### **Delta ASDA-B3** D 5  $\overline{\phantom{0}}$ D  $\blacksquare$  $\overline{\mathbf{u}}$  $\omega$ **Series Servo Drive User Manual S**  $\bullet$ Z  $\overrightarrow{\mathbf{O}}$  $\overline{\mathbf{U}}$ Ě, ⋜  $\bullet$  $\mathbf{C}$  $\bigcirc$  $\overline{\phantom{a}}$ 3  $\mathbf{\Omega}$  $\overline{\phantom{0}}$  $\blacksquare$  $\mathbf{\Omega}$ **Contract**

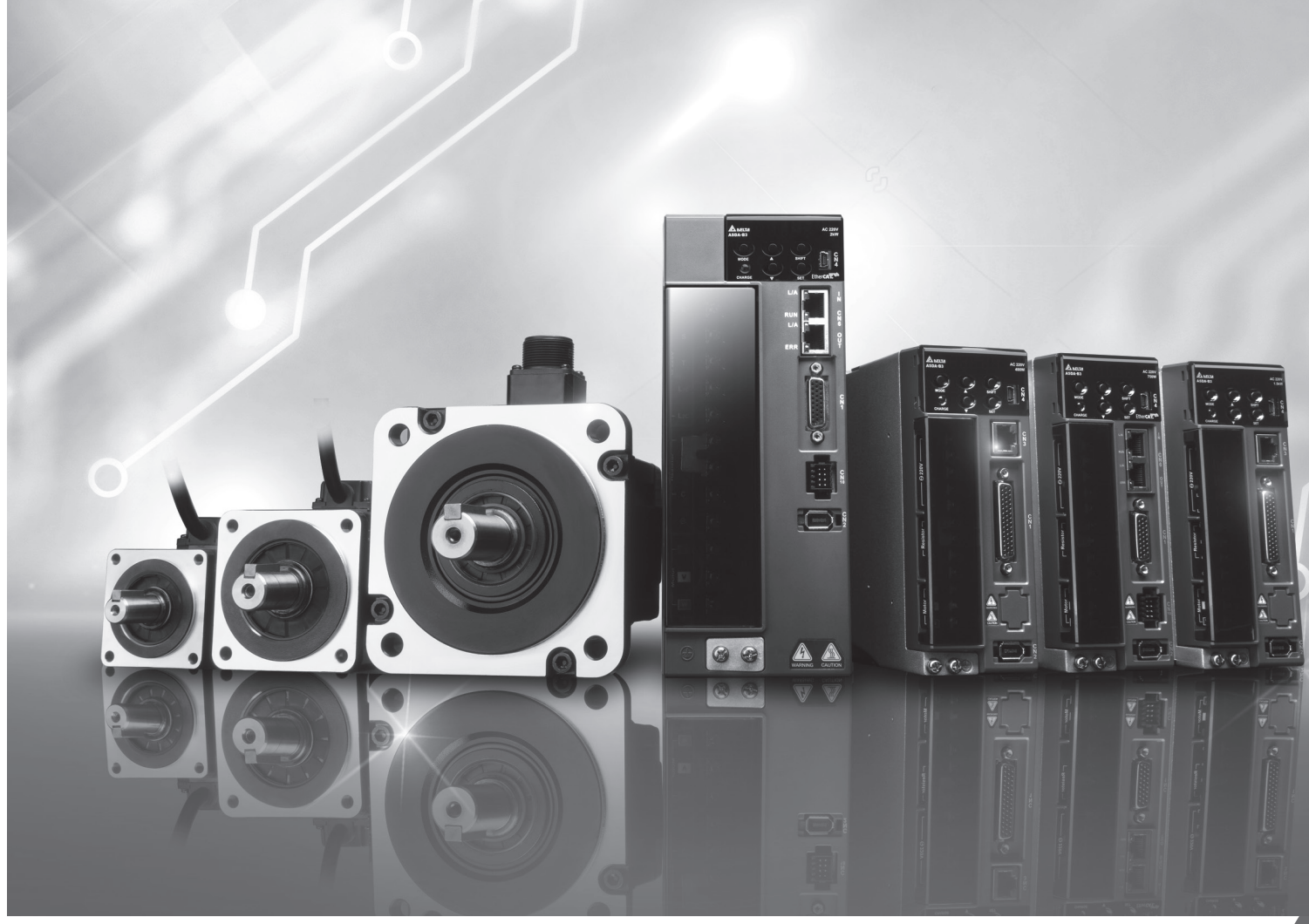

## **Delta ASDA-B3 Series Servo Drive User Manual**

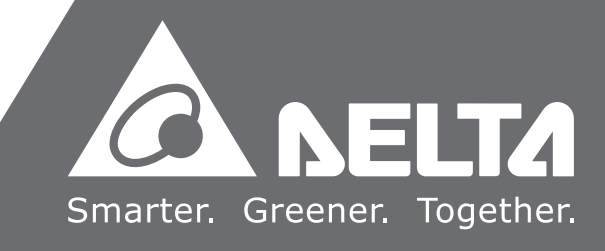

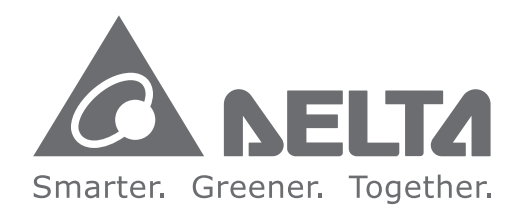

### **Industrial Automation Headquarters**

**Taiwan: Delta Electronics, Inc.**  Taoyuan Technology Center No.18, Xinglong Rd., Taoyuan District, Taoyuan City 330477, Taiwan TEL: +886-3-362-6301 / FAX: +886-3-371-6301

### **Asia**

**China: Delta Electronics (Shanghai) Co., Ltd.** No.182 Minyu Rd., Pudong Shanghai, P.R.C. Post code : 201209 TEL: +86-21-6872-3988 / FAX: +86-21-6872-3996 Customer Service: 400-820-9595

**Japan: Delta Electronics (Japan), Inc.** Industrial Automation Sales Departme 2-1-14 Shibadaimon, Minato-ku Tokyo, Japan 105-0012 TEL: +81-3-5733-1155 / FAX: +81-3-5733-1255

**Korea: Delta Electronics (Korea), Inc.** 1511, 219, Gasan Digital 1-Ro., Geumcheon-gu, Seoul, 08501 South Korea TEL: +82-2-515-5305 / FAX: +82-2-515-5302

**Singapore: Delta Energy Systems (Singapore) Pte Ltd.** 4 Kaki Bukit Avenue 1, #05-04, Singapore 417939 TEL: +65-6747-5155 / FAX: +65-6744-9228

**India: Delta Electronics (India) Pvt. Ltd.** Plot No.43, Sector 35, HSIIDC Gurgaon, PIN 122001, Haryana, India TEL: +91-124-4874900 / FAX: +91-124-4874945

**Thailand: Delta Electronics (Thailand) PCL.**  909 Soi 9, Moo 4, Bangpoo Industrial Estate (E.P.Z), Pattana 1 Rd., T.Phraksa, A.Muang, Samutprakarn 10280, Thailand TEL: +66-2709-2800 / FAX: +66-2709-2827

**Australia: Delta Electronics (Australia) Pty Ltd.** Unit 2, Building A, 18-24 Ricketts Road, Mount Waverley, Victoria 3149 Australia Mail: IA.au@deltaww.com TEL: +61-1300-335-823 / +61-3-9543-3720

### **Americas**

**USA: Delta Electronics (Americas) Ltd.** 5101 Davis Drive, Research Triangle Park, NC 27709, U.S.A. TEL: +1-919-767-3813 / FAX: +1-919-767-3969

#### **Brazil: Delta Electronics Brazil Ltd.**

Estrada Velha Rio-São Paulo, 5300 Eugênio de Melo - São José dos Campos CEP: 12247-004 - SP - Brazil TEL: +55-12-3932-2300 / FAX: +55-12-3932-237

**Mexico: Delta Electronics International Mexico S.A. de C.V.** Gustavo Baz No. 309 Edificio E PB 103 Colonia La Loma, CP 54060 Tlalnepantla, Estado de México TEL: +52-55-3603-9200

### **EMEA**

**EMEA Headquarters: Delta Electronics (Netherlands) B.V.** Sales: Sales.IA.EMEA@deltaww.com Marketing: Marketing.IA.EMEA@deltaww.com Technical Support: iatechnicalsupport@deltaww.com Customer Support: Customer-Support@deltaww.com Service: Service.IA.emea@deltaww.com TEL: +31(0)40 800 3900

**BENELUX: Delta Electronics (Netherlands) B.V.** Automotive Campus 260, 5708 JZ Helmond, The Netherlands Mail: Sales.IA.Benelux@deltaww.com TEL: +31(0)40 800 3900

#### **DACH: Delta Electronics (Netherlands) B.V.** Coesterweg 45, D-59494 Soest, Germany

Mail: Sales.IA.DACH@deltaww.com TEL: +49 2921 987 238

**France: Delta Electronics (France) S.A.** ZI du bois Challand 2, 15 rue des Pyrénées, Lisses, 91090 Evry Cedex, France Mail: Sales.IA.FR@deltaww.com TEL: +33(0)1 69 77 82 60

#### **Iberia: Delta Electronics Solutions (Spain) S.L.U**

Ctra. De Villaverde a Vallecas, 265 1º Dcha Ed. Hormigueras – P.I. de Vallecas 28031 Madrid TEL: +34(0)91 223 74 20 Carrer Llacuna 166, 08018 Barcelona, Spain Mail: Sales.IA.Iberia@deltaww.com

#### **Italy: Delta Electronics (Italy) S.r.l.**

Via Meda 2–22060 Novedrate(CO) Piazza Grazioli 18 00186 Roma Italy Mail: Sales.IA.Italy@deltaww.com TEL: +39 039 8900365

#### **Turkey: Delta Greentech Elektronik San. Ltd. Sti. (Turkey)**

Şerifali Mah. Hendem Cad. Kule Sok. No:16-A 34775 Ümraniye – İstanbul Mail: Sales.IA.Turkey@deltaww.com TEL: + 90 216 499 9910

#### **MEA: Eltek Dubai (Eltek MEA DMCC)**

OFFICE 2504, 25th Floor, Saba Tower 1, Jumeirah Lakes Towers, Dubai, UAE Mail: Sales.IA.MEA@deltaww.com TEL: +971(0)4 2690148

## **Preface**

Thank you for purchasing this product. This manual provides information about the ASDA-B3 series servo drives (B3) and the ECM-B3 and ECM-A3 series servo motors.

This manual includes:

- Installation and inspection of servo drive and servo motor
- Servo structure and wiring diagram
- Instructions for test operation
- Instructions for servo tuning
- Description of motion control
- Description of parameters
- Description of communication protocol
- Troubleshooting
- Inspection and maintenance

Product features:

- New control algorithm: overcomes the problems of a lack of stiffness or flexibility in the machine structure.
- Auto tuning function: user-friendly and allows you to complete tuning easily.
- Gain adjustment function: automatically detects changes in the inertia and improves the control precision.
- New generation servo motor: a compact size servo motor meets the need for reducing the size and weight of the equipment structures.

How to use this manual:

Use this manual as a reference when installing, setting up, using, and maintaining the servo drive. Before initiating the tuning or setup process, read Chapters 1 to 5.

Delta technical services:

Consult your Delta equipment distributor or Delta Customer Service Center if you encounter any problems.

### **Safety precautions**

This product is a high-resolution open type servo drive. It should be installed in a shielded control cabinet during operation. This servo drive uses precise feedback control and a digital signal processor (DSP) with high-speed calculation functions to control the current output generated by IGBT to operate the three-phase permanent magnet synchronous motors (PMSM) and to achieve precise positioning.

This product is used in industrial applications and should be installed in the control cabinet. Servo drives, wires, and motors should all be installed in an environment which complies with the minimum requirement of UL50 Type 1.

Pay special attention to the following safety precautions at all times during inspection, installation, wiring, operation, maintenance, and examination of the servo drive.

The symbols of "DANGER", "WARNING", and "STOP" indicate:

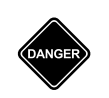

**Danger. May cause severe or fatal injuries to personnel if the instructions are not followed.**

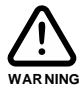

**Warning. May cause moderate injury to personnel, or lead to several damage or even malfunction of the product if the instructions are not followed.**

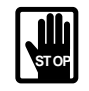

**Absolutely prohibited activities. May cause serious damage or even malfunction of the product if the instructions are not followed.**

### **Inspection**

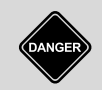

Follow the instructions when using the servo drive and servo motor, or it may cause fire or malfunction.

### **Installation**

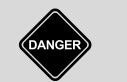

Do not expose the product to an environment containing water vapor, corrosive gas, inflammable gas, or other foreign matter to reduce the risk of electric shock or fire.

**Wiring**

- Connect the ground terminals to a Class 3 ground system. Ground resistance should not exceed 100 Ω. Improper grounding may result in electric shock or fire.
- Do not connect the three-phase power source to the motor output terminals U, V, and W, or it may cause personnel injury or fire.
- Tighten the screws of the power and motor output terminals, or it may cause fire.
- When wiring, refer to the description of wire selection in Chapter 3 to prevent any danger.

### **Operation**

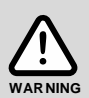

■ Before operating the machine, change the servo parameter setting according to the application. If the parameters are not adjusted to the correct values, it may lead to malfunction of the machine or the operation might be out of control.

- Ensure you can activate the emergency stop before operating the machine.
- When applying power, make sure the motor is not rotating because of inertia of the machine or other causes.

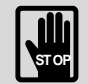

During motor operation, do not touch any rotating motor parts, or it may cause personnel injury.

- To avoid accidents, remove all units during the first test run, so that the motor is operating without any load.
- If you fail to operate the servo motor properly after it is connected to the machine, it may damage the machine and lead to personnel injury.

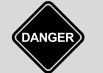

**STOP**

- In order to reduce the danger, make sure the servo motor can operate normally without load. Then try operating the motor with load.
- Do not touch the heat sink of the servo drive when it is operating to avoid scalding.
- There should be at least a 5-minute interval between each operation of the dynamic brake.

### **Maintenance and Inspection**

- Do not touch the internal parts of the servo drive and servo motor, or it may cause electric shock.
- Do not disassemble the servo drive panel when the power is on, or it may cause electric shock.
- After turning off the power, do not touch the wiring terminals until the "CHARGE" indicator is off, or the residual voltage may cause electric shock.
- ◼ Do not disassemble the servo motor, or it may cause electric shock or personnel injury.
- Do not change the wiring when the power is on, or it may cause electric shock or personnel injury.
- Only qualified electricians can install, wire, repair, and maintain the servo drive and servo motor.

### **Main Circuit Wiring**

Do not put the power cable and signal cable in the same channel or bond them together. Separate the power cable and signal cable by at least 30 centimeters (11.8 inches).

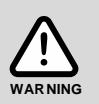

- Use stranded wires and multi-core shielded-pair wires for signal cables and encoder feedback cables. The maximum length of the signal input cable is 3 meters (9.84 feet) and the maximum length of the encoder feedback cable is 20 meters (65.62 feet).
- High voltage may remain in the servo drive after the power is turned off. Wait until the "CHARGE" indicator is off before performing inspection.

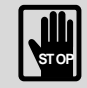

Do not repeatedly turn the power on and off. If continuous power on and off is needed, wait one minute between intervals.

### **Terminal Wiring of the Main Circuit**

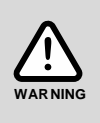

- When wiring, securely tighten the screws of the terminal block.
- When wiring, do not short-circuit the wire with adjacent wires.
- Before applying power, inspect and ensure that the wiring is correct.

### **Leakage Current**

- The leakage current of the servo drive is greater than 3.5 mA.
- According to the IEC 61800-5-1 standard, the wires must comply with one of the following specifications to ensure proper grounding:

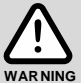

- 1. Copper wire cross-sectional area is at least 10 mm<sup>2</sup> .
- 2. Aluminum wire cross-sectional area is at least 16 mm<sup>2</sup>.
- Failure to comply with the specifications may result in personnel injury.
- Before applying power, inspect and ensure that the wiring is correct.

### **Disposal instructions**

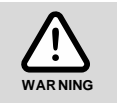

When disposing of the product, make sure it is disposed of as general industrial waste in accordance with the local laws and regulations.

### **Inspection and maintenance**

Operating conditions:

- Average annual ambient temperature: 30°C (86°F)
- Average load rate: 80% or less
- Average operating time: 20 hours per day

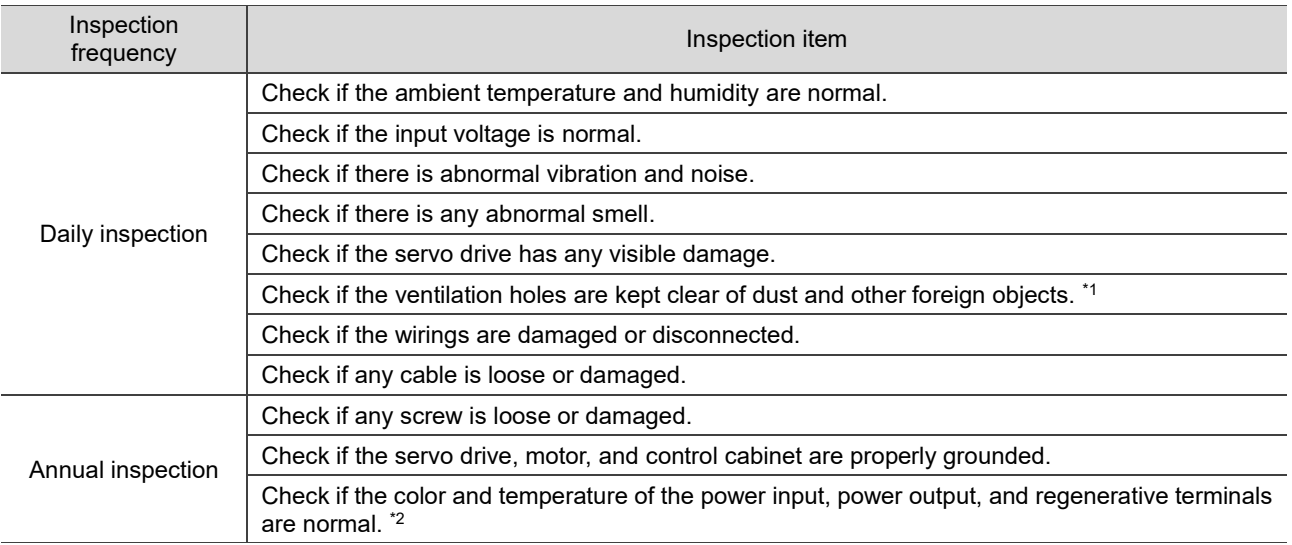

Note:

1. Install dust filters on the control cabinet openings, where there are fans or ventilation holes, and clean the filters regularly. Install door seals on cabinet doors and rubber grommets on cable openings for better seal.

2. Check if the servo drive is properly wired. If the color of any terminal turns black or is abnormal, it is suggested that you replace the terminal.

### **Replacing the parts**

Operating conditions:

- Average annual ambient temperature: 30°C (86°F)
- Average load rate: 80% or less
- Average operating time: 20 hours per day

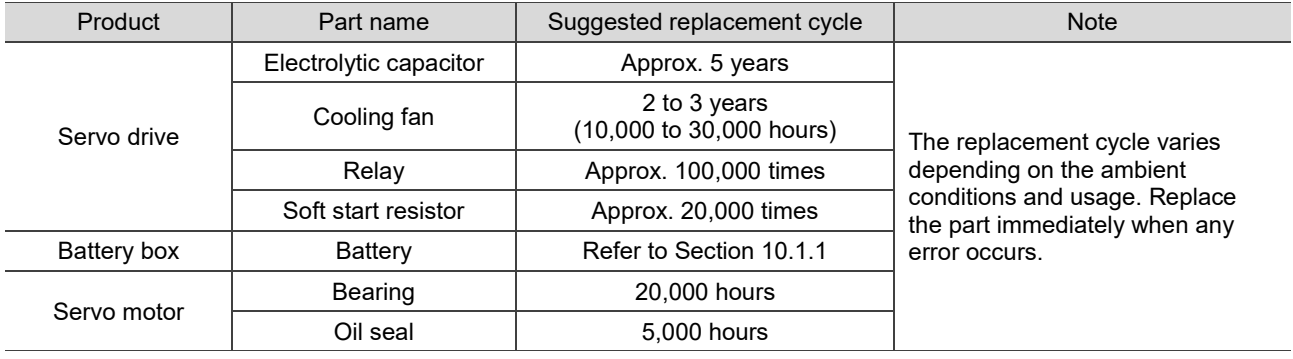

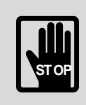

■ When the part reaches the suggested replacement cycle, consult the distributor or Delta for replacement suggestions.

Do not attempt to disassemble or repair the product yourself.

Note: the content of this manual may be revised without prior notice. Refer to the latest information from [Delta's website.](https://www.deltaww.com/en-US/Products/Servo-Systems-AC-Servo-Motors-and-Drives/ALL/)

## **Table of Contents**

### **Before Operation**

### **Product Overview**

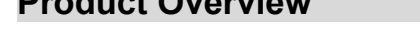

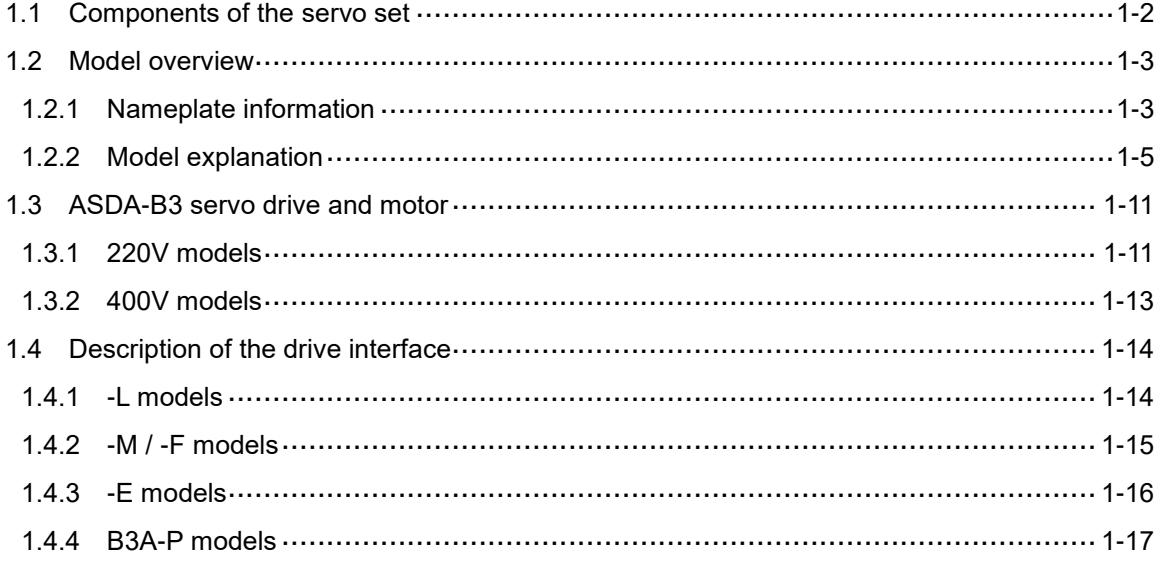

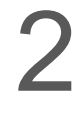

 1

### **Installation**

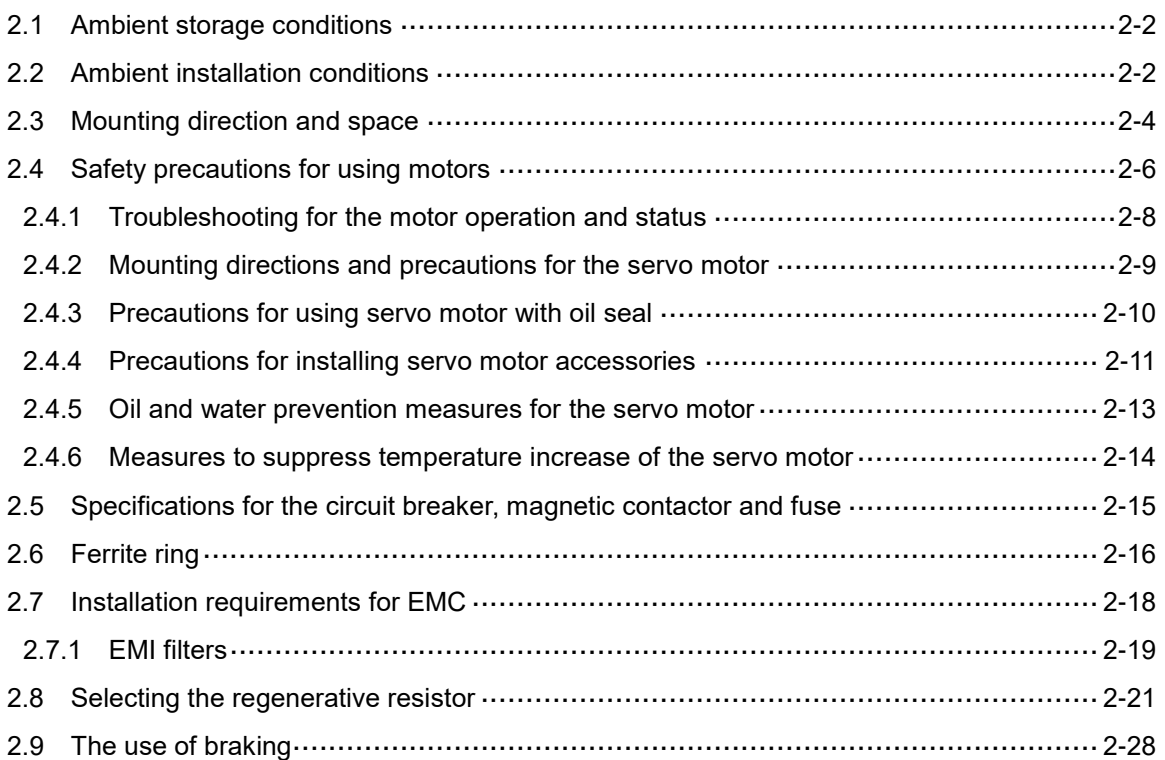

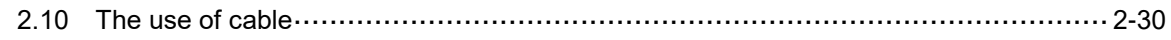

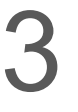

### **Wiring**

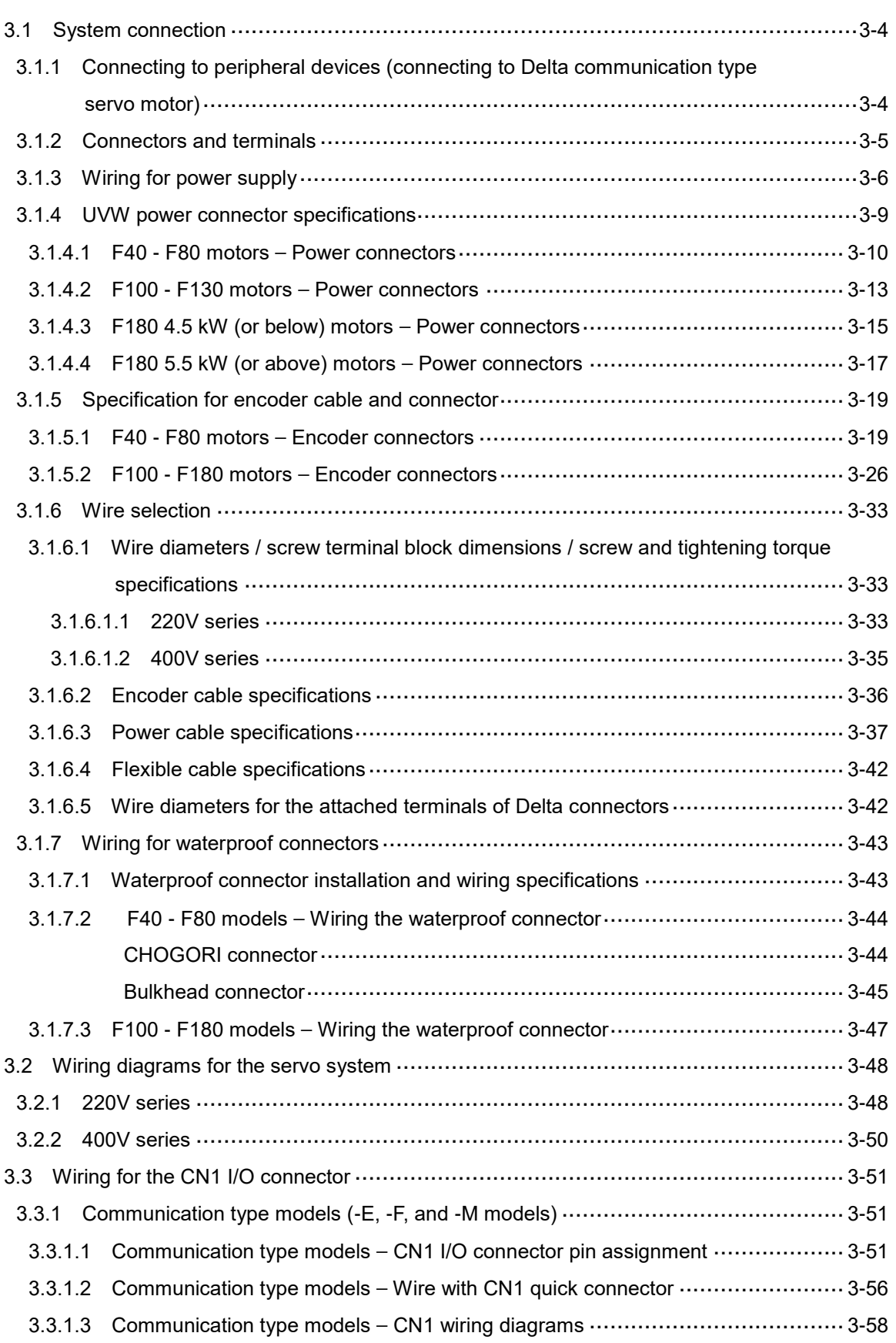

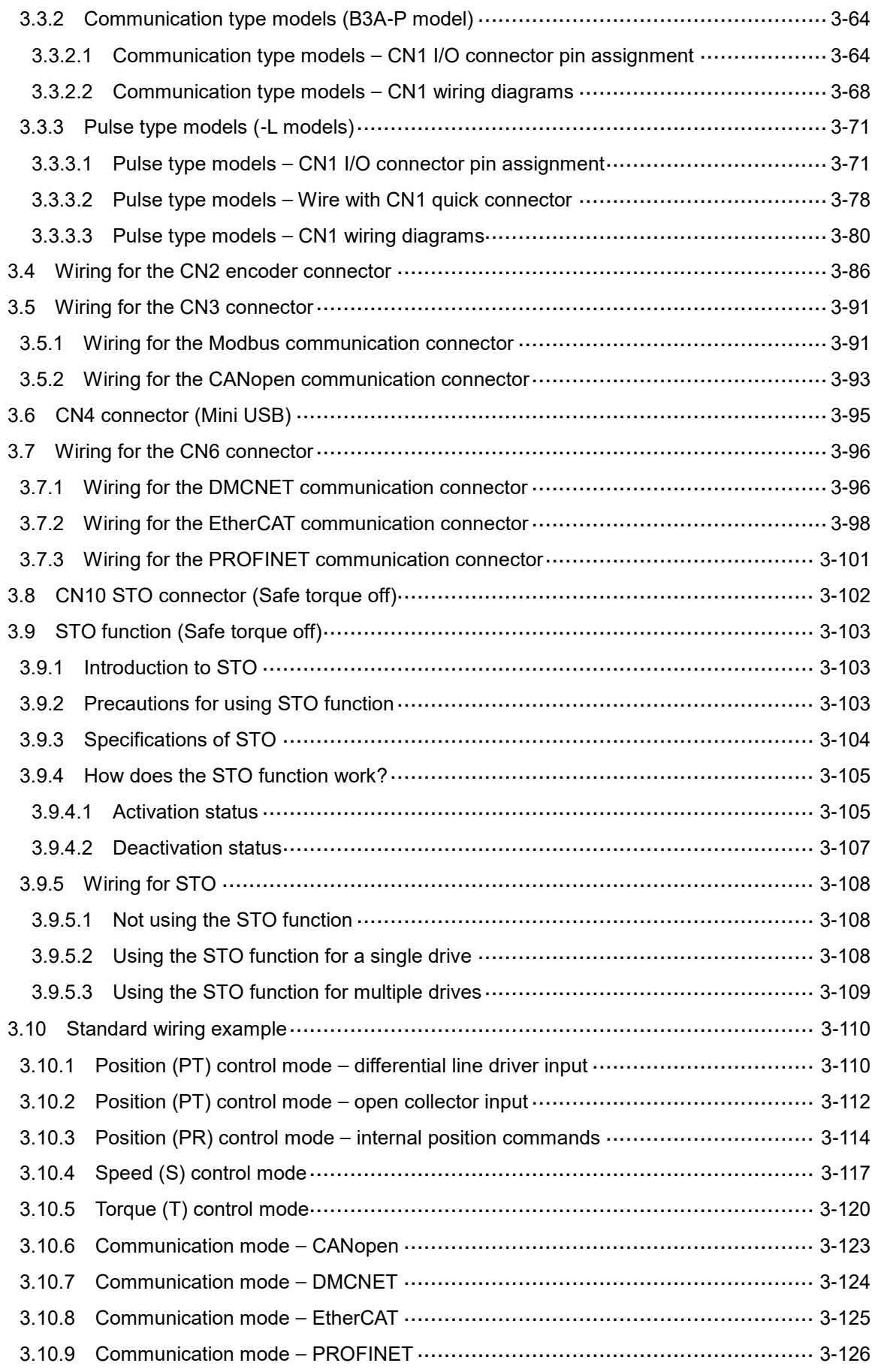

### $\overline{4}$ **Trial Operation and Panel Display**

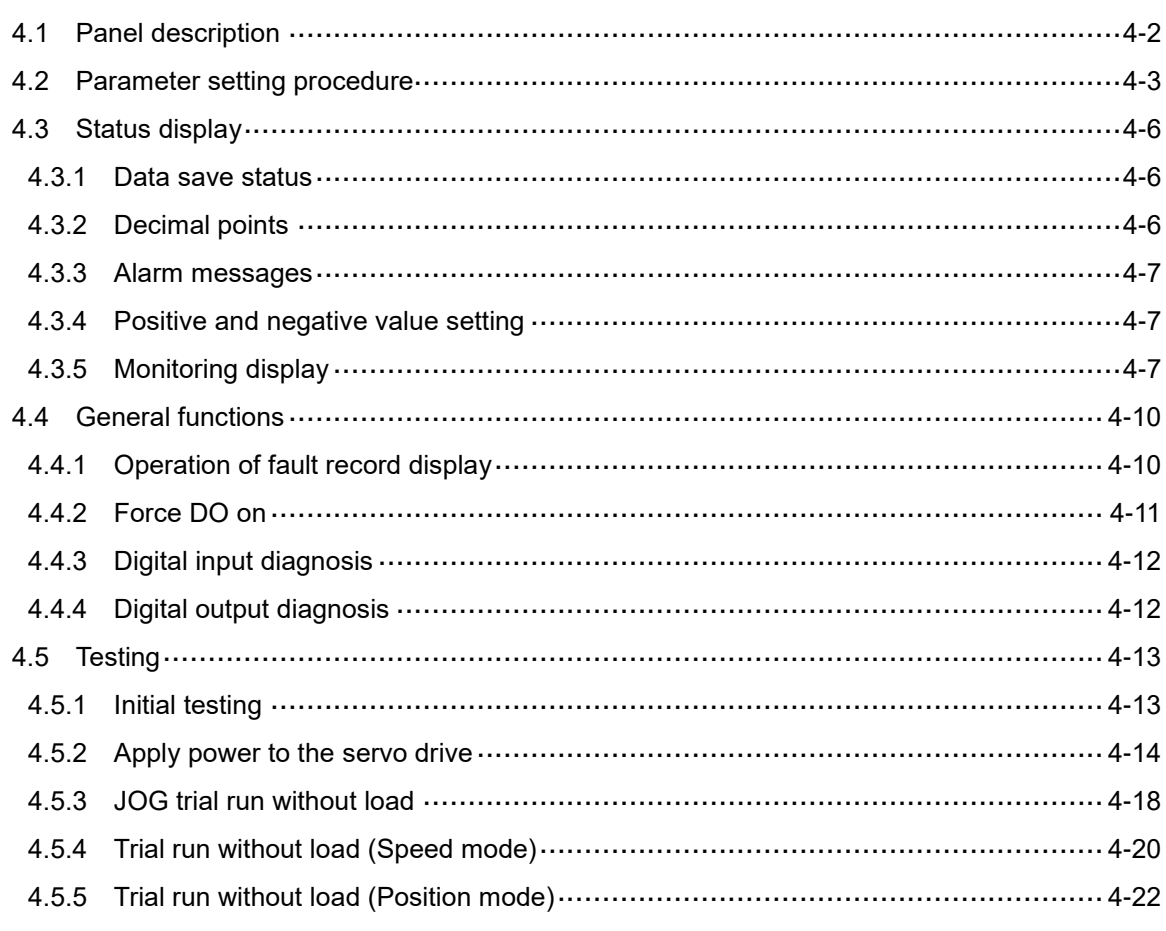

## **Tuning**

5

### **Tuning**

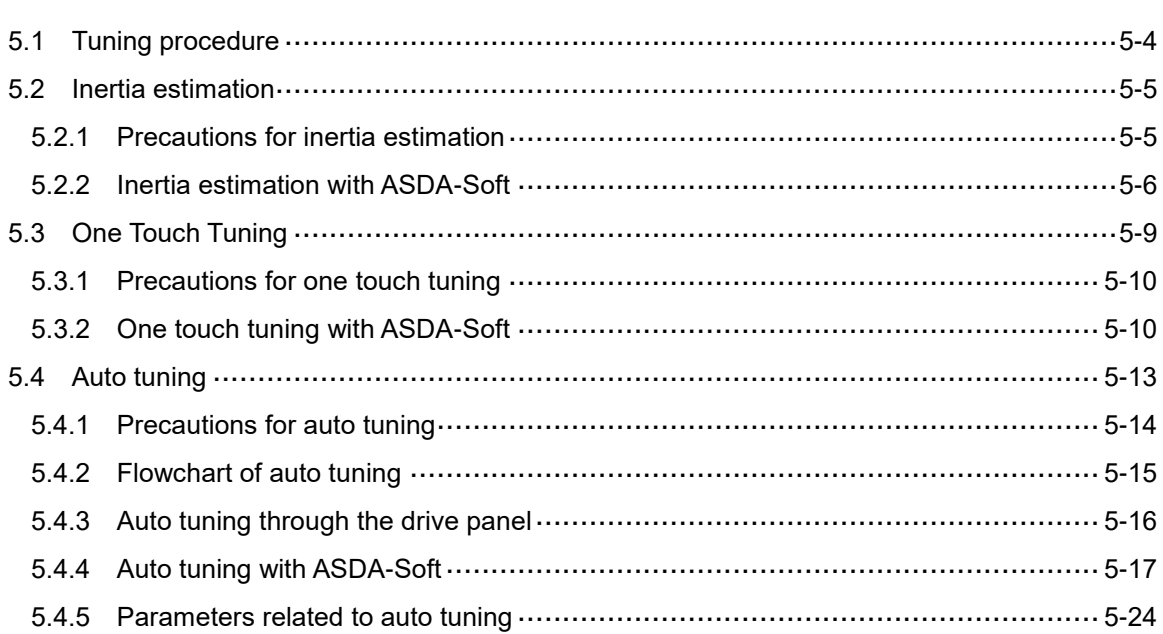

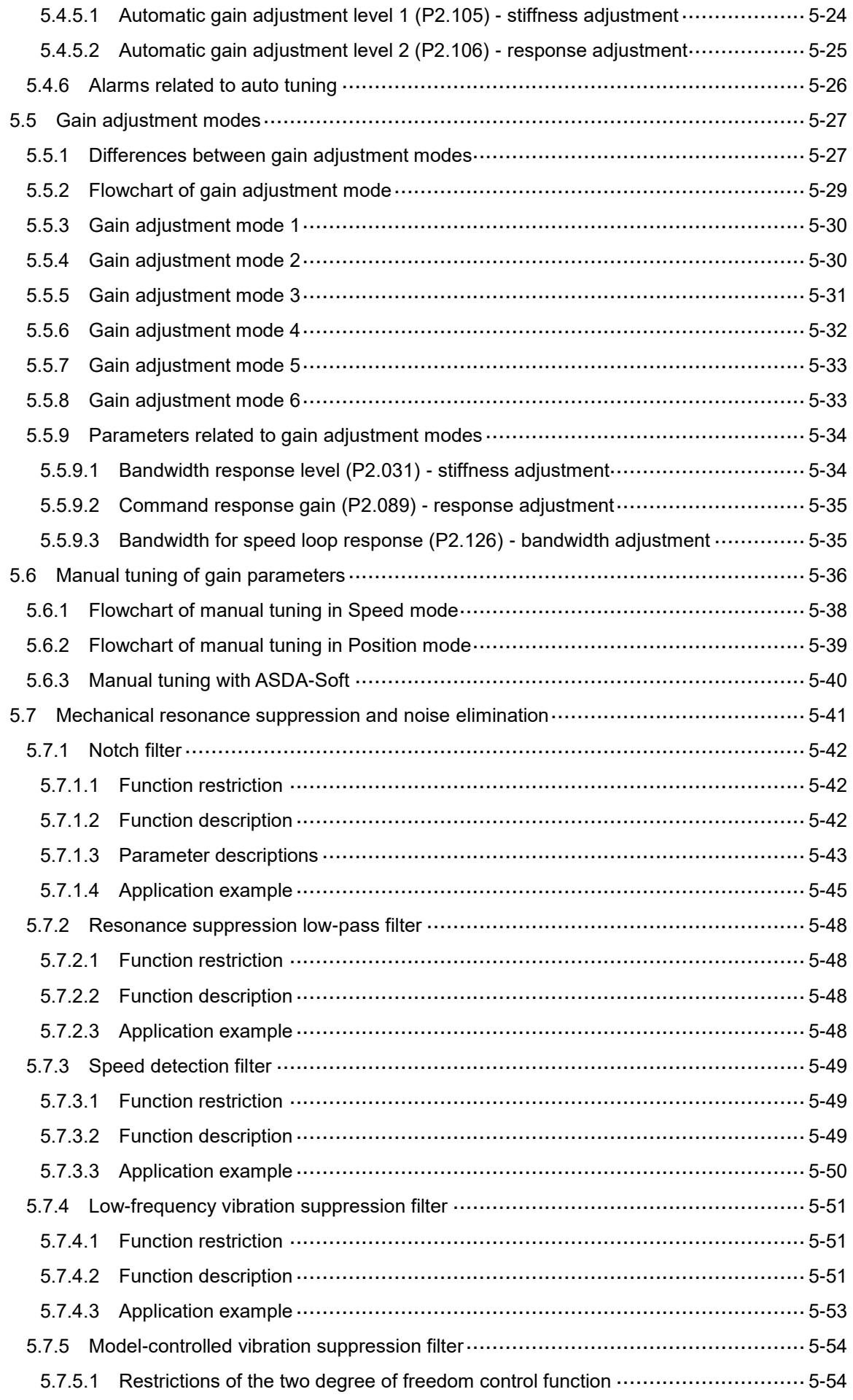

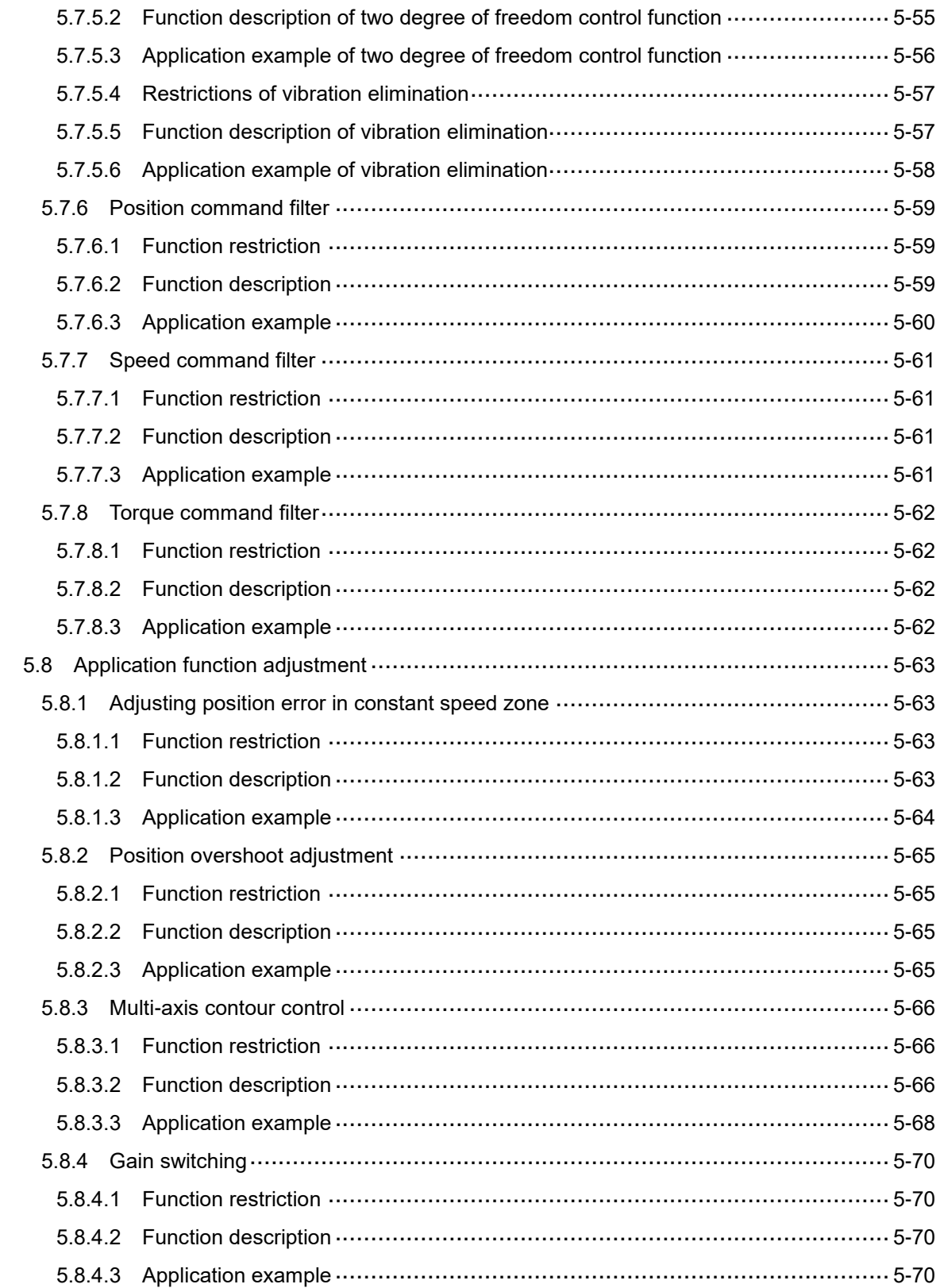

### **Operation and Motion Control**

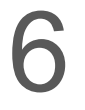

### **Control Mode**

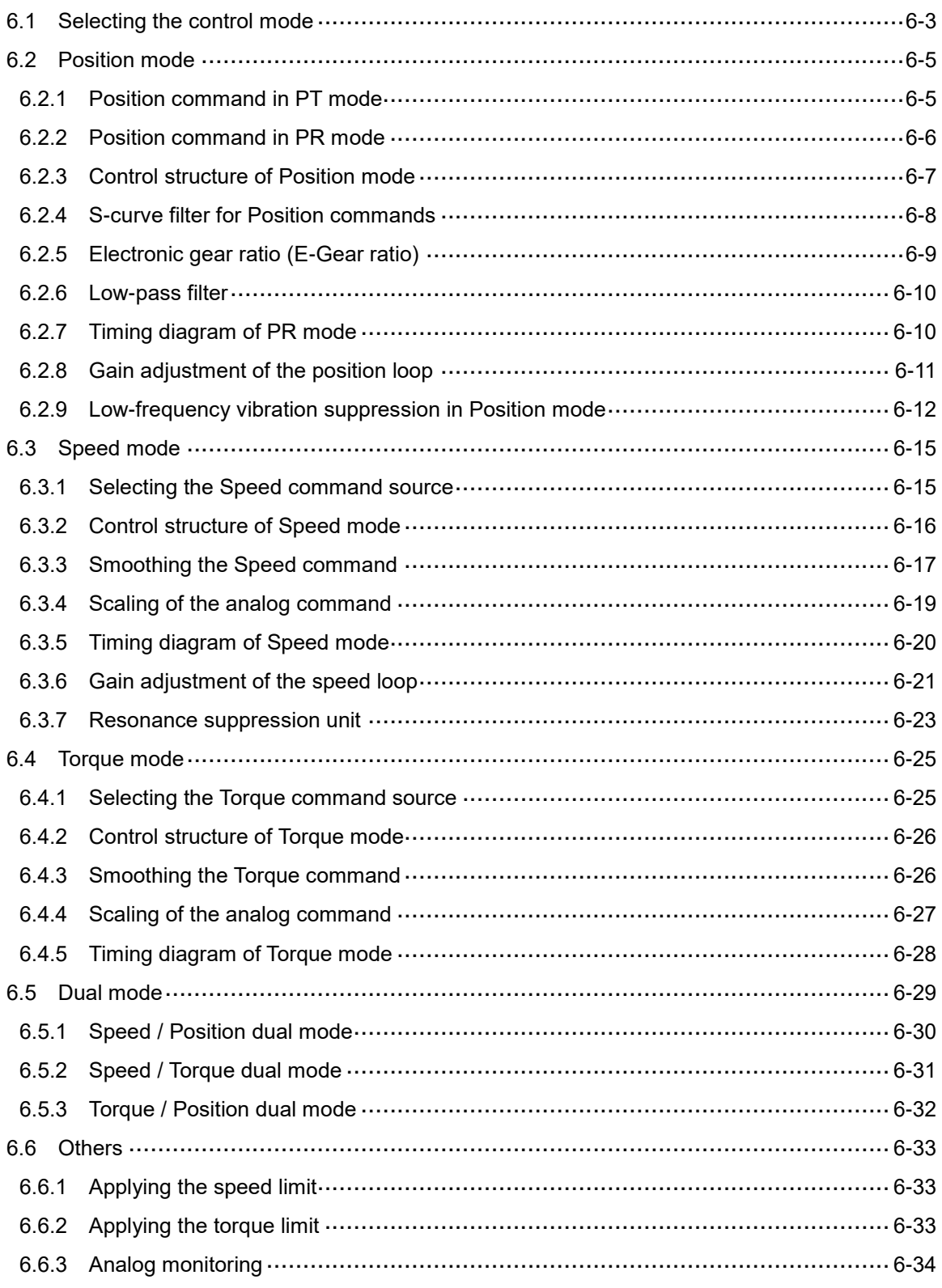

## Motion Control

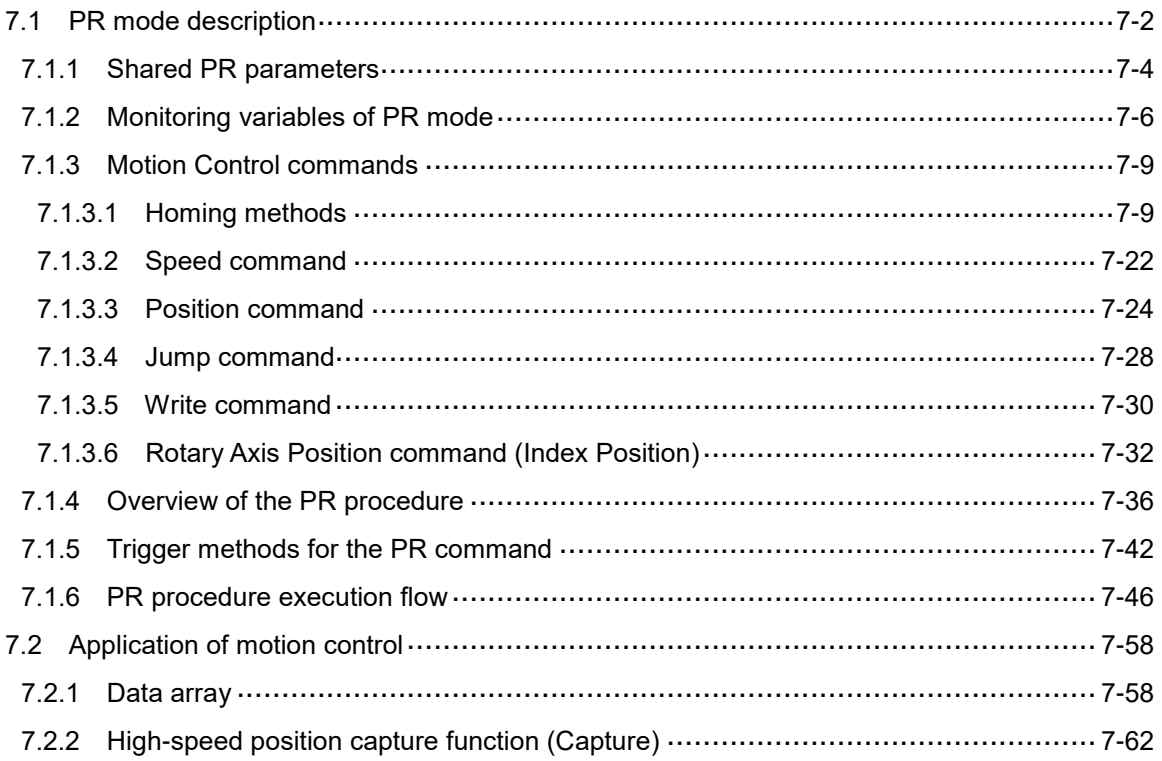

### **Parameter Setting**

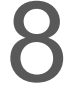

### **Parameters**

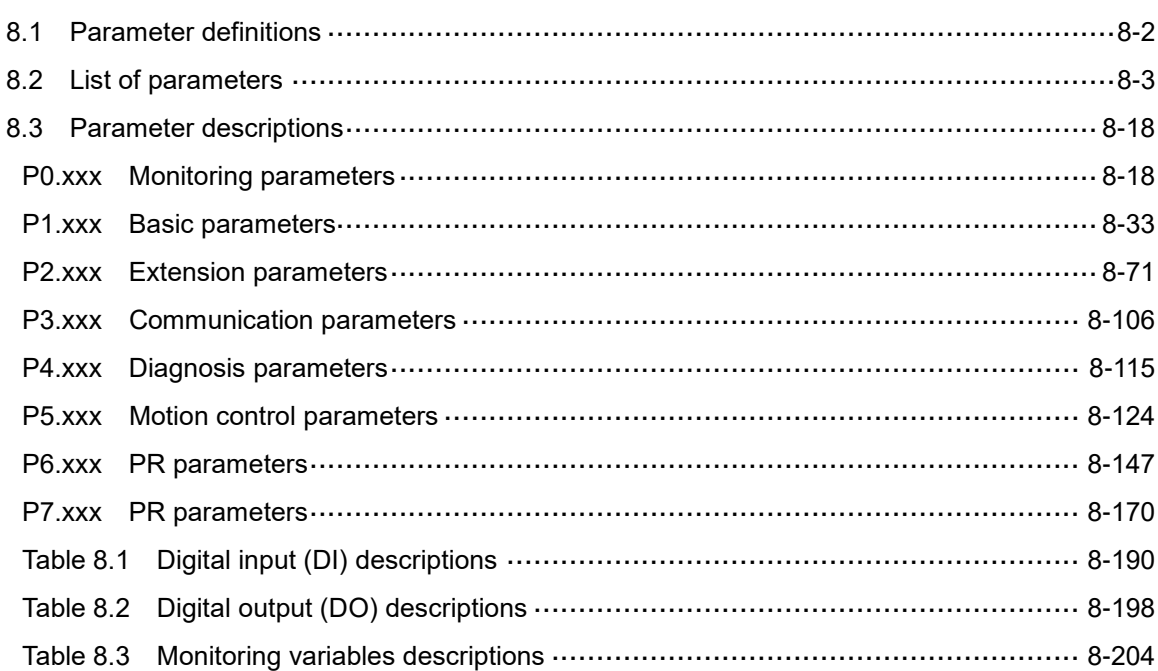

### **Modbus Communication**

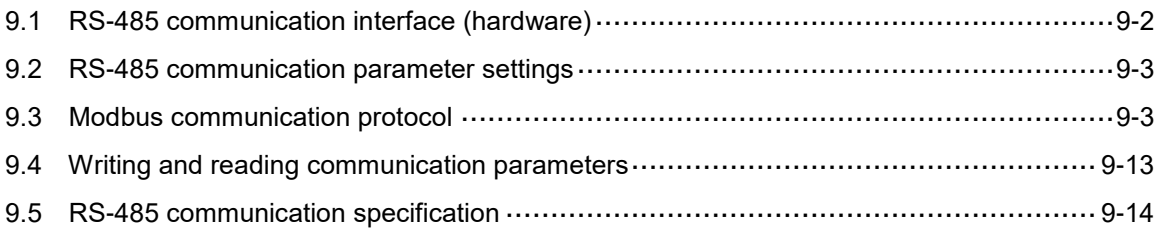

## 10

### **Absolute System**

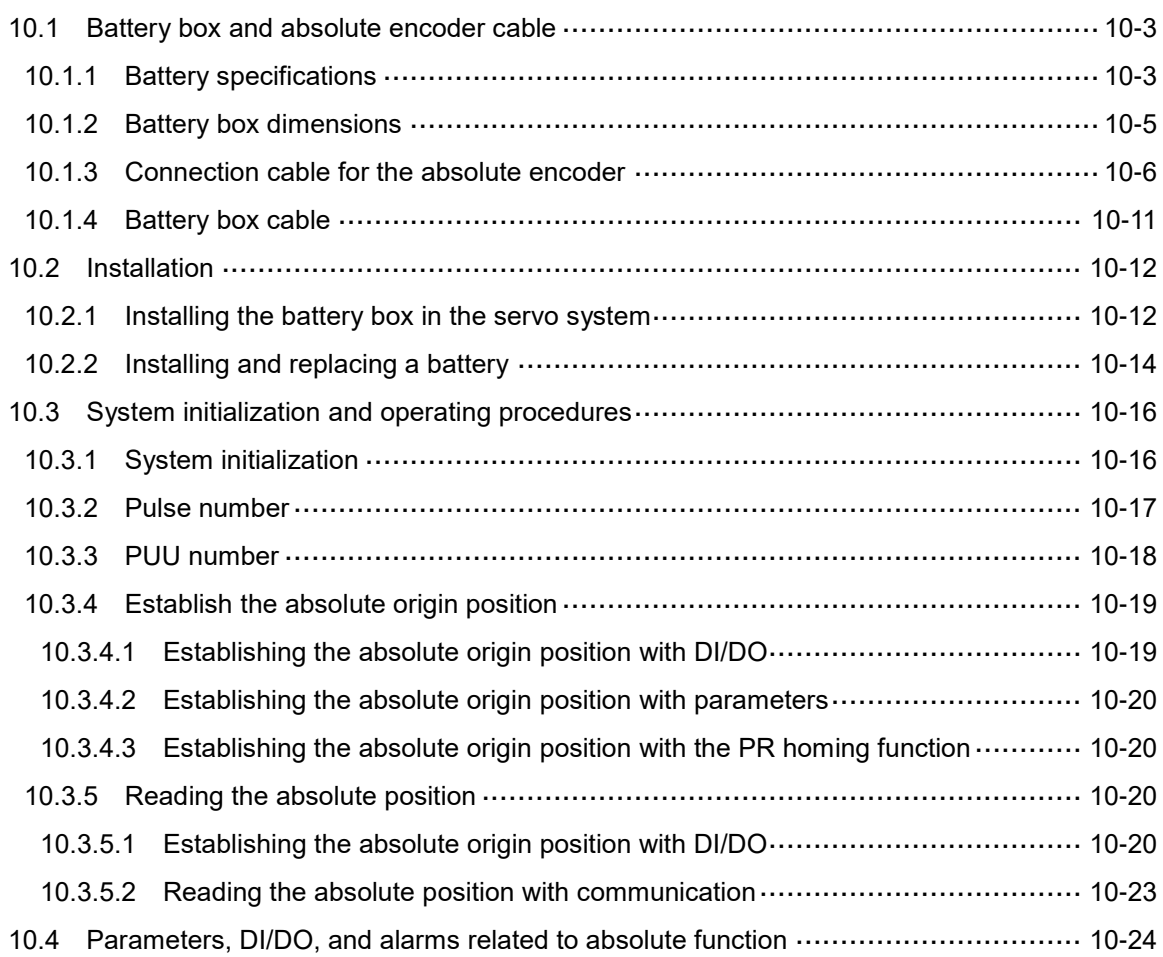

### **CANopen Mode**  11

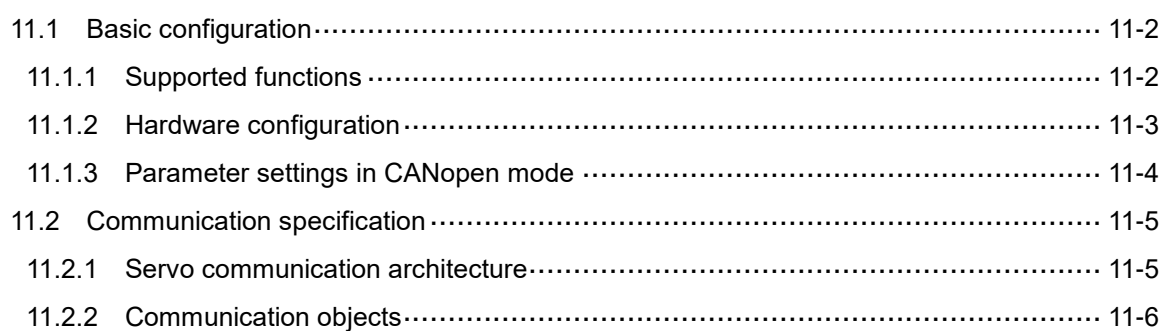

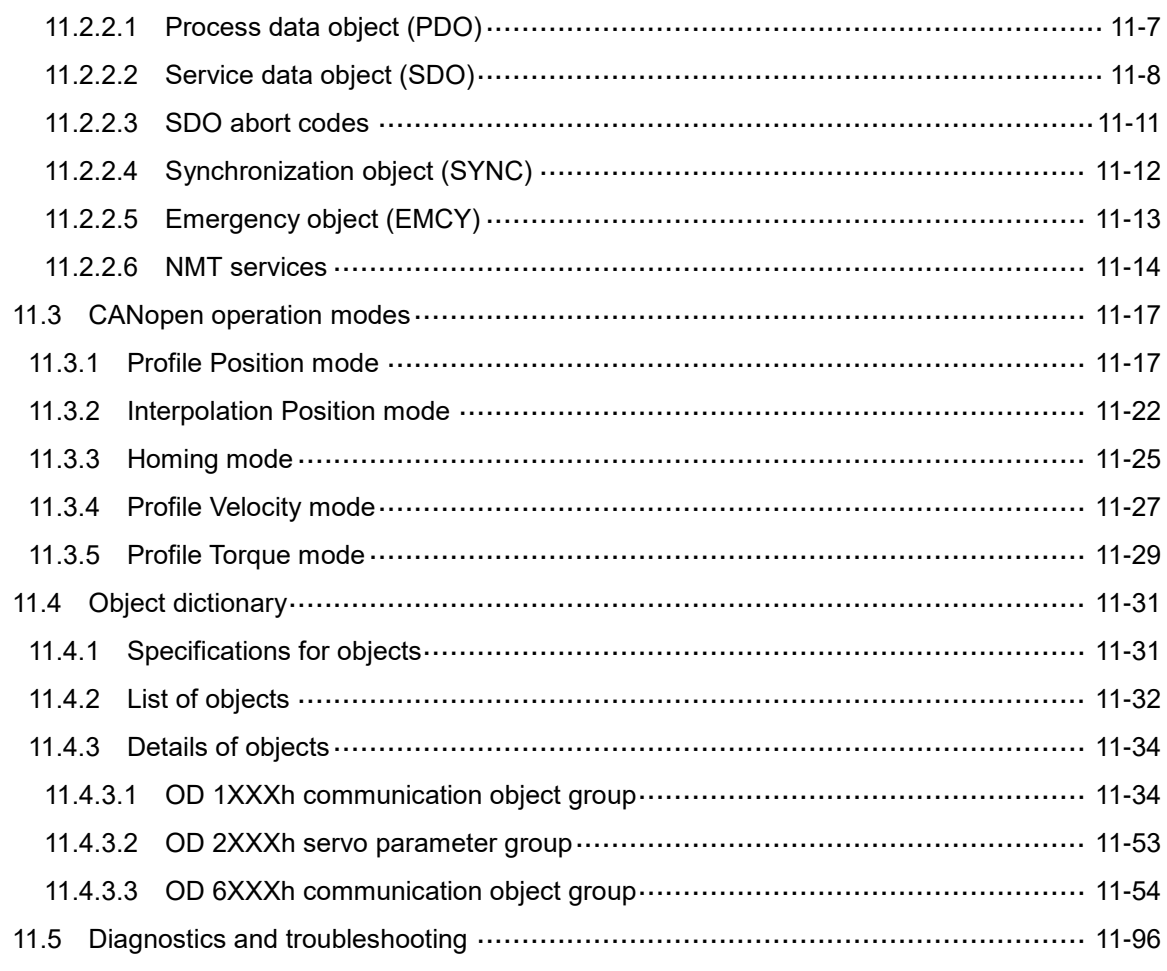

## 12 EtherCAT Mode

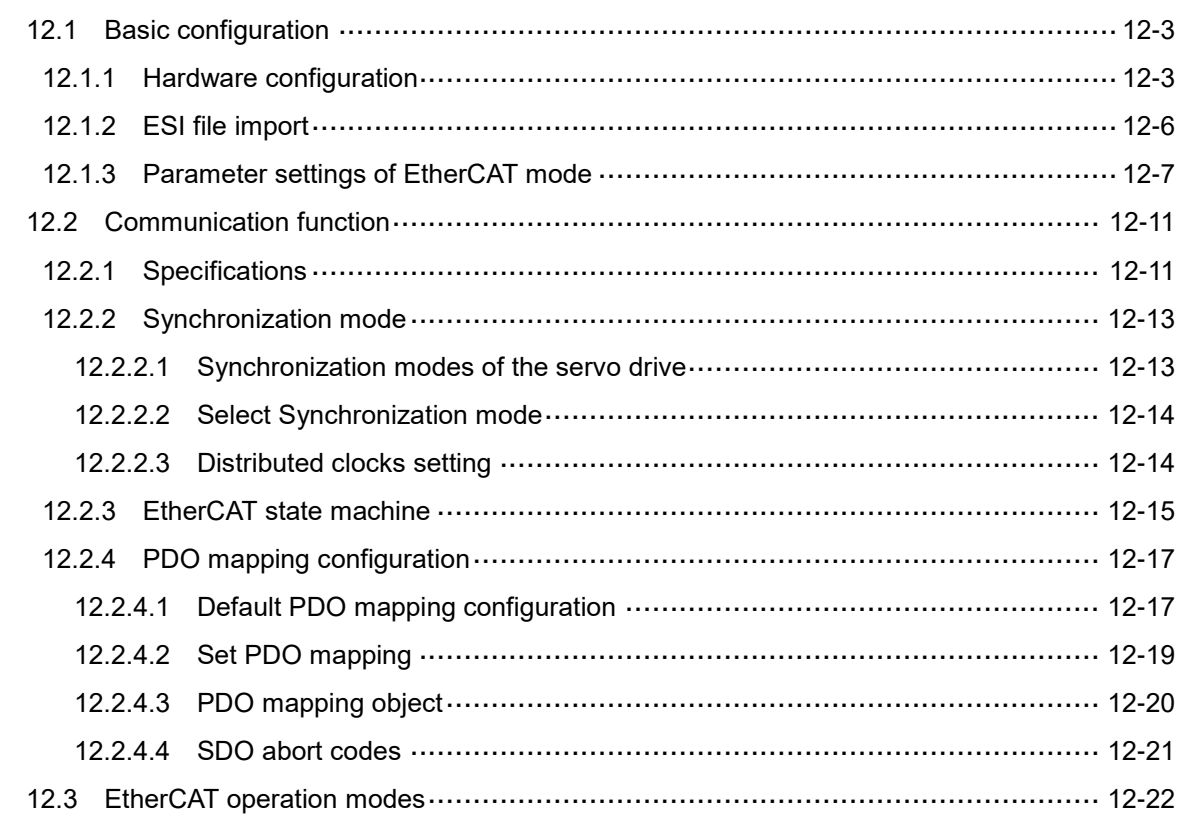

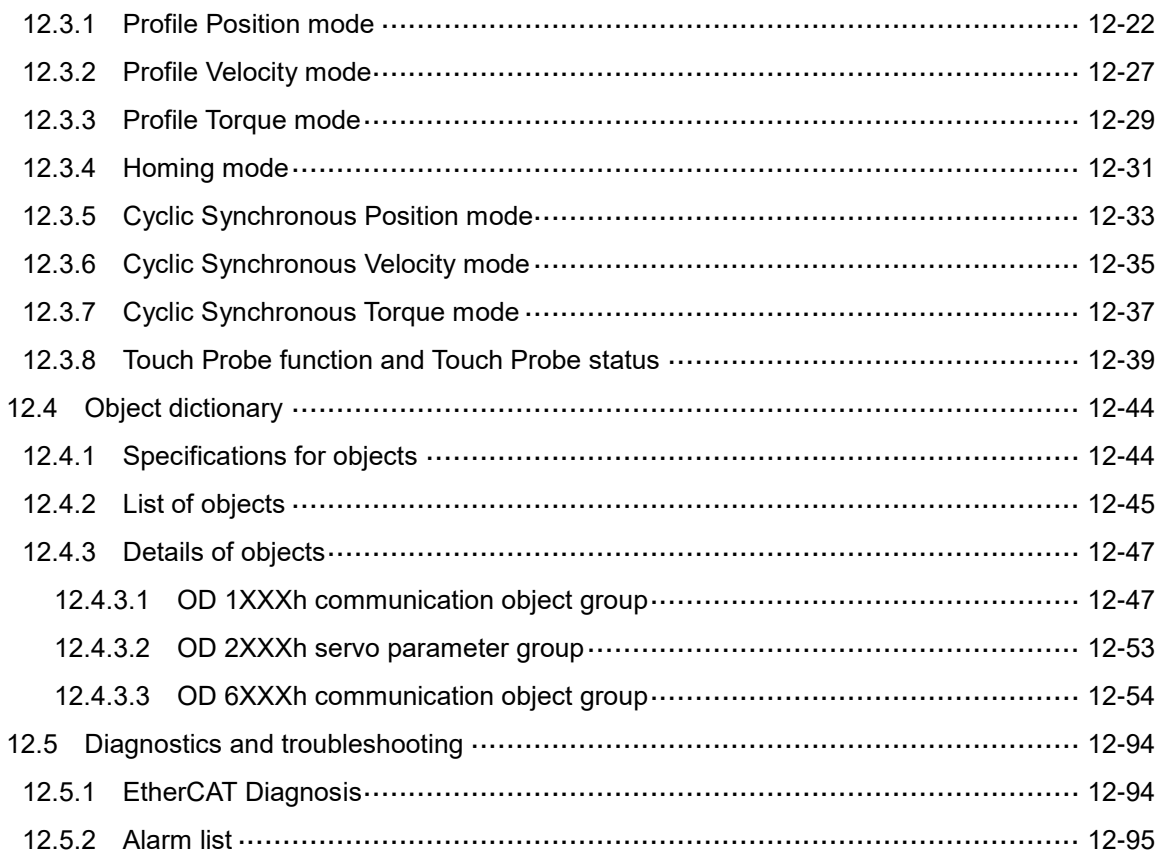

## 13 PROFINET Mode

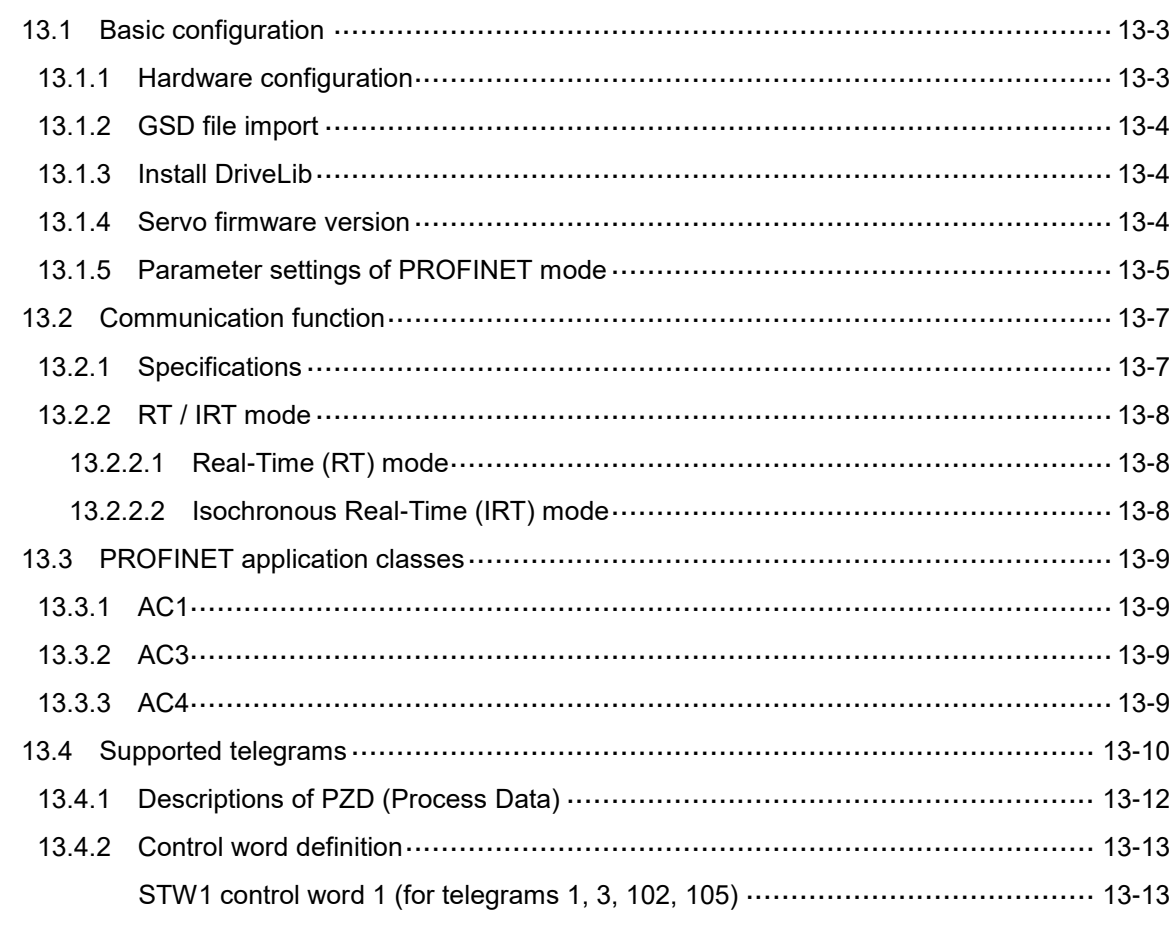

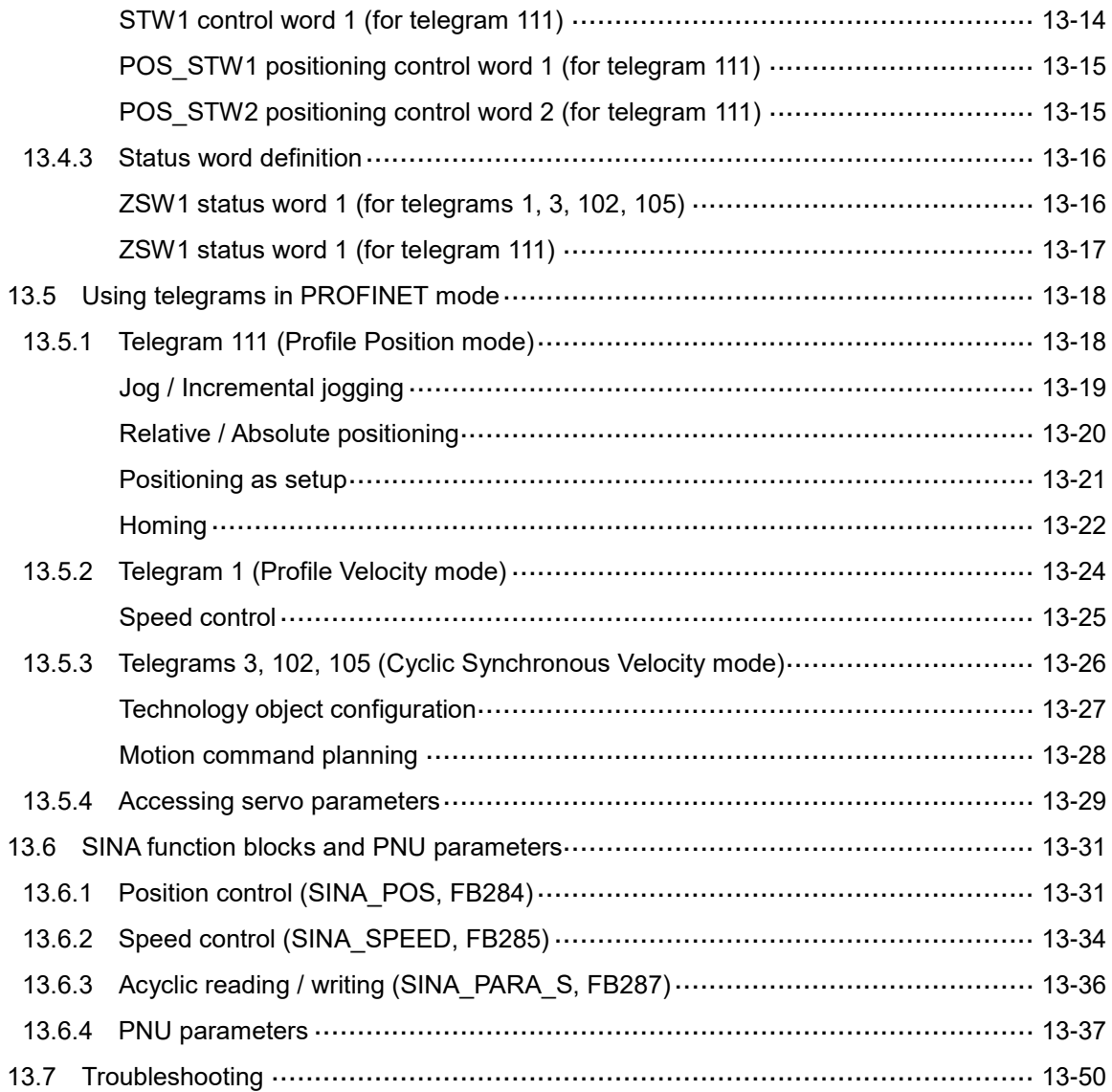

## **Troubleshooting**

### **Troubleshooting**  14

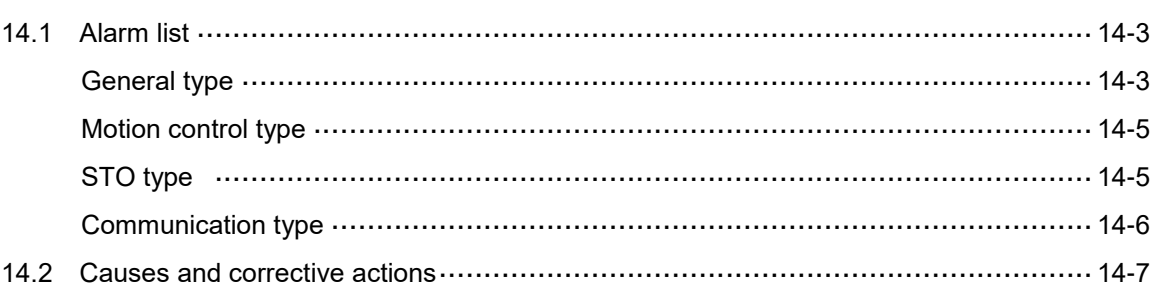

## Appendix

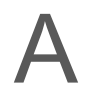

### **Specifications**

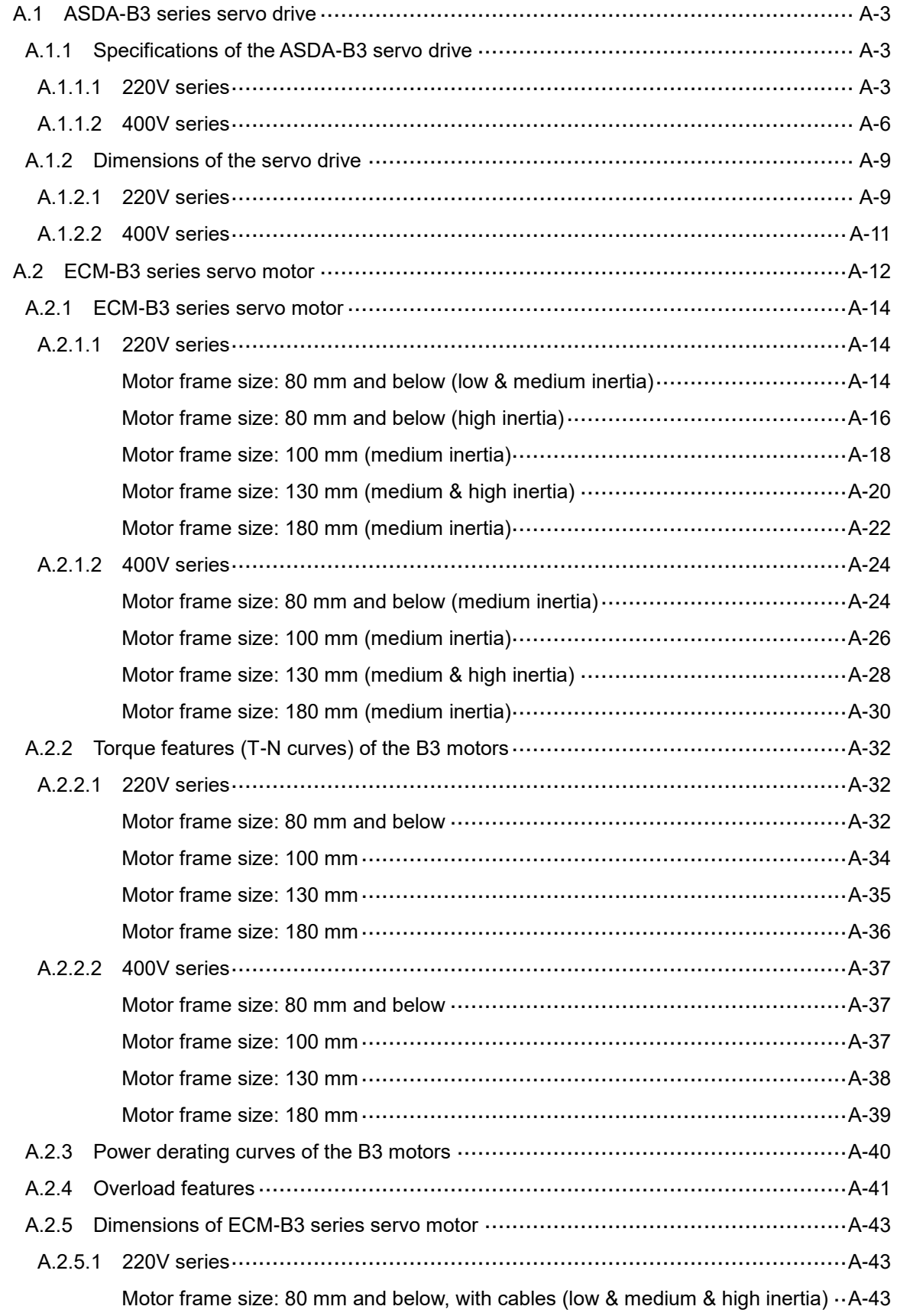

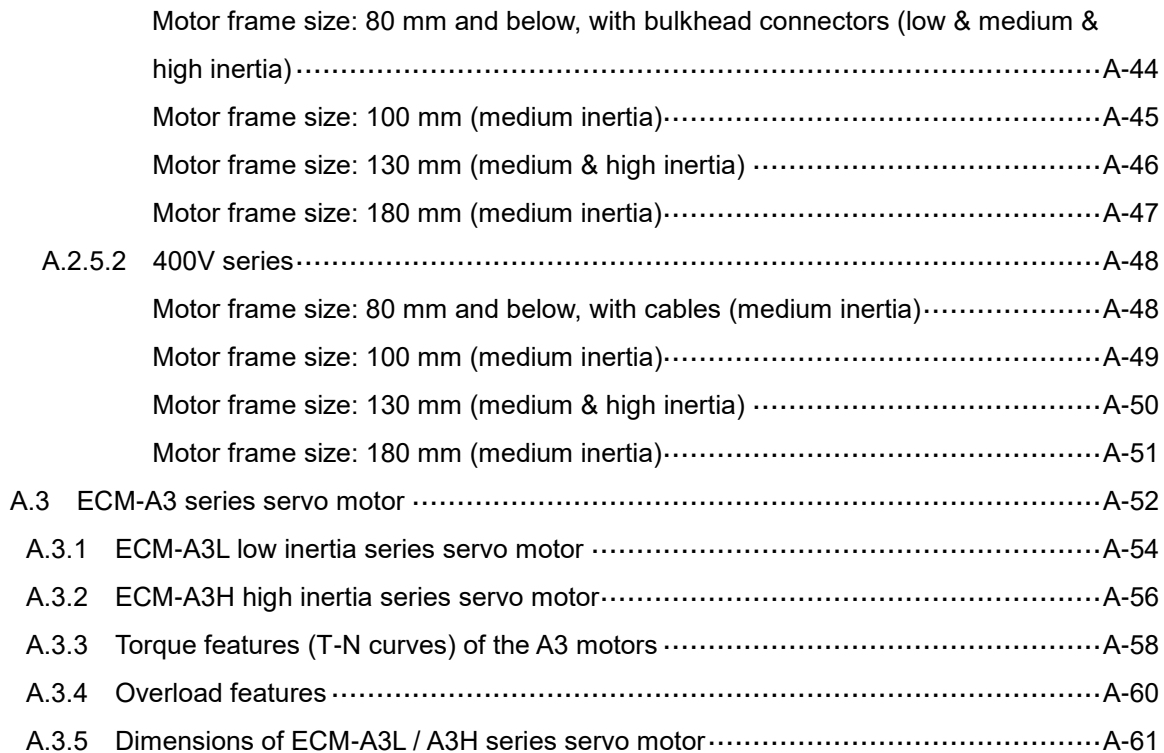

### $\mathsf B$

### **Accessories**

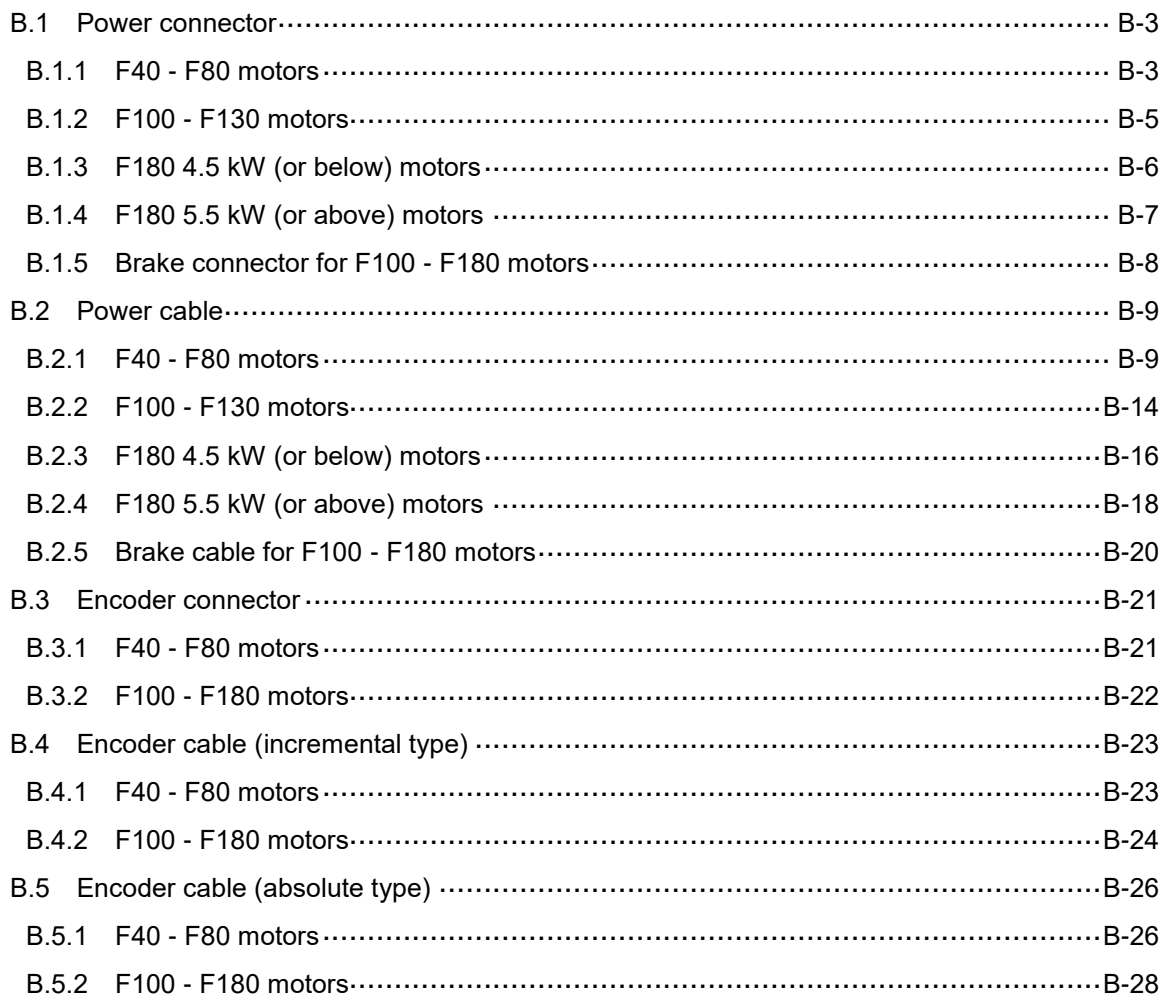

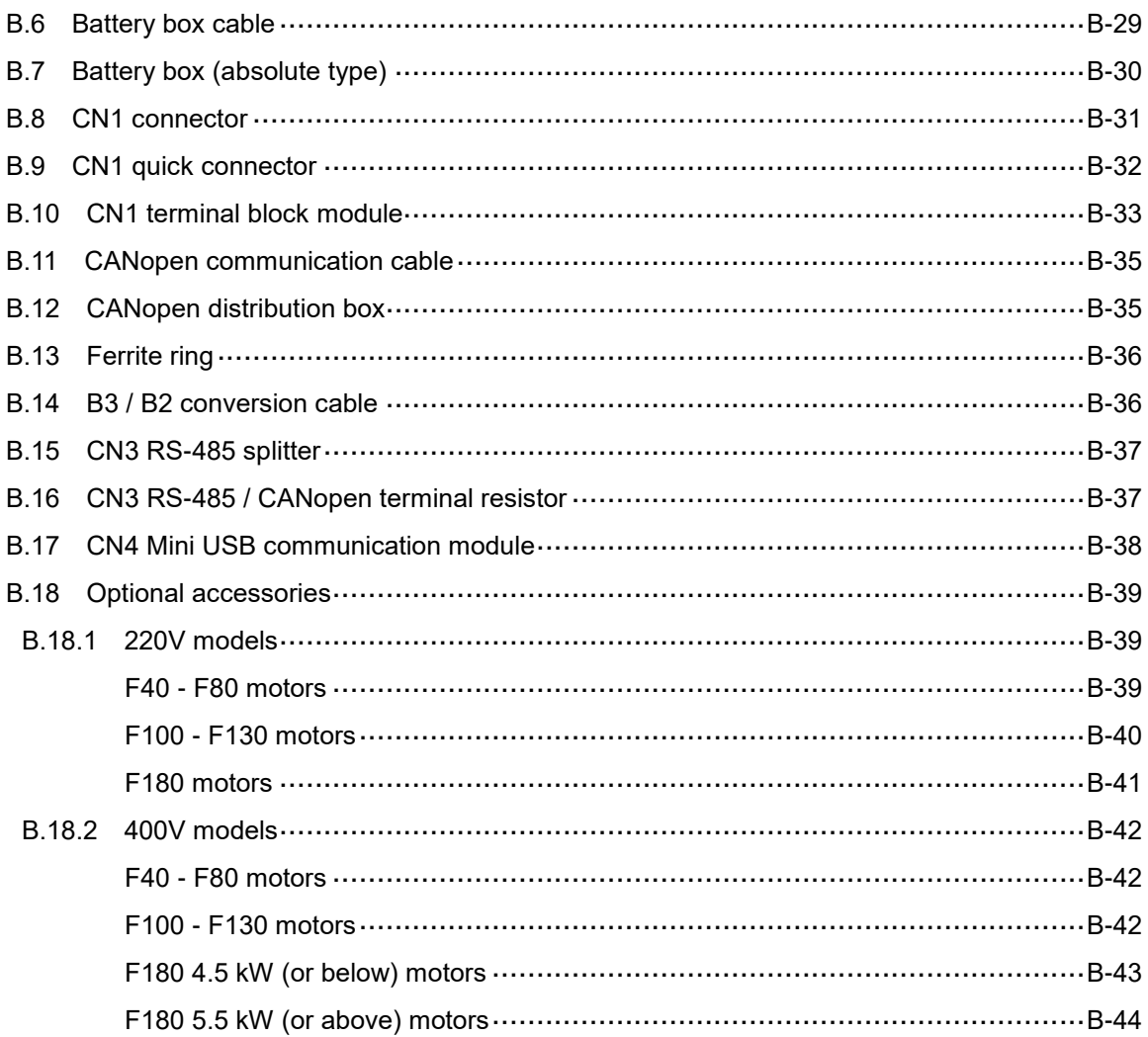

(This page is intentionally left blank.)

## **Product Overview**

# 1

Before using the servo drive, pay attention to the description for the components of the servo set, nameplate, and model type. You can find a suitable servo motor for your servo drive in the table in Section 1.3.

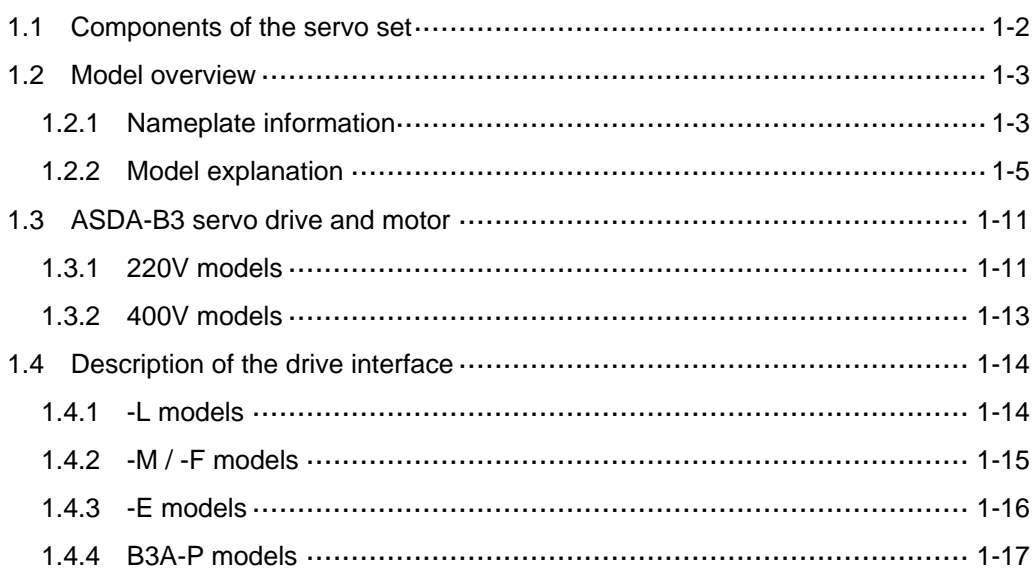

### <span id="page-24-0"></span>**1.1 Components of the servo set**

A complete servo set includes:

- (1) A servo drive and a servo motor.
- (2) A UVW motor power cable: one end (the U, V, and W wires) connects to the servo drive and the other end to the motor (optional purchase).
- (3) A yellow / green ground wire: connects to the ground terminal of the servo drive (optional purchase).
- (4) An encoder cable: one end connects to the encoder and the other end to the CN2 on the servo drive (optional purchase).
- (5) A 26-pin connector for CN1 (optional purchase for –F, -M, -E, and B3A-P models).
- (6) A 44-pin connector for CN1 (optional purchase for -L models).
- (7) A 6-pin connector for CN2 (optional purchase).
- (8) An RJ45 connector for CN3 or CN6, which is used for general (RS-485) and high-speed (CANopen, EtherCAT, DMCNET, PROFINET) communication (optional purchase).
- (9) A 4-pin connector for CN4 (Mini USB connector) (optional purchase).
- (10) An STO connector for CN10 (only applicable on B3A models).
- (11) Power supply for the servo drive:

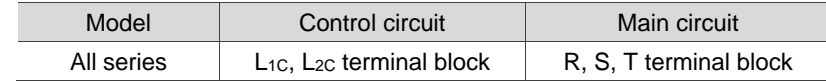

(12) One metal piece for short-circuiting the terminal block.

(13) An installation instruction sheet.

### <span id="page-25-0"></span>**1.2 Model overview**

### <span id="page-25-1"></span>**1.2.1 Nameplate information**

### **ASDA-B3 series servo drive**

### **Nameplate information**

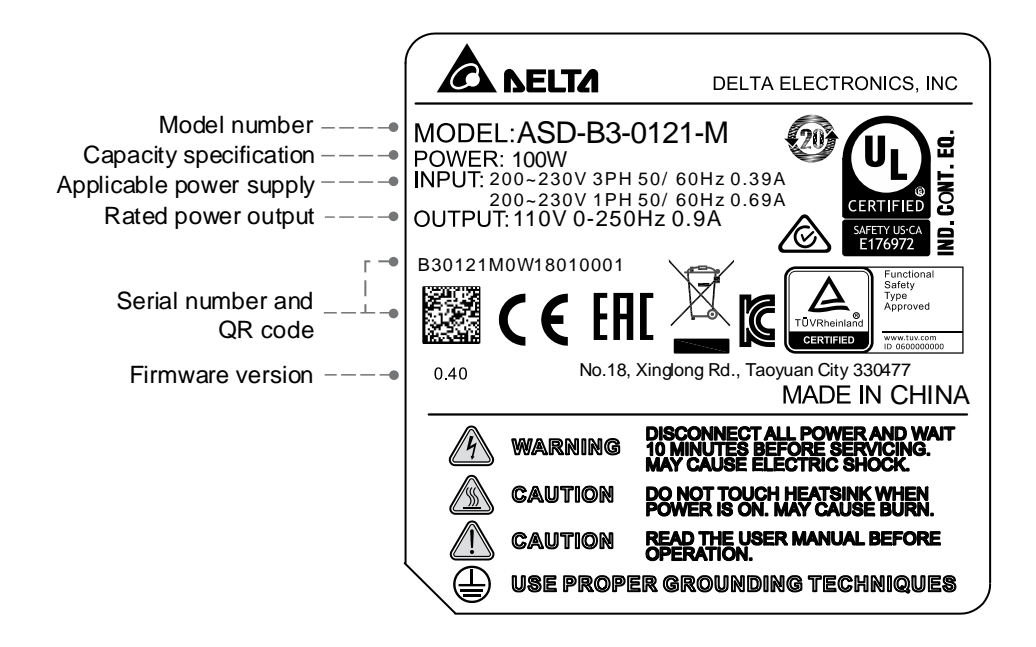

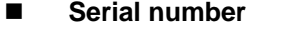

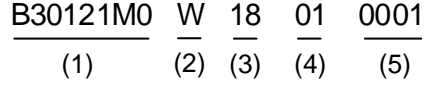

- (1) Model number
- (2) Manufacturing plant (T: Taoyuan; W: Wujiang)
- (3) Year of production (18: year 2018)
- (4) Week of production (from 1 to 52)
- (5) Production sequence in a week (starting from 0001)

### **ECM-A3 / ECM-B3 series servo motor**

### **Nameplate information**

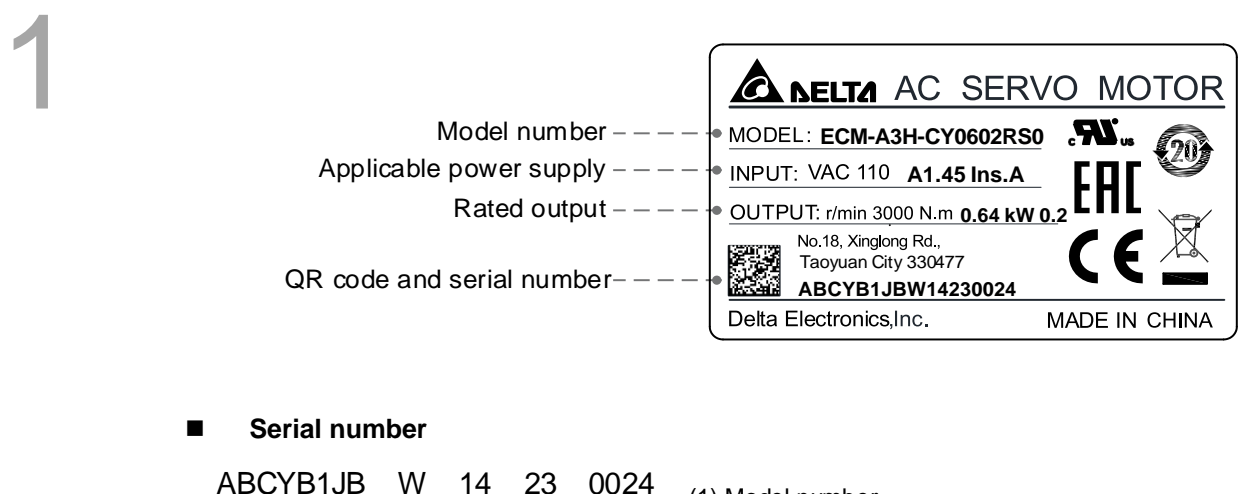

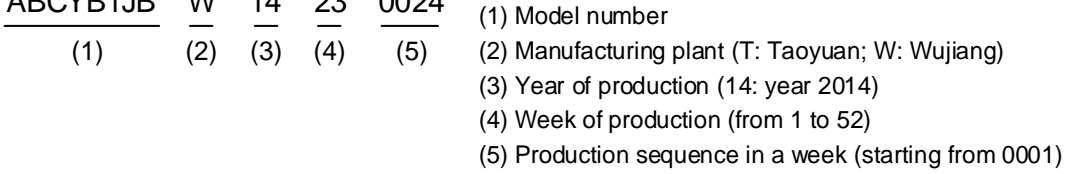

Note: the rated voltage written in the servo motor specifications indicates the input voltage for the servo drive. The servo motor uses the certified voltage as the rated input voltage for operation, so the applicable power supply for 220V series servo motor is 110V, and the applicable power supply for 400V series servo motor is 220V.

### <span id="page-27-0"></span>**1.2.2 Model explanation**

### **ASDA-B3 servo drive**

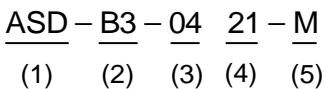

- (1) Product name ASD: AC Servo Drive
- (2) Series B3: B3 series B3A: B3A series

### (3) Rated power output

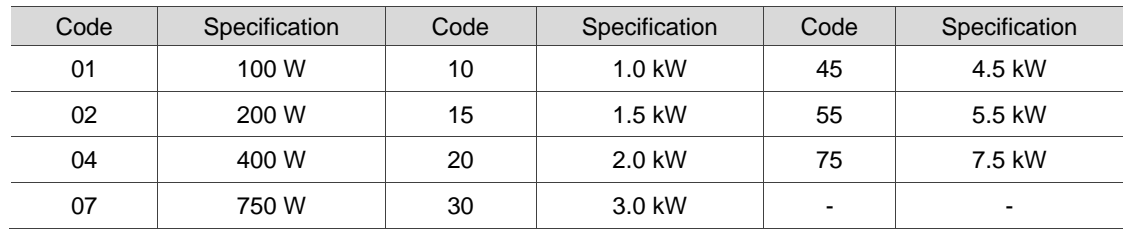

(4) Input voltage and phase

21: 220V, single- / three-phase 23: 220V, three-phase 43: 400V, three-phase

### (5) Model type

### B3 series

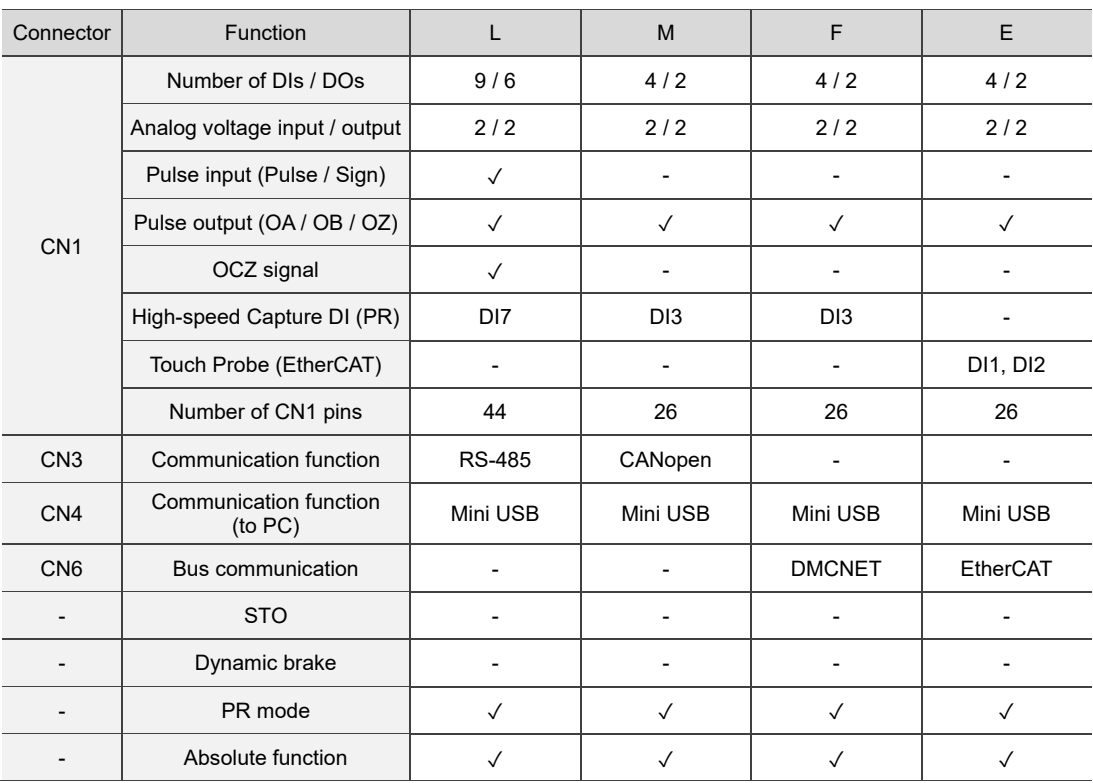

### B3A series

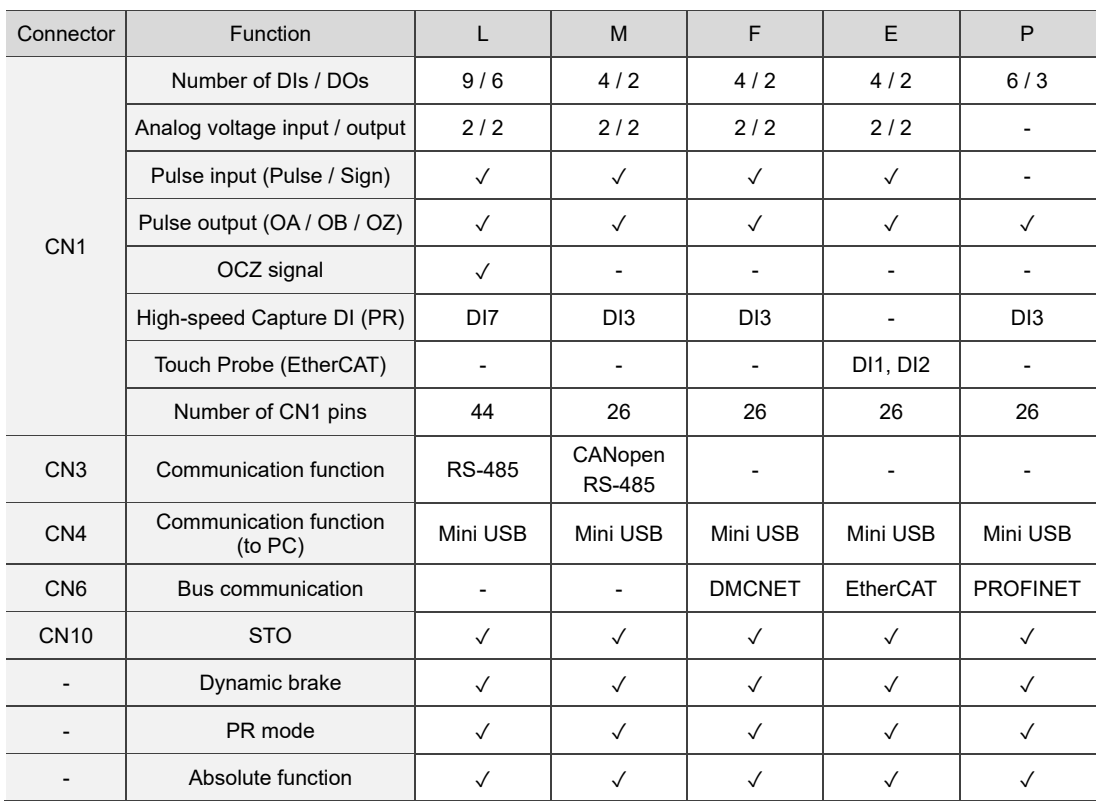

Note: the model codes listed here are only for demonstration of the naming convention; some combinations of the model codes are not available. Contact the distributors for the models available for purchase.

### **ECM-B3 series servo motor**

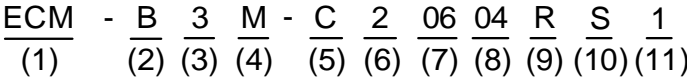

- (1) Product name ECM: electronically commutated motor
- (2) Servo type B: general type servo motor
- (3) Series 3: 3rd series
- (4) Inertia
	- H: high inertia M: medium inertia L: low inertia
- (5) Rated voltage and speed
	- C: 220V and 3,000 rpm
	- E: 220V and 2,000 rpm
	- F: 220V and 1,500 rpm
	- J: 400V and 3,000 rpm
	- K: 400V and 2,000 rpm
	- L: 400V and 1,500 rpm
- (6) Encoder type
	- A: 24-bit absolute optical encoder (resolution of single turn: 24-bit; number of revolutions: 16-bit)
	- 2: 24-bit incremental optical encoder (single-turn absolute)
	- P: 17-bit absolute magnetic encoder (resolution of single turn: 17-bit; number of revolutions: 16-bit)
	- M: 17-bit incremental magnetic encoder (single-turn absolute)

Note: number of revolutions means the maximum number of turns the encoder can record.

(7) Motor frame size

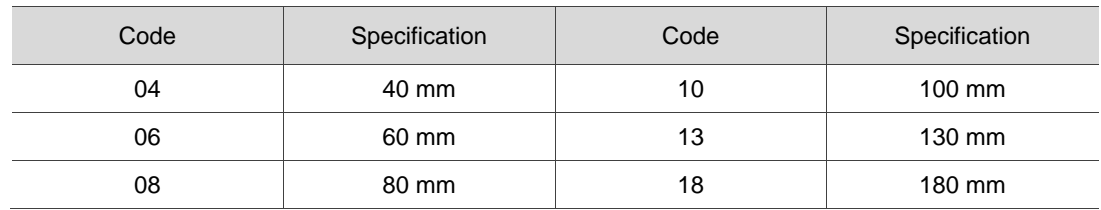

### (8) Rated power output

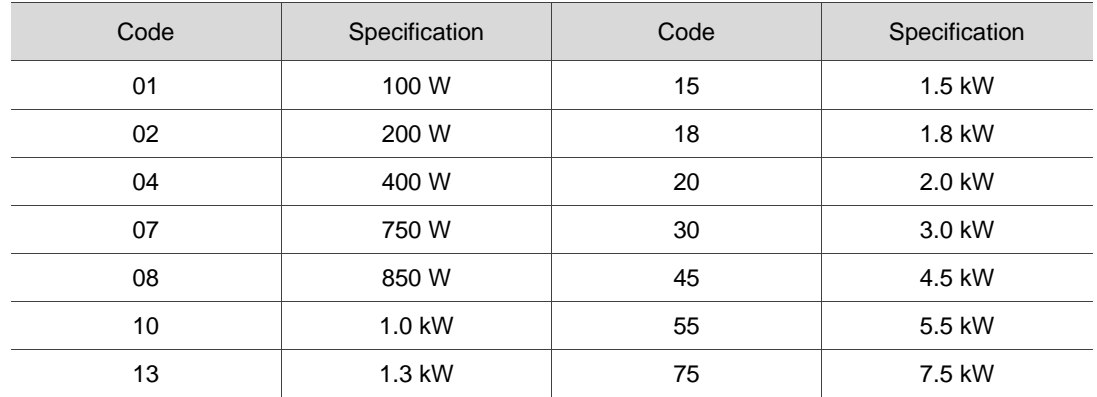

#### (9) Shaft type and oil seal

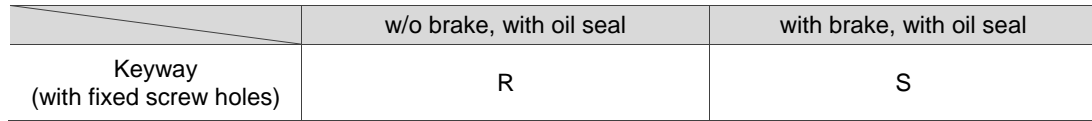

(10) Shaft diameter and connector type

S: standard shaft diameter and standard connectors

- 7: special shaft diameter (14 mm)<sup>\*1</sup> and standard connectors
- J: standard shaft diameter and CHOGORI connectors (IP67)
- K: special shaft diameter (14 mm)\*1 and CHOGORI connectors (IP67)
- 3: standard shaft diameter (42 mm)\*2 and standard connectors

B: standard shaft diameter and bulkhead connectors

Note:

- 1. Special shaft diameter (14 mm) is only available for F80 400 W models.
- 2. Standard shaft diameter (42 mm) is only available for F180 5.5 kW and 7.5 kW models.
- (11) Special code

1: standard products

#### Note: the model codes listed here are only for demonstration of the naming convention; some

combinations of the model codes are not available. Contact the distributors for the models available for purchase.

### **ECM-A3 series servo motor**

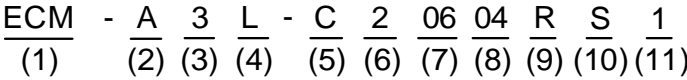

- (1) Product name ECM: electronically commutated motor
- (2) Servo type A: high-precision servo motor
- (3) Series 3: 3rd series
- (4) Inertia H: high inertia L: low inertia
- (5) Rated voltage and speed C: 220V and 3,000 rpm

### (6) Encoder type

- Y: 24-bit absolute optical encoder
	- (resolution of single turn: 24-bit; number of revolutions: 16-bit)
- 1: 24-bit incremental optical encoder (single-turn absolute)
- A: 24-bit absolute optical encoder (resolution of single turn: 24-bit; number of revolutions: 16-bit)
- 2: 24-bit incremental optical encoder (single-turn absolute)

Note: number of revolutions means the maximum number of turns the encoder can record.

(7) Motor frame size

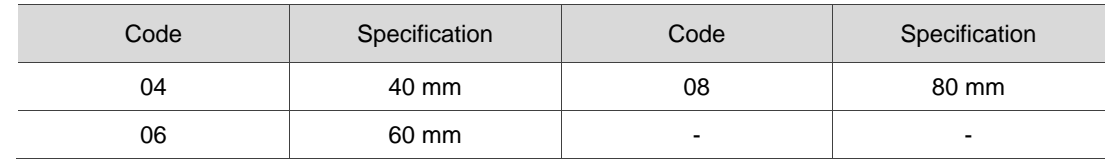

### (8) Rated power output

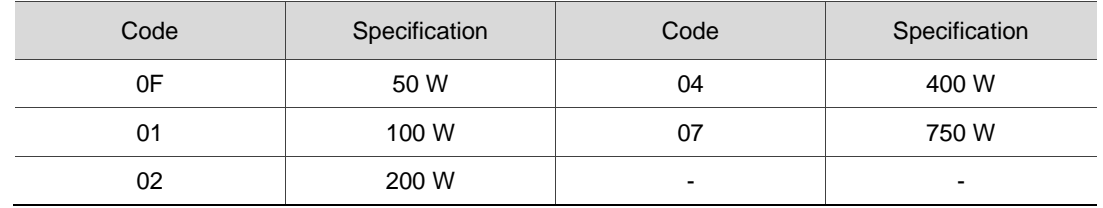

### (9) Shaft type and oil seal

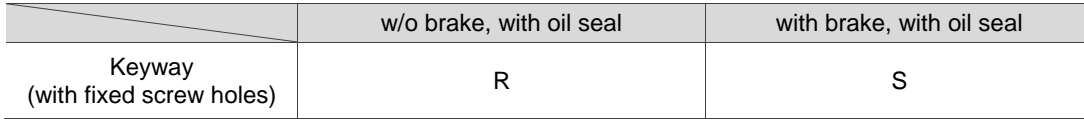

### (10) Shaft diameter and connector type

- S: standard shaft diameter and standard connectors
- 7: special shaft diameter (14 mm)\* and standard connectors
- J: standard shaft diameter and CHOGORI connectors (IP67)
- K: special shaft diameter (14 mm)\* and CHOGORI connectors (IP67)

Note: special shaft diameter is available for F80 400 W models.

### (11) Special code

1: standard products

Z: special code of C 2 0807 3 S 5 . Refer to the note in Section A.3.5.

Note: the model codes listed here are only for demonstration of the naming conventions; some

combinations of the model codes are not available. Contact the distributors for the models available for purchase.

### <span id="page-33-0"></span>**1.3 ASDA-B3 servo drive and motor**

### <span id="page-33-1"></span>**1.3.1 220V models**

### ECM-A3 series servo motor:

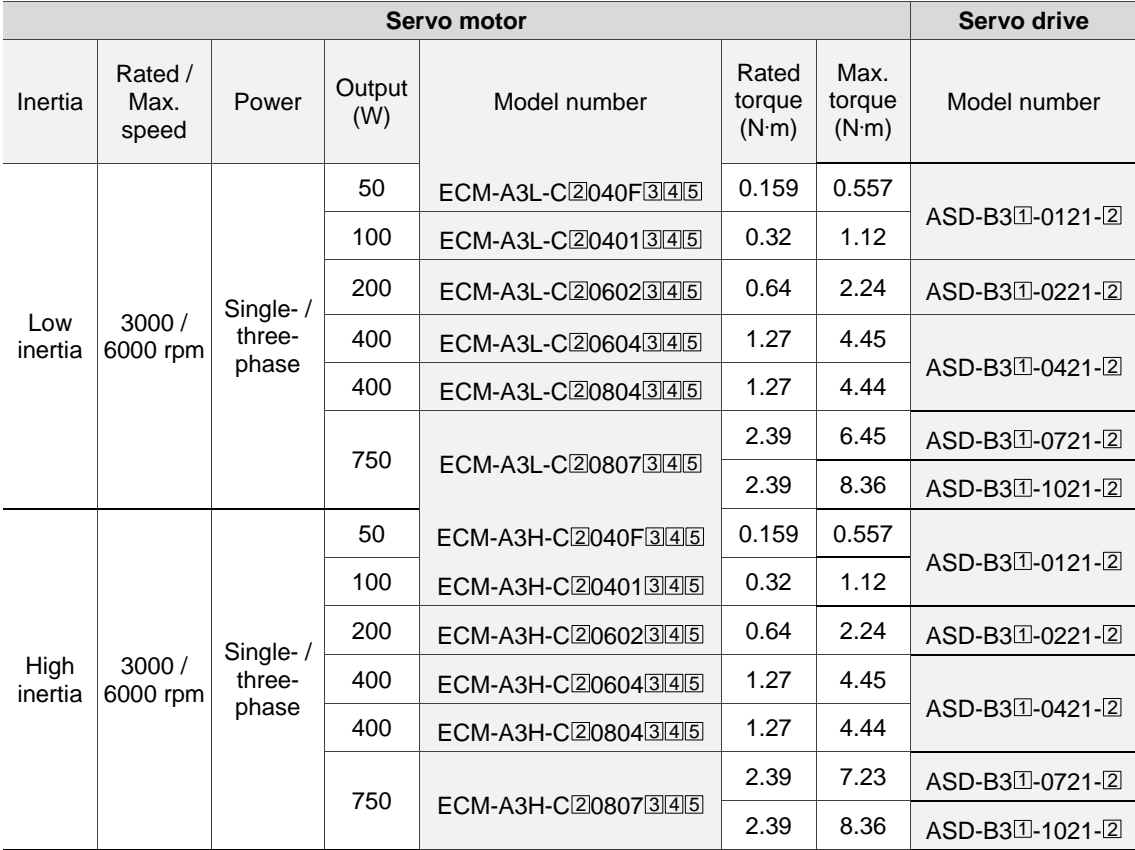

Note:

1. In the servo motor model number, 2 represents the encoder type, 3 represents the brake or keyway / oil seal type,  $\Box$  represents the shaft diameter and connector type, and  $\Box$  represents the special code.

2. In the servo drive model number,  $\Box$  represents the product series and  $\Box$  represents the model type.

3. B3 and B3A series support all the motors listed in the preceding table.

#### ECM-B3 series servo motor:

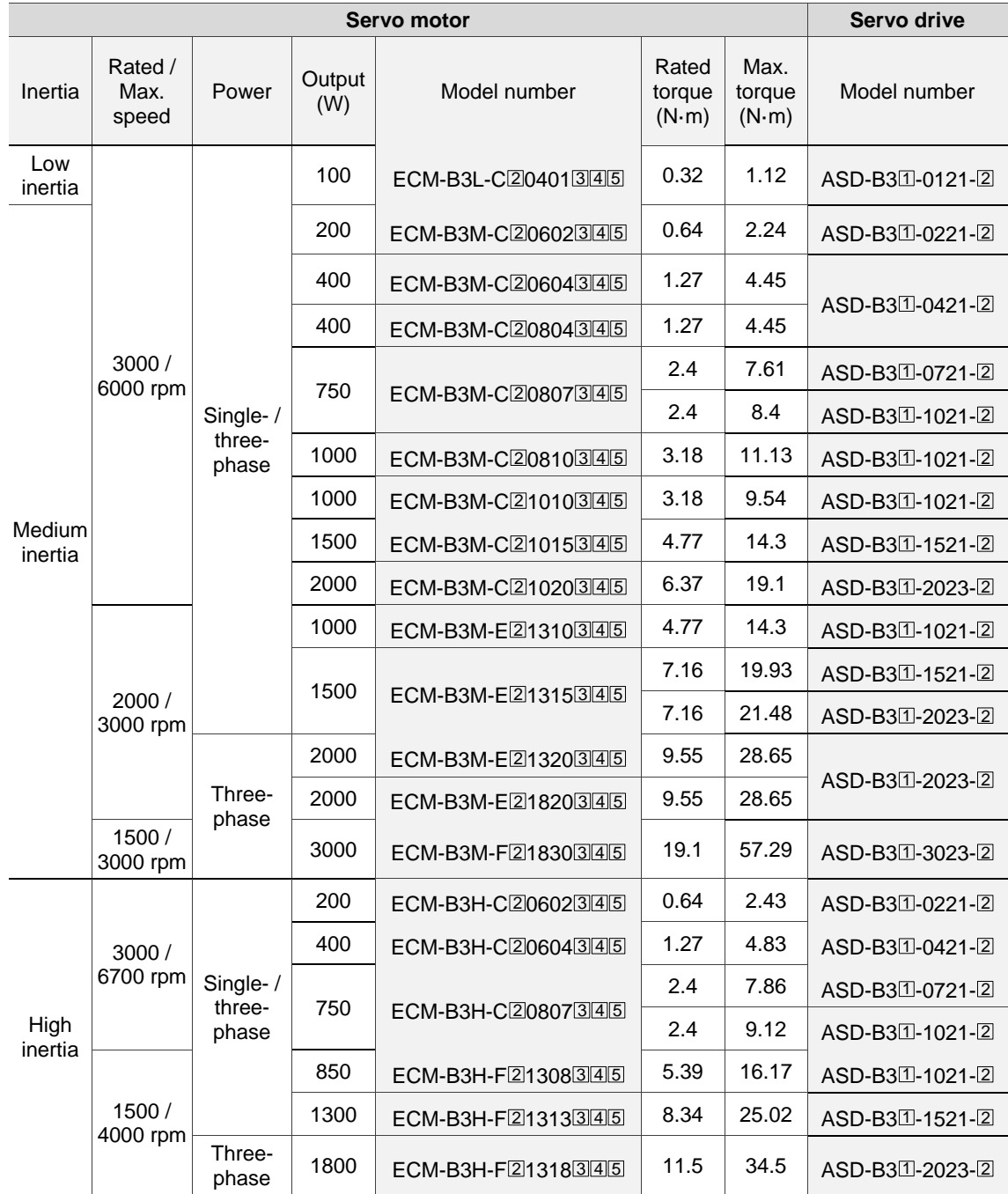

Note:

1. In the servo motor model number,  $\boxed{2}$  represents the encoder type,  $\boxed{3}$  represents the brake or keyway / oil seal type,  $\boxplus$  represents the shaft diameter and connector type, and  $\boxdot$  represents the special code.

2. In the servo drive model number,  $\Box$  represents the product series and  $\Box$  represents the model type.

3. B3 and B3A series support all the motors listed in the preceding table.

### <span id="page-35-0"></span>**1.3.2 400V models**

ECM-B3 series servo motor:

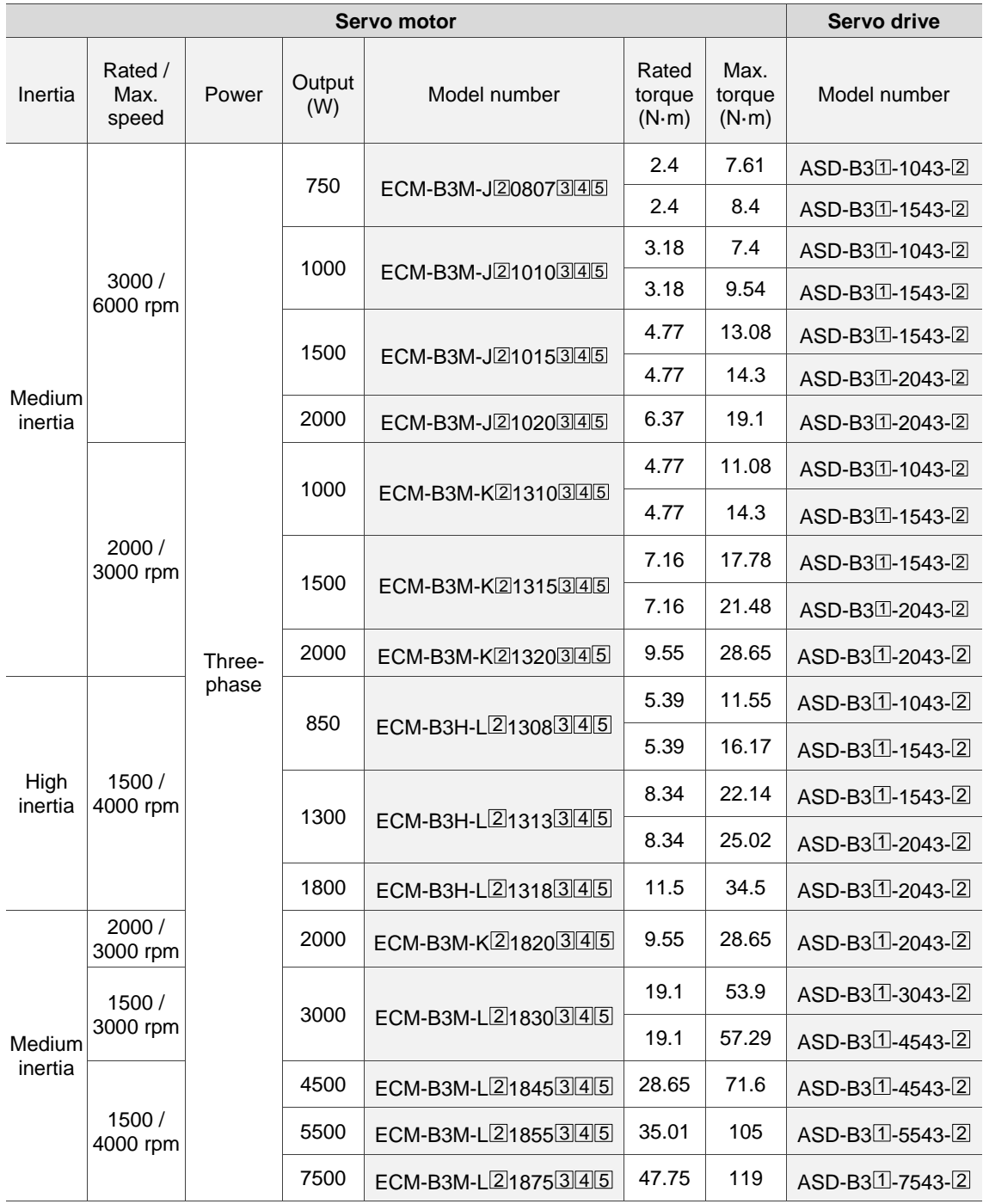

Note:

- 1. In the servo motor model number,  $\boxed{2}$  represents the encoder type,  $\boxed{3}$  represents the brake or keyway / oil seal type,  $\Box$  represents the shaft diameter and connector type, and  $\Box$  represents the special code.
- 2. In the servo drive model number,  $\Box$  represents the product series and  $\Box$  represents the model type.
- 3. B3 and B3A series support all the motors listed in the preceding table.
# **1.4 Description of the drive interface**

# **1.4.1 -L models**

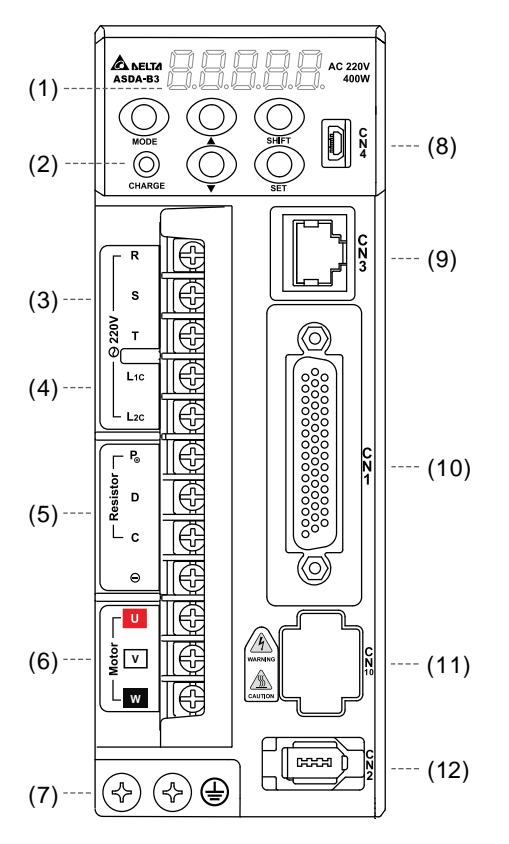

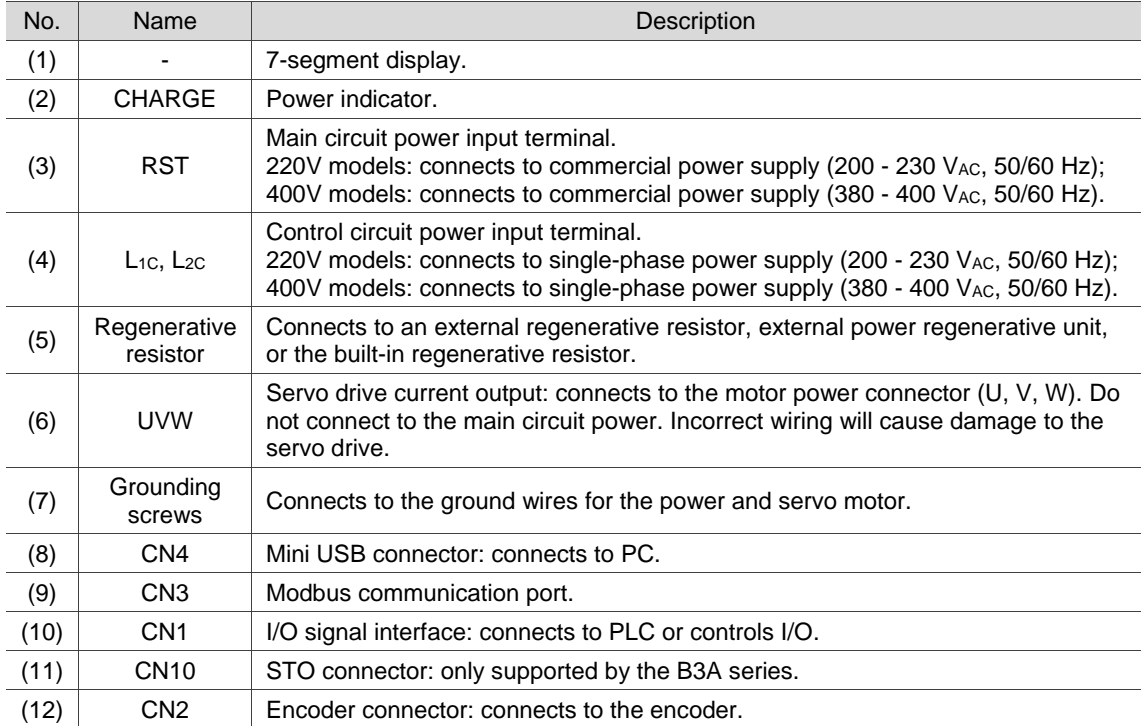

# **1.4.2 -M / -F models**

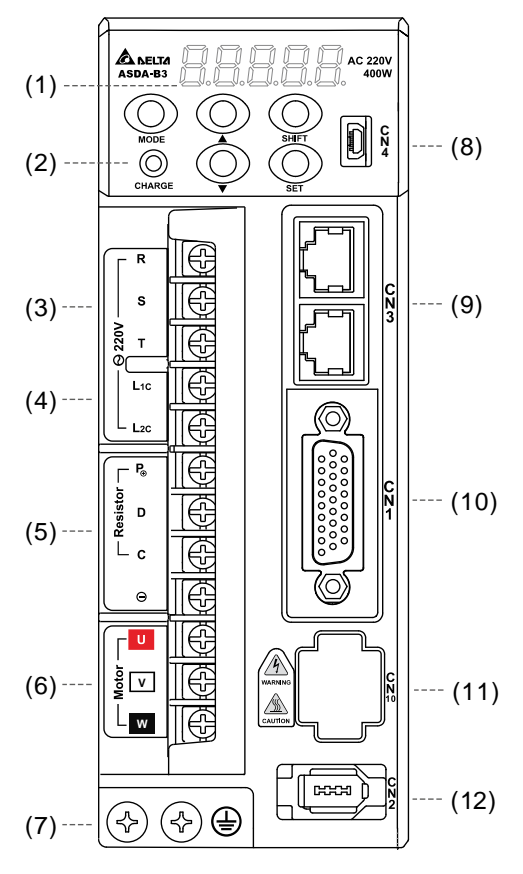

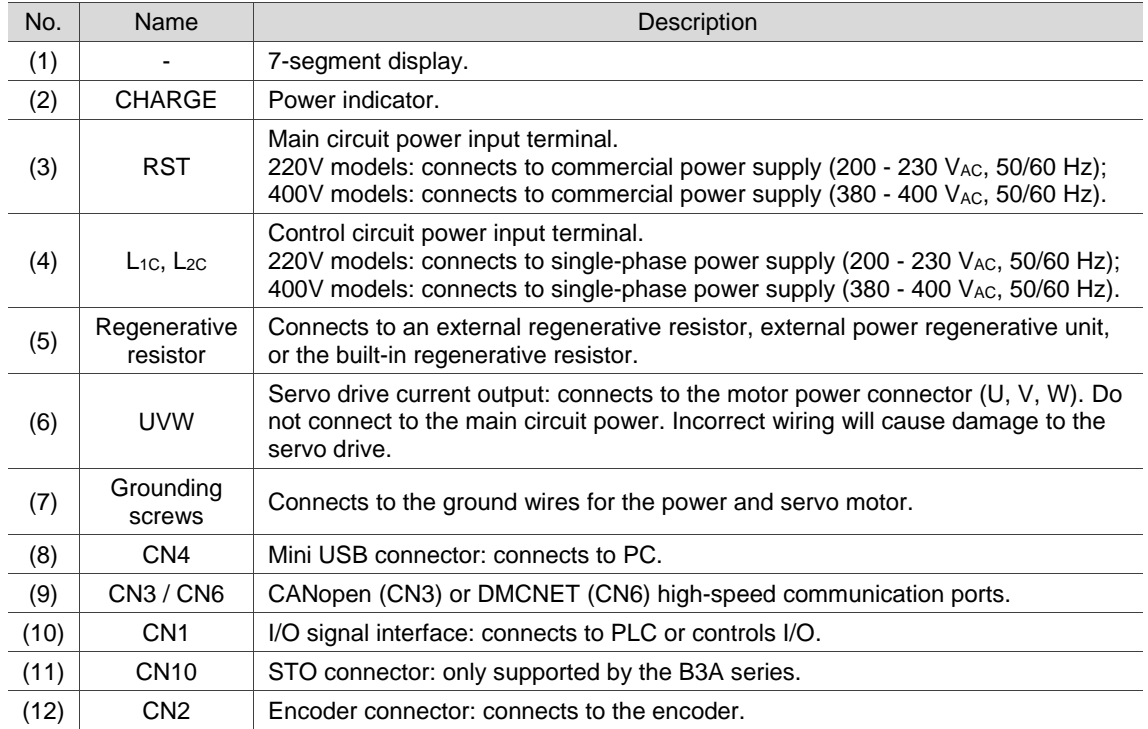

## **1.4.3 -E models**

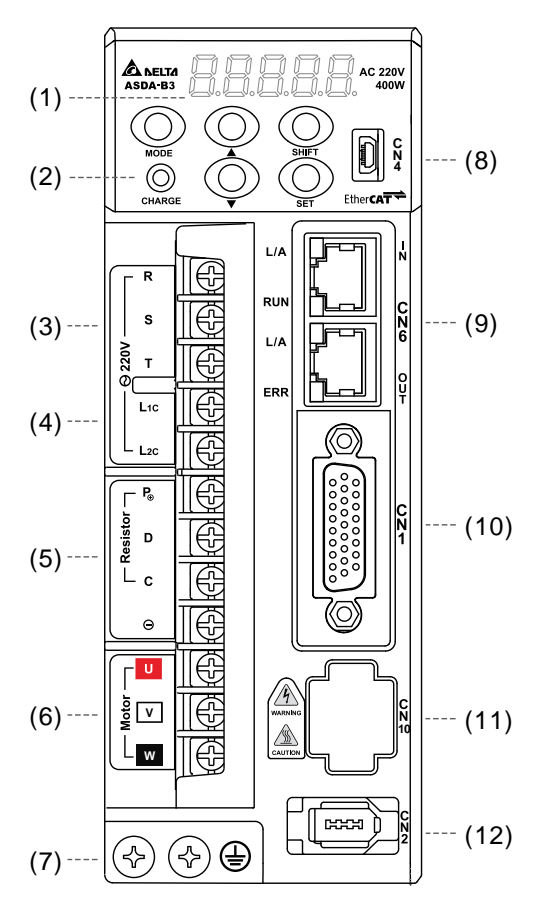

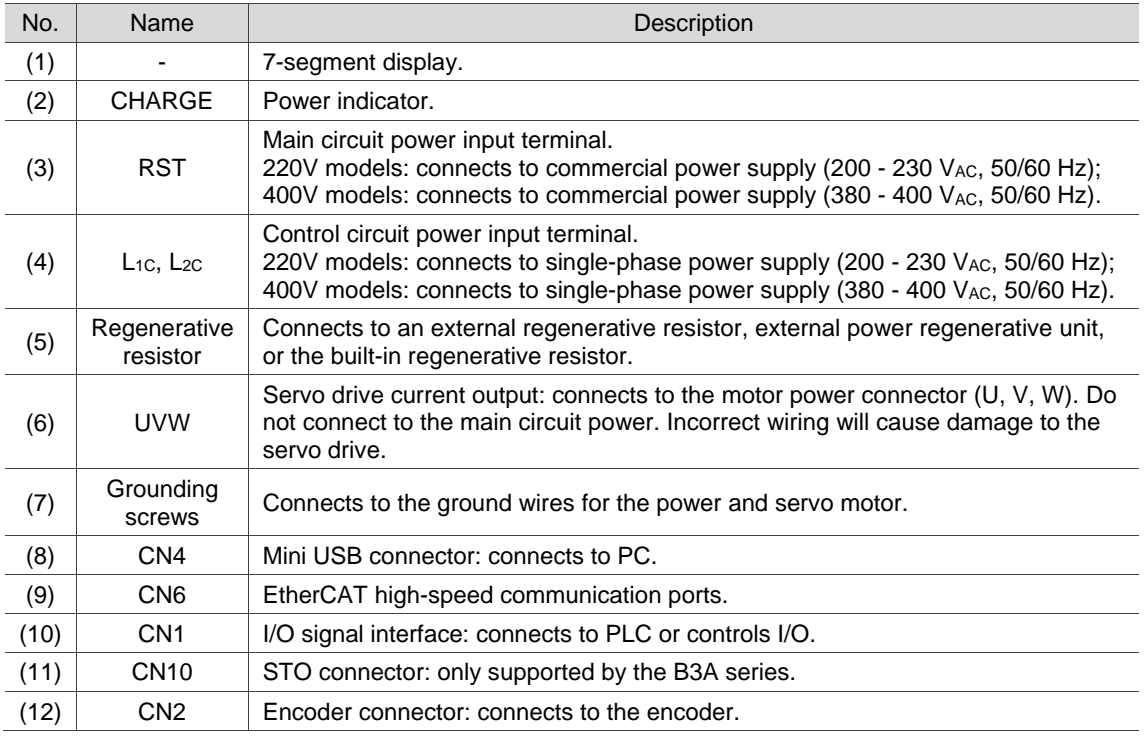

## **1.4.4 B3A-P models**

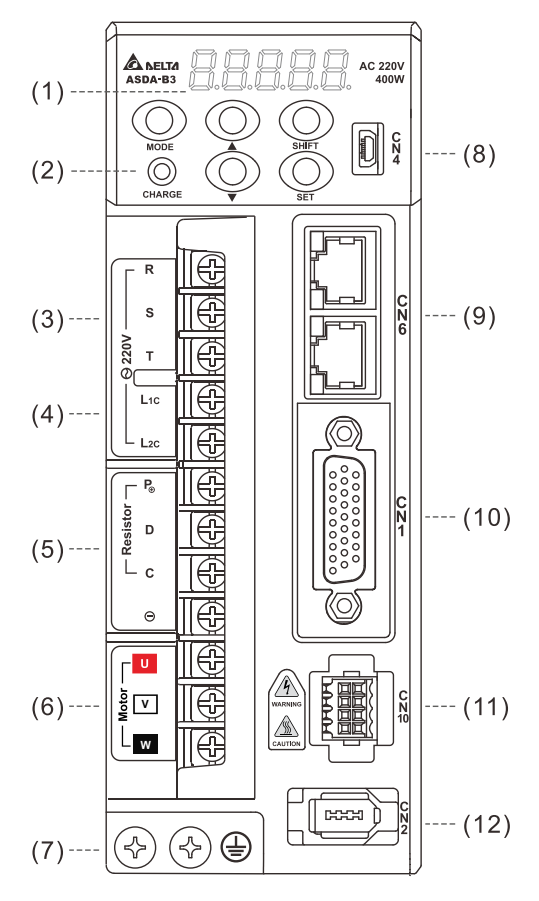

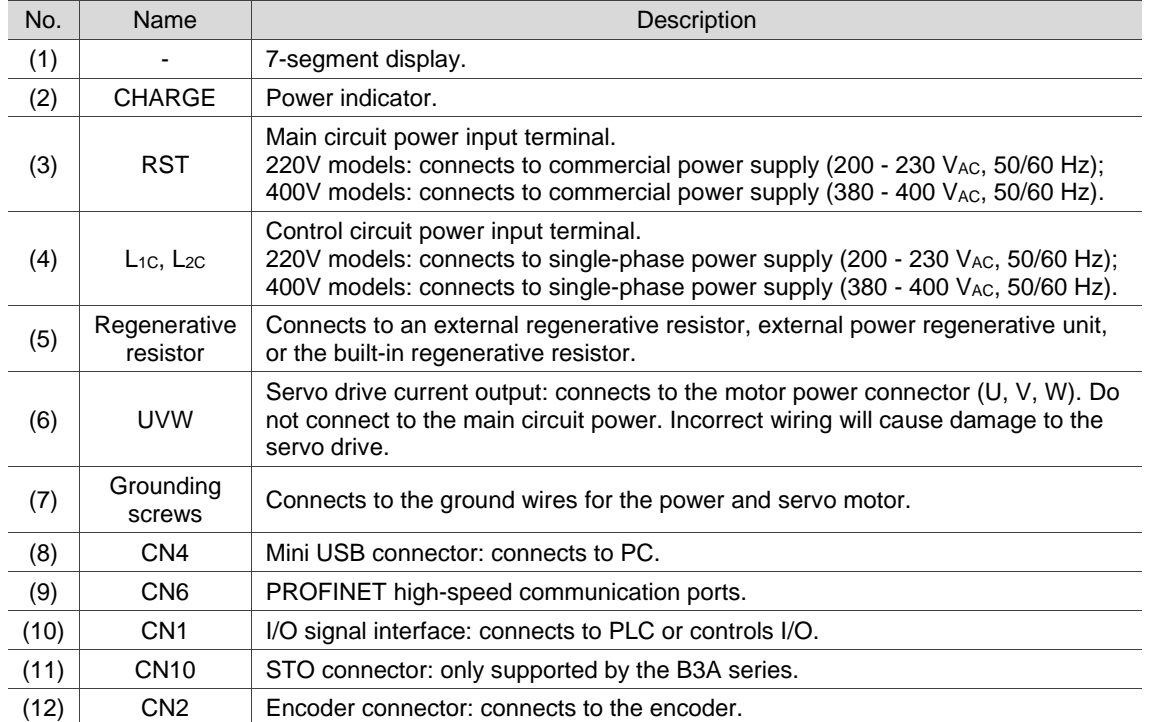

(This page is intentionally left blank.)

# **Installation**

Follow the instructions in this chapter during installation. This chapter includes information about the circuit breaker, magnetic contactor, fuse, and the selection for EMI filter and regenerative resistor.

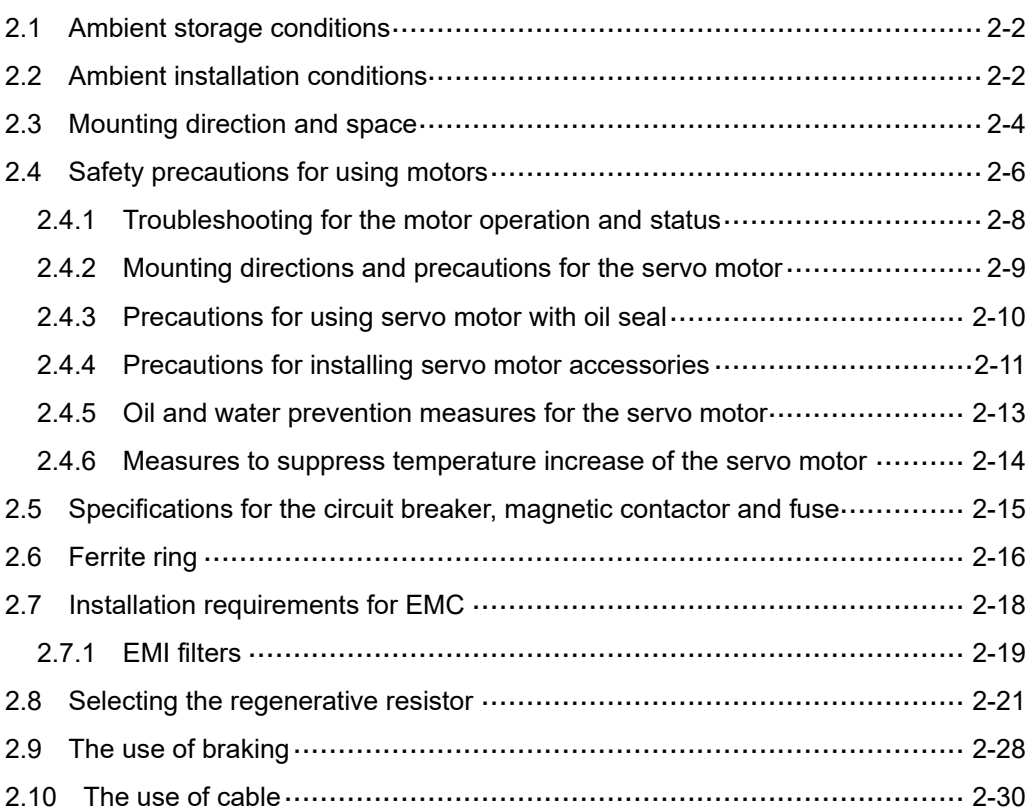

## <span id="page-42-0"></span>**2.1 Ambient storage conditions**

Before installation, this product must be kept in the shipping carton. In order to retain the warranty coverage and for maintenance, follow these instructions for storage. While the product is temporarily not in use:

- Store the product in an ambient temperature range of -20°C (-4°F) to +65°C (+149°F).
- Store the product in a relative humidity range of 0% to 90% (non-condensing).
- <span id="page-42-1"></span>Avoid storing the product in an environment containing corrosive gas.

## **2.2 Ambient installation conditions**

**B3 servo drive:** the environment should be free of devices that generate excessive heat; no water, water vapor, dust, and oily dust; no corrosive and inflammable gas or liquids; no airborne dust or metal particles; and the environment should be solid without vibration and interference of electromagnetic noise.

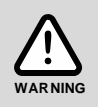

**Motor:** the ambient temperature for the location of the ECM-A3 and ECMC motors should be between 0°C (32°F) and 40°C (104°F). The ambient temperature for the location of the ECM-B3 motors should be between -20°C (-4°F) and +60°C (+140°F)\*. The environment should be free of devices that generate excessive heat; no water, water vapor, dust, and oily dust; no corrosive and inflammable gas or liquids; and no airborne dust or metal particles.

Note: if the ambient temperature for the location of the ECM-B3 motors is over 40˚C, refer to Section A.2.3 Power derating curves of the B3 motors.

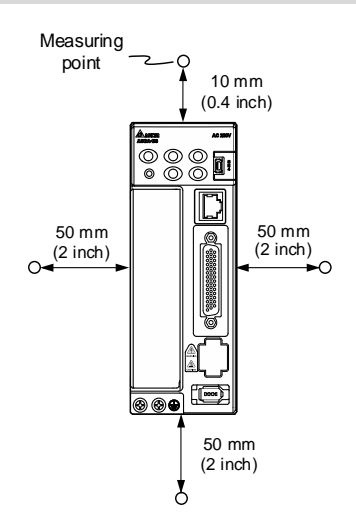

 The ambient temperature of the operating environment for the servo drive is between 0°C (32°F) and 55°C (131°F). During long-term operation, the suggested temperature of the operating environment should be under 45°C (113°F) to ensure the servo drive's performance.

- For the 220V models, if the ambient temperature is over  $45^{\circ}$ C (113 $^{\circ}$ F), place the product in a well-ventilated environment.
- For the 400V models, if the ambient temperature is over 45°C (113°F), keep the average load rate at 80% or less, and place the product in a well-ventilated environment.
- **Mount the product vertically in the cabinet (see the illustration of the correct mounting** direction in Section 2.3).
- **Install a fan on the cabinet for heat dissipation. Make sure the size of the cabinet and its** ventilation condition can prevent the internal electrical devices from overheating.
- Check if the vibration of the machine affects the electrical devices in the cabinet. Ensure that the temperature for the clearance of 5 cm (1.97 inches) beneath and on both sides of the servo drive is kept under 55°C (131°F), and the servo drive must be kept clear of heat sources.
- For the 400V models, the airflow velocity at the measuring point which is 10 mm (0.4 inches) above the servo drive has to be 0.5 m/s or higher.

# <span id="page-44-0"></span>**2.3 Mounting direction and space**

## **Important:**

- **Mount the servo drive in the correct direction according to the following illustrations with the** base of the heat sink vertically installed on the wall. Incorrect mounting direction may result in malfunction.
- **For better ventilation and cooling, allow sufficient clearance space between the AC servo drive** and the adjacent objects and the wall, or overheating may result in malfunction.
- Do not block the ventilation holes of the servo drive, and do not mount the servo drive in the incorrect direction, or it may result in malfunction.

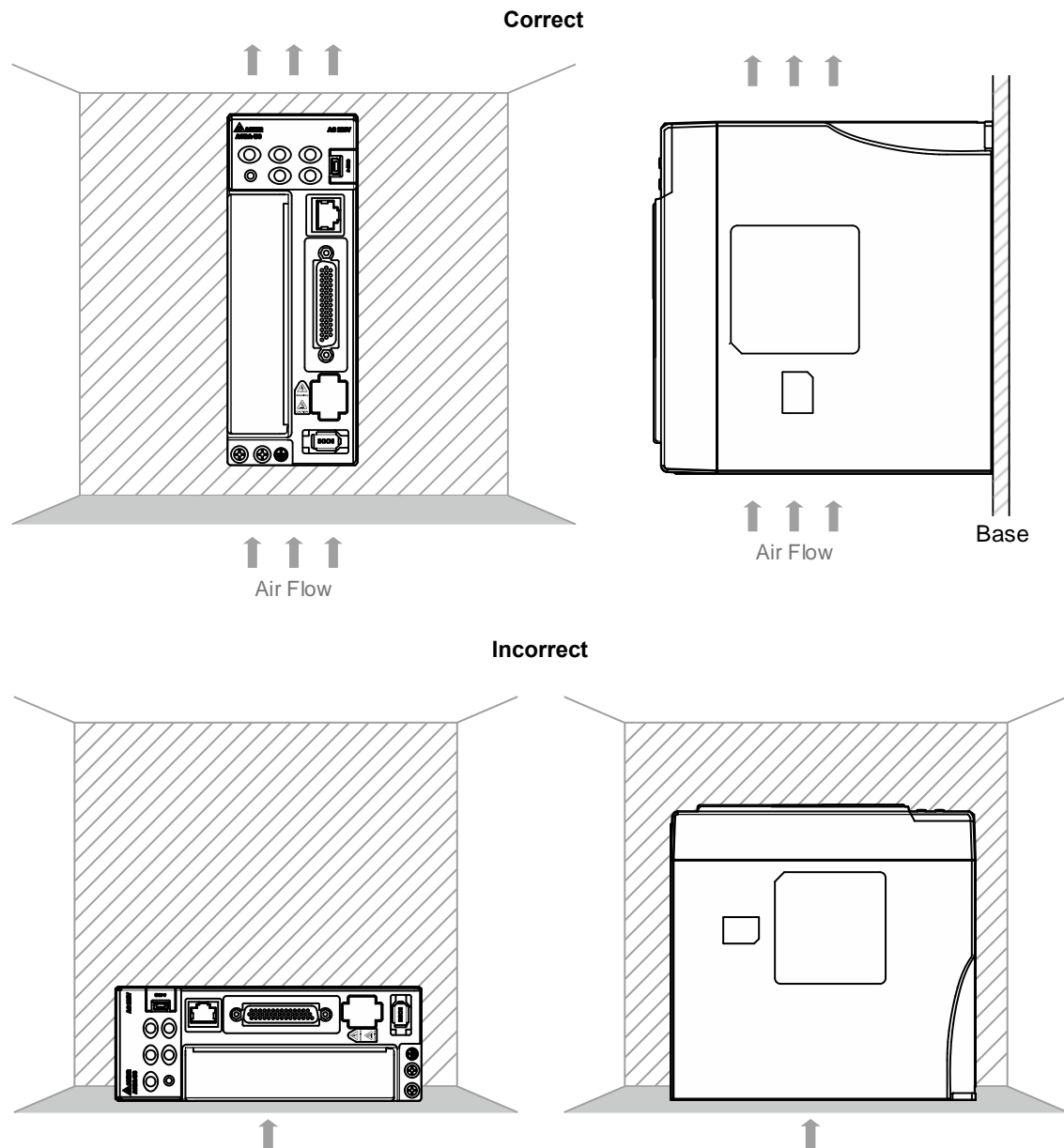

Air Flow Air Flow

## **Heat dissipation requirements**

- In order to have adequate air flow for ventilation, follow the suggested clearances when installing one or multiple servo drives.
- Avoid mounting one servo drive above one another. Keep the bottom of the servo drive clear because the generated heat rises and causes higher temperature for the drives mounted above.

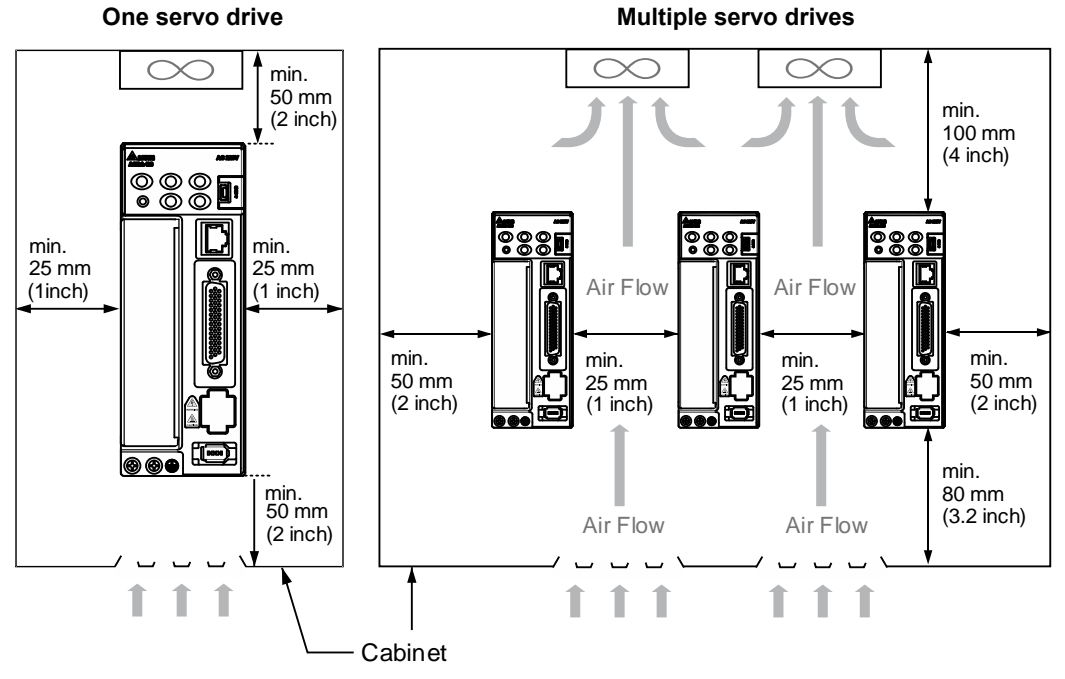

Note: the preceding diagrams are not accurately scaled. Refer to the annotations on the diagrams.

# <span id="page-46-0"></span>**2.4 Safety precautions for using motors**

The Delta AC servo motor is designed for industrial applications. It is necessary that you fully understand the motor specifications and the content of the operation manual. For your safety and correct use, read the manual, specifications, and precautions for the motor carefully before connecting the motor to any equipment.

The safety precautions are as follows:

### **Handling, mounting, and storage**

- When taking out or placing the servo motor, hold the whole motor instead of holding the cable or only the motor shaft.
- Do not hit the motor shaft. Impact force will damage the shaft and the encoder that is attached at the rear end of the shaft.
- Keep the axial or radial load on the shaft within the allowable range listed in the specifications.
- The shaft of the servo motor is not water- or oil-proof. Do not use, install, or store the servo motor in an environment that contains water, oily liquids, corrosive and inflammable gases, or is with high humidity.
- The material of the motor shaft is not rustproof. Although rustproof oil has been applied to the shaft during the manufacturing process, you must check the shaft condition every three months and apply rustproof oil if storing the motor for more than six months.
- **Ensure that the environmental conditions for storing the servo motor conform to the** specifications in the instruction sheet.
- The encoder attached to the motor is easily damaged; take the necessary measures to avoid electromagnetic interference, vibration, and abnormal temperature changes.
- The magnetic field for placing or installing the motor should be below 10 mT.

#### **Wiring**

- If the current exceeds the maximum current in the specifications, the internal parts of the motor may lose their magnetism. Contact the distributor or local Delta sales representative if this problem occurs.
- Check if the motor wiring and the voltage of the motor brake are correct. Also, make sure that the wiring of the encoder power and signal cables is correct. Incorrect wiring will lead to abnormal operation, malfunction, or damage of the motor.
- To avoid capacitive coupling and noise, isolate the motor power cable from the encoder power and signal cables. Do not connect them to the same circuit.
- The AC servo motor must be correctly grounded.
- The encoder connector must not undergo any high voltage test because it will damage the encoder.
- When the motor or brake is undergoing high voltage tests, cut off the power supply for the controller. To maintain the product lifespan, do not perform this kind of test unless necessary.

### **Operation**

- AC servo motor operation is controlled by the servo drive. Do not directly connect a commercial power supply (100/200V, 50/60 Hz) to the servo motor circuit; otherwise the motor cannot operate normally and may be permanently damaged.
- **Follow the motor specifications when using the product. The motor temperature during** operation must not exceed the specified range.
- The material of the motor shaft is not rustproof. To ensure a longer motor life, apply rustproof oil during operation.
- The built-in brake is for clamping, not for stopping the motor. Note that the built-in brake is not a device for safely stopping the machine. Install another safety device for stopping the machine. When the built-in brake is clamping the motor, rotation backlash can still occur and the maximum rotation is 1 $\degree$  to 2 $\degree$ . When a motor with a brake is operating, the brake lining sometimes generates a noise (a swishing or clicking sound) caused by the structure of brake module, which is not a malfunction. It will not affect the motor's function.
- When using a servo motor with a brake, do not use the built-in brake for dynamic braking.
- If any odor, noise, smoke, heat, or abnormal vibration occurs during motor operation, stop the motor and turn off the power immediately.

#### **Others**

- Delta AC servo motors have no user-replaceable parts.
- Do not disassemble the motor or change its parts, or it will void the warranty.
- Do not disassemble the motor by yourself, or it may lead to permanent malfunction or damage.
- Do not splash any water or oil on the product.

# <span id="page-48-0"></span>**2.4.1 Troubleshooting for the motor operation and status**

### **When the servo motor makes abnormal noises:**

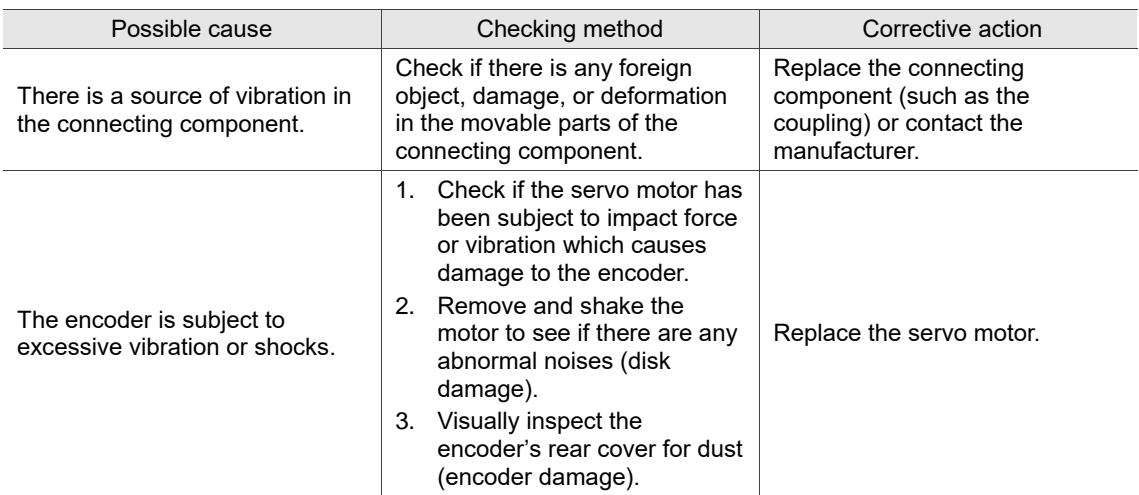

## **When the servo motor is overheating:**

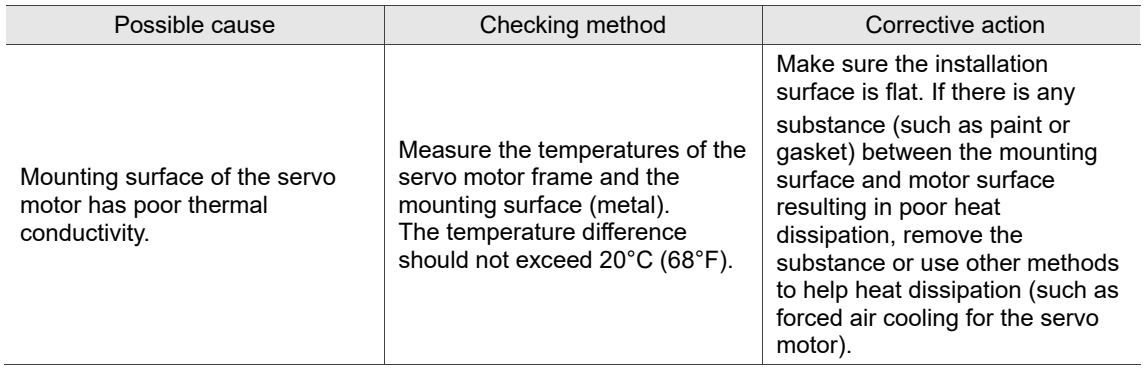

## <span id="page-49-0"></span>**2.4.2 Mounting directions and precautions for the servo motor**

Mounting direction **Precautions Precautions** Horizontal If you are using a servo motor with an oil seal, refer to Section 2.4.5 for oil and water prevention measures for the servo motor. Vertical - shaft end up (1) ■ When wiring, you need to install an oil trap (marked as (1) in the figure on the left) to prevent water vapor from entering the motor. ■ When installing the servo motor in a machine (such as in a gearbox), you must adhere to the measures in Section 2.4.5 to prevent oil and gas from entering the servo motor. Vertical - shaft end down If you are using a servo motor with an oil seal, refer to Section 2.4.5 for oil and water prevention measures for the servo motor.

You can install the servo motor horizontally or vertically.

Note: if you desire to install gears on the servo motor, follow the manufacturer's instructions for installation.

## <span id="page-50-0"></span>**2.4.3 Precautions for using servo motor with oil seal**

This section defines the operating conditions for using the servo motor with an oil seal:

■ In the operating environment, keep the oil level lower than the oil seal lip. If the oil seal lip is lower than the oil level, the oil will enter the servo motor and cause damage to the motor.

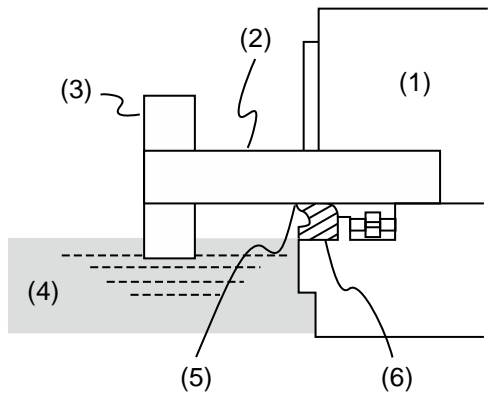

(1) Servo motor; (2) Motor shaft; (3) Gear; (4) Oil; (5) Oil seal lip; (6) Oil seal

- The oil seal cannot be submerged in liquid. It can only withstand splashes of oil.
- The oil seal lip cannot be soaked in oil.

## <span id="page-51-0"></span>**2.4.4 Precautions for installing servo motor accessories**

- Wipe off the rustproof coating or oil on the motor shaft.
- $\blacksquare$  If you use a servo motor with a keyway, install the attached key or a key matching the specified dimensions on the motor shaft.
- When you install the key or the motor shaft accessories (such as a belt pulley or gear) to the servo motor, do not apply excessive impact force to the keyway. Use a screwdriver and screws when installing the motor shaft or motor shaft accessories.

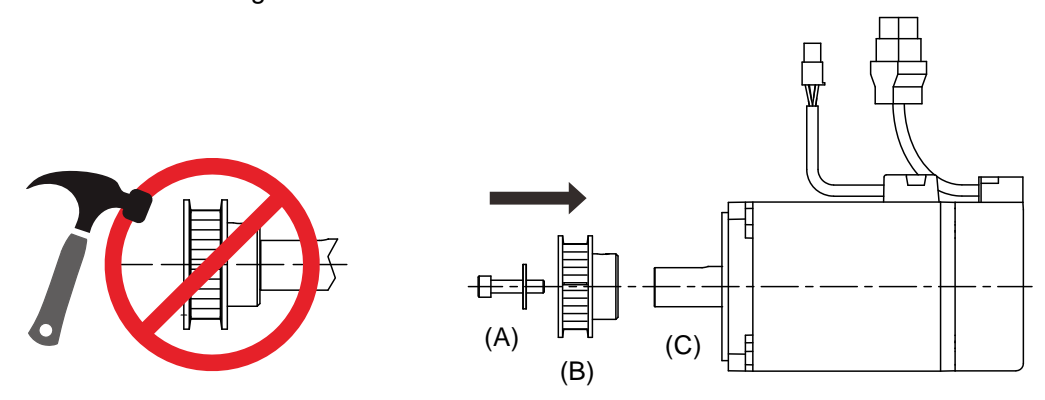

(A) Screw and gasket; (B) Belt pulley; (C) Servo motor shaft

## **Installation safety precautions for coupling applications**

- It is suggested that you use the flexible couplings specifically designed for servo motors, especially the double spring couplings, which provide some buffer tolerance during eccentric motion and deflection of the motor. Select couplings of appropriate size for the operating conditions. Improper use or connection may cause damage to the motor.
- Use the dial gauge or other methods to ensure the centering precision is within the specifications. If you are not allowed to use the dial gauge or other methods in the environment, slide the coupling along both axes and adjust it until it does not get stuck.

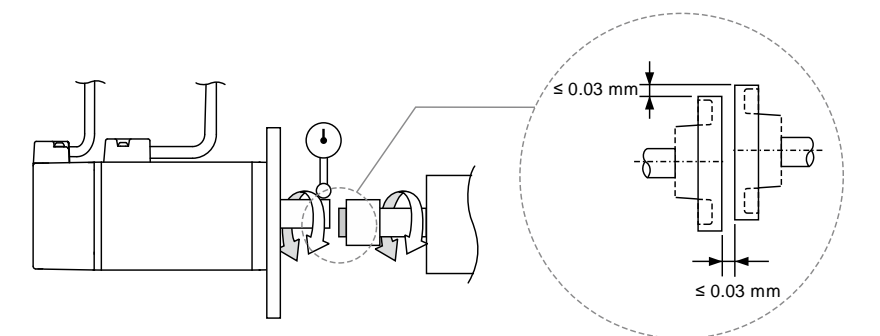

As shown in the previous figure, the distance is measured at four different positions on the circumference for the centering precision. The difference between the maximum and minimum measurements should be 0.03 mm or less. Even within this range, you can make adjustments to increase the centering precision.

**Important:** when you are doing the measurements, rotate the coupling and the motor shaft together.

### **Installation safety precautions for motor shaft accessories**

- When connecting the shaft, make sure that the required centering precision is reached. If the shaft is not correctly centered, vibration may damage the bearings and encoder.
- When installing the coupling, do not apply excessive force to the shaft or the area around the encoder, as the impact may damage the encoder.

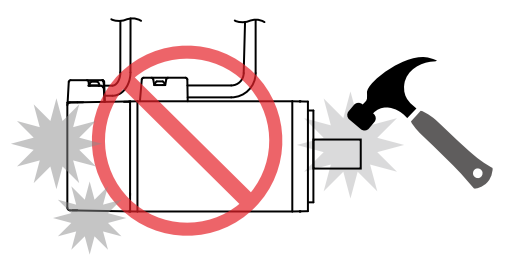

- **If the coupling makes any abnormal noise, realign the shaft until the noise disappears.**
- Ensure the axial load and radial load are within the specifications. Refer to the specifications for the maximum axial load (N) and maximum radial load (N) for each servo motor.
- Use a bearing puller (D) to remove the motor shaft accessories (such as a coupling, gear or belt pulley). Do not tug or apply excessive force.

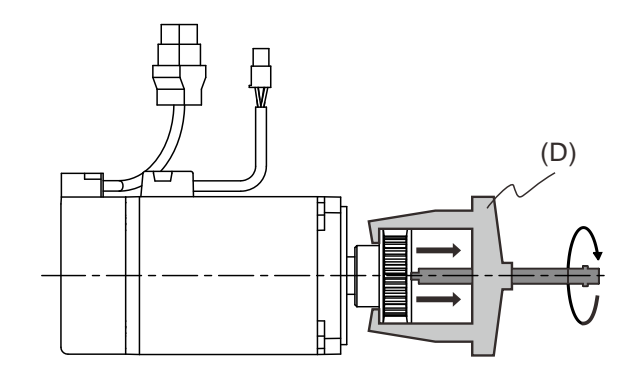

## <span id="page-53-0"></span>**2.4.5 Oil and water prevention measures for the servo motor**

Follow these precautions and do not allow water, oil, or other foreign objects to enter the servo motor.

Do not submerge the cable in oil or water.

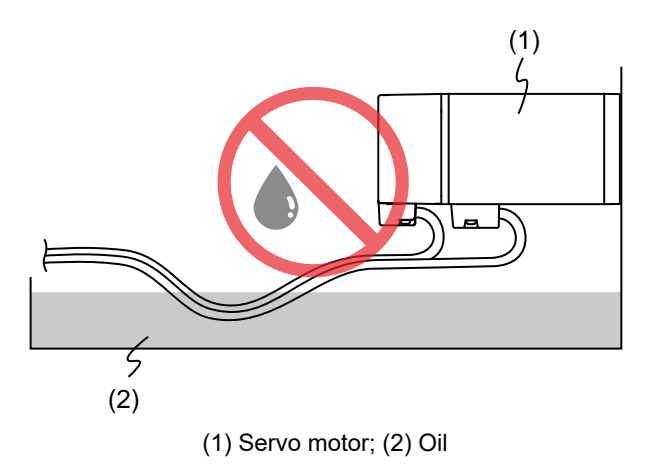

- If oil or water is unavoidable, use oil-resistant cables. Delta does not provide oil-resistant cables.
- If the servo motor must be mounted with the shaft end up, do not use it in a machine, gearbox, or other environment where the servo motor may have contact with oil or water.

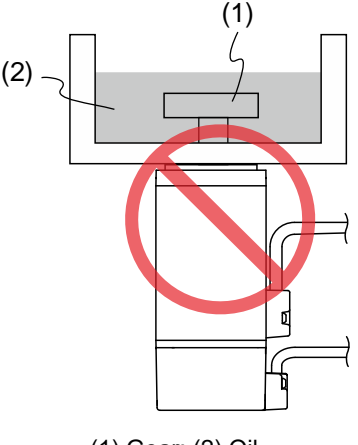

(1) Gear; (2) Oil

■ Do not use the servo motor in an environment with cutting fluids. Depending on the type of cutting fluids, the sealing materials, coated colloids, cables, or other components may be affected or even deteriorated.

Do not continuously expose the servo motor to oil mist, water vapor, oil, water, or grease. If you cannot avoid using the servo motor under the preceding conditions, take prevention measures to avoid dirt and water from entering the machine.

## <span id="page-54-0"></span>**2.4.6 Measures to suppress temperature increase of the servo motor**

- When installing the servo motor, pay attention to the cooling conditions (such as size of the heat sink) provided in the specifications of each servo motor type.
- **The heat generated during motor operation is dissipated to the heat sink through the motor** mounting surface. Therefore, if the surface area of the heat sink is too small, the temperature of the servo motor may increase abnormally.
- If it is difficult to apply large heat sinks in the operating environment or if the ambient air temperature or altitude exceeds the given specifications, take the following measures:
	- (1) Reduce the full-load rating of the servo motor. For more details, refer to the specifications of each servo motor type. When selecting servo motors, consider motors with the power capacity 1 to 2 levels higher.
	- (2) Reduce the acceleration and deceleration of the work cycle to lower the motor load.
	- (3) Apply external forced air cooling to the servo motor by using cooling fans or other methods.

**Important:** do not place a gasket or other insulating materials between the servo motor and heat sink, as it may cause motor temperature increase and poor noise immunity, and result in malfunction.

# <span id="page-55-0"></span>**2.5 Specifications for the circuit breaker, magnetic contactor and fuse**

## **220V models**

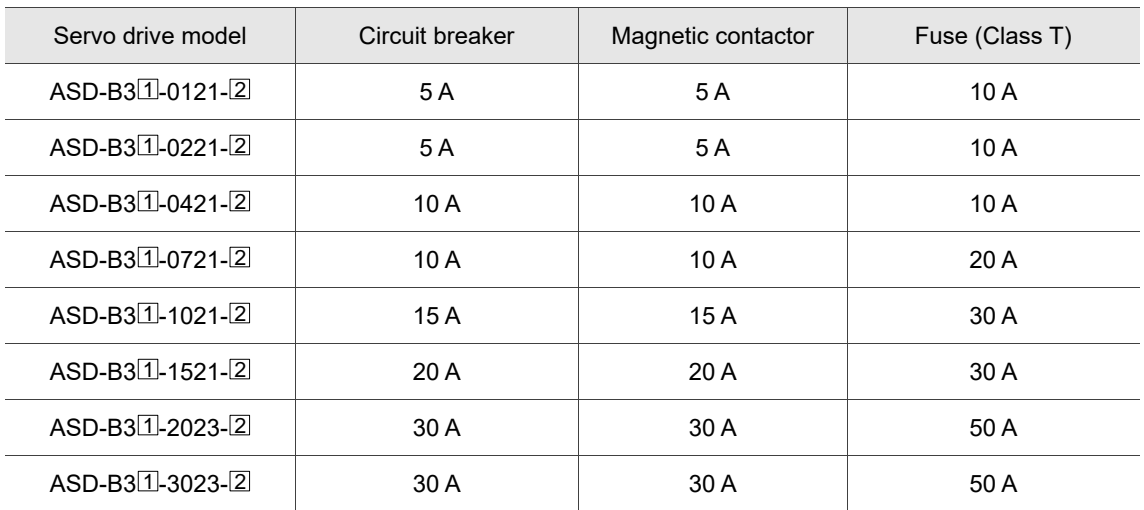

## **400V models**

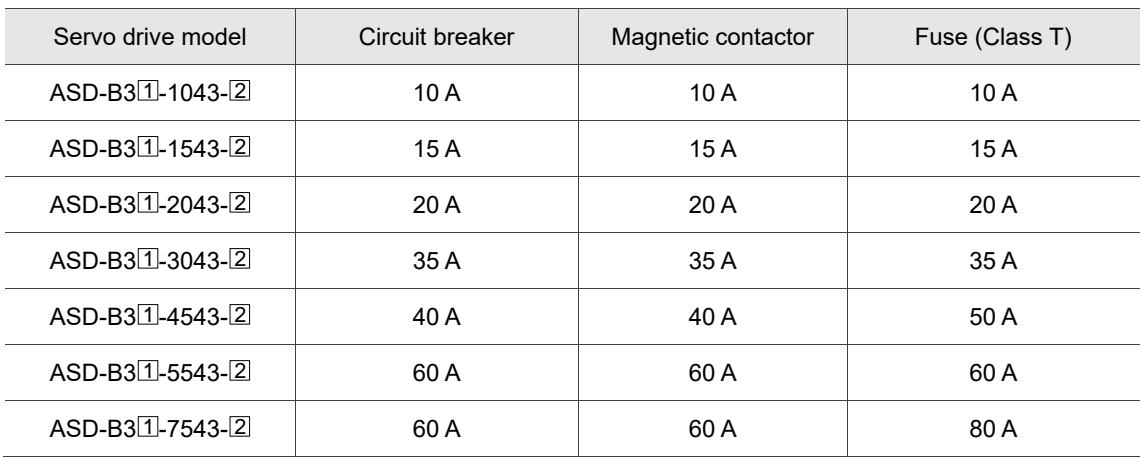

Note:

- 1. In the servo drive model number,  $\mathbb{I}$  represents the product series and  $\mathbb{Z}$  represents the model type. The preceding table includes the B3 and B3A series.
- 2. Operation mode: standard.
- 3. If the servo drive is equipped with a residual-current device (RCD) for electricity leakage protection, select a circuit breaker with sensitivity of at least 200 mA and with minimum 0.1 sec working time to avoid incorrect operation of the RCD.
- 4. Select the Type B residual-current device (RCD) with time delay, as the system ground wire may contain DC electricity.
- 5. Use the fuse and circuit breaker that comply with the UL / CSA standard.

# <span id="page-56-0"></span>**2.6 Ferrite ring**

The ferrite ring suppresses high-frequency noise, reducing high-frequency interference in the power cable, signal cable, and connectors. The ferrite ring is usually made of Mn-Zn ferrite. The impedance of the ferrite ring varies with frequency. Normally, its impedance is relatively small to low-frequency signals; however, when the frequency of the signal increases, the impedance increases dramatically, which optimizes signal transmission. The suggested ferrite ring models are as follows.

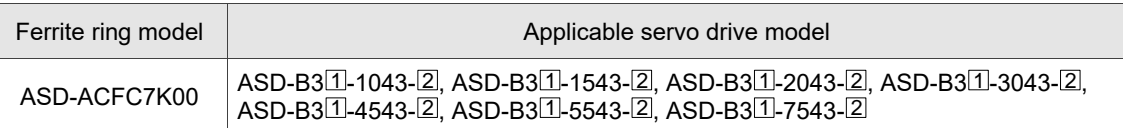

Note: in the servo drive model number,  $\Box$  represents the product series and  $\Box$  represents the model type.

#### **Installation precautions**

The ferrite ring is commonly used when peripheral devices (such as the controller) are affected by noise from conduction and radiation when the servo motor is in the Servo On state. The parasitic capacitance between the cables in the wiring panel and the ground is typically small, but as the frequency of the signal increases (in the Servo On state), the resistance of the parasitic capacitance becomes small enough for the common-mode current to flow through. Normally, common-mode current only leads to common-mode interference due to an unstable circuit caused by a poor connection in the power circuit or between the servo drive and the ground. If the common-mode current flows through the external cables, common-mode interference may also happen due to electrical interference caused by unstable electric potential.

The ferrite ring causes eddy current losses to high-frequency signals and transforms them into heat when suppressing common-mode interference. The ferrite ring acts as a low-pass filter to effectively suppress high-frequency noise and ensure the stability of the circuit while the impedance to low-frequency signals is relatively small.

Winding several turns of wire onto the ferrite ring can increase inductance and the ability to filter out high-frequency noise. The suggested winding methods are shown as follows:

■ For 400V models

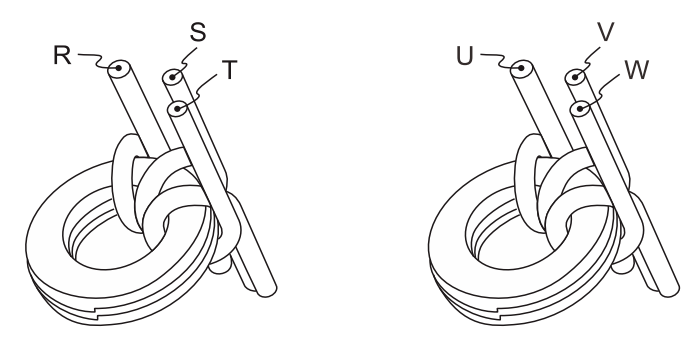

Note:

- 1. Refer to Chapter 3 for the selection of the motor power cable.
- 2. Only the motor power cable or servo drive power cable can run through the ferrite ring. If needed, prepare extra ferrite rings for grounding.
- 3. An EMI filter for absorbing radiation may be required when a longer motor power cable is used.

# <span id="page-58-0"></span>**2.7 Installation requirements for EMC**

This section illustrates the installation requirements for passing the EMC test. Note that the EMC rating varies based on the installation structure or wiring. Delta servo products are designed in accordance with the EMC standards. Refer to the following diagram for the standard installation, through which Delta servo products passed the EMC test.

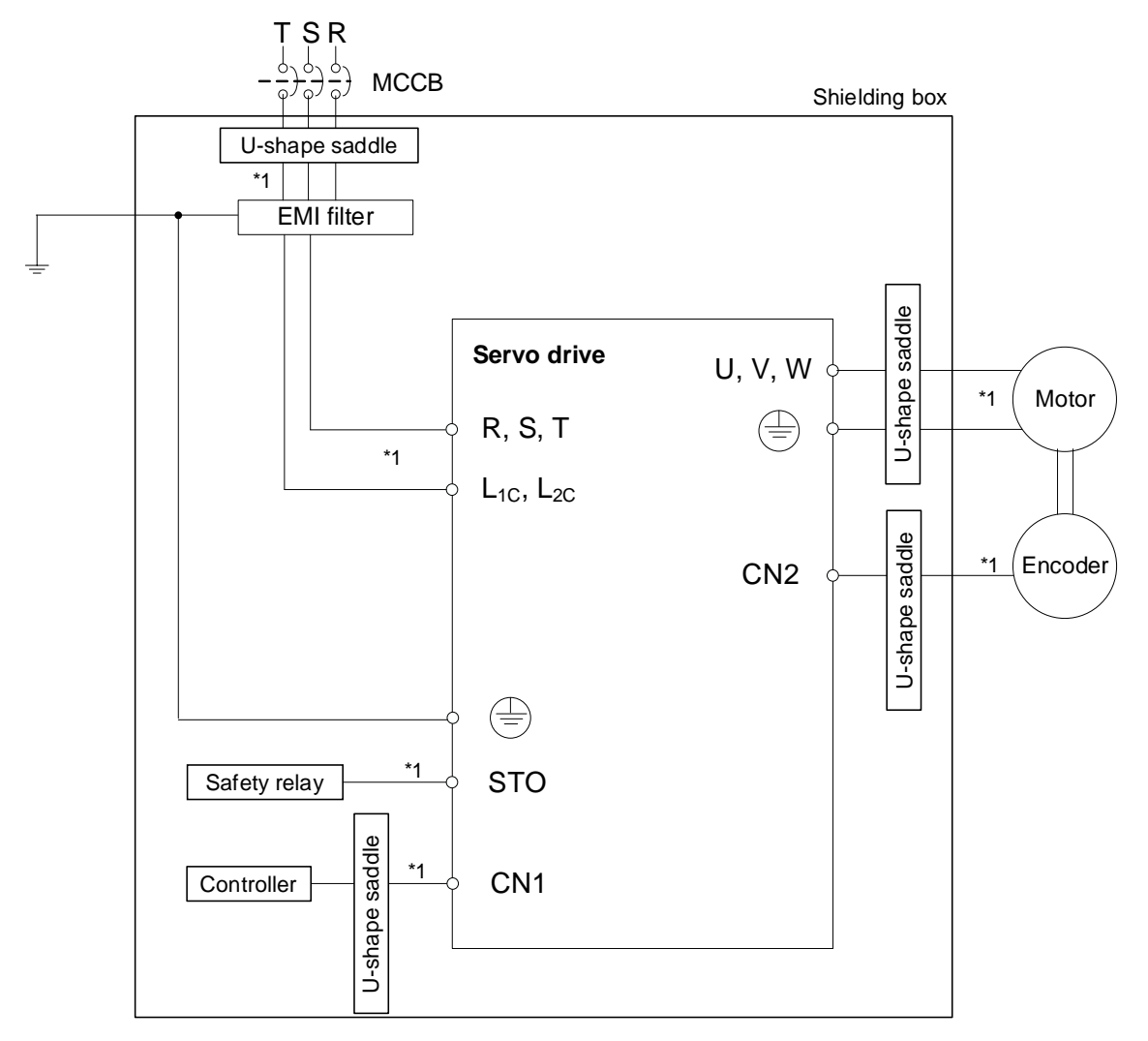

Note:

1. Use shielded wires.

## <span id="page-59-0"></span>**2.7.1 EMI filters**

All electronic equipment (including servo drives) generate high or low frequency noise during operation, which interferes with peripheral equipment through conduction or radiation. With an EMI filter correctly installed and used, you can eliminate much of the interference. For optimized performance, it is recommended that you use Delta's EMI filter for suppressing the interference.

## **220V models**

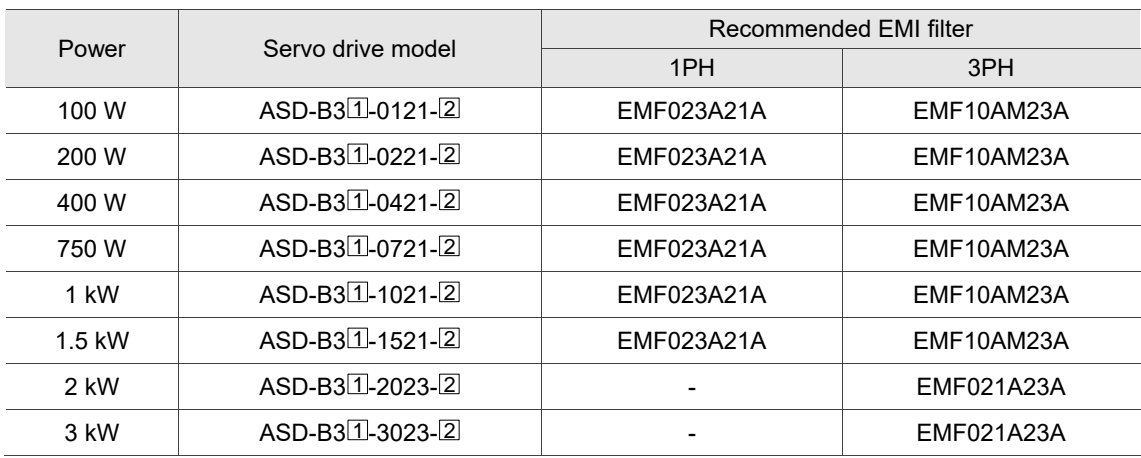

## **400V models**

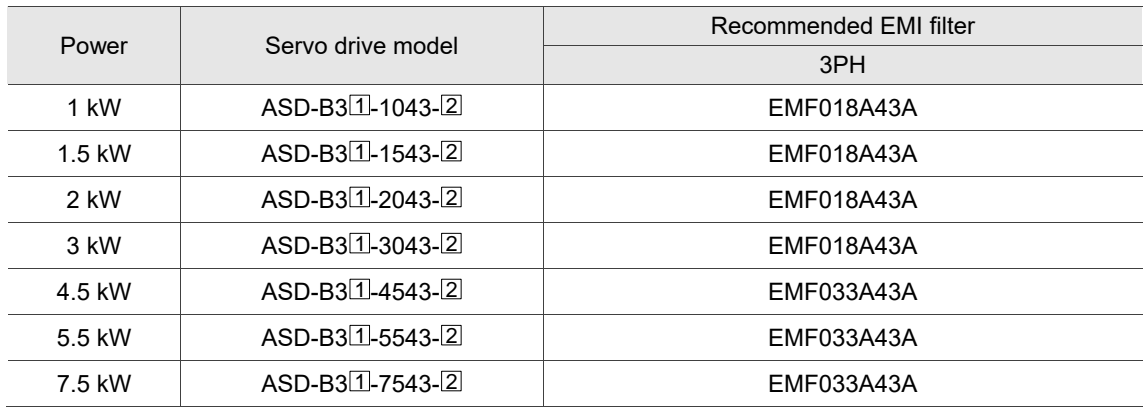

Note: in the servo drive model number,  $\Box$  represents the product series and  $\Box$  represents the model

type. The preceding table includes the B3 and B3A series.

#### **General precautions for installation**

To ensure the best performance of the EMI filter, apart from the installation and wiring instructions of the servo drive in the user manual, refer to these precautions:

- 1. The servo drive and EMI filter must be mounted on the same metal plate.
- 2. The wiring should be as short as possible.
- 3. The metal plate must be well grounded.
- 4. It is recommended that you install one servo drive with one EMI filter.

More specifications for mounting the servo drive are listed as follows:

- 1. EN61000-6-4 (2001)
- 2. EN61800-3 (2004) PDS of category C2
- 3. EN55011+A2 (2007) Class A Group 1

#### **Motor power cable selection and installation precautions**

The selection of motor power cable and installation accuracy determine the performance of the EMI filter. Follow these precautions:

- 1. Use a cable that has braided shielding (the effect of double shielding is better).
- 2. The shield on both ends of the power cable should be grounded with the shortest distance and the largest contact area.
- 3. Remove the protective paint on the U-shape saddle and metal plate to ensure good contact. See the following figure.
- 4. Correctly connect the braided shielding of the power cable and the metal plate: fix the braided shielding on both ends of the power cable with the U-shape saddle and metal plate. See the following figure.

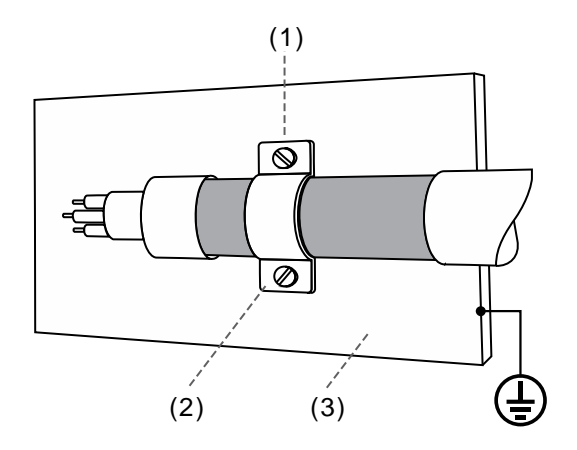

- (1) Remove the protective paint on the U-shape saddle and metal plate to ensure good contact
- (2) U-shape saddle
- (3) Well-grounded metal plate

# <span id="page-61-0"></span>**2.8 Selecting the regenerative resistor**

Some of the Delta servo drive models have a built-in regenerative resistor, and you can use an external regenerative resistor if needed. When the direction of torque is opposite to the direction of rotation, the energy generated returns to the servo drive from the load. This energy is turned into electricity in the capacitor of the DC Bus and thus increases the voltage. When the voltage reaches a given value, the excess energy is consumed by a regenerative resistor. Refer to the following table to select the suitable regenerative resistor.

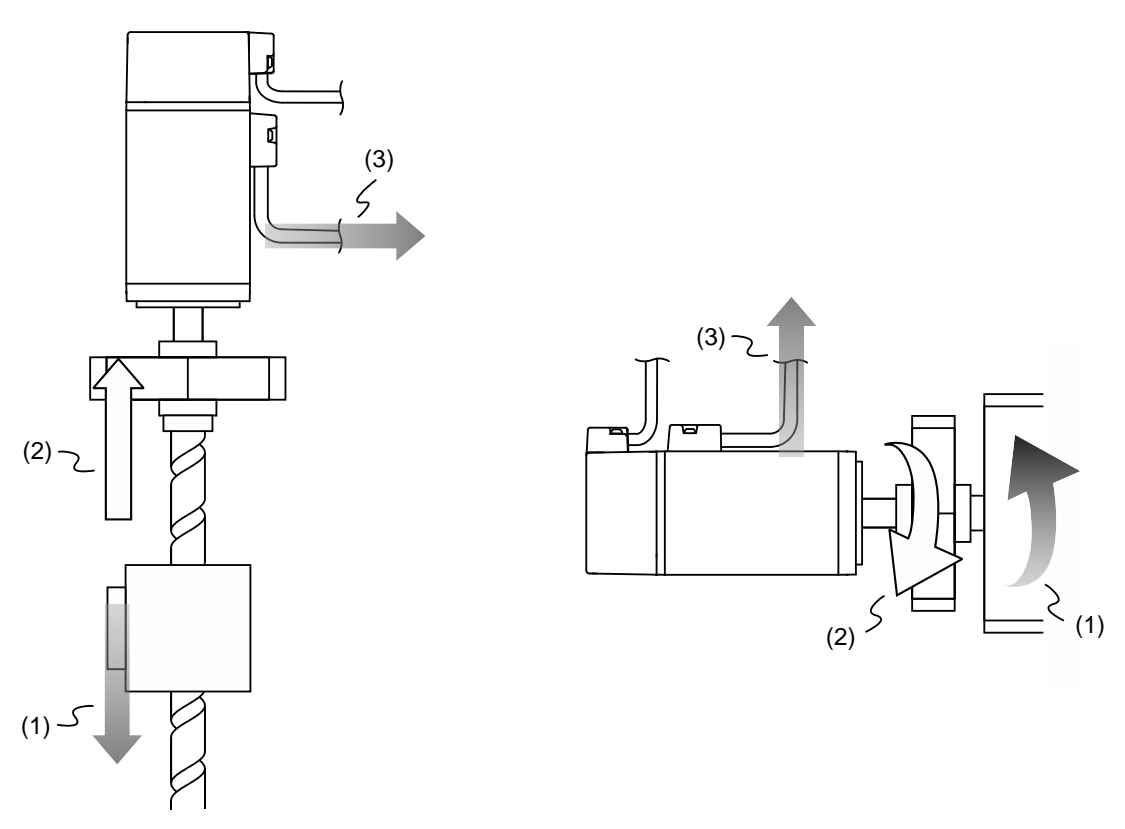

(1) Moving direction of the object; (2) Direction of torque; (3) Regenerative energy

Specifications of the built-in regenerative resistor of the servo drive are as follows:

## **220V models**

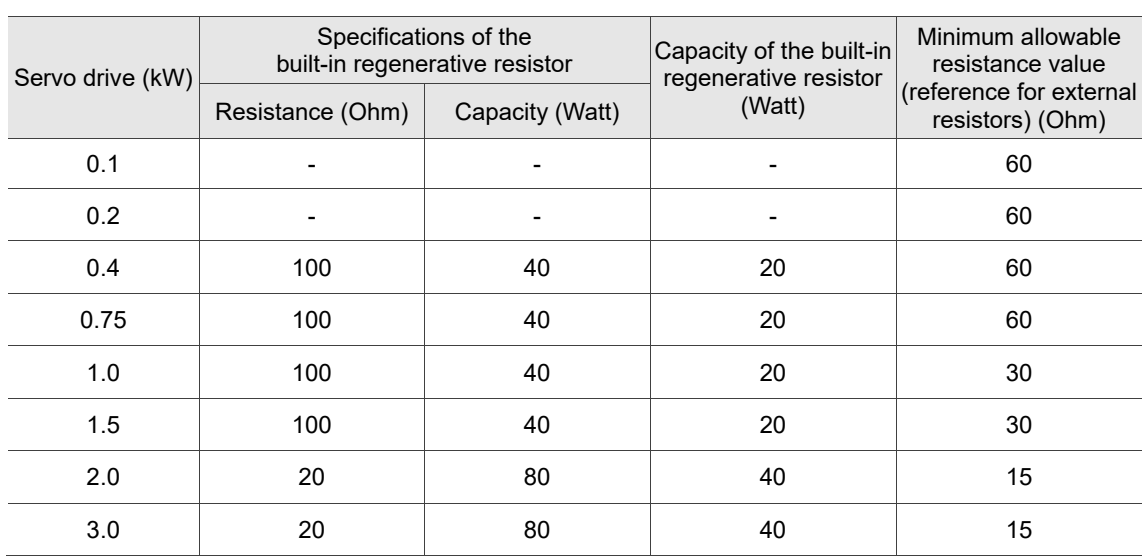

## **400V models**

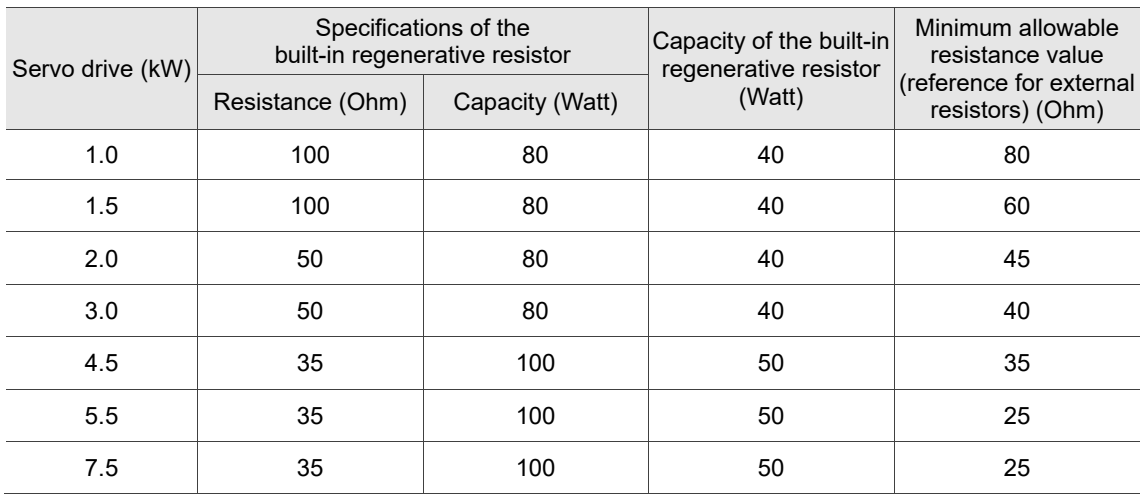

When the regenerative energy exceeds the capacity of the built-in regenerative resistor, use an external regenerative resistor. Pay special attention to the following when using a regenerative resistor:

- 1. Correctly set the resistance value (P1.052) and capacity (P1.053) for the regenerative resistor; otherwise it might affect the performance.
- 2. When using an external regenerative resistor, ensure the total resistance value is greater than the minimum allowable resistance value of the servo drive.

3. For general applications, you can connect more than one resistor in series. If the resistance value (from resistors connected in series) exceeds the rated range, you can reduce the value by connecting the resistors in parallel. If you want to connect the resistors in parallel to increase the power of the regenerative resistors, make sure the resistance value meets the requirements.

See the following diagrams and settings for connecting the regenerative resistors in series and in parallel.

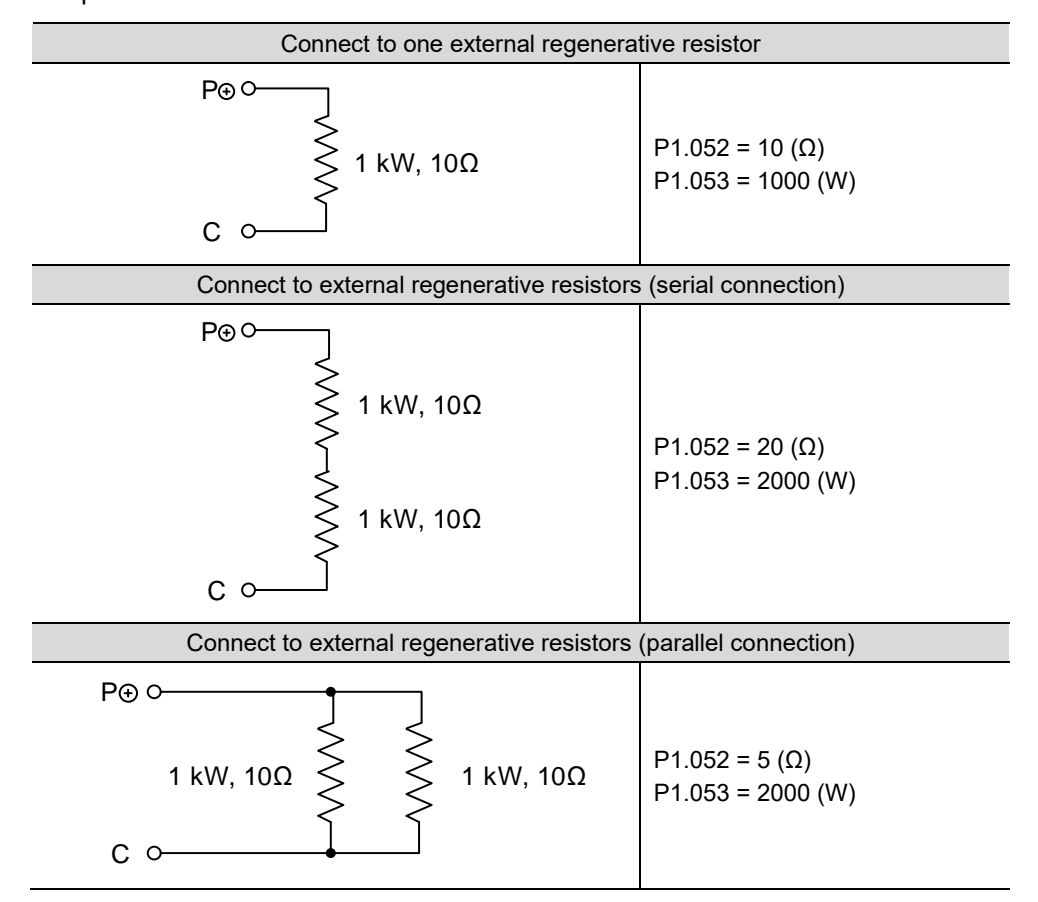

4. Normally, if the capacity of the regenerative resistor (the average value) is within the rated capacity, the temperature of the resistor can increase to 120°C (248°F) or even higher under the condition that the regenerative energy continues to function. For safety reasons, apply forced cooling to reduce the temperature of the regenerative resistor. Alternatively, you can use the regenerative resistors equipped with thermal switches. Contact the manufacturer for the load characteristics of the regenerative resistor.

When installing an external regenerative resistor, connect the resistor to  $P \oplus$  and C contacts, and leave the  $\mathsf{P} \oplus$  and D contacts open. It is recommended that you choose external regenerative resistors of the resistance values specified in the table on page 22. For easy calculation of the required regenerative resistor capacity, regardless of the energy consumed by IGBT, select the capacity of the external regenerative resistor according to the selected rotary motor.

Selecting the regenerative energy

(a) Calculation of the regenerative energy when there is no external torque

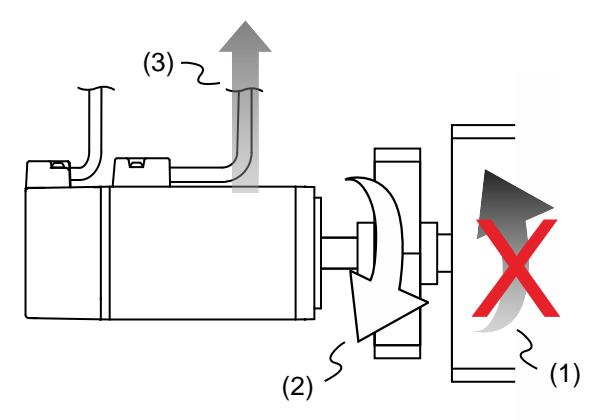

(1) Moving direction of the object; (2) Direction of torque;

(3) Regenerative energy generated when the motor decelerates

If the motor is making a reciprocating motion, the regenerative resistor consumes the excess return energy. Refer to the following table when making calculations and selecting the required regenerative resistor.

#### **220V models**

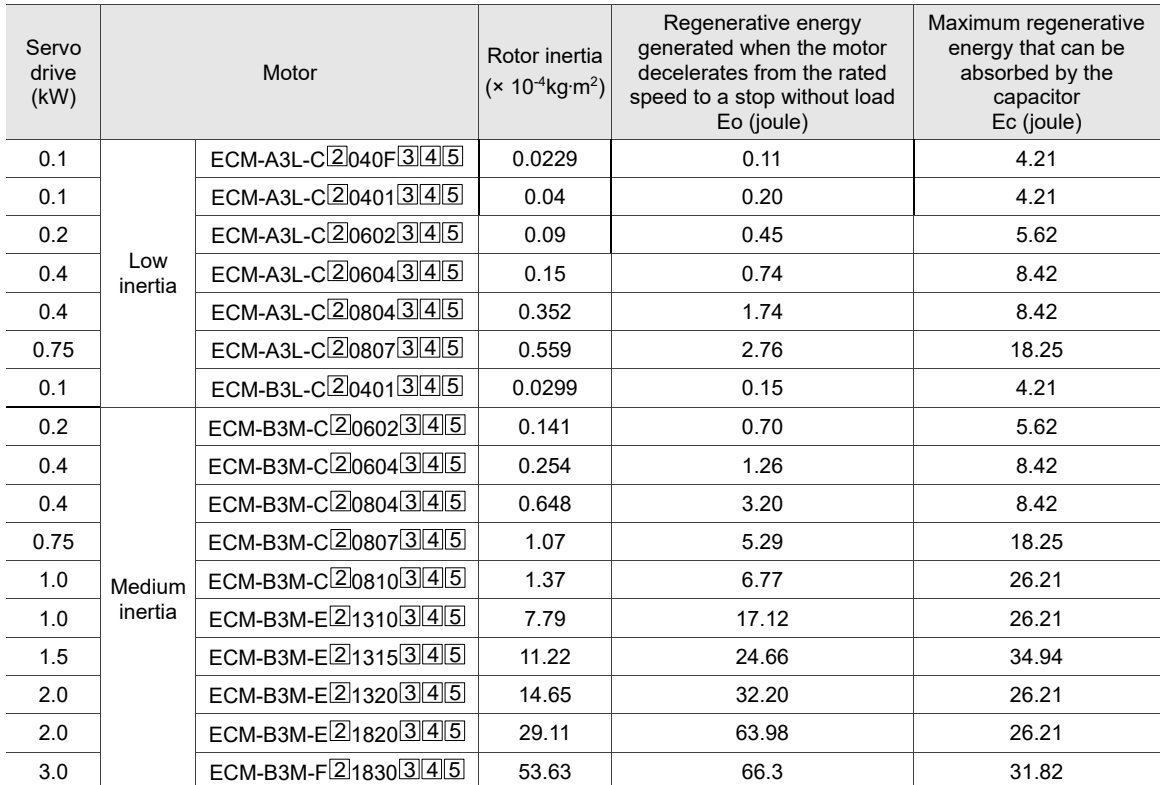

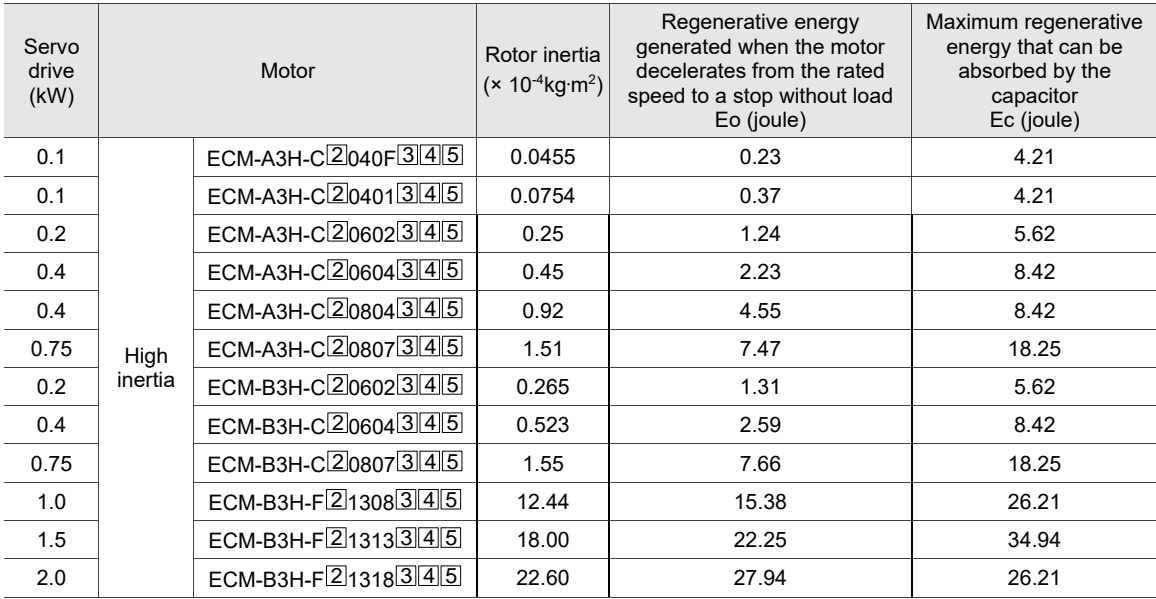

## **400V models**

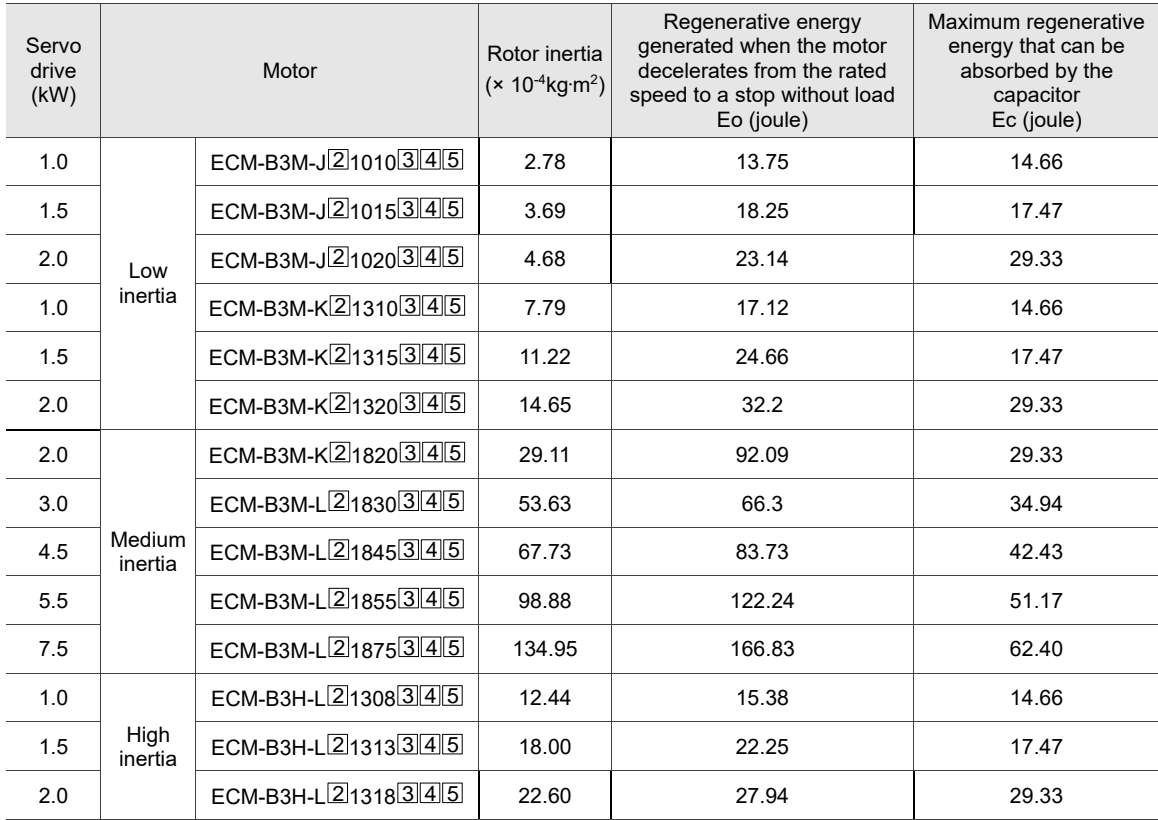

Note: in the servo motor model number, [2] represents the encoder type; [3] represents the brake or keyway / oil seal type;  $\vert 4\vert$  represents the shaft diameter and connector type; and  $\vert 5\vert$  represents the special code.

Assuming that the load inertia is N times the motor inertia, when the motor decelerates from 3,000 rpm to a stop, the regenerative energy is  $(N+1) \times$  Eo and the regenerative resistor needs to consume  $(N+1)$  × Eo - Ec joules. Assuming that the reciprocating motion cycle is T sec, then the required power of regenerative resistor =  $2 \times ((N+1) \times E_0 - E_0) / T$ . The calculation is as follows:

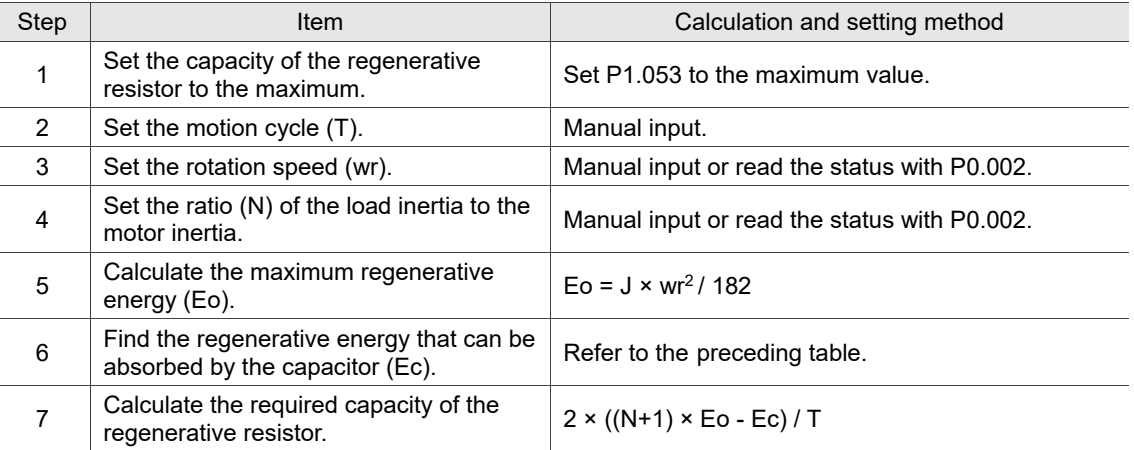

Take the 400 W motor (ECM-A3L-CY0604RS1) for example. When the reciprocating motion cycle (T) is 0.4 sec, the maximum rotation speed is 3,000 rpm, and the load inertia is 15 times of the motor inertia.

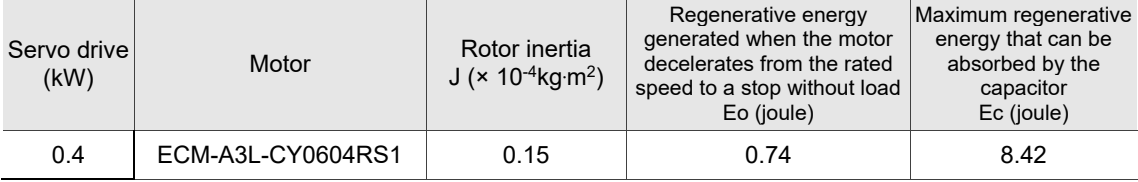

Find the maximum regenerative energy: Eo = 0.74 joules (from the preceding table).

Find the regenerative energy that can be absorbed by the capacitor:  $Ec = 8.42$  joules (from the preceding table).

The required capacity of the regenerative resistor =  $\frac{2 \times ((N + 1) \times E_0 - E_c)}{T} = \frac{2 \times ((15 + 1) \times 0.74 - 8.42)}{0.4}$ 17.1 W.

From the preceding calculation, the required power of the regenerative resistor is 17.1 W, which is smaller than the specified capacity. In this case, the built-in regenerative resistor of 40 W fulfills the need. In general, the built-in regenerative resistor can meet the requirement when the external load is not too great.

(b) Calculation of the regenerative energy when there is external torque and the motor does the negative work

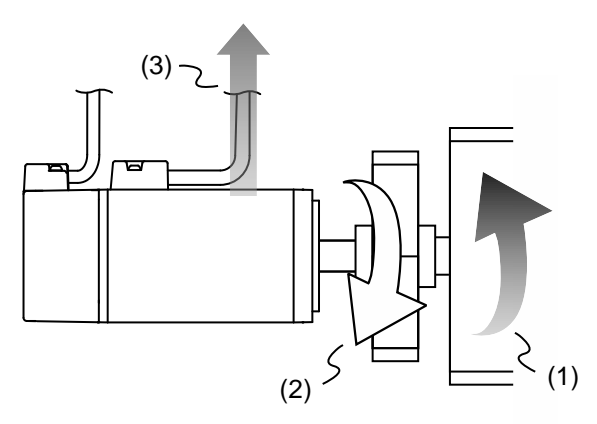

(1) Moving direction of the object; (2) Direction of torque; (3) Regenerative energy

Usually, when the motor does positive work, the motor's torque direction is identical to the rotation direction. However, in some circumstances, the motor's torque direction is opposite to the rotation direction. This means the motor is doing negative work and the external energy is applied to the servo drive through the motor. For instance, if the external force direction is identical to the rotation direction (such as downward motion of the vertically-mounted machine), the servo system outputs more power to counterbalance the excessive external force (the weight of the vertically-mounted machine) in order to keep up with the specified target speed. In this case, considerable energy returns to the servo drive. When the DC Bus is full and cannot store more energy, the excess energy is consumed by the regenerative resistor.

Take the 400 W motor (ECM-A3L-CY0604RS1) for example. When the torque of the external load is +70% of the rated torque (1.27 N-m) with the rotation speed up to 3,000 rpm, the required external regenerative resistor is: 2 × (0.7 × 1.27) × ( $\frac{3000 \times 2 \times \pi}{60}$ ) = 558 W. Therefore, a regenerative resistor of 560 W and 40  $\Omega$  is needed.

# <span id="page-68-0"></span>**2.9 The use of braking**

A brake is usually used for motions in the Z-axis direction because gravity causes the machine to fall. A brake can prevent the machine from falling and reduce the motor's excessive resistance. The motor lifespan could be reduced due to the excessive heat generated by continuous resistance. To avoid incorrect operation, the brake can be enabled only when the servo is switched off. The drive controls the brake with DO. If DO.BRKR is set to off, it means the brake is not operating and the motor is clamped; if DO.BRKR is set to on, it means the brake is operating and the motor can run freely. You can use MBT1 (P1.042) and MBT2 (P1.043) for the delay time settings.

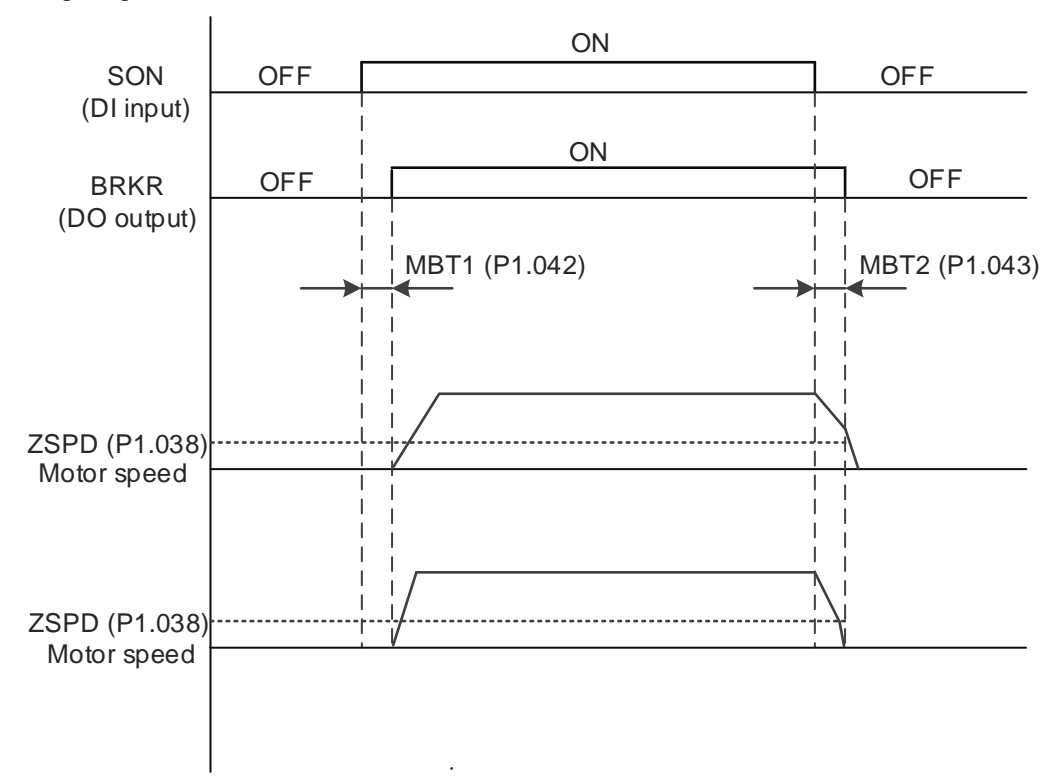

Timing diagram of brake control:

Output timing of the BRKR signal:

- 1. When the servo drive is off and the time set by P1.043 is exceeded, but the motor speed is still higher than the speed set by P1.038, DO.BRKR is off (the motor is clamped).
- 2. When the servo drive is off and the time set by P1.043 is not yet reached, but the motor speed is already lower than the speed set by P1.038, DO.BRKR is off (the motor is clamped).

Wiring of the brake:

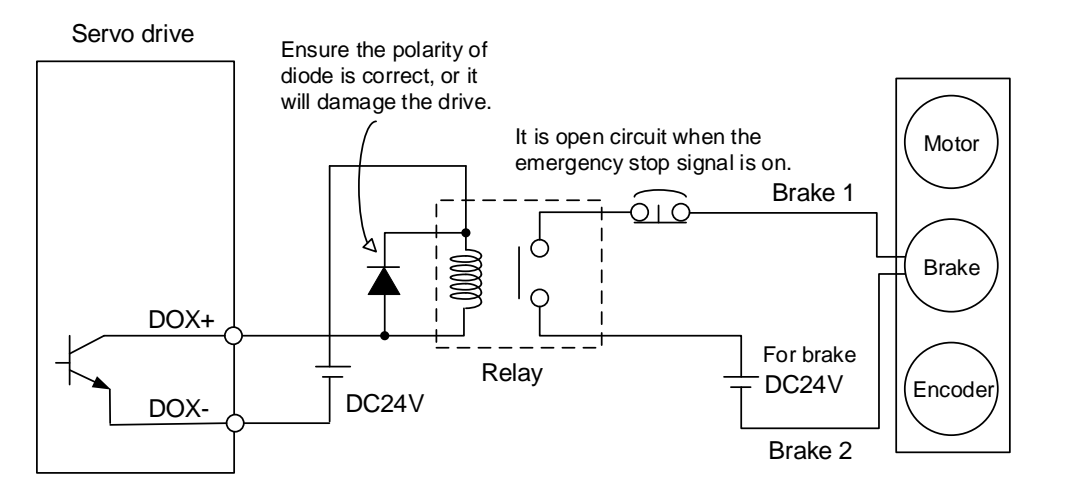

Note:

- 1. Refer to Chapter 3 Wiring.
- 2. The brake signal controls the solenoid valve, providing power to the brake and enabling the brake.
- 3. There is no polarity for the brake coil.

Calculate the brake's rated current (ECM-A3L-CY0604RS1 is used as an example here).

Power consumption of the brake (at 20°C or 68°F) = 6.5 W (refer to Appendix A Specifications), so the brake's rated current =  $\frac{6.5 \text{ W}}{24 \text{ V}}$  = 0.27 A.

# <span id="page-70-0"></span>**2.10 The use of cable**

Precautions for using standard cable:

 Do not use the standard cable when the application requires the cable to move or bend. If required, use a flexible cable instead.

Precautions for using flexible cable:

- Inappropriate installation and wrong usage shorten the cable lifetime.
- Do not twist the cable when installing.
- Do not fix the cable on or near the bending part, otherwise the cable may break.
- After cable fixation, make sure the cable can be moved with ease, so that it does not create excessive tension on the bending or fixation part.
- Prevent the connectors of the cable from being subject to stress.
- **EXCESSIVE CABLE length causes unnecessary bending, while insufficient cable length leads** to breakage due to the excessive tension on the cable fixation part. Estimate the suitable cable length by dragging the cable carrier to the longest and shortest possible.

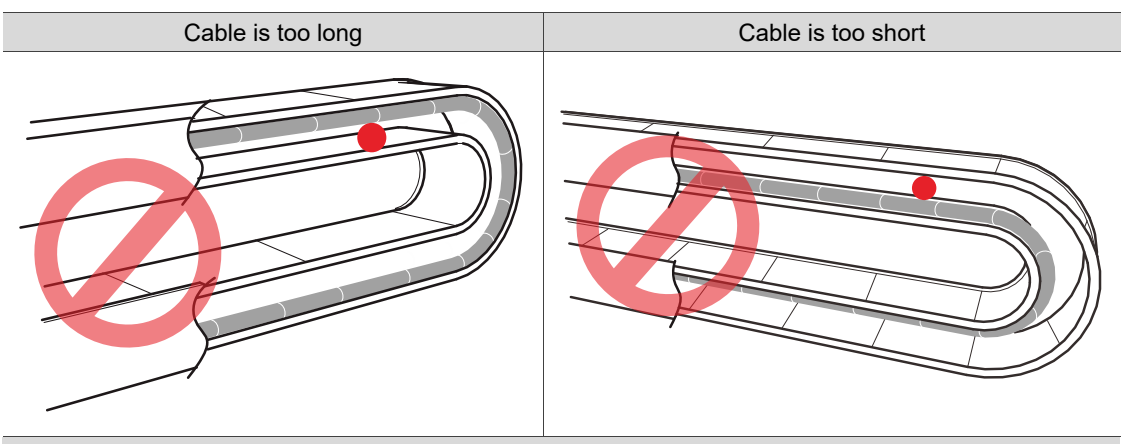

Appropriate cable length, with clearance on both sides of cable

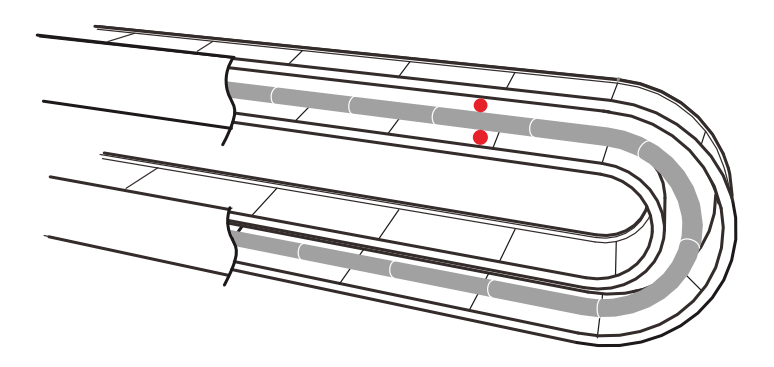

- When installing the cable carrier, avoid contact between the cables. Do not stack the cables one above the other; use dividers to prevent cable entanglement instead.
- **Avoid scraping, crushing, or stepping on the cable. This can damage the inner wires even** when the cable seems intact on the outside.
- Do not bend the flexible cable under any normal circumstances. Refer to Section 3.1.6.4 for detailed flexible cable specifications.

# **Wiring**

This chapter illustrates the power supply circuit, connectors, and wiring for each control mode of the servo drive.

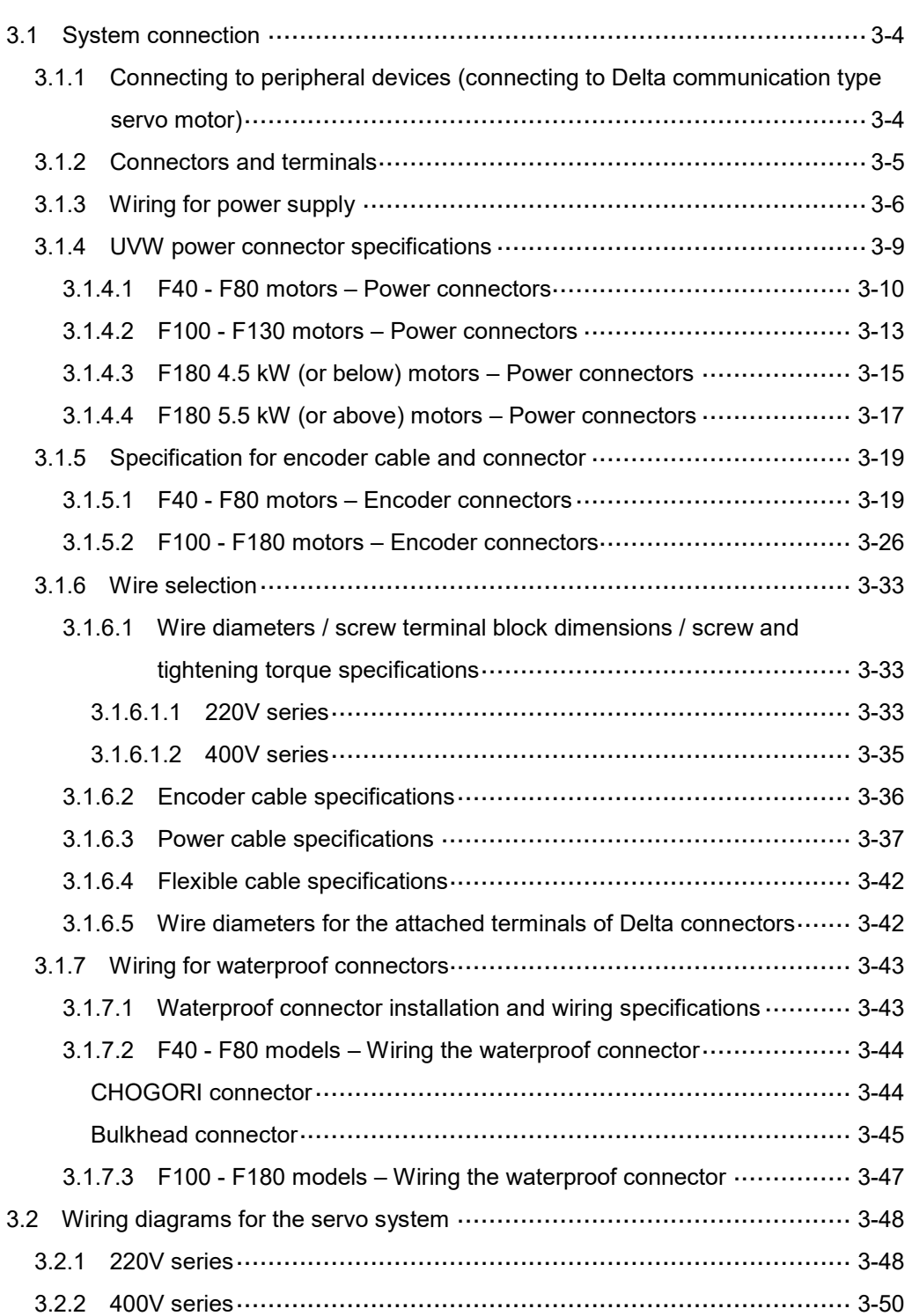
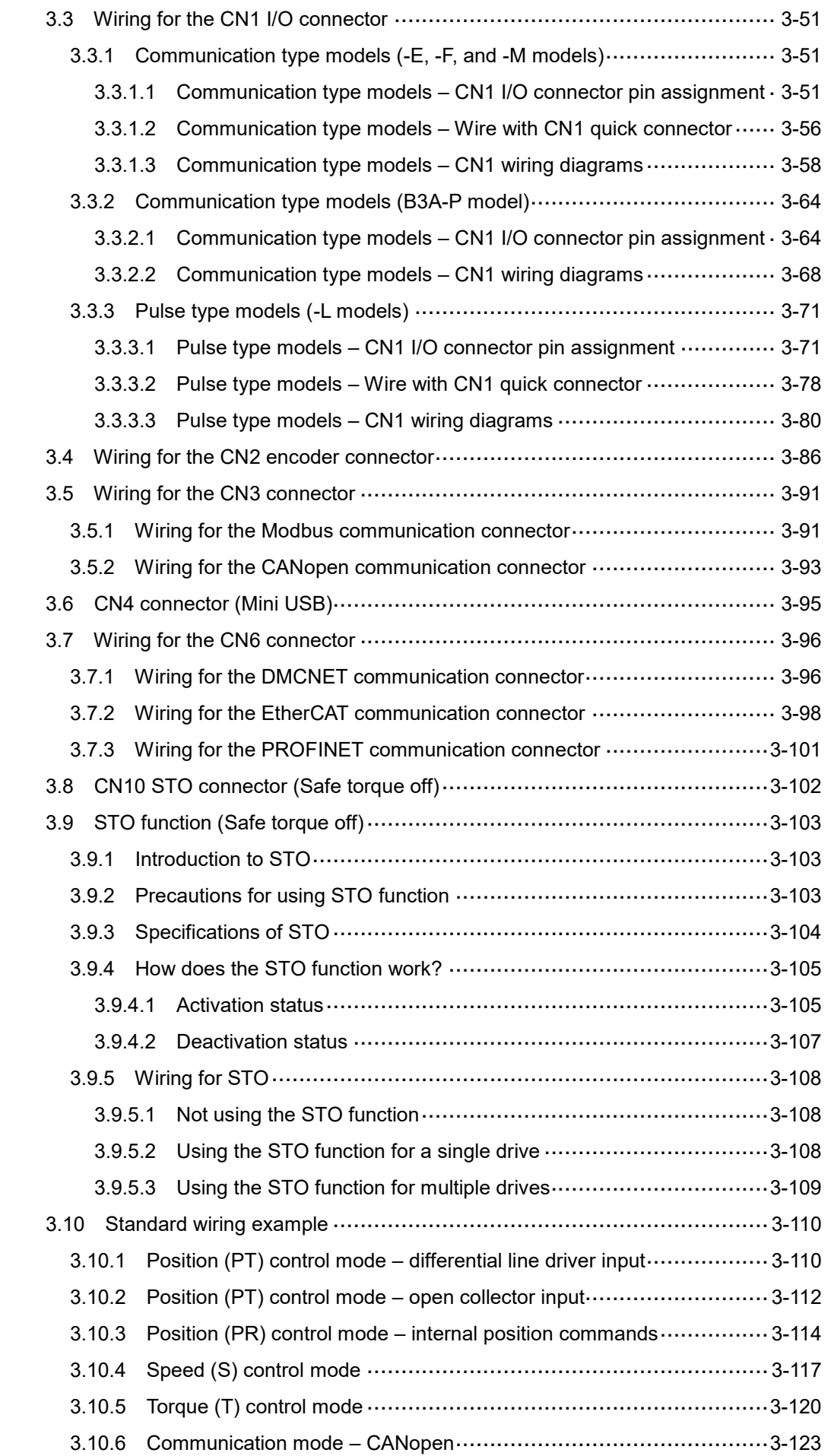

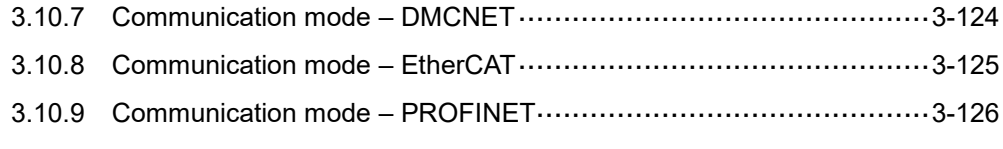

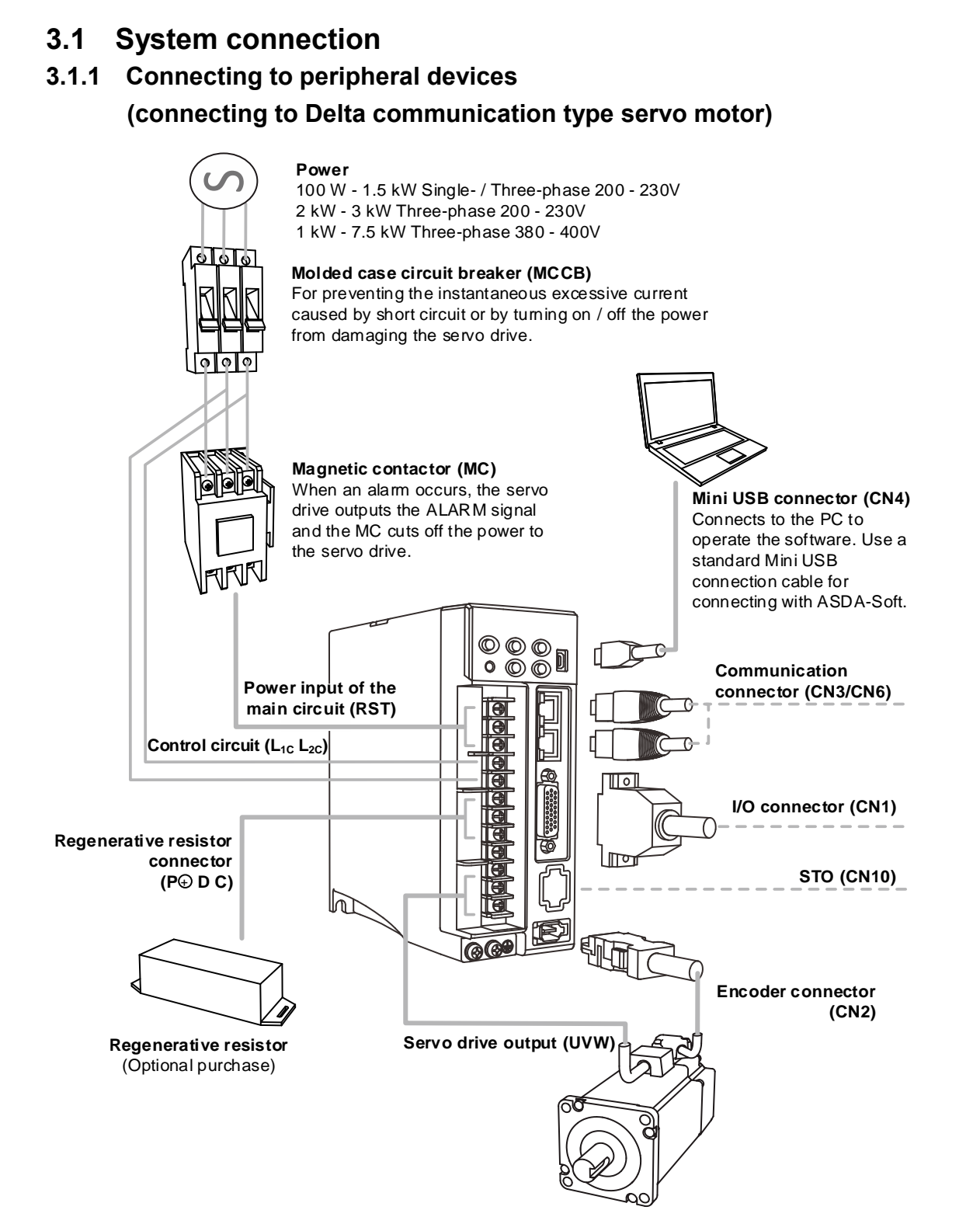

Installation precautions:

- 1. Make sure the power and wiring connections of the R, S, T, and  $L_1$ c,  $L_2$  are correct. Refer to the specifications of the servo drives in Appendix A for the correct voltage input to avoid any damage to the servo drive and dangerous operating conditions.
- 2. Make sure the UVW terminal block is correctly wired to avoid abnormal operation of the motor.
- 3. When an external regenerative resistor is used,  $P +$  and D contacts should be left open, and the external regenerative resistor should connect to  $P \oplus$  and C contacts. When the built-in regenerative resistor is used. P $\oplus$  and D contacts should be short-circuited, and P $\oplus$  and C contacts should be left open.
- 4. When an alarm occurs or the system is under emergency stop status, use DO.ALRM or DO.WARN to switch off the magnetic contactor (MC) to cut off the power to the servo drive.

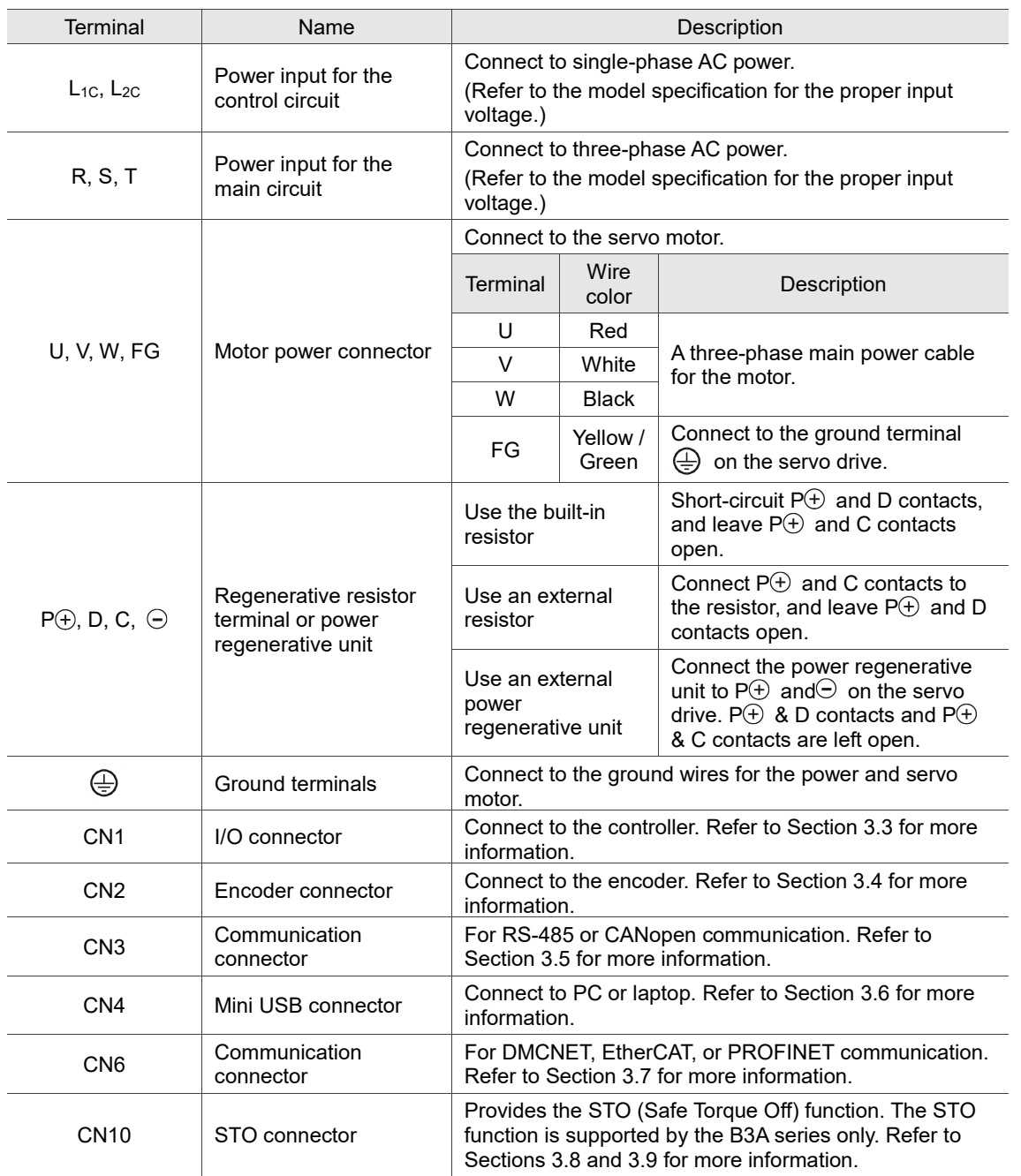

## **3.1.2 Connectors and terminals**

Pay special attention to the following when wiring:

- 1. When the power is off, do not touch R, S, T and U, V, W, and  $P \oplus$ , D, C,  $\ominus$  wires since the built-in capacitor of the servo drive can still contain a dangerously large amount of electric charge. Wait until the "CHARGE" indicator is off.
- 2. Separate the RST power cable and the UVW power cable from other cables. The separation should be at least 30 cm (11.8 inches).
- 3. For the encoder cable for CN2, use a metal braided shielded twisted-pair cable that conforms to the UL 2464 standard.
- 4. When using RS-485, CANopen, DMCNET, EtherCAT, or PROFINET, use the shielded twisted-pair communication cable to ensure the communication quality.
- 5. When selecting the wires, refer to Section 3.1.6.
- 6. Do not use any external capacitors, or it may damage the servo drive.

## **3.1.3 Wiring for power supply**

There are two methods for wiring the power supply: single-phase and three-phase. The single-phase wiring is only applicable to models of 220V 1.5 kW or below. In the following diagram, Power 1 and ALRM\_RY\_A are normally open contacts, and Power 2 is a normally closed contact. MC (magnetic contactor) is the power relay and the contact for the main power circuit.

■ Wiring method for single-phase power supply (for models of 220V 1.5 kW or below)

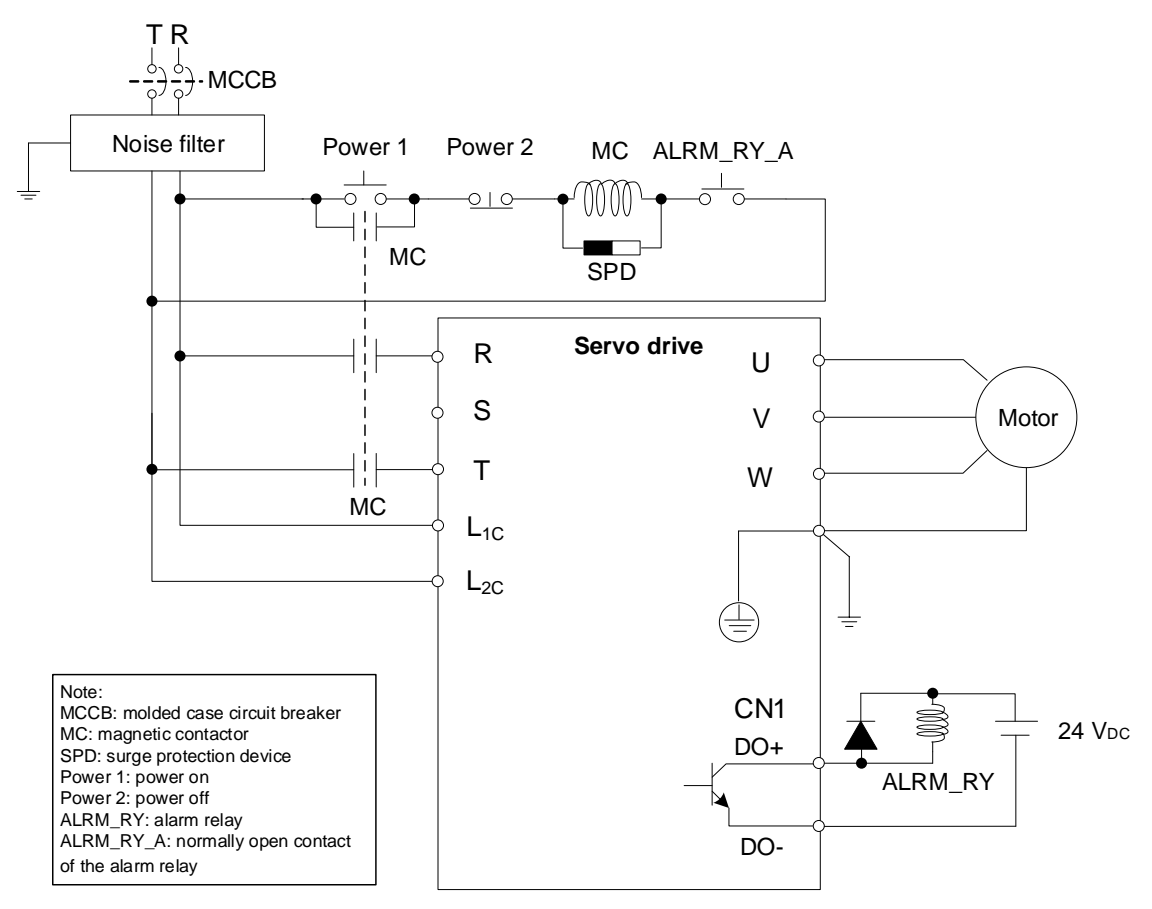

Note: wire with the actual DO parameters of each model.

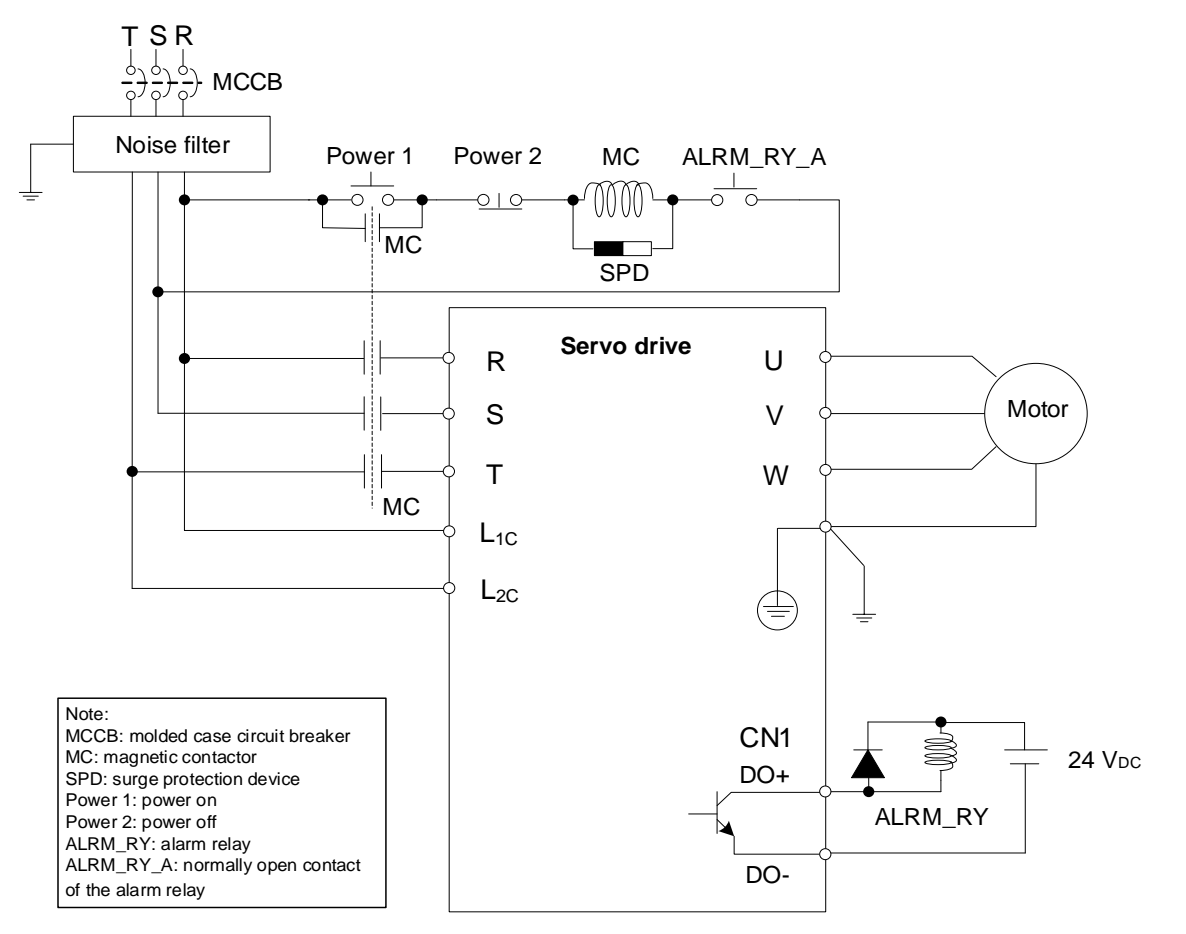

■ Wiring method for three-phase power supply (for all series)

Note: wire with the actual DO parameters of each model.

#### ■ Connecting multiple servo drives (in parallel)

Using a common DC Bus can make efficient use of the regenerative energy. For instance, while one of the axes is decelerating, the regenerative energy can be supplied to the other axes. If you need to connect servo drives of different power levels, only **models of the same power level or the next upper / lower power level** can be connected; moreover, each servo drive should connect to a regenerative resistor (or a power regenerative unit).

Example: if there is a 400 W servo drive in the current system, you can add servo drives of the same or different power level which ranges from 200 W to 750 W. This is because the system can only contain servo drives of up to two different power levels.

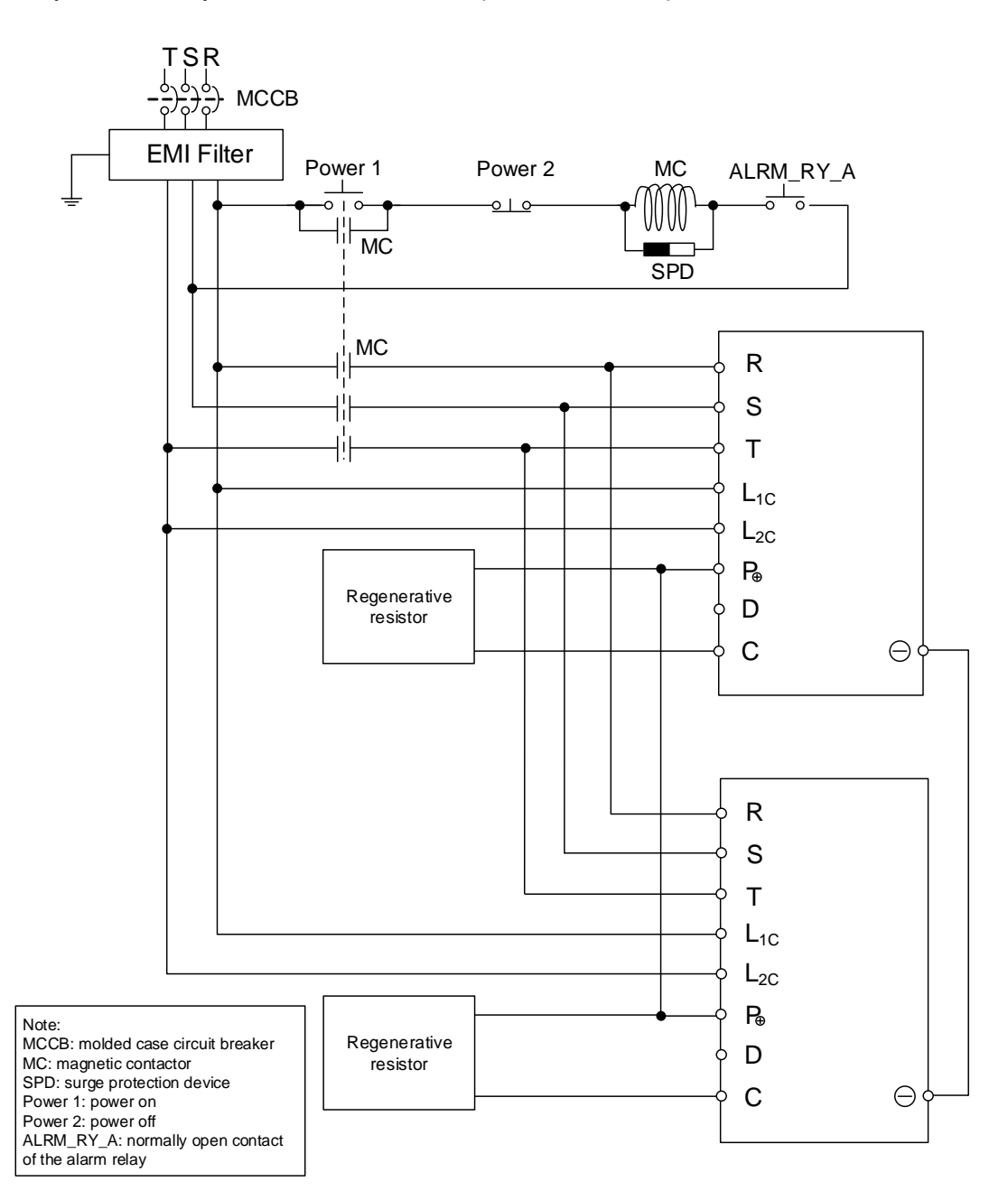

# **3.1.4 UVW power connector specifications**

Select the appropriate connector according to the code of **Shaft diameter and connector type** in the motor model number. Refer to Section 1.2.2 for the model explanation of the servo motor.

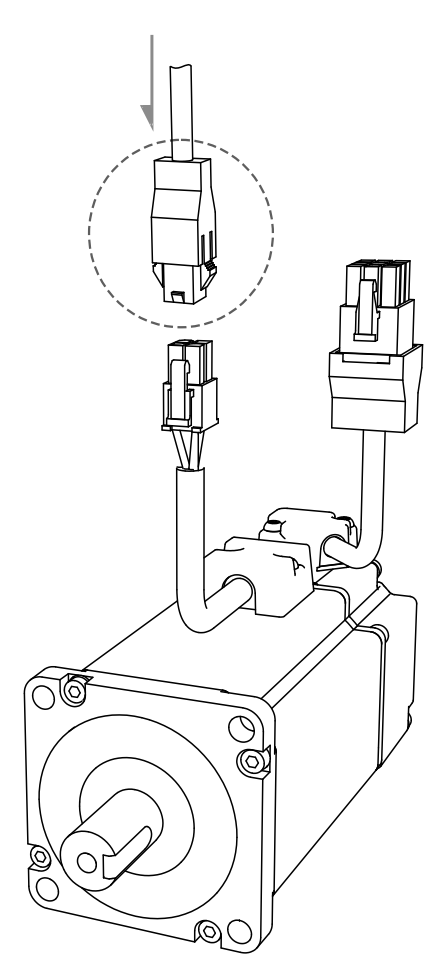

Note: pin assignments of the B3 and B2 motor connectors are the same. For easier wiring, B3's connector illustration (angle of viewing) is changed, which is different from that of B2.

The (2) and (3) in the following figures show the difference between the military connectors of the ECM-B3 motors and those of the ECMA / ECMC (old series) motors.

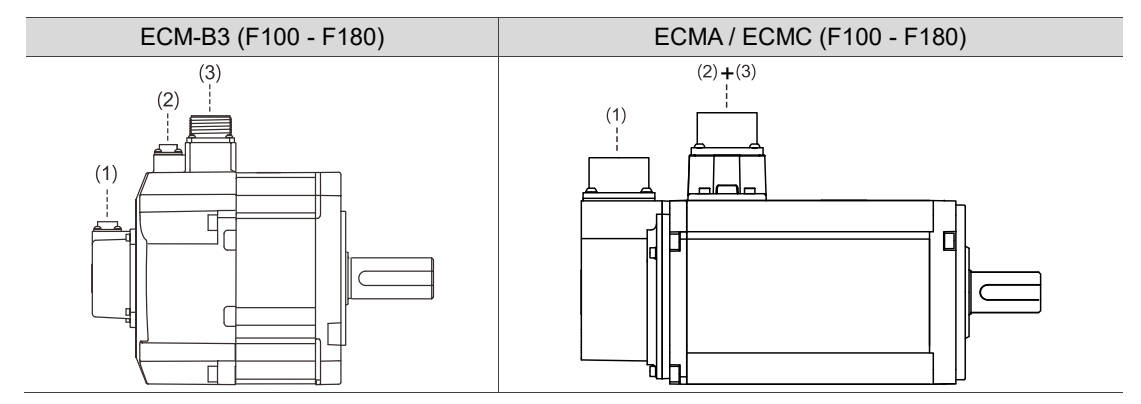

(1) Encoder connector; (2) Brake connector; (3) UVW power connector

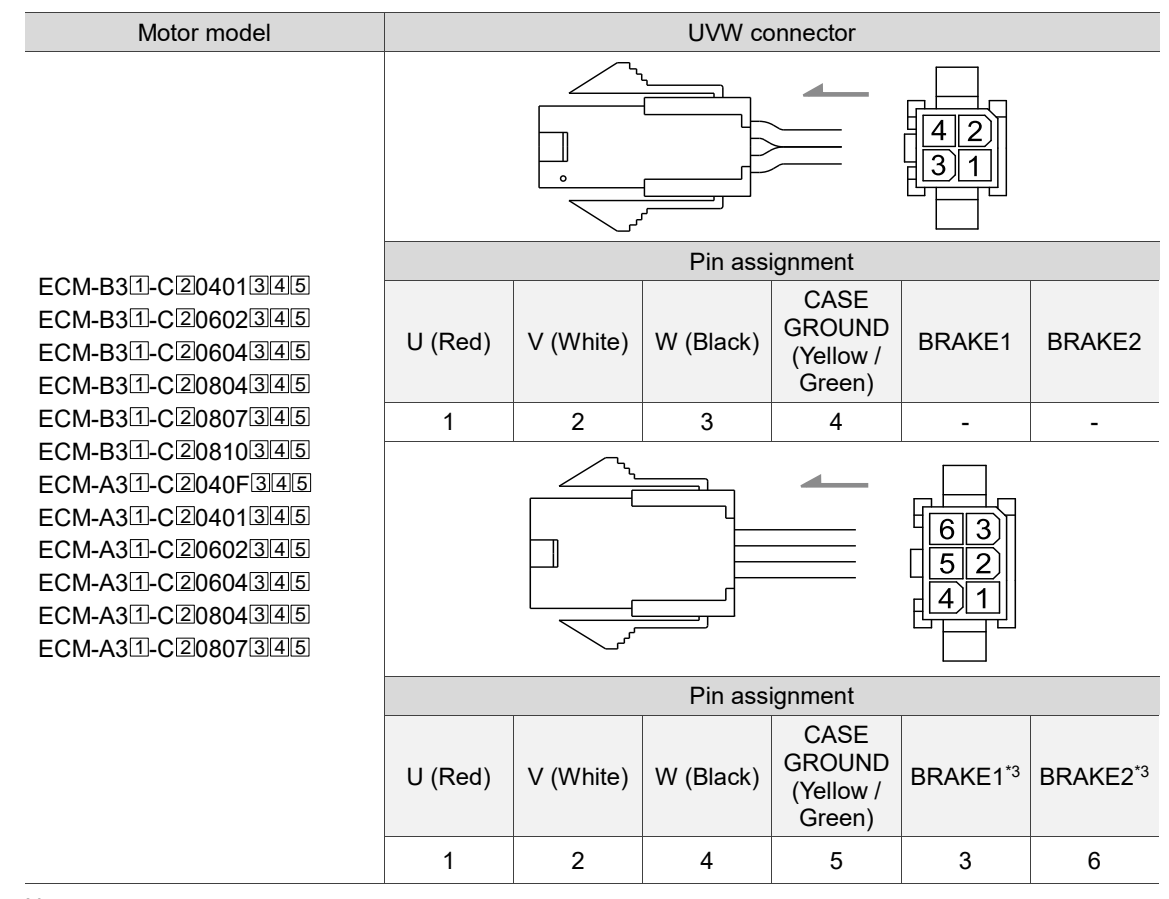

## **3.1.4.1 F40 - F80 motors – Power connectors**

Note:

- 1. In the servo motor model number,  $\text{I}$  represents the motor inertia,  $\text{I}$  represents the encoder type,  $\overline{3}$  represents the brake or keyway / oil seal type,  $\overline{4}$  represents the shaft diameter and connector type, and **5** represents the special code.
- 2. Power supply for the brake is 24 V<sub>DC</sub>. Do not share the same power supply with control signals.
- 3. The brake coil has no polarity. Its pin symbols are BRAKE1 and BRAKE2. Color of brake wires for motors with the frame size of 40 - 80 mm: brown and blue.
- 4. When selecting the wires, refer to Section 3.1.6 for details.

#### Connector specifications:

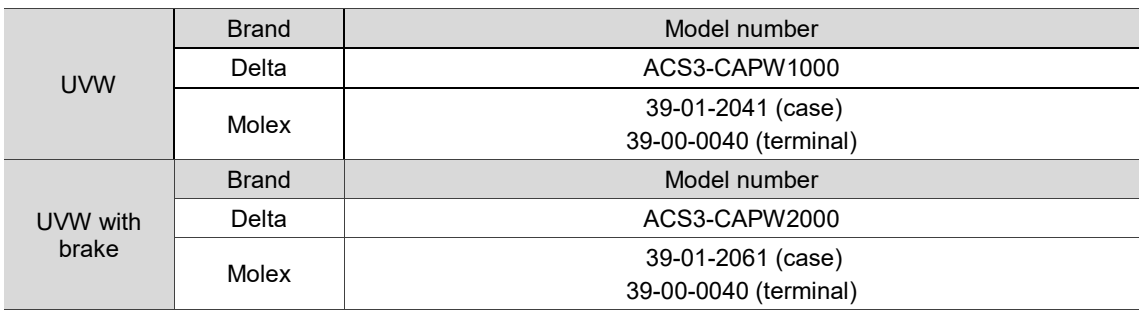

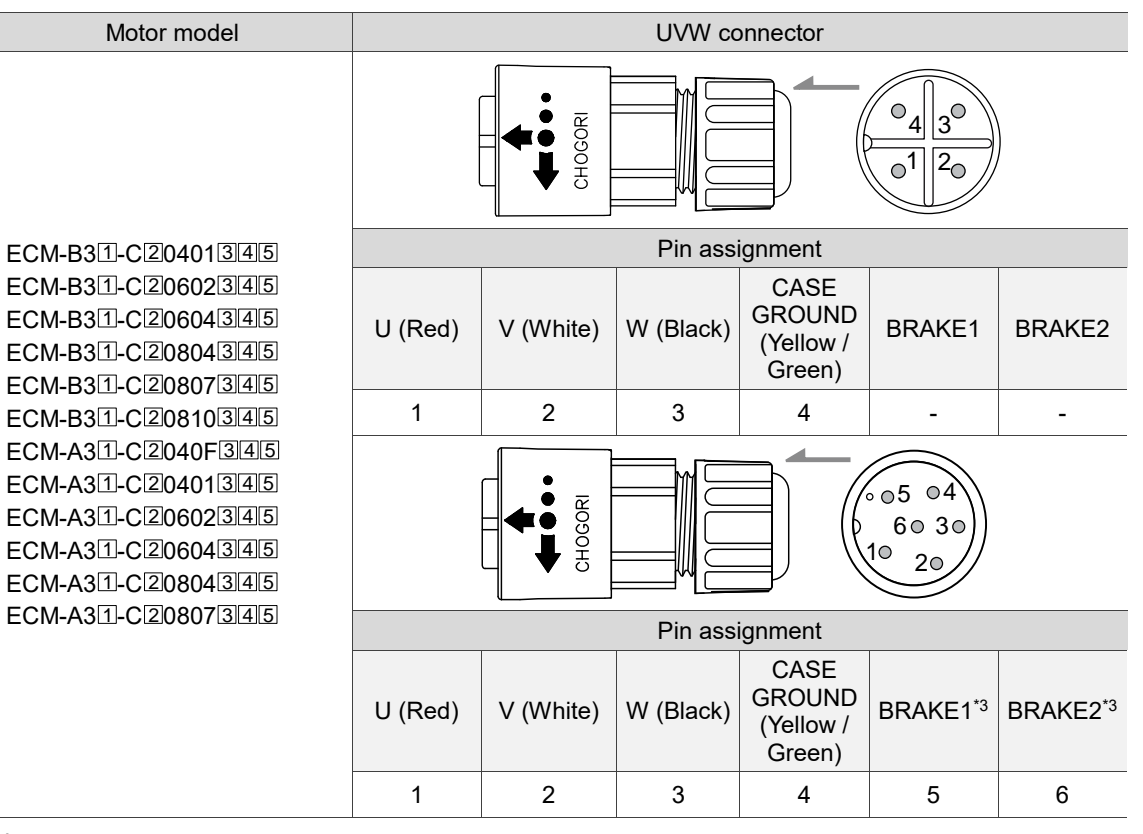

Note:

- 1. In the servo motor model number,  $\mathbb{I}$  represents the motor inertia,  $\mathbb{Z}$  represents the encoder type,  $\overline{3}$  represents the brake or keyway / oil seal type,  $\overline{4}$  represents the shaft diameter and connector type, and **5** represents the special code.
- 2. Power supply for the brake is 24  $V_{DC}$ . Do not share the same power supply with control signals.
- 3. The brake coil has no polarity. Its pin symbols are BRAKE1 and BRAKE2. Color of brake wires for motors with the frame size of 40 - 80 mm: brown and blue.
- 4. When selecting the wires, refer to Section 3.1.6 for details.

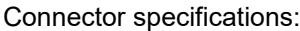

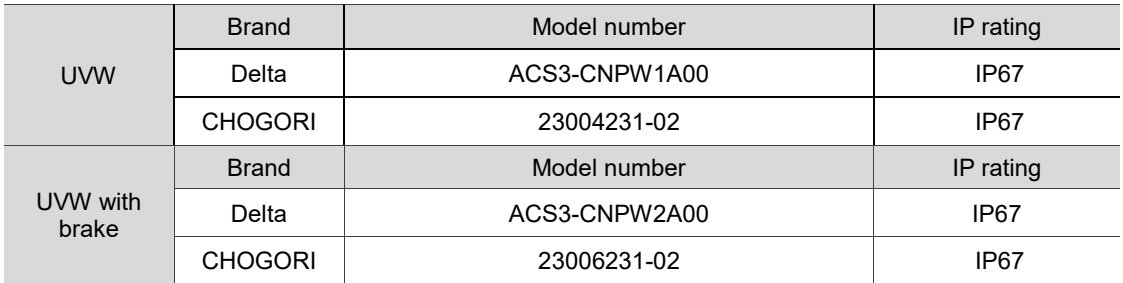

Note: refer to Section 3.1.7 for the wire diameter specification of the IP67 compliant Delta connectors. For connector specification of other brands, contact the manufacturers.

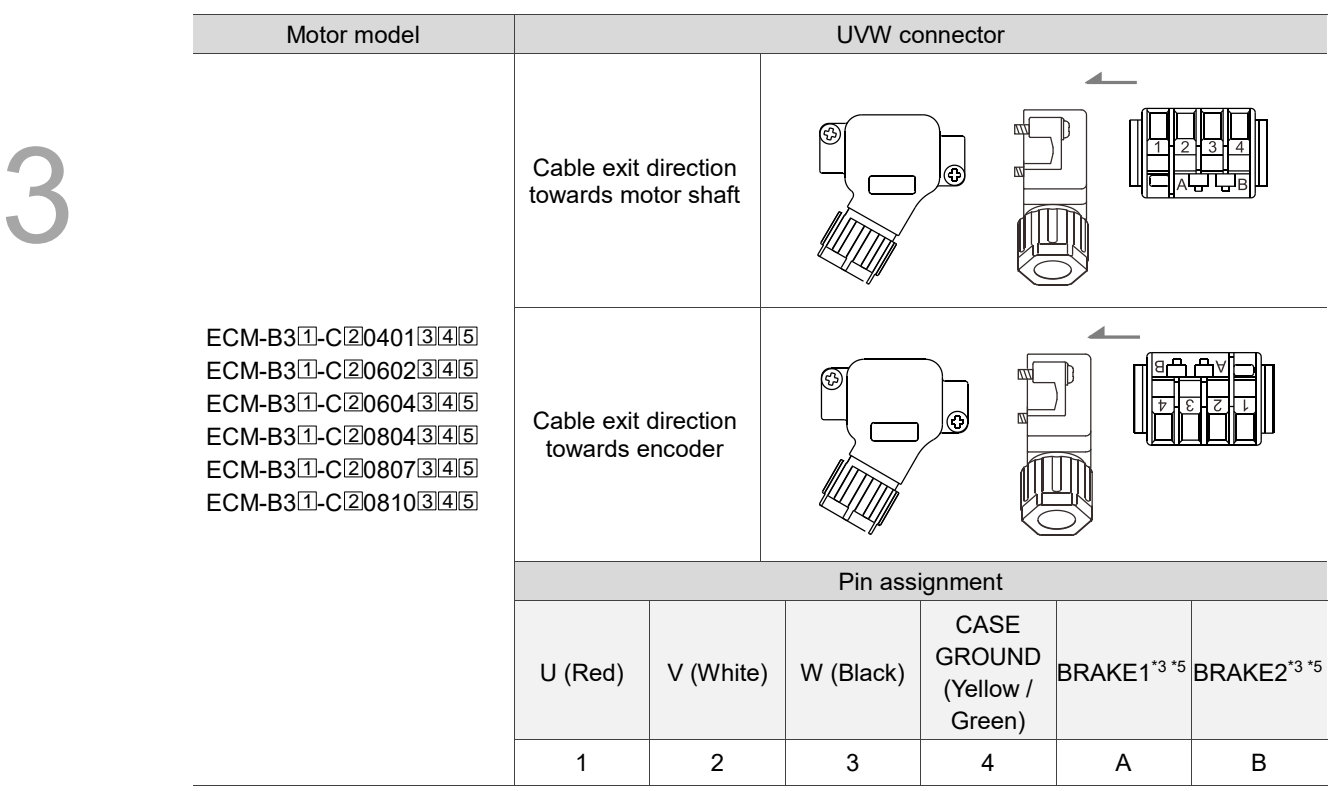

Note:

- 1. In the servo motor model number,  $\mathbb I$  represents the motor inertia,  $\mathbb Z$  represents the encoder type,  $\overline{3}$  represents the brake or keyway / oil seal type,  $\overline{4}$  represents the shaft diameter and connector type, and 5 represents the special code.
- 2. Power supply for the brake is 24 V<sub>DC</sub>. Do not share the same power supply with control signals.
- 3. The brake coil has no polarity. Its pin symbols are BRAKE1 and BRAKE2. Color of brake wires for motors with the frame size of 40 - 80 mm: brown and blue.
- 4. When selecting the wires, refer to Section 3.1.6 for details.

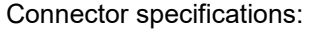

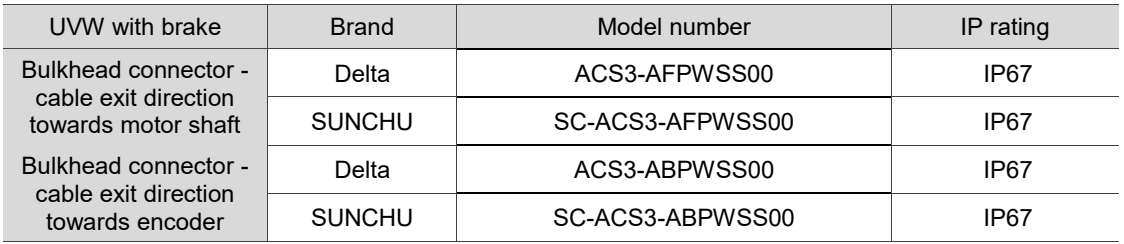

Note: refer to Section 3.1.7 for the wire diameter specification of the IP67 compliant Delta connectors. For connector specification of other brands, contact the manufacturers.

## **3.1.4.2 F100 - F130 motors – Power connectors**

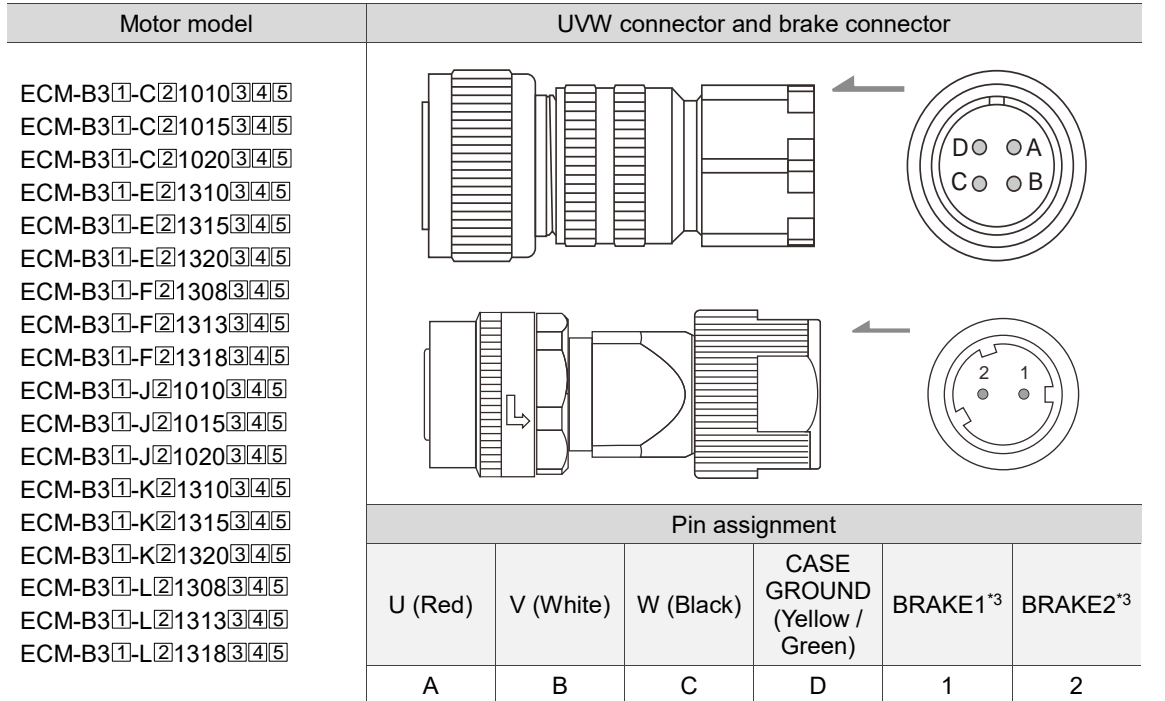

Note:

- 1. In the servo motor model number,  $\text{I}$  represents the motor inertia,  $\text{I}$  represents the encoder type,  $\overline{3}$  represents the brake or keyway / oil seal type,  $\overline{4}$  represents the shaft diameter and connector type, and **5** represents the special code.
- 2. Power supply for the brake is 24  $V_{DC}$ . Do not share the same power supply with control signals.
- 3. The brake coil has no polarity. Its pin symbols are BRAKE1 and BRAKE2. Color of brake wires for motors with the frame size of 100 mm or above: red and black.
- 4. When selecting the wires, refer to Section 3.1.6 for details.

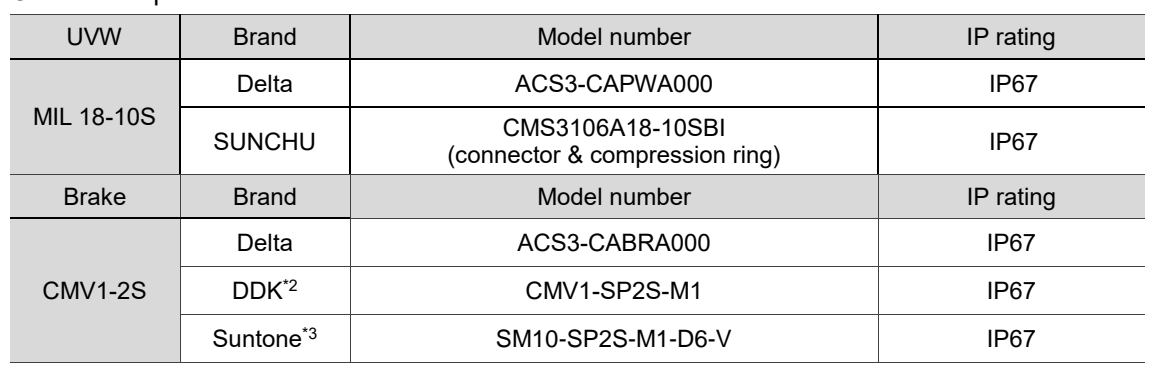

#### Connector specifications:

Note:

- 1. Refer to Section 3.1.7 for the wire diameter specification of the IP67 compliant Delta connectors. For connector specification of other brands, contact the manufacturers.
- 2. The solder contacts (CMV1-#22BCS-S2-100) or crimp contacts (CMV1-#22BCS-C3-100) for the listed DDK connector are sold separately.
- 3. The solder contacts (SMS-5012 or SMS-5013) or crimp contacts (SMS-5011) for the listed Suntone connector are sold separately.

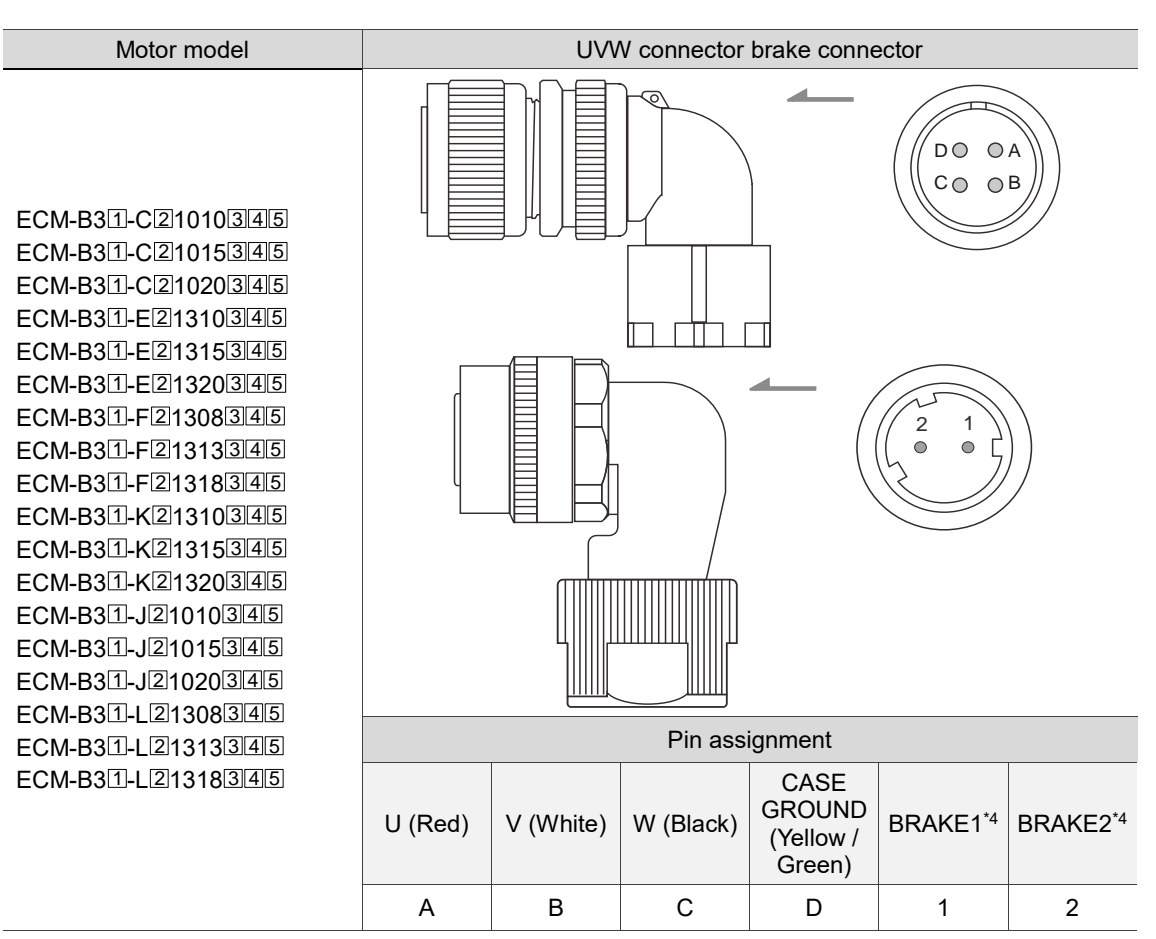

Note:

- 1. In the servo motor model number,  $\text{I}$  represents the motor inertia,  $\text{I}$  represents the encoder type,  $\overline{3}$  represents the brake or keyway / oil seal type,  $\overline{4}$  represents the shaft diameter and connector type, and 5 represents the special code.
- 2. Power supply for the brake is 24 V<sub>DC</sub>. Do not share the same power supply with control signals.
- 3. The brake coil has no polarity. Its pin symbols are BRAKE1 and BRAKE2. Color of brake wires for motors with the frame size of 100 mm or above: red and black.
- 4. When selecting the wires, refer to Section 3.1.6 for details.

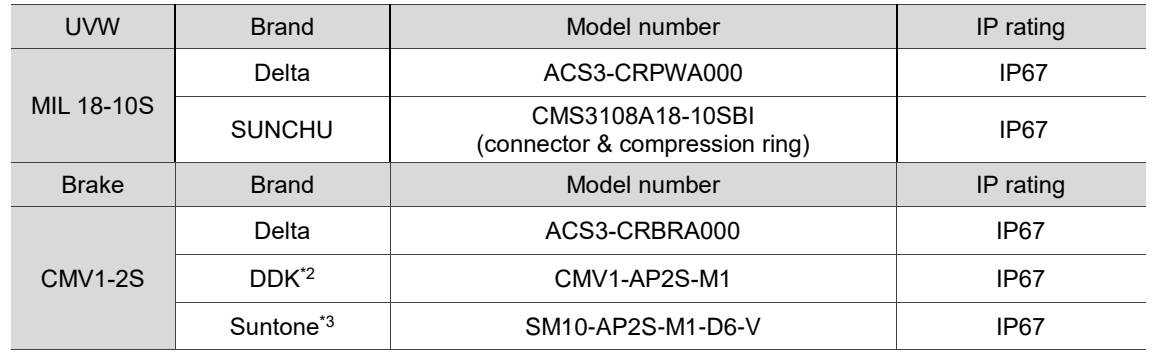

Connector specifications:

Note:

- 1. Refer to Section 3.1.7 for the wire diameter specification of the IP67 compliant Delta connectors. For connector specification of other brands, contact the manufacturers.
- 2. The solder contacts (CMV1-#22BCS-S2-100) or crimp contacts (CMV1-#22BCS-C3-100) for the listed DDK connector are sold separately.
- 3. The solder contacts (SMS-5012 or SMS-5013) or crimp contacts (SMS-5011) for the listed Suntone connector are sold separately.

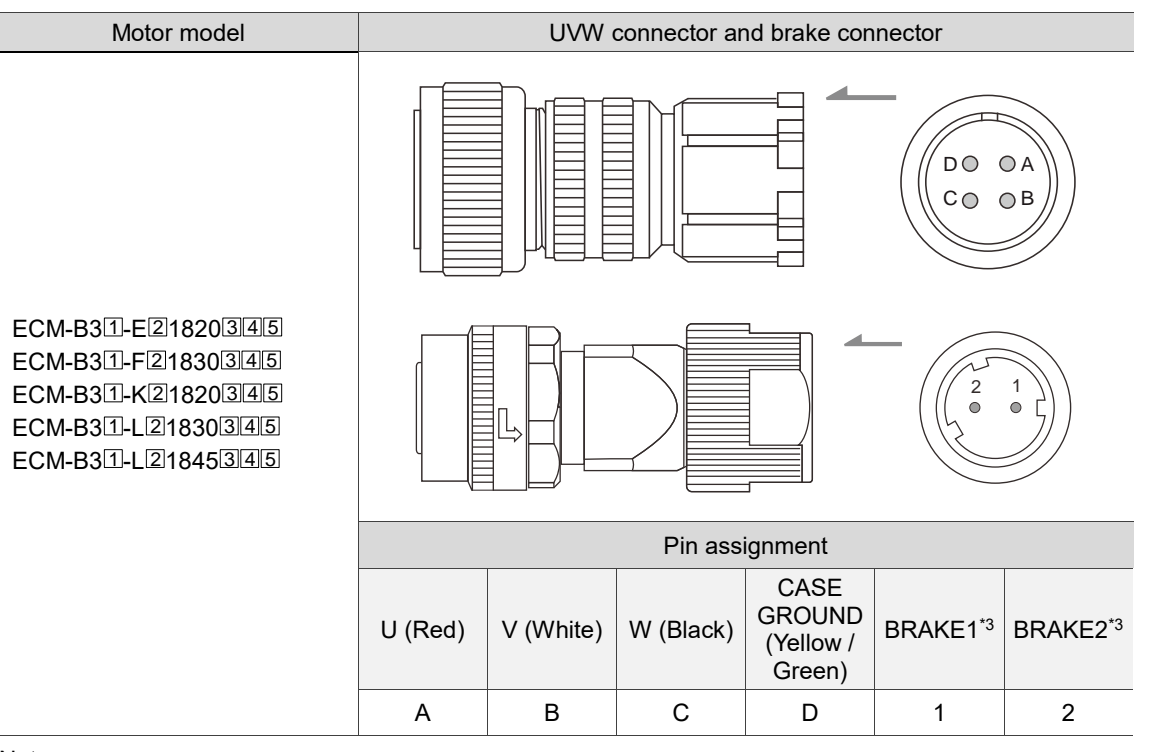

#### **3.1.4.3 F180 4.5 kW (or below) motors – Power connectors**

Note:

- 1. In the servo motor model number,  $\mathbb{I}$  represents the motor inertia,  $\mathbb{Z}$  represents the encoder type,  $\overline{3}$  represents the brake or keyway / oil seal type,  $\overline{4}$  represents the shaft diameter and connector type, and **5** represents the special code.
- 2. Power supply for the brake is 24 V<sub>DC</sub>. Do not share the same power supply with control signals. 3. The brake coil has no polarity. Its pin symbols are BRAKE1 and BRAKE2. Color of brake wires for
- motors with the frame size of 100 mm or above: red and black.
- 4. When selecting the wires, refer to Section 3.1.6 for details.

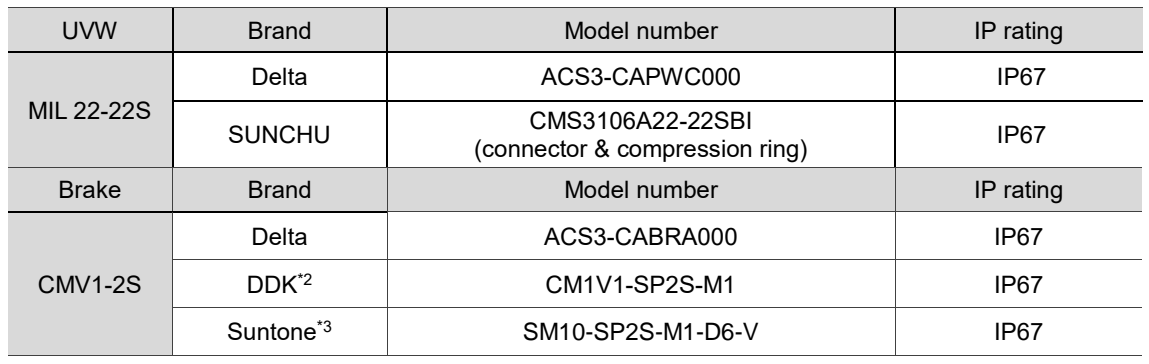

Connector specifications:

Note:

1. Refer to Section 3.1.7 for the wire diameter specification of the IP67 compliant Delta connectors. For connector specification of other brands, contact the manufacturers.

2. The solder contacts (CMV1-#22BCS-S2-100) or crimp contacts (CMV1-#22BCS-C3-100) for the listed DDK connector are sold separately.

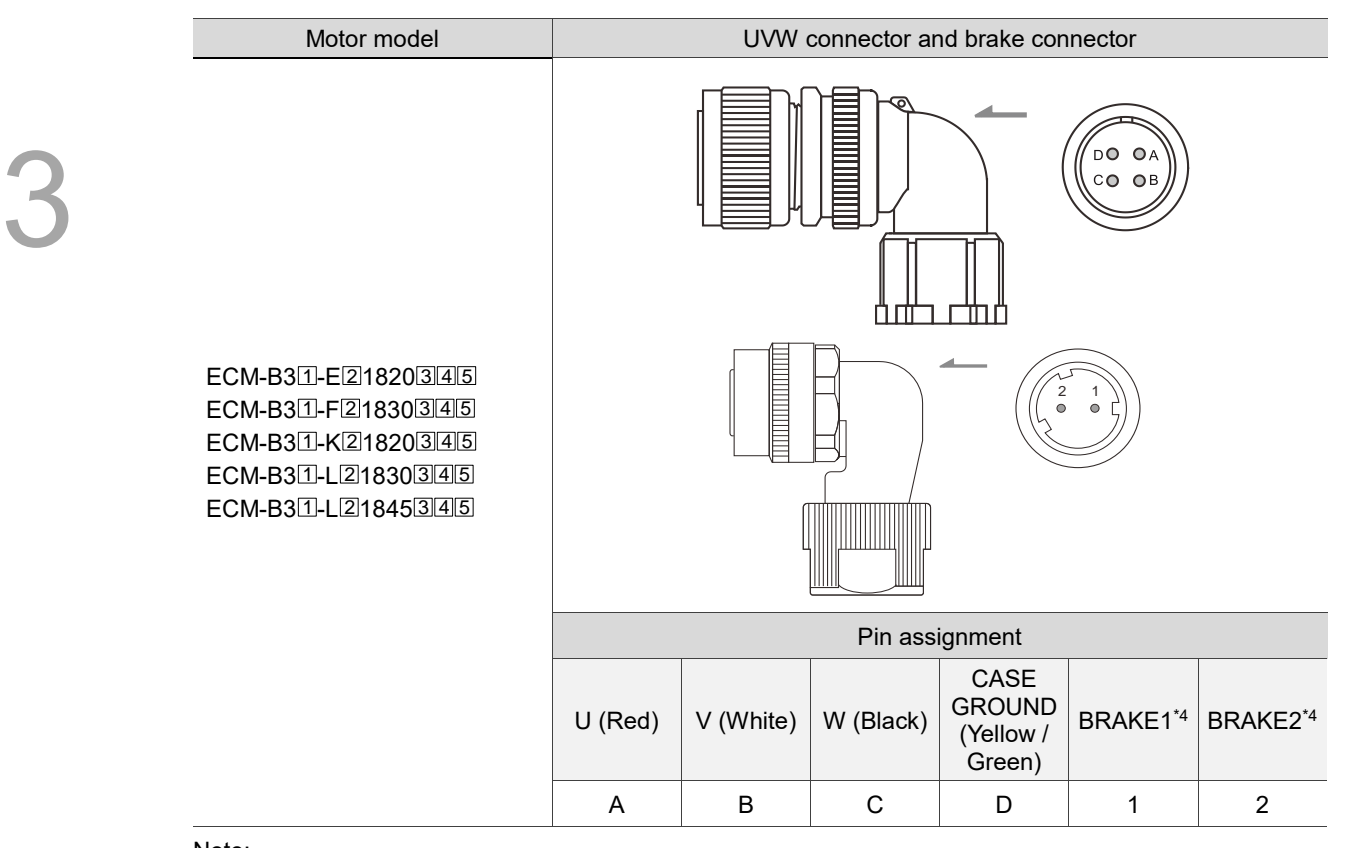

Note:

- 1. In the servo motor model number,  $\Box$  represents the motor inertia,  $\Box$  represents the encoder type,  $\Box$ represents the brake or keyway / oil seal type,  $\boxed{4}$  represents the shaft diameter and connector type, and 5 represents the special code.
- 2. Power supply for the brake is 24  $V_{DC}$ . Do not share the same power supply with control signals.
- 3. The brake coil has no polarity. Its pin symbols are BRAKE1 and BRAKE2. Color of brake wires for motors with the frame size of 100 mm or above: red and black.
- 4. When selecting the wires, refer to Section 3.1.6 for details.

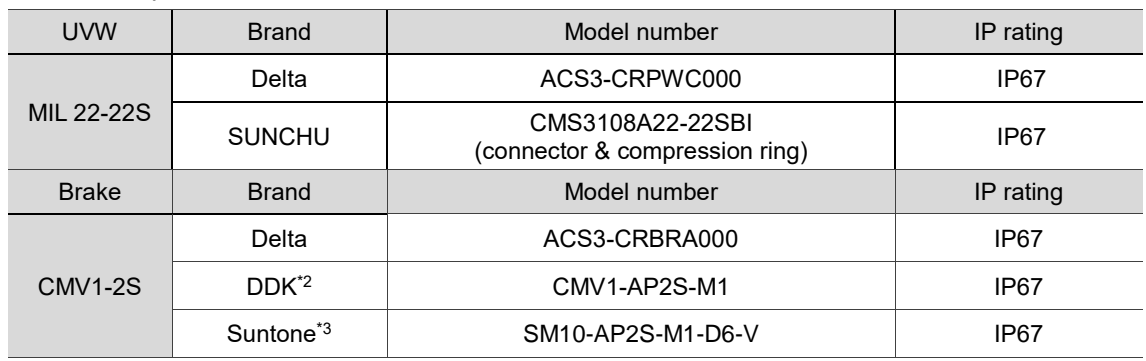

Connector specifications:

Note:

1. Refer to Section 3.1.7 for the wire diameter specification of the IP67 compliant Delta connectors. For connector specification of other brands, contact the manufacturers.

2. The solder contacts (CMV1-#22BCS-S2-100) or crimp contacts (CMV1-#22BCS-C3-100) for the listed DDK connector are sold separately.

# Motor model UVW connector and brake connector € D A  $\bigcap$  $\circ$ 2 1 ECM-B311-L21855345 ECM-B311-L21875345 Pin assignment CASE GROUND  $BRAKE1*3$  BRAKE2<sup>\*3</sup>  $U$  (Red)  $V$  (White) W (Black) (Green / Yellow) A | B | C | D | 1 | 2

### **3.1.4.4 F180 5.5 kW (or above) motors – Power connectors**

Note:

- 1. In the servo motor model number,  $\mathbb I$  represents the motor inertia,  $\mathbb Z$  represents the encoder type,  $\overline{3}$  represents the brake or keyway / oil seal type,  $\overline{4}$  represents the shaft diameter and connector type, and 5 represents the special code.
- 2. Power supply for the brake is 24  $V_{DC}$ . Do not share the same power supply with control signals.
- 3. The brake coil has no polarity. Its pin symbols are BRAKE1 and BRAKE2. Color of brake wires for motors with the frame size of 100 mm or above: red and black.
- 4. When selecting the wires, refer to Section 3.1.6 for details.

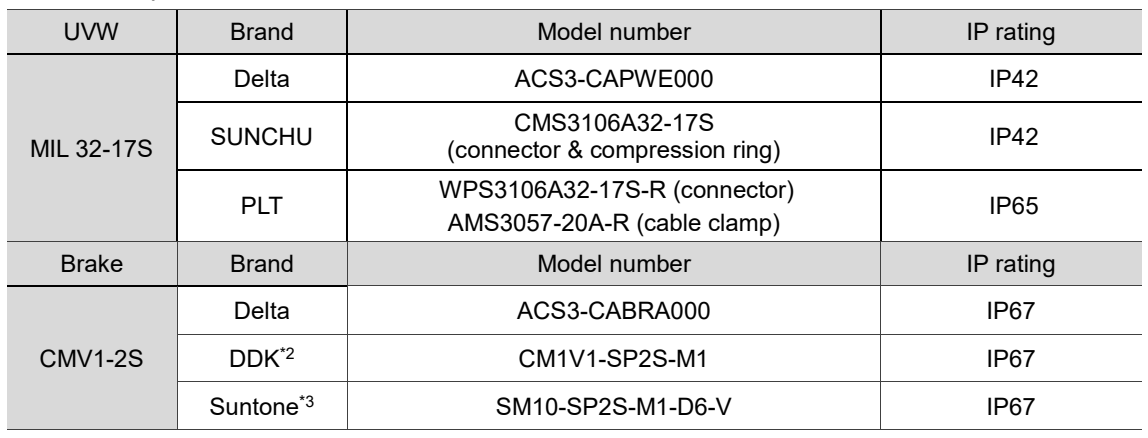

Connector specifications:

Note:

1. Refer to Section 3.1.7 for the wire diameter specification of the IP67 compliant Delta connectors. For connector specification of other brands, contact the manufacturers.

2. The solder contacts (CMV1-#22BCS-S2-100) or crimp contacts (CMV1-#22BCS-C3-100) for the listed DDK connector are sold separately.

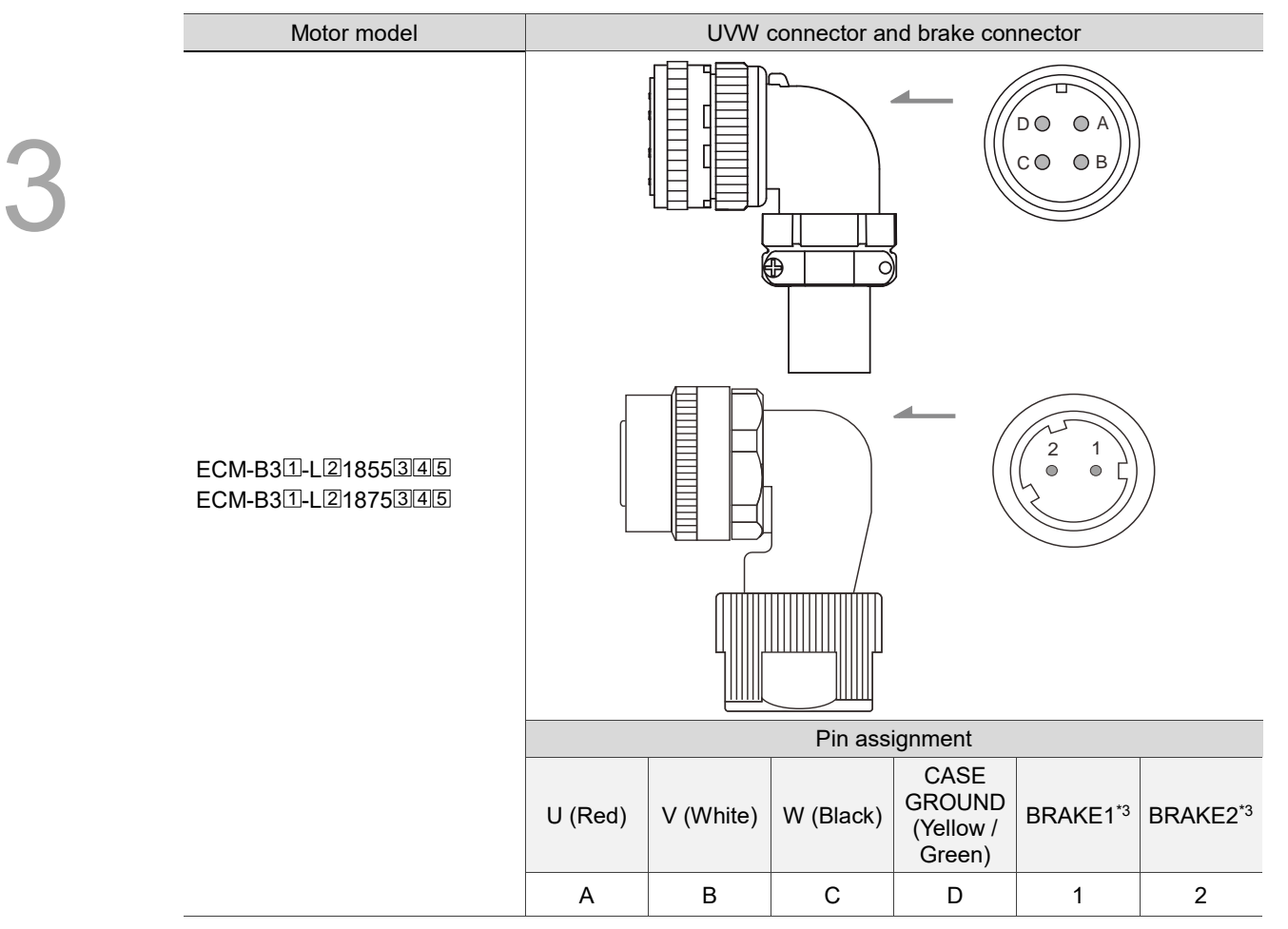

Note:

- 1. In the servo motor model number,  $\mathbb I$  represents the motor inertia,  $\mathbb Z$  represents the encoder type,  $\overline{\text{3}}$  represents the brake or keyway / oil seal type,  $\overline{\text{4}}$  represents the shaft diameter and connector type, and 5 represents the special code.
- 2. Power supply for the brake is  $24 V<sub>DC</sub>$ . Do not share the same power supply with control signals.
- 3. The brake coil has no polarity. Its pin symbols are BRAKE1 and BRAKE2. Color of brake wires for motors with the frame size of 100 mm or above: red and black.
- 4. When selecting the wires, refer to Section 3.1.6 for details.

Connector specifications:

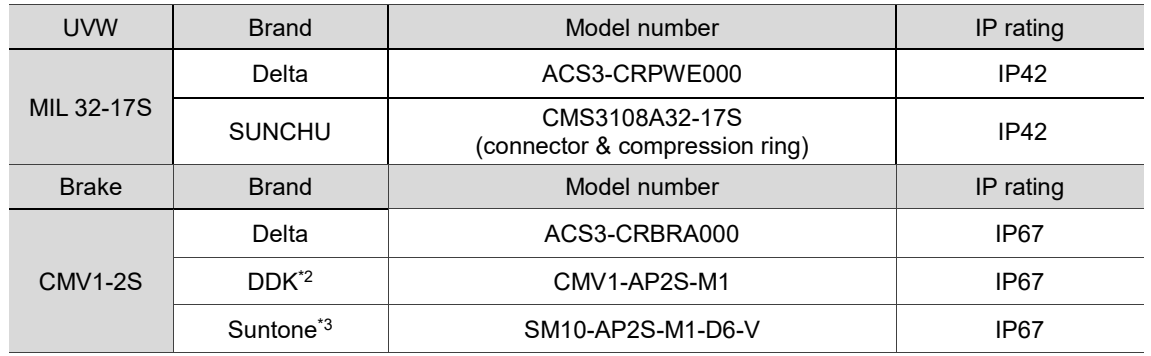

Note:

1. Refer to Section 3.1.7 for the wire diameter specification of the IP67 compliant Delta connectors. For connector specification of other brands, contact the manufacturers.

2. The solder contacts (CMV1-#22BCS-S2-100) or crimp contacts (CMV1-#22BCS-C3-100) for the listed DDK connector are sold separately.

## **3.1.5 Specification for encoder cable and connector**

Select the appropriate connector according to the code of **Shaft diameter and connector type** in the motor model number. Refer to Section 1.2.2 for the model explanation of the servo motor.

### **3.1.5.1 F40 - F80 motors – Encoder connectors**

**Encoder connection (Diagram 1): Standard connector**

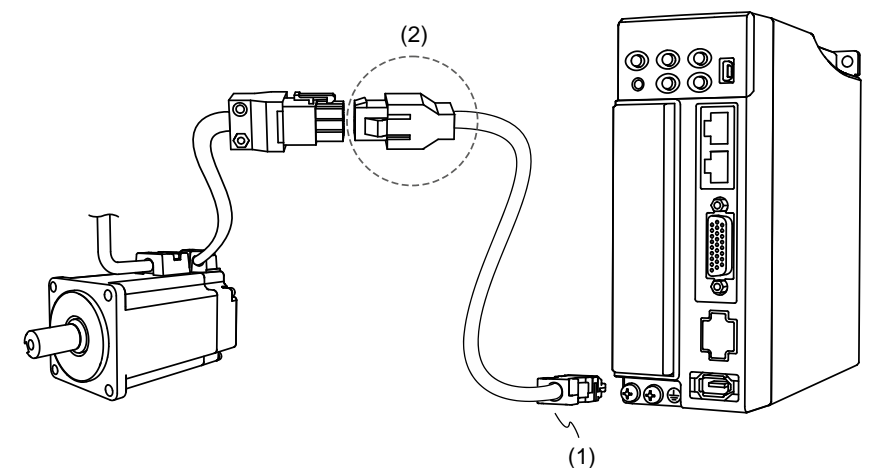

(1) CN2 connector; (2) Standard connector (female)

Note: the diagram shows the connection between the servo drive and the encoder, and it is not drawn to scale. The specification is subject to change depending on the selected servo drive and motor models.

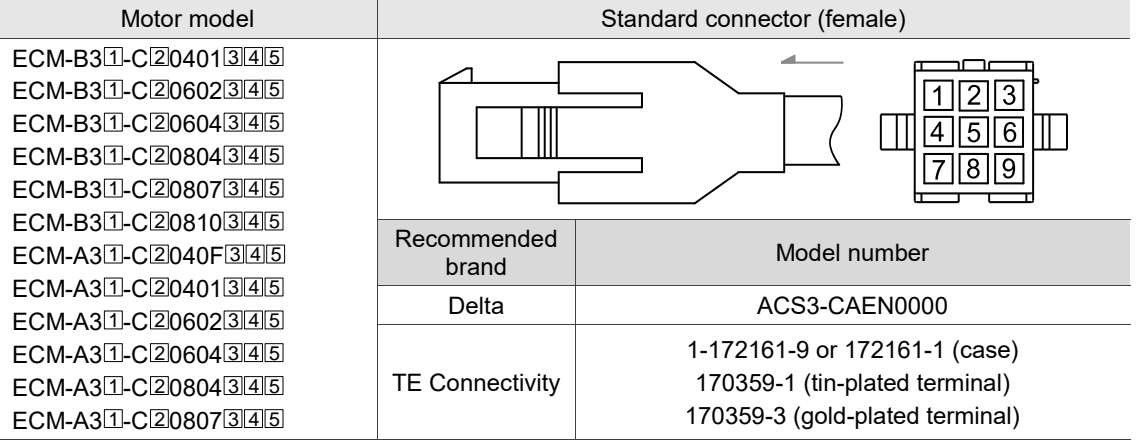

Note:

- 1. In the servo motor model number,  $\mathbb I$  represents the motor inertia,  $\mathbb Z$  represents the encoder type,  $\overline{3}$  represents the brake or keyway / oil seal type,  $\overline{4}$  represents the shaft diameter and connector type, and **5** represents the special code.
- 2. Connectors with tin-plated terminals are recommended. Since the terminal of the connector on the servo motor is tin-plated, we recommend using the connector with tin-plated terminal for the connectors on both ends to have the same metal plating.
- 3. When selecting the wires, refer to Section 3.1.6 for details.

# **Specifications and pin assignment of the standard connector for the incremental encoder of A3 / B3 motors**

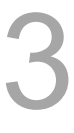

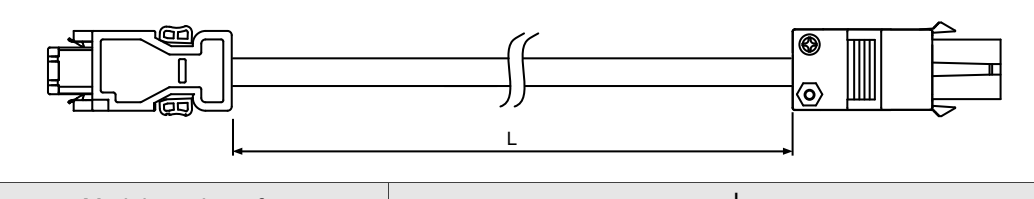

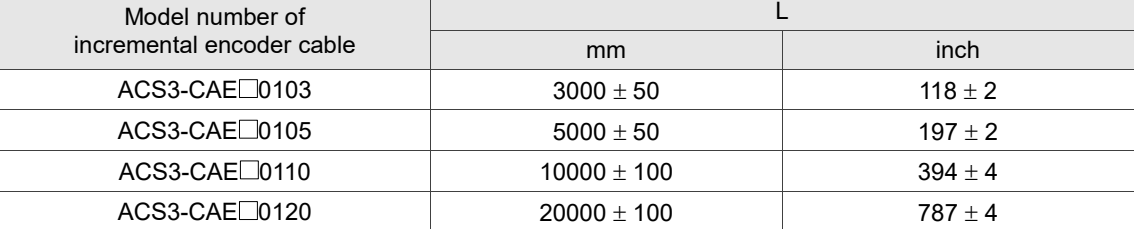

Note: select cables according to the  $\Box$  in the model number. F represents flexible cables and N represents standard cables.

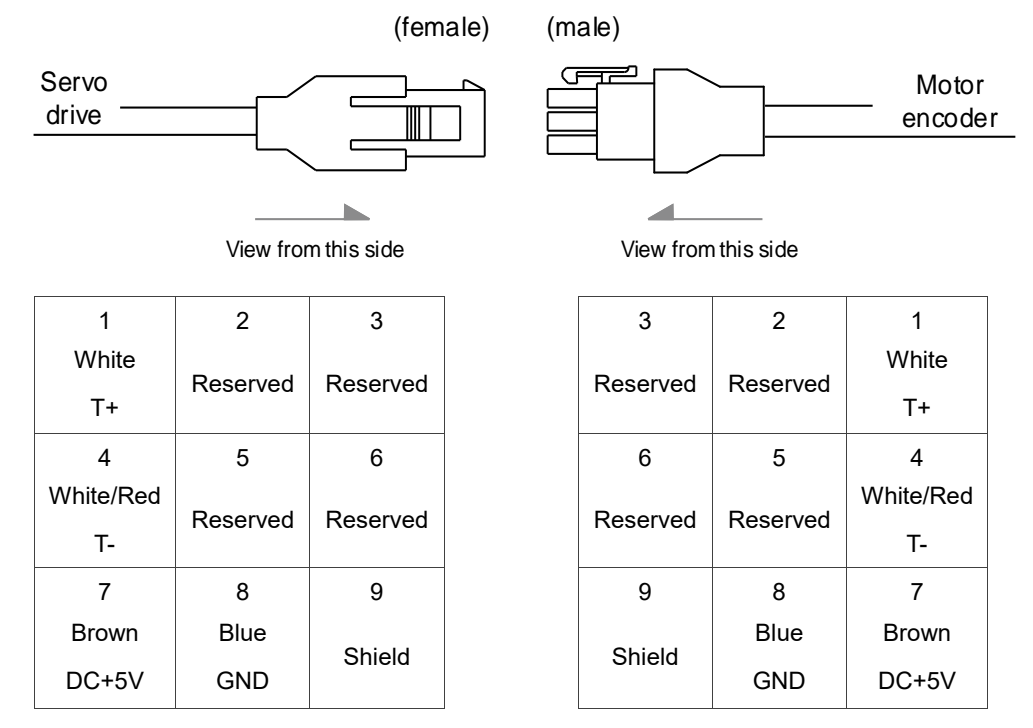

Note: the wire colors of the encoder cable for the servo drive are for reference only. Refer to the actual product.

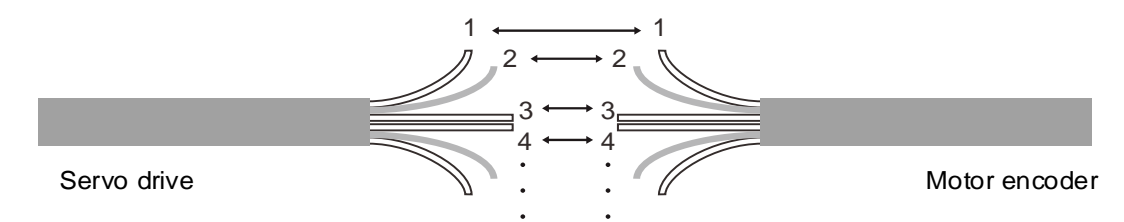

To directly connect the wires without using the connectors, number the wires of the servo drive encoder cable in sequence, and then connect them to the wires of the motor encoder cable. For example, connect wire No. 1 of the servo drive encoder cable to wire No. 1 of the motor encoder cable, and so on.

# **Specifications and pin assignment of the standard connector for the absolute encoder of A3 / B3 motors**

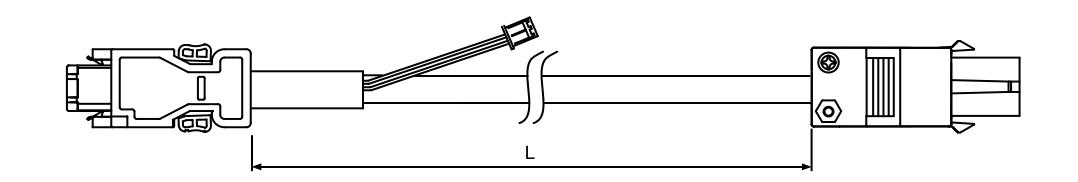

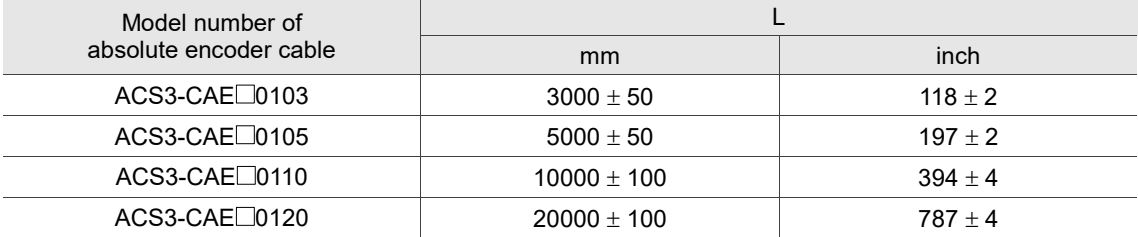

Note: select cables according to the  $\Box$  in the model number. B represents flexible cables and A

represents standard cables.

Connection method:

# **Caution Follow these instructions when wiring. Incorrect wiring may cause battery explosion.**

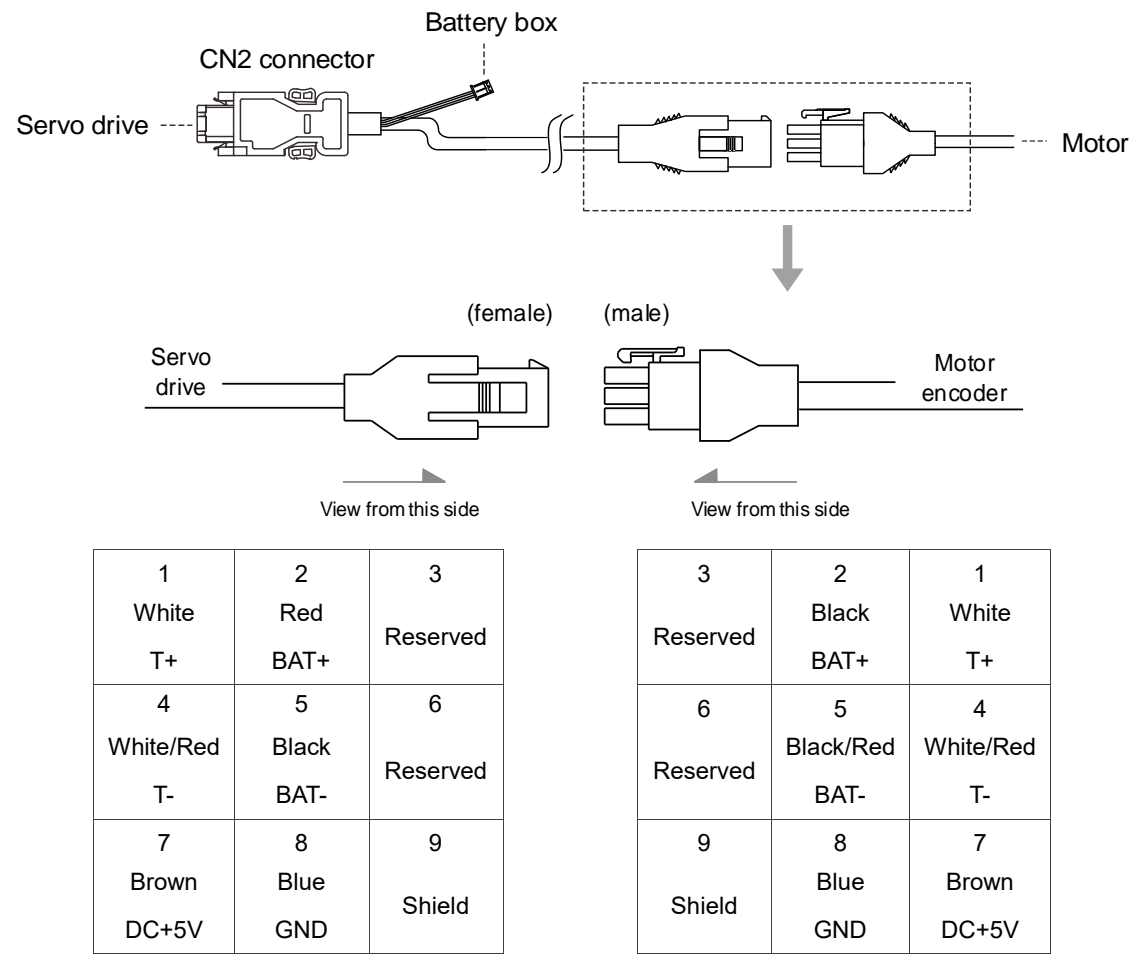

Note: the wire colors of the encoder cable for the servo drive are for reference only. Refer to the actual product.

### **Encoder connection (Diagram 2): CHOGORI connector**

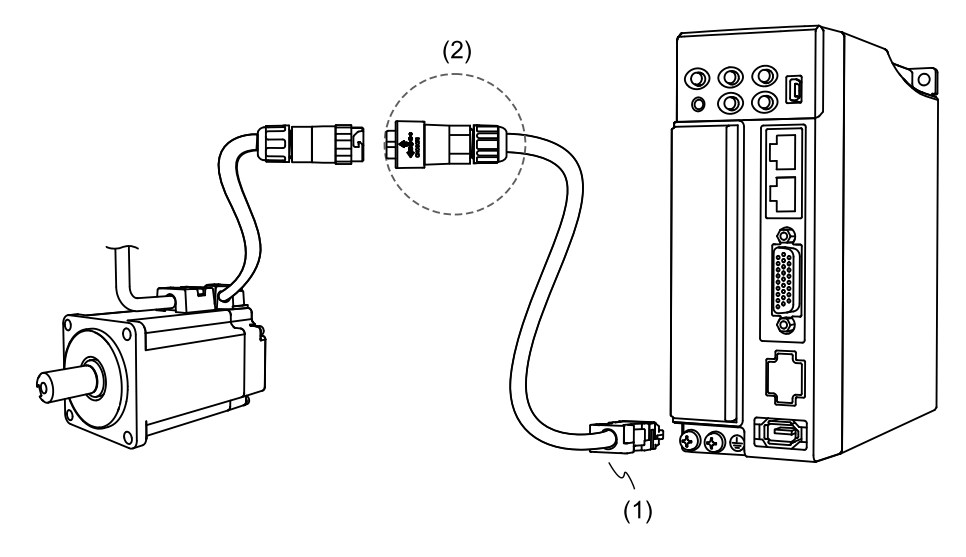

(1) CN2 connector; (2) CHOGORI connector

Note: the diagram shows the connection between the servo drive and the encoder, and it is not drawn to scale. The specification is subject to change depending on the selected servo drive and motor models.

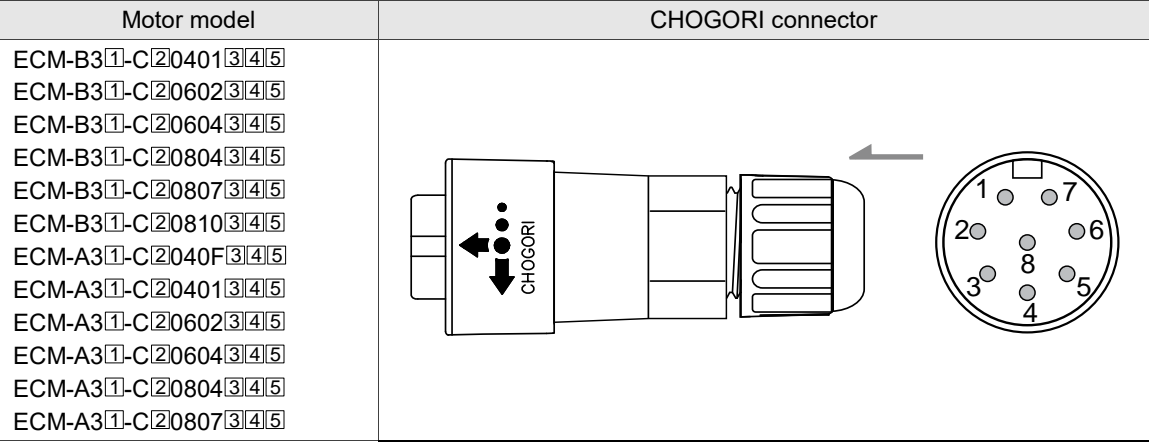

Note:

- 1. In the servo motor model number,  $\text{I}$  represents the motor inertia,  $\text{I}$  represents the encoder type,  $\overline{3}$  represents the brake or keyway / oil seal type,  $\overline{4}$  represents the shaft diameter and connector type, and **5** represents the special code.
- 2. When selecting the wires, refer to Section 3.1.6 for details. For the wiring instructions of IP67 connectors, refer to Section 3.1.7.

#### Connector specifications:

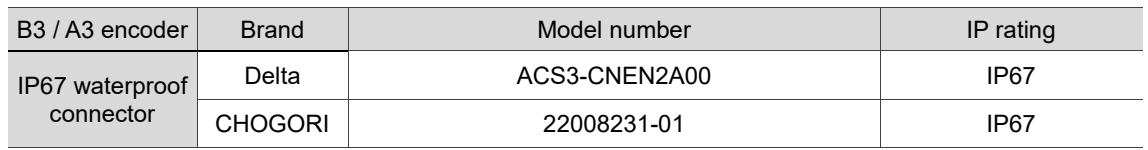

Note: refer to Section 3.1.7 for the wire diameter specification of the IP67 compliant Delta connectors. For connector specification of other brands, contact the manufacturers.

## **Specifications and pin assignment of the CHOGORI connector for the incremental**

### **encoder of A3 / B3 motors**

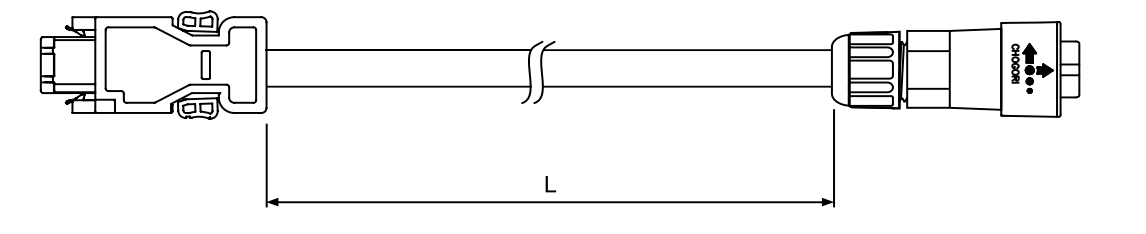

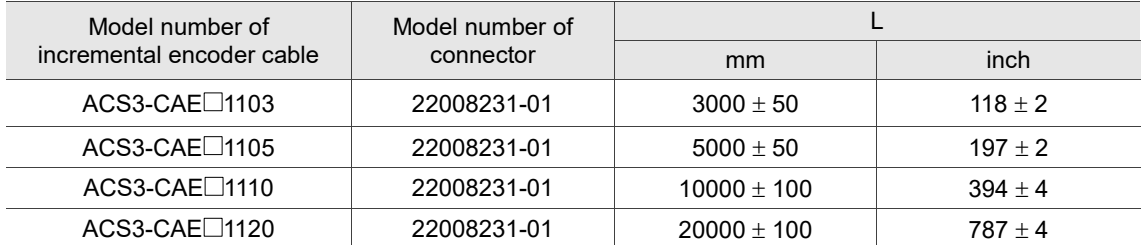

Note: select cables according to the  $\Box$  in the model number. F represents flexible cables and N represents standard cables.

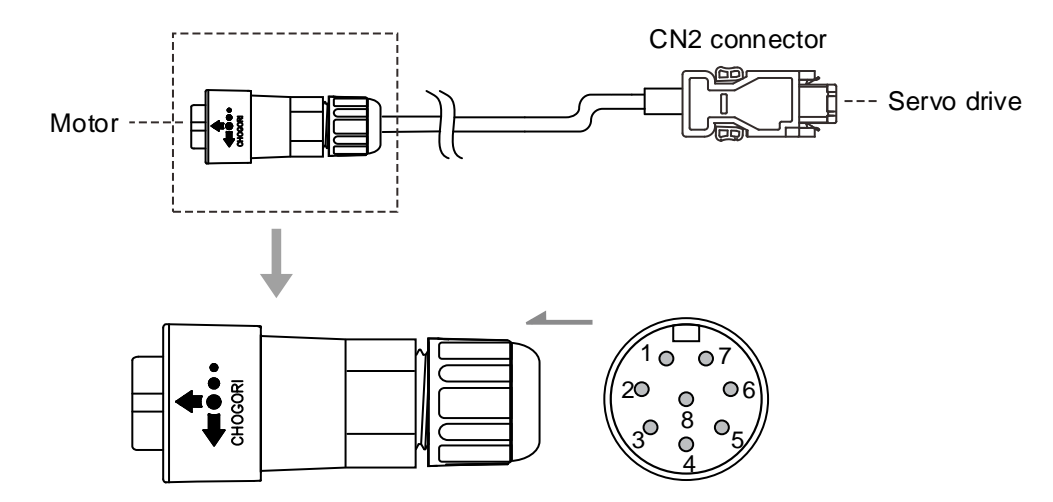

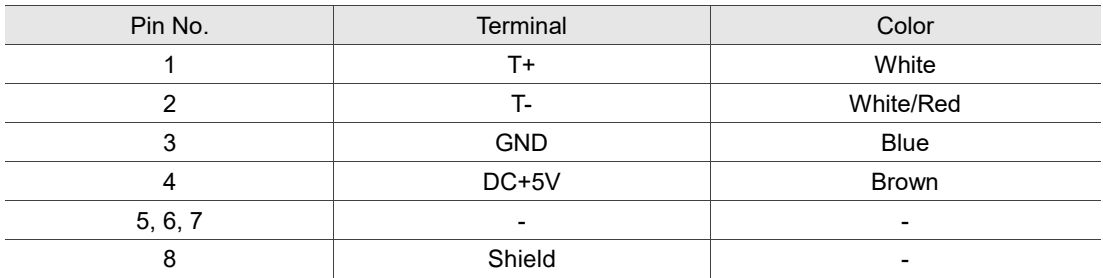

# **Specifications and pin assignment of the CHOGORI connector for the absolute encoder of A3 / B3 motors**

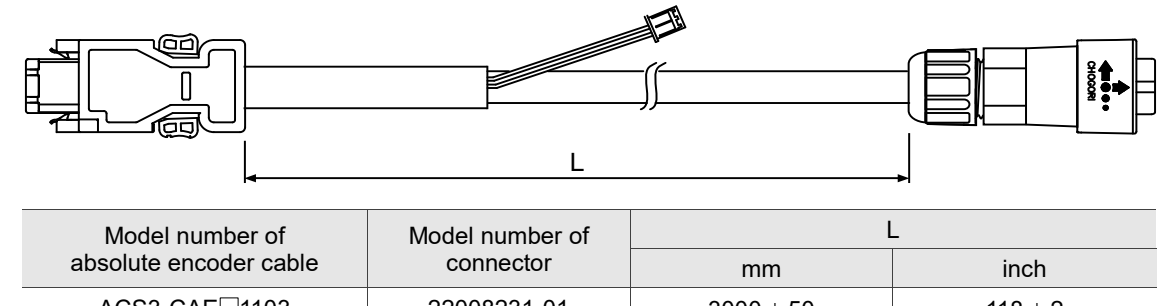

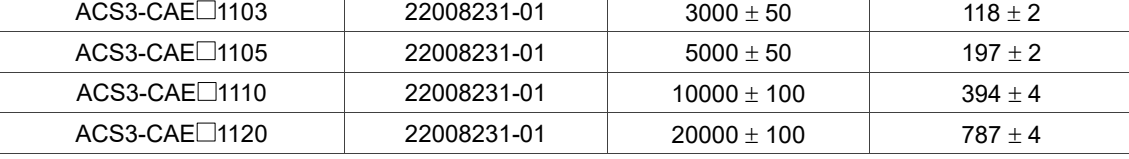

Note: select cables according to the  $\Box$  in the model number. B represents flexible cables and A represents standard cables.

#### Connection method:

**Caution Follow these instructions when wiring. Incorrect wiring may cause battery explosion.**

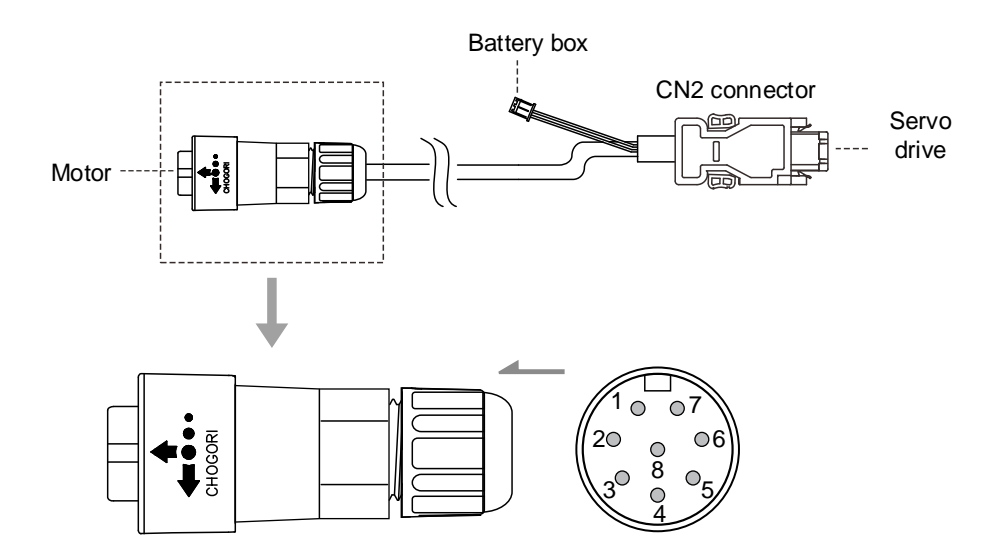

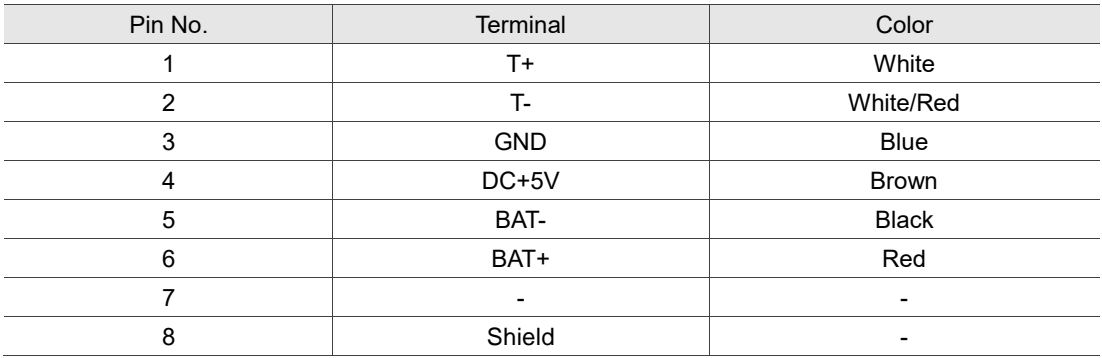

Note: if using an incremental encoder cable, connecting BAT+ and BAT- is not required.

### **Encoder connection (Diagram 3): Bulkhead connector**

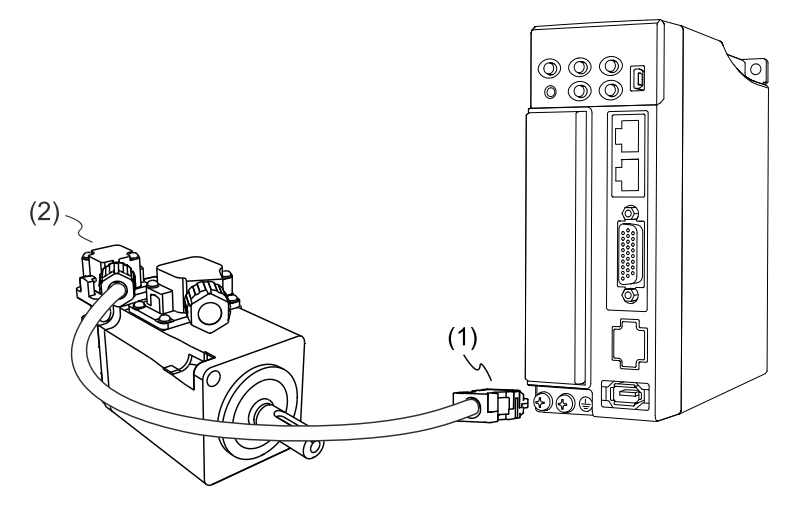

(1) CN2 connector; (2) Bulkhead connector (cable exit direction towards motor shaft)

Note: the diagram shows the connection between the servo drive and the encoder, and it is not drawn to scale. The specification is subject to change depending on the selected servo drive and motor models.

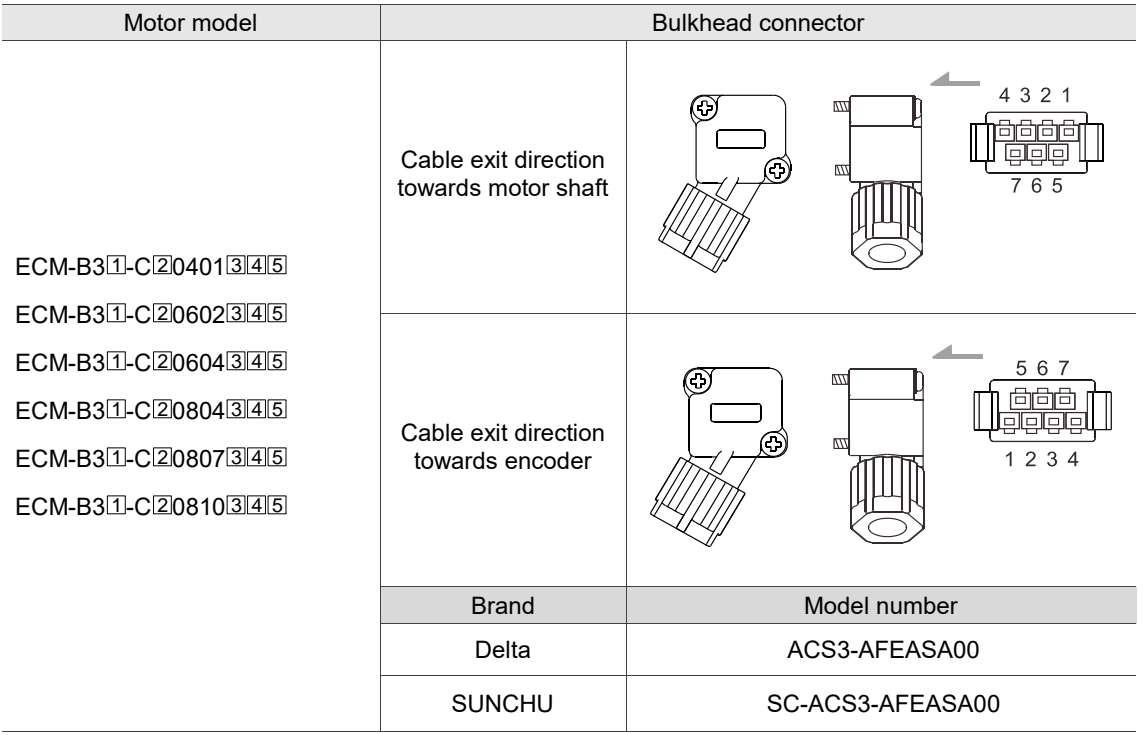

Note:

- 1. In the servo motor model number,  $\mathbb I$  represents the motor inertia,  $\mathbb Z$  represents the encoder type,  $\overline{3}$  represents the brake or keyway / oil seal type,  $\overline{4}$  represents the shaft diameter and connector type, and **5** represents the special code.
- 2. We recommend using the connector with gold-plated terminals since the connector of the encoder cable from the servo motor side is also gold-plated.
- 3. For the detailed pin assignment, refer to Section 3.4.

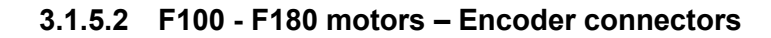

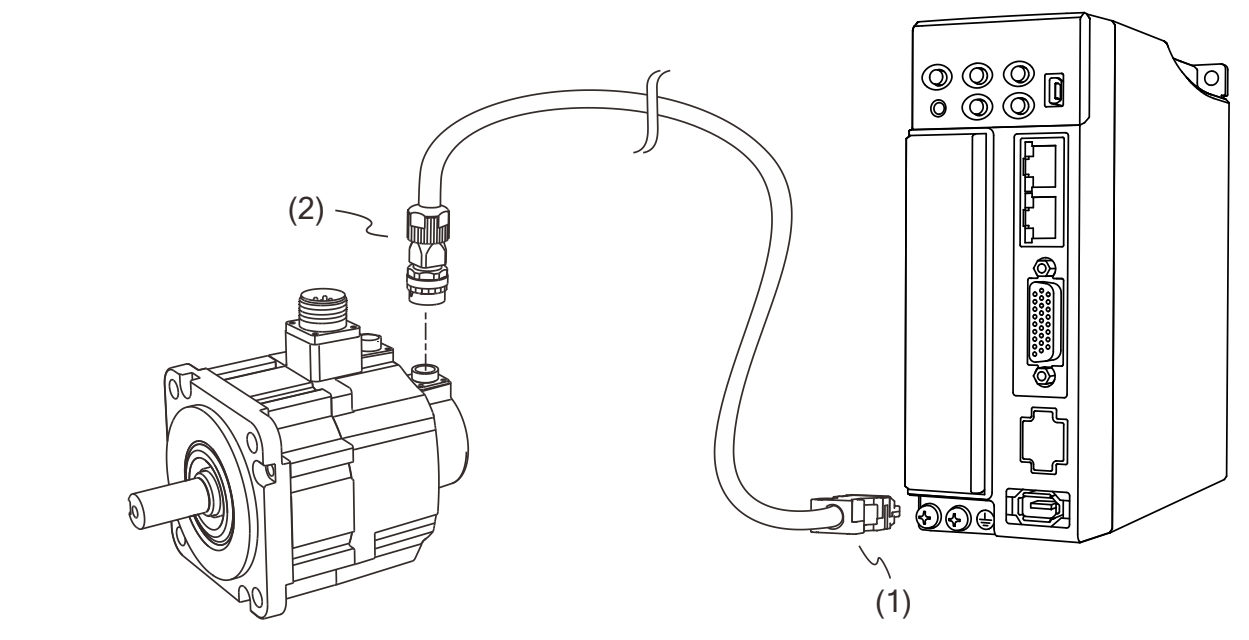

(1) CN2 connector; (2) Military connector

Note: the diagram shows the connection between the servo drive and the encoder, and it is not drawn to scale. The specification is subject to change depending on the selected servo drive and motor models.

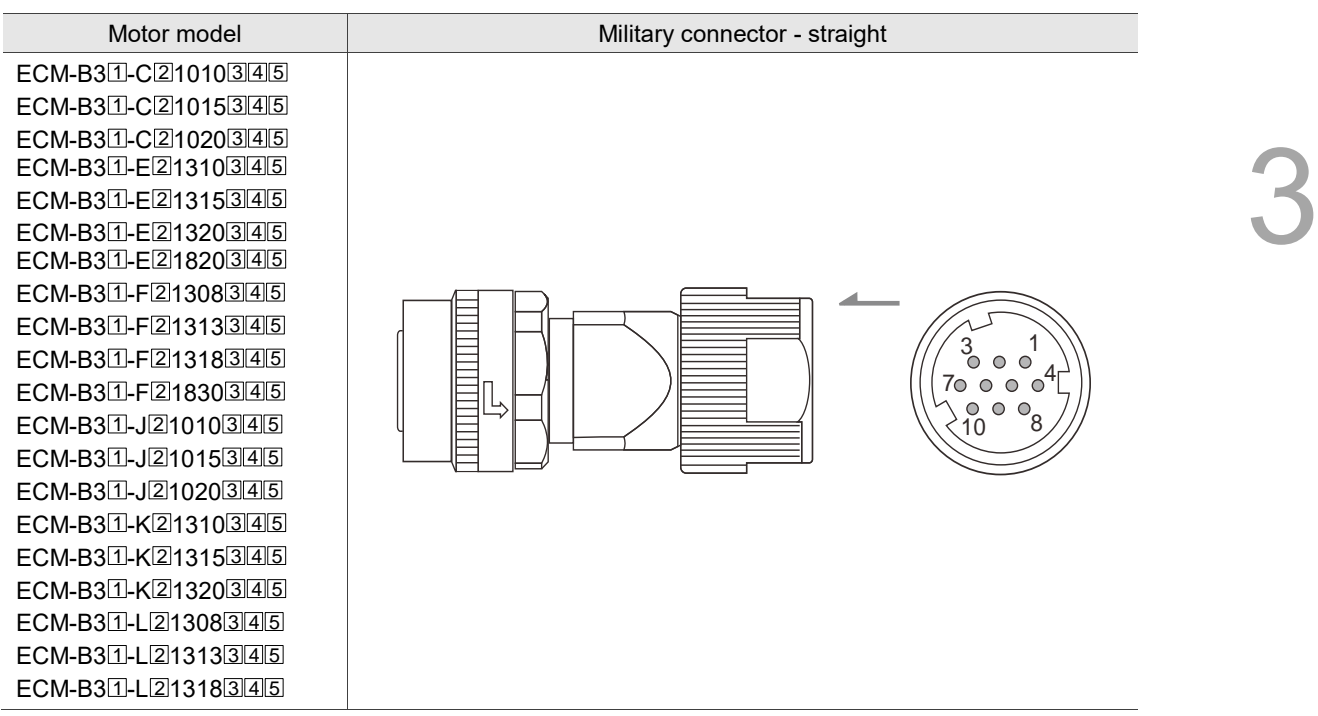

Note:

- 1. In the servo motor model number,  $\Box$  represents the motor inertia,  $\Box$  represents the encoder type,  $\overline{3}$  represents the brake or keyway / oil seal type,  $\overline{4}$  represents the shaft diameter and connector type, and **5** represents the special code.
- 2. When selecting the wires, refer to Section 3.1.6 for details.

#### Connector specifications:

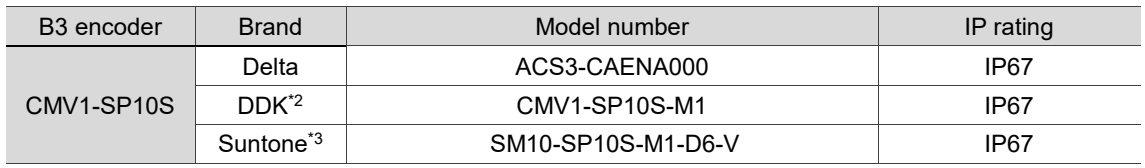

Note:

- 1. Refer to Section 3.1.7 for the wire diameter specification of the IP67 compliant Delta connectors. For connector specification of other brands, contact the manufacturers.
- 2. The solder contacts (CMV1-#22ACS-S1-100) or crimp contacts (CMV1-#22ACS-C1-100) for the listed DDK connector are sold separately.
- 3. The solder contacts (SMS-5012 or SMS-5013) or crimp contacts (SMS-5011) for the listed Suntone connector are sold separately.

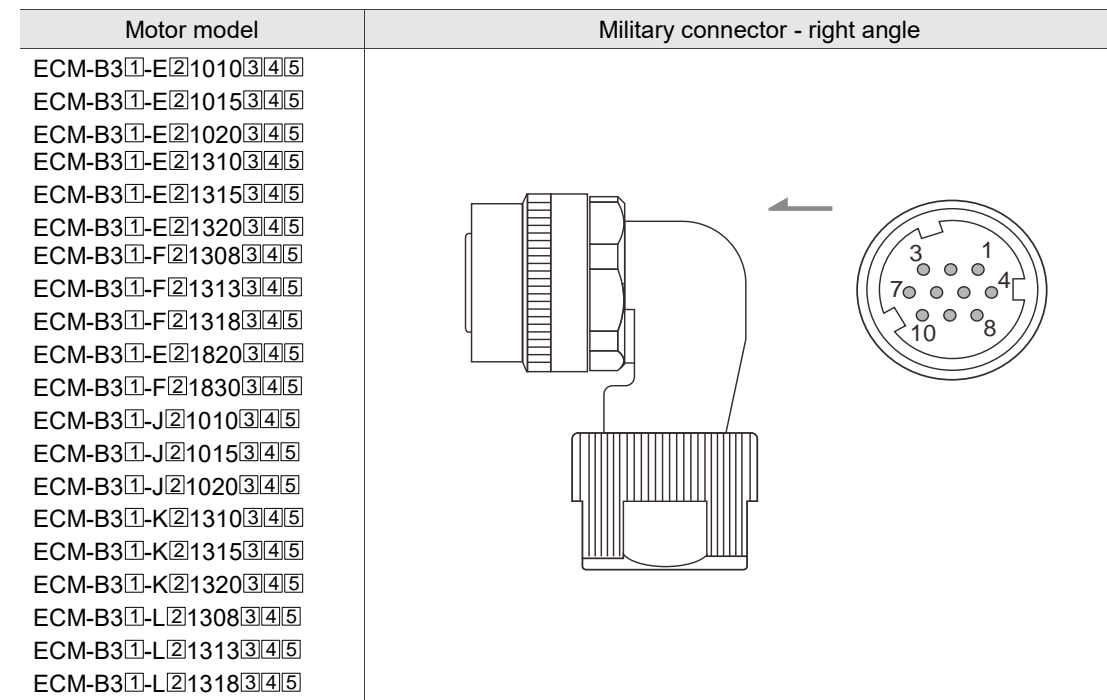

Note:

- 1. In the servo motor model number,  $\Box$  represents the motor inertia,  $\Box$  represents the encoder type,  $\overline{3}$  represents the brake or keyway / oil seal type,  $\overline{4}$  represents the shaft diameter and connector type, and **5** represents the special code.
- 2. When selecting the wires, refer to Section 3.1.6 for details.

### Connector specifications:

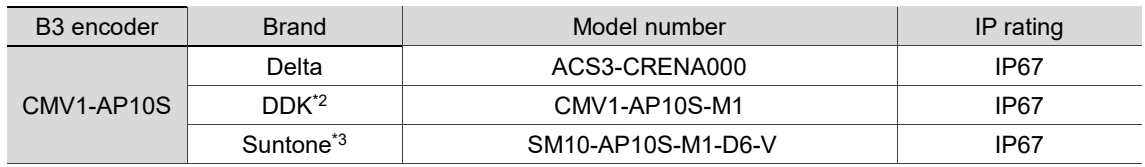

Note:

- 1. Refer to Section 3.1.7 for the wire diameter specification of the IP67 compliant Delta connectors. For connector specification of other brands, contact the manufacturers.
- 2. The solder contacts (CMV1-#22ACS-S1-100) or crimp contacts (CMV1-#22ACS-C1-100) for the listed DDK connector are sold separately.
- 3. The solder contacts (SMS-5012 or SMS-5013) or crimp contacts (SMS-5011) for the listed Suntone connector are sold separately.

### **of B3 motors**

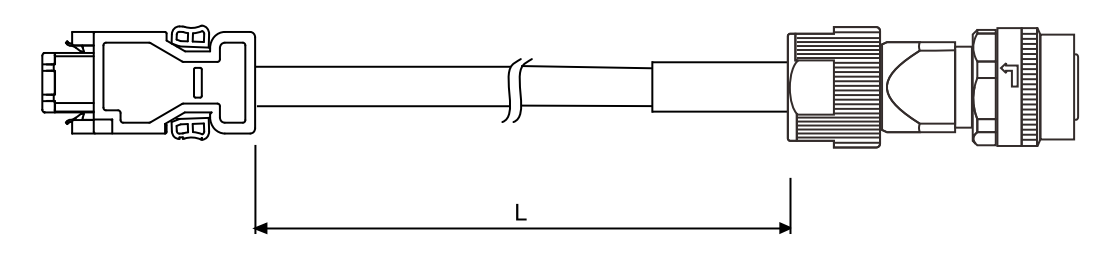

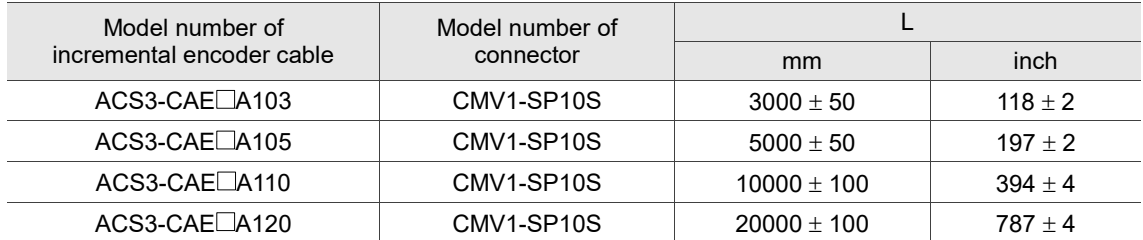

Note: select cables according to the  $\Box$  in the model number. F represents flexible cables and N represents standard cables.

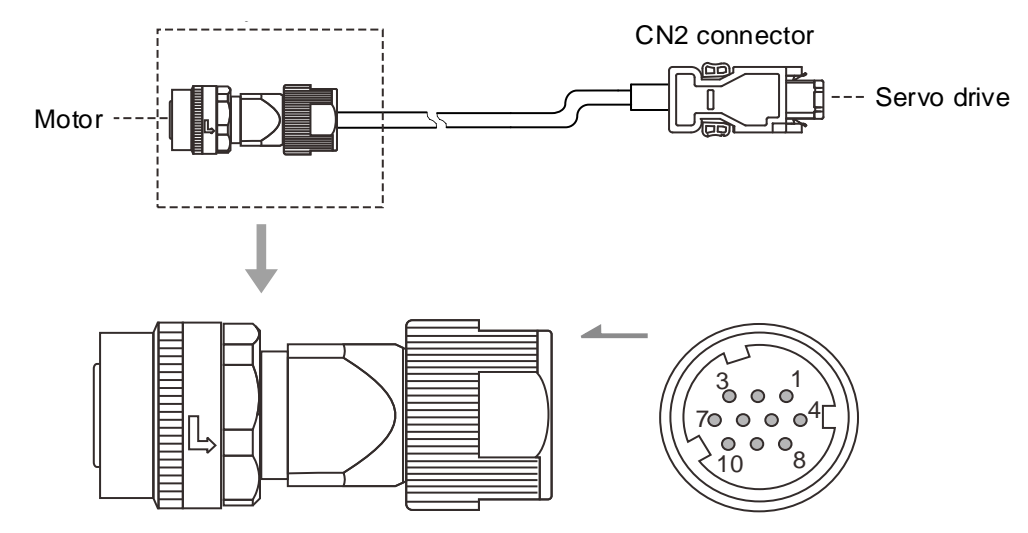

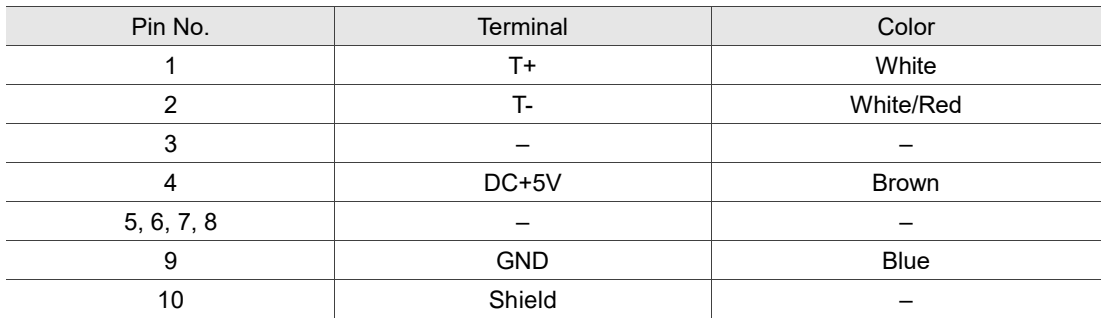

# **Specifications and pin assignment of the military connector for the absolute encoder of B3 motors**

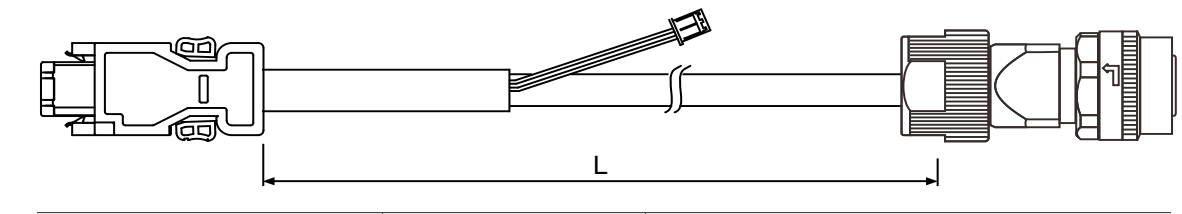

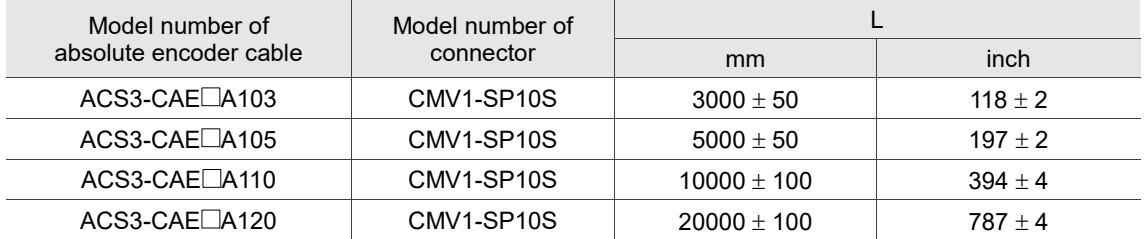

Note: select cables according to the  $\Box$  in the model number. B represents flexible cables and A represents standard cables.

#### Connection method:

**Caution Follow these instructions when wiring. Incorrect wiring may cause battery explosion.**

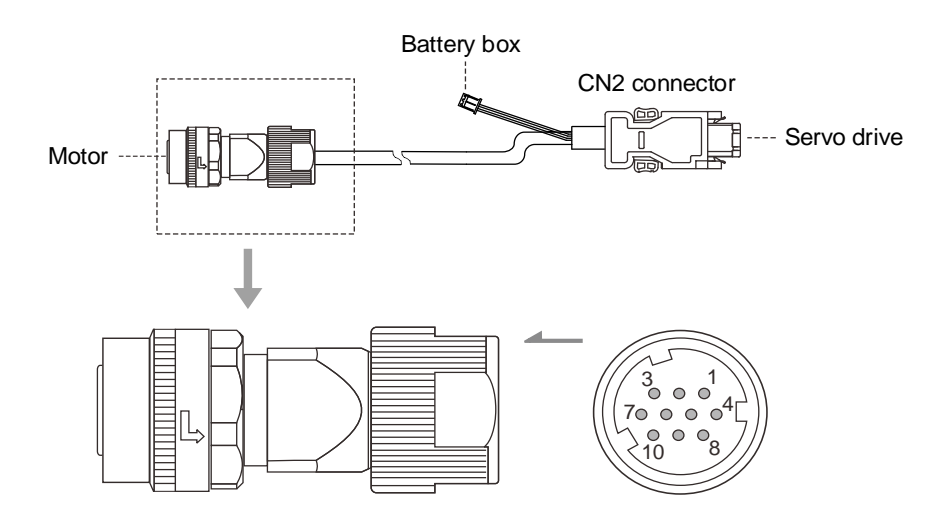

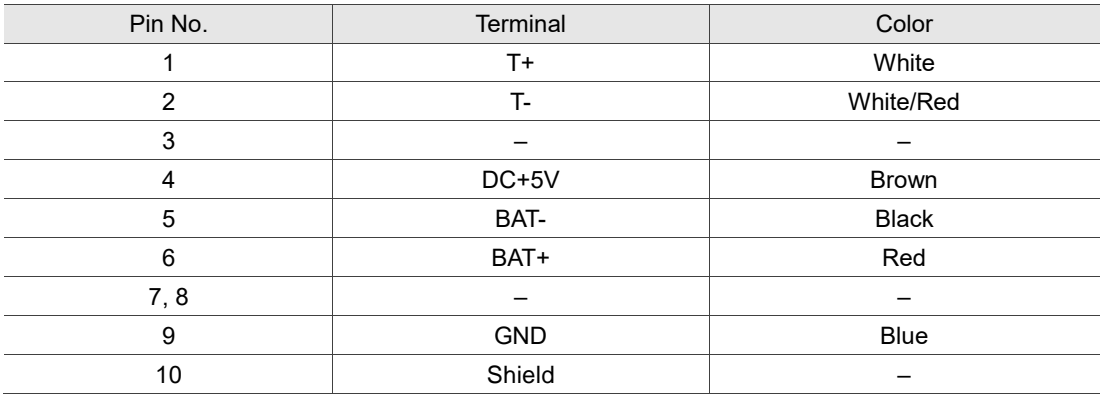

# **Specifications and pin assignment of the military connector for the incremental encoder of B3 motors**

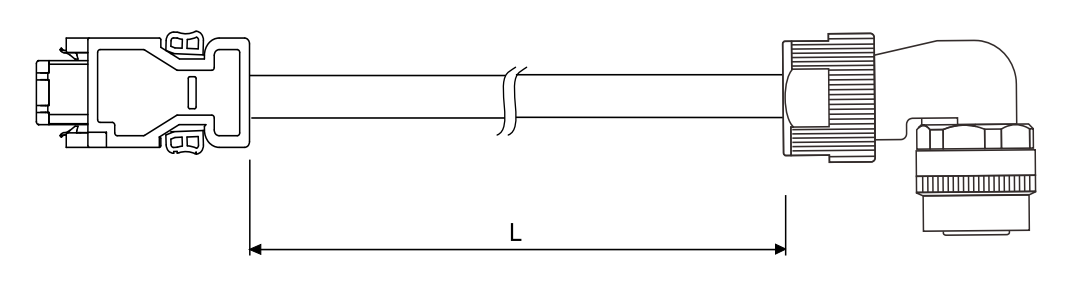

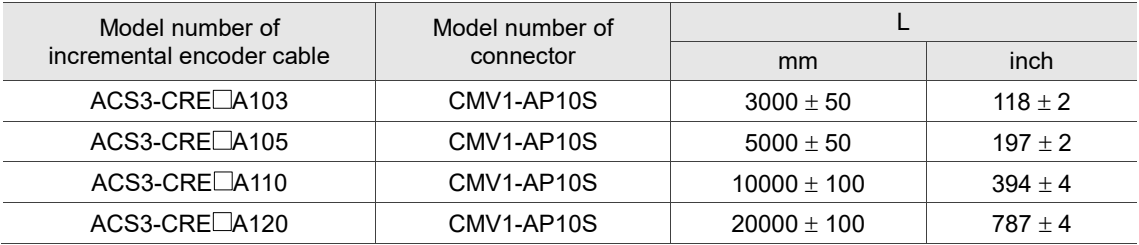

Note: select cables according to the  $\Box$  in the model number. F represents flexible cables and N

represents standard cables.

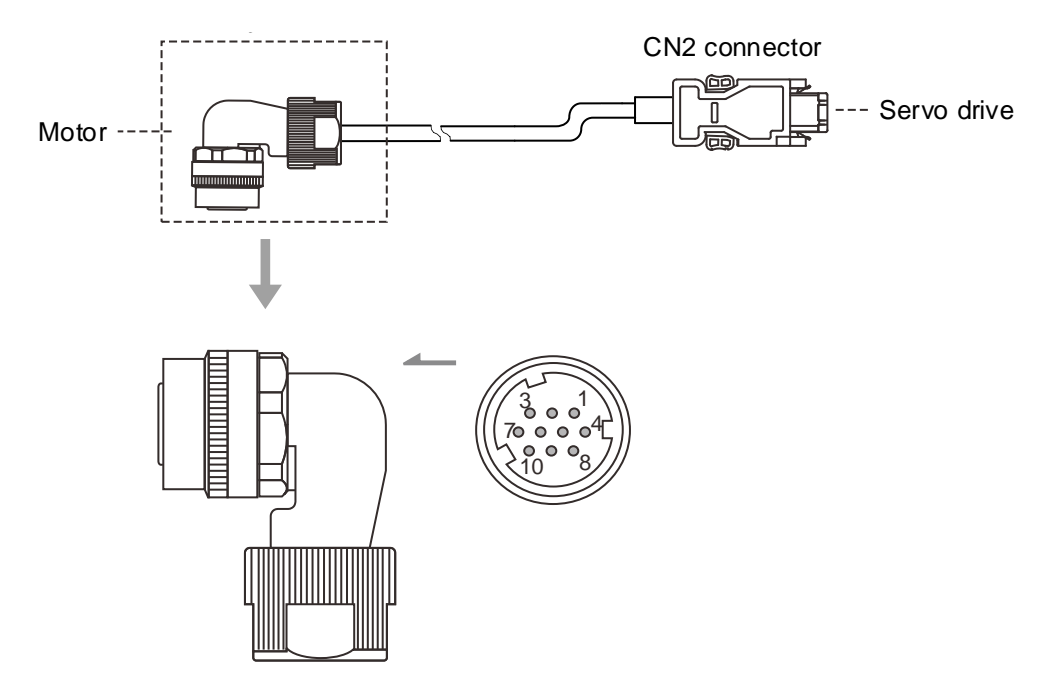

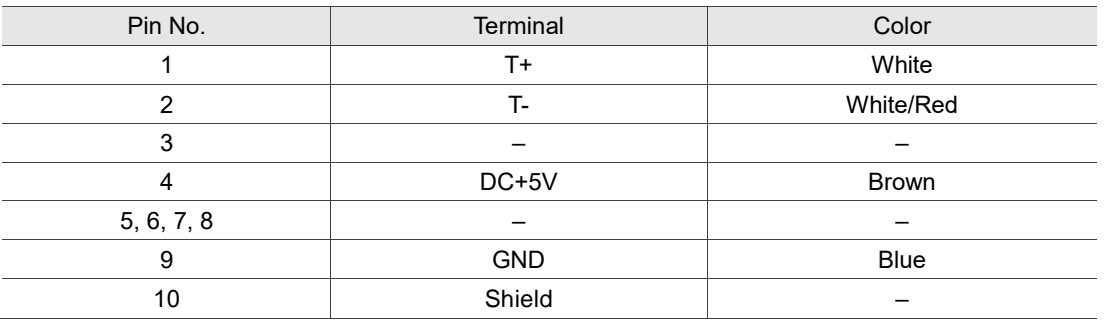

3

# **Specifications and pin assignment of the military connector for the absolute encoder of B3 motors**

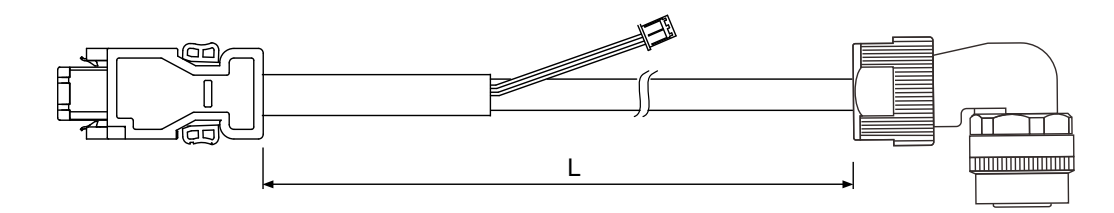

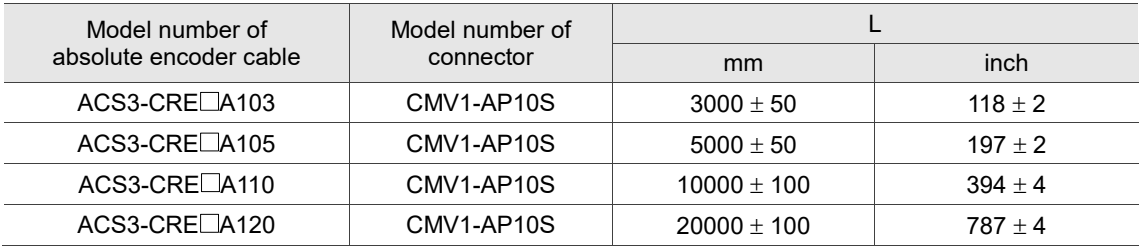

Note: select cables according to the  $\Box$  in the model number. B represents flexible cables and A represents standard cables.

#### Connection method:

**Caution Follow these instructions when wiring. Incorrect wiring may cause battery explosion.**

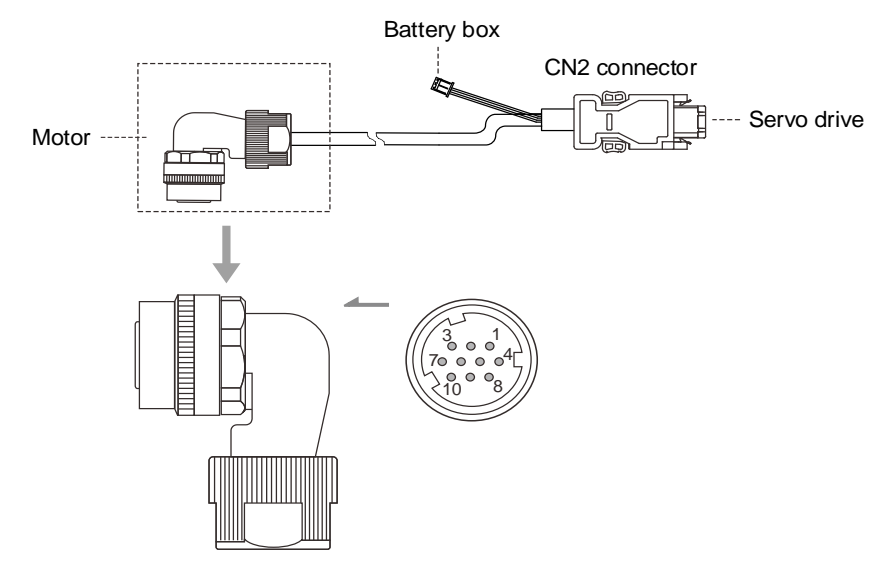

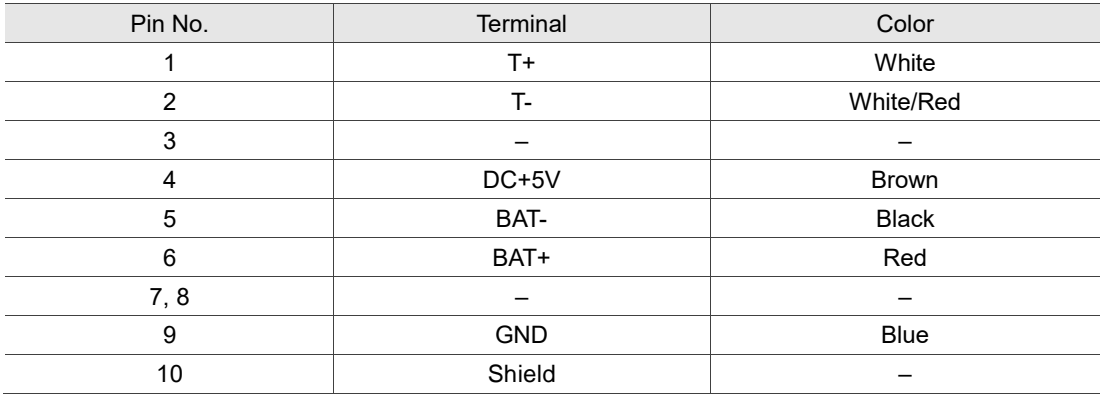

## **3.1.6 Wire selection**

# **3.1.6.1 Wire diameters / screw terminal block dimensions / screw and tightening torque specifications**

## **3.1.6.1.1 220V series**

The recommended wires for connectors and signal wiring for the servo drive are listed in the following tables:

- 1. The shield should connect to the ground terminal  $\left(\frac{1}{n}\right)$ .
- 2. When wiring, use the wires suggested in this section to avoid danger.

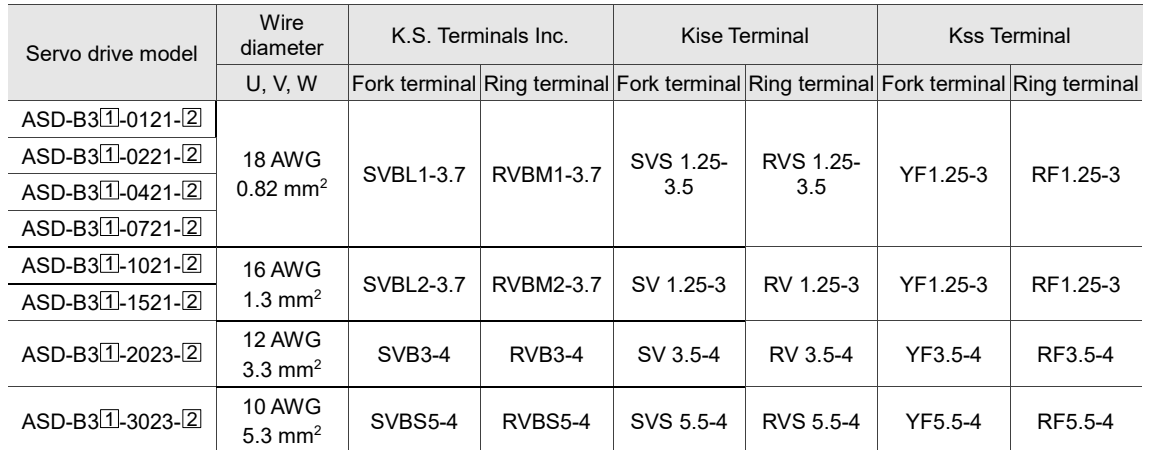

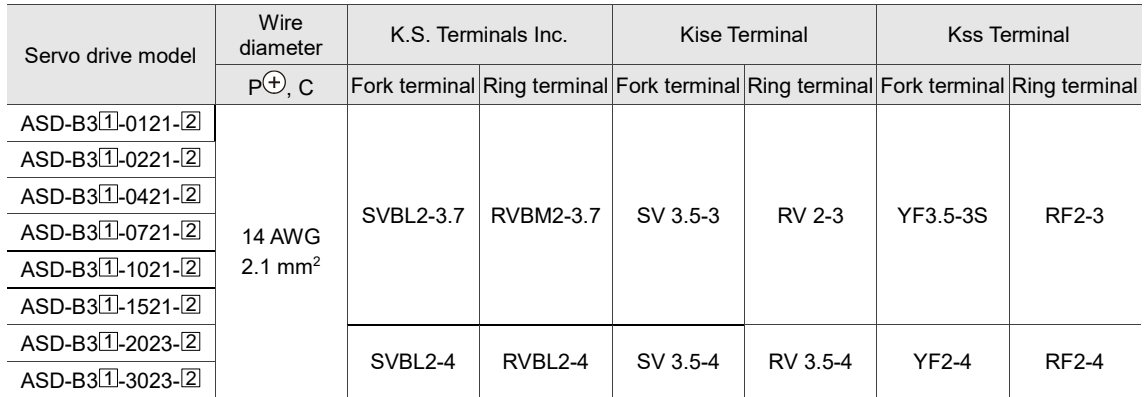

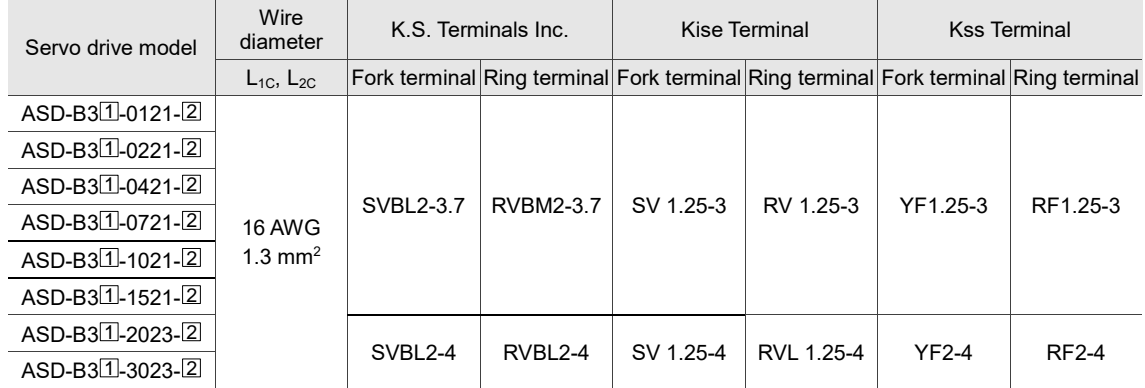

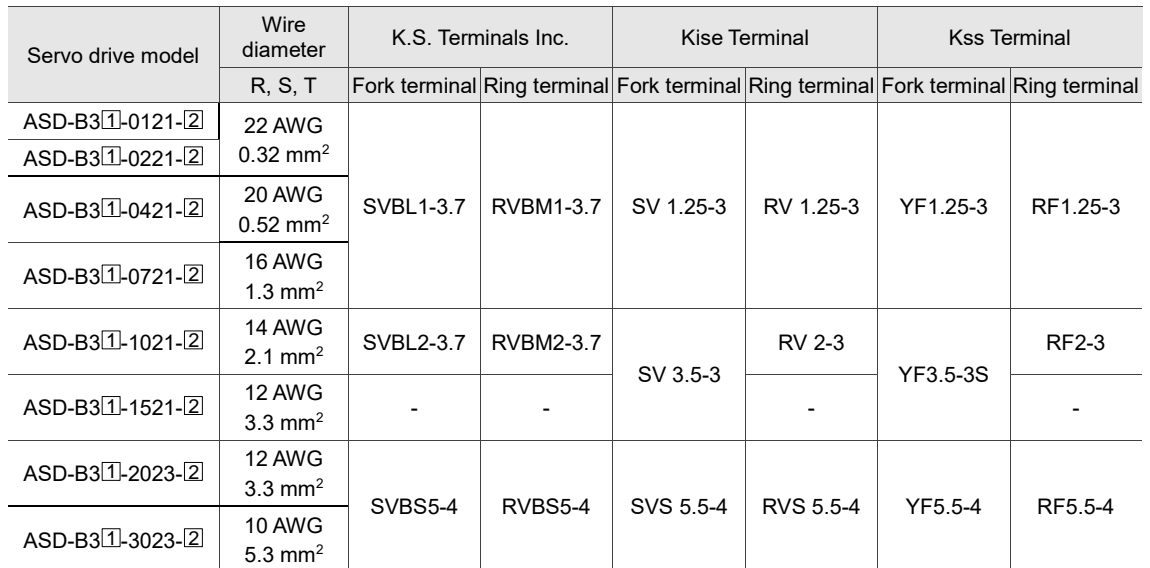

If you choose terminals of other brands, refer to the following terminal block dimensions.

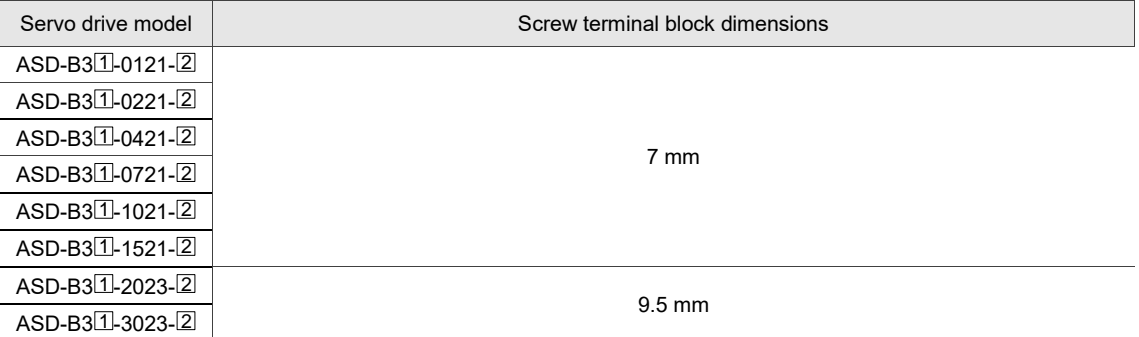

Note:

1. Choose the corresponding terminals for the servo drive to comply with the wiring specifications.

2. Use a crimping tool to properly crimp the terminals and wires.

3. Do not use bare wires for wiring, or the loose wires may cause accidents.

4. Use a 600 V<sub>AC</sub> PVC cable with the length less than 20 meters (65.62 feet) for the power cable.

5. In the servo drive model number,  $\Box$  represents the product series and  $\Box$  represents the model type.

Refer to the following screws specifications and ensure the tightening torque does not exceed

the following specifications.

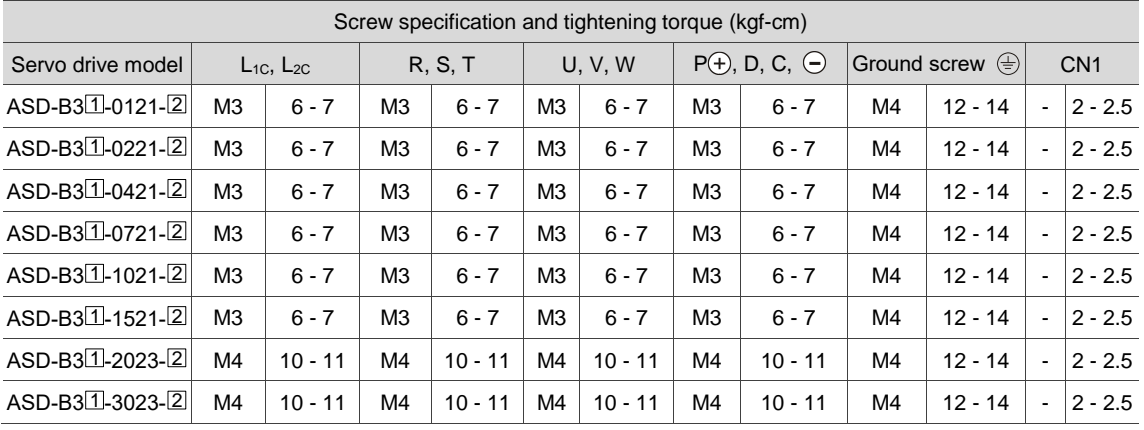

### **3.1.6.1.2 400V series**

The following table lists the recommended wires for connectors and signal wiring for the servo drive and the ring terminals of the suggested terminal brand K.S. Terminals Inc.

1. The shield should connect to the ground terminal  $\left(\frac{\mathbb{A}}{\mathbb{A}}\right)$ .

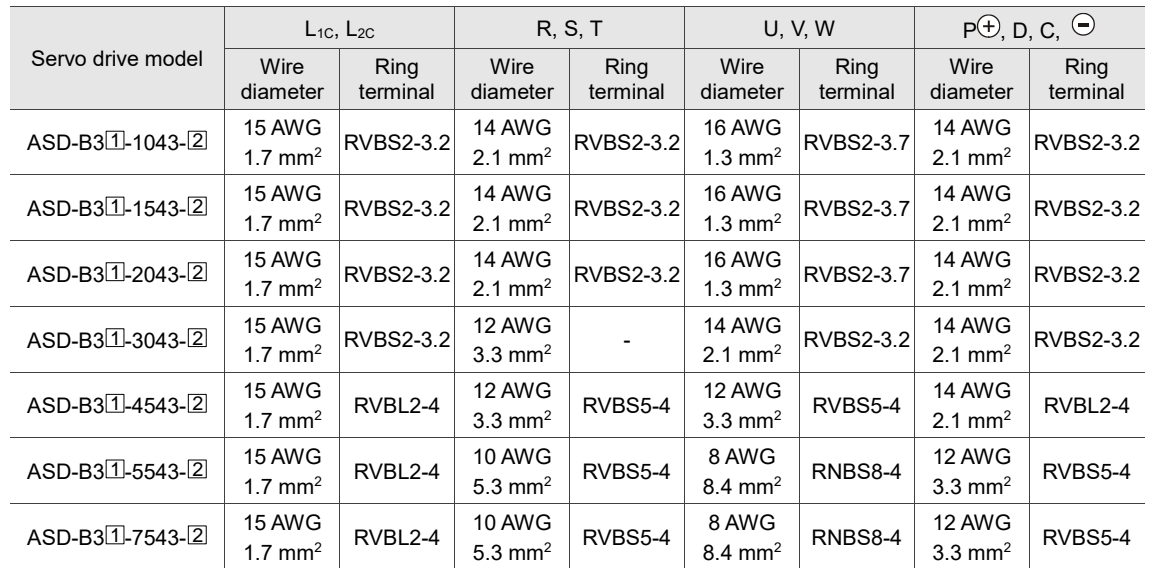

2. When wiring, use the wires suggested in this section to avoid danger.

If you choose terminals of other brands, refer to the following terminal block dimensions.

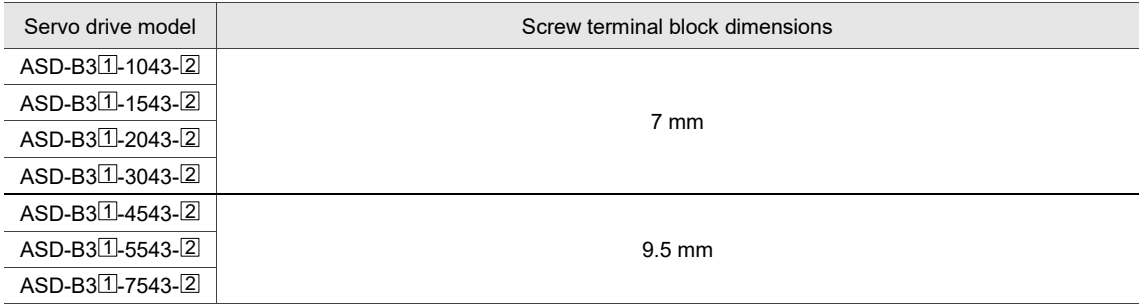

Refer to the following screw specifications and ensure the tightening torque does not exceed the following specifications.

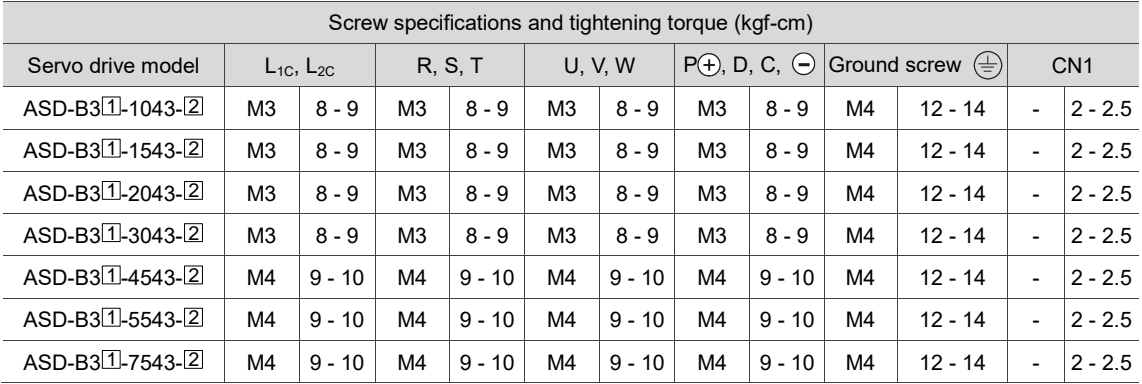

Note:

1. Choose the corresponding ring terminals for the servo drive to comply with the wiring specifications.

2. Use a crimping tool to properly crimp the terminals and wires.

3. Do not use bare wires for wiring, or the loose wires may cause accidents.

4. Use a 600 V<sub>AC</sub> PVC cable with the length less than 20 meters (65.62 feet) for the power cable.

5. In the servo drive model number,  $\Box$  represents the product series and  $\Box$  represents the model type.

# **3.1.6.2 Encoder cable specifications**

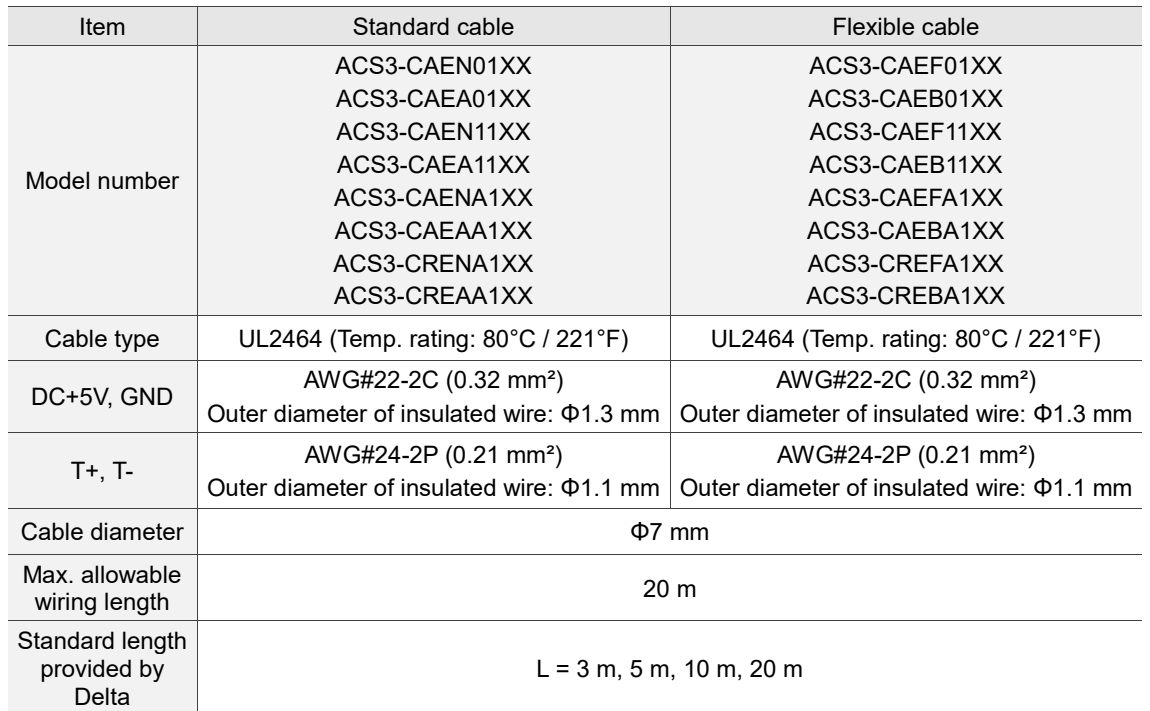

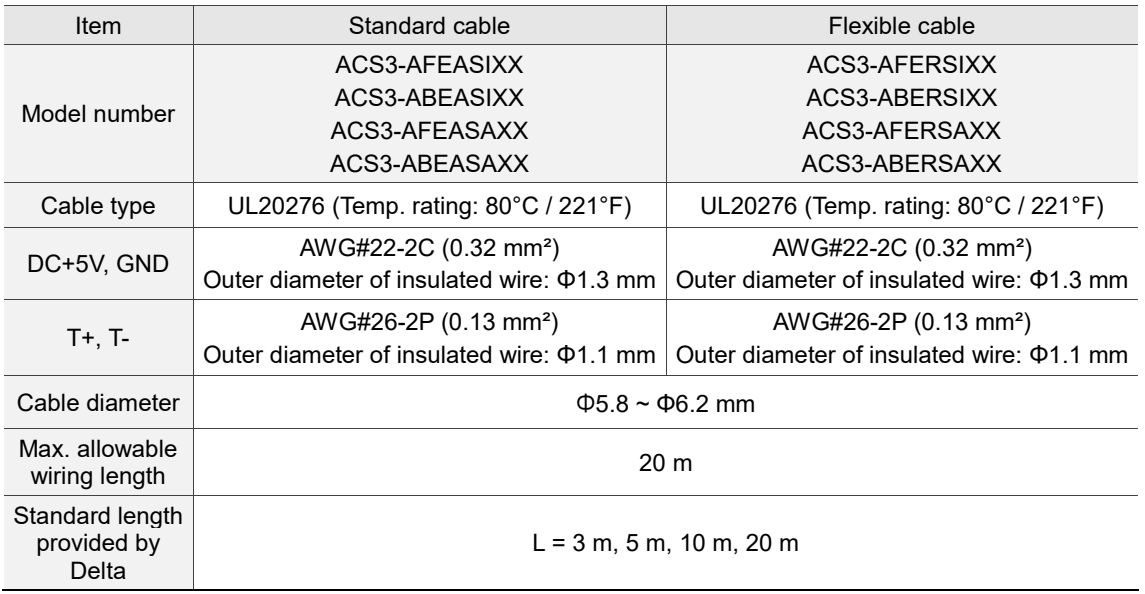

Note:

1. Use a shielded twisted-pair cable to reduce the noise interference.

2. The shield should connect to the ground terminal  $\left(\frac{1}{2}\right)$ .

3. When wiring, use the wires suggested in this section to avoid danger.

## **3.1.6.3 Power cable specifications**

### **Motor frame: F40 - F80**

## **220V series:**

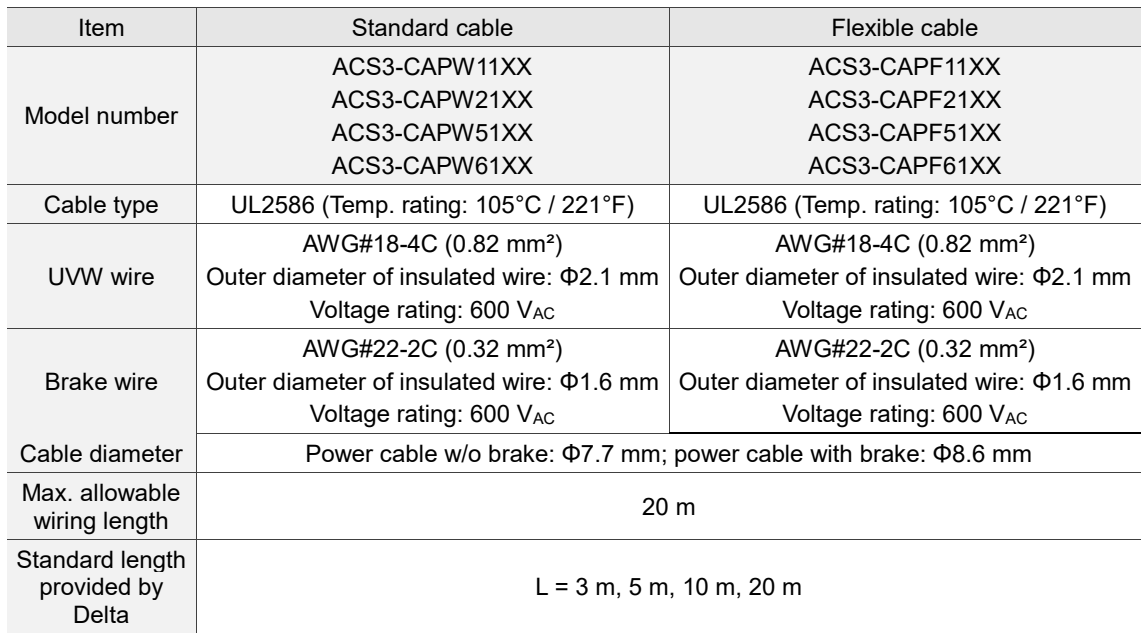

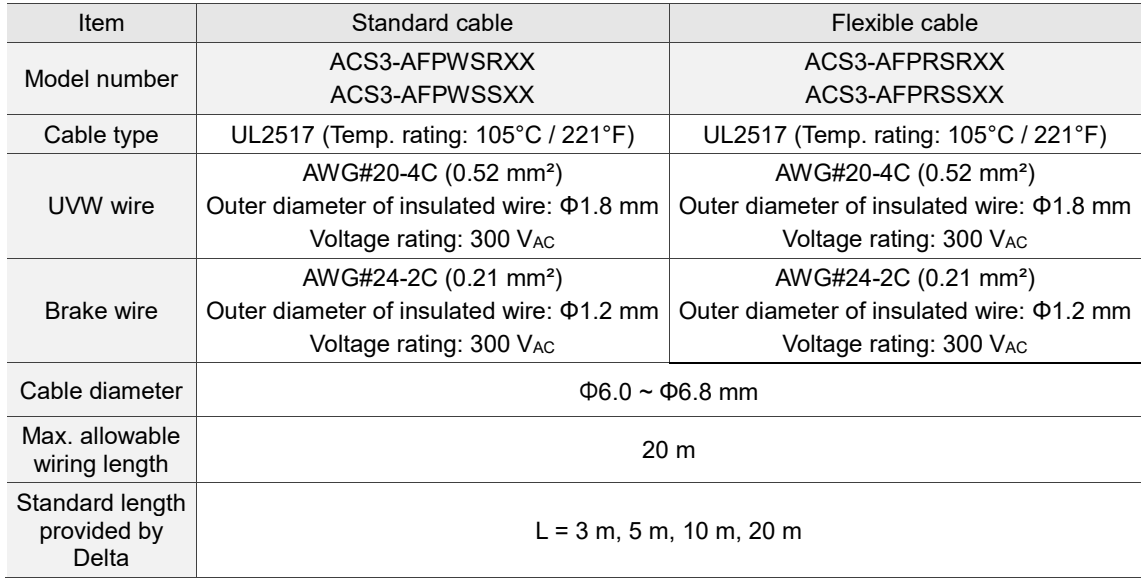

Note:

- 1. Refer to Section 3.1.6.1 for detailed specifications for wire diameter, screw terminal block dimensions, screws, and tightening torque.
- 2. Apart from these specifications, refer to Section 2.7.1 for the motor power cable selection and installation precautions.
## **400V series:**

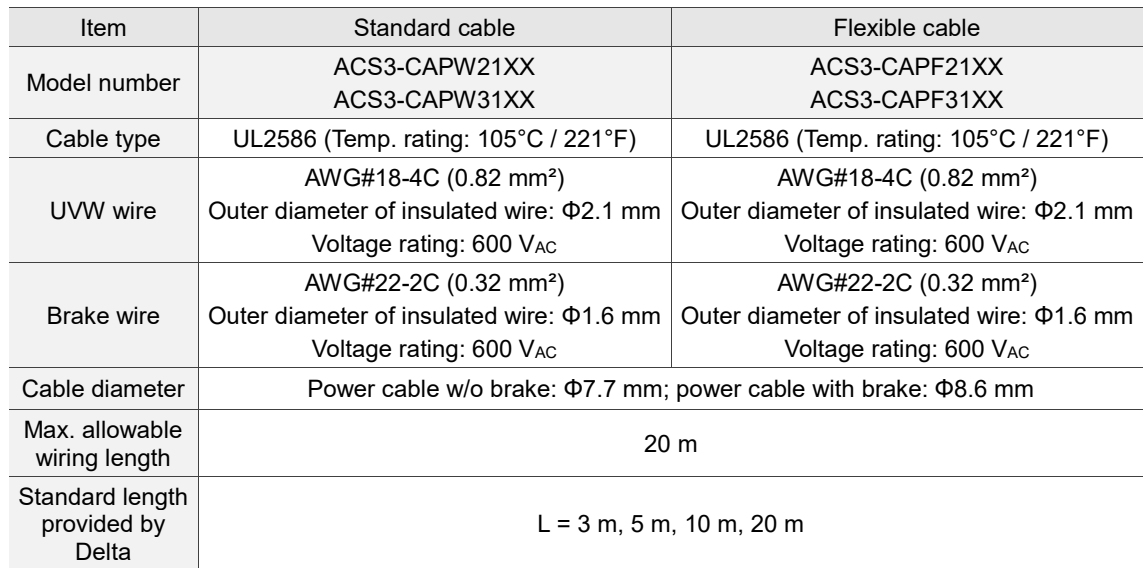

Note:

1. Refer to Section 3.1.6.1 for detailed specifications for wire diameter, screw terminal block dimensions, screws, and tightening torque.

2. Apart from these specifications, refer to Section 2.7.1 for the motor power cable selection and installation precautions.

## **Motor frame: F100 - F130**

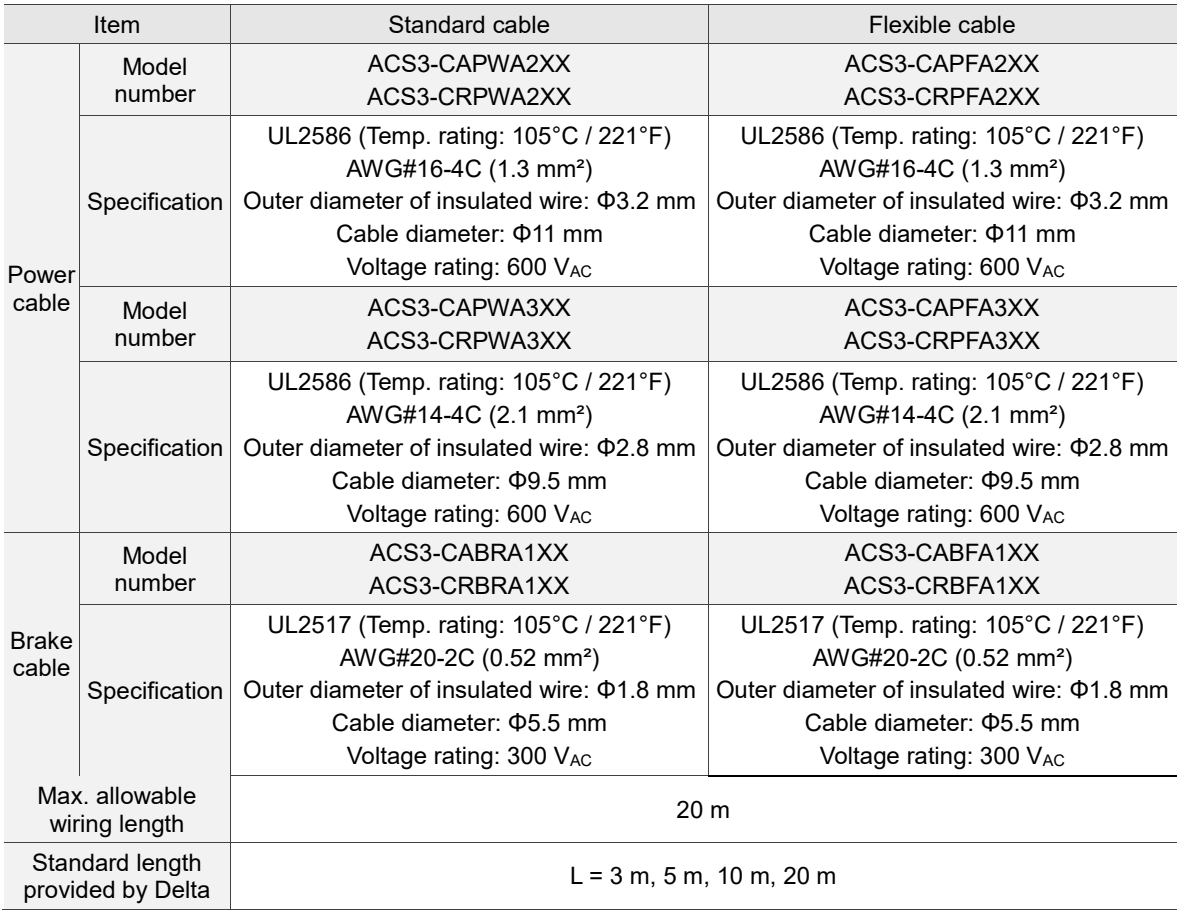

Note:

- 1. Refer to Section 3.1.6.1 for detailed specifications for wire diameter, screw terminal block dimensions, screws, and tightening torque.
- 2. Apart from these specifications, refer to Section 2.7.1 for the motor power cable selection and installation precautions.

# **Motor frame and power: F180 4.5 kW (or below)**

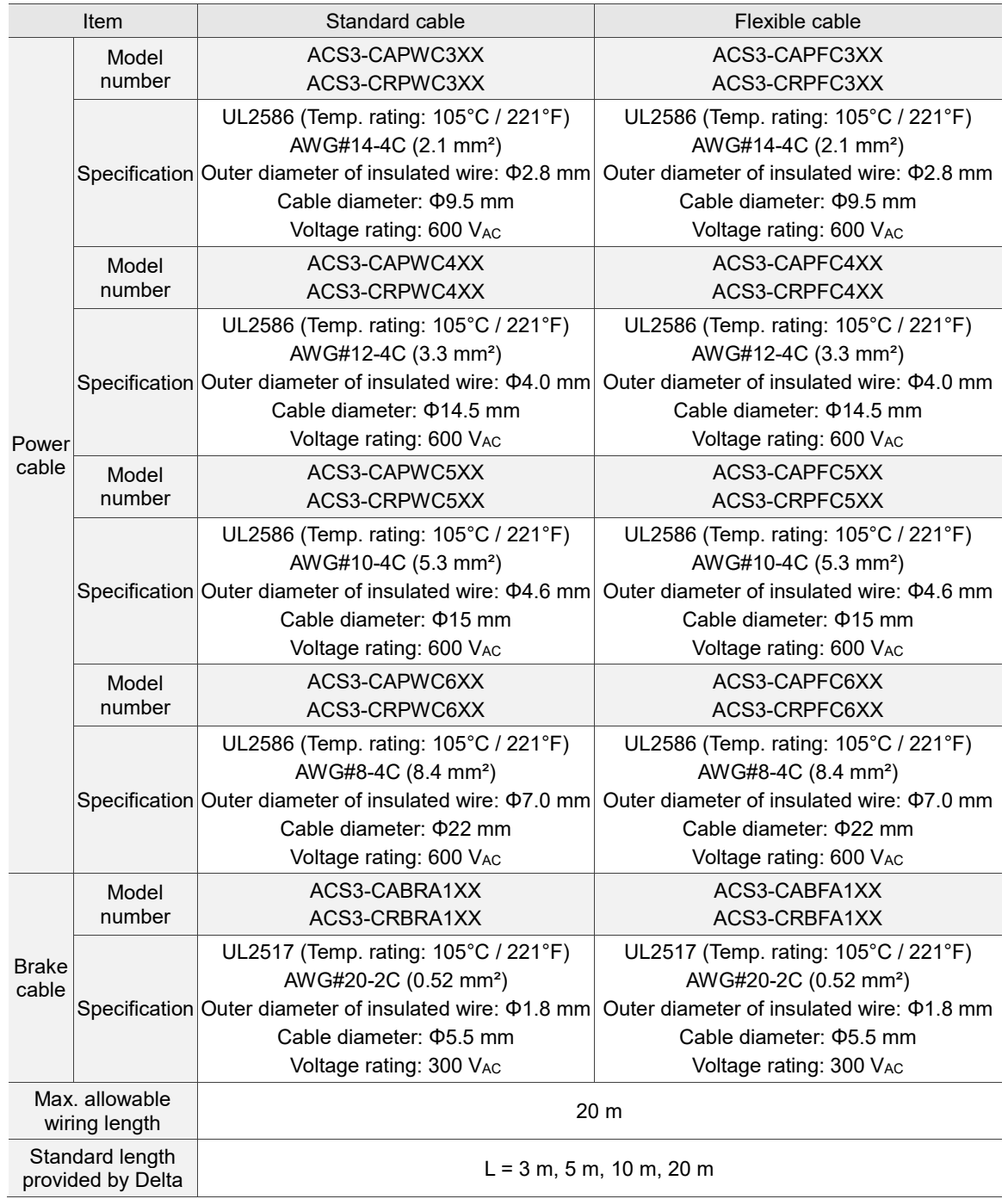

Note:

- 1. Refer to Section 3.1.6.1 for detailed specifications for wire diameter, screw terminal block dimensions, screws, and tightening torque.
- 2. Apart from these specifications, refer to Section 2.7.1 for the motor power cable selection and installation precautions.

# **Motor frame and power: F180 5.5 kW (or above)**

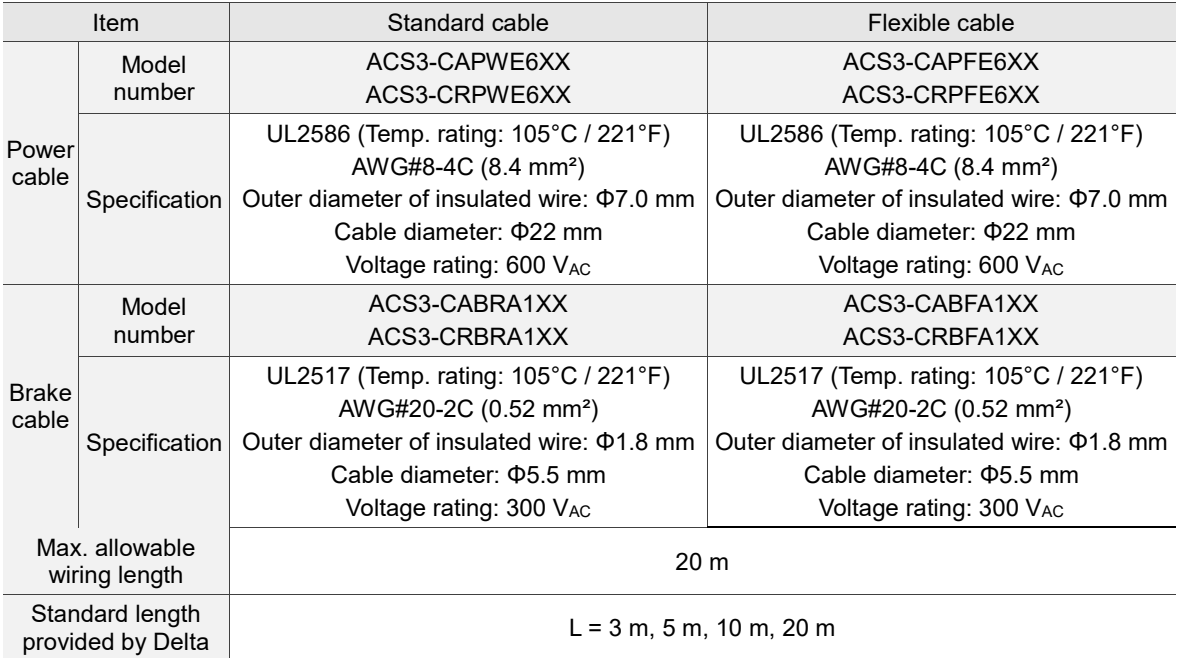

Note:

1. Refer to Section 3.1.6.1 for detailed specifications for wire diameter, screw terminal block dimensions, screws, and tightening torque.

2. Apart from these specifications, refer to Section 2.7.1 for the motor power cable selection and installation precautions.

# **3.1.6.4 Flexible cable specifications**

Delta provides two types of power and encoder cables<sup>\*1</sup>: standard cables and flexible cables. Use flexible cable when connecting to a moving machinery. Refer to the following table for flexible cable specifications.

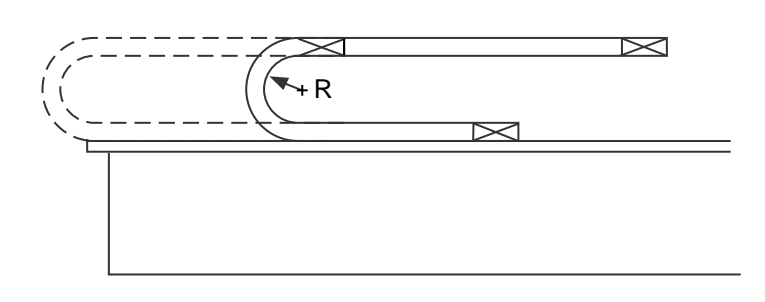

#### $R =$  bend radius

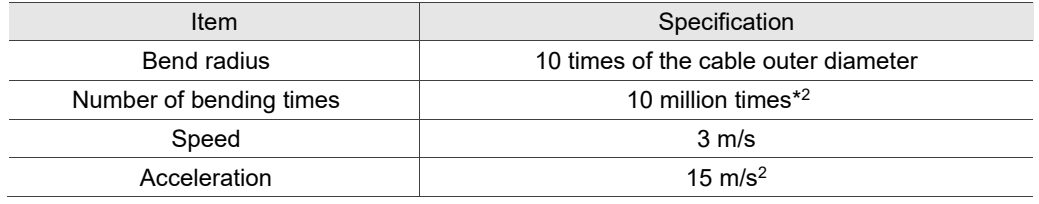

Note:

- 1. Delta provides both standard and flexible power and encoder cables. Refer to Appendix B for more details.
- 2. Bending the cable into a curve and then straightening it is considered as one time.
- 3. For precautions relevant to the use of cables, refer to Section 2.10.

# **3.1.6.5 Wire diameters for the attached terminals of Delta connectors**

The following table shows the Delta connectors with terminals attached and the applicable wire diameters. Refer to the actual product specification when wiring.

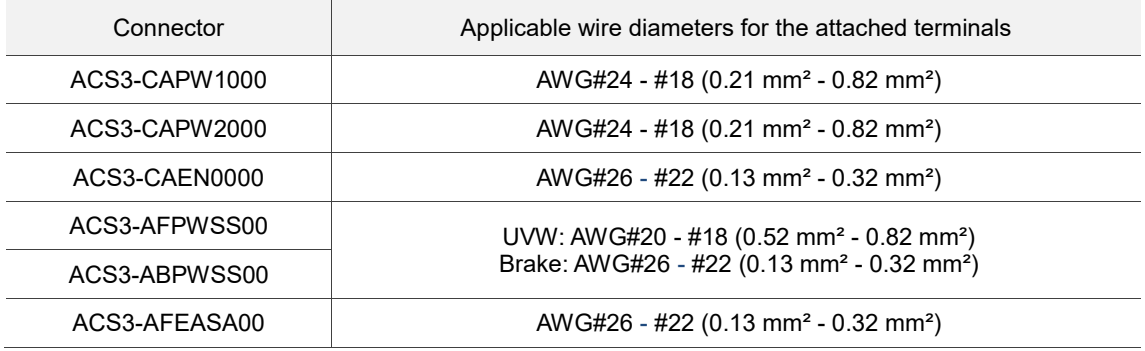

# **3.1.7 Wiring for waterproof connectors**

# **3.1.7.1 Waterproof connector installation and wiring specifications**

When selecting the wires, refer to Section 3.1.6.

#### **IP67 waterproof connector installation and wiring specifications**

When mating, ensure the connector is fully locked and the diameter of the wire matches that of the rubber ring. If you choose a wire of smaller diameter and a rubber ring of larger diameter, the combination does not meet the IP67 standard.

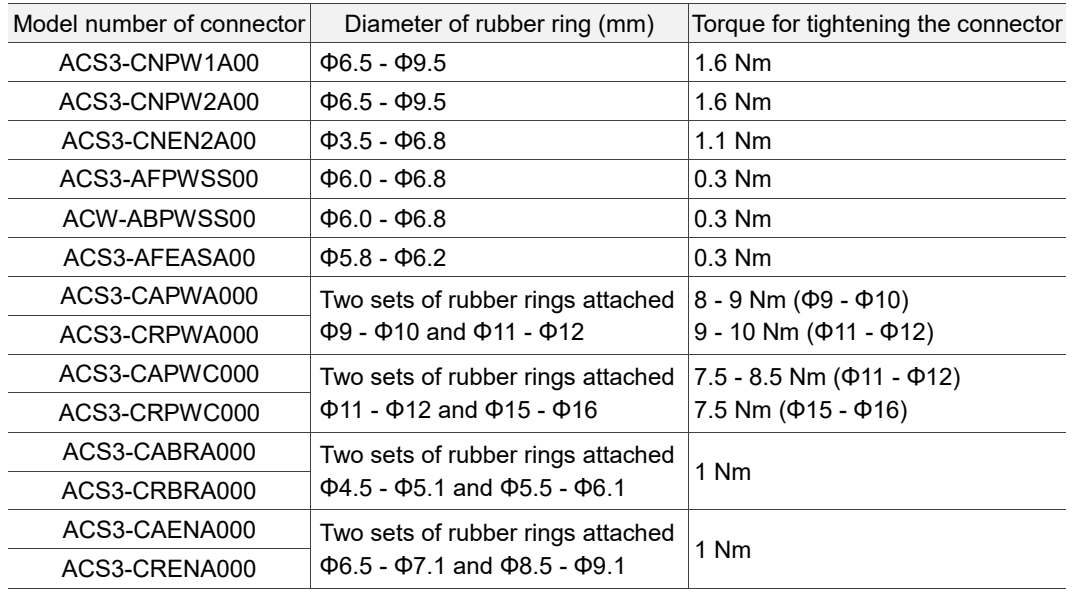

#### **IP42 connector installation and wiring specifications**

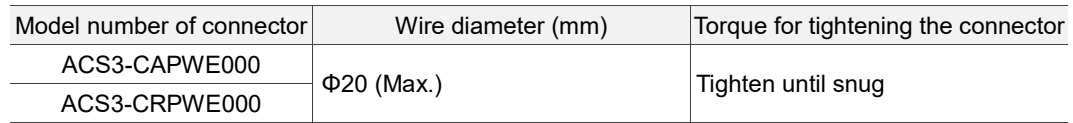

# **3.1.7.2 F40 - F80 models – Wiring the waterproof connector**

## **CHOGORI connector**

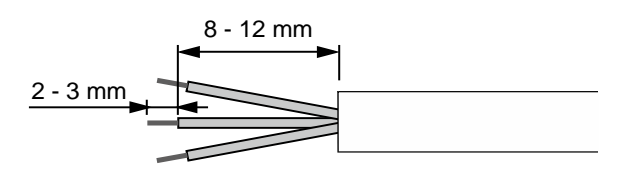

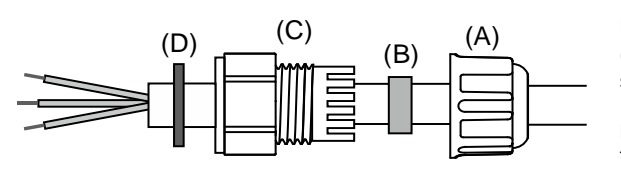

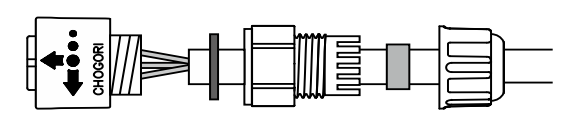

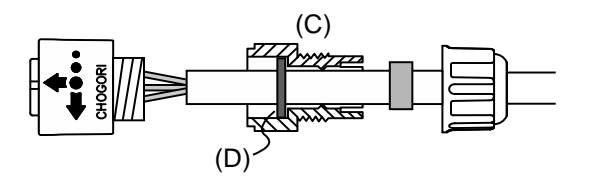

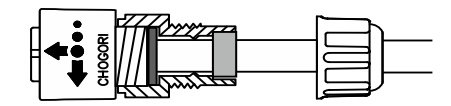

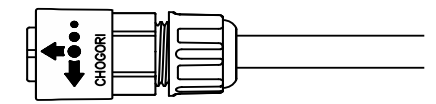

#### Step 1:

Cut through the cable and expose the shielding. The exposed wire length should be 8 - 12 mm (0.31 - 0.47 inches) and the tinned wire length should be 2 - 3 mm (0.08 - 0.12 inches).

#### Step 2:

Place the (A) seals nut, (B) seals ring, (C) clamp ring, and (D) gasket on the cable in sequence.

Note: place the flat face of the gasket outwards and the groove face towards the clamp ring for the IP67 design.

#### Step 3:

- For the power connector, refer to Section 3.1.4 for the pin assignment to connect the pins.
- For the encoder connector, refer to Section 3.1.5 for the pin assignment to connect the pins.

Step 4:

Place the groove face of the (D) gasket towards the clamp ring and fit it into the (C) clamp ring.

#### Step 5:

Use a wrench to lock the clamp ring to the housing and **place** the seals ring **in** the clamp ring.

Step 6:

Use a wrench to lock the seals nut to the clamp ring to complete the wiring.

Instruction on mating and unmating the CHOGORI connectors:

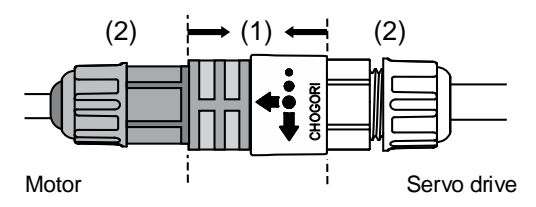

After wiring the CHOGORI connector, mate the part (1) to connect the servo motor and drive. Do not pull or rotate the (2) clamp ring and seals nut to avoid loose connection and thus fail to meet the IP67 standard.

3-44

### **Bulkhead connector**

The example here uses the bulkhead connector with the **cable exit direction towards motor** 

#### **shaft**:

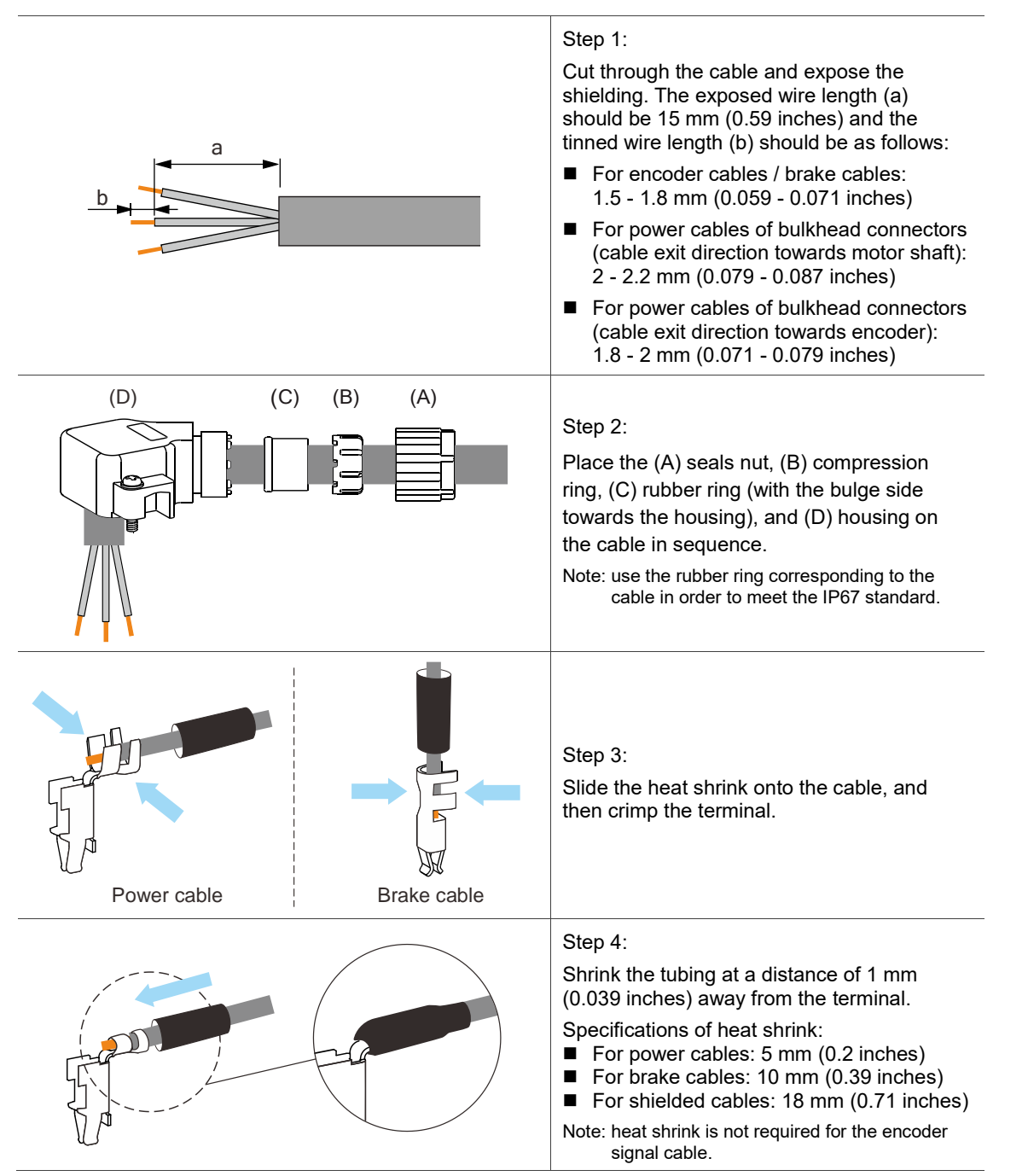

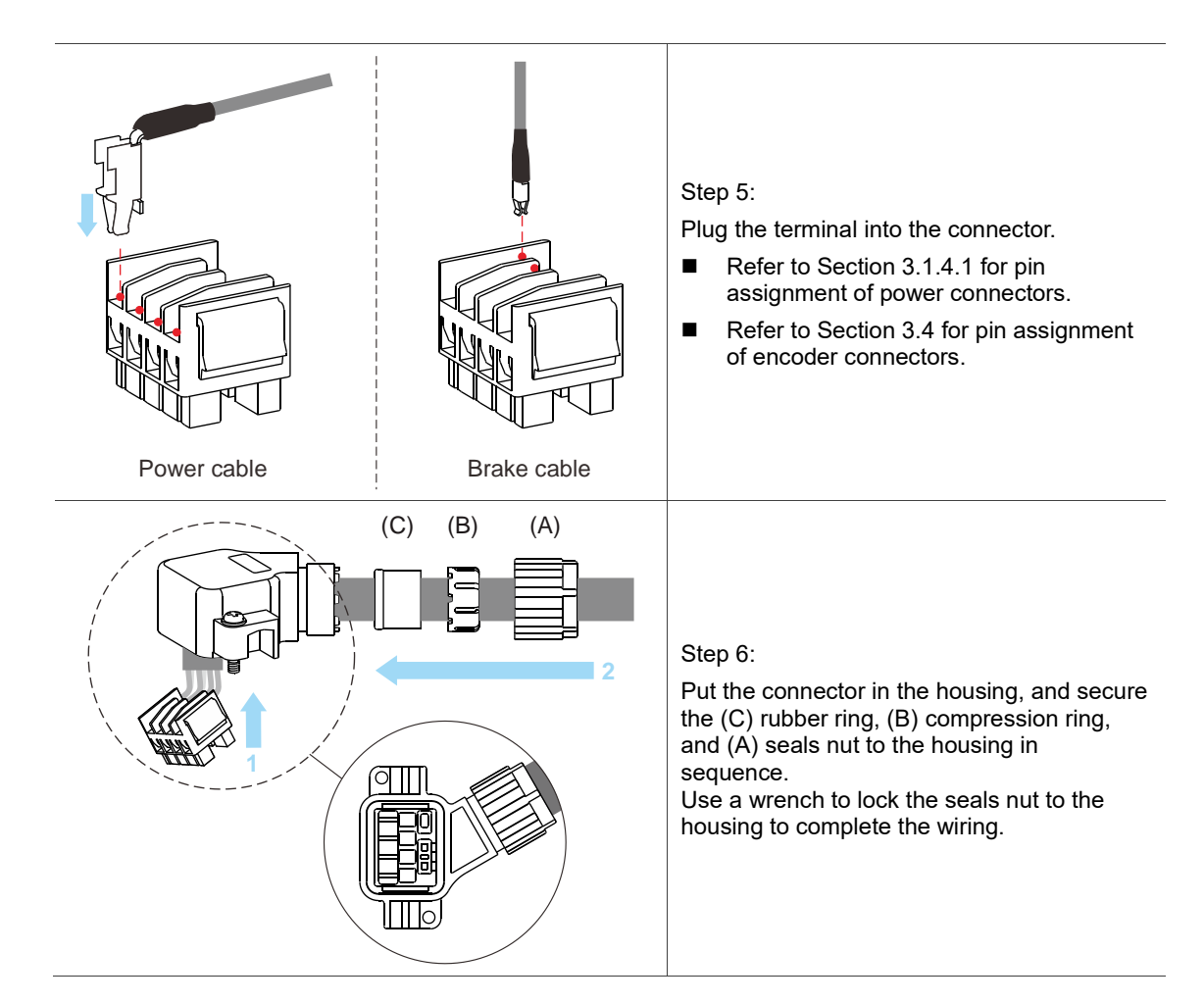

Note the following:

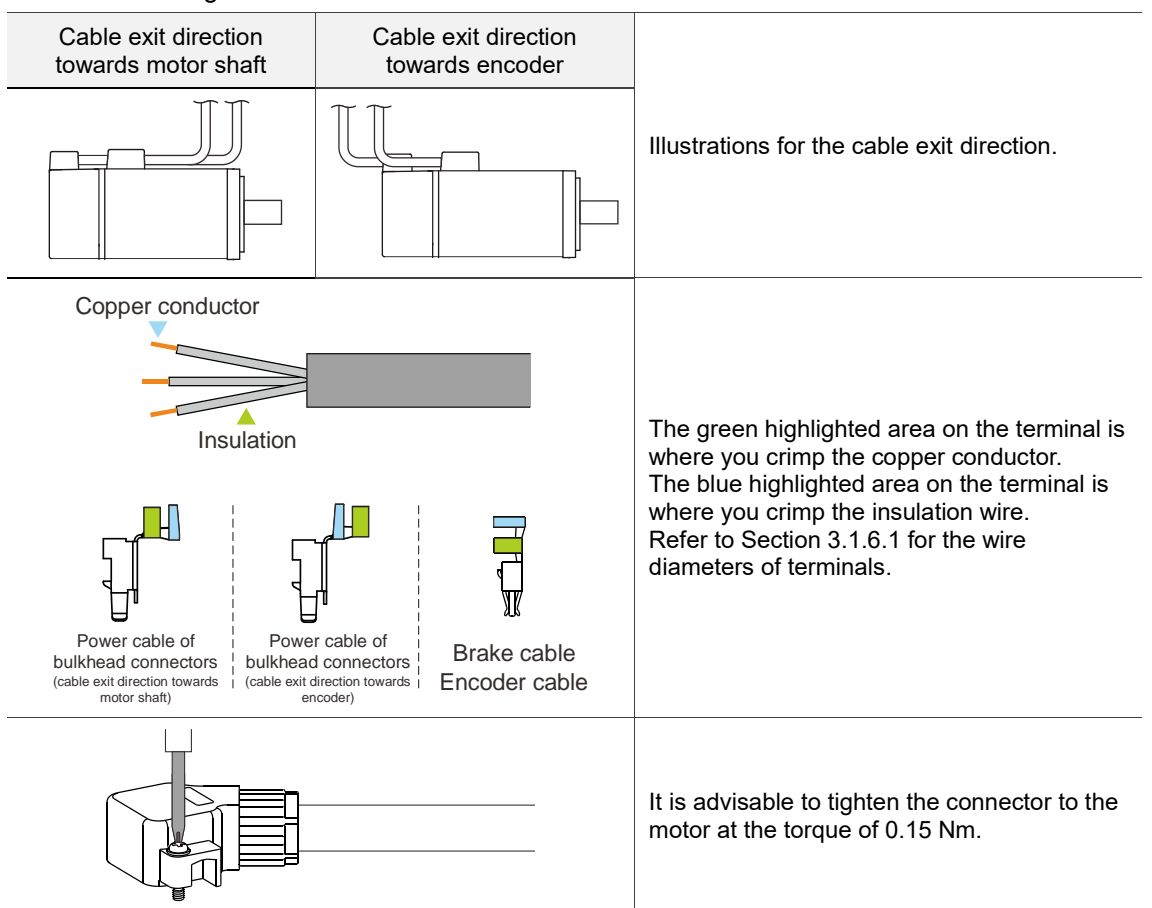

# **3.1.7.3 F100 - F180 models – Wiring the waterproof connector**

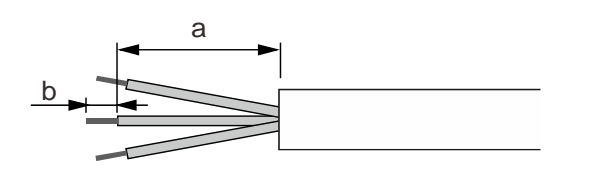

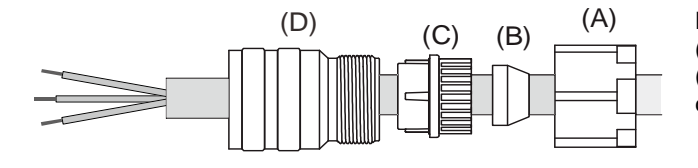

(D)

(E)

#### Step 1:

Cut through the cable and expose the shielding. The exposed wire length (a) should be 23 - 27 mm (0.9 - 1.06 inches) for straight connectors and 28 - 32 mm (1.1 - 1.26 inches) for right angle connectors, and the tinned wire length (b) should be 3 - 5 mm (0.12 - 0.2 inches).

#### Step 2:

Place the (A) seals nut, (B) rubber ring, (C) black compression ring, and (D) straight or angle connector on the cable in sequence.

Note: use the rubber ring corresponding to the cable in order to meet the IP67 standard.

#### Step 3:

- For the power connector, refer to Section 3.1.4 for the pin assignment to connect the pins.
- For the encoder connector, refer to Section 3.1.5 for the pin assignment to connect the pins.

Note: it is suggested that you use 20 mm (0.79 inches) heat shrink for straight connectors, and 25 mm (0.98 inches) heat shrink for right angle connectors.

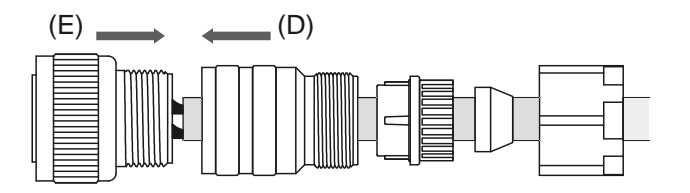

 $(D)$  (A)

 $(E) + (D)$  (C) + (B)

#### Step 4:

Tighten (D) and (E) with adequate torque. For the torque value, refer to Section 3.1.7.1 for IP67 waterproof connector installation and wiring specifications.

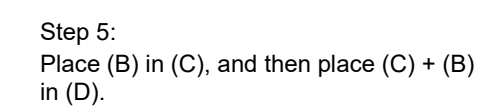

Step 6: Tighten (A) and (D) at the torque of 10 Nm.

# **3.2 Wiring diagrams for the servo system**

# **3.2.1 220V series**

## **750 W (and below) models**

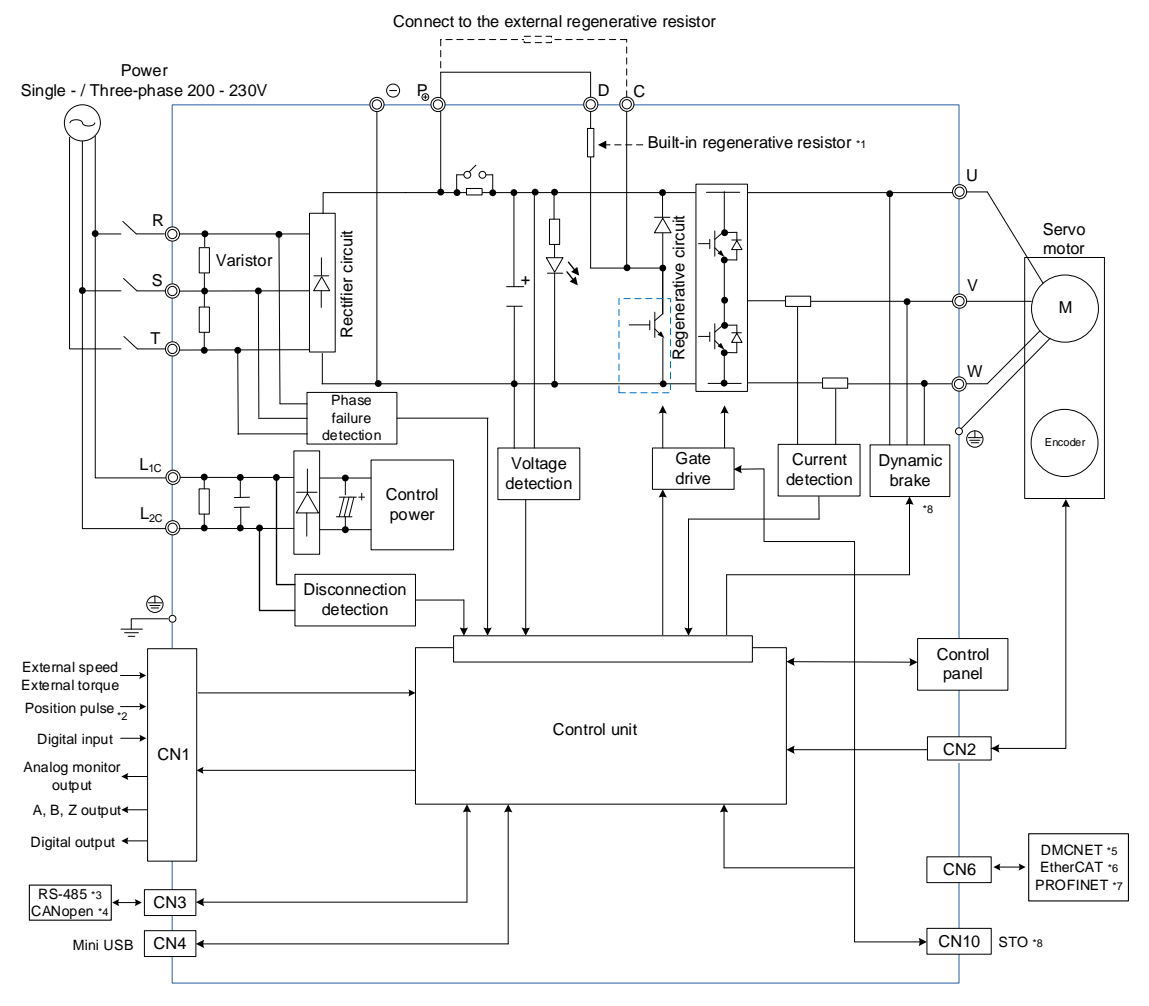

#### Note:

\*1. Models of 200 W and below do not have built-in regenerative resistors; models of 400 W and 750 W

have built-in regenerative resistors.

- \*2. Position pulse is available on B3A-E, B3A-F, and B3A-M models only.
- \*3. RS-485 is available on -L and B3A-M models only.
- \*4. CANopen is available on -M models only.
- \*5. DMCNET is available on -F models only.
- \*6. EtherCAT is available on -E models only.
- \*7. PROFINET is available on B3A-P models only.
- \*8. STO function and dynamic brake are available on B3A series only.

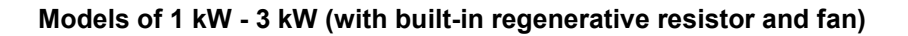

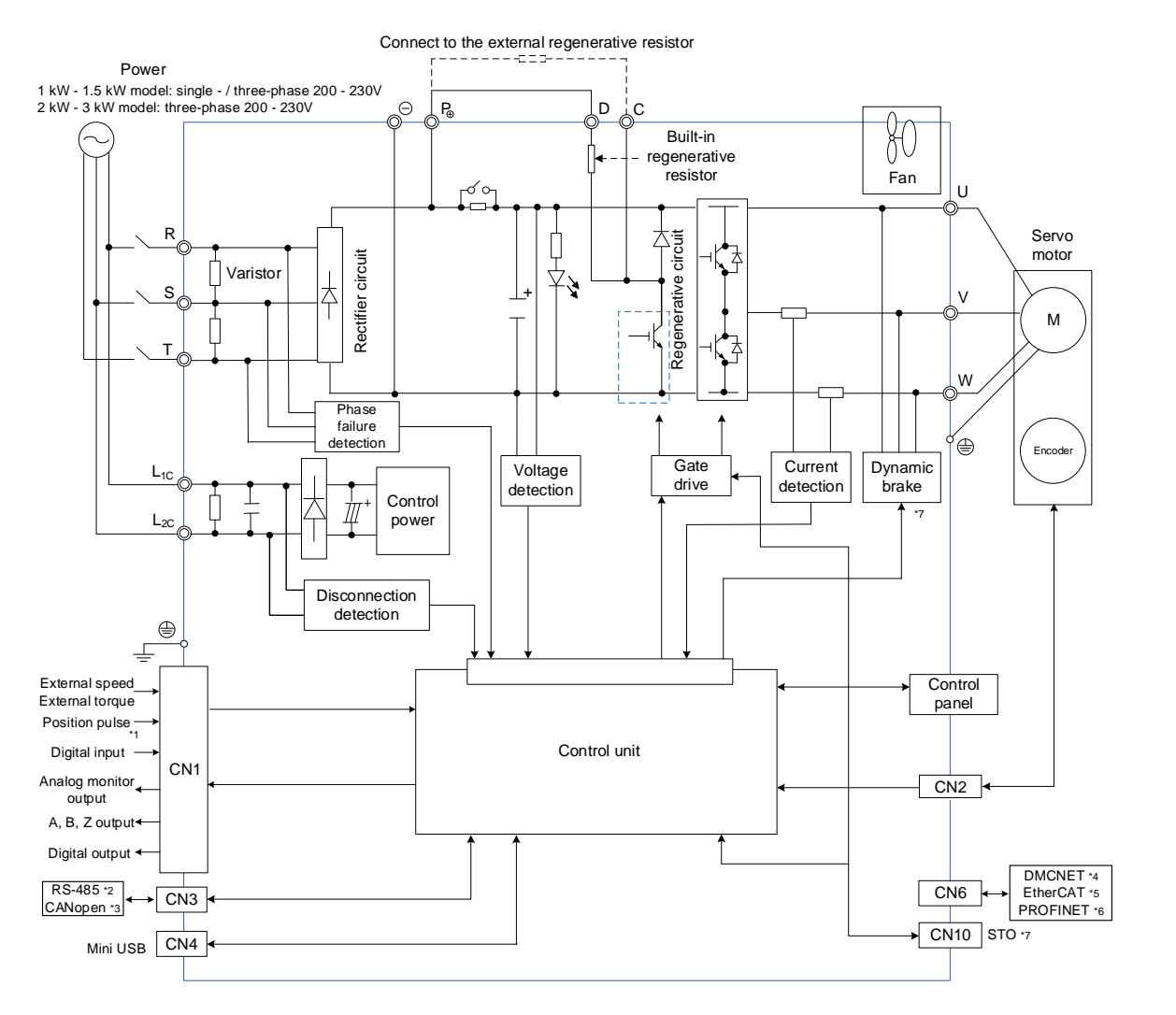

Note:

- \*1. Position pulse is available on B3A-E, B3A-F, and B3A-M models only.
- \*2. RS-485 is available on -L and B3A-M models only.
- \*3. CANopen is available on -M models only.
- \*4. DMCNET is available on -F models only.
- \*5. EtherCAT is available on -E models only.
- \*6. PROFINET is available on B3A-P models only.
- \*7. STO function and dynamic brake are available on B3A series only.

# **3.2.2 400V series**

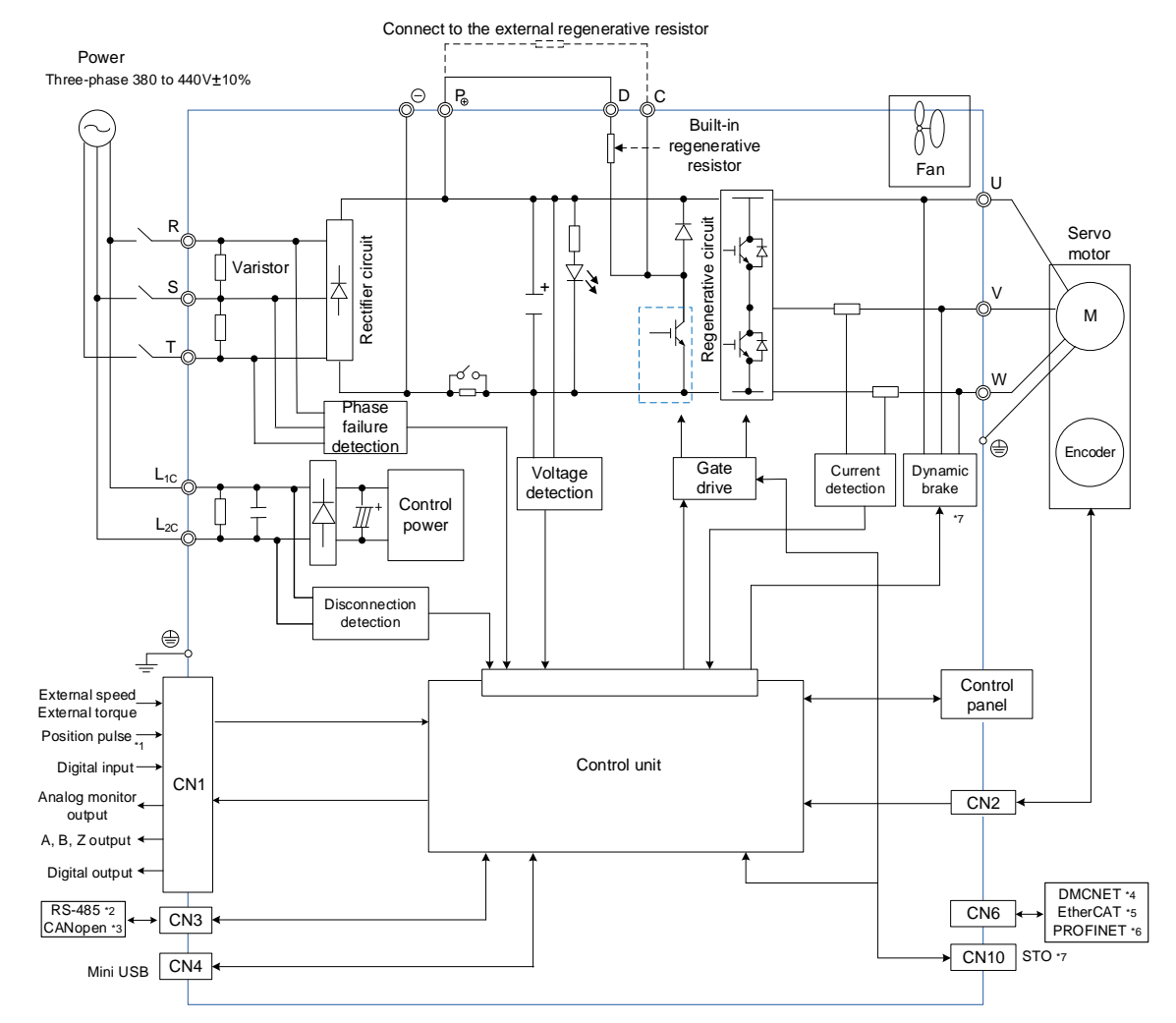

#### **Models of 1 kW - 7.5 kW (with built-in regenerative resistor and fan)**

Note:

- \*1. Position pulse is available on B3A-E, B3A-F, and B3A-M models only.
- \*2. RS-485 is available on -L and B3A-M models only.
- \*3. CANopen is available on -M models only.
- \*4. DMCNET is available on -F models only.
- \*5. EtherCAT is available on -E models only.
- \*6. PROFINET is available on B3A-P models only.
- \*7. STO function and dynamic brake are available on B3A series only.

# **3.3 Wiring for the CN1 I/O connector**

Pin assignments of the CN1 terminal differ from model types. Refer to the corresponding wiring information based on the model.

# **3.3.1 Communication type models (-E, -F, and -M models)**

# **3.3.1.1 Communication type models – CN1 I/O connector pin assignment**

On -E, -F, and -M models, the CN1 I/O connector includes 4 inputs and 2 outputs for you to define their functions. The differential output signals (OA, /OA, OB, /OB, OZ, and /OZ) for the encoder are provided. The pin assignments are shown as follows.

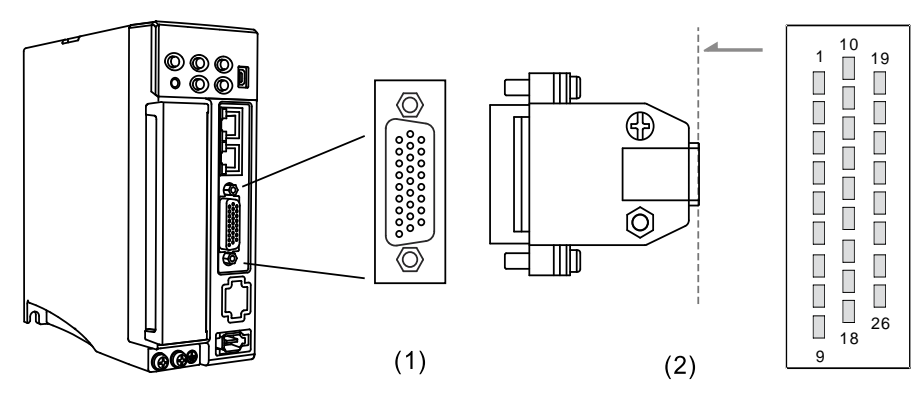

(1) CN1 connector (female); (2) CN1 connector (male)

Note: the tightening torque of the CN1 connector is 2 - 2.5 kgf-cm (1.7 - 2.2 lbf-in).

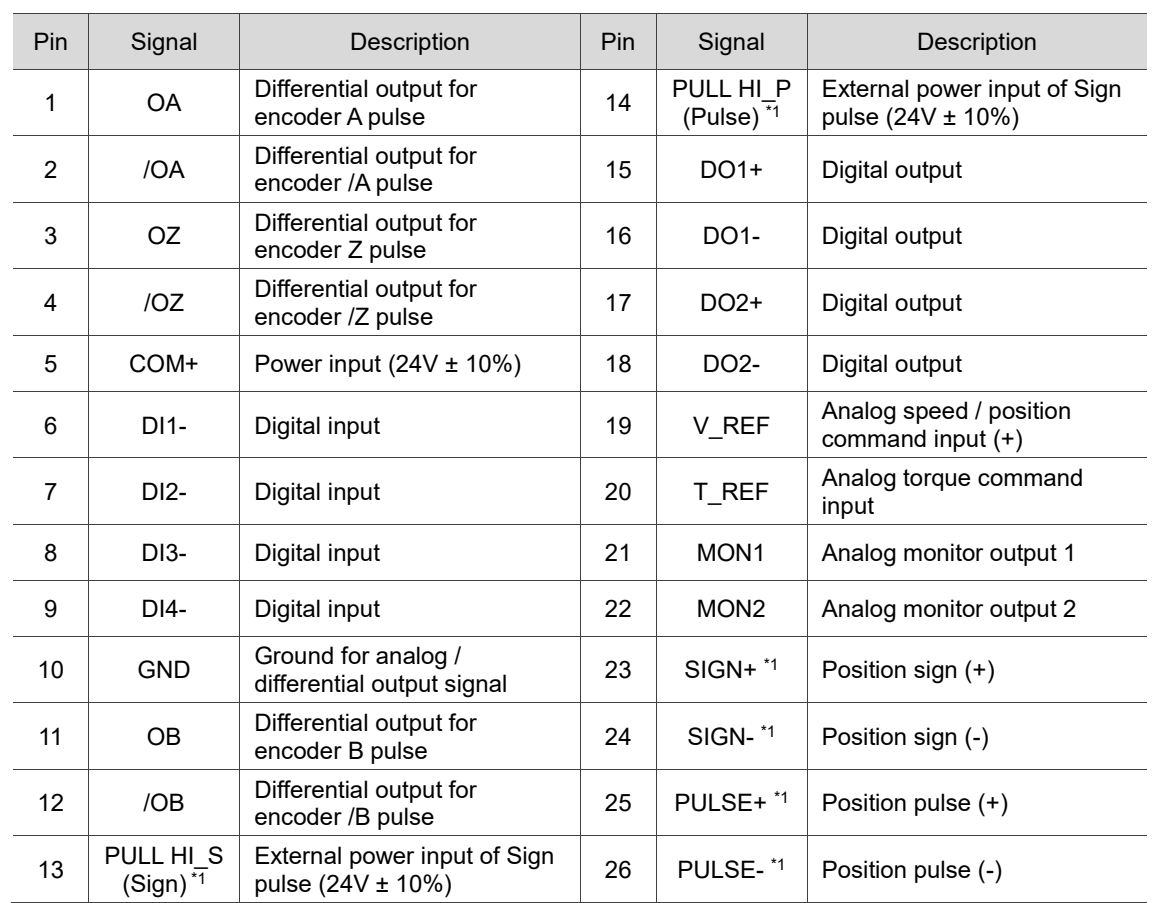

#### Pin assignment:

Note:

- 1. Only B3A-E, B3A-F, and B3A-M models support the pulse input function.
- 2. **When the source of the pulse input is open collector NPN or PNP type equipment, you must connect the external power (24V ± 10%) to the PULL HI pins.**
	- Do not connect the 24V power to the SIGN+ and SIGN- pins at the same time, or the circuit **elements will be damaged.**
	- Do not connect the 24V power to the PULSE+ and PULSE- pins at the same time, or the **circuit elements will be damaged.**

**ASDA-B3 Wiring**

3

The following table details the signals listed in the previous page.

General signals:

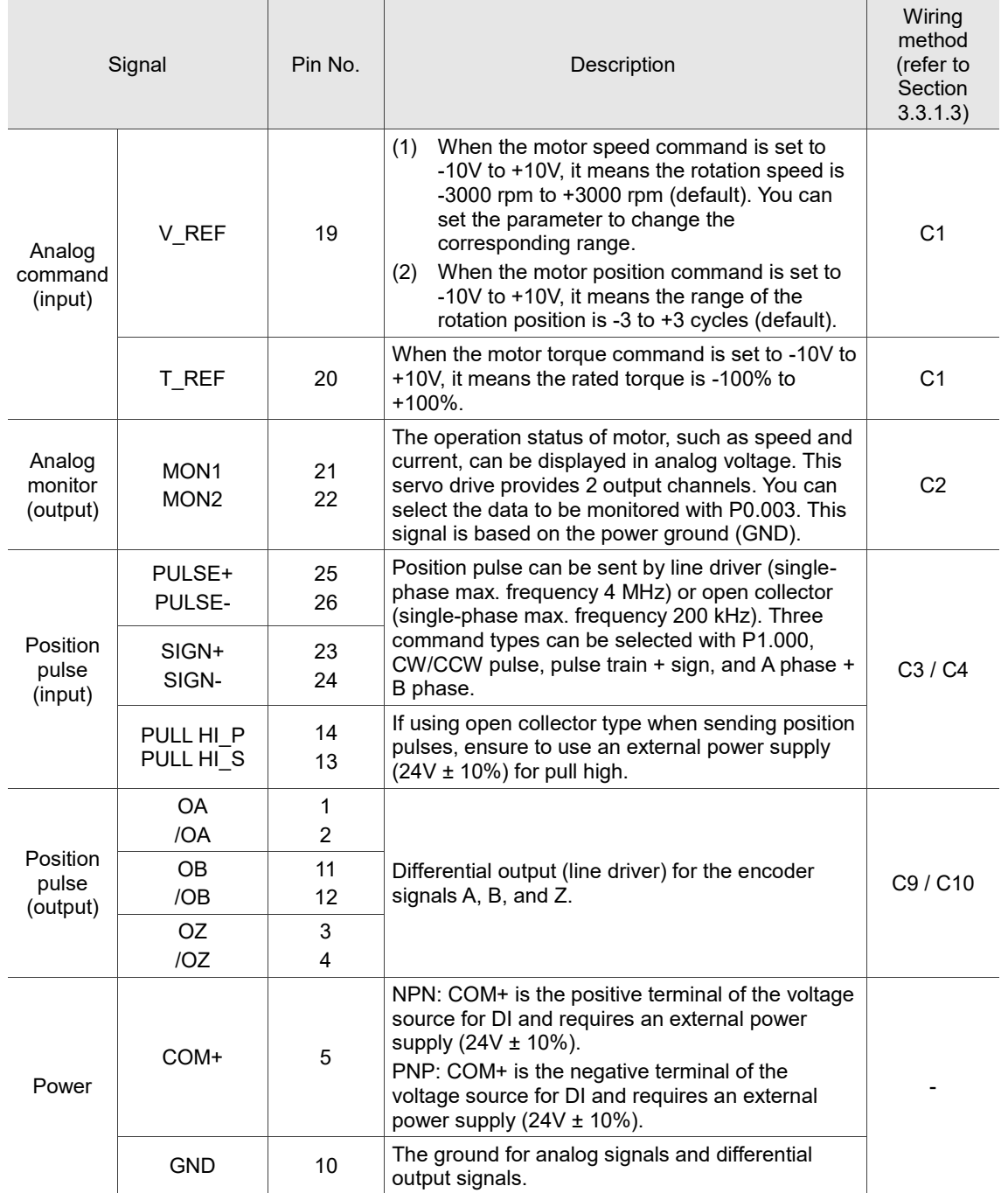

**Caution:** only B3A-E, B3A-F, and B3A-M models support the pulse input function.

There are various control modes available (refer to Section 6.1) and the I/O configuration differs for each mode. This servo drive provides user-defined I/O for you to set functions according to the application requirements. Refer to Section 8.3 for Table 8.1 Digital input (DI) descriptions and Table 8.2 Digital output (DO) descriptions. The default DI/DO signal configuration for each control mode includes the most commonly used functions and meets the requirements for general applications. To reset the DI/DO signals to the default values of each corresponding mode, set P1.001.U to 1 and cycle the power to the servo drive.

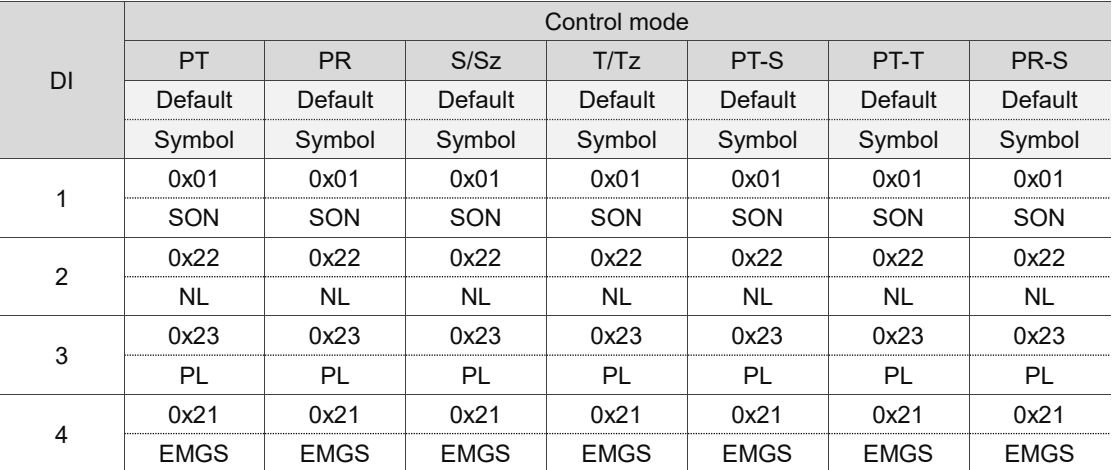

See the following tables for the default DI signals of each control mode:

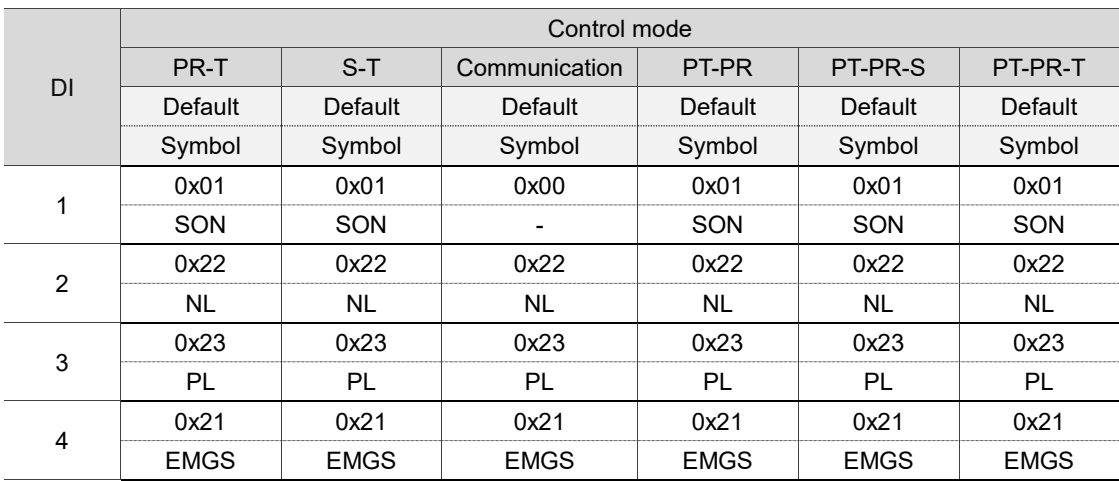

Note:

1. Description of each DI signal:

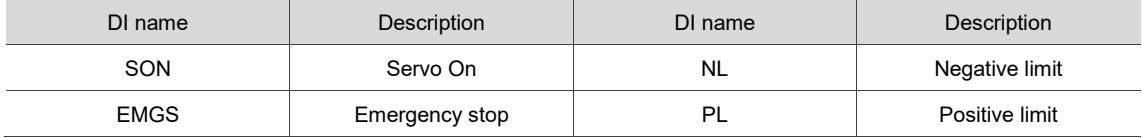

2. Refer to the C7 and C8 diagrams in Section 3.3.1.3 for wiring.

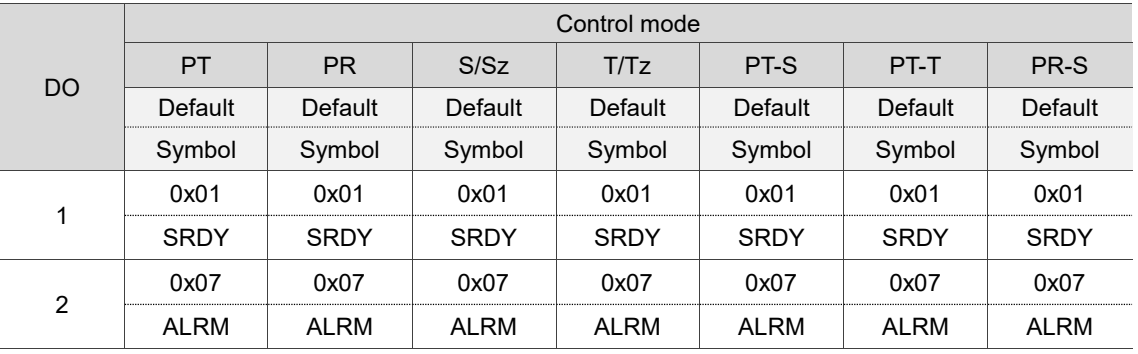

See the following tables for the default DO signals of each control mode:

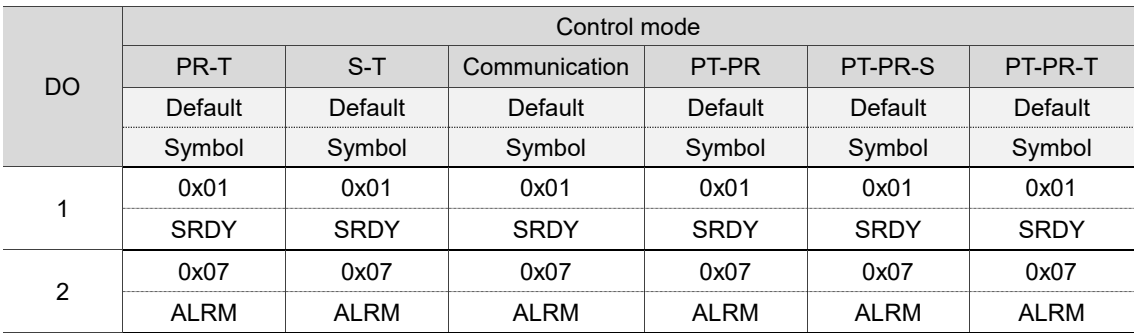

Note:

1. Description of each DO signal:

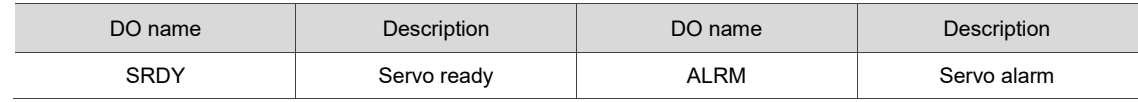

2. Refer to the C5 and C6 diagrams in Section 3.3.1.3 for wiring.

If the default DI/DO functions cannot meet the application requirement, you can refer to the following tables and specify the DI/DO functions by setting the DI and DO codes to the corresponding parameters.

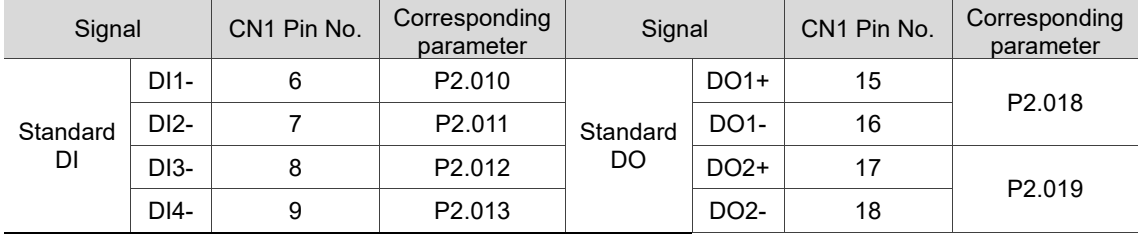

# **3.3.1.2 Communication type models – Wire with CN1 quick connector**

The CN1 quick connector ACS3-IFSC2626 is applicable to the -E, -F, and -M models. You do not need to solder the wires; the spring-loaded terminals prevent the wires from loosening caused by vibration, which makes it a good choice for wiring.

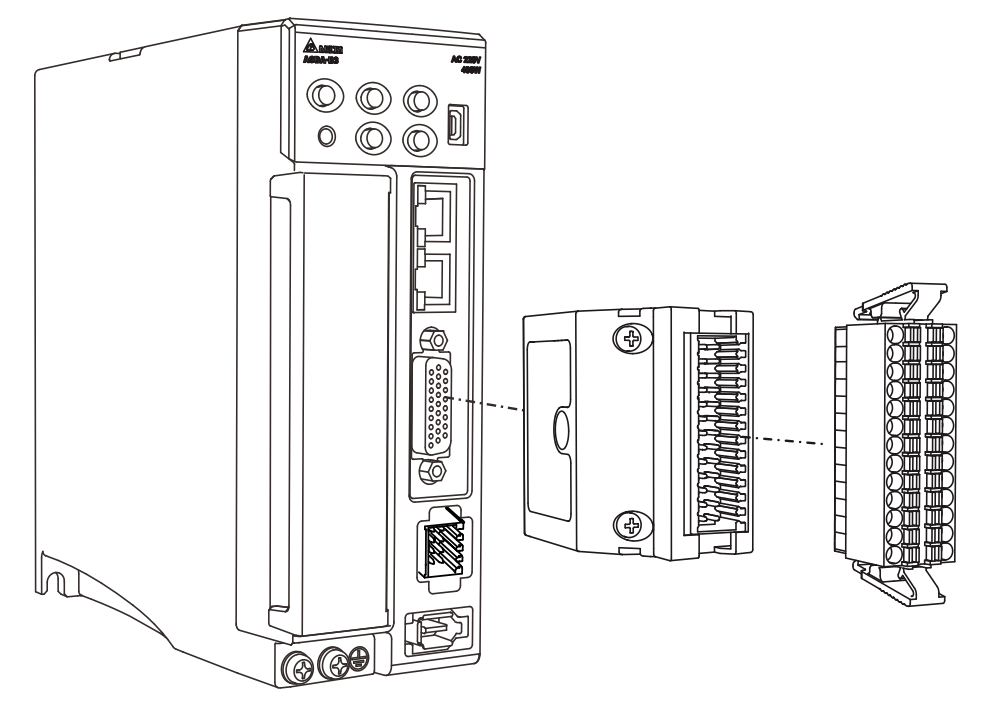

The pin assignments of the CN1 quick connector (ACS3-IFSC2626) are as follows:

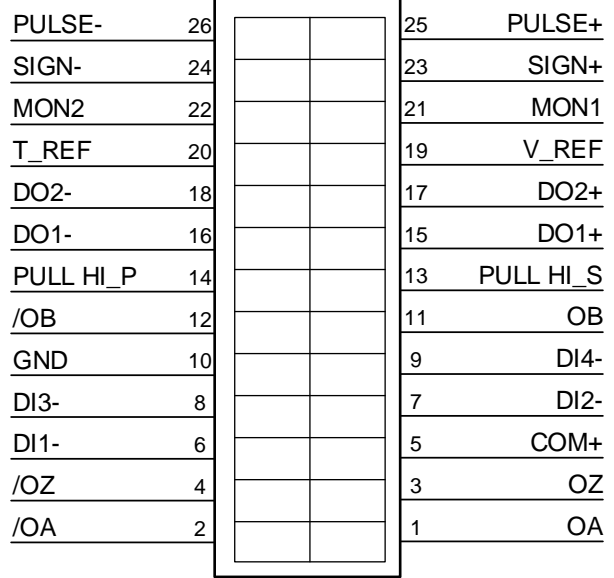

Note: only B3A-E, B3A-F, and B3A-M models support the pulse input function.

Installation and wiring for the CN1 quick connector (ACS3-IFSC2626):

#### **Installation**

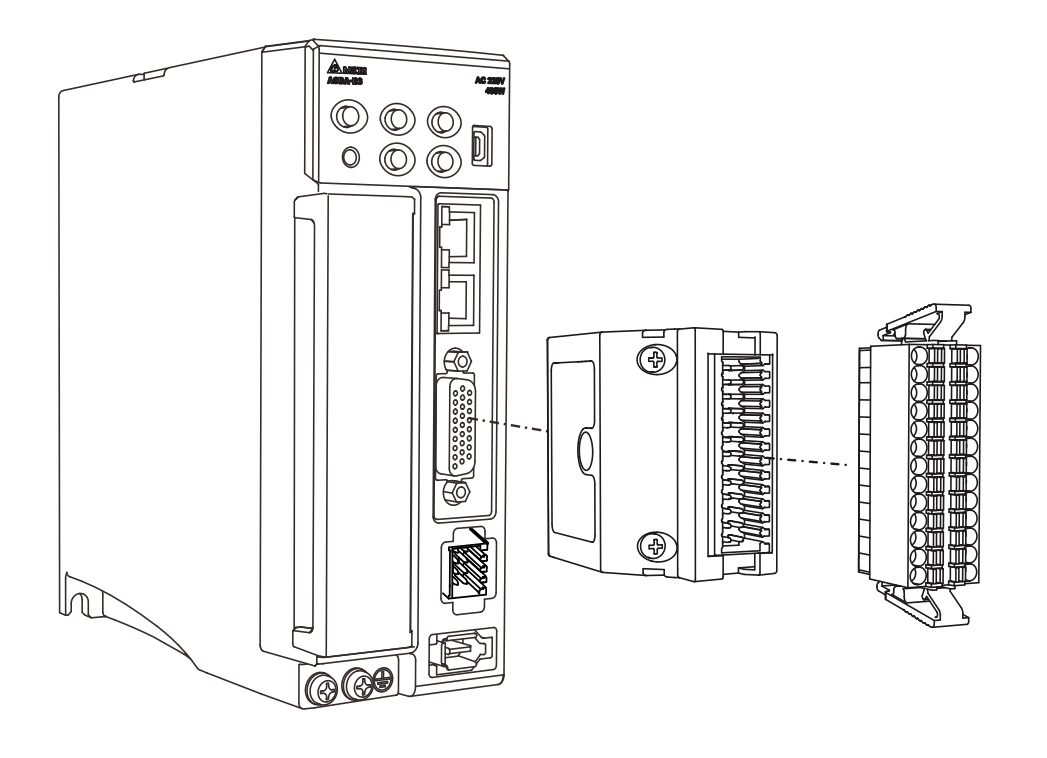

## **Wiring**

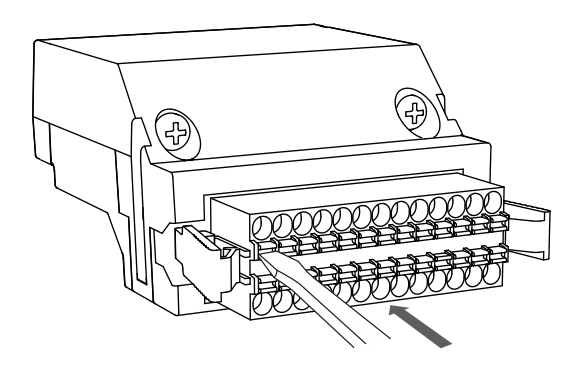

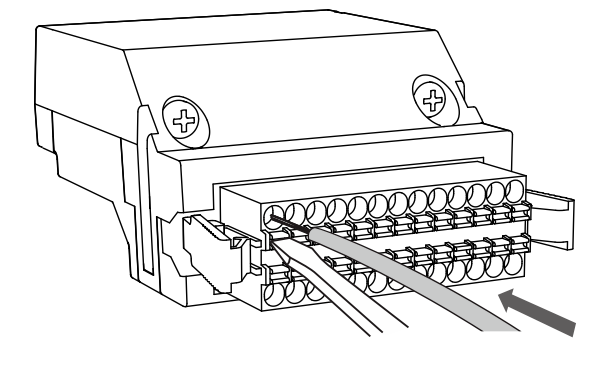

- (1) The CN1 quick connector (ACS3-IFSC2626) has multiple spring-loaded terminals. Determine which terminal is to be wired in advance. Use a flathead screwdriver to press the spring down to open the pin.
- (2) Insert the stripped wire into the pin. Then, withdraw the screwdriver to complete the wiring.

# **3.3.1.3 Communication type models – CN1 wiring diagrams**

For the analog speed command and the analog torque (thrust) command of the -E, -F, and -M models, the valid voltage is between -10V and +10V. You can set the command value that corresponds to the voltage range with the relevant parameters.

C1: input for analog speed / torque (thrust) command

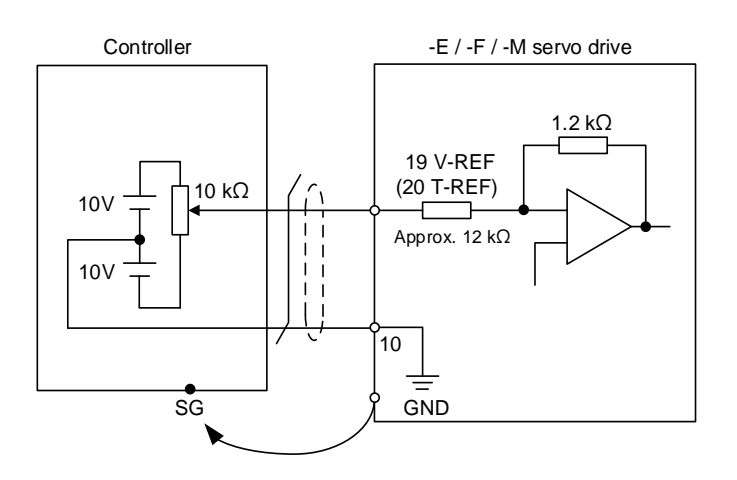

C2: output for analog monitoring command (MON1 and MON2)

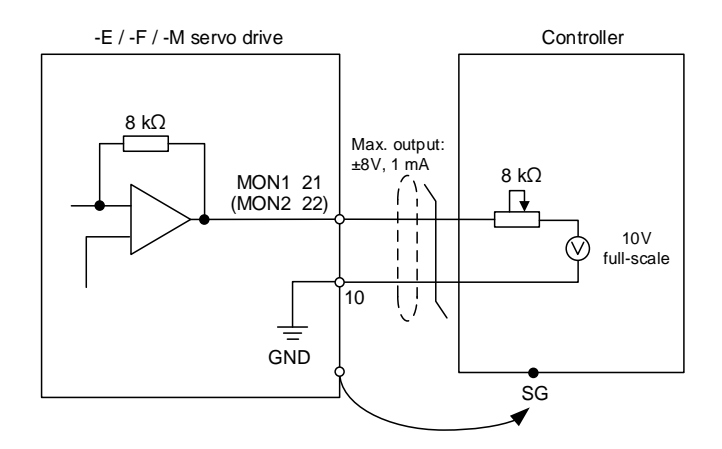

The B3A-E, B3A-F, and B3A-M models support the pulse input function. You can input the pulse command with the open collector or differential line driver. The maximum pulse input is 4 Mpps for the differential line driver and 200 Kpps for the open collector.

**Caution: when the source for the pulse input is open collector NPN type or PNP type equipment, you must connect the external power (24V ± 10%) to the PULL HI pins.**

- Do not connect the 24V power to the SIGN+ and SIGN- pins at the same time, or the **circuit elements will be damaged.**
- Do not connect the 24V power to the PULSE+ and PULSE- pins at the same time, or **the circuit elements will be damaged.**

C3-1: the source for the pulse input is open collector NPN type equipment, which uses the external power supply.

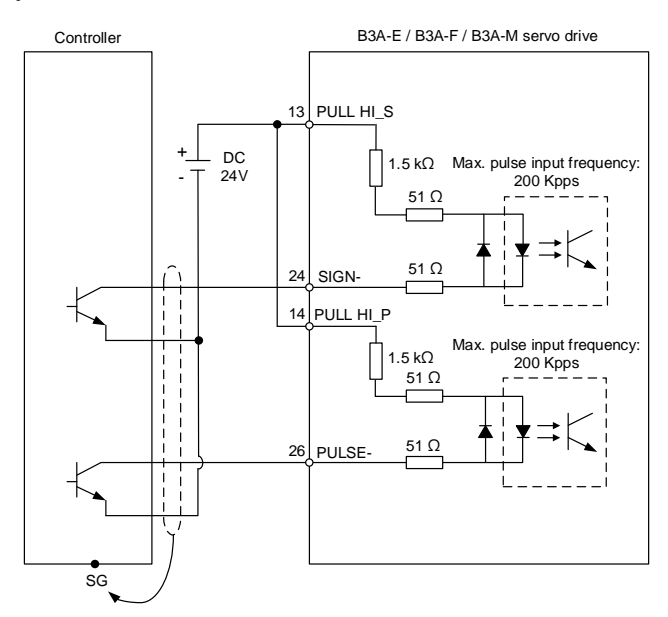

C3-2: the source for the pulse input is open collector PNP type equipment, which uses the external power supply.

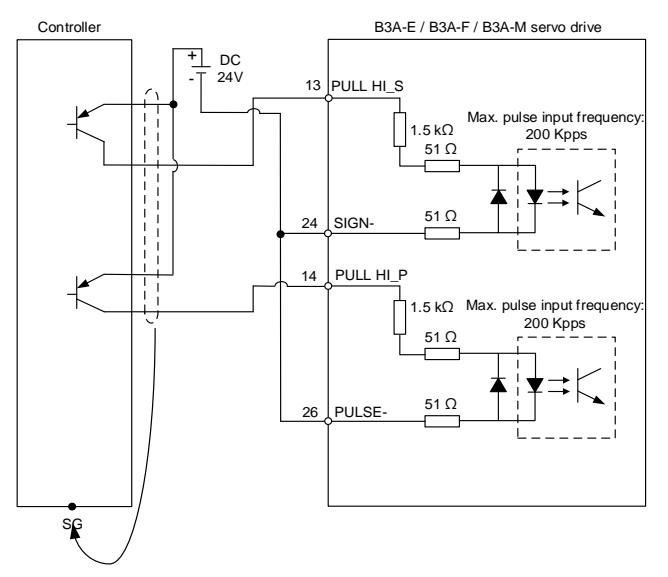

C4: pulse input (differential line driver input) can only be used with 2.8V - 3.6V power systems.

# **Do not use it with 24V power**.

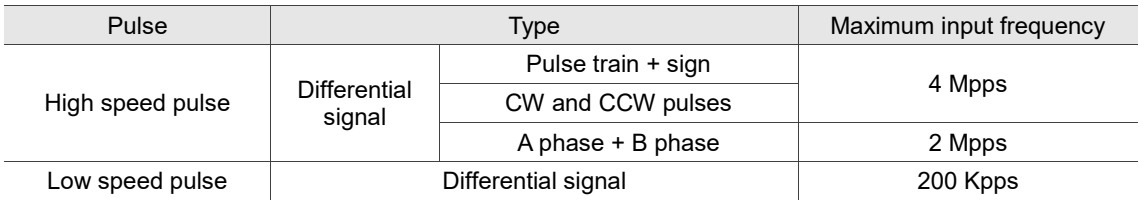

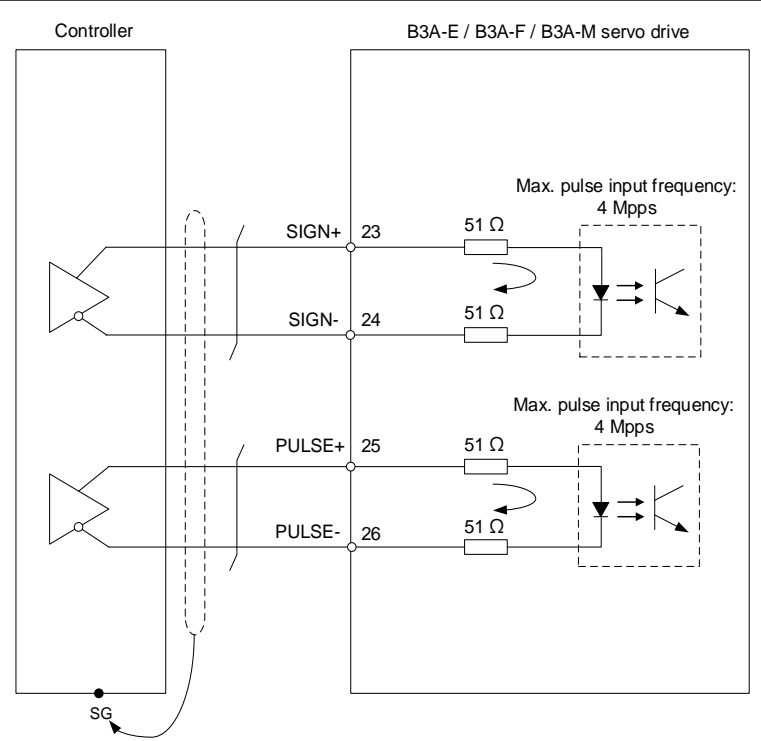

Note: refer to the description of P1.000 in Chapter 8 for setting details.

3

Caution: when the drive connects to an inductive load, you must install the diode.

DO specification:

Permissible current: below 40 mA; surge current: below 100 mA; maximum voltage: 30V.

Diode specification:

1A or above, 500V or above (such as the 1N4005 diode).

C5: DO wiring - the servo drive uses an external power supply and the resistor is for general load.

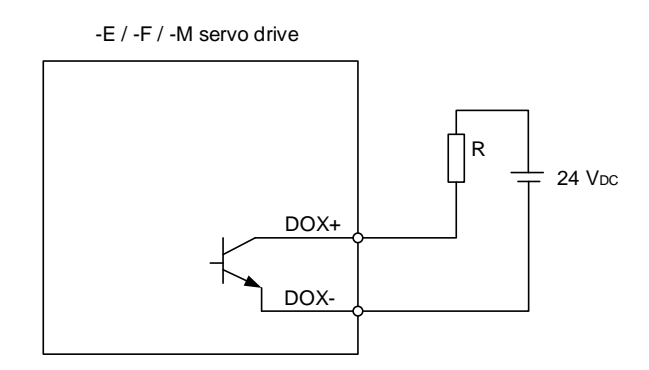

C6: DO wiring - the servo drive uses an external power supply and the resistor is for inductive load.

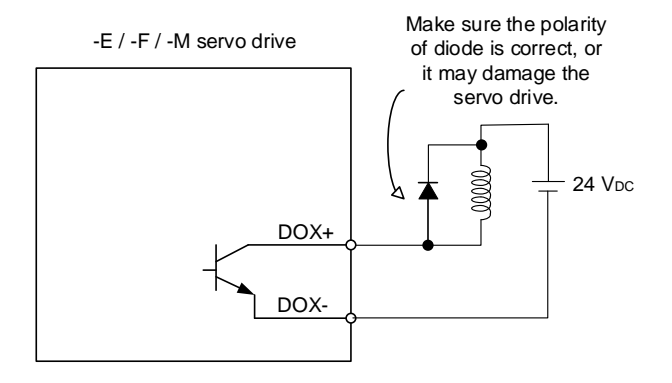

DI wiring - input signals by relay or open collector transistor.

Conditions of DI On / Off:

ON: 15V - 24V; input current = 3 mA.

OFF: 5V or below; the input current must not be higher than 0.5 mA.

C7: NPN transistor (SINK mode)

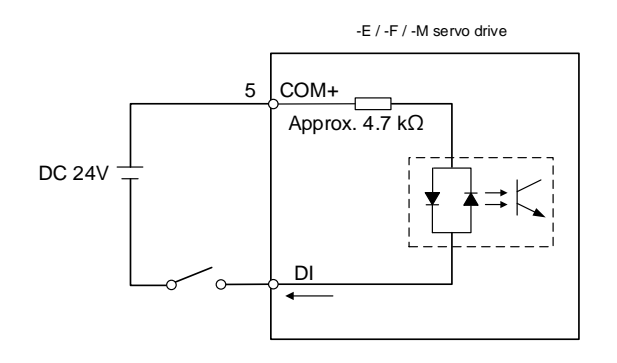

C8: PNP transistor (SOURCE mode)

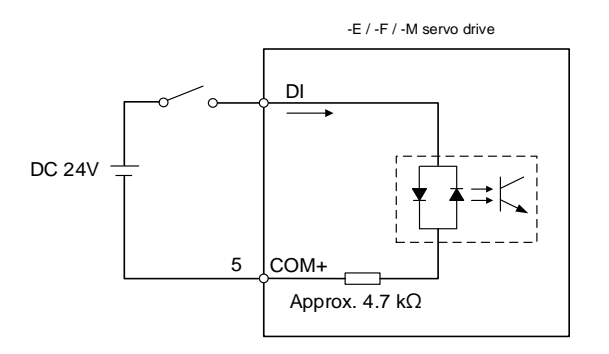

C9: output for encoder position signal (line driver)

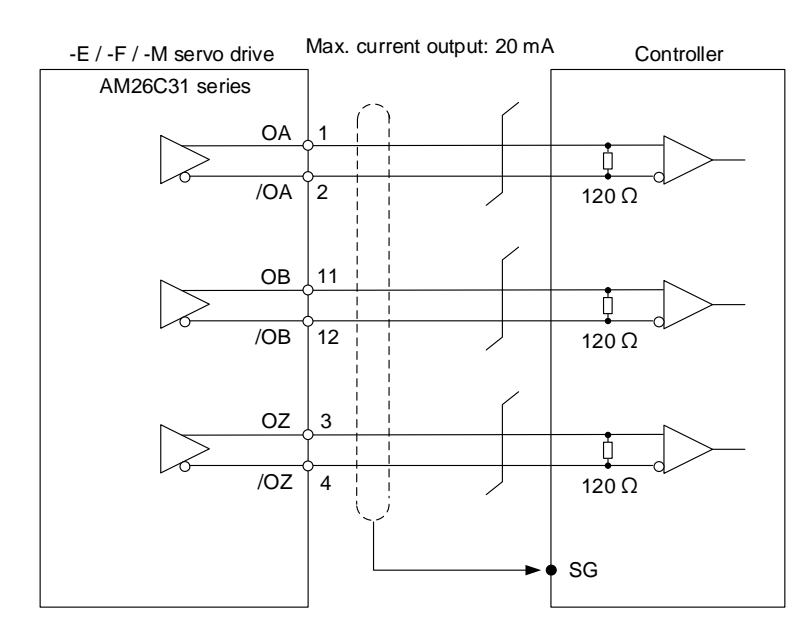

Note: it is suggested that you connect the GND of the controller and the GND of the servo drive in parallel when the voltage difference between the two GND terminals is too great.

C10: output for encoder position signal (photocoupler)

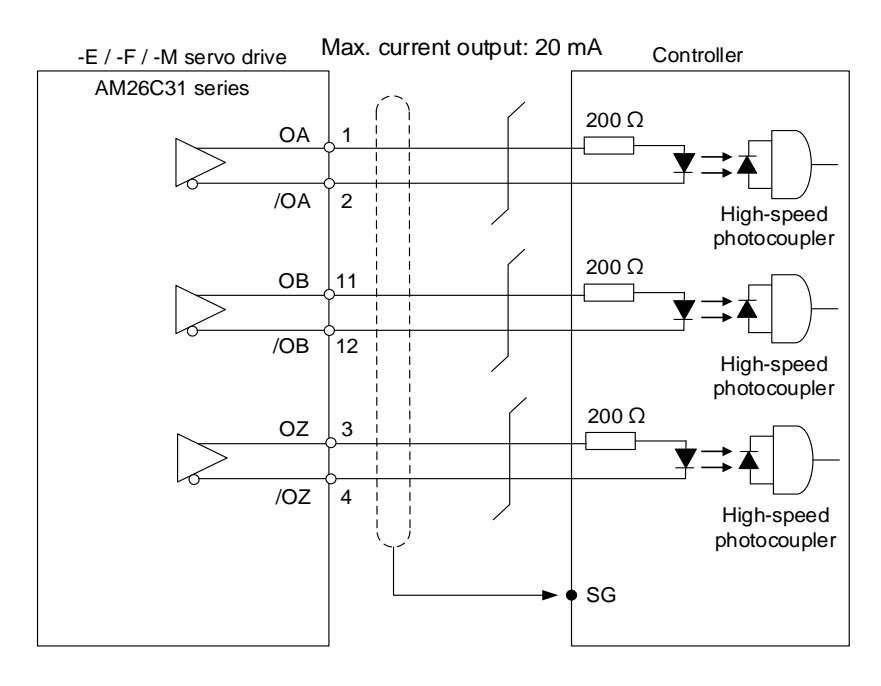

# **3.3.2 Communication type models (B3A-P model)**

# **3.3.2.1 Communication type models – CN1 I/O connector pin assignment**

On B3A-P models\*, the CN1 I/O connector includes 6 inputs and 3 outputs for you to define their functions. The differential output signals (OA, /OA, OB, /OB, OZ, and /OZ) for the encoder are provided. The pin assignments are shown as follows:

Note: coming soon.

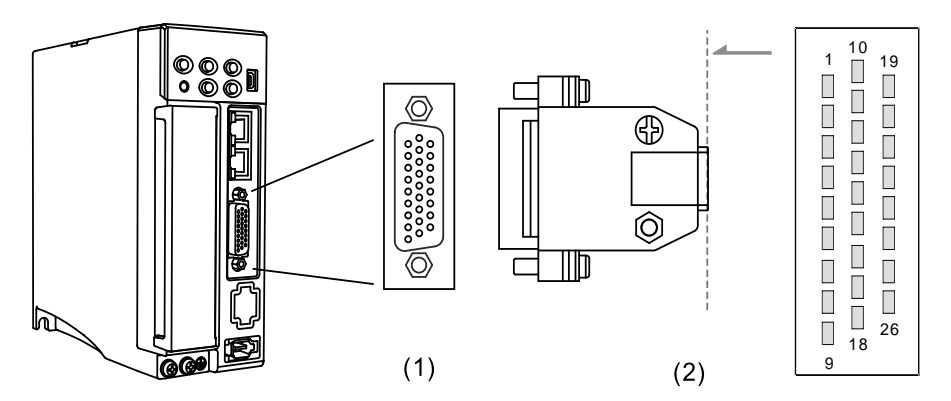

(1) CN1 connector (female); (2) CN1 connector (male)

Note: the tightening torque of the CN1 connector is 2 - 2.5 kgf-cm (1.7 - 2.2 lbf-in).

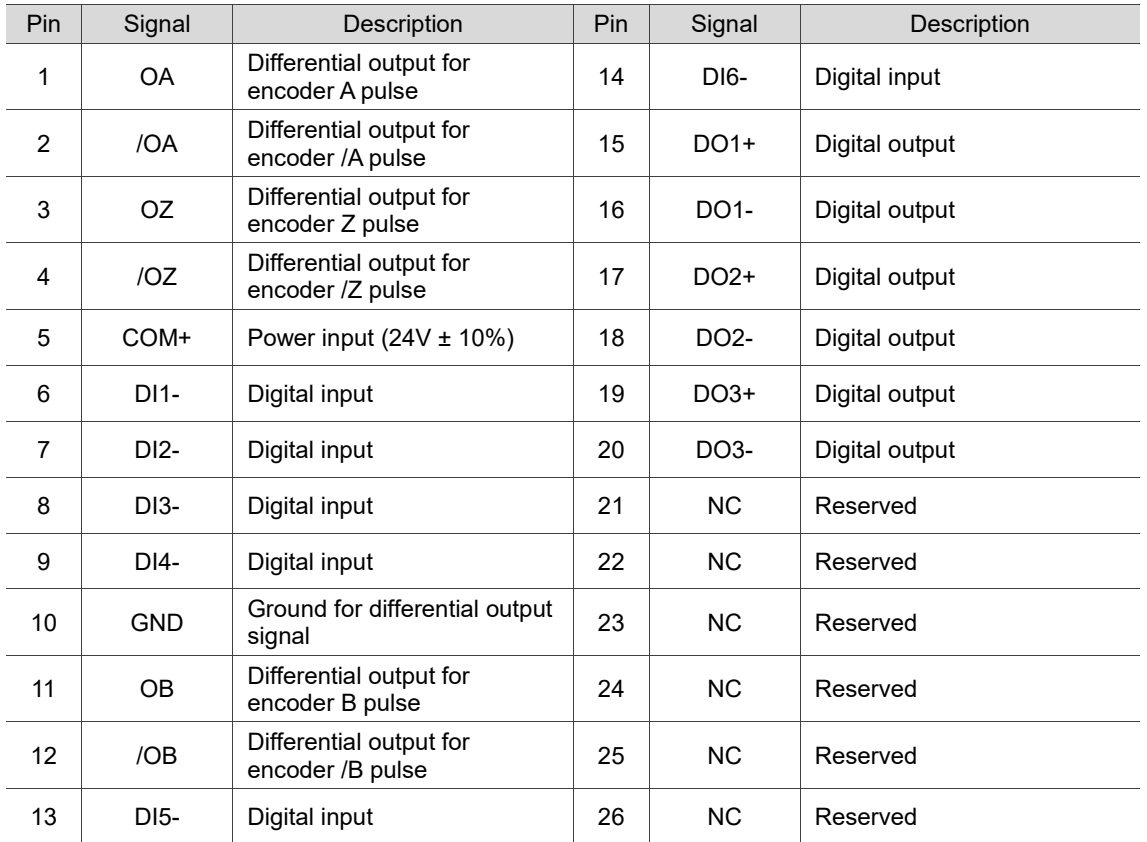

## Pin assignment:

Note: NC represents "No connection", which is for internal use only. Do not connect to NC, or it may

damage the servo drive.

The following table details the signals listed in the previous page.

## General signals:

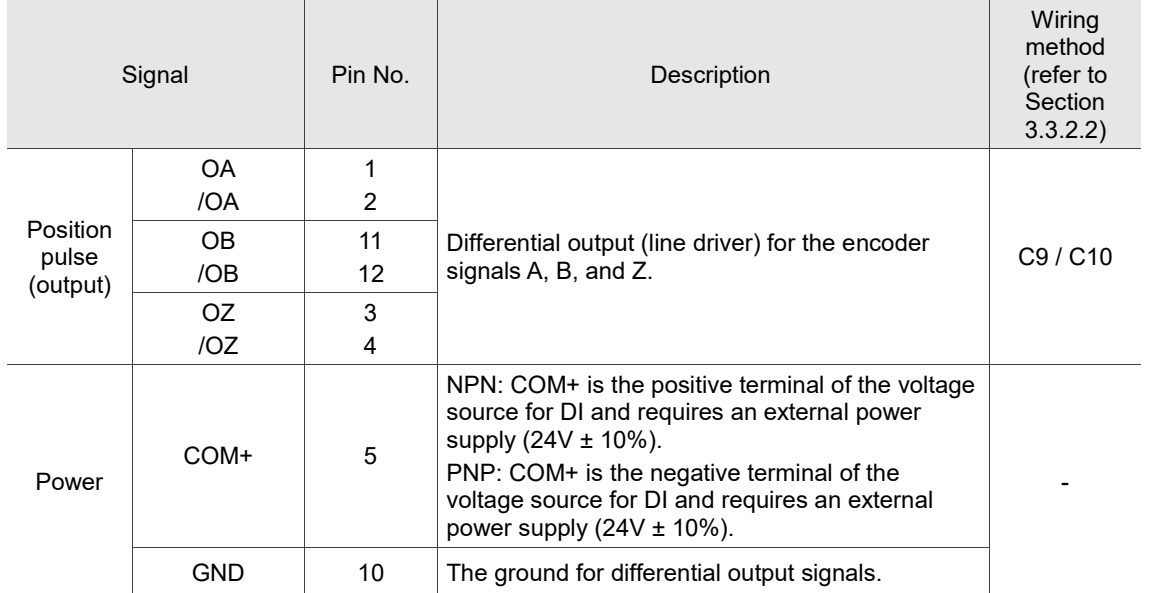

There are various control modes available (refer to Section 6.1) and the I/O configuration differs for each mode. This servo drive provides user-defined I/O for you to set functions according to the application requirements. Refer to Section 8.3 for Table 8.1 Digital input (DI) descriptions and Table 8.2 Digital output (DO) descriptions. The default DI/DO signal configuration for each control mode includes the most commonly used functions and meets the requirements for general applications. To reset the signals to the default values of each corresponding mode, set P1.001.U to 1 and cycle the power to the servo drive.

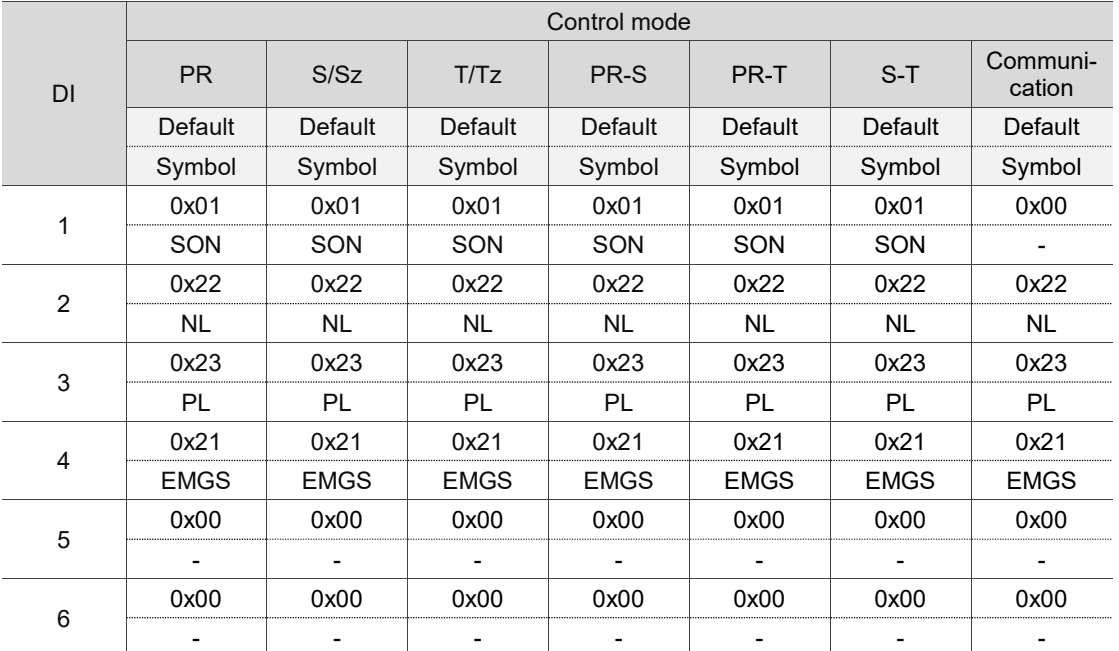

See the following tables for the default DI signals of each control mode:

Note:

1. Description of each DI signal:

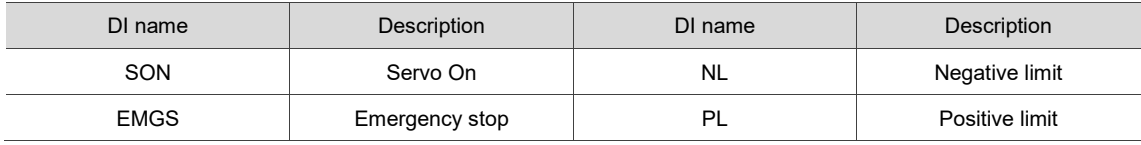

2. Refer to the C7 and C8 diagrams in Section 3.3.2.2 for wiring.

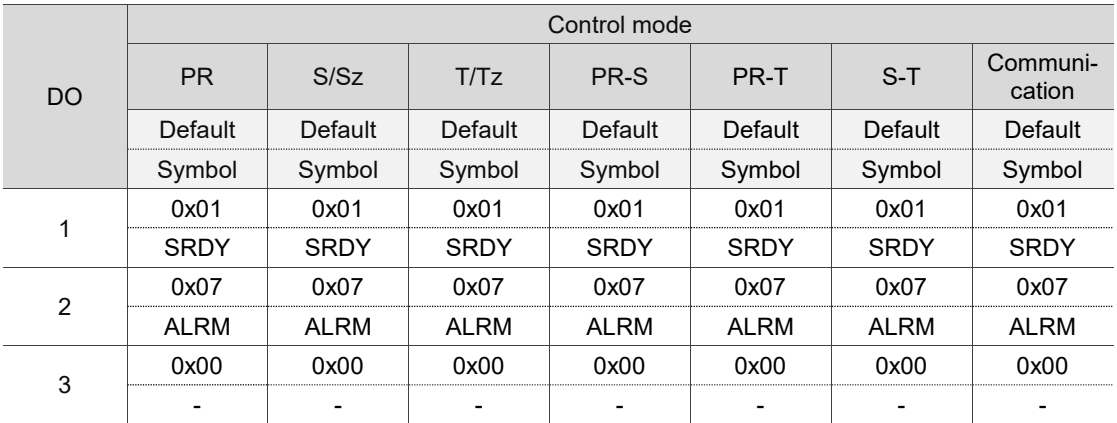

See the following tables for the default DO signals of each control mode:

Note:

1. Description of each DO signal:

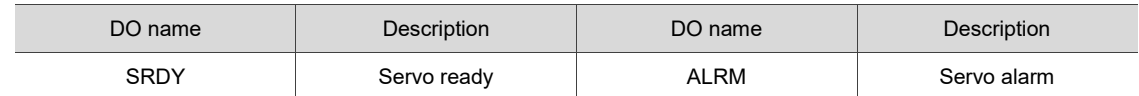

2. Refer to the C5 and C6 diagrams in Section 3.3.2.2 for wiring.

If the default DI/DO functions cannot meet the application requirement, you can refer to the following tables and specify the DI/DO functions by setting the DI and DO codes to the corresponding parameters.

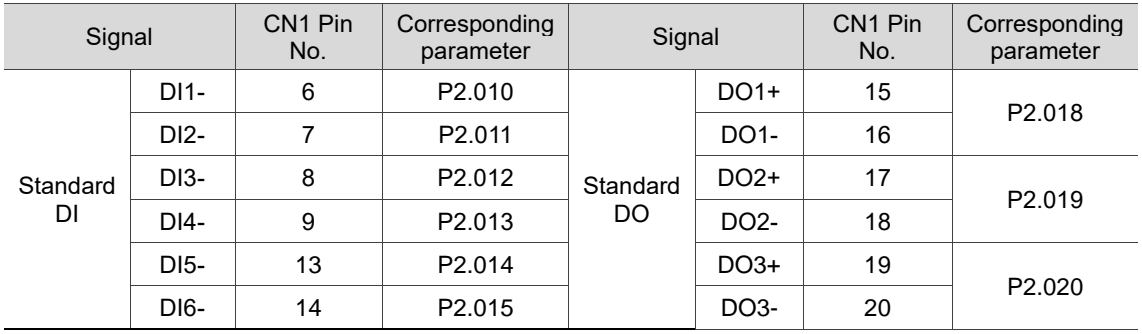

# **3.3.2.2 Communication type models – CN1 wiring diagrams**

Caution: when the drive connects to an inductive load, you must install the diode.

DO specification:

Permissible current: below 40 mA; surge current: below 100 mA; maximum voltage: 30V.

Diode specification:

1A or above, 500V or above (such as the 1N4005 diode).

C5: DO wiring - the servo drive uses an external power supply and the resistor is for general load.

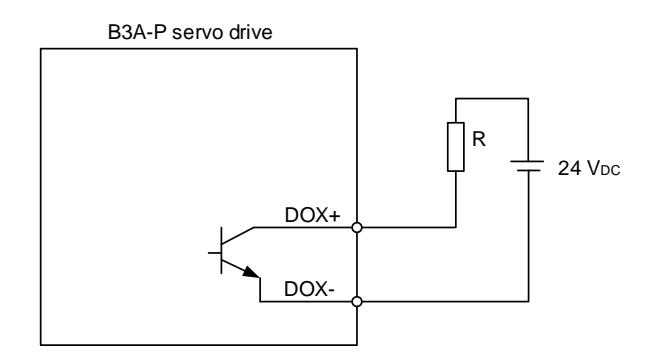

C6: DO wiring - the servo drive uses an external power supply and the resistor is for inductive load.

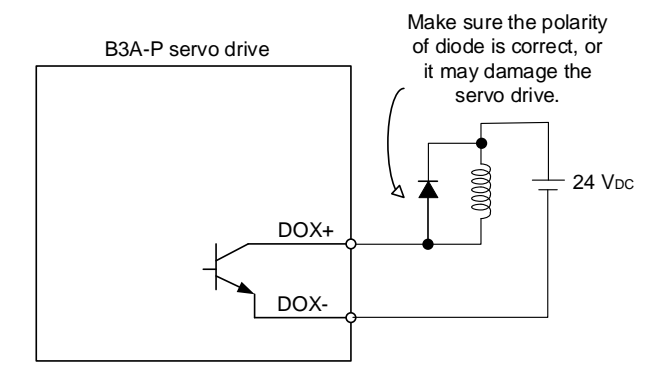

DI wiring - input signals by relay or open collector transistor.

Conditions of DI On / Off:

ON: 15V - 24V; input current = 3 mA.

OFF: 5V or below; the input current must not be higher than 0.5 mA.

C7: NPN transistor (SINK mode)

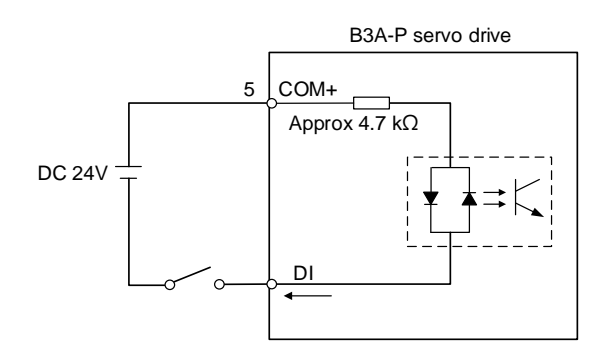

C8: PNP transistor (SOURCE mode)

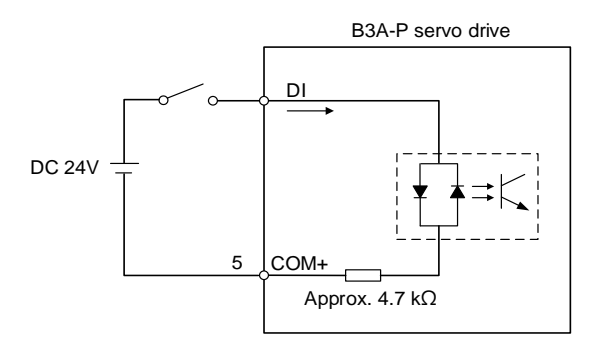

#### C9: output for encoder position signal (line driver)

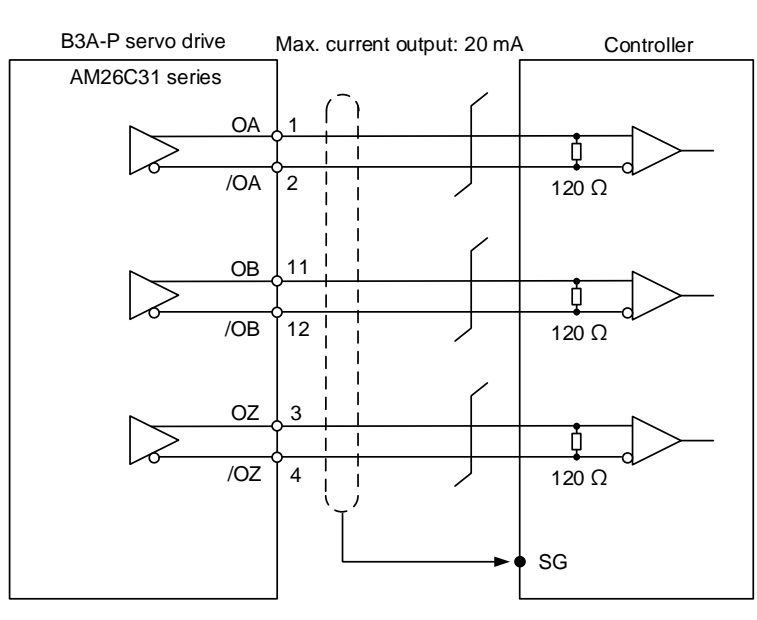

Note: it is suggested that you connect the GND of the controller and the GND of the servo drive in parallel when the voltage difference between the two GND terminals is too great.

C10: output for encoder position signal (photocoupler)

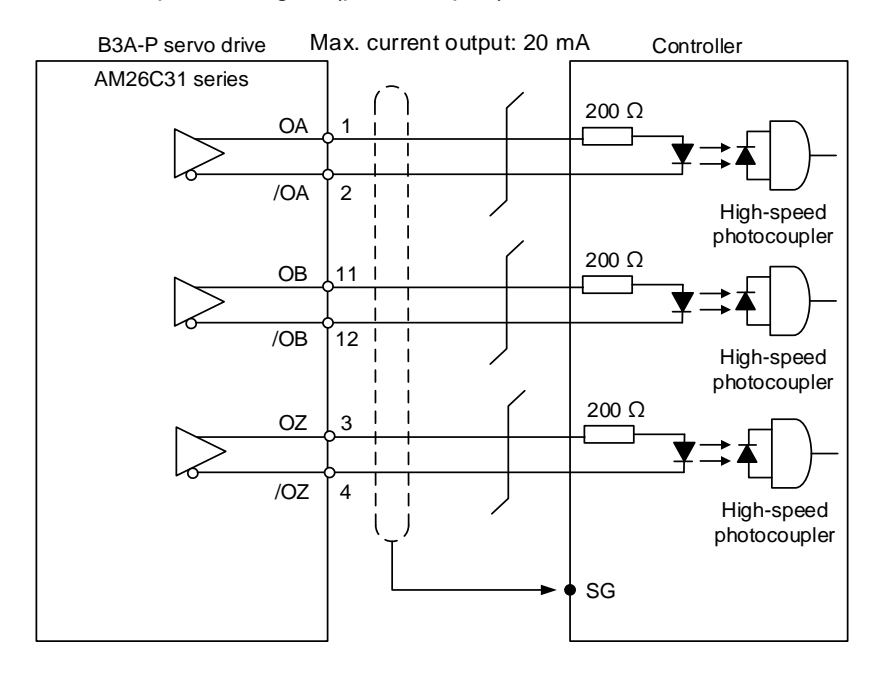

# **3.3.3 Pulse type models (-L models) 3.3.3.1 Pulse type models – CN1 I/O connector pin assignment**

On -L models, the CN1 I/O connector includes 9 inputs and 6 outputs for you to define their functions. The differential output signals (OA, /OA, OB, /OB, OZ, and /OZ) for the encoder are provided. Analog torque command input, analog speed / position command input, and pulse position command input are also available. The pin assignments are shown as follows:

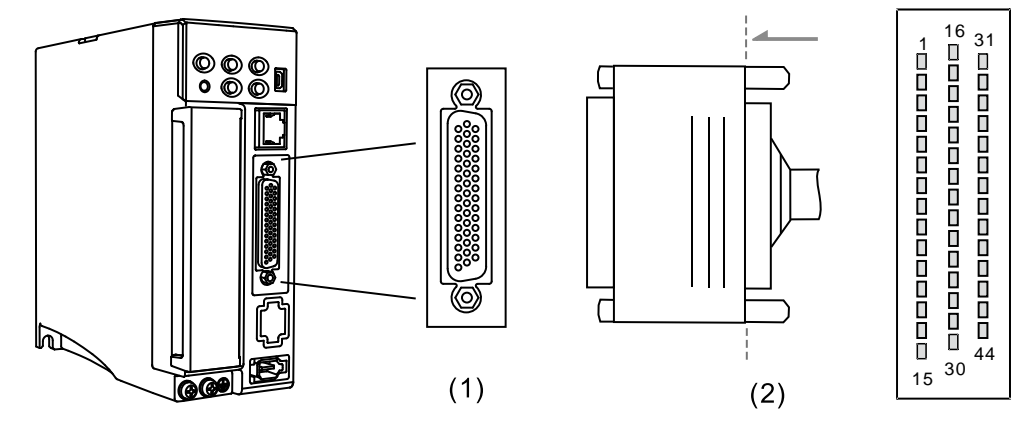

(1) CN1 connector (female); (2) CN1 connector (male)

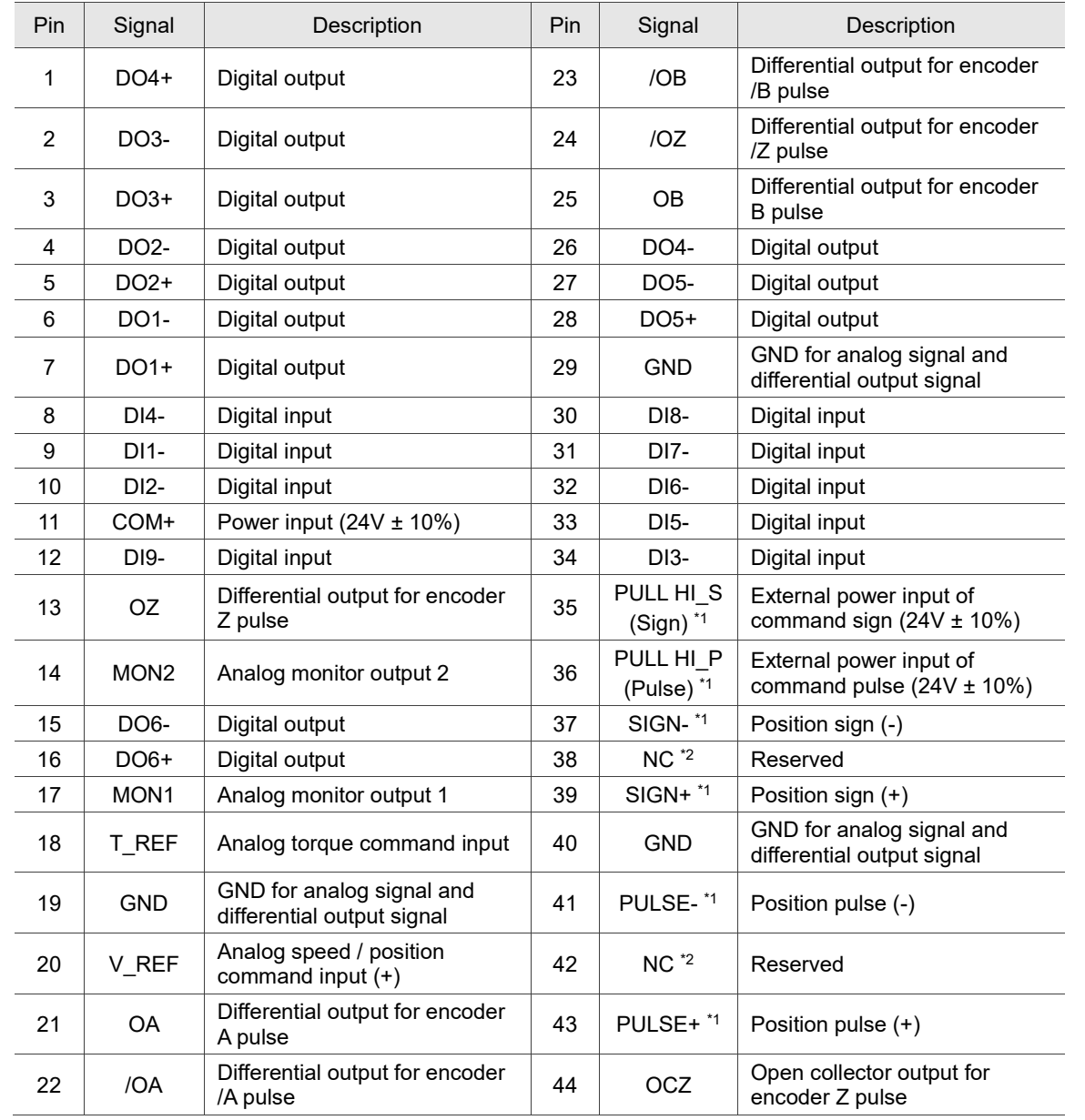

#### Pin assignment:

#### Note:

- 1. Only B3A-L models support the pulse input function.
- 2. NC represents "No connection", which is for internal use only. Do not connect to NC, or it may damage the servo drive.
- 3. **When the source for the pulse input is open collector NPN or PNP type equipment, you must connect the external power (24V ± 10%) to the PULL HI pins.**
	- Do not connect the 24V power to the SIGN+ and SIGN- pins at the same time, or the circuit **elements will be damaged.**
	- Do not connect the 24V power to the PULSE+ and PULSE- pins at the same time, or the **circuit elements will be damaged.**

**ASDA-B3 Wiring**

3

The following table details the signals listed in the previous page.

General signals:

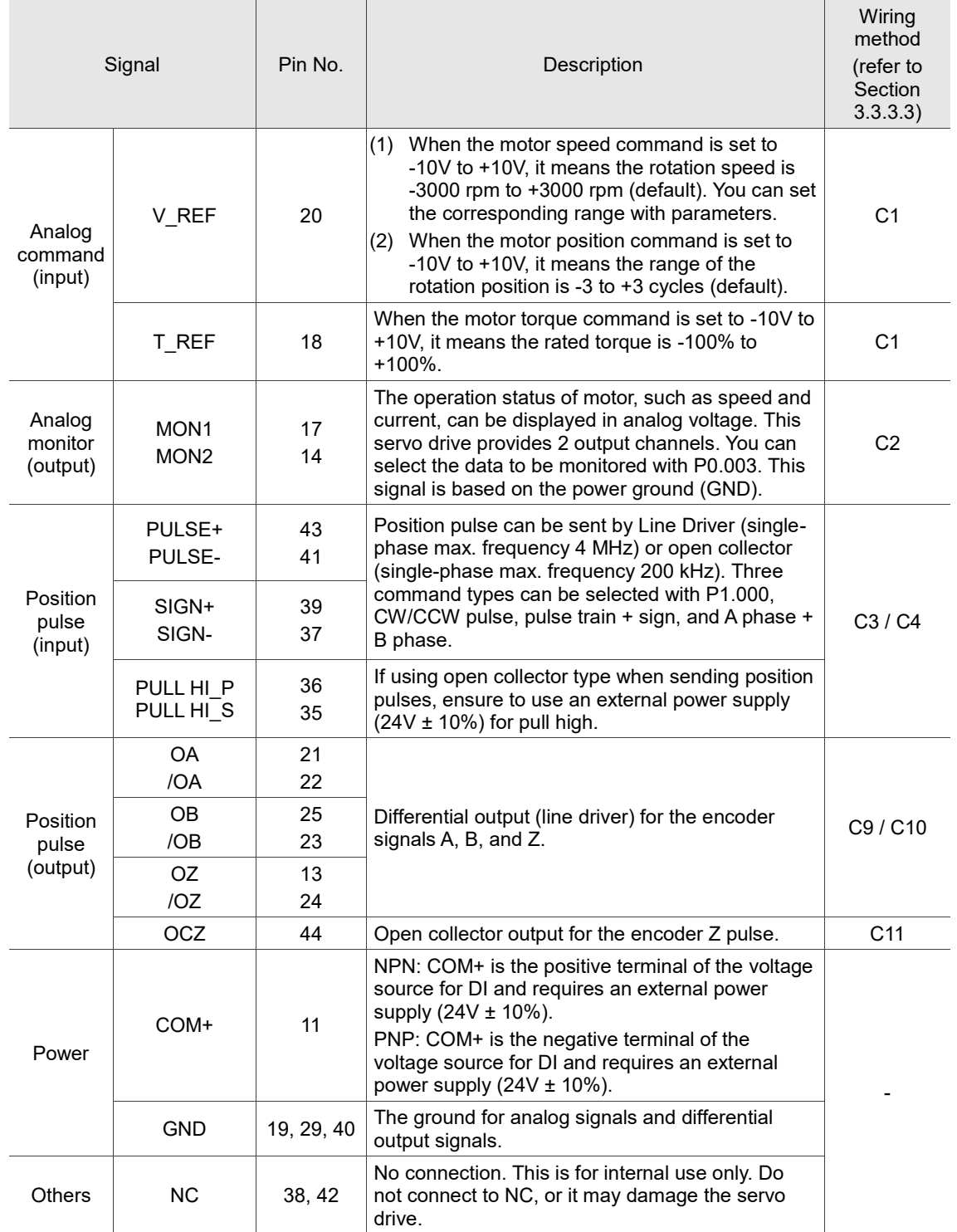
There are various control modes available (refer to Section 6.1) and the I/O configuration differs for each mode. This servo drive provides user-defined I/O for you to set functions according to the application requirements. Refer to Section 8.3 for Table 8.1 Digital input (DI) descriptions and Table 8.2 Digital output (DO) descriptions. The default DI/DO signal configuration for each control mode includes the most commonly used functions and meets the requirements for general applications. To reset the signals to the default values of each corresponding mode, set P1.001.U to 1 and cycle the power to the servo drive.

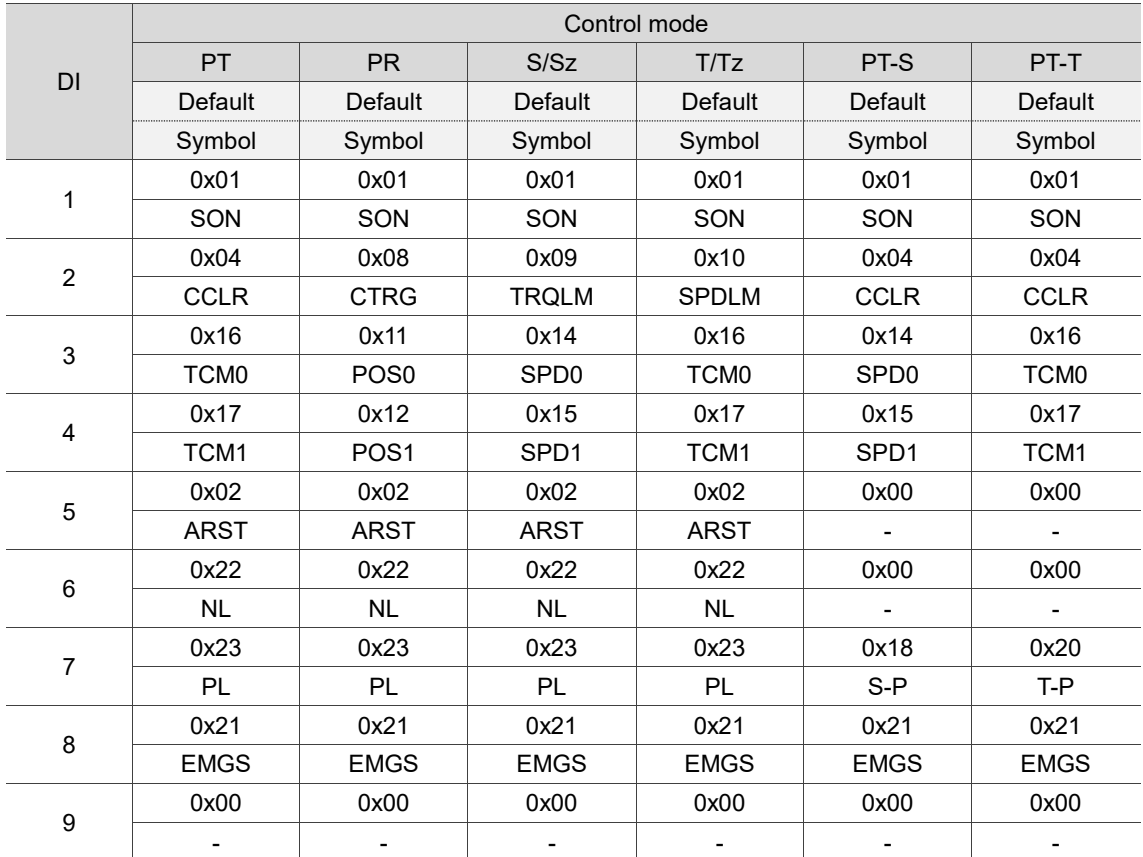

See the following tables for the default DI signals of each control mode:

 $\alpha$ 

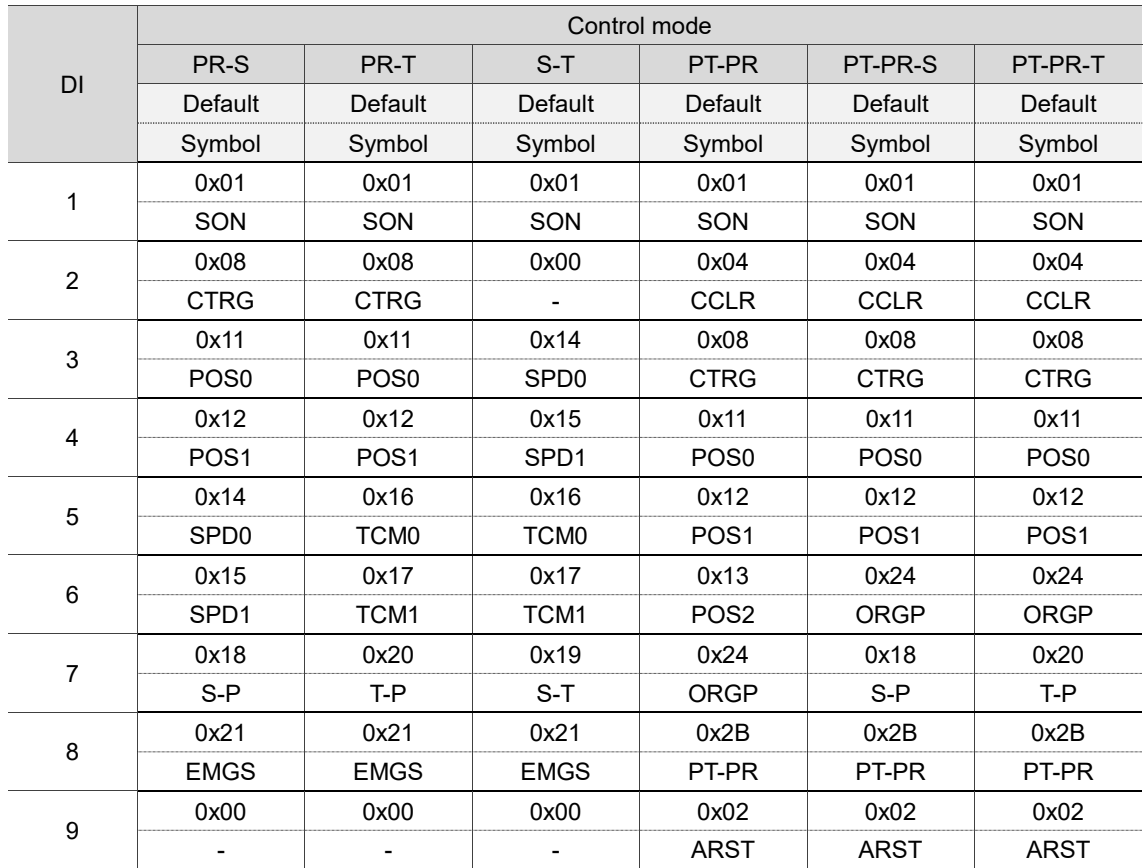

Note:

1. Description of each DI signal:

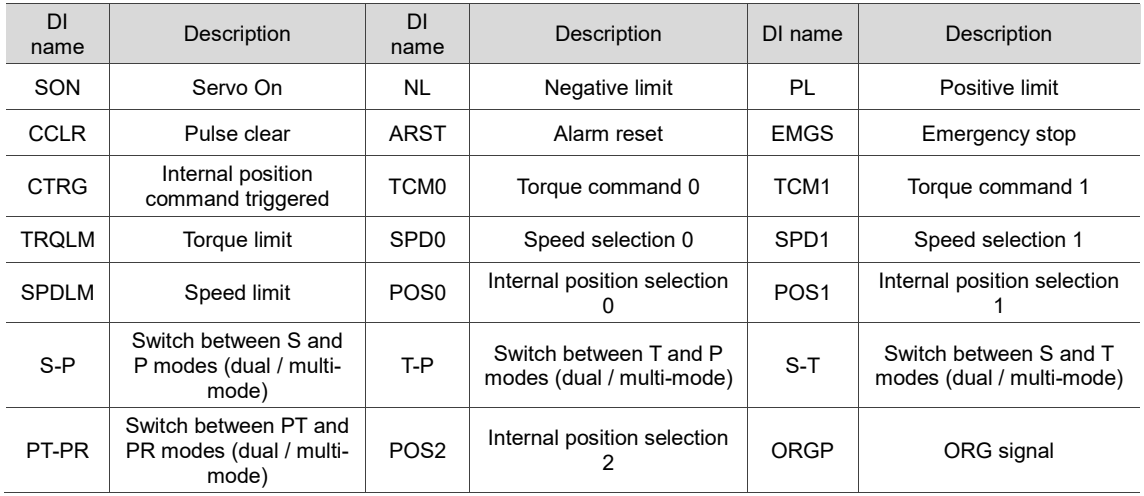

2. Refer to the C7 and C8 diagrams in Section 3.3.3.3 for wiring.

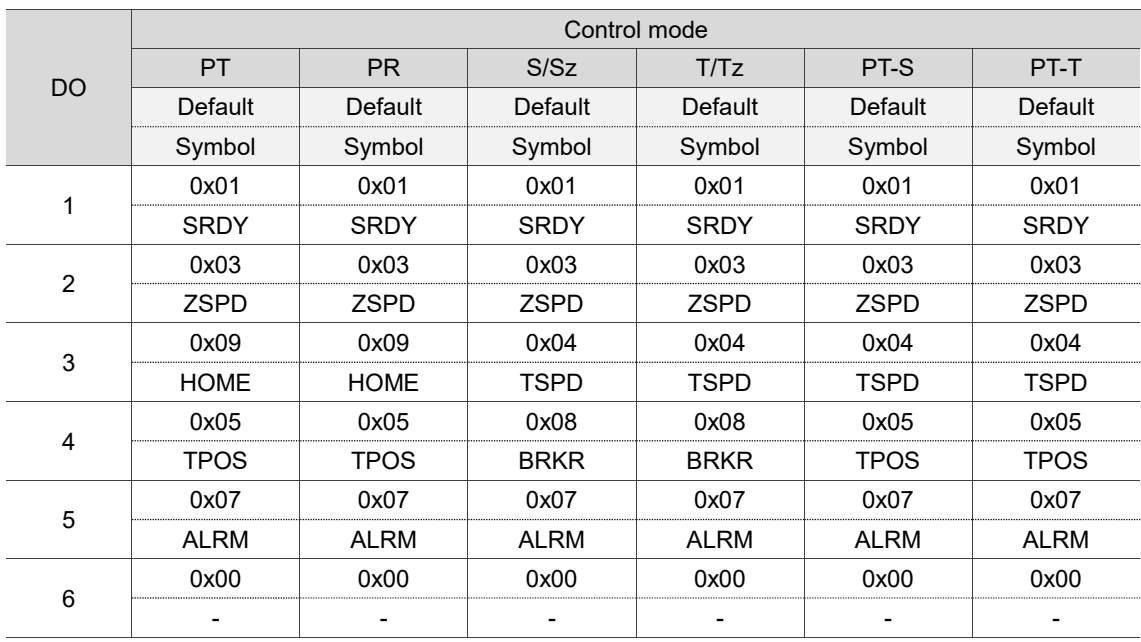

### See the following tables for the default DO signals of each control mode:

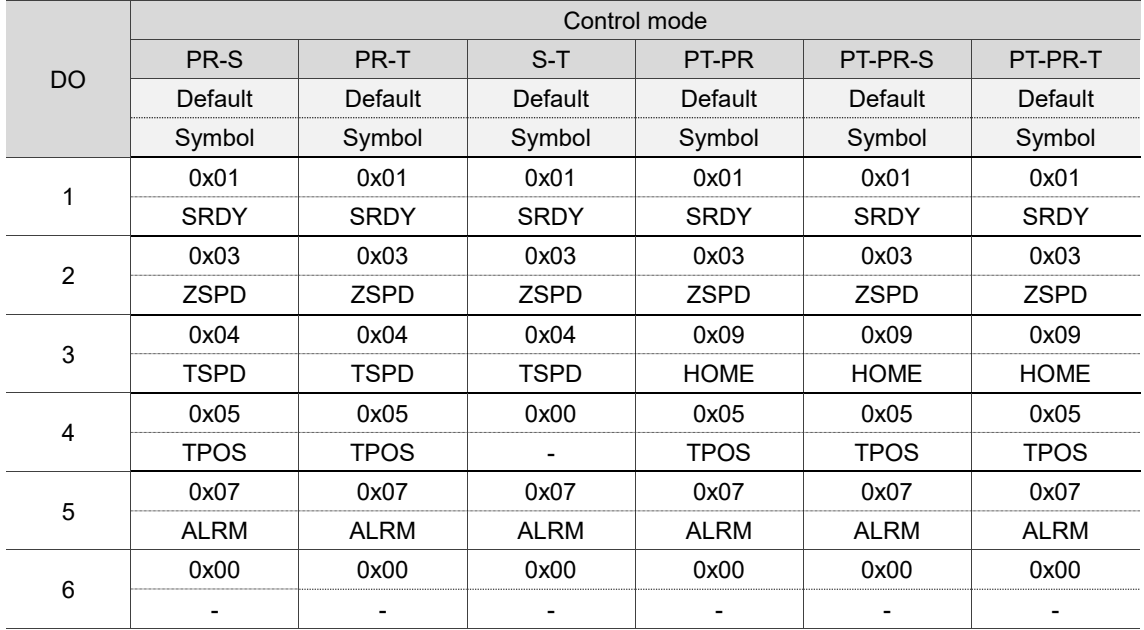

Note:

Description of each DO signal:

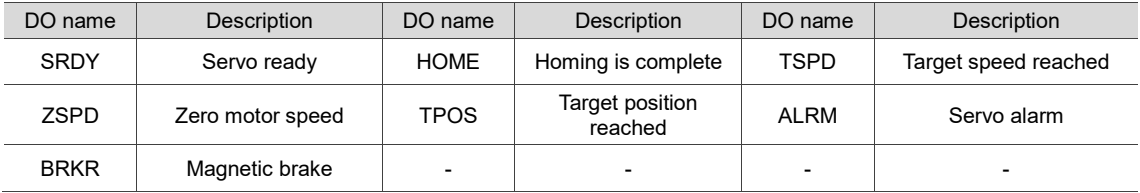

If the default DI/DO functions cannot meet the application requirement, you can refer to the following tables and specify the DI/DO functions by setting the DI and DO codes to the corresponding parameters.

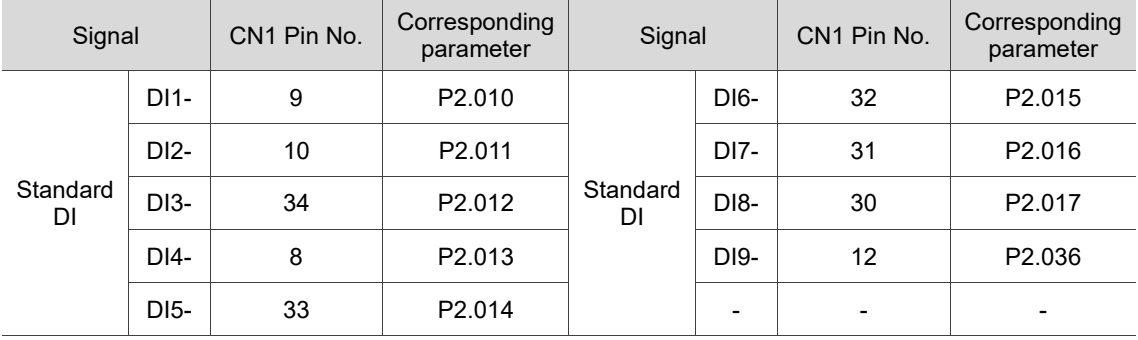

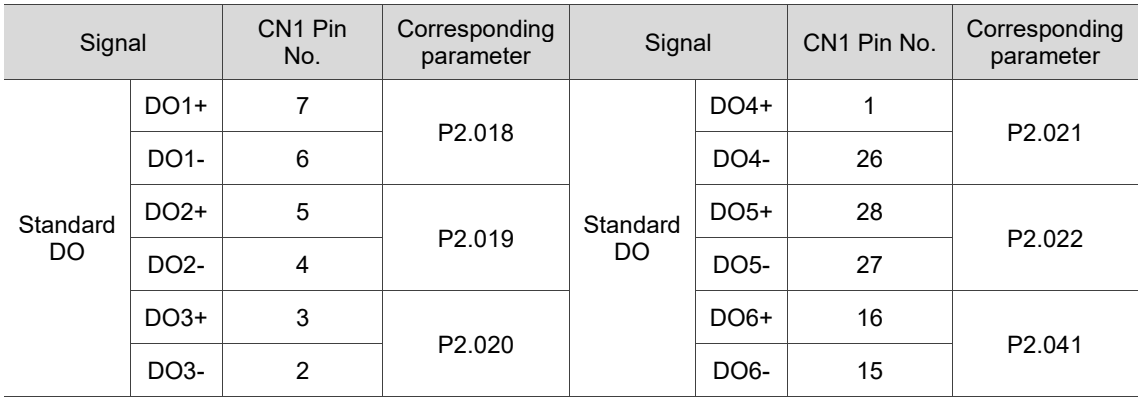

### **3.3.3.2 Pulse type models – Wire with CN1 quick connector**

The CN1 quick connector ACS3-IFSC4444 is applicable to the -L models. You do not need to solder the wires; the spring-loaded terminals prevent the wires from loosening caused by vibration, which makes it a good choice for wiring.

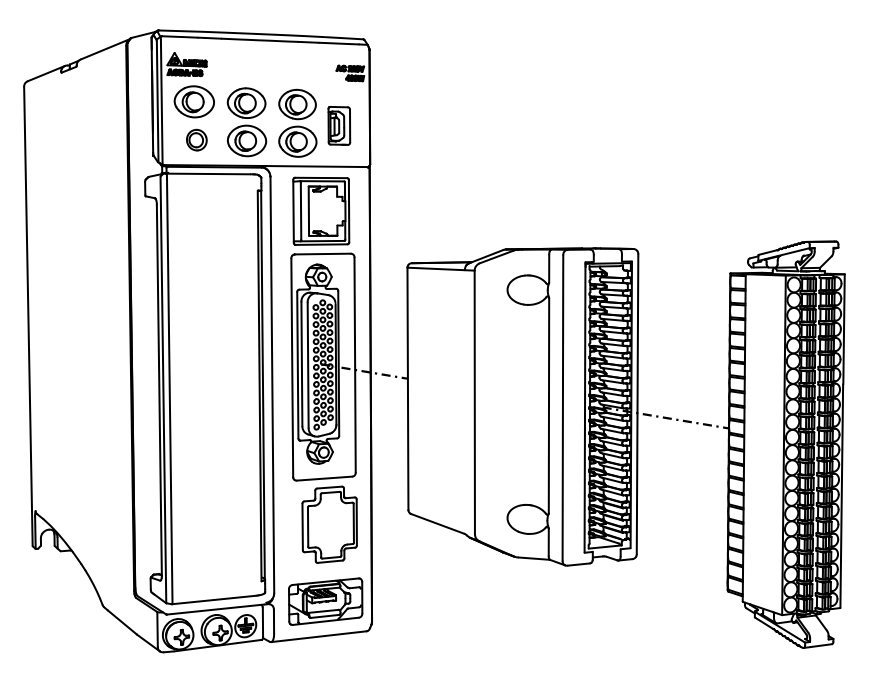

The pin assignments for the CN1 quick connector (ACS3-IFSC4444) are as follows:

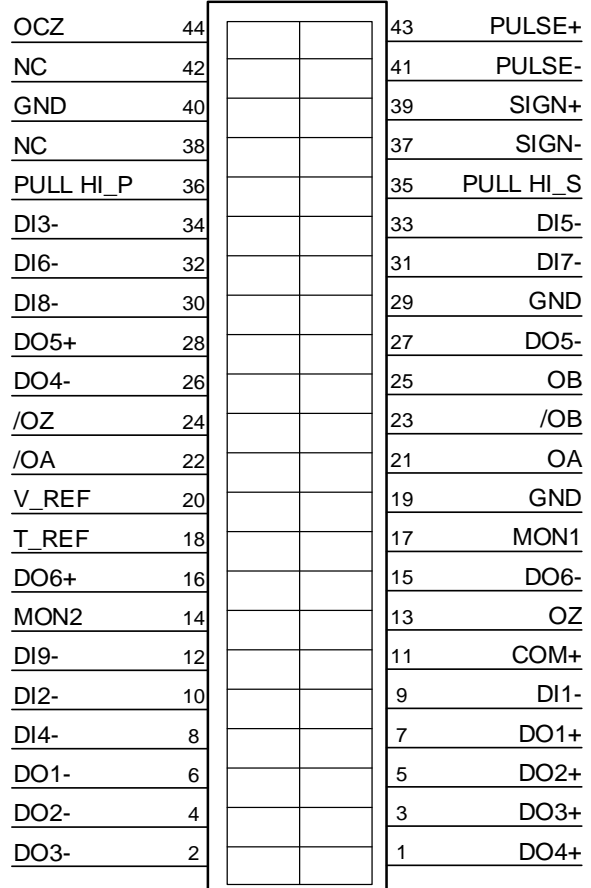

Note: NC represents "No connection".

Installation and wiring for the CN1 quick connector (ACS3-IFSC4444):

#### **Installation**

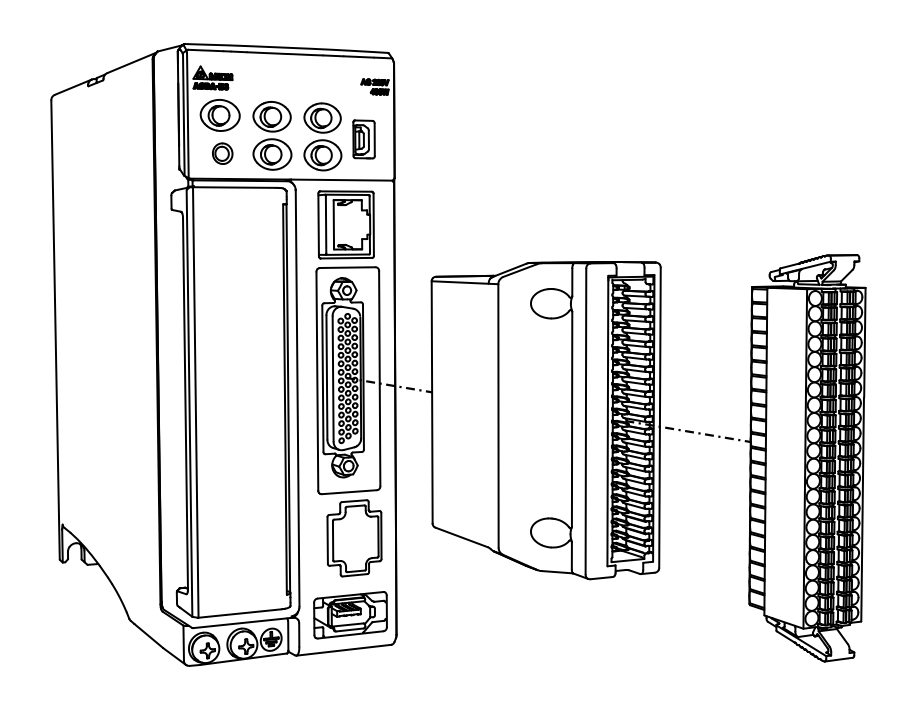

#### **Wiring**

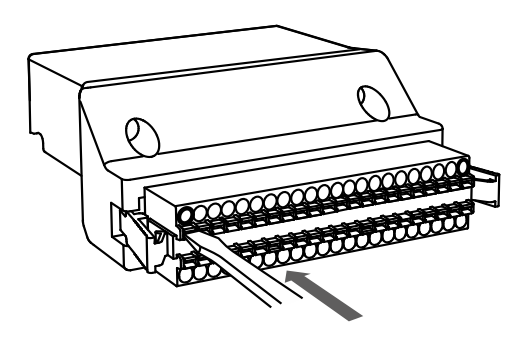

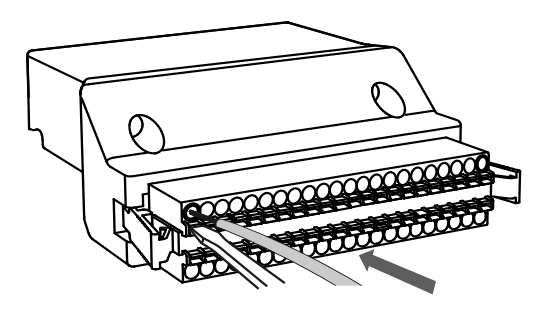

(1) The CN1 quick connector (ACS3-IFSC4444) has multiple spring-loaded terminals. Determine which terminal is to be wired in advance. Use a flathead screwdriver to press the spring down to open the pin.

(2) Insert the stripped wire into the pin. Then, withdraw the screwdriver to complete the wiring.

### **3.3.3.3 Pulse type models – CN1 wiring diagrams**

For the analog speed command and the analog torque (thrust) command of the -L models, the valid voltage is between -10V and +10V. You can set the command value that corresponds to the voltage range with the relevant parameters.

C1: input for analog speed / torque (thrust) command

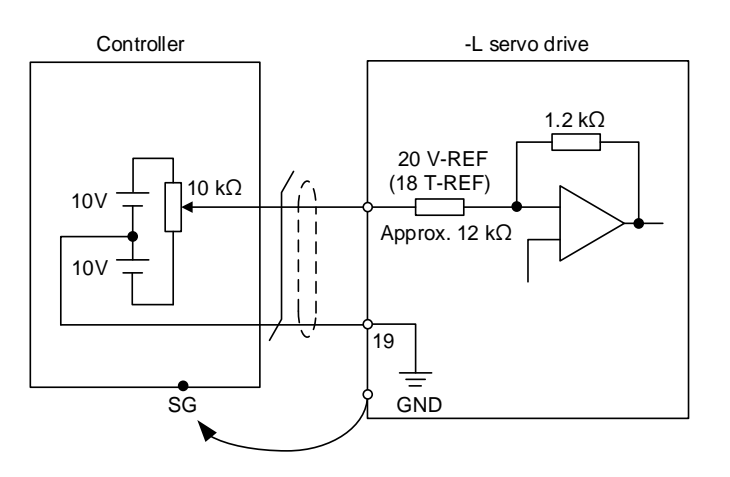

C2: output for analog monitoring command (MON1 and MON2)

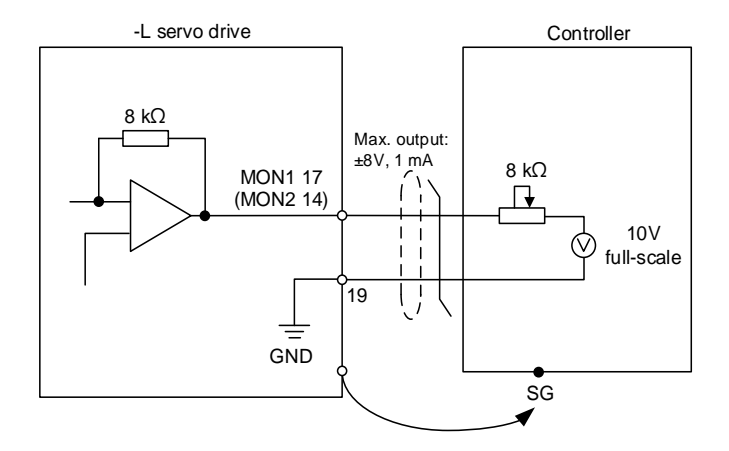

You can input the pulse command with the open collector or differential line driver. The maximum pulse input is 4 Mpps for the differential line driver and 200 Kpps for the open collector.

**Caution: when the source for the pulse input is open collector NPN type or PNP type equipment, you must connect the external power (24V ± 10%) to the PULL HI pins.**

- Do not connect the 24V power to the SIGN+ and SIGN- pins at the same time, or the **circuit elements will be damaged.**
- Do not connect the 24V power to the PULSE+ and PULSE- pins at the same time, or **the circuit elements will be damaged.**

C3-1: the source for the pulse input is open collector NPN type equipment, which uses the external power supply.

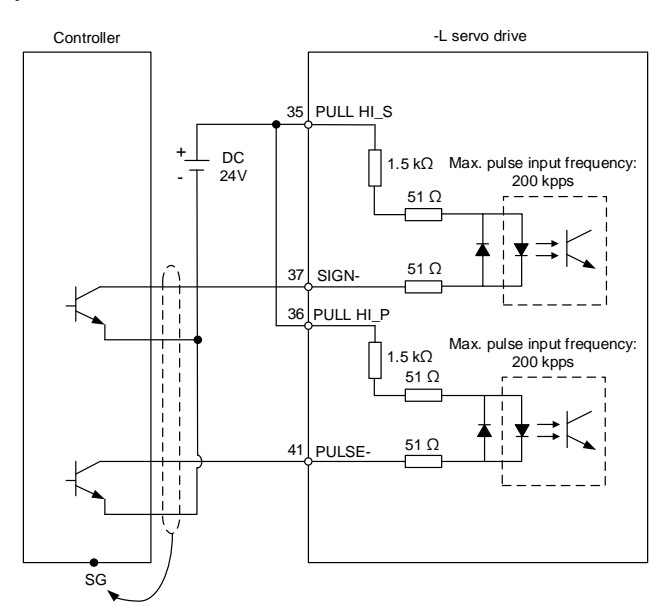

C3-2: the source for the pulse input is open collector PNP type equipment, which uses the external power supply.

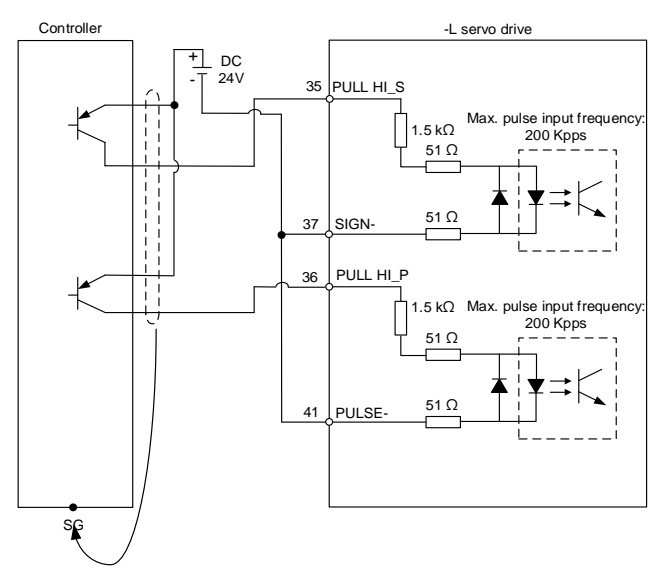

C4: pulse input (differential input) can only be used with 2.8V - 3.6V power systems. **Do not use** 

## **it with 24V power**.

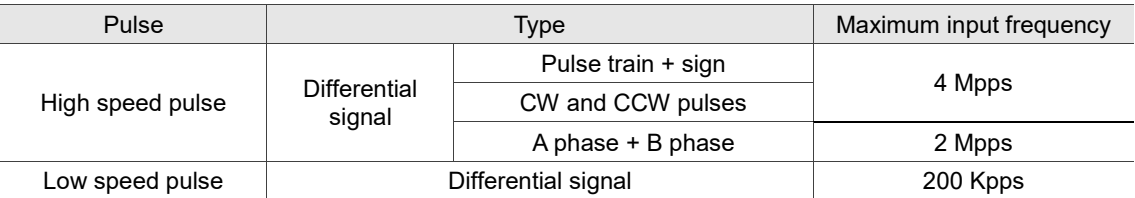

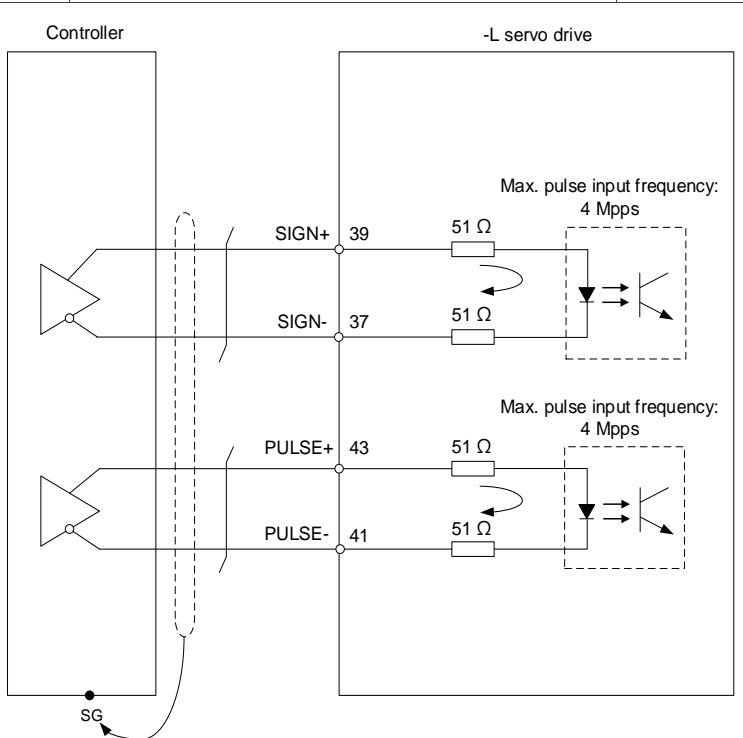

Note: refer to the description of P1.000 in Chapter 8 for setting details.

Caution: when the drive connects to an inductive load, you must install the diode.

DO specification:

Permissible current: below 40 mA; surge current: below 100 mA; maximum voltage: 30V.

Diode specification:

1A or above, 500V or above (such as the 1N4005 diode).

C5: DO wiring - the servo drive uses an external power supply and the resistor is for general load.

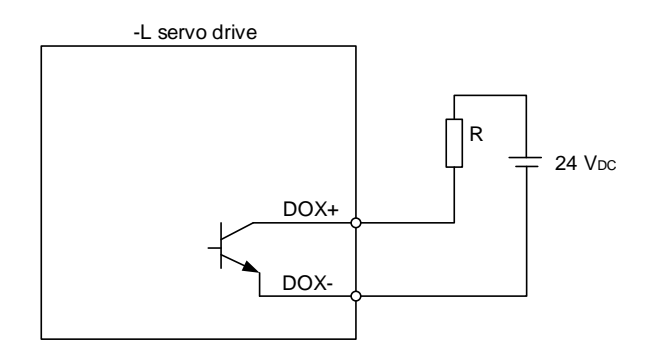

C6: DO wiring - the servo drive uses an external power supply and the resistor is for inductive load.

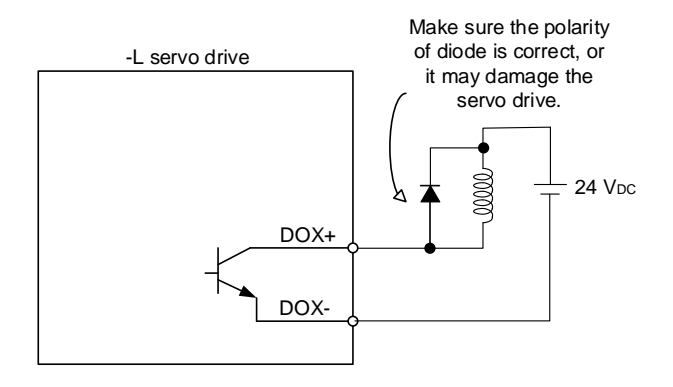

DI wiring - input signals by relay or open collector transistor.

Conditions of DI On / Off:

ON: 15V - 24V; input current = 3 mA.

OFF: 5V or below; the input current must not be higher than 0.5 mA.

C7: NPN transistor (SINK mode)

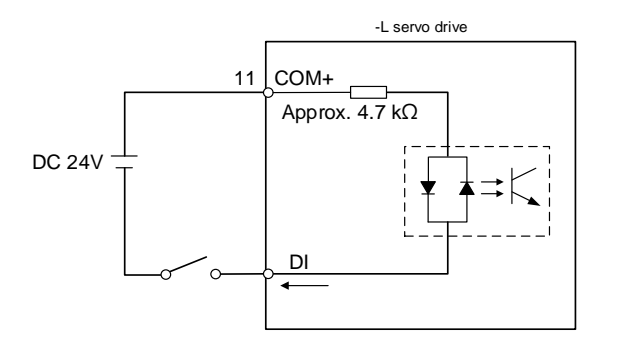

C8: PNP transistor (SOURCE mode)

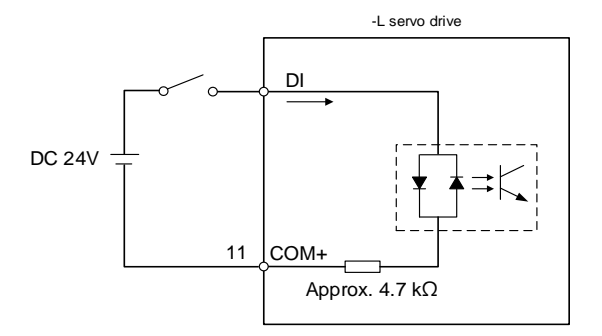

C9: output for encoder position signal (line driver)

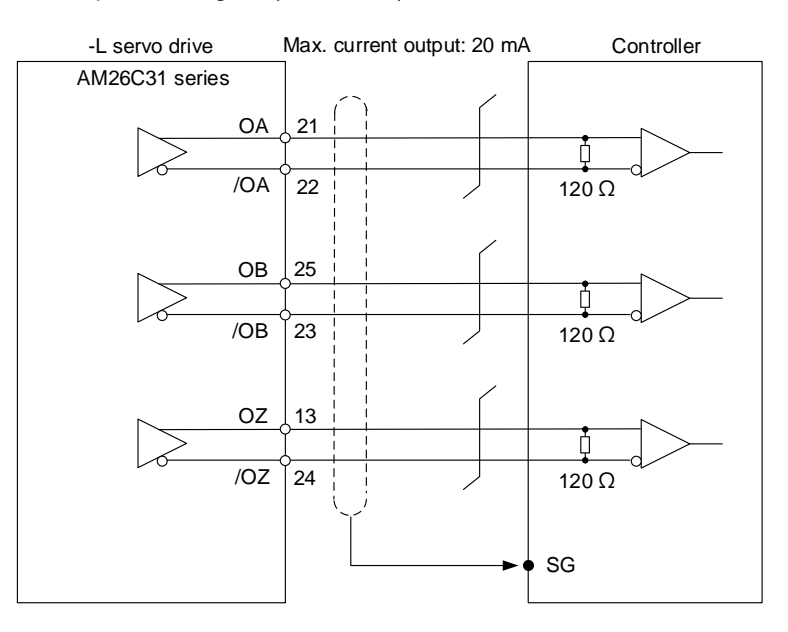

Note: it is suggested that you connect the GND of the controller and the GND of the servo drive in parallel when the voltage difference between the two GND terminals is too great.

C10: output for encoder position signal (photocoupler)

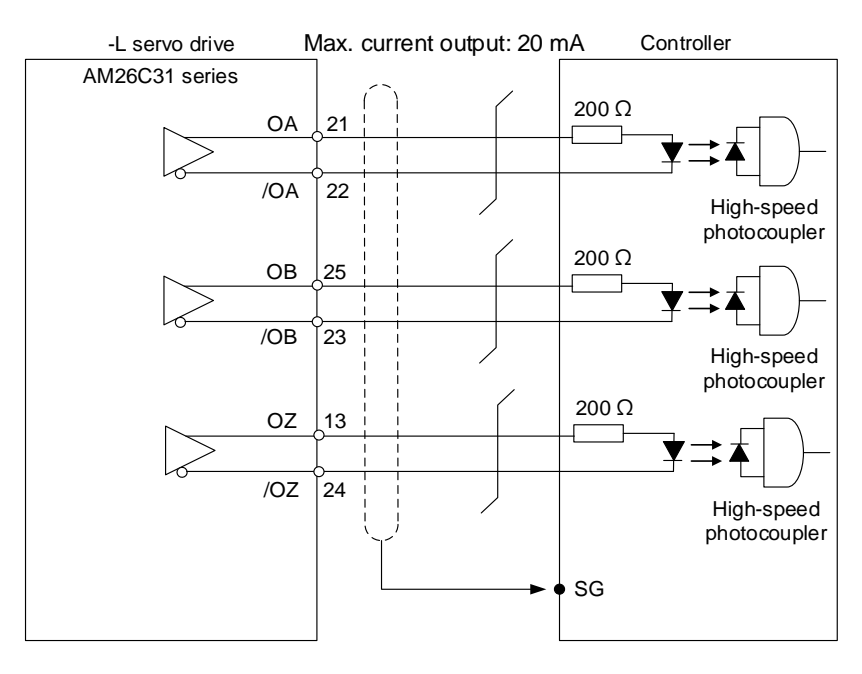

C11: output for encoder OCZ signal (open collector output for Z pulse)

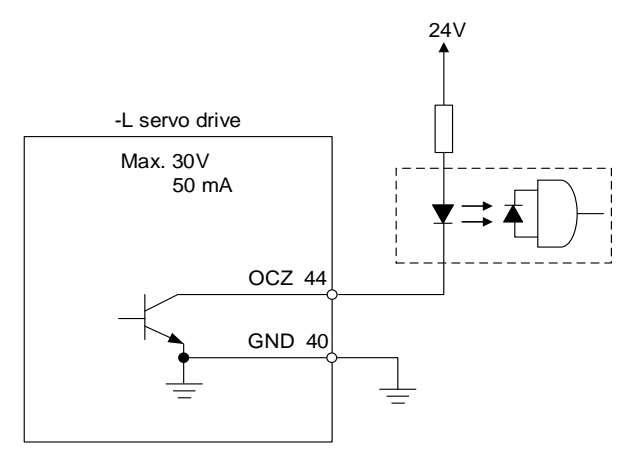

# **3.4 Wiring for the CN2 encoder connector**

The wiring of the CN2 encoder connector is shown as follows:

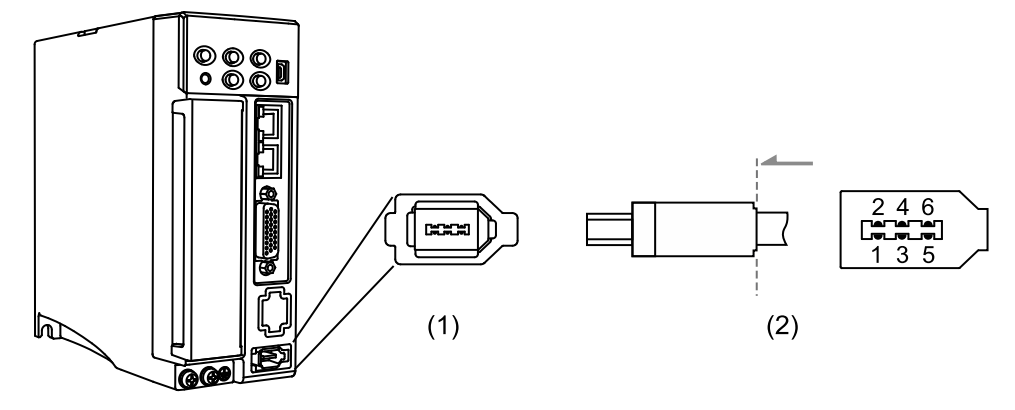

(1) CN2 connector (female); (2) CN2 connector (male)

■ DO NOT connect to Pin 3 and Pin 4 of the servo drive CN2 connector. These pins are for internal use only. Wiring them will cause damage to the internal circuit.

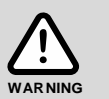

When an absolute encoder is used, the battery supplies power directly to the encoder, so wiring the battery wires to the CN2 connector of the servo drive is not required.

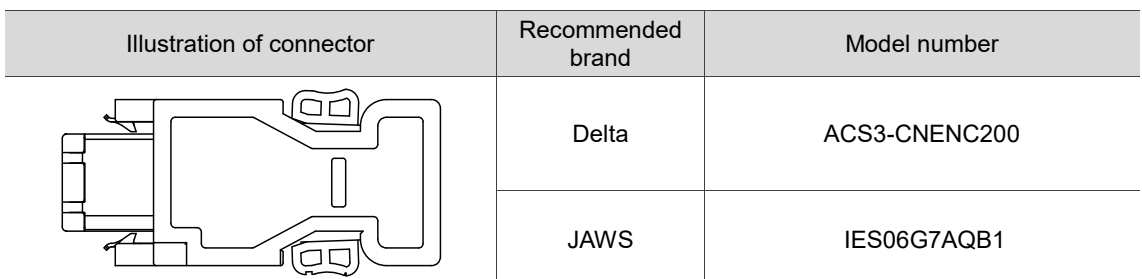

Connectors (standard connector / CN2 connector) of the encoder cable (for ECM-A3 / B3 220V F40 to F80 motors):

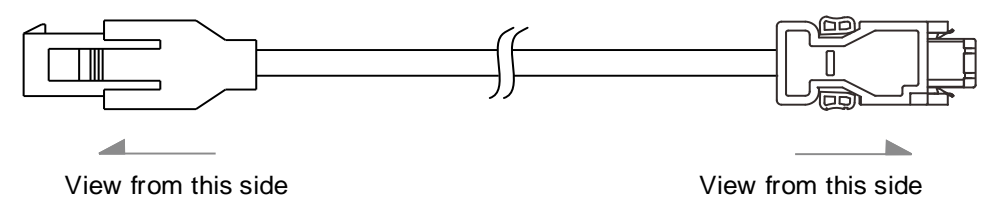

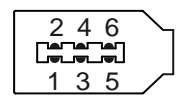

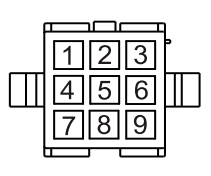

Connectors (CHOGORI connector / CN2 connector) of the encoder cable (for ECM-A3 / B3

220V F40 to F80 motors):

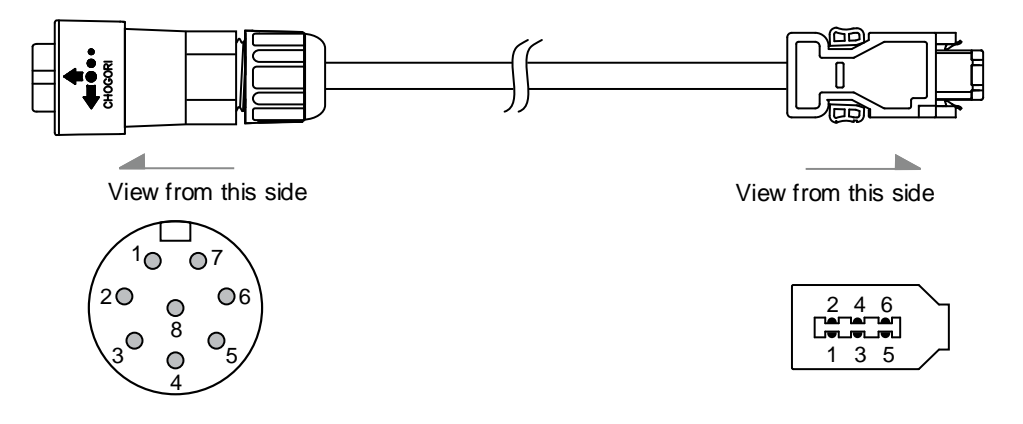

Connectors (military connector / CN2 connector) of the encoder cable (for ECM-B3 F100 to F180 motors):

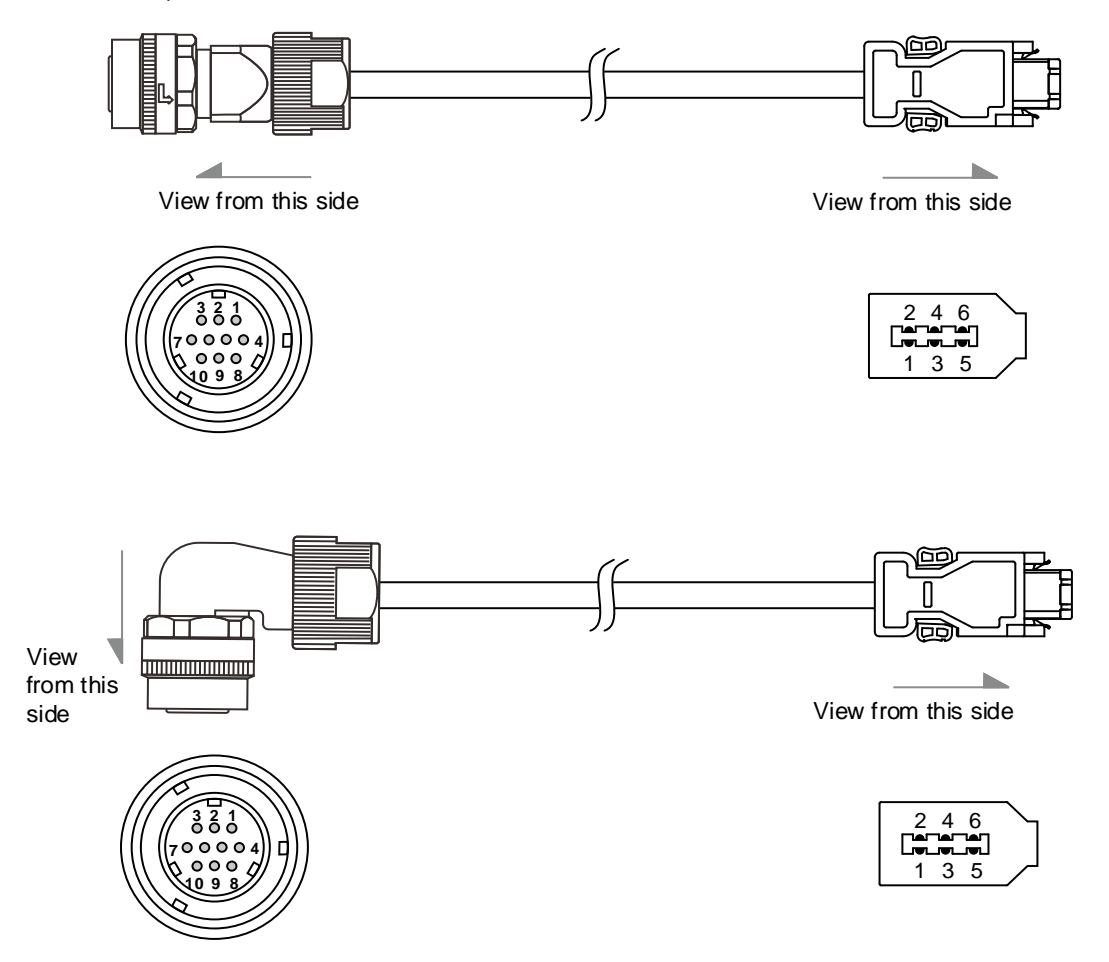

Connectors (bulkhead connector / CN2 connector) of the encoder cable (for ECM-B3 220V F40 to F80 motors):

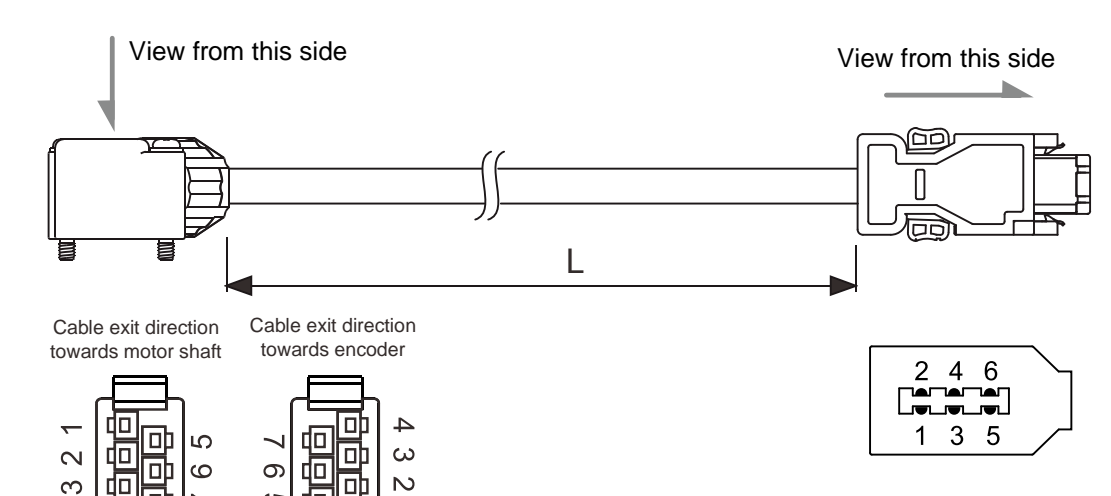

Pin assignment of the connectors:

 $\overline{a}$ 

 $\sigma$ 

 $\overline{\phantom{0}}$ 

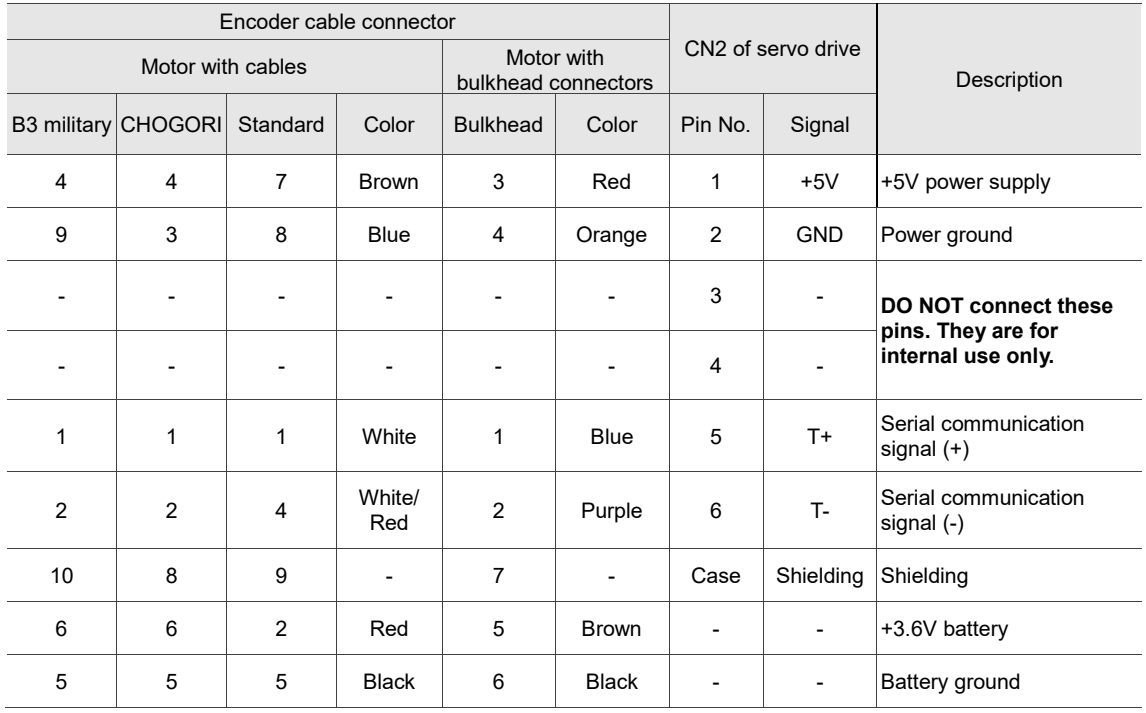

Note: for the wiring details of the absolute encoder connector, refer to Section 3.1.5 Specification for encoder cable and connector.

Connect the shielded wires to the CN2 encoder connector as follows:

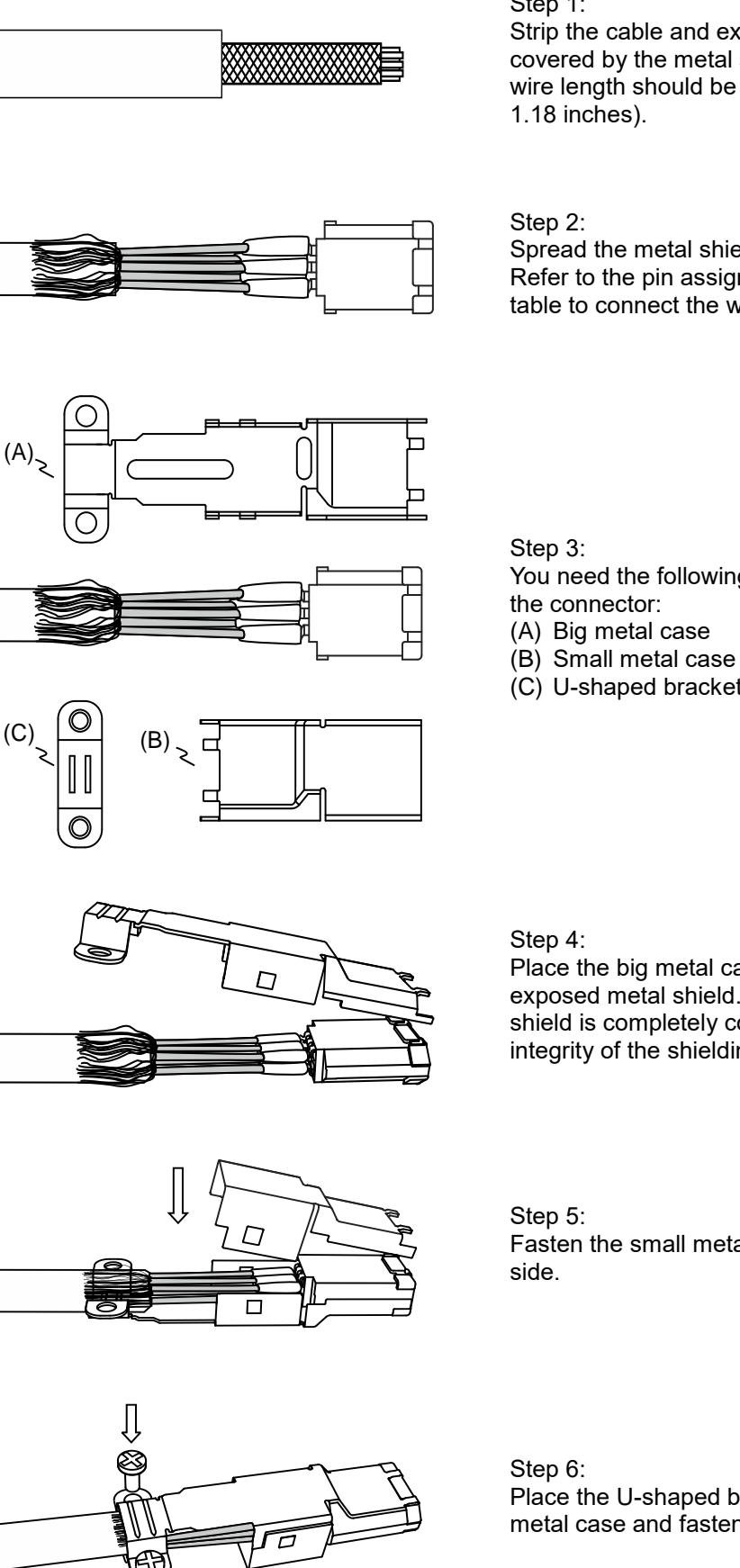

Step 1:

Strip the cable and expose the wires covered by the metal shield. The exposed wire length should be 20 - 30 mm (0.79 -

Spread the metal shield and fold it back. Refer to the pin assignment in the preceding table to connect the wires.

You need the following items to assemble

- 
- 
- 
- (C) U-shaped bracket

Place the big metal case to cover the exposed metal shield. Make sure the metal shield is completely covered to maintain the integrity of the shielding.

Fasten the small metal case on the other

Place the U-shaped bracket over the big metal case and fasten them with screws.

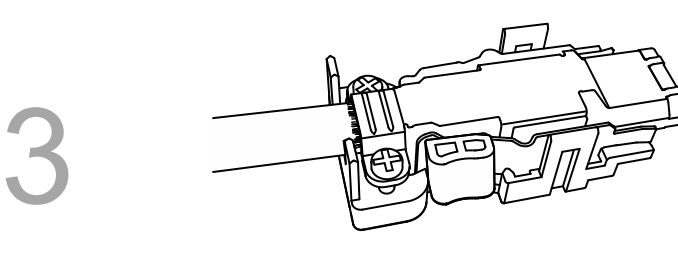

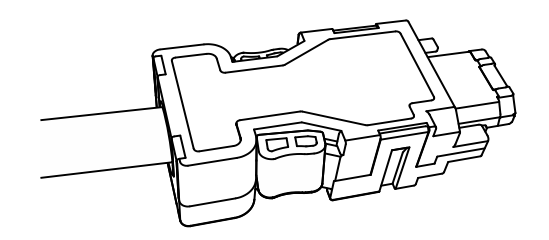

Step 7: Fit one side of the plastic case over the connector.

Step 8:

Place and fasten the other side of the case to complete assembling the connector.

# **3.5 Wiring for the CN3 connector**

## **3.5.1 Wiring for the Modbus communication connector**

When the servo drive is connected to the PC via the CN3 connector, you can operate the servo drive, PLC, or HMI through Modbus using the assembly language. The CN3 connector supports RS-485 communication interface, allowing you to connect multiple servo drives simultaneously. Note:

- 1. -L models have a single port (Pin 1 Pin 8) which only supports RS-485 communication.
- 2. B3A-M models have dual ports which support both RS-485 and high-speed communication (CANopen). Refer to Section 3.5.2 for more information.

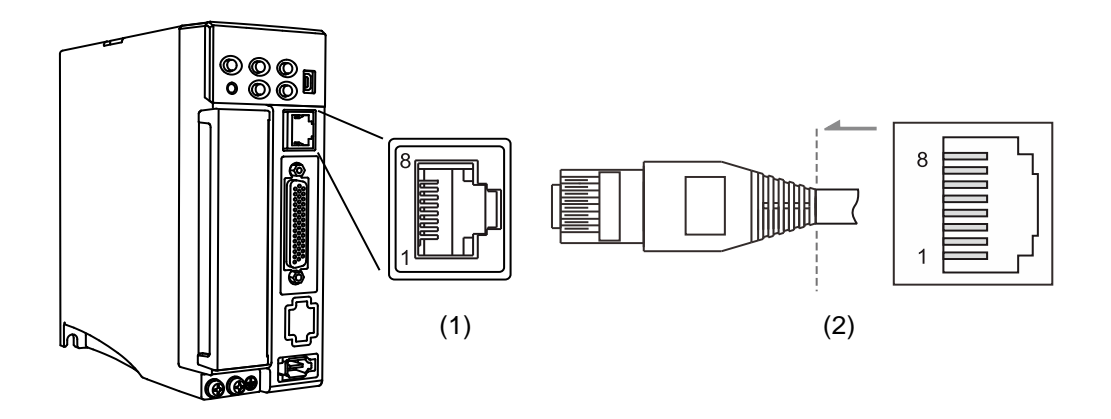

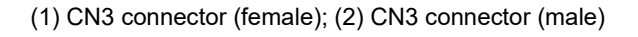

Pin assignment:

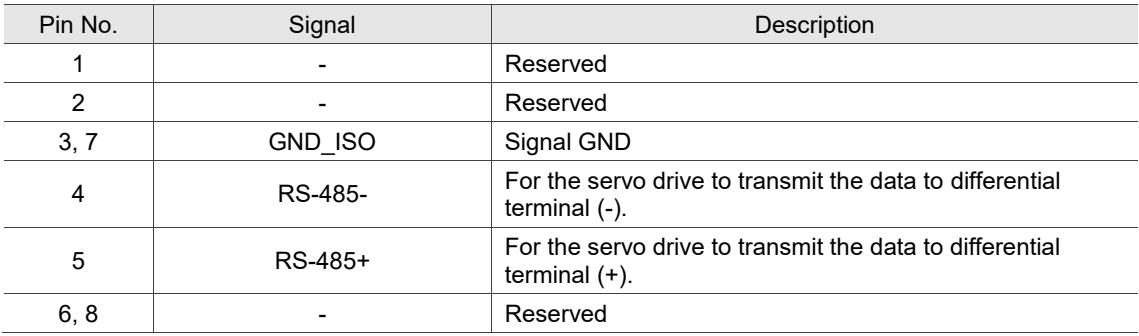

Note: refer to Chapter 9 for the RS-485 wiring.

#### Connecting multiple servo drives:

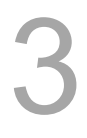

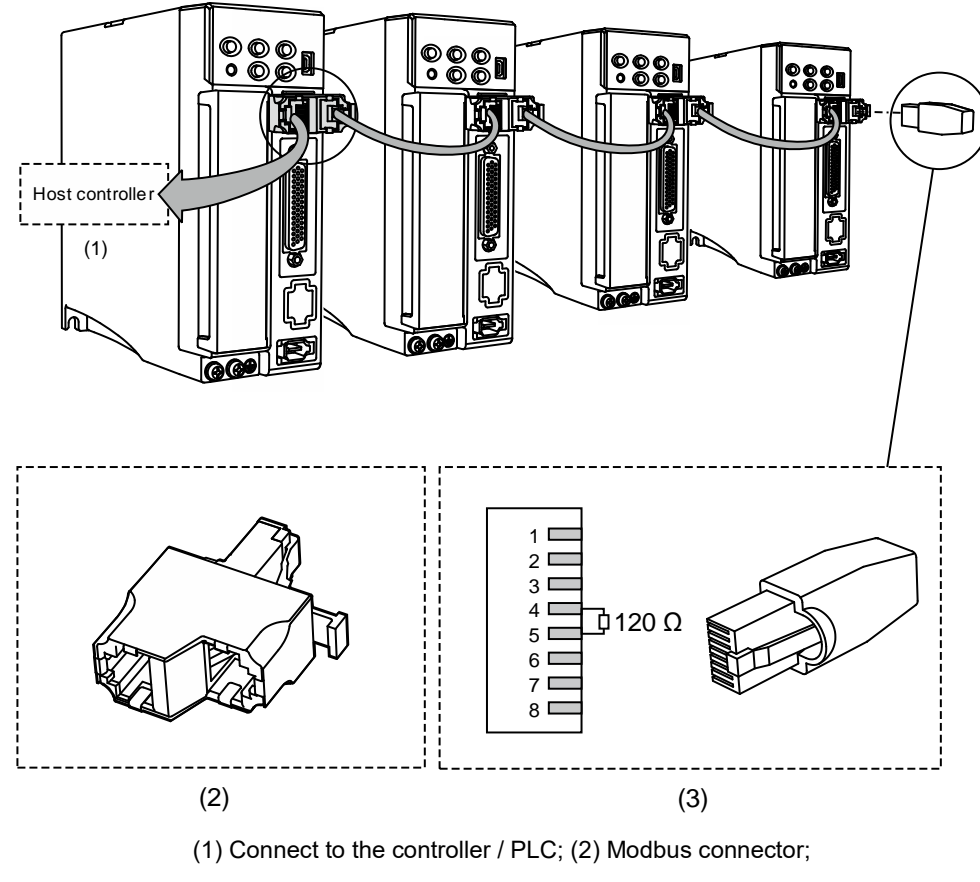

(3) Wiring for RS-485 terminal resistor

#### Note:

- 1. You can connect up to 32 axes through RS-485. The communication quality and the allowable number of connected axes are determined by the controller's specifications, quality of wires, grounding, interference, and whether a shielded twisted-pair cable is used.
- 2. It is suggested that you use a terminal resistor of 120  $\Omega$  (Ohm) and 0.5 W (or more).
- 3. Connect multiple servo drives in parallel through the Modbus connector and put the terminal resistor in the last servo drive.

## **3.5.2 Wiring for the CANopen communication connector**

Conforming to the CANopen DS301 and DS402 standards, the CN3 connector use the standard CANopen communication interface to control the position, torque, and speed of the motor, and access or monitor the servo status, allowing you to connect multiple servo drives simultaneously.

Note: -M models have dual ports; B3-M models only support high-speed communication (CANopen), and B3A-M models support both RS-485 and high-speed communication (CANopen).

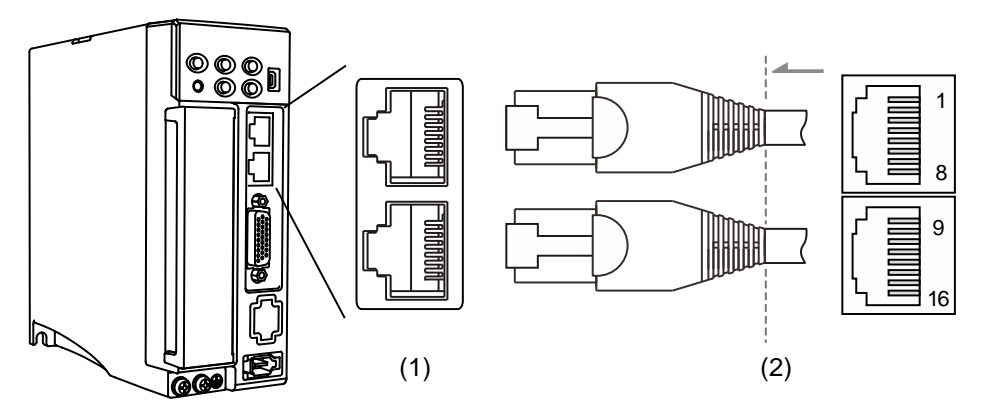

(1) CN3 connector (female); (2) CN3 connector (male)

#### Pin assignment:

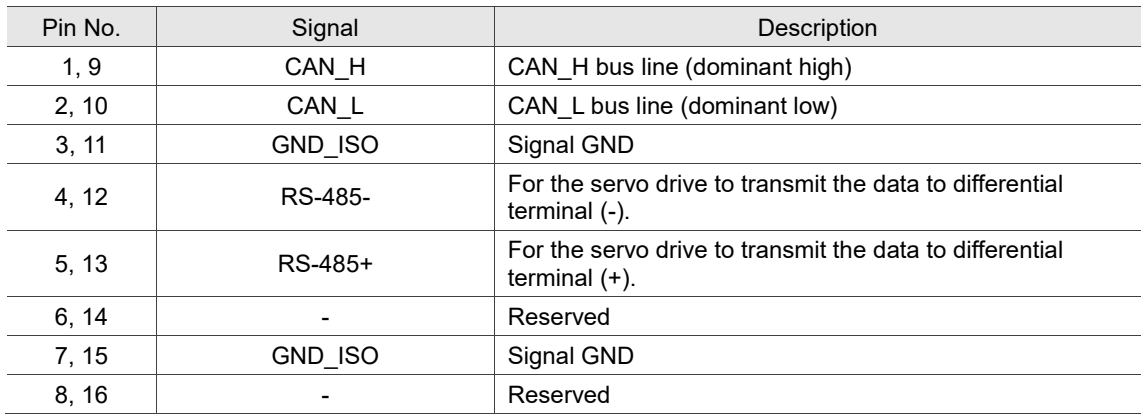

Connecting multiple servo drives:

Configure the terminal resistor according to the communication interface in use.

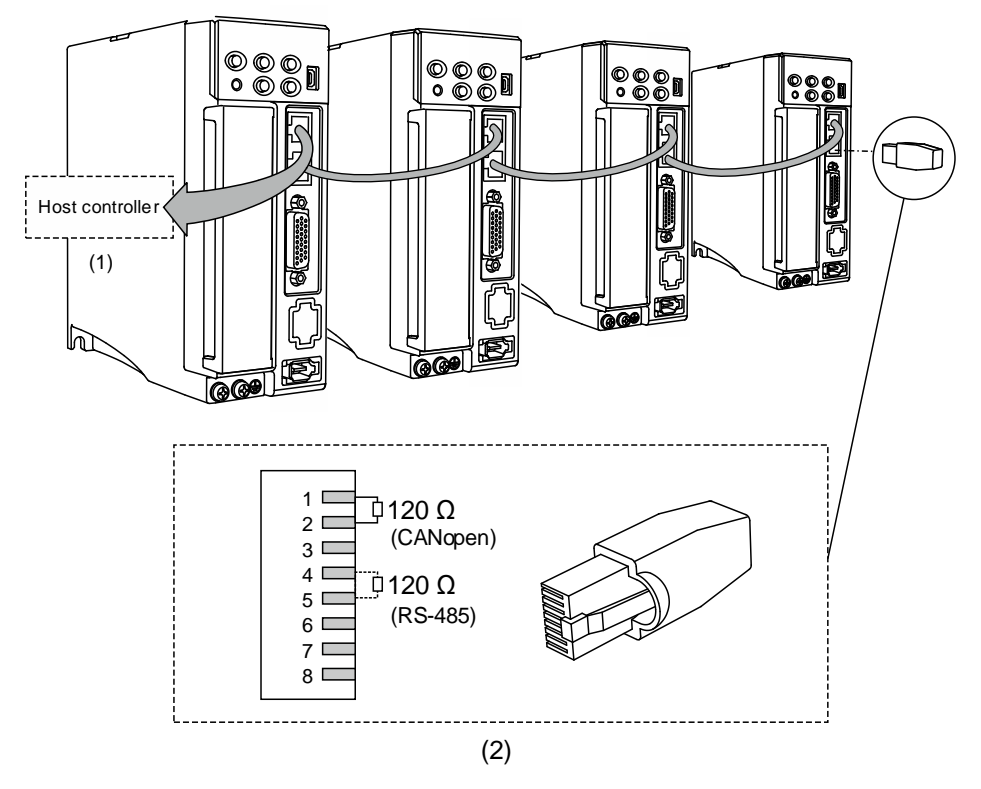

(1) Connect to the controller / PLC; (2) Wiring for CANopen / RS-485 terminal resistor

Note:

- 1. CANopen cable length can be up to 30 m (98.43 ft). You can connect up to 32 axes through RS-485. The communication quality and the allowable number of connected axes are determined by the controller's specifications, quality of wires, grounding, interference, and whether a shielded twistedpair cable is used.
- 2. It is suggested that you use a terminal resistor of 120  $\Omega$  (Ohm) and 0.5 W (or more).
- 3. Connect multiple servo drives in parallel through the two ports and put the terminal resistor in the last servo drive.

# **3.6 CN4 connector (Mini USB)**

CN4 is a serial communication port through which you can connect the servo drive to a PC and operate the servo drive with the software.

This is a Type B Mini USB connector that is compatible with the USB 2.0 specification, and installing the USB isolator (Delta model number: UC-ADP01-A) is required.

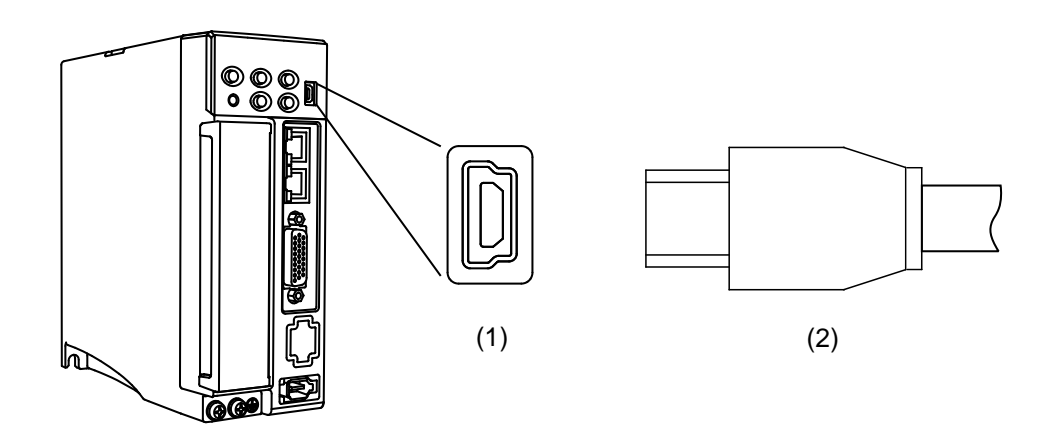

(1) Mini USB connector (female); (2) Mini USB connector (male)

# **3.7 Wiring for the CN6 connector**

# **3.7.1 Wiring for the DMCNET communication connector**

The CN6 connector of the -F models allows you to connect the servo drive to the controller or motion control card using a standard RJ45 connector and a shielded network cable, controlling the position, torque, and speed of the motor, as well as accessing or monitoring the servo status with Delta's DMCNET system.

You can set the address with P3.000 when using DMCNET communication. Its maximum transmission rate is 20 Mbps. The -F models provide two DMCNET ports for connecting multiple servo drives, with one way in and the other way out. Remember to put the terminal resistor that comes with the accessory kit of the controller or motion control card in the last servo drive.

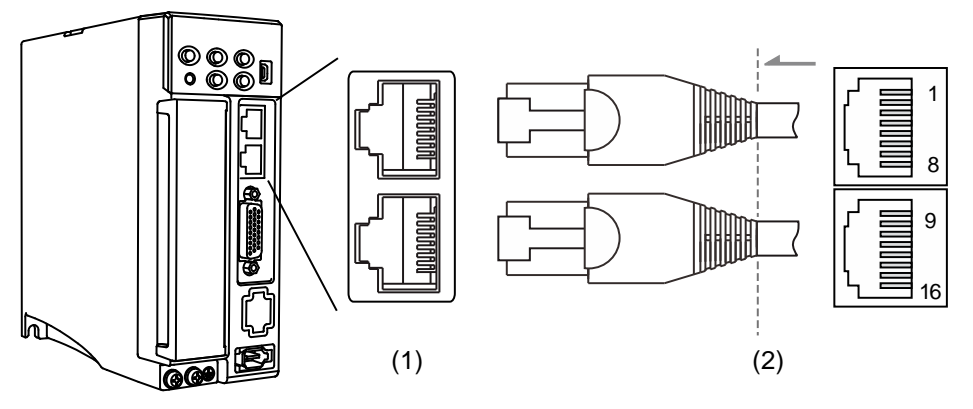

(1) CN6 connector (female); (2) CN6 connector (male)

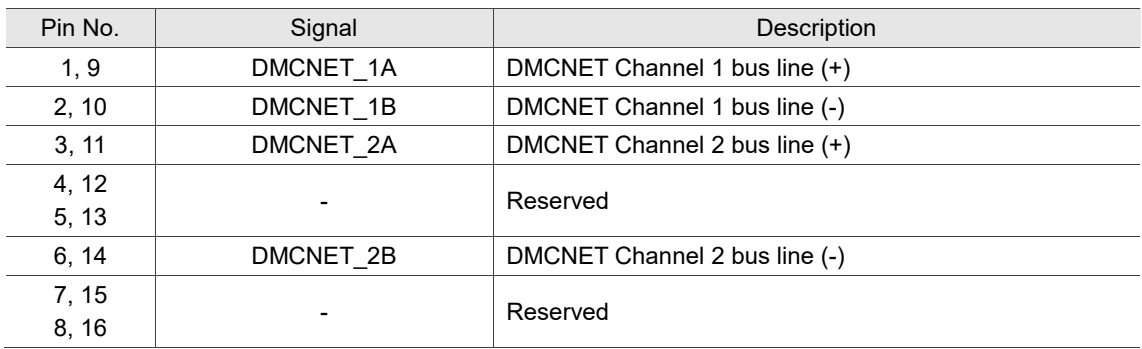

### Pin assignment:

Connecting multiple servo drives:

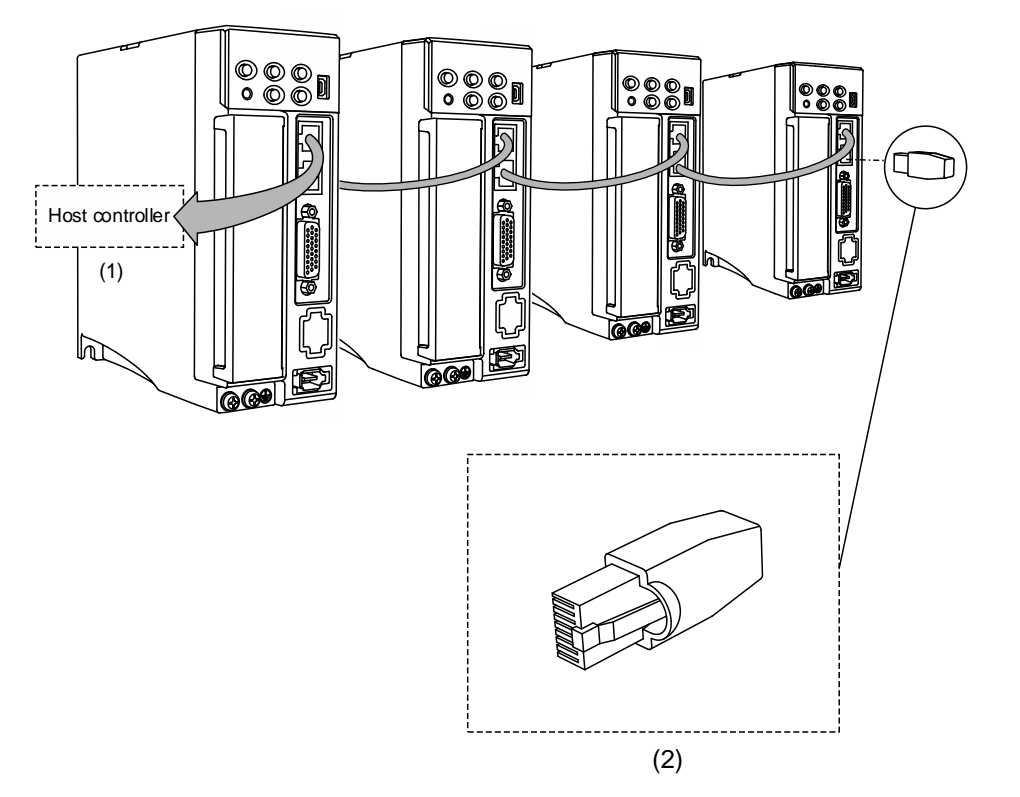

(1) Connect to the controller / motion control card; (2) Illustration of DMCNET terminal resistor

Note:

- 1. You can connect up to 12 axes through DMCNET communication with the cable length up to 30 m (98.43 ft).
- 2. To connect multiple servo drives in serial, use the two DMCNET ports with one way in and the other way out, and then put the terminal resistor in the last servo drive.
- 3. The required resistance value of the terminal resistor varies depending on the specification of the controller or motion control card. Contact the Customer Service Center of the controller or motion control card for details.

## **3.7.2 Wiring for the EtherCAT communication connector**

The CN6 connector of the -E models provides two EtherCAT ports for connecting multiple servo drives, with one way in and the other way out.

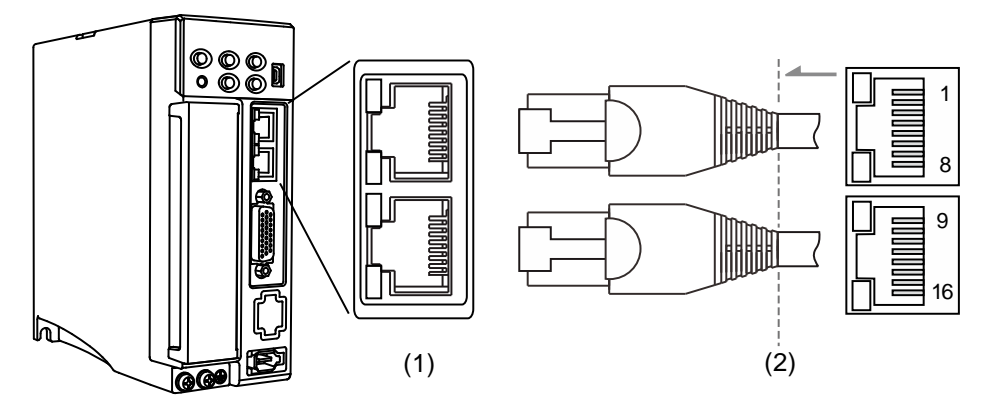

(1) CN6 connector (female); (2) CN6 connector (male)

Pin assignment:

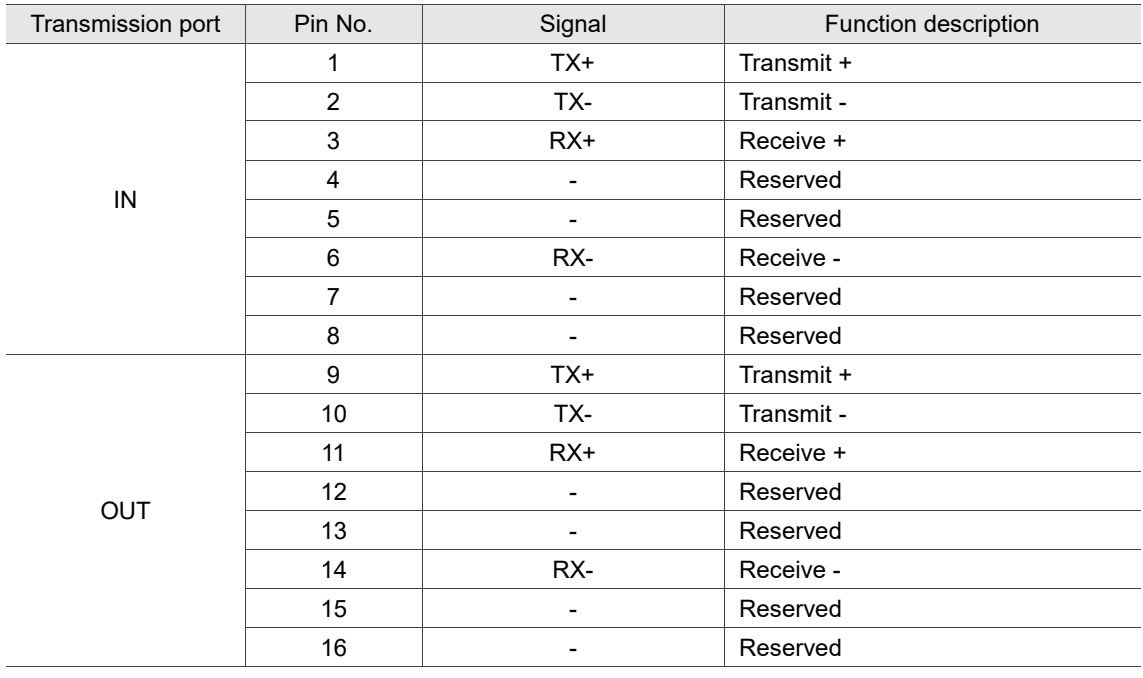

Note: the IN port is for connecting the controller or the previous servo drive, and the OUT port is for connecting the next servo drive or not connecting to other devices. Incorrect wiring will lead to communication error.

Description of each indicator for the CN6 connector:

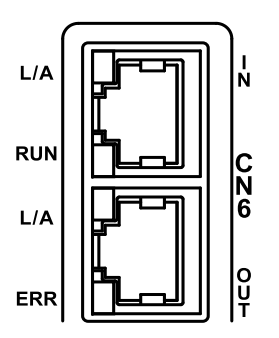

■ LED indicator status description

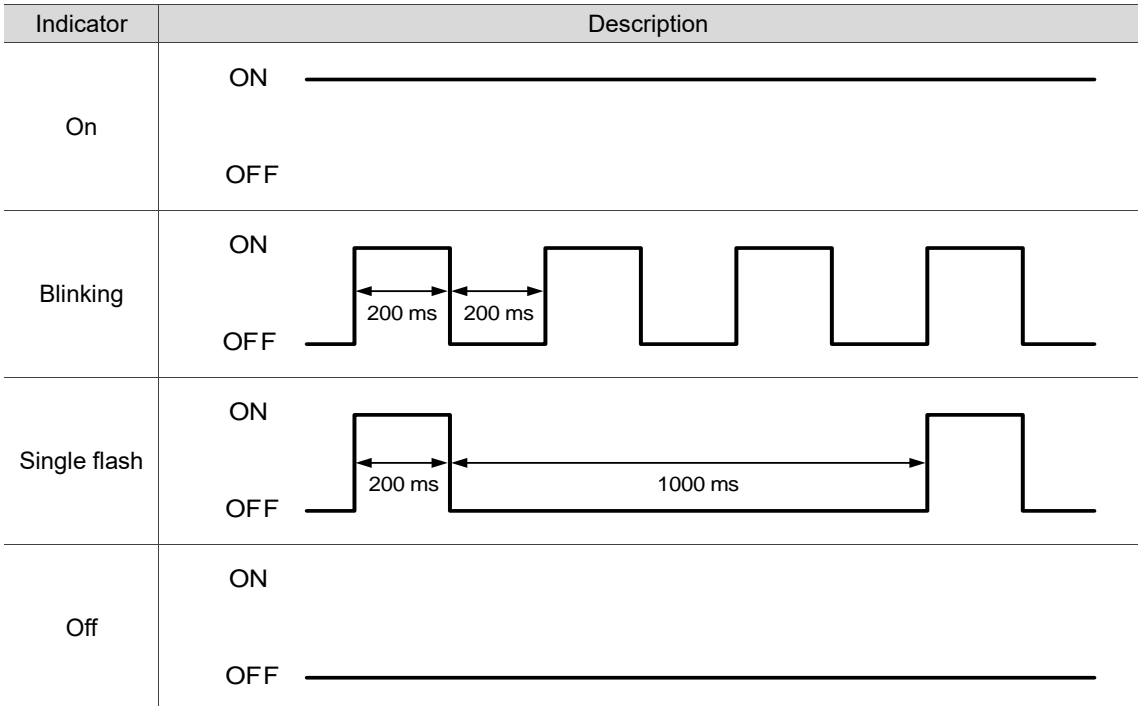

#### ■ Network status indicator (L/A)

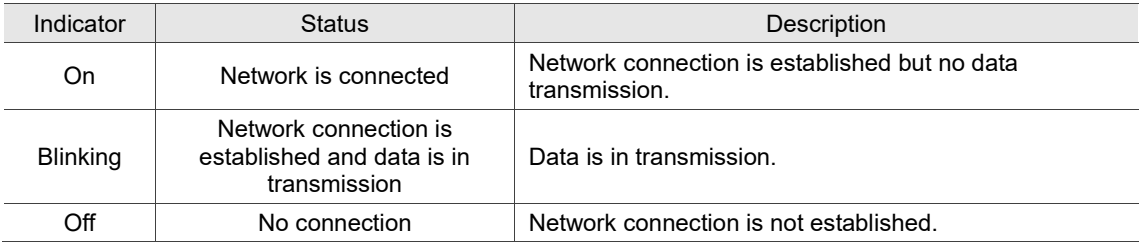

### ■ EtherCAT connection status indicator (RUN)

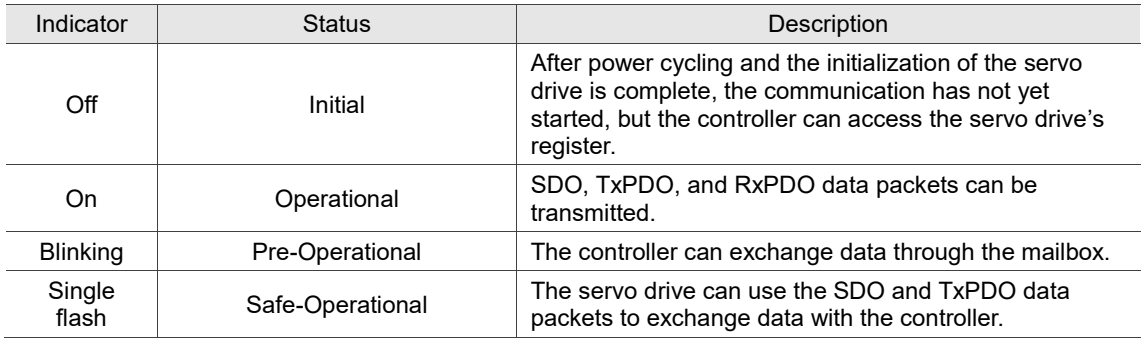

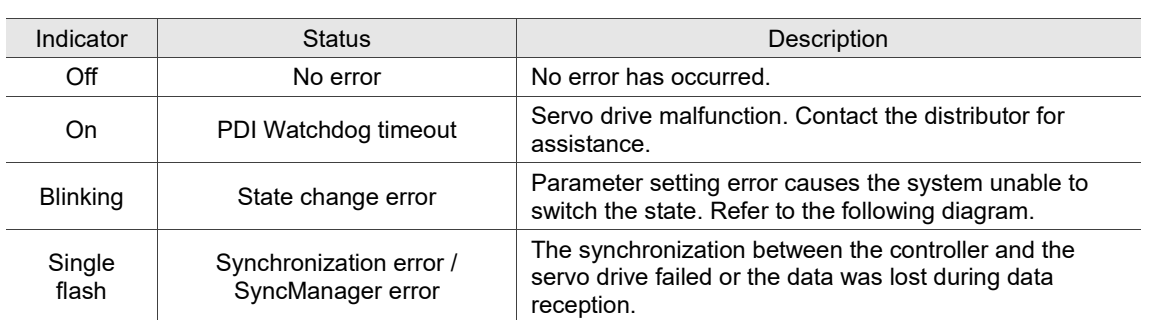

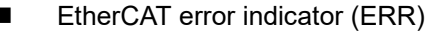

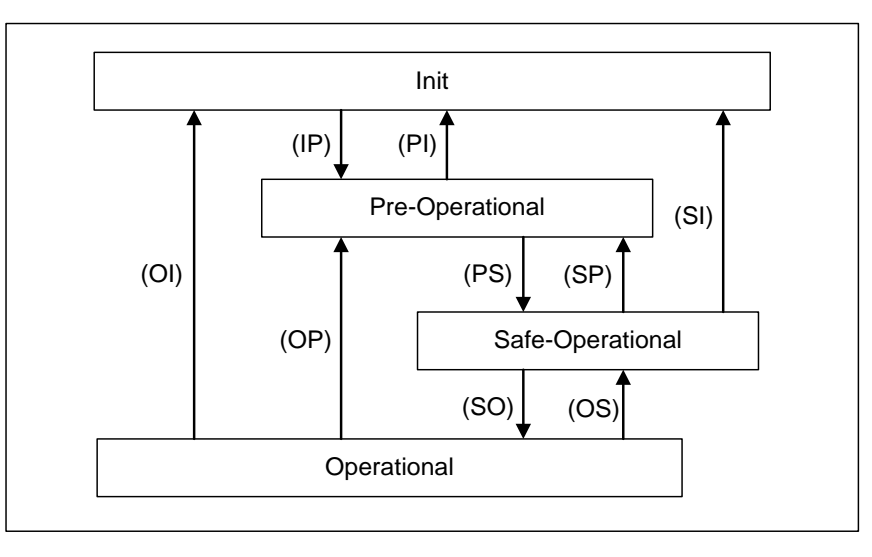

Figure 3.7.2.1 EtherCAT State Machine

Connecting multiple servo drives:

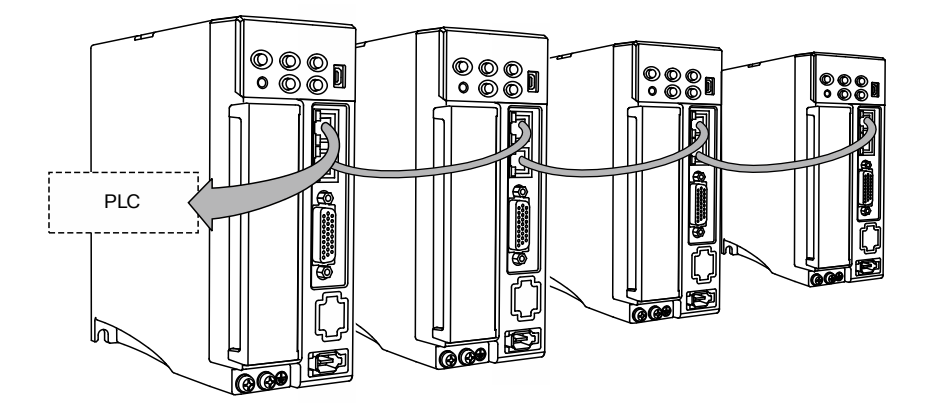

Note:

- 1. When multiple servo drives are connected, the maximum distance between each drive is 50 m (164.04 inches)
- 2. Use CAT5e STP cable.
- 3. It is suggested that you use a Beckhoff cable (model number: ZB9020).
- 4. Ensure the wiring is correct. The IN port is for connecting the controller or the previous servo drive, and the OUT port is for connecting the next servo drive or not connecting to other devices.

3

# **3.7.3 Wiring for the PROFINET communication connector**

The CN6 connector of the B3A-P models\* allows you to connect the servo drive to the controller using standard RJ45 connectors and shielded network cables, controlling the position and speed of the motor, as well as accessing or monitoring the servo status with Siemens' PROFINET system.

Note: coming soon.

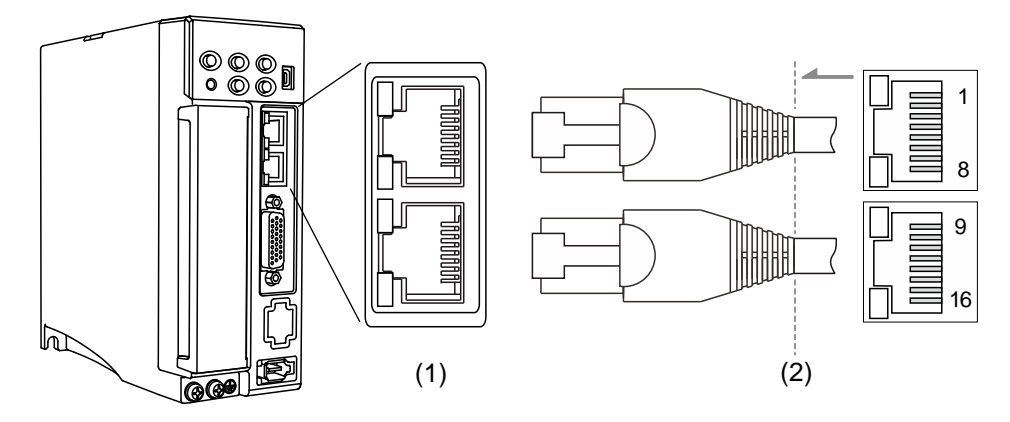

(1) CN6 connector (female); (2) CN6 connector (male)

Pin assignment:

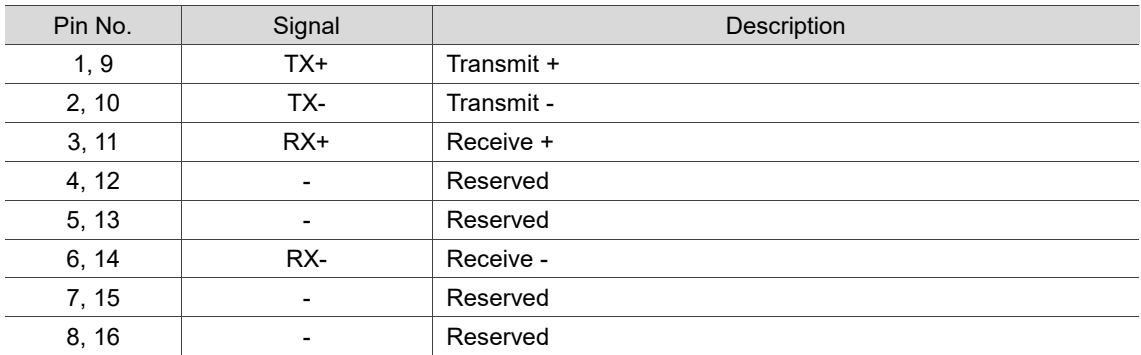

Description of each indicator for the CN6 connector:

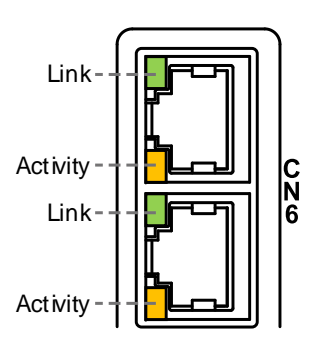

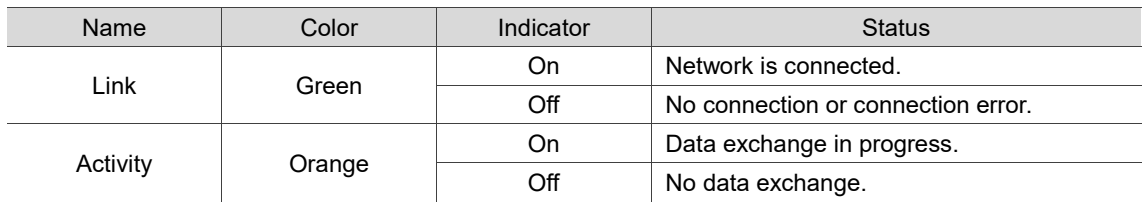

# **3.8 CN10 STO connector (Safe torque off)**

This connector provides the STO function. More details are provided in the next section.

Note: the STO function is supported by B3A series only.

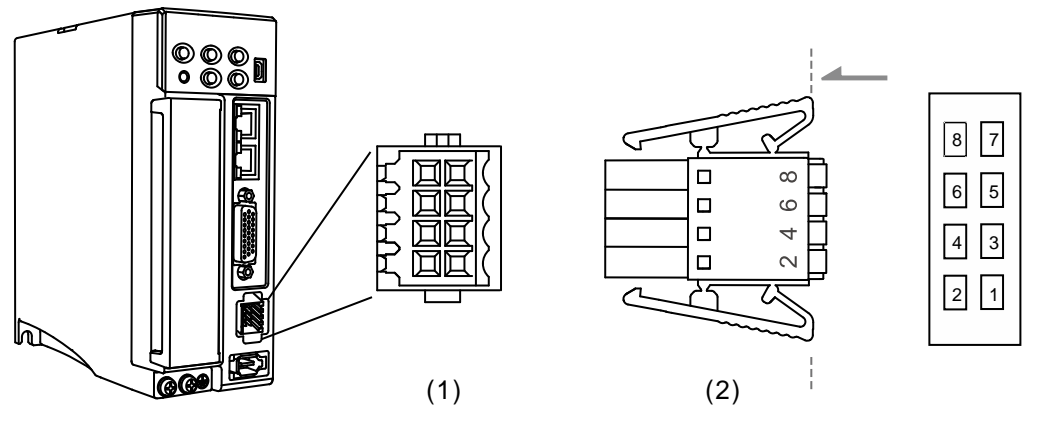

(1) CN10 STO connector (female); (2) CN10 quick connector (male)

#### Pin assignment:

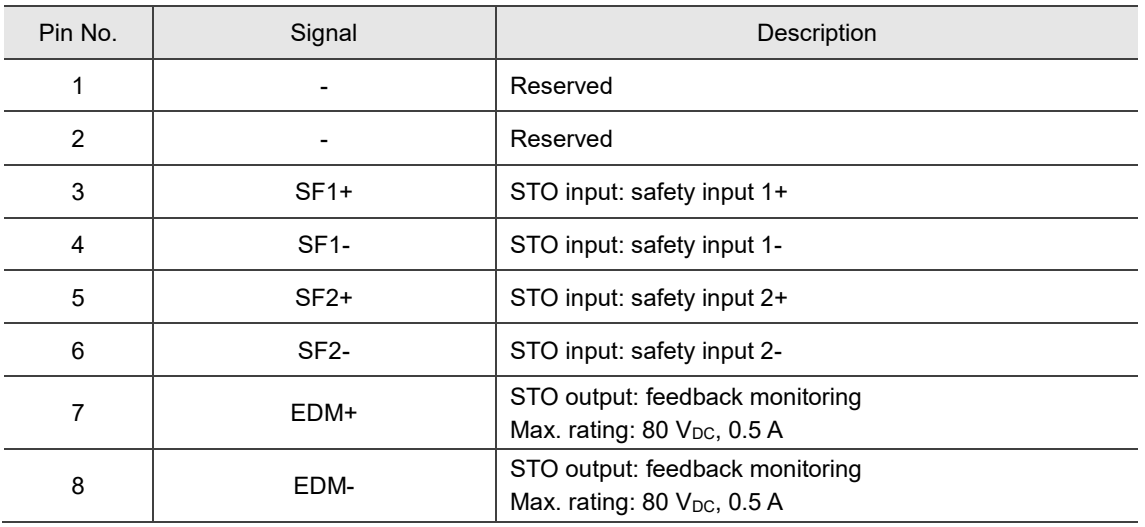

If you do not need the STO function, plug in the STO connector that comes with the servo drive. The short-circuit wiring has been done as shown in the figure on the right. If the wiring is removed, refer to the wiring information in Section 3.9.5.1 Not using the STO function.

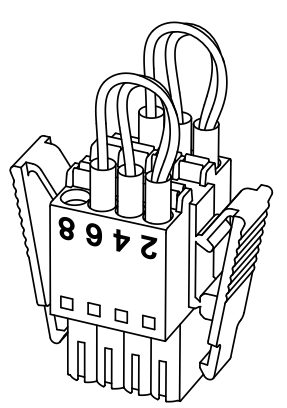

# **3.9 STO function (Safe torque off)**

## **3.9.1 Introduction to STO**

Once the STO function is enabled, the servo drive stops supplying current to the motor, cutting off the power supply and torque force. Do not repeatedly use this function for it cannot control the time the motor stops and the motor speed with parameters. (The STO function is not a stop function.)

Note: the STO function is supported by B3A series only.

## **3.9.2 Precautions for using STO function**

After the STO function is activated, the servo drive can no longer control the motor. Hence, take all the potential danger resulted from activating the STO function into consideration. Delta is not liable for mechanical damage and personnel injury if you fail to observe the following instructions:

- 1. For a safety circuit design, make sure the selected components conform to the safety specifications.
- 2. Before installation and wiring, read the operation manuals of all the peripheral devices carefully.
- 3. Do not touch the servo drive after activating the STO function. The STO function stops the servo drive from supplying power to the motor but the power supply is not removed from the servo drive. Thus, there is a potential risk of electric shock.
- 4. When maintaining the servo drive, use the molded-case circuit breaker (MCCB) or magnetic contactor (MC) to cut off the power.
- 5. When the STO function is activated, the servo drive can no longer control, stop, or decelerate the motor.
- 6. After the STO function is activated, the servo drive can no longer control the motor, but the motor can still be moved by other external forces.
- 7. The EDM signals are not safety output signals. The EDM signals are only for inspecting the STO function status.
- 8. The STO function must be powered by the safety extra-low voltage (SELV) power source with reinforced insulation.
- 9. Supply power to the STO signals with a single power source, or the leakage current will result in STO misoperation.

# **3.9.3 Specifications of STO**

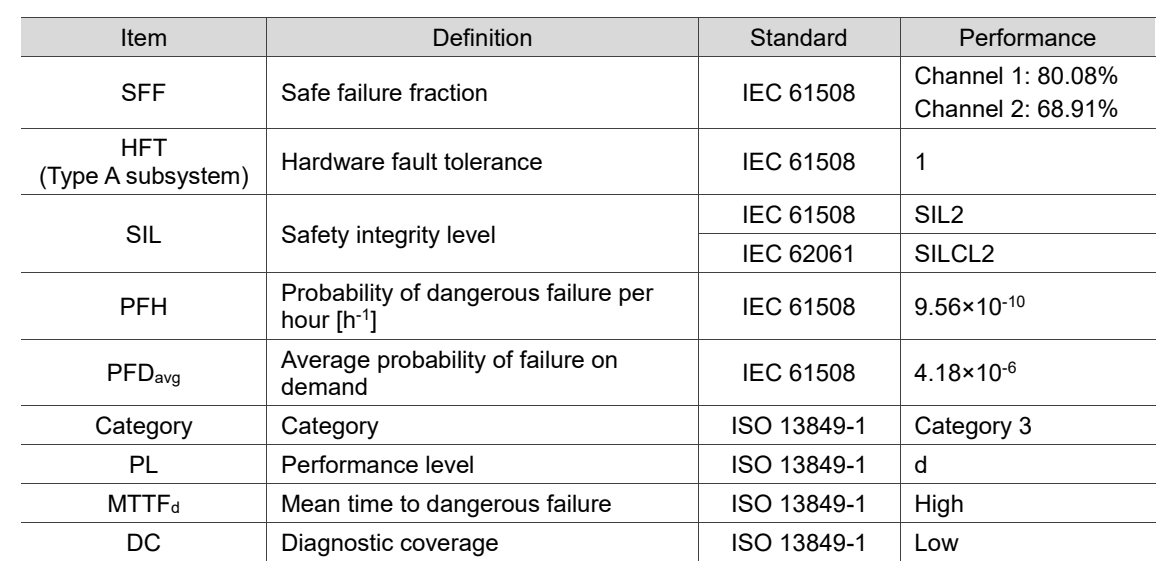

The ASDA-A3 series servo drive conforms to the following safety specifications:

## **3.9.4 How does the STO function work?**

The STO function controls the motor current by two individual circuits. The two circuits cut off the power supply to the motor when needed, making the motor free from torque force. When an STO alarm occurs, determine which alarm is triggered according to the EDM (External Device Monitoring) status. The following table details how this function works.

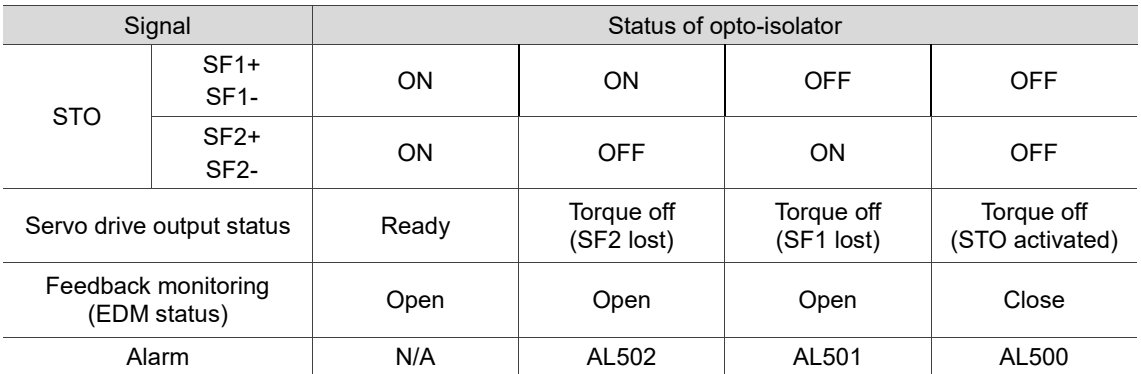

#### **Description of STO ON/OFF and EDM status**

Note:

- 1. ON = 24 V; OFF =  $0$  V.
- 2. Open = open circuit; Close = closed circuit.
- 3. The status of the feedback monitor signal changes at once according to the status of the safety signals (SF1 and SF2 signals).
- 4. Contact the distributor if AL503 (STO self-diagnostic error) occurs. Refer to Chapter 14 Troubleshooting for more details of the alarms.

#### **3.9.4.1 Activation status**

#### **STO response time:**

When either SF1 or SF2 signal (safety signal source) is low, the circuit cuts off the motor current within 20 ms.

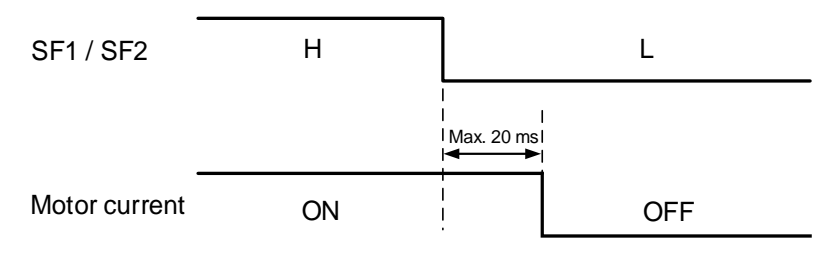

**AL500 STO function is activated:** see the following diagram. When the motor runs normally, but both SF1 and SF2 signals are low for 10 ms **simultaneously**, the "STO signal detected by firmware" flag is on and the servo drive becomes off, triggering AL500.

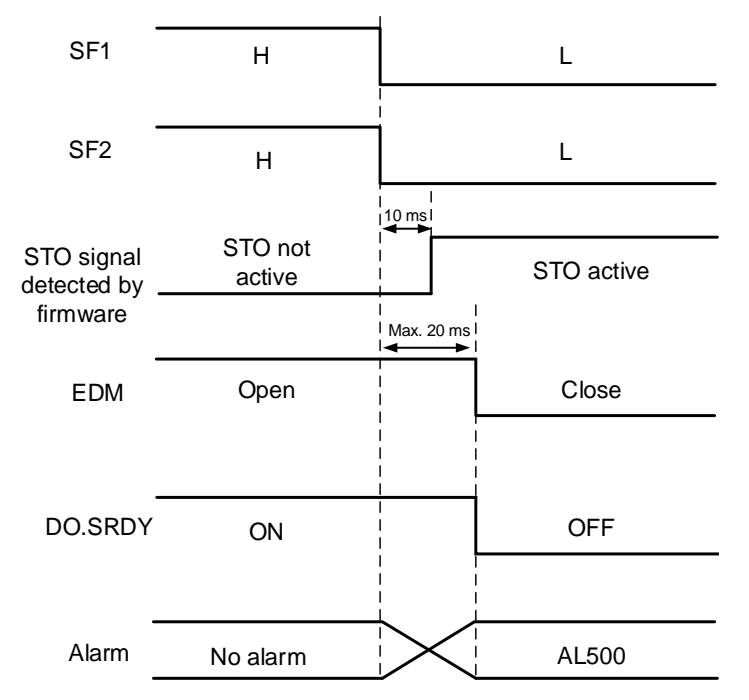

**AL501 SF1 lost / AL502 SF2 lost (signal loss or signal error):** see the following diagram. When the motor runs normally, but one of the safety signal source is low for 1 second, the "STO signal detected by firmware" flag is on, and the servo drive becomes off, triggering AL501 or AL502. The following diagram illustrates how AL501 occurs.

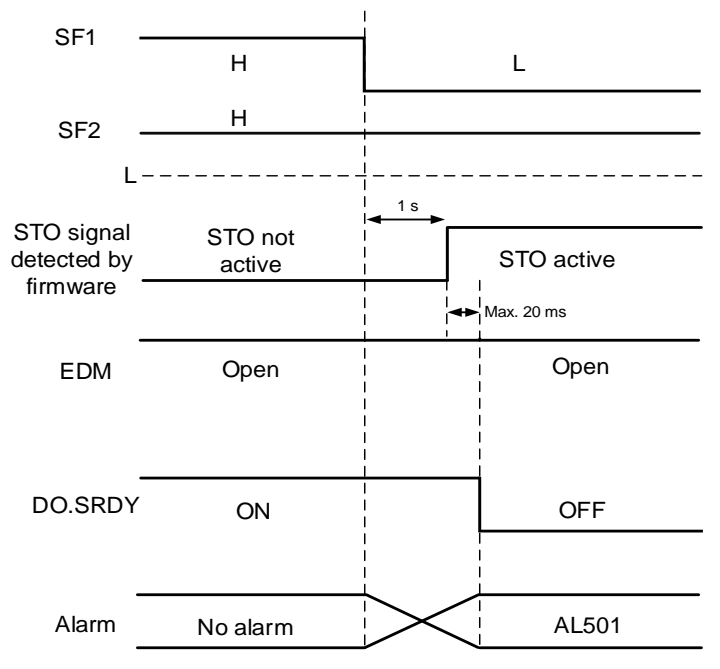

Note:

- 1. Contact the distributor if AL503 (STO self-diagnostic error) occurs.
- 2. Refer to Section 3.9.4 for the EDM signal.

### **3.9.4.2 Deactivation status**

When the safety signal source (SF1 and SF2 signals) switches back to high, the alarm will not be cleared automatically. Of all the STO alarms, only AL500 can be cleared with DI.ARST.

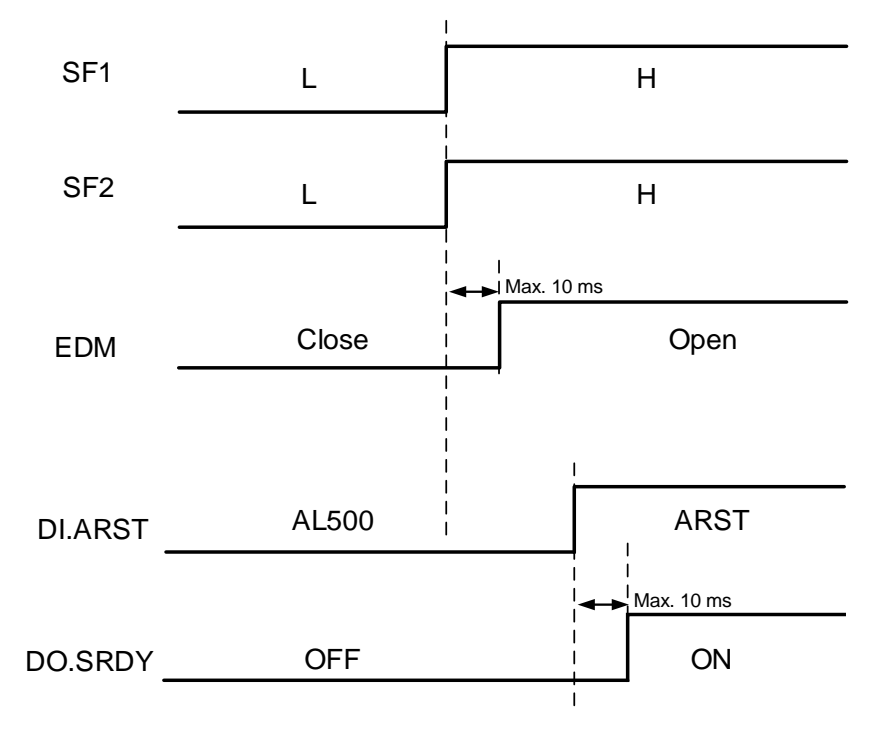

Note: refer to Section 3.9.4 for the EDM signal.

## **3.9.5 Wiring for STO**

For STO wiring, the recommended wire gauge is  $0.11$  -  $0.52$  mm<sup>2</sup> (AWG 30 - 20).

### **3.9.5.1 Not using the STO function**

You can short-circuit the connector or plug in the short-circuit connector that comes with the servo drive. The wiring is as follows.

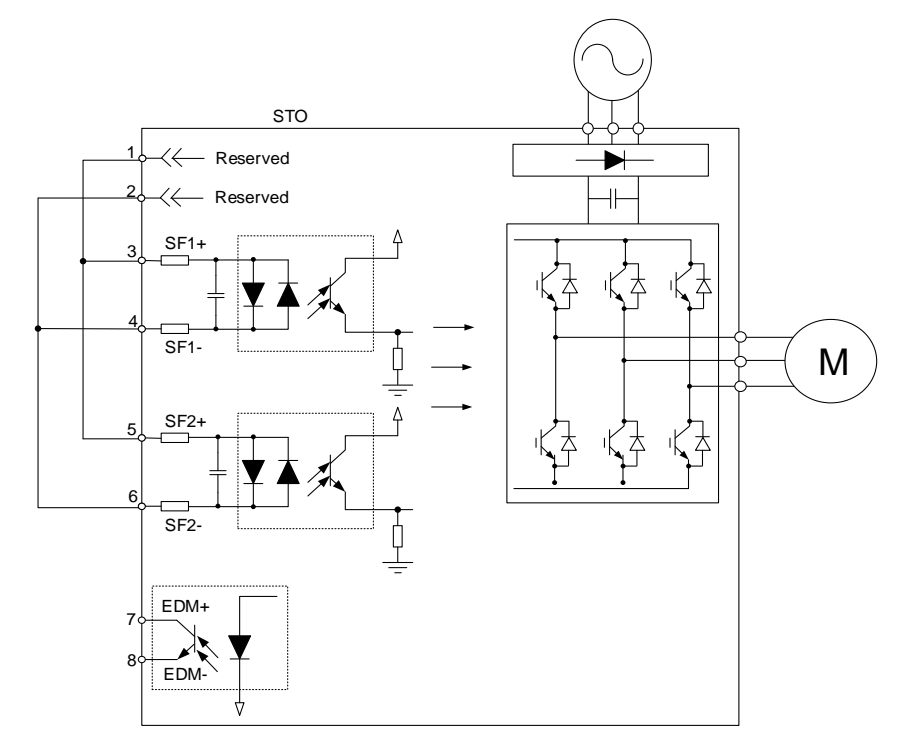

#### **3.9.5.2 Using the STO function for a single drive**

To use a safety relay to trigger the STO function, following the diagram for wiring.

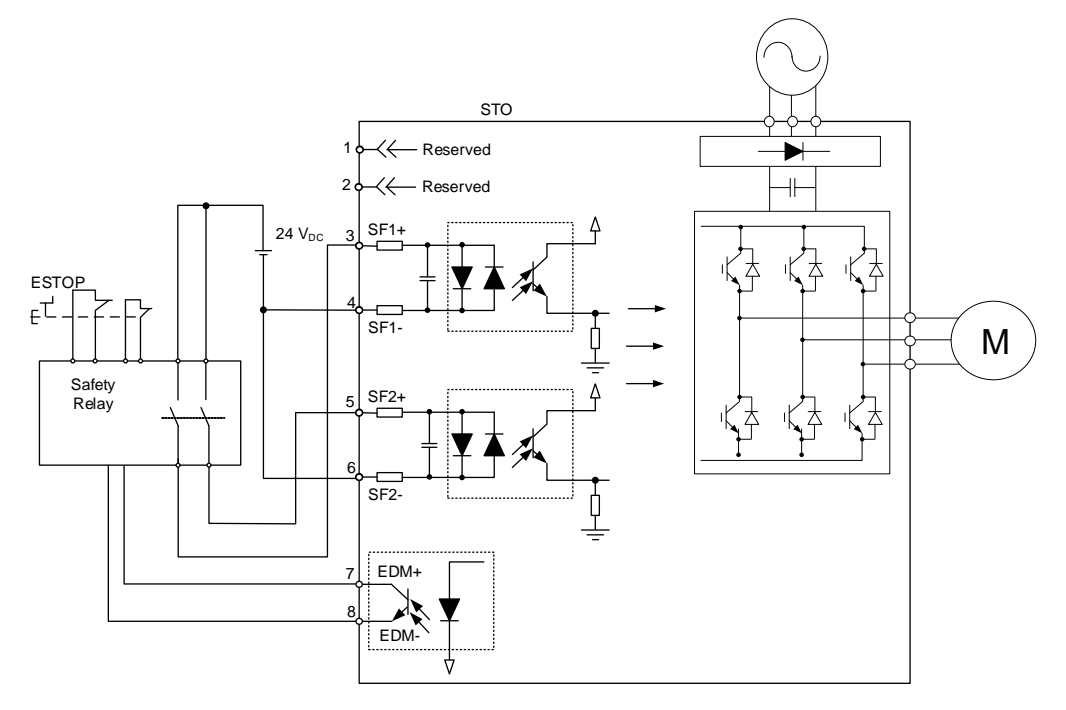

3

### **3.9.5.3 Using the STO function for multiple drives**

In the multi-drive system, the values of (PFD x number of drives) and (PFH x number of drives) must not exceed the safety values of the device specification.

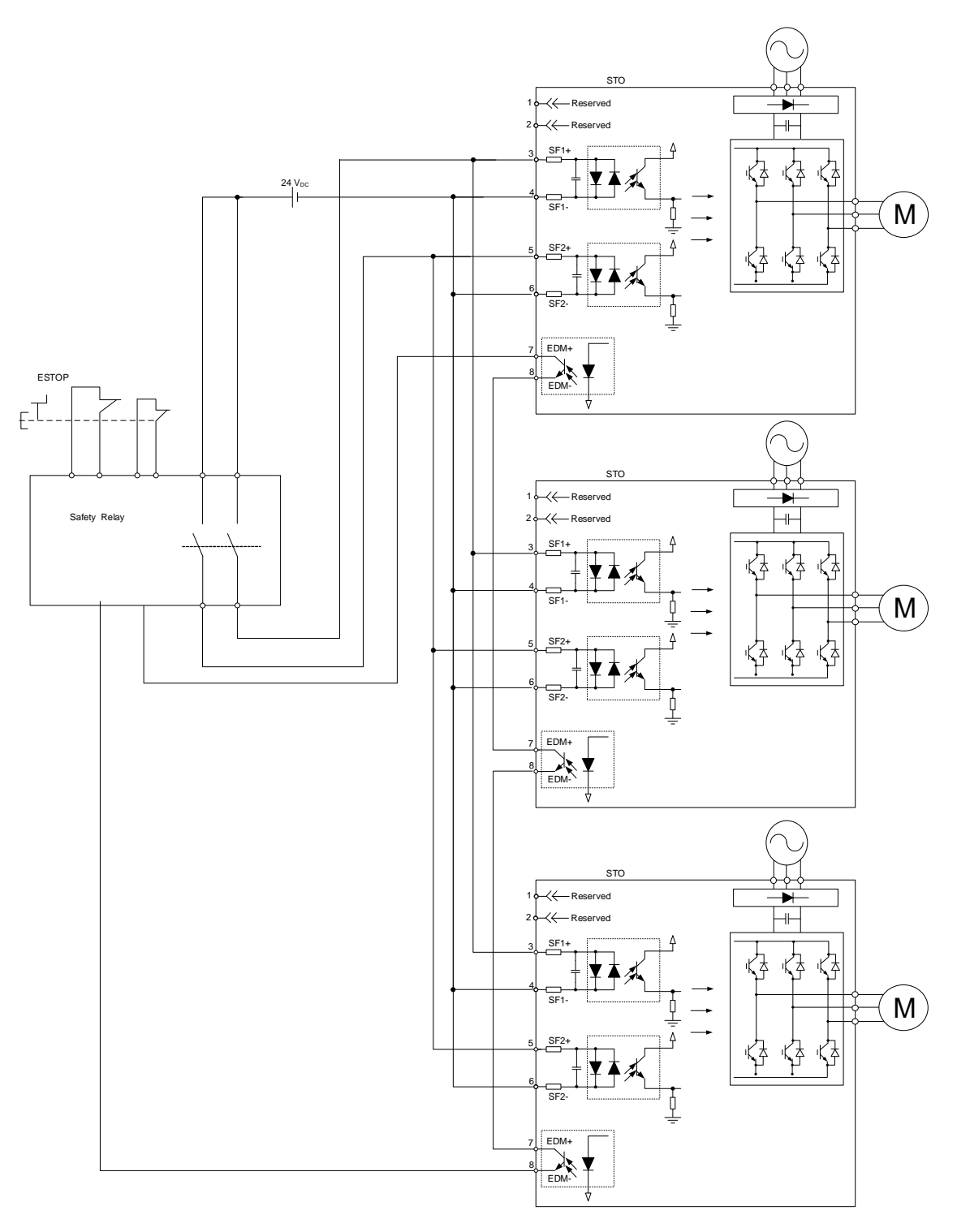
#### **3.10 Standard wiring example 3.10.1 Position (PT) control mode – differential line driver input** Servo drive B3-L / B3A-L serie AC 200 / 230V MCCB MC Three-phase\*5 P<sub>®</sub> \*2 റ് 50 / 60 Hz R D Regenerative resistor S ⋌ AC 380 / 440V C T Three-phase U Red Power 50 / 60 Hz  $L_{1C}$ White V supply  $L_{2C}$ W Black ŝ Brake  $24V$  EMGS BRKR  $\bigoplus$ Yellow / Green Encode C<sub>N2</sub> The supply voltage is  $2.8 - 3.6V$ **Do not input 24V power.**  $\overline{1}$  $+5V$ CN1  $\overline{2}$ GND  $SIGN+$  39 3 SIGN- 37 **Do not connect this pin** Differential line driver for 4 **Do not connect**  position pulse input<sup>1</sup> PULSE $+$  43 **this pin** 1.2 kΩ  $\overline{5}$ T+ PULSE- 41 SG Shielded T-REF 18 6  $\overline{t}$ twisted-pair  $±10V = 10k$  $12 k\Omega$  cable  $\overline{\text{Case}}$ **Shield** GND 19 17  $\mathcal Q$ MON1 Shielded 10 kΩ GND 19 twisted-pai CN3 cable 10 kΩ  $\widehat{\vee}$ MON2 14 6,8 COM+ 11 5 RS485+ **SON** DI1- 9 ō 4.7 kΩ 4 RS485- CCLR  $\overline{DI2}$ -10 4.7 kΩ 3,7 GND\_ISO TCM0  $\overline{\circ}$ Ő DI3- 34 4.7 kΩ 2 TCM1  $\sigma$  $\overline{\Omega}$  $DI4 \overline{\overline{8}}$ 4.7 kΩ 1 ARST  $\overline{DI5}$ 33 4.7 kΩ Ŧ. NL  $\overline{O}$  $DIG-$ 32 4.7 kΩ  $7.7$ ÷ CN4 PL DI7- 31 <u>م ب</u> Mini USB  $\mid$  \*4 EMGS စ်စဲ DI8- 30 4.7 kΩ  $\frac{1}{2}$   $\frac{1}{2}$ DI9- 12 1.5 kΩ DO1+ 7 SRDY  $\circledR$ DO1- 6 1.5 kΩ DO2+ 5 CN10 STO (only supported by B3A)  $24V$ 7SP  $^{\circledR}$  $\overline{1}$ 4 DO2- 1.5 k  $\overline{2}$ 3 DO3+ HOME  $_{\tiny{\textregistered}}$ DO<sub>3</sub>- $\overline{2}$  $3$  SF1+  $1.5 k$ 4 SF1- DO4+ 1 PC  $5$  SF2+ DO4-  $\circledR$ 26 1.5 kΩ  $6$  SF2- $DO5+$ 28 ALRM  $7$  EDM+  $^{\textregistered}$ DO<sub>5</sub> 27 1.5 kΩ 8 EDM-DO6+ 16 R) DO6- 15 A phase OA 21 ≻ differential signal /OA 22  $\overline{OB}$  $\overline{25}$ B phase Encode differential signal /OB 23 pulse output OZ 13 Z phas  $d$ ifferential signal

Note:

\*1. The preceding figure uses the differential line driver for position pulse input. For open collector input, refer to Section 3.10.2.

Max. output current: 50 mA voltage: 30V

\*2. The 220V series 200 W models and below have no built-in regenerative resistor.

40 44

24

GND OCZ

/OZ

\*3. The brake coil has no polarity.

Z phase open-collector signal

- \*4. The Mini USB connector for connecting to the PC.
- \*5. The 220V series 1.5 kW models and below can use single-phase power supply.

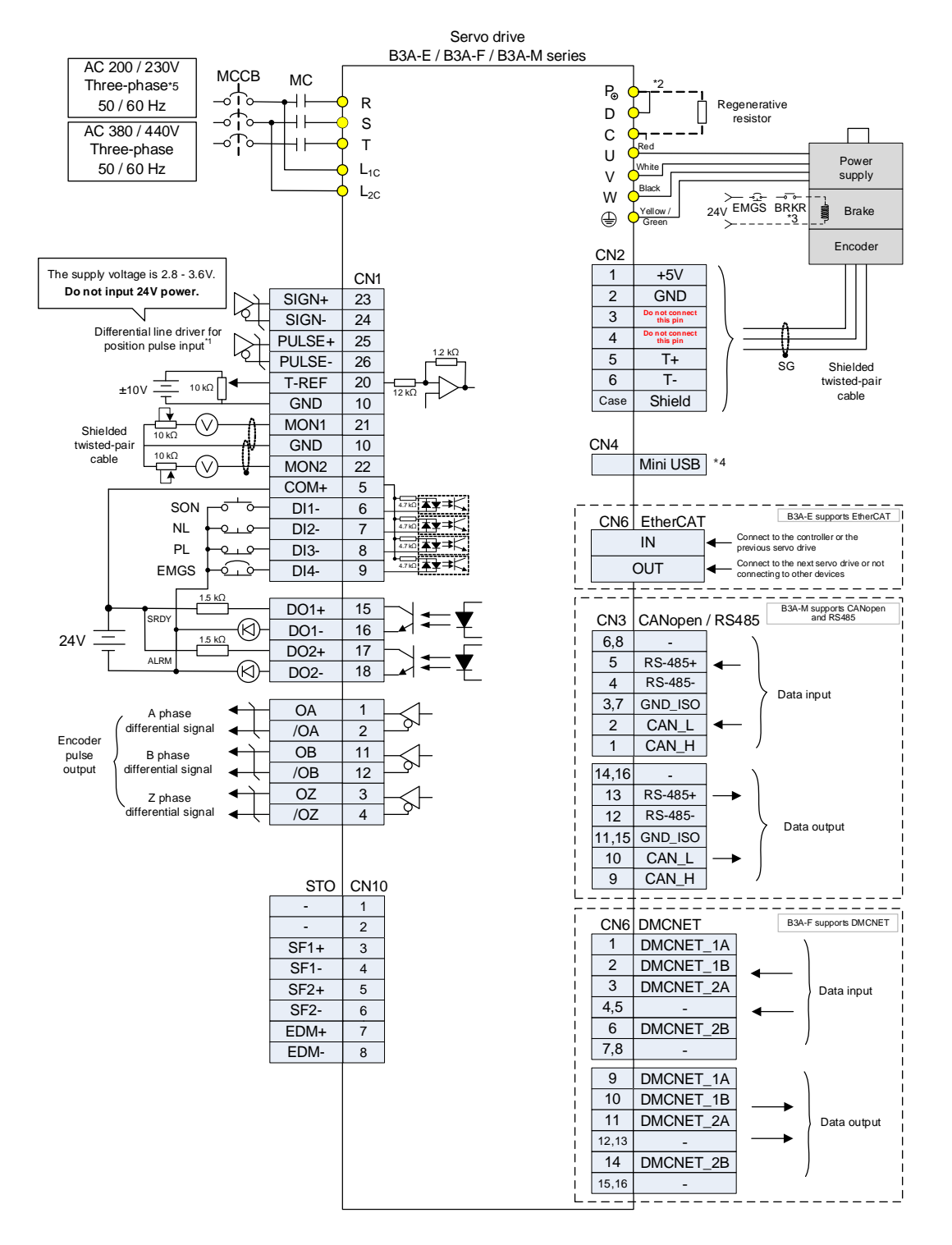

Note:

\*1. The preceding figure uses the differential line driver for position pulse input. For open collector input, refer to Section 3.10.2.

- \*2. The 220V series 200 W models and below have no built-in regenerative resistor.
- \*3. The brake coil has no polarity.
- \*4. The Mini USB connector for connecting to the PC.
- \*5. The 220V series 1.5 kW models and below can use single-phase power supply.

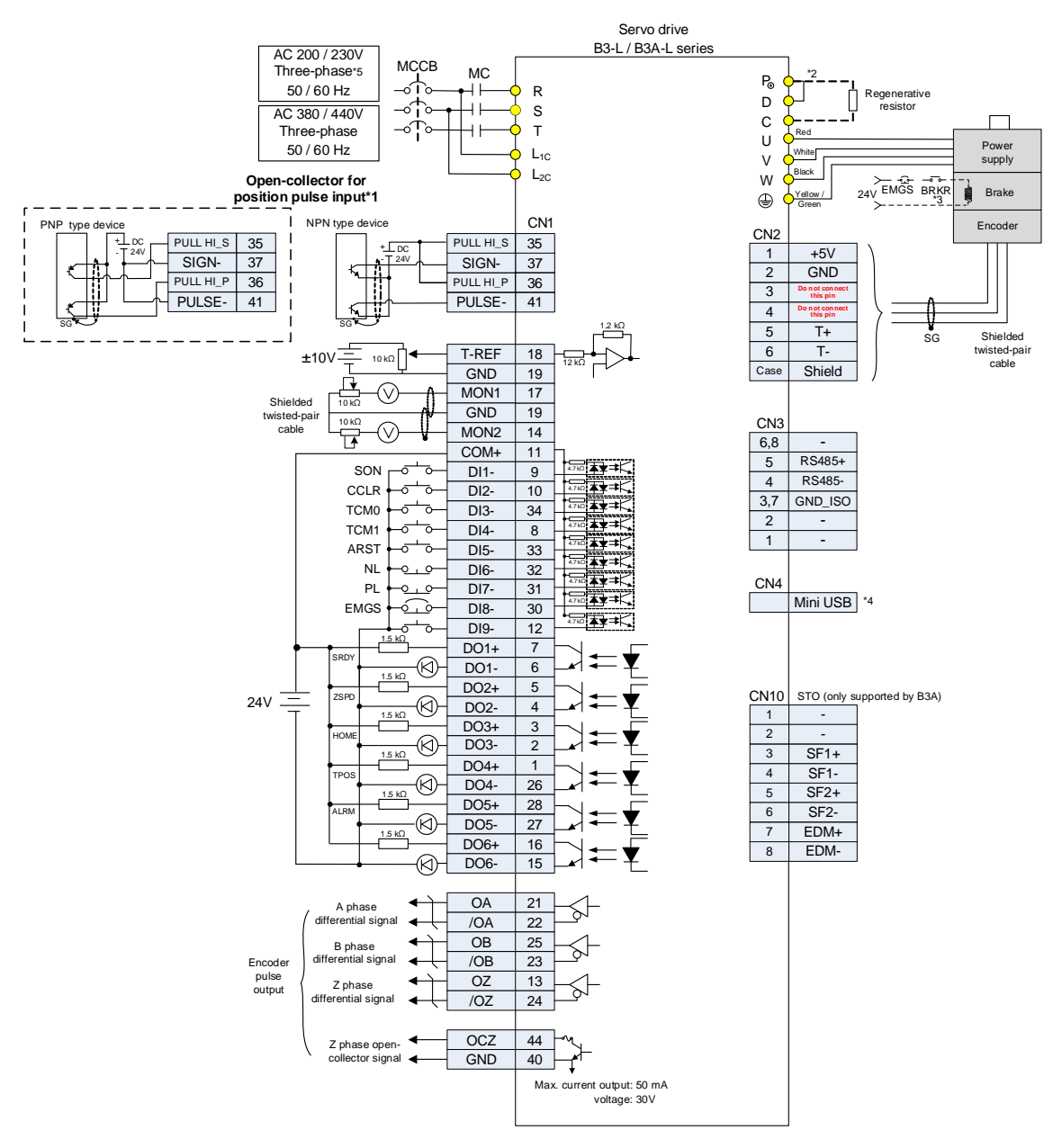

## **3.10.2 Position (PT) control mode – open collector input**

Note:

\*1. The preceding figure uses the open collector for position pulse input. For differential line driver input, refer to Section 3.10.1.

- \*2. The 220V series 200 W models and below have no built-in regenerative resistor.
- \*3. The brake coil has no polarity.
- \*4. The Mini USB connector for connecting to the PC.
- \*5. The 220V series 1.5 kW models and below can use single-phase power supply.

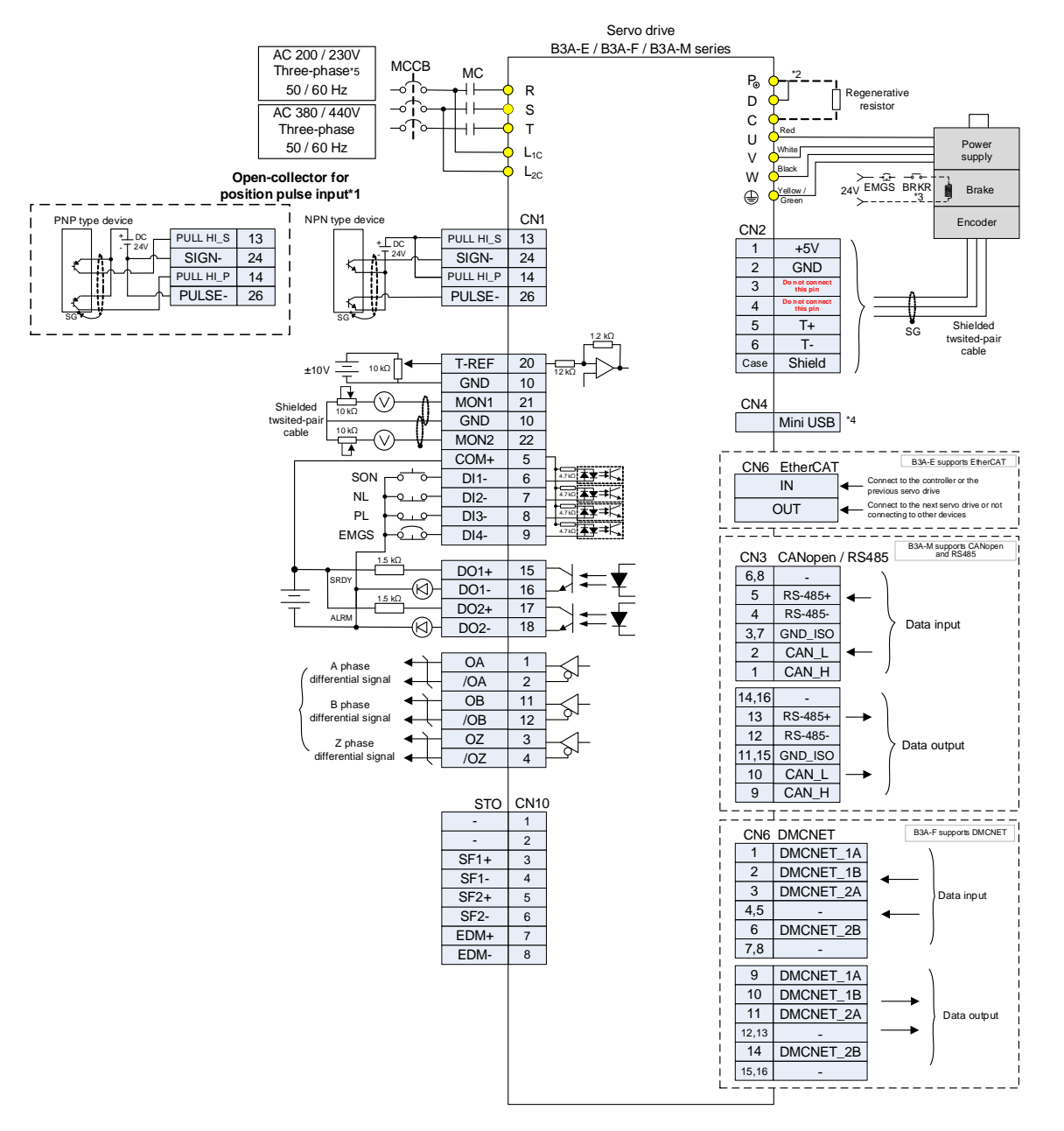

Note:

\*1. The preceding figure uses the open collector for position pulse input. For differential line driver input, refer to Section 3.10.1.

- \*2. The 220V series 200 W models and below have no built-in regenerative resistor.
- \*3. The brake coil has no polarity.
- \*4. The Mini USB connector for connecting to the PC.
- \*5. The 220V series 1.5 kW models and below can use single-phase power supply.

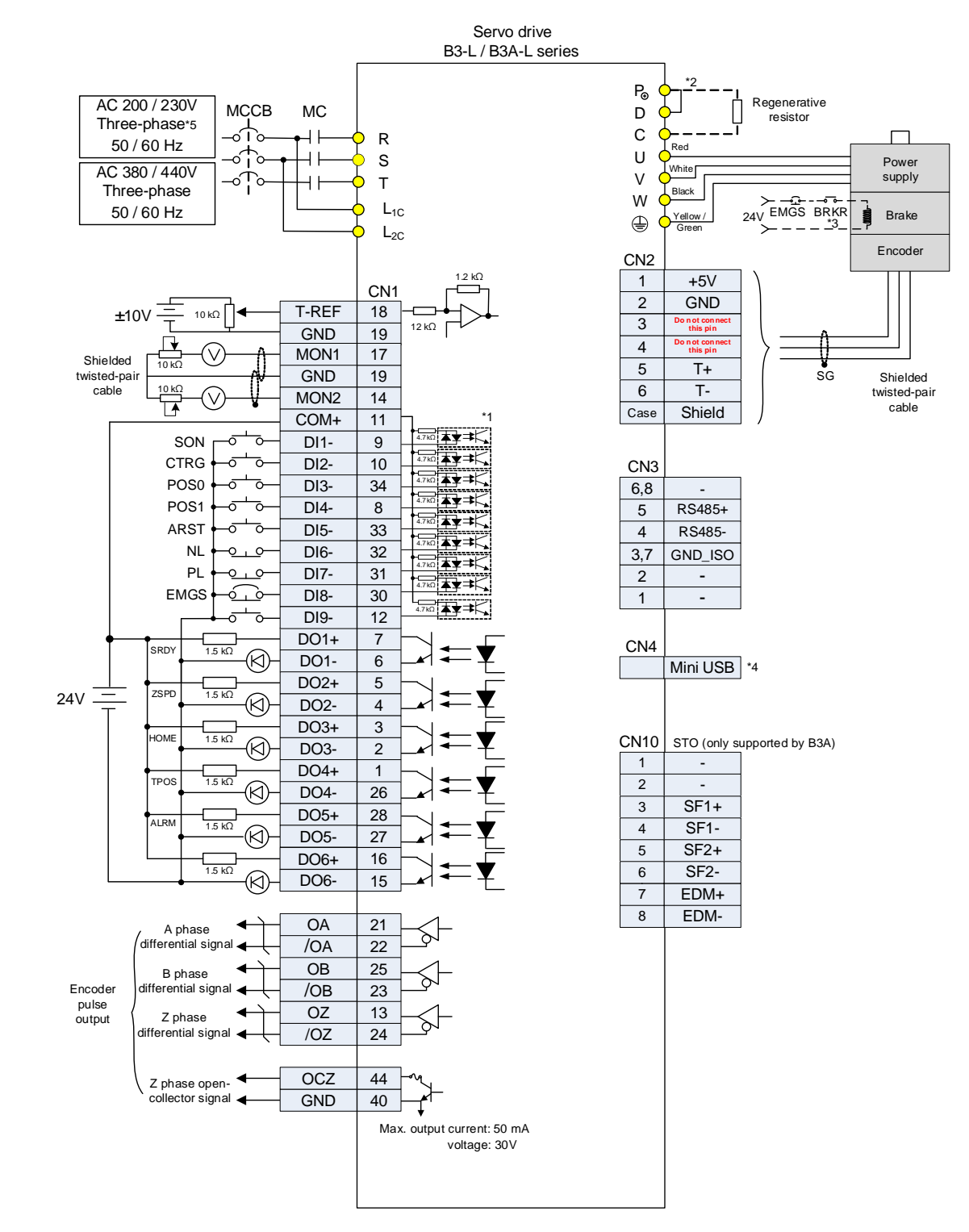

## **3.10.3 Position (PR) control mode – internal position commands**

- \*1. Refer to Section 3.3 for wiring.
- \*2. The 220V series 200 W models and below have no built-in regenerative resistor.
- \*3. The brake coil has no polarity.
- \*4. The Mini USB connector for connecting to the PC.
- \*5. The 220V series 1.5 kW models and below can use single-phase power supply.

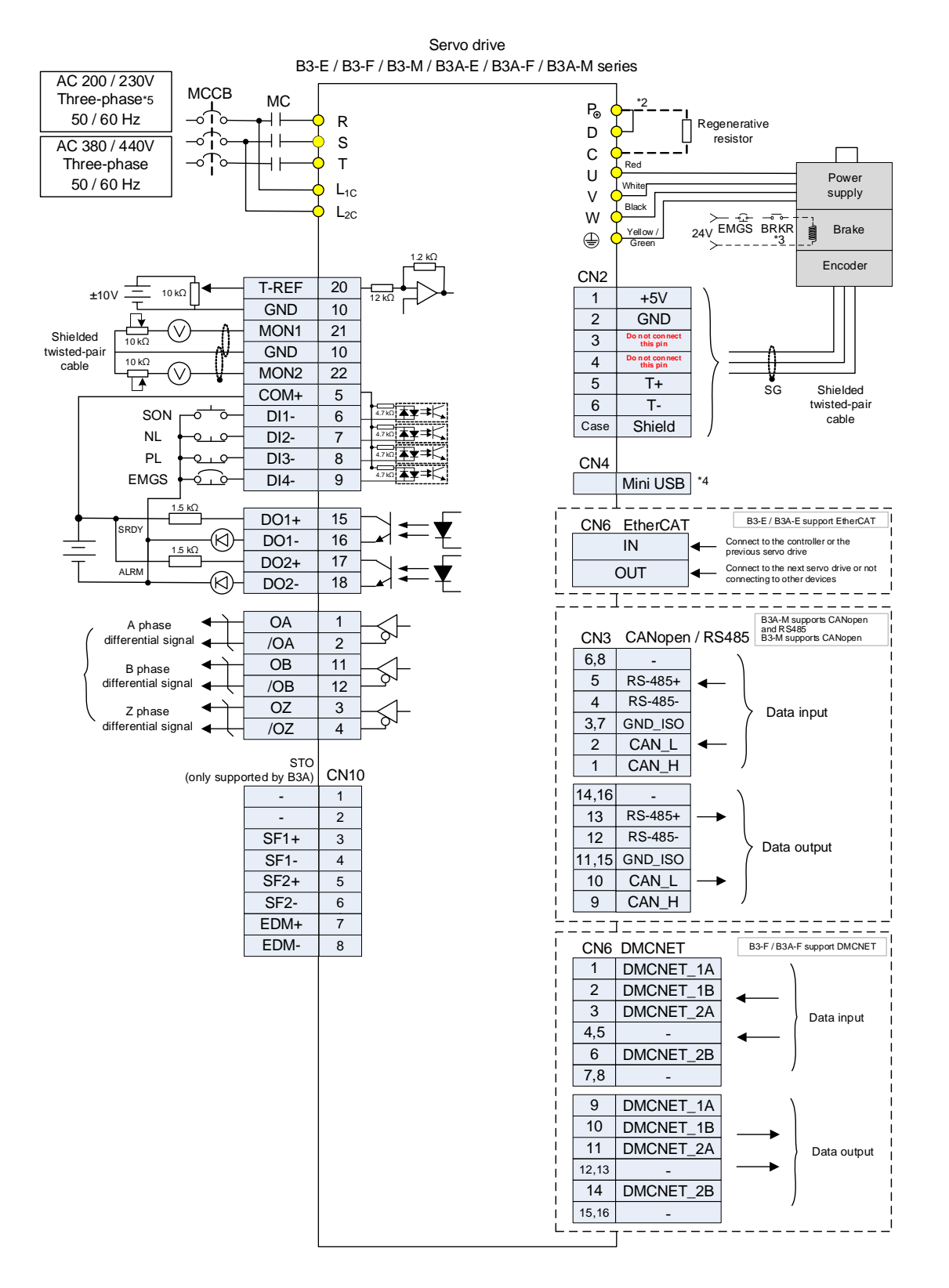

- \*1. Refer to Section 3.3 for wiring.
- \*2. The 220V series 200 W models and below have no built-in regenerative resistor.
- \*3. The brake coil has no polarity.
- \*4. The Mini USB connector for connecting to the PC.
- \*5. The 220V series 1.5 kW models and below can use single-phase power supply.

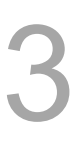

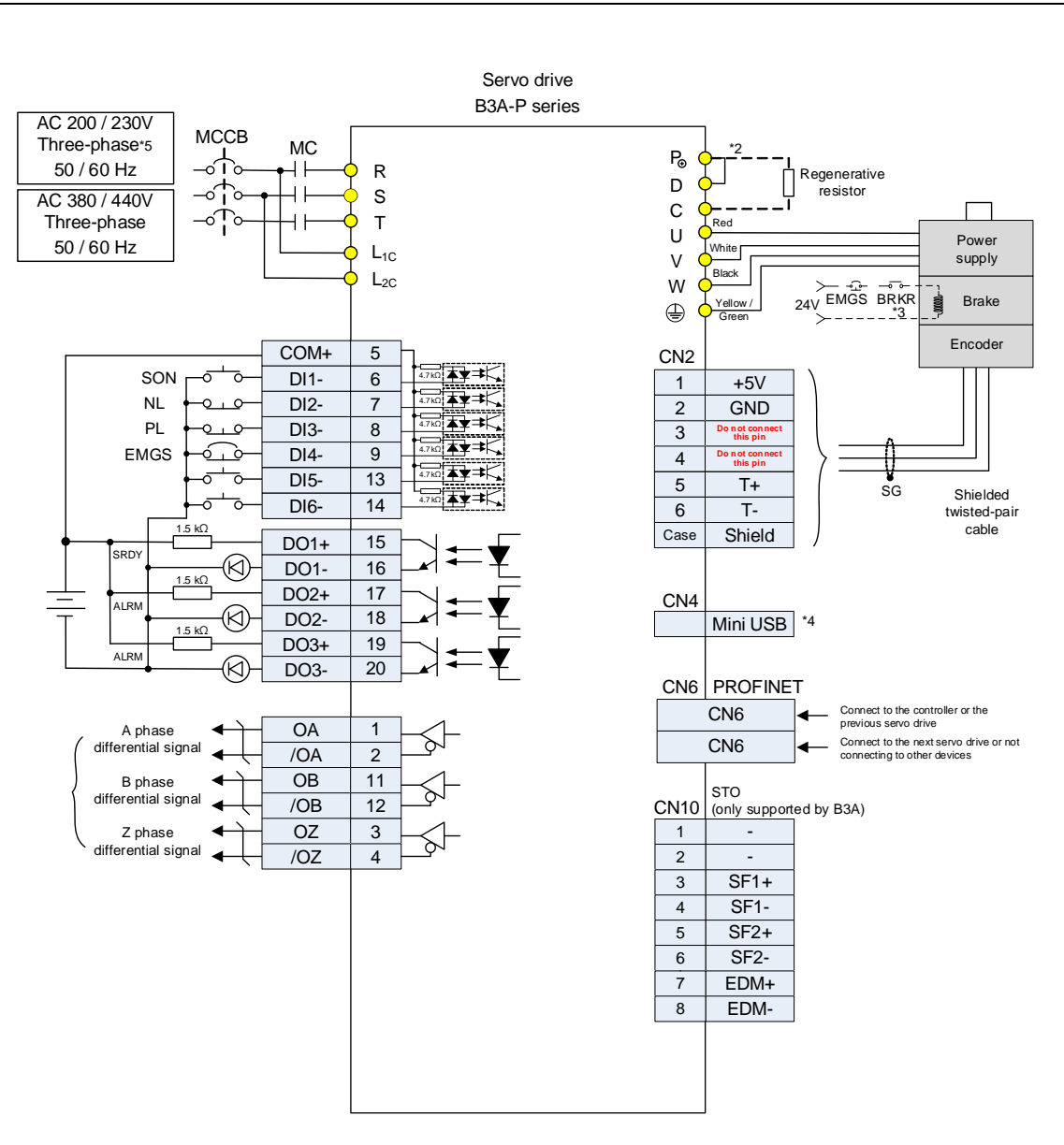

- \*1. Refer to Section 3.3 for wiring.
- \*2. The 220V series 200 W models and below have no built-in regenerative resistor.
- \*3. The brake coil has no polarity.
- \*4. The Mini USB connector for connecting to the PC.
- \*5. The 220V series 1.5 kW models and below can use single-phase power supply.

## **3.10.4 Speed (S) control mode**

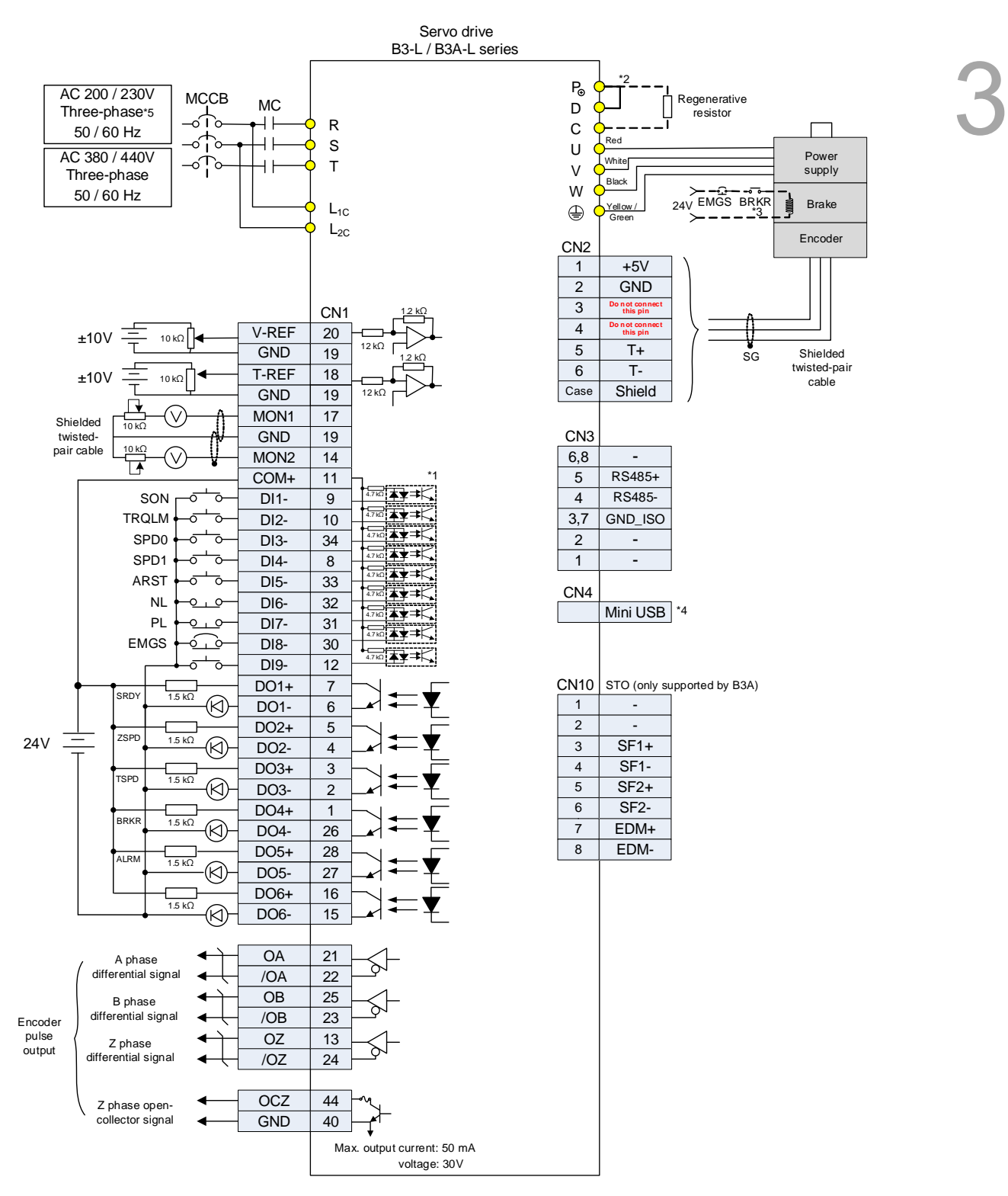

- \*1. Refer to Section 3.3 for wiring.
- \*2. The 220V series 200 W models and below have no built-in regenerative resistor.
- \*3. The brake coil has no polarity.
- \*4. The Mini USB connector for connecting to the PC.
- \*5. The 220V series 1.5 kW models and below can use single-phase power supply.

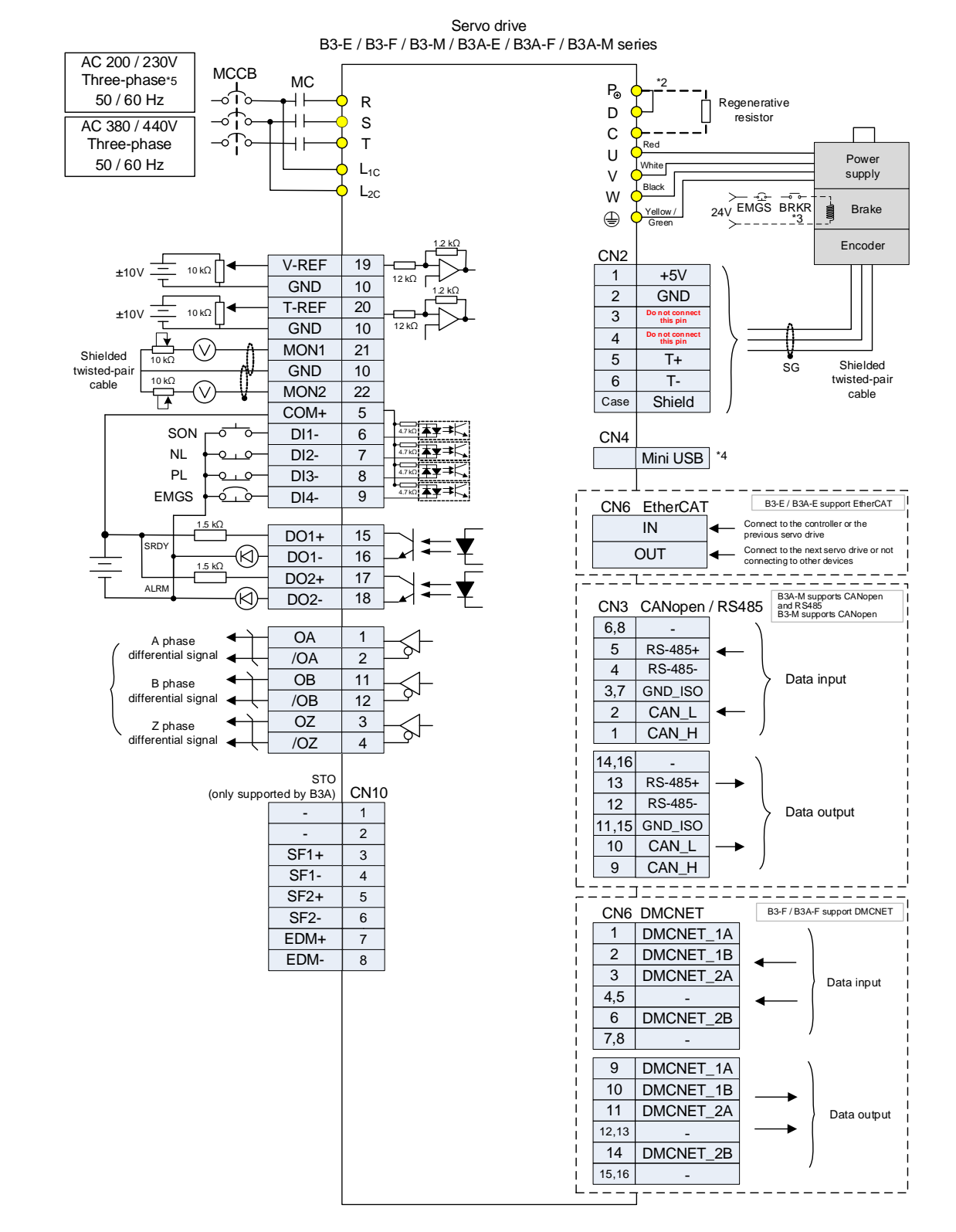

#### Note:

\*1. Refer to Section 3.3 for wiring.

\*2. The 220V series 200 W models and below have no built-in regenerative resistor.

\*3. The brake coil has no polarity.

\*4. The Mini USB connector for connecting to the PC.

\*5. The 220V series 1.5 kW models and below can use single-phase power supply.

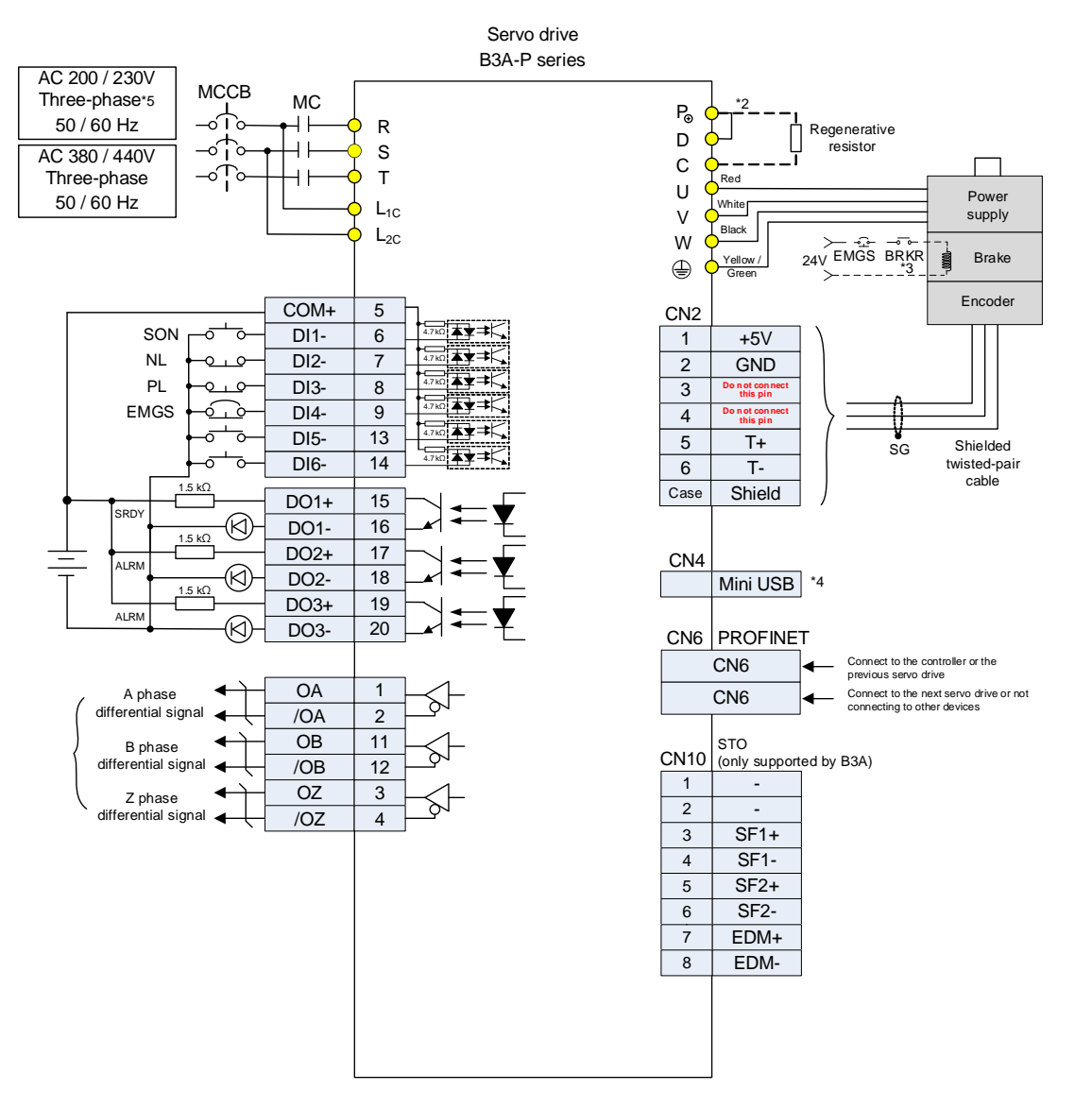

- \*1. Refer to Section 3.3 for wiring.
- \*2. The 220V series 200 W models and below have no built-in regenerative resistor.
- \*3. The brake coil has no polarity.
- \*4. The Mini USB connector for connecting to the PC.
- \*5. The 220V series 1.5 kW models and below can use single-phase power supply.

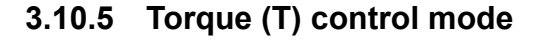

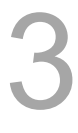

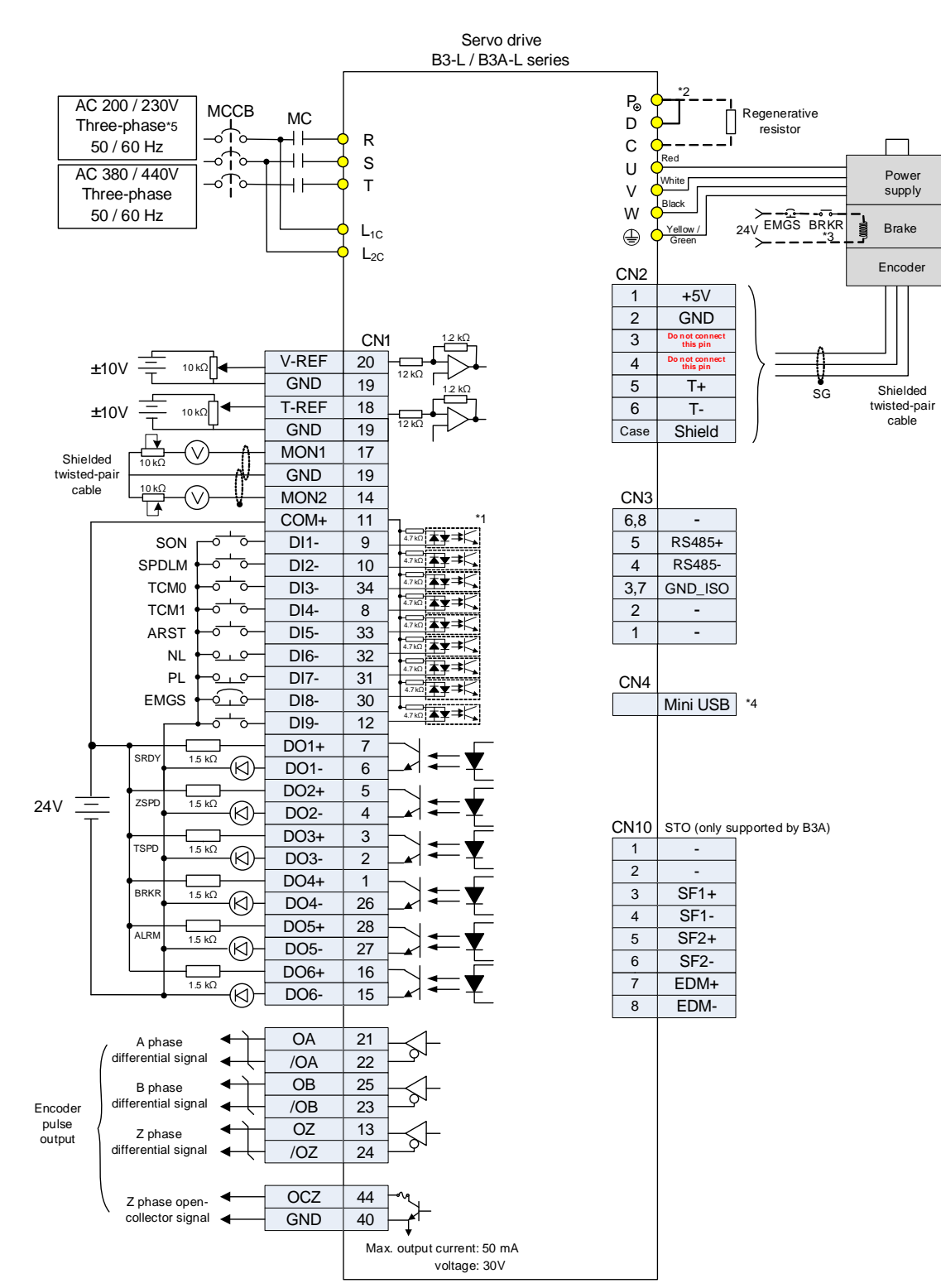

- \*1. Refer to Section 3.3 for wiring.
- \*2. The 220V series 200 W models and below have no built-in regenerative resistor.
- \*3. The brake coil has no polarity.
- \*4. The Mini USB connector for connecting to the PC.
- \*5. The 220V series 1.5 kW models and below can use single-phase power supply.

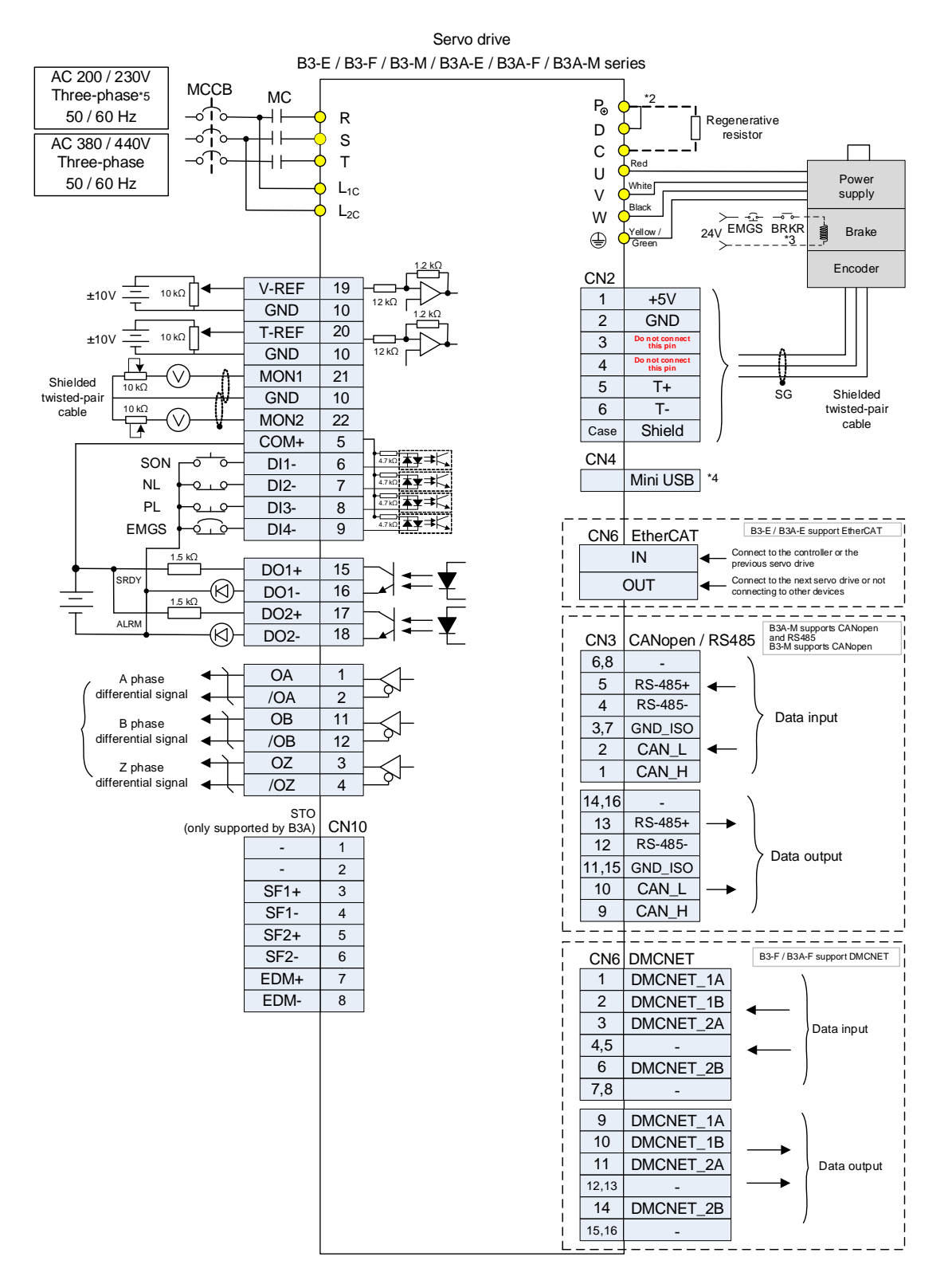

- \*1. Refer to Section 3.3 for wiring.
- \*2. The 220V series 200 W models and below have no built-in regenerative resistor.
- \*3. The brake coil has no polarity.
- \*4. The Mini USB connector for connecting to the PC.
- \*5. The 220V series 1.5 kW models and below can use single-phase power supply.

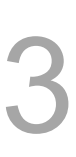

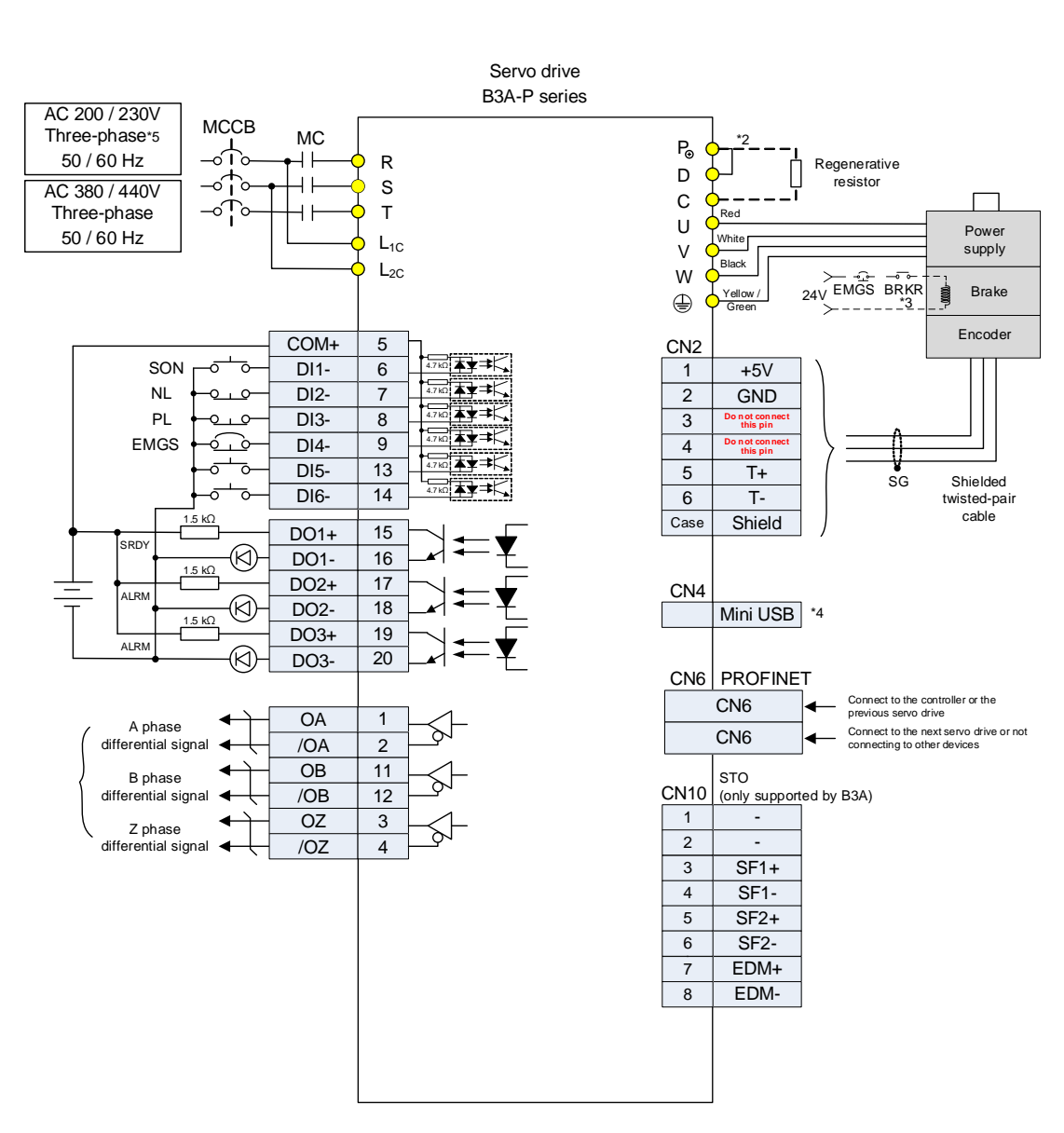

- \*1. Refer to Section 3.3 for wiring.
- \*2. The 220V series 200 W models and below have no built-in regenerative resistor.
- \*3. The brake coil has no polarity.
- \*4. The Mini USB connector for connecting to the PC.
- \*5. The 220V series 1.5 kW models and below can use single-phase power supply.

## **3.10.6 Communication mode – CANopen**

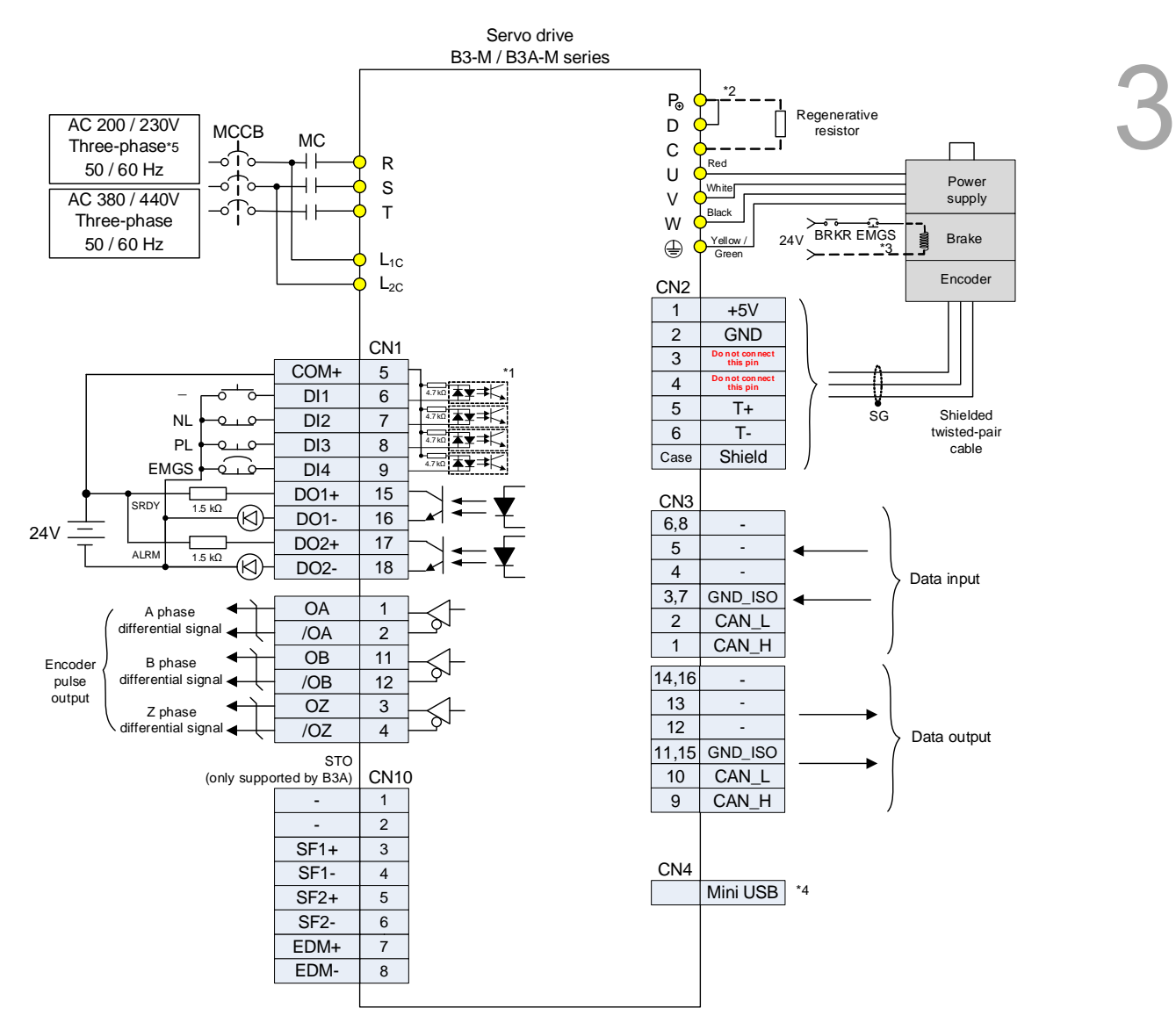

- \*1. Refer to Section 3.3 for wiring.
- \*2. The 220V series 200 W models and below have no built-in regenerative resistor.
- \*3. The brake coil has no polarity.
- \*4. The Mini USB connector for connecting to the PC.
- \*5. The 220V series 1.5 kW models and below can use single-phase power supply.

## **3.10.7 Communication mode – DMCNET**

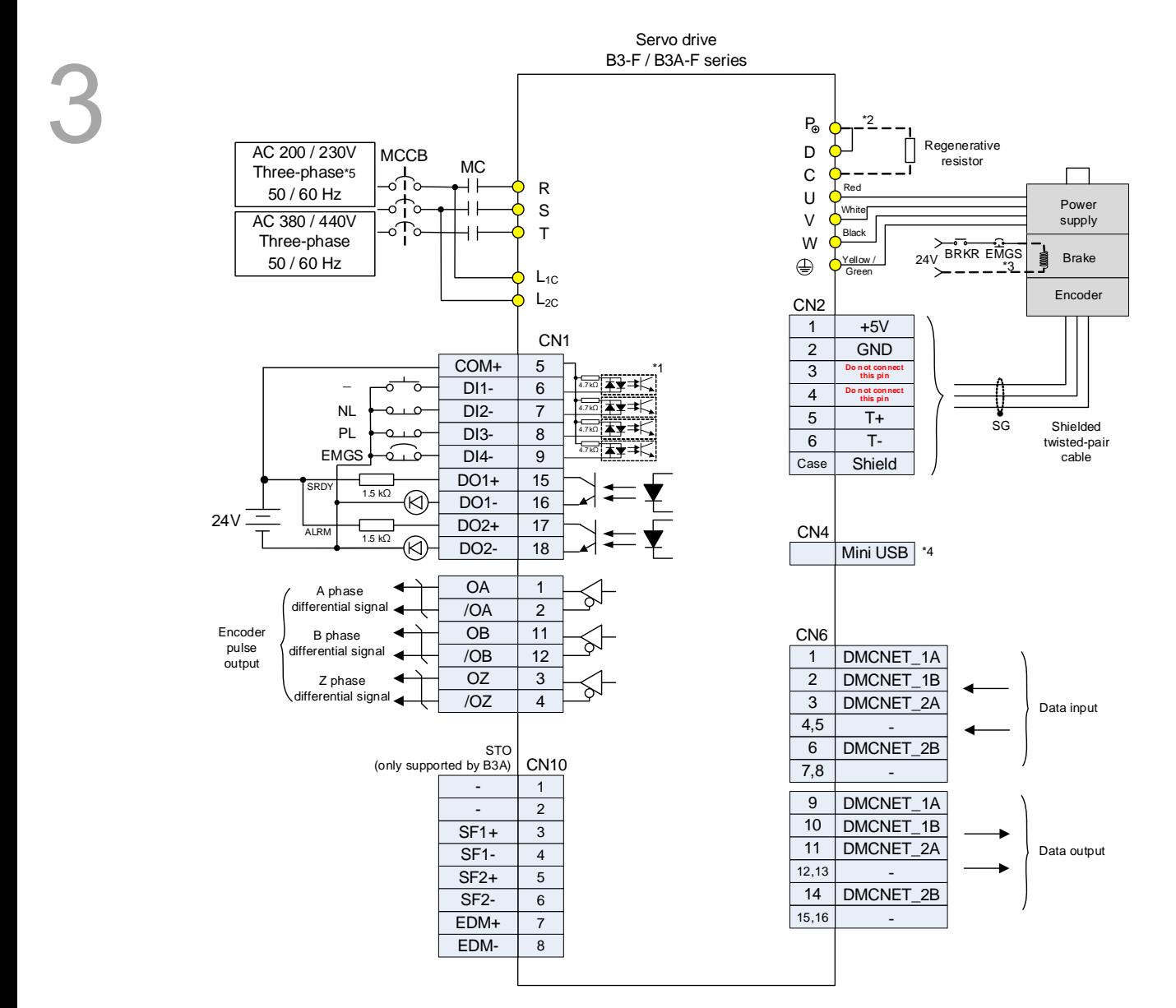

Note:

\*1. Refer to Section 3.3 for wiring.

- \*2. The 220V series 200 W models and below have no built-in regenerative resistor.
- \*3. The brake coil has no polarity.
- \*4. The Mini USB connector for connecting to the PC.
- \*5. The 220V series 1.5 kW models and below can use single-phase power supply.

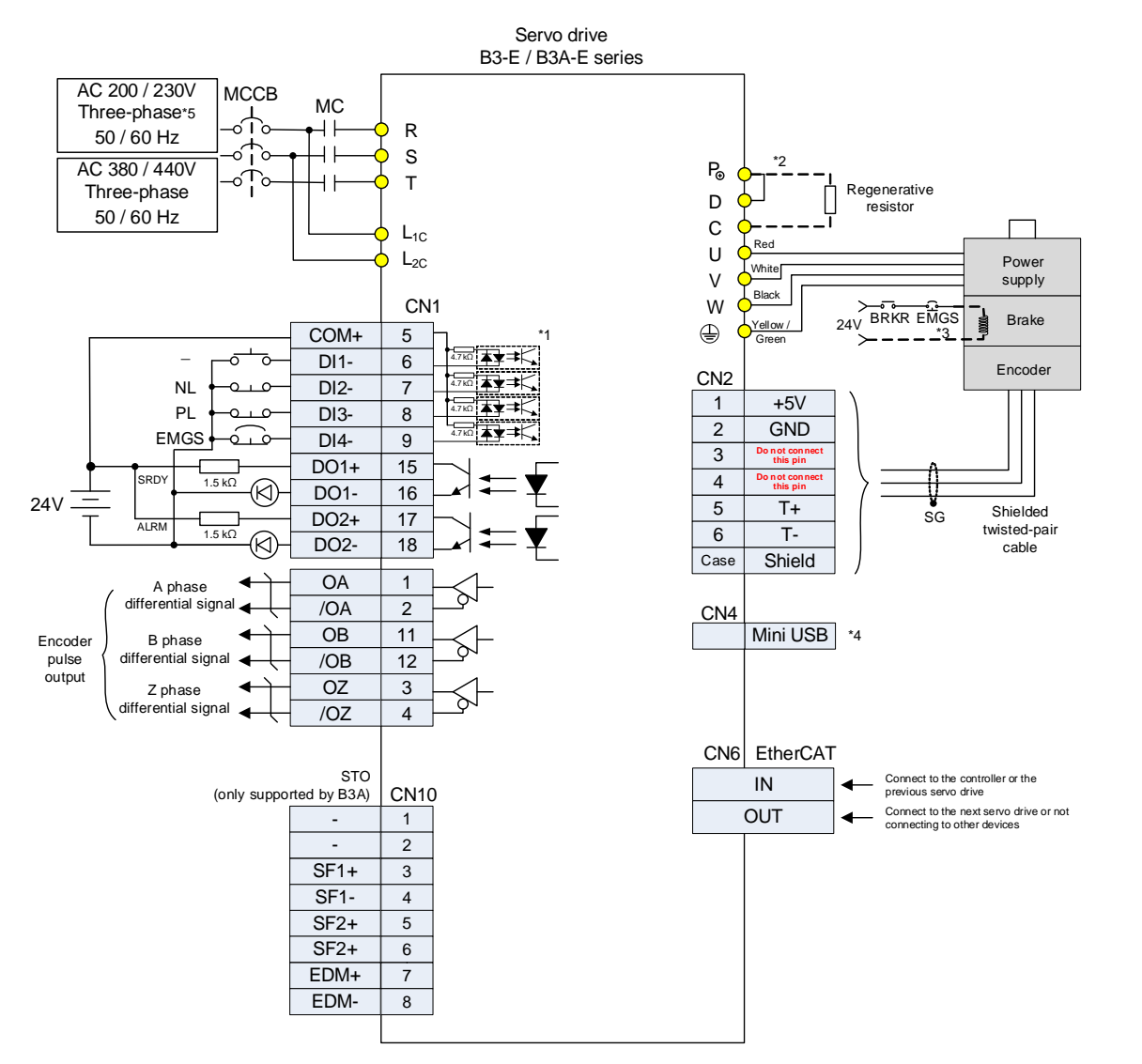

## **3.10.8 Communication mode – EtherCAT**

- \*1. Refer to Section 3.3 for wiring.
- \*2. The 220V series 200 W models and below have no built-in regenerative resistor.
- \*3. The brake coil has no polarity.
- \*4. The Mini USB connector for connecting to the PC.
- \*5. The 220V series 1.5 kW models and below can use single-phase power supply.

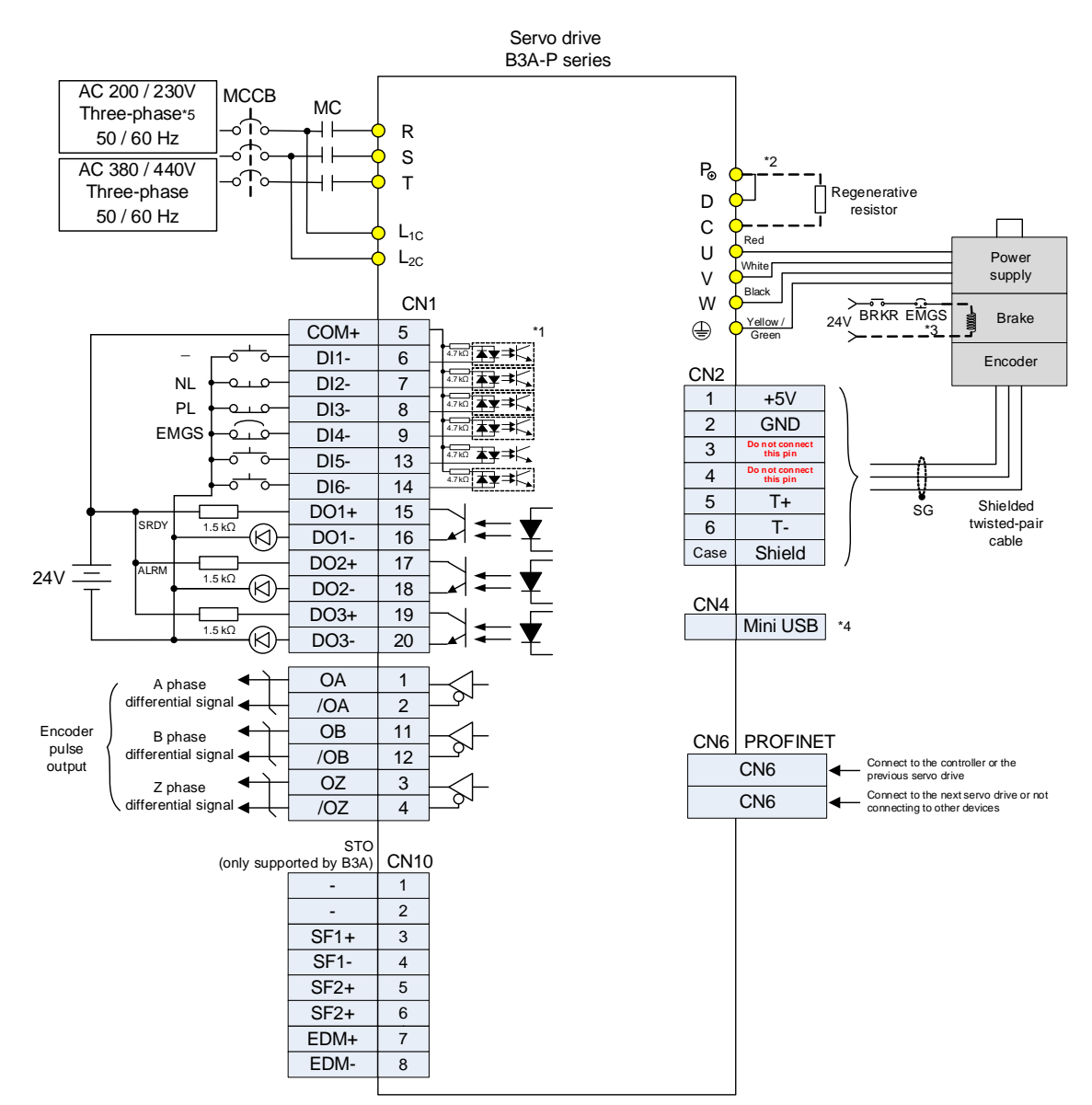

## **3.10.9 Communication mode – PROFINET**

Note:

\*1. Refer to Section 3.3 for wiring.

- \*2. The 220V series 200 W models and below have no built-in regenerative resistor.
- \*3. The brake coil has no polarity.
- \*4. The Mini USB connector for connecting to the PC.
- \*5. The 220V series 1.5 kW models and below can use single-phase power supply.

# **Test Operation and Panel Display**

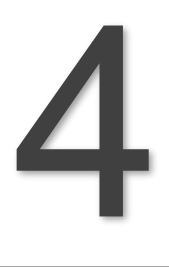

This chapter describes the display and operation for the servo drive panel as well as the testing for the servo drive and motor.

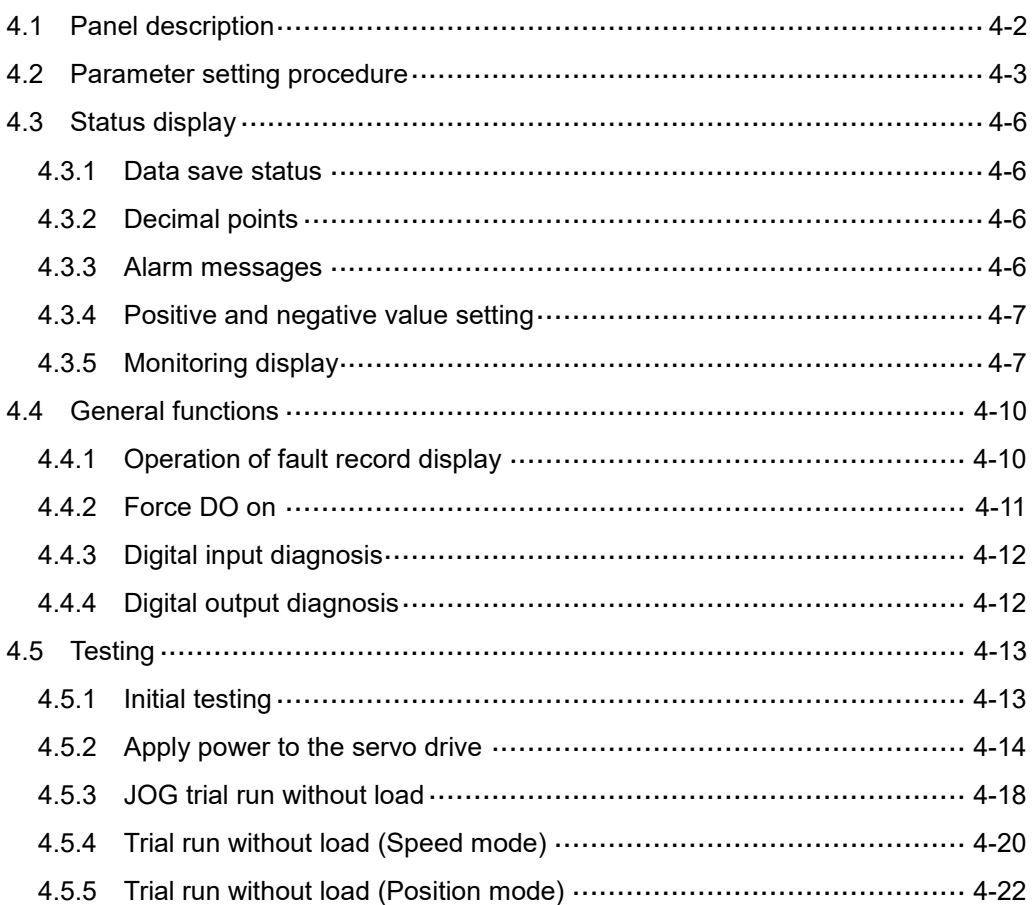

## <span id="page-198-0"></span>**4.1 Panel description**

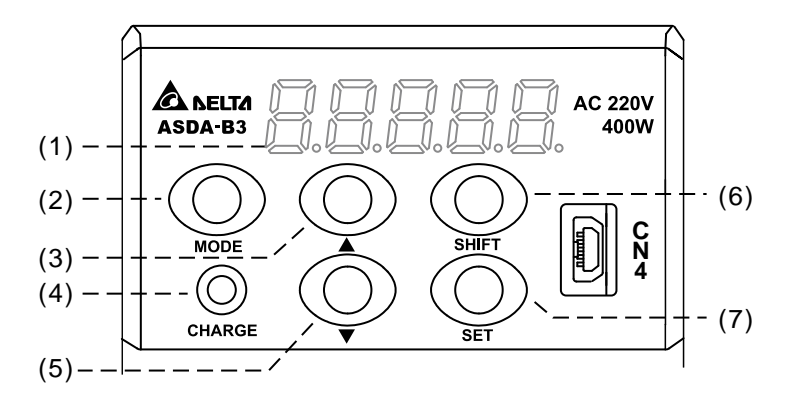

- (1) Display: 5-digit, 7-segment LED displays the monitoring codes, parameter numbers, and setting values.
- (2) MODE key: switches the display among Monitoring mode, Parameter mode, and Alarm mode. In Editing mode, pressing the MODE key switches back to Parameter mode.
- (3) UP (▲) key: changes the monitoring codes, parameter numbers, and setting values.
- (4) CHARGE: the LED indicator is on when the power is applied to the main circuit.
- (5) DOWN (▼) key: changes the monitoring codes, parameter numbers, and setting values.
- (6) SHIFT key: in Parameter mode, pressing the SHIFT key changes the group number. In Editing mode, pressing the SHIFT key moves the flashing (selected) digit to the left, so you can adjust the higher setting bit. In Monitoring mode, pressing the SHIFT key switches the display of high and low words.
- (7) SET key: displays and saves the parameter setting value. In Monitoring mode, pressing the SET key switches between decimal and hexadecimal display. In Parameter mode, pressing the SET key switches to Editing mode.

## <span id="page-199-0"></span>**4.2 Parameter setting procedure**

Switching modes:

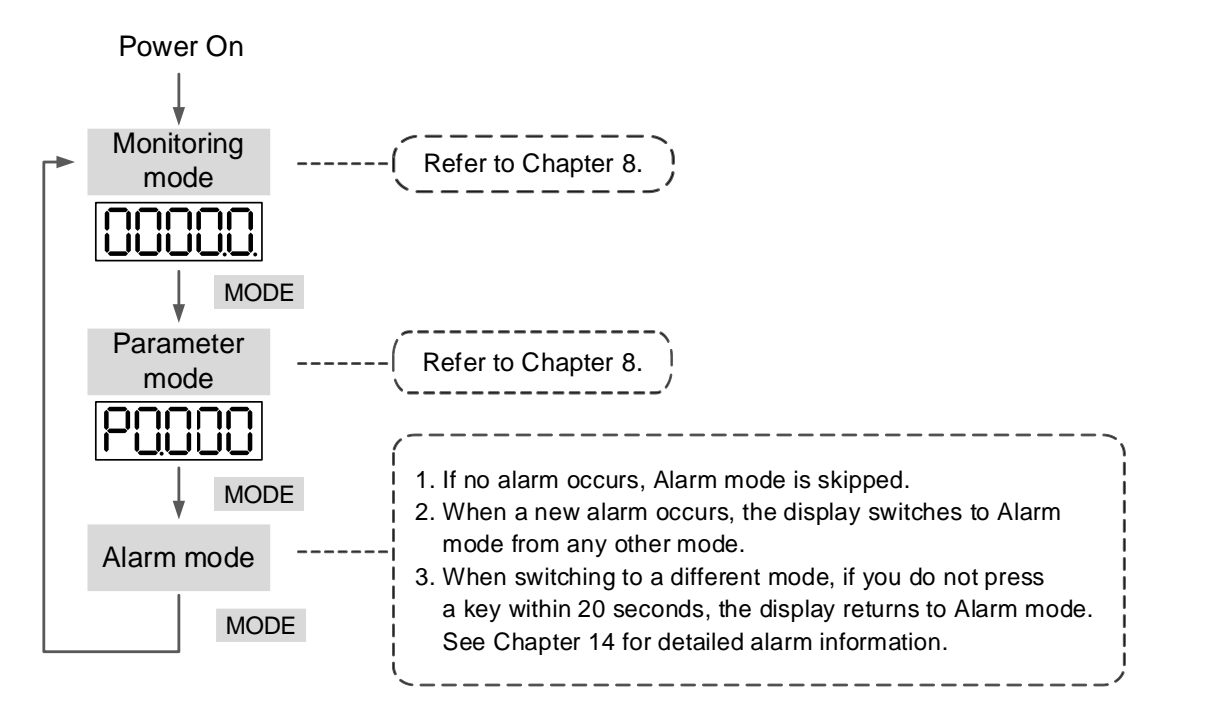

Operating in each mode:

#### **Monitoring mode**

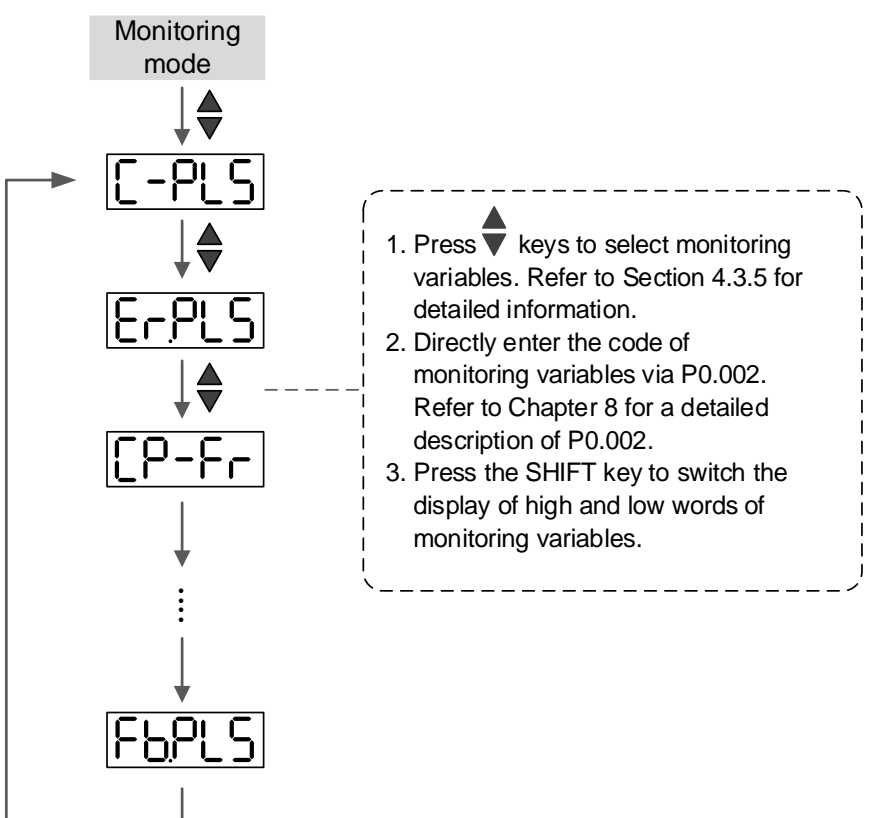

#### **Parameter mode**

4

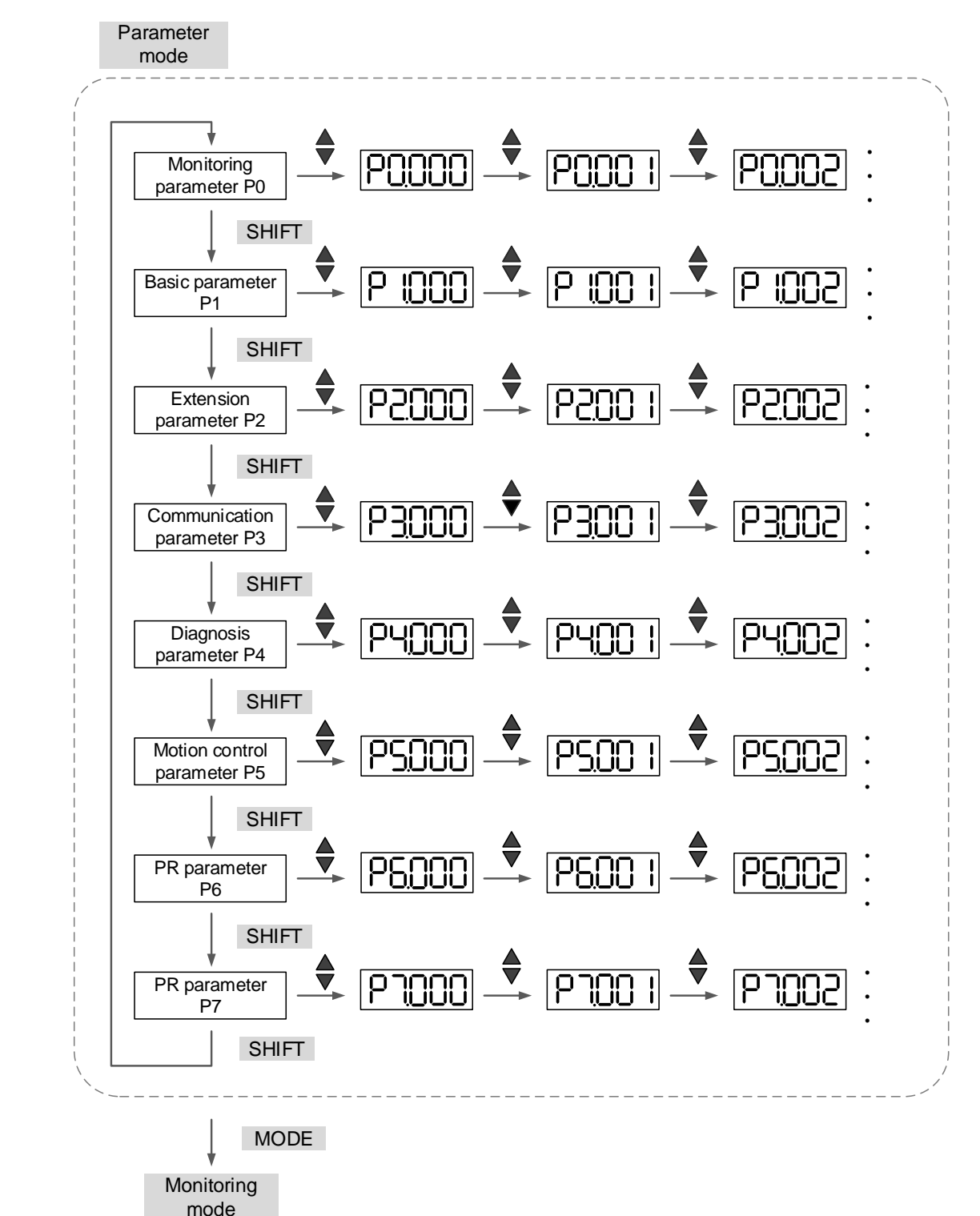

### **Editing mode**

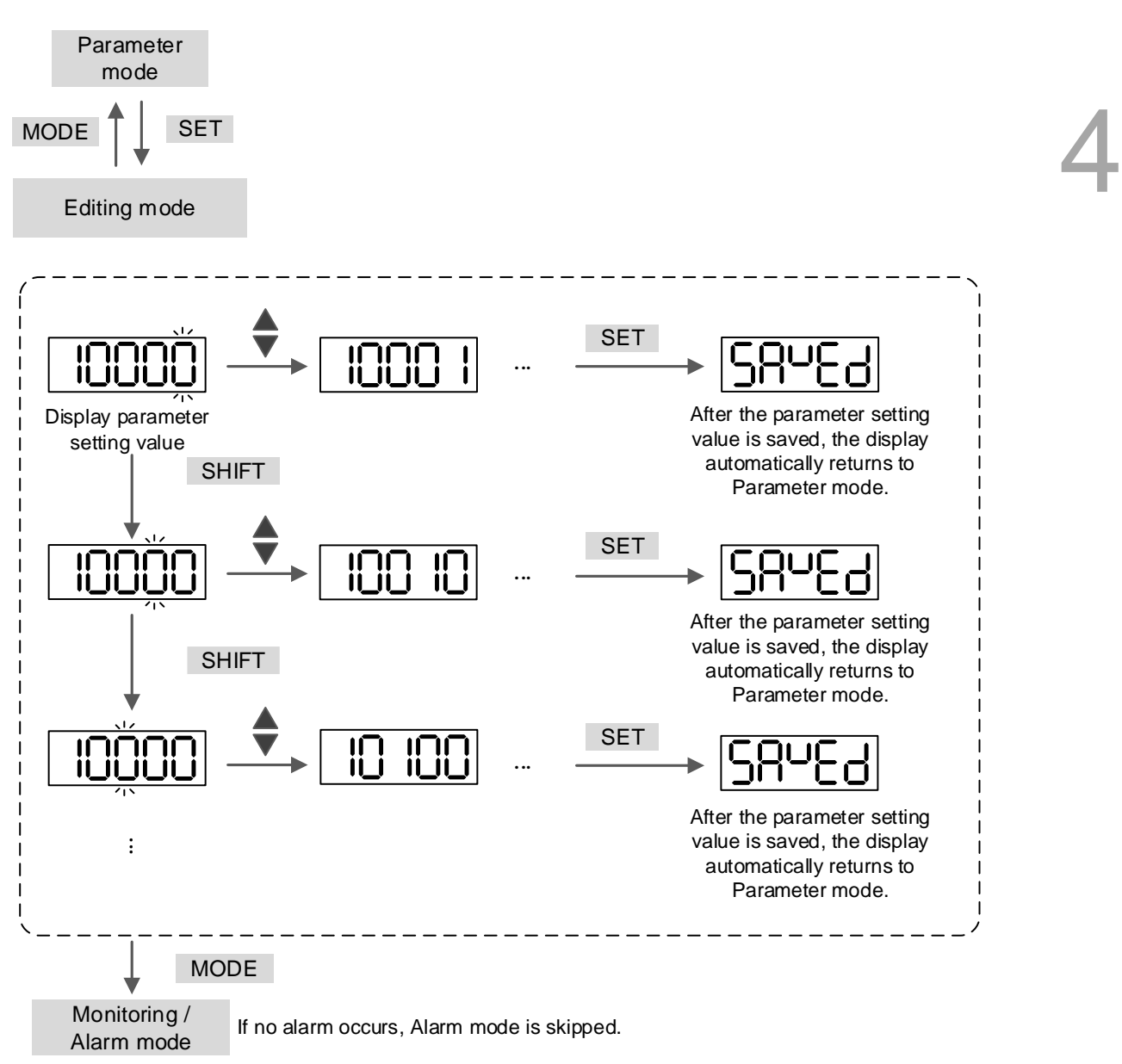

## <span id="page-202-1"></span><span id="page-202-0"></span>**4.3 Status display**

## **4.3.1 Data save status**

When you complete the parameter setting, press the SET key to save the parameters. The panel displays the symbol of the corresponding status for one second.

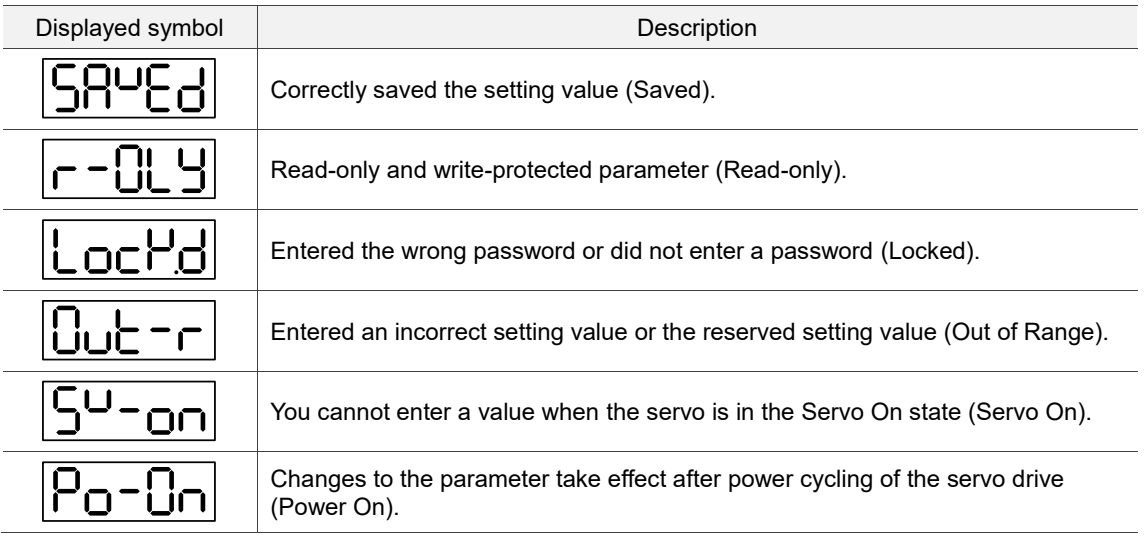

## <span id="page-202-2"></span>**4.3.2 Decimal points**

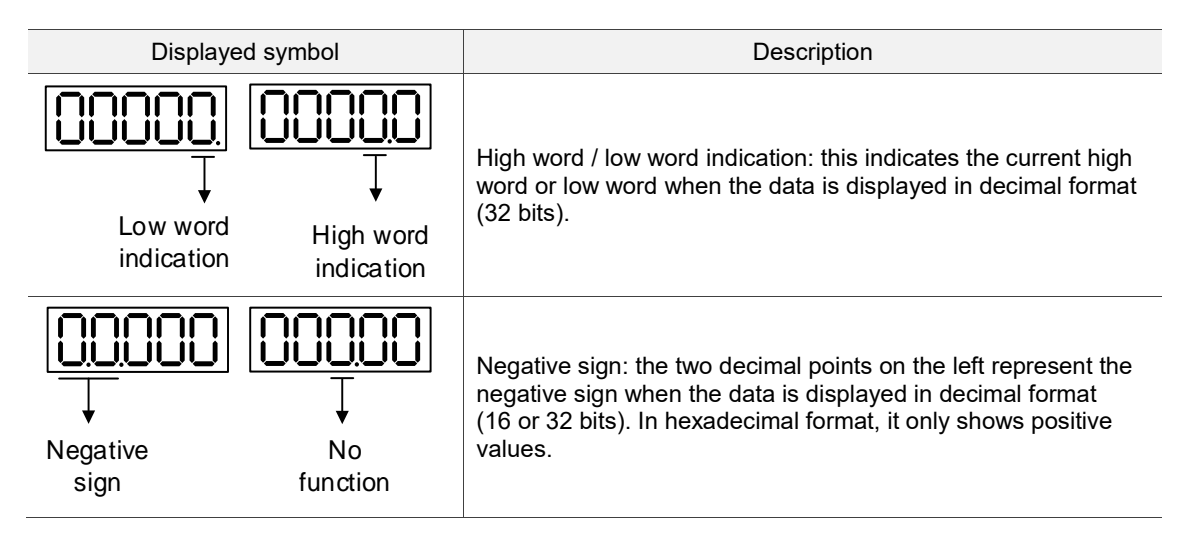

## <span id="page-202-3"></span>**4.3.3 Alarm messages**

<span id="page-202-4"></span>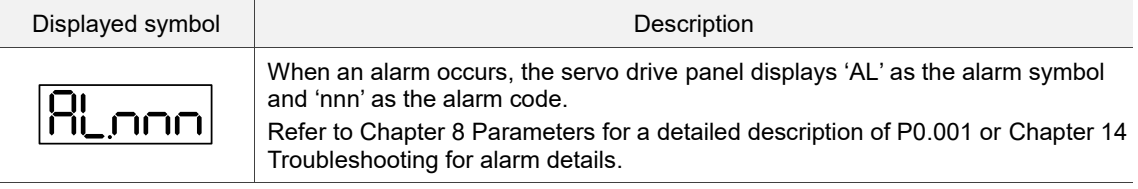

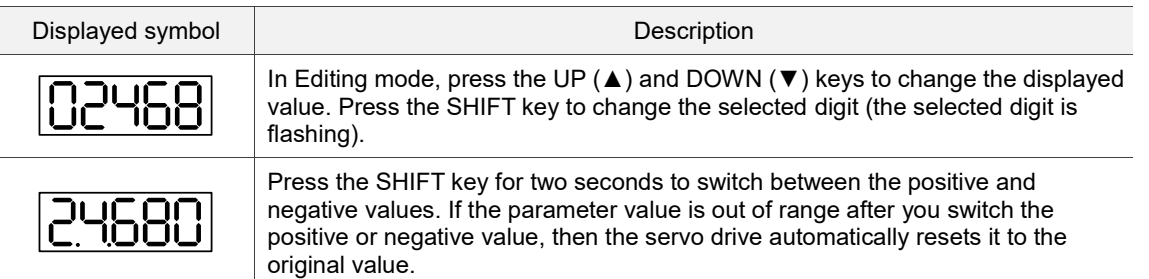

## **4.3.4 Positive and negative value setting**

## <span id="page-203-0"></span>**4.3.5 Monitoring display**

When you apply power to the drive, the display shows the monitoring displayed symbol for one second and then enters Monitoring mode. In Monitoring mode, press the UP (▲) and DOWN (▼) keys to change the monitoring variables. Or you can directly set P0.002 to specify the monitoring code. When the drive is powered, the default monitoring code is determined by the value of P0.002. For example, if the value of P0.002 is 4, when the drive is powered, the display shows the monitoring symbol C-PLS first and then shows the input number of pulse commands. Refer to the following table for more information. For all monitoring variables, refer to Table 8.3 Monitoring variables descriptions in Section 8.3.

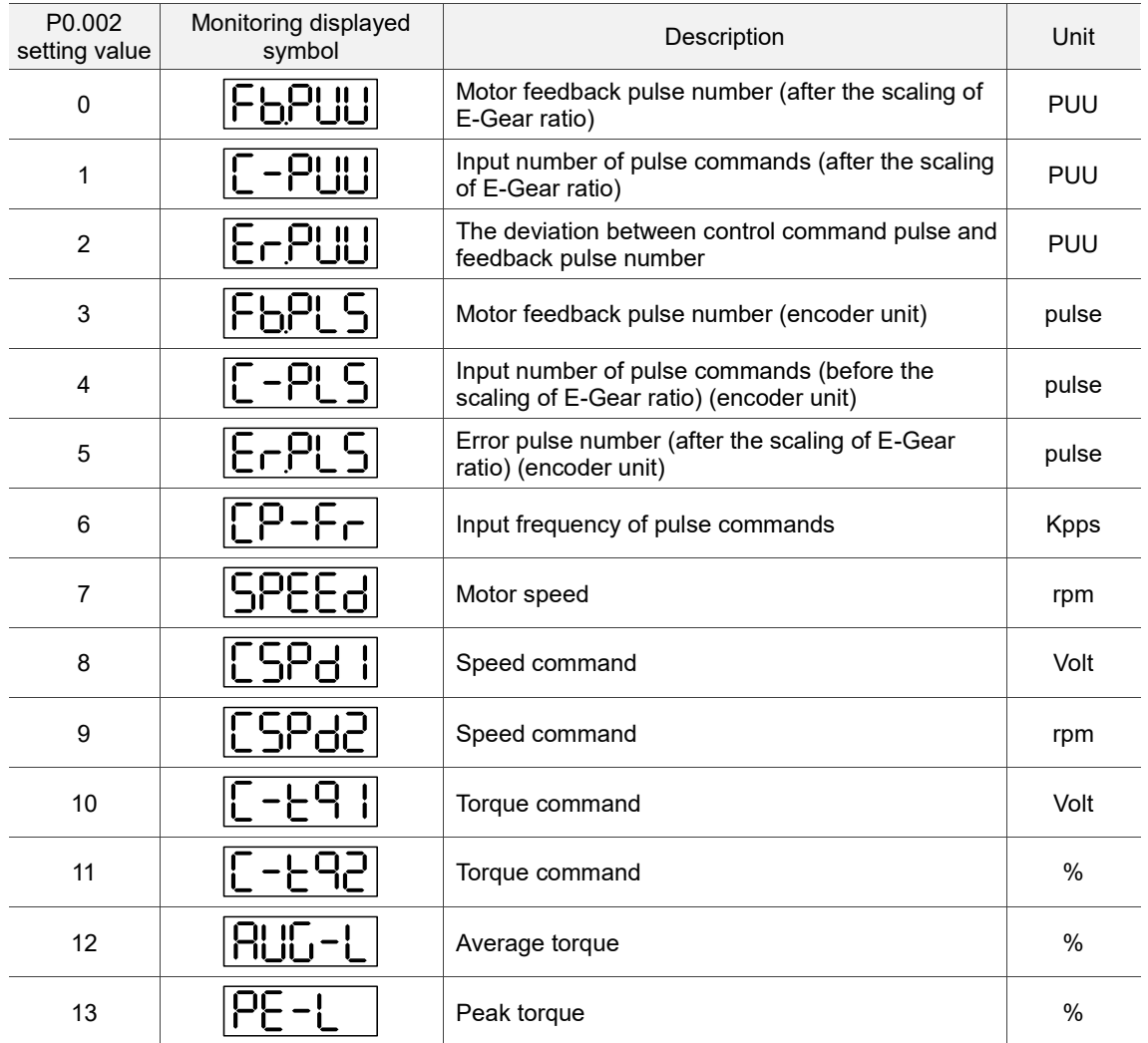

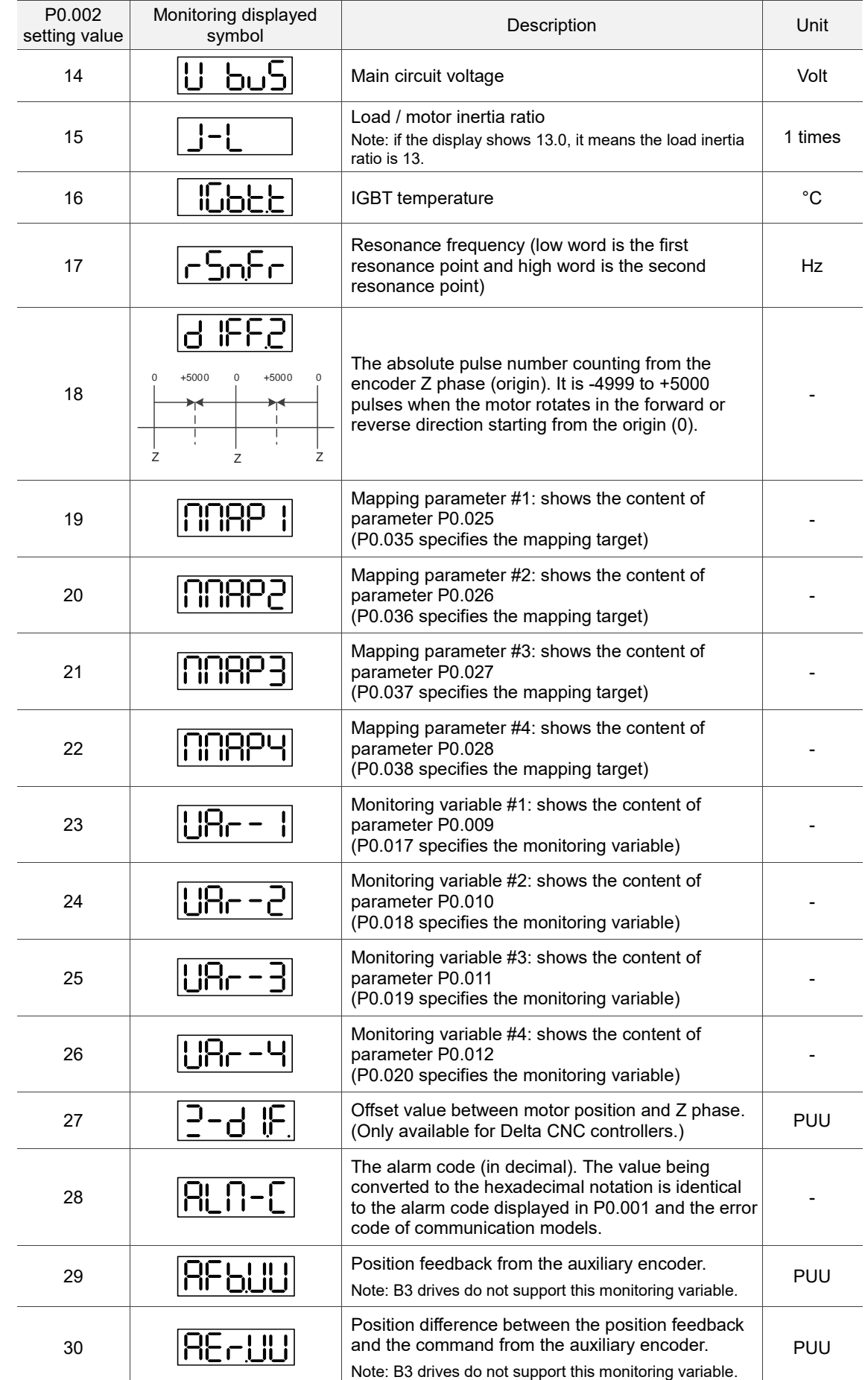

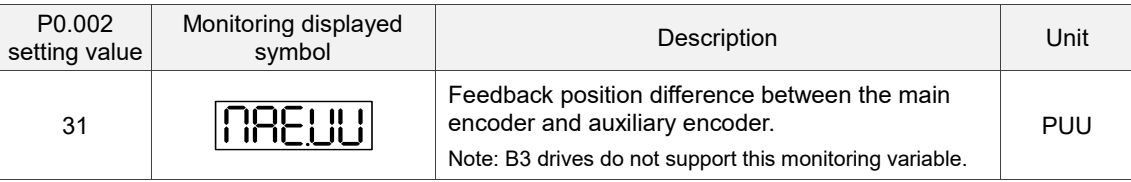

The following table shows the panel display of 16-bit and 32-bit values.

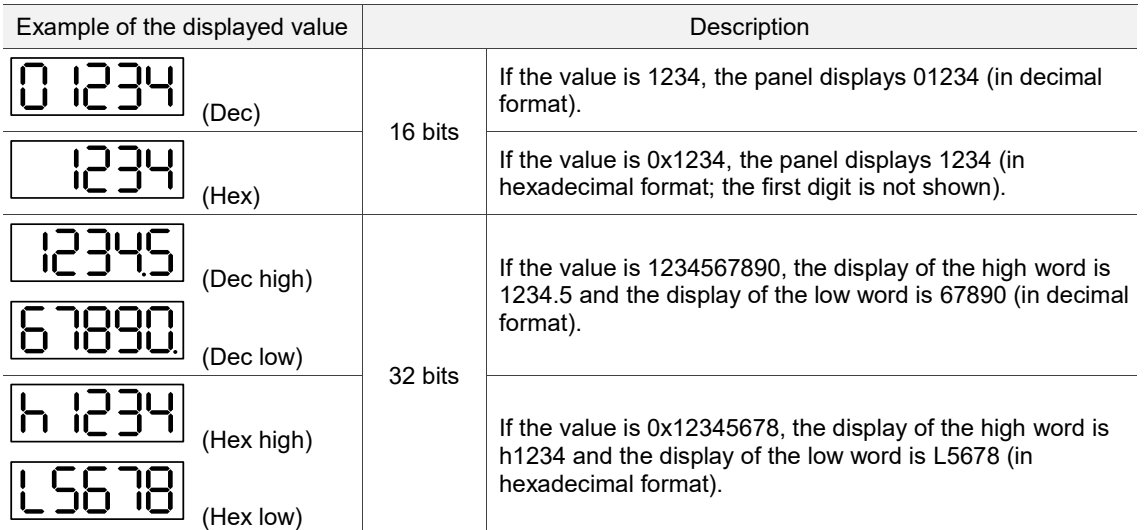

The following table shows the panel display for negative values.

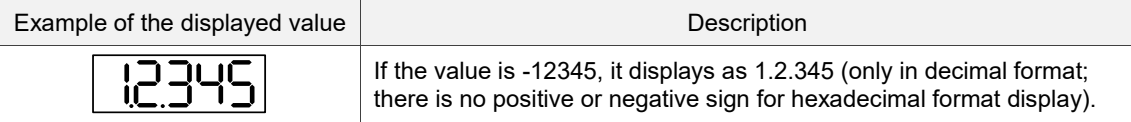

- 1. Dec means the value is displayed in decimal format; Hex means the value is displayed in hexadecimal format.
- 2. The display shown in the preceding tables is applicable in both Monitoring mode and Editing mode.
- 3. All monitoring variables are 32-bit data, and you can switch the high / low word and the display format (Dec / Hex). According to the definition in Chapter 8, each parameter only supports one display format and switching the display format is not allowed.

## <span id="page-206-1"></span><span id="page-206-0"></span>**4.4 General functions**

## **4.4.1 Operation of fault record display**

In Parameter mode, select P4.000 - P4.004 and press the SET key to show the corresponding fault record.

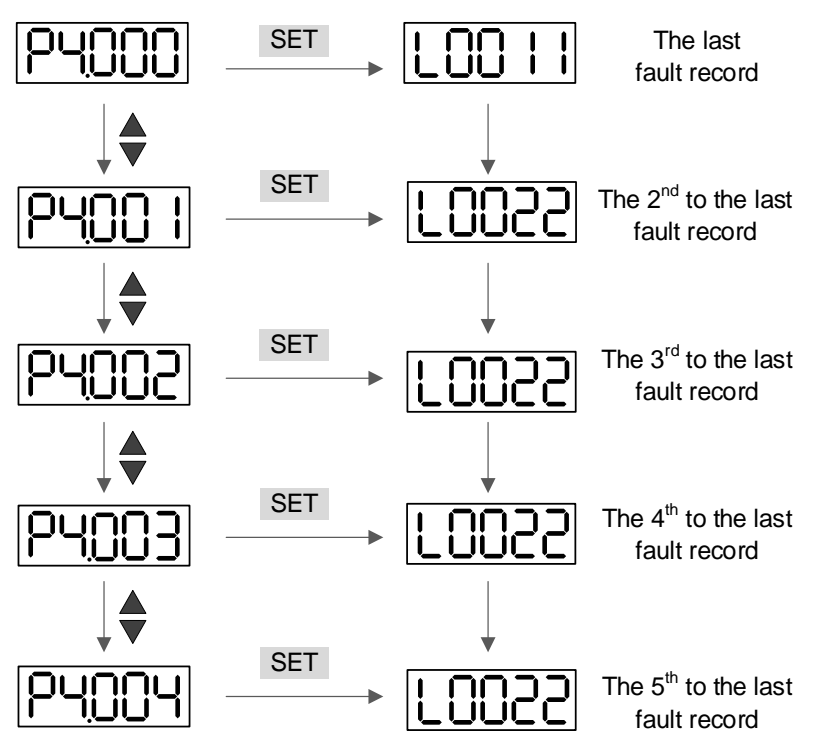

## <span id="page-207-0"></span>**4.4.2 Force DO on**

You can switch to the Diagnosis mode by the following steps. Set P2.008 to 406 to enable the function of forcing DO on. Then, set the DO by binary method with P4.006. When the value of P4.006 is 0x0002, it forces DO2 on. When the value is 0x0005, it forces DO1 and DO3 on. These settings are volatile, so the servo drive returns to the normal DO mode after power cycling. You can also set P2.008 to 400 to switch to the normal DO mode.

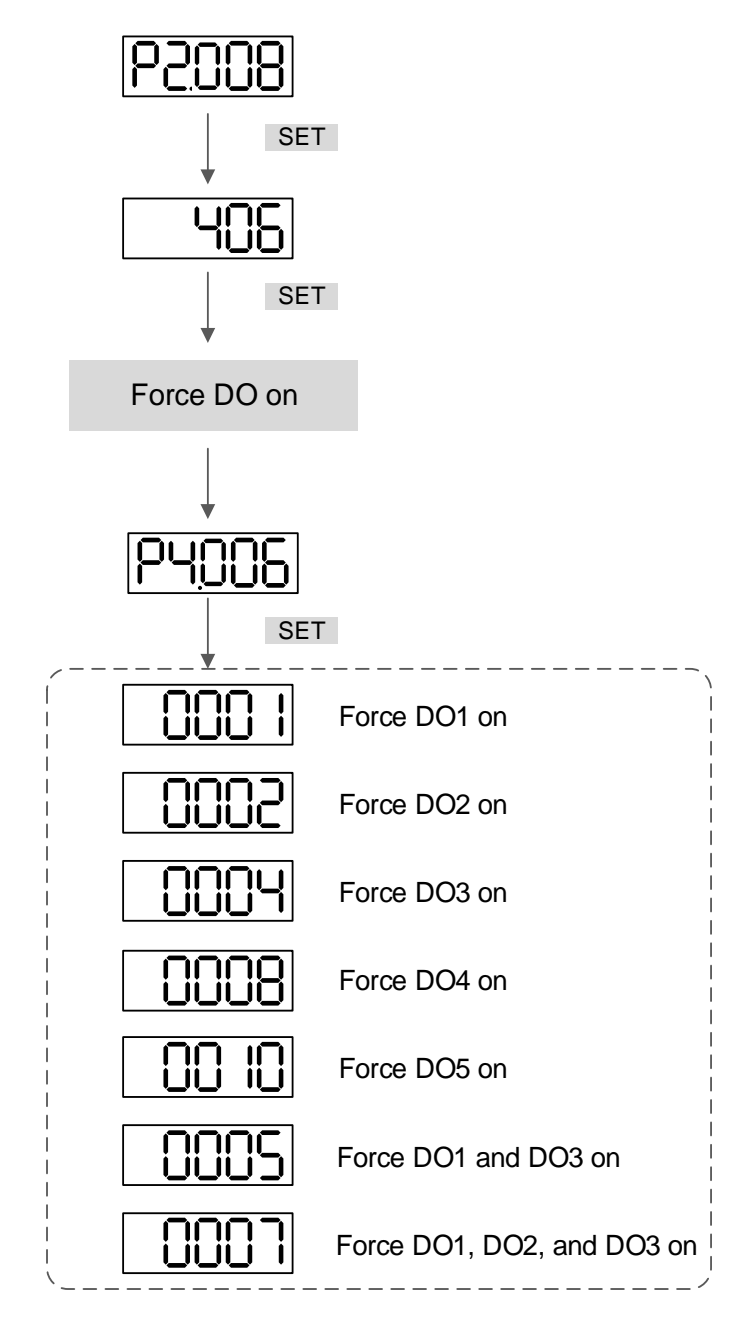

## <span id="page-208-0"></span>**4.4.3 Digital input diagnosis**

You can switch to the Diagnosis mode by the following steps. When DI1 - DI9 are triggered by the external signal, the panel shows the corresponding signal. In binary format, when the bit shows 1, it means the DI is on.

For example, if the panel shows "1FE1", the hexadecimal E is 1110 in binary format, indicating that DI6 - DI8 are on.

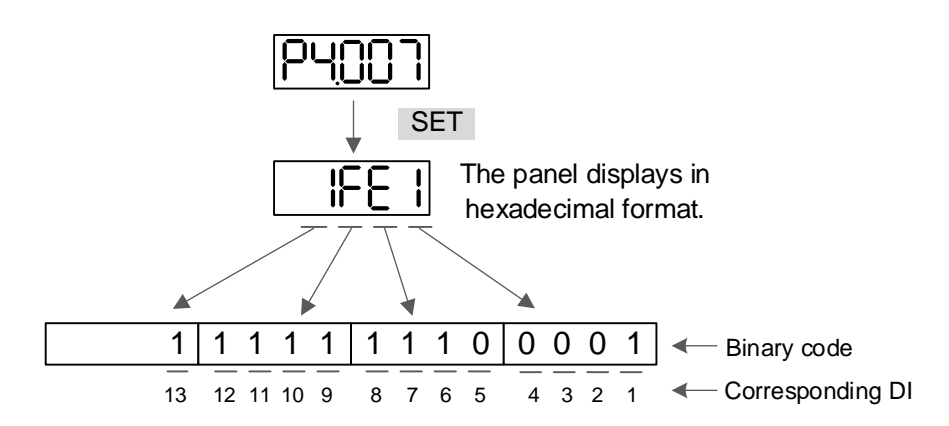

## <span id="page-208-1"></span>**4.4.4 Digital output diagnosis**

You can switch to the Diagnosis mode by the following steps. When DO1 - DO6 are triggered by the output signal, the panel shows the corresponding signal. In binary format, when the bit shows 1, it means the DO is on.

For example, if the panel shows "1F", the hexadecimal F is 1111 in binary format, indicating that DO1 - DO4 are on.

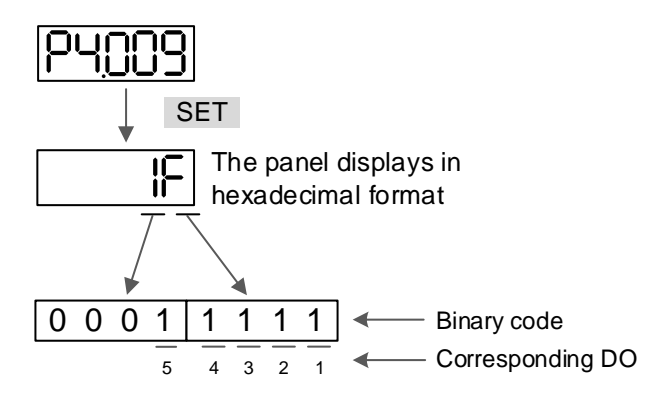

## <span id="page-209-0"></span>**4.5 Testing**

This section introduces the testing operations without load. To avoid danger, make sure to operate the servo motor without load first.

## <span id="page-209-1"></span>**4.5.1 Initial testing**

Remove the load from the servo motor, including coupling on the shaft and accessories, to avoid any damage to the servo drive or machine. This prevents the parts on the motor shaft from falling off and possibly causing personnel injury or equipment damage during operation.

Caution: to prevent danger, it is strongly recommended that you first check if the motor runs normally without load during normal operation. Then, try operating the motor with load.

Check the following items carefully to avoid damages during motor operation.

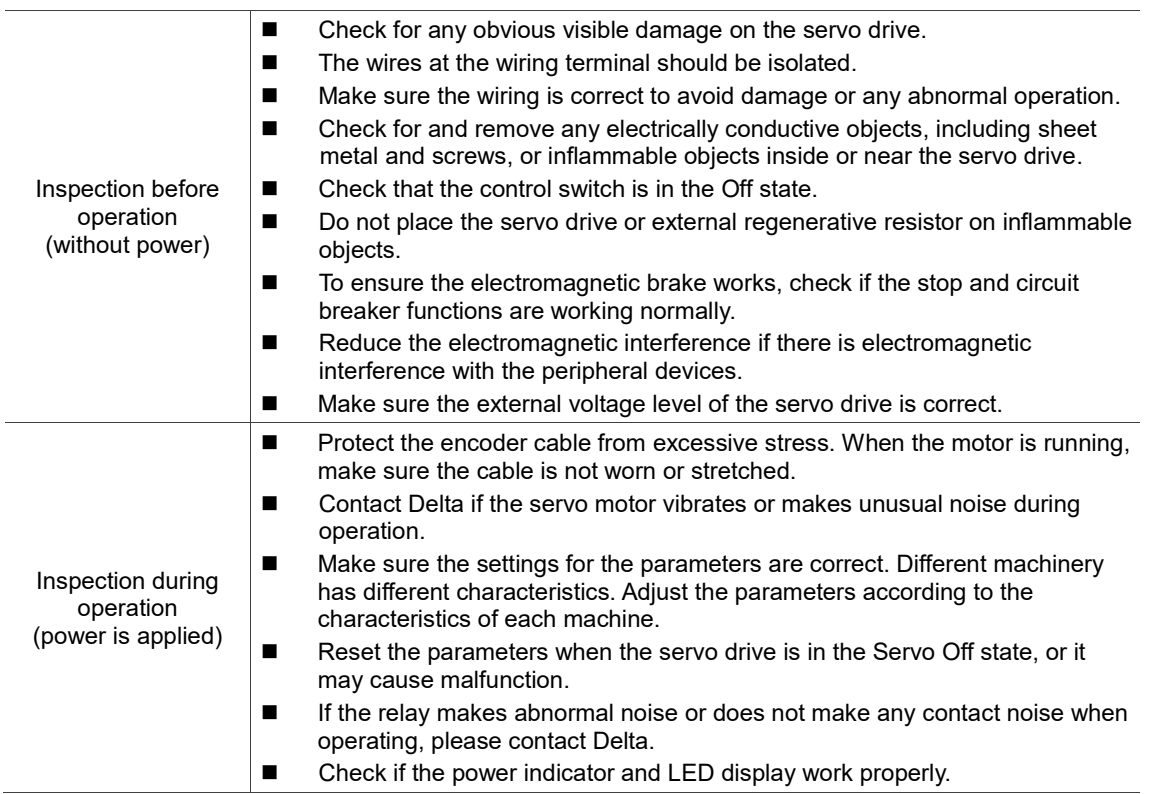

## <span id="page-210-0"></span>**4.5.2 Apply power to the servo drive**

Follow these instructions.

- 1. Make sure the wiring between the motor and servo drive is correct:
	- (1) Connect the red, white, black, and yellow/green wires to the U, V, W, and FG terminals respectively. If the wiring is incorrect, the motor cannot work properly. The motor ground wire FG must connect to the drive's ground terminal. Refer to Chapter 3 for wiring.
	- (2) The encoder cable for the motor is correctly connected to CN2: if you only want to use the JOG function, connecting CN1 and CN3 is not necessary. Refer to Chapter 3 for the wiring for CN2.

Caution: do not connect the main circuit power (R, S, T) to the output terminal (U, V, W) of the servo drive, or it may damage the servo drive.

- 2. Connect the power circuit for the servo drive: Servo drive: connect the power to the servo drive. Refer to Chapter 3 for the wiring for power supply.
- 3. Turn on the power: Servo drive power supply: apply power to the control circuit ( $L_{1C}$ ,  $L_{2C}$ ) and main circuit (R, S, T).
- When the power is on, the display of the servo drive shows:

$$
\fbox{RLO B}
$$

The default signal settings for DI6 - DI8 are negative limit (NL), positive limit (PL), and emergency stop (EMGS). If DI6 - DI8 are not used, you must set the values of P2.015 - P2.017 to 0 (disable the DI function) or some other value for a different function.

■ When P0.002 is set to 07 (motor speed), the display of the servo drive shows:

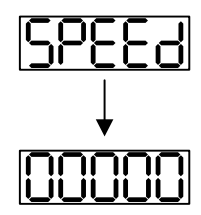

When the display shows no text, check if the control circuit power is undervoltage.

■ When the display shows:

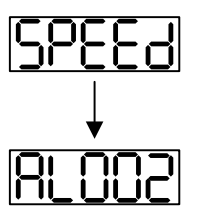

Overvoltage warning:

This means the input voltage of the main circuit is higher than the allowable rated value or an incorrect power input is applied (incorrect power system).

Corrective action:

- 1. Use a voltmeter to check if the input voltage of the main circuit is within the allowable rated value.
- 2. Use a voltmeter to check if the power system complies with the specifications.
- When the display shows:

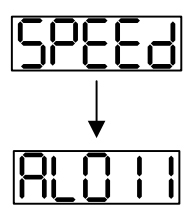

CN2 communication failure warning:

Check if the CN2 connector is securely connected and the wiring is correct.

Corrective action:

- 1. Make sure the wiring complies with the instructions in the user manual.
- 2. Check the CN2 connector.
- 3. Check for loose wiring.
- 4. Check if the encoder is damaged.

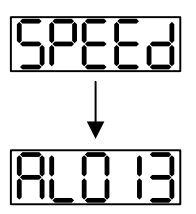

Emergency stop warning:

Check if any of the digital inputs DI1 - DI9 are set to emergency stop (EMGS).

Corrective action:

- 1. If you do not want to set the emergency stop (EMGS) as one of the digital inputs, make sure none of the digital inputs DI1 - DI9 are set to emergency stop (EMGS) (make sure that none of the parameters, P2.010 - P2.017 and P2.036, are set to 21).
- 2. If the emergency stop (EMGS) function is needed, make sure the corresponding DI is on when it is preset as normally closed (function code: 0x0021), and then set this DI as normally open (function code: 0x0121).
- When the display shows:

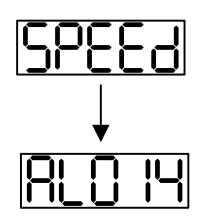

Negative limit error warning:

Check if any of the digital inputs DI1 - DI9 are set to negative limit (NL) and that DI is off.

Corrective action:

- 1. If you do not want to set the negative limit (NL) as one of the digital inputs, make sure none of the digital inputs DI1 - DI9 are set to negative limit (NL) (make sure that none of the parameters, P2.010 - P2.017 and P2.036, are set to 22).
- 2. If the negative limit (NL) function is needed, make sure the corresponding DI is on when it is preset as normally closed (function code: 0x0022), and then set this DI as normally open (function code: 0x0122).

■ When the display shows:

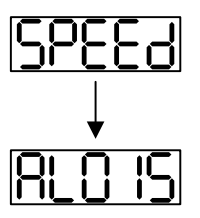

Positive limit error warning:

Check if any of the digital inputs DI1 - DI9 are set to positive limit (PL) and make sure that DI is off.

Corrective action:

- 1. If you do not want to set the positive limit (PL) as one of the digital inputs, make sure none of the digital inputs DI1 - DI9 are set to positive limit (PL) (make sure that none of the parameters, P2.010 - P2.017 and P2.036, are set to 23).
- 2. If the positive limit (PL) function is needed, make sure the corresponding DI is on when it is preset as normally closed (function code: 0x0023), and then set this DI as normally open (function code: 0x0123).
- When the display shows:

Overcurrent warning:

Corrective action:

- 1. Check the connection between the motor and servo drive.
- 2. Check if the conducting wire is short-circuited. Fix the short circuit and make sure the metal part of the wiring is not exposed.
- When the display shows:

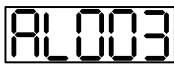

Undervoltage warning:

Corrective action:

- 1. Check if the wiring of input voltage for the main circuit is correct.
- 2. Use a voltmeter to check the main circuit voltage.
- 3. Use a voltmeter to check if the power system complies with the specifications.

Note: during power on or in the Servo On state (without any commands issued), if an alarm occurs or any abnormal display appears, contact the distributor.

## <span id="page-214-0"></span>**4.5.3 JOG trial run without load**

It is easy to test the motor and servo drive using a JOG trial run without load since no extra wiring is needed. For safety reasons, it is recommended that you set JOG at low speed. Follow these steps:

- Step 1: JOG trial run is available only when the servo drive is in the Servo On state. The drive can be forced into the Servo On state by setting P2.030 to 1 or with the controller. JOG trial run with panel operation is not available in the Communication mode ( $P1.001.X = B$  or C).
- Step 2: set the JOG speed (unit: rpm) with P4.005. Press the SET key to display the JOG speed. The default is 20 rpm.
- Step 3: press the **▲** or ▼ key to adjust the JOG speed. In the following example, the speed is set to 100 rpm.
- Step 4: press the SET key to save the setting value, and then the panel displays "JOG" and enters JOG mode.
- Step 5: press the MODE key to exit JOG mode after completing the trial run.

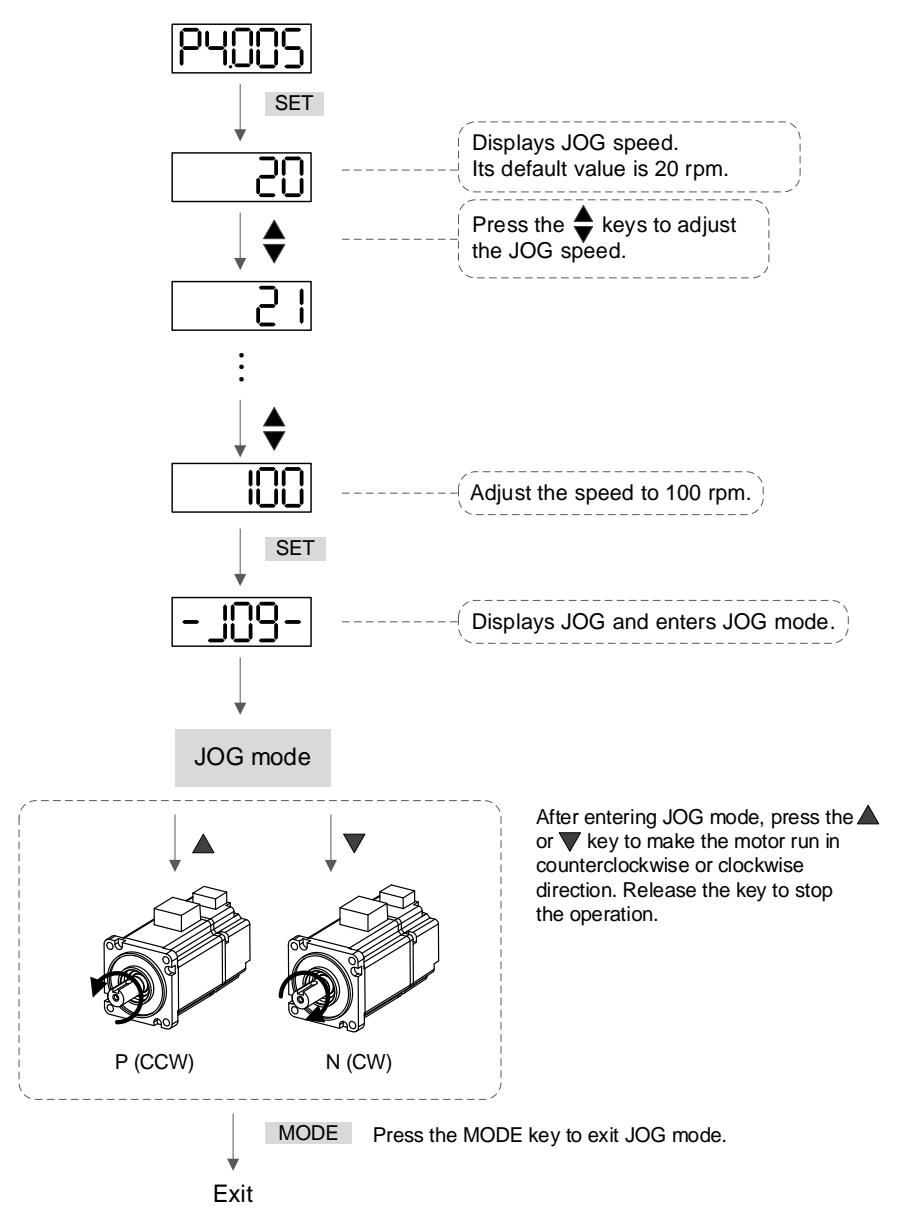

The following shows the JOG timing diagram:

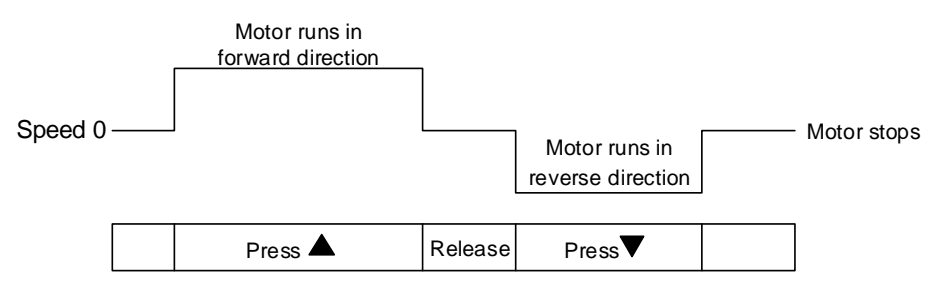

If the motor does not run, check if the UVW and encoder cables are correctly wired. If the motor runs abnormally, check if the U, V, W phase sequence is correct.
## **4.5.4 Trial run without load (Speed mode)**

Before starting the trial run without load, firmly secure the motor base to avoid any danger caused by force generated by the motor during speed changes.

Step 1: set P1.001 to 2 to set the control mode of the servo drive to Speed mode. Then cycle the power to the servo drive.

| Step 2: in Speed mode, set the digital input settings as shown in the following table for the trial |  |  |  |
|----------------------------------------------------------------------------------------------------|--|--|--|
| run.                                                                                                |  |  |  |

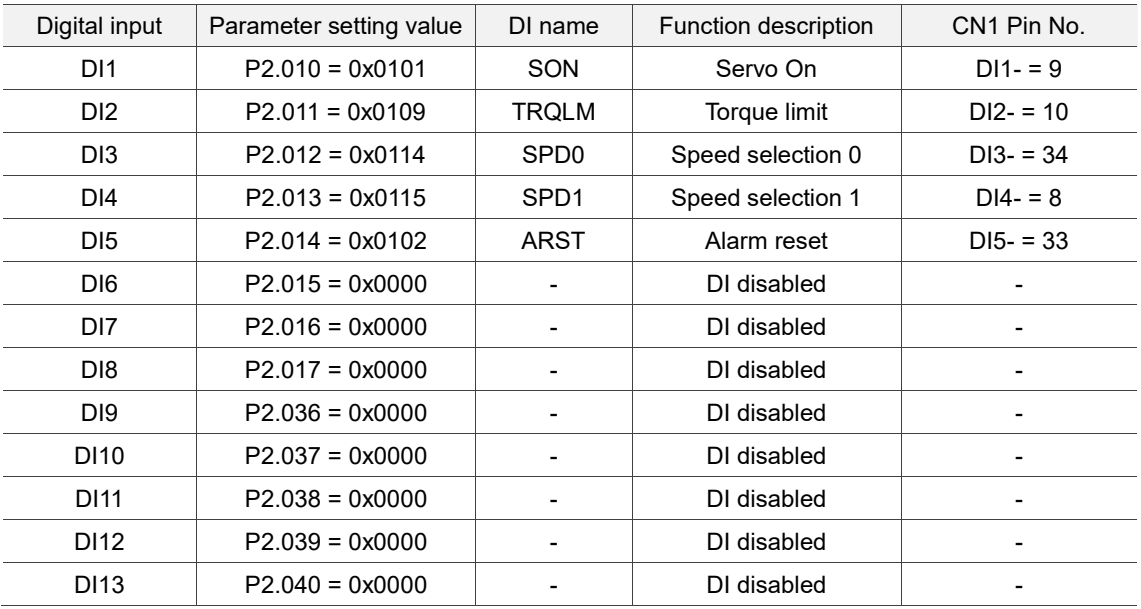

The preceding settings take the -L model for example. This table shows the settings that disable the negative limit (DI6), positive limit (DI7), and emergency stop (DI8) functions. Thus, parameters P2.015 - P2.017 and P2.036 - P2.040 are set to 0x0000 (disabled). You can program the digital inputs of Delta's servo drive by referring to Table 8.1 Digital input (DI) descriptions in Chapter 8.

The default setting includes the negative limit, positive limit, and emergency stop functions. Therefore, if any alarm occurs after you complete the preceding settings, cycle the power to the servo drive or set DI5 to On to clear the alarm. Refer to Section 4.5.2.

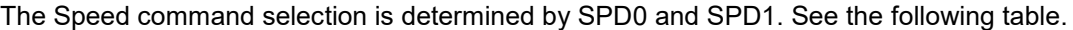

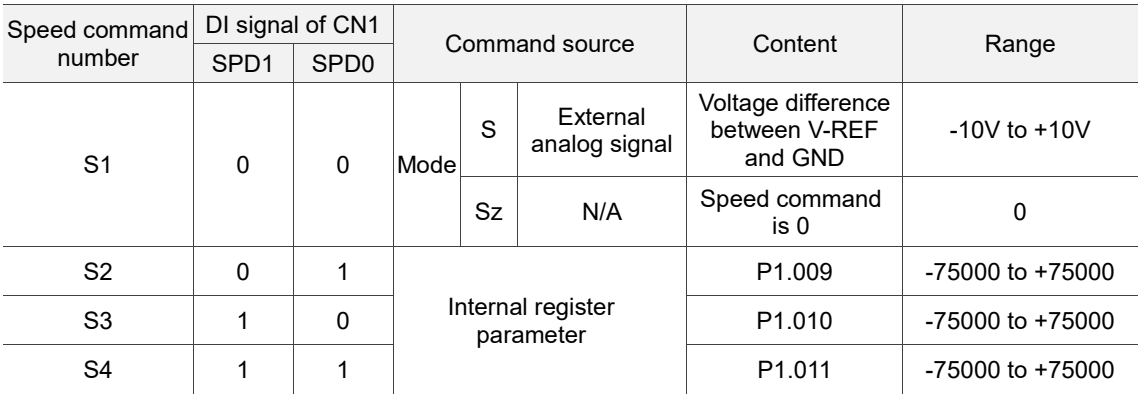

0: means that DI is off (the circuit is open).

1: means that DI is on (the circuit is closed).

The parameter setting range of the internal register is from -75000 to +75000.

Rotation speed = setting value x unit  $(0.1$  rpm).

For example, P1.009 =  $+30000$ , and the rotation speed =  $+30000 \times 0.1$  rpm =  $+3000$  rpm.

Command setting for the speed register:

Set P1.009 to +30000.

Set P1.010 to +1000.

Set P1.011 to -30000.

Motor's running direction:

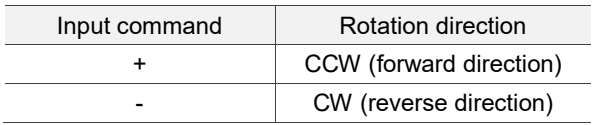

Step 3:

- (a) Switch on DI1 to have the drive be in the Servo On state.
- (b) When both DI3 (SPD0) and DI4 (SPD1) are off, that means the drive executes the S1 command. The motor rotates according to the analog voltage command.
- (c) When DI3 (SPD0) is on, that means the drive executes the S2 command. The rotation speed is +3000 rpm.
- (d) When DI4 (SPD1) is on, that means the drive executes the S3 command. The rotation speed is +100 rpm.
- (e) When both DI3 (SPD0) and DI4 (SPD1) are on, that means the drive executes the S4 command. The rotation speed is -3000 rpm.
- (f) You can repeatedly execute steps (c), (d), and (e).
- (g) If you want to stop the motor, switch off DI1 (Servo Off).

## **4.5.5 Trial run without load (Position mode)**

Before starting the trial run without load, firmly secure the motor base to avoid any danger caused by the force generated by the motor during speed changes.

Step 2: in Position (PR) mode, set the digital input settings as shown in the following table for the trial run.

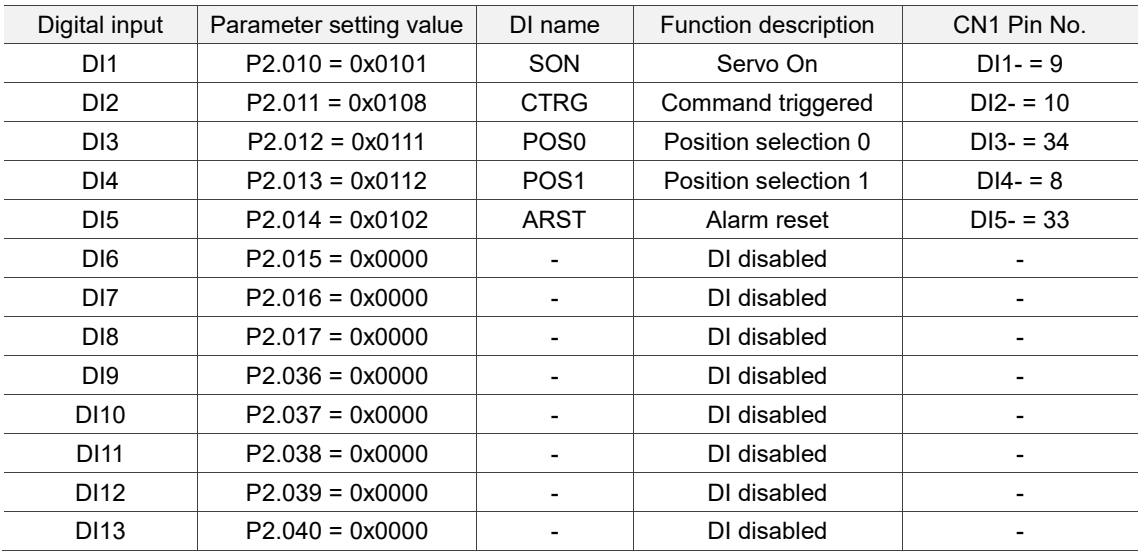

The preceding settings take the -L model for example. This table shows the settings that disable the negative limit (DI6), positive limit (DI7), and emergency stop (DI8) functions. Thus, parameters P2.015 - P2.017 and P2.036 - P2.040 are set to 0x0000 (disabled). You can program the digital inputs of Delta's servo drive by referring to Table 8.1 Digital input (DI) descriptions in Chapter 8.

The default setting includes the negative limit, positive limit, and emergency stop functions. Therefore, if any alarm occurs after you complete the preceding settings, cycle the power to the servo drive or set DI5 to On to clear the alarm. Refer to Section 4.5.2.

Step 1: set P1.001 to 1 to set the control mode of the servo drive to Position (PR) mode. Then cycle the power to the servo drive.

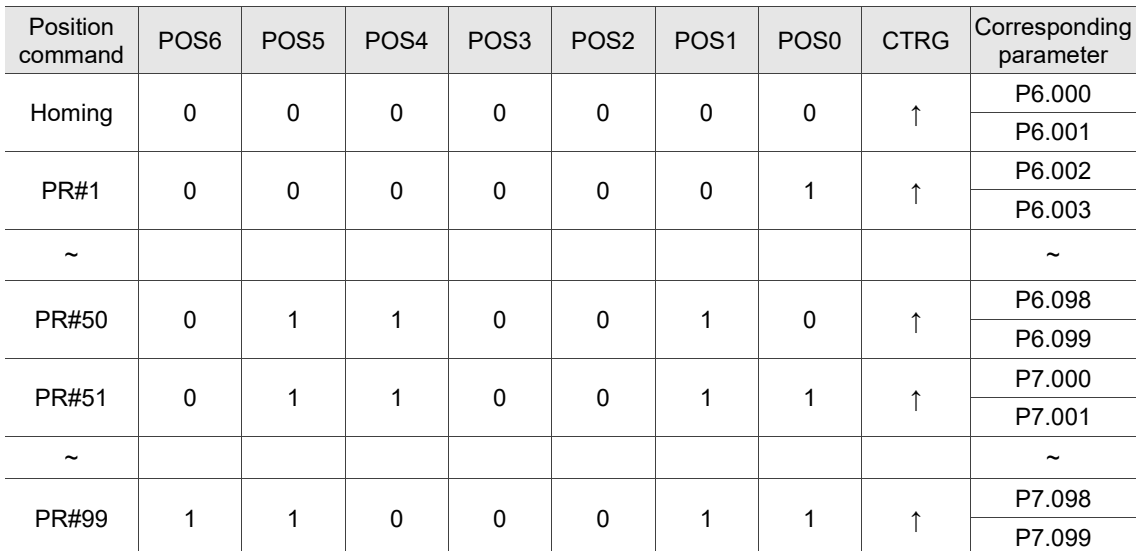

Refer to Section 3.10.3 for the wiring for Position (PR) control mode. See the following table for the 100 sets of PR and the corresponding Position commands (POS0 - POS6) and parameters.

0: means that DI is off (the circuit is open).

1: means that DI is on (the circuit is closed).

You can set the 100 sets of PR (P6.000 - P7.099), which you can also set for absolute position commands.

(This page is intentionally left blank.)

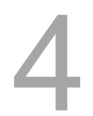

# **Tuning**

This chapter contains information about One Touch tuning, Auto tuning, and gain adjustment modes. Advanced users can also tune the servo system in Manual mode. In addition, this chapter also describes how to deal with the mechanical resonance and noise and the adjustments for application functions.

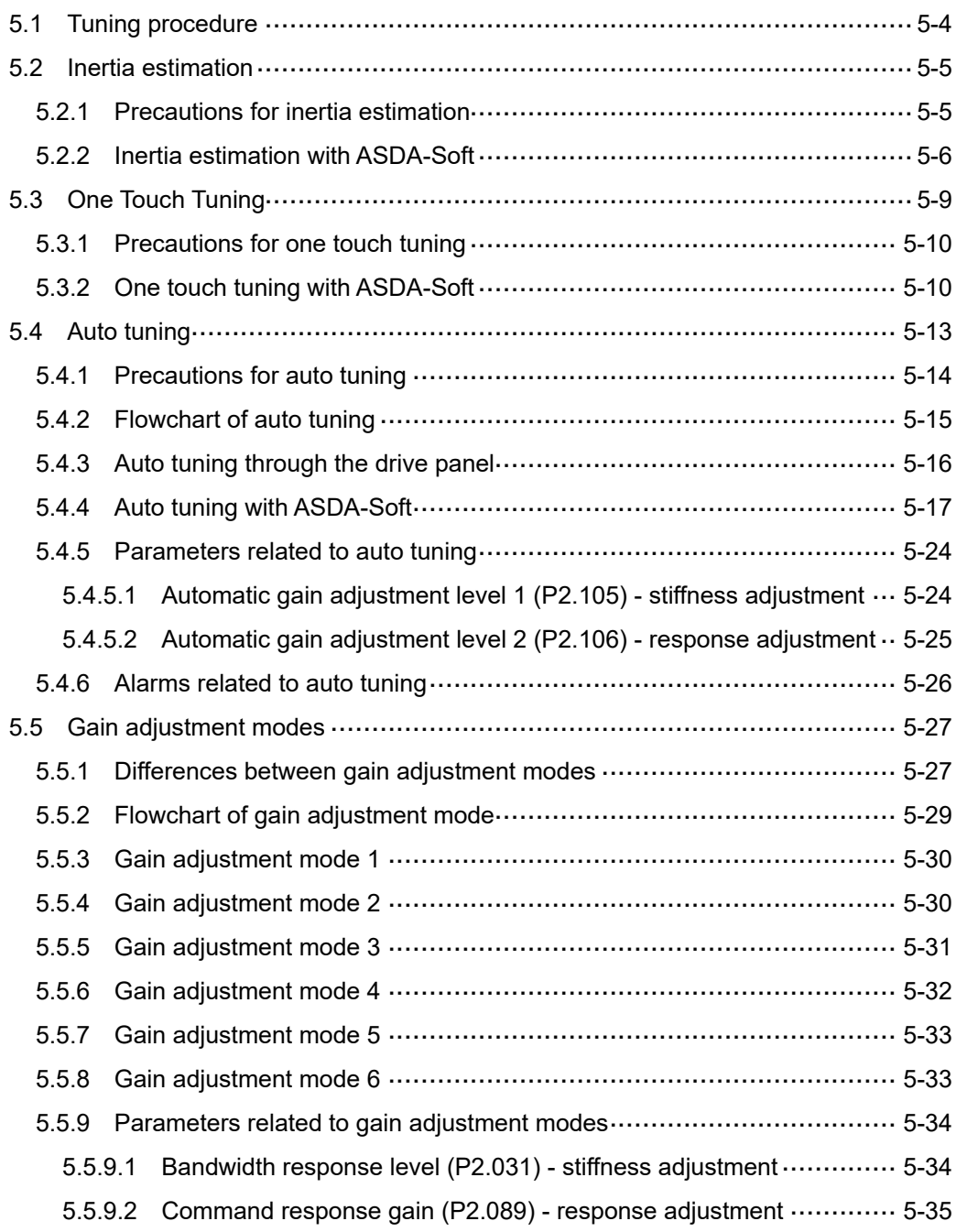

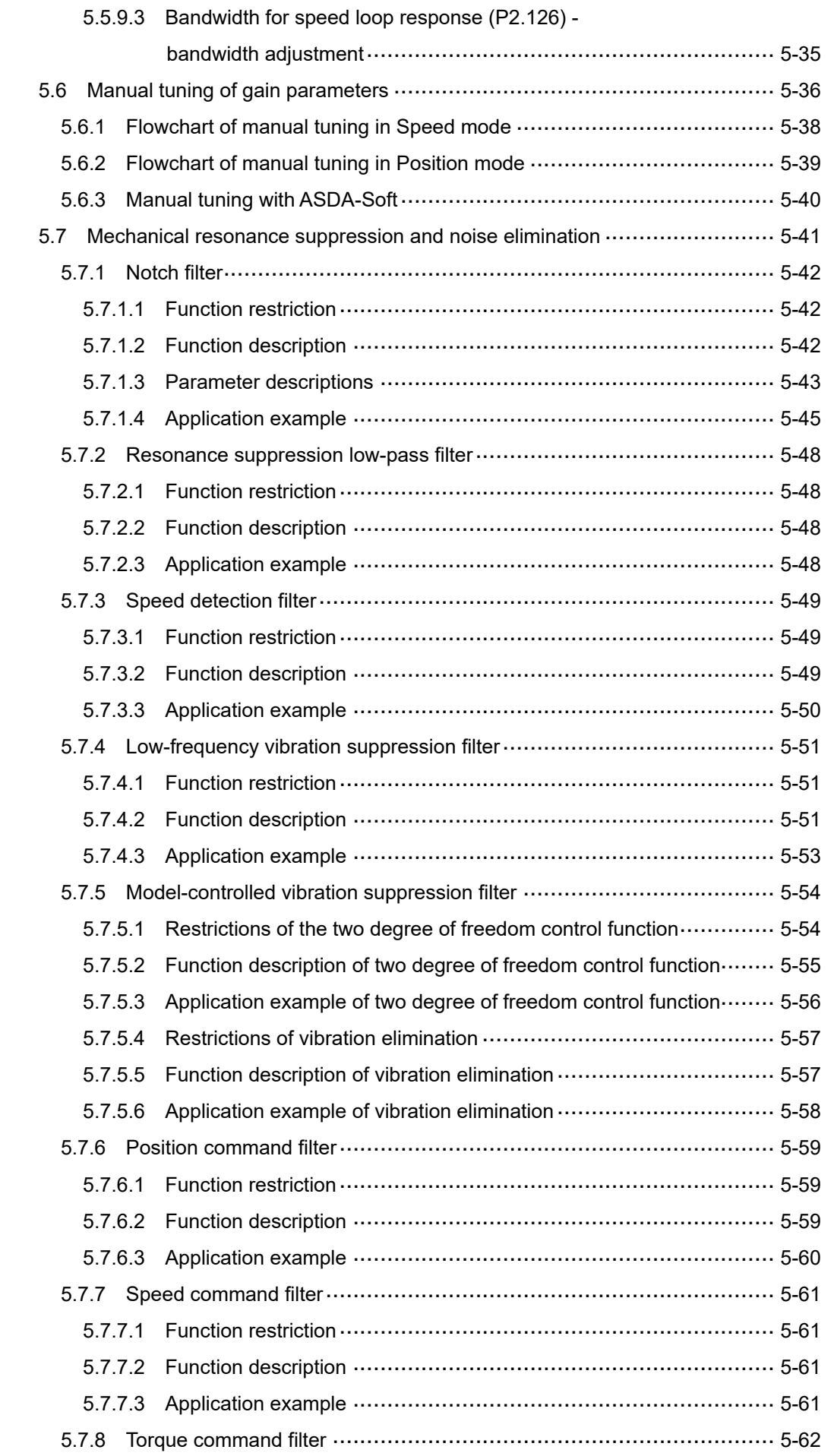

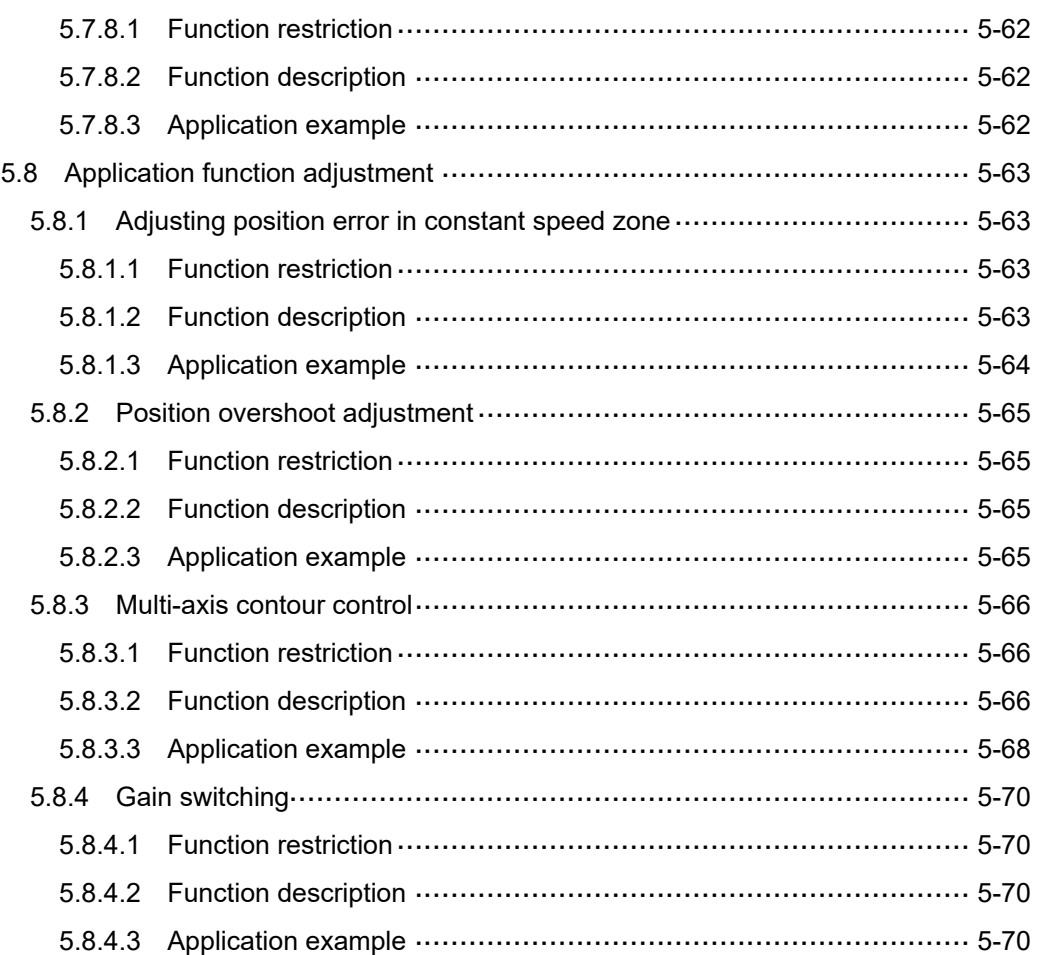

# <span id="page-224-0"></span>**5.1 Tuning procedure**

You can tune the servo drive by following this flowchart. First, start from **One Touch Tuning**. If you are not satisfied with the tuning results, then use **Auto Tuning**, **Gain Tuning**, and Manual mode in sequence to meet the requirements.

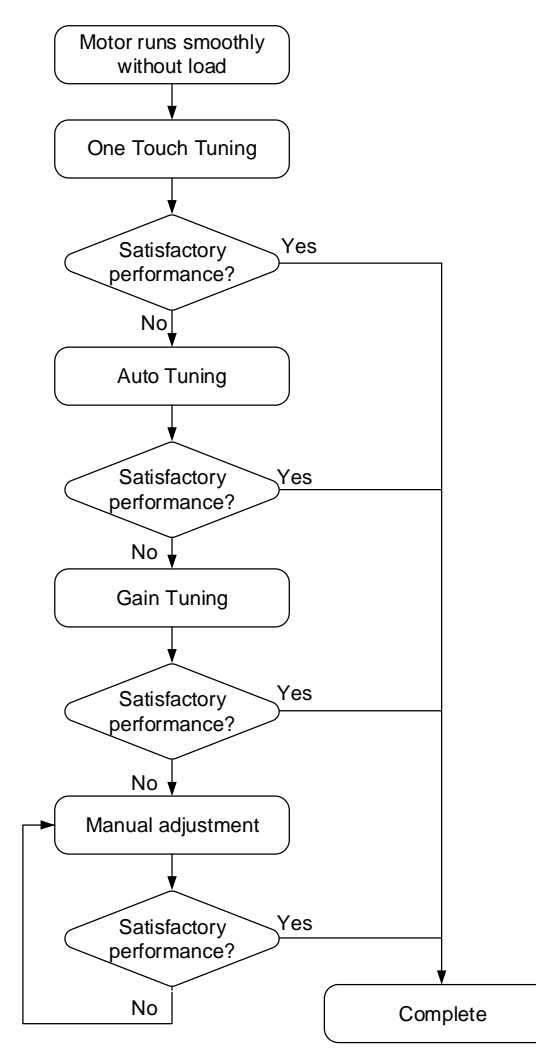

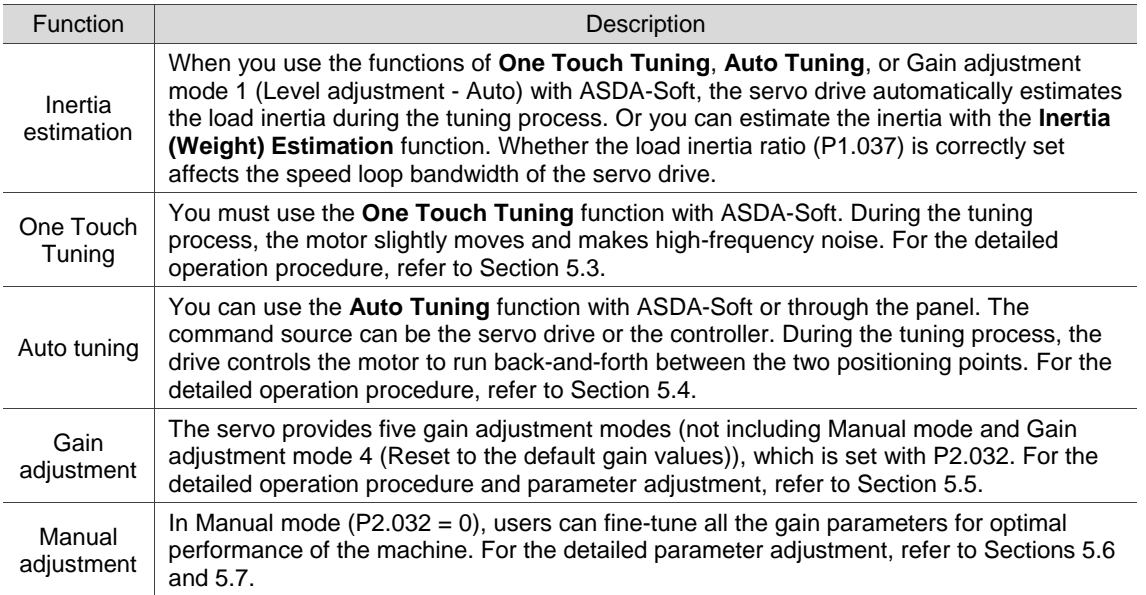

## <span id="page-225-0"></span>**5.2 Inertia estimation**

Whether the load inertia ratio (P1.037) is correctly set affects the speed loop bandwidth of the servo drive. If set incorrectly, the system's performance cannot be optimized after tuning. When you use the functions of **One Touch Tuning**, **Auto Tuning**, or Gain adjustment mode 1 (Level adjustment - Auto) with ASDA-Soft, the servo drive automatically estimates the load inertia during the tuning process. If not using the preceding functions, you can directly use the **Inertia (Weight) Estimation** function.

The estimation of load inertia can be done without the controller's command. During the estimation process, the motor runs back-and-forth in the forward and reverse directions. If the inertia estimation cannot be done or the inertia cannot be correctly estimated in the system, estimate the load inertia ratio by yourself and set P1.037 with the estimated value.

#### <span id="page-225-1"></span>**5.2.1 Precautions for inertia estimation**

#### Recommended settings for inertia estimation

- 1. Jog speed: 500 rpm or above.
- 2. Acceleration time from 0 rpm to 3000 rpm or deceleration time from 3,000 rpm to 0 rpm: within 200 ms.
- 3. Traveling distance: 1 revolution or above.

Description: if the estimated load inertia cannot be reduced to a stable value, increase the jog speed first. If the traveling distance is too long, the estimation time is longer, too.

#### Inertia estimation cannot be done in the following systems

- 1. The mechanical part only moves in a single direction.
- 2. The movement speed of the mechanical part is lower than 200 rpm.
- 3. The effective stroke of the mechanical part is shorter than the traveling distance when the motor rotates 0.5 revolution.

#### Inertia cannot be correctly estimated in the following systems

- 1. The load inertia ratio of the mechanical part changes drastically.
- 2. The load inertia ratio of the mechanical part is greater than 50 times.
- 3. The bandwidth of the mechanical part is lower than 10 Hz.
- 4. The viscous friction of the mechanical part is high.
- 5. The torque limit of the mechanical part is too low.

## <span id="page-226-0"></span>**5.2.2 Inertia estimation with ASDA-Soft**

Go to **Delta's website** to download ASDA-Soft for free to tune the servo drive. After installing ASDA-Soft, start the executable file and the screen is as follows.

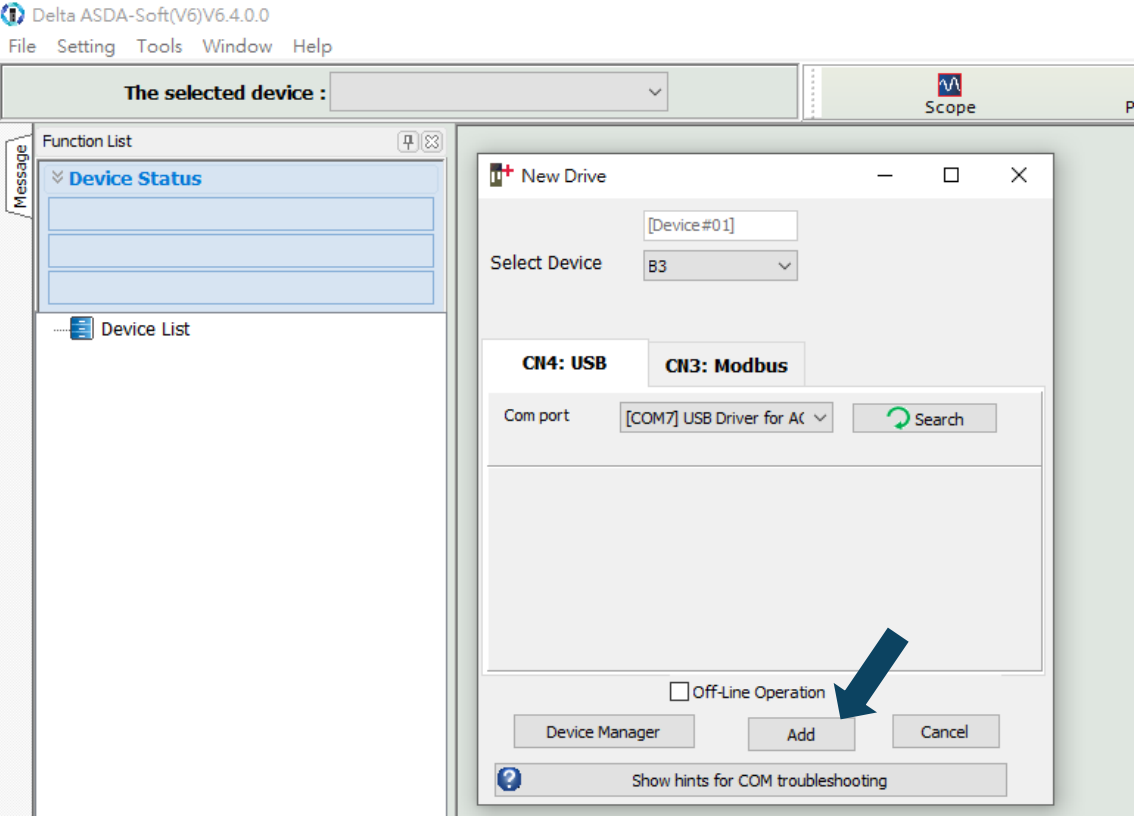

Make sure your servo drive, servo motor, and power are all properly connected. Click **Search**, and the software automatically selects the corresponding communication port (USB Driver for Delta AC Servo Drive). Then, click **Add** for the ASDA-Soft to be in online mode.

When ASDA-Soft is in online mode, the program window appears as follows. Click **Inertia** 

**(Weight) Estimation** in the Function List tree view.

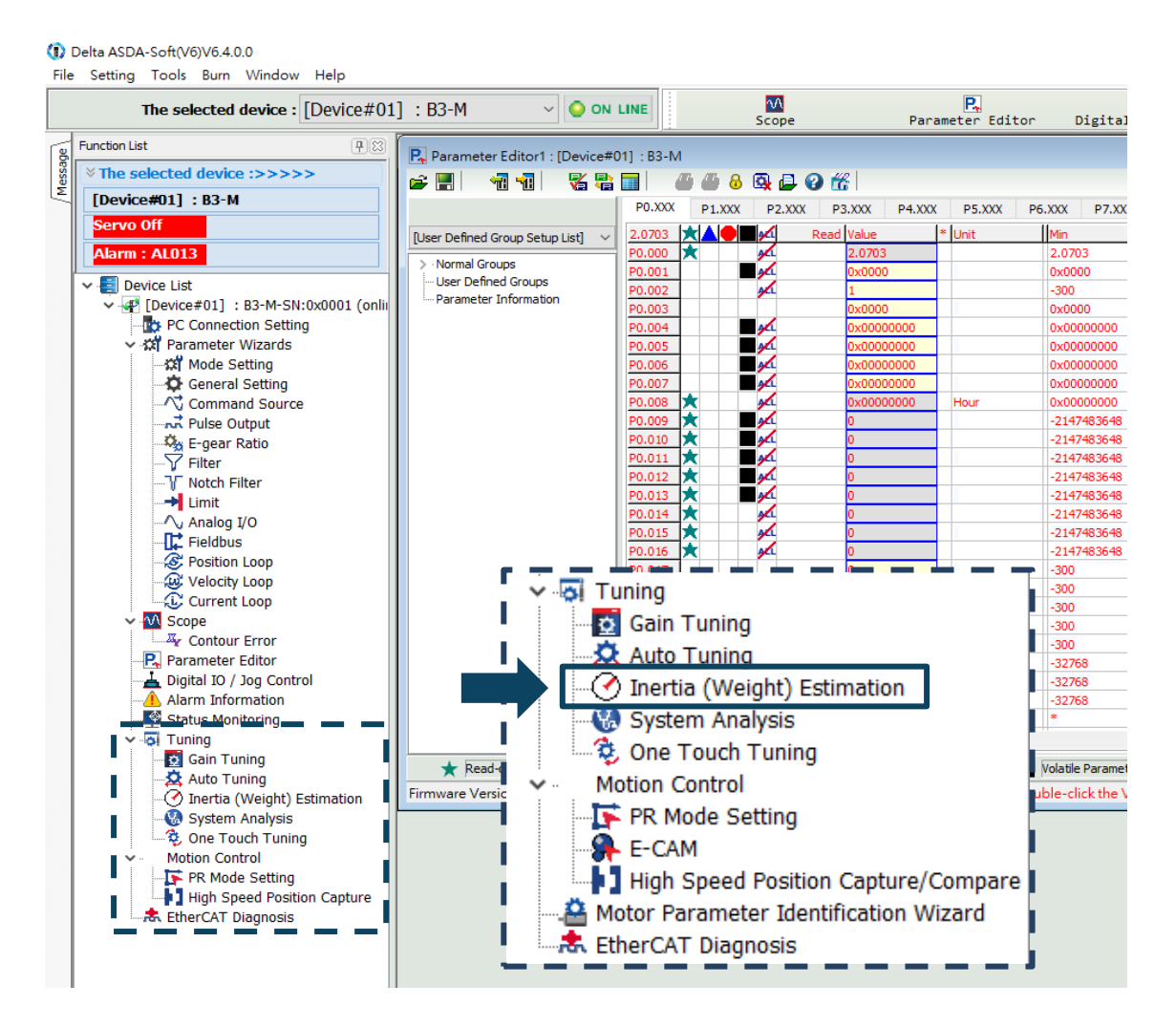

Perform the inertia estimation according to the following descriptions.

- 1. Set the system to the Servo ON state.
- 2. The default jog speed is 20 rpm and the default acceleration / deceleration time is 200 ms. For mechanical parts with limited strokes, low speed movement reduces the risk of collision. Executing positioning between two points at low speed is recommended. For mechanical parts with longer strokes or without limits, you can set the movement speed higher. After completing the settings, click the  $\Box$  button, and then use the Left ( $\Omega$ ) or Right ( $\Omega$ ) button to rotate the motor to Position 1 and Position 2.
- 3. Check the acceleration / deceleration time and jog speed again. It is advisable to set the  $\log$  speed to no less than 500 rpm. Then click the pownload  $\blacktriangleright$  button. After the download is complete, click **Start Moving**, and the motor regards Position 1 and Position 2 as the positive and negative limits and starts rotating in the forward and reverse directions.
- 4. After the estimation is complete, click **Stop Moving** and then **Download** to download the estimated load inertia ratio to the servo drive.
- 5. Since the new inertia ratio (weight) causes a change in the equivalent bandwidth, resonance may occur in the system. Thus, you need to use the **Gain Tuning** function to set the bandwidth and gain again when writing the new inertia ratio to the system.

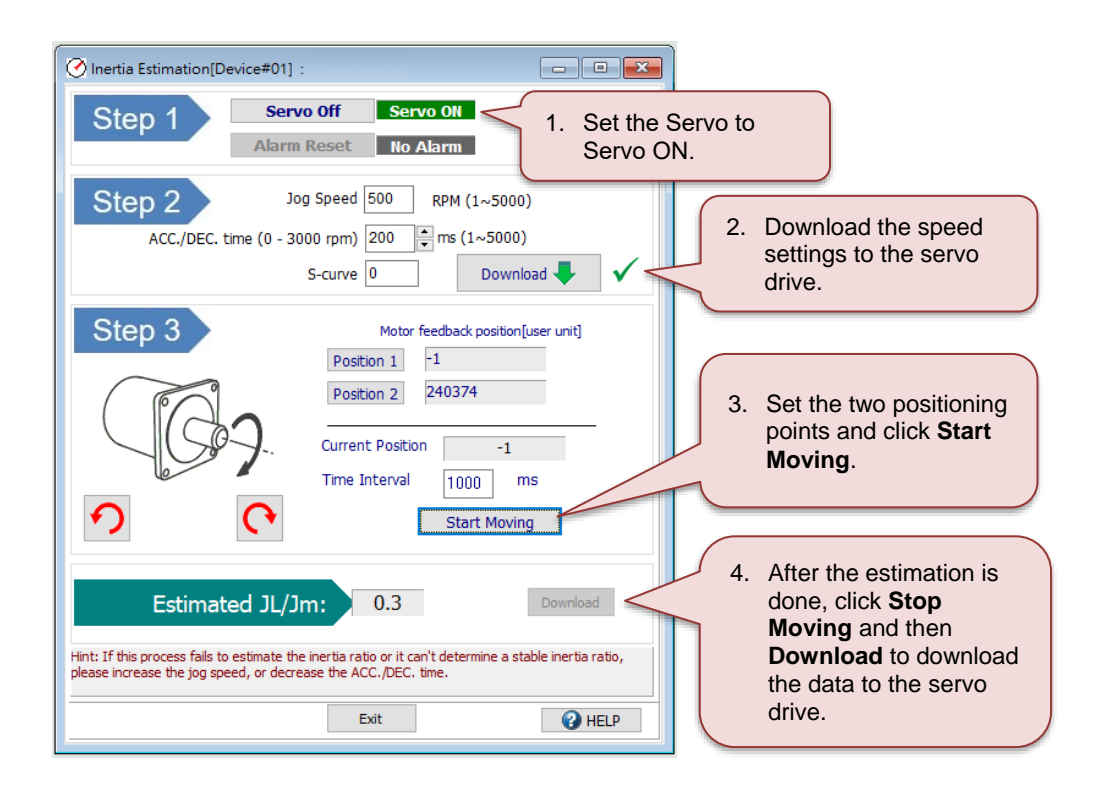

# <span id="page-229-0"></span>**5.3 One Touch Tuning**

You must use the One Touch Tuning function with ASDA-Soft. During the tuning process, the motor slightly moves and makes high-frequency noise. The following table lists the parameters which settings change according to the results of one touch tuning. In One Touch Tuning mode, the vibration elimination function is enabled and the low-frequency vibration suppression function is disabled. If the two functions are enabled simultaneously, the response becomes slower.

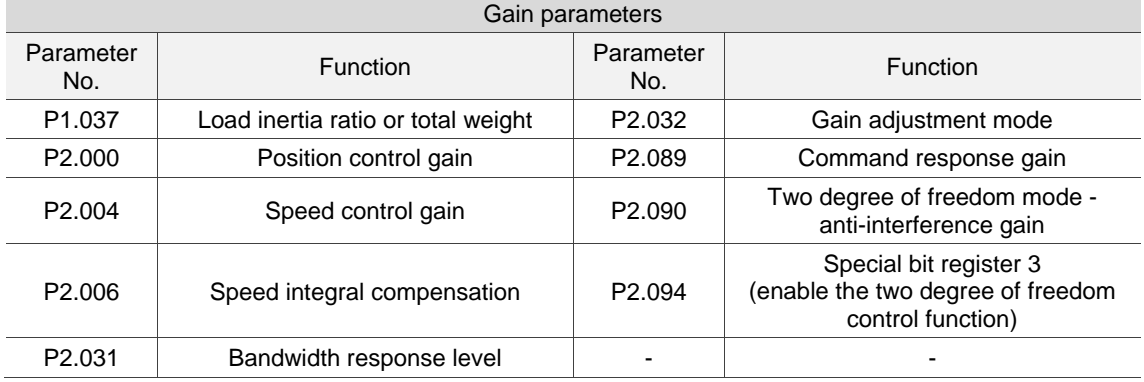

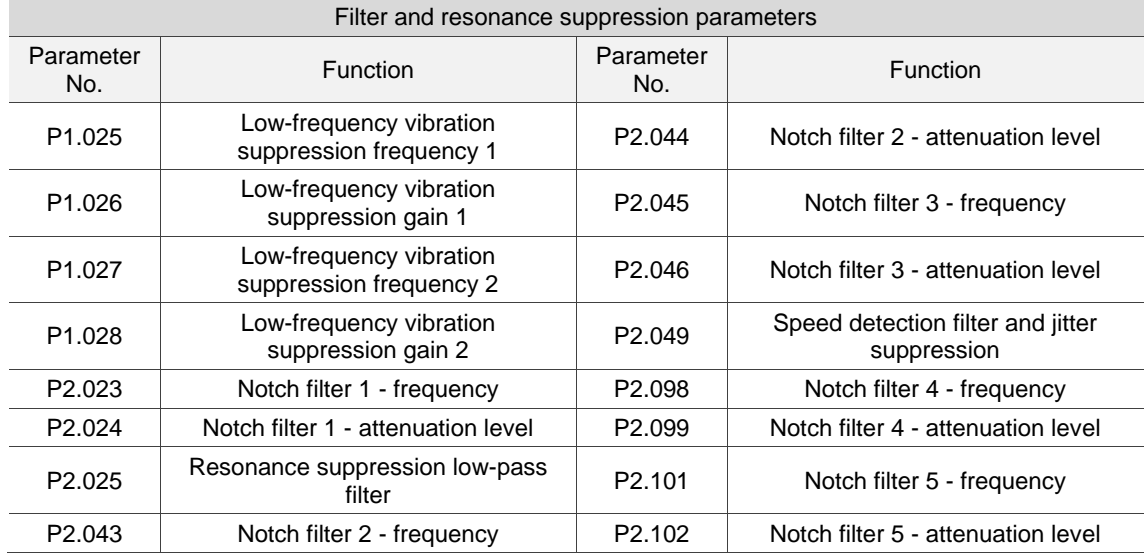

## <span id="page-230-0"></span>**5.3.1 Precautions for one touch tuning**

#### One touch tuning cannot be done in the following system

■ The mechanical part only moves in a single direction.

One touch tuning cannot be correctly used in the following systems

- The load inertia ratio of the mechanical part changes drastically.
- The load inertia ratio of the mechanical part is greater than 100 times.
- **The viscous friction of the mechanical part is high.**
- The torque limit of the mechanical part is too low.
- <span id="page-230-1"></span>■ The gear backlash in the mechanical part is too large.

## **5.3.2 One touch tuning with ASDA-Soft**

Go to **Delta's website** to download ASDA-Soft for free to tune the servo drive. After installing ASDA-Soft, start the executable file and the screen is as follows.

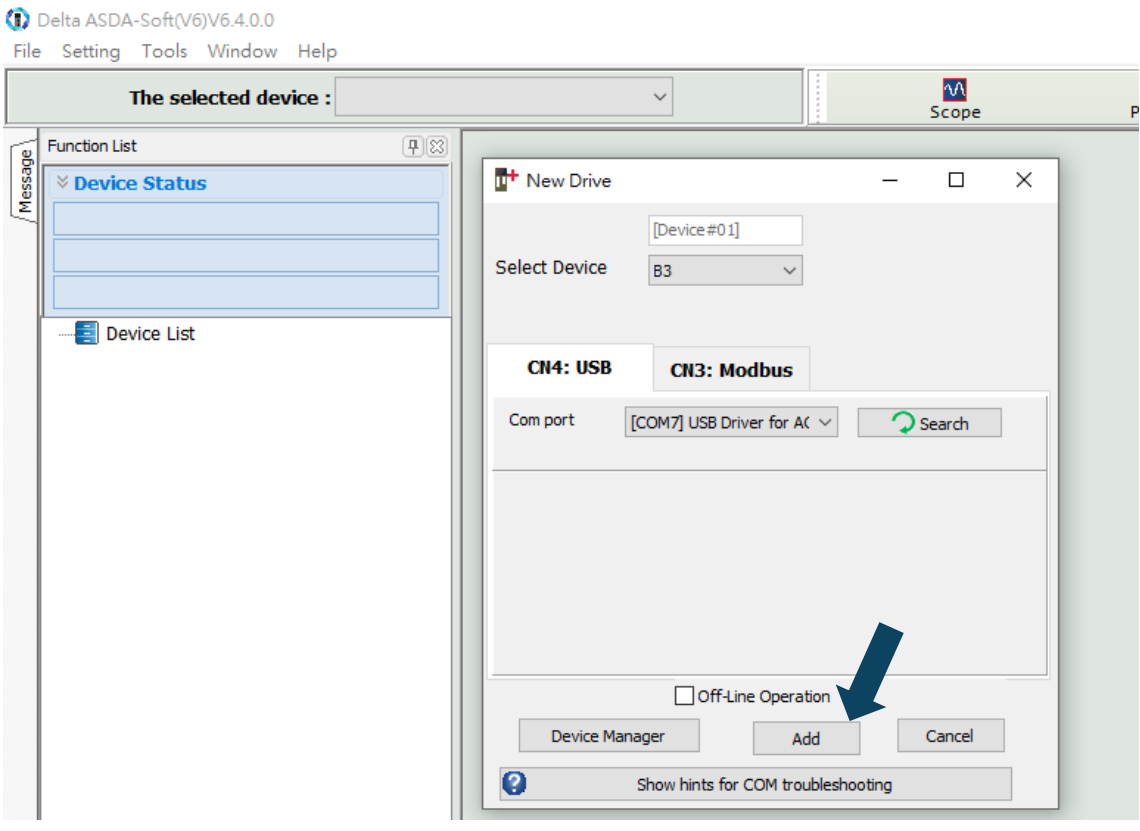

Make sure your servo drive, servo motor, and power are all properly connected. Click **Search**, and the software automatically selects the corresponding communication port (USB Driver for Delta AC Servo Drive). Then, click **Add** for the ASDA-Soft to be in online mode.

When ASDA-Soft is in online mode, the program window appears as follows. Click **One Touch** 

**Tuning** in the Function List tree view.

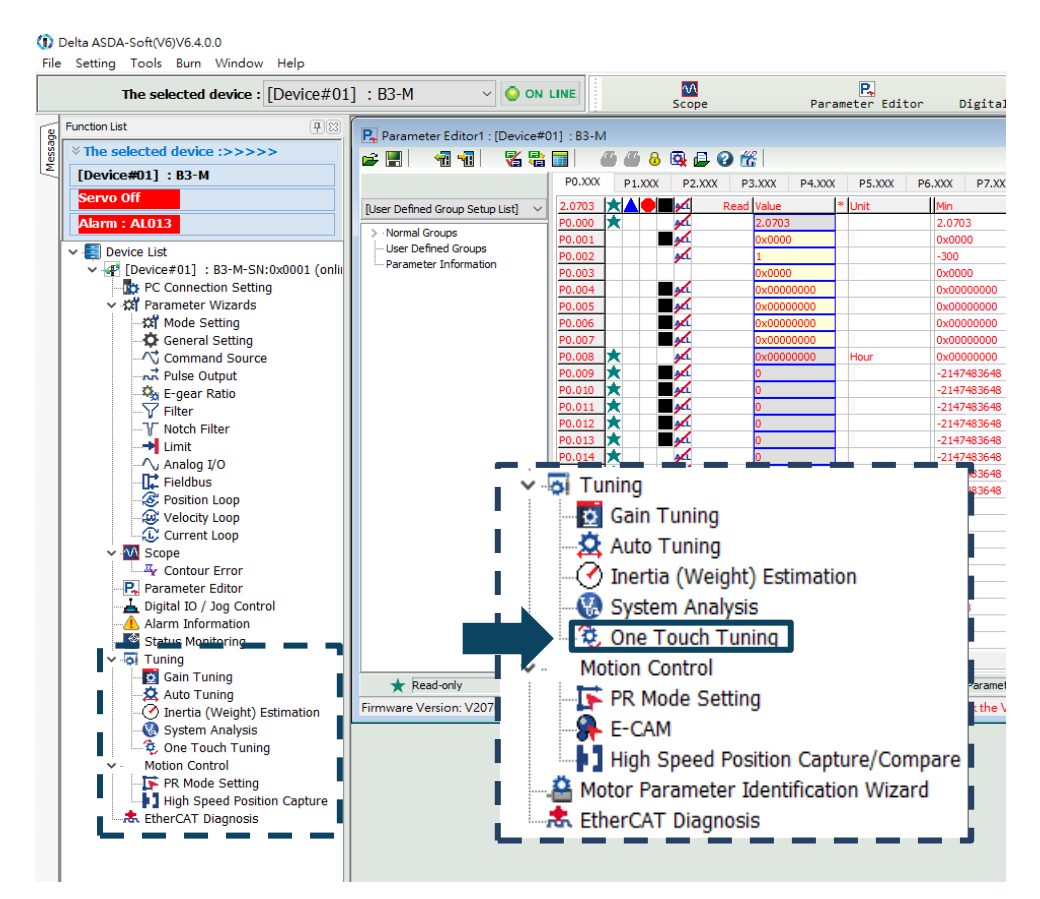

#### Click **Start**.

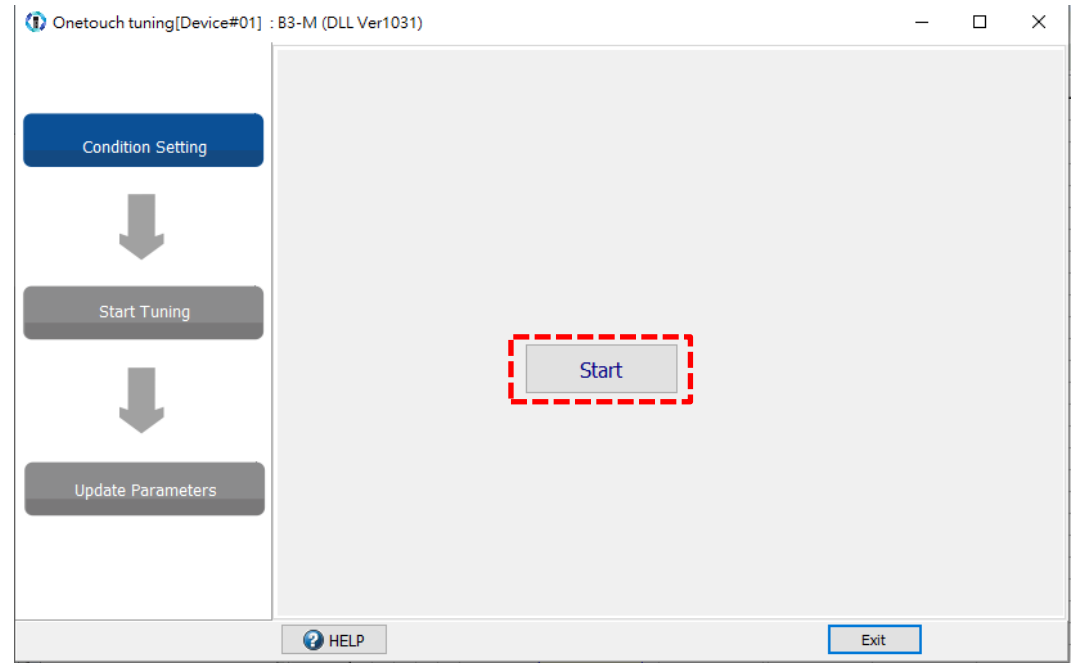

Carefully read the content in the warning window and make sure you have checked all the items one by one. Select the check box for **I have read the warning above** and click **Yes**.

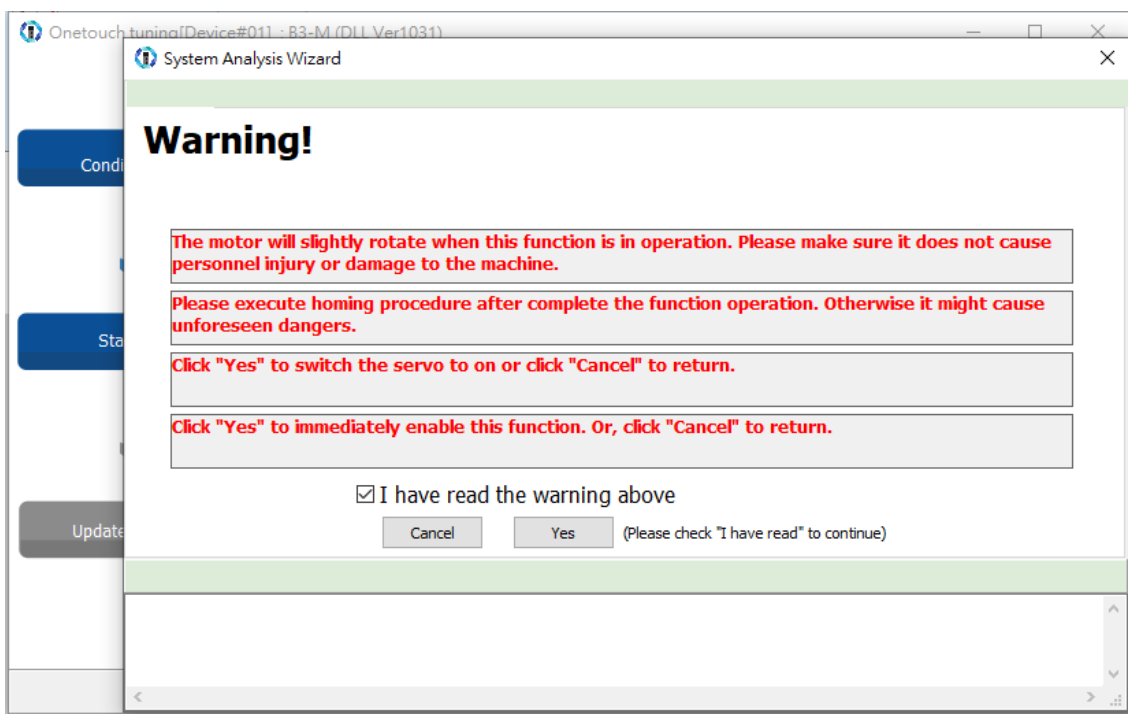

The screen shows a table comparing the parameter values before and after tuning. In the screen, you can fine-tune the gain level, and the adjustments affect the settings of other relevant parameters.

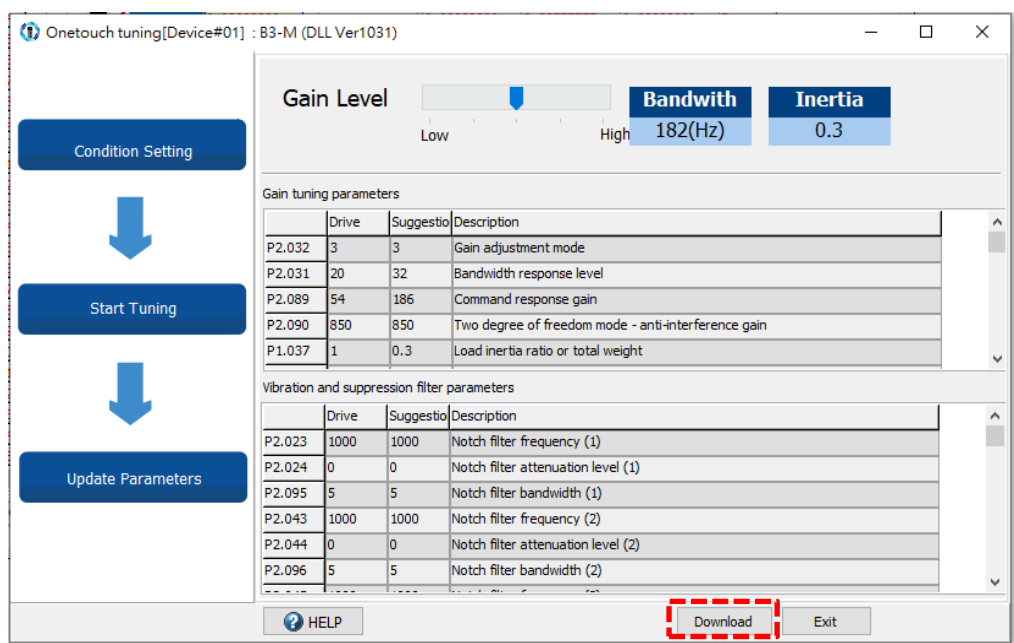

Click **Download** to complete one touch tuning.

Note: if you click **Exit** without clicking **Download** first, the suggested values estimated by the one touch tuning function are not written to the servo drive.

# <span id="page-233-0"></span>**5.4 Auto tuning**

The auto tuning function enables the system to perform real-time machine inertia estimation and downloads the optimized parameters to the servo drive. You can start auto tuning with ASDA-Soft (software) or through the drive panel. The following table lists the parameters that change according to the results of auto tuning.

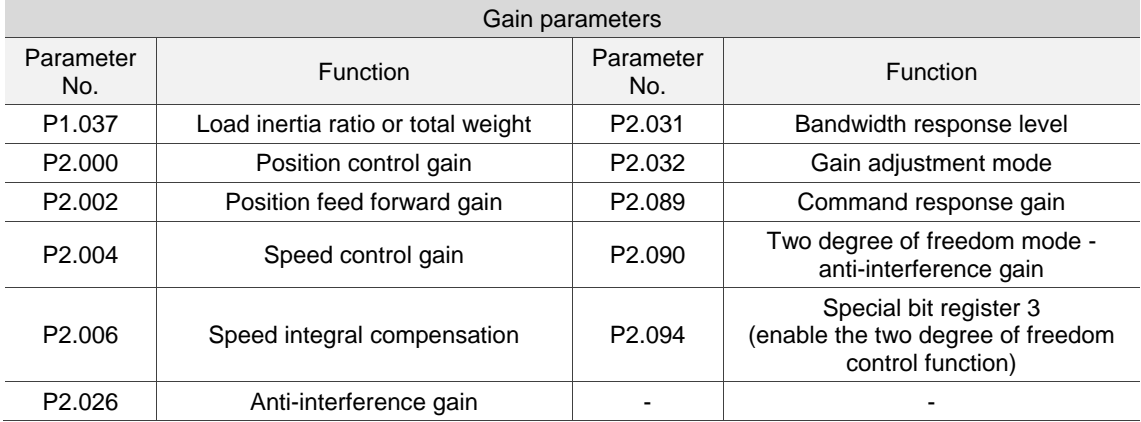

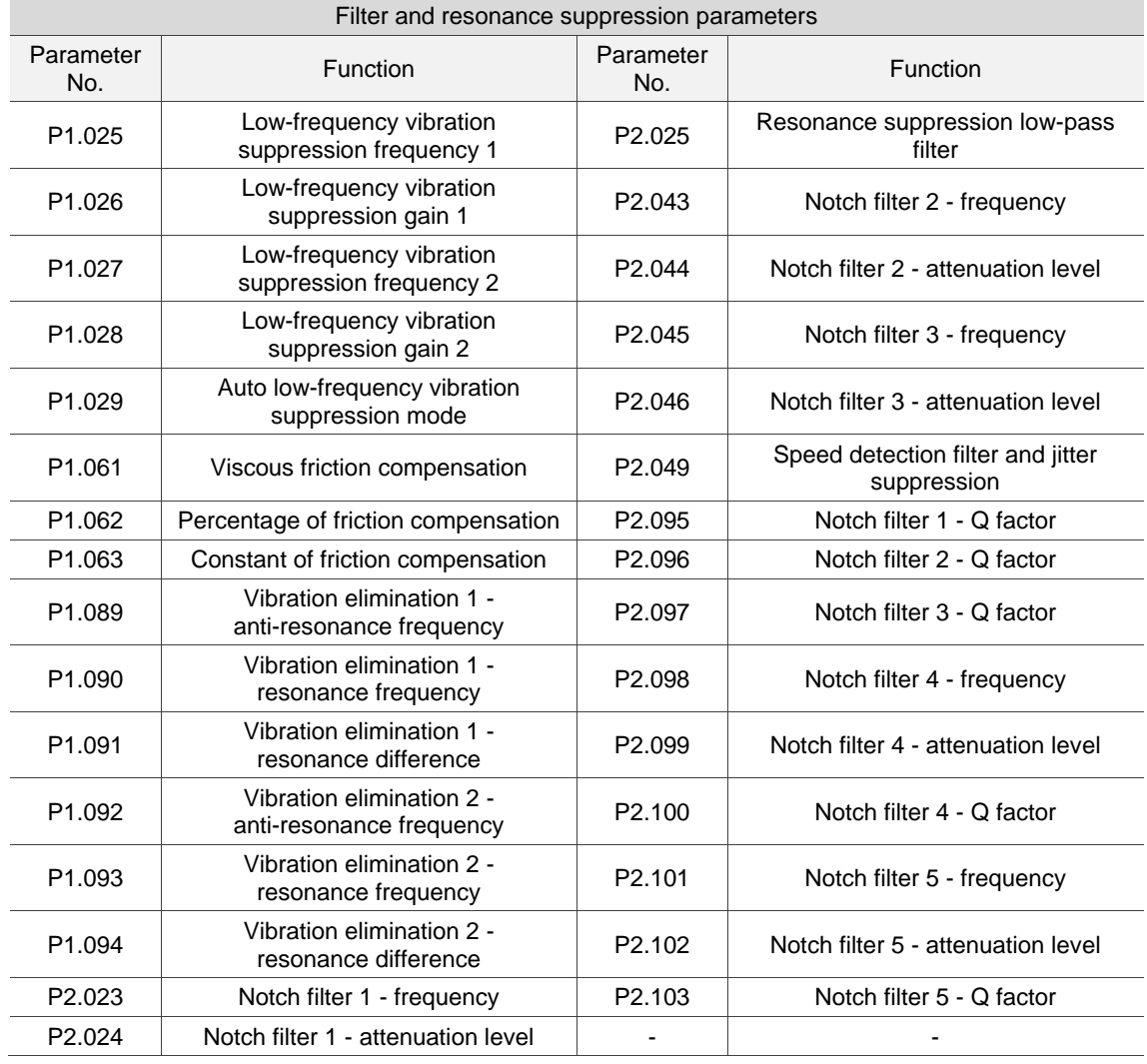

## <span id="page-234-0"></span>**5.4.1 Precautions for auto tuning**

#### Recommended settings for auto tuning

- 1. Jog speed: 500 rpm or above.
- 2. Acceleration time from 0 rpm to 3000 rpm or deceleration time from 3,000 rpm to 0 rpm: within 200 ms.
- 3. Traveling distance: 1 revolution or above.

Description: it is advisable to set the traveling distance as the minimum distance for the motor to accelerate from zero speed to the constant speed zone, with the constant speed equal to the set jog speed. If the traveling distance is too long, the estimation time is longer, too. For mechanical parts with long strokes, it is recommended that you set the traveling distance as the working range for operation.

#### Auto tuning cannot be done in the following systems

- The mechanical part only moves in a single direction.
- The movement speed of the mechanical part is lower than 200 rpm.
- The effective stroke of the mechanical part is shorter than the traveling distance when the motor rotates 0.5 revolution.

#### Auto tuning cannot be correctly done in the following systems

- The load inertia ratio of the mechanical part changes drastically.
- The load inertia ratio of the mechanical part is greater than 50 times.
- The bandwidth of the mechanical part is lower than 10 Hz.
- The viscous friction of the mechanical part is high.
- The torque limit of the mechanical part is too low.

## <span id="page-235-0"></span>**5.4.2 Flowchart of auto tuning**

You can complete auto tuning through the drive panel or with ASDA-Soft. The Auto Tuning function helps you to find the most suitable parameters for your system according to the machine characteristics.

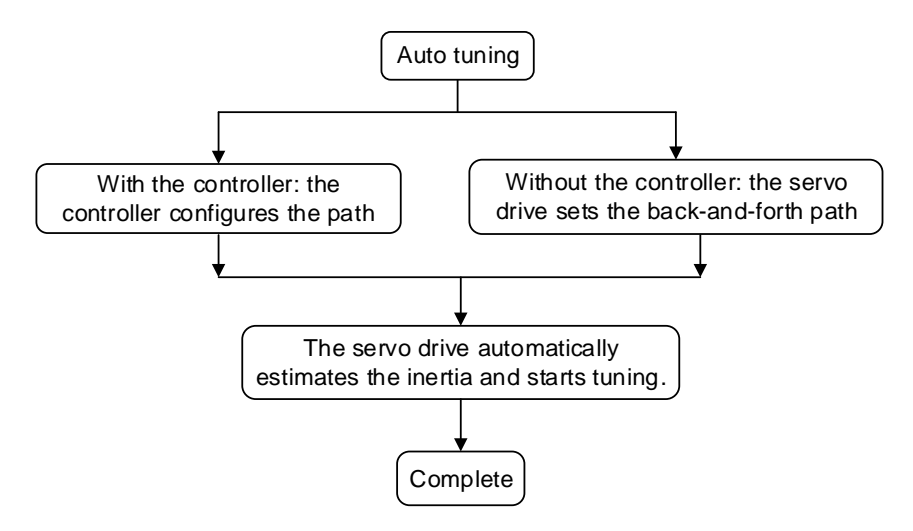

Note: when the path is configured by the controller, make sure the delay time is added to the operation cycle. Otherwise, AL08B occurs and the servo drive cannot complete auto tuning.

You can use P2.105 and P2.106 to adjust the stiffness and response in Auto Tuning mode. See the following flowchart.

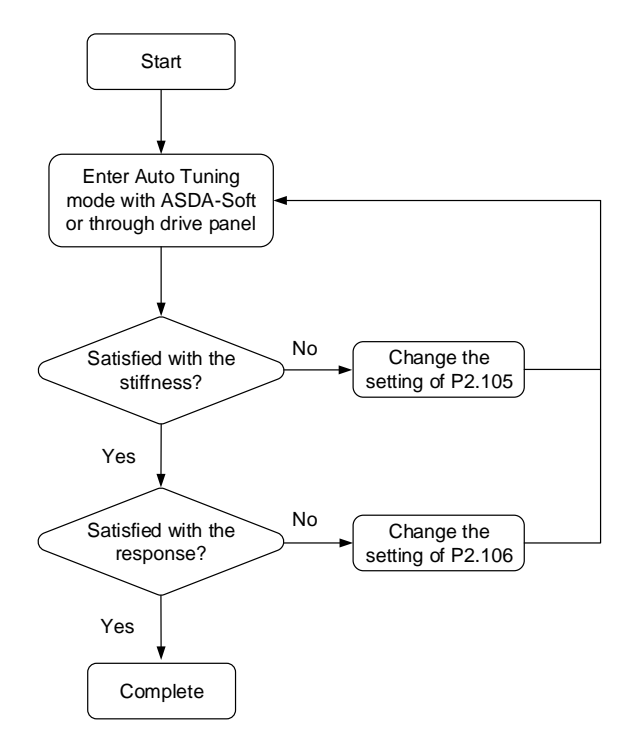

## <span id="page-236-0"></span>**5.4.3 Auto tuning through the drive panel**

You can use the drive panel to start auto tuning. Make sure the emergency stop and positive and negative limit switches work properly before you start to tune the system.

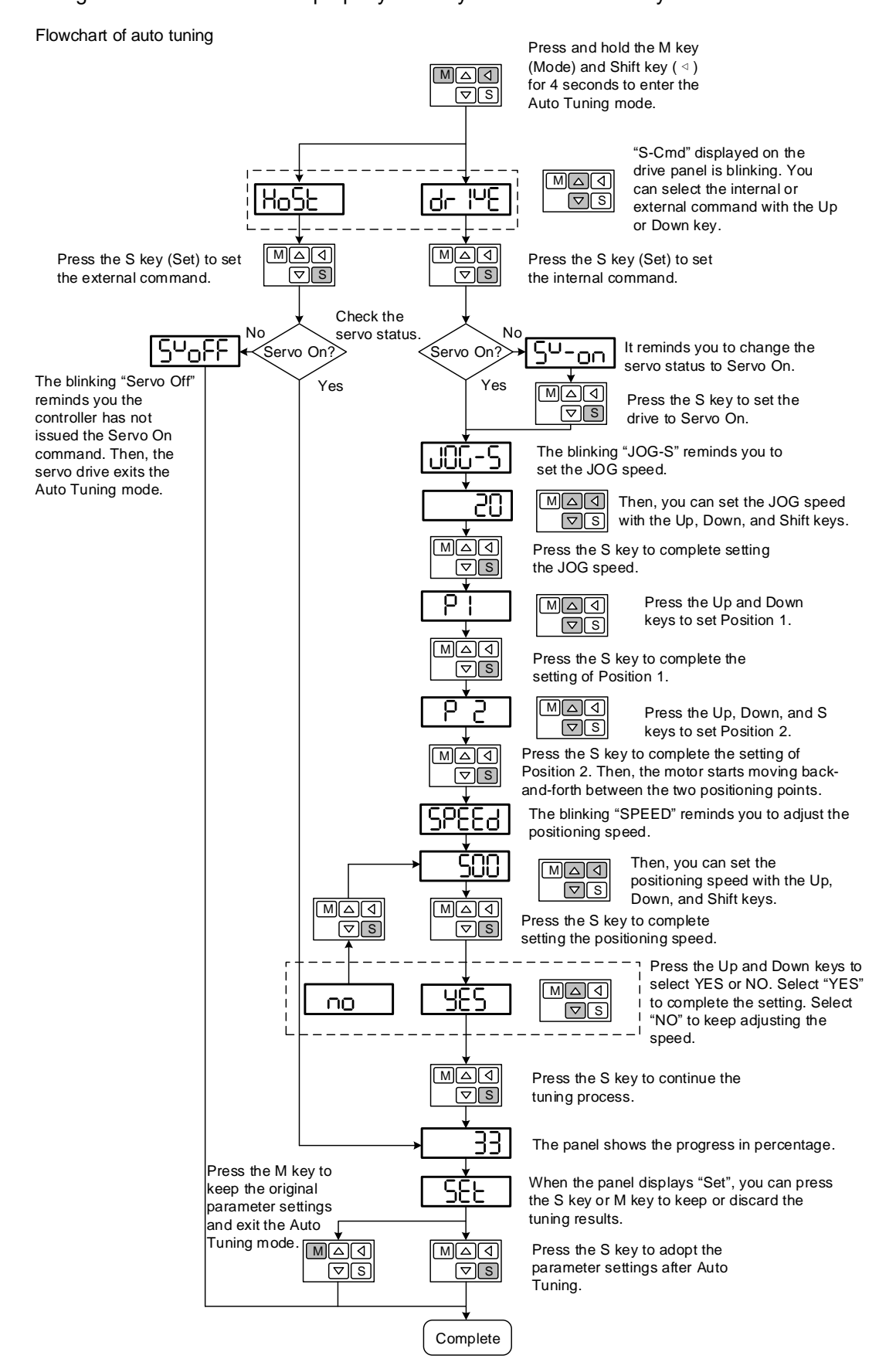

## <span id="page-237-0"></span>**5.4.4 Auto tuning with ASDA-Soft**

In addition to executing auto tuning through the drive panel, you can go to [Delta's website](https://downloadcenter.deltaww.com/en-US/DownloadCenter?v=1&q=asda-soft&sort_expr=cdate&sort_dir=DESC) to download ADSA-Soft for free to tune the servo drive. After installing ASDA-Soft, start the executable file and the screen is as follows.

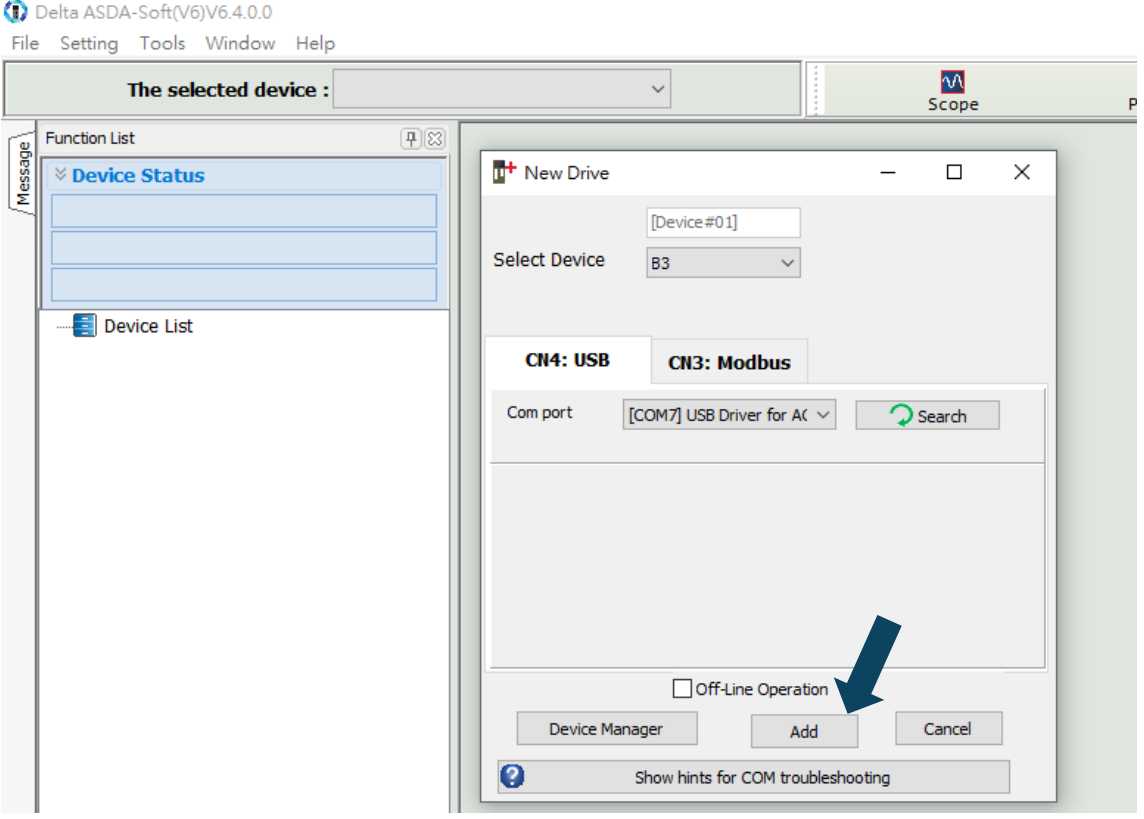

Make sure your servo drive, servo motor, and power are all properly connected. Then click **Add** for the ASDA-Soft to be in online mode.

When ASDA-Soft is in online mode, start auto tuning according to the following steps. The following describes two auto tuning procedures, one using the controller and the other using the servo drive.

**Auto tuning with the controller: the controller sends the commands to drive the motor.** 

#### Step 1:

When ASDA-Soft is in online mode, the program window appears as follows. Click **Auto Tuning** in the Function List tree view.

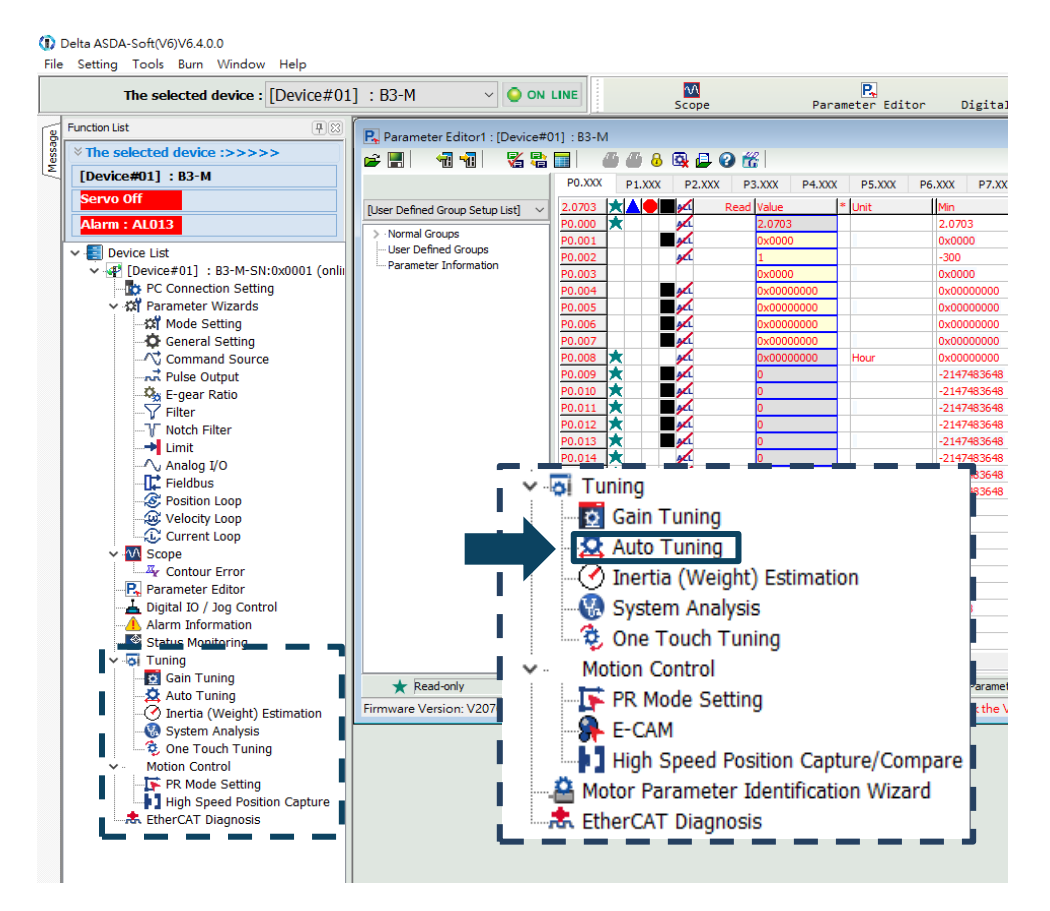

#### Step 2:

Click **Controller: Motion Command from Controller** and check for the motion / machining path.

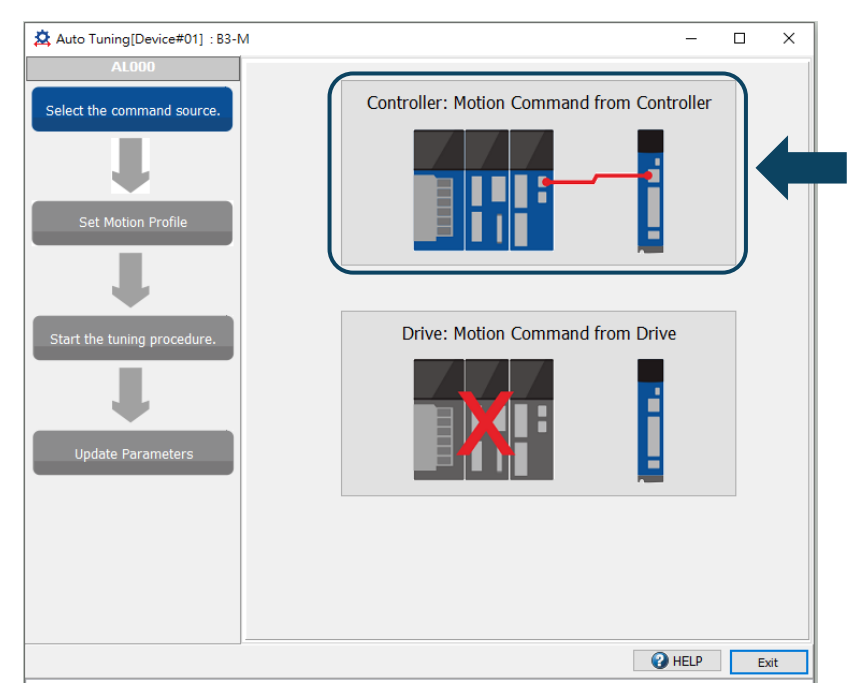

Suggestions: set the motor to operate at least one cycle in both forward and reverse directions. The delay time for reaching the positioning points in both forward and reverse directions should be no less than 1000 ms with the running speed no less than 500 rpm.

#### Step 3:

Repeatedly run the motor with the path you just set. Make sure no personnel is standing close to the machinery, and then you can click **Next** to start the auto tuning procedure.

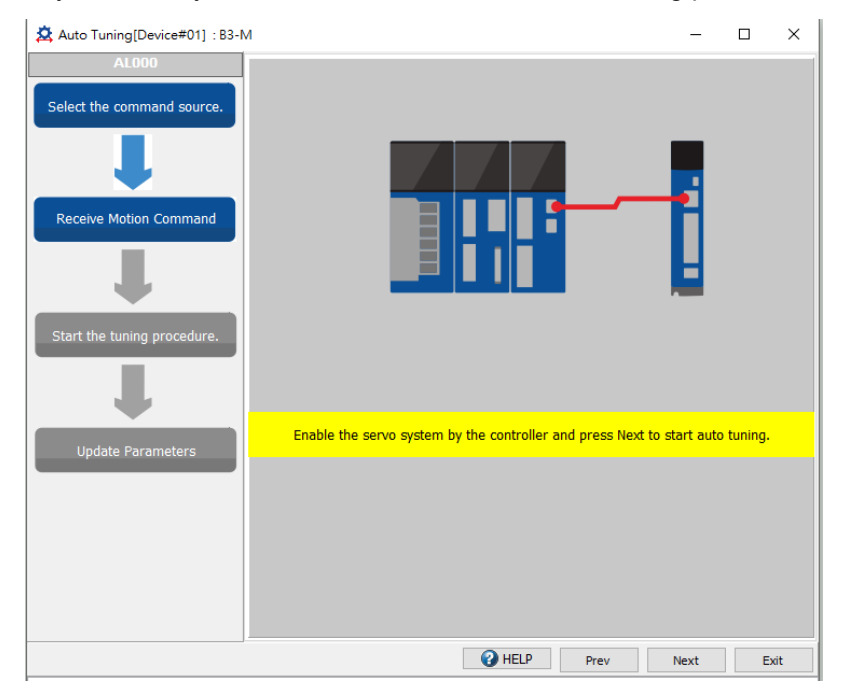

Wait until the tuning progress bar reaches 100%, and a window with "Auto tuning completed." appears as follows. Then click **OK**.

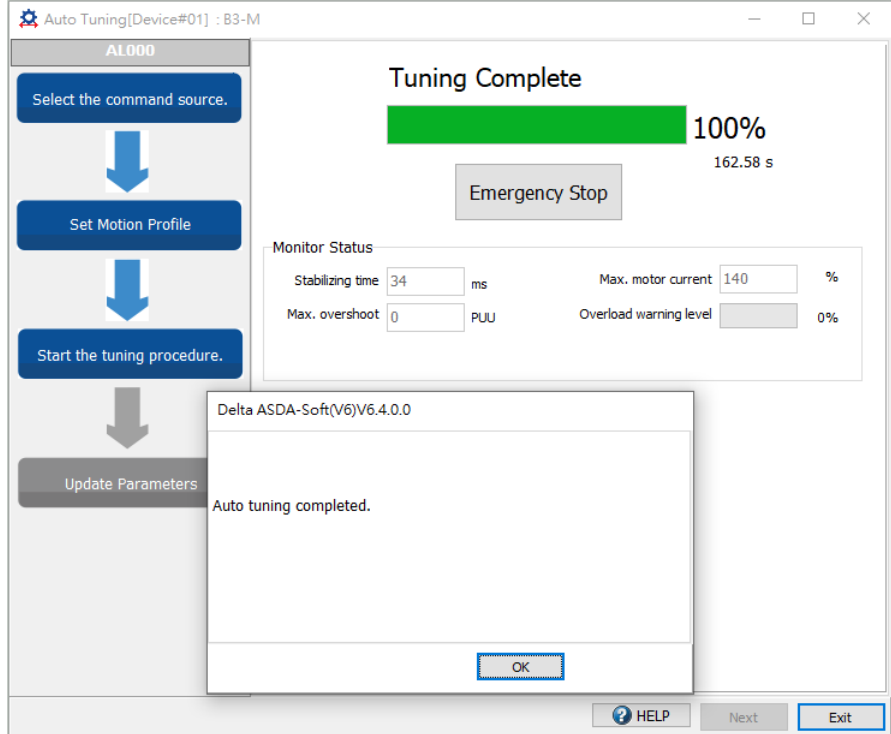

The screen shows a table comparing the parameter values before and after tuning.

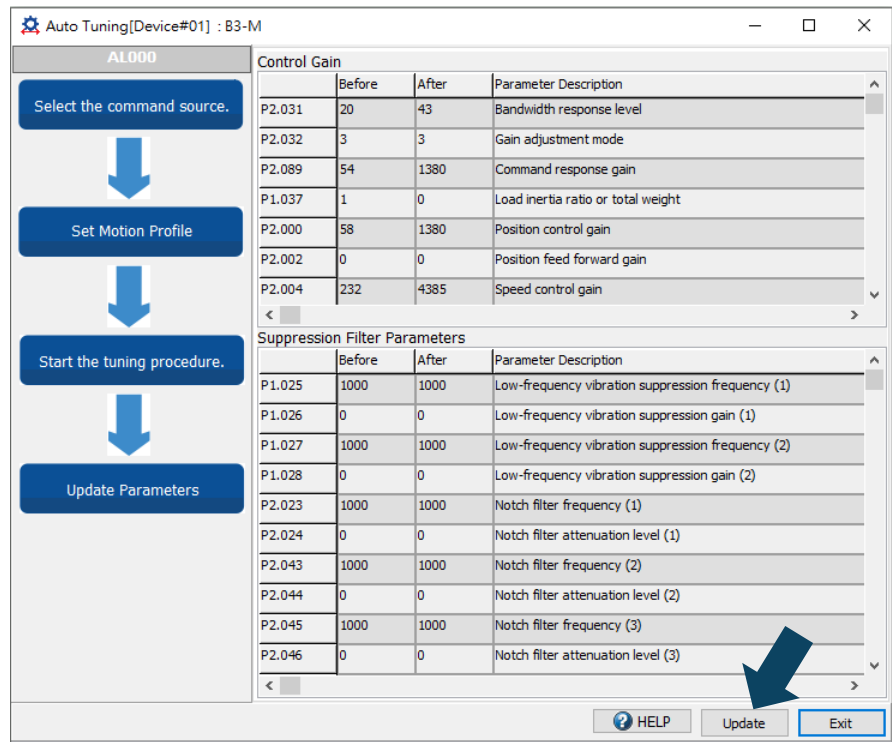

Click **Update** to complete auto tuning.

Auto tuning with the servo drive: the servo drive sends the commands to drive the motor.

Step 1:

When ASDA-Soft is in online mode, the program window appears as follows. Click **Auto Tuning** in the Function List tree view.

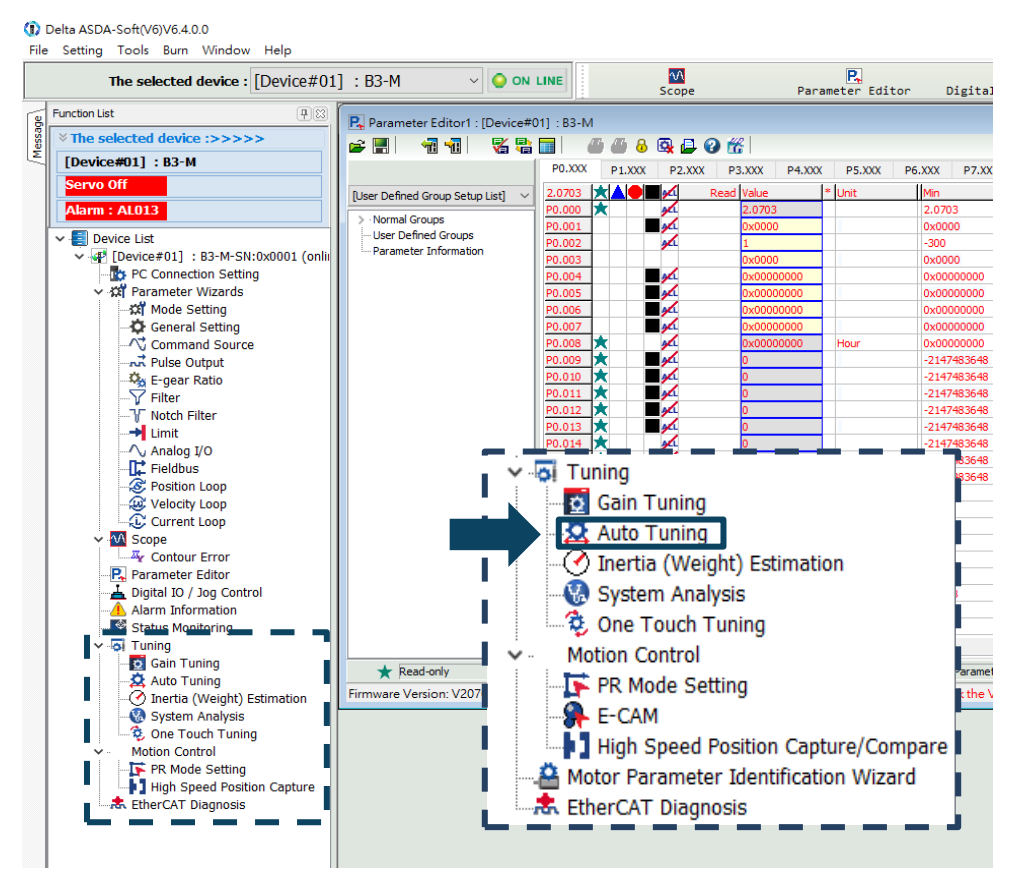

Step 2:

Click **Drive: Motion Command from Drive** to enter the setting screen of motion profile.

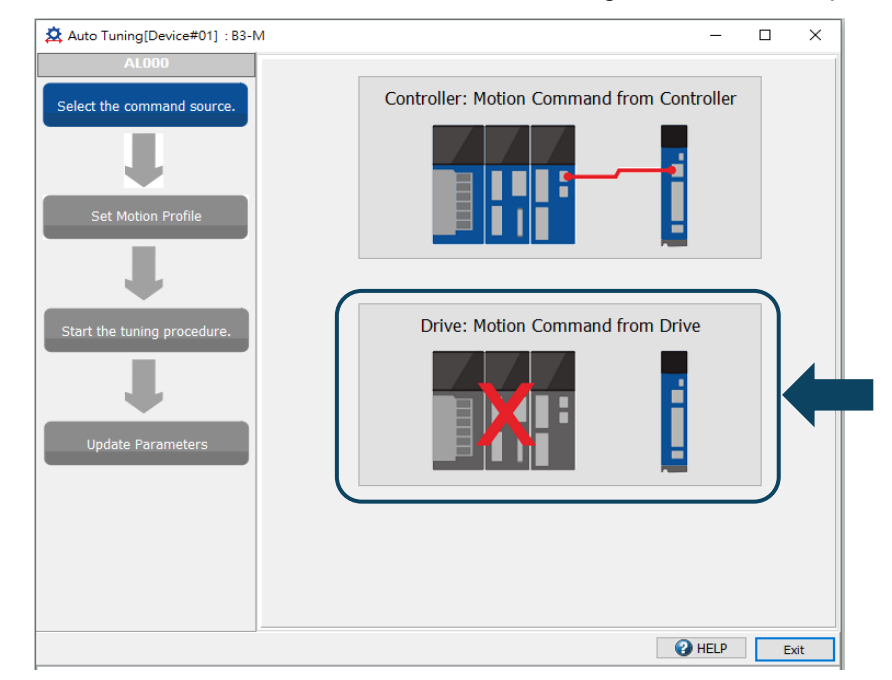

Follow these steps to set the motor running path:

- 1. Set P2.105 and P2.106 based on the application condition. Refer to Section 5.4.5 for details.
	- P2.105: the higher the setting value, the higher the bandwidth after auto tuning, which is applicable to devices with high stiffness or high response. On the other hand, the lower the setting value, the lower the bandwidth after auto tuning, which is applicable to devices with complex structure or low stiffness.
	- P2.106: the lower the setting value, the smaller the overshoot after auto tuning. But if the setting value is too low, the settling time may be too long.
- 2. Set the system to the Servo ON state.
- 3. The default jog speed is 20 rpm and the default acceleration / deceleration time is 200 ms. For mechanical parts with limited strokes, low speed movement reduces the risk of collision. Executing positioning with two points at low speed is recommended. For mechanical parts with longer strokes or without limits, you can set the movement speed higher. After completing the settings, click the Download button, and then use the Left ( $\bigcirc$ ) or Right  $(\bigcirc)$  button to rotate the motor to Position 1 and Position 2.
- 4. Check the acceleration / deceleration time and jog speed again. It is advisable to set the jog speed to no less than 500 rpm. Then click the Download  $\blacktriangleright$  button. After the download is complete, click **Start Moving**, and the motor regards Position 1 and Position 2 as the positive and negative limits and starts rotating in the forward and reverse directions.
- 5. After completing the settings, make sure no personnel is standing close to the machinery. Then, click **Next**.
- 6. If the tuning results do not meet the requirements, modify the setting values of P2.105 and P2.106, or refer to Section 5.6 to manually adjust certain parameters and then perform the auto tuning again.

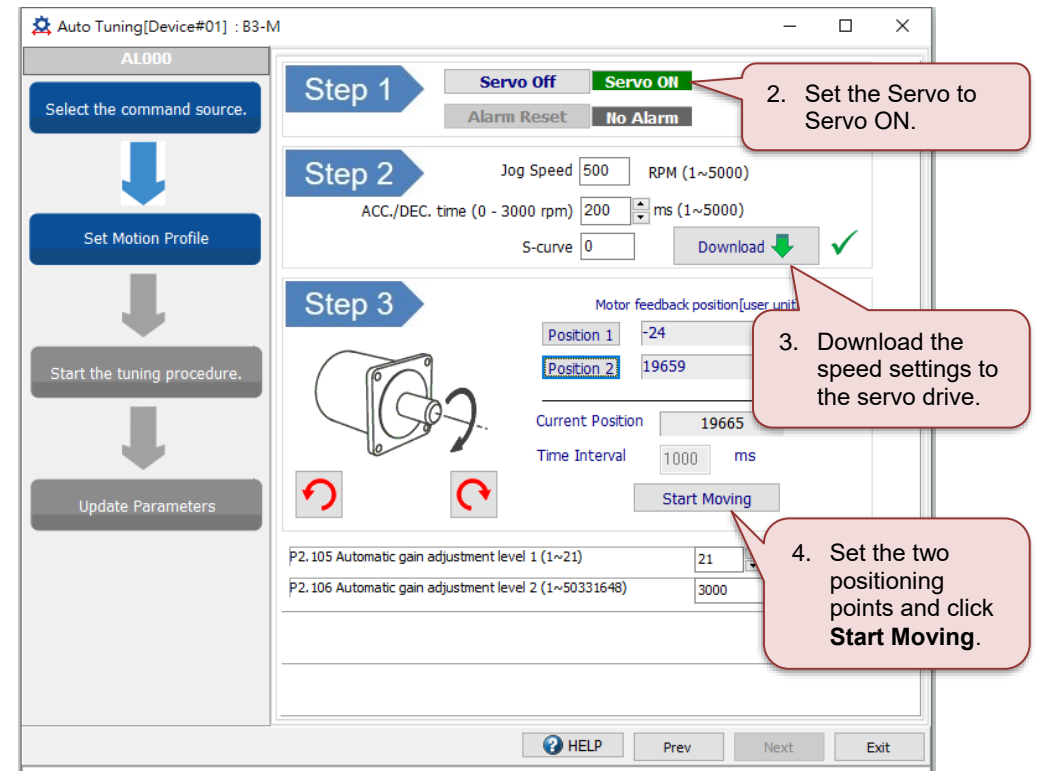

#### Step 3:

Wait until the tuning progress bar reaches 100%, and a window with "Auto tuning completed." appears as follows. Then click **OK**.

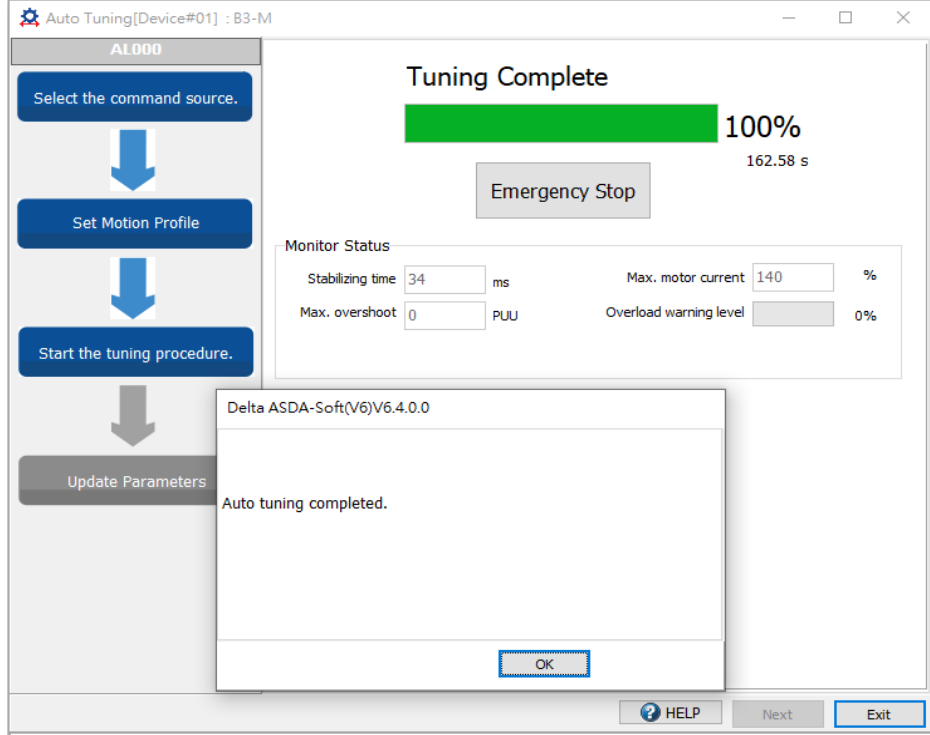

The screen shows a table comparing the parameter values before and after tuning.

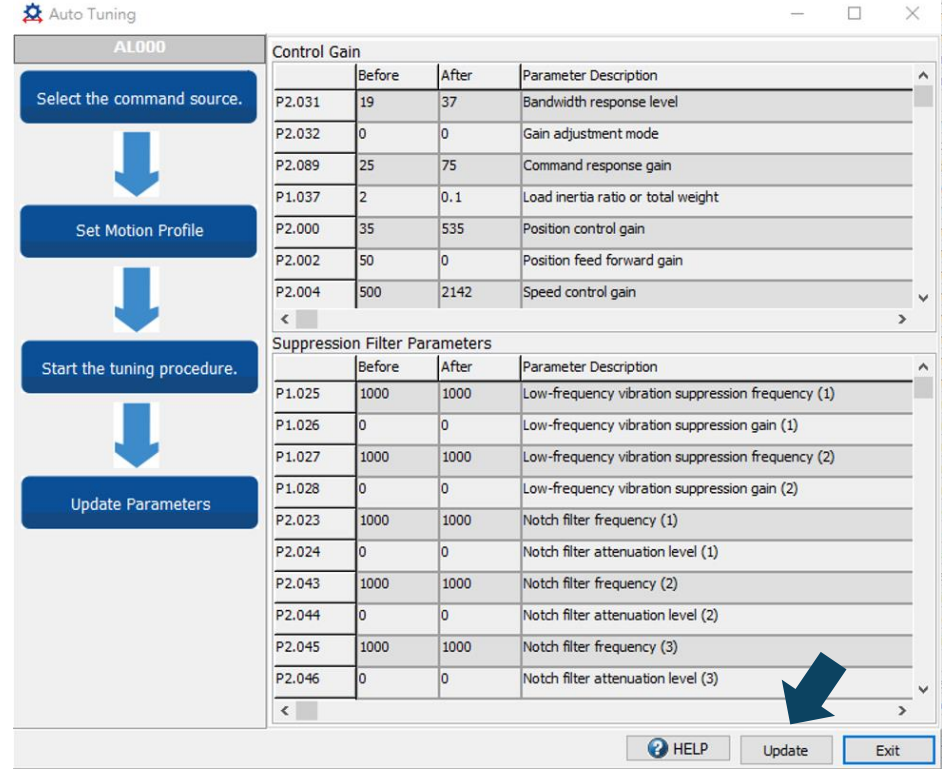

Click **Update** to complete auto tuning.

## <span id="page-244-0"></span>**5.4.5 Parameters related to auto tuning**

Before the auto gain adjustment starts, first set the automatic gain adjustment level 1 (P2.105) and automatic gain adjustment level 2 (P2.106), which are only available for **Auto Tuning**.

#### <span id="page-244-1"></span>**5.4.5.1 Automatic gain adjustment level 1 (P2.105) - stiffness adjustment**

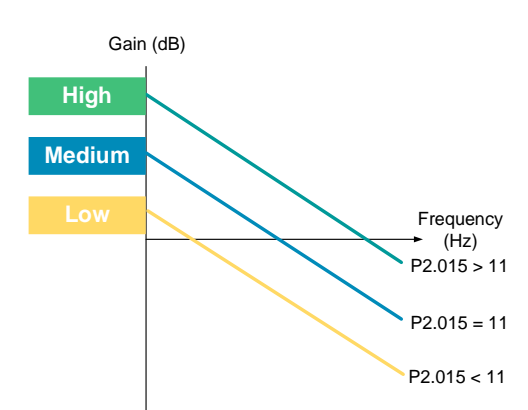

P2.105 defines the servo stiffness after auto tuning. The higher the setting value, the greater the bandwidth after auto tuning. On the other hand, the system margin becomes smaller, which means resonance is more likely to occur when the system is degrading. You can first use P2.105's default setting of 11 and then change the setting according to the following conditions.

- 1. It is advisable to increase P2.105 if the machine has all the following characteristics.
	- The load inertia (weight) changes slightly during machine operation.
	- Connected to transmission components with high stiffness (for example, they are direct-coupled or connected with couplings).
	- The machine requires high responsiveness.
- 2. It is advisable to decrease P2.105 if the machine has one of the following characteristics.
	- The load inertia (weight) changes constantly during machine operation (such as transport equipment and robot arms).
	- The machine has a transmission component with long strokes (such as a lead screw with the length of 3 m or longer or a belt with the length of 1 m or longer).

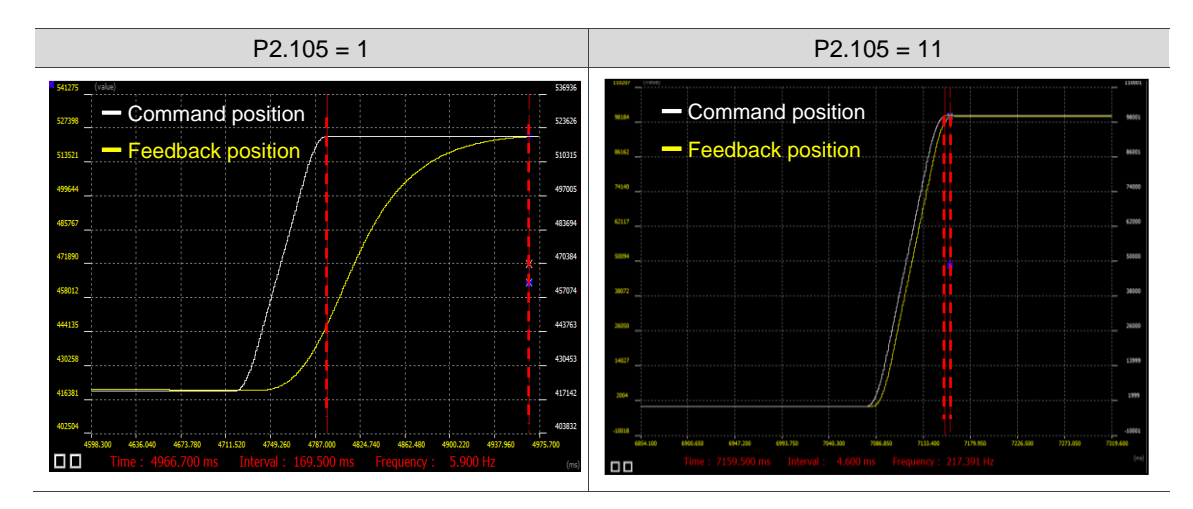

#### <span id="page-245-0"></span>**5.4.5.2 Automatic gain adjustment level 2 (P2.106) - response adjustment**

P2.106 sets the maximum overshoot. A proper setting of the amount of overshoot increases the system response. The higher the setting value, the greater the allowable amount of overshoot. For mechanical parts with higher stiffness, the setting of P2.106 affects the position loop parameters P2.000 and P2.089 instead of the parameters related to speed loop gain and filters.

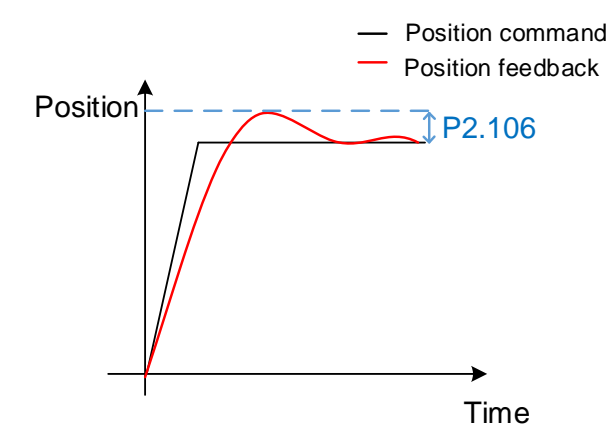

Parameter setting range: 1 - 50331648 (unit: pulse); default: 2000

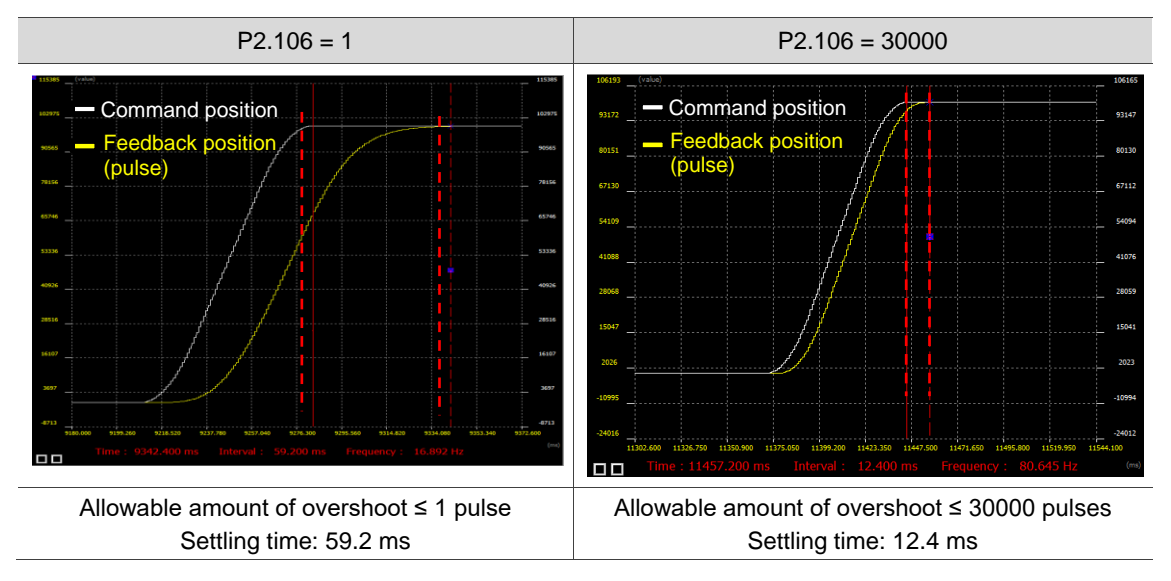

## <span id="page-246-0"></span>**5.4.6 Alarms related to auto tuning**

In Auto Tuning mode, it is vital that you program the command path. The path must contain the operation cycle (including acceleration, constant speed, and deceleration) and dwell time as shown in the following figure. When any of the settings is incorrect, the servo drive stops tuning and displays an alarm. Check the alarm causes and take corrective actions.

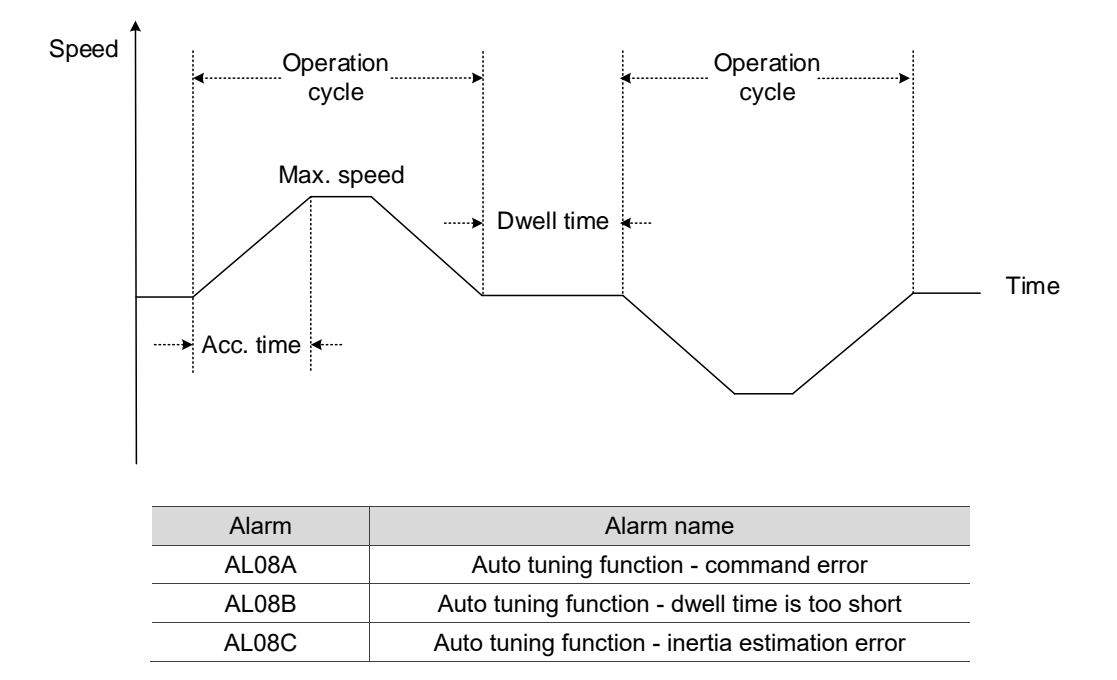

## <span id="page-247-0"></span>**5.5 Gain adjustment modes**

In addition to the Auto Tuning function, the servo drive also provides the following gain adjustment modes. You can easily complete tuning by increasing or decreasing the bandwidth response level (P2.031) or the bandwidth for speed loop response (P2.126). Follow the tuning procedure in Section 5.1.

## <span id="page-247-1"></span>**5.5.1 Differences between gain adjustment modes**

Level adjustment: set the response level with P2.031 to adjust the servo bandwidth. With the load inertia ratio increased or decreased, the bandwidth corresponding to the response level set by P2.031 changes as well.

Bandwidth adjustment: set P2.126 to directly determine the servo bandwidth, which fine-tunes the bandwidth.

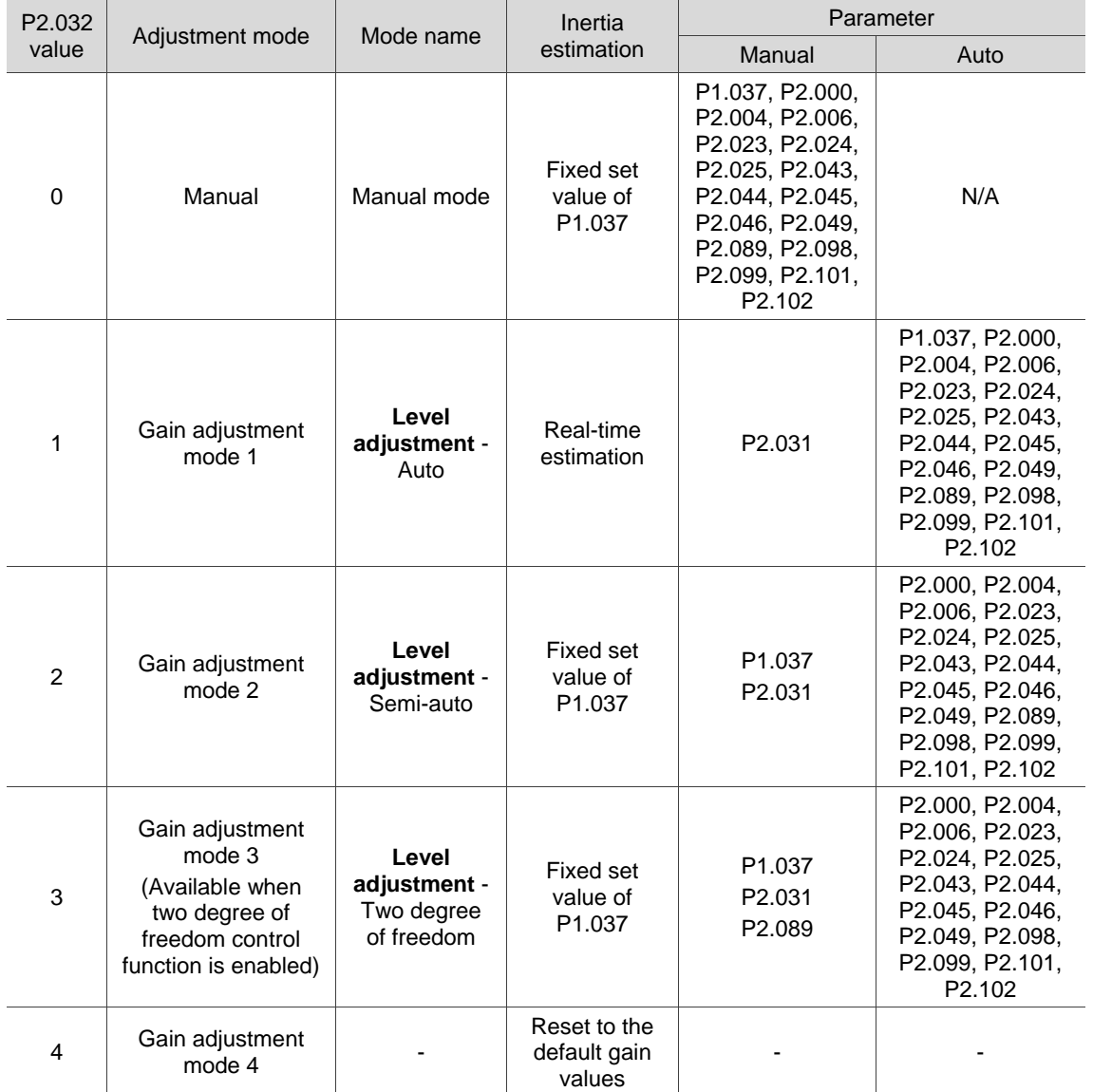

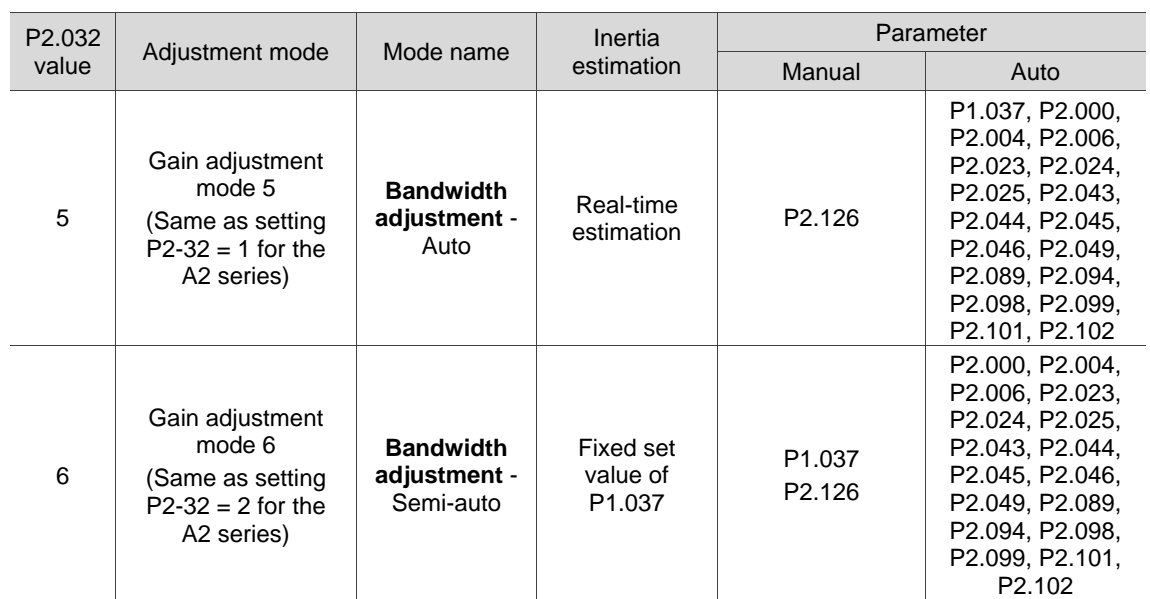

Note: when the two degree of freedom control function is disabled (P2.094 [Bit 12] = 0), the effect of Gain adjustment mode 3 is the same as that of Gain adjustment mode 2, so setting P2.089 is invalid in that scenario.

#### <span id="page-249-0"></span>**5.5.2 Flowchart of gain adjustment mode**

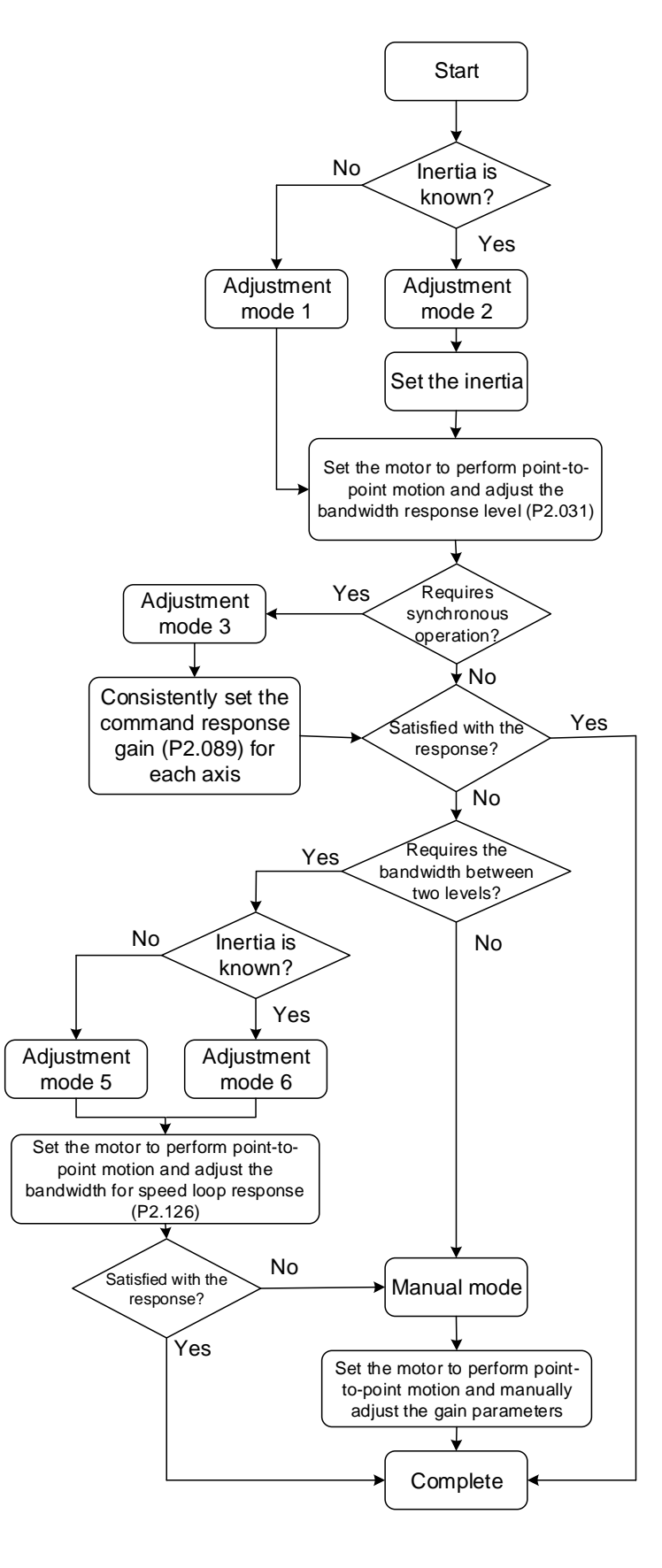

Note: Gain adjustment modes 5 and 6 are similar to Gain adjustment modes 1 and 2 respectively. The main difference is that you can set the bandwidth for modes 5 and 6.

## <span id="page-250-0"></span>**5.5.3 Gain adjustment mode 1**

You can use this mode when the load inertia is unknown or the inertia changes during machine operation.

The servo drive continually estimates the machine inertia and updates the value of P1.037. To reach the expected response, simply adjust the bandwidth response level (P2.031).

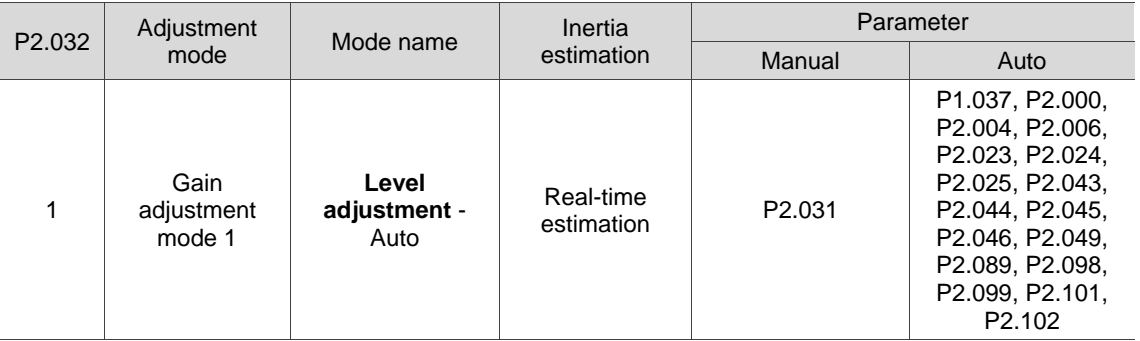

## <span id="page-250-1"></span>**5.5.4 Gain adjustment mode 2**

When the inertia cannot be successfully estimated in Gain adjustment mode 1, it is probably because the machine inertia ratio is greater than 100 times or the speed and acceleration / deceleration of the actual motor operation are too low. In this case, you can use Gain adjustment mode 2 to tune the servo system.

In Gain adjustment mode 2, you need to correctly set the machine inertia ratio in P1.037 first and then adjust the bandwidth response level (P2.031) to reach the expected response.

Note: inertia estimation is available for most machines. However, when the machine does not comply with the requirements for inertia estimation, you have to set the correct inertia ratio in P1.037.

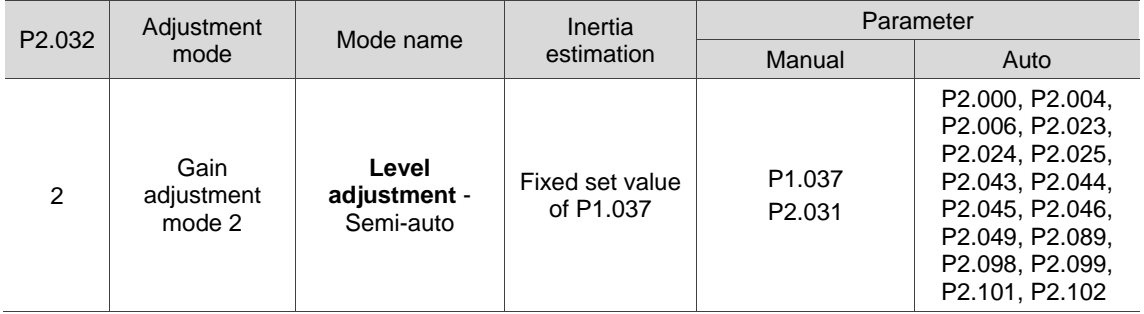

#### <span id="page-251-0"></span>**5.5.5 Gain adjustment mode 3**

When Gain adjustment modes 1 and 2 cannot meet the requirements, try Gain adjustment mode 3 to tune the servo system. P2.089 (Command response gain) is available for manual adjustment in this mode. You can increase the gain value to shorten the response and settling time for the position command. However, if you set the parameter value too high, it might cause position overshoot and machinery vibration. This parameter is effective only when the commands are changing, such as in the acceleration / deceleration application, and adjusting this parameter can improve the response. However, when the two degree of freedom control function is disabled (P2.094 [Bit 12] is set to 0), the effect of Gain adjustment mode 3 is the same as that of Gain adjustment mode 2, so setting P2.089 is invalid in that scenario.

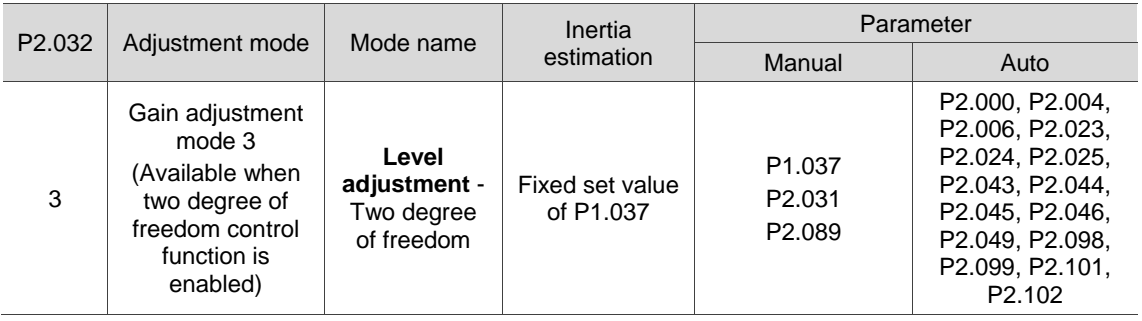
# **5.5.6 Gain adjustment mode 4**

When P2.032 is set to 4, the setting value of P2.032 is restored to the value set before initialization other than the default value after parameter reset (P2.008 = 10). For example, if P2.032 is 1, P2.032 is still 1 after gain initialization (P2.032 = 4).

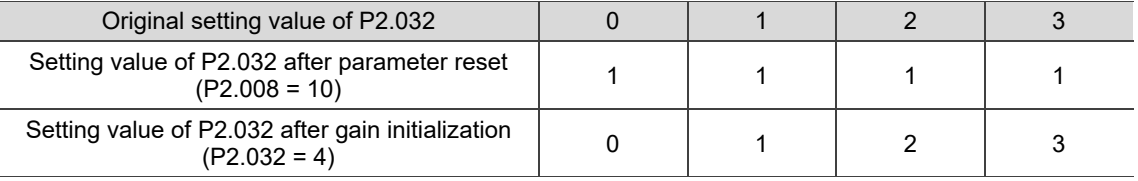

When P2.032 is set to 4, if the notch filters are set to Manual for manual resonance suppression, the related notch filter parameters are not reset. If the notch filters are automatically set, the related notch filter parameters and the parameters in the following tables are reset to the default. The default values of other related parameters are as follows.

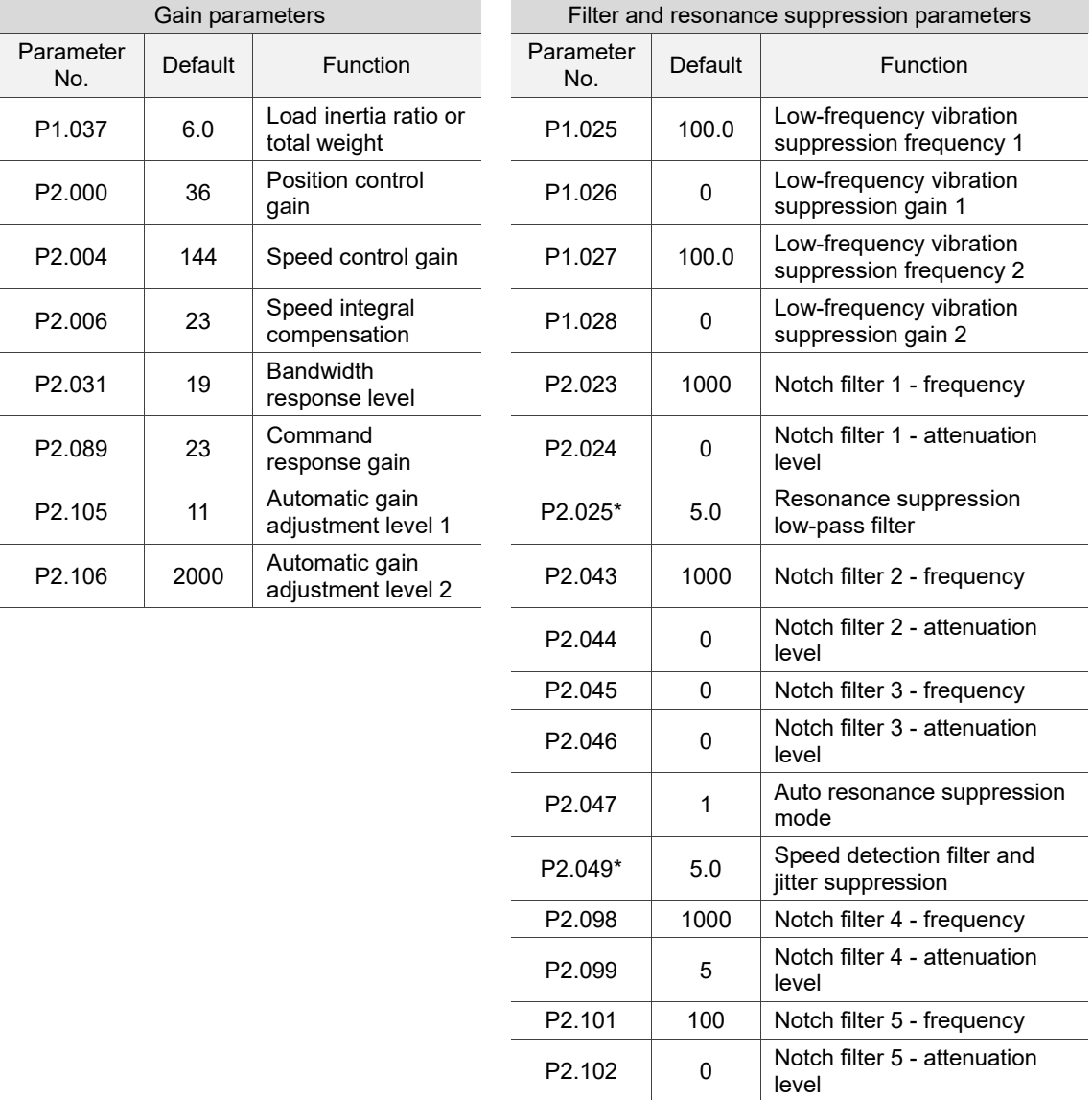

Note: when P2.032 is set to 0 and then 4, the default settings of P2.025 and P2.049 are both 0.8.

# **5.5.7 Gain adjustment mode 5**

You can use this mode when the load inertia is unknown or the inertia changes during machine operation.

The servo drive continually estimates the machine inertia and updates the value of P1.037. To reach the expected response, simply set the bandwidth for speed loop response (P2.126) to adjust the servo stiffness or reduce the noise.

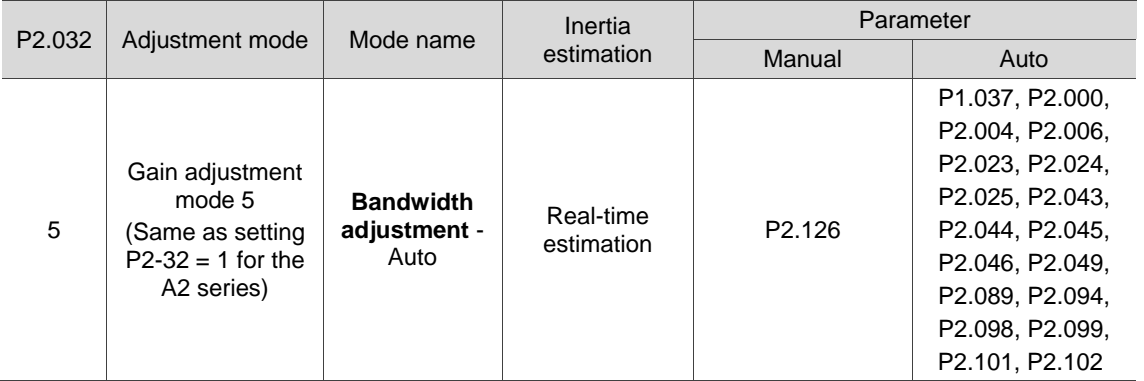

# **5.5.8 Gain adjustment mode 6**

When the inertia cannot be successfully estimated in Gain adjustment mode 5, it is probably because the machine inertia ratio is greater than 100 times or the speed and acceleration / deceleration of the actual motor operation are too low. In this case, you can use Gain adjustment mode 6 to tune the servo system.

In Gain adjustment mode 6, you need to correctly set the machine inertia ratio in P1.037 first and then adjust the bandwidth for speed loop response (P2.126). Setting P2.126 higher can increase the servo stiffness and setting P2.126 lower can reduce the noise.

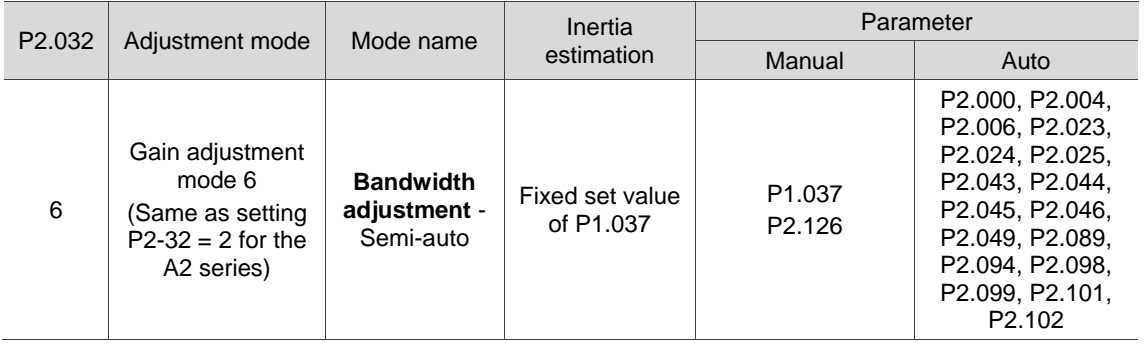

# **5.5.9 Parameters related to gain adjustment modes**

# **5.5.9.1 Bandwidth response level (P2.031) - stiffness adjustment**

This parameter enables you to tune the servo drive in a simple and instinctive way. When the inertia is fixed and you increase the bandwidth response level (P2.031), the servo's bandwidth increases as well. If resonance occurs, decrease the setting value of P2.031 by one or two bandwidth response levels (you should adjust the bandwidth response level according to the actual situation). For instance, if the value of P2.031 is 30, you can lower the setting to 28. When you adjust the value of this parameter, the servo drive automatically adjusts the corresponding gain parameters, such as P2.000 and P2.004.

Note: enabling the bandwidth response level reversion function (P2.125 [Bit 3]) is recommended when you are adjusting the bandwidth response level (P2.031).

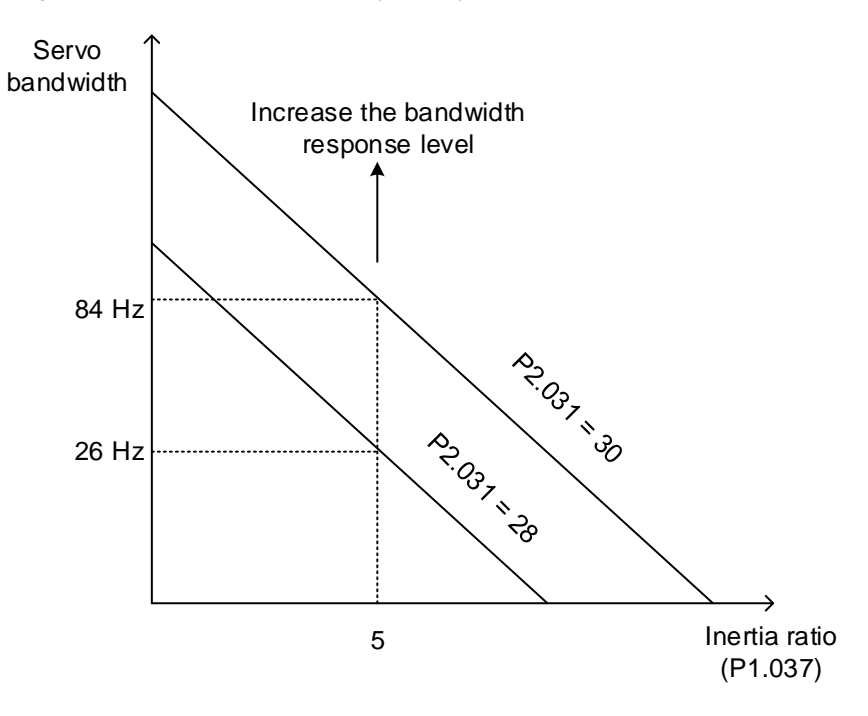

### Bandwidth response level reversion (P2.125 [Bit 3])

When the bandwidth response level reversion function is enabled (P2.125 [Bit 3] = 1), the servo automatically sets the upper limit for the setting value of P2.031 to reduce hazards caused by resonance.

When the bandwidth response level reversion function is enabled, resonance caused by increasing P2.031 can be suppressed with the Notch filter. When any of the 5 sets of Notch filters is not set, the servo automatically sets that Notch filter for resonance suppression. If the resonance cannot be suppressed when P2.031 is increased, the servo automatically decreases P2.031 to the level where the resonance does not occur, and then the servo sets the last set value of P2.031 before it is decreased as the upper limit of P2.031. If requiring to further increase P2.031, disable the bandwidth response level reversion function and the upper limit is lifted.

#### **5.5.9.2 Command response gain (P2.089) - response adjustment**

P2.089 adjusts the command response gain to improve the response to the servo command. Increasing the gain can reduce the transient error between the position command and command response (in acceleration and deceleration zones). That is, the setting is effective only when the commands are changing. This parameter is available only when the two degree of freedom control function is enabled (P2.094 [Bit 12] = 1) in Position mode. (The two degree of freedom control function is enabled by default).

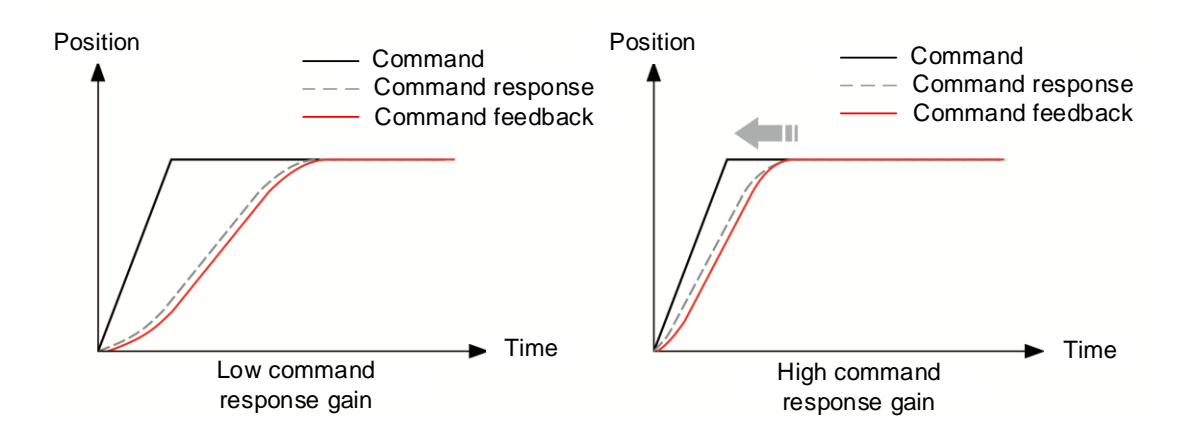

#### **5.5.9.3 Bandwidth for speed loop response (P2.126) - bandwidth adjustment**

P2.126 sets the bandwidth for the speed loop, and the corresponding position loop bandwidth and the speed loop bandwidth are at a fixed ratio. To fine-tune the ratio between the position bandwidth and speed bandwidth (P2.000 and P2.004) or the ratio between the proportional gain (P2.004) and integral gain (P2.006) of the speed loop, switch the system to Manual mode for operation.

Assuming that the bandwidth setting of P2.126 = BW, the recommended settings for the gain parameters are as follows.

- $P2.000 = P2.004 / 4$
- $P2.004 = BW * 2 * π$
- $P2.006 = BW$
- $P2.026 = BW$

# **5.6 Manual tuning of gain parameters**

The position or speed response bandwidth is determined by the mechanical stiffness and the application. Generally, for applications or machines that require high-speed positioning and high precision, higher response bandwidth is required. However, increasing the response bandwidth is likely to cause mechanical resonance. Thus, machinery with higher stiffness is used to solve this problem. When the response bandwidth of the machine is unknown, you can gradually increase the gain parameter values to increase the response bandwidth. Then, decrease the gain parameter values until you hear the sound of the resonance. The following are the descriptions of the gain adjustment parameters.

Position control gain (KPP, P2.000)

This parameter determines the response of the position control circuit. The bigger the KPP value, the higher the bandwidth of the position loop. This lowers the following error and position error, and shortens the settling time. However, if you set the value too high, it can cause machine jitter or cause overshoot when positioning. The calculation of position loop bandwidth is as follows:

Position loop bandwidth (Hz) = 
$$
\frac{\text{KPP}}{2\pi}
$$

Speed control gain (KVP, P2.004)

This parameter determines the response of the speed control circuit. The bigger the KVP value, the higher the bandwidth of the speed loop and the lower the following error. However, if you set the value too high, it is likely to cause mechanical resonance. The speed loop bandwidth must be 4 times (or more) the position loop bandwidth; otherwise, it can cause machine jitter or cause overshoot when positioning. The calculation of speed loop bandwidth is as follows:

Speed loop bandwidth (Hz) = 
$$
\left(\frac{\text{KVP}}{2\pi}\right) \times \left[\frac{(1 + \text{P1.037} / 10)}{(1 + \text{J} \text{L} / \text{J} \text{M})}\right]
$$

JM: motor inertia; JL: load inertia

The following table illustrates the changes in position feedback when the speed loop bandwidth is 1 time, 2 times, and 4 times the position loop bandwidth.

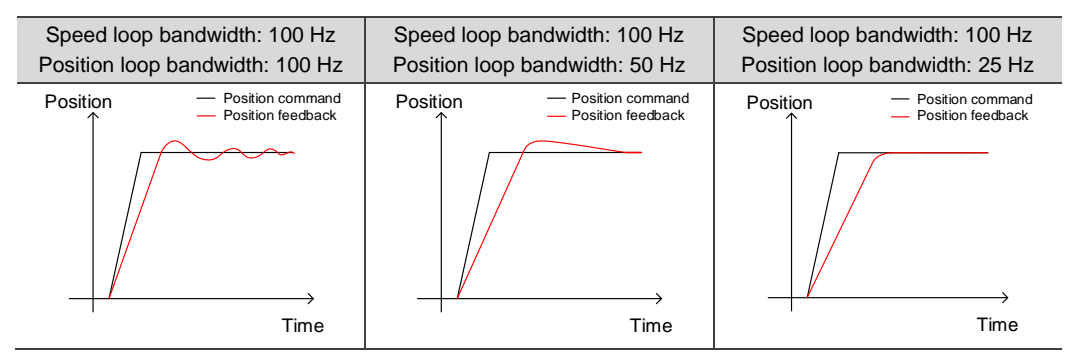

When P1.037 (auto estimation or manually set value) is equal to the actual load inertia ratio (JL / JM), the actual speed loop bandwidth is:

Speed loop bandwidth (Hz) =  $\left(\frac{KVP}{2\pi}\right)$ 

Speed integral compensation (KVI, P2.006)

The higher the KVI value, the better the elimination of the deviation. However, if you set the value too high, it can cause machine jitter. It is advisable to set the value as follows:

 $KVI \le 1.5 \times$  Speed loop bandwidth (Hz)

Resonance suppression low-pass filter (NLP, P2.025)

A high load inertia ratio reduces the speed loop bandwidth. Therefore, you must increase the KVP value to maintain the speed loop bandwidth. Increasing the KVP value might cause mechanical resonance. Use this parameter to eliminate the noise. The higher the value, the better the capability of reducing high-frequency noise. However, if you set the value too high, it can cause instability in the speed control circuit and overshoot. It is advisable to set the value as follows:

> NLP ≤  $\frac{10000}{6000}$ 6 × Speed loop bandwidth (Hz)

Anti-interference gain (DST, P2.026)

Use this parameter to increase the ability to resist external force and reduce overshoot during acceleration / deceleration. The default value is 0. Adjusting this value in Manual mode is not suggested unless it is for fine-tuning the results of auto tuning.

Note: this gain parameter is not available when the two degree of freedom control function is enabled (P2.094 [Bit 12] = 1).

Position feed forward gain (PFG, P2.002)

This parameter can reduce the position error and shorten the settling time. However, if you set the value too high, it might cause overshoot when positioning. When the resolution of the pulse command is low, adjusting this parameter might cause noise. In this case, try using P2.003, P1.008, and P1.068 to eliminate the noise.

# **5.6.1 Flowchart of manual tuning in Speed mode**

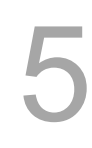

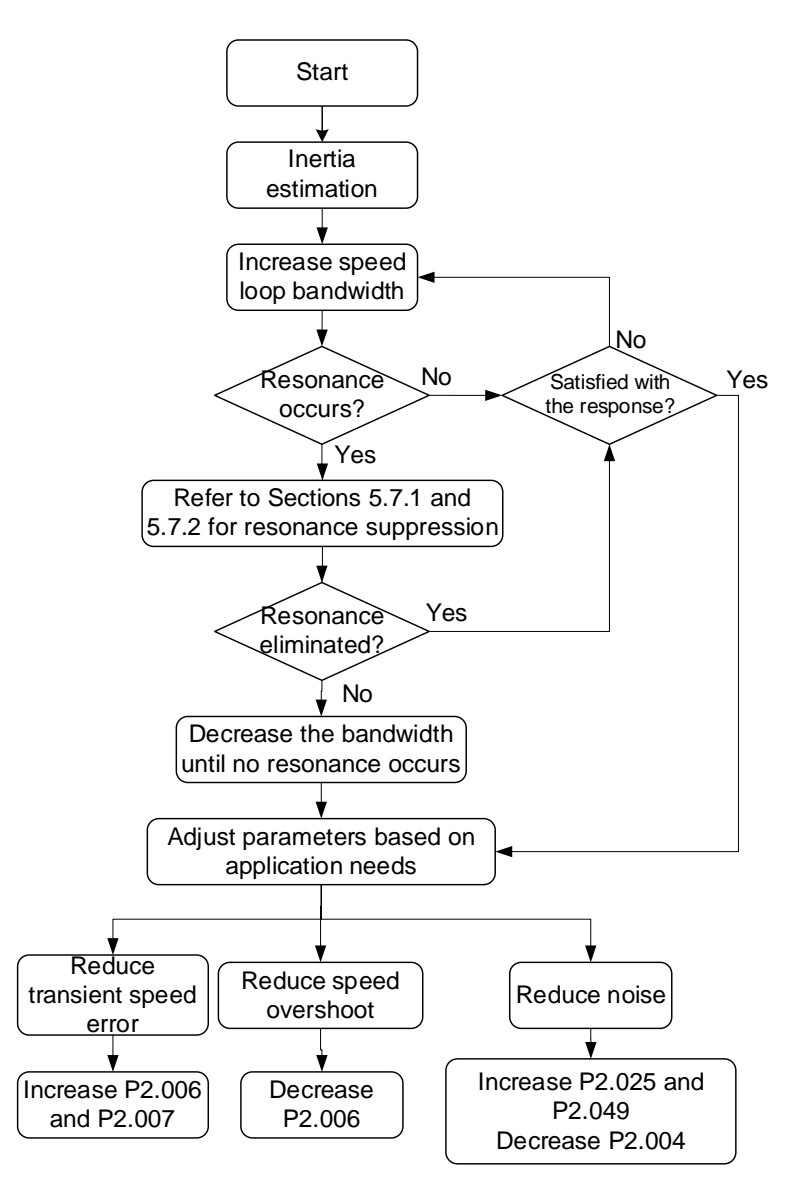

# **5.6.2 Flowchart of manual tuning in Position mode**

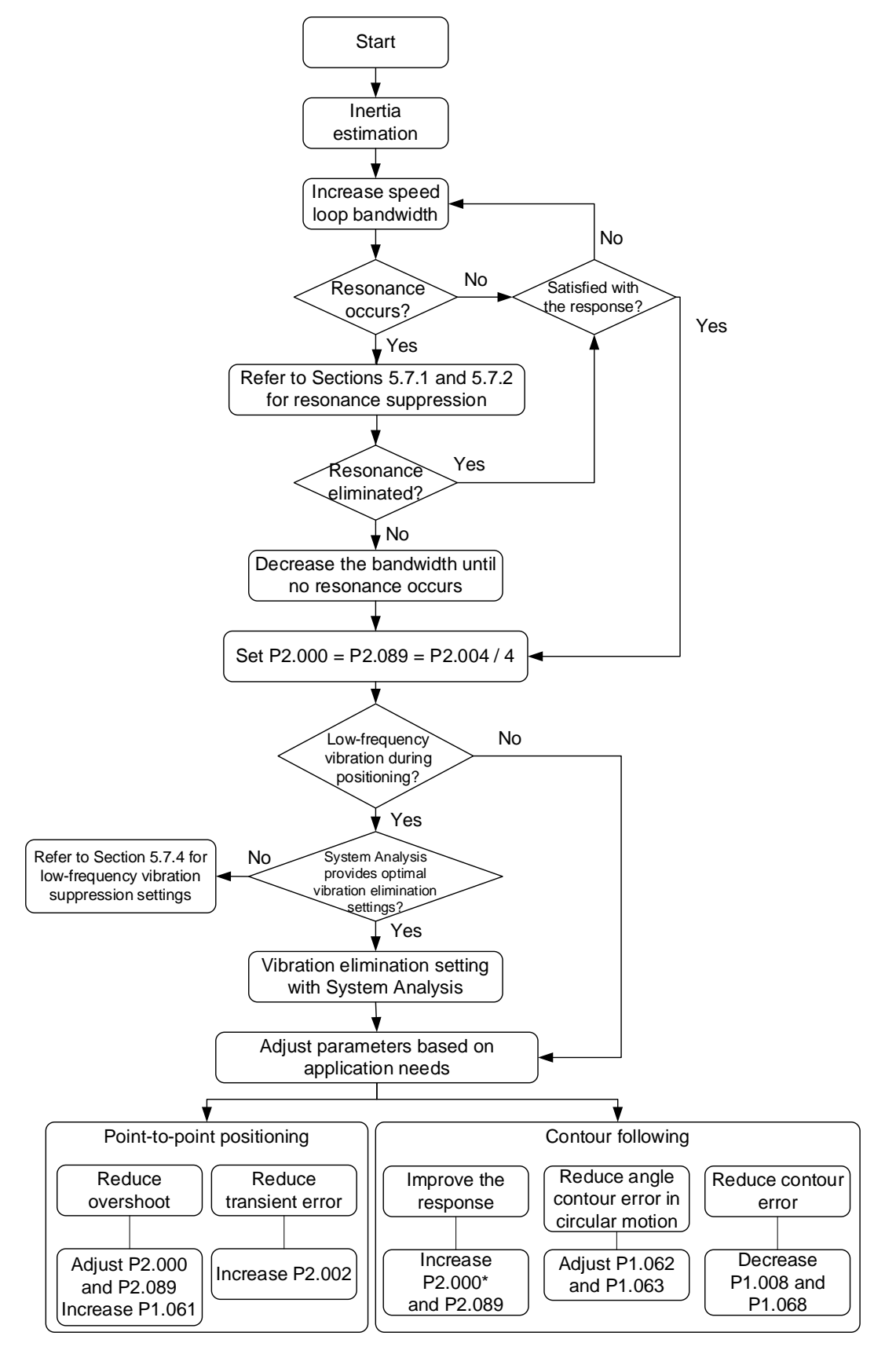

Note: it is advisable to set P2.004 four times (or more) the setting value of P2.000; otherwise a jitter occurs

in the corner contour.

# **5.6.3 Manual tuning with ASDA-Soft**

- 1. Select **[Mode 0] Manual Mode**.
- 2. Click **Inertia estimation**.
- 3. Set the bandwidth, click **Gain Calculation**, and the Calculation Result field on the right shows the corresponding parameter settings according to the set speed loop bandwidth.
- 4. Fine-tune the values in the Calculation Result field. It is advisable to set P2.004 four times (or more) the setting value of P2.000.
- 5. After fine-tuning the parameters, click the  $\Box \rightarrow$  button to write the parameters to the servo drive.

Note: for parameter settings of the two degree of freedom control function in Manual mode (P2.032 = 0),

refer to Section 5.7.5.3.

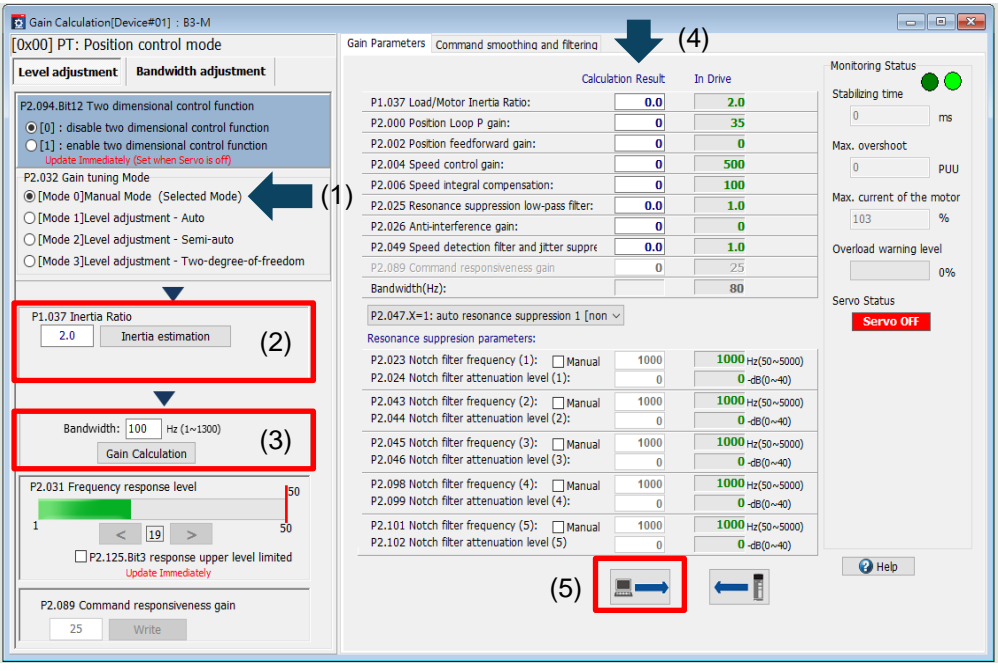

# **5.7 Mechanical resonance suppression and noise elimination**

When mechanical resonance occurs, it is probably because the stiffness of the servo drive control system is too high or the response bandwidth is too great. Eliminating these two factors can improve the situation. During the tuning process, when you gradually increase the servo response bandwidth, the frequency at the resonance point is likely to be reached, causing noise and vibration. In this case, use the following filters to effectively eliminate the noise and vibration and therefore increase the response bandwidth.

#### **Block diagram of filter setting**

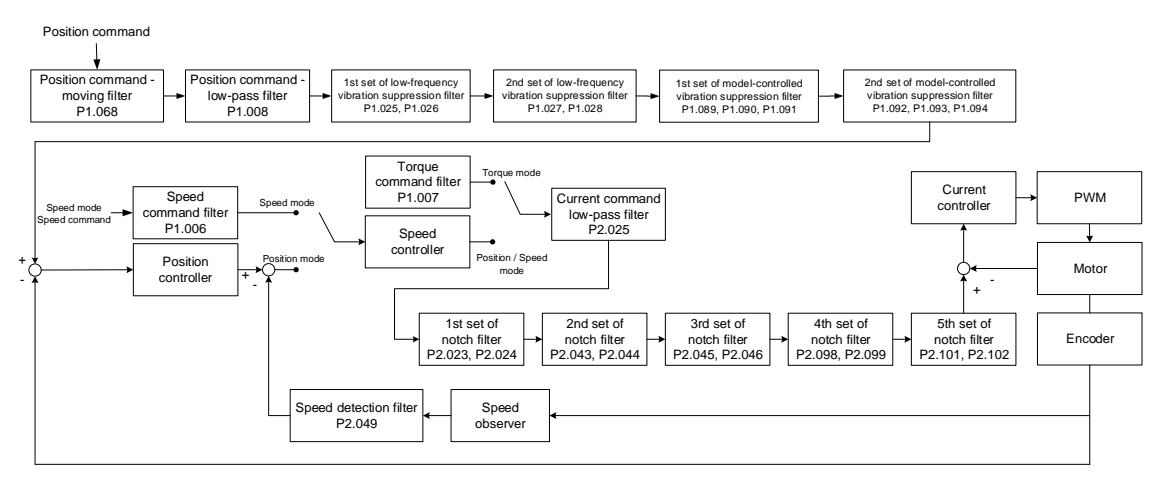

# **5.7.1 Notch filter**

## **5.7.1.1 Function restriction**

- 1. The Notch filter frequency settings (P2.023, P2.043, P2.045, P2.098, and P2.101) must be 2 times (or more) the speed loop bandwidth  $(P2.004 / 2\pi)$ , or it might lead to system divergence.
- 2. It is recommended that the notch depth (magnitude) of the resonance point should remain at -15 to -10 dB after resonance suppression.

Note: it is recommended that you set the Analysis Type to **Speed Open-loop** in the System Analysis of ASDA-Soft; the zero-crossing frequency is the speed loop bandwidth.

# **5.7.1.2 Function description**

The servo provides 5 sets of notch filters with the frequency setting range of 50 to 5000 Hz. Each set of notch filter supports the function of auto resonance suppression (P2.047 and P2.048). In addition, you can suppress the resonance manually. The precautions and operation procedure for manual resonance suppression are as follows.

- Use the **System Analysis** function in ASDA-Soft V6 to find the resonance frequency.
- The sudden loss of load inertia is likely to cause resonance. It is advisable to tune the servo drive at maximum load.
- $\blacksquare$  If the resonance frequency is incorrectly set, the noise and vibration might be worse.
- The higher the attenuation level and Q factor, the better the effect of resonance suppression. However, if the values are set too high, it results in phase lag and causes resonance at other frequencies.

Flowchart of manual resonance suppression:

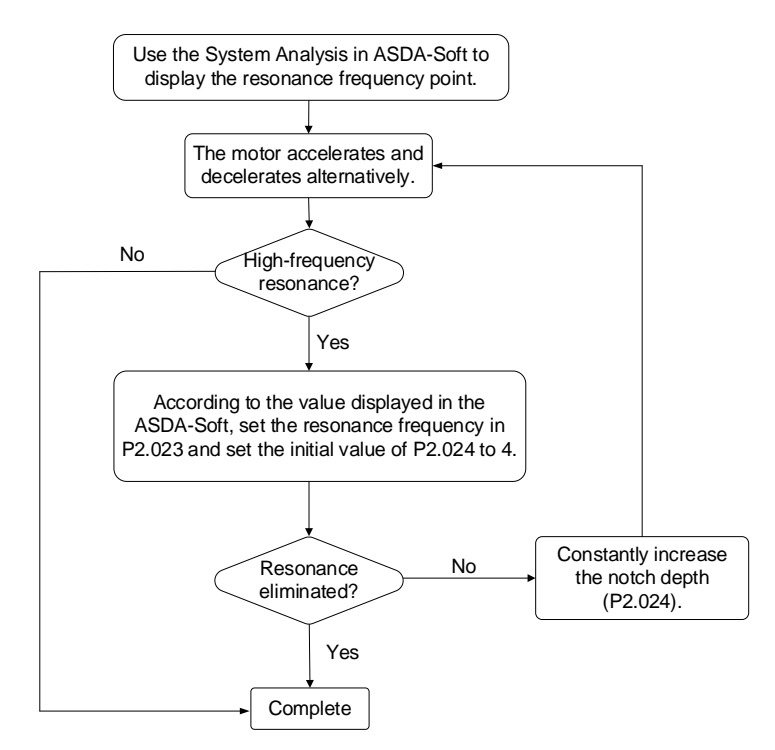

#### **5.7.1.3 Parameter descriptions**

A notch filter is used to remove frequencies within a specific range. You can set the three parameters, including frequency, attenuation level, and Q factor, for each set of notch filter. The following describes the parameters of attenuation level (notch depth) and Q factor.

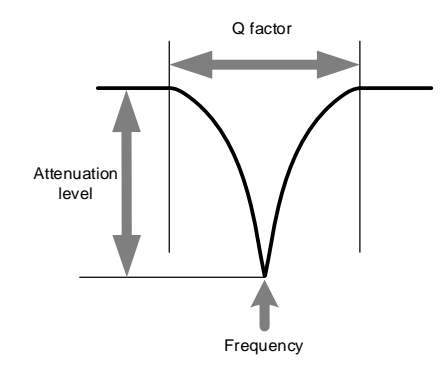

#### **Attenuation level of notch filter**

The attenuation level of the notch filter determines the notch depth (magnitude) of the frequency to be filtered. Properly set the attenuation level to effectively suppress the vibration. The higher the setting value, the better the effect of resonance suppression, but the phase margin of the system becomes smaller. When you set the value too high, the phase margin may become insufficient, causing resonance at other frequencies.

When the attenuation level of the notch filter is set to 0, it means the filter function is disabled.

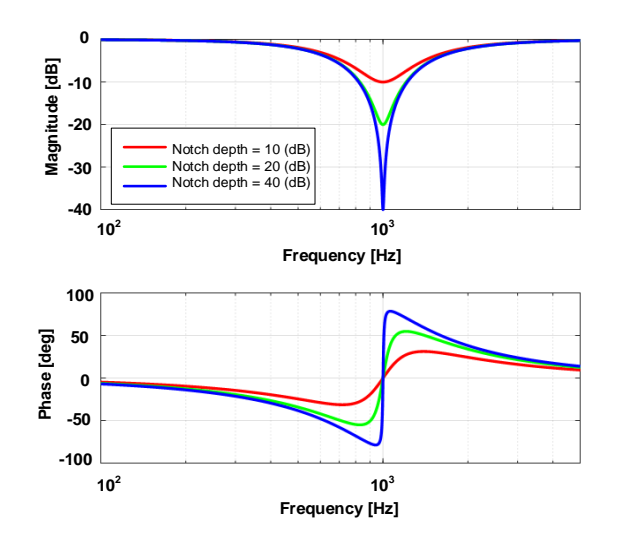

#### **Q factor of notch filter**

The Q factor of the notch filter determines the frequency range (amount of signal) around the specific frequency to be filtered. **The higher the Q factor, the narrower the filtered frequency band**, and thus the phase margin of the system is **less** affected. In general, for systems with higher inertia or lower stiffness, the Q factor at the resonance point is relatively high. If the Q factor is set too high, the resonance cannot be completely suppressed, and it is likely to cause resonance at the cut-off frequencies around the resonance point. In this case, set the Q factor lower to improve the condition.

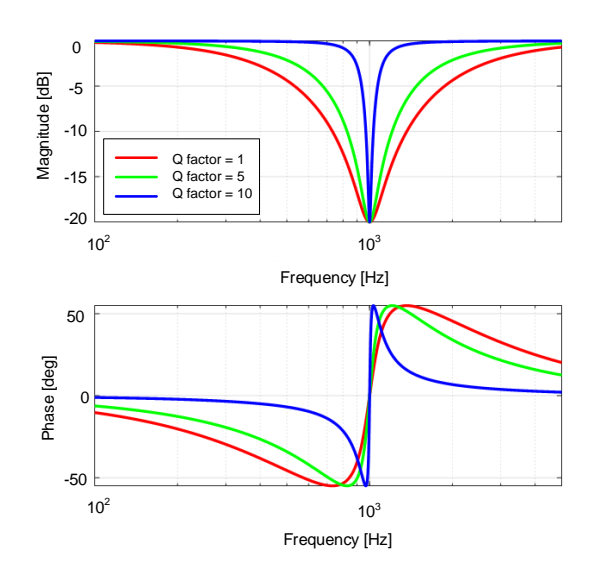

5

### **5.7.1.4 Application example**

It is advisable to perform domain-frequency analysis and time-domain analysis alternately for comparing and monitoring the results.

#### Frequency-domain analysis

Draw Bode plots by setting the Analysis Type to **Speed Open-loop** in the System Analysis of ASDA-Soft. The following figure shows the speed open-loop gain with resonance. Set the frequency at the resonance point as the frequency of the notch filter and gradually increase the attenuation level (notch depth) of the notch filter in the corresponding parameter. When increasing the notch depth, you can set the Analysis Type to **Speed Open-loop** in the System Analysis\* to check if the resonance point is neutralized. If the notch depth is too shallow, resonance might occur in the system again. If the notch depth is too deep, the phase margin of the system will be sacrificed, making it difficult to increase the bandwidth afterwards. It is recommended that the notch depth (magnitude) of the resonance point should remain at -15 to -10 dB after resonance suppression.

Note: when the frequency setting is lower than 100 Hz, it is advisable to select the check box for **Enable Low Frequency Analysis** in the System Analysis of ASDA-Soft. If the check box is not selected, the zero-crossing frequency might not be correctly detected or the low-frequency resonance point might be ignored or regarded as noise.

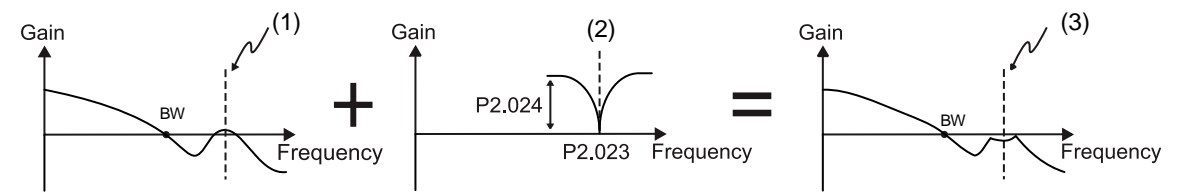

(1) Resonance point; (2) Notch filter; (3) Resonance point after resonance suppression

#### Time-domain analysis

- 1. Execute the Scope function in ASDA-Soft and select **Motor Current: Percentage [%]** for the channel.
- 2. Click **Run**, and the scope collects the current data when the motor is operating.
- 3. Click **Stop**, and the operation status of the motor is displayed in the software interface.
- 4. Select the check box for **FFT Display**, then left-click and drag the mouse to select the area with data displayed, and the spectrum appears on the screen.

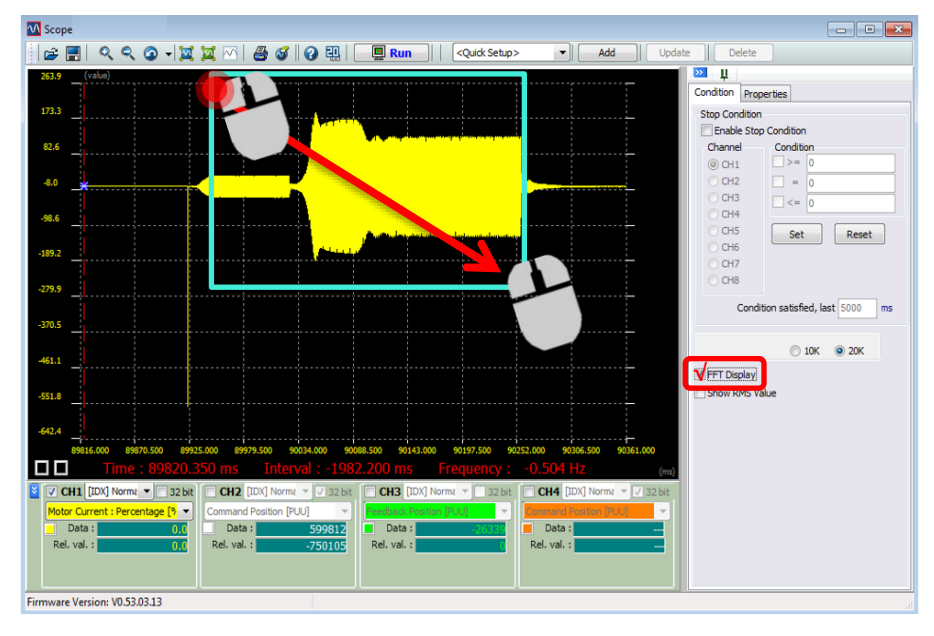

According to the spectrum, we can find two resonance points at the frequencies of 1015 Hz and 2890 Hz. In the following figure, P2.047.X is set to 1 or 2 for the servo to automatically fill in the resonance suppression parameters. To set the resonance points for manual resonance suppression, select the check box for **Manual** under the specific set of notch filter, and then the corresponding bit of P2.047.Y or P2.047.Z is automatically set to 1. In this case, you can manually set the resonance suppression parameters.

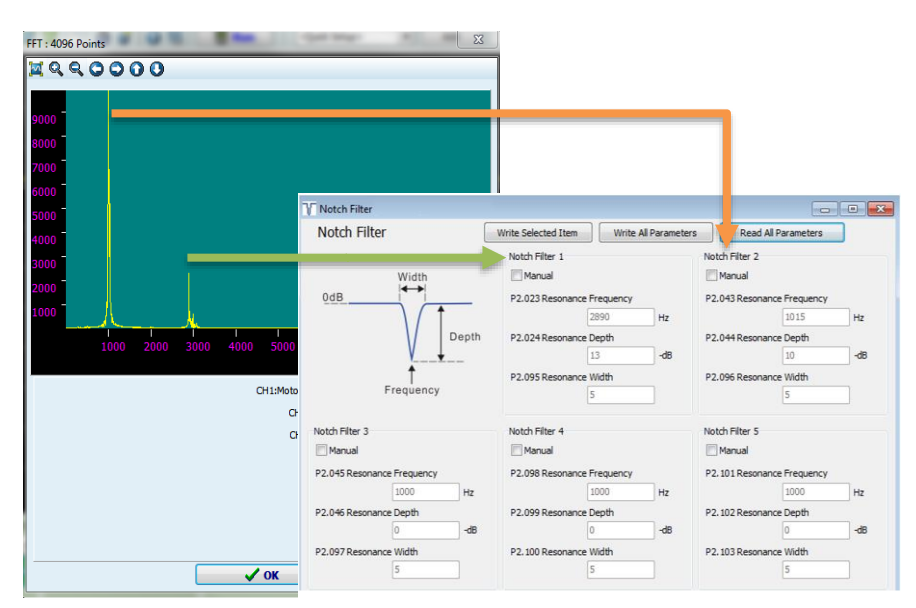

### Relevant parameter

Refer to Chapter 8 for detailed descriptions of the relevant parameters.

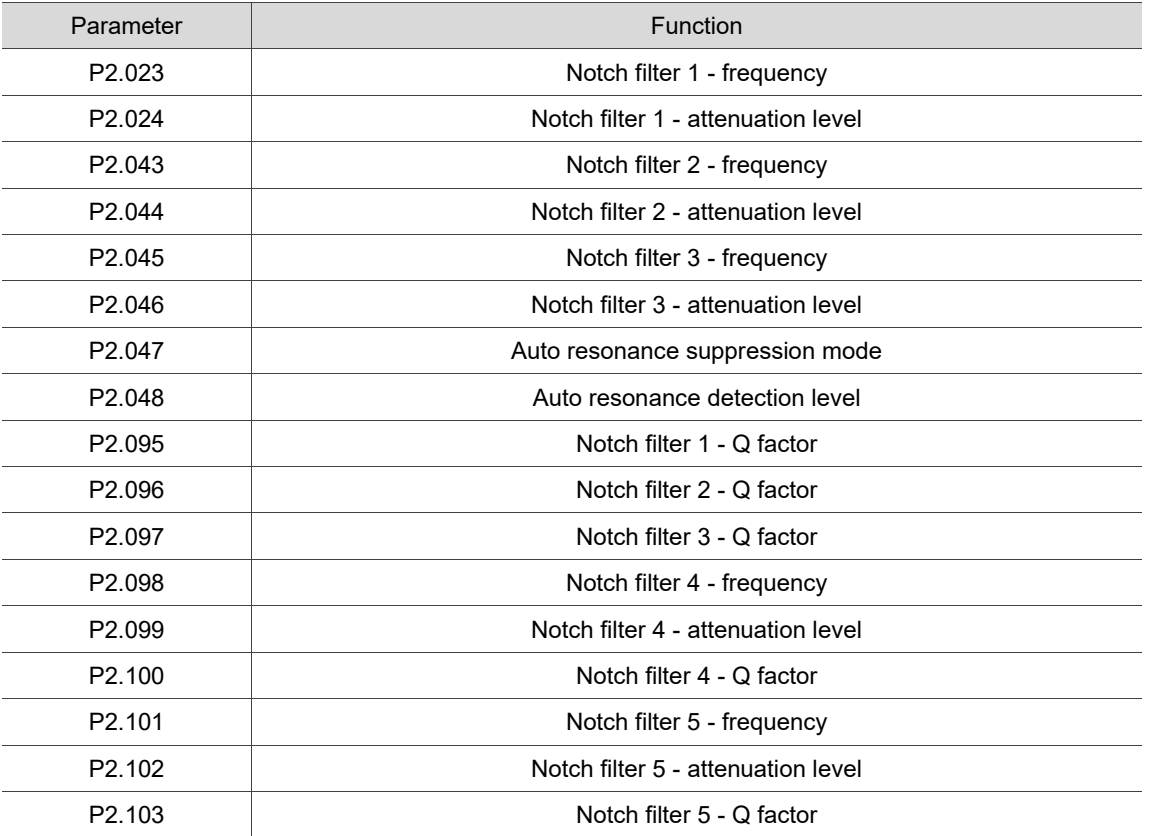

### **5.7.2 Resonance suppression low-pass filter**

### **5.7.2.1 Function restriction**

It is recommended that the filter bandwidth (1000 / P2.025) should be 8 times (or more) the speed loop bandwidth (P2.004 / 2π).

Note: it is recommended that you set the Analysis Type to **Speed Open-loop** in the System Analysis of ASDA-Soft; the zero-crossing frequency is the speed loop bandwidth.

### **5.7.2.2 Function description**

The current command generated in the speed loop is filtered by the resonance suppression low-pass filter, which reduces the interference of high-frequency resonance or noise to current control. Since the filter causes a delay in the current command, when increasing the servo response bandwidth, you must set the time constant for the low-pass filter (P2.025) smaller. However, it causes greater noise during motor operation.

### **5.7.2.3 Application example**

Draw Bode plots by setting the Analysis Type to **Speed Open-loop** in the System Analysis of ASDA-Soft. When there is more than one resonance point and the distribution of the resonance points is not wide, it is advisable to use the resonance suppression low-pass filter to suppress the resonance occurring at the resonance points within a specified range.

If the resonance frequency is known, the Notch filter works better than the resonance suppression low-pass filter for resonance suppression. If the spectrum displays multiple resonance points which are densely distributed, or the resonance frequency drifts significantly with time or due to other causes, use the resonance suppression low-pass filter instead.

When P2.025 is gradually increased, the filter bandwidth becomes smaller. Although resonance does not occur in this condition, the servo response is slower and the phase margin is reduced. If the ratio between the filter bandwidth (1000 / P2.025) and speed loop bandwidth (P2.004 / 2π) is too small, the system becomes unstable.

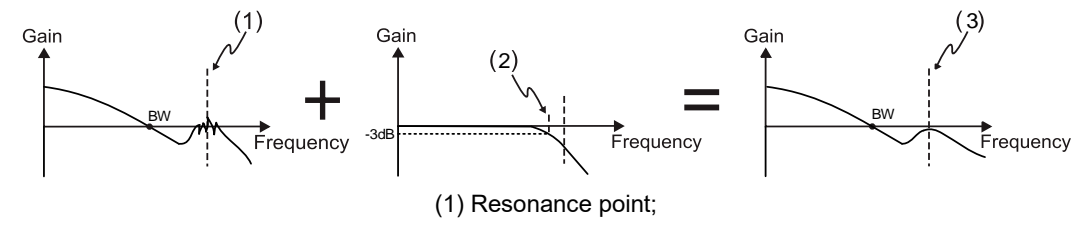

(2) Resonance suppression low-pass filter (Cut-off frequency of low-pass filter = 1000 / P2.025 Hz); (3) Resonance point after resonance suppression

#### Relevant parameter

Refer to Chapter 8 for detailed descriptions of the relevant parameter.

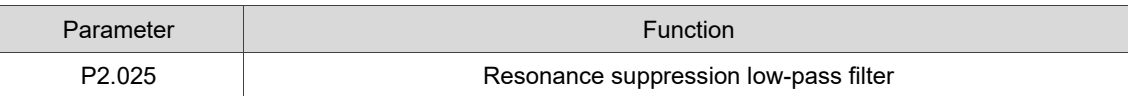

# **5.7.3 Speed detection filter**

## **5.7.3.1 Function restriction**

It is recommended that the filter bandwidth (1000 / P2.049) should be 8 times (or more) the speed loop bandwidth (P2.004 / 2π).

Note: it is recommended that you set the Analysis Type to **Speed Open-loop** in the System Analysis of ASDA-Soft; the zero-crossing frequency is the speed loop bandwidth.

### **5.7.3.2 Function description**

When the motor speed is unstable, use this function to reduce the jitter in the motor speed. You can obtain the speed information after the position feedback signal from the encoder is processed by the speed observer. You can use the Scope function of ASDA-Soft to monitor the speed signal processed by the speed detection filter by setting the channel to **Motor speed: real-time [rpm]**.

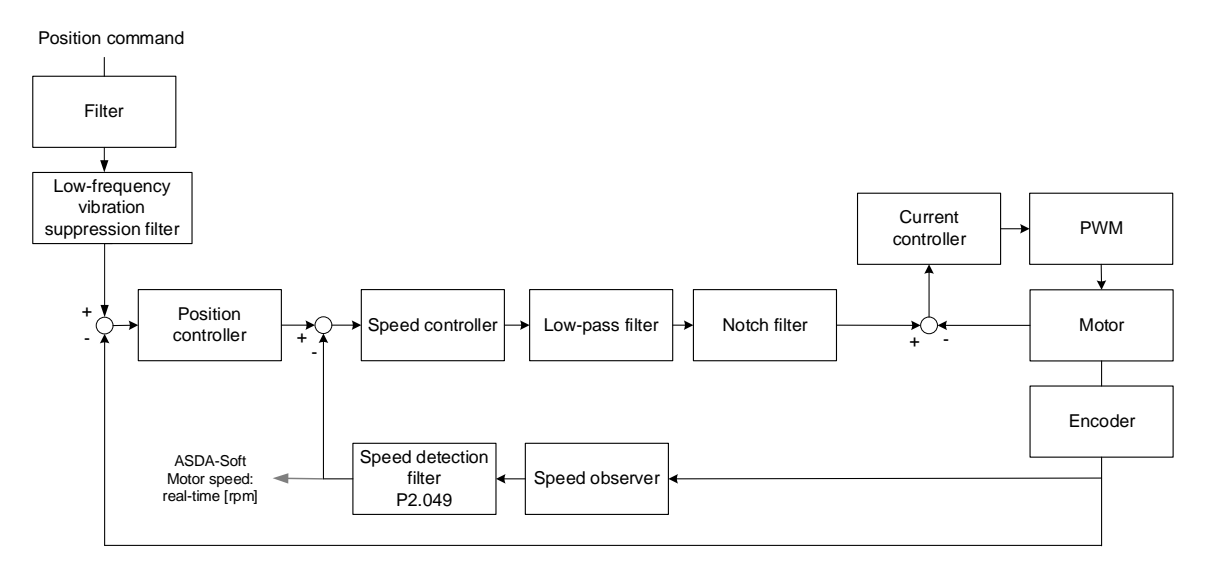

You can set P2.084.U to select the speed observer.

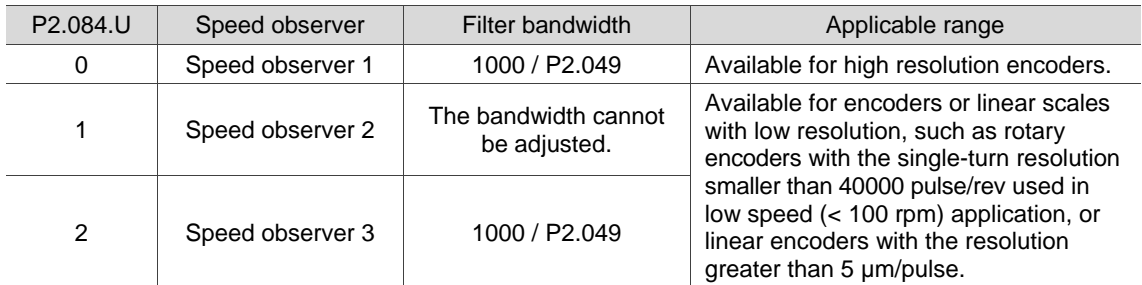

## **5.7.3.3 Application example**

The following figure illustrates the difference between setting P2.049 to 0.8 and 10.8 when the speed observer 1 is used (P2.084.U = 0). You need to select a suitable speed observer for different installation methods for mechanical parts or different motors and then verify if the results meet the requirements.

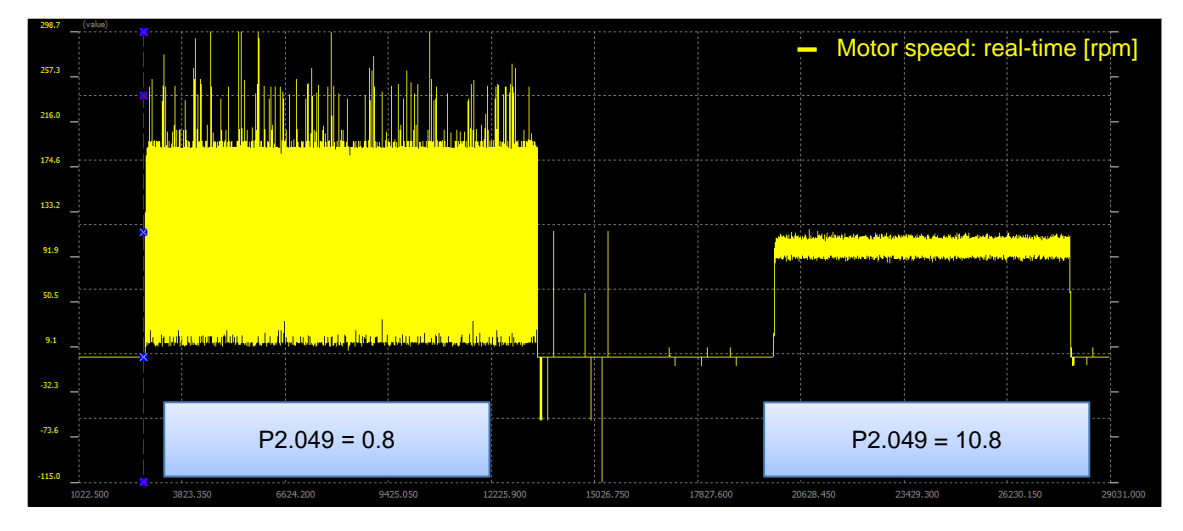

### Relevant parameter

Refer to Chapter 8 for detailed descriptions of the relevant parameters.

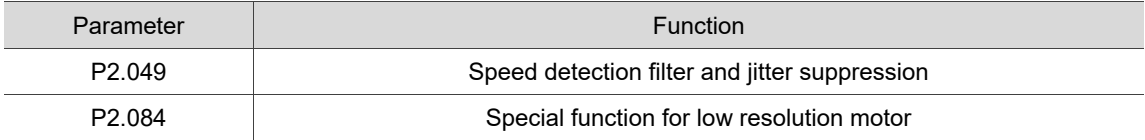

# **5.7.4 Low-frequency vibration suppression filter**

## **5.7.4.1 Function restriction**

- 1. Set the control mode (P1.001.YX) to Position mode (PT or PR).
- 2. Frequency range: 1.0 Hz to 100.0 Hz.
- 3. If the low-frequency vibration suppression function and the vibration elimination function are enabled simultaneously, the system response becomes slower.

### **5.7.4.2 Function description**

The low-frequency vibration suppression filter is also called position command notch filter. The low-frequency vibration suppression function filters the frequencies causing mechanical vibration but delays the system response time.

If the machine stiffness is insufficient, mechanical vibration persists even when the motor stops after the positioning command is complete. The low-frequency vibration suppression function can reduce the mechanical vibration. The suppression range is between 1.0 Hz and 100.0 Hz. The servo provides both manual and auto settings for the function of low-frequency vibration suppression. During the auto tuning process, the auto low-frequency vibration suppression function is enabled and properly set.

### **Auto setting:**

If you have difficulty finding the frequency, enable the auto low-frequency vibration suppression function to automatically search for the vibration frequency.

If you set P1.029 to 1, the system automatically disables the auto low-frequency vibration suppression function (P1.026 and P1.028 are set to 0) and starts to search for the frequency which causes low-frequency vibration. When the detected frequency remains at the same level, the system automatically changes the settings in the following order.

- 1. Automatically resets P1.029 to 0.
- 2. Sets P1.025 as the first set of frequency and P1.026 to 1.
- 3. Sets P1.027 as the second set of frequency and P1.028 to 1.

When P1.029 is automatically reset to 0, but the low-frequency vibration persists, check if P1.026 or P1.028 is enabled automatically. If the values of P1.026 and P1.028 are both 0, it means no frequency is detected. Lower the value of P1.030 (Low-frequency vibration detection) and set P1.029 to 1 to search for the vibration frequency again. P1.030 sets the detection range for the peak-to-peak amplitude of low-frequency vibration. When the frequency is not detected, it is probably because the setting value of P1.030 is higher than the vibration of the machine. If so, it is suggested that you decrease the value of P1.030. Note that if the value is set too small, the system might mistakenly regard noise as the low-frequency vibration. In this case, you can use the Scope function of ASDA-Soft and set the channel to **Position error (pulse)** to observe the peak-to-peak amplitude of the signal during positioning for reference of setting P1.030.

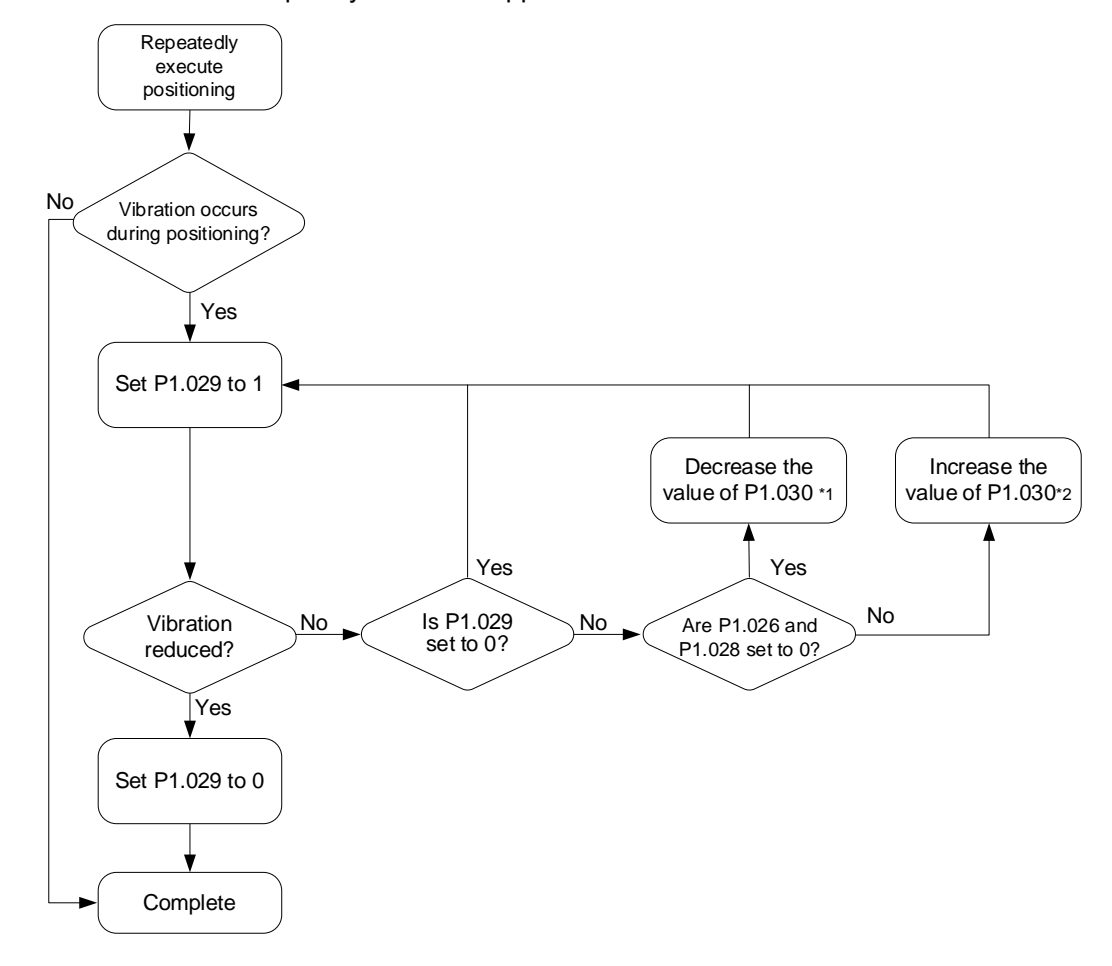

Flowchart of auto low-frequency vibration suppression:

Note:

- 1. When the values of P1.026 and P1.028 are both 0, it means no frequency is detected. It is probably because P1.030 (Low-frequency vibration detection) is set too high so that the low-frequency vibration is not detected.
- 2. When the value of P1.026 or P1.028 is greater than 0, but the vibration persists, it is probably because P1.030 is set too low, causing the system to mistakenly regard minor frequency or noise as the low-frequency vibration.

#### **Manual setting:**

When the auto suppression procedure is complete, but the vibration persists, you can manually set P1.025 or P1.027 to suppress the vibration if you have identified the vibration frequency. There are two sets of low-frequency vibration suppression parameters: one is parameters P1.025 - P1.026 and the other is parameters P1.027 - P1.028. You can use these two sets of parameters to reduce two different low-frequency vibrations. Use P1.025 and P1.027 to set the frequencies for low-frequency vibration suppression. The filter function works only when the parameter setting is close to the actual vibration frequency. Use P1.026 and P1.028 to set the response after frequency filtering. The bigger the values of P1.026 and P1.028, the better the response. However, if you set the values too high, the motor might not operate smoothly. The default values of P1.026 and P1.028 are 0, which means the two filters are disabled by default.

### **5.7.4.3 Application example**

During position settling, if a vibration with the frequency lower than 100 Hz (not the high-frequency noise when the motor is moving) occurs and it is difficult to identify the frequency with the **System Analysis** function in ASDA-Soft, use the low-frequency vibration suppression function to suppress the vibration caused by the specific frequency. Setting the low-frequency vibration suppression filter makes the system more stable but lowers the response. When the frequency setting is the same for the two sets of low-frequency vibration suppression filter, the effect of vibration suppression is doubled.

If the frequency of the low-frequency vibration in the system varies during the operation, such as in the long-distance belt drive system, the vibration frequency may be different at two positioning points. In this case, set two sets of low-frequency vibration suppression individually.

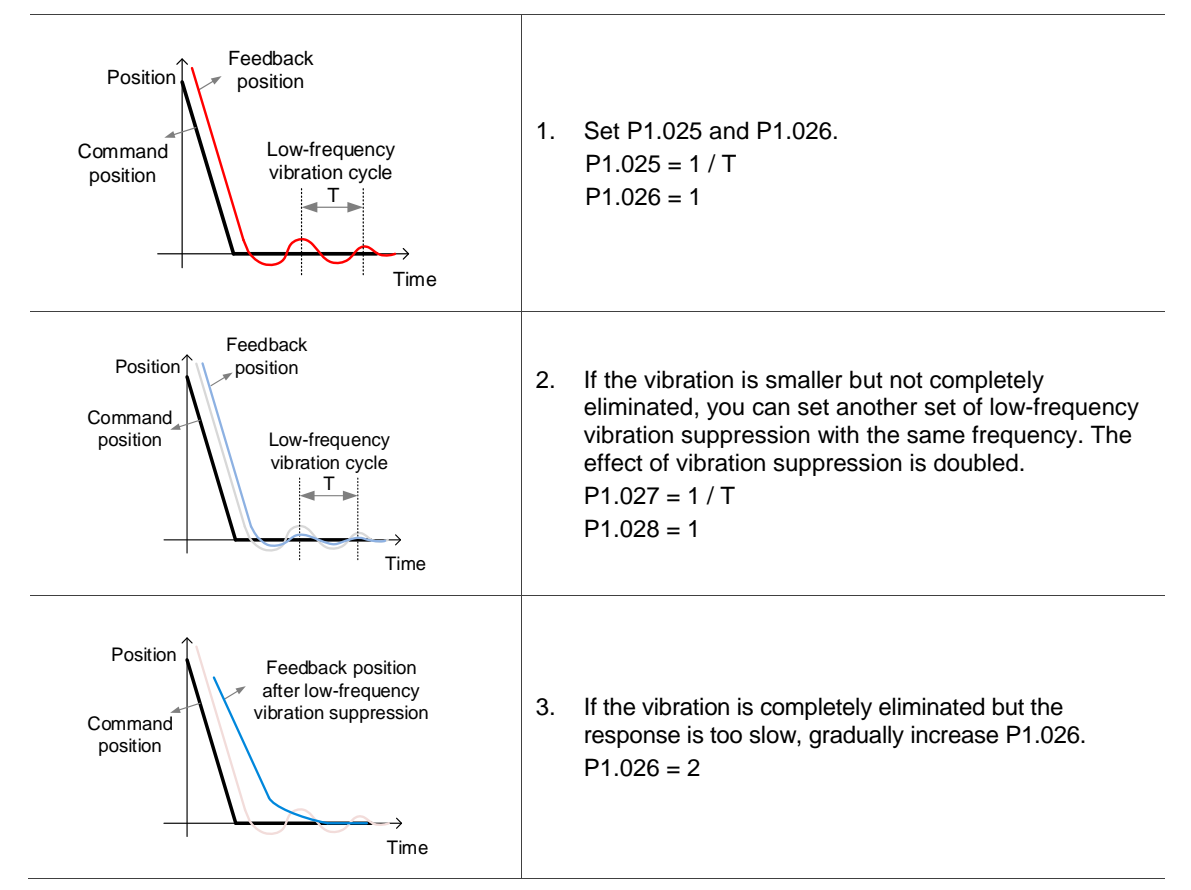

#### Relevant parameter

Refer to Chapter 8 for detailed descriptions of the relevant parameters.

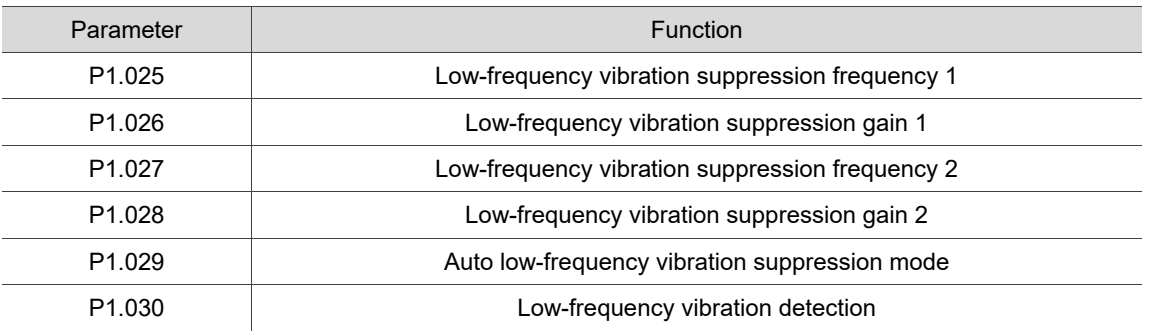

# **5.7.5 Model-controlled vibration suppression filter**

The idea of model-following control is to build a virtual model of the real physical system in the servo drive in digital format. The virtual model processes the position command planned by the user and generates an optimized position command. At the same time, the model designs optimized position feed forward and speed feed forward, so the feedback system follows the optimized position command, achieving the expected response. If the response designed by the system does not meet your requirements, fine-tune the parameters P2.091 and P2.092.

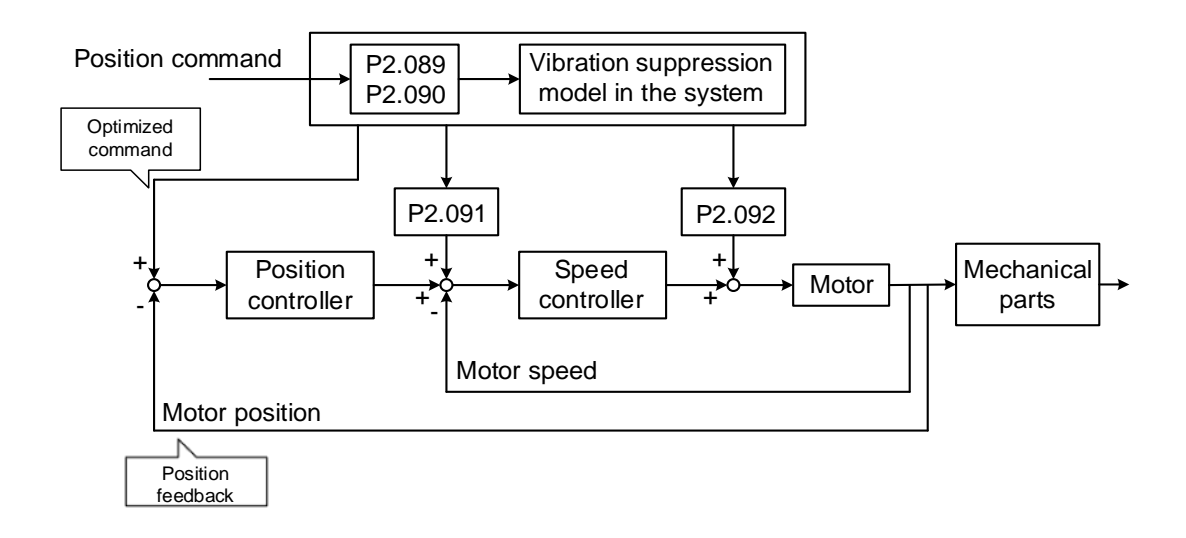

# **5.7.5.1 Restrictions of the two degree of freedom control function**

Setting P2.094 [Bit 12] to 1 enables the two degree of freedom control mode, but you need to pay attention to the following restrictions.

- 1. Set the control mode (P1.001.YX) to Position mode (PT or PR).
- 2. Set the inertia ratio (P1.037) correctly when using this function.
- 3. The setting of anti-interference gain (P2.026) is invalid when this function is used.

### **5.7.5.2 Function description of two degree of freedom control function**

When the two degree of freedom control function is enabled (P2.094 [Bit 12] = 1), set P2.000 and P2.089 for better position response.

Set P2.089 to adjust how well the command response follows the command. Setting P2.089 higher can reduce the transient error between the position command and command response, but the error between the command response and feedback does not change. Thus, P2.089 is valid only when the position command changes. To reduce the difference between the command response and feedback, or to reduce the position jitter when the motor stops, adjust P2.000 or other control gain parameters.

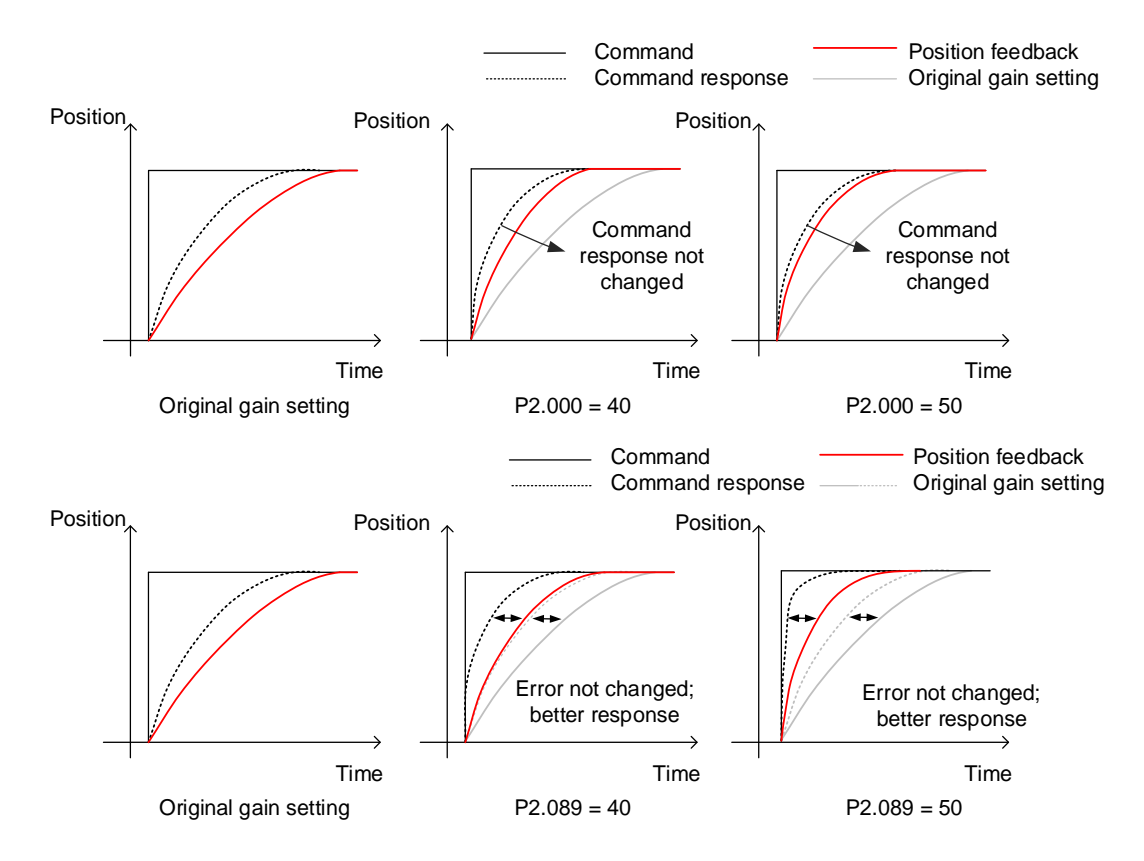

Setting P2.090 (Two degree of freedom mode - anti-interference gain) can adjust the position settling waveform but does not change the command response time. Setting P2.090 to a smaller value lowers the response after the command is complete but reduces the position feedback overshoot.

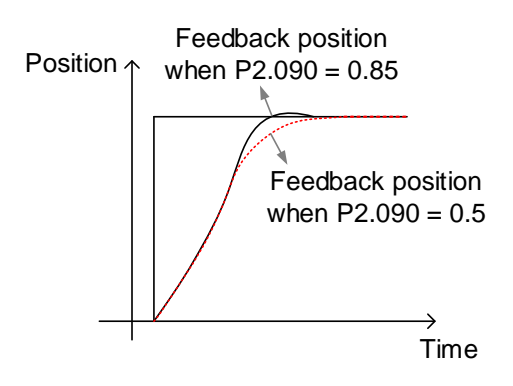

### **5.7.5.3 Application example of two degree of freedom control function**

This section describes the parameter settings when the two degree of freedom control function is used in Manual Mode (P2.032 = 0). Refer to the following steps.

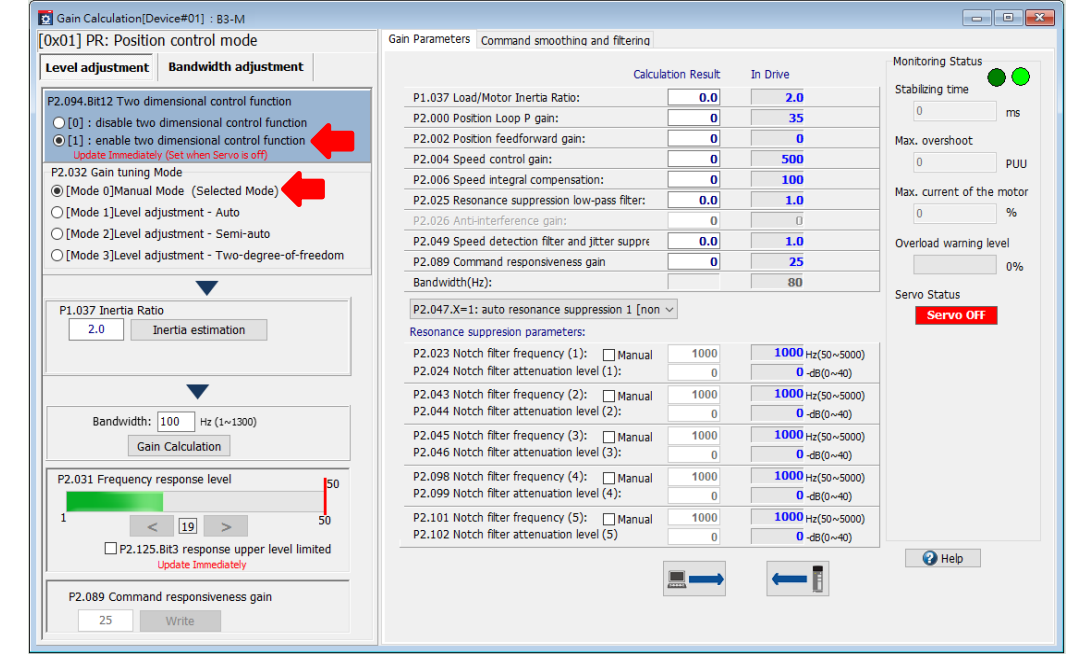

Switch the servo status to Servo ON and then start tuning. Change the parameter settings and at the same time use the Scope function to verify if the settings meet the requirements. It is advisable to increase the bandwidth gradually. To adjust the bandwidth significantly, enable the auto resonance suppression function (P2.047.X  $\neq$  0), set P2.047.Y and P2.047.Z to auto resonance suppression, and do not set the corresponding resonance parameters.

- 1. Increase the setting values of P2.000 and P2.089 while maintaining the ratio of P2.000 to P2.089 at approximately 1:1.
- 2. When the mechanical parts start to vibrate or generate high-frequency sounds, stop increasing P2.000 and decrease P2.000 until the mechanical parts are stable.
- 3. To increase the servo response, setting P2.089 higher reduces the transient error of command response, but the position overshoot becomes greater. It is recommended that the setting value of P2.089 should be no more than two times the setting value of P2.000.
- 4. To fine-tune the positioning behavior, you can adjust P2.090.

#### Relevant parameter

Refer to Chapter 8 for detailed descriptions of the relevant parameters.

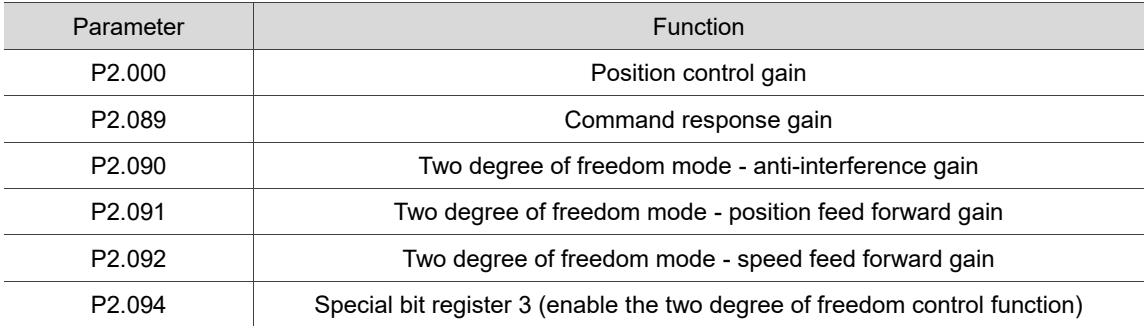

### **5.7.5.4 Restrictions of vibration elimination**

- 1. The two degree of freedom control function must be enabled (P2.094 [Bit 12] = 1).
- 2. Frequency range: 1.0 Hz to 400.0 Hz.
- 3. You can enable two sets of vibration elimination functions simultaneously for -E and -F models, while you can enable only one set of vibration elimination function for -M and -L models.

### **5.7.5.5 Function description of vibration elimination**

The vibration elimination function uses a special algorithm, which can eliminate the vibration in the machine endpoint without slowing down the system response. This function is automatically set during the One Touch Tuning process, or you can set this function in the **System Analysis** window of ASDA-Soft.

The vibration elimination function builds the flexible mechanical vibration model in the servo drive under the two degree of freedom control mode, so you need to enable the two degree of freedom control function before using the vibration elimination function. When the connection between mechanical parts is not rigid enough, the response between the motor endpoint and the machine endpoint is not consistent, resulting the condition where the motor has stopped but the machine endpoint still vibrates. As for this condition, you can use the **System Analysis** function in ASDA-Soft to provide optimal settings for the vibration elimination parameters, and set P2.097 [Bit 8] and [Bit 9] to enable one or two sets of the vibration elimination functions. After the vibration elimination function is enabled, the servo adjusts the motor command according to the internal model. When you monitor the motor position feedback in the scope, there might be a jitter, but the machine endpoint is stable when settling.

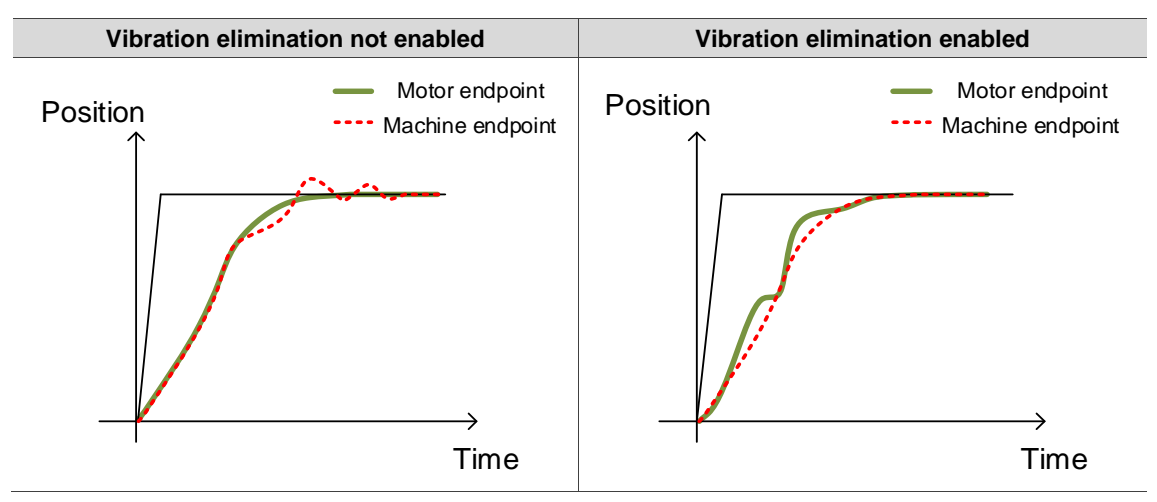

## **5.7.5.6 Application example of vibration elimination**

- 1. Start ASDA-Soft and enter the **System Analysis** function window.
- 2. Select the check box for **Enable Low Frequency Analysis** and select **[2]: System Module** for the Analysis Type, and then click **Run** to start analyzing.
- 3. After the analysis is complete, go to the Vibration Elimination tab and click the radio button of **Enable** to enable the vibration elimination function. Then, click **Write to Servo** to complete the procedure.

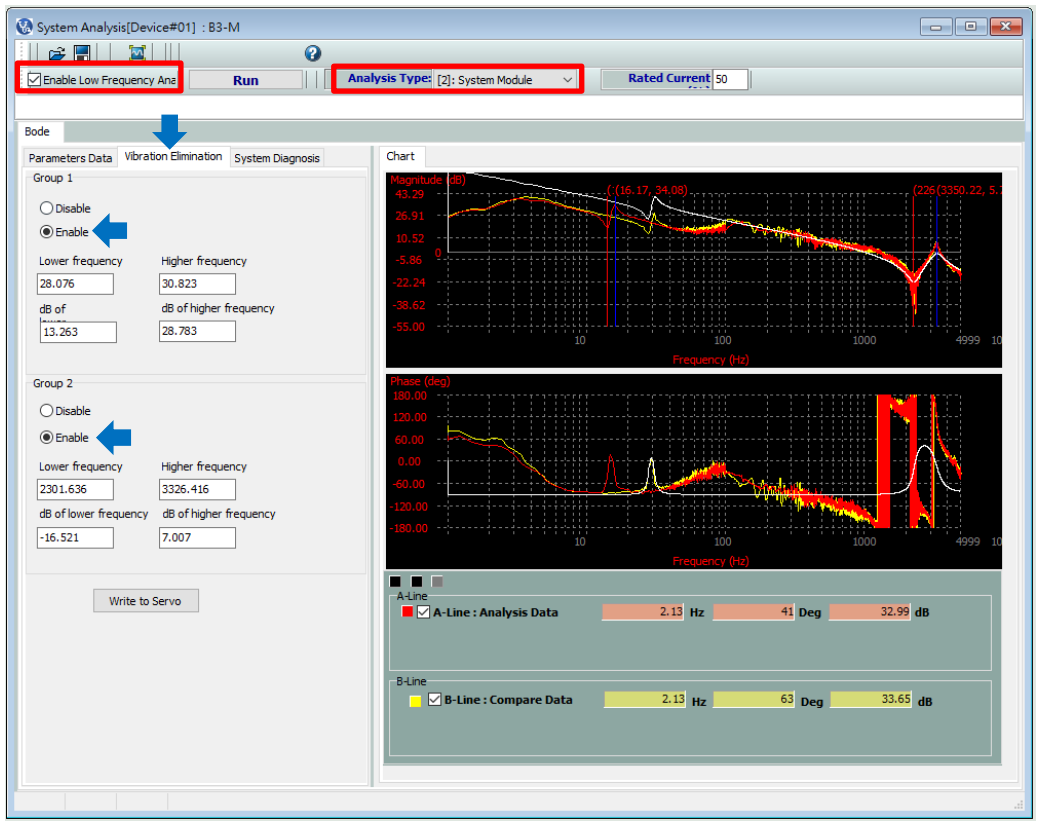

#### Relevant parameter

Refer to Chapter 8 for detailed descriptions of the relevant parameter.

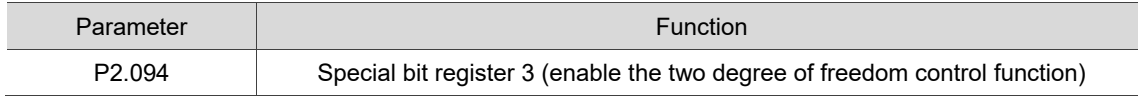

# **5.7.6 Position command filter**

## **5.7.6.1 Function restriction**

Set the control mode (P1.001.YX) to Position mode (PT or PR).

### **5.7.6.2 Function description**

If the position command changes too drastically, the speed command or current command may become saturated, causing the machine unable to operate according to the expected response. If the resolution of a pulse command is low, it may cause unexpected machine vibration. Adjusting the position command filter can improve the previous two conditions. It is advisable to use the position command filter with P1.008 and P1.068.

#### **Position command - smoothing constant (low-pass filter) (P1.008)**

After the position command is processed with the first-order low-pass filter, the unwanted high-frequency response or noise is attenuated, and the command becomes smoother.

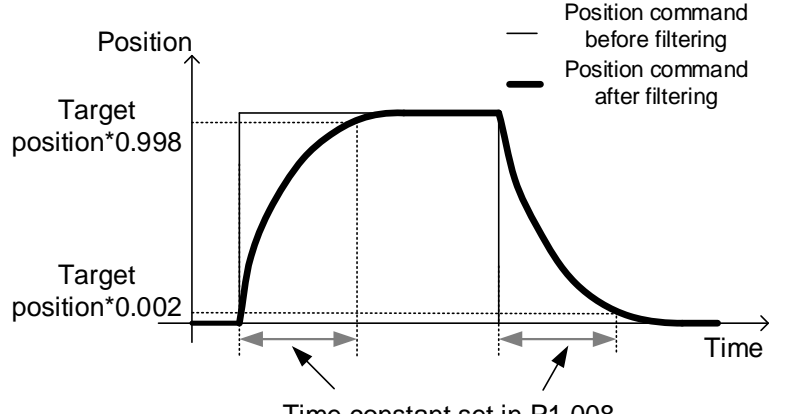

Time constant set in P1.008

### **Position command - moving filter (P1.068)**

This function distributes the position commands evenly within the set time. When the resolution of the position command is low, using the filter function of P1.068 is recommended. If you use P1.008, it will cause drastic speed changes.

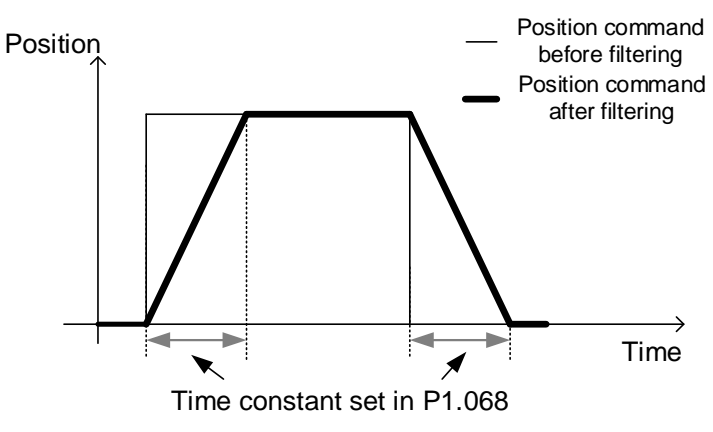

# **5.7.6.3 Application example**

When the resolution of the position command is low (for example, the command resolution is lower than 10000 pulse/rev), using the position command filter reduces the jitter in the command feedback caused by low resolution.

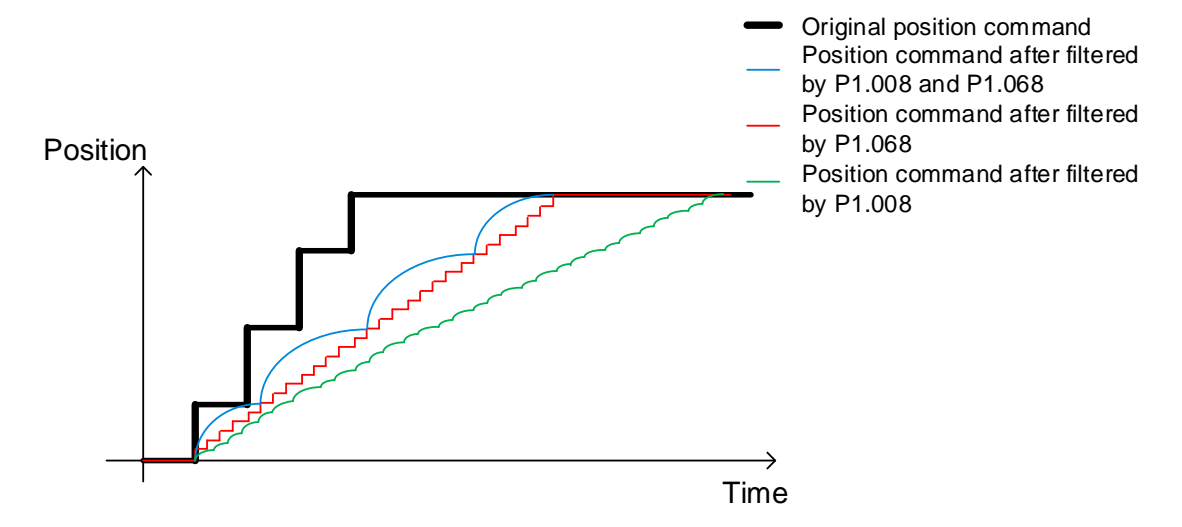

#### Relevant parameter

Refer to Chapter 8 for detailed descriptions of the relevant parameters.

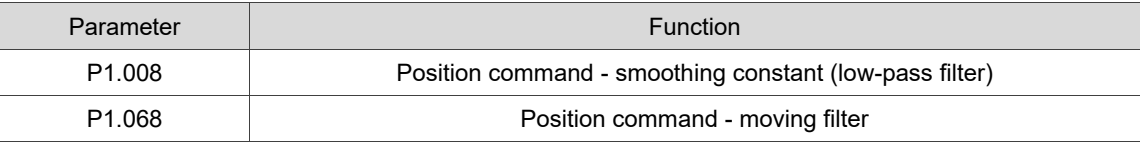

# **5.7.7 Speed command filter**

# **5.7.7.1 Function restriction**

Set the control mode (P1.001.YX) to Speed mode (S or Sz).

### **5.7.7.2 Function description**

After the speed command is processed with the first-order low-pass filter, the unwanted high-frequency response or noise is attenuated, and the command becomes smoother.

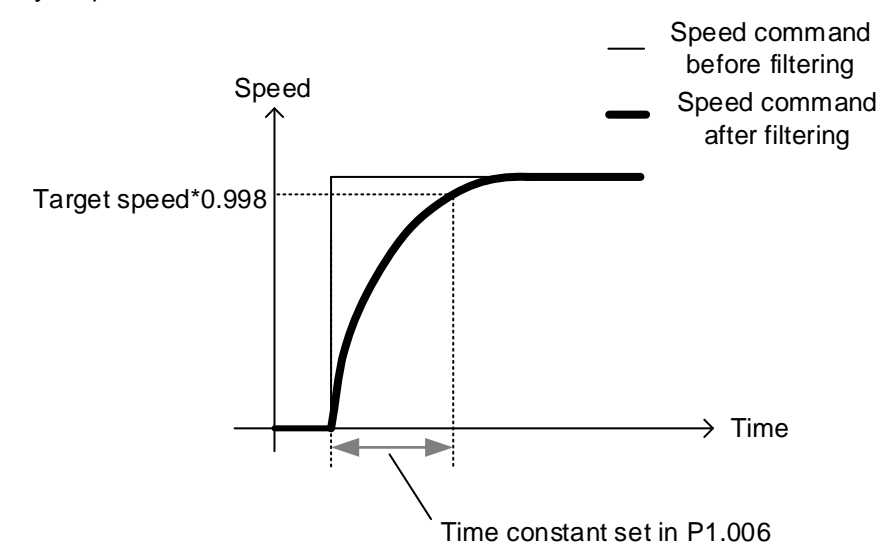

### **5.7.7.3 Application example**

When the position control circuit of the machine is built in the controller, the servo is in analog Speed mode (S) and receives the external analog voltage speed command issued by the controller. To reduce the analog voltage noise, which can be detected by setting the channel to **Speed command: Voltage [Volt]** in the Scope function of ASDA-Soft, increase the setting value of P1.006. However, if the filter time is set too long, the position control response of the controller becomes slower. If desiring to keep the position control response stable, set the filter bandwidth 8 times (or more) the position bandwidth of the controller.

#### Relevant parameter

Refer to Chapter 8 for detailed descriptions of the relevant parameter.

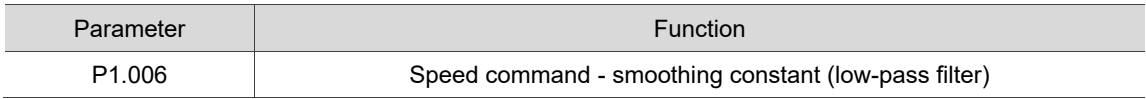

# **5.7.8 Torque command filter**

## **5.7.8.1 Function restriction**

Set the control mode (P1.001.YX) to Torque mode (T or Tz).

## **5.7.8.2 Function description**

After the torque command is processed with the first-order low-pass filter, the unwanted high-frequency response or noise is attenuated, and the command becomes smoother.

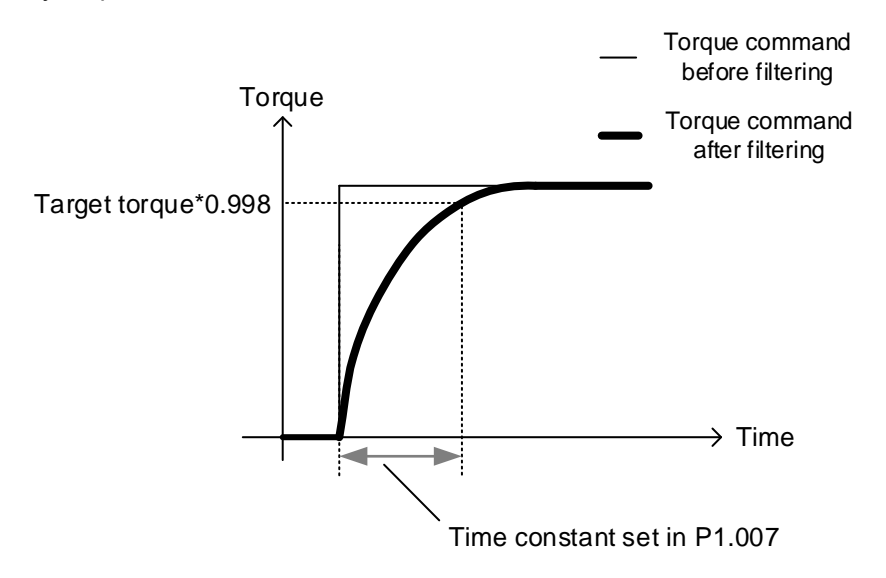

### **5.7.8.3 Application example**

When the servo is in analog Torque mode (T) to perform force control (such as tension or pressure control), the command value is usually a constant which changes slowly. Since the bandwidth of the servo current loop is much higher than that of the position loop and speed loop, it is highly responsive but is subject to noise interference. Properly adjust P1.007 to reduce the high-frequency noise and increase the control accuracy.

#### Relevant parameter

Refer to Chapter 8 for detailed descriptions of the relevant parameter.

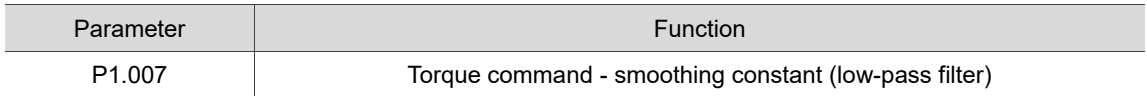

# **5.8 Application function adjustment**

# **5.8.1 Adjusting position error in constant speed zone**

## **5.8.1.1 Function restriction**

- 1. When using P2.002 and P2.003, set the control mode (P1.001.YX) to Position mode (PT, PR).
- 2. When using P2.007, set the control mode (P1.001.YX) to Position or Speed mode (PT, PR, S, Sz).

### **5.8.1.2 Function description**

In Position mode, this function uses the Position command to calculate an ideal speed value and applies this value to the Speed command. This function reduces the position error in the constant speed zone during position control. Therefore, you can use this function to shorten the settling time or reduce the following error.

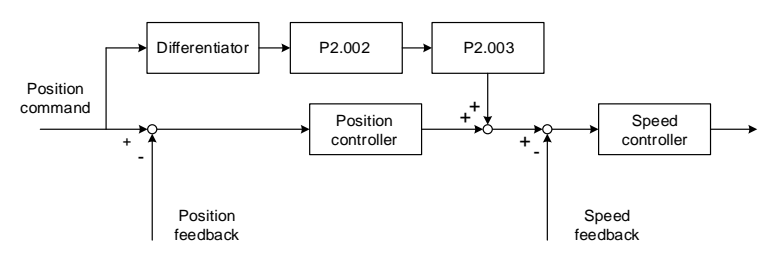

### **Position feed forward gain (P2.002)**

This parameter converts the changes between position commands into an ideal speed value and applies this value to the Speed command. The higher the value of P2.002, the smaller the error in the constant speed zone, and thus the error reduces when the system performs dynamic following. When this parameter is set to 100, it completely eliminates the position error in the constant speed zone but causes a greater position overshoot. When this parameter is set to 0, the position feed forward gain function is disabled.

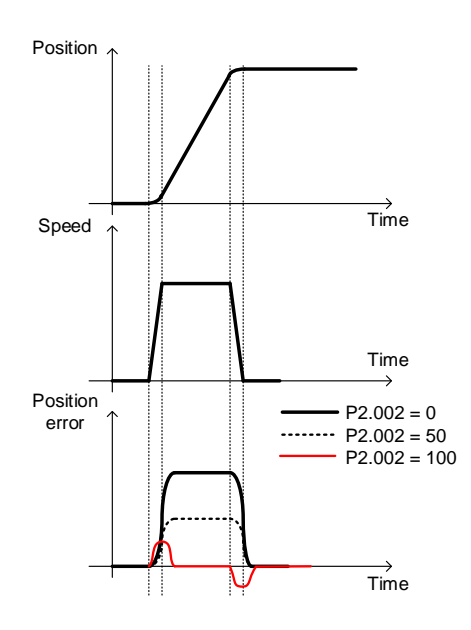

### **Position feed forward gain smoothing constant (P2.003)**

The ideal speed is calculated by the position command with a differentiator, so the discontinued noise of the position command is also magnified. The lower the position command resolution, the more severe the noise. In this case, you can set a higher constant value to reduce the interference from the noise. Please note that the overshoot is greater during the position settling process if you set a higher value for the filter.

### **Speed feed forward gain (P2.007)**

In Speed mode, this parameter calculates the ideal current using the speed command and applies this result to the electric current command. Using this function can reduce the speed error that occurs during uniform acceleration and deceleration. In Position mode, using this function is not recommended because it causes a rather poor settling performance.

### **5.8.1.3 Application example**

In the application of contour control, to reduce the geometric error caused by the servo following error (e.g., the actual feedback radius is shorter than the command radius when a circular path is executed), you can increase the setting of P2.002. In the point-to-point positioning application, you can also set a higher value for P2.002 to reduce the transient position error during acceleration. However, using the position feed forward gain function is more likely to cause position overshoot and a longer settling time.

# **Important: do not use P2.002 (Position feed forward gain) for applications that do not allow overshoot. Use P1.061 (Viscous friction compensation) instead.**

#### Relevant parameter

Refer to Chapter 8 for detailed descriptions.

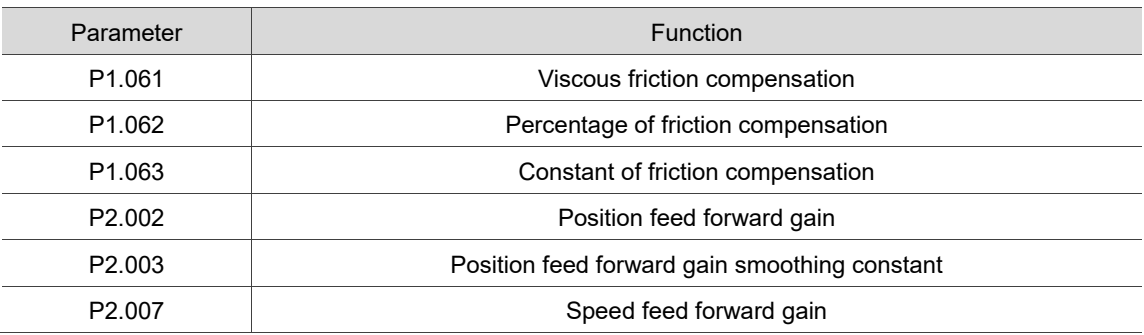

# **5.8.2 Position overshoot adjustment**

# **5.8.2.1 Function restriction**

When using this function, set the control mode (P1.001.YX) to Position or Speed mode (PT, PR, S, or Sz).

# **5.8.2.2 Function description**

The position overshoot occurred during positioning may be caused by the high value of P2.002 or a great change in the system friction. Lowering the setting of P2.002 or properly setting the viscous friction compensation can reduce the position overshoot.

When using P1.061 (Viscous friction compensation), set P1.062 (Percentage of friction compensation) to a non-zero value. P1.061 is the torque compensation amount based on the speed change, which unit is 0.1%/1000 rpm. When adjusting P1.061, it is recommended that you first set it to 100, 200, then gradually increase the value. Setting the value too high may cause an increased overshoot or a longer settling time with an unchanged overshoot.

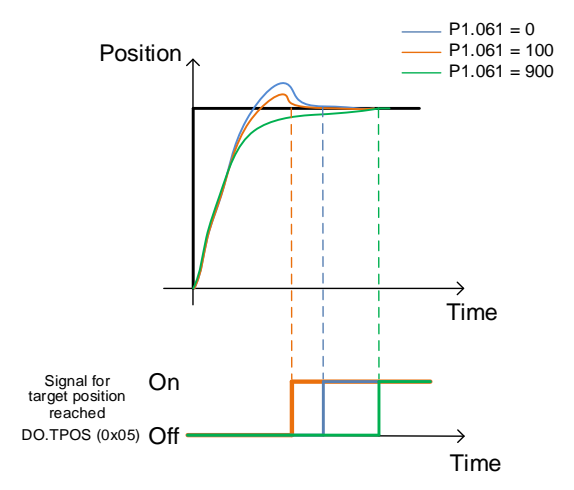

# **5.8.2.3 Application example**

For applications that do not allow overshoot, using this function can reduce the position overshoot; however, a high value of P1.061 can cause a longer positioning time.

#### Relevant parameter

Refer to Chapter 8 for detailed descriptions.

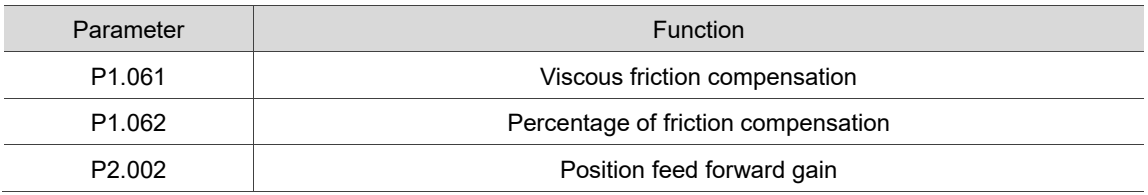

# **5.8.3 Multi-axis contour control**

# **5.8.3.1 Function restriction**

- 1. In the communication mode, settings for P1.034 P1.036, P2.068, and P1.017 for each axis have to be consistent.
- 2. The settings of the two degree of freedom control function (P2.094 [Bit 12]) for each axis have to be consistent.
	- When the two degree of freedom control function is enabled (P2.094 [Bit 12] = 1), settings of P2.002, P2.089, P1.008, and P1.068 for each axis must be consistent.
	- When the two degree of freedom control function is disabled (P2.094 [Bit 12] = 0), settings of P2.000, P2.002, P1.008, and P1.068 for each axis must be consistent.
- 3. Setting the same speed loop bandwidth  $(P2.004 / 2\pi)$  for each axis is recommended.

### **5.8.3.2 Function description**

For the application of multi-axis contour control, make sure the servo parameter settings among all axes are consistent. If the response settings among each axis do not match, the contour distorts.

- 1. When the filter parameter settings (P1.008, P1.068) of each axis are inconsistent, the response of the axis with a lower filter parameter setting goes ahead of the other axes.
- 2. When the position gain parameter settings (P2.000, P2.002, P2.089) of each axis are inconsistent, the response of the axis set with a higher position gain goes ahead of the other axes.
- 3. After all axes are tuned, if their speed loop bandwidth settings (P2.004 /  $2\pi$ ) are inconsistent but the contours remain undistorted, you can apply the position gain parameter settings of the axis with the lowest bandwidth to the other axes.
- Note: it is recommended that you set the Analysis Type to **Speed Open-loop** in the System Analysis of ASDA-Soft; the zero-crossing frequency is the speed loop bandwidth.

5-66

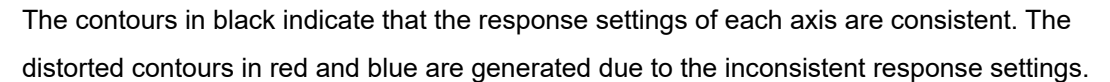

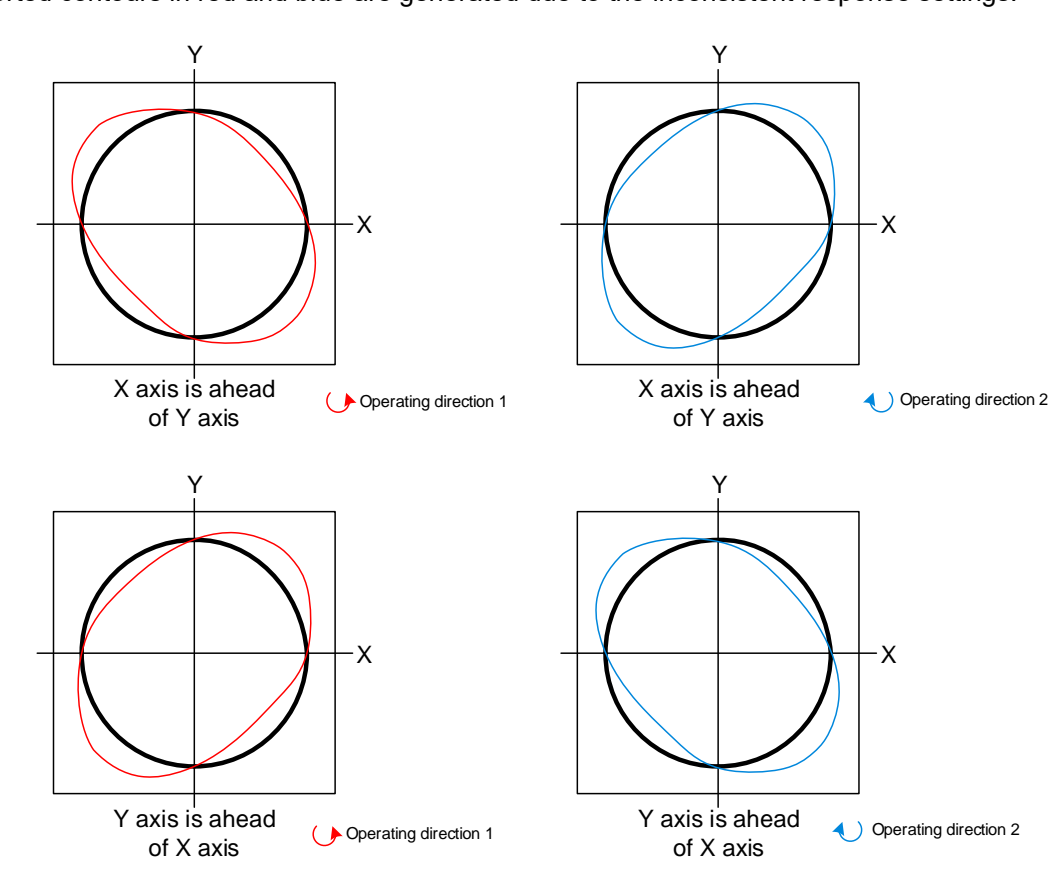
# **5.8.3.3 Application example**

#### Adjusting the contour errors:

If the contour becomes unsmooth when transiting from one quadrant to another, it is caused by insufficient friction compensation of the servo. Descriptions for manually and automatically adjusting the friction compensation are as follows.

### Manual adjustment:

Take the circular motion for example. You can gradually increase the value of P1.062 until the quadrant protrusion disappears and the quadrant becomes concave, and then start adjusting P1.063. On the basis of the default 100% of P1.063, the lower the value of P1.063, the sooner the system reaches the setting of P1.062; the higher the value of P1.063, the slower the system reaches the setting of P1.062. When the contour (error) upon quadrant transition slightly becomes concave, you can increase the setting of P1.063 to speed up the compensation. If the contour slightly becomes convex, reduce the setting of P1.063 to slow down the compensation.

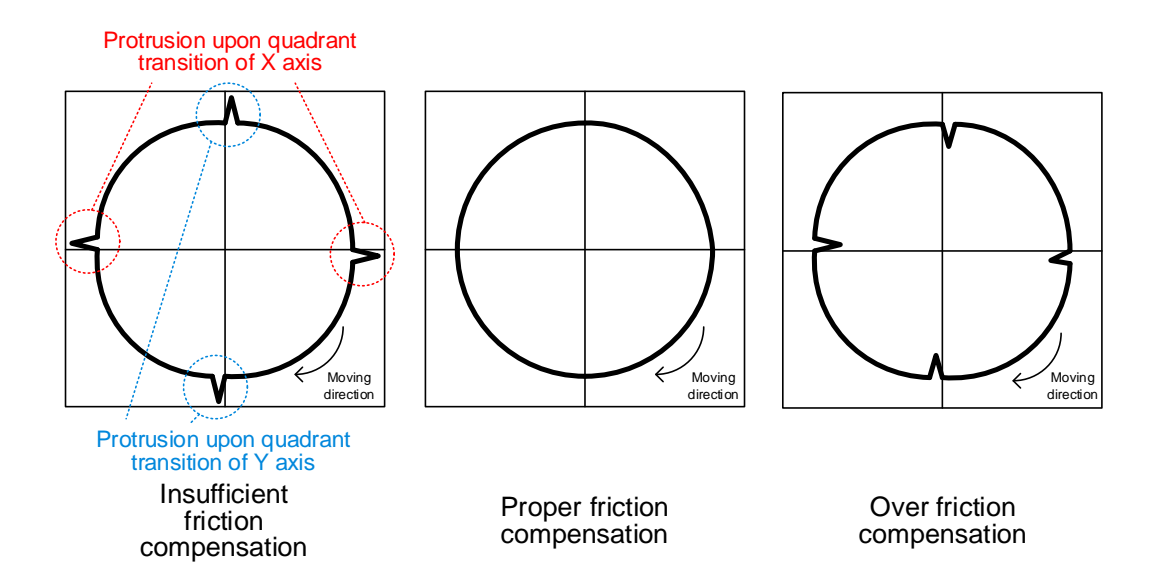

Auto adjustment:

The switch for automatic friction estimation is P2.065 [Bit 4]. Set P2.065 [Bit 4] to 1 to enable the automatic friction estimation. Use the controller or PR command and set a continuous pointto-point motion (do not set the delay time) to maintain the estimation performance. Once the estimation is complete, the servo automatically sets P2.065 [Bit 4] to 0.

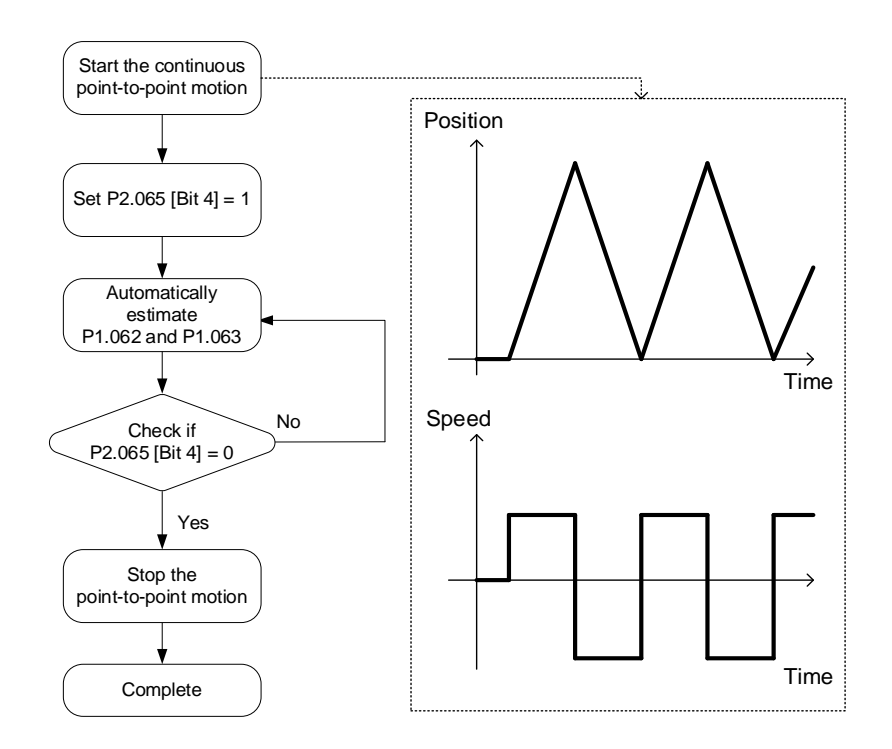

#### Relevant parameter

Refer to Chapter 8 for detailed descriptions.

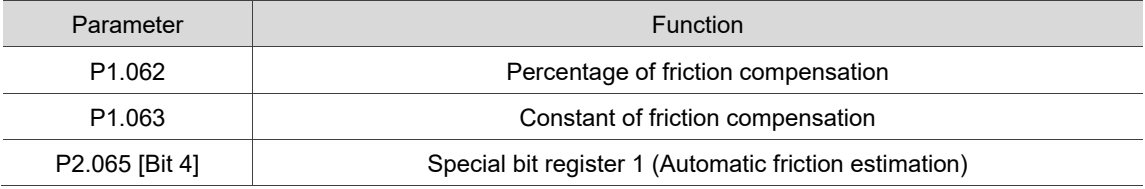

# **5.8.4 Gain switching**

# **5.8.4.1 Function restriction**

- 1. When P2.027.X is set to 0, 1, 2, 4, 5, 6, or 8, P1.078 (Gain switching delay time) is not supported.
- 2. When P2.027.X is set to 3 or 7, P1.078 (Gain switching delay time) is supported.

# **5.8.4.2 Function description**

Increasing the gain during operation can achieve a better command following and shorter settling time. Reducing the gain when the servo motor is in a stop state can reduce the high frequency noise and vibration.

During the gain switching process, if the servo motor operation is not smooth, increasing the gain switching time constant (P2.028) can smooth the gain switching process.

The servo automatically switches the relevant control parameters based on the value set for P2.027.X (Gain switching condition); however, you need to additionally set the change rate of the parameter (refer to the "After switching" columns in the following page).

# **5.8.4.3 Application example**

The control mode and whether P1.078 is supported are determined by the gain switching conditions. Refer to the following descriptions.

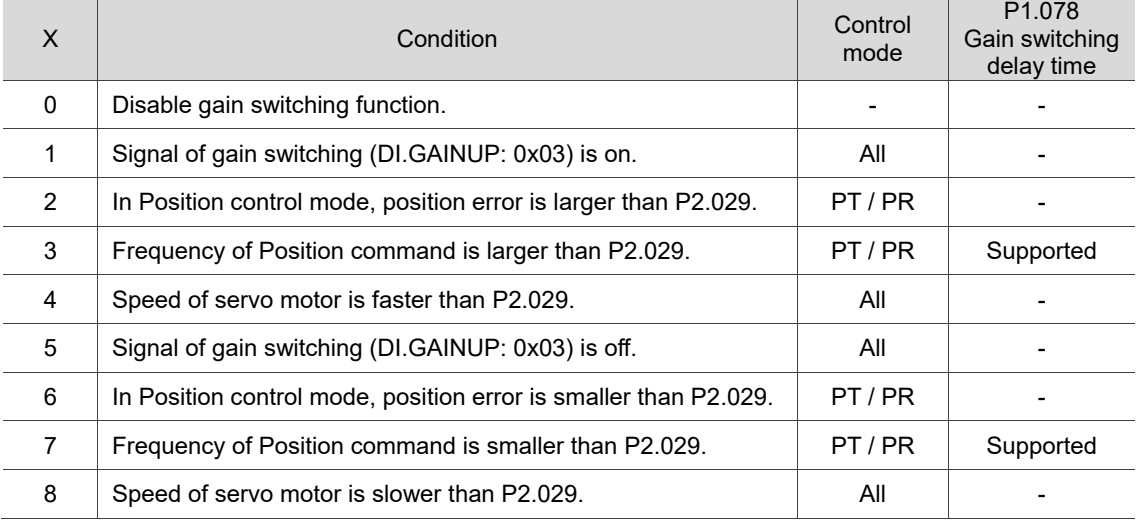

#### P2.027.X: gain switching condition

P2.027.Y: gain switching method

0: gain rate switching

1: integrator switching (switch from P controller to PI controller)

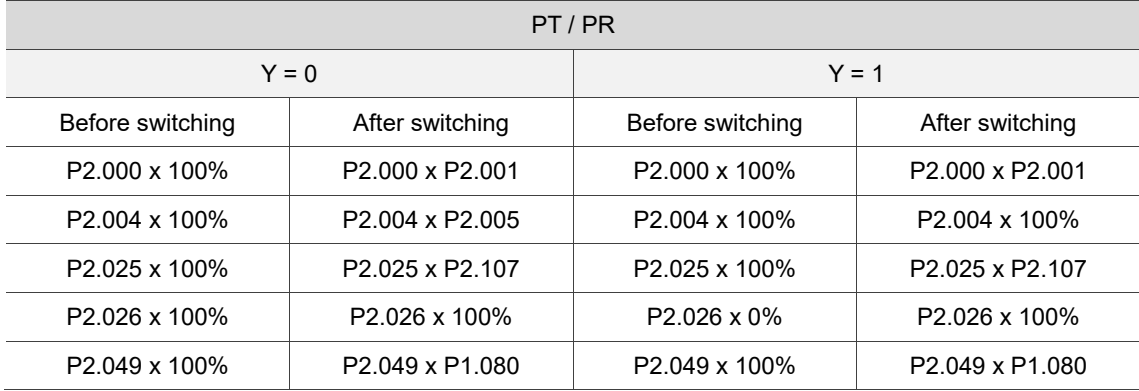

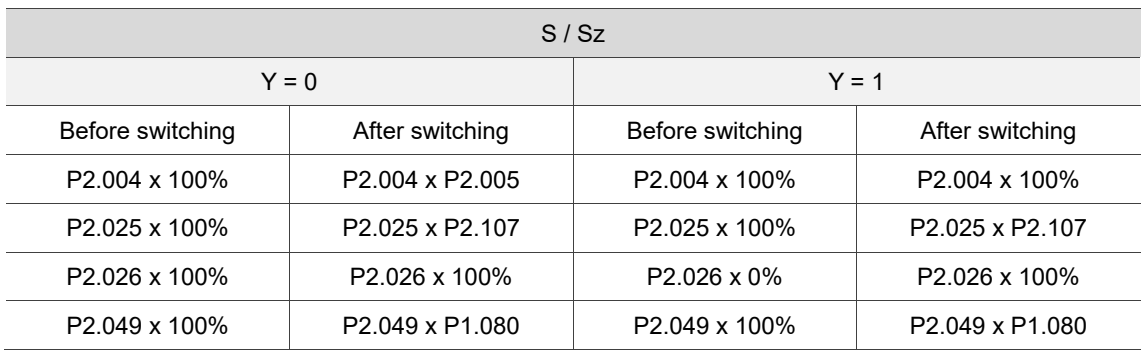

When **P2.027.X is set to 0, 1, 2, 4, 5, 6, or 8**, P1.078 (Gain switching delay time) is not supported. P2.027. $X = 4$  is taken as the example in the following figure.

**P2.027.X = 4**

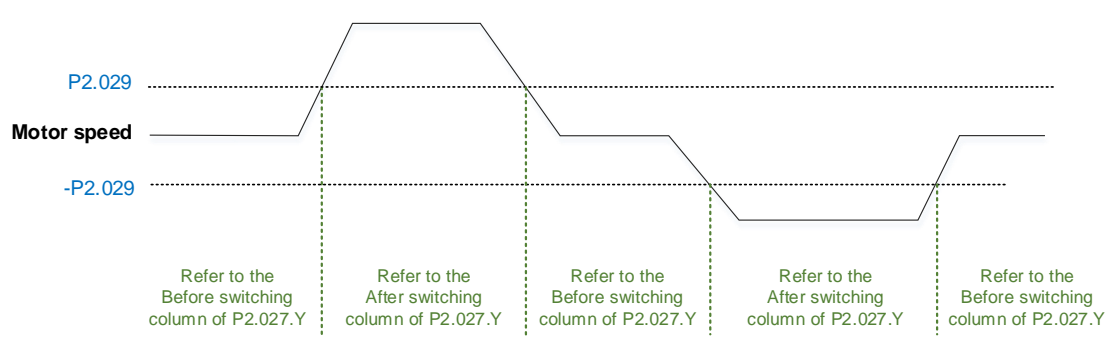

When P2.027.X is set to 3 or 7 and P1.078 (Gain switching delay time) is set, the gain parameter during the delay time is adjusted as follows.

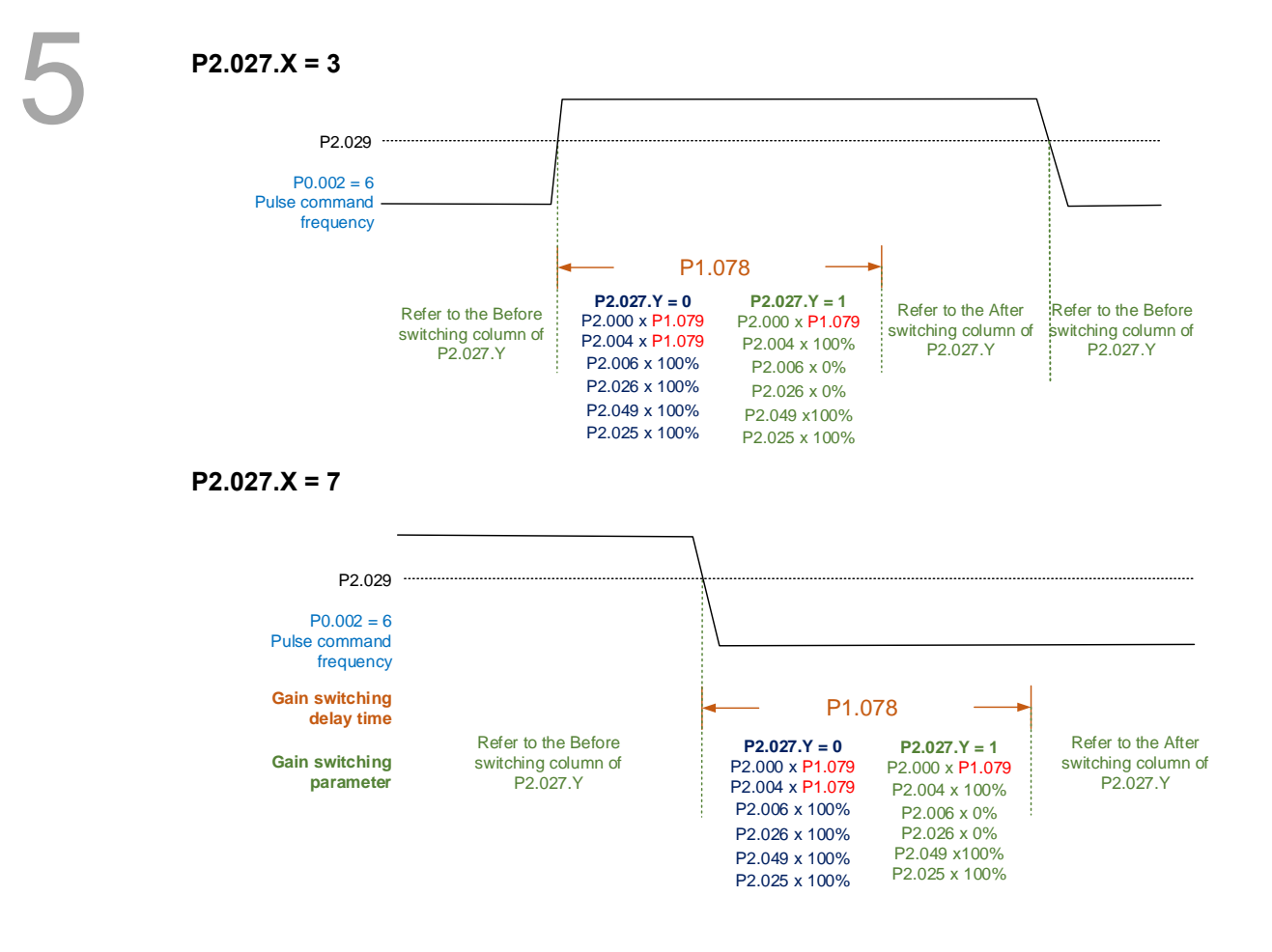

#### Relevant parameter

Refer to Chapter 8 for detailed descriptions.

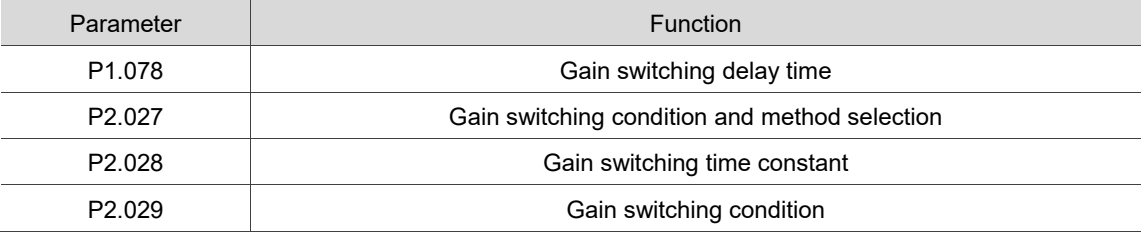

# **Control Mode**

# 6

This chapter describes the control structure of each mode, including gain adjustment and filters. For Position mode, you use the external pulse and commands from the internal registers. For Speed mode and Torque mode, apart from the commands from the internal registers, you can also control the servo drive by the analog voltage input. In addition to the single modes, dual modes and multi-modes are also available for meeting the application requirements.

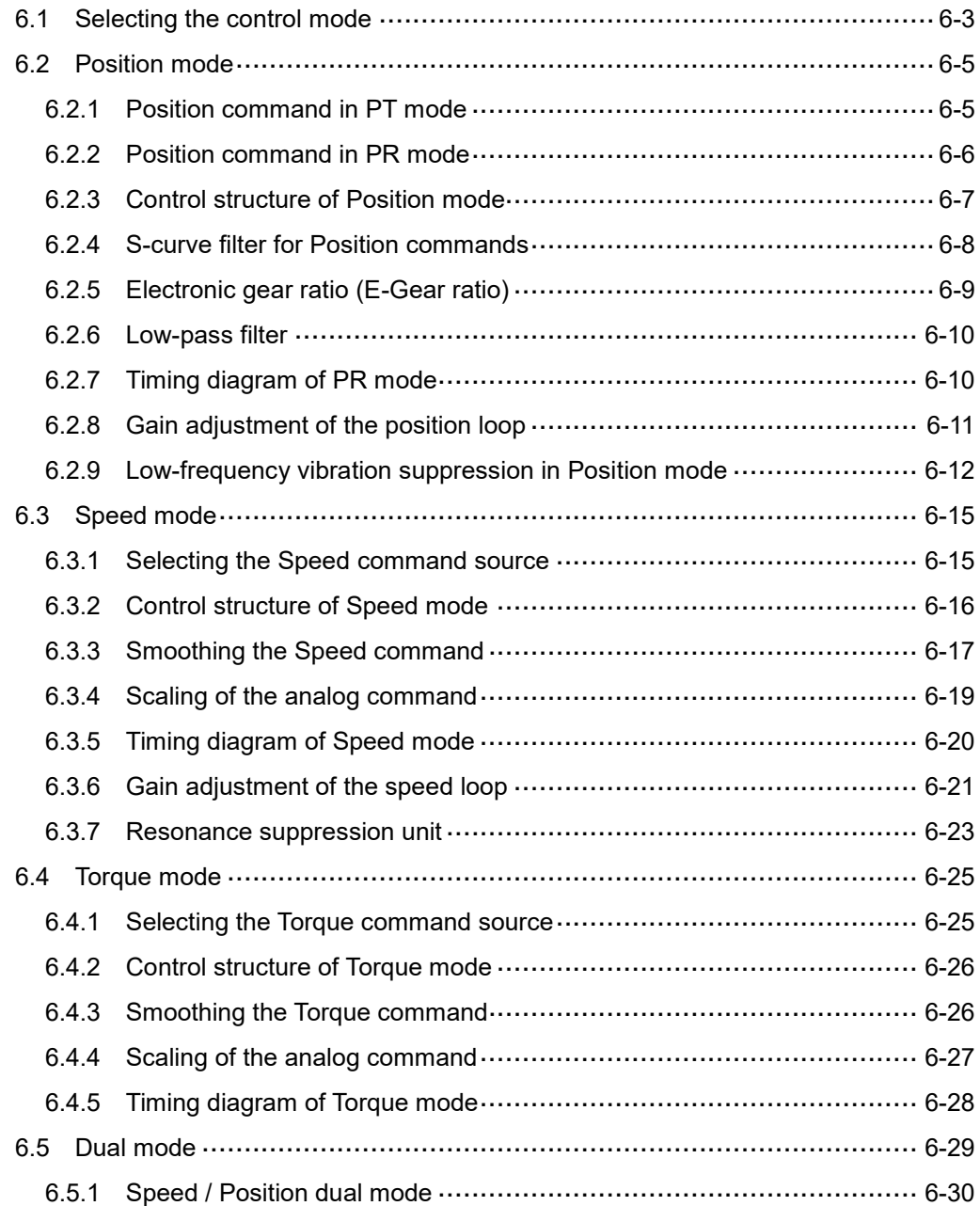

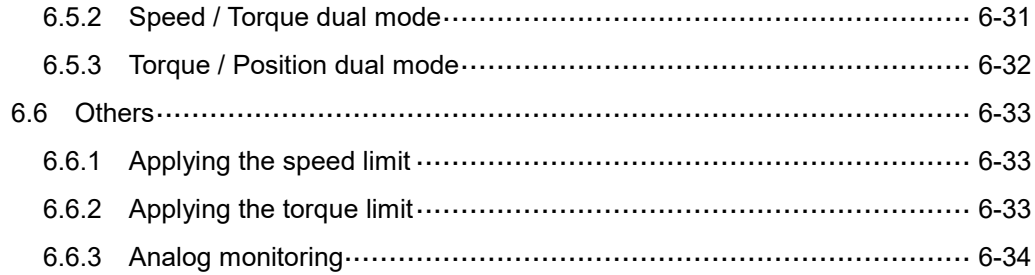

# <span id="page-295-0"></span>**6.1 Selecting the control mode**

This servo drive provides three basic control modes, Position, Speed, and Torque, and communication modes. For the basic control mode, you can choose from single mode, dual mode, and multi-mode. The following table lists all the available modes and corresponding descriptions.

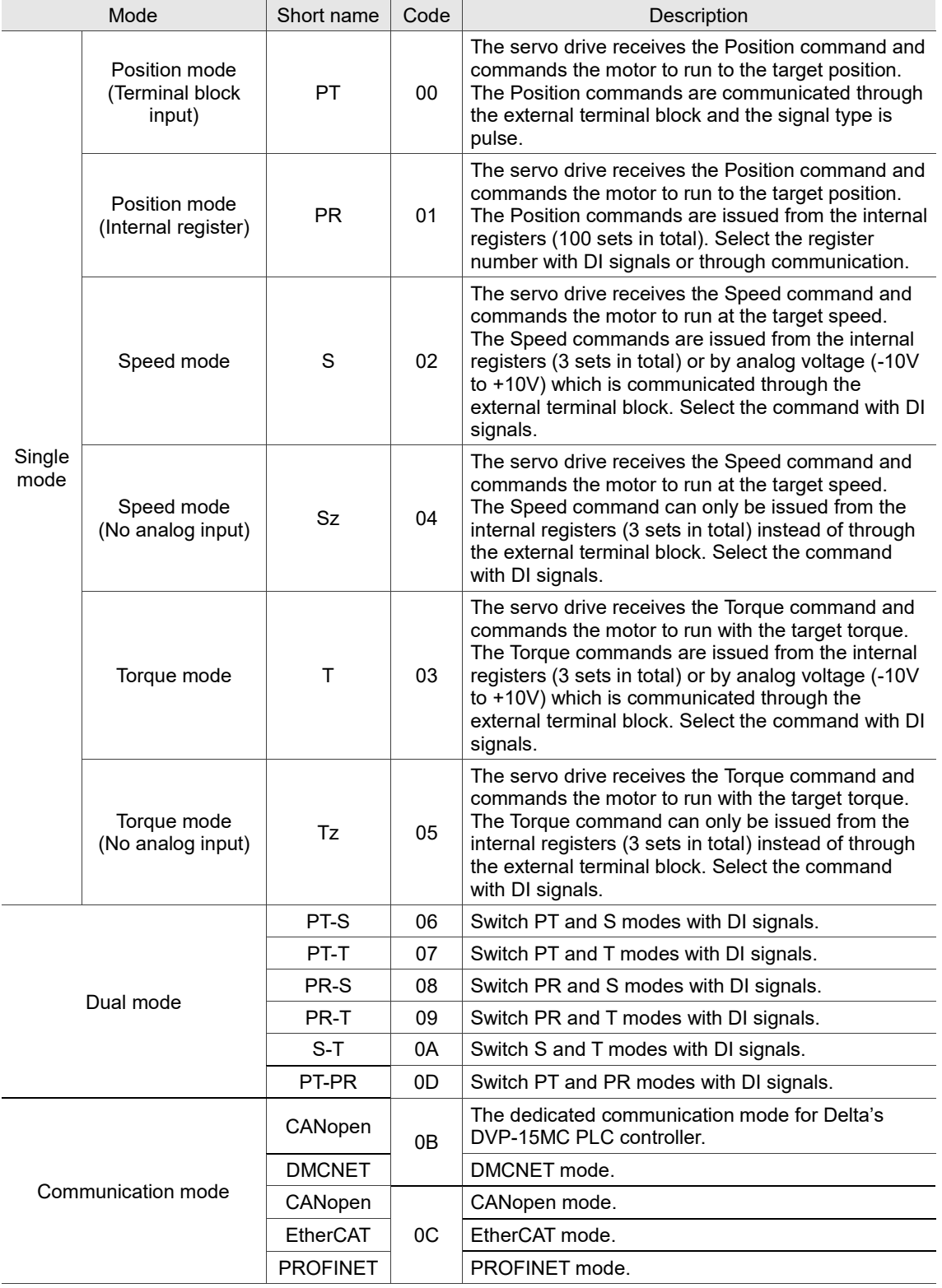

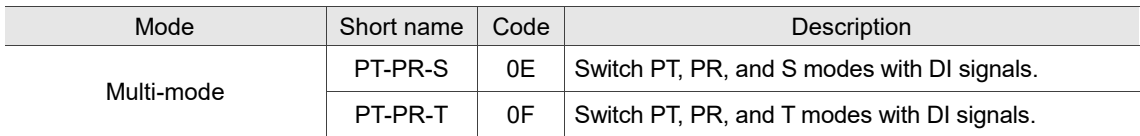

Here are the steps to switch the control modes:

- 1. Switch the servo drive to Servo Off status. You can do this by setting DI.SON to off.
- 2. Set P1.001 by referring to the codes listed in the preceding table to set the control mode.
- 3. After setting the parameter, cycle the power to the servo drive.

The following sections describe the operation of each mode, including the control structure, command source and selection, command processing, and gain adjustment.

# <span id="page-297-0"></span>**6.2 Position mode**

The servo drive provides two input modes for position control: external pulse (PT mode) and internal register (PR mode). In PT mode, the servo drive receives the pulse command for direction (motor runs forward or reverse). You can control the rotation angle of the motor with the input pulse. The servo drive can receive pulse commands of up to 4 Mpps.

You can also accomplish position control using the internal register (PR mode) without the external pulse command. The servo drive provides 100 command registers. Set the 100 registers first before switching the drive to Servo On status. There are two ways to select the commands. One is setting DI.POS0 - DI.POS6 of CN1, and the other is directly setting the register values through communication.

# <span id="page-297-1"></span>**6.2.1 Position command in PT mode**

The PT Position command is the pulse input from the terminal block. There are three pulse types and each type has positive and negative logic that you can set in P1.000. Refer to Chapter 8 for more details.

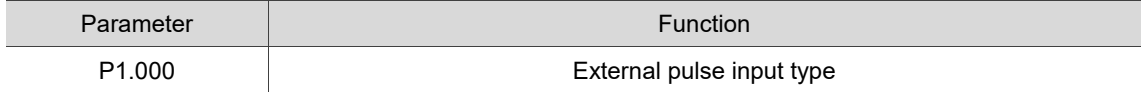

# <span id="page-298-0"></span>**6.2.2 Position command in PR mode**

The PR command source is the 100 sets of internal command registers (P6.000 - P7.099). Use DI (0x11, 0x12, 0x13, 0x1A, 0x1B, 0x1C, 0x1E) (POS0 - POS6 of CN1) to select one of the 100 sets as the Position command and then trigger the command with DI.CTRG (0x08). See the following table for more details.

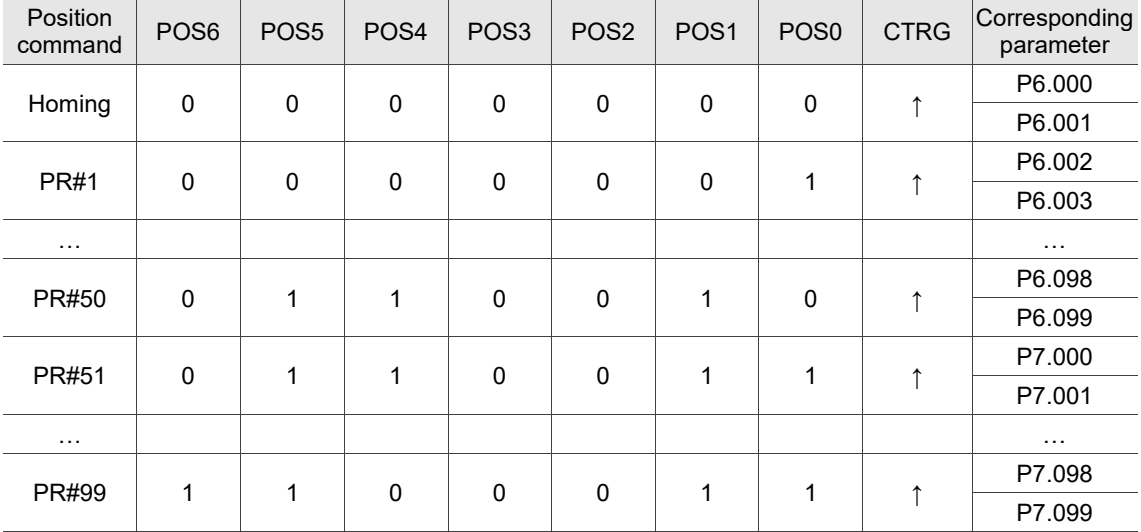

Status of POS0 - POS6: 0 means that DI is off (the circuit is open); 1 means that DI is on (the circuit is closed).

 $CTRG<sup>4</sup>$ : this indicates the moment the DI is switched from off to on.

The absolute type and incremental type position registers are used to control the operation process. You can easily complete a periodic motor operation according to the preceding table. For example, if the Position command PR#1 is 10 turns and PR#2 is 20 turns, when PR#1 is issued first and PR#2 comes second, the difference between absolute and incremental positioning is shown in the following diagrams.

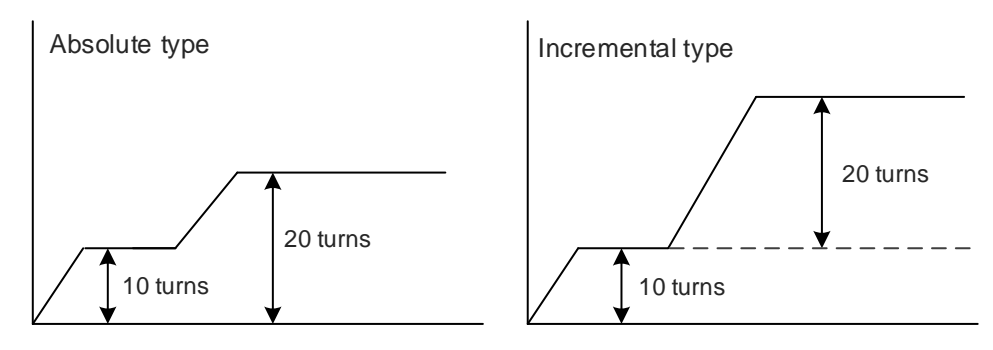

# <span id="page-299-0"></span>**6.2.3 Control structure of Position mode**

The following diagram shows the basic control structure of Position mode.

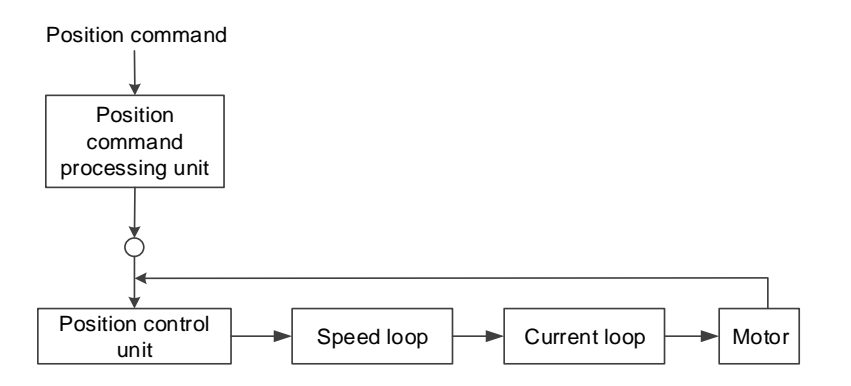

For better control, the pulse signals are processed by the Position command processing unit. The structure is shown in the following diagram.

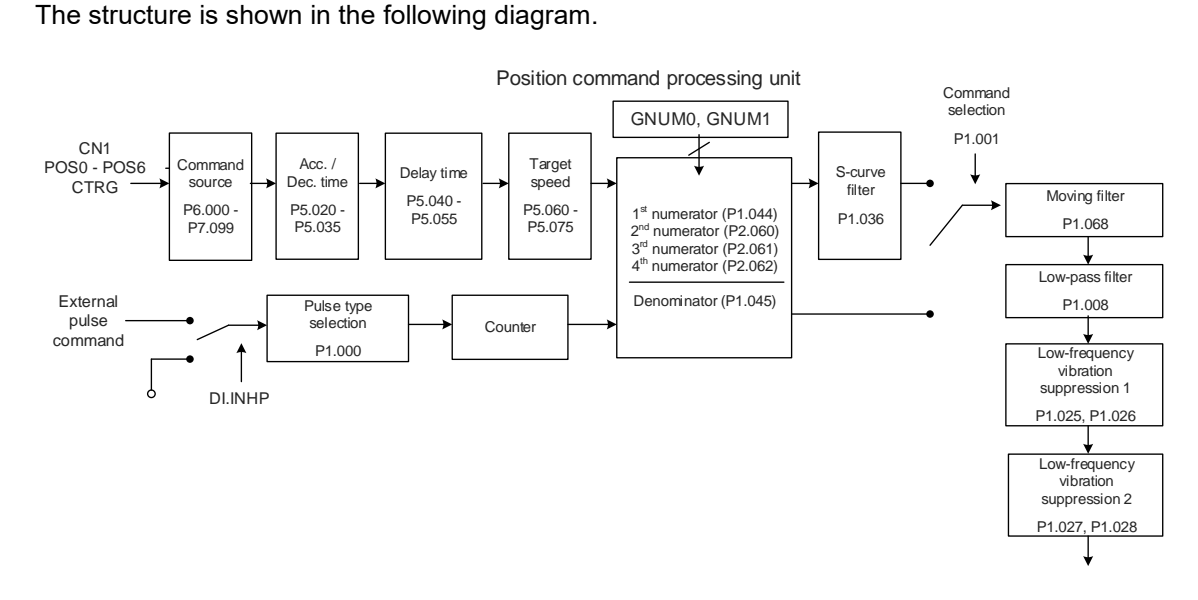

In the diagram, the upper path is the PR mode and the lower one is the PT mode, which you can select with P1.001. You can set the E-Gear ratio in both modes to adjust the positioning resolution. In addition, you can use either a moving filter or low-pass filter to smooth the command. Refer to the following sections for more details.

#### **The Pulse Command Input Inhibit (INHP) function**

In PT mode, when DI.INHP is on, the servo drive stops receiving external pulse commands and the motor stops running. As this function is only supported by P2.013 (DI4 functional planning), setting P2.013 to 0x45 (DI.INHP) is required.

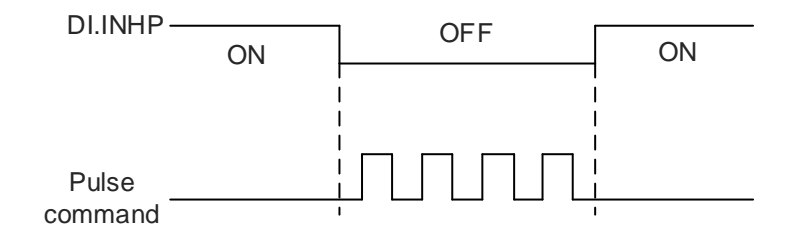

# <span id="page-300-0"></span>**6.2.4 S-curve filter for Position commands**

The S-curve filter for Position commands smoothes the motion command in PR mode. The filter makes the speed and acceleration continuous and reduces jerking, resulting in a smoother mechanical operation. If the load inertia increases, the motor operation is influenced by friction and inertia when the motor starts or stops rotating. Setting a larger acceleration / deceleration constant for the S-curve (P1.036) and the acceleration / deceleration time in P5.020 - P5.035 can increase the smoothness of operation. When the Position command source is the pulse input, the speed and angular acceleration are continuous, so the S-curve command filter is not necessary.

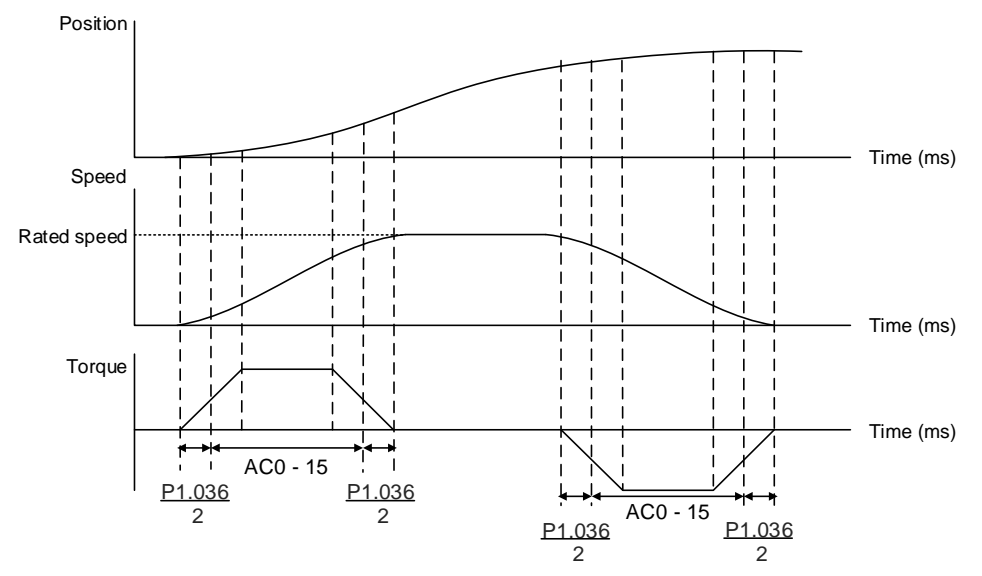

S-curve speed profile of Position command and time setting (incremental position command)

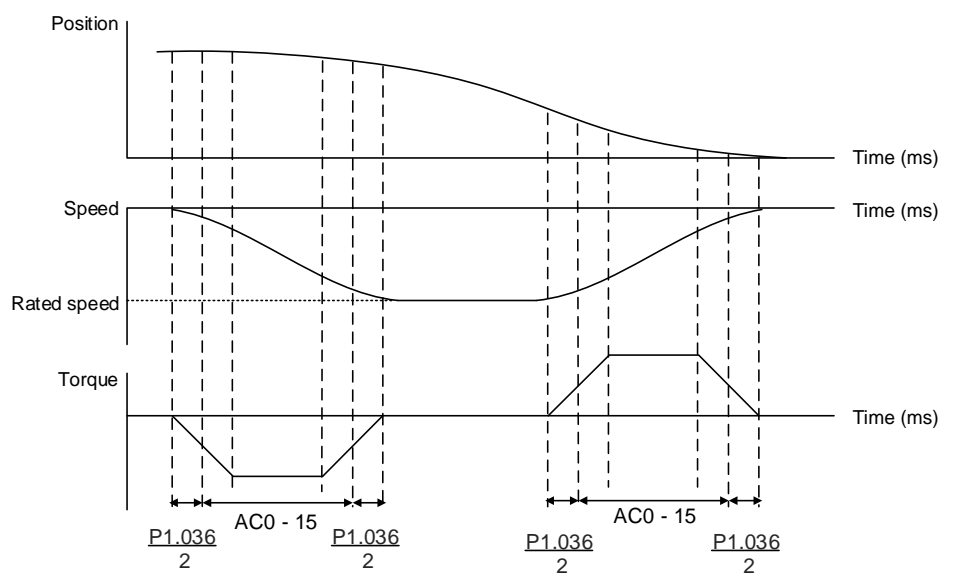

S-curve speed profile of Position command and time setting (decremental position command)

Refer to Chapter 8 for detailed descriptions of the relevant parameters.

| Parameter          | <b>Function</b>                                        |
|--------------------|--------------------------------------------------------|
| P <sub>1.036</sub> | S-curve acceleration / deceleration smoothing constant |
| P5.020 - P5.035    | Acceleration / deceleration times (#0 - 15)            |

# <span id="page-301-0"></span>**6.2.5 Electronic gear ratio (E-Gear ratio)**

The electronic gear provides easy settings for the resolution. The resolution of the servo drive is 24-bit, which means 16,777,216 pulses are generated per motor revolution. Regardless of the encoder resolution (17-bit, 20-bit, or 22-bit), the E-Gear ratio is set according to the 24-bit resolution of the servo drive.

When the E-Gear ratio is 1, it means 16,777,216 pulses are generated per motor revolution; when the E-Gear ratio is 0.5, then every two pulses from the command (controller) corresponds to one pulse for the motor. However, larger E-Gear ratio might create a sharp corner in the profile and lead to a high jerk. To solve this problem, apply an S-curve command filter or a low-pass filter.

For example, if the workpiece is moved at the speed of 1 μm/pulse after you set a proper E-Gear ratio, then it means the workpiece moves 1 μm per pulse.

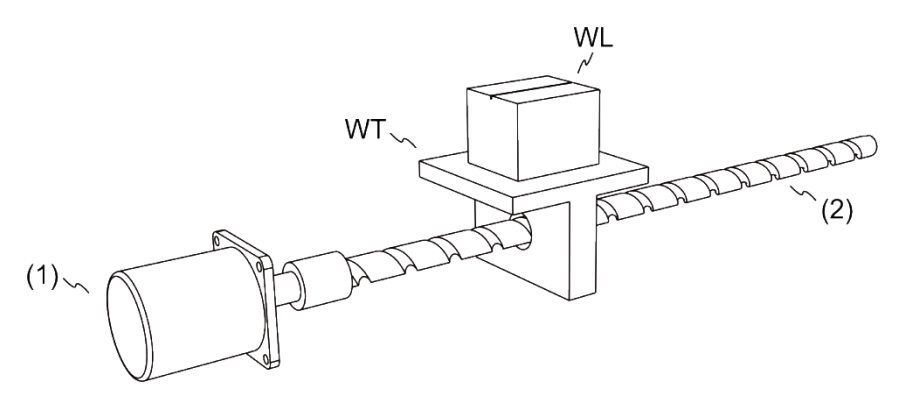

(1) Motor; (2) Ball screw pitch: 3 mm (equals 3,000 μm); WL: workpiece; WT: platform

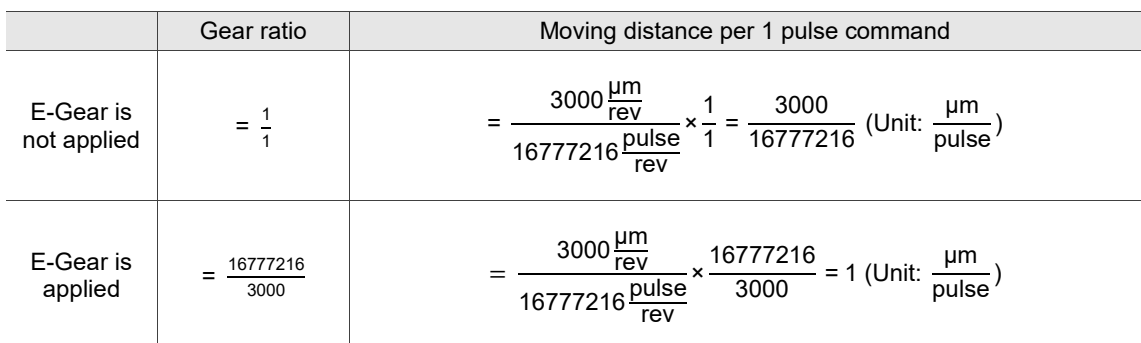

Refer to Chapter 8 for detailed descriptions of the relevant parameters.

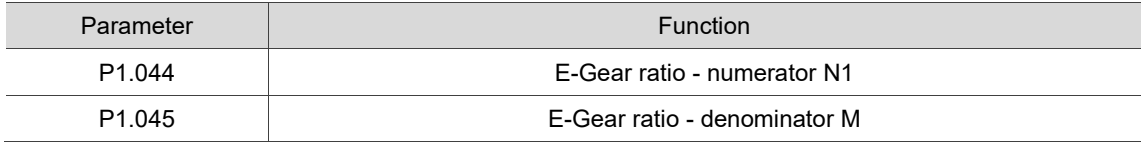

# <span id="page-302-0"></span>**6.2.6 Low-pass filter**

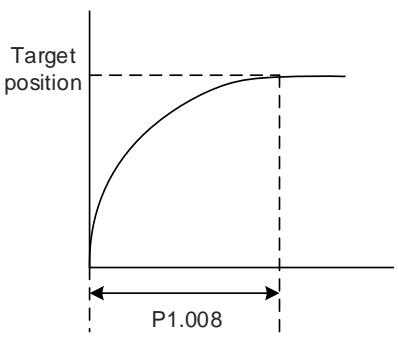

Refer to Chapter 8 for detailed descriptions of the relevant parameter.

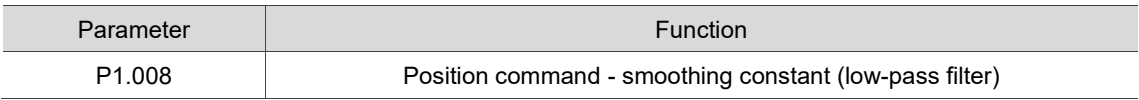

# <span id="page-302-1"></span>**6.2.7 Timing diagram of PR mode**

In PR mode, the Position command is selected with the DI signals (POS0 - POS6 and CTRG) of CN1. Refer to Section 6.2.2 for information about the DI signals and the selected register. The timing diagrams are shown as follows.

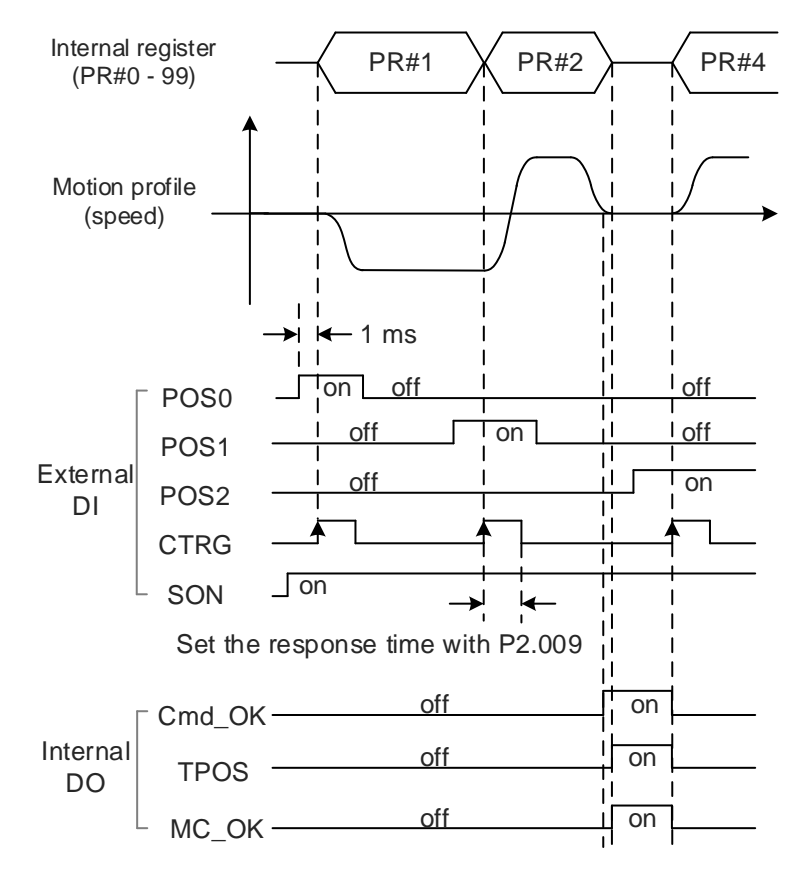

Note: Cmd\_OK is on when the PR command is complete; TPOS is on when the position error is smaller than the value set by P1.054; MC\_OK is on when Cmd\_OK and TPOS are both on.

# <span id="page-303-0"></span>**6.2.8 Gain adjustment of the position loop**

There are two types of gain adjustment for the position loop: auto and manual.

■ Auto

The servo drive can complete the gain adjustment with the Auto Tuning function. Refer to Chapter 5 Tuning for a detailed description.

**Manual** 

Before setting the position control unit, you have to manually set the speed control unit with P2.004 and P2.006 since a speed loop is included in the position loop. Then, set the position control gain (P2.000) and position feed forward gain (P2.002).

Description of the position control gain and position feed forward gain:

- 1. Position control gain: the higher the gain, the larger bandwidth for the position loop response.
- 2. Position feed forward gain: the higher the gain, the smaller the deviation of phase delay.

Note that the position loop bandwidth should not be larger than the speed loop bandwidth.

Calculation:  $\mathsf{fp} \leq \frac{\mathsf{fv}}{4}$  (fv: response bandwidth (Hz) of speed loop;

fp: response bandwidth (Hz) of position loop)

KPP =  $2 \times \pi \times$  fp

Example: if the desired position bandwidth is 20 Hz, then adjust KPP (P2.000) to 125.

 $(2 \times \pi \times 20 \text{ Hz} = 125)$ 

Refer to Chapter 8 for detailed descriptions of the relevant parameters.

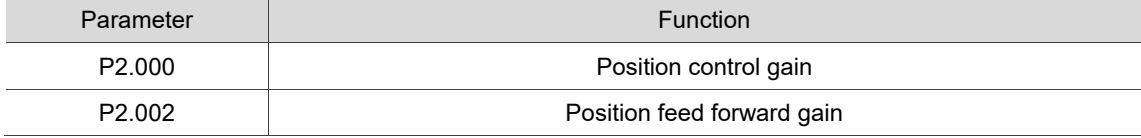

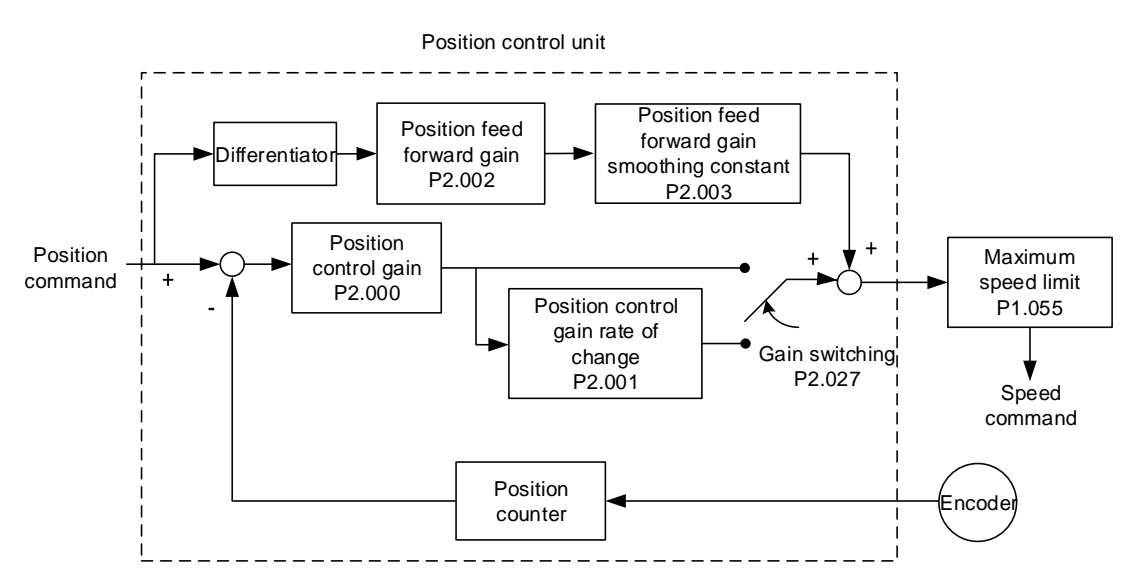

When you set the value of KPP (P2.000) too high, the bandwidth for the position loop is increased and the phase margin is reduced. Meanwhile, the rotor rotates and vibrates in the forward and reverse directions. Then, you have to decrease the KPP value until the rotor stops vibrating. When the external torque is too high, the low value for KPP cannot meet the demand of reducing the position following error. In this case, increasing the position feed forward gain, PFG (P2.002), can effectively reduce the position following error.

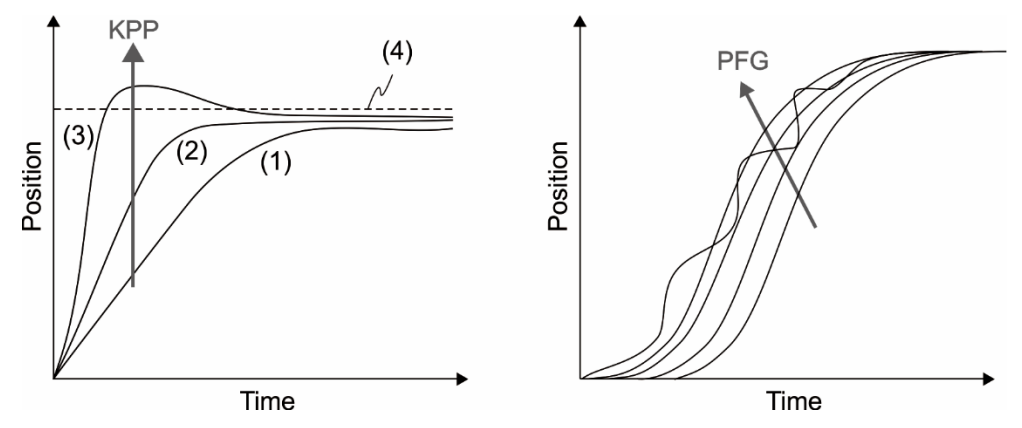

The actual position profile changes from (1) to (3) with the increase in the KPP value. (4) stands for the Position command.

#### <span id="page-304-0"></span>**6.2.9 Low-frequency vibration suppression in Position mode**

If the machine is too flexible, vibration persists even when the motor stops after the positioning command is complete. The low-frequency vibration suppression function can reduce the machine vibration. The suppression range is between 1.0 Hz and 100.0 Hz. You can use this function with either auto or manual setting.

#### **Auto setting**

If you have difficulty finding the frequency, enable the auto low-frequency vibration suppression function, which automatically searches for the vibration frequency.

When you set P1.029 to 1, the system automatically disables the auto low-frequency vibration suppression function (by setting P1.026 and P1.028 to 0) and starts to search for the vibration frequency. When the detected frequency remains at the same level, the system automatically changes the settings in the following order.

- 1. Sets P1.029 to 0.
- 2. Sets P1.025 to the first frequency and sets P1.026 to 1.
- 3. Sets P1.027 to the second frequency and sets P1.028 to 1.

When P1.029 is automatically reset to 0, but the low-frequency vibration persists, check if P1.026 or P1.028 is set to 1. If either P1.026 or P1.028 is 1, increase the setting of P1.030 (low-frequency vibration detection). If the values of P1.026 and P1.028 are both 0, it means no vibration frequency is detected. In this case, lower the value of P1.030 and set P1.029 to 1 to search for the vibration frequency again. Note that when you set the detection level too low, it might detect noise as the low-frequency vibration.

The process of automatically searching for the vibration frequency is shown in the following

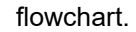

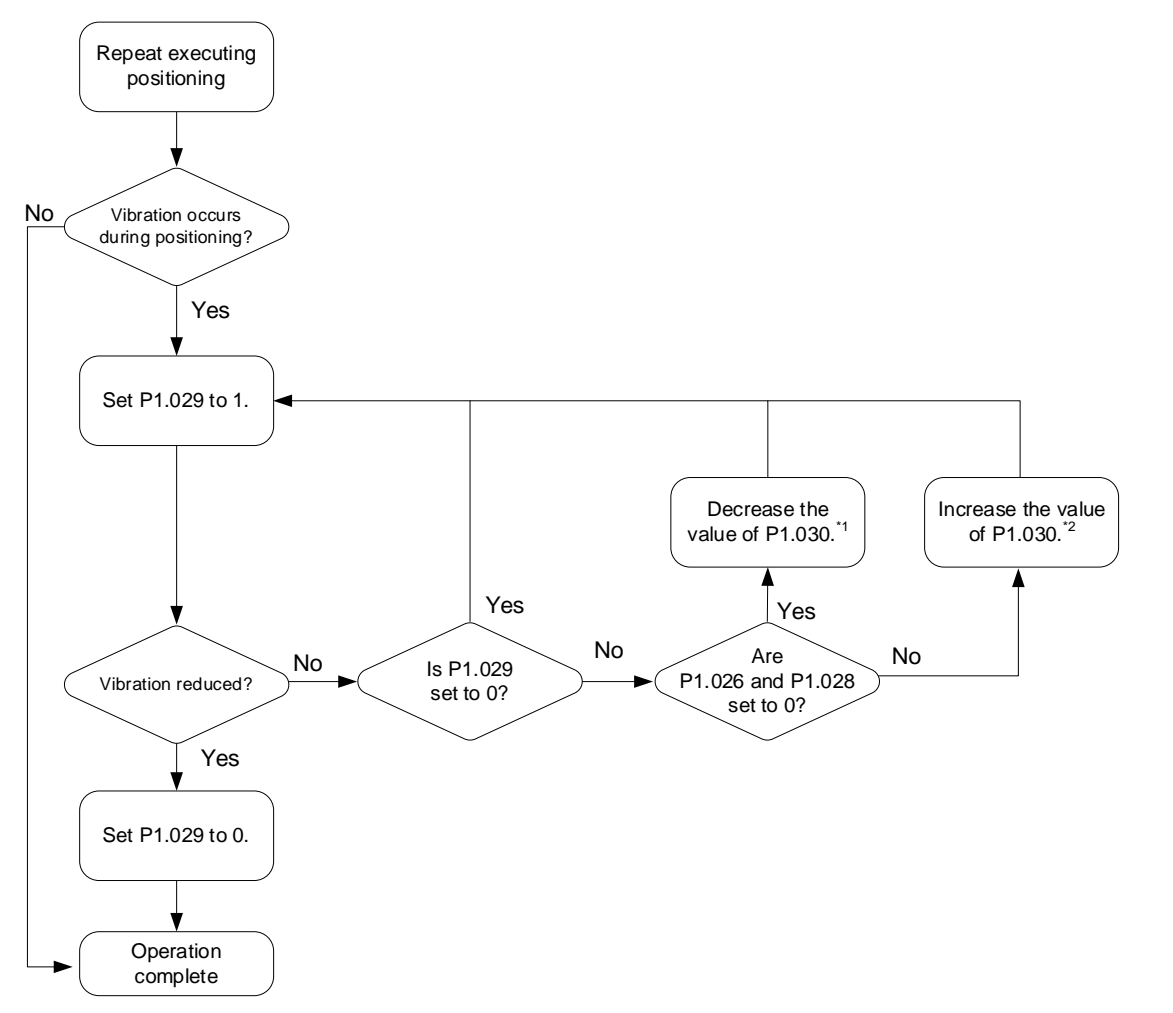

Note:

- 1. When the values of P1.026 and P1.028 are both 0, it means the frequency cannot be found. It is probably because the detection level is set too high causing the low-frequency vibration not being able to be detected.
- 2. When the value of P1.026 or P1.028 is greater than 0, but the vibration cannot be suppressed, it is probably because the detection level is too low causing the system to detect minor frequency or noise as low-frequency vibration.
- 3. When the auto suppression procedure is complete, but the vibration persists, you can manually set P1.025 or P1.027 to suppress the vibration if you have identified the low frequency.

P1.030 sets the detection range for the peak-to-peak amplitude of low-frequency vibration. When the frequency is not detected, it is probably because you set the value of P1.030 too high and it exceeds the vibration range. If so, it is suggested that you decrease the value of P1.030. Note that if the value is too small, the system might detect noise as the low-frequency vibration. In this case, you can use the Scope function of ASDA-Soft and set the channel to "Position error (pulse)" to observe the peak-to-peak amplitude of the signal during positioning for setting P1.030.

Refer to Chapter 8 for detailed descriptions of the relevant parameters.

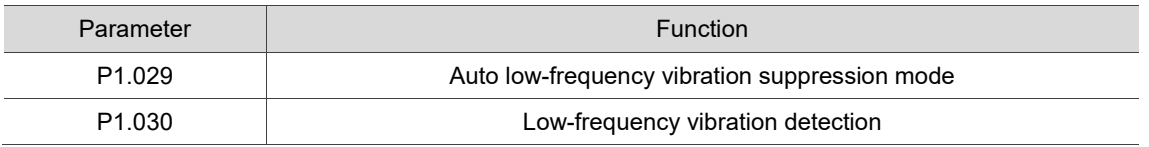

#### **Manual setting**

There are two sets of low-frequency vibration suppression parameters: one is parameters P1.025 - P1.026 and the other is parameters P1.027 - P1.028. You can use these two sets of low-frequency vibration suppression parameters to reduce two different low-frequency vibrations. Use P1.025 and P1.027 to set the frequencies when the low-frequency vibrations occur. The suppression function works only when the set frequency is close to the real vibration frequency. Use P1.026 and P1.028 to set the response after frequency filtering. The bigger the values of P1.026 and P1.028, the better the response. However, if you set the values too high, the motor might not operate smoothly. The default values of P1.026 and P1.028 are 0, which means the two filters are disabled by default.

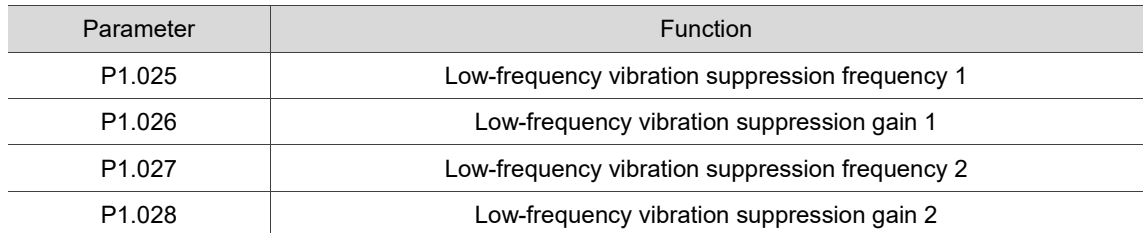

Refer to Chapter 8 for detailed descriptions of the relevant parameters.

# <span id="page-307-0"></span>**6.3 Speed mode**

There are two kinds of command sources: analog input and internal register (parameters). The analog command controls the motor speed by scaled external voltage input. The command register input controls the motor speed in two ways. Before operation, respectively set the speed values in three registers. Then, you can switch among the three sets of speed either by using DI.SPD0 and DI.SPD1 of CN1 or change the value in the register through communication. In order to deal with the problem of non-continuous speed when switching registers, you can use the S-curve acceleration and deceleration filter.

# <span id="page-307-1"></span>**6.3.1 Selecting the Speed command source**

There are two types of Speed command sources: analog voltage and internal register (parameters). Select the command source with DI signals of CN1. See the following table for more details.

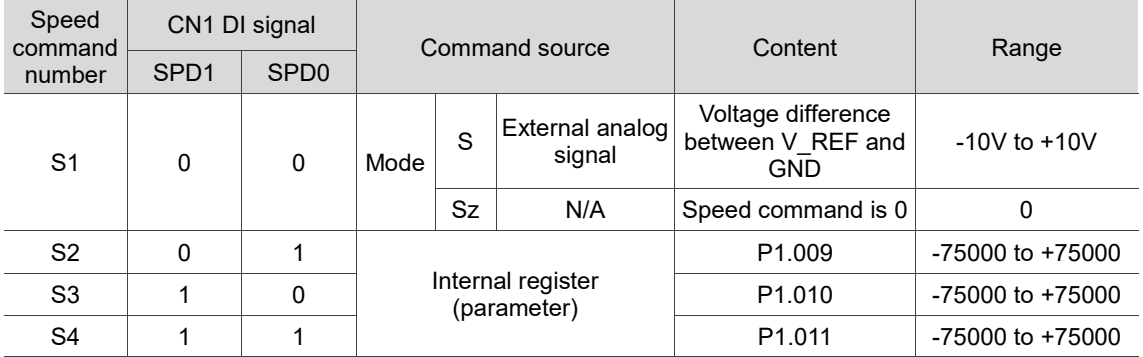

- Status of SPD0 and SPD1: 0 means that DI is off (the circuit is open); 1 means that DI is on (the circuit is closed).
- When both SPD0 and SPD1 are 0, if the drive is in Sz mode, the command is 0. Thus, if there is no need to use the analog voltage for the Speed command, you can use Sz mode to avoid the problem of zero drift in the voltage. If the drive is in S mode, then the command is the voltage difference between V\_REF and GND. The range of the input voltage is between -10V and +10V, and you can adjust the corresponding speed with P1.040.
- When either one of SPD0 and SPD1 is not 0, the internal parameters become the source for the Speed command. The command is activated once the status of SPD0 and SPD1 are switched. There is no need to use DI.CTRG for triggering.
- The parameter setting range (internal register) is -75000 to +75000. Rotation speed = setting value x unit (0.1 rpm). For example, if  $P1.009 = +30000$ , then rotation speed =  $+30000 \times 0.1$  rpm =  $+3000$  rpm

You can use the Speed command in Speed mode (S or Sz) and Torque mode (T or Tz). When the drive is in Torque mode, you can use the Speed command input as the speed limit.

# <span id="page-308-0"></span>**6.3.2 Control structure of Speed mode**

The following diagram shows the basic control structure of Speed mode.

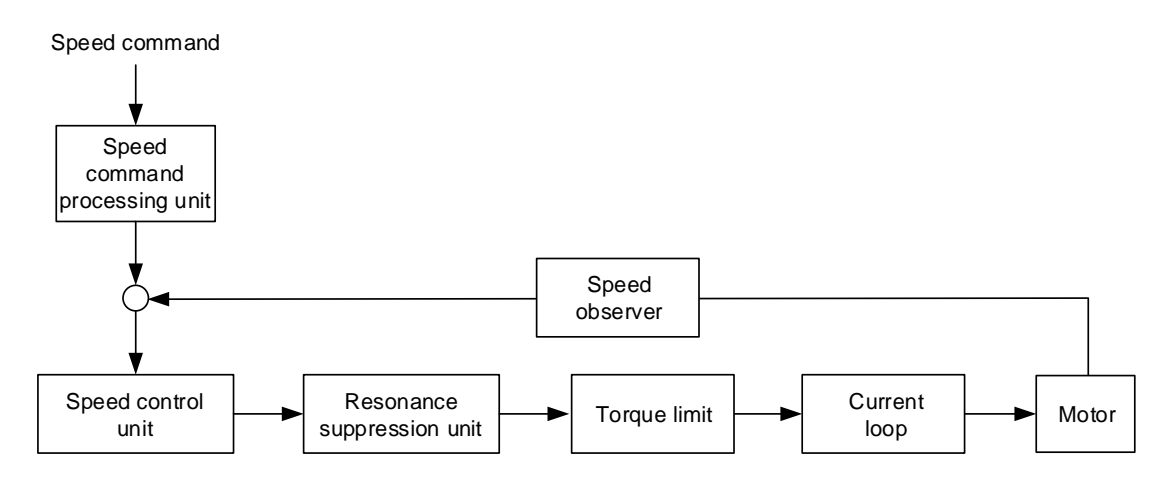

The Speed command processing unit selects the command source (see Section 6.3.1), including the scaling parameter (P1.040) for rotation speed corresponding to the analog voltage and the S-curve parameter (P1.036) for smoothing the speed. The speed control unit manages the gain parameters for the servo drive and calculates the current command for servo motor in real-time. The Resonance suppression unit suppresses the resonance of the machine.

The following diagram introduces the function of Speed command processing unit. Its structure is shown as follows.

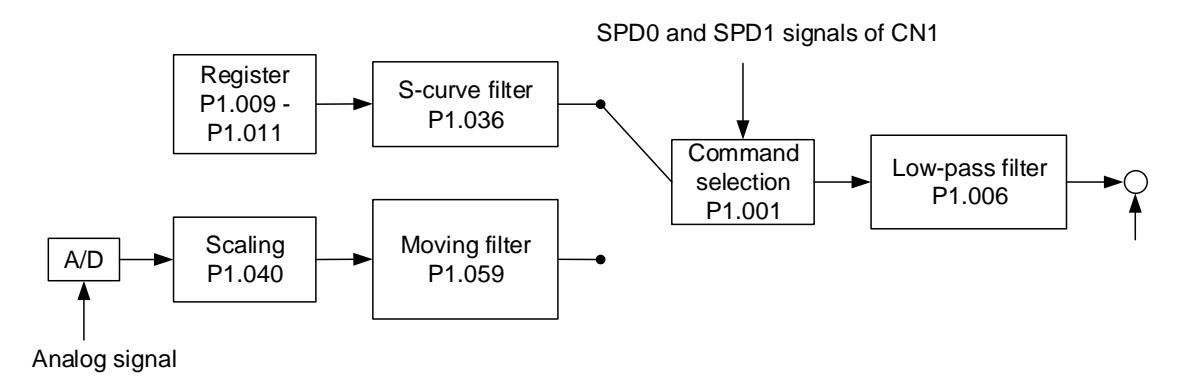

The upper path is the command from the register and the lower one is the command from the external analog voltage, which you can select with the status of SPD0 and SPD1, and P1.001 (S or Sz). In this condition, the S-curve and low-pass filters are applied to achieve a smoother response.

# <span id="page-309-0"></span>**6.3.3 Smoothing the Speed command**

#### **S-curve filter**

During the process of acceleration or deceleration, the S-curve filter uses the three-stage acceleration curve and creates a smoother motion profile. Using the S-curve filter avoids jerk (rapid change of acceleration), resonance, and noise caused by abrupt changes in the speed input. You can use the following parameters for adjustment.

- The S-curve acceleration constant (P1.034) adjusts the slope of the change in acceleration.
- The S-curve deceleration constant (P1.035) adjusts the slope of the change in deceleration.
- The S-curve acceleration / deceleration smoothing constant (P1.036) improves the stability of the motor when it starts and stops.

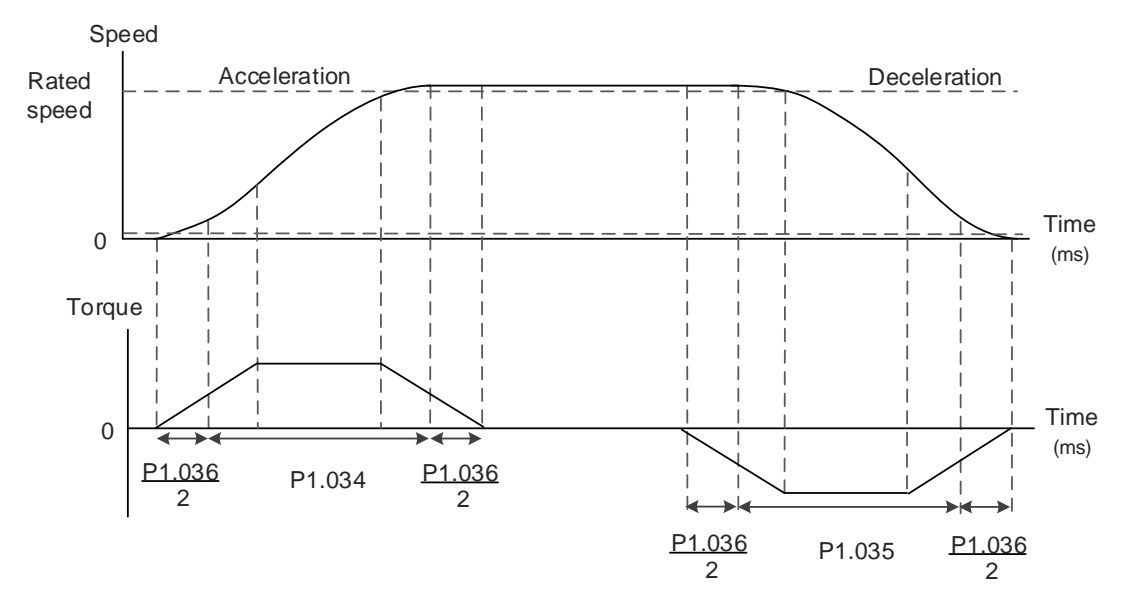

Figure 6.3.3.1 S-curve speed profile and time setting

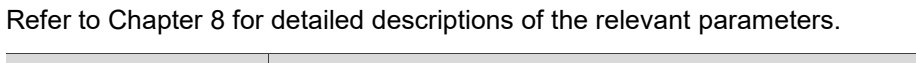

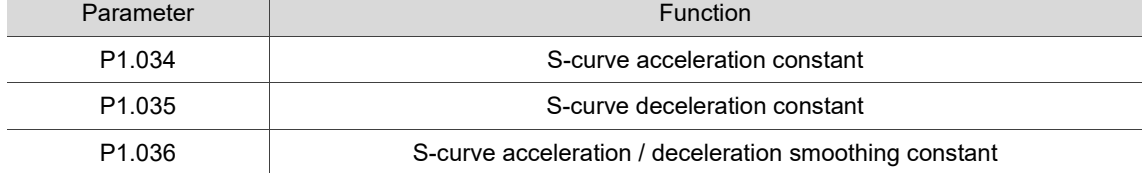

#### **Analog Speed command filter**

The Analog Speed command filter provided by the servo drive helps to stabilize the motor operation when the analog input signal (speed) changes rapidly.

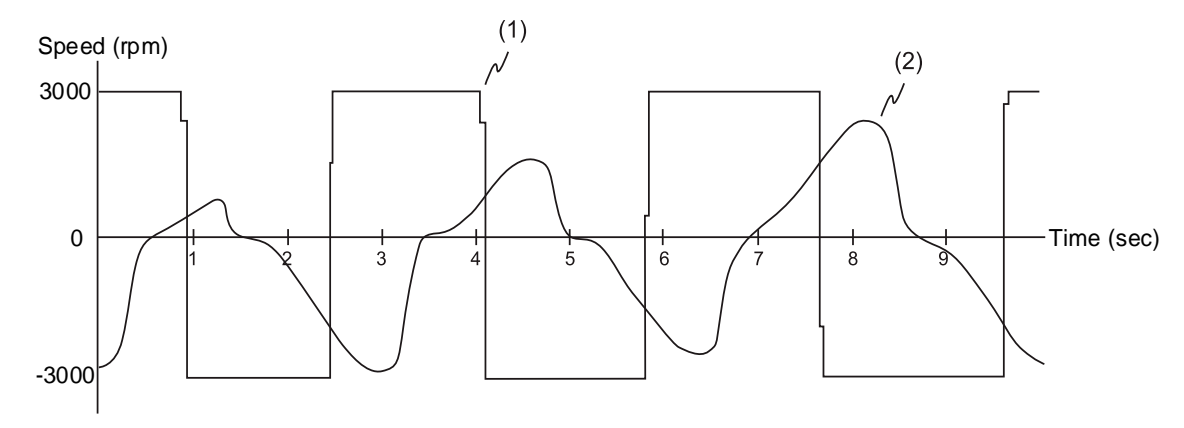

(1) Analog Speed command; (2) Motor speed

The filter for smoothing the analog input commands is the same as the S-curve filter in terms of the time program as well as the continuous speed and acceleration curves. In the preceding diagram, the slopes of the Speed command in acceleration and deceleration are different. Adjust the time settings (P1.034, P1.035, and P1.036) according to the actual application to improve the performance.

#### **Low-pass filter for Speed commands**

The low-pass filter is usually used to remove unwanted high-frequency response or noise so that the speed change is smoother.

Refer to Chapter 8 for detailed descriptions of the relevant parameter.

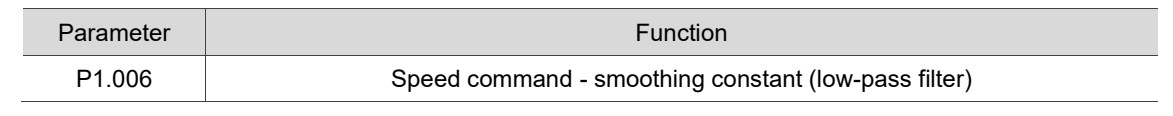

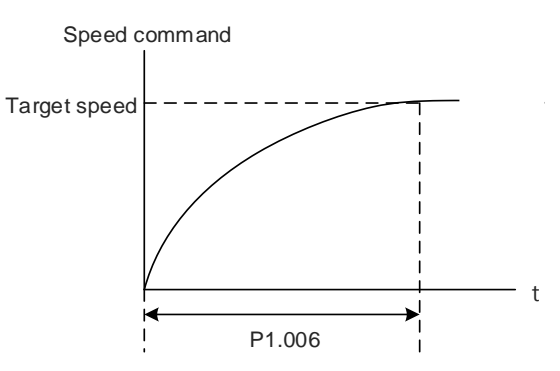

# <span id="page-311-0"></span>**6.3.4 Scaling of the analog command**

The Speed command is controlled by the analog voltage difference between V\_REF and GND. Use P1.040 and P1.081 to adjust the slope of the speed change and its range. Moreover, you can use P1.082 to change the time constant for switching between P1.040 and P1.081.

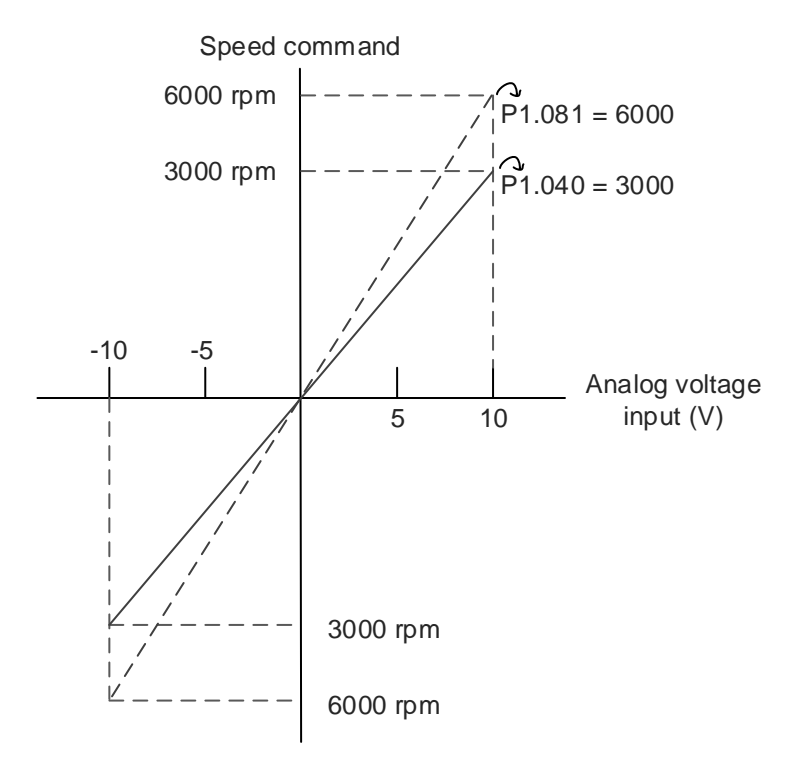

Refer to Chapter 8 for detailed descriptions of the relevant parameters.

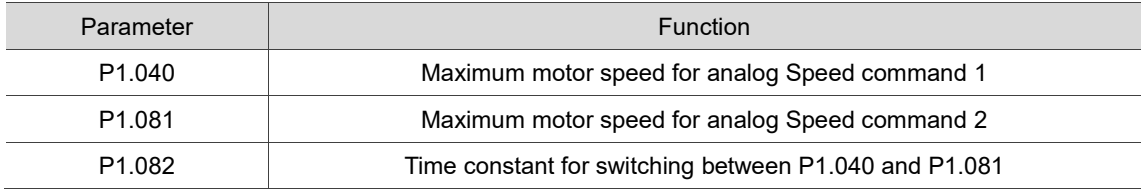

# <span id="page-312-0"></span>**6.3.5 Timing diagram of Speed mode**

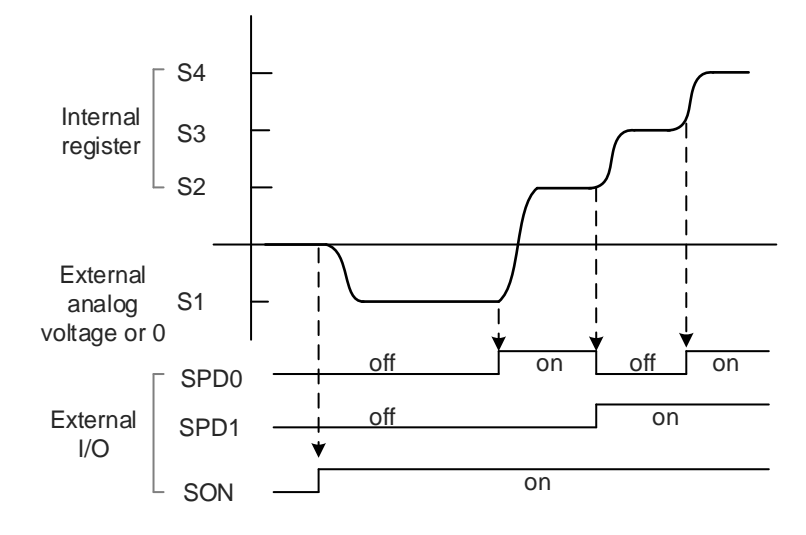

Note:

- 1. "off" means that DI is off (the circuit is open); "on" means that DI is on (the circuit is closed).
- 2. When the drive is in Sz mode, the Speed command S1 = 0; when the drive is in S mode, the Speed command S1 refers to the external analog voltage input.
- 3. In Servo On state, the command is selected according to the status of SPD0 and SPD1.

# <span id="page-313-0"></span>**6.3.6 Gain adjustment of the speed loop**

The structure of the speed control unit is shown in the following diagram.

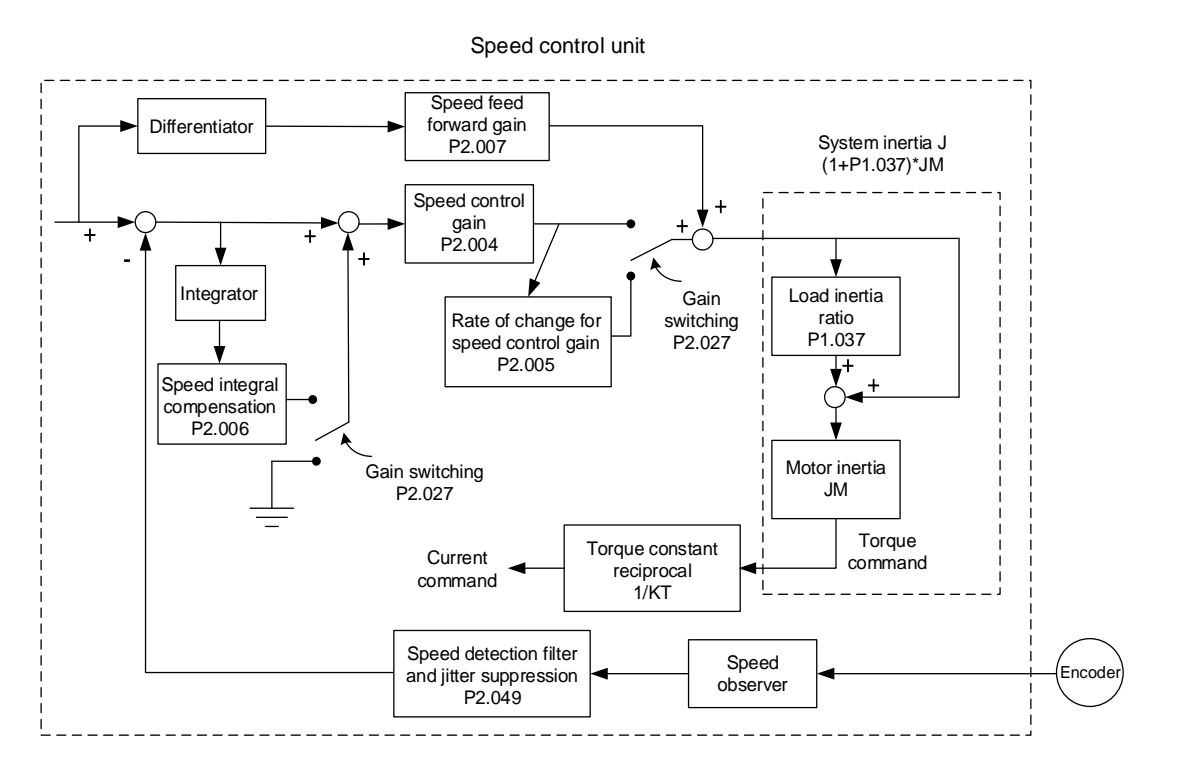

In the speed control unit, you can adjust different types of gain manually or by using the multiple gain adjustment modes.

Manual: manually set the parameters with all auto or auxiliary functions disabled.

Gain adjustment mode: refer to Chapter 5 Tuning.

#### **Manual mode**

When you set P2.032 to 0, set the speed control gain (P2.004), speed integral compensation (P2.006), and speed feed forward gain (P2.007) as well. The parameter descriptions are as follows.

Speed control gain: the higher the gain, the larger the bandwidth for the speed loop response. Speed integral compensation: increasing this gain increases the low frequency rigidity and reduces the steady-state error. However, the phase margin becomes smaller. If you set this gain too high, it reduces the system stability.

Speed feed forward gain: the higher the gain, the smaller the deviation of phase delay.

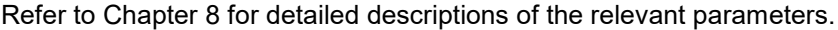

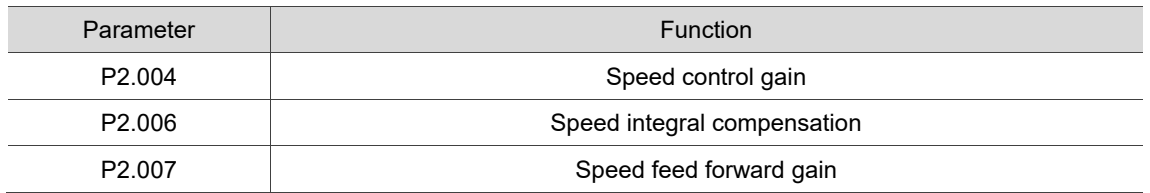

Here, the step response is used to illustrate the basic principles for proportional gain (KVP), integral gain (KVI), and feed forward gain (KVF). Refer to the following examples.

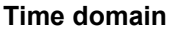

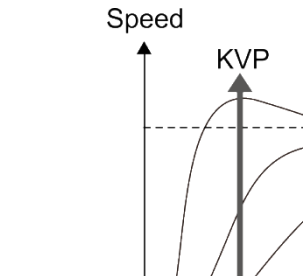

Speed

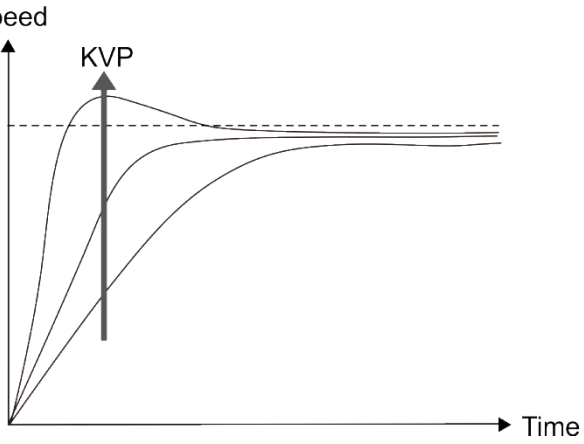

The higher the KVP value, the larger the bandwidth. The time of the speed increase will also be shorter. However, if the KVP value is set too high, the phase margin is too small. The effect is not as good as KVI for the steady-state error but is better for the effect on following error.

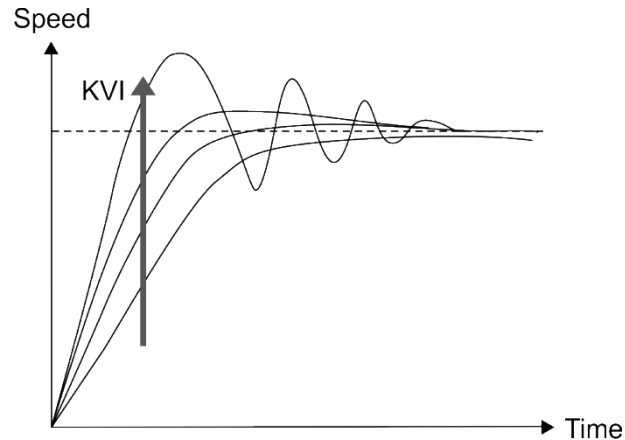

KVF

The higher the KVI value, the larger the low-frequency gain. It shortens the time for the steady-state error to reduce to zero. However, it does not significantly reduce the following error.

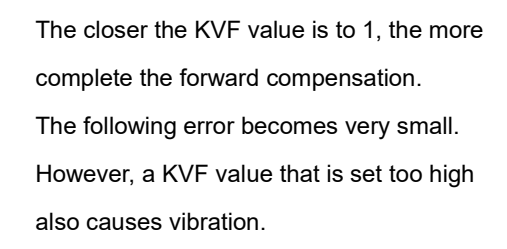

 $\blacktriangleright$  Time

# <span id="page-315-0"></span>**6.3.7 Resonance suppression unit**

When resonance occurs, it is probably because the stiffness of the control system is too high or the response bandwidth is too great. Eliminating these two factors can improve the situation. In addition, you can use the low-pass filter (P2.025) and Notch filter (P2.023, P2.024, P2.043 - P2.046, and P2.095 - P2.103) to suppress the resonance if you want the control parameters to remain unchanged.

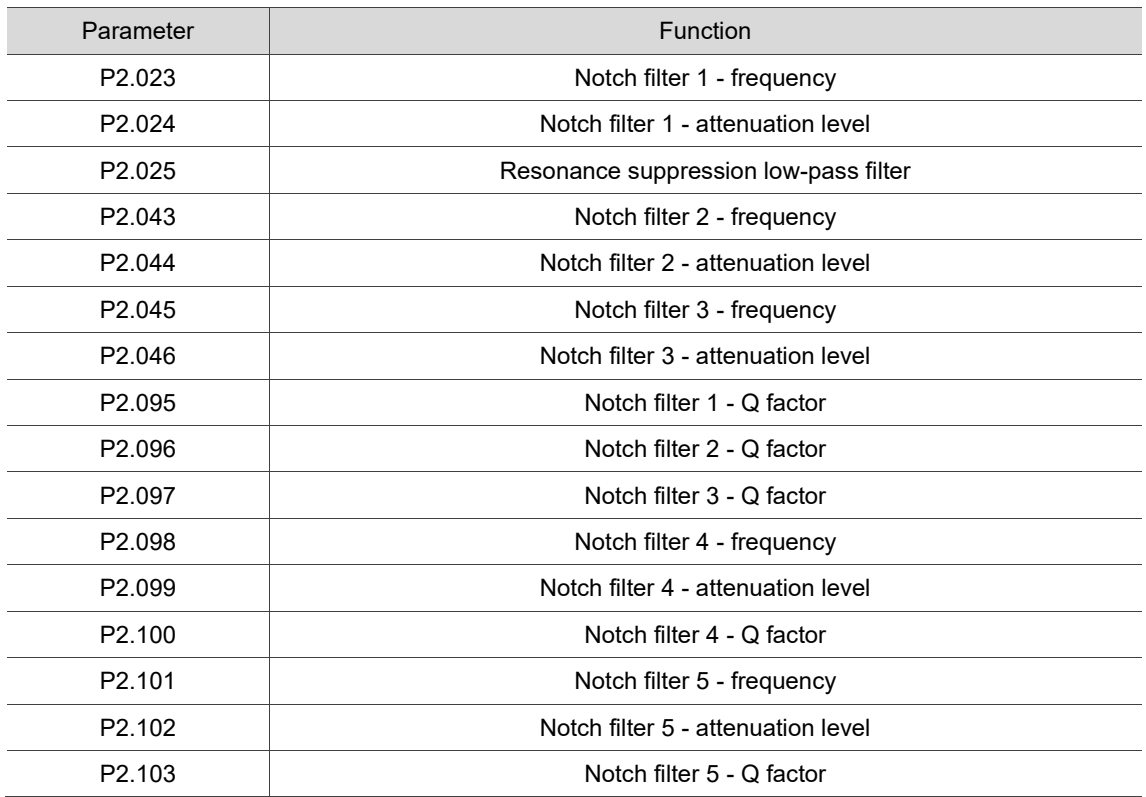

Refer to Chapter 8 for detailed descriptions of the relevant parameters.

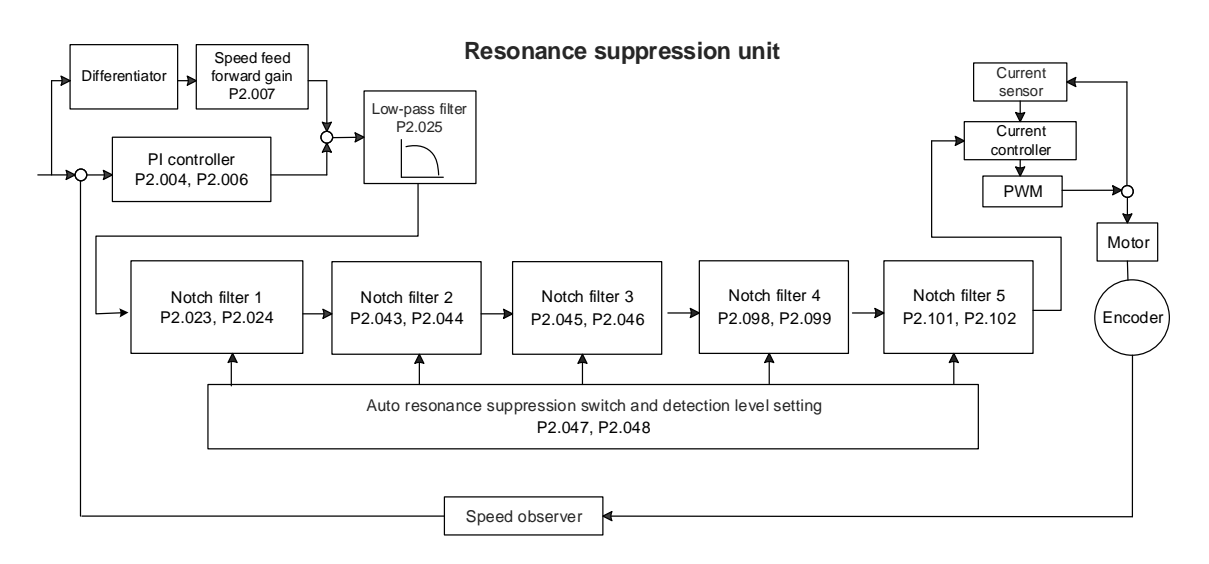

The servo drive provides two methods to suppress the resonance: one is the Notch filter and the other is the low-pass filter. See the following diagrams for the results of using these filters. System open-loop gain with resonance:

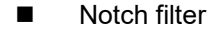

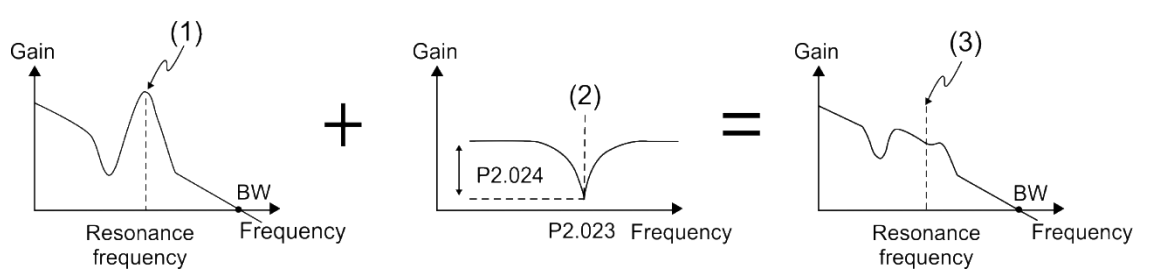

(1) Resonance point; (2) Notch filter; (3) Resonance point suppressed by the Notch filter

■ Low-pass filter

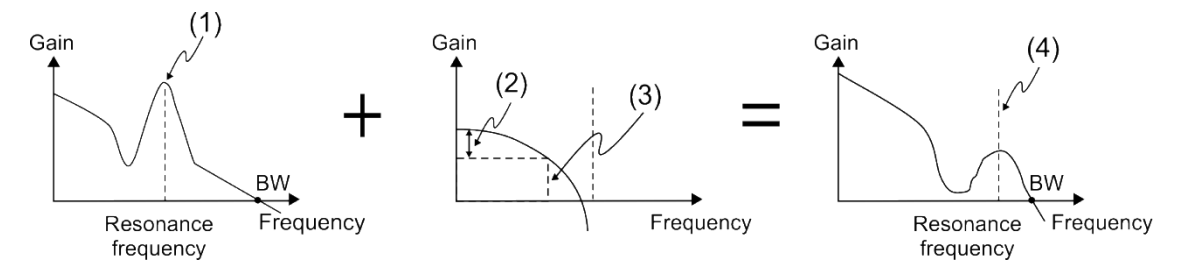

(1) Resonance point; (2) Attenuation rate (-3 dB);

(3) Low-pass filter (Cutoff frequency of low-pass filter = 1000 / P2.025 Hz);

(4) Resonance point suppressed by the low-pass filter

To conclude from these two examples, if you increase the value of P2.025 from 0, the bandwidth (BW) becomes smaller. Although it solves the problem of resonance, it also reduces the response bandwidth and phase margin, making the system unstable.

If knowing the resonance frequency, you can suppress the resonance by using the Notch filter, which is better than using the low-pass filter in this condition. The setting range for the frequency of the Notch filter is 50 - 5000 Hz and the attenuation level is 0 - 40 dB. If the resonance frequency drifts significantly with time or due to other causes, using the low-pass filter to reduce the resonance is suggested.

# <span id="page-317-0"></span>**6.4 Torque mode**

The Torque control mode (T or Tz) is suitable for torque control applications, such as printing machines and winding machines. There are two kinds of command sources: analog input and internal register (parameters). The analog command input uses scaled external voltage to control the torque of the motor while the register input uses the internal parameters (P1.012 - P1.014) for the Torque command.

## <span id="page-317-1"></span>**6.4.1 Selecting the Torque command source**

There are two types of Torque command sources: external analog voltage and internal parameters.

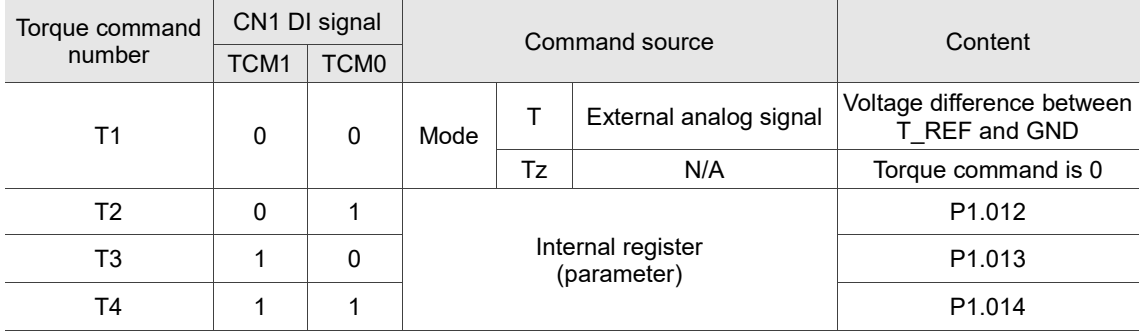

Select the command source with DI signals of CN1. See the following table for more details.

- Status of TCM0 and TCM1: 0 means that DI is off (the circuit is open); 1 means that DI is on (the circuit is closed).
- When both TCM0 and TCM1 are 0, if the drive is in Tz mode, the command is 0. Thus, if there is no need to use the analog voltage for the Torque command, you can use Tz mode to avoid the problem of zero drift in the voltage. If the drive is in T mode, then the command is the voltage difference between T\_REF and GND. The range of the input voltage is between -10V and +10V, and you can adjust the corresponding torque with P1.041.
- When either one of TCM0 or TCM1 is not 0, the internal parameters become the source for the Torque command. The command is activated once the status of TCM0 and TCM1 are switched. There is no need to use DI.CTRG for triggering.

You can use the Torque command in Torque mode (T or Tz) and Speed mode (S or Sz). When the drive is in Speed mode, you can use the Torque command input as the torque limit.

# <span id="page-318-0"></span>**6.4.2 Control structure of Torque mode**

The following diagram shows the basic control structure of Torque mode.

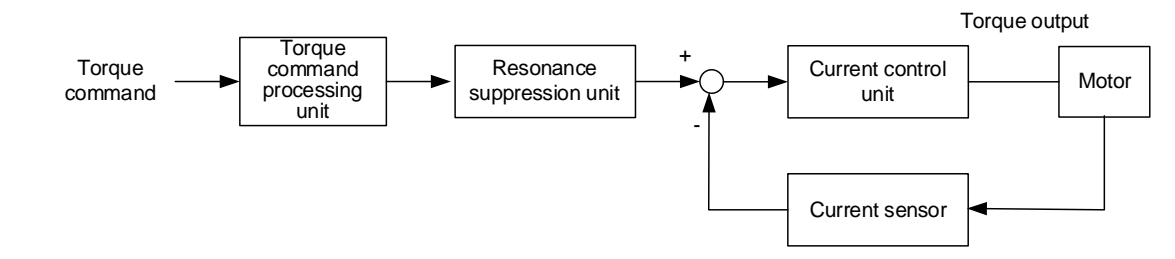

The Torque command processing unit selects the command source (see Section 6.4.1), including the scaling parameter (P1.041) for the torque corresponding to the analog voltage and the low-pass filter (P1.007) for smoothing the torque. The current control unit manages the gain parameters for the servo drive and calculates the current for servo motor in real-time.

The structure of Torque command processing unit is as follows.

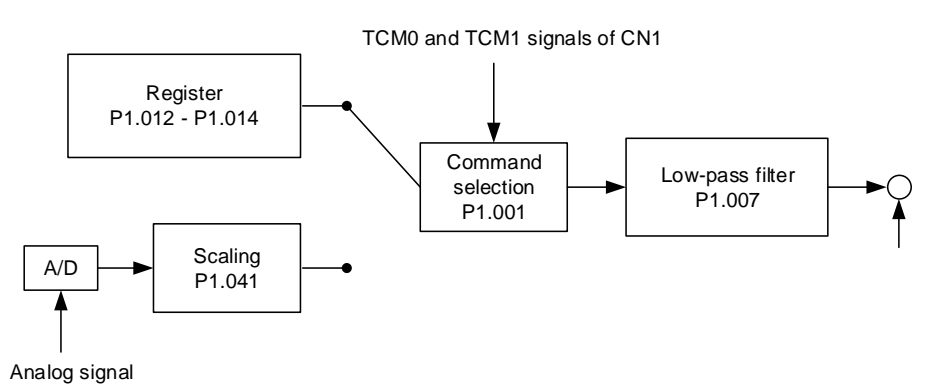

The upper path is the command from the register and the lower one is the command from the external analog voltage, which you can select with the status of TCM0 and TCM1, and P1.001 (T or Tz). Adjust the torque with the analog voltage scaling (P1.041) and smooth the response with the low-pass filter (P1.007).

# <span id="page-318-1"></span>**6.4.3 Smoothing the Torque command**

Refer to Chapter 8 for detailed descriptions of the relevant parameter.

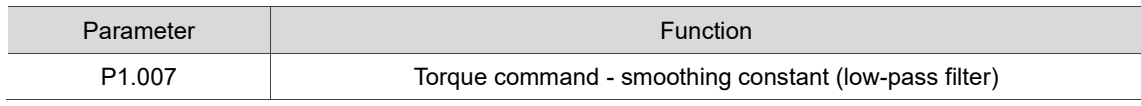

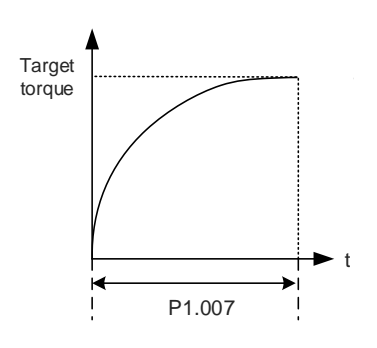

# <span id="page-319-0"></span>**6.4.4 Scaling of the analog command**

The Torque command is controlled by the analog voltage difference between T\_REF and GND. Adjust the torque slope and its range with P1.041.

For example:

- 1. If you set P1.041 to 100 and the external input voltage is 10V, the Torque command is 100% of the rated torque.
- 2. If you set P1.041 to 300 and the external input voltage is 10V, the Torque command is 300% of the rated torque.

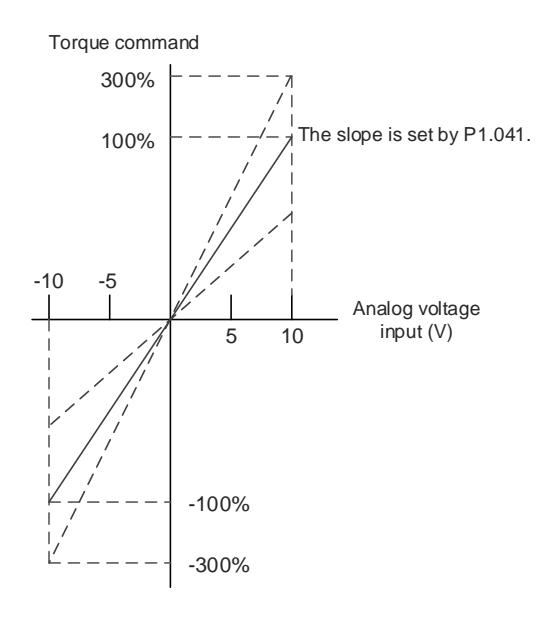

Refer to Chapter 8 for detailed descriptions of the relevant parameter.

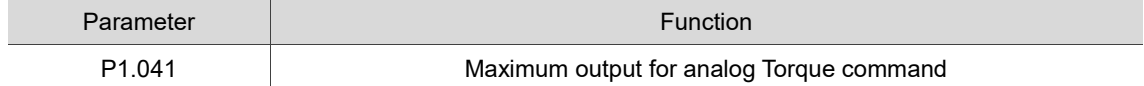

# <span id="page-320-0"></span>**6.4.5 Timing diagram of Torque mode**

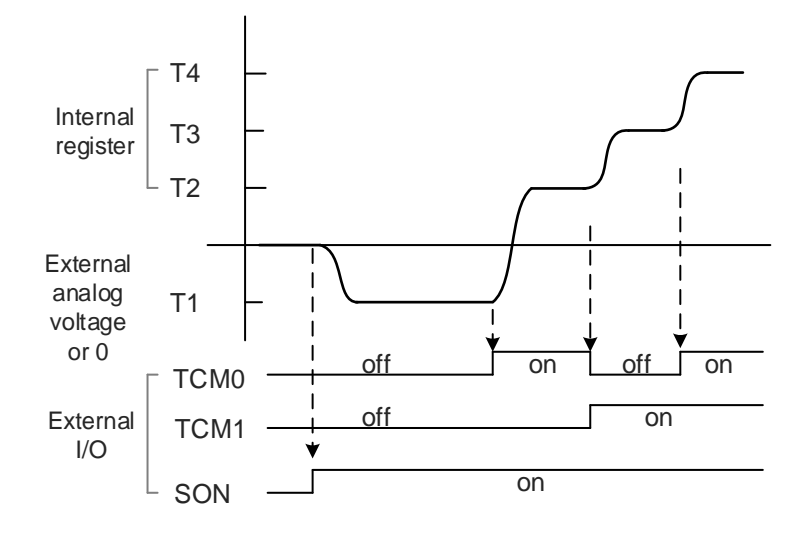

Note:

- 1. "off" means that DI is off (the circuit is open); "on" means that DI is on (the circuit is closed).
- 2. When the drive is in Tz mode, the Torque command T1 = 0; when the drive is in T mode, the Torque command T1 refers to the external analog voltage input.
- 3. In Servo On state, the command is selected according to the status of TCM0 and TCM1.

# <span id="page-321-0"></span>**6.5 Dual mode**

Apart from the single modes for controlling the position, speed, and torque of the motor, there are also dual modes and multi-modes available for operation (see Section 6.1).

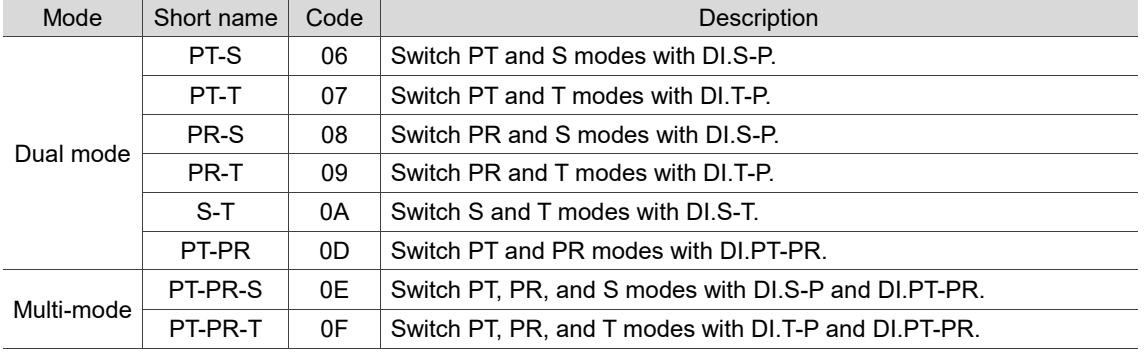

The dual mode for Sz and Tz is not supported. To avoid occupying too many digital inputs in the dual or multi-mode, Speed and Torque modes can use the external analog voltage as the command source to reduce the use of DI points (SPD0, SPD1 or TCM0, TCM1). In addition, the PT mode can use the pulse input to reduce the use of DI points (POS0 - POS6).

To refer to the table of default DI/DO functions or to change the DI/DO functions, see Section 3.3 for more information.

# <span id="page-322-0"></span>**6.5.1 Speed / Position dual mode**

Speed / Position dual mode includes PT-S and PR-S. The command source for PT-S comes from the external pulse while the source for PR-S comes from the internal parameters (P6.000 - P7.099). You can control the Speed command with the external analog voltage or the internal parameters (P1.009 - P1.011). The switch between Speed and Position modes is controlled by DI.S-P (0x18). The switch between PT and PR for Position mode is controlled by DI.PT-PR (0x2B). The following timing diagram illustrates the PR-S mode. The switch between Position and Speed commands in PR-S mode is controlled by DI signals.

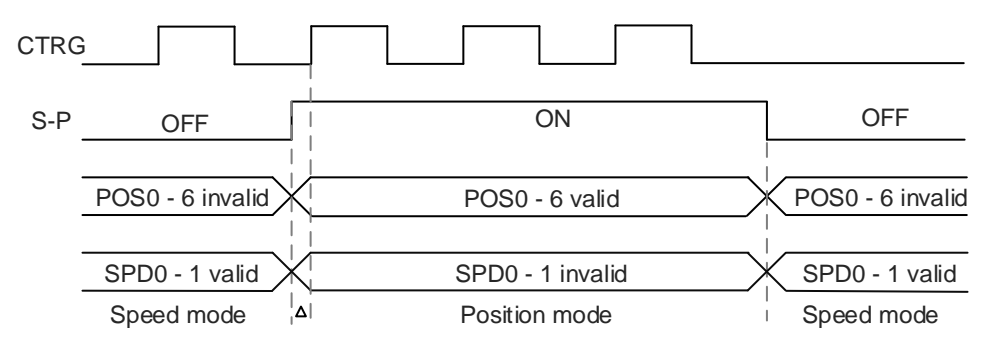

Figure 6.5.1.1 Speed / Position dual mode

In Speed mode (DI.S-P is off), you select the Speed command with DI.SPD0 and DI.SPD1, and DI.CTRG is not applicable. When the drive switches to Position mode (DI.S-P is on), since the Position command has not been issued (it waits for the rising edge of DI.CTRG), the motor stops (indicated by  $\triangle$  in the preceding figure). The Position command is selected with DI.POS0 -DI.POS6 when the rising edge of DI.CTRG is triggered, and then the motor operates to the specified position. When DI.S-P is off, the drive returns to the Speed mode. Refer to the introduction of single mode for the DI signals and the selected commands.

# <span id="page-323-0"></span>**6.5.2 Speed / Torque dual mode**

Speed / Torque dual mode includes only S-T. The source of the Speed command can be the external analog voltage or the internal parameters (P1.009 - P1.011), which you select with DI.SPD0 and DI.SPD1. Similarly, the source of the Torque command can be the external analog voltage or the internal parameters (P1.012 - P1.014), which you select with DI.TCM0 and DI.TCM1. The following timing diagram illustrates the S-T mode. The switch between Speed and Torque modes is controlled by DI.S-T (0x19).

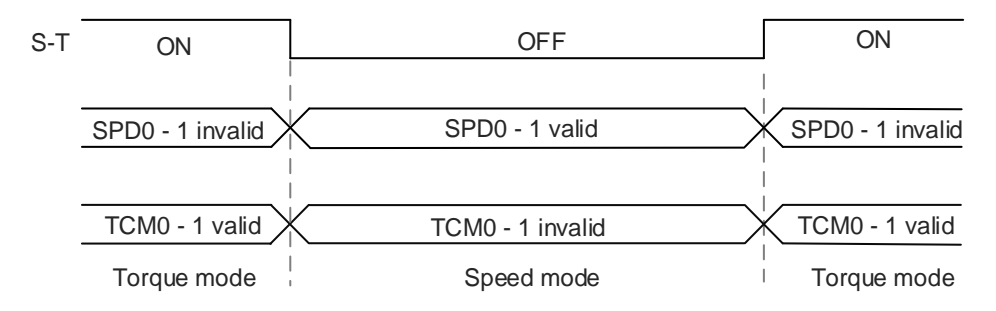

Figure 6.5.2.1 Speed / Torque dual mode

In Torque mode (DI.S-T is on), you select the Torque command with DI.TCM0 and DI.TCM1. When the drive switches to Speed mode (DI.S-T is off), you select the Speed command with DI.SPD0 and DI.SPD1. Then the motor operates according to the Speed command. When DI.S-T is on, the drive returns to the Torque mode. Refer to the introduction of single mode for the DI signals and the selected commands.
# **6.5.3 Torque / Position dual mode**

Torque / Position dual mode includes PT-T and PR-T. The command source for PT-T comes from the external pulse while the source for PR-T comes from the internal parameters (P6.000 - P7.099). You can control the Torque command with the external analog voltage or the internal parameters (P1.012 - P1.014). The switch between Torque and Position modes is controlled by DI.T-P (0x20). The switch between PT and PR for Position mode is controlled by DI.PT-PR (0x2B). The following timing diagram illustrates the PR-T mode. The switch between Position and Torque commands in PR-T mode is controlled by DI signals.

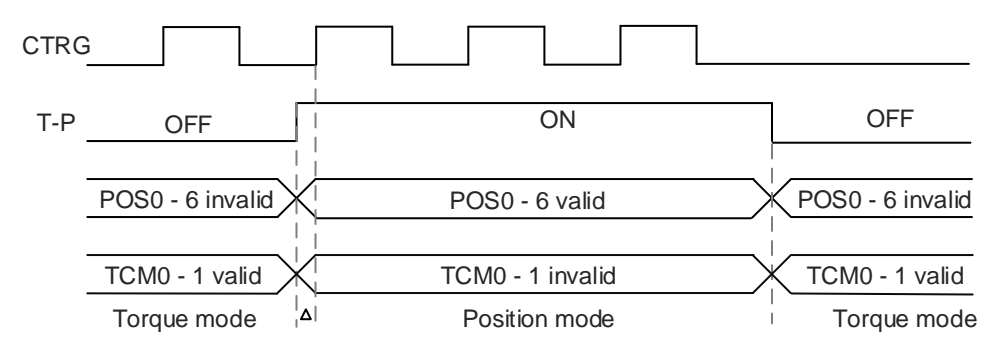

Figure 6.5.3.1 Torque / Position dual mode

In Torque mode (DI.T-P is off), you select the Torque command with DI.TCM0 and DI.TCM1, and DI.CTRG is not applicable. When the drive switches to Position mode (DI.T-P is off), since the Position command has not been issued (it waits for the rising edge of DI.CTRG), the motor stops (indicated by  $\Delta$  in the preceding figure). The Position command is selected with DI.POS0 - DI.POS6 when the rising edge of DI.CTRG is triggered, and then the motor operates to the specified position. When DI.T-P is off, the drive returns to the Torque mode. Refer to the introduction of single mode for the DI signals and the selected commands.

# **6.6 Others**

## **6.6.1 Applying the speed limit**

The maximum motor speed in each mode (Position, Speed, and Torque) is determined by the internal parameter P1.055. The methods for using the Speed limit command and Speed command are the same. You can use either the external analog voltage or the internal parameters (P1.009 - P1.011). Refer to Section 6.3.1 for more details.

The speed limit is applicable only in Torque mode (T or Tz) for controlling the motor's maximum speed. If you are using the external analog voltage in Torque mode, you can use the available DI signals to set SPD0 and SPD1 for the motor speed limit value (internal parameters). If there is no DI signals available, use the analog voltage input for the Speed limit command. When you set P1.002.X (disable / enable Speed limit function) to 1, the Speed limit function is enabled. The timing diagram is shown as follows.

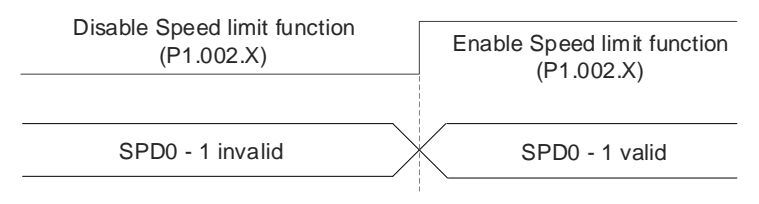

Source selection for Speed limit command

## **6.6.2 Applying the torque limit**

The methods for using the Torque limit command and Torque command are the same. You can use either the external analog voltage or the internal parameters (P1.012 - P1.014). Refer to Section 6.4.1 for more details.

The torque limit is applicable in Position mode (PT or PR) or Speed mode (S) for limiting the motor torque output. If you are using the external pulse in Position mode or using the external analog voltage in Speed mode, you can use the available DI signals to set TCM0 and TCM1 for the torque limit command (internal parameters). If there is no DI signals available, use the analog voltage input for the Torque limit command. When you set P1.002.Y (disable / enable Torque limit function) to 1, the Torque limit function is enabled. The timing diagram is shown as follows.

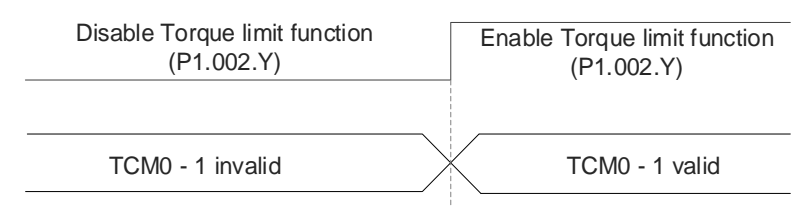

Source selection for Torque limit command

# **6.6.3 Analog monitoring**

You can find the required voltage signal with analog monitoring. The servo drive provides two analog channels. Refer to Chapter 3 for more information about wiring.

Refer to Chapter 8 for detailed descriptions of the relevant parameters.

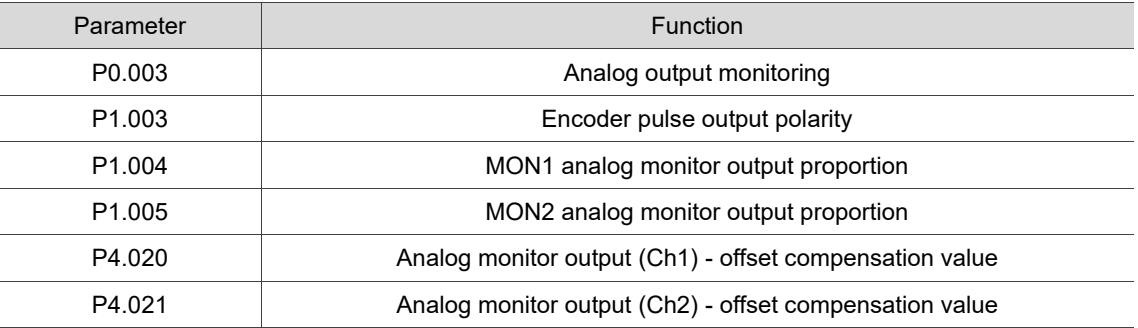

Example:

If the analog voltage output is 8V when the motor speed is 1,000 rpm and the maximum speed of the motor is 5,000 rpm, the setting of P1.004 is as follows.

P1.004 = 
$$
\frac{\text{Required speed}}{\text{Max. speed}}
$$
 x 100% =  $\frac{1000 \text{ rpm}}{5000 \text{ rpm}}$  x 100% = 20%

You can calculate the voltage output corresponding to the current motor speed with the following formula.

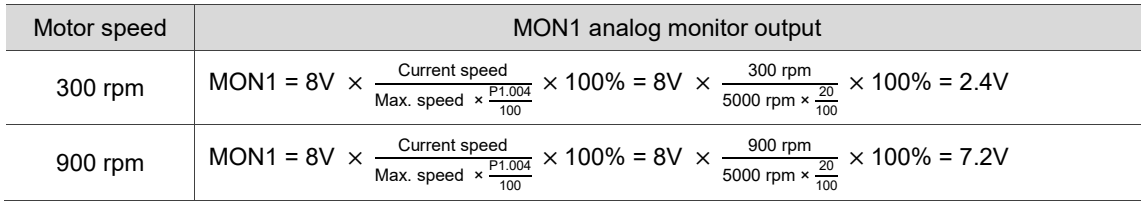

#### **Voltage drift**

When voltage drift occurs, the voltage level defined as zero voltage is different from the set zero point. To fix this problem, use DOF1 (P4.020) and DOF2 (P4.021) to calibrate the offset voltage output. The voltage level for analog monitoring output is ±8V. If the output voltage exceeds the range, it is limited within ±8V. The resolution is 10 bits, which is equivalent to 13 mV/LSB.

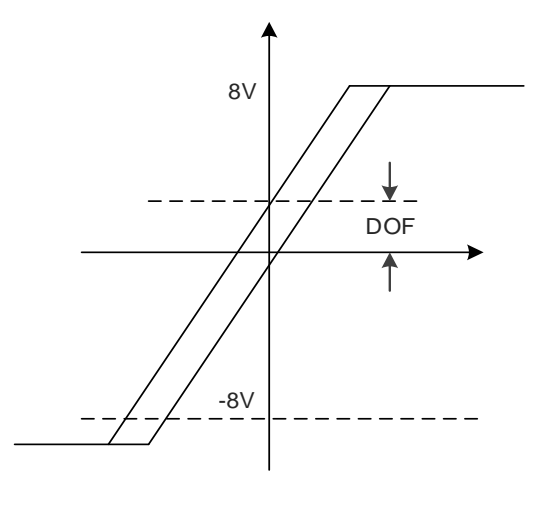

# **Motion Control**

# 7

This chapter introduces internal motion commands of the servo drive in PR mode. In this mode, commands are generated based on the internal command of the servo drive. Various motion commands are available, including Homing, Speed, Position, Jump, Write, and high-speed position capture (Capture). This chapter contains detailed description of each command type.

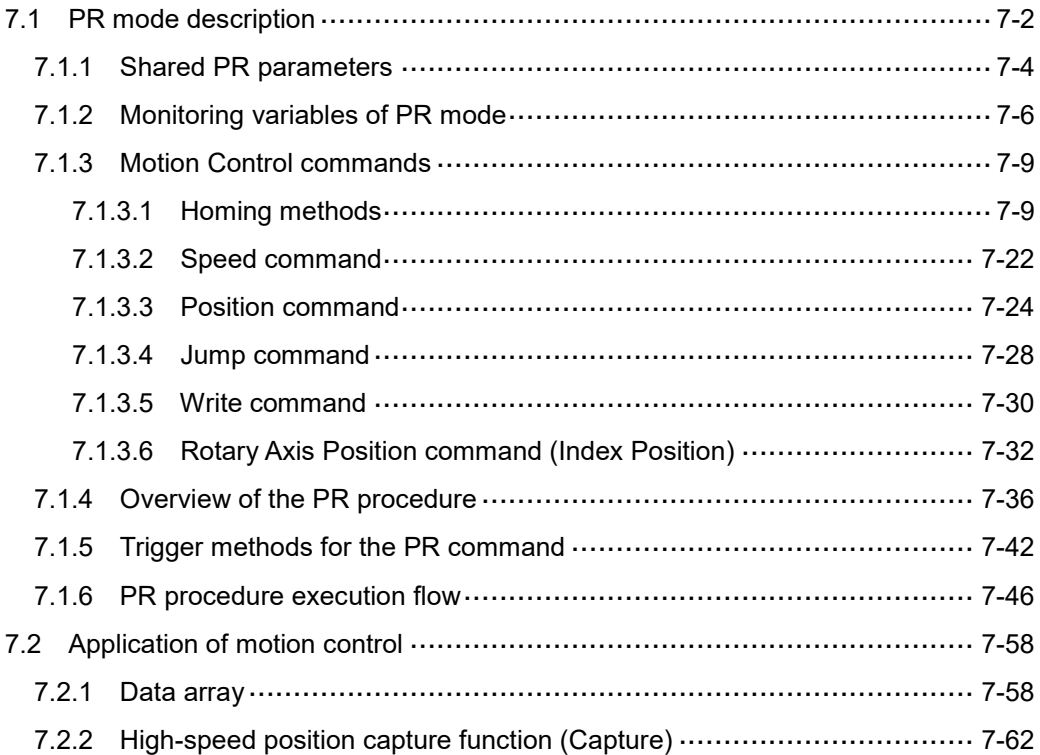

# <span id="page-328-0"></span>**7.1 PR mode description**

In PR mode, the servo drive automatically generates the motion commands and saves all parameter settings in the servo drive parameter file. Thus changing parameter values simultaneously changes the PR commands. The servo drive provides 100 path setting sets, which include the homing method, Speed command, Position command, Jump command, Write command, and Rotary Axis Position command.

The property and corresponding data for each PR path are set by parameters. You can find information of all PR parameters in the descriptions of parameter groups 6 and 7 in Chapter 8. For example, PR#1 path is defined by two parameters, P6.002 and P6.003. P6.002 is for specifying the property of PR#1, such as the PR command type, whether to interrupt, and whether to auto-execute the next PR. P6.003 is subject to change based on the property set in P6.002. If P6.002 is set to a Speed command, then P6.003 specifies the target speed. When P6.002 is set to a Jump command, then P6.003 specifies the target PR. The parameters for the PR#2 path are P6.004 and P6.005, and they work the same way as P6.002 and P6.003. The same is true for the rest of PR paths. See Figure 7.1.1.

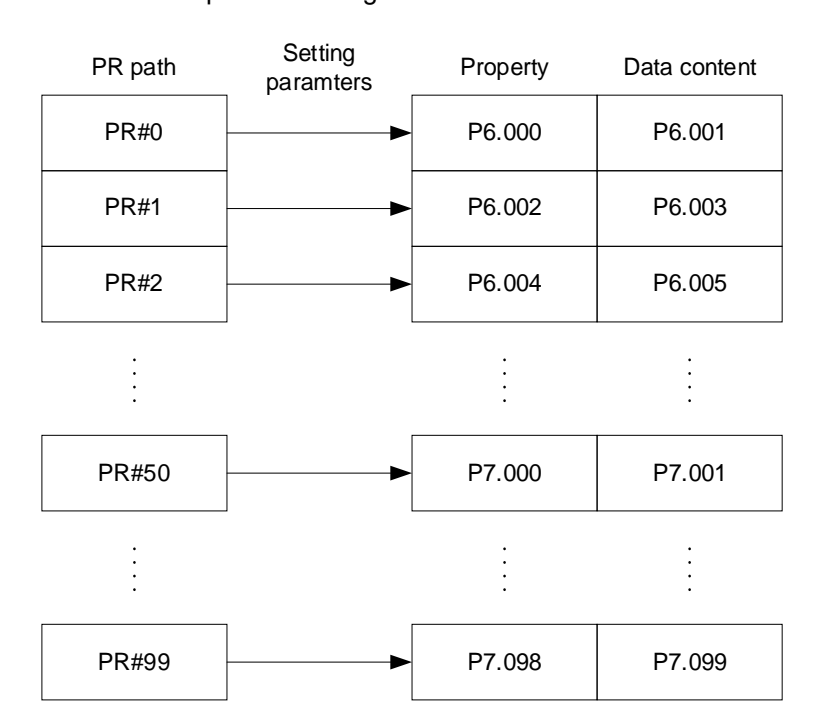

Figure 7.1.1 Setting parameters for each PR path

In the ASDA-Soft software, when you select the PR to be edited in PR mode, the corresponding parameters appear at the top of the window. See Figure 7.1.2. If you select PR#1, the settings of P6.002 and P6.003 appear at the top in the editing section. See P6.002 and P6.003 in Table 7.1.1 for example. The path property and data content differ in accordance with the motion command type. For more information about Motion Control mode, refer to Section 7.1.3.

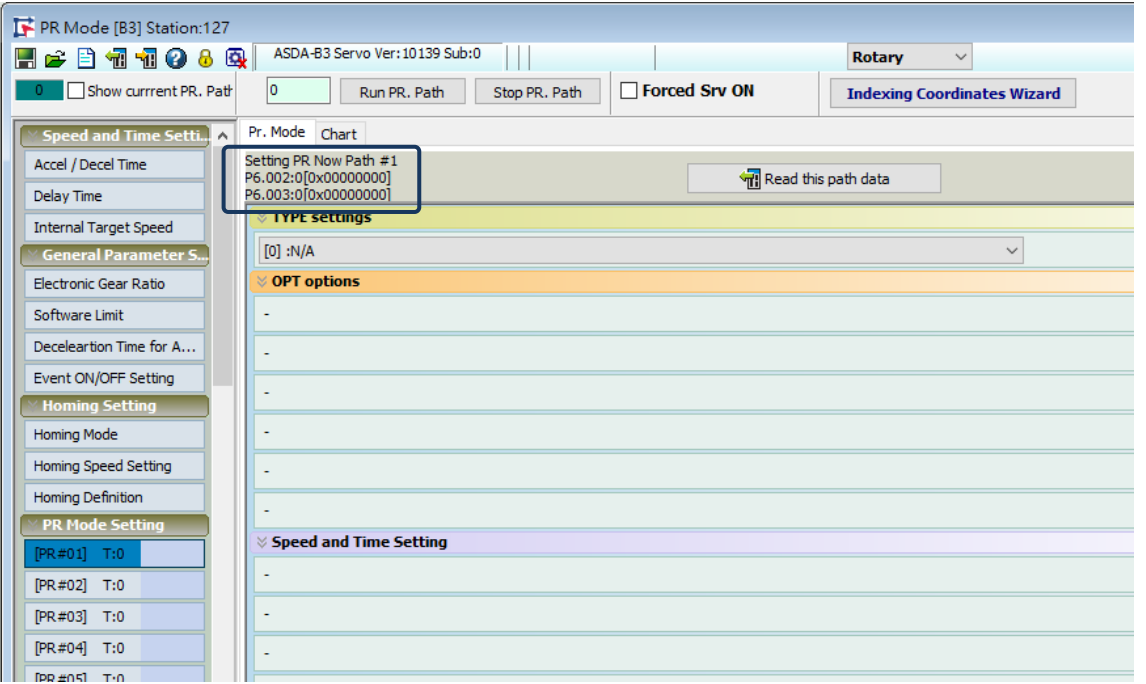

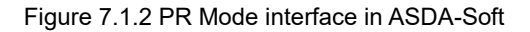

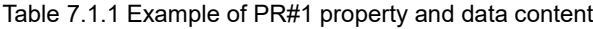

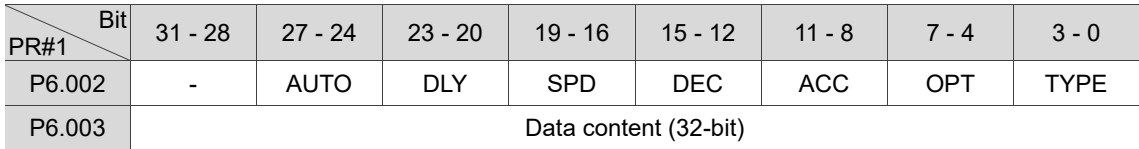

#### Note:

TYPE: path type

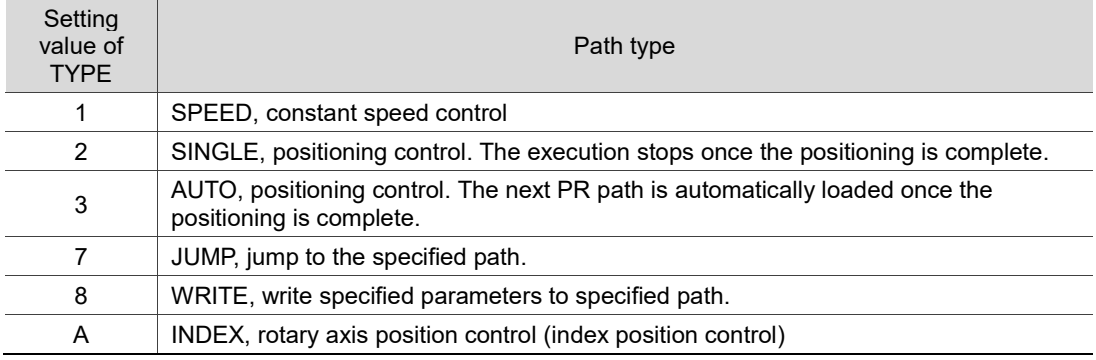

ASDA-Soft version V6 provides a graphical interface for editing PR paths (see Figure 7.1.3). It is easier to set PR paths in ASDA-Soft, where you can set the options of command triggering, command types, and other properties.

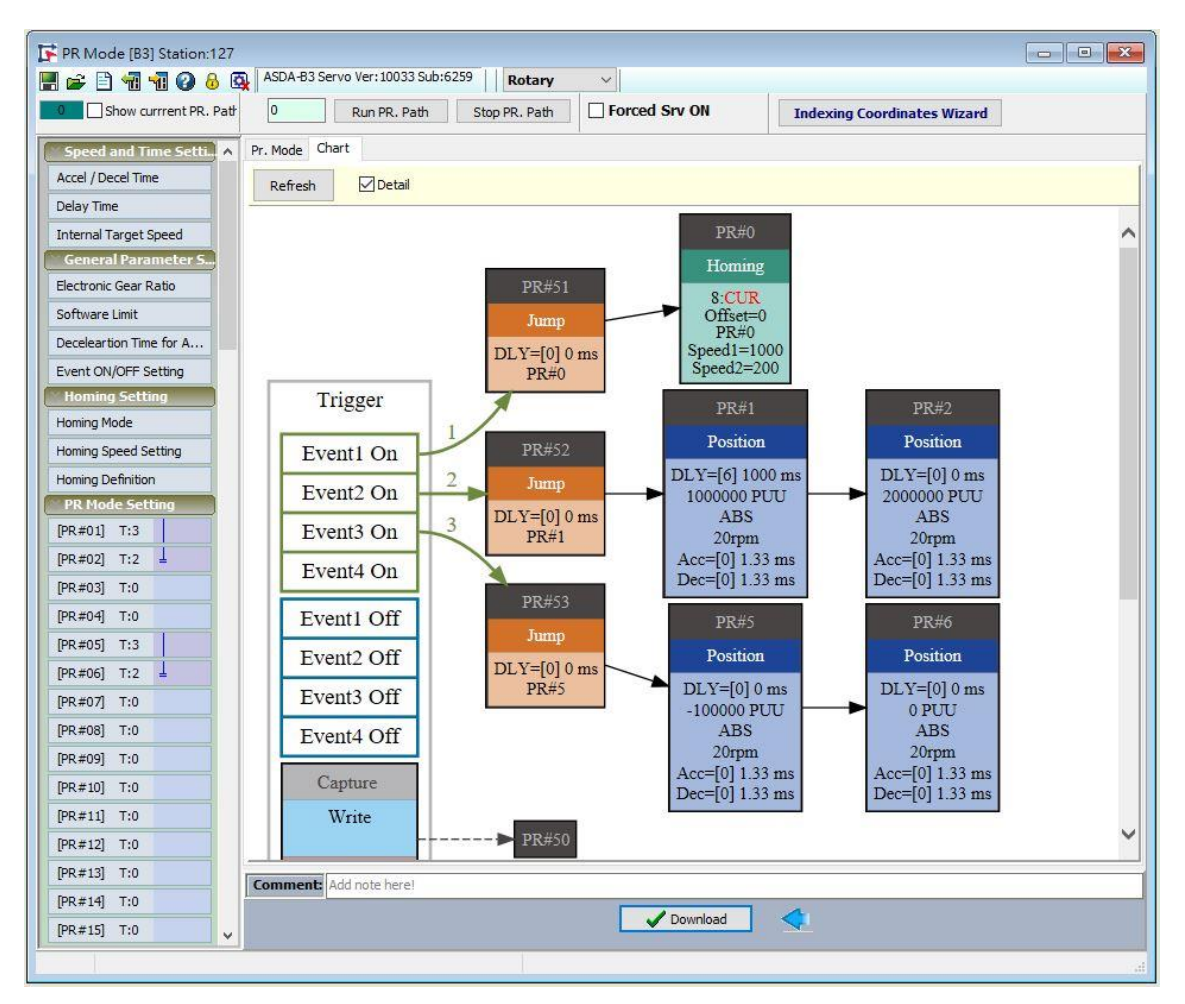

Figure 7.1.3 Graphical interface for PR paths in ASDA-Soft

# <span id="page-330-0"></span>**7.1.1 Shared PR parameters**

The servo drive provides 16 acceleration or deceleration time settings (P5.020 - P5.035), 16 delay time settings (P5.040 - P5.055), and 16 target speed settings (P5.060 - P5.075) for you to set the PR paths (as shown in Figure 7.1.1.1). If you change a parameter that is used by multiple PR paths, then all PR paths using this parameter are changed as well. For example, if multiple PR commands use the target speed setting from P5.060, when you change the value of P5.060, those PR commands' target speed settings are changed as well. Please be aware of this when setting PR paths so as to avoid any danger or damage to the machine.

ASDA-Soft also provides a user-friendly interface for setting the shared PR parameters (see Figure 7.1.1.2). Among the data, the acceleration or deceleration time is set based on the time duration required for the motor to accelerate from 0 to 3000 rpm or to decelerate from 3000 rpm to 0. For instance, if the acceleration time is set to 50 ms, when the target speed for the motion command is 3000 rpm, then the required duration is 50 ms. If the target speed for the motion command is 1500 rpm, then the acceleration time is 25 ms. Setting the acceleration or deceleration time is like setting a fixed slope for acceleration or deceleration, and the slope does not change when you change the target speed settings.

| ACC:1<br>DEC:4<br>DLY:2<br>SPD:5<br>PR path setting |                    |      |  |                  |                    |      |  |  |                    |                    |        |
|-----------------------------------------------------|--------------------|------|--|------------------|--------------------|------|--|--|--------------------|--------------------|--------|
| Acceleration / deceleration time<br>(ACC / DEC)     |                    |      |  | Delay time (DLY) |                    |      |  |  | Target speed (SPD) |                    |        |
| 0                                                   | P <sub>5.020</sub> | 200  |  | 0                | P5.040             | 0    |  |  | 0                  | P <sub>5.060</sub> | 20.0   |
| 1                                                   | P <sub>5.021</sub> | 300  |  | 1<br>P5.041      |                    | 100  |  |  | 1                  | P5.061             | 50.0   |
| 2                                                   | P <sub>5.022</sub> | 500  |  | 2                | P <sub>5.042</sub> | 200  |  |  | $\overline{2}$     | P <sub>5.062</sub> | 100.0  |
| 3                                                   | P5.023             | 600  |  | 3                | P <sub>5.043</sub> | 400  |  |  | 3                  | P5.063             | 200.0  |
| 4                                                   | P <sub>5.024</sub> | 800  |  | 4                | P <sub>5.044</sub> | 500  |  |  | 4                  | P5.064             | 300.0  |
| 5                                                   | P <sub>5.025</sub> | 900  |  | 5                | P <sub>5.045</sub> | 800  |  |  | 5                  | P <sub>5.065</sub> | 500.0  |
| 6                                                   | P <sub>5.026</sub> | 1000 |  | 6                | P <sub>5.046</sub> | 1000 |  |  | 6                  | P5.066             | 600.0  |
| $\cdots$                                            | .                  |      |  | .                | $\cdots$           |      |  |  | $\cdots$           | .                  |        |
| 14                                                  | P5.034             | 50   |  | 14               | P5.054             | 5000 |  |  | 14                 | P5.074             | 2500.0 |
| 15                                                  | P5.035             | 30   |  | 15               | P5.055             | 5500 |  |  | 15                 | P5.075             | 3000.0 |

Figure 7.1.1.1 Shared parameter data for PR paths

| PR Mode [B3] Station:127                                                                    |                                                          |                                  |                                    |  |  |  |  |  |  |  |  |
|---------------------------------------------------------------------------------------------|----------------------------------------------------------|----------------------------------|------------------------------------|--|--|--|--|--|--|--|--|
| ASDA-B3 Servo Ver: 10139 Sub:0<br>  さ 2 1 1 1 0 8 4  <br>H<br><b>Rotary</b><br>$\checkmark$ |                                                          |                                  |                                    |  |  |  |  |  |  |  |  |
| Show currrent PR. Path<br>0                                                                 | Run PR. Path                                             | □ Forced Srv ON<br>Stop PR. Path | <b>Indexing Coordinates Wizard</b> |  |  |  |  |  |  |  |  |
| Speed/Time Setting Chart<br><b>Speed and Time Setti.</b>                                    |                                                          |                                  |                                    |  |  |  |  |  |  |  |  |
| Accel / Decel Time<br>V P5.020~P5.035: Accel / Decel Time                                   |                                                          |                                  |                                    |  |  |  |  |  |  |  |  |
| <b>AC00</b><br><b>Delay Time</b>                                                            | 200                                                      | (ms) (P5.020) (1~20000)          |                                    |  |  |  |  |  |  |  |  |
| AC01<br><b>Internal Target Speed</b>                                                        | 300                                                      | (ms) (P5.021) (1~20000)          |                                    |  |  |  |  |  |  |  |  |
| <b>General Parameter S</b><br>AC02                                                          | 500                                                      | (ms) $(P5.022)$ $(1~20000)$      |                                    |  |  |  |  |  |  |  |  |
| Electronic Gear Ratio<br>AC03                                                               | 600                                                      | (ms) $(P5.023) (1~20000)$        |                                    |  |  |  |  |  |  |  |  |
| Software Limit<br>AC04                                                                      | 800                                                      | (ms) (P5.024) (1~20000)          |                                    |  |  |  |  |  |  |  |  |
| Deceleartion Time for A<br><b>AC05</b>                                                      | 900                                                      | (ms) $(P5.025)$ $(1~20000)$      |                                    |  |  |  |  |  |  |  |  |
| Event ON/OFF Setting<br><b>AC06</b>                                                         | 1000                                                     | (ms) $(P5.026)$ $(1~20000)$      |                                    |  |  |  |  |  |  |  |  |
| <b>Homing Setting</b><br>AC07                                                               | 1200                                                     | (ms) $(P5.027) (1~20000)$        |                                    |  |  |  |  |  |  |  |  |
| Homing Mode<br>AC08                                                                         | 1500                                                     | (ms) $(P5.028)$ $(1 \sim 20000)$ |                                    |  |  |  |  |  |  |  |  |
| Homing Speed Setting<br><b>AC09</b>                                                         | 2000                                                     | (ms) $(P5.029)$ $(1~20000)$      |                                    |  |  |  |  |  |  |  |  |
| <b>Homing Definition</b><br><b>AC10</b>                                                     | 2500                                                     | (ms) $(P5.030)$ $(1~20000)$      |                                    |  |  |  |  |  |  |  |  |
| <b>PR Mode Setting</b><br>AC11                                                              | 3000                                                     | (ms) $(P5.031) (1~20000)$        |                                    |  |  |  |  |  |  |  |  |
| $[PR#01]$ T:0<br>AC12                                                                       | 5000                                                     | (ms) (P5.032) (1~20000)          |                                    |  |  |  |  |  |  |  |  |
| [PR#02] T:0<br>AC13                                                                         | 8000                                                     | (ms) $(P5.033) (1~20000)$        |                                    |  |  |  |  |  |  |  |  |
| [PR#03] T:0<br>AC14                                                                         | 50                                                       | (ms) $(P5.034) (1~20000)$        |                                    |  |  |  |  |  |  |  |  |
| [PR#04] $T:0$<br>AC15                                                                       | 30                                                       | (ms) $(P5.035)$ $(1 \sim 20000)$ |                                    |  |  |  |  |  |  |  |  |
|                                                                                             | $[PR #05]$ T:0<br>$\gg$ P5.040 $\sim$ P5.055: Delay Time |                                  |                                    |  |  |  |  |  |  |  |  |
| [PR#06] T:0                                                                                 | » P5.060~P5.075: Internal Target Speed                   |                                  |                                    |  |  |  |  |  |  |  |  |
| [PR#07] T:0                                                                                 |                                                          |                                  |                                    |  |  |  |  |  |  |  |  |

Figure 7.1.1.2 ASDA-Soft interface for shared PR parameter data

# <span id="page-332-0"></span>**7.1.2 Monitoring variables of PR mode**

The PR mode provides four monitoring variables for the servo commands and feedback status: command position (PUU), PR command end register, feedback position (PUU), and position error (PUU). These are described as follows:

- 1. Command position (PUU): monitoring variable code 001, simplified as Cmd\_O (Command Operation). The target position of the motion command generated per scan cycle during servo operation (updated every millisecond).
- 2. PR command end register: monitoring variable code 064, simplified as Cmd E (Command End). The target position of the PR command. When a command is triggered, the servo drive calculates the target position and then updates to PR command end register.
- 3. Feedback position (PUU): monitoring variable code 000, simplified as Fb\_PUU (Feedback PUU). The feedback position of the motor.
- 4. Position error (PUU): monitoring variable code 002, simplified as Err\_PUU (Error PUU). The difference between the command position (PUU) and the feedback position (PUU).

How these four monitoring variables work is shown in Figure 7.1.2.1. After the servo issues a Position command, the servo sets the position of Cmd\_E once the target position data is acquired. The motor operates to the target position based on the PR path setting. Cmd\_O calculates the amount of command difference in each fixed cycle and sends it to the servo drive, where it is treated as a dynamic command. Fb\_PUU is motor encoder feedback position and Err\_PUU is the difference of subtracting Fb\_PUU from Cmd\_O.

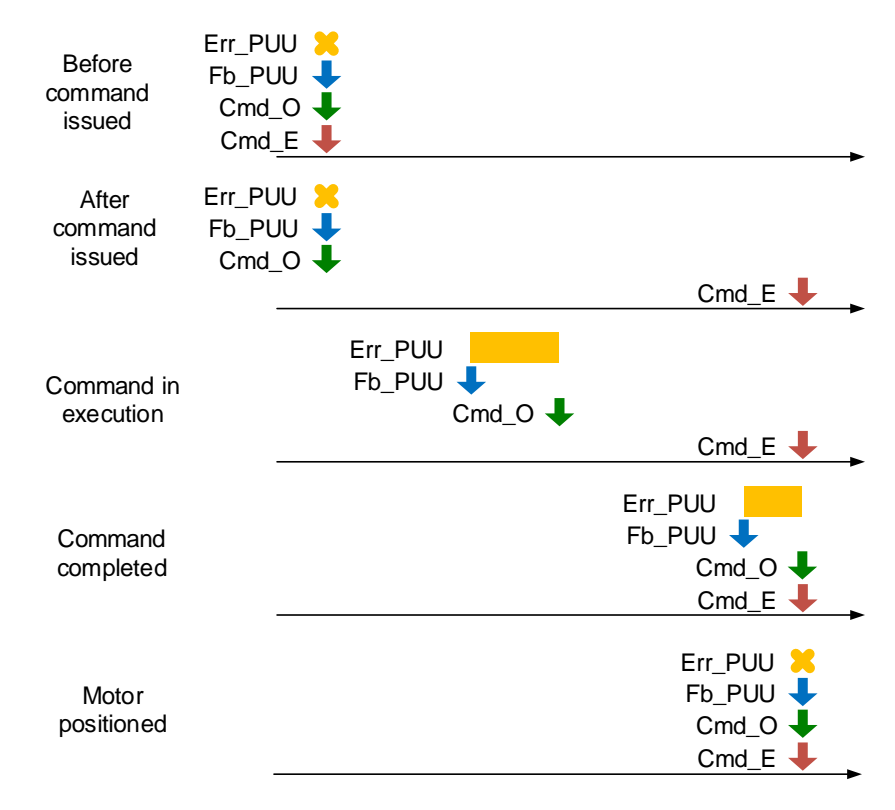

Figure 7.1.2.1 Timing diagram for PR mode monitoring variables

The detailed command behavior of each stage is illustrated in Figure 7.1.2.2. Cmd E is the endpoint specified by the command; it is set when the PR path is triggered. Fb\_PUU is the feedback position, which is motor's actual position. Divide this motion command into slices and take one of them as example. Cmd O is the target of this cycle command and Err\_PUU is the difference between the target position of the cycle command and the feedback position.

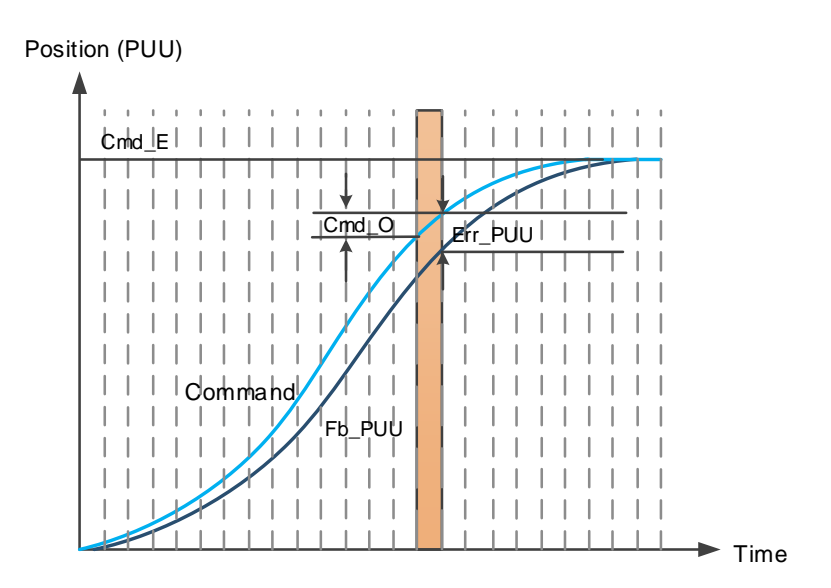

Figure 7.1.2.2 Monitoring variable status when a command is executed in PR mode

You can use digital input (DI) to call PR paths and digital output (DO) to monitor PR paths (refer to Tables 8.1 and 8.2 for the DI/O function descriptions). When you trigger the motion command with DI.CTRG (0x08), the servo drive operates based on the command from the internal registers. Once the execution is complete, DO.Cmd\_OK (0x15) is set to on. When the motor reaches its target position, DO.TPOS (0x05) is set to on. Then, after the PR Position command completes and motor reaches the target position, both DO signals are on and the servo outputs the DO.MC\_OK (0x17) signal to signify that it has completed this PR path. The operation is as shown in Figure 7.1.2.3.

If you have set a delay time in this PR, when the motor reaches the target position, DO.TPOS (0x05) is set to on. When the delay time is over, DO.Cmd\_OK (0x15) is set to on. After these two DO signals are both on, the servo outputs the DO.MC\_OK (0x17) signal to signify that it has completed this PR path, as shown in Figure 7.1.2.4.

#### **Motion Control ASDA-B3**

7

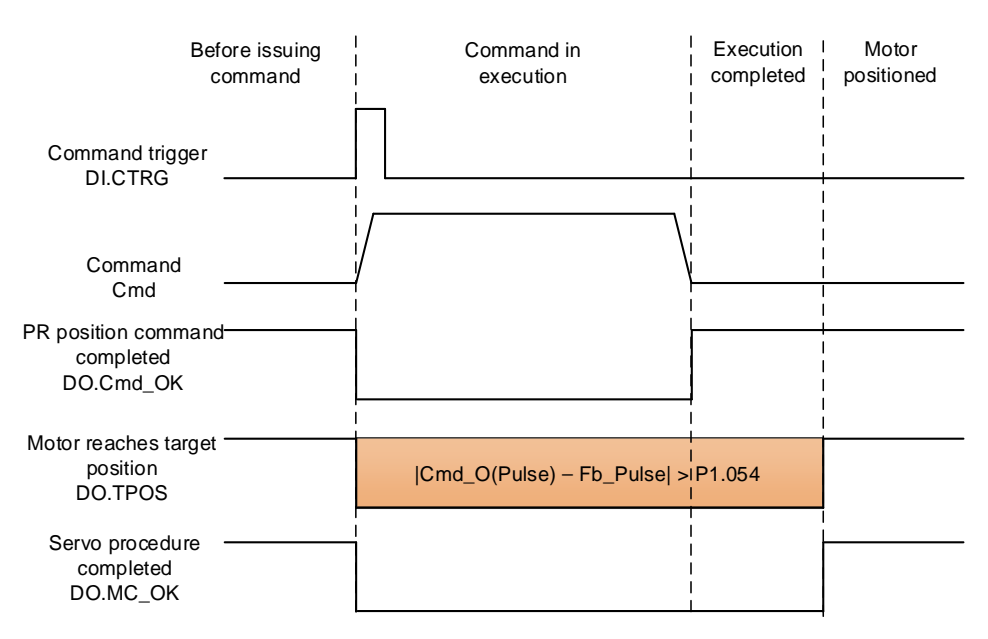

Figure 7.1.2.3 Operation of DI/DO signals in PR mode

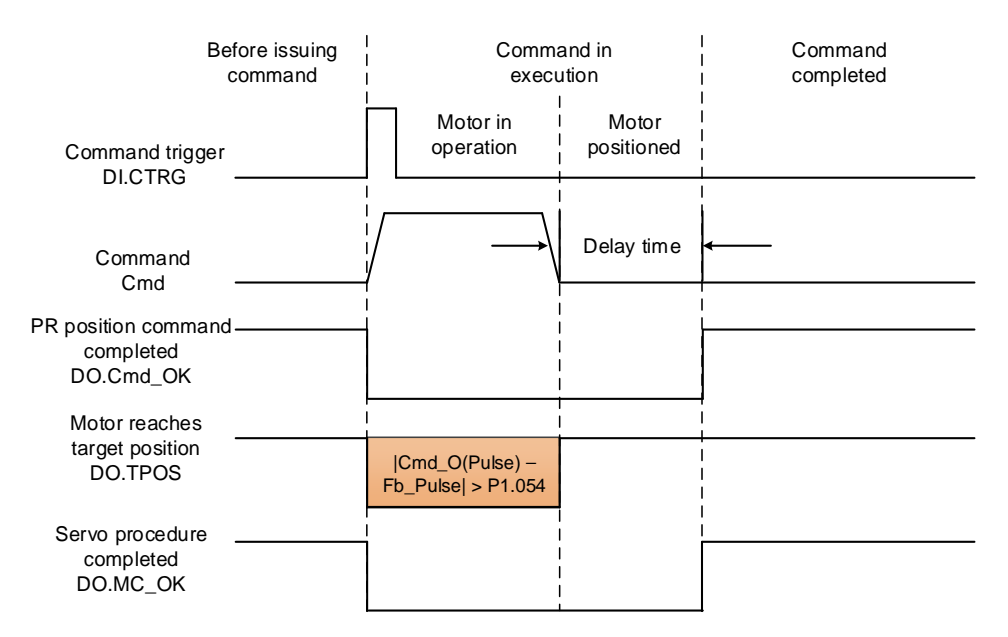

Figure 7.1.2.4 Operation of DI/DO signals in PR mode (including delay time)

# <span id="page-335-0"></span>**7.1.3 Motion Control commands**

The servo drive provides 100 path setting sets, which include the Homing methods, Speed command, Position command, Jump command, Write command, and Rotary Axis Position command (Index Position). The following sections detail each command type.

#### <span id="page-335-1"></span>**7.1.3.1 Homing methods**

The servo drive provides 11 homing methods in the PR mode, including home sensor, limit, and hard stop as the reference origin. They come with sub-selections such as whether to refer to the Z pulse and the limit signal as the trigger, with more than 30 combinations available. The homing method is specified by P5.004 and the homing definition is determined by P6.000. The following lists the function of each bit.

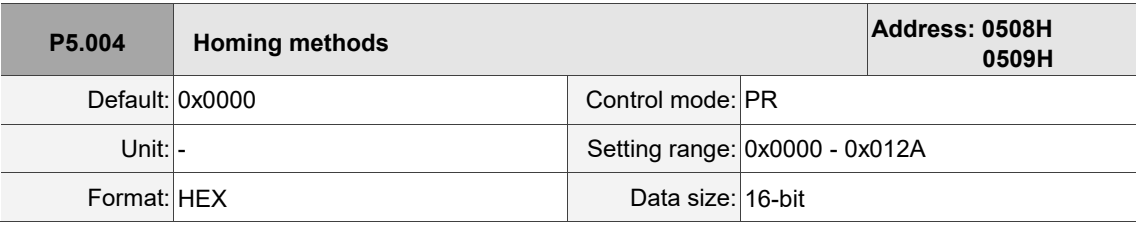

Settings:

$$
\frac{10000}{\frac{1}{0.2 \times 10}}
$$

Definition of each setting value:

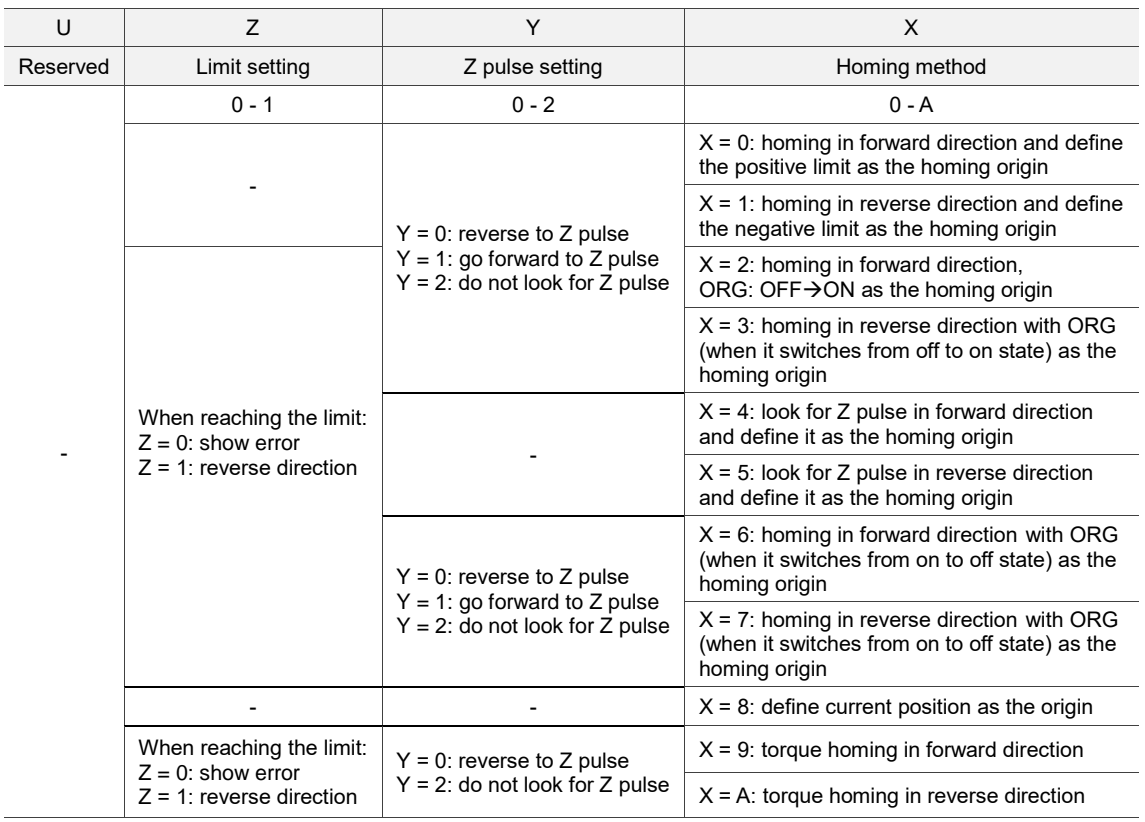

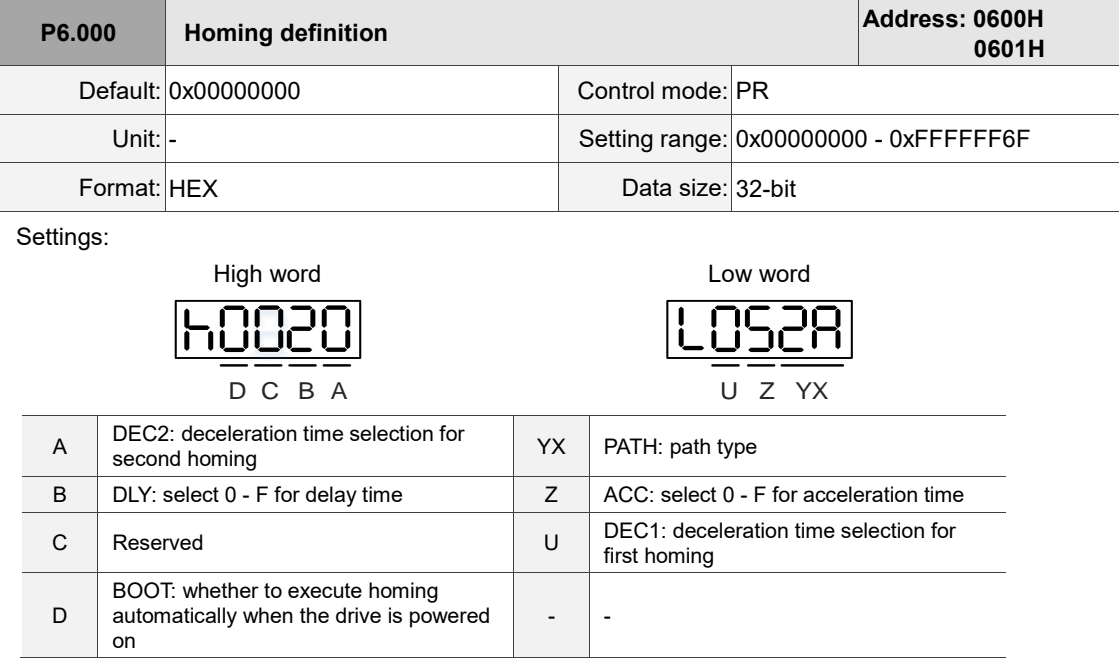

■ YX: PATH: path type

0x00: Stop: the servo stops after homing is complete

0x01 - 0x63: Auto: the servo executes the specified path (PR#1 - PR#99) after homing is complete

■ Z: ACC: select 0 - F for acceleration time

0 - F: correspond to P5.020 - P5.035

■ U: DEC1: deceleration time selection for first homing

0 - F: correspond to P5.020 - P5.035

■ A: DEC2: deceleration time selection for second homing

0 - F: correspond to P5.020 - P5.035

- B: DLY: select 0 F for delay time
	- 0 F: correspond to P5.040 P5.055
- D: BOOT: whether to execute homing automatically when the drive is powered on
	- 0: do not execute homing
	- 1: execute homing automatically (servo switches to on for the first time after power is applied)

The PR Homing mode includes the function for setting the origin offset. You can define any point in the position system as the reference origin, which does not have to be 0. Once you define the reference origin, the position system of the motion axis can be established.

See Figure 7.1.3.1.1. The position of the reference origin is 2000 (P6.001 = 2000). The motor passes by the reference origin and then stops at the position of 1477. From the position system that it established, the system automatically calculates the position of the 0 point. As soon as the PR motion command is issued, the motor moves to the specified position.

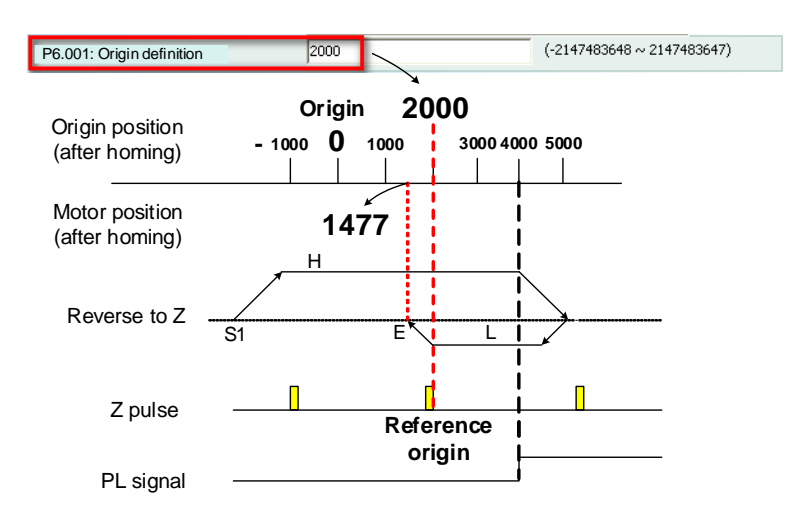

Figure 7.1.3.1.1 Origin definition

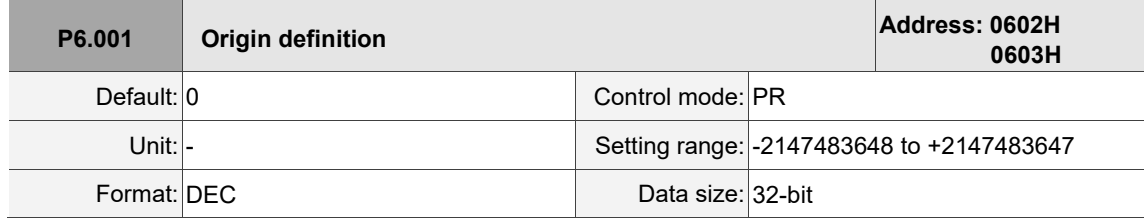

Settings:

Origin definition.

The homing procedure goes through two stages: high speed and low speed. The servo starts the homing procedure at high speed to seek the reference point (such as the limit switch and ORG signal), which takes shorter time. Once the servo detects the reference point, the motor runs at low speed to find the reference point accurately (such as the Z pulse). The speeds for the two stages are defined by P5.005 and P5.006.

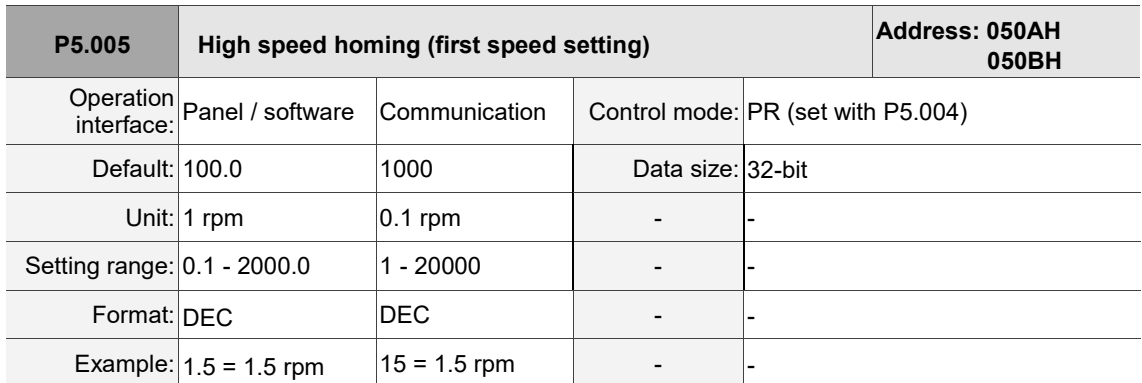

Settings:

The first speed setting for high speed homing.

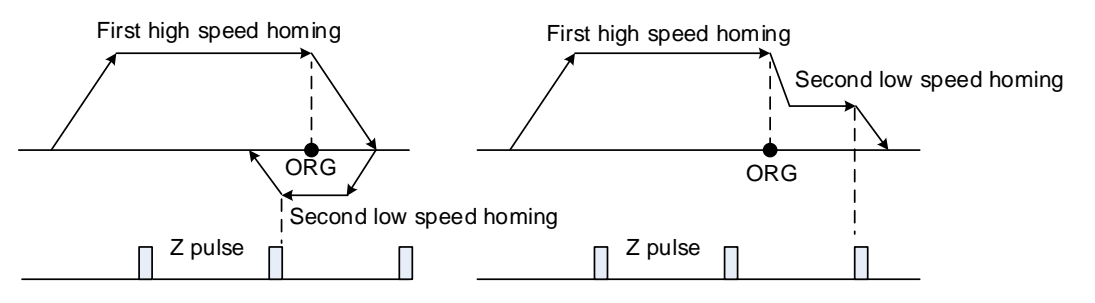

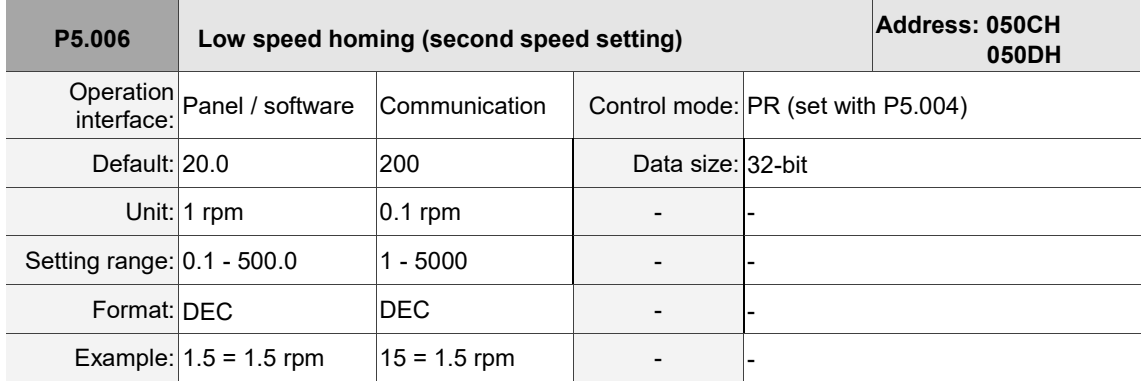

Settings:

The second speed setting for low speed homing.

You can set the homing parameters in the PR mode Homing Setting screen in ASDA-Soft, including the Homing Mode, Homing Speed Setting, and Homing Definition (see Figure 7.1.3.1.2).

| PR Mode [B3] Station:127                                   |                                                                                                    |                                      |                                                                                 |                                    |  |  |  |  |  |
|------------------------------------------------------------|----------------------------------------------------------------------------------------------------|--------------------------------------|---------------------------------------------------------------------------------|------------------------------------|--|--|--|--|--|
| 日旬旬の8<br>▧                                                 | ASDA-B3 Servo Ver: 10139 Sub:0                                                                                            |                                      |                                                                                 | <b>Rotary</b><br>$\checkmark$      |  |  |  |  |  |
| Show currrent PR, Path                                     | 10<br>Run PR. Path                                                                                                    | Stop PR, Path                        | Forced Srv ON                                                                   | <b>Indexing Coordinates Wizard</b> |  |  |  |  |  |
| Speed and Time Setti                                       | Homing Chart                                                                                                    |                                      |                                                                                 |                                    |  |  |  |  |  |
| Accel / Decel Time                                         | P5.004: Homing Mode                                                                                                    |                                      |                                                                                 |                                    |  |  |  |  |  |
| <b>Delay Time</b>                                          | $X =$ Homing Method:                                                                                                    |                                      | X:0: homing in forward direction and define PL as homing origin<br>$\checkmark$ |                                    |  |  |  |  |  |
| <b>Internal Target Speed</b><br><b>General Parameter S</b> | $Y \Rightarrow$ Signal Setting:                                                                                           |                                      | Y:0: return to Z pulse                                                          | $\checkmark$                       |  |  |  |  |  |
| <b>Electronic Gear Ratio</b>                               | Z=> Behavior after Reaching the Limit:                                                                                    | Z:0: display error<br>$\checkmark$   |                                                                                 |                                    |  |  |  |  |  |
| Software Limit                                             | <b>Homing Speed Setting</b>                                                                                               |                                      |                                                                                 |                                    |  |  |  |  |  |
| Deceleartion Time for A                                    | P5.005 : High Speed Homing (1st Speed Setting)                                                                            |                                      | 1000                                                                            | $(1 \sim 20000)$                   |  |  |  |  |  |
| Event ON/OFF Setting                                       | P5.006 : Low Speed Homing (2nd Speed Setting)                                                                             |                                      | 200                                                                             | $(1 \sim 5000)$                    |  |  |  |  |  |
| <b>Homing Setting</b>                                      | $\%$ P6.000, P6.001: Homing Definition                                                                                    |                                      |                                                                                 |                                    |  |  |  |  |  |
| Homing Mode                                                | PATH: Path Type                                                                                                    | 0:STOP                               | $\checkmark$                                                                    |                                    |  |  |  |  |  |
| Homing Speed Setting<br>Homing Definition                  | <b>ACC: Acceleration Time</b>                                                                                             | AC00: 200 (P5.020)                   | $\checkmark$                                                                    |                                    |  |  |  |  |  |
| <b>PR Mode Setting</b>                                     | DEC1: 1st Deceleration Time                                                                                               |                                      | AC00: 200 (P5.020)                                                              | $\checkmark$                       |  |  |  |  |  |
| [PR#01] T:0                                                | Use the same deceleration time as STP command. STP command in "General Parameter Setting".<br>DEC2: 2nd Deceleration Time |                                      |                                                                                 |                                    |  |  |  |  |  |
| $[PR#02]$ T:0                                              | DLY: Delay Time                                                                                                    | DLY00: 0 (P5.040)                    |                                                                                 | $\checkmark$                       |  |  |  |  |  |
| [PR#03] T:0<br>[PR#04] T:0                                 | BOOT: Activation mode, when powered on:                                                                                   | 10 0: disable homing function        |                                                                                 |                                    |  |  |  |  |  |
| [PR#05] T:0                                                |                                                                                                    | $\bigcirc$ 1: enable homing function |                                                                                 |                                    |  |  |  |  |  |
| [PR#06] T:0                                                | P6.001: Origin Definition                                                                                                 | lo.                                  |                                                                                 | $(-2147483648 \sim 2147483647)$    |  |  |  |  |  |
| [PR#07] T:0                                                |                                                                                                    |                                      |                                                                                 |                                    |  |  |  |  |  |

Figure 7.1.3.1.2 Homing screen in ASDA-Soft

The following describes the homing methods supported by the servo drive. They can be categorized into six types based on their reference points.

1. Referencing the limit.

This method uses the positive or negative limit as the reference point. When the limit is detected, you can choose whether or not to look for the Z pulse and use it as the reference origin. The searching result is the same regardless of where the start point is. The servo drive always looks for the set reference point to reset the motor position.

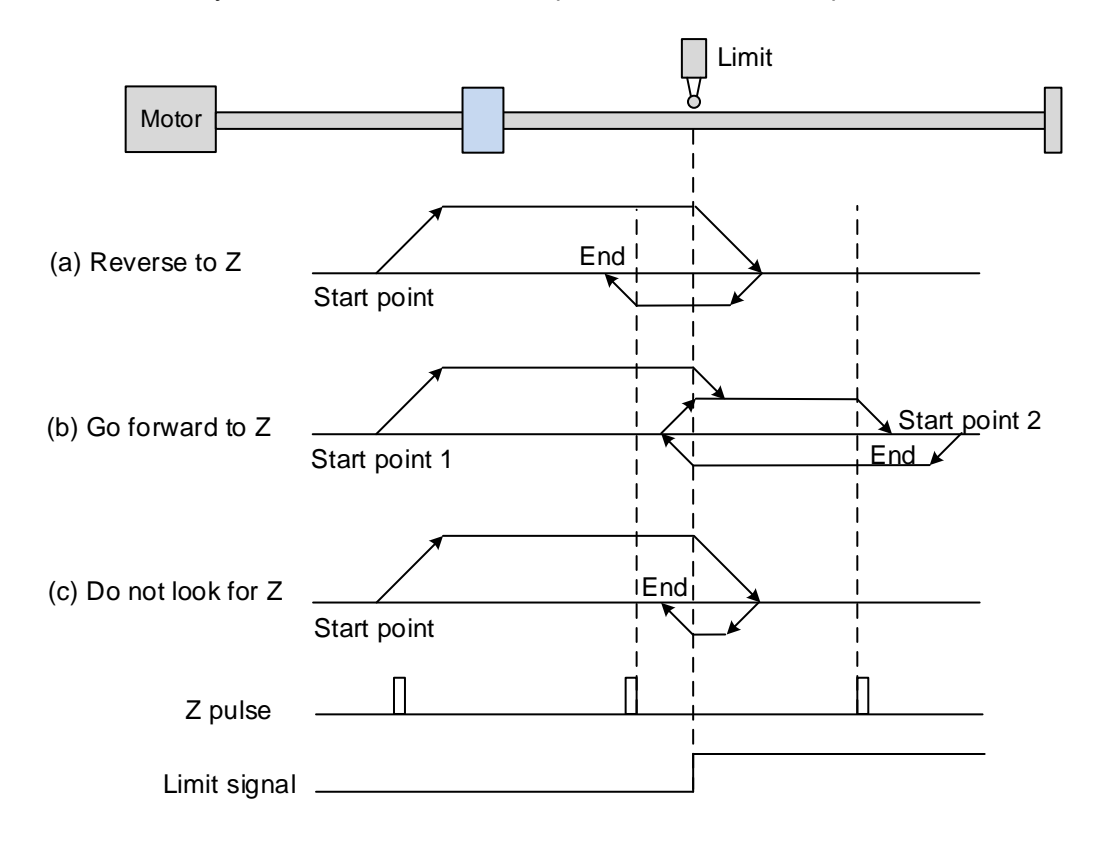

- (a) If you set the servo to look for the Z pulse in the reverse direction, the servo operates at high speed (first speed setting) and then decelerates once it reaches the limit (rising-edge triggered). Then the servo switches to low speed (second speed setting) to look for the Z pulse in the reverse direction. When the servo finds the Z pulse, it decelerates to a stop, completing the homing procedure.
- (b) If you set the servo to look for the Z pulse in the forward direction and the limit signal at the start position is un-triggered (low, Start point 1), the servo operates at high speed (first speed setting) and then decelerates once it reaches the limit (rising-edge triggered). Then the servo switches to low speed (second speed setting) to look for the Z pulse in the forward direction. When the servo finds the Z pulse, it decelerates to a stop, completing the homing procedure.

If you set the servo to look for the Z pulse in the forward direction and the limit signal at the start position is triggered (high, Start point 2), the servo operates at low speed (second speed setting) in the reverse direction to look for the rising-edge limit signal. Then the servo starts to look for the Z pulse in the forward direction once it reaches the limit (rising-edge triggered). When the servo finds the Z pulse, it decelerates to a stop, completing the homing procedure.

From the examples, regardless of the start positions, the origin position after homing is the same under the same setting condition.

(c) If you set the servo to not look for the Z pulse, the servo operates at high speed (first speed setting) and then decelerates once it reaches the limit (rising-edge triggered). Then the servo switches to low speed (second speed setting) in the reverse direction to look for the rising-edge limit signal. When the servo finds the rising-edge signal, it decelerates to a stop, completing the homing procedure.

2. Referencing the rising edge of the ORG signal.

This method uses the rising edge of the home sensor signal as the reference origin. You can choose whether or not to use the Z pulse as the reference origin after the ORG signal is detected.

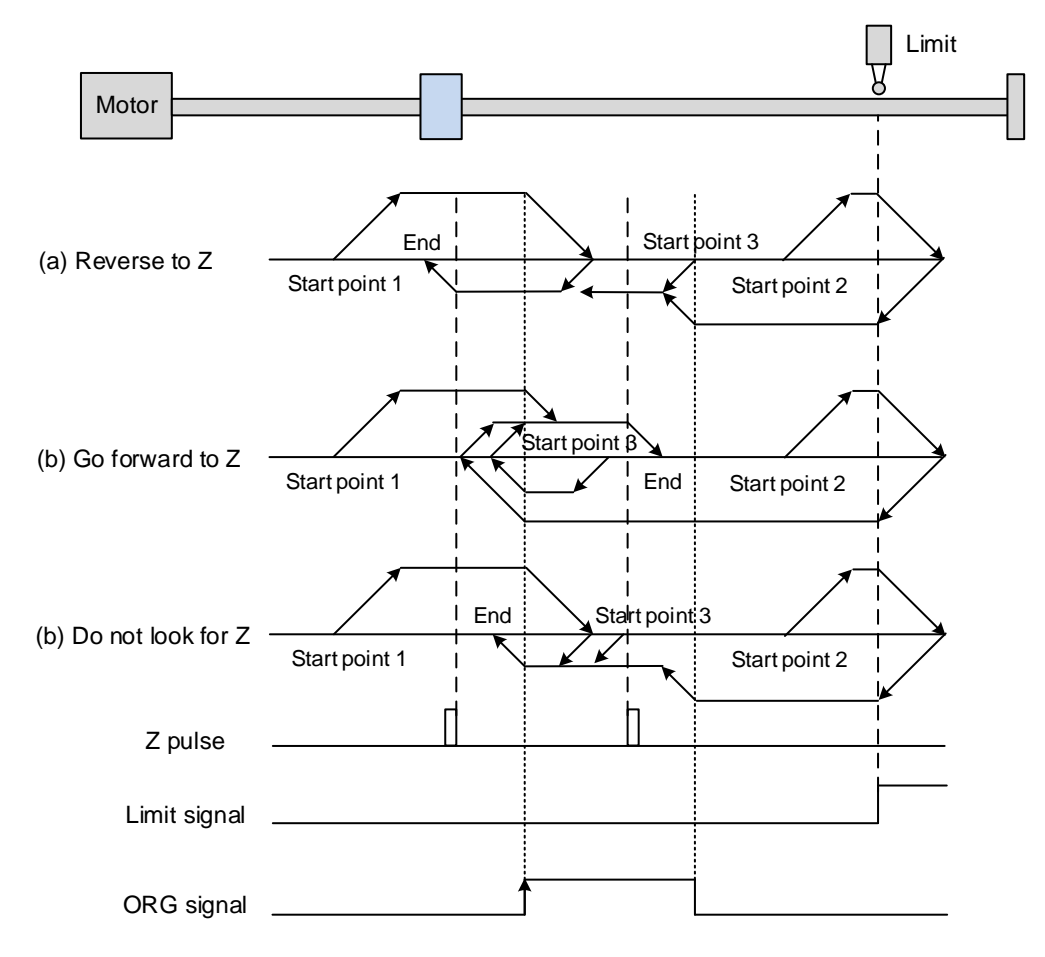

(a) If you set the servo to look for the Z pulse in the reverse direction, when the ORG signal at the start point is un-triggered (low, Start point 1), the servo operates at high speed (first speed setting) and then decelerates once it reaches the ORG signal (rising-edge triggered). Then it reverses and switches to low speed (second speed setting) until the ORG signal switches to low. Next, the servo starts to look for the Z pulse in the reverse direction. When the servo finds the Z pulse, it decelerates to a stop, completing the homing procedure.

If the ORG signal at the start point is un-triggered and the current position is relatively closer to the limit switch (Start point 2), the servo operates at high speed (first speed setting) until reaching the limit switch. You can set whether to show an error or reverse the operating direction when the servo reaches the limit switch. If you set the servo to reverse direction, it operates in the reverse direction to reach the home sensor (ORG). Once reaching the home sensor (ORG), the servo decelerates and operates at low speed (second speed setting) until the ORG signal switches to low. Next, the servo starts to look for the Z pulse. When the servo finds the Z pulse, it decelerates to a stop, completing the homing procedure.

If the ORG signal at the start point is triggered (high, Start point 3), the servo reverses with low speed (second speed setting) until the ORG signal switches to low. Next, the servo continues to look for the Z pulse. When the servo finds the Z pulse, it decelerates to a stop, completing the homing procedure.

- (b) If you set the servo to look for the Z pulse in the forward direction or not to look for the Z pulse (this is similar to method (a) reversing to look for the Z pulse), refer to the preceding timing diagram.
- 3. Referencing the Z pulse.

This method uses the Z pulse as the reference origin. One Z pulse is generated per rotation of the motor. This method is only suitable when the operation is kept within one motor rotation.

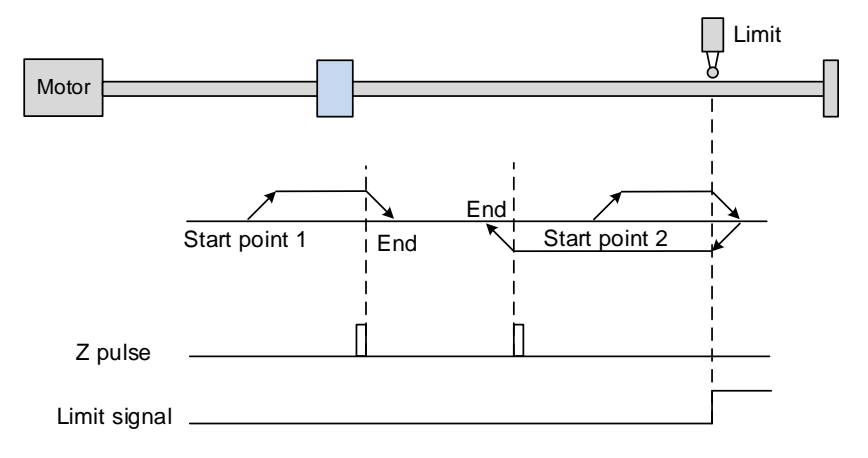

4. Referencing the falling edge of the ORG signal.

This method uses the falling edge of the home sensor signal as the reference origin. You can choose whether or not to use the Z pulse as the reference origin after the ORG signal is detected.

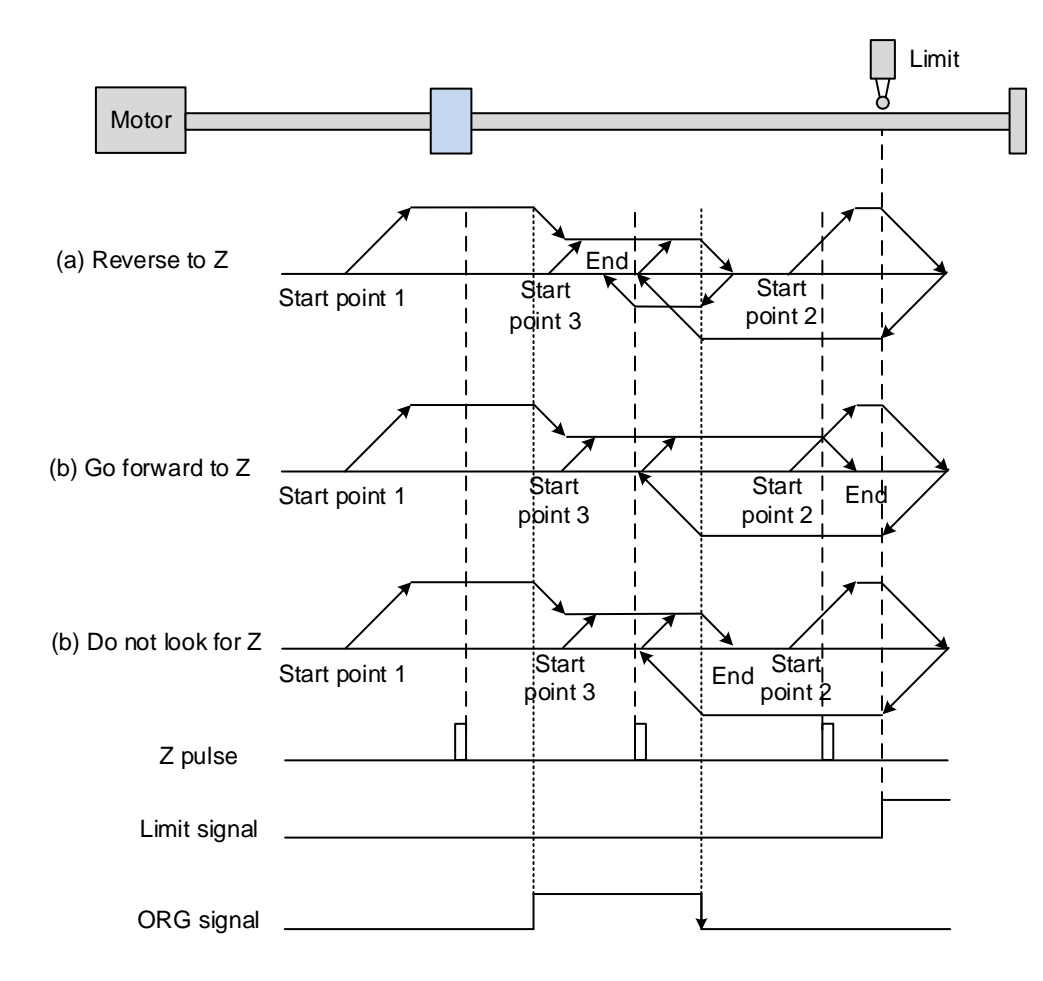

(a) If you set the servo to look for the Z pulse in the reverse direction, when the ORG signal at the start point is un-triggered (low, Start point 1), the servo operates at high speed (first speed setting) until reaching the rising edge of the ORG signal. Then it decelerates and switches to low speed (second speed setting) until the ORG signal switches to low. Next, the servo reverses to look for the Z pulse. When the servo finds the Z pulse, it decelerates to a stop, completing the homing procedure.

If the ORG signal at the start point is un-triggered and the current position is relatively closer to the limit switch (Start point 2), the servo operates at high speed (first speed setting) until reaching the limit switch. You can set whether to show an error or reverse the operating direction when the servo reaches the limit switch. If you set the servo to reverse direction, it operates in reverse direction to reach the home sensor (ORG). Once reaching the home sensor (ORG), the servo decelerates and operates in the forward direction to reach the falling edge of the ORG signal. Next, the servo operates at low speed (second speed setting) and reverses to look for the Z pulse. When the servo finds the Z pulse, it decelerates to a stop, completing the homing procedure.

If the ORG signal at the start point is triggered (high, Start point 3), the servo operates at low speed (second speed setting) in the forward direction until the ORG signal switches to low. Next, the servo reverses to look for the Z pulse. When the servo finds the Z pulse, it decelerates to a stop, completing the homing procedure.

- (b) If you set the servo to look for the Z pulse in the forward direction or not to look for the Z pulse (this is similar to method (a) reversing to look for the Z pulse), refer to the preceding timing diagram.
- 5. Referencing the current position as the origin.

This method uses the motor's current position as the reference origin. As long as the homing procedure is triggered and the motor remains still, then motor positioning is complete.

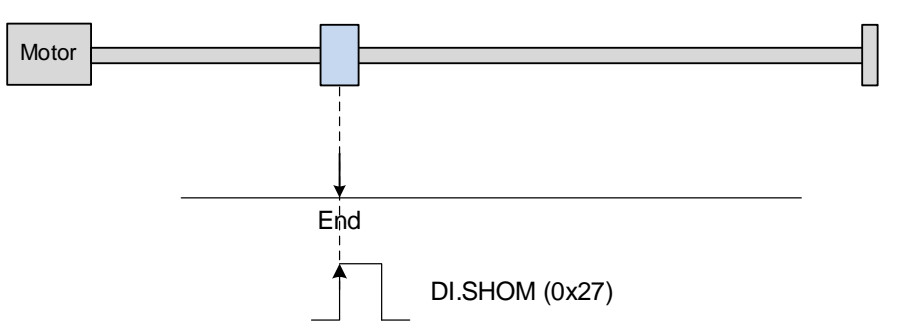

6. Referencing the torque limit.

This method uses the motor's stop position as the origin by referring to: the limit on the mechanical parts, the torque level detection (P1.087), and the level reached timer (P1.088). You can also choose whether to use the Z pulse as the reference origin.

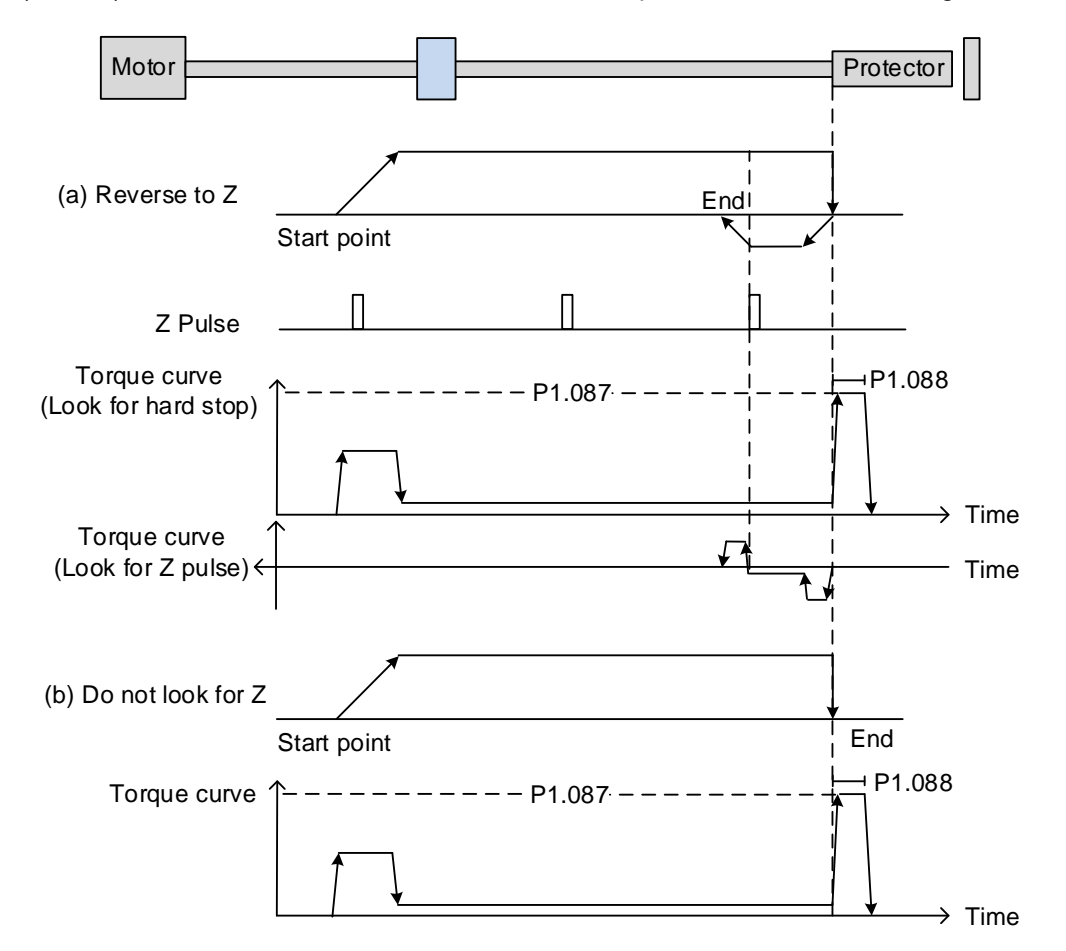

- (a) If you set the servo to look for the Z pulse in the reverse direction, the servo operates at high speed (first speed setting) and outputs a greater current to counter the external force once it touches the protector. When the motor torque reaches the torque level detection (P1.087) and the output duration is longer than the level reached timer setting (P1.088), the servo operates in the reverse direction to look for the Z pulse at low speed (second speed setting). When the servo finds the Z pulse, it decelerates to a stop, completing the homing procedure.
- (b) If you set the servo not to look for the Z pulse, the servo operates at high speed (first speed setting) and outputs a greater current to counter the external force once it touches the protector. When the motor torque reaches the torque level detection (P1.087) and the output duration is longer than the level reached timer setting (P1.088), the servo stops, completing the homing procedure.

Pay special attention when executing the Torque homing procedure. The motor's actual maximum torque output is 10% greater than the torque level detection setting (P1.087), excessive impact may cause damage to the machine.

The following tables describe the settings for the torque level detection (P1.087) and the level reached timer (P1.088).

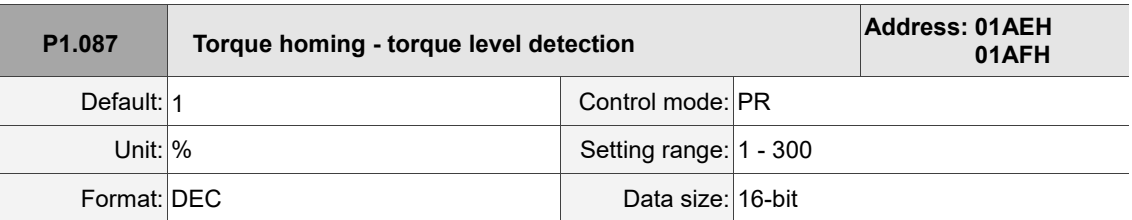

#### Settings:

This setting is only for the torque homing mode. As shown in the following figure, after homing is triggered, the motor runs in one direction and the mechanical part reaches the protector. The servo drive then outputs a larger motor current in order to counter the external force. The servo drive uses P1.087 and P1.088 as the conditions for homing. Since the hard stops are not always the same, it is recommended that you have the servo reverse to find the Z pulse as the origin.

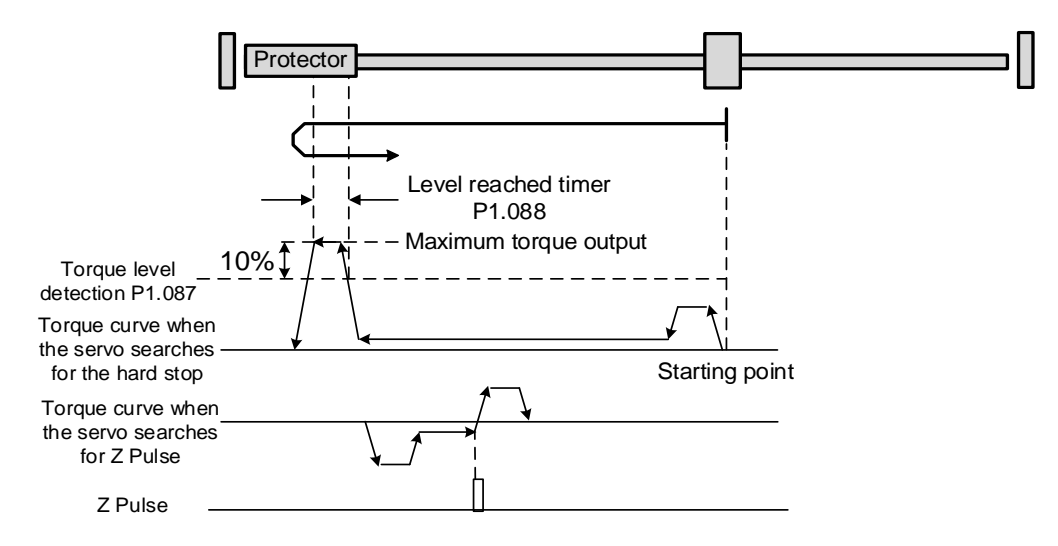

Note: the actual maximum torque output of the motor is 10% greater than the detected torque level (P1.087).

For example: set P1.087 to 50%, the maximum torque output of the motor is 60%.

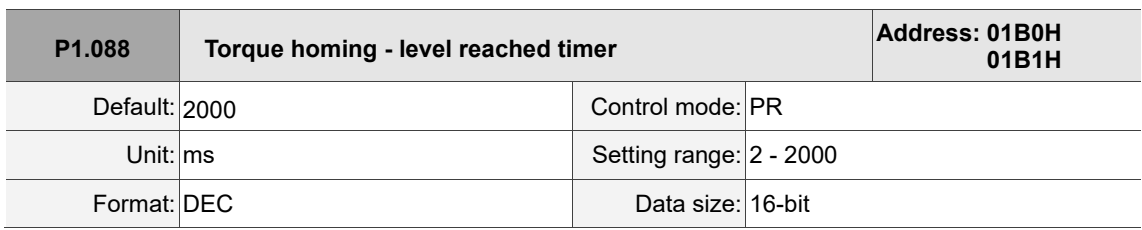

Settings:

The setting of the torque level reached timer for the torque homing mode. If the motor torque output continues to exceed the level set by P1.087 and the duration exceeds this setting, the homing is complete. Refer to P1.087 for the timing diagram of torque homing mode.

As mentioned in Section 7.1.2, the PR mode provides four monitoring variables for you to monitor the servo commands and feedback status. These variables are Command position PUU (Cmd O), PR command end register (Cmd E), Feedback position PUU (Fb\_PUU), and Position error PUU (Err\_PUU). Before homing completes, Cmd\_E cannot be calculated because the position system can only be established after homing is complete, and the target position remains unknown after the Homing command is issued. This is why the changes of the monitoring variables in Homing mode (Figure 7.1.3.1.3) are different from that when the servo issues the PR position command (Figure 7.1.2.1). In Homing command's default setting, the contents of Cmd\_E and Cmd\_O are identical. After the servo finds the reference origin and establishes the position system, it sets the content of Cmd\_E to the position of the reference origin. However, once the servo finds the reference origin, it still requires some distance for the motor to decelerate to a stop. Meanwhile, Cmd\_O continues to issue commands. If no other PR commands are issued after the Homing command, unlike the condition where the servo issues the PR position command, the final contents of Cmd\_O and Cmd\_E in Homing mode will be different. See Figure 7.1.3.1.3.

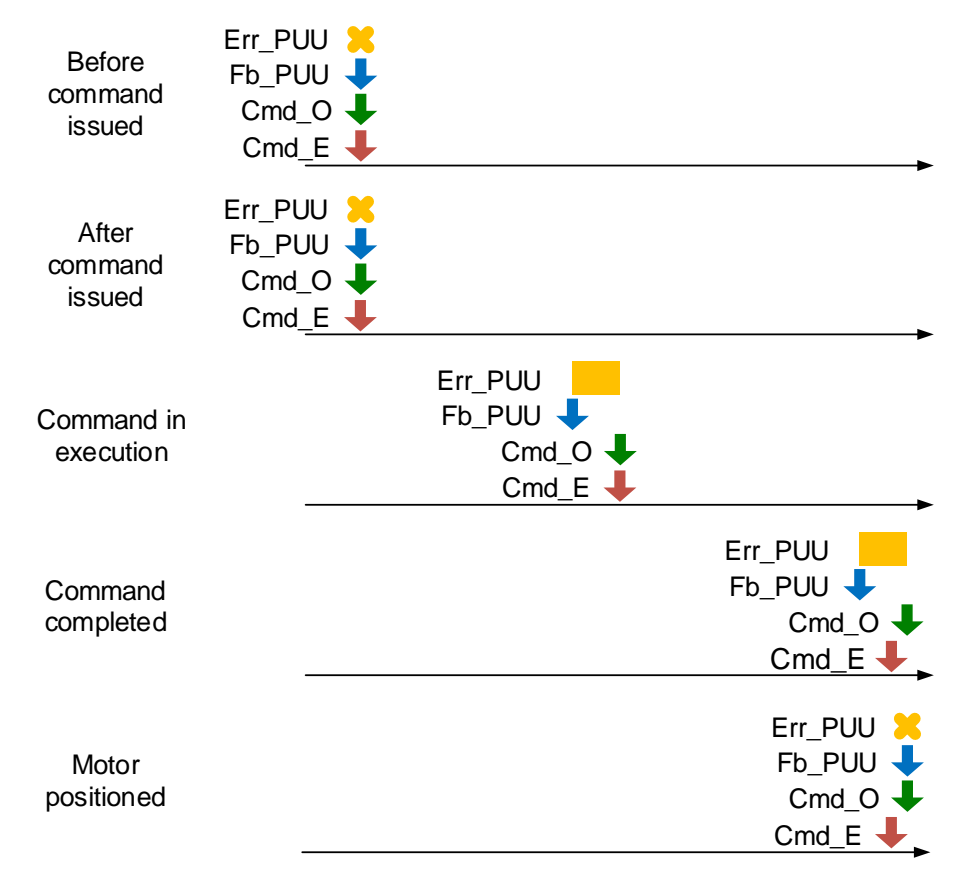

Figure 7.1.3.1.3 Timing diagram for Homing mode monitoring variables

#### <span id="page-348-0"></span>**7.1.3.2 Speed command**

The PR mode includes a speed control function. The following parameters are available for PR speed setting: acceleration / deceleration time, delay time, and target speed. You can easily set the Speed command by selecting **[1]: Constant speed control** for the TYPE settings in the PR mode screen in ASDA-Soft. See Figure 7.1.3.2.1.

- INS is an interrupt command that interrupts the previous motion command. Refer to Section 7.1.6 for more details.
- AUTO is a command that automatically loads and executes the next PR path when the current PR path completes.
- UNIT is the target speed unit with two options, 0.1 rpm and 1 PPS, and the setting range is -6000 rpm to +6000 rpm.
- ACC / DEC is the acceleration / deceleration time determined by the shared PR parameters. The software calculates and displays the required duration for accelerating from 0 to the target speed or for decelerating from the target speed to 0.
- DLY is the delay time determined by the shared PR parameters. It is defined by the command from the controller; in other words, once the target speed is reached, the servo drive starts counting the delay time.

See Figure 7.1.3.2.2 for the effects of the parameters for the PR mode speed control. Table 7.1.3.2.1 shows the bit functions when speed control is in operation.

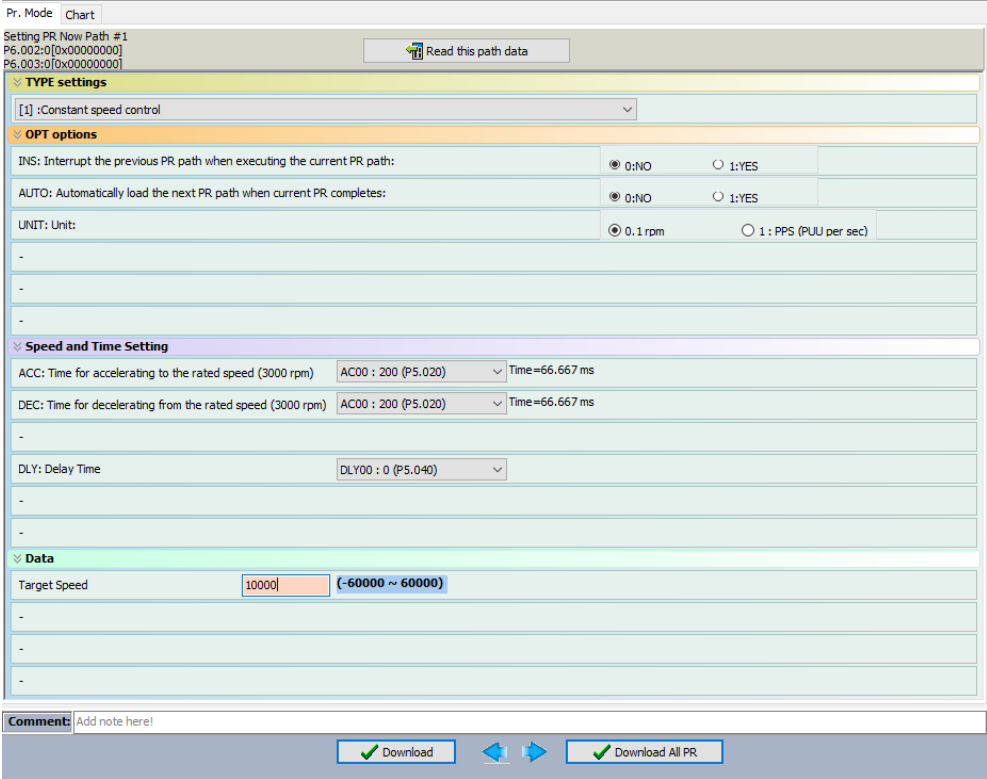

Figure 7.1.3.2.1 PR mode Speed control screen in ASDA-Soft

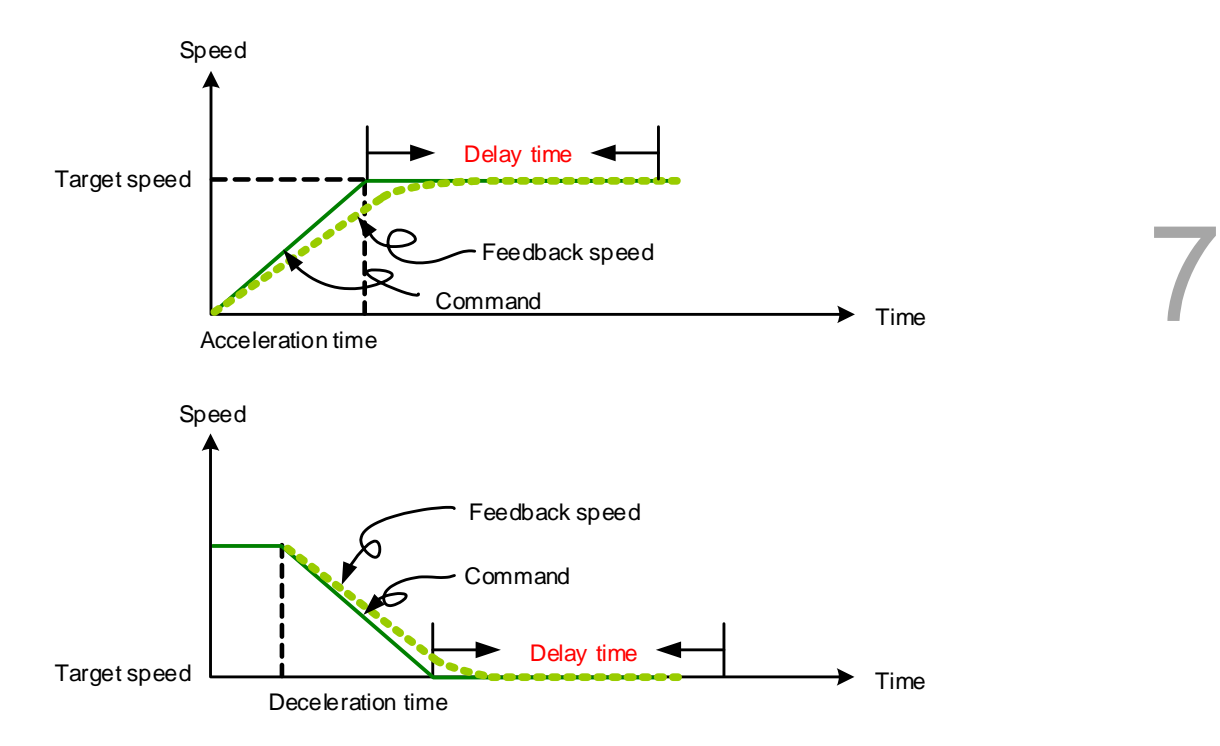

Figure 7.1.3.2.2 Parameters for PR mode speed control

Table 7.1.3.2.1 Bit functions of PR speed control

| PR parameters |                              |                          |     |      |      |            |     |  |
|---------------|------------------------------|--------------------------|-----|------|------|------------|-----|--|
| Property      | $\overline{\phantom{0}}$     | $\overline{\phantom{a}}$ | DLY | $\,$ | DEC. | <b>ACC</b> | OP1 |  |
| Data content  | Target speed [0.1 rpm / PPS] |                          |     |      |      |            |     |  |

Note:

- 1. X: 1: SPEED, constant speed control
- 2. Y: OPT, option

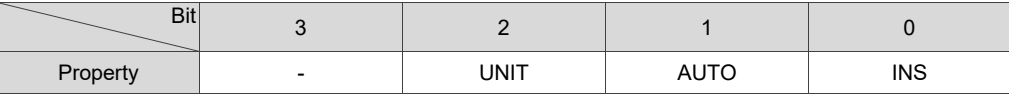

INS: interrupts the previous path when the current path is executed.

AUTO: once current PR path is finished, automatically loads the next path.

UNIT: speed unit selection;  $0 = 0.1$  rpm and  $1 = PPS$ .

- 3. Z, U: ACC / DEC, acceleration / deceleration time, set by P5.020 P5.035.
- 4. B: DLY, delay time, set by P5.040 P5.055.

# <span id="page-350-0"></span>**7.1.3.3 Position command**

The PR mode includes a position control function. There are two types: Type 2 (The execution stops once the positioning is complete) and Type 3 (The next PR path is automatically loaded once the positioning is complete). The way to set these types of commands is the same. See Figure 7.1.3.3.1 for setting these commands in ASDA-Soft.

- INS is an interrupt command that interrupts the previous motion command. Refer to Section 7.1.6 for more details.
- OVLP is an overlap command that allows the next PR command to overlap the command currently being executed when decelerating. If you use this function, setting the delay time to 0 is suggested. Refer to Section 7.1.6 for more details.
- ACC / DEC is the acceleration / deceleration time determined by the shared PR parameters. The software calculates and displays the required duration for accelerating from 0 to the target speed or for decelerating from the target speed to 0.
- SPD is the target speed determined by the shared PR parameters. You can choose whether it is multiplied by 0.1.
- DLY is the delay time determined by the shared PR parameters. It is defined by the command from the controller; in other words, once the target position is reached, the servo drive starts counting the delay time.
- The Position command is user-defined and its unit is PUU.

See Figure 7.1.3.3.2 for the effects of the parameters for the PR mode position control.

Table 7.1.3.3.1 shows the bit functions when position control is in operation.

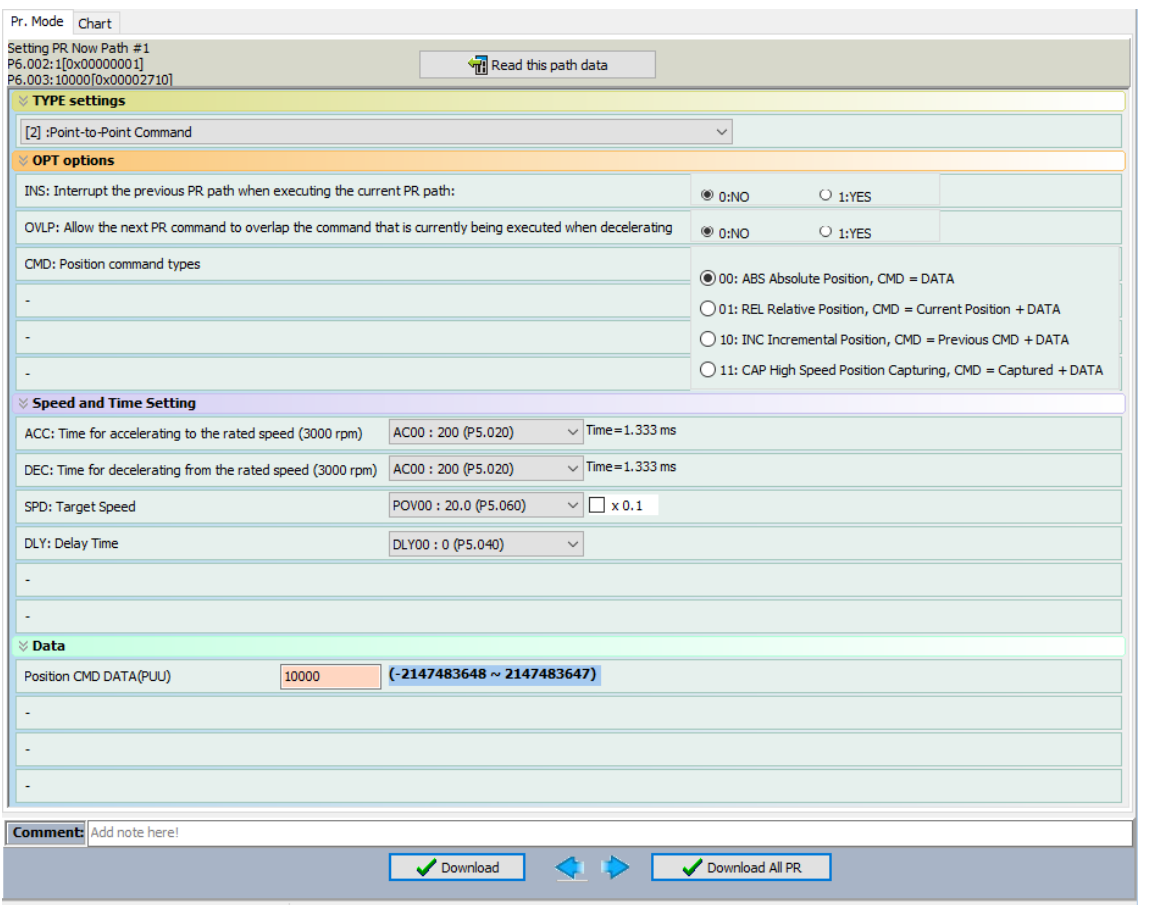

Figure 7.1.3.3.1 PR mode Position control screen in ASDA-Soft

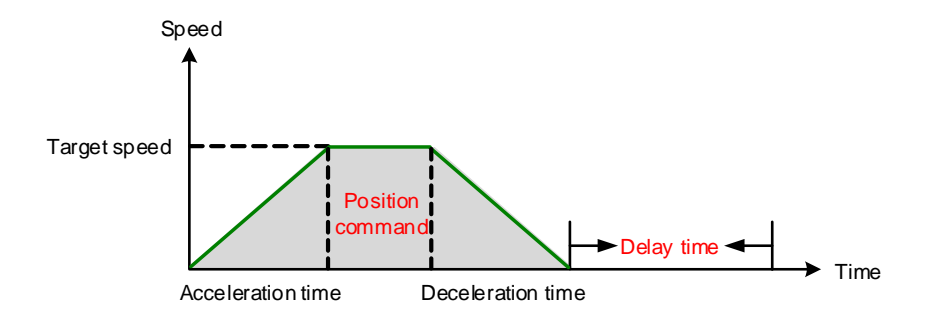

Figure 7.1.3.3.2 Parameters for PR mode position control

There are four types of position commands for the PR mode. You can choose the position command according to the application requirements. The functions of each type are described in the following examples. Note that the condition in these examples is that a position command is still being executed and another type of command is inserted. To see the definition of each command and how the position commands are combined, please refer to Figure 7.1.3.3.3.

- 1. Absolute position command (ABS): when an absolute command is inserted, the target position value equals the absolute command value. In the following example, an ABS command with the value of 60000 PUU is inserted in the previous PR path, so the target position is 60000 PUU in the position system.
- 2. Relative position command (REL): when a relative command is inserted, the target position value is the motor's current position value plus the position command value. In the following example, a REL command with the value of 60000 PUU is inserted in the previous PR path. The target position is the motor's current position (20000 PUU) plus the relative position command (60000 PUU), which equals 80000 PUU in the position system. The target position specified by the original command is omitted.
- 3. Incremental position command (INC): when an incremental command is inserted, the target position is the previous target position value plus the current position command value. In the following example, an INC command with the value of 60000 PUU is inserted in the previous PR path. The target position is the previous target position value (30000 PUU) plus the relative position command (60000 PUU), which equals 90000 PUU in the position system. The target position specified by the previous command is combined to define the new one.
- 4. High-speed position capturing command (CAP): when a high-speed capturing command is inserted, the target position is the last position acquired by the Capture function plus the position command value. Refer to Section 7.2.2 for more on the high-speed position capture function. In the following example, a high-speed capturing command with the value of 60000 PUU is inserted in the previous PR path. The target position is the captured position value (10000 PUU) plus the relative position command (60000 PUU), which equals 70000 PUU in the position system. The target position specified by the original command is omitted.

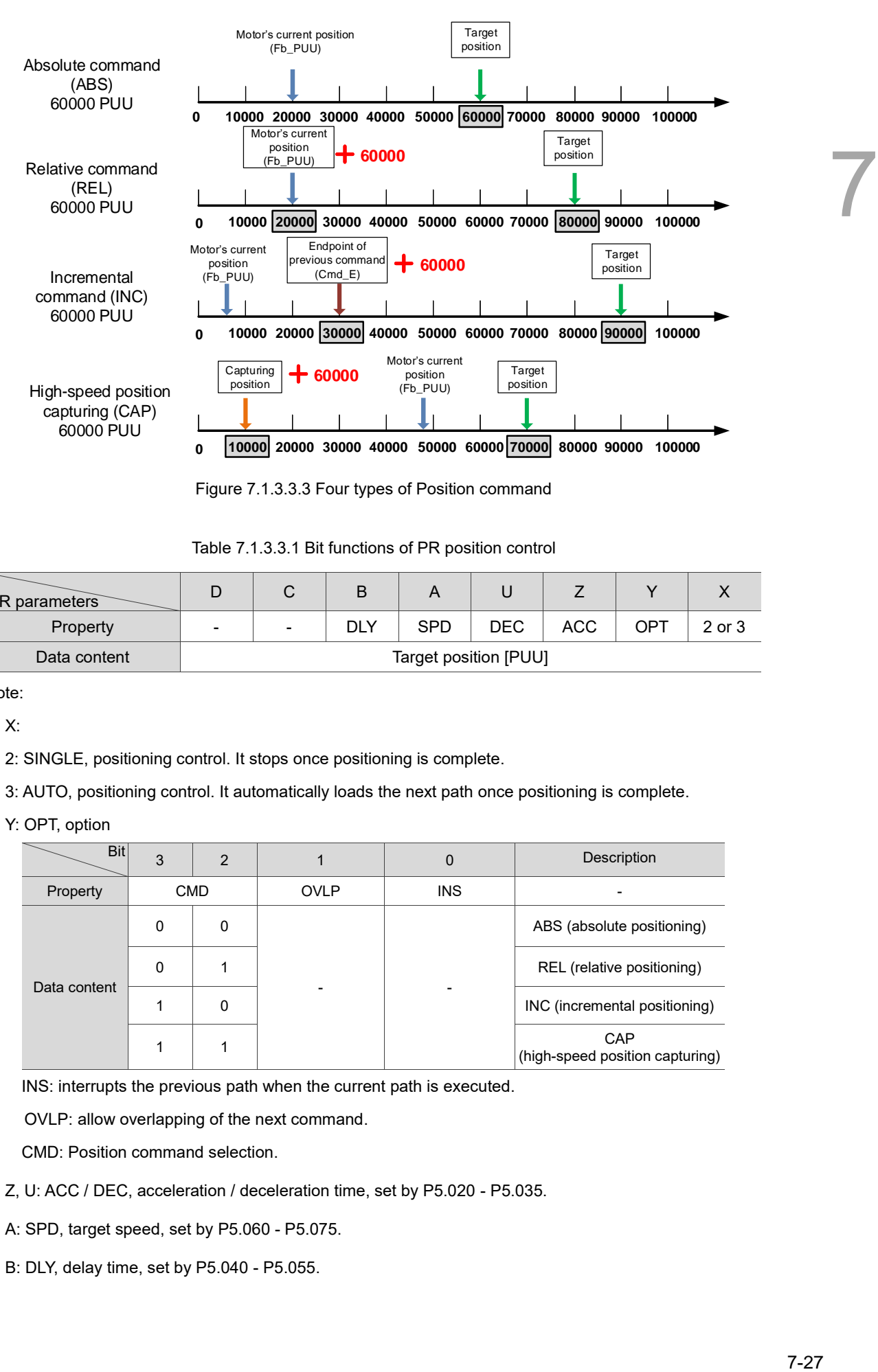

Figure 7.1.3.3.3 Four types of Position command

Table 7.1.3.3.1 Bit functions of PR position control

| <b>PR</b> parameters |                          | ັ                        | B   |            |      |     |     |        |
|----------------------|--------------------------|--------------------------|-----|------------|------|-----|-----|--------|
| Property             | $\overline{\phantom{a}}$ | $\overline{\phantom{a}}$ | DLY | <b>SPD</b> | DEC. | ACC | OPT | 2 or 3 |
| Data content         | Target position [PUU]    |                          |     |            |      |     |     |        |

Note:

1. X:

2: SINGLE, positioning control. It stops once positioning is complete.

3: AUTO, positioning control. It automatically loads the next path once positioning is complete.

2. Y: OPT, option

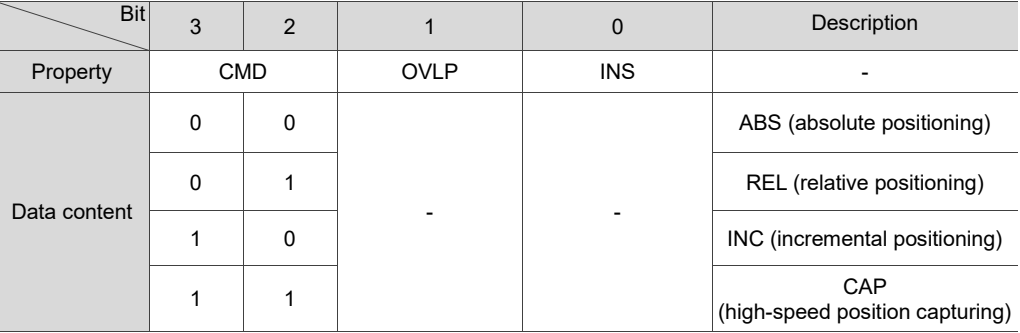

INS: interrupts the previous path when the current path is executed.

OVLP: allow overlapping of the next command.

CMD: Position command selection.

- 3. Z, U: ACC / DEC, acceleration / deceleration time, set by P5.020 P5.035.
- 4. A: SPD, target speed, set by P5.060 P5.075.
- 5. B: DLY, delay time, set by P5.040 P5.055.

#### <span id="page-354-0"></span>**7.1.3.4 Jump command**

The PR mode includes a Jump command. It can call any PR paths or form PR paths into a loop, as shown in Figure 7.1.3.4.1. You can specify the target PR number in the PR mode screen in ASDA-Soft (see Figure 7.1.3.4.2).

- INS is an interrupt command that interrupts the previous motion command. Refer to Section 7.1.6 for more details.
- DLY is the delay time determined by the shared PR parameters. Once a Jump command is issued, the servo drive starts counting the delay time.
- Available target PR numbers are PR#0 PR#99.

Table 7.1.3.4.1 shows the bit functions when Jump command is in operation.

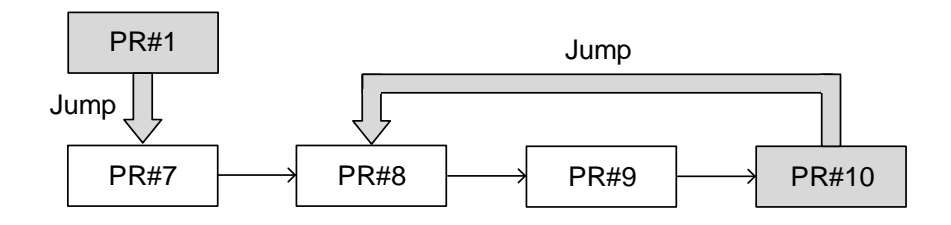

Figure 7.1.3.4.1 Jump command in PR mode

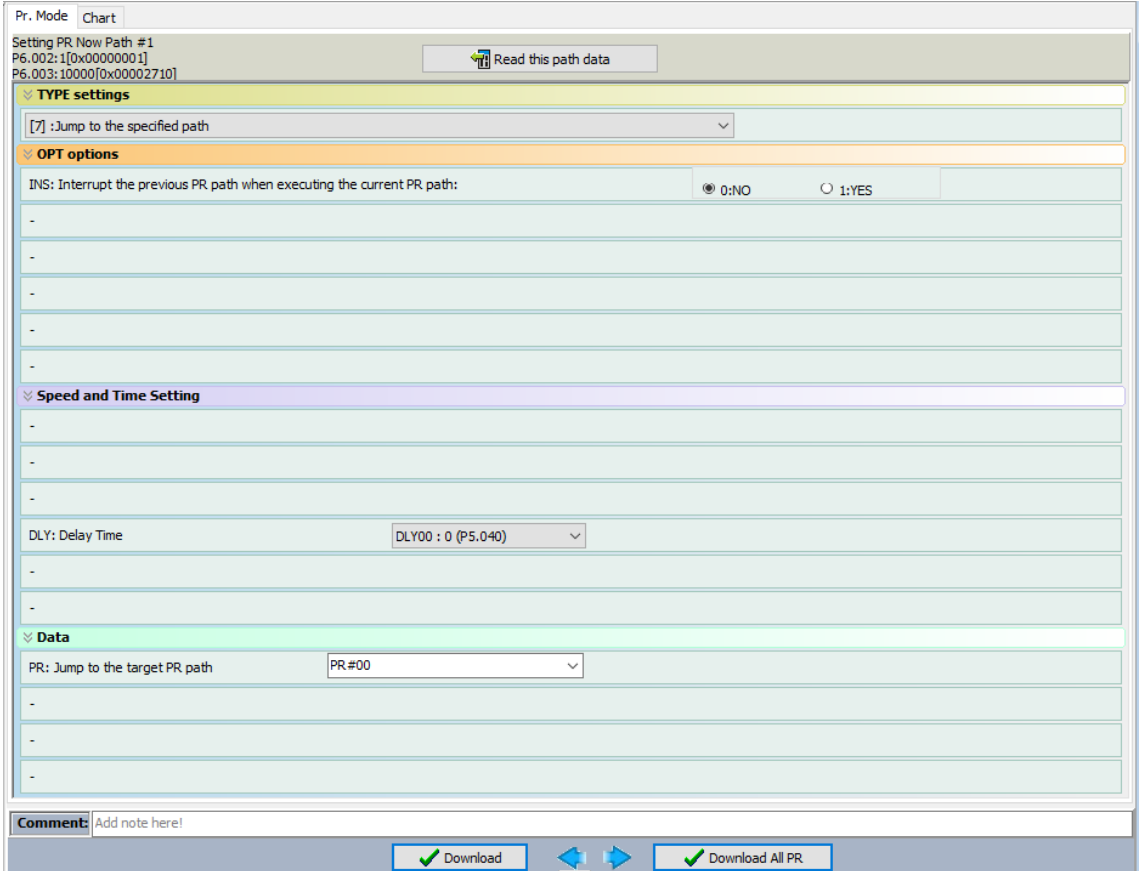

Figure 7.1.3.4.2 PR mode Jump command screen in ASDA-Soft

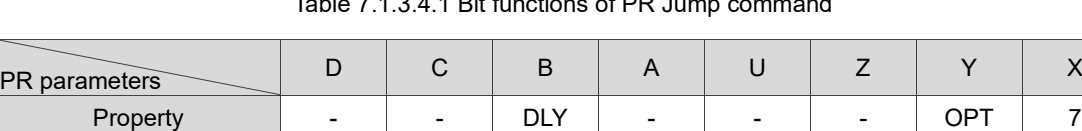

Data content  $\Box$  Jump to target PR path (0 - 99)

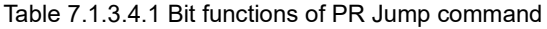

Note:

1. X: 7: JUMP, jump to the specified path.

# 2. Y: OPT, option

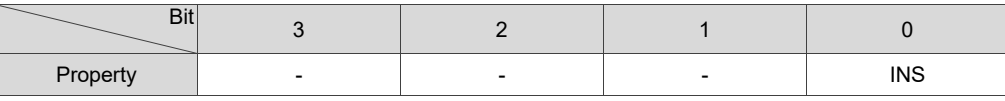

INS: interrupts the previous path when the current path is executed.

3. B: DLY, delay time, set by P5.040 - P5.055.

# <span id="page-356-0"></span>**7.1.3.5 Write command**

The PR mode includes a Write command. It can write constants, parameters, data arrays, and monitoring variables to the specified parameters or data arrays. You can write a parameter to a specified path in the PR mode screen in ASDA-Soft (see Figure 7.1.3.5.1).

- INS is an interrupt command that interrupts the previous motion command. Refer to Section 7.1.6 for more details.
- AUTO command automatically loads and executes the next PR once the current PR completes.
- ROM command writes parameters to both RAM and EEPROM at the same time. The function of writing to non-volatile memory is also available; however, frequent usage shortens the life of the EEPROM.
- DLY is the delay time determined by the shared PR parameters. Once a Write command is issued, the servo drive starts counting the delay time.

Table 7.1.3.5.1 shows the bit functions when a Write command is in operation.

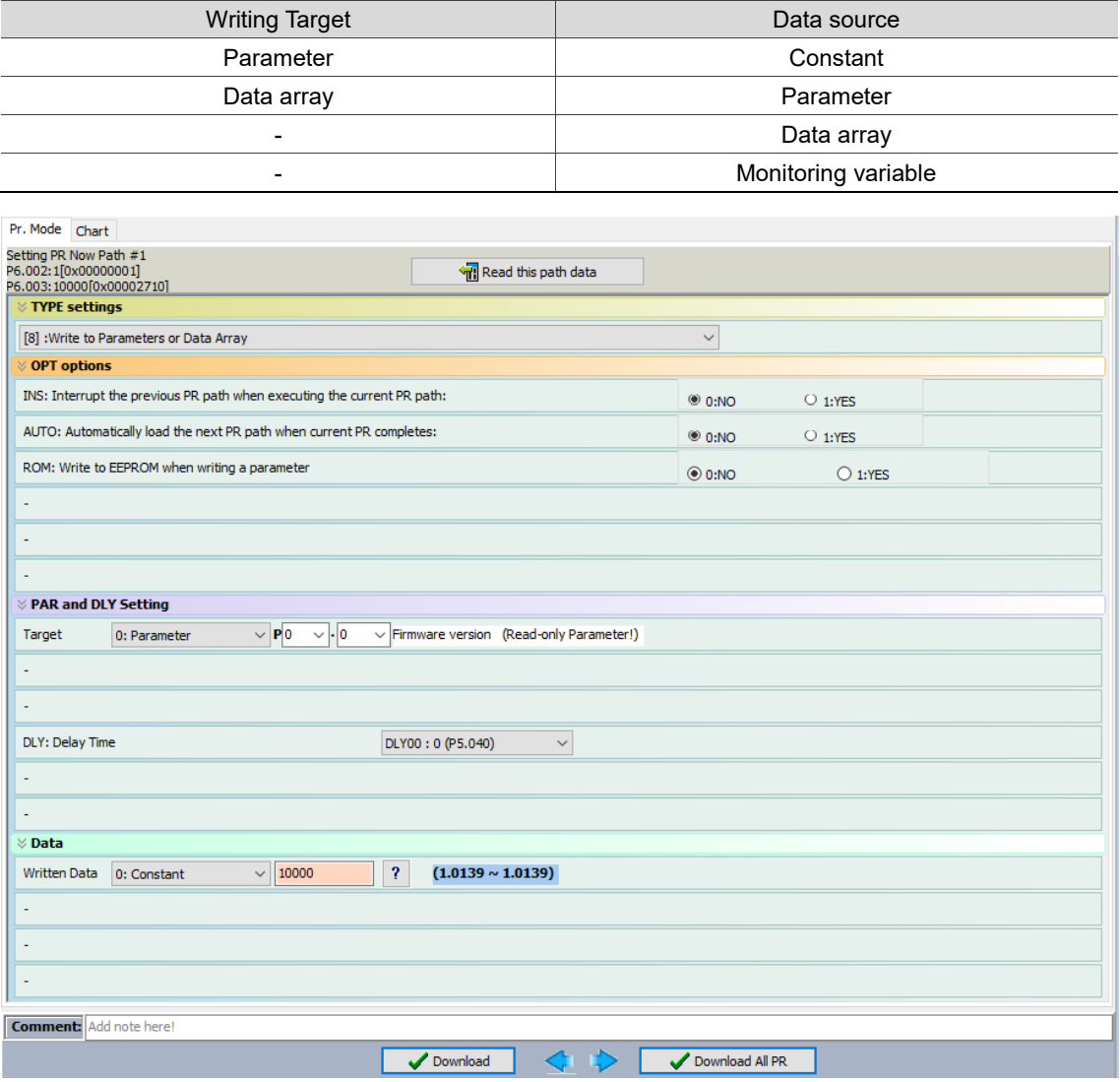

Figure 7.1.3.5.1 PR mode Write command screen in ASDA-Soft

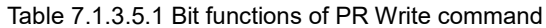

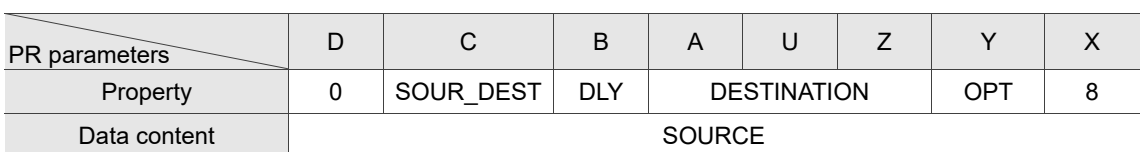

Note:

- 1. X: 8: WRITE, write specified parameters to the specified path.
- 2. Y: OPT, option

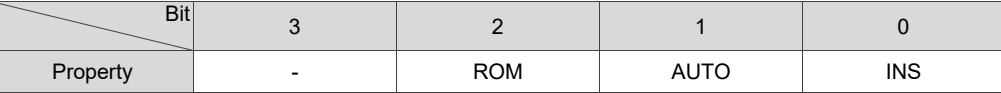

INS: interrupts the previous path when the current path is executed.

AUTO: once current PR path is finished, automatically loads the next path.

ROM: write data to RAM and EEPROM at the same time. This function can only write parameters.

- 3. B: DLY, delay time, set by P5.040 P5.055.
- 4. C: SOUR DEST, data source and data format to be written.

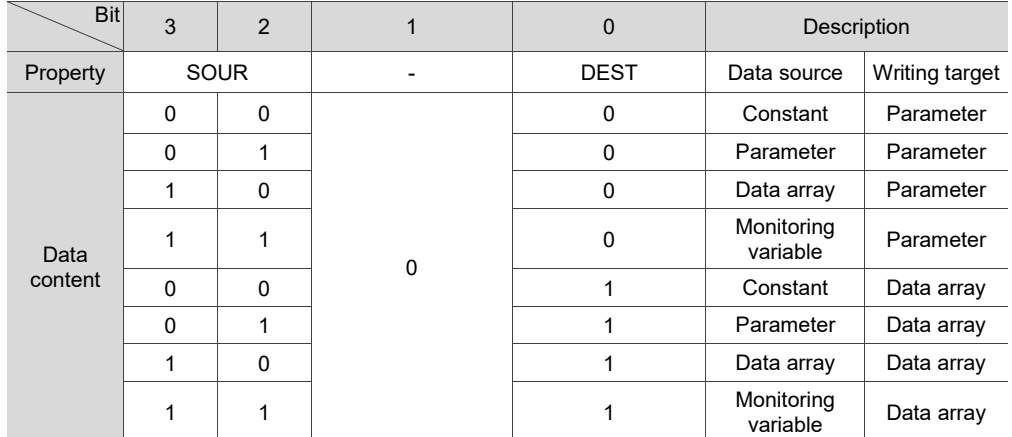

#### 5. Z, U, A: DESTINATION, destination

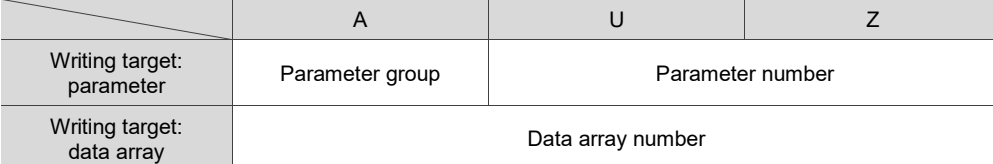

6. SOURCE: data source setting

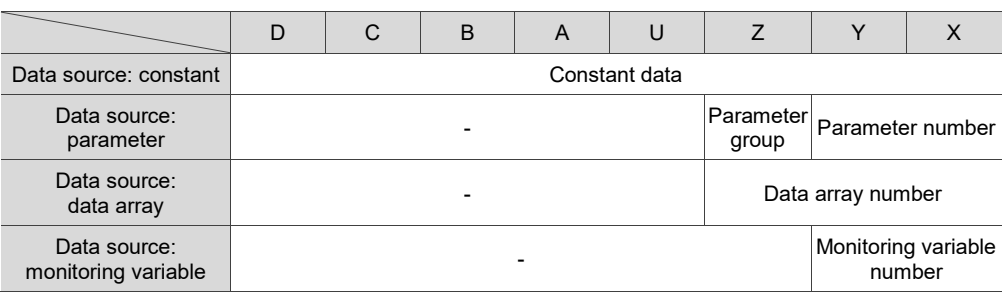

#### <span id="page-358-0"></span>**7.1.3.6 Rotary Axis Position command (Index Position)**

The PR mode includes a Rotary Axis Position command, which creates a rotary axis position system. This command positions the motor within the rotary axis position system. Unlike other feedback positions in global coordinate system, the Rotary Axis Position command is able to divide the rotary axis position scale into the number of paths required by the application (see Figure 7.1.3.6.1). When using the Rotary Axis Position command for motor operation in single direction (or mostly in the same direction), if the motor position exceeds the range, absolute position or position counter overflow occurs. Refer to the setting in Chapter 10.

You can start the rotary axis positioning in the Rotary Axis Position Setting Wizard (Index Coordinates Setting Wizard) in the PR mode screen in ASDA-Soft (see Figure 7.1.3.6.2). As shown in the example, the starting PR path is set to 1, the number of paths (path size) is set to 8, and the total moving distance (P2.052) is 80000 PUU. When you click **OK**, the software automatically writes position command 0 PUU to PR#1, 10000 PUU to PR#2, 20000 PUU to PR#3, and so on up to PR#8. When the rotary axis position reaches 80000 PUU, it automatically returns to 0 PUU.

In addition, you can modify the rotary axis position in each PR path as needed, as shown in Figure 7.1.3.6.3.

- INS is an interrupt command that interrupts the previous motion command. Refer to Section 7.1.6 for more details.
- OVLP is an overlap command that allows the next PR command to overlap the command currently being executed when decelerating. If you use this function, setting the delay time to 0 is suggested. Refer to Section 7.1.6 for more details.
- DIR sets the rotation direction with options of forward rotation (always runs forward), reverse rotation (always runs backward), and the shortest distance. The movement is illustrated in Figure 7.1.3.6.4.
- S LOW is the speed unit with options of 0.1 r/min or 0.01 r/min.
- AUTO is a command that automatically loads and executes the next PR path when the current PR completes.
- ACC / DEC is the acceleration / deceleration time determined by the shared PR parameters.
- SPD is the target speed determined by the shared PR parameters.
- DLY is the delay time determined by the shared PR parameters. It is defined by a command from the controller; in other words, once the target position is reached, the servo drive starts counting the delay time.
- Position command is the target position of each rotary axis traveling segment. Note that the setting range must be smaller than the rotary axis position scale (P2.052).

Table 7.1.3.6.1 shows the bit functions when a Rotary Axis Position command is in operation. If you use the rotary axis position function, execute homing first in order to create the position system so that the origin of the motor's feedback position and that of the motor's rotary axis position can be identical. If you do not execute homing, AL237 occurs.

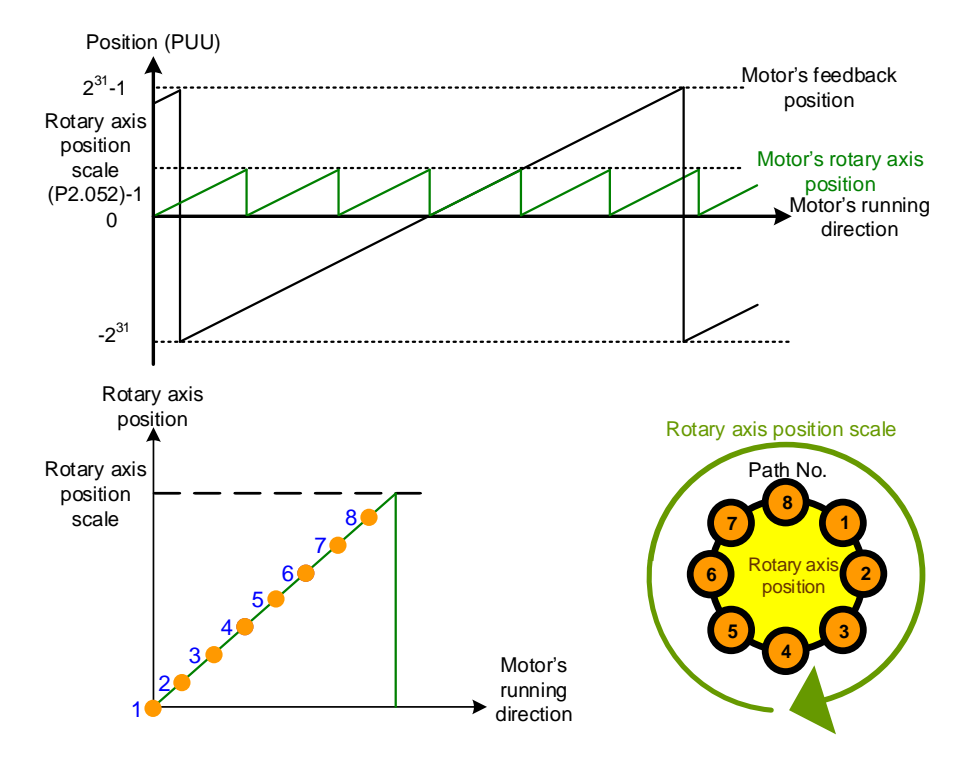

Figure 7.1.3.6.1 Rotary axis position in PR mode

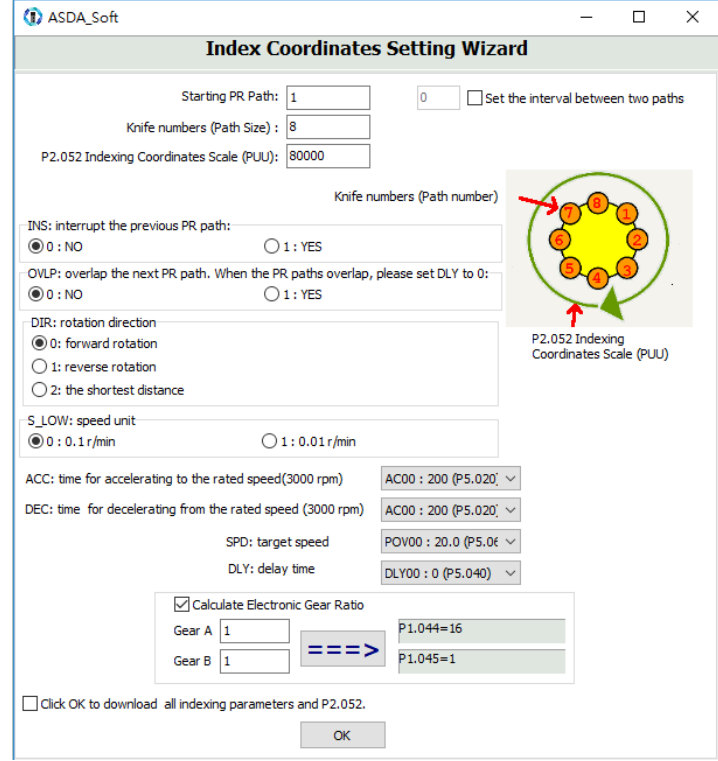

Figure 7.1.3.6.2 Rotary Axis Position Setting Wizard (Index Coordinates Setting Wizard) in PR mode
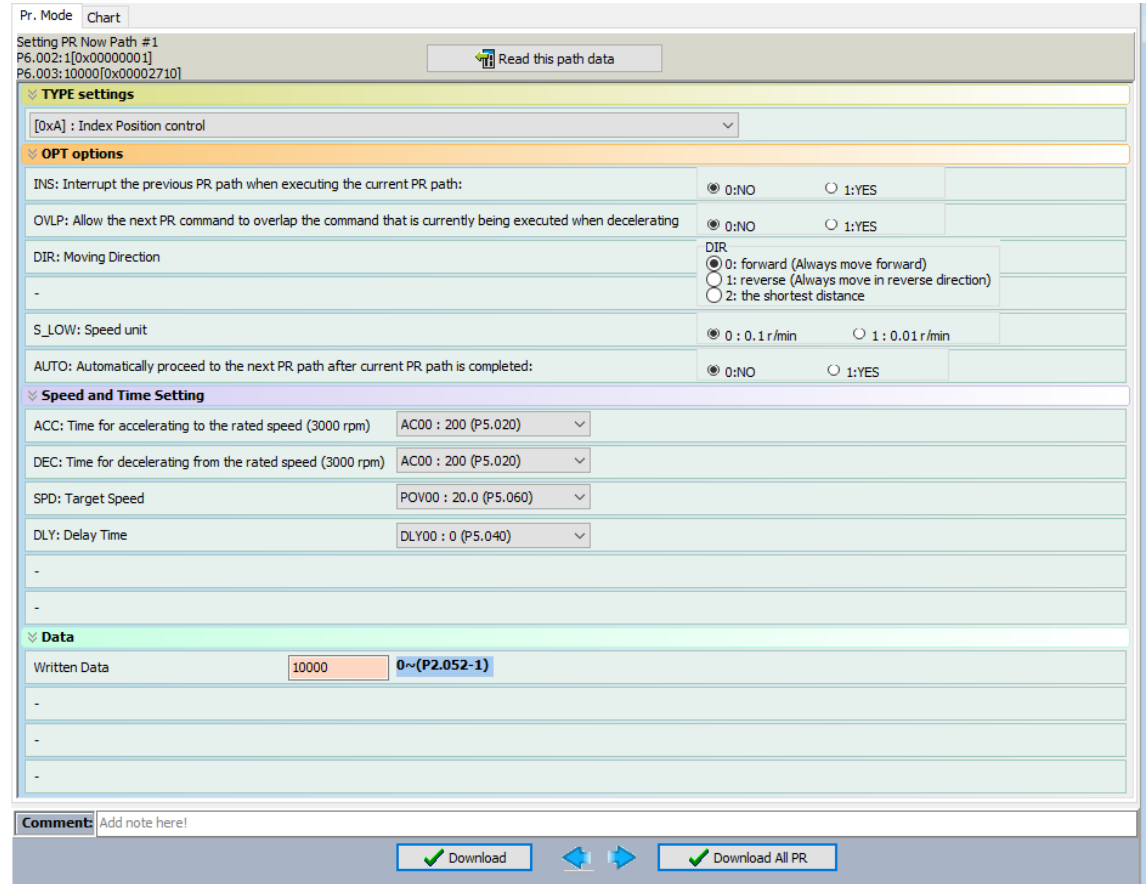

Figure 7.1.3.6.3 PR mode Rotary Axis Position control (Index Position control) screen in ASDA-Soft

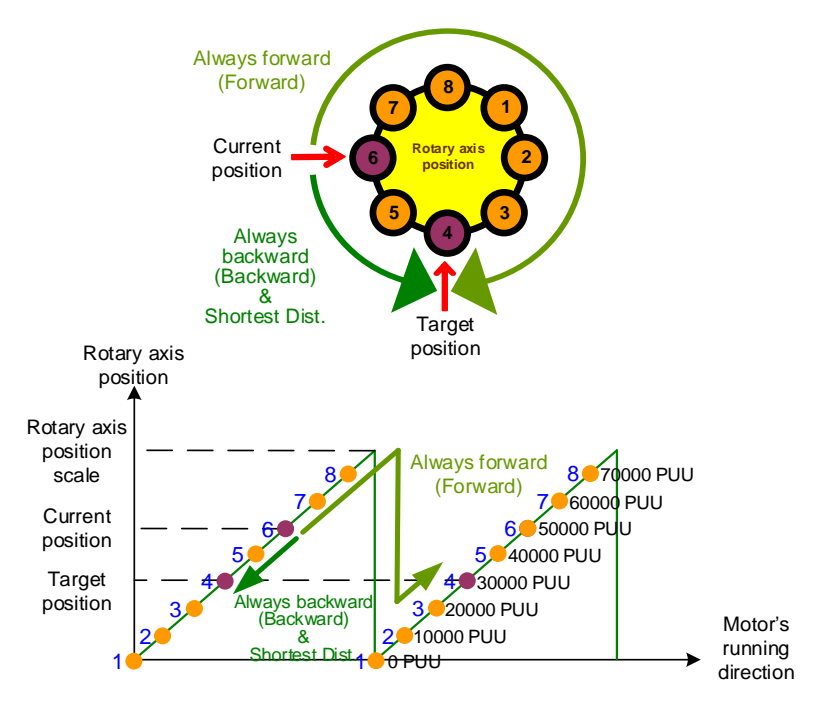

Figure 7.1.3.6.4 Motor's operation direction and rotary axis position

Table 7.1.3.6.1 Bit functions of the PR Rotary Axis Position command

| <b>Bit</b><br>PR parameters |                                                          |                  |     |            |      |     |     |  |
|-----------------------------|----------------------------------------------------------|------------------|-----|------------|------|-----|-----|--|
| Property                    | $\overline{\phantom{0}}$                                 | OPT <sub>2</sub> | DLY | <b>SPD</b> | DEC. | ACC | ∩P⊺ |  |
| Data content                | Rotary Axis Position command [PUU] (0 to P2.052 minus 1) |                  |     |            |      |     |     |  |

Note:

- 1. X: A: INDEX, rotary axis position control (index position control)
- 2. Y: OPT, option

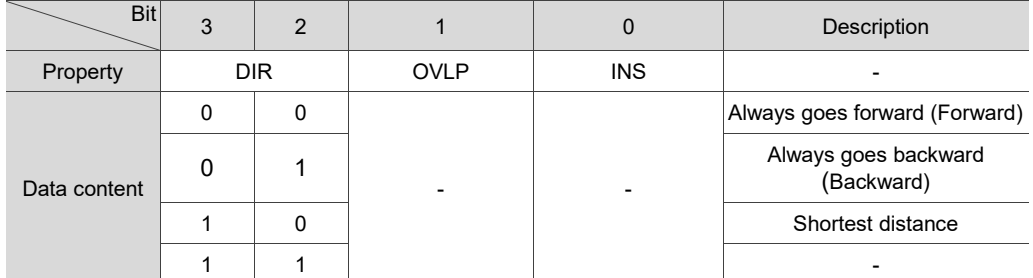

INS: interrupts the previous path when the current path is executed.

OVLP: allow overlapping of the next command.

DIR: rotation direction.

3. C: OPT2, option 2

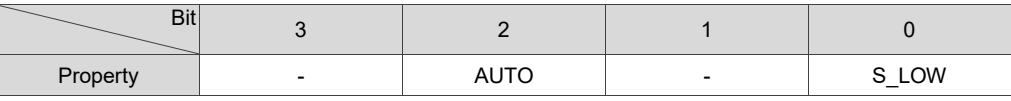

S\_LOW: speed unit options, 0 = 0.1 r/min and 1 = 0.01 r/min.

AUTO: once current PR path is finished, automatically loads the next path.

4. Z, U: ACC / DEC, acceleration / deceleration time, set by P5.020 - P5.035.

5. A: SPD, target speed, set by P5.060 - P5.075.

6. B: DLY, delay time, set by P5.040 - P5.055.

### **7.1.4 Overview of the PR procedure**

In the PR mode, there are six types of commands. To make users understand how the PR procedure works, ASDA-Soft presents the execution order and calling sequence of all PR procedures. The symbols and contents in the PR diagram are shown as follows. This includes five parts: number, command execution type (property), command type, next procedure command, and command information. See Figure 7.1.4.1.

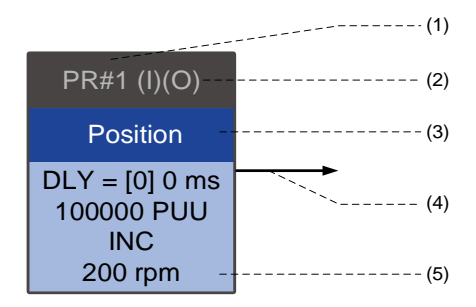

Figure 7.1.4.1 Overview of the PR procedure

- (1) Number: the PR path number, ranging from PR#0 to PR#99 (100 sets of PR paths).
- (2) Command execution type (property): (B) execute homing when power on; (O) command overlap; (R) write data to EEPROM; and (I) command interrupt.
- (3) Command type: there are six types of PR procedure commands: Homing, Speed, Position, Jump, Write, and Rotary Axis Position (Index Position). The color displayed in this section depends on the command type.
- (4) Next procedure command: if the current path is followed by a PR command, there would be an arrow pointing to the specified PR path.
- (5) Command information: displays the details of this PR path. The displayed contents and color depend on the command type.

The following sections illustrate each command type and its representation.

#### **Homing methods**

In the display of homing methods, PR#0 always signifies the homing procedure, which is marked as "Homing". See Figure 7.1.4.2.

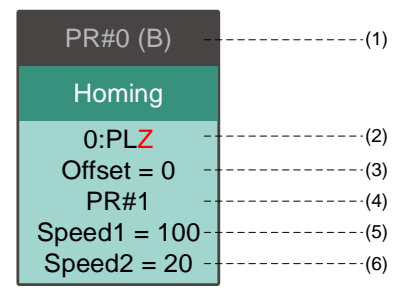

Figure 7.1.4.2 Homing methods display

- (1) Activation mode (Boot): if the drive is set to execute homing in Servo On state after powered on, it displays (B); if homing is not required, no information is displayed.
- (2) Method selection: including the homing methods and Z pulse setting which are shown in the following table. When the mode name ends with a "Z", it means the servo looks for the Z pulse in the forward or reverse direction; when the mode name ends with a non-Z character, it means the servo does not look for the Z pulse. F signifies running forward; R signifies running in reverse; ORG signifies the origin; CUR signifies the current position; and BUMP signifies the hard stop.

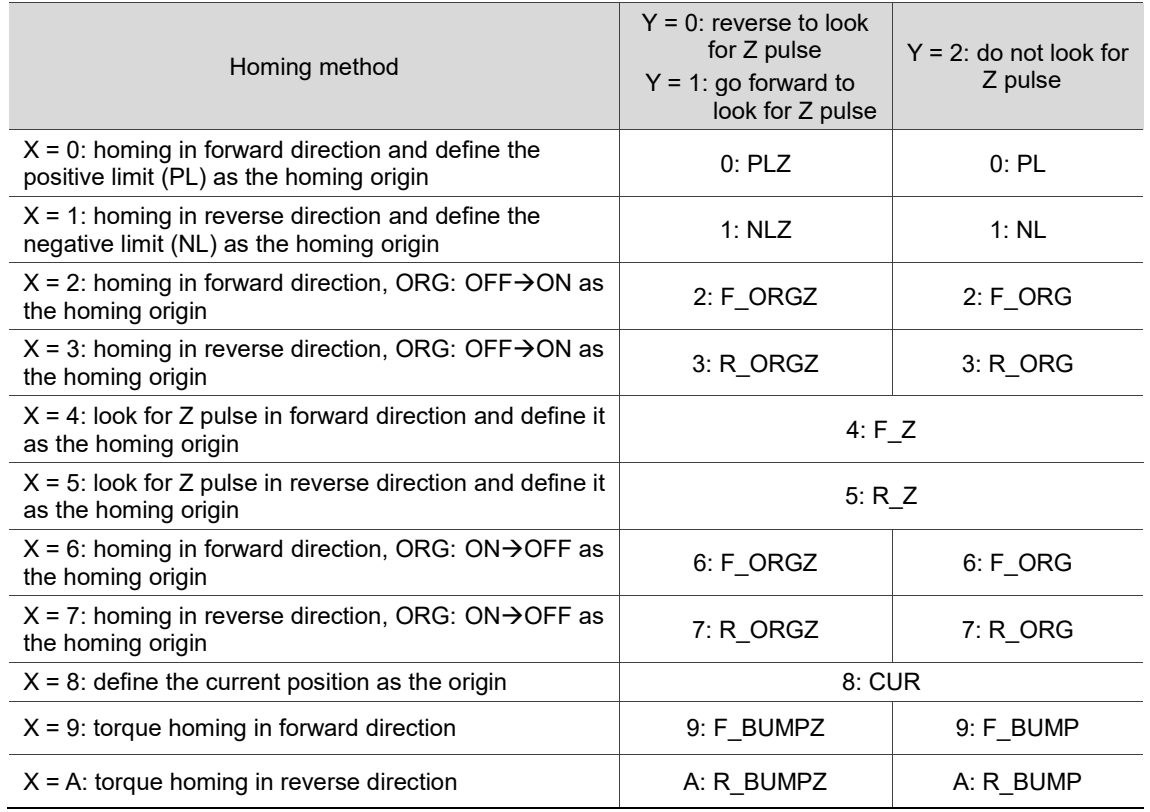

- (3) Offset: origin offset, P6.001.
- (4) Path: the next PR path to be executed after homing.
- (5) Homing at high speed (Speed1): first homing speed, P5.005.
- (6) Homing at low speed (Speed2): second homing speed, P5.006.

#### **Speed command**

You can use the Speed command in any PR paths (PR#1 - PR#99). It is marked as "Speed". See Figure 7.1.4.3.

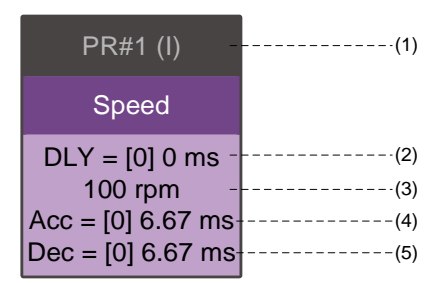

Figure 7.1.4.3 Speed command display

- (1) Command execution type (property): a Speed command can interrupt (INS) the previous PR path. If the Interrupt function is enabled, it displays (I); if not, no information is displayed.
- (2) Delay time (DLY): determined by the shared PR parameters. It is defined by the command from the controller; in other words, once the target speed is reached, the servo drive starts counting the delay time.
- (3) Target speed: the set target speed.
- (4) Acceleration time (Acc): determined by the shared PR parameters; length of time to reach the target speed from stopped.
- (5) Deceleration time (Dec): determined by the shared PR parameters; length of time to decelerate from target speed to stopped.

#### **Position command**

You can use the Position command in any PR paths (PR#1 - PR#99). It is marked as "Position", and includes the options to "Stop once position control completed" and "Load the next path once position control completed". The only difference is that "Load the next path once position control completed" shows an arrow pointing to the next PR. See Figure 7.1.4.4.

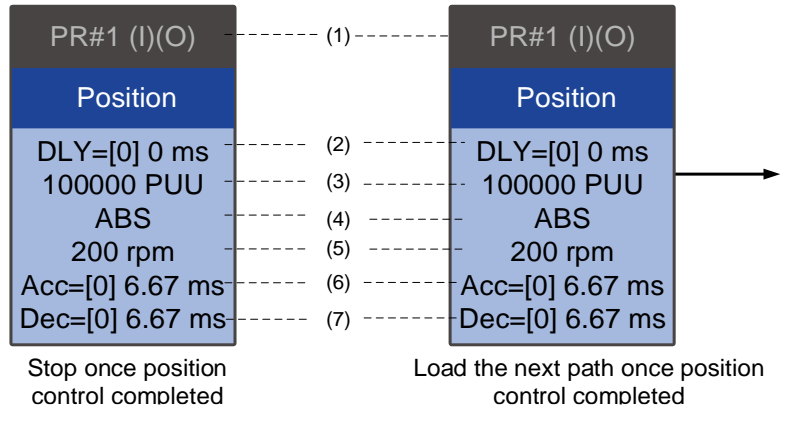

Figure 7.1.4.4 Position command display

- (1) Command execution type (property): a Position command can interrupt (INS) the previous PR path. If the Interrupt function is enabled, it displays (I); if not, no information is displayed. You can also set an Overlap (OVLP) function in the Position command and set the delay time (DLY) to 0, so that the next PR path can overlap the current one. If the Overlap function is enabled, it displays (O); if not, no information is displayed.
- (2) Delay time (DLY): determined by the shared PR parameters. It is defined by the command from the controller; in other words, once the target position is reached, the servo drive starts counting the delay time.
- (3) Target position: the set target position.
- (4) Position command type: "ABS" means absolute positioning; "REL" means relative positioning; "INC" means incremental positioning; and "CAP" means high-speed position capturing.
- (5) Target speed: determined by the shared PR parameters.
- (6) Acceleration time (Acc): determined by the shared PR parameters; length of time to reach the target speed from stopped.
- (7) Deceleration time (Dec): determined by the shared PR parameters; length of time to decelerate from target speed to stopped.

#### **Jump command**

You can use the Jump command in any PR paths (PR#1 - PR#99). It is marked as "Jump" and followed by an arrow pointing to the next PR path. See Figure 7.1.4.5.

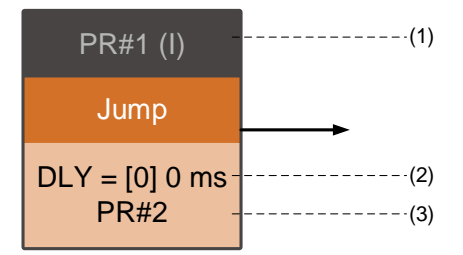

Figure 7.1.4.5 Jump command display

- (1) Command execution type (property): a Jump command can interrupt (INS) the previous PR path. If the Interrupt function is enabled, it displays (I); if not, no information is displayed.
- (2) Delay time (DLY): determined by the shared PR parameters.
- (3) Target PR number: the set target PR number.

#### **Write command**

You can use the Write command in any PR paths (PR#1 - PR#99). It is marked as "Write". See Figure 7.1.4.6.

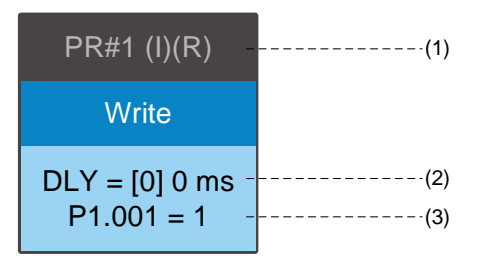

Figure 7.1.4.6 Write command display

- (1) Command execution type (property): a Write command can interrupt (INS) the previous PR path. If the Interrupt function is enabled, it displays (I); if not, no information is displayed. You can determine whether to write the data to EEPROM. If writing data to EEPROM is required, it shows (R); if not, no information is displayed.
- (2) Delay time (DLY): determined by the shared PR parameters.
- (3) Writing target and data source: the corresponding target and data sources are shown in the following table. Note that constants can be written in DEC or HEX format.

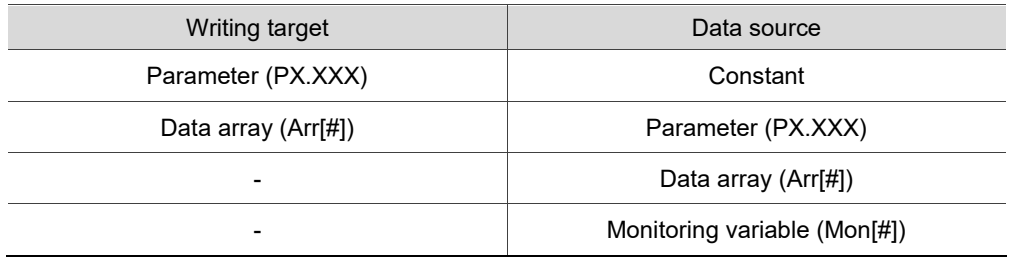

#### **Rotary Axis Position command (Index Position)**

You can use the Rotary Axis Position command in any PR paths (PR#1 - PR#99). The number of PR paths is determined by the number of Rotary Axis commands. It is marked as "Index Position". See Figure 7.1.4.7.

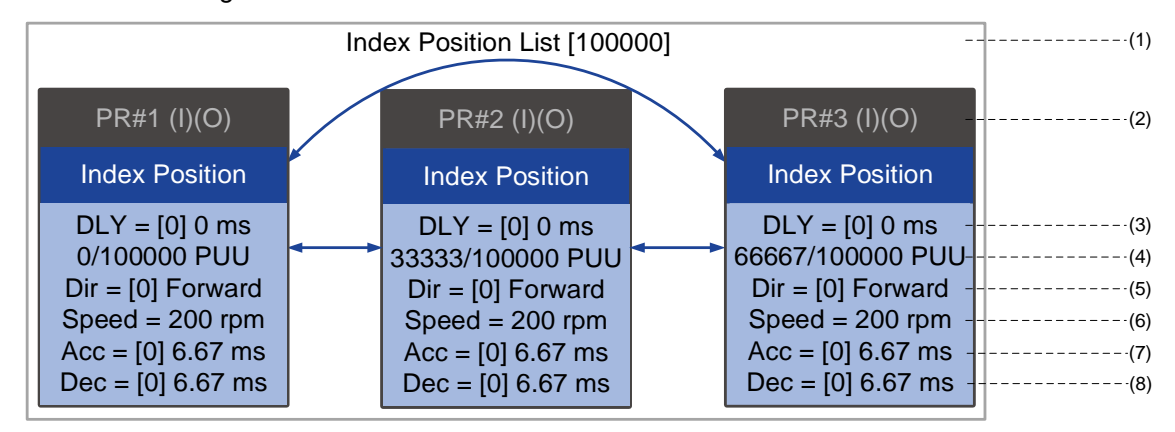

Figure 7.1.4.7 Rotary Axis Position command (Index Position) display

- (1) Rotary Axis Position command section: a set of Rotary Axis Position commands. It shows the total moving distance at the top using double arrows to show that the motor can run reciprocally between each target position in each PR path.
- (2) Command execution type (property): a Rotary Axis Position command can interrupt (INS) the previous PR path. If the Interrupt function is enabled, it displays (I); if not, no information is displayed. You can also set an Overlap (OVLP) function in the Rotary Axis Position command and set the delay time (DLY) to 0, so that the next PR path can overlap the current one If the Overlap function is enabled, it displays (O); if not, no information is displayed.
- (3) Delay time (DLY): determined by the shared PR parameters. It is defined by the command from the controller; in other words, once the target position is reached, the servo starts counting the delay time.
- (4) Position command: the numerator is the target position of this PR path; the denominator is the total moving distance of this Rotary Axis Position command, which is set by P2.052.
- (5) Rotation direction (Dir): available options are "Always move forward (Forward)", "Always move in reverse direction (Reverse)", and "The shortest distance (Shortest)".
- (6) Target speed: determined by the shared PR parameters.
- (7) Acceleration time (Acc): determined by the shared PR parameters; length of time to reach the target speed from stopped.
- (8) Deceleration time (Dec): determined by the shared PR parameters; length of time to decelerate from target speed to stopped.

# **7.1.5 Trigger methods for the PR command**

There are four types of PR trigger methods. They are Digital input (DI) triggering, Event triggering, PR command trigger register (P5.007), and High-speed position capture (Capture) triggering. Choose the most suitable trigger method according to the applications and requirements.

#### **Digital input (DI) triggering**

You can choose the PR path to be executed by using the internal command registers (POS0 - POS6) and use the CTRG command to trigger the selected PR path. Before triggering the PR command with the digital inputs (DIs), you must define the functions of the 8 sets DIs, which are DI.POS0 (0x11), DI.POS1 (0x12), DI.POS2 (0x13), DI.POS3 (0x1A), DI.POS4 (0x1B), DI.POS5 (0x1C), DI.POS6 (0x1E), and DI.CTRG (0x08) (refer to Table 8.1). You can set these DIs in the Digital IO setting screen in ASDA-Soft, as shown in Figure 7.1.5.1.

| Digital Input (DI): ASDA-B3-L Servo:Pt Mode                 | <b>Status</b> | Enable |
|-------------------------------------------------------------|---------------|--------|
| DI1:[0x01]Servo On                                          | Off           | On/Off |
| DI2: [0x08] Command triggered                               | Off           |        |
| DI3: [0x11] Register Position command selection 1 - 99 Bit0 | Off           | On/Off |
| DI4: [0x12] Register Position command selection 1 - 99 Bit1 | Off           | On/Off |
| DI5: [0x13] Register Position command selection 1 - 99 Bit2 | Off           | On/Off |
| DI6: [0x1A] Register Position command selection 1 - 99 Bit3 | <b>Off</b>    | On/Off |
| DI7: [0x1B] Register Position command selection 1 - 99 Bit4 | Off           | On/Off |
| DI8: [0x1C] Register Position command selection 1 - 99 Bit5 | Off           | On/Off |
| DI9: [0x1E] Register Position command selection 1 - 99 Bit6 | Off           | On/Off |
| DI10:[0x00]Disabled                                         | - Off         | On/Off |
| DI11:[0x00]Disabled                                         | Off           | On/Off |
| DI12:[0x00]Disabled                                         | <b>Off</b>    |        |
| DI13:[0x00]Disabled                                         | Off           | On/Off |

Figure 7.1.5.1 Digital IO setting screen in ASDA-Soft

Select the PR number to be executed based on the on / off status of DI.POS0 - POS6 and use DI.CTRG to trigger the specified PR path. See the following table for an example.

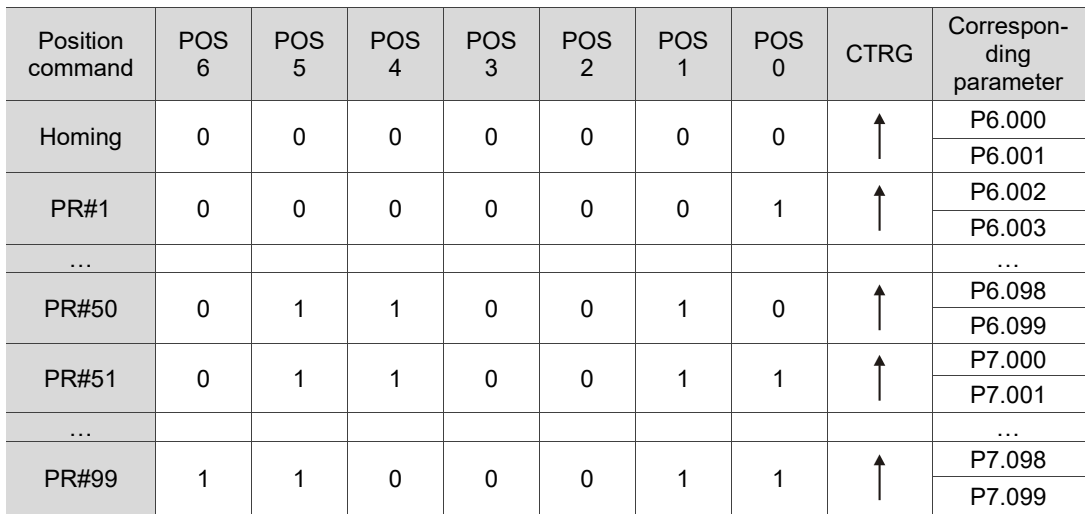

In addition, there are two sets of DIs for special functions: DI.SHOM (0x27) and DI.STP (0x46). If the former is triggered, the servo drive executes homing based on the homing setting. If the latter is triggered, the servo drive stops the motor. You can use the Digital IO setting screen in ASDA-Soft to set these functions, as shown in Figure 7.1.5.2.

| Digital Input (DI) : ASDA-B3-L Servo:Pt Mode | <b>Status</b> | Enable |  |
|----------------------------------------------|---------------|--------|--|
| DI1:[0x01]Servo On                           | Off           | On/Off |  |
| DI2: [0x27] Enable homing                    | <b>Off</b>    | On/Off |  |
| DI3: [0x46] Motor stops                      | - Off         | On/Off |  |
| DI4:[0x00]Disabled                           | - Off         | On/Off |  |
| DI5:[0x00]Disabled                           | <b>Off</b>    | On/Off |  |
| DI6:[0x00]Disabled                           | Off           | On/Off |  |
| DI7:[0x00]Disabled                           | - Off         | On/Off |  |
| DI8:[0x00]Disabled                           | Off           | On/Off |  |
| DI9:[0x00]Disabled                           | <b>Off</b>    | On/Off |  |
| DI10:[0x00]Disabled                          | <b>Off</b>    | On/Off |  |
| DI11:[0x00]Disabled                          | Off           | On/Off |  |
| DI12:[0x00]Disabled                          | <b>Off</b>    | On/Off |  |
| DI13:[0x00]Disabled                          | Off           | On/Off |  |

Figure 7.1.5.2 Digital IO setting screen in ASDA-Soft

#### **Event triggering**

You can use Event trigger commands 1 - 4 to execute the specified PR path. There are two types of Event triggering: rising-edge trigger and falling-edge trigger. The PR path numbers that you can specify are PR#51 - 63 (see the example in Figure 7.1.5.3). Before using the event triggering for PR commands, you must define the functions of these DIs, which are DI.EV1 (0x39), DI.EV2 (0x3A), DI.EV3 (0x3B), and DI.EV4 (0x3C) (see Table 8.1). You can use the Digital IO setting screen in ASDA-Soft to set these functions, as shown in Figure 7.1.5.4.

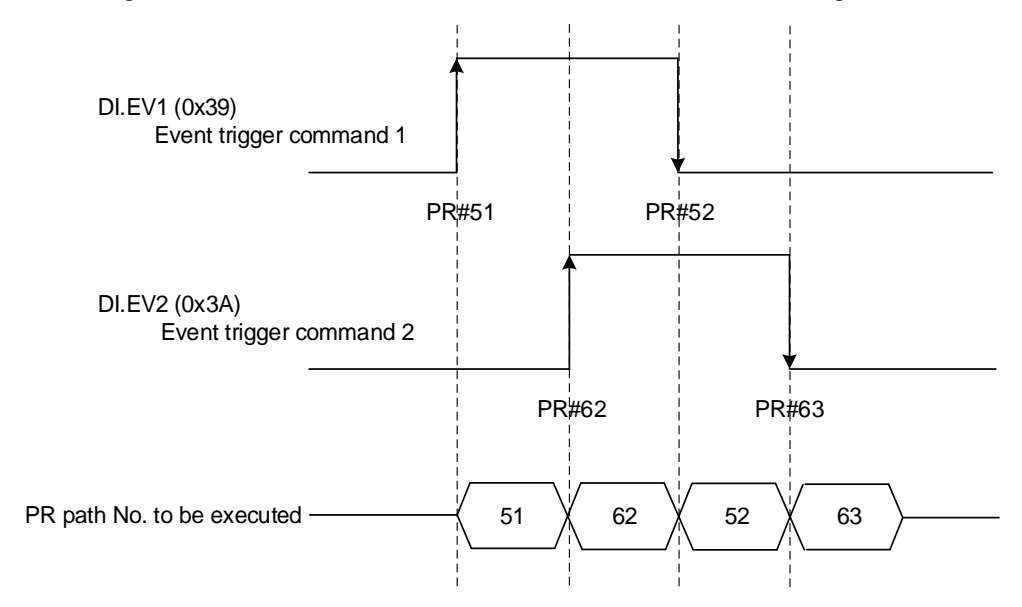

Figure 7.1.5.3 Example of event triggering timing diagram

| Digital Input (DI): ASDA-B3-L Servo:Pt Mode | Status     | Enable |
|---------------------------------------------|------------|--------|
| DI1:[0x01]Servo On                          | <b>Off</b> | On/Off |
| DI2:[0x39]Event trigger command 1           | <b>Off</b> | On/Off |
| DI3: [0x3A] Event trigger command 2         | Off        | On/Off |
| DI4:[0x3B]Event trigger command 3           | - Off      | On/Off |
| DI5: [0x3C] Event trigger command 4         | - Off      | On/Off |
| DI6:[0x00]Disabled                          | Off        | On/Off |
| DI7:[0x00]Disabled                          | - Off      | On/Off |
| DI8:[0x00]Disabled                          | - Off      | On/Off |
| DI9:[0x00]Disabled                          | - Off      | On/Off |
| DI10:[0x00]Disabled                         | - Off      | On/Off |
| DI11:[0x00]Disabled                         | Off        | On/Off |
| DI12:[0x00]Disabled                         | Off        | On/Off |
| DI13:[0x00]Disabled                         | Ofl        | On.    |

Figure 7.1.5.4 Digital IO setting screen in ASDA-Soft

You can set the rising-edge trigger of the PR path with P5.098 and set the falling-edge trigger with P5.099. Refer to Chapter 8 for more details. You can also use ASDA-Soft to set the event trigger of PR paths. See Figure 7.1.5.5.

| PR Mode [B3] Station:127                                                           |                                                                                    |                   |               |                                    |  |  |  |
|------------------------------------------------------------------------------------|------------------------------------------------------------------------------------|-------------------|---------------|------------------------------------|--|--|--|
| ASDA-B3 Servo Ver: 10139 Sub:0<br>H 2 B 1 1 0 8 Q<br><b>Rotary</b><br>$\checkmark$ |                                                                                    |                   |               |                                    |  |  |  |
| Show currrent PR. Path                                                             | lo.<br>Run PR. Path                                                                | Stop PR. Path     | Forced Srv ON | <b>Indexing Coordinates Wizard</b> |  |  |  |
| Speed and Time Setti ^                                                             | Global<br>Chart                                                                    |                   |               |                                    |  |  |  |
| Accel / Decel Time                                                                 | <b>Electronic Gear Ratio</b>                                                       |                   |               |                                    |  |  |  |
| <b>Delay Time</b>                                                                  | $(1 \sim 536870911)$<br>16777216<br>P1.044: Electronic Gear Ratio (Numerator) (N1) |                   |               |                                    |  |  |  |
| <b>Internal Target Speed</b>                                                       | $(1 \sim 2147483647)$<br>100000<br>P1.045: Electronic Gear Ratio (Denominator) (M) |                   |               |                                    |  |  |  |
| <b>General Parameter S.</b>                                                        | <b>Software Limit</b>                                                              |                   |               |                                    |  |  |  |
| <b>Electronic Gear Ratio</b><br>Software Limit                                     | P5.008: Forward Software Limit                                                     | 2147483647        | $\Box$ Enable | $(-2147483648 \sim 2147483647)$    |  |  |  |
| Deceleartion Time for A                                                            | P5.009: Reverse Software Limit                                                     | $-2147483648$     | $\Box$ Enable | $(-2147483648 \sim 2147483647)$    |  |  |  |
| Event ON/OFF Setting                                                               | ☆ P5.003: Deceleration Time for Auto-protection                                    |                   |               |                                    |  |  |  |
| noming setting                                                                     | Inhinit Limit: Forward                                                             | AC15: 30 (P5.035) |               | $\checkmark$                       |  |  |  |
| <b>Homing Mode</b>                                                                 | <b>Inhinit Limit: Reverse</b>                                                      | AC15:30 (P5.035)  |               | $\checkmark$                       |  |  |  |
| Homing Speed Setting                                                               | Software Limit: Forward                                                            | AC14: 50 (P5.034) |               | $\checkmark$                       |  |  |  |
| Homing Definition                                                                  |                                                                                    |                   |               |                                    |  |  |  |
| <b>PR Mode Setting</b>                                                             | Software Limit: reverse                                                            | AC14: 50 (P5.034) |               | $\checkmark$                       |  |  |  |
| $[PR#01]$ T:A                                                                      | Position Command / Feedback Overflow AC15: 30 (P5.035)                             |                   |               | $\checkmark$                       |  |  |  |
| [PR#02] T:0<br>[PR#03] T:0                                                         | Motor stops:                                                                       | AC14: 50 (P5.034) |               | $\checkmark$                       |  |  |  |
| [PR#04] T:0                                                                        | ☆ P5.098, P5.099: PR# triggered by event rising/falling-edge setting               |                   |               |                                    |  |  |  |
| $[PR #05]$ T:0                                                                     | EV1 Event: ON                                                                      | N/A               |               | $\checkmark$                       |  |  |  |
| [PR#06] T:0                                                                        | EV2 Event: ON                                                                      | N/A               |               | $\checkmark$                       |  |  |  |
| [PR#07] T:0                                                                        | EV3 Event: ON                                                                      | N/A               |               | $\checkmark$                       |  |  |  |
| [PR#08] T:0                                                                        | EV4 Event: ON                                                                      | N/A               |               | $\checkmark$                       |  |  |  |
| [PR#09] T:0                                                                        | EV1 Event: OFF                                                                     | N/A               |               | $\checkmark$                       |  |  |  |
| $[PR # 10]$ T:0                                                                    | EV2 Event: OFF                                                                     | N/A               |               | $\checkmark$                       |  |  |  |
| $[PR #11]$ T:0                                                                     |                                                                                    |                   |               |                                    |  |  |  |
| [PR#12] T:0                                                                        | EV3 Event: OFF                                                                     | N/A               |               | $\checkmark$                       |  |  |  |
| $[PR #13]$ T:0                                                                     | EV4 Event: OFF                                                                     | N/A               |               | $\checkmark$                       |  |  |  |

Figure 7.1.5.5 Event ON / OFF setting screen in ASDA-Soft

#### **PR command trigger register (P5.007)**

You can write the PR number to be executed in P5.007 to have the servo drive execute the specified PR path. If you set P5.007 to 0, the servo drive executes homing. If you set P5.007 to 1 - 99, the servo drive executes the specified PR path. If you set P5.007 to 1000, the servo drive stops executing PR commands. Refer to the setting descriptions of P5.007 in Chapter 8.

#### **High-speed position capture (Capture) triggering**

You can trigger the specified PR path with the high-speed position capture function. When the capturing completes, you can set whether to trigger PR#50 with P5.039.X [Bit 3]. For detailed settings, refer to Section 7.2.2.

# **7.1.6 PR procedure execution flow**

The servo drive updates the command status every millisecond. Figure 7.1.6.1 illustrates how the servo drive deals with the PR commands. Once a PR procedure is triggered, it goes through three processing units, which are PR queue, PR executor, and motion command generator.

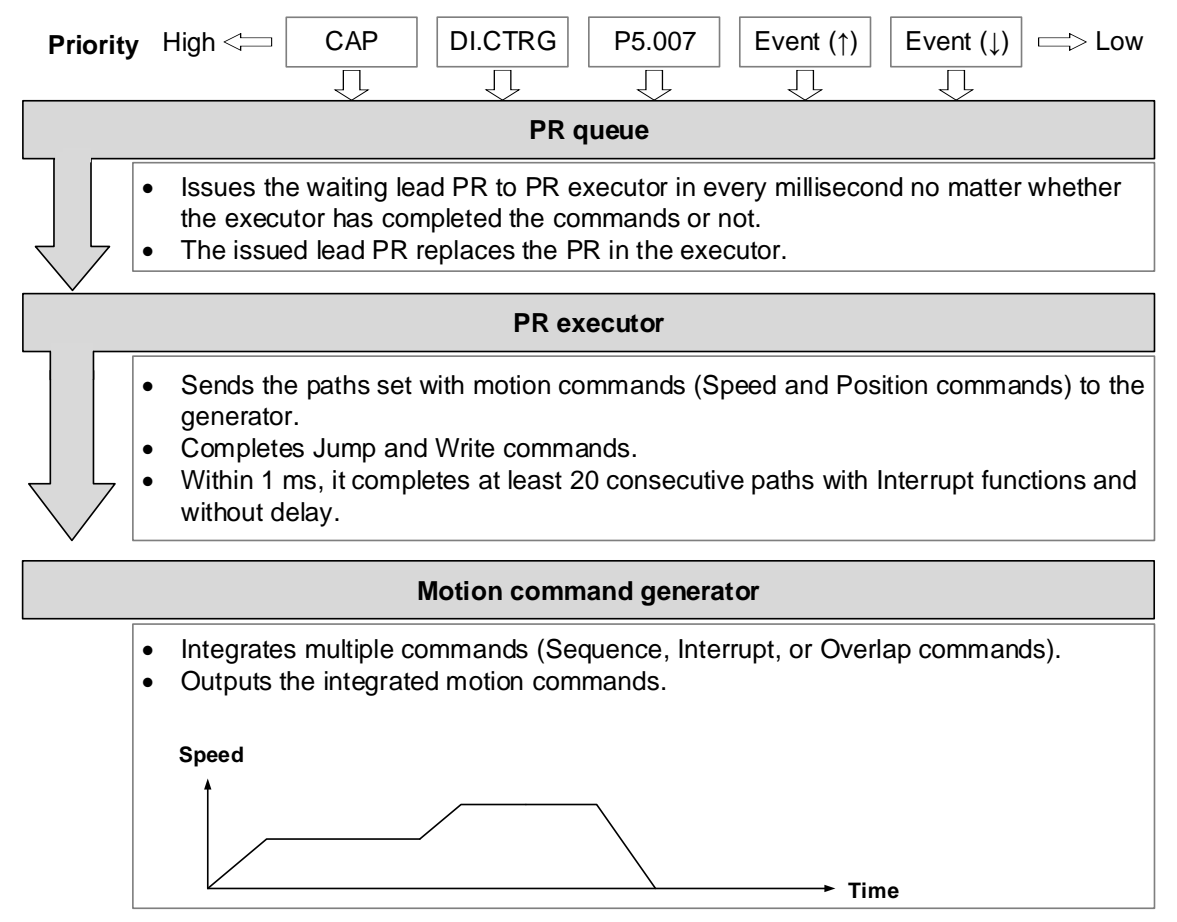

Figure 7.1.6.1 PR execution flow in the servo drive

#### ◼ **Trigger mechanism**

As mentioned in Section 7.1.5, the servo drive provides multiple trigger methods. A PR procedure is executed as long as a trigger signal is output. When two different trigger commands are generated within the same ms, the priority is as follows: High-speed position capture triggering (CAP) > DI triggering (DI.CTRG) > PR command trigger register (P5.007) > Rising-edge event triggering (Event ↑) > Falling-edge event triggering (Event↓). Within this ms, commands with higher priority are executed first and then the lower priority commands are sent in the next ms. If three trigger commands are generated in the same ms, the third is not added to the PR queue.

#### ■ **PR** queue

The triggered PR path is the lead PR. The PR group it leads goes into the PR queue to wait for prioritization. In each ms, the servo drive sends the lead PR and the PR group it leads to the PR executor with a first-in first-out method no matter whether a PR path is being executed. Therefore, as long as a PR path is triggered, the PR queue collects it and sends it to the executor.

#### **PR** executor

Once the PR executor receives the lead PR and its PR group, the PR group that is being executed will be replaced immediately. If the received PR group includes motion commands (Speed and Position commands), then the PR executor sends them to the motion command generator. PR paths with Write or Jump commands are complete at the moment when the PR executor reads the command, and thus they do not enter the generator. The PR executor can consecutively complete at least 20 PR paths with Interrupt functions (INS) without delay (DLY) within 1 ms. If there are PR paths that have not been completed within 1 ms, and a new PR group is sent to the executor by the PR queue, the new PR group then replaces the previous PR group. In other words, instead of executing the PR group that hasn't been completed, the executor starts executing the new PR group. If there are PR paths that have not been completed within 1 ms but no new PR group is sent to the executor, the executor continues to execute the unfinished PR paths.

#### **Motion command generator**

The PR executor sends the motion commands (Speed and Position commands) to the motion command generator. This generator has a buffer for temporarily storing the next motion command and all motion commands are integrated here. Motion commands can be executed as soon as they enter the generator. If another motion command with the Interrupt setting also enters the generator, it is integrated with the current command in the generator. The settings of the integrated command, including whether multiple motion commands are Sequence commands and whether they are set with the Interrupt (INS) or Overlap (OVLP) function, are determined by the setting of each PR path.

#### **Sequence command**

The configurable motion commands for PR paths are the Position and Speed commands. A Sequence command is a series of motion commands without the Overlap (OVLP) or Interrupt (INS) function, and the following command starts to be executed only after the delay time (DLY) set in the previous command. For Position commands, the delay time starts to count after the target position is reached. For Speed commands, the delay time starts to count after the target speed is reached.

■ Position command ▶ Position command

When the PR executor receives two consecutive Position commands without the Interrupt or Overlap functions, the PR executor issues the first Position command to the motion command generator, and the generator starts the first part of position control. After the first Position command completes, if no delay time is set, the PR executor issues the second Position command for the generator to start the second part of position control (see Figure 7.1.6.2 (a)). If the first Position command includes a delay, the PR executor starts counting the delay time right after the motor reaches the target position. Then it issues the second Position command for the generator to start the second part of position control as shown in Figure 7.1.6.2 (b).

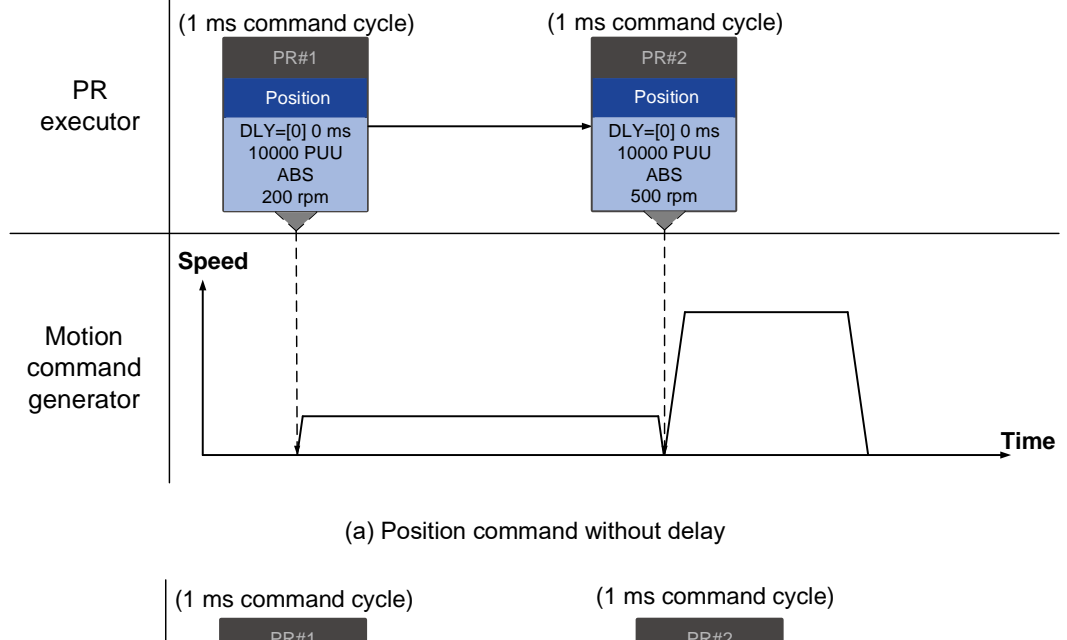

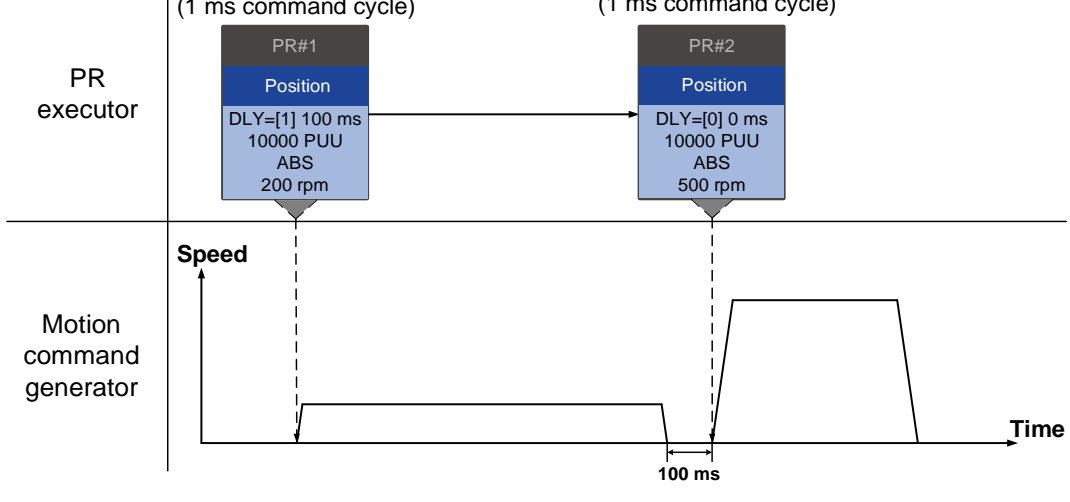

(b) Position command with delay

Figure 7.1.6.2 Position Sequence command

#### ■ Speed command ▶ Speed command

When the PR executor receives two consecutive Speed commands without the Interrupt or Overlap functions, the PR executor issues the first Speed command to the motion command generator, and the generator starts the first part of speed control. After the first Speed command completes, if no delay time is set, the PR executor issues the second Speed command for the generator to start the second part of speed control (see Figure 7.1.6.3 (a)).

If the first Speed command includes a delay, the PR executor starts counting the delay time right after the motor reaches the target speed. Then it issues the second Speed command for the generator to start the second part of speed control as shown in Figure 7.1.6.3 (b).

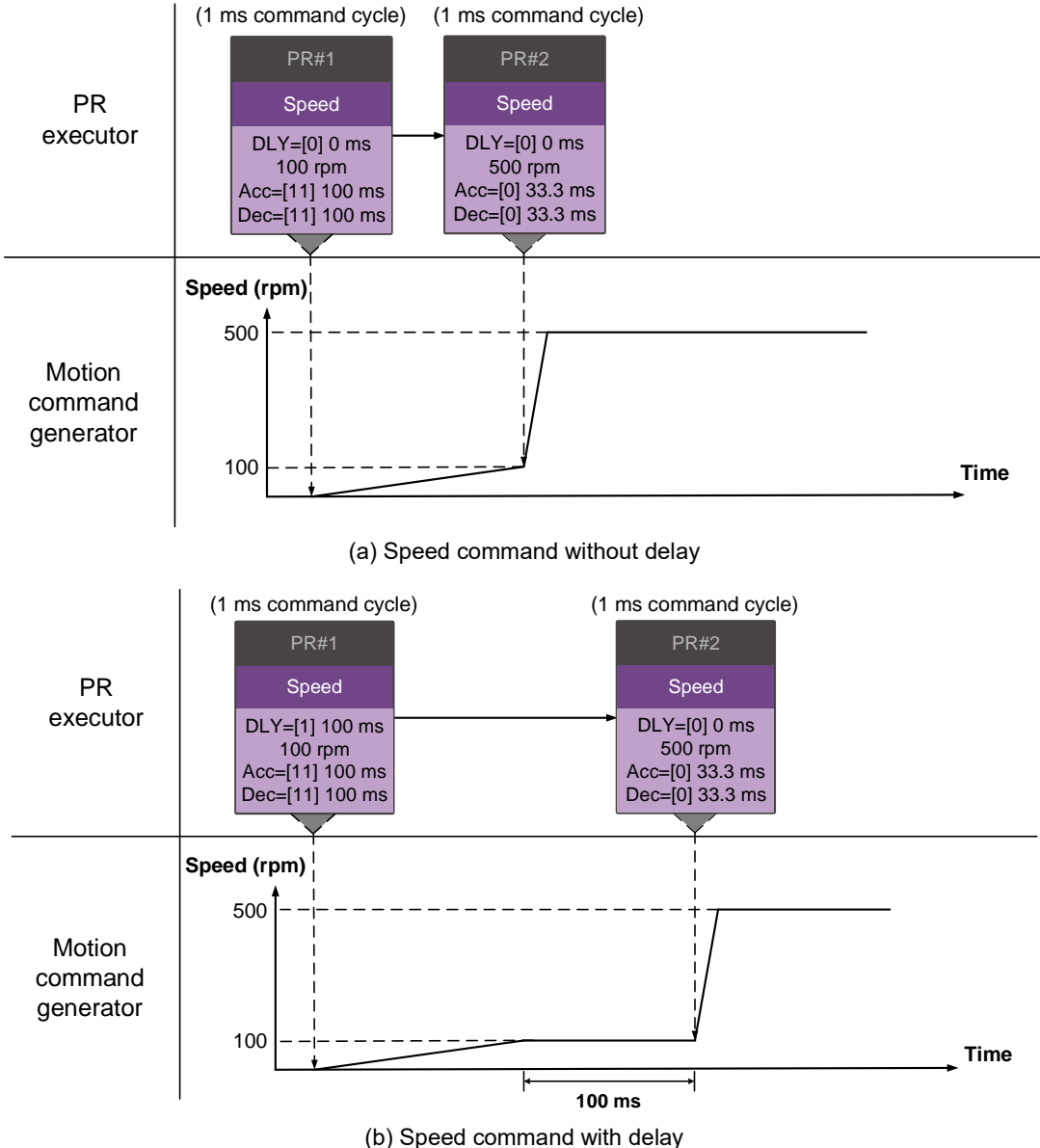

Figure 7.1.6.3 Speed Sequence command

#### ■ Multiple commands

The PR queue updates commands every millisecond. For a motion command, the PR queue sends the next command to the generator only after the previous command completes. Jump or Write commands are executed by the PR executor immediately. As shown in Figure 7.1.6.4, in the first ms, the PR queue receives a Position command and the PR executor sends this command to the motion command generator, having the generator to execute the command. In the second ms, the PR queue receives a Write command and the PR executor executes it immediately.

In the third ms, the PR queue receives a Jump command and the PR executor executes it immediately as well. These two commands (Write and Jump commands) are not sent to the motion command generator since the PR executor and the generator execute commands independently. In the fourth ms, the PR queue receives a Position command and the PR executor sends this Position command to the generator for execution.

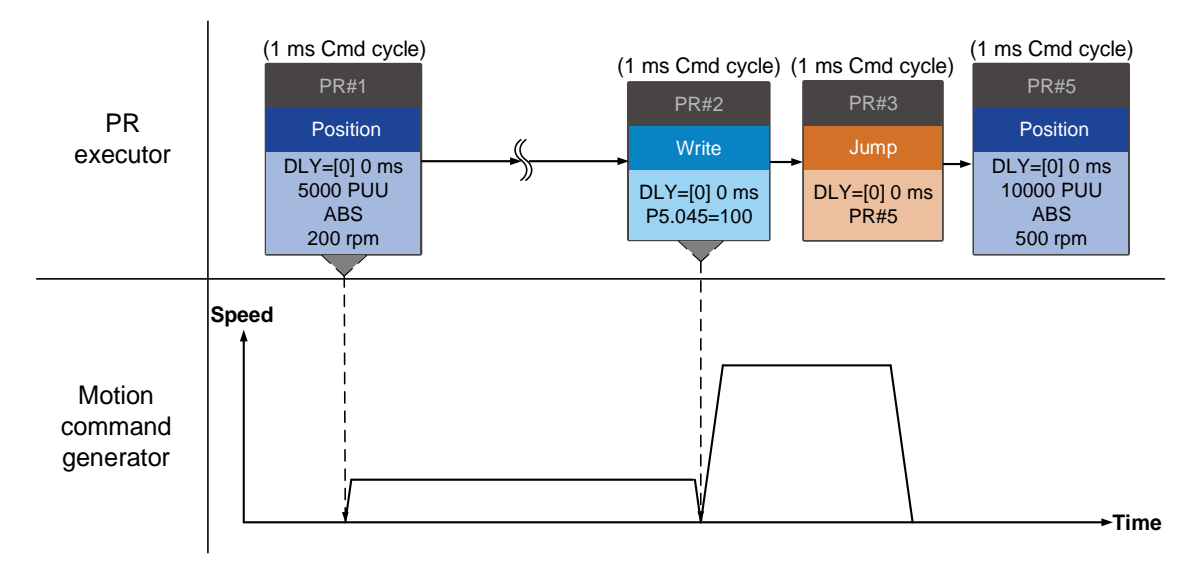

Figure 7.1.6.4 Multiple Sequence commands

#### **Command interruption**

Interruption (INS) causes a command in execution to be replaced or integrated by the next command. The results of the interruption differ based on the command types. There are two types of interruption: internal and external, as shown in Figure 7.1.6.5.

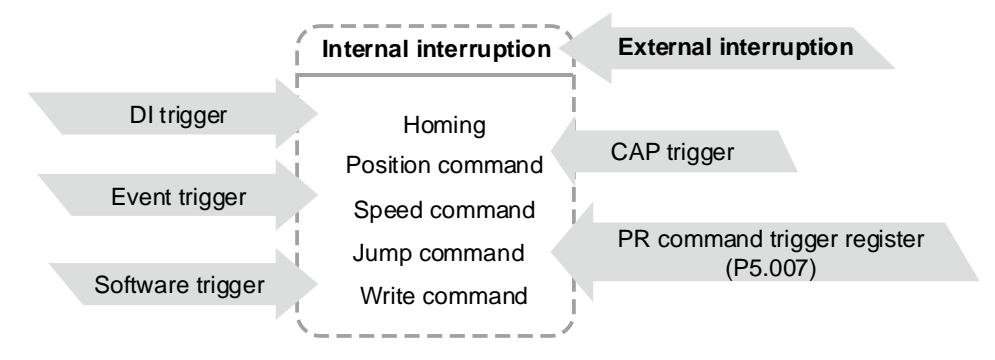

Figure 7.1.6.5 Internal and external interruption

#### 1. Internal interruption

For a series of PR paths, if one PR path includes an AUTO function (auto-execute the next path), the system continues to read the next path right after reading the current path instead of reading the next path after the current path is complete. If the current path includes a delay, the next path is read after the delay time is over. Meanwhile, if the next path includes an Interrupt function (which has a higher execution priority), the servo drive immediately executes the interrupt command by replacing the un-executed commands in the previous path with the next path or integrating the commands of the previous path which are in execution with the next path.

Position command ▶ Position command (I) ▶ Position command

When the PR executor receives three consecutive Position commands with the second command set with an Interrupt function, the executor treats the first and the second Position commands as one PR group. Since the first Position command is not executed by the executor, the executor replaces the first command with the second command and only sends the second command to the motion command generator for execution. After the second command is complete, the executor sends the third command to the generator (see Figure 7.1.6.6 (a)). If the first command includes a delay, the PR executor sends the first command to the generator and then starts counting the delay time. After the delay is over, the executor then sends the second command and the generator starts the second part of speed control. While the first command is still being executed, it is integrated with the second command. Since this integration differs from that described in Section 7.1.3, refer to the following note for descriptions. Once the integrated command is complete, the executor sends the third command to the generator for execution (see Figure 7.1.6.6 (b)).

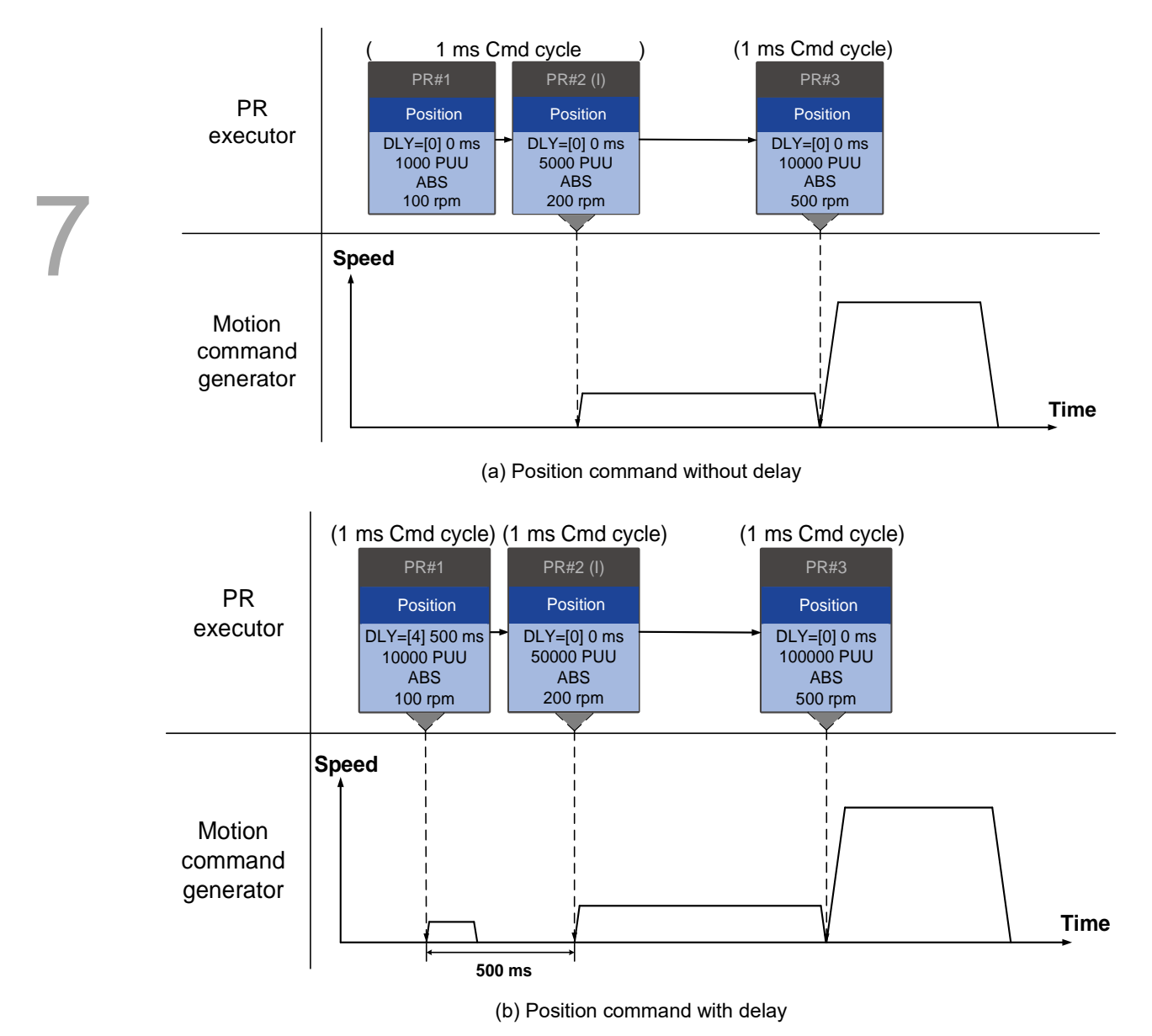

Figure 7.1.6.6 Internal interruption - Position command

Note: the way to integrate the position commands of internal interruption is slightly different from what is described in Section 7.1.3.3.

In general, the relative position command (REL)'s target position = motor's current position + command value. However, for internal interruption, the relative position command (REL) works the same as the incremental position command (INC), with the target position = previous target position + command value. See the following example.

The rest of the integration method is the same as that mentioned in Section 7.1.3.3.

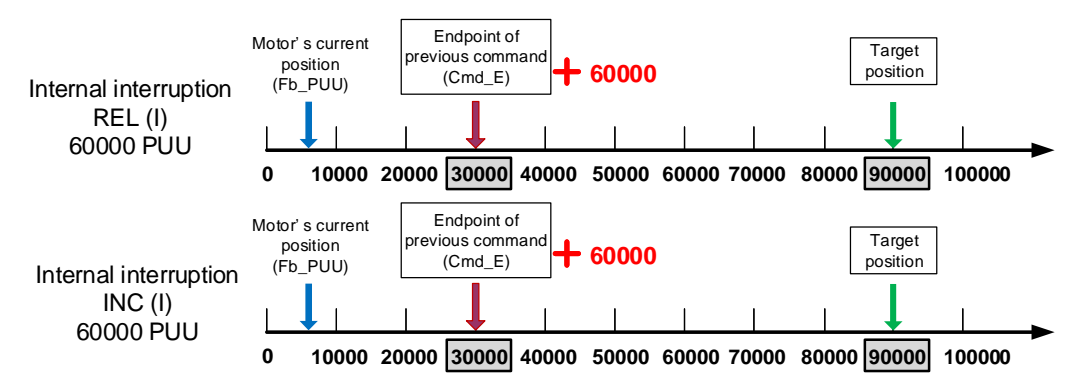

Figure 7.1.6.7 Example of relative and incremental position commands for internal interruption

■ Speed command ▶ Speed command (I) ▶ Speed command

When the PR executor receives three consecutive Speed commands with the second command set with an Interrupt function, the executor treats the first and the second as one PR group. Since the first Speed command is not executed by the executor, the executor replaces the first command with the second command and only sends the second command to the motion command generator for execution. After the second command is complete, the executor sends the third command to the generator (see Figure 7.1.6.8 (a)).

If the first command includes a delay, the PR executor sends the first command to the generator and then starts counting the delay time. After the delay is over, the executor then sends the second command and the generator starts the second part of speed control. While the first command is still being executed, it is integrated with the second command. Once the second command is complete, the executor sends the third to the generator for execution (see Figure 7.1.6.8 (b)).

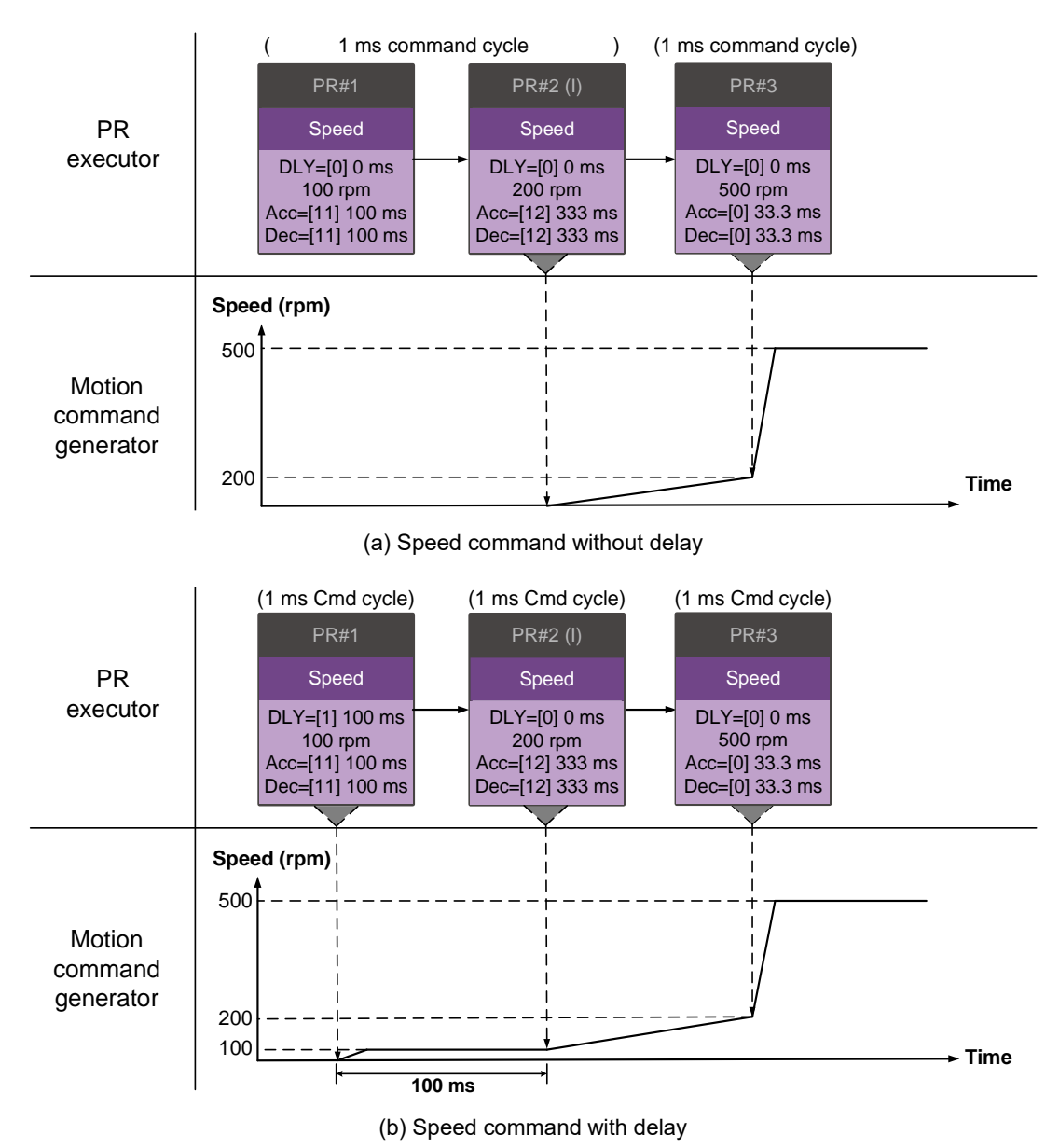

Figure 7.1.6.8 Internal interruption - Speed command

#### ■ Multiple interrupt commands

The PR queue updates commands every millisecond. If all PR paths are consecutive with Interrupt functions and without delay, the queue can read at least 20 PR paths in 1 ms, and these paths are regarded as a PR group. If this PR group includes multiple motion commands, the PR queue only sends the last command it receives to the motion command generator for execution. Therefore, in a PR group, only one PR path with motion command is executed. The latter motion command directly replaces the former, whereas Jump and Write commands are executed by the executor as soon as they are received by the PR queue (see Figure 7.1.6.9 (a)).

If one of the PR paths includes a delay, the PR queue regards this PR path and the prior path(s) as the first PR group, and what follows is the second PR group. In this case, this PR procedure can execute up to two PR paths with motion commands, as shown in Figure 7.1.6.9 (b).

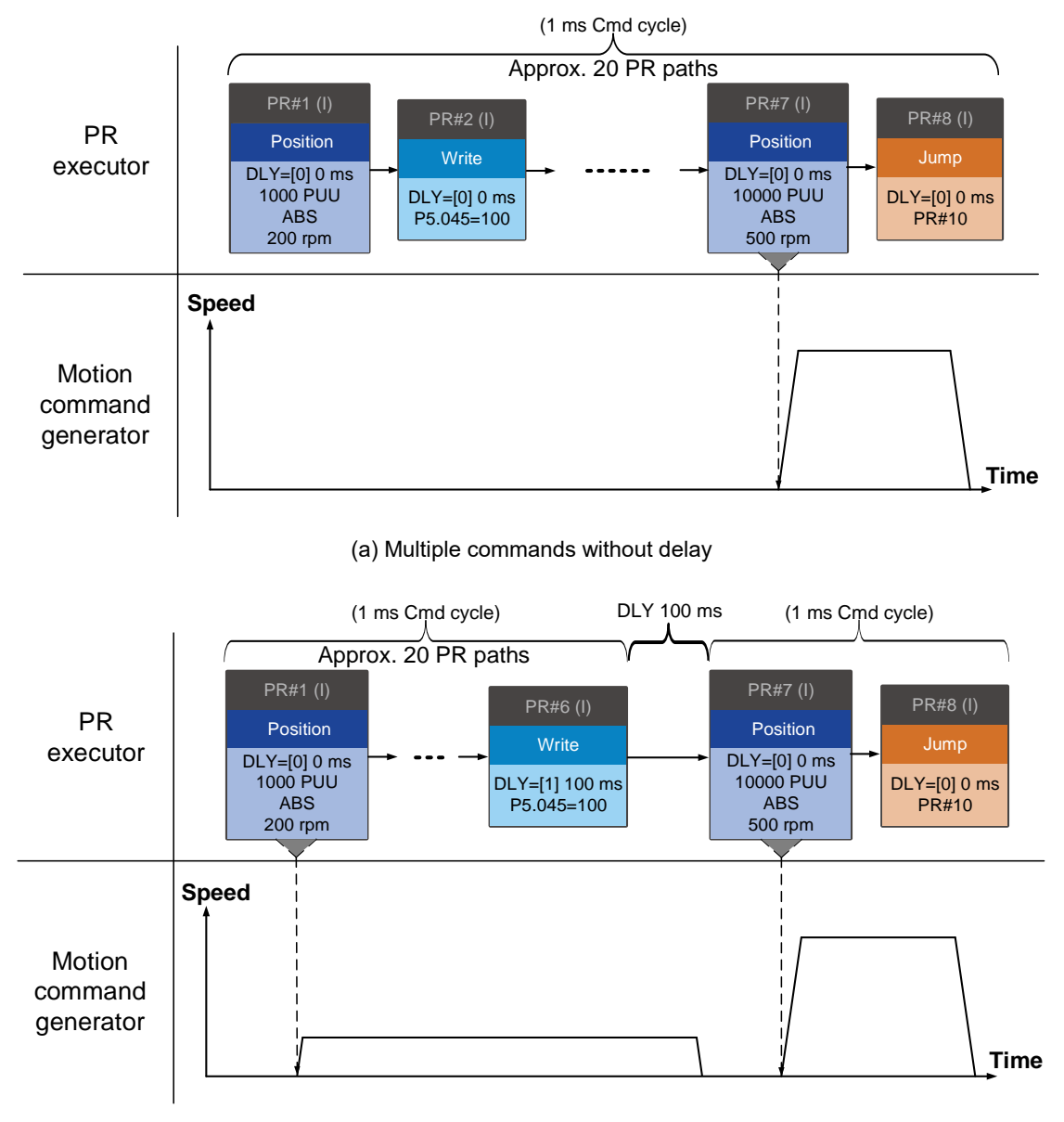

(b) Multiple commands with delay

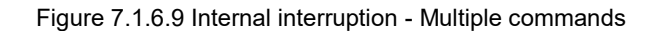

#### 2. External interruption

When a PR path is being executed, if another PR path is forced to execute with any of the trigger methods for the PR command (refer to Section 7.1.5 for PR trigger methods), the PR queue receives a PR path with an Interrupt function and sends this path to the motion command generator immediately, and then changes the path in execution. Note that a delay does not change the result of an external interruption. That is, once the PR queue receives an external interrupt command, the motion commands in the latter part are executed by the generator and integrated with the previous command.

The external interruption of the Position command is as shown in Figure 7.1.6.10 (a). If a PR path with an Interrupt function enters the PR executor by external interruption, the executor sends this Position command immediately to the generator so that the motor can run in accordance with the interruption. The motor uses the settings that integrate with the former motion command when running. The methods of integration are described in Section 7.1.3.3. The external interruption of the Speed commands is the same as that of the Position commands (see Figure 7.1.6.10 (b)), and the same is true for multiple commands.

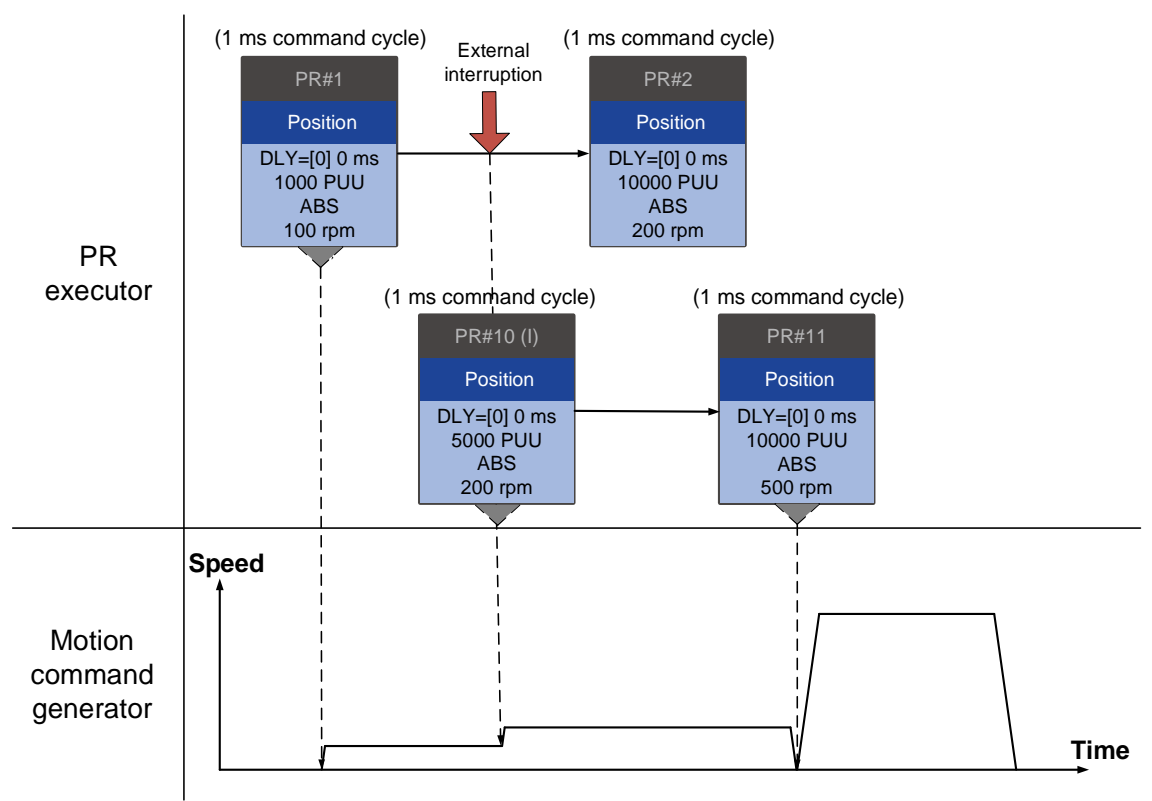

(a) External interruption - Position command

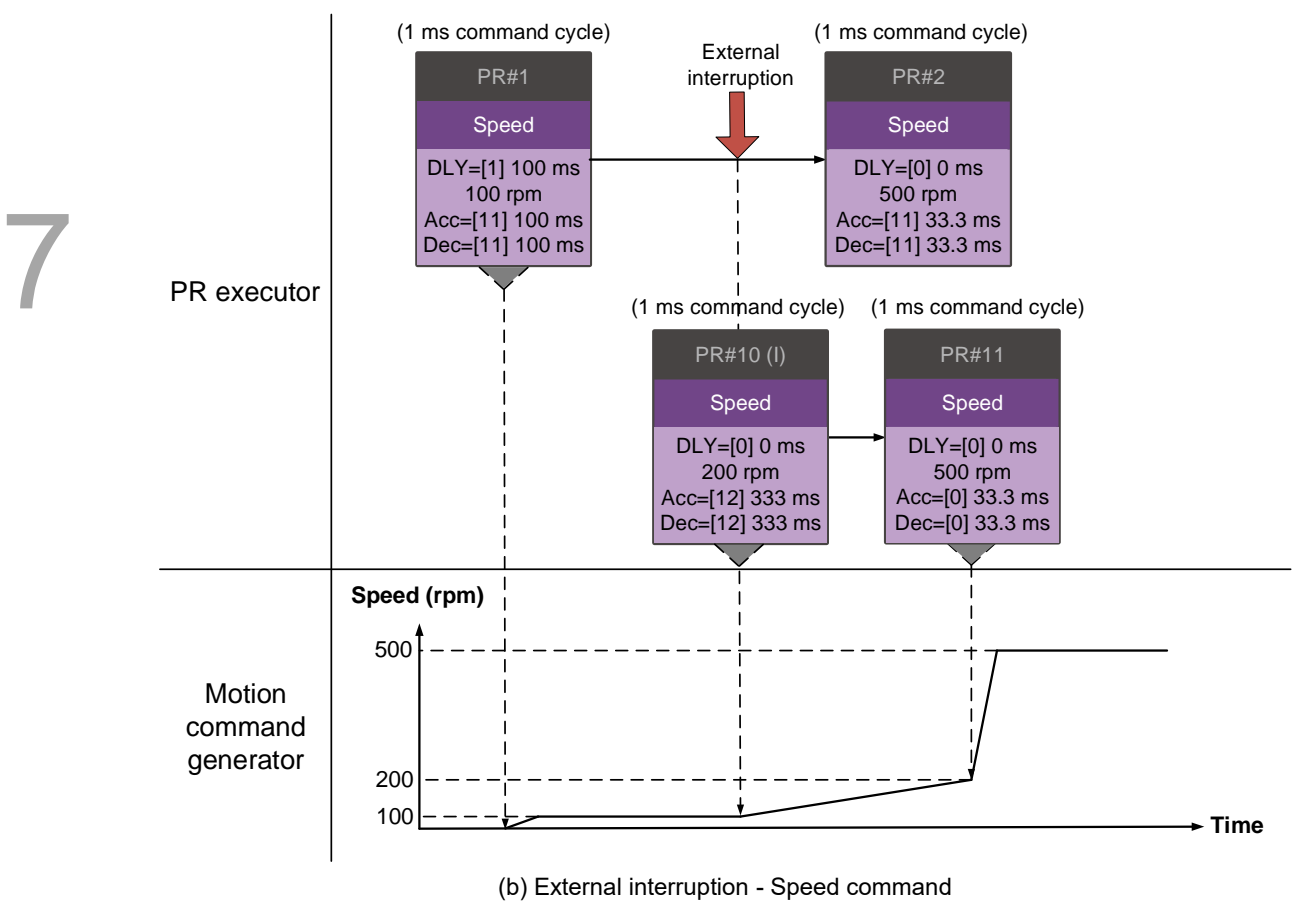

Figure 7.1.6.10 External interruption

#### **Overlap command**

If the previous position command includes an Overlap (OVLP) function, it allows the next command to be executed while the previous motion is decelerating, thus achieving a continuous motion. When you use an Overlap command, the delay time is still effective. The delay time starts to count from the start point of the command with the delay time setting; however, in order to have a smooth command transition, setting the delay time to 0 is suggested. In addition, if the deceleration time of the previous command is identical to the acceleration time of the next command, the discontinuous speed during transition can be avoided, smoothing the transition between commands (see Figure 7.1.6.11).

The relationship between the  $1<sup>st</sup>$  target speed and its deceleration time and the relationship between the 2<sup>nd</sup> target speed and its acceleration time are as follows.

$$
\frac{\text{1st target speed (Spd1)}}{\text{3000}} \times \text{Deceleration time (Dec)} = \frac{\text{2nd target speed (Spd2)}}{\text{3000}} \times \text{Acceleration time (Acc)}
$$

An Interrupt command has a higher priority than an Overlap command. Thus, when you set an Overlap function in the current Position command, and the next motion command includes an Interrupt function, only the command with the Interrupt function is executed.

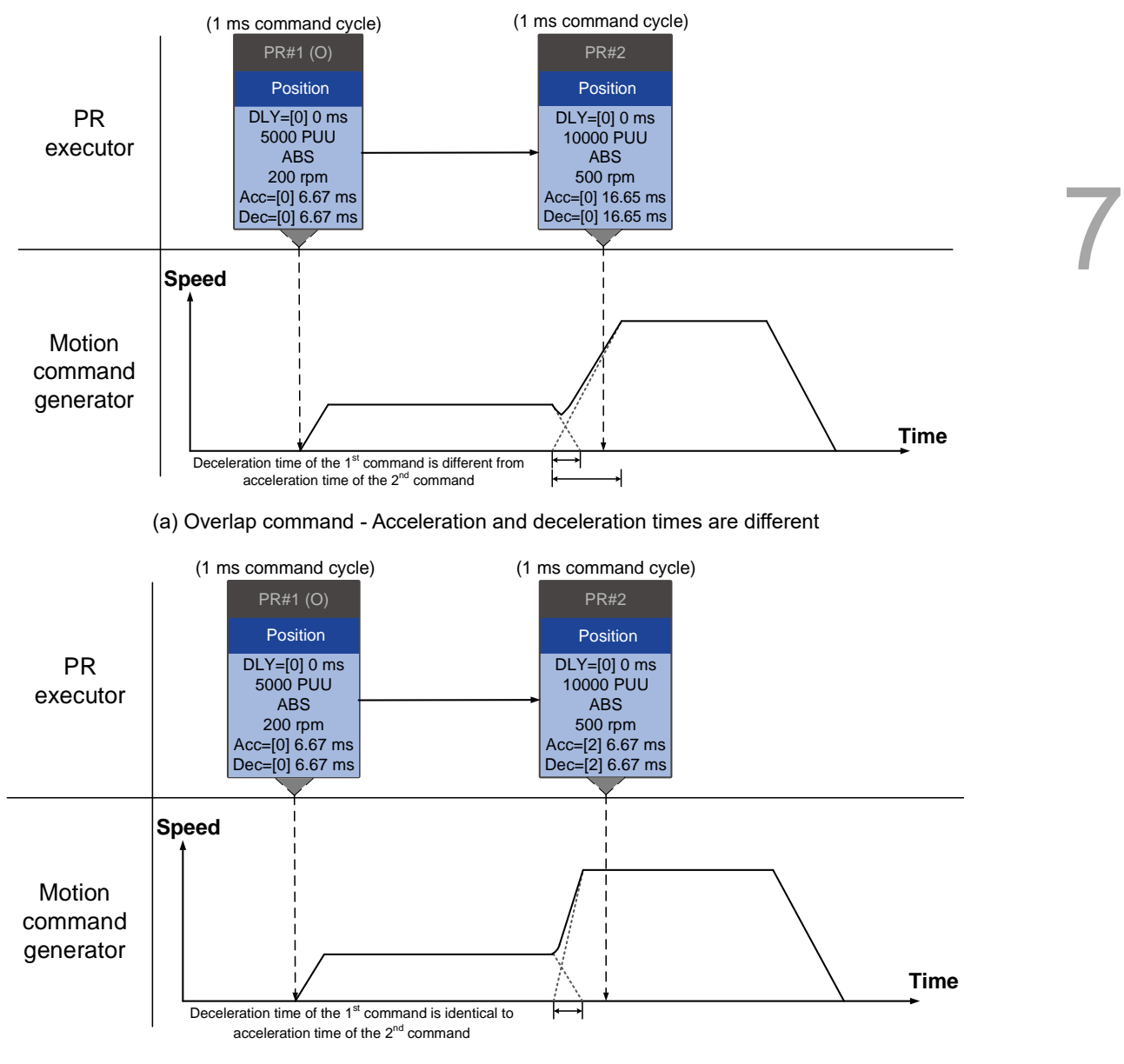

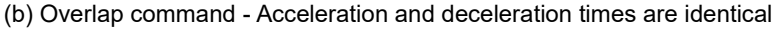

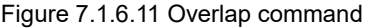

#### **Interpret PR path flow**

The PR paths mentioned earlier include commands such as Sequence, Interrupt, and Overlap. The replacement, integration, and overlapping for commands lead to different behavior depending on the settings. The suggested steps to interpret a series of PR paths are as follows.

- 1. Check the command sequence. Check whether there are delay time (DLY) and interrupt (INS) settings because these two types change the command execution sequence.
- 2. Find the lead PR and identify the PR groups of each ms.
- 3. In each PR group of 1 ms, only the last motion command is executed. The Jump and Write commands are immediately executed in the PR executor.
- 4. Position commands are combined based on the principle described in Section 7.1.3.3.

# **7.2 Application of motion control**

The servo drive motion control includes the high-speed position capture function (Capture). The Capture function uses the digital input DI3 (-F, -M, B3A-P models) or DI7 (-L models) to instantly capture the motor's feedback position and store this position in the data array. Refer to the following sections for more details about the setting and how it works.

Note: -E models do not support the Capture function.

# **7.2.1 Data array**

The data array can store up to 128 sets of 32-bit data (0 - 127) captured by the high-speed capture function. Set P2.008 to 30 and then 35 or use ASDA-Soft to write the data to EEPROM; otherwise, the data in RAM is volatile. ASDA-Soft provides a user-friendly screen for reading and writing the data array.

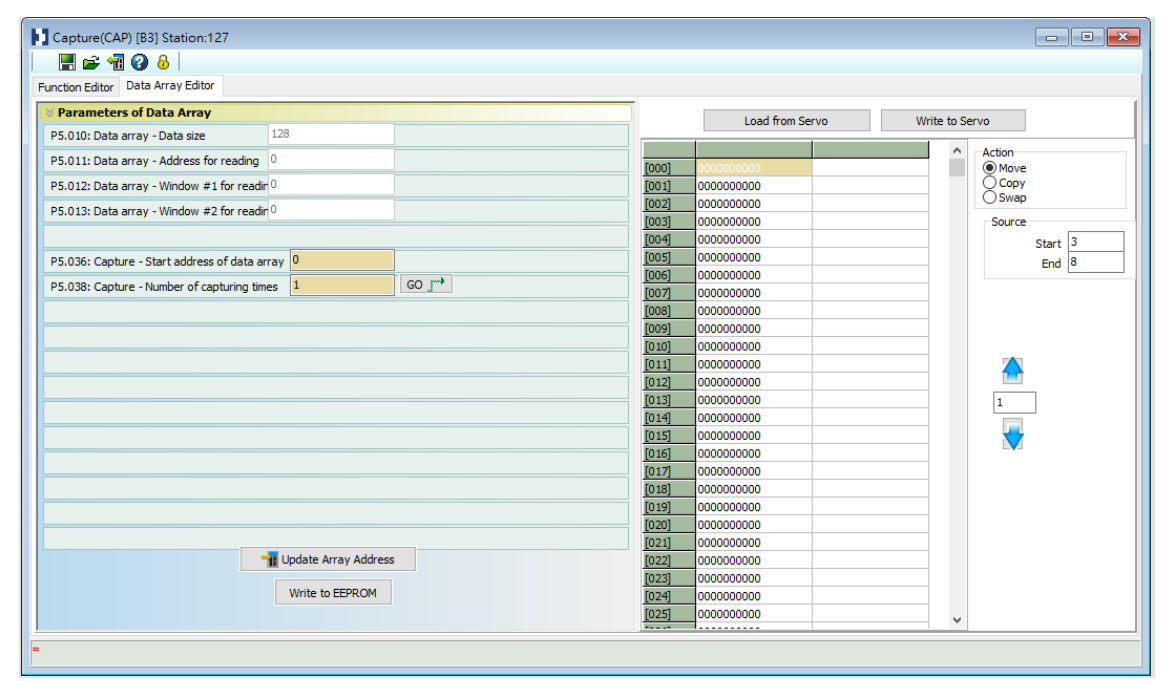

Figure 7.2.1.1 Data Array Editor screen in ASDA-Soft

You can use the panel, communication, or ASDA-Soft to read data from or write data to the data array with parameter settings. The first group of parameters for reading and writing the data array are P5.011 - P5.013. P5.011 specifies the address of data array to be read and written. P5.012 and P5.013 read data from or write data to the data array address set by P5.011. The behaviors after reading and writing with P5.012 and P5.013 differ. Refer to Table 7.2.1.1 for more information.

The second group of parameters for reading and writing the data array are P5.011 and P5.100 - P5.103. P5.011 specifies the address of data array to be read and written. P5.100 reads data from or writes data to the data array address set by P5.011. P5.101 reads data from or writes data to the data array address following the address set by P5.011. P5.102 and P5.103 work the same way. If the address value accumulates and exceeds the maximum value, the return content of the address is 0. Refer to Table 7.2.1.2 for descriptions and examples.

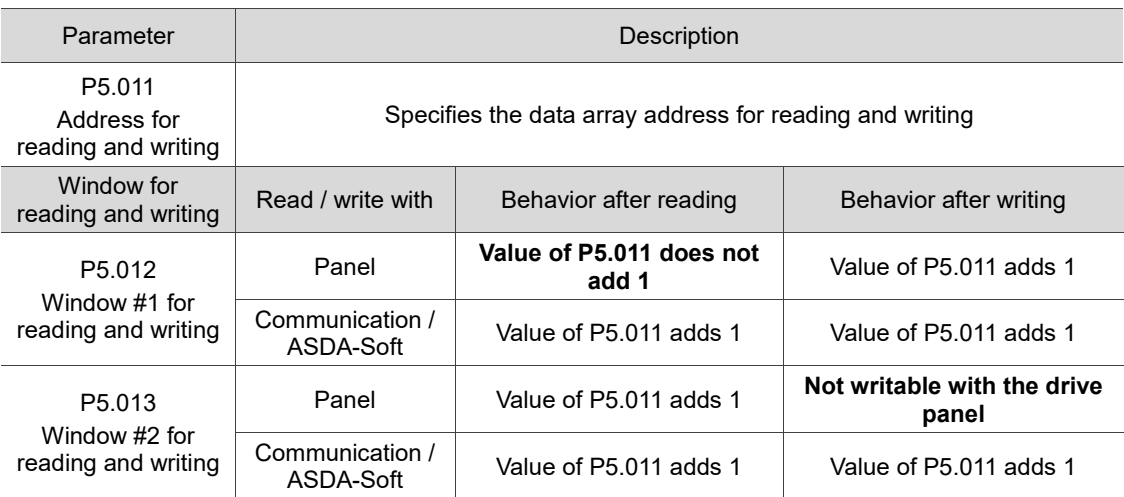

Table 7.2.1.1 Group 1 parameters for reading and writing the data array

Example: reading and writing the data array through the drive panel or communication.

Write values to the data array address in the following sequence: Data array #11 = 100, Data array  $\#12 = 200$ , Data array  $\#13 = 300$ . Then, read the data in the same sequence. 1. Read / write with panel:

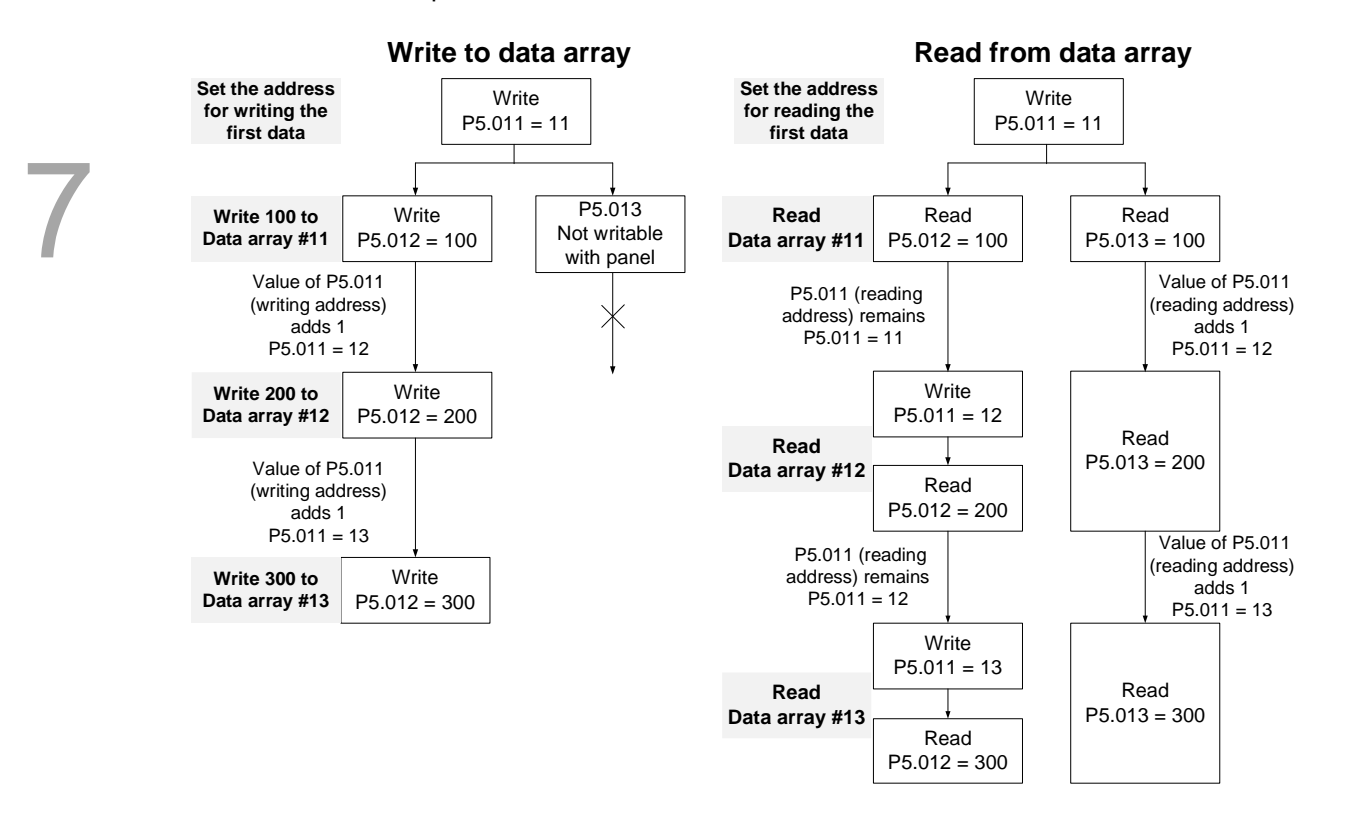

#### 2. Read / write with communication:

To read from or write to the data array through Modbus, use the communication command 0x10 to write consecutively, 0x06 to write single data, and 0x03 to read consecutively. First, use the consecutive writing command to write 100 to Data array #11, 200 to Data array #12, and 300 to Data array #13. When reading, use the single data writing command to set the start address as Data array #11, and then use the consecutive reading command to read P5.011 - P5.013 (Data array #11 and #12). Since P5.011 has been read twice, its value is incremented by 2, you can continue to read from Data array #13.

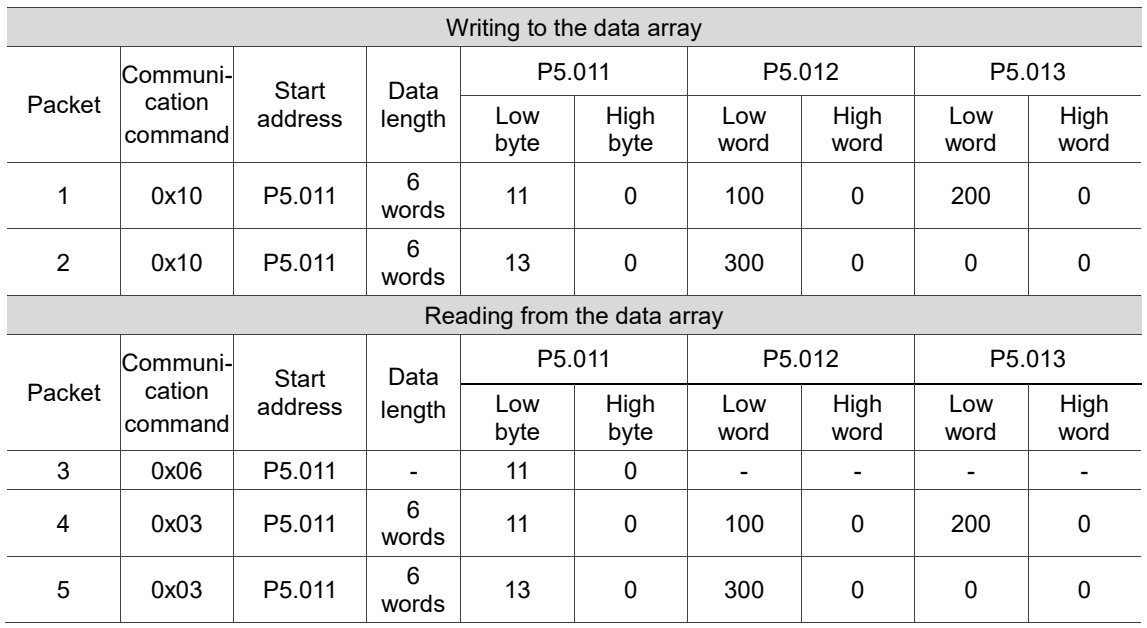

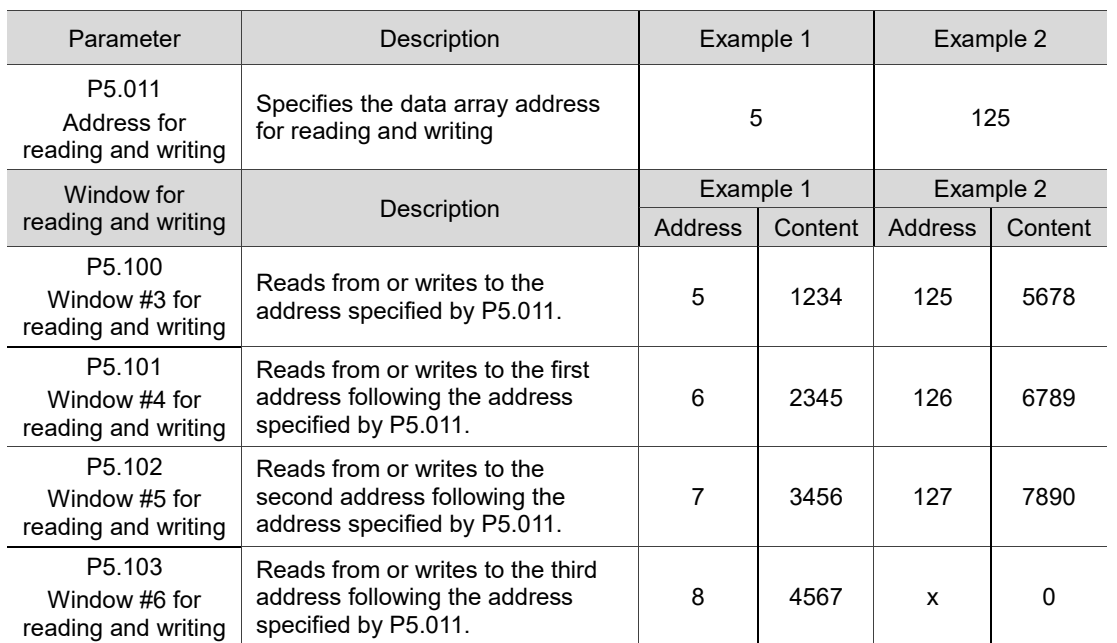

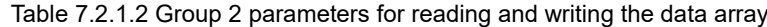

# **7.2.2 High-speed position capture function (Capture)**

The high-speed position capture function (Capture), abbreviated as CAP, uses the external signal to trigger the high-speed digital input DI3 (-F, -M, B3A-P models) or DI7 (-L models) (with execution time of only 5 µs) to capture the position data of the motion axis and store it in the data array for further motion control. As the Capture function is executed by the hardware, there is no lag in the software, and it is able to capture the motion axis' position accurately. While the Capture function is enabled, the servo drive defines the function of DI3 or DI7 (based on the models) as data capturing, which means the DI is not user-defined.

The flowchart for high-speed position capturing is shown in Figure 7.2.2.1. You can set the Capture function in ASDA-Soft, as shown in Figure 7.2.2.2. The relevant parameters are defined as follows.

P5.036 sets the start address of the data array for storing the captured data; if it is not set, the default start address is #0. P5.038 sets the number of capturing times, which has to be greater than 0, otherwise the Capture function is not executed. P1.019.X enables the cycle mode. When the last data is captured, the number of capturing times is reset to 0 (P5.038 = 0), and the next cycle starts automatically to capture the previously set number of capturing times. However, the start address for storing the captured position data is still determined by P5.036; that is, the captured data in the previous cycle is overwritten by the data captured in the next cycle. When the Capture function is set to capture multiple points (P5.038 > 1), use P1.020 to set the masking range for capturing. This prevents the same position data from being captured repeatedly by setting the masked area within which only one capturing is allowed. P5.039 enables or disables the Capture function and other settings. See the following table for more information.

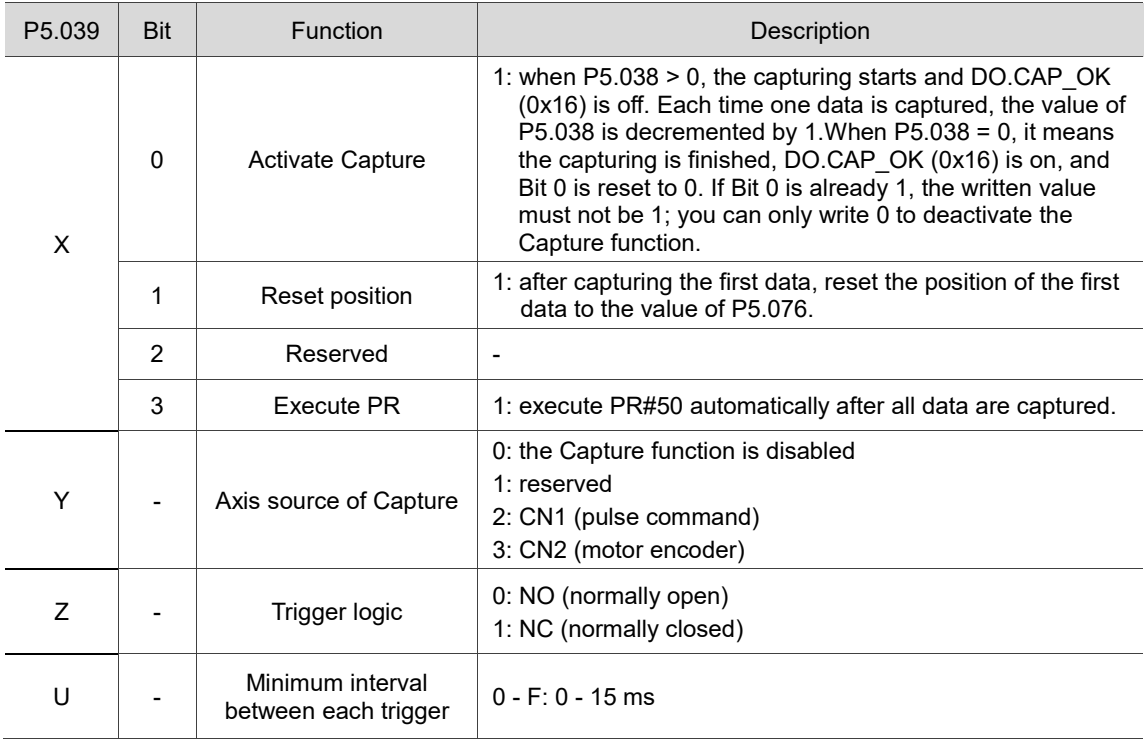

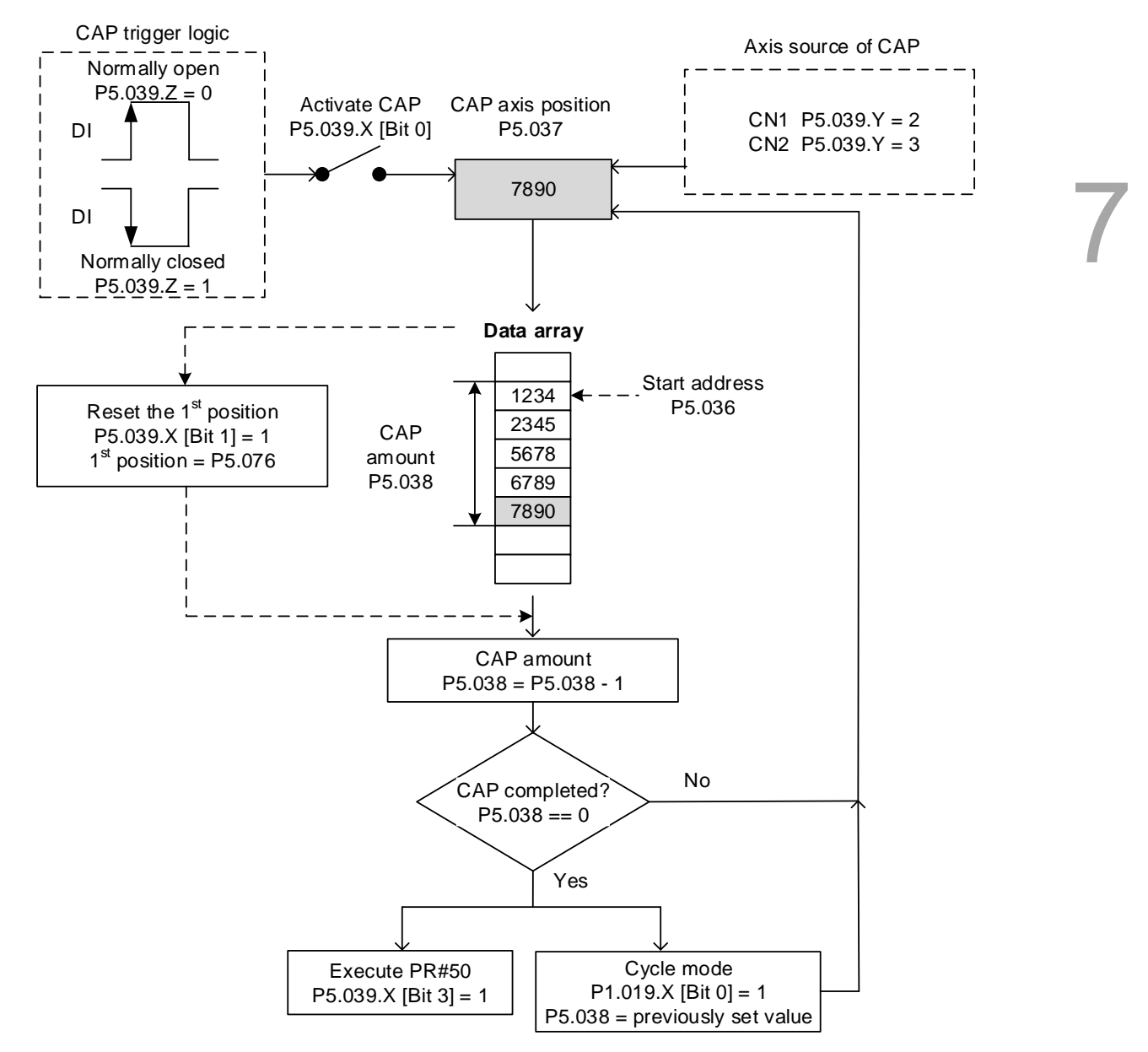

Figure 7.2.2.1 Flowchart for high-speed position capturing

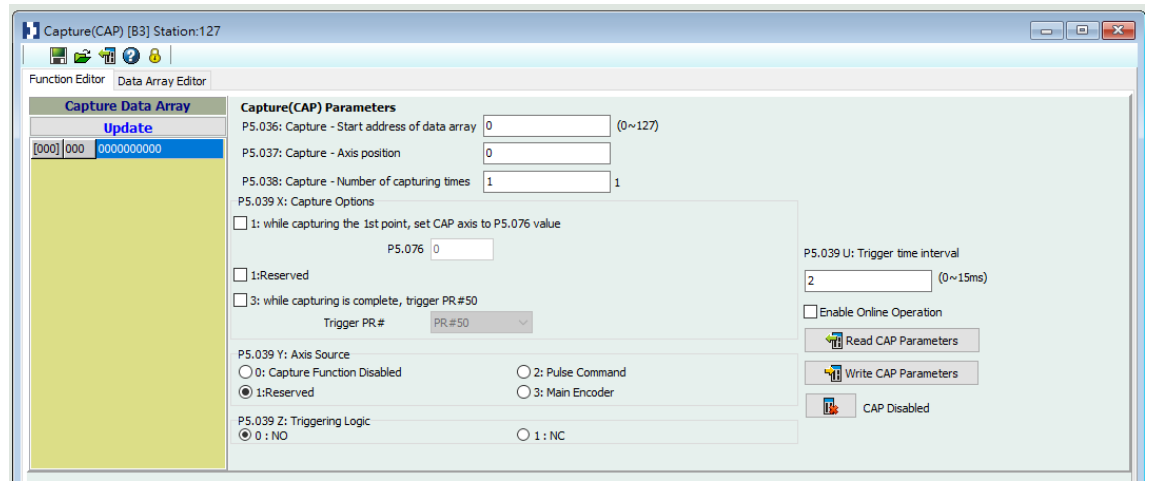

Figure 7.2.2.2 Capture function screen in ASDA-Soft

It is suggested that you program the PR paths to execute the Capture function with the motion commands. By doing so, you can use Write commands to set the high-speed position capture function, as well as to execute motion commands once capturing is complete.

See the example in Figure 7.2.2.3. PR#1 deactivates the Capture function (P5.039.X [Bit 0] = 0). PR#2 sets the start address of data array to #1. PR#3 sets the number of capturing times to 3. PR#4 sets the capturing axis' position to 0 for the first capture point. PR#5 enables the Capture cycle mode and sets a delay of 1 ms to ensure that the next PR path for activating the Capture function can be executed. PR#6 activates the Capture function, resets the position of the first point, executes PR#50 after capturing is complete, selects the motor encoder as the axis source of Capture, sets the trigger logic as "normally open", and sets the trigger interval as 2 ms. PR#7 sets the Speed command to 50 rpm. PR#50 sets the capture Position command to 50000 PUU. Once the command is complete, the servo continues to execute PR#51 with the Speed command setting remaining at 50 rpm.

In Figure 7.2.2.4, you can see that after the CAP DI is first triggered, the capturing axis's position is reset to 0 and the position data is stored in data array #1 because the Reset function for the first point is enabled and P5.076 is set to 0. At the moment the CAP DI is triggered the second and third time, the position data is written to data array #2 and #3. Once the first capture cycle is complete, DO.CAP\_OK (0x16) is set to on and then PR#50 (high-speed position capture command) and PR#51 (motion with fixed speed) are executed. Then, the servo drive continues executing the next cycle; meanwhile, DO.CAP\_OK (0x16) is set to off and the number of capturing times is set to 3 again. When the CAP DI is triggered for the fourth time, the capture axis' position is not reset; instead, the current position of the capturing axis is written to data array #1 again, which means the data written in the previous cycle is overwritten. At the moment the CAP DI is triggered the fifth and sixth time, the current position of the capturing axis is written to data array #2 and #3. Once the second capture cycle is complete, DO.CAP OK (0x16) is set to on, and then PR#50 (high-speed position capture command) and PR#51 (motion with fixed speed) are executed again.

When the Capture cycle mode is enabled (P1.019.X [Bit 0] = 1), the Reset function for the first point is only valid for the first cycle. Meanwhile, the Execute PR function is valid for every cycle; in other words, PR#50 is executed every time a cycle ends. The first position data captured in every cycle is written to the data array address set by P5.036, and then other data of the same cycle is written in sequence. So, the position data written in the previous cycle is always overwritten by the position data of the next cycle.

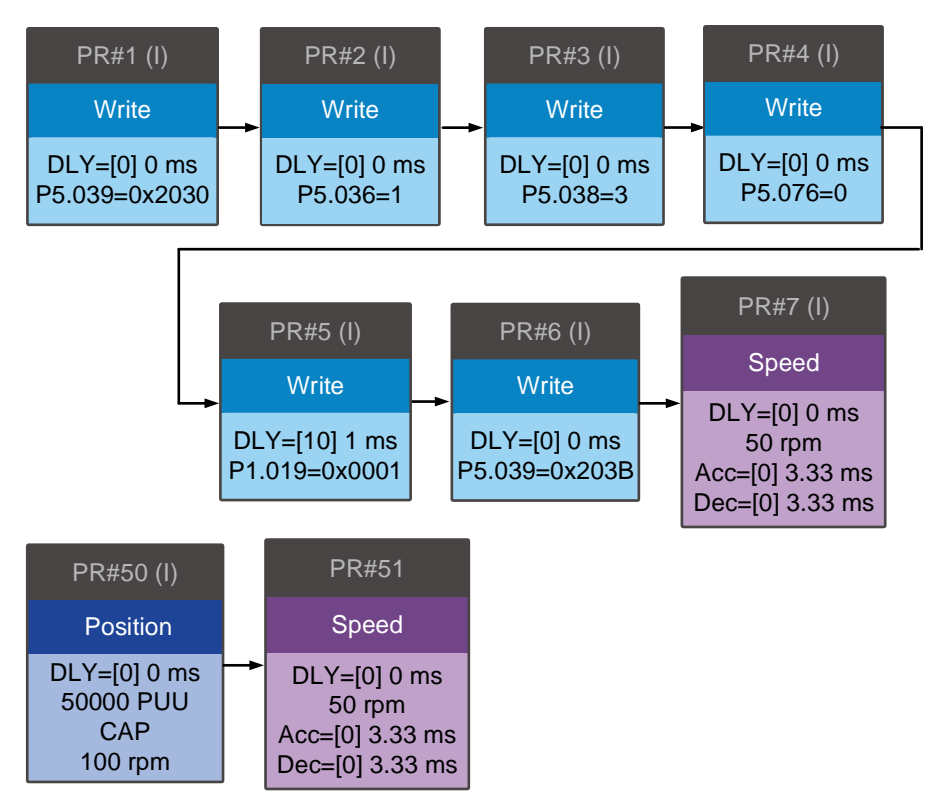

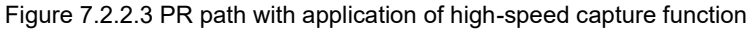

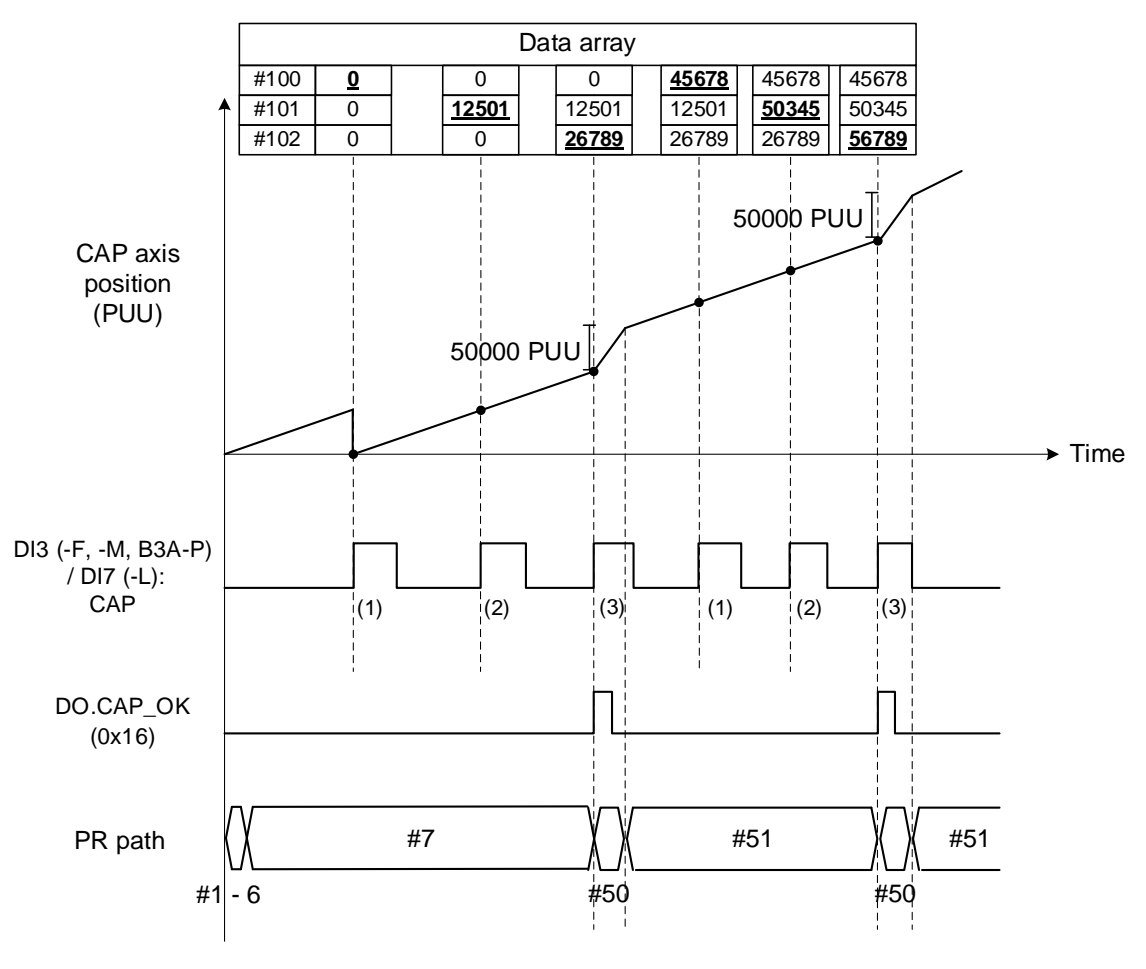

Figure 7.2.2.4 Application example for high-speed capture function

(This page is intentionally left blank.)

# **Parameters**

# 8

This chapter introduces the parameter settings of the servo drive, as well as the descriptions for digital input (DI), digital output (DO), and monitoring variables. You can control the drive functions with these parameters and DI/O.

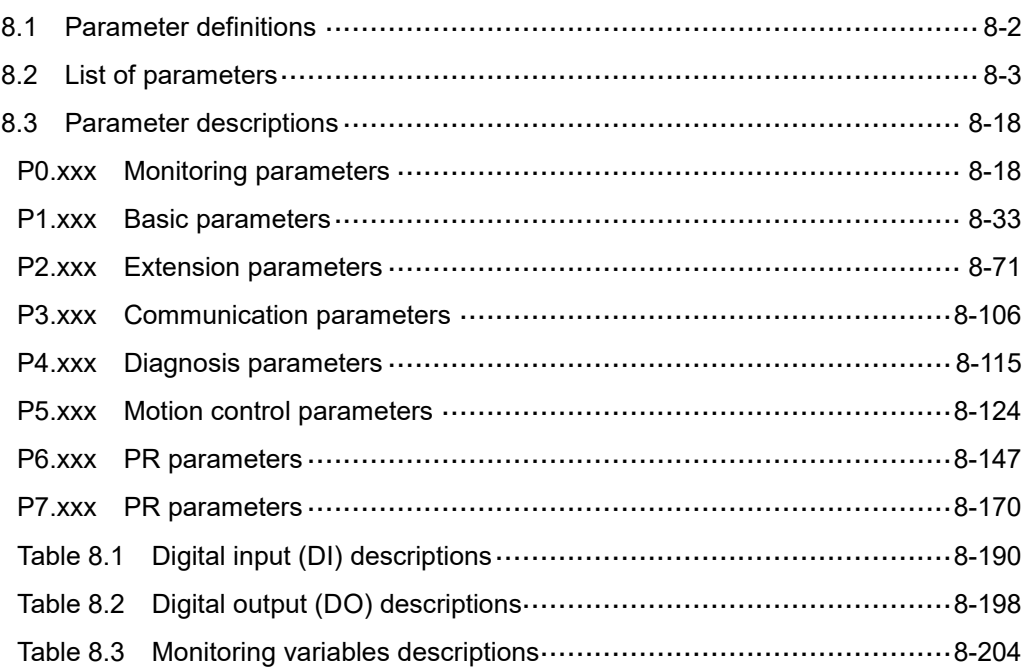

# <span id="page-394-0"></span>**8.1 Parameter definitions**

The servo drive parameters are divided into eight groups. The first character after the start code P is the group character and the following three characters are the parameter indicator. The communication address is the combination of the group number and the three-digit number, expressed in hexadecimal. The parameter groups are:

Group 0: Monitoring parameters (Example: P0.xxx)

- Group 1: Basic parameters (Example: P1.xxx)
- Group 2: Extension parameters (Example: P2.xxx)

Group 3: Communication parameters (Example: P3.xxx)

- Group 4: Diagnosis parameters (Example: P4.xxx)
- Group 5: Motion control parameters (Example: P5.xxx)

Group 6: PR parameters (Example: P6.xxx)

Group 7: PR parameters (Example: P7.xxx)

#### **Control mode description:**

PT: Position control (command input through terminal block)

PR: Position control (command sent from internal register)

- S: Speed control
- T: Torque control
- CANopen, DMCNET, EtherCAT, and PROFINET: Communication control

#### **Special symbol description:**

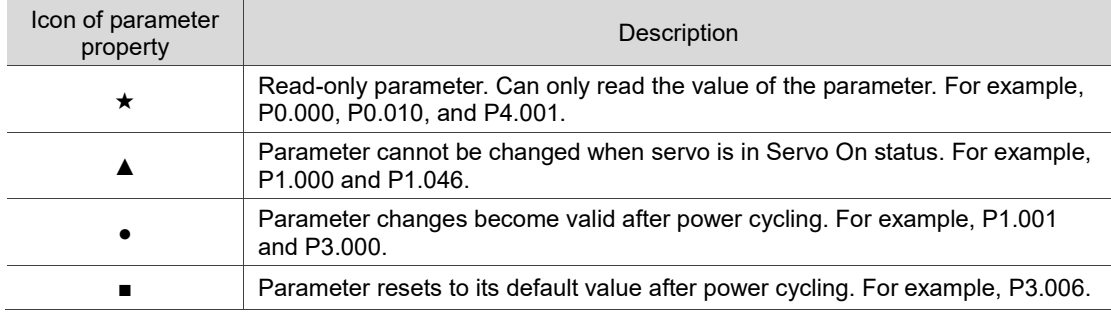

# <span id="page-395-0"></span>**8.2 List of parameters**

# **Monitoring and general output parameters**

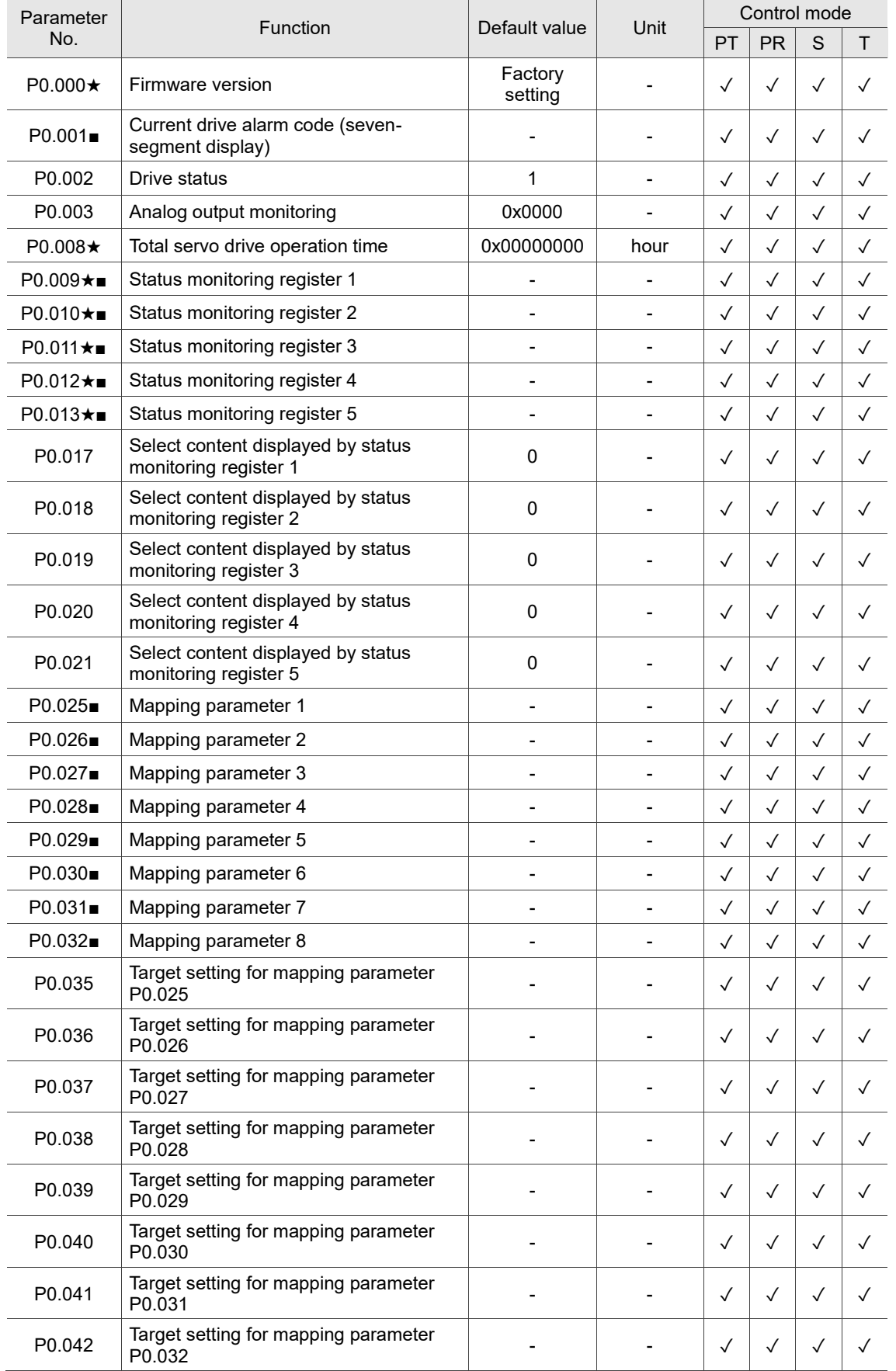
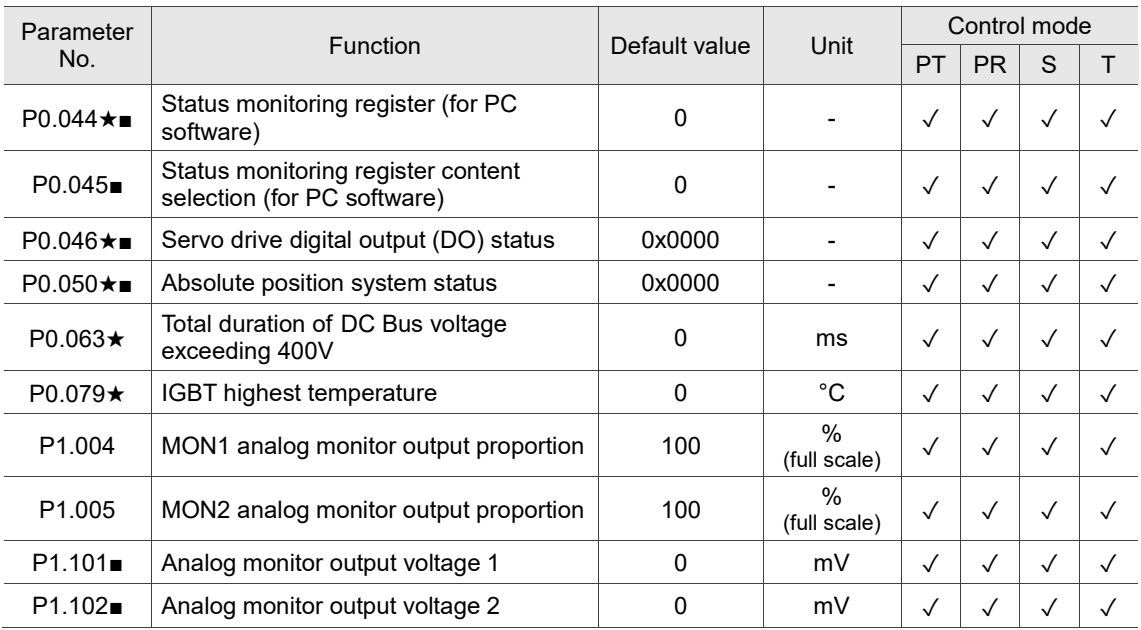

(★) Read-only parameter. Can only read the value of the parameter. For example, P0.000, P0.010, and P4.001.

(▲) Parameter cannot be changed when servo is in Servo On status. For example, P1.000 and P1.046.

( ● ) Parameter changes become valid after power cycling. For example, P1.001 and P3.000.

# **Filter and resonance suppression parameters**

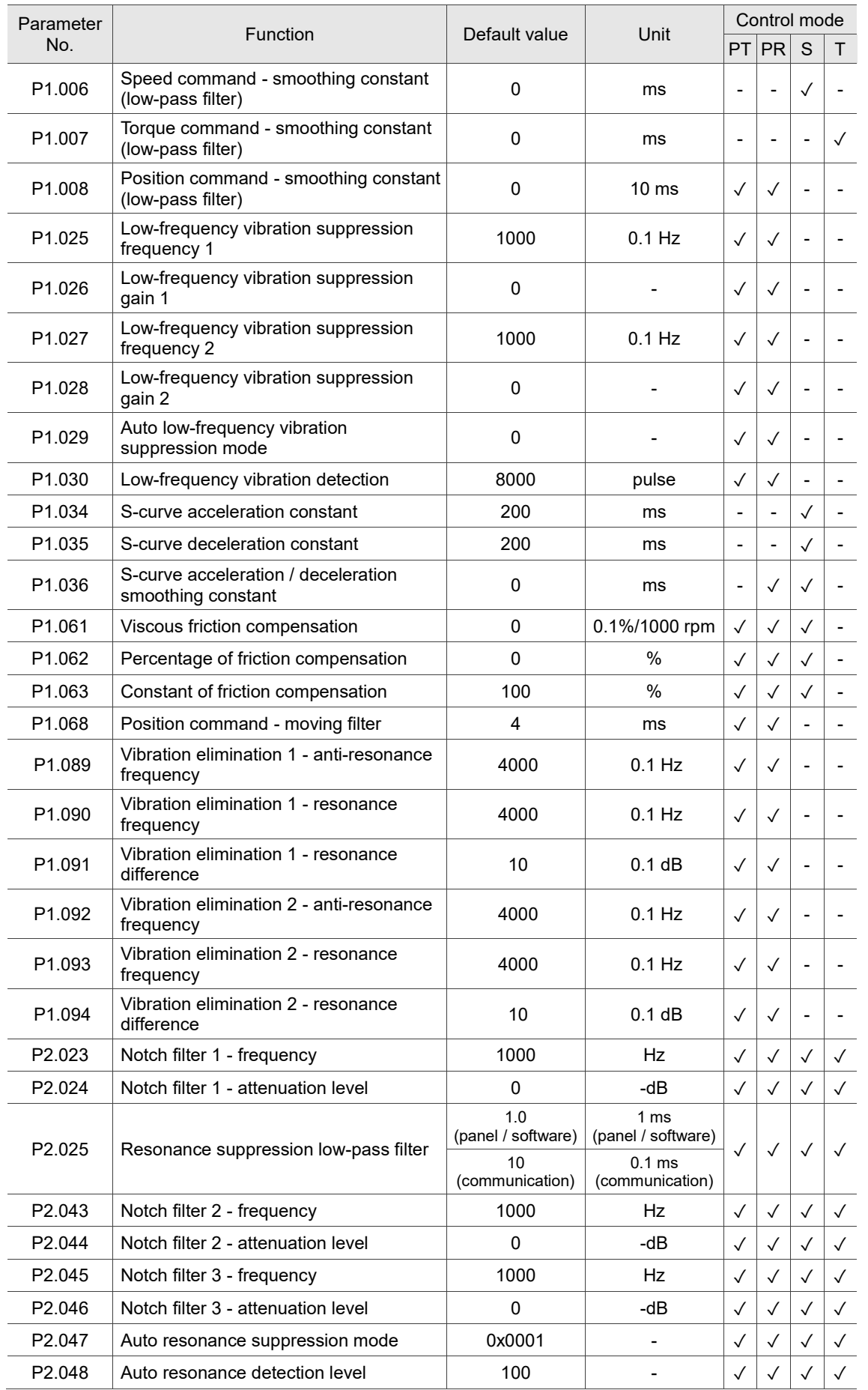

8

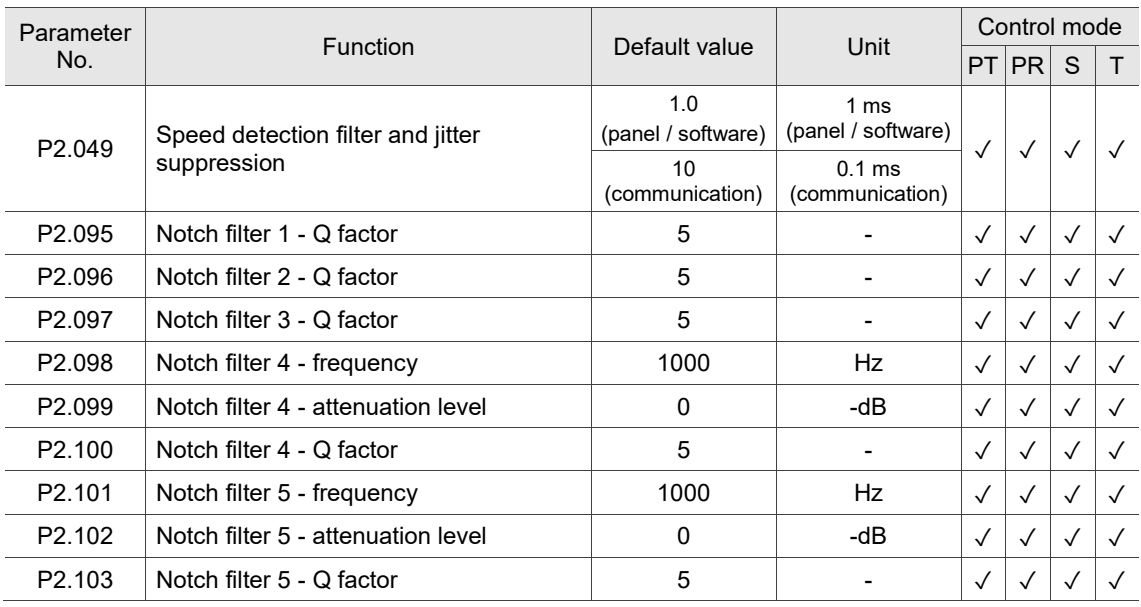

(★) Read-only parameter. Can only read the value of the parameter. For example, P0.000, P0.010, and P4.001.

(▲) Parameter cannot be changed when servo is in Servo On status. For example, P1.000 and P1.046.

( ● ) Parameter changes become valid after power cycling. For example, P1.001 and P3.000.

# **Gain and switching parameters**

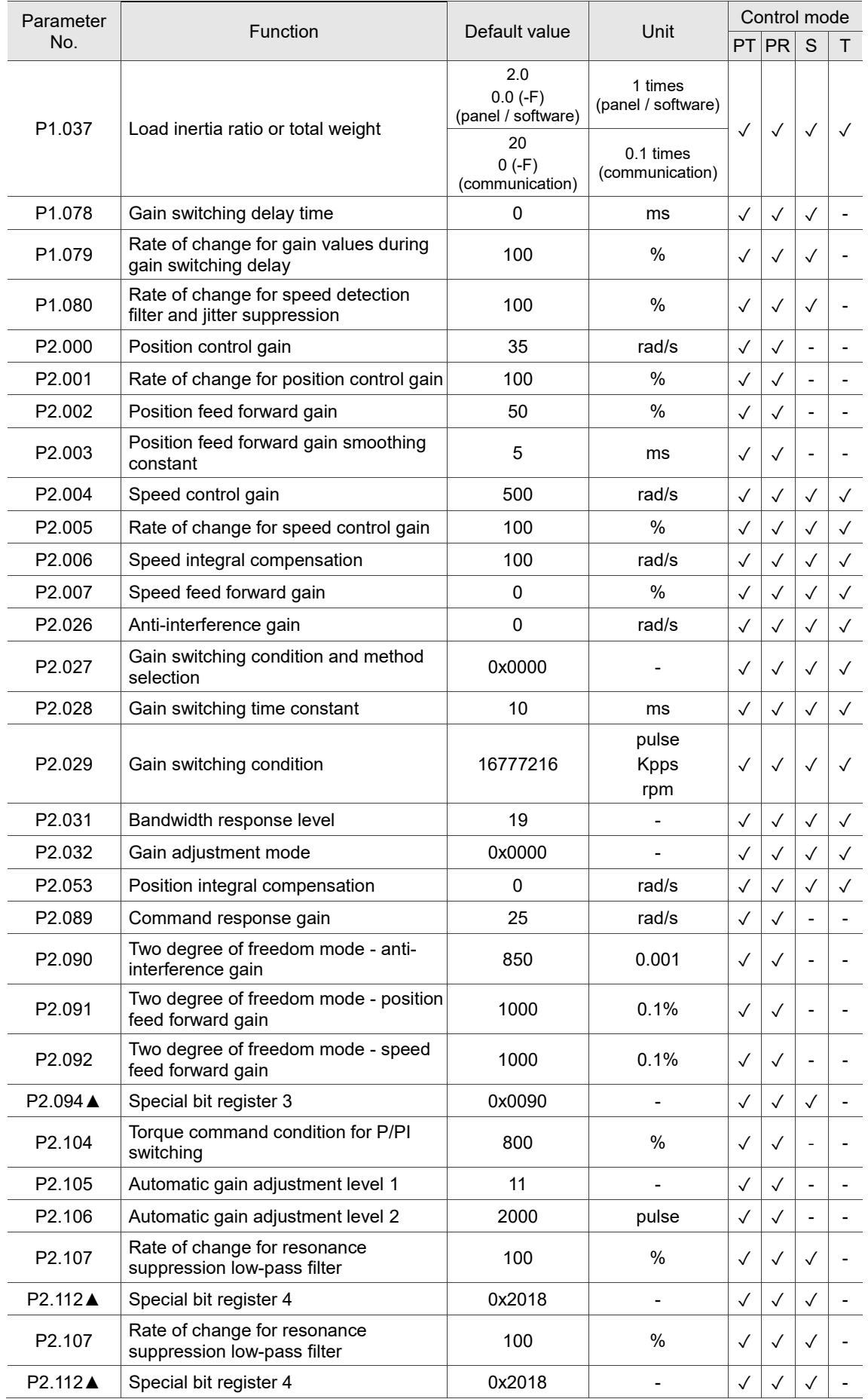

8

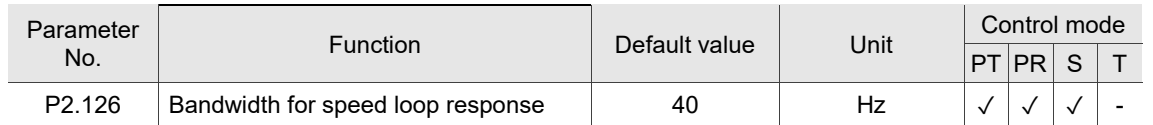

(★) Read-only parameter. Can only read the value of the parameter. For example, P0.000, P0.010, and P4.001.

- (▲) Parameter cannot be changed when servo is in Servo On status. For example, P1.000 and P1.046.
- ( ) Parameter changes become valid after power cycling. For example, P1.001 and P3.000.

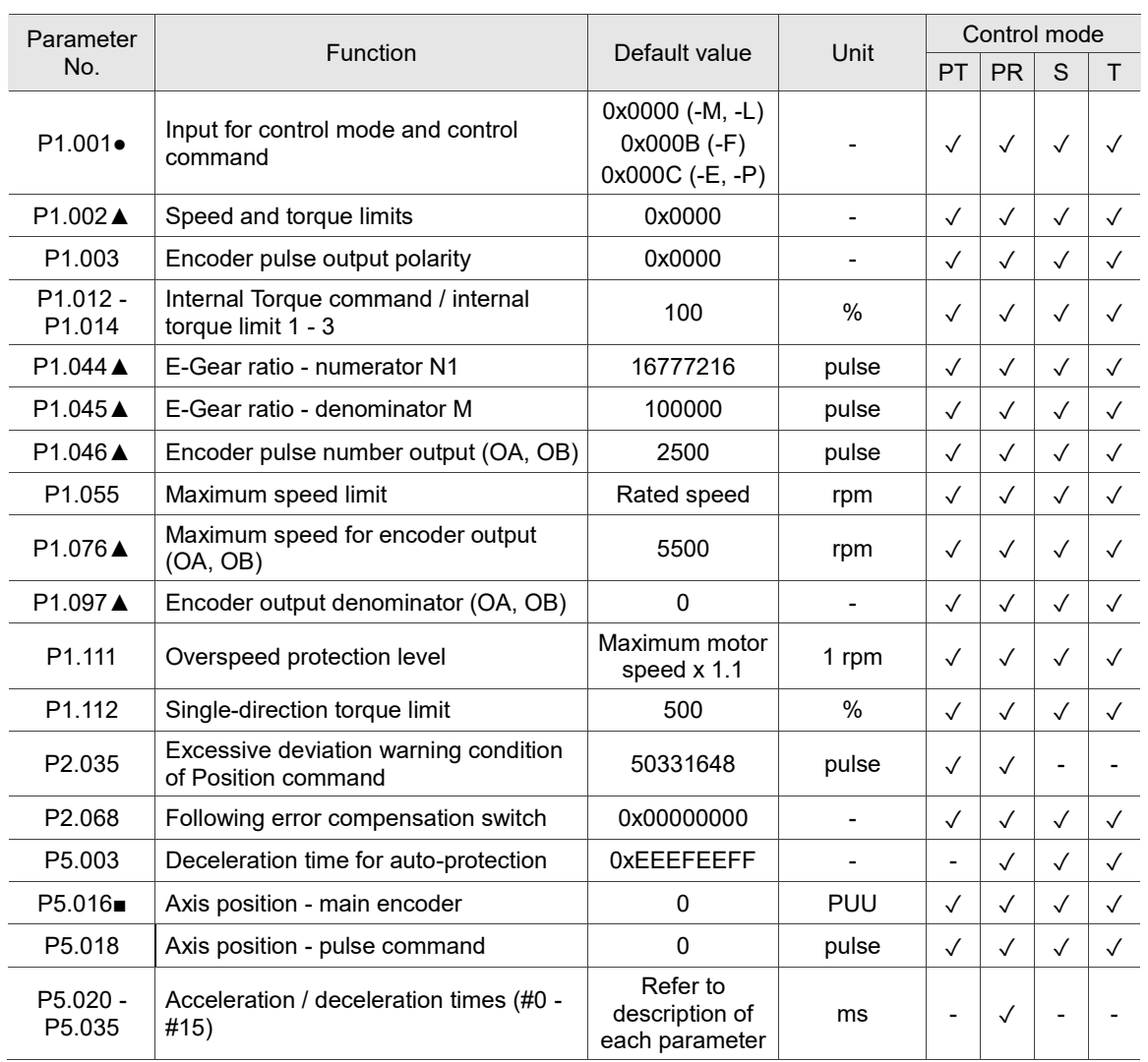

#### **Position control parameters**

#### **Position control parameters - external pulse control command (PT mode)**

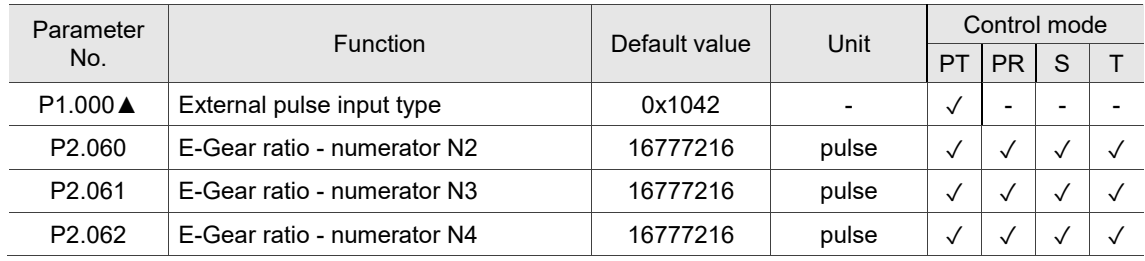

(★) Read-only parameter. Can only read the value of the parameter. For example, P0.000, P0.010, and P4.001.

(▲) Parameter cannot be changed when servo is in Servo On status. For example, P1.000 and P1.046.

( ● ) Parameter changes become valid after power cycling. For example, P1.001 and P3.000.

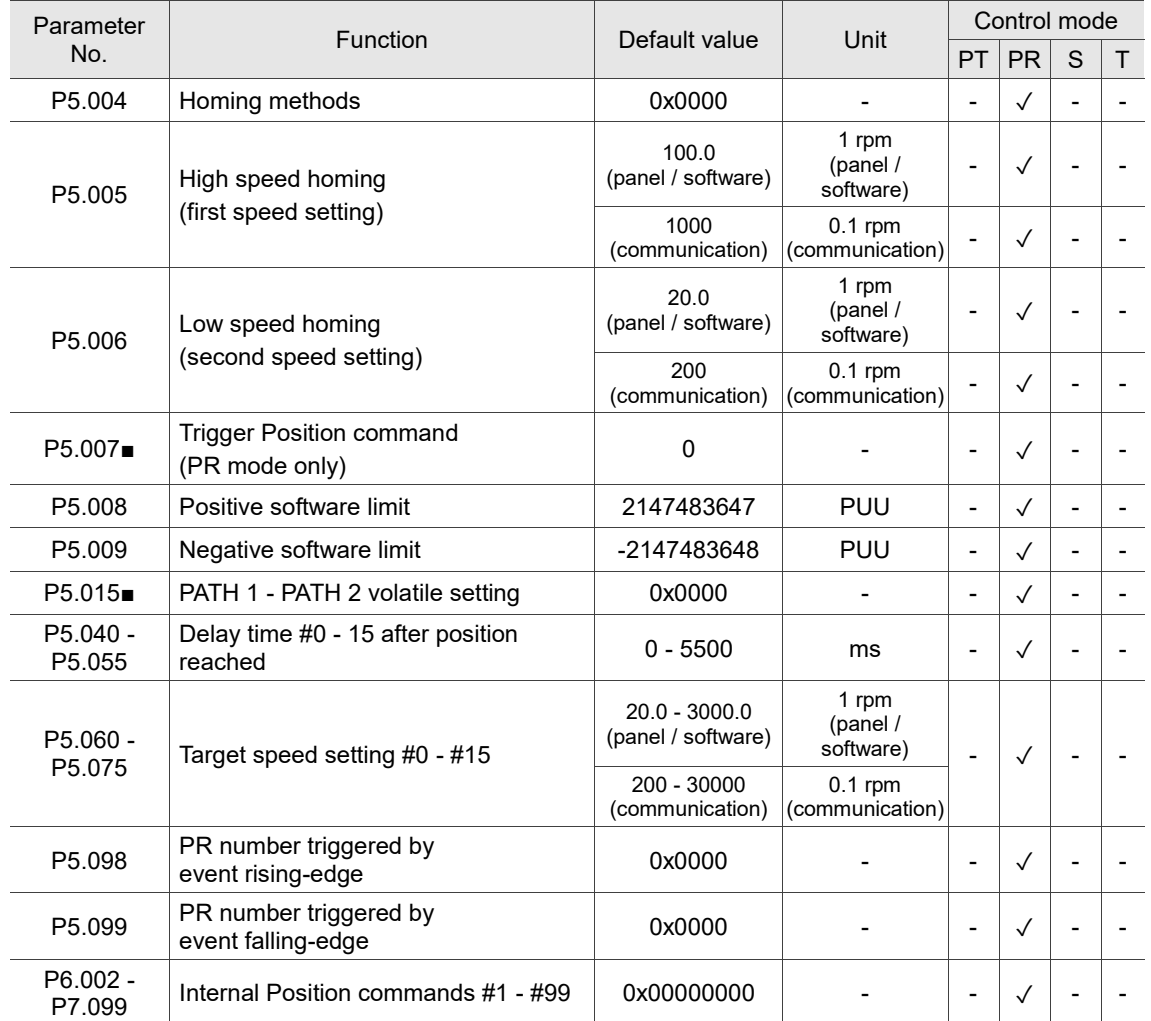

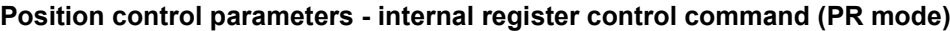

(★) Read-only parameter. Can only read the value of the parameter. For example, P0.000, P0.010, and P4.001.

(▲) Parameter cannot be changed when servo is in Servo On status. For example, P1.000 and P1.046.

( ● ) Parameter changes become valid after power cycling. For example, P1.001 and P3.000.

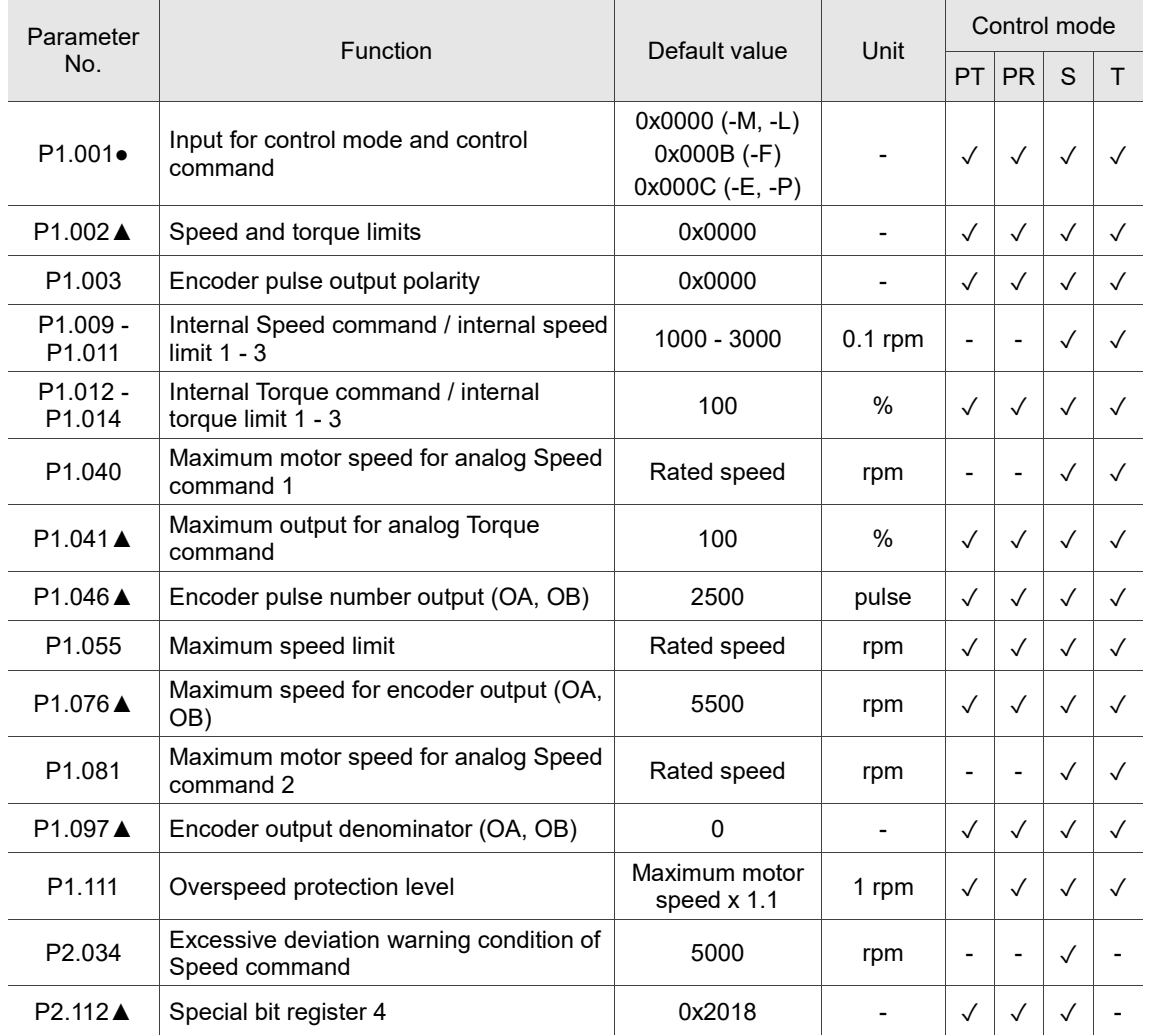

#### **Speed control parameters**

(★) Read-only parameter. Can only read the value of the parameter. For example, P0.000, P0.010, and P4.001.

(▲) Parameter cannot be changed when servo is in Servo On status. For example, P1.000 and P1.046.

( ● ) Parameter changes become valid after power cycling. For example, P1.001 and P3.000.

#### **Torque control parameters**

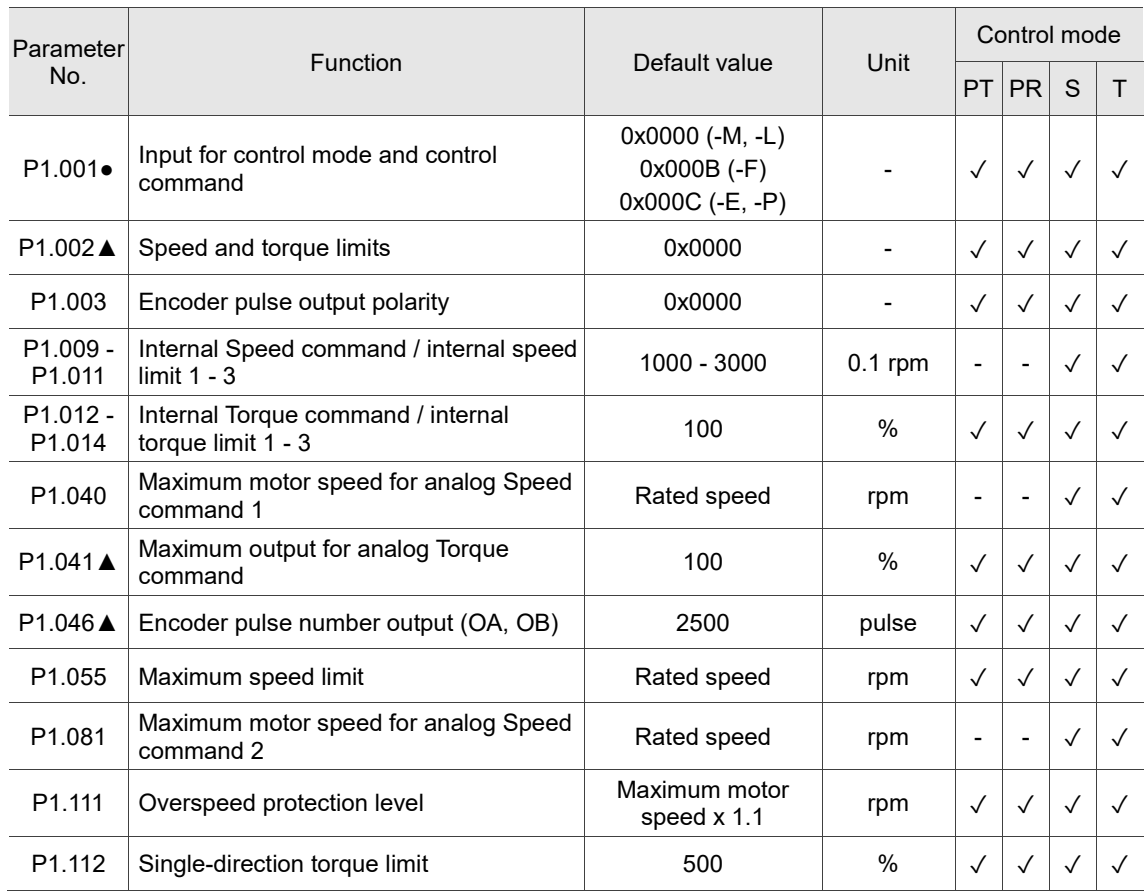

(★) Read-only parameter. Can only read the value of the parameter. For example, P0.000, P0.010, and P4.001.

(▲) Parameter cannot be changed when servo is in Servo On status. For example, P1.000 and P1.046.

( ● ) Parameter changes become valid after power cycling. For example, P1.001 and P3.000.

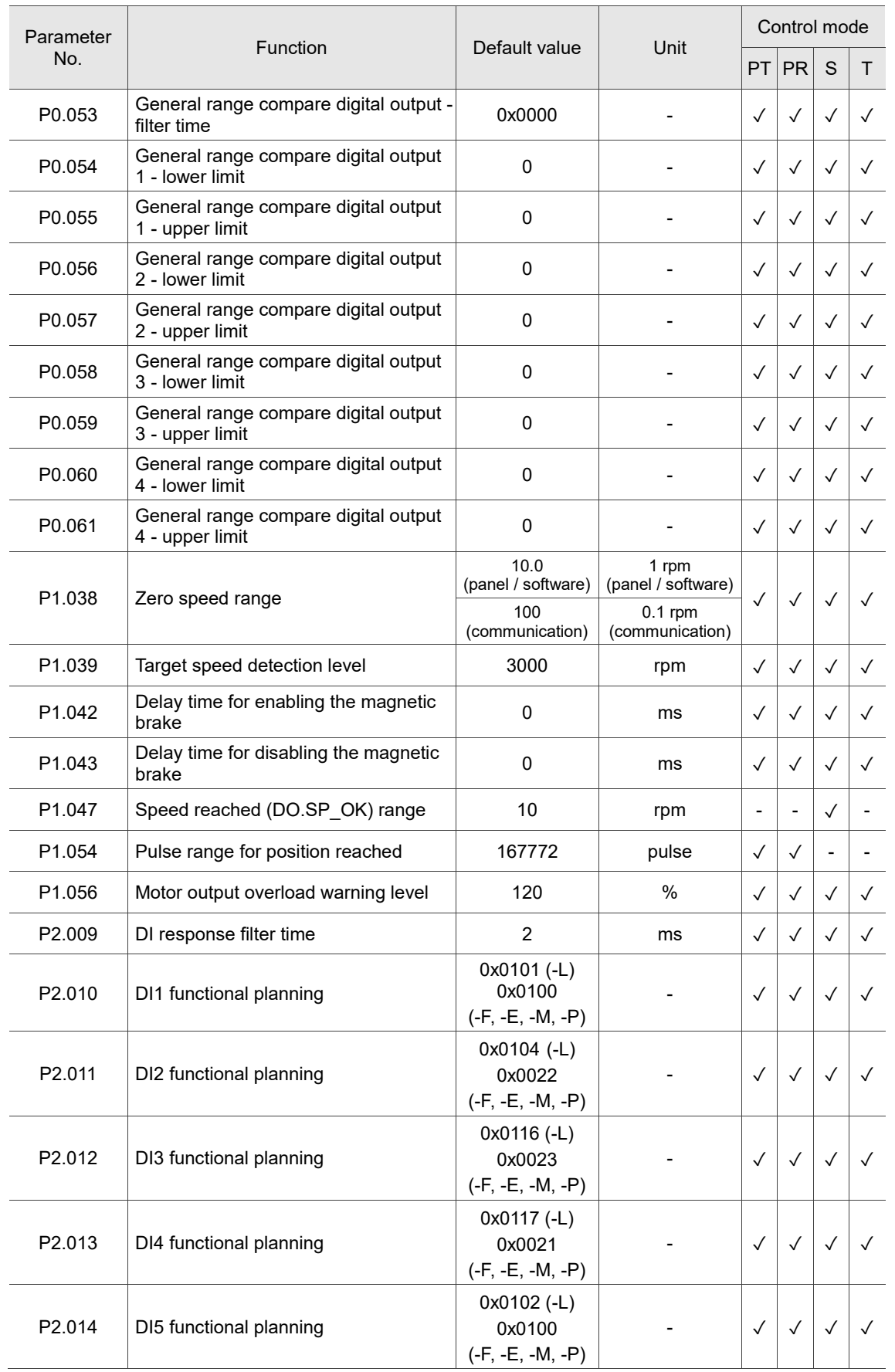

# **Digital input / Digital output functional planning parameters**

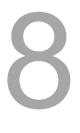

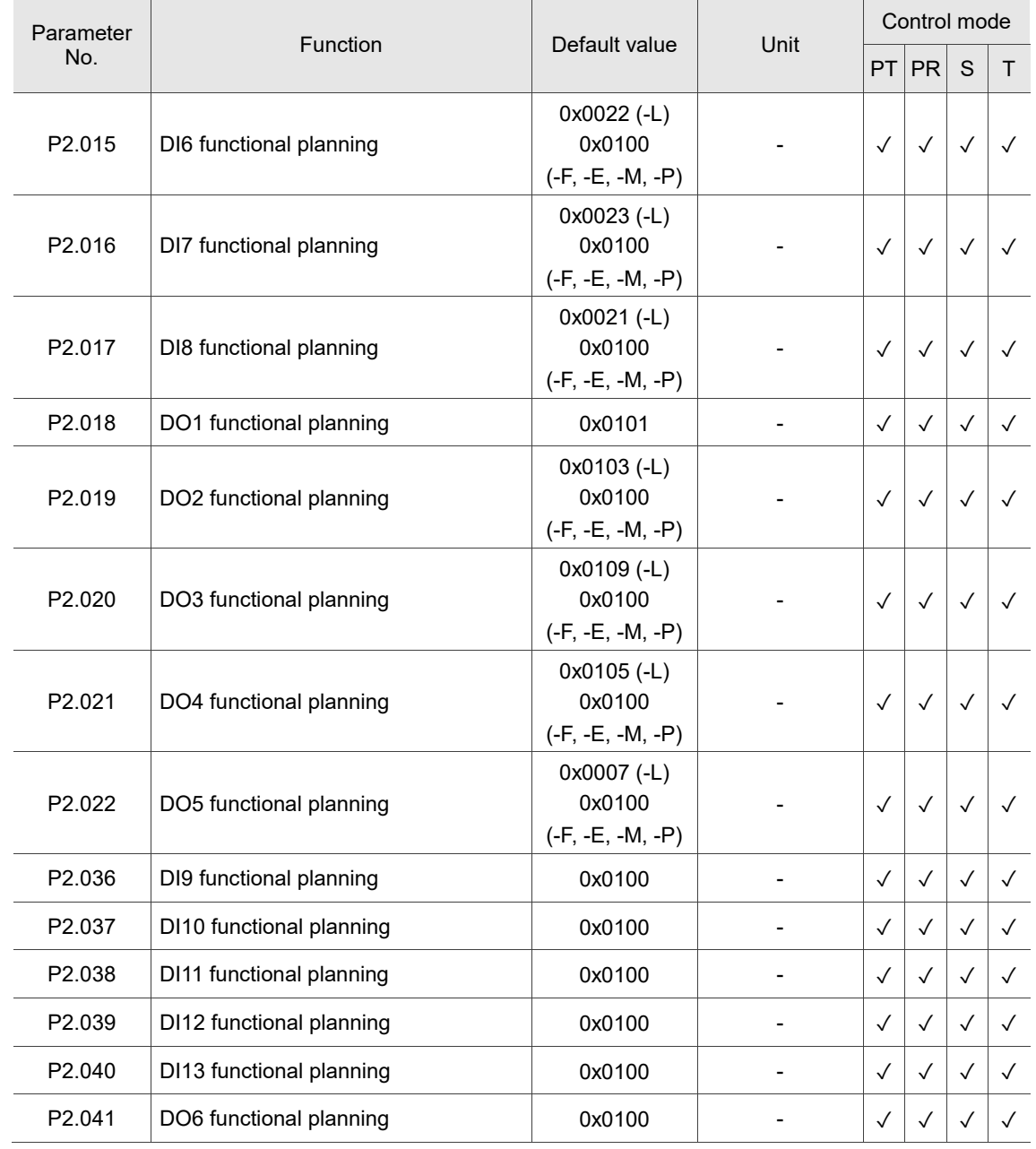

(★) Read-only parameter. Can only read the value of the parameter. For example, P0.000, P0.010, and P4.001.

(▲) Parameter cannot be changed when servo is in Servo On status. For example, P1.000 and P1.046.

( ● ) Parameter changes become valid after power cycling. For example, P1.001 and P3.000.

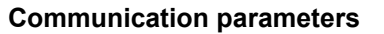

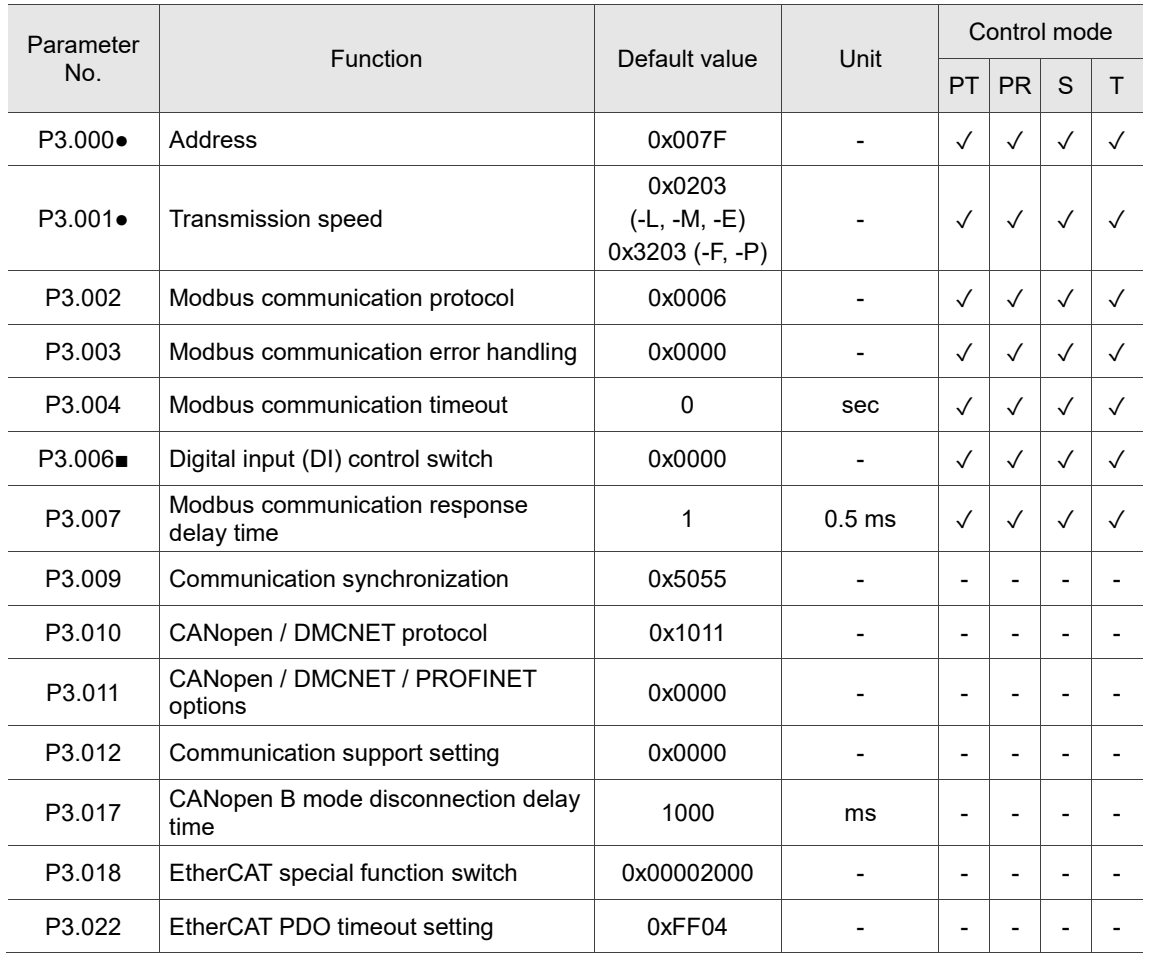

(★) Read-only parameter. Can only read the value of the parameter. For example, P0.000, P0.010, and P4.001.

(▲) Parameter cannot be changed when servo is in Servo On status. For example, P1.000 and P1.046.

( ● ) Parameter changes become valid after power cycling. For example, P1.001 and P3.000.

### **Diagnosis parameters**

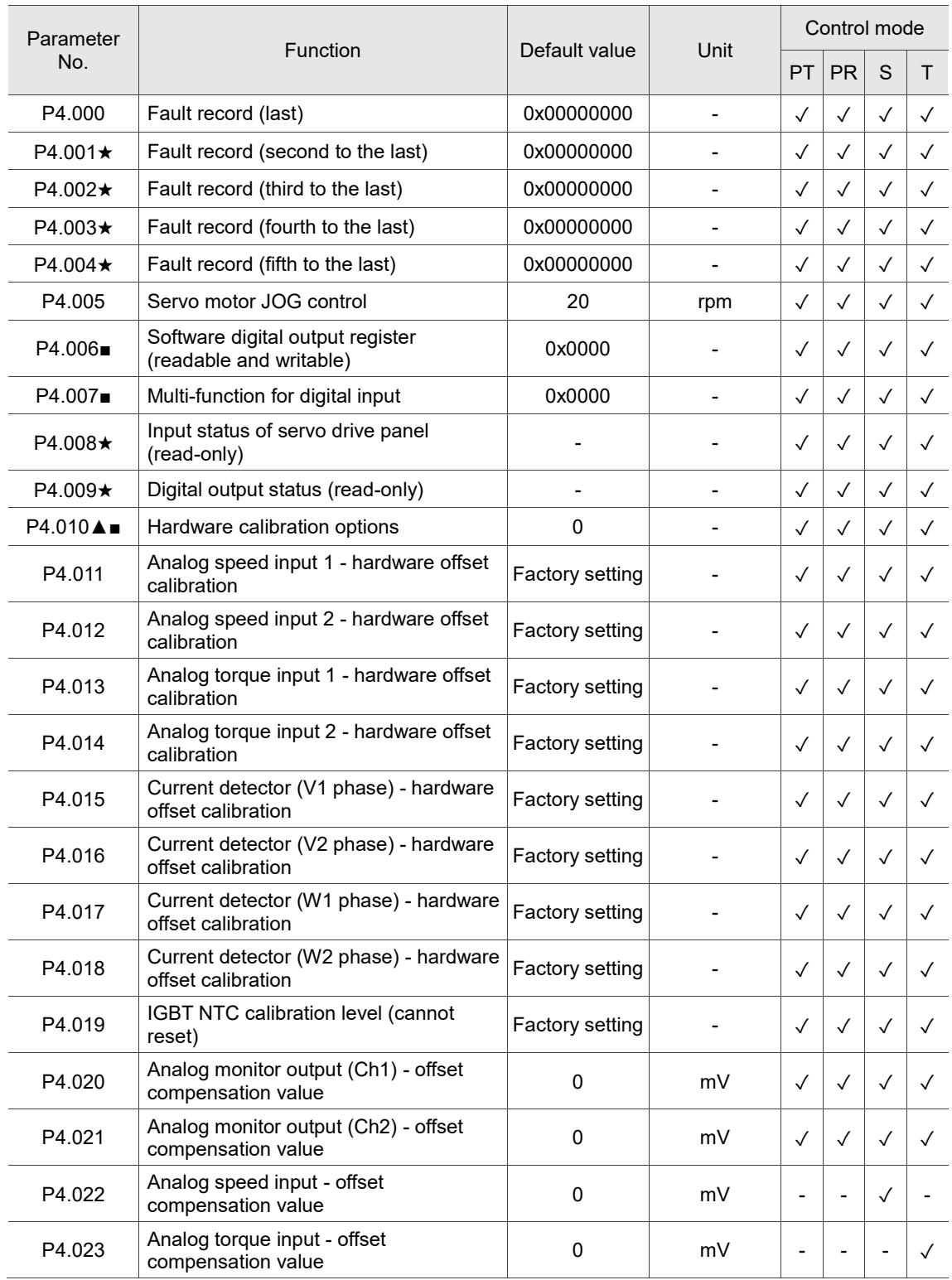

(★) Read-only parameter. Can only read the value of the parameter. For example, P0.000, P0.010, and P4.001.

(▲) Parameter cannot be changed when servo is in Servo On status. For example, P1.000 and P1.046.

( ● ) Parameter changes become valid after power cycling. For example, P1.001 and P3.000.

#### **Encoder parameters**

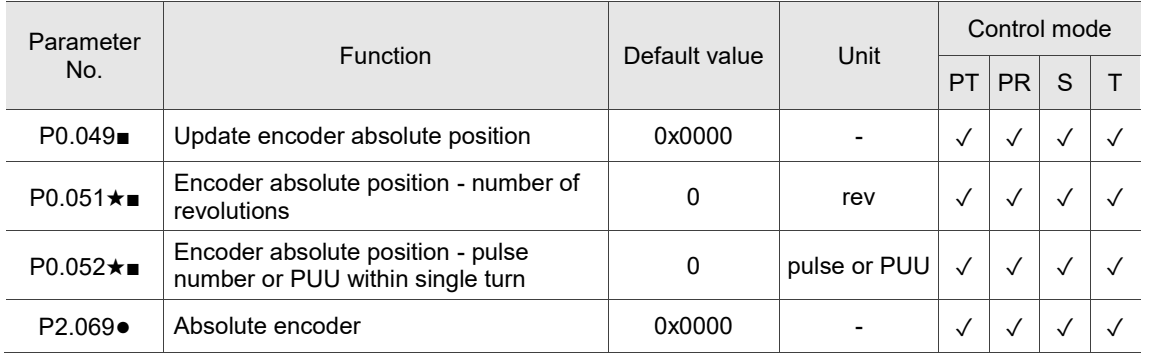

### **Special function parameters**

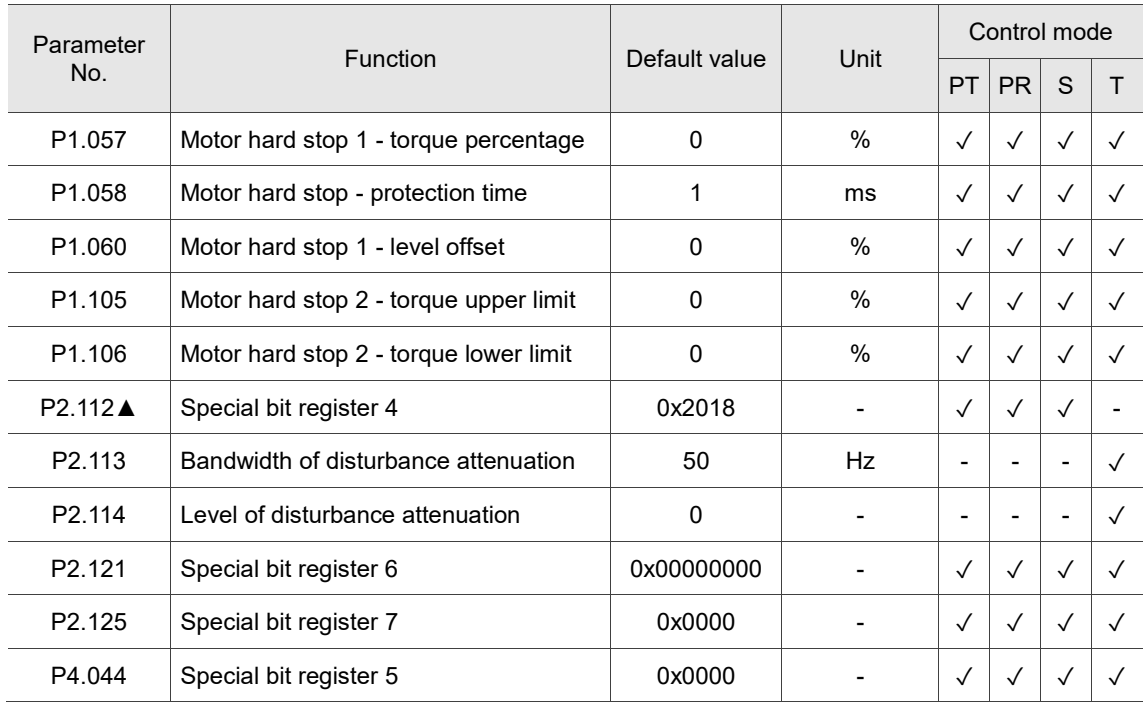

(★) Read-only parameter. Can only read the value of the parameter. For example, P0.000, P0.010, and P4.001.

(▲) Parameter cannot be changed when servo is in Servo On status. For example, P1.000 and P1.046.

( ● ) Parameter changes become valid after power cycling. For example, P1.001 and P3.000.

# **8.3 Parameter descriptions**

# **P0.xxx Monitoring parameters**

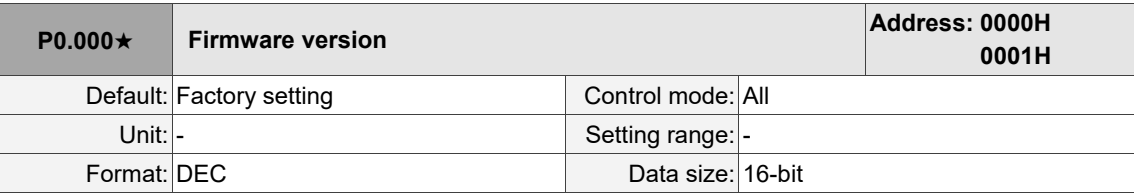

Settings:

Displays the firmware version of the servo drive.

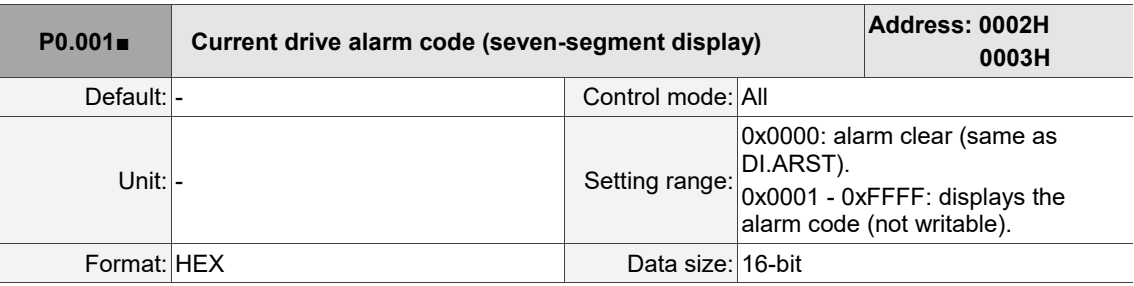

Settings:

For the list of alarms, refer to Section 14.1 Alarm list.

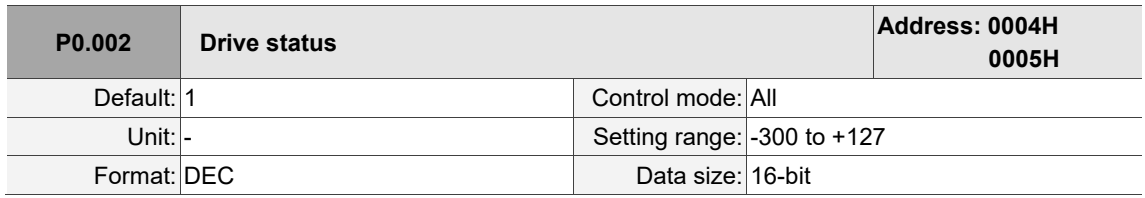

Settings:

Input the monitoring code to P0.002 to view changes to the variable on the panel. For the list of

monitoring variables, refer to Table 8.3 Monitoring variables descriptions.

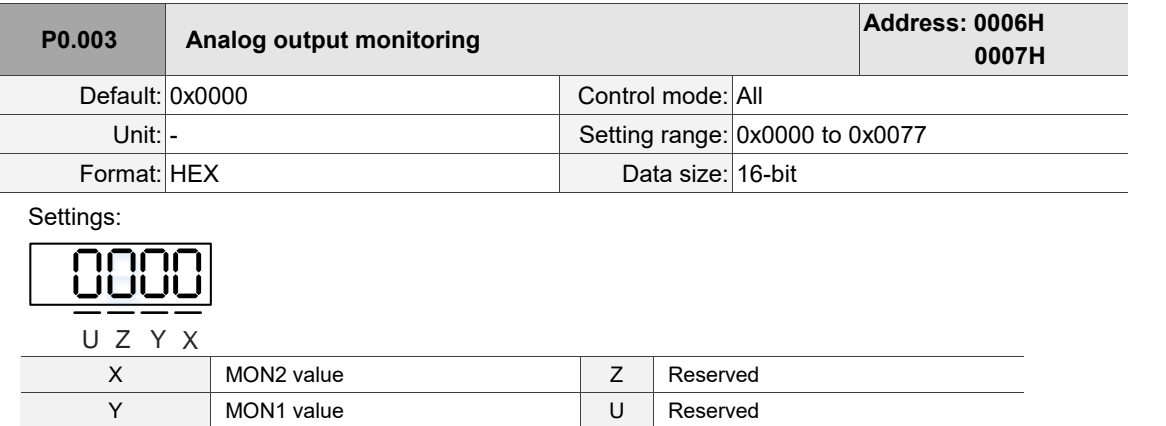

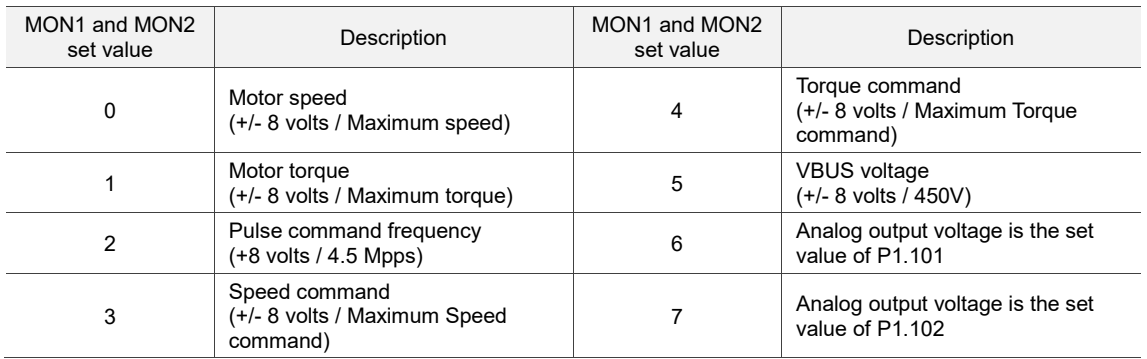

Note: refer to P1.004 and P1.005 for the proportional setting for the analog output voltage.

For example: when you set P0.003 to 0x0001 (MON1 is the analog output of motor speed; MON2 is the analog output of motor torque):

MON1 output voltage =  $8 \times \frac{\text{Motor speed}}{(\text{Maximum speed} \times \frac{\text{P1.004}}{\text{100}})}$  (Unit: volts)

MON2 output voltage =  $8 \times \frac{\text{Motor speed}}{(\text{Maximum speed} \times \frac{\text{P1.005}}{\text{P100}})}$  (Unit: volts)

$$
\begin{matrix} \text{P0.004} \\ \text{P0.007} \end{matrix}
$$

**P0.007 Reserved**

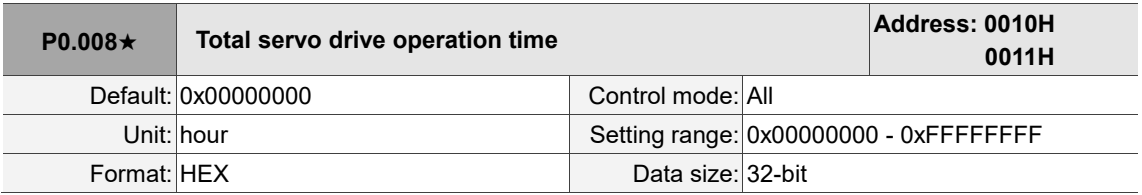

Settings:

Displays the total servo drive Power On and Servo On time. The time is recorded in hours and

durations of less than 1 hour are not recorded. The recorded hours are saved when the power is off.

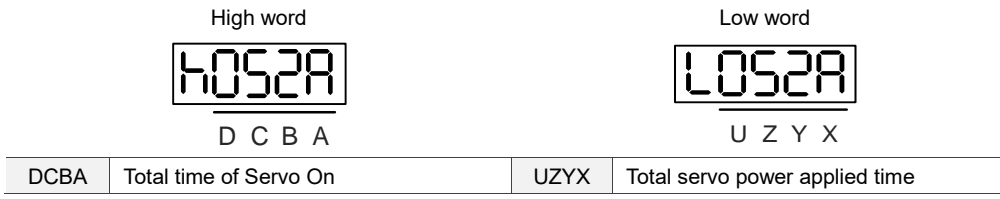

 $\overline{\phantom{0}}$ 

8

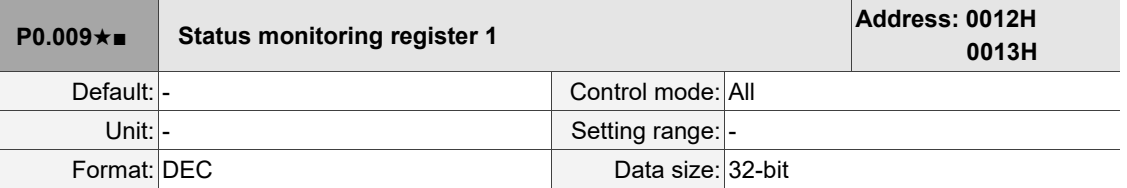

#### Settings:

Set the value to be monitored in P0.017 through the drive panel or communication (refer to P0.002). To get the status, read the communication address through the communication port or monitor the value from the panel (set P0.002 to 23, and the panel displays "VAR-1" and then the value of P0.009). For example, when you set P0.017 to 7, reading P0.009 can access the motor speed (rpm). To access the data through Modbus communication, have the servo drive read two 16-bit values (0012H and 0013H) as a single 32-bit value. (0013H : 0012H) = (High word : Low word). To monitor the data through the drive panel, set P0.002 to 23 and the panel displays "VAR-1" and then the value of P0.009.

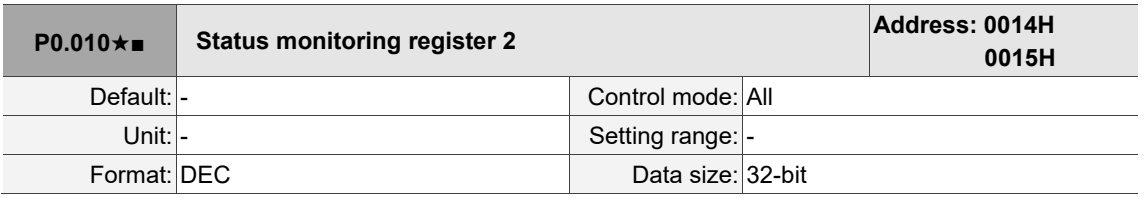

Settings:

Set the value to be monitored in P0.018 through the drive panel or communication (refer to P0.002). To get the status, read the communication address through the communication port or monitor the value from the panel (set P0.002 to 24, and the panel displays "VAR-2" and then the value of P0.010).

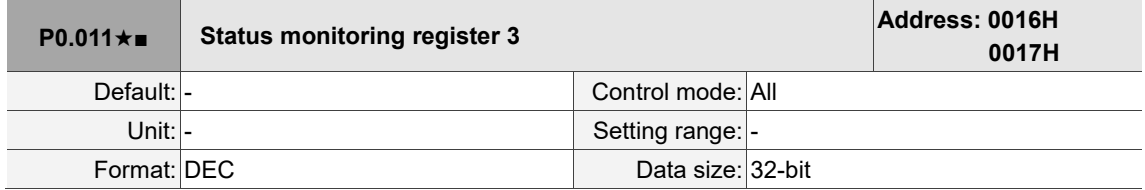

Settings:

Set the value to be monitored in P0.019 through the drive panel or communication (refer to P0.002). To get the status, read the communication address through the communication port or monitor the value from the panel (set P0.002 to 25, and the panel displays "VAR-3" and then the value of P0.011).

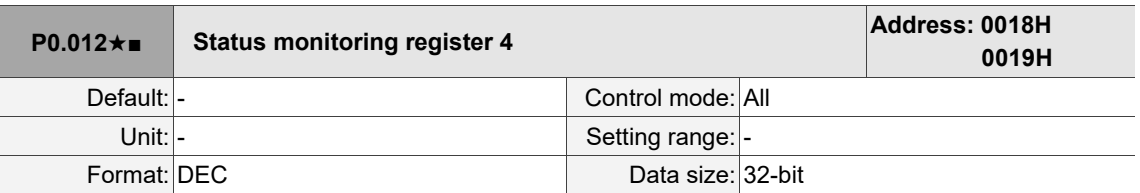

Settings:

Set the value to be monitored in P0.020 through the drive panel or communication (refer to P0.002). To get the status, read the communication address through the communication port or monitor the value from the panel (set P0.002 to 26, and the panel displays "VAR-4" and then the value of P0.012).

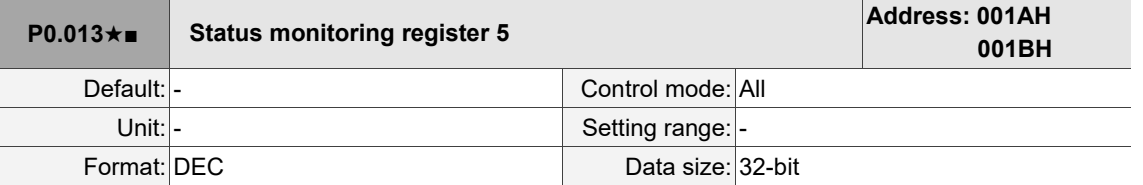

Settings:

Set the value to be monitored in P0.021 through the drive panel or communication (refer to P0.002). To

get the status, read the communication address through the communication port.

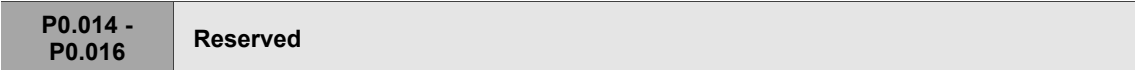

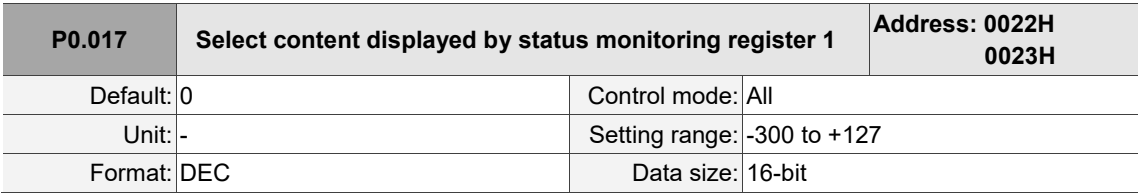

Settings:

Refer to Table 8.3 for the available values.

For example, if you set P0.017 to 7, then reading P0.009 displays the motor speed (rpm).

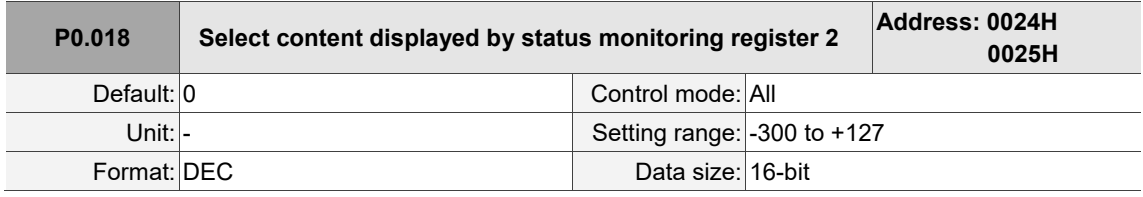

Settings:

Refer to Table 8.3 for the available values.

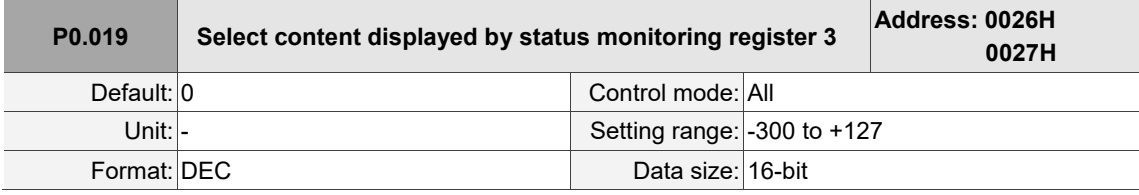

Settings:

Refer to Table 8.3 for the available values.

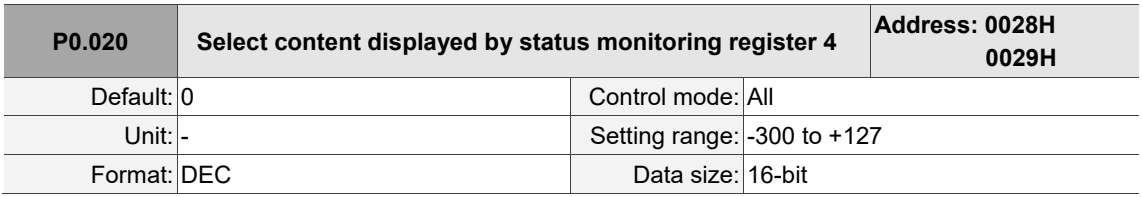

Settings:

Refer to Table 8.3 for the available values.

 $\overline{\phantom{a}}$ 

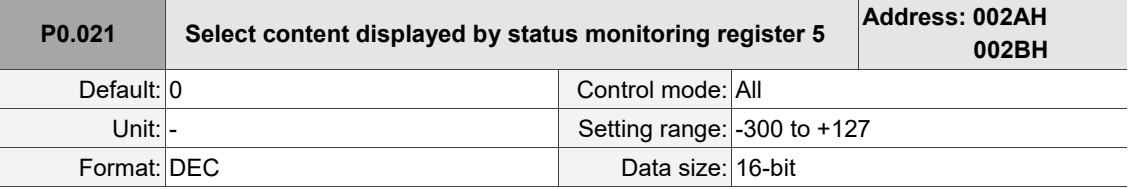

Settings:

Refer to Table 8.3 for the available values.

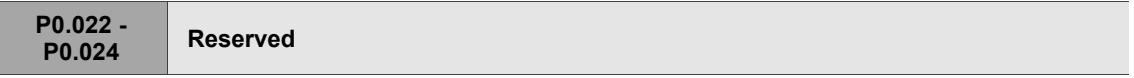

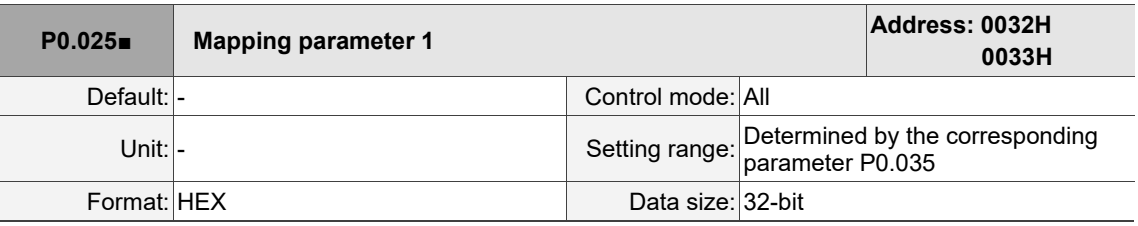

Settings:

You can continuously read and write two different parameters faster with mapping paramemters. Use P0.035 to specify the parameter numbers to be read or written with the mapping parameter through the panel or communication. The value of the parameter that is specified by P0.035 is shown in P0.025. Refer to P0.035 for its settings.

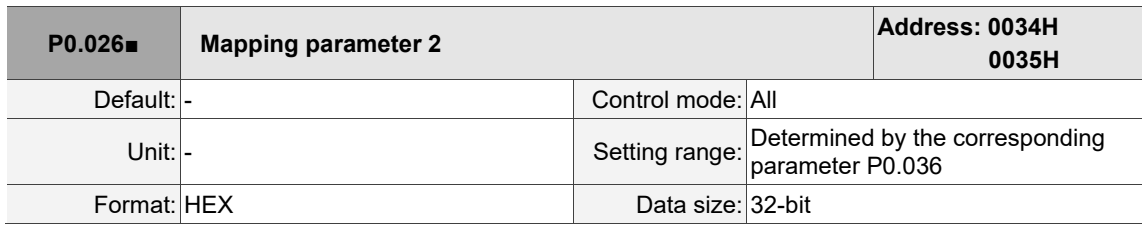

Settings:

This setting is the same as P0.025, except its mapping target is set in P0.036.

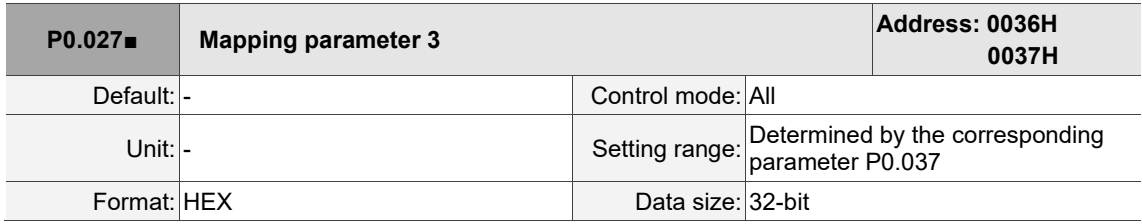

Settings:

This setting is the same as P0.025, except its mapping target is set in P0.037.

8

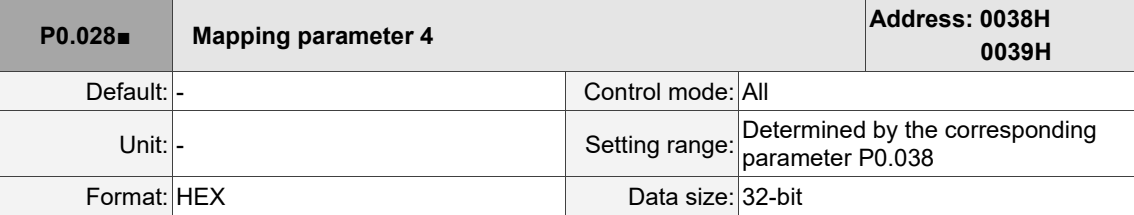

Settings:

This setting is the same as P0.025, except its mapping target is set in P0.038.

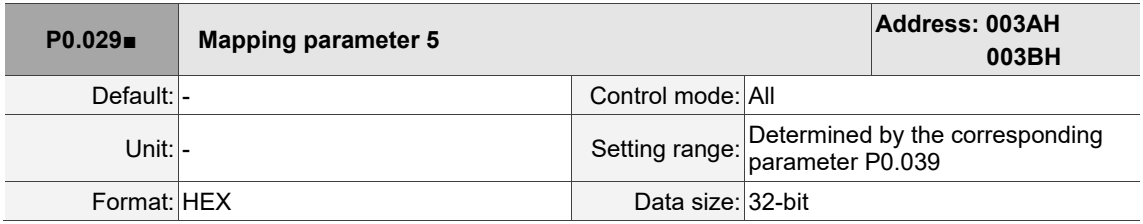

Settings:

This setting is the same as P0.025, except its mapping target is set in P0.039.

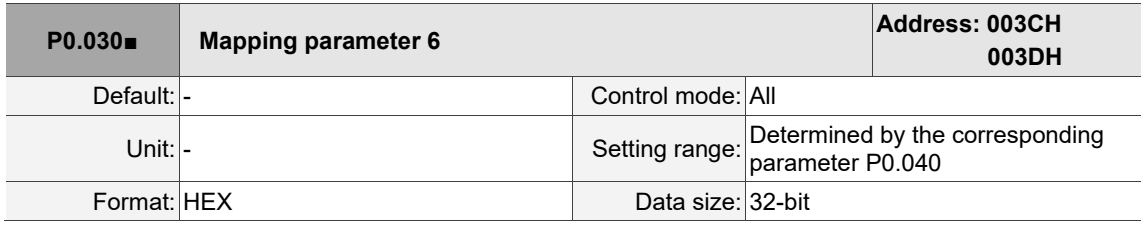

Settings:

This setting is the same as P0.025, except its mapping target is set in P0.040.

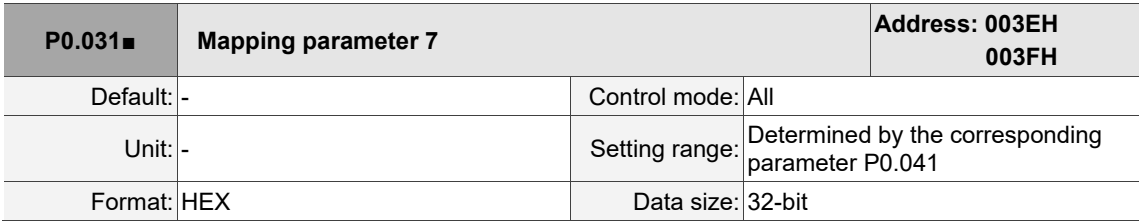

Settings:

This setting is the same as P0.025, except its mapping target is set in P0.041.

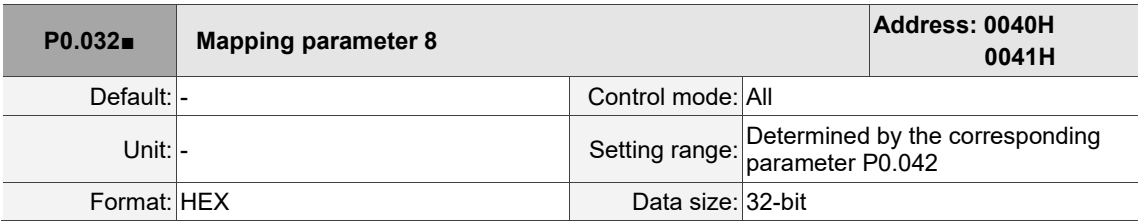

Settings:

This setting is the same as P0.025, except its mapping target is set in P0.042.

**P0.033 - P0.034 Reserved**

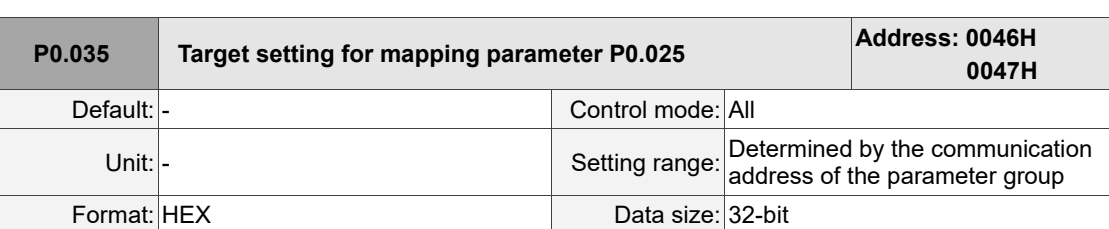

Settings:

The formats of the parameter high word (PH) and parameter low word (PL) are:

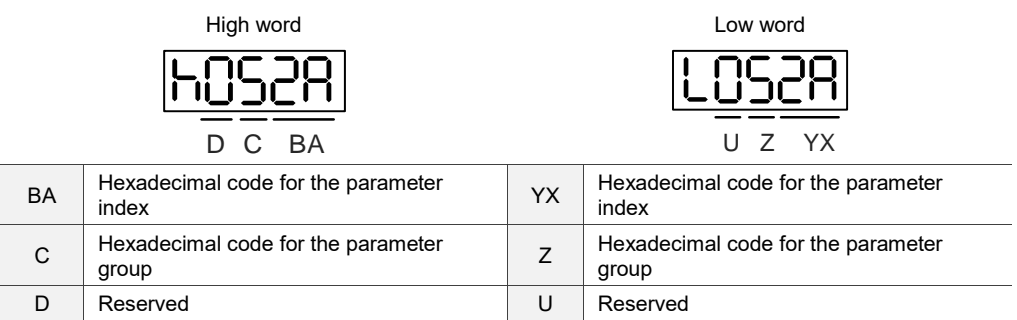

Select the corresponding parameter(s) for the data block access register 1 (P0.035). The mapping value

is 32 bits and can map to two 16-bit parameters or one 32-bit parameter.

P0.035: (Parameter to be mapped: P0.035; Content of mapping parameter: P0.025)

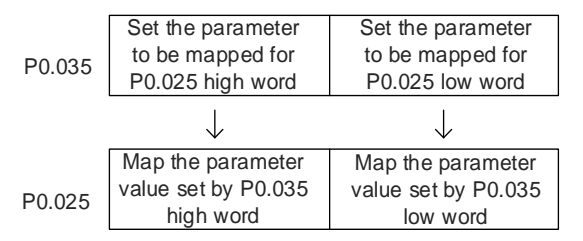

1. When PH ≠ PL, it indicates that the content of P0.025 includes two 16-bit parameters.

Example: Target: set P2.003 to 0 and P2.005 to 100 through the mapping parameter.

Setting: set the P0.035 high word to 0203 (P2.003) and low word to 0205 (P2.005).

Thus, P0.035 = 0x02030205.

P0.035 | P2.003 | P2.005

Write: set 0x00050064 to the mapping parameter P0.025, and the values of P2.003 and

P2.005 are:

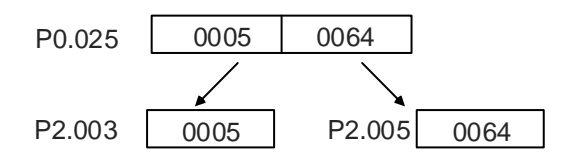

2. When PH = PL = P, it indicates that the content of P0.025 includes one 32-bit parameter.

Example: Target: set P6.010 to 0x00050064 through the mapping parameter.

Setting: set both the high word and low word of P0.035 to 060A (P6.010).

Thus, P0.035 = 0x060A060A.

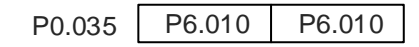

Write: set 0x00050064 to the mapping parameter P0.025, and P6.010 changes immediately.

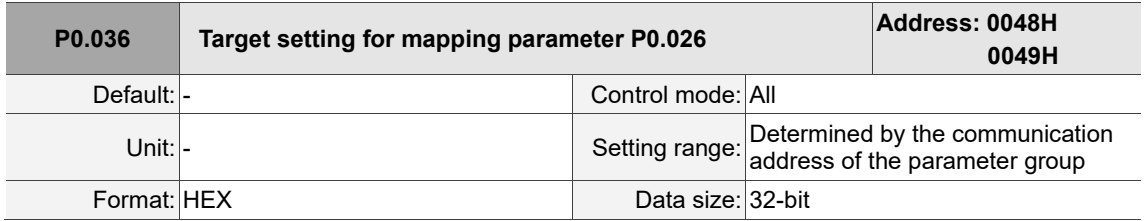

Settings:

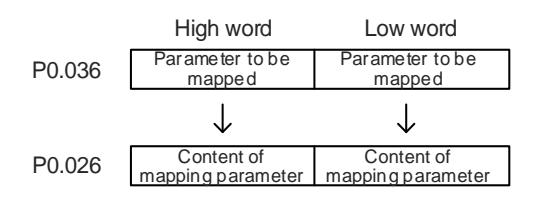

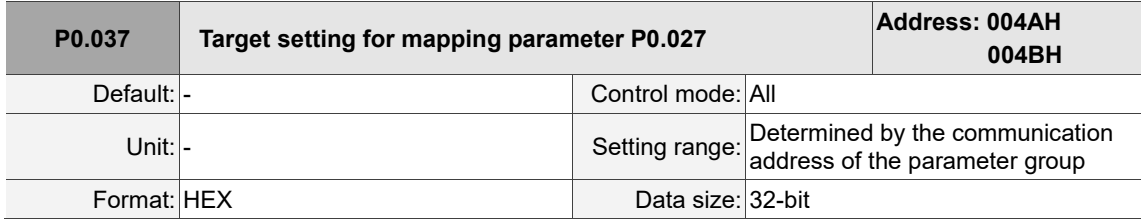

Settings:

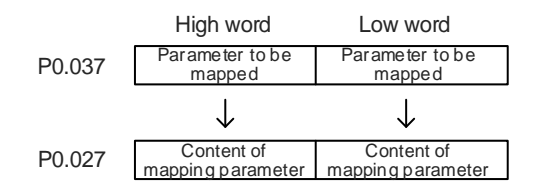

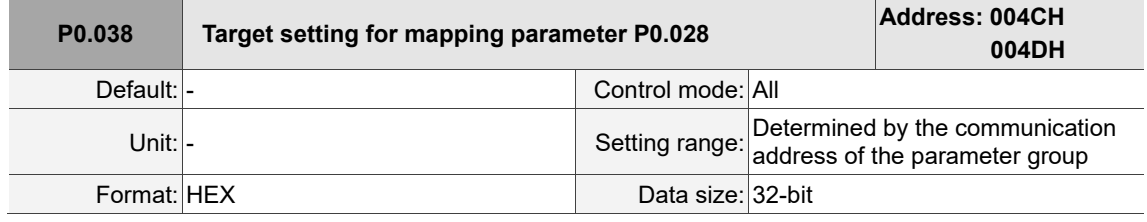

Settings:

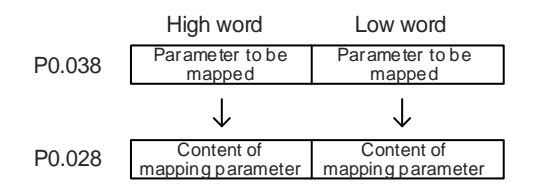

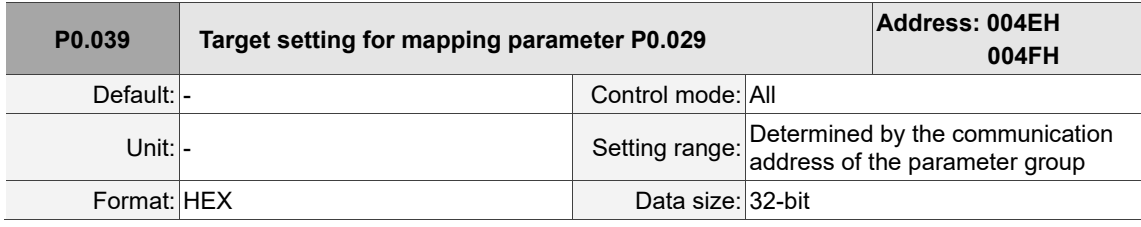

Settings:

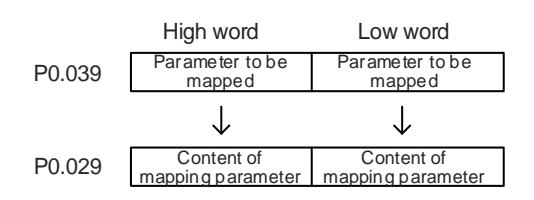

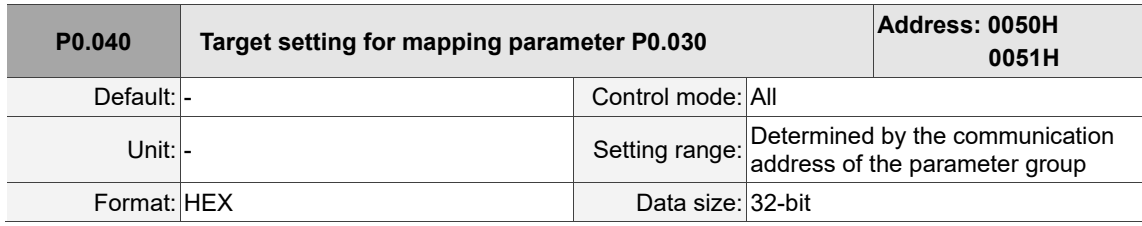

Settings:

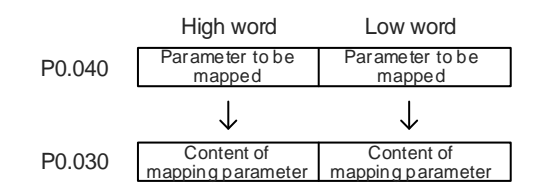

8

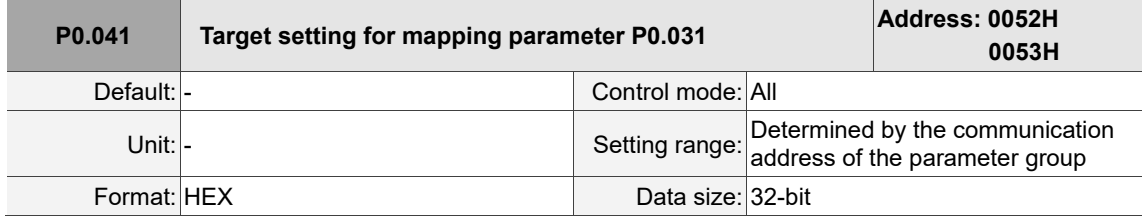

Settings:

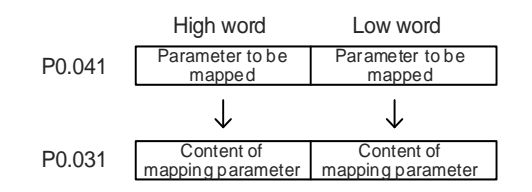

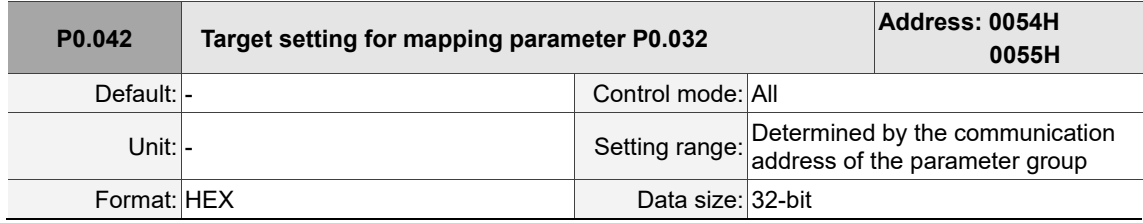

Settings:

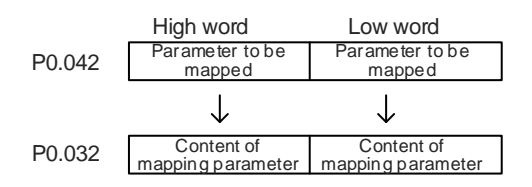

**P0.043 Reserved**

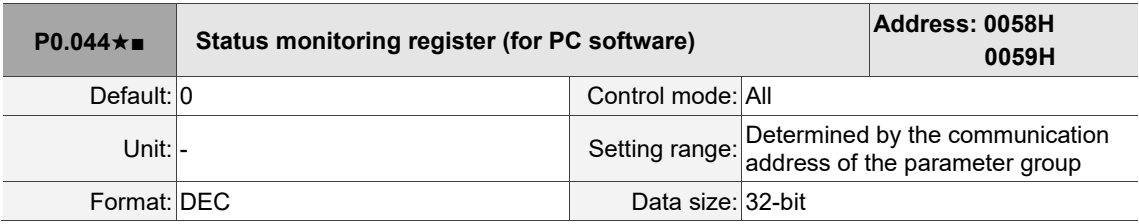

Settings:

This setting is the same as P0.009.

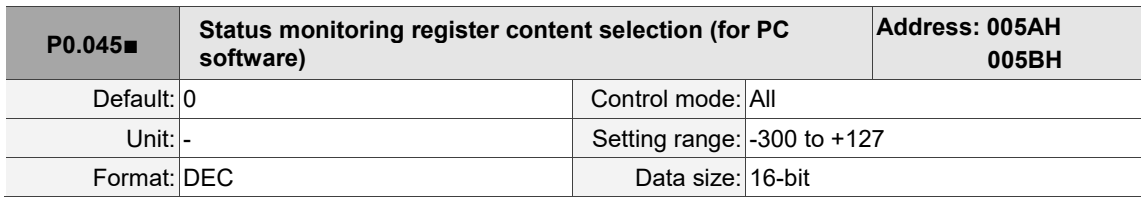

8-27 (1992) 1994 (1993) 1995 (1996) 1996 (1996) 1997 (1998) 1997 (1998) 1997 (1998) 1997 (1998) 1997 (1998) 19

Settings:

This setting is the same as P0.017.

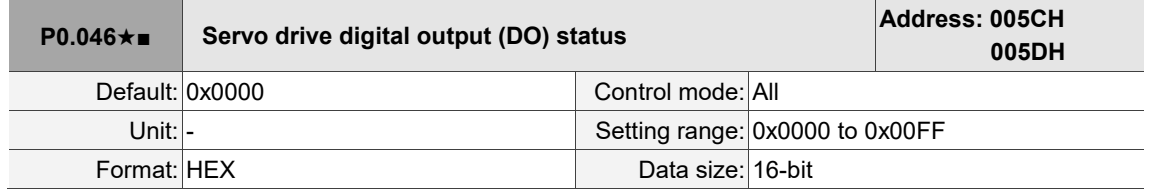

Settings:

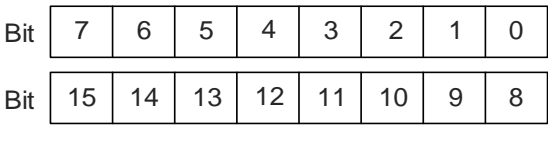

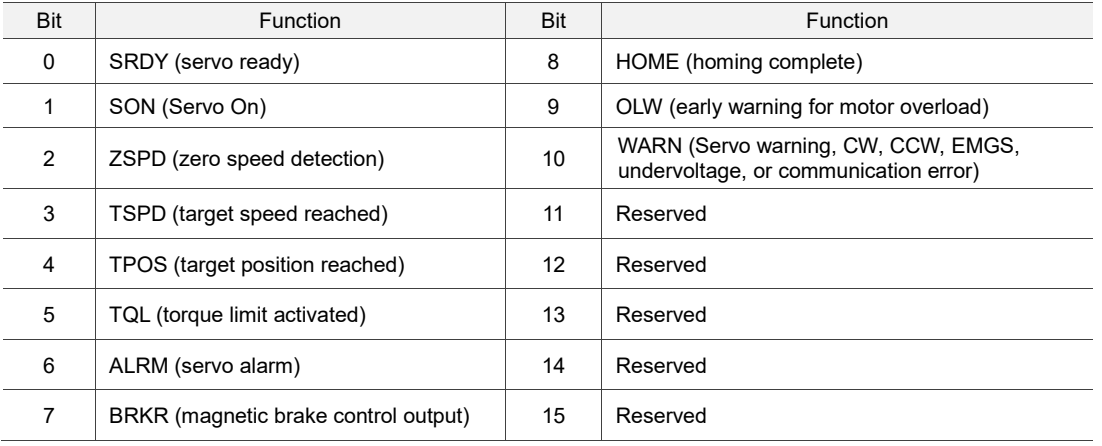

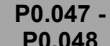

```
Reserved
```
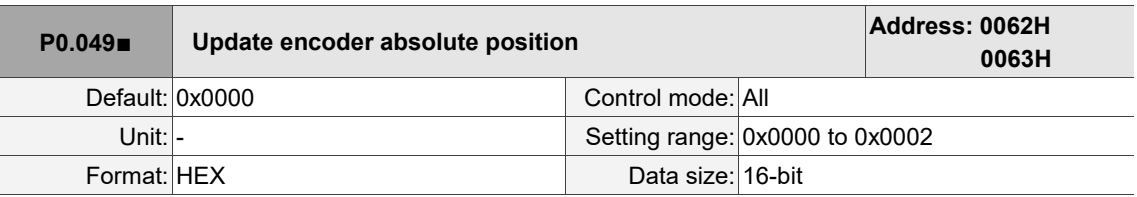

Settings:

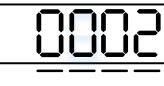

U Z Y X

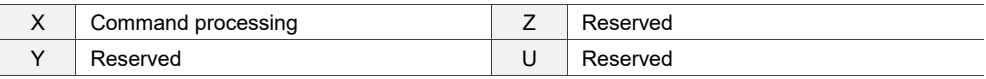

■ X: command processing

0: N/A

1: update the encoder data to P0.050 - P0.052.

2: update P0.050 - P0.052 and clear the position error. When this command takes effect, the

motor's current position is set to the terminal point of the Position command.

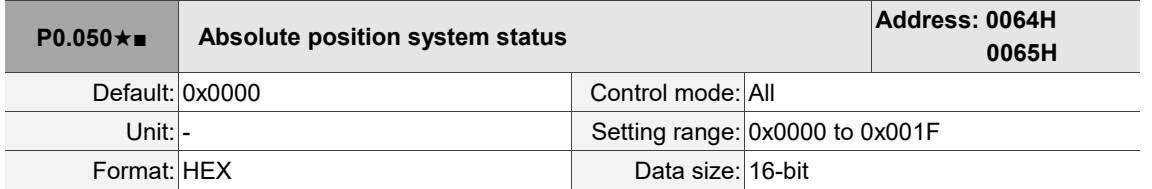

Settings:

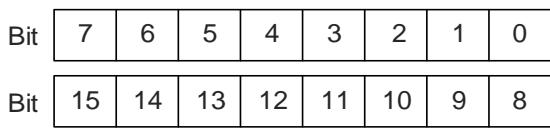

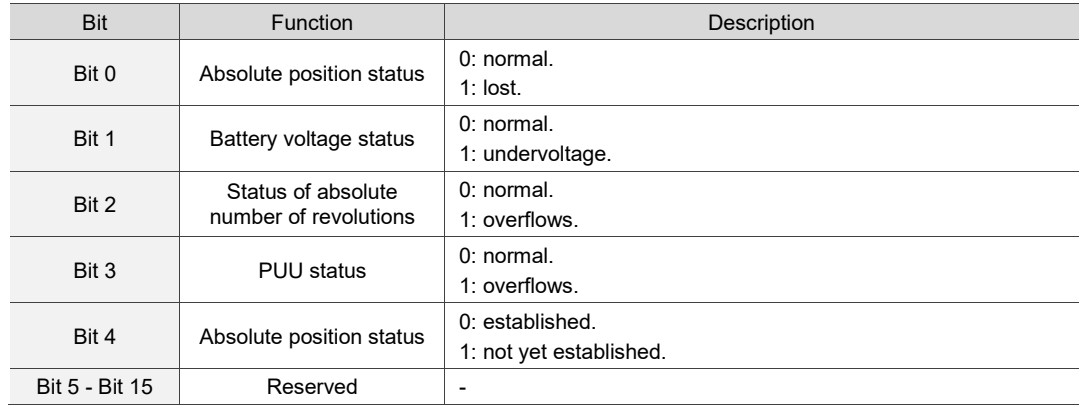

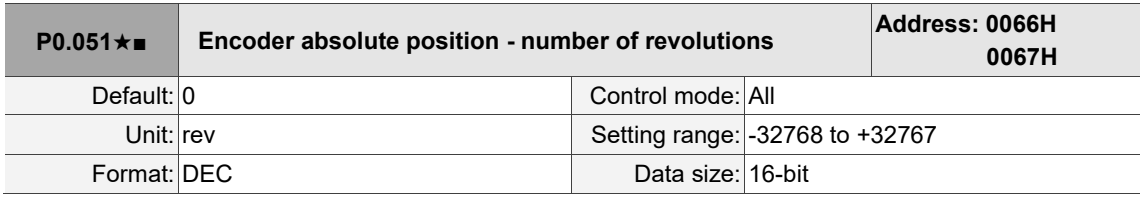

Settings:

When you set P2.070 [Bit 1] to 1 for reading the pulse number, this parameter displays the encoder's absolute position in the form of number of revolutions. When you set P2.070 [Bit 1] to 0 for reading the PUU number, this parameter becomes invalid and the panel displays 0.

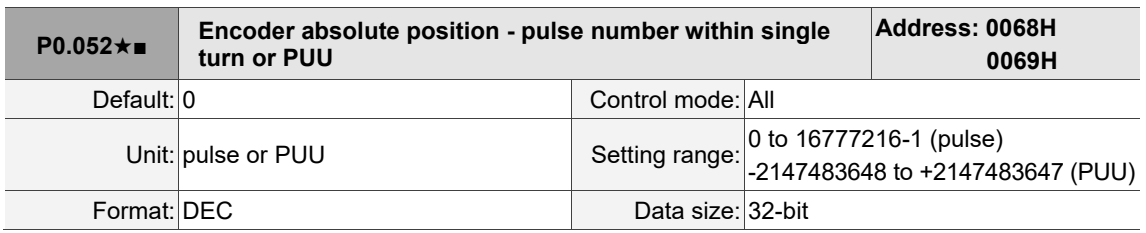

Settings:

When you set P2.070 [Bit 1] to 1 for reading the pulse number, this parameter displays the encoder's absolute position in the form of pulse number within a single turn. When you set P2.070 [Bit 1] to 0 for reading the PUU number, this parameter displays the motor's absolute position in PUU.

Γ

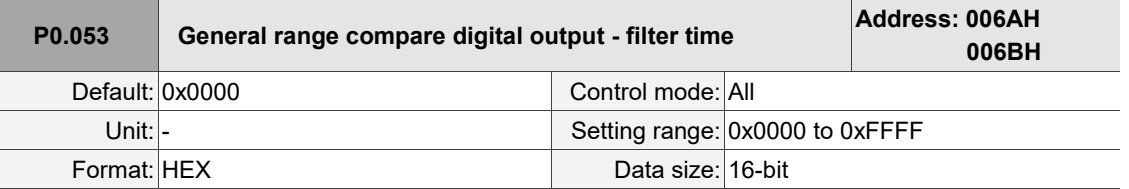

Settings:

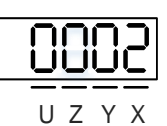

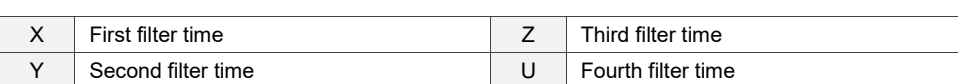

Note: the minimum filter time is 1 ms (set value  $0 = 1$  ms;  $1 = 2$  ms;  $2 = 3$  ms; ...;  $F = 16$  ms).

Example of the first filter:

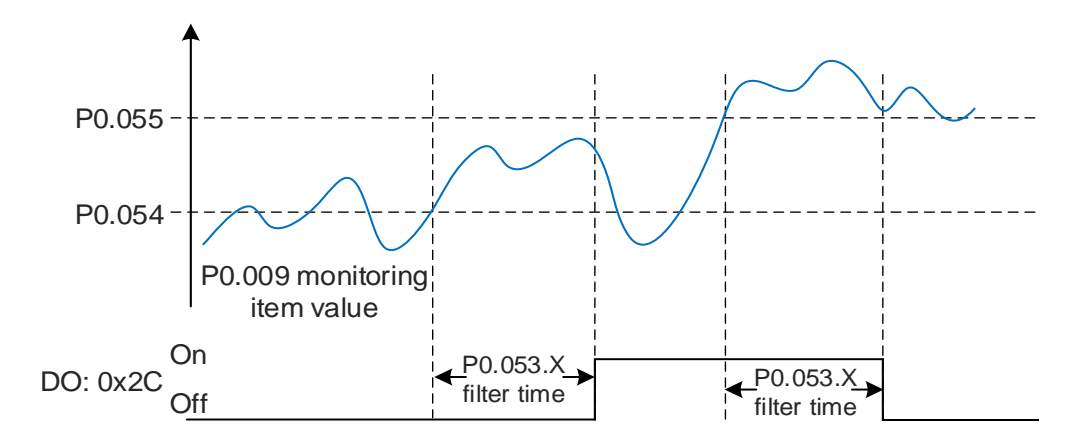

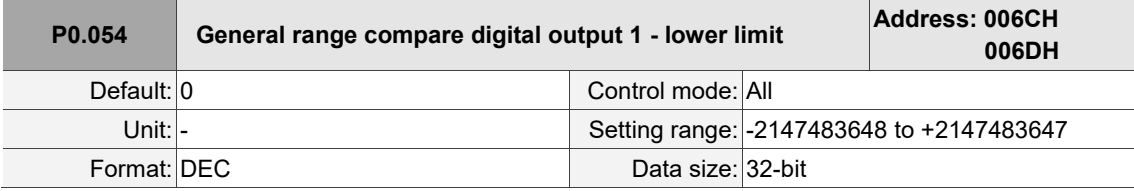

Settings:

Before using this function, set the digital output function to 0x2C (first set of general range comparison) and the monitoring item of P0.017. When the monitoring item value of P0.009 is within the range set in P0.054 and P0.055, and after the filter time set in P0.053.X has elapsed, this digital output is on.

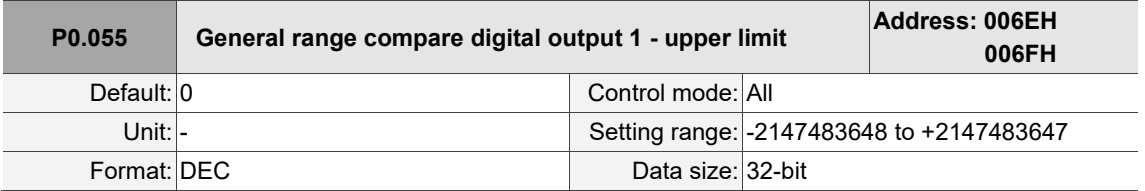

Settings:

Refer to the description of P0.054.

8

I

I

8

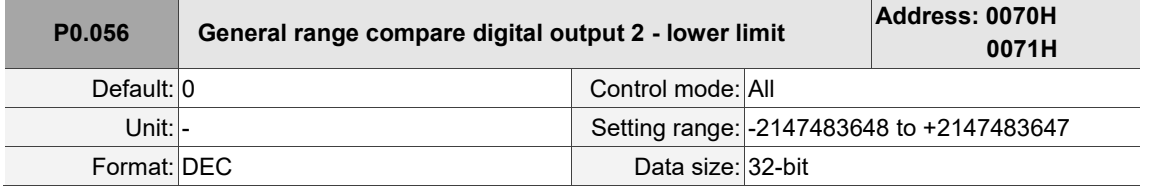

Settings:

Before using this function, set the digital output function to 0x2D (second set of general range comparison) and the monitoring item of P0.018. When the monitoring item value of P0.010 is within the range set in P0.056 and P0.057, and after the filter time set in P0.053.Y has elapsed, this digital output is on.

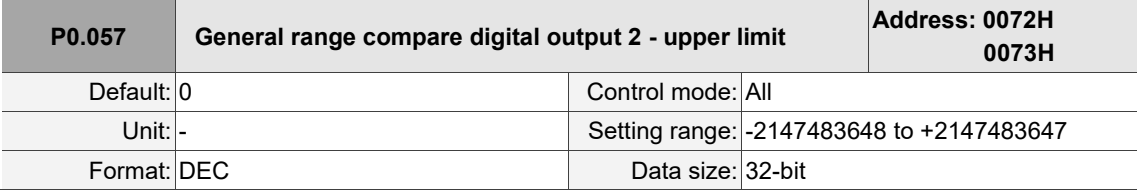

Settings:

Refer to the description of P0.056.

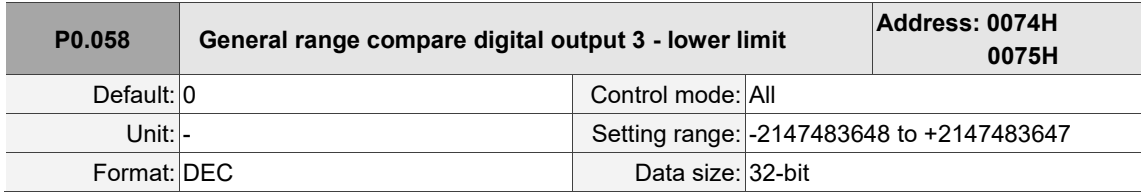

Settings:

Before using this function, set the digital output function to 0x2E (third set of general range comparison) and the monitoring item of P0.019. When the monitoring item value of P0.011 is within the range set in P0.058 and P0.059, and after the filter time set in P0.053.Z has elapsed, this digital output is on.

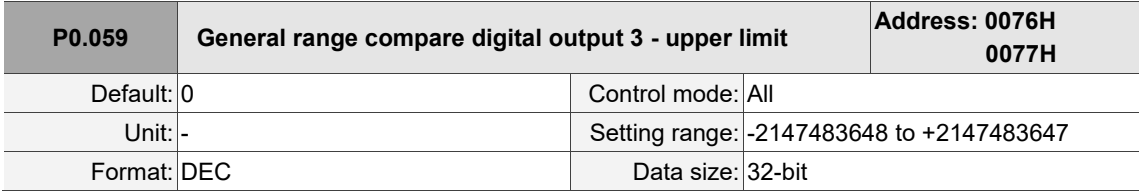

Settings:

Refer to the description of P0.058.

L

8

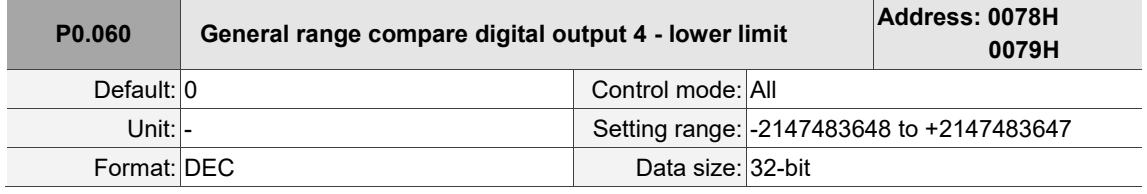

Settings:

Before using this function, set the digital output function to 0x2F (fourth set of general range comparison) and the monitoring item of P0.020. When the monitoring item value of P0.012 is within the range set in P0.060 and P0.061, and after the filter time set in P0.053.U has elapsed, this digital output is on.

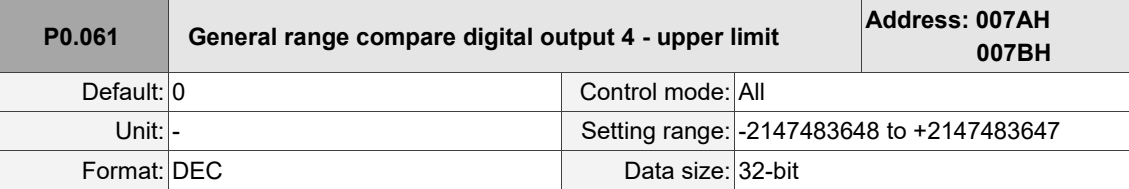

Settings:

Refer to the description of P0.060.

```
P0.062 Reserved
```
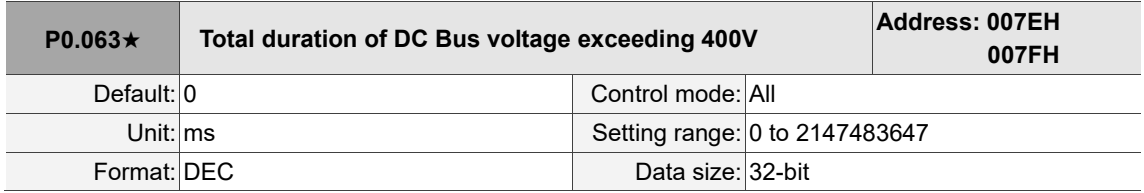

Settings:

Records the total time during which the voltage of the DC Bus exceeded 400V.

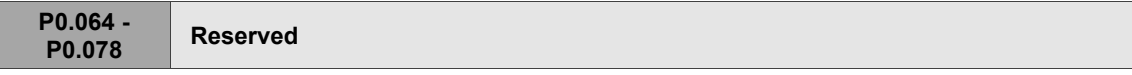

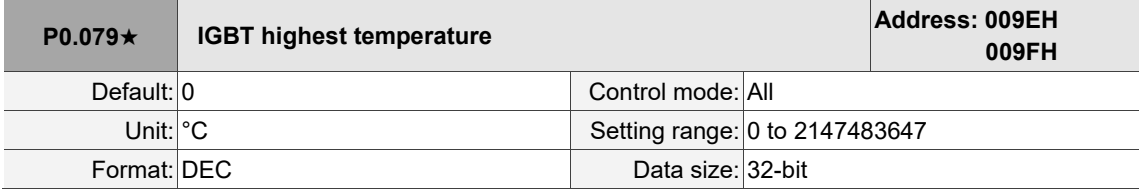

Settings:

Records the highest IGBT temperature.

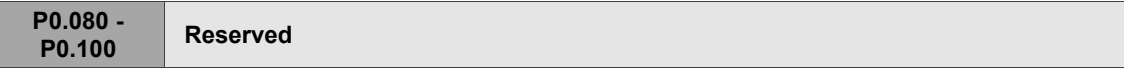

# **P1.xxx Basic parameters**

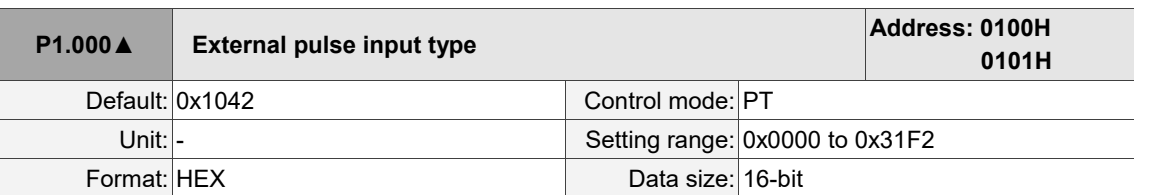

Settings:

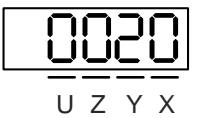

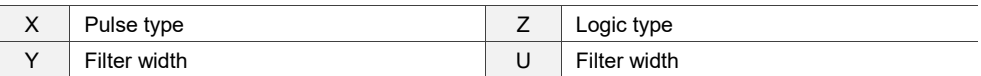

■ X: pulse type

0: AB phase pulse (4x)

1: clockwise and counterclockwise pulses

2: pulse train + sign

■ Z: logic type

0: positive logic

1: negative logic

Digital circuits use 0 and 1 to represent the high and low voltage levels. In positive logic, 1

represents high voltage and 0 represents low voltage; in negative logic, 1 represents low voltage and 0 represents high voltage.

Example:

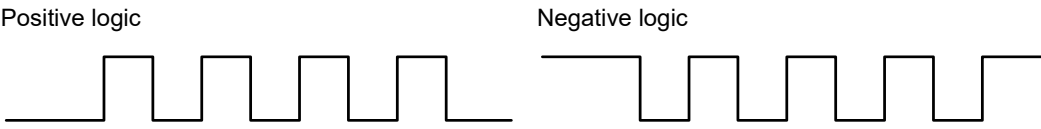

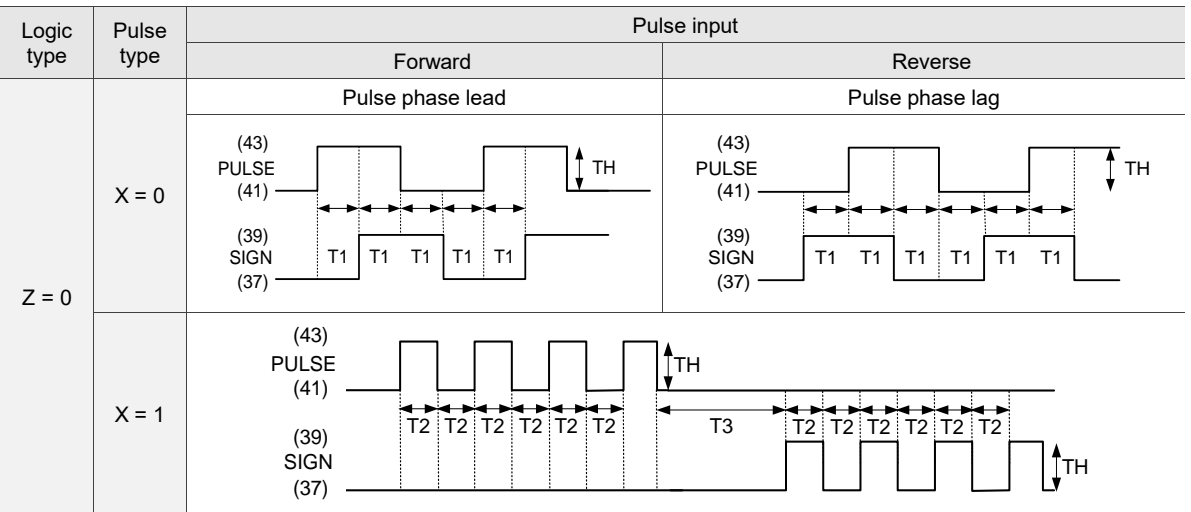

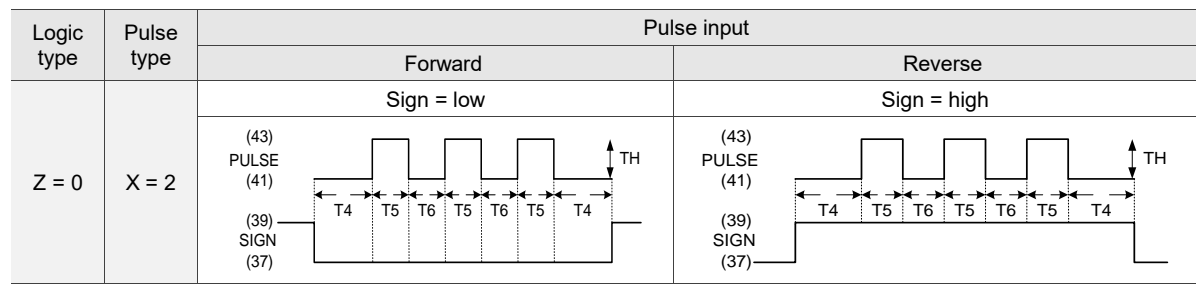

Note: the preceding diagrams are based on the -L model. Communication type model pins: SIGN+ (23), SIGN- (24), PULSE+ (25), and PULSE- (26).

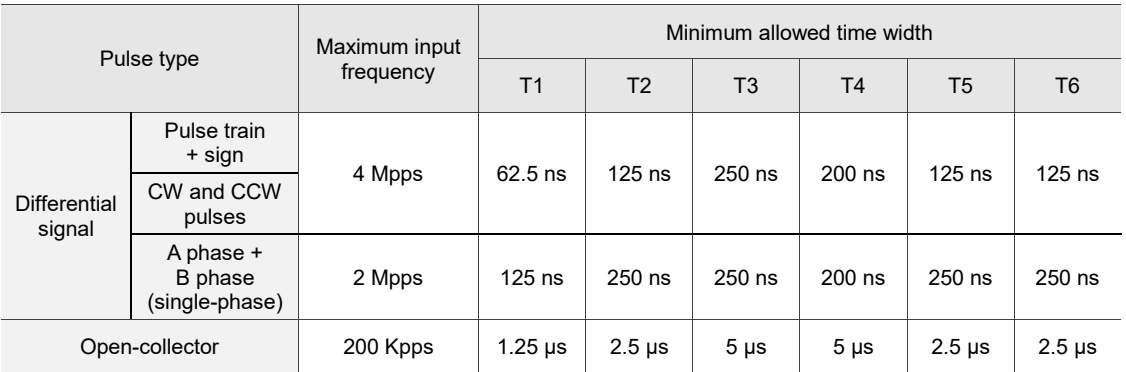

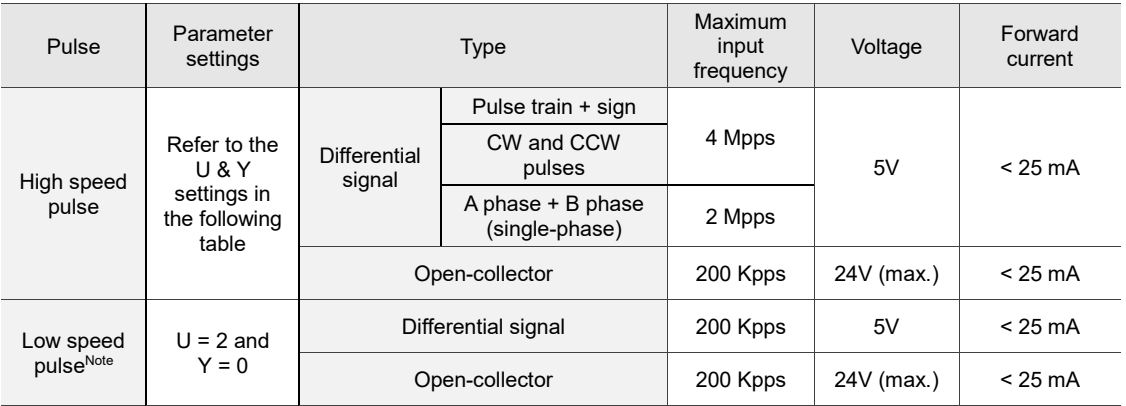

Note:

- 1. When the low speed pulse is used  $(U = 2)$ , parameter Y has to be 0 (no filter function).
- 2. It is suggested that you use the low speed pulse function when there is high frequency interference.
- 3. Contact Delta for the week for introducing the low speed pulse function to the servo drive.

#### ■ U. Y: filter width

If the pulse frequency is suddenly too high, causing a pulse width smaller than the set filter width, then this pulse gets filtered out as noise. Therefore, set the filter width smaller than the actual pulse width. You should set the filter width as 4 times smaller than the actual pulse width.

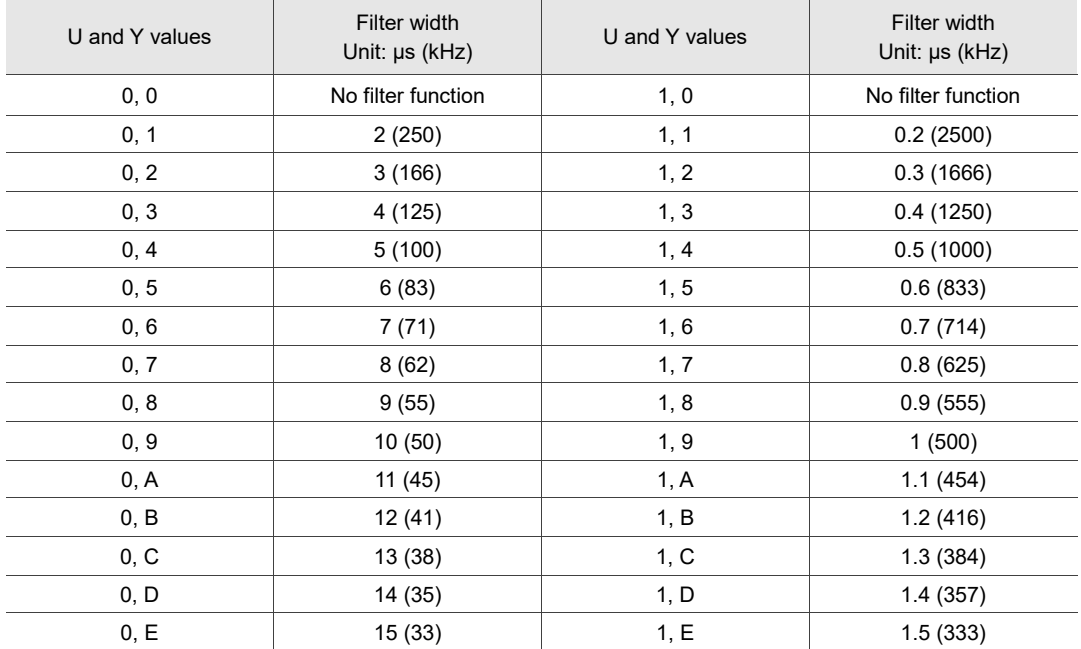

Example:

When you set U and Y both to 1 (filter width =  $0.2 \mu s$ ), and when the widths of the command pulse at high and low levels are both larger than 0.8 μs (four times the filter width 0.2 μs), then the pulse command is not filtered out.

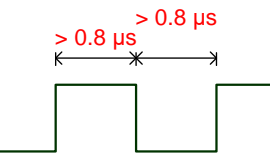

When the width of the pulse at high or low level is smaller than the filter width, then the pulse is filtered out.

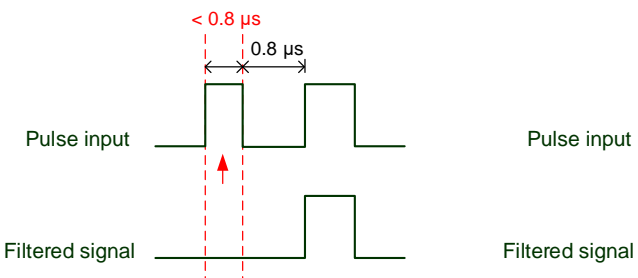

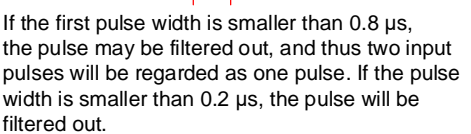

0.8 μs < 0.8 μs

If the low level pulse width is smaller than 0.8 μs, the pulse may be filtered out, and thus two input pulses will be regarded as one pulse. If the low level pulse width is smaller than 0.2 μs, the pulse will be filtered out.

If you use a 125 ns (4 Mpps) input pulse, set the filter width value Y to 0 to disable the filter function.

Note: when the signal is a high-speed pulse (4 Mpps) and the value of the filter width is 0, then the pulse is not filtered out.

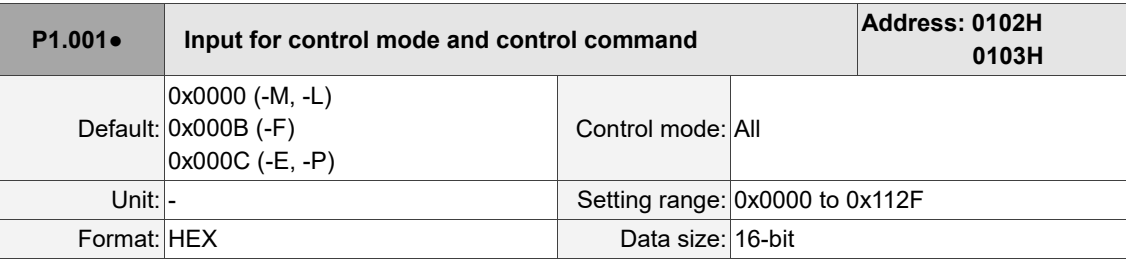

Settings:

 $\overline{a}$ 

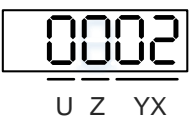

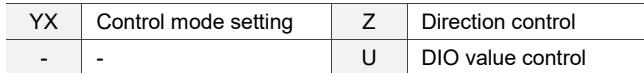

#### ■ YX: control mode setting

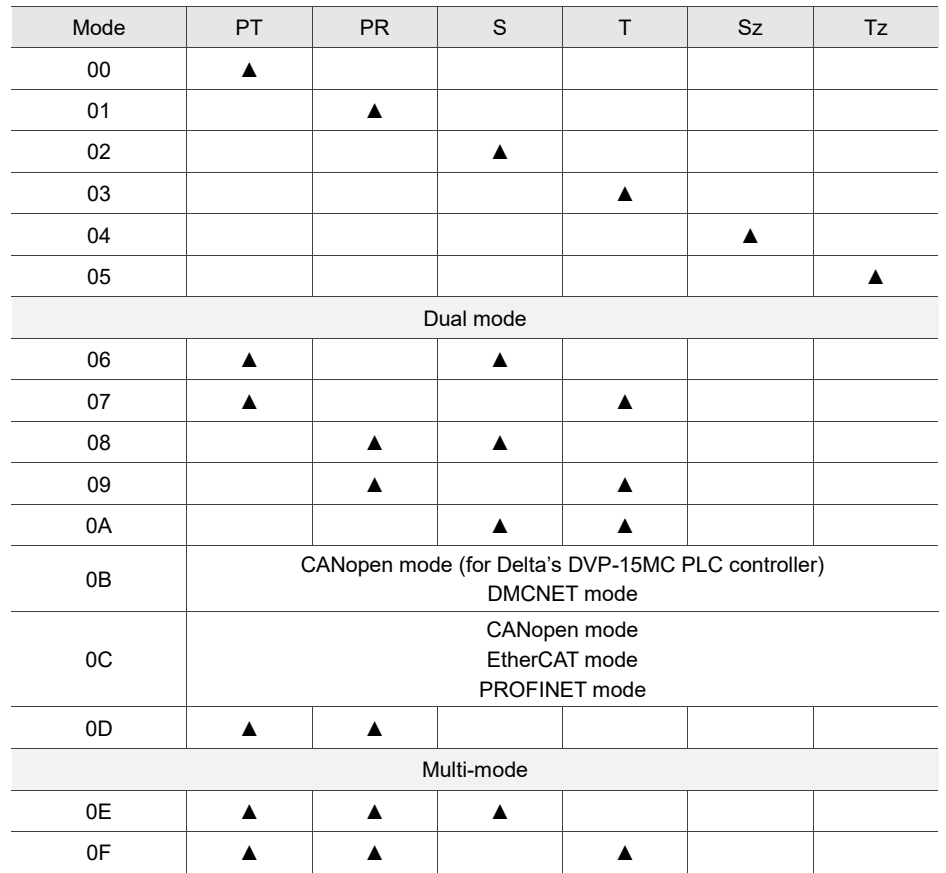

PT: Position control mode; the command source is from the external pulse and the external analog voltage.

PR: Position control mode; the command source is from the 100 sets of internal registers which you can select with DI.POS0 - DI.POS6. Multiple homing methods are also available.

S: Speed control mode; the command source is from the external analog voltage and the internal registers which you can select with DI.SPD0 and DI.SPD1.

T: Torque control mode; the command source is from the external analog voltage and the internal registers which you can select with DI.TCM0 and DI.TCM1.

Sz: Speed control mode; the speed command is zero or the command source is from the internal speed registers which you can select with DI.SPD0 and DI.SPD1.

Tz: Torque control mode; the torque command is zero or the command source is from the internal torque registers which you can select with DI.TCM0 and DI.TCM1.

Dual mode: you can switch between two modes with the external DI. For example, you can use DI.S-P to switch the dual mode of PT-S (control mode setting: 06). Refer to Table 8.1 for further information.

Multi-mode: you can switch between three modes with the external DI. For example, you can use DI.S-P and DI.PT-PR to switch the multi-mode of PT-PR-S (control mode setting: 0E). Refer to Table 8.1 for further information.

Communication mode: the command source is from the external fieldbus controller, which sends the command to the servo drive through direct communication.

- Note: if the command source is the external analog voltage, make sure to connect the voltage source properly to avoid floating connection causing misoperation.
- Z: direction control

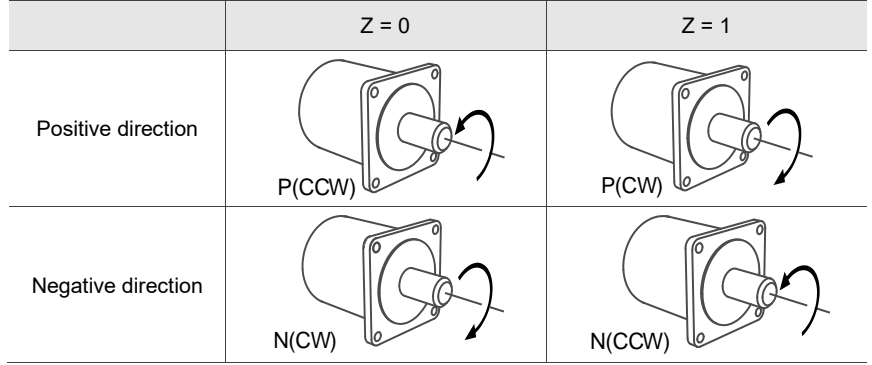

#### U: DIO value control (volatile)

0: when modes are switched, DIO settings remain the same.

1: when modes are switched, DIO settings are reset to the default for each mode.

Note: for the default settings of -M, -F, and -E models, refer to Section 3.3.1. For the default settings of -P models, refer to Section 3.3.2. For the default settings of -L models, refer to Section 3.3.3.

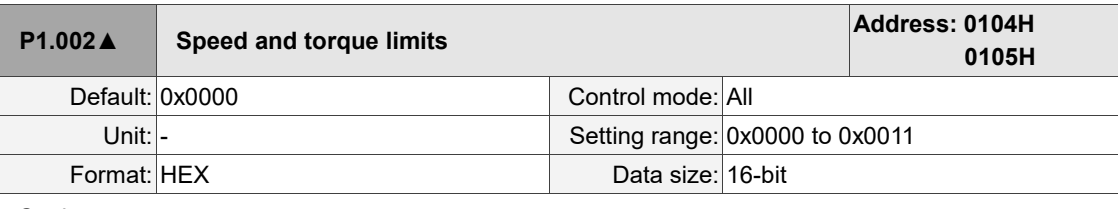

Settings:

U Z Y X

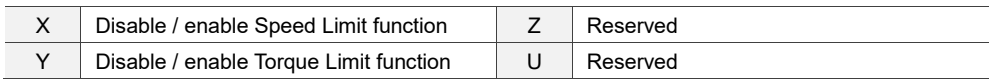

■ X: disable / enable Speed Limit function

0: disable Speed Limit function

1: enable Speed Limit function (only available in T and Tz modes)

See the following diagram for Speed Limit setting:

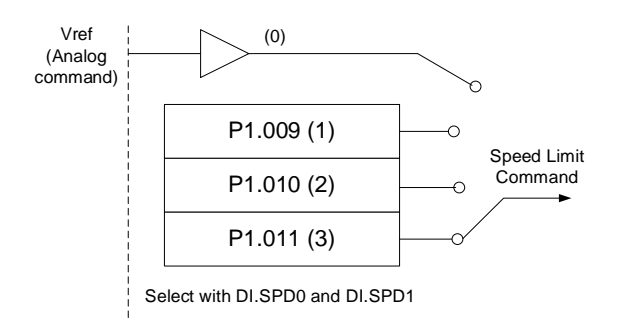

- Y: disable / enable Torque Limit function
	- 0: disable Torque Limit function
	- 1: enable Torque Limit function

See the following diagram for Torque Limit setting:

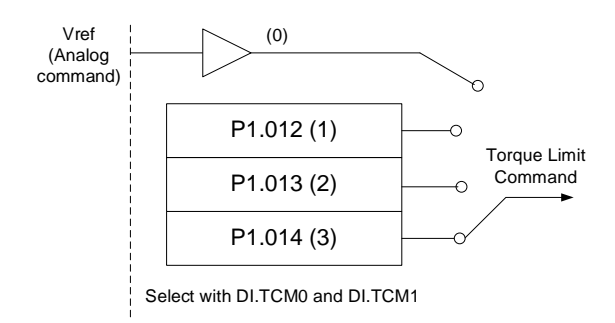

When using the Torque Limit function, set P1.002.Y to 1 to enable the Torque Limit function permanently without occupying a DI setting. Alternatively, you can enable or disable the Torque Limit function with DI.TRQLM, which is more flexible, but the setting then occupies a DI setting. You can enable the Torque Limit function by either P1.002 or DI.

l

8

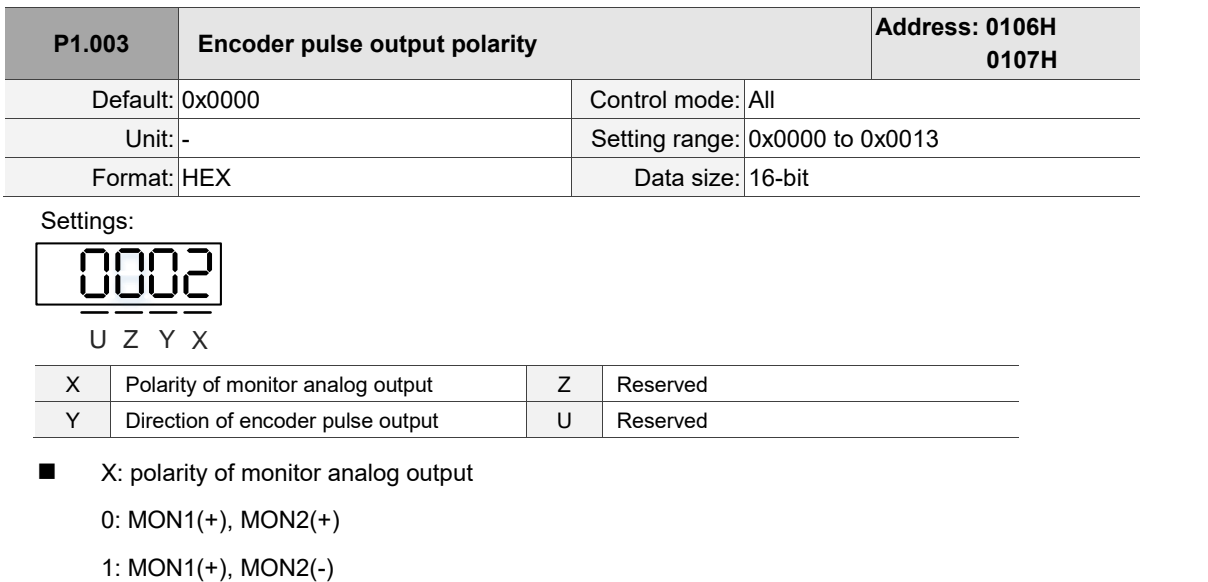

2: MON1(-), MON2(+)

3: MON1(-), MON2(-)

■ Y: direction of encoder pulse output

0: forward

1: reverse

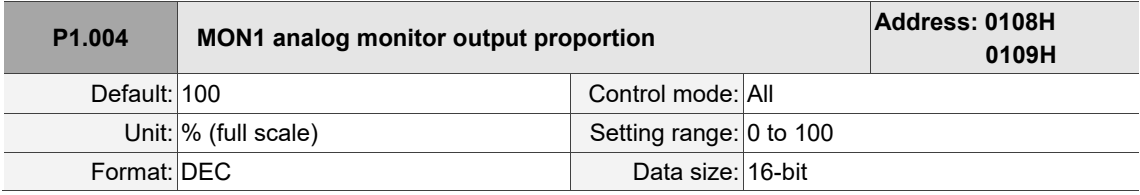

Settings:

Refer to P0.003 for the analog output setting.

Example:

If the analog voltage output is 8V when the motor speed is 1,000 rpm and the maximum speed of the motor is 5,000 rpm, the setting is as follows.

$$
P1.004 = \frac{\text{Required speed}}{\text{Maximum speed}} \times 100\% = \frac{1000 \text{ rpm}}{5000 \text{ rpm}} \times 100\% = 20\%
$$

You can calculate the voltage output corresponding to the current motor speed with the following formula.

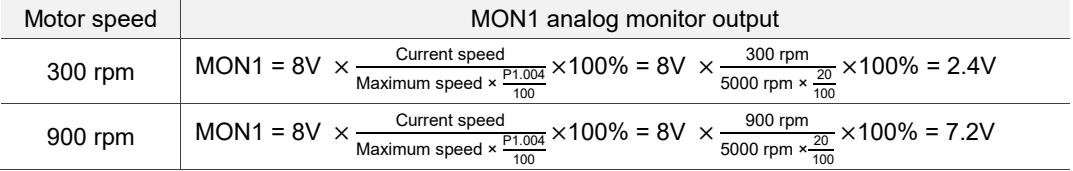
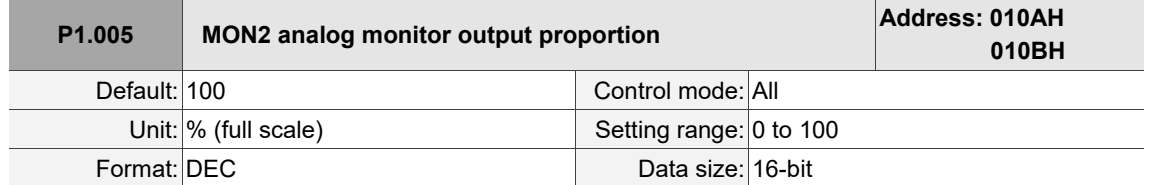

Refer to P0.003 for the analog output setting.

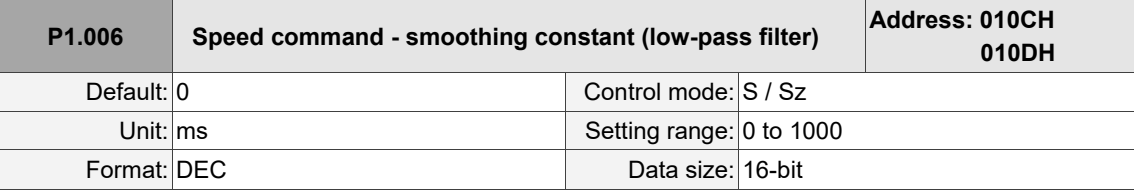

Settings:

0: disable this function.

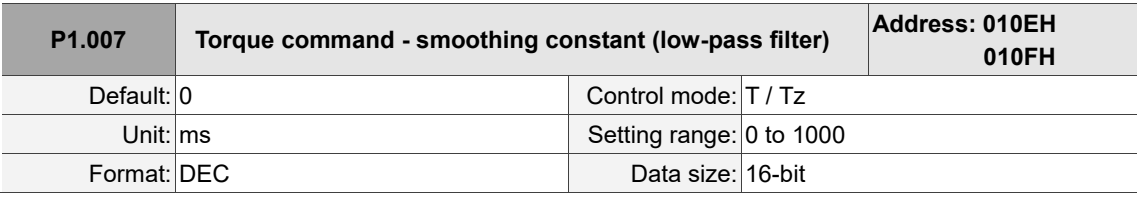

Settings:

0: disable this function.

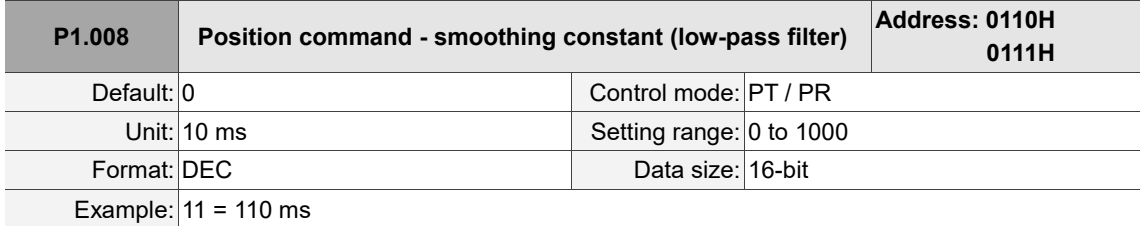

Settings:

0: disable this function.

8

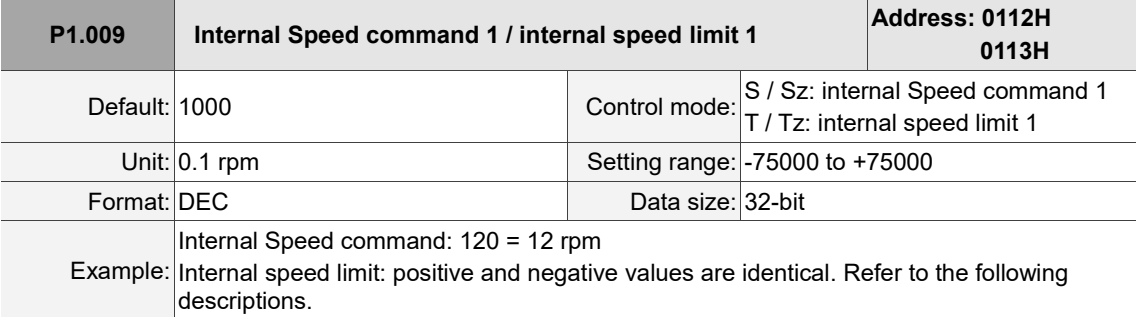

Settings:

Internal Speed command 1: first internal Speed command.

Internal speed limit 1: first internal speed limit.

Example of internal speed limit:

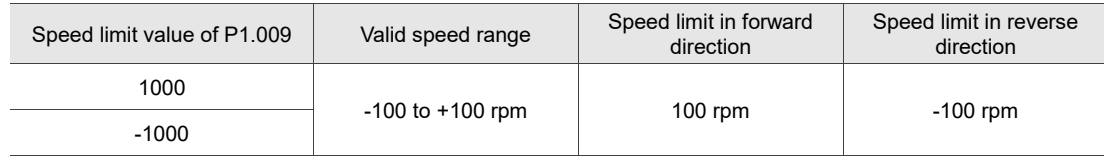

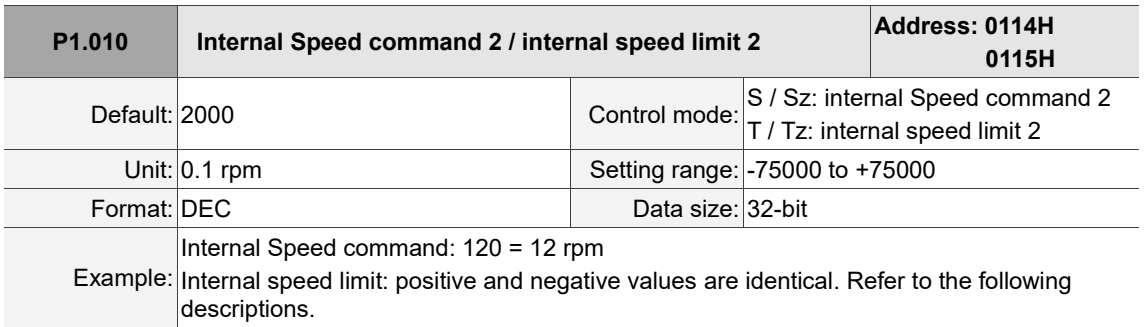

Settings:

Internal Speed command 2: second internal Speed command.

Internal speed limit 2: second internal speed limit.

Example of internal speed limit:

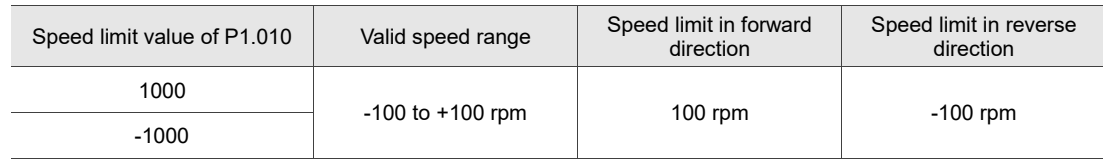

I

8

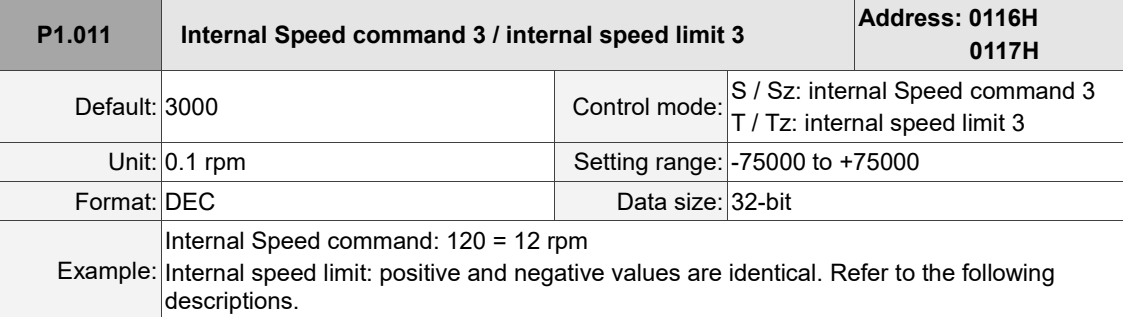

Settings:

Internal Speed command 3: third internal Speed command.

Internal speed limit 3: third internal speed limit.

Example of internal speed limit:

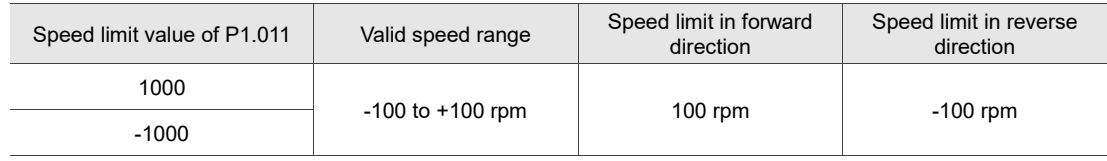

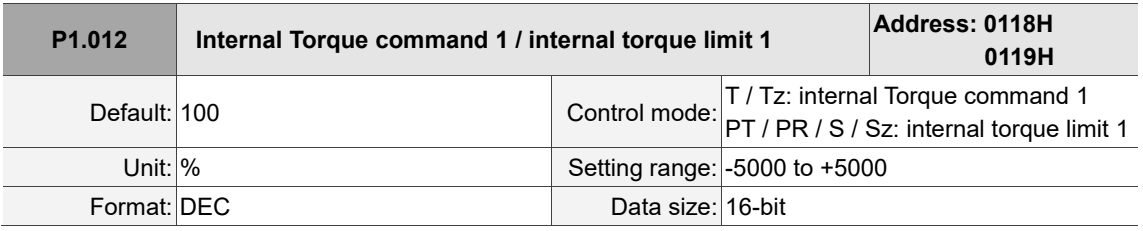

Settings:

Internal Torque command 1: first internal Torque command.

Internal torque limit 1: first internal torque limit.

1. When P2.112 [Bit 14] = 0

Internal Torque command: 35 = 35%

Internal torque limit: positive and negative values are identical. Refer to the following descriptions.

Example of internal torque limit:

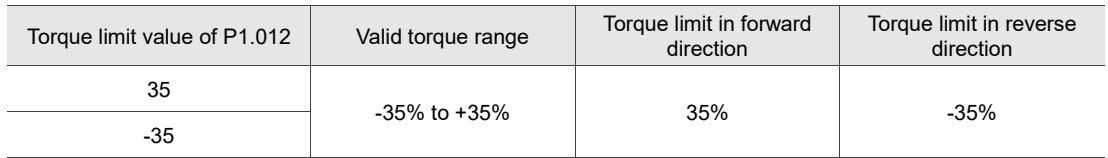

2. When P2.112 [Bit 14] = 1

Internal Torque command: 35 = 3.5%

Internal torque limit: positive and negative values are identical. Refer to the following descriptions.

Example of internal torque limit:

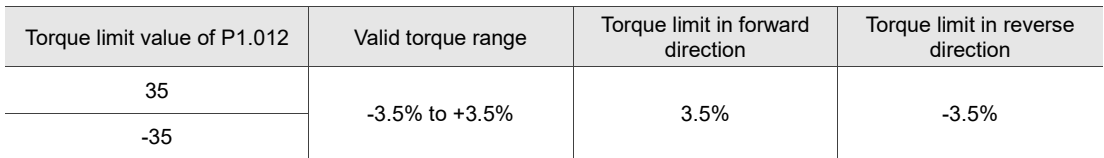

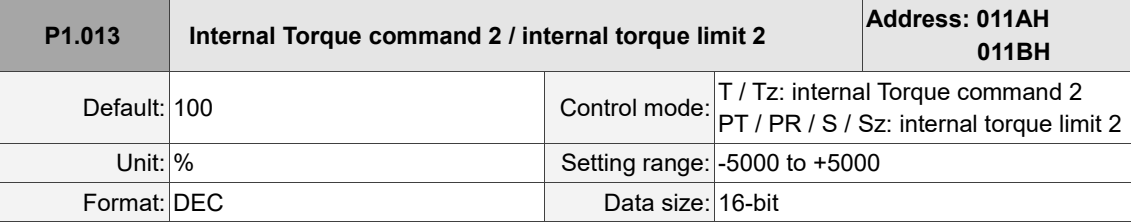

Internal Torque command 2: second internal Torque command.

Internal torque limit 2: second internal torque limit.

1. When P2.112 [Bit 14] = 0

Internal Torque command: 35 = 35%

Internal torque limit: positive and negative values are identical. Refer to the following descriptions.

Example of internal torque limit:

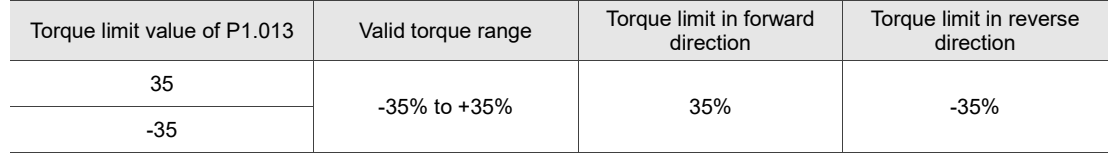

#### 2. When P2.112 [Bit 14] = 1

Internal Torque command: 35 = 3.5%

Internal torque limit: positive and negative values are identical. Refer to the following descriptions.

Example of internal torque limit:

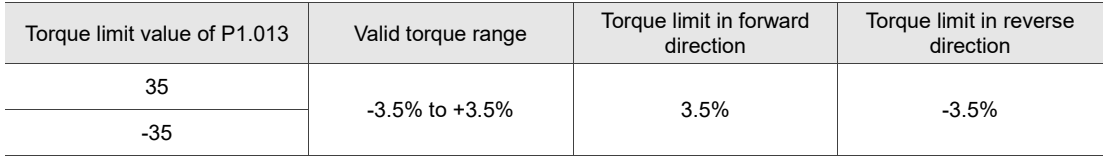

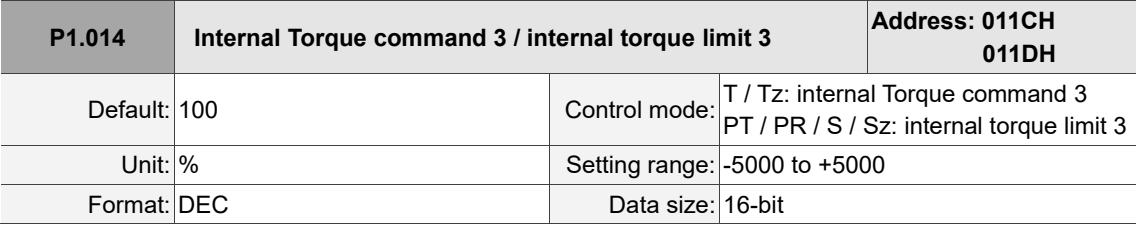

Settings:

Internal Torque command 3: third internal Torque command.

Internal torque limit 3: third internal torque limit.

1. When P2.112 [Bit 14] = 0

Internal Torque command: 35 = 35%

Internal torque limit: positive and negative values are identical. Refer to the following descriptions.

Example of internal torque limit:

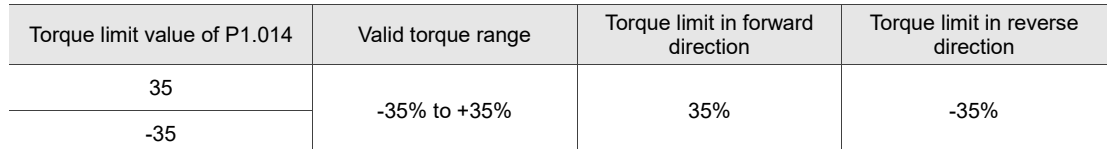

# 2. When P2.112 [Bit 14] = 1

Internal Torque command: 35 = 3.5%

Internal torque limit: positive and negative values are identical. Refer to the following descriptions.

## Example of internal torque limit:

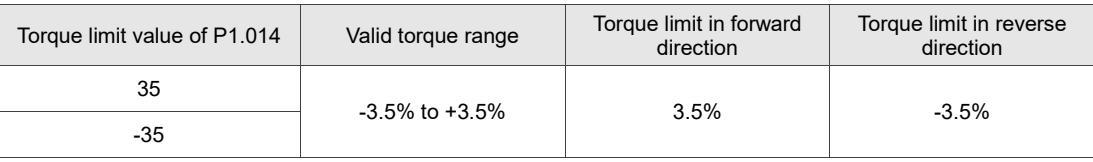

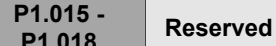

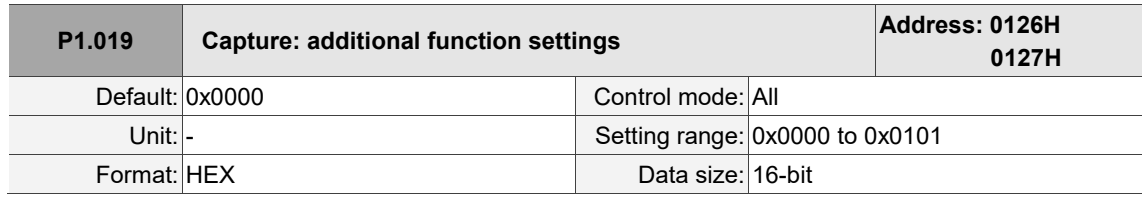

Settings:

L

$$
\fbox{000}
$$

U Z Y X

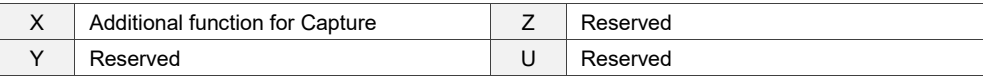

■ X: additional function for Capture

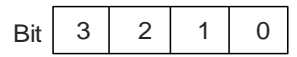

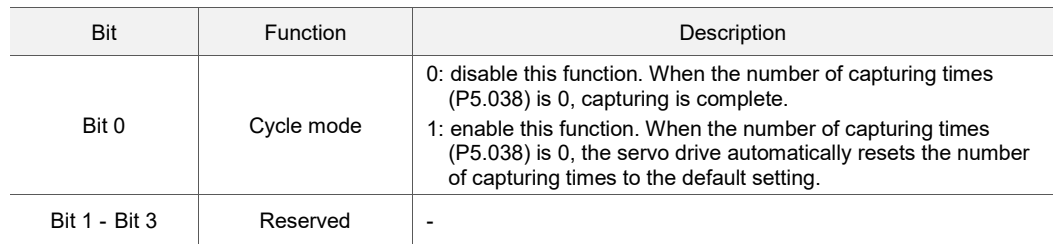

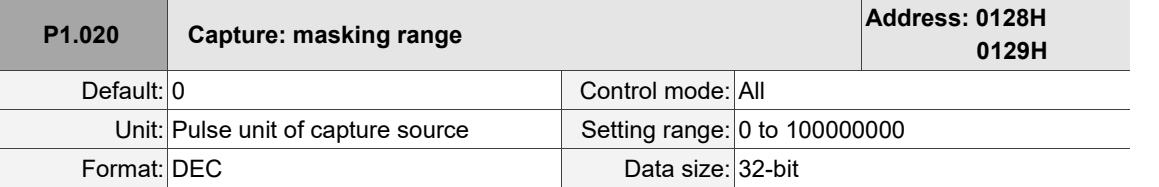

Settings:

When the Capture function is enabled and set to capture multiple points (P5.038 > 1), use this parameter to set the range within which the system stops receiving the DI captured signal once the data is captured. The DI captured signal received within this range is not recognized as valid. Use this function to prevent the system from seeing noise as effective signals within the non-capture range.

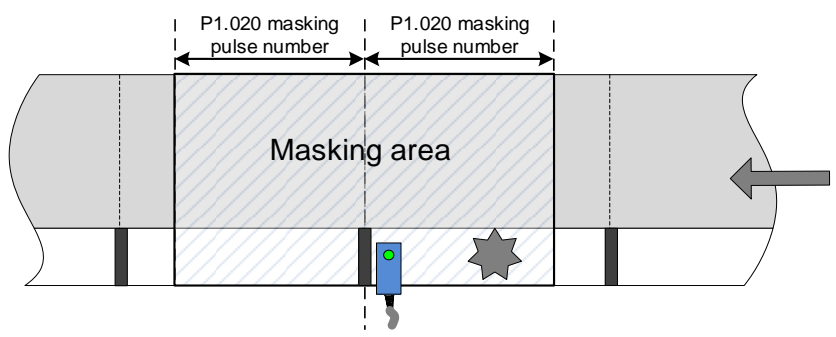

The system activates the masking area after capturing this mark.

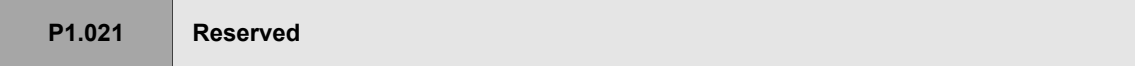

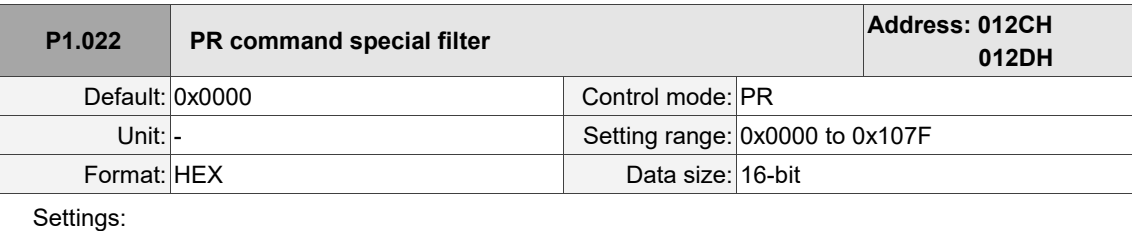

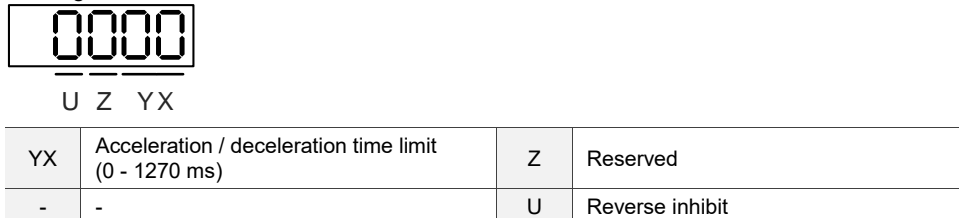

YX: acceleration / deceleration time limit (0 - 1270 ms)

If the PR command changes too drastically, it causes mechanical vibration. Set the acceleration / deceleration time limit (the time required for the motor to accelerate from 0 to 3,000 rpm or to decelerate from 3,000 rpm to 0) with this function. If the acceleration / deceleration time of the command is shorter than this limit, the filter takes effect to smooth the acceleration / deceleration which prevents the command from changing too drastically and causing mechanical vibration. When the filter is functioning, the lag caused by the smooth command is automatically compensated after the command is smoothed, so the final position is not deviated.

## Example:

Set YX to 12 (data format is HEX and unit is 10 ms) and thus the acceleration / deceleration time limit is 180 ms. If the acceleration / deceleration time of the PR command is shorter than 180 ms, the filter takes effect. If the acceleration / deceleration time of the PR command is longer than 180 ms, the filter does not take effect.

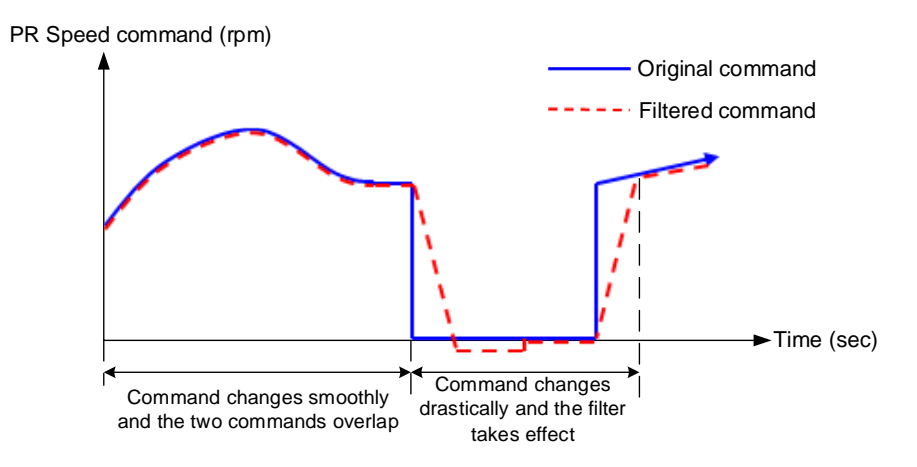

Note: if the command keeps changing drastically, the following error of the internal position exceeds the allowable range and then triggers AL404.

U: reverse inhibit

0: disable this function

1: enable this function. When the value of the current position command is lower than that of the

previous position command, the motor does not move.

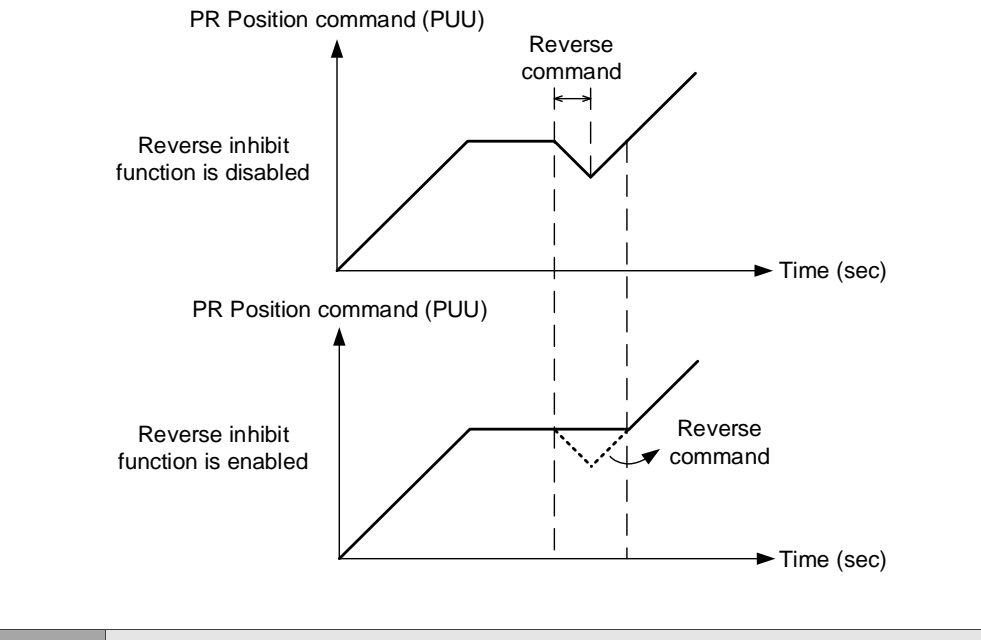

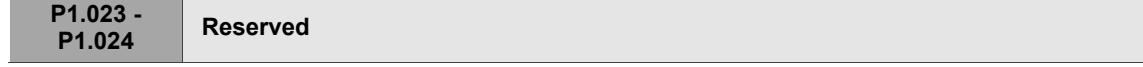

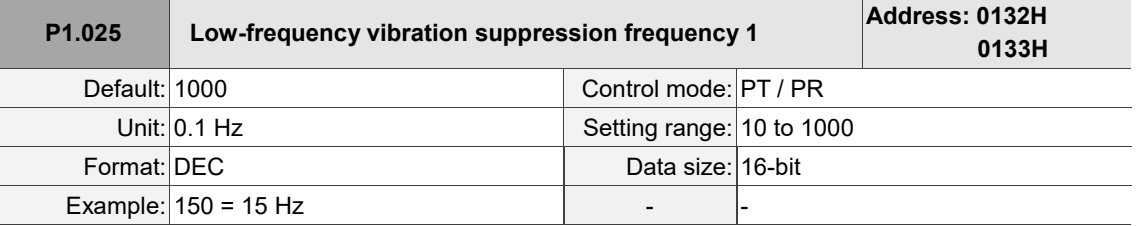

Settings:

The frequency of the first low-frequency vibration suppression filter. When you set P1.026 to 0, the first low-frequency vibration suppression filter is disabled.

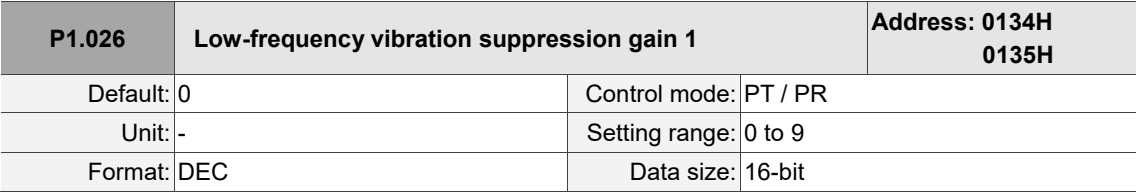

Settings:

The gain of the first low-frequency vibration suppression filter. Increase the value to improve the position response. If you set the value too high, the motor may not operate smoothly. The suggested value is 1. Set P1.026 to 0 to disable the first low-frequency vibration suppression filter.

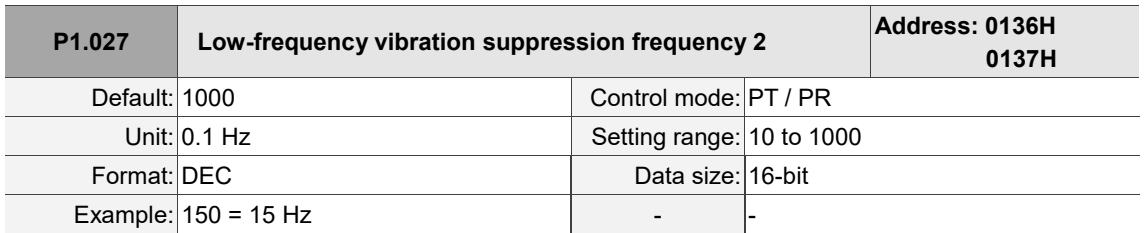

Settings:

The frequency of the second low-frequency vibration suppression filter. When you set P1.028 to 0, the second low-frequency vibration suppression filter is disabled.

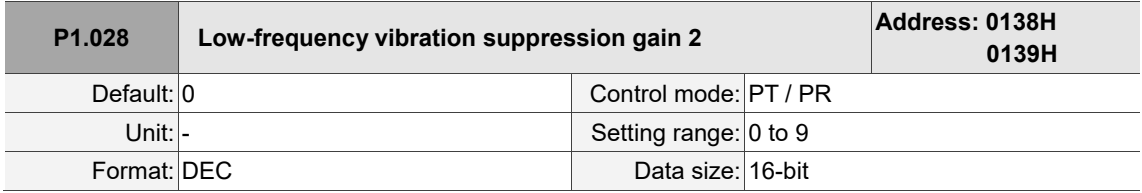

Settings:

The gain of the second low-frequency vibration suppression filter. Increase the value to improve the position response. If you set the value too high, the motor may not operate smoothly. The suggested value is 1. Set P1.028 to 0 to disable the second low-frequency vibration suppression filter.

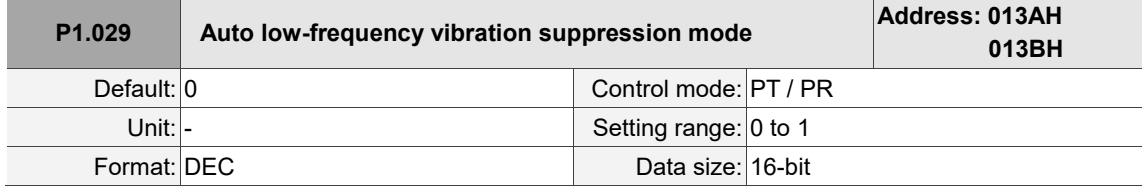

Settings:

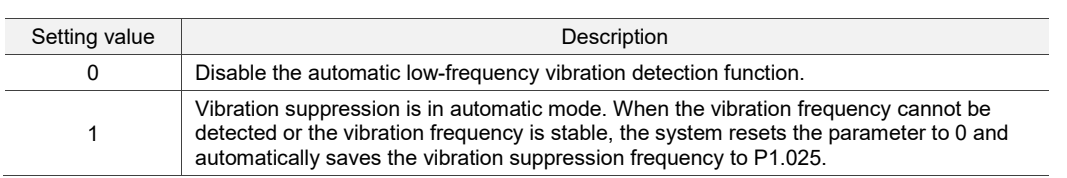

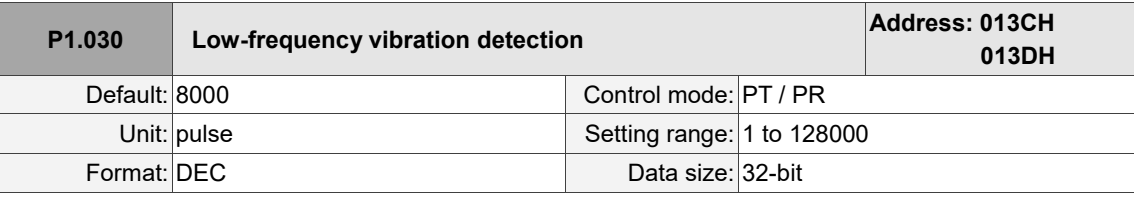

Settings:

Sets the detection level when automatic vibration suppression is enabled (P1.029 = 1). The lower the value, the more sensitive the detection, but the system may treat noise or minor low-frequency vibrations as frequencies to be suppressed. If the value is high, the system is less likely to misjudge, but if the vibration of the machine is small, the system may not properly detect low-frequency vibrations.

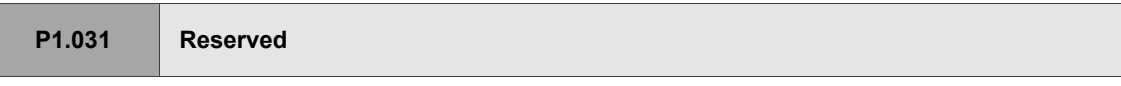

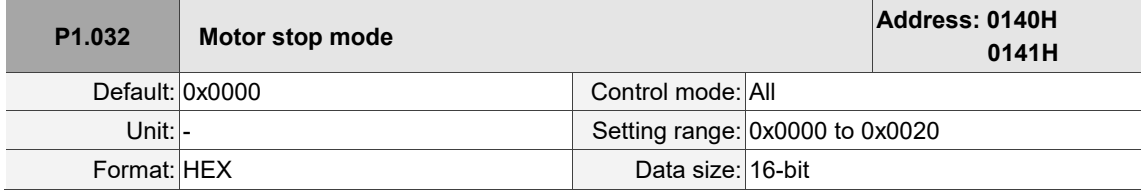

Settings:

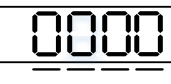

U Z Y X

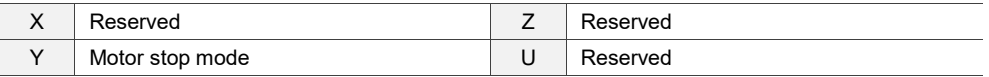

■ Y: motor stop mode

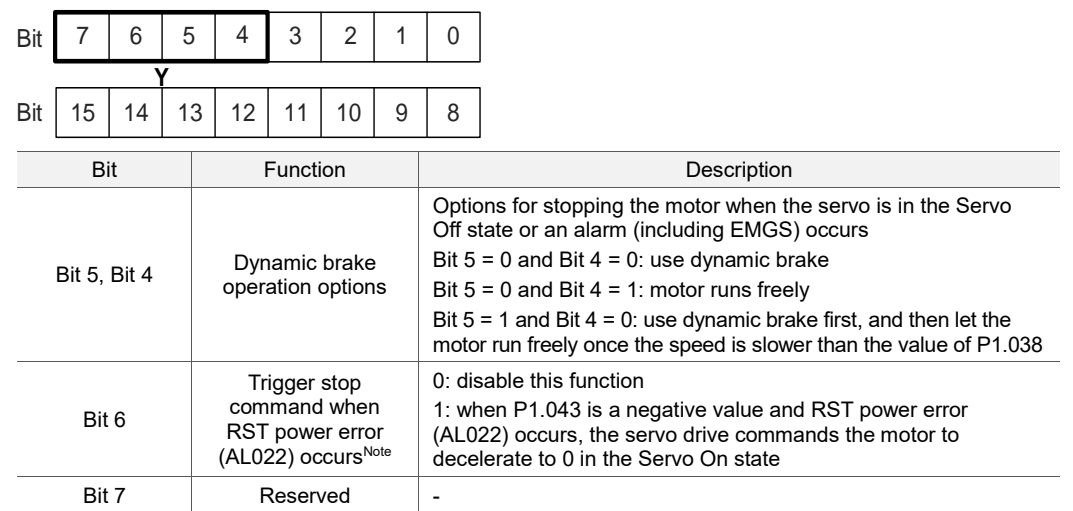

When the motor reaches PL (CCWL) or NL (CWL), refer to P5.003 for setting the deceleration time. If

you set the deceleration time to 1 ms, the motor stops instantly.

Note: this function is only available in Position and Speed (PT, PR, S, and Sz) modes and is effective only when P1.043 (Delay time for disabling the magnetic brake) is a negative value.

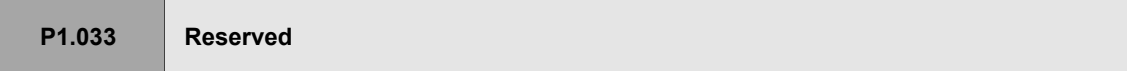

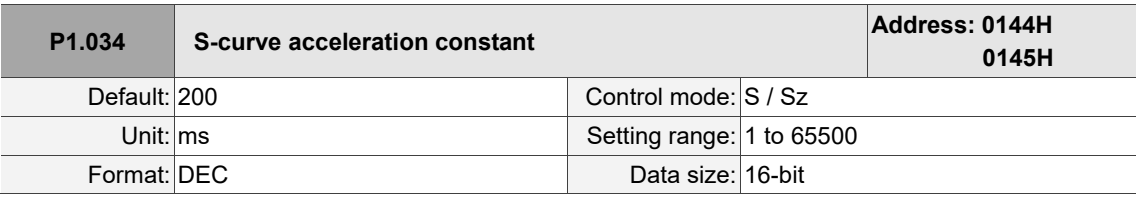

Settings:

Sets the time for the Speed command to accelerate the motor from 0 to 3000 rpm. You can set P1.034, P1.035, and P1.036 individually. When an internal command is used, even if you set P1.036 to 0, the acceleration and deceleration follow a trapezoidal curve; when an analog command is used, you must set P1.036 larger than 0 so that the acceleration and deceleration follow a trapezoidal curve. Note: when an analog Speed command is used, the setting range is limited to 1 - 20000.

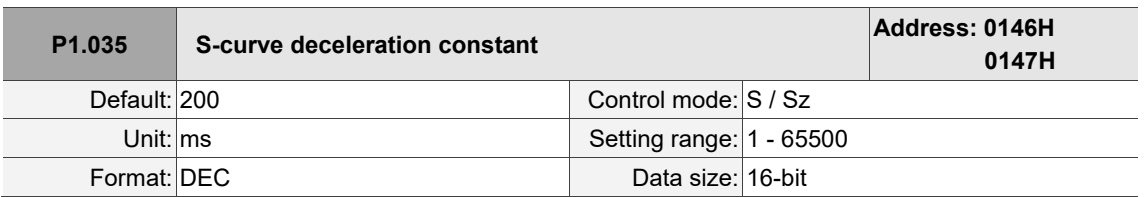

Settings:

Sets the time for the Speed command to decelerate the motor from 3000 rpm to 0. You can set P1.034, P1.035, and P1.036 individually. When an internal command is used, even if you set P1.036 to 0, the acceleration and deceleration follow a trapezoidal curve; when an analog command is used, you must set P1.036 larger than 0 so that the acceleration and deceleration follow a trapezoidal curve. Note: when an analog Speed command is used, the setting range is limited to 1 - 20000.

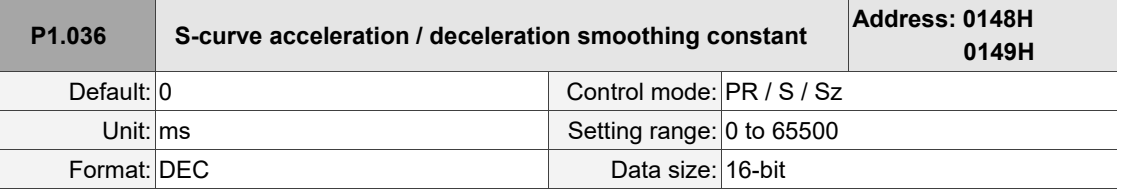

0: disable this function

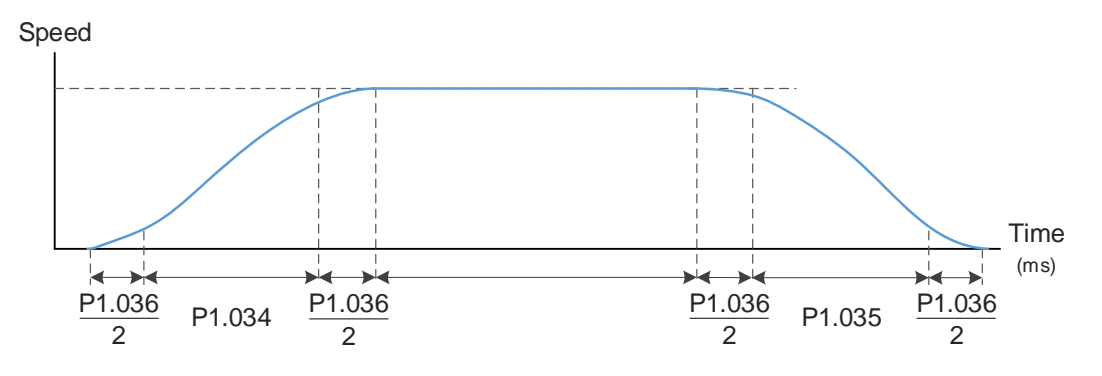

P1.034: sets the acceleration time for the trapezoidal curve.

P1.035: sets the deceleration time for the trapezoidal curve.

P1.036: sets the smoothing time for the S-curve acceleration and deceleration.

You can set P1.034, P1.035, and P1.036 individually. Even if you set P1.036 to 0, the acceleration

and deceleration still follow a trapezoidal curve.

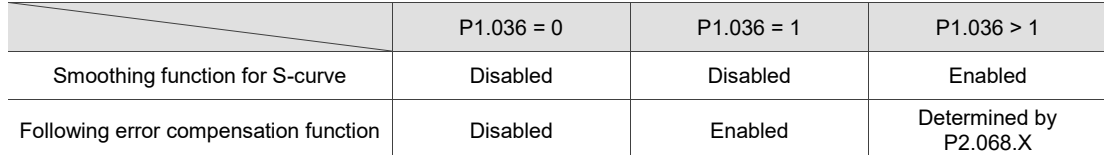

Note: when an analog Speed command is used, the setting range is limited to 1 - 10000.

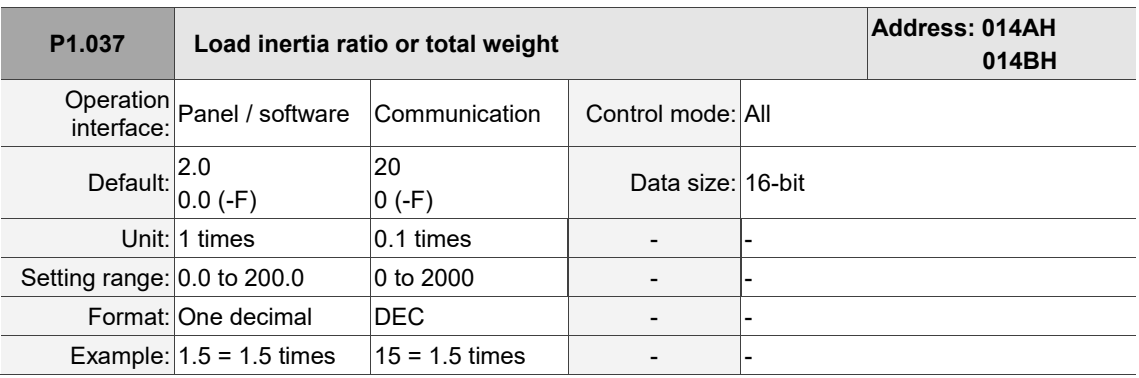

Settings:

Load inertia ratio of servo motor (rotary motor): (J\_load / J\_motor)

J\_motor: rotor inertia of the servo motor

J\_load: total equivalent inertia of external mechanical load

8

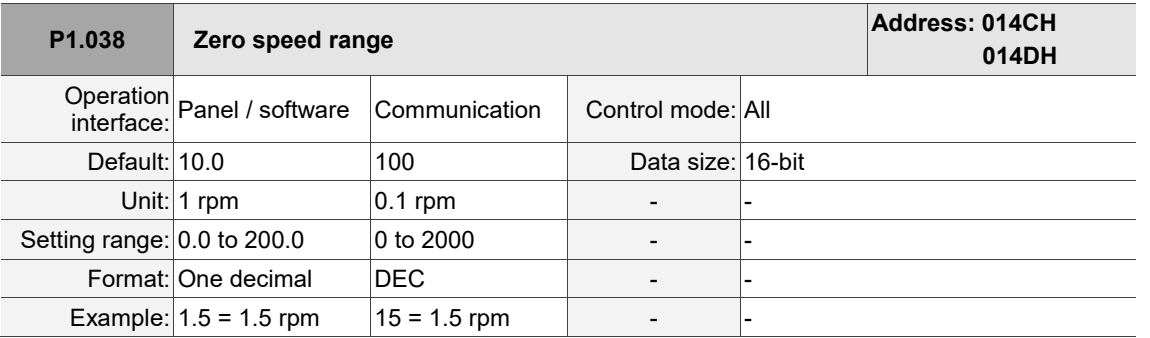

Settings:

Sets the range for the zero-speed signal (ZSPD). When the absolute value of the motor speed is lower than this value, the condition for triggering the zero-speed signal is met and DO.ZSPD is on.

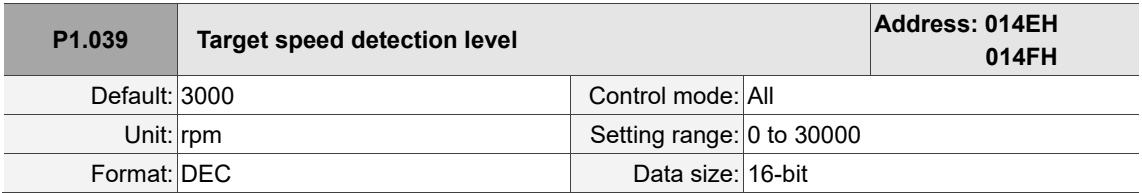

Settings:

Sets the motor target speed. When the absolute value of the motor speed is higher than this value, the condition for triggering the target speed reached signal is met and DO.TSPD is on.

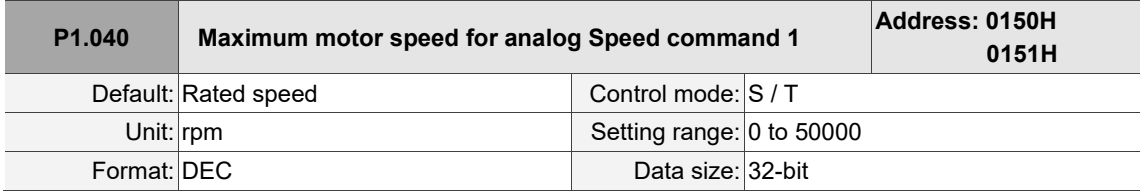

Settings:

In Speed mode:

Sets the motor speed corresponding to 10V (maximum voltage) for the analog Speed command.

Speed control command =  $\frac{\text{Input voltage} \times \text{P1.040}}{40}$ 10

If the value is 2000 and the external voltage input is 5V, then the speed control command =  $\frac{50 \times 2000 \text{ rpm}}{40}$ 10

= 1000 rpm

In Torque mode:

Sets the motor speed limit corresponding to 10V (maximum voltage) for the analog speed limit.

Speed limit command = 
$$
\frac{\text{Input voltage} \times \text{P1.040}}{10}
$$

If the value is 2000 and the external voltage input is 5V, then the speed limit command =  $\frac{50 \times 2000 \text{ rpm}}{40}$ 10 = 1000 rpm.

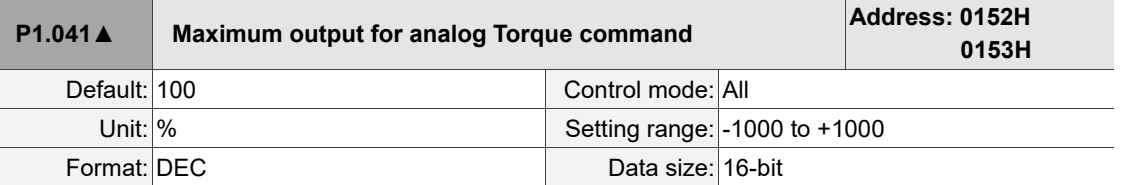

Settings:

In Torque mode:

Sets the torque corresponding to 10V (maximum voltage) for the analog Torque command.

Torque control command = 
$$
\frac{\text{Input voltage} \times \text{P1.041}}{10}
$$
 (Unit: %)

In Speed, PT, and PR modes:

Sets the torque limit corresponding to 10V (maximum voltage) for the analog torque limit.

Torque limit command = 
$$
\frac{\text{Input voltage} \times P1.041}{10}
$$
 (Unit: %)

Example:

If  $P1.041 = 10$ ,

(a) when the external analog voltage input is 10V, the torque control (limit) command =  $\frac{10 \times 10}{10}$  = 10% (b) when the external analog voltage input is 5V, the torque control (limit) command =  $\frac{50 \times 10}{10}$  = 5%

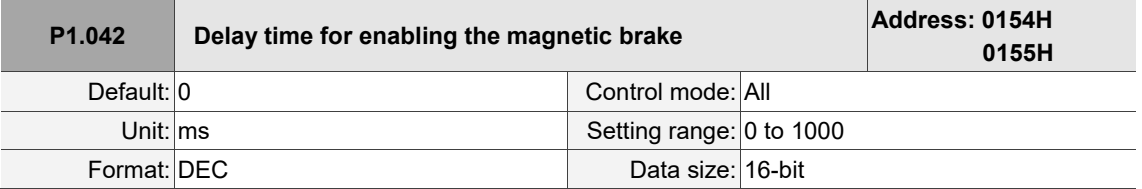

Settings:

Sets the delay time from Servo On status to the activation of the magnetic brake signal (DO: 0x08,

BRKR).

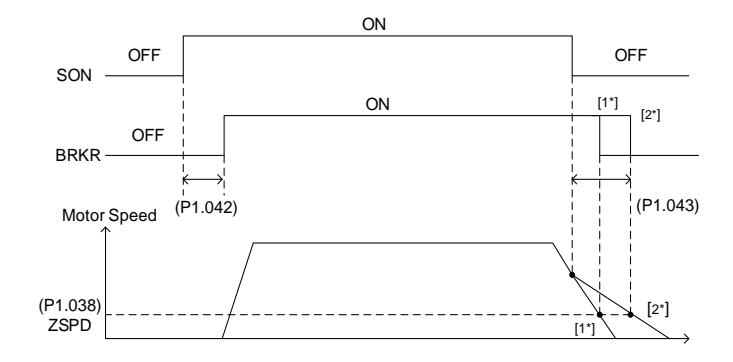

Note:

- 1. If the delay time specified in P1.042 has not passed yet and the motor speed is slower than the value of P1.038, the magnetic brake signal (BRKR) is disabled.
- 2. If the delay time specified in P1.042 has passed and the motor speed is faster than the value of P1.038, the magnetic brake signal (BRKR) is disabled.

 $\overline{\phantom{a}}$ 

8

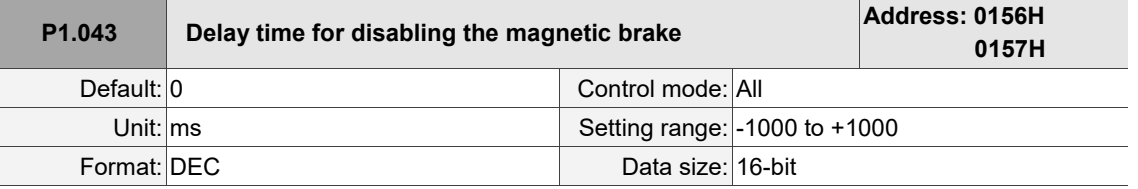

Settings:

Sets the delay time from Servo Off status to the deactivation of the magnetic brake signal (DO: 0x08,

BRKR). Refer to P1.042 for the detailed diagram.

Note: if P1.043 is a negative value and the servo is off due to an alarm (except for AL022) or emergency stop, the setting of P1.043 is invalid. This is equivalent to setting the delay time to 0.

| $P1.044 \triangle$ | E-Gear ratio - numerator N1 |                                    | Address: 0158H<br>0159H |
|--------------------|-----------------------------|------------------------------------|-------------------------|
|                    | Default: 16777216           | Control mode: All                  |                         |
|                    | Unit: pulse                 | Setting range: $1$ to $(2^{29}-1)$ |                         |
| Format: DEC        |                             | Data size: 32-bit                  |                         |

Settings:

For the E-Gear ratio setting, refer to Section 6.2.5. For multiple E-Gear ratio (numerator) settings, refer

to P2.060 - P2.062.

Note:

- 1. Do not change the setting in the Servo On state.
- 2. In DMCNET / CANopen / EtherCAT communication mode, if you cycle the power to the drive, the E-Gear ratio is set to the default value of the communication protocol. Resetting to the default value results in the re-establishment of the absolute position system, so you must re-do the homing procedure. If you do not want P1.044 to be reset to the default value, set P3.012.Z to 1. For details, refer to P3.012.
- 3. In PROFINET communication mode, you can only set P3.012.Z to 1.

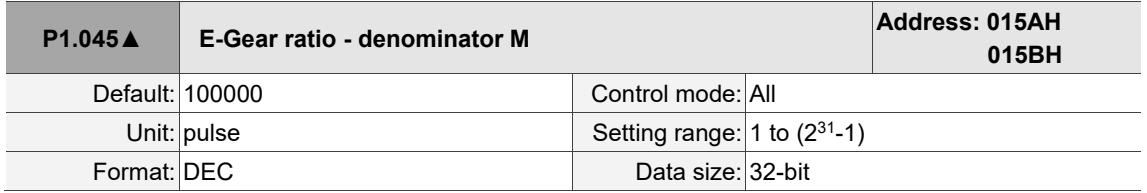

Settings:

If the setting is incorrect, the servo motor is prone to sudden unintended acceleration. Follow these

instructions.

E-Gear ratio setting: f2=f1× $\frac{\mathsf{N}}{\mathsf{M}}$ 

Pluse of User Unit (PUU)

\n
$$
\begin{array}{c}\n\boxed{N} \\
\boxed{M} \\
\end{array}\n\rightarrow
$$
\nResolution determined by

\n(f1)

\n(f2)

Range of E-gear ratio:  $1 \leq Nx / M \leq 262144$ .

For the E-Gear ratio setting, refer to Section 6.2.5.

Note:

- 1. Do not change the setting in the Servo On state.<br>2. In DMCNFT / CANopen / FtherCAT communicat
- In DMCNET / CANopen / EtherCAT communication mode, if you cycle the power to the drive, the E-Gear ratio is set to the default value of the communication protocol. Resetting to the default value results in the reestablishment of the absolute position system, so you must re-do the homing procedure. If you do not want P1.045 to be reset to the default value, set P3.012.Z to 1. For details, refer to P3.012.
- 3. In PROFINET communication mode, you can only set P3.012.Z to 1.

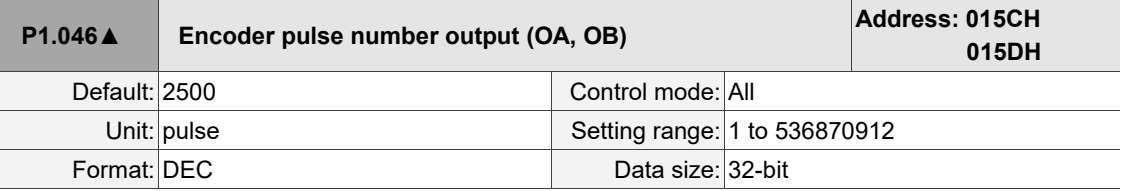

### Settings:

The number of single-phase pulse outputs per revolution. The maximum output frequency of the

hardware is 19.8 MHz.

Note:

In the following circumstances, pulse output of the encoder may exceed the maximum allowable output pulse frequency of the drive, causing AL018 or AL048:

- 1. Encoder error.
- 2. The motor speed is faster than the setting of P1.076.
- 3. If P1.074 Y = 0 and P1.097 = 0, motor speed (rpm)/60 x P1.046 x 4 > 19.8 x 10<sup>6</sup>

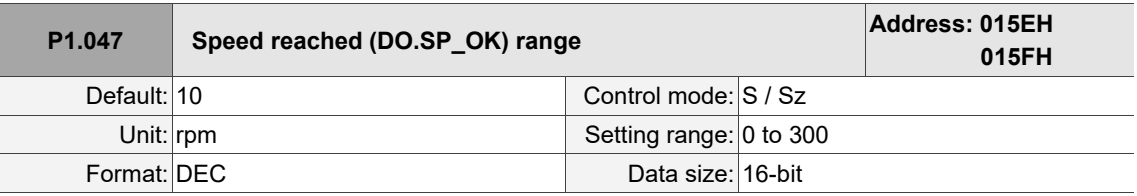

Settings:

In Speed mode, when the absolute value of the difference between the Speed command and the motor

feedback speed is less than this parameter and this status is kept for the time duration set in P1.049,

the digital output DO.SP\_OK (0x19) is on.

Note: when the difference between the Speed command and the motor feedback speed exceeds the range set in P1.047, the system recalculates the duration.

#### Diagram:

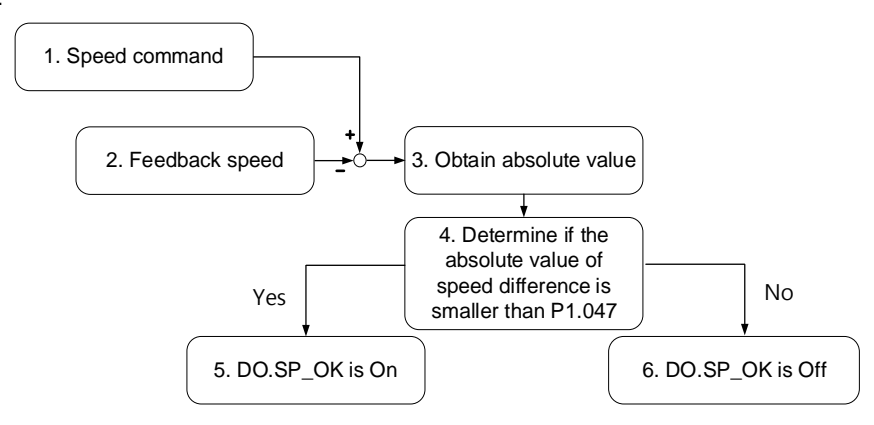

- 1. Speed command: the command that you input without acceleration or deceleration, rather than the command from the front end speed circuit. Its source is from the register.
- 2. Feedback speed: the actual speed of the motor which has been filtered.
- 3. Obtain the absolute value.
- 4. Determine whether the absolute value of the speed difference is smaller than the parameter value. If you set the parameter to 0, DO.SP\_OK is always off. If the absolute value is smaller than the parameter, the digital output is on, otherwise it is off.

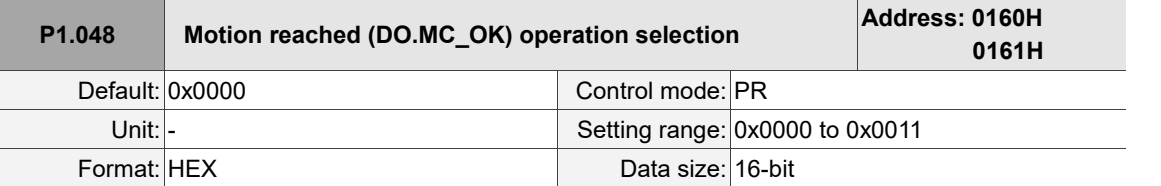

Settings:

Options for controlling the behavior of the digital output DO.MC\_OK (0x17).

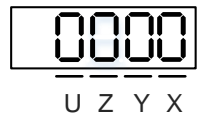

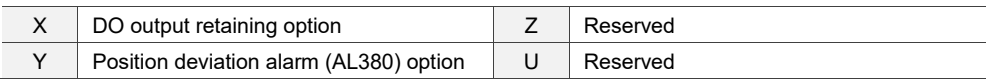

X: DO output retaining option

0: output status is not retained

- 1: output status is retained
- Y: position deviation alarm (AL380) option
	- 0: AL380 not functioning
	- 1: AL380 functioning

Diagram:

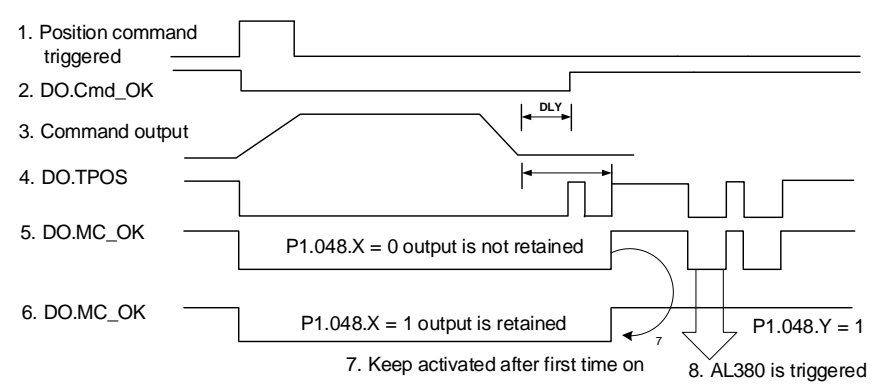

Description:

- 1. Command triggered: new PR command is effective. Command 3 starts and signals 2, 4, 5, and 6 are cleared simultaneously. Command triggering source: DI.CTRG, DI.EV1/EV2, and P5.007 (triggered through software).
- 2. DO.Cmd\_OK: indicates whether command 3 is complete, and can be set with a delay time (DLY) with parameters.
- 3. Command output: output the profile of the Position command based on the setting for acceleration or deceleration.
- 4. DO.TPOS: position error of the servo drive is within the range set in P1.054.
- 5. DO.MC\_OK: Position command output and servo positioning completed, which indicates that DO.Cmd OK and DO.TPOS are both on.
- 6. DO.MC\_OK (retains digital output status): same as 5, except that once this DO is on, its status is retained regardless of the signal 4 status.
- 7. Either signal 5 or signal 6 can be output, and this is determined by P1.048.X.
- 8. Position deviation: when event 7 occurs, if signal 4 or 5 is off, it means the position has deviated and AL380 can be triggered.
- 9. Set whether to enable AL380 with P1.048.Y.

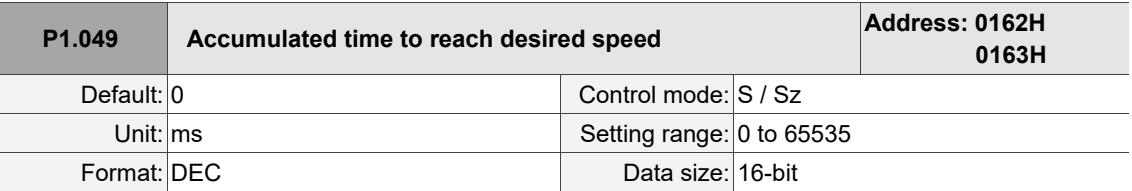

In Speed mode, when the absolute value of the difference between the Speed command and the motor feedback speed is less than the range set in P1.047 and this status is kept for the time duration set in P1.049, the digital output DO.SP\_OK (0x19) is on. If the difference exceeds the range set in P1.047, no matter how long it lasts, the system recalculates the duration.

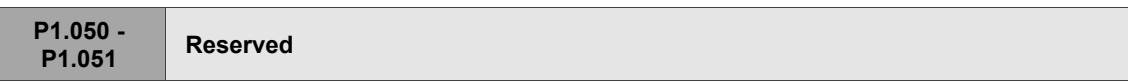

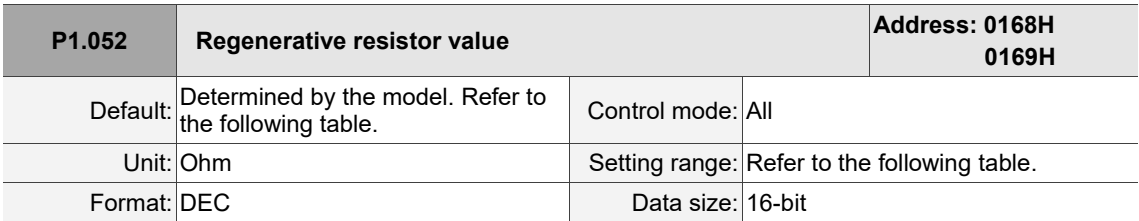

Settings:

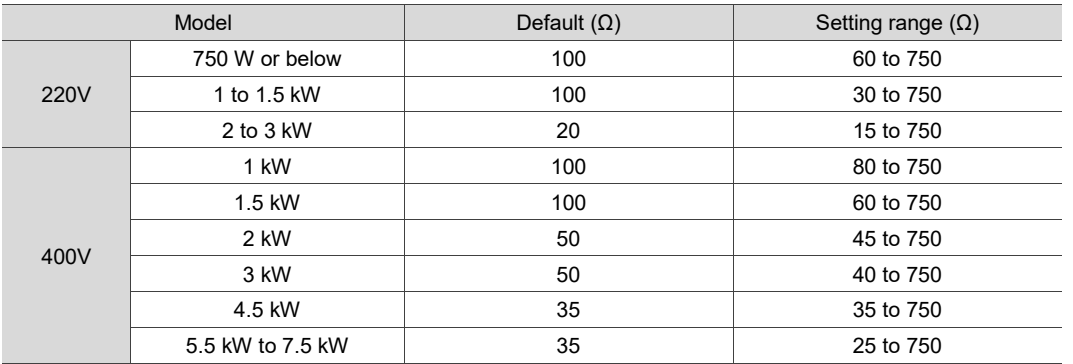

Refer to the description of P1.053 for the parameter values when connecting the regenerative resistor through different methods.

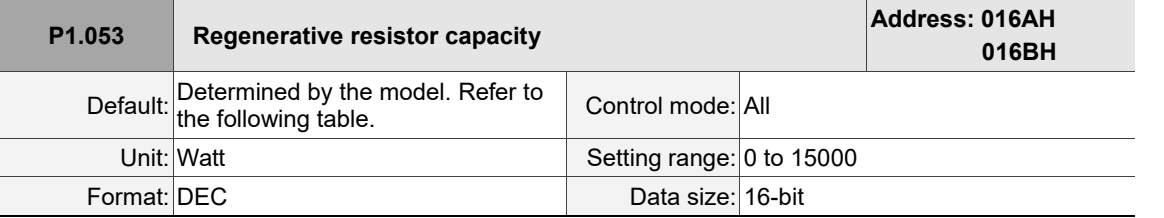

Settings:

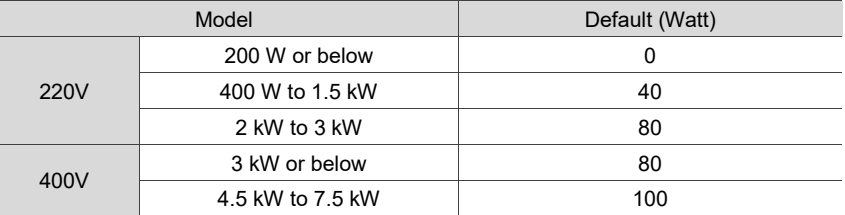

Setting the parameter value when connecting the regenerative resistor with different methods:

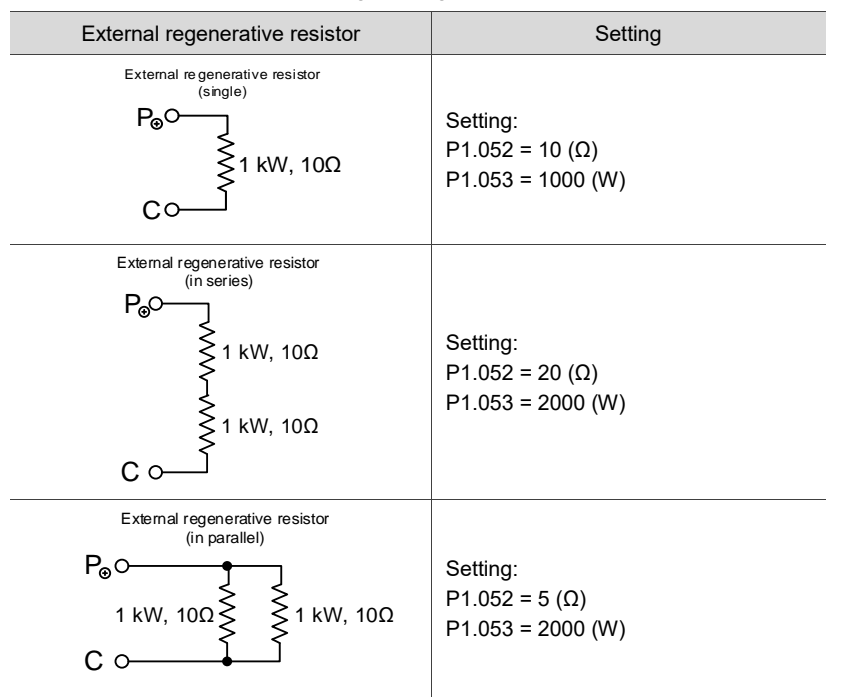

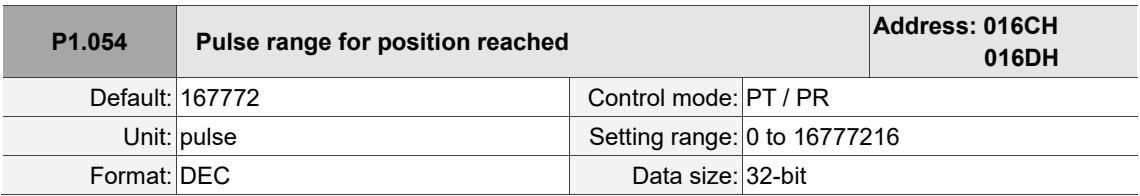

Settings:

In Position (PT) mode, when the pulse number error is smaller than the range set by P1.054, DO.TPOS is on.

In Position Register (PR) mode, when the difference between the target position and the actual motor position is smaller than the range set by P1.054, DO.TPOS is on.

Example:

If P1.054 = 167772 and the error is less than 167772 pulses, which equals 0.01 turns

(167772 / 16777216 = 0.01), then DO.TPOS is on.

I

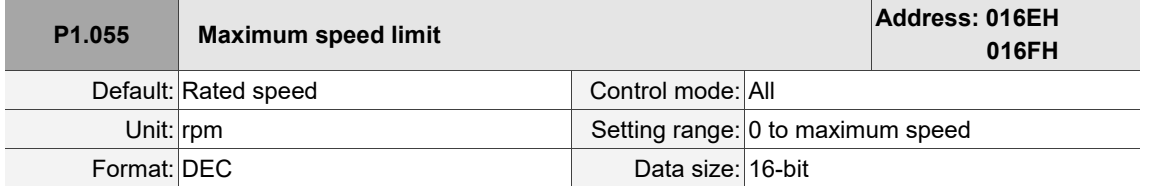

Settings:

Sets the maximum speed of the servo motor.

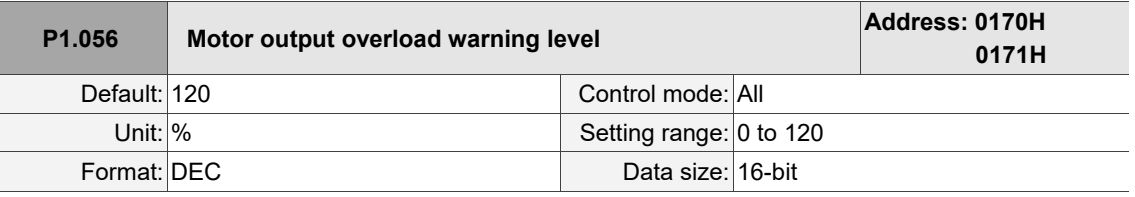

Settings:

When the value is 0 - 100 and the servo motor continuously outputs load that is higher than the setting of P1.056, the pre-warning signal for overload (DO: 0x10, OLW) is on. If the value is over 100, the pre-warning function is disabled.

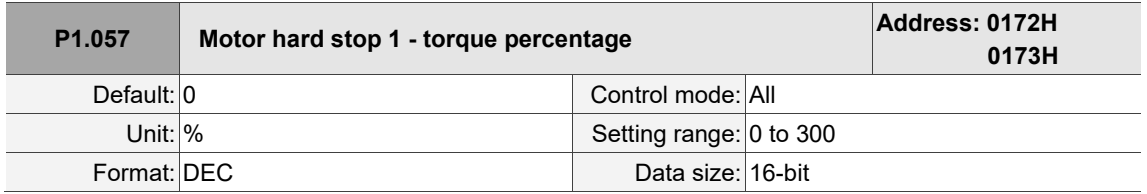

Settings:

Sets the protection level which is the percentage of rated torque. Set the value to 0 to disable the function and set the value to 1 or above to enable the function.

When there is no external force, the setting value = (motor current in percentage when the motor runs at constant speed in the forward direction + motor current in percentage when the motor runs at constant speed in the reverse direction) / 2 + protection torque value. When there is external force, set P1.060 additionally.

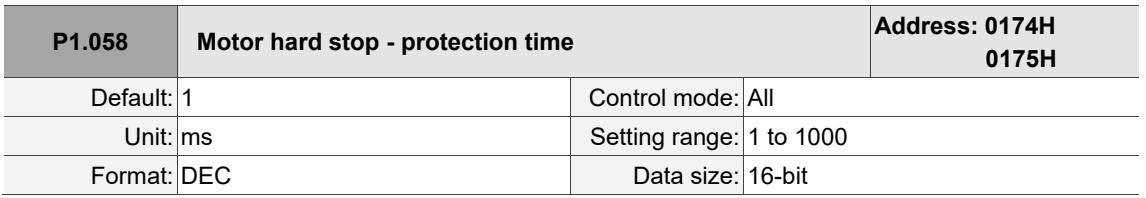

Settings:

Sets the protection time: when the motor torque reaches the protection level and the protection time is

exceeded, AL030 occurs.

Note: this function is only suitable for non-contactable uses, such as electrical discharge machines (make sure P1.037 is correctly set).

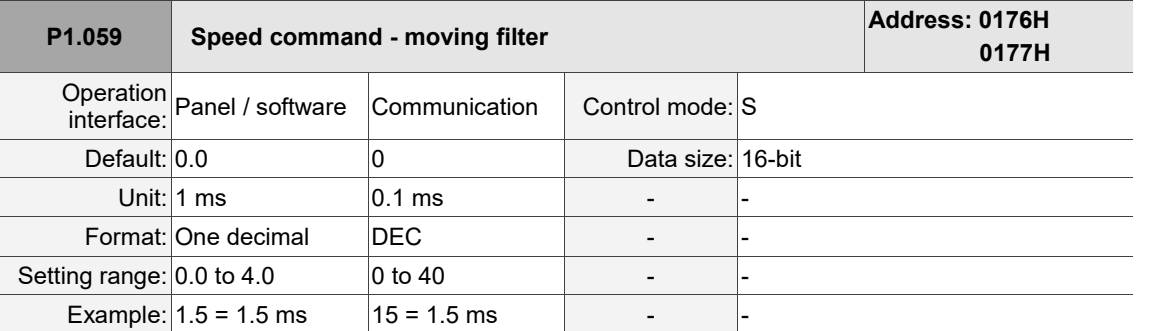

Settings:

0: disable this function.

P1.006 is the low-pass filter and P1.059 is the moving filter. The difference between them is that the moving filter can smooth the beginning and end of the step command, while the low-pass filter can only smooth the command at the end.

Therefore, if the speed loop receives the command from the controller for the position control loop, then the low-pass filter is recommended. If the setting is only for the speed control, then use the moving filter for better smoothing.

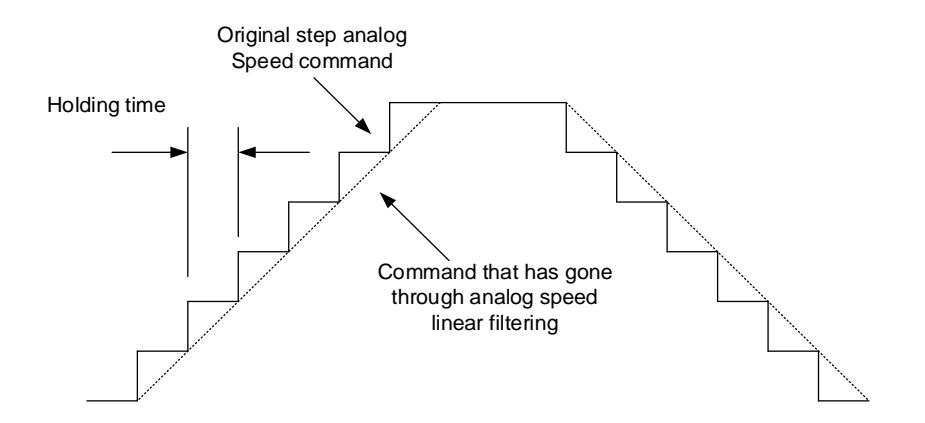

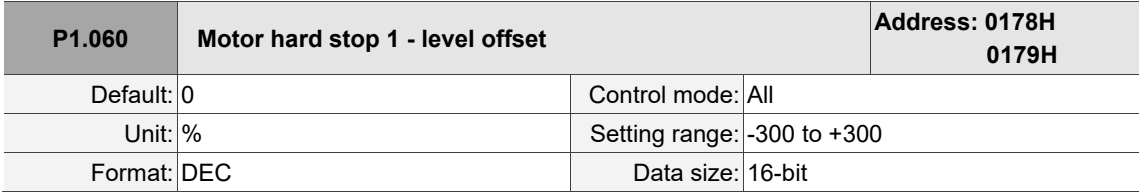

Settings:

When using P1.057 (Motor hard stop 1 - torque percentage) and the average torque level deviates because of an external force, such as Z-axis gravity, you can use this parameter to set the corresponding compensation.

Suggested setting value = (Average torque at constant speed in positive direction + Average torque at constant speed in negative direction) / 2

Note: refer to P0.002 = 54 (Torque feedback) for the average torque at constant speed.

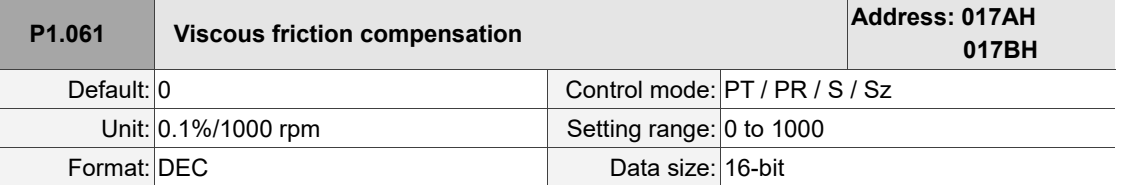

### Settings:

Because kinetic friction corresponds with the speed, you can use this parameter to compensate the motor torque according to the speed to improve the position error during acceleration and deceleration. When P1.062 = 0, this parameter is invalid.

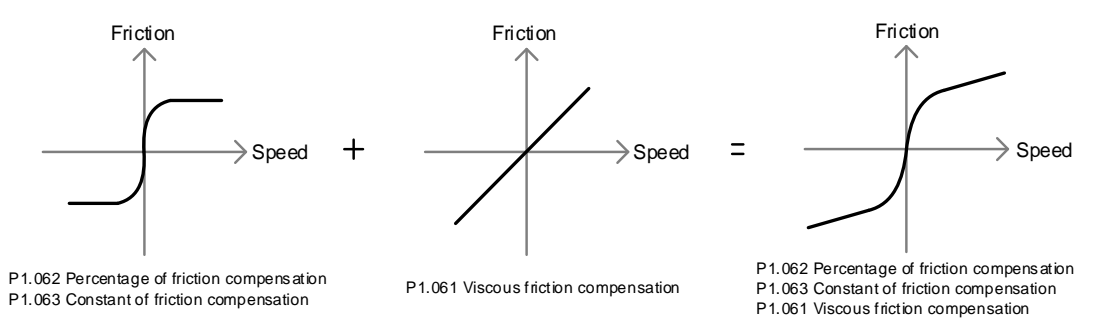

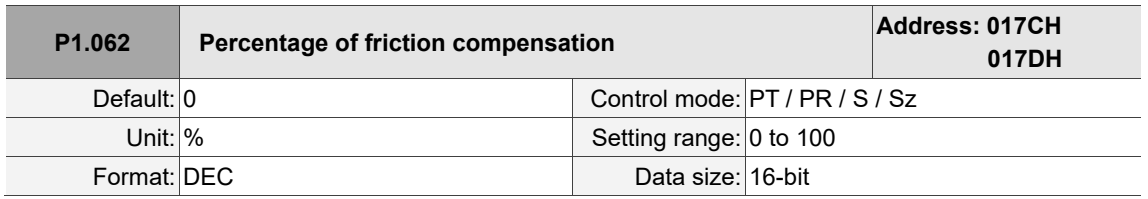

Settings:

Sets the level of friction compensation, which is the percentage of the rated torque. Set the value to 0 to disable the friction compensation function. Set the value to 1 or above to enable the function to reduce the position error at the moment the motion starts.

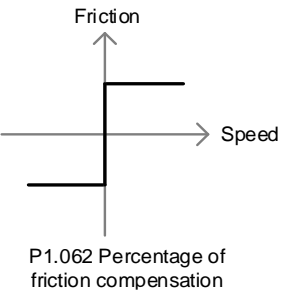

**P1.063 Constant of friction compensation Address: 017EH 017FH** Default: 100 Control mode: PT / PR / S / Sz Unit: % Setting range: 1 to 1000 Format: DEC Data size: 16-bit

Settings:

Sets the speed for the friction compensation value to reach the setting value of P1.062. Based on the default setting of 100%, the smaller the setting value of P1.063, the faster the setting value of P1.062 is reached; the bigger the setting value of P1.063, the slower the setting value of P1.062 is reached.

 $\overline{\phantom{a}}$ 

 $\overline{a}$ 

8

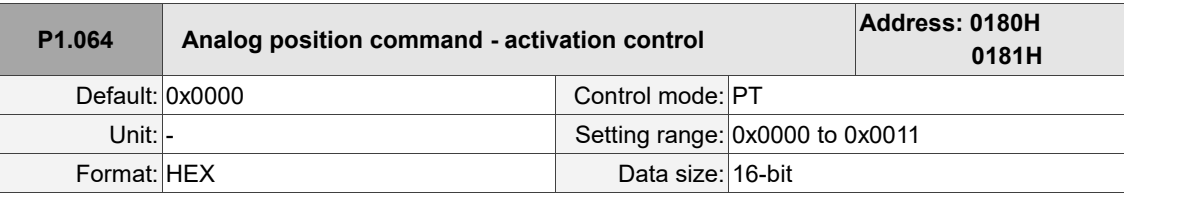

Settings:

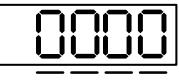

U Z Y X

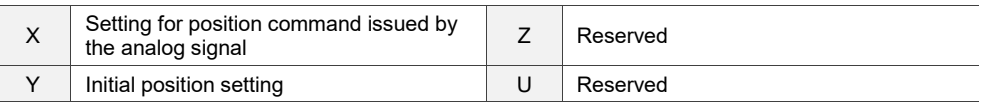

■ X: setting for position command issued by the analog signal

0: disable

1: enable

Y: initial position setting

0: after the servo is on, the motor regards the current position as the position when the voltage is

0V. Then the motor operates to the corresponding position according to the analog input command.

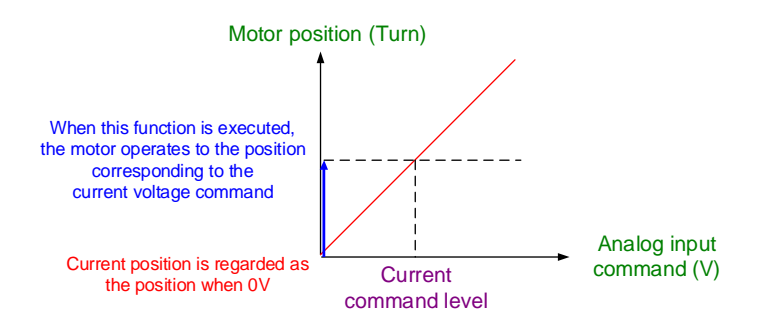

1: after the servo is on, if the command level is not changed, the motor does not operate. The

position the motor stops at is the position corresponding to the current command level.

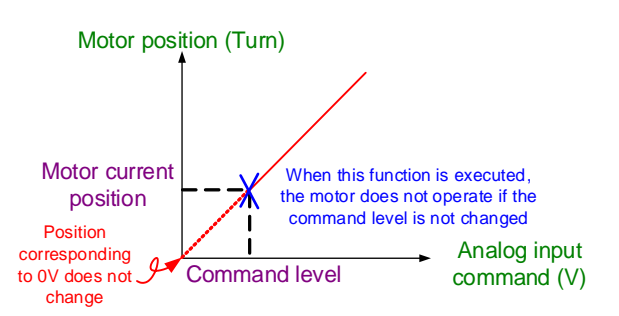

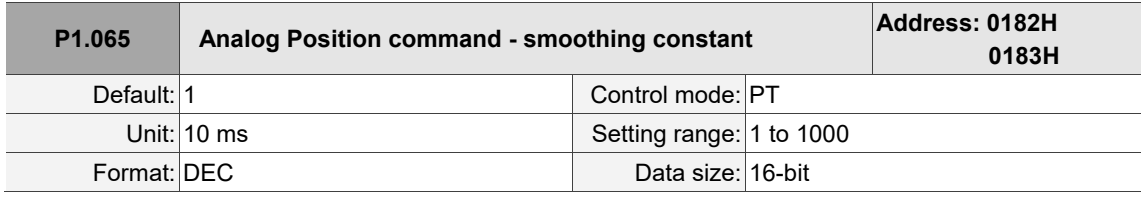

Settings:

The smooth constant of analog Position command is only effective to analog Position command.

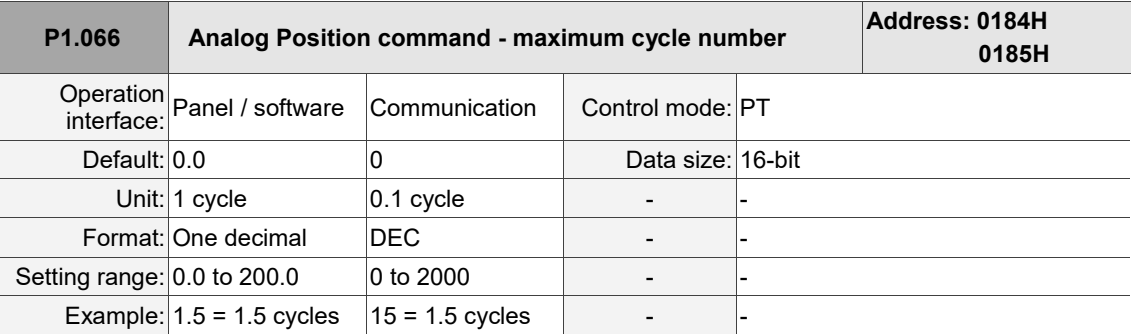

Settings:

Rotation number setting when the maximum voltage (10V) is input to the analog Position command. If the setting on the panel is 3.0 and the external voltage input is +10V, then the Position command is +3 cycles. If the input is +5V, then the Position command is +1.5 cycles. If the input is -10V, then the Position command is -3 cycles.

Position control command = Input voltage x P1.066 setting value / 10

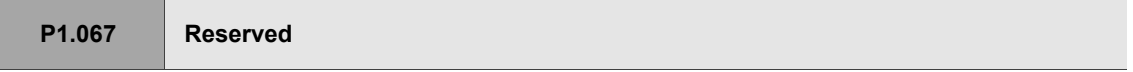

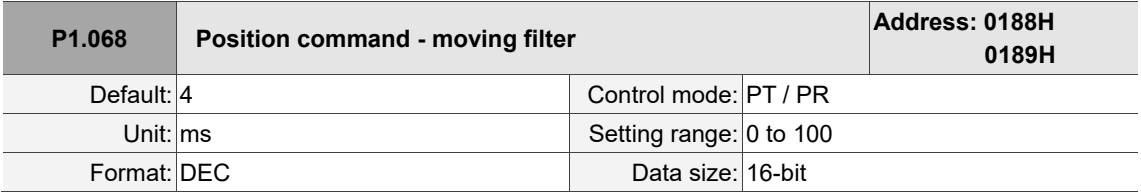

Settings:

0: disable this function.

The moving filter smooths the beginning and end of the step command, but it also delays the command.

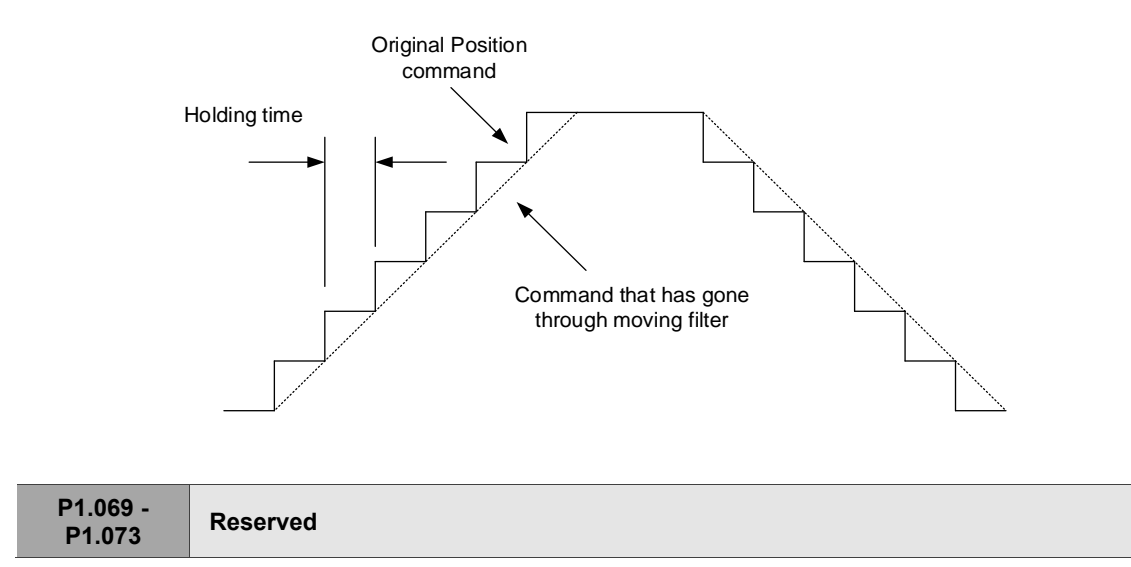

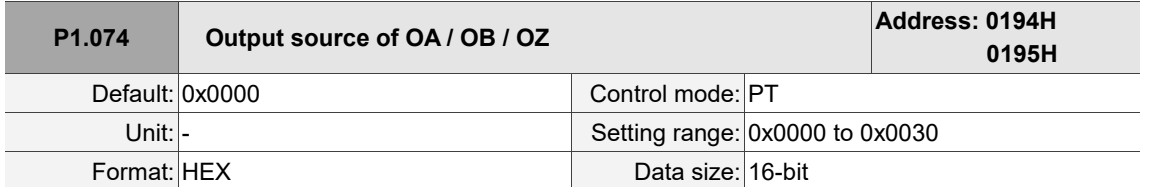

Settings:

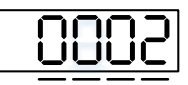

U Z Y X

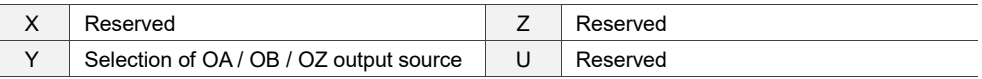

■ Y: selection of OA / OB / OZ output source

0: CN2 encoder is the output source

1: reserved

2: CN1 pulse command is the output source

(If P1.097 = 0, the OA / OB output must be 1:1. If you need to change the output ratio, refer to the settings of P1.046 and P1.097.)

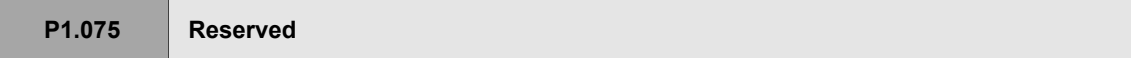

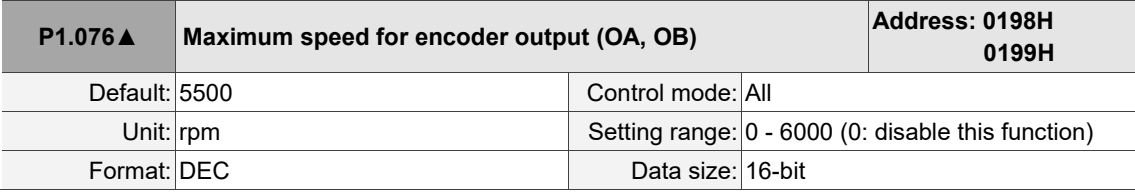

Settings:

Set a value which is slightly higher than the required maximum speed of motor.

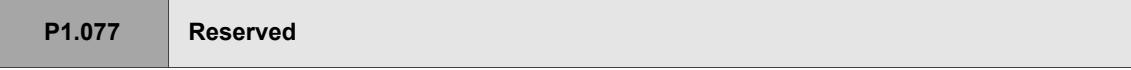

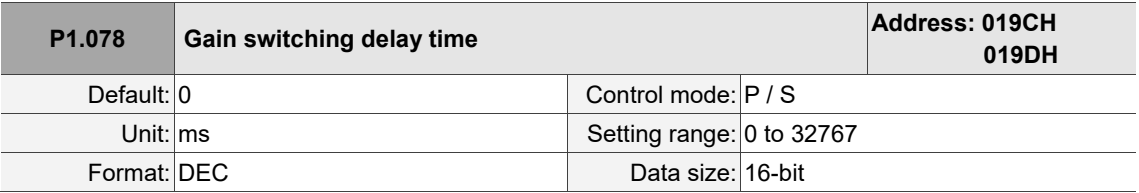

Settings:

When using the gain switching function (P2.027.X = 3 or 7), you can use this parameter to set the delay time after the switching condition is met. Refer to the description of P2.027 for more details.

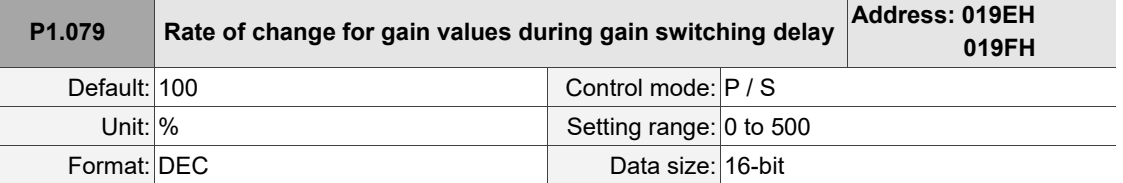

Sets the rate of change for the gain values during gain switching delay. If P1.078 is 0, this function is disabled.

Within the delay time set by P1.078, the settings of P2.000 (Position control gain) and P2.004 (Speed control gain) will be affected by the setting of P1.079. Refer to the description of P2.027 for more details.

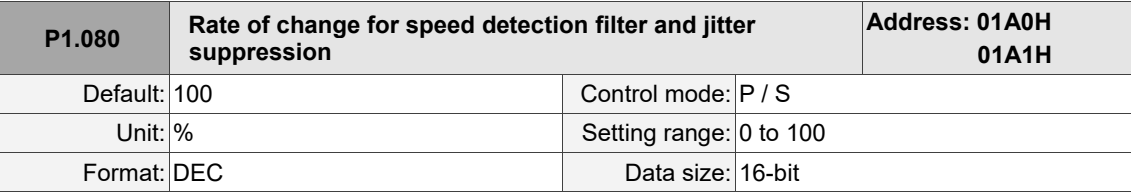

Settings:

Adjusts the rate of change for speed detection filter and jitter suppression (P2.049) according to the gain switching condition. (This parameter is inversely proportional to the value of P2.049. The smaller the setting value, the stronger the filtering effect.)

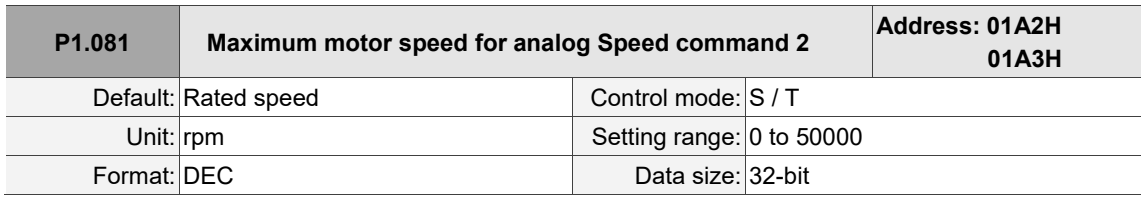

Settings:

Refer to the description of P1.040.

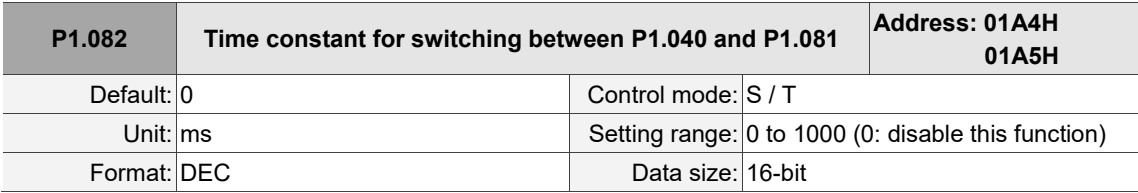

Settings:

0: disable this function.

8

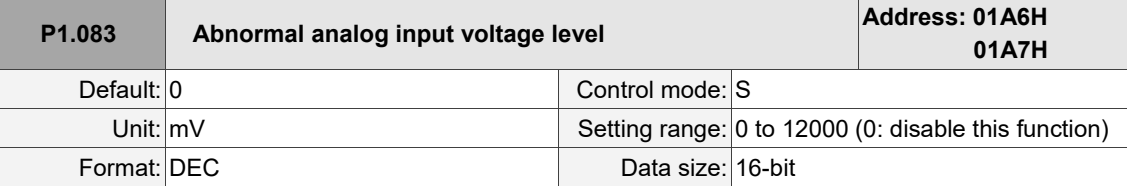

Settings:

When the absolute value of the analog input voltage is higher than the set value of this parameter for more than 50 ms, AL042 occurs. The comparison value for this parameter is the original analog input voltage which has not been changed by an offset value through P4.022 (Analog speed input - offset compensation value).

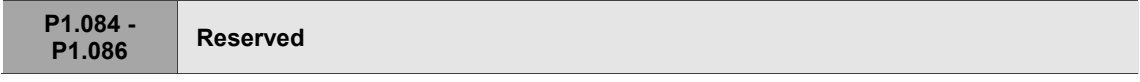

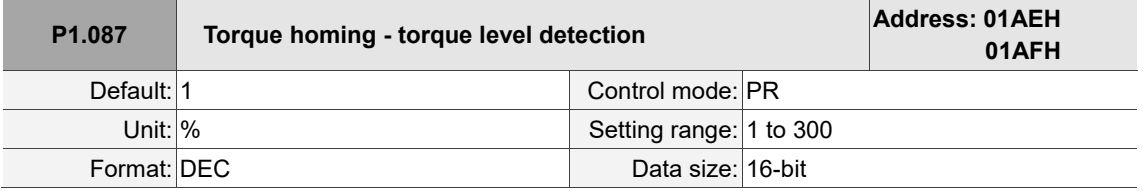

Settings:

This setting is only for the torque homing mode. As shown in the following figure, after homing is triggered, the motor runs in one direction and the mechanical part reaches the protector. The servo drive then outputs a larger motor current in order to counter the external force. The servo drive uses P1.087 and P1.088 as the conditions for homing. Since the hard stops are not always the same, it is recommended that you have the servo reverse to find the Z pulse as the origin.

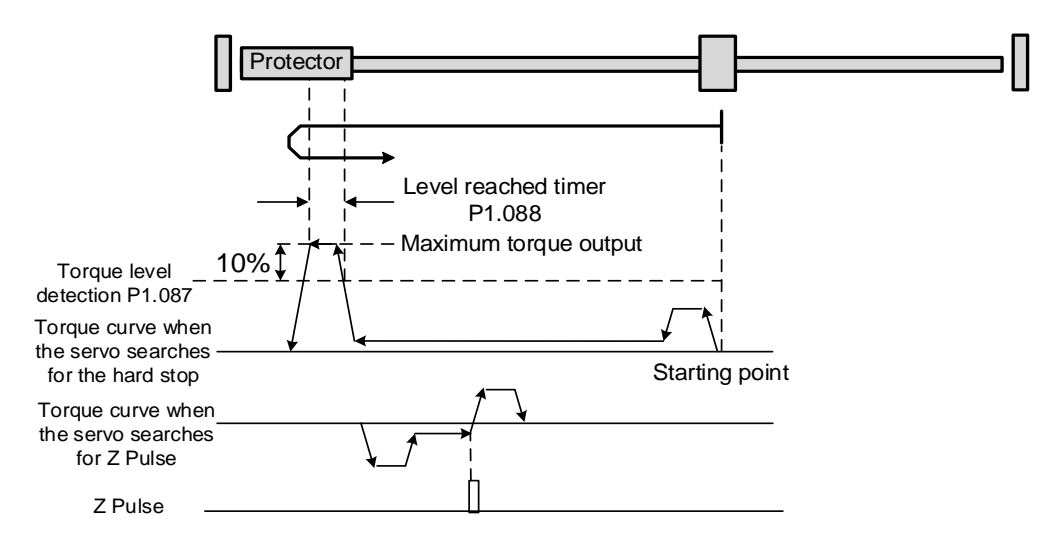

Note: the actual maximum torque output of the motor is 10% greater than the detected torque level (P1.087). For example, when you set P1.087 to 50%, the maximum torque output of the motor is 60%.

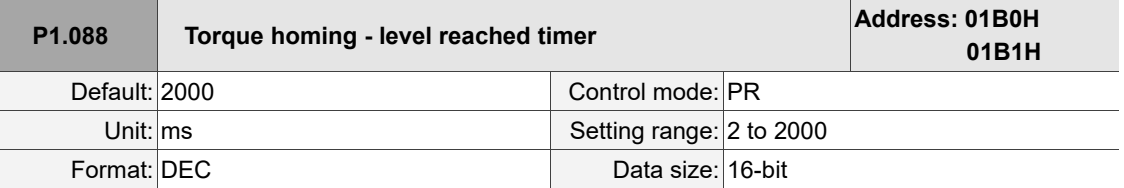

The setting of the torque level reached timer for the torque homing mode. If the motor torque output continues to exceed the level set by P1.087 and the duration exceeds this setting, the homing is complete. Refer to P1.087 for the timing diagram of torque homing mode.

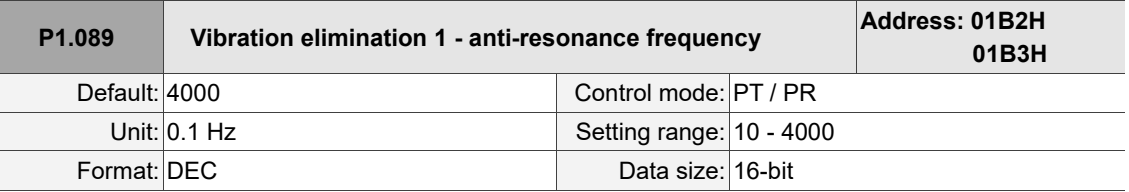

#### Settings:

Anti-resonance frequency for the first set of low frequency vibration elimination.

Use this function in flexible machines with low rigidity. The definition of a flexible machine is one for which when the target position is reached, due to lack of rigidity, the machine vibrates and needs more time to become stable.

The servo drive provides two sets of vibration elimination. The first set is P1.089 - P1.091 and the second set is P1.092 - P1.094. The vibration elimination setting must be obtained through the **System Module** function in **System Analysis** of ASDA-Soft with the check box for **Low Frequency Analysis** selected.

Vibration elimination takes effect only when the two degree of freedom control function is enabled (P2.094 [Bit 12] = 1). After enabling the two degree of freedom control function, enable the first set of vibration elimination with P2.094 [Bit 8] and the second set with P2.094 [Bit 9].

#### Example:

- 1. Set P2.094 =  $0x11 \Box \Box$  to enable the first set.
- 2. Set P2.094 =  $0x12 \Box \Box$  to enable the second set.
- 3. Set P2.094 =  $0x13 \square \square$  to enable the first and second sets simultaneously.

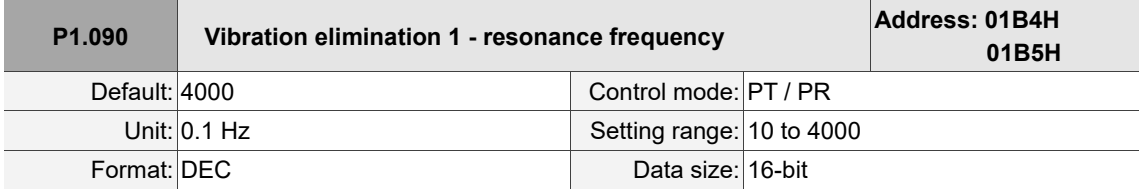

### Settings:

Resonance frequency for the first set of low frequency vibration elimination.

 $\overline{a}$ 

8

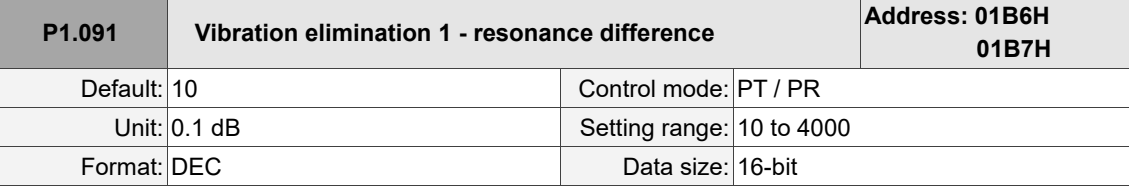

Settings:

Attenuation rate for the first set of low frequency vibration elimination.

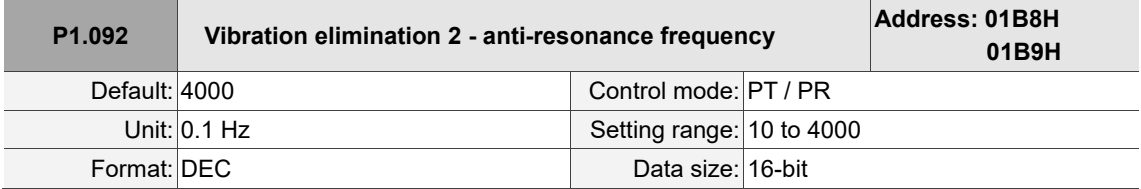

Settings:

Anti-resonance frequency for the second set of low frequency vibration elimination. The setting method is the same as the first set of vibration elimination (P1.089).

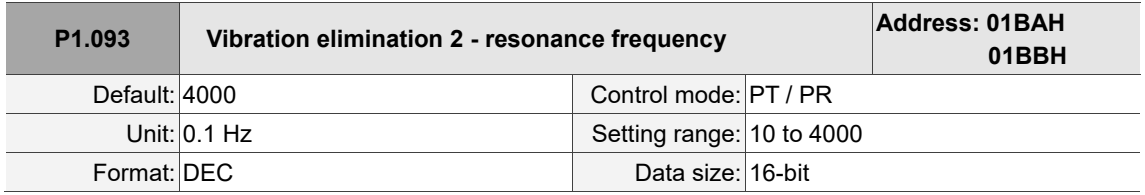

Settings:

Resonance frequency for the second set of low frequency vibration elimination.

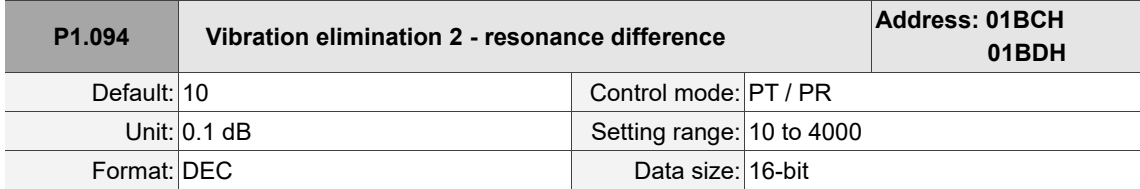

Settings:

Attenuation rate for the second set of low frequency vibration elimination.

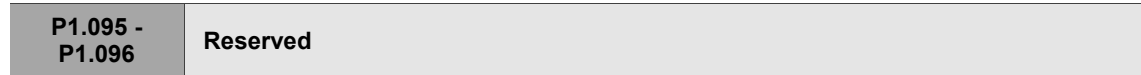

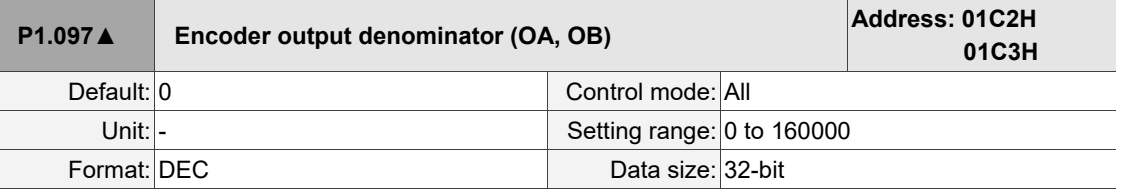

- 1. When P1.074.Y = 0 (output source is from the encoder connected to CN2):
	- When P1.097 = 0, OA / OB pulse output refers to the setting of P1.046. (Refer to Example 1.)
	- When P1.097  $\neq$  0, OA / OB pulse output refers to the settings of P1.046 and P1.097. (Refer to Example 2.)
- 2. When  $P1.074.Y = 2$  (output source is the pulse command from CN1):
	- When P1.097 = 0, OA / OB pulse output does not refer to the setting of P1.046, but outputs according to the ratio of 1:1 instead.
	- When P1.097 ≠ 0, OA / OB pulse output refers to the settings of P1.046 and P1.097. (Refer to Example 2.)

Example 1 (the value must be multiplied by 4 times the frequency):

When P1.097 = 0 and P1.046 = 2500, indicating OA / OB outputs P1.046  $*$  4 = 10,000 pulses when the motor rotates 1 cycle.

Example 2 (the calculated value does not need to be multiplied by 4 times the frequency):

When P1.097 = 7 and P1.046 = 2500, indicating OA / OB outputs 2,500 pulses when the motor rotates 7 cycles.

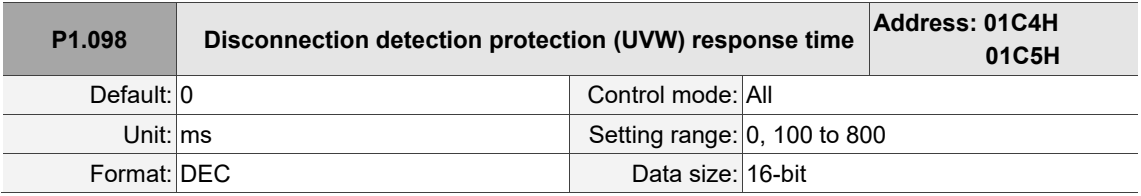

Settings:

When the switch for motor power cable disconnection detection (ALC31) is enabled (P2.065 [Bit 9] =

1), set the detection response time with this parameter.

Set P1.098 to 0 to use the servo's default response time.

When P1.098 is not set to 0, the range should be between 100 and 800 for the detection response

time.

Note:

- 1. If it is necessary to shorten the response time, it is recommended that you use this parameter.
- 2. When the servo is on and has not started running, it is recommended that you set this parameter if you need to detect disconnection.

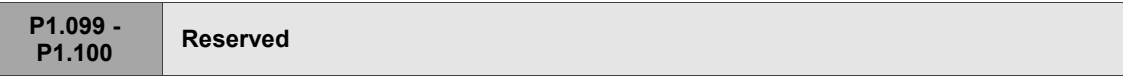

8

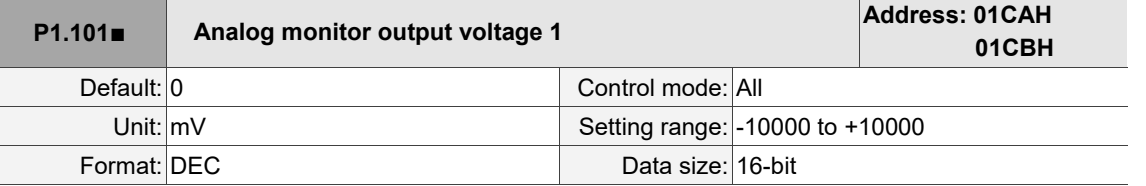

Settings:

When you set P0.003 (Analog output monitoring) to 0x0006, then the analog monitor output voltage

refers to the voltage value of P1.101.

Note: the valid setting range of P1.101 is -8V to +8V.

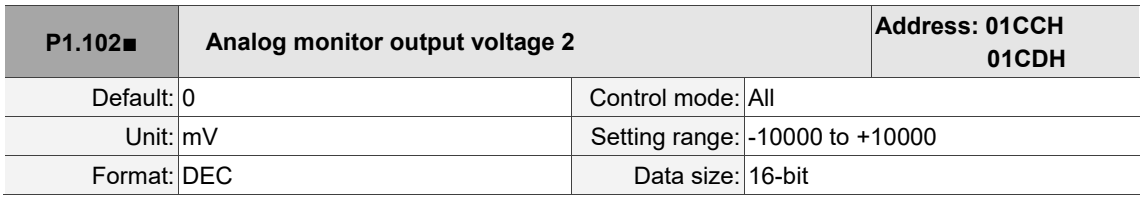

Settings:

When you set P0.003 (Analog output monitoring) to 0x0007, then the analog monitor output voltage refers to the voltage value of P1.102.

Note: the valid setting range of P1.102 is -8V to +8V.

**P1.103 - P1.104 Reserved**

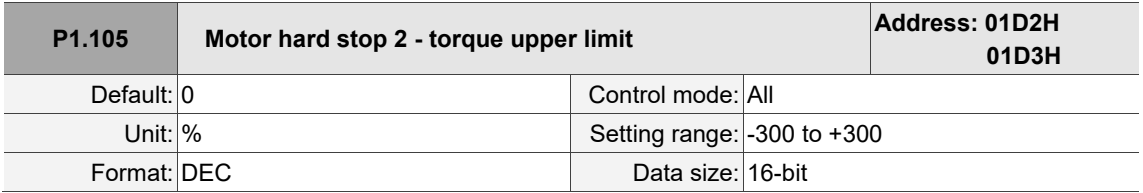

Settings:

When Motor hard stop 2 is enabled (P2.112 [Bit [8] ]= 1), the settings of torque percentage (P1.057) and level offset (P1.060) for Motor hard stop 1 are invalid. During motor operation, if the motor torque is higher than this protection setting value and the duration of this condition exceeds the protection time (P1.058), AL030 will be triggered.

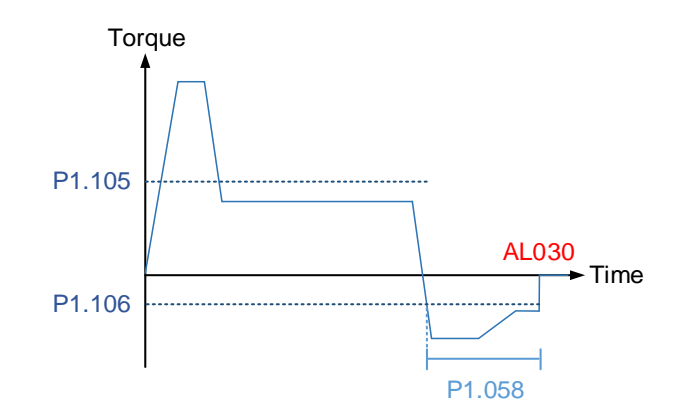

L

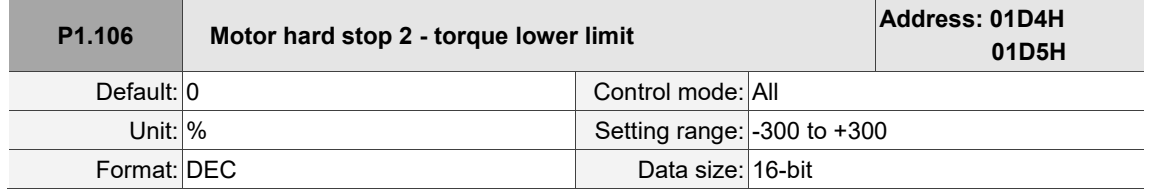

Settings:

When Motor hard stop 2 is enabled (P2.112 [Bit [8] ]= 1), the settings of torque percentage (P1.057) and level offset (P1.060) for Motor hard stop 1 are invalid. During motor operation, if the motor torque is lower than this protection setting value and the duration of this condition exceeds the protection time (P1.058), AL030 will be triggered.

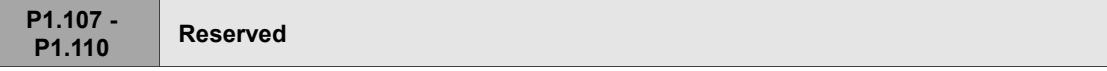

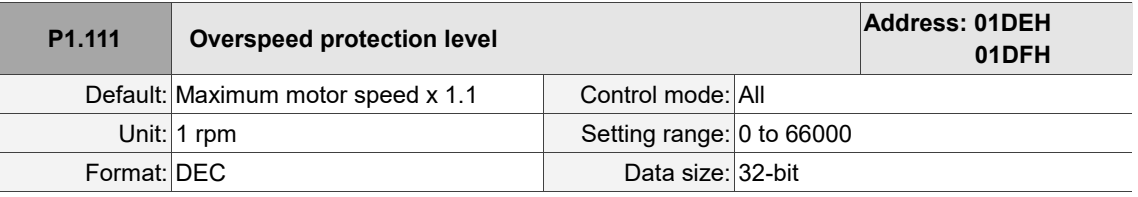

Settings:

This function is to protect the motor from overspeeding, which can be applied to all control modes.

When the filtered motor speed exceeds this set speed, AL056 occurs.

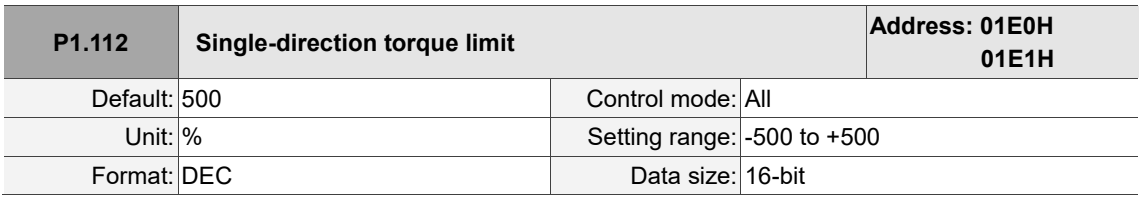

Settings:

Refer to the description of P4.044 for more details.

8

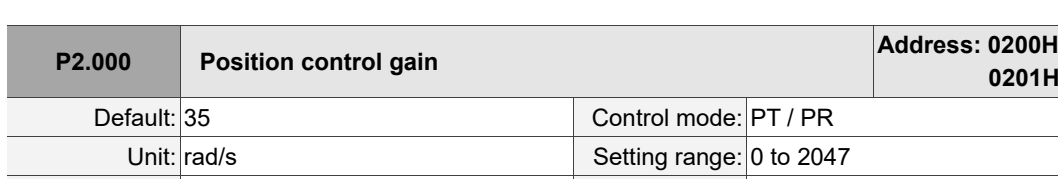

Format: DEC Data size: 16-bit

# **P2.xxx Extension parameters**

Settings:

Increasing the position control gain can enhance the position response and reduce the position errors.

If you set the value too high, it may cause vibration and noise.

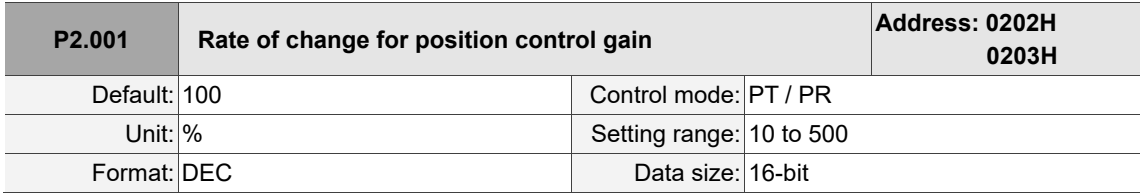

Settings:

Adjust the rate of change for the position control gain (P2.000) according to the gain switching condition.

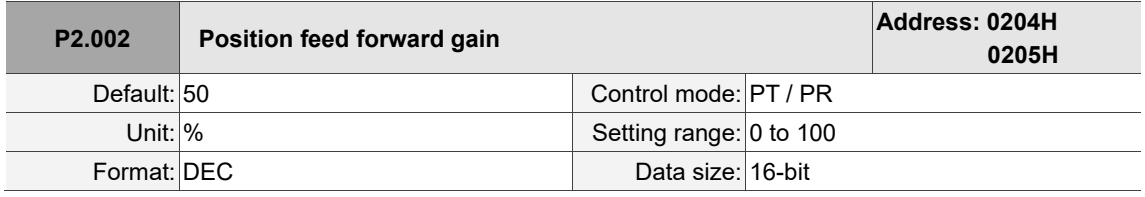

Settings:

If the position control command changes smoothly, increasing the gain value can reduce the position following errors. If the position control command does not change smoothly, decreasing the gain value can reduce the mechanical vibration.

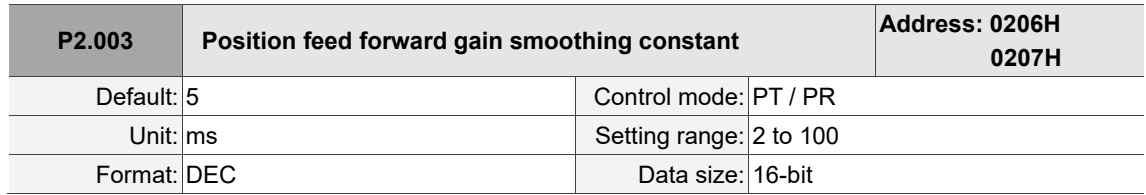

Settings:

If the position control command changes smoothly, decreasing the smoothing constant value can reduce the position following errors. If the position control command does not change smoothly, increasing the smoothing constant value can reduce the mechanical vibration.

I

I

8

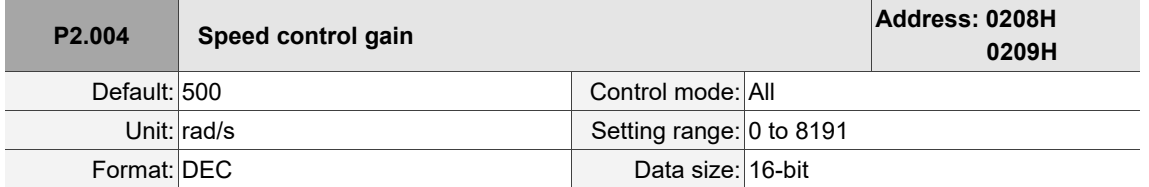

Settings:

Increasing the speed control gain can enhance the speed response. If you set the value too high, it may cause vibration and noise.

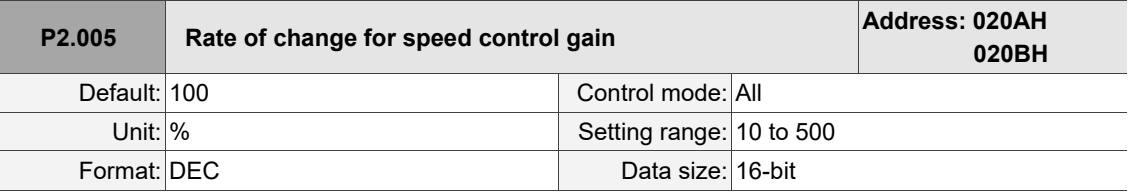

Settings:

Adjust the rate of change for the speed control gain (P2.004) according to the gain switching condition.

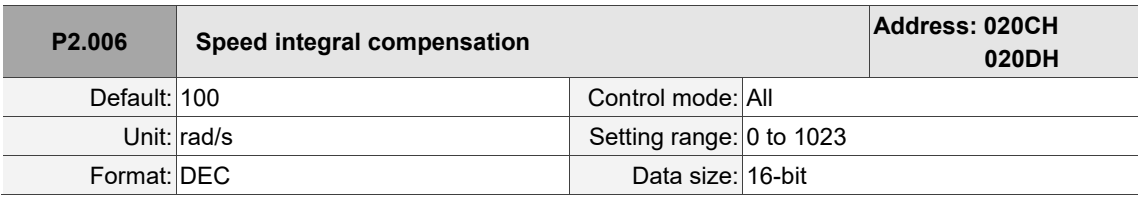

Settings:

Increasing the value of the integral speed control can enhance the speed response and reduce the

deviation in speed control. If you set the value too high, it may cause vibration and noise.

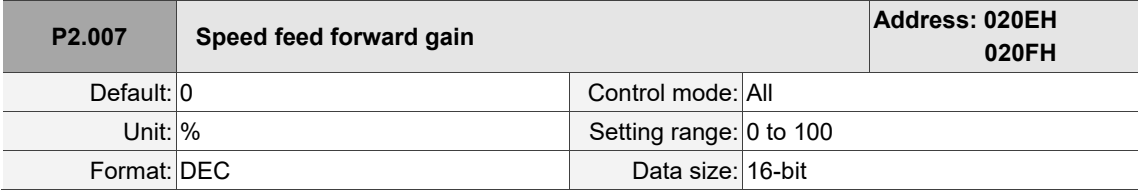

Settings:

If the speed control command changes speed smoothly, increasing the gain value can reduce the speed following errors. If the speed control command does not change smoothly, decreasing the gain value can reduce the mechanical vibration.

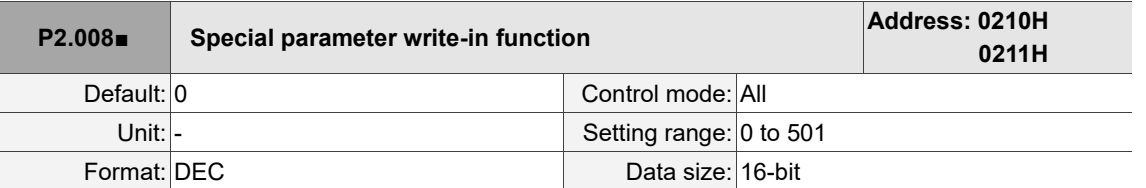

## Settings:

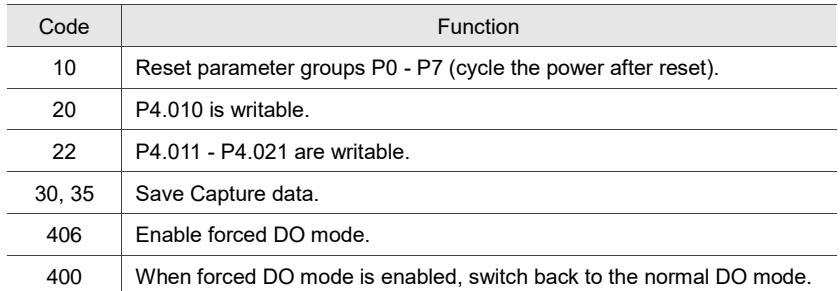

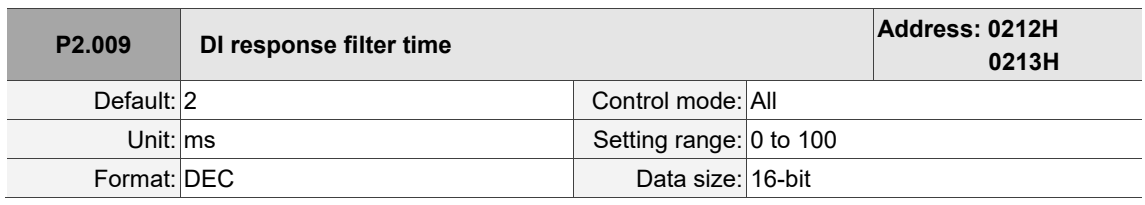

Settings:

When environmental interference is high, increasing this value can enhance the control stability. If you set the value too high, it affects the response time.

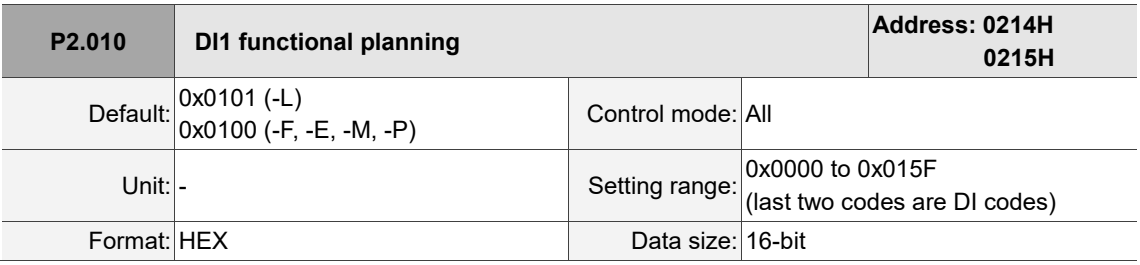

Settings:

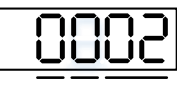

U Z YX

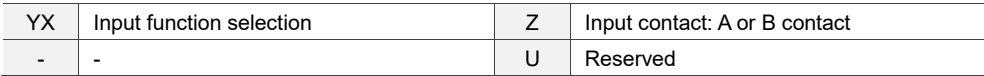

■ YX: input function selection

Refer to Table 8.1.

■ Z: input contact: A or B contact

0: set this input contact to be normally closed (B contact)

1: set this input contact to be normally open (A contact)

When these parameters are modified, re-start the servo drive to ensure it functions normally. Use

P3.006 to change the source for the digital input signal, which can be either an external terminal block or the communication parameter P4.007.

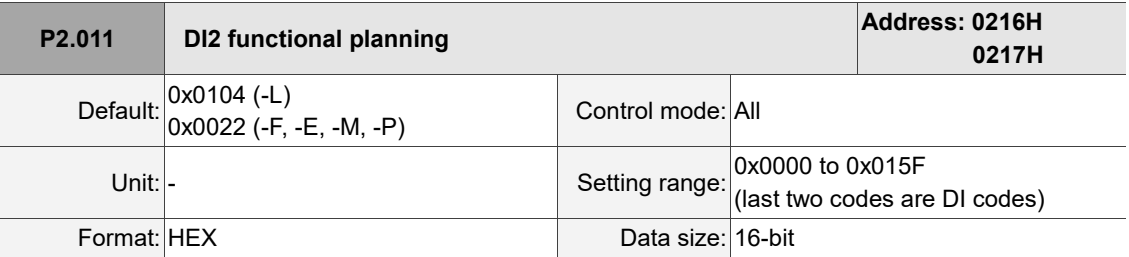

Refer to the description of P2.010.

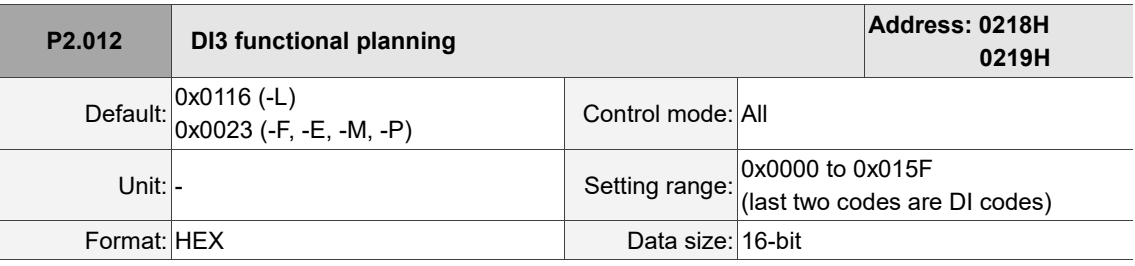

Settings:

Refer to the description of P2.010.

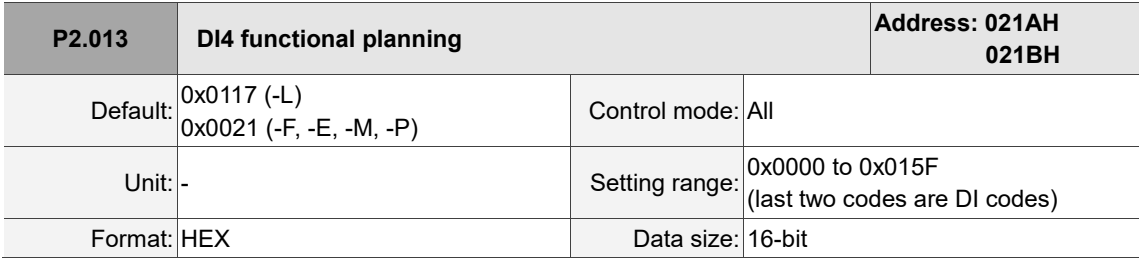

Settings:

Refer to the description of P2.010.

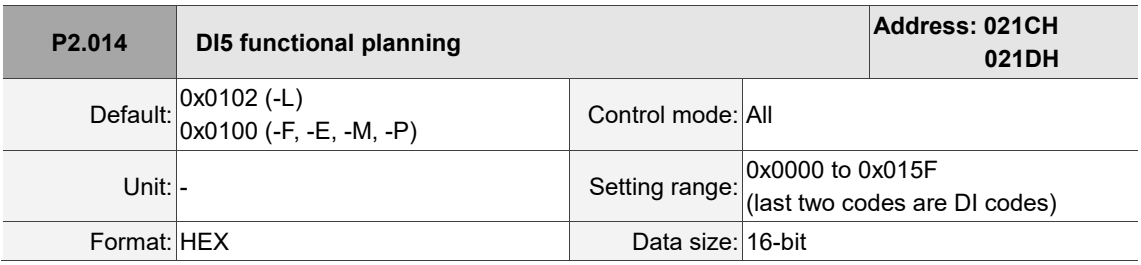

Settings:

Refer to the description of P2.010. There is no physical pin for DI5 on -F, -E, and -M models. DI5 is a virtual digital input which you can use when the number of physical DI points is insufficient and trigger through communication. You can set the DI to be used as soon as the servo power is on (e.g. DI.SON) to be a virtual DI and normally closed.

8

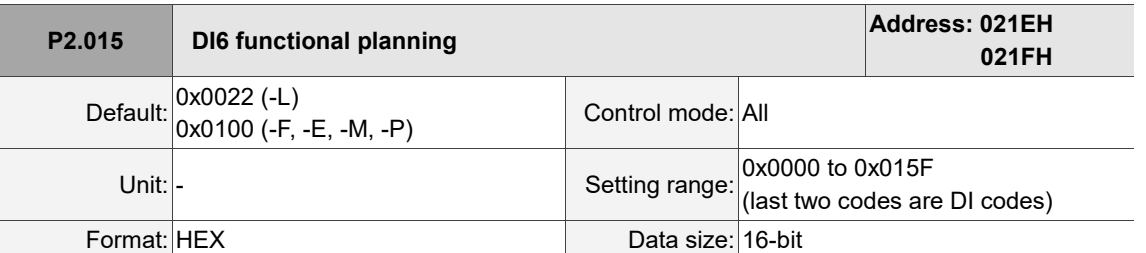

Refer to the description of P2.010. There is no physical pin for DI6 on -F, -E, and -M models. DI6 is a virtual digital input which you can use when the number of physical DI points is insufficient and trigger through communication. You can set the DI to be used as soon as the servo power is on (e.g. DI.SON) to be a virtual DI and normally closed.

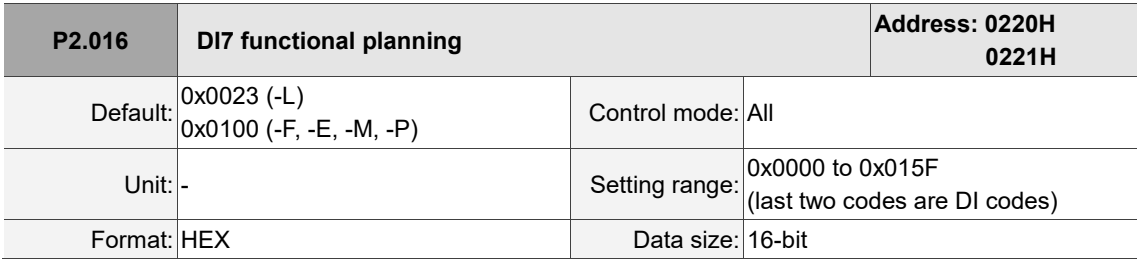

Settings:

Refer to the description of P2.010. There is no physical pin for DI7 on -F, -E, -M, and -P models. DI7 is a virtual digital input which you can use when the number of physical DI points is insufficient and trigger through communication. You can set the DI to be used as soon as the servo power is on (e.g. DI.SON) to be a virtual DI and normally closed.

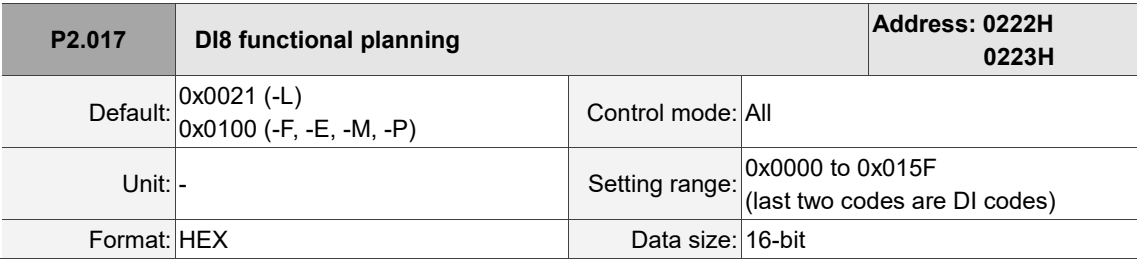

Settings:

Refer to the description of P2.010. There is no physical pin for DI8 on -F, -E, -M, and -P models. DI8 is a virtual digital input which you can use when the number of physical DI points is insufficient and trigger through communication. You can set the DI to be used as soon as the servo power is on (e.g. DI.SON) to be a virtual DI and normally closed.
$\overline{\phantom{0}}$ 

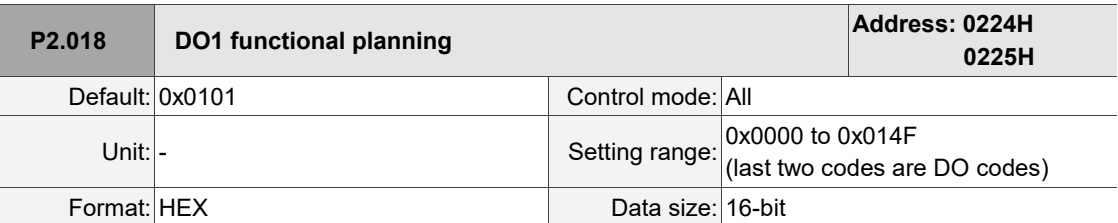

Settings:

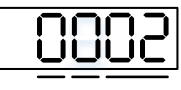

U Z YX

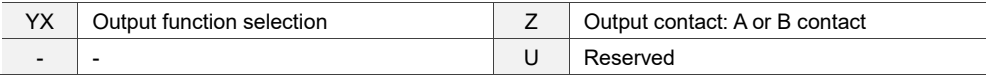

■ YX: output function selection

Refer to Table 8.2.

■ Z: output contact: A or B contact

0: set this output contact to be normally closed (B contact).

1: set this output contact to be normally open (A contact).

When these parameters are modified, re-start the servo drive to ensure it functions normally.

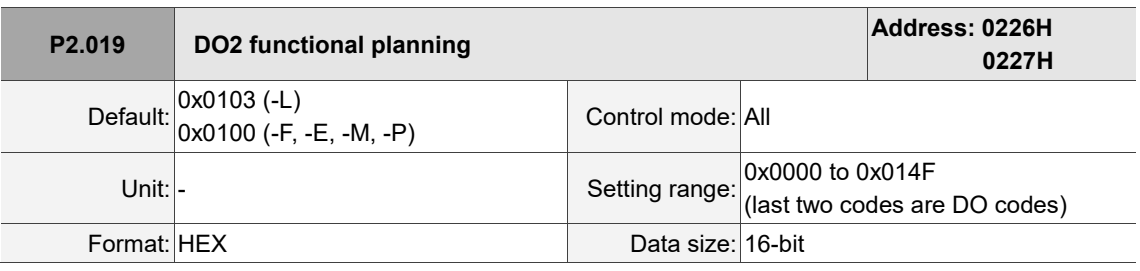

Settings:

Refer to the description of P2.018.

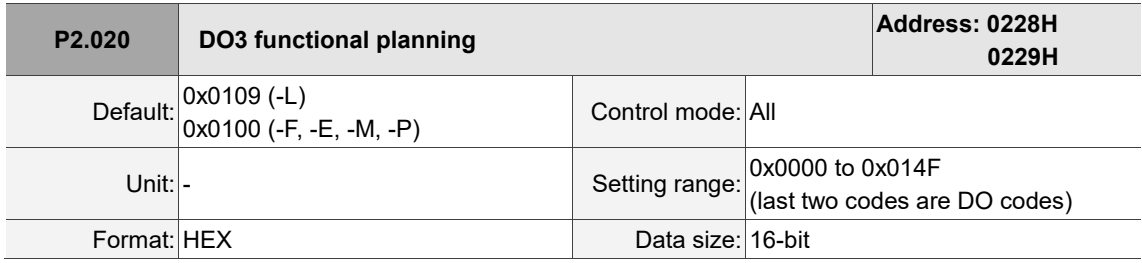

Settings:

Refer to the description of P2.018.

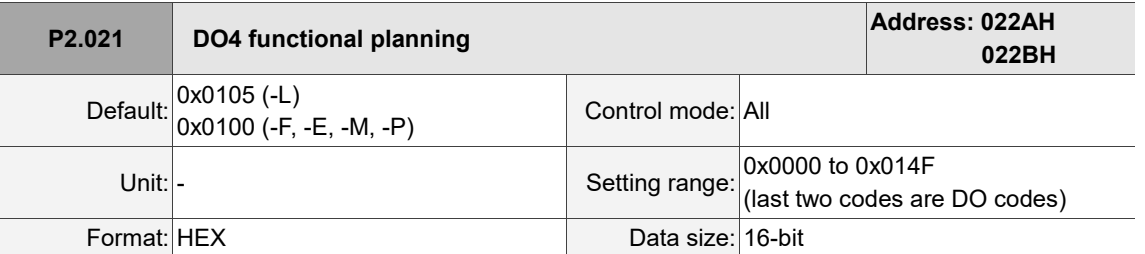

Settings:

Refer to the description of P2.018.

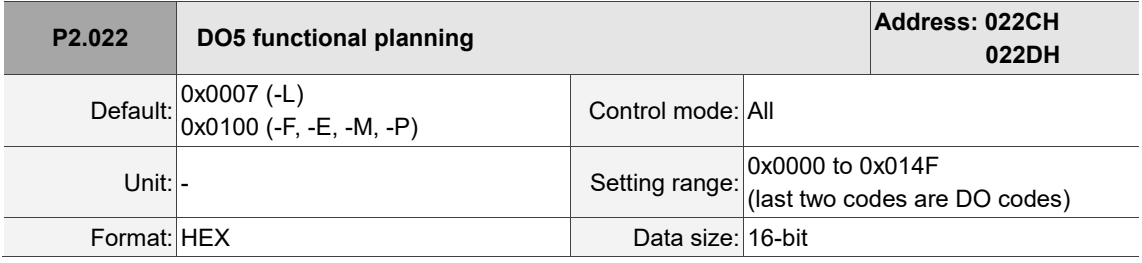

Settings:

Refer to the description of P2.018.

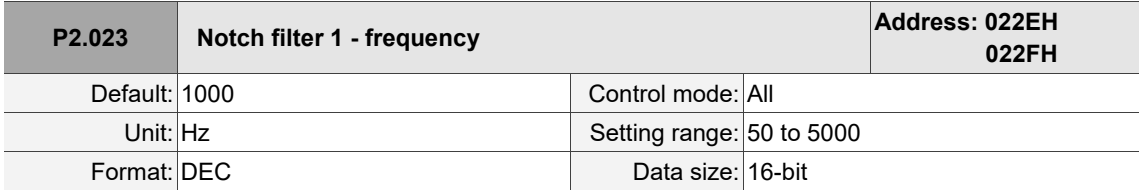

Settings:

The resonance frequency of the first Notch filter. This function is disabled if P2.024 is 0. P2.023,

P2.024, and P2.095 are the first set of Notch filter parameters.

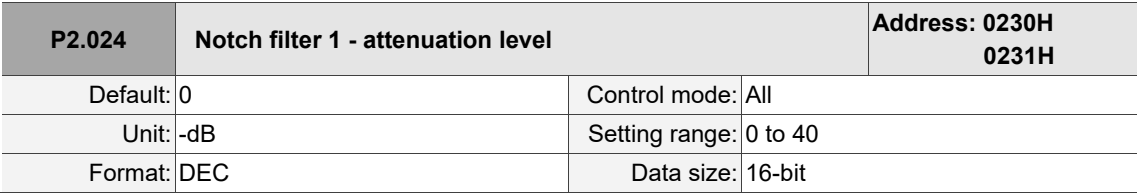

Settings:

The attenuation level of the first Notch filter. For example, a value of 5 indicates -5 dB. Set this

parameter to 0 to disable the first Notch filter.

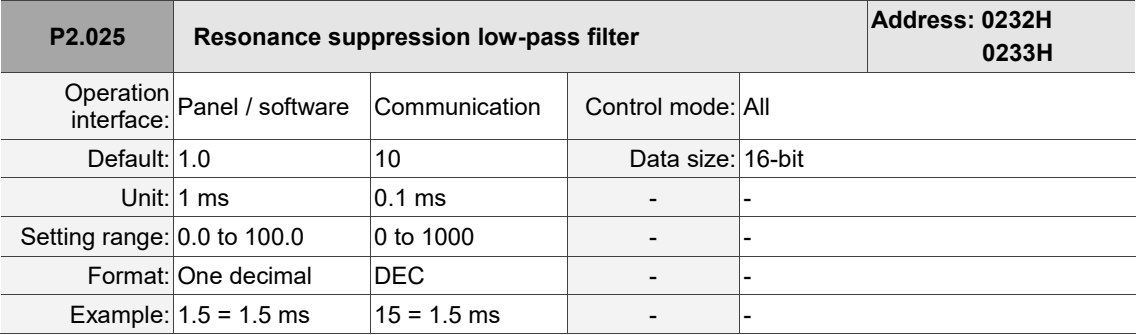

Settings:

Sets the time constant for the low-pass filter for resonance suppression. Set this parameter to 0 to disable the low-pass filter.

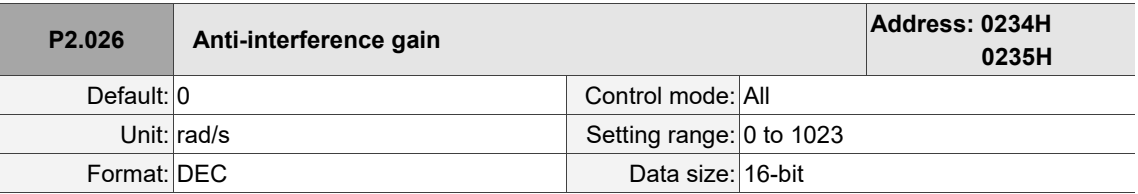

Settings:

Increasing this parameter can increase the damping of the speed loop and reduce the speed loop

response. Setting the value of P2.026 to the same value of P2.006 is recommended. See the following for setting P2.026:

1. In Speed mode, increase the value of this parameter to reduce speed overshoot.

2. In Position mode, decrease the value of this parameter to reduce position overshoot.

Note: the setting of this gain parameter is invalid when the two degree of freedom control function is on (P2.094 [Bit 12] = 1).

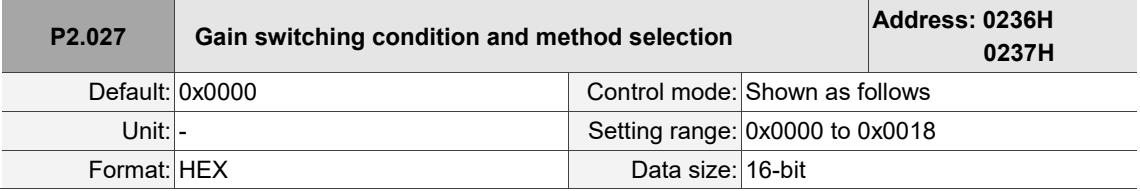

Settings:

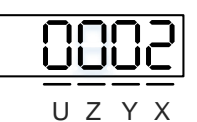

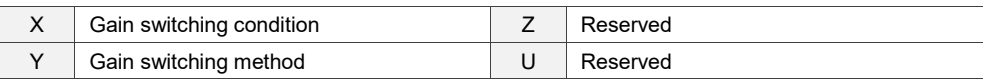

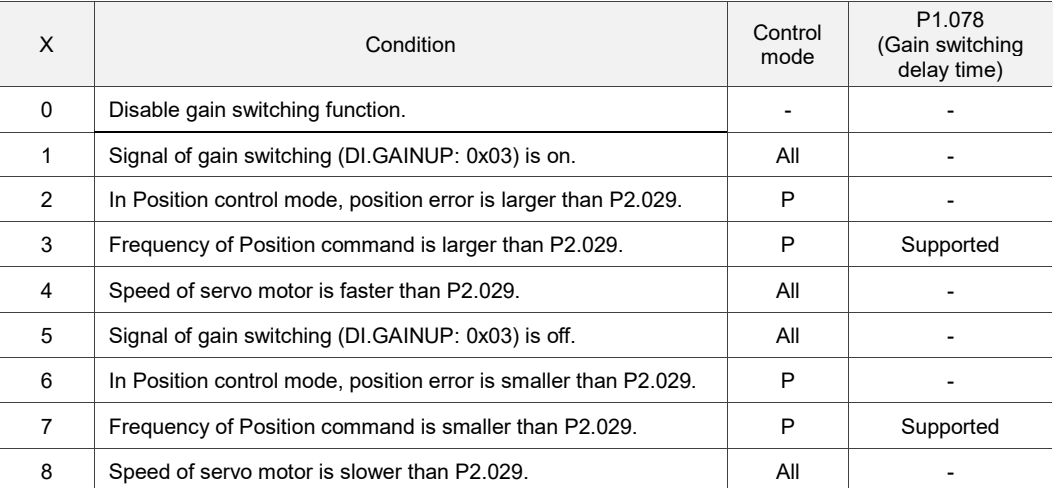

## ■ X: gain switching condition

## ■ Y: gain switching method

## 0: gain rate switching

## 1: integrator switching (switch from P controller to PI controller)

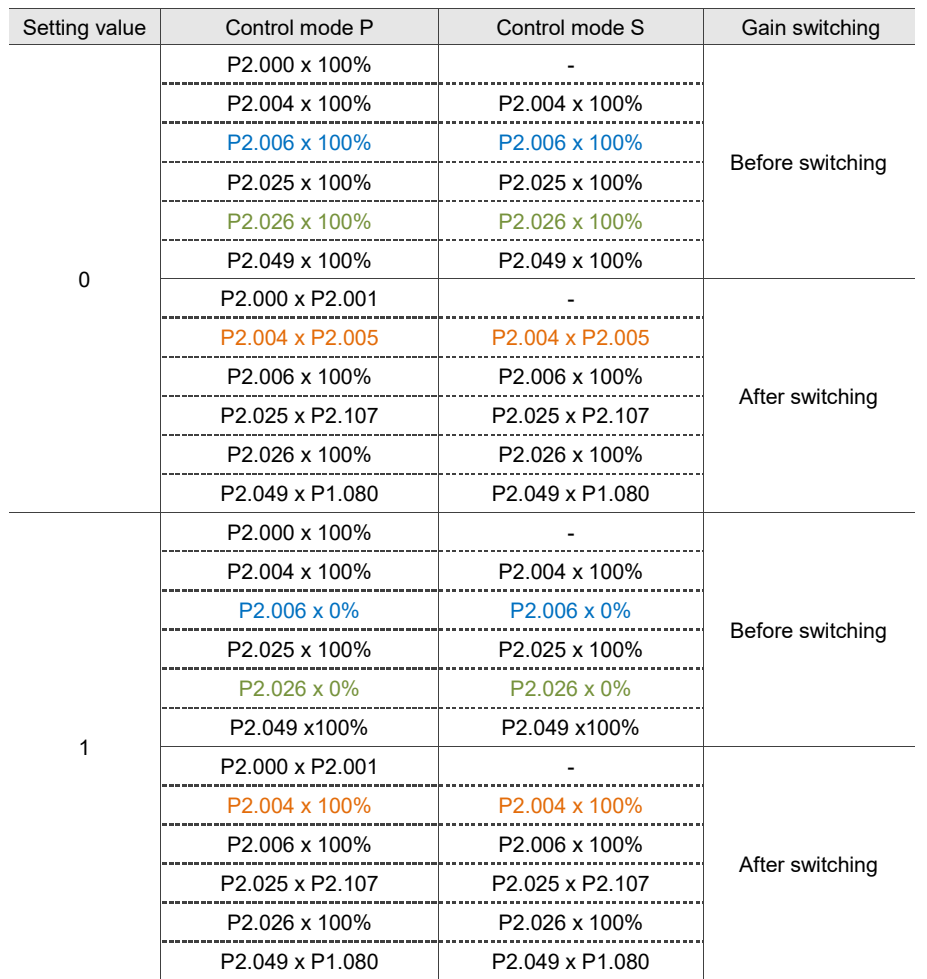

Note: the parameters marked with different colors in the preceding table are the differences between  $Y = 0$ and  $Y = 1$ .

When P2.027.X is set to 0, 1, 2, 4, 5, 6, or 8, P1.078 (Gain switching delay time) is not supported.  $P2.027.X = 4$  is taken as the example in the following figure.

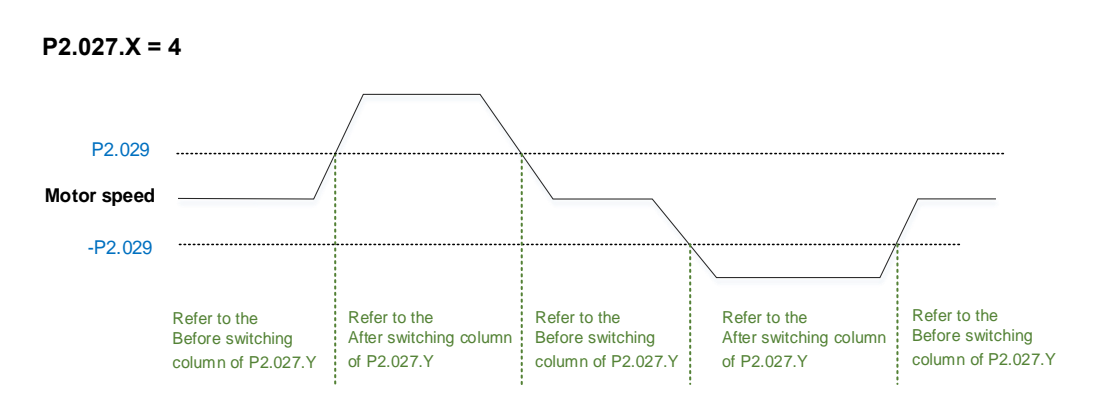

When P2.027.X is set to 3 or 7 and P1.078 (Gain switching delay time) is set, the gain parameter during the delay time is adjusted as follows.

### **P2.027.X = 3**

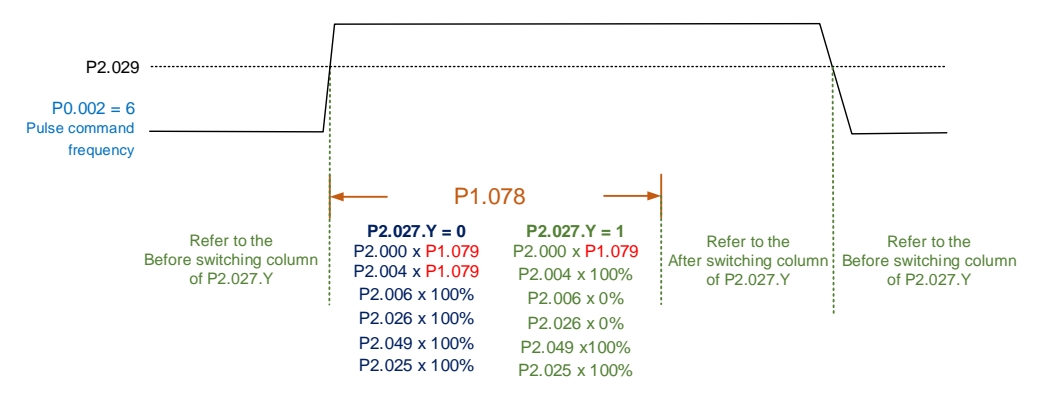

**P2.027.X = 7**

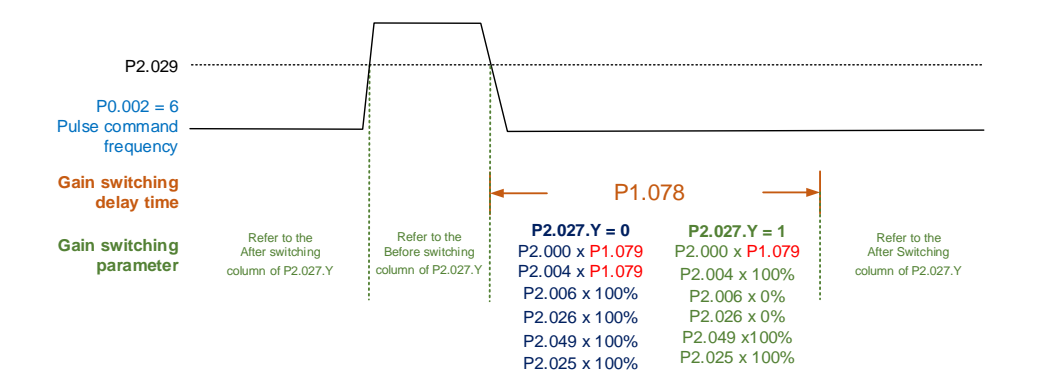

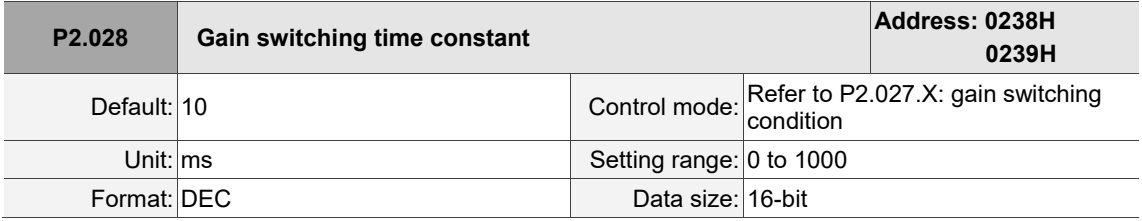

Settings:

Smoothes the speed of gain switching (P2.027). Set this parameter to 0 to disable this function.

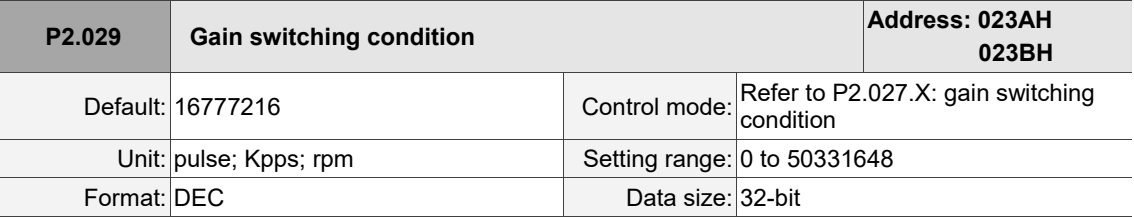

Settings:

The unit of this setting value is determined by the selection of gain switching condition (P2.027.X).

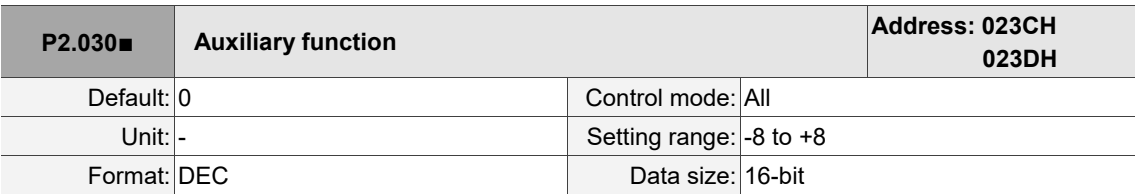

## Settings:

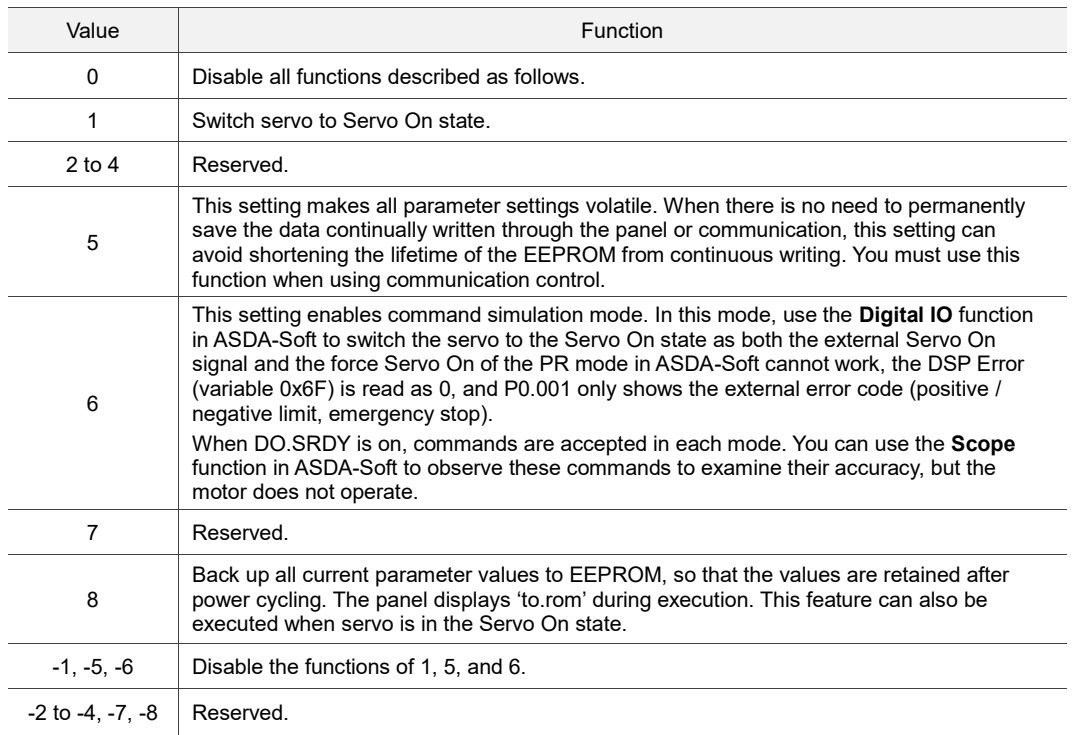

Note: set this parameter to 0 during normal operation. The value returns to 0 automatically after power cycling of the servo drive.

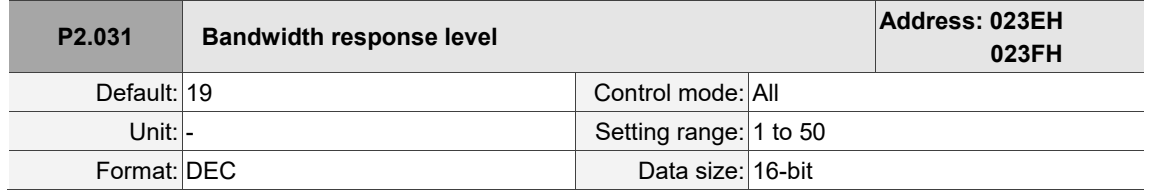

Settings:

In gain adjustment mode (P2.032), adjust the servo bandwidth with the bandwidth response level parameter (P2.031). When you increase the bandwidth response level (P2.031), the servo bandwidth increases as well. Refer to Chapter 5 for adjustment details.

8

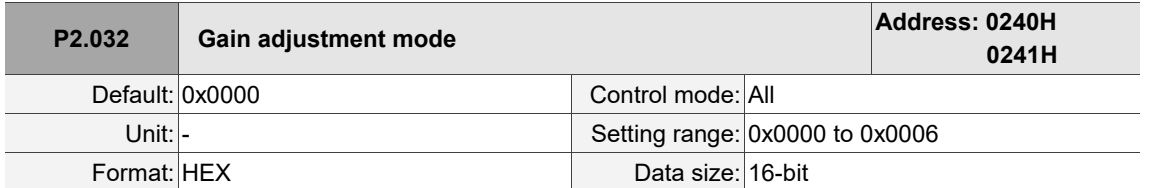

Settings:

The servo drive provides the following gain adjustment modes for fine tuning. You can then easily

complete tuning by increasing or decreasing the bandwidth response level (P2.031).

Recommendations for tuning the machine are in Section 5.1.

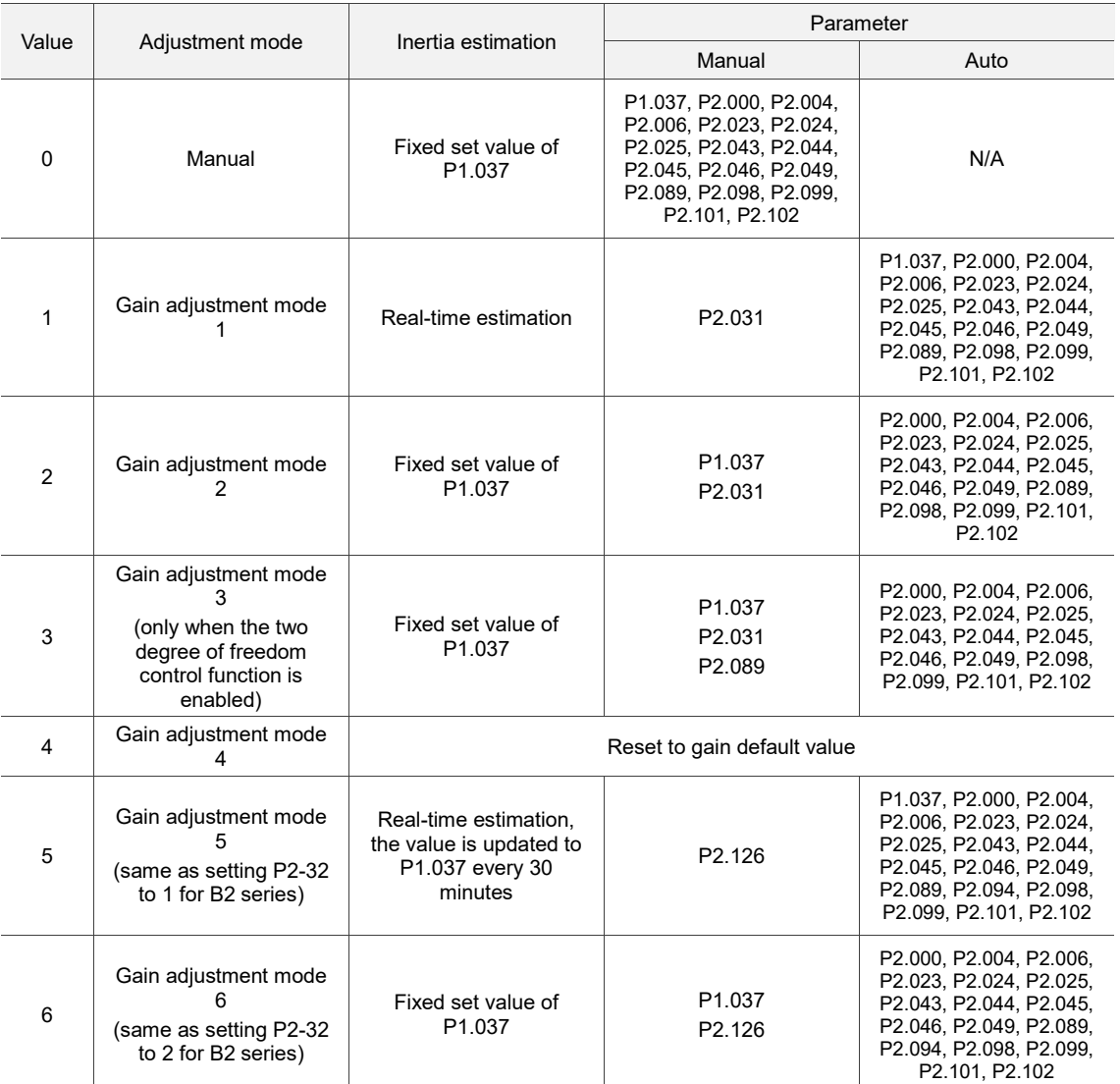

Note: when the two degree of freedom control function is disabled (P2.094 [Bit 12] = 0), the effect of gain adjustment mode 3 is equivalent to that of gain adjustment mode 2, so setting P2.089 is invalid in that scenario.

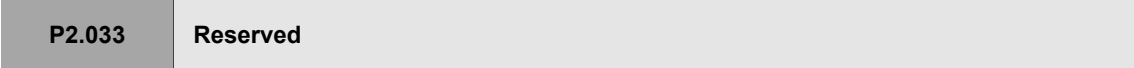

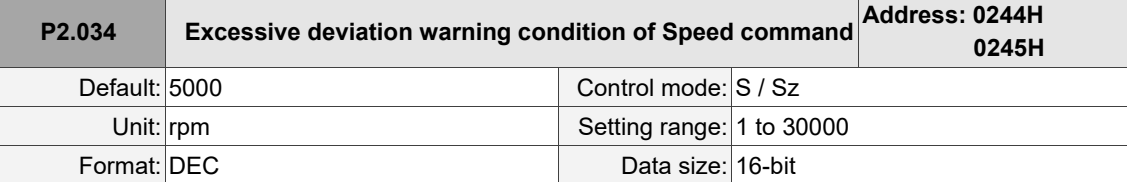

Settings:

In Speed mode, this parameter sets the acceptable difference between the command speed and the

feedback speed. If the difference is greater than this value, AL007 occurs.

Note: when P2.094 [Bit 6] = 1, this parameter is available in both Position mode (PT, PR) and Speed mode (S, Sz).

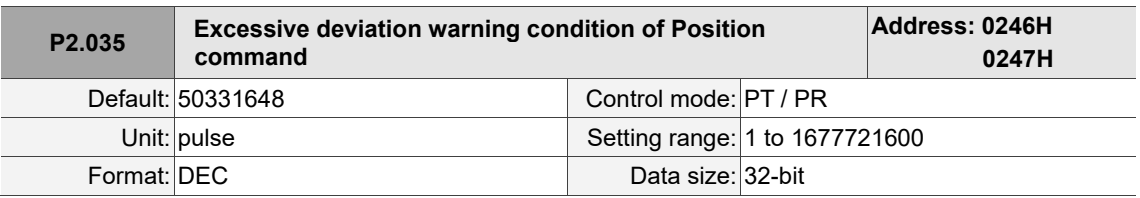

Settings:

In Position mode, this parameter sets the acceptable difference between the command position and the feedback position. If the difference is greater than this value, AL009 occurs.

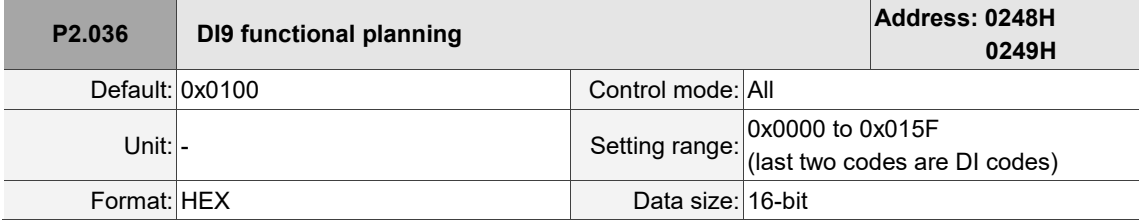

Settings:

Refer to the description of P2.010. If there is no physical pin for DI9 on the model, use DI9 as a virtual digital input when the number of physical DI points is insufficient or a trigger through communication. You can set the DI to be used as soon as the servo power is on (e.g. Servo On) to be a virtual DI and normally closed.

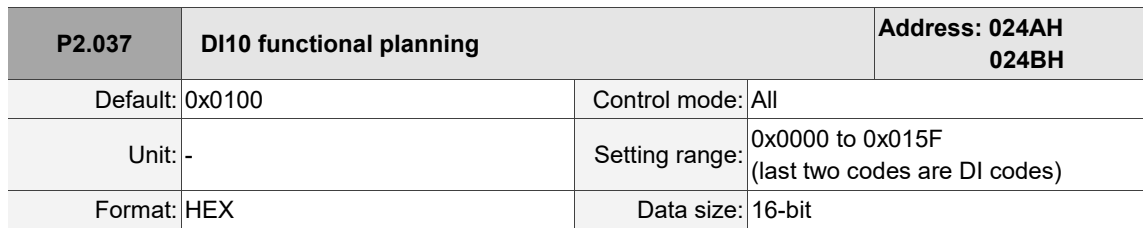

Settings:

Refer to the description of P2.010. If there is no physical pin for DI10 on the model, use DI10 as a virtual digital input when the number of physical DI points is insufficient or a trigger through communication. You can set the DI to be used as soon as the servo power is on (e.g. Servo On) to be a virtual DI and normally closed.

 $\overline{\phantom{a}}$ 

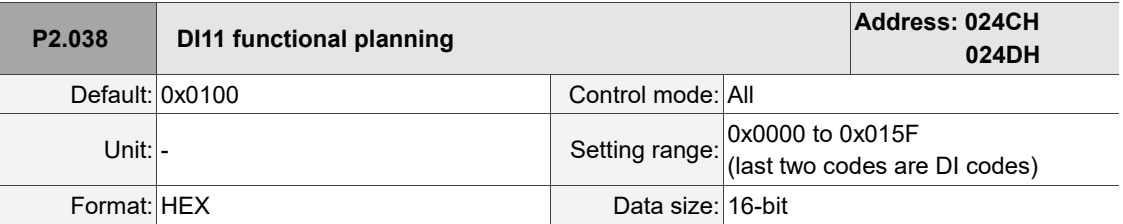

Settings:

Refer to the description of P2.010. If there is no physical pin for DI11 on the model, use DI11 as a virtual digital input when the number of physical DI points is insufficient or a trigger through communication. You can set the DI to be used as soon as the servo power is on (e.g. Servo On) to be a virtual DI and normally closed.

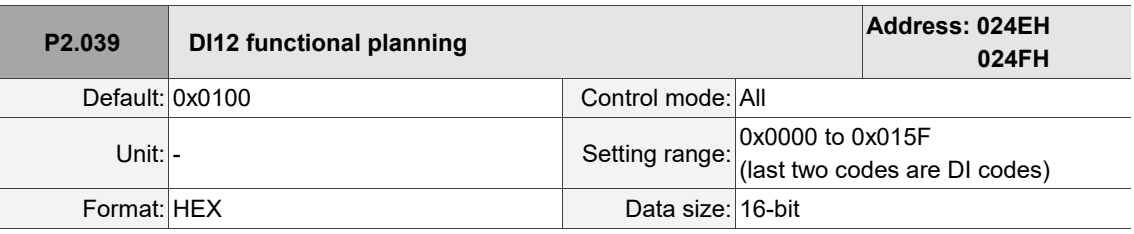

Settings:

Refer to the description of P2.010. If there is no physical pin for DI12 on the model, use DI12 as a virtual digital input when the number of physical DI points is insufficient or a trigger through communication. You can set the DI to be used as soon as the servo power is on (e.g. Servo On) to be a virtual DI and normally closed.

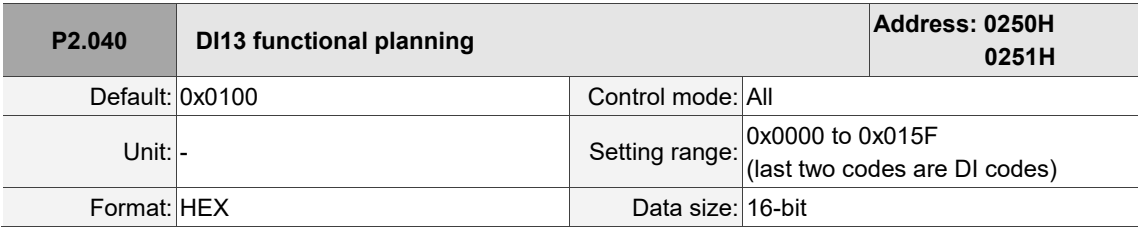

Settings:

Refer to the description of P2.010. If there is no physical pin for DI13 on the model, use DI13 as a virtual digital input when the number of physical DI points is insufficient or a trigger through communication. You can set the DI to be used as soon as the servo power is on (e.g. Servo On) to be a virtual DI and normally closed.

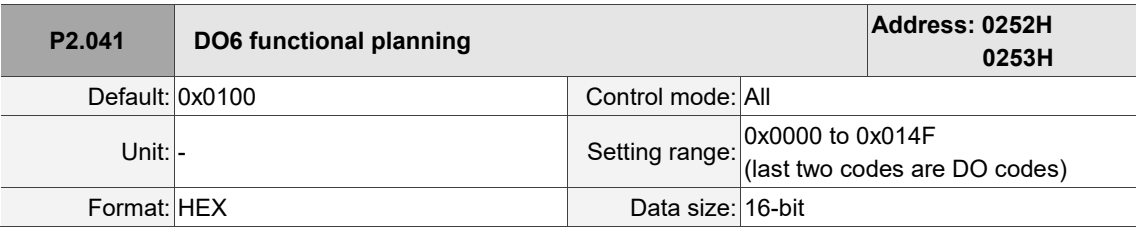

Settings:

Refer to the description of P2.018.

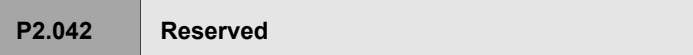

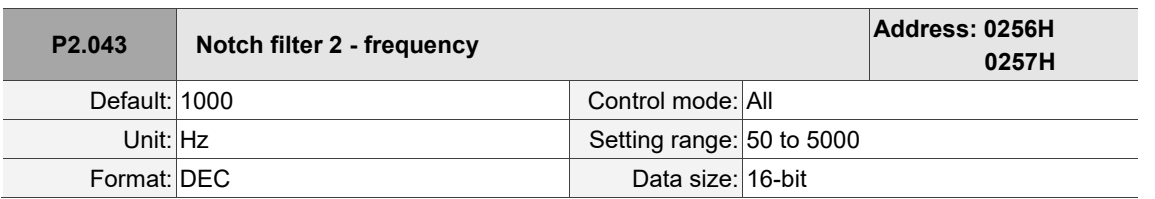

Settings:

The resonance frequency of the second Notch filter. This function is disabled if P2.044 is 0.

P2.043, P2.044, and P2.096 are the second set of Notch filter parameters.

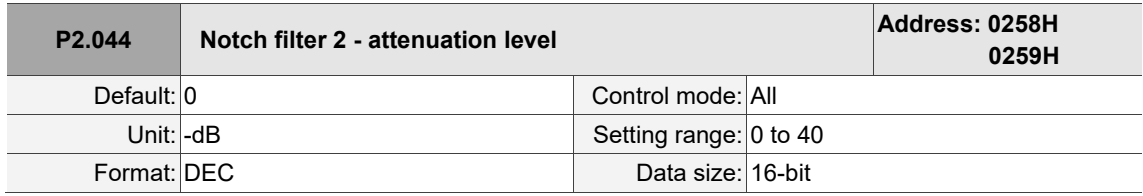

Settings:

The attenuation level of the second Notch filter. A value of 5 indicates -5 dB. Set this parameter to 0 to disable the second Notch filter.

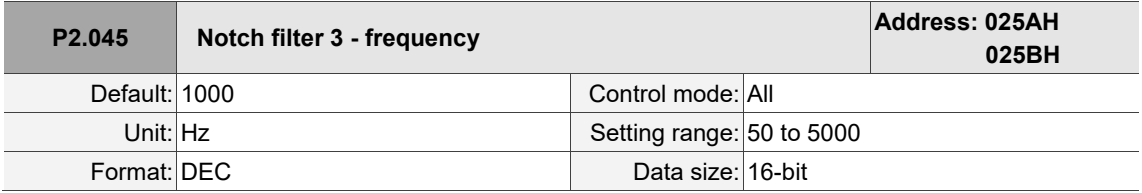

Settings:

The resonance frequency of the third Notch filter. This function is disabled if P2.046 is 0.

P2.045, P2.046, and P2.097 are the third set of Notch filter parameters.

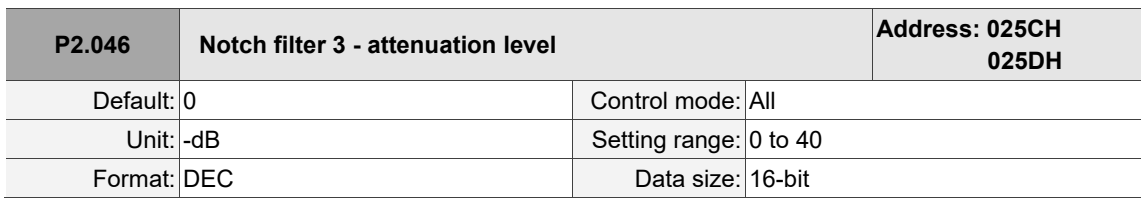

Settings:

The attenuation level of the third Notch filter. A value of 5 indicates -5 dB. Set this parameter to 0 to disable the third Notch filter.

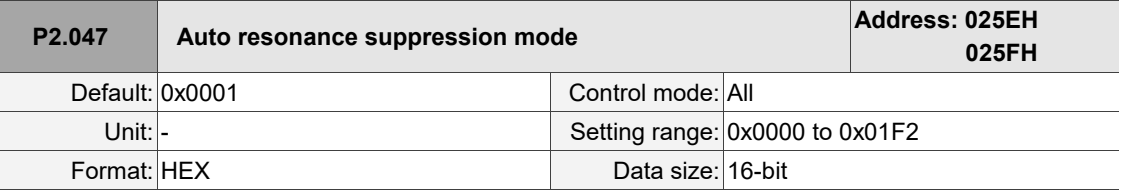

Settings:

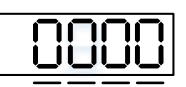

U Z Y X

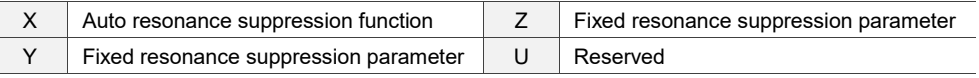

■ X: auto resonance suppression function

0: disable auto resonance suppression. After the function is disabled, the existing resonance suppression parameter values do not change.

- 1: auto resonance suppression mode 1; when the servo determines it is stable\*<sup>2</sup> , the servo stores the resonance suppression points to EEPROM (non-volatile memory for parameters) and disables the auto resonance suppression function  $(X = 0)$ . Before the servo is stable,
	- (1) If you cycle power on the servo drive, the found resonance suppression points are lost and will not be saved. The servo searches for the resonance suppression points again.
	- (2) If you switch the setting of X from 1 to 0, the known resonance suppression points will be stored to EEPROM.
	- (3) If you keep the setting of X as 1, the known resonance suppression points will not be cleared, but they are not written to EEPROM yet. They are written to EEPROM when the servo determines it is stable.
- 2: auto resonance suppression mode 2; when the servo determines it is stable $*^2$ , the servo stores the known resonance suppression points to EEPROM (non-volatile memory for parameters). In this mode, the searching cycle continues until the 5 sets of resonance suppression parameters are set, and then the auto resonance suppression function is disabled  $(X = 0)$ . Before the servo is stable,
	- (1) If you cycle power on the servo drive, the resonance suppression points that are not yet stored in EEPROM are lost and will not be saved. The resonance suppression points that have been stored to EEPROM will not be affected.
	- (2) If you switch the setting of X from 2 to 0, the known resonance suppression points will be stored to EEPROM.
	- (3) If you keep the setting of X as 2, the known resonance suppression points will not be cleared, but they are not written to EEPROM yet. They are written to EEPROM when the servo determines it is stable.

Note:

1. If you switch the setting of X from 0 to 1 or 2, the unfixed Notch filter is automatically cleared, the frequency is set to 1,000 Hz, and the suppression level is set to 0 dB.

<sup>2.</sup> The servo determines it is stable when the following conditions are met: resonances have been suppressed, no other interference that affects the operation is found, and the motor speed is maintained at above 10 rpm for 3 minutes.

■ Y: fixed resonance suppression parameter

In auto resonance suppression mode, you can set the resonance suppression parameters manually by setting P2.047.Y.

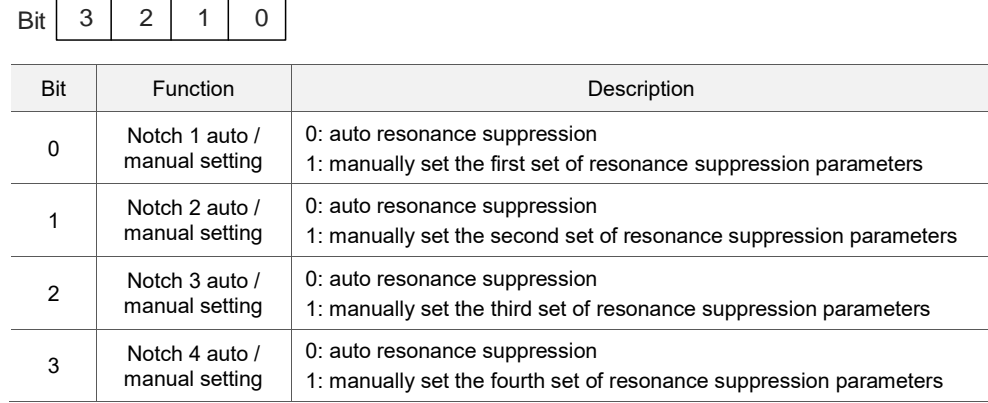

#### ■ Z: fixed resonance suppression parameter

In auto resonance suppression mode, you can set the resonance suppression parameters manually by setting P2.047.Z.

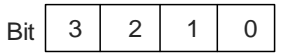

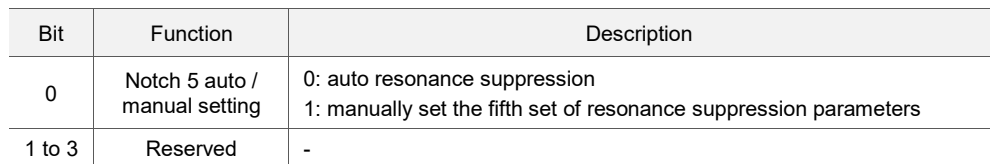

Example: if P2.047 = 0x0021, the auto resonance suppression function is enabled, and the servo searches for the point of resonance and suppresses it. When you set P2.047.Y [Bit 1] to 1, you manually set the second set of resonance suppression parameters. Then, if the servo finds 2 resonance points, it writes the data of the 1<sup>st</sup> point to the 1<sup>st</sup> set of resonance suppression parameters and the data of the 2<sup>nd</sup> point to the 3<sup>rd</sup> set of resonance suppression parameters. That is, it skips the 2<sup>nd</sup> set of parameters.

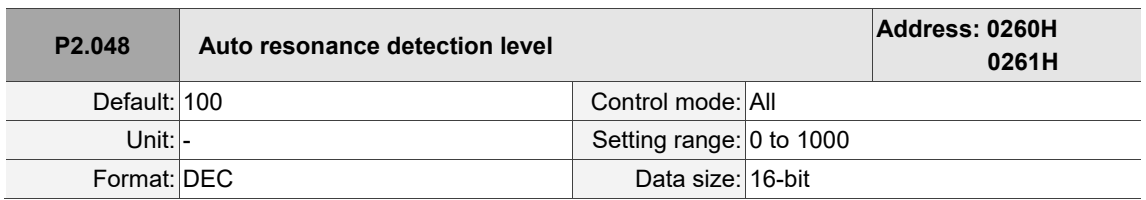

Settings:

If P2.048 is larger, the resonance sensitivity is lower; on the other hand, if P2.048 is smaller, the resonance sensitivity is higher.

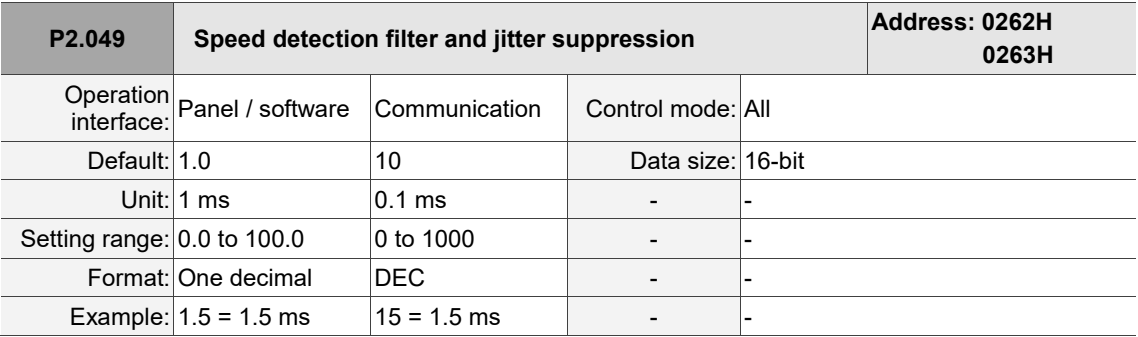

Settings:

Sets the filter for speed detection. Adjusting this parameter can improve the extent of the speed jitter, but when the value is too high, the phase margin affecting the speed loop decreases, and thus makes the system unstable.

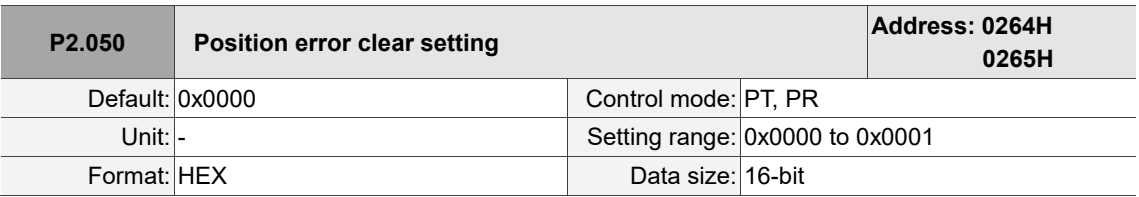

Settings:

Refer to Table 8.1 for digital input descriptions. Set the digital input as CCLR (DI: 0x04) to enable this

function. When DI.CCLR is on, the position error in the servo drive is reset to 0.

When P2.050 = 0, DI.CCLR is rising-edge triggered.

When P2.050 = 1, DI.CCLR is level triggered.

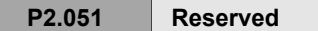

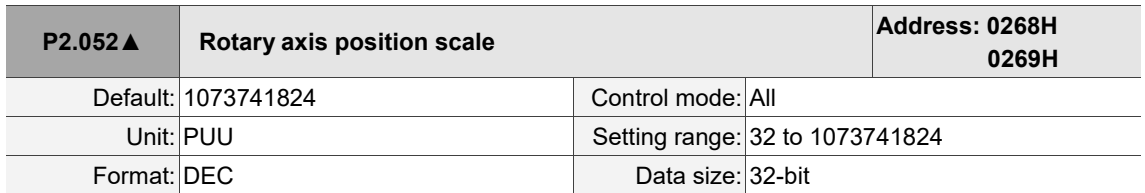

Settings:

Sets the scale of the rotary axis position, rotary axis command position, and rotary axis feedback

position. If the value is too small, it may cause errors in the rotary axis position system.

The input range of P2.052 is:

P2.052 > 1.05 x Maximum motor speed (rpm) x  $\frac{16777216}{60000}$  x  $\frac{P1.045}{P1.044}$ P1.044

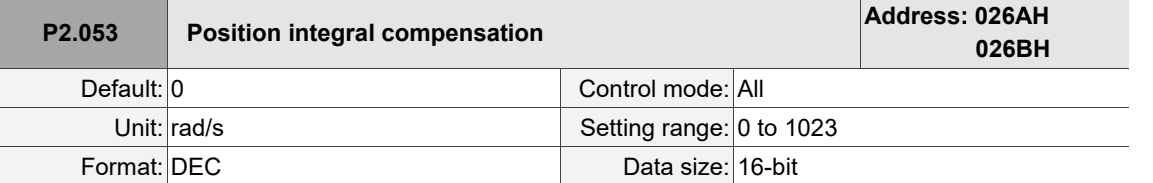

Settings:

Increase the position control integral compensation to reduce the position steady-state errors. If the

value is too high, it may cause position overshoot and noise.

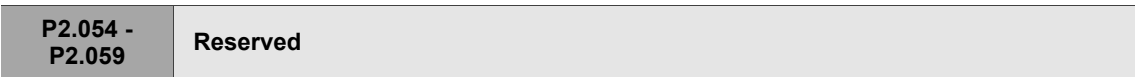

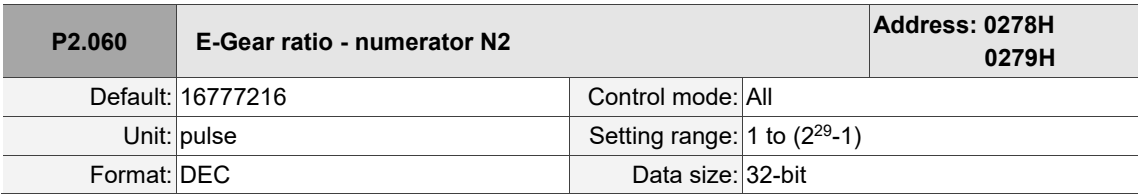

Settings:

The numerator of the E-Gear ratio can be selected with DI.GNUM0 and DI.GNUM1 (refer to Table 8.1). If both DI.GNUM0 and DI.GNUM1 are not defined, P1.044 is the default numerator of the E-Gear ratio. Switch the numerator only when the servo is stopped in order to avoid mechanical vibration.

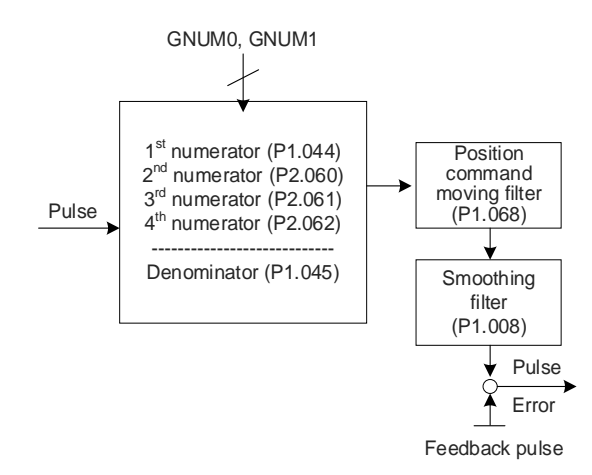

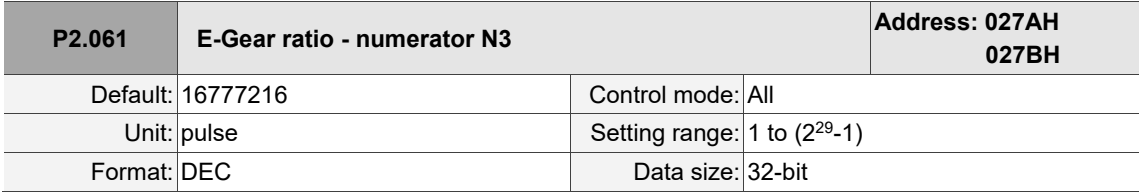

Settings:

Refer to the description of P2.060.

ı  $\overline{\phantom{a}}$ 

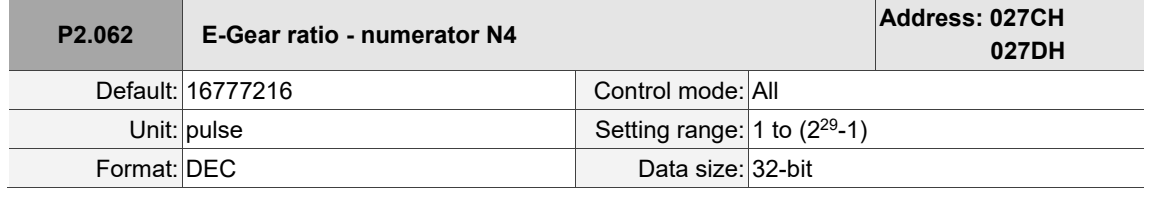

Settings:

Refer to the description of P2.060.

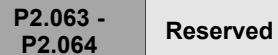

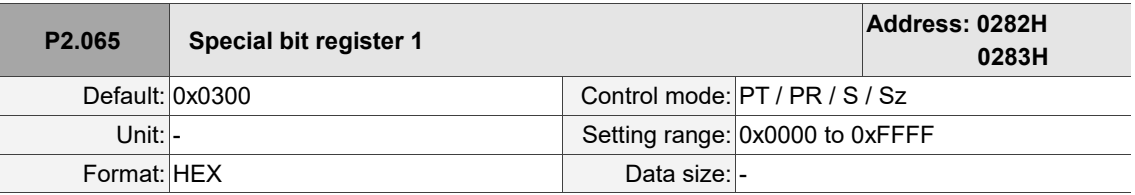

Settings:

J

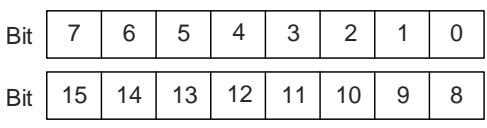

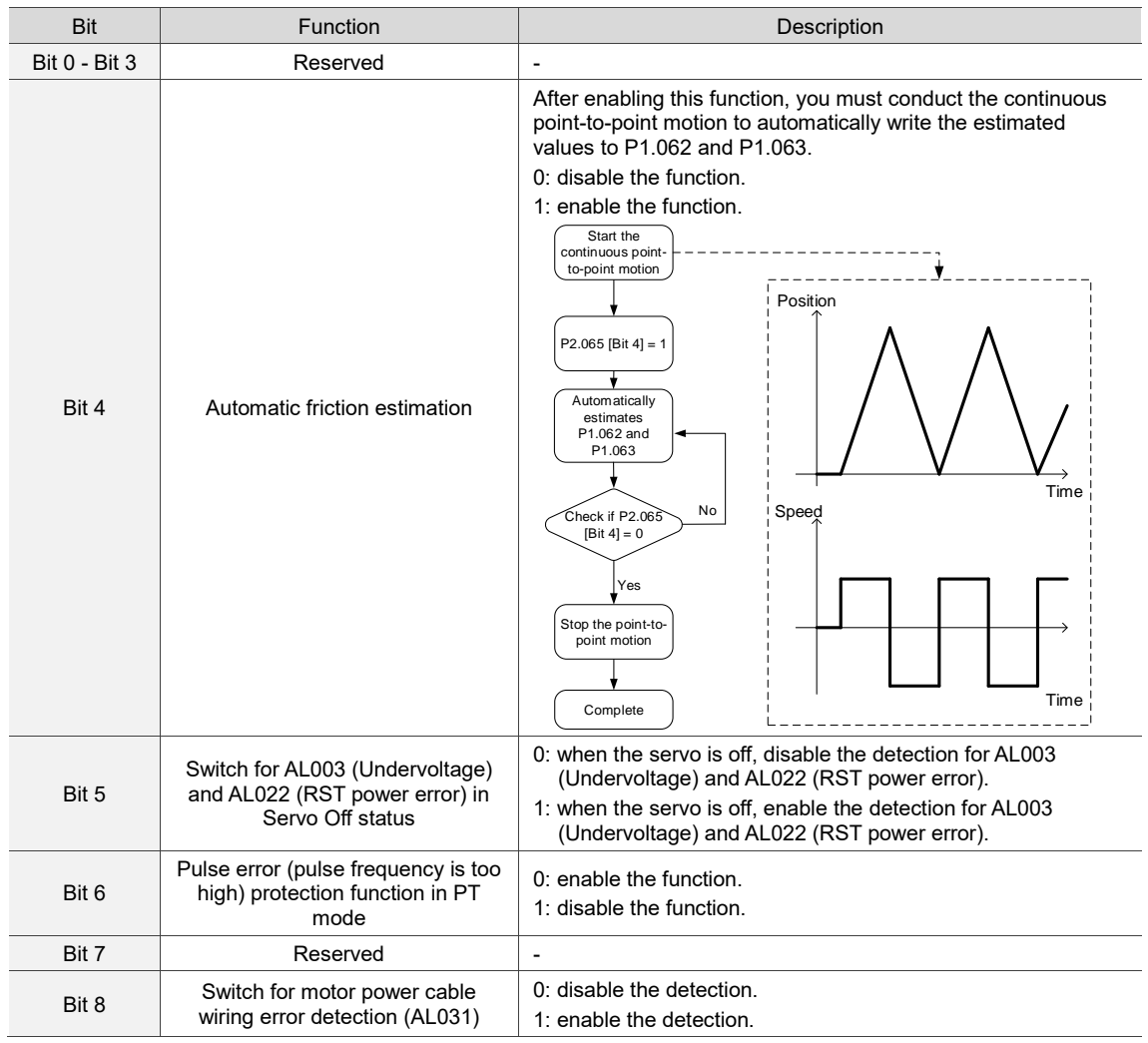

8

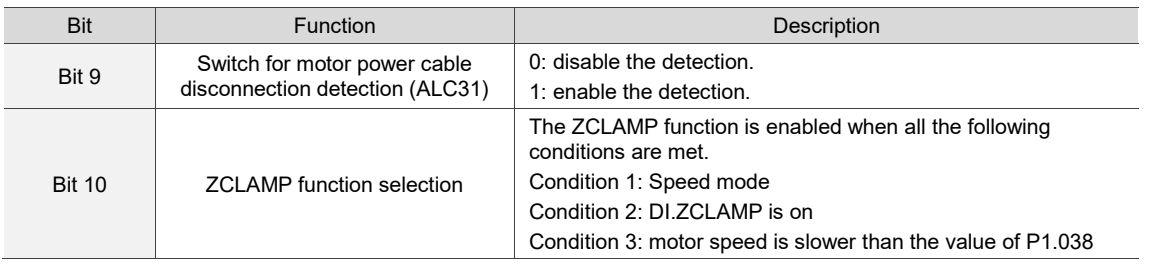

#### Bit 10 description

Bit 10 = 0 and command source is the analog voltage. The ZCLAMP function uses the analog Speed command without acceleration or deceleration to determine if this function should be enabled. The motor is clamped at the position where ZCLAMP conditions are met.

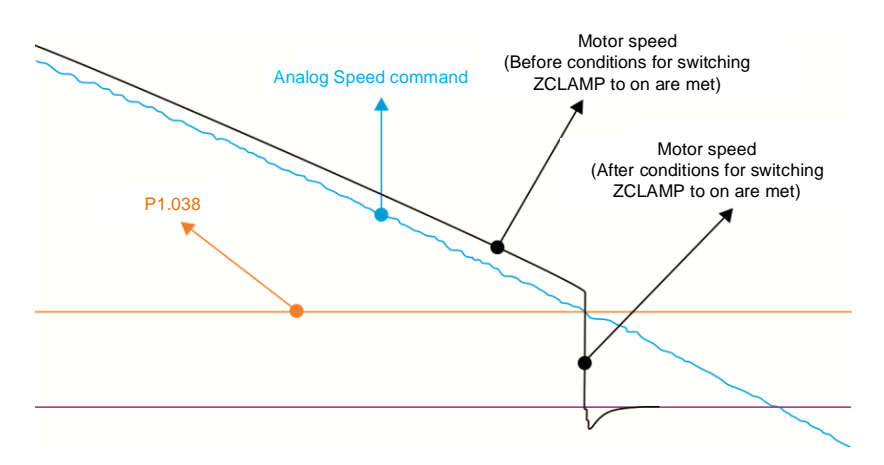

Bit 10 = 0 and command source is the internal register. The ZCLAMP function uses the register Speed command with acceleration or deceleration to determine if this function should be enabled. The motor is clamped at the position where ZCLAMP conditions are met.

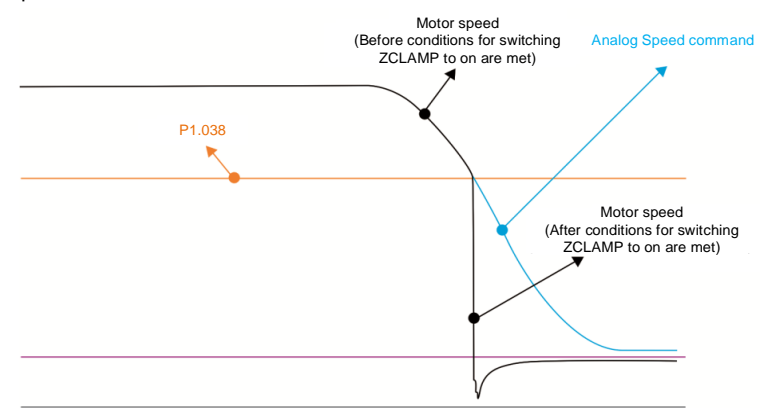

Bit 10 = 1 and command source is the analog voltage. The ZCLAMP function uses the analog Speed command without acceleration or deceleration to determine if this function should be enabled. When ZCLAMP conditions are met, the motor speed decelerates to 0 rpm by S-curve deceleration. If ZCLAMP conditions are not met, the motor follows the analog Speed command through the S-curve.

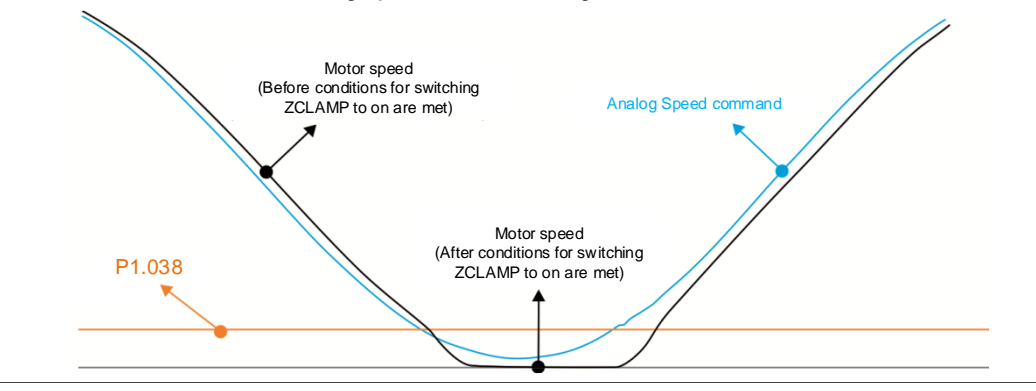

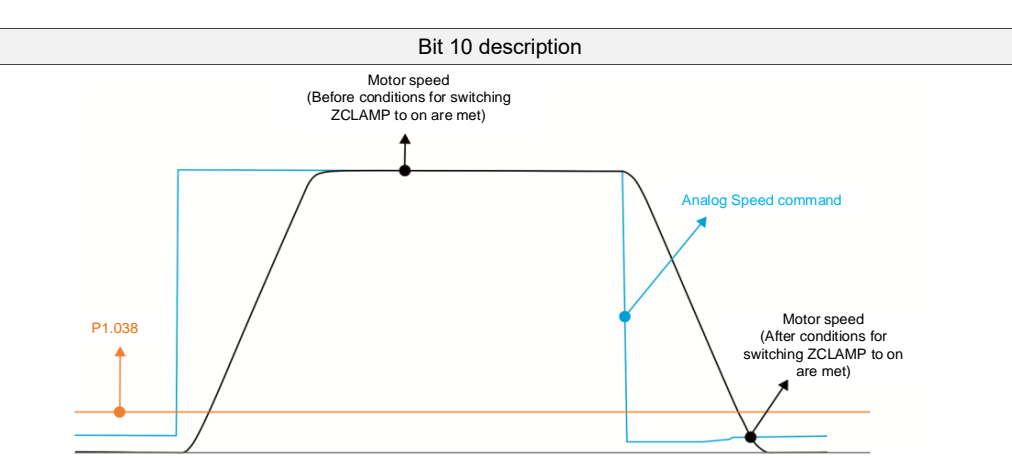

Bit 10 = 1 and command source is the internal register. The ZCLAMP function uses the register Speed command with acceleration or deceleration to determine if this function should be enabled. When ZCLAMP conditions are met, the motor speed is set to 0 rpm.

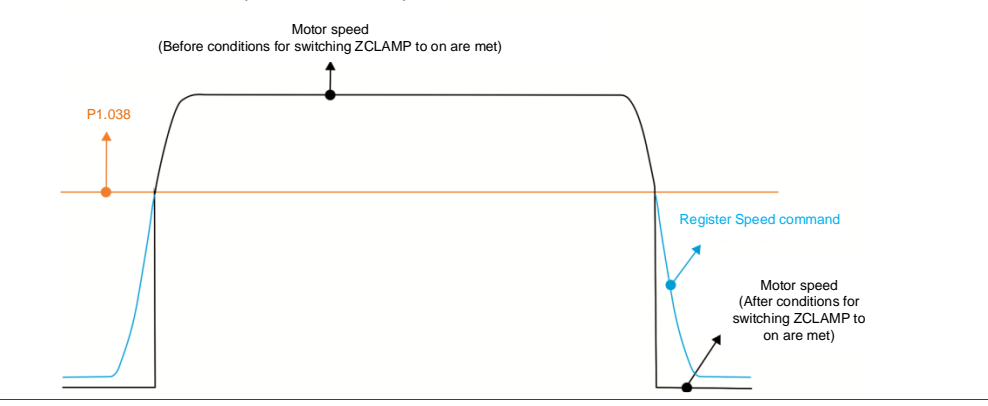

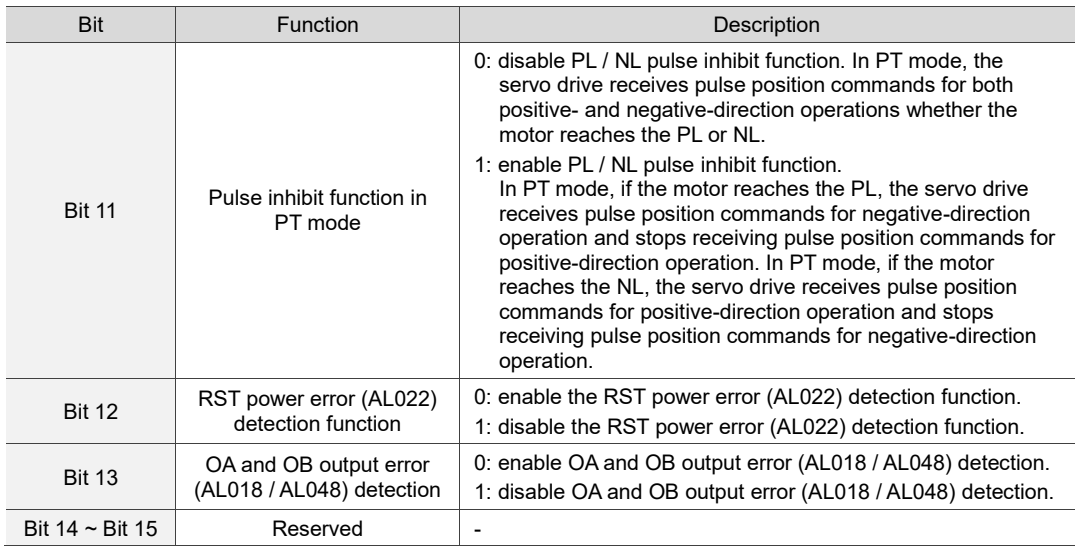

 $\overline{\phantom{a}}$ 

8

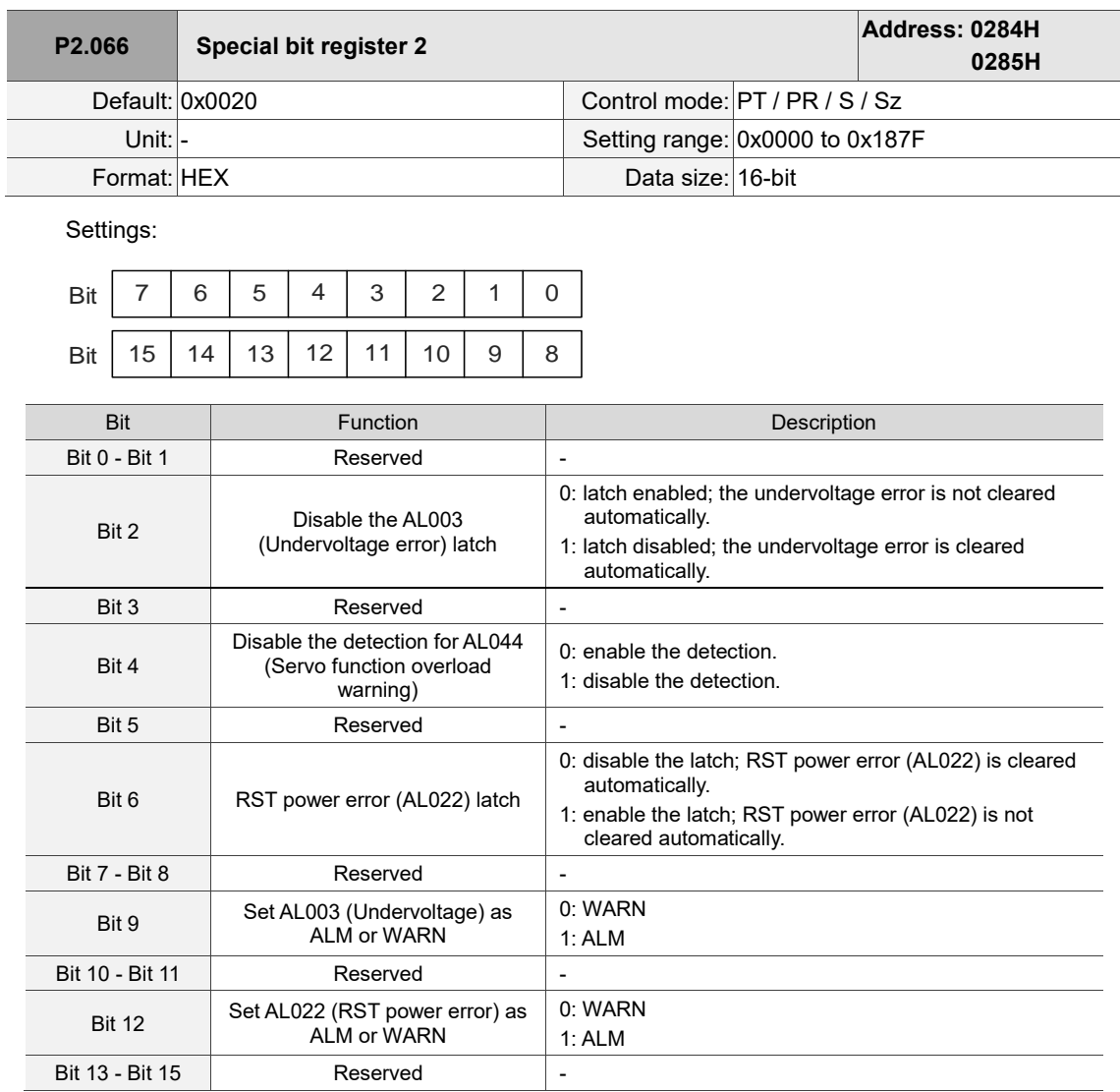

**P2.067 Reserved**

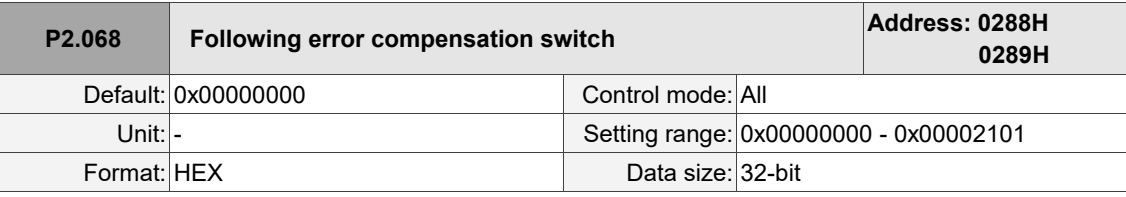

Settings:

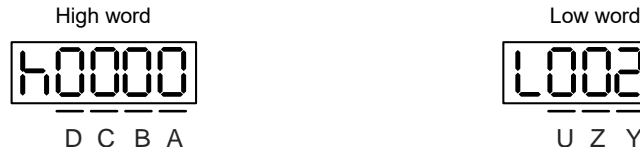

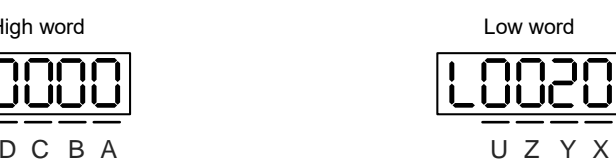

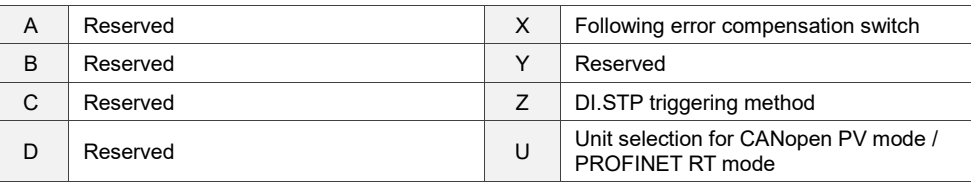

- X: following error compensation switch (functions under the condition of P1.036 > 1)
	- 0: disable following error compensation
	- 1: enable following error compensation
- Z: DI.STP triggering method
	- 0: rising-edge triggered
	- 1: level triggered
- U: unit selection for CANopen PV mode / PROFINET RT mode
	- 0: 0.1 rpm
	- 1: 0.01 rpm
	- Note: when you change the setting of P2.068.U in CANopen mode, the units of OD 606Bh, OD 606Ch, OD 60FFh, and P5.003 (Deceleration time for auto-protection) change as well; when in PROFINET mode, the unit of P5.003 changes. Make sure the setting values are correct.

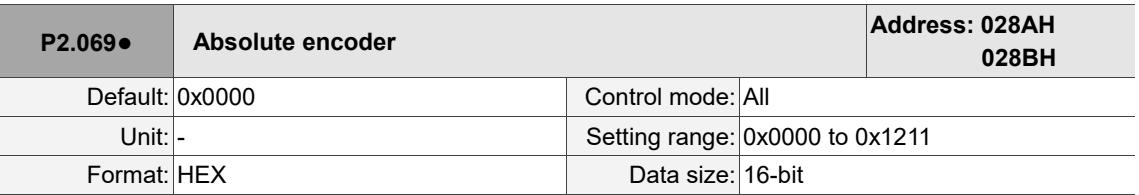

Settings:

$$
\fbox{0000}
$$

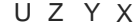

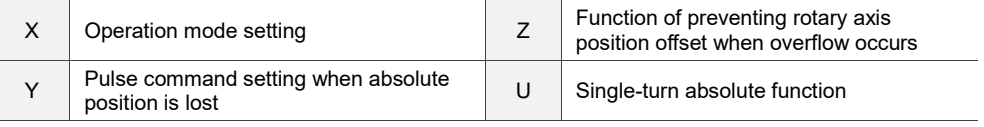

- X: operation mode setting
	- 0: incremental mode. An absolute type motor can be operated as an incremental type motor.

1: absolute mode. This setting is only applicable to an absolute type motor. If it is used for an incremental type motor, AL069 occurs.

Y: pulse command setting when absolute position is lost

0: when AL060 or AL06A occurs, the system cannot receive a pulse command.

- 1: when AL060 or AL06A occurs, the system can receive a pulse command.
- Z: function of preventing rotary axis position offset when overflow occurs

0: when the number of revolutions of the encoder overflows, the absolute position and rotary axis position are offset after power is off.

- 1: rotary axis position is not affected by overflow, but the absolute position is offset. It is recommended that you read the rotary axis position feedback (monitoring variable 091) (AL062, AL066, and AL289 do not function).
- 2: when the DVP-50MC series or AX series controller is used, rotary axis position is not affected by overflow, but the absolute position is offset. It is recommended that you read the rotary axis position feedback (monitoring variable 091) (AL062, AL066, and AL289 do not function).

■ U: single-turn absolute function

0: disable the single-turn absolute function.

1: enable the single-turn absolute function and automatically set both P2.069.X and P2.069.Z to 1.

Note: changes to this setting are effective only after power is cycled to the servo drive.

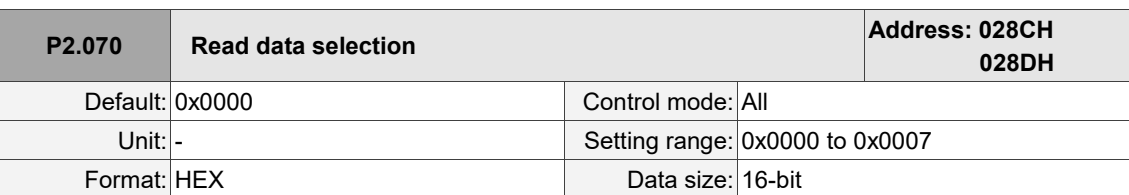

Settings:

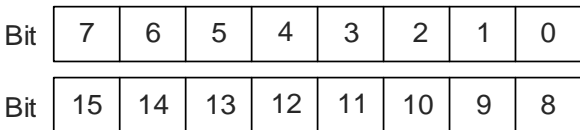

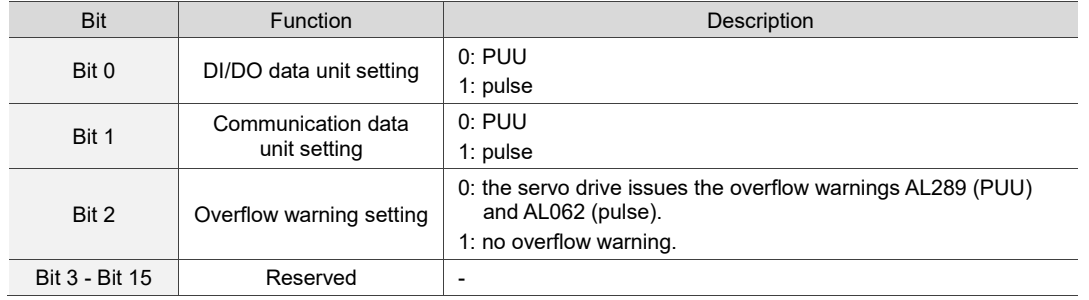

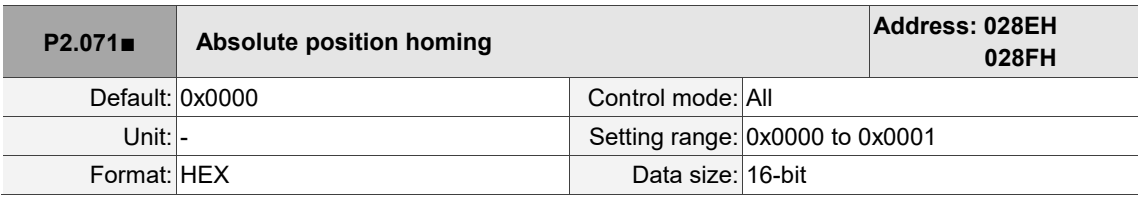

Settings:

Set P2.071 to 0x0001 to reset the current absolute position of the encoder. The clearing function is enabled by setting P2.008 to 271 and P2.069.X to 1.

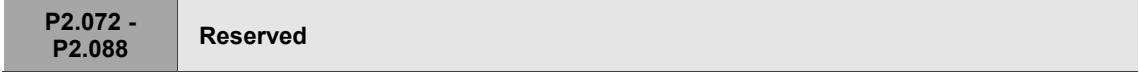

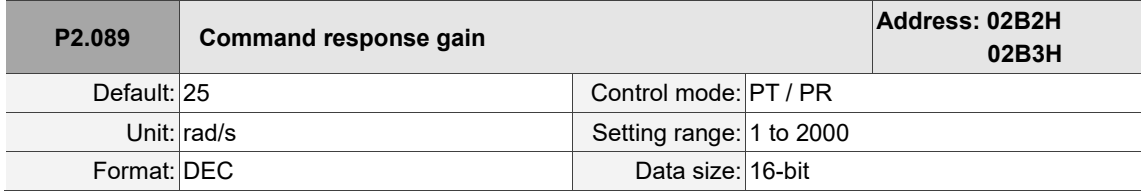

Settings:

Increasing this gain speeds up the responsiveness of the Position command and shortens the settling time, but when the gain is too large, it causes position overshoot which leads to machine jitter. Note: enable the two degree of freedom control function (P2.094 [Bit 12] = 1) before adjusting this parameter.

Ļ

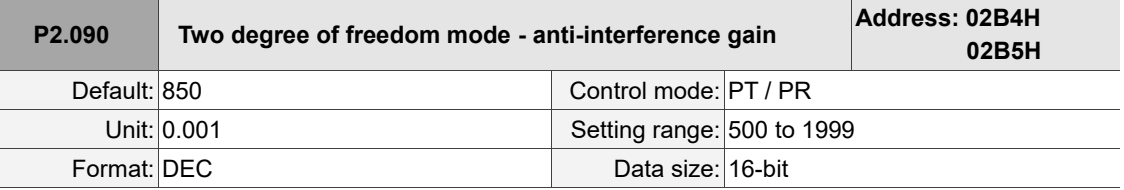

Settings:

This parameter improves the command response and fine tunes the overshoot when the command is settling. Set this parameter to a smaller value to reduce the occurrence of command overshoot. This parameter is only valid when the two degree of freedom control function is enabled (P2.094 [Bit 12] = 1) and its function is similar to that of P2.026.

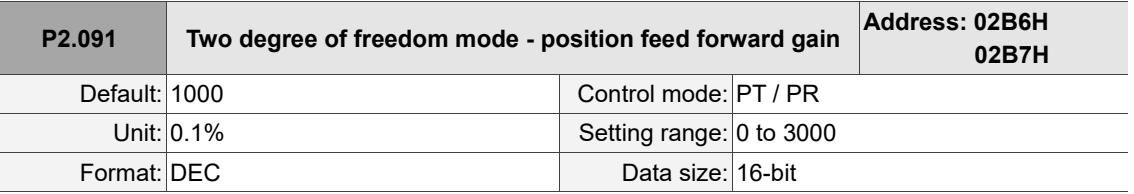

Settings:

This parameter reduces the following error of the motor. If the value is set too high, it may cause overshoot during positioning. It is suggested that you set this parameter to the default value or only make small adjustments. This parameter is only valid when the two degree of freedom control function is enabled (P2.094 [Bit 12] = 1) and its function is similar to that of P2.002.

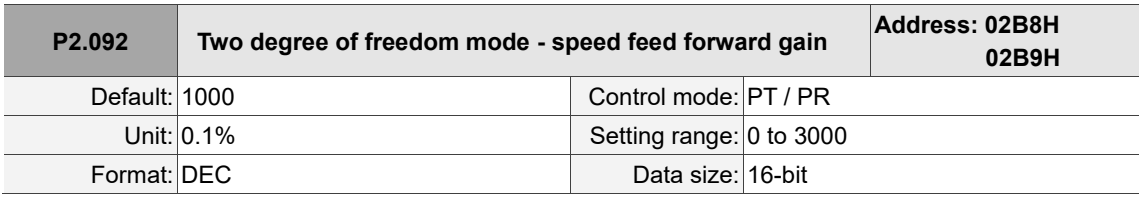

Settings:

This parameter reduces the following error when the motor starts and stops. Use this parameter to roughly adjust the overshoot during positioning. Set this parameter to a larger value to reduce overshoot. This parameter is only valid when the two degree of freedom control function is enabled (P2.094 [Bit 12] = 1) and its function is similar to that of P2.007.

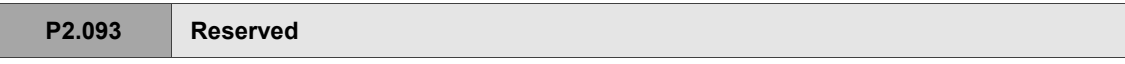

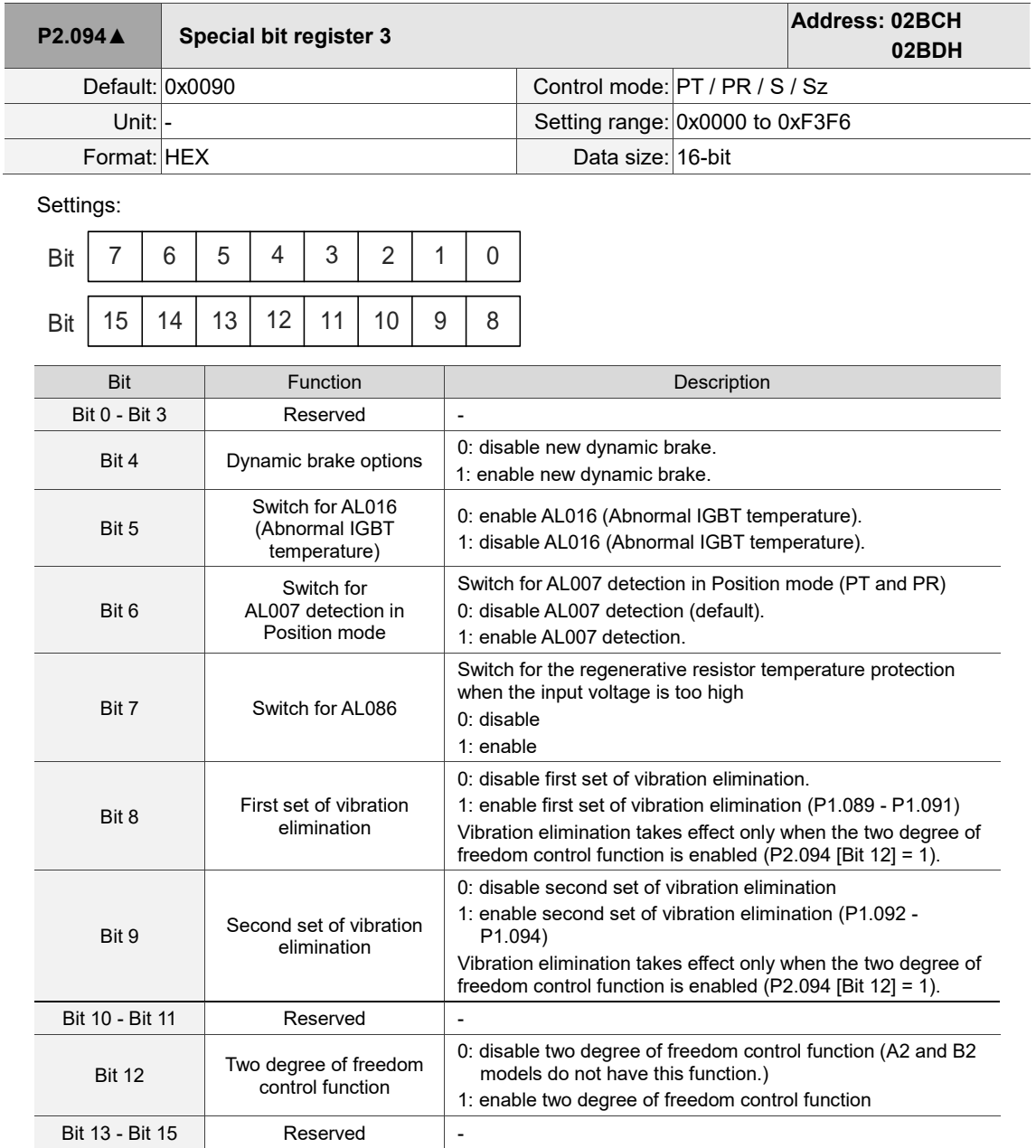

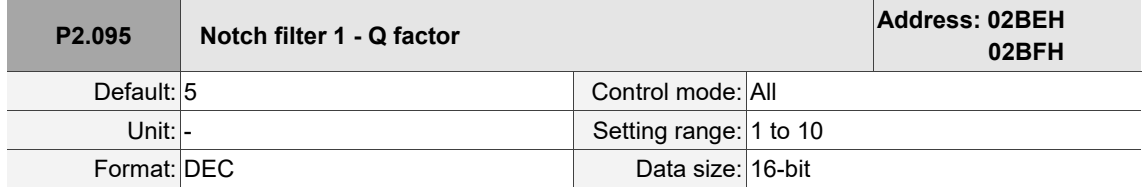

Settings:

The resonance Q factor of the first Notch filter. This function is disabled if P2.024 is 0. P2.023, P2.024, and P2.095 are the first set of Notch filter parameters.

I

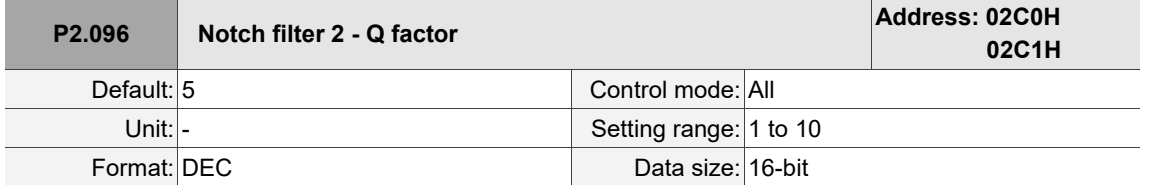

Settings:

The resonance Q factor of the second Notch filter. This function is disabled if P2.044 is 0. P2.043,

P2.044, and P2.096 are the second set of Notch filter parameters.

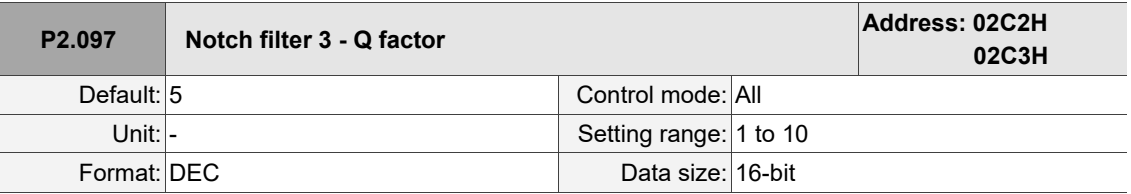

Settings:

 $\overline{a}$ 

The resonance Q factor of the third Notch filter. This function is disabled if P2.046 is 0. P2.045, P2.046, and P2.097 are the third set of Notch filter parameters.

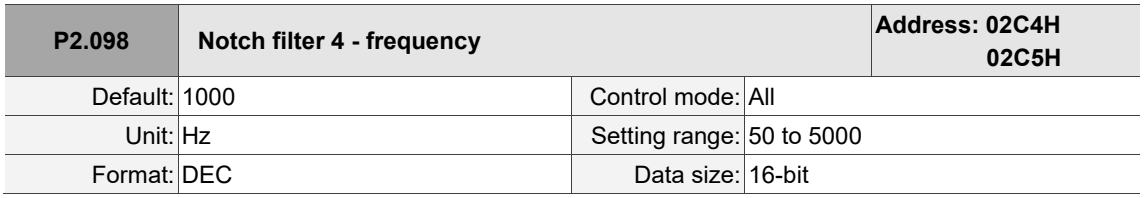

Settings:

The resonance frequency of the fourth Notch filter. This function is disabled if P2.099 is 0. P2.098,

P2.099, and P2.100 are the fourth set of Notch filter parameters.

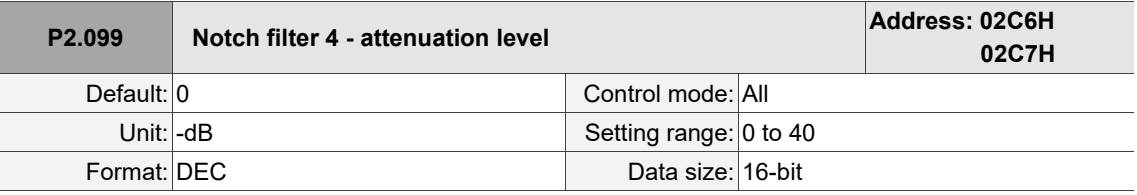

Settings:

The attenuation level of the fourth Notch filter. A value of 5 indicates -5 dB. Set this parameter to 0 to disable the fourth Notch filter.

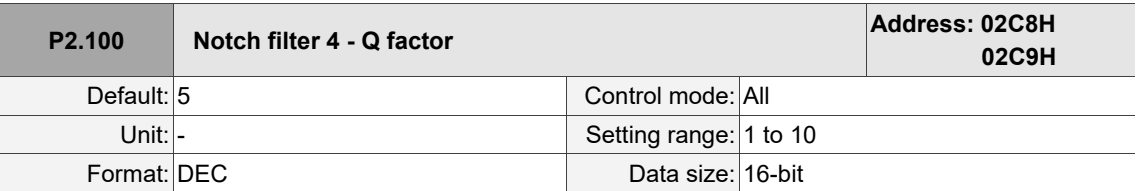

Settings:

The resonance Q factor of the fourth Notch filter. This function is disabled if P2.099 is 0. P2.098,

P2.099, and P2.100 are the fourth set of Notch filter parameters.

I

8

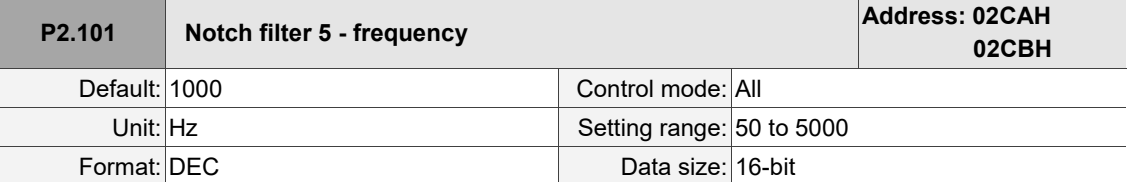

Settings:

The resonance frequency of the fifth Notch filter. This function is disabled if P2.102 is 0. P2.101,

P2.102, and P2.103 are the fifth set of Notch filter parameters.

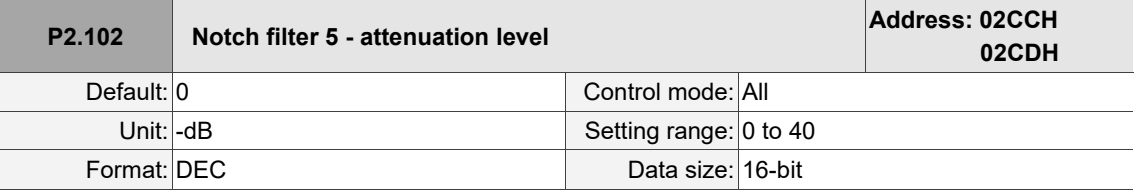

Settings:

The attenuation level of the fifth Notch filter. A value of 5 indicates -5 dB. Set this parameter to 0 to disable the fifth Notch filter.

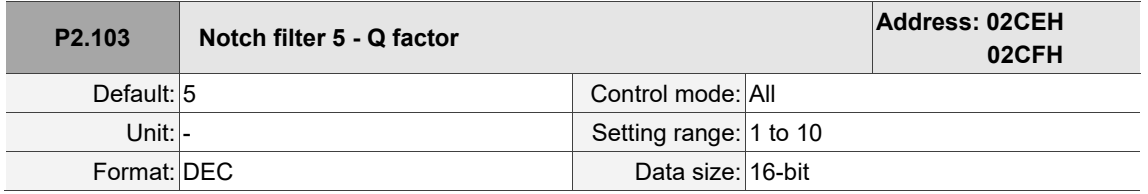

Settings:

The resonance Q factor of the fifth Notch filter. This function is disabled if P2.102 is 0. P2.101, P2.102,

and P2.103 are the fifth set of Notch filter parameters.

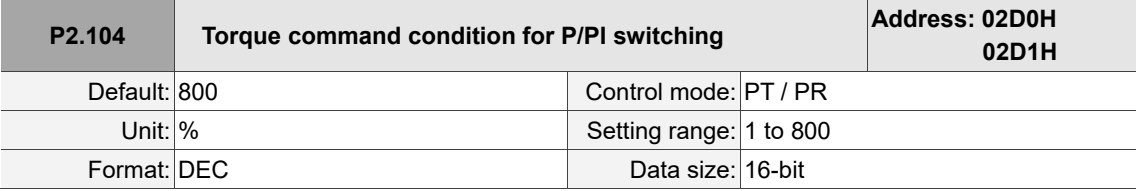

Settings:

When the Torque command exceeds P2.104, the speed controller gain is switched from PI to P in order to reduce response overshoot.

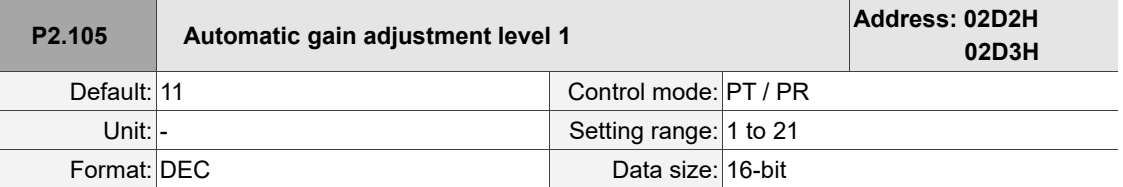

#### Settings:

Use this parameter to adjust the bandwidth when auto tuning. The higher the value, the higher the bandwidth after auto tuning. However, the bandwidth margin may be insufficient, causing machine jitter. The smaller the value, the lower the bandwidth after auto tuning. However, the response is slower.

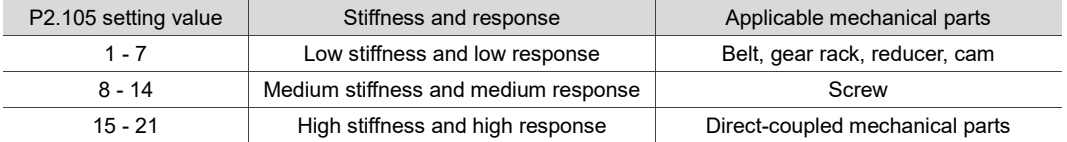

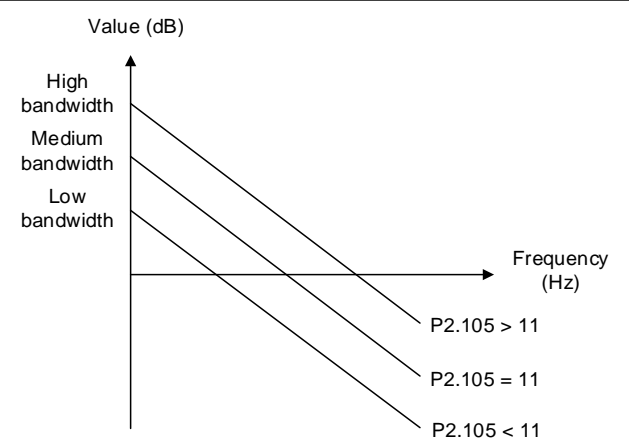

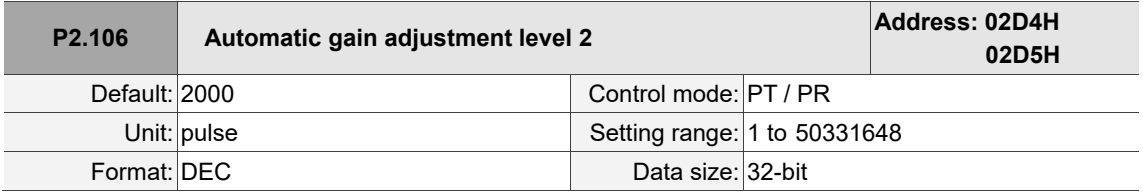

#### Settings:

Use this parameter to adjust the maximum allowable overshoot when auto tuning. The overshoot range is set according to either the user's requirement or the machine characteristics. The higher the value, the greater the maximum overshoot allowed by auto tuning. However, the response is faster. The smaller the value, the smaller the maximum overshoot allowed by auto tuning. However, the response is slower.

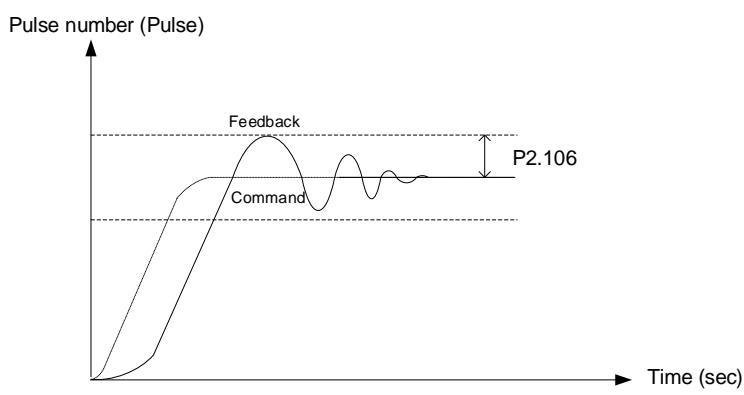

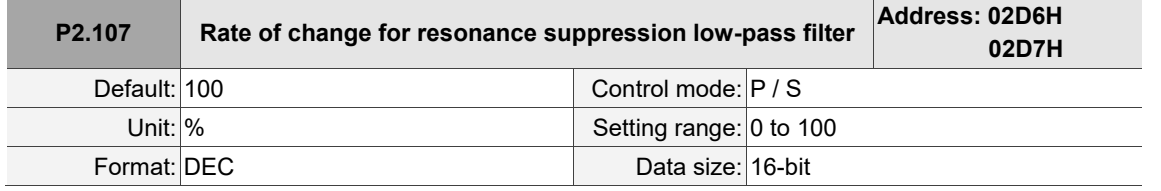

Settings:

I

Adjusts the rate of change for **the resonance suppression low-pass filter** (P2.025) according to the gain switching condition.

(This parameter is inversely proportional to the value of P2.025. The smaller the setting value of

P2.107, the stronger the filtering effect.)

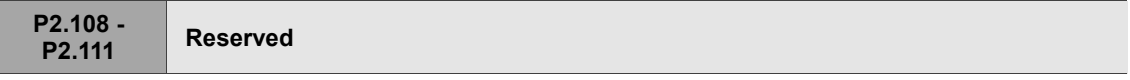

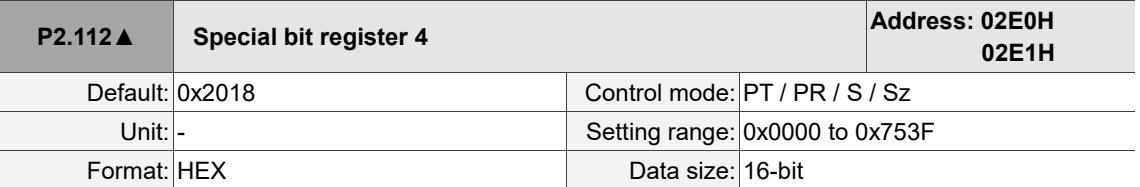

Settings:

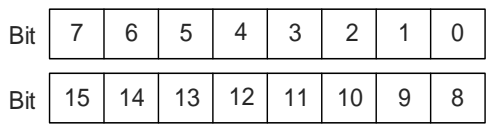

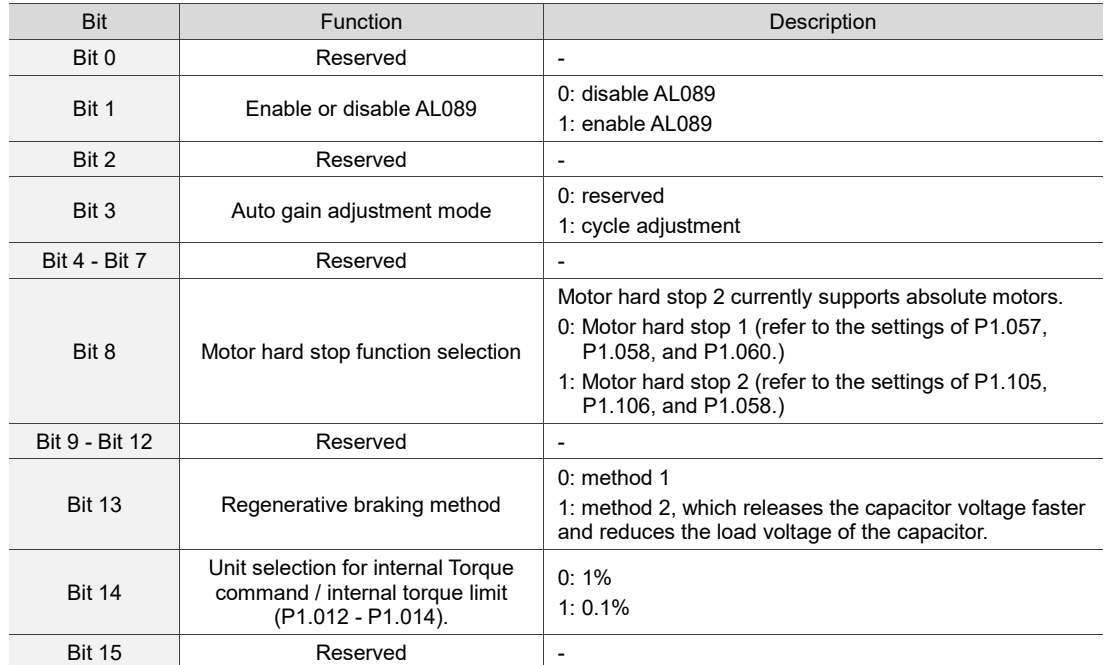

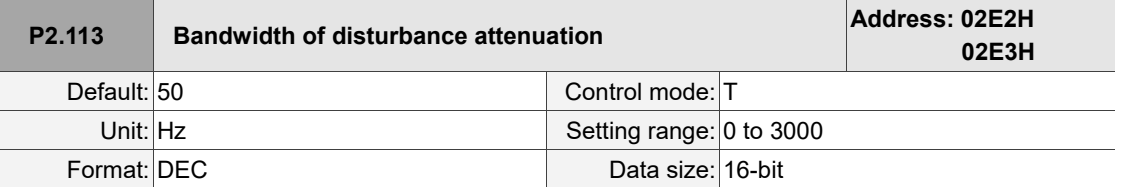

Settings:

The disturbance attenuation function is disabled when P2.114 is 0. It is recommended that you set P2.113 to the default of 50. The higher you set P2.113, the more likely the high-frequency resonance is to occur; the lower you set P2.113, the less the low-frequency vibration is suppressed.

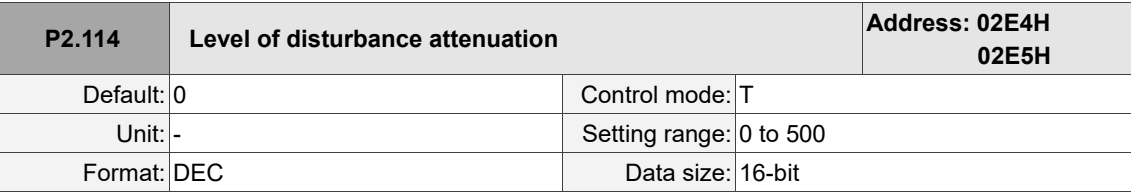

Settings:

The disturbance attenuation function is disabled when P2.114 is 0. Increasing this parameter can better attenuate the disturbance. However, if you set the value too high, it may cause slower response and system divergence.

**P2.115 - P2.120 Reserved**

8

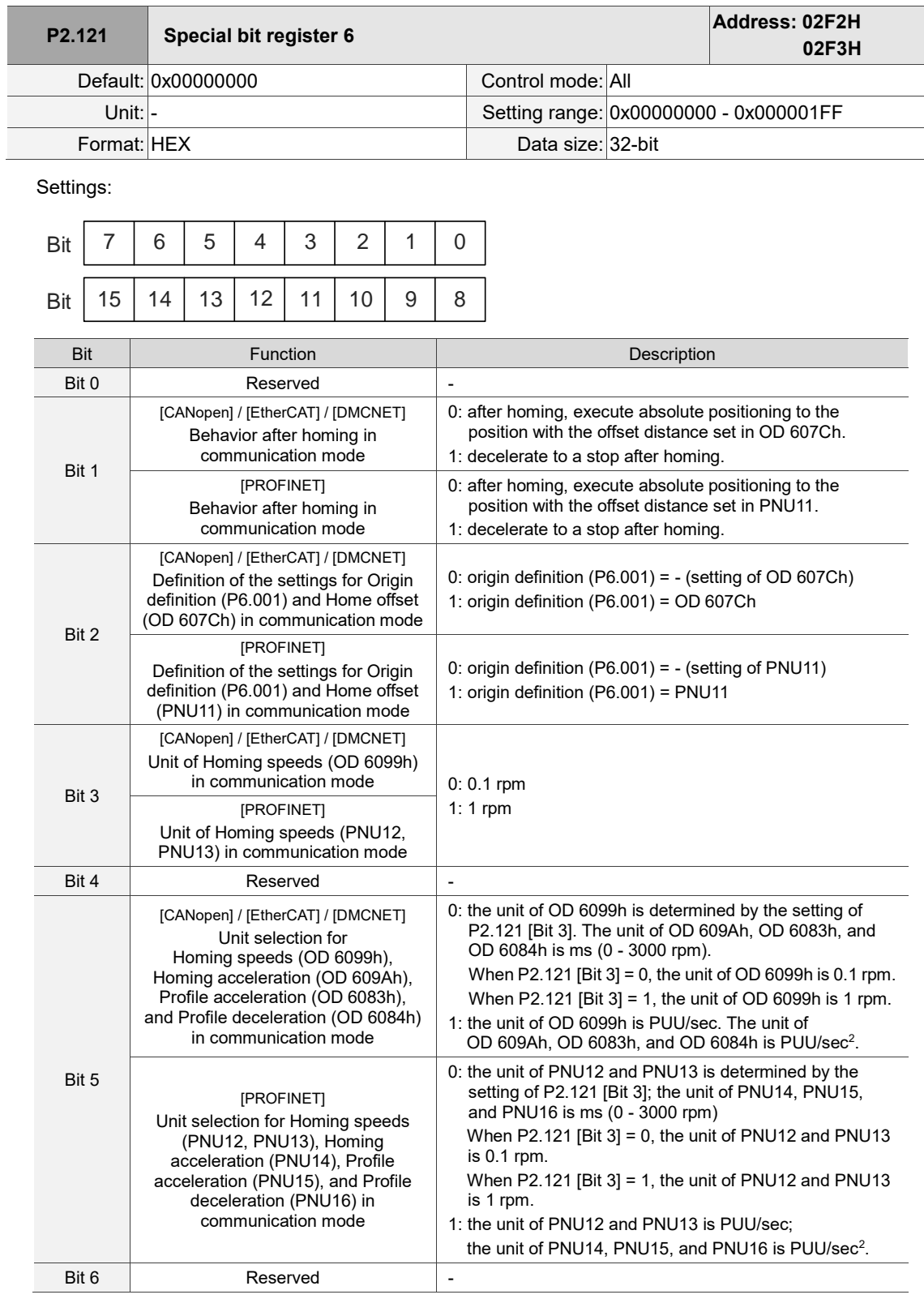

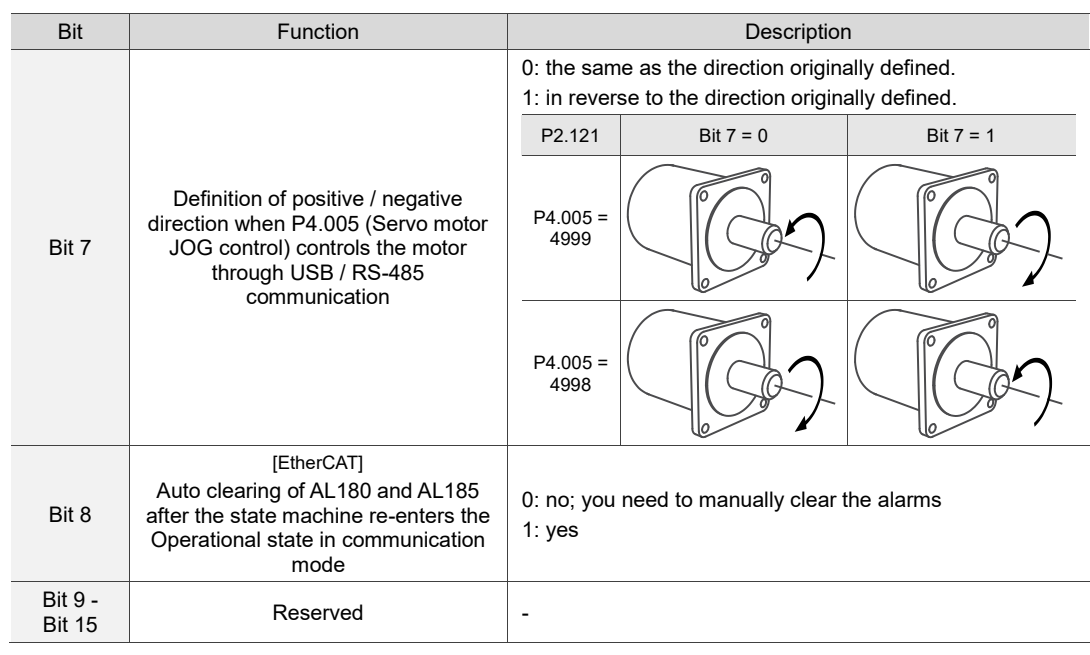

**P2.122 -**

**P2.124 Reserved**

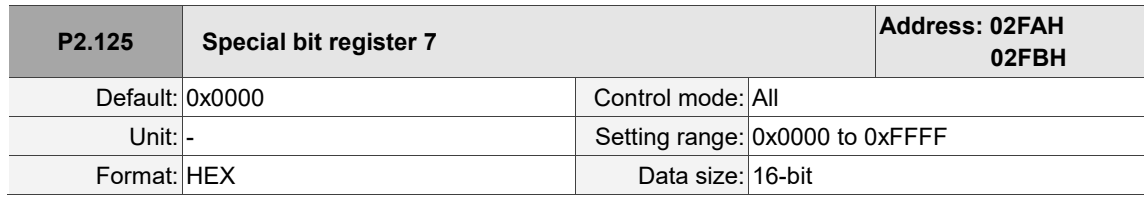

Settings:

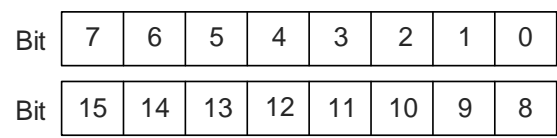

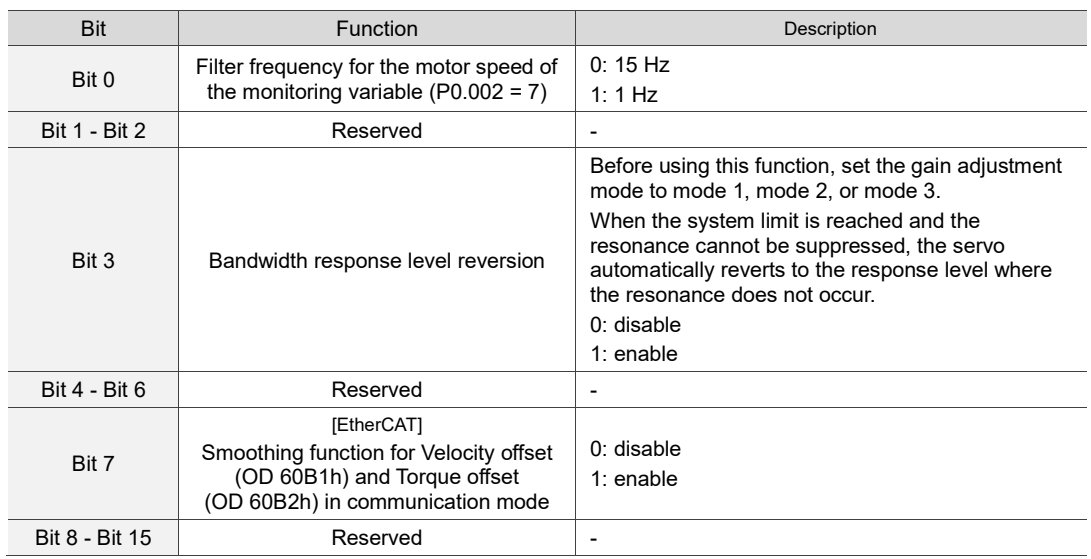

I

 $\overline{\phantom{a}}$ 

8

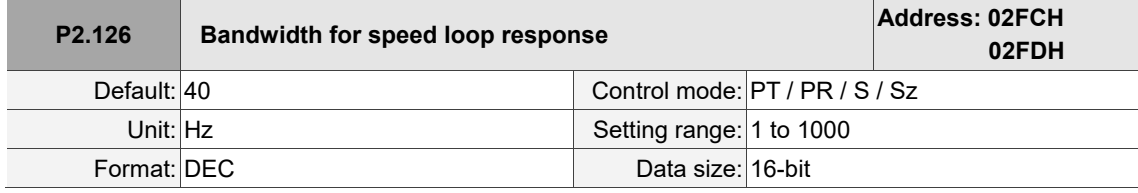

Settings:

The setting of P2.126 is effective only when you set P2.032 to 5 or 6.

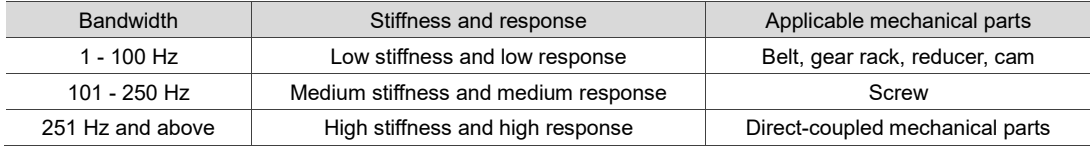

Note: the servo drive automatically sets the response of the position loop according to the setting of P2.126. The function of P2.126 is the same as that of P2-31 for the A2 series models.

# **P3.xxx Communication parameters**

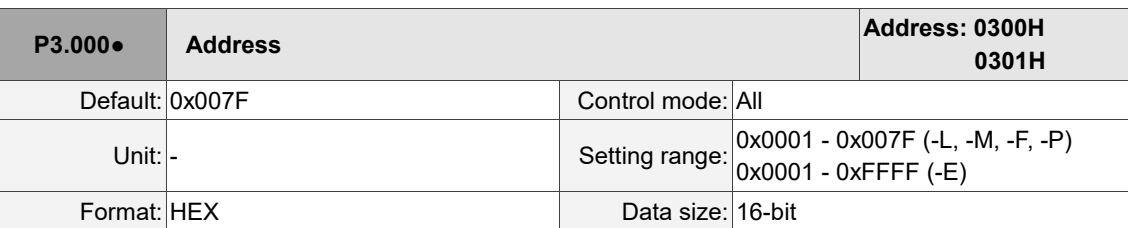

Settings:

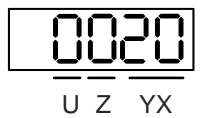

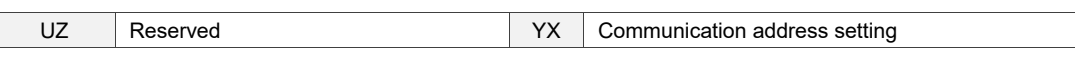

The address setting required for using RS-485, CANopen, and DMCNET communication. Make sure there are no duplicate addresses in the same communication circuit, or it may cause communication failure.

## ■ RS-485

When the master station sets the communication address to 0xFF, the address is always 0xFF in the response message.

## ■ EtherCAT

When P3.018.A = 1, the address refers to the setting of P3.000; when P3.018.A = 0, the address must be set by the controller.

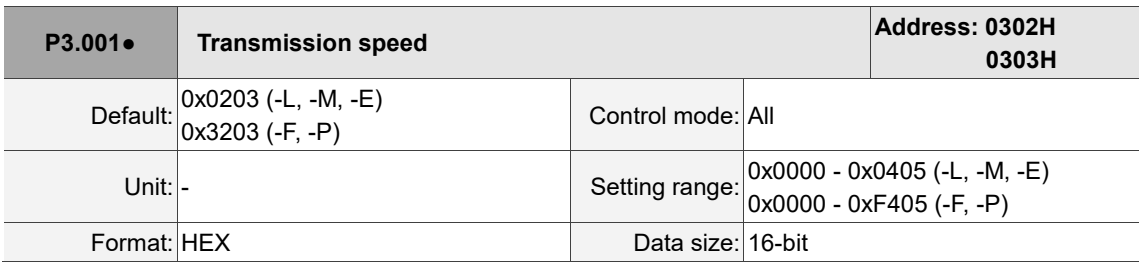

Settings:

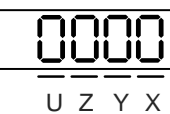

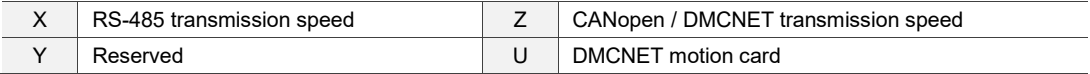

#### ■ X: RS-485 transmission speed

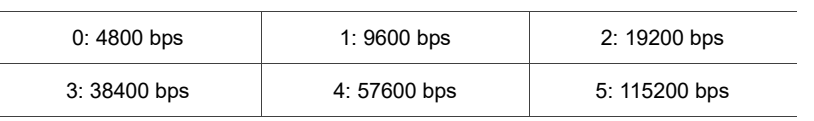

■ Z: CANopen / DMCNET transmission speed

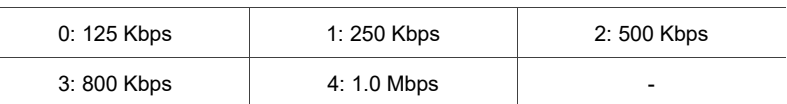

#### U: DMCNET motion card

0: when using Delta's controller, such as PLC or HMI

3: when using Delta's motion card

Note:

- 1. The transmission speed of USB is set at 1.0 Mbps and cannot be changed.
- 2. If this parameter is set through CANopen, only Z can be set and the others remain unchanged.
- 3. After the Z value is set, cycle the power to take effect.

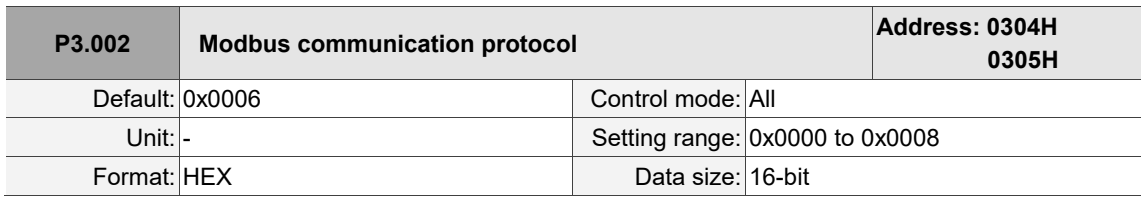

Settings:

Definition of each value:

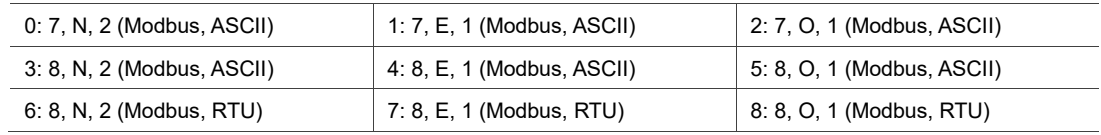

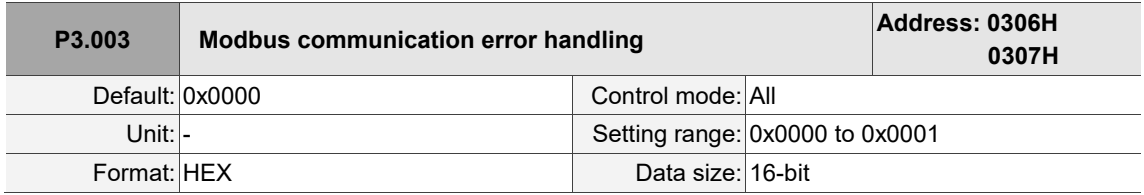

Settings:

0: display AL020 and let the motor continue operating.

1: display AL020 and let the motor decelerate to a stop. Deceleration time is set in P5.003.B.

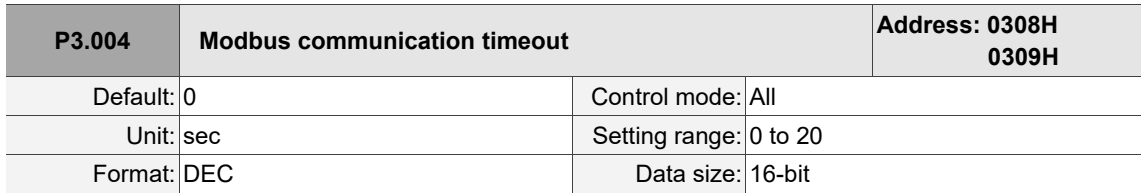

Settings:

If the value is not 0, communication timeout is enabled immediately. To disable this function, set the

value to 0.

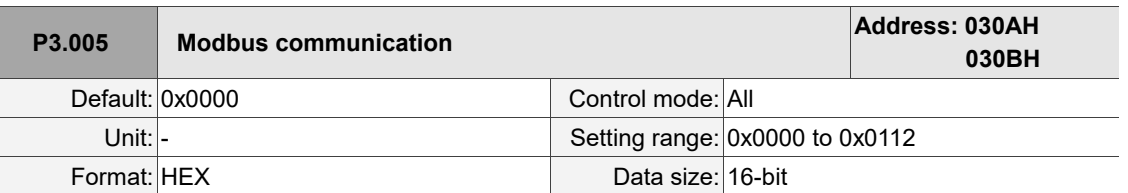

Settings:

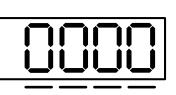

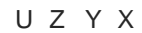

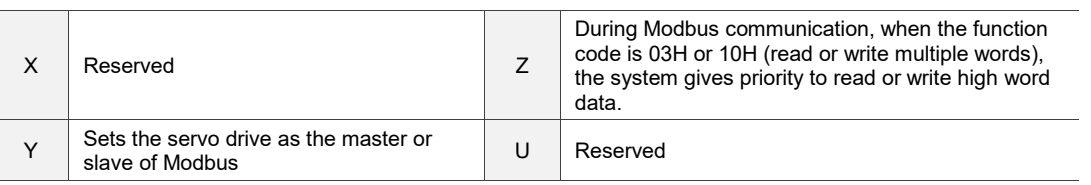

■ Y: sets the servo drive as the master or slave of Modbus.

0: slave of Modbus

1: master of Modbus

- Z: during Modbus communication, when the function code is 03H or 10H (read or write multiple words), the system gives priority to read or write high word data. Use this function for controllers with different priority for transmitting high word and low word of the packets.
	- 0: transmit low word first
	- 1: transmit high word first

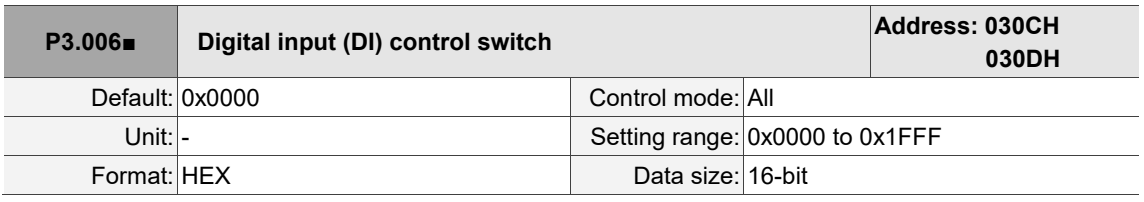

Settings:

Control switch for the source of DI. Each bit of this parameter determines the input source of one DI

signal: Bit 0 - Bit 12 correspond to DI1 - DI13.

The setting for each bit is as follows:

- 0: DI status is controlled by the external terminal block.
- 1: DI status is controlled by P4.007.

For more information on DI functional planning, refer to the following:

DI1 - DI8: P2.010 - P2.017

DI9 - DI13: P2.036 - P2.040

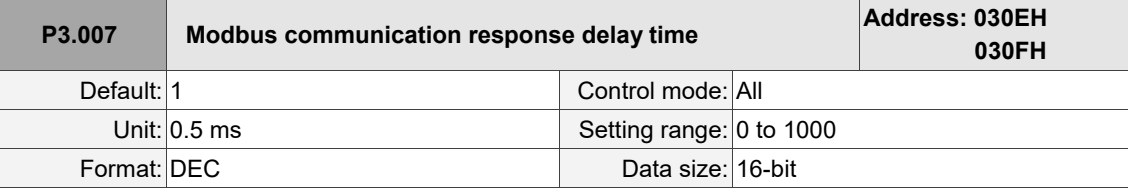

Settings:

Delays the time of communication response from servo drive to controller.

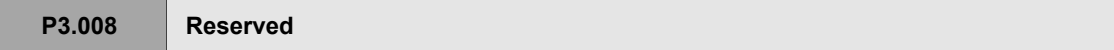

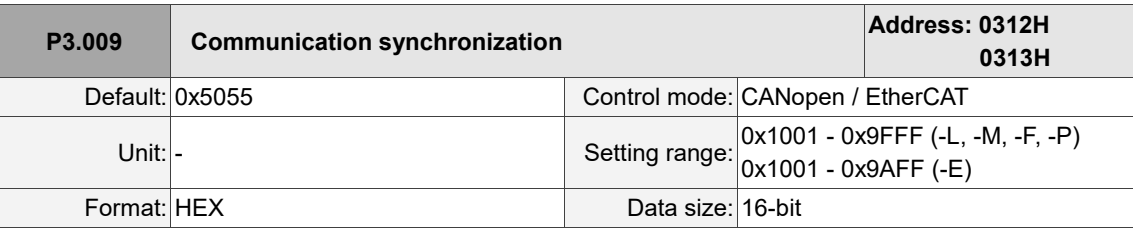

Settings:

$$
\fbox{000}
$$

U Z Y X

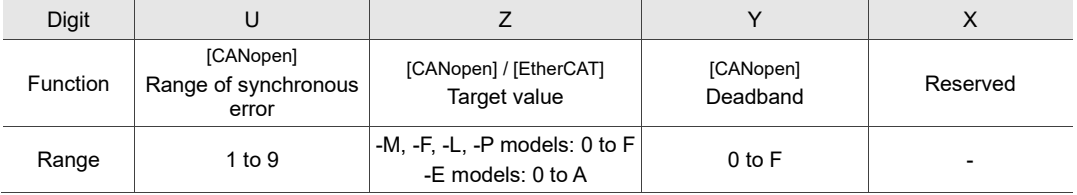

The slave synchronizes with the master via SYNC. The definition is as follows:

- Y: sets the size of deadband (unit: µsec). If the deviation between the SYNC arrival time and the target value does not exceed the deadband, a correction is not needed.
- Z: adjusts the timing of the servo accessing the packets to ensure this timing is not in conflict with the timing of the controller sending the packets.

The delay time shown in the following figure is  $(T/10) \times Z$  ( $\mu$ s).

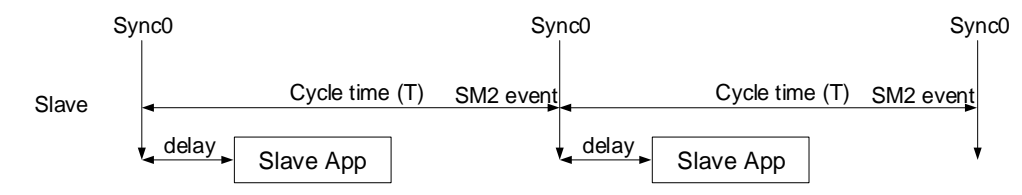

U: if the deviation between the SYNC arrival time and the target value is smaller than the range, it means the synchronization is successful (unit: 10 μs).

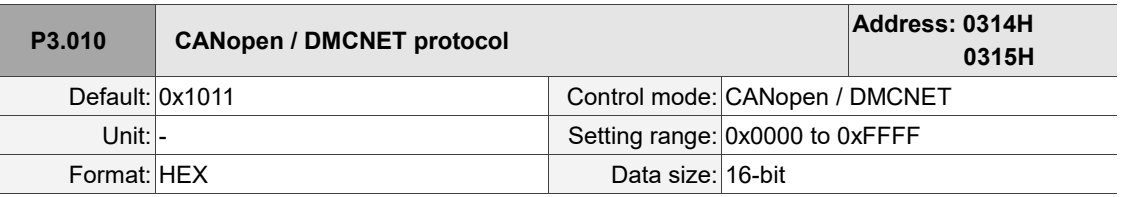

Settings:

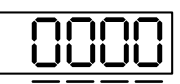

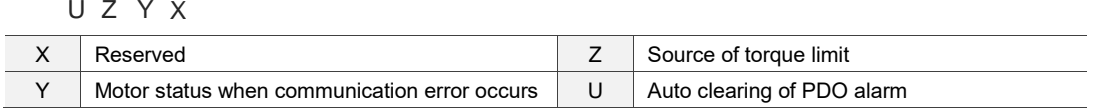

■ Y: motor status when the communication error occurs

0: when the communication error occurs (AL170), the motor continues to operate (only applicable to DMCNET mode and CANopen B mode).

1: when the communication error occurs (AL180), the motor is switched to Servo Off state (only applicable to CANopen C mode).

■ Z: source of torque limit (only applicable to DMCNET mode)

0: communication commands.

- 1: DI commands.
- U: auto clearing of PDO alarm
	- 0: when the PDO error (AL112, AL113, AL121 AL132) occurs, the servo alarm has to be cleared by DI.ARST, NMT reset, or OD 6040h [Bit 7] Fault reset.
	- 1: if the PDO error (AL112, AL113, AL121 AL132) disappears, the servo alarm is automatically cleared.

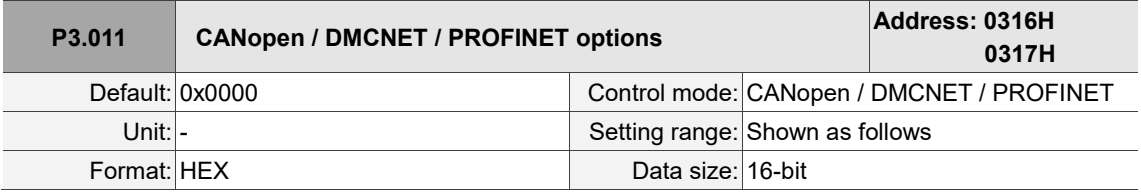

Settings:

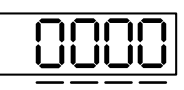

U Z Y X

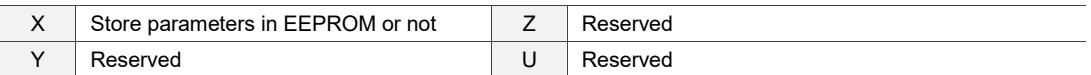

■ X: store parameters in EEPROM or not

0: not to store parameters in EEPROM.

1: when writing parameters with packets through cyclic synchronous communication, store

parameters in EEPROM.

Note: if you set X to 1 and continuously write parameters with packets through cyclic synchronous communication, it shortens the lifetime of the EEPROM.

I

 $\overline{\phantom{a}}$ 

8

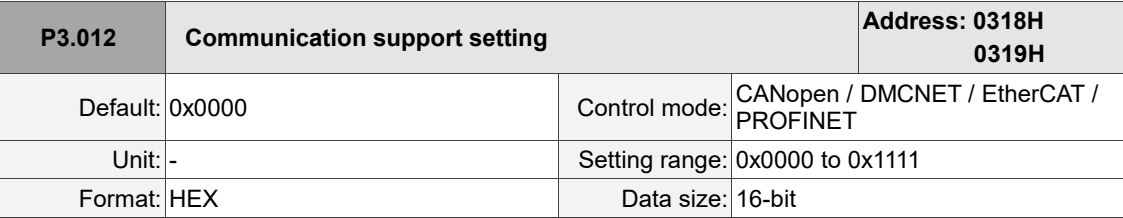

Settings:

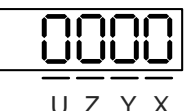

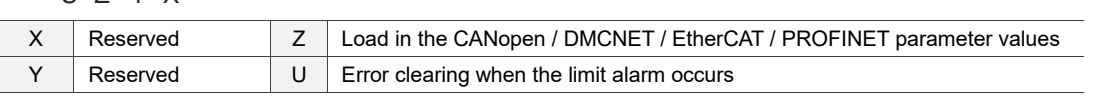

Z: load in the CANopen / DMCNET / EtherCAT / PROFINET parameter values

0: when the servo drive is power cycled or the communication is reset, parameters in the following table load the values of the CANopen / DMCNET / EtherCAT parameters. This setting is not supported in PROFINET mode.

1: when the servo drive is power cycled or the communication is reset, parameters in the following table retain the same settings and do not load the values of the CANopen / DMCNET / EtherCAT / PROFINET parameters.

Relevant parameters for Z setting:

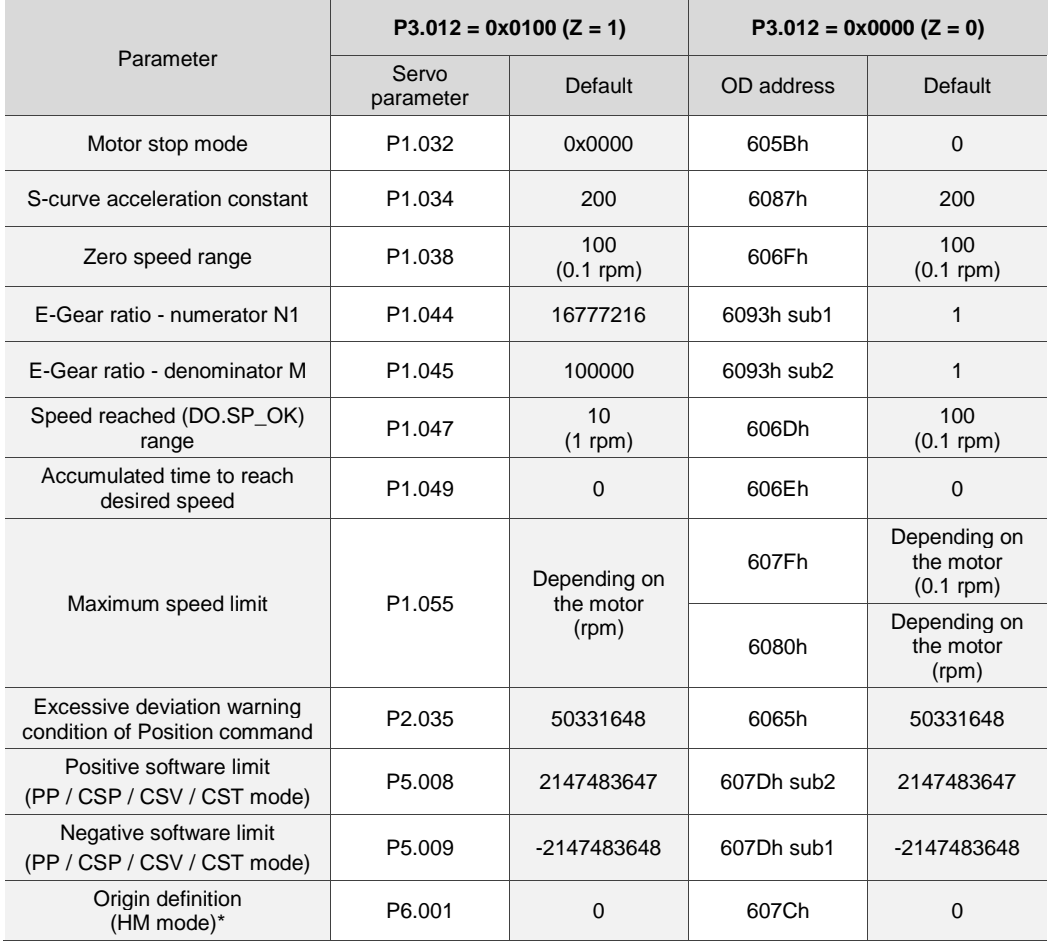

Note: the setting of Origin definition is volatile in PROFINET mode. You need to redefine the origin when

executing the homing procedure.
Methods to write parameters to EEPROM (non-volatile):

SDO: parameters are stored in EEPROM when written.

PDO: refer to the setting of P3.011.X.

P3.011.X = 1 indicates when written through PDOs, parameters are stored in EEPROM.

P3.011.X = 0 indicates when written through PDOs, parameters are not stored in

EEPROM.

- Note: when the function of OD 1010h (Store parameter) is enabled, the CANopen OD value is stored in non-volatile memory. When P3.012.Z = 0, the non-volatile value of CANopen OD is loaded as the initial content. Refer to the descriptions in CANopen Standard. When P3.012.Z = 1, the initial content refers to the preceding table.
- U: error clearing when the limit alarm occurs
	- 0: when the limit alarm (AL014 or AL015) occurs, it needs to be cleared before the servo reverses

to move away from the limit.

1: when the limit alarm (AL014 or AL015) occurs, it does not need to be cleared before the servo

reverses to move away from the limit.

Note: determine whether the servo has reached the limit with the bit status of OD 6041h Statusword and OD 60FDh Digital inputs.

Positive limit: OD 6041h [Bit 14] is On & OD 60FDh [Bit 1] is On

Negative limit: OD 6041h [Bit 15] is On & OD 60FDh [Bit 0] is On

The status of other bits of OD 6041h (Fault / Warning / Quick stop) remains unchanged when the servo reaches the limit.

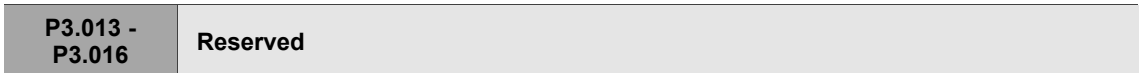

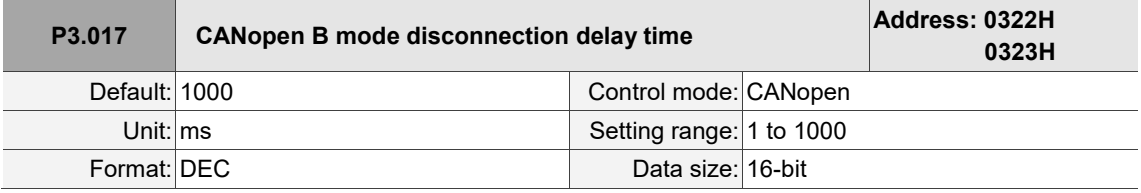

Settings:

If the communication disconnection time exceeds this set value when in the PV (Profile Velocity),

PT (Profile Torque), or HM (Homing Mode) mode of CANopen B mode, the system issues AL303.

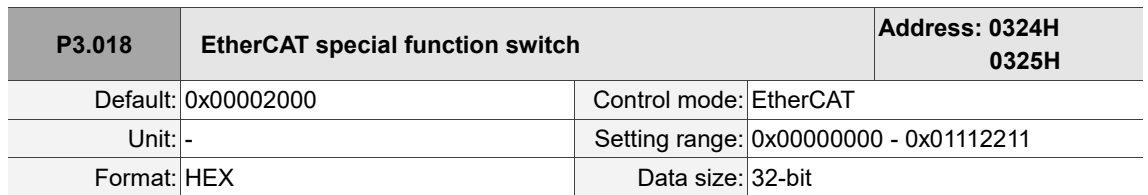

Settings:

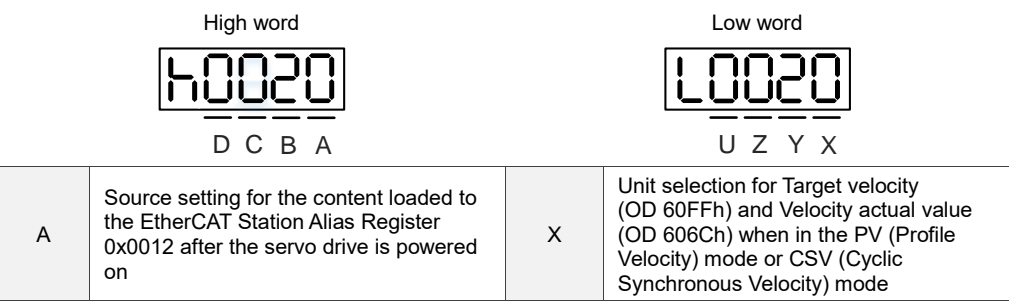

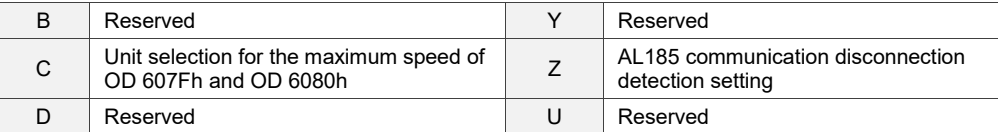

- A: source setting for the content loaded to the EtherCAT Station Alias Register 0x0012 after the servo drive is powered on.
	- 0: determined by the EtherCAT EEPROM station number field (ADR 0x0004) setting, which needs to be set via the controller interface.
	- 1: determined by the address set with servo parameter P3.000.
- X: unit selection for Target velocity (OD 60FFh) and Velocity actual value (OD 606Ch) when in the PV (Profile Velocity) mode or CSV (Cyclic Synchronous Velocity) mode.
	- 0: 0.1 rpm
	- 1: pulse/sec
- Z: AL185 communication disconnection detection setting
	- 0: disconnection detection starts after EtherCAT communication enters OP state.
	- 1: disconnection detection starts after EtherCAT communication enters Init state.
	- 2: disable disconnection detection.

Note: when using the ring topology connection, set P3.018.Z to 2 to disable the disconnection detection.

■ C: unit selection for the maximum speed of OD 607Fh and OD 6080h

0: 0.1 rpm for OD 607Fh and rpm for OD 6080h.

1: pulse/sec for OD 607Fh and OD 6080h.

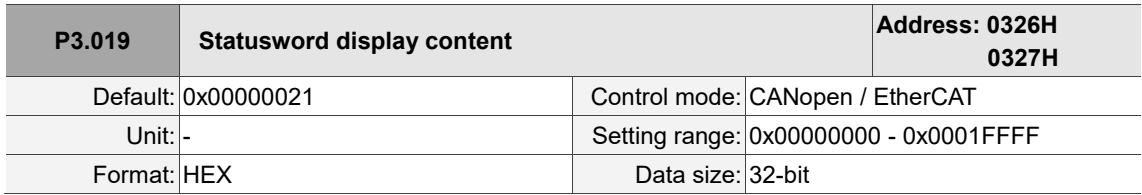

Settings:

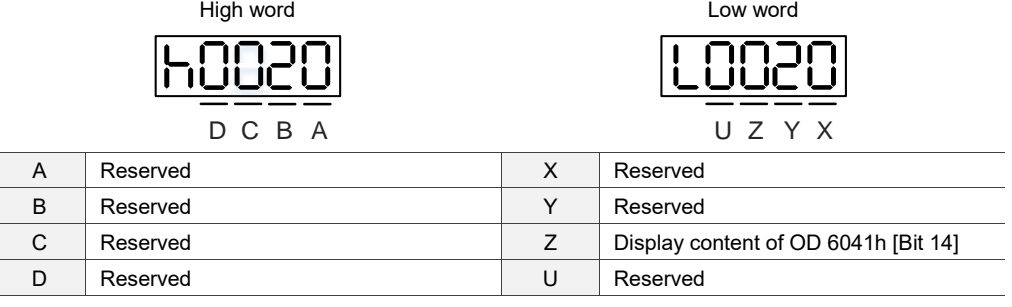

■ Z: display content of OD 6041h [Bit 14]

- 0: display the positive limit status.
- 1: display the current synchronization status between the servo drive and controller. When the

status displays On, it indicates that the synchronization is complete (SYNC\_OK).

**P3.020 - P3.021 Reserved**

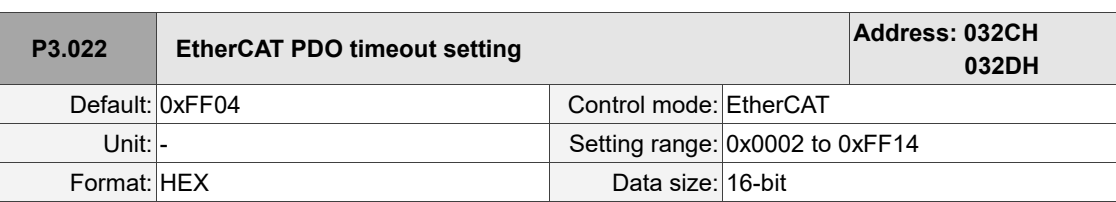

Settings:

When using the PDO to transmit data periodically, use this parameter to set the timeout setting. The following two sets of digits specify the trigger conditions for AL180 and AL3E3 respectively to ensure that the servo drive receives the PDO. When one of the alarm occurs, it means the allowable duration for packet loss exceeds the set range.

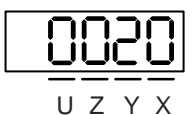

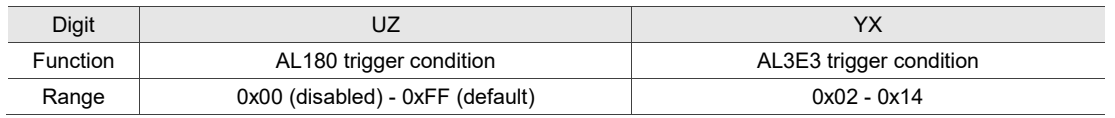

YX: AL3E3 alarm condition (allowable cycle for elapsed time); applicable to CSP / CSV / CST mode.

AL3E3 occurs when the servo drive does not receive the PDO within the set cycle. When the communication cycle is 4 ms and you set this parameter to 0x02 (allow two cycles), it means if the servo drive does not receive any PDO within 8 ms, AL3E3 occurs.

■ UZ: AL180 trigger condition (allowable duration for elapsed time); applicable to all operation modes.

AL180 occurs when the servo drive does not receive the PDO within the set duration (unit: ms). For example, when you set P3.022.UZ to 0x01, the duration is 1 ms; when you set P3.022.UZ to 0x02, the duration is 2 ms; and when you set P3.022.UZ to 0xFF, the duration is 255 ms.

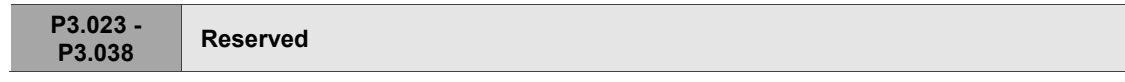

## **P4.xxx Diagnosis parameters**

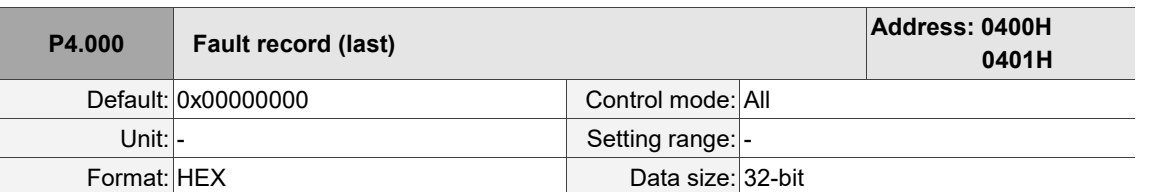

Settings:

The last abnormal status record.

Low word (LXXXX): the alarm number.

High word (hYYYY): the error code corresponding to CANopen / DMCNET / EtherCAT.

For example, when the low word displays ALF21, the high word displays the error code of ALF21.

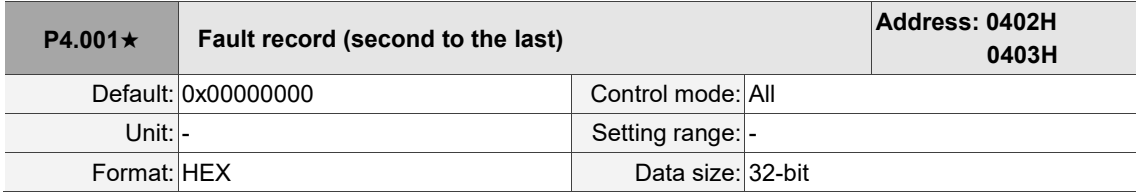

Settings:

The second to last abnormal status record.

Refer to the description of high / low word in P4.000.

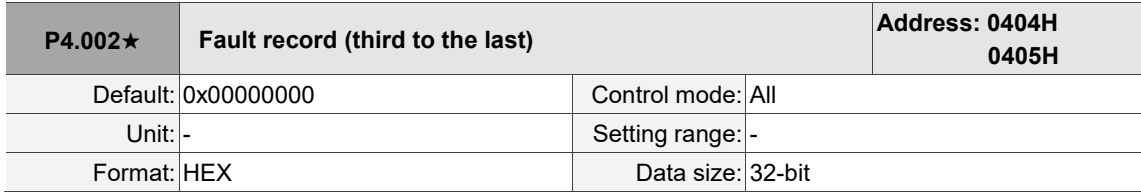

Settings:

The third to last abnormal status record.

Refer to the description of high / low word in P4.000.

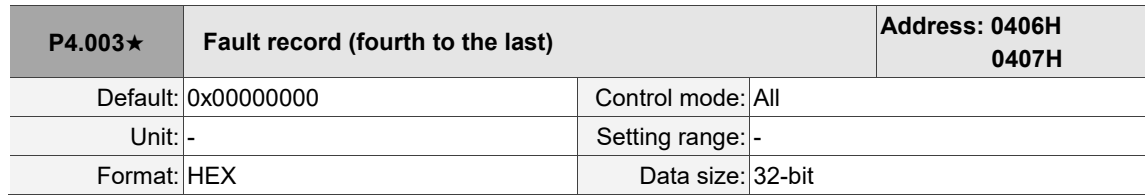

Settings:

The fourth to last abnormal status record.

Refer to the description of high / low word in P4.000.

I  $\overline{\phantom{a}}$ 

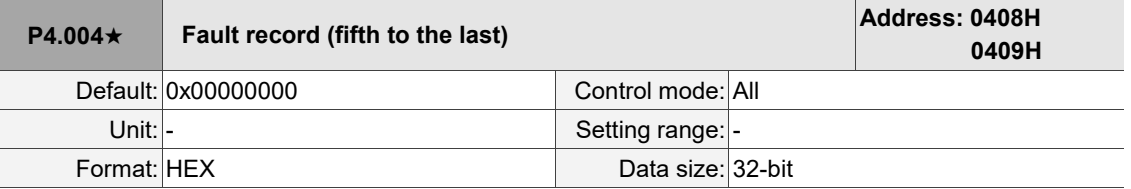

Settings:

The fifth to last abnormal status record.

Refer to the description of high / low word in P4.000.

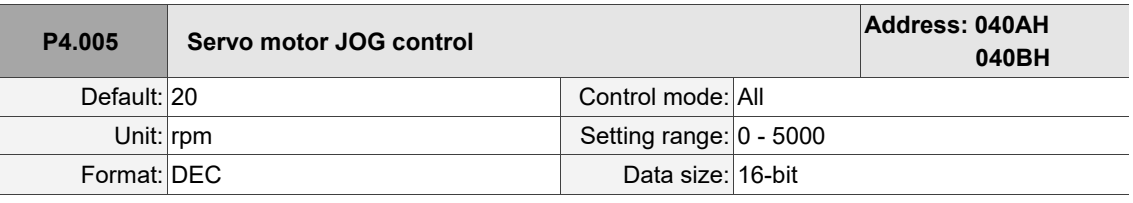

Settings:

The control methods are as follows:

1. Panel control:

Set the P4.005 JOG speed with the panel and it displays the JOG symbol. Pressing the UP key controls the JOG operation in the positive direction; pressing the DOWN key controls the JOG operation in the negative direction. Stop pressing to stop the JOG operation. If there is any error in this setting, then the motor cannot operate.

2. DI control:

If you set the DI to 0x37 (JOGU) and 0x38 (JOGD) (refer to Table 8.1), then the JOG operation in the positive or negative direction is controlled with this DI.

3. USB / RS-485 communication control:

Set the JOG speed (1 - 4997, 5000) for operation to P4.005, and then set P4.005 to 4999 or 4998 for positive or negative direction. To stop the motor operation, set P4.005 to 0.

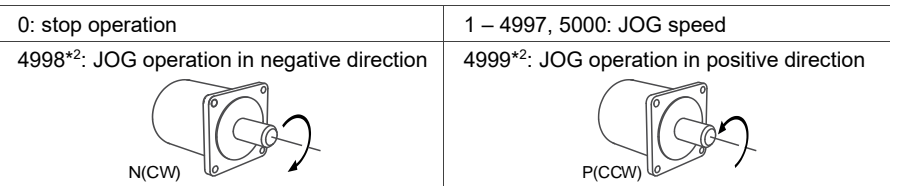

2. When you control the JOG operation with the panel, the operation direction (positive / negative) varies depending on the value of P1.001.Z. When you control the JOG speed with USB communication, the operation direction (positive / negative) can be modified with P2.121 [Bit 7].

- 3. This function supports the S-curve acceleration / deceleration settings in P1.034 P1.036.
- 4. When  $P1.001.X = B$  or C, JOG operation test is not supported.

Note:<br>1. When using communication to write values frequently, set P2.030 to 5. 1. When using communication to write values frequently, set P2.030 to 5.

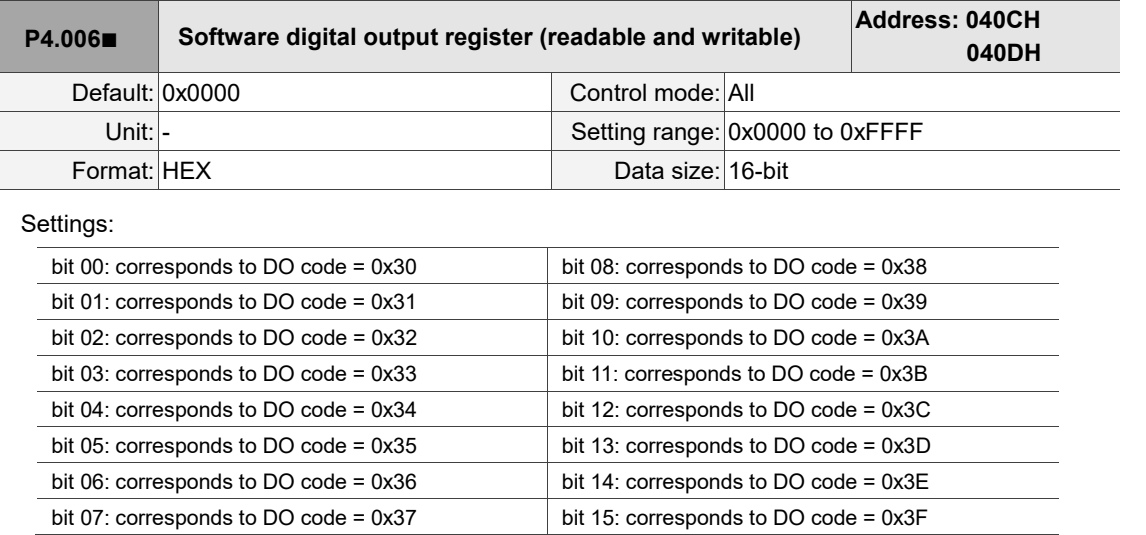

If you set P2.018 to 0x0130, then the output of DO1 is the bit 00 status of P4.006, and so forth. Set the DO codes (0x30 - 0x3F) through communication DO, and then write to P4.006.

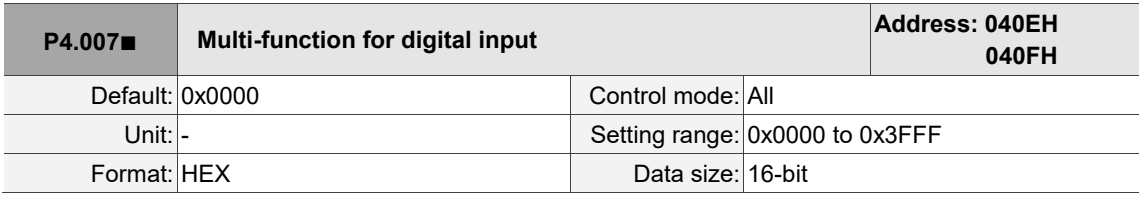

Settings:

The source of the DI input signal can be the external hardware terminal or the internal software DI (P4.007), which is determined by P3.006. If the corresponding bit of P3.006 is 1, it means the source is the software DI (P4.007); if the corresponding bit is 0, then the source is the hardware DI. See the following figure:

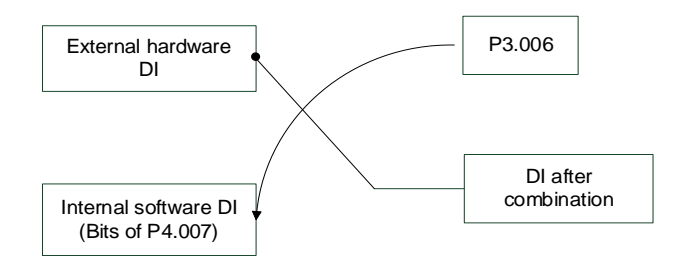

Read parameter: shows the DI status after combining external DI and software DI.

Write parameter: writes the software DI status. This function is the same whether you use the panel or communication to set the parameter.

For example: if the read value of P4.007 is 0x0011, it means DI1 and DI5 are on after combination; if the value written to P4.007 is 0x0011, it means the software DI1 and DI5 are on. Refer to P2.010 - P2.017 and P2.036 - P2.040 for more information on DI functional planning.

L

I

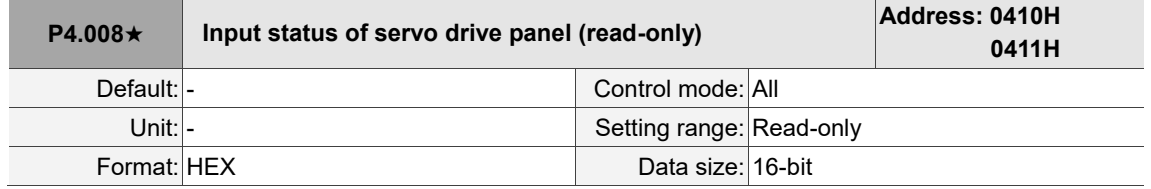

Settings:

Read this parameter through communication and check if the five keys (MODE, UP, DOWN, SHIFT,

and SET) can function normally.

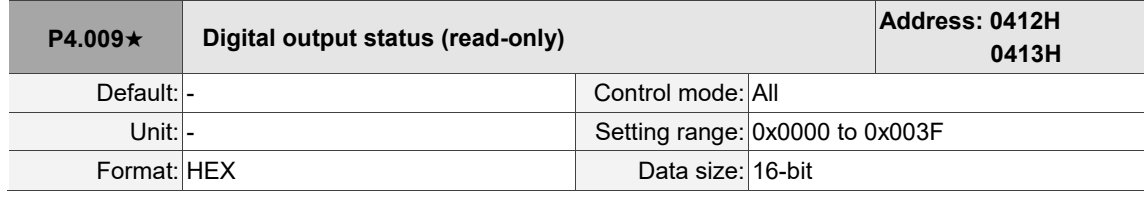

Settings:

There is no difference either reading by panel or through communication.

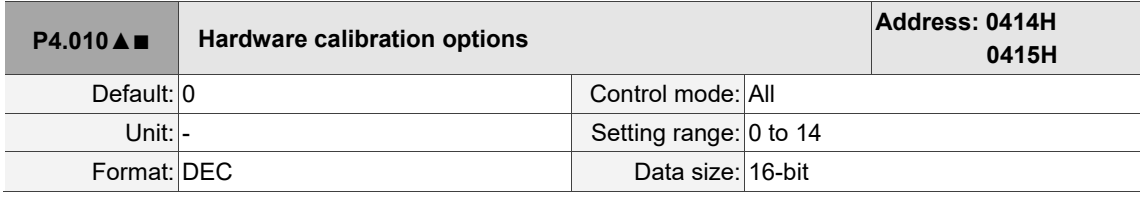

Settings:

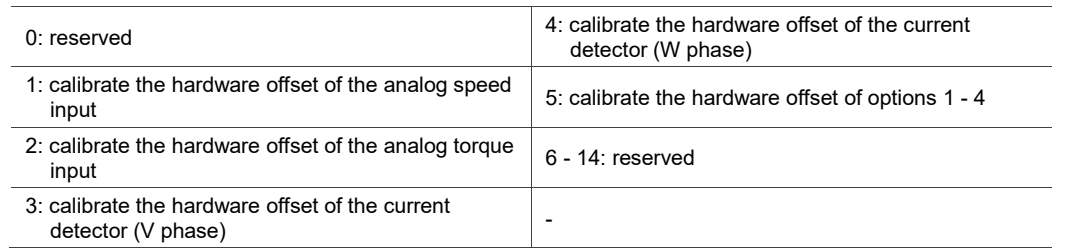

Note: the calibration function must be enabled by setting P2.008. When calibration, remove all external wirings for torque input and make sure the servo is in the Off state.

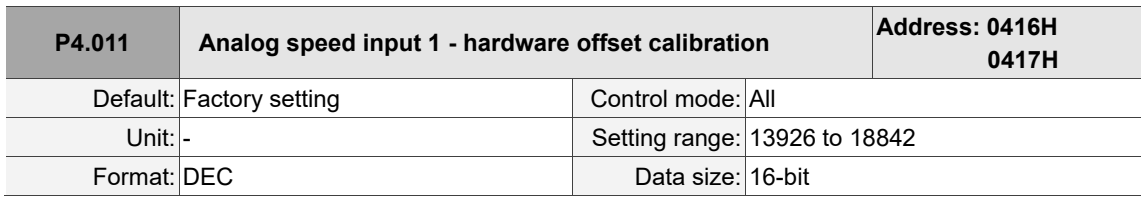

Settings:

Manually calibrate the hardware offset. The function must be enabled by setting P2.008. Do not change the auxiliary calibration as this parameter cannot be reset.

8

 $\overline{\phantom{a}}$ 

8

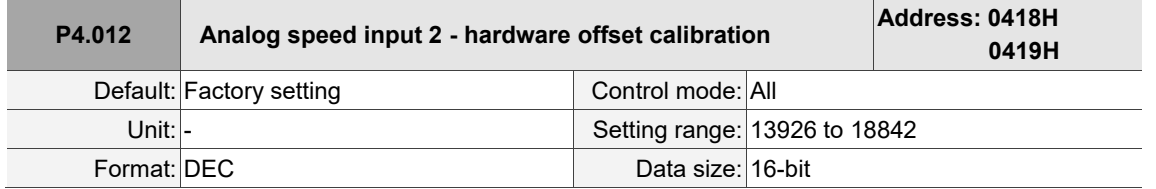

Settings:

Refer to the description of P4.011.

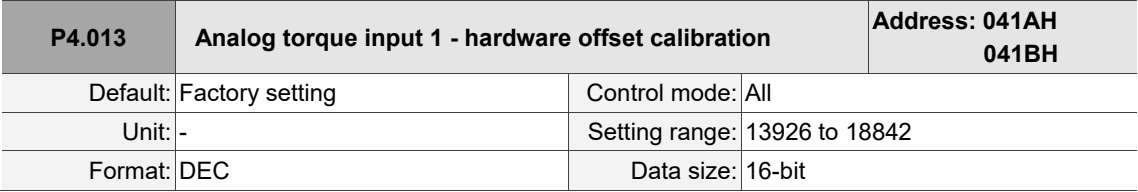

Settings:

Refer to the description of P4.011.

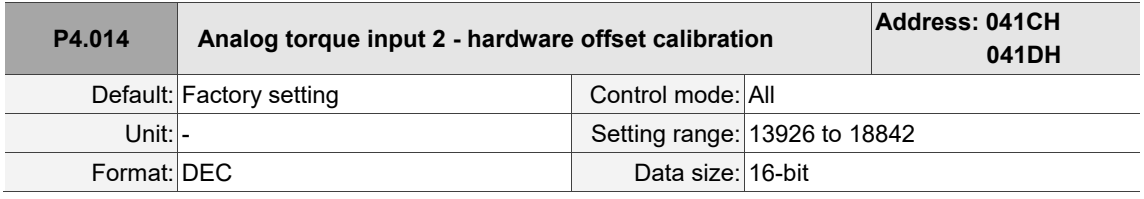

Settings:

Refer to the description of P4.011.

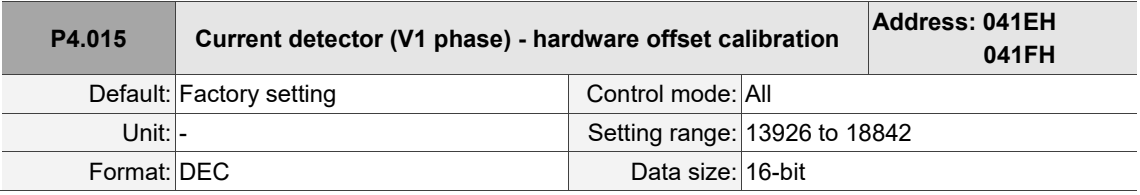

Settings:

Refer to the description of P4.011.

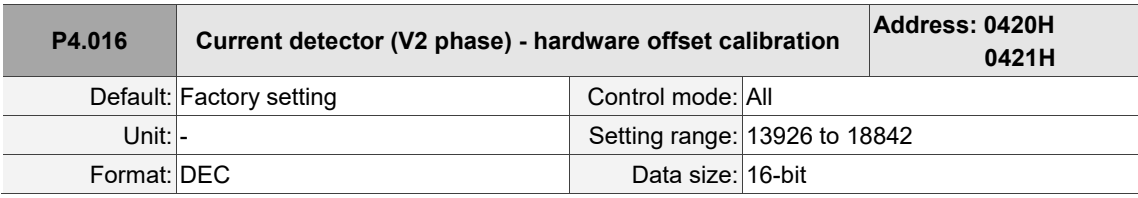

Settings:

Refer to the description of P4.011.

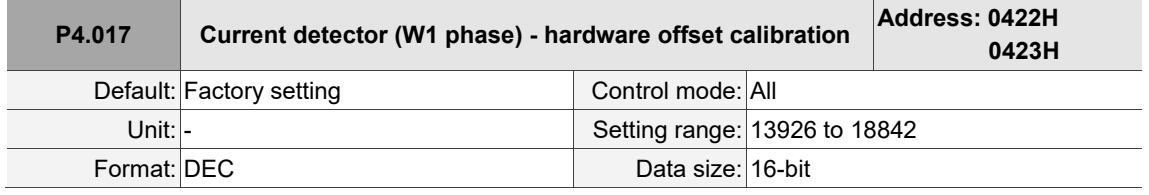

Settings:

Refer to the description of P4.011.

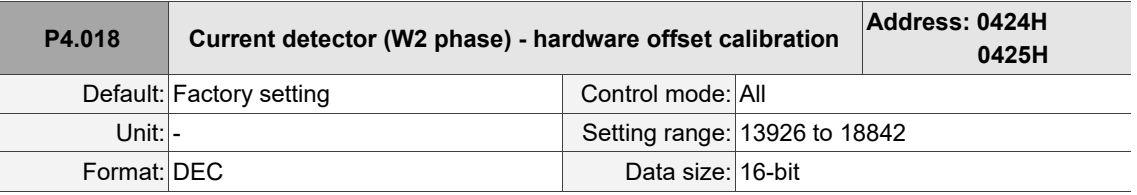

Settings:

Refer to the description of P4.011.

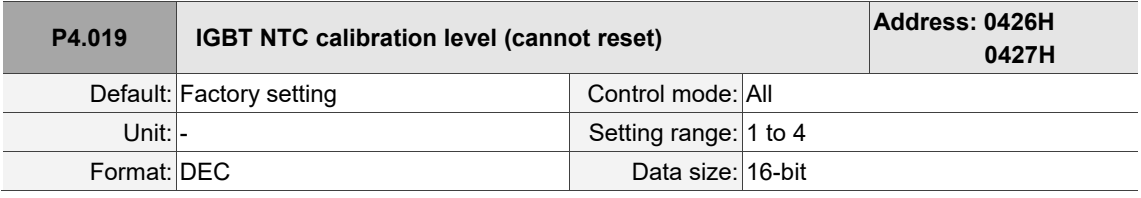

Settings:

Cool down the drive to 25°C (77°F) before calibration. The function must be enabled by setting P2.008.

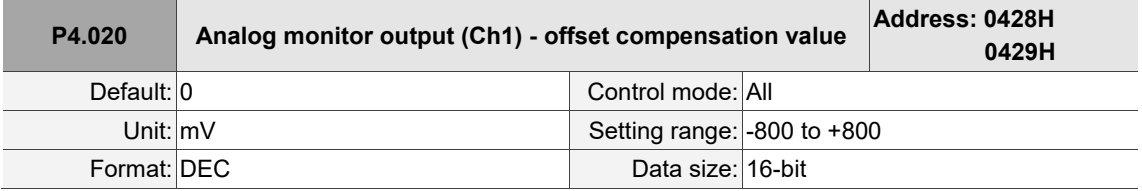

Settings:

Manually adjust the compensation value for the offset (cannot reset). The function must be enabled by setting P2.008.

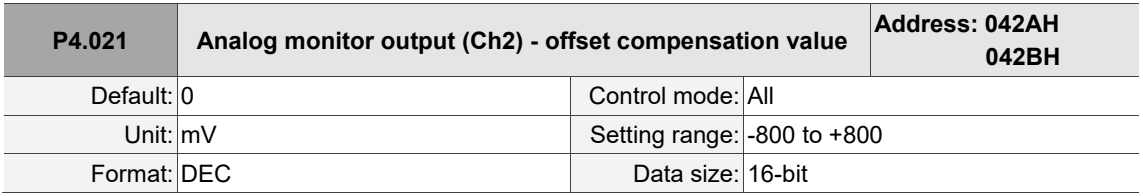

Settings:

Manually adjust the compensation value for the offset (cannot reset). The function must be enabled by setting P2.008.

 $\overline{a}$ 

8

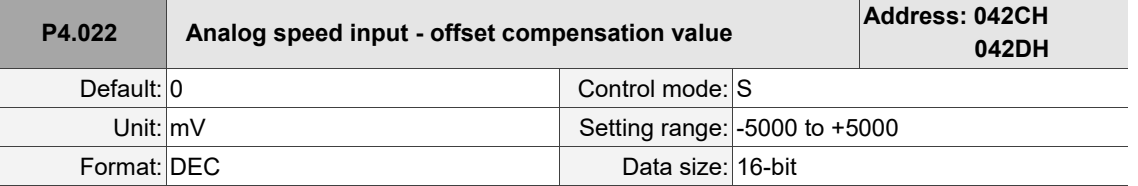

Settings:

Manually adjust the compensation value for the offset.

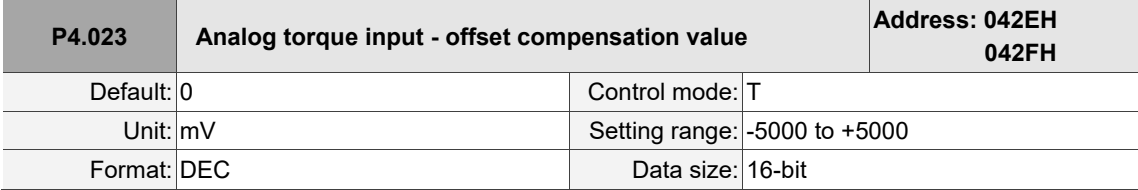

Settings:

Manually adjust the compensation value for the offset.

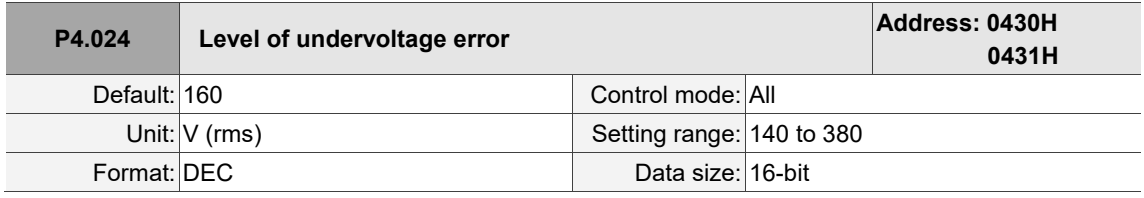

Settings:

When the voltage of the DC Bus is lower than P4.024 x  $\sqrt{2}$ , the undervoltage alarm (AL003) occurs.

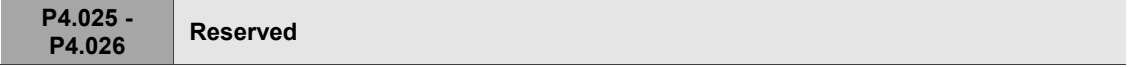

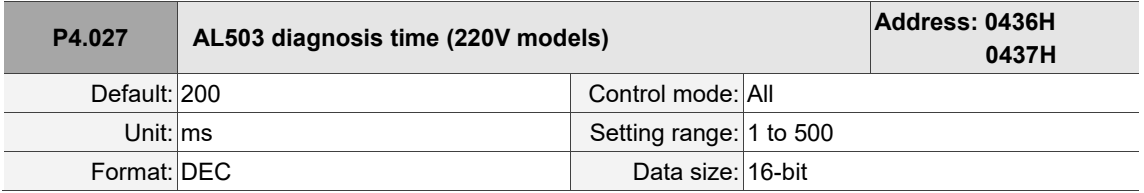

Settings:

This parameter is used to adjust the time duration before the STO internal circuit diagnosis is performed to avoid misdetection and triggering AL503.

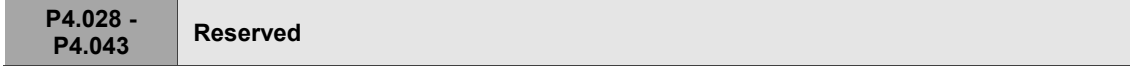

 $\overline{\phantom{a}}$ 

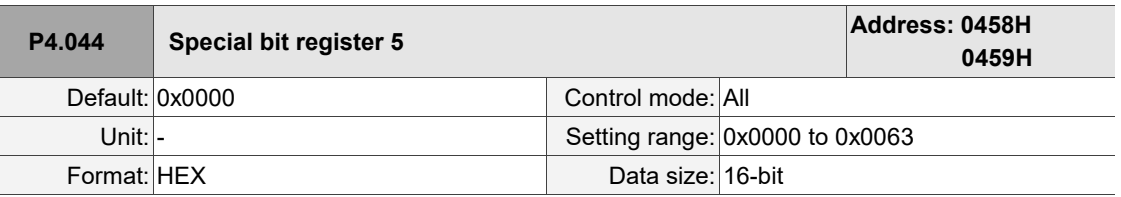

Settings:

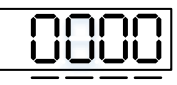

U Z Y X

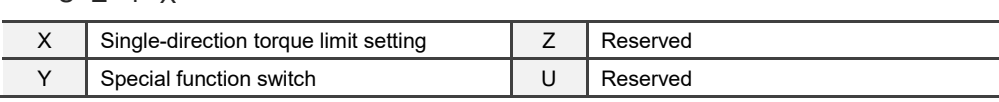

X: single-direction torque limit setting

This setting limits the torque of the motor, and is applicable to external analog commands and internal torque limits (P1.012 - P1.014). The following diagrams are illustrated based on P1.012; you can set parameters P1.012 - P1.014 according to the requirements. The light green highlighted area is the torque limit area.

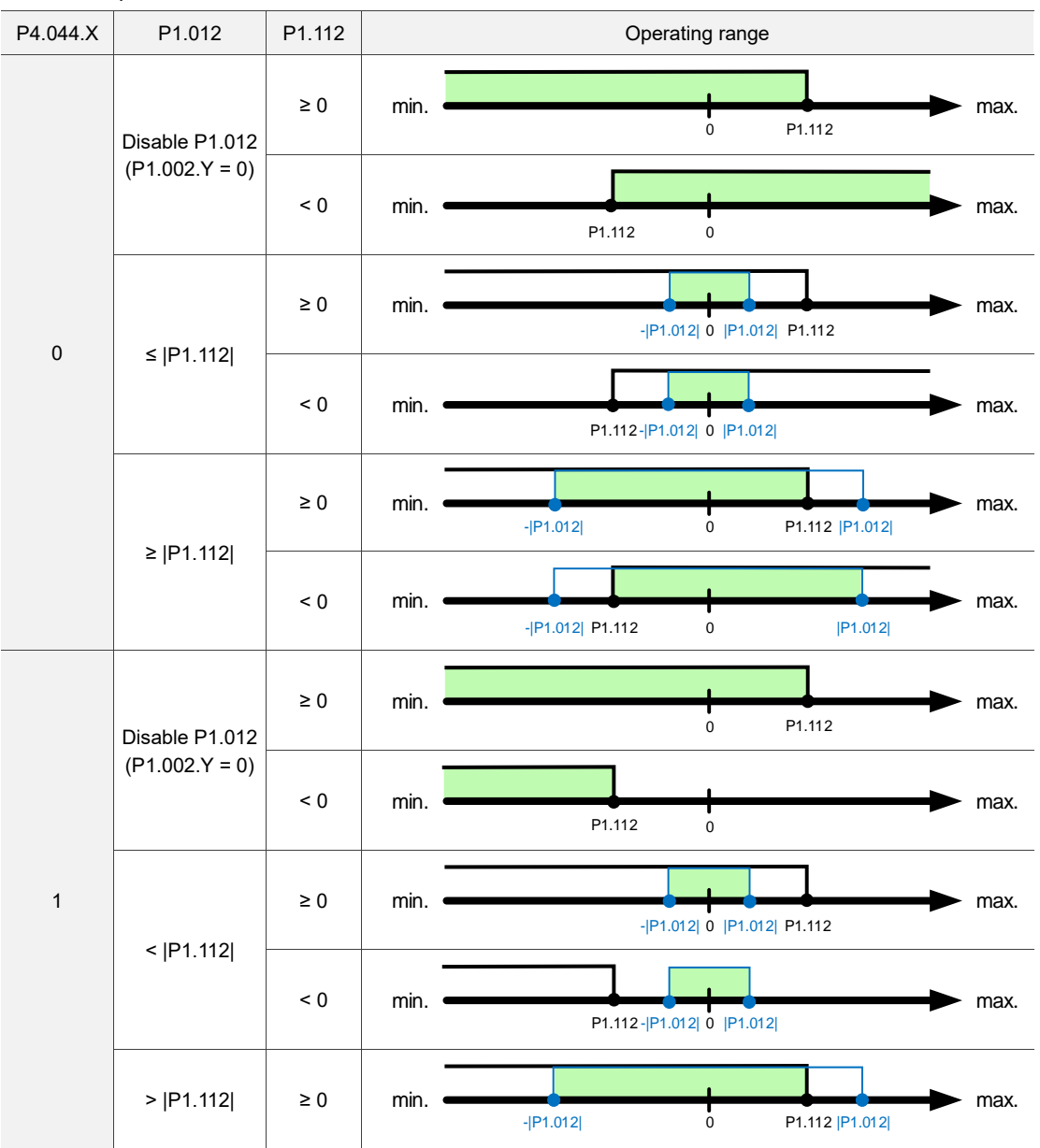

8

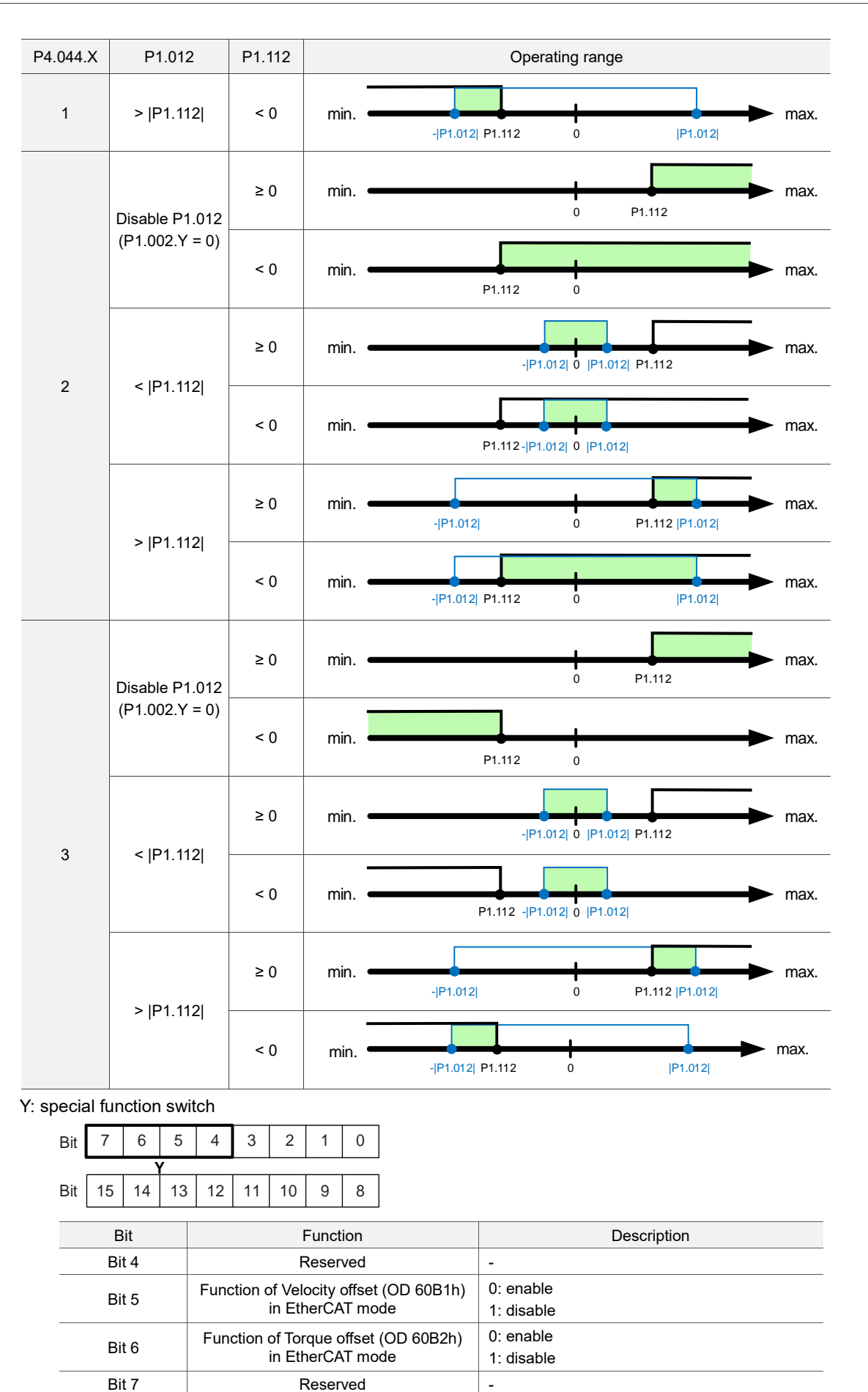

## **P5.xxx Motion control parameters**

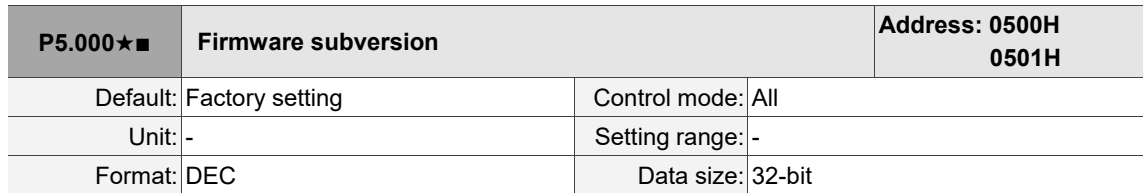

Settings:

The low word is the subversion of the firmware.

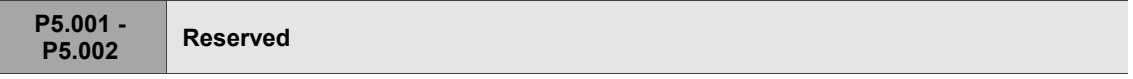

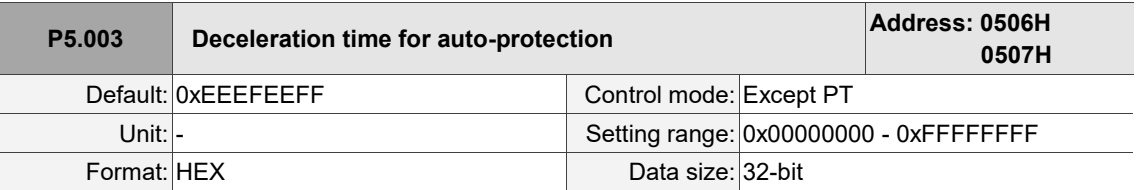

Settings:

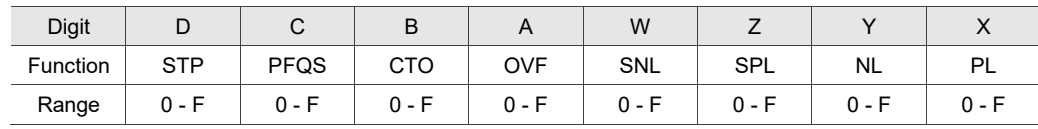

1. OVF (DO: 0x12, Position command / feedback overflows), CTO (AL020 Serial communication timeout), SPL, SNL, PL, and NL are auto-protection functions.

2. STP is the stop function.

3. Use 0 - F to index the deceleration time of P5.020 - P5.035. For example: if you set P5.003.X to A, then the deceleration time of PL is determined by P5.030.

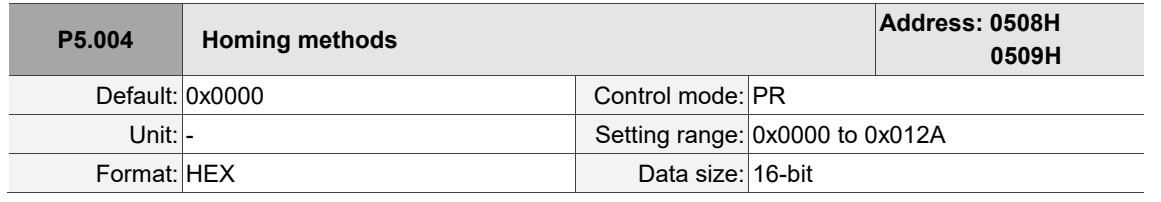

Settings:

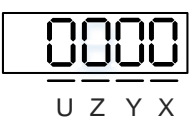

Definition of each setting value:

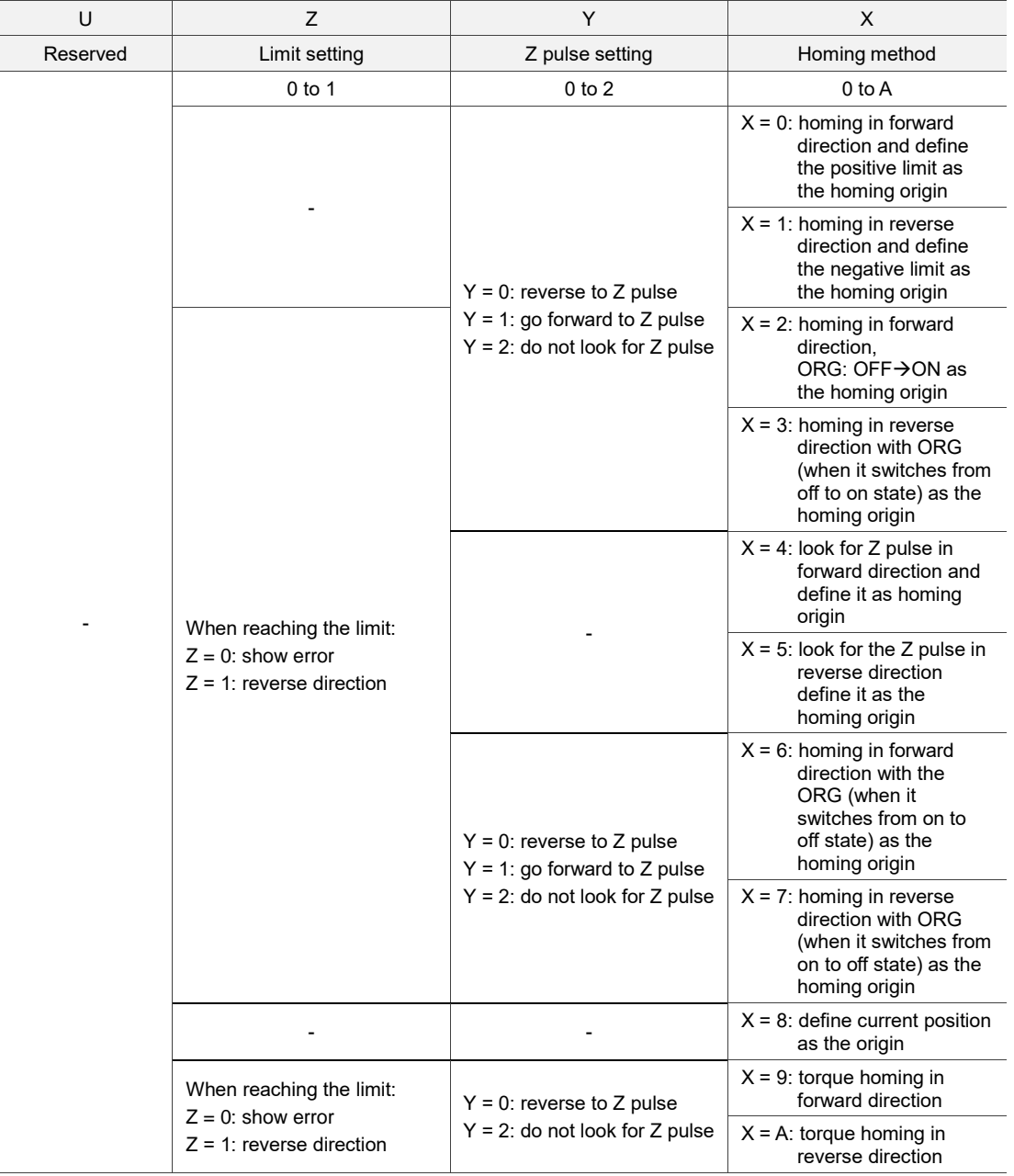

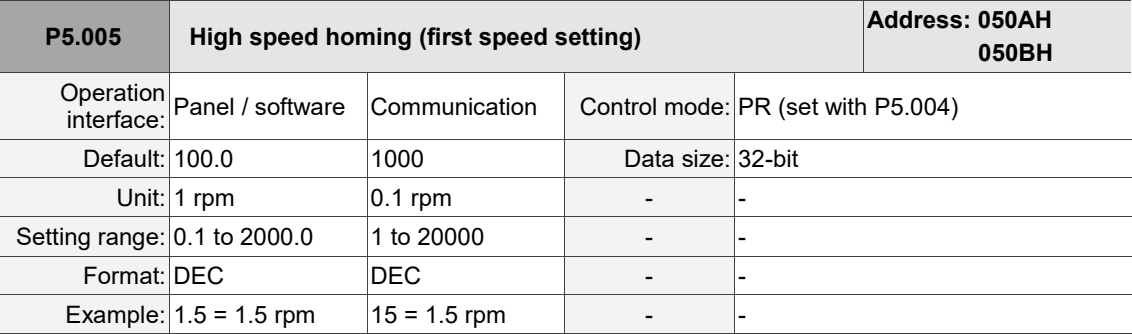

#### Settings:

The first speed setting for high speed homing.

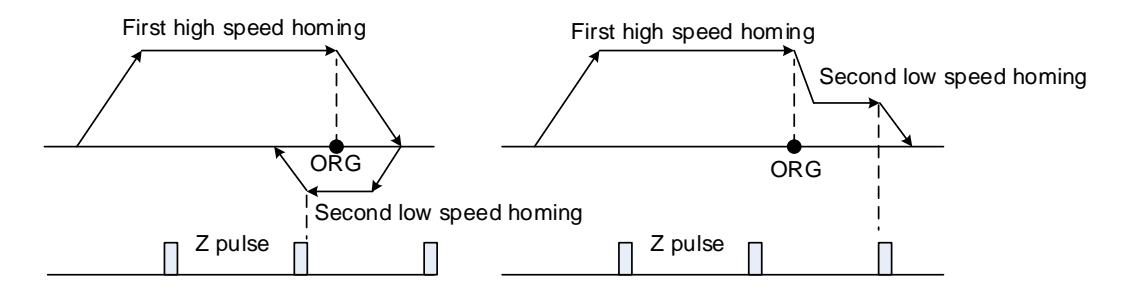

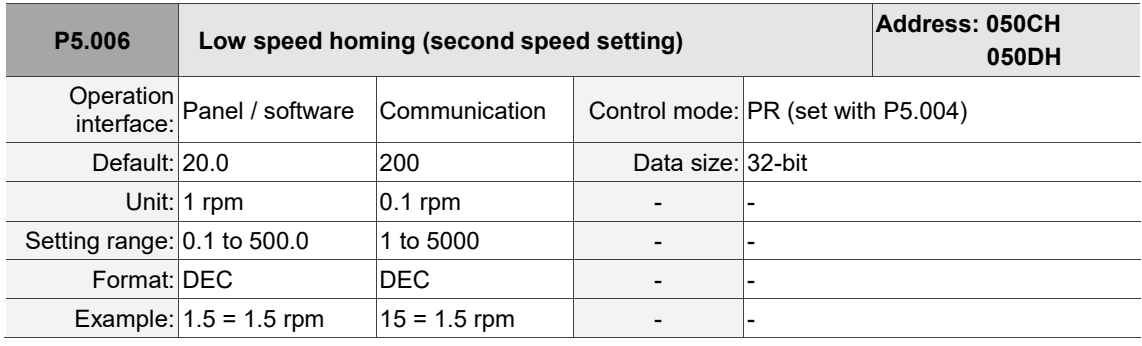

Settings:

The second speed setting for low speed homing.

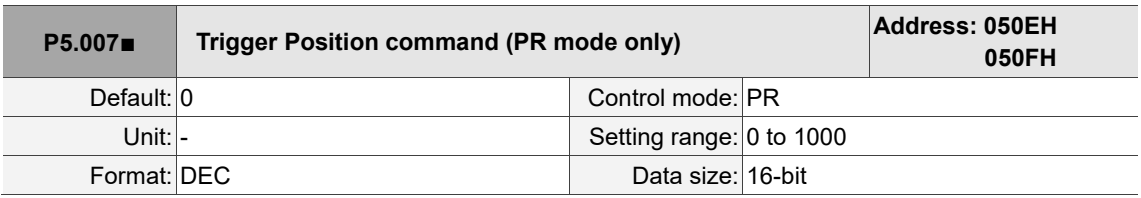

Settings:

- 1. Set P5.007 to 0 to start homing.
- 2. Set P5.007 to 1 99 to execute the specified PR procedure, which is the same as using DI.CTRG + POSn. You cannot set P5.007 to 100 - 999 as the value exceeds the valid range.

#### Example: to trigger PR#2

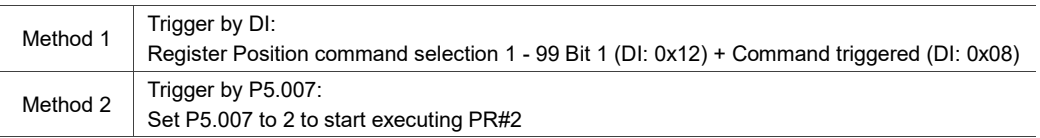

3. Set P5.007 to 1000 to execute the stop command which is the same as DI.STP.

4. When reading P5.007, if the command is incomplete and DO.TPOS is off (the motor does not

reach the target position), the drive reads the current command (1 - 99).

If the command is complete, the drive reads the current command +10000.

If the command is complete and DO.TPOS is on (the motor reaches the target position), the drive reads the current command +20000.

Commands triggered by DI are also applicable.

Example:

If the value read is 3, it means PR#3 is being executed and not yet complete.

If the value read is 10003, it means PR#3 is complete, but the motor has not reached the target position yet.

If the value read is 20003, it means PR#3 is complete and the motor reached the target position.

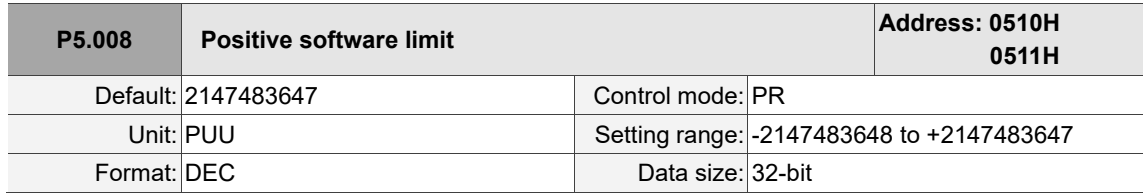

Settings:

In PR mode, if the motor moves in the positive direction and its feedback position exceeds the value of P5.008, AL283 occurs.

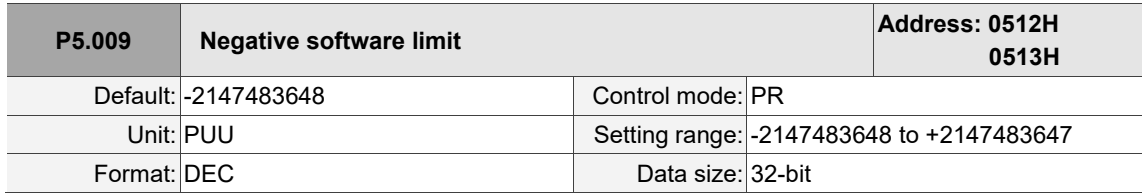

Settings:

In PR mode, if the motor moves in the negative direction and its feedback position exceeds the value of P5.009, AL285 occurs.

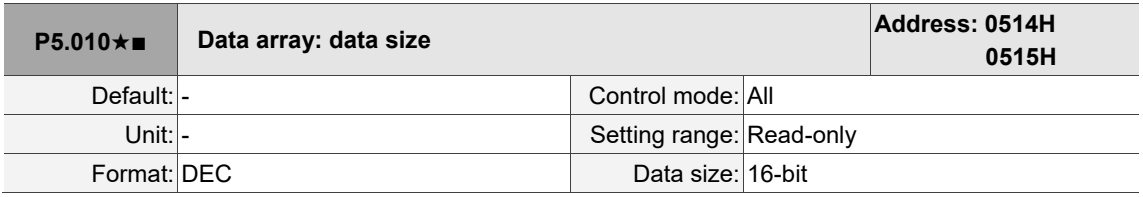

Settings:

The total data size is N x 32 bits, where N indicates the number of data sets returned to the data array.

L

8

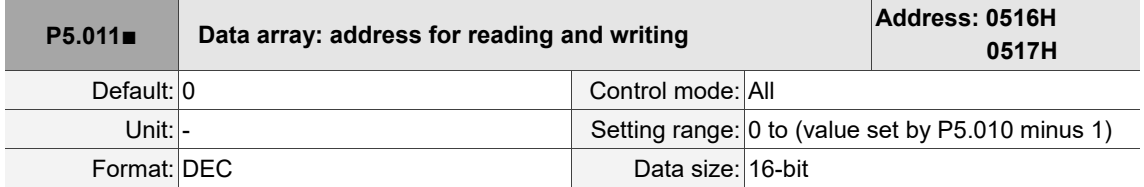

Settings:

Specify the address to read or write the data array. Refer to Chapter 7 for detailed instructions.

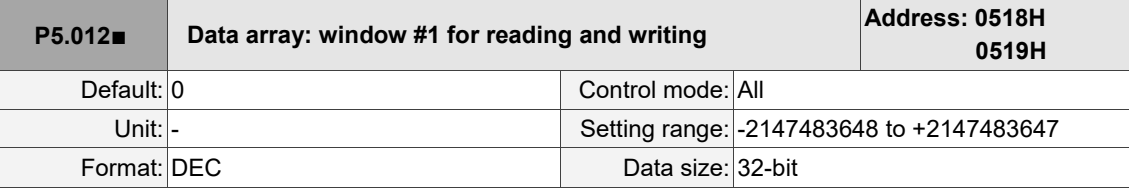

Settings:

Window #1: when read with the panel, the value set by P5.011 does not add 1, but when read or written by other methods, it adds 1. Refer to Section 7.2.1 Data array for detailed instructions.

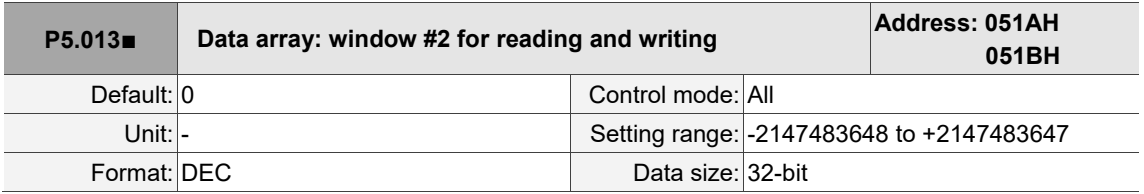

Settings:

Window #2: when read with the panel or read and written through communication, the value set by P5.011 adds 1, but this parameter is not writable with the panel. Refer to Section 7.2.1 Data array for detailed instructions.

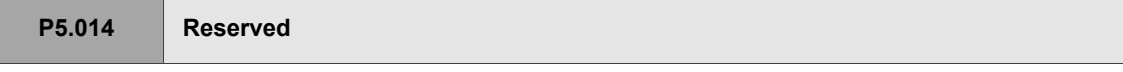

I  $\overline{\phantom{a}}$ 

8

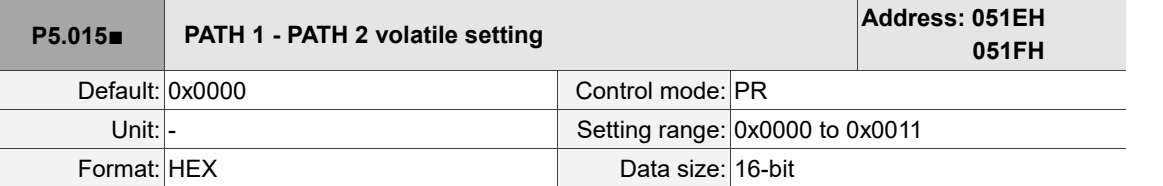

Settings:

This parameter allows you to write data to the target continuously through communication.

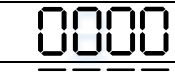

U Z Y X

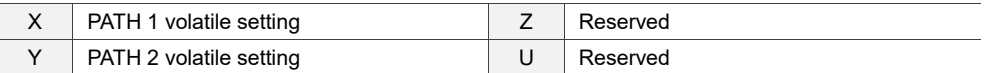

■ X: PATH 1 volatile setting

0: non-volatile

1: volatile

Y: PATH 2 volatile setting

0: non-volatile

1: volatile

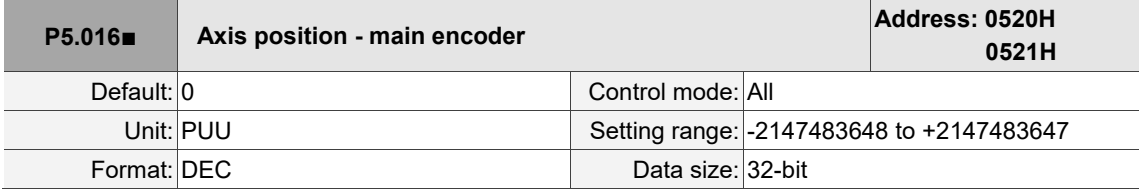

Settings:

Read: feedback position of the main encoder, which is the monitoring variable 000 (00h) + offset value (value written in P5.016).

Write: writing any value to the parameter neither changes the monitoring variable 000 (00h) nor affects the positioning system. It adjusts the offset value only for easier observation.

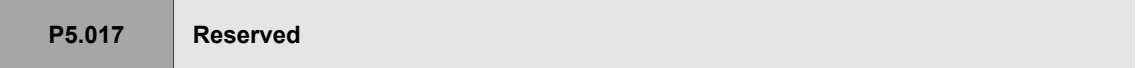

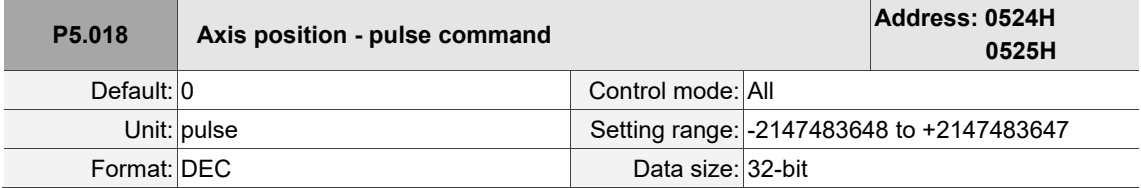

Settings:

Pulse count from the pulse command.

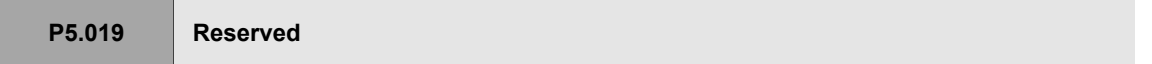

L

I

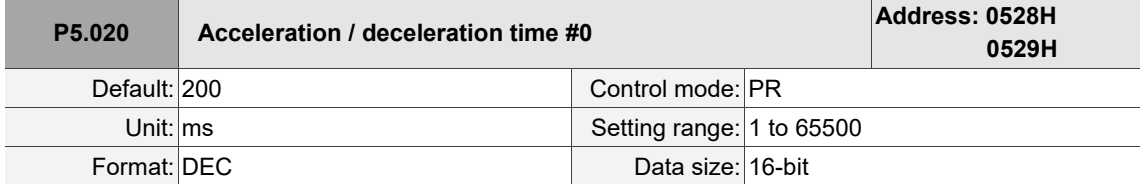

Settings:

The time setting for acceleration or deceleration in PR mode, which is the time duration required for the motor to accelerate from 0 to 3,000 rpm or decelerate from 3,000 rpm to 0.

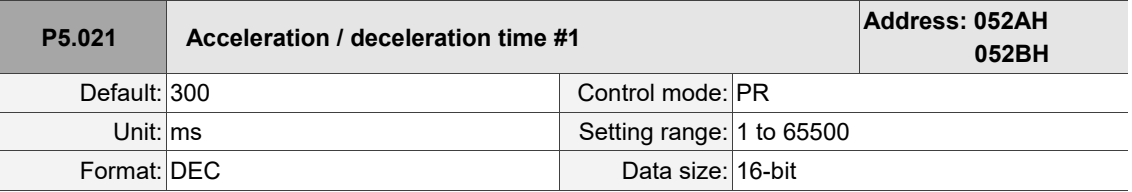

Settings:

The time setting for acceleration or deceleration in PR mode. Refer to P5.020 for details.

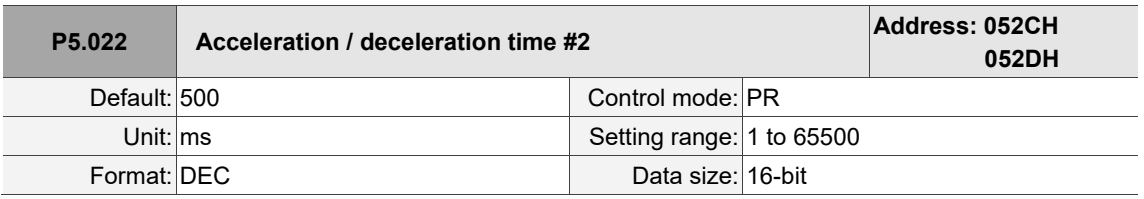

Settings:

The time setting for acceleration or deceleration in PR mode. Refer to P5.020 for details.

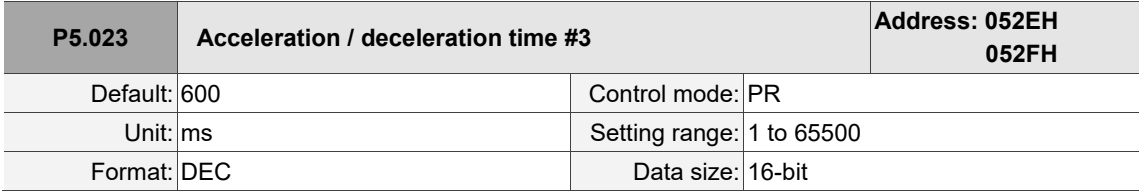

Settings:

The time setting for acceleration or deceleration in PR mode. Refer to P5.020 for details.

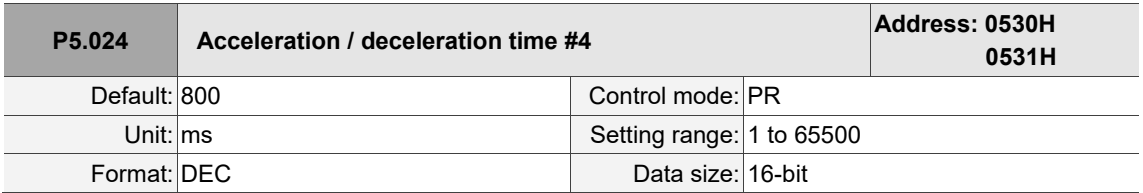

Settings:

The time setting for acceleration or deceleration in PR mode. Refer to P5.020 for details.

 $\overline{\phantom{a}}$ 

 $\overline{a}$ 

8

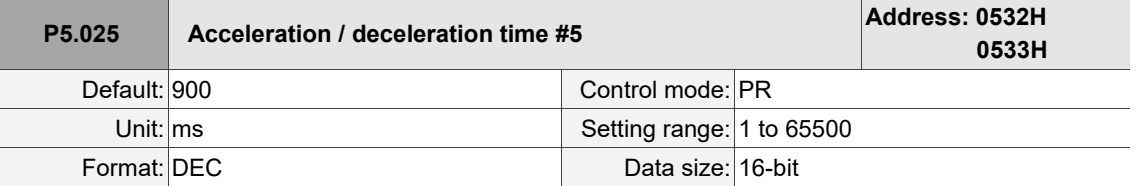

Settings:

The time setting for acceleration or deceleration in PR mode. Refer to P5.020 for details.

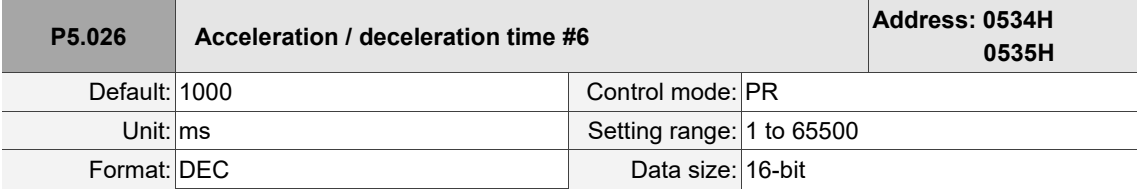

Settings:

The time setting for acceleration or deceleration in PR mode. Refer to P5.020 for details.

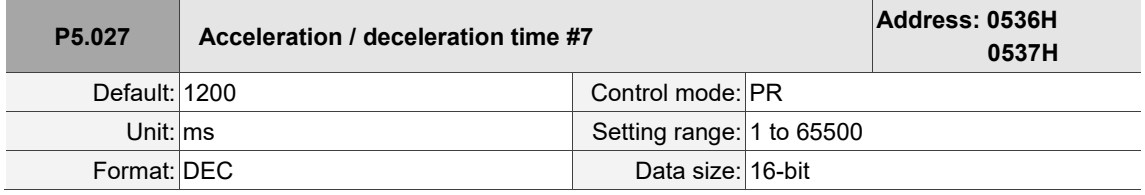

Settings:

The time setting for acceleration or deceleration in PR mode. Refer to P5.020 for details.

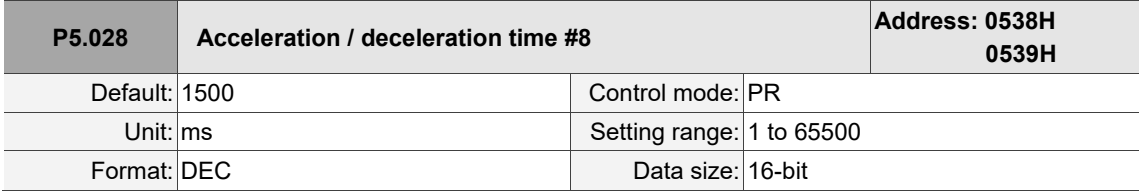

Settings:

The time setting for acceleration or deceleration in PR mode. Refer to P5.020 for details.

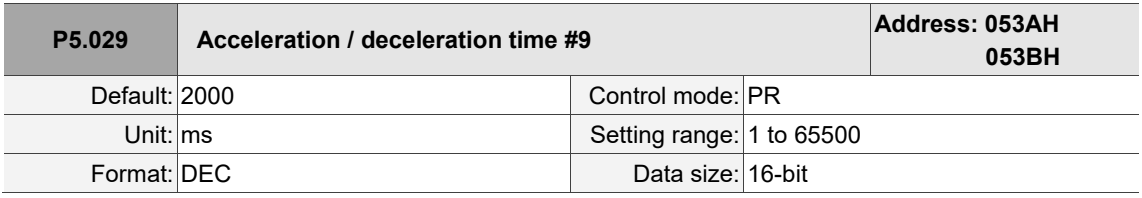

Settings:

The time setting for acceleration or deceleration in PR mode. Refer to P5.020 for details.

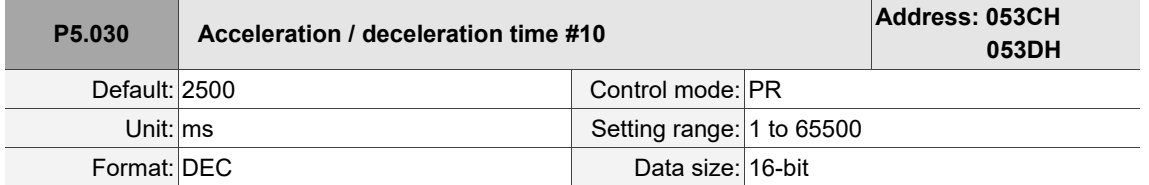

Settings:

The time setting for acceleration or deceleration in PR mode. Refer to P5.020 for details.

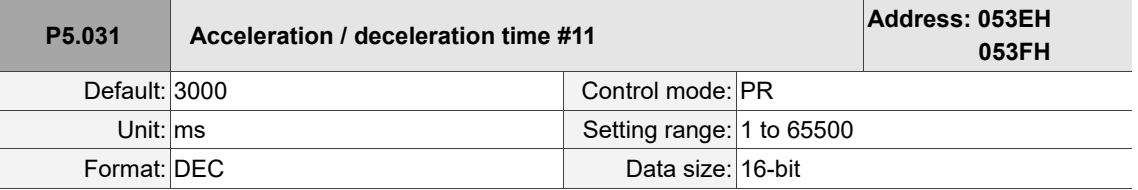

Settings:

The time setting for acceleration or deceleration in PR mode. Refer to P5.020 for details.

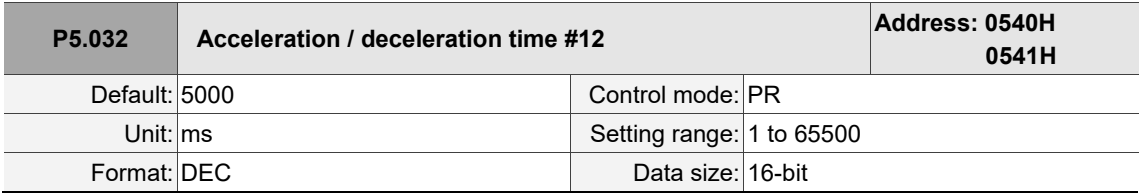

#### Settings:

The time setting for acceleration or deceleration in PR mode. Refer to P5.020 for details.

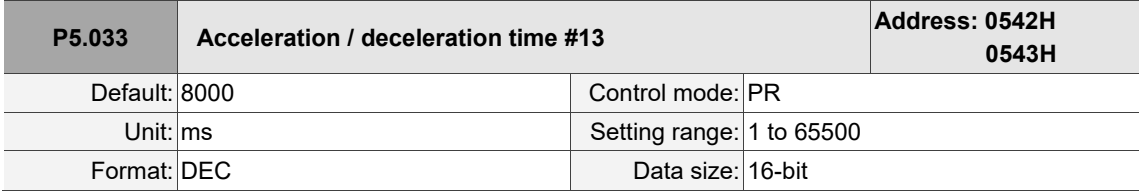

Settings:

The time setting for acceleration or deceleration in PR mode. Refer to P5.020 for details.

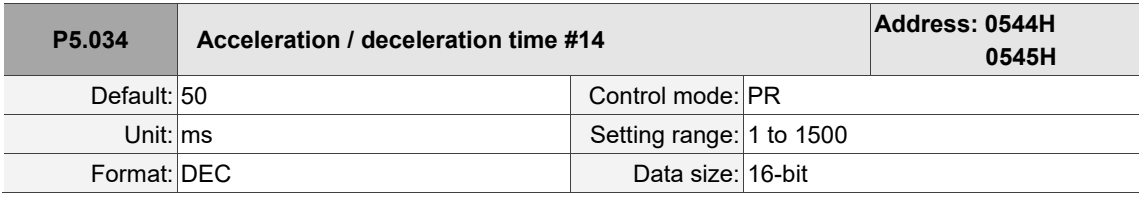

Settings:

The deceleration time setting for auto-protection. The default value is small for faster deceleration.

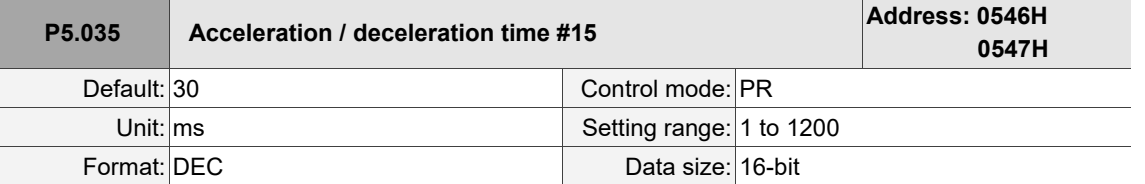

Settings:

The deceleration time setting for auto-protection. The default value is small for faster deceleration.

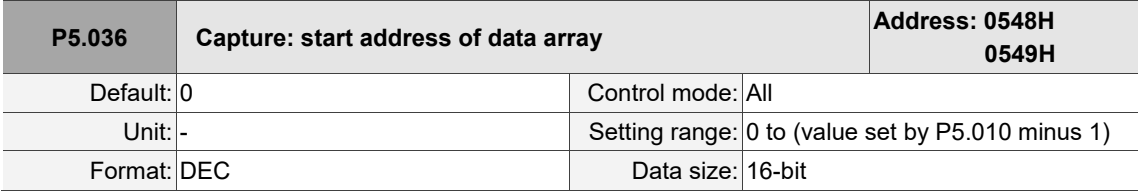

Settings:

Specifies the address of the data array to save the first data to be captured. This parameter is only writable when Capture stops (refer to P5.039).

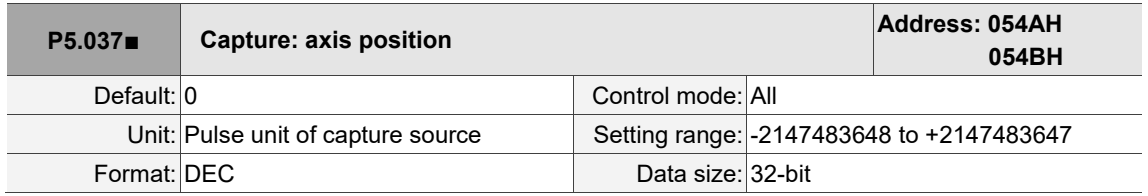

Settings:

Displays the axis position of the Capture pulse source. Note that this parameter is only writable when Capture stops (refer to P5.039). If the pulsesource of Capture is the main encoder, this parameter is write-protected and the axis position is the feedback position of the motor (monitoring variable 00h).

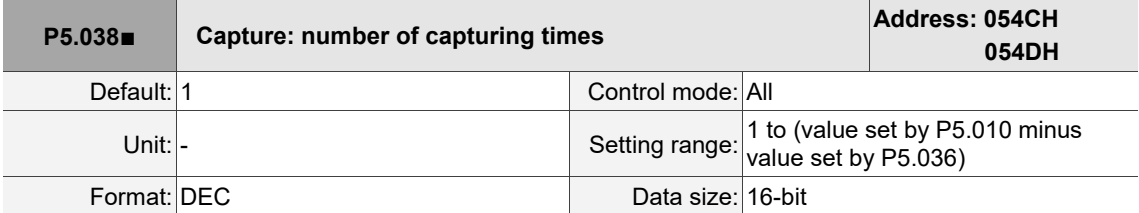

Settings:

When Capture is not in operation, this parameter indicates the number of data sets expected to be captured (readable and writable). When Capture is in operation, this parameter indicates the remaining number of data to be captured (read-only). Each time one data is captured, the value of P5.038 decrements by 1 until the value is 0, indicating that capturing is complete. Note: the total number of data sets from Capture cannot exceed 100.

 $\overline{\phantom{a}}$ 

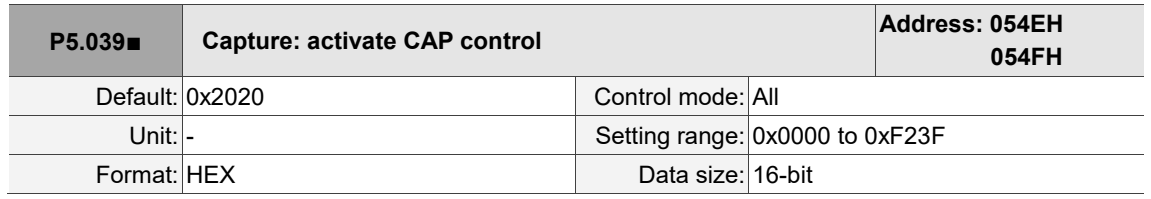

Settings:

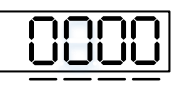

U Z Y X

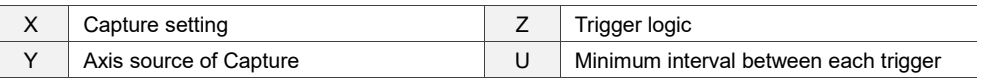

## ■ X: Capture setting

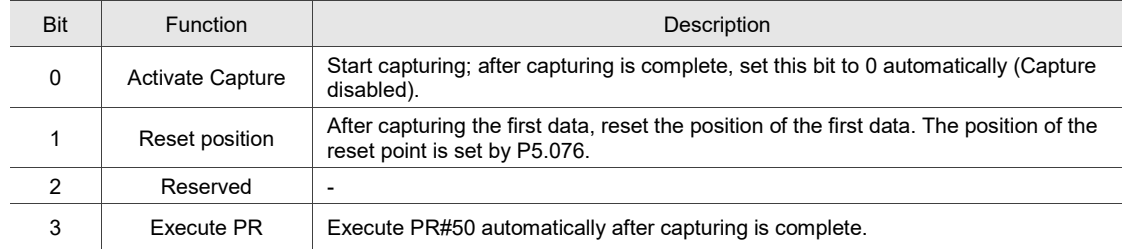

## ■ Y: axis source of Capture

0: the Capture function is disabled

- 1: reserved
- 2: CN1 (pulse command)
- 3: CN2 (motor encoder)

## ■ Z: trigger logic

- 0: NO (normally open)
- 1: NC (normally closed)
- U: minimum interval between each trigger
	- 0 F: 0 15 ms

Note: refer to Chapter 7 for detailed instructions for Capture.

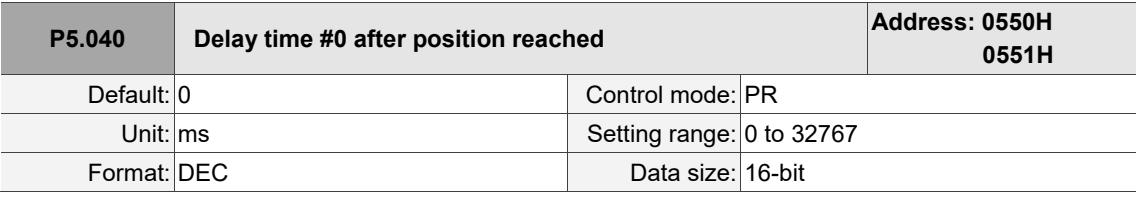

### Settings:

There are 16 sets of delay time (# 0 - 15) in PR mode. This parameter is the delay time #0 in PR mode.

8

J

8

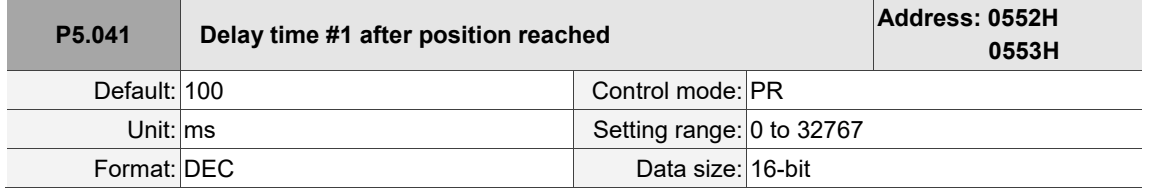

Settings:

Delay time #1 in PR mode.

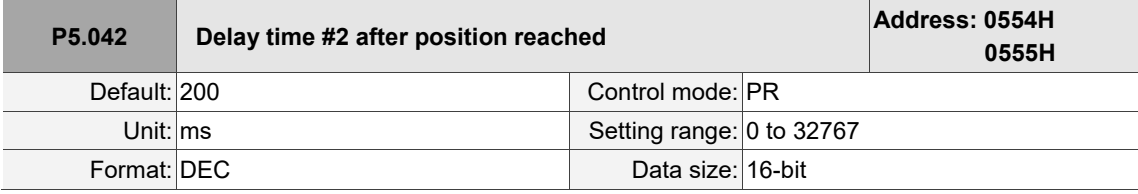

Settings:

Delay time #2 in PR mode.

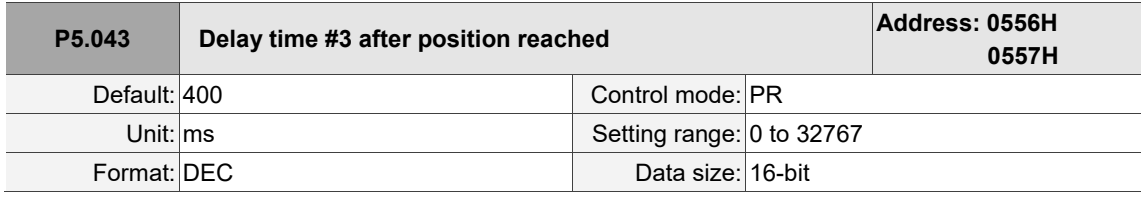

Settings:

Delay time #3 in PR mode.

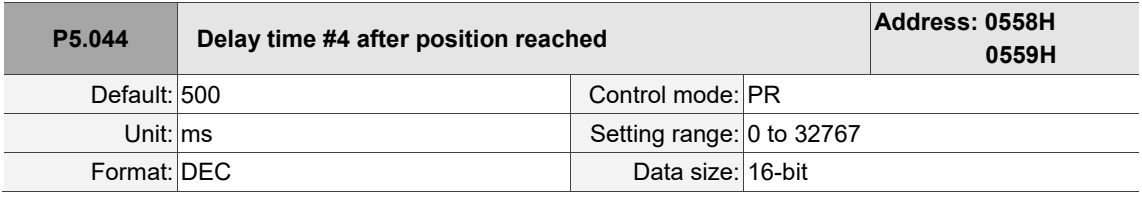

Settings:

Delay time #4 in PR mode.

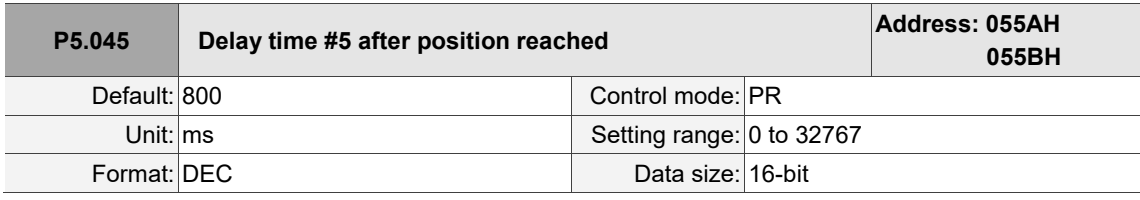

Settings:

Delay time #5 in PR mode.

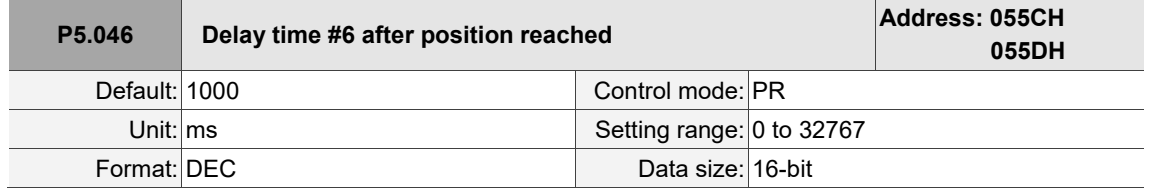

Settings:

Delay time #6 in PR mode.

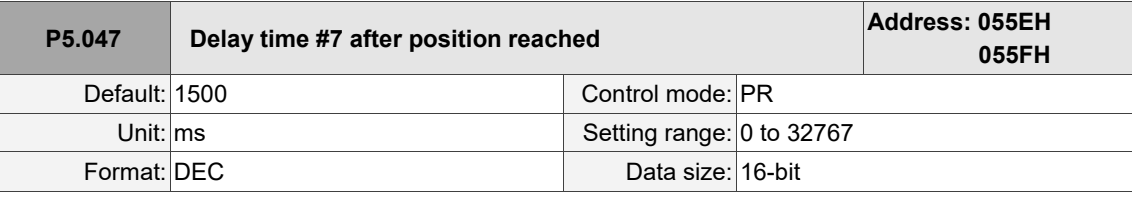

Settings:

Delay time #7 in PR mode.

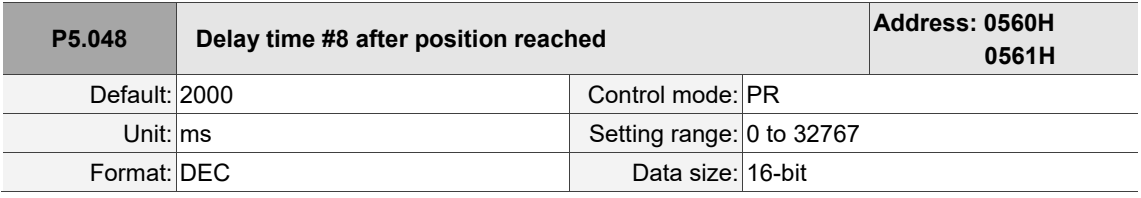

Settings:

Delay time #8 in PR mode.

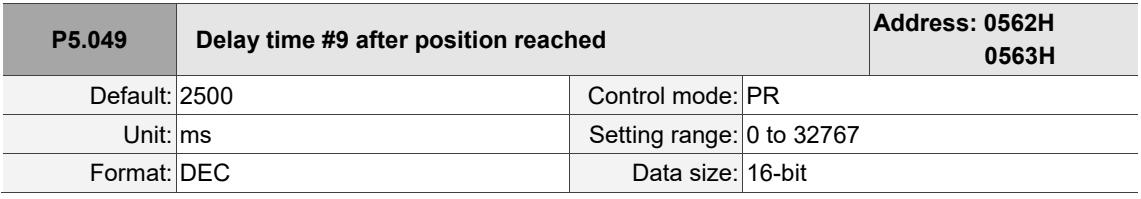

Settings:

Delay time #9 in PR mode.

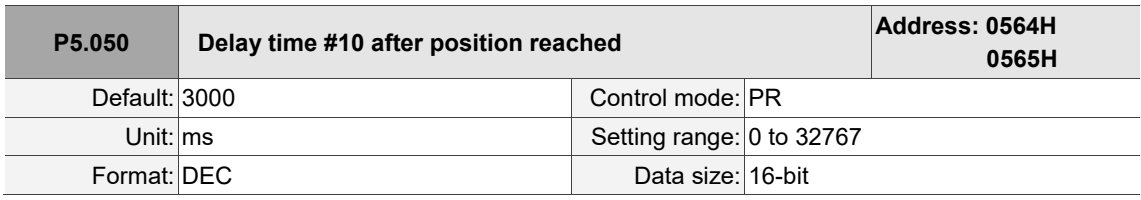

Settings:

Delay time #10 in PR mode.

8

J

8

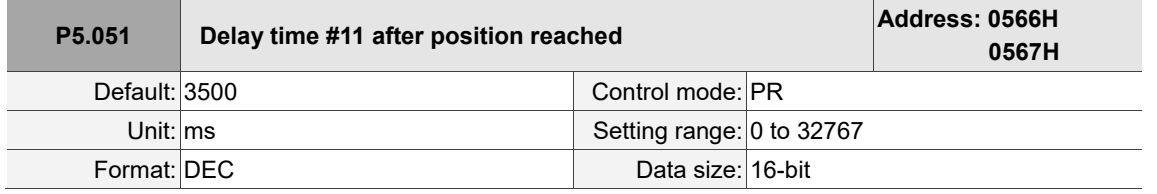

Settings:

Delay time #11 in PR mode.

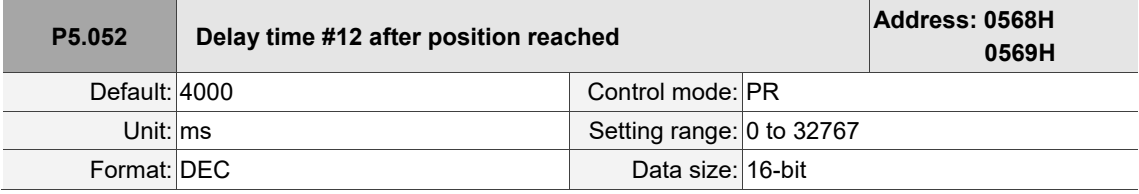

Settings:

Delay time #12 in PR mode.

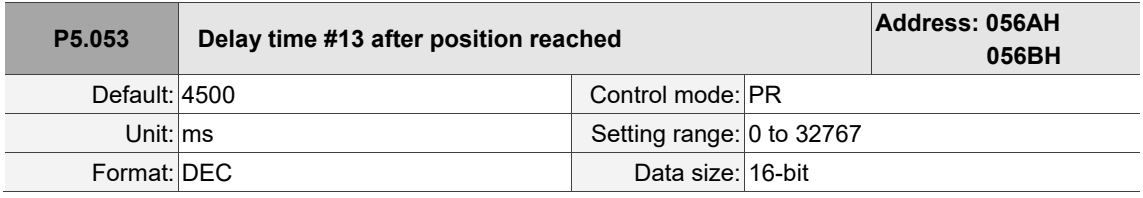

Settings:

Delay time #13 in PR mode.

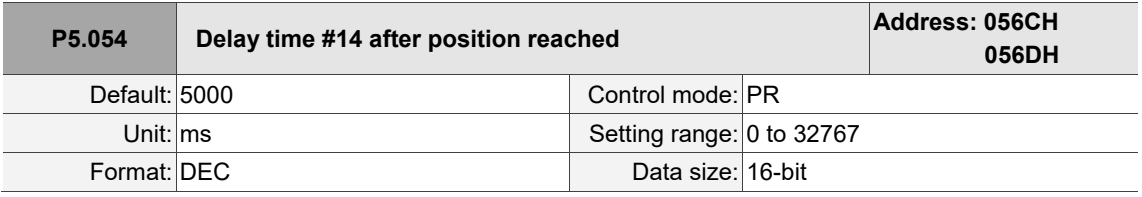

Settings:

Delay time #14 in PR mode.

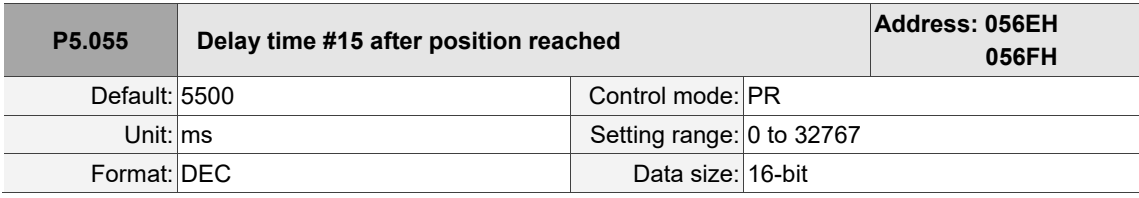

Settings:

Delay time #15 in PR mode.

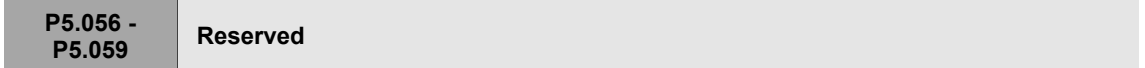

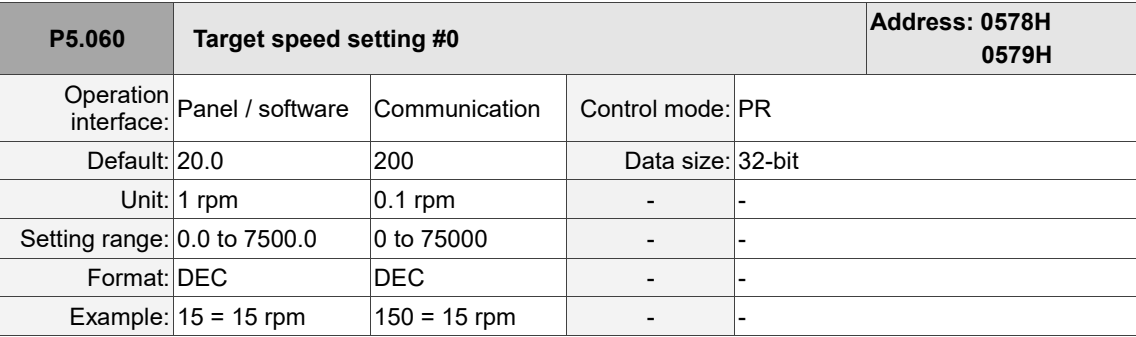

Settings:

Target speed #0 of PR mode.

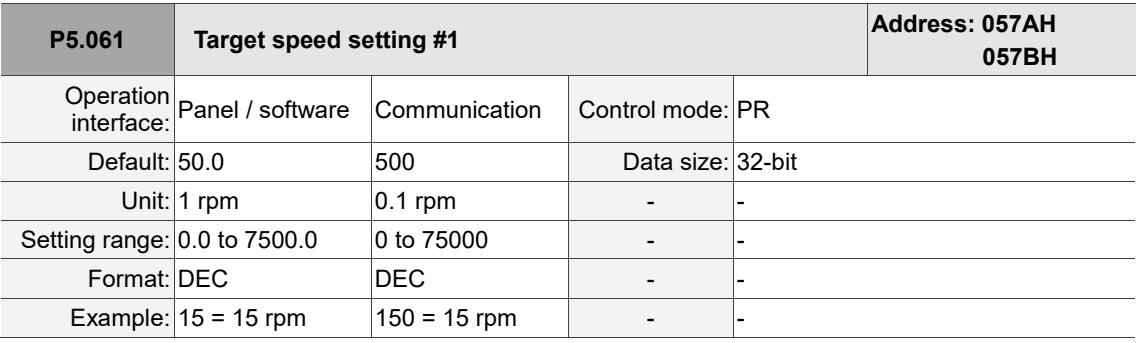

Settings:

Target speed #1 of PR mode.

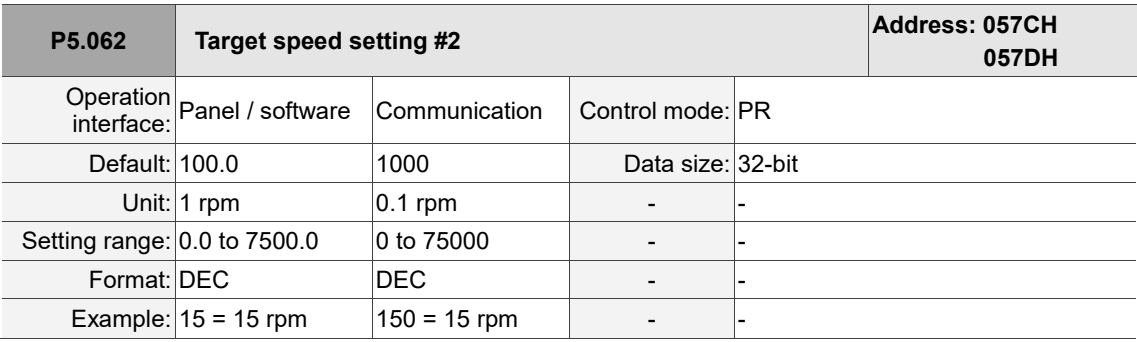

Settings:

Target speed #2 of PR mode.

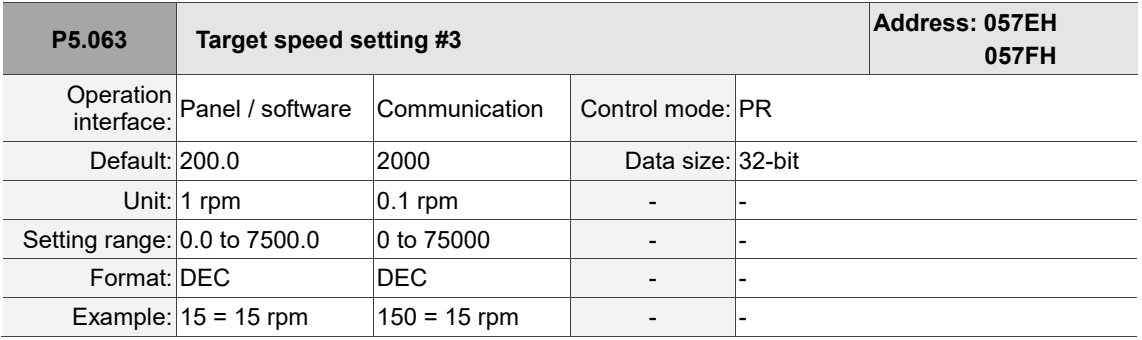

Settings:

Target speed #3 of PR mode.

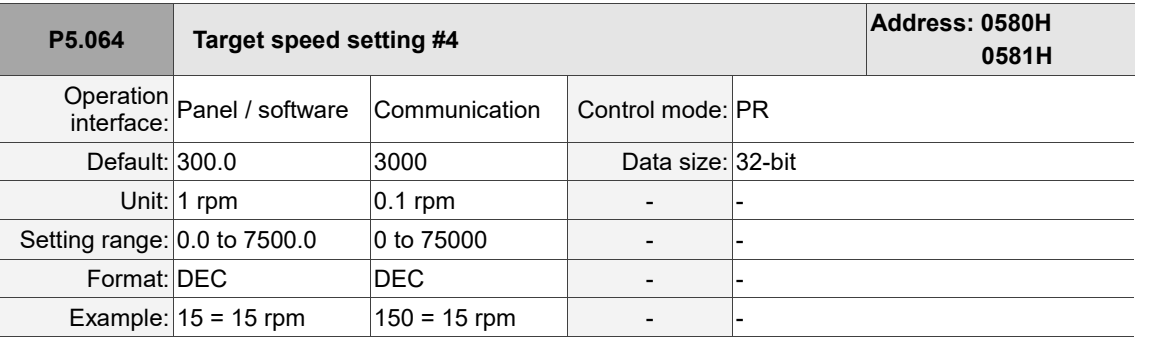

Settings:

Target speed #4 of PR mode.

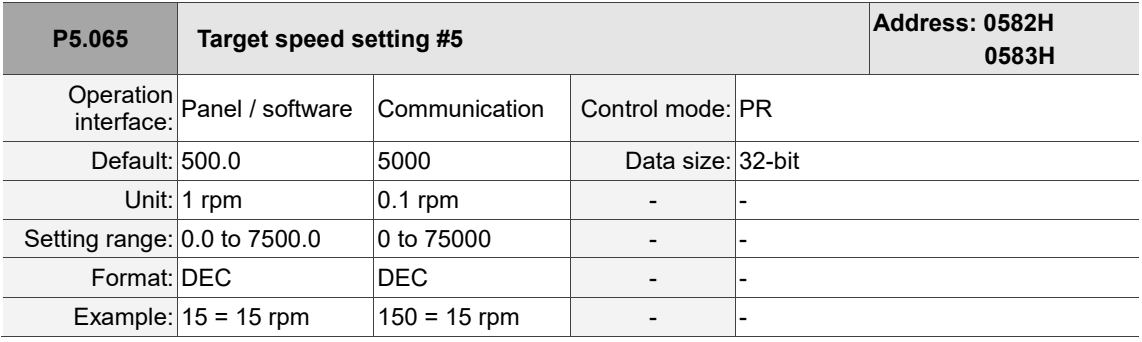

Settings:

Target speed #5 of PR mode.

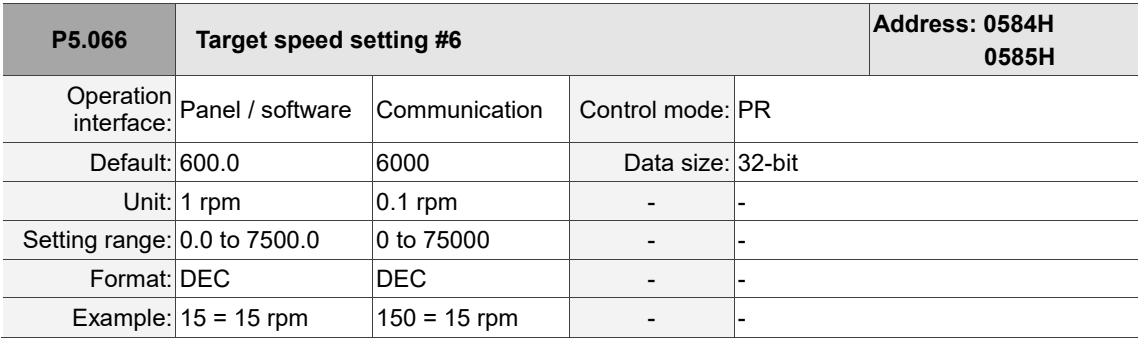

Settings:

Target speed #6 of PR mode.

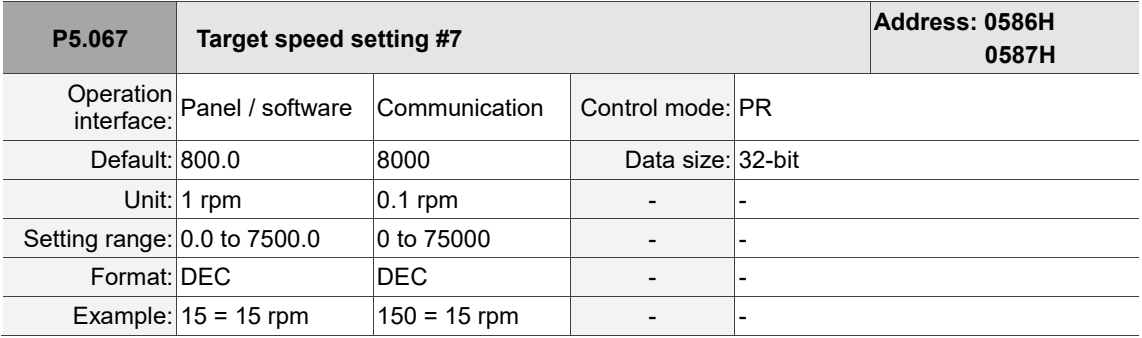

Settings:

Target speed #7 of PR mode.

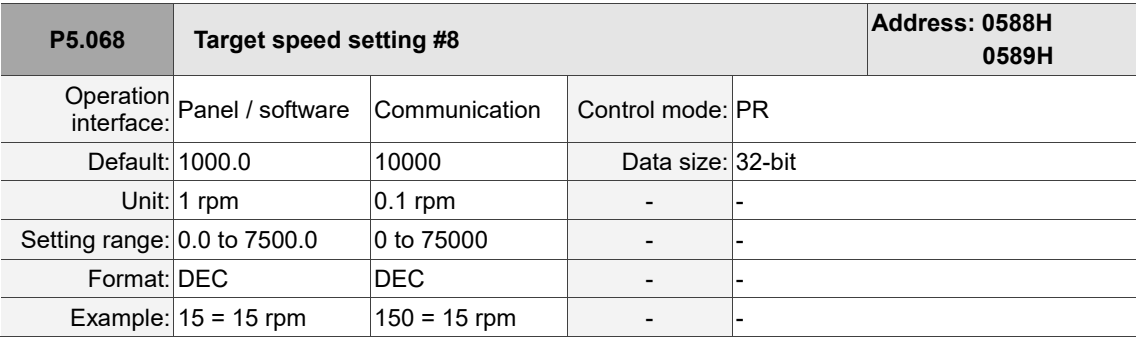

Settings:

Target speed #8 of PR mode.

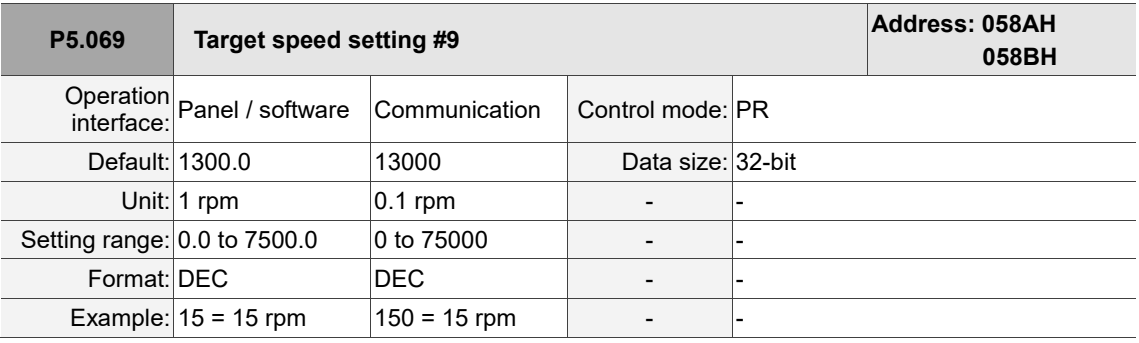

Settings:

Target speed #9 of PR mode.

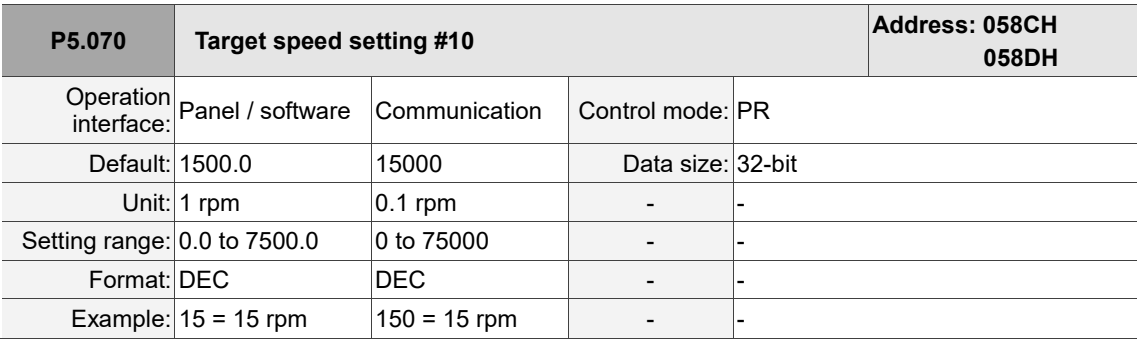

Settings:

Target speed #10 of PR mode.

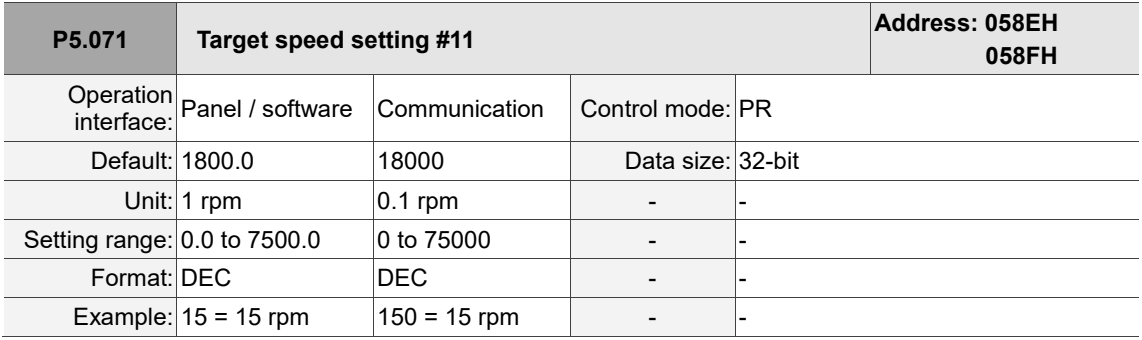

Settings:

Target speed #11 of PR mode.

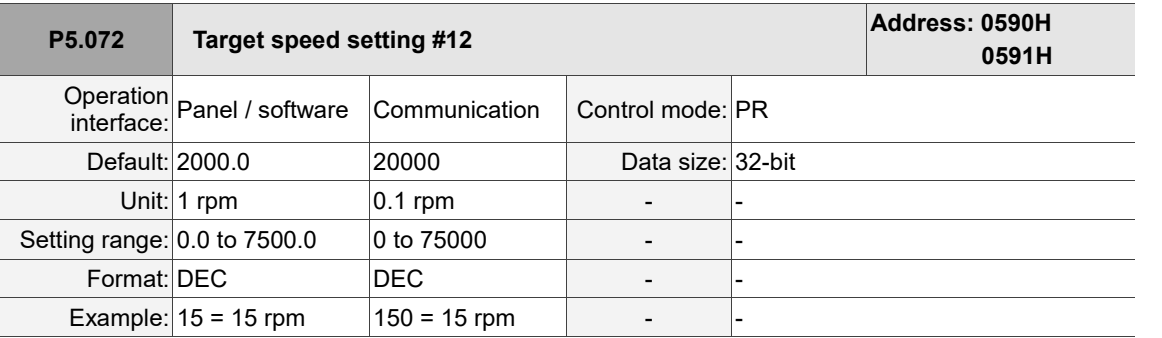

Settings:

Target speed #12 of PR mode.

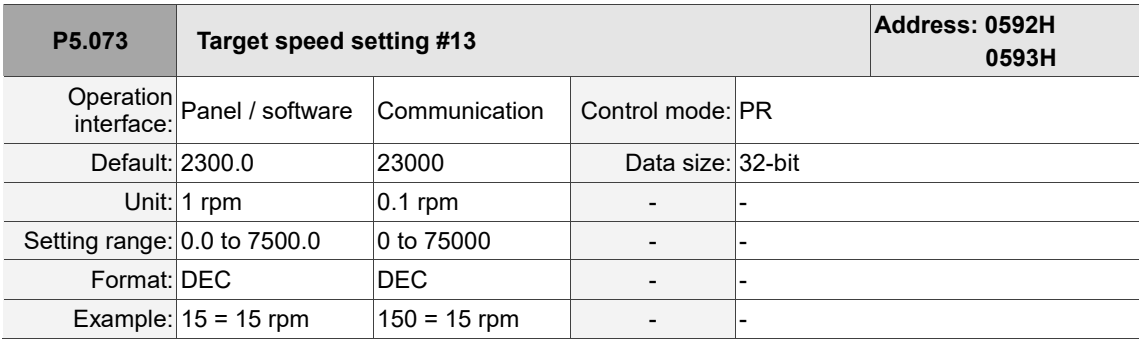

Settings:

Target speed #13 of PR mode.

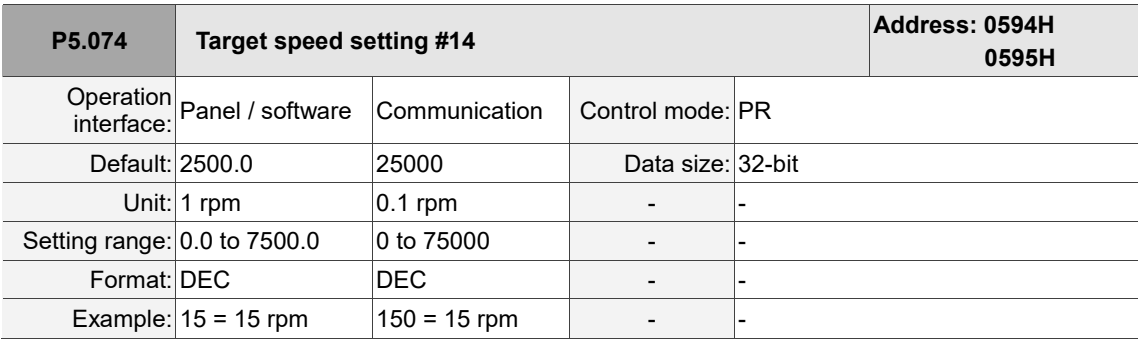

Settings:

Target speed #14 of PR mode.

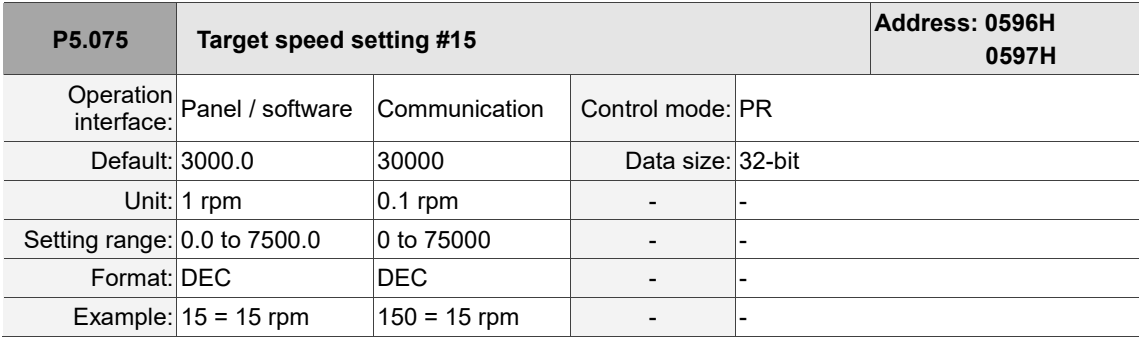

Settings:

Target speed #15 of PR mode.

 $\overline{a}$ 

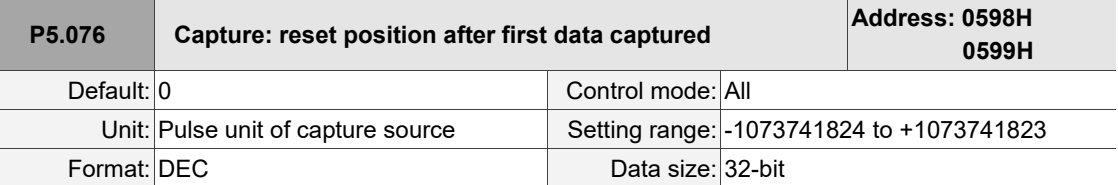

Settings:

If the position reset function is enabled (P5.039.X [Bit 1] = 1), after the first position data is captured,

the servo resets the position of the first point, and the position of the reset point is defined by this parameter.

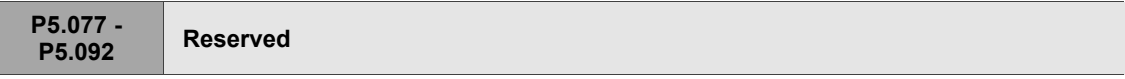

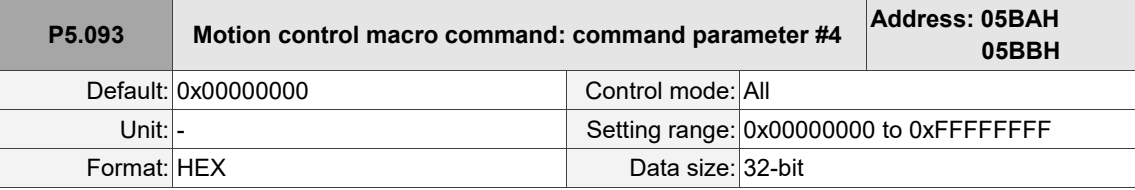

Settings:

Before issuing the macro command, set the relevant parameters in advance. The function of the

parameter is determined by the macro command. Not every macro command requires this parameter.

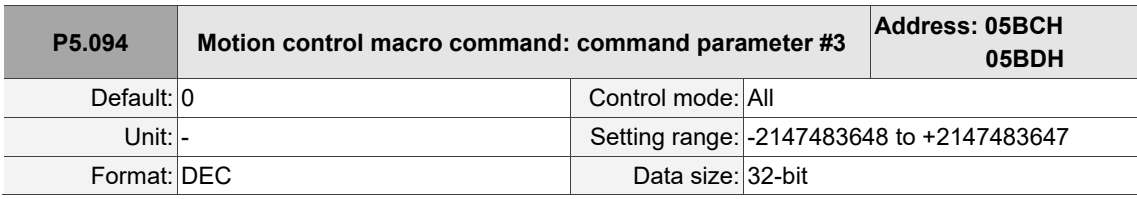

Settings:

Refer to P5.093 for details.

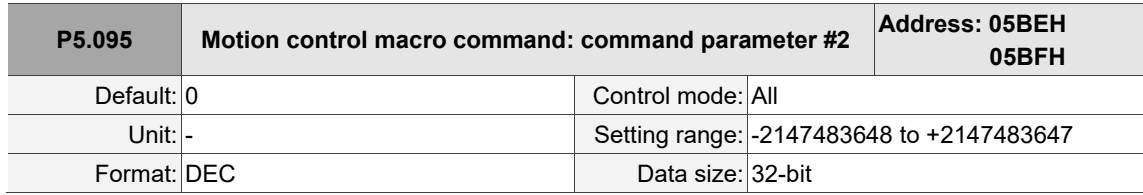

Settings:

Refer to P5.093 for details.

8

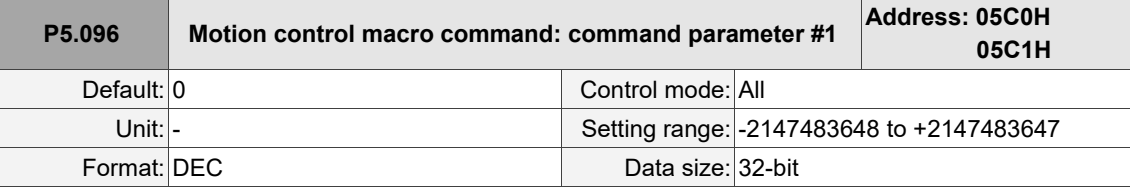

Settings:

Refer to P5.093 for details.

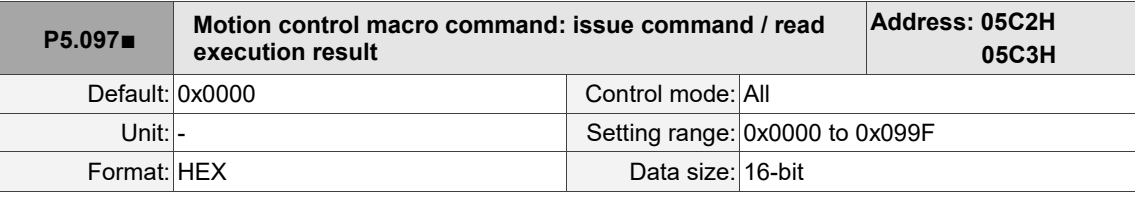

Settings:

Write to this parameter to issue a macro command; read this parameter to examine the execution result of a macro command.

When you write the command code 0x0003 to this parameter, 0x1003 is returned if successful; and 0xF03X if unsuccessful (depending on the command description). If you issue a command that is not supported, the failure code 0xF001 is returned.

The command codes are listed in the following tables:

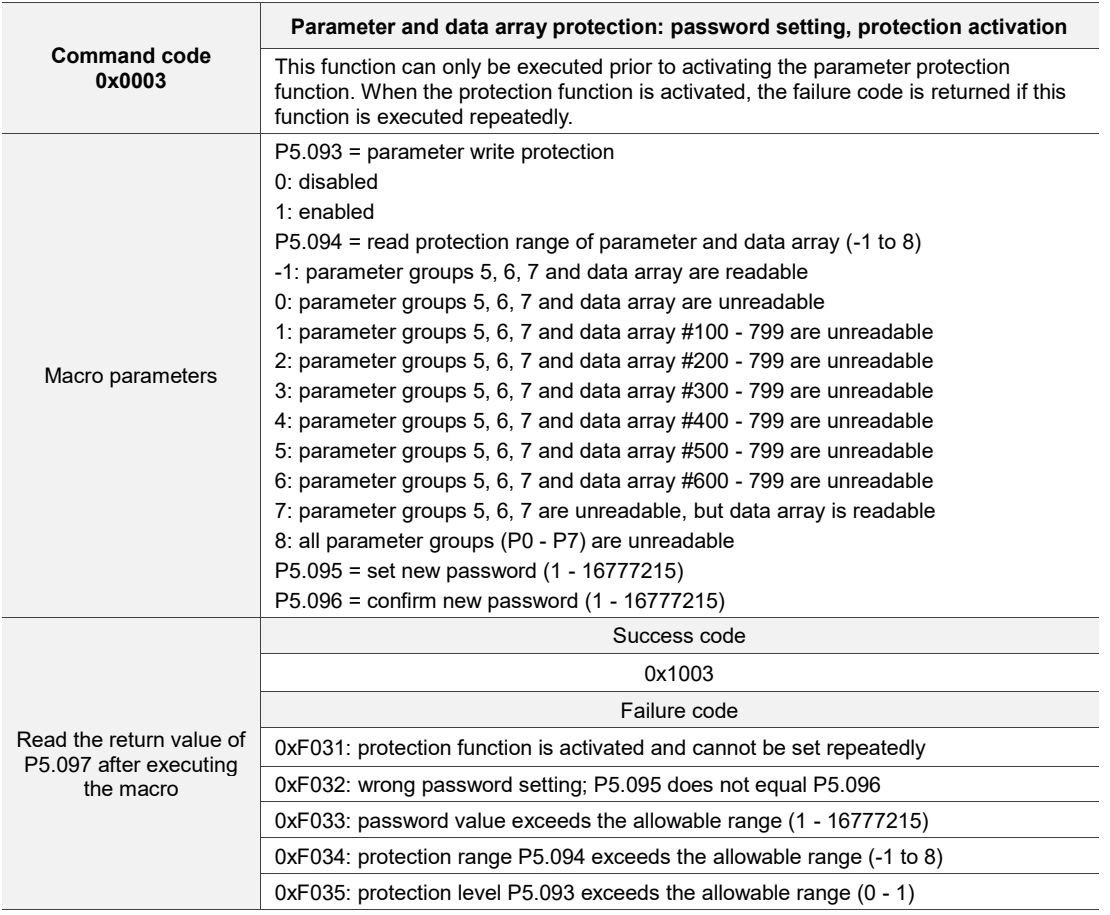

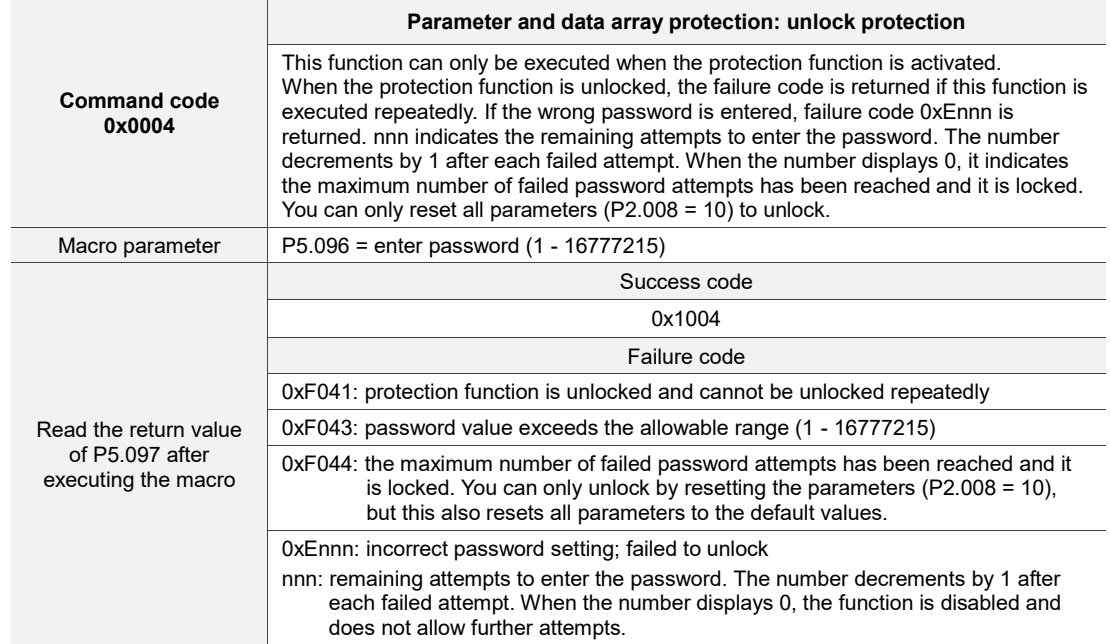

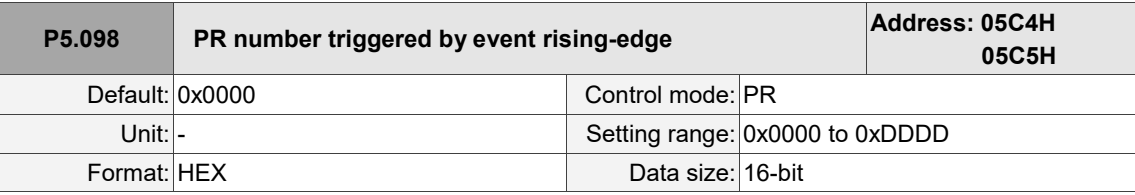

Settings:

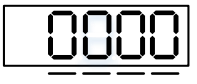

U Z Y X

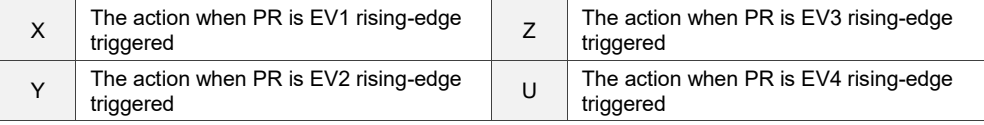

■ X: the action when EV1 is on

0: no action

- 1 D: execute PR#51 63
- Y: the action when EV2 is on

0: no action

- 1 D: execute PR#51 63
- Z: the action when EV3 is on

0: no action

- 1 D: execute PR#51 63
- U: the action when EV4 is on

0: no action

1 - D: execute PR#51 - 63

I

8

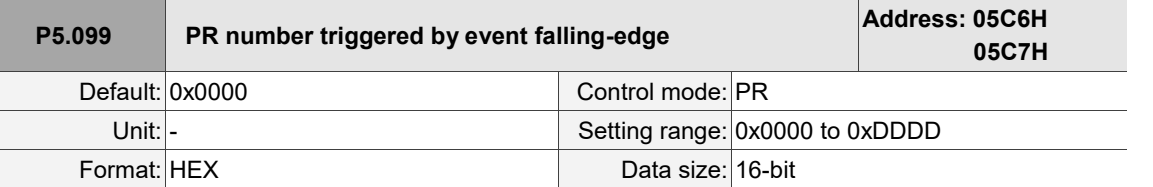

Settings:

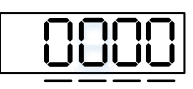

U Z Y X

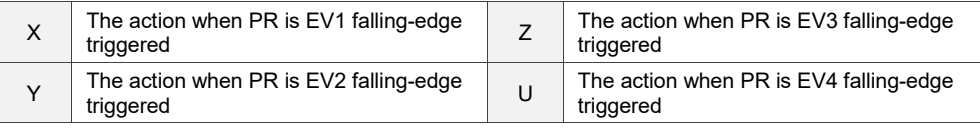

X: the action when EV1 is off

0: no action

- 1 D: execute PR#51 63
- Y: the action when EV2 is off

0: no action

- 1 D: execute PR#51 63
- Z: the action when EV3 is off
	- 0: no action
	- 1 D: execute PR#51 63
- U: the action when EV4 is off

0: no action

1 - D: execute PR#51 - 63

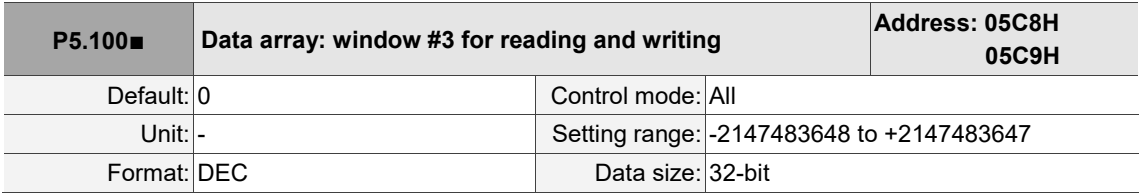

Settings:

Window #3: when read or written by any method, the value set by P5.011 does not add 1.

Refer to Section 7.2.1 Data array for detailed instructions.

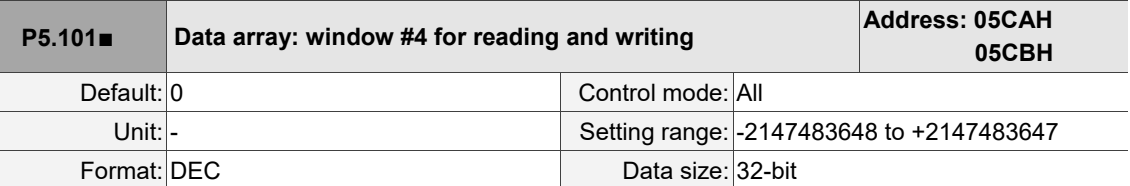

Settings:

Window #4: when read or written by any method, the value set by P5.011 does not add 1.

Refer to Section 7.2.1 Data array for detailed instructions.

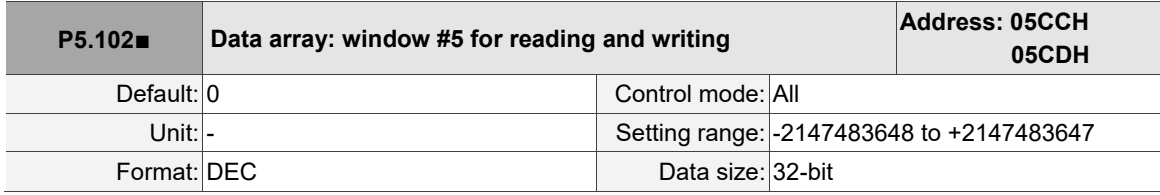

Settings:

Window #5: when read or written by any method, the value set by P5.011 does not add 1.

Refer to Section 7.2.1 Data array for detailed instructions.

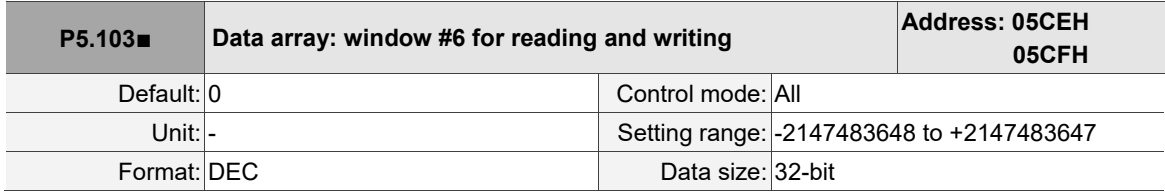

Settings:

Window #6: when read or written by any method, the value set by P5.011 does not add 1.

Refer to Section 7.2.1 Data array for detailed instructions.

# **P6.xxx PR parameters**

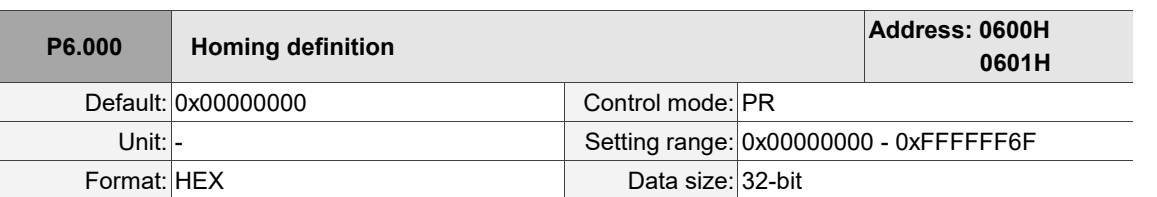

Settings:

A

D

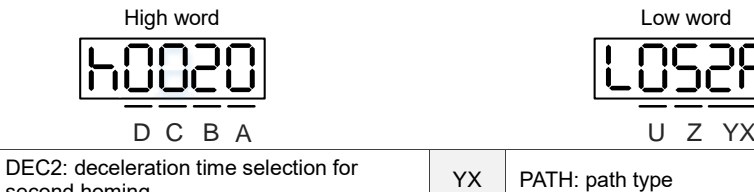

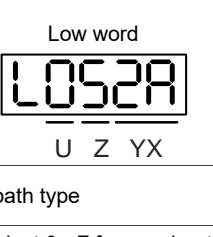

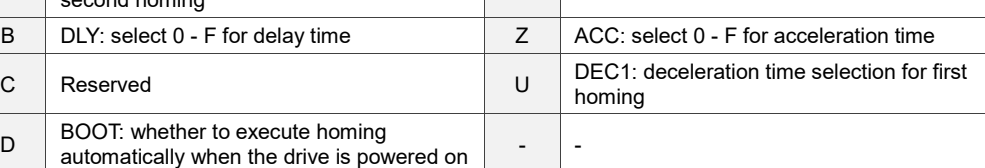

■ YX: PATH: path type

0x00: Stop: the servo stops after homing is complete

0x01 - 0x63: Auto: the servo executes the specified path (PR#1 - PR#99) after homing is complete

■ Z: ACC: select 0 - F for acceleration time

0 - F: correspond to P5.020 - P5.035

■ U: DEC1: deceleration time selection for first homing

0 - F: correspond to P5.020 - P5.035

- A: DEC2: deceleration time selection for second homing
	- 0 F: correspond to P5.020 P5.035
- B: DLY: select 0 F for delay time
	- 0 F: correspond to P5.040 P5.055
- D: BOOT: whether to execute homing automatically when the drive is powered on
	- 0: do not execute homing
	- 1: execute homing automatically (servo switches to on for the first time after power is applied)

Apart from the preceding definitions, the related settings for homing also include:

- 1. P5.004: homing methods.
- 2. P5.005 P5.006: speed settings for homing.
- 3. P6.001: the origin definition (ORG\_DEF) is the position of the origin and may not be 0. This

function is used as a traversal of the position system.

Note:

1. After finding the origin (sensor or Z), the servo has to decelerate to a stop. The stop position exceeds the origin by a short distance: If returning to the origin is not needed, set PATH to 0x00.

If returning to the origin is needed, set PATH to 0x01 to 0x63 and set the route as PABS = 0.
Ļ

 $\overline{a}$ 

#### Example:

When P6.000 = 0x0001, the servo automatically executes PR#1 after homing is complete.

- Set the route of PR#1 (setting P6.002 & P6.003) as moving to the absolute position of 0.
- 2. If the origin is found (sensor or Z) and you want the servo to move an offset S and define the position after moving as P, then set PATH = non-zero and set ORG\_DEF = P - S, and this absolute Position command = P.

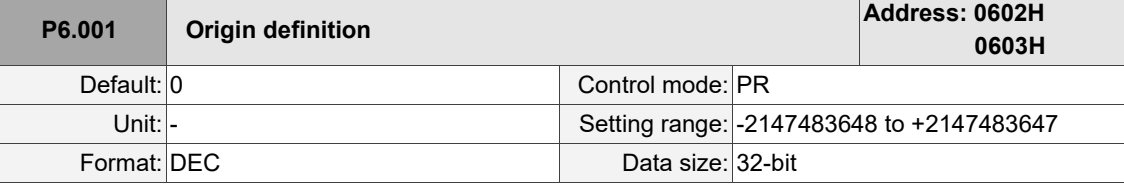

Settings:

Origin definition.

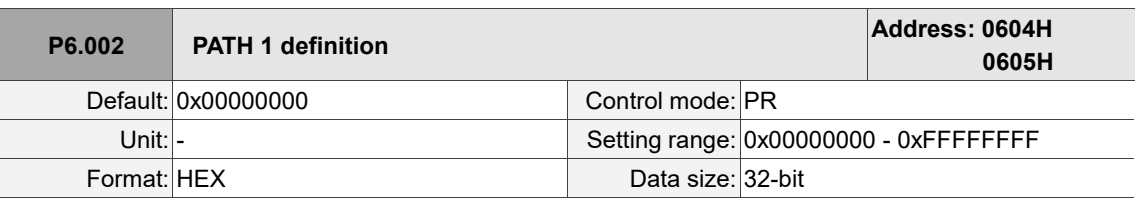

Settings:

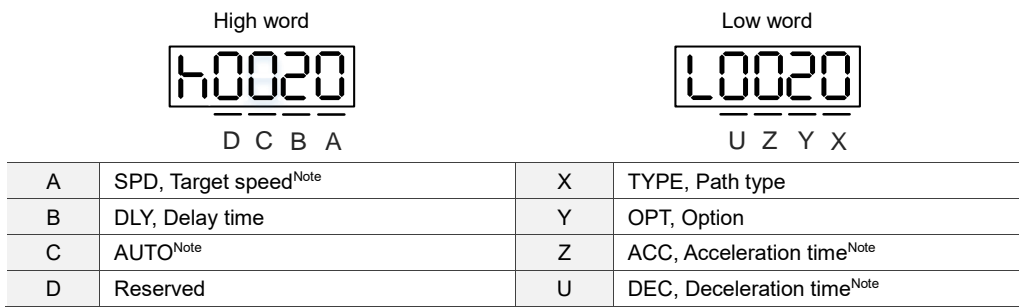

Definitions are as follows:

YX

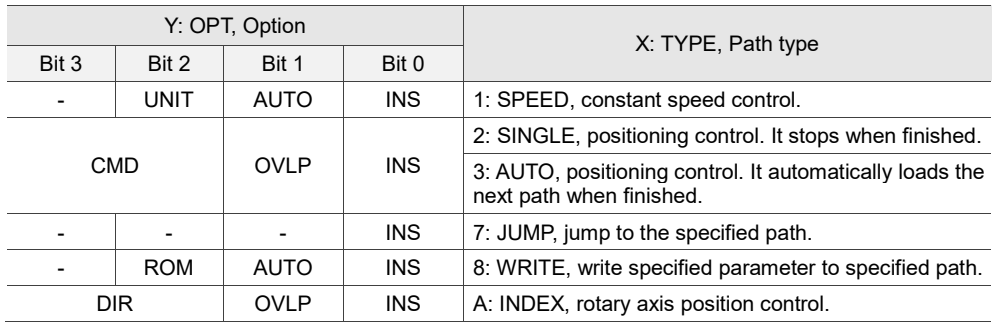

TYPE (path type): when 1, 2, or 3 is executed, the motor operation can be interrupted and stopped by DI.STP and software limits.

INS: interrupts the previous path when the current path is executed.

OVLP: allow overlapping of the next path. Overlapping is not allowed in Speed mode.

AUTO: once current PR path is finished, automatically load the next path.

CMD, DIR, ROM, and UNIT: refer to Section 7.1.3 Motion Control commands.

### ■ UZ

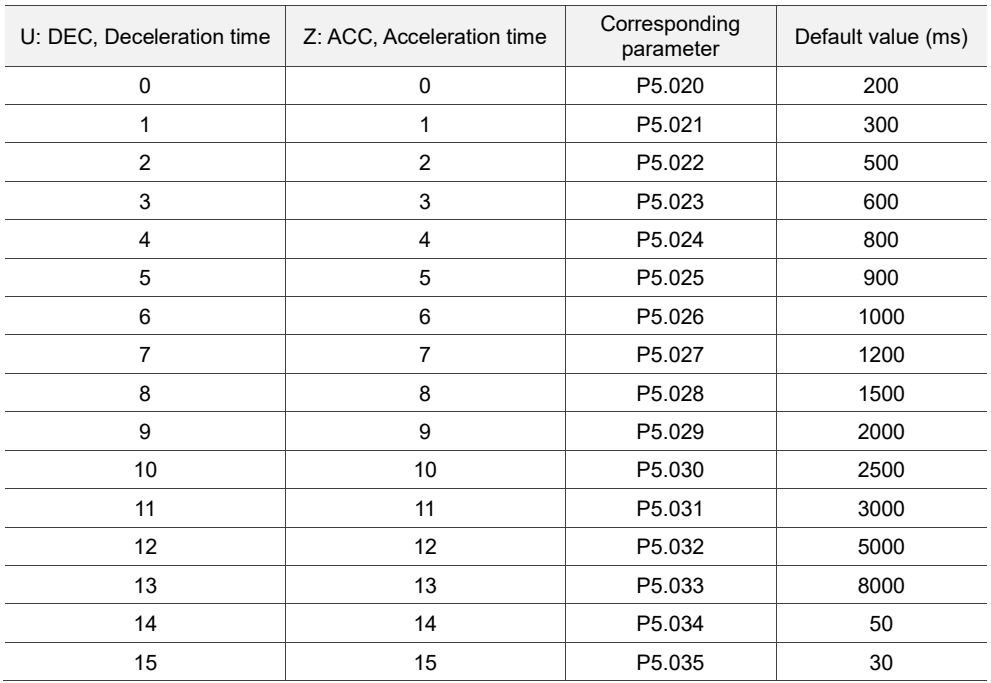

#### ■ A: SPD, target speed

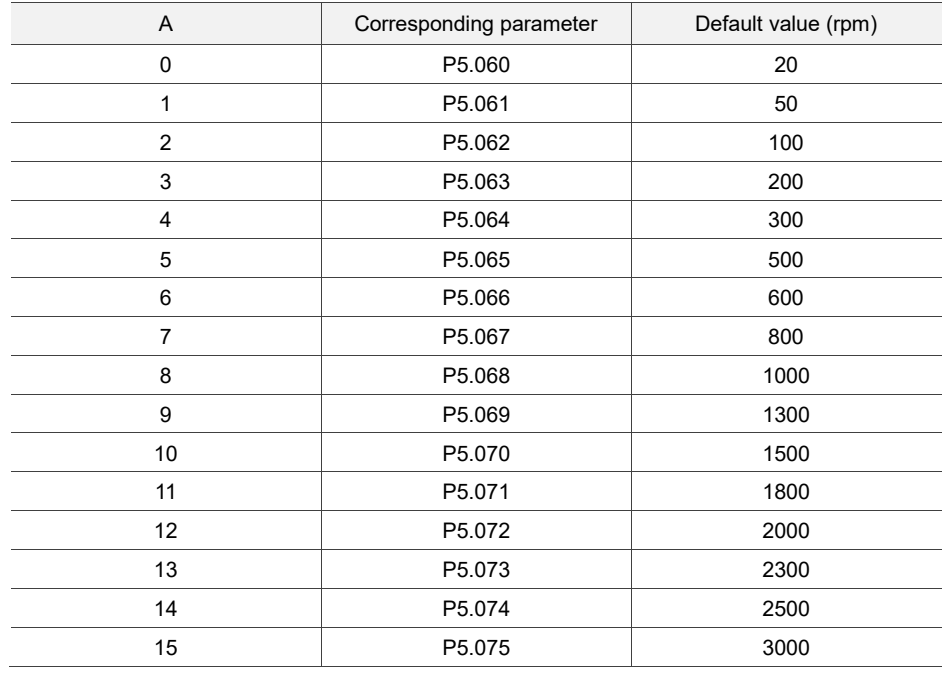

## ■ B: DLY, delay time

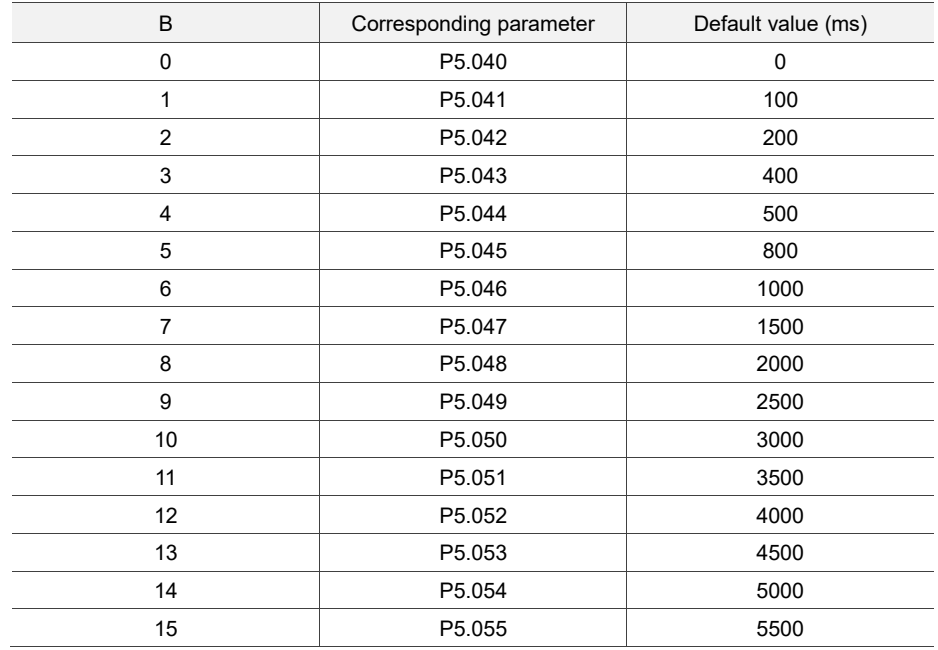

■ C: AUTO: once current PR path is finished, automatically load the next path.

This function is enabled only when  $P6.002.X = A$  (rotary axis position control).

Description of each bit:

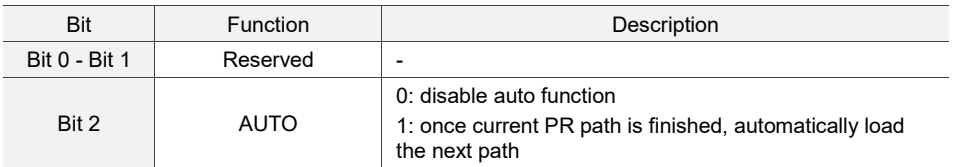

Note: the parameter format definition [C, A, U, Z] is different from the preceding table when P6.002.X = 8 (write specified parameter to specified path). Refer to Chapter 7 for detailed instructions.

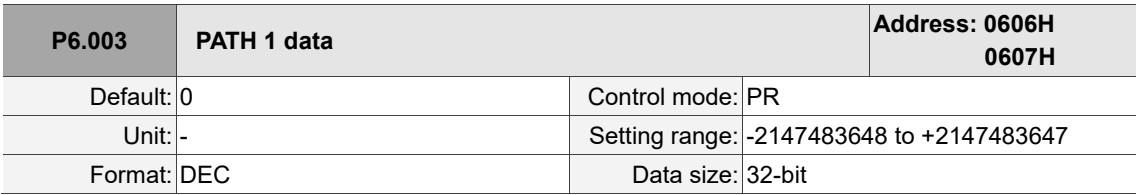

Settings:

P6.002 defines the property of the target point and P6.003 defines the target position of P6.002 or the target path for the Jump command.

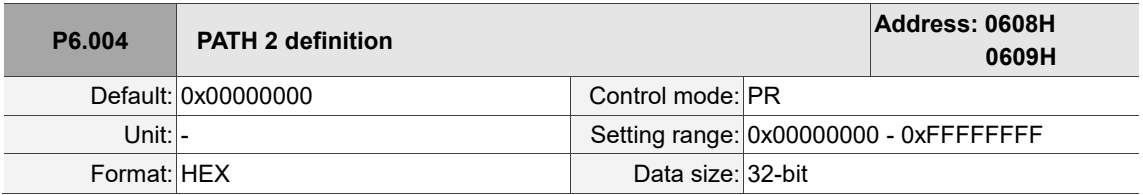

Settings:

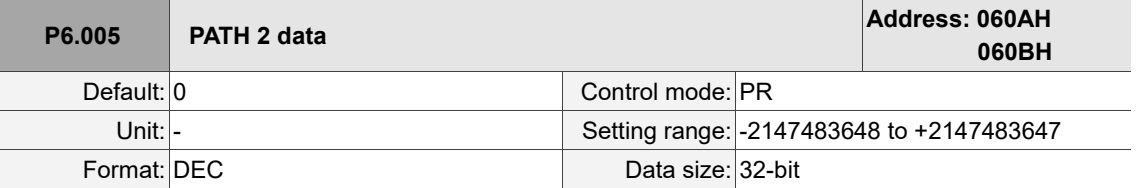

Settings:

Refer to the description of P6.003.

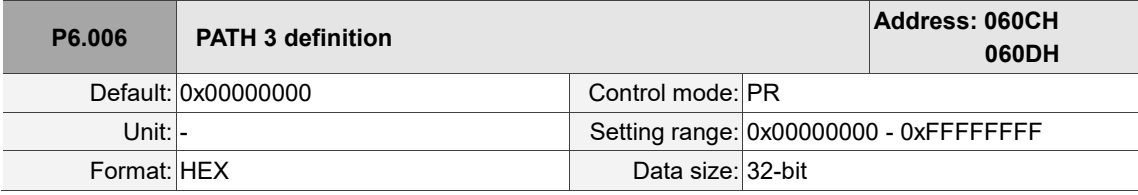

Settings:

Refer to the description of P6.002.

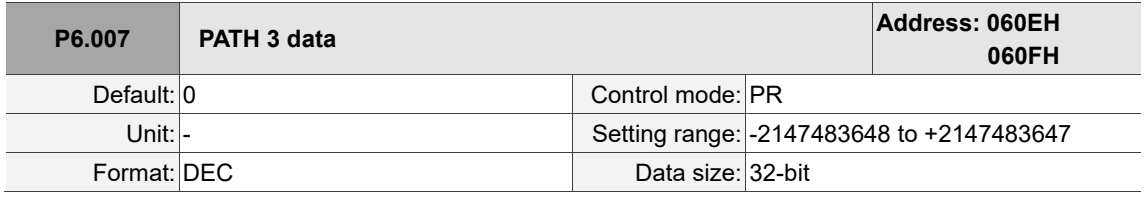

Settings:

Refer to the description of P6.003.

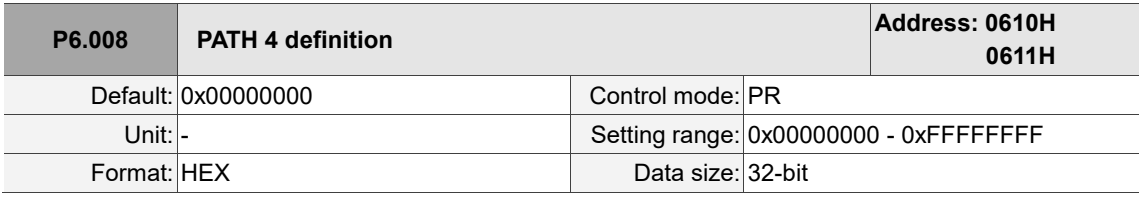

Settings:

Refer to the description of P6.002.

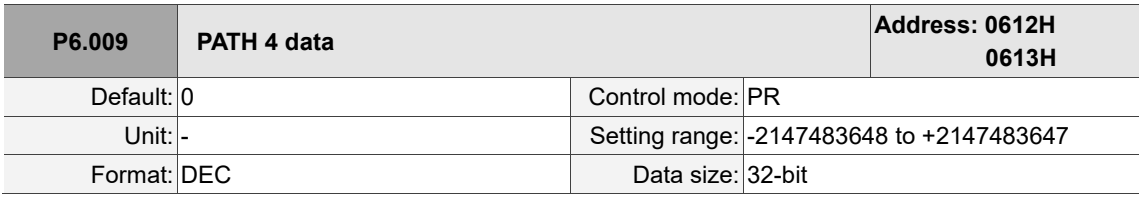

Settings:

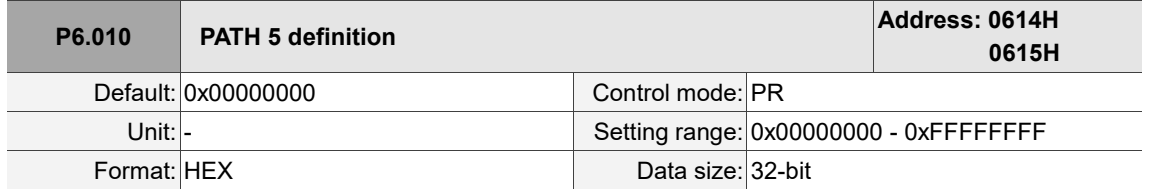

Settings:

Refer to the description of P6.002.

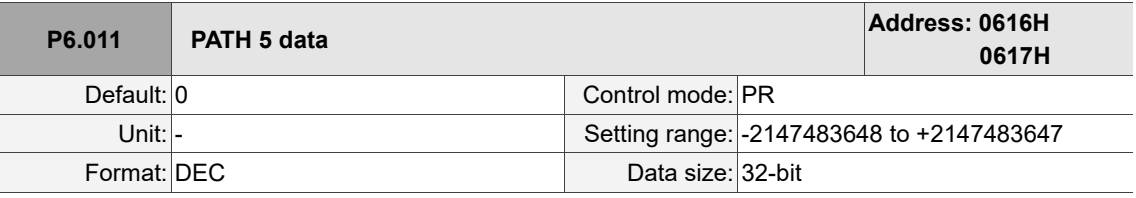

Settings:

Refer to the description of P6.003.

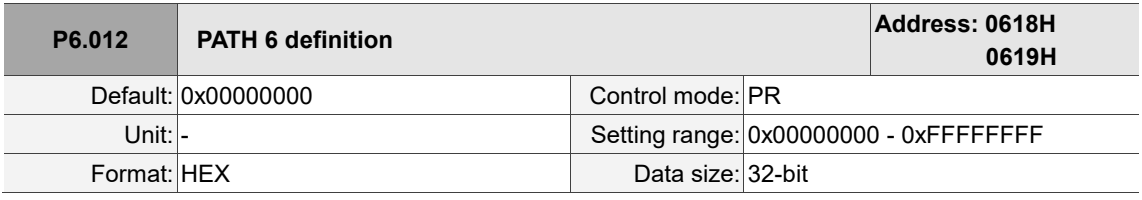

Settings:

Refer to the description of P6.002.

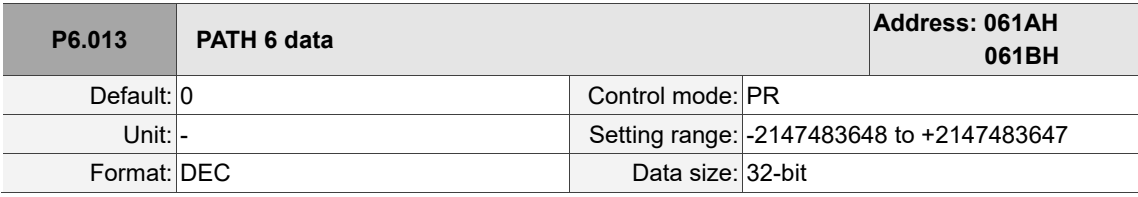

Settings:

Refer to the description of P6.003.

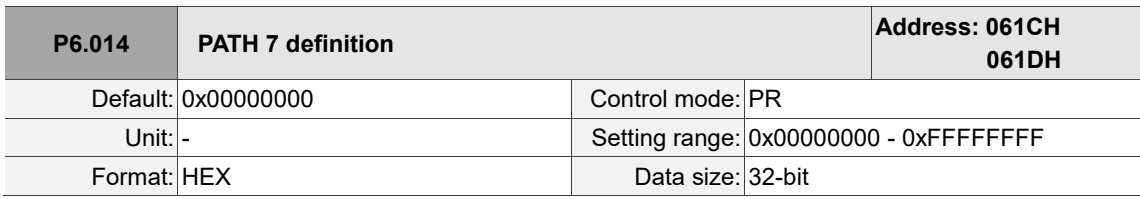

Settings:

Refer to the description of P6.002.

 $\overline{a}$ 

8

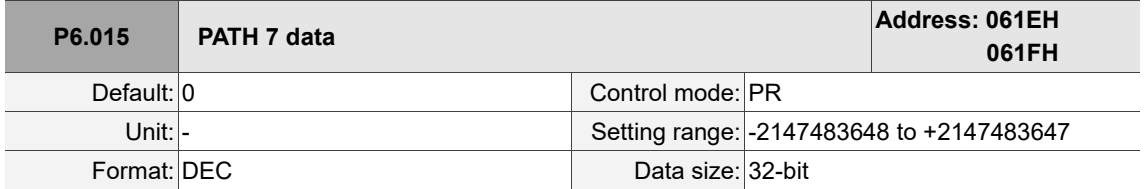

Settings:

Refer to the description of P6.003.

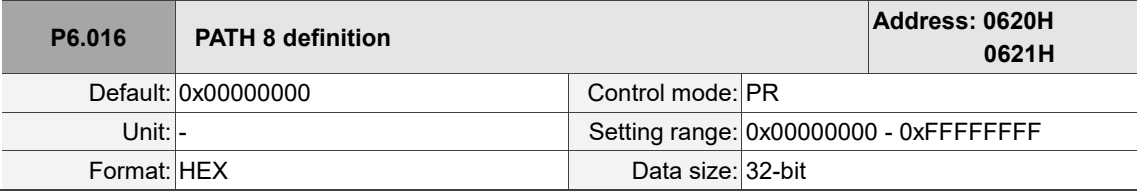

Settings:

Refer to the description of P6.002.

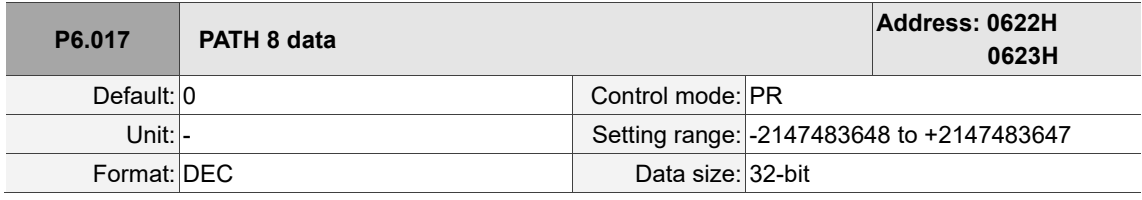

Settings:

Refer to the description of P6.003.

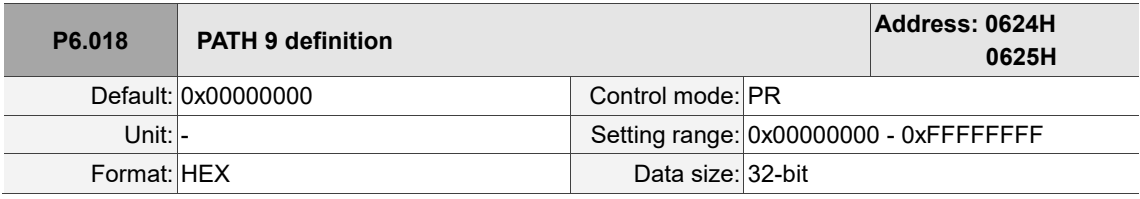

Settings:

Refer to the description of P6.002.

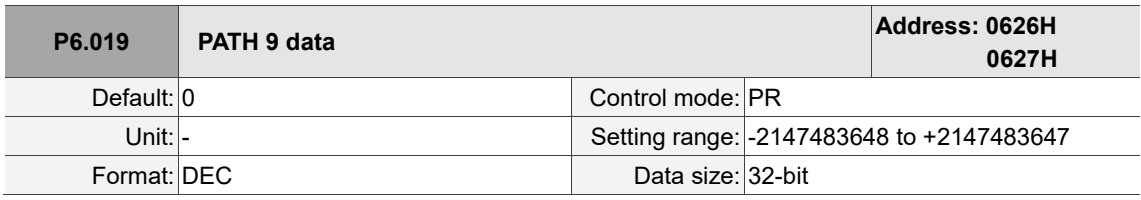

Settings:

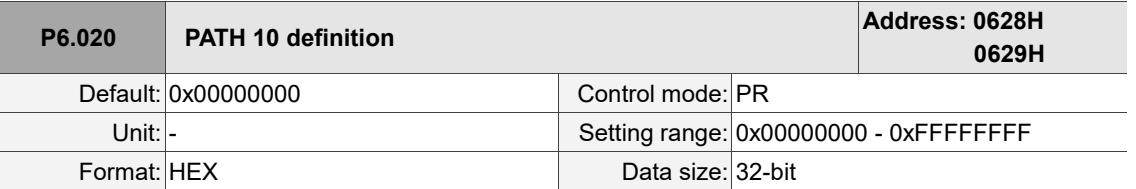

Settings:

Refer to the description of P6.002.

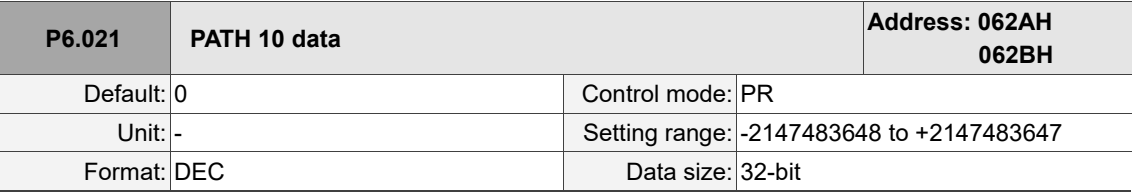

Settings:

Refer to the description of P6.003.

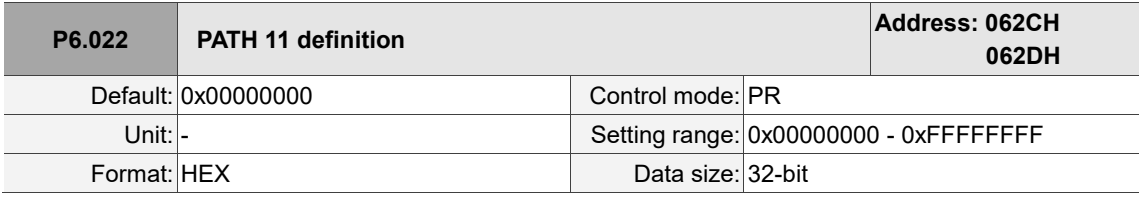

Settings:

Refer to the description of P6.002.

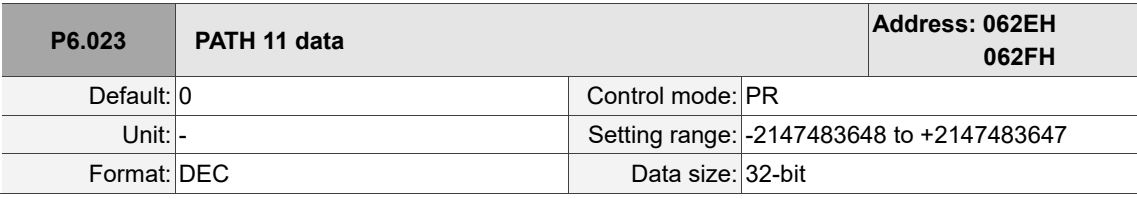

Settings:

Refer to the description of P6.003.

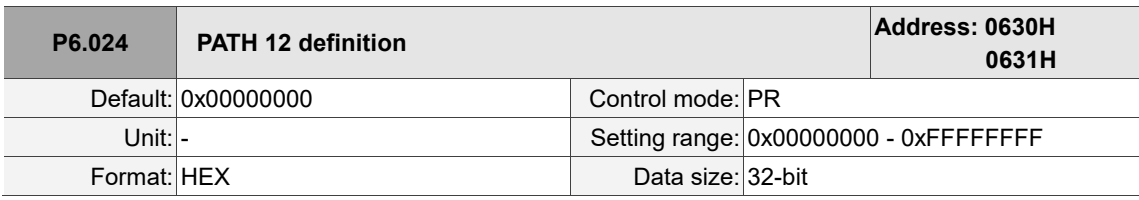

Settings:

Refer to the description of P6.002.

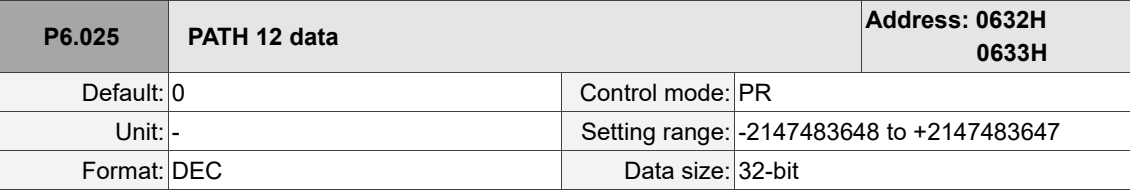

Settings:

Refer to the description of P6.003.

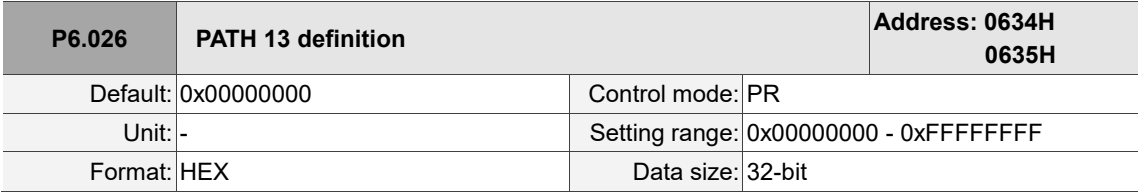

Settings:

Refer to the description of P6.002.

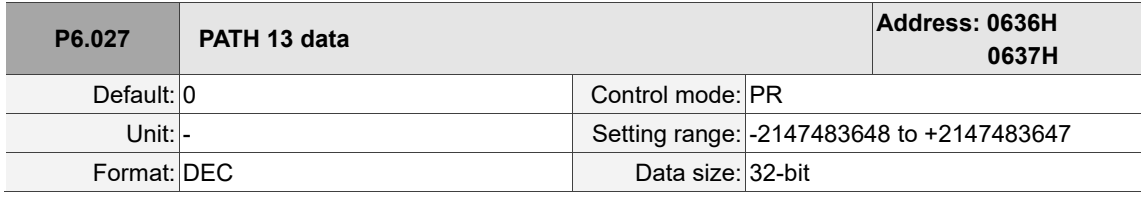

Settings:

Refer to the description of P6.003.

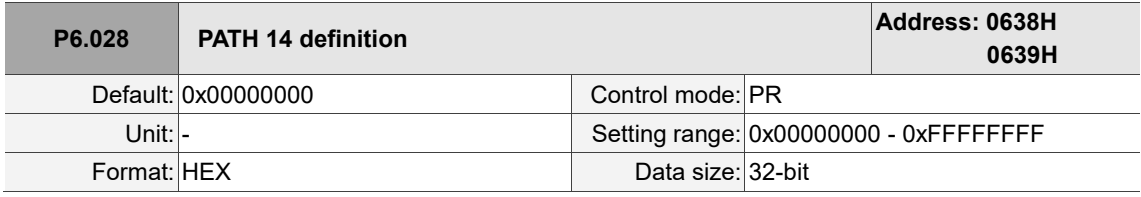

Settings:

Refer to the description of P6.002.

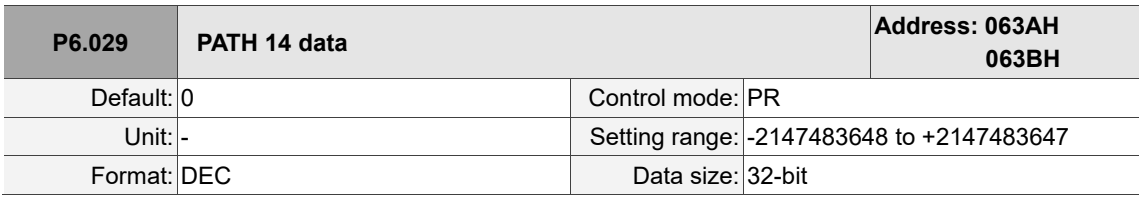

Settings:

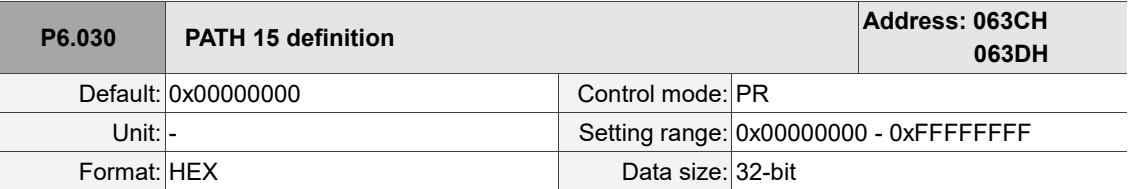

Settings:

Refer to the description of P6.002.

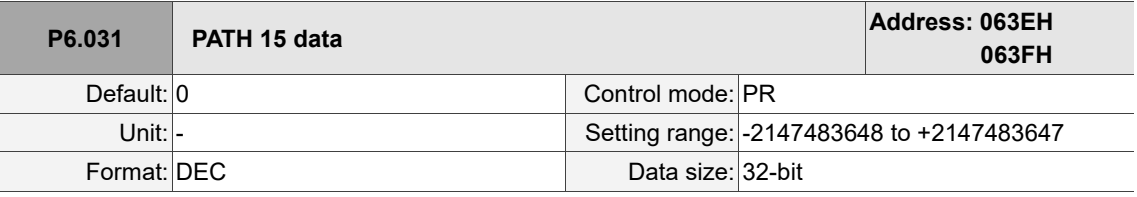

Settings:

Refer to the description of P6.003.

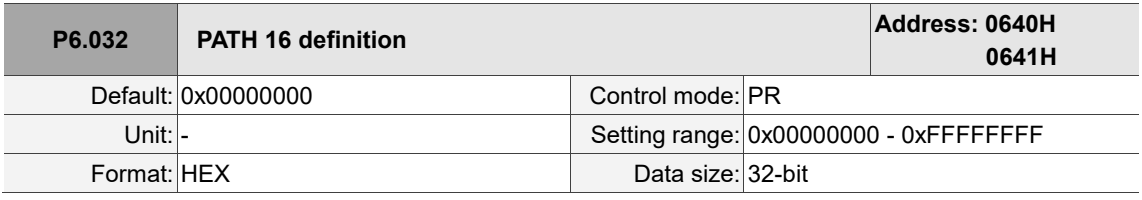

Settings:

Refer to the description of P6.002.

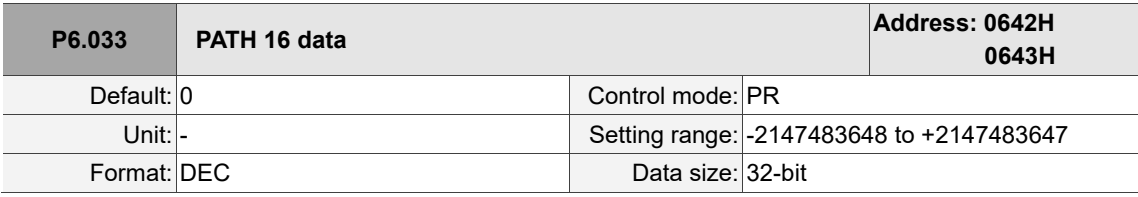

Settings:

Refer to the description of P6.003.

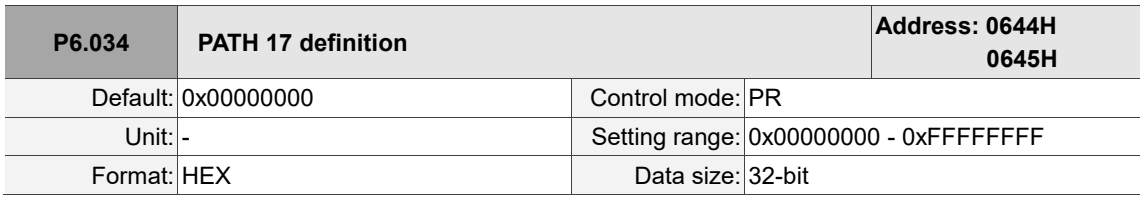

Settings:

Refer to the description of P6.002.

 $\overline{a}$ 

8

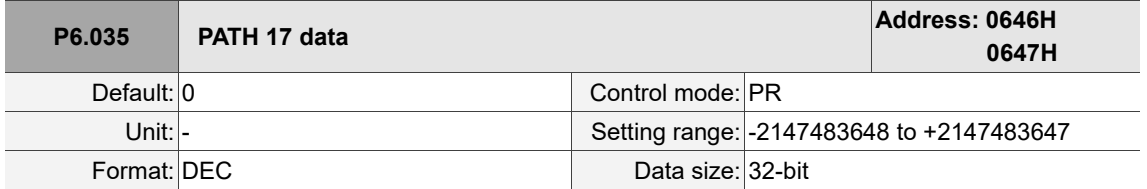

Settings:

Refer to the description of P6.003.

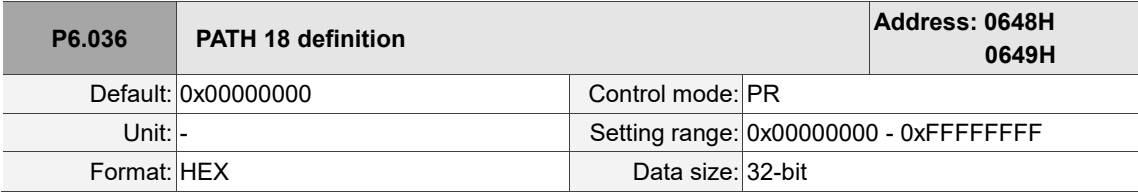

Settings:

Refer to the description of P6.002.

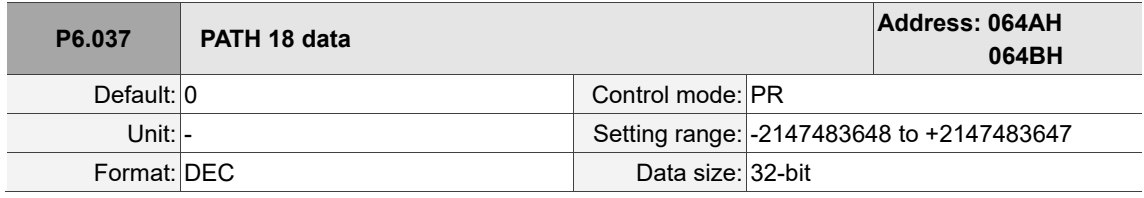

Settings:

Refer to the description of P6.003.

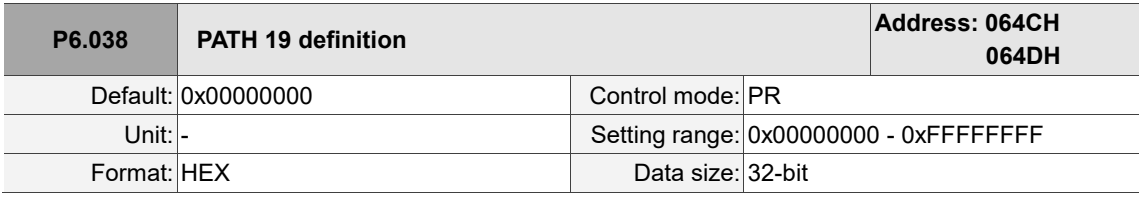

Settings:

Refer to the description of P6.002.

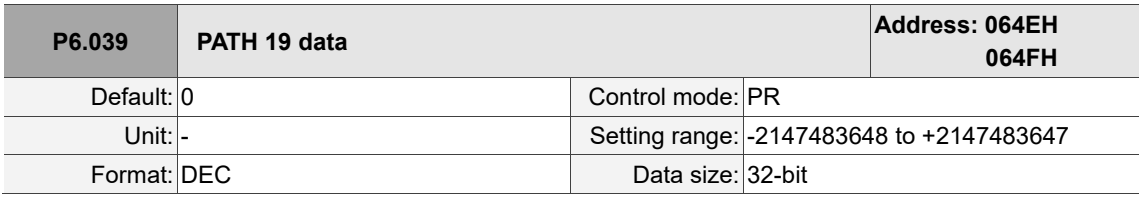

Settings:

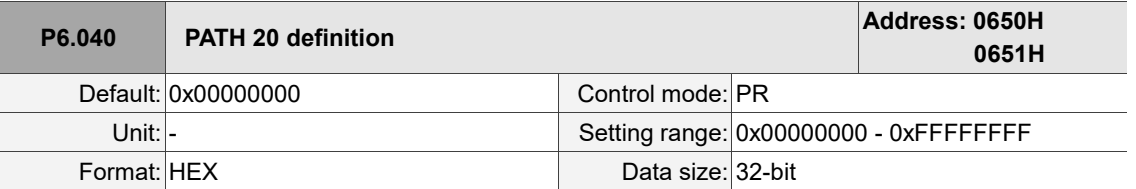

Settings:

Refer to the description of P6.002.

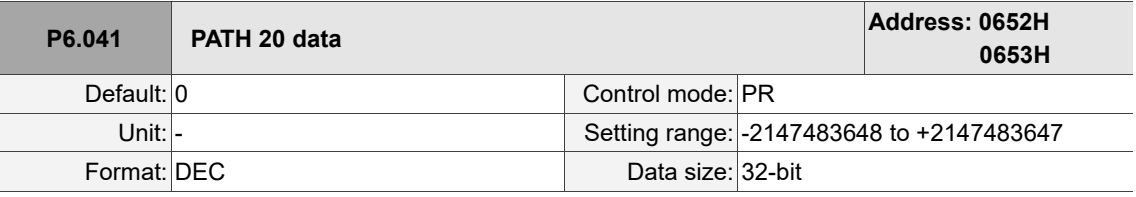

Settings:

Refer to the description of P6.003.

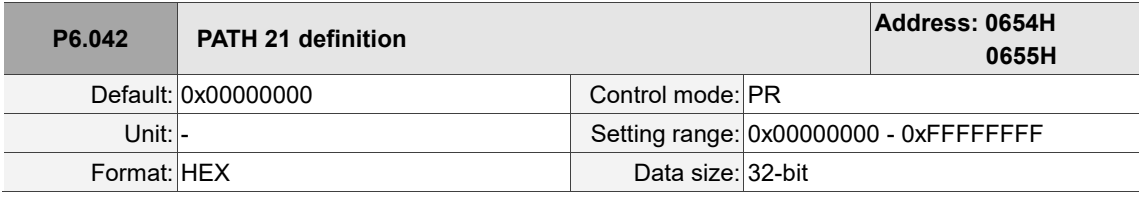

Settings:

Refer to the description of P6.002.

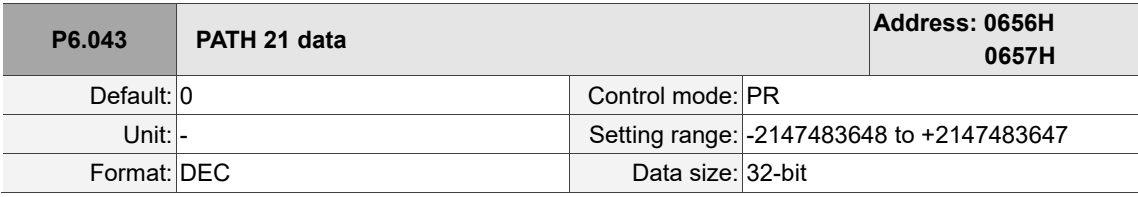

Settings:

Refer to the description of P6.003.

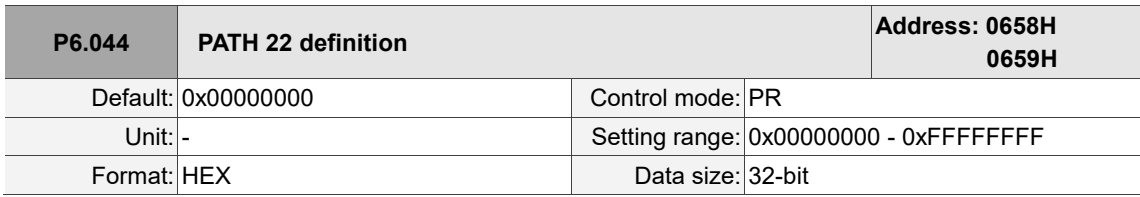

Settings:

Refer to the description of P6.002.

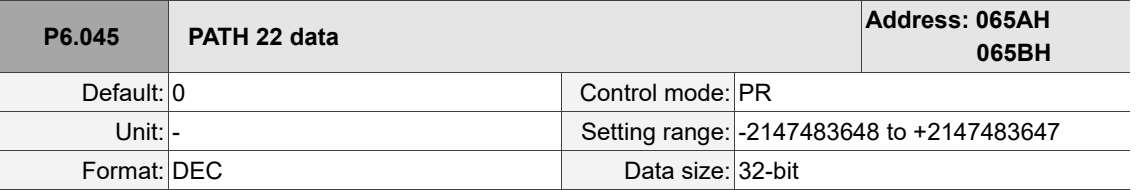

Settings:

Refer to the description of P6.003.

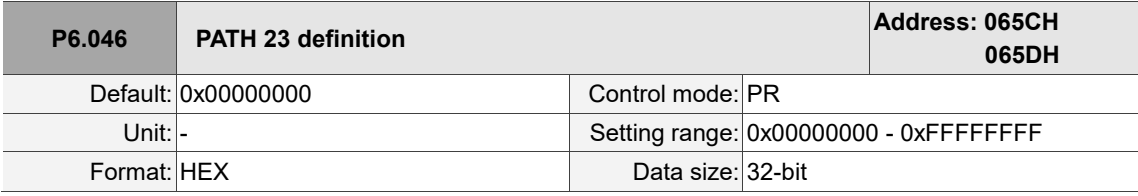

Settings:

Refer to the description of P6.002.

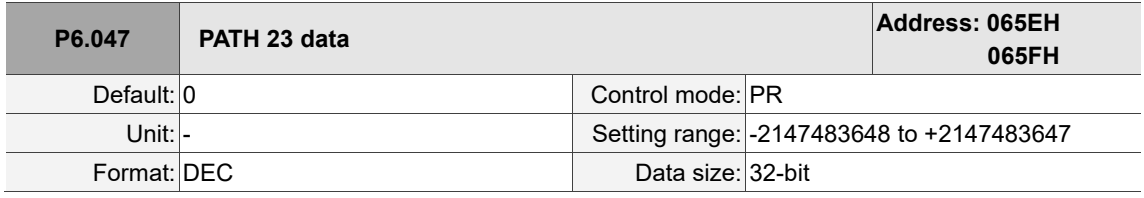

Settings:

Refer to the description of P6.003.

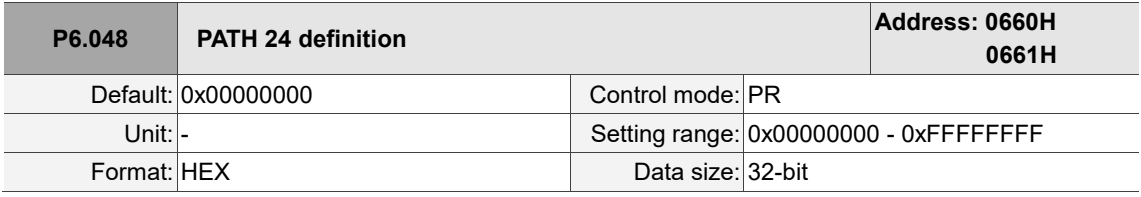

Settings:

Refer to the description of P6.002.

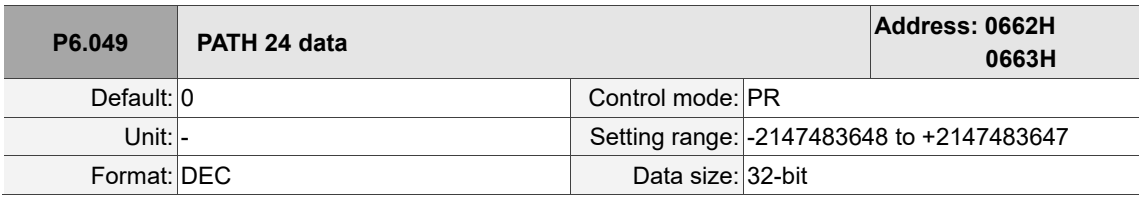

Settings:

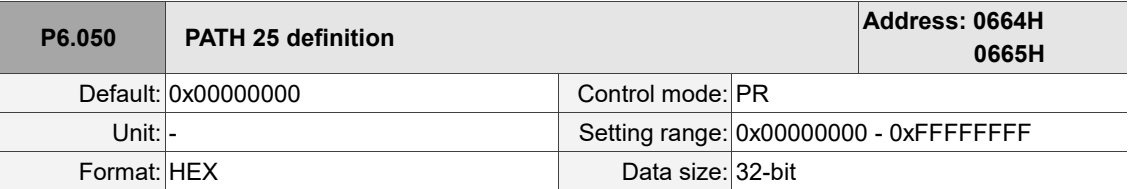

Settings:

Refer to the description of P6.002.

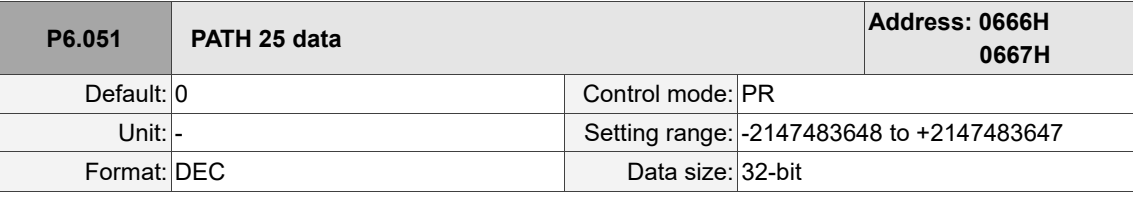

Settings:

Refer to the description of P6.003.

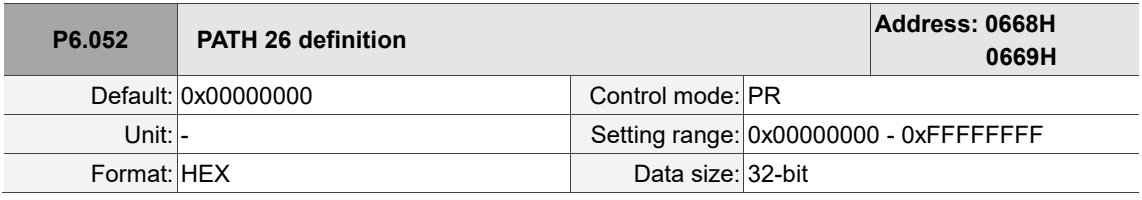

Settings:

Refer to the description of P6.002.

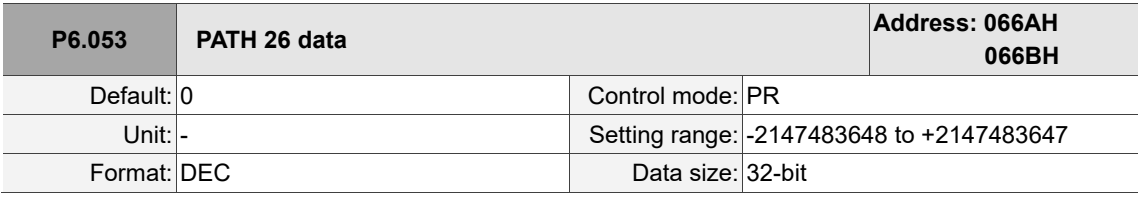

Settings:

Refer to the description of P6.003.

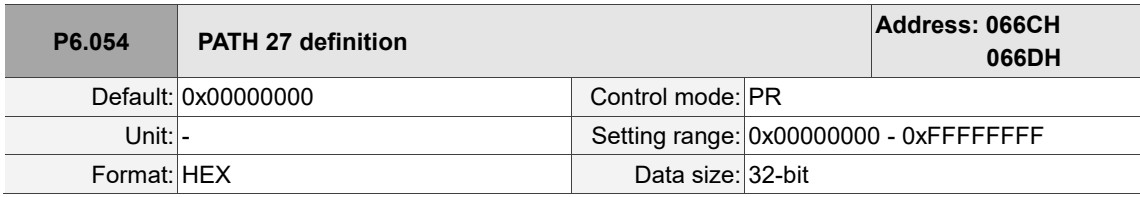

Settings:

Refer to the description of P6.002.

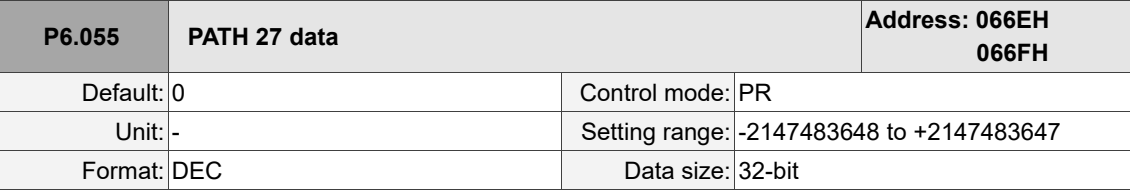

Settings:

Refer to the description of P6.003.

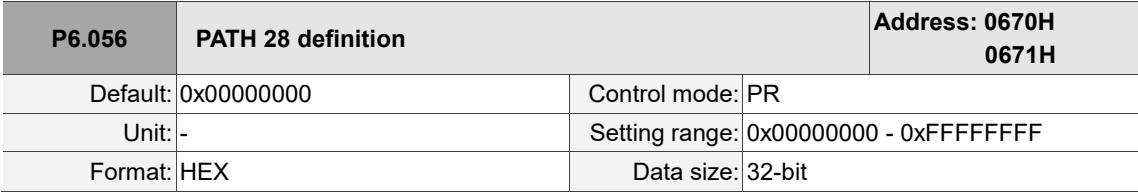

Settings:

Refer to the description of P6.002.

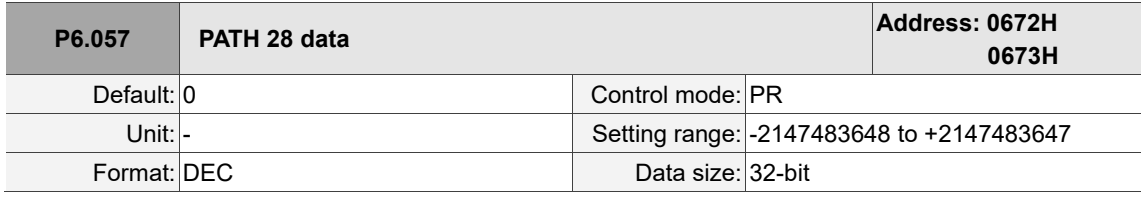

Settings:

Refer to the description of P6.003.

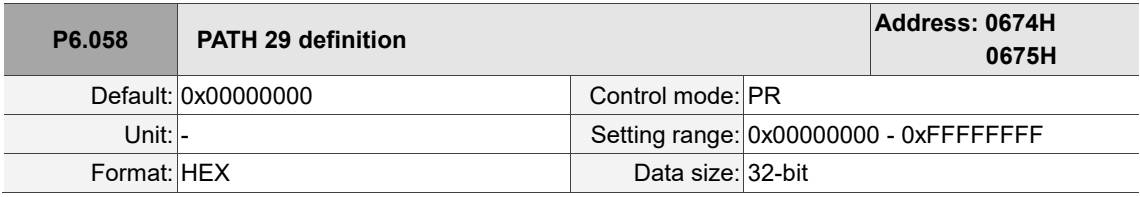

Settings:

Refer to the description of P6.002.

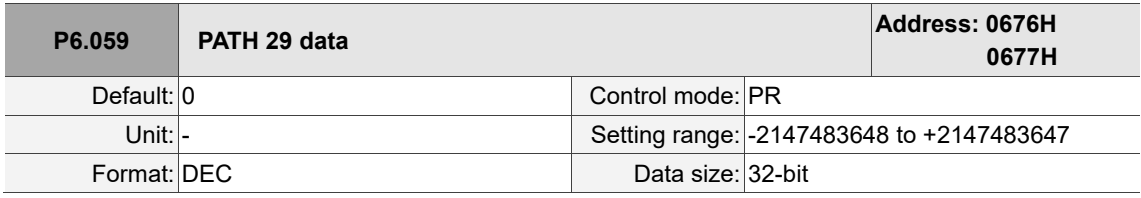

Settings:

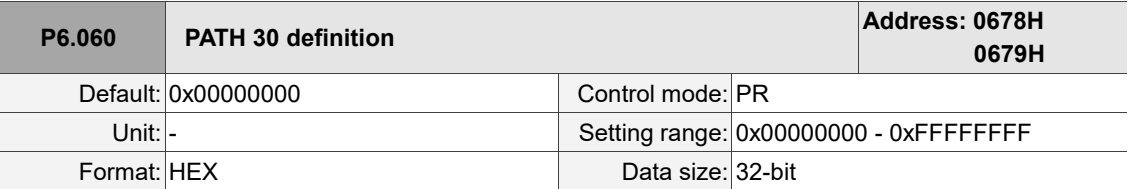

Settings:

Refer to the description of P6.002.

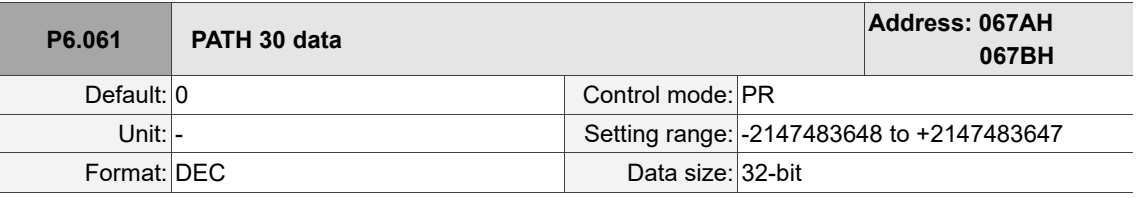

Settings:

Refer to the description of P6.003.

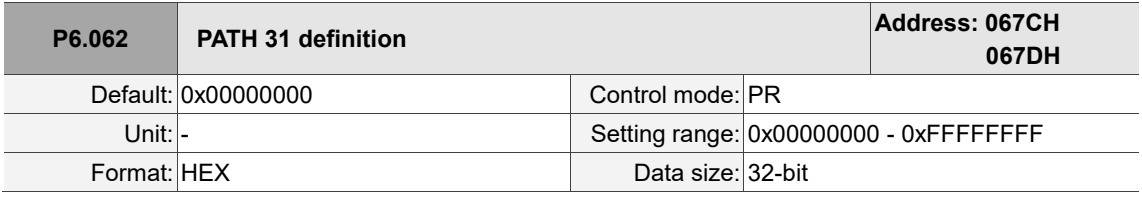

Settings:

Refer to the description of P6.002.

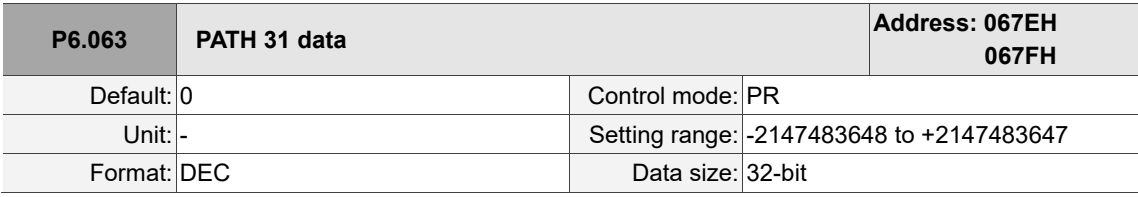

Settings:

Refer to the description of P6.003.

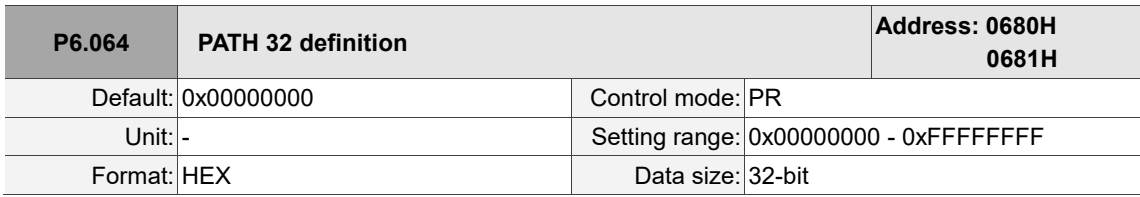

Settings:

Refer to the description of P6.002.

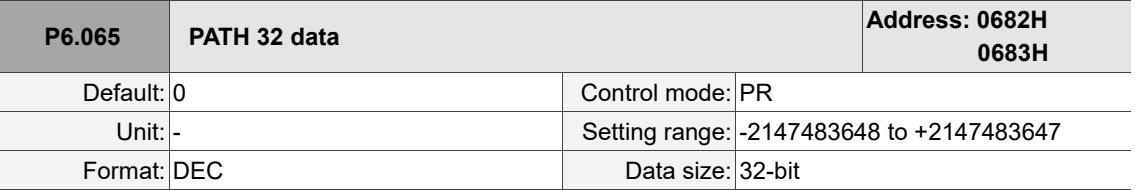

Settings:

Refer to the description of P6.003.

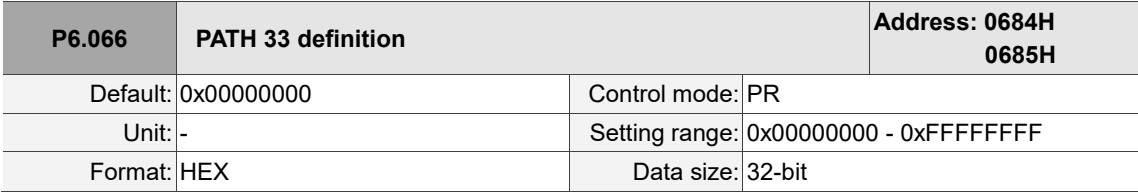

Settings:

Refer to the description of P6.002.

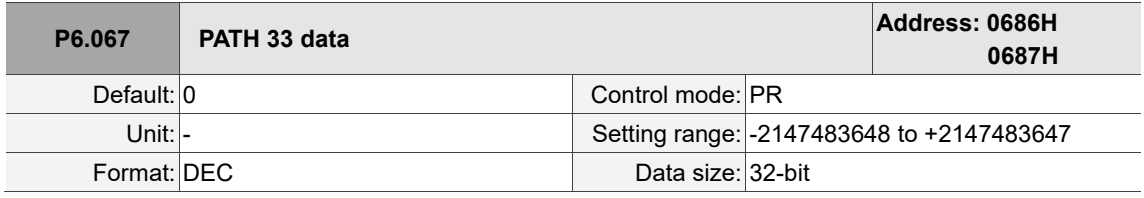

Settings:

Refer to the description of P6.003.

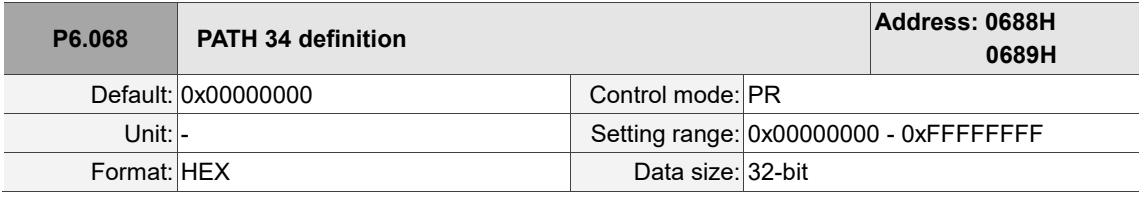

Settings:

Refer to the description of P6.002.

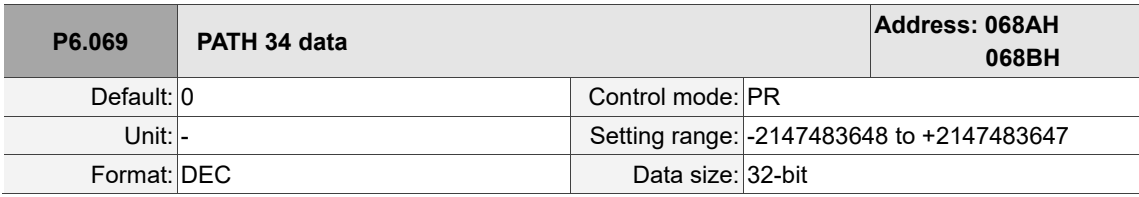

Settings:

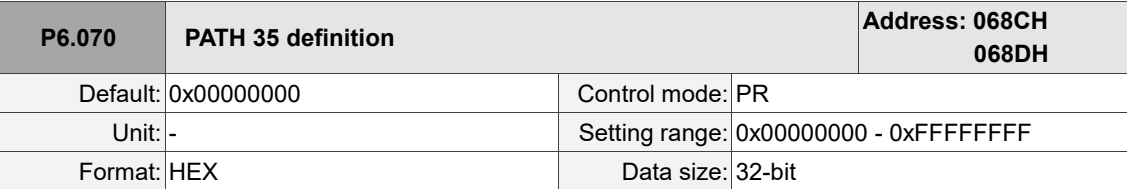

Settings:

Refer to the description of P6.002.

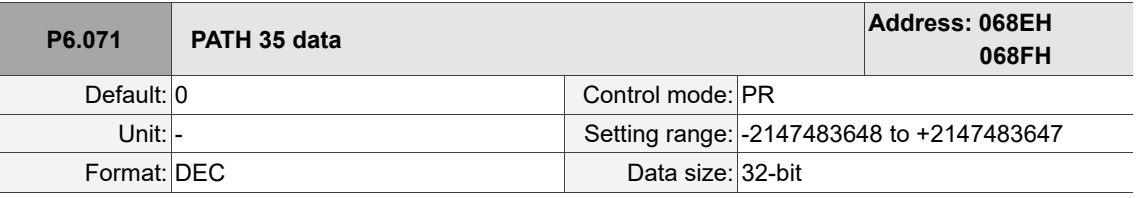

Settings:

Refer to the description of P6.003.

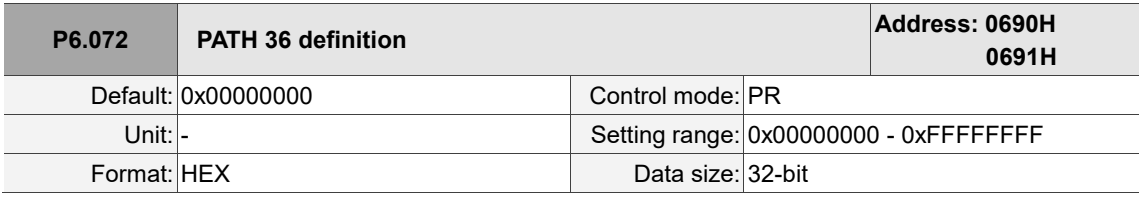

Settings:

Refer to the description of P6.002.

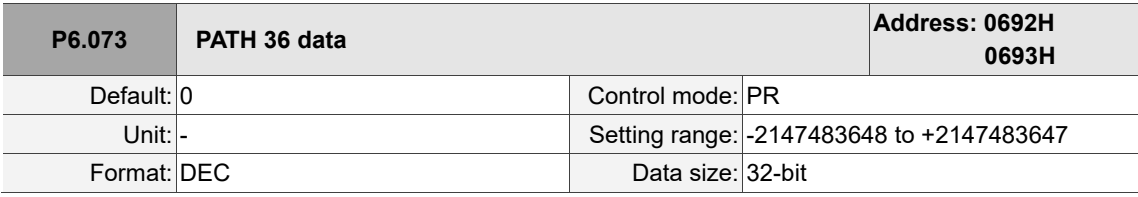

Settings:

Refer to the description of P6.003.

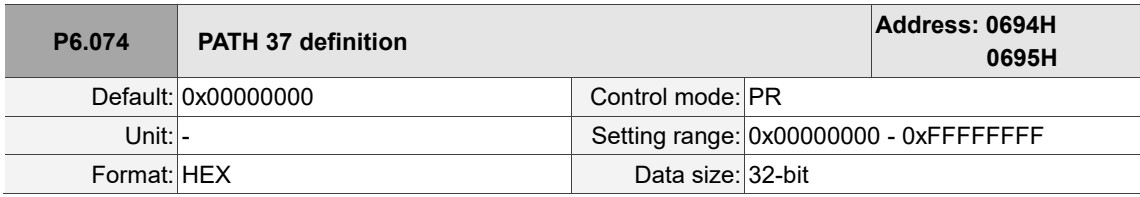

Settings:

Refer to the description of P6.002.

J

 $\overline{a}$ 

8

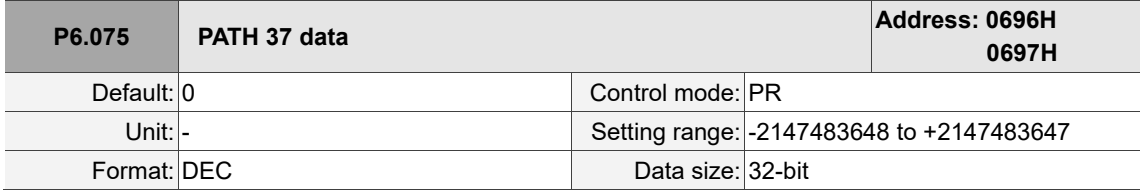

Settings:

Refer to the description of P6.003.

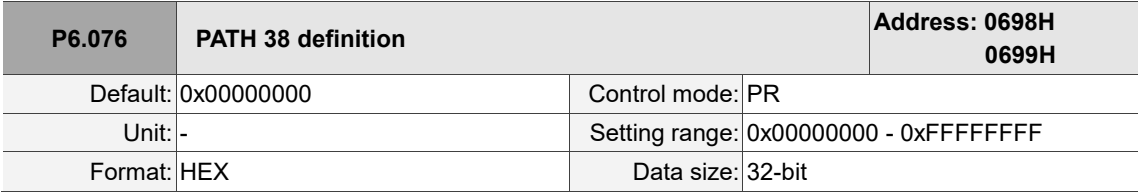

Settings:

Refer to the description of P6.002.

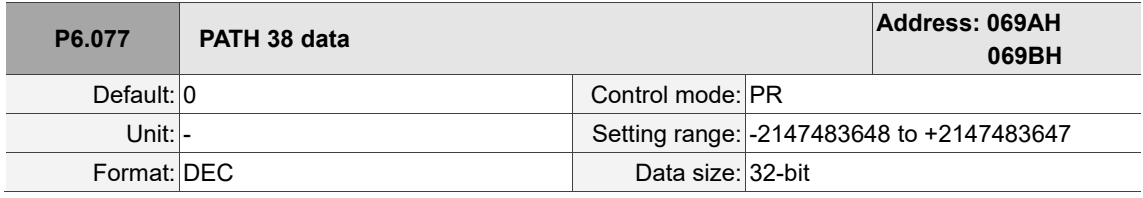

Settings:

Refer to the description of P6.003.

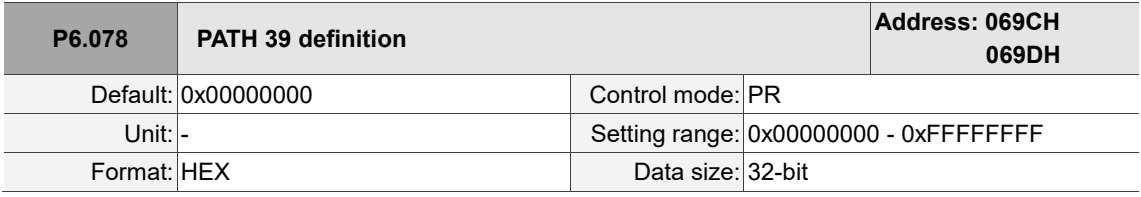

Settings:

Refer to the description of P6.002.

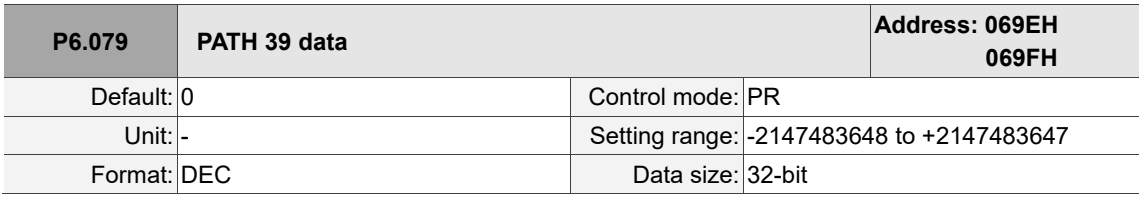

Settings:

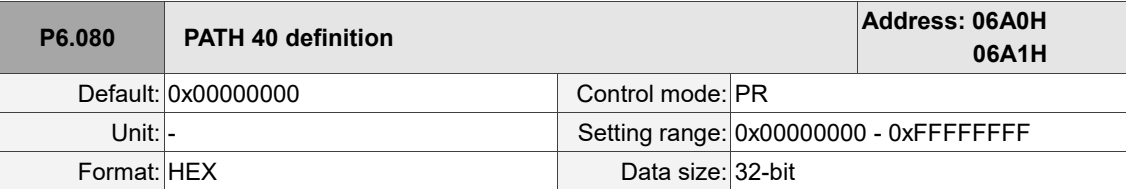

Settings:

Refer to the description of P6.002.

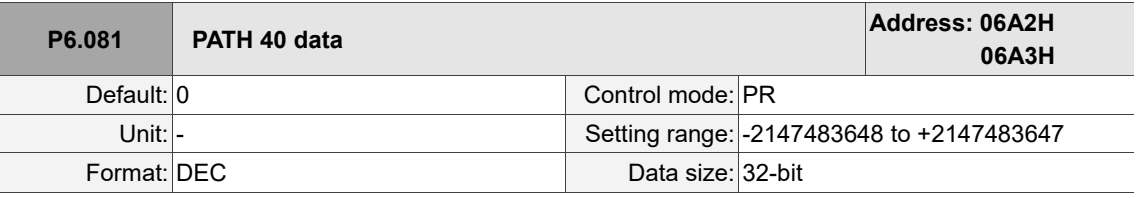

Settings:

Refer to the description of P6.003.

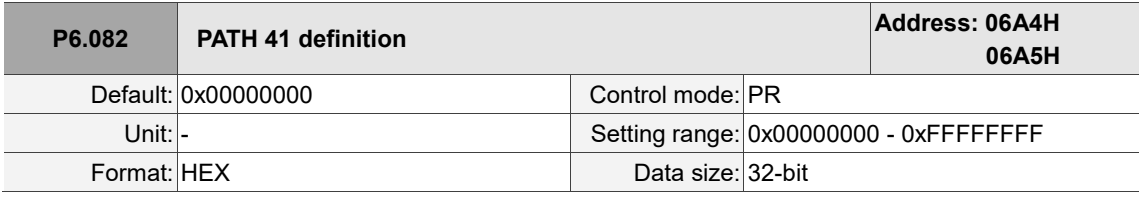

Settings:

Refer to the description of P6.002.

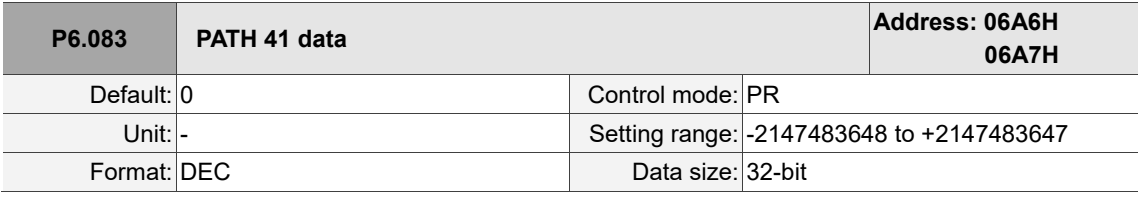

Settings:

Refer to the description of P6.003.

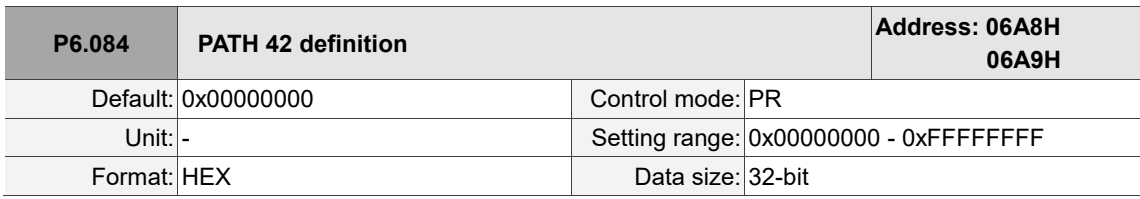

Settings:

Refer to the description of P6.002.

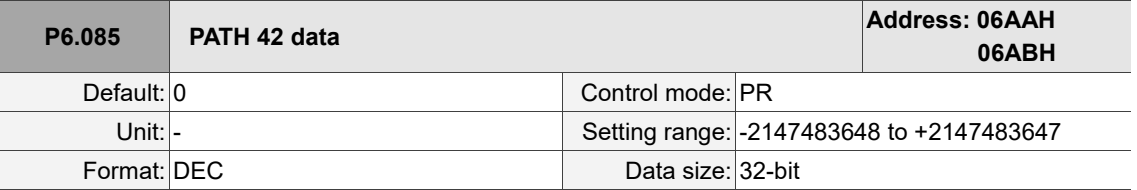

Settings:

Refer to the description of P6.003.

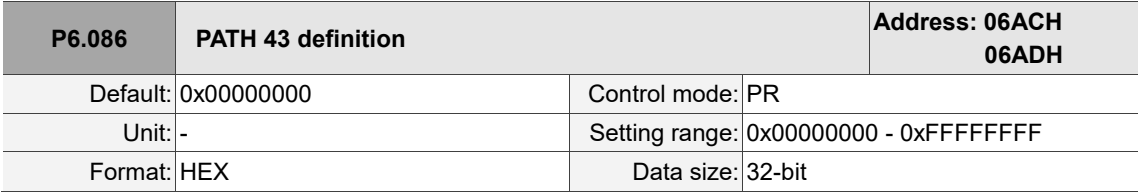

Settings:

Refer to the description of P6.002.

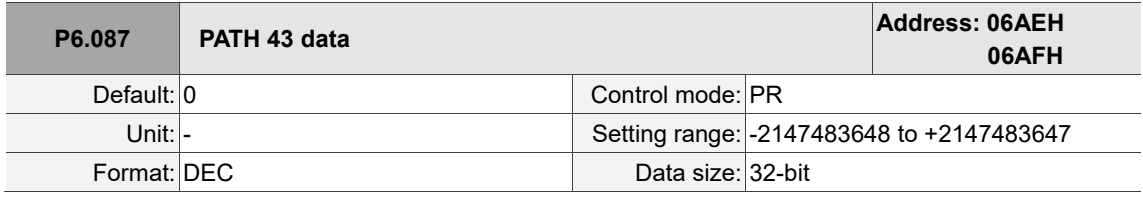

Settings:

Refer to the description of P6.003.

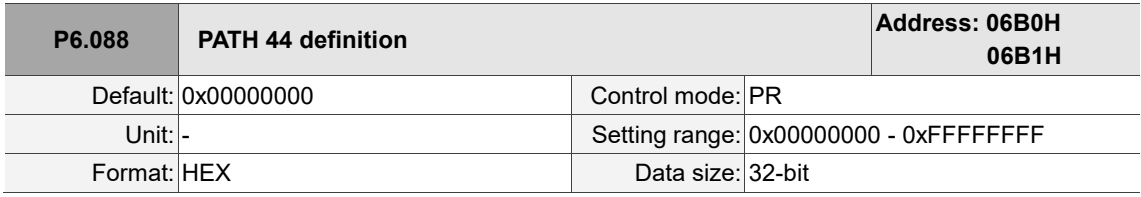

Settings:

Refer to the description of P6.002.

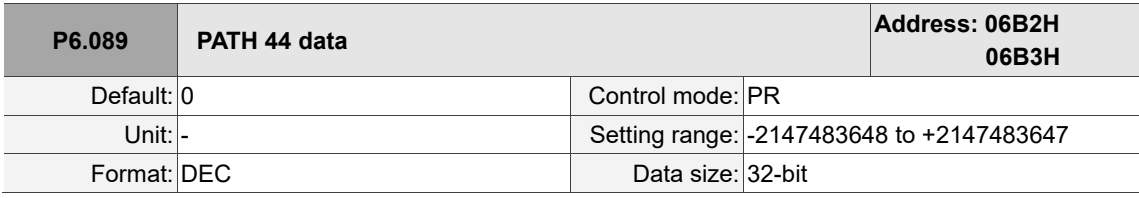

Settings:

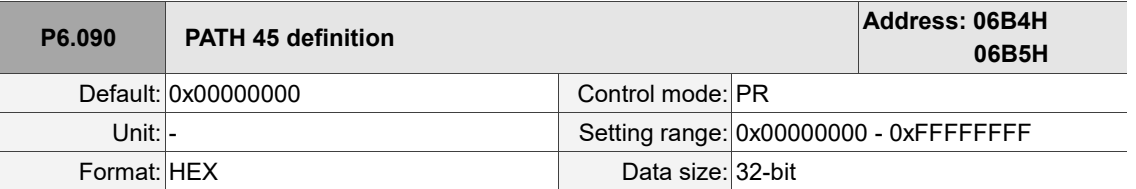

Settings:

Refer to the description of P6.002.

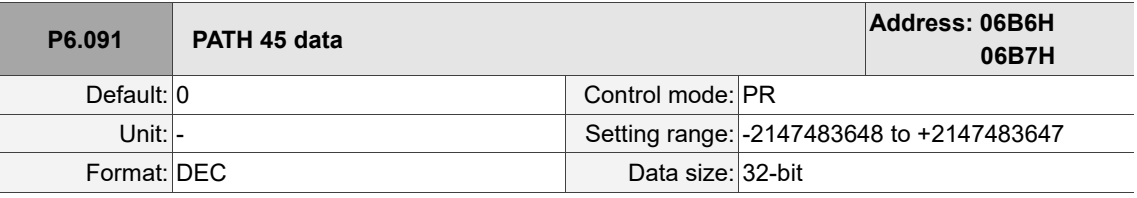

Settings:

Refer to the description of P6.003.

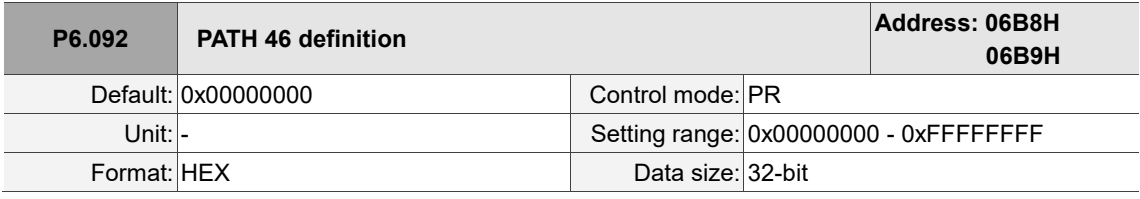

Settings:

Refer to the description of P6.002.

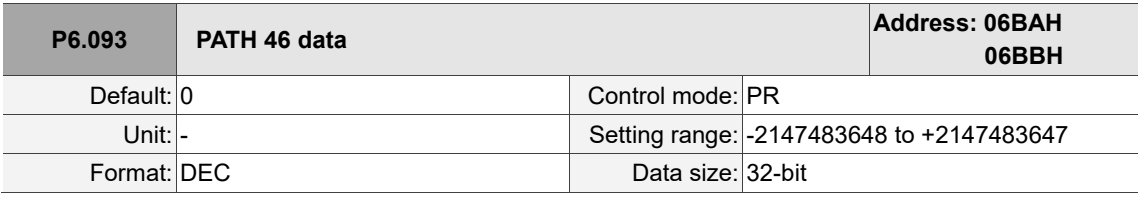

Settings:

Refer to the description of P6.003.

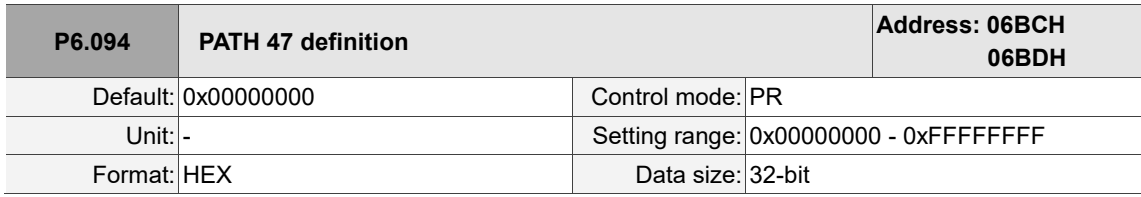

Settings:

Refer to the description of P6.002.

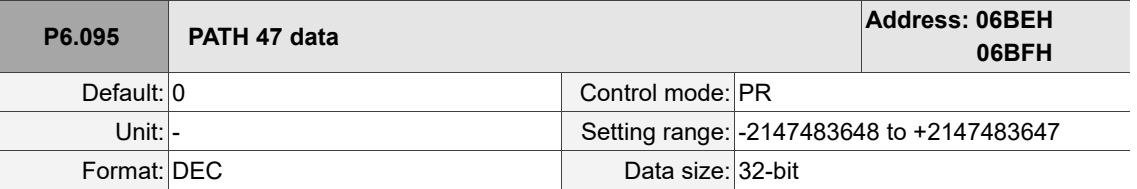

Settings:

Refer to the description of P6.003.

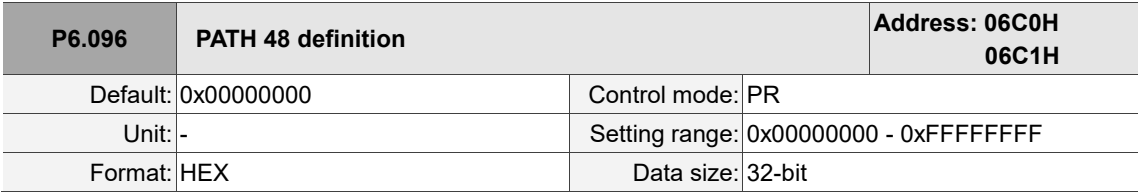

Settings:

Refer to the description of P6.002.

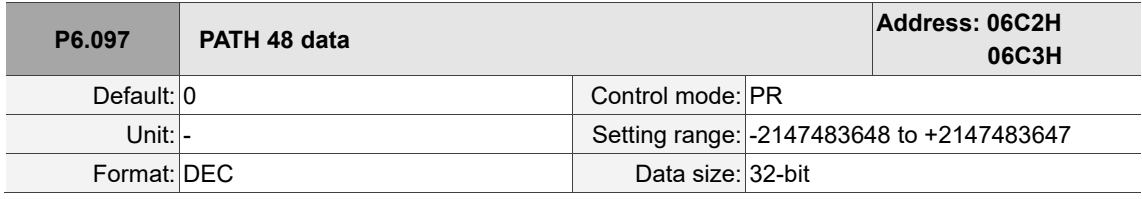

Settings:

Refer to the description of P6.003.

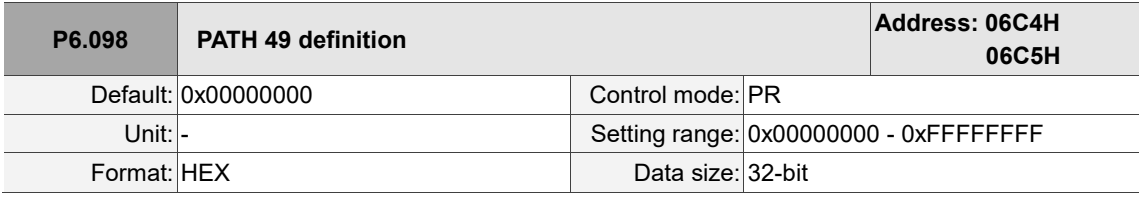

Settings:

Refer to the description of P6.002.

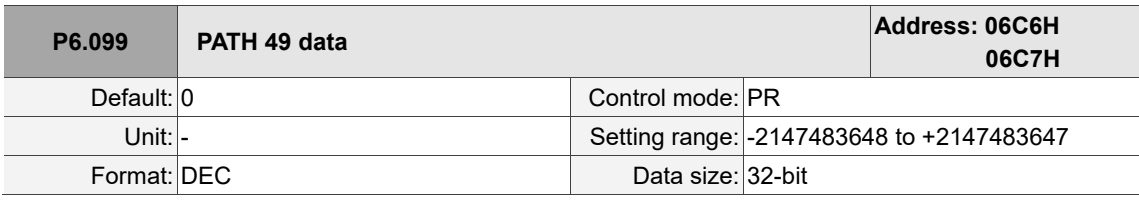

Settings:

# **P7.xxx PR parameters**

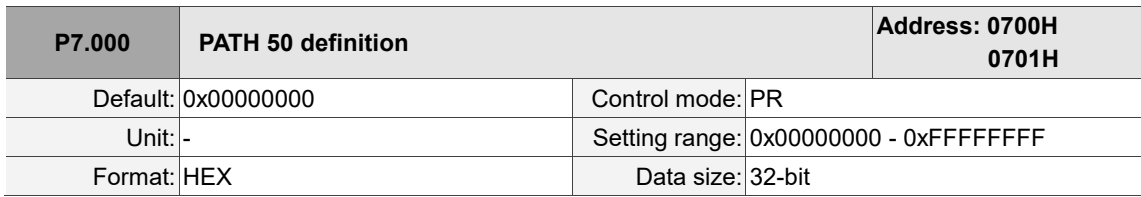

Settings:

Refer to the description of P6.002.

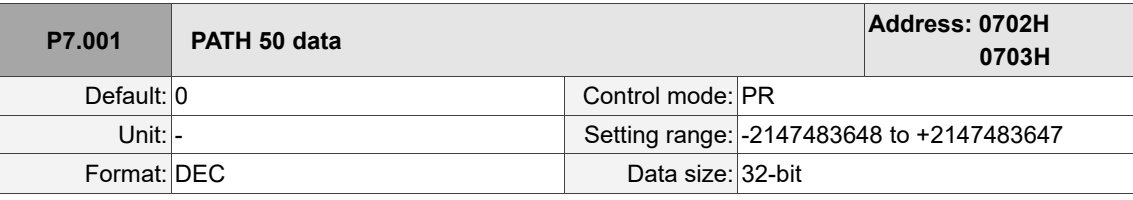

Settings:

Refer to the description of P6.003.

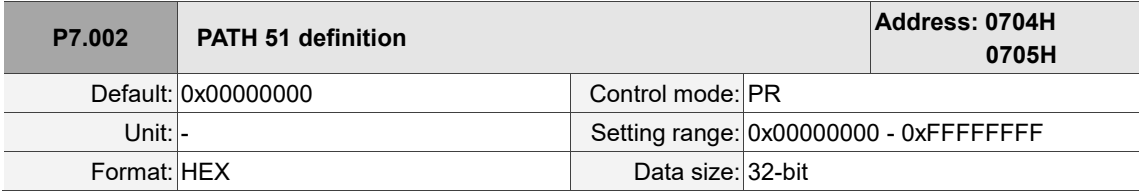

Settings:

Refer to the description of P6.002.

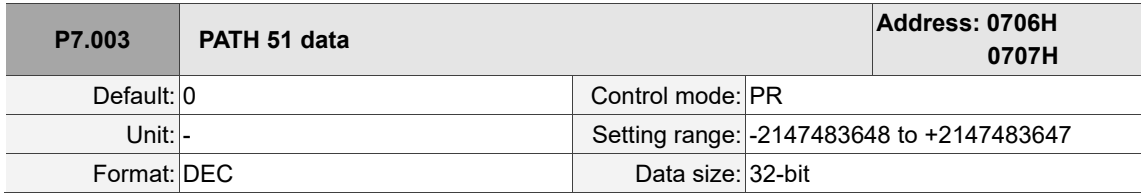

Settings:

Refer to the description of P6.003.

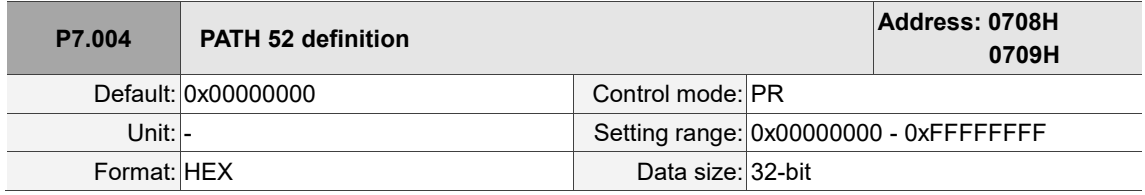

Settings:

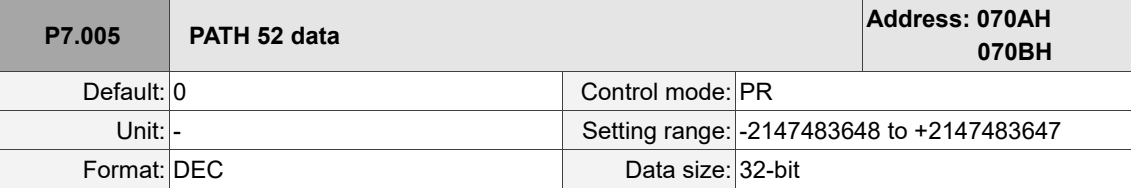

Settings:

Refer to the description of P6.003.

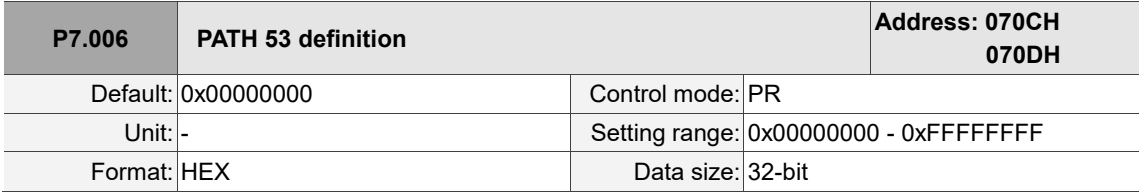

Settings:

Refer to the description of P6.002.

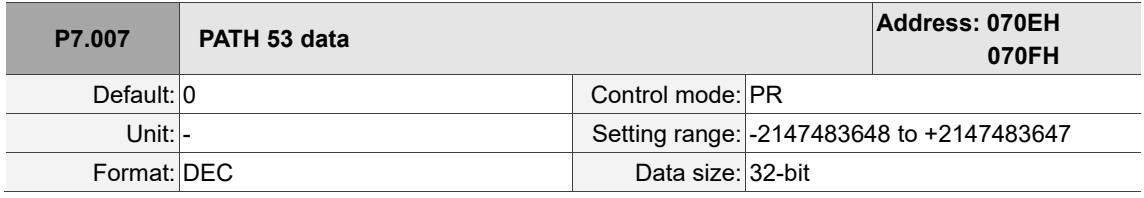

Settings:

Refer to the description of P6.003.

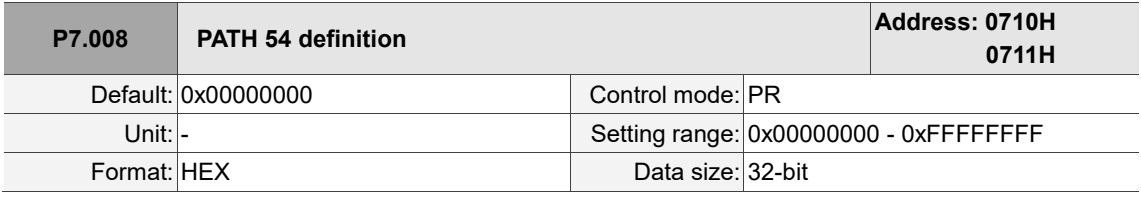

Settings:

Refer to the description of P6.002.

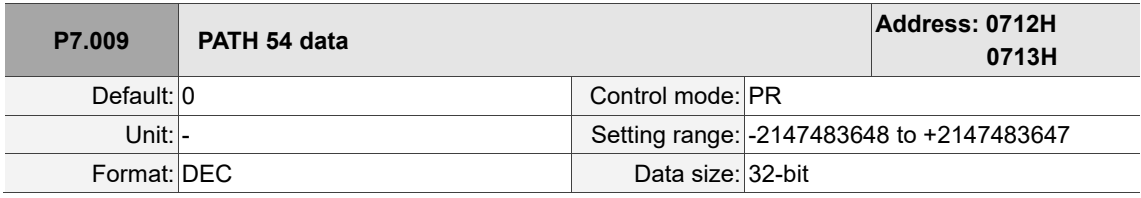

Settings:

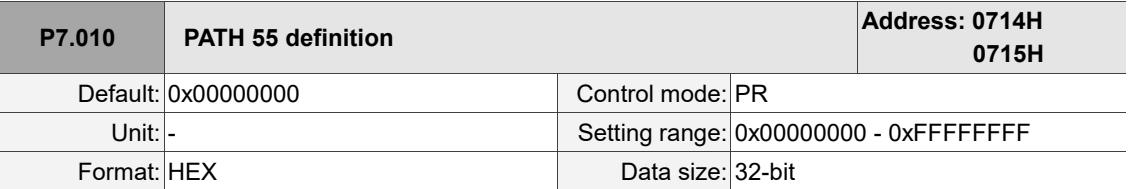

Settings:

Refer to the description of P6.002.

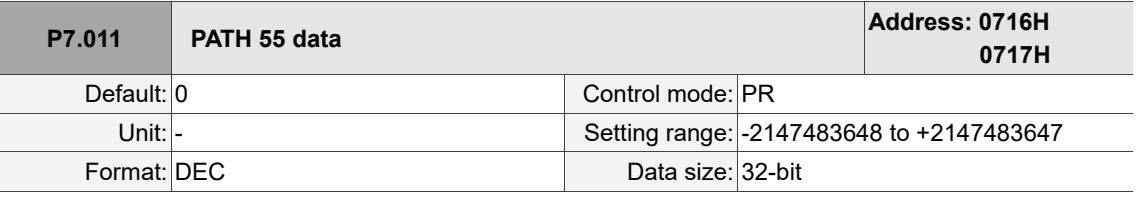

Settings:

Refer to the description of P6.003.

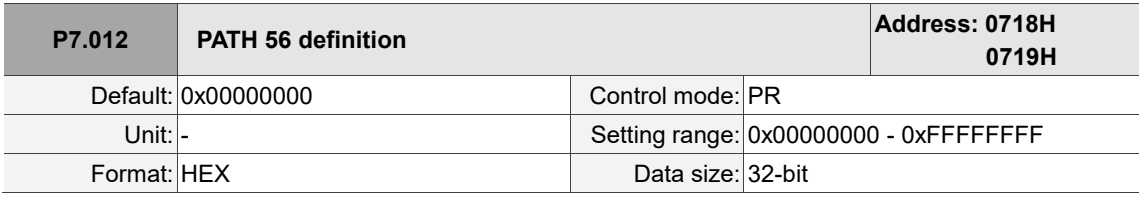

Settings:

Refer to the description of P6.002.

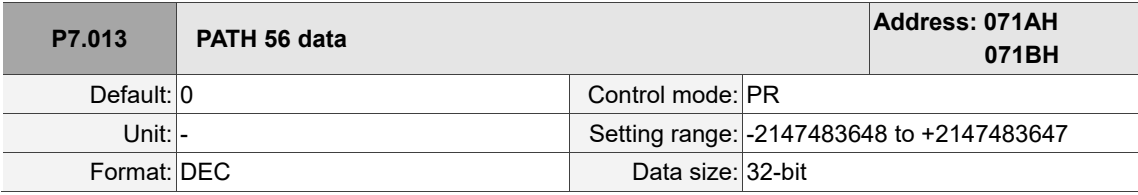

Settings:

Refer to the description of P6.003.

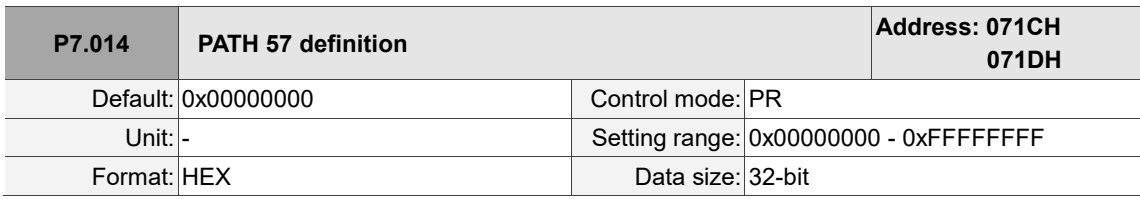

Settings:

Refer to the description of P6.002.

 $\overline{a}$ 

8

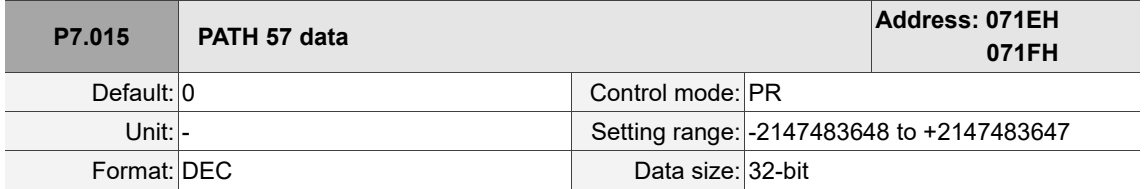

Settings:

Refer to the description of P6.003.

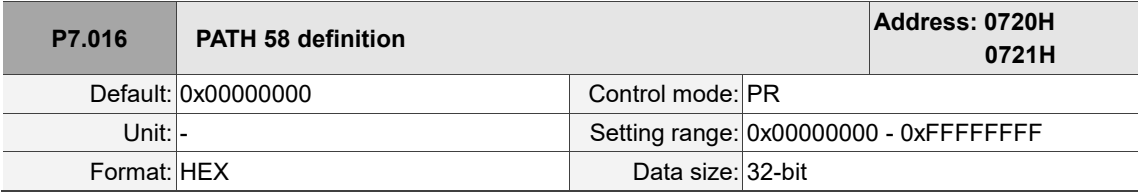

Settings:

Refer to the description of P6.002.

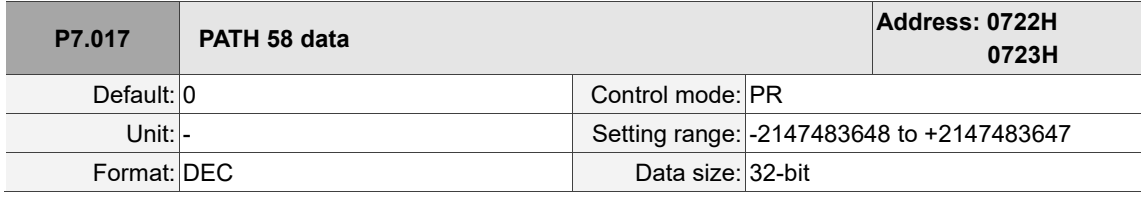

Settings:

Refer to the description of P6.003.

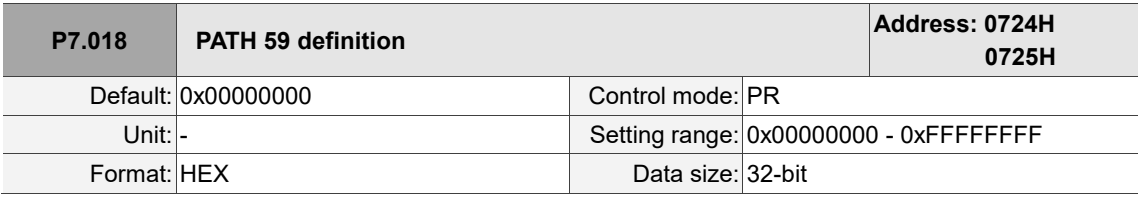

Settings:

Refer to the description of P6.002.

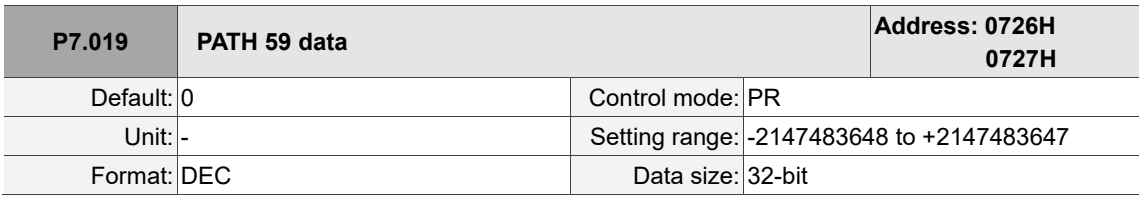

Settings:

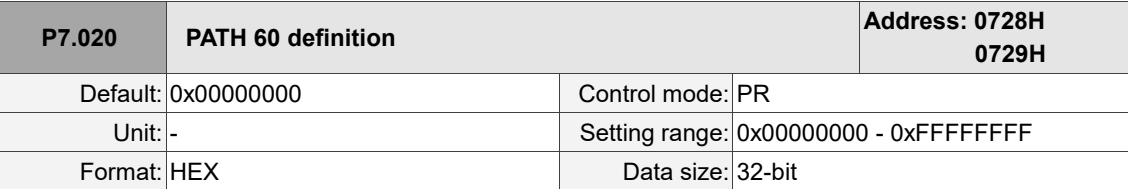

Settings:

Refer to the description of P6.002.

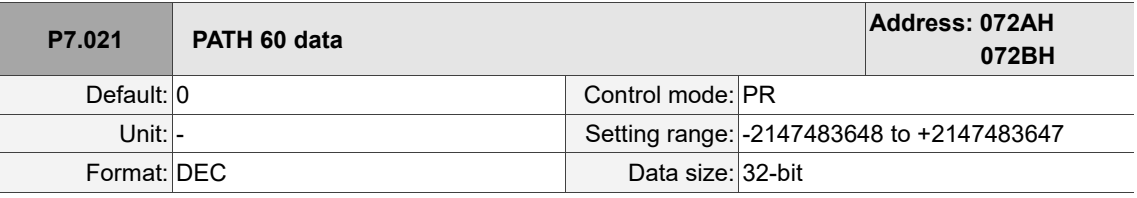

Settings:

Refer to the description of P6.003.

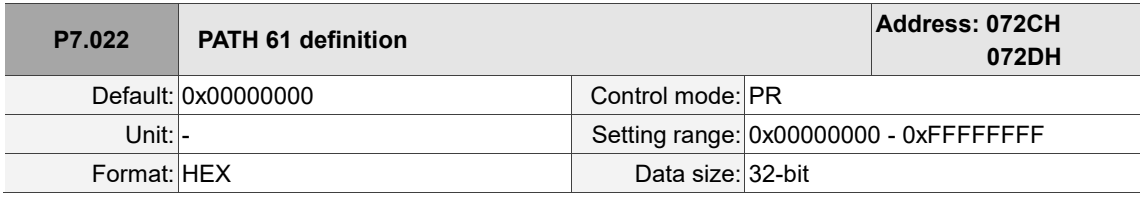

Settings:

Refer to the description of P6.002.

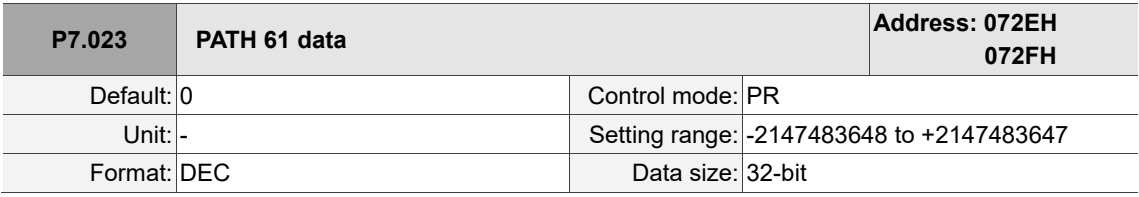

Settings:

Refer to the description of P6.003.

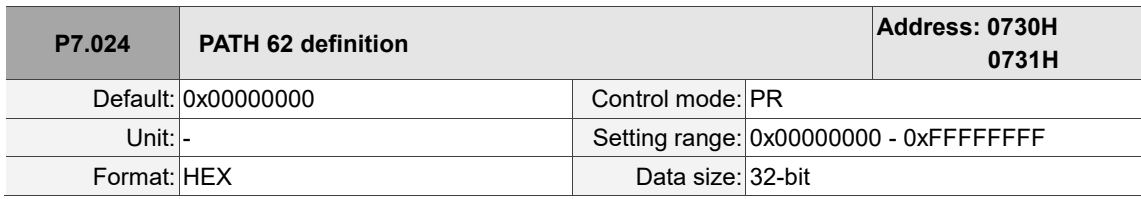

Settings:

Refer to the description of P6.002.

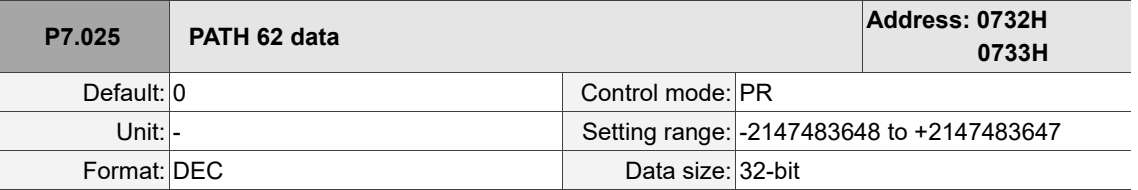

Settings:

Refer to the description of P6.003.

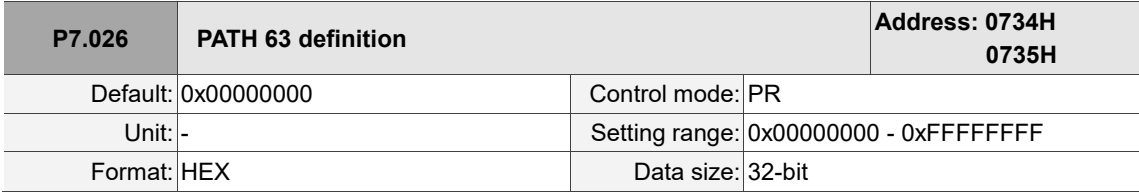

Settings:

Refer to the description of P6.002.

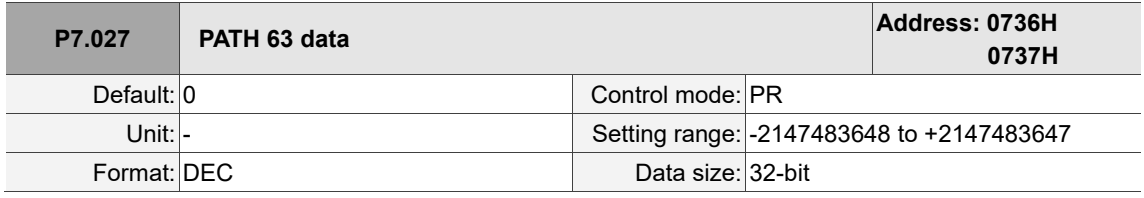

Settings:

Refer to the description of P6.003.

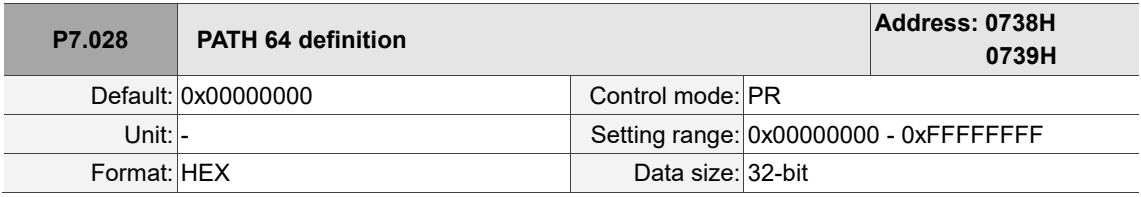

Settings:

Refer to the description of P6.002.

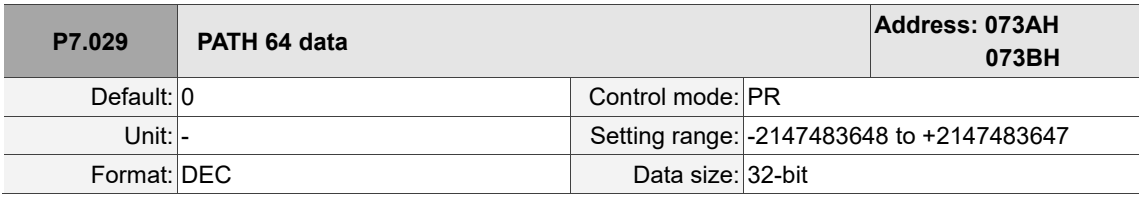

Settings:

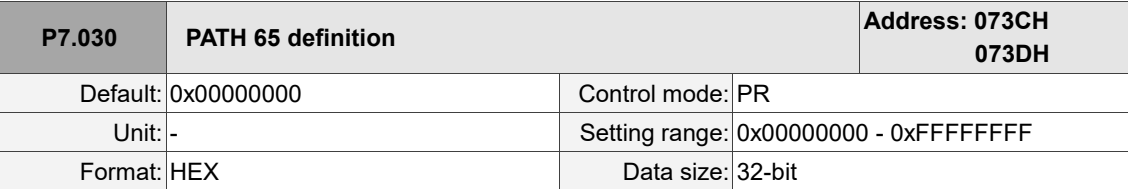

Settings:

Refer to the description of P6.002.

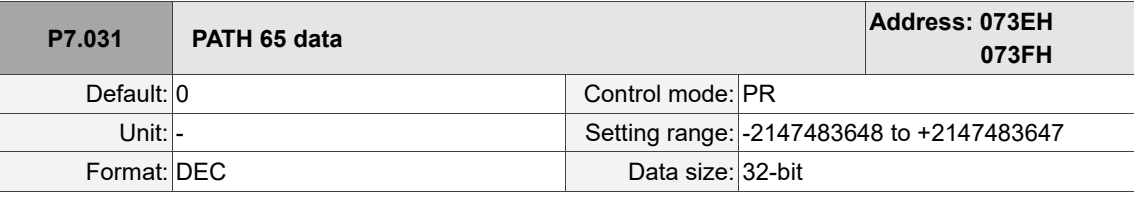

Settings:

Refer to the description of P6.003.

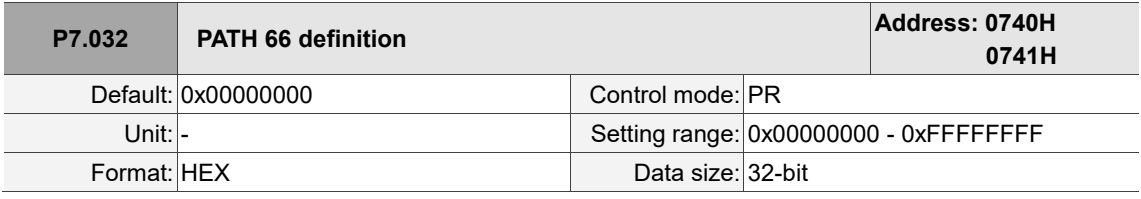

Settings:

Refer to the description of P6.002.

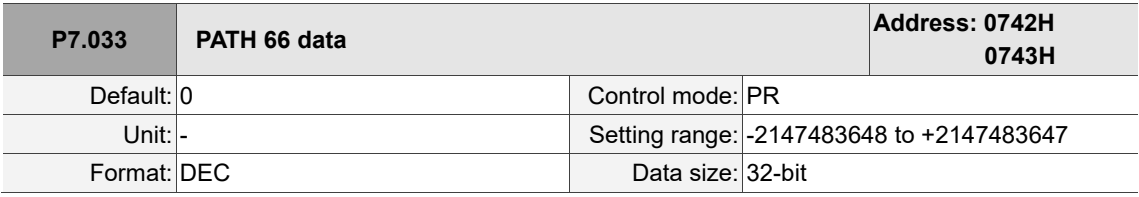

Settings:

Refer to the description of P6.003.

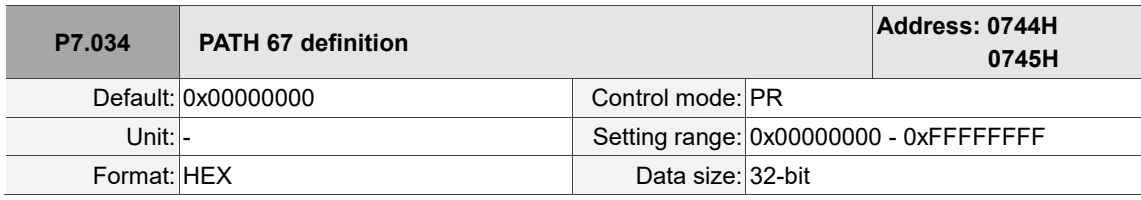

Settings:

Refer to the description of P6.002.

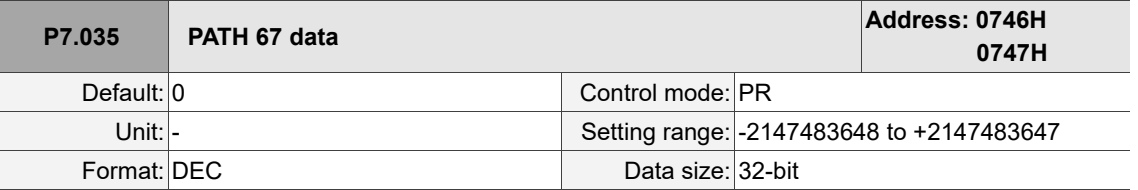

Settings:

Refer to the description of P6.003.

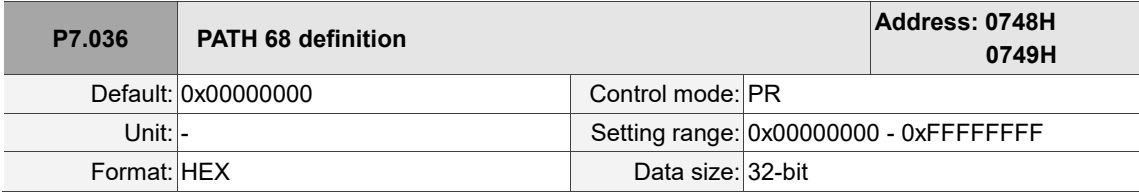

Settings:

Refer to the description of P6.002.

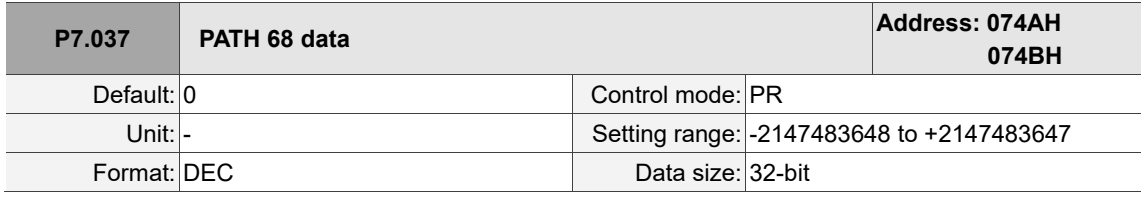

Settings:

Refer to the description of P6.003.

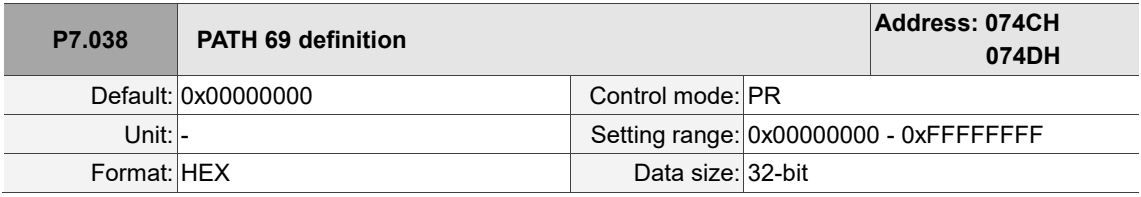

Settings:

Refer to the description of P6.002.

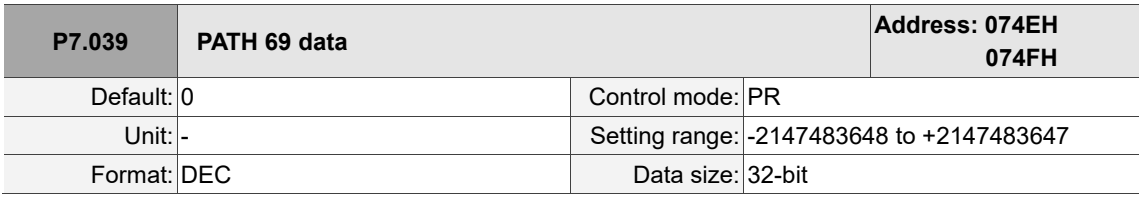

Settings:

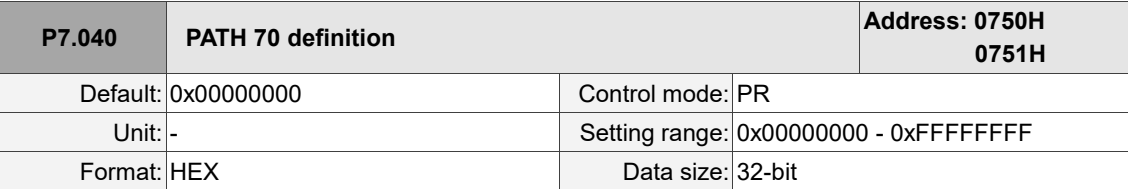

Settings:

Refer to the description of P6.002.

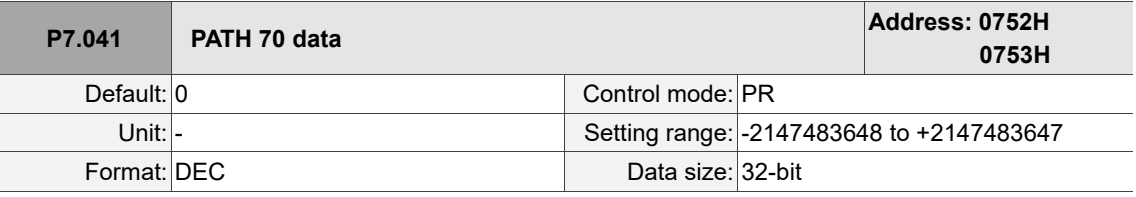

Settings:

Refer to the description of P6.003.

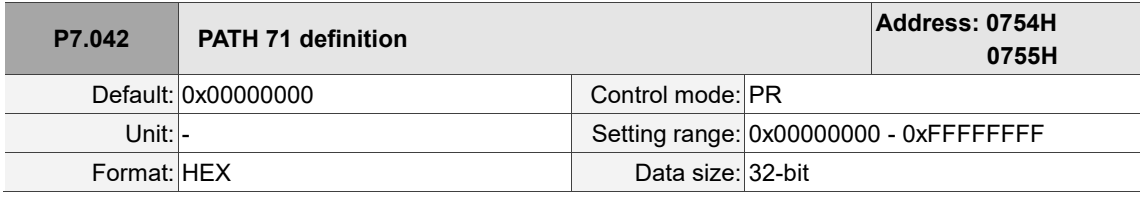

Settings:

Refer to the description of P6.002.

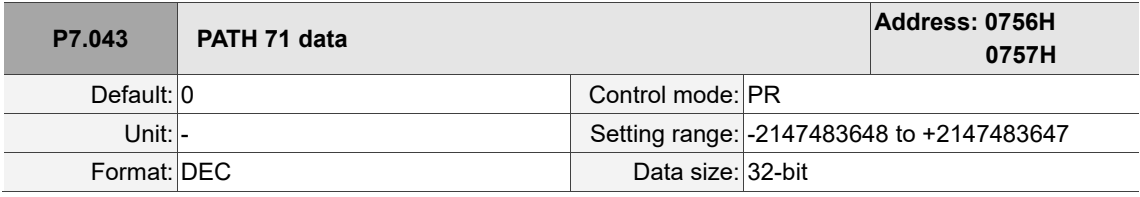

Settings:

Refer to the description of P6.003.

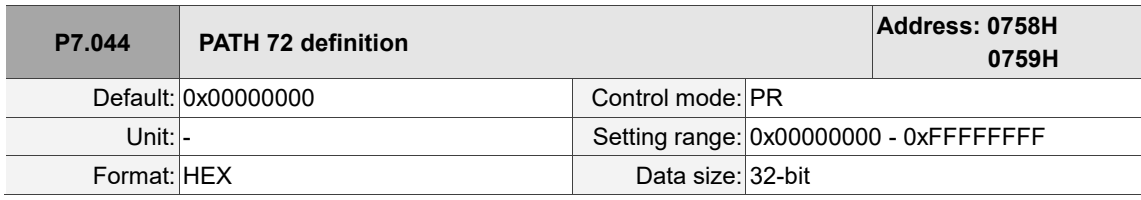

Settings:

Refer to the description of P6.002.

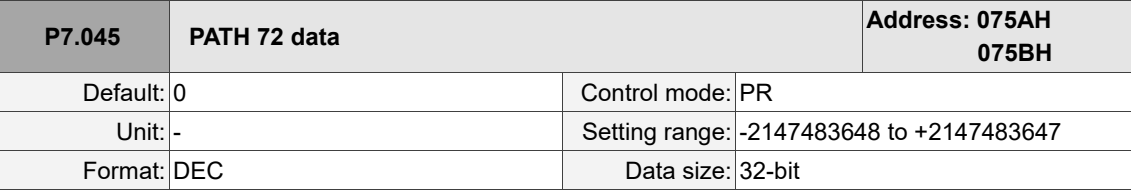

Settings:

Refer to the description of P6.003.

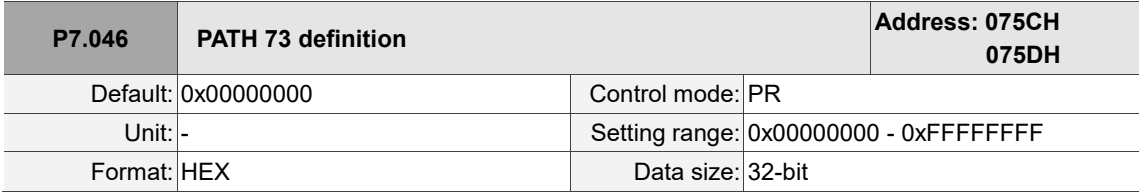

Settings:

Refer to the description of P6.002.

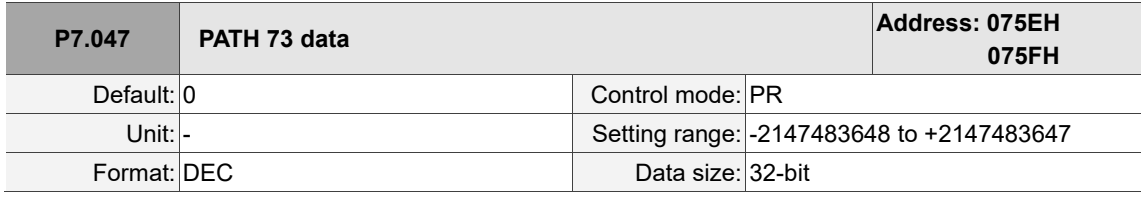

Settings:

Refer to the description of P6.003.

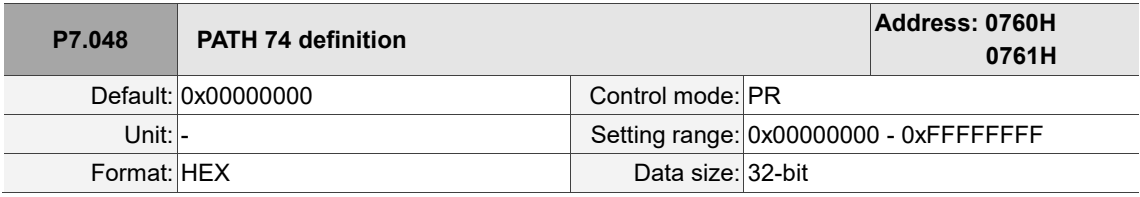

Settings:

Refer to the description of P6.002.

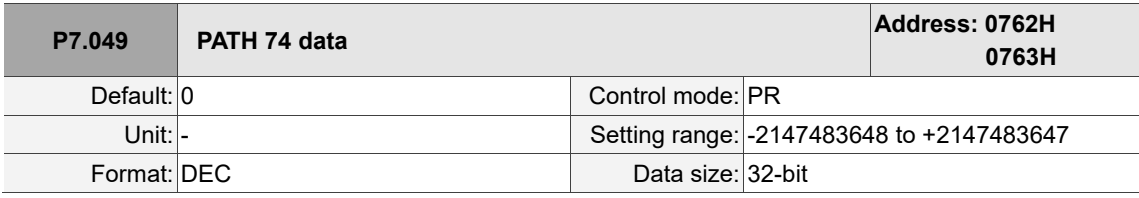

Settings:

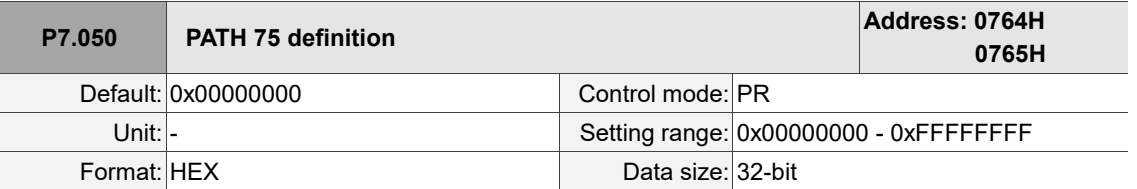

Settings:

Refer to the description of P6.002.

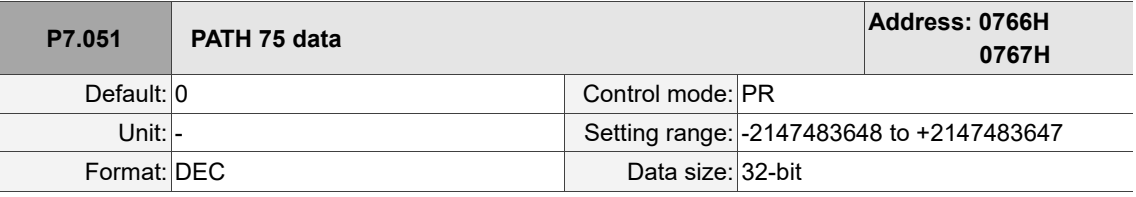

Settings:

Refer to the description of P6.003.

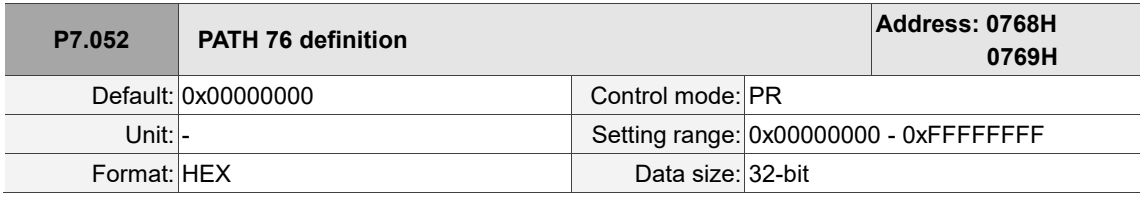

Settings:

Refer to the description of P6.002.

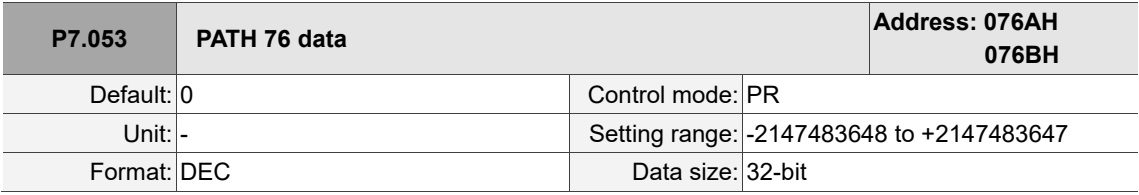

Settings:

Refer to the description of P6.003.

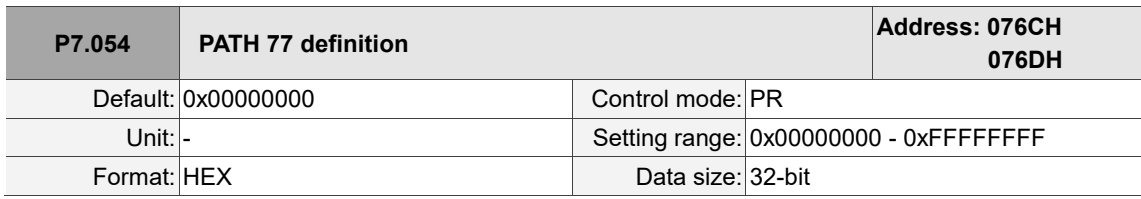

Settings:

Refer to the description of P6.002.

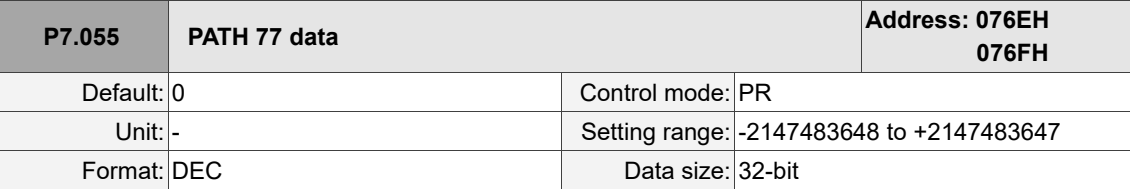

Settings:

Refer to the description of P6.003.

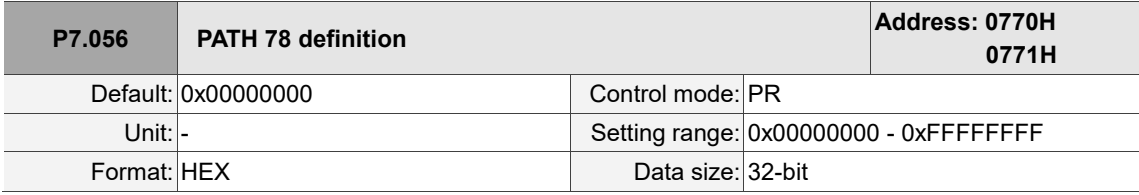

Settings:

Refer to the description of P6.002.

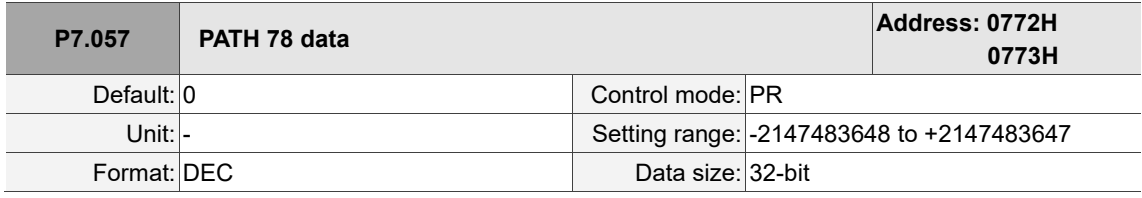

Settings:

Refer to the description of P6.003.

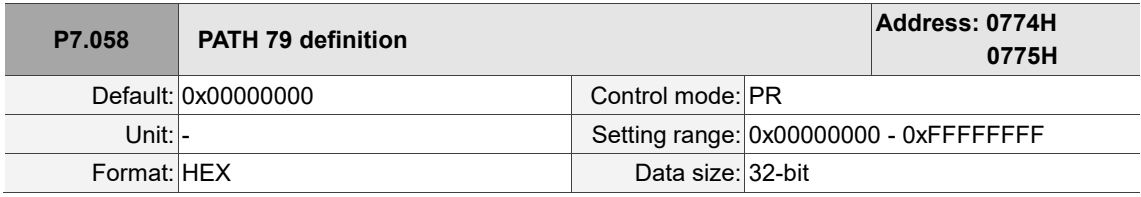

Settings:

Refer to the description of P6.002.

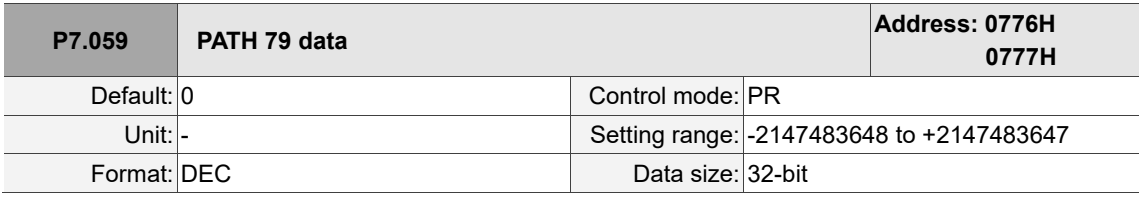

Settings:

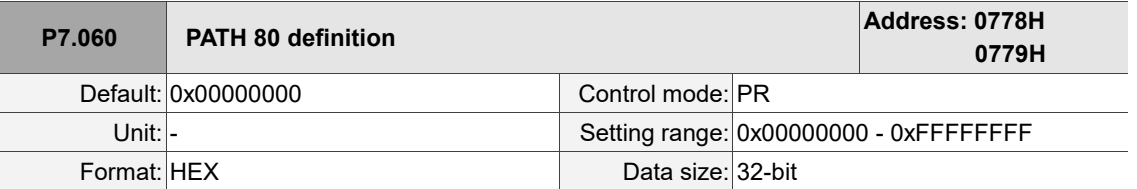

Settings:

Refer to the description of P6.002.

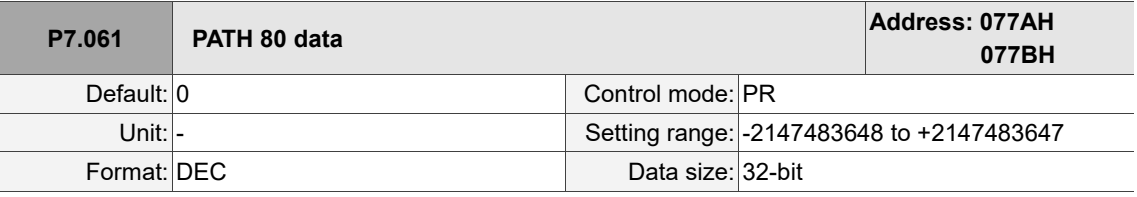

Settings:

Refer to the description of P6.003.

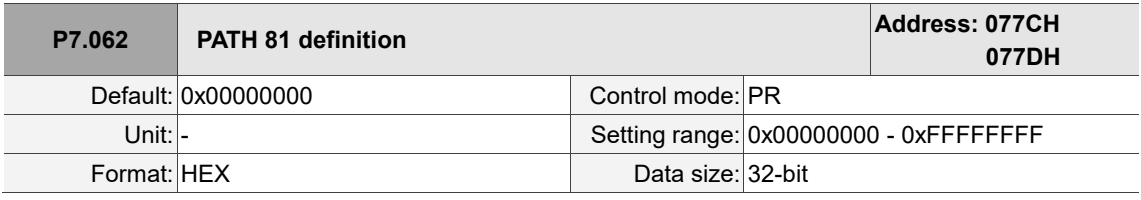

Settings:

Refer to the description of P6.002.

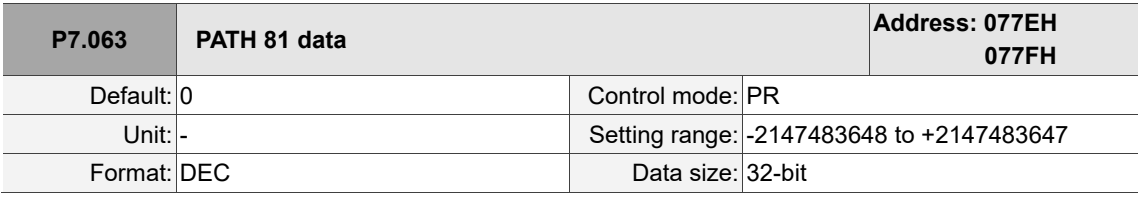

Settings:

Refer to the description of P6.003.

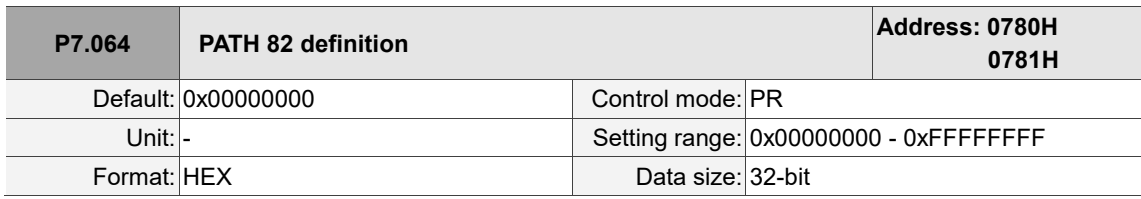

Settings:

Refer to the description of P6.002.

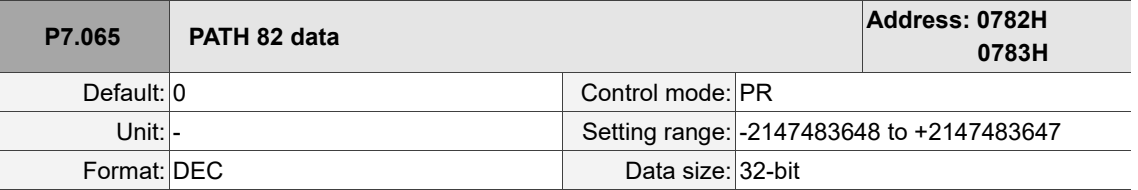

Settings:

Refer to the description of P6.003.

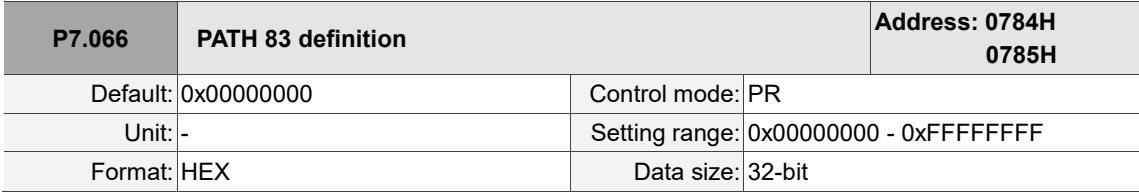

Settings:

Refer to the description of P6.002.

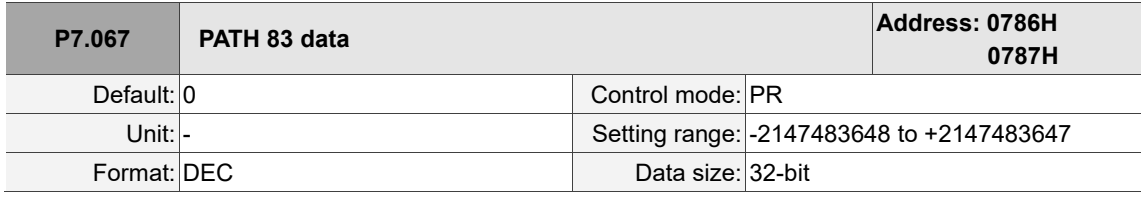

Settings:

Refer to the description of P6.003.

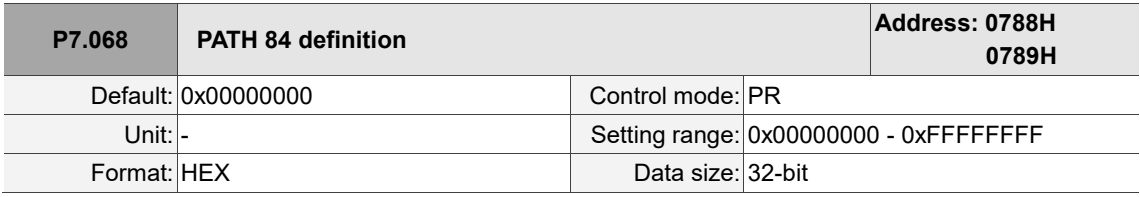

Settings:

Refer to the description of P6.002.

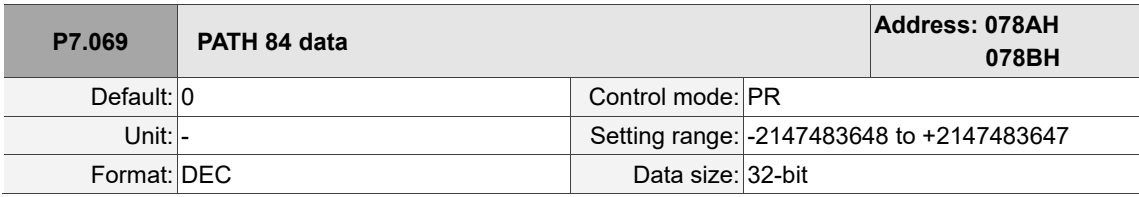

Settings:
I  $\overline{\phantom{a}}$ 

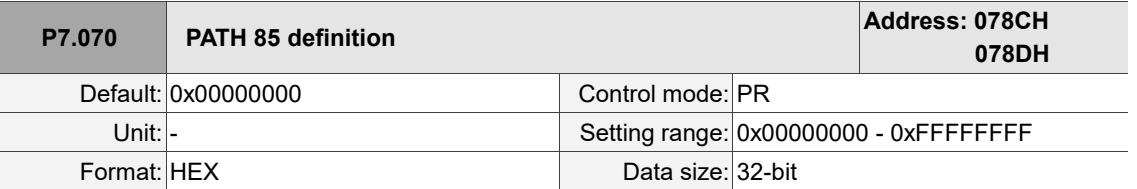

Settings:

Refer to the description of P6.002.

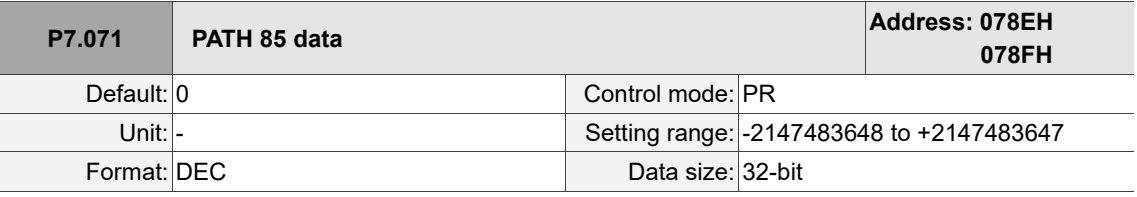

Settings:

Refer to the description of P6.003.

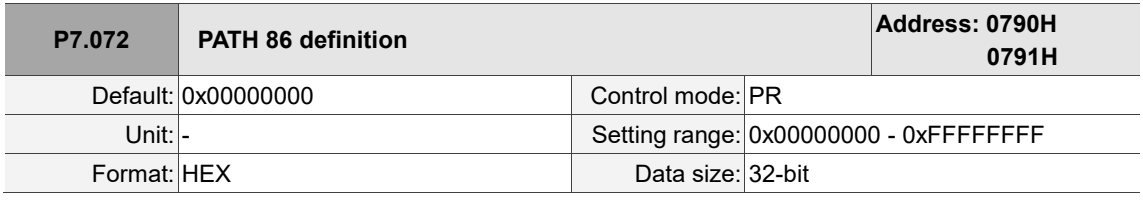

Settings:

Refer to the description of P6.002.

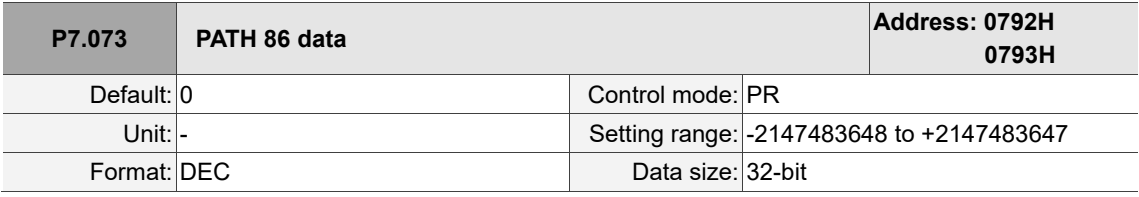

Settings:

Refer to the description of P6.003.

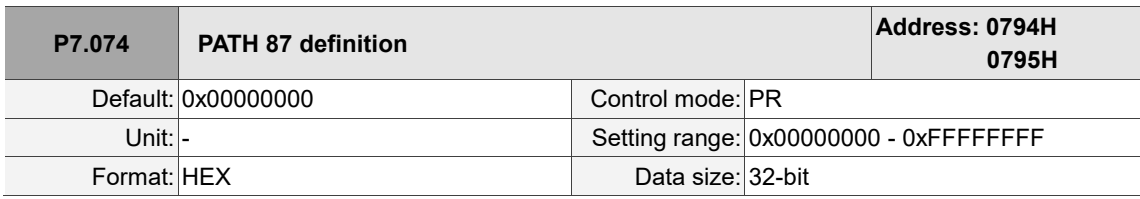

Settings:

Refer to the description of P6.002.

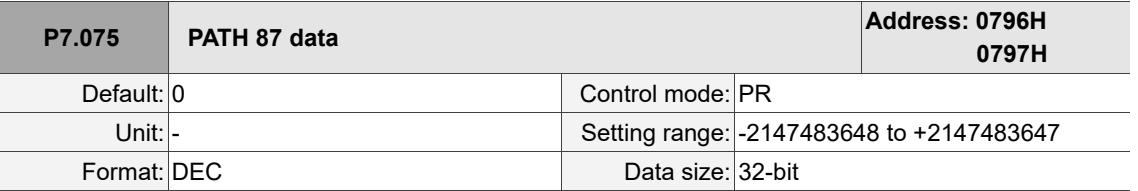

Settings:

Refer to the description of P6.003.

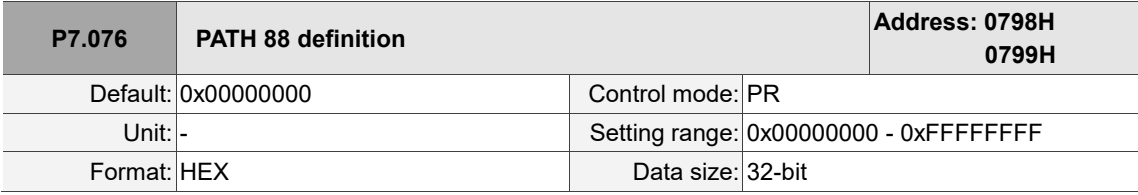

Settings:

Refer to the description of P6.002.

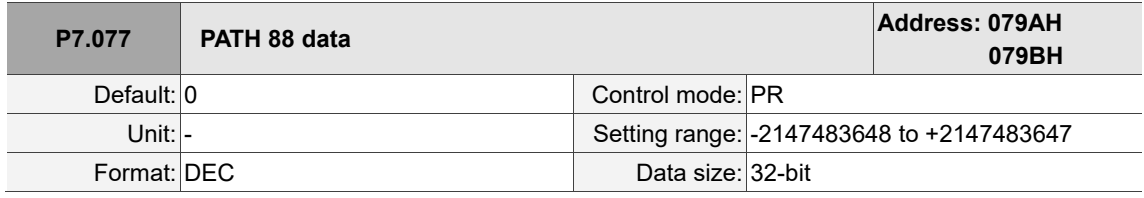

Settings:

Refer to the description of P6.003.

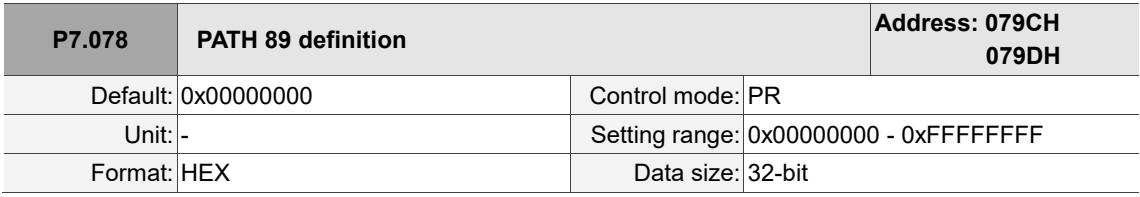

Settings:

Refer to the description of P6.002.

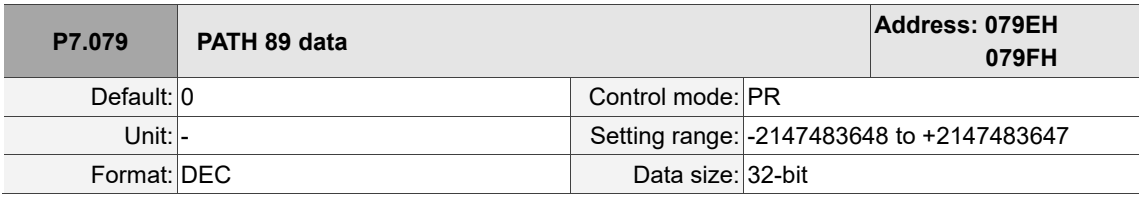

Settings:

Refer to the description of P6.003.

I  $\overline{\phantom{a}}$ 

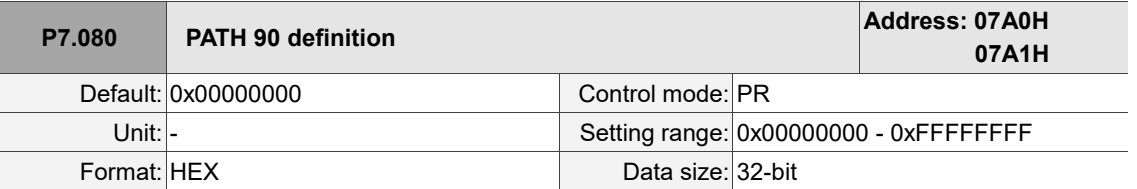

Settings:

Refer to the description of P6.002.

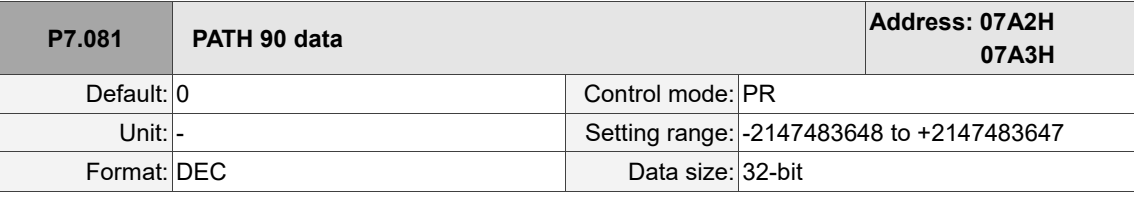

Settings:

Refer to the description of P6.003.

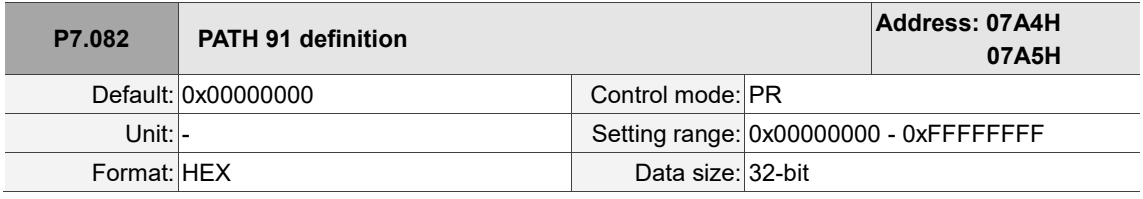

Settings:

Refer to the description of P6.002.

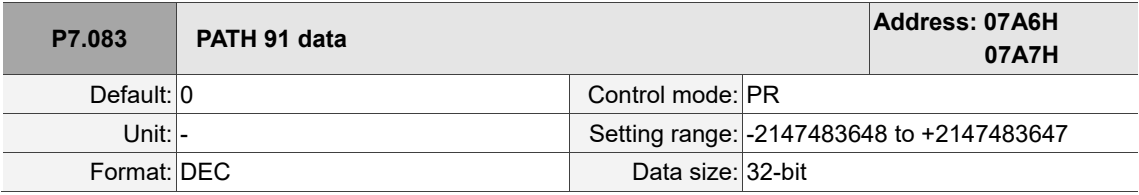

Settings:

Refer to the description of P6.003.

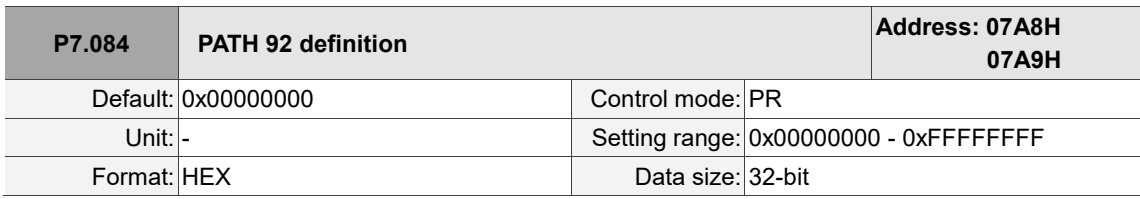

Settings:

Refer to the description of P6.002.

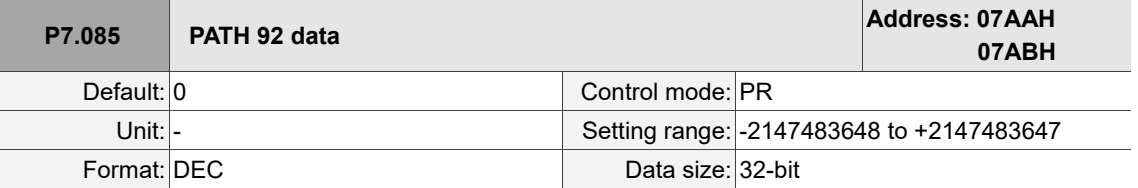

Settings:

Refer to the description of P6.003.

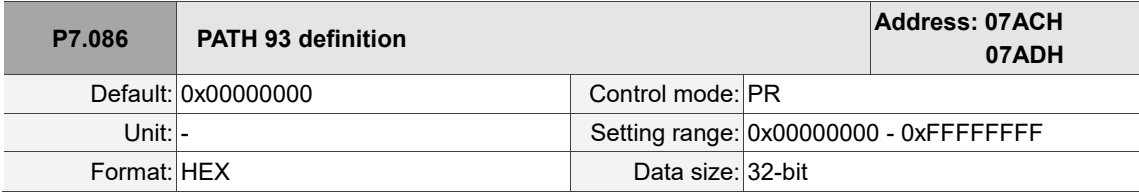

Settings:

Refer to the description of P6.002.

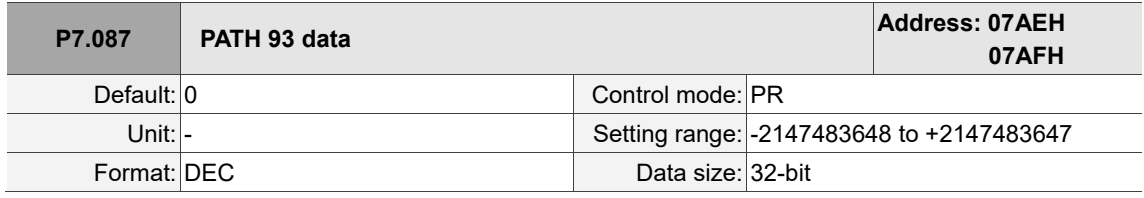

Settings:

Refer to the description of P6.003.

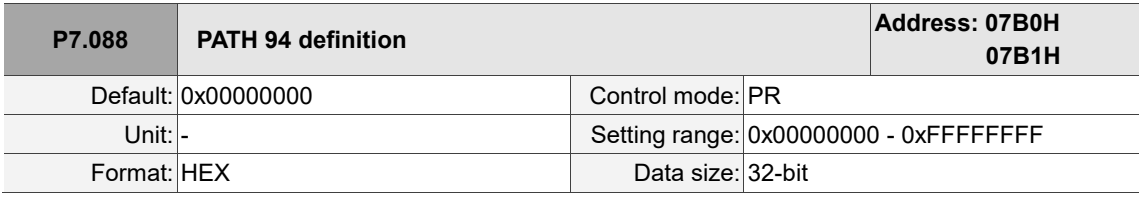

Settings:

Refer to the description of P6.002.

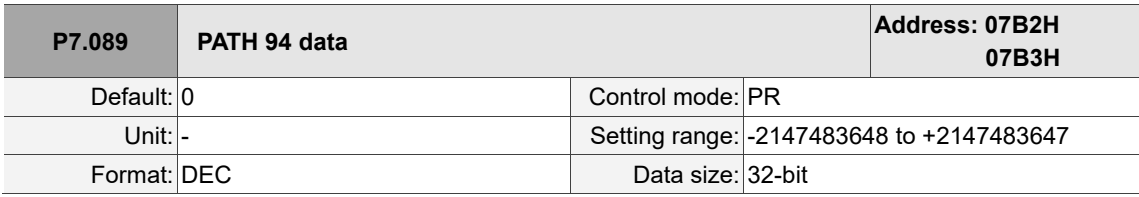

Settings:

Refer to the description of P6.003.

I  $\overline{\phantom{a}}$ 

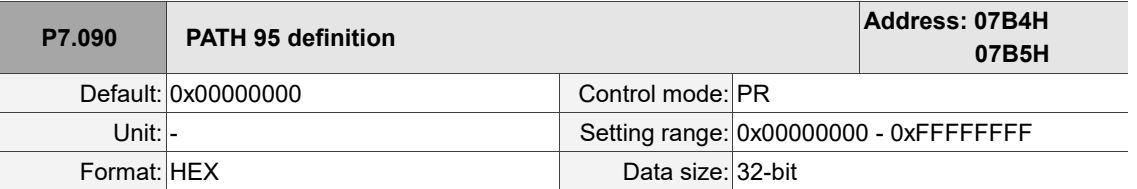

Settings:

Refer to the description of P6.002.

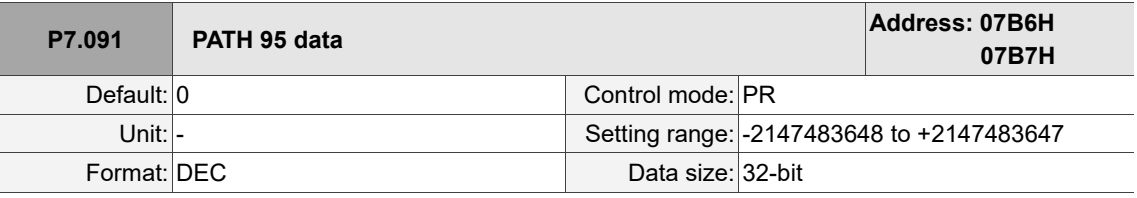

Settings:

Refer to the description of P6.003.

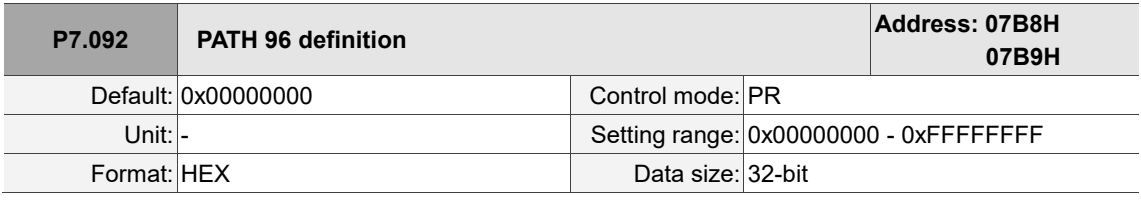

Settings:

Refer to the description of P6.002.

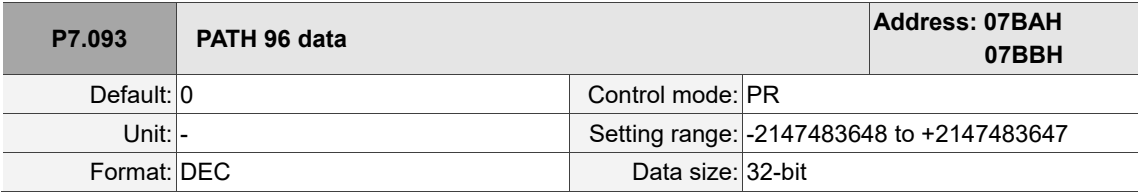

Settings:

Refer to the description of P6.003.

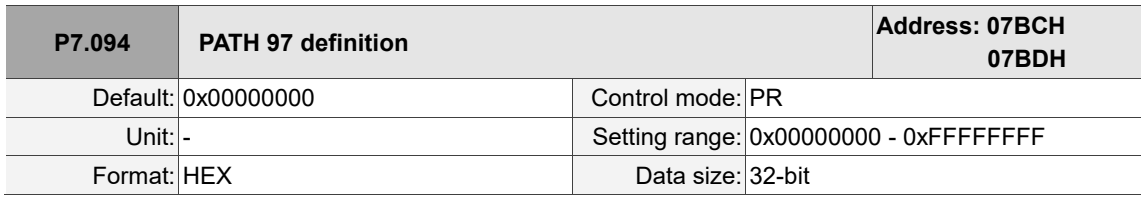

Settings:

Refer to the description of P6.002.

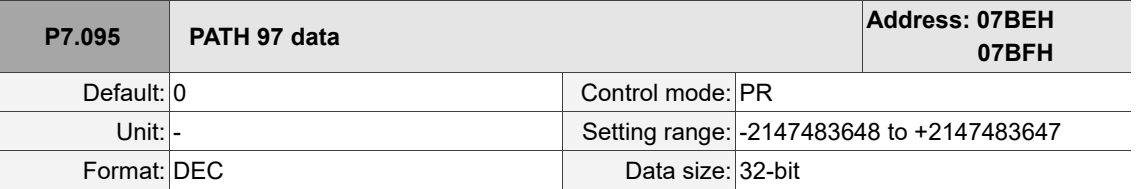

Settings:

Refer to the description of P6.003.

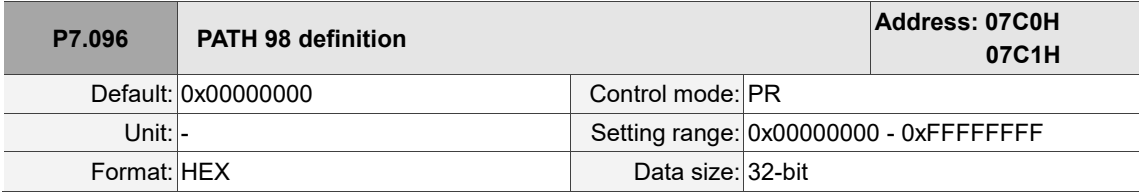

Settings:

Refer to the description of P6.002.

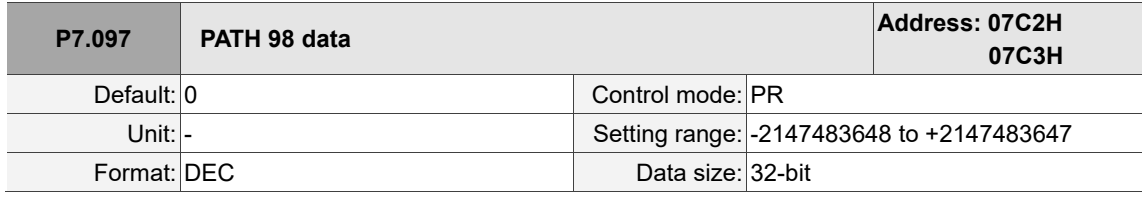

Settings:

Refer to the description of P6.003.

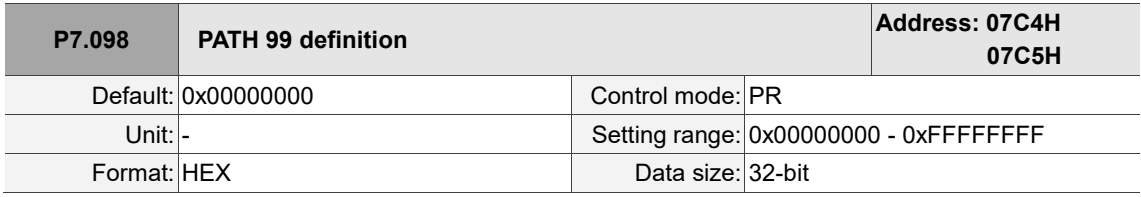

Settings:

Refer to the description of P6.002.

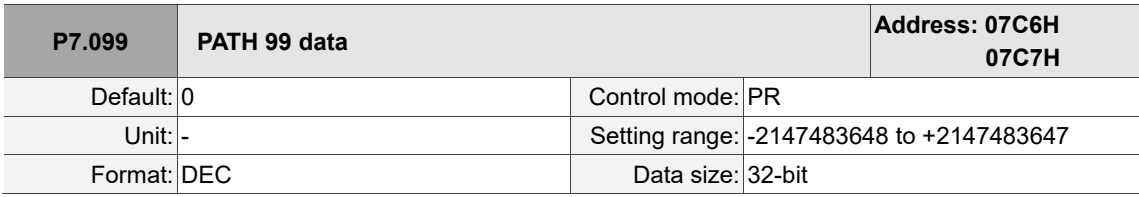

Settings:

Refer to the description of P6.003.

# **Table 8.1 Digital input (DI) descriptions**

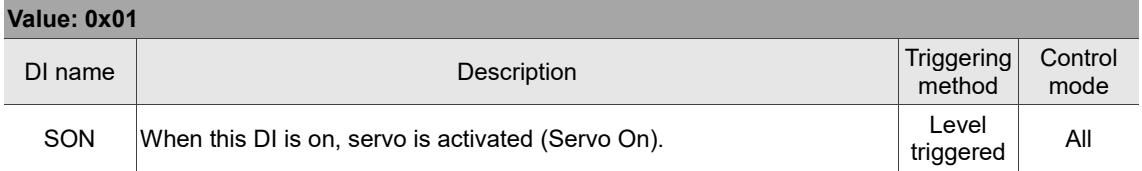

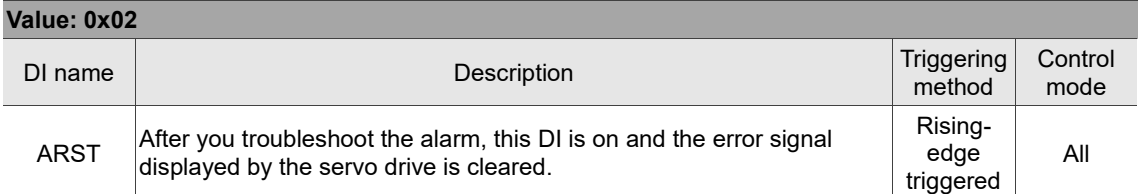

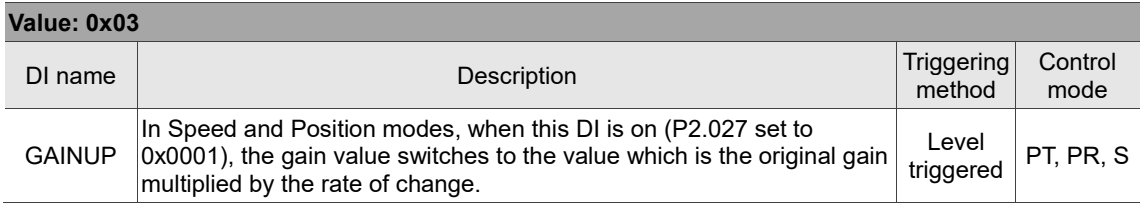

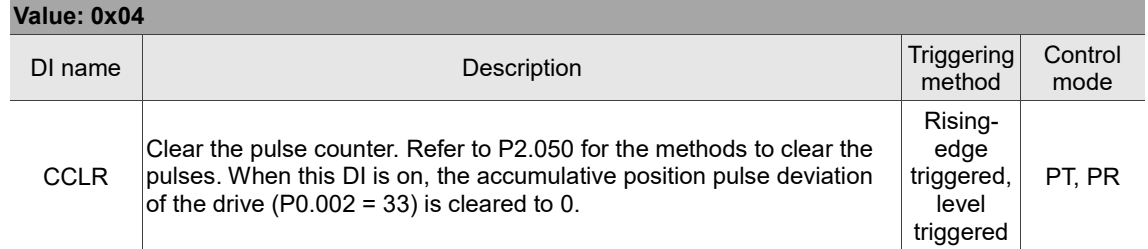

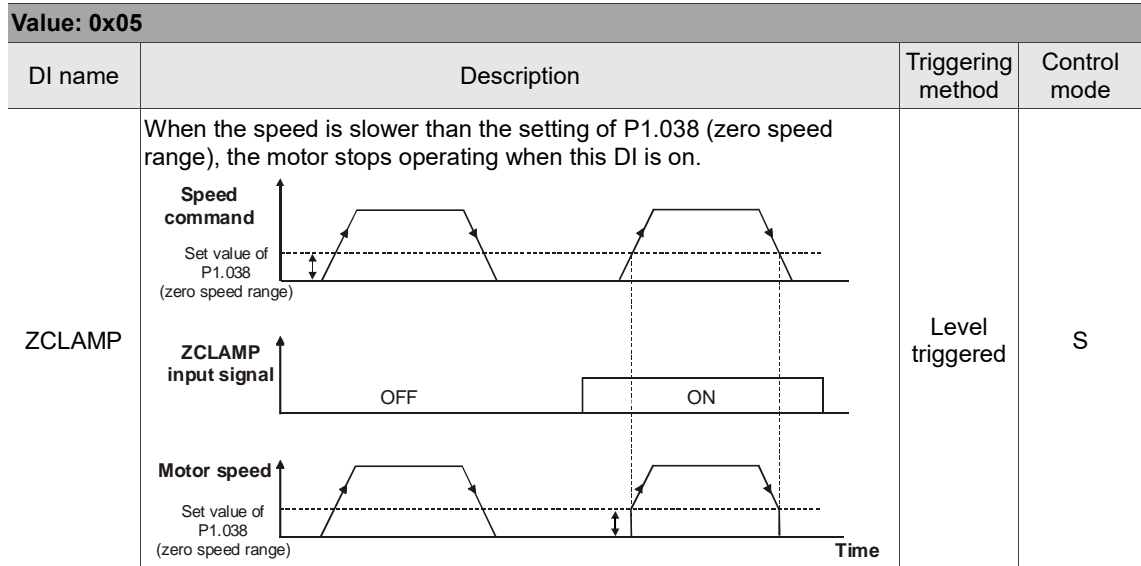

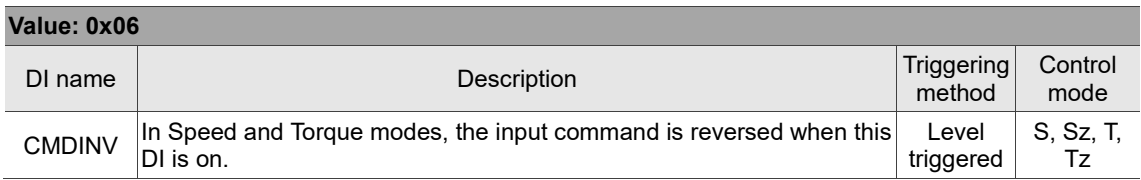

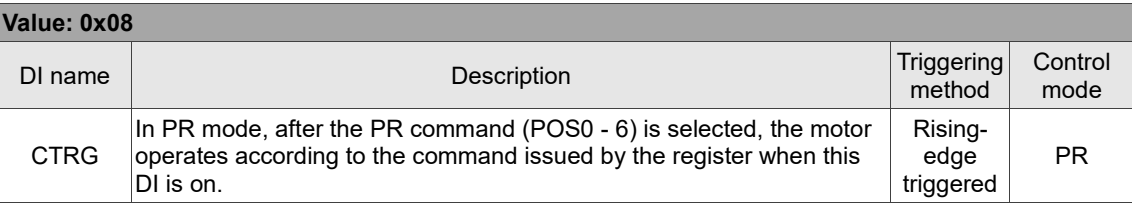

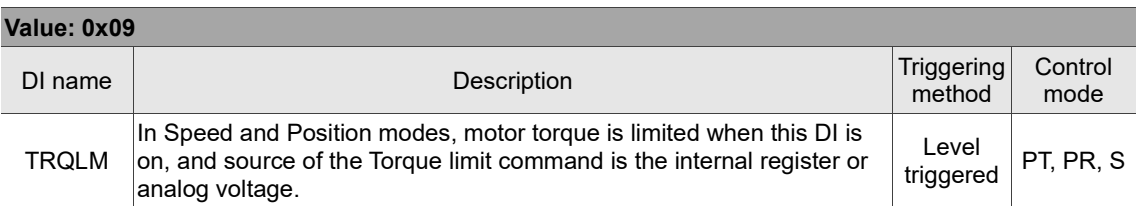

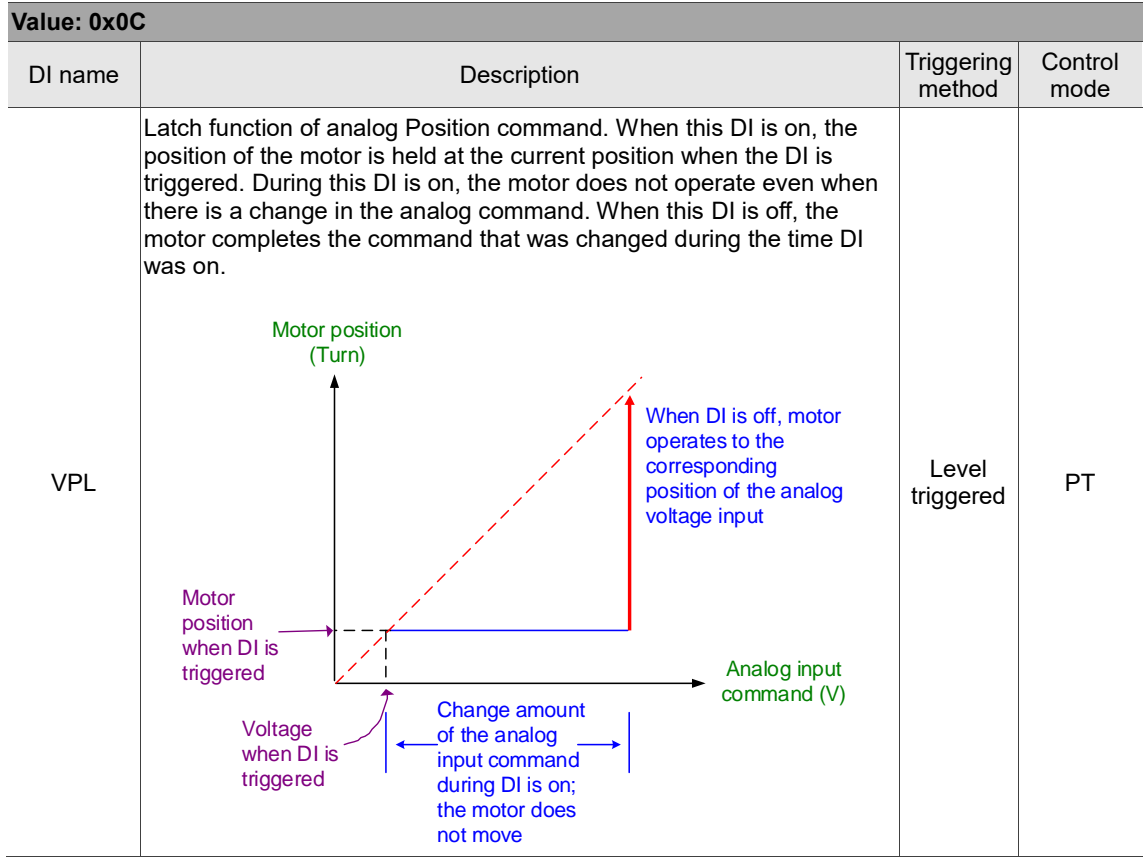

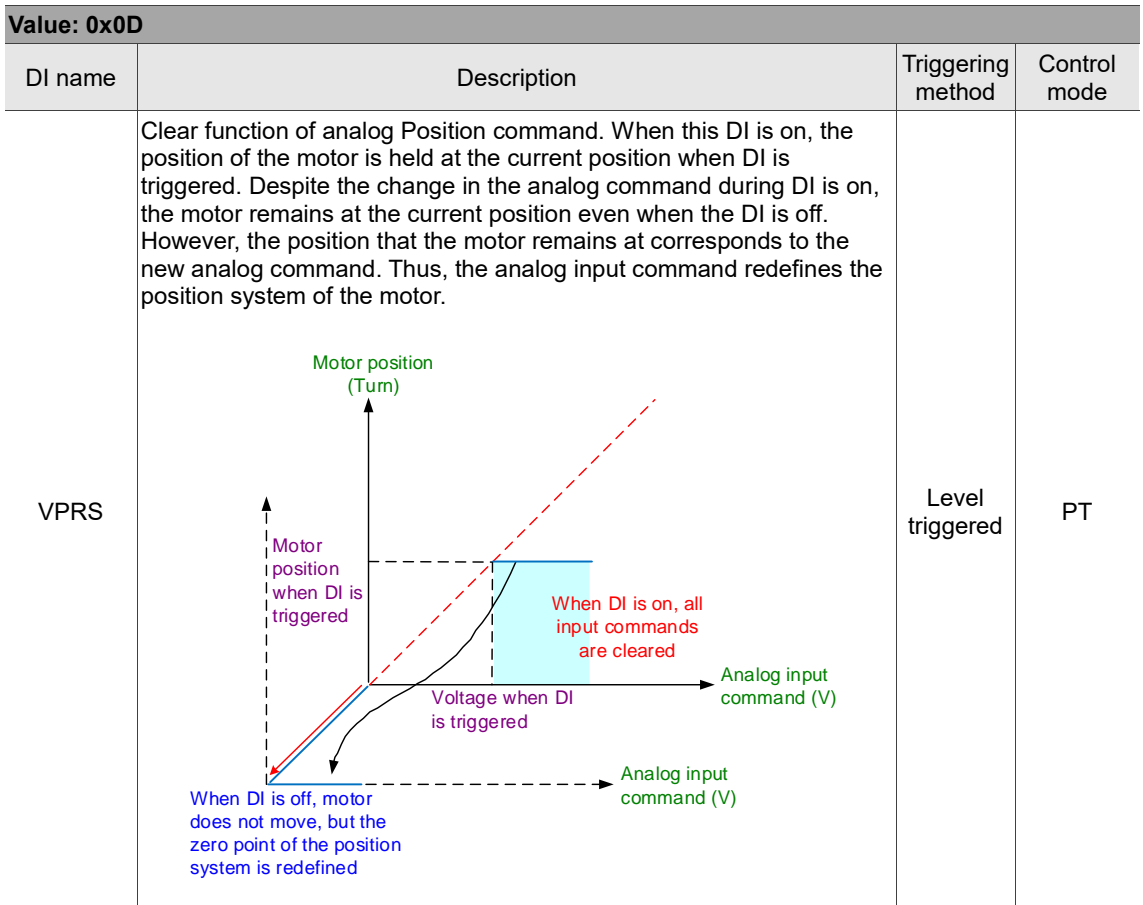

### **Value: 0x0F**

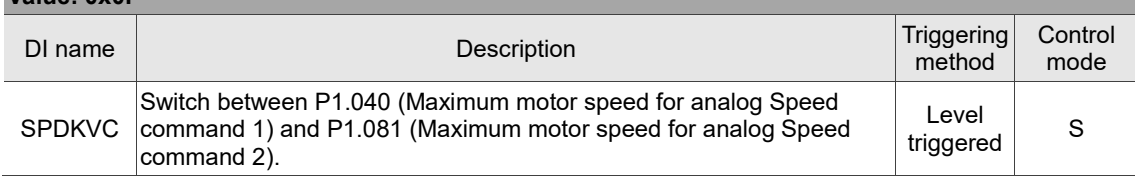

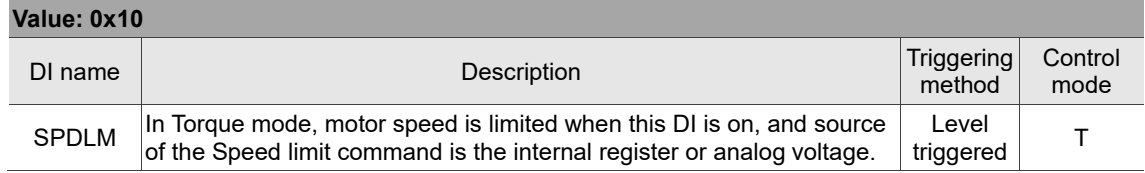

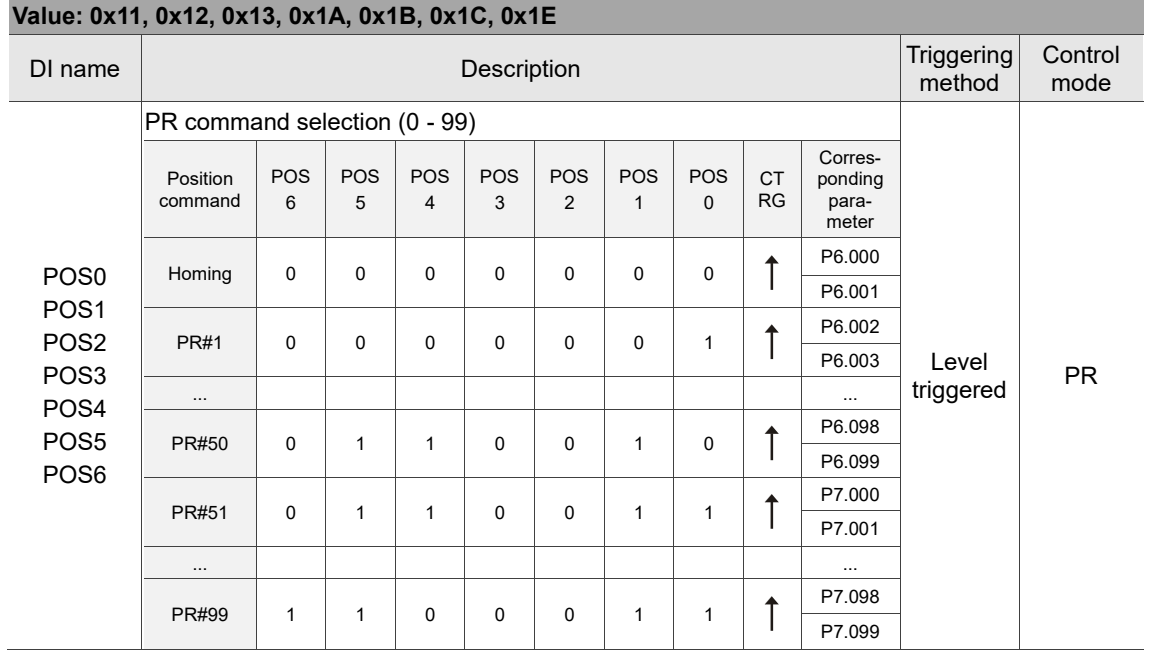

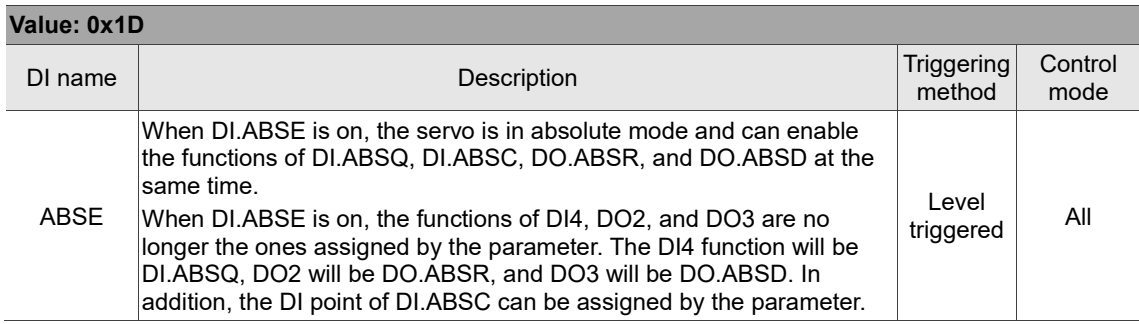

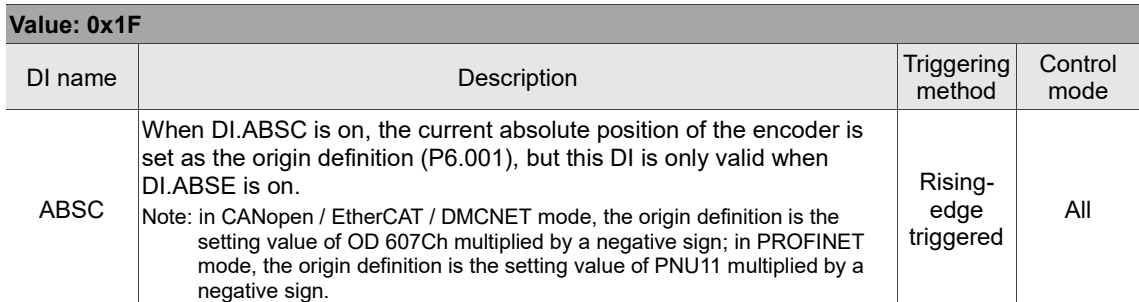

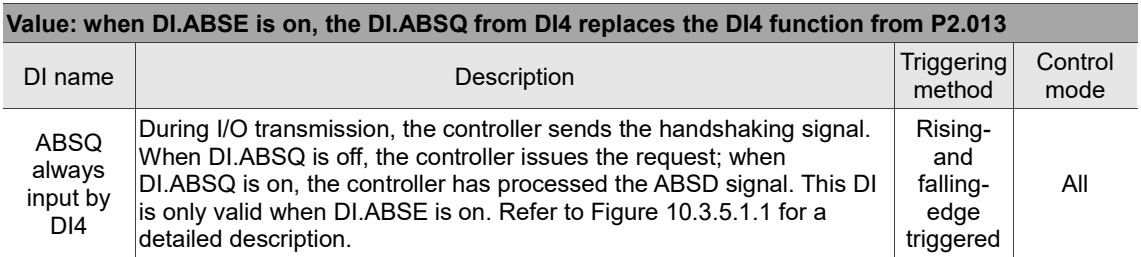

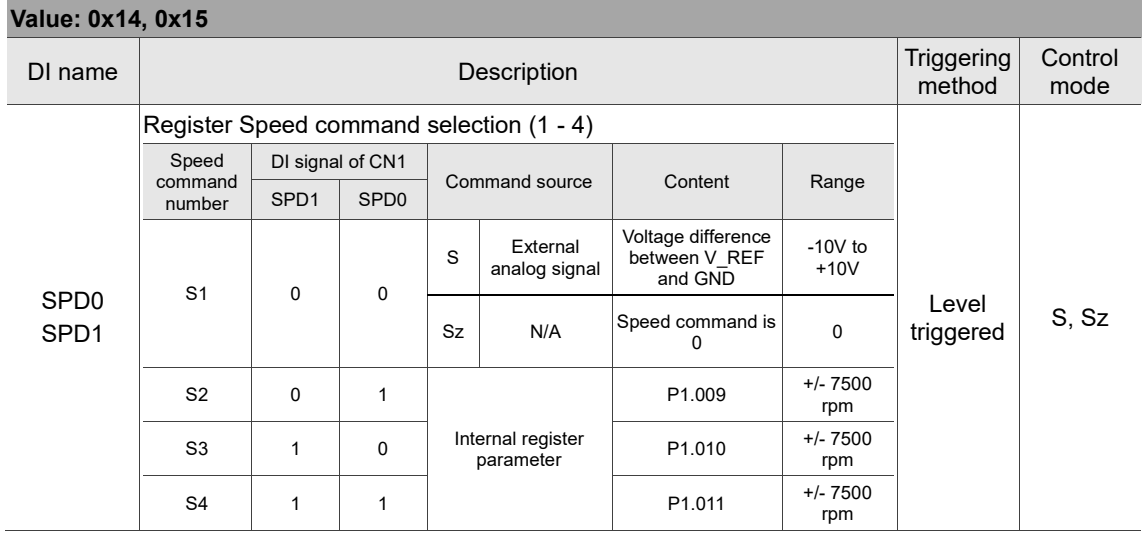

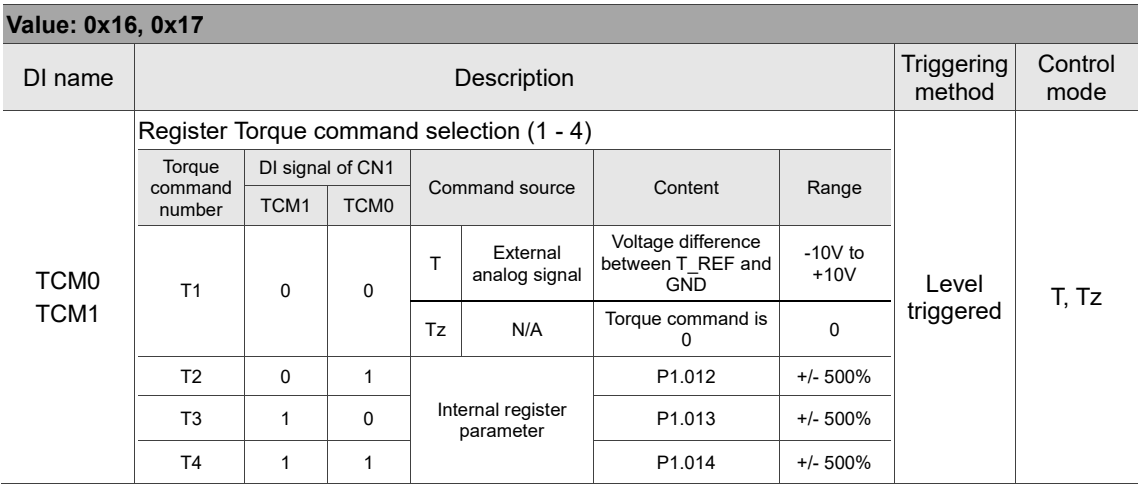

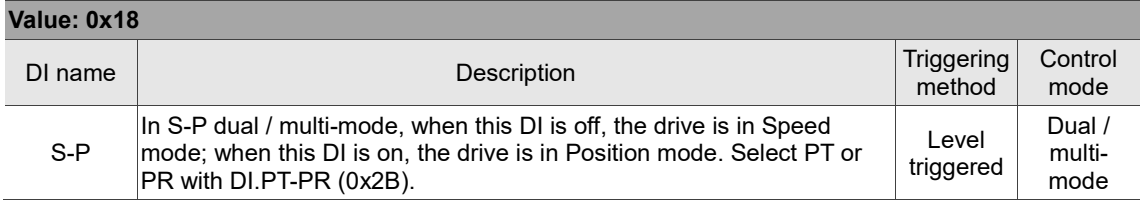

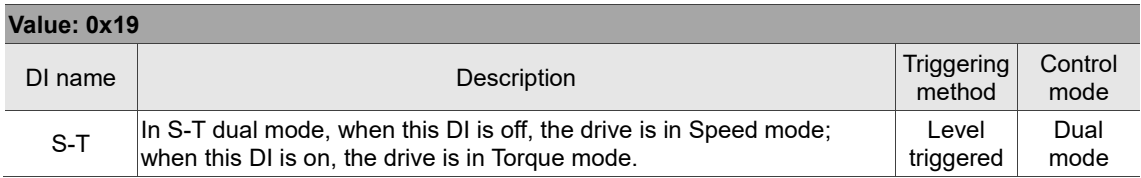

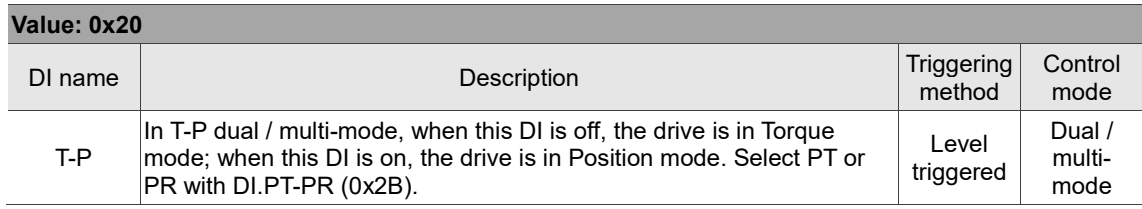

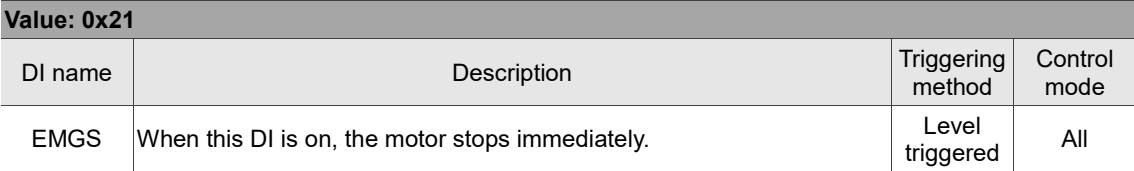

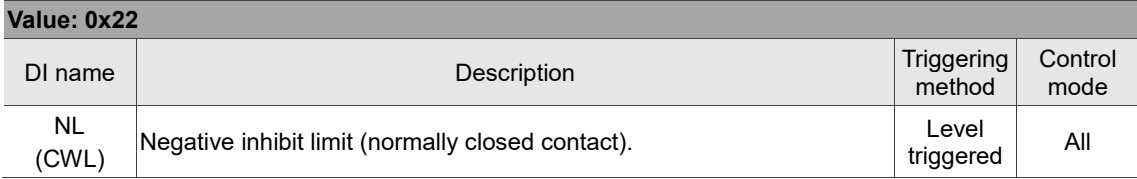

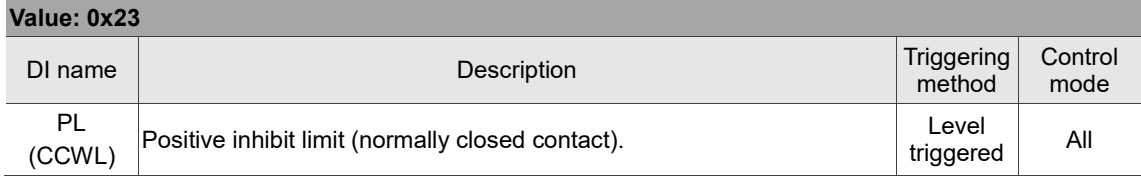

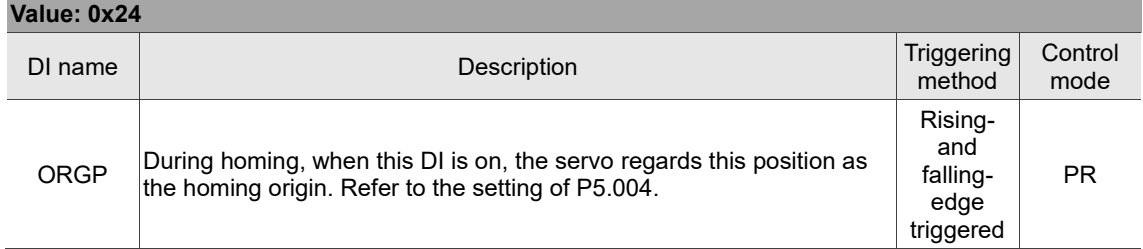

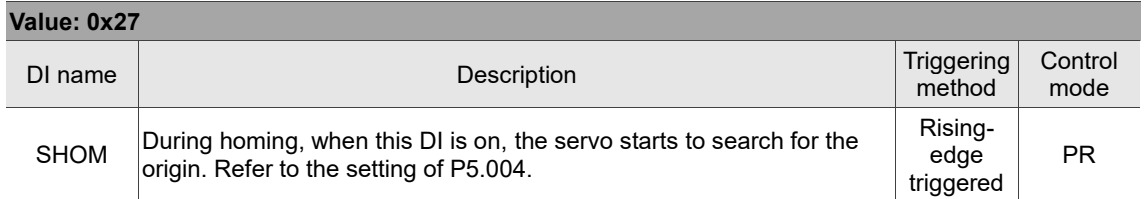

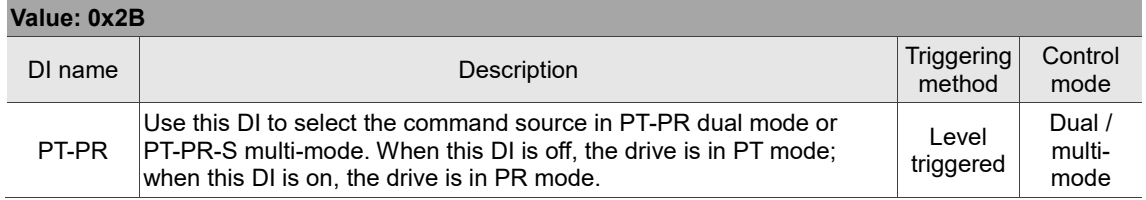

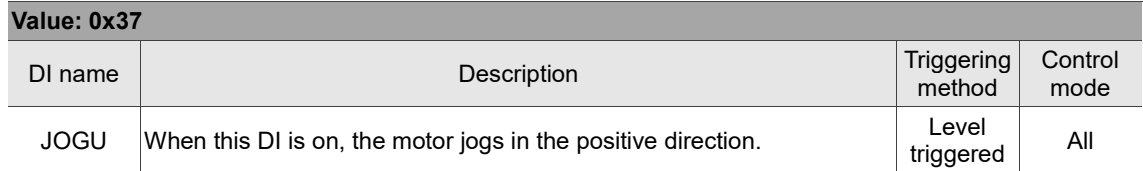

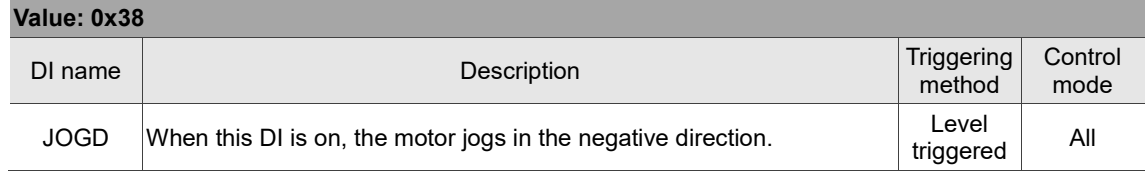

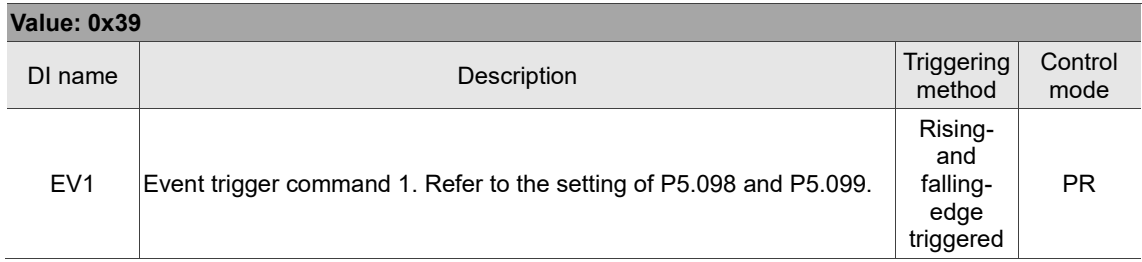

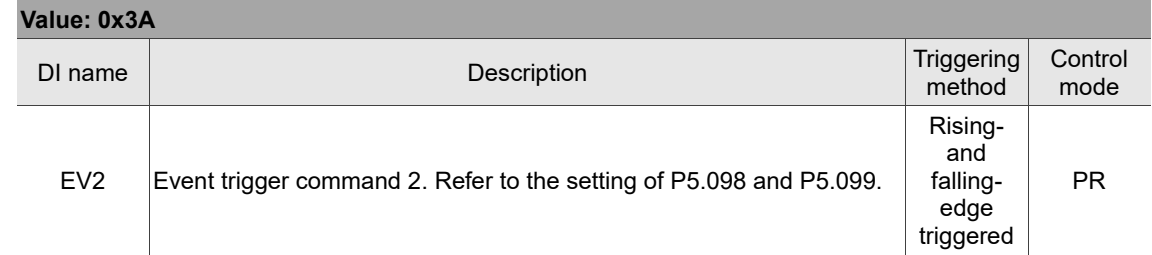

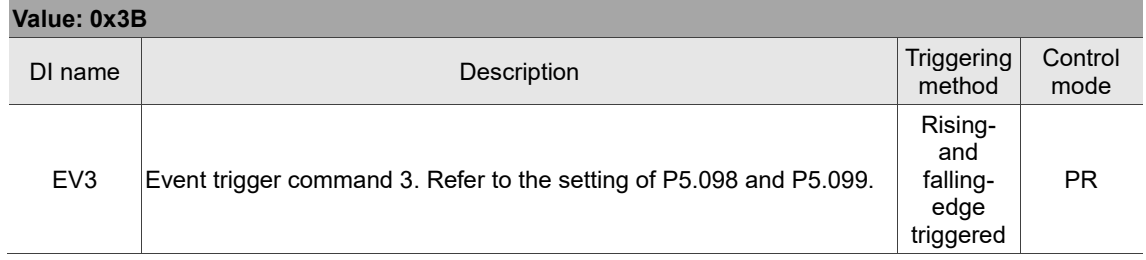

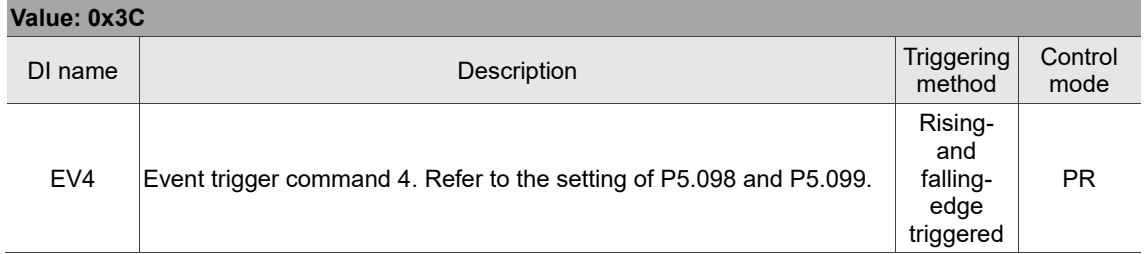

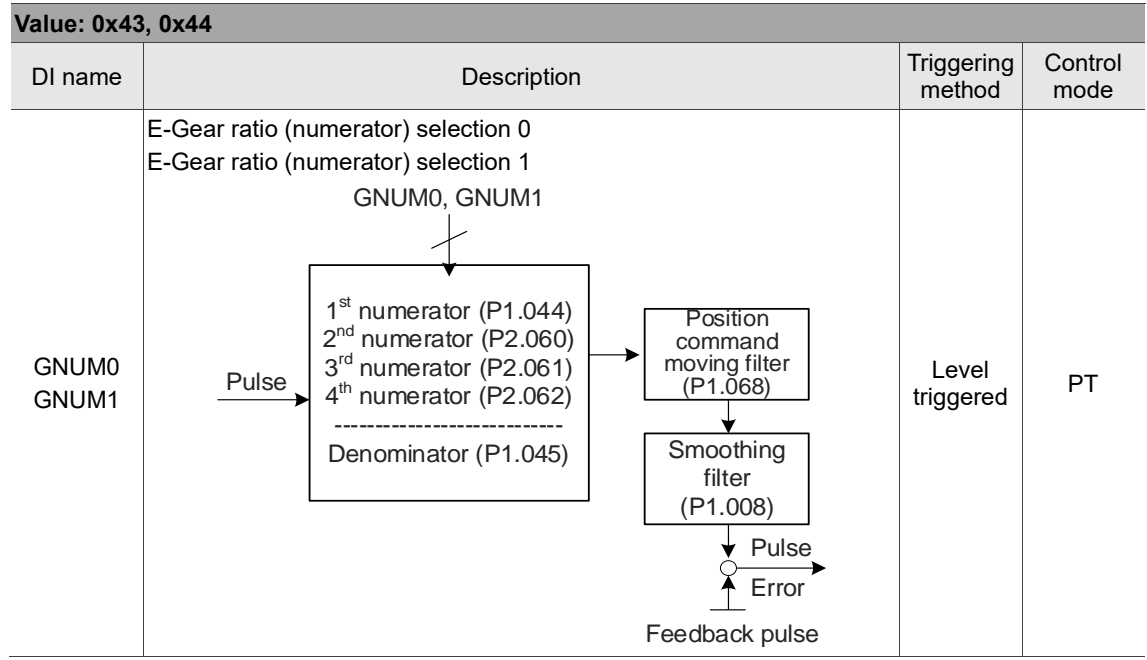

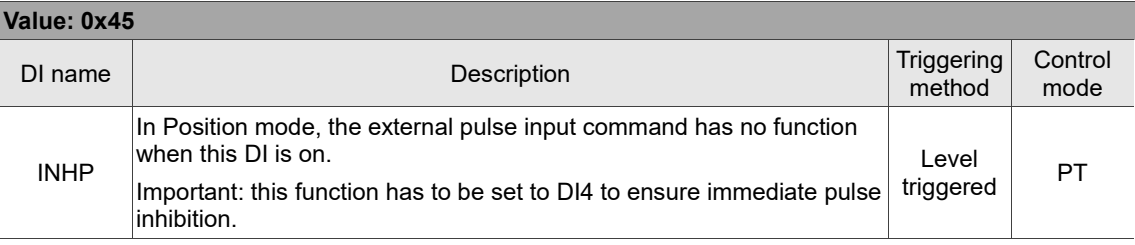

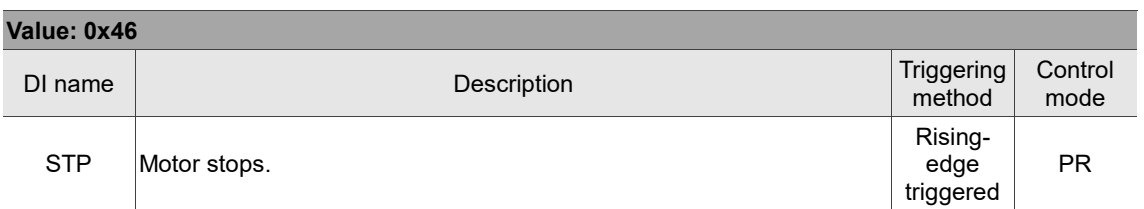

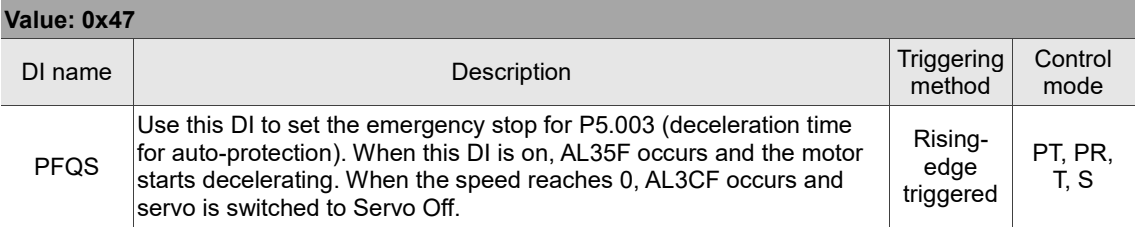

Note: the digital input function is disabled when P2.010 - P2.017 and P2.036 - P2.040 are set to 0x0100.

# **Table 8.2 Digital output (DO) descriptions**

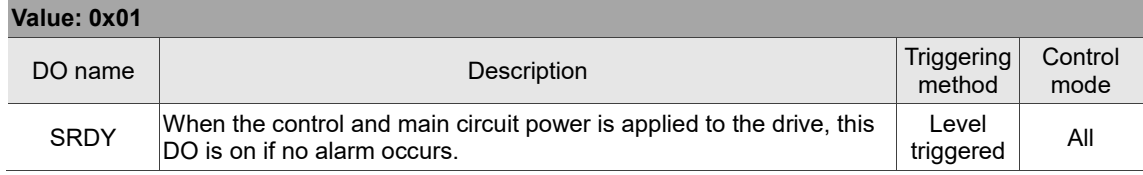

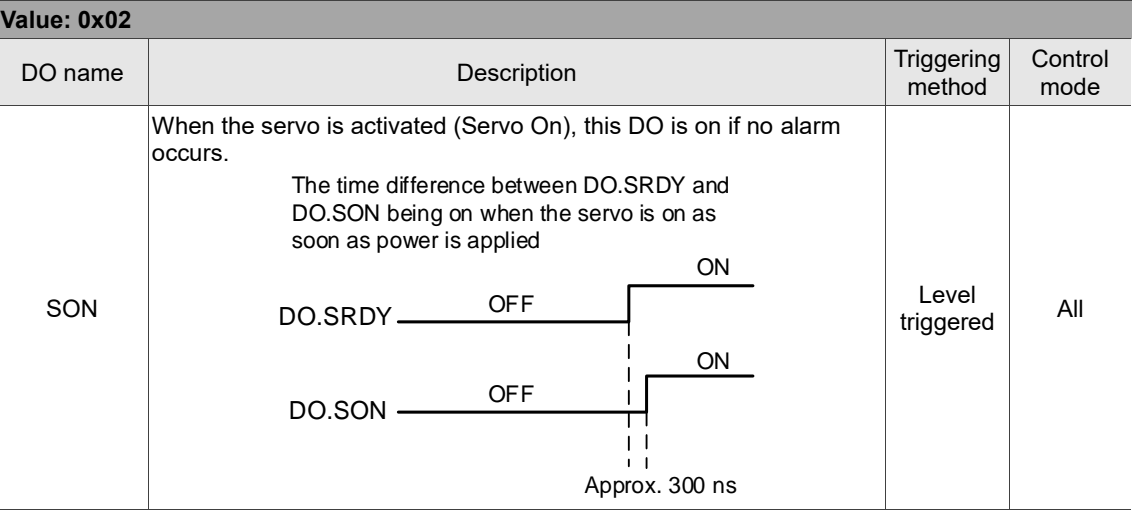

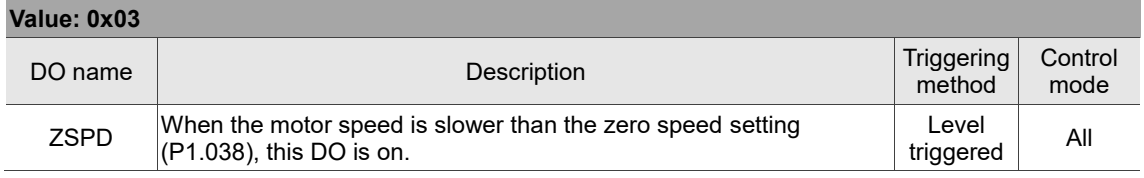

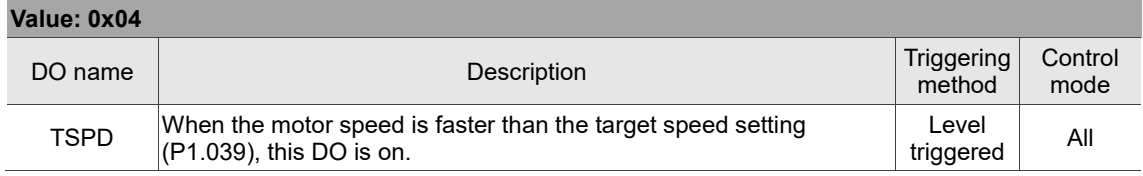

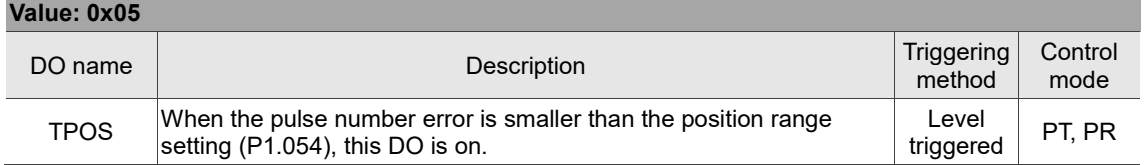

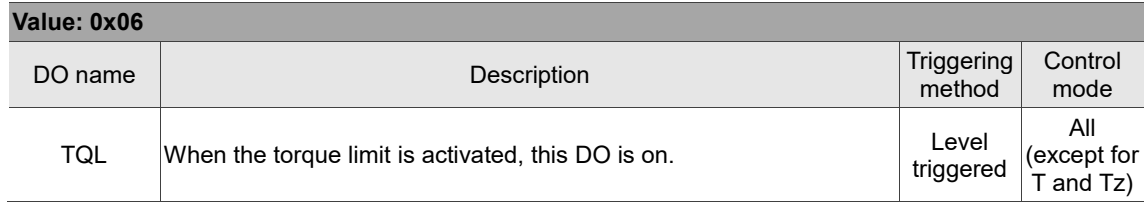

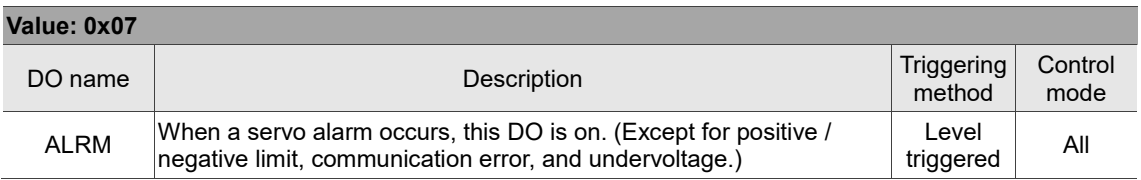

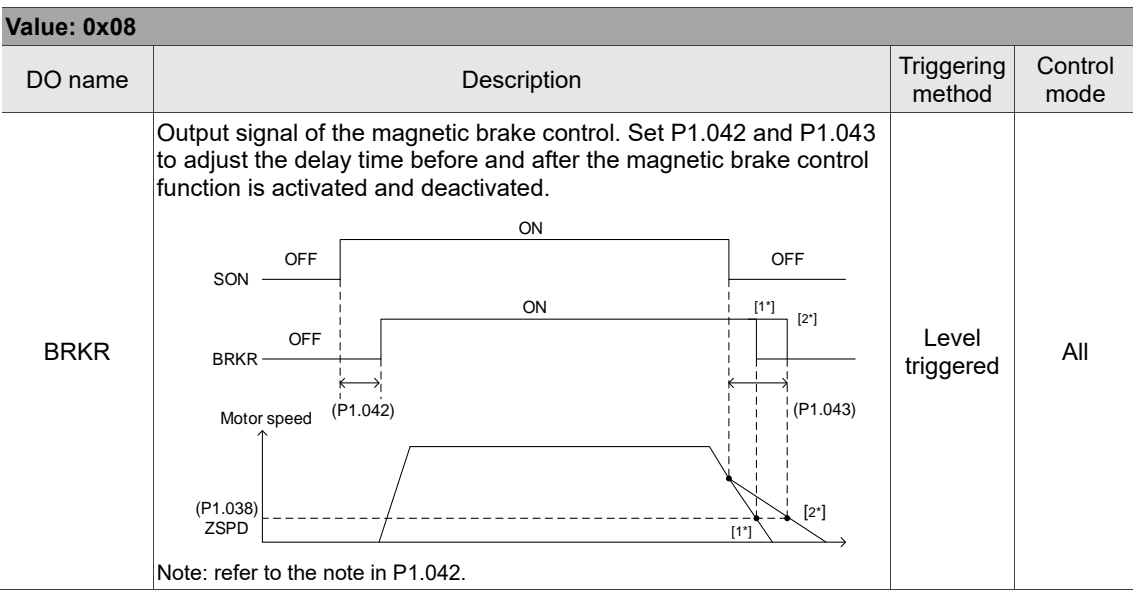

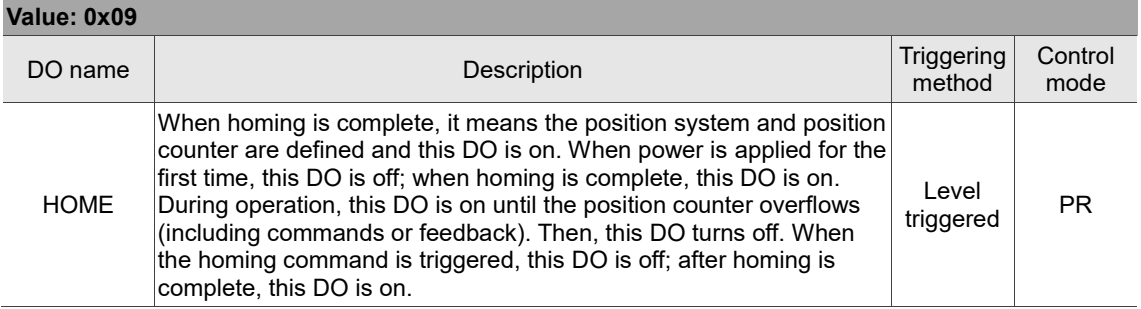

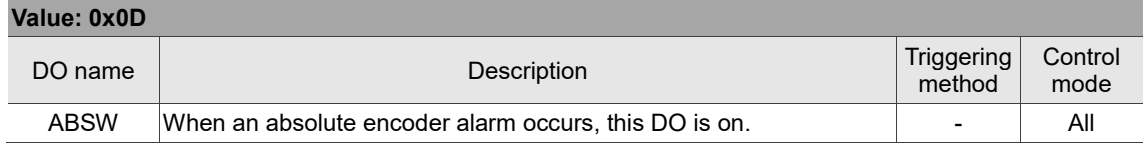

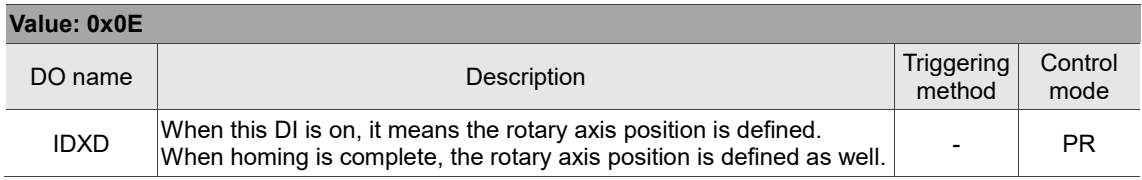

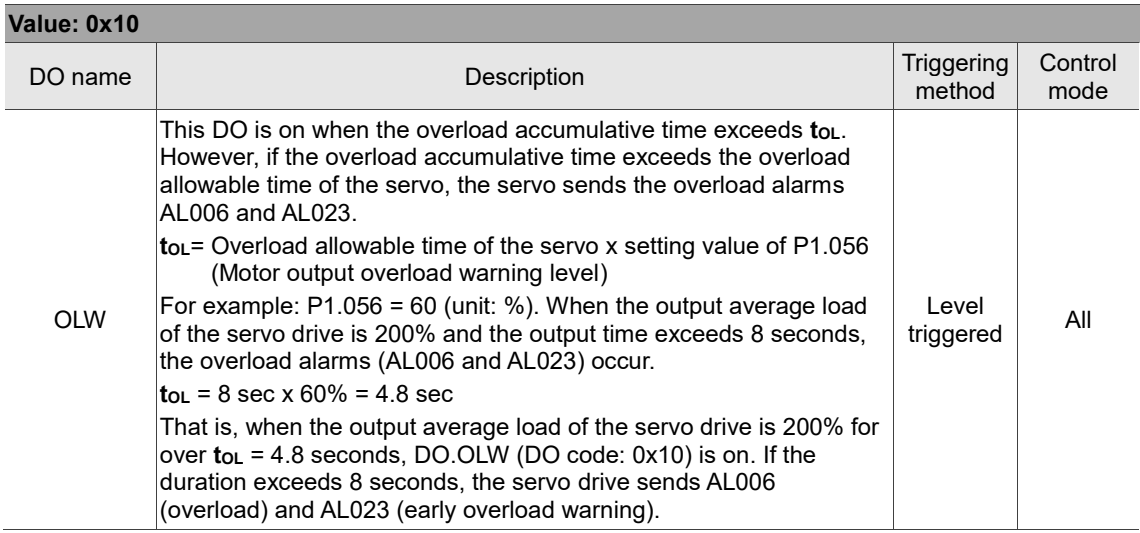

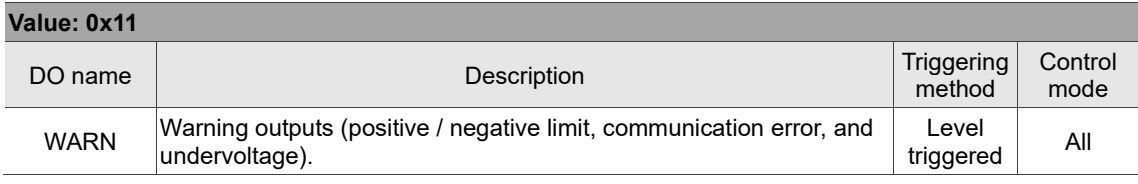

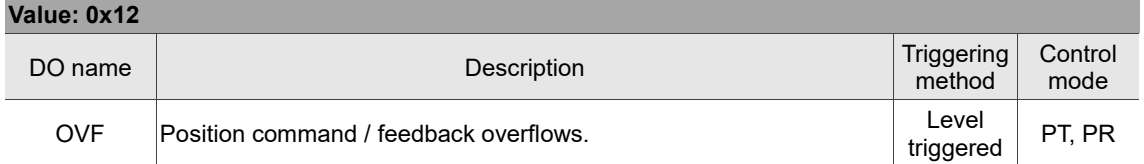

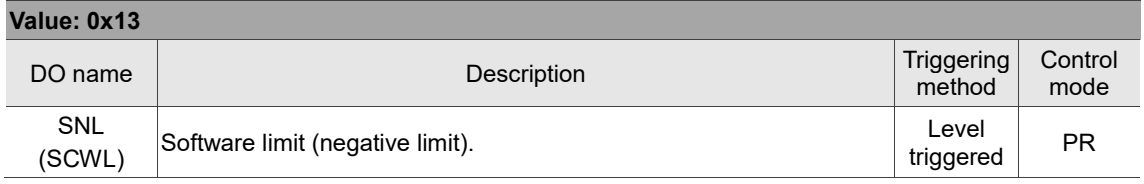

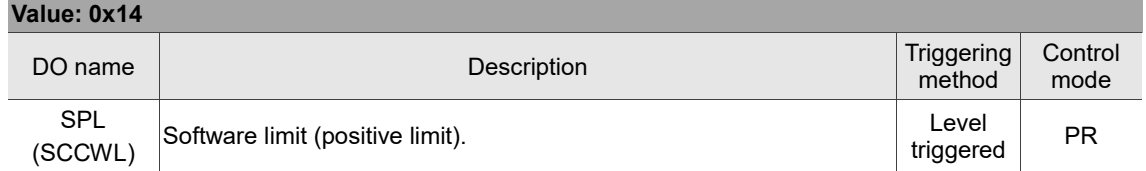

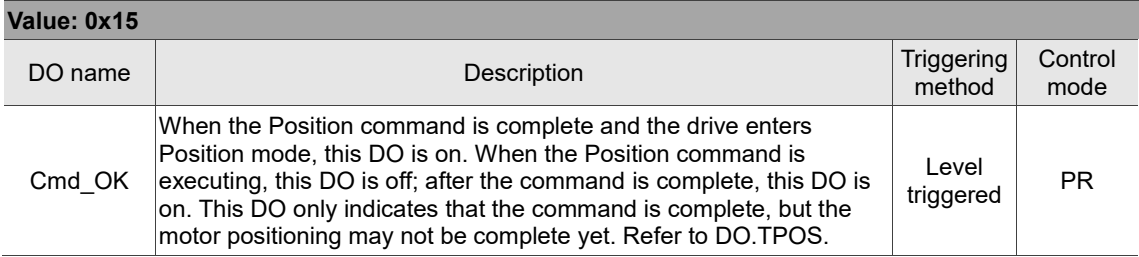

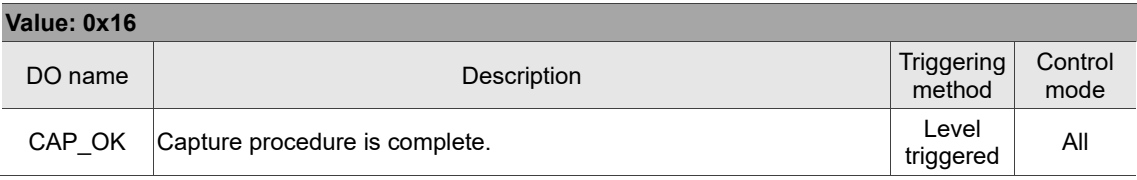

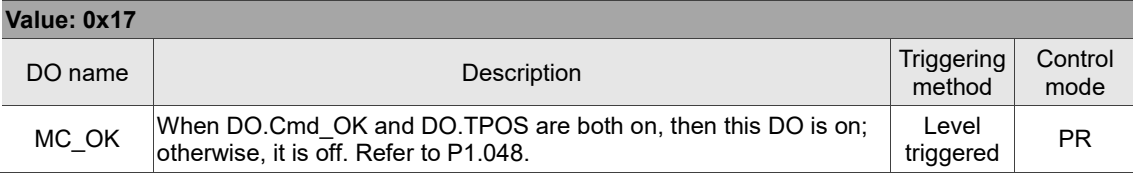

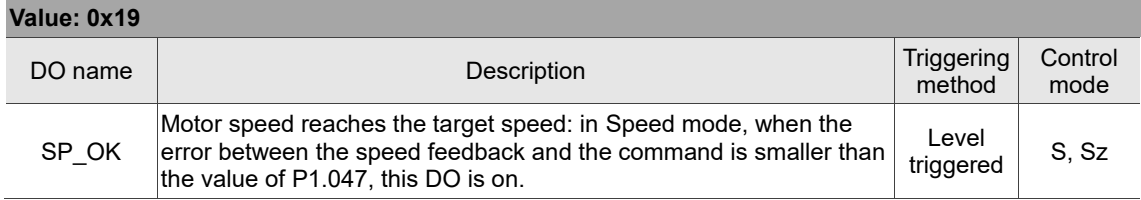

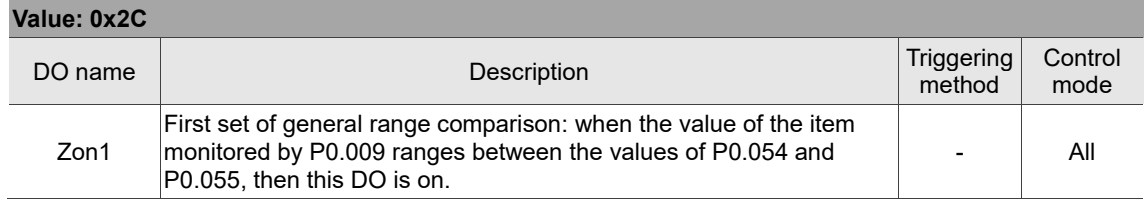

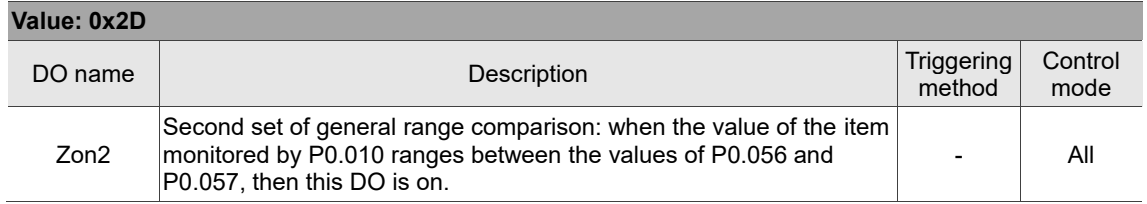

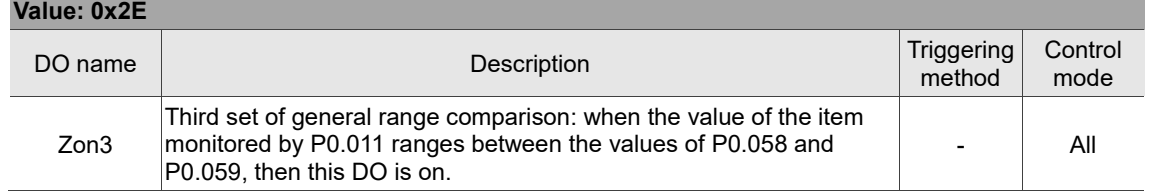

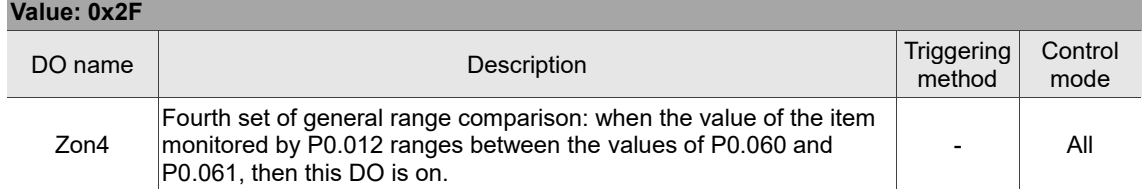

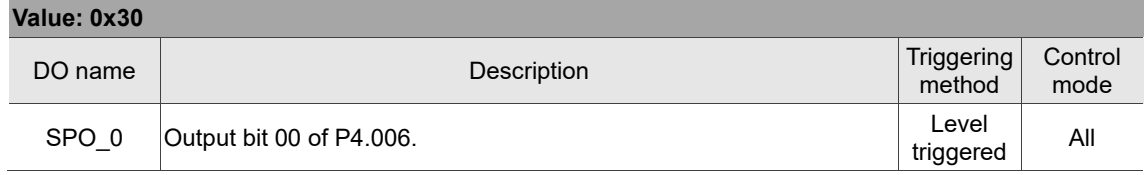

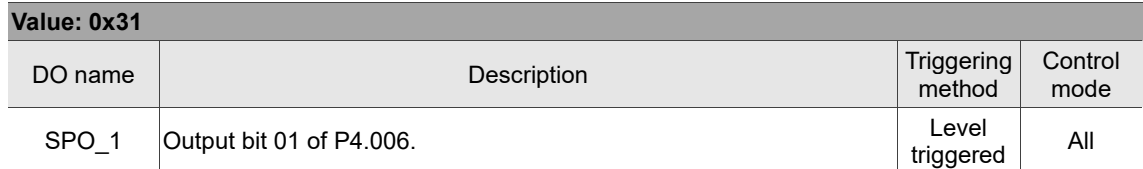

### **Value: 0x32** DO name **Description** Description **Description** Triggering Triggering  $\begin{array}{|c|c|c|}\n\hline\n\text{D} \text{R} \text{D} \text{D} \text{E} \text{D} \text{E} \text{D} \text{E} \text{D} \text{E} \text{D} \text{E} \text{D} \text{E} \text{D} \text{E} \text{D} \text{E} \text{D} \text{E} \text{D} \text{E} \text{D} \text{E} \text{D} \text{$ Control mode SPO\_2 Output bit 02 of P4.006. Level All<br>triggered All

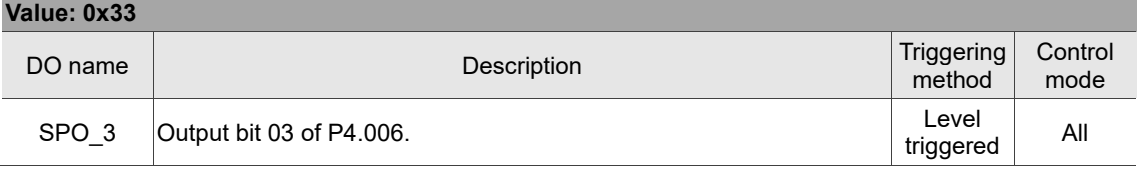

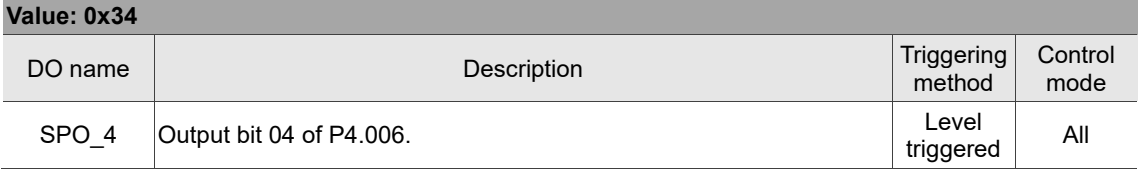

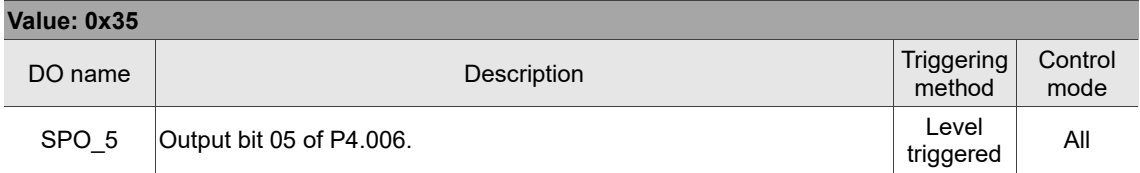

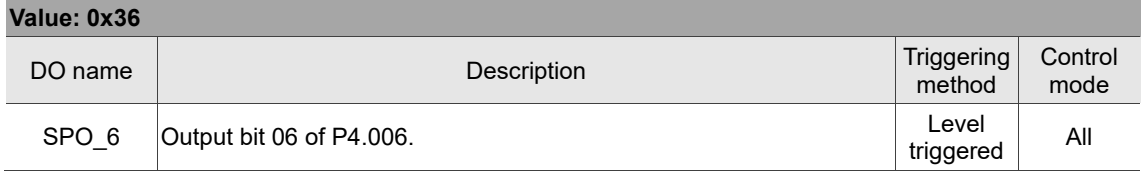

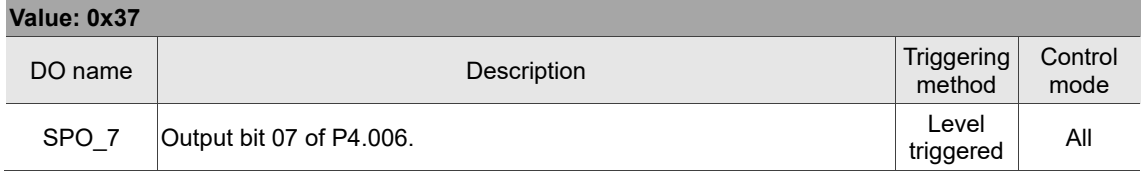

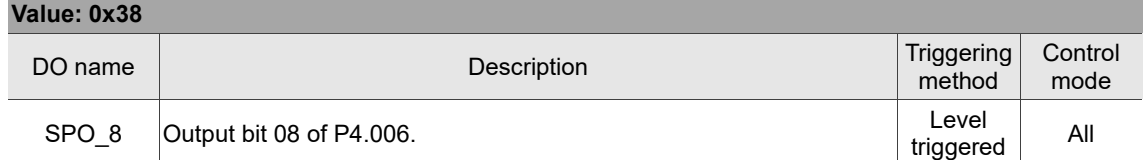

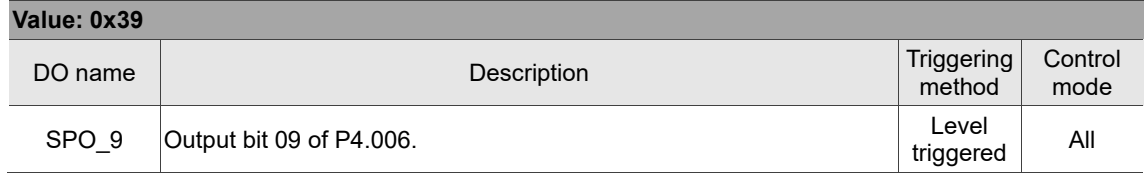

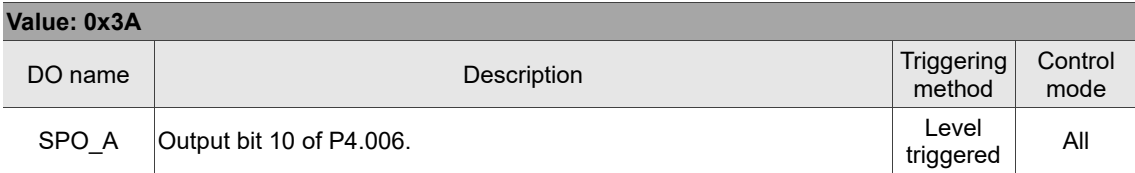

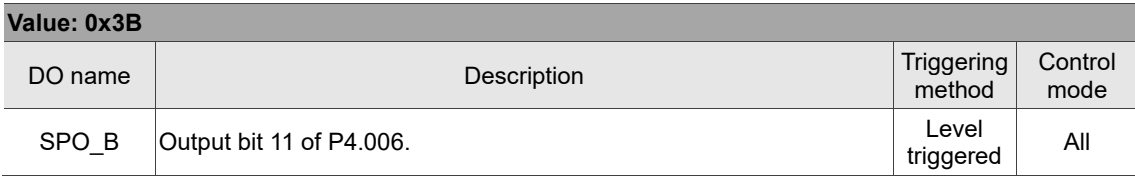

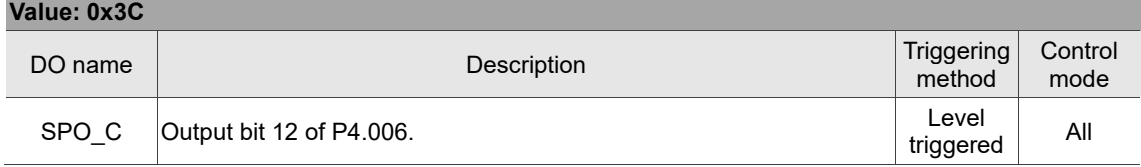

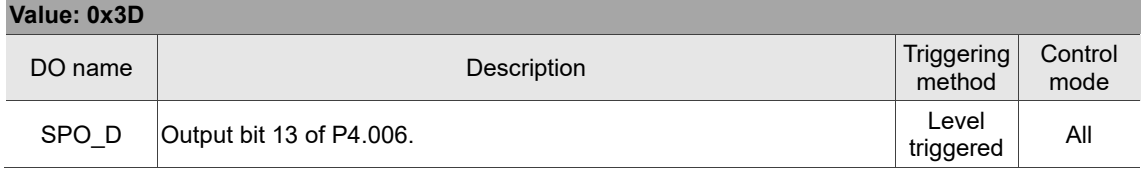

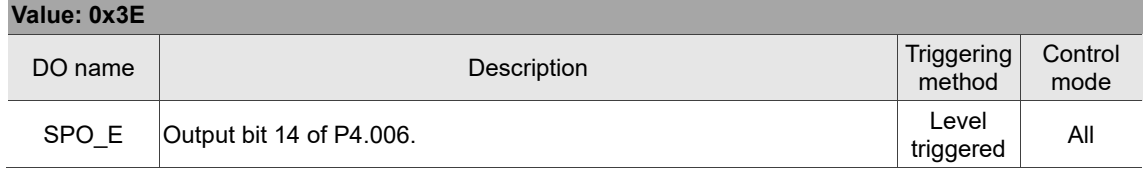

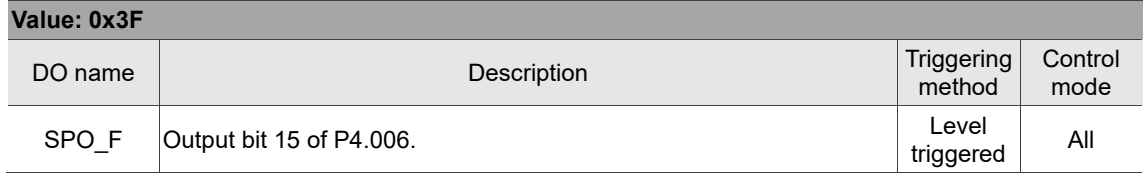

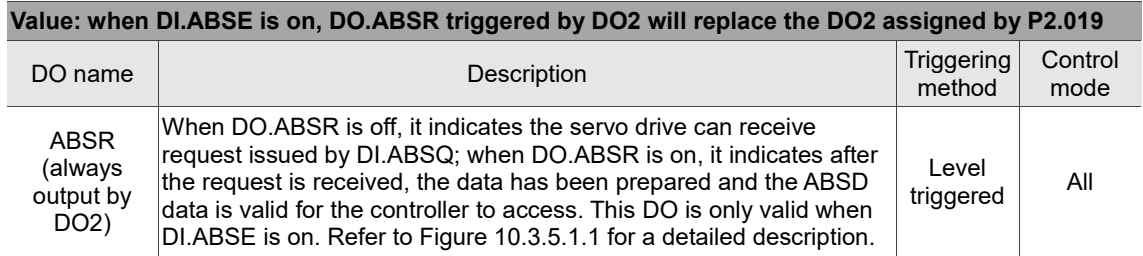

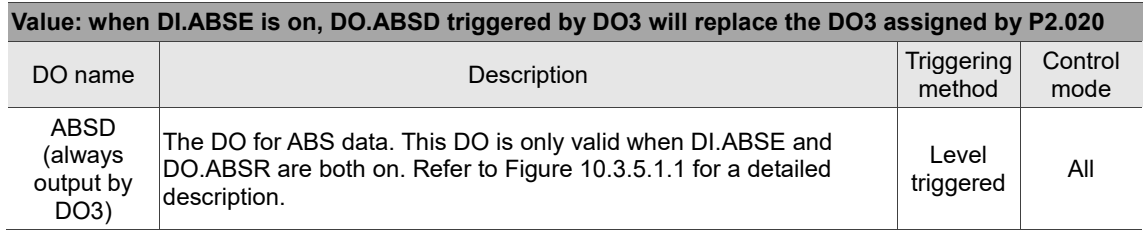

Note: the digital output function is disabled when P2.018 - P2.022 and P2.041 are set to 0x0100.

### **Table 8.3 Monitoring variables descriptions**

Description of monitoring variables:

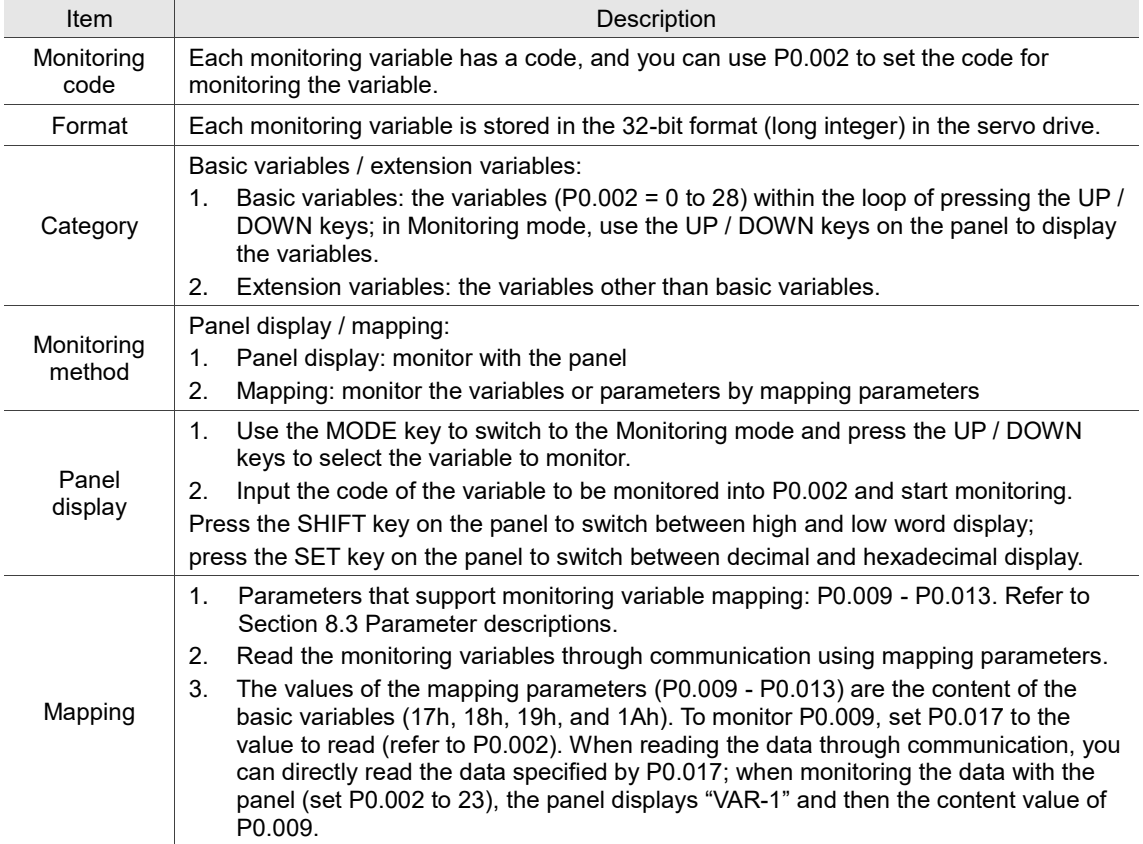

The property code of each monitoring variable is described in the following table:

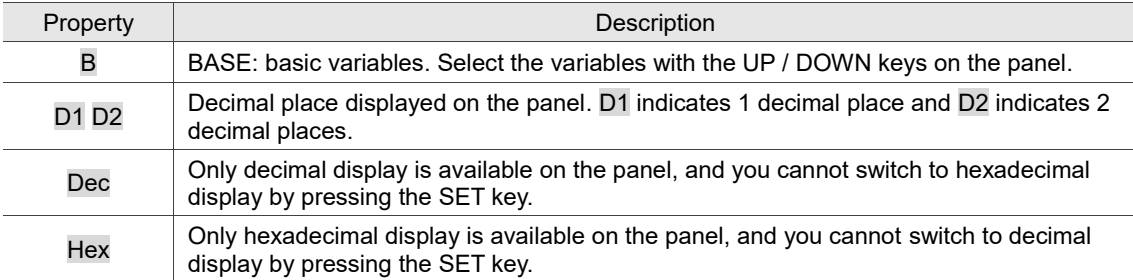

The monitoring variables are described in the following table by the code sequence:

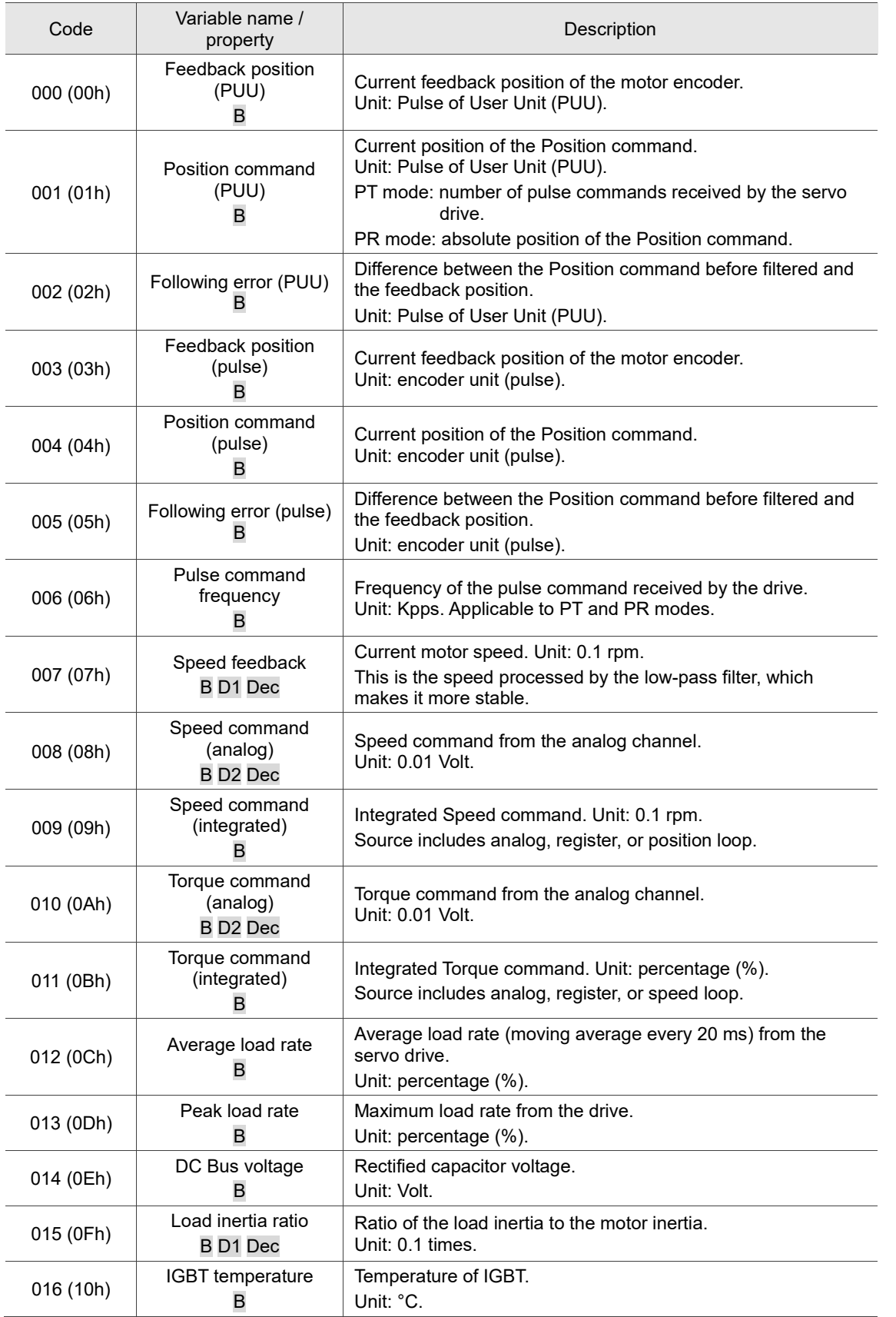

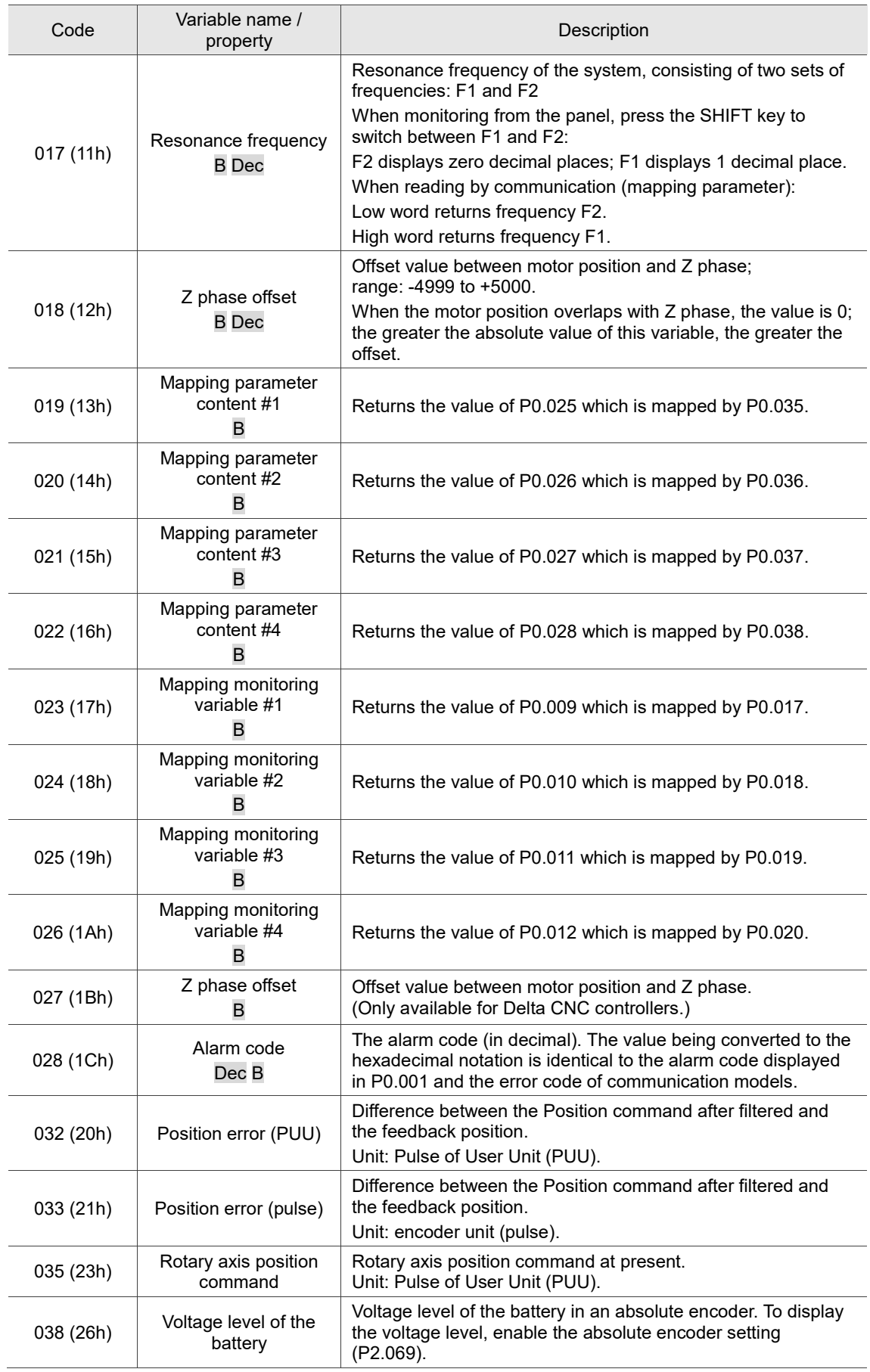

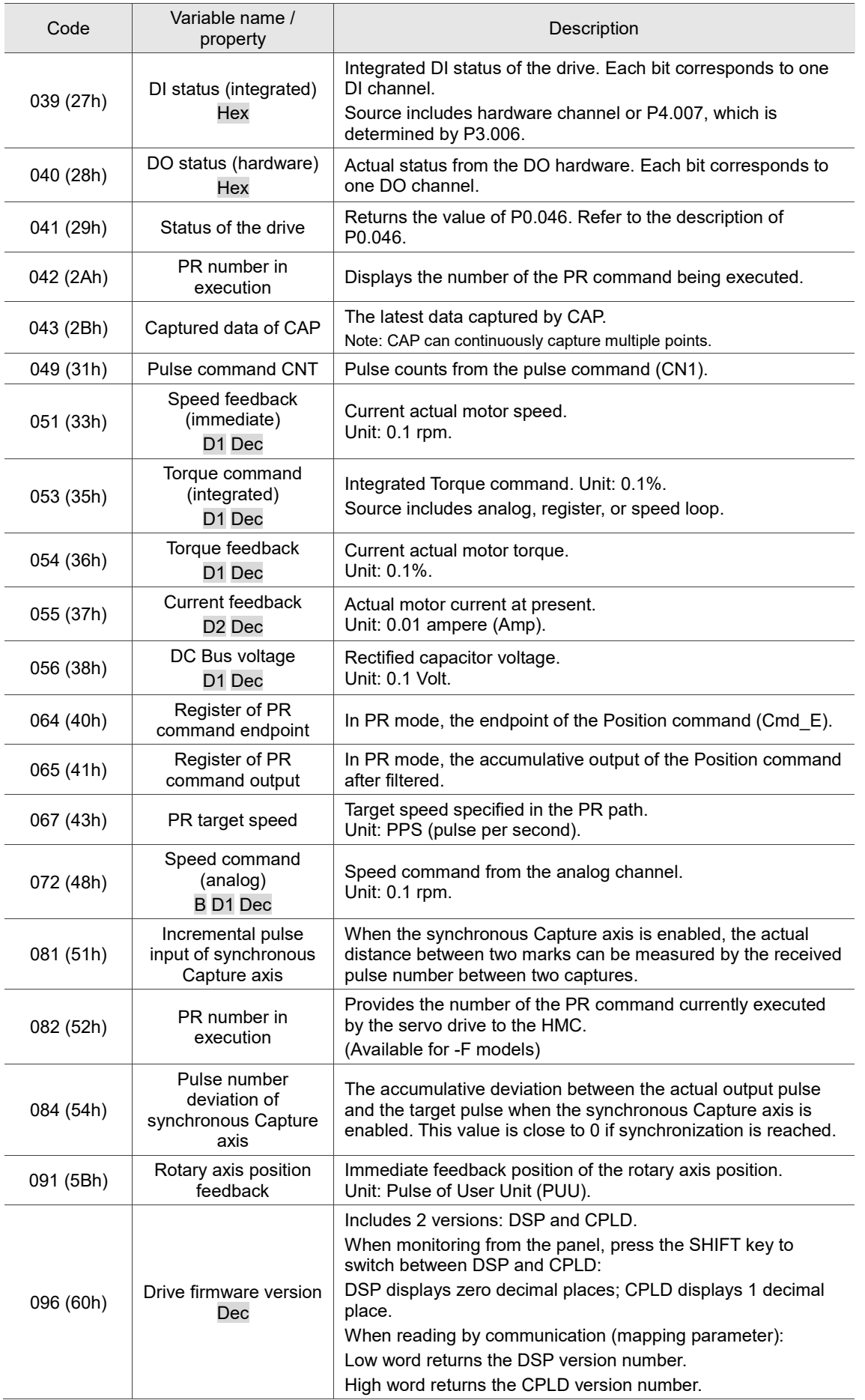

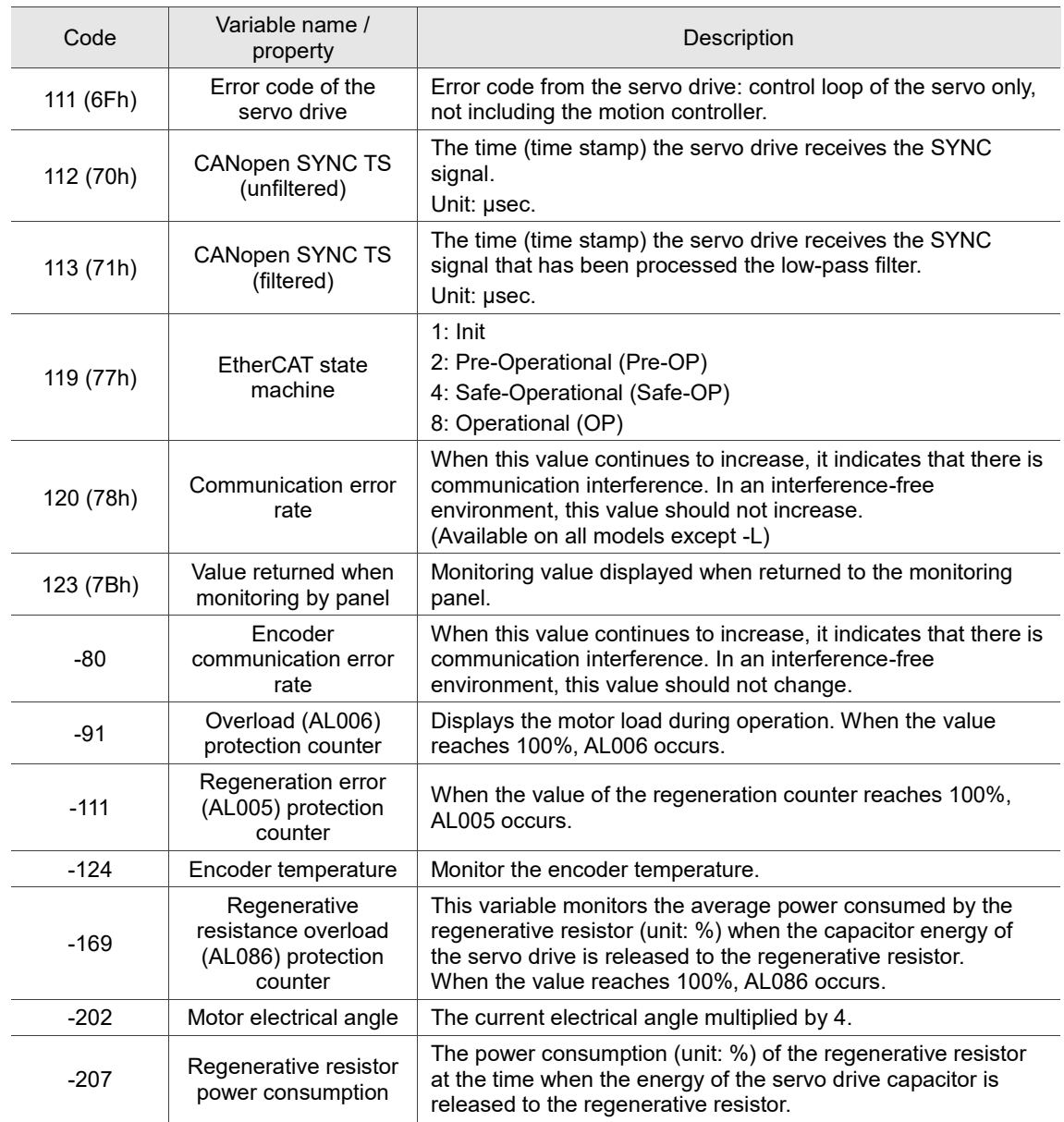

# **Modbus Communication**

This chapter describes the Modbus communication which you use for reading and writing general parameters. For the motion control network, refer to the related DMCNET, CANopen, EtherCAT, and PROFINET documentation. The details of ASCII and RTU modes are also provided in this chapter.

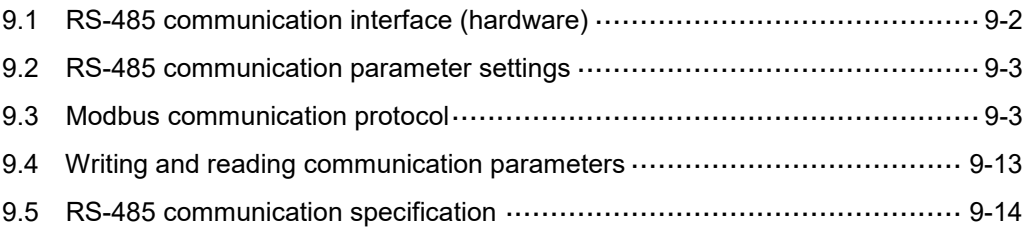

# <span id="page-602-0"></span>**9.1 RS-485 communication interface (hardware)**

The servo drive supports RS-485 serial communication that you can use to access and change the parameters of the servo system. See the following description of the wiring:

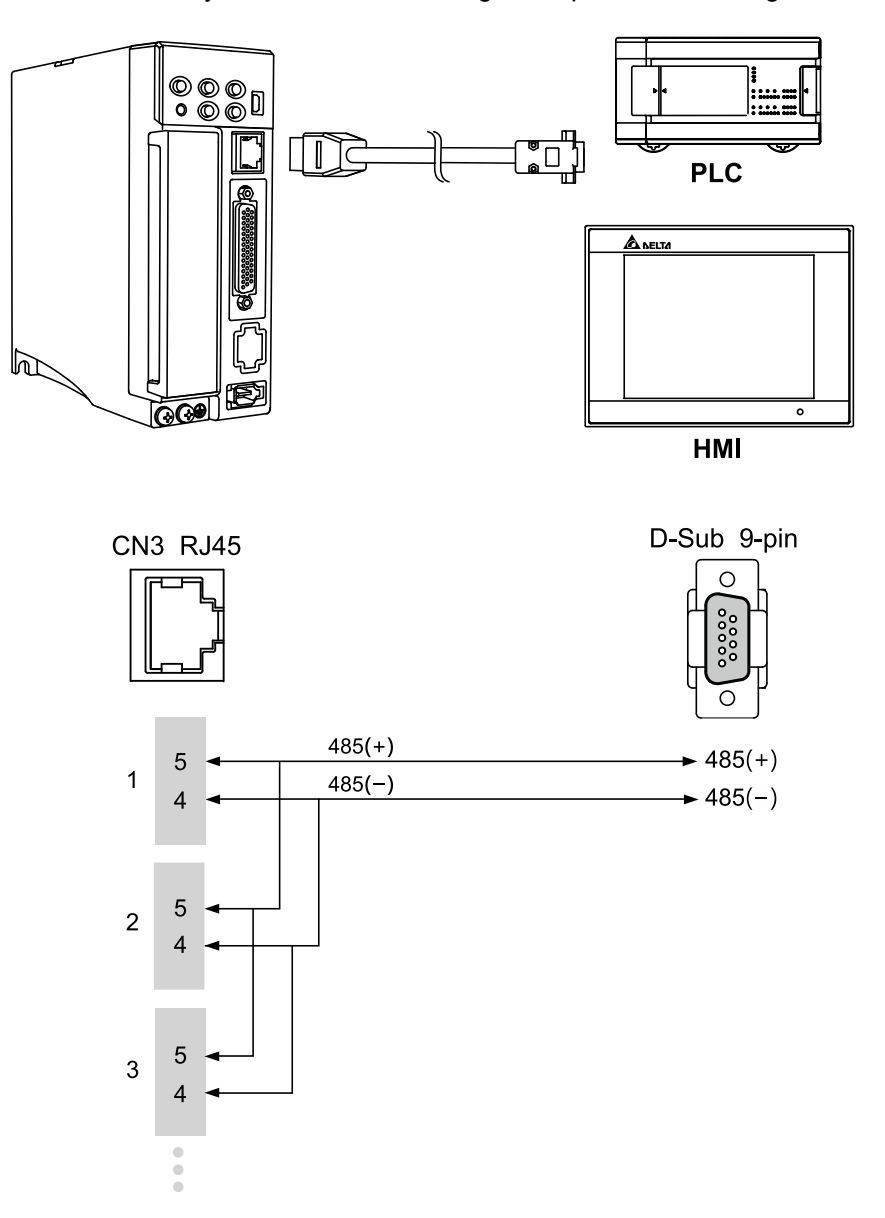

Note:

- 1. The cable length can be up to 100 meters when the servo drive is installed in a quiet environment. If the required transmission speed is over 38,400 bps, a 15-meter cable is recommended to ensure data transmission accuracy.
- 2. The numbers 4 and 5 in the preceding figure represent the pin number of each connector.
- 3. Use 12  $V_{DC}$  for the power supply.
- 4. When using RS-485 communication, you may connect up to 32 servo drives. Install a repeater to connect more servo drives (the maximum is 127 stations).
- 5. Refer to Wiring for the CN3 connector in Chapter 3.

### <span id="page-603-0"></span>**9.2 RS-485 communication parameter settings**

The required parameters for a single servo drive connection are: P3.000 (Address), P3.001 (Transmission speed), and P3.002 (Modbus communication protocol). P3.003 (Modbus communication error handling), P3.004 (Modbus communication timeout), P3.005 (Modbus communication), P3.006 (Digital input (DI) control switch), and P3.007 (Modbus communication response delay time) are optional settings. Refer to Chapter 8 for detailed descriptions of the relevant parameters.

## <span id="page-603-1"></span>**9.3 Modbus communication protocol**

There are two modes of Modbus network communication: ASCII (American Standard Code for Information Interchange) and RTU (Remote Terminal Unit). You can set the communication protocol (ASCII or RTU) with P3.002 according to your requirements. The servo drive also supports these functions: reading multiple words (03H), writing single word (06H), and writing multiple words (10H). Refer to the following descriptions.

Note: the servo drive does not support the broadcast mode.

### **Code description**

### **ASCII mode:**

In ASCII mode, data is transmitted in ASCII (American Standard Code for Information Interchange) format. For instance, to transmit "64H" between the master and slave, the ASCII codes "36H" and "34H" are sent to represent "6" and "4" respectively.

The corresponding ASCII codes for the numbers 0 to 9 and the characters A to F are as follows:

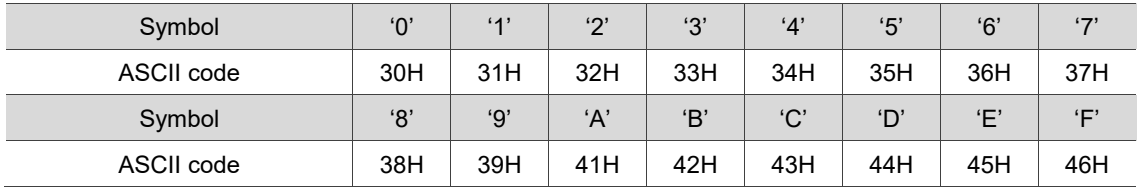

### **RTU mode:**

In RTU mode, each data frame consists of an 8-bit character (hexadecimal), which is more efficient than ASCII mode for data transmission because it can be done without code interchange. For instance, when transmitting "64H" between the master and slave, simply send "64H".

Characters are encoded into the following frames and transmitted in series. The methods for checking each type of frame are as follows.

### ASCII mode:

9

10-bit character frame (for 7-bit character)

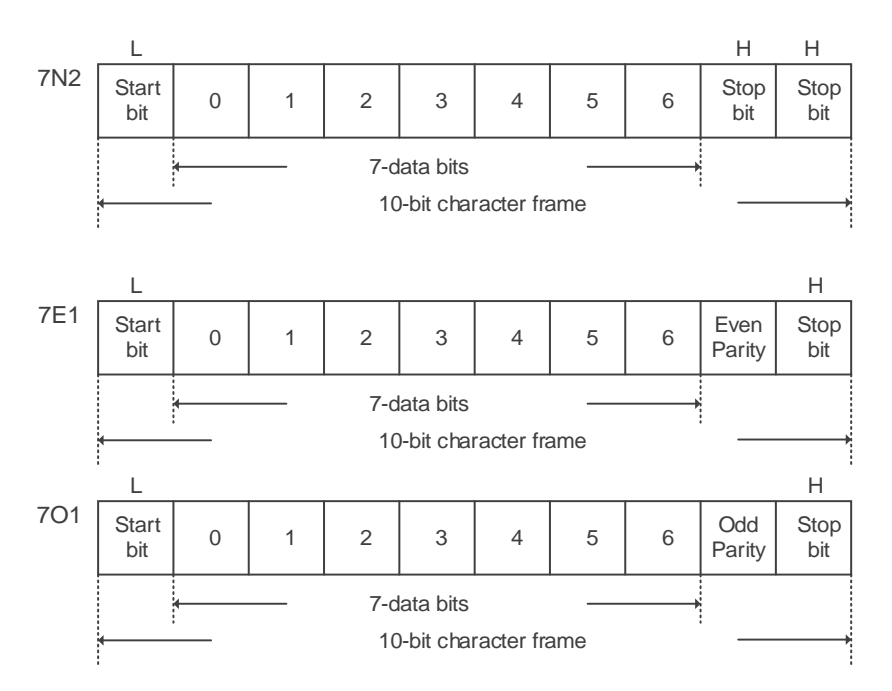

### RTU mode:

11-bit character frame (for 8-bit character)

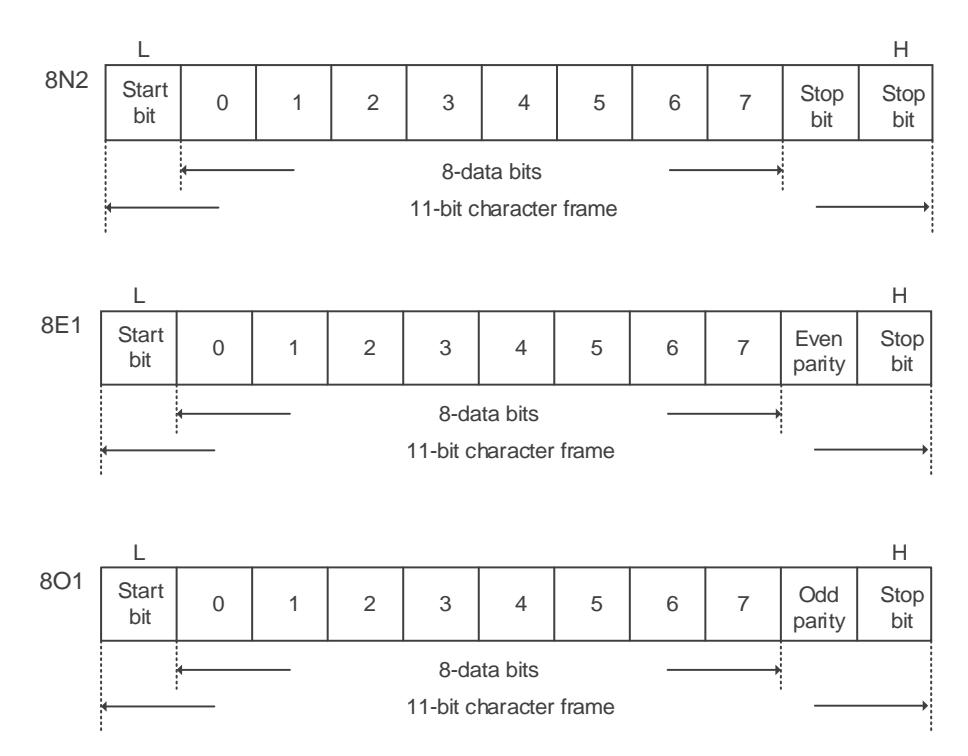

### **Communication data structure**

Definitions for the data frames in the two modes are as follows:

### ASCII mode:

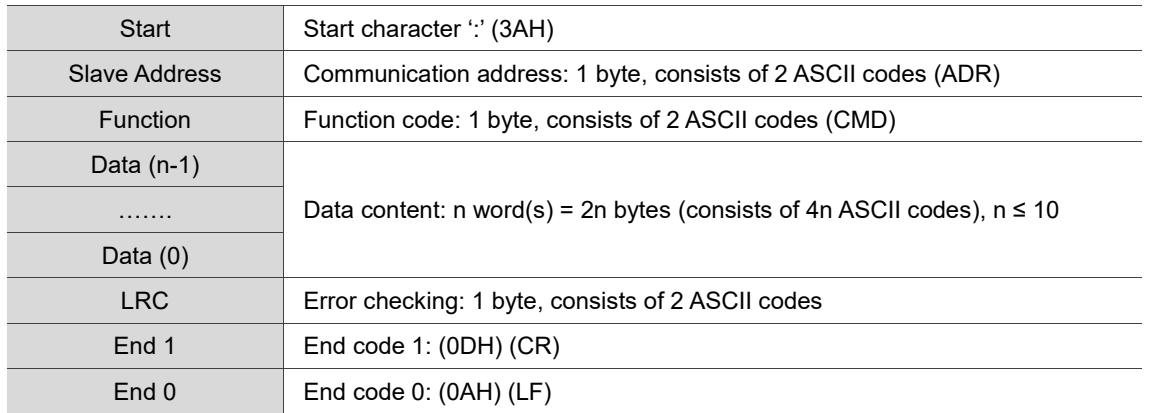

### RTU mode:

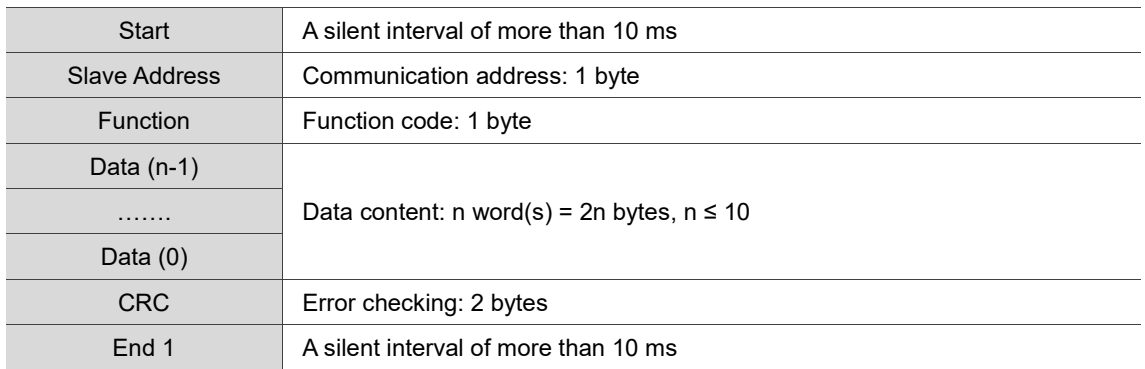

Example 1: function code 03H, reading multiple words

In the following example, the master issues a read command to the first slave. The slave reads two continuous words starting from the start data address 0200H. In the response message from the slave, the content of the start data address 0200H is 00B1H and the content of the second data address 0201H is 1F40H. The maximum allowable number of data in one single access is 10 words.

### ASCII mode:

9

### Command Message (Master): Response Message (Slave):

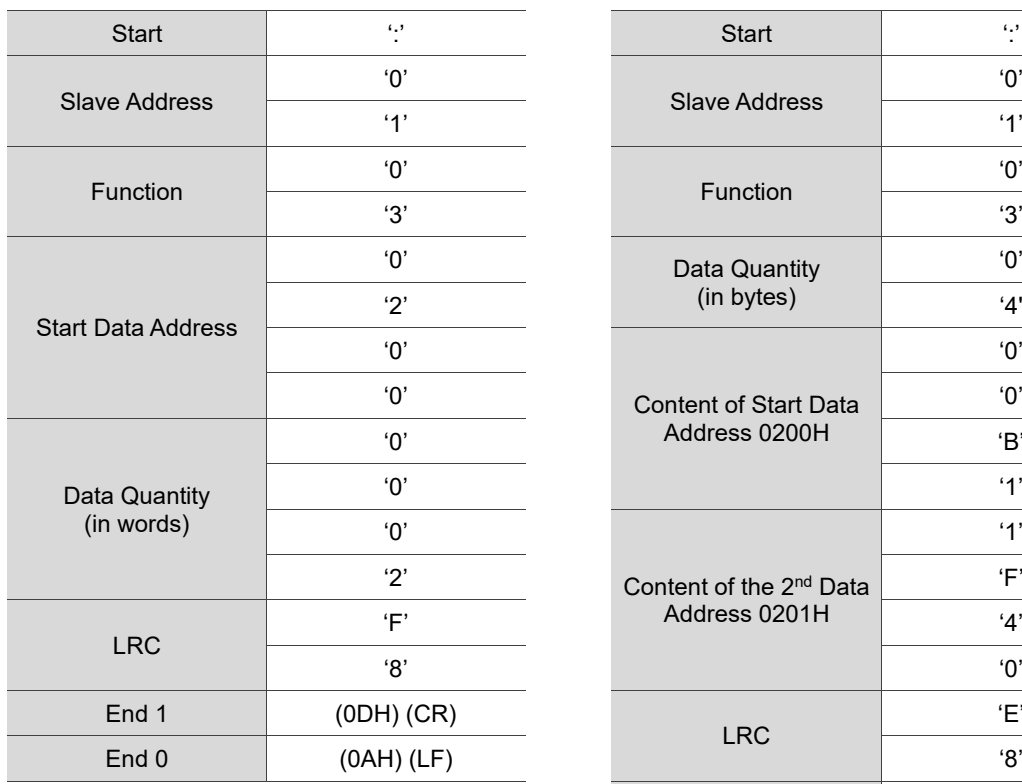

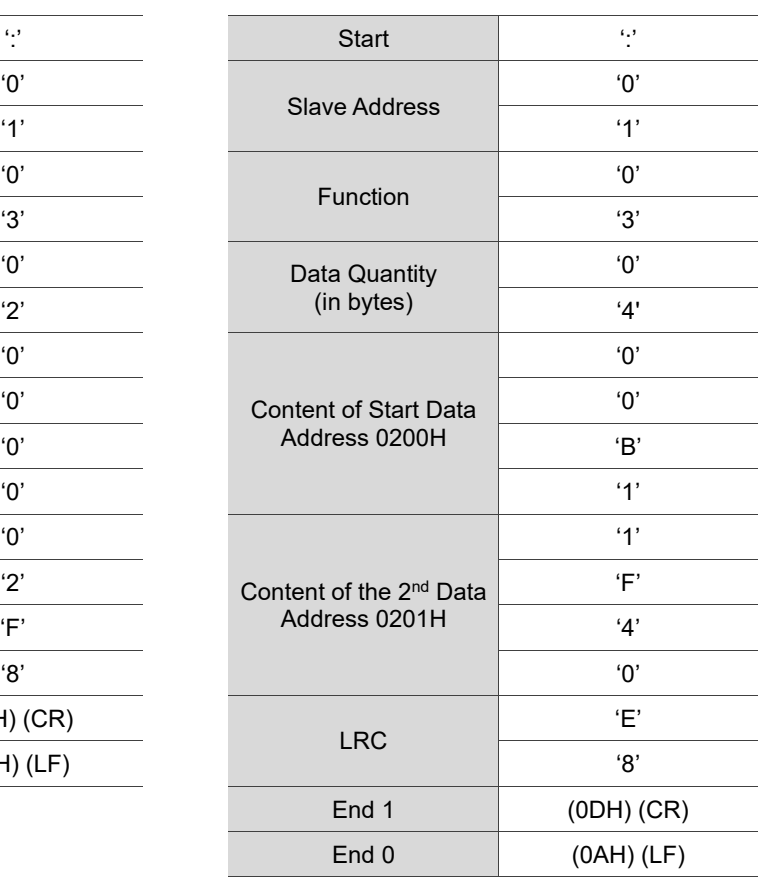

### RTU mode:

### Command Message (Master): Response Message (Slave):

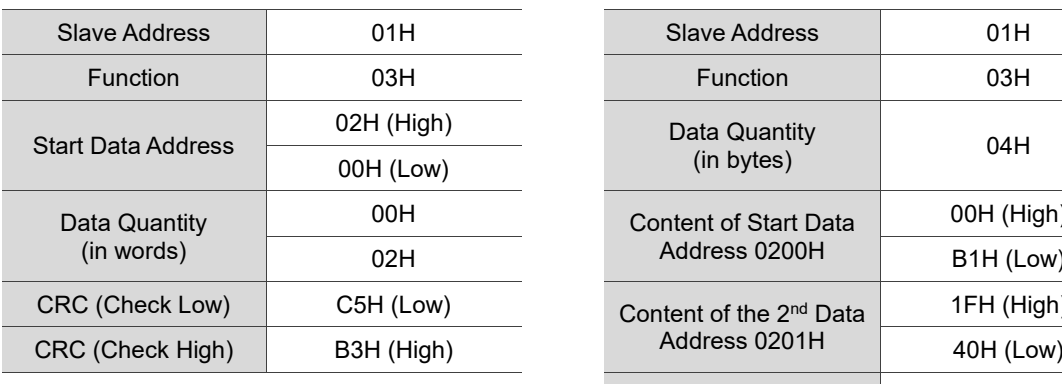

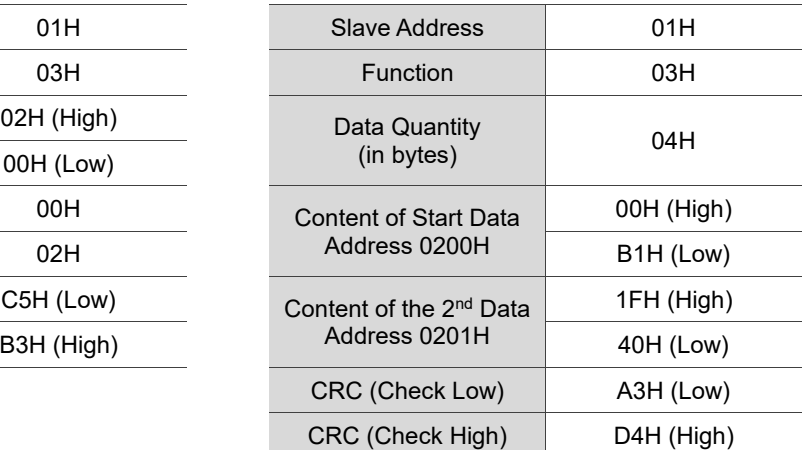

Note: a silent interval of 10 ms is required before and after each transmission in RTU mode.

Example 2: function code 06H, writing single word

In the following example, the master issues a write command to the first slave.

The slave writes data 0064H to the start data address 0200H and sends a response message to the master after the writing is complete.

ASCII mode:

Command Message (Master): Response Message (Slave):

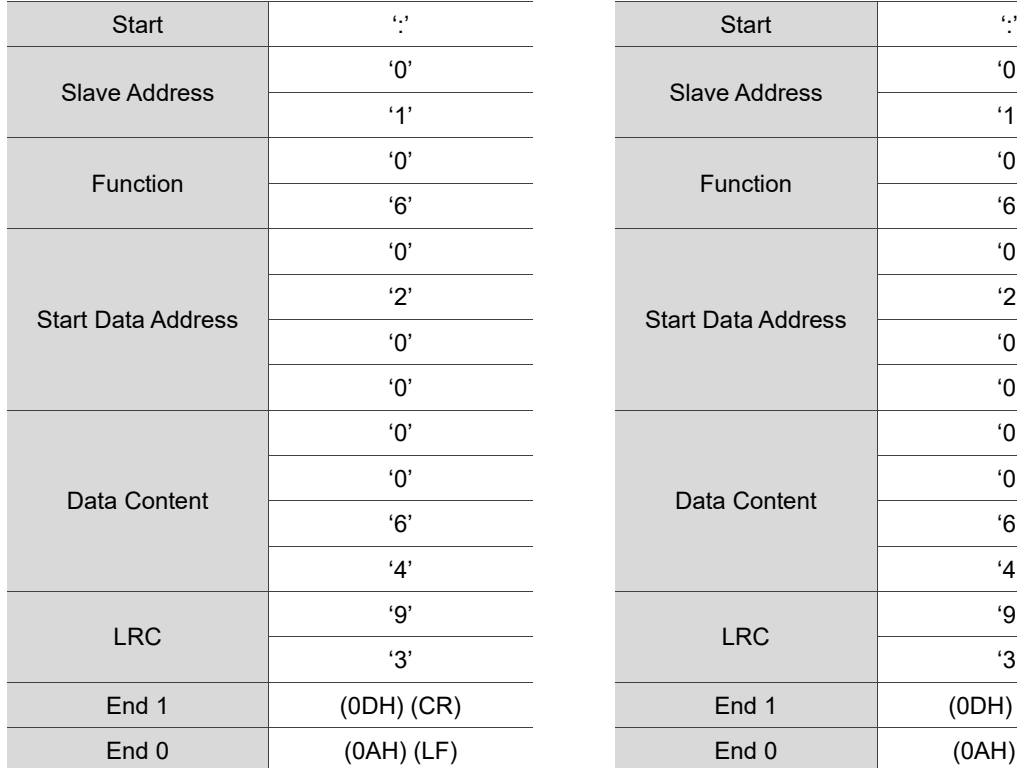

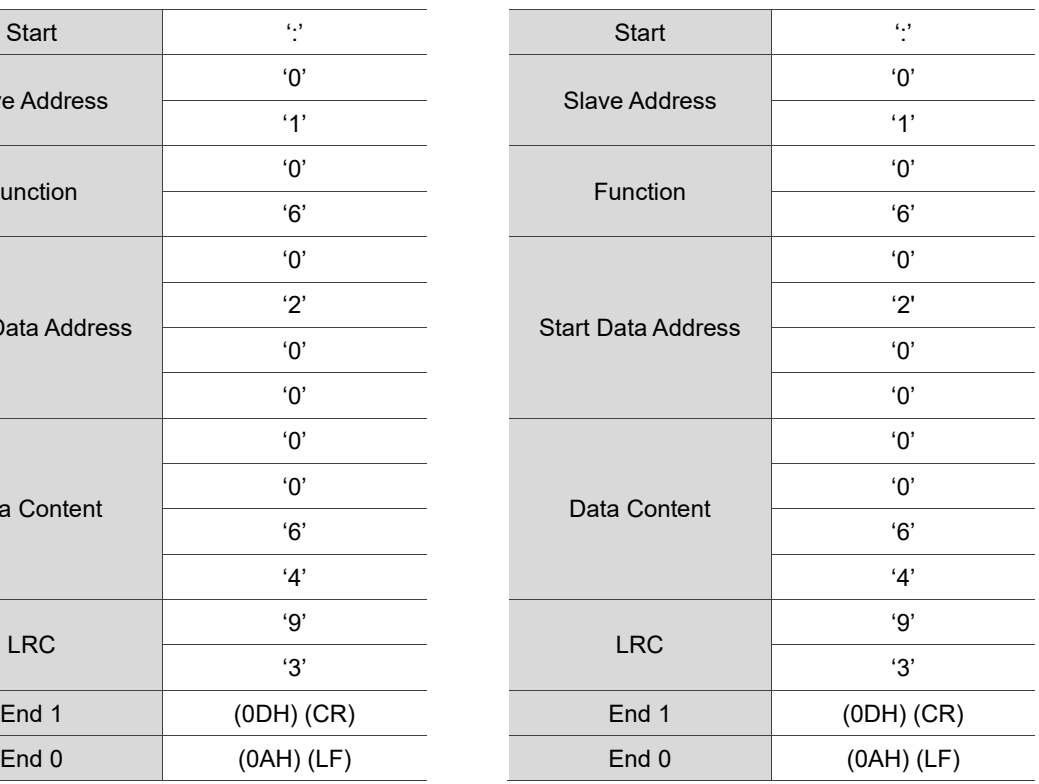

### RTU mode:

Command Message (Master): Response Message (Slave):

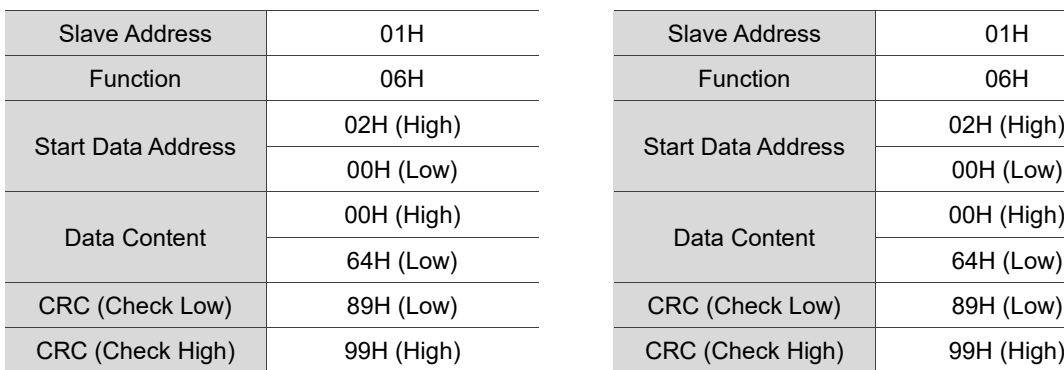

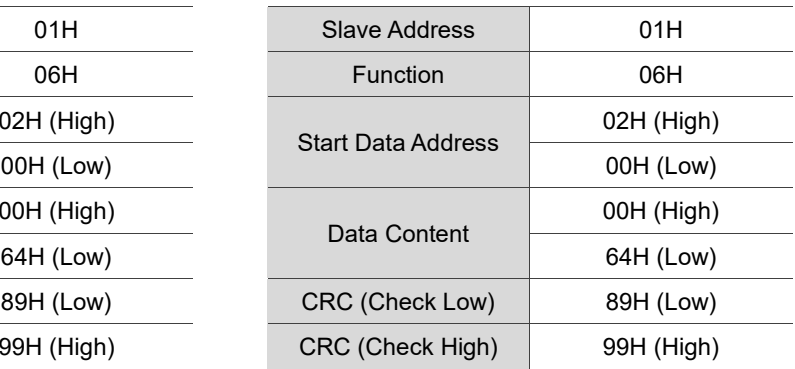

Note: a silent interval of 10 ms is required before and after each transmission in RTU mode.

Example 3: function code 10H, writing multiple words

In the following example, the master issues a write command to the first slave. The slave writes two words 0BB8H and 0000H starting from the start data address 0112H. In other words, 0BB8H is written into 0112H and 0000H is written into 0113H. The maximum allowable number of data in one single access is 8 words. The slave sends a response message to the master after the writing is complete.

### ASCII mode:

9

Command Message (Master): Response Message (Slave):

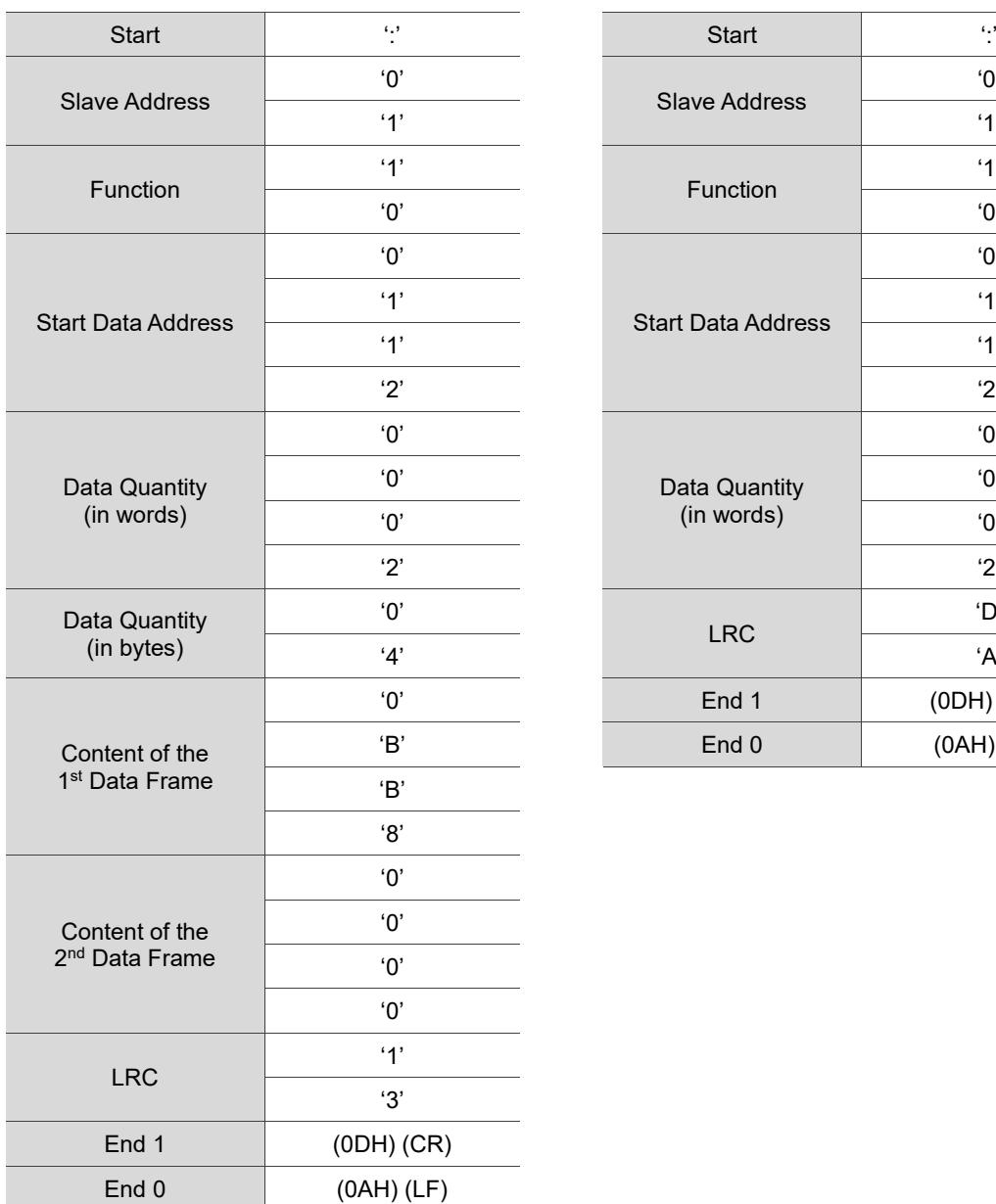

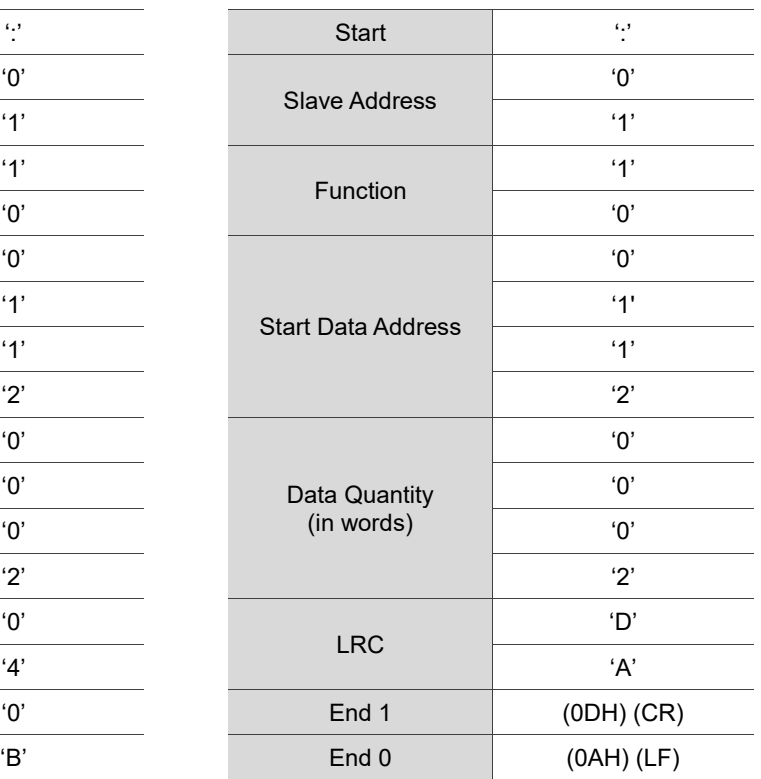

### RTU mode:

### Command Message (Master): Response Message (Slave):

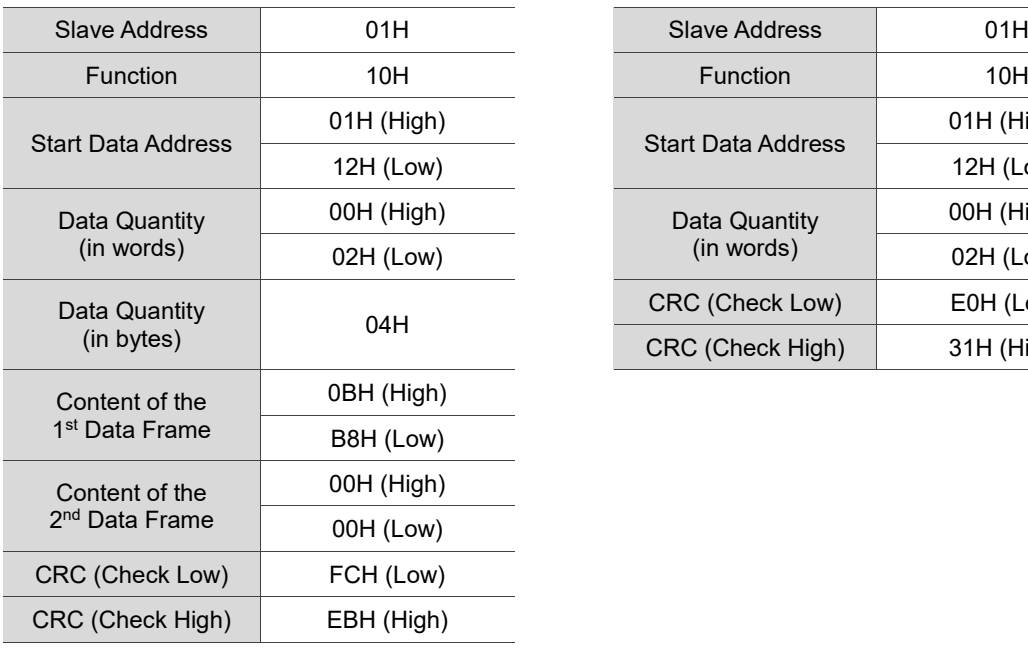

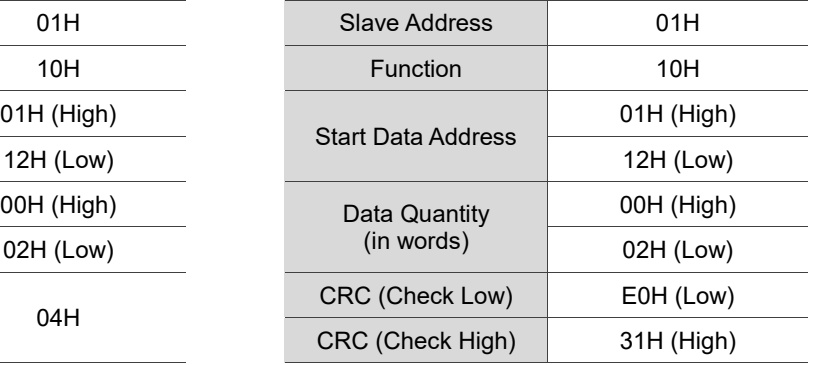

Note: a silent interval of 10 ms is required before and after each transmission in RTU mode.

### **LRC and CRC transmission error checking**

In ASCII mode, the error checking method is LRC (Longitudinal Redundancy Check). In RTU mode, the error checking method is CRC (Cyclic Redundancy Check). See the following details.

LRC (ASCII mode):

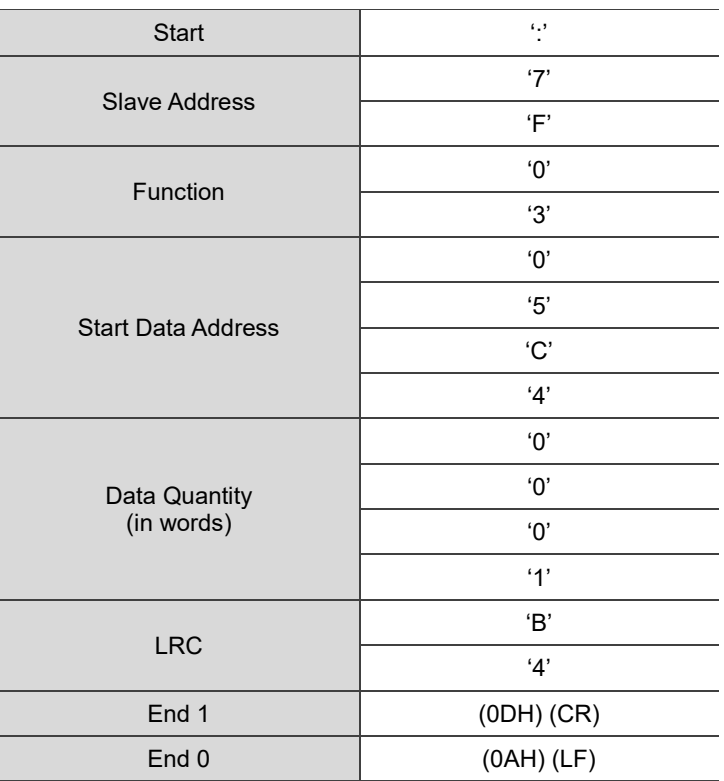

To calculate the LRC value: add all the bytes, round down the carry, and take the two's complement.

For example:

7FH + 03H + 05H + C4H + 00H + 01H = 14CH, round down the carry 1 and take 4CH. The two's complement of 4CH is B4H.

CRC (RTU mode):

To calculate the CRC value:

Step 1: load a 16-bit register with the content of FFFFH, which is called the CRC register.

- Step 2: perform (The low byte of the CRC register) XOR (The first byte of the command), and save the result in the CRC register.
- Step 3: check the least significant bit (LSB) of the CRC register. If the bit is 0, shift the register one bit to the right. If the bit is 1, shift the register one bit to the right and perform (CRC register) XOR (A001H). Repeat this step 8 times.
- Step 4: repeat Steps 2 and 3 until all bytes have been processed. The content of the CRC register is the CRC value.

After calculating the CRC value, fill in the low byte of the CRC value in the command message, and then the high byte. For example, if the result of CRC calculation is 3794H, put 94H in the message and then 37H as shown in the following table.

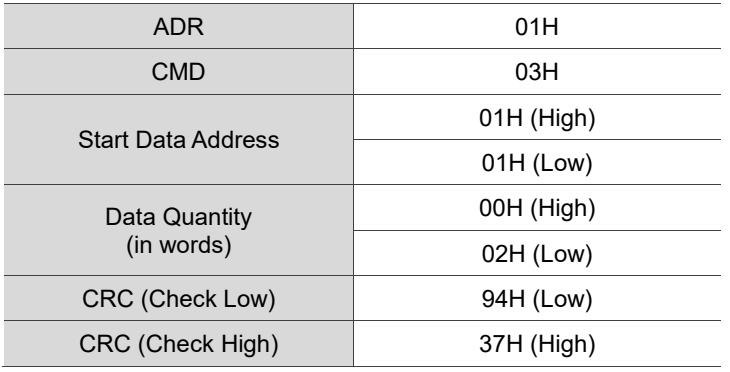

### **CRC program example:**

This function calculates the CRC value in the C language. It needs two parameters:

```
unsigned char* data;
unsigned char length
//The function returns the CRC value in unsigned integer.
unsigned int crc_chk(unsigned char* data, unsigned char length) {
     int j;
     unsigned int reg_crc=0xFFFF;
    while( length-- ) {
         reg_crc^= *data++;
         for (j=0; j<8; j++ ) {
              if( reg crc & 0x01 ) { /*LSB(bit 0 ) = 1 */reg crc = (reg crc >> 1)^0xA001;
              } else {
                  reg\_crc = (reg\_crc>1);}
         }
     }
     return reg_crc;
}
```
Example of a PC communication program:

```
#include<stdio.h>
#include<dos.h>
#include<conio.h>
#include<process.h>
#define PORT 0x03F8 /* the address of COM 1 */
#define THR 0x0000
#define RDR 0x0000
#define BRDL 0x0000
#define IER 0x0001
#define BRDH 0x0001
#define LCR 0x0003
#define MCR 0x0004
#define LSR 0x0005
#define MSR 0x0006
unsigned char rdat[60];
/* read 2 data from address 0200H of ASD with address 1 */unsigned char
\text{tdat}[60]=\{`:',\text{'0}',\text{'1}',\text{'0}',\text{'3}',\text{'0}',\text{'2}',\text{'0}',\text{'0}',\text{'0}',\text{'0}',\text{'0}',\text{'0}',\text{'2}',\text{'F}',\text{'8}',\text{'r}',\text{'} \}n'};
void main() {
int I;
outportb(PORT+MCR,0x08); <br>
outportb(PORT+IER,0x01); /* Interruption as data
                                  /* Interruption as data in */
outportb(PORT+LCR,( inportb(PORT+LCR) | 0x80 ) );
/* the BRDL/BRDH can be access as LCR.b7 == 1 */
outportb(PORT+BRDL,12);
outportb(PORT+BRDH,0x00);
outportb(PORT+LCR,0x06); /* set protocol
                                        \langle 7, E, 1 \rangle = 1AH, \langle 7, 0, 1 \rangle = 0AH
                                        \langle 8, N, 2 \rangle = 07H \langle 8, E, 1 \rangle = 1BH\langle 8, 0, 1 \rangle = \theta B H */
for( I = 0; I<=16; I++ ) {
     while( !(inportb(PORT+LSR) & 0x20) ); /* wait until THR empty */
     outportb(PORT+THR,tdat[I]); \frac{1}{2} send data to THR \frac{*}{4}}
I = 0;
while( !kbhit() ) {
     if( inportb(PORT+LSR)&0x01 ) { /* b0==1, data is read */rdat[I++] = inportb(PORT+RDR); /* read data from RDR */
      }
}
}
```
#### **9.4 Writing and reading communication parameters**

Refer to Chapter 8 for the descriptions of the parameters that you can write or read through communication.

The servo drive parameters are divided into eight groups: Group 0 (Monitoring parameters), Group 1 (Basic parameters), Group 2 (Extension parameters), Group 3 (Communication parameters), Group 4 (Diagnosis parameters), Group 5 (Motion control parameters), and Group 6 and Group 7 (PR parameters). Except for the read-only parameters, all parameters can be set through communication.

#### **Note the following additional details:**

- P3.001: when a new communication speed is set, the next data is written at the new transmission speed.
- P3.002: when a new communication protocol is set, the next data is written with the new communication protocol.
- P4.005: servo motor JOG control. Refer to Chapter 8 for detailed descriptions.
- P4.006: force digital output (DO) contact control. You can use this parameter to test the DO contacts. Set P4.006 to 0x0001, 0x0002, 0x0004, 0x0008, 0x0010, and 0x0020 to test DO1, DO2, DO3, DO4, DO5, and DO6 respectively. Then, set P4.006 to 0x0000 to complete the test.
- P4.010: hardware calibration options. First set P2.008 to 20 (14H in hexadecimal format) to enable this function.
- P4.011 P4.021: hardware offset calibration. The parameters were adjusted before delivery, so changing the parameter settings is not recommended. If you need to modify these parameters, first set P2.008 to 22 (16H in hexadecimal format) to enable this function.

#### **Reading parameters through communication**

You can read the values from all parameters of Group 0 to Group 7 through communication.

#### **9.5 RS-485 communication specification**

Compared with RS-232, the RS-485 communication can carry out one-to-many transmission and has better anti-interference ability. RS-485 uses a balanced transmission line for signal reception and transmission. The transmitter converts the TTL signal into a differential signal and then sends it to the receiver. The receiver receives the differential signal and then converts it back to the TTL signal. Since the transmission process uses the differential signal, it has better anti-interference ability. However, there are still restrictions on its use, so note the following when wiring.

#### Number of stations

CN3 can only support up to 32 servo drives. If your application requires more than 32 stations, install a repeater to connect more servo drives. The current maximum is 127 stations.

#### Transmission distance

The longer the transmission distance, the slower the transmission speed. The cable length can be up to 100 meters when the servo drive is installed in a quiet environment. If the required transmission speed is over 38,400 bps, a 15-meter cable is recommended to ensure data transmission accuracy.

#### Transmission line

The quality of the transmission line affects the signal transmission process. If there is interference during the transmission process, it may result in data loss. It is suggested that you use a shielded twisted-pair cable as it has metal shielded cover and a grounding wire, which ensures better anti-interference ability.

#### ■ Topology

For topology, the closer to the master station, the more stable the transmitted signal. RS-485 supports bus topology. The transmission line must connect from the first station to the second station, and then from the second station to the third station, and so on until the last station. RS-485 does not support star and ring topologies.

#### Terminal resistor

In the communication transmission process, if the impedance is not continuous, it causes signal reflection and signal distortion. This usually happens to the device that is configured at the end of the transmission line. If the impedance is small or even 0  $\Omega$ , the signal will be reflected. To solve this problem, add a resistor of the same characteristic impedance as the cable at the end of the cable, which is called a terminal resistor. In general, the transmission line used in the RS-485 signal transmission circuit is a twisted-pair cable, and its characteristic impedance is about 120  $\Omega$ , so the impedance of the terminal resistor is also 120 Ω.

#### ■ Anti-interference methods

In the signal transmission process, if there is interference, it may result in signal distortion. Therefore, it is important to eliminate interference. The elimination methods are as follows:

- 1. Add a terminal resistor.
- 2. Check if the servo drive is installed in a high magnetic field environment. If so, keep it as far away as possible.
- 3. Use a shielded twisted-pair cable for the transmission line.
- 4. When wiring, isolate the high voltage power cable from the signal line.
- 5. Use a ferrite ring at the power input. For its usage, refer to Section 2.6.
- 6. Add X capacitor and Y capacitor, which are IEC 60384-14 certified, at the power input.

### **Absolute System**

# 1

This chapter introduces the absolute servo system, including the wiring and installation of the absolute encoder, the steps to set up the system, and the procedures for initializing and operating the system for the first time.

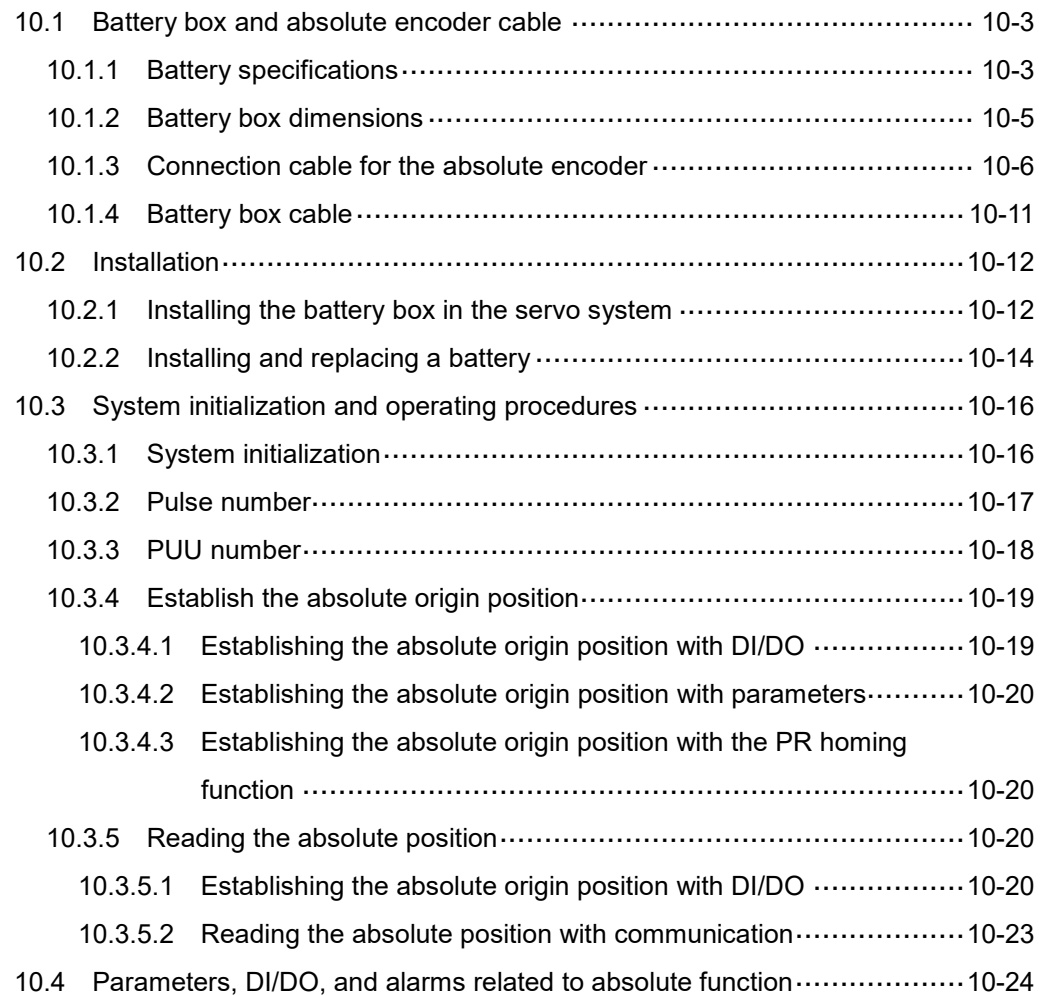

#### **Important**

A complete absolute servo system includes a servo drive, an absolute motor, and a backup battery box. The backup battery supplies power to the system so that the encoder continues operating when the main power to the servo drive is off. In addition, the absolute encoder can continuously record the motor's actual position at any time, even when the motor shaft is rotated after the power is off. The absolute servo system must be used only with an absolute motor. If the servo is set up with an incremental motor and the absolute function is enabled (P2.069. $X =$ 1), AL069 occurs.

**When using an absolute motor, make sure the motor speed is lower than 250 rpm at the moment when power is on. When the encoder is operating with the battery, make sure the maximum speed of the motor does not exceed 200 rpm.**

To determine whether you use an absolute motor, check the model number as shown in the following:

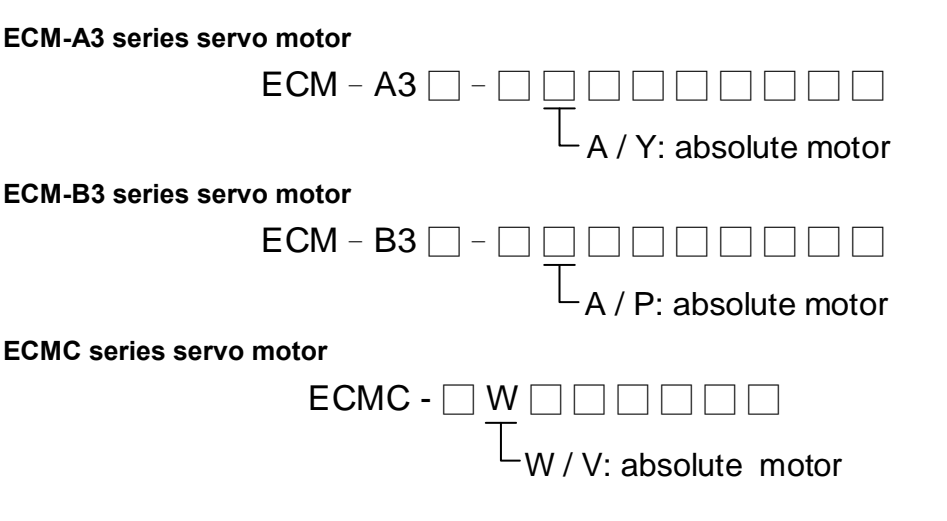

Install the battery correctly on the encoder. One servo drive uses one single battery box; two servo drives can share one dual battery box. Use Delta's encoder cable to connect to the battery box. See the following sections for the specifications of the battery box and its accessories.

#### <span id="page-619-0"></span>**10.1 Battery box and absolute encoder cable**

#### <span id="page-619-1"></span>**10.1.1 Battery specifications**

#### **Precautions**

Carefully read the following safety precautions. Use batteries only in accordance with the specifications to avoid damage or dangerous conditions.

- Make sure the installation location is free of vapor and corrosive and inflammable gas.
- Correctly place the battery into the battery box to avoid short-circuiting.

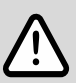

Do not short-circuit the positive and negative electrodes of the battery, and do not install the batteries in reverse direction.

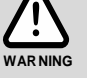

- Do not mix new and used batteries to avoid losing power or shortening the life of the new batteries. Replacing all batteries with new ones is recommended.
- Follow the instructions when installing and wiring the battery box to avoid dangerous conditions.
- Do not place the battery in a high-temperature environment over 100°C (212°F), as this may cause a fire or an explosion.

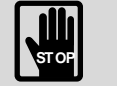

- The batteries are non-rechargeable. Do not charge the batteries as this may result in an explosion.
- Do not directly weld on the surface of the battery.

#### **Battery specifications**

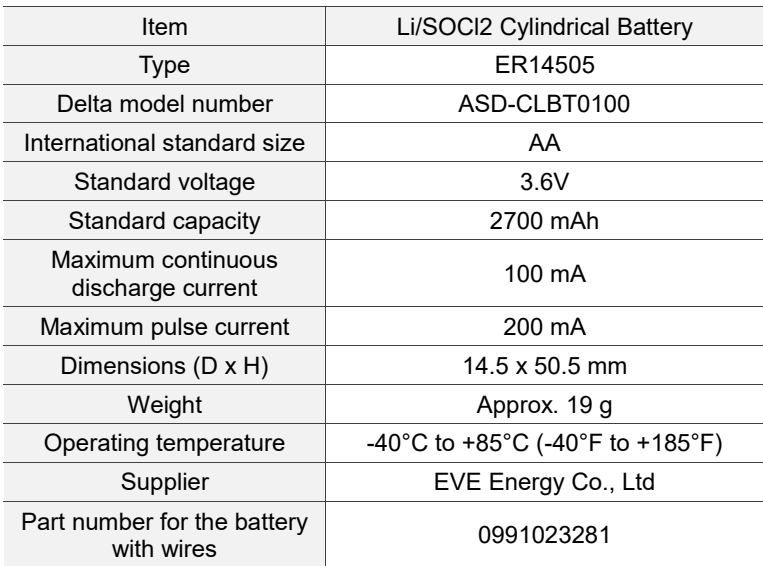

#### **Battery life**

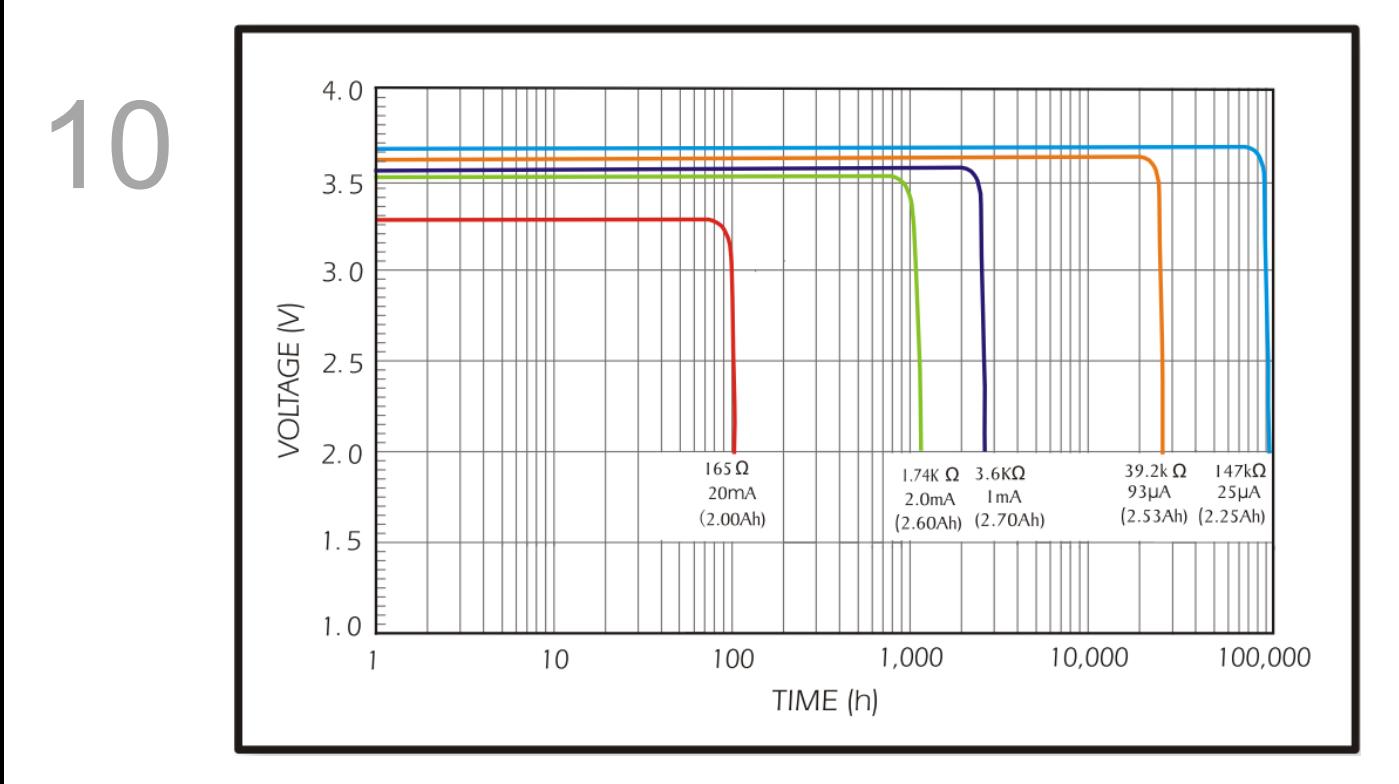

Source: *EVE Energy Co. ER14505 Discharge Characteristics*

(1) The preceding figure illustrates the discharge current curves measured in the constant current test. According to the five curves shown in the preceding figure, if the battery voltage keeps at 3V or higher, the expected battery life is as shown in the following table. Therefore, the lowest battery voltage for an absolute encoder is set to 3.1V.

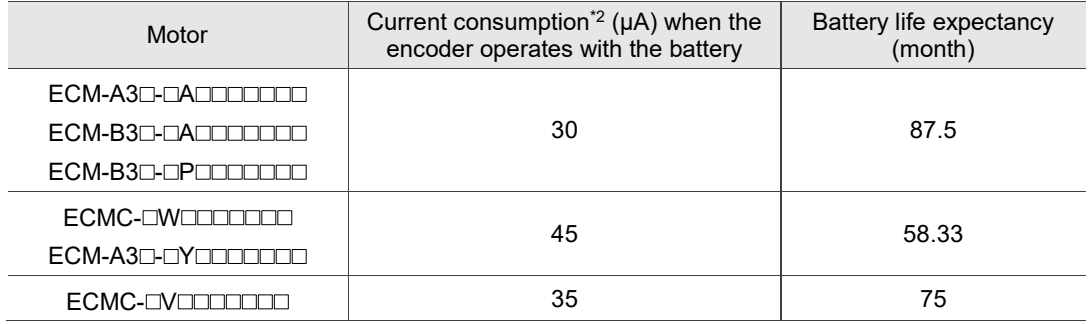

(2) The battery voltage can keep at 3.6V or above up to 5 years when the battery is stored in a cool dry place.

Note:

- 1. The battery life expectancy is measured with a test using a servo drive, a motor, and a single battery.
- 2. The current consumption is nearly 0 when the absolute origin position is not established. Once the absolute origin position is established, the battery power consumption starts. To avoid battery power consumption when the machine is in transport, it is recommended that you disconnect the battery from the servo drive or do not establish the absolute origin position.

#### <span id="page-621-0"></span>**10.1.2 Battery box dimensions**

#### **Single battery box**

Delta model number: ASD-MDBT0100

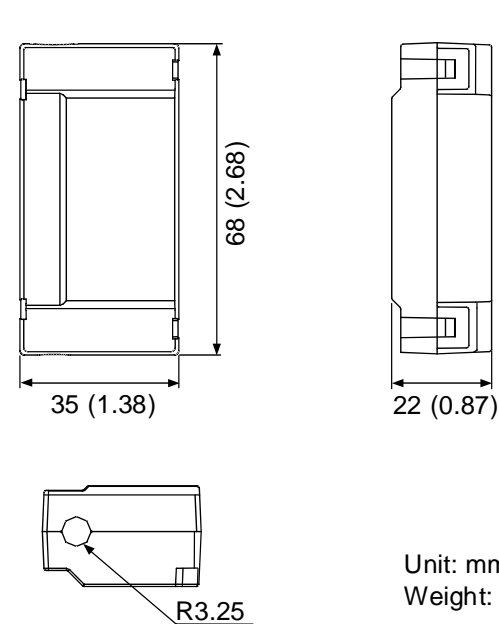

Unit: mm (inch) Weight: 44 g

 $\mathbb T$ 

고

#### **Dual battery box**

Delta model number: ASD-MDBT0200

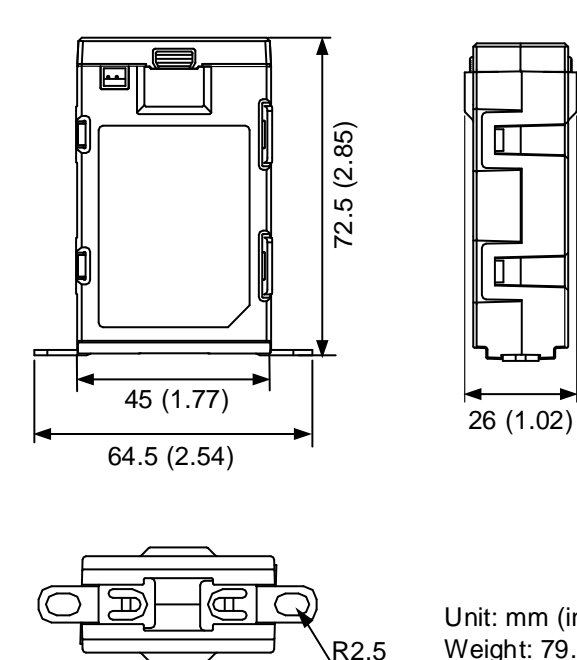

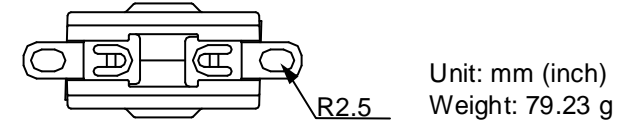

#### <span id="page-622-0"></span>**10.1.3 Connection cable for the absolute encoder**

#### **A. Standard connector**

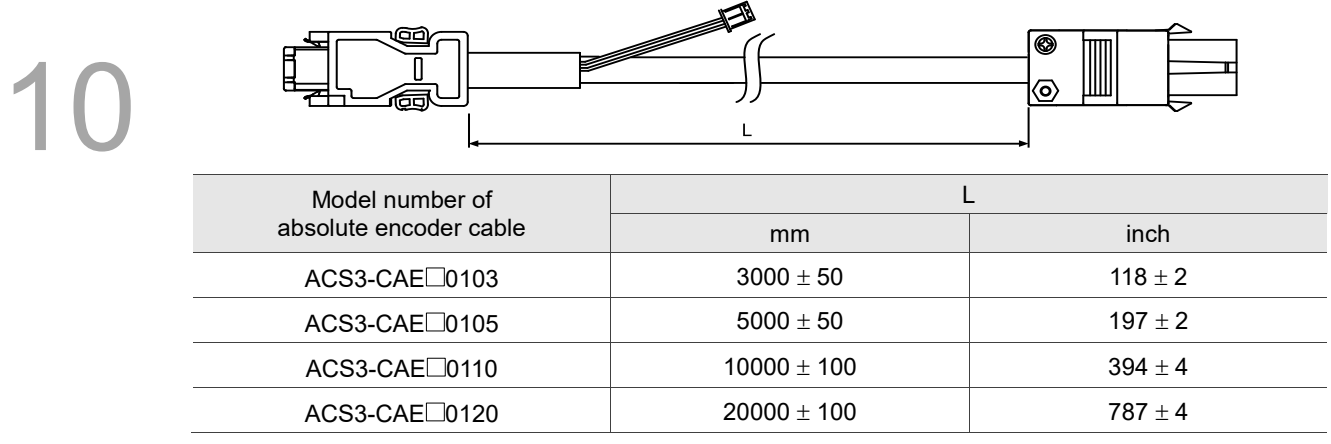

Note: select cables according to the  $\Box$  in the model number. B represents flexible cables and A represents standard cables.

#### Connection method:

#### **Caution Follow these instructions when wiring. Incorrect wiring may cause battery explosion.**

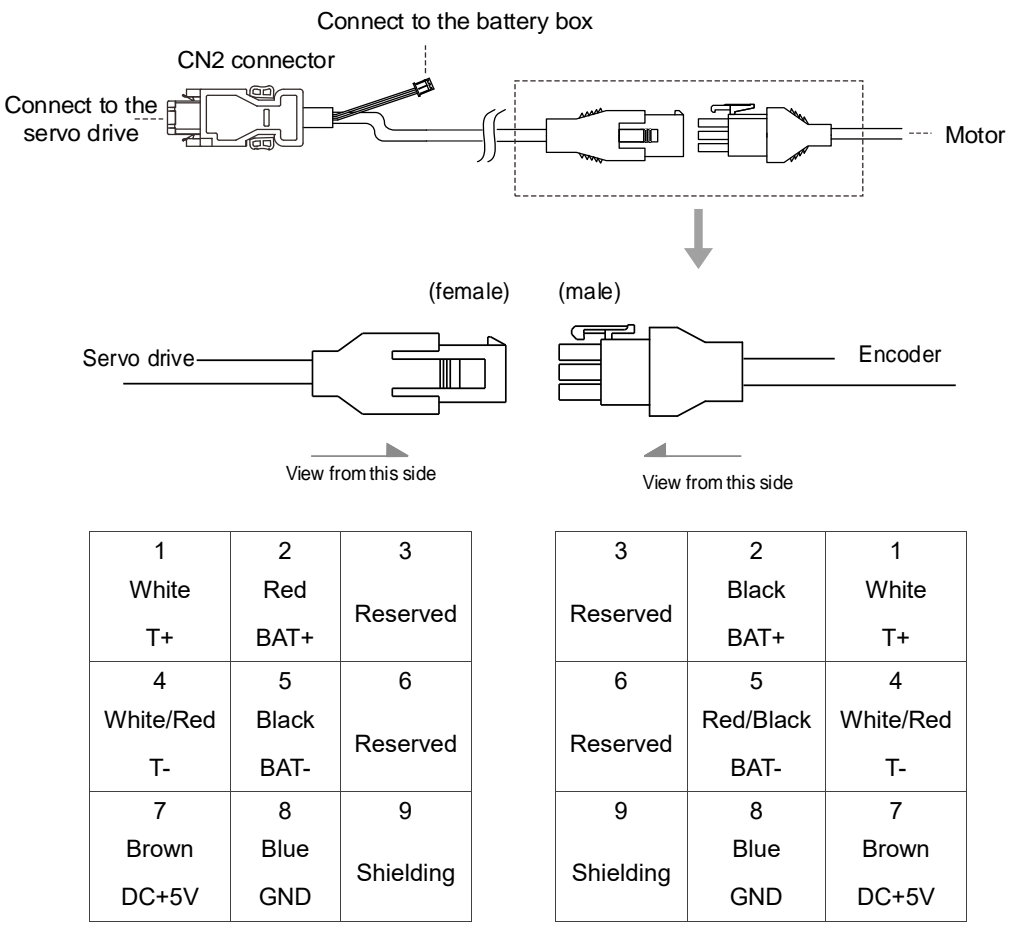

Note: the wire colors of the encoder cable for the servo drive are for reference only. Refer to the actual product.

#### **B. Military connector**

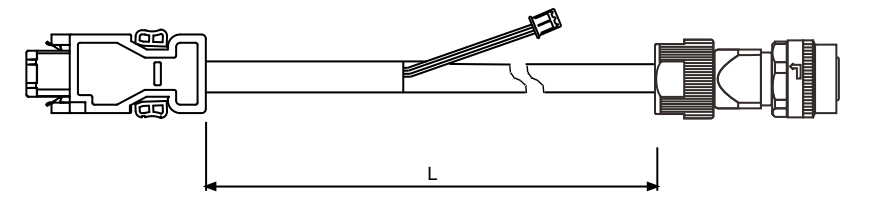

10

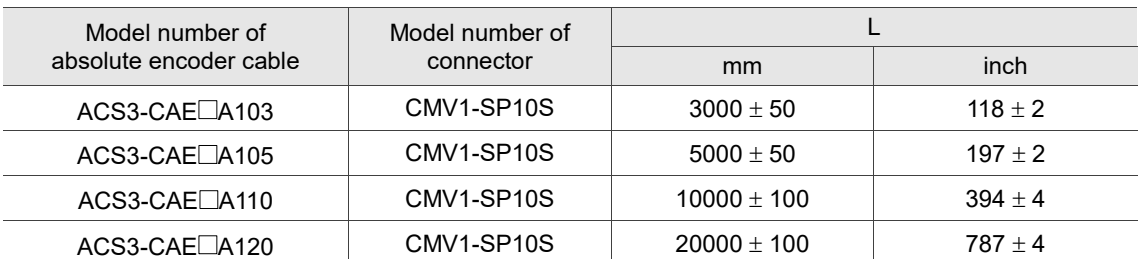

Note: select cables according to the  $\Box$  in the model number. B represents flexible cables and A represents standard cables.

Connection method:

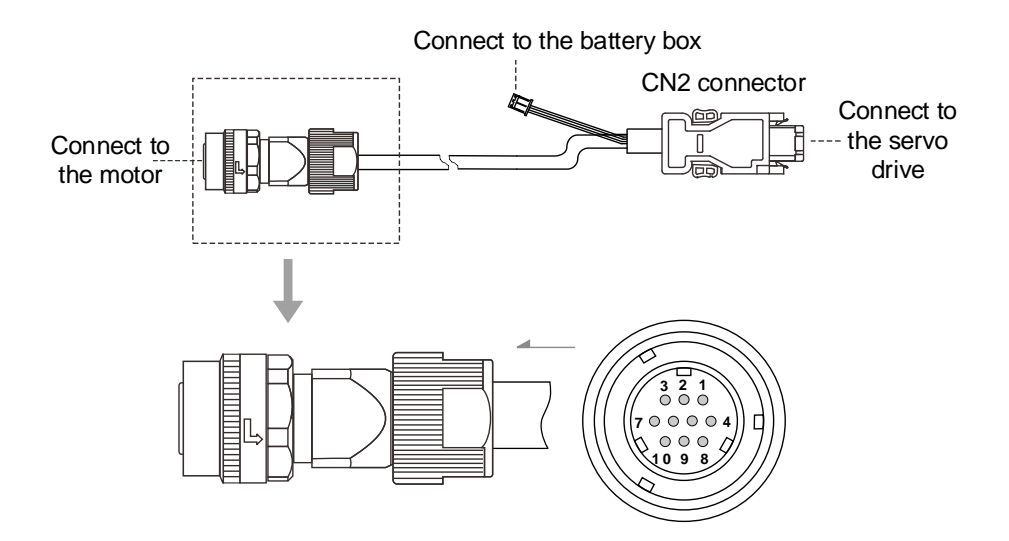

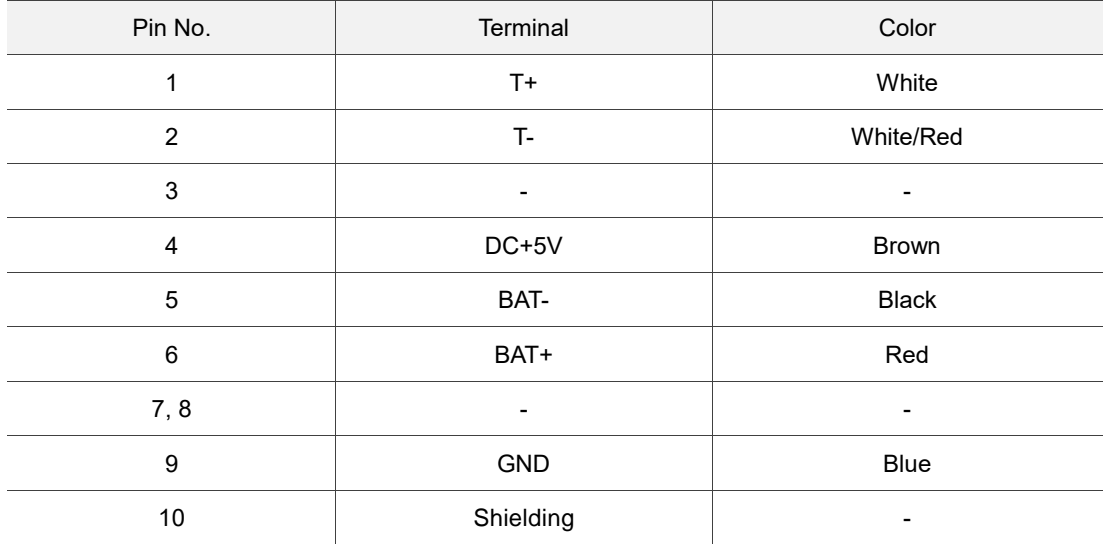

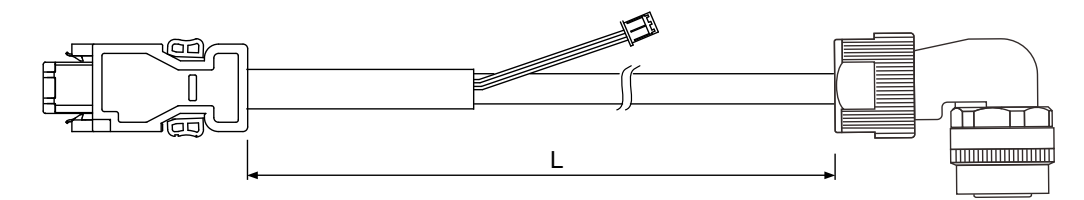

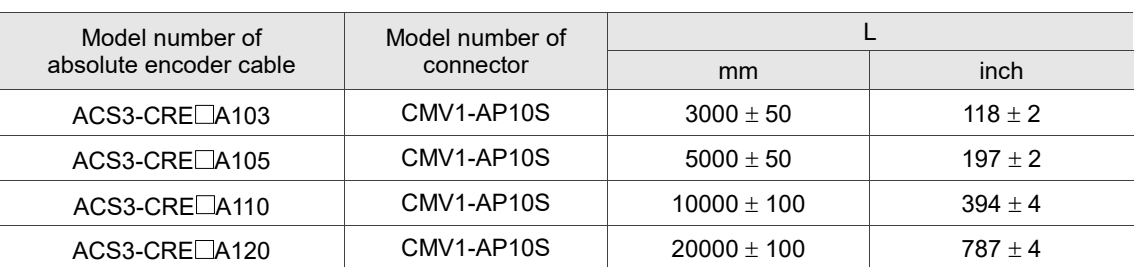

Note: select cables according to the  $\Box$  in the model number. B represents flexible cables and A represents standard cables.

#### Connection method:

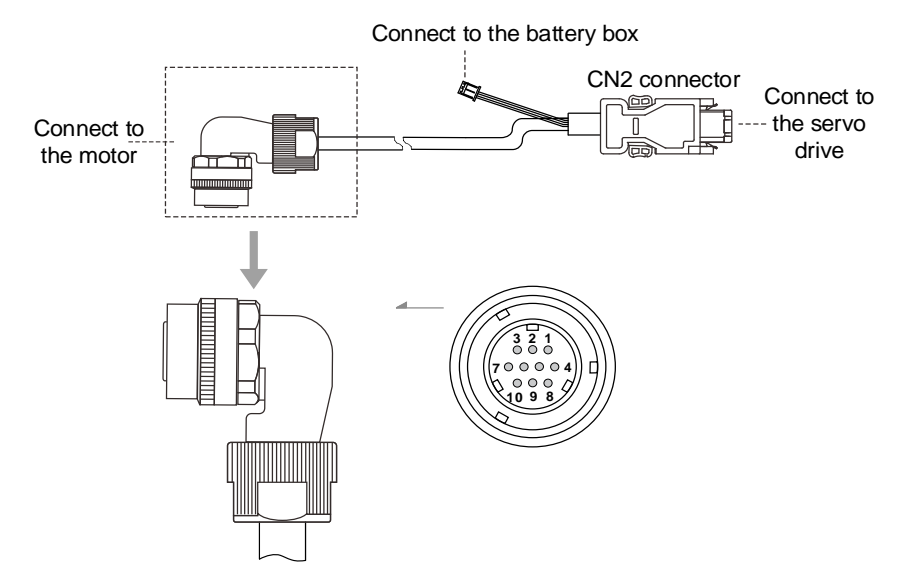

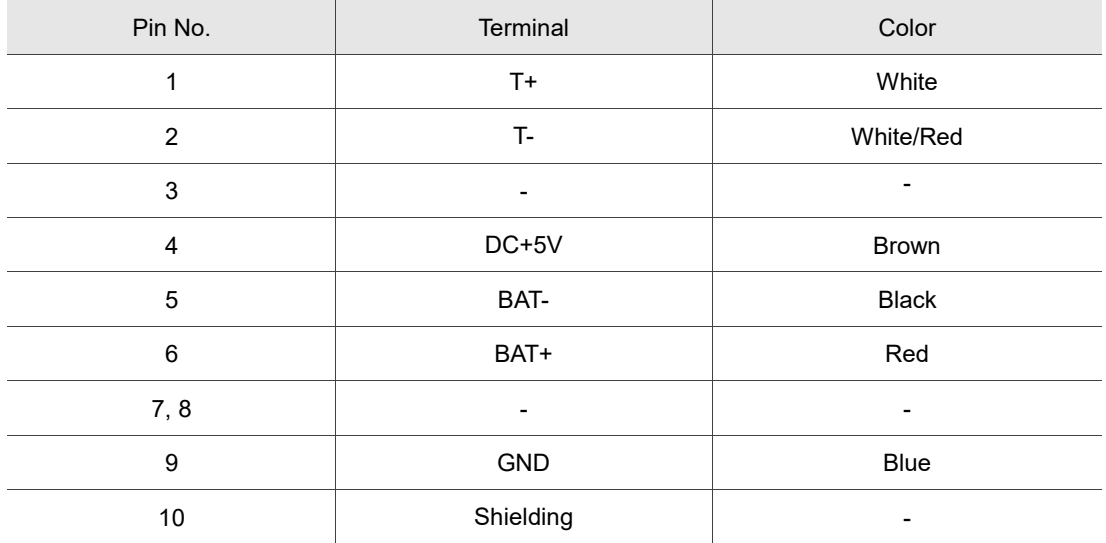

#### **C. CHOGORI connector (220V series F80 models and below)**

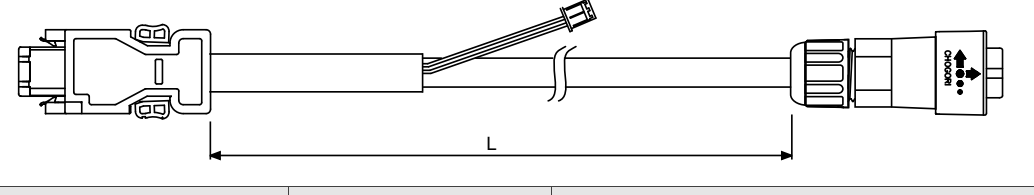

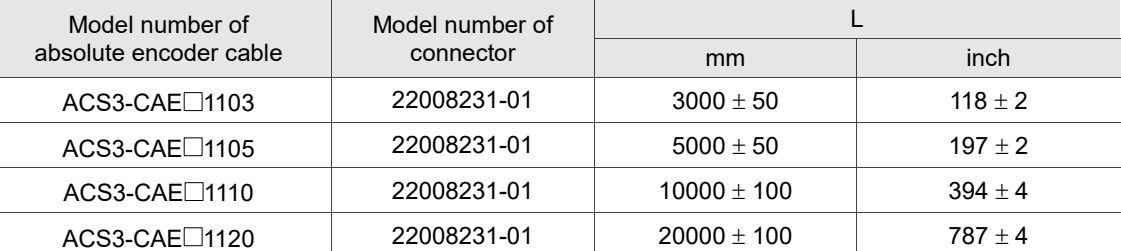

Note: select cables according to the  $\Box$  in the model number. B represents flexible cables and A represents standard cables.

Connection method:

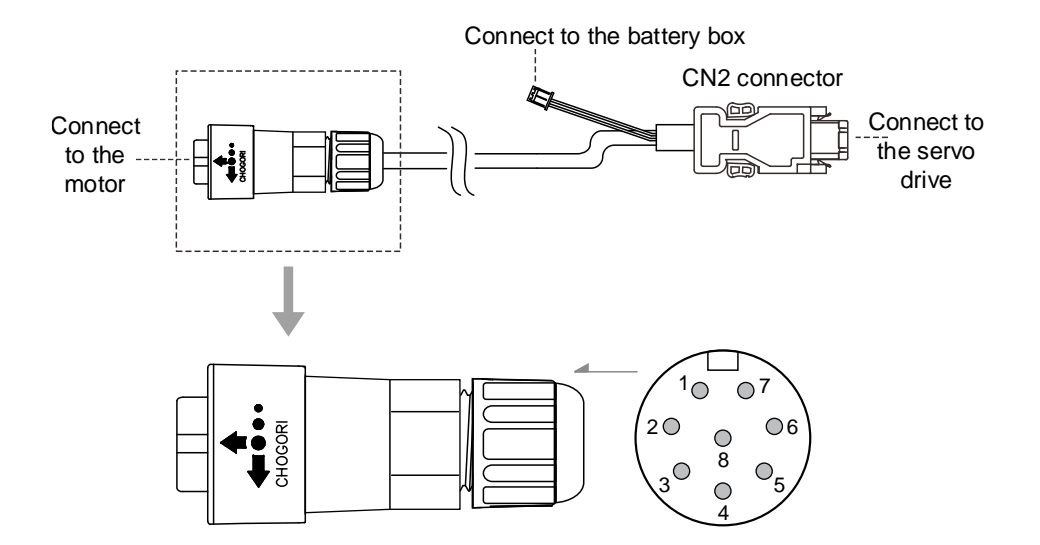

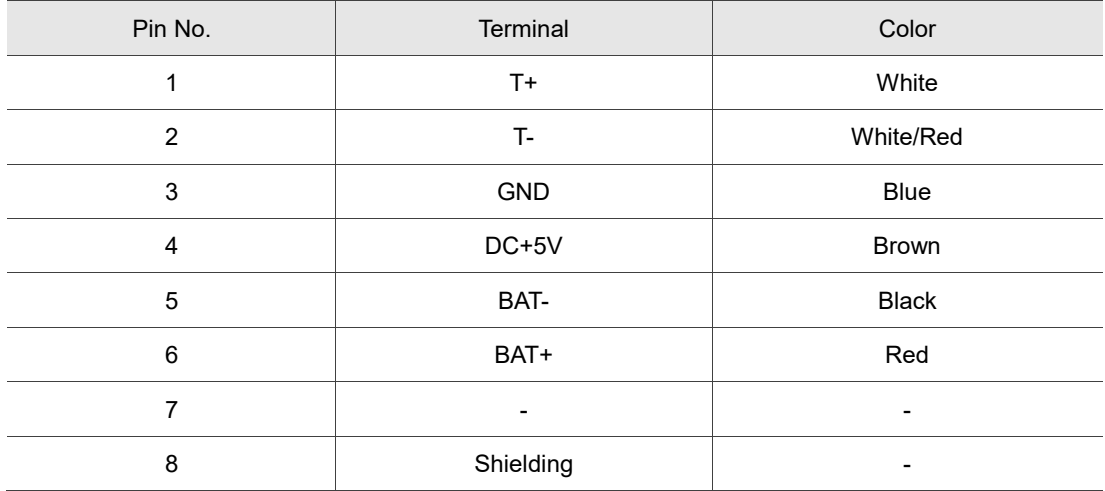

#### **D. Bulkhead connector (220V series F80 models and below)**

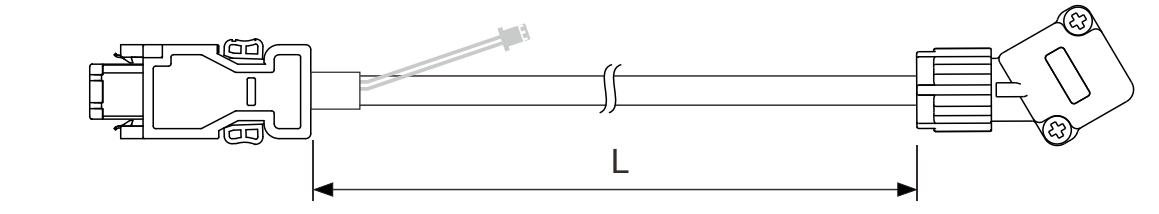

Refer to Section B.5.1 of Appendix B for the cable model number.

#### Connection method:

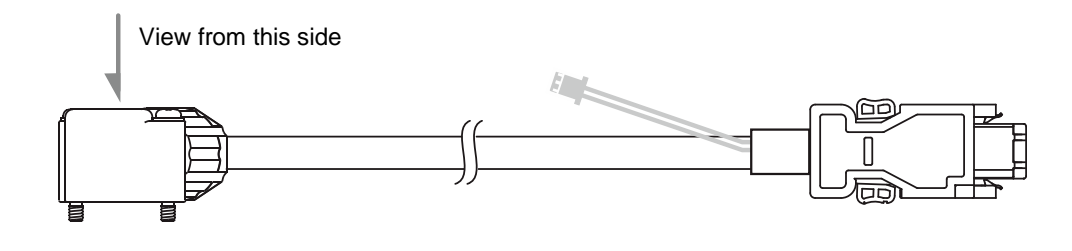

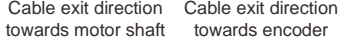

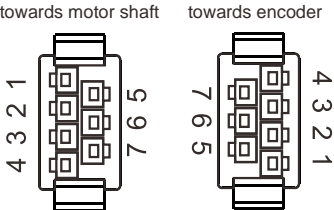

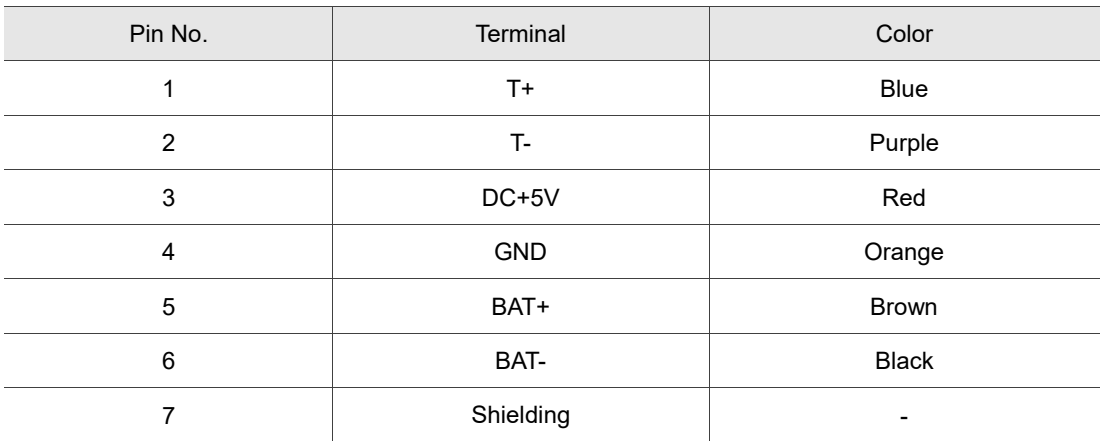

#### <span id="page-627-0"></span>**10.1.4 Battery box cable**

#### **Battery box cable for customized wiring**

Delta part number: 3864850600

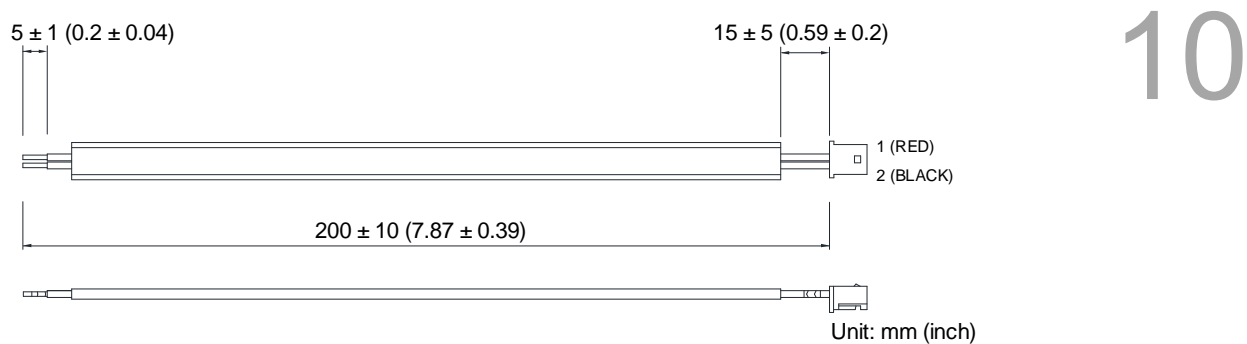

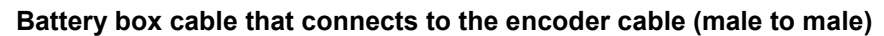

Delta part number: 3864811901

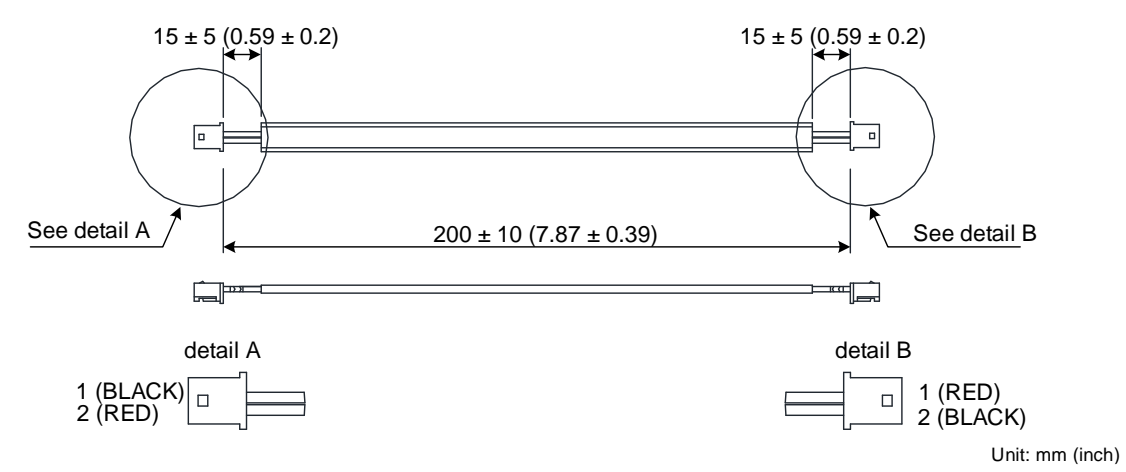

**Battery box cable that connects to the encoder cable (male to female)**

Delta part number: 3864573700

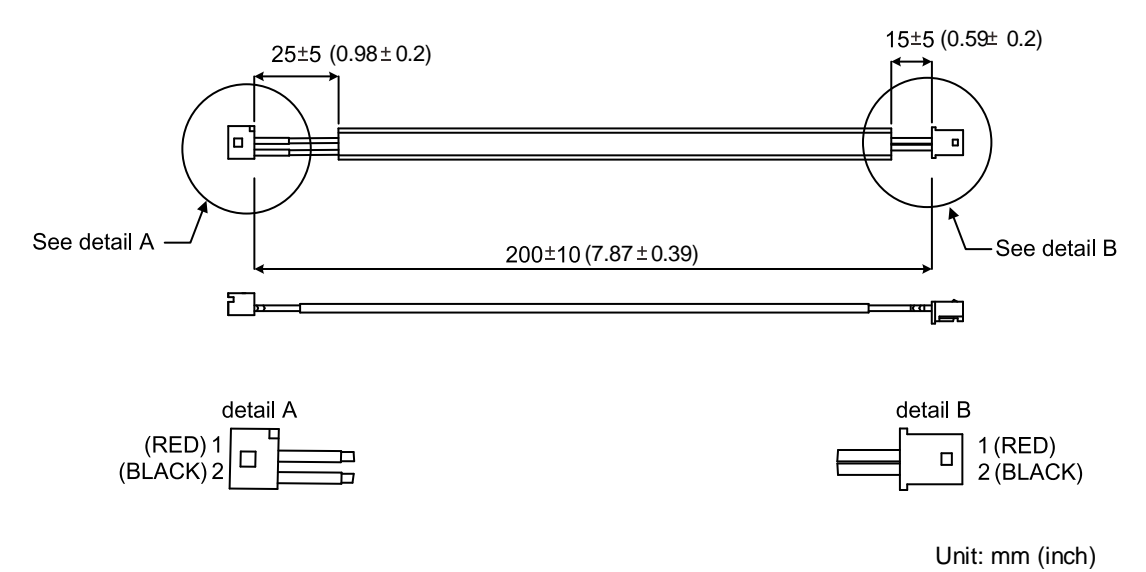

#### <span id="page-628-0"></span>**10.2 Installation**

#### <span id="page-628-1"></span>**10.2.1 Installing the battery box in the servo system**

- DO NOT connect to Pin 3 and Pin 4 of the servo drive CN2 connector. These pins are for internal use only. Wiring them will cause damage to the internal circuit.
- **WARNING** When an absolute encoder is used, the battery supplies power directly to the encoder, so wiring the battery wires to the CN2 connector of the servo drive is not required.

#### **Single battery box (standard wiring)**

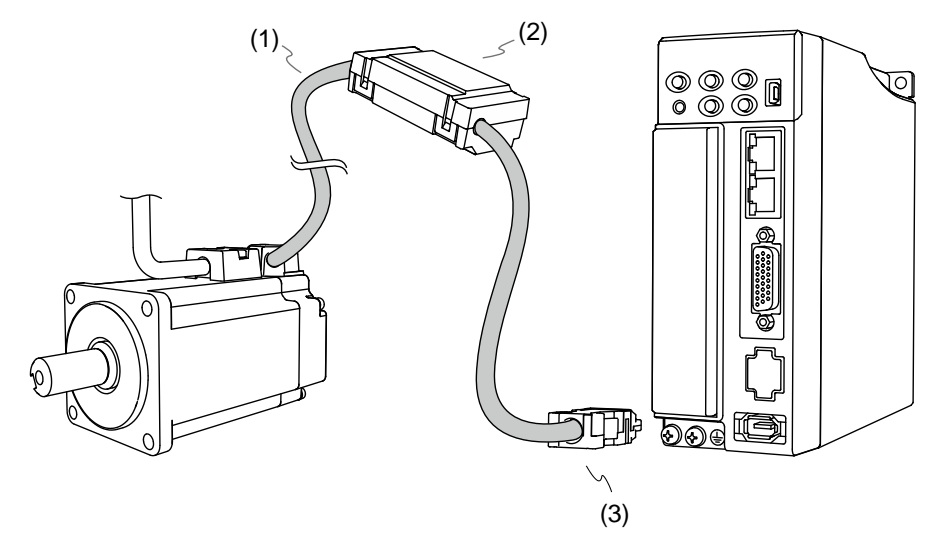

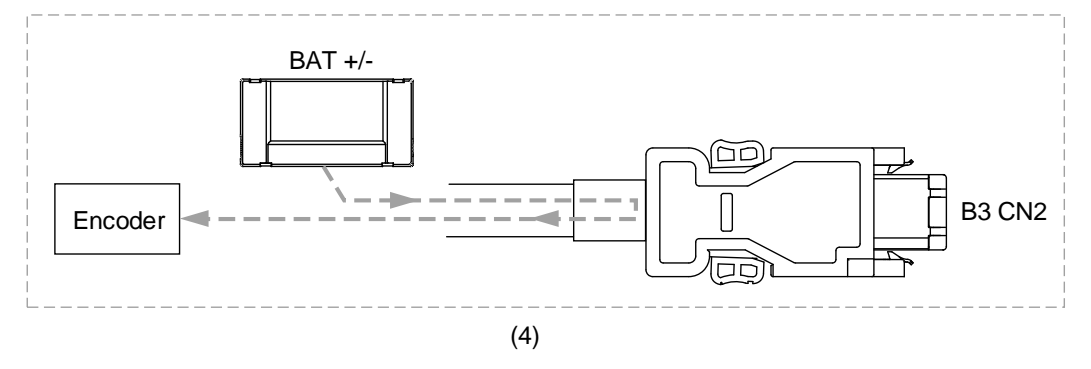

(1) Encoder cable from the motor side; (2) Single battery box;

(3) CN2 connector; (4) Battery box wiring

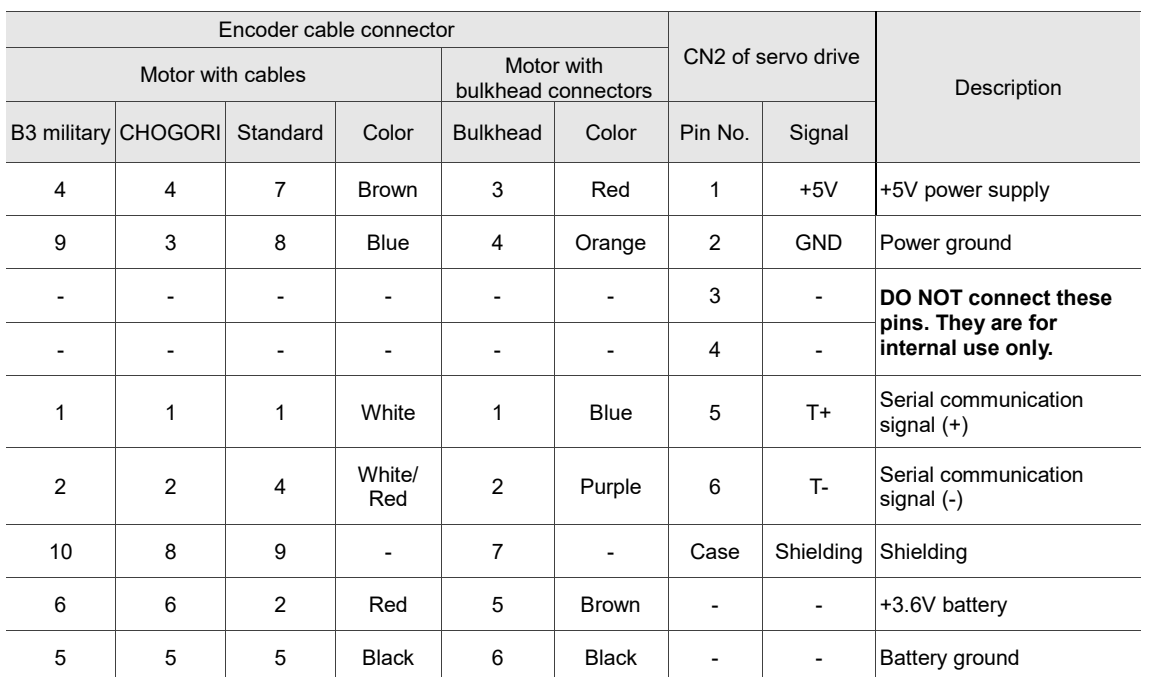

Pin assignment of CN2 connector:

Note: for the wiring details of the absolute encoder connector, refer to Section 3.1.5 Specification for the encoder cable and connector.

#### **Dual battery box (connects to CN2)**

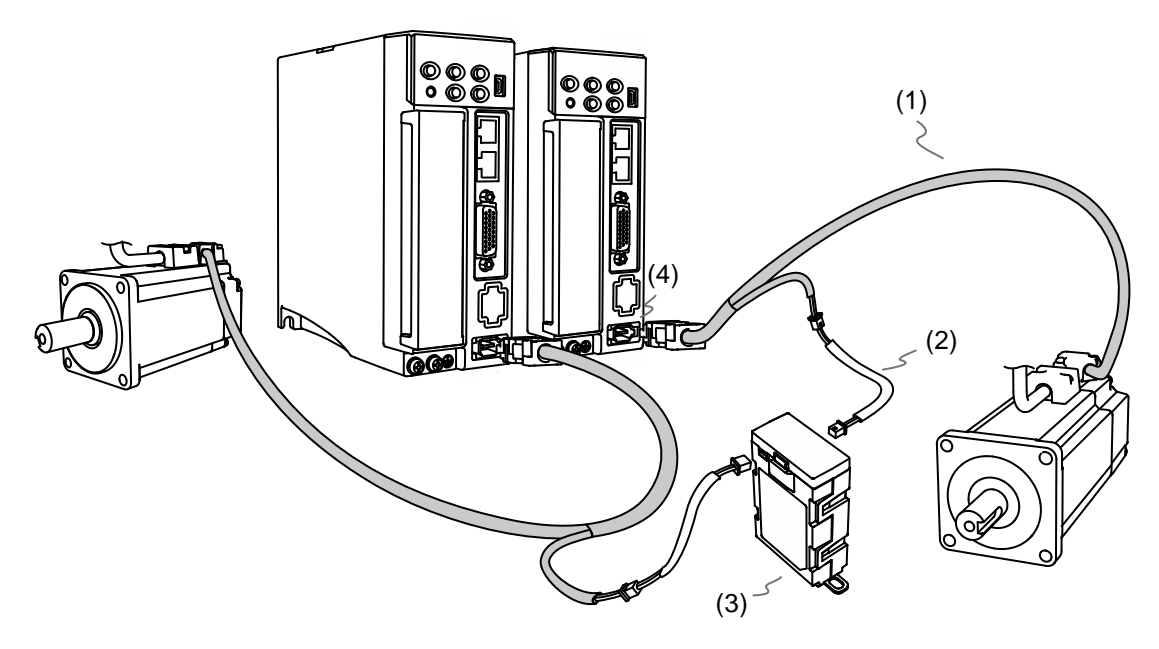

(1) Absolute encoder cable; (2) Battery box cable (one male end and one female end) (3) Dual battery box; (4) CN2 connector

#### <span id="page-630-0"></span>**10.2.2 Installing and replacing a battery**

#### **Single battery box**

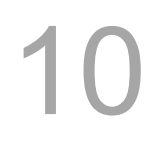

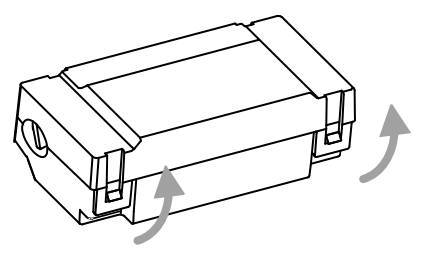

Step 1:

Release the snap-fit tabs on both sides and remove the battery box cover.

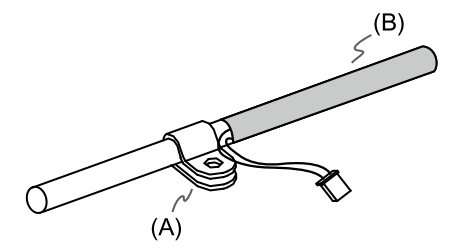

Step 2:

Position the cable clamp to the encoder cable. Note that the cable clamp should be placed close to the heat shrink. (A) Cable clamp; (B) Heat shrink

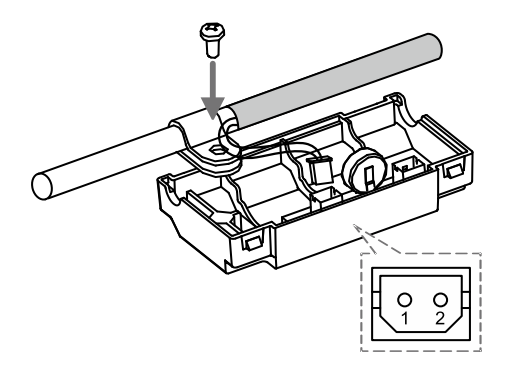

Step 3:

Plug in the battery box cable and tighten the cable clamp screw.

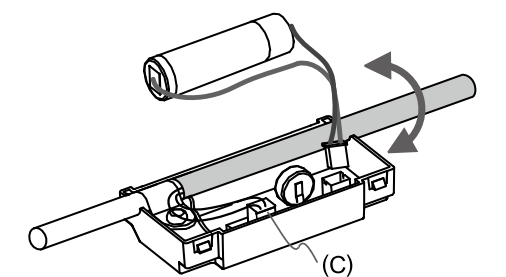

#### Step 4:

Install a new battery and plug in the battery connection wire.

(C) Replace the battery only when the main power to the servo drive is still on. Do not remove the battery box cable which connects to the servo drive, or else the system may lose data.

#### (continued)

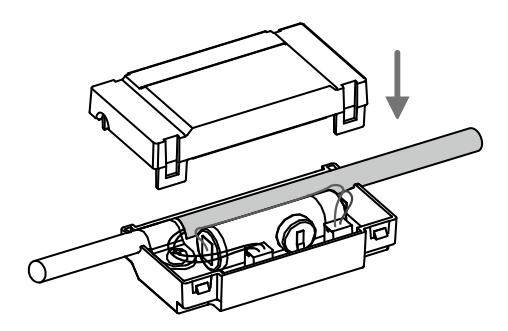

Step 5: Place the battery connection wire into the box and fit the cover.

Note:

To avoid data loss, replace the battery when any of the following circumstances occurs:

- 1. The servo drive shows AL061 which means the voltage is too low. Refer to Chapter 14 for more information.
- 2. Use P0.002 (monitoring variable 26h) to check the battery power. When it displays 31, it means the voltage is under 3.1V.

#### Important

When the voltage is below 2.7V, the motor's position record may be lost if the drive operates under battery power, so you need to re-establish the absolute origin position after installing new batteries. It is suggested that you replace the batteries when the main power to the servo drive is on to avoid loss of absolute position data.

#### <span id="page-632-1"></span><span id="page-632-0"></span>**10.3 System initialization and operating procedures 10.3.1 System initialization**

After the servo system resumes operation, the controller can acquire the motor's current absolute position either with communication (such as RS-485) or DI/DO. Delta's absolute system provides two types of position value for the controller: pulse and PUU. AL06A occurs when you initialize the absolute system for the first time because the position system has not been established. Clear the alarm by setting up the position system. When insufficient battery power or interruption of battery power causes loss of the position system, AL060 occurs. In the absolute system, the position data is within a specific range. When the number of motor revolutions exceeds the range of -32,768 to +32,767, AL062 occurs. When the PUU position value exceeds the range of -2,147,483,648 to +2,147,483,647, AL289 occurs. In addition to the preceding alarms (enabled by default), you can use P2.070 [Bit 2] to set whether to show AL062 and AL289 if the absolute position system overflows (the number of revolutions exceeds the range of -32,768 to +32,767 the range or the PUU number exceeds the range of -2,147,483,648 to +2,147,483,647). This function is for systems which use incremental commands to operate in a single direction.

P2.070 setting:

- 1. Establish the absolute origin position. When the position setting is complete, AL06A (or AL060) is automatically cleared. There are two representations for the controller to establish the absolute origin position: pulse number and PUU number. You can establish the absolute origin position with DI/DO, parameters, or the PR homing function.
- 2. When the system is powered on again, the controller can access the motor's absolute position either with DI/DO or communication. Based on the setting of P2.070, the controller can read the position value in PUU (refer to Section 10.3.3) or the number of revolutions plus the pulse number within a single revolution (refer to Section 10.3.2).

#### <span id="page-633-0"></span>**10.3.2 Pulse number**

When the motor is running in the clockwise direction, the number of revolutions is defined as a negative value. When the motor runs in the counterclockwise direction, the number of revolutions is defined as a positive value. The range of the countable number of revolutions is between -32768 and +32767. AL062 occurs once the overflow of number of revolutions occurs (which means the number exceeds the range). To clear the alarm, re-establish the absolute origin position. If P2.070 has been set not to show the AL062 alarm, then the system ignores the overflow of number of revolutions.

If the motor is operating in the counterclockwise direction and the number of revolutions reaches +32,767, the value jumps to -32,768 once the motor reaches the target position in the next turn, and the value keeps increasing from -32,768 to +32,767.If the motor is operating in the clockwise direction and the number of revolutions reaches -32,768, the value jumps to +32,767 once the motor reaches the target position in the next turn, and the value keeps decreasing form +32767 to -32768.

In addition, there are 16,777,216 pulses (0 to 16,777,215) in one revolution. Pay attention to the motor's running direction. You can read the number of revolutions and the pulse number within a single turn with either communication or DI/DO.

Total pulse number = m (number of revolutions) x  $16,777,216 +$  pulse number within a single turn (0 to 16,777,215).

The conversions between pulse number and PUU are as follows:

When P1.001.Z = 0: the PUU number when power on = pulse number x  $\frac{P1.045}{P1.044}$  + P6.001. When P1.001.Z = 1: the PUU number when power on = (-1) x pulse number x  $\frac{p1.045}{p1.044}$  $\frac{P1.045}{P1.044}$  + P6.001.

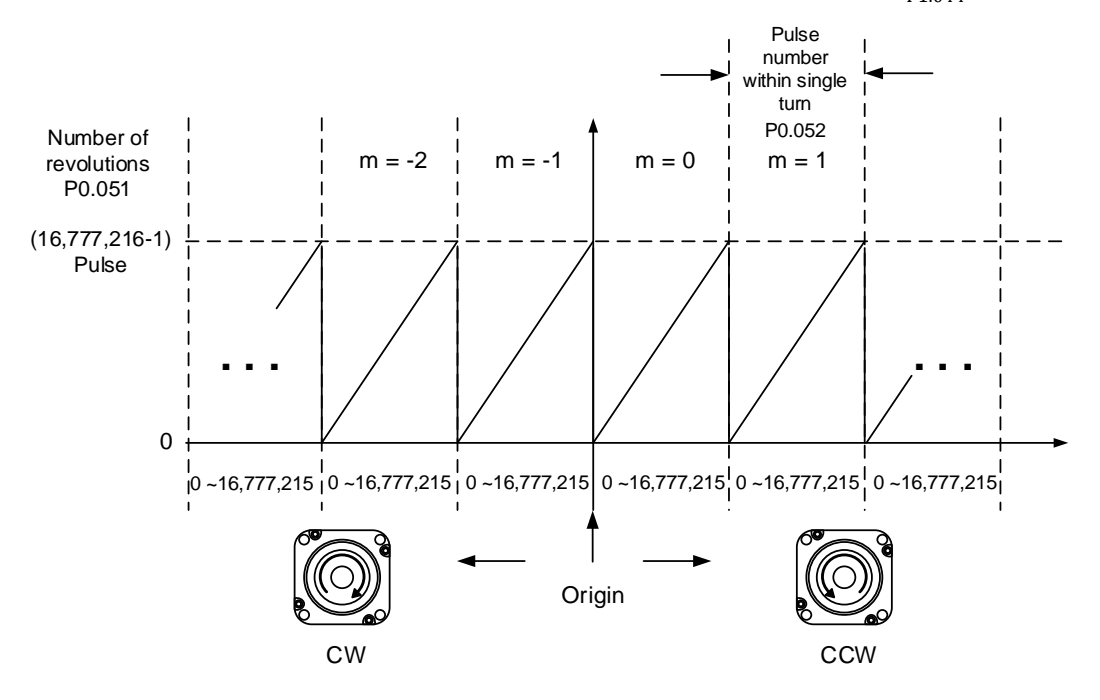

Figure 10.3.2.1 Absolute position for pulse number

#### <span id="page-634-0"></span>**10.3.3 PUU number**

The PUU number is a 32-bit absolute position data with a positive or negative sign. When the motor is running in the forward direction, the PUU number increases; when the motor is running in the reverse direction, the PUU number decreases. The motor operation direction is defined by P1.001.Z; operation in the forward direction does not necessarily mean the motor is operating in the clockwise direction.

If the motor keeps running in the same direction and the number of revolutions exceeds the range of -32768 to +32767, the servo drive generates AL062. If the motor's PUU number exceeds the range of -2147483648 to +2147483647, the servo drive generates AL289 (Position counter overflows). When an overflow issue of the absolute encoder (AL062 or AL289) occurs, re-establish the absolute origin position to clear the alarm. You can also set P2.070 to determine whether the servo drive generates the alarms AL062 and AL289 when an overflow occurs. If the motor is running in the forward direction and the absolute position data reaches +2147483647 PUU, the value jumps to -2147483648 in the next turn, and the value keeps increasing from -2147483648 to 2147483647. The value changes the other way when the motor is running in the reverse direction. See the following examples:

#### **Example 1:**

When P1.044 = 16777216 and P1.045 = 100000, the motor needs 100,000 PUU to run one revolution. 2147483647 ÷ 100000 ≒ 21474.8, so once the motor runs over 21,474.8 (< 32767) revolutions in the positive direction, AL289 occurs.

#### **Example 2:**

When P1.044 = 16777216 and P1.045 = 10000, the motor needs 10,000 PUU to run one revolution. 2147483647 ÷ 10000 ≒ 214748.3, so once the motor runs over 32,767 (< 214748.3) revolutions in the positive direction, AL062 occurs.

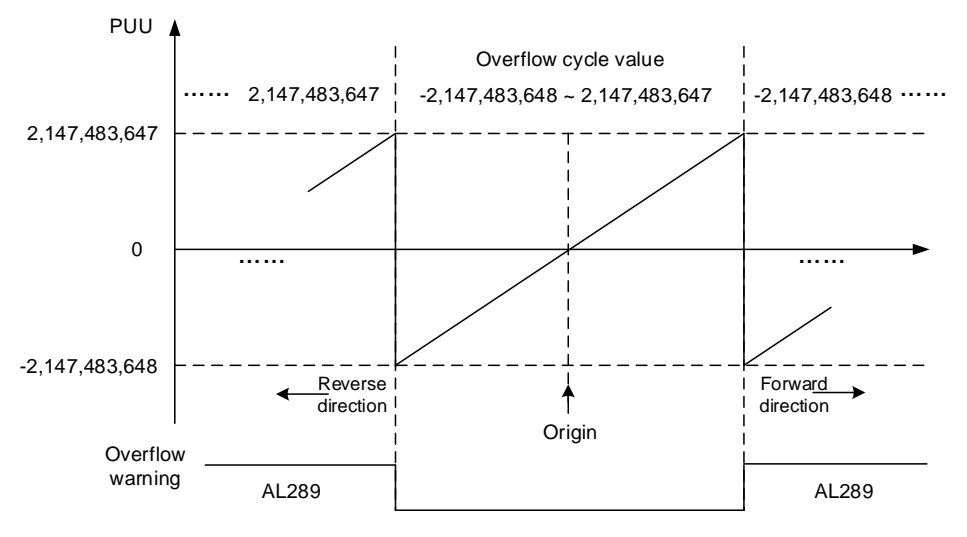

Figure 10.3.3.1 Absolute position for PUU number

Note: after the absolute origin position is established, any change to P1.001.Z or E-Gear ratio (P1.044 and P1.045) changes the original setting of the absolute origin position. If these parameters are changed, re-establish the absolute origin position.

#### <span id="page-635-0"></span>**10.3.4 Establish the absolute origin position**

When the absolute position is lost, the servo drive provides three methods to establish the absolute origin position: DI/DO, parameter setting, or the PR homing function. The following provides more details for each method.

#### <span id="page-635-1"></span>**10.3.4.1 Establishing the absolute origin position with DI/DO**

When the servo system is controlled by the controller, you can establish the absolute origin position with DI/DO. Once the absolute position is established, the pulse number is reset to 0 and the PUU number is reset to the value of P6.001. Refer to the following diagram for detailed descriptions.

Description:

- 1. When the controller triggers DI.ABSE, it has to wait for  $T<sub>S</sub>$  before proceeding to the next step.
- 2. After reaching  $Ts$ , the controller starts to establish the absolute origin position. When DI.ABSC is triggered and remains on for  $T<sub>Q</sub>$ , the pulse number is reset to 0 and the PUU number is reset to the value of P6.001.

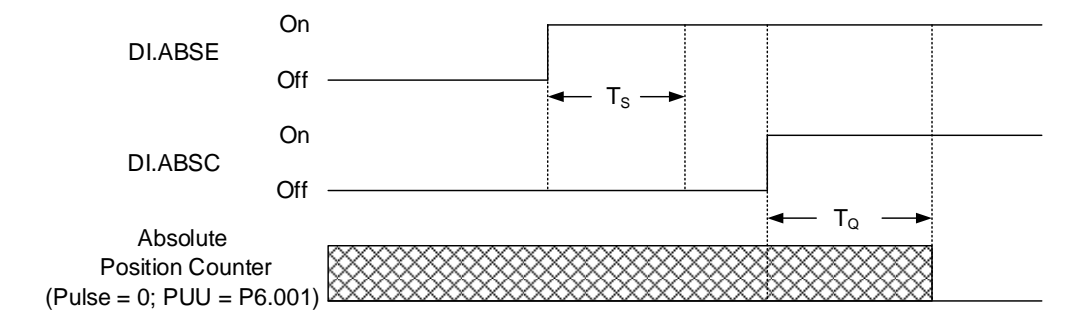

Figure 10.3.4.1.1 Timing diagram for establishing the absolute origin position with DI/DO

The following table describes the  $Ts$  and  $T_Q$  delay time after DI.ABSE and DI.ABSC are switched to On.

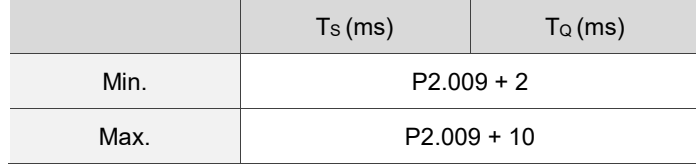

#### <span id="page-636-0"></span>**10.3.4.2 Establishing the absolute origin position with parameters**

Set P2.071 to 1 to establish the absolute origin position through the panel or with communication. Since P2.071 is write-protected by P2.008, you must set P2.008 to 271 first. In other words, the sequence is: set P2.008 to 271 to 1, and then set P2.071 to 1. As soon as P2.071 is set to 1, the absolute position system resets.

#### <span id="page-636-1"></span>**10.3.4.3 Establishing the absolute origin position with the PR homing function**

You can use the 11 homing modes in the PR mode to establish the absolute origin position. For more details, refer to Section 7.1.3.1 Homing methods.

#### <span id="page-636-2"></span>**10.3.5 Reading the absolute position**

#### <span id="page-636-3"></span>**10.3.5.1 Establishing the absolute origin position with DI/DO**

Set P2.070 [Bit 0] to 0 so that you can read the PUU number with DI/DO. See the following descriptions.

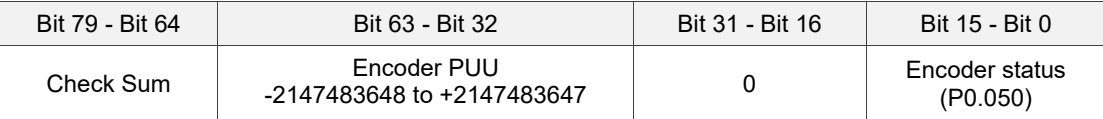

Set P2.070 [Bit 0] to 1 so that you can read the pulse number with DI/DO. See the following descriptions.

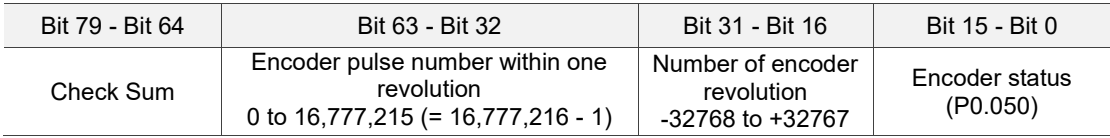

Description:

Check Sum = (((((((WORD\_0+0xA700) XOR WORD\_1)+0x605A) XOR WORD\_2)+0x30A5) XOR WORD\_3)+0x5A06)

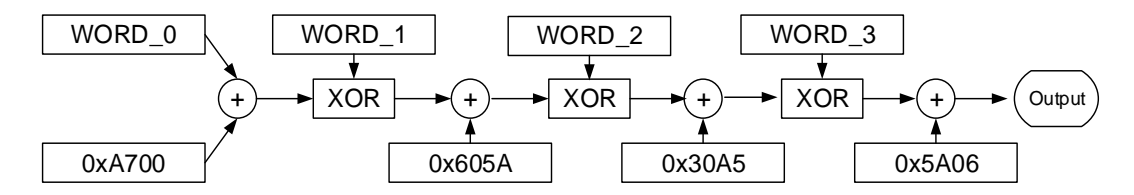

Note:

- 1. This algorithm has no positive or negative sign.
- 2. 0xA700, 0x605A, 0x30A5, and 0x5A06 are constants in hexadecimal format.
- 3. WORD\_0: encoder status (Bit 15 0)

WORD 1: number of encoder revolution (Bit 31 - 16)

WORD 2: encoder pulse number (Bit 47 - 32)

WORD 3: encoder pulse number (Bit 63 - 48)

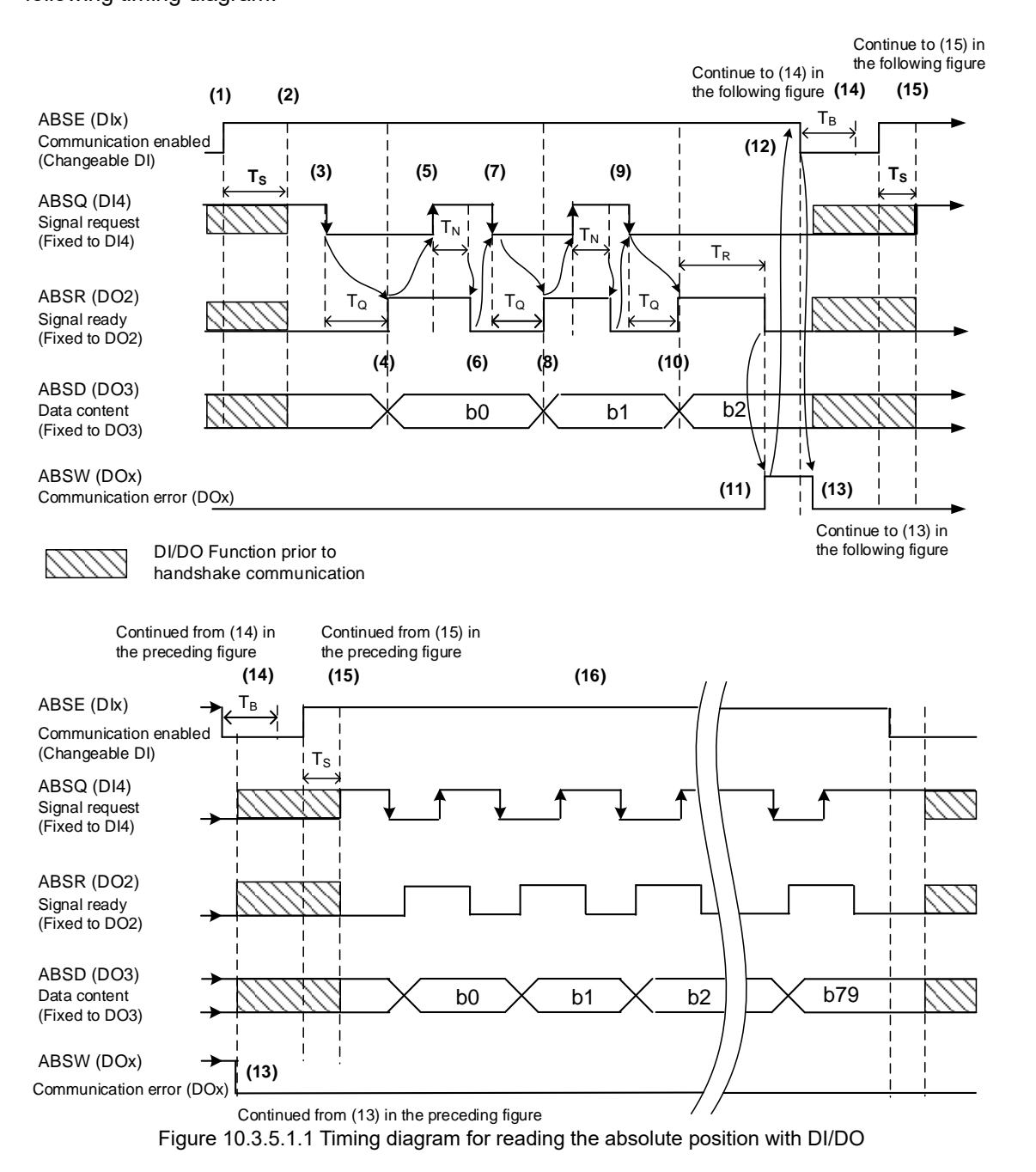

You can set P2.070 to read the position value in units of pulse or PUU with DI/DO. See the following timing diagram.

The following table describes the delay time when reading the absolute position with DI/DO.

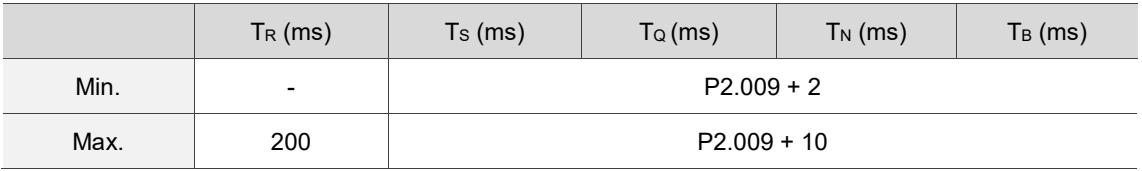

Descriptions:

- (1) When the handshake communication starts, the ABSE signal is triggered.
- (2) After the  $T_s$  delay time (make sure the ABSE signal is On), the functions for DI4, DO2, and DO3 are switched to ABSQ, ABSR, and ABSD, respectively. If DI4 was in the high-level state before, it remains in the high-level state when switched to ABSQ (logic high-level signal). DI4, DO2, and DO3 are dual-function DI/DOs, which means the set functions for DI4, DO2, and DO3 share the same DI/DOs with ABSQ, ABSR, and ABSD. Before, during, or after the signal handshake, pay special attention when switching their functions. To set these three DI/DOs as single function, set them to 0 before setting the functions.
- (3) If DI4 was in the high-level state and switched to ABSQ after the  $T<sub>S</sub>$  delay time, when the controller resets this signal to low level, the new signal is interpreted as the data access command.
- (4) After the  $T<sub>Q</sub>$  time, the handshake data is ready and the absolute position is sent to ABSD. Now the servo drive triggers the ABSR signal and the controller can access the data. If the controller cannot detect the ABSR status while it is changing to high level after the maximum  $T_Q$  time, there may be a communication error such as communication cable disconnection.
- (5) Once the ABSR signal is set to high level, the controller accesses the data, and the ABSQ signal is set to high level to notify the servo drive that data was read.
- (6) When ABSQ is at high level, ABSR is set to low level after the  $T_N$  time in order to send the data for the next bit communication.
- (7) When ABSR is at low level, ABSQ is also set to low level and the servo drive needs to send the data for the next bit communication.
- (8) Repeat steps 3 and 4. Send the absolute position to ABSD for the next bit communication.
- (9) Repeat steps 5 to 7. The controller has read and received the data.
- (10) The third bit data is ready.
- (11) After the  $T_R$  waiting time, if the controller has not read the data and triggered the ABSQ signal, the servo drive sends the ABSW signal (communication error) and stops the handshake communication.
- (12) When the controller receives the communication error signal, it sets ABSE to low level and prepares to restart the handshake communication.
- (13) ABSW resumes to low level after the servo drive receives the ABSE signal.
- (14) The controller resumes communication after the  $T_B$  time.
- (15) Repeat step 1.
- (16) If no error occurs, the controller completes 80 bits (0 79) of the handshake communication with the servo drive. DI4, DO2, and DO3 then resume their original functions.

Note: if ABSE is set to low level first and then changed to high level, but ABSW does not resume to high level and the alarm remains on, it means some other errors exist. Check for the following possible warnings: absolute position lost, low battery voltage level, or absolute position overflows. Restart a new communication cycle after those errors have been cleared.

#### <span id="page-639-0"></span>**10.3.5.2 Reading the absolute position with communication**

You can access the data of the absolute encoder through two communication methods: instant access or register access.

#### **Instant access**

Instant access refers to reading the motor's feedback position as soon as power is supplied to the servo. When you set the status monitoring register 1 to the motor's feedback pulse number (P0.017 = 0), you can access the motor's current position by reading P0.009.

#### **Register access**

Register access means the motor's position is temporarily stored in the register and the read value does not change with the motor's movement. Once you set P0.049 with communication, the encoder status and motor absolute position (number of revolutions), and pulse number (or PUU) are stored in P0.050, P0.051, and P0.052 respectively. You can set to read the value in the unit of pulse or PUU with P2.070 [Bit 1].

- When P0.049 is set to 1, the drive does not clear the position error when reading the position value.
- When P0.049 is set to 2, the drive clears the error at the same time when reading the position value. After the motor is enabled, it moves slightly forward and backward to correct its position even it is stopped. To avoid the difference between the actual and read motor positions, set P0.049 to 2 to have the motor's actual position updated to the servo drive, which clears the position error.

For example, the motor's current position is 20000, but it varies between 19999 and 20001. If you send the command to read the motor's position when it stops at 20001, the read value is 20001. Meanwhile, 20001 is updated to the servo drive, meaning the position error is cleared. If the servo drive does not update the read position, a command error occurs.

- After all positions are updated in P0.050 P0.052, P0.049 is automatically reset to 0. At that point, the controller can access the values of P0.050 - P0.052.
- ◼ P0.050 shows the status of the absolute encoder. When the status shows "absolute position lost" or "overflow of number of revolutions", it means the read absolute position is invalid. In this case, you must re-establish the absolute origin position.

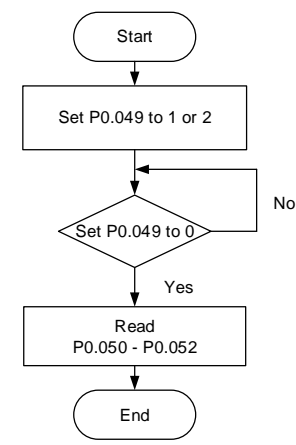

#### <span id="page-640-0"></span>**10.4 Parameters, DI/DO, and alarms related to absolute function**

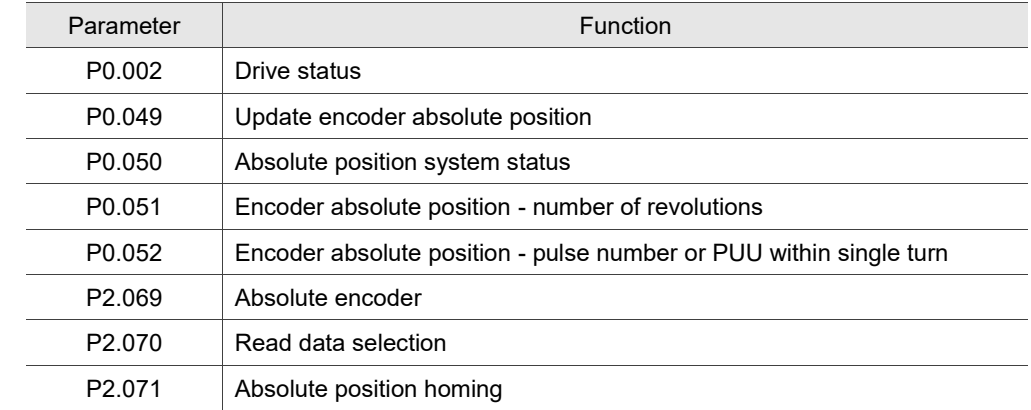

Relevant parameters (refer to Chapter 8 for detailed information):

Relevant DI/DO (refer to Chapter 8 for detailed information):

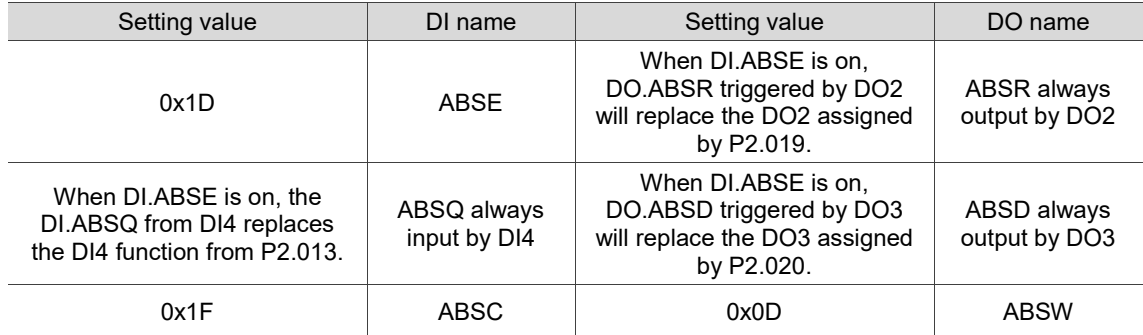

Relevant alarms (refer to Chapter 14 for detailed information):

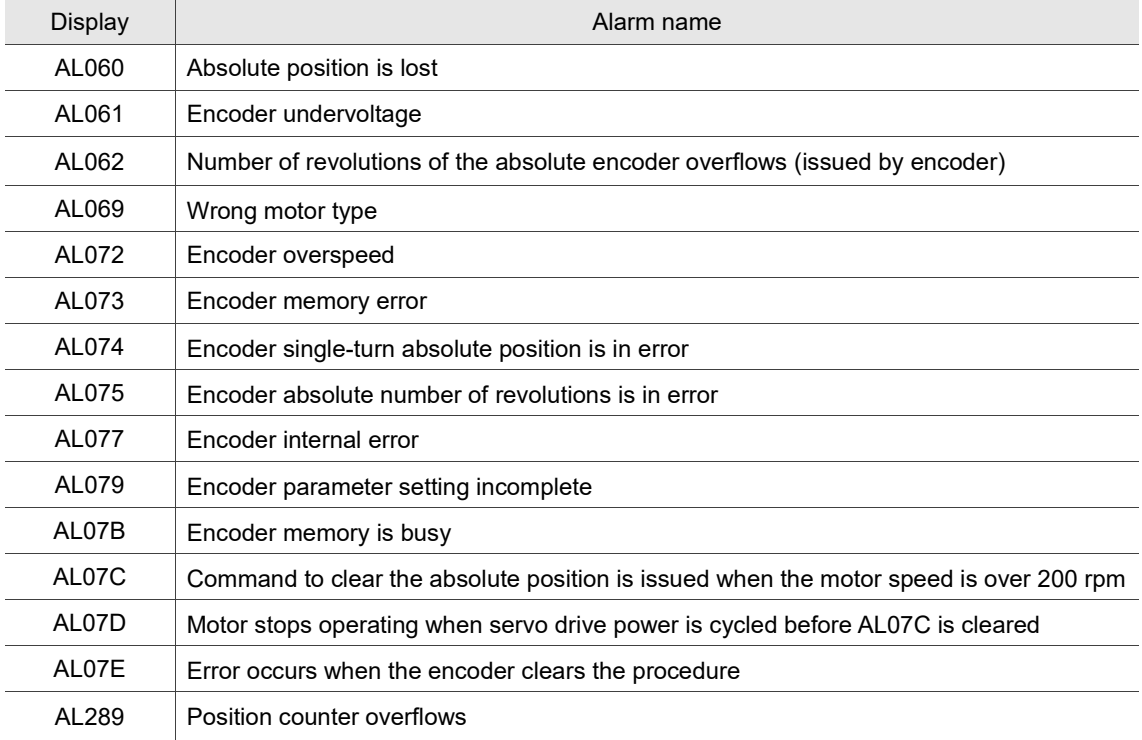

## **CANopen Mode**

## 11

This chapter provides details for the required parameter settings when the servo communicates with the controller through the CANopen communication function.

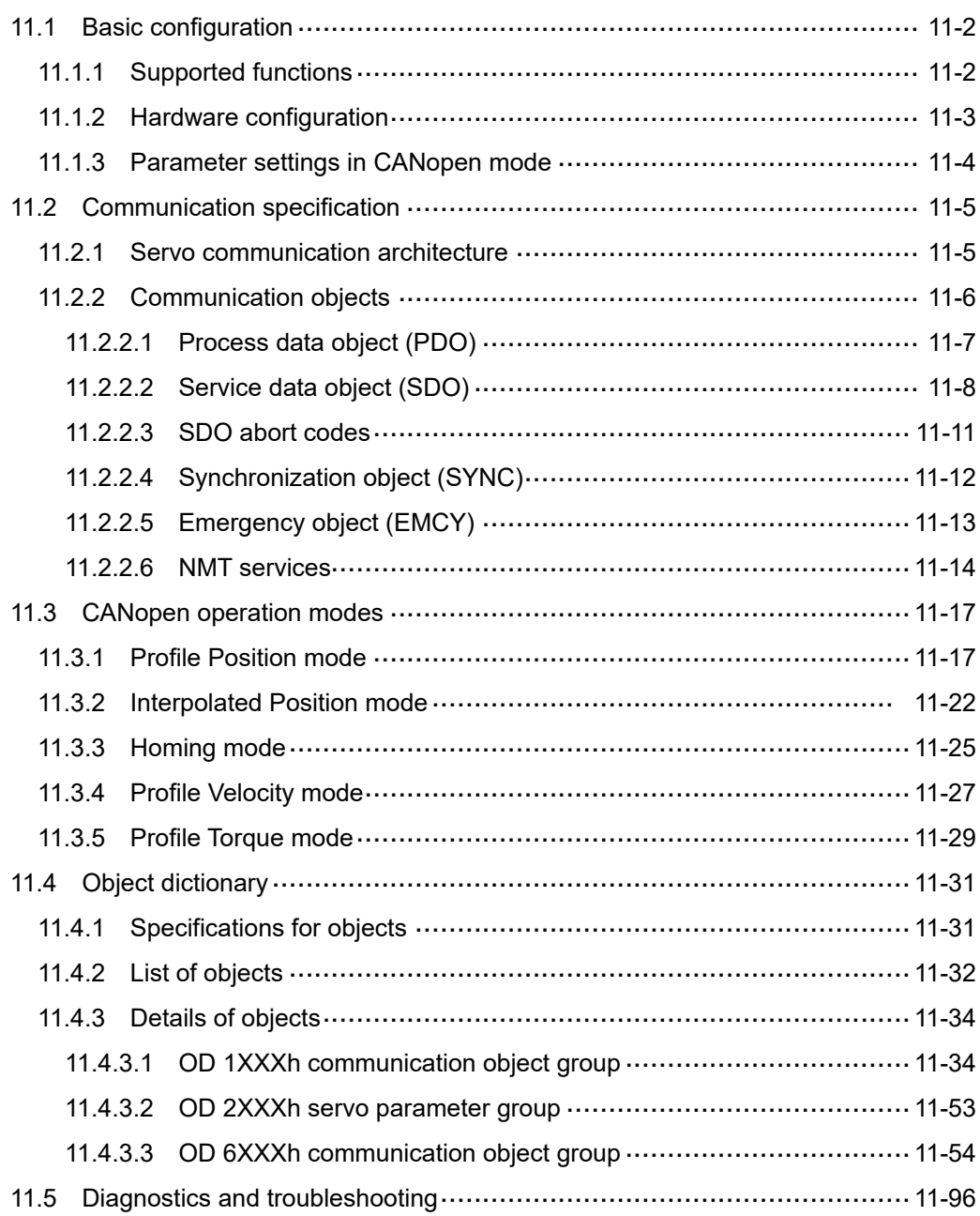

#### <span id="page-642-0"></span>**11.1 Basic configuration**

#### <span id="page-642-1"></span>**11.1.1 Supported functions**

#### **CANopen functions supported by Delta servo drives:**

- CANopen communication objects: NMT, SYNC, SDO, PDO, and EMCY.
- SDO transmission: acyclic data exchange for reading / writing parameters and communication related settings.
- PDO transmission / reception: time-triggered, event-triggered, synchronous transmission (cyclic), and asynchronous transmission (acyclic).
- Node guarding.
- **Heartbeat.**

#### **CANopen function not supported by Delta servo drives:**

<span id="page-642-2"></span>Time stamp.

#### **11.1.2 Hardware configuration**

Pin assignment (RJ-45) for CAN bus wiring

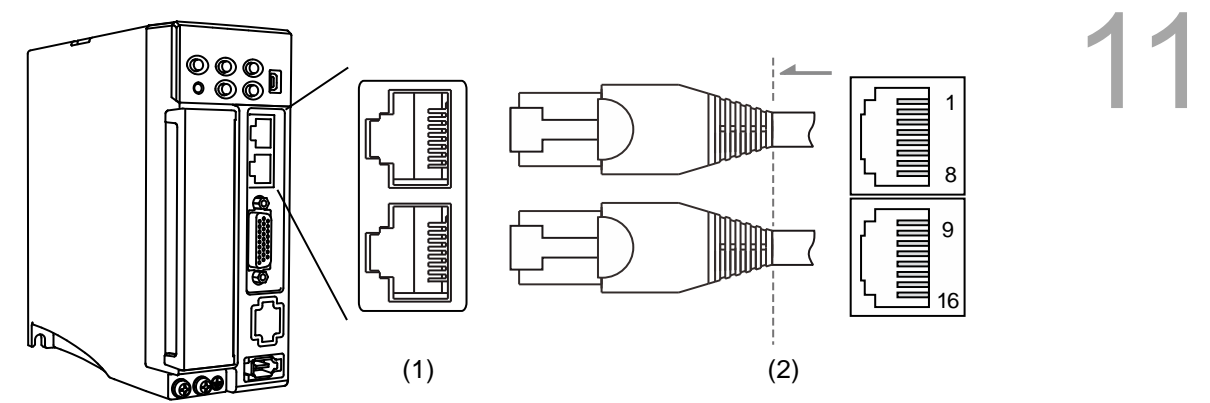

(1) CN3 connector (female); (2) CN3 connector (male)

#### Pin assignment:

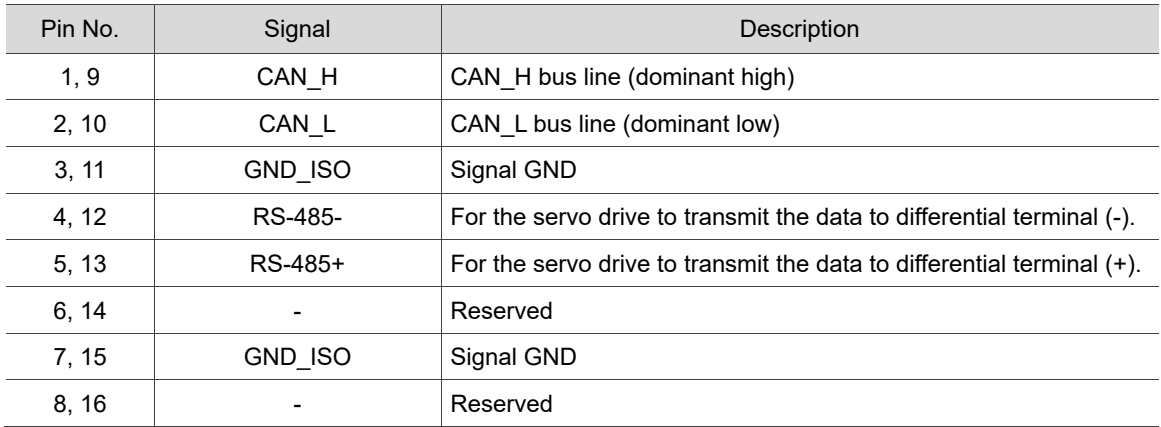

#### ■ Baud rate setting

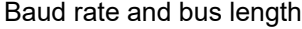

<span id="page-643-0"></span>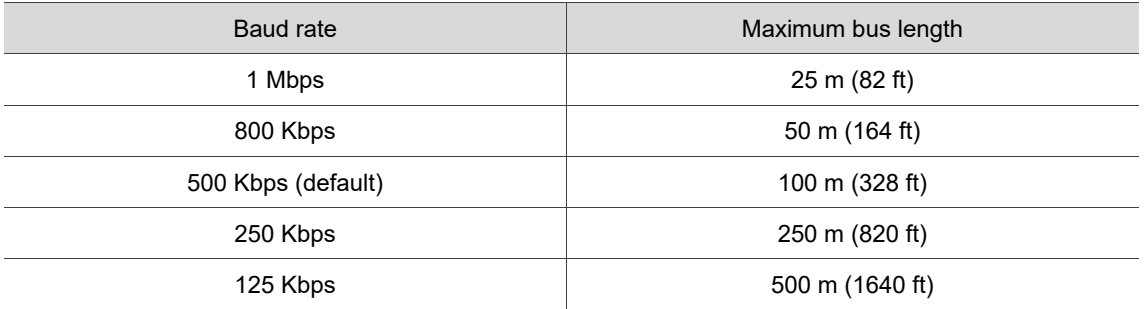

#### **11.1.3 Parameter settings in CANopen mode**

Follow these instructions to connect the CANopen controller and the servo drive:

- 1. Set to CANopen mode: set P1.001.YX to 0C.
- 2. Set the node ID: set P3.000 to 0x0001 0x007F.
- 3. Set the transmission rate (baud rate): set P3.001.Z to 4 (Z = 0: 125 Kbps; 1: 250 Kbps; 2: 500 Kbps; 3: 800 Kbps; 4: 1 Mbps).
- 4. It is suggested that you change the setting value of P3.012.Z from 0 (default) to 1 to enable the non-volatile setting for the parameter. Note that the default E-Gear ratio varies with the set value of P3.012.Z.

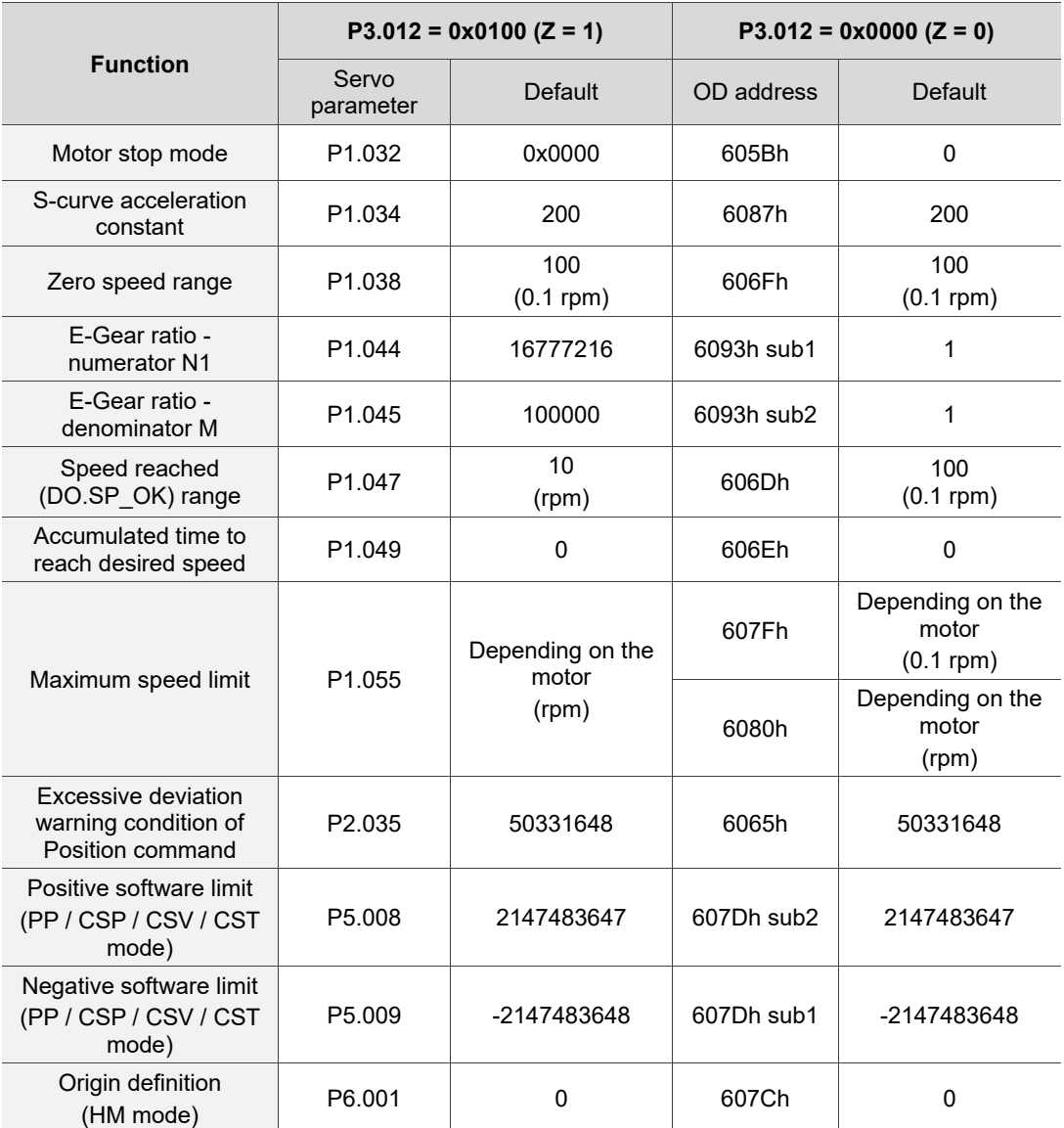

5. It is suggested that you enable the dynamic brake function (P1.032 = 0x0000).

#### <span id="page-645-0"></span>**11.2 Communication specification**

#### <span id="page-645-1"></span>**11.2.1 Servo communication architecture**

The CANopen architecture of the servo drive is as follows:

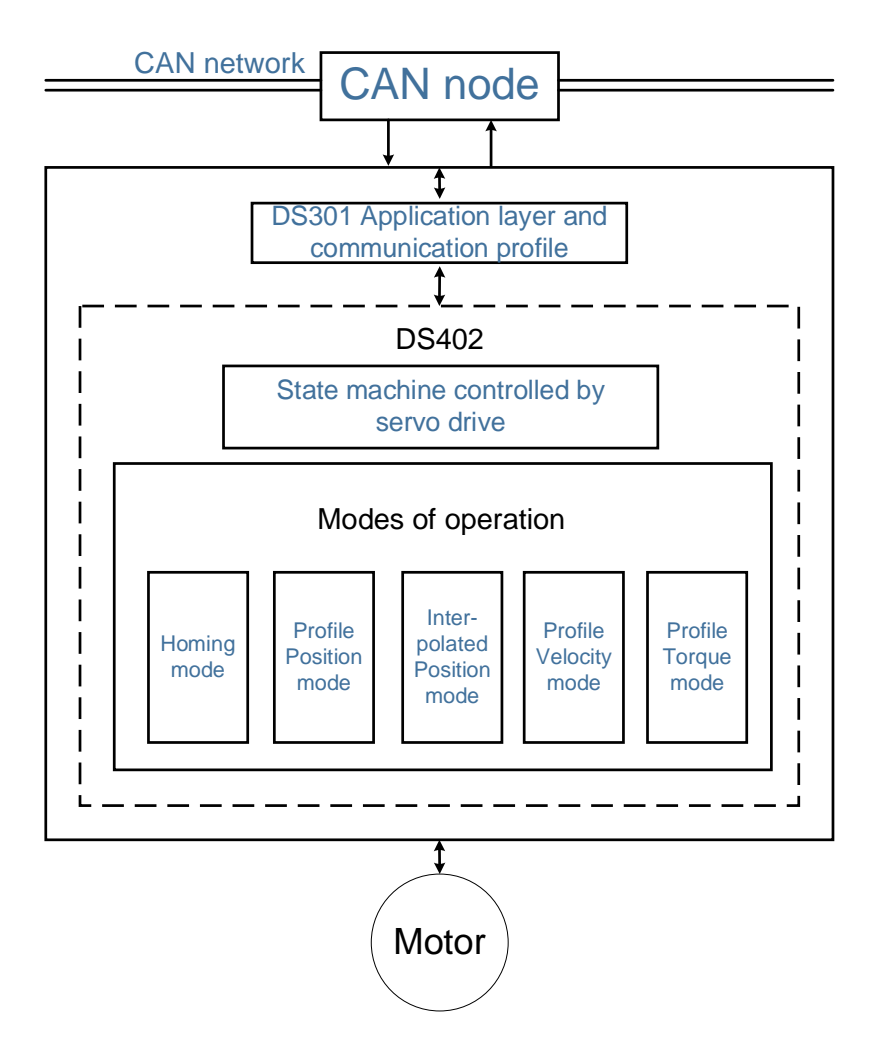

- DS301 is the communication profile. This protocol includes the communication objects (PDO, SDO, SYNC, and Emergency object), NMT service, and related communication object dictionary.
- DS402 is the device profile for drives and motion control. It defines the behavior of each operation mode and the required object index settings for execution.

#### <span id="page-646-0"></span>**11.2.2 Communication objects**

The default values of the Delta servo drive object dictionary comply with the DS301 protocol. All CANopen data contains an 11-bit identifier, generally referred to as "COB-ID". The COB-ID data format is as follows:

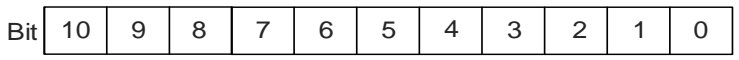

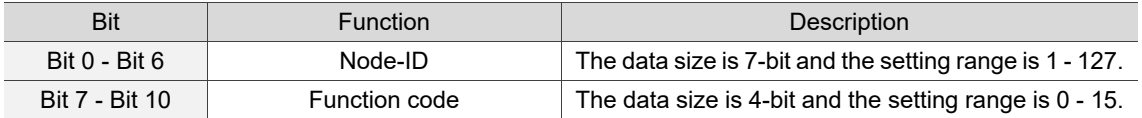

The following table lists the supported objects and the corresponding COB-IDs:

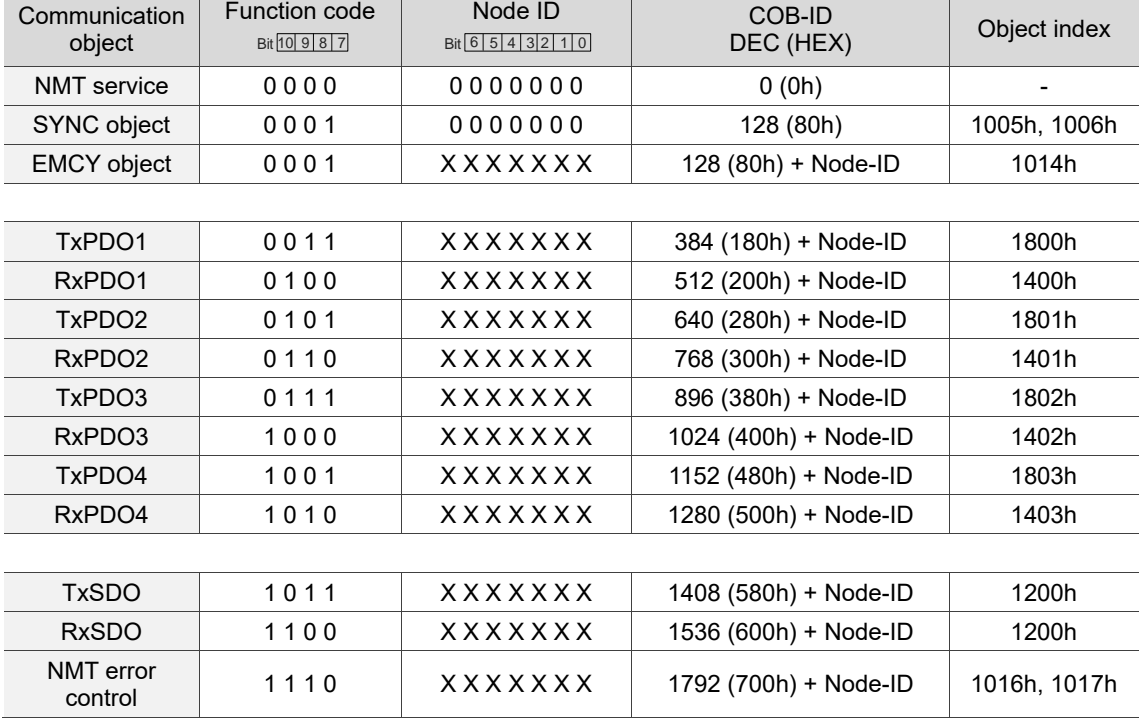

Note: 0 indicates the bit is off, 1 indicates the bit is on, and X indicates the bit is set according to the requirement.

Communication object dictionary:

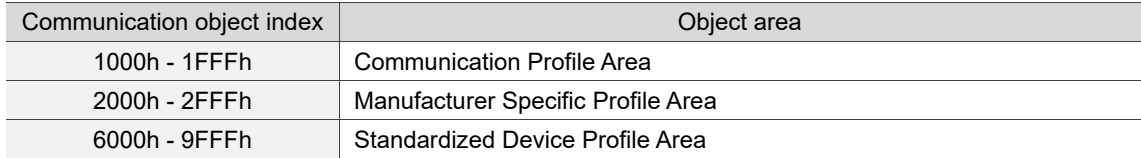

#### <span id="page-647-0"></span>**11.2.2.1 Process data object (PDO)**

Real-time data transmission can be achieved with Process data objects (PDOs). There are two types of PDOs: transmit PDOs (TxPDOs) and receive PDOs (RxPDOs). This definition is from the perspective of the servo drive, for example, the TxPDO refers to the object that the servo drive sends to the controller. Set the communication parameters and mapping parameters as shown in the following table to use the PDOs.

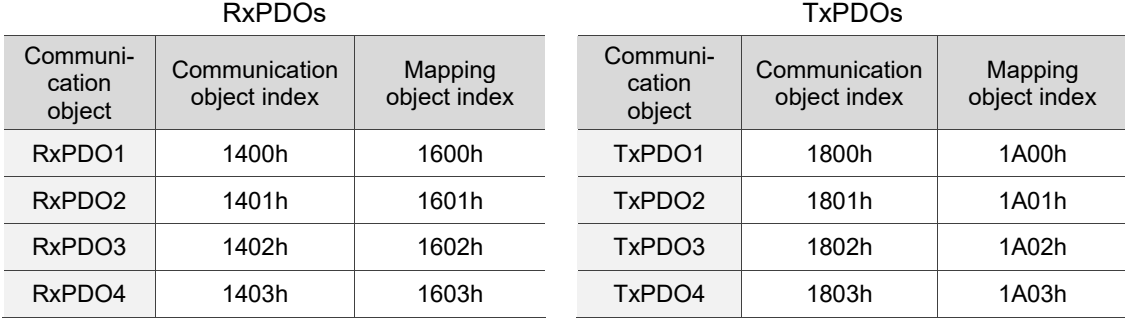

The format of PDO mapping parameter is:

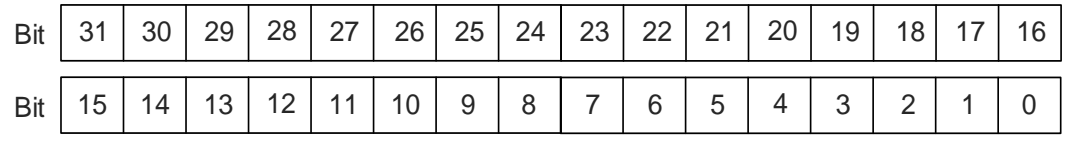

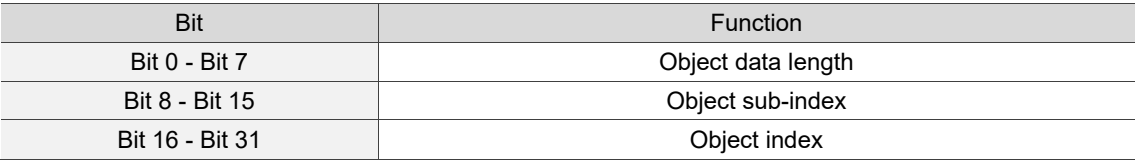

Example:

To set the three PDOs, OD 6040h, OD 607Ah, and OD 6060h, in the first group of PDOs, the setting is as follows:

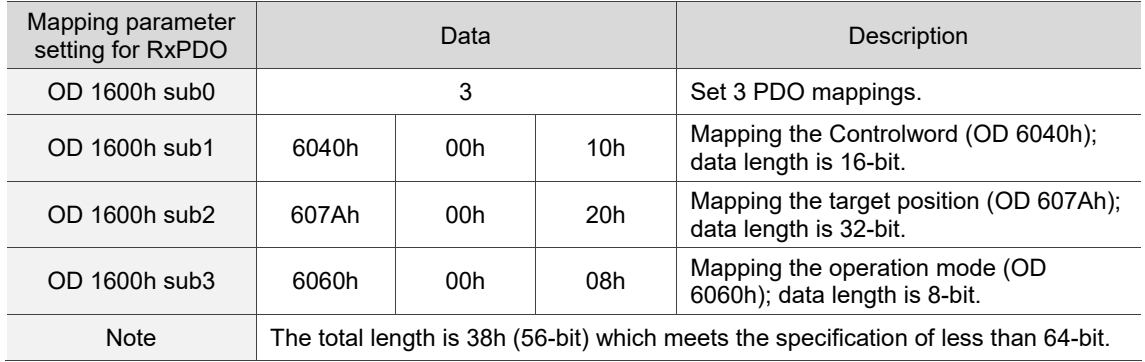
# **11.2.2.2 Service data object (SDO)**

With Service data objects (SDOs), you can write or read objects. The SDO message format is mainly composed of COB-ID and SDO packets. SDO packets can transmit up to 4 bytes.

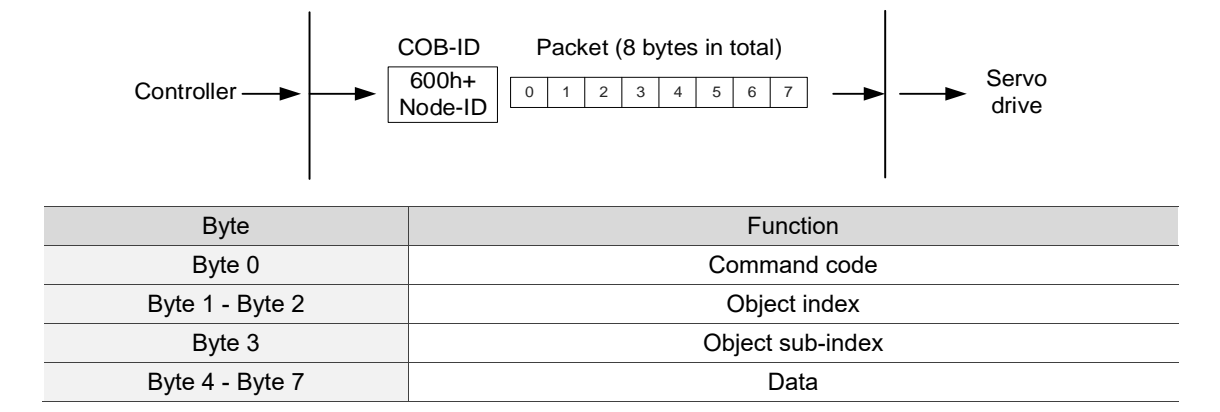

#### **No. 3** Write data with SDO

To use an SDO to write data with the controller, you need to write the command code, indexes, and data according to the SDO format. The servo drive then returns the corresponding message based on the written data.

The following figure shows the packet format when the controller sends the SDO for writing data:

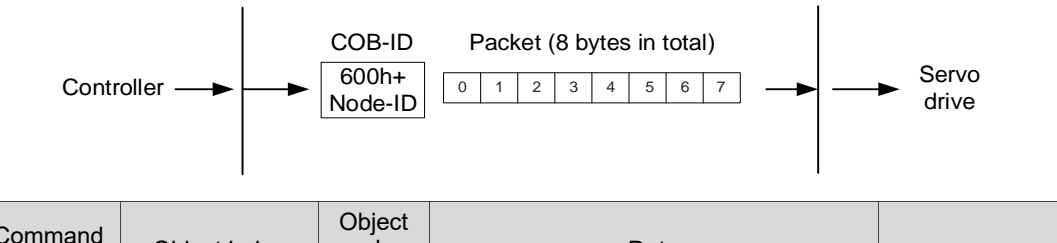

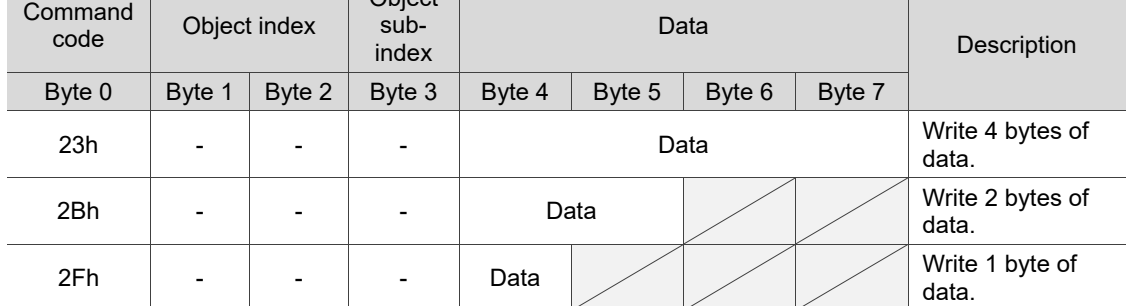

The following figure shows the packet format returned by the servo drive when the controller sends the SDO for writing data:

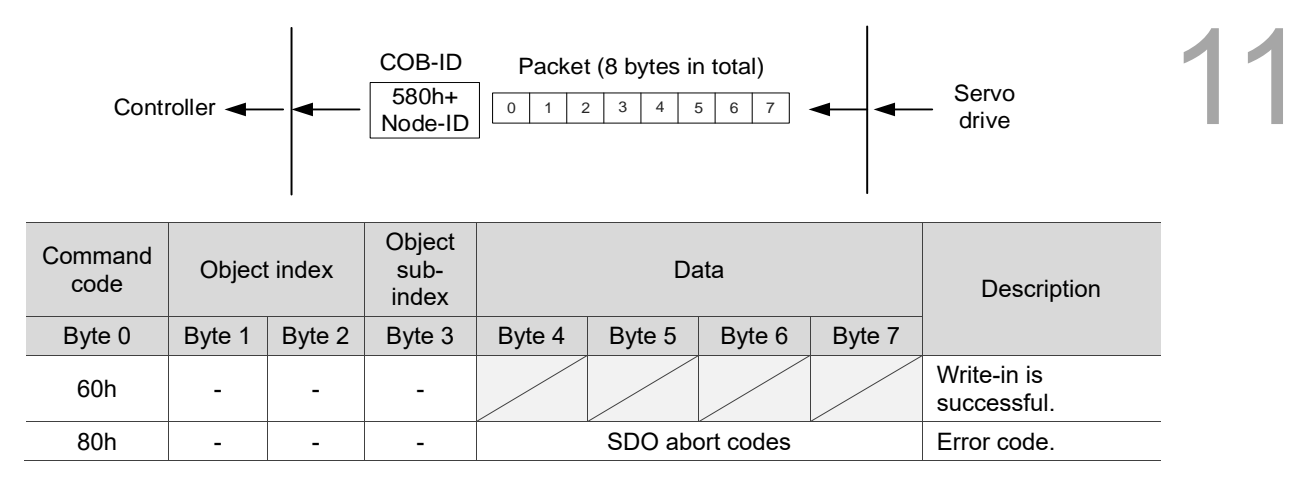

Note: for SDO abort codes, refer to Section 11.2.2.3.

#### Example:

Write the value of 300,000 (493E0h) to the servo parameter P7.001 (OD 2701h).

The write-in format is as follows:

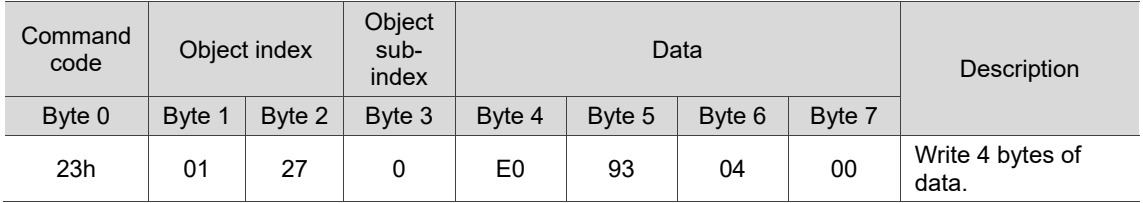

The returned packet is as follows:

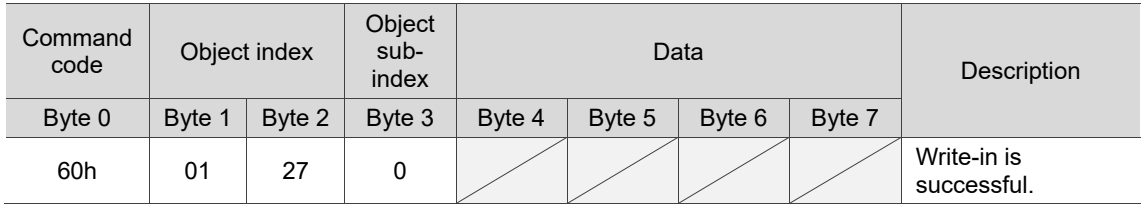

## Read data with SDO

To use an SDO to read data with the controller, you need to write the command code and indexes according to the SDO format. The servo drive then returns the object's data based on the object to be read.

The following figure shows the packet format when the controller sends the SDO for reading data:

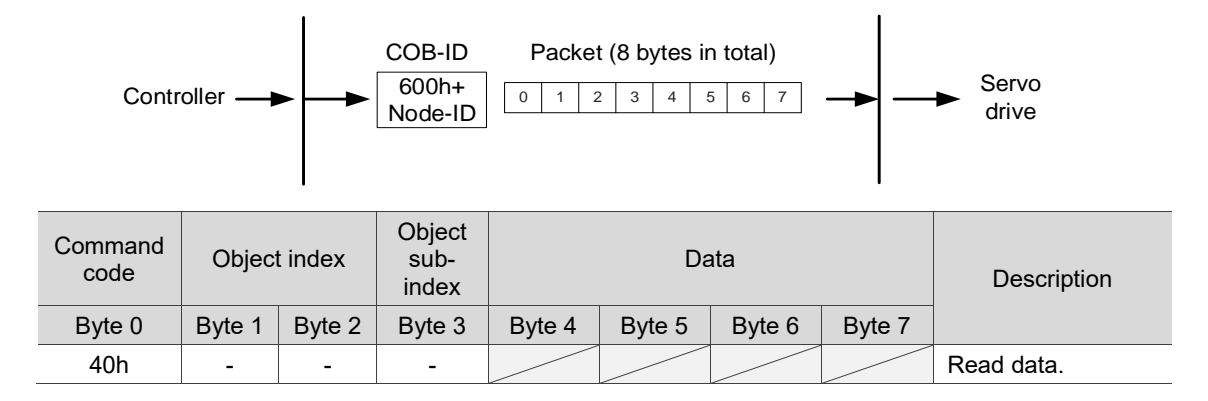

The following figure shows the packet format returned by the servo drive when the controller sends the SDO for reading data:

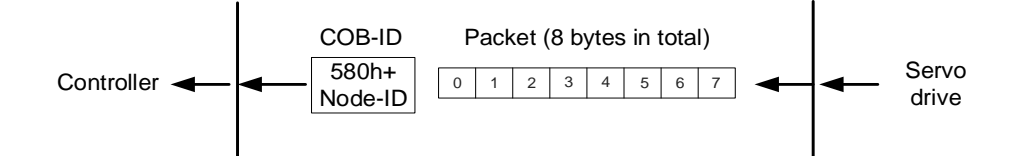

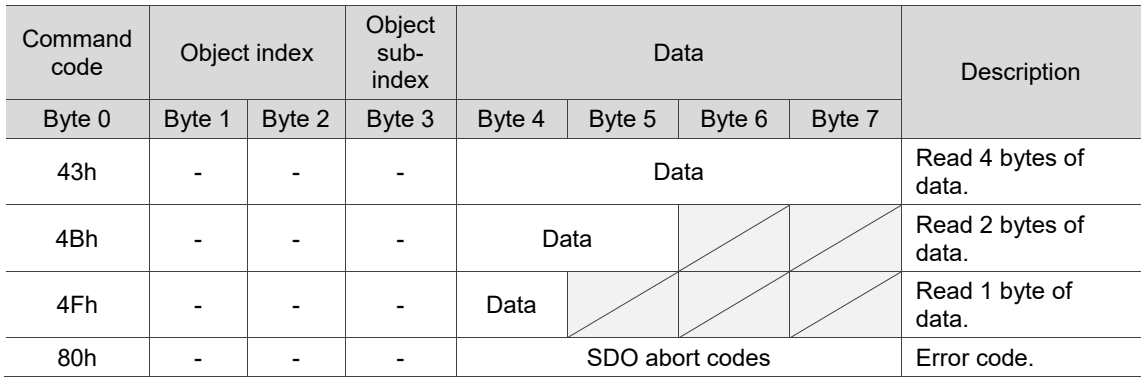

Note: for SDO abort codes, refer to Section 11.2.2.3.

# **11.2.2.3 SDO abort codes**

The abort codes are as follows:

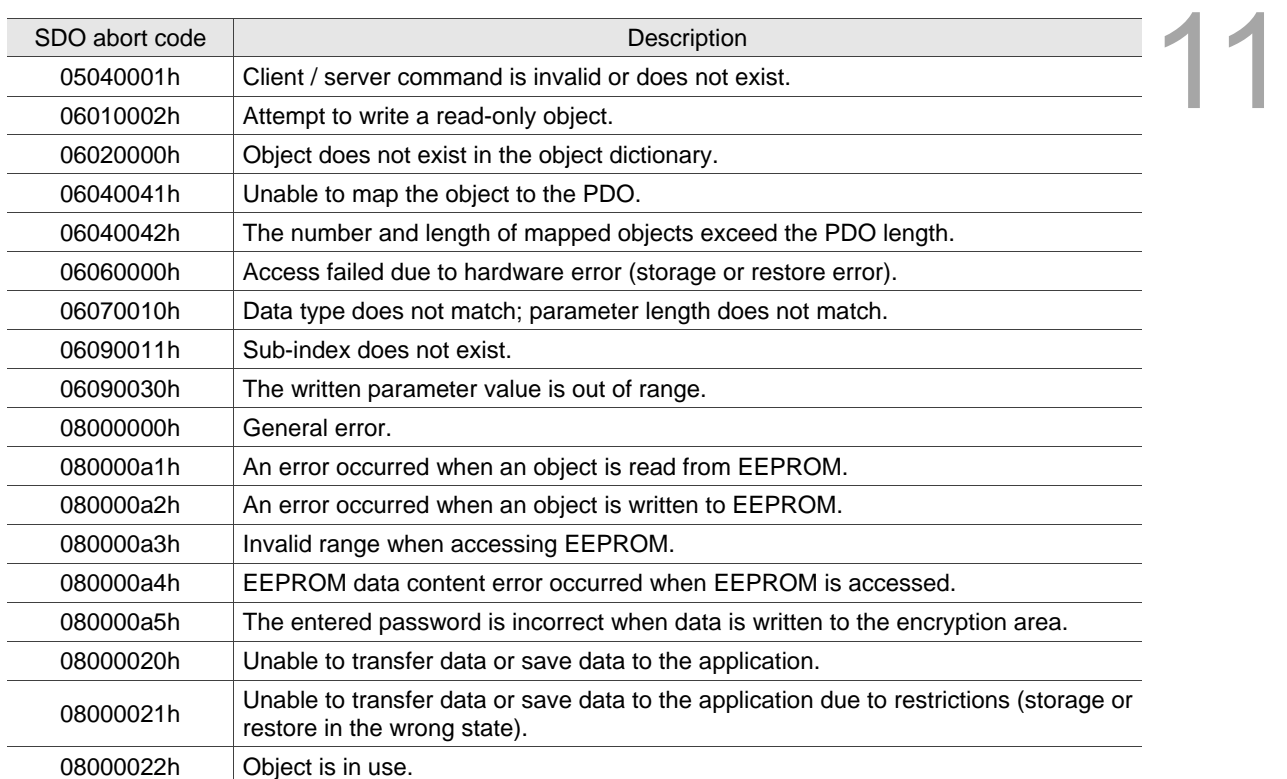

# **11.2.2.4 Synchronization object (SYNC)**

The Synchronization objects (SYNCs) are periodically broadcast by the SYNC producer. There is no data in the SYNC packet  $(L = 0)$ .

The SYNC protocol is as follows:

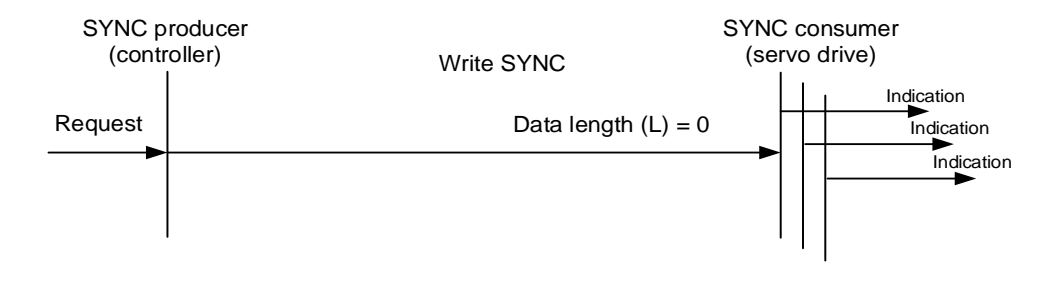

The SYNC object is used to achieve the synchronization of PDO transmission and reception between the controller and servo drive. The SYNC object transmission cycle is set by the object OD 1006h (see Section 11.4 Object dictionary for detailed settings).

The following figure shows the timing sequence between the servo drive RxPDO reception and the controller SYNC transmission. The controller transmits RxPDO to the servo drive between two SYNCs (communication cycle), and the servo drive will not execute the RxPDO received in the previous communication cycle until it receives the SYNC.

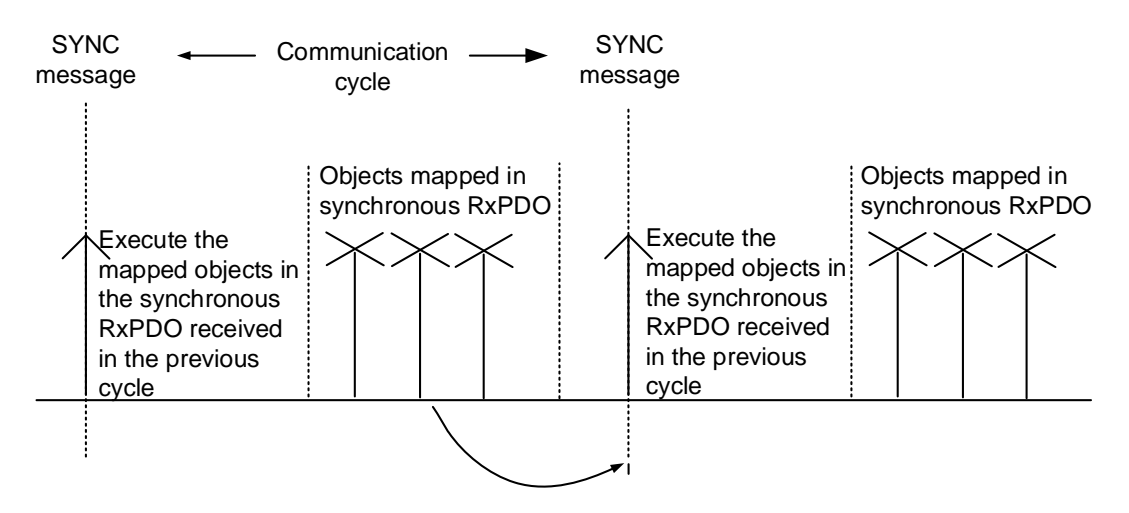

The following figure shows the timing sequence between the servo drive TxPDO transmission and the controller SYNC transmission. The servo drive transmits the TxPDO data to the controller as soon as it receives the SYNC.

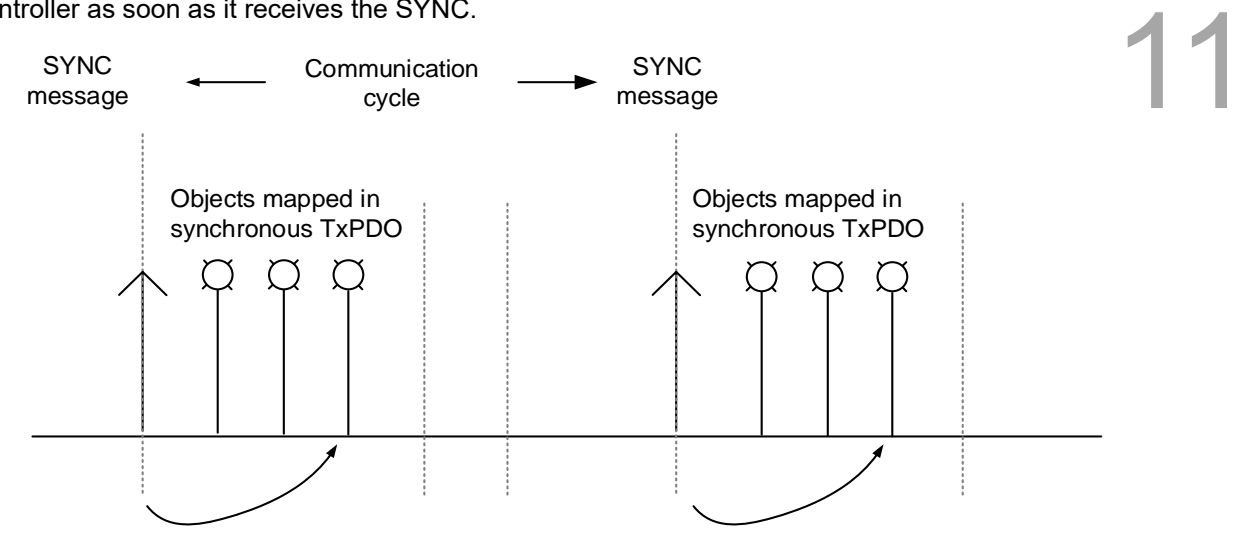

# **11.2.2.5 Emergency object (EMCY)**

When the servo detects an abnormality, it sends an alarm and notifies the controller with the Emergency object. The Emergency object can transmit only one alarm at a time. When a higher priority alarm occurs before the previous lower priority alarm is cleared, the higher priority alarm overwrites the previous alarm and is transmitted to the controller as an Emergency object.

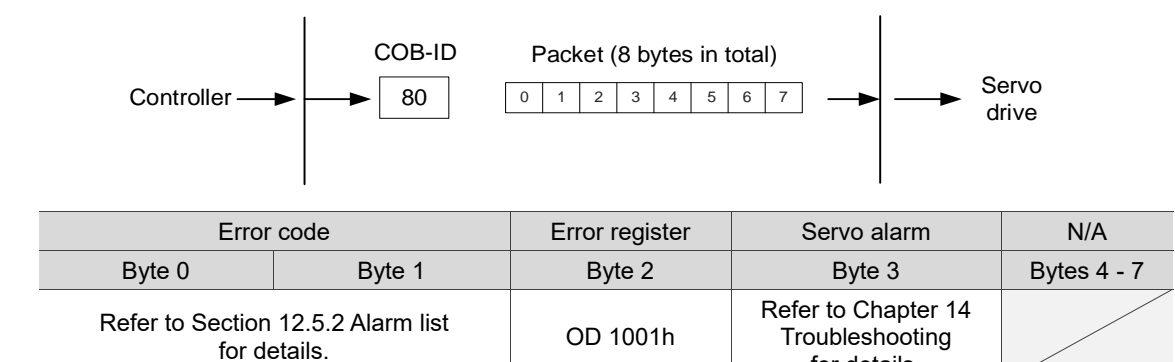

for details.

## **11.2.2.6 NMT services**

### ■ State machine

The NMT state machine is shown as follows. After the servo drive completes the initialization, it enters the Pre-Operational state. The NMT state machine determines the behavior of the communication objects, such as PDO functions only in the Operational state.

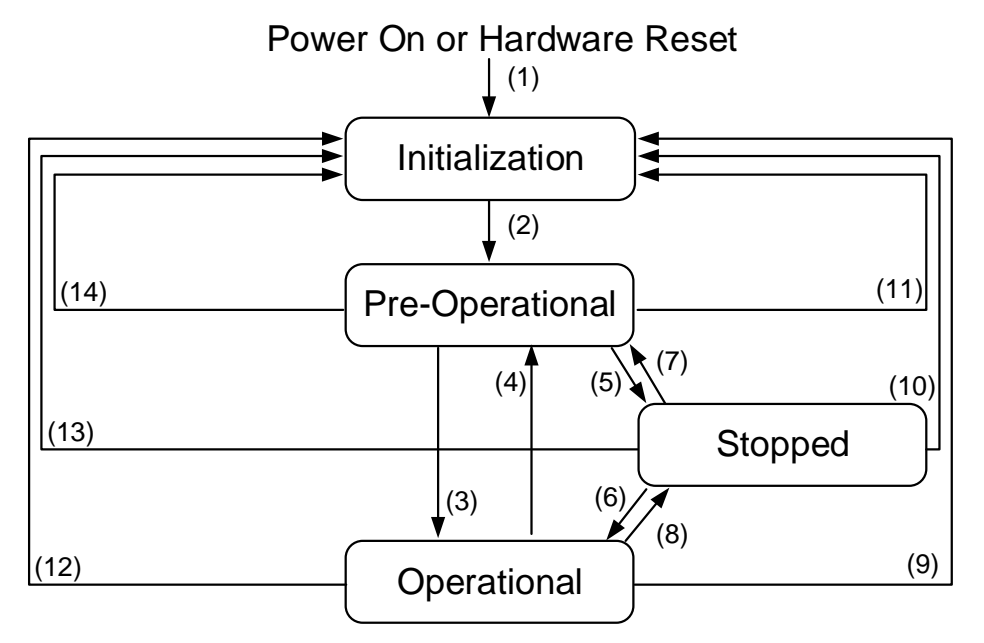

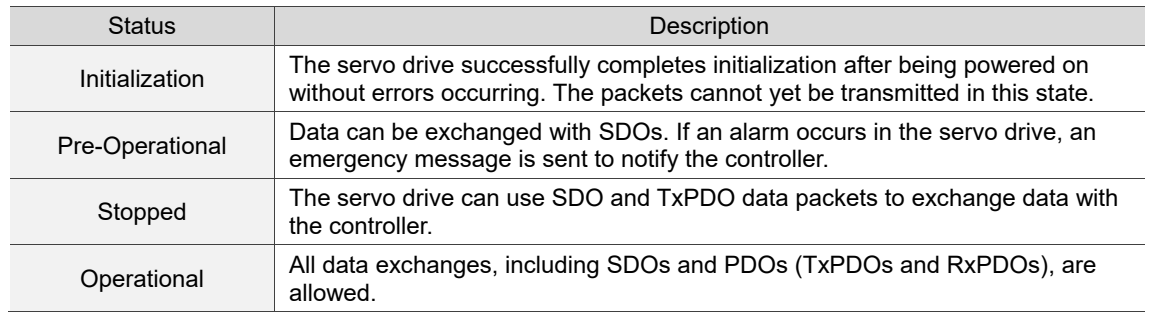

The following table shows the available communication objects in each communication state:

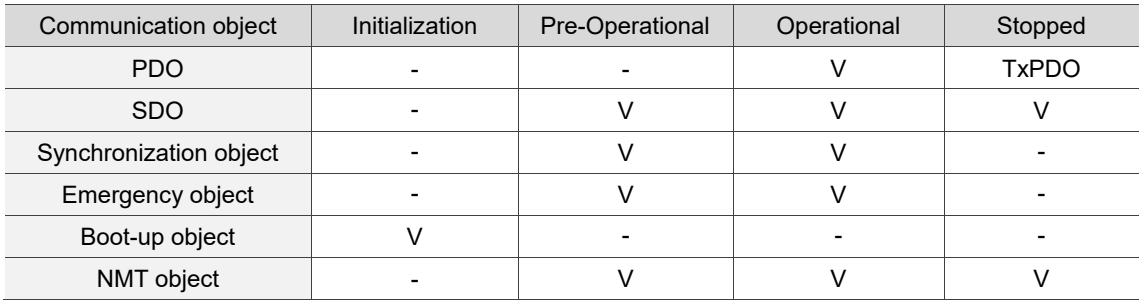

#### **Heartbeat**

The Heartbeat mechanism is mainly to enable the producer to send packets to the consumer periodically. The producer can be a controller or servo drive; on the other hand, a controller or servo drive can also be the consumer.

If you use the controller to send the heartbeat and the servo drive as the consumer, you need to set the consumer heartbeat time (OD 1016h) for the servo drive. When the servo drive does not receive the heartbeat signal within the receiving time, it triggers the heartbeat event, meaning AL180 is triggered. Consumer heartbeat time (OD 1016h) is defined as the time the servo drive expects to receive a heartbeat. To start the Heartbeat mechanism, set the consumer heartbeat time (OD 1016h) and then have the controller send the heartbeat signal. The consumer heartbeat time (OD 1016h) must be greater than the producer heartbeat time which is set by the controller. Since there are delays and other uncontrollable external factors in transmitting the heartbeat message, you must retain a tolerance time for the transmission.

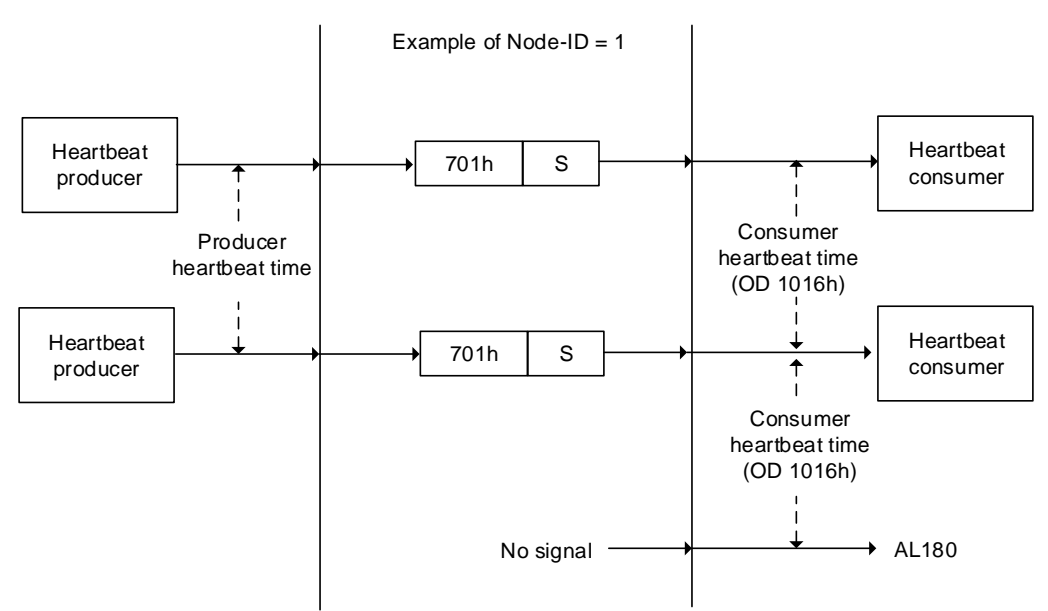

 $COB$ -ID =  $700h+Node$ -ID

The S code is described as follows:

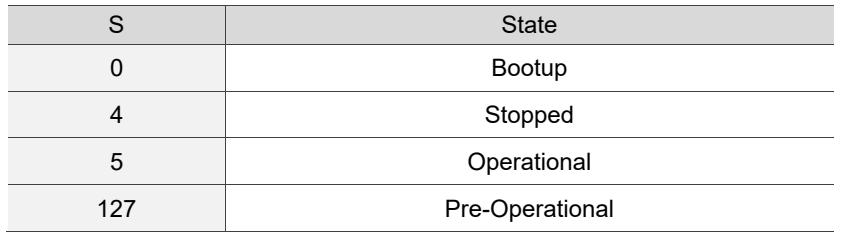

If you want to use the servo drive as the producer, then the heartbeat is sent by the drive. When the controller does not receive the heartbeat signal within the receiving time, it triggers the heartbeat event which corresponds to the alarm defined by the controller.

The servo drive can be the consumer and the producer simultaneously. In that case, you need to set OD 1016h and OD 1017h at the same time, and the controller must be set as the producer and the consumer as well.

### ■ Node/Life guarding

The Node/Life guarding mechanism is similar to the Heartbeat mechanism. The main difference between the two is that Heartbeat only uses the consumer but not the producer to judge whether there are packets or not. The mechanism of Node/Life guarding is mainly based on the two-way relationship between the master and slave. The master periodically sends packets to the slave, and the slave must return the packets to the master within the set guard time (OD 100Ch), otherwise an error occurs. You must set the life time for the slave and the master must send the packets within the guard time. If the slave does not receive the packets, AL180 is triggered. Life time is set by multiplying the guard time by a life time factor (OD 100Dh). The Node/Life Guarding architecture is as follows:

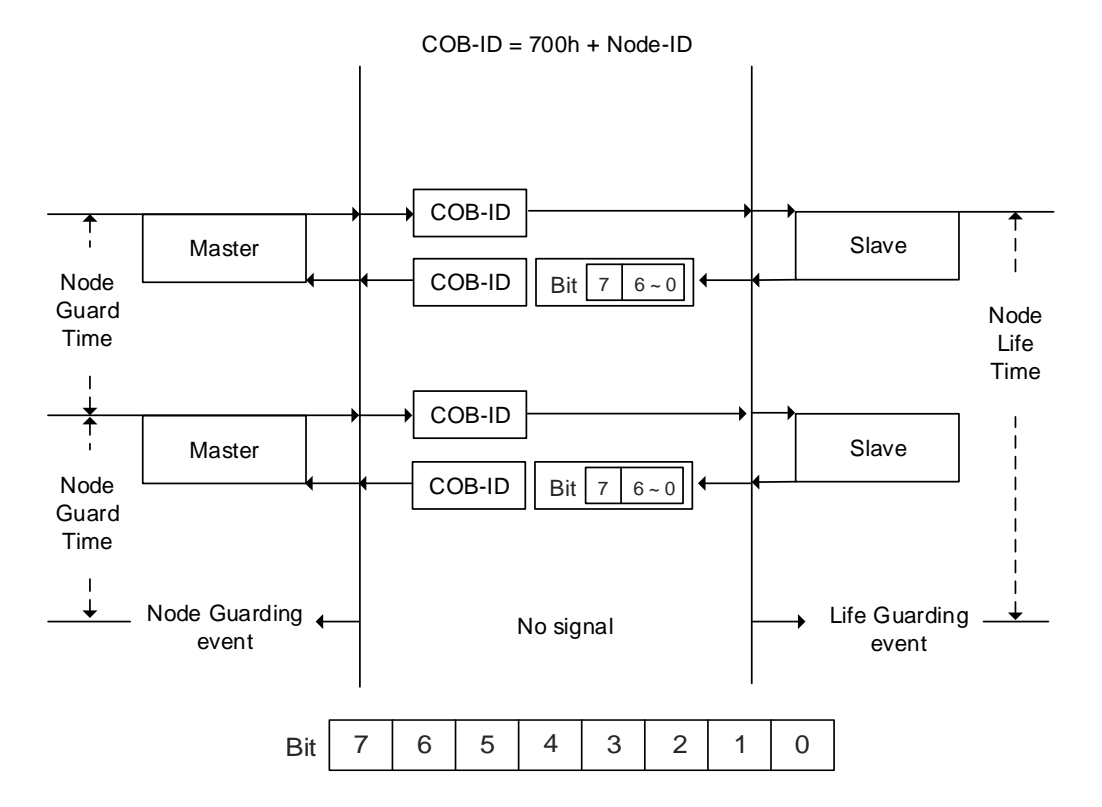

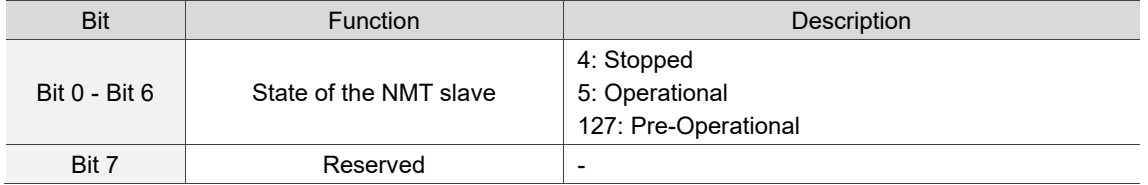

# **11.3 CANopen operation modes**

This section describes the modes of operation specified by CiA DS402 when the servo is in the CANopen mode. The content includes basic operation settings and related object descriptions.

# **11.3.1 Profile Position mode**

After receiving the position command transmitted from the controller, the servo drive controls the servo motor to reach the target position. In Profile Position (PP) mode, the controller only informs the servo drive of the target position, speed command, and acceleration / deceleration settings at the beginning. The motion planning from command triggering to the arrival of the target position is performed by the trajectory generator in the servo drive.

The following figure shows the Profile Position mode architecture of the servo drive:

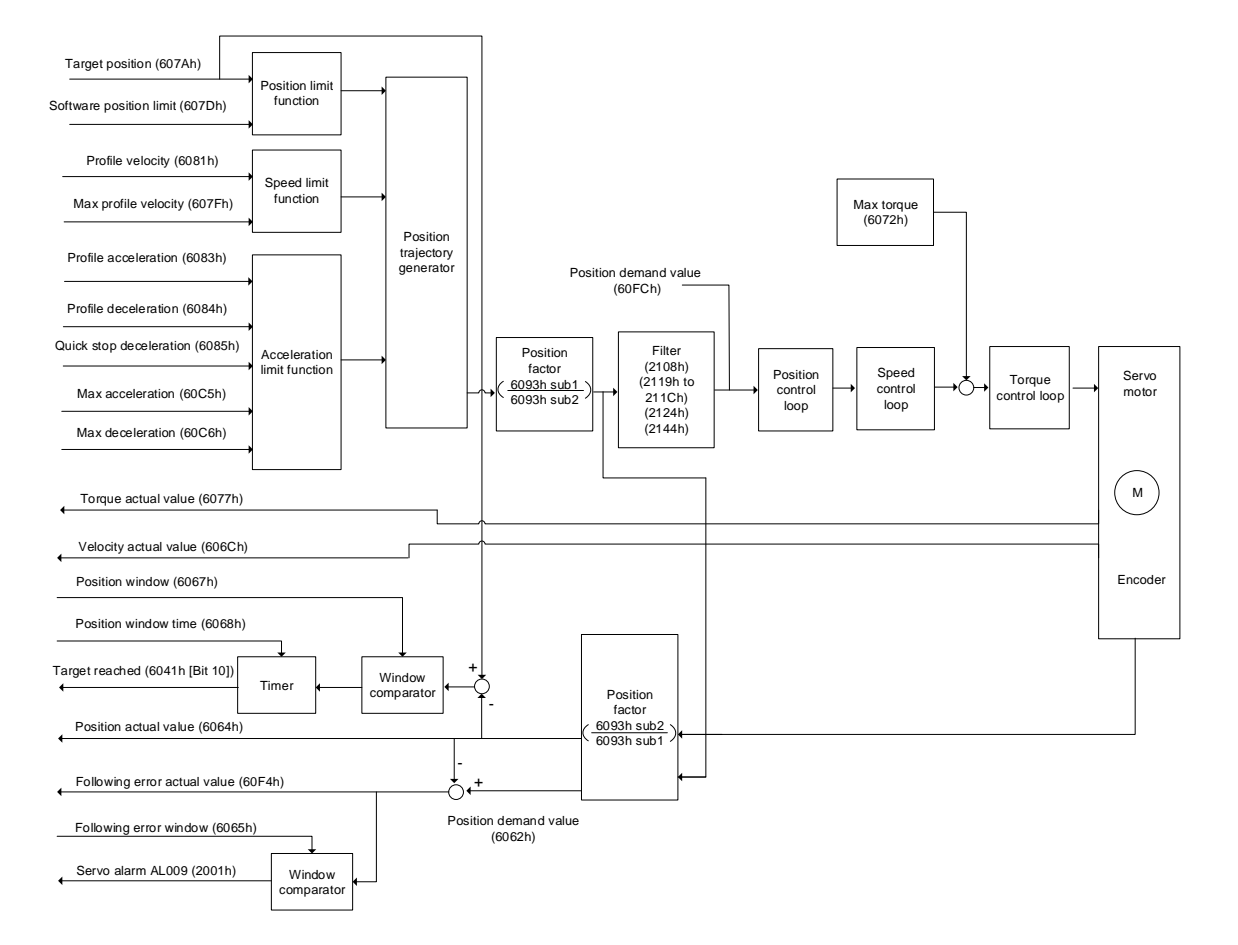

Operation steps:

- 1. Set OD 6060h to 01h to set the mode as Profile Position mode.
- 2. Set OD 607Ah for the target position (unit: PUU).
- 3. Set OD 6081h for the profile velocity (unit: PUU/sec).
- 4. Set OD 6083h for the profile acceleration (unit: ms).
- 5. Set OD 6084h for the profile deceleration (unit: ms).
- 6. Set the Controlword (OD 6040h). Follow these steps for operation. Steps 6.1 and 6.2 are to bring the servo drive's state machine into the ready state. For the description of the state machine, refer to the OD 6040h description in Section 11.4.3.3.

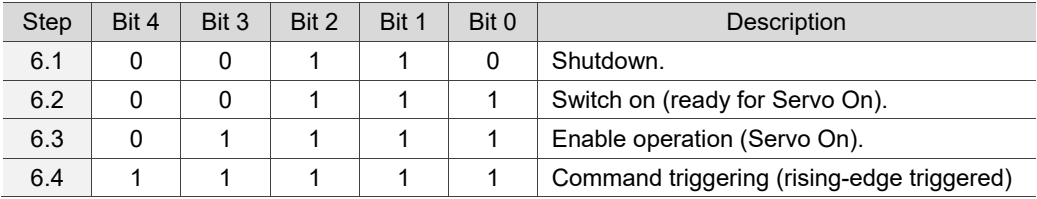

- 7. After the servo completes the first motion command, the servo sets the target position, speed, and other conditions to execute the next motion command.
- 8. Set the Controlword (OD 6040h). Since the command is rising-edge triggered, switch Bit 4 to Off first and then to On.

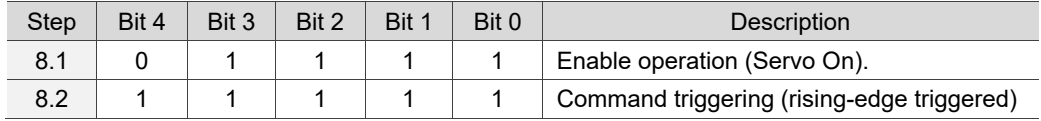

Read the servo drive information:

- 1. Read OD 6064h to obtain the actual value of the motor position at present.
- 2. Read OD 6041h to obtain the servo drive status, including the following error and notifications for set-point acknowledge and target reached.

### **Function for the command to take immediate effect**

In Profile Position mode, set the command to take effect immediately or not with OD 6040h [Bit 5].

■ Set OD 6040h [Bit 5] to 0 to disable the command from taking immediate effect

If the command is not enabled to take immediate effect, when the current motion command is in execution (not yet complete), the servo continues to execute the current motion command even if a new command is triggered. The new command is acknowledged and executed only after the current command is complete.

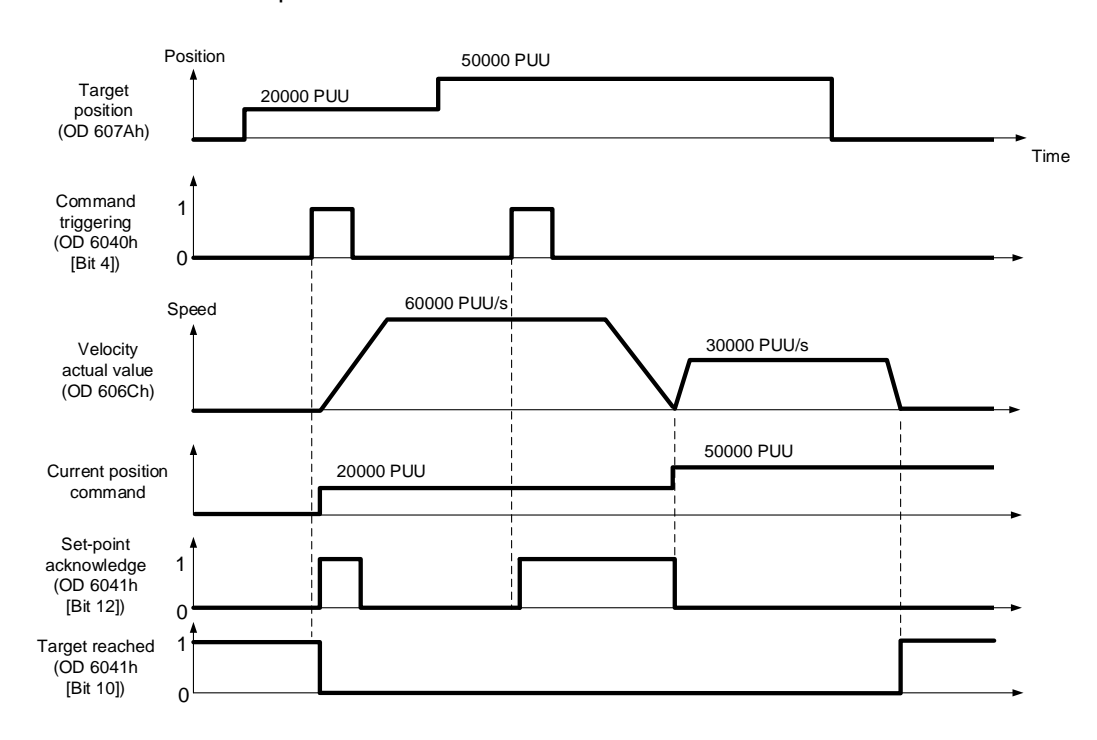

■ Set OD 6040h [Bit 5] to 1 to enable the command to take immediate effect (only valid in Profile Position mode)

If the command is enabled to take immediate effect, when the current motion command is in execution (not yet complete), the servo immediately interrupts the current command and executes the new command once receiving the new triggered command.

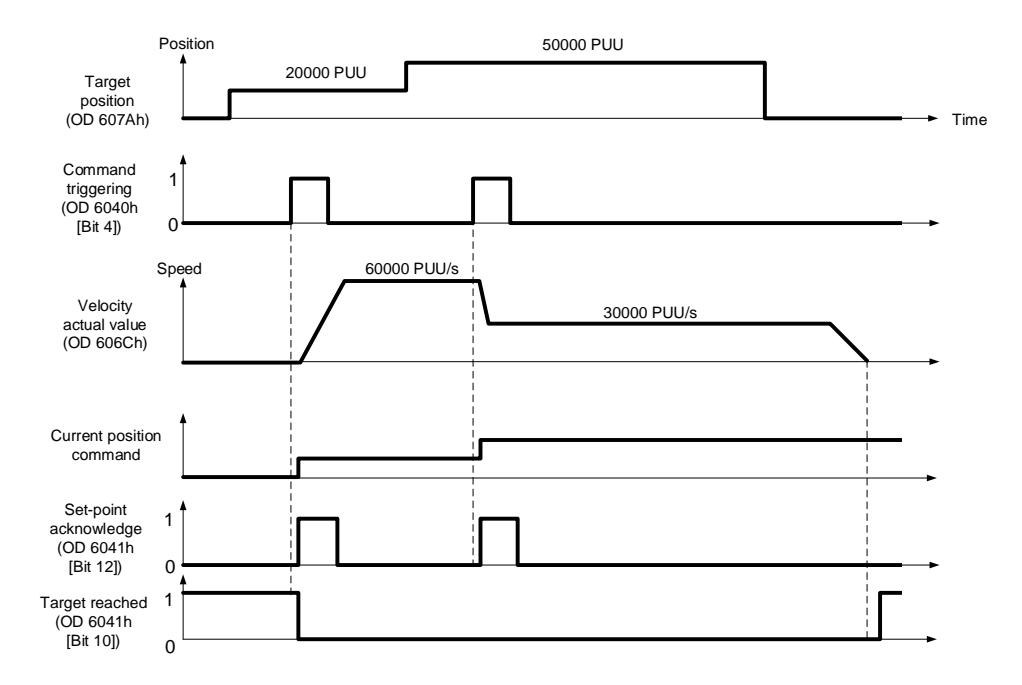

#### Relevant object list

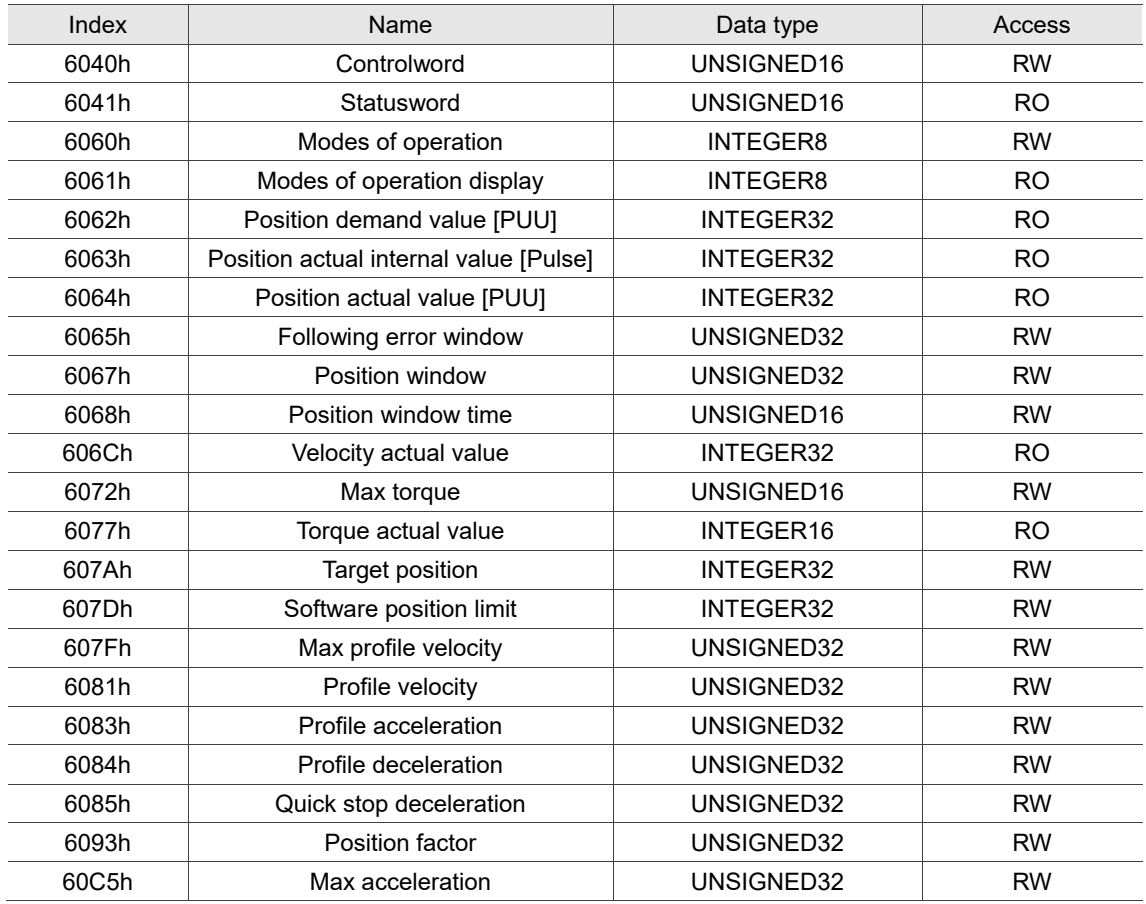

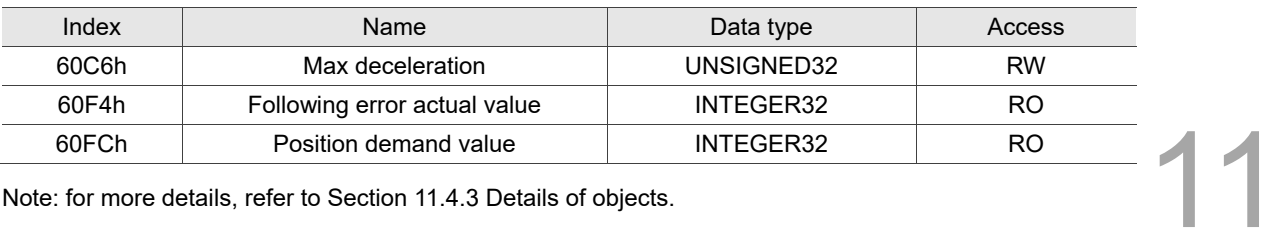

Note: for more details, refer to Section 11.4.3 Details of objects.

# **11.3.2 Interpolated Position mode**

Interpolated Position (IP) mode requires a series of position data to complete the interpolation for positioning. Different from PP (Profile Position) mode, all the motion command paths in IP mode are issued by the controller. The servo drive only follows each position that the controller issues and finally completes a motion command. Delta servo drives only support synchronous operation in which the controller periodically sends the SYNC object (COB-ID = 0x80). The interpolation time period can be set with OD 60C2h. And the controller issues the position command to the interpolation position of OD 60C1h.

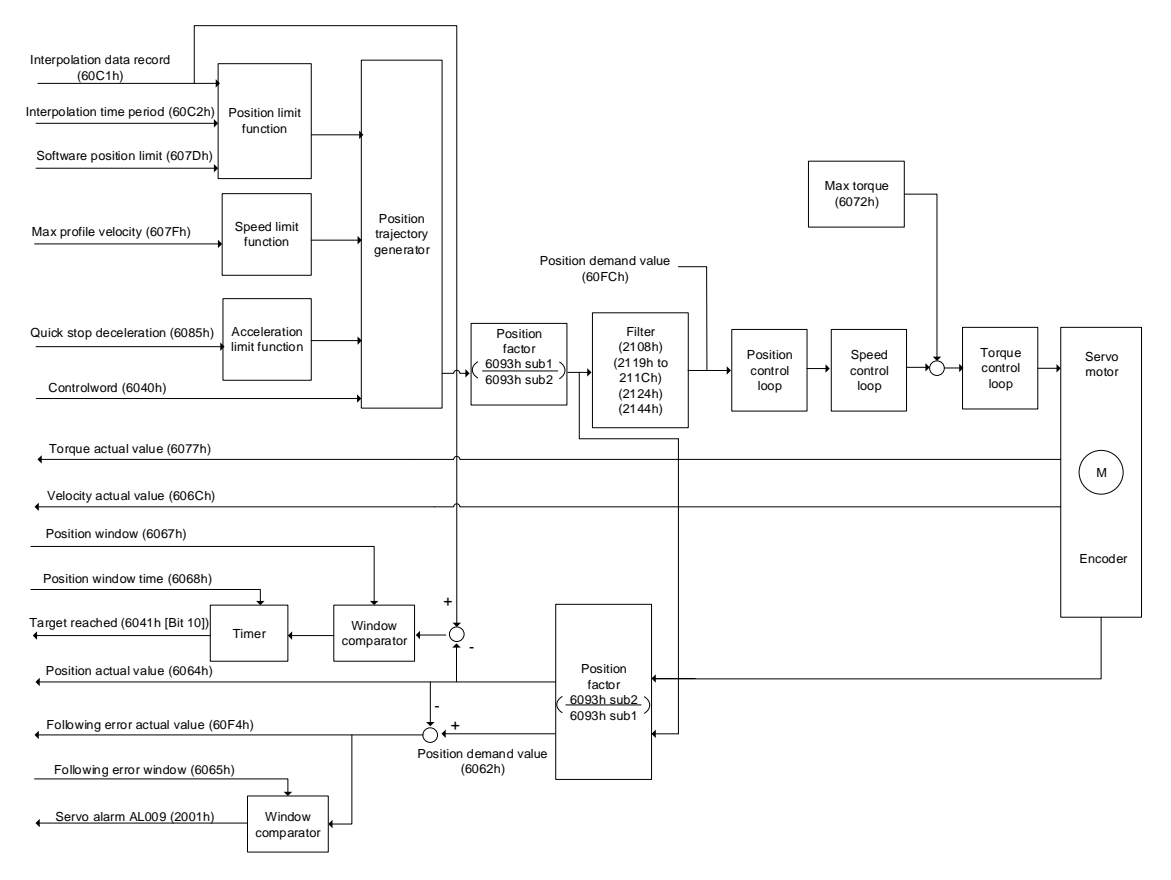

Operation steps:

- 1. Set OD 6060h to 07h to set the mode as Interpolated Position mode.
- 2. Set OD 60C2h for the interpolation time period. The setting must be the same as the communication cycle period (OD 1006h).
- 3. In the PDO mapping setting of the controller, configure one set of RxPDO to be OD 60C1h sub1 and OD 60C1h sub2.
- 4. In the PDO mapping setting of the controller, configure the objects to be monitored in TxPDO according to the requirements, such as the position actual value (OD 6064h).
- 5. Set the Controlword (OD 6040h). Follow these steps for operation. Steps 5.1 and 5.2 are to bring the servo drive's state machine into the ready state. For more details of the state machine, refer to the OD 6040h description in Section 11.4.3.3.

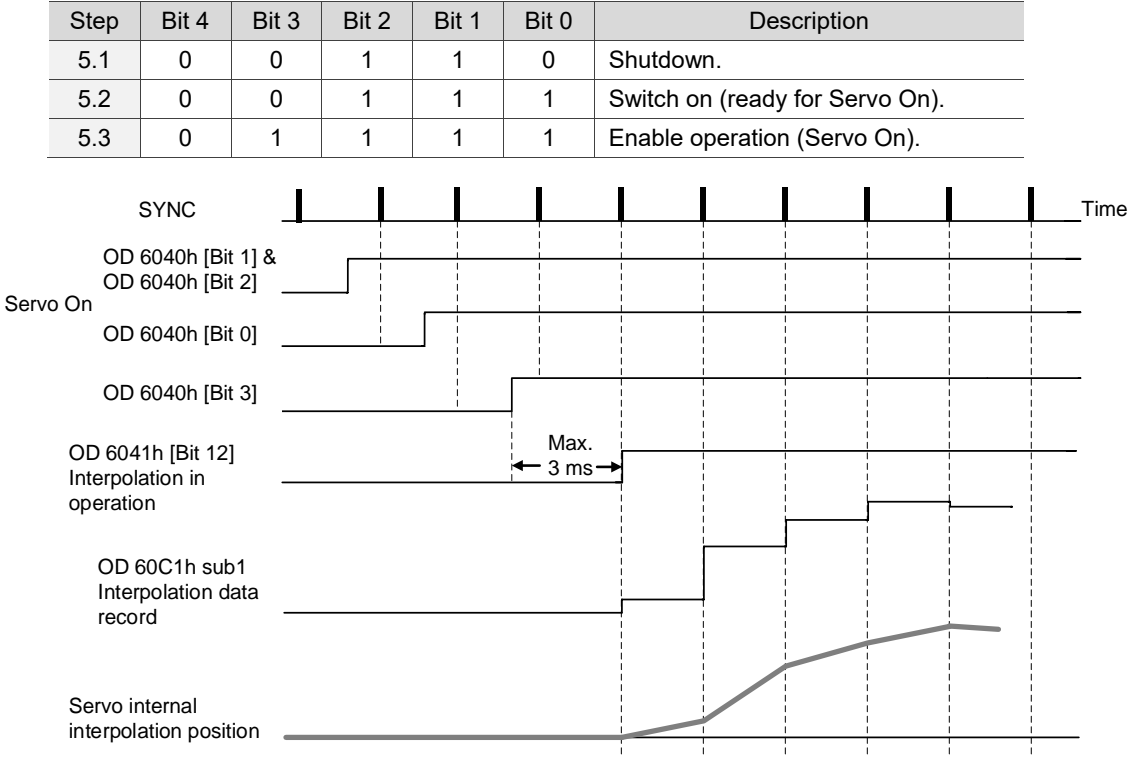

#### Adjustment method:

It is suggested that you set the SYNC communication cycle period (OD 1006h) between 1 ms and 10 ms. If the cycle period is too long, the interval between cycles also increases. If the position change is big, it causes speed fluctuations. In this case, use P1.036 (S-curve acceleration / deceleration smoothing constant) or P1.068 (Position command - moving filter) to smooth the position difference. Since the jitter of each controller is different, the time the servo receives the SYNC differs from the SYNC communication cycle time. When this happens, adjust the value of P3.009.U to increase the error range and have the servo drive automatically correct the internal timer so it is consistent with the communication cycle of the controller.

### Relevant object list

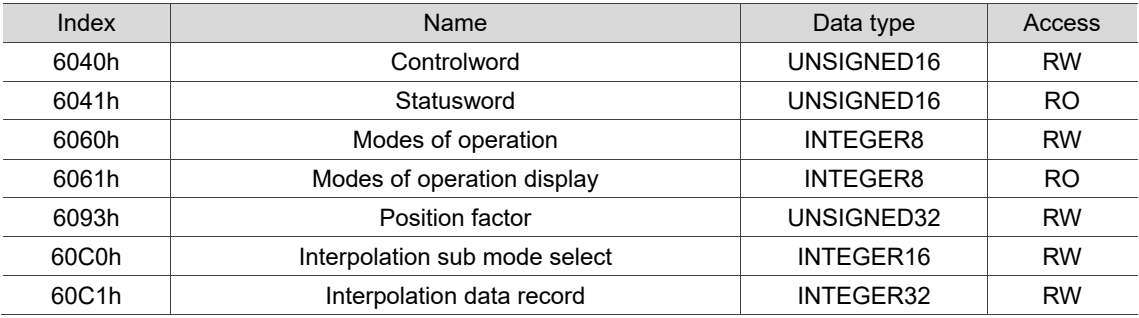

Note: for more details, refer to Section 11.4.3 Details of objects.

# **11.3.3 Homing mode**

After homing is complete, the position system of the servo drive is established and the drive can start executing the position command issued by the controller. The Delta servo drive offers 39 homing methods, including homing on the home switch, positive or negative limit, motor Z pulse, and hard stop.

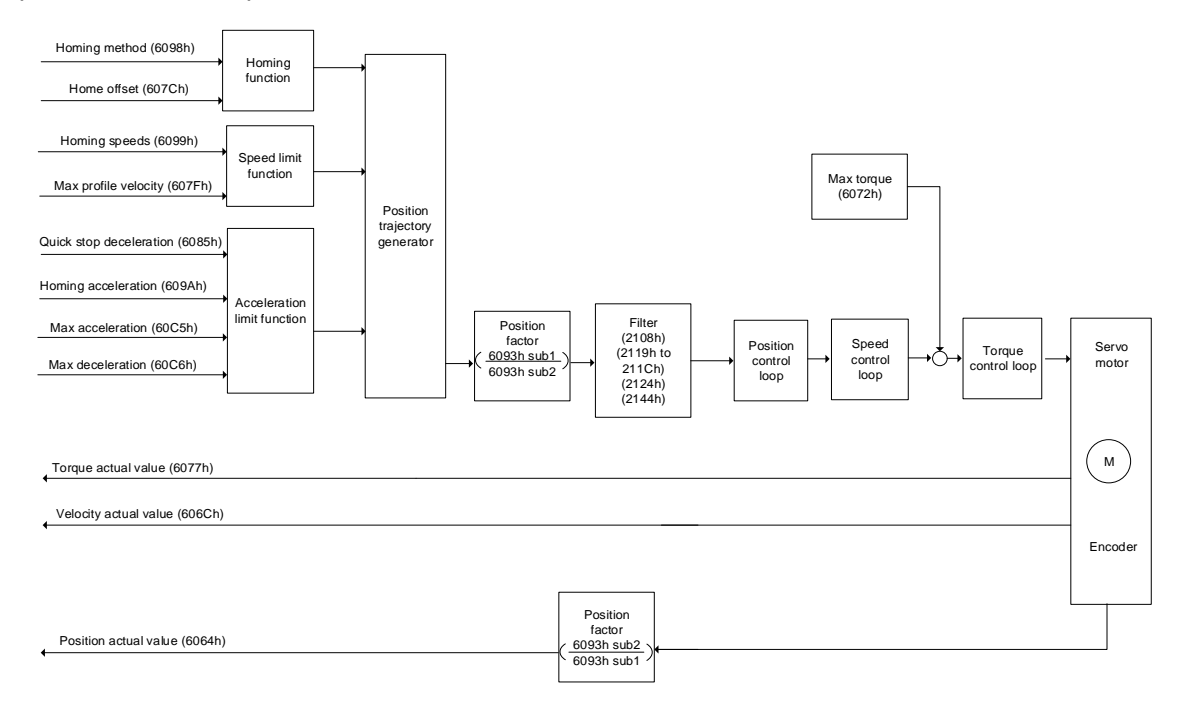

Operation steps:

- 1. Set OD 6060h to 06h to set the mode as Homing mode.
- 2. Set OD 607Ch for the home offset.
- 3. Set OD 6098h for the homing method.
- 4. Set OD 6099h sub1 for the speed when searching for the home switch.
- 5. Set OD 6099h sub2 for the speed when searching for the Z pulse.
- 6. Set OD 609Ah for the homing acceleration.
- 7. Set the Controlword (OD 6040h). Follow these steps for operation. Steps 7.1 and 7.2 are to bring the servo drive's state machine into the ready state. For more details of the state machine, refer to the OD 6040h description in Section 11.4.3.3.

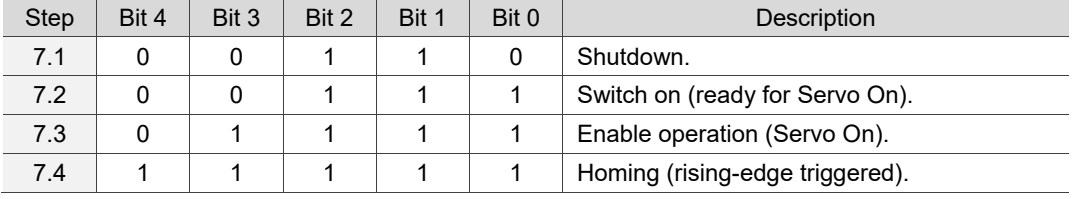

Read the servo drive information:

- 1. Read OD 6041h to obtain the servo drive status.
- 2. Read OD 6064h to obtain the actual value of the motor position at present.

## Relevant object list

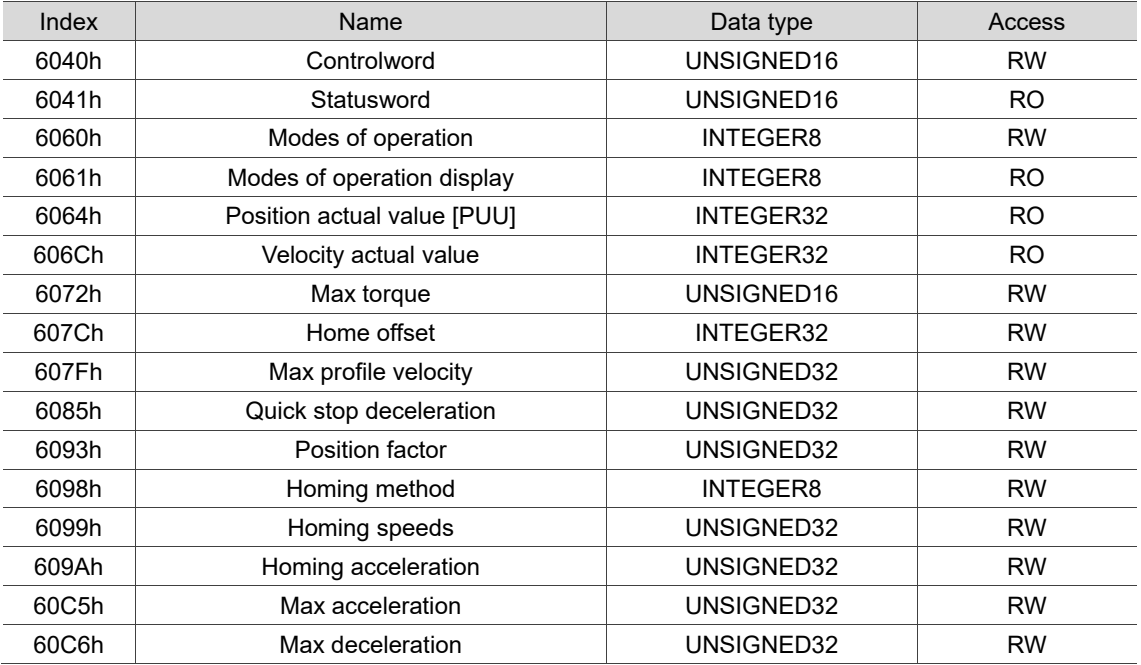

Note: for more details, refer to Section 11.4.3 Details of objects.

# **11.3.4 Profile Velocity mode**

In Profile Velocity (PV) mode, the controller specifies the speed command and acceleration / deceleration settings, and then the trajectory generator of the servo drive plans the motion path according to these conditions.

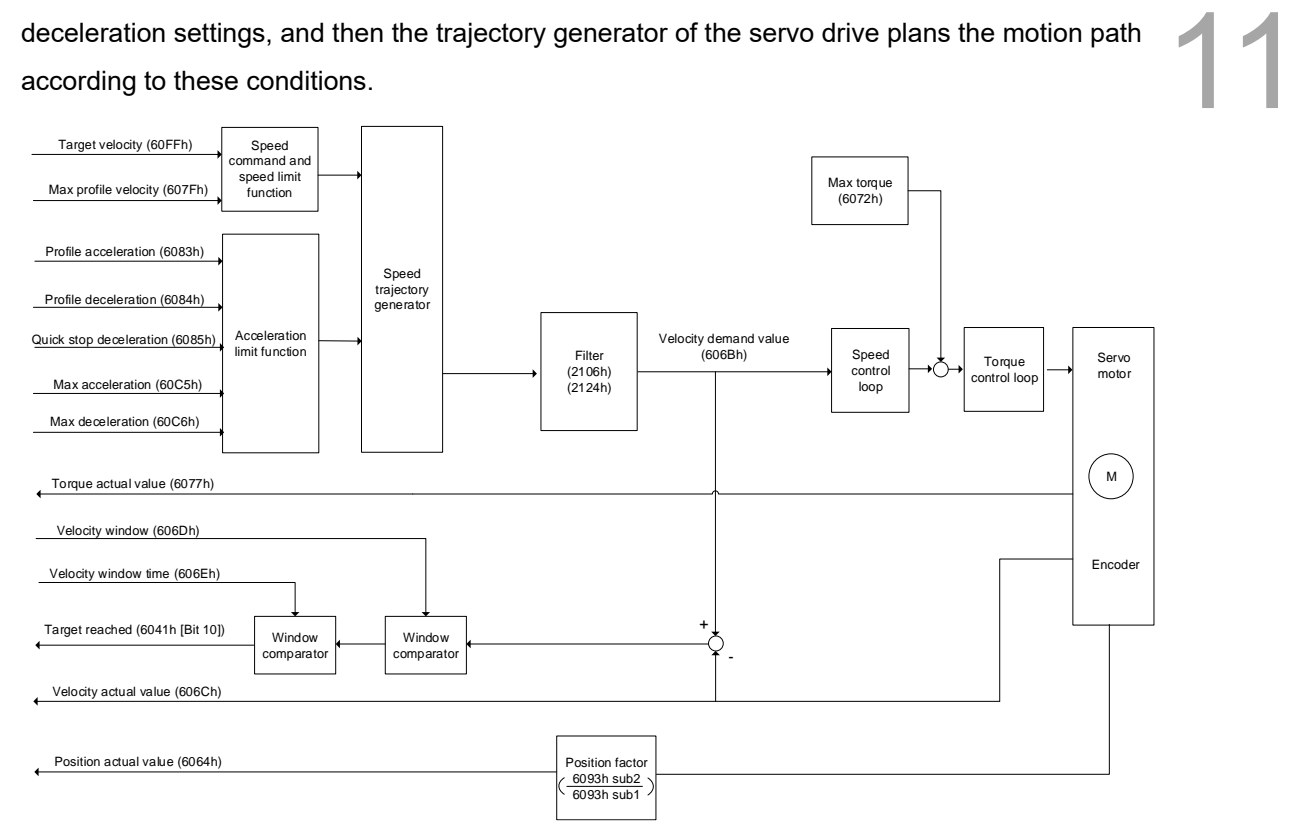

Operation steps:

- 1. Set OD 6060h to 03h to set the mode as Profile Velocity mode.
- 2. Set OD 6083h for the profile acceleration.
- 3. Set OD 6084h for the profile deceleration.
- 4. Set the target velocity (OD 60FFh) to 0. In Profile Velocity mode, the servo motor starts operating once the servo drive is switched to Servo On (Step 5). Therefore, setting the target velocity (OD 60FFh) to 0 is to ensure that the motor maintains at 0 rpm at the moment of Servo On.
- 5. Set the Controlword (OD 6040h). Follow these steps for operation. Steps 5.1 and 5.2 are to bring the servo drive's state machine into the ready state. For more details of the state machine, refer to the OD 6040h description in Section 11.4.3.3.

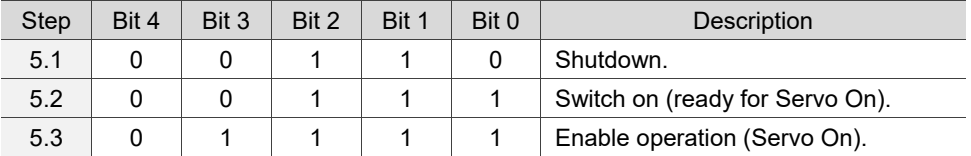

6. Set OD 60FFh for the target velocity.

Read the servo drive information:

- 1. Read OD 6041h to obtain the servo drive status.
- 2. Read OD 606Ch to obtain the current speed feedback.

## Relevant object list

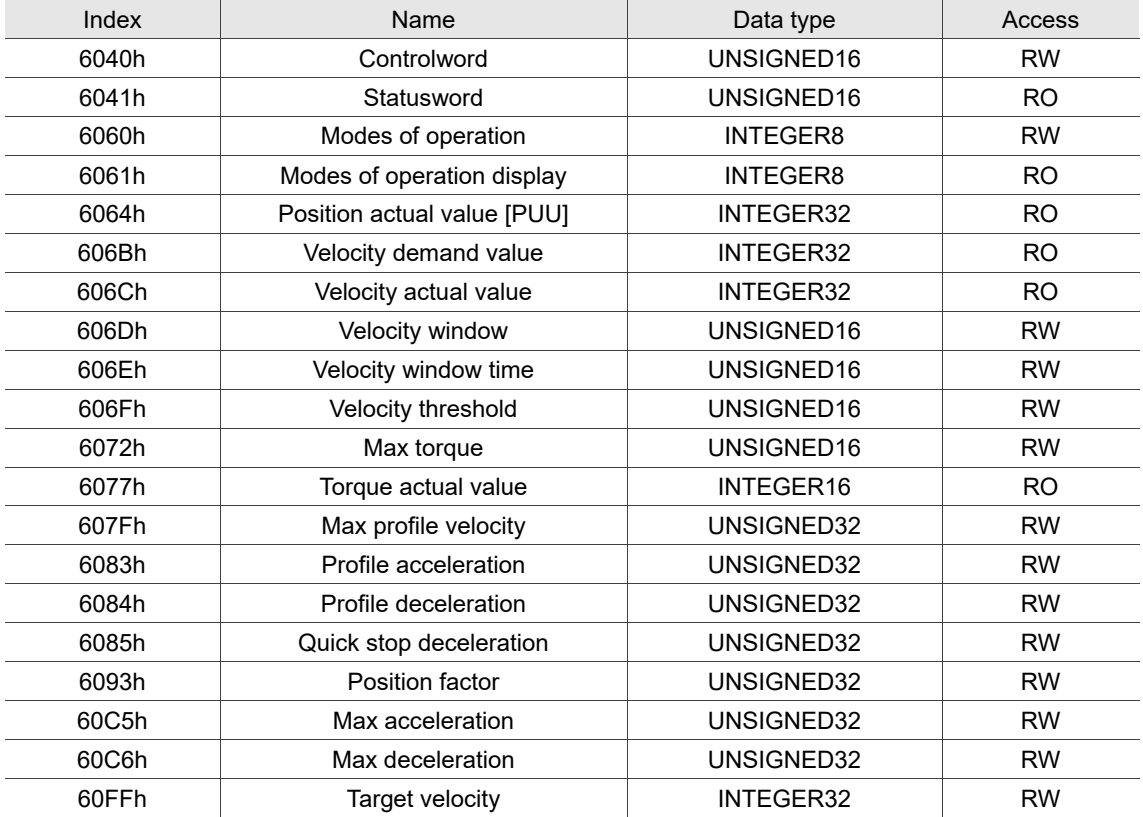

Note: for more details, refer to Section 11.4.3 Details of objects.

# **11.3.5 Profile Torque mode**

In Profile Torque (PT) mode, the controller specifies the torque command and filtering conditions, and then the trajectory generator of the servo drive plans the torque slope according to these conditions.

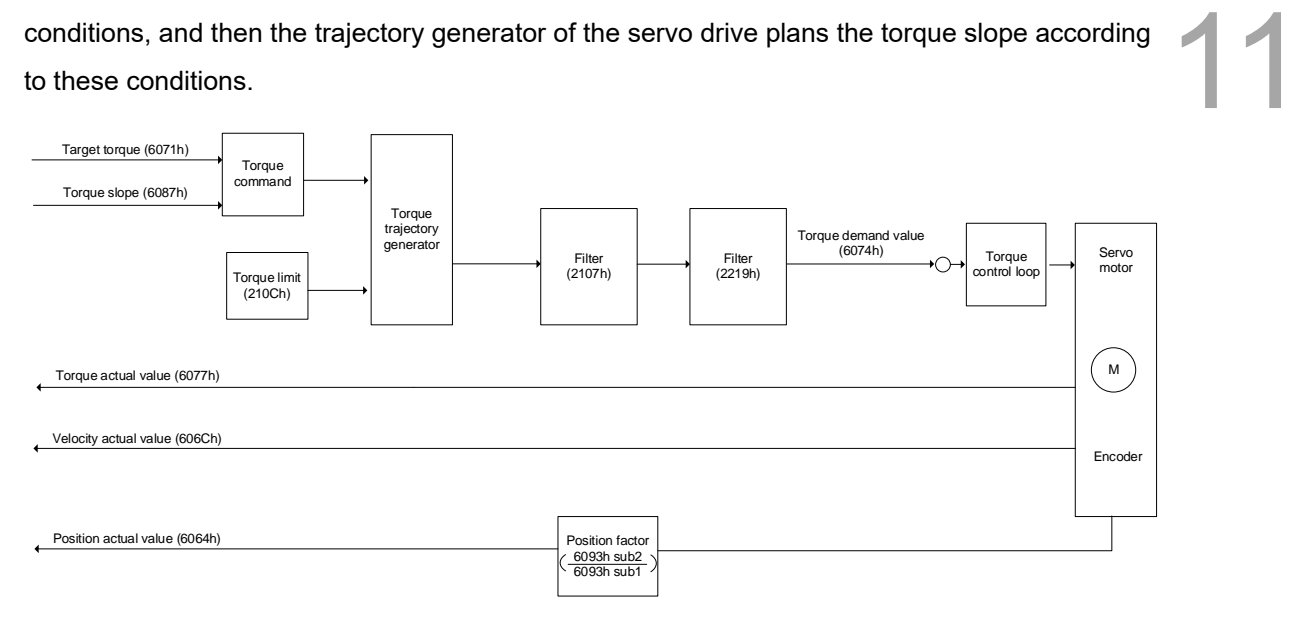

Operation steps:

- 1. Set OD 6060h to 04h to set the mode as Profile Torque mode.
- 2. Set OD 6087h for the torque slope.
- 3. Set the target torque (OD 6071h) to 0. In Profile Torque mode, the servo target torque takes effect once the servo drive is switched to Servo On (Step 4). Therefore, set the target torque (OD 6071h) to 0 for safety reasons.
- 4. Set the Controlword (OD 6040h). Follow these steps for operation. Steps 4.1 and 4.2 are to bring the servo drive's state machine into the ready state. For more details of the state machine, refer to the OD 6040h description in Section 11.4.3.3.

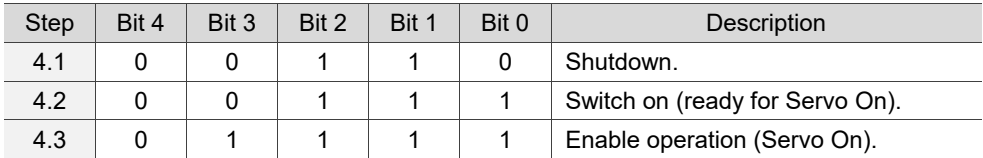

5. Set OD 6071h for the target torque.

Read the servo drive information:

- 1. Read OD 6041h to obtain the servo drive status.
- 2. Read OD 6077h to obtain the current torque feedback.

# Relevant object list

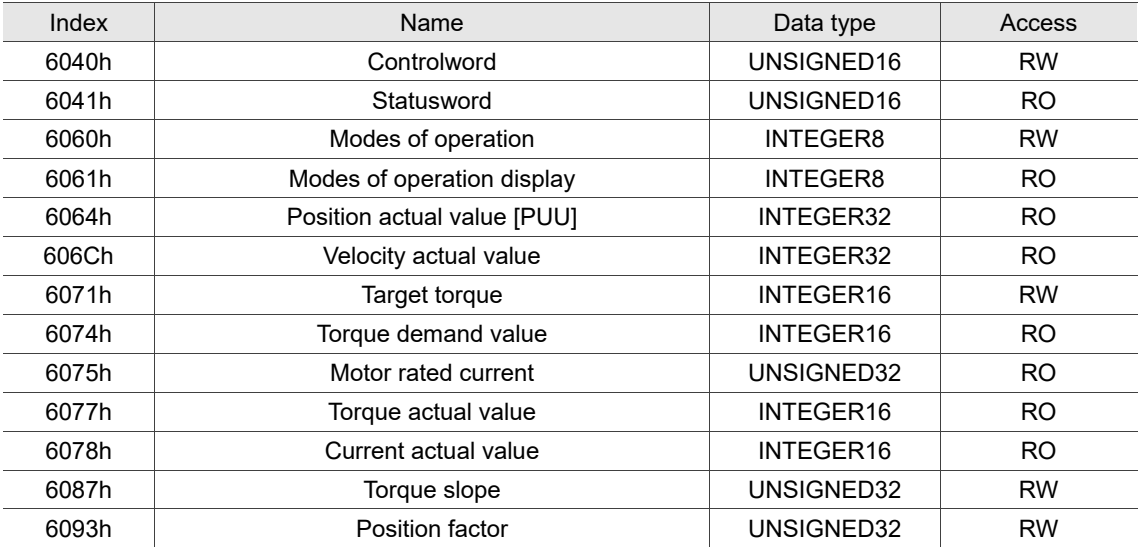

Note: for more details, refer to Section 11.4.3 Details of objects.

# **11.4 Object dictionary**

This section details the CANopen objects supported by the servo. The contents include object index, name, data type, data length, and read / write permissions (access).

# **11.4.1 Specifications for objects**

### **Object code**

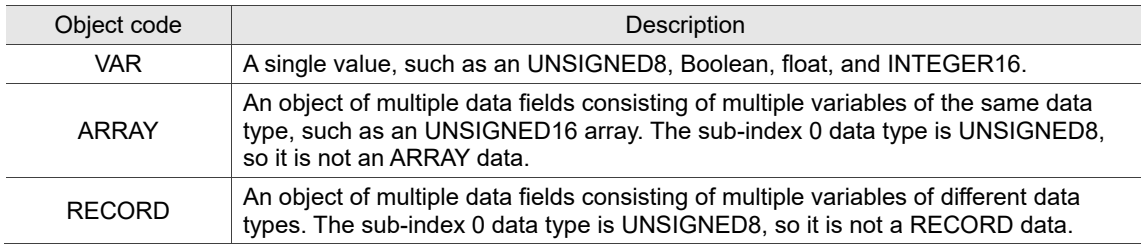

## **Data type**

Refer to CANopen DS301.

# **11.4.2 List of objects**

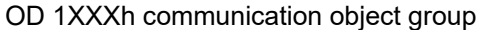

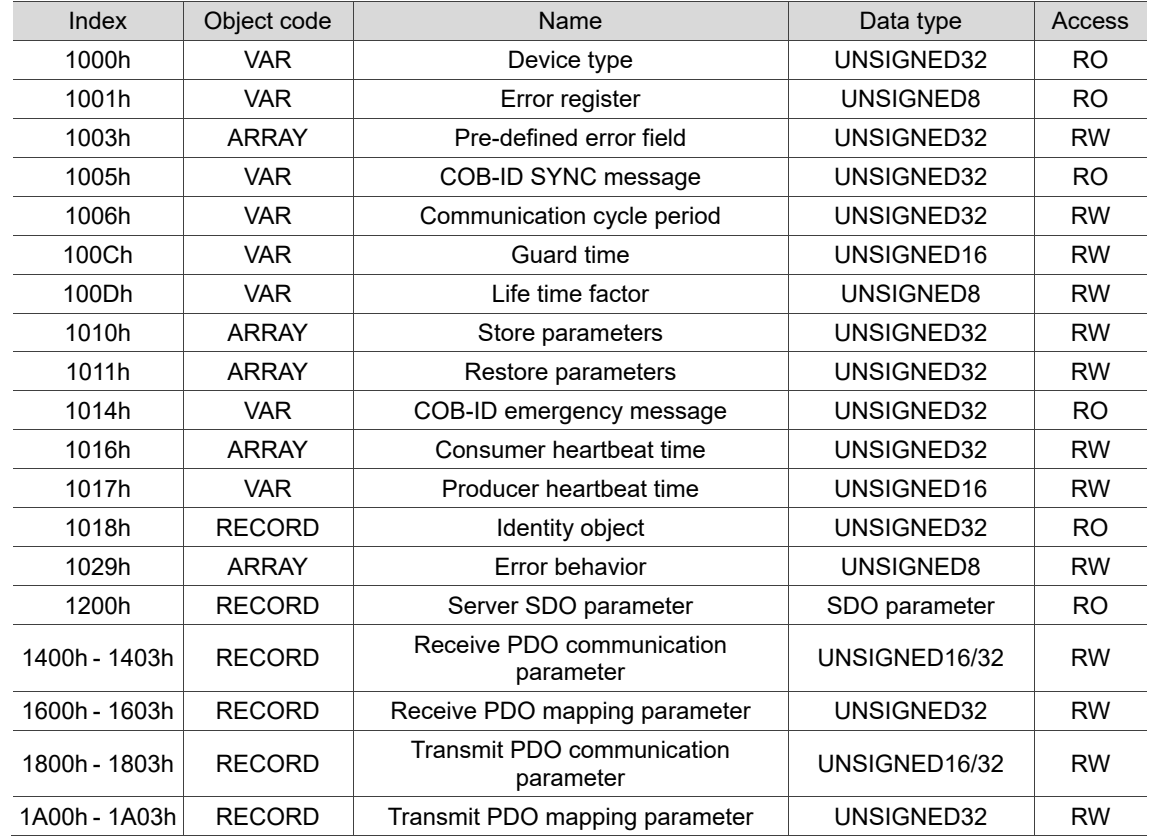

Note: only 1001h can be mapped to PDO.

### OD 2XXXh servo parameter group

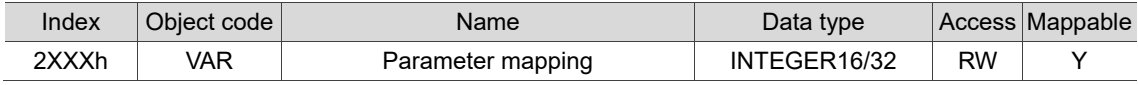

## OD 6XXXh communication object group

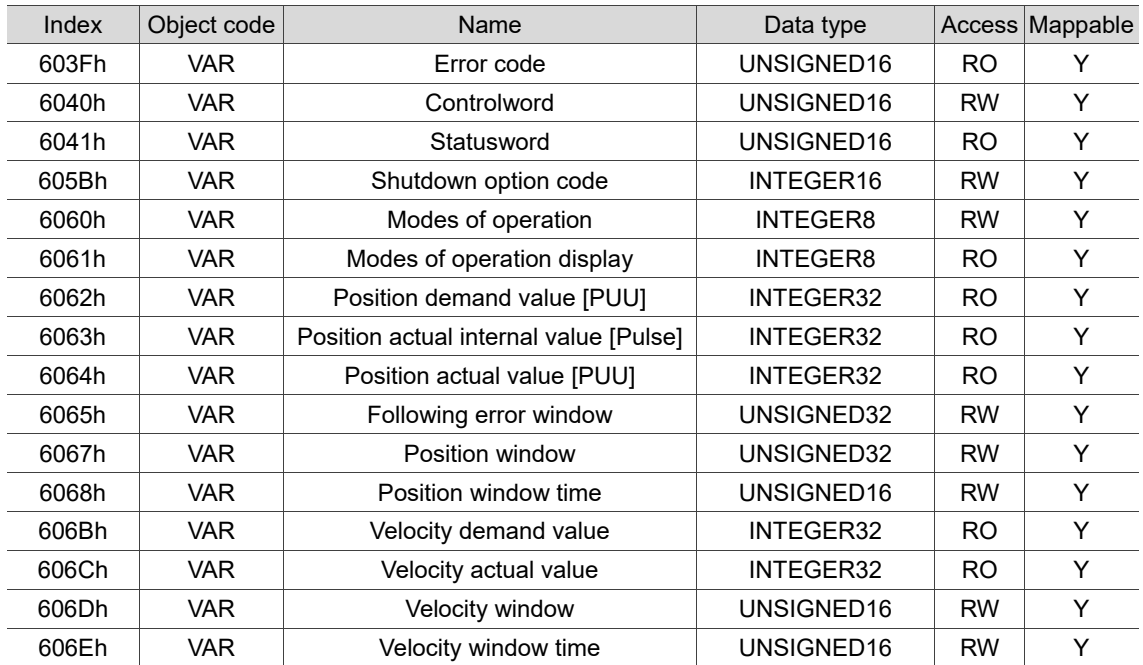

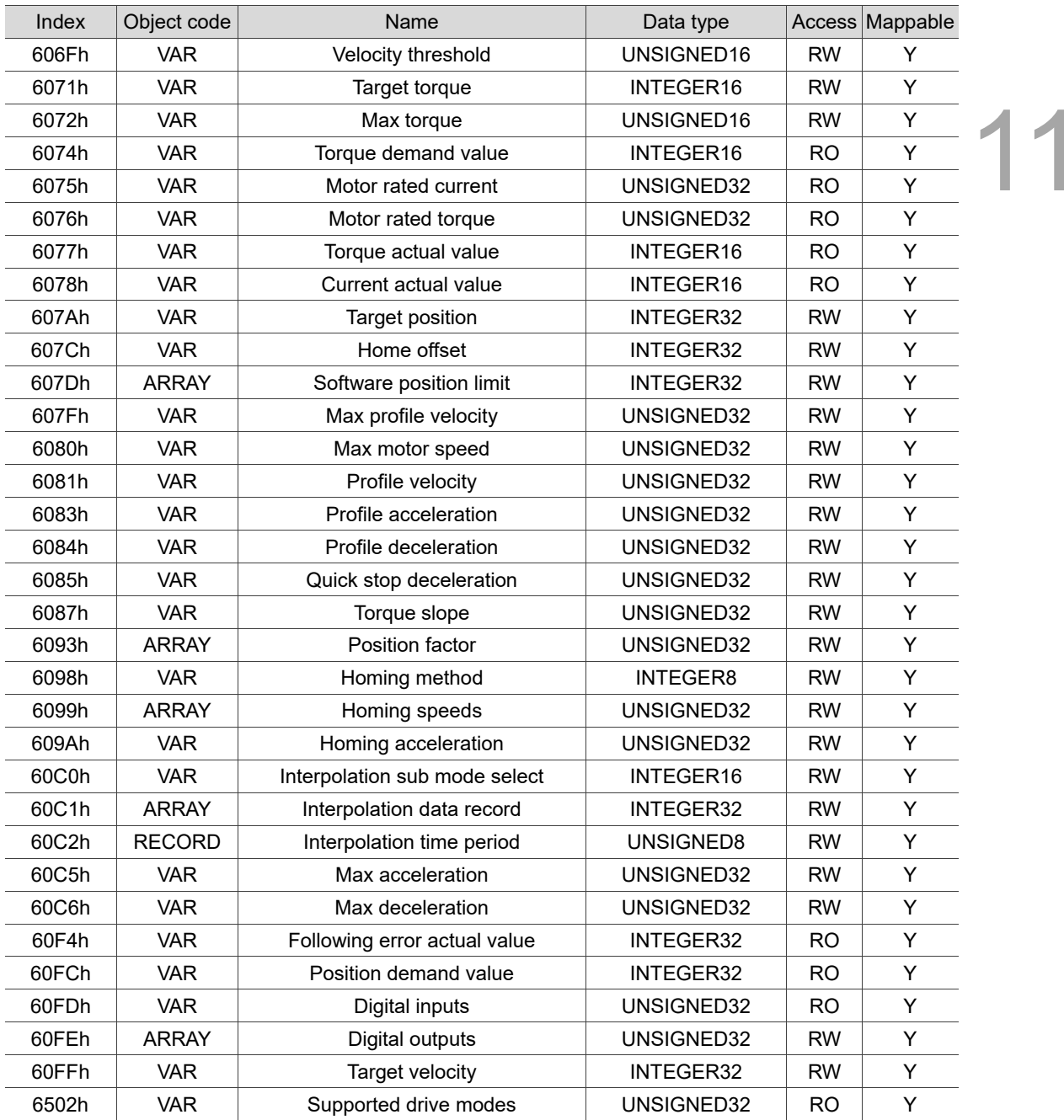

# **11.4.3 Details of objects**

## **11.4.3.1 OD 1XXXh communication object group**

## Object 1000h: Device type

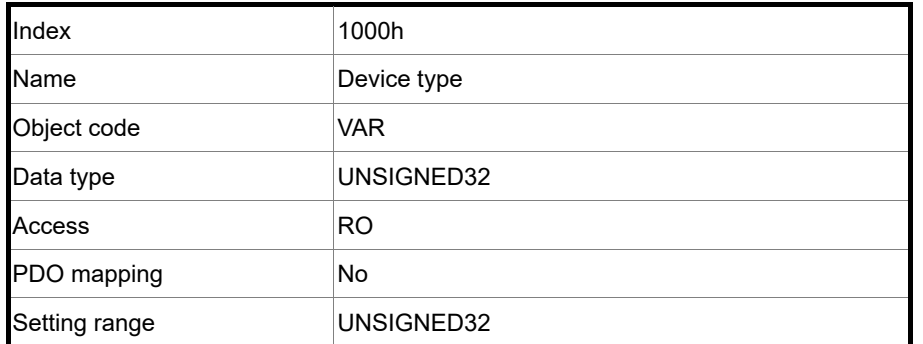

Format of this object: (High word h) DCBA; (Low word L) UZYX

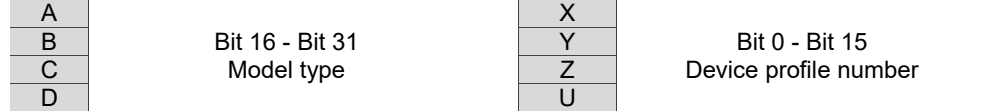

Definitions are as follows:

- UZYX: device profile number (servo drive: 0192)
- DCBA: model type

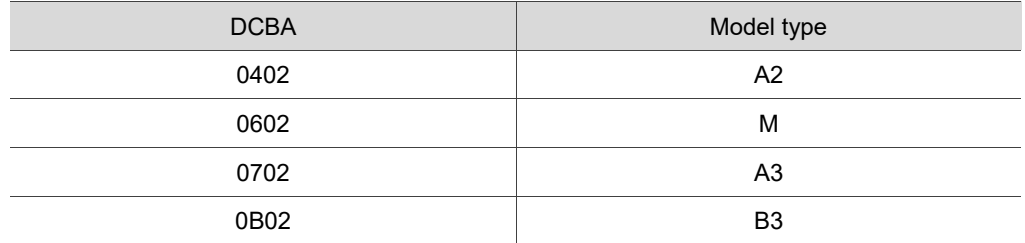

### Object 1001h: Error register

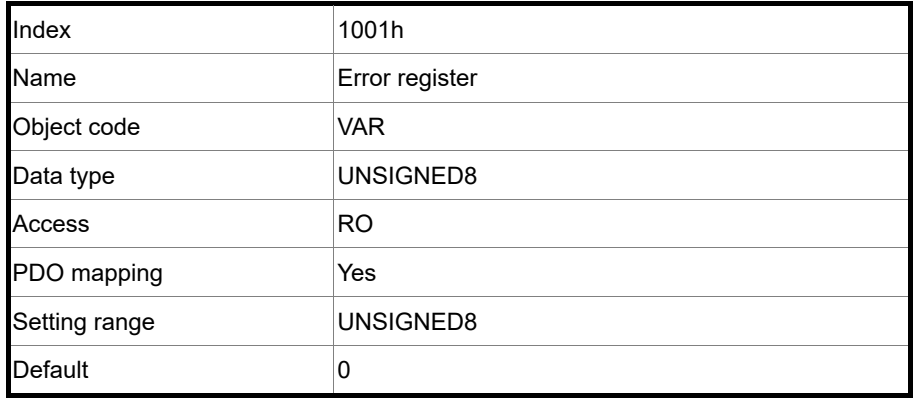

## Object function:

The bits and corresponding functions are as follows:

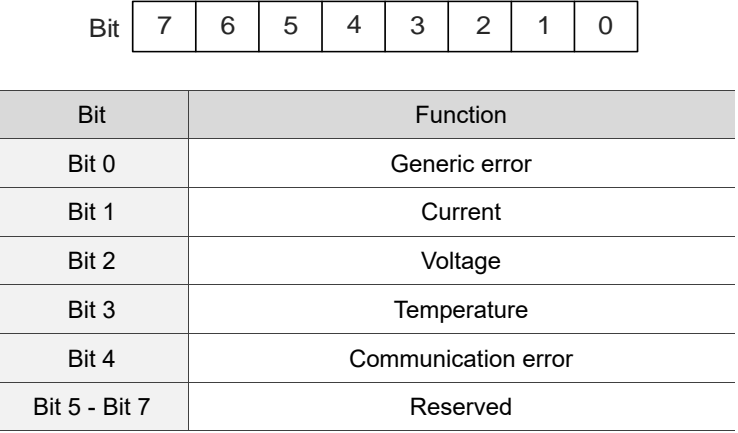

# Object 1003h: Pre-defined error field

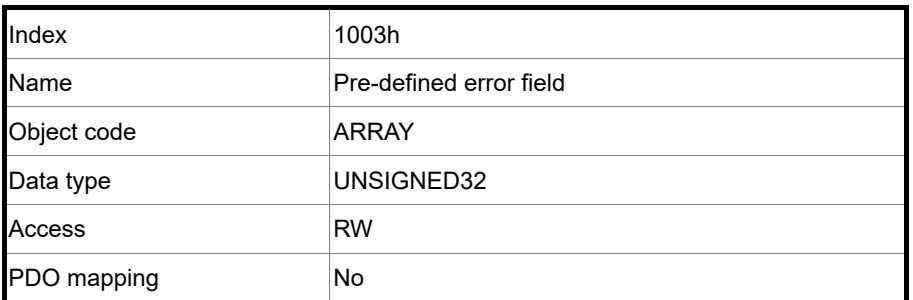

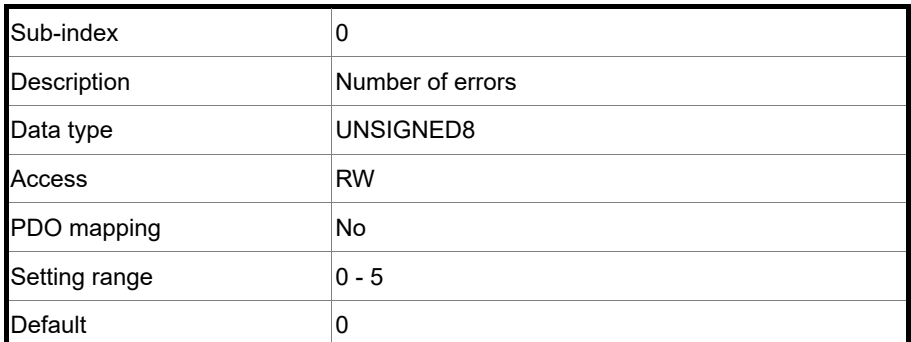

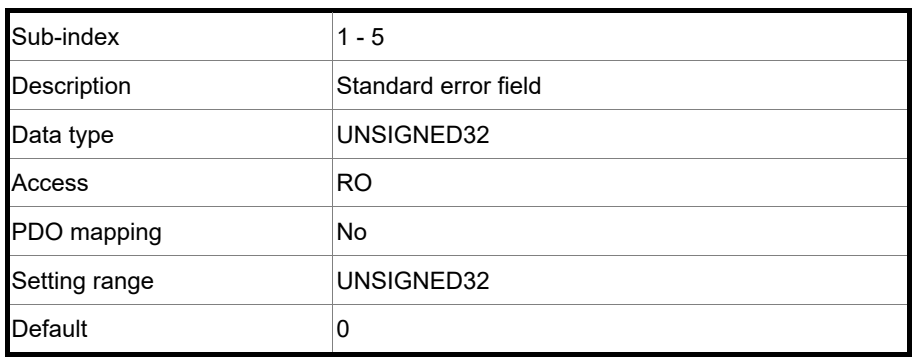

11-35

Format of this object: (High word h) DCBA; (Low word L) UZYX

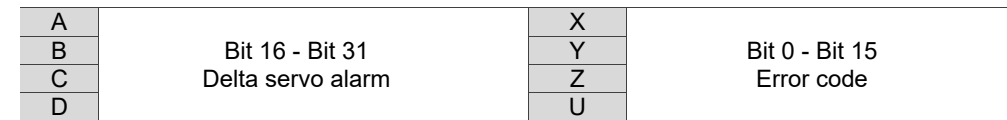

Definitions are as follows:

- UZYX: error code. Refer to the error code definition in DS402.
- DCBA: Delta servo alarm. Refer to Chapter 14 Troubleshooting.

### Example:

When you operate the servo, if the encoder cable is not correctly connected, the servo drive panel displays AL011 and the error code is stored in the OD 1003h array. The display is as follows:

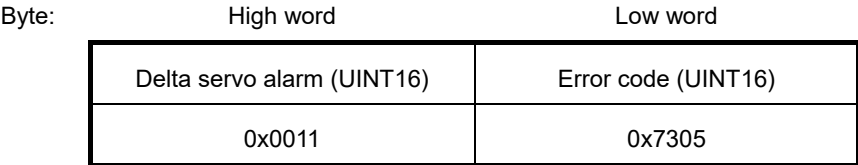

AL011 is defined as "CN2 communication failed" according to the Delta servo alarm.

Error code: 0x7305 is defined as "Incremental sensor 1 fault" according to DS402.

#### Object 1005h: COB-ID SYNC message

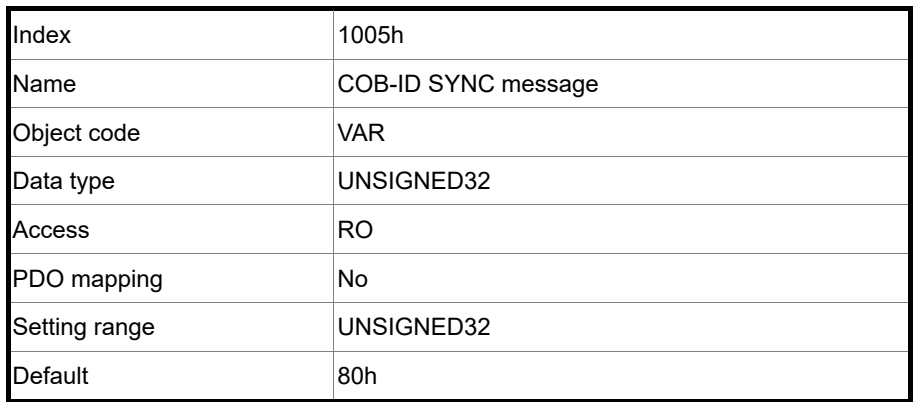

Object function:

This object is read-only and cannot be set.

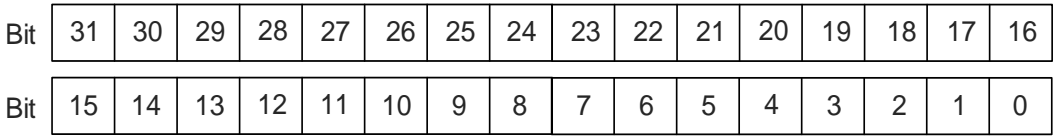

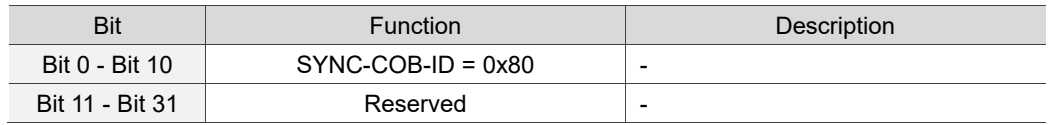

### Object 1006h: Communication cycle period

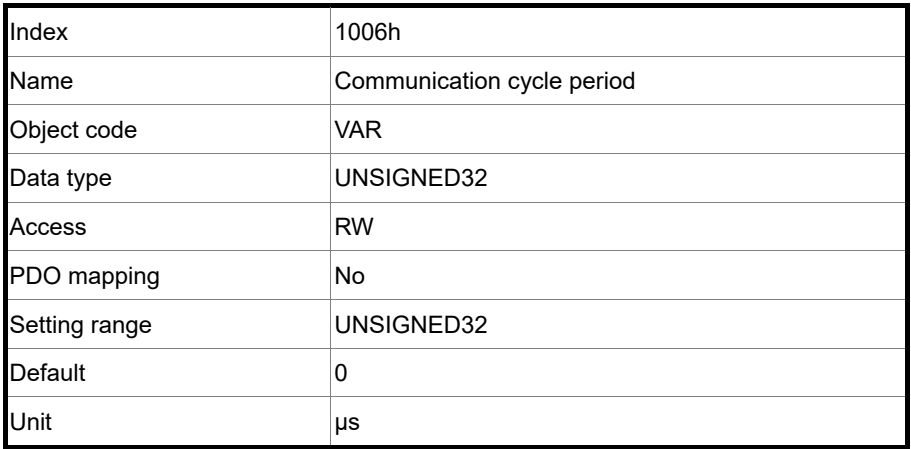

Object function:

This object is to set the communication cycle, which is the interval between two SYNCs. If you are not using SYNC, set this object to 0.

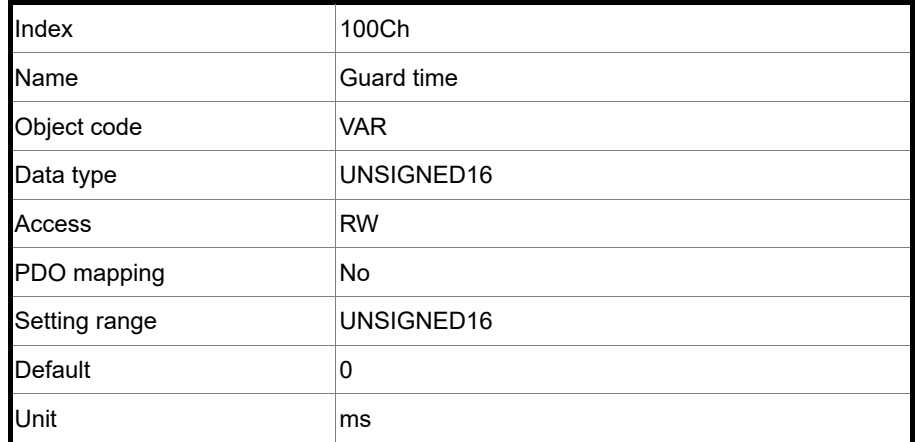

Object 100Ch: Guard time

Object function:

OD 100Ch (guard time) multiplied by OD 100Dh (multiplying factor) gives the life time for the Life Guarding Protocol. If the guard time (OD 100Ch) is set to 0, then the Life Guarding Protocol is invalid.

Example: if OD 100Ch = 5 ms and OD 100Dh = 10, then the life time is 50 ms.

### Object 100Dh: Life time factor

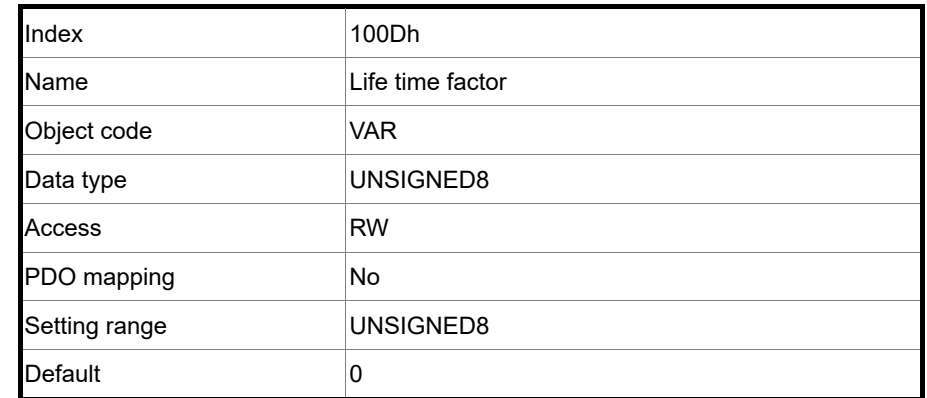

Object function:

OD 100Ch (guard time) multiplied by OD 100Dh (multiplying factor) gives the life time for the Life Guarding Protocol. If the guard time (OD 100Ch) is set to 0, then the Life Guarding Protocol is invalid.

Example: if OD 100Ch = 5 ms and OD 100Dh = 10, then the life time is 50 ms.

### Object 1010h: Store parameters

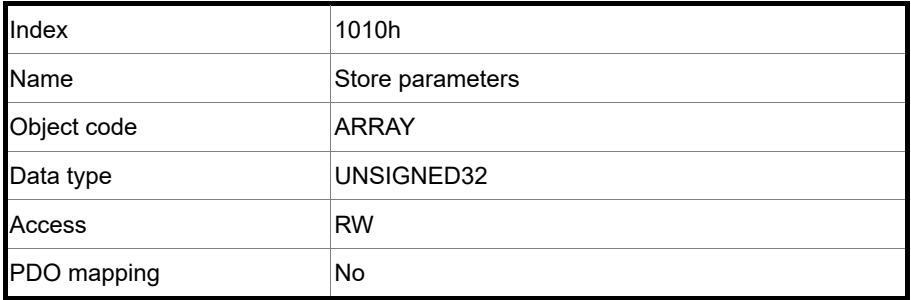

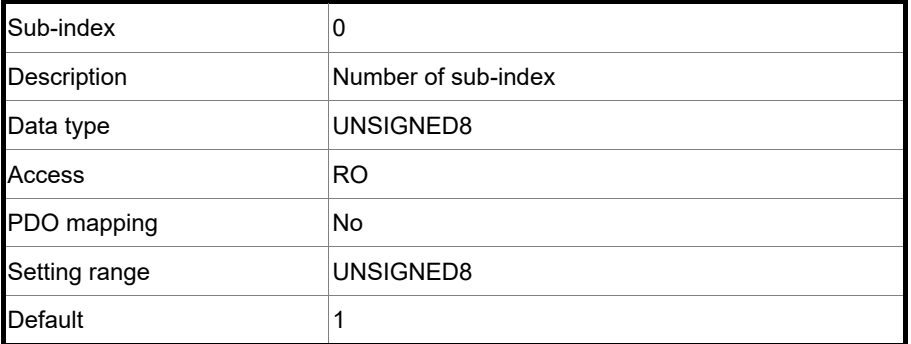

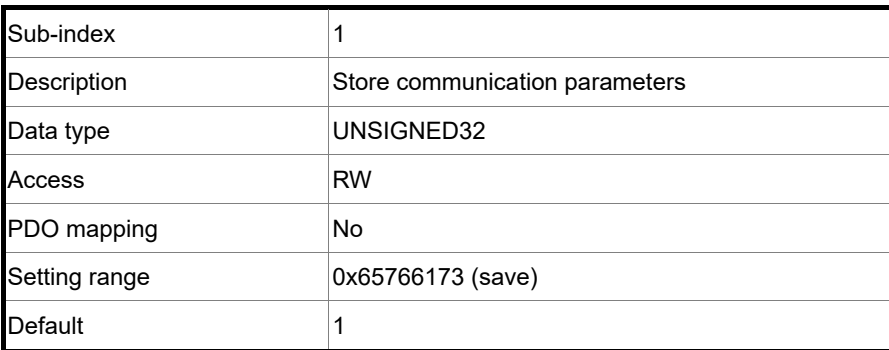

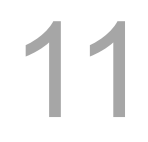

Object function:

You can only write 0x65766173 (save) to OD 1010h sub1, writing all current OD setting values to the EEPROM.

### Object 1011h: Restore parameters

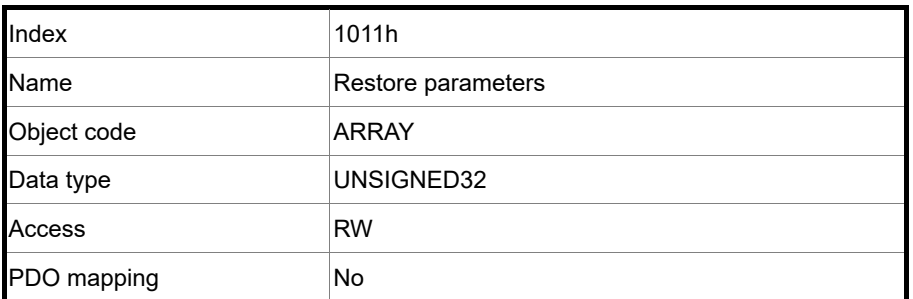

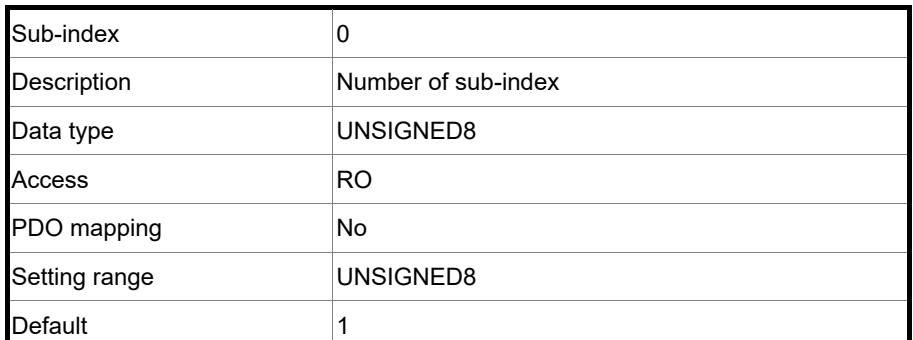

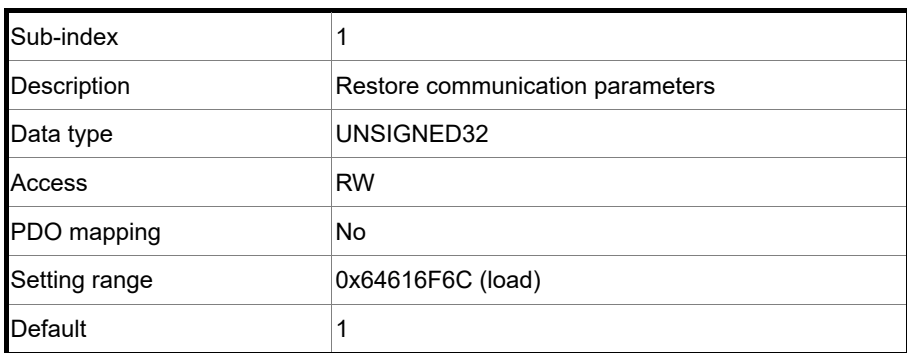

Object function:

You can only write 0x64616F6C (load) to OD 1011h sub1, resetting all ODs to their default values.

# Object 1014h: COB-ID emergency message

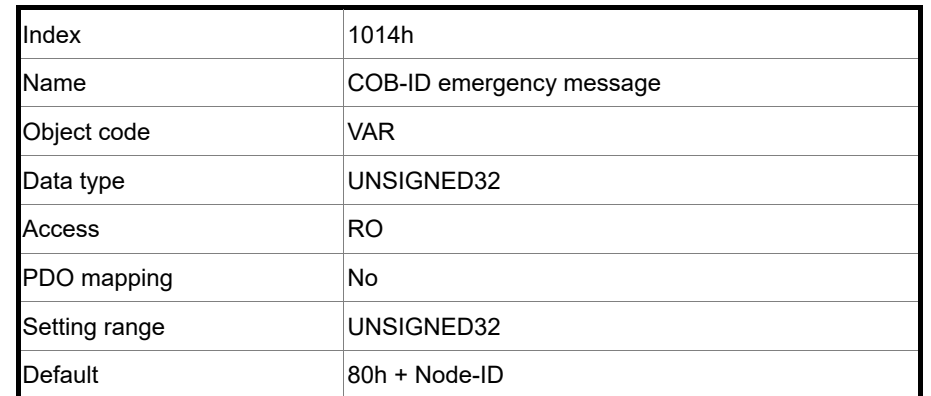

Object function:

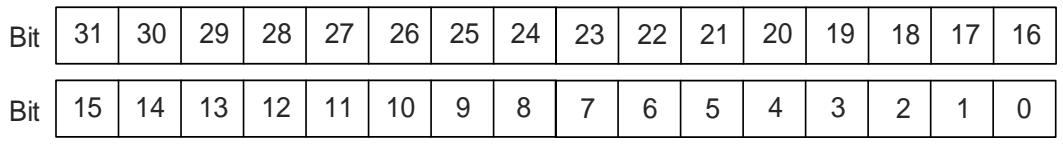

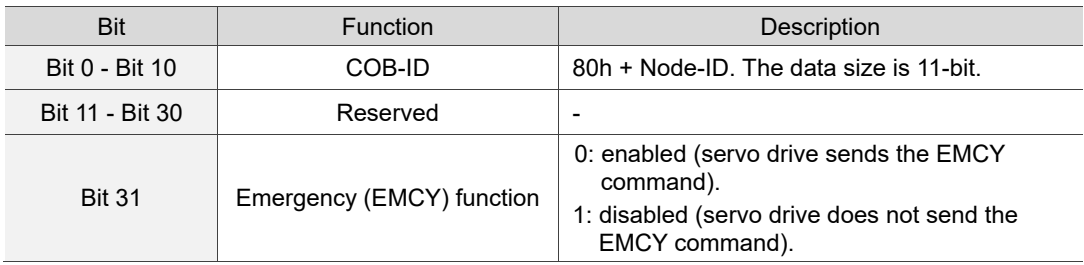

The COB-ID setting format is as follows:

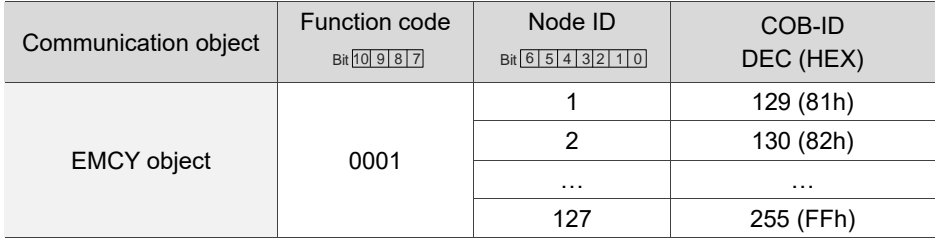

### Object 1016h: Consumer heartbeat time

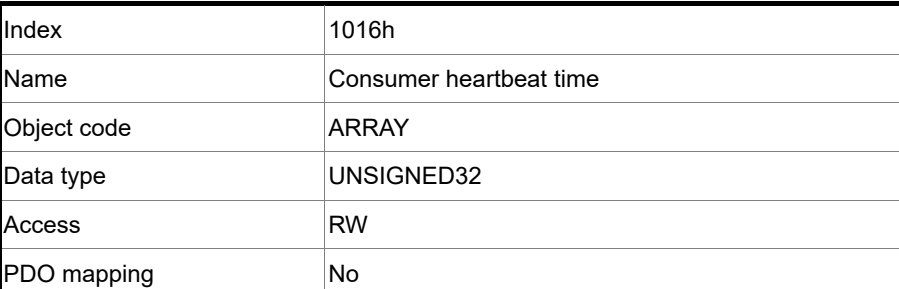

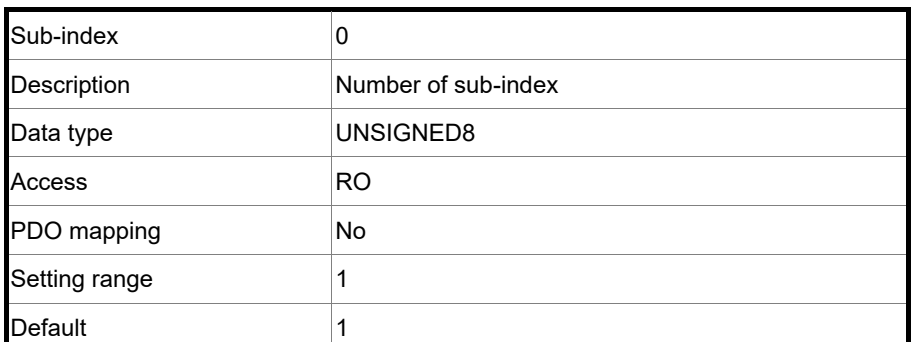

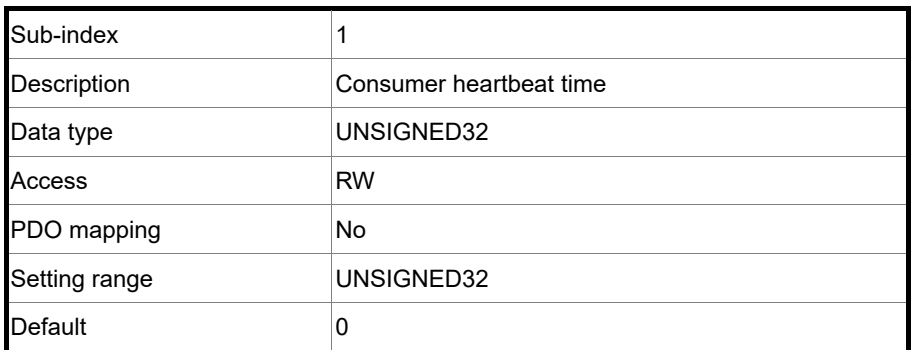

Object function:

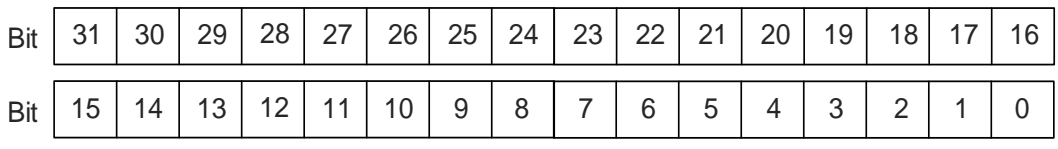

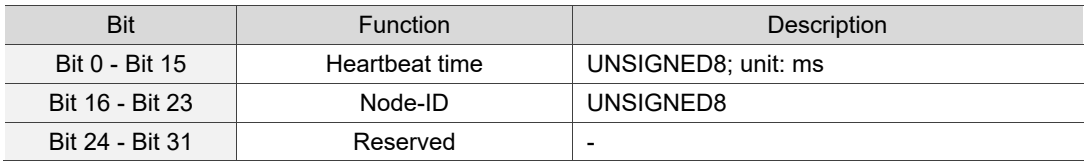

Consumer heartbeat time is defined as the time the servo drive expects to receive a heartbeat. When the servo drive does not receive the heartbeat signal within the receiving time, it triggers the heartbeat event, meaning AL180 is triggered. The consumer heartbeat time must be greater than the producer heartbeat time. Since there are delays and other uncontrollable external factors in transmitting the heartbeat message, you must retain a tolerance time for the transmission.

## Object 1017h: Producer heartbeat time

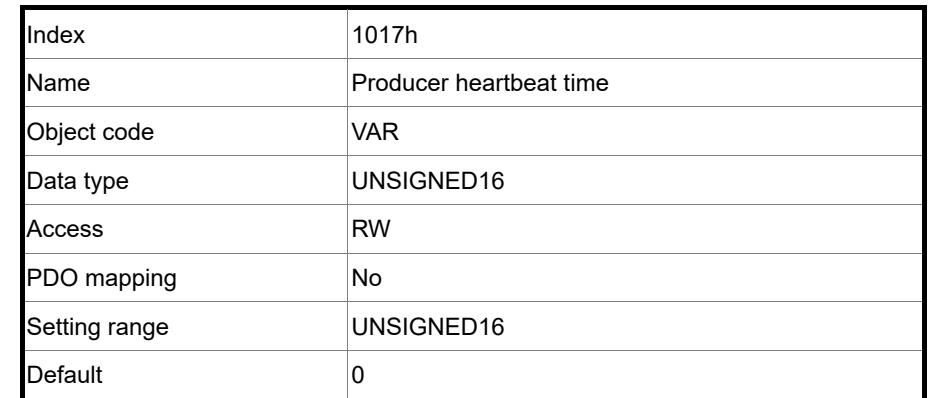

Object function:

Producer heartbeat time is defined as the cycle time of the heartbeat. When this value is set to 0, this function is invalid.

Object 1018h: Identity object

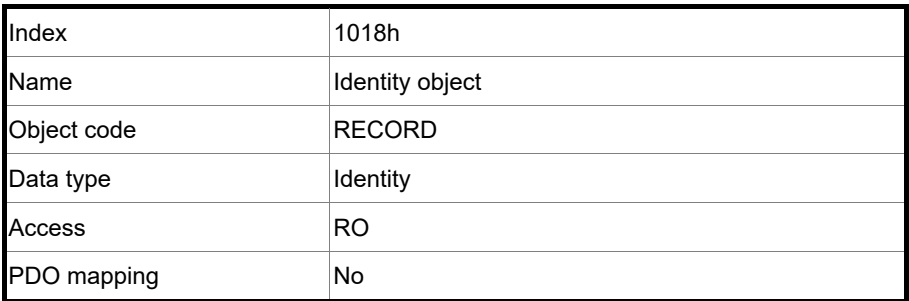

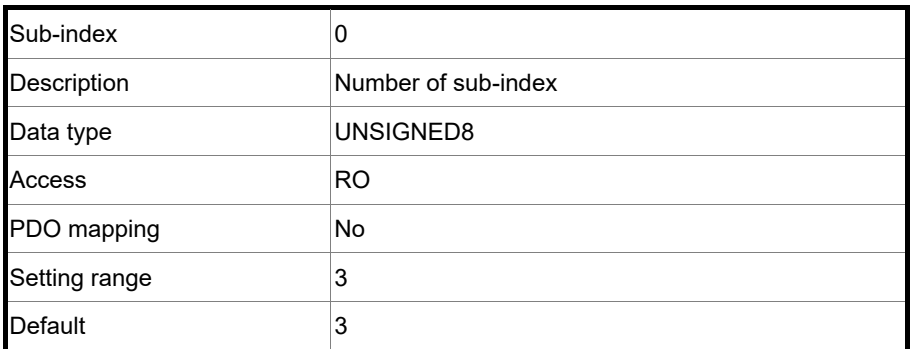

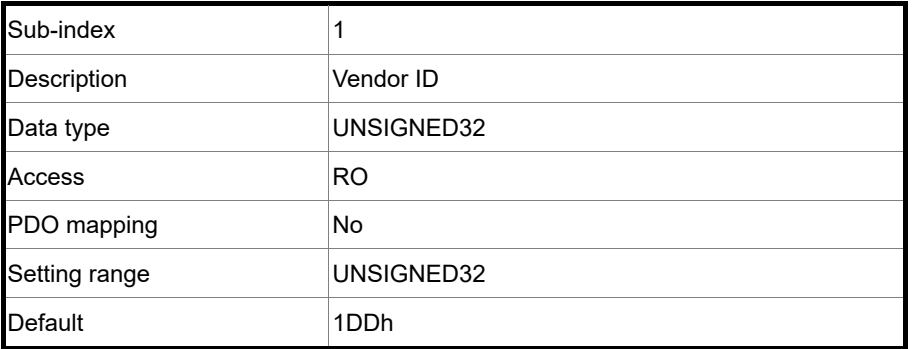

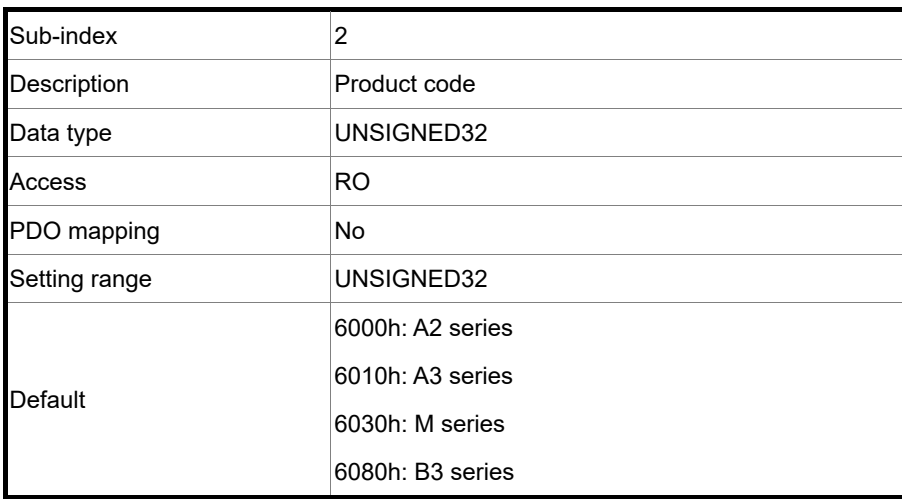

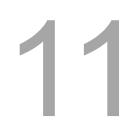

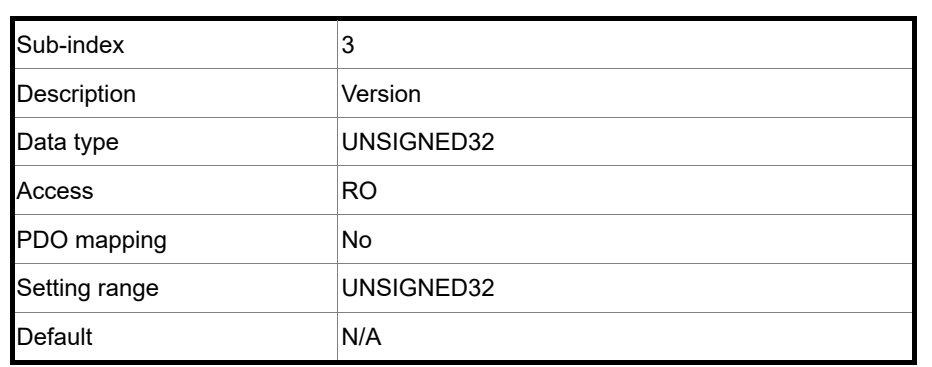

Object function:

This object includes the servo drive information.

# Object 1029h: Error behavior

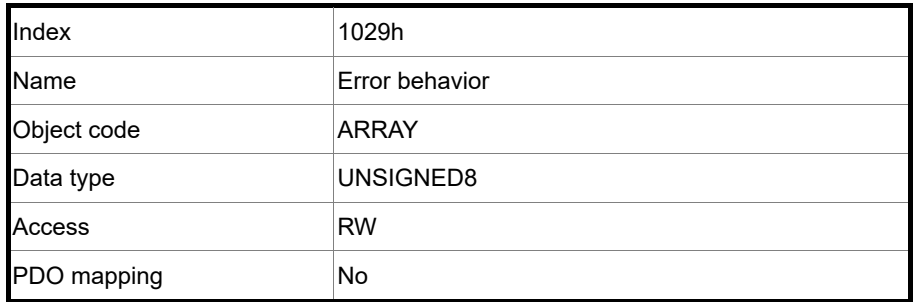

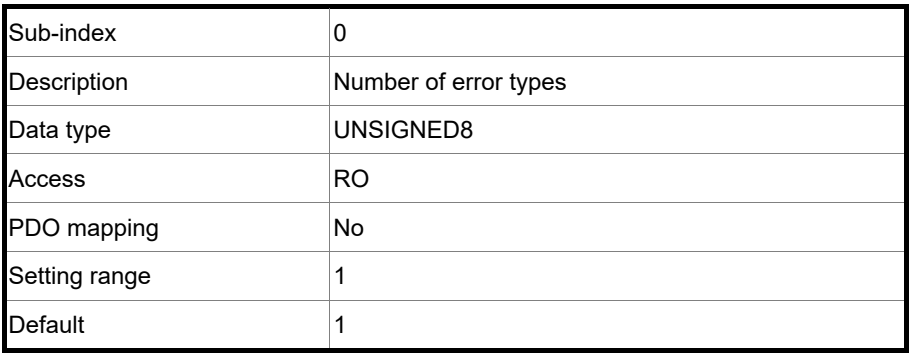
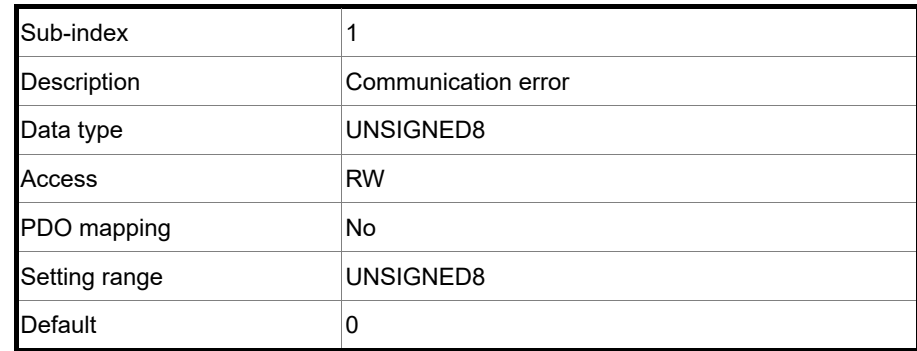

Object function:

Generally, when a serious fault is detected in the Operational state, the servo drive automatically switches to the Pre-Operational state. Use this object setting to switch the state to the Pre-Operational state, keep the original state, or switch to the Stopped state.

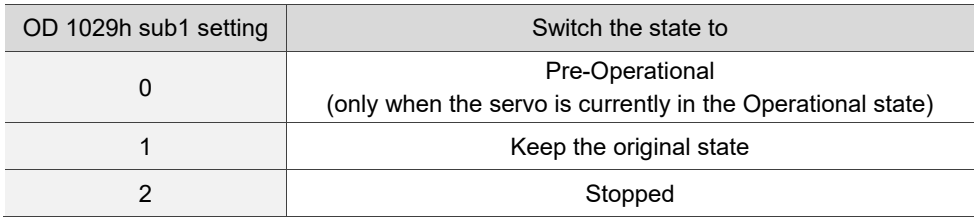

### Object 1200h: Server SDO parameter

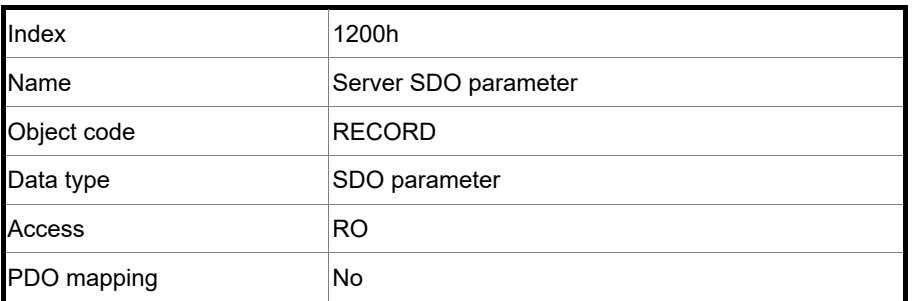

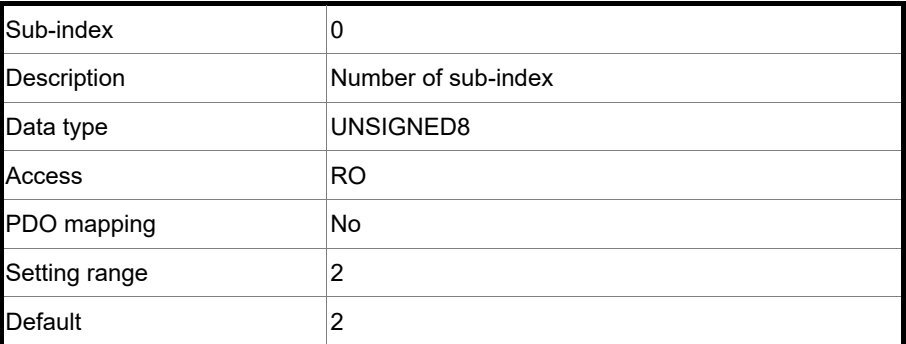

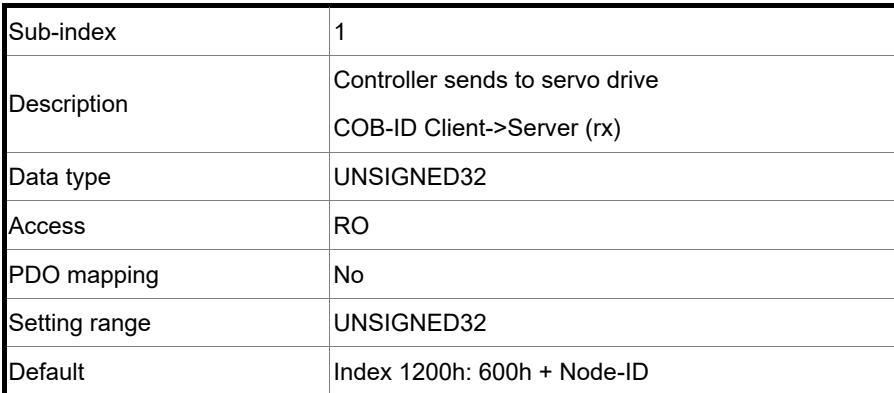

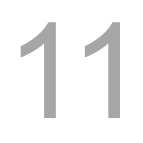

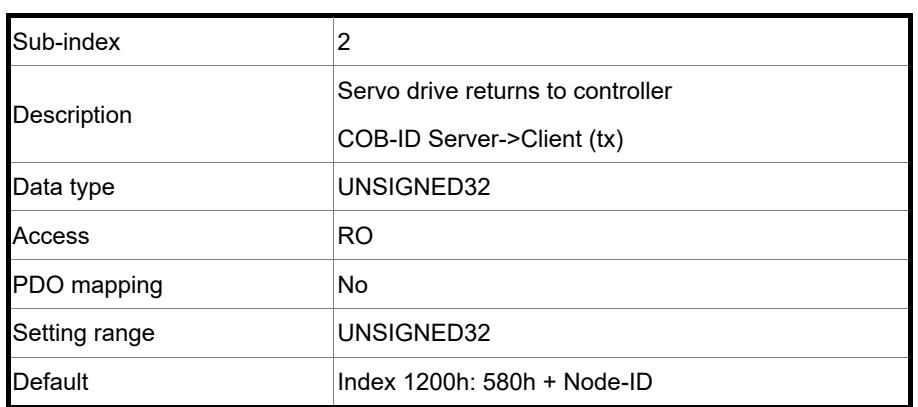

Object function:

This object is read-only and cannot be set. Read the station number for transmitting and receiving the SDO with this object.

Example:

If the servo drive station number for receiving is 10: 600h + Node-ID: Ah = 600h + Ah = 60Ah OD 1200h sub1 reads 60Ah. If the servo drive station number for transmitting is 10: 580h + Node-ID: Ah = 580h + Ah = 58Ah OD 1200h sub2 reads 58Ah.

### Objects 1400h - 1403h: Receive PDO communication parameter

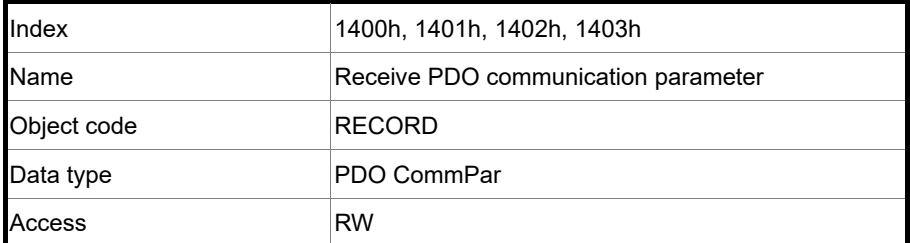

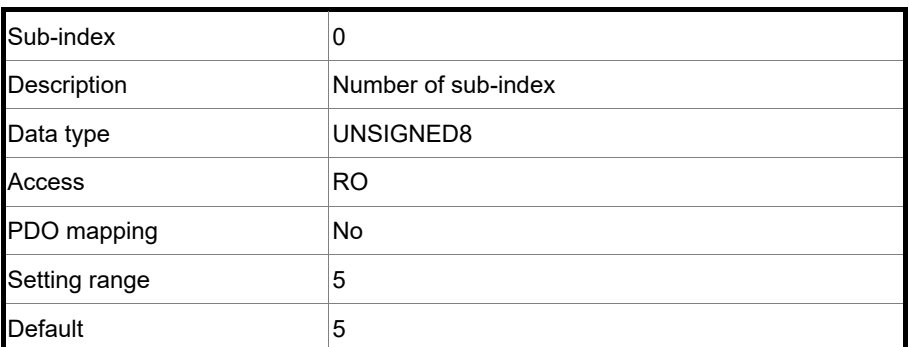

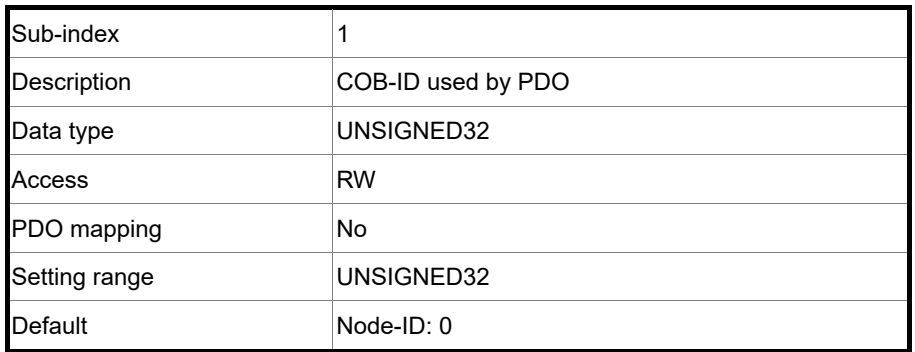

Object function:

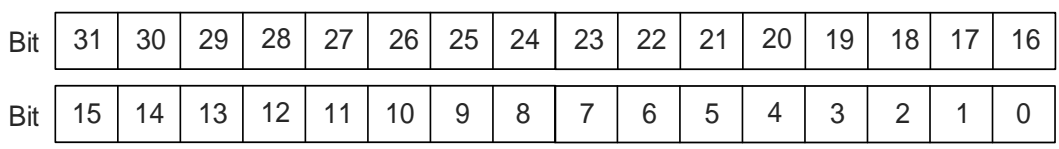

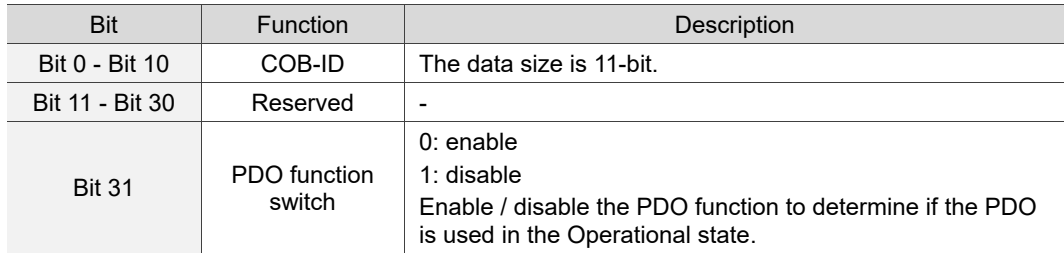

### The COB-ID setting format is as follows:

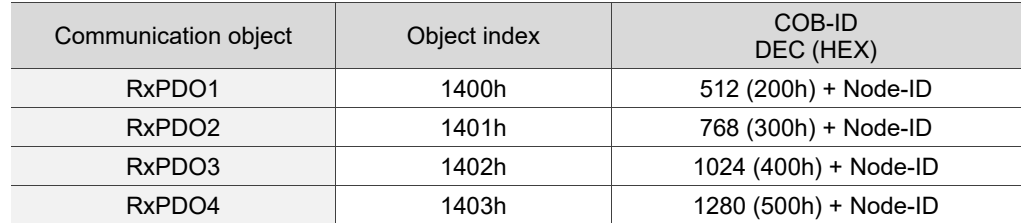

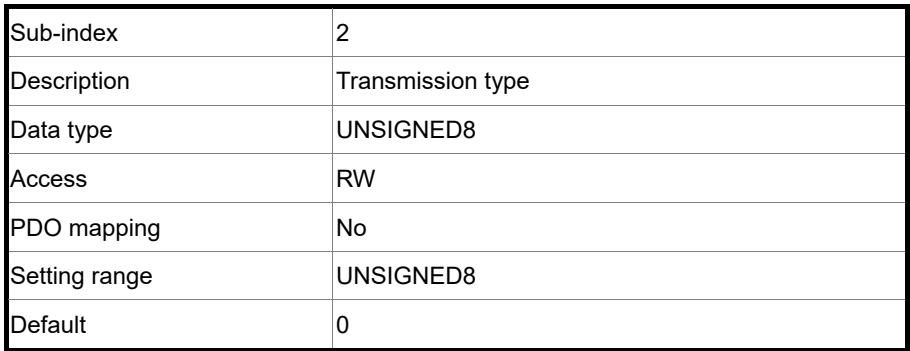

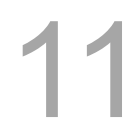

Object function:

The transmission type setting is as follows.

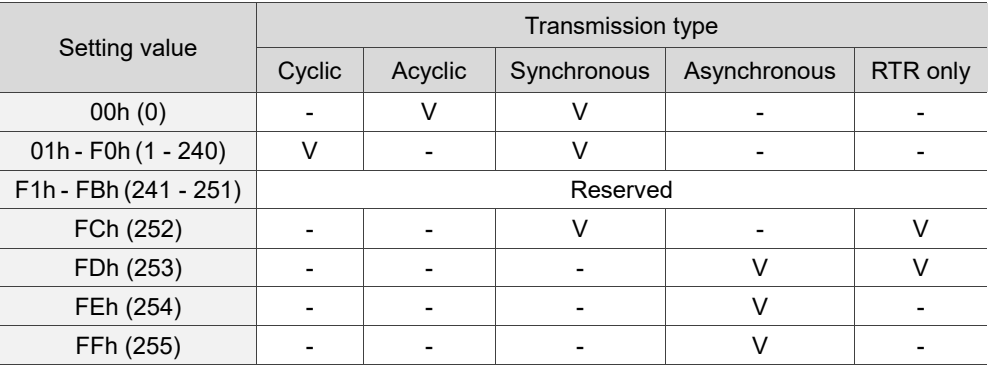

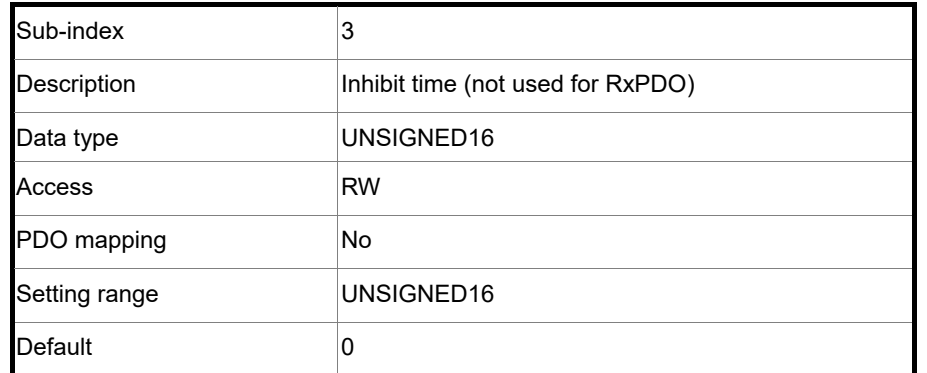

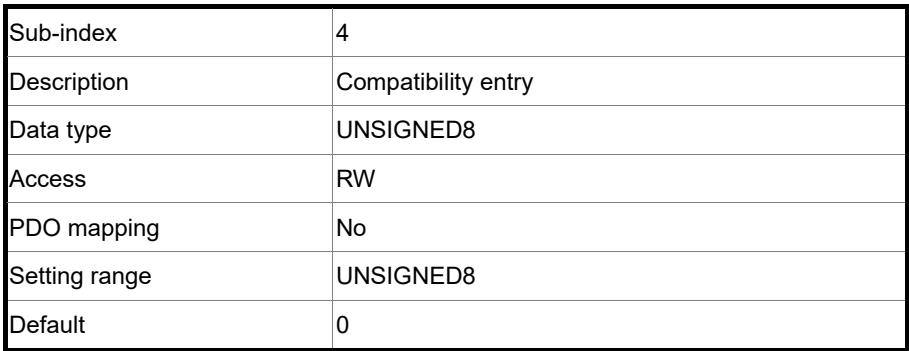

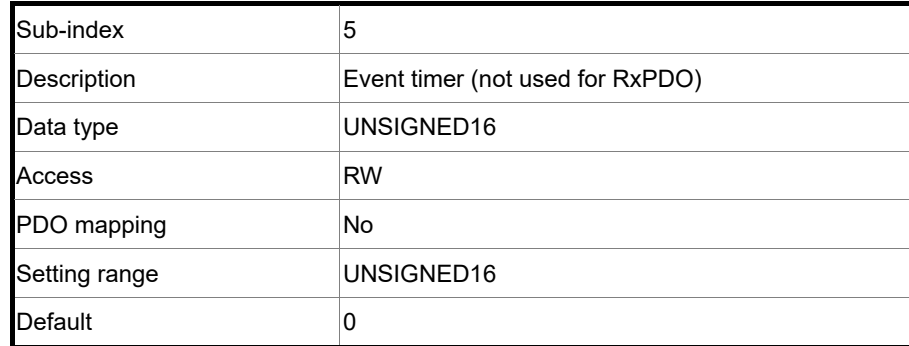

Objects 1600h - 1603h: Receive PDO mapping parameter

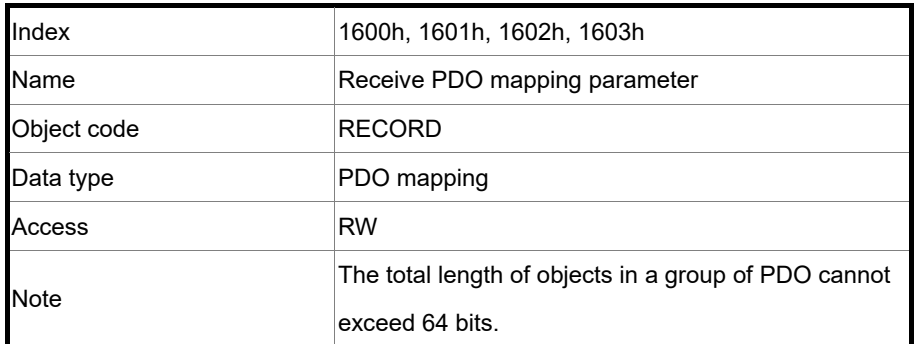

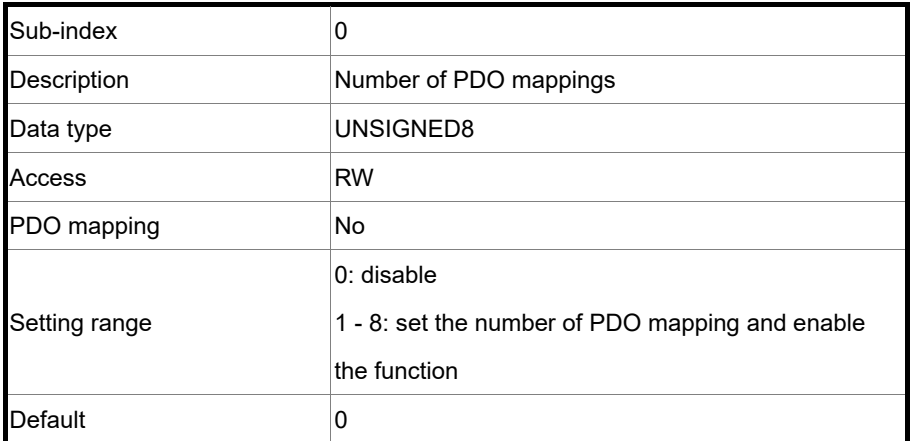

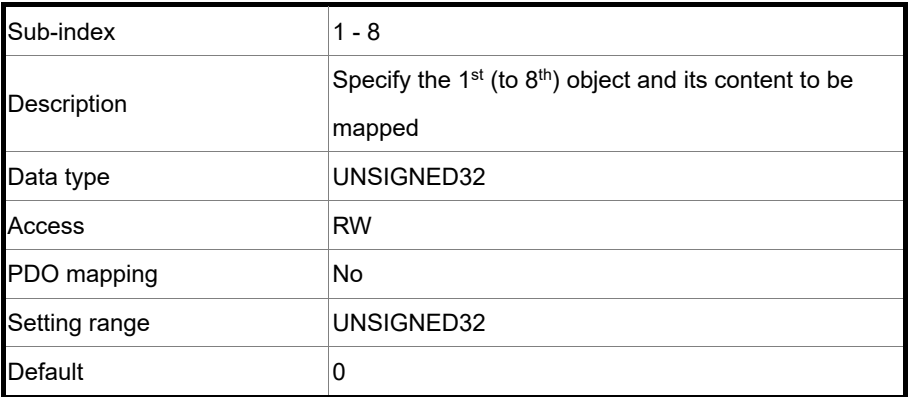

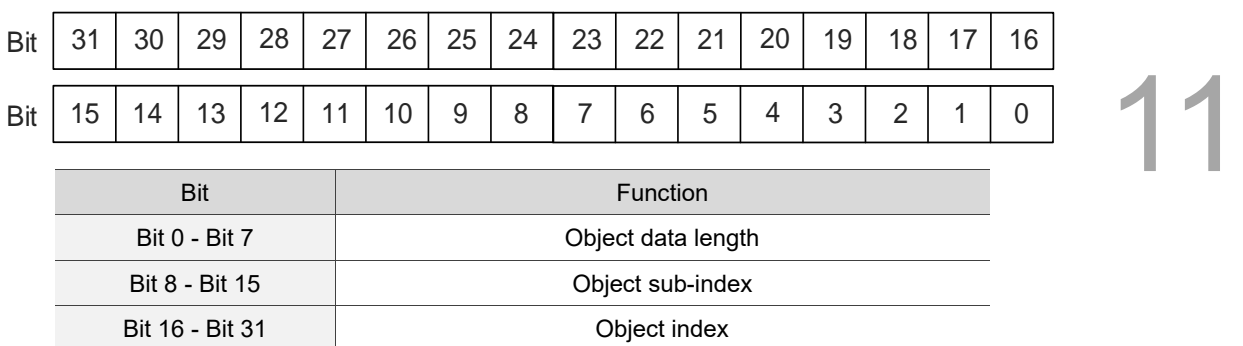

The format of this object is as follows:

### Example:

To set the three PDOs, OD 6040h, OD 607Ah, and OD 6060h, in the first group of PDO, the setting is as follows:

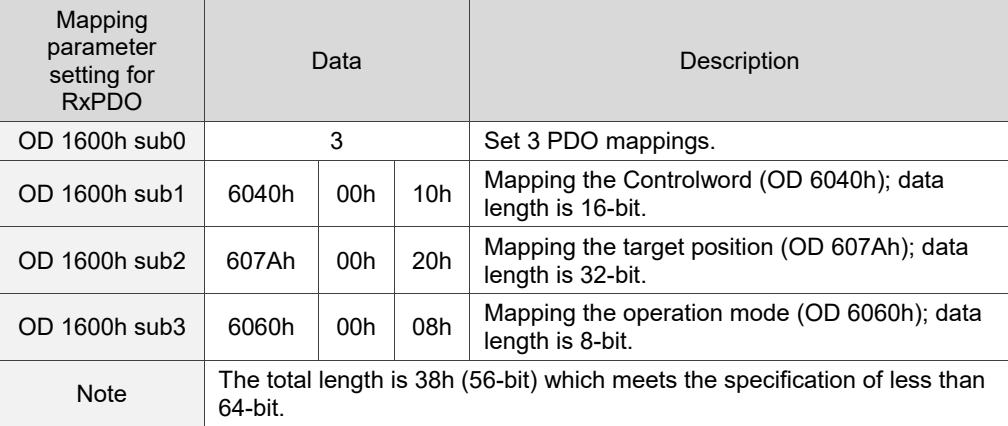

### Objects 1800h - 1803h: Transmit PDO communication parameter

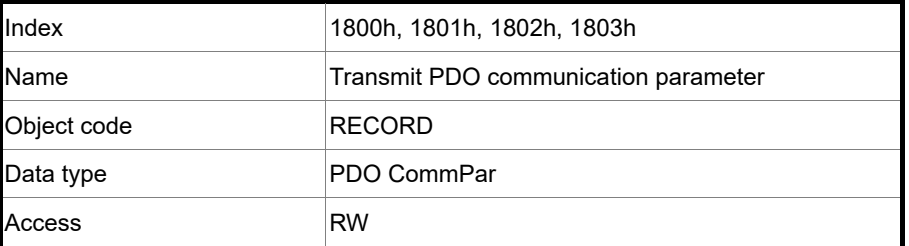

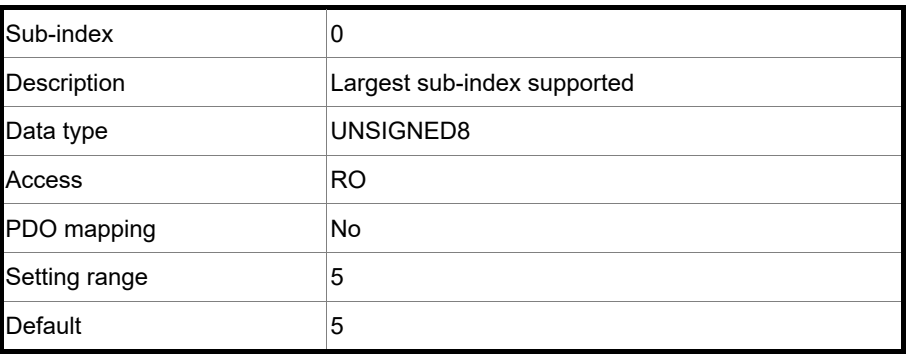

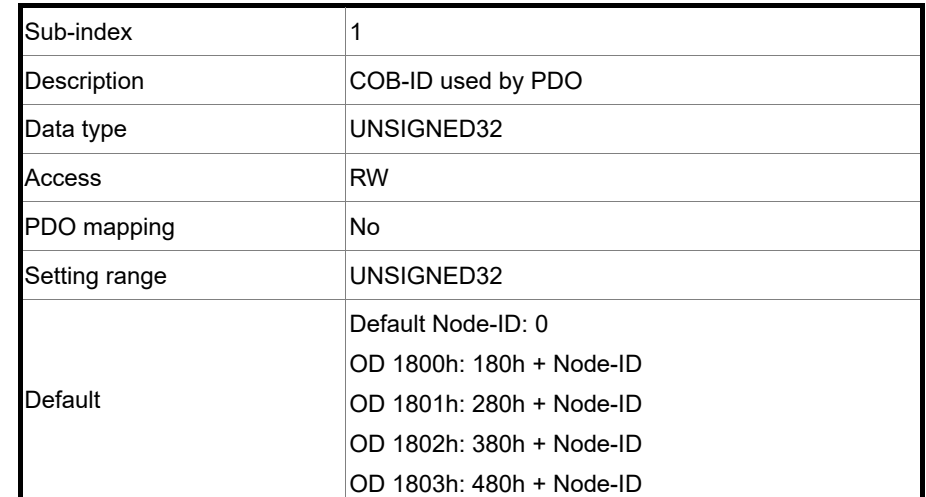

Object function:

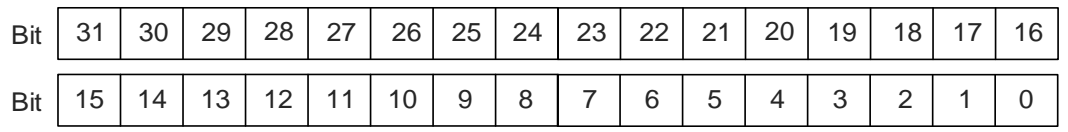

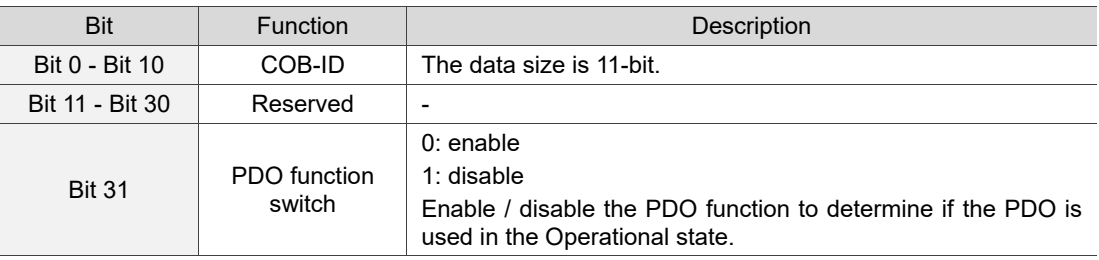

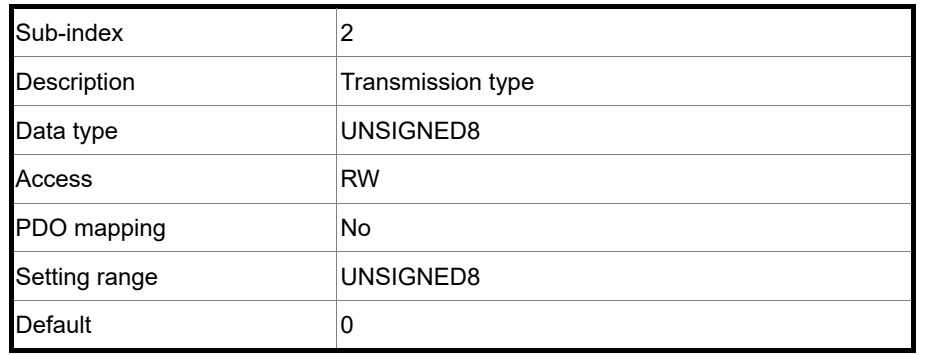

Object function:

The transmission type setting is as follows:

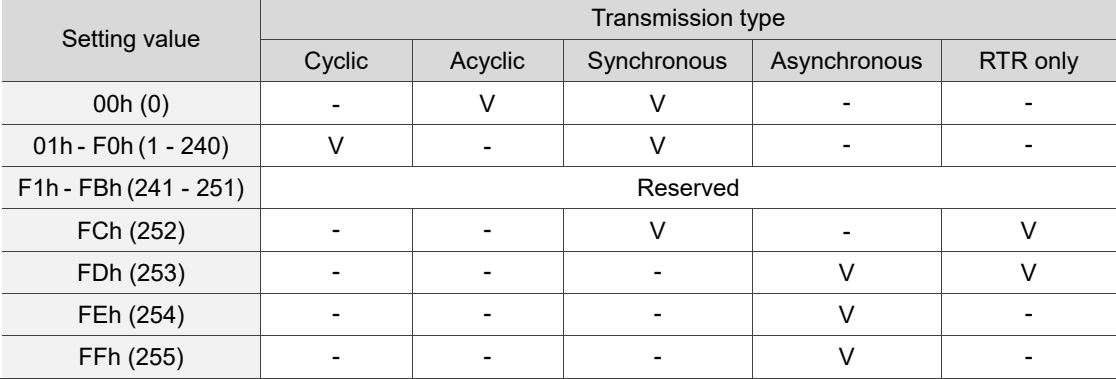

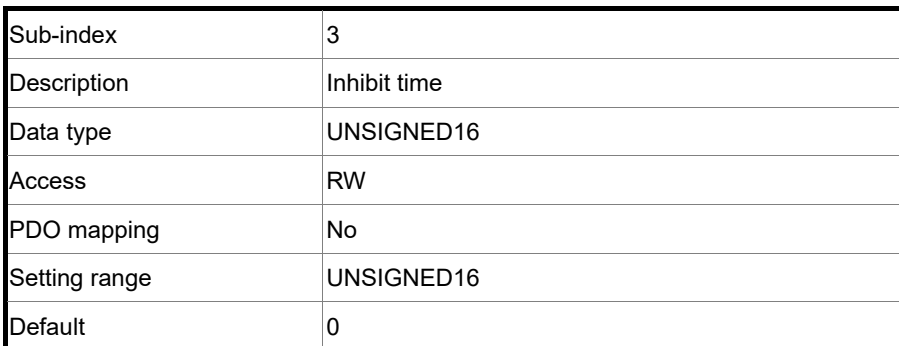

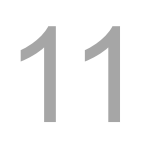

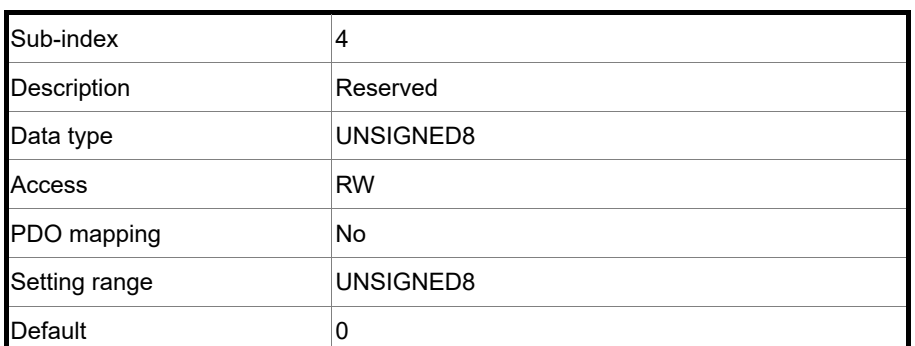

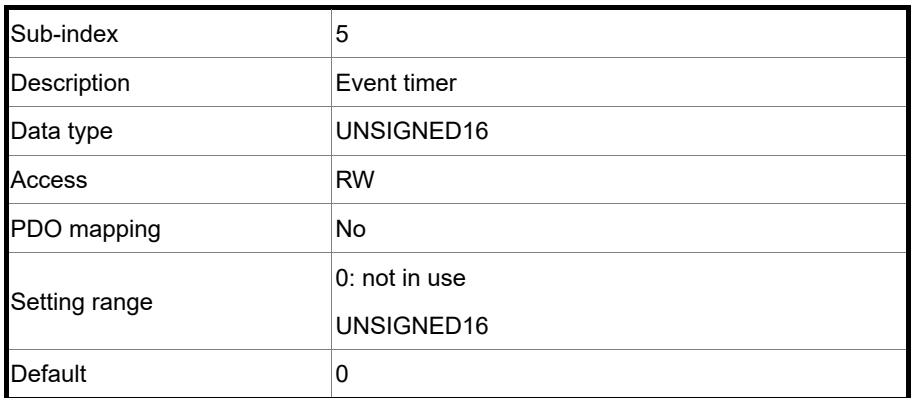

### Objects 1A00h - 1A03h: Transmit PDO mapping parameter

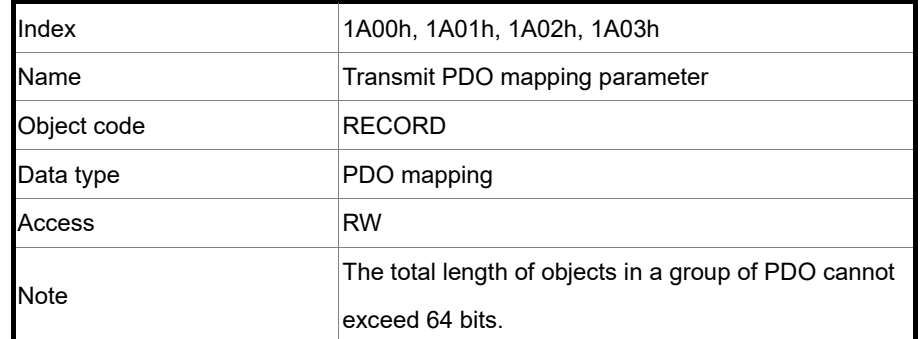

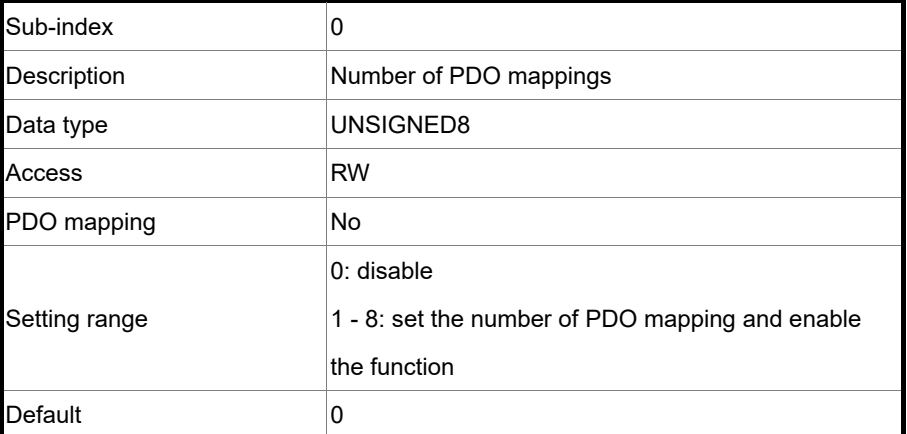

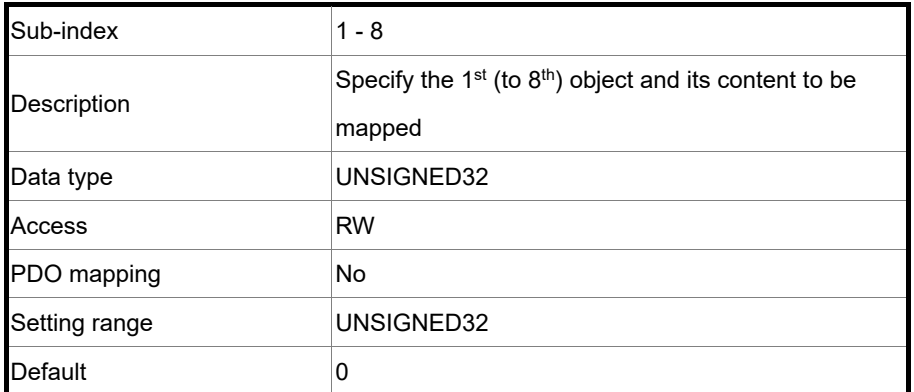

Format of this object: (High word h) DCBA; (Low word L) UZYX

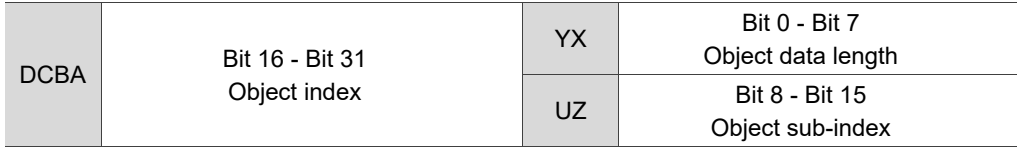

### **11.4.3.2 OD 2XXXh servo parameter group**

Object 2XXXh: Parameter mapping

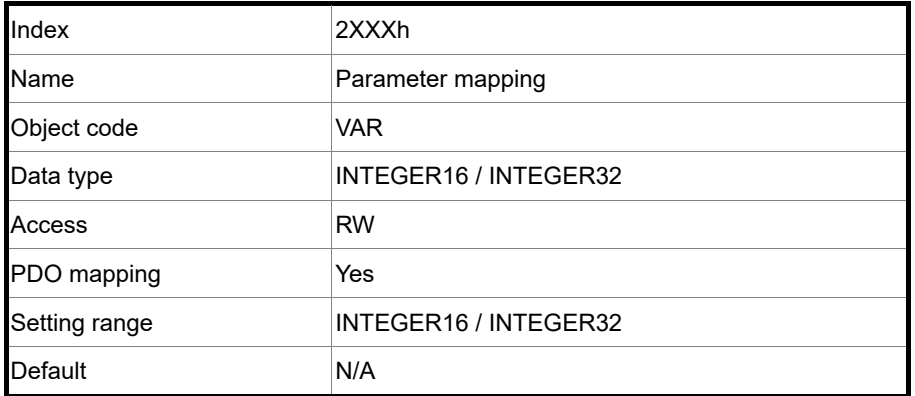

Object function:

Access the corresponding servo parameters with the OD 2XXXh group. The conversion between the parameter number and object index is as follows:

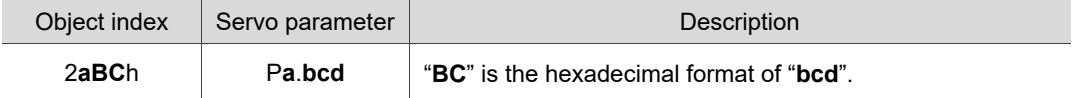

You can read the object index first to get the information of the parameter length, and then use the SDO or PDO to change the data.

Example 1:

Object 2300h: Node-ID [P3.000]

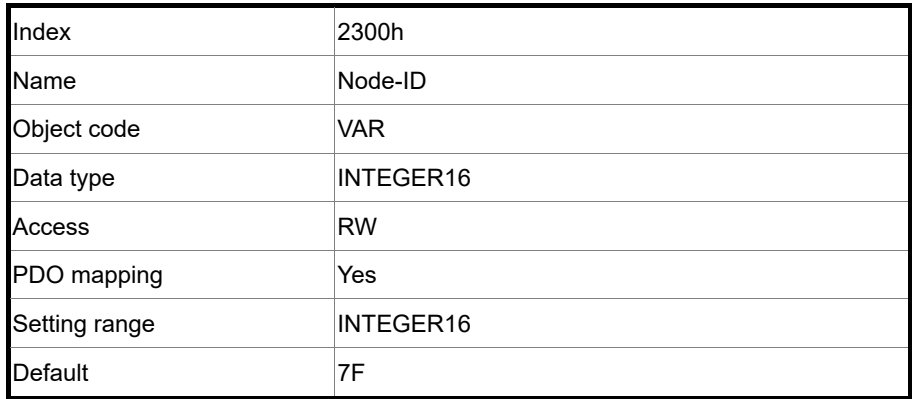

### Example 2:

Object 212Ch: Electronic gear [P1.044]

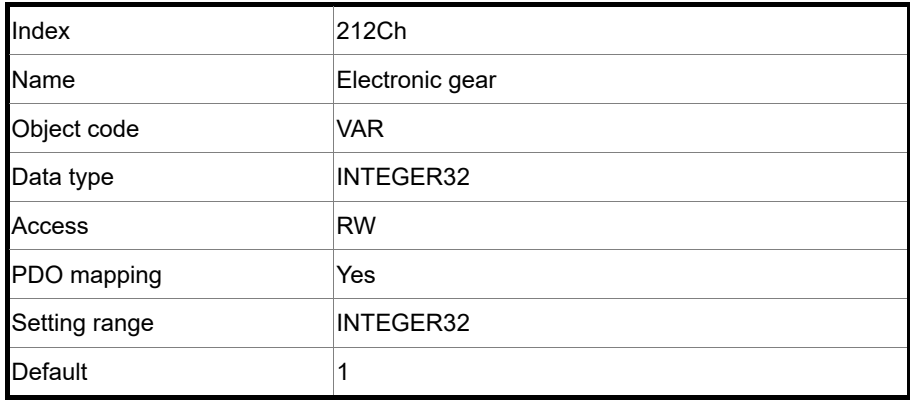

## **11.4.3.3 OD 6XXXh communication object group**

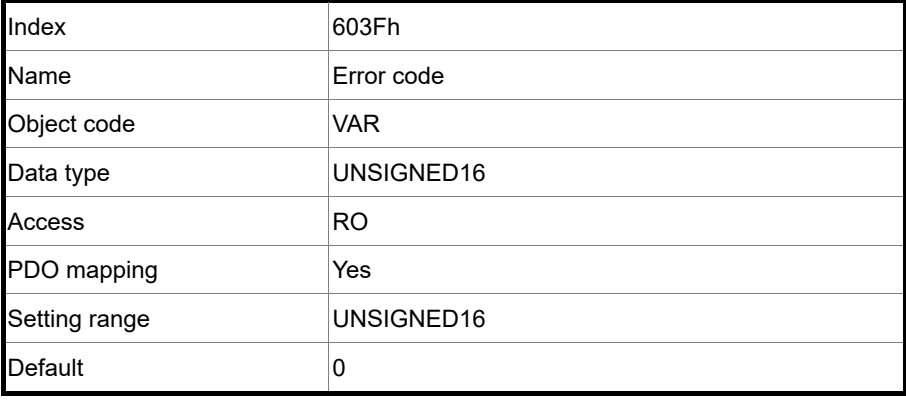

Object 603Fh: Error code (CANopen-defined)

# Object 6040h: Controlword

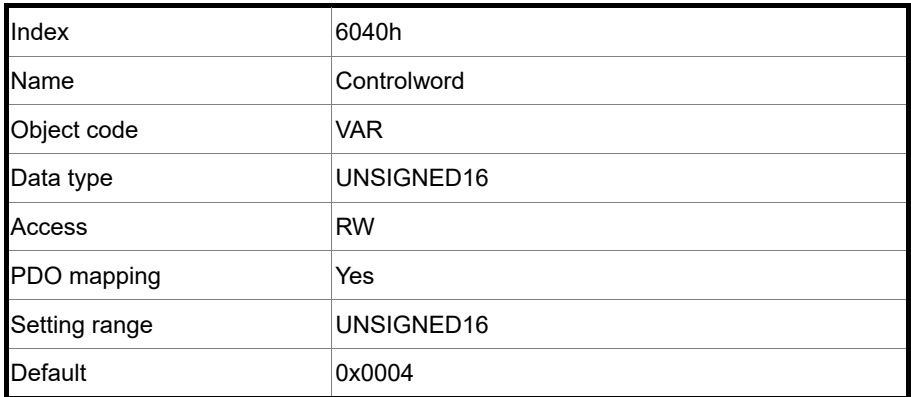

Object function:

The Controlword contains many functions, such as Servo On, command triggering, fault reset,

and quick stop.

The state machine architecture is as follows:

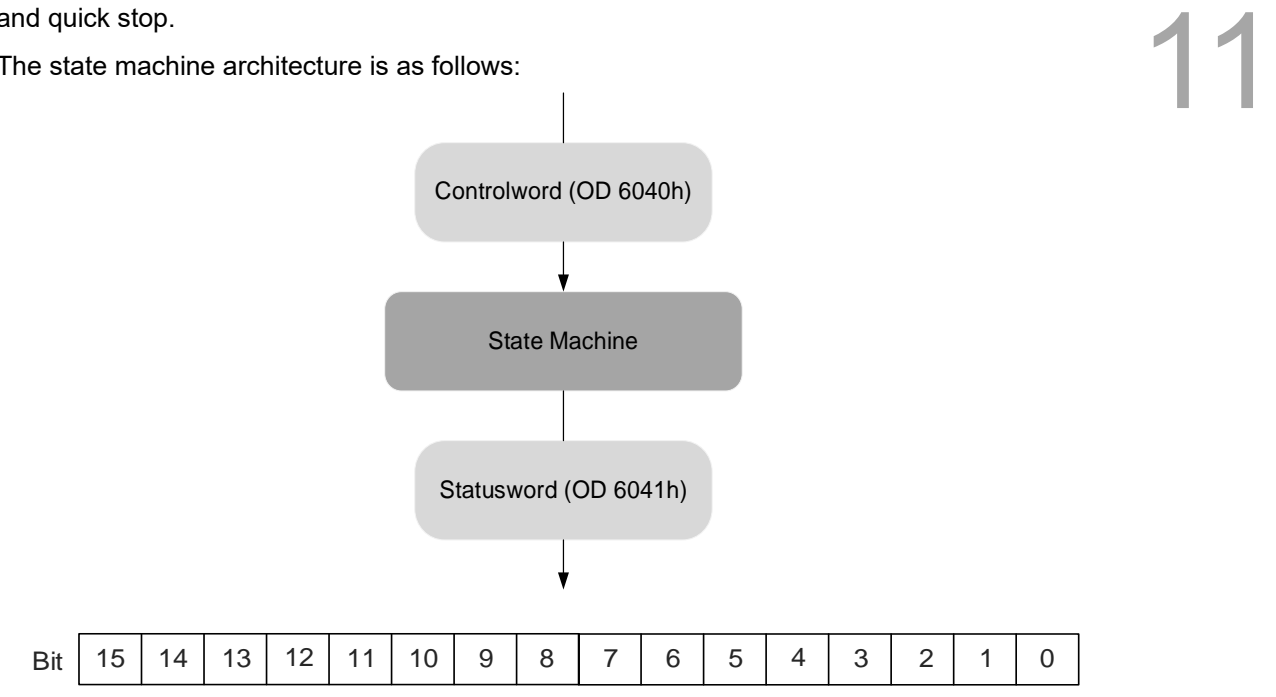

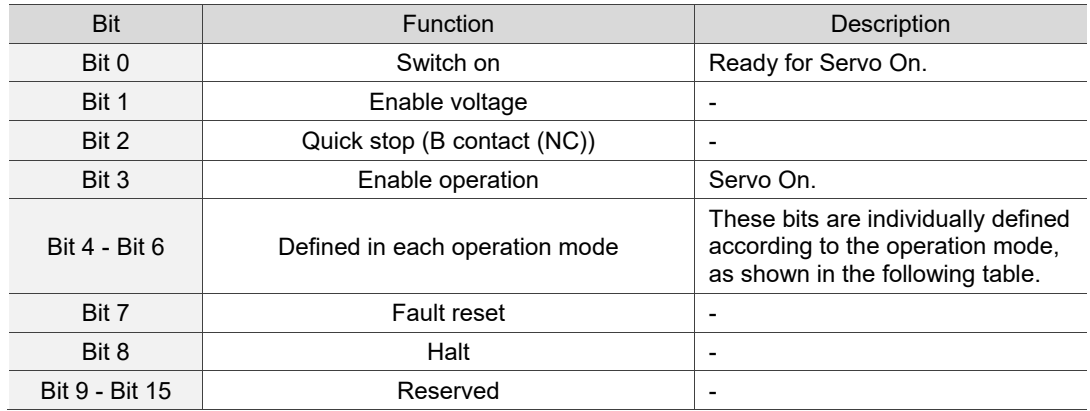

Bits 4 - 6 are individually defined according to the operation mode, as shown in the following table:

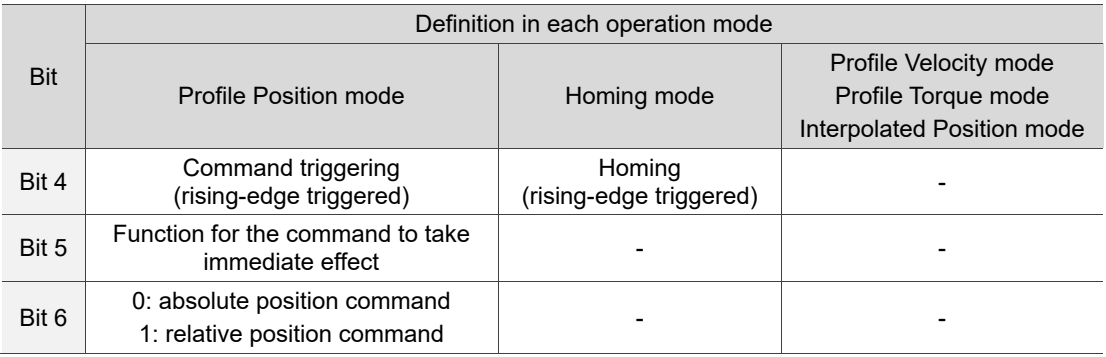

Note: - indicates the bit is invalid.

Finite state machine (as shown in the following diagram) defines the behavior of a servo drive system. Each state represents an internal or external behavior. For example, the servo drive can execute point-to-point motion only in the Operation enabled state.

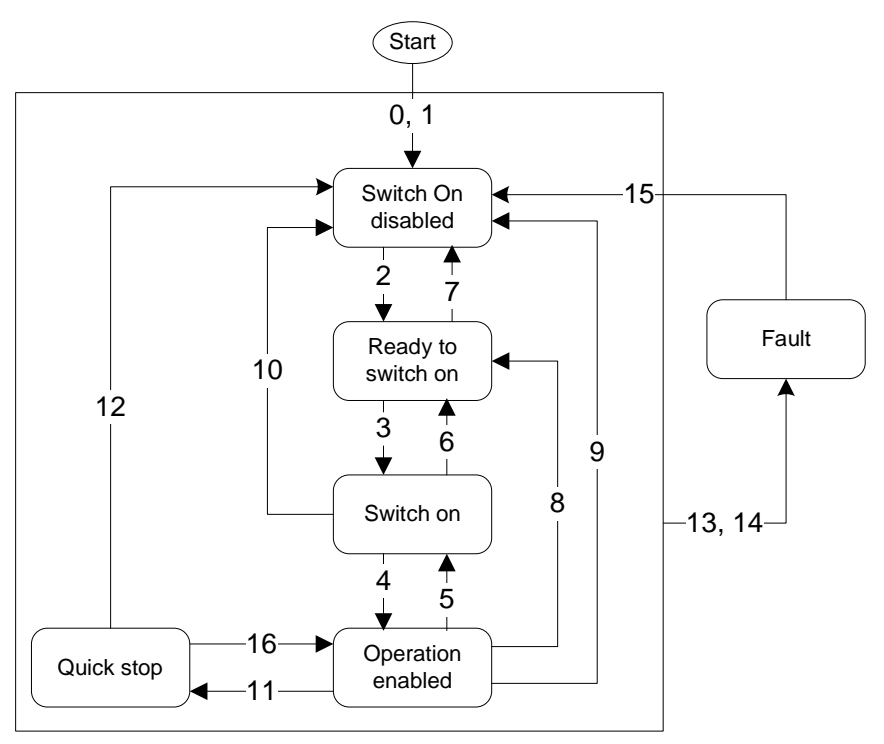

The state transition is defined as follows:

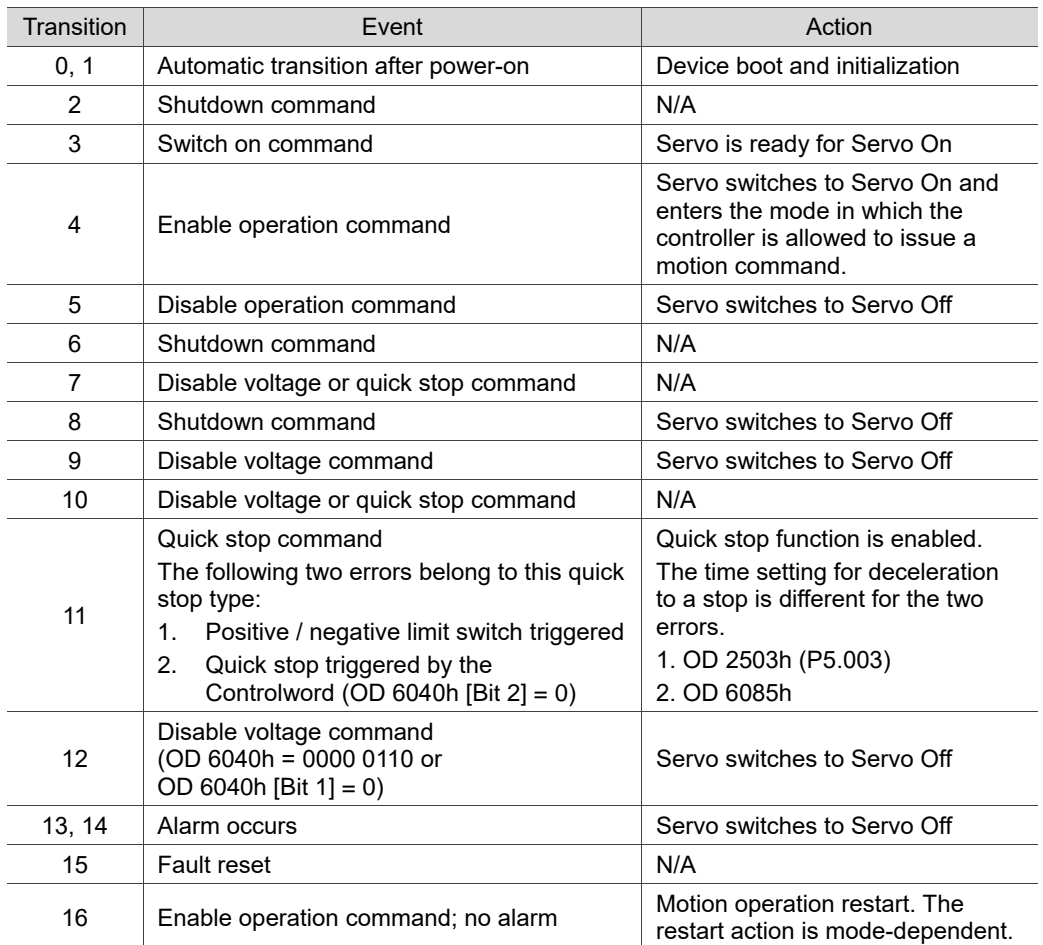

State transition can be achieved by issuing commands with the Controlword (OD 6040h). The settings of OD 6040h for different commands are as follows:

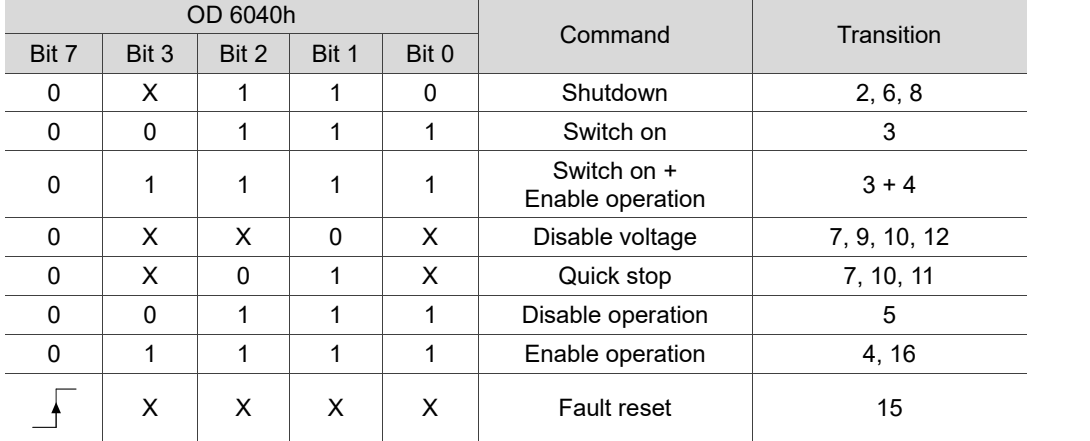

Object 6041h: Statusword

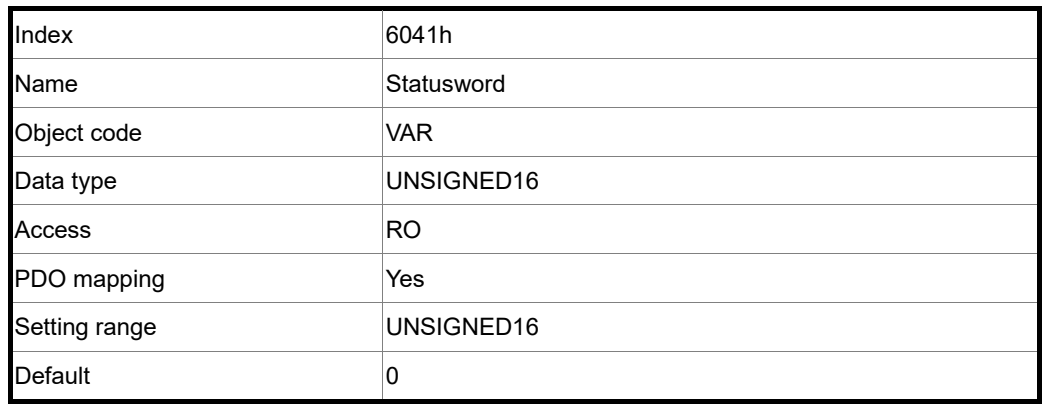

Object function:

The Statusword contains many statuses, such as Servo On, command statuses, fault signal, and quick stop. The state machine architecture is as follows:

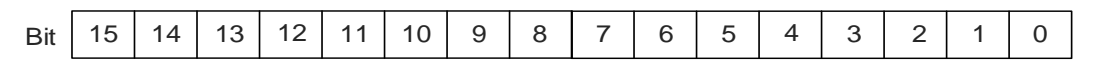

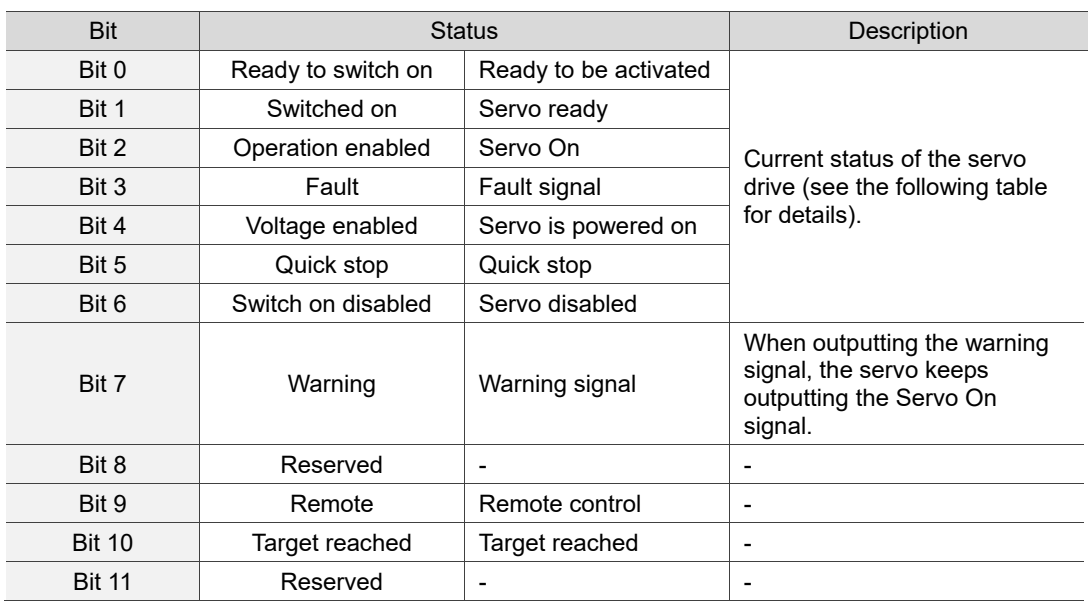

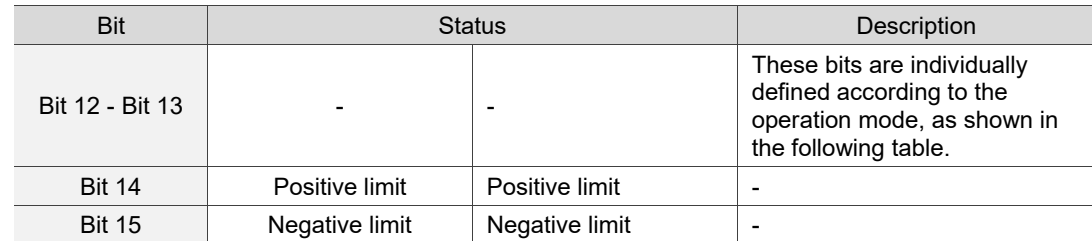

Bit 0 - Bit 6: current status of the servo drive.

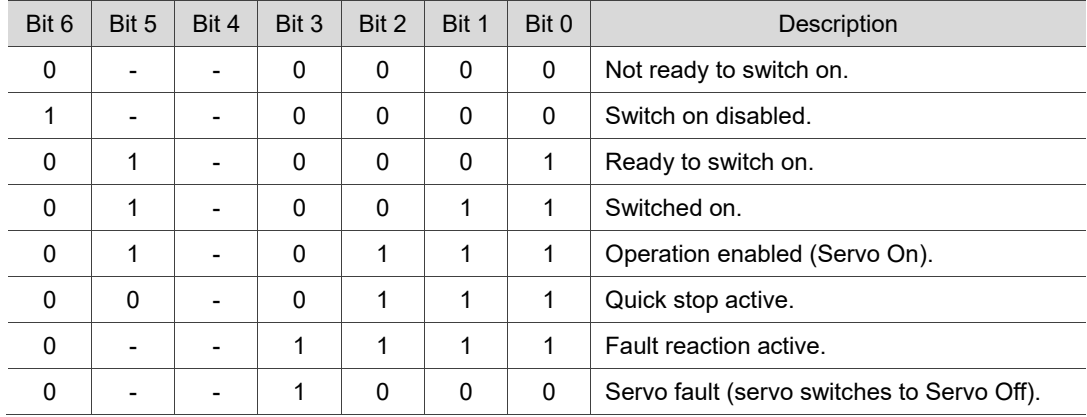

Note: 0 indicates the bit is off, 1 indicates the bit is on, and - indicates the bit is invalid.

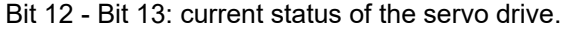

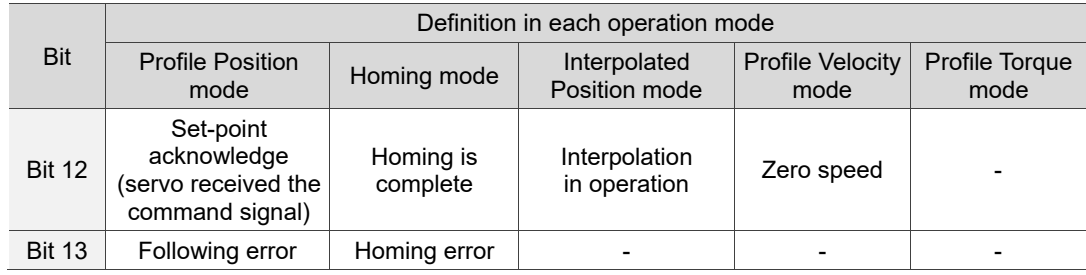

Note: - indicates the bit is invalid.

Object 605Bh: Shutdown option code

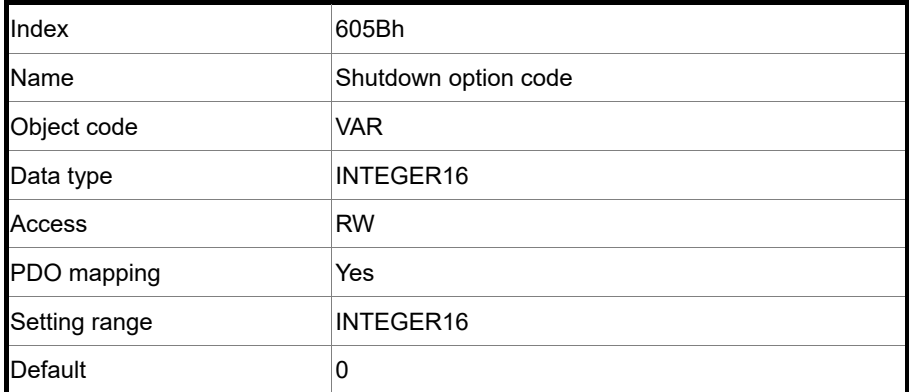

Object function:

OD 605Bh = 0: when Servo Off, the dynamic brake has no effect, so the motor runs freely and the machine stops only by friction.

OD 605Bh = -1: when Servo Off, the servo stops with the operation of the dynamic brake.

Note: when P3.012.Z is set to 1, the non-volatile setting for this object is enabled.

Object 6060h: Modes of operation

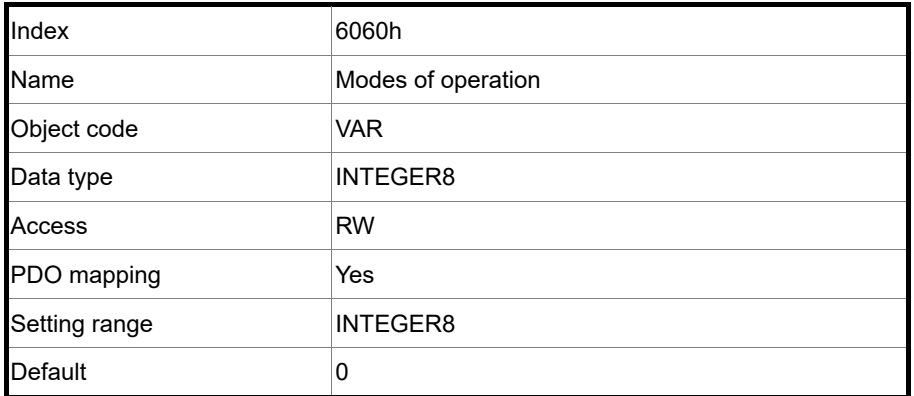

Object function:

This object sets the mode for operation.

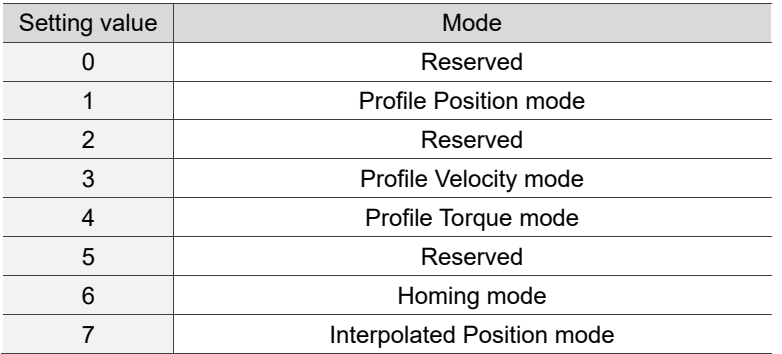

### Object 6061h: Modes of operation display

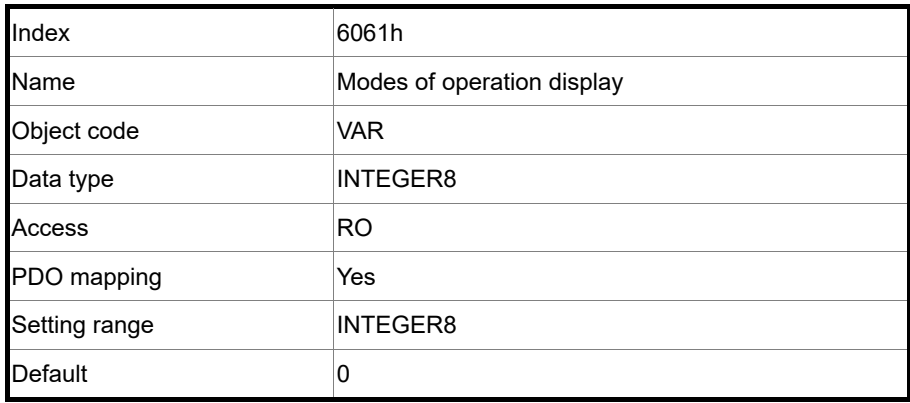

Object function:

This object displays the current operation mode. Refer to the table in OD 6060h.

### Object 6062h: Position demand value (PUU)

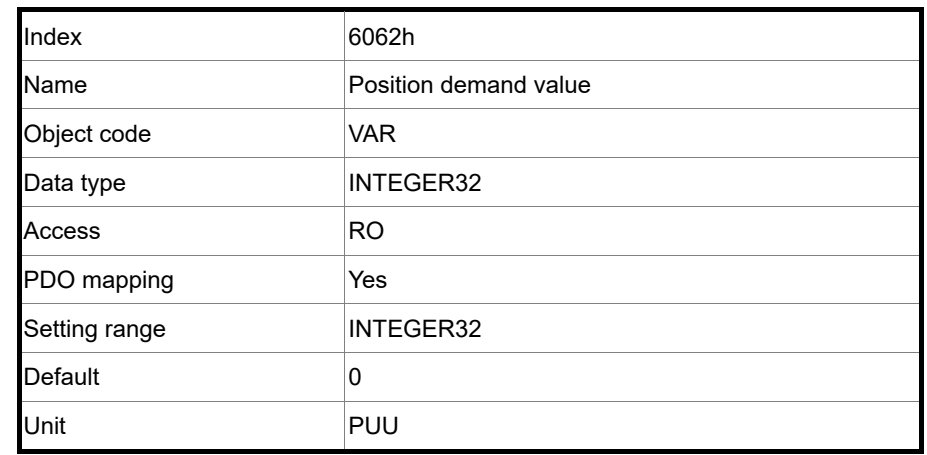

## Object function:

This position demand value is the interpolation command calculated by the servo internal interpolator. This command passes through the servo internal filter. For its detailed location, refer to the servo architecture diagram of each mode.

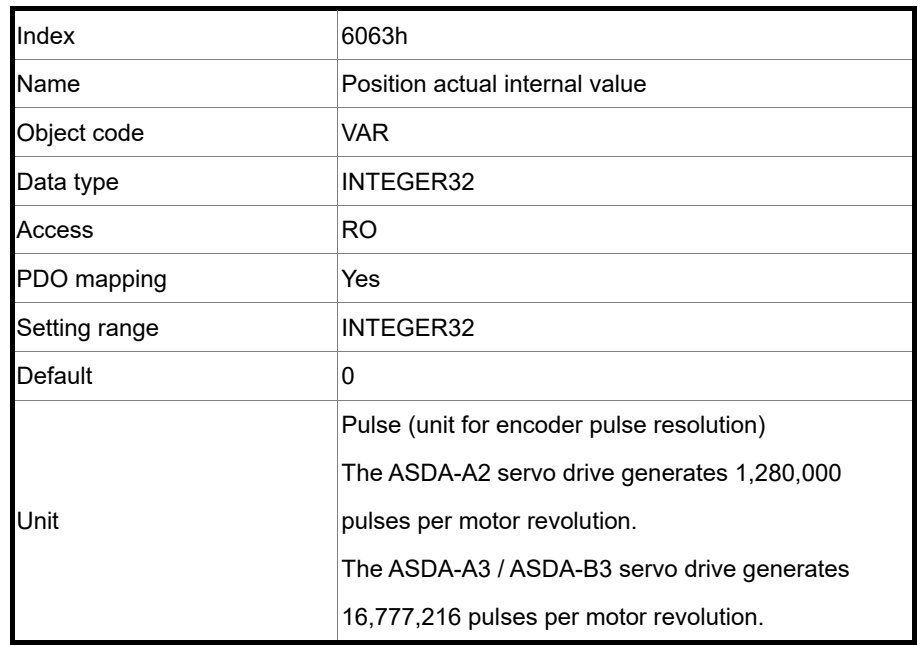

### Object 6063h: Position actual internal value (Pulse)

Object 6064h: Position actual value (PUU)

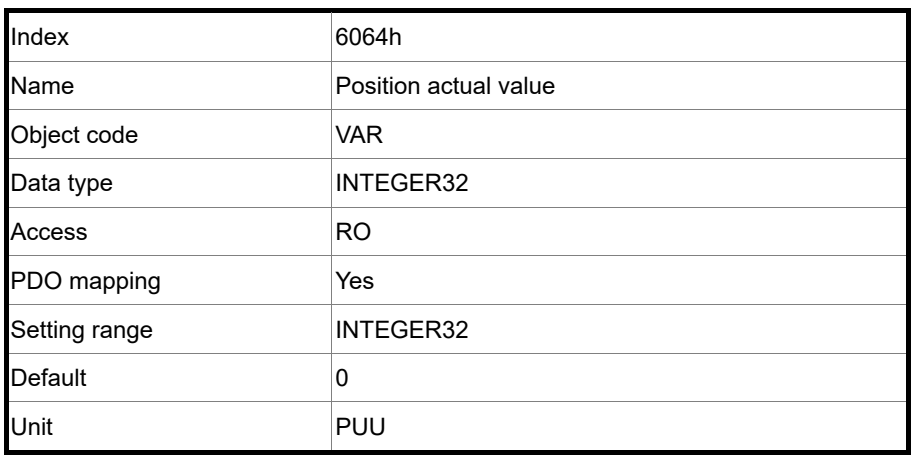

Object 6065h: Following error window

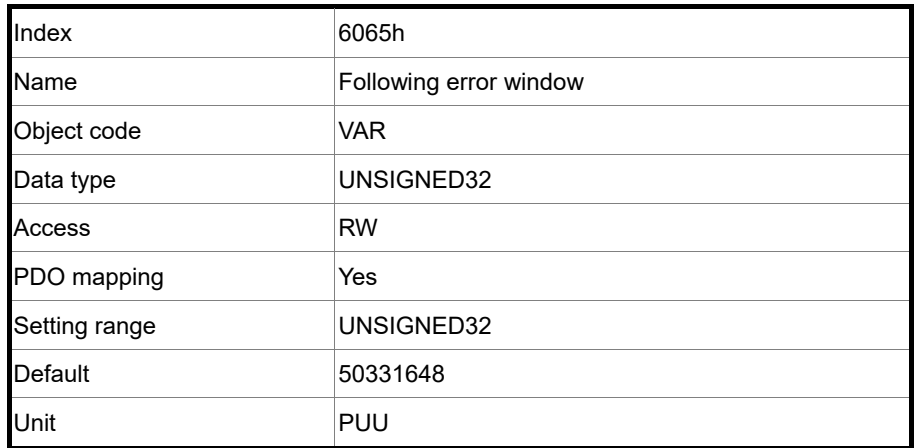

Object function:

When the following error actual value (OD 60F4h) exceeds this setting range, AL009 (Excessive deviation of Position command) is triggered.

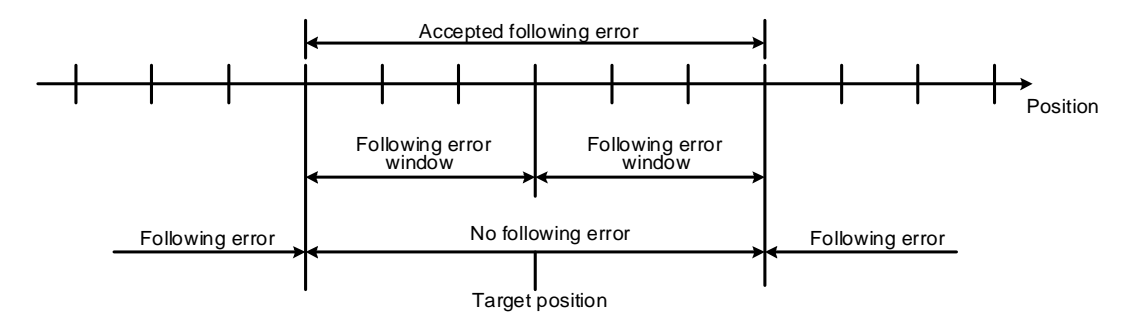

Note: when P3.012.Z is set to 1, the non-volatile setting for this object is enabled.

#### Object 6067h: Position window

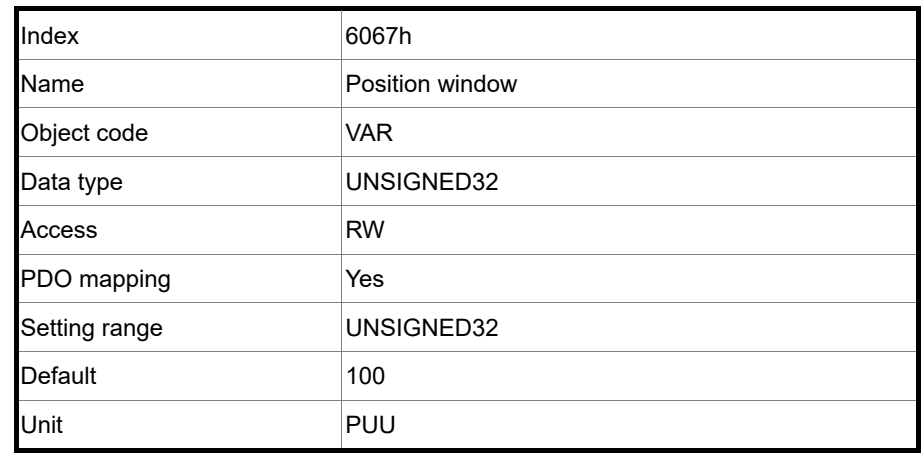

#### Object function:

When the difference (absolute value) between the position command (PP mode: OD 607Ah; IP mode: OD 60C1h) and the position actual value (OD 6064h) is within the range set in OD 6067h (Position window), and the duration of this condition is longer than the time set in OD 6068h (Position window time), OD 6041h [Bit 10] (Target reached) is output.

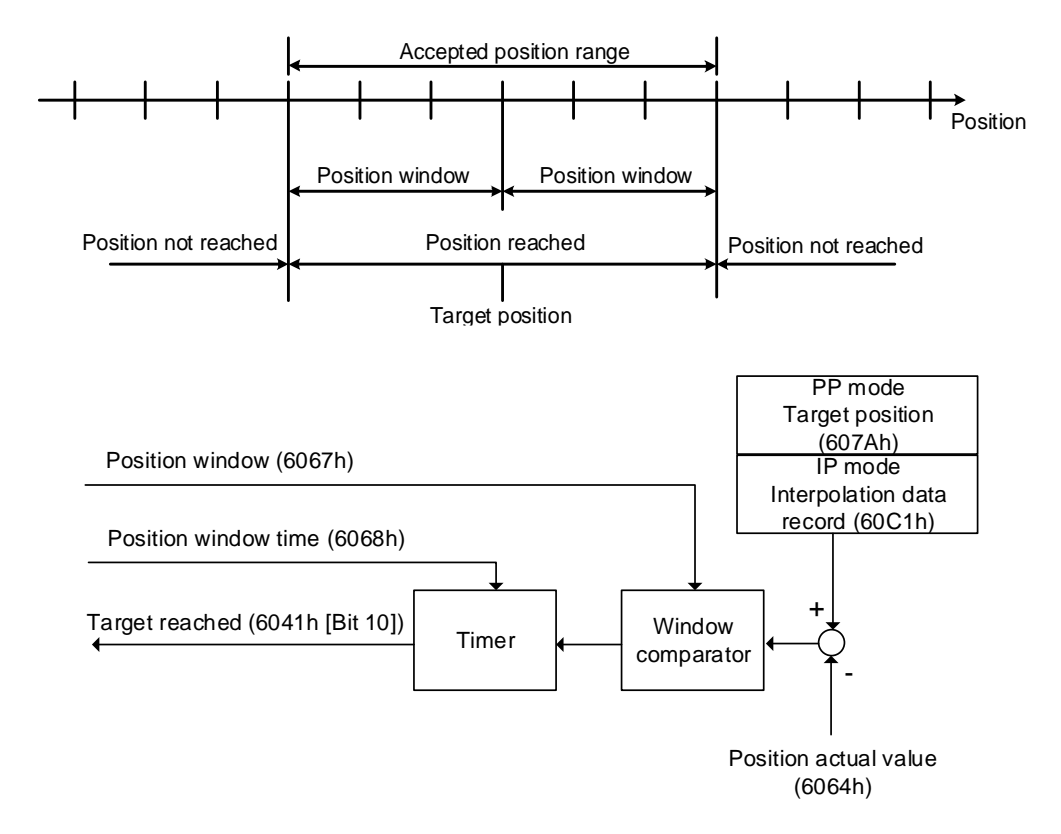

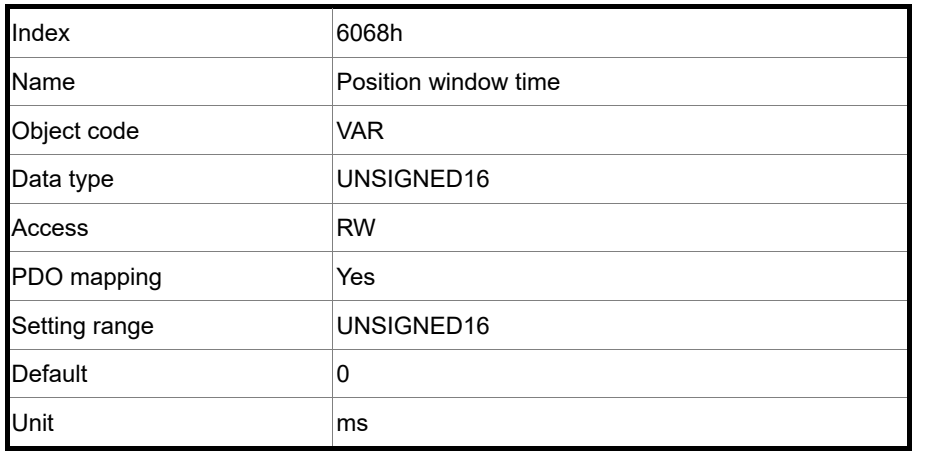

Object 6068h: Position window time

#### Object function:

When the difference (absolute value) between the position command (PP mode: OD 607Ah; IP mode: OD 60C1h) and the position actual value (OD 6064h) is within the range set in OD 6067h (Position window), and the duration of this condition is longer than the time set in OD 6068h (Position window time), OD 6041h [Bit 10] (Target reached) is output.

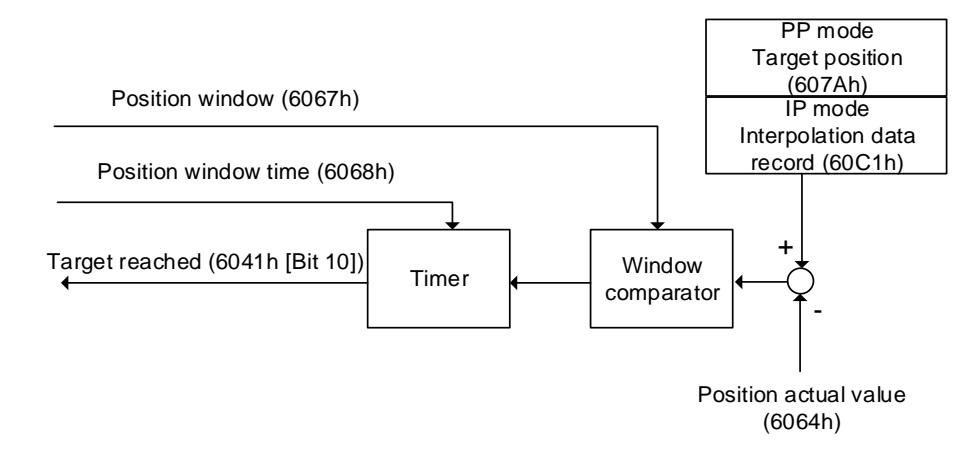

### Object 606Bh: Velocity demand value

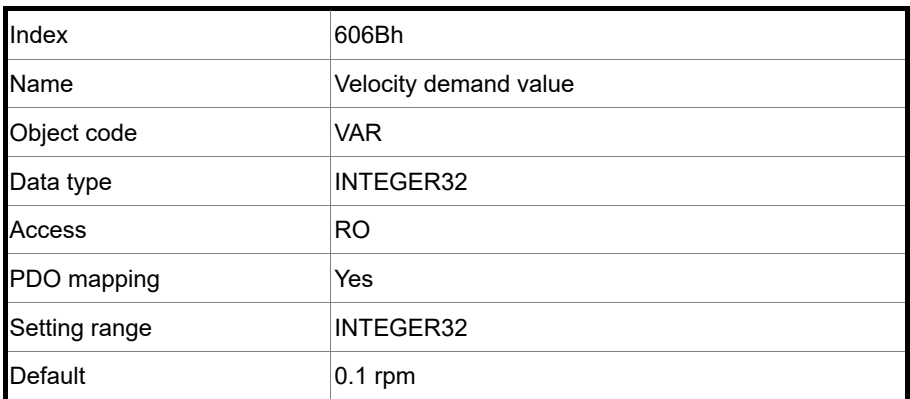

Object function:

The velocity demand value is the command generated by the speed trajectory generator and filtered by the command filter of the drive. This object only works in Profile Velocity mode.

### Object 606Ch: Velocity actual value

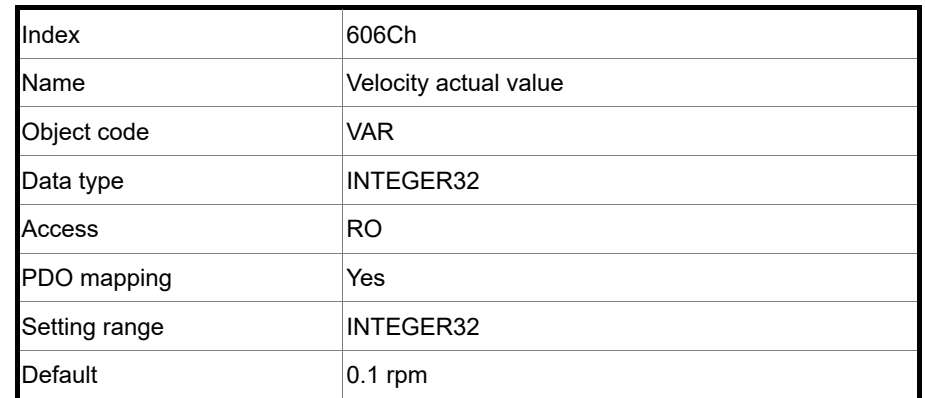

Object function:

Returns the motor speed at present for monitoring.

Object 606Dh: Velocity window

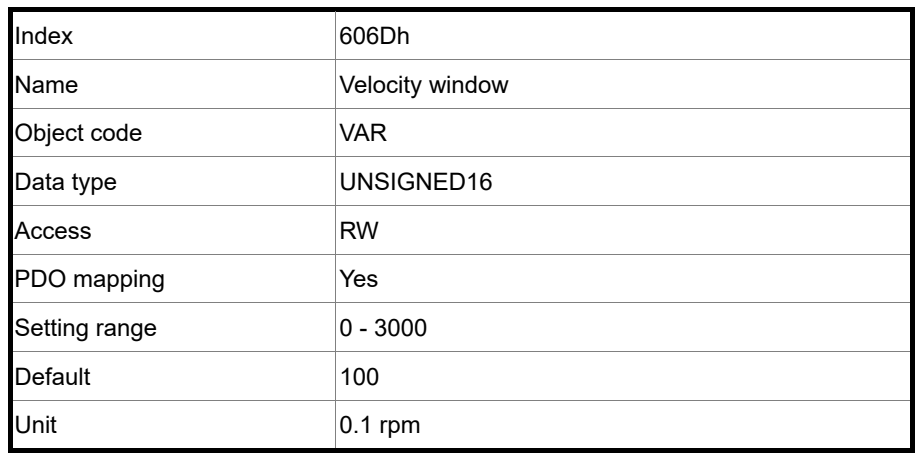

Object function:

The window comparator compares the speed difference with the velocity window (OD 606Dh). When the difference (absolute value) is within the range set in the velocity window and the duration of this condition is longer than the time set in the velocity window time (OD 606Eh), OD 6041h [Bit 10] (Target reached) is output. This object only works in Profile Velocity mode.

Note: when P3.012.Z is set to 1, the non-volatile setting for this object is enabled.

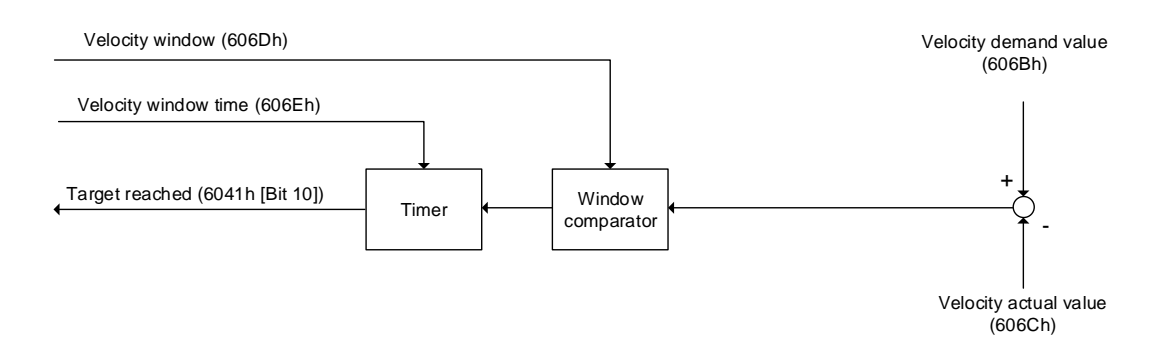

Object 606Eh: Velocity window time

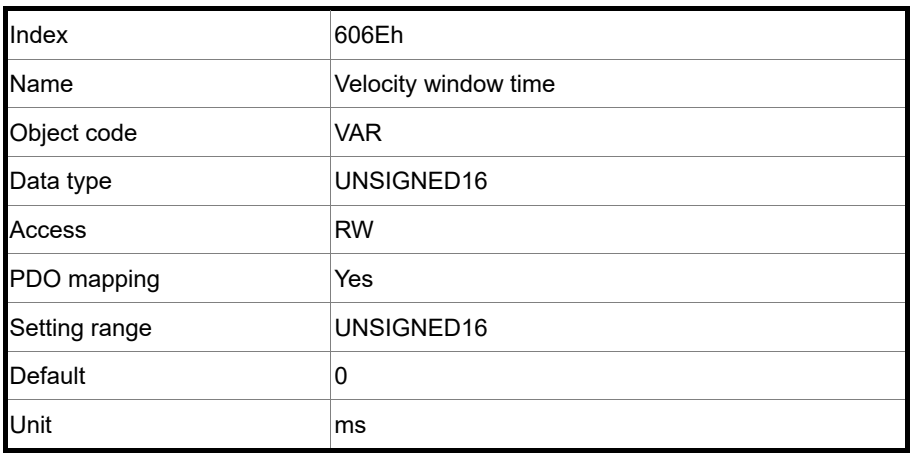

Object function:

Refer to OD 606Dh for the description of the object.

Note: when P3.012.Z is set to 1, the non-volatile setting for this object is enabled.

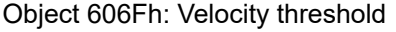

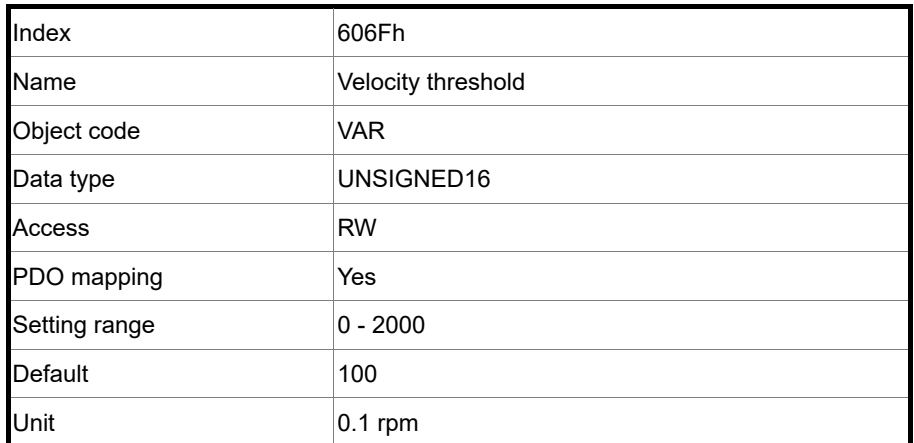

Object function:

This object sets the range for the zero-speed signal output. When the forward or reverse speed (absolute value) of the motor is lower than the setting value of OD 606Fh, OD 6041h [Bit 12] (zero-speed signal) outputs 1.

Note: when P3.012.Z is set to1, the non-volatile setting for this object is enabled.

### Object 6071h: Target torque

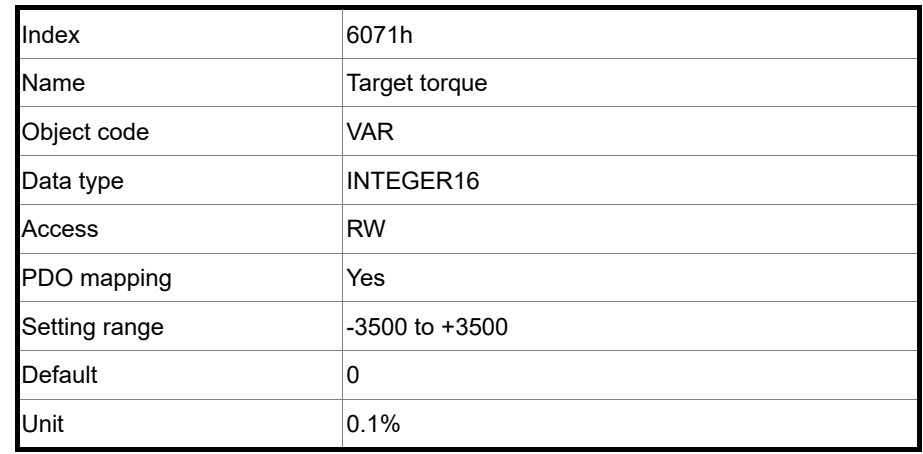

### Object function:

This object sets the target torque in Profile Torque mode. If OD 6071h = 1000 (100.0%), it corresponds to the motor rated torque.

### Object 6072h: Max torque

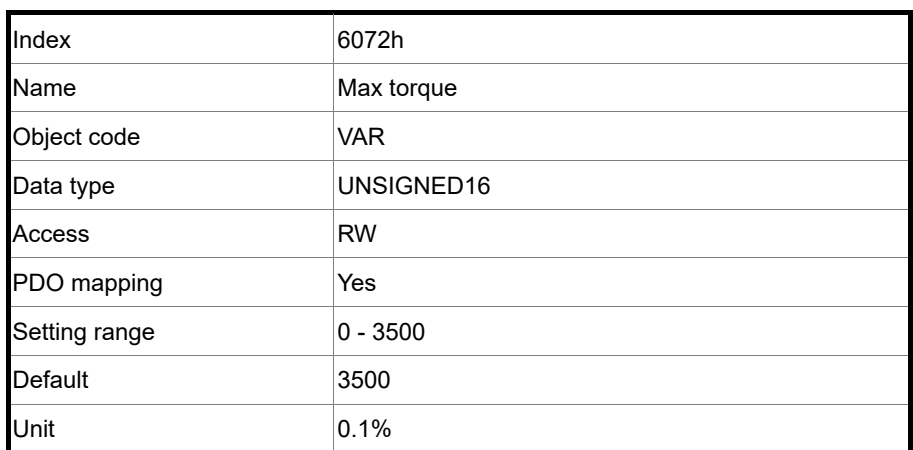

Object function:

This object sets the maximum torque in Profile Torque mode.

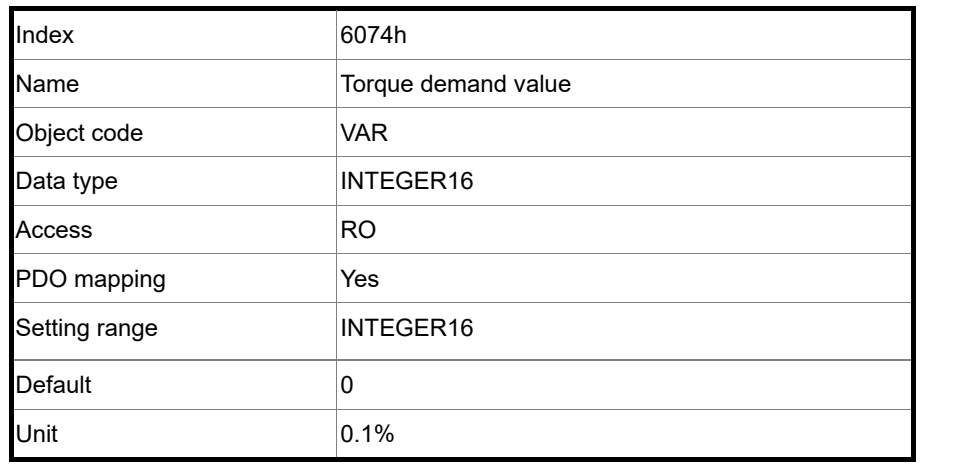

Object 6074h: Torque demand value

Object function:

The torque demand value is the command generated by the speed trajectory generator and filtered by the command filter of the drive. This object only works in Profile Torque mode.

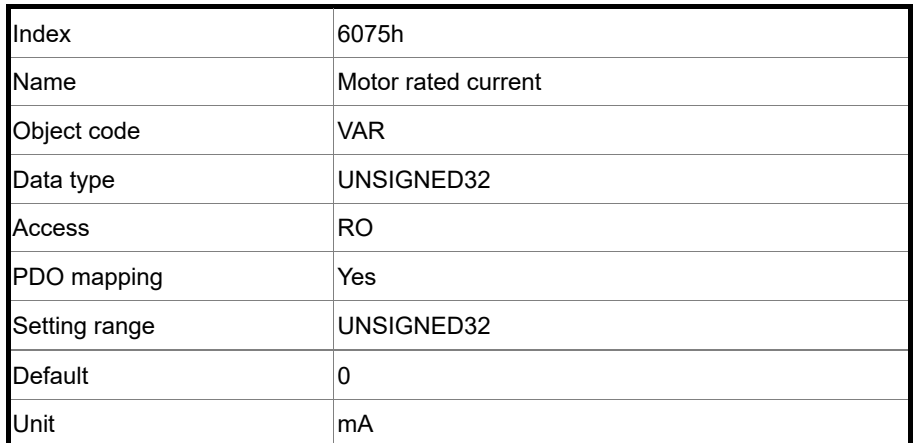

Object 6075h: Motor rated current

Object function:

This object displays the rated current specified on the motor nameplate.

### Object 6076h: Motor rated torque

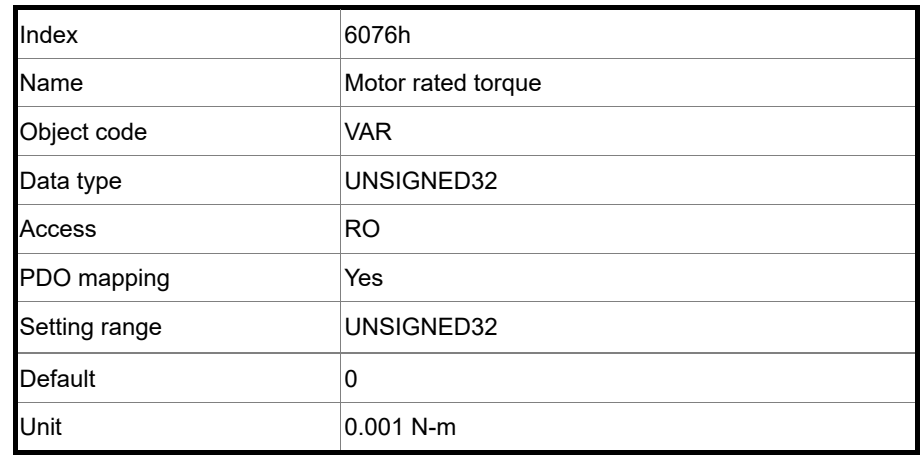

### Object function:

This object displays the rated torque specified on the motor nameplate.

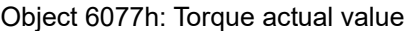

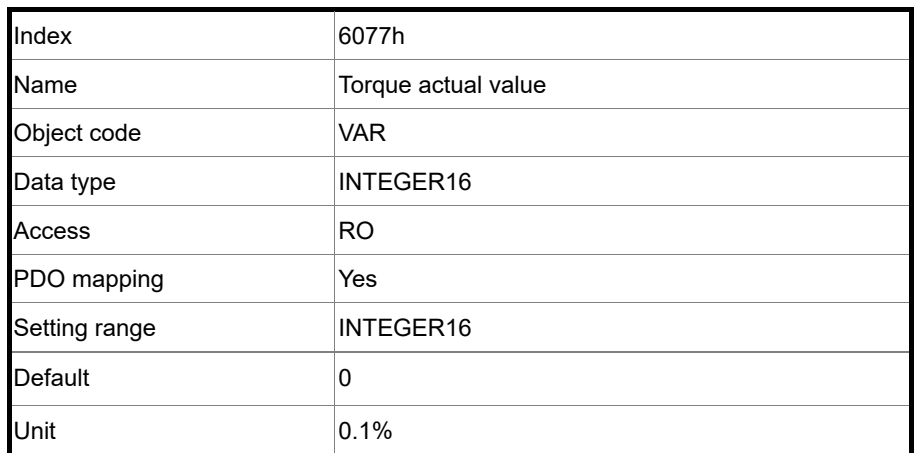

Object function:

This object is the motor torque feedback in percentage at present.

### Object 6078h: Current actual value

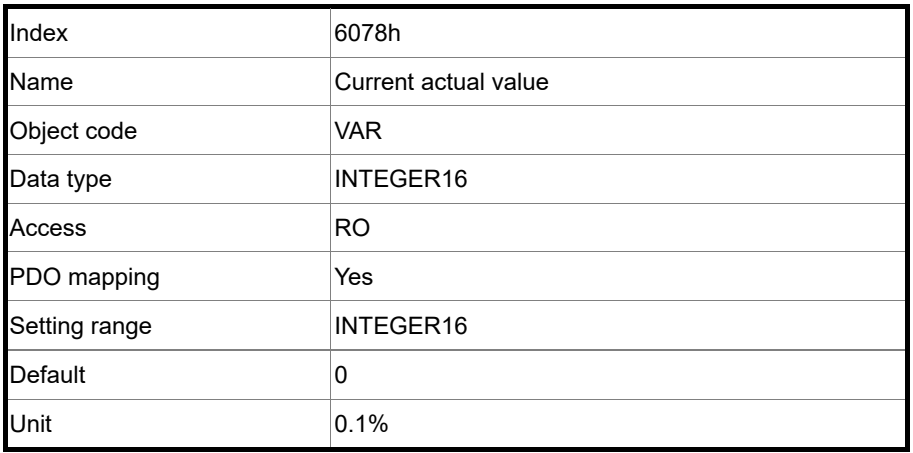

### Object function:

This object is the motor current feedback in percentage at present.

### Object 607Ah: Target position

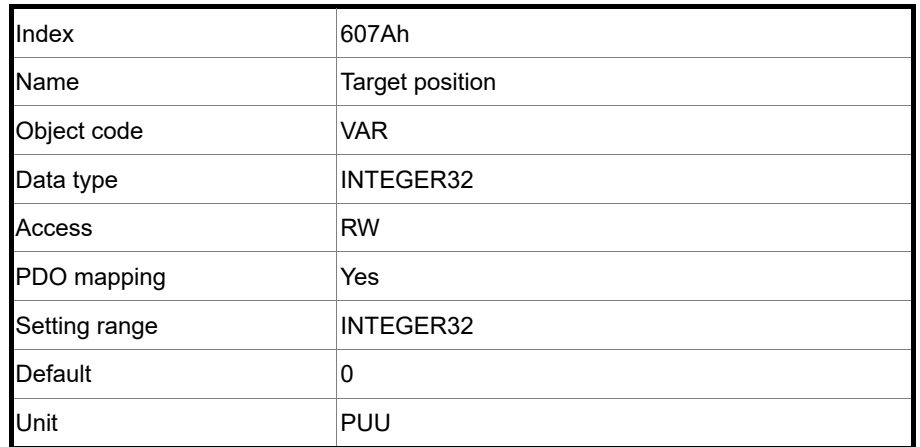

Object function:

This object only works in Profile Position mode. For more details, refer to Section 11.3.1.

### Object 607Ch: Home offset

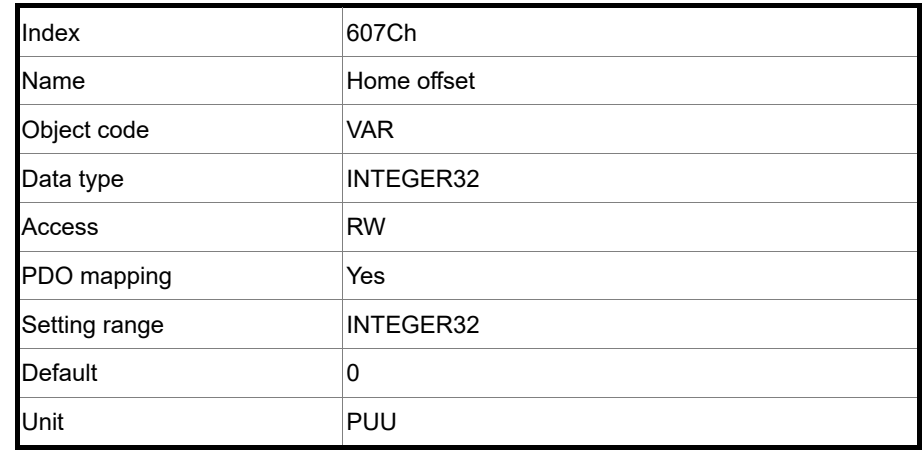

#### Object function:

The origin reference point which the system looks for during the homing procedure is Home position, such as the origin sensor and Z pulse. When the origin reference point is found, the position offset from this point is the user-defined origin (Zero position), and the offset value is Home offset.

Note: when P3.012.Z is set to 1, the non-volatile setting for this object is enabled.

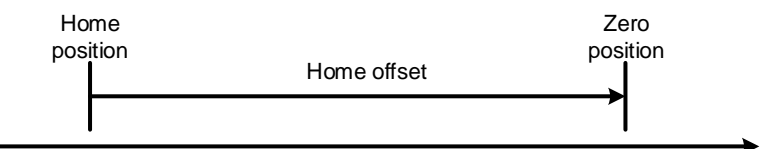

#### Object 607Dh: Software position limit

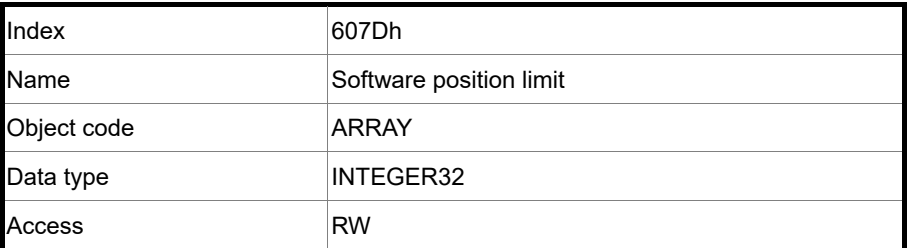

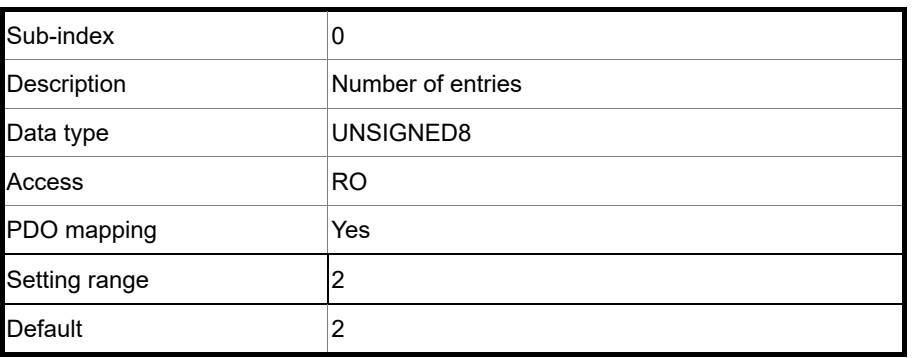

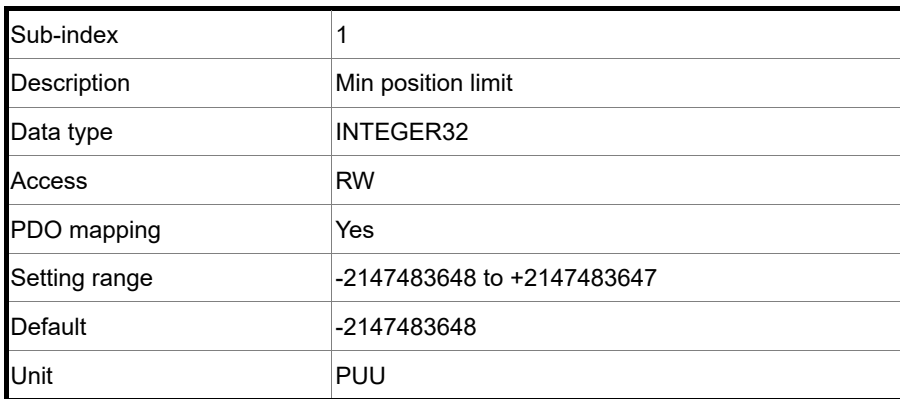

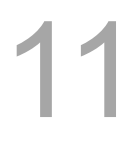

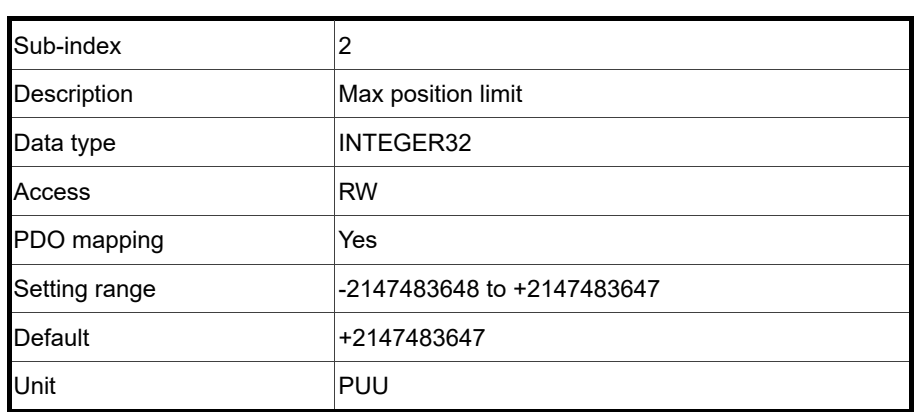

Note: when P3.012.Z is set to 1, the non-volatile setting for this object is enabled.

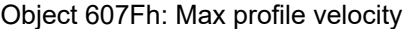

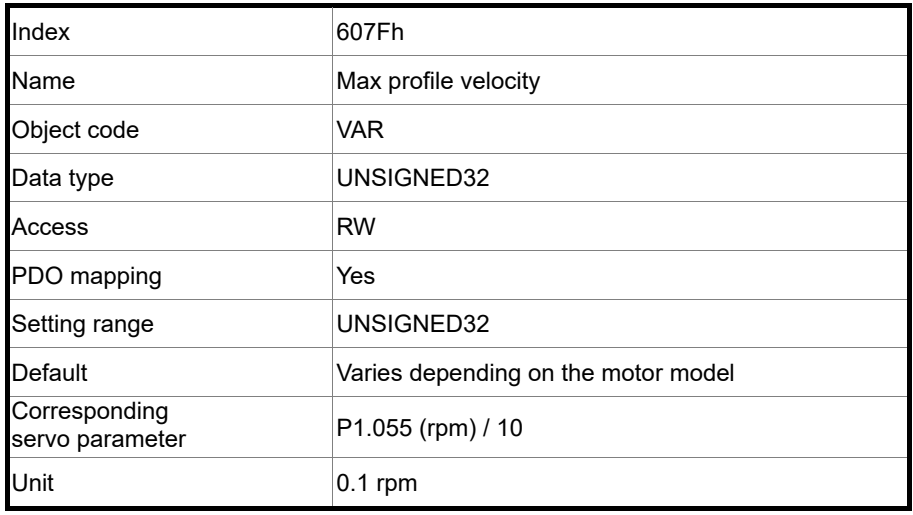

Object function:

The setting value of OD 607Fh (unit: 0.1 rpm) multiplied by 10 is equivalent to the setting value of P1.055 (Maximum speed limit; unit: 1 rpm).

Note: when P3.012.Z is set to 1, the non-volatile setting for this object is enabled.

### Object 6080h: Max motor speed

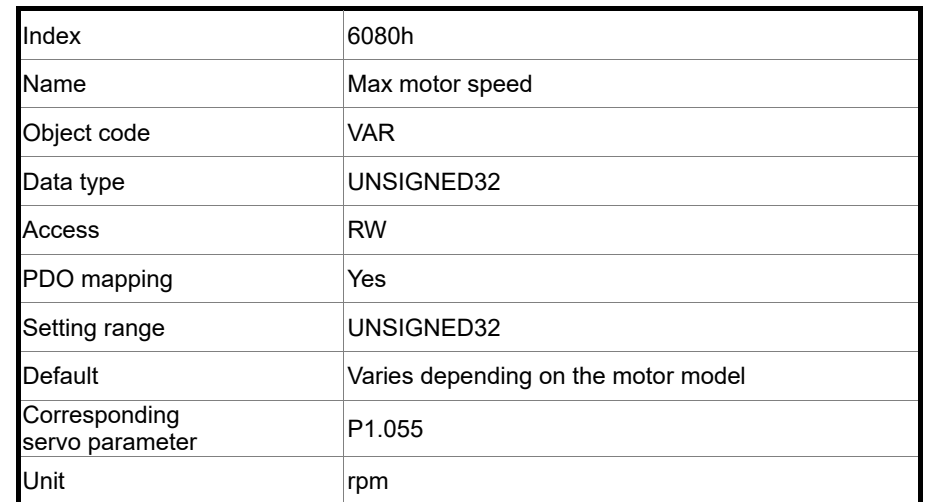

Object function:

OD 6080h is equivalent to P1.055 (Maximum speed limit).

Note: when P3.012.Z is set to 1, the non-volatile setting for this object is enabled.

### Object 6081h: Profile velocity

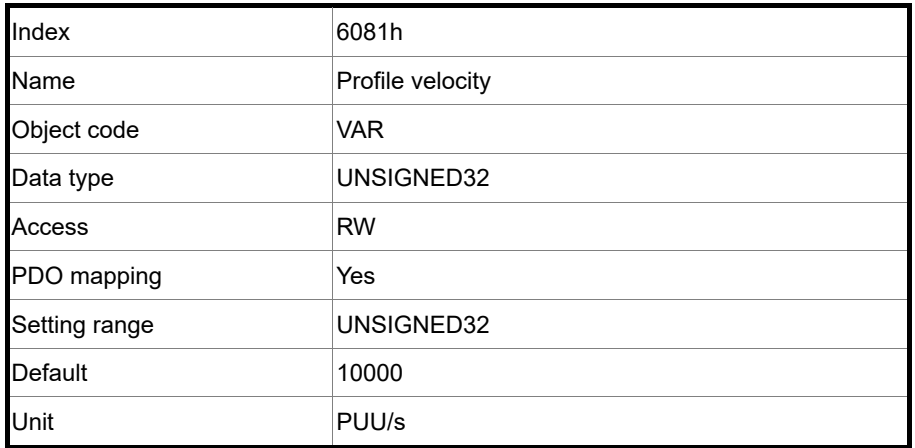

Object function:

This object only works in Profile Position mode. For more details, refer to Section 11.3.1.

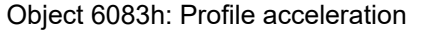

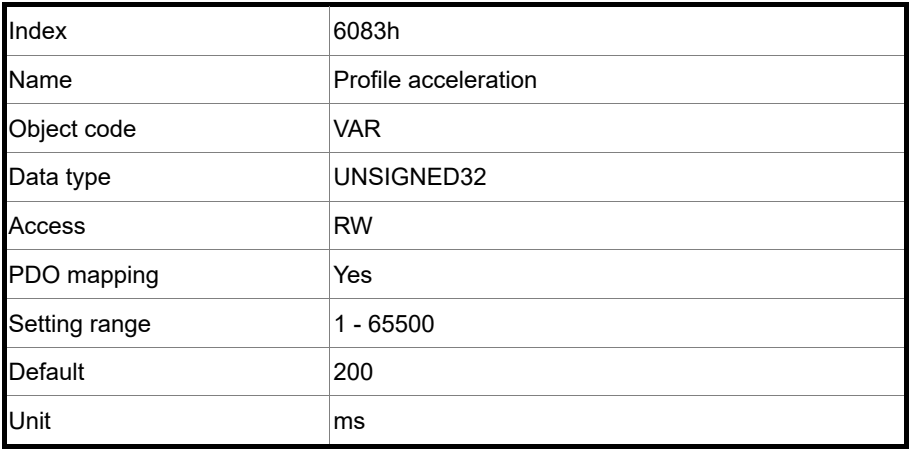

Object function:

The time slope set by this object is the time required for the motor to accelerate from 0 rpm to 3,000 rpm. This object only works in Profile Position mode and Profile Velocity mode.

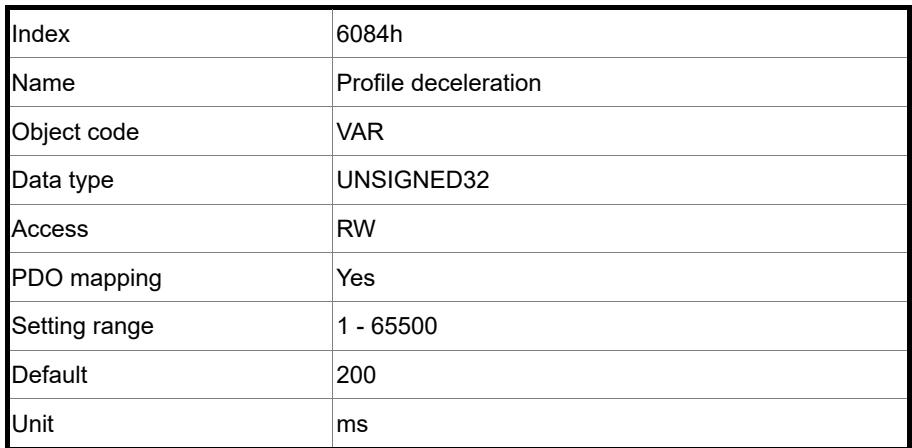

Object 6084h: Profile deceleration

Object function:

The time slope set by this object is the time required for the motor to decelerate from 3,000 rpm to 0 rpm. This object only works in Profile Position mode and Profile Velocity mode.

### Object 6085h: Quick stop deceleration

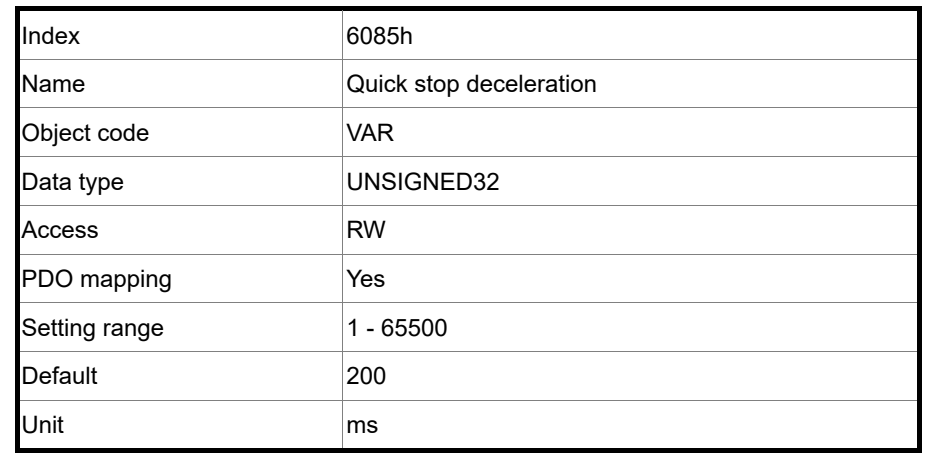

## Object function:

The time slope set by this object is the time required for the motor to decelerate from 3,000 rpm to 0 rpm using the quick stop function.

### Object 6087h: Torque slope

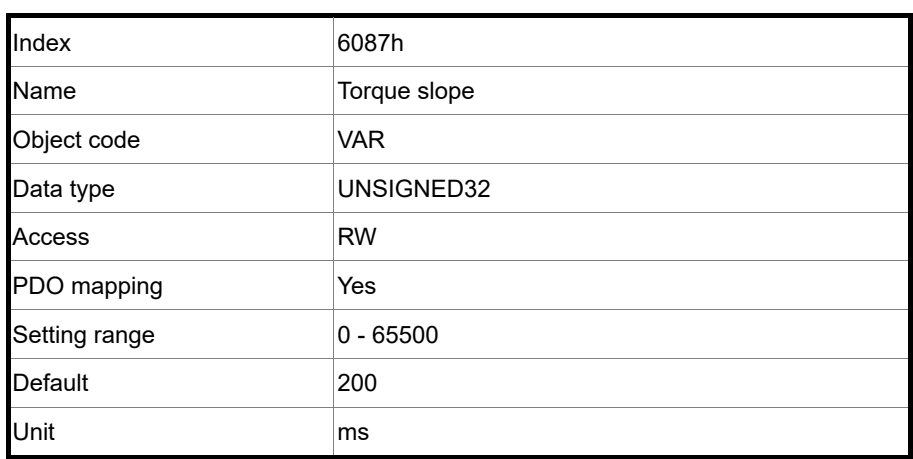

Object function:

The time slope set by this object is the time required for the motor to change from 0% to 100% of the rated torque.

Note: when P3.012.Z is set to 1, the non-volatile setting for this object is enabled.

## Object 6093h: Position factor

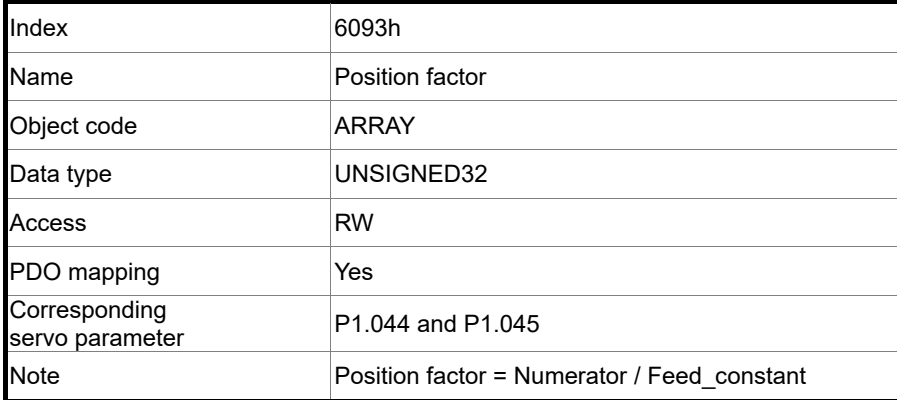

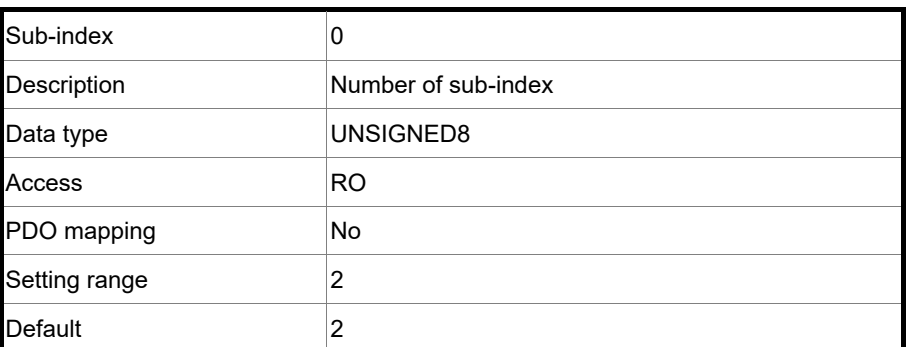

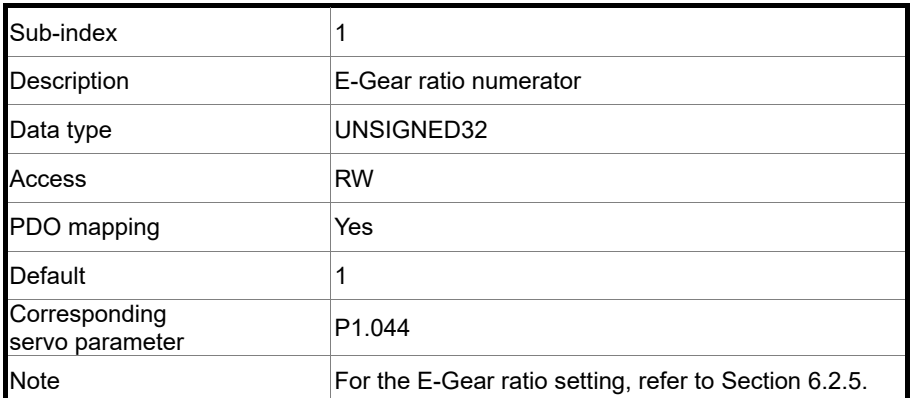

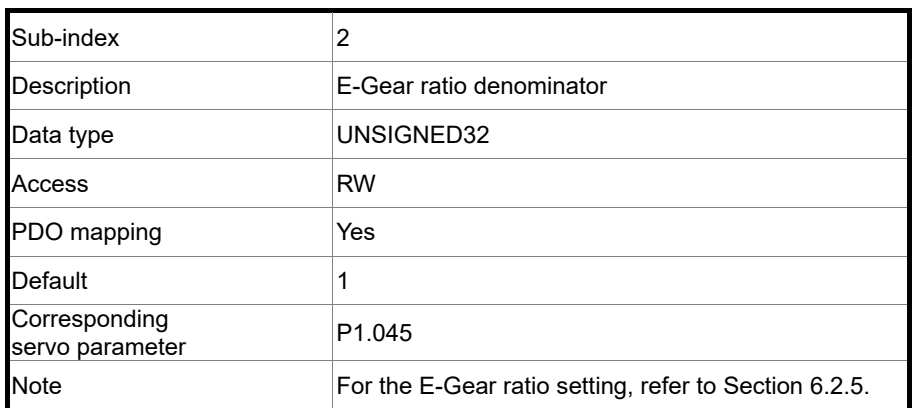

Note: when P3.012.Z is set to 1, the non-volatile setting for this object is enabled.

#### Object 6098h: Homing method

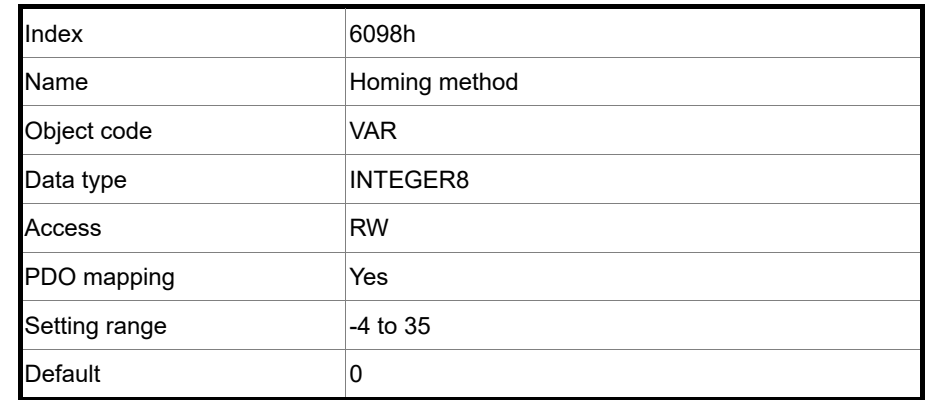

Object function:

The homing methods include looking for the Z pulse (Methods 1 - 14, 33, 34, 36, 37), not looking for the Z pulse (Methods 17 - 30), defining the current position as the origin (Method 35), and looking for the hard stop (Methods 36 - 39). Methods 15, 16, 31, and 32 are reserved. To use Methods 1 to 35, set OD 6098h to 1 to 35. To use Methods 36 to 39, set OD 6098h to -1 to -4.

Method 1: homing on the negative limit switch and Z pulse

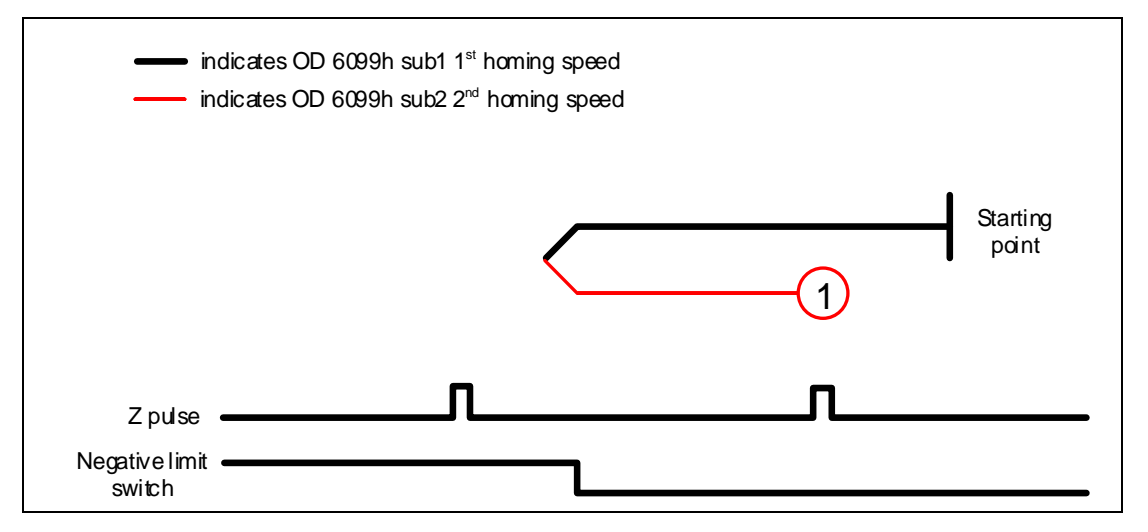

#### Method 2: homing on the positive limit switch and Z pulse

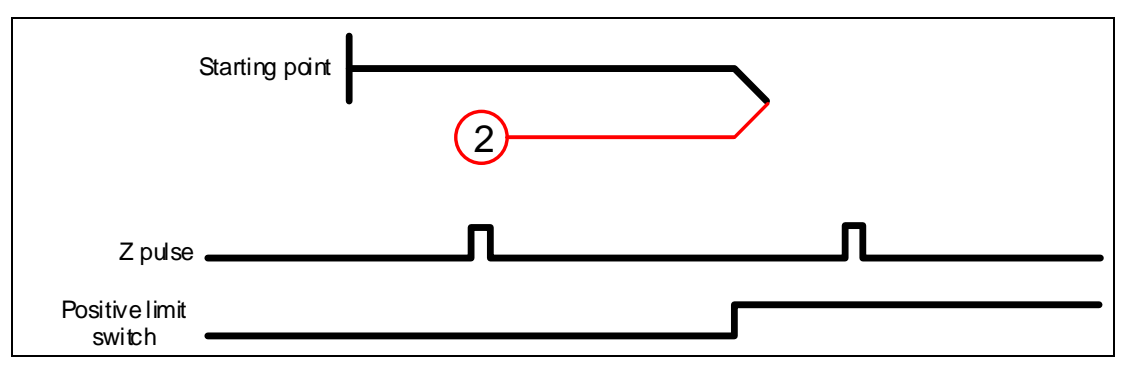

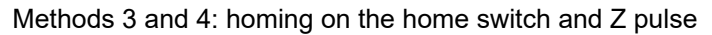

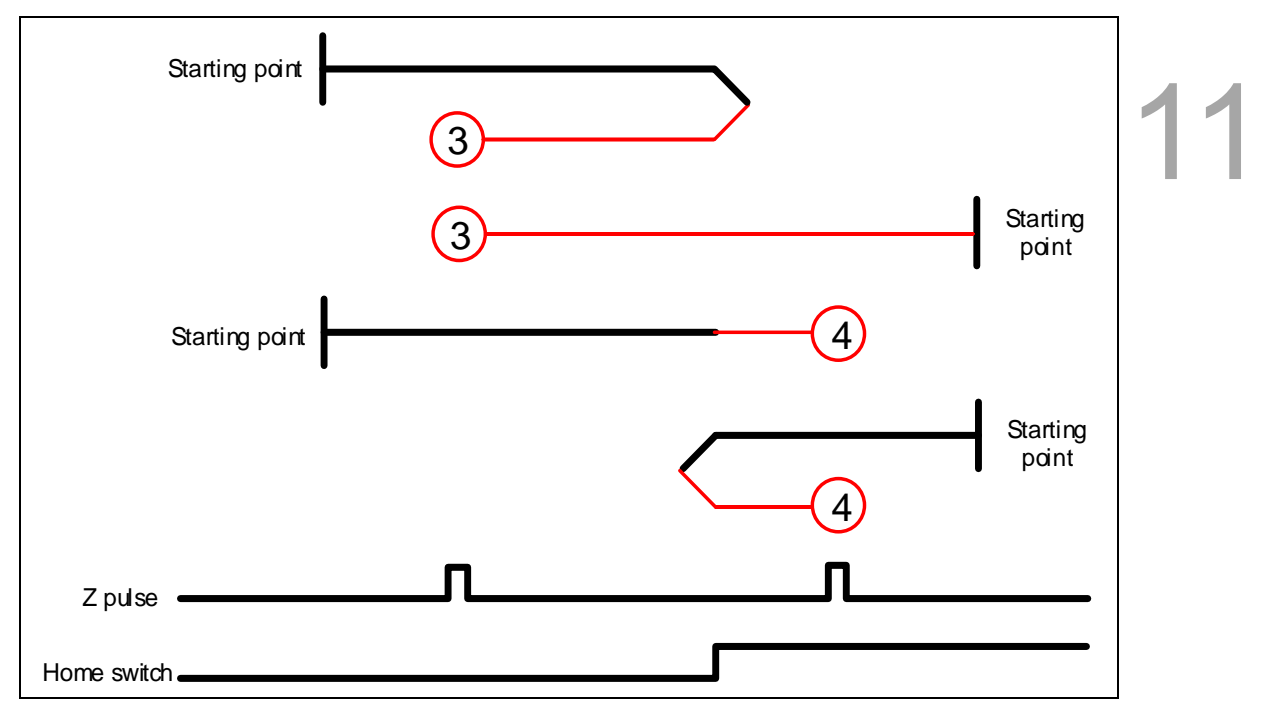

Methods 5 and 6: homing on the home switch and Z pulse

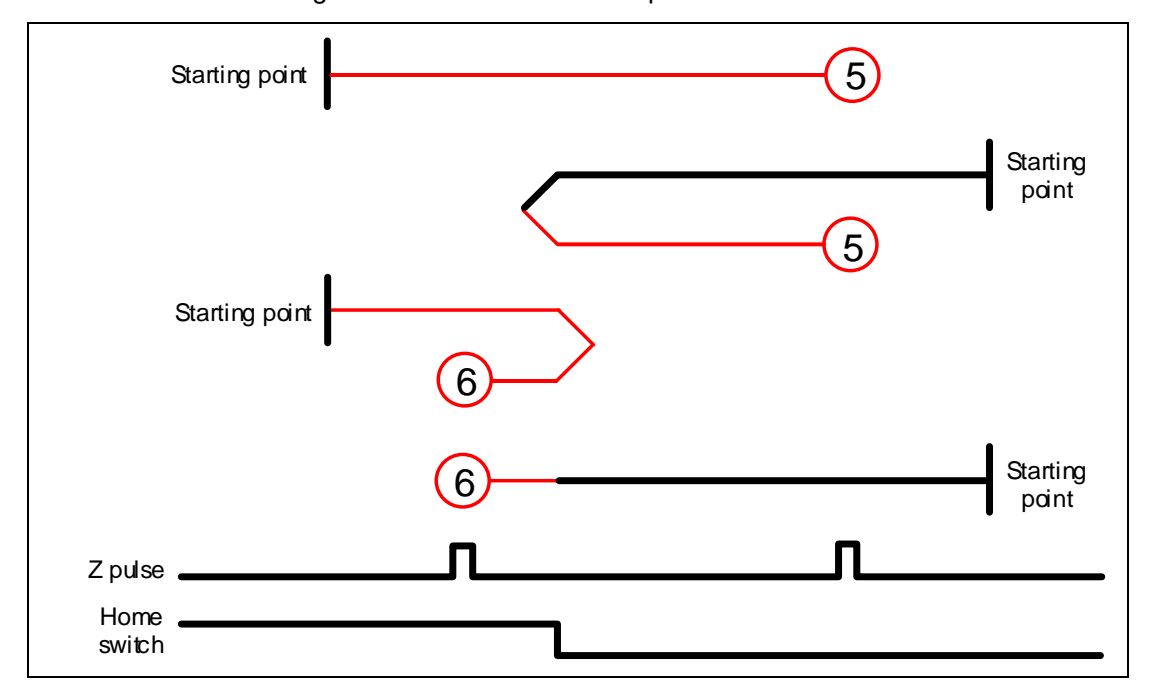

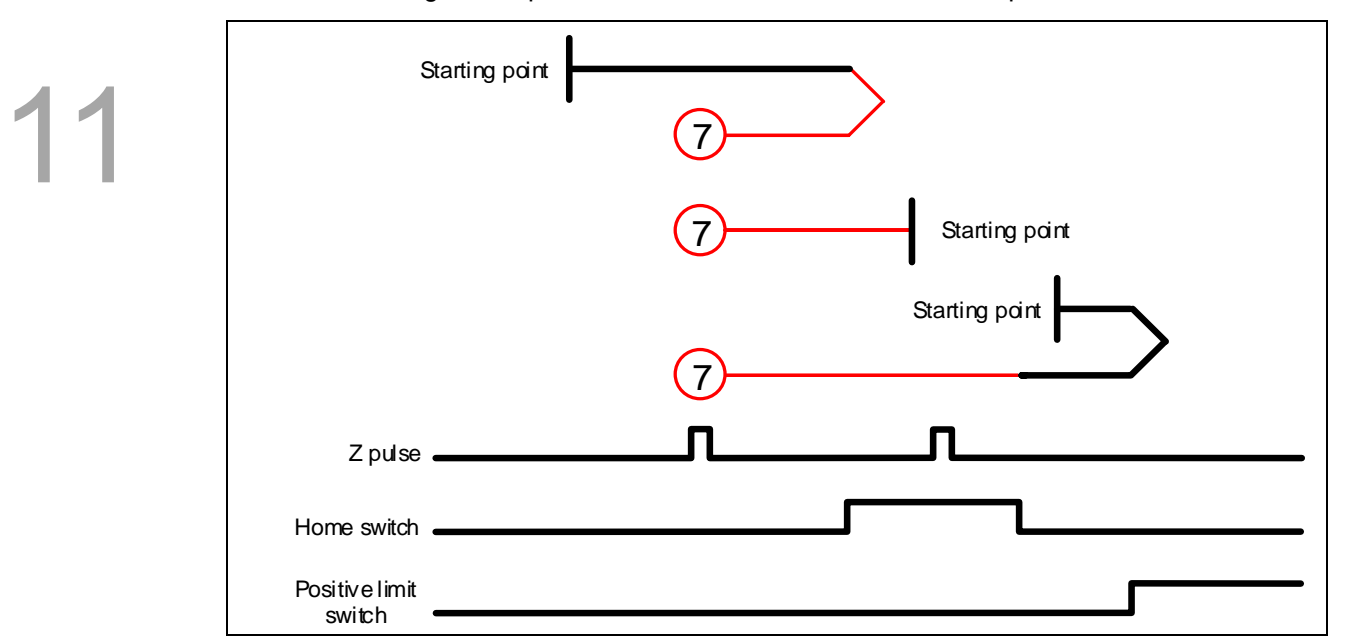

Method 7: homing on the positive limit switch, home switch, and Z pulse

Method 8: homing on the positive limit switch, home switch, and Z pulse

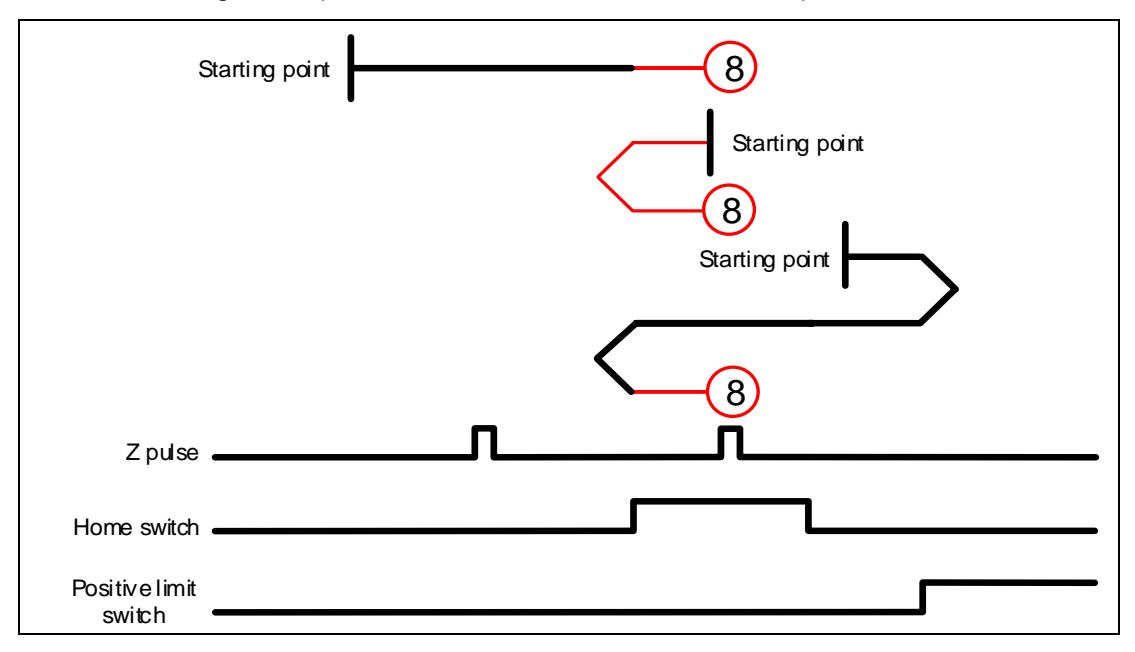

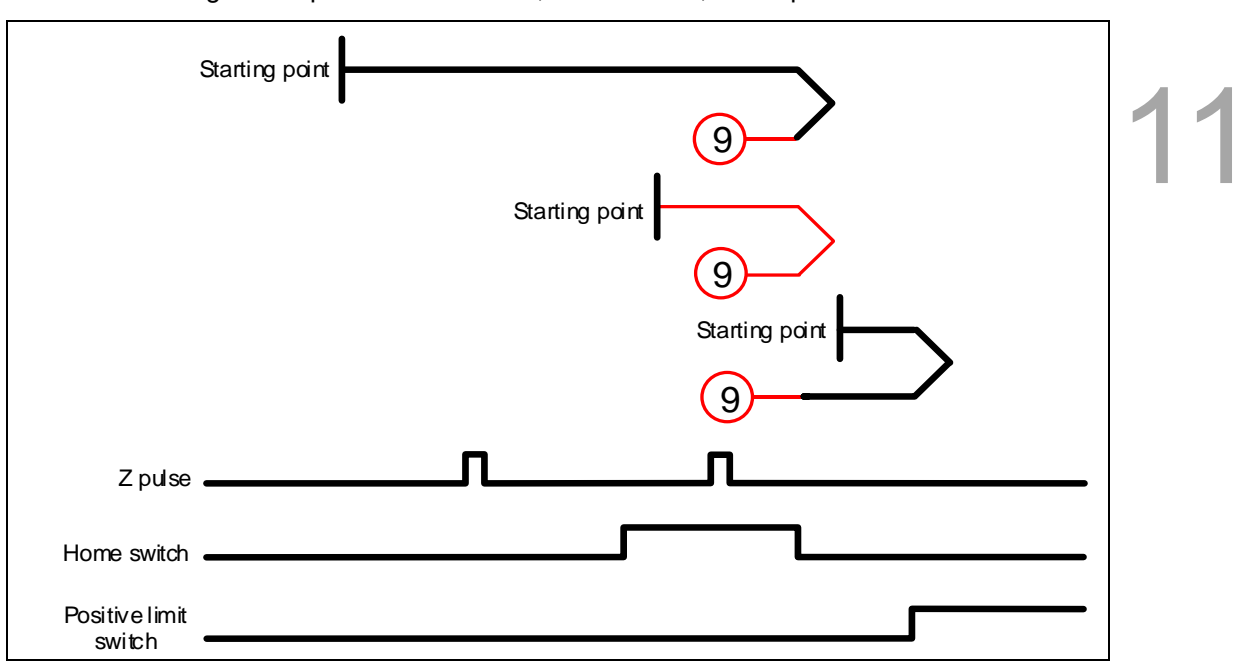

Method 9: homing on the positive limit switch, home switch, and Z pulse

Method 10: homing on the positive limit switch, home switch, and Z pulse

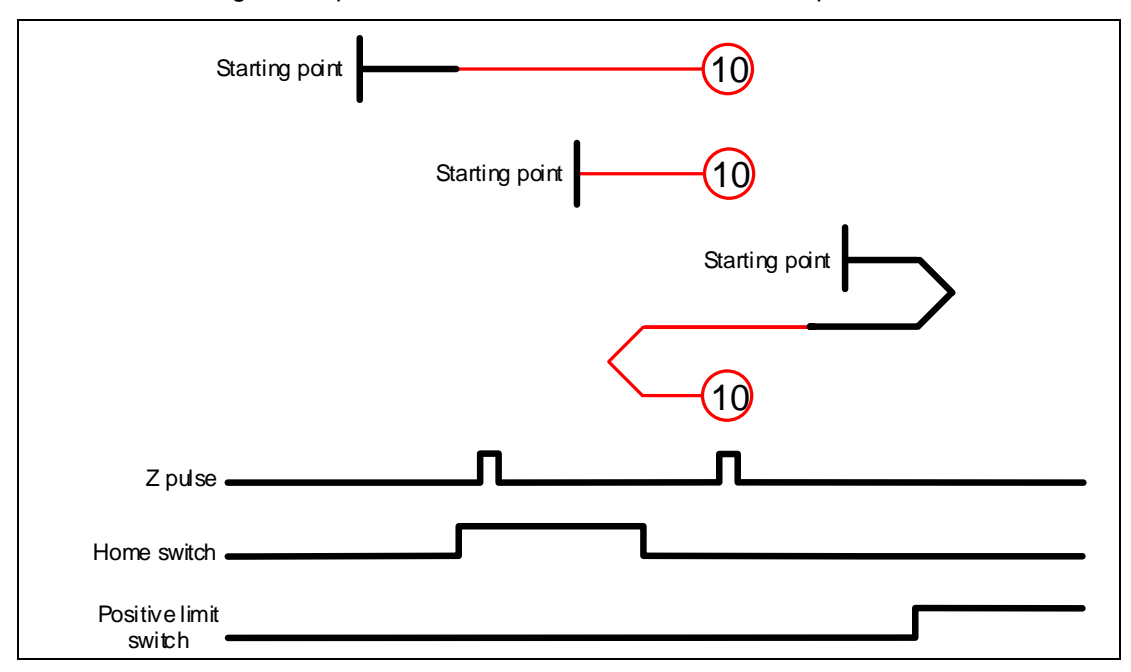
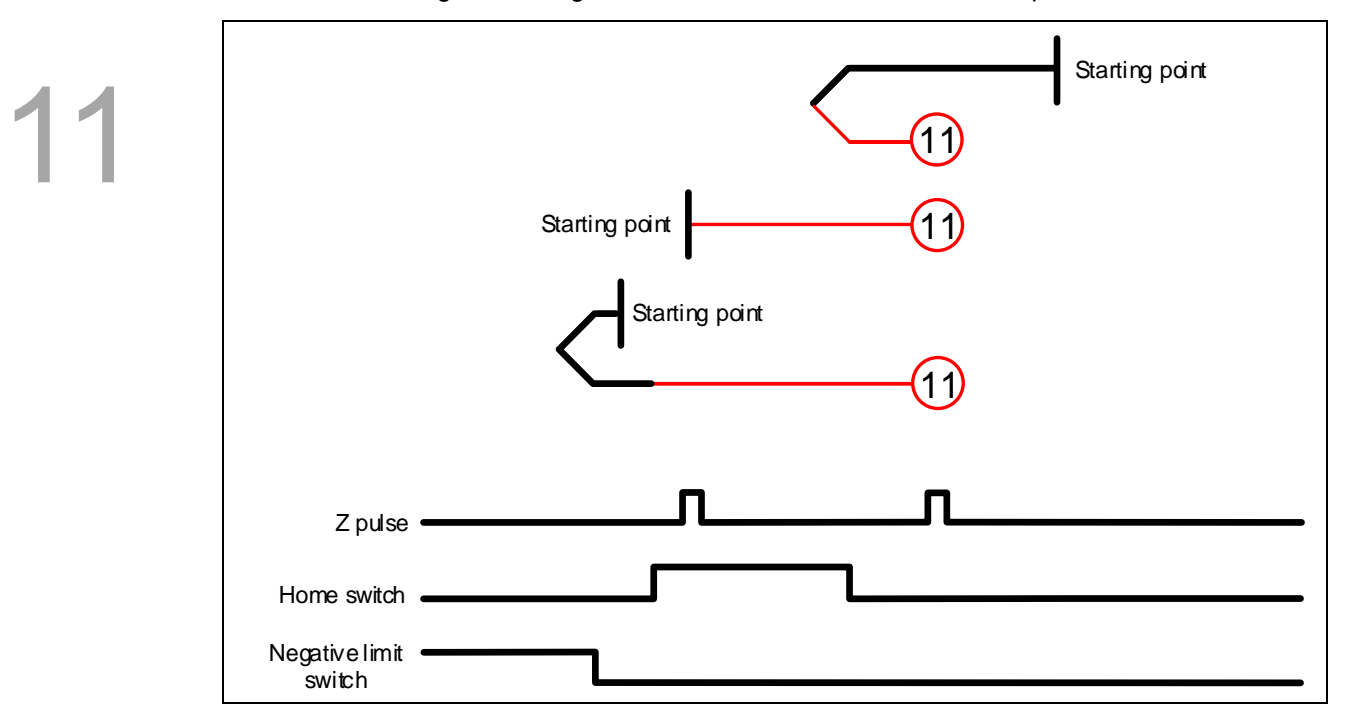

Method 11: homing on the negative limit switch, home switch, and Z pulse

Method 12: homing on the negative limit switch, home switch, and Z pulse

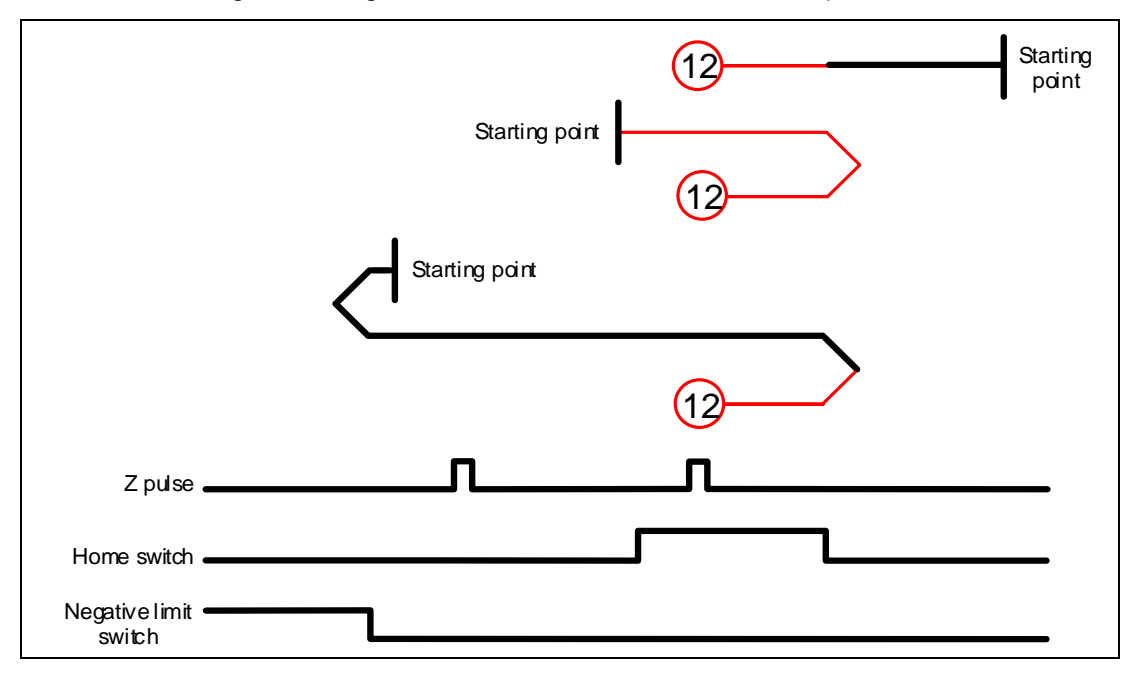

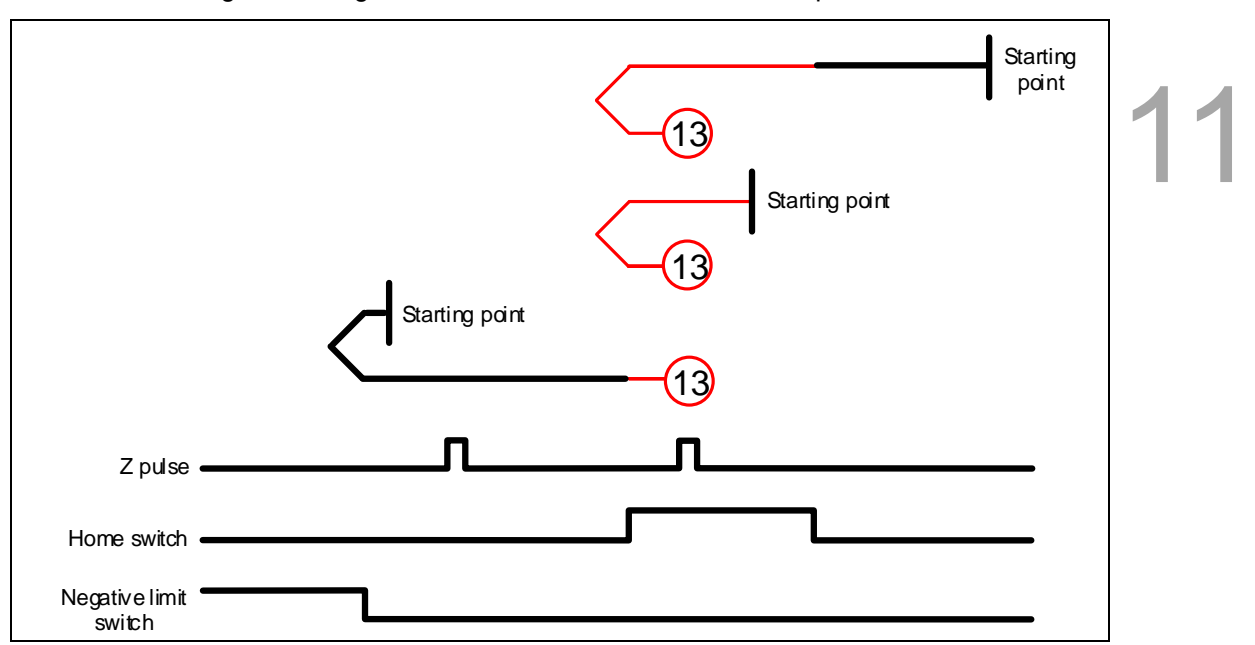

Method 13: homing on the negative limit switch, home switch, and Z pulse

Method 14: homing on the negative limit switch, home switch, and Z pulse

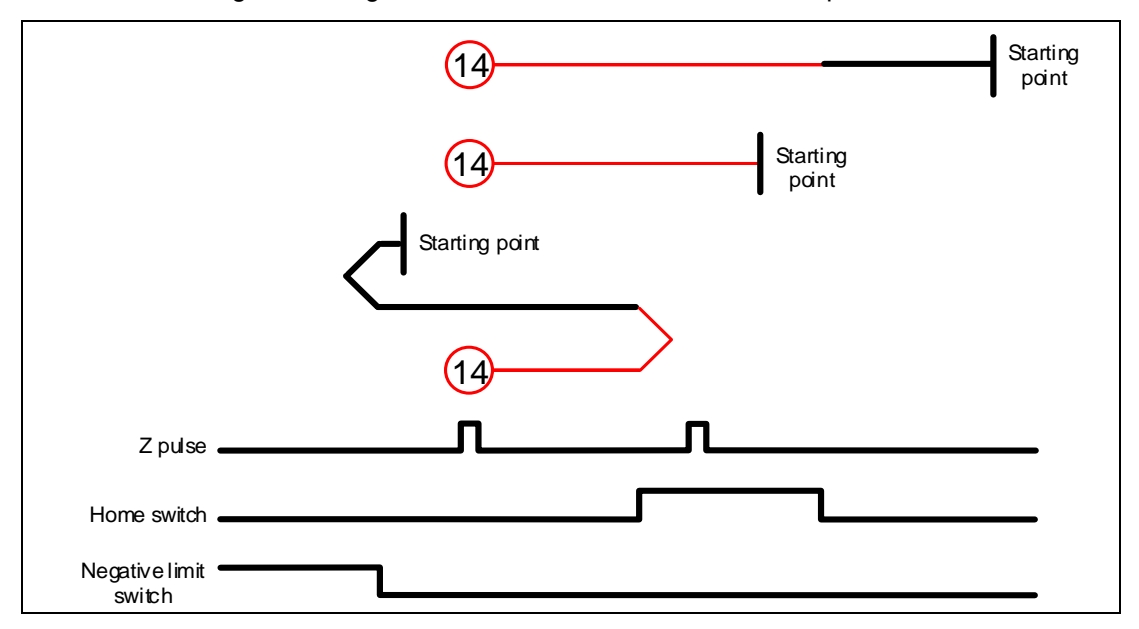

Methods 15 and 16: reserved

Method 17: homing on the negative limit switch

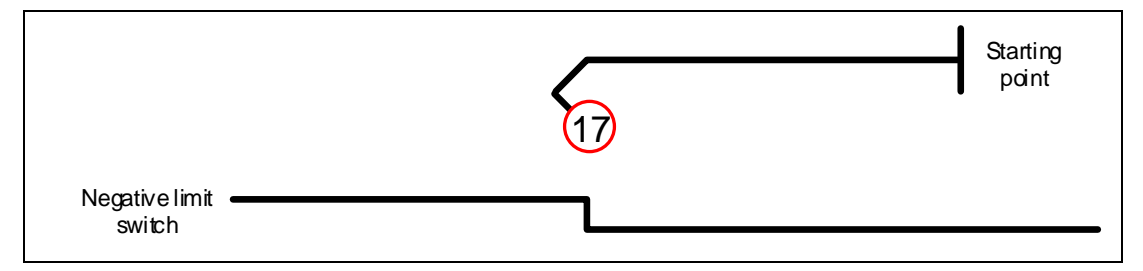

#### Method 18: homing on the positive limit switch

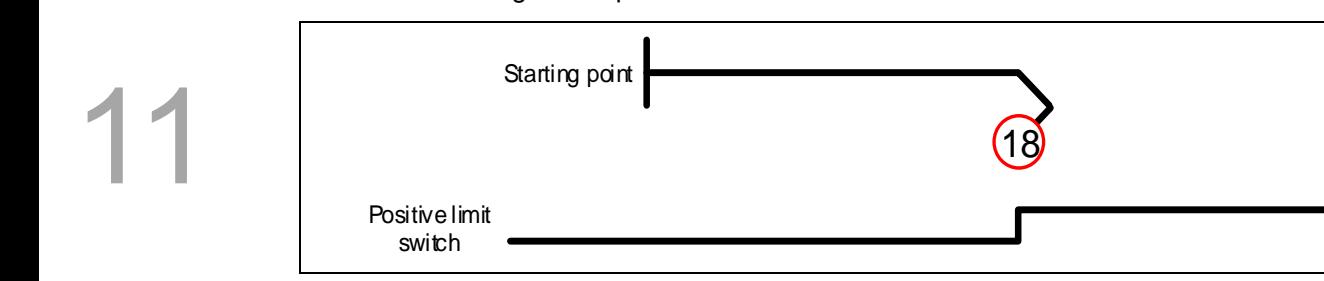

#### Methods 19 and 20: homing on the home switch

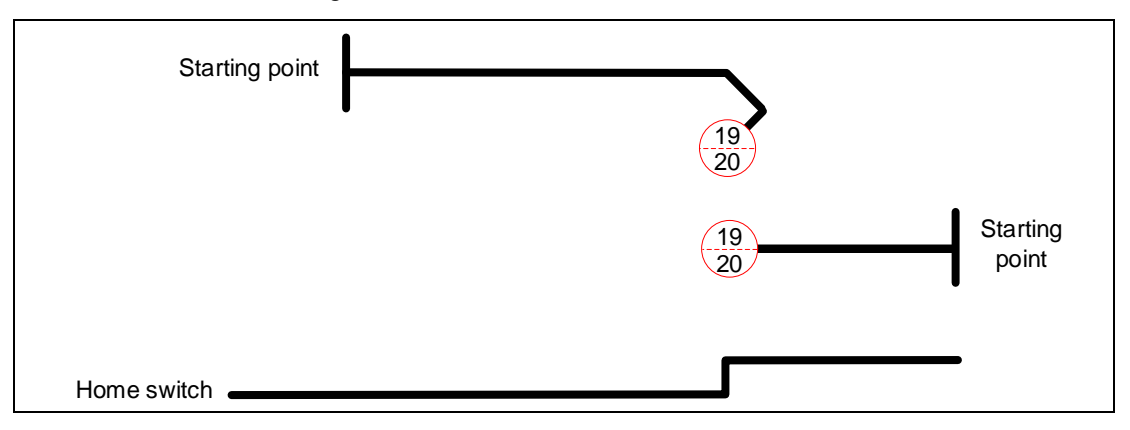

Methods 21 and 22: homing on the home switch

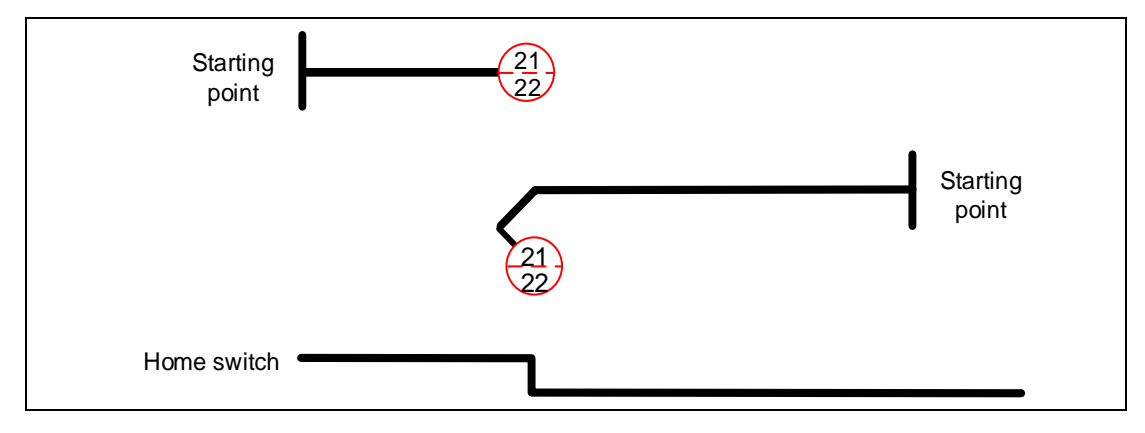

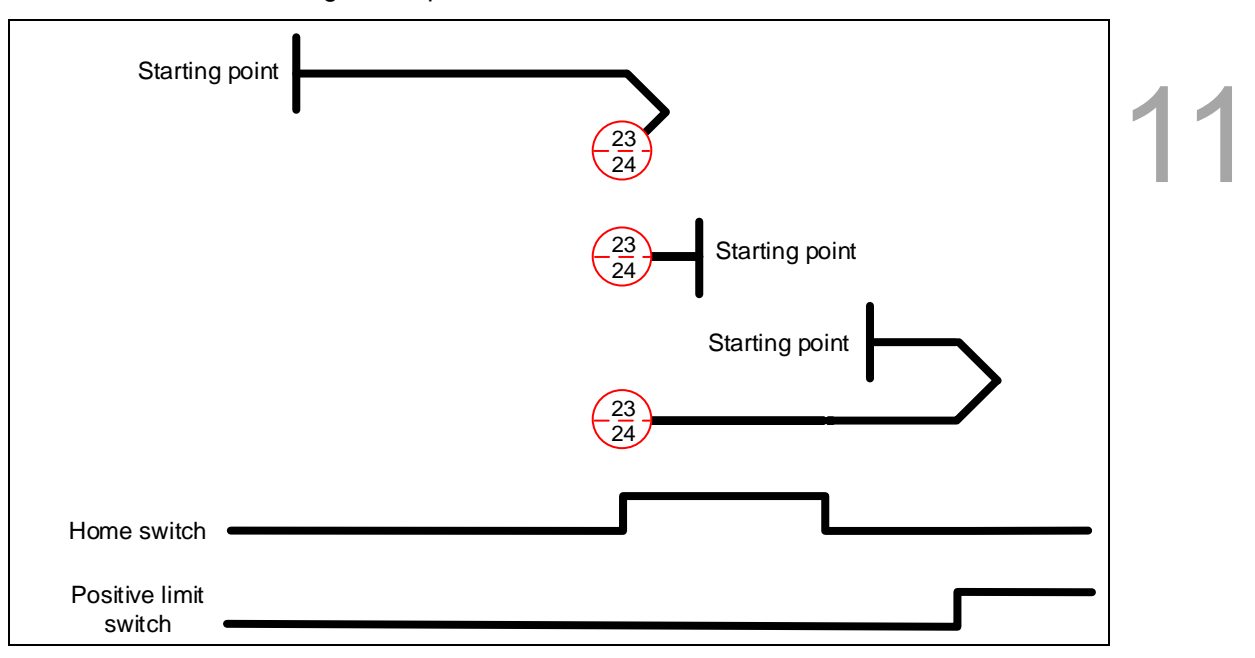

Methods 23 and 24: homing on the positive limit switch and home switch

Methods 25 and 26: homing on the positive limit switch and home switch

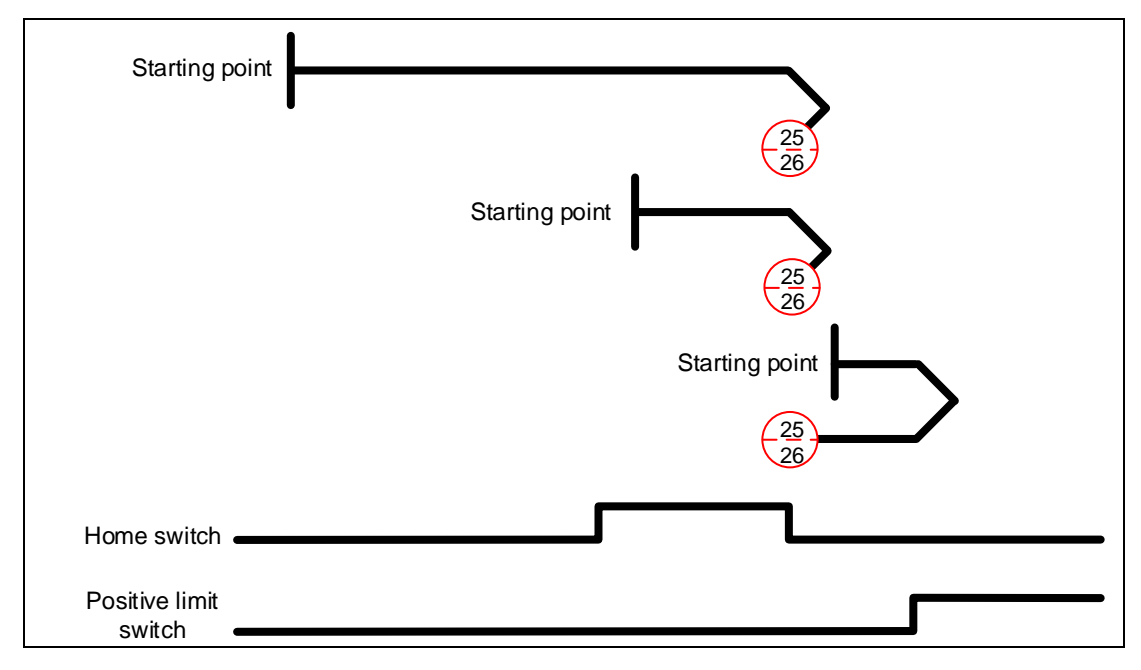

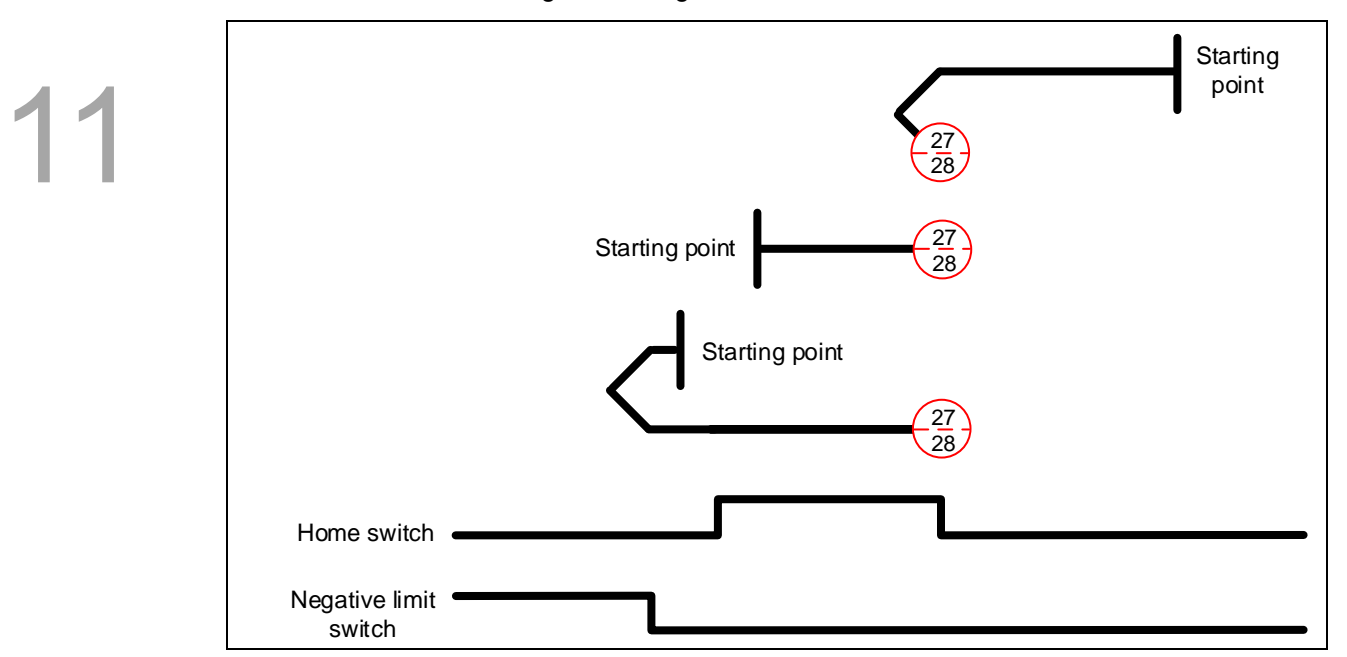

Methods 27 and 28: homing on the negative limit switch and home switch

Methods 29 and 30: homing on the negative limit switch and home switch

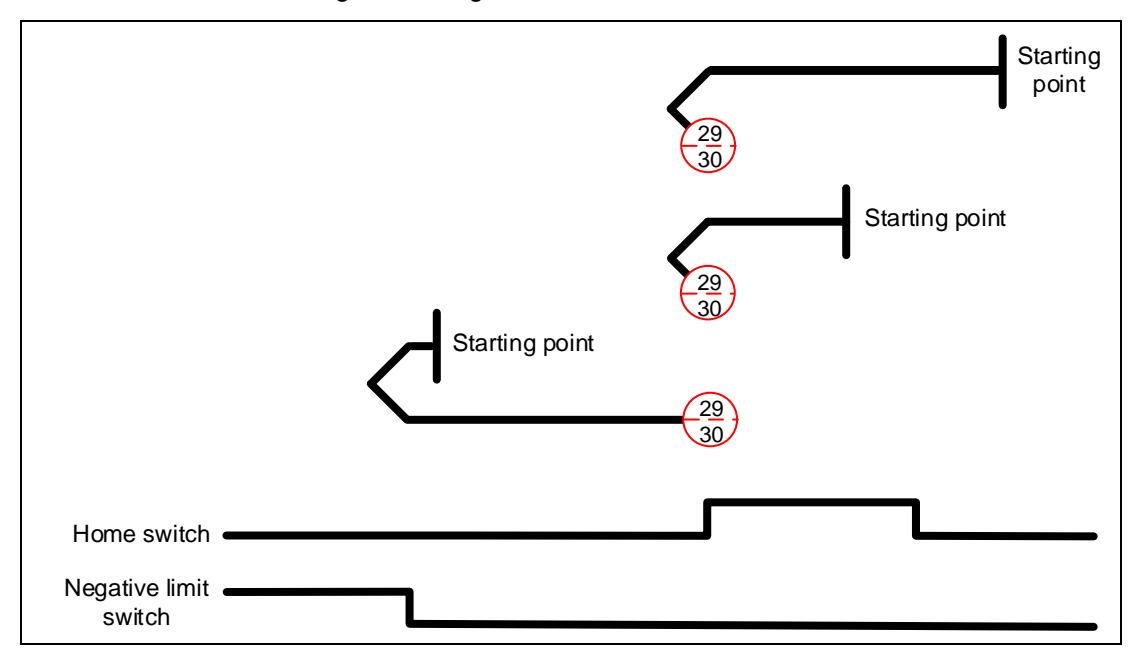

Methods 31 and 32: reserved

Methods 33 and 34: homing on the Z pulse

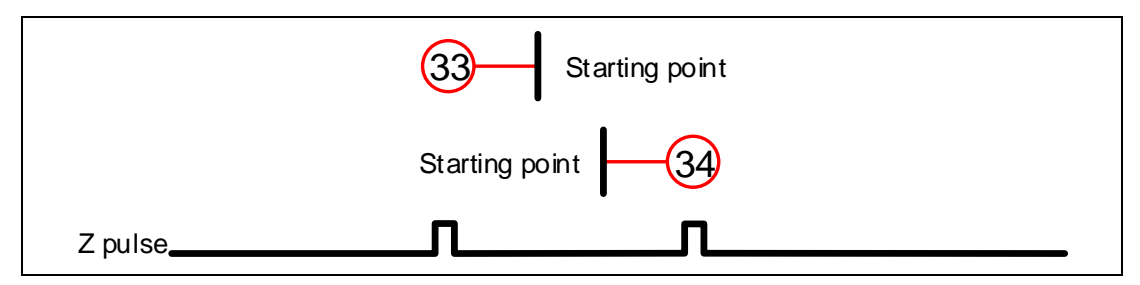

Method 35: defines the current feedback position as the origin

Methods 36 and 37:

When OD 6098h is set to -1 or -2: homing on the hard stop and Z pulse. Set the servo parameters P1.087 (torque level detection) and P1.088 (level reached timer) when using these homing methods.

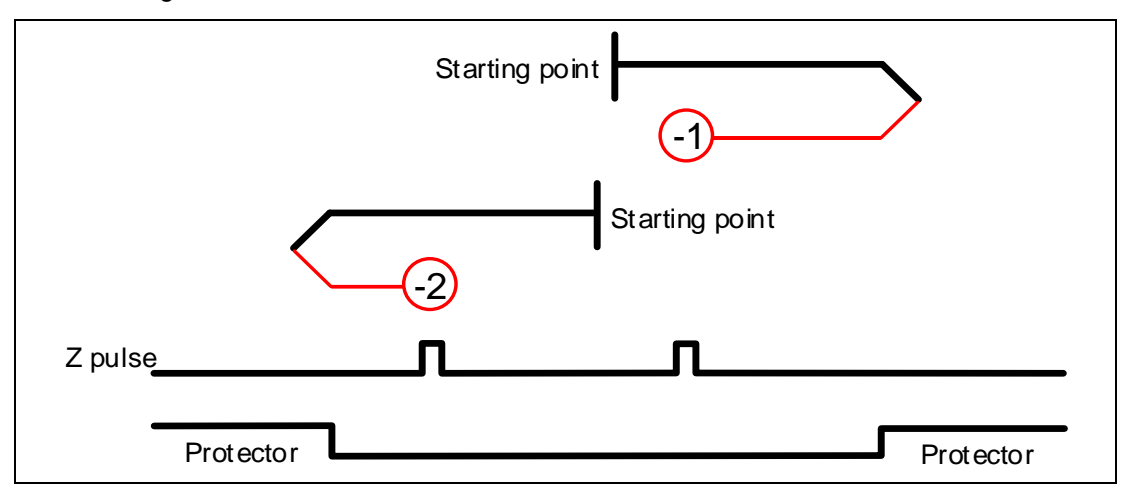

Methods 38 and 39:

When OD 6098h is set to -3 or -4: homing on the hard stop. Set the servo parameters P1.087 (torque level detection) and P1.088 (level reached timer) when using these homing methods.

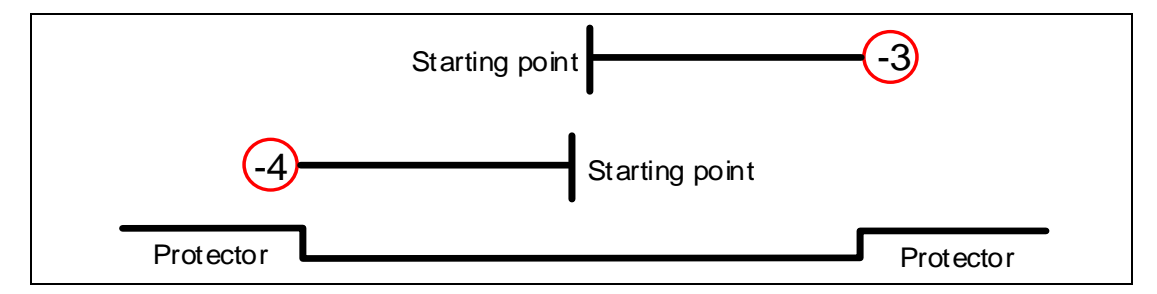

#### Object 6099h: Homing speeds

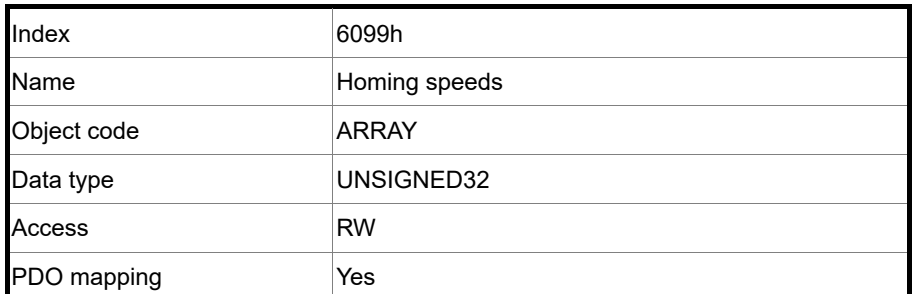

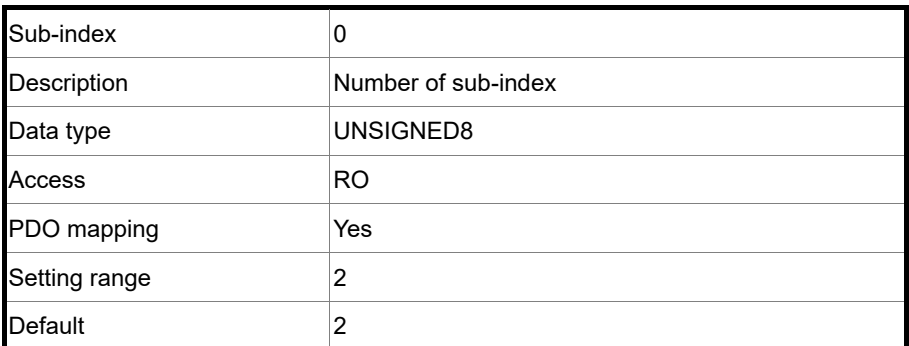

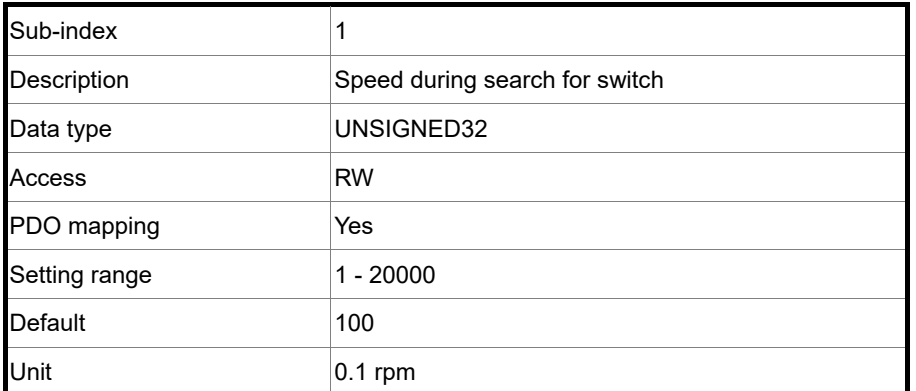

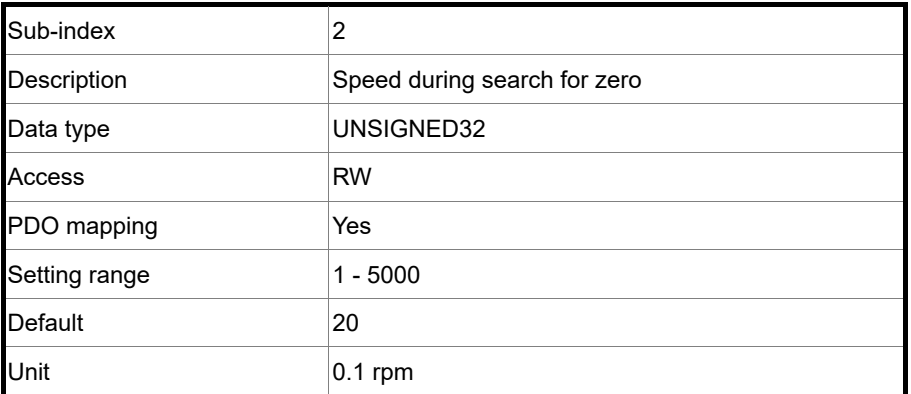

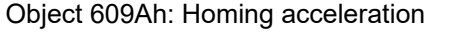

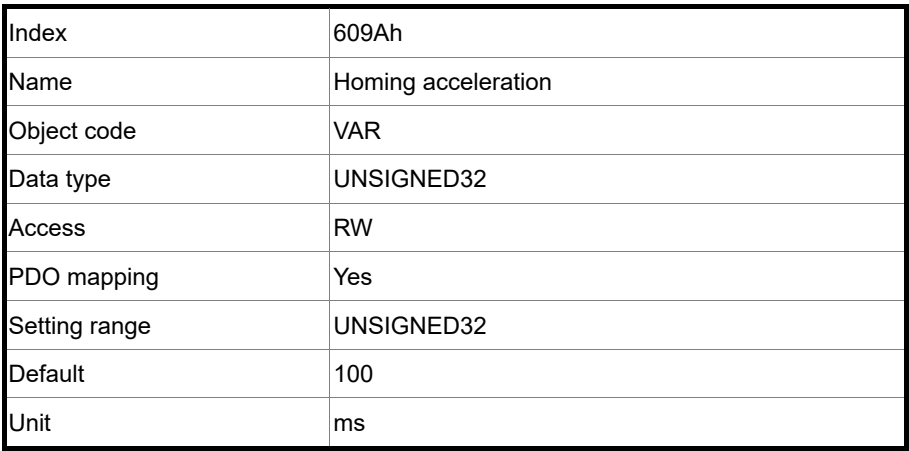

The time slope set by this object is the time required for the motor to accelerate from 0 rpm to 3,000 rpm and decelerate from 3,000 rpm to 0 rpm. This object only works in Homing mode.

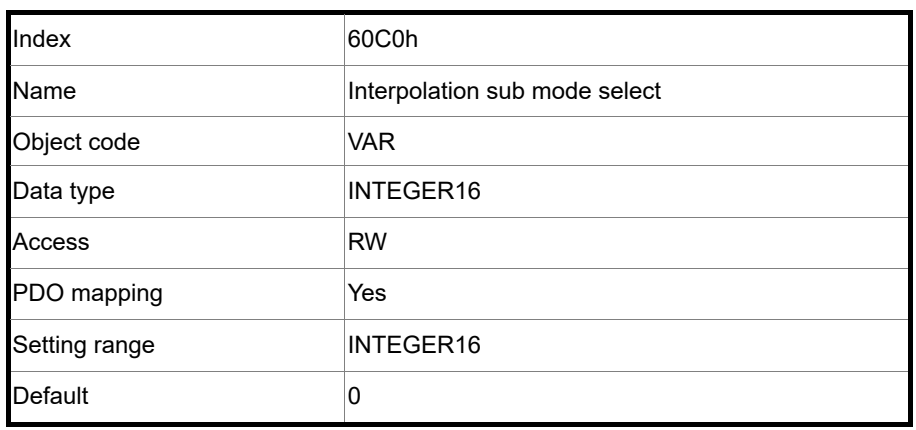

Object 60C0h: Interpolation sub mode select

Object function:

Object function:

No need to set this object.

#### Object 60C1h: Interpolation data record

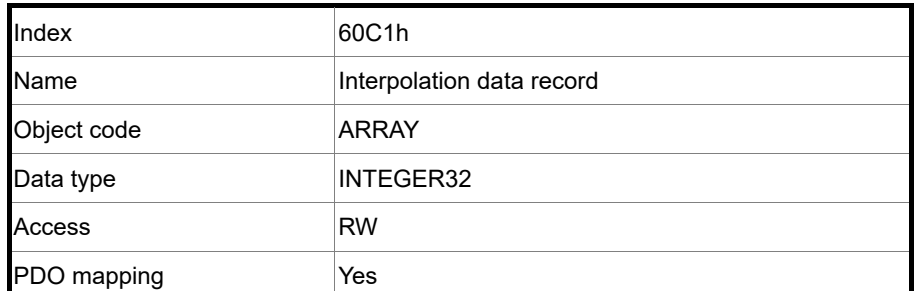

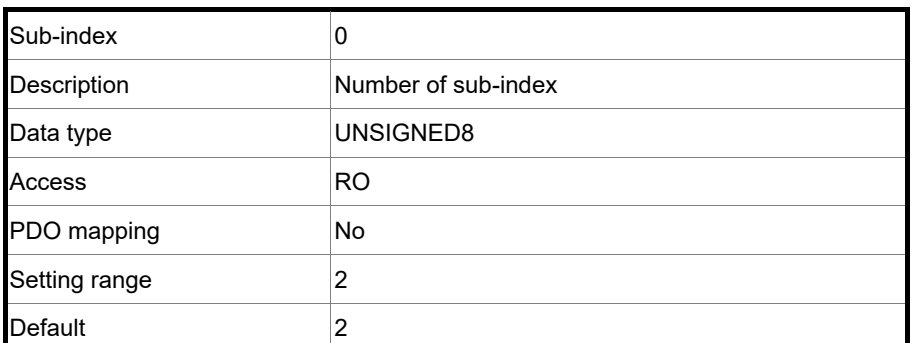

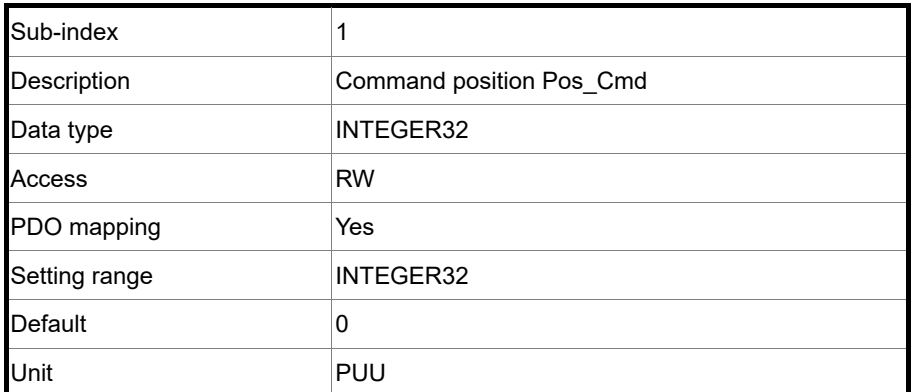

Object function:

The PDO sets OD 60C1h every T ms until the PDO receives the SYNC message. The value of T is determined by OD 60C2h sub1. This object only works in Interpolated Position mode. For more details, refer to Section 11.3.2.

#### Object 60C2h: Interpolation time period

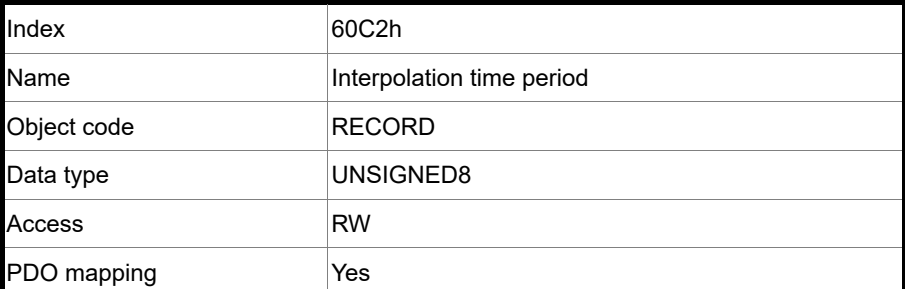

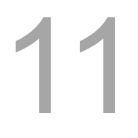

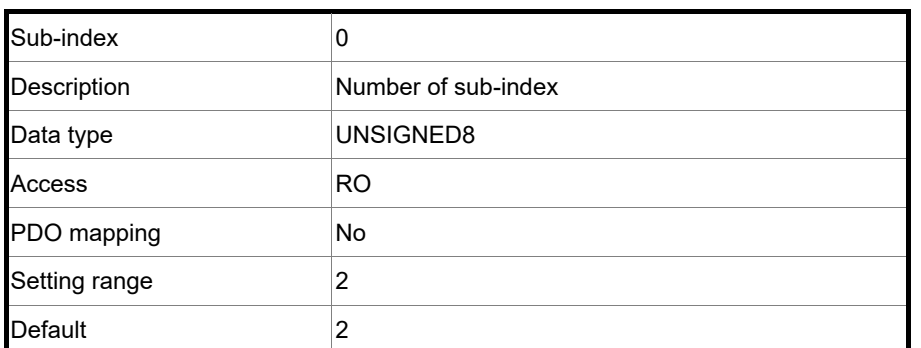

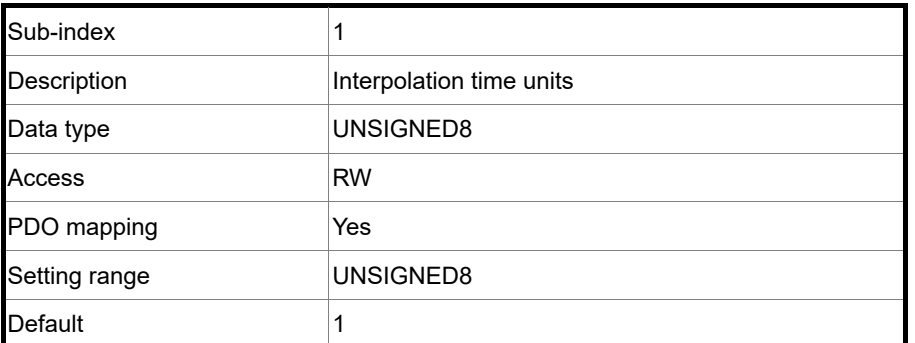

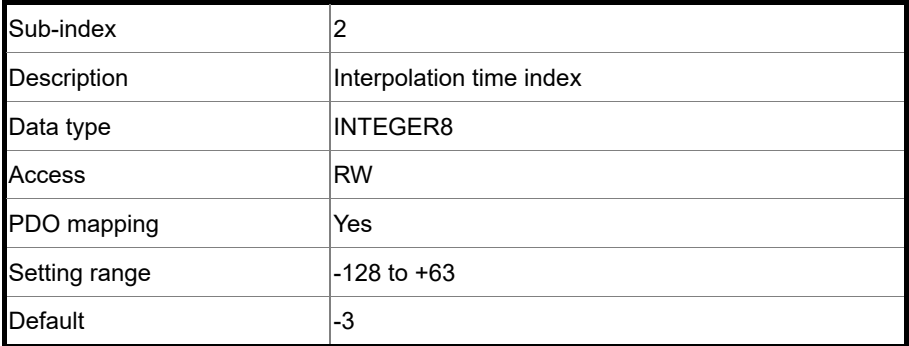

Object function:

This object only works in Interpolated Position mode. The interpolation time period is calculated by OD 60C2h sub1 and OD 60C2h sub2. The calculation is as follows: Interpolation time period = OD 60C2h sub1  $\times$  10<sup>OD 60C2h sub2</sup>

Example:

If you want to set the interpolation time period to 2 ms, set OD 60C2h sub1 to 2 and OD 60C2h sub2 to -3.

Interpolation time period =  $2 \times 10^{-3}$  = 0.002 s = 2 ms

#### Object 60C5h: Max acceleration

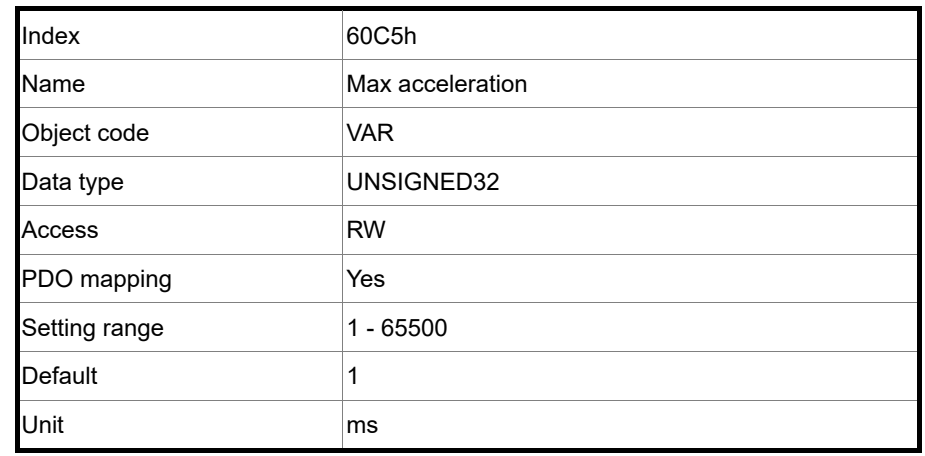

#### Object function:

The time slope set by this object is the time required for the motor to accelerate from 0 rpm to 3,000 rpm.

#### Object 60C6h: Max deceleration

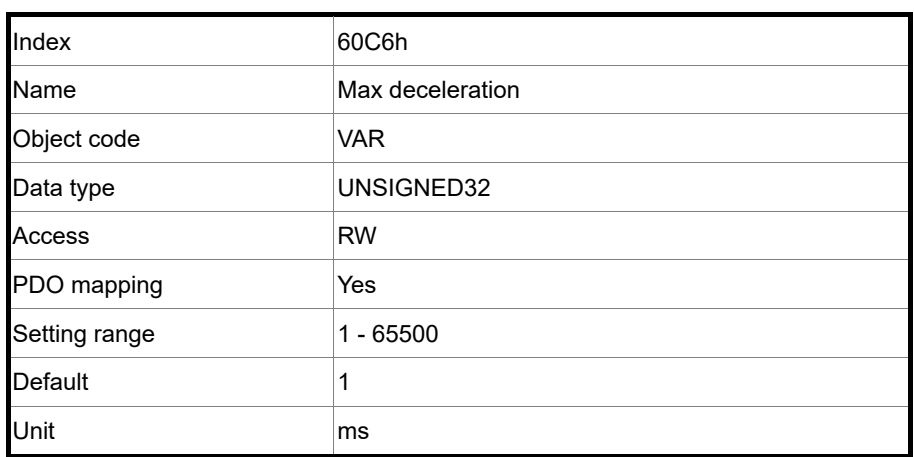

Object function:

The time slope set by this object is the time required for the motor to decelerate from 3,000 rpm to 0 rpm.

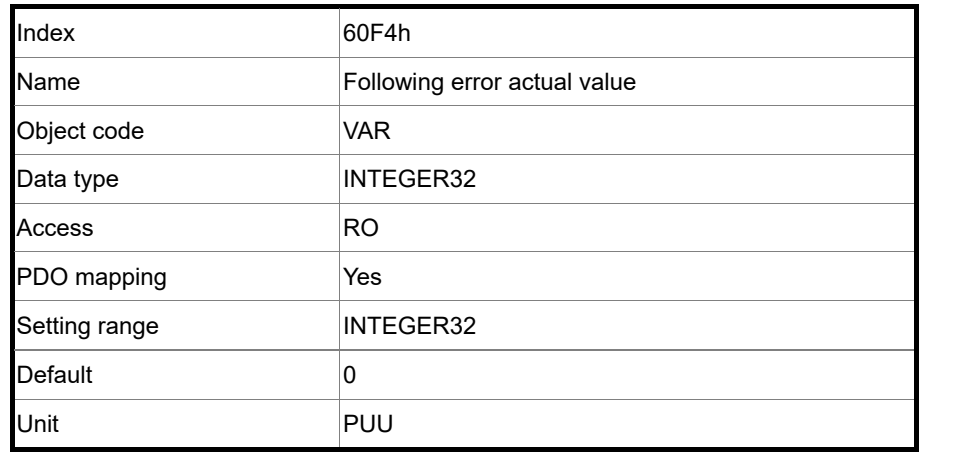

Object 60F4h: Following error actual value

Object function:

The following error actual value is the difference between the position demand value (OD 6062h) and position actual value (OD 6064h). For more details, refer to the architecture diagrams in Section 11.3.

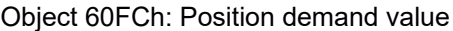

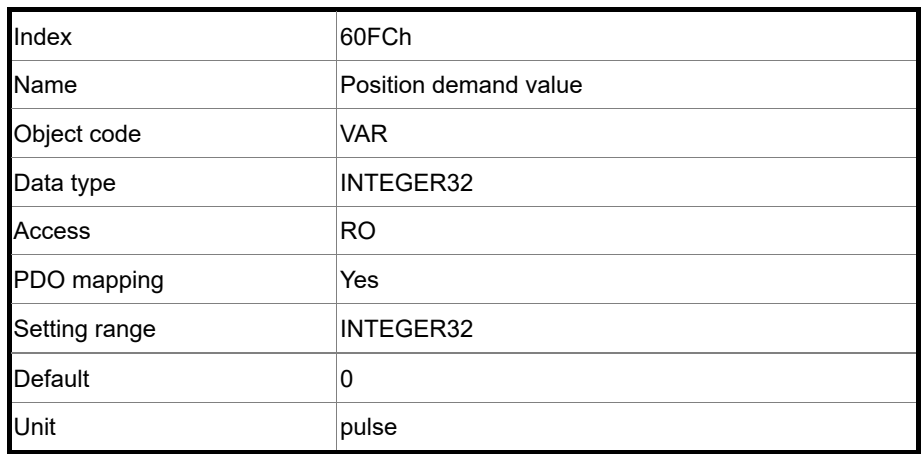

Object function:

This command is generated after being processed by the servo drive filter. For more details, refer to the architecture diagrams in Section 11.3.

# Object 60FDh: Digital inputs

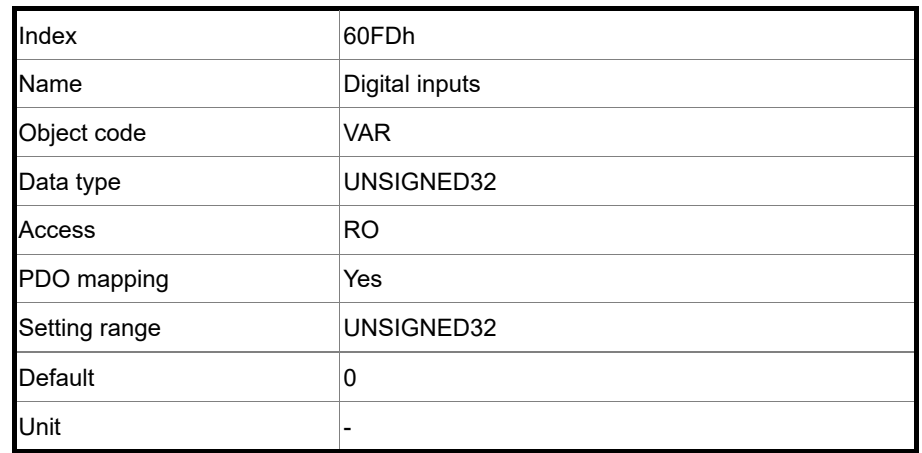

Object function:

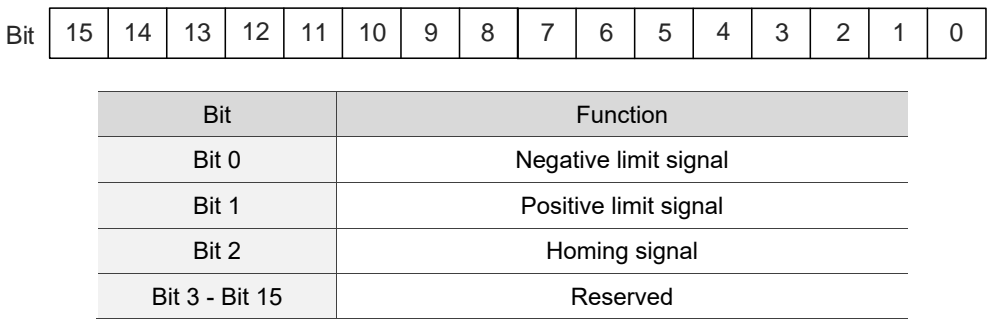

Object 60FEh: Digital outputs

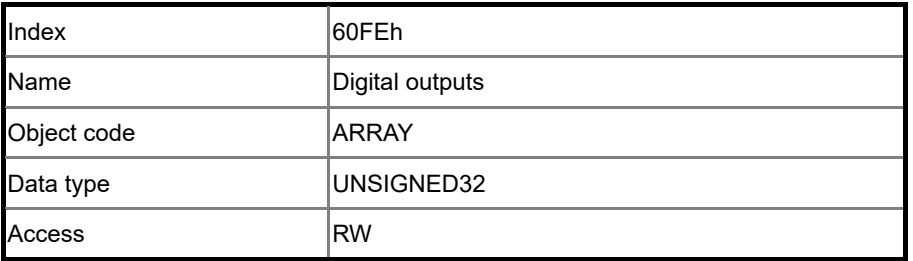

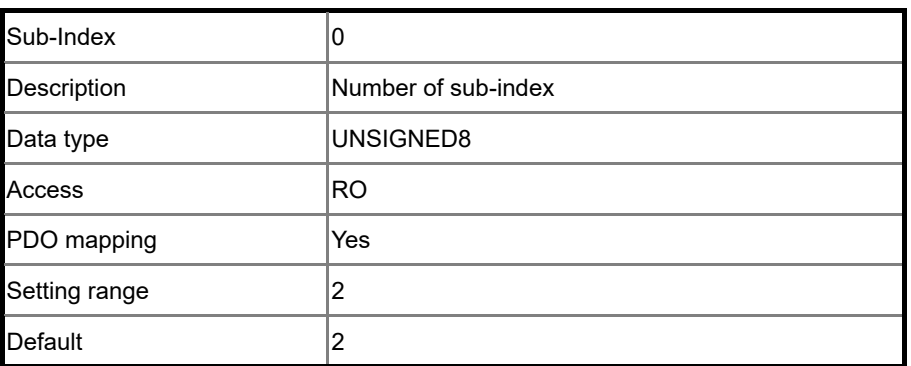

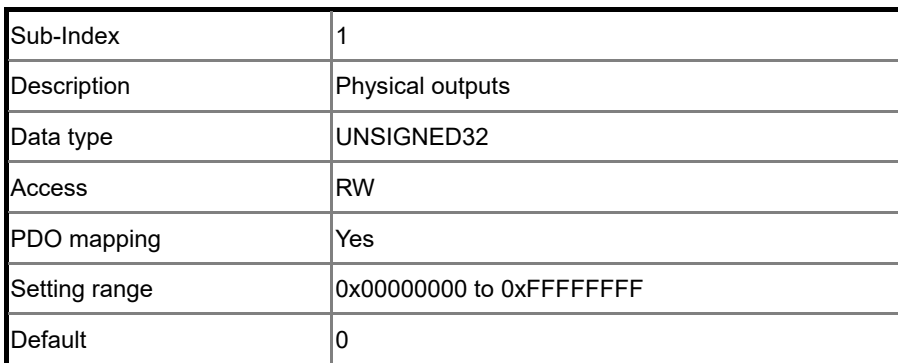

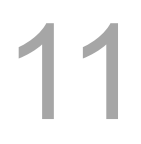

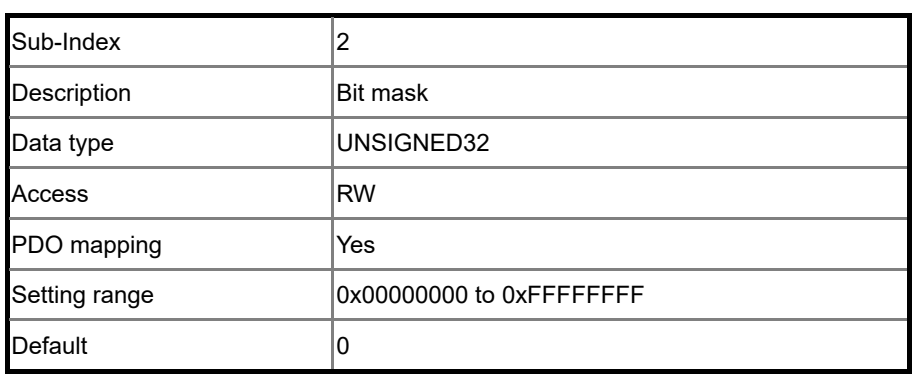

#### Object function:

OD 60FEh sub1 (Physical outputs)

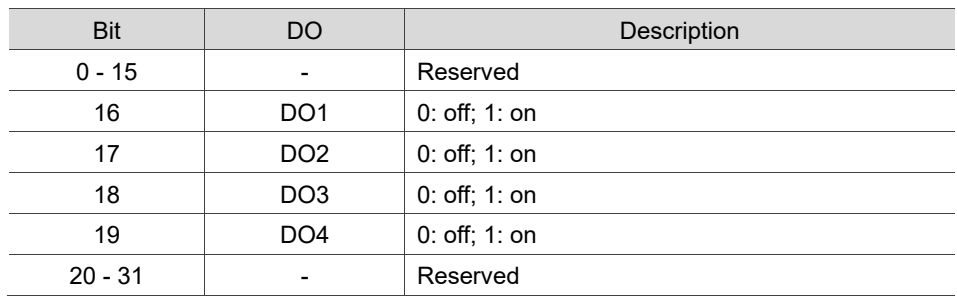

# OD 60FEh sub2 (Bit mask)

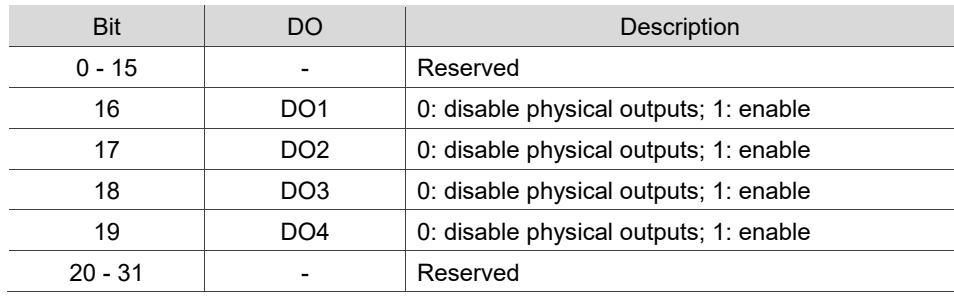

■ To use the software to control the DO output, you must first set the corresponding DO function code.

When P2.018 = 0x0130, the output of DO1 is controlled by the software. When P2.019 = 0x0131, the output of DO2 is controlled by the software. When P2.020 = 0x0132, the output of DO3 is controlled by the software. When P2.021 = 0x0133, the output of DO4 is controlled by the software.

DO output settings

When the corresponding OD 60FEh sub2 bit of the DO is set to 1, the output status of this DO is determined by the corresponding bit of OD 60FEh sub1. When the corresponding OD 60FEh sub2 bit of the DO is set to 0, the output status of this DO is determined by P4.006.

- Example:
	- 1. Set P2.018 to 0x0130, which means the output of DO1 is controlled by the software.
	- 2. When OD 60FEh sub2 [Bit 16] is 1, the output status of DO1 is determined by OD 60FEh sub1 [Bit 16].

When OD 60FEh sub2 [Bit 16] is 0, the output status of DO1 is determined by P4.006 [Bit 0].

Object 60FFh: Target velocity

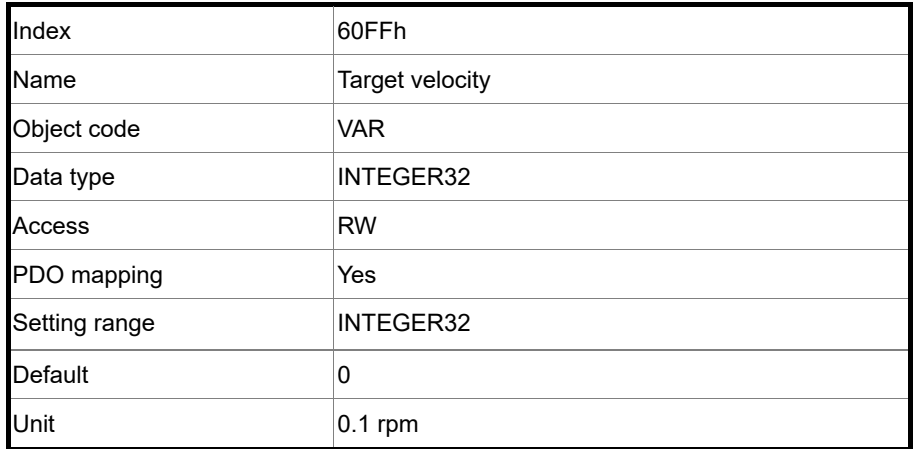

Object function:

This object sets the target velocity. This object only works in Profile Velocity mode.

# Object 6502h: Supported drive modes

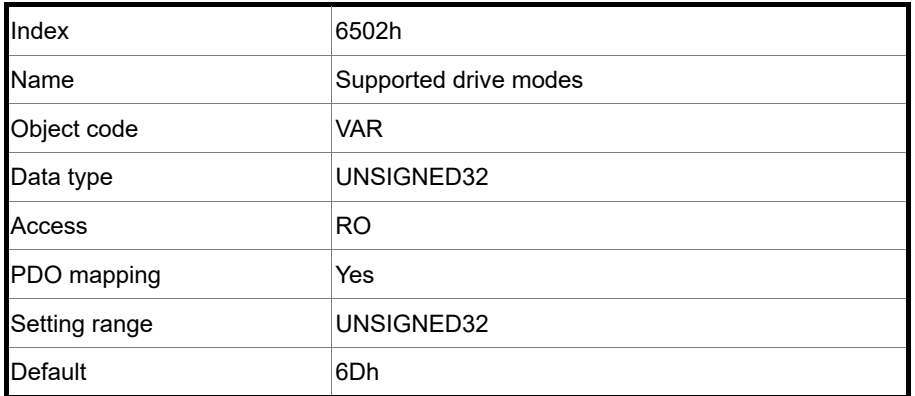

11

Object function:

This object is read-only and provides the operation modes supported by Delta servo drives in CANopen mode.

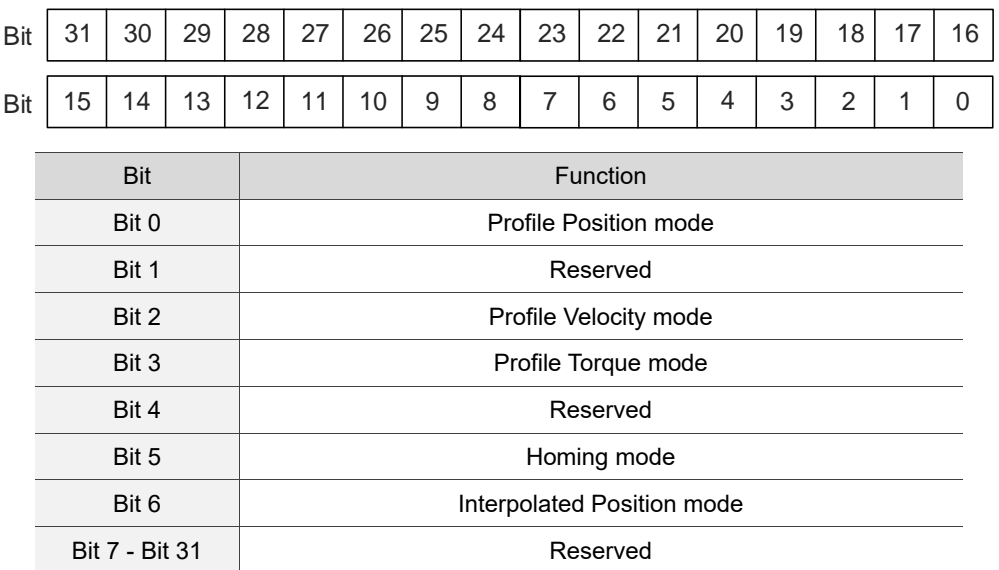

# **11.5 Diagnostics and troubleshooting**

This section provides diagnostics and troubleshooting information related to communication with the controller or interference elimination. For information about the servo drive alarms, refer to Chapter 14 Troubleshooting.

1. The SYNC communication cycle of the controller and servo drive is different

Since the jitter of each controller is different, the time the servo drive receives the SYNC differs from the SYNC communication cycle time. When this happens, adjust the value of P3.009.U to increase the error range and let the servo drive automatically correct the internal timer so it is consistent with the communication cycle of the controller.

2. Eliminate interference

Packets are particularly sensitive to interference in high-speed network communication applications. To achieve fast and high-precision control, the selection of the wire is extremely important. Use shielded cables for the communication wiring, and make sure that the shielded connector is firmly connected to the servo drive communication port. Also, ensure the ground wire is properly connected and grounded.

# **EtherCAT Mode**

# 12

This chapter provides details for the required parameter settings when the servo communicates with the controller through the EtherCAT communication function.

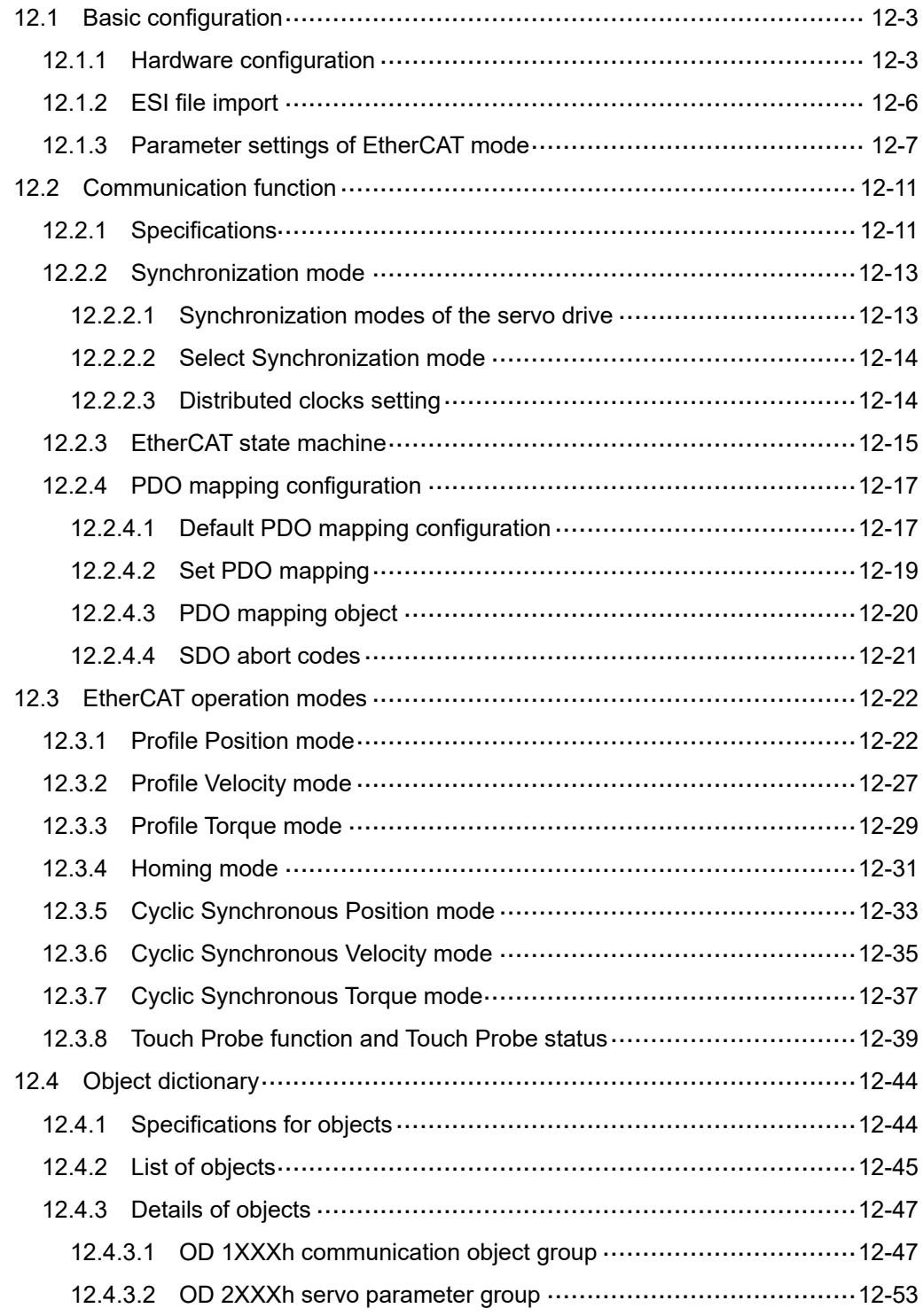

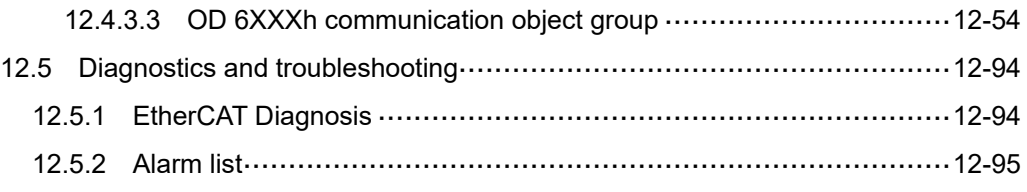

# <span id="page-739-0"></span>**12.1 Basic configuration**

# <span id="page-739-1"></span>**12.1.1 Hardware configuration**

The pin assignments of the two ports of the EtherCAT connector (CN6) are the same. Note that the IN port is for connecting the controller or the previous servo drive, and the OUT port is for connecting the next servo drive or not connecting to other devices. Incorrect wiring will lead to communication error.

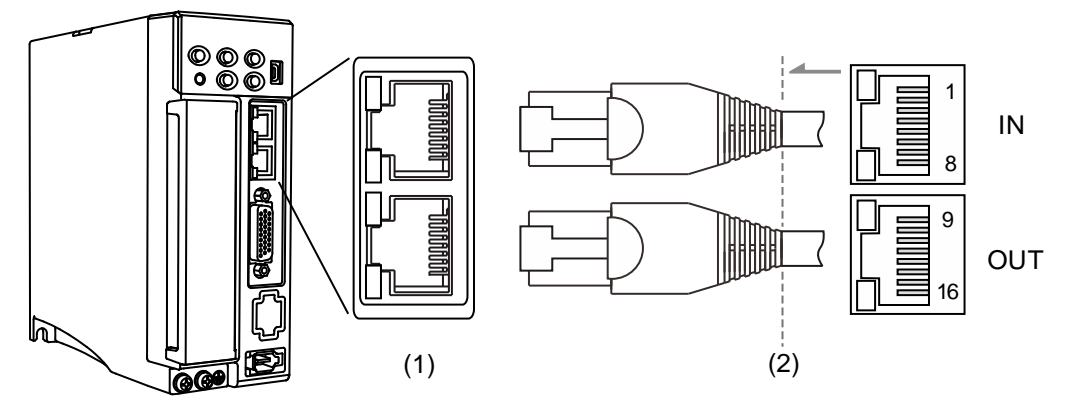

(1) CN6 connector (female); (2) CN6 connector (male)

#### Pin assignment:

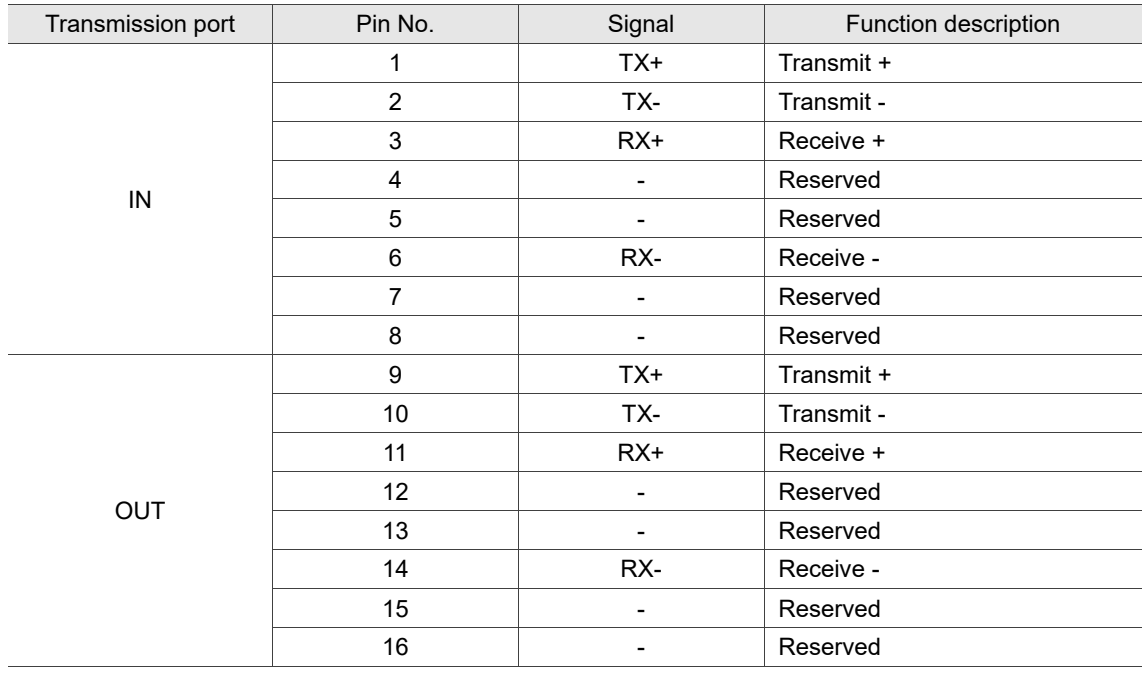

Description of each indicator for the CN6 connector:

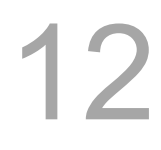

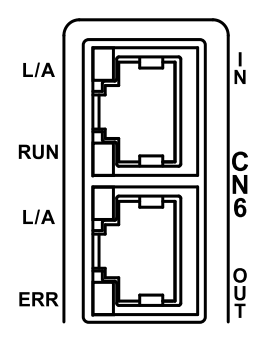

#### **LED** indicator status description

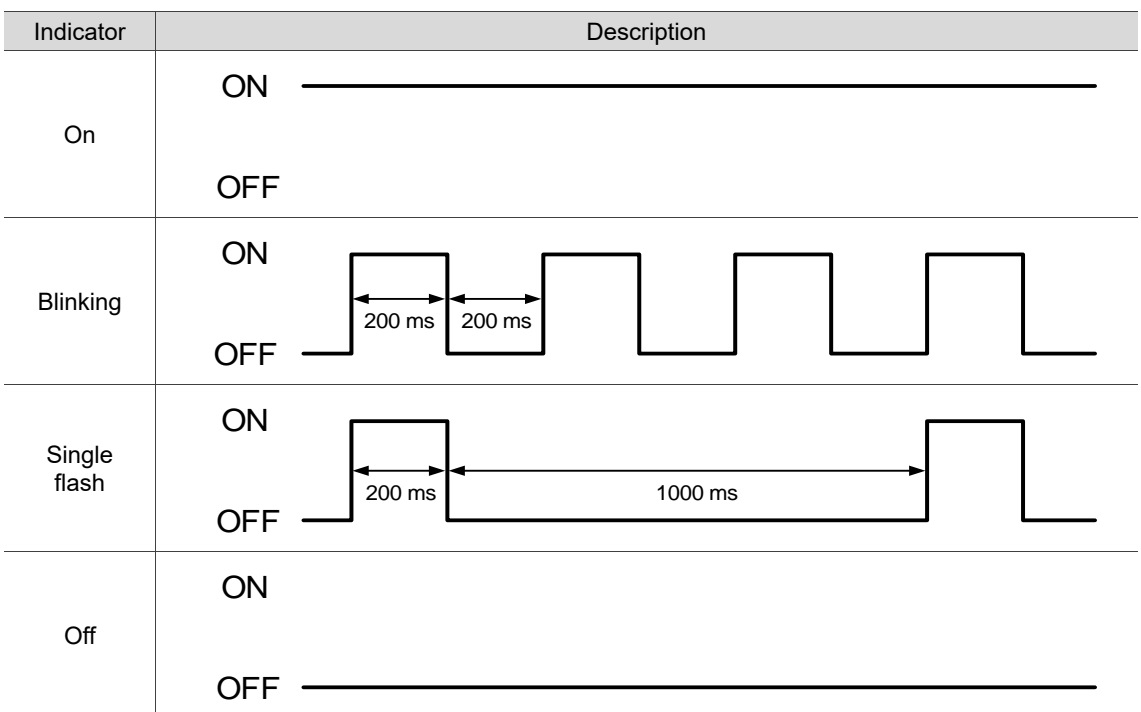

# $\blacksquare$  Network status indicator (L/A)

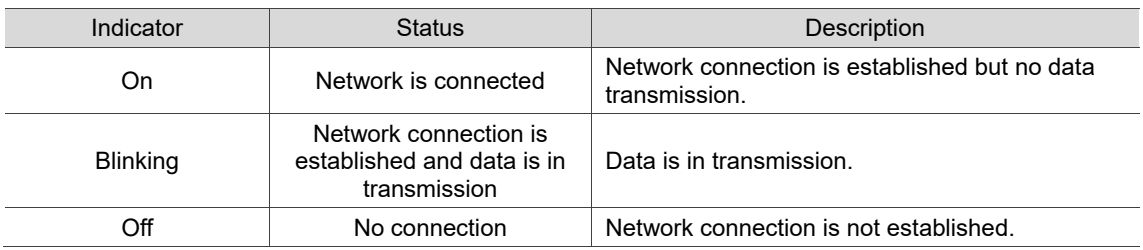

#### ■ EtherCAT connection status indicator (RUN)

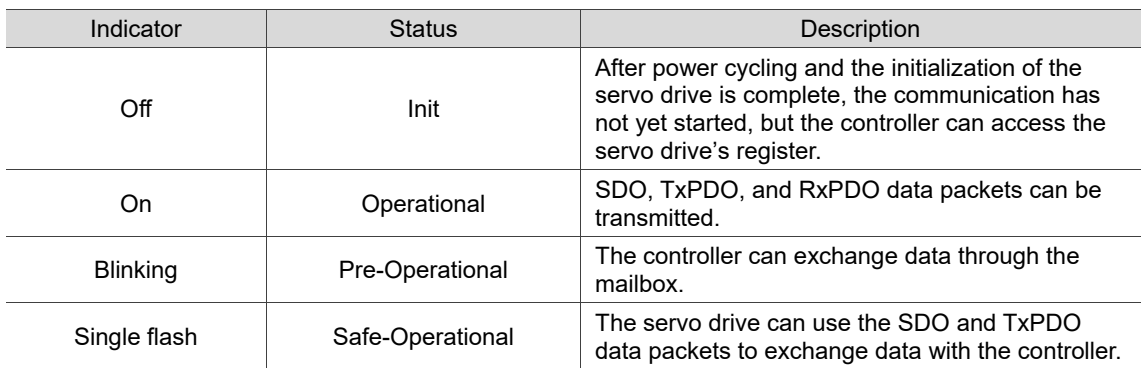

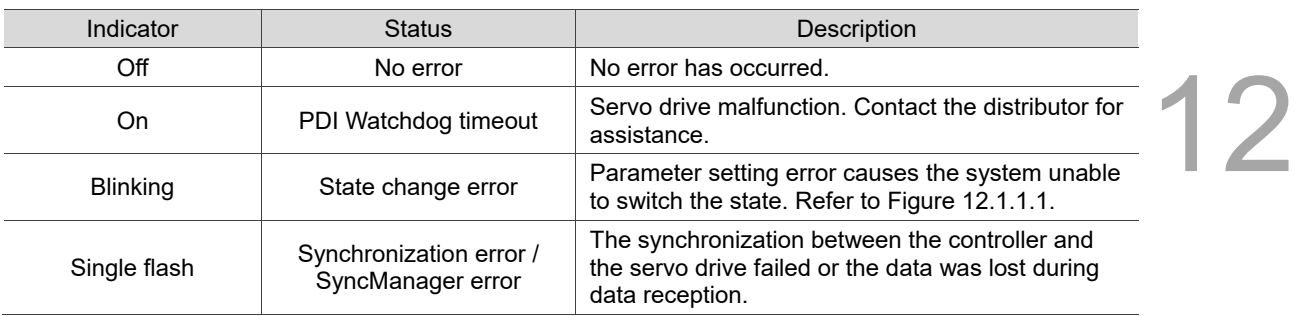

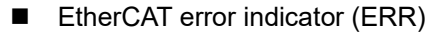

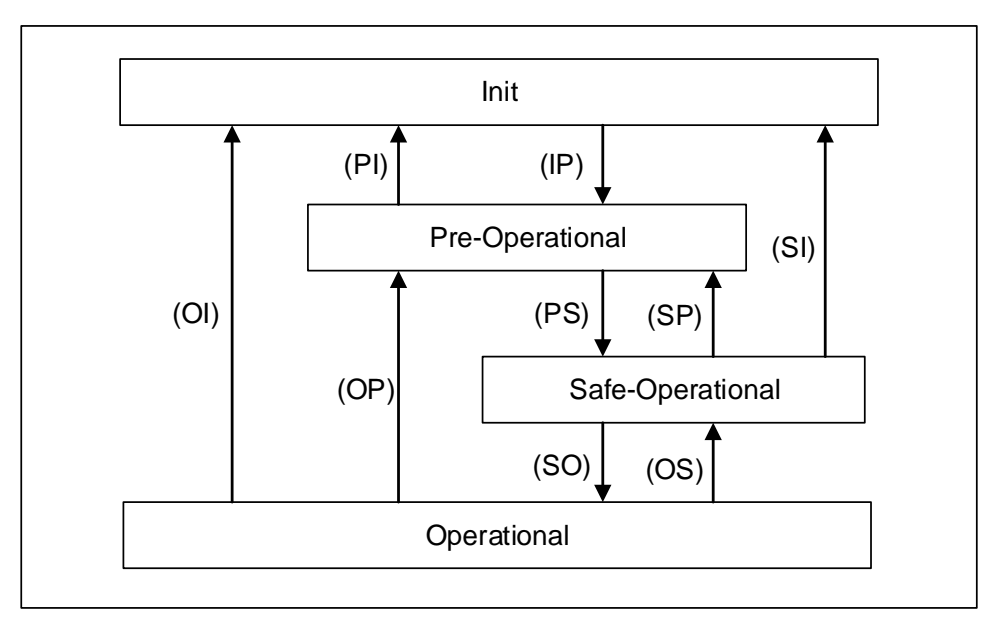

Figure 12.1.1.1 EtherCAT State Machine

Connecting multiple servo drives:

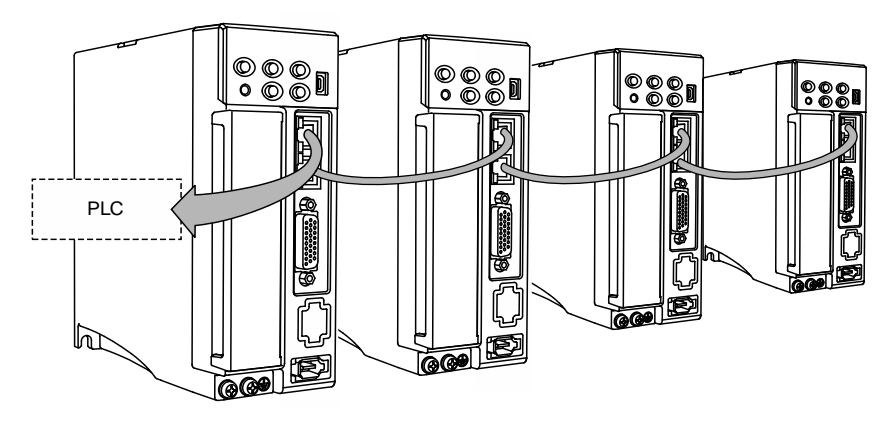

Note:

- 1. When multiple servo drives are connected, the maximum distance between each drive is 50 m (164.04 inches).
- 2. Use CAT5e STP cable.
- 3. It is suggested that you use a Beckhoff cable (model number: ZB9020).
- <span id="page-741-0"></span>4. Ensure the wiring is correct. The IN port is for connecting the controller or the previous servo drive, and the OUT port is for connecting the next servo drive or not connecting to other devices.

# **12.1.2 ESI file import**

12

The EtherCAT motion control fieldbus is an open standard that requires using the ESI (EtherCAT Slave Information) file to configure the functions and related object properties for each slave device. Generally, the ESI file is an XML file.

#### **Delta controller**

No need to import ESI files.

#### **Non-Delta controller**

Import the ESI file of the slave device to the controller software, so the controller can recognize and control each slave device according to the configuration in the ESI file. An ESI file may contain data of multiple devices. Delta's A3-E and B3-E servo drives share the same ESI file. To import ESI files to non-Delta controllers, refer to the manufacturer's instruction manual.

Download the dedicated ESI file for the A3-E and B3-E servo drives from the [Download Center](https://downloadcenter.deltaww.com/en-US/DownloadCenter?v=1&q=ASDA-A3-E%2F%20B3-E%20XML%20&sort_expr=cdate&sort_dir=DESC) of Delta's website.

After being imported to the non-Delta controller software, the ESI files are stored in the following paths:

Beckhoff TwinCAT TwinCAT 2: C:\TwinCAT\IO\EtherCAT TwinCAT 3: C:\TwinCAT\3.1\Config\Io\EtherCAT

#### Omron Sysmac Studio

C:\Program Files (x86)\OMRON\Sysmac Studio\IODeviceProfiles\EsiFiles\UserEsiFiles

Note: refer to the manufacturer's instruction manual of each controller for the actual storage path.

# <span id="page-743-0"></span>**12.1.3 Parameter settings of EtherCAT mode**

Follow these instructions to connect the EtherCAT controller and the servo drive:

- 1. Set to EtherCAT mode: set P1.001.YX to 0C.
- 2. Set the slave address: set P3.000 to 0x0001 0x007F.
- 3. It is suggested that you change the setting value of P3.012.Z from 0 (default) to 1 to enable the non-volatile setting for the parameter. Note that the default E-Gear ratio varies with the set value of P3.012.Z.

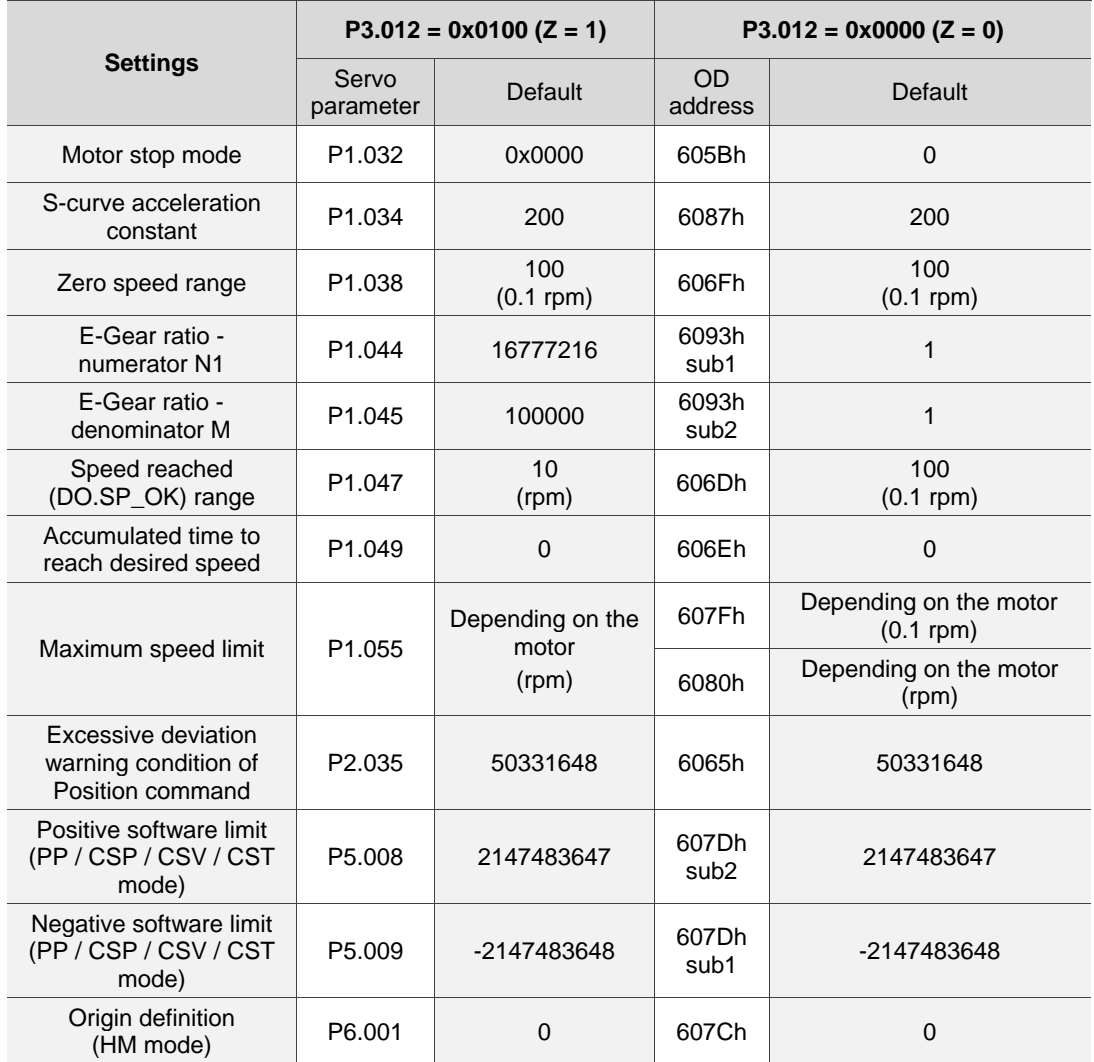

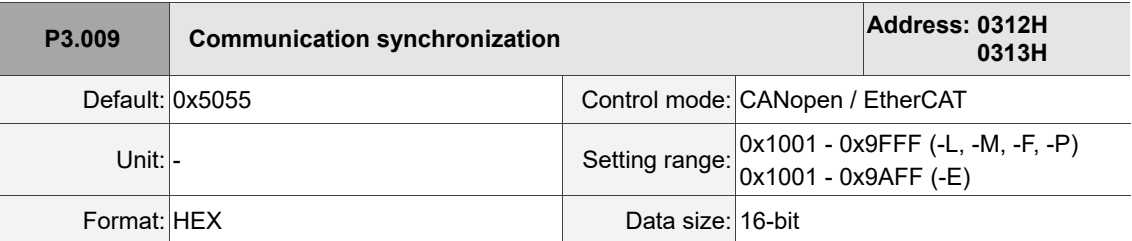

Settings:

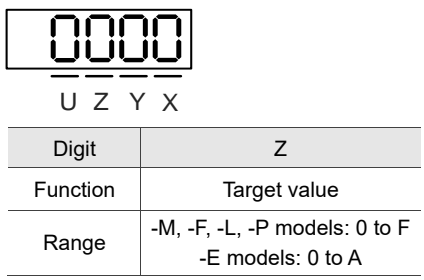

■ 2: adjusts the timing of the servo accessing the packets to ensure this timing is not in conflict with the timing of the controller sending the packets.

The delay time shown in the following figure is  $(T/10) \times Z$  (µs).

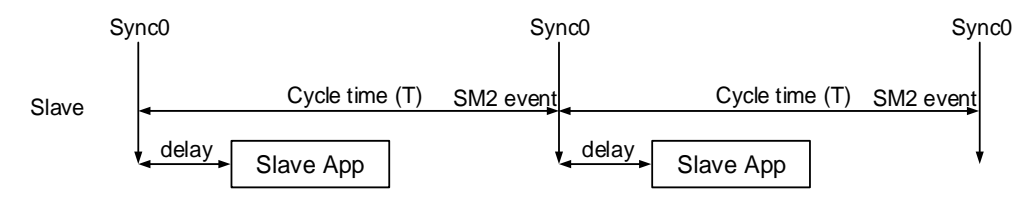

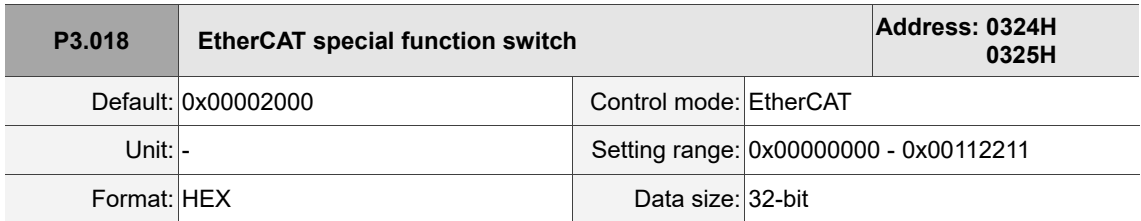

Settings:

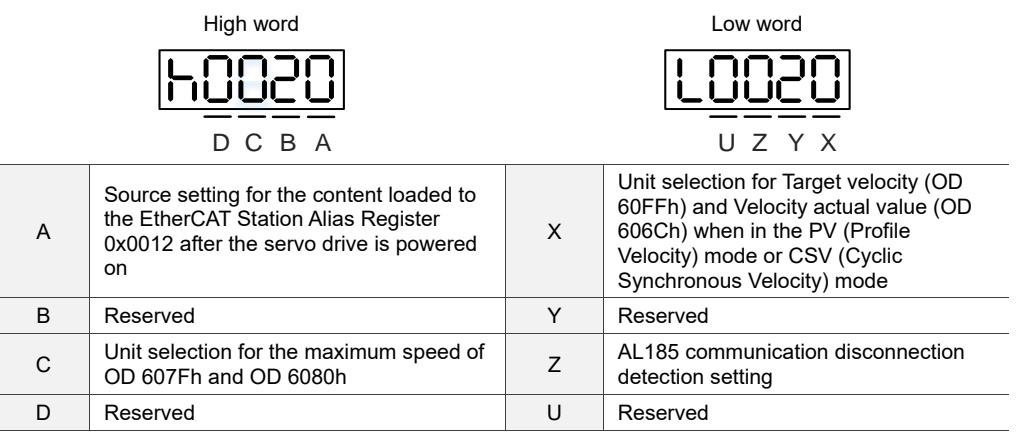

 A: source setting for the content loaded to the EtherCAT Station Alias Register 0x0012 after the servo drive is powered on.

0: determined by the EtherCAT EEPROM station number field (ADR 0x0004) setting, which needs to be set via the controller interface.

1: determined by the address set with servo parameter P3.000.

■ X: unit selection for Target velocity (OD 60FFh) and Velocity actual value (OD 606Ch) when in the PV (Profile Velocity) mode or CSV (Cyclic Synchronous Velocity) mode

0: 0.1 rpm

1: pulse/sec

Z: AL185 communication disconnection detection setting

0: disconnection detection starts after EtherCAT communication enters OP state.

1: disconnection detection starts after EtherCAT communication enters Init state.

2: disable disconnection detection.

Note: when using the ring topology connection, set P3.018.Z to 2 to disable the disconnection detection.

■ C: unit selection for the maximum speed of OD 607Fh and OD 6080h

0: 0.1 rpm for OD 607Fh and rpm for OD 6080h.

1: pulse/sec for OD 607Fh and OD 6080h.

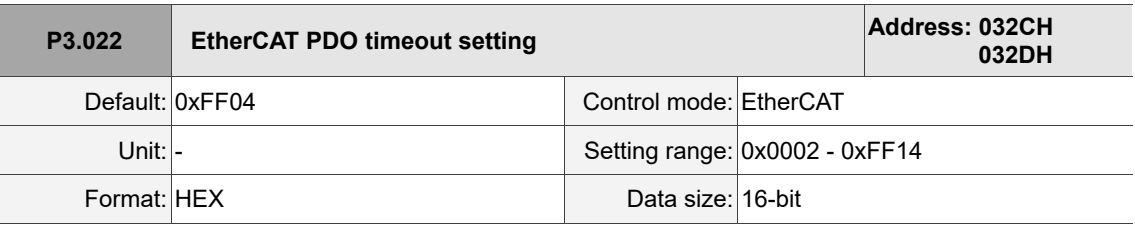

Settings:

When using the PDO to transmit data periodically, use this parameter to set the timeout setting. The following two sets of digits specify the trigger conditions for AL180 and AL3E3 respectively to ensure that the servo drive receives the PDO. When one of the alarm occurs, it means the allowable duration for packet loss exceeds the set range.

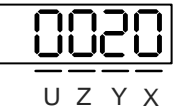

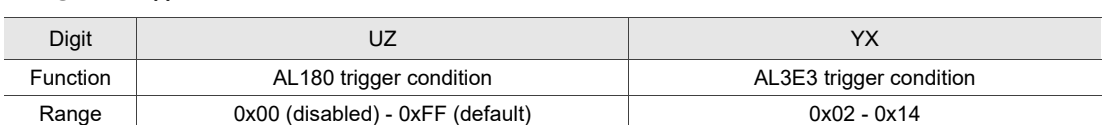

YX: AL3E3 trigger condition (allowable cycle for elapsed time); applicable to CSP / CSV / CST mode.

AL3E3 occurs when the servo drive does not receive the PDO within the set cycle.

When the communication cycle is 4 ms and you set this parameter to 0x02 (allow two cycles), it means if the servo drive does not receive any PDO within 8 ms, AL3E3 occurs.

■ UZ: AL180 trigger condition (allowable duration for elapsed time); applicable to all operation modes.

AL180 occurs when the servo drive does not receive the PDO within the set duration (unit: ms). For example, when you set P3.022.UZ to 0x01, the duration is 1 ms; when you set P3.022.UZ to 0x02, the duration is 2 ms; and when you set P3.022.UZ to 0xFF, the duration is 255 ms.

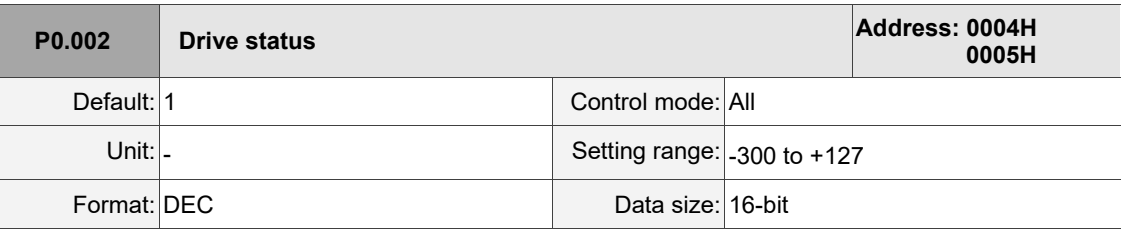

#### Settings:

 $\overline{\phantom{a}}$ 

Input the monitoring code to P0.002 to view changes to the variable on the panel. For the list of

monitoring variables, refer to Table 8.3 Monitoring variables descriptions.

Monitoring variables related to EtherCAT communication are as follows.

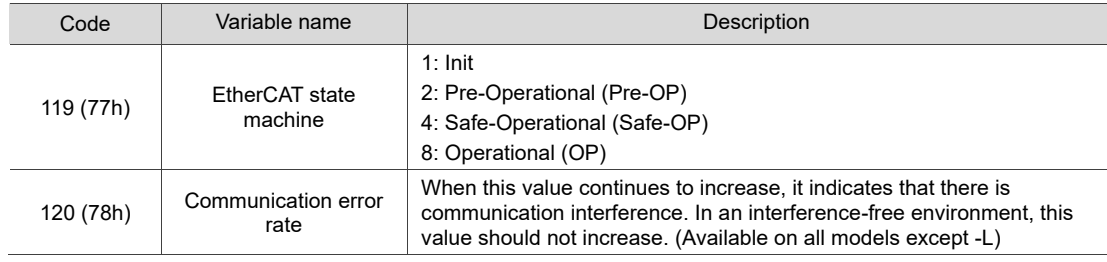

# <span id="page-747-0"></span>**12.2 Communication function**

# <span id="page-747-1"></span>**12.2.1 Specifications**

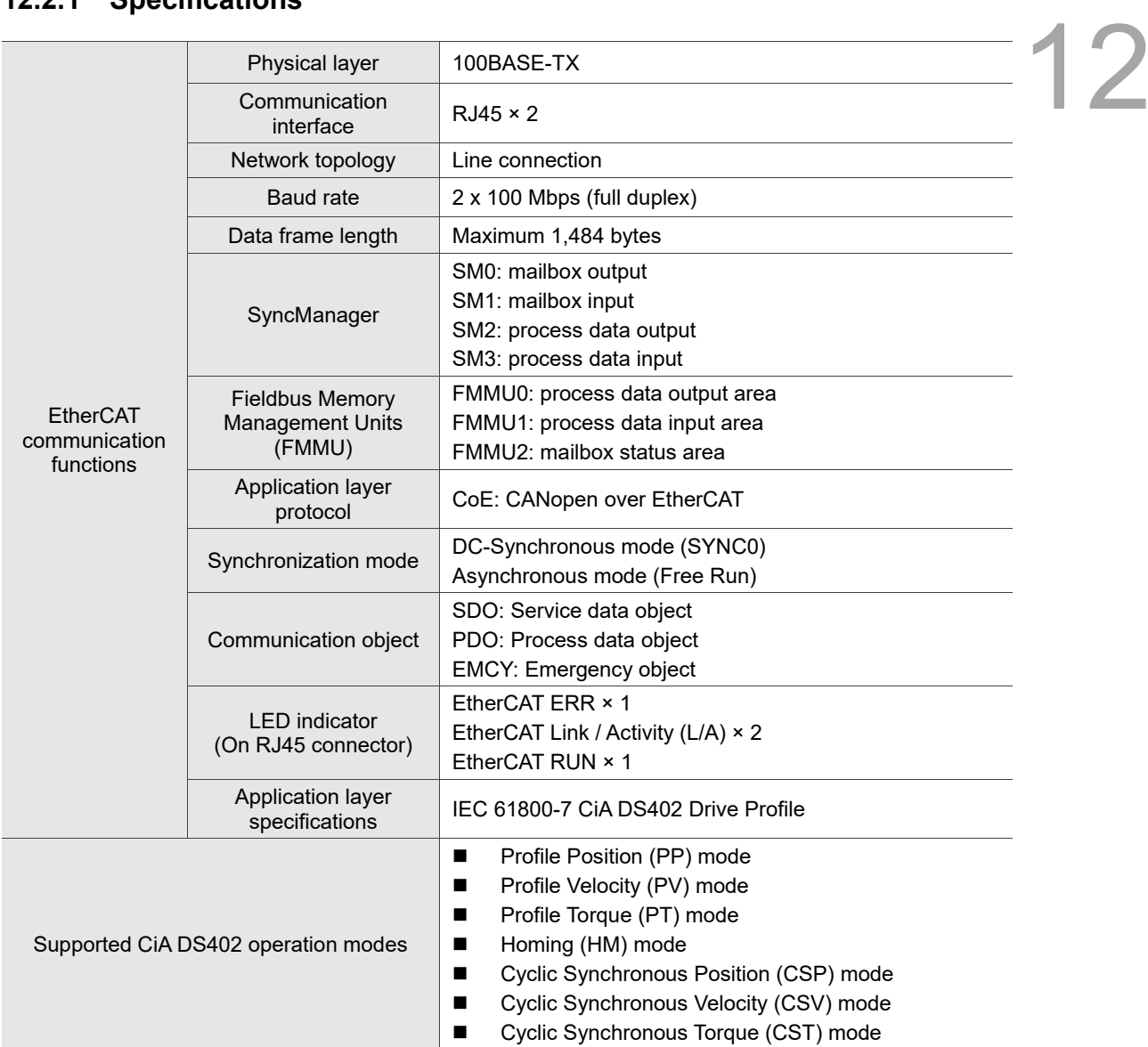

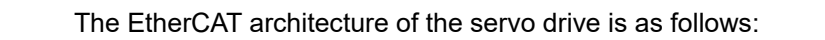

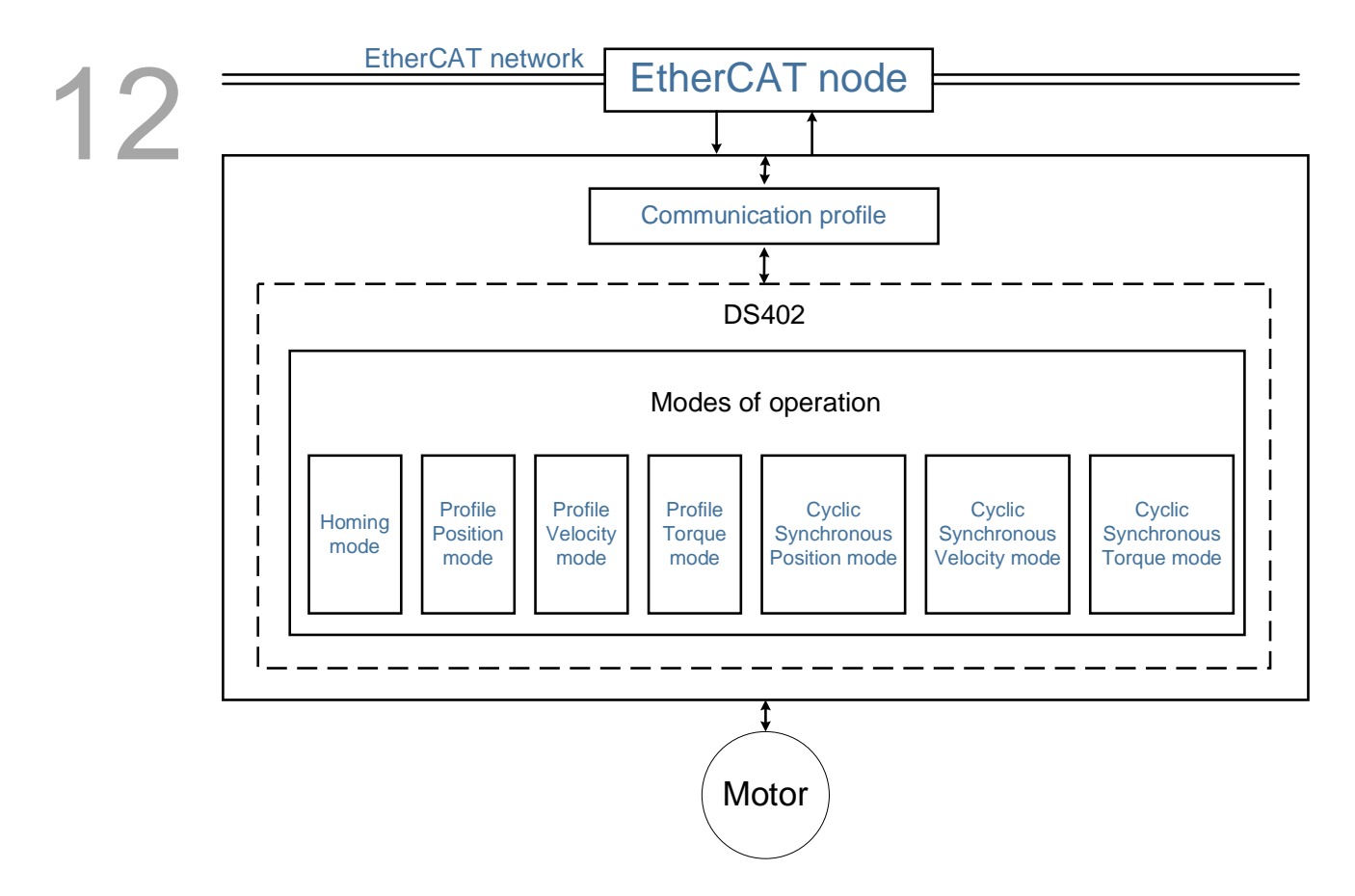

- Communication profile: this protocol includes the communication objects (PDO, SDO, SYNC, and Emergency object) and related communication object dictionary.
- DS402 is the device profile for drives and motion control. It defines the behavior of each operation mode and the required object index settings for execution.

#### <span id="page-749-0"></span>**12.2.2 Synchronization mode**

#### <span id="page-749-1"></span>**12.2.2.1 Synchronization modes of the servo drive**

The servo drive supports two synchronization modes: Free Run mode and DC-Synchronous mode. Note that the Free Run mode is defined as a synchronous mode in the EtherCAT specification established by the EtherCAT Technology Group (ETG).

#### Free Run mode (Asynchronous)

Actually, the master and slave(s) run asynchronously in the Free Run mode. The slave clock runs independently of the master clock. That is, the clocks are not synchronized. The command and feedback between the master and slave(s) are transmitted sequentially rather than synchronously. For example, the master sends a PDO at the time T1, and the slave(s) receives the PDO at the time T2 after the SM2 event.

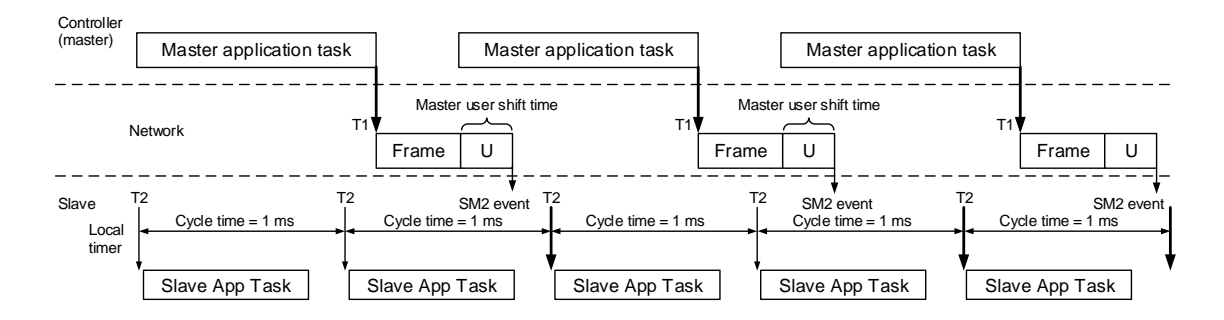

#### DC-Synchronous mode (SYNC0 synchronization)

There is precise time synchronization between the master and slave(s) in the DC-Synchronous mode. The master executes the control program and sends PDO packets at a fixed time cyclically according to the distributed clocks (DC), transmitting the command to and receiving the feedback from the slave(s). The slave(s) receives and updates the PDO data at a fixed time according to the distributed clocks.

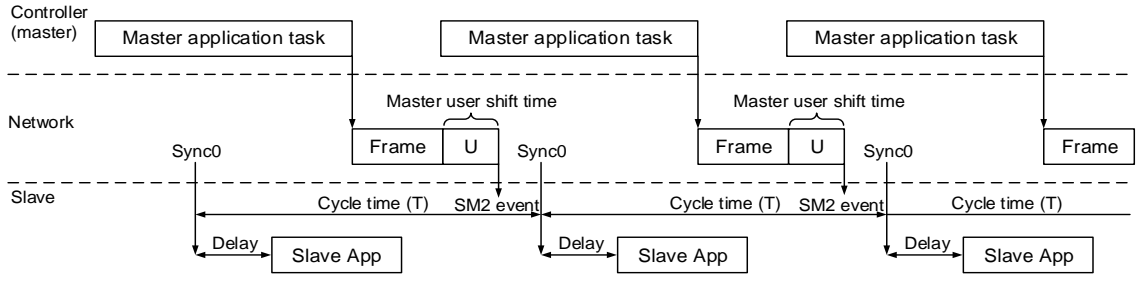

Note: Delay = P3.009.Z \* (T/10) (µs)

#### <span id="page-750-0"></span>**12.2.2.2 Select Synchronization mode**

Follow these steps to select DC-Synchronous or Free Run mode.

- 1. Select **Drive 3 (ASDA-B3-E CoE Drive)** in the left column of the TwinCAT System Manager window.
	- 2. Under the **DC** tab in the right column, select **DC-Synchronous** or **Free Run** as the Operation Mode.

#### <span id="page-750-1"></span>**12.2.2.3 Distributed clocks setting**

Follow these steps to set the data exchange cycle.

- 1. Select **NC-Task 1 SAF** in the left column.
- 2. Set the data exchange cycle in the **Cycle ticks** field under the **Task** tab in the right column.

The SYNC0 cycle is used to define the PDO cycle time. The minimum unit of the SYNC0 cycle for A3-E and B3-E is 125 µs. The SYNC0 cycles within 1 ms are 125 µs, 250 µs, and 500 µs in sequence. The SYNC0 cycles above 1 ms are accumulated at intervals of 1 ms, such as 1 ms, 2 ms, 3 ms…10 ms. If the configuration includes an A2-E servo drive, the unit is the minimum unit of A2-E (1 ms).

## <span id="page-751-0"></span>**12.2.3 EtherCAT state machine**

In EtherCAT communication, the servo drive's state machine can be in the following states. The controller (master) controls the servo (slave) based on the actual state. The controller needs to configure the servo drive according to the designated flow in the following figure. After the controller completes the initialization of the communication, the servo (slave) is in the Operational state and waits for the user's command to perform motion control. Use the monitoring variable P0.002 = 119 to monitor the current state of the EtherCAT state machine.

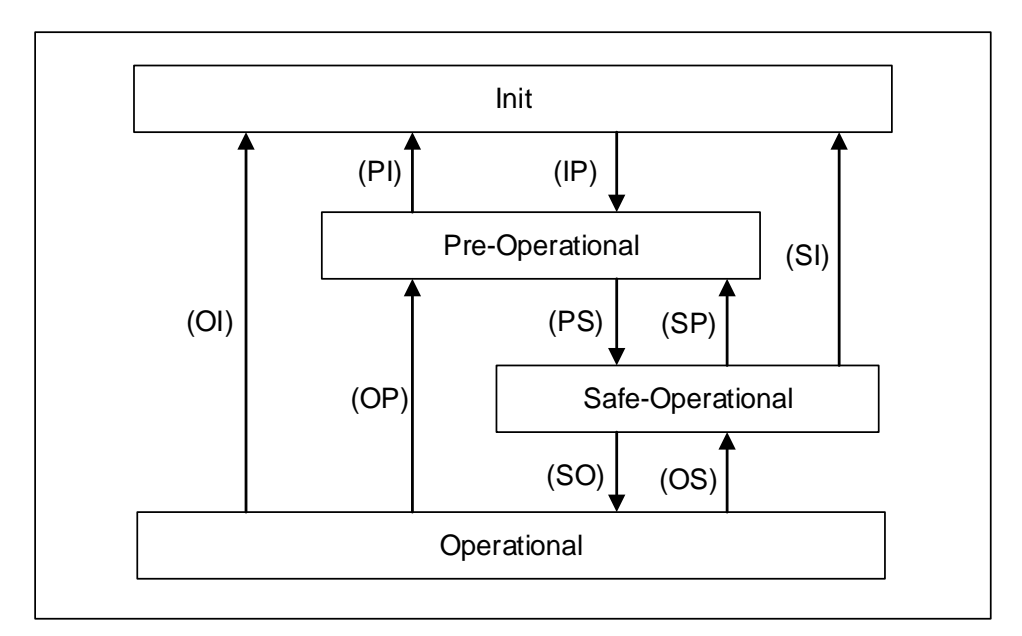

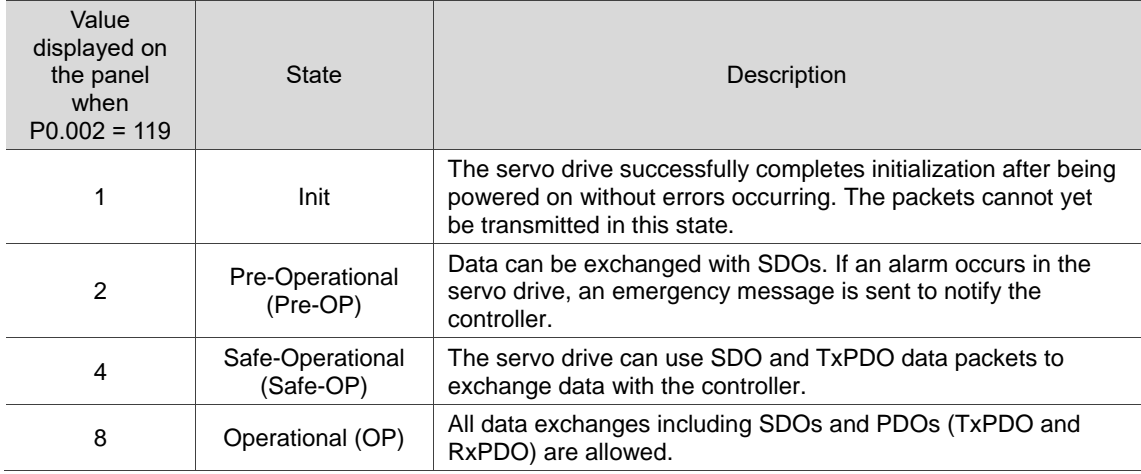

The controller (master) issues corresponding commands to the servo (slave) according to the state transition.

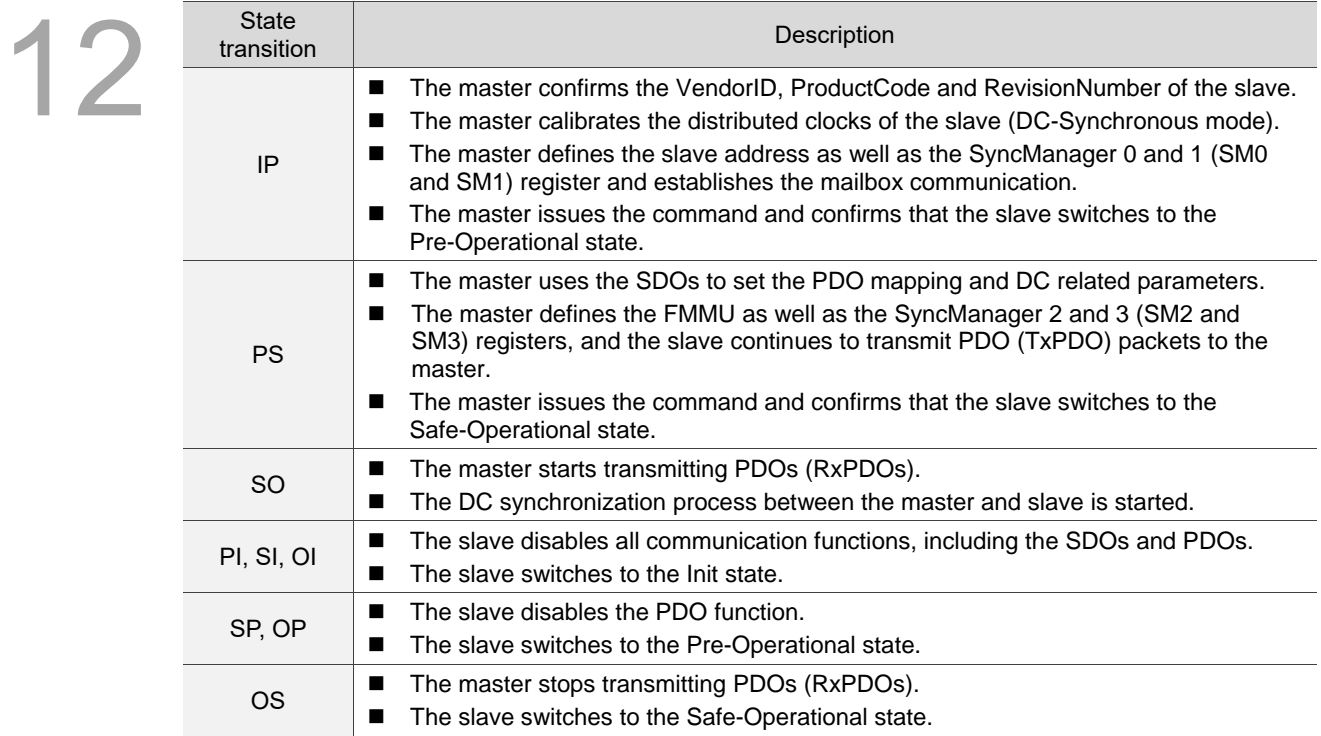

# <span id="page-753-0"></span>**12.2.4 PDO mapping configuration**

The PDO mapping objects are allocated from OD 1600h to OD 1603h for RxPDOs and OD 1A00h to OD 1A03h for TxPDOs in the object dictionary. Each group of RxPDO and TxPDO supports updating the PDO data for up to 8 sets of 32-bit objects.

12

# <span id="page-753-1"></span>**12.2.4.1 Default PDO mapping configuration**

The following tables show the default PDO mapping configuration of the EtherCAT servo drive for data exchange. This is also defined in the XML file of the EtherCAT slave. You can modify the PDO mapping configuration according to the requirements. The fourth group of RxPDO and TxPDO is the suggested configuration for Omron controllers.

In Delta ASDA-x3-E rev0.04.xml, the first to fourth groups of PDO configuration are shown as follows:

First group of RxPDO mapping

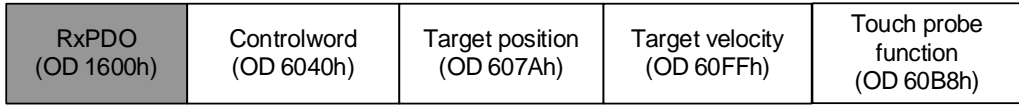

First group of TxPDO mapping

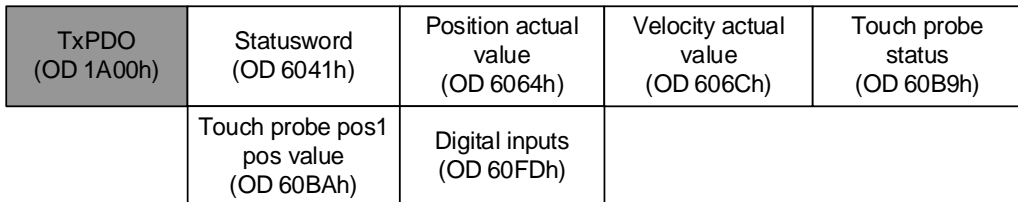

#### Second group of RxPDO mapping (default)

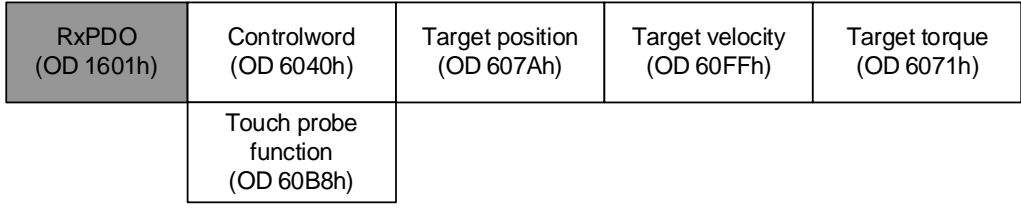

#### Second group of TxPDO mapping (default)

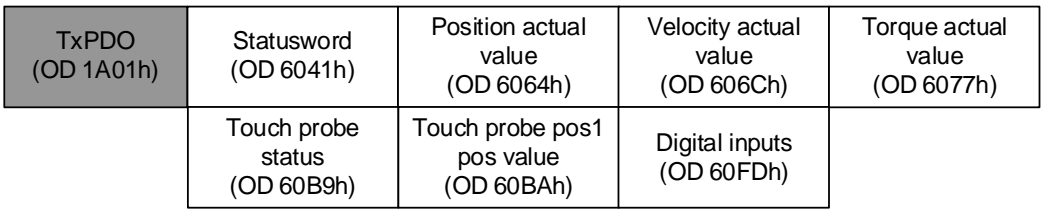

#### Third group of RxPDO mapping

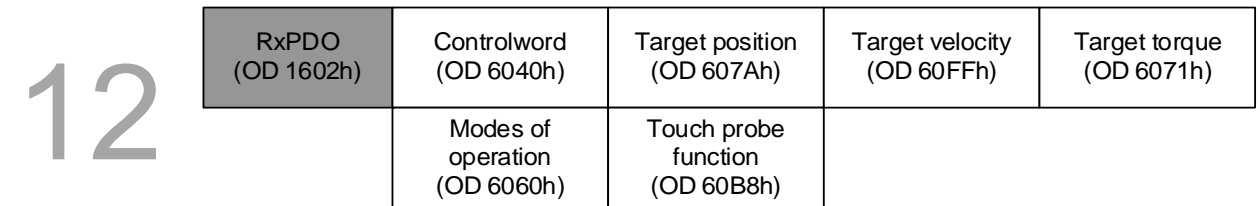

#### Third group of TxPDO mapping

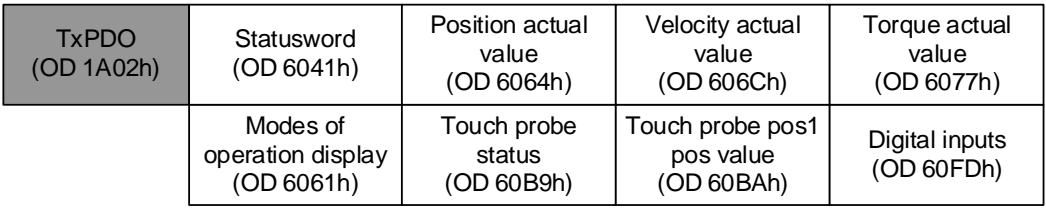

#### Fourth group of RxPDO mapping (for Omron controllers)

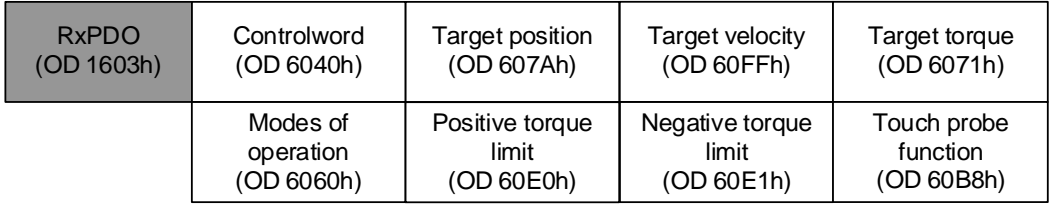

#### Fourth group of TxPDO mapping (for Omron controllers)

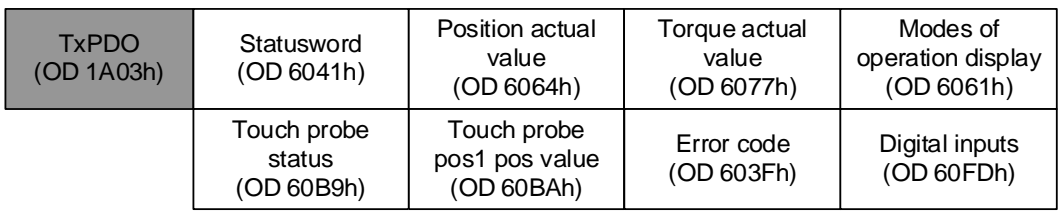

#### <span id="page-755-0"></span>**12.2.4.2 Set PDO mapping**

Take the second group of PDO configuration OD 1601h and OD 1A01h as an example, and the settings are as follows:

- 1. Disable the PDO configuration: set OD 1C12h sub0 to 0 (RxPDO) and OD 1C13h sub0 to 0 (TxPDO).
- 2. Disable the PDO mapping setting: set OD 1600h sub0 to 0 (RxPDO) and OD 1A01h sub0 to 0 (TxPDO).
- 3. Set OD 1601h sub1 sub5 for the RxPDO mapping content, and set OD 1601h sub0 to 5 for the RxPDO mapping number.

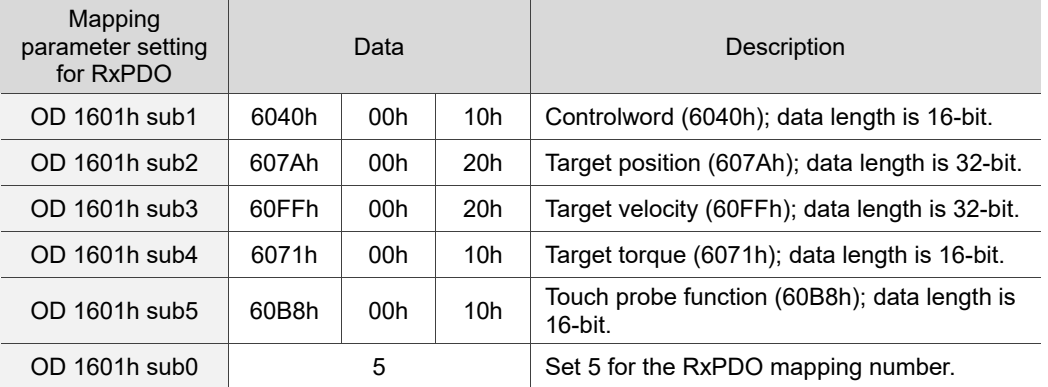

4. Set OD 1A01h sub1 - sub7 for the TxPDO mapping content, and set OD 1A01h sub0 to 7 for the TxPDO mapping number.

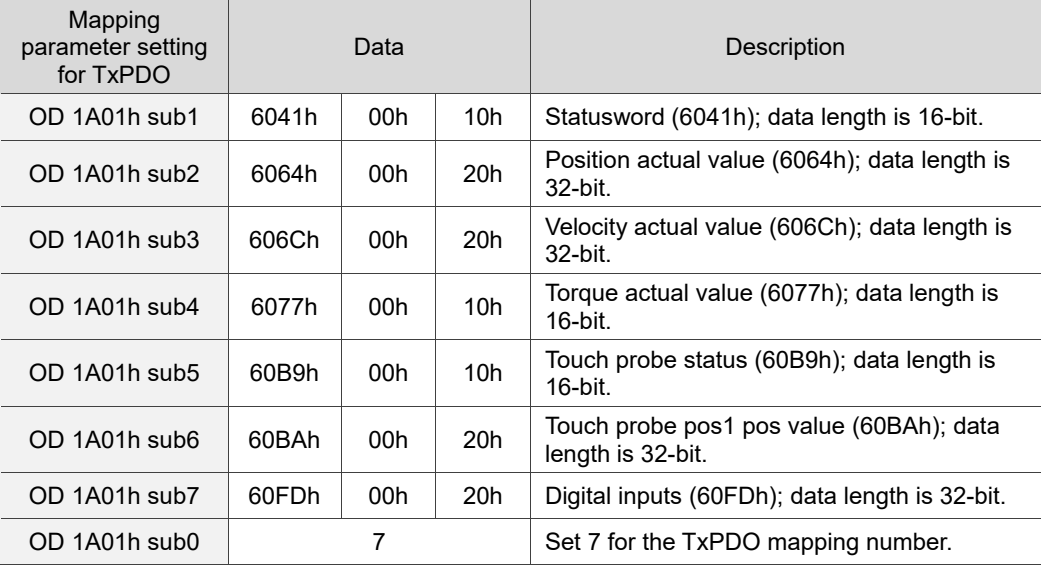

- 5. Set the PDO mapping configuration: set OD 1C12h sub1 to 0x1601 (RxPDO) and OD 1C13h sub1 to 0x1A01 (TxPDO).
- 6. Enable the PDO configuration: set OD 1C12h sub0 to 1 (RxPDO) and OD 1C13h sub0 to 1 (TxPDO).
### **12.2.4.3 PDO mapping object**

12

Real-time data transmission can be achieved with Process data objects (PDOs). There are two types of PDOs: transmit PDOs (TxPDOs) and receive PDOs (RxPDOs). This definition is from the perspective of the servo drive, for example, the TxPDO refers to the object that the servo drive sends to the controller. Set the mapping parameters as shown in the following table to use the PDOs.

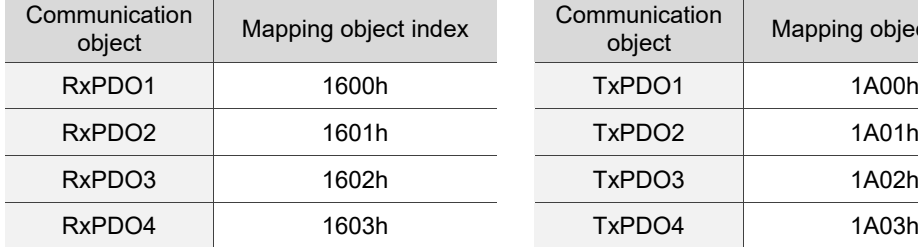

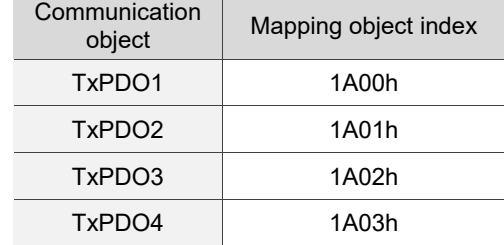

The format of PDO mapping parameter is:

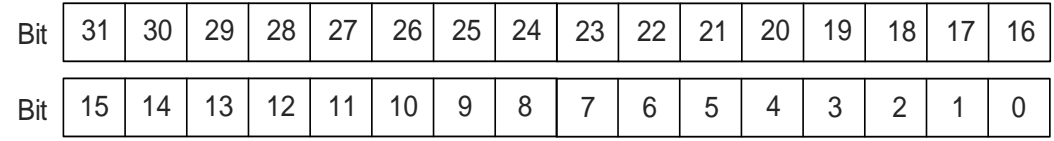

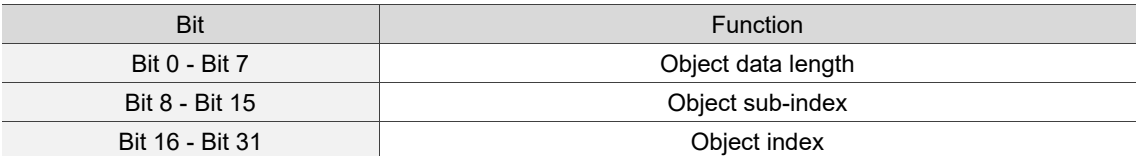

# **12.2.4.4 SDO abort codes**

The abort codes are as follows:

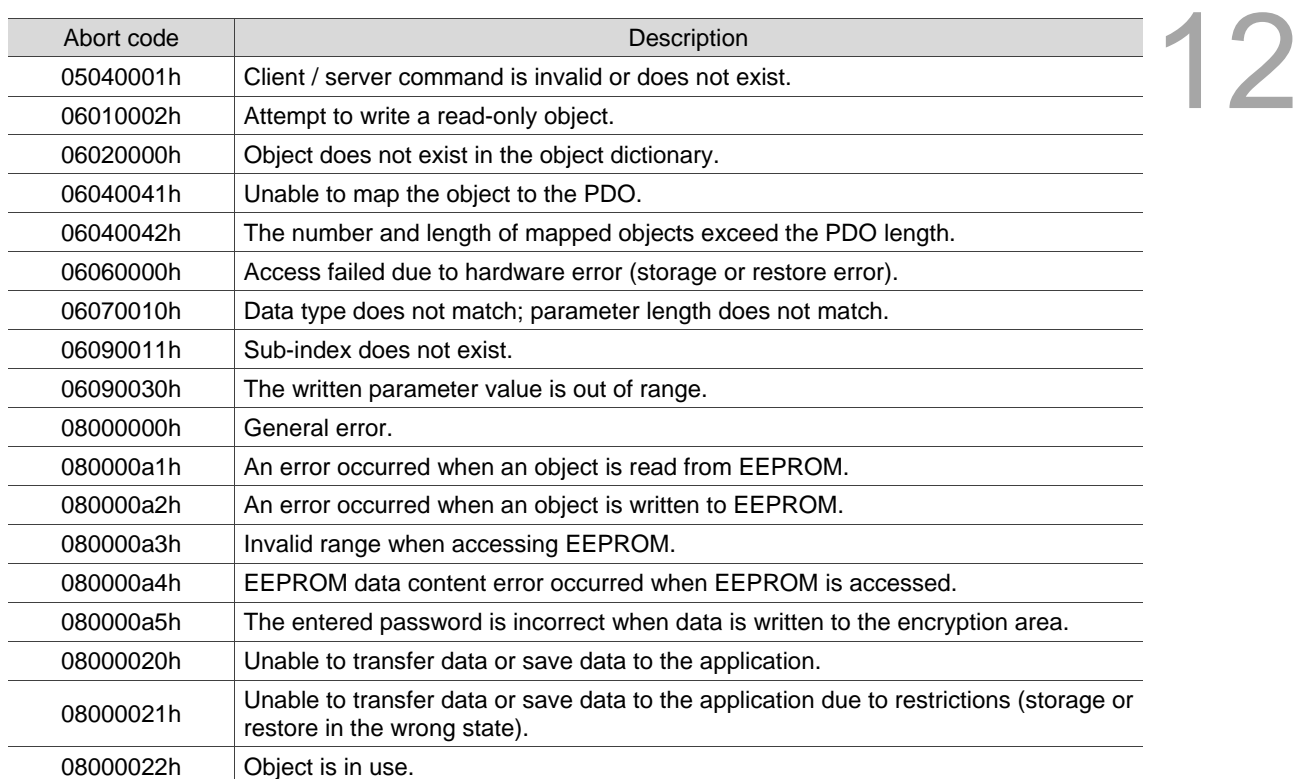

# **12.3 EtherCAT operation modes**

12

This section describes the modes of operation specified by CiA DS402 when the servo is in the EtherCAT mode. The content includes basic operation settings and related object descriptions.

# **12.3.1 Profile Position mode**

After receiving the position command transmitted from the controller, the servo drive controls the servo motor to reach the target position.

In Profile Position (PP) mode, the controller only informs the servo drive of the target position, speed command, and acceleration / deceleration settings at the beginning. The motion planning from command triggering to the arrival of the target position is performed by the trajectory generator in the servo drive.

The following figure shows the Profile Position mode architecture of the servo drive:

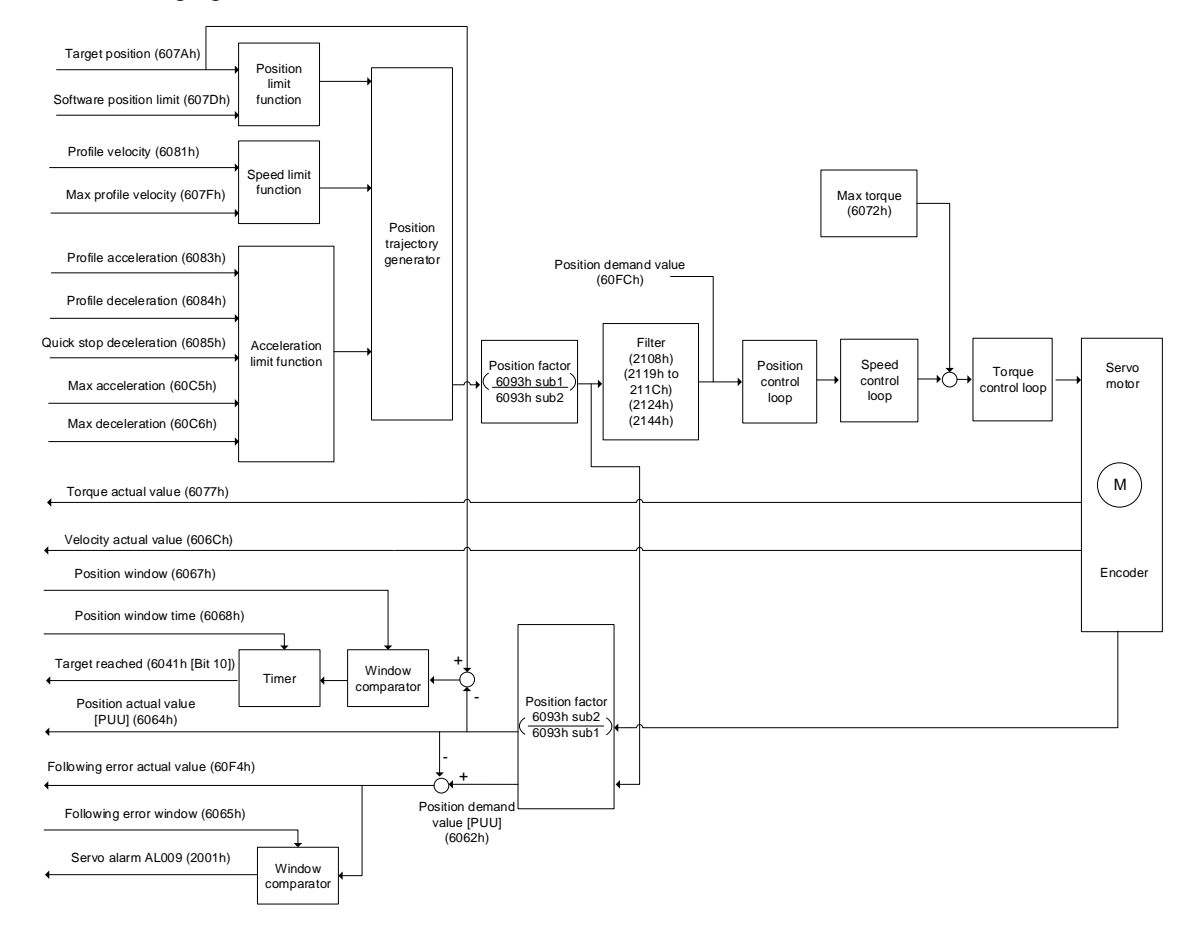

Operation steps:

- 1. Set OD 6060h to 01h to set the mode as Profile Position mode.
- 2. Set OD 607Ah for the target position (unit: PUU).
- 3. Set OD 6081h for the profile velocity (unit: PUU/sec).
- 4. Set OD 6083h for the profile acceleration (unit: ms).
- 5. Set OD 6084h for the profile deceleration (unit: ms).
- 6. Set the Controlword (OD 6040h). Follow these steps for operation. Steps 6.1 and 6.2 are to bring the servo drive's state machine into the ready state. For the description of the state machine, refer to the OD 6040h description in Section 12.4.3.3.

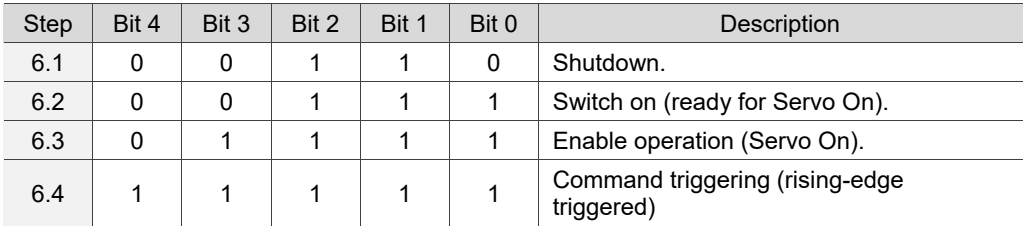

- 7. After the servo completes the first motion command, the servo sets the target position, speed, and other conditions to execute the next motion command.
- 8. Set the Controlword (OD 6040h). Since the command is rising-edge triggered, switch Bit 4 to Off first and then to On.

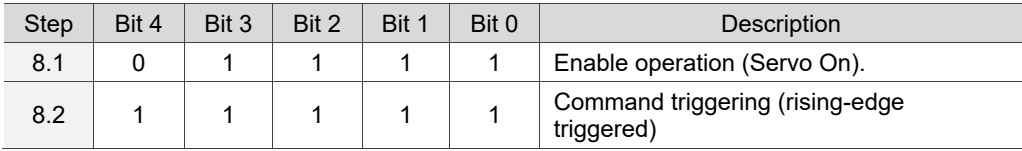

Read the servo drive information:

- 1. Read OD 6064h to obtain the actual value of the motor position at present.
- 2. Read OD 6041h to obtain the servo drive status, including the following error and notifications for set-point acknowledge and target reached.

### **Function for the command to take immediate effect**

In Profile Position mode, set the command to take effect immediately or not with OD 6040h [Bit 5].

■ Set OD 6040h [Bit 5] to 0 to disable the command from taking immediate effect

If the command is not enabled to take immediate effect, when the current motion command is in execution (not yet complete), the servo continues to execute the current motion command even if a new command is triggered. The new command is acknowledged and executed only after the current command is complete.

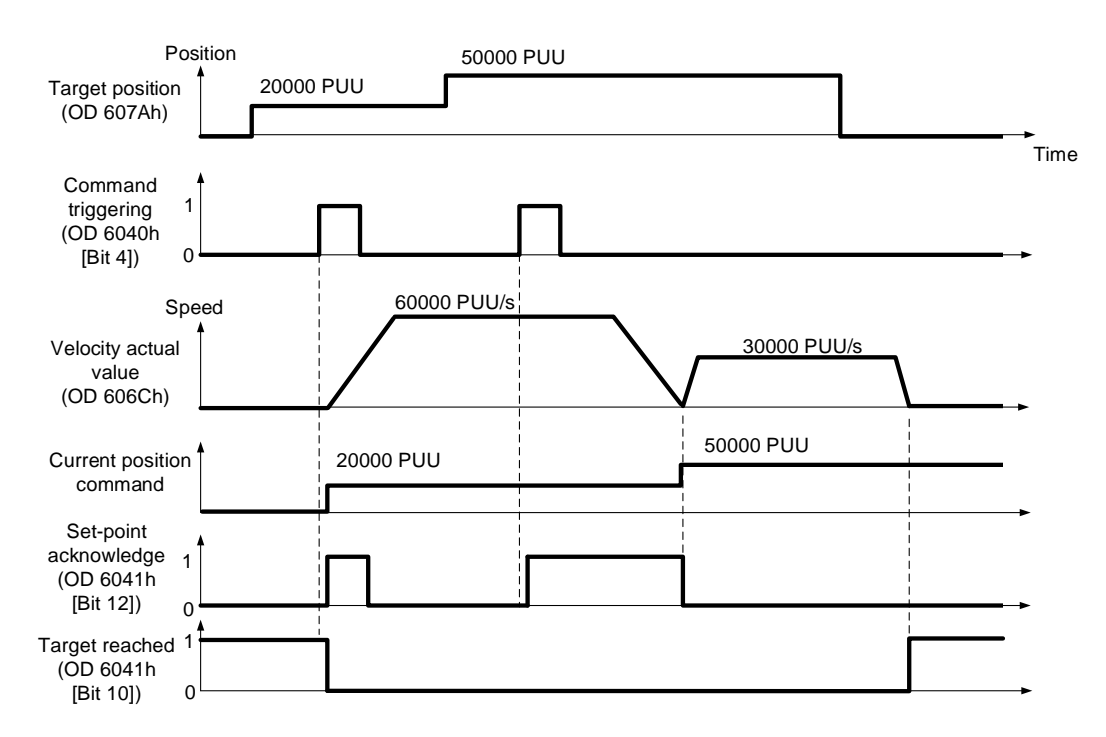

■ Set OD 6040h [Bit 5] to 1 to enable the command to take immediate effect is enabled (only valid in Profile Position mode).

If the command is enabled to take immediate effect, when the current motion command is in execution (not yet complete), the servo immediately interrupts the current command and executes the new command once receiving the new triggered command.

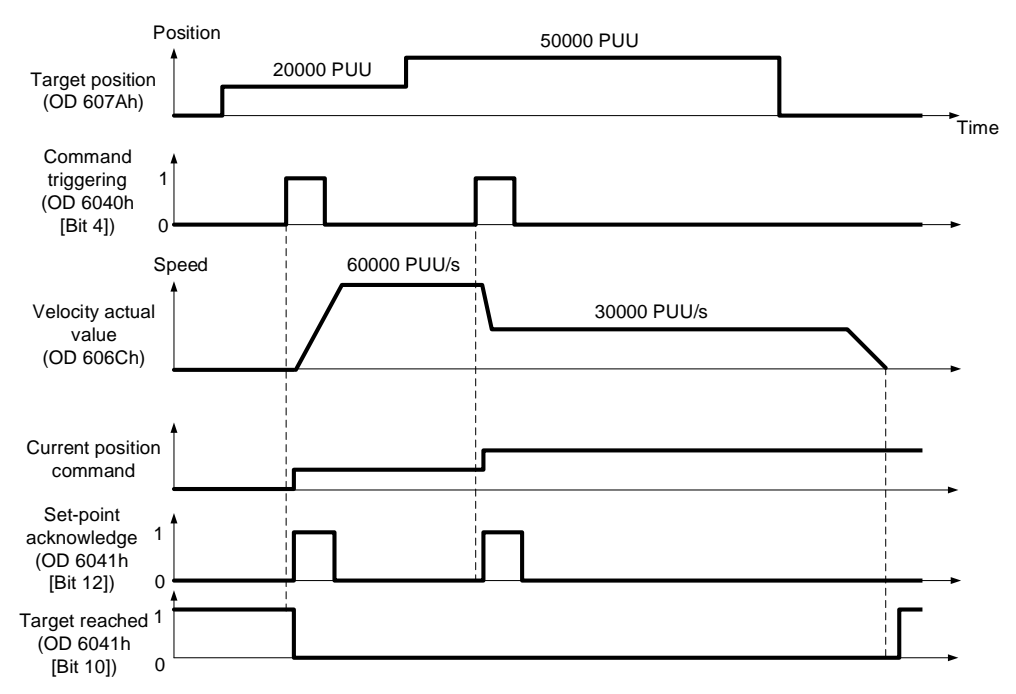

### Relevant object list

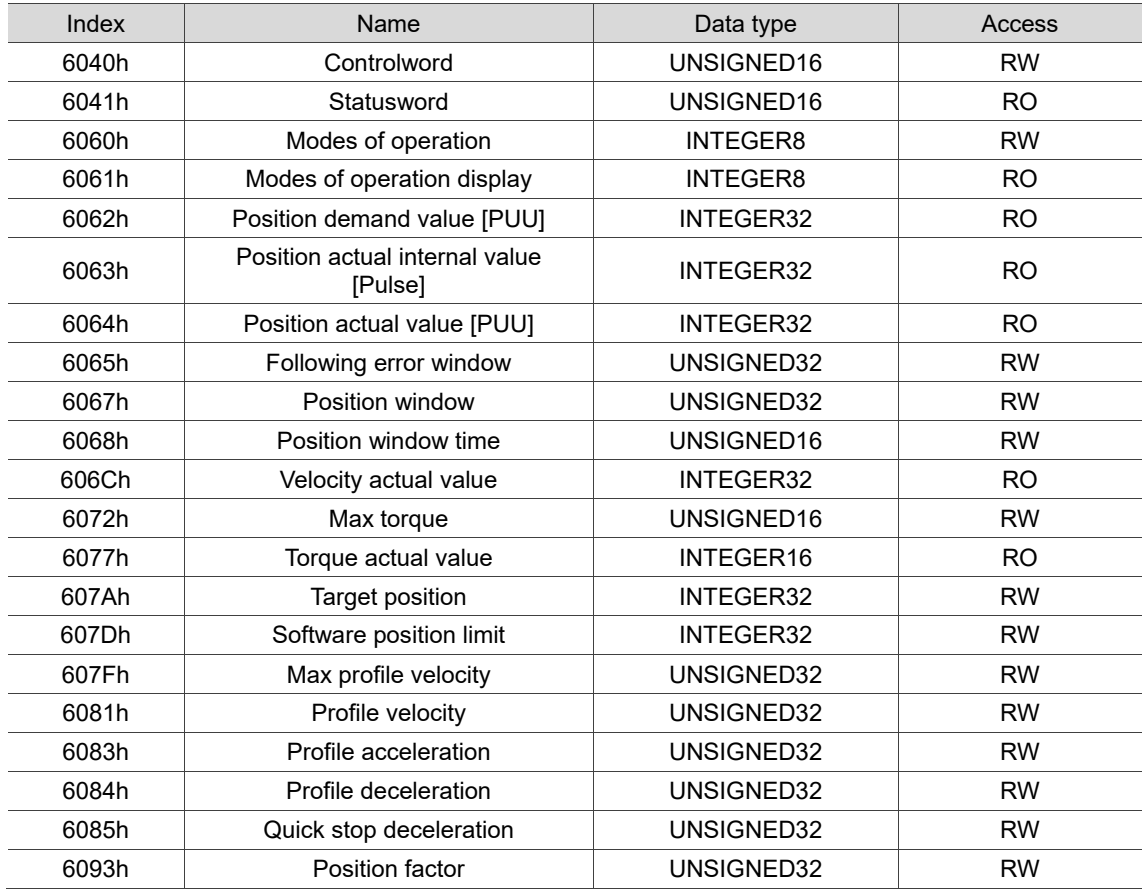

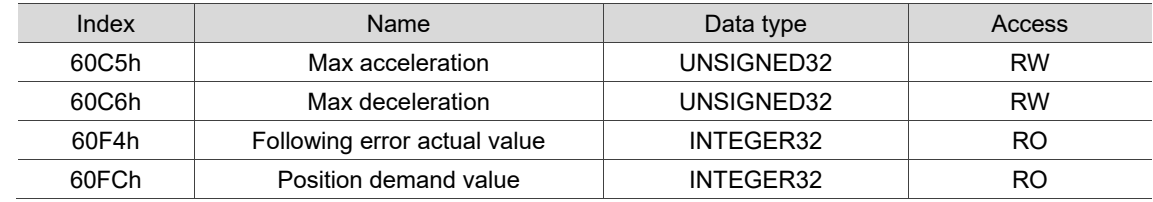

## **12.3.2 Profile Velocity mode**

In Profile Velocity (PV) mode, the controller specifies the speed command and acceleration / deceleration conditions, and then the trajectory generator of the servo drive plans the motion path according to these conditions.

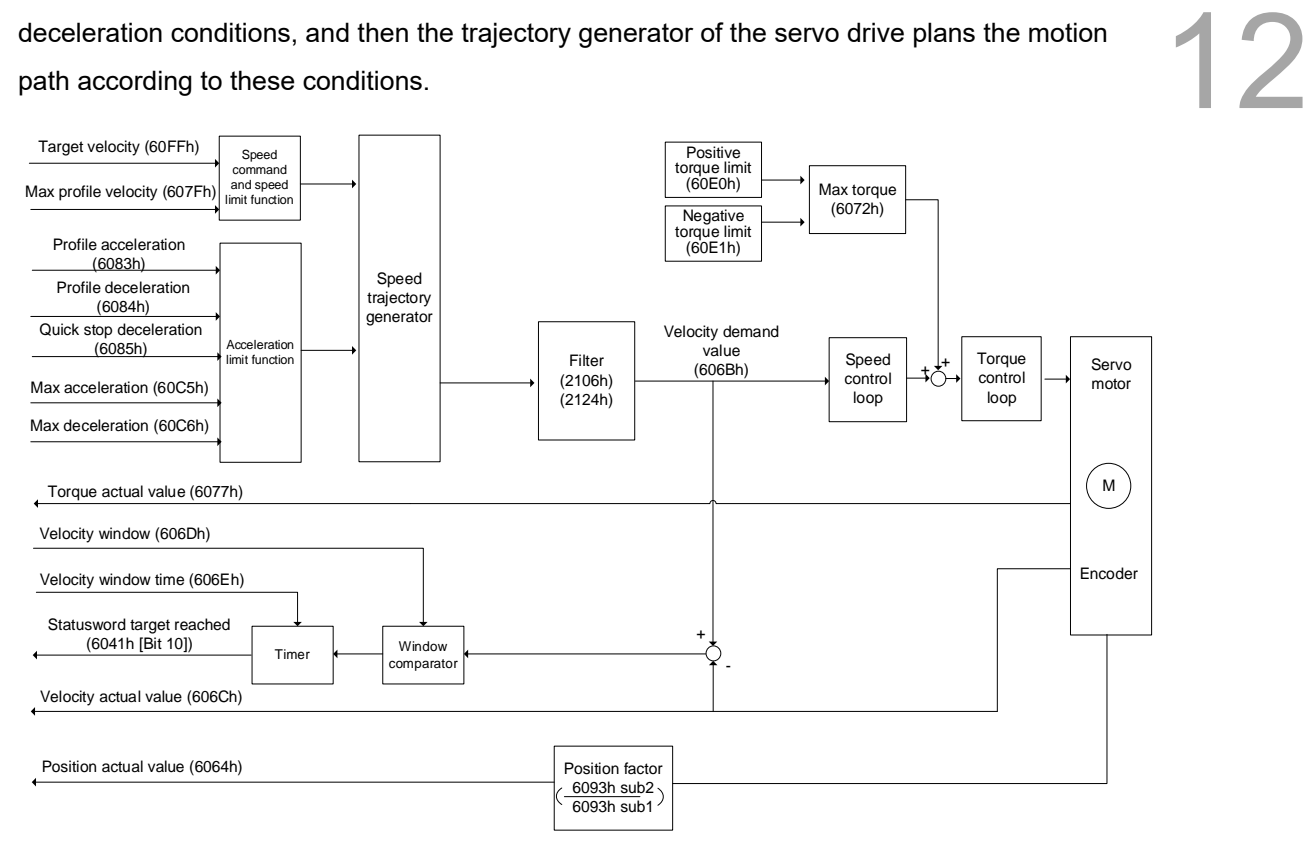

Operation steps:

- 1. Set OD 6060h to 03h to set the mode as Profile Velocity mode.
- 2. Set OD 6083h for the profile acceleration.
- 3. Set OD 6084h for the profile deceleration.
- 4. Set the target velocity (OD 60FFh) to 0. In Profile Velocity mode, the servo motor starts operating once the servo drive is switched to Servo On (Step 5). Therefore, setting the target velocity (OD 60FFh) to 0 is to ensure that the motor maintains at 0 rpm at the moment of Servo On.
- 5. Set the Controlword (OD 6040h). Follow these steps for operation. Steps 5.1 and 5.2 are to bring the servo drive's state machine into the ready state. For more details of the state machine, refer to the OD 6040h description in Section 12.4.3.3.

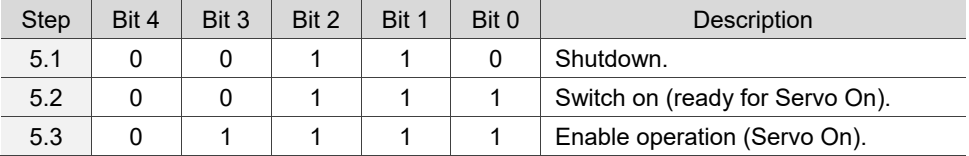

6. Set OD 60FFh for the target velocity.

Read the servo drive information:

- 1. Read OD 6041h to obtain the servo drive status.
- 2. Read OD 606Ch to obtain the current velocity actual value.

# Relevant object list

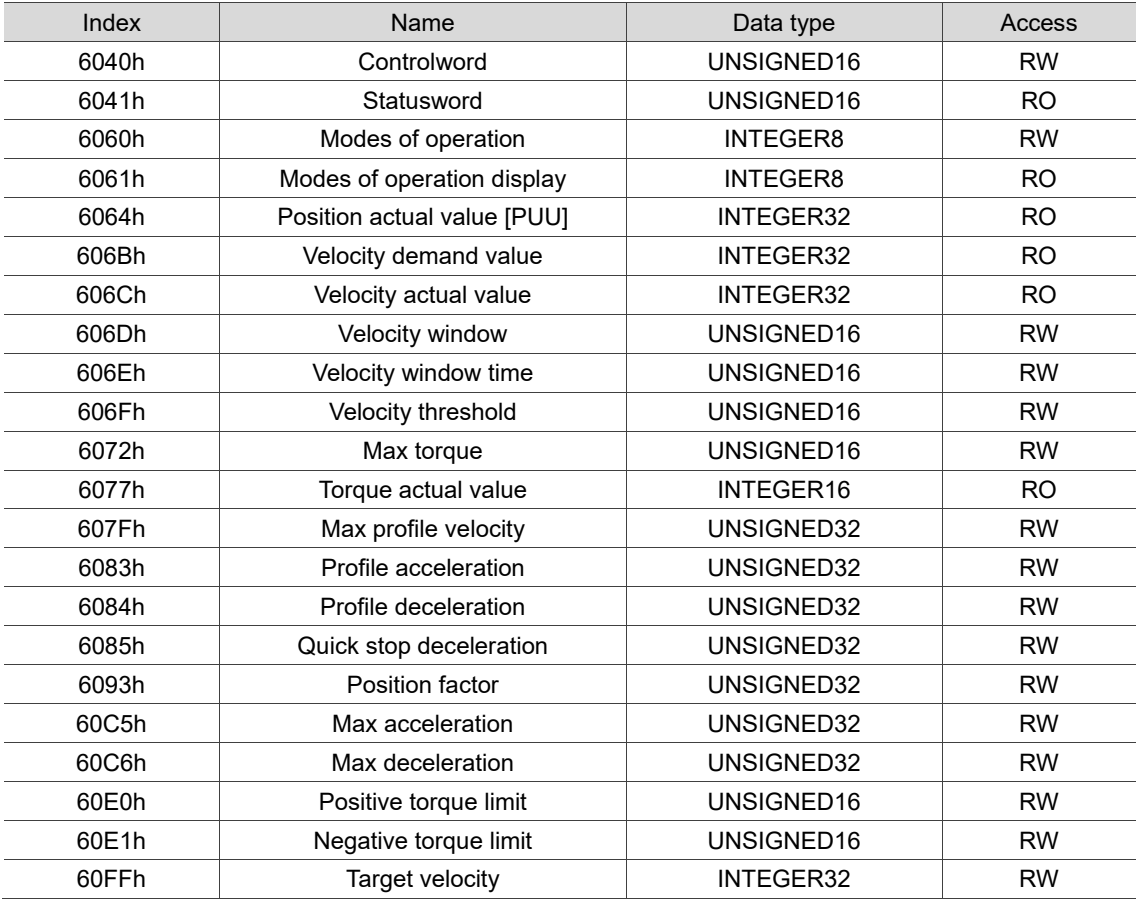

# **12.3.3 Profile Torque mode**

In Profile Torque (PT) mode, the controller specifies the torque command and filtering conditions, and then the trajectory generator of the servo drive plans the torque slope according to these conditions.

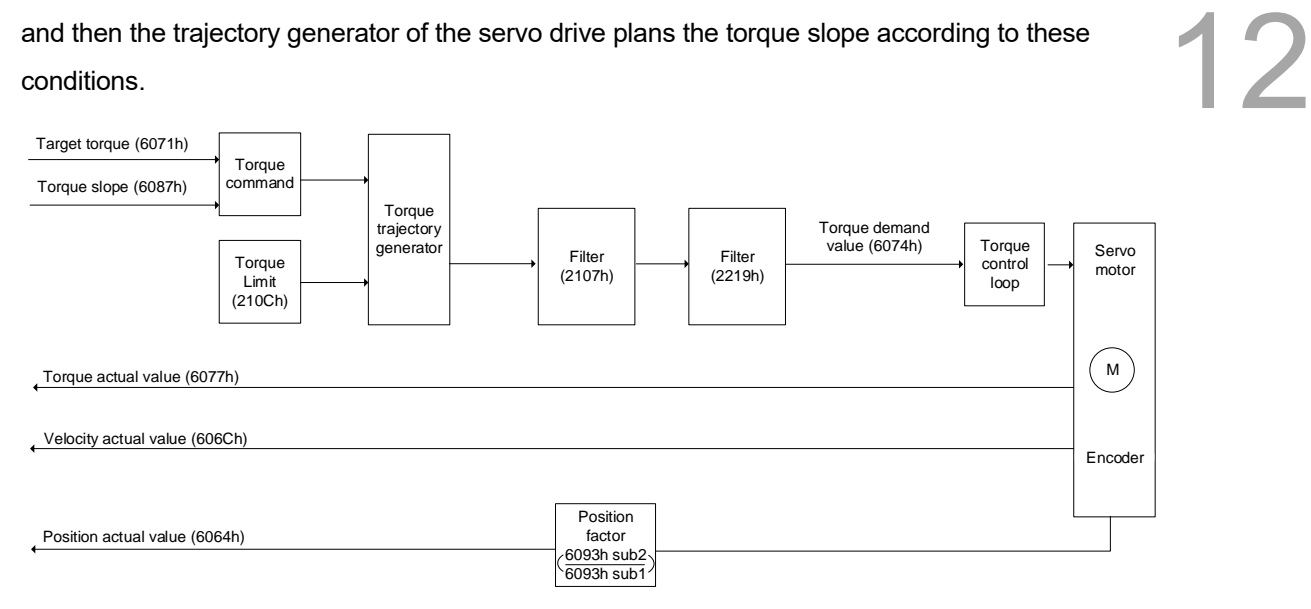

#### Operation steps:

- 1. Set OD 6060h to 04h to set the mode as Profile Torque mode.
- 2. Set OD 6087h for the torque slope.
- 3. Set the target torque (OD 6071h) to 0. In Profile Torque mode, the servo target torque takes effect once the servo drive is switched to Servo On (Step 4). Therefore, set the target torque (OD 6071h) to 0 for safety reasons.
- 4. Set the Controlword (OD 6040h). Follow these steps for operation. Steps 4.1 and 4.2 are to bring the servo drive's state machine into the ready state. For more details of the state machine, refer to the OD 6040h description in Section 12.4.3.3.

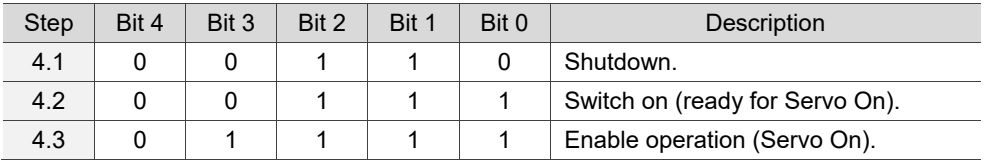

5. Set OD 6071h for the target torque.

Read the servo drive information:

- 1. Read OD 6041h to obtain the servo drive status.
- 2. Read OD 6077h to obtain the current torque actual value.

# Relevant object list

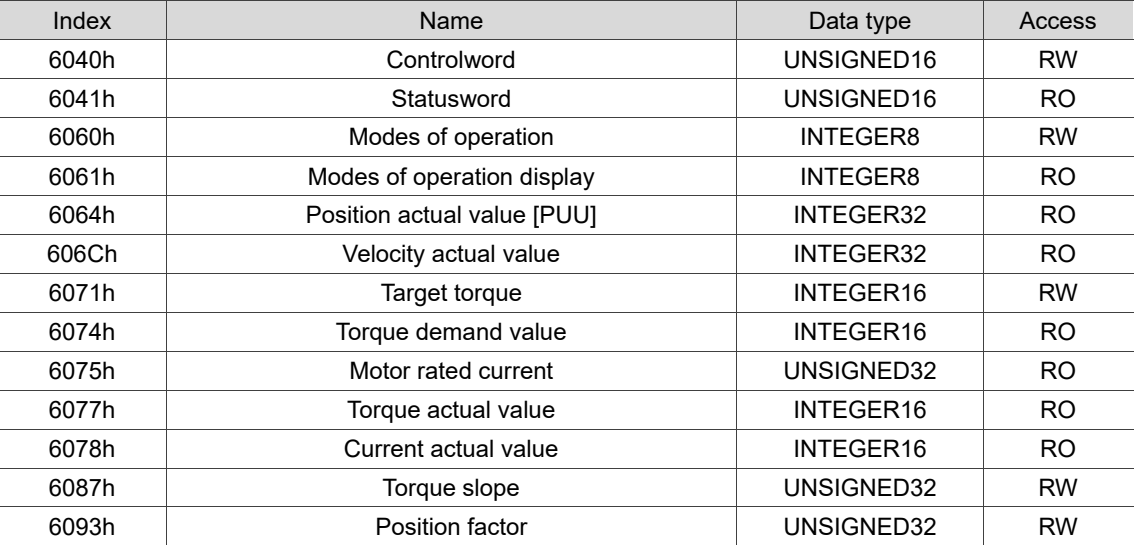

## **12.3.4 Homing mode**

12 After homing is complete, the position system of the servo drive is established and the drive can start executing the position command issued by the controller. The Delta servo drive offers 39 homing methods, including homing on the home switch, positive or negative limit, motor Z pulse, and hard stop.

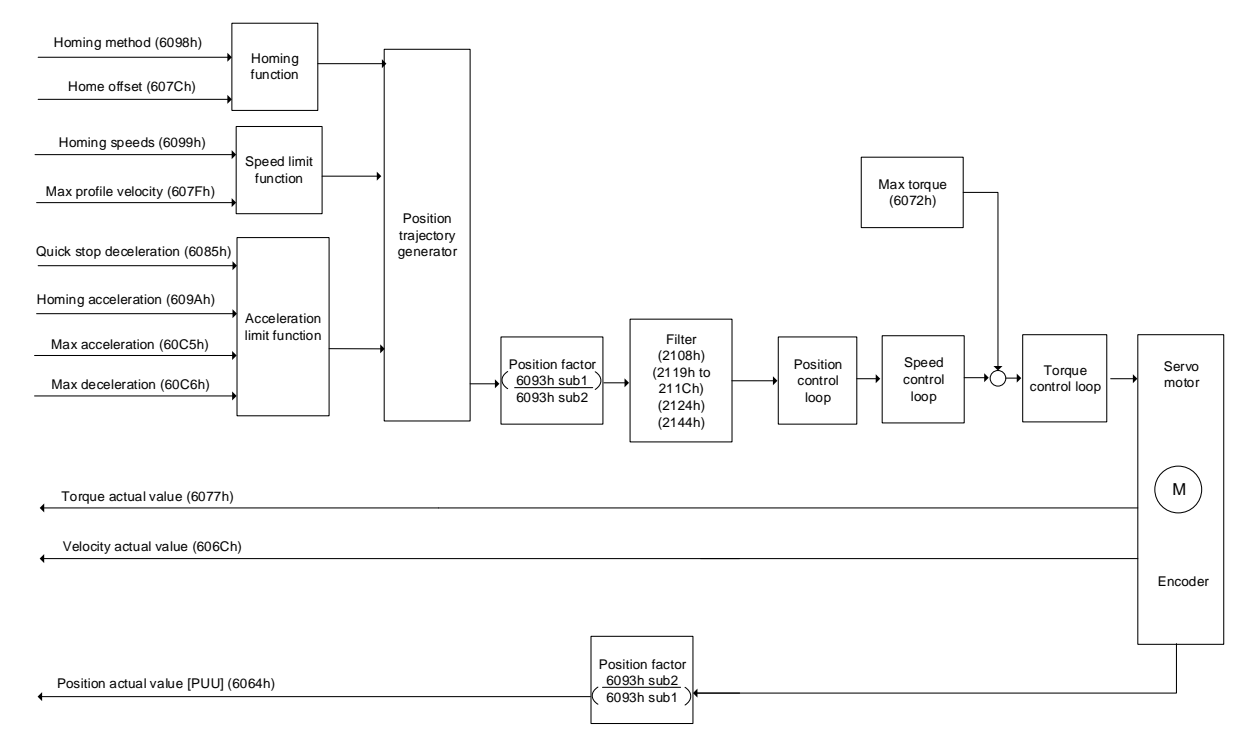

Operation steps:

- 1. Set OD 6060h to 06h to set the mode as Homing mode.
- 2. Set OD 607Ch for the home offset.
- 3. Set OD 6098h for the homing method.
- 4. Set OD 6099h sub1 for the speed when searching for the home switch.
- 5. Set OD 6099h sub2 for the speed when searching for the Z pulse.
- 6. Set OD 609Ah for the homing acceleration.
- 7. Set the Controlword (OD 6040h). Follow these steps for operation. Steps 7.1 and 7.2 are to bring the servo drive's state machine into the ready state. For more details of the state machine, refer to the OD 6040h description in Section 12.4.3.3.

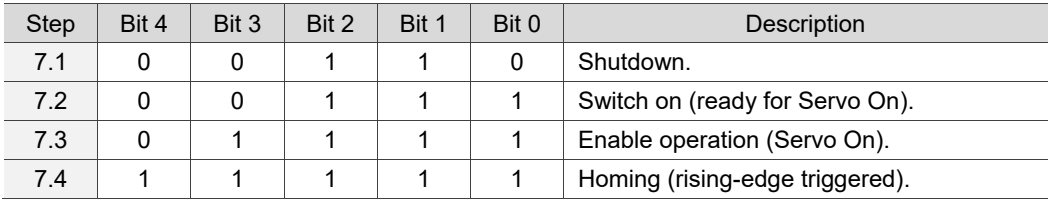

Read the servo drive information:

- 1. Read OD 6041h to obtain the servo drive status.
- 2. Read OD 6064h to obtain the actual value of the motor position at present.

# Relevant object list

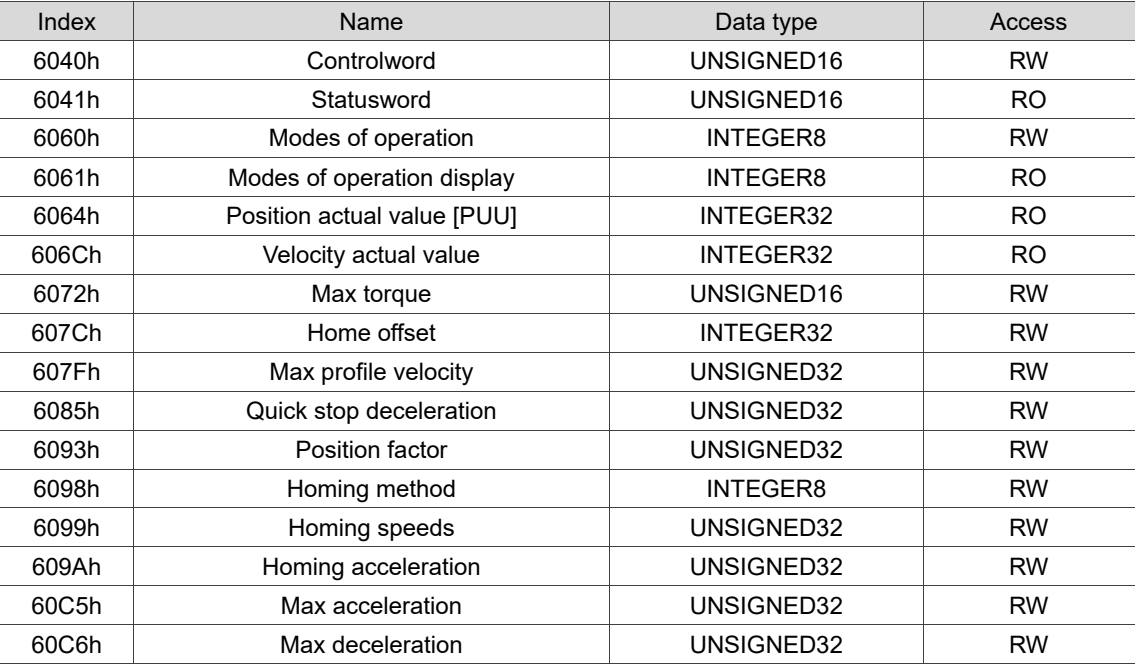

## **12.3.5 Cyclic Synchronous Position mode**

The controller plans the path in Cyclic Synchronous Position (CSP) mode and transmits PDOs to the servo drive periodically. In this mode, when the controller transmits each PDO, it simultaneously transmits the target position and controlword data to the servo drive. The velocity offset and torque offset can be used as the velocity and torque feed forward control setting.

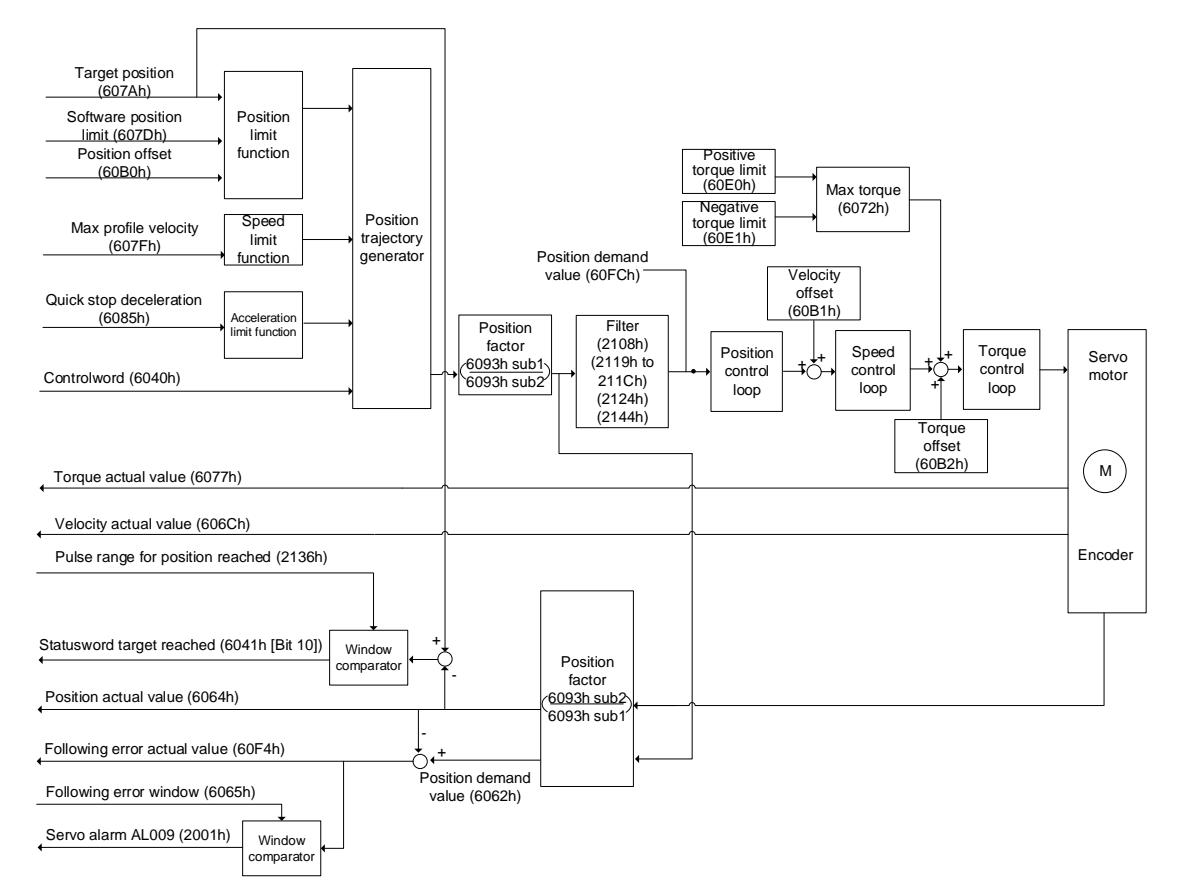

Operation steps:

- 1. Set OD 6060h to 08h to set the mode as Cyclic Synchronous Position mode.
- 2. Set OD 607Ah for the target position (unit: PUU).
- 3. Set the Controlword (OD 6040h). Follow these steps for operation. Steps 3.1 and 3.2 are to bring the servo drive's state machine into the ready state. For the description of the state machine, refer to the OD 6040h description in Section 12.4.3.3.

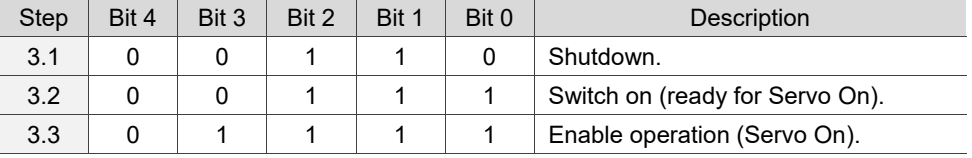

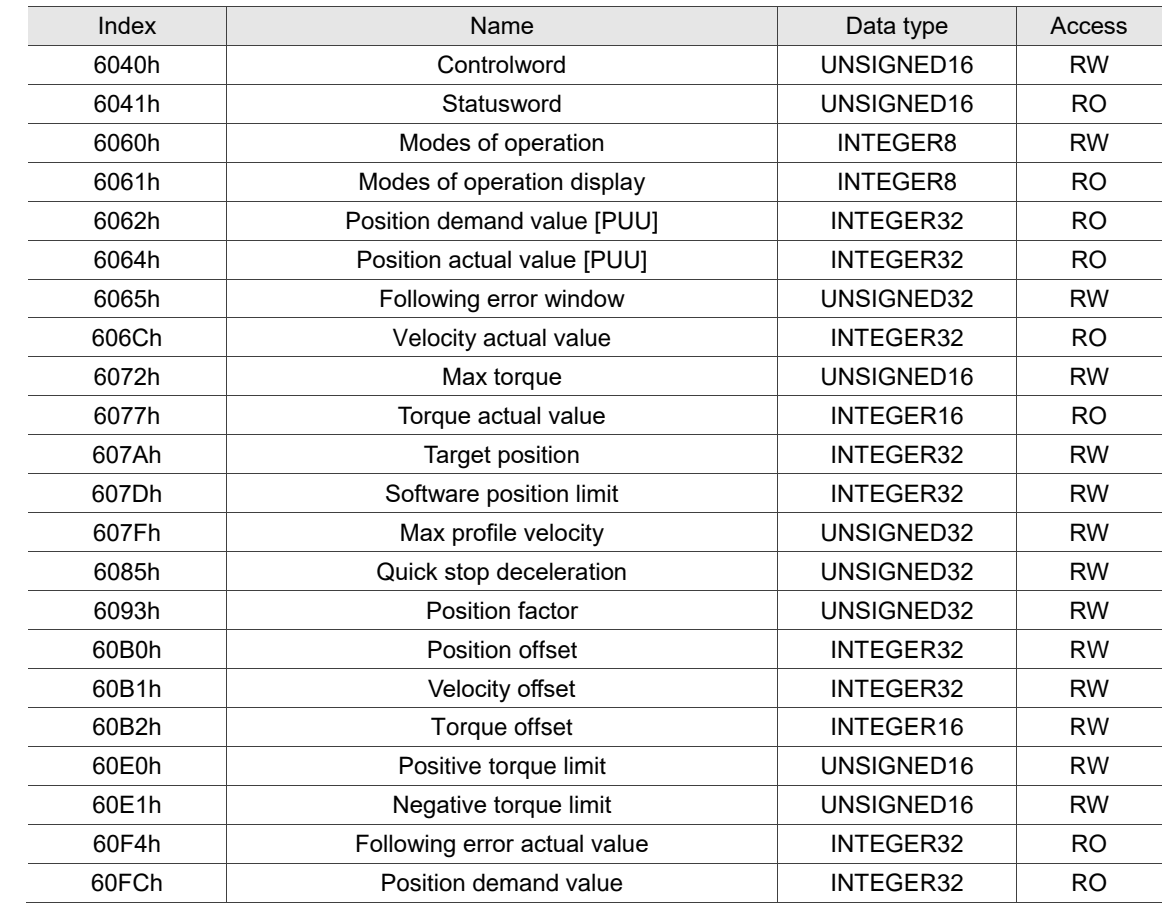

Relevant object list

## **12.3.6 Cyclic Synchronous Velocity mode**

The controller plans the speed in Cyclic Synchronous Velocity (CSV) mode and transmits PDOs to the servo drive periodically. In this mode, when the controller transmits each PDO, it simultaneously transmits the target velocity and controlword data to the servo drive. The velocity offset and torque offset can be used as the velocity and torque feed forward control setting.

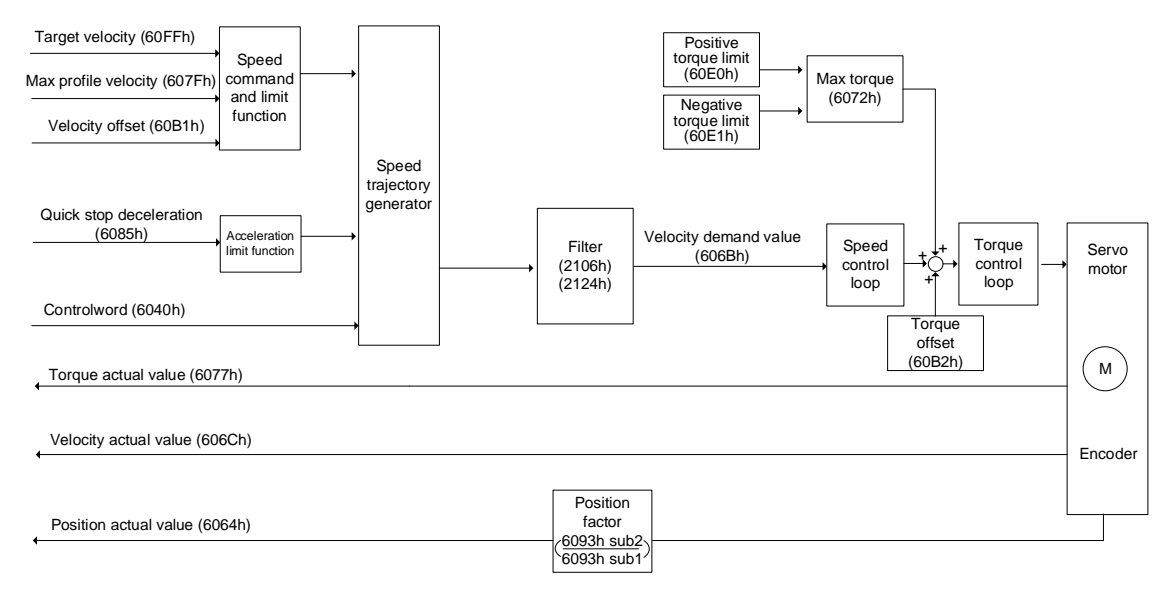

Operation steps:

- 1. Set OD 6060h to 09h to set the mode as Cyclic Synchronous Velocity mode.
- 2. Set the target velocity (OD 60FFh) to 0. In Cyclic Synchronous Velocity mode, the servo motor starts operating once the servo drive is switched to Servo On (Step 3). Therefore, setting the target velocity (OD 60FFh) to 0 is to ensure that the motor maintains at 0 rpm at the moment of Servo On.
- 3. Set the Controlword (OD 6040h). Follow these steps for operation. Steps 3.1 and 3.2 are to bring the servo drive's state machine into the ready state. For the description of the state machine, refer to the OD 6040h description in Section 12.4.3.3.

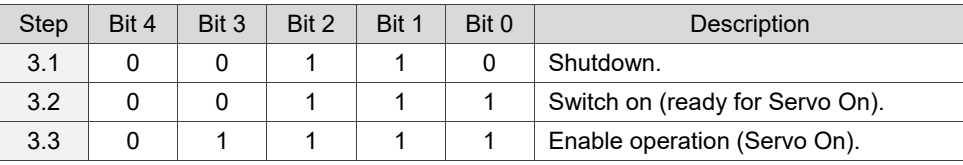

4. Set OD 60FFh for the target velocity.

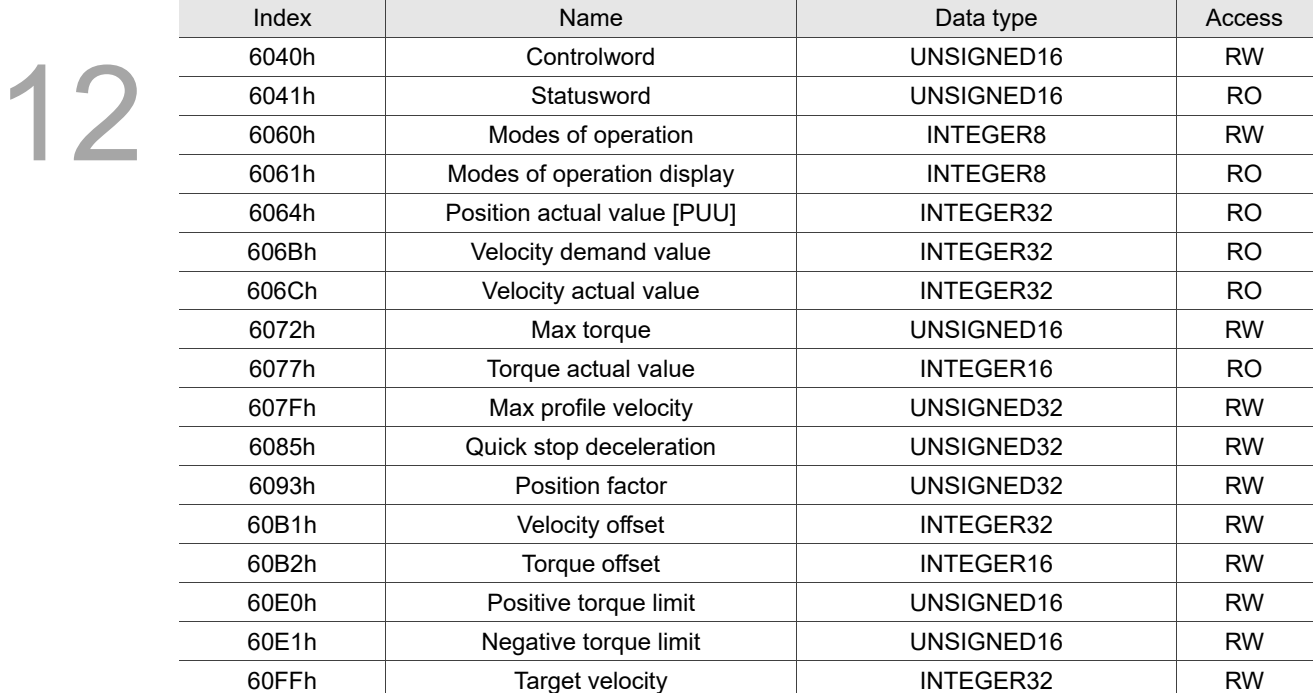

### Relevant object list

# **12.3.7 Cyclic Synchronous Torque mode**

The controller plans the torque in Cyclic Synchronous Torque (CST) mode and transmits PDOs to the servo drive periodically. In this mode, when the controller transmits each PDO, it simultaneously transmits the target torque and controlword data to the servo drive. The torque offset can be used as the torque feed forward control setting.

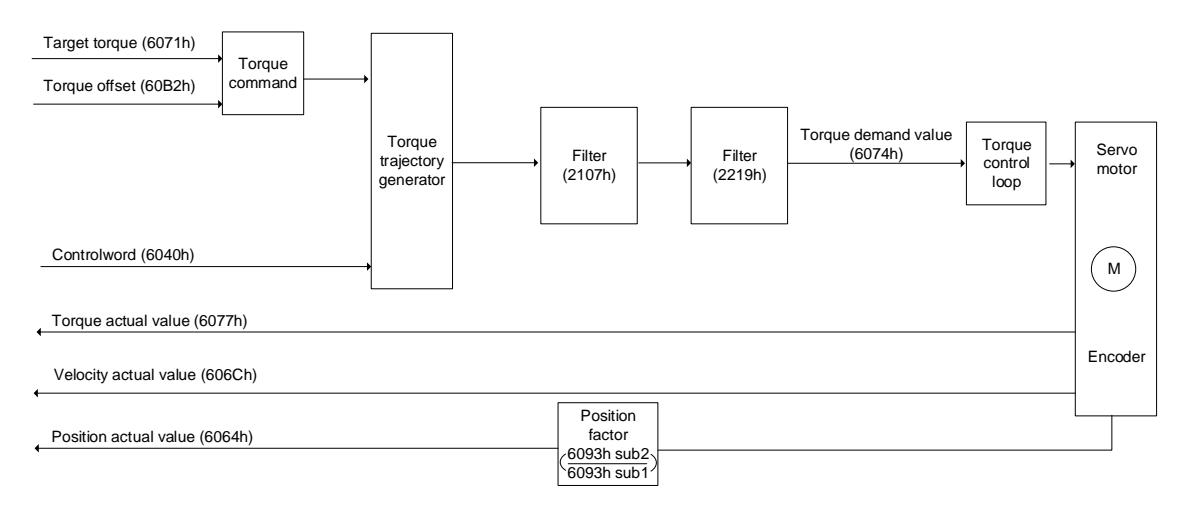

Operation steps:

- 1. Set OD 6060h to 0Ah to set the mode as Cyclic Synchronous Torque mode.
- 2. Set the target torque (OD 6071h) to 0. In Cyclic Synchronous Torque mode, the servo target torque takes effect once the servo drive is switched to Servo On (Step 3). Therefore, set the target torque (OD 6071h) to 0 for safety reasons.
- 3. Set the Controlword (OD 6040h). Follow these steps for operation. Steps 3.1 and 3.2 are to bring the servo drive's state machine into the ready state. For more details of the state machine, refer to the OD 6040h description in Section 12.4.3.3.

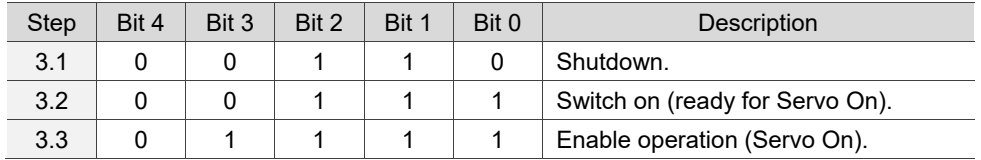

4. Set OD 6071h for the target torque.

# Relevant object list

12

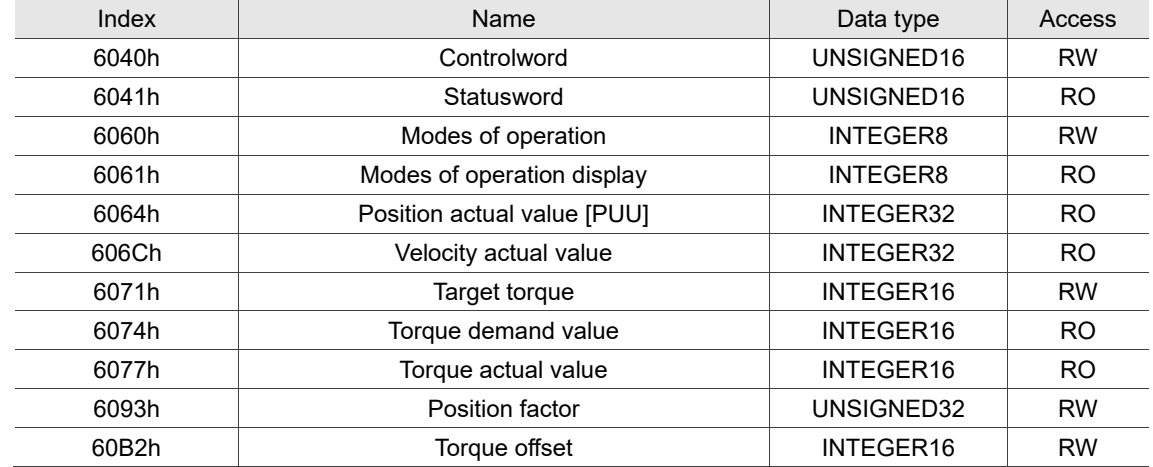

# **12.3.8 Touch Probe function and Touch Probe status**

The Touch Probe function can be triggered by high-speed digital inputs (only DI1 and DI2) or by the motor Z pulse. This function is used for high-speed measurement or packaging applications.

If the capture source is the motor Z pulse or DI of CN1, note the following:

- 1. When the capture source is set to the motor Z pulse, you can only use Touch Probe 1. Regardless of the settings of OD 60B8h [Bit 4] and [Bit 5], the command is rising-edge triggered and the data is stored in OD 60BAh.
- 2. When the capture source is set to the DI of CN1, the previously set function code for the DI is changed to 0x0100 so one DI does not have two functions.

Set the Touch Probe function with OD 60B8h. The definition of each bit is as follows.

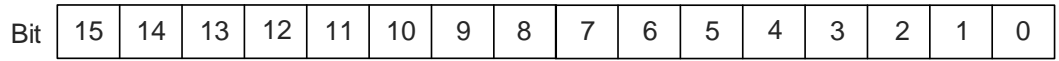

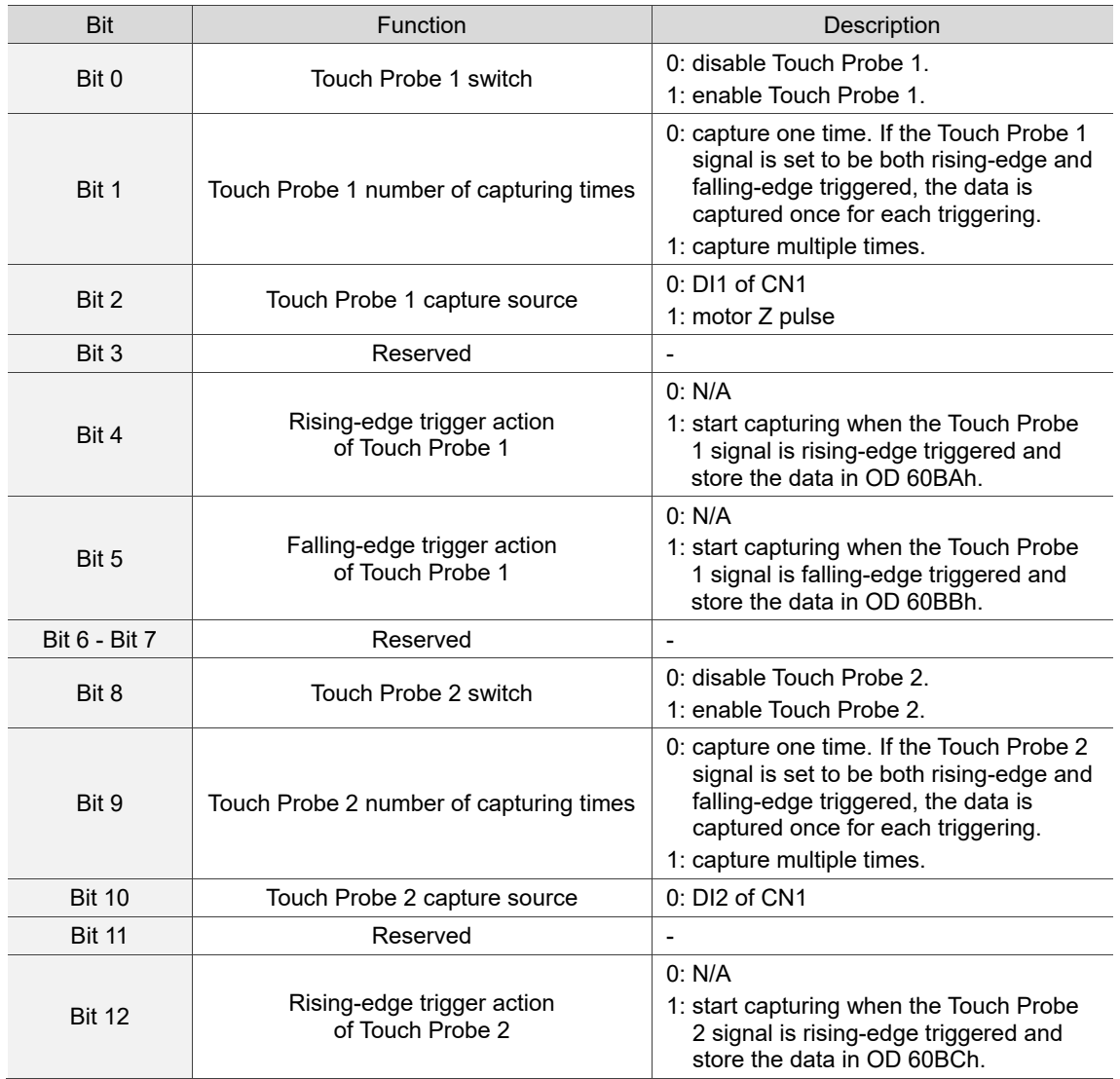

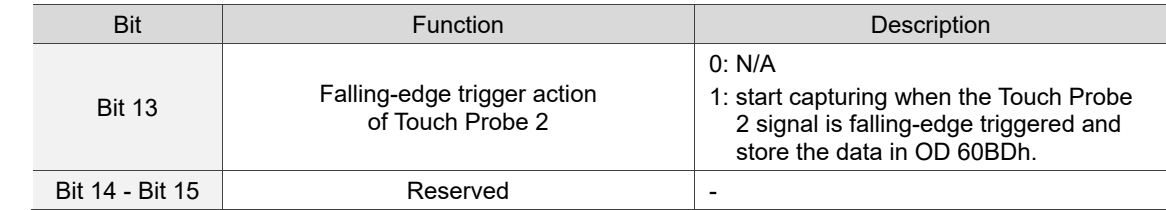

You can access the Touch Probe status with OD 60B9h. The definition of each bit is as follows.

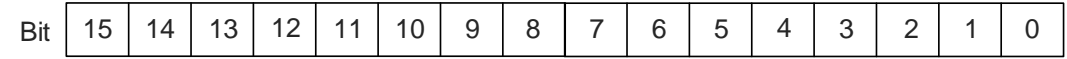

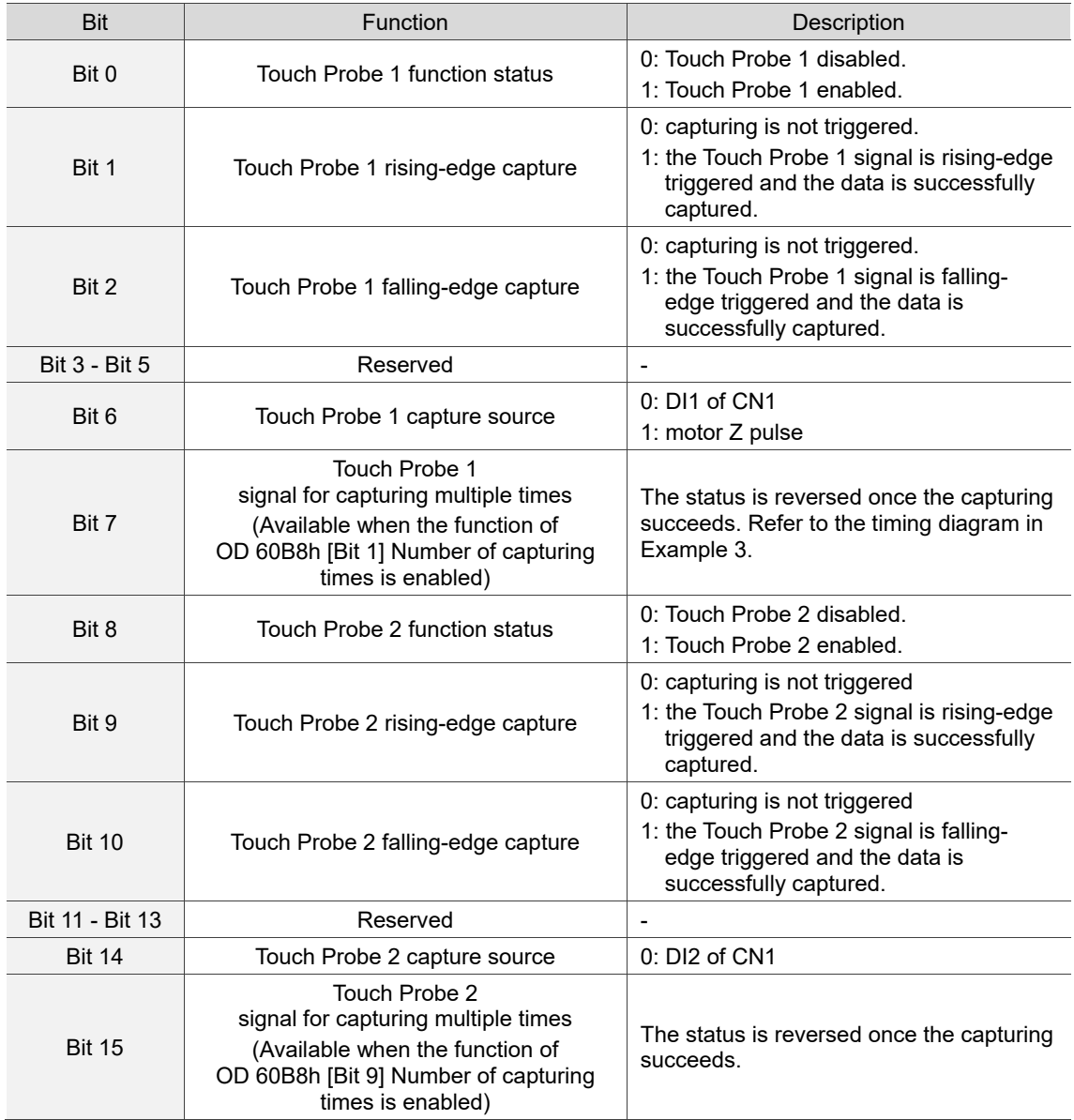

Example 1: the following is the timing diagram for the Touch Probe 1 function. In this example, the Touch Probe 1 function is triggered by the external DI. When OD 60B8h [Bit 1] is set to 0 and OD 60B8h [Bit 4] & [Bit 5] are set to 1, the Touch Probe 1 signal is both rising-edge and falling-edge triggered, and the data is captured once for each triggering.

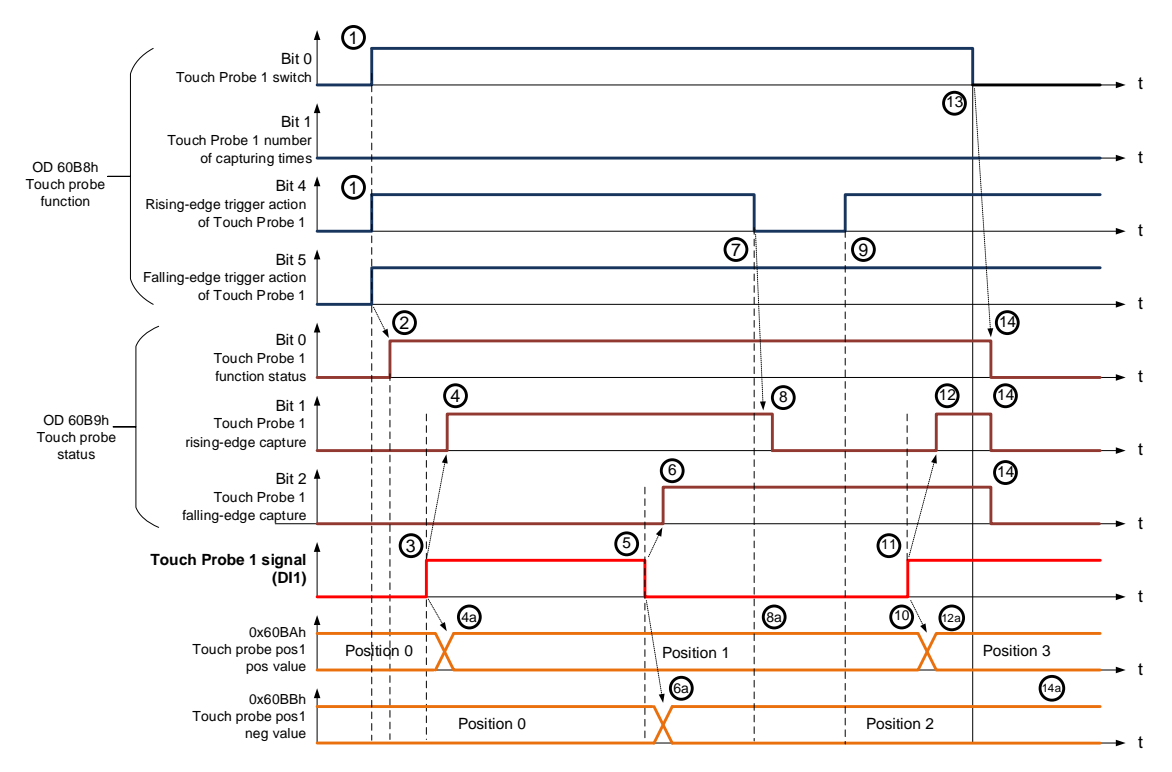

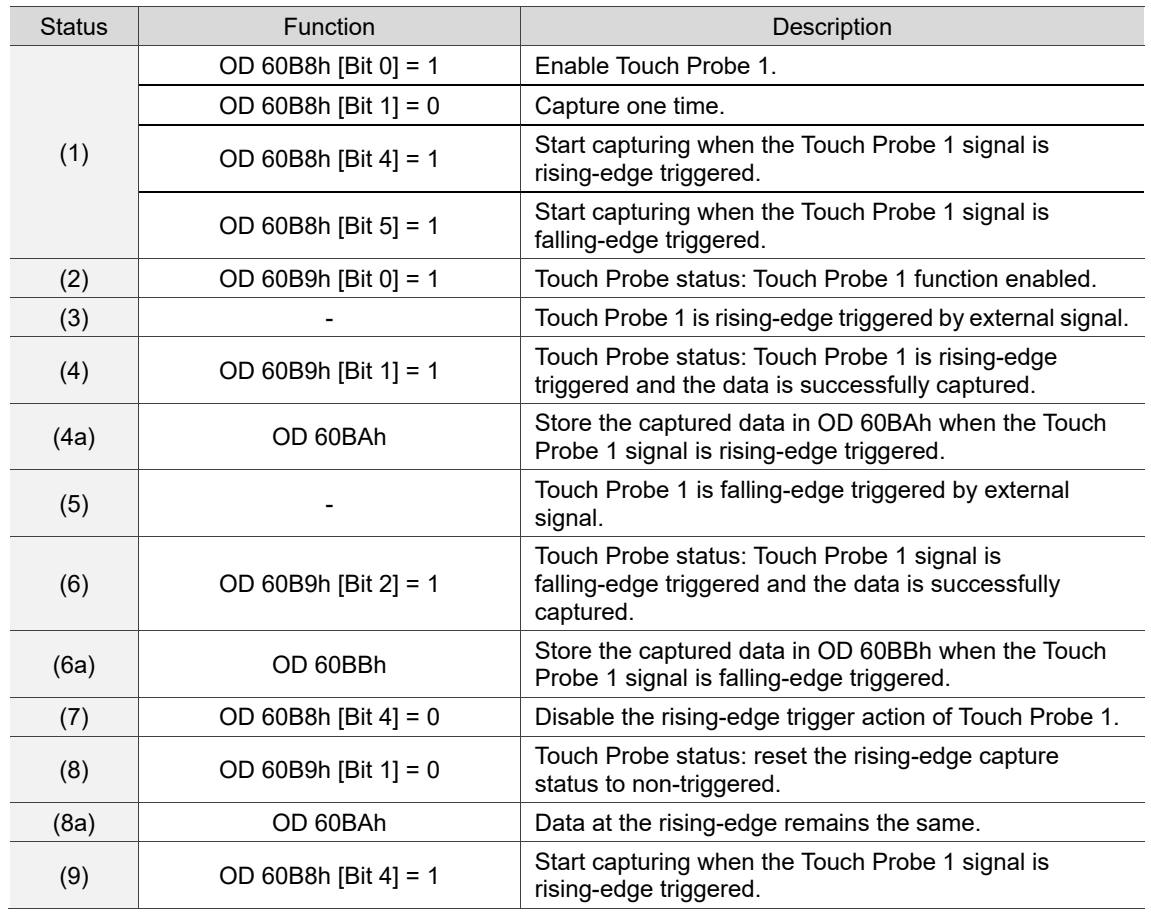

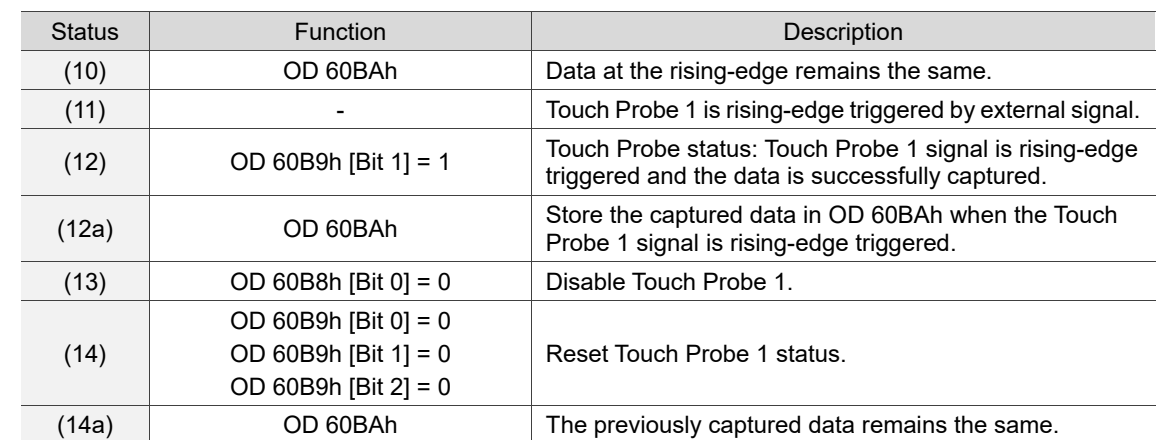

Example 2: the following is the timing diagram for the Touch Probe 1 function. In this example, the Touch Probe 1 function is triggered by the motor Z pulse. The data is captured only once when the Touch Probe 1 signal is rising-edge triggered.

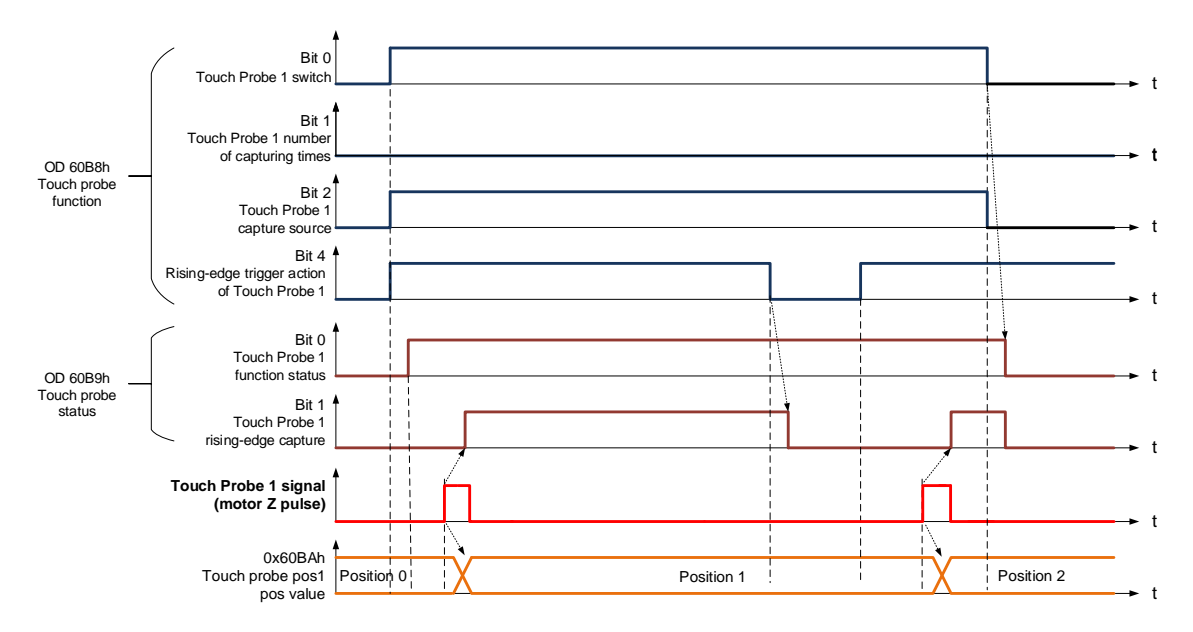

Example 3: the following is the timing diagram for the Touch Probe 1 function. In this example, the Touch Probe 1 function is triggered by the motor Z pulse. The data is captured **multiple times** when the Touch Probe 1 signal is rising-edge triggered.

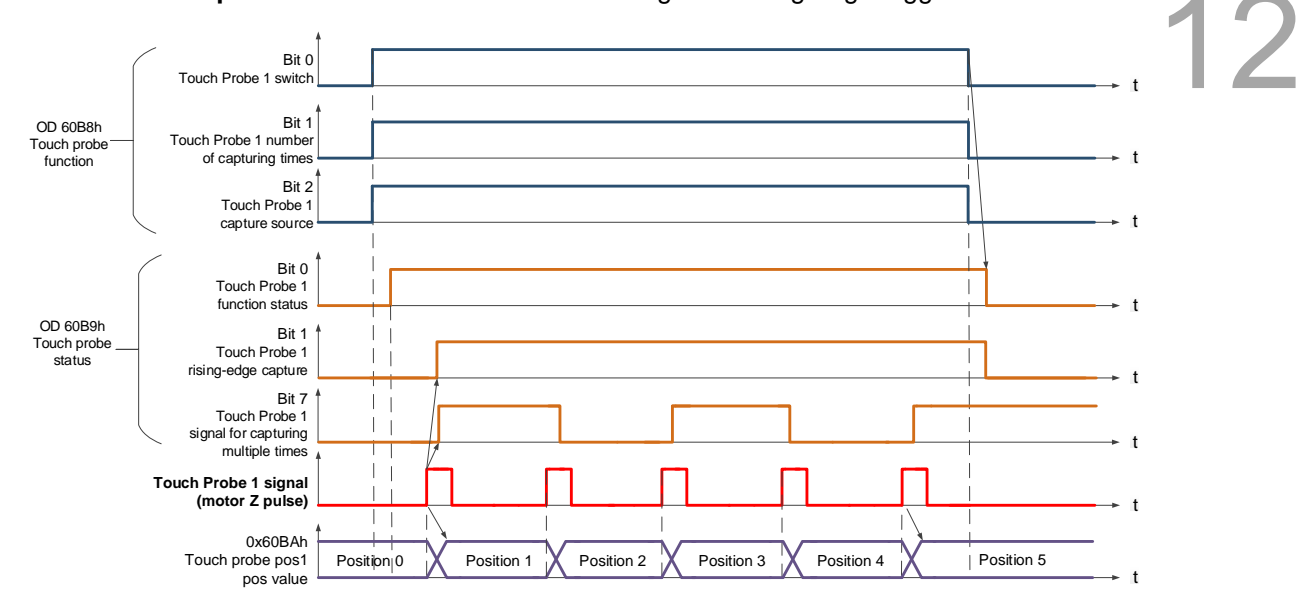

#### Relevant object list

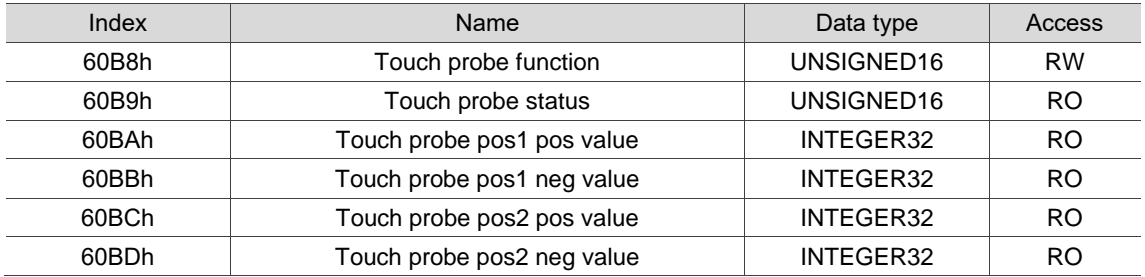

# **12.4 Object dictionary**

This section details the EtherCAT objects supported by the servo. The contents include object index, name, data type, data length, and read / write permissions (access).

# **12.4.1 Specifications for objects**

### **Object code**

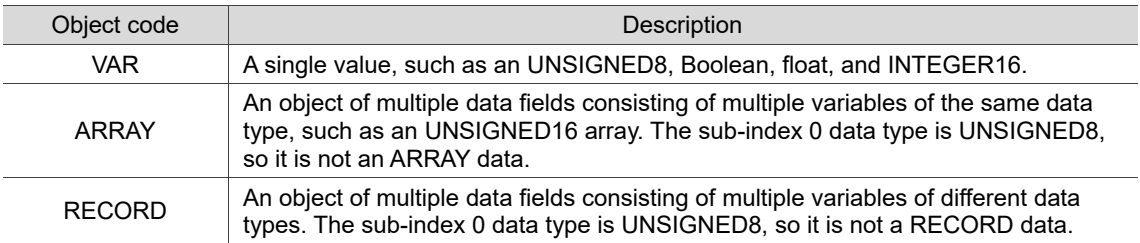

### **Data type**

Refer to CANopen DS301.

# **12.4.2 List of objects**

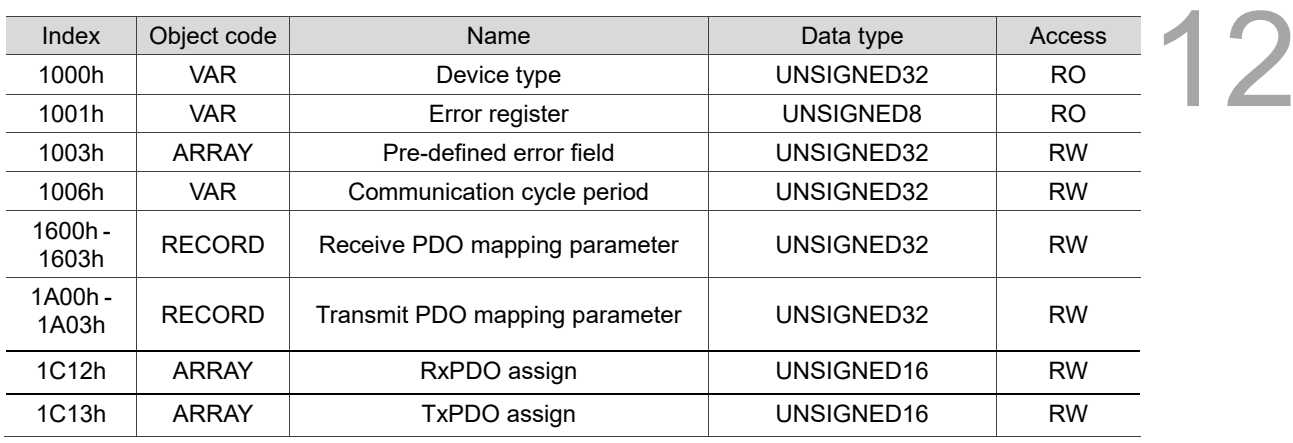

OD 1XXXh communication object group

Note: only 1001h can be mapped to PDO.

#### OD 2XXXh servo parameter group

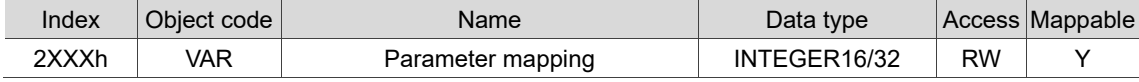

### OD 6XXXh communication object group

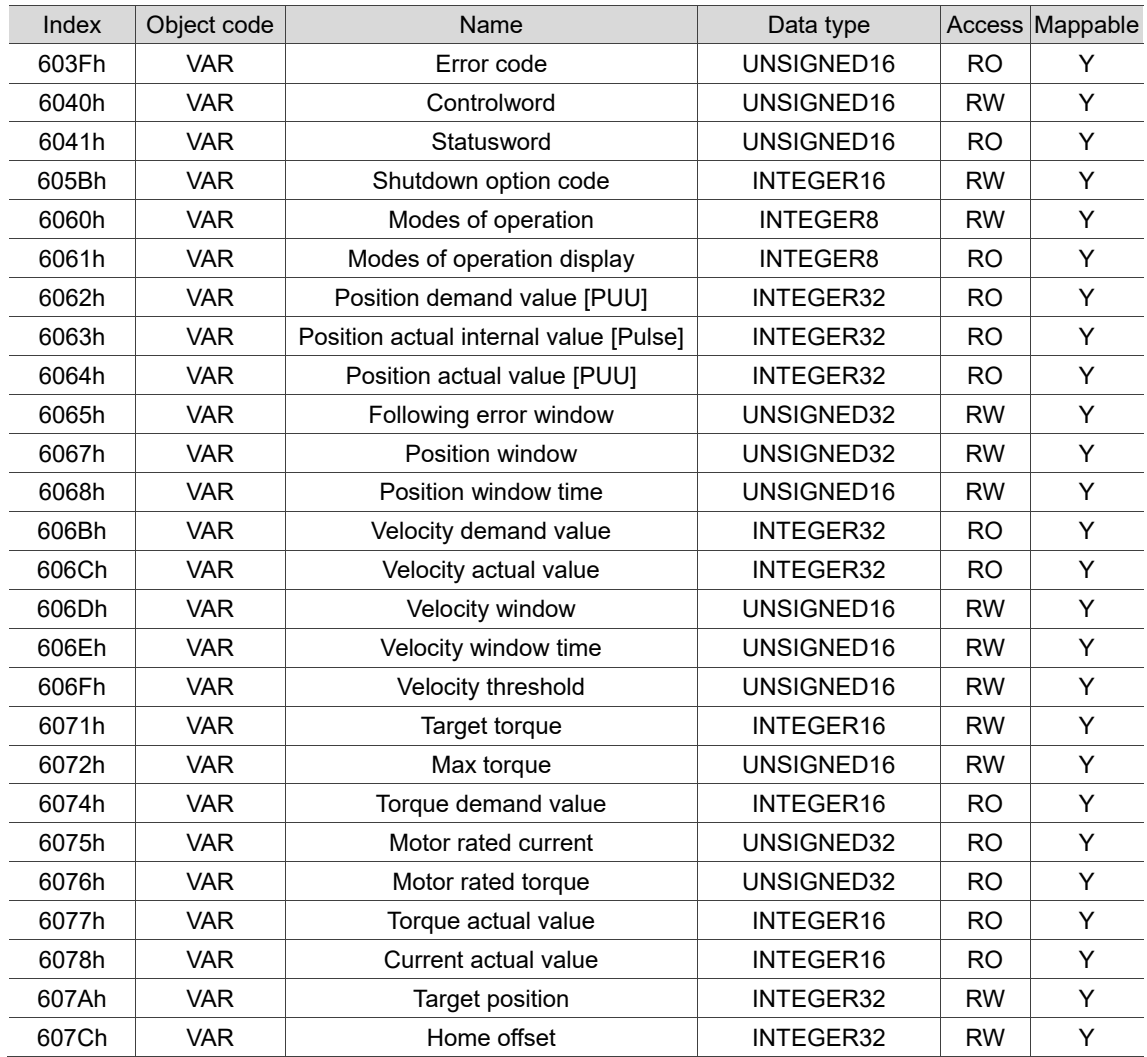

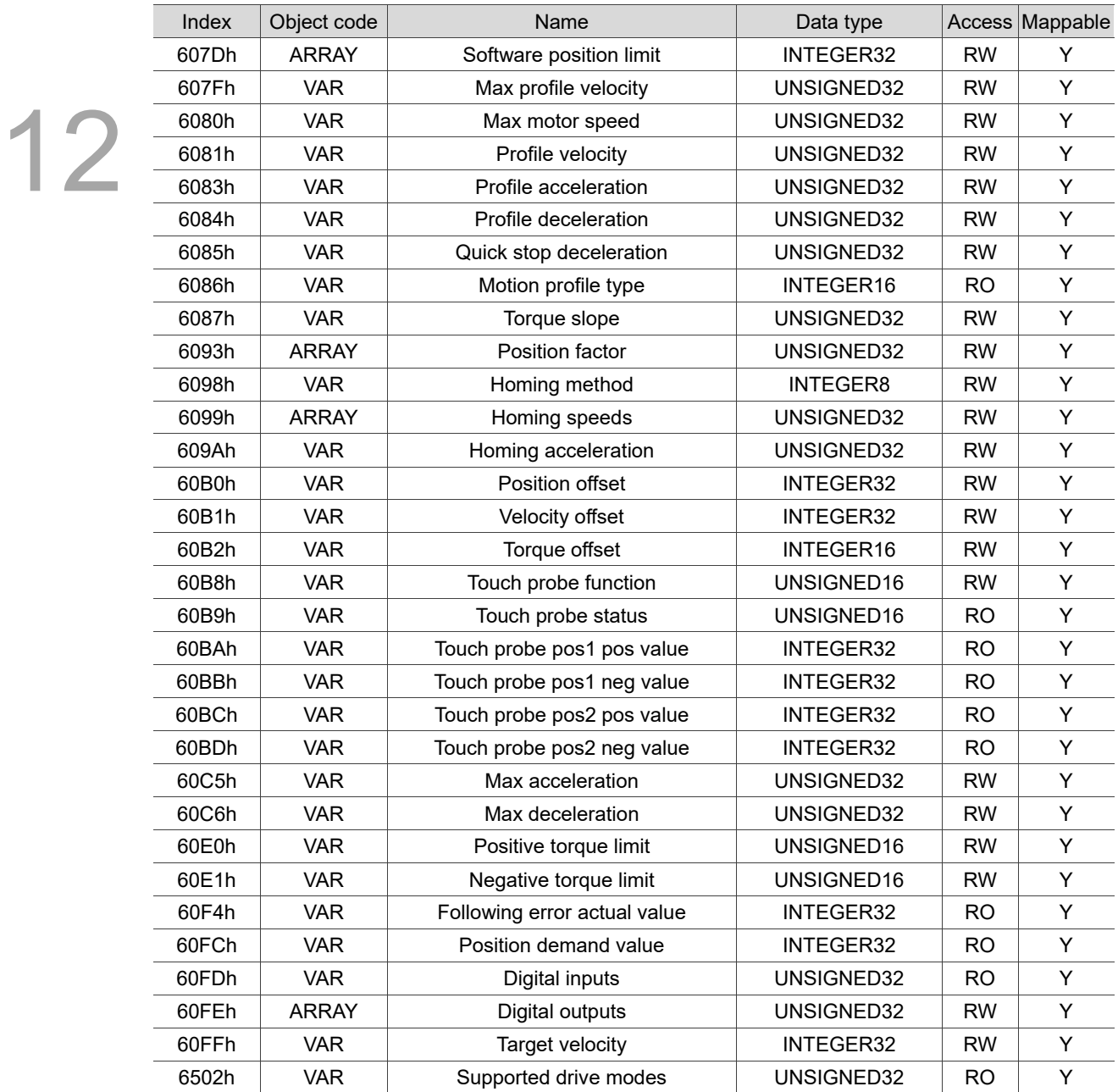

# **12.4.3 Details of objects**

### **12.4.3.1 OD 1XXXh communication object group**

Object 1000h: Device type

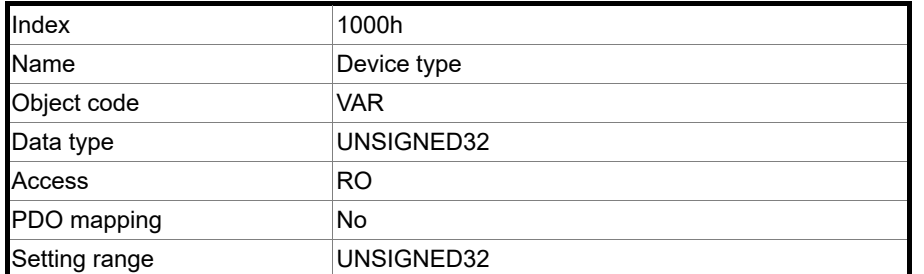

Format of this object: (High word h) DCBA; (Low word L) UZYX

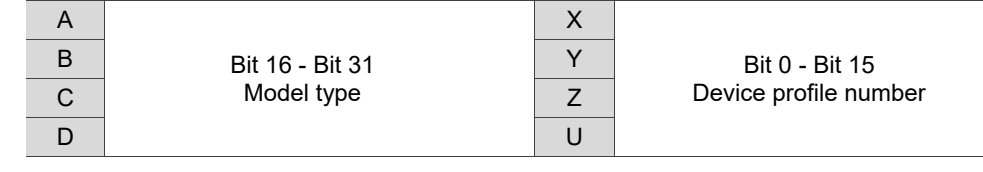

Definitions are as follows:

- UZYX: device profile number (servo drive: 0192)
- DCBA: model type

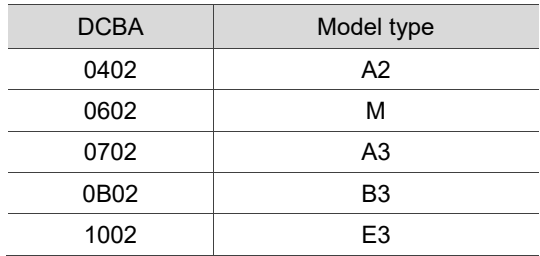

Object 1001h: Error register

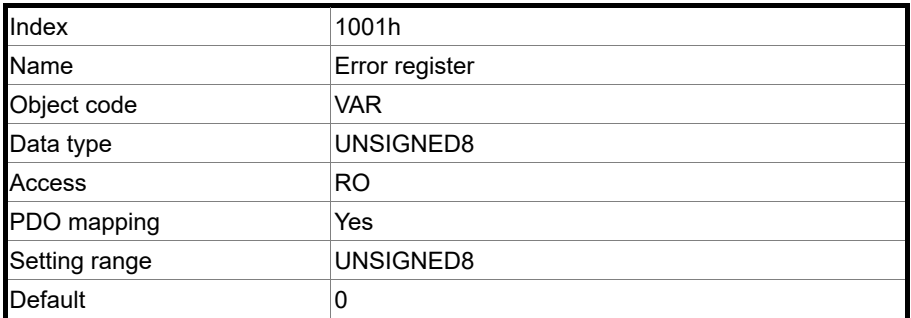

### Object function:

The bits and corresponding functions are as follows:

12

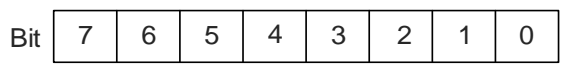

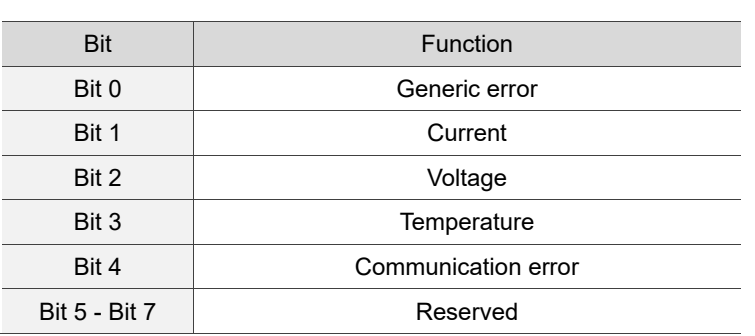

# Object 1003h: Pre-defined error field

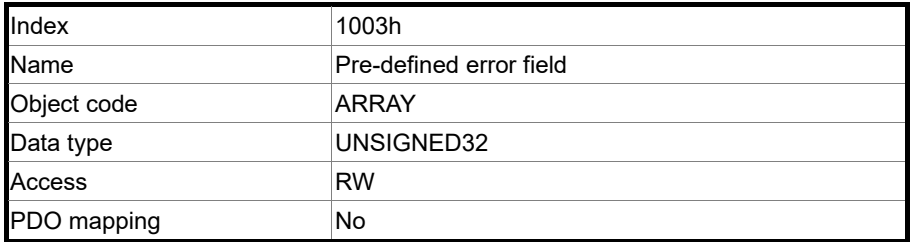

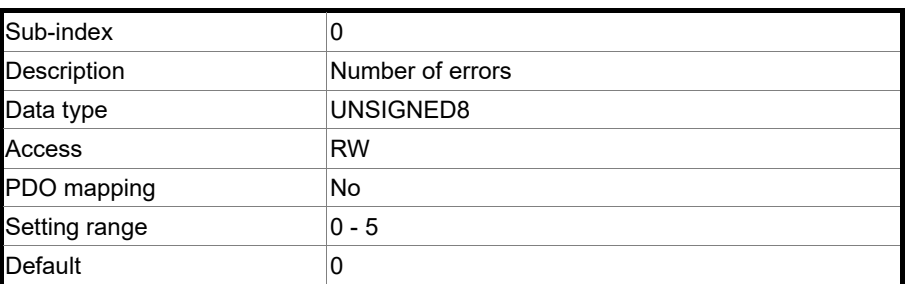

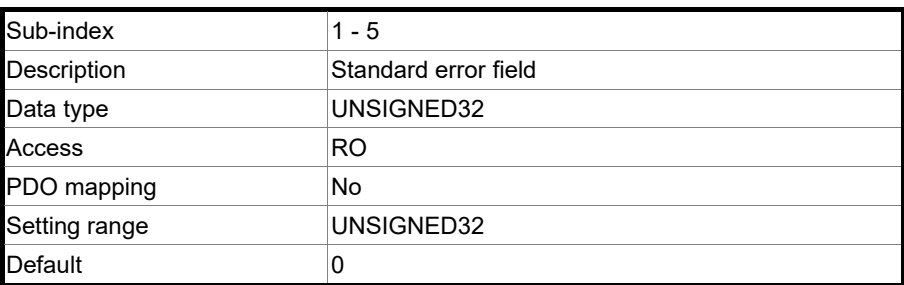

Format of this object: (High word h) DCBA; (Low word L) UZYX

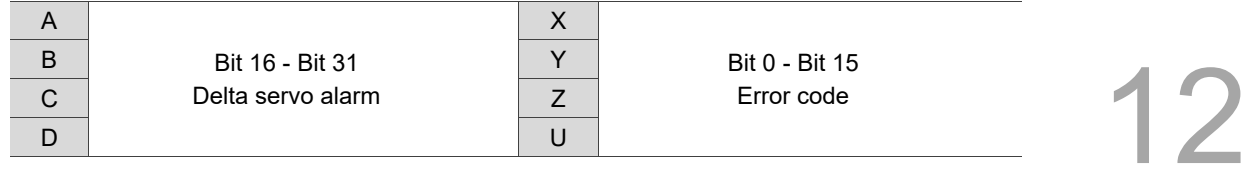

Definitions are as follows:

- UZYX: error code. Refer to the error code definition in DS402.
- DCBA: Delta servo alarm. Refer to Chapter 14 Troubleshooting.

Example:

When you operate the servo, if the encoder cable is not correctly connected, the servo drive panel displays AL011 and its error code is stored in the OD 1003h array. The display is as follows:

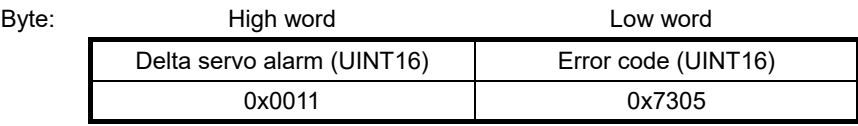

AL011 is defined as "CN2 communication failed" based on the Delta servo alarm.

Error code: 0x7305 is defined as "Incremental sensor 1 fault" according to DS402.

Object 1006h: Communication cycle period

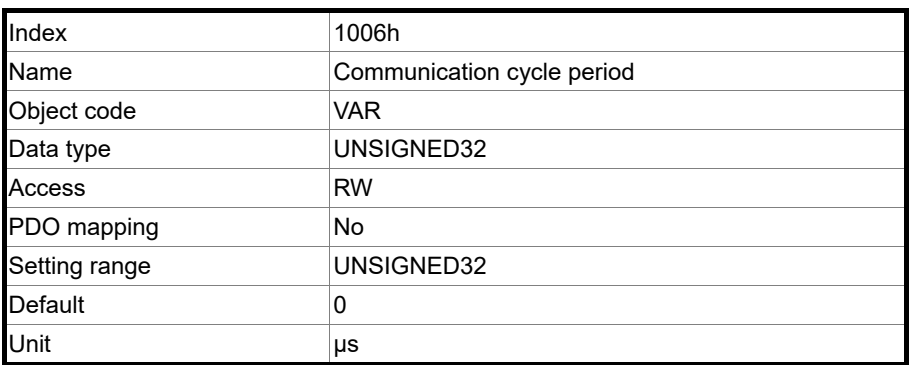

Object function:

This object is to set the communication cycle, which is the interval between two SYNCs. If you are not using SYNC, set this object to 0.

Objects 1600h - 1603h: Receive PDO mapping parameter

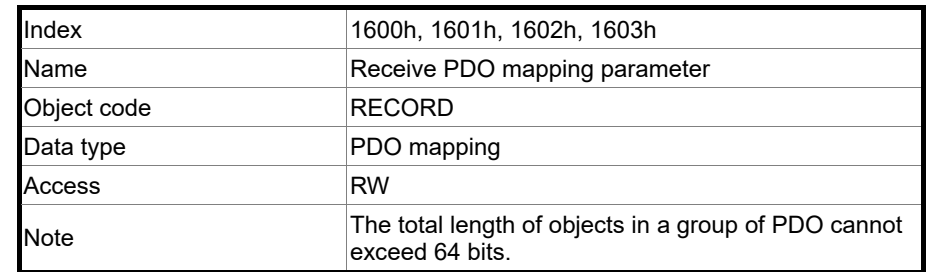

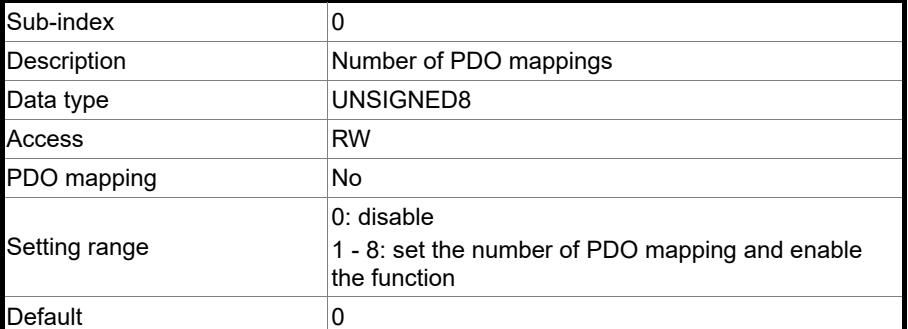

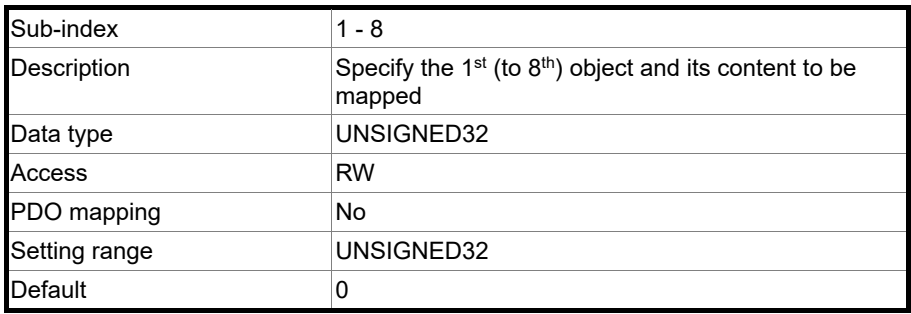

The format of this object is as follows:

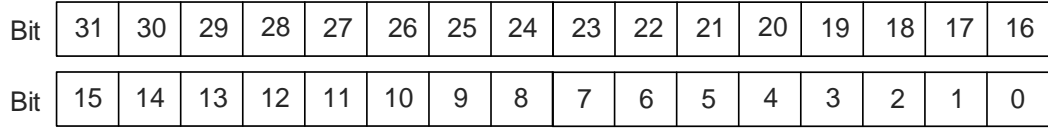

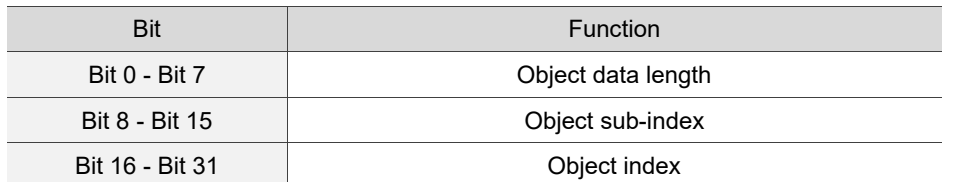

### Example:

To set the three PDOs, OD 6040h, OD 607Ah, and OD 6060h, in the first group of PDO, the setting is as follows.

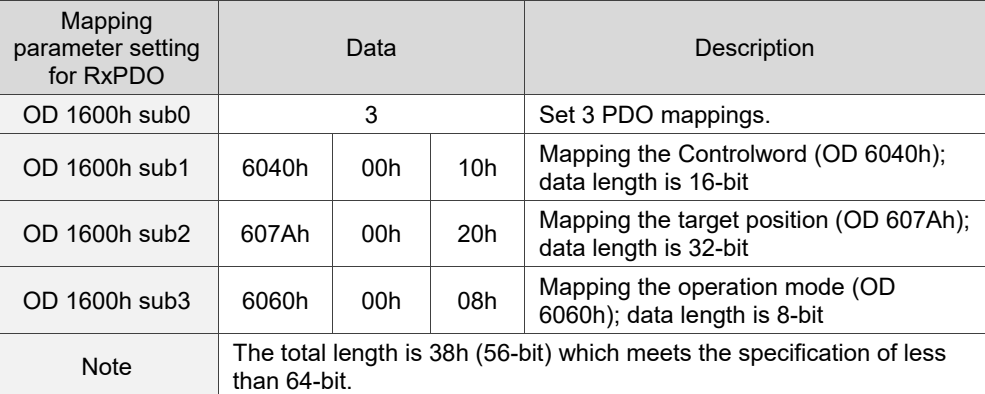

### Objects 1A00h - 1A03h: Transmit PDO mapping parameter

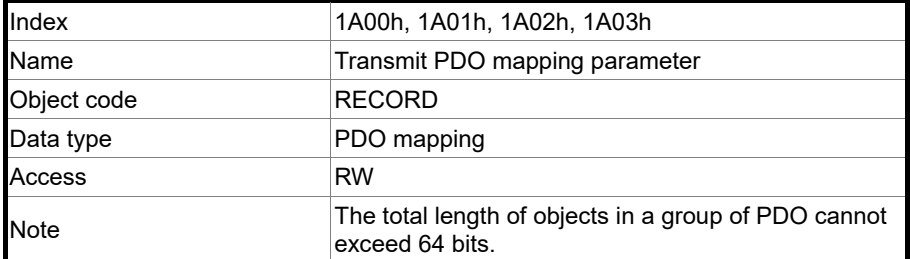

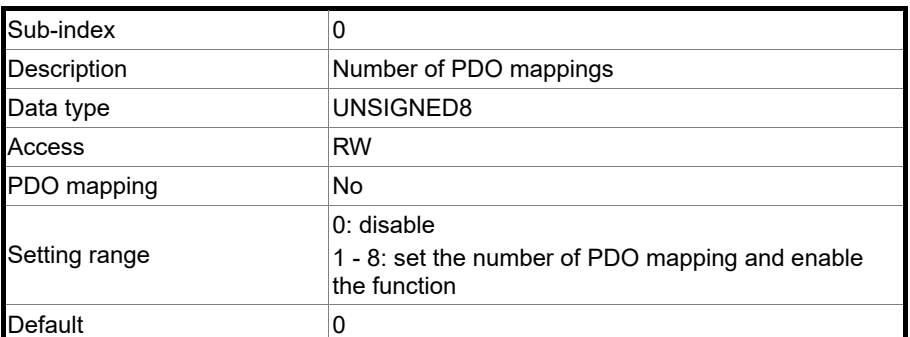

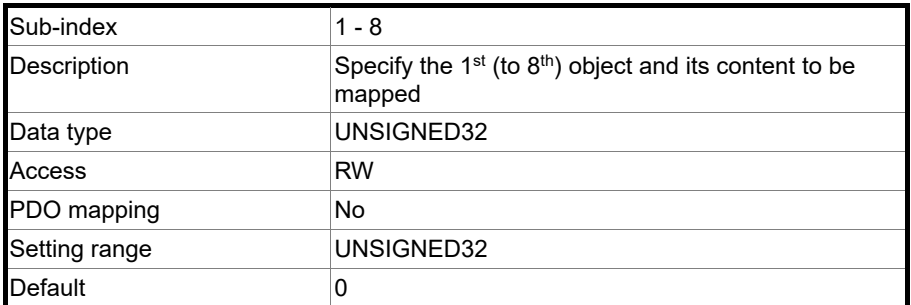

Format of this object: (High word h) DCBA; (Low word L) UZYX

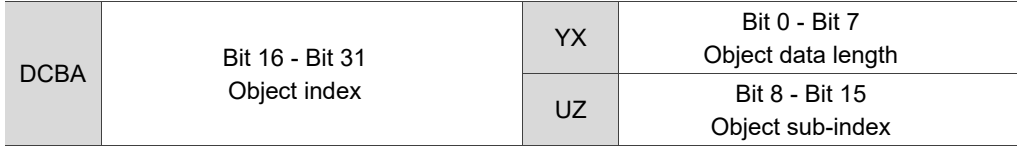

# Object 1C12h: RxPDO assign

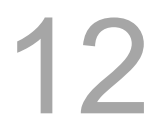

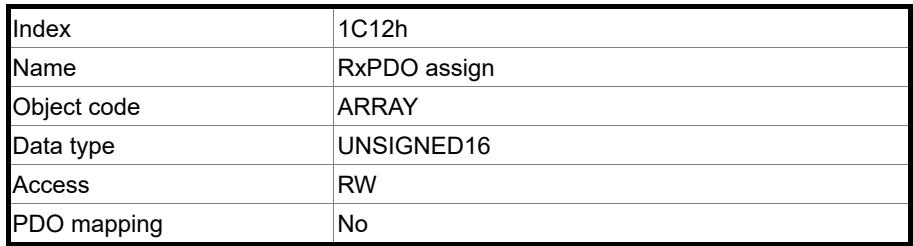

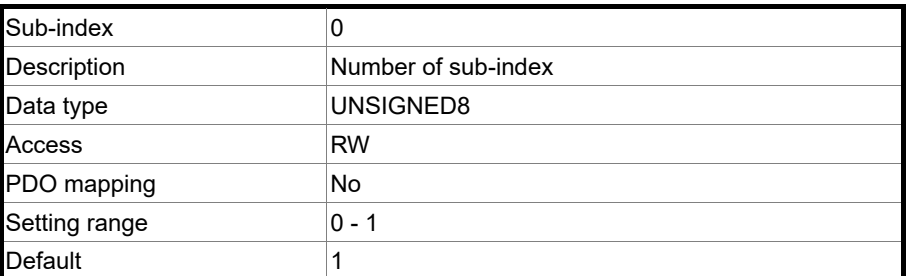

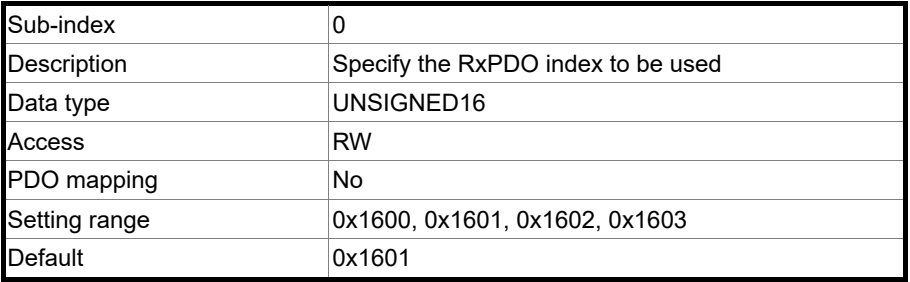

# Object 1C13h: TxPDO assign

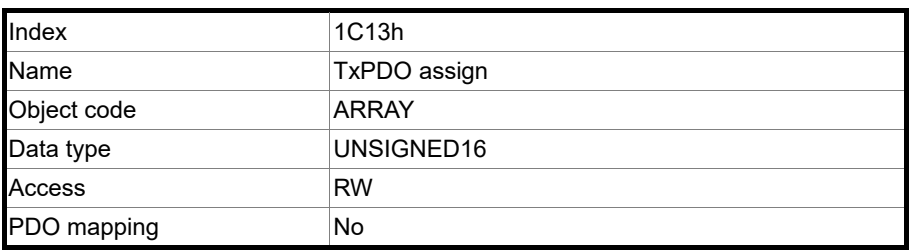

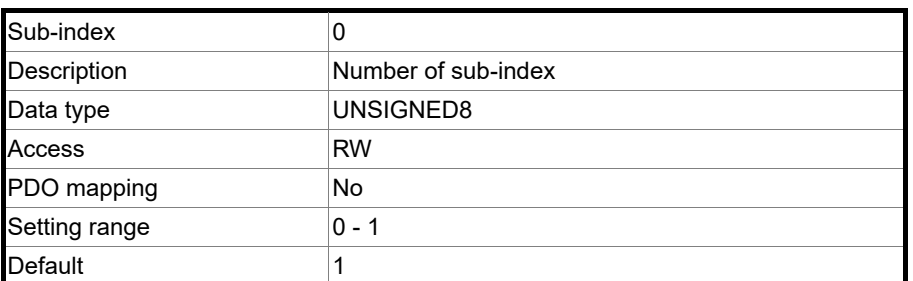

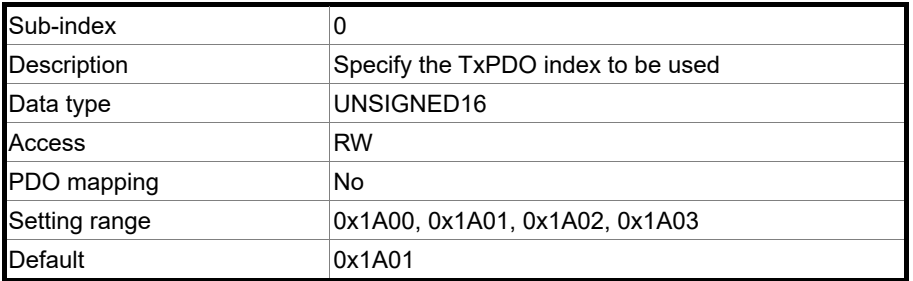

### **12.4.3.2 OD 2XXXh servo parameter group**

Object 2XXXh: Parameter mapping

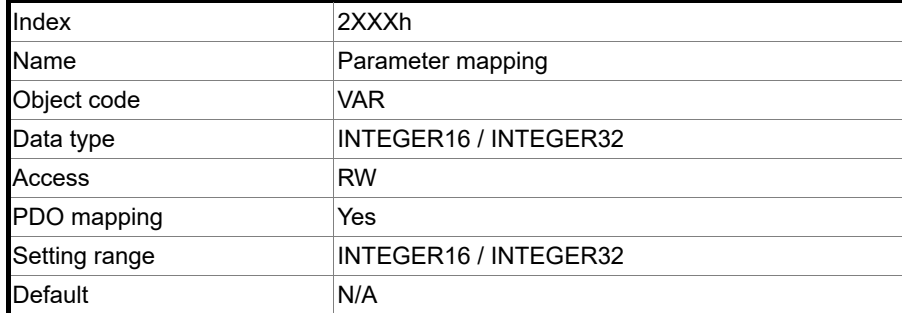

Object function:

Access the corresponding servo parameters with the OD 2XXXh group. The conversion between the parameter number and object index is as follows:

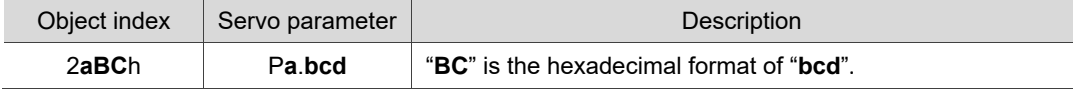

You can read the object index first to get the information of the parameter length, and then use SDO or PDO to change the data.

Example 1:

Object 2300h: Node-ID [P3.000]

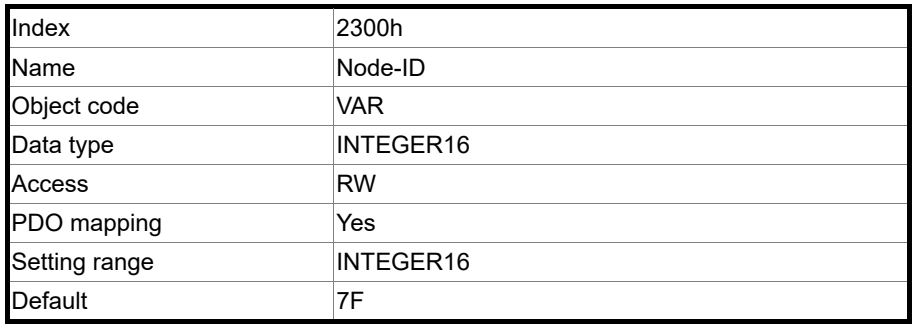

Example 2:

Object 212Ch: Electronic gear [P1.044]

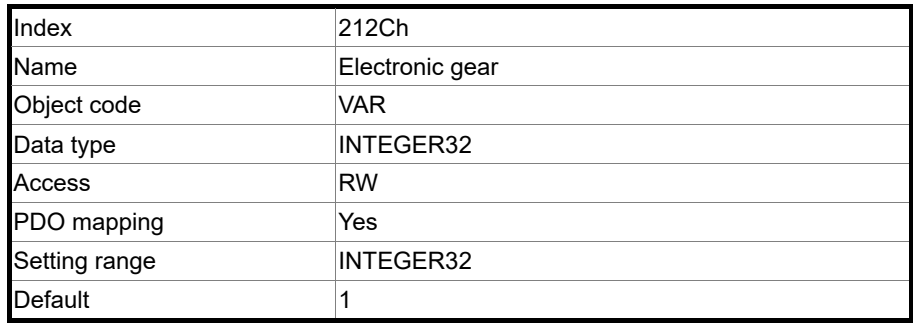

## **12.4.3.3 OD 6XXXh communication object group**

Object 603Fh: Error code (CANopen defined)

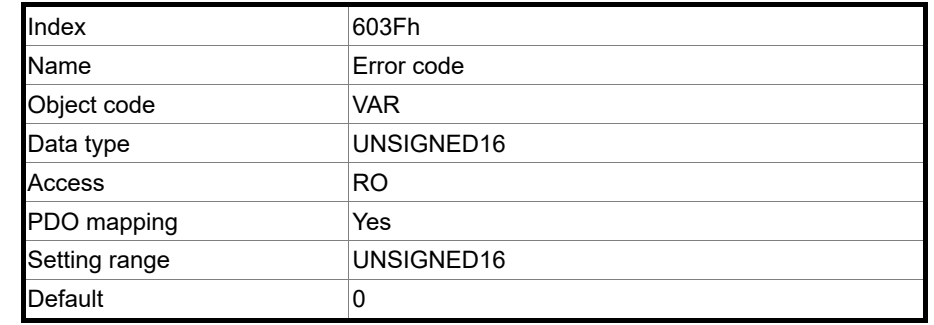

#### Object 6040h: Controlword

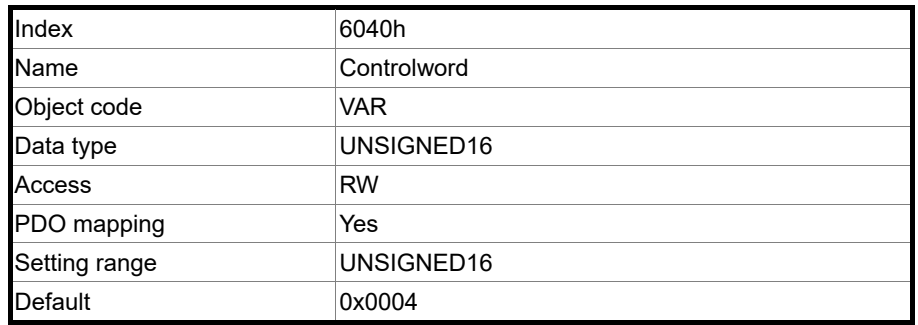

### Object function:

The Controlword contains many functions, such as Servo On, command triggering, fault reset, and quick stop. The state machine architecture is as follows:

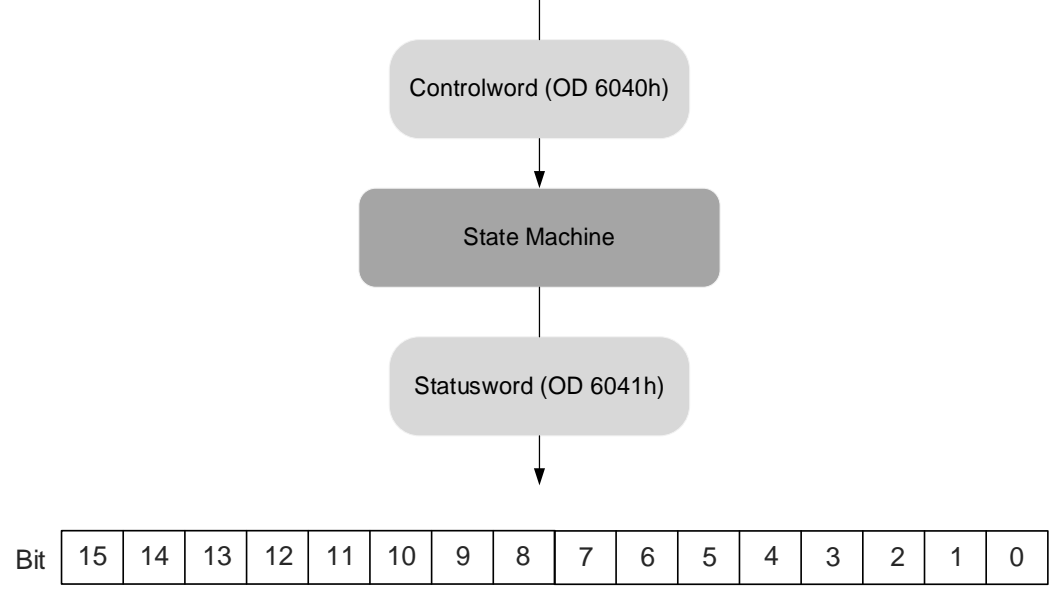

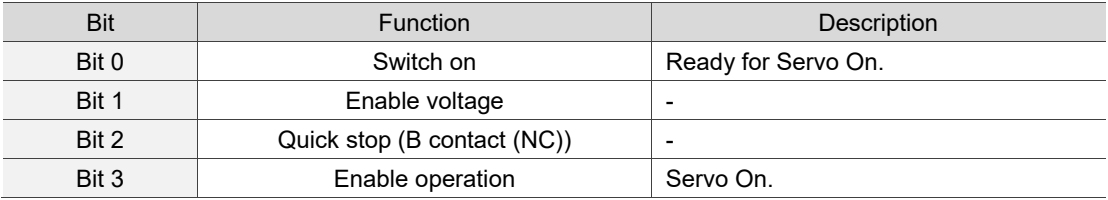

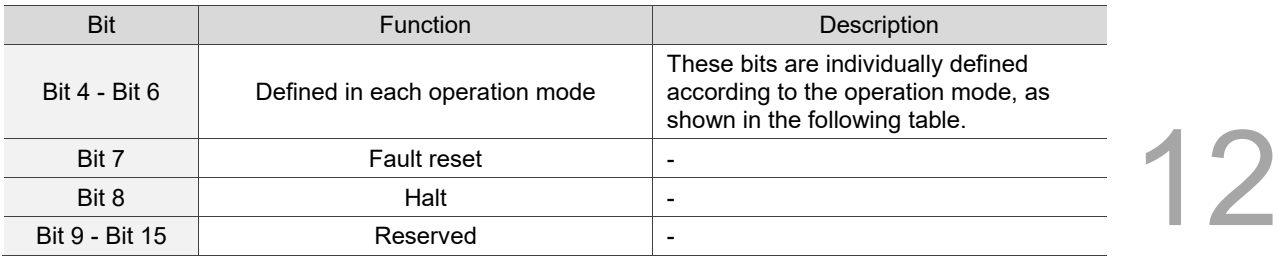

Bits 4 - 6 are individually defined according to the operation mode, as shown in the following table:

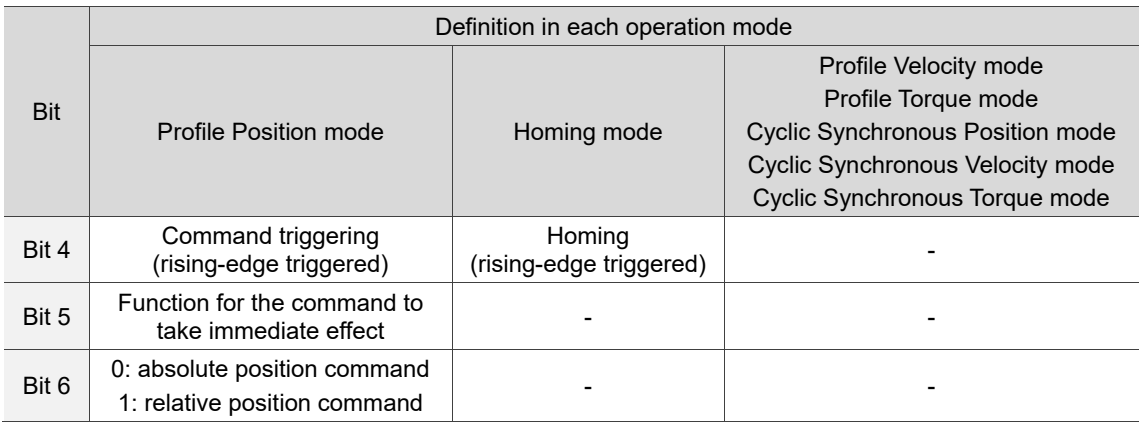

Note: - indicates the bit is invalid.

Finite state machine (as shown in the following diagram) defines the behavior of a servo drive system. Each state represents an internal or external behavior. For example, the servo drive can execute point-to-point motion only in the Operation enabled state.

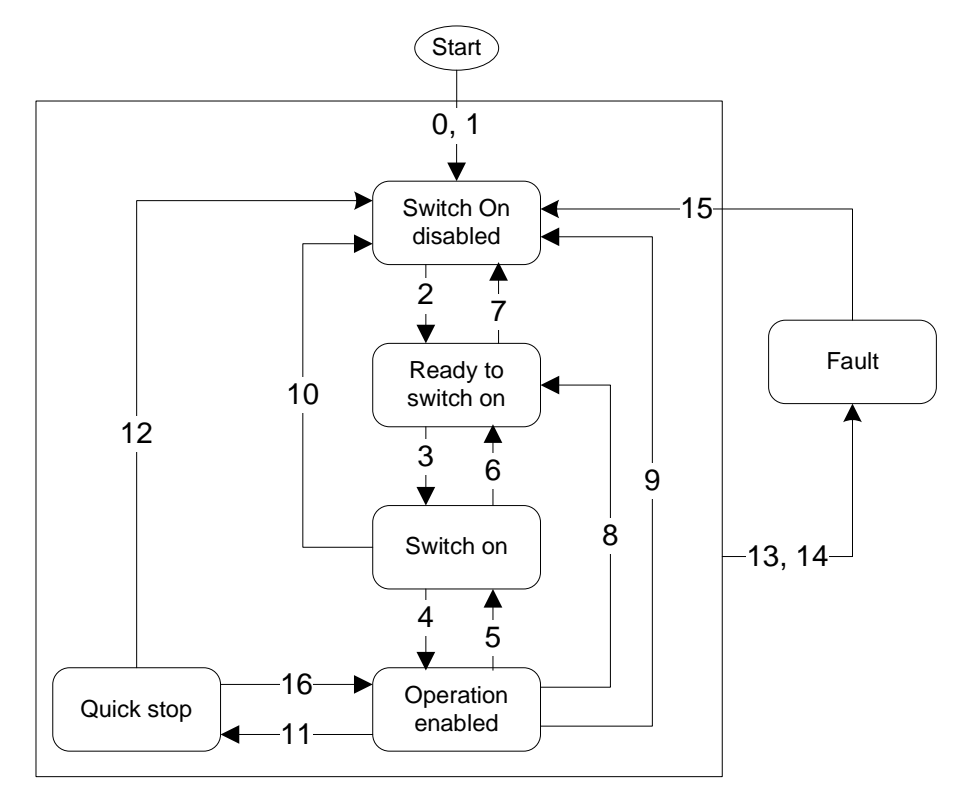
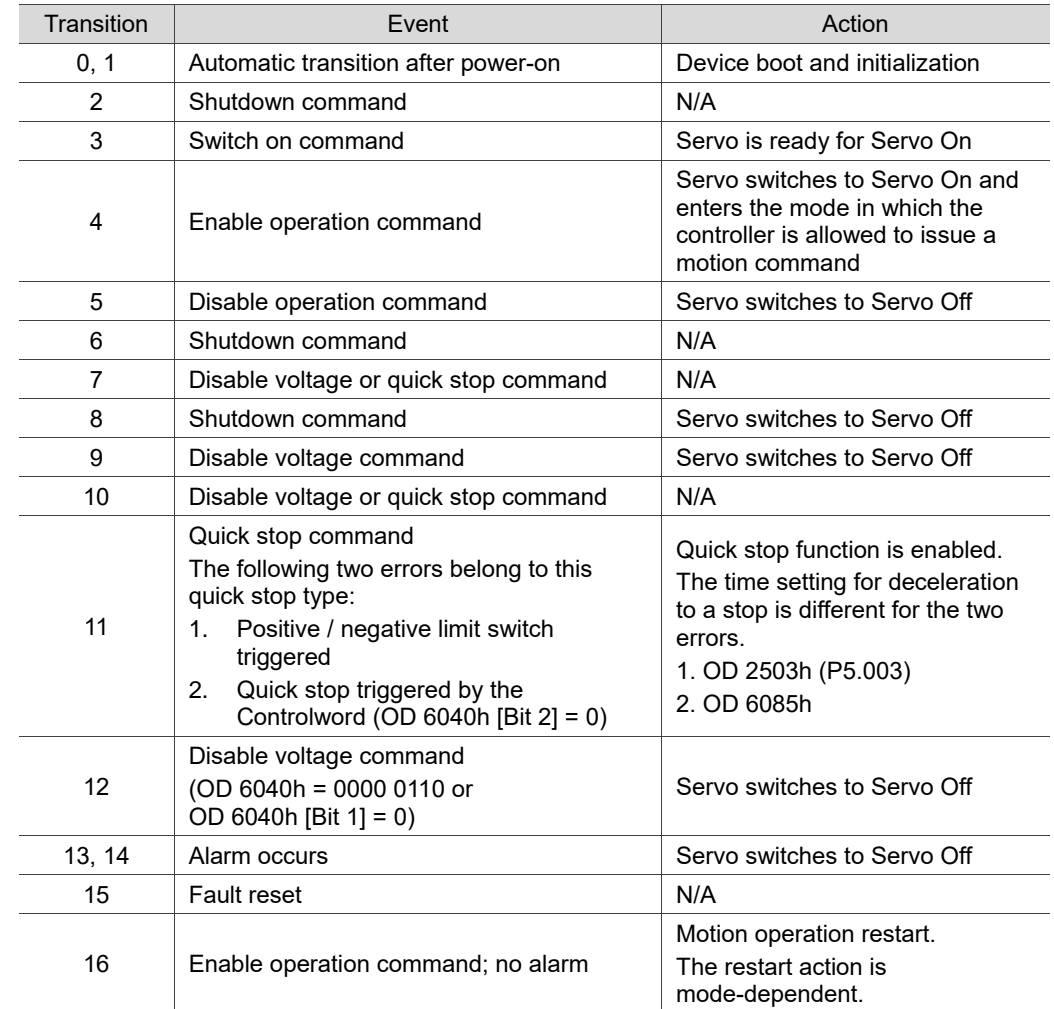

The state transition is defined as follows:

State transition can be achieved by issuing commands with the Controlword (OD 6040h). The settings of OD 6040h for different commands are as follows:

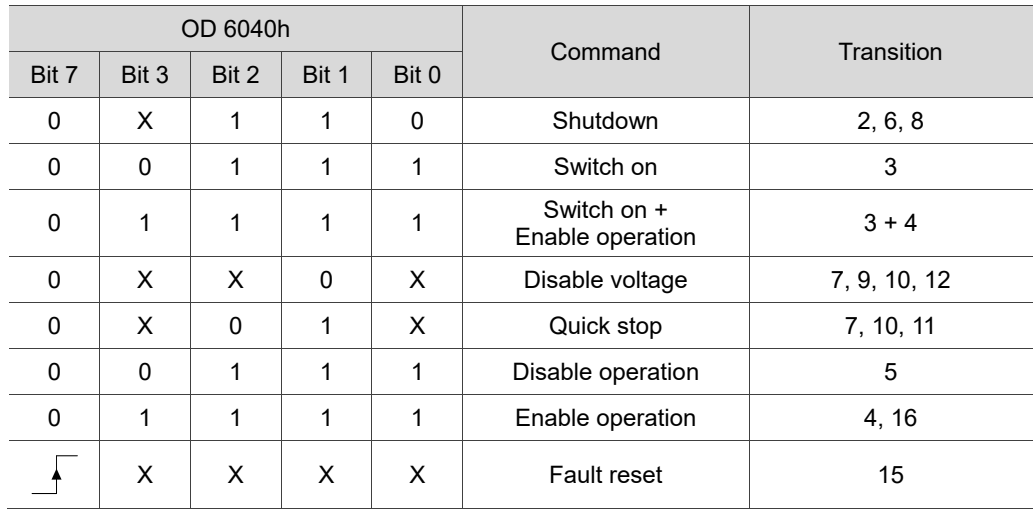

## Object 6041h: Statusword

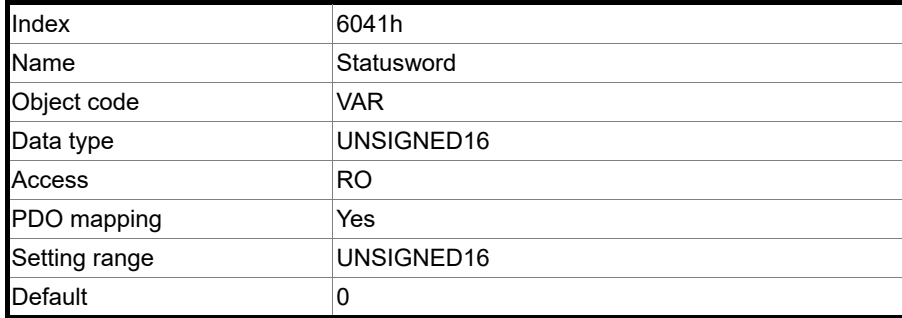

Object function:

The Statusword contains many statuses, such as Servo On, command statuses, fault signal,

#### and quick stop. The state machine architecture is as follows:

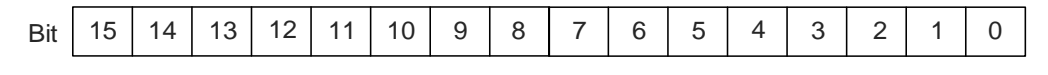

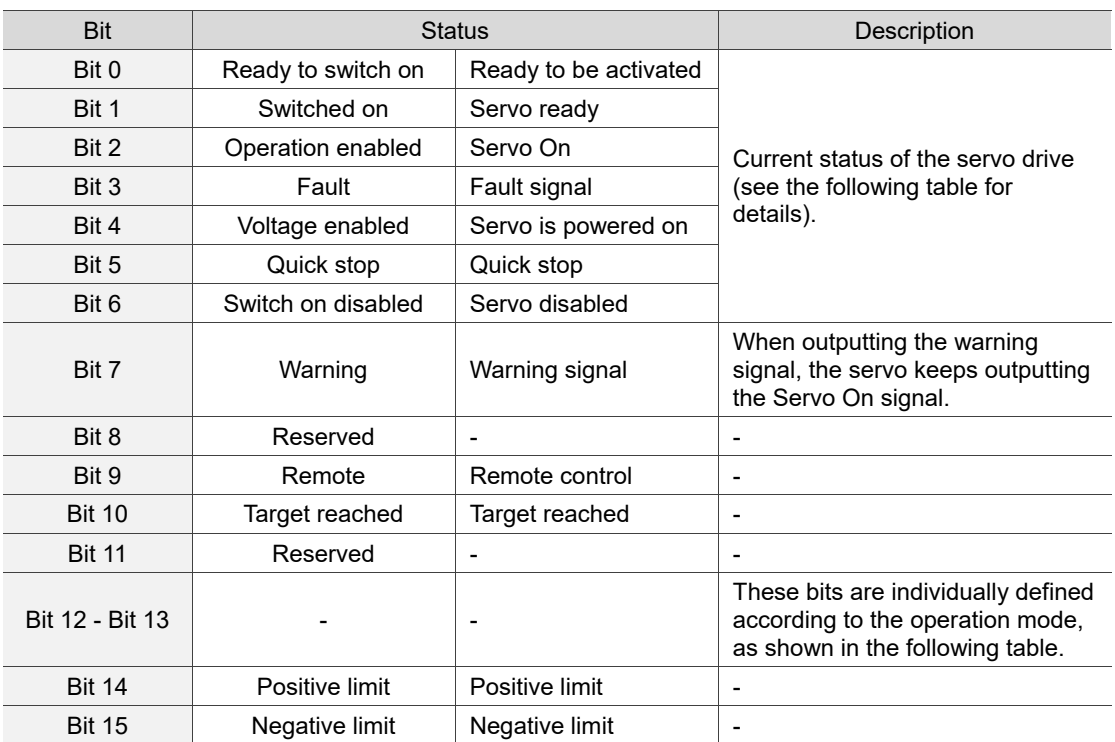

Bit 0 - Bit 6: current status of the servo drive.

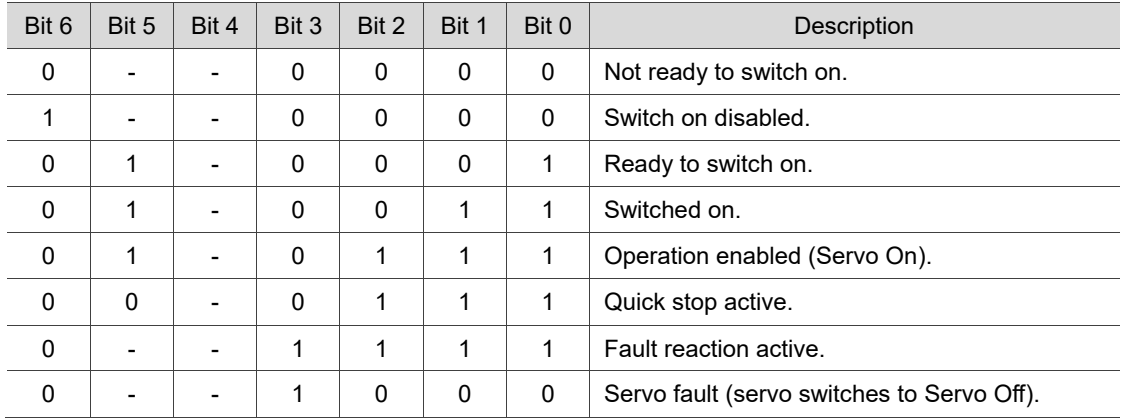

Note: 0 indicates the bit is off, 1 indicates the bit is on, and - indicates the bit is invalid.

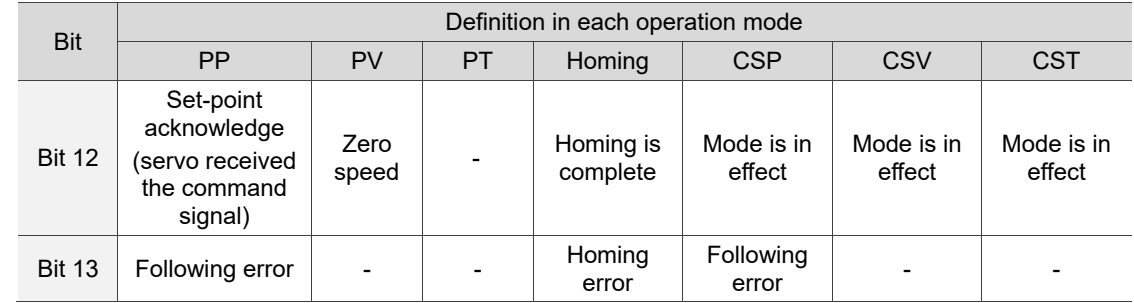

#### Bit 12 - Bit 13: current status of the servo drive.

Note: - indicates the bit is invalid.

#### Object 605Bh: Shutdown option code

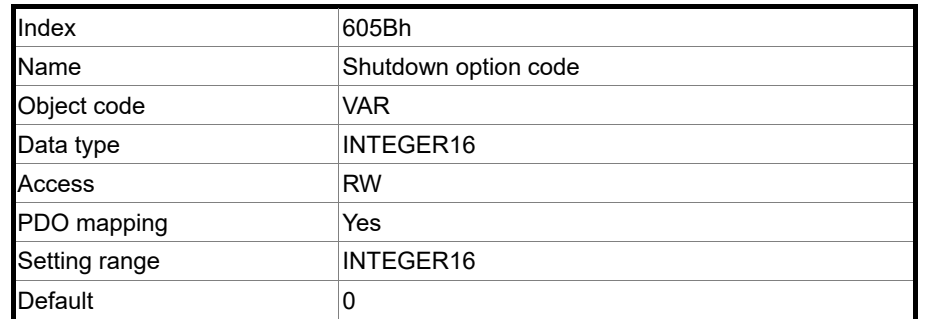

Object function:

OD 605Bh = 0: when Servo Off, the dynamic brake has no effect, so the motor runs freely and the machine stops only by friction.

OD 605Bh = -1: when Servo Off, the servo stops with the operation of the dynamic brake.

Note: when P3.012.Z is set to 1, the non-volatile setting for this object is enabled.

Object 6060h: Modes of operation

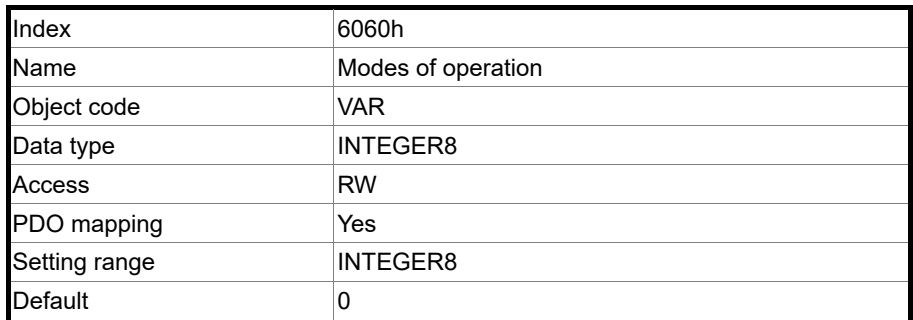

# Object function:

This object sets the mode for operation.

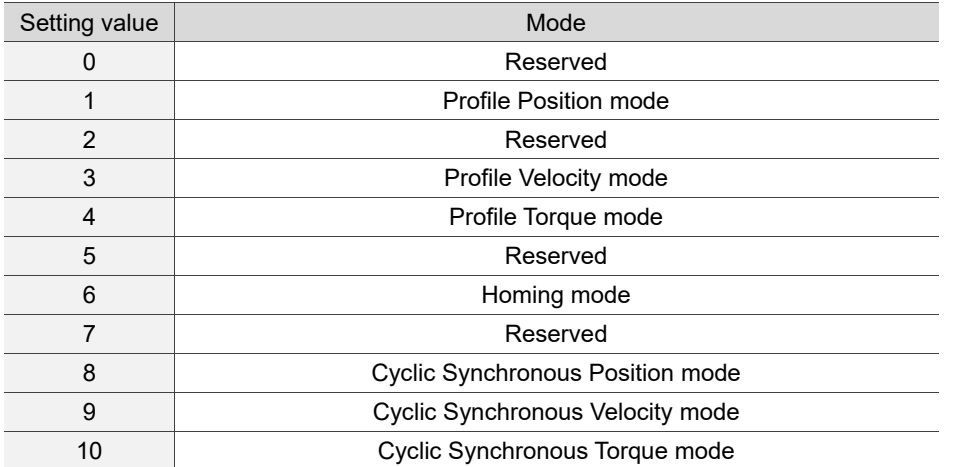

#### Object 6061h: Modes of operation display

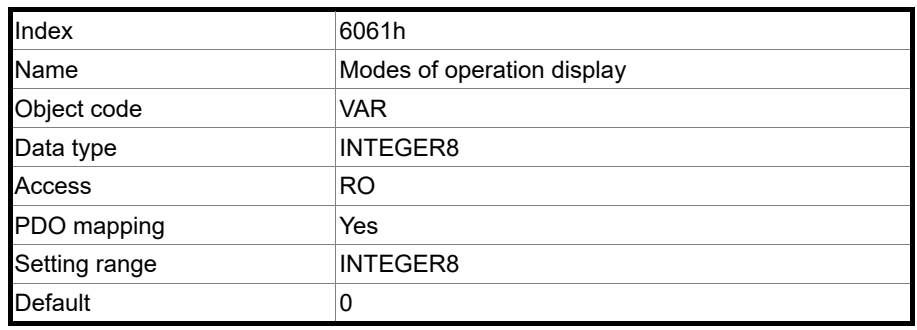

#### Object function:

This object displays the current operation mode. Refer to the table in OD 6060h.

Object 6062h: Position demand value (PUU)

| Index         | 6062h                 |
|---------------|-----------------------|
| Name          | Position demand value |
| Object code   | VAR                   |
| Data type     | INTEGER32             |
| Access        | <b>RO</b>             |
| PDO mapping   | Yes                   |
| Setting range | INTEGER32             |
| Default       | 0                     |
| Unit          | PUU                   |

Object function:

This position demand value is the interpolation command calculated by the servo internal interpolator. This command passes through the servo internal filter. For its detailed location, refer to the servo architecture diagram of each mode.

#### Object 6063h: Position actual internal value (Pulse)

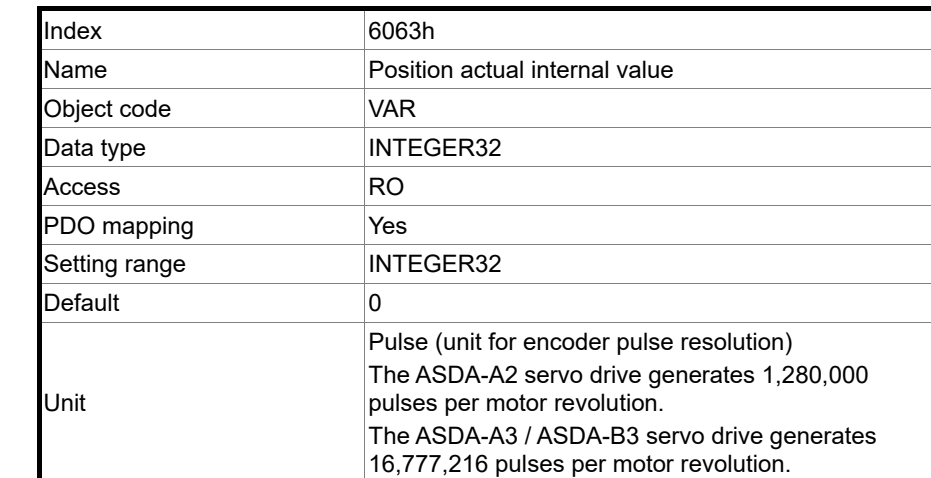

#### Object 6064h: Position actual value (PUU)

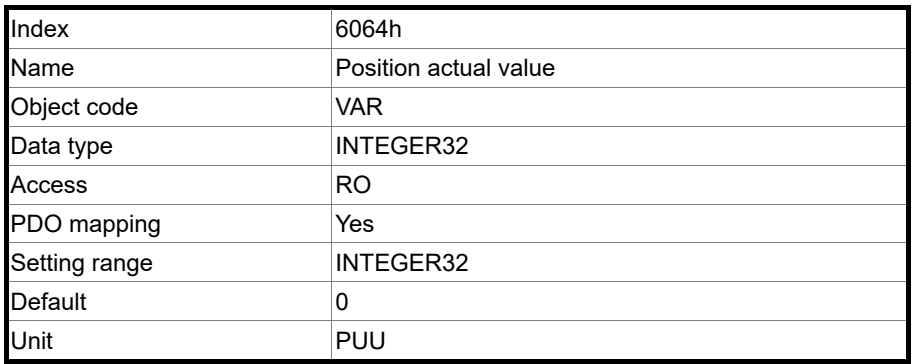

#### Object 6065h: Following error window

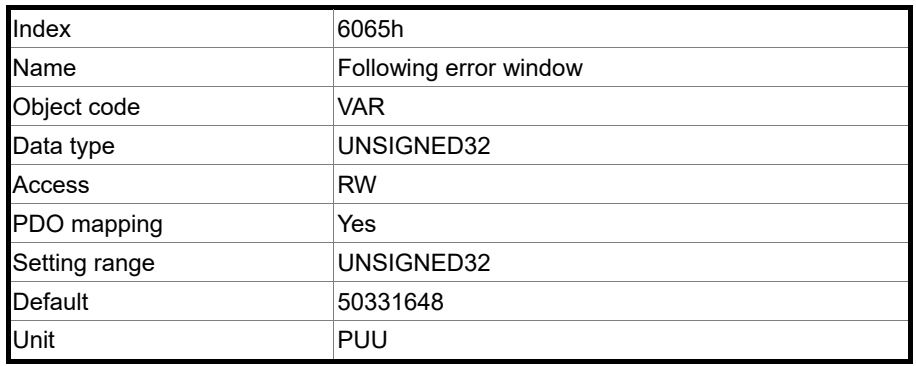

#### Object function:

When the following error actual value (OD 60F4h) exceeds this setting range, AL009 (Excessive deviation of Position command) is triggered.

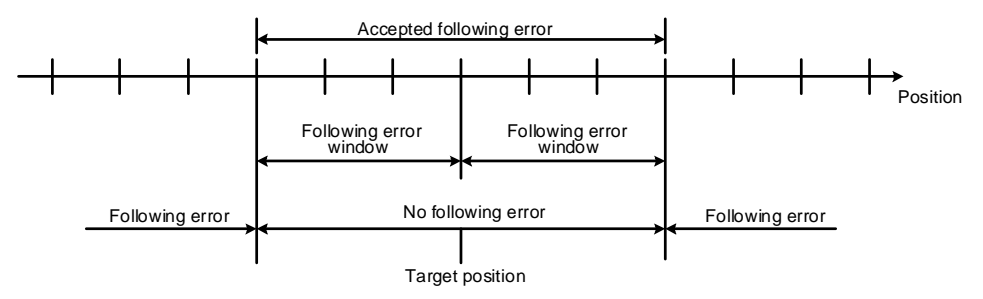

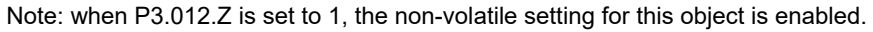

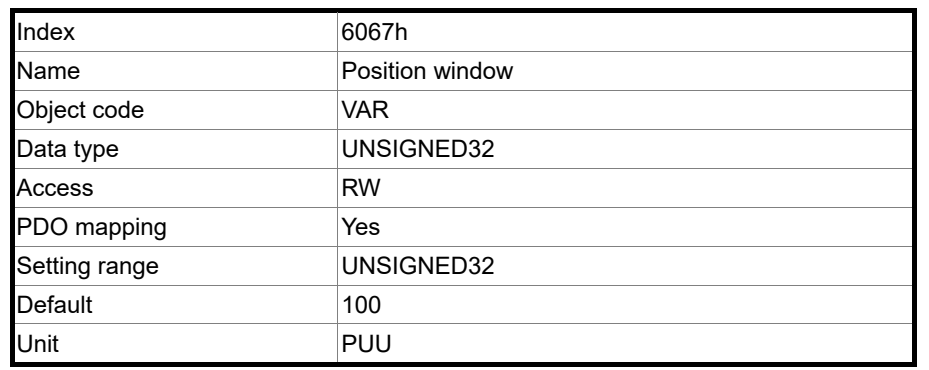

#### Object 6067h: Position window

Object function:

When the difference (absolute value) between the target position (PP mode: OD 607Ah) and the position actual value (OD 6064h) is within the range set in OD 6067h (Position window), and the duration of this condition is longer than the time set in OD 6068h (Position window time), OD 6041h [Bit 10] (Target reached) is output.

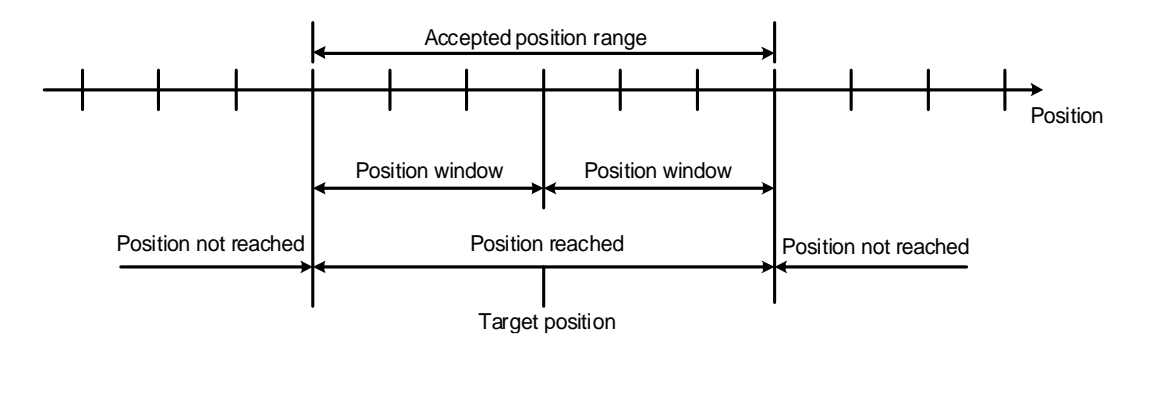

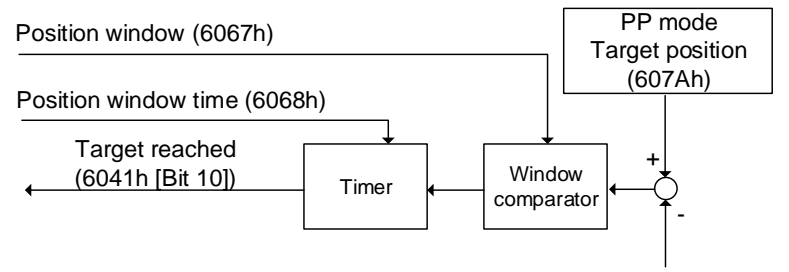

Position actual value (6064h)

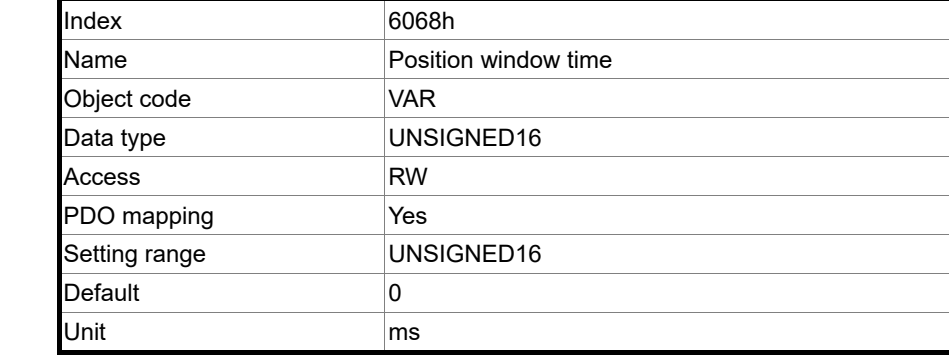

#### Object 6068h: Position window time

Object function:

When the difference (absolute value) between the target position (PP mode: OD 607Ah) and the position actual value (OD 6064h) is within the range set in OD 6067h (Position window), and the duration of this condition is longer than the time set in OD 6068h (Position window time), OD 6041h [Bit 10] (Target reached) is output.

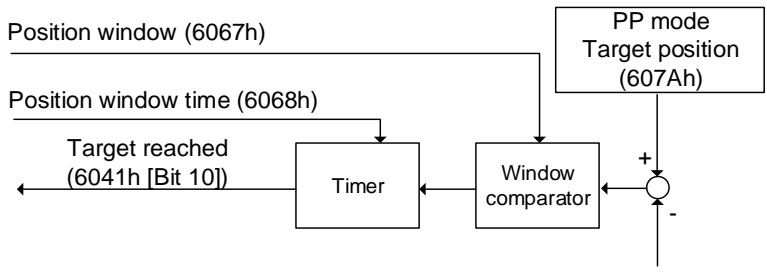

Position actual value (6064h)

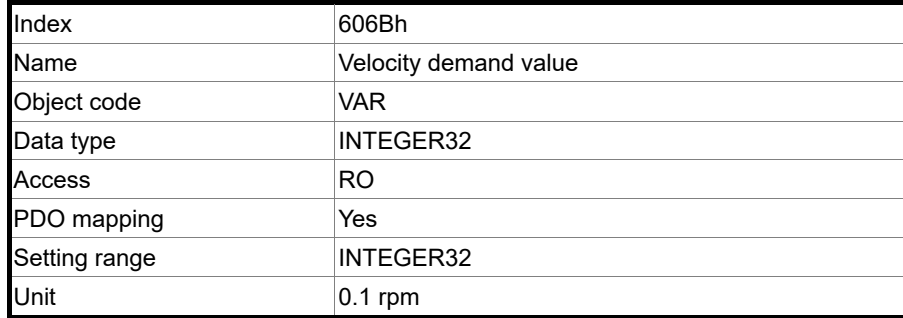

Object 606Bh: Velocity demand value

Object function:

The velocity demand value is a command generated by the speed trajectory generator and filtered by the command filter of the drive. This object only works in Profile Velocity mode and Cyclic Synchronous Velocity mode.

Object 606Ch: Velocity actual value

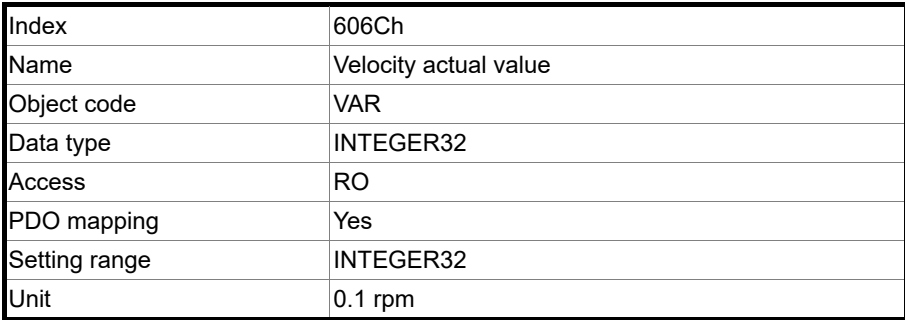

12

Object function:

Returns the motor speed at present for monitoring.

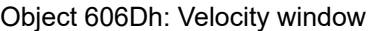

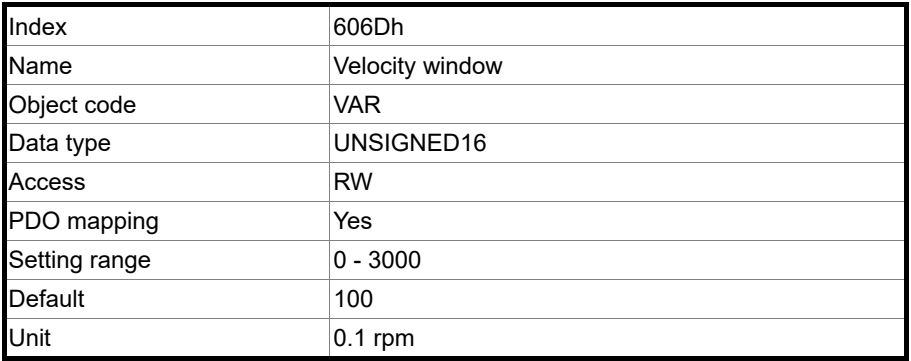

Object function:

The window comparator compares the speed difference with the velocity window (OD 606Dh). When the difference (absolute value) is within the range set in the velocity window and the duration of this condition is longer than the time set in the velocity window time (OD 606Eh), OD 6041h [Bit 10] (Target reached) is output. This object only works in Profile Velocity mode.

Note: when P3.012.Z is set to 1, the non-volatile setting for this object is enabled.

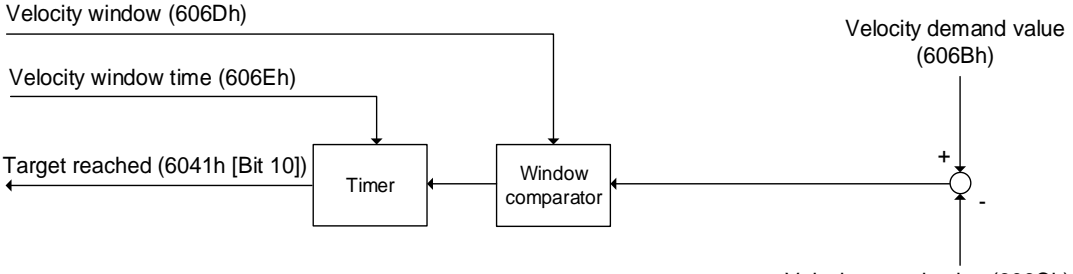

#### Object 606Eh: Velocity window time

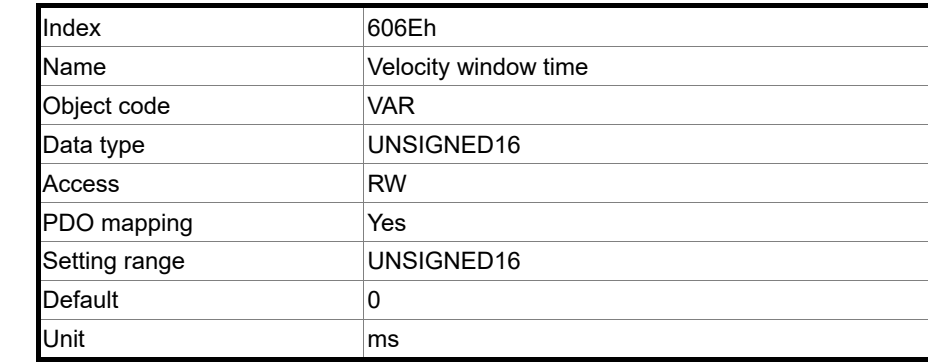

Object function:

Refer to OD 606Dh for the description of the object.

Note: when P3.012.Z is set to 1, the non-volatile setting for this object is enabled.

Object 606Fh: Velocity threshold

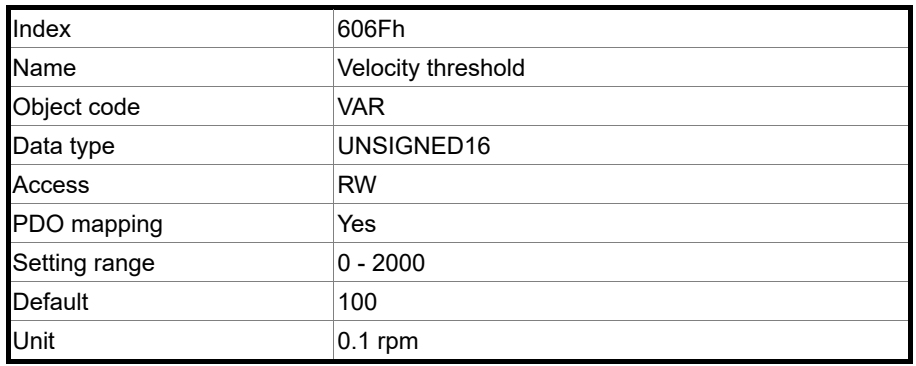

Object function:

This object sets the range for the zero-speed signal output. When the forward or reverse speed (absolute value) of the motor is lower than the setting value of OD 606Fh, OD 6041h [Bit 12] (zero-speed signal) outputs 1.

Note: when P3.012.Z is set to 1, the non-volatile setting for this object is enabled.

#### Object 6071h: Target torque

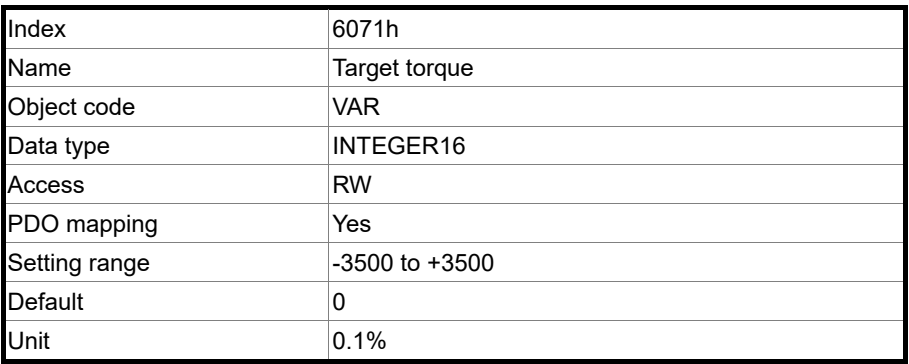

Object function:

This object sets the target torque in Profile Torque mode and Cyclic Synchronous Torque mode. If OD 6071h = 1000 (100.0%), it corresponds to the motor rated torque.

#### Object 6072h: Max torque

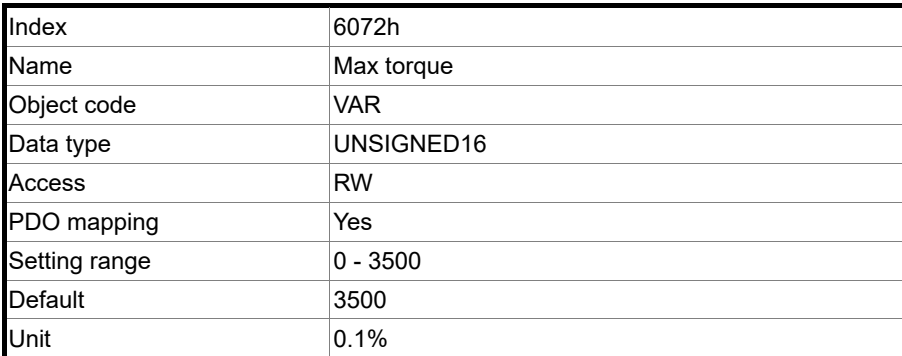

12

Object function:

This object sets the maximum torque in Profile Torque mode and Cyclic Synchronous Torque mode.

Object 6074h: Torque demand value

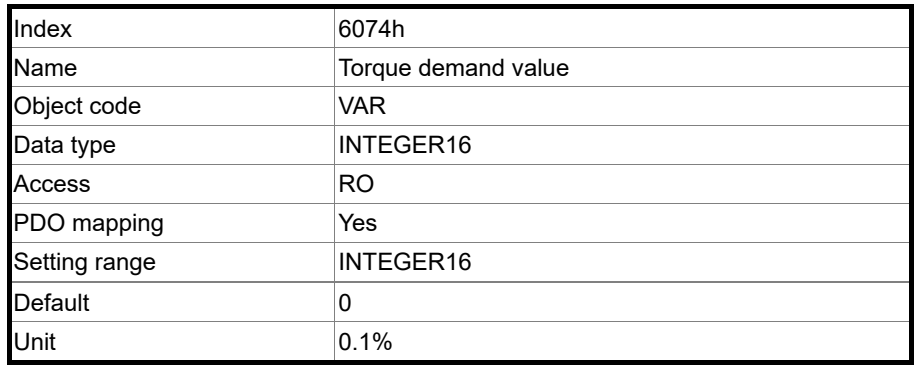

Object function:

The torque demand value is the command generated by the speed trajectory generator and filtered by the command filter of the drive. This object only works in Profile Torque mode and Cyclic Synchronous Torque mode.

#### Object 6075h: Motor rated current

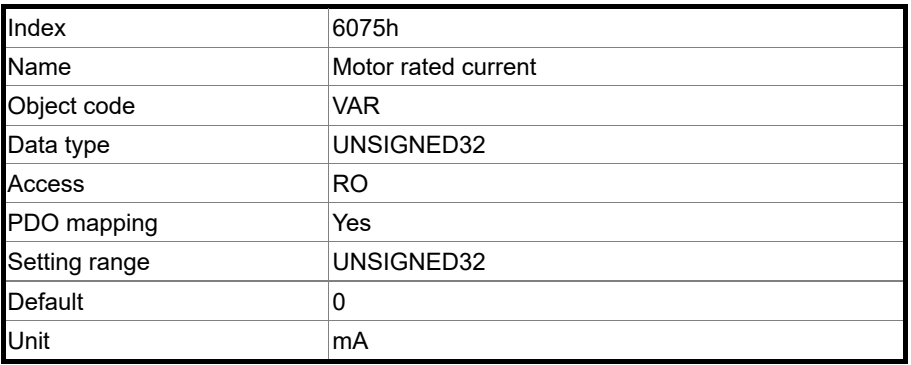

Object function:

This object displays the rated current specified on the motor nameplate.

#### Object 6076h: Motor rated torque

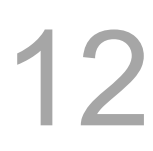

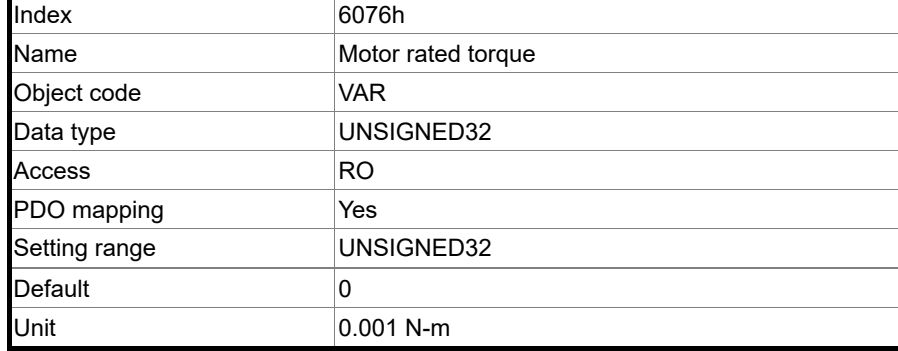

Object function:

This object displays the rated torque specified on the motor nameplate.

Object 6077h: Torque actual value

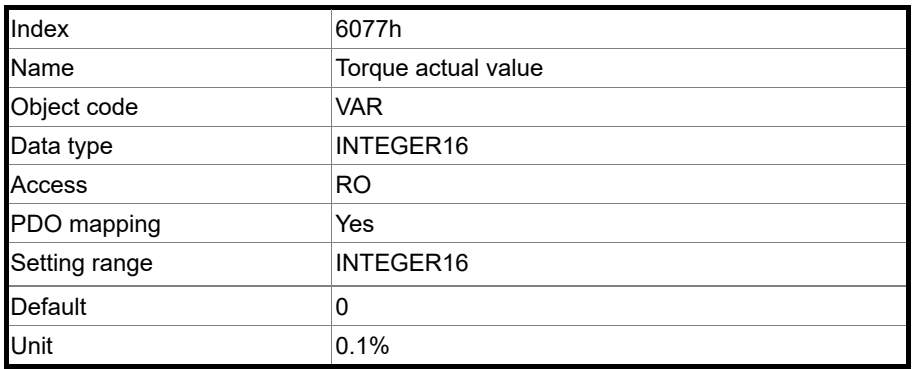

Object function:

This object is the motor torque feedback in percentage at present.

Object 6078h: Current actual value

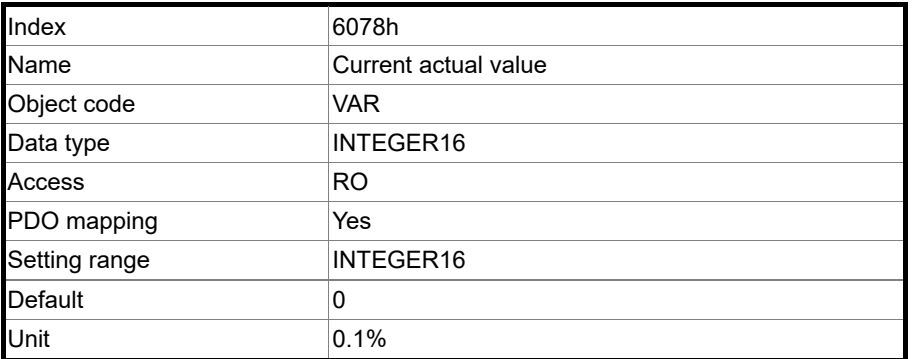

Object function:

This object is the motor current feedback in percentage at present.

#### Object 607Ah: Target position

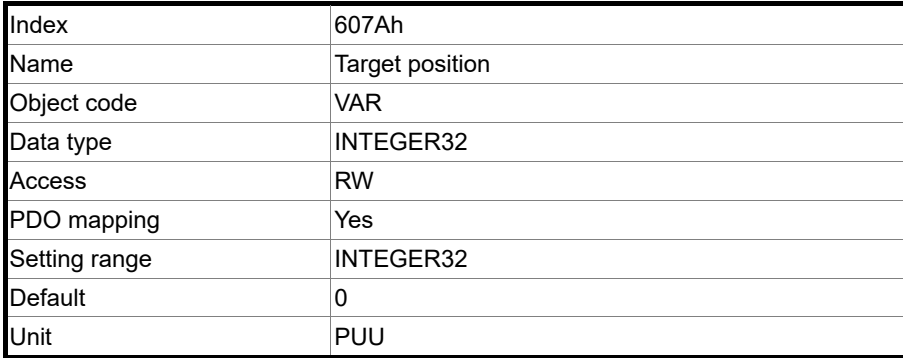

Object function:

This object only works in Profile Position mode and Cyclic Synchronous Position mode. For more details, refer to Sections 12.3.1 and 12.3.5.

Object 607Ch: Home offset

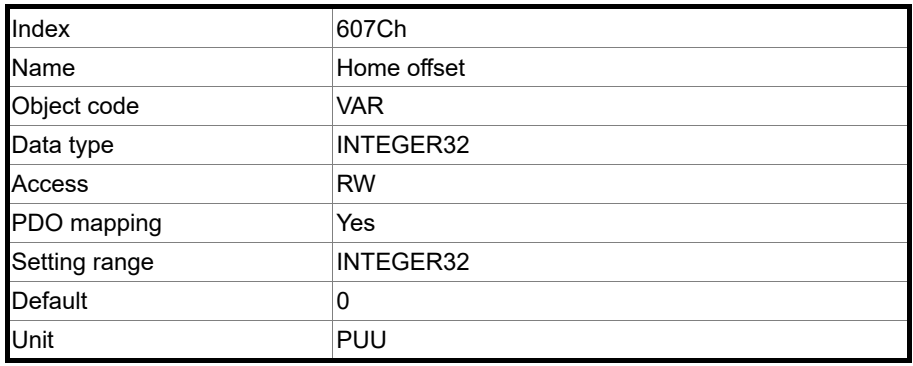

Object function:

The origin reference point which the system looks for during the homing procedure is Home position, such as the origin sensor and Z pulse. When the origin reference point is found, the position offset from this point is the user-defined origin (Zero position), and the offset value is Home offset.

Note: when P3.012.Z is set to 1, the non-volatile setting for this object is enabled.

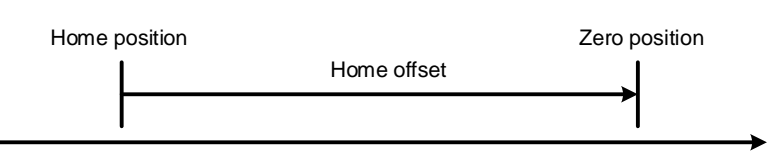

#### Object 607Dh: Software position limit

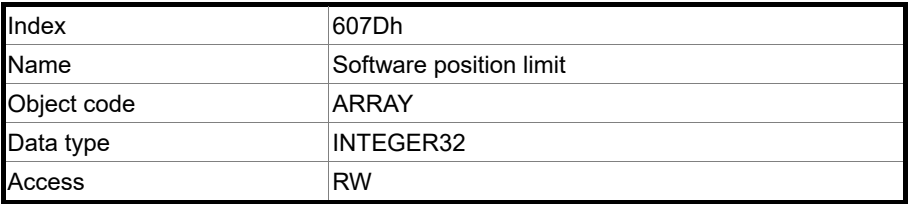

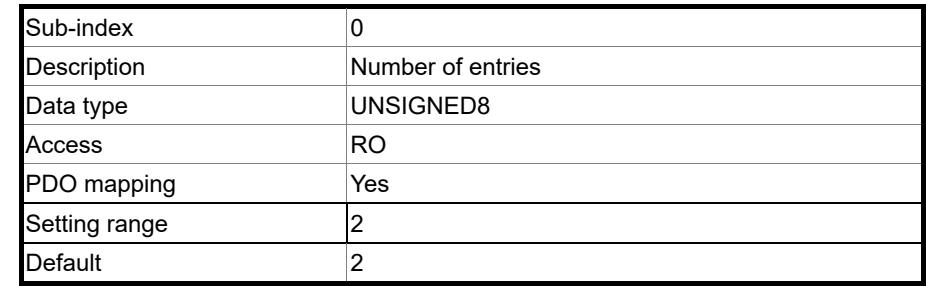

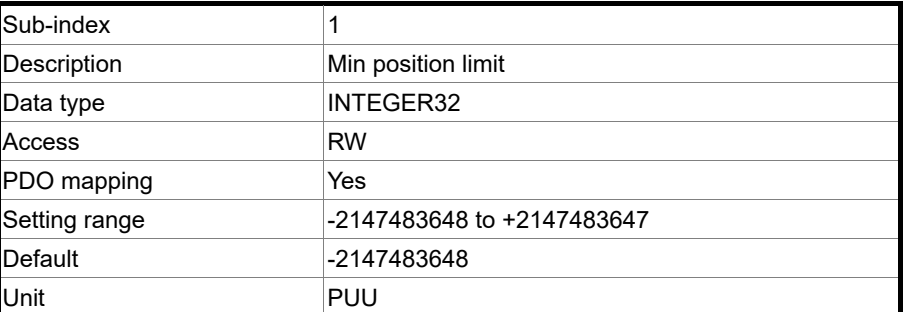

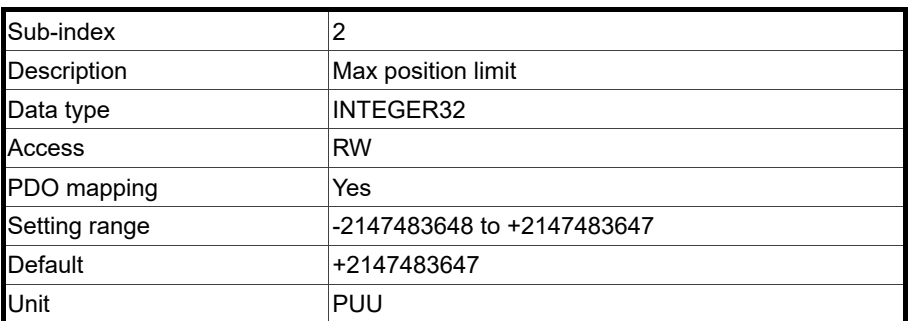

Note: when P3.012.Z is set to 1, the non-volatile setting for this object is enabled.

#### Object 607Fh: Max profile velocity

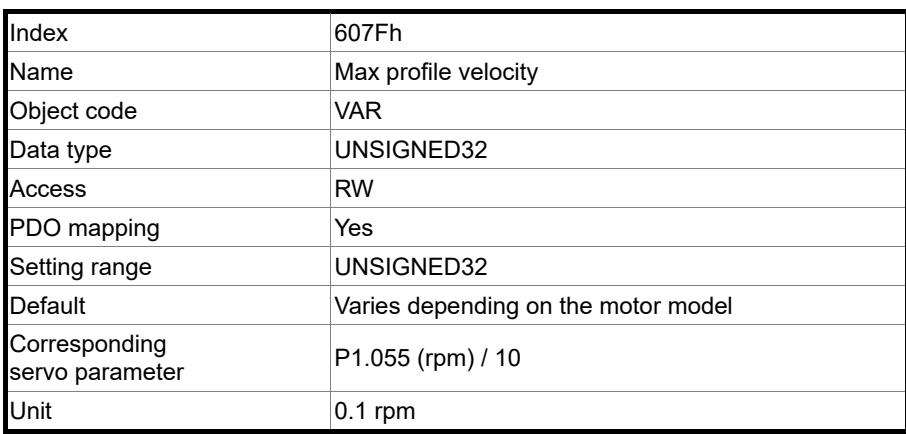

Object function:

The setting value of OD 607Fh (unit: 0.1 rpm) multiplied by 10 is equivalent to the setting value of P1.055 (Maximum speed limit; unit: 1 rpm).

Note: when P3.012.Z is set to 1, the non-volatile setting for this object is enabled.

Object 6080h: Max motor speed

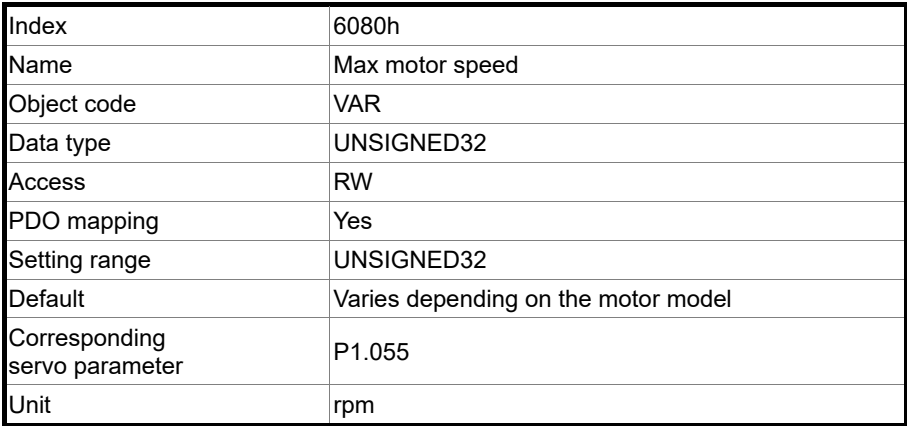

12

#### Object function:

OD 6080h is equivalent to P1.055 (Maximum speed limit).

Note: when P3.012.Z is set to 1, the non-volatile setting for this object is enabled.

Object 6081h: Profile velocity

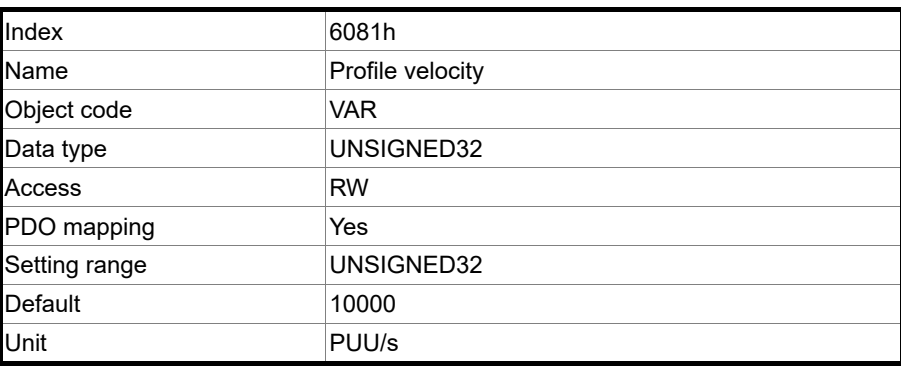

Object function:

This object only works in Profile Position mode. For more details, refer to Section 12.3.1.

Object 6083h: Profile acceleration

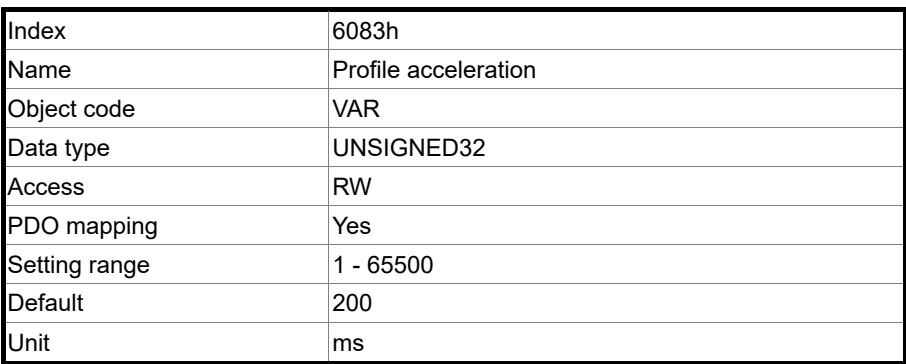

Object function:

The time slope set by this object is the time required for the motor to accelerate from 0 rpm to 3,000 rpm. This object only works in Profile Position mode and Profile Velocity mode.

#### Object 6084h: Profile deceleration

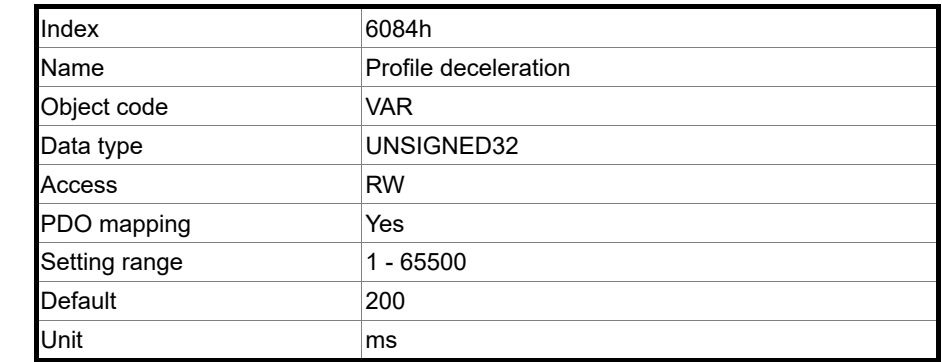

Object function:

The time slope set by this object is the time required for the motor to decelerate from 3,000 rpm to 0 rpm. This object only works in Profile Position mode and Profile Velocity mode.

Object 6085h: Quick stop deceleration

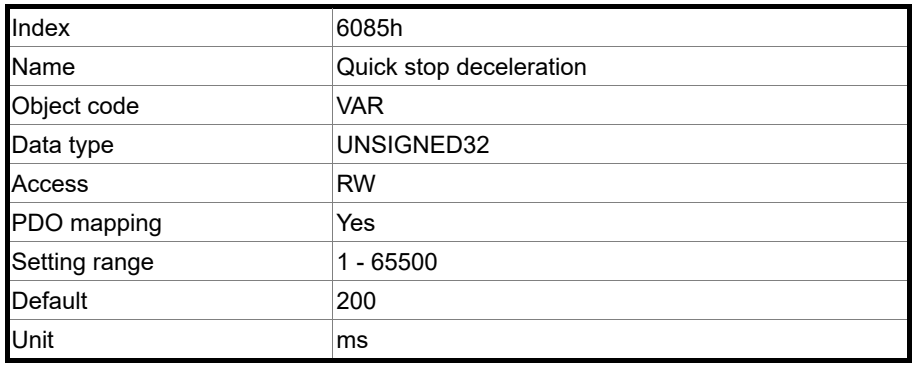

Object function:

The time slope set by this object is the time required for the motor to decelerate from 3,000 rpm to 0 rpm using the quick stop function.

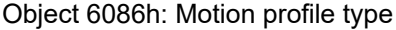

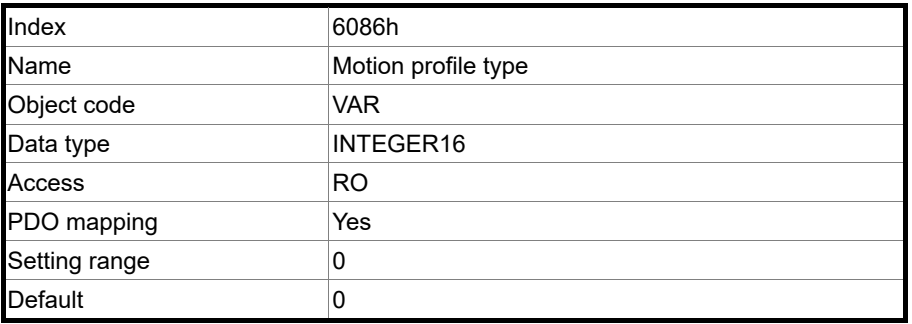

Object function:

This object sets the type of motion profile for operation. Currently, only linear ramp (trapezoidal profile) is available.

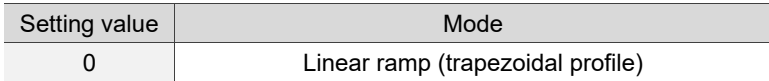

## Object 6087h: Torque slope

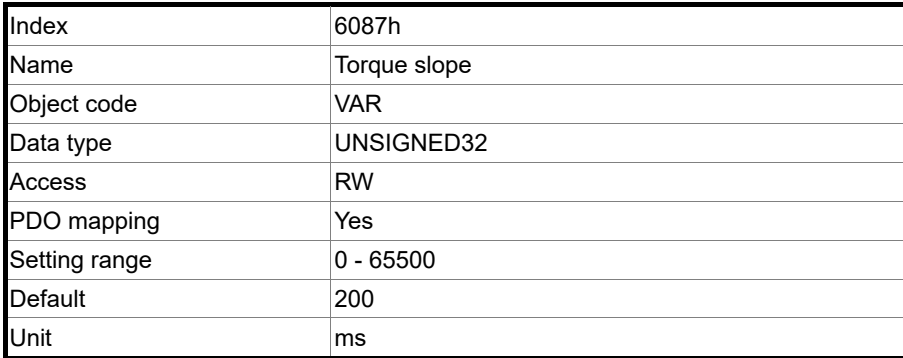

12

Object function:

The time slope set by this object is the time required for the motor to change from 0% to

100% of the rated torque.

Note: when P3.012.Z is set to 1, the non-volatile setting for this object is enabled.

Object 6093h: Position factor

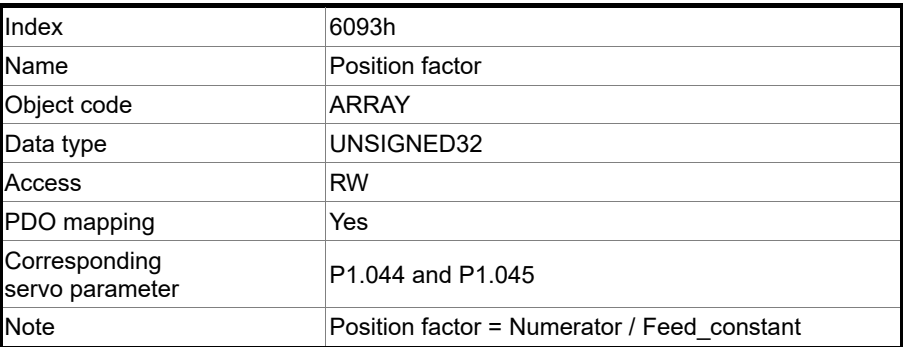

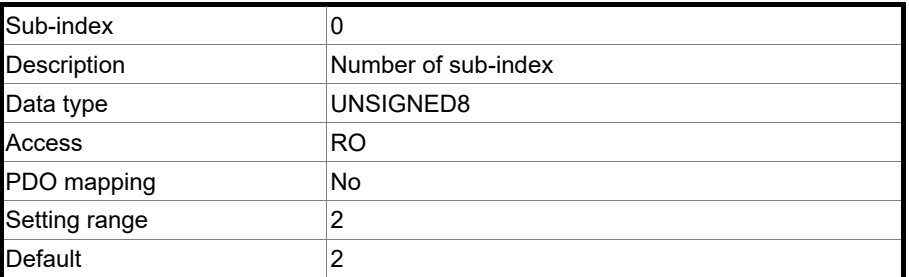

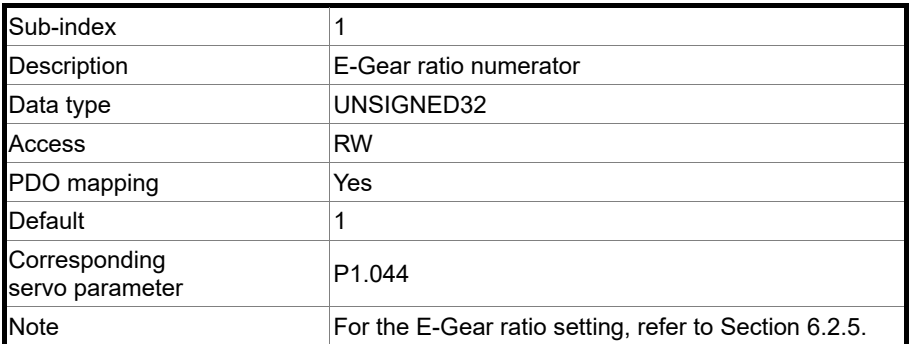

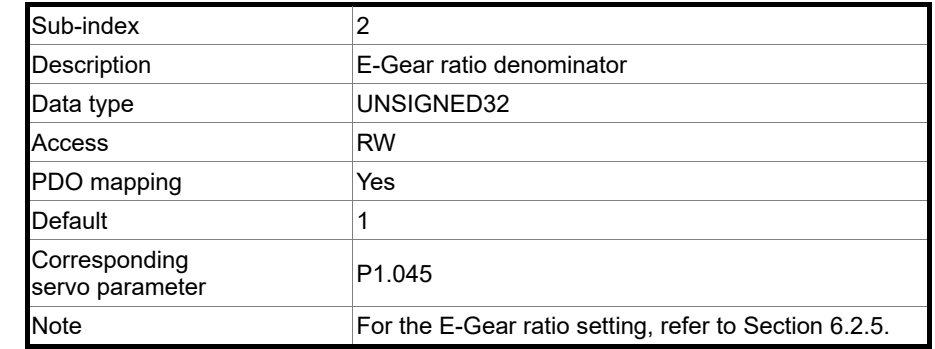

Note: when P3.012.Z is set to 1, the non-volatile setting for this object is enabled.

#### Object 6098h: Homing method

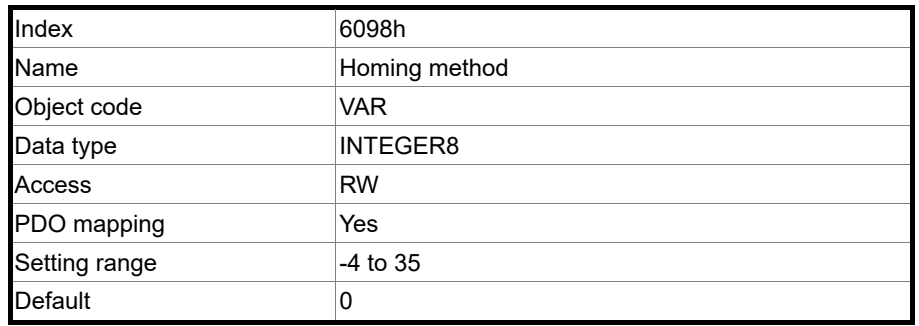

Object function:

The homing methods include looking for the Z pulse (Methods 1 - 14, 33, 34, 36, 37), not looking for the Z pulse (Methods 17 - 30), defining the current position as the origin (Method 35), and looking for the hard stop (Methods 36 - 39). Methods 15, 16, 31, and 32 are reserved. To use Methods 1 to 35, set OD 6098h to 1 to 35. To use Methods 36 to 39, set OD 6098h to -1 to -4.

Method 1: homing on the negative limit switch and Z pulse

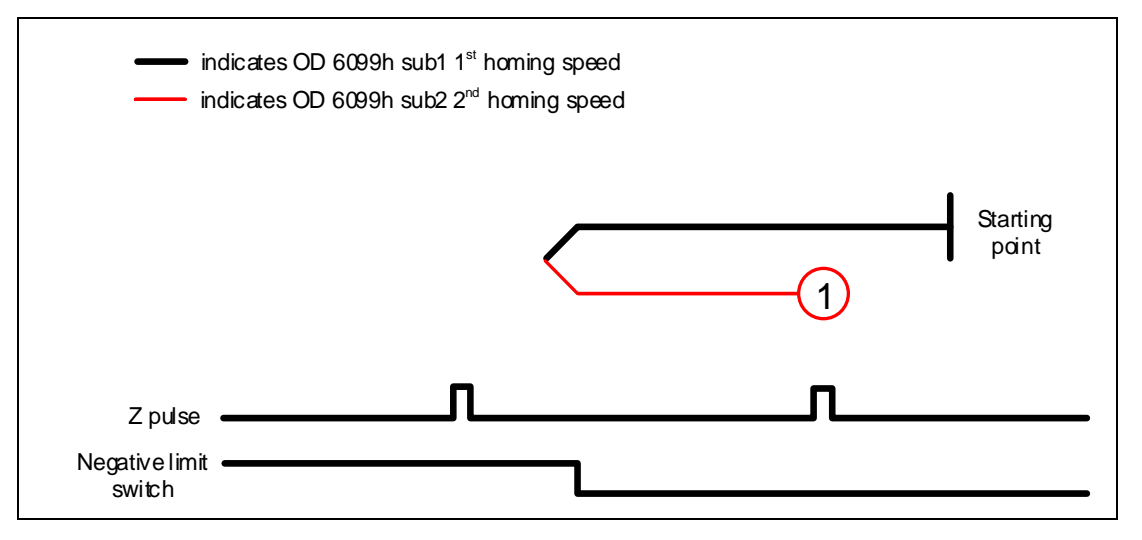

Method 2: homing on the positive limit switch and Z pulse

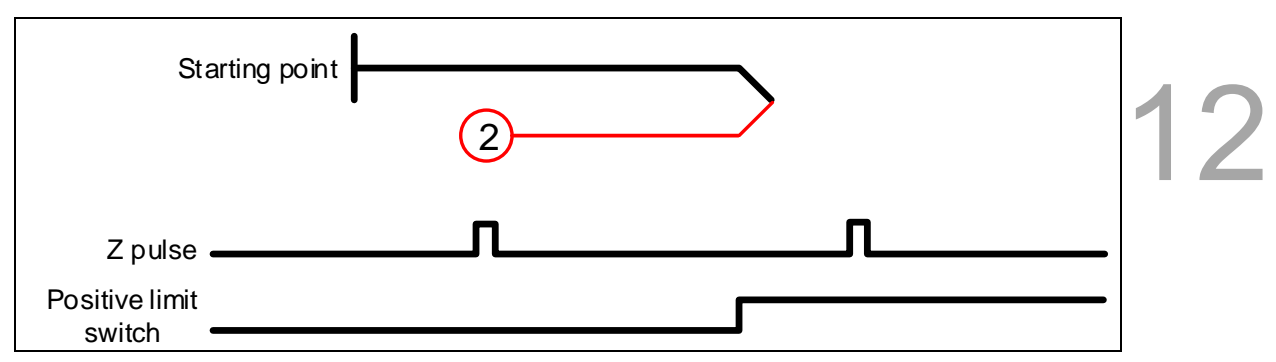

Methods 3 and 4: homing on the home switch and Z pulse

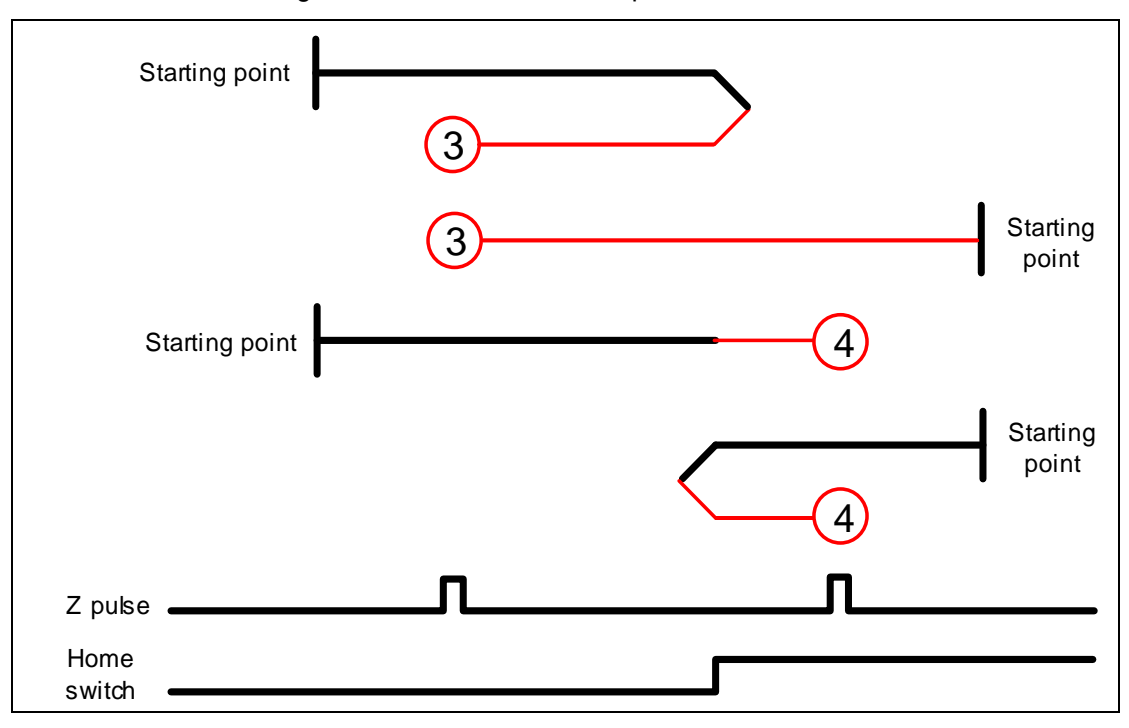

Methods 5 and 6: homing on the home switch and Z pulse

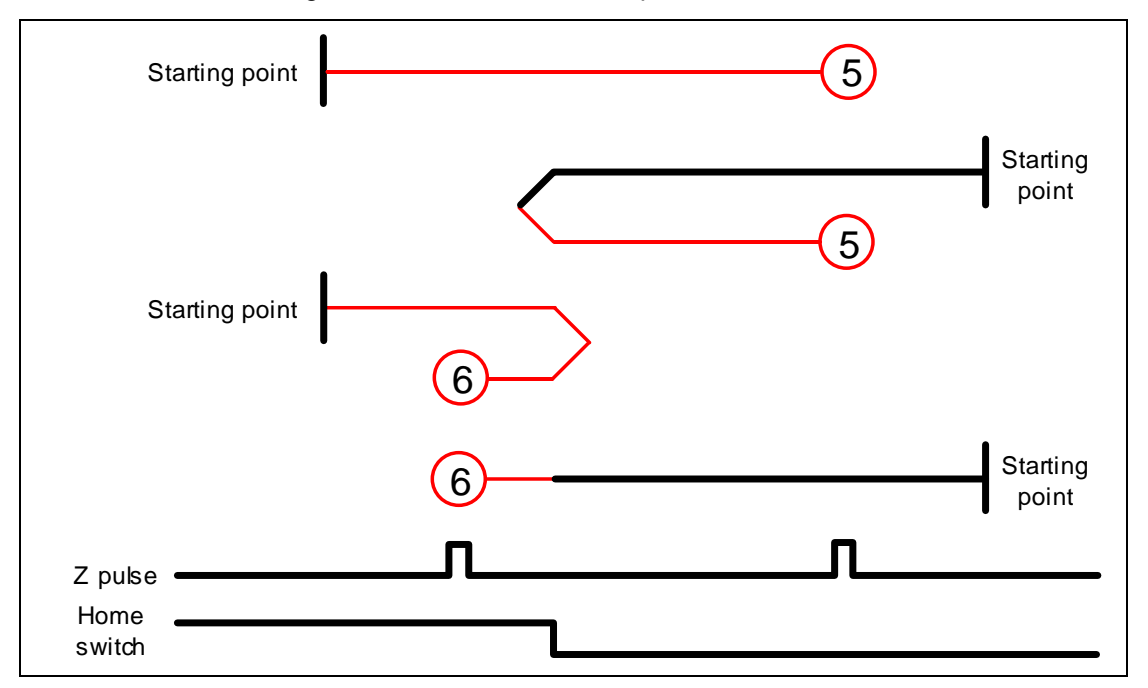

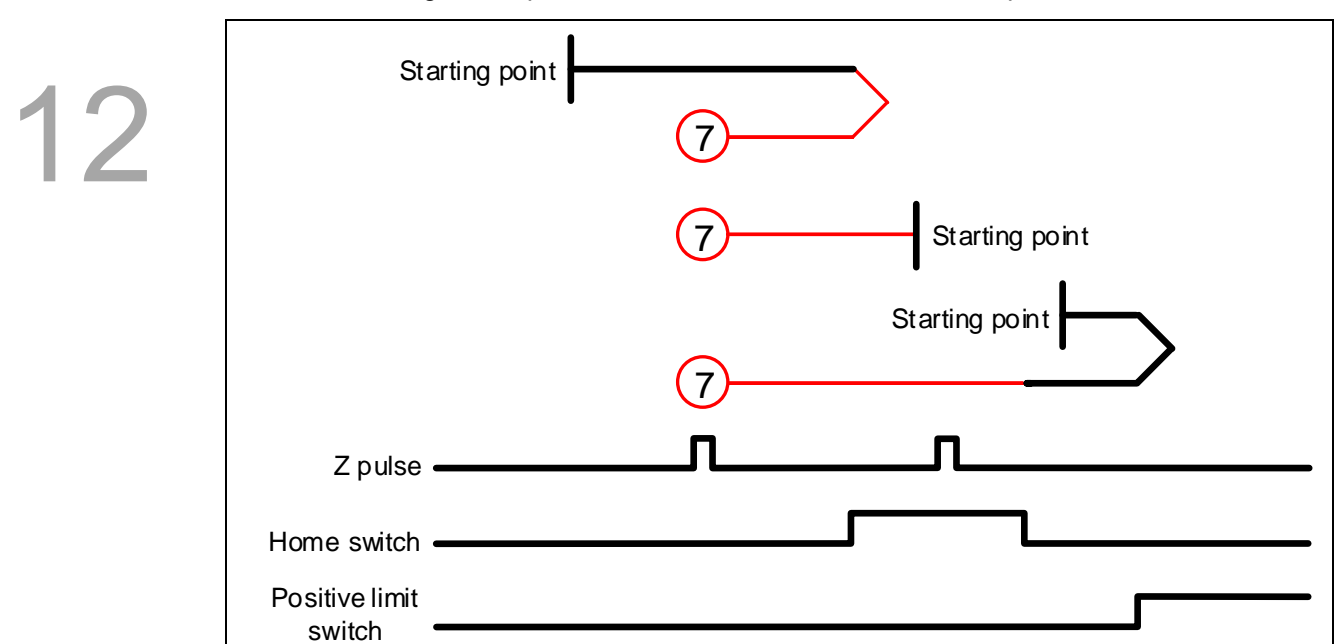

Method 7: homing on the positive limit switch, home switch, and Z pulse

Method 8: homing on the positive limit switch, home switch, and Z pulse

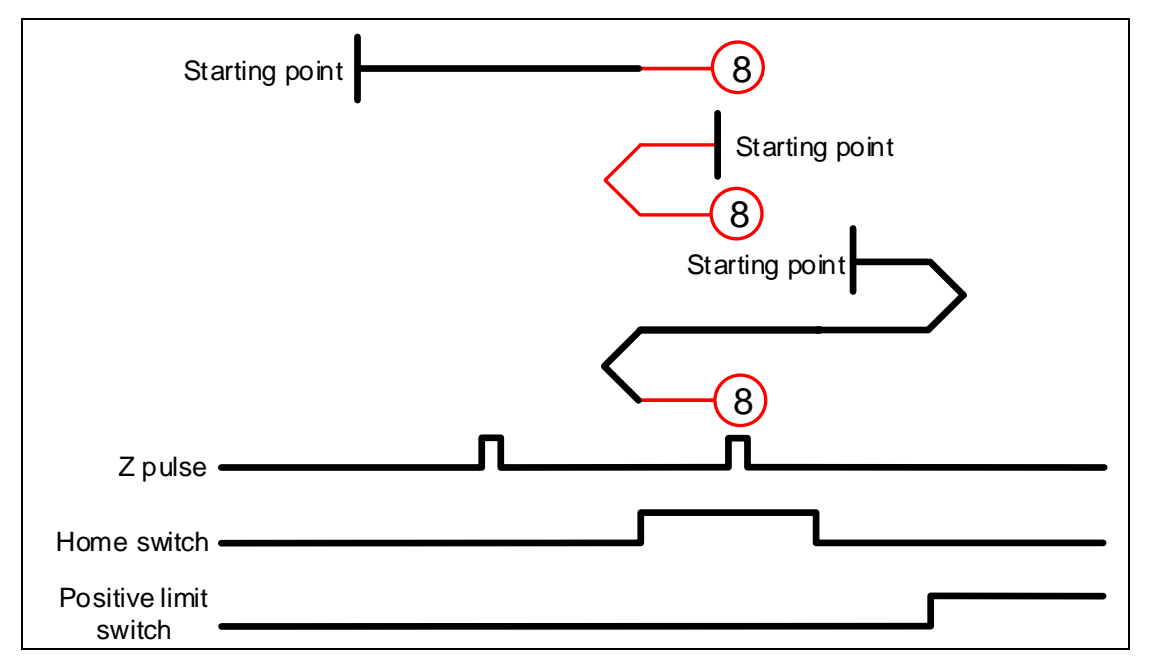

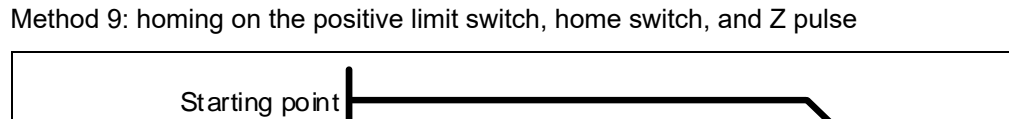

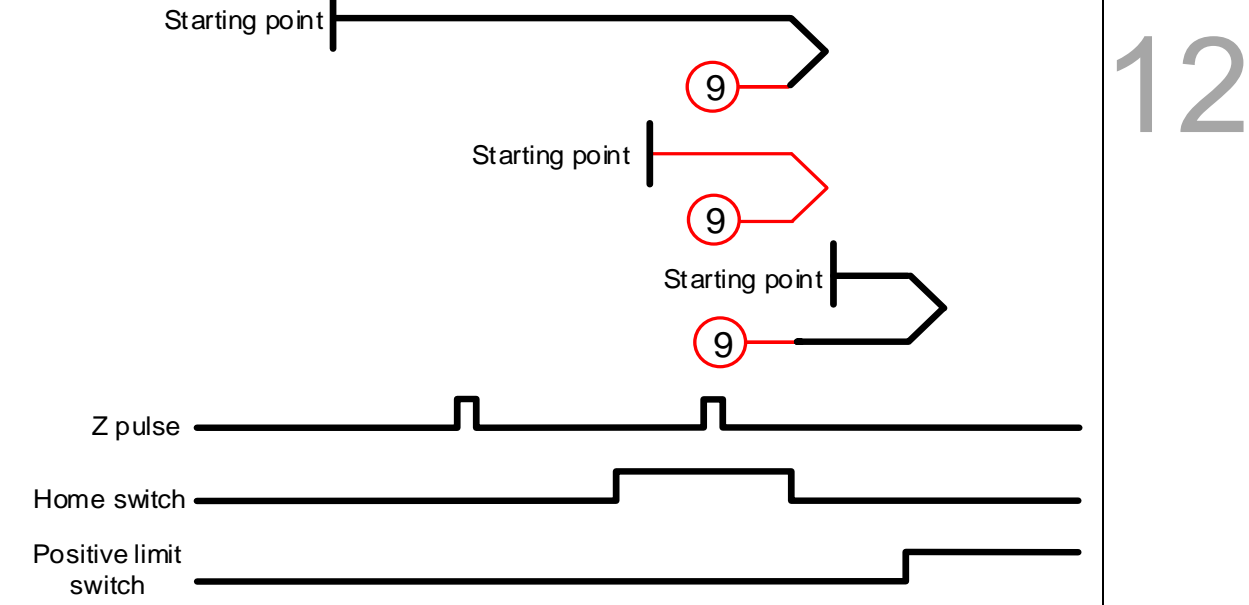

Method 10: homing on the positive limit switch, home switch, and Z pulse

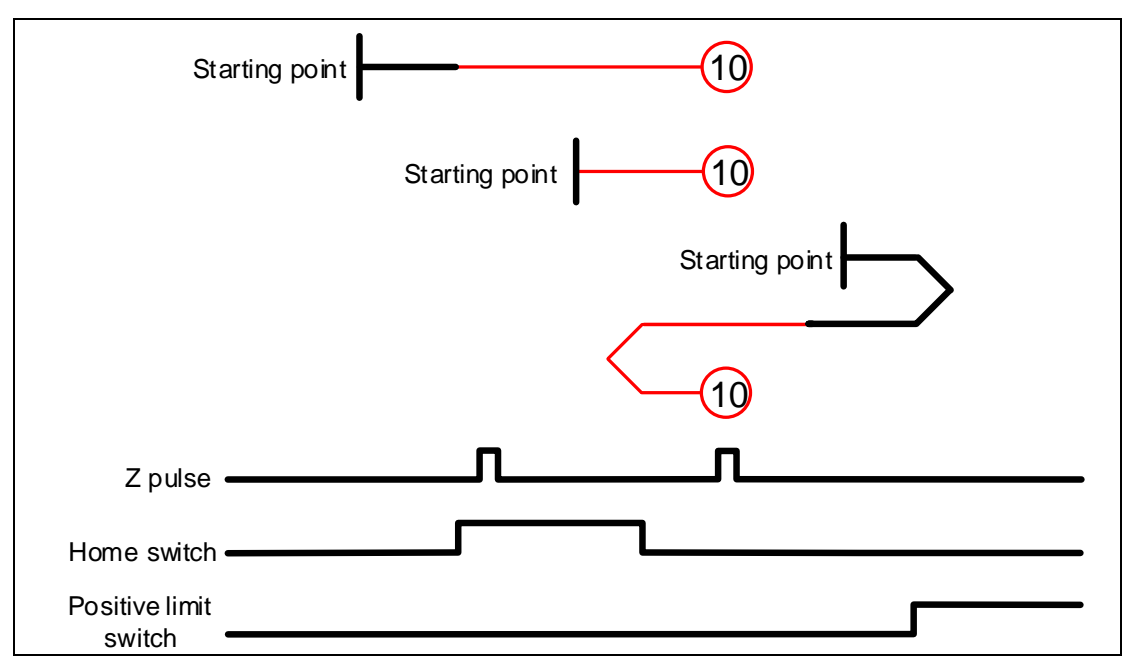

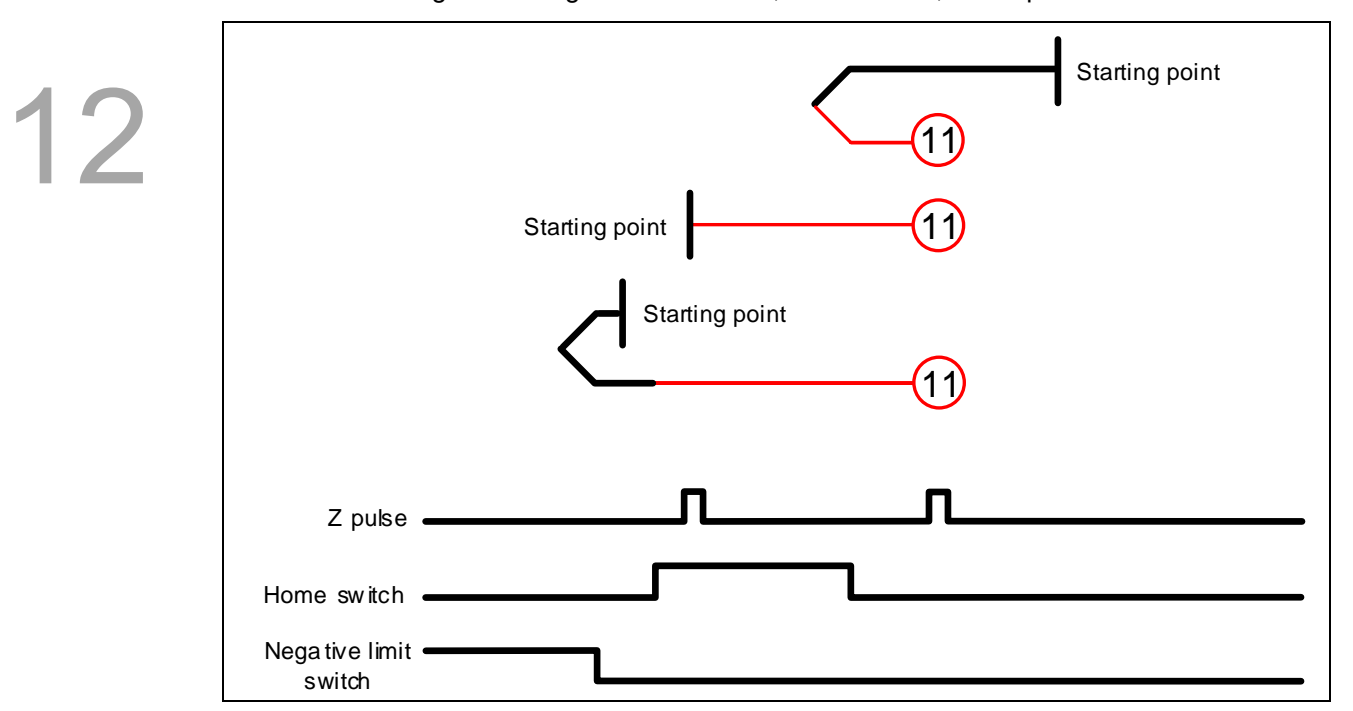

Method 11: homing on the negative limit switch, home switch, and Z pulse

Method 12: homing on the negative limit switch, home switch, and Z pulse

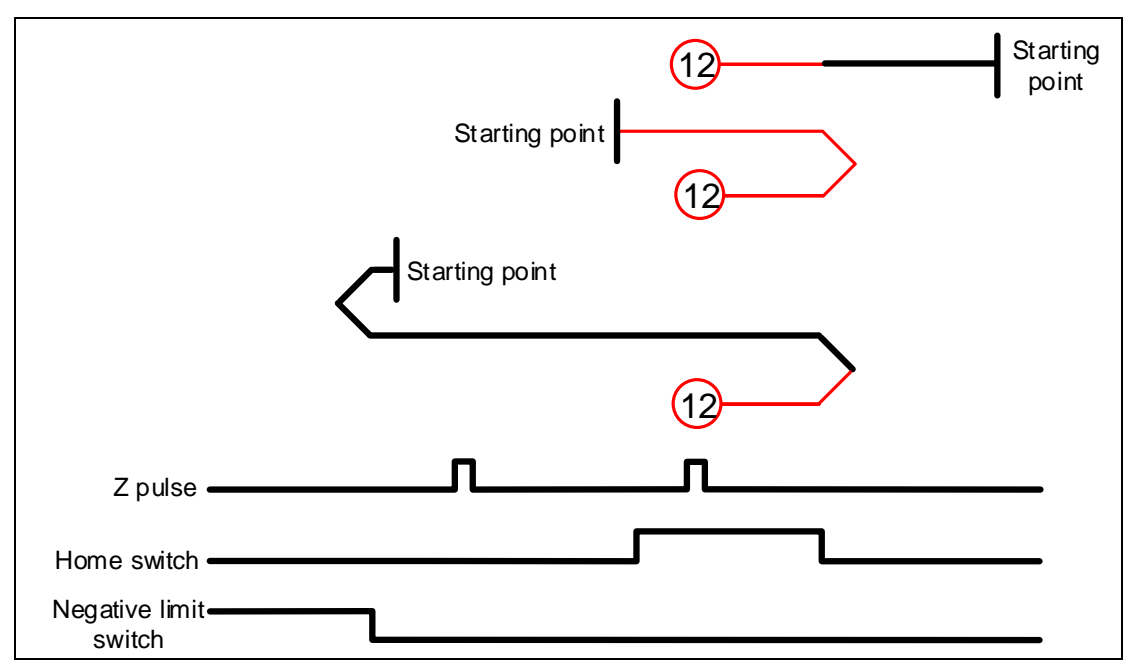

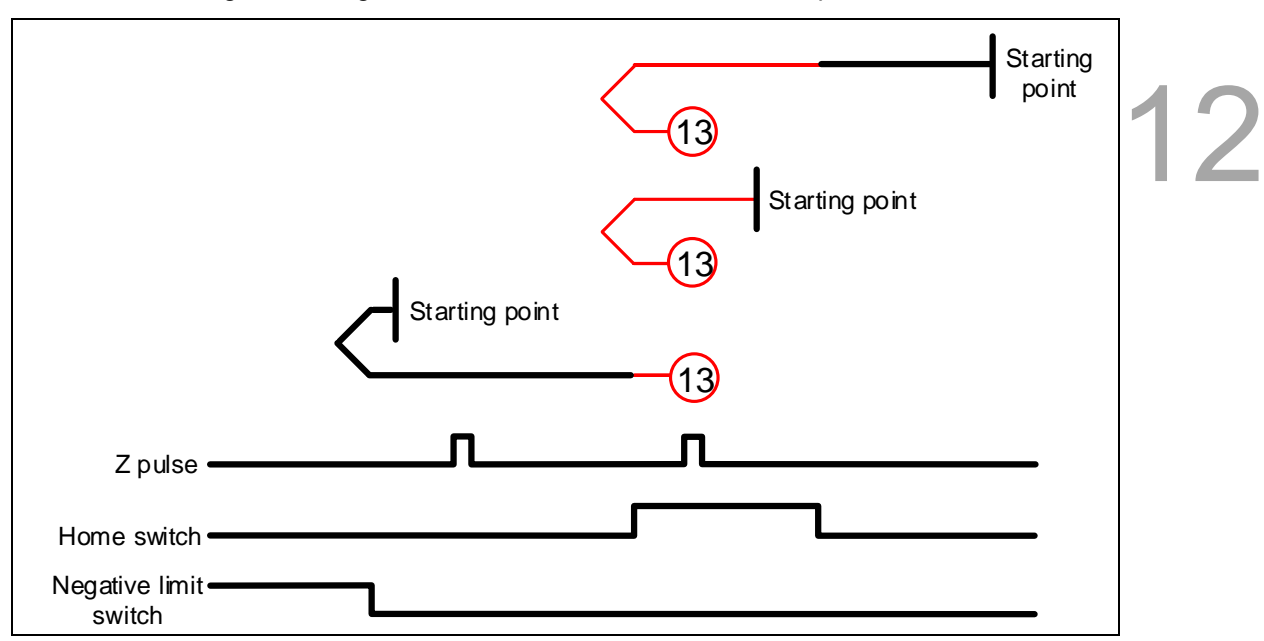

Method 13: homing on the negative limit switch, home switch, and Z pulse

Method 14: homing on the negative limit switch, home switch, and Z pulse

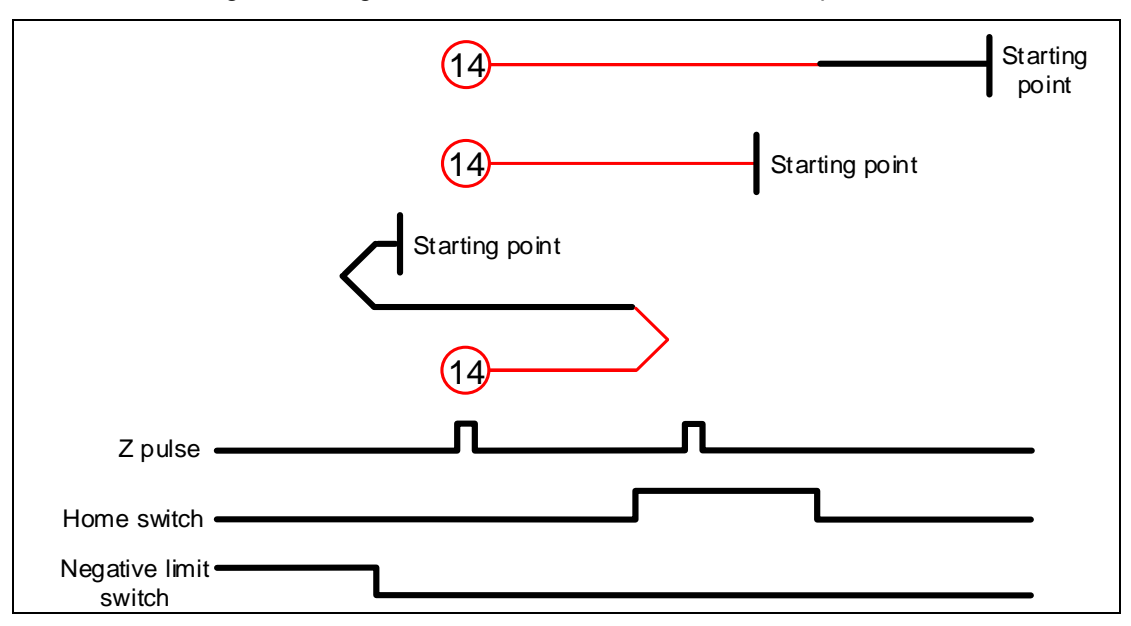

#### Methods 15 and 16: reserved

Method 17: homing on the negative limit switch

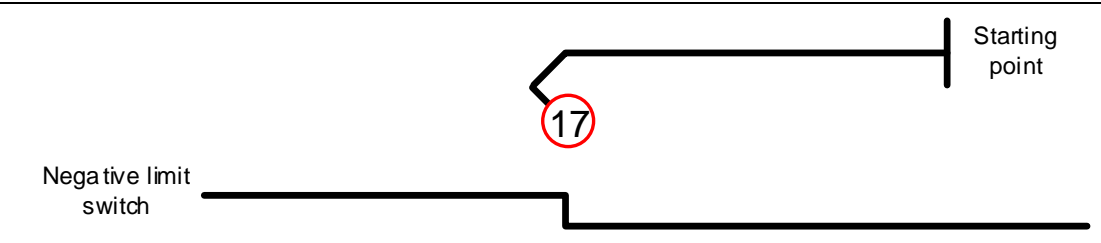

#### Method 18: homing on the positive limit switch

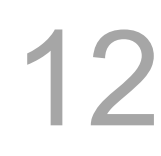

Starting point Positive limit 18

Methods 19 and 20: homing on the home switch

switch

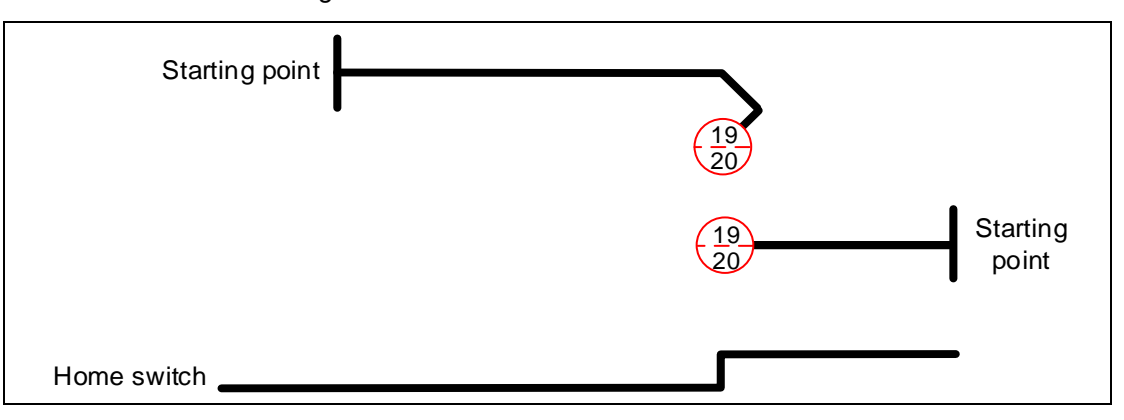

Methods 21 and 22: homing on the home switch

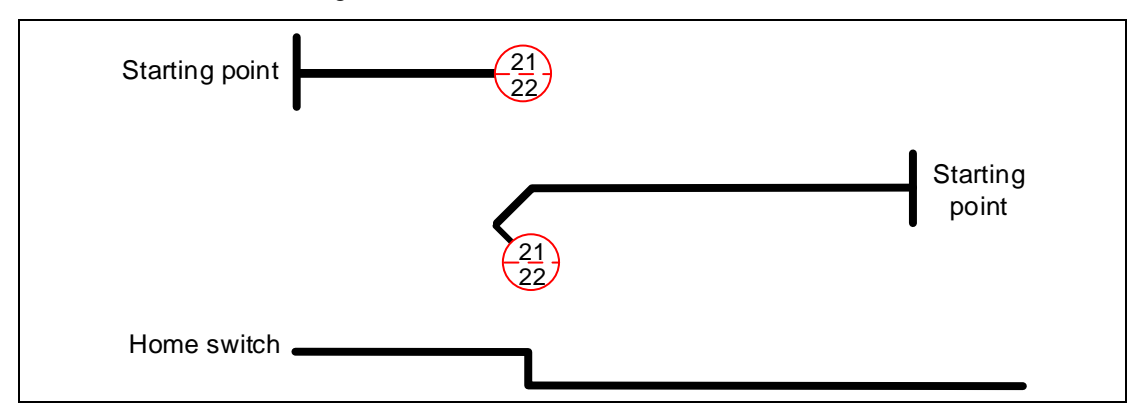

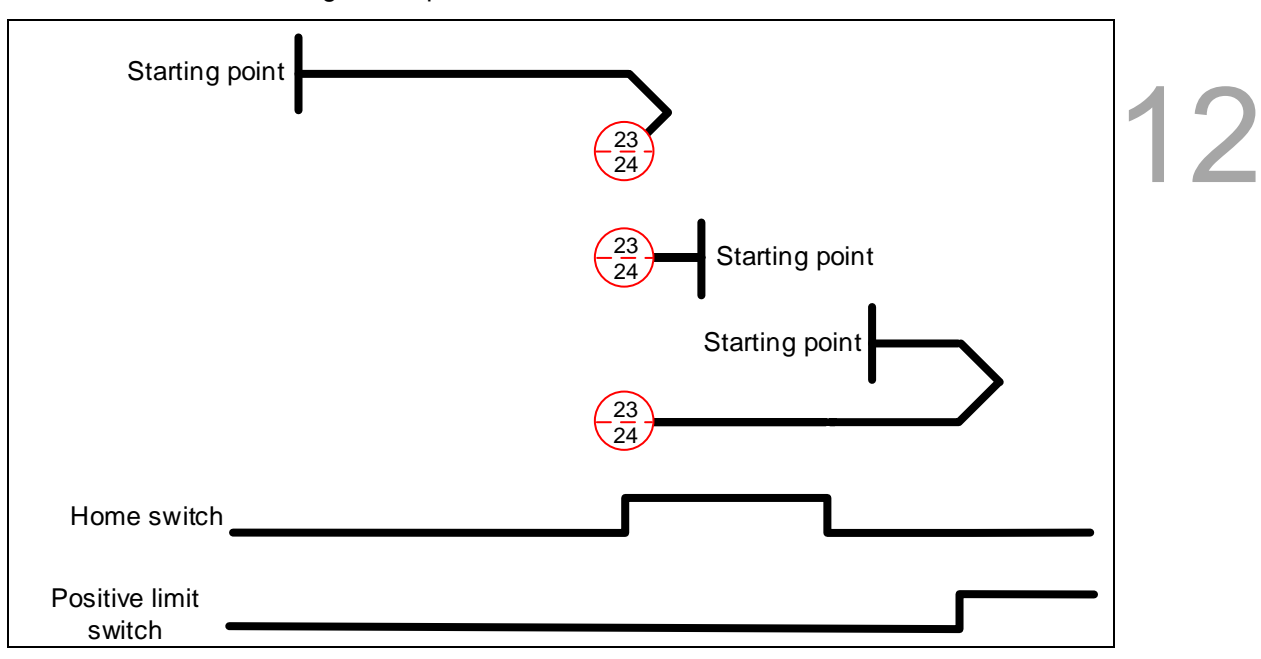

Methods 23 and 24: homing on the positive limit switch and home switch

Methods 25 and 26: homing on the positive limit switch and home switch

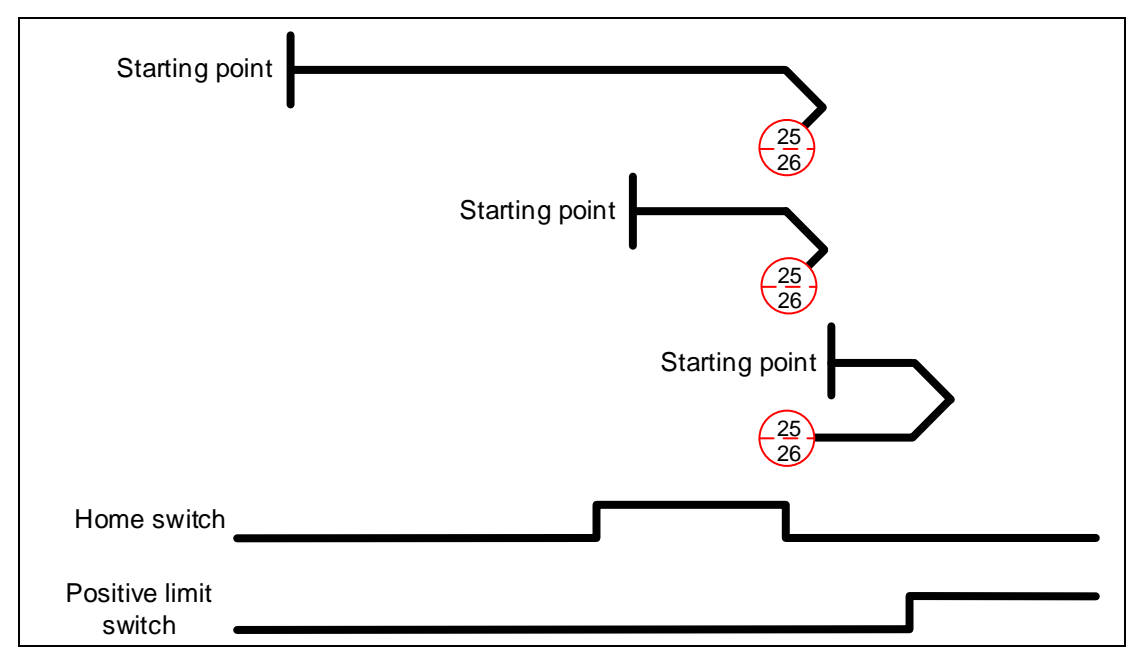

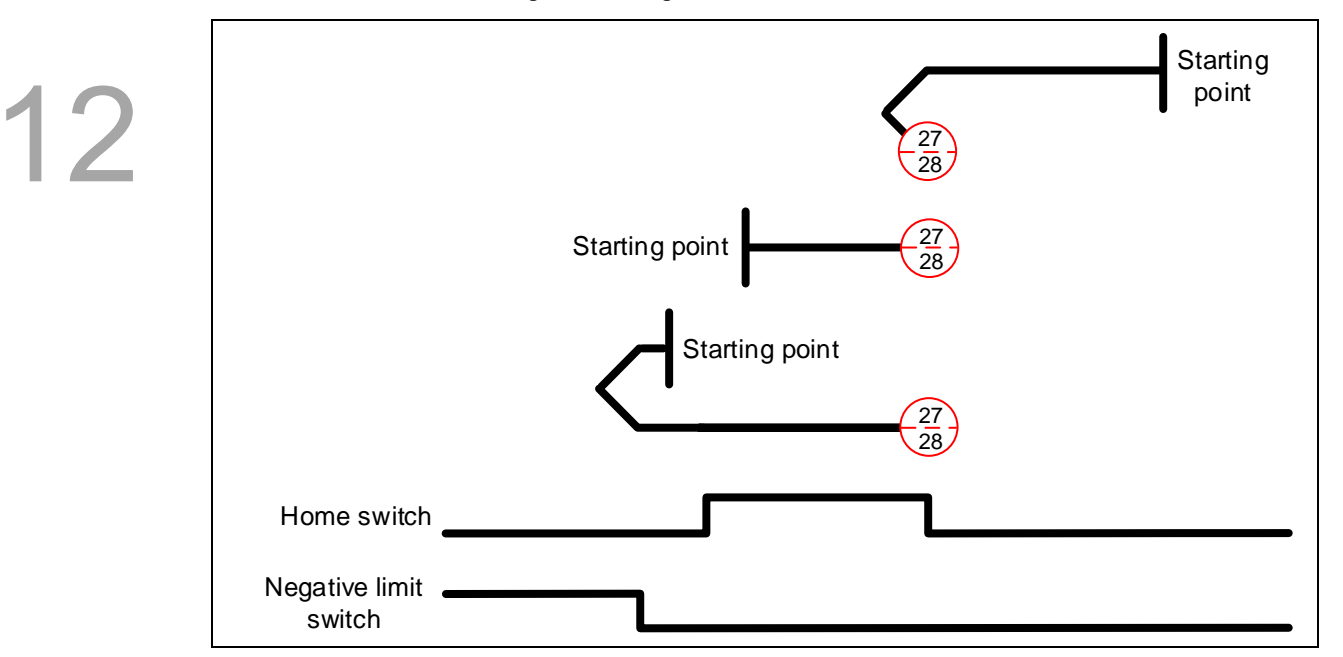

Methods 27 and 28: homing on the negative limit switch and home switch

Methods 29 and 30: homing on the negative limit switch and home switch

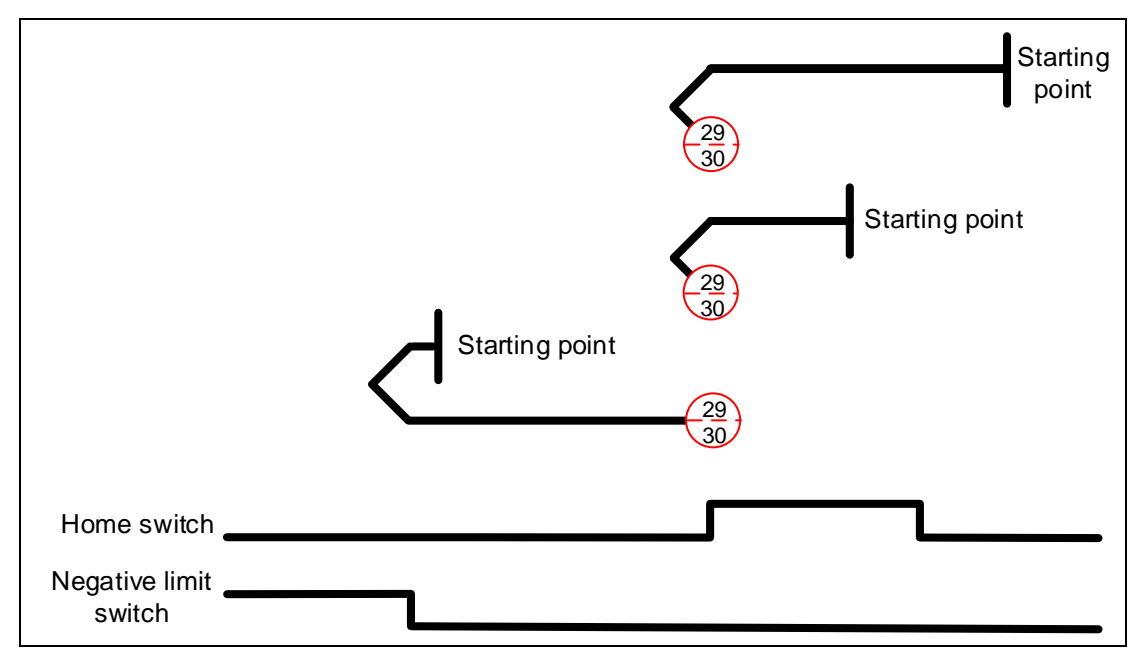

Methods 31 and 32: reserved

Methods 33 and 34: homing on the Z pulse

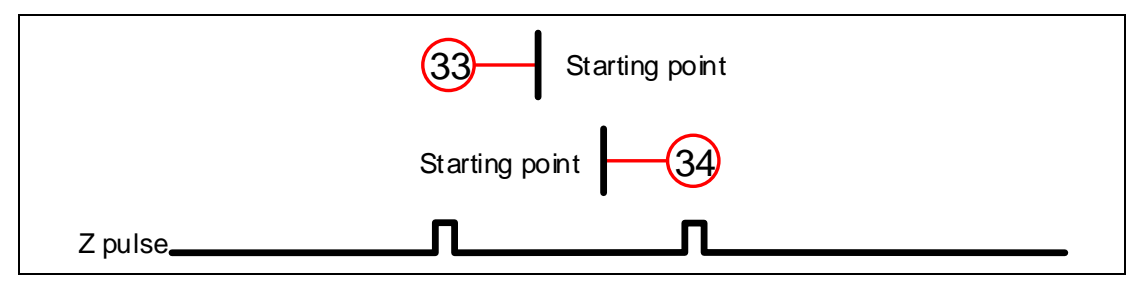

Method 35: defines the current feedback position as the origin

Methods 36 and 37:

When OD 6098h is set to -1 or -2: homing on the hard stop and Z pulse. Set the servo parameters P1.087 (torque level detection) and P1.088 (level reached timer) when using these homing methods.

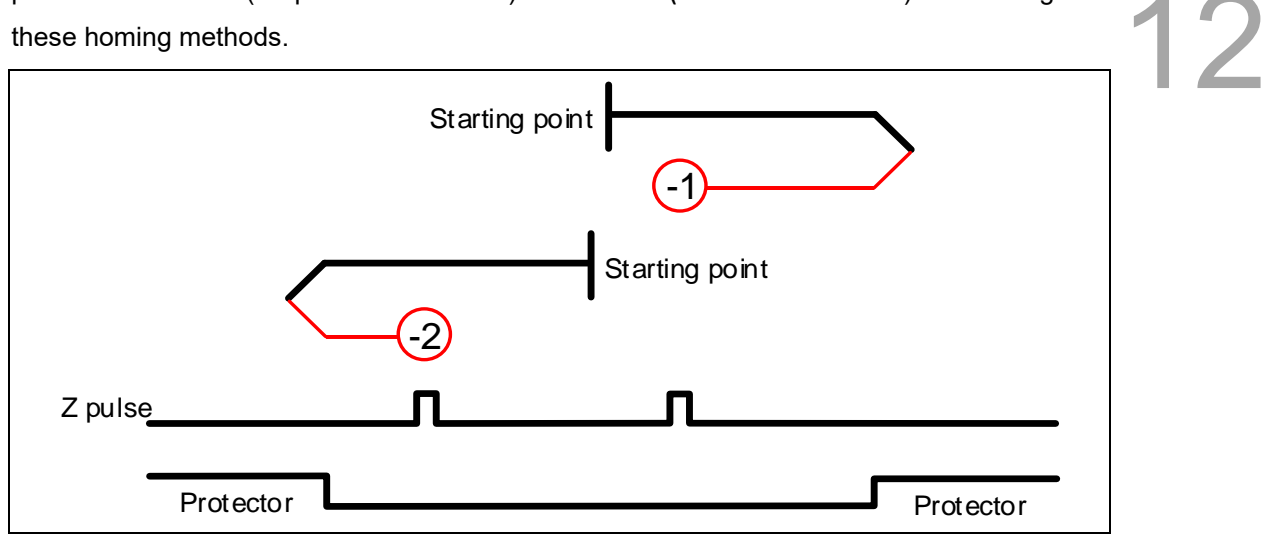

Methods 38 and 39:

When OD 6098h is set to -3 or -4: homing on the hard stop. Set the servo parameters

P1.087 (torque level detection) and P1.088 (level reached timer) when using these homing methods.

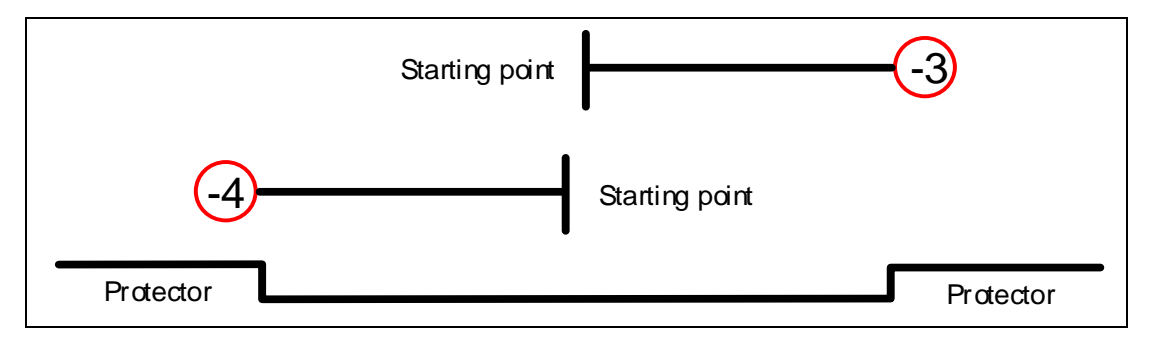

# Object 6099h: Homing speeds

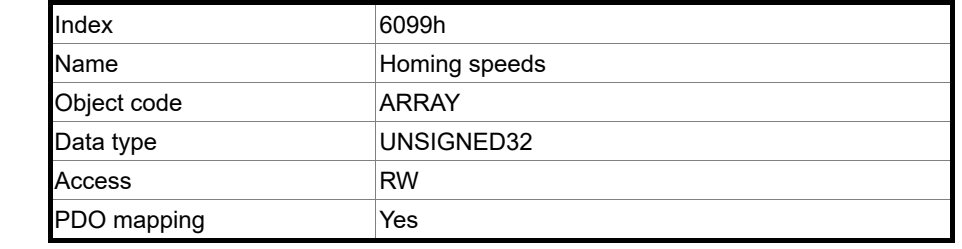

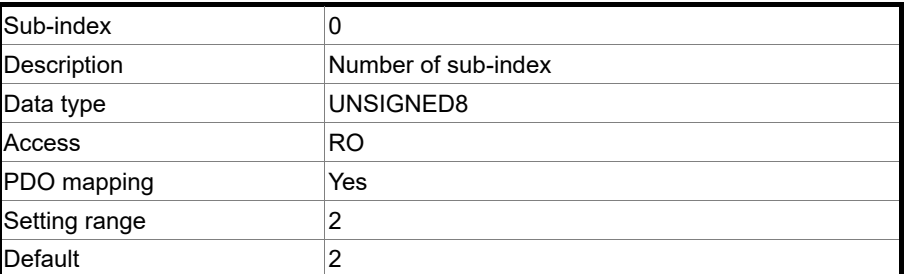

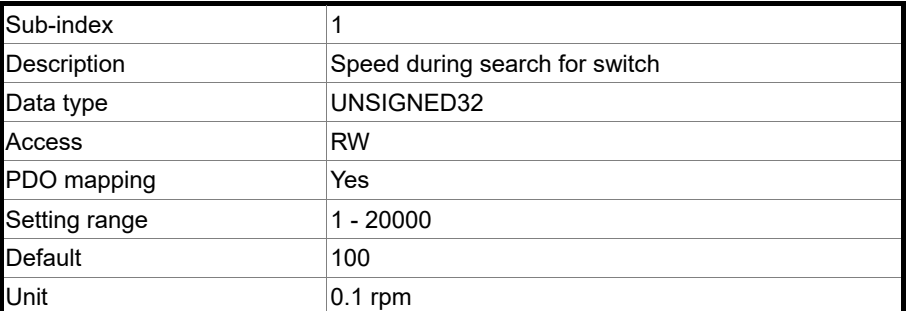

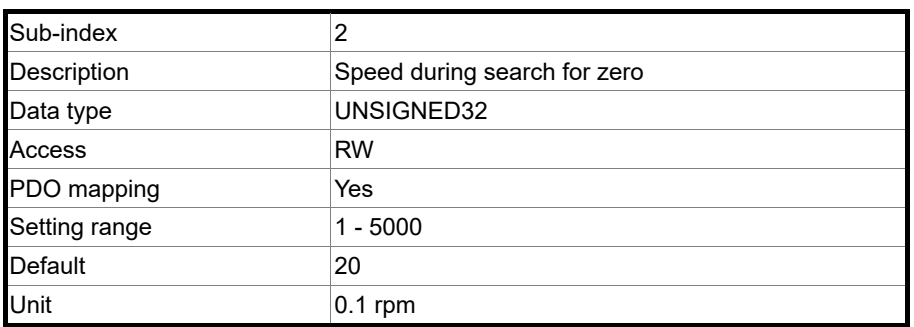

Object 609Ah: Homing acceleration

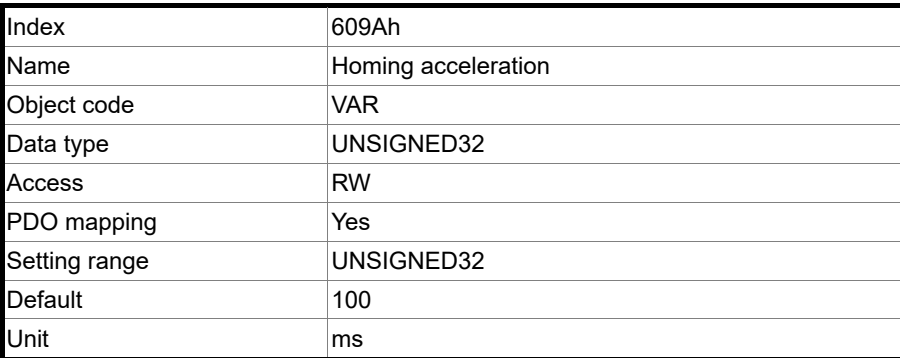

# 12

Object function:

The time slope set by this object is the time required for the motor to accelerate from 0 rpm to 3,000 rpm and decelerate from 3,000 rpm to 0 rpm. This object only works in Homing mode.

#### Object 60B0h: Position offset

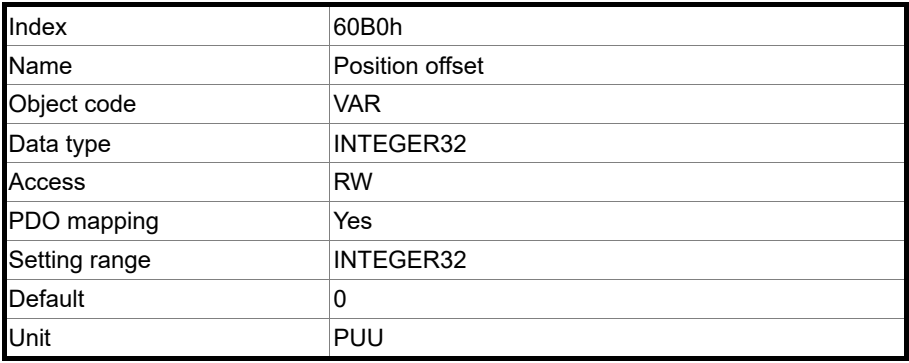

Object function:

This object sets the position offset. For more details, refer to Section 12.3.5 Cyclic Synchronous Position mode.

#### Object 60B1h: Velocity offset

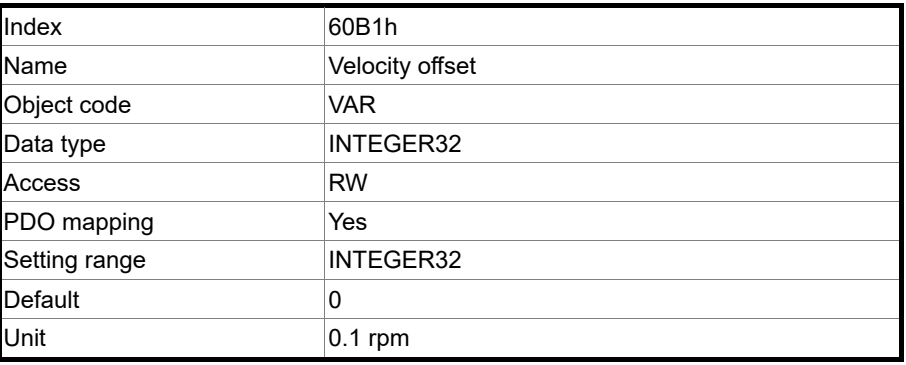

Object function:

This object sets the velocity offset. For more details, refer to Section 12.3.6 Cyclic Synchronous Velocity mode.

#### Object 60B2h: Torque offset

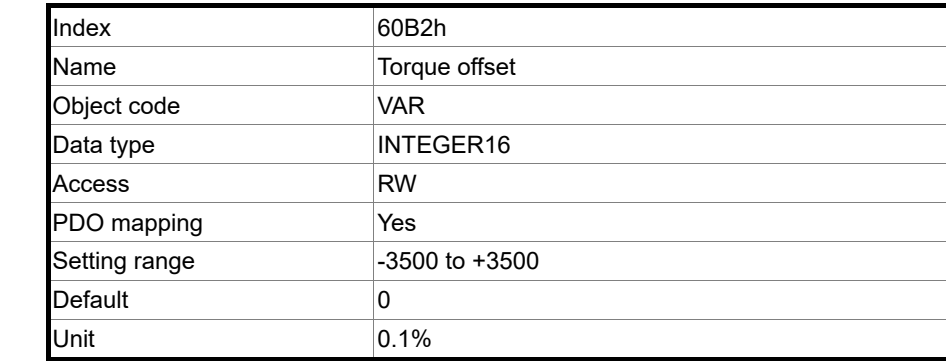

Object function:

This object sets the torque offset. For more details, refer to Section 12.3.7 Cyclic Synchronous Torque mode.

Object 60B8h: Touch probe function

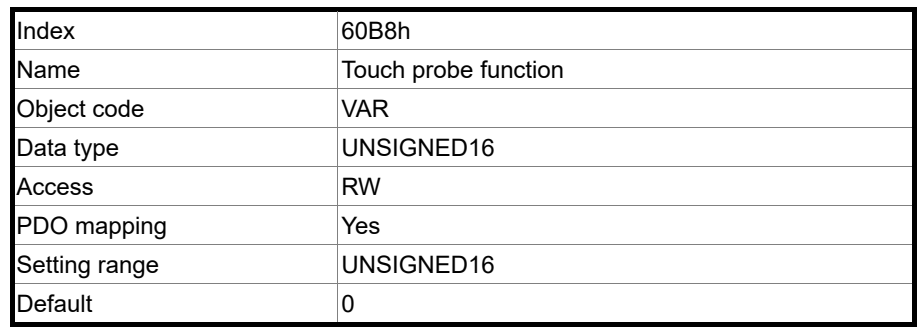

Object function:

This object sets the Touch Probe related function settings. For the operation details, refer to Section 12.3.8 for the description of Touch Probe.

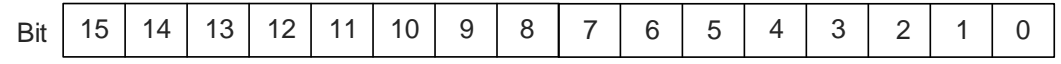

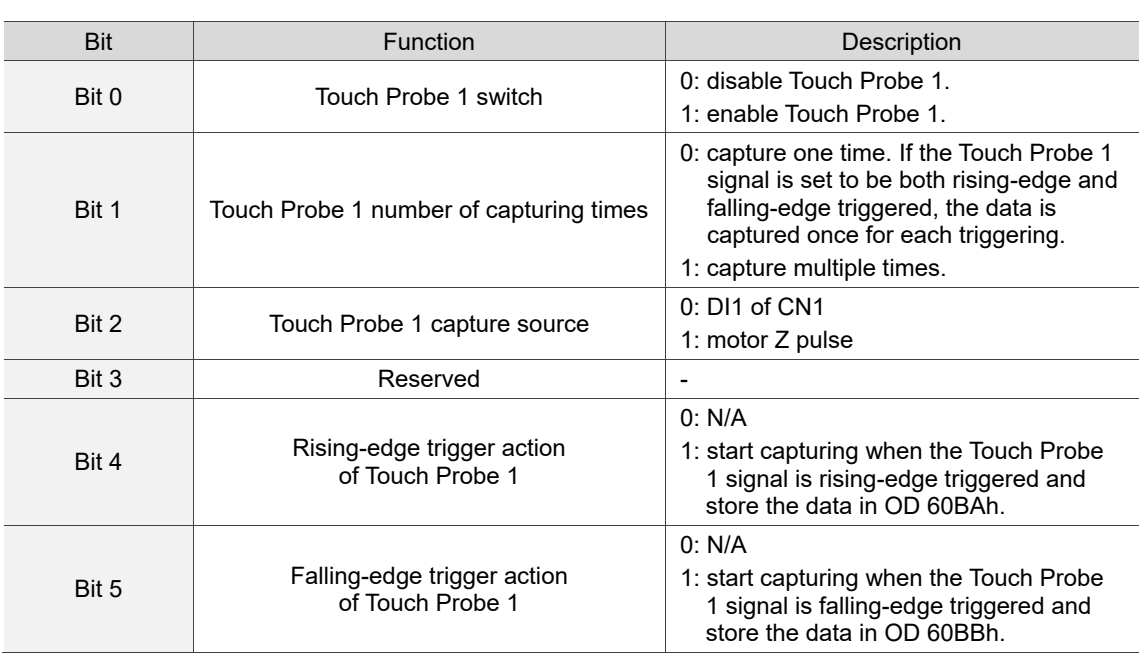

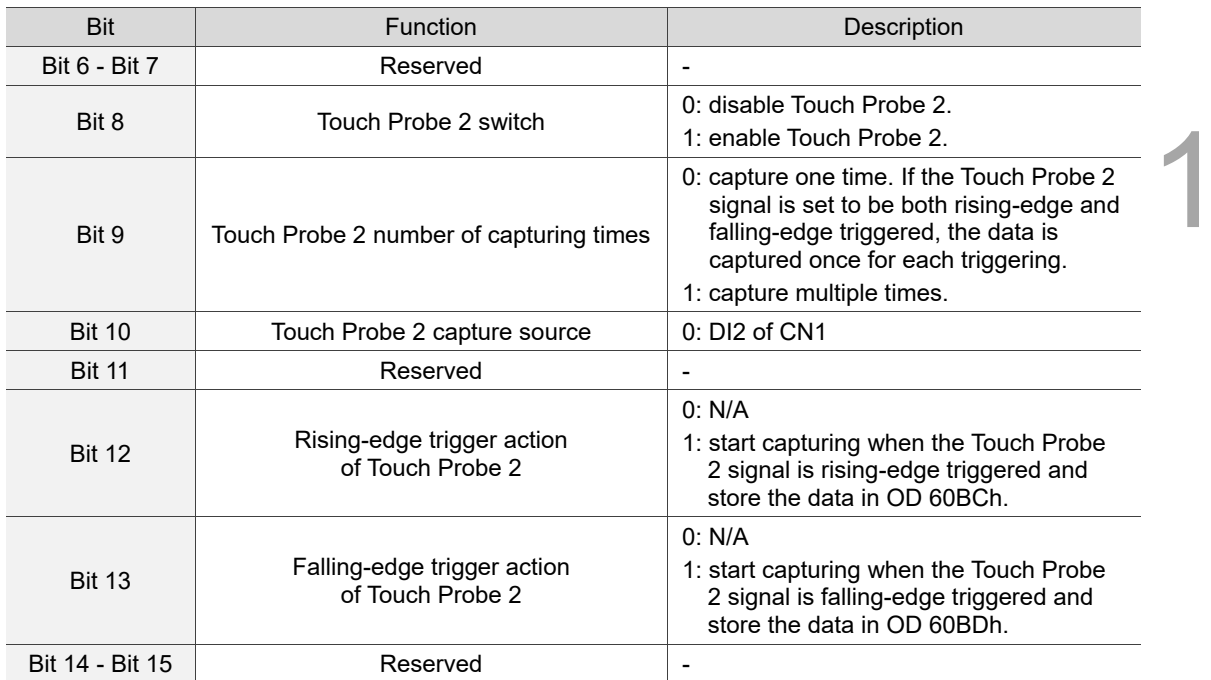

## Object 60B9h: Touch probe status

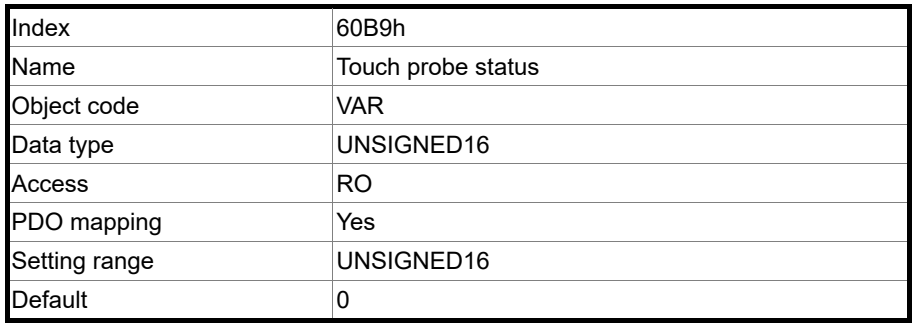

Object function:

You can access the Touch Probe status with this object. For the operation details, refer to Section 12.3.8 for the description of Touch Probe.

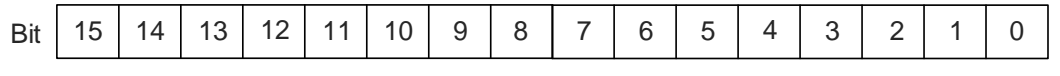

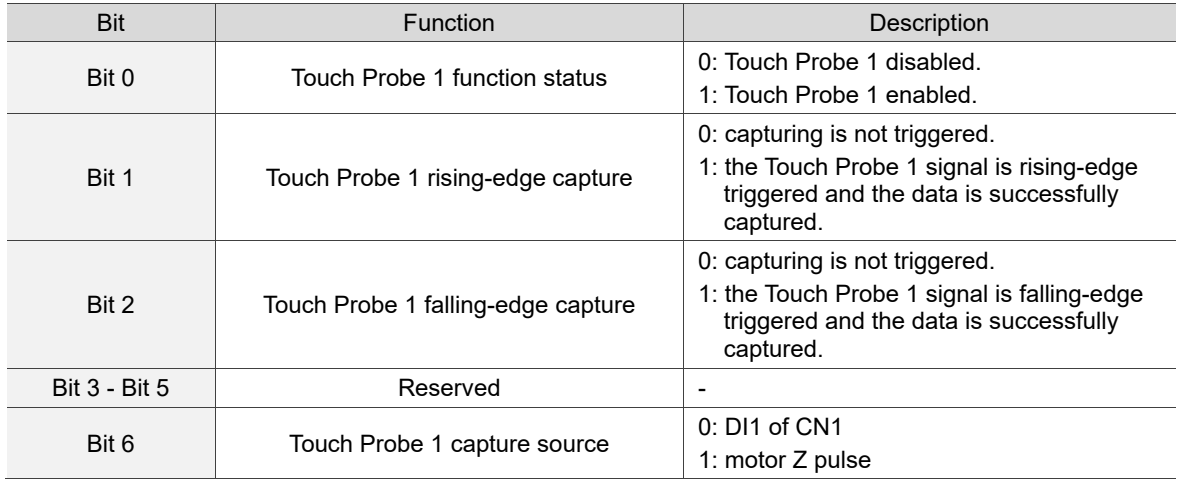

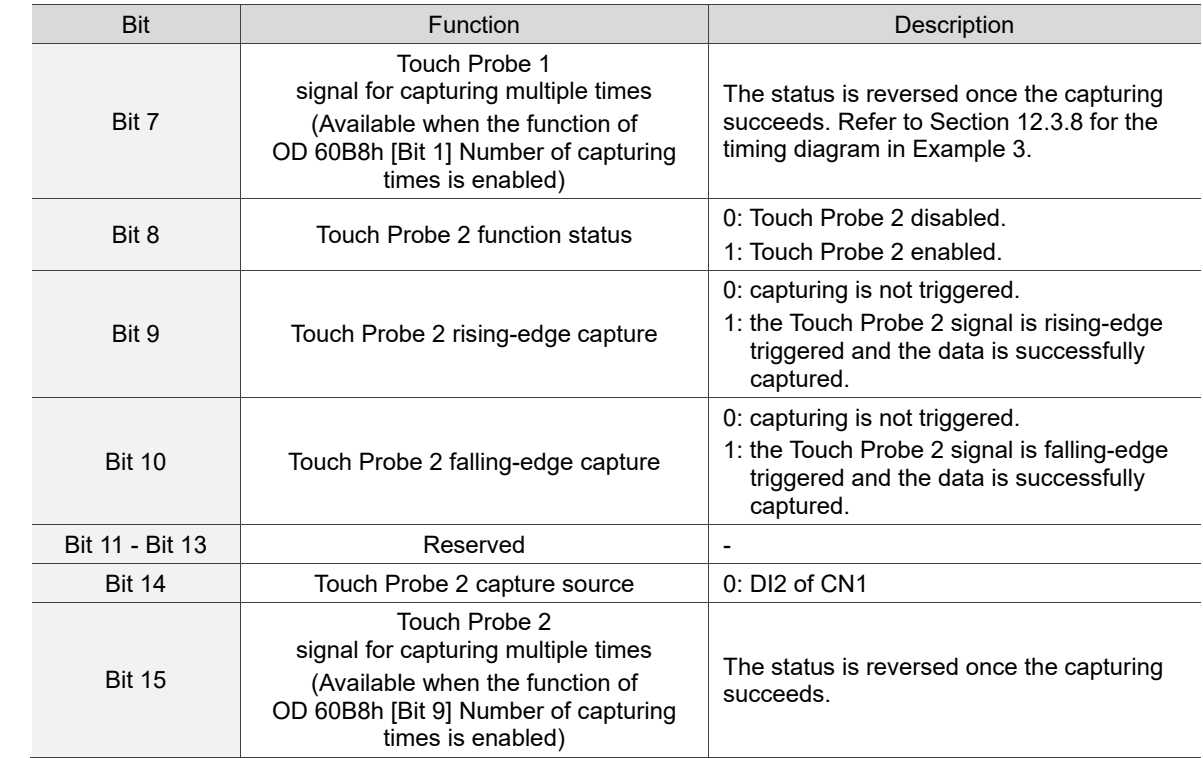

Object 60BAh: Touch probe pos1 pos value

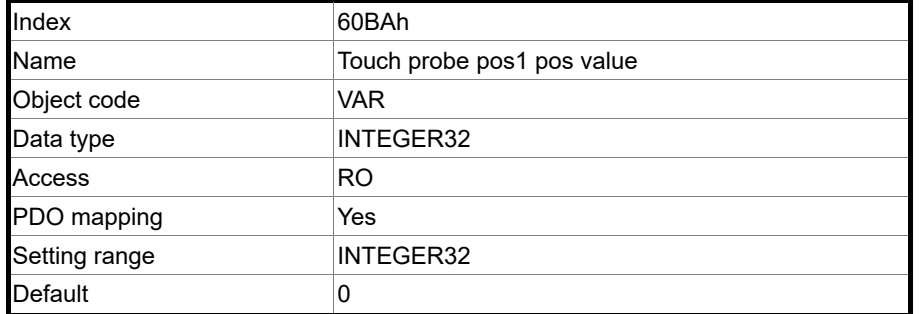

Object function:

For the function of this object, refer to Section 12.3.8 for the description of Touch Probe.

Object 60BBh: Touch probe pos1 neg value

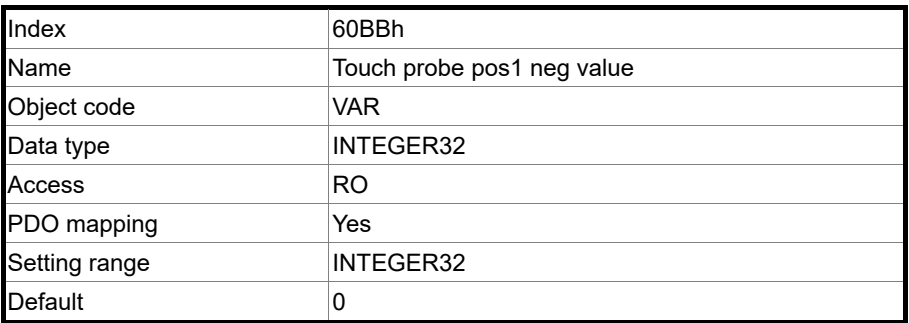

Object function:

For the function of this object, refer to Section 12.3.8 for the description of Touch Probe.

Object 60BCh: Touch probe pos2 pos value

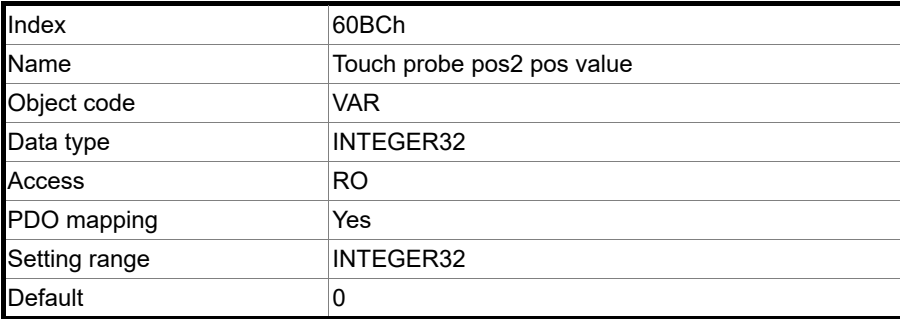

Object function:

For the function of this object, refer to Section 12.3.8 for the description of Touch Probe.

#### Object 60BDh: Touch probe pos2 neg value

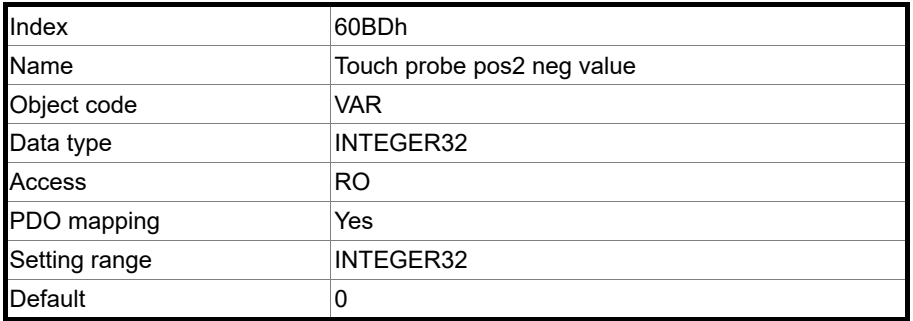

Object function:

For the function of this object, refer to Section 12.3.8 for the description of Touch Probe.

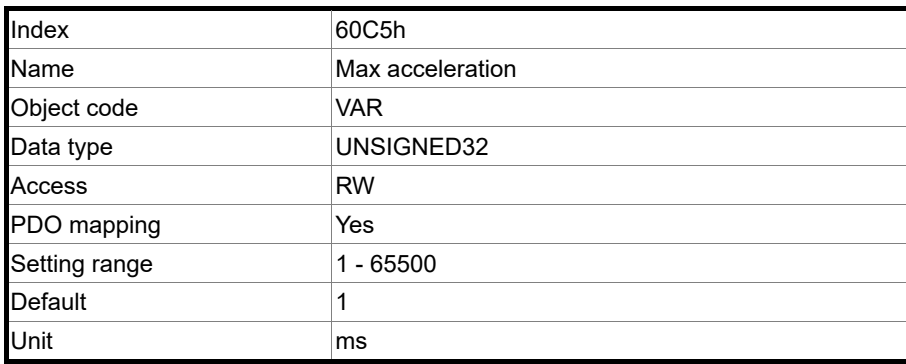

Object 60C5h: Max acceleration

Object function:

The time slope set by this object is the time required for the motor to accelerate from 0 rpm to 3,000 rpm.

#### Object 60C6h: Max deceleration

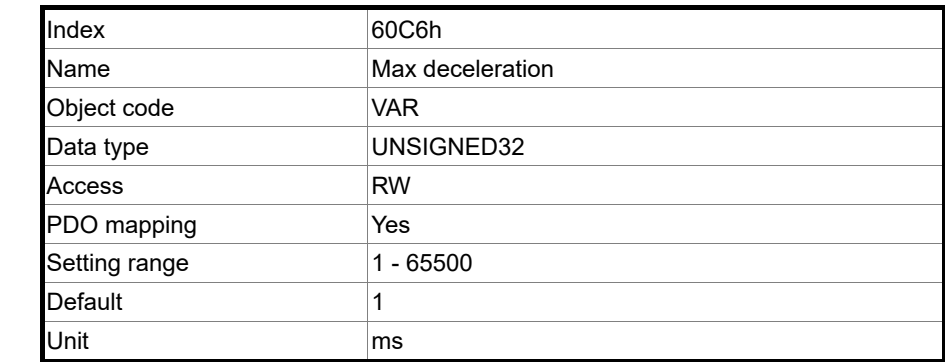

#### Object function:

The time slope set by this object is the time required for the motor to decelerate from 3,000 rpm to 0 rpm.

Object 60E0h: Positive torque limit

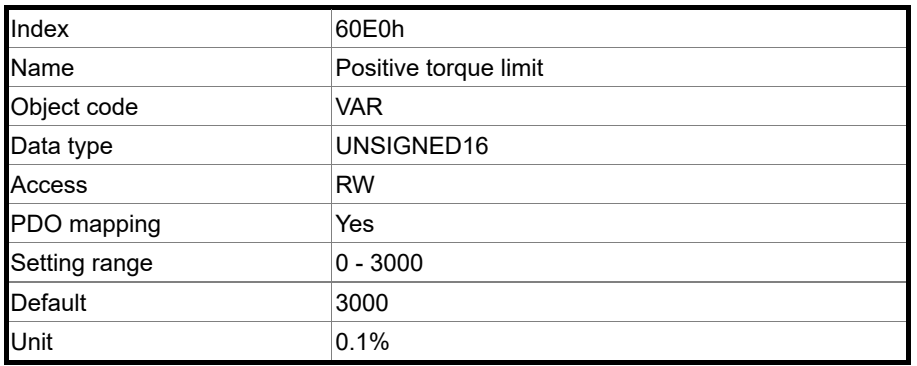

Object function:

This object sets the positive torque limit.

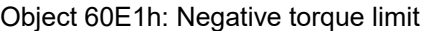

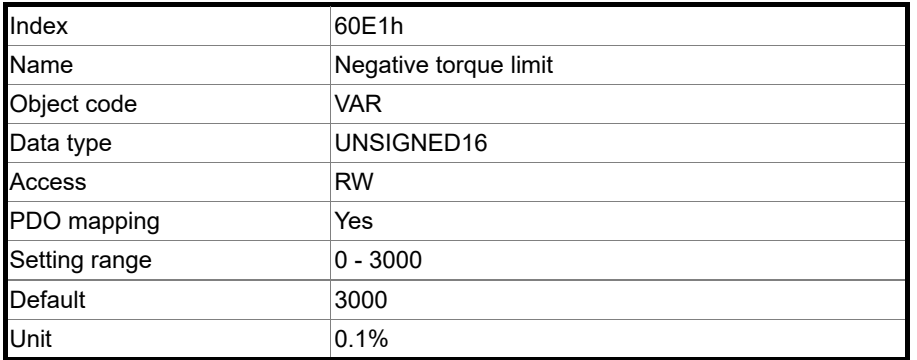

Object function:

This object sets the negative torque limit.

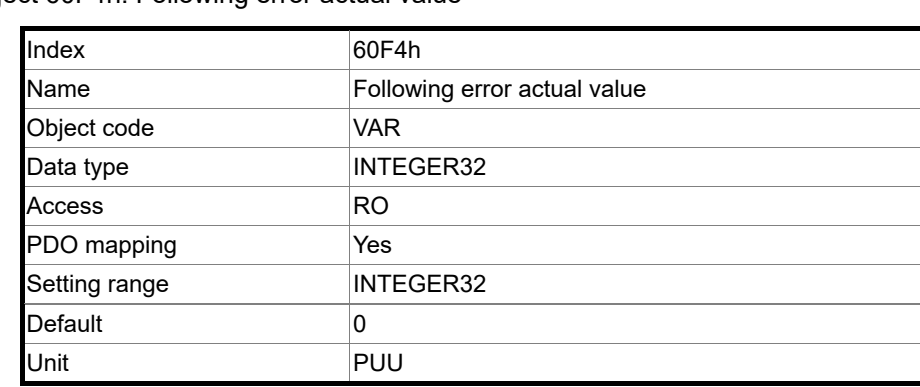

Object 60F4h: Following error actual value

Object function:

The following error actual value is the difference between the position demand value (OD 6062h) and position actual value (OD 6064h). For more details, refer to the architecture diagrams in Section 12.3.

Object 60FCh: Position demand value

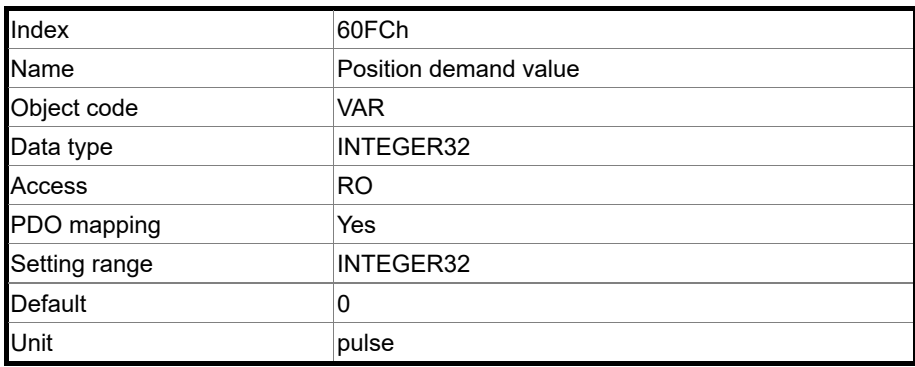

Object function:

This command is generated after being processed by the servo drive filter. For more details, refer to the architecture diagrams in Section 12.3.

# Object 60FDh: Digital inputs

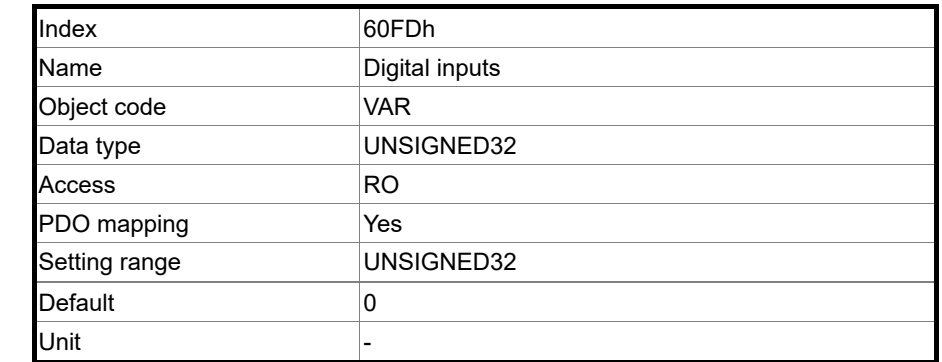

Object function:

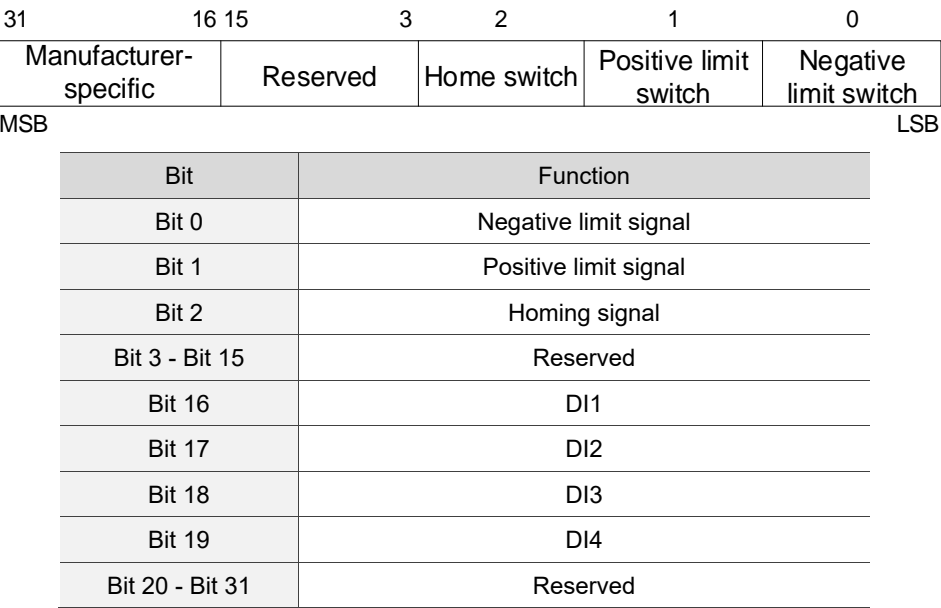

Object 60FEh: Digital outputs

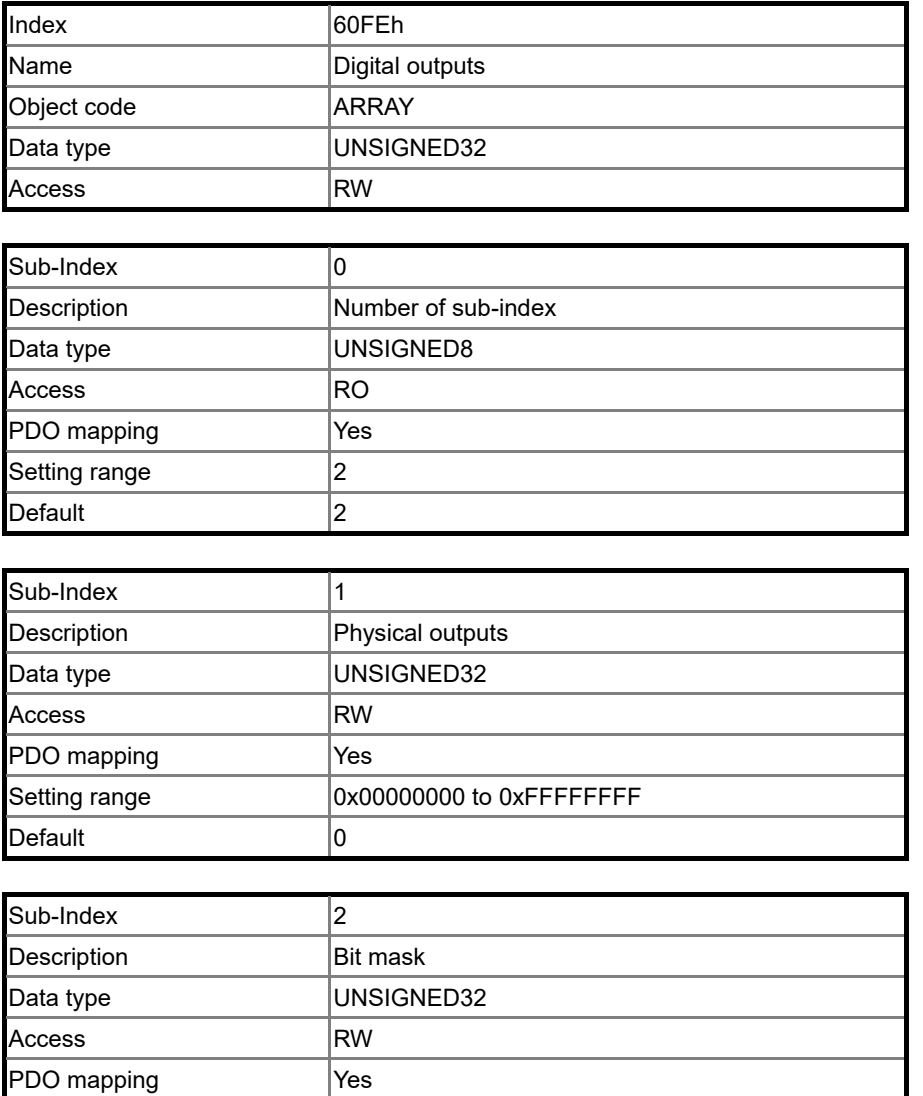

Object function:

OD 60FEh sub1 (Physical outputs)

Default 0

Setting range  $\vert$  0x00000000 to 0xFFFFFFFF

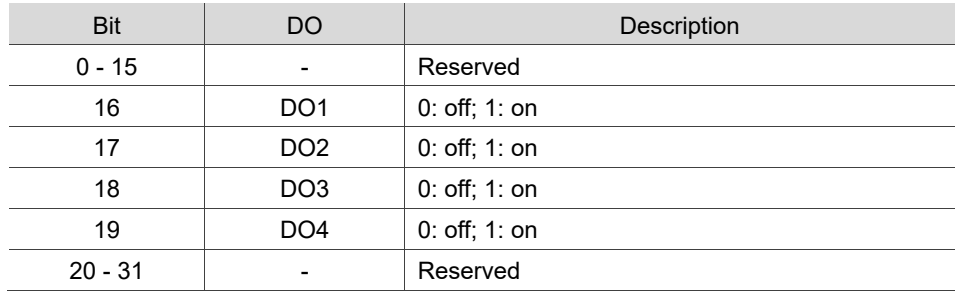
#### OD 60FEh sub2 (Bit mask)

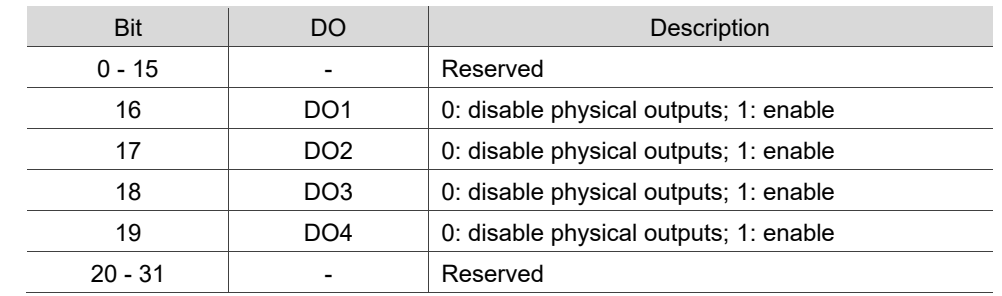

■ To use the software to control the DO output, you must first set the corresponding DO function code.

When P2.018 = 0x0130, the output of DO1 is controlled by the software.

When P2.019 = 0x0131, the output of DO2 is controlled by the software.

When P2.020 = 0x0132, the output of DO3 is controlled by the software.

When P2.021 = 0x0133, the output of DO4 is controlled by the software.

#### DO output settings

When the corresponding OD 60FEh sub2 bit of the DO is set to 1, the output status of this DO is determined by the corresponding bit of OD 60FEh sub1.

When the corresponding OD 60FEh sub2 bit of the DO is set to 0, the output status of this DO is determined by P4.006.

- Example
	- 1. Set P2.018 to 0x0130, which means the output of DO1 is controlled by the software.
	- 2. When OD 60FEh sub2 [Bit 16] is 1, the output of DO1 is determined by 0x60FE sub1 [Bit 16]. When OD 60FEh sub2 [Bit 16] is 0, the output of DO1 is determined by P4.006 [Bit 0].

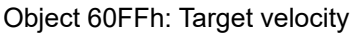

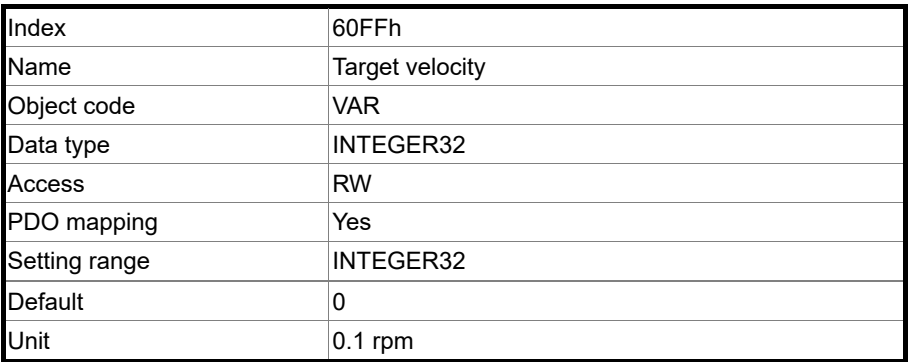

#### Object function:

This object sets the target velocity. This object only works in Profile Velocity mode and Cyclic Synchronous Velocity mode.

Object 6502h: Supported drive modes

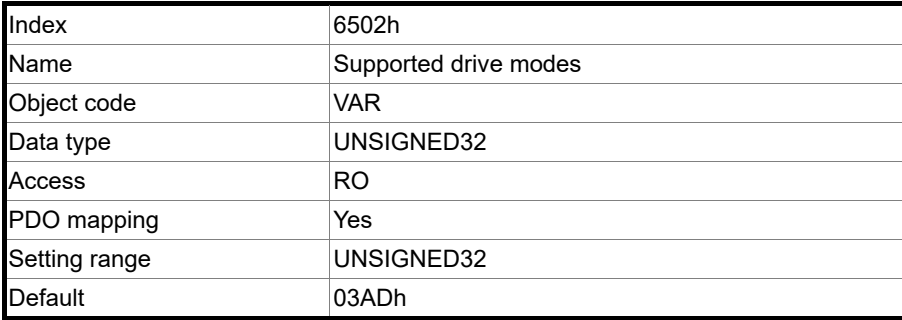

12

Object function:

This object is read-only and provides the operation modes supported by Delta servo drives in EtherCAT mode.

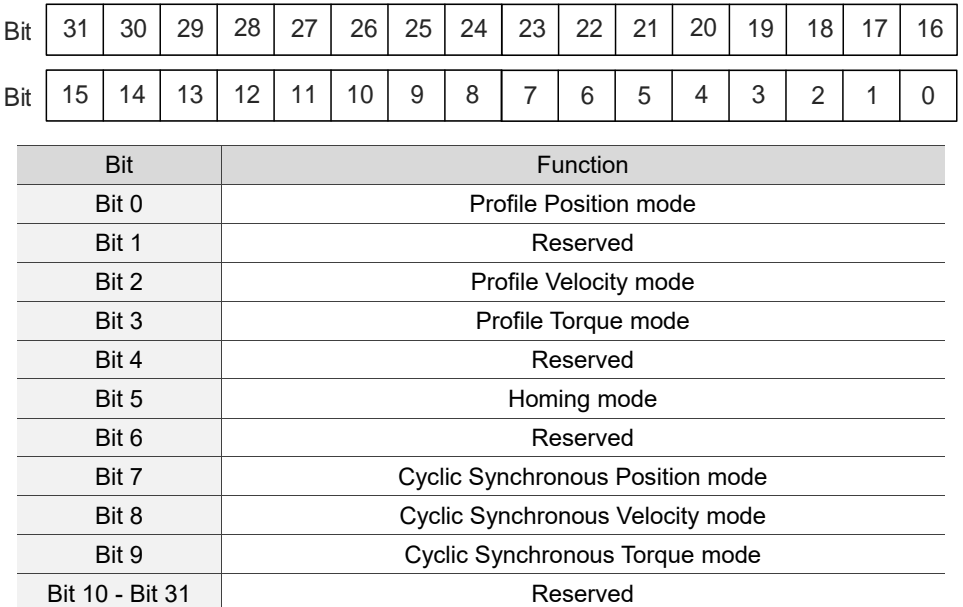

# **12.5 Diagnostics and troubleshooting**

12

This section provides diagnostics and troubleshooting information related to communication with the controller or interference elimination. For information about the servo drive alarms, refer to Chapter 14 Troubleshooting.

- 1. The SYNC communication cycle of the controller and servo drive is different Since the jitter of each controller is different, the time the servo drive receives the SYNC differs from the SYNC communication cycle time. When this happens, adjust the value of P3.009.Z to increase the error range and let the servo drive automatically correct the internal timer so it is consistent with the communication cycle of the controller.
- 2. Eliminate interference

Packets are particularly sensitive to interference in high-speed network communication applications. To achieve fast and high-precision control, the selection of the wire is extremely important. Use shielded cables for the communication wiring, and make sure that the shielded connector is firmly connected to the servo drive communication port. Also, ensure the ground wire is properly connected and grounded.

# **12.5.1 EtherCAT Diagnosis**

The EtherCAT automatic error diagnostic function must be used with the ASDA-Soft software of version 6.1.2.0 or above. To use this function, activate **EtherCAT Diagnosis** in ASDA-Soft and press **Diagnosis** to get the following EtherCAT connection information for error detection.

- 1. Check if the servo parameter P1.001.YX is set to 0C for communication mode.
- 2. Port hardware detection (check if Port0 or Port1 is connected).
- 3. Time synchronization status (Cycle time and DC time).
- 4. Physical address (Config ID) and logical address (P3.000) information.
- 5. Check the content of PDO mapping to determine if the configuration is correct.
- 6. SM0 SM3: the channels used by the SDO & PDO and the channel length information.
- 7. FMMU0 FMMU3 configuration information.
- 8. EtherCAT state machine display (Init  $\rightarrow$  Pre-Op  $\rightarrow$  Safe-Op  $\rightarrow$  Op).
- 9. Status display for EtherCAT communication initialization application layer (Application Layer Error Code).
- 10. EtherCAT communication error rate display.
- 11. Controlword (OD 6040h) and Statusword (OD 6041h) display.
- 12. EtherCAT operation mode status display (OD 6060h, 6061h, 6071h, 6072h, 6080h, 60FFh, 60E0h, 60E1h, and 607Ah)

Note: refer to the latest version of the ASDA-Soft software for the updated functions of **EtherCAT Diagnosis**.

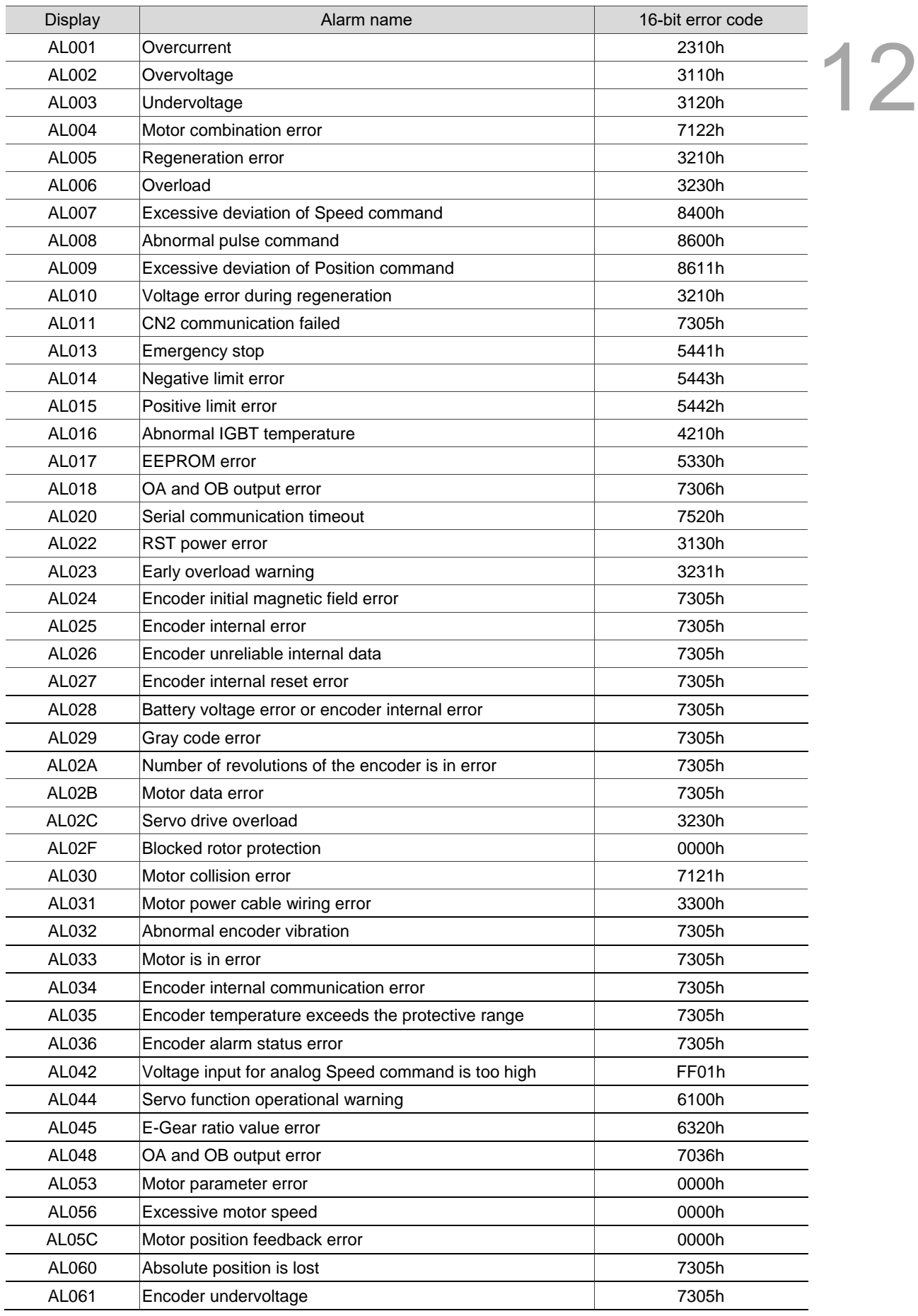

# **12.5.2 Alarm list**

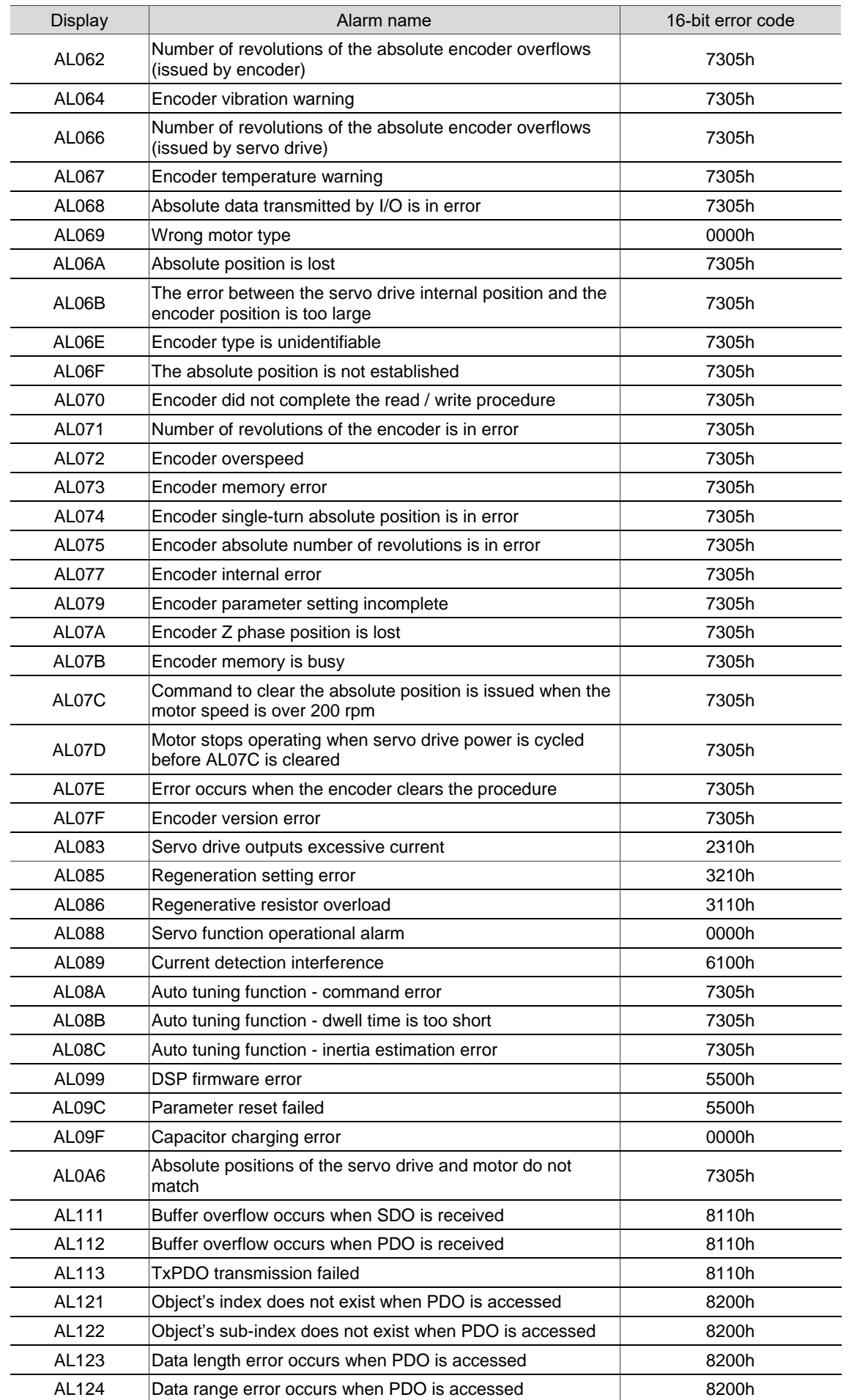

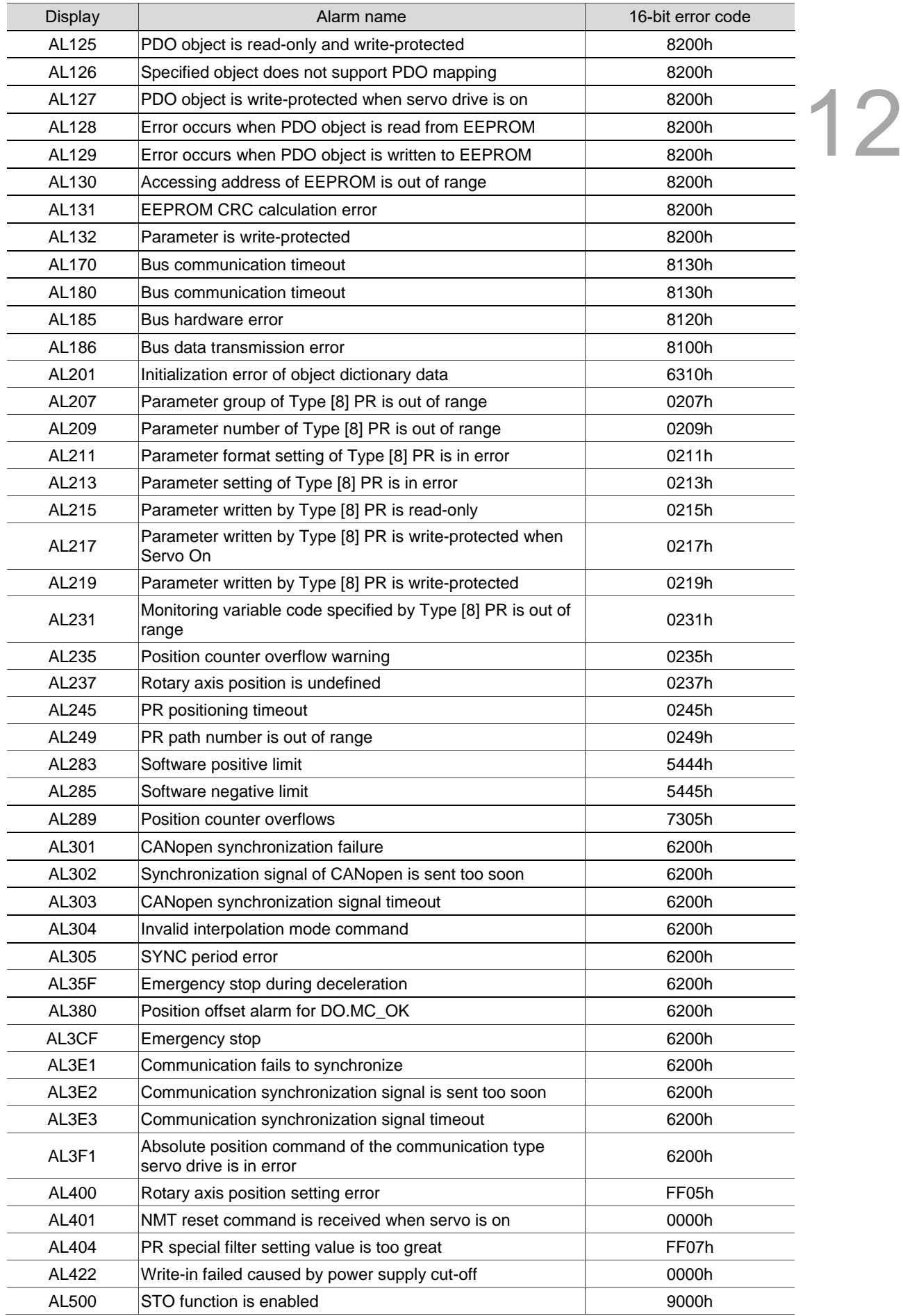

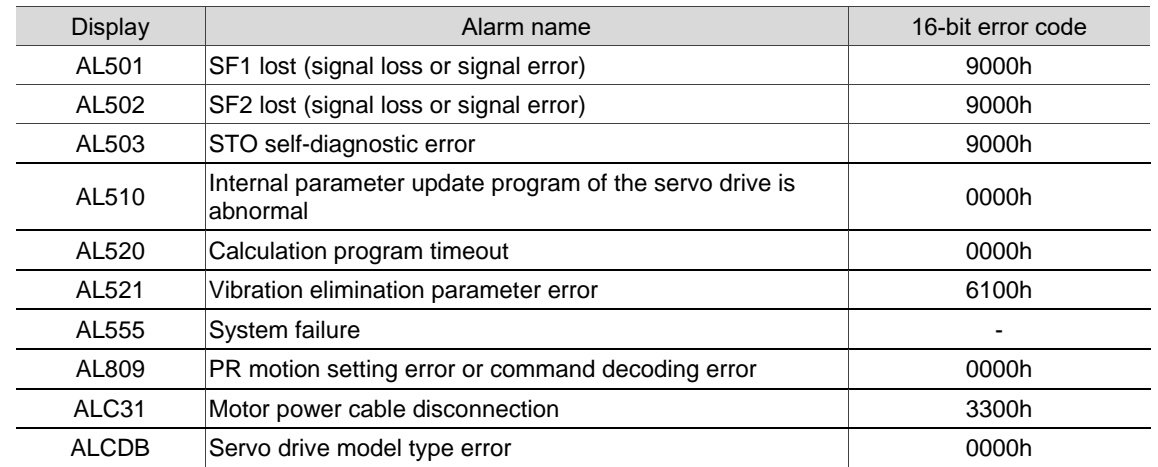

# **PROFINET Mode**

# 13

This chapter provides details for the required parameter settings when the servo communicates with the controller through PROFINET communication.

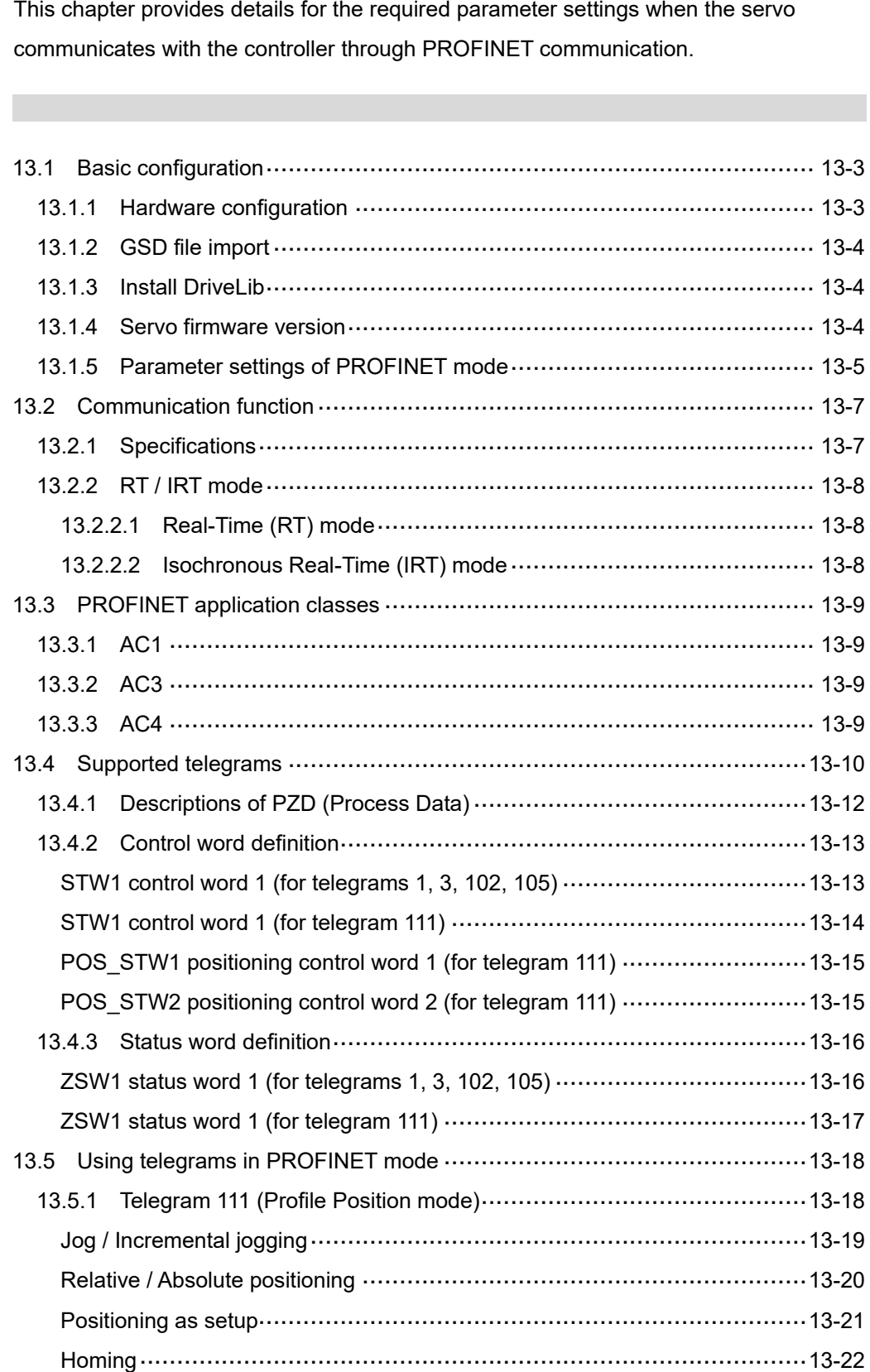

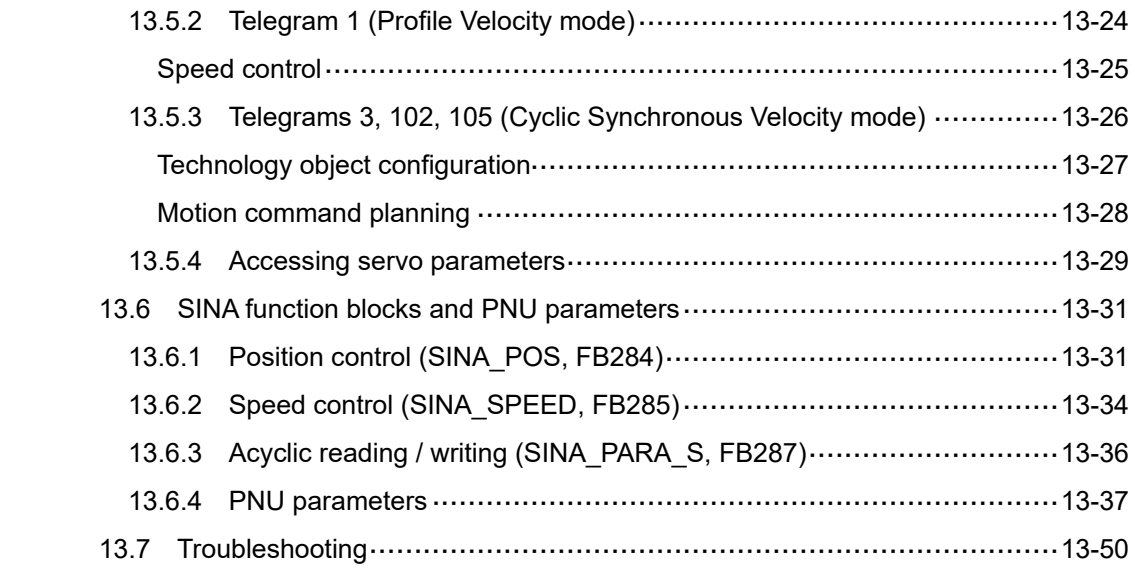

# <span id="page-837-0"></span>**13.1 Basic configuration**

# <span id="page-837-1"></span>**13.1.1 Hardware configuration**

The CN6 connector of the B3A-P models allows you to connect the servo drive to the controller using standard RJ45 connectors and shielded network cables, controlling the position and speed of the motor, as well as accessing or monitoring the servo status with Siemens' PROFINET system.

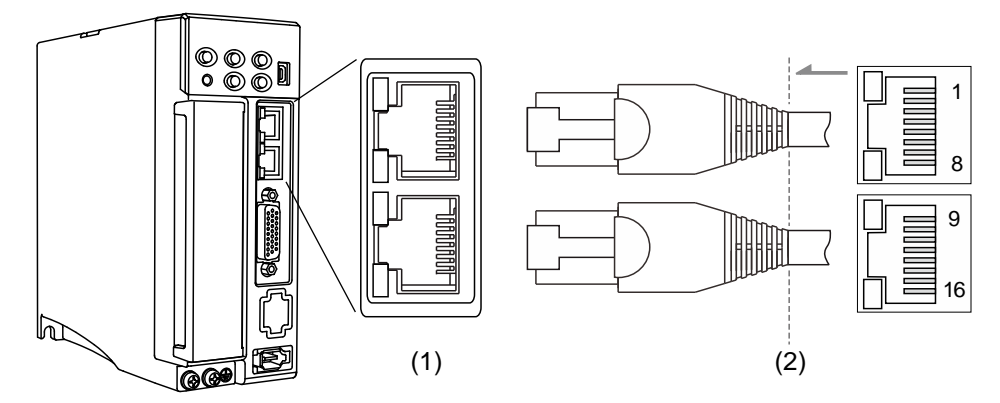

(1) CN6 connector (female); (2) CN6 connector (male)

#### Pin assignment:

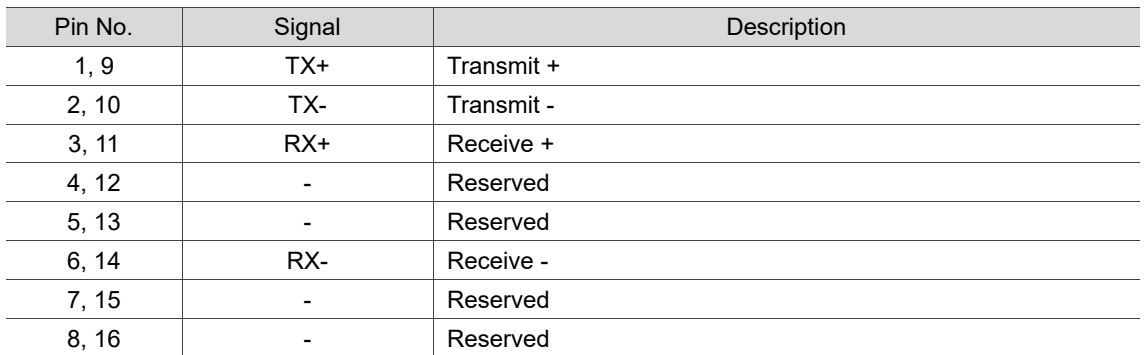

Description of each indicator for the CN6 connector:

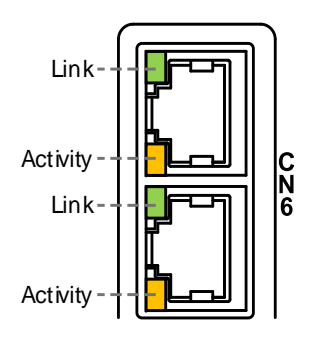

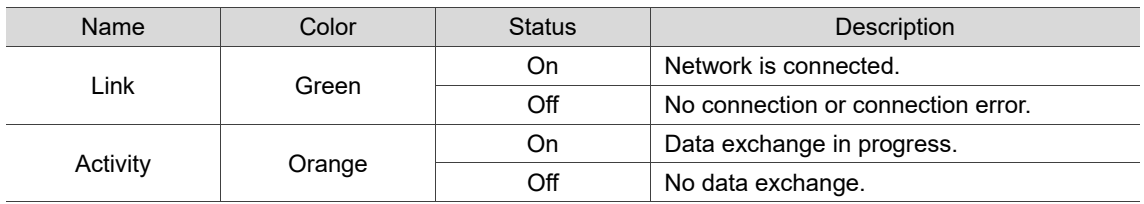

# <span id="page-838-0"></span>**13.1.2 GSD file import**

13

The PROFINET motion control fieldbus is an open standard that requires using the GSD (General Station Description) file to configure the functions and related object properties for each slave device. Generally, the GSD file is a standard XML file (GSDML).

#### **Integration with Siemens SIMATIC S7-1200/1500 controllers**

Import the GSD file of the slave into the Siemens TIA Portal software, so the controller can recognize and control each slave device according to the configuration in the GSD file. Download the GSD file from Delta's website and make sure the file version is V2.41 or above. Follow these steps to import the GSD file:

- 1. Open the Siemens TIA Portal software, and then click **Project view** in the lower left of the software screen.
- 2. In the editing page, go to the toolbar and click **Options** > **Manage general station description files (GSD)**.
- 3. In the Manage general station description files window, click "**...**" to select the source path, and then the following area shows the GSD file(s) in that source path. Select the check box and then click **Install** to import the GSD file.

After being imported into TIA Portal, the GSD file is stored in the following path: C:\Users\user\_name\Automaiton\project\_name\AdditionalFiles\GSD

<span id="page-838-1"></span>Note: refer to the controller manufacturer's instruction manuals for the actual storage path.

#### **13.1.3 Install DriveLib**

Install the DriveLib library in the Siemens TIA Portal software for the controller to access the servo data using the library function blocks. Download the DriveLib file from Siemens' website.

#### <span id="page-838-2"></span>**13.1.4 Servo firmware version**

Make sure the servo firmware version is v3109 sub8387 or above. You can check the firmware version and subversion with the servo parameters P0.000 and P5.000. To update the servo firmware successfully, use the Firmware Update Tool of the version V3.0.0.33.

# <span id="page-839-0"></span>**13.1.5 Parameter settings of PROFINET mode**

Follow these steps to connect the controller and the servo drive:

- 1. Set the servo to PROFINET mode by setting P1.001.YX to 0C.
- 2. Set P3.012.Z to 1 to enable the non-volatile setting for the parameters.

Note: setting P3.012.Z to 0 is not available in the PROFINET mode.

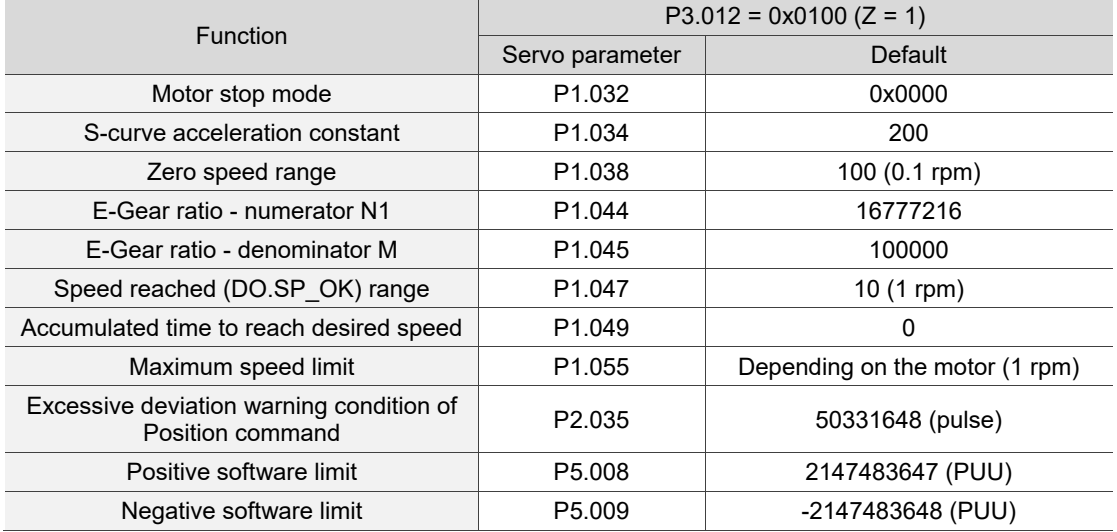

Note:

- 1. The setting of P6.001 (Origin definition) is volatile, so you need to define the origin when executing homing.
- 2. Unit conversion: PUU = pulse x  $\frac{P1.044}{P1.045}$

Set the following parameters based on the application requirements.

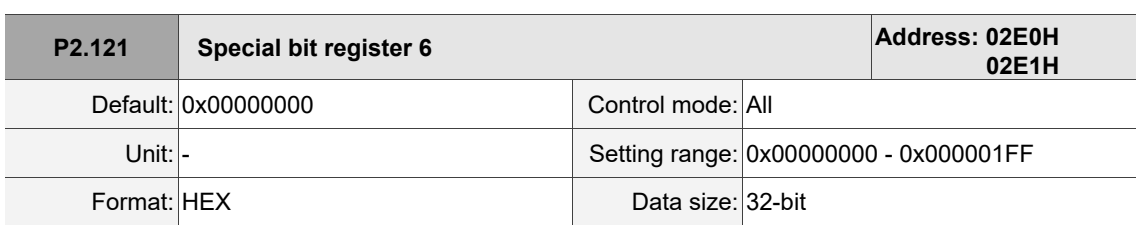

Settings:

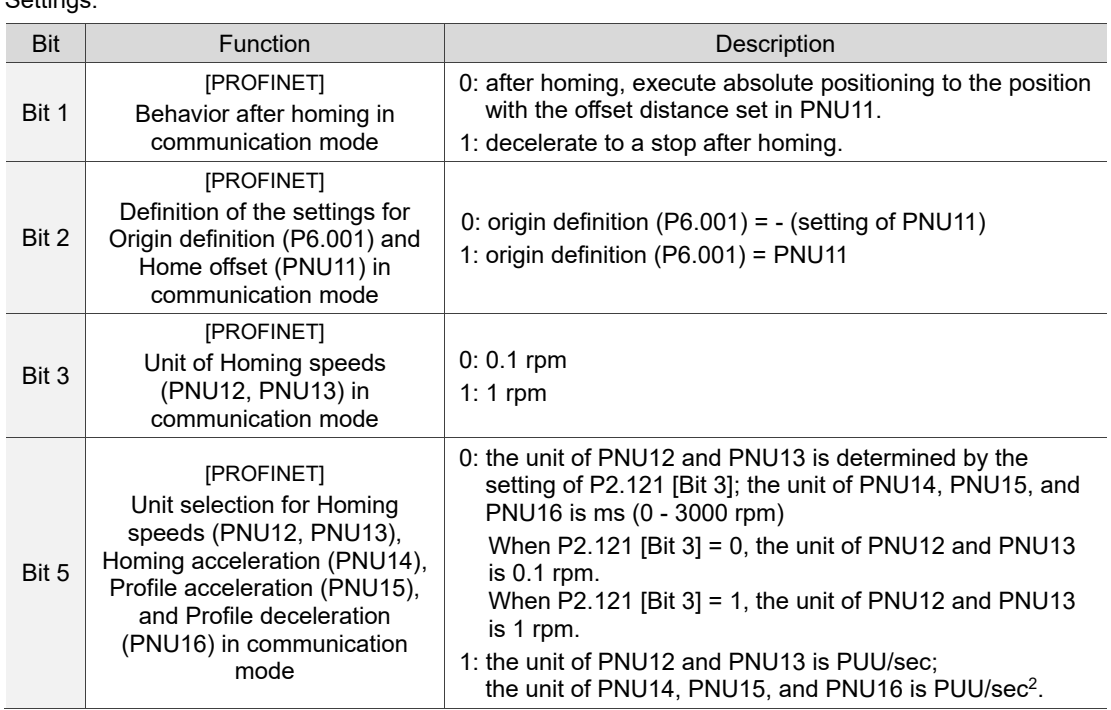

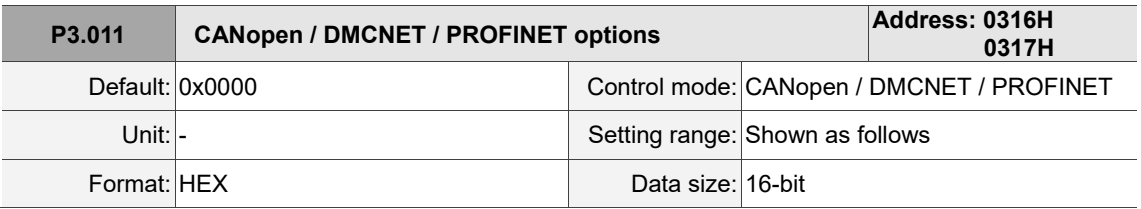

Settings:

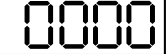

U Z Y X

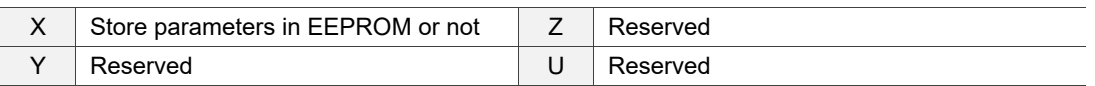

■ X: store parameters in EEPROM or not

0: not to store parameters in EEPROM.

1: when writing parameters with packets through cyclic synchronous communication, store

parameters in EEPROM.

Note: if you set X to 1 and continuously write parameters with packets through cyclic synchronous communication, it shortens the lifetime of the EEPROM.

# <span id="page-841-0"></span>**13.2 Communication function**

# <span id="page-841-1"></span>**13.2.1 Specifications**

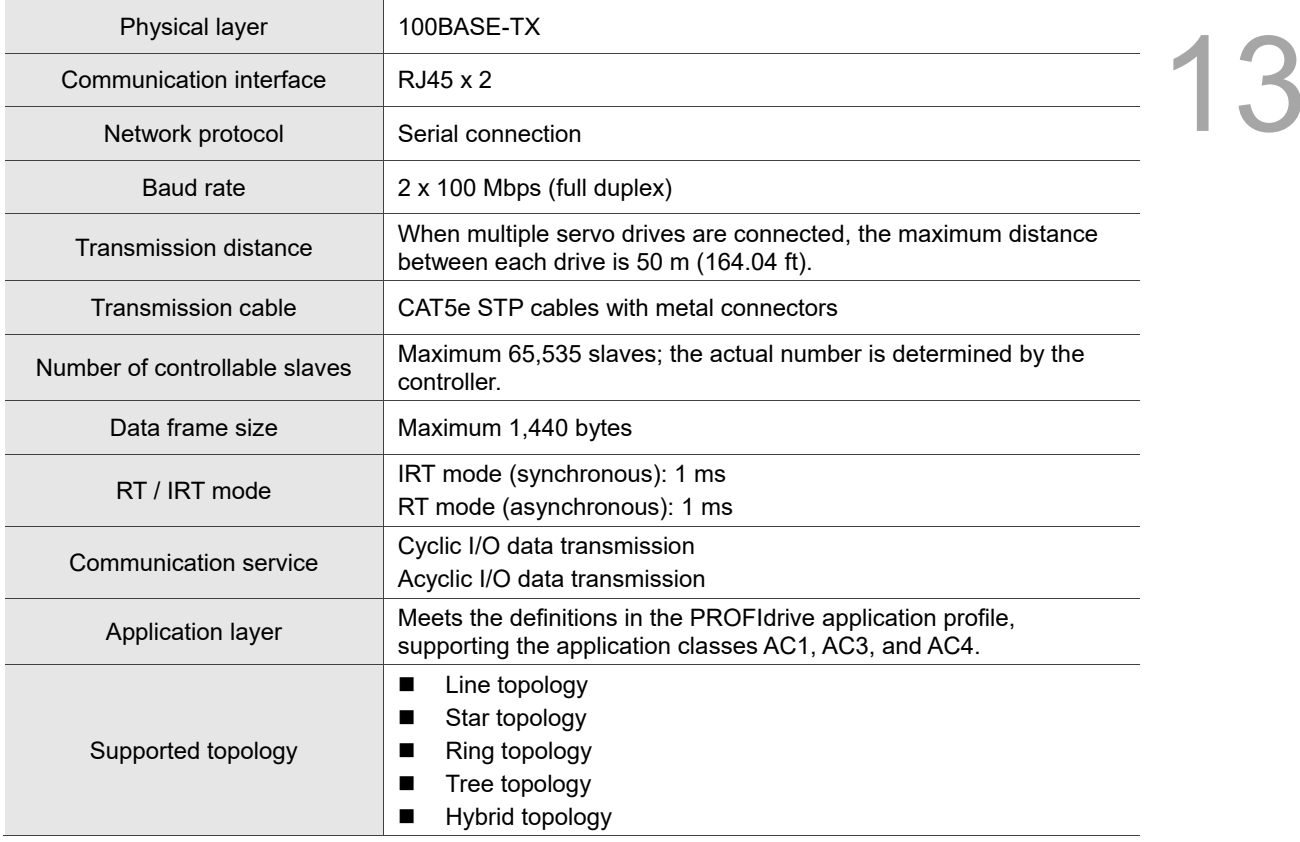

# <span id="page-842-0"></span>**13.2.2 RT / IRT mode**

PROFINET communication supports two types of real-time data transmission: Real-Time (RT) mode and Isochronous Real-Time (IRT) mode.

# <span id="page-842-1"></span>**13.2.2.1 Real-Time (RT) mode**

The master and slave(s) run asynchronously in the RT mode. The slave clock runs independently of the master clock. That is, the clocks are not synchronized. The command and feedback between the master and slave(s) are transmitted sequentially rather than synchronously.

#### <span id="page-842-2"></span>**13.2.2.2 Isochronous Real-Time (IRT) mode**

There is precise time synchronization between the master and slave(s) in the IRT mode. The master executes the control program and sends packets at a fixed time cyclically according to the synchronization clock, transmitting the command to and receiving the feedback from the slave(s). The slave(s) receives and updates the data at a fixed time according to the synchronization clock.

Note: in IRT mode, the Topology view in the Siemens TIA Portal software must be configured according to the actual wiring.

# <span id="page-843-0"></span>**13.3 PROFINET application classes**

13 Among the PROFINET application profiles, PROFIdrive is applicable to motion control. PROFIdrive is the standard profile for drive control on the data exchange between the controller and the servo drive. The PROFIdrive profile defines 6 application classes, AC1 to AC6, and the B3A-P model is currently applicable to AC1, AC3, and AC4.

# <span id="page-843-1"></span>**13.3.1 AC1**

In AC1, the servo drive is in Profile Velocity mode, where the motion planning is done using telegram 1 of the controller. The controller specifies the speed command and sets the acceleration / deceleration conditions, and then the trajectory generator in the servo drive plans the motion path according to these conditions. This mode is suitable for applications that do not require high responsiveness.

### <span id="page-843-2"></span>**13.3.2 AC3**

In AC3, the servo drive is in Profile Position mode, where the motion planning is done using telegram 111 of the controller. After receiving the position command from the controller, the servo drive controls the servo motor to reach the target position.

In Profile Position mode, the controller only informs the servo drive of the target position, speed command, and acceleration / deceleration settings at the beginning. The motion planning from command triggering to the arrival of the target position is performed by the trajectory generator in the servo drive. This mode is suitable for applications of single-axis positioning.

# <span id="page-843-3"></span>**13.3.3 AC4**

In AC4, the servo drive is in the Cyclic Synchronous Velocity mode, where the motion planning is done using telegram 3, 102, or 105 of the controller. The controller transmits the motion command to the servo drive cyclically. This mode is suitable for applications of multi-axis synchronization, motion path planning, and interpolation control.

# <span id="page-844-0"></span>**13.4 Supported telegrams**

- 1. Directly change the telegram from the controller. Setting the servo parameters additionally is not necessary.
- 2. If you **change** the telegram when power is supplied to the servo, cycle power to the servo drive to have the change take effect.
- 3. This servo drive supports the following standard telegrams. Make sure the controller supports these telegrams before using them.

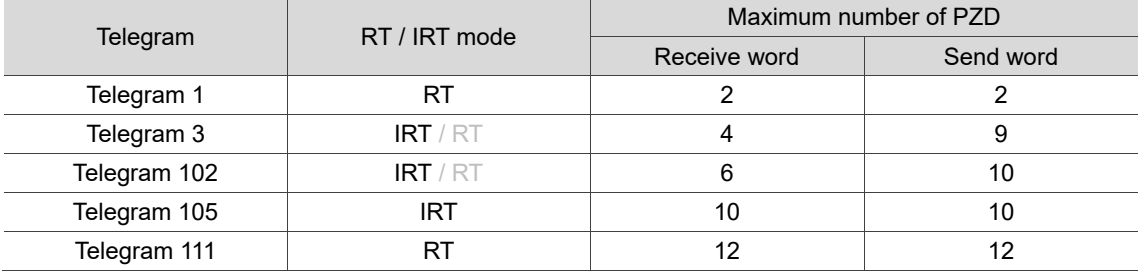

Note:

- 1. PZD is the process data for cyclic data transmission; one PZD is one word (16-bit).
- 2. Telegrams 3 and 102 currently do not support RT mode.

# Telegrams used for speed control:

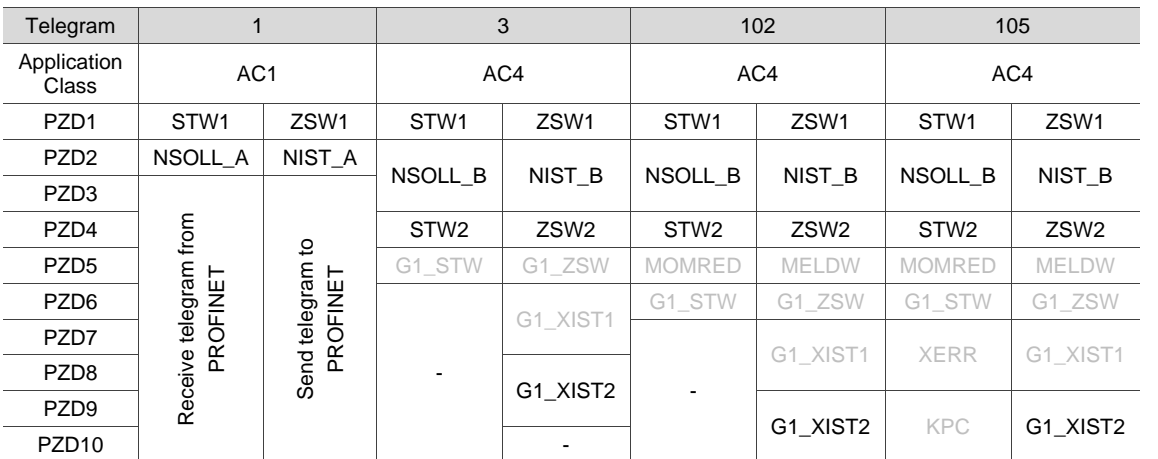

Telegrams used for position control:

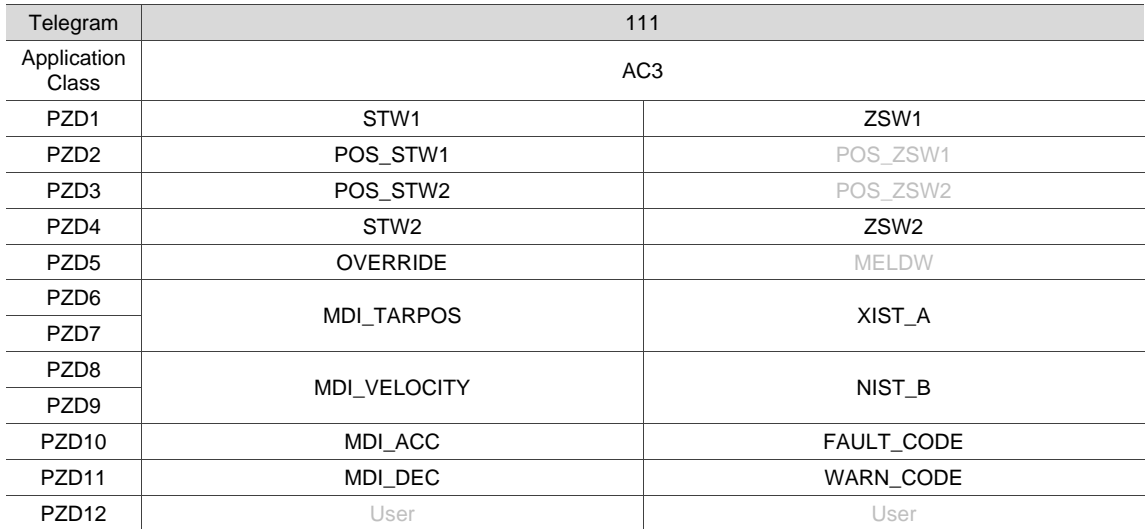

Note: the PZDs in gray are not yet supported.

# <span id="page-846-0"></span>**13.4.1 Descriptions of PZD (Process Data)**

The following describes the PZDs of telegrams 1, 3, 102, 105, and 111.

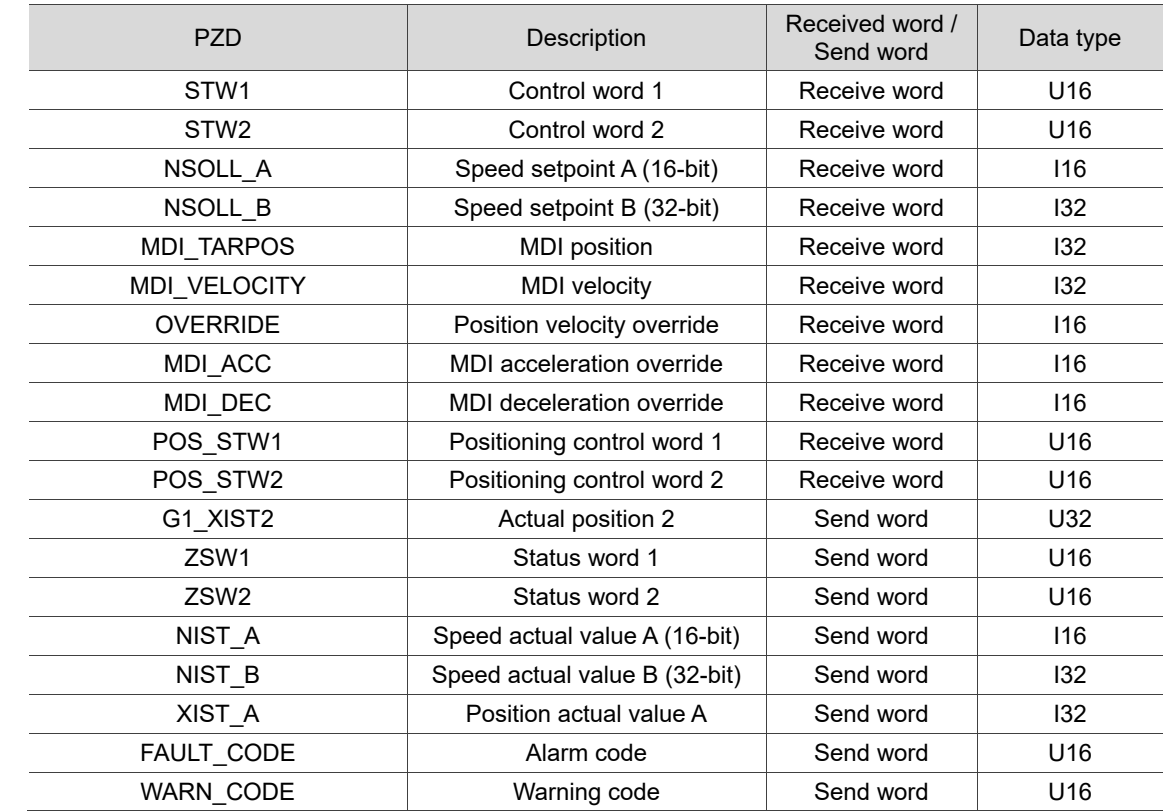

# <span id="page-847-0"></span>**13.4.2 Control word definition**

# <span id="page-847-1"></span>**STW1 control word 1 (for telegrams 1, 3, 102, 105)**

Important: STW1.10 must be set to 1 first for the servo to allow requests from the controller.

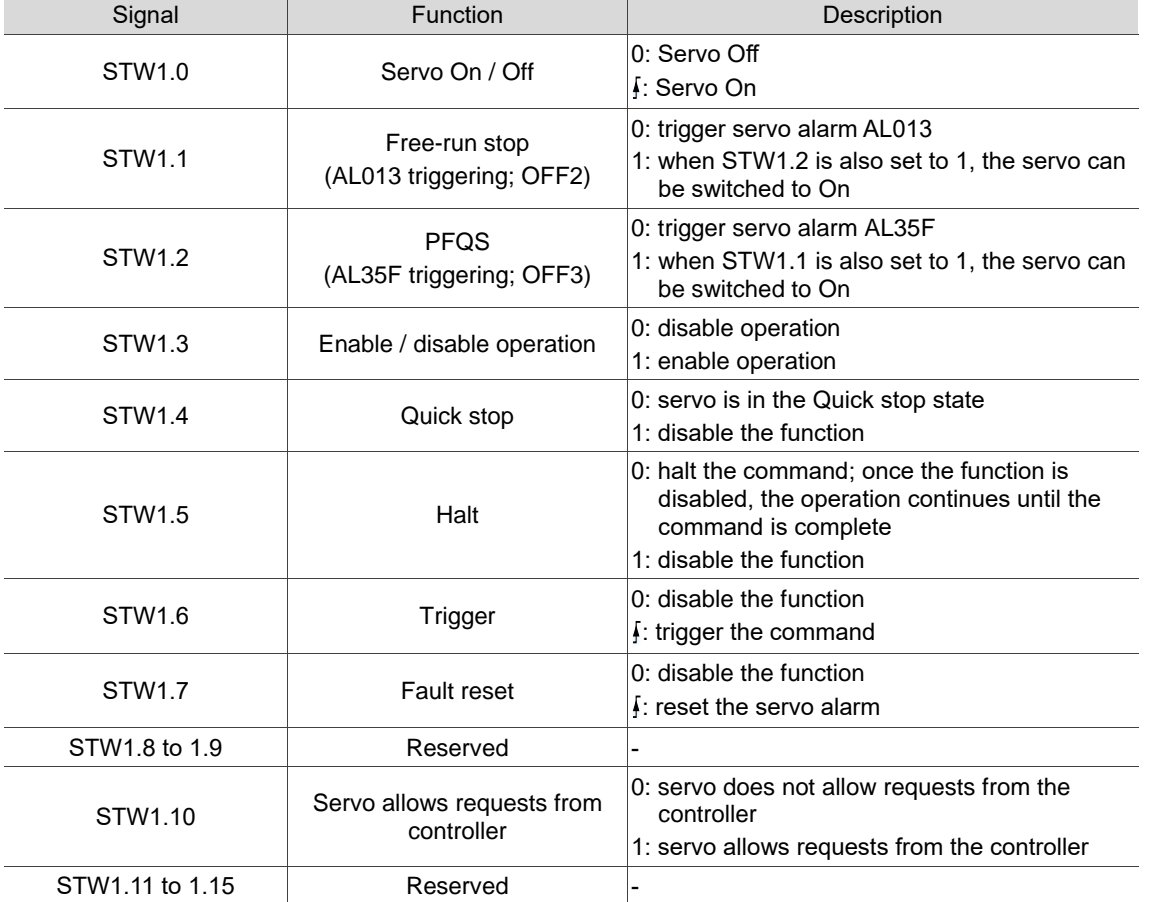

# <span id="page-848-0"></span>**STW1 control word 1 (for telegram 111)**

Important: STW1.10 must be set to 1 first for the servo to allow requests from the controller.

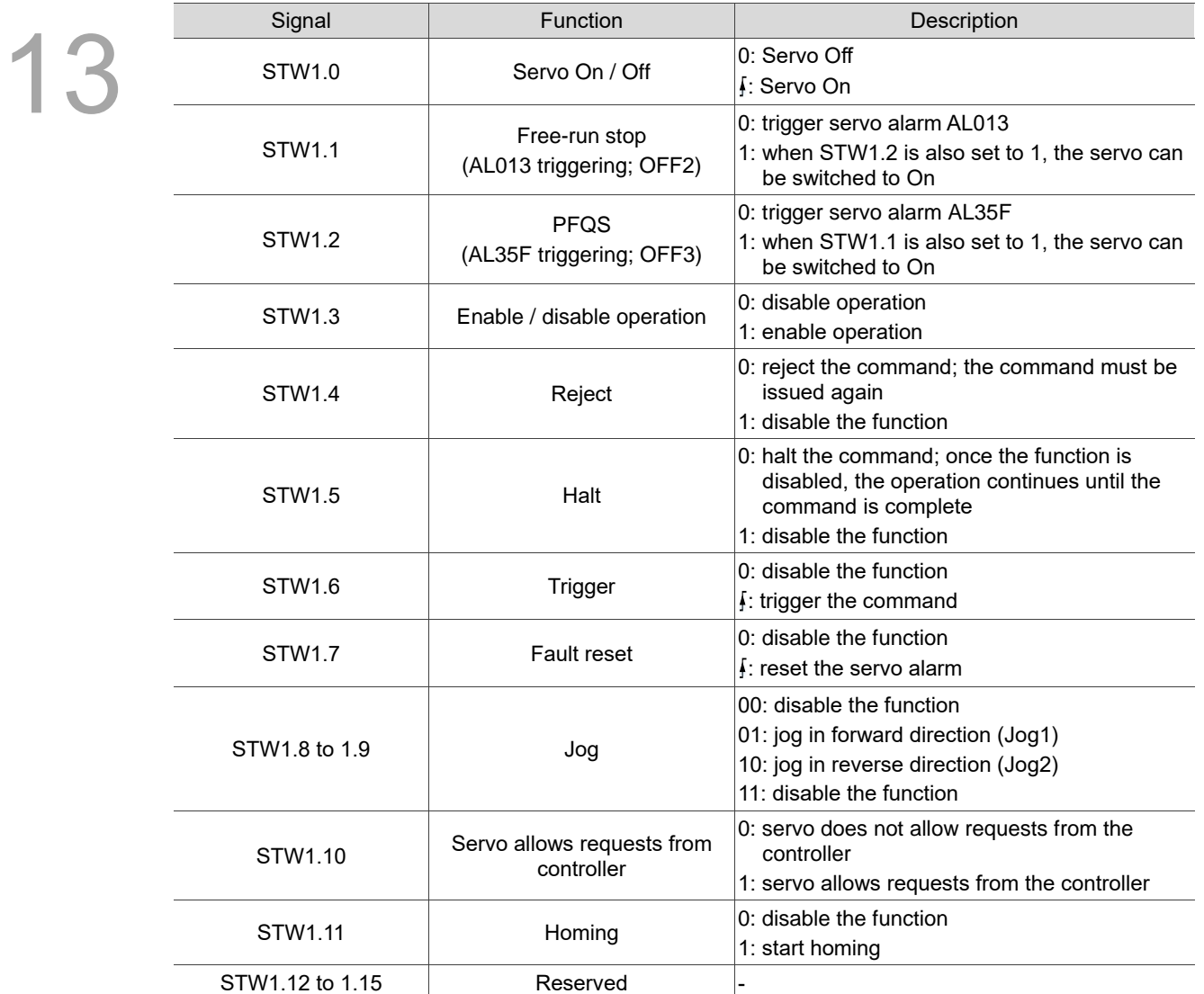

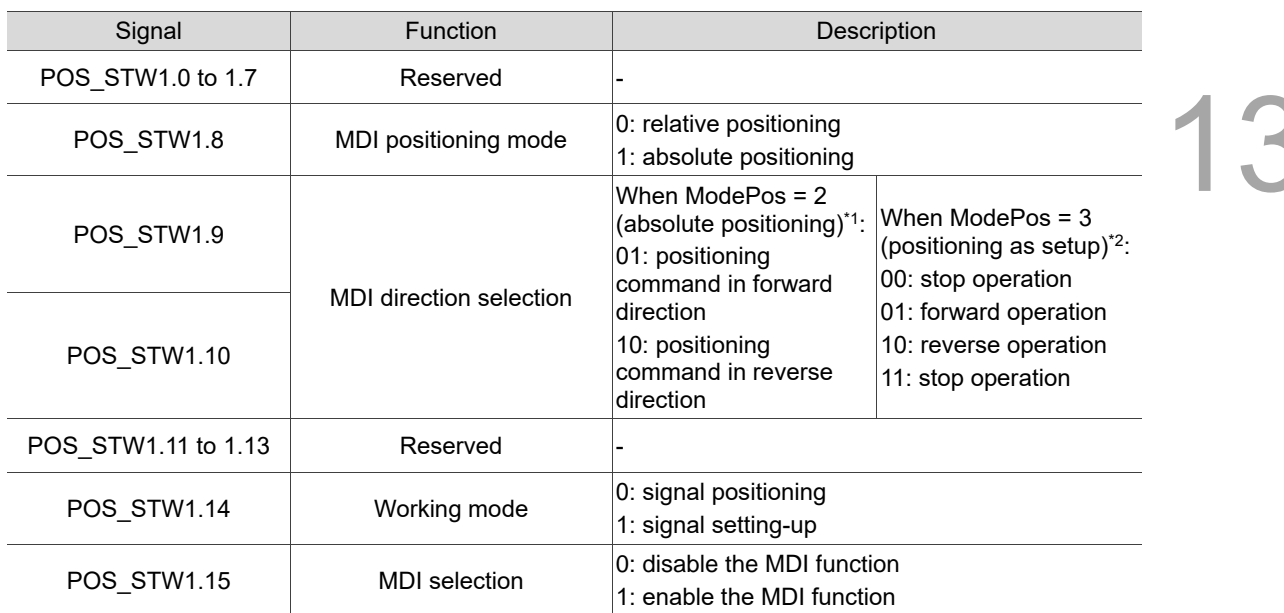

#### <span id="page-849-0"></span>**POS\_STW1 positioning control word 1 (for telegram 111)**

Note:

1. When STW1.8, STW1.9, STW1.11, POS\_STW1.8, and POS\_STW1.14 are all set to 0, ModePos = 2.

2. When STW1.8, STW1.9, and STW1.11 are set to 0, and POS\_STW1.8 and POS\_STW1.14 are set to 1, ModePos = 3.

<span id="page-849-1"></span>3. The MDI (Manual Data Input) positioning function enables the controller to inform the servo of the target position, speed, and acceleration / deceleration for the servo to perform the calculation.

# **POS\_STW2 positioning control word 2 (for telegram 111)**

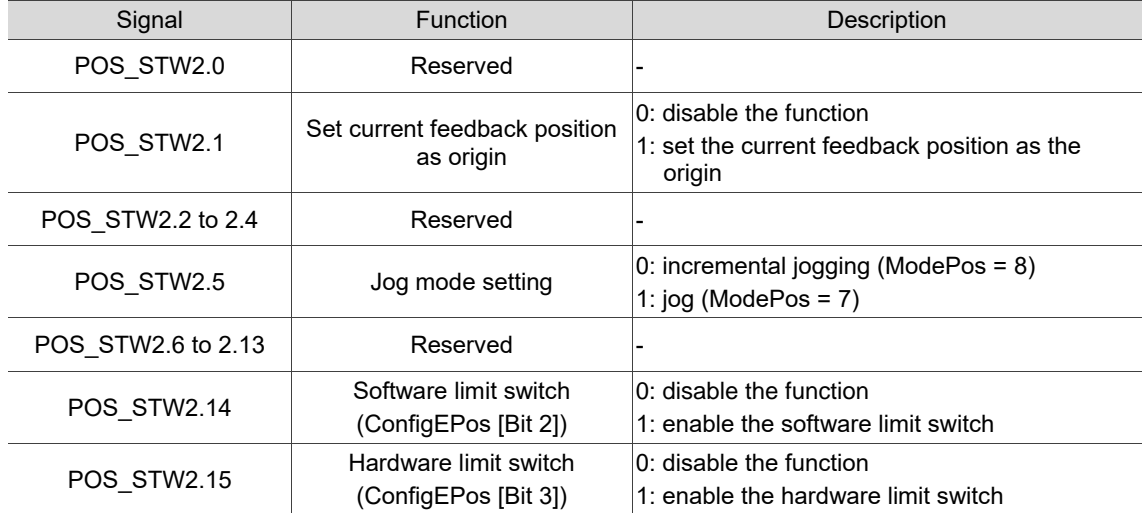

#### <span id="page-850-0"></span>**13.4.3 Status word definition**

# <span id="page-850-1"></span>**ZSW1 status word 1 (for telegrams 1, 3, 102, 105)**

13

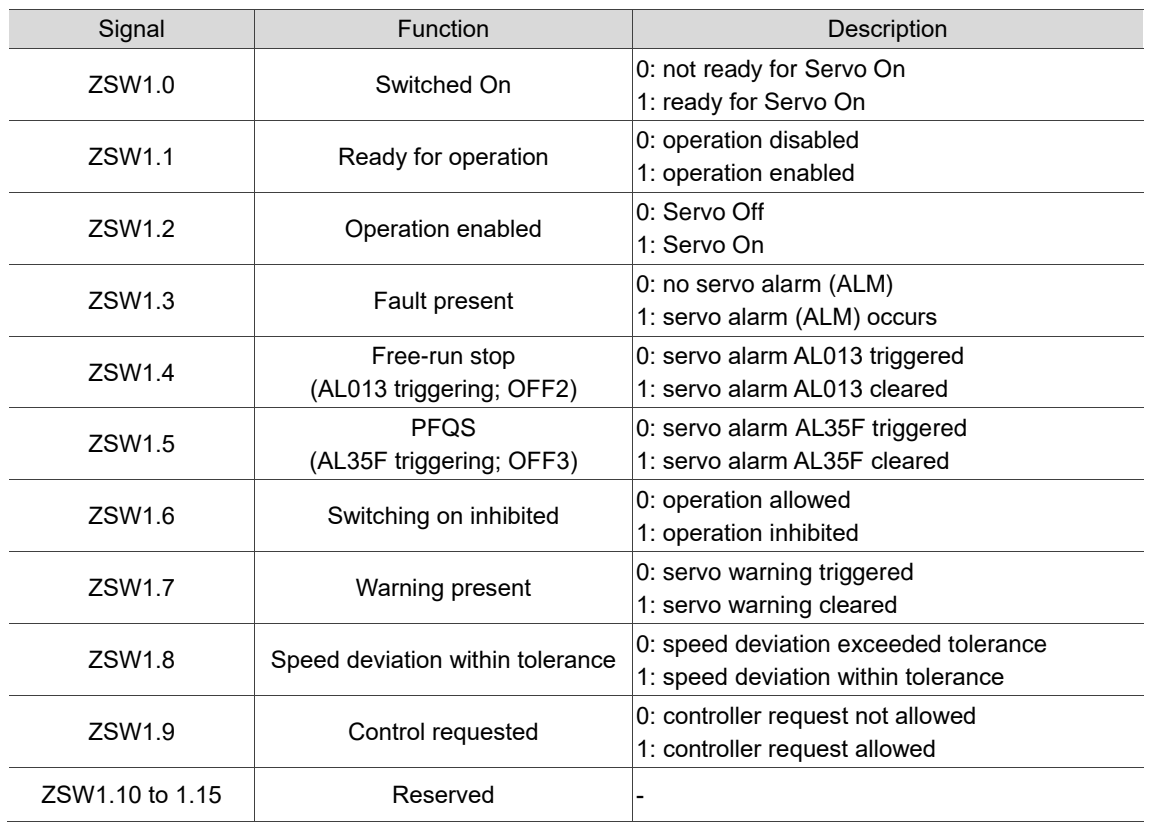

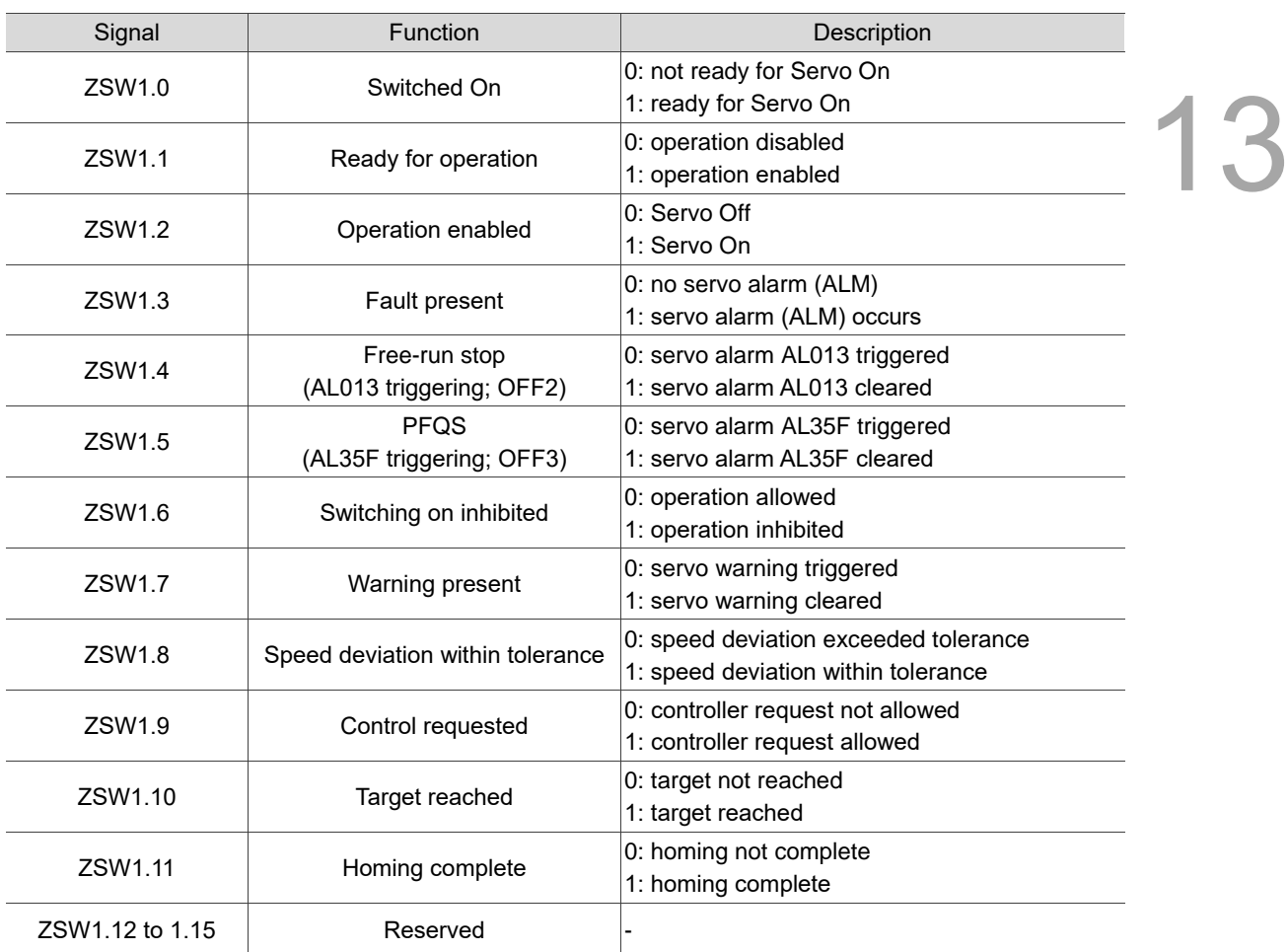

# <span id="page-851-0"></span>**ZSW1 status word 1 (for telegram 111)**

# <span id="page-852-0"></span>**13.5 Using telegrams in PROFINET mode**

This section describes the use of telegrams in PROFINET mode. The content includes basic operation settings and related object descriptions.

# <span id="page-852-1"></span>**13.5.1 Telegram 111 (Profile Position mode)**

After receiving the position command from the controller, the servo drive controls the servo motor to reach the target position.

When telegram 111 is used, the controller only informs the servo drive of the target position, speed command, and acceleration / deceleration settings at the beginning. The motion planning from command triggering to the arrival of the target position is performed by the trajectory generator in the servo drive.

The following figure shows the Profile Position mode architecture of the servo drive when telegram 111 is used:

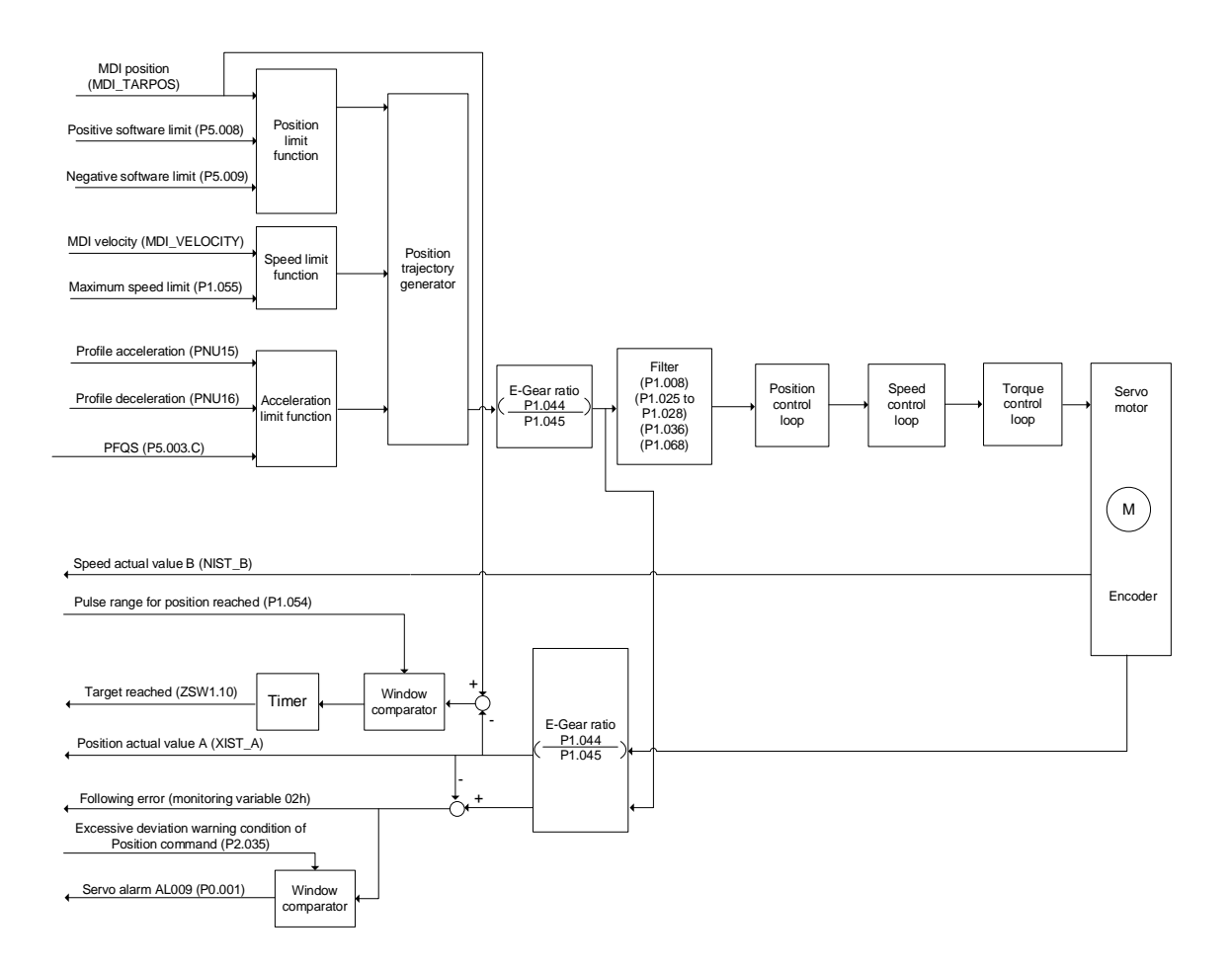

Using the function blocks in the DriveLib of TIA Portal can achieve the basic positioning control (SINA\_POS, FB284) and access the PNU and servo parameters (SINA\_PARA\_S, FB287). The following are the examples of using these function blocks.

Note: refer to Section 13.6 for the descriptions of function block pins.

# <span id="page-853-0"></span>**Jog / Incremental jogging**

Operating condition: for FB284, the CancelTraversing and IntermediateStop pins must be set to

1 (disable the functions).

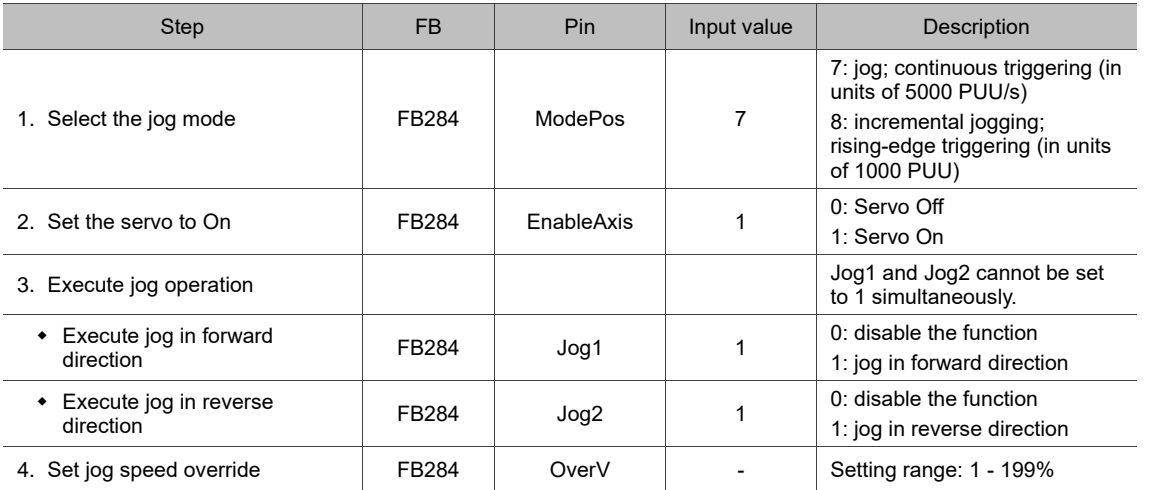

Note: changing the speed and position commands for the jog operation is not yet supported.

#### **Read the servo data:**

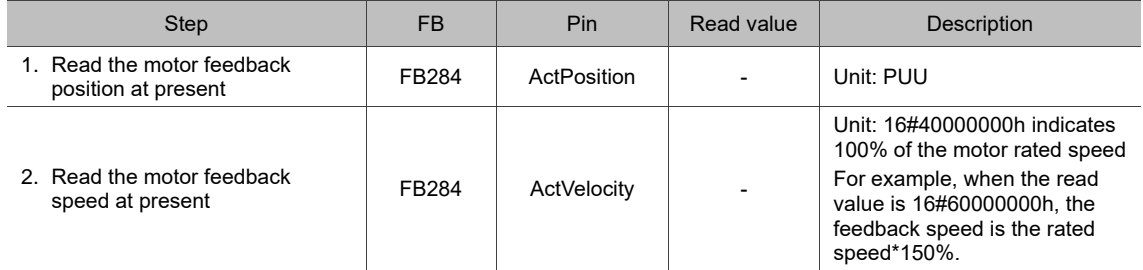

#### <span id="page-854-0"></span>**Relative / Absolute positioning**

Operating condition: for FB284, the CancelTraversing and IntermediateStop pins must be set to 1 (disable the functions), and the Jog1 and Jog2 pins must be set to 0 (disable the function).

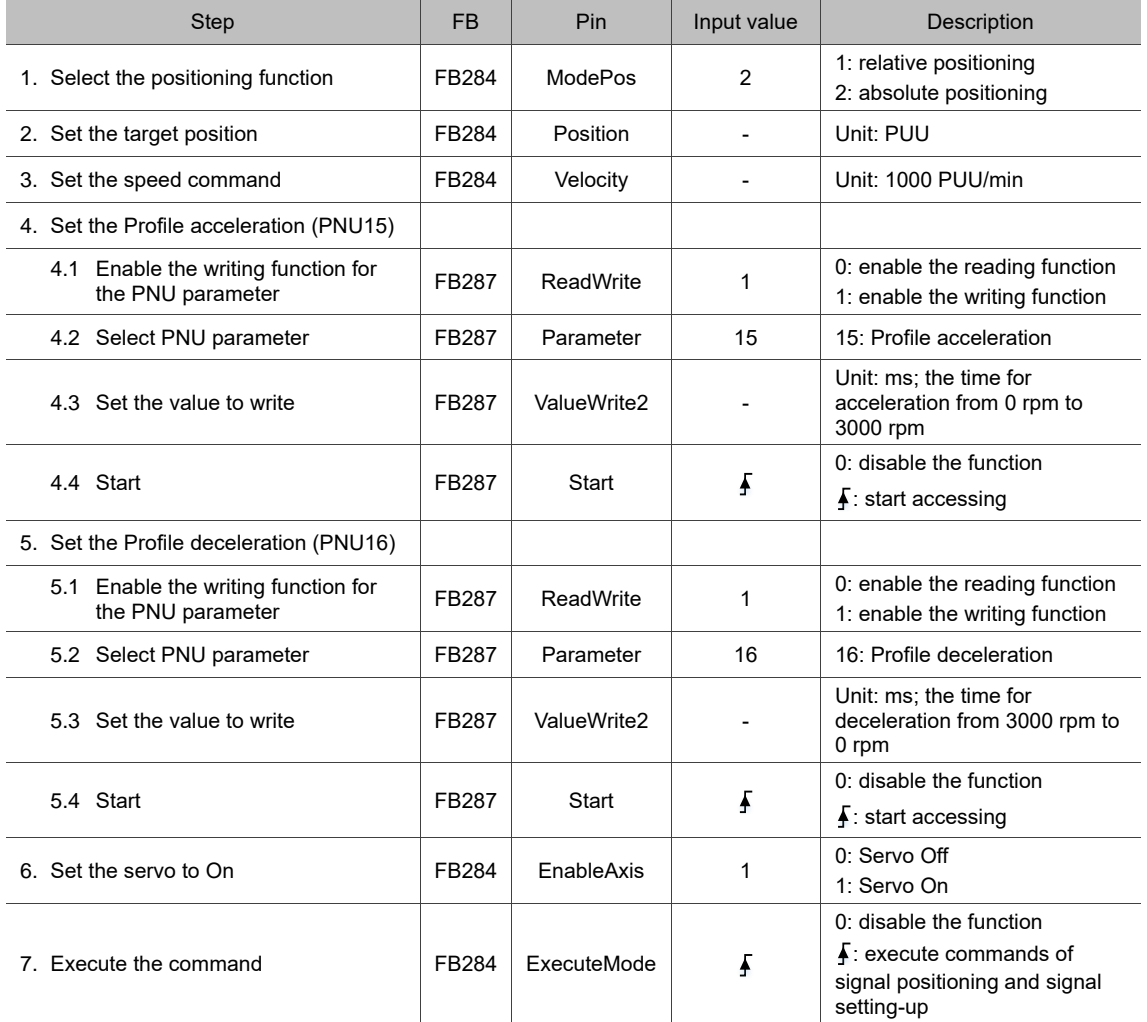

Note: PNU15 (Profile acceleration) and PNU16 (Profile deceleration time) are volatile parameters.

#### **Read the servo data:**

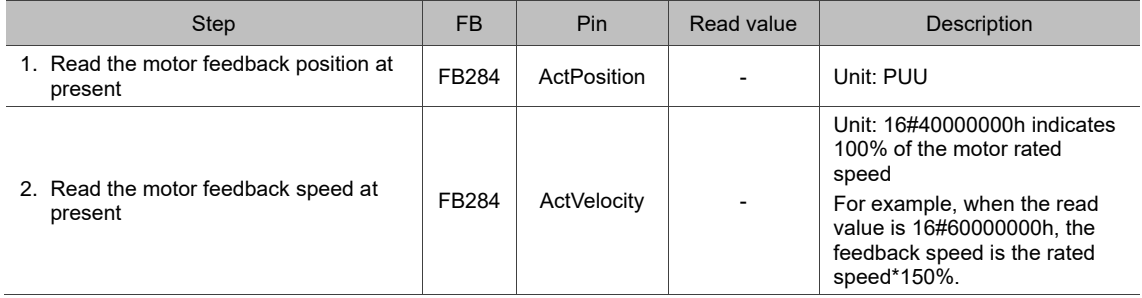

#### **Command to take immediate effect**

When FB284 - ModePos = 2 (absolute positioning), you can have the command take effect immediately or not with the setting of FB284-ConfigEPos [Bit 8].

# <span id="page-855-0"></span>**Positioning as setup**

Operating condition: for FB284, the CancelTraversing and IntermediateStop pins must be set to

1 (disable the functions), and the Jog1 and Jog2 pins must be set to 0 (disable the function).

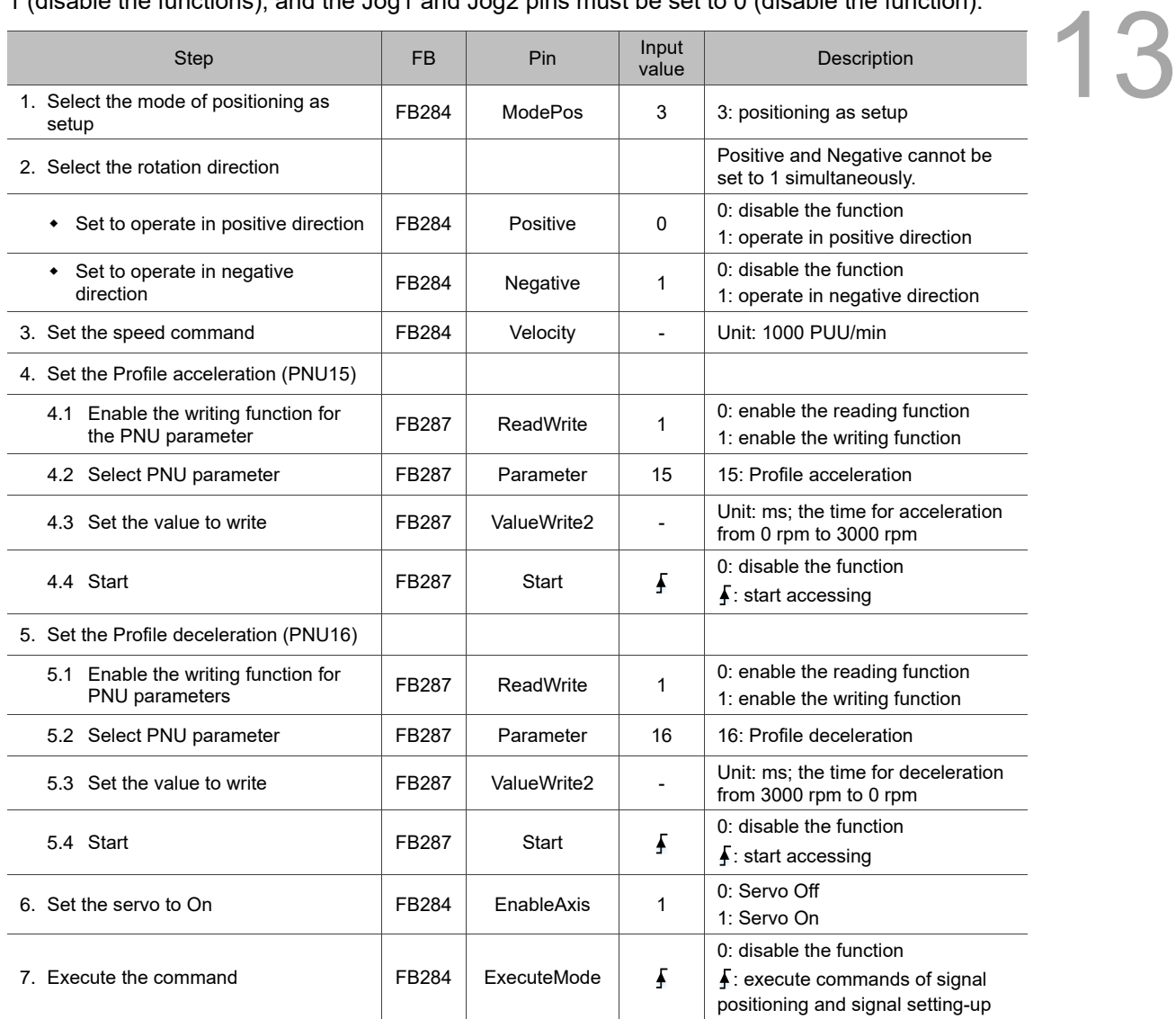

Note: PNU15 (Profile acceleration) and PNU16 (Profile deceleration) are volatile parameters.

#### **Read the servo data:**

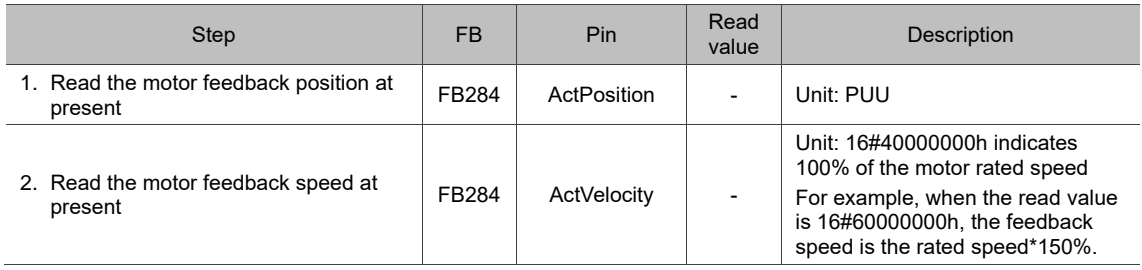

#### **Command to take immediate effect**

When FB284 - ModePos = 2 (absolute positioning), you can have the command take effect immediately or not with the setting of FB284 - ConfigEPos [Bit 8].

#### <span id="page-856-0"></span>**Homing**

Operating condition: for FB284, the CancelTraversing and IntermediateStop pins must be set to 1 (disable the functions), and the Jog1 and Jog2 pins must be set to 0 (disable the function).

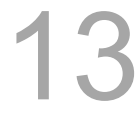

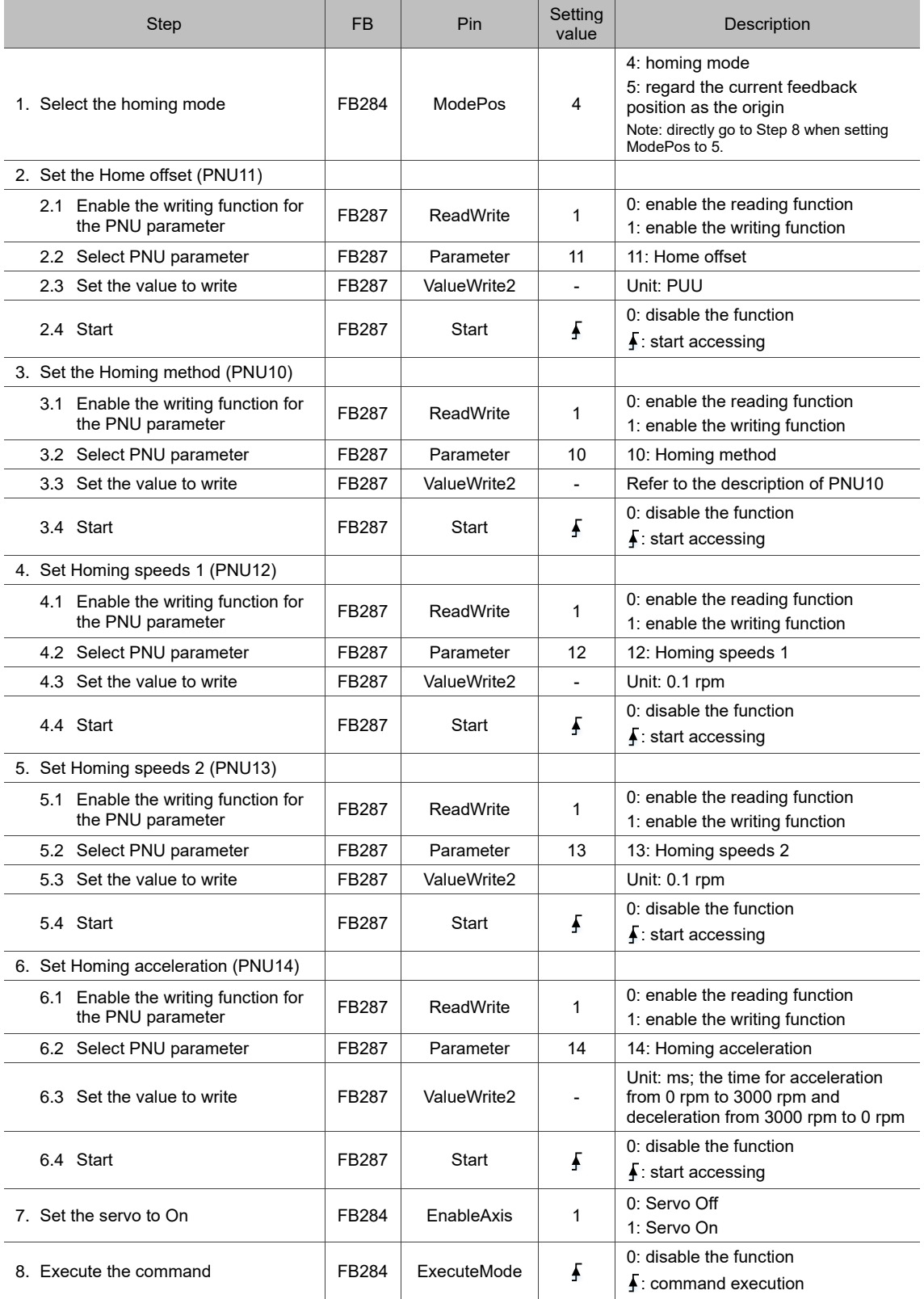

Note: PNU10 (Homing method), PNU11 (Home offset), PNU12 (Homing speeds 1), PNU13 (Homing speeds 2), and PNU14 (Homing acceleration) are volatile parameters.

#### **Read the servo data:**

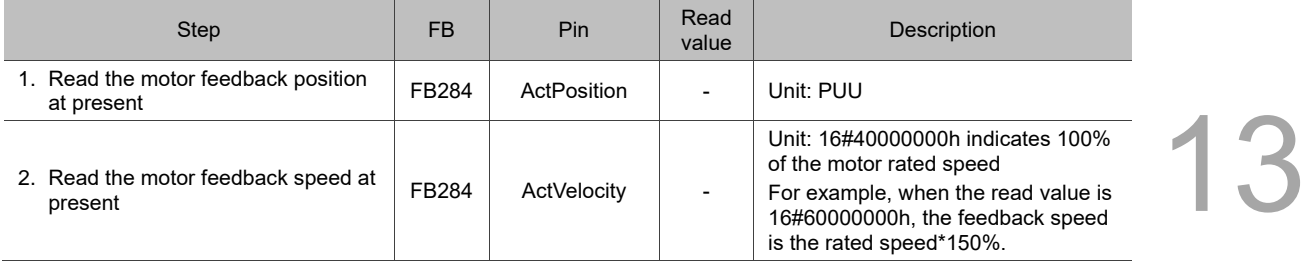

# <span id="page-858-0"></span>**13.5.2 Telegram 1 (Profile Velocity mode)**

When telegram 1 is used, the controller specifies the speed command and sets the acceleration / deceleration conditions, and then the trajectory generator in the servo drive plans the motion path according to these conditions.

The following figure shows the Profile Velocity mode architecture of the servo drive when telegram 1 is used:

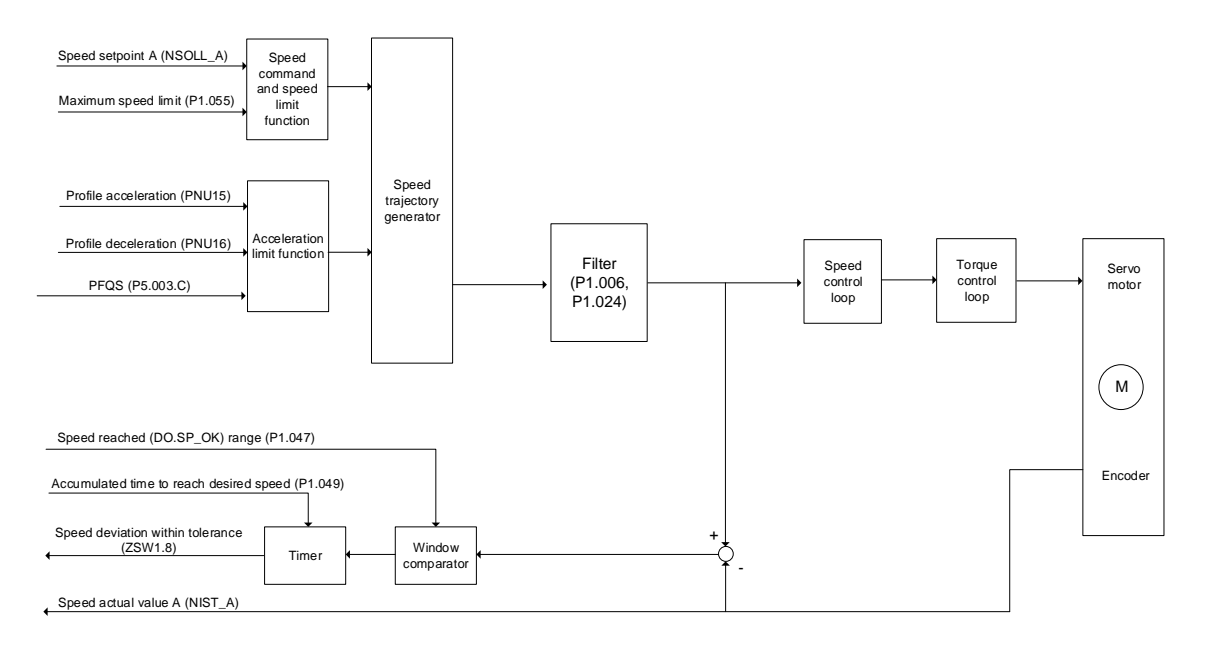

Using the function blocks in the DriveLib of TIA Portal can achieve the basic speed control (SINA\_SPEED, FB285) and access the PNU and servo parameters (SINA\_PARA\_S, FB287). The following is an example of using these function blocks.

Note: refer to Section 13.6 for the descriptions of function block pins.

13

#### <span id="page-859-0"></span>**Speed control**

Operating condition: for FB285, the ConfigAxis pin must be set to 16#003F (default).

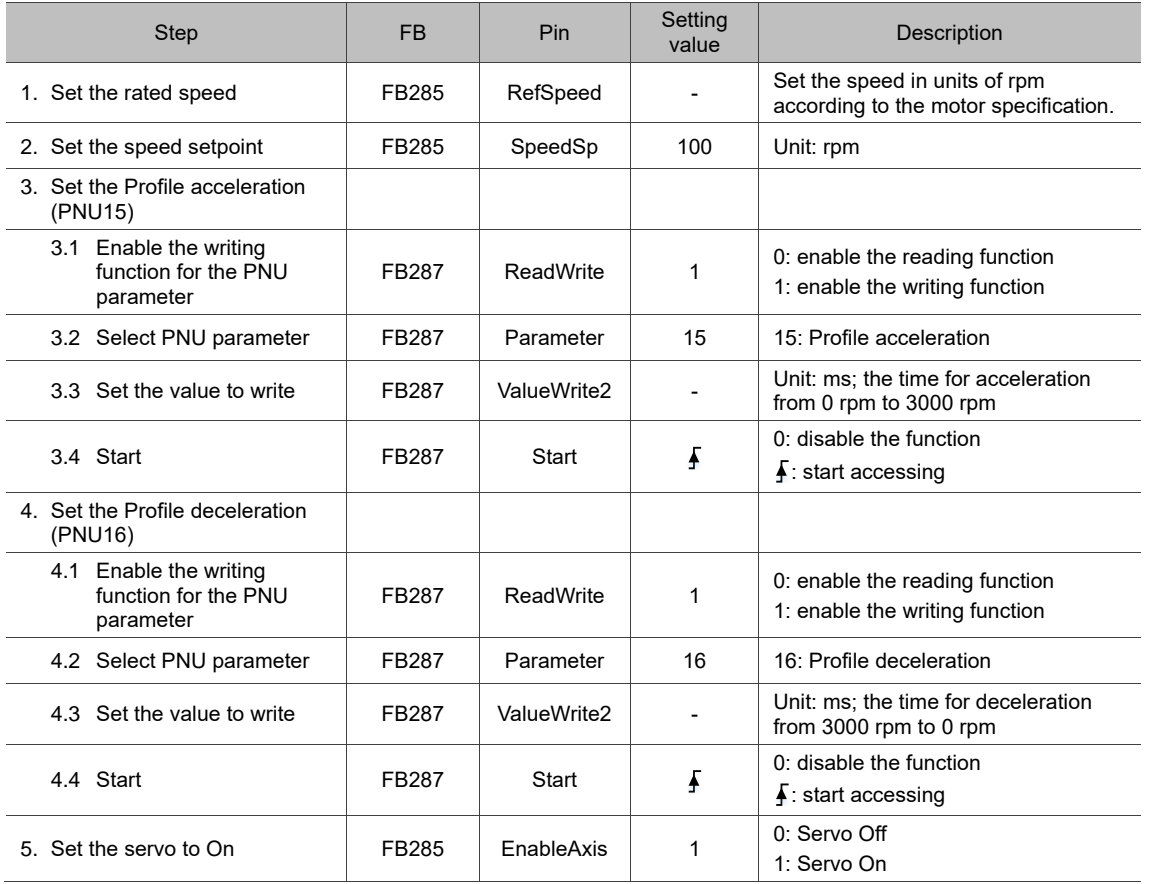

Note: PNU15 (Profile acceleration) and PNU16 (Profile deceleration) are volatile parameters.

#### **Read the servo data:**

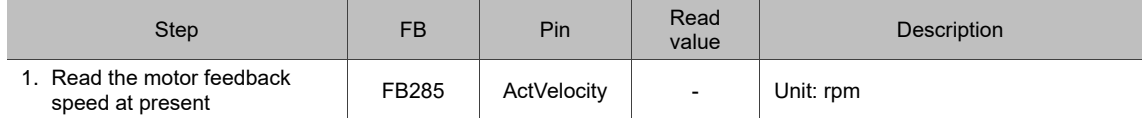

#### **Command to take effect**

When telegram 1 is used, set FB285 - ConfigAxis [Bit 5] to have the command take effect or not.

# <span id="page-860-0"></span>**13.5.3 Telegrams 3**, **102**, **105 (Cyclic Synchronous Velocity mode)**

13

When telegram 3 or 102 is used, the controller performs calculation for position control, and the servo drive is in charge of speed control. In this mode, when the controller transmits the PZD cyclically, it transmits the Speed setpoint B (NSOLL\_B) and Control word 1 (STW1) data to the servo at the same time. Currently, telegram 102 does not support the torque limit setting, and telegram 105 does not support the torque limit setting and dynamic servo control (DSC). The following figure shows the Cyclic Synchronous Velocity mode architecture of the servo

drive when telegram 3, 102, or 105 is used:

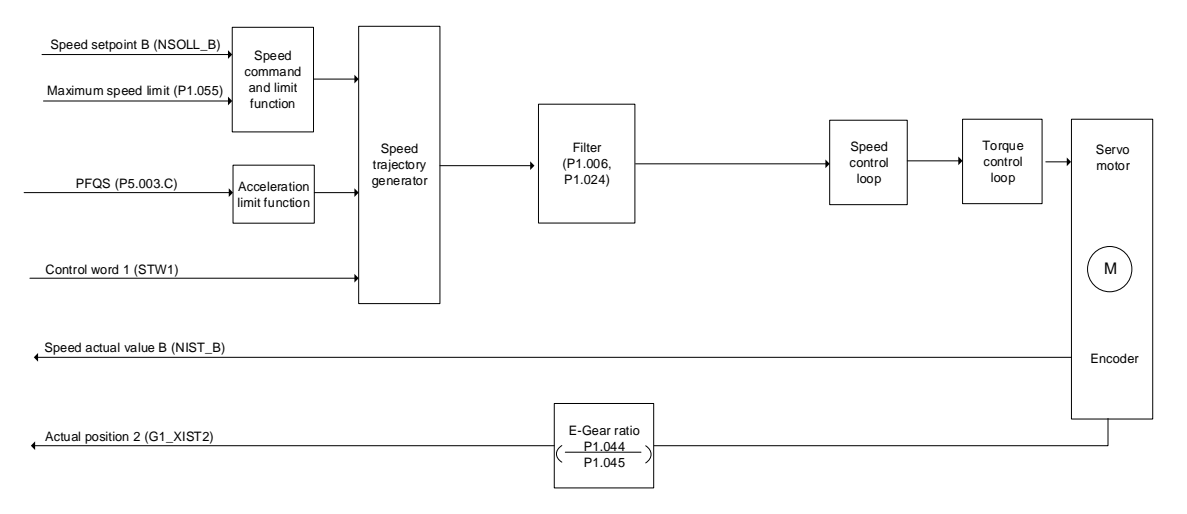

In TIA Portal, you can set the Technology objects and MC function blocks for telegrams 3, 102,

and 105 to perform motion control.

Note:

- 1. Only supports the Motion Control technology objects of V4.0.
- 2. Telegrams 3, 102, and 105 currently only support incremental encoders.
- 3. When data is exchanged with the drive, the function of **Automatically apply drive values at runtime** is not available.
- 4. When data is exchanged with the encoder, the function of **Automatically apply encoder values at runtime** is not available. The **Increments per revolution** must be set to 2048 and the **Bits in incr. actual value (Gx\_XIST1)** must be set to 13.

#### <span id="page-861-0"></span>**Technology object configuration**

#### **Example:**

- 1. Add new object  $\rightarrow$  Add a new axis
- 2. Set the axis: Configuration  $\rightarrow$  Hardware interface
	- (1) Drive
		- Drive type: PROFIdrive
		- Data connection: Drive
		- Drive: [Drive device name].PROFIdrive Modul AC1,3,4
	- (2) Encoder
		- Data connection: Encoder
		- Encoder: [Drive device name].PROFIdrive Modul AC1,3,4
		- Encoder type: Incremental

Note: in the Technology object configuration, the Encoder type currently only supports "Incremental".

- (3) Data exchange with the drive
	- Drive telegram: select telegram 3, 102, or 105
	- Reference speed: corresponds to the rated speed of the rotary motor

 Maximum speed: corresponds to the maximum speed of the rotary motor Note: the functions of **Automatically apply drive values at runtime** and **Torque data** are currently unavailable.

- (4) Data exchange with encoder
	- Encoder telegram: select telegram 3, 102, or 105
	- Measuring system: Rotary
	- Increments per revolution: 2048
	- Bits in incr. actual value (Gx\_XIST1): 13

Note: the function of **Automatically apply encoder values at runtime** is currently unavailable.

#### <span id="page-862-0"></span>**Motion command planning**

You can add MC function blocks as required. The following briefly introduces the MC function blocks for planning the motion commands. Refer to the controller manual for detailed descriptions.

- MC Power: enable or disable the technology object.
- [MC\\_Reset: acknowledge the alarm and restart the technology object.](about:blank94563576843.htm)
- MC\_Home: execute homing for the technology object.
- **MC\_Halt: pause the axis.**
- MC\_MoveAbsolute: perform absolute positioning of the axis.
- MC\_MoveRelative: perform relative positioning of the axis.
- MC\_MoveVelocity: move the axis at a constant velocity.
- MC\_MoveJog: move the axis with jog operation.
- MC\_MoveSuperimposed: start a relative positioning command which is superimposed on the current positioning command.

#### **Example of using the absolute positioning command:**

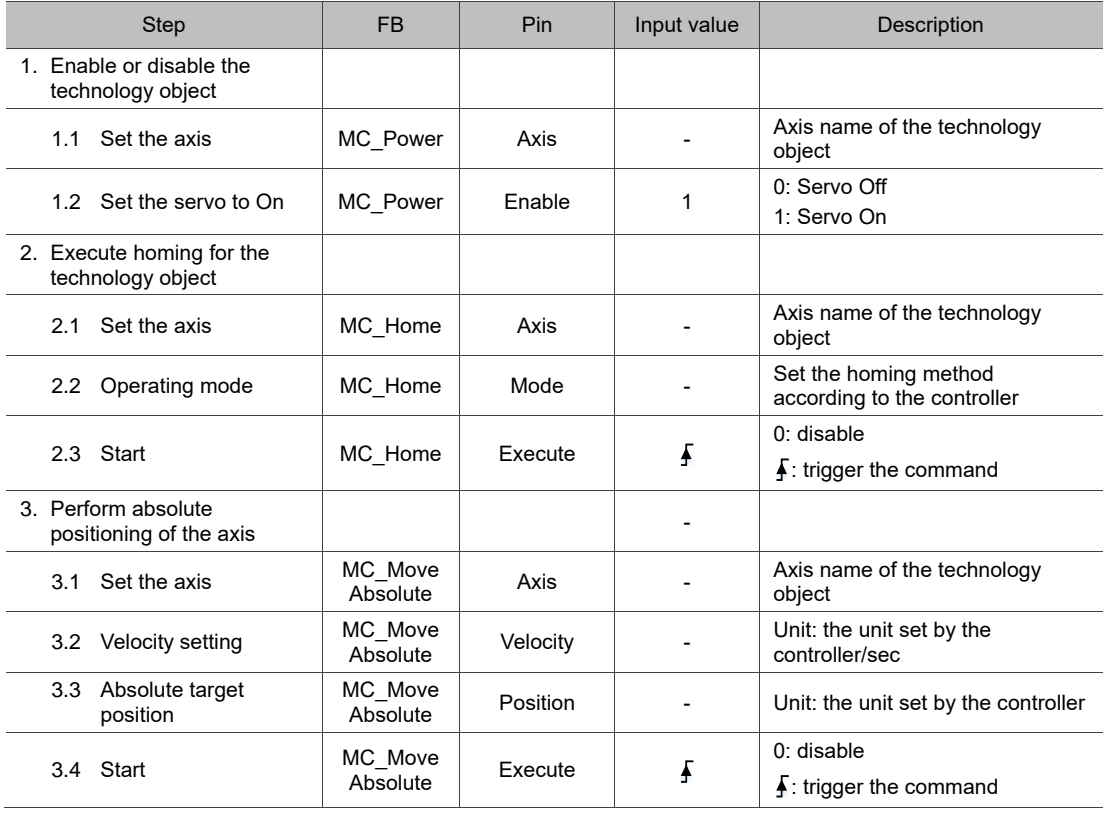

# <span id="page-863-0"></span>**13.5.4 Accessing servo parameters**

When using telegram 1, 3, 102, 105, or 111, the controller can access the servo parameters by using the function block SINA\_PARA\_S (FB287).

#### **Operation steps:**

Access the servo parameters with PNU20 - PNU22 by following these steps.

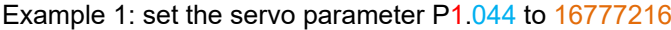

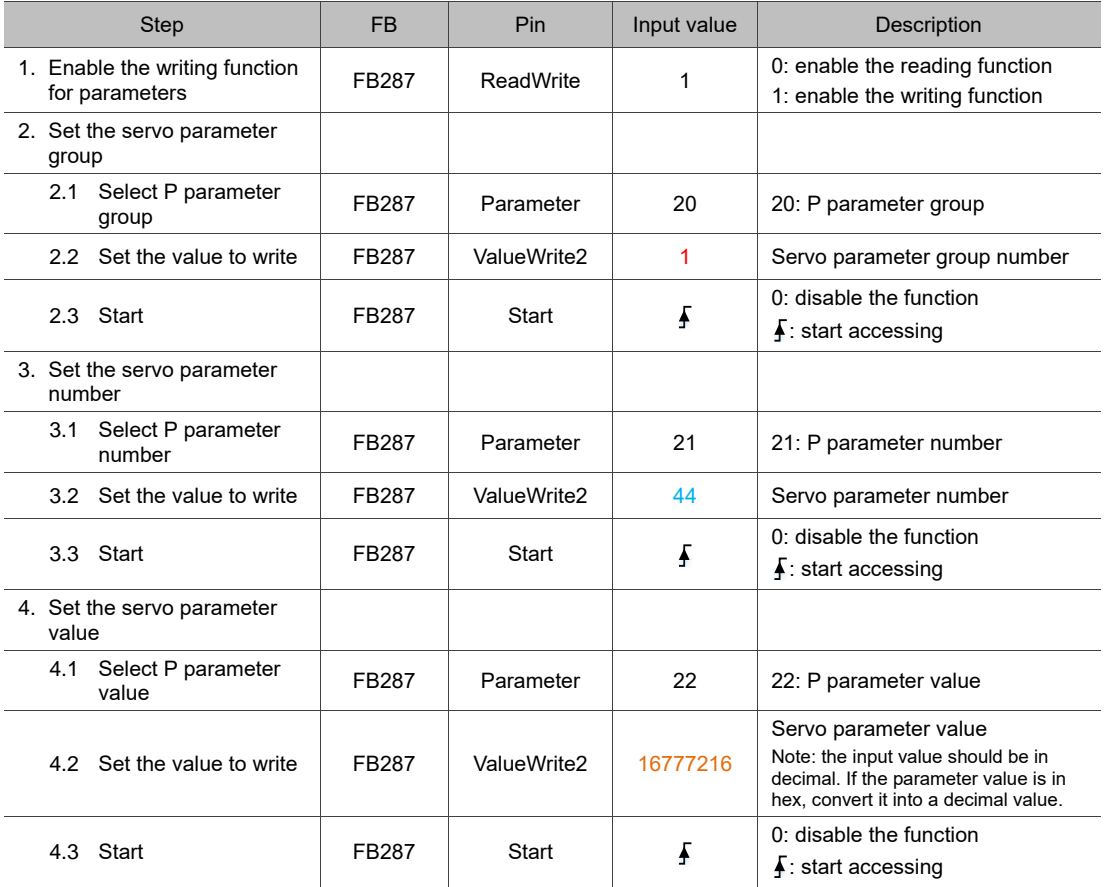
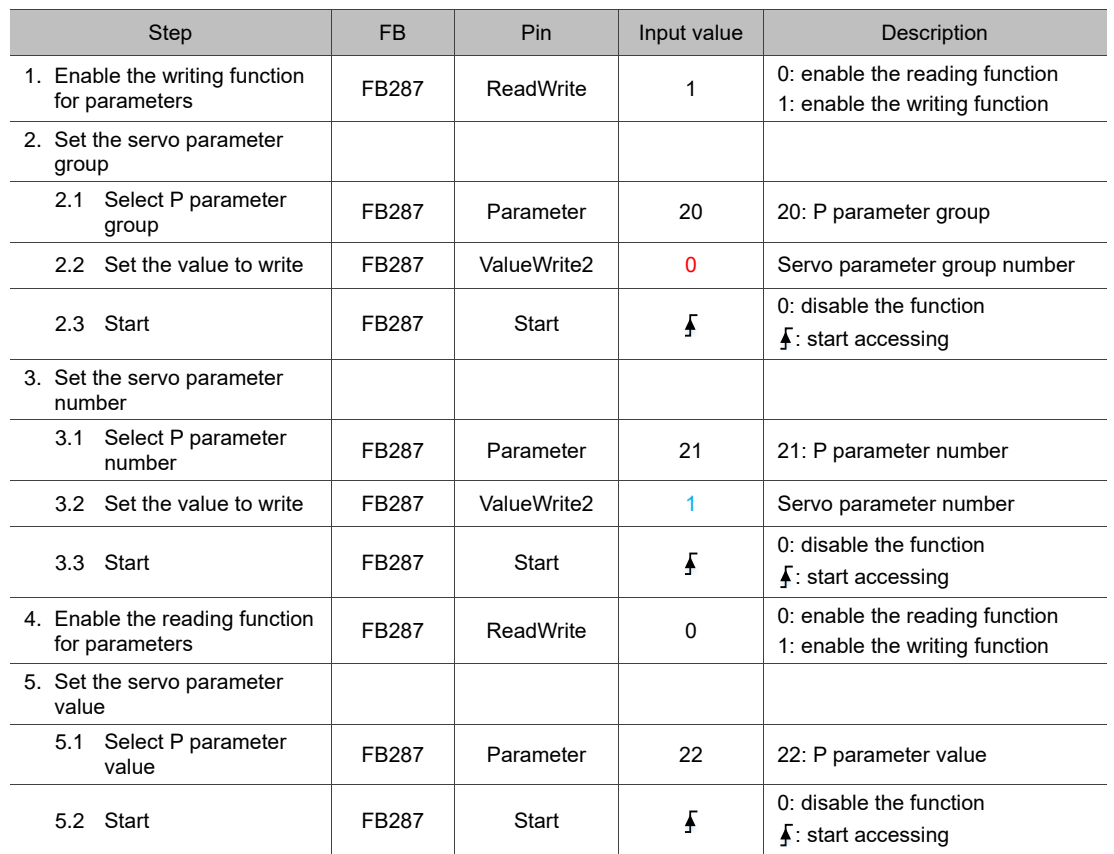

#### Example 2: read the servo parameter P0.001

#### **Read the servo data:**

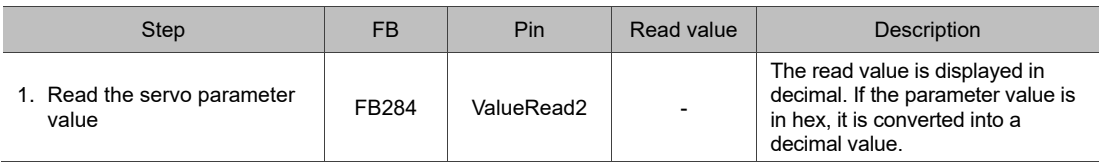

# **13.6 SINA function blocks and PNU parameters 13.6.1 Position control (SINA\_POS, FB284)**

When using telegram 111, you can achieve the basic positioning control with FB284. The description of the function block is as follows.

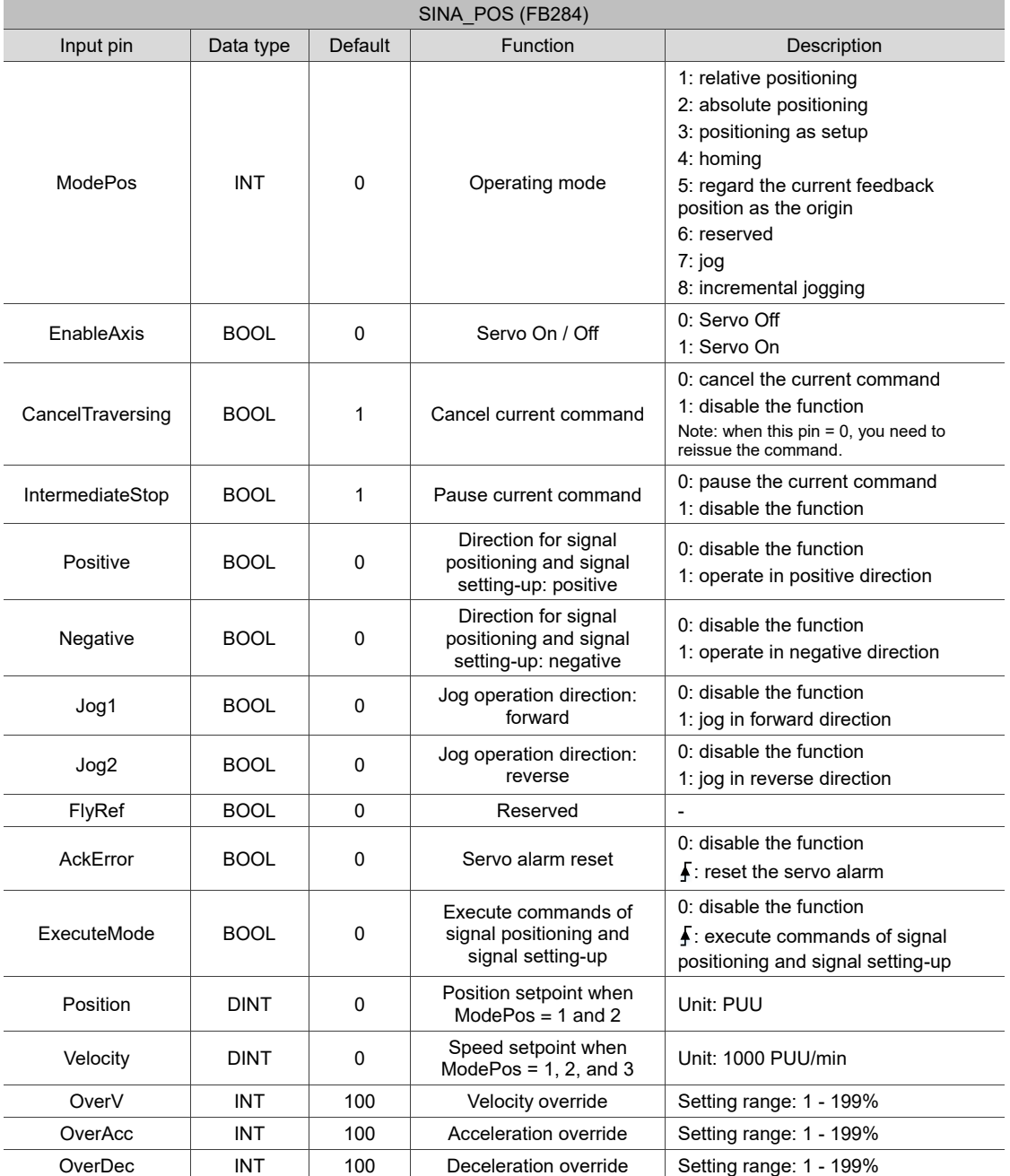

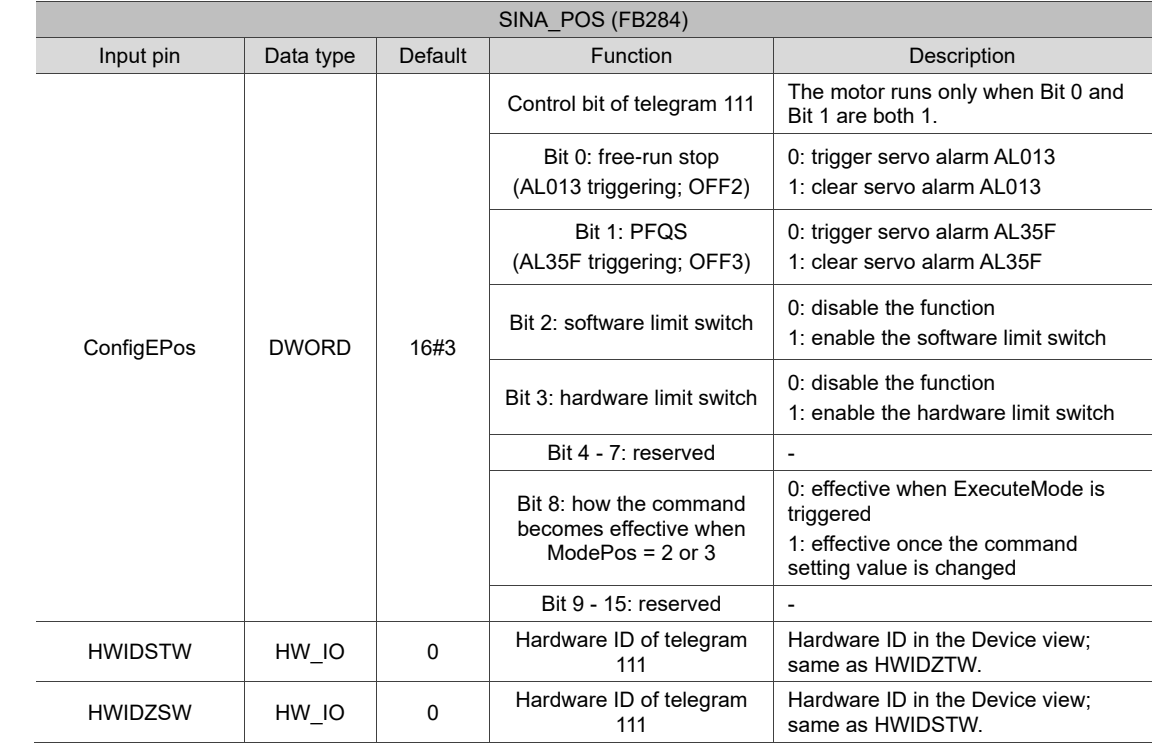

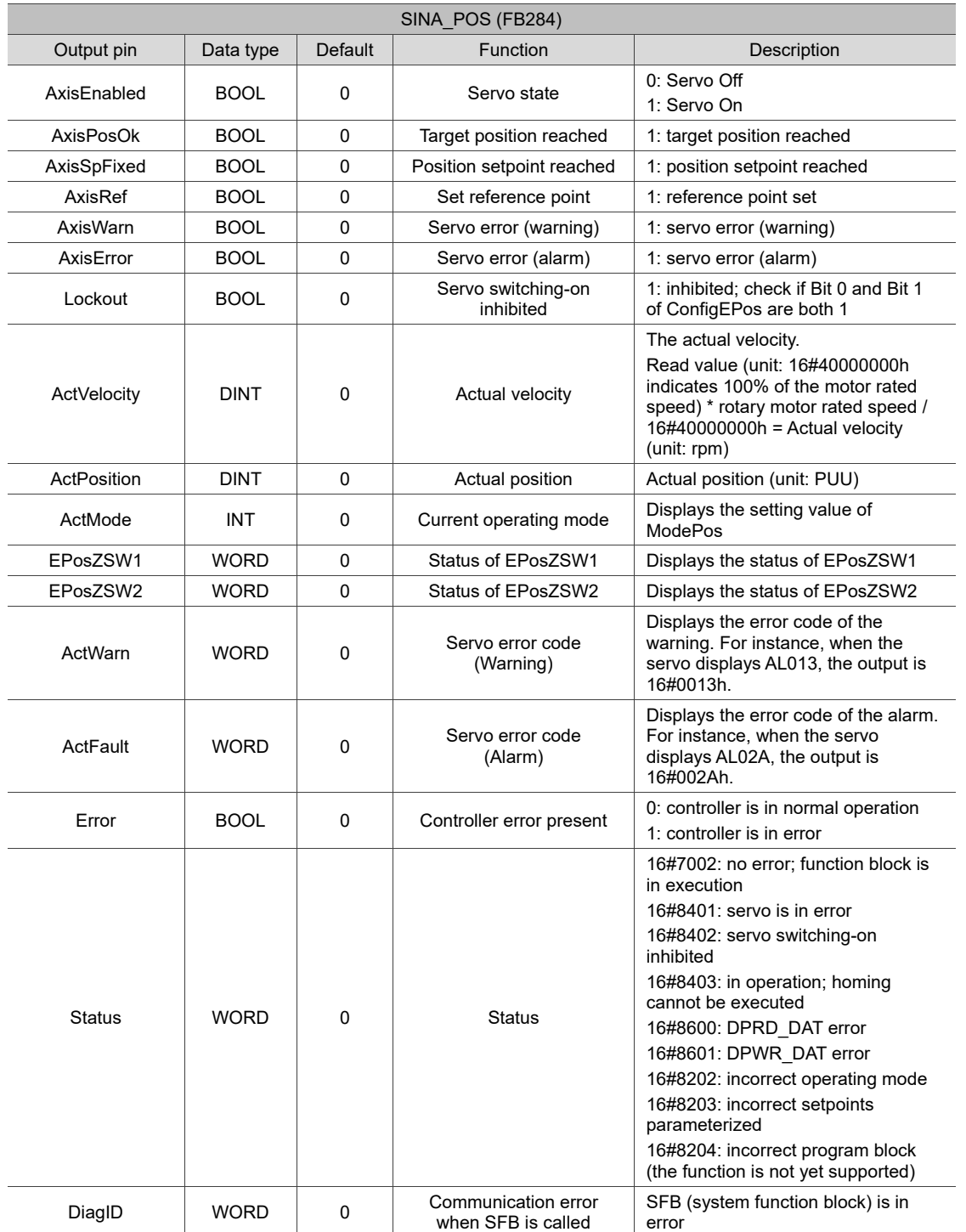

# **13.6.2 Speed control (SINA\_SPEED, FB285)**

When using telegram 1, you can achieve the basic speed control with FB285. The description of the function block is as follows.

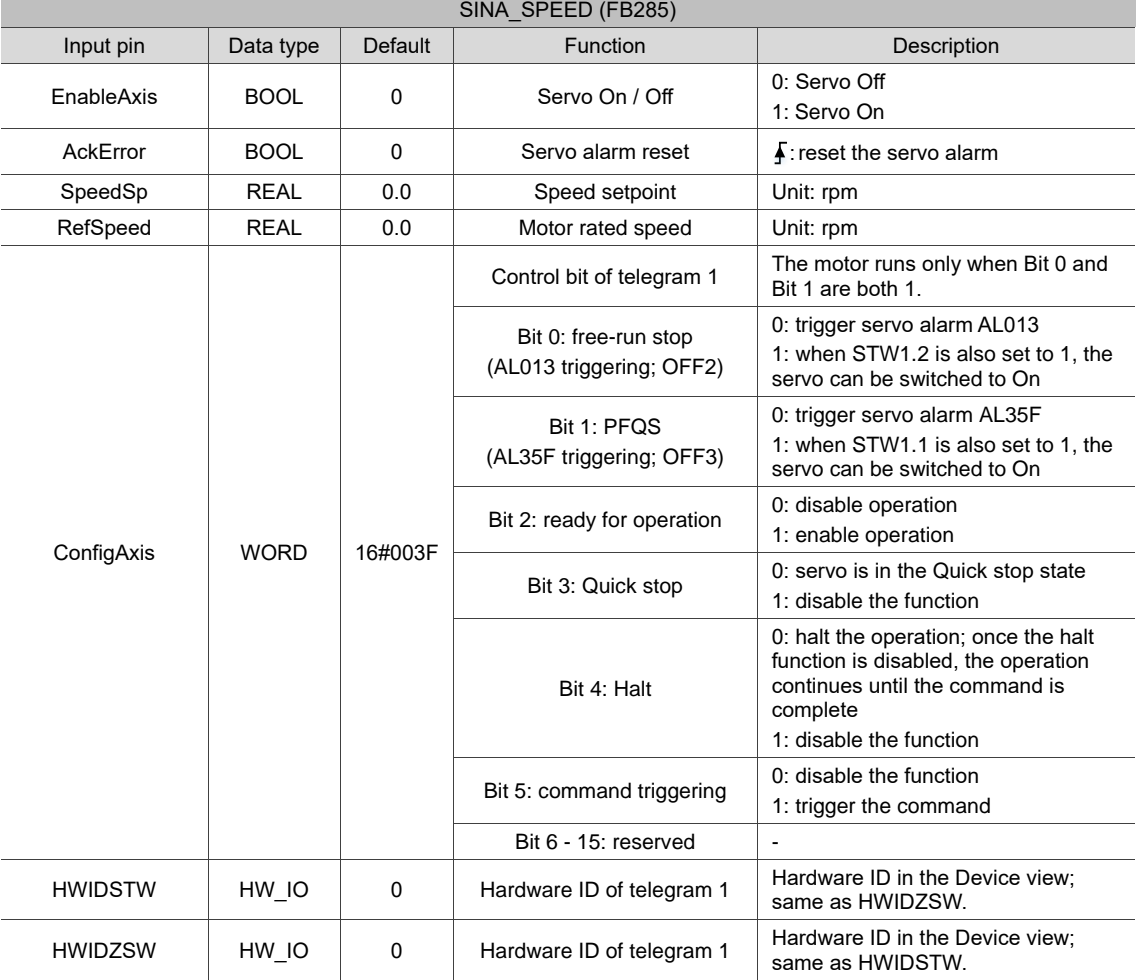

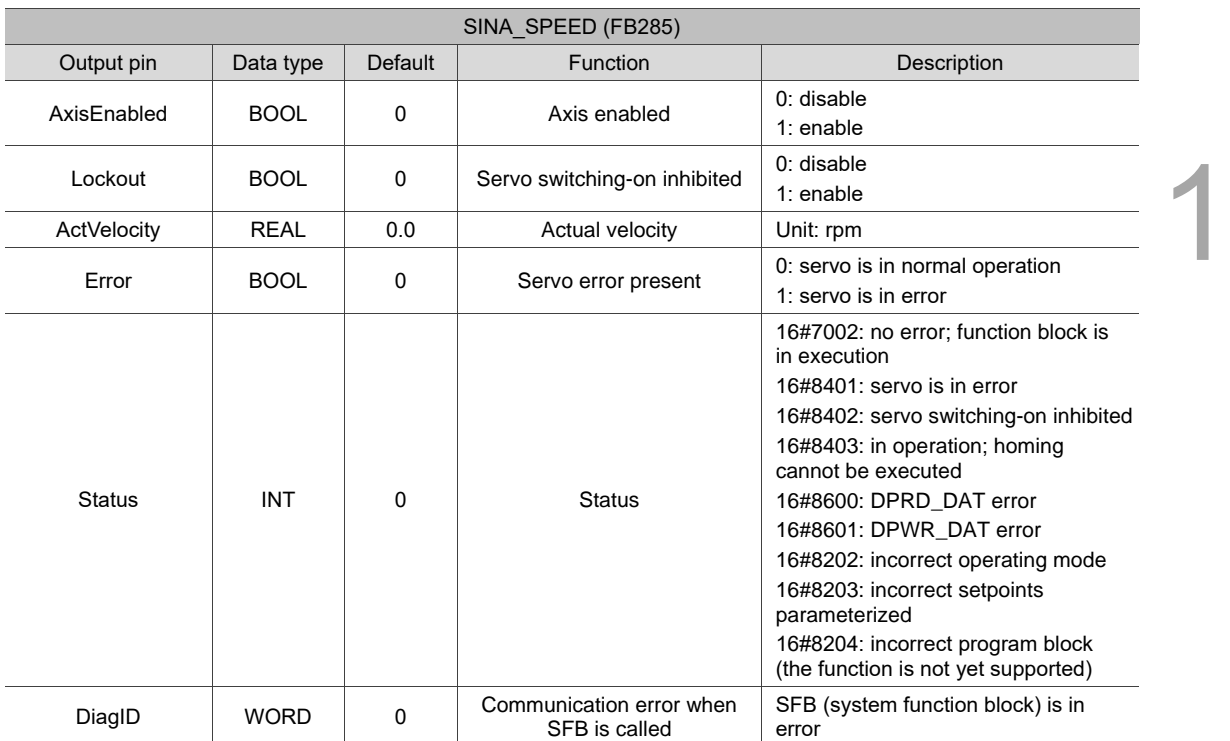

# **13.6.3 Acyclic reading / writing (SINA\_PARA\_S, FB287)**

When using telegram 1, 3, 105, 102, or 111, you can read and write PNU parameters with FB287. The description of the function block is as follows.

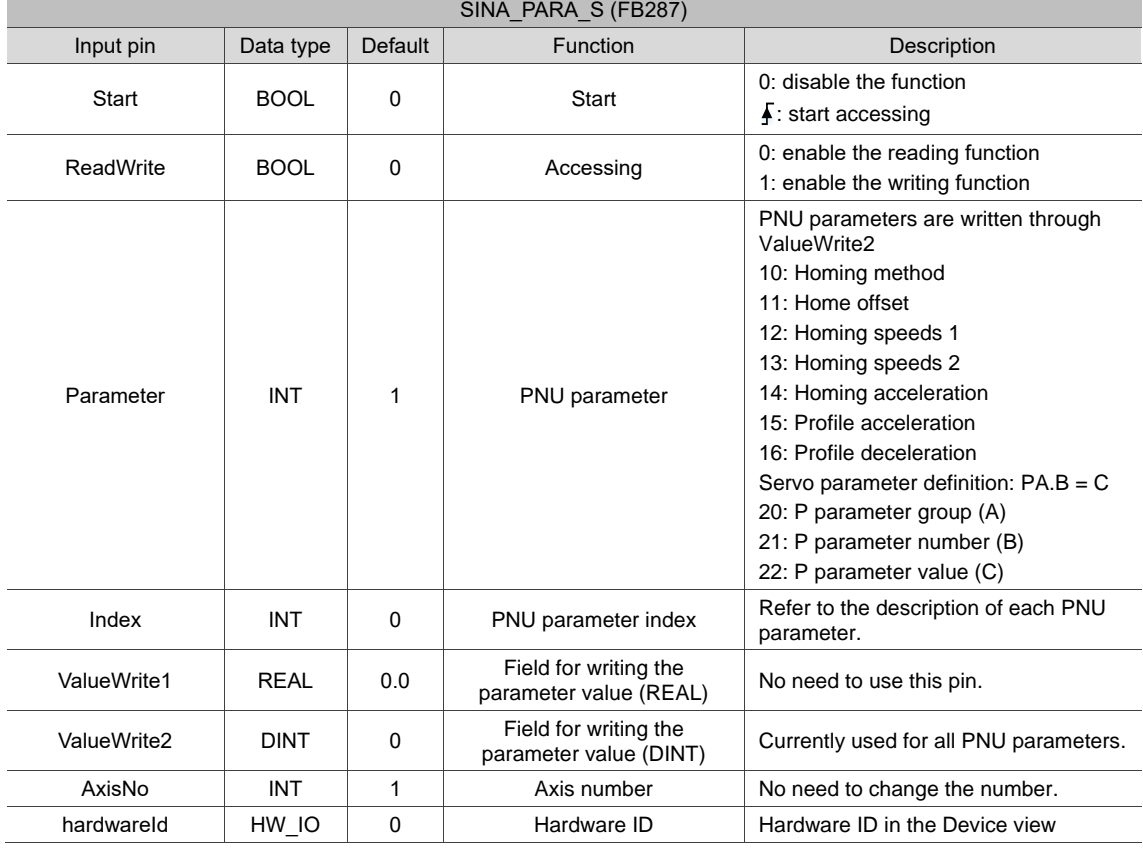

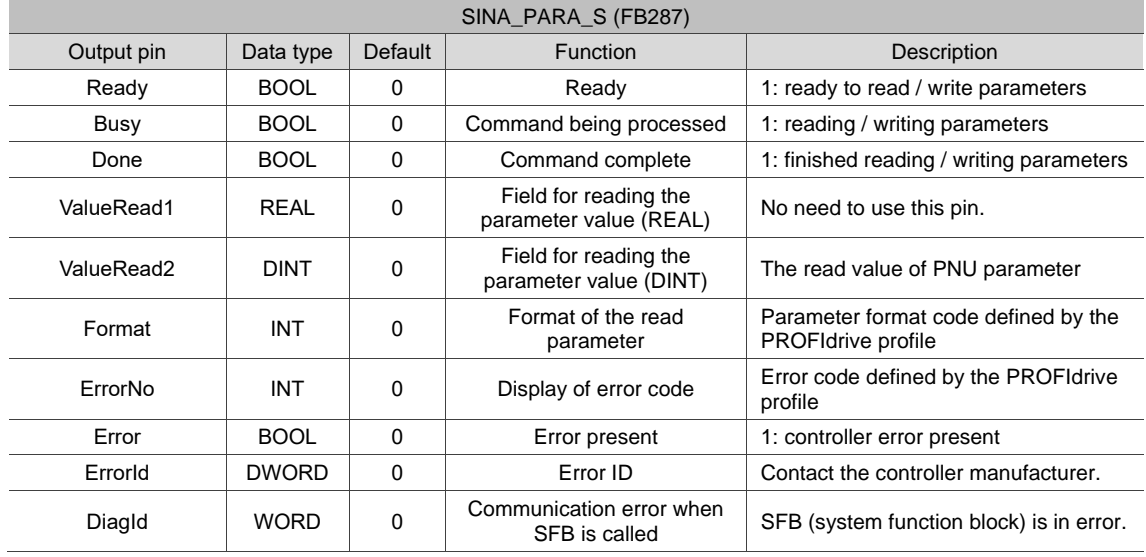

#### **13.6.4 PNU parameters**

#### **Important: currently all PNU parameters are volatile.**

#### PNU10: Homing method

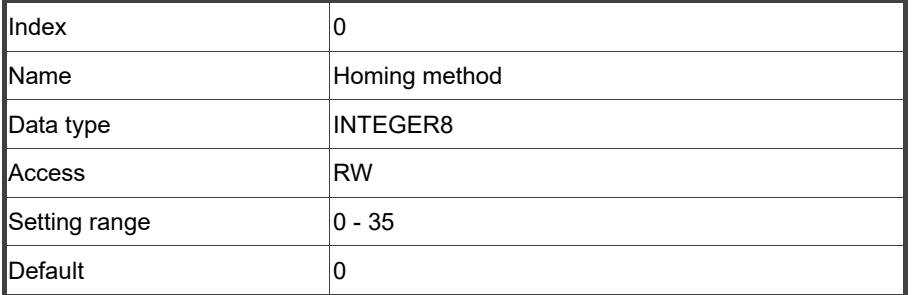

Function:

The homing methods include looking for the Z pulse (Methods 1 - 14, 33, 34), not looking for the Z pulse (Methods 17 - 30), and defining the current position as the origin (Method 35). Methods 15, 16, 31, and 32 are reserved.

To use Methods 1 to 35, set PNU10 as 1 to 35.

Method 1: homing on the negative limit switch and Z pulse

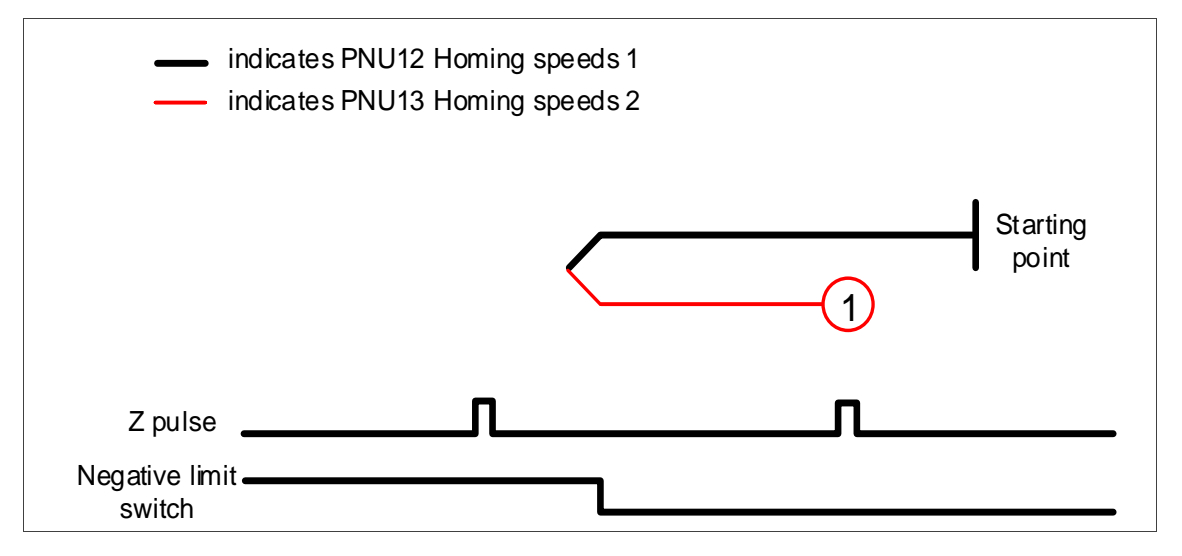

#### Method 2: homing on the positive limit switch and Z pulse

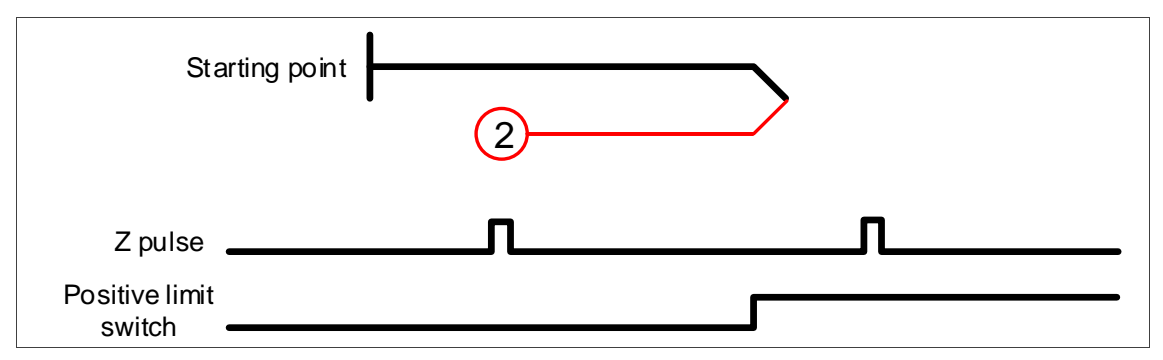

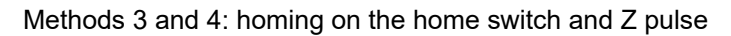

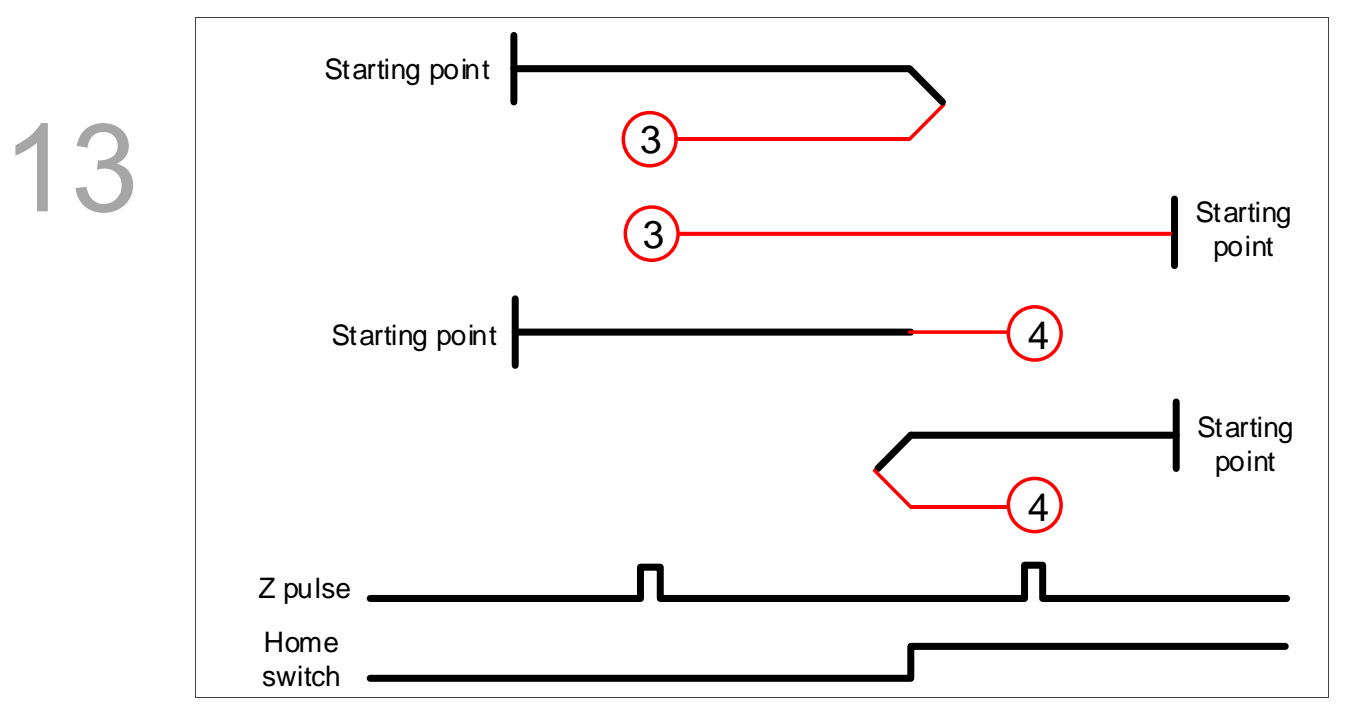

Methods 5 and 6: homing on the home switch and Z pulse

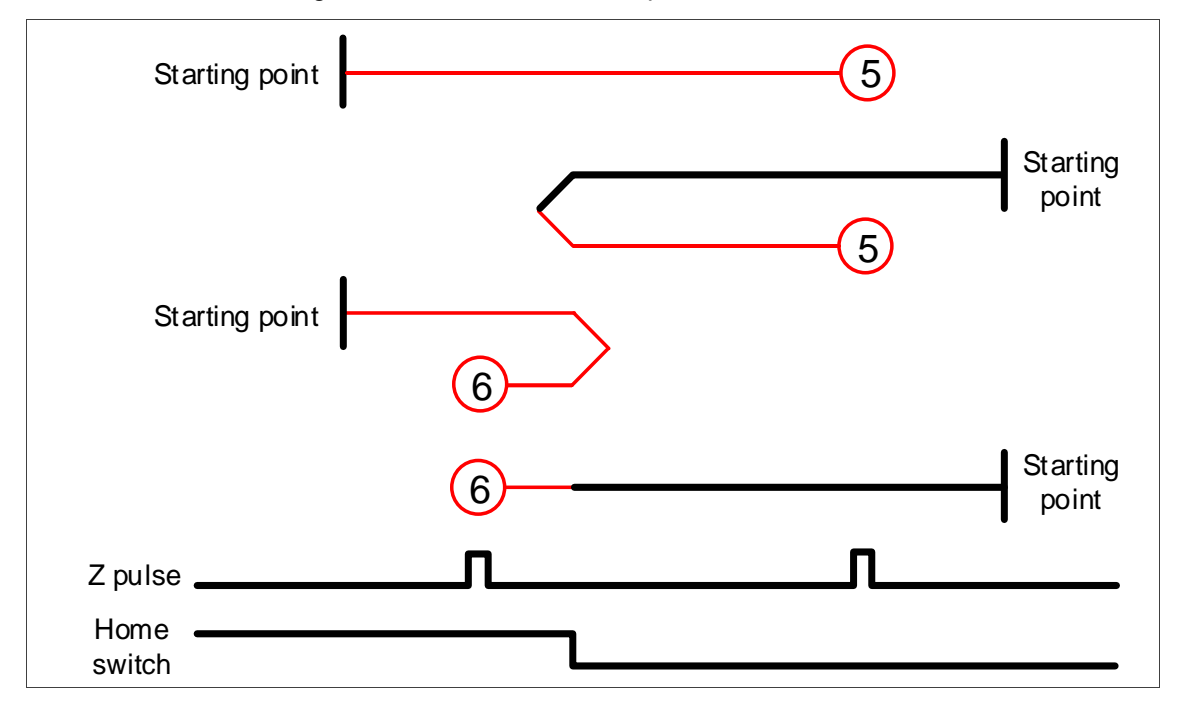

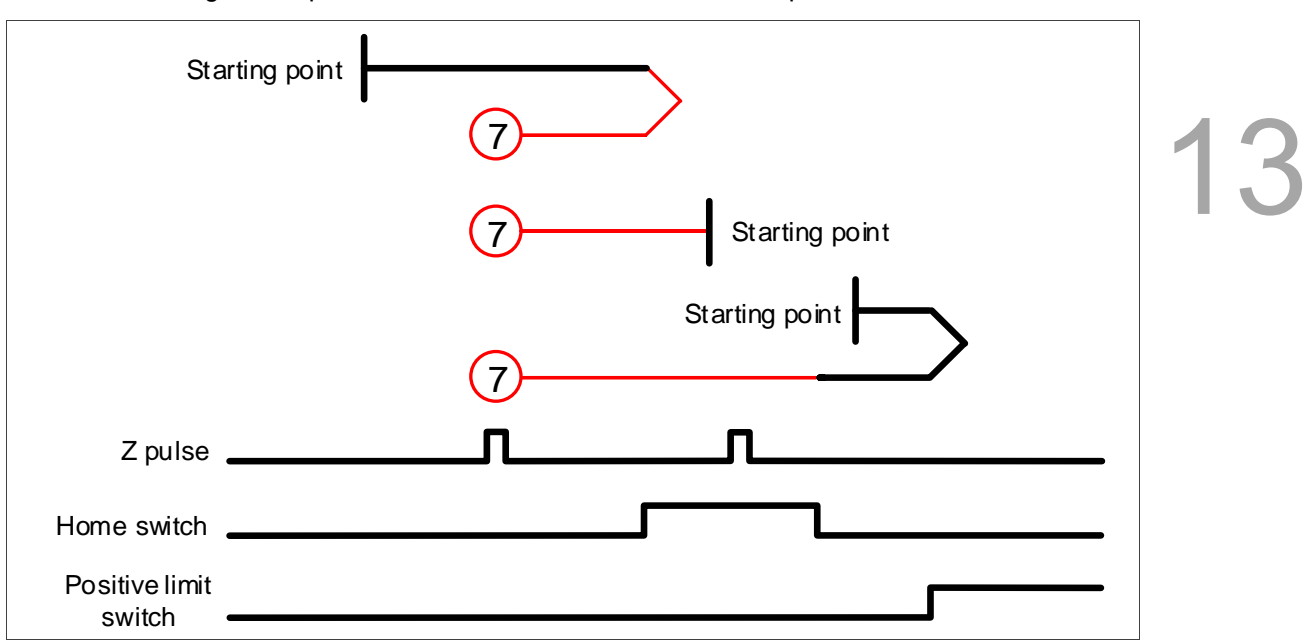

Method 7: homing on the positive limit switch, home switch, and Z pulse

Method 8: homing on the positive limit switch, home switch, and Z pulse

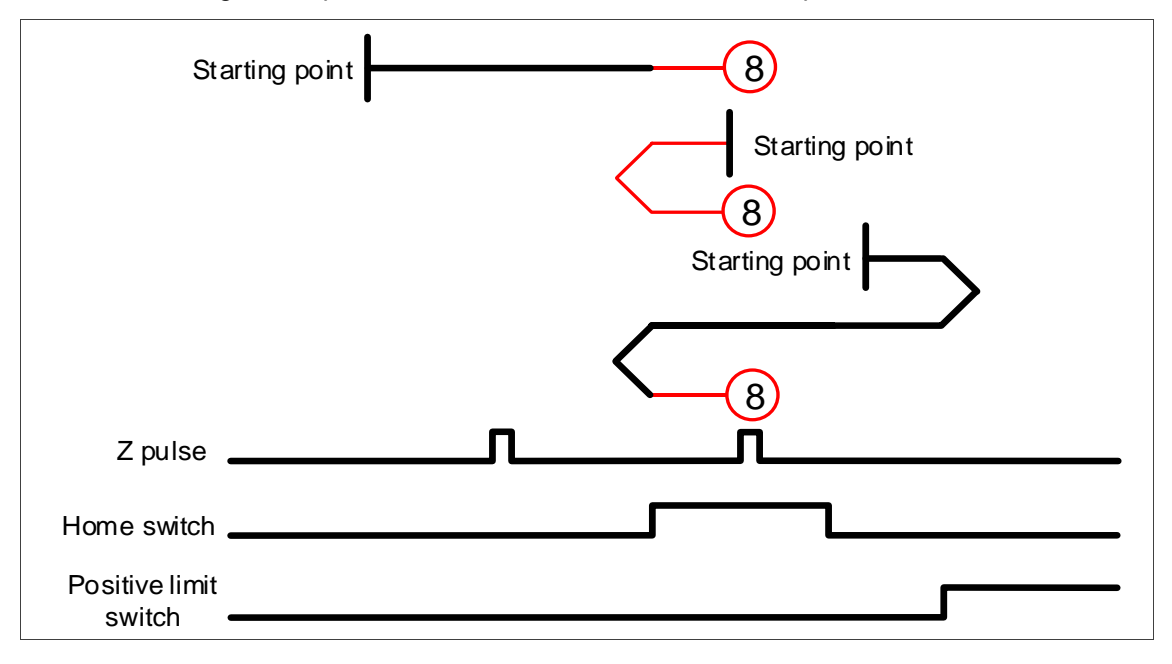

Method 9: homing on the positive limit switch, home switch, and Z pulse

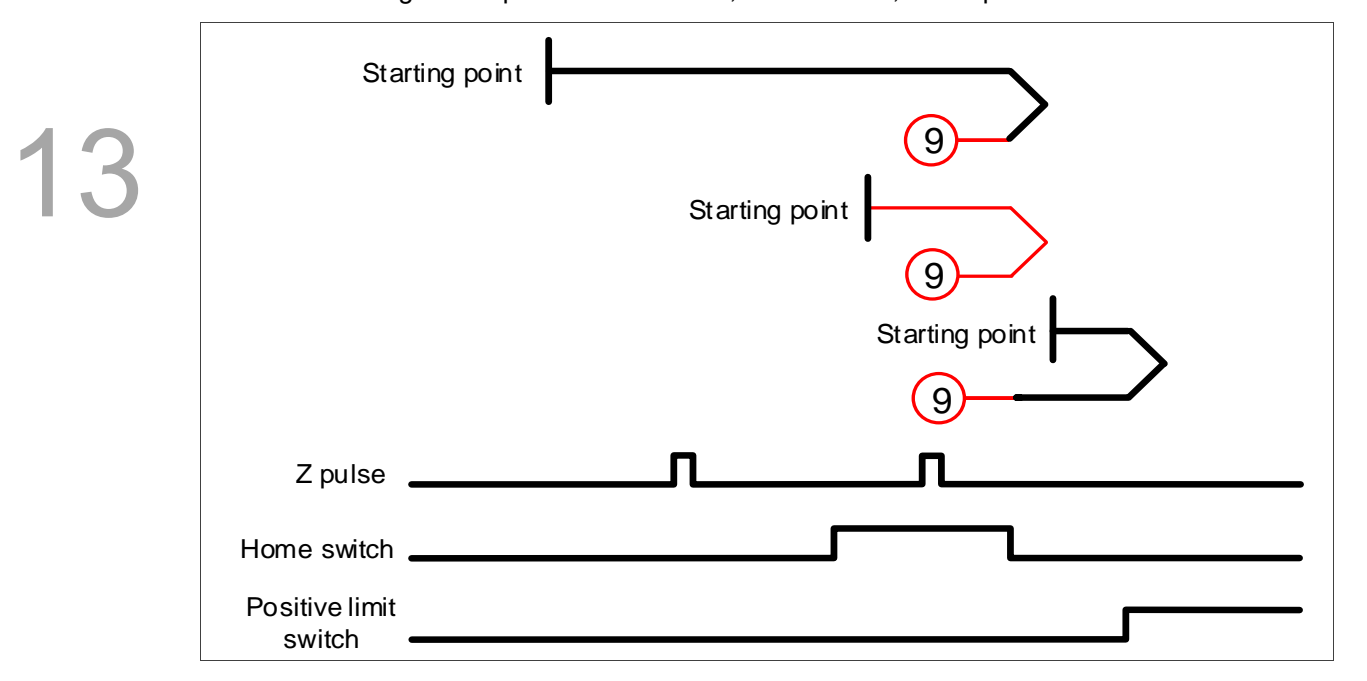

Method 10: homing on the positive limit switch, home switch, and Z pulse

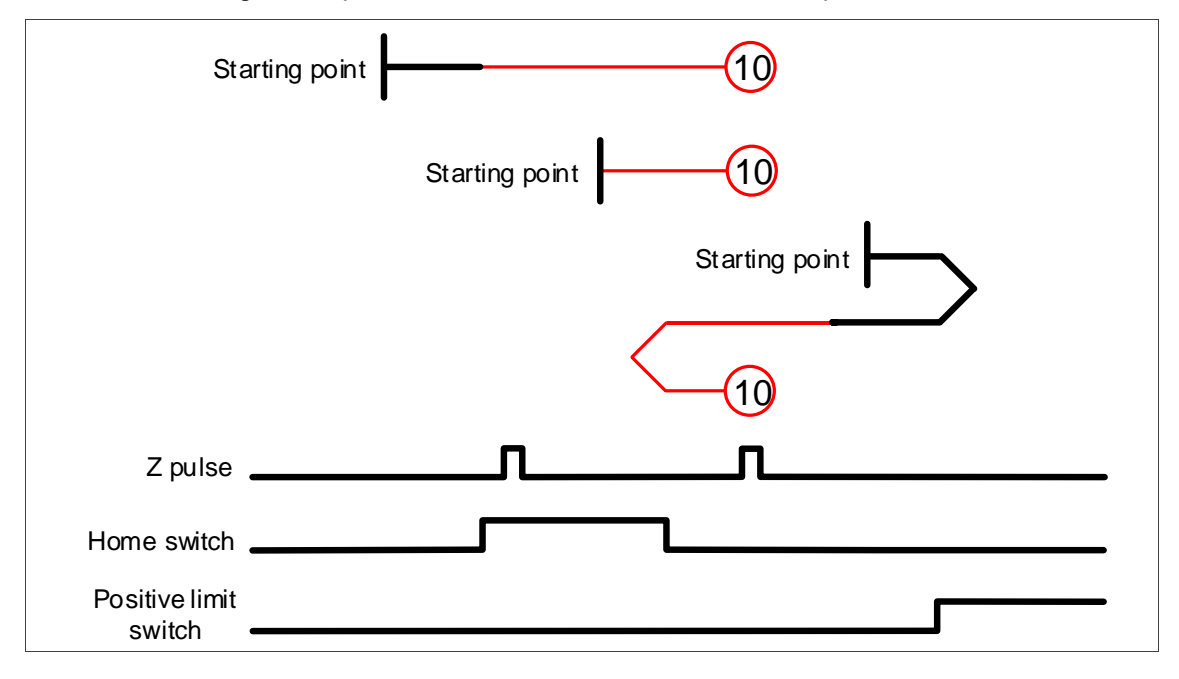

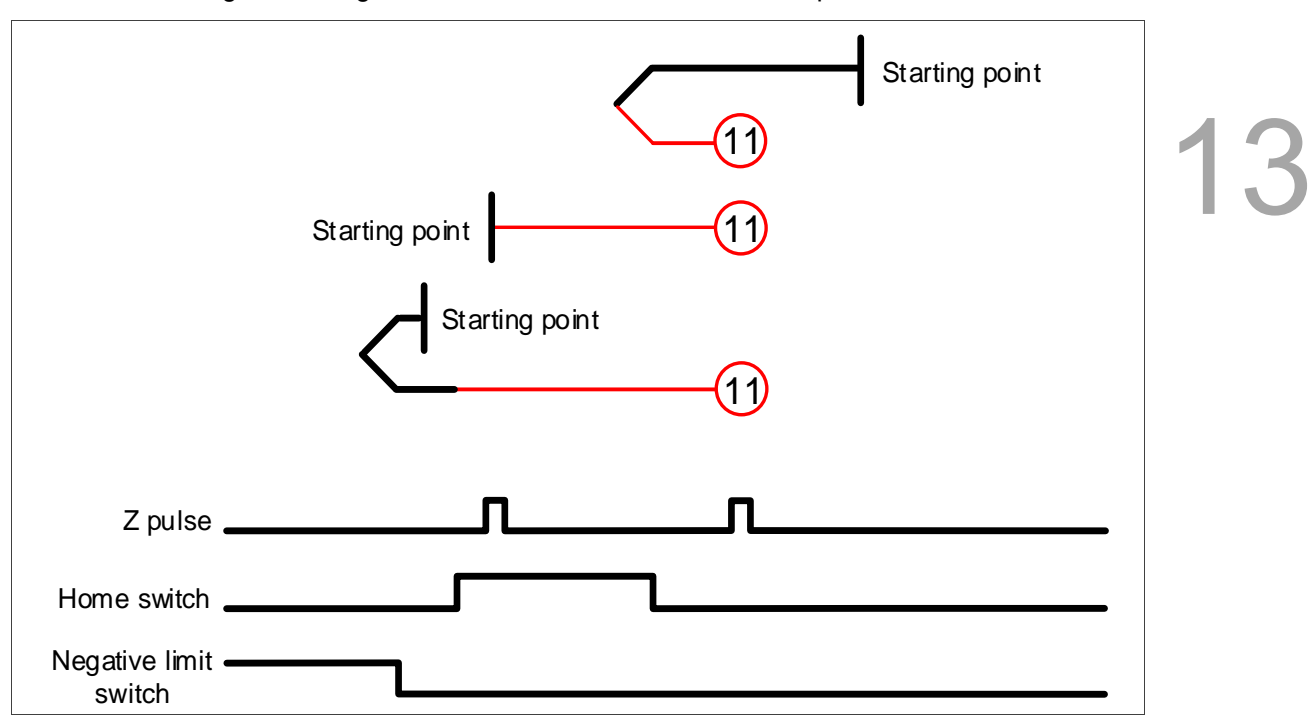

Method 11: homing on the negative limit switch, home switch, and Z pulse

Method 12: homing on the negative limit switch, home switch, and Z pulse

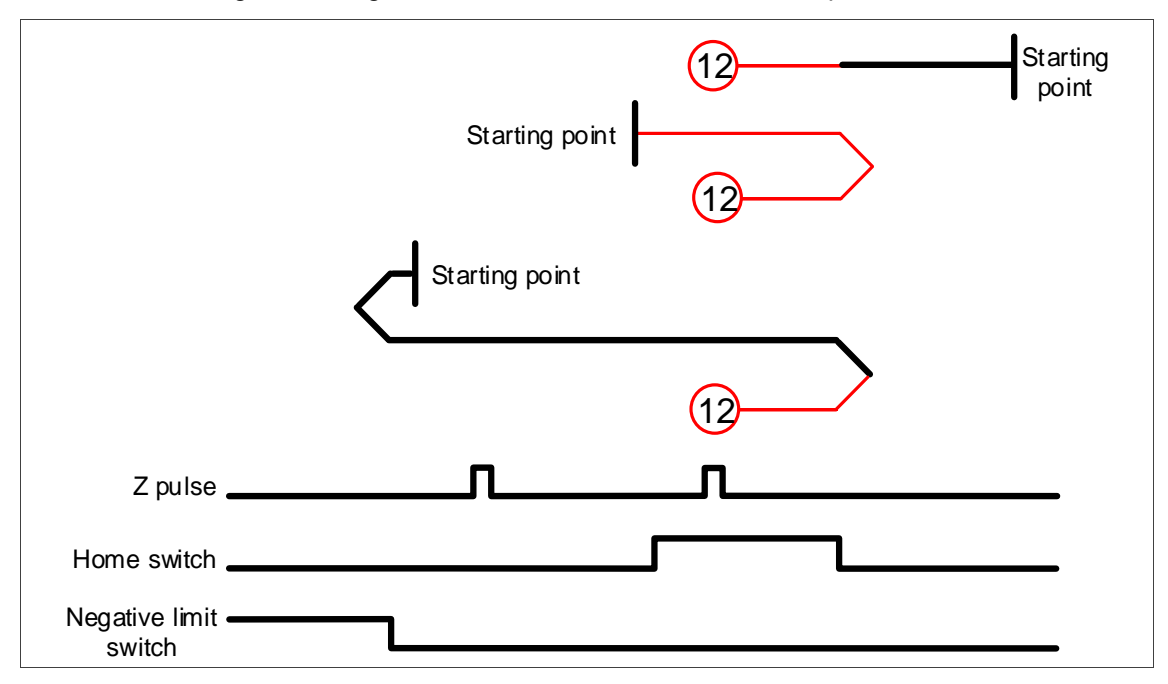

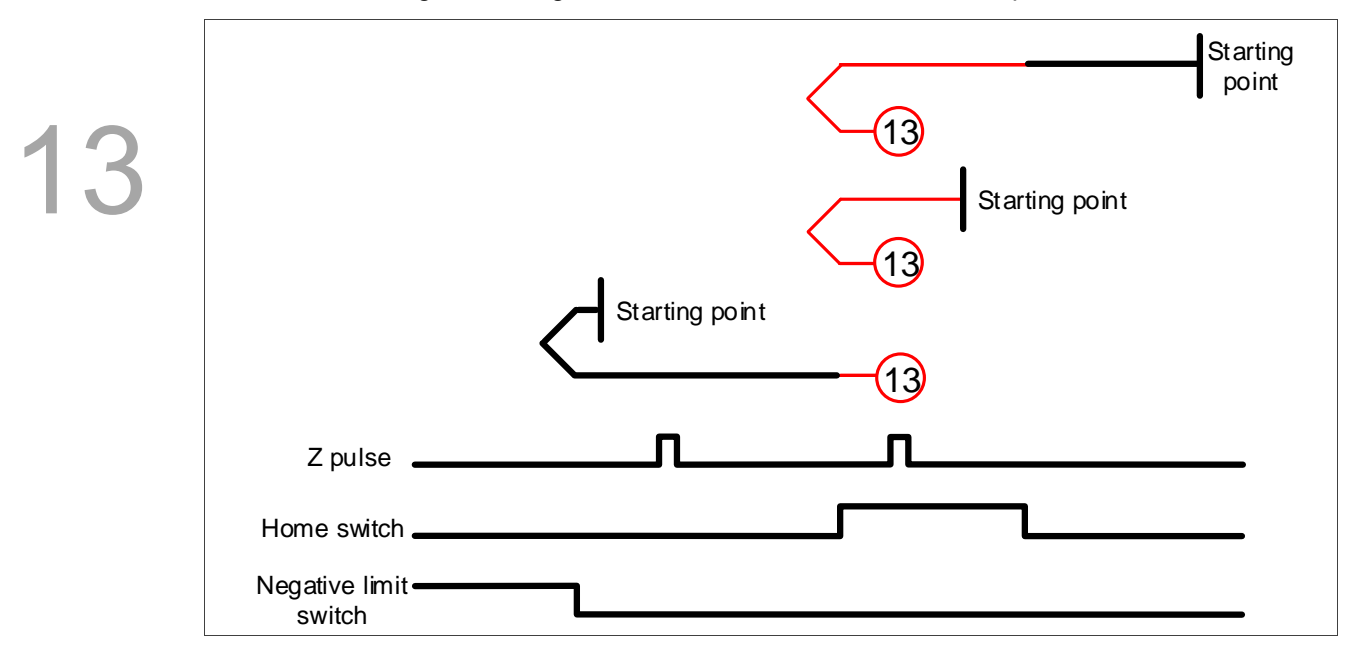

Method 13: homing on the negative limit switch, home switch, and Z pulse

Method 14: homing on the negative limit switch, home switch, and Z pulse

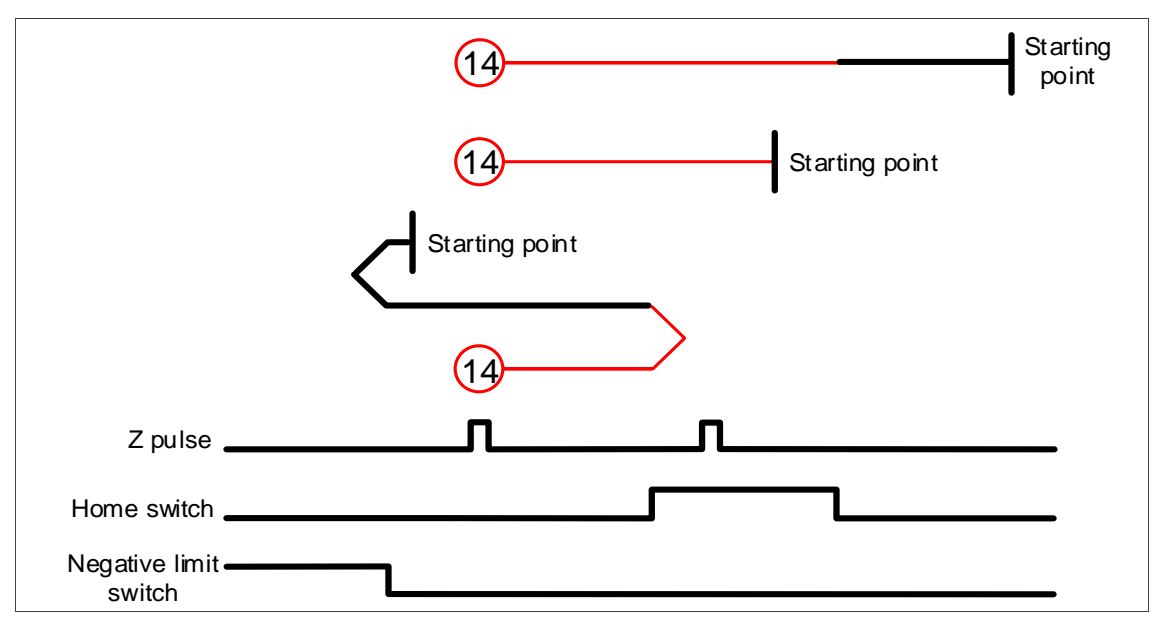

Methods 15 and 16: reserved

Method 17: homing on the negative limit switch

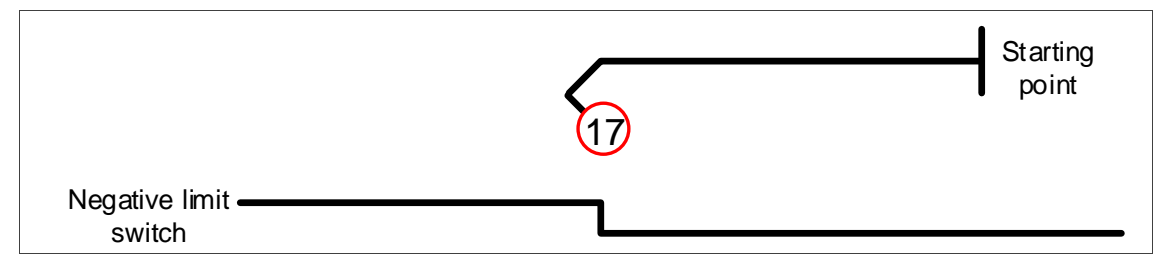

Method 18: homing on the positive limit switch

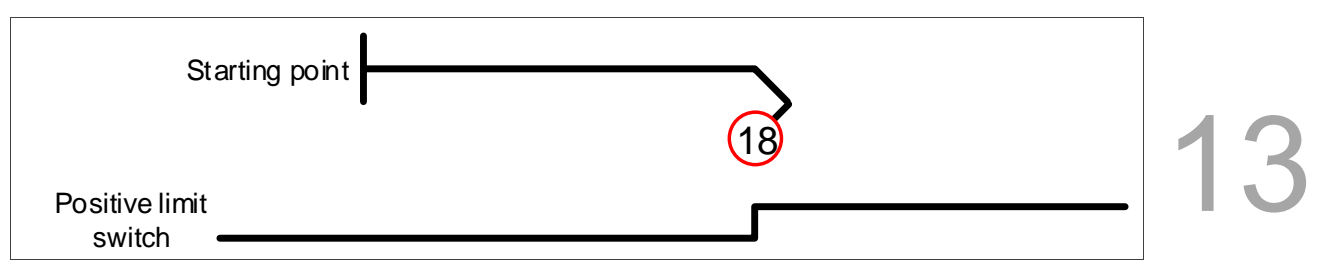

Methods 19 and 20: homing on the home switch

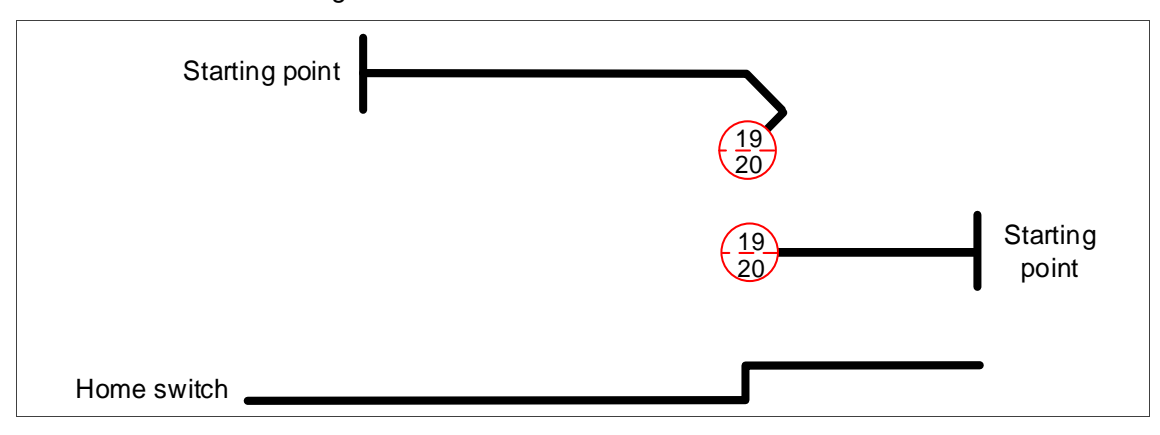

Methods 21 and 22: homing on the home switch

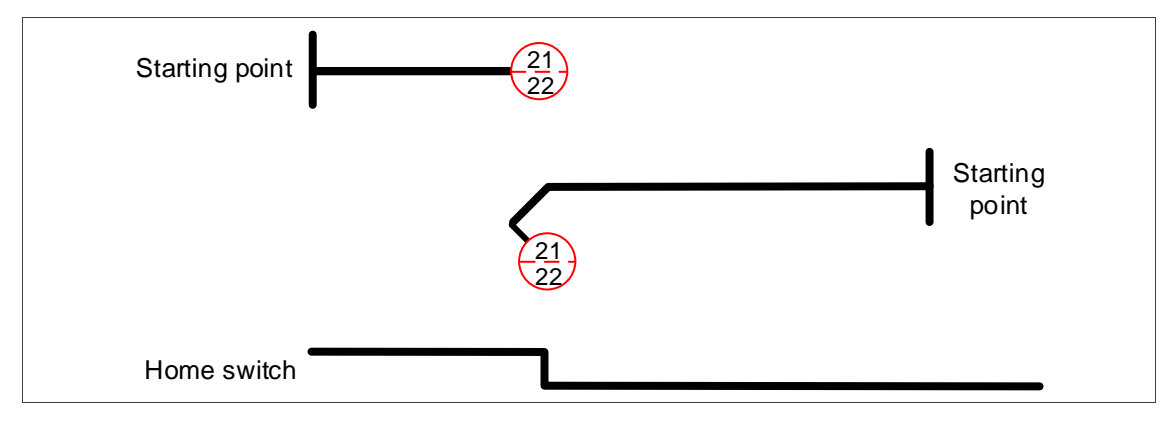

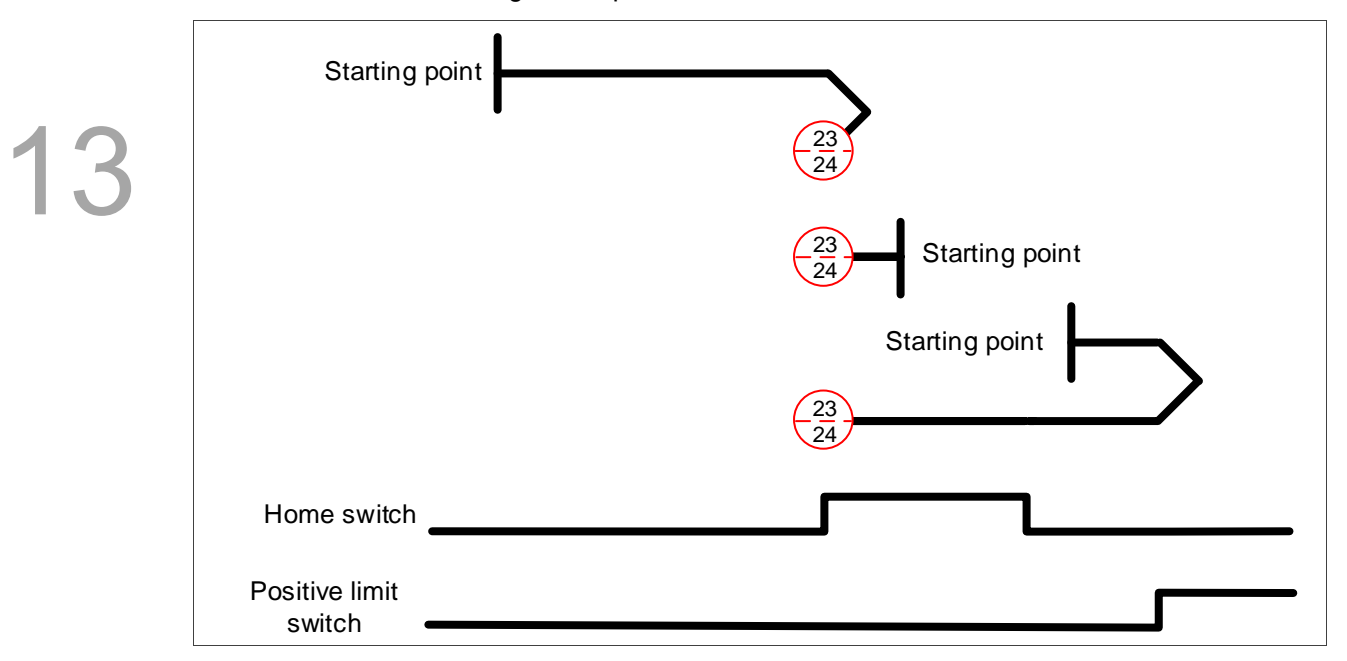

Methods 23 and 24: homing on the positive limit switch and home switch

Methods 25 and 26: homing on the positive limit switch and home switch

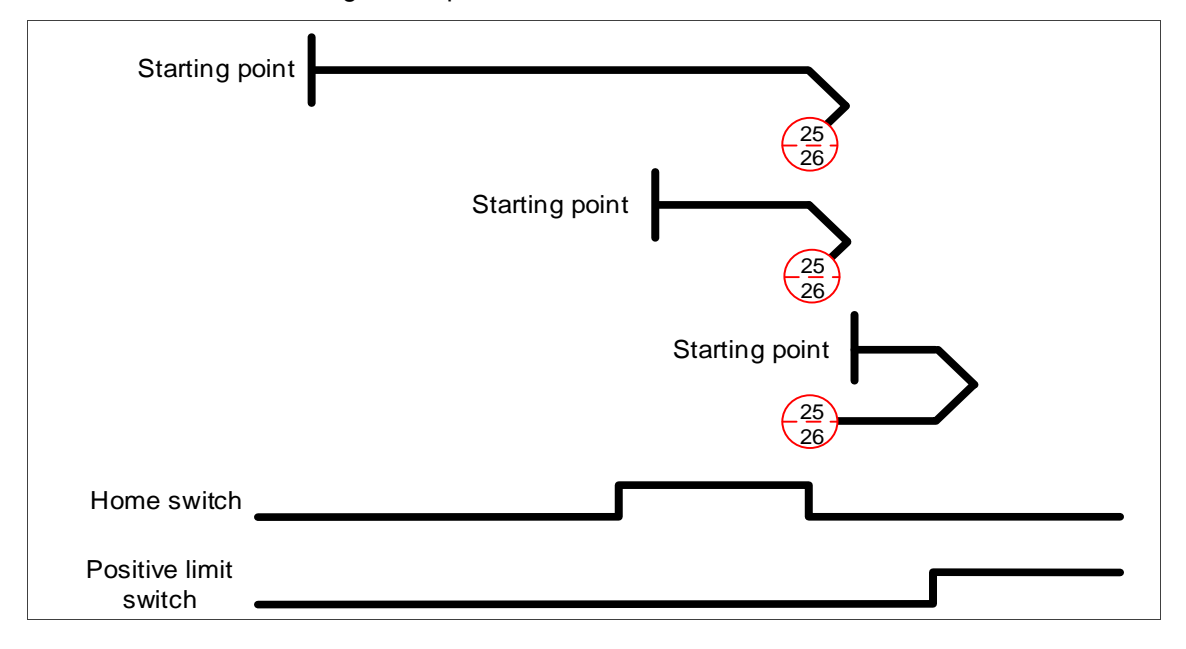

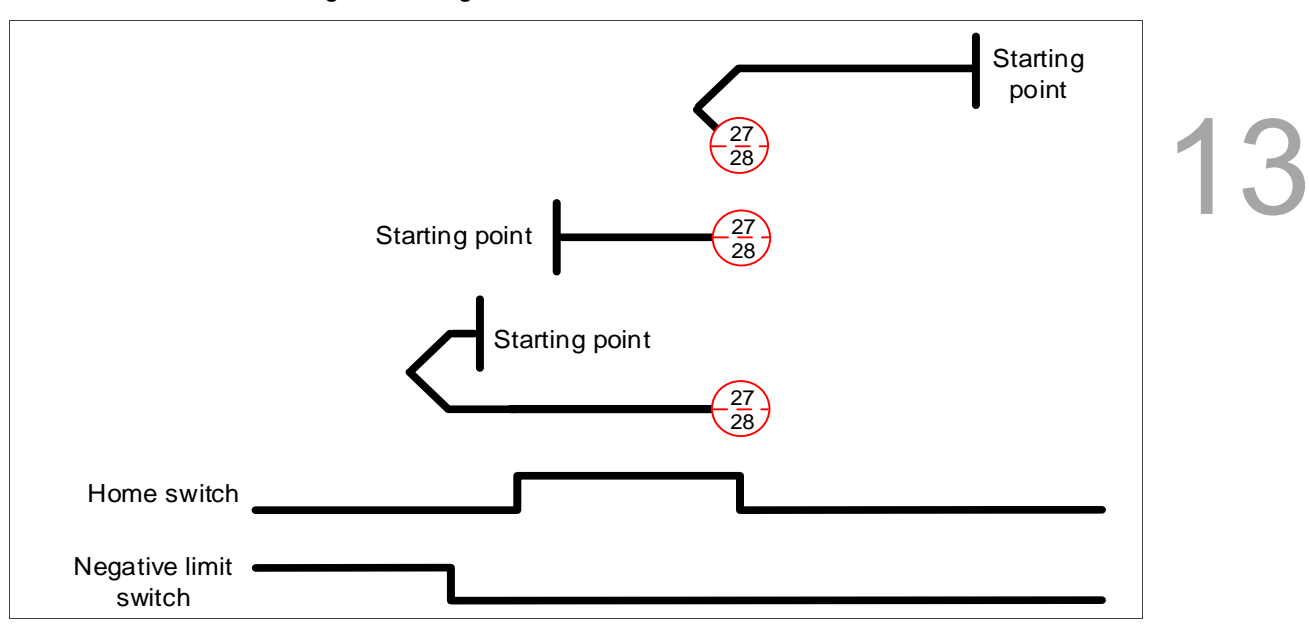

#### Methods 27 and 28: homing on the negative limit switch and home switch

Methods 29 and 30: homing on the negative limit switch and home switch

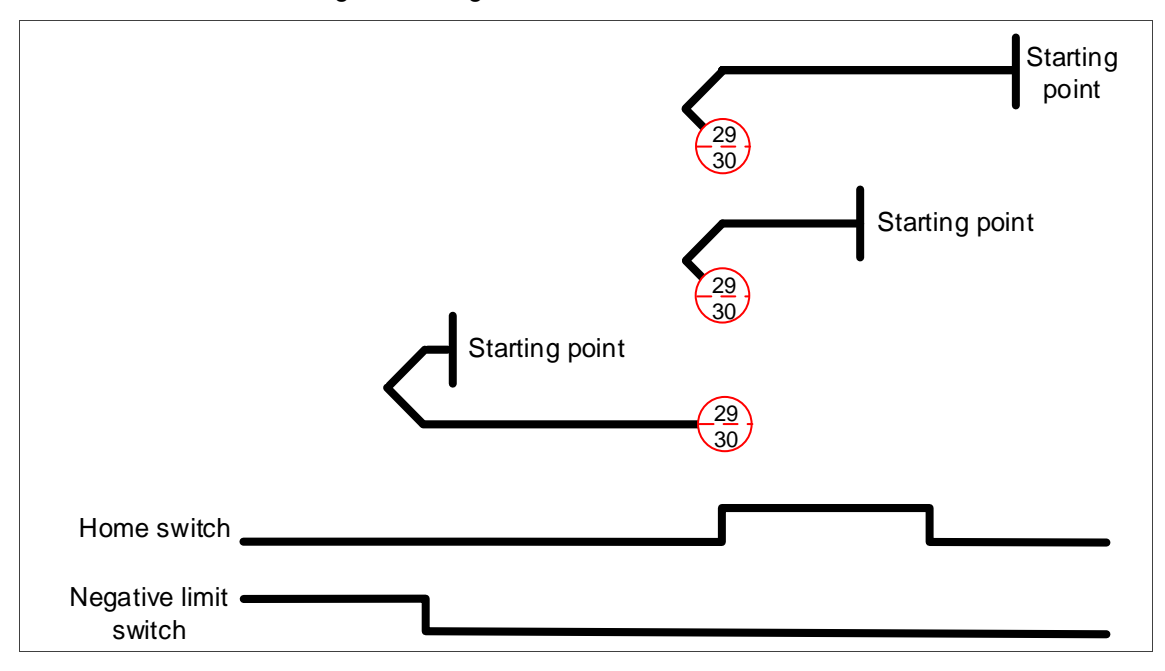

Methods 31 and 32: reserved

Methods 33 and 34: homing on the Z pulse

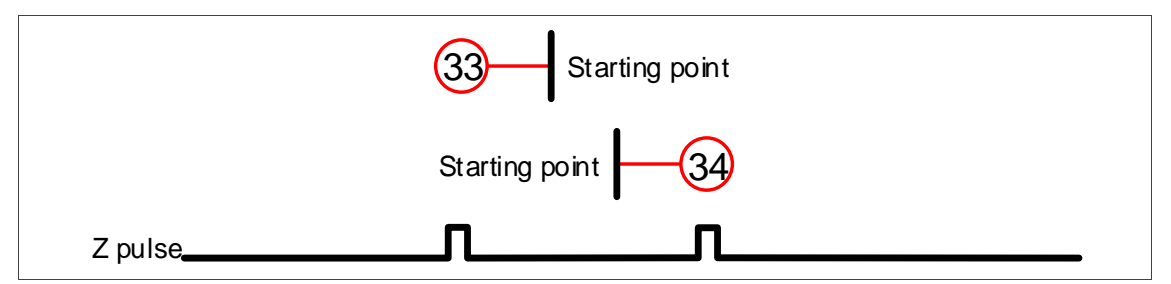

Method 35: define the current feedback position as the origin

#### PNU11: Home offset

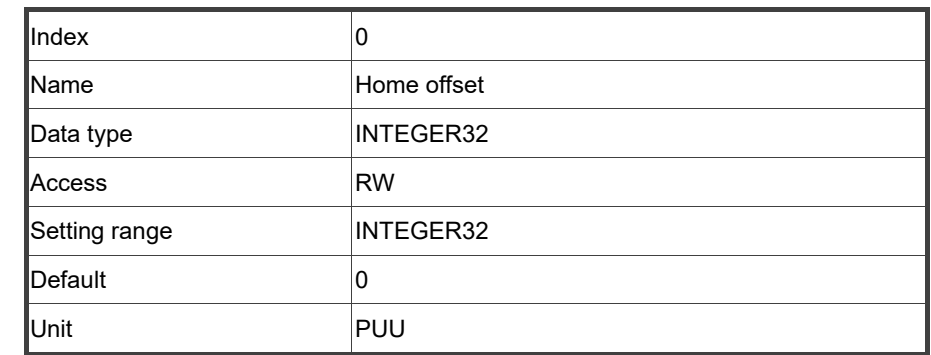

#### Function:

The origin reference point the system looks for during the homing procedure is Home Position, such as the origin sensor and Z pulse. When the origin reference point is found, the position offset from this point is the user-defined origin (Zero position), and the offset value is Home offset.

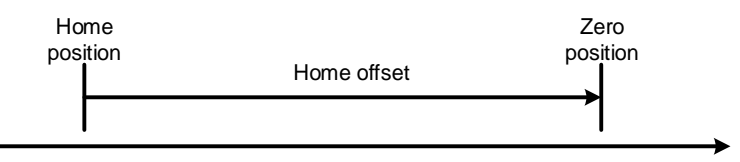

#### PNU12: Homing speeds 1

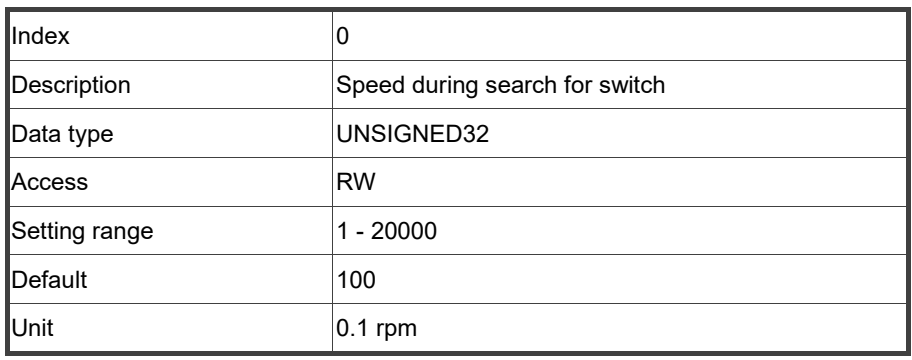

#### PNU13: Homing speeds 2

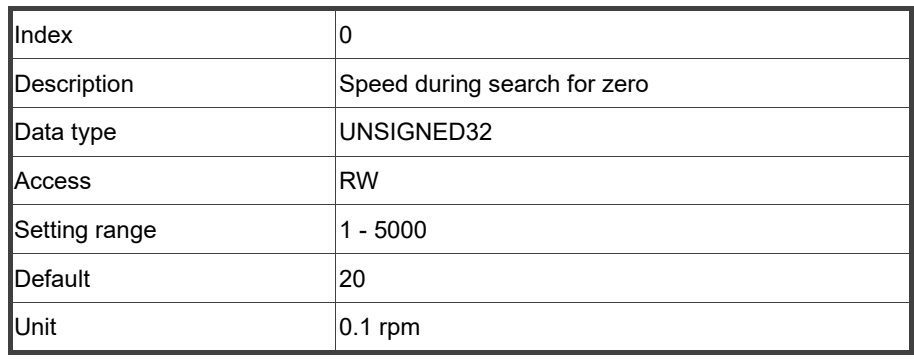

#### PNU14: Homing acceleration

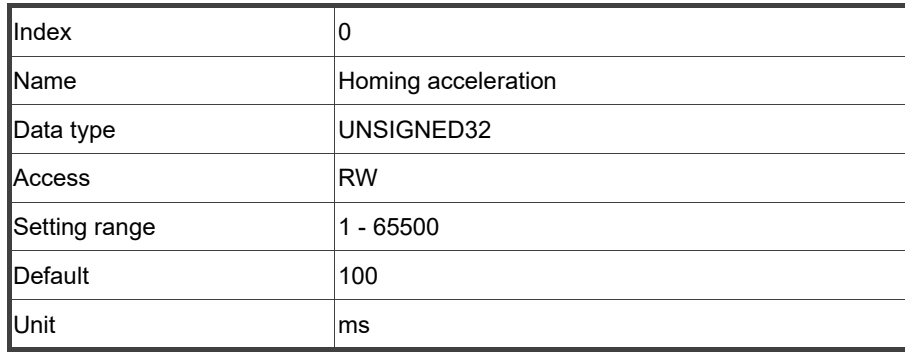

13

#### Function:

The time slope set by this parameter is the time required for the motor to accelerate from 0 rpm to 3,000 rpm and decelerate from 3,000 rpm to 0 rpm. This parameter only works in Homing mode when telegram 111 is used.

#### PNU15: Profile acceleration

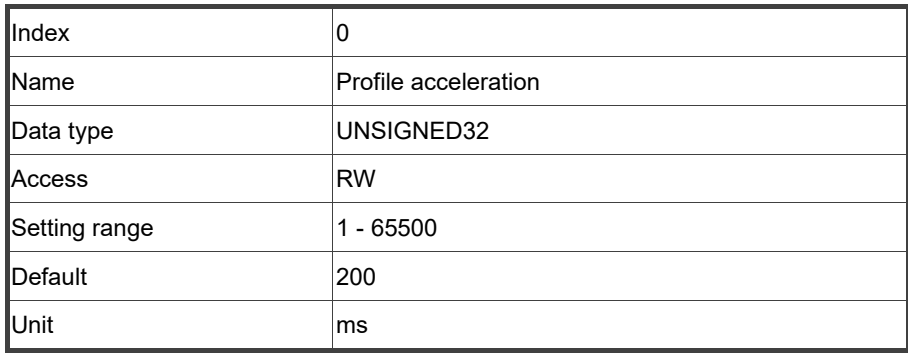

Function:

The time slope set by this parameter is the time required for the motor to accelerate from 0 rpm to 3,000 rpm. This parameter only works when telegram 111 (Profile Position mode) or telegram 1 (Profile Velocity mode) is used.

#### PNU16: Profile deceleration

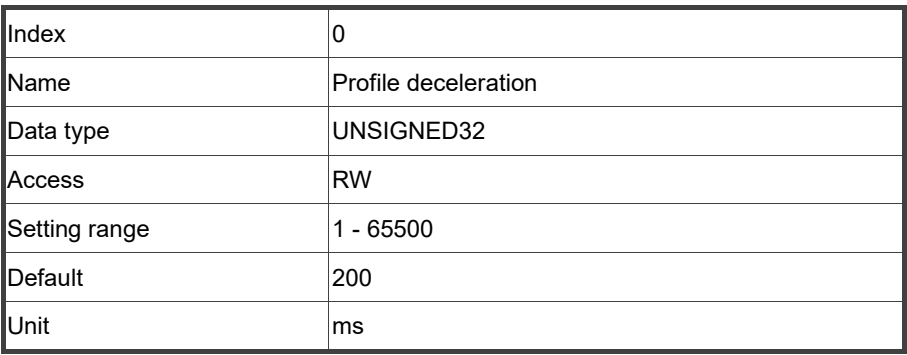

#### Function:

The time slope set by this parameter is the time required for the motor to decelerate from 3,000 rpm to 0 rpm. This parameter only works when telegram 111 (Profile Position mode) or telegram 1 (Profile Velocity mode) is used.

#### PNU20: P parameter group

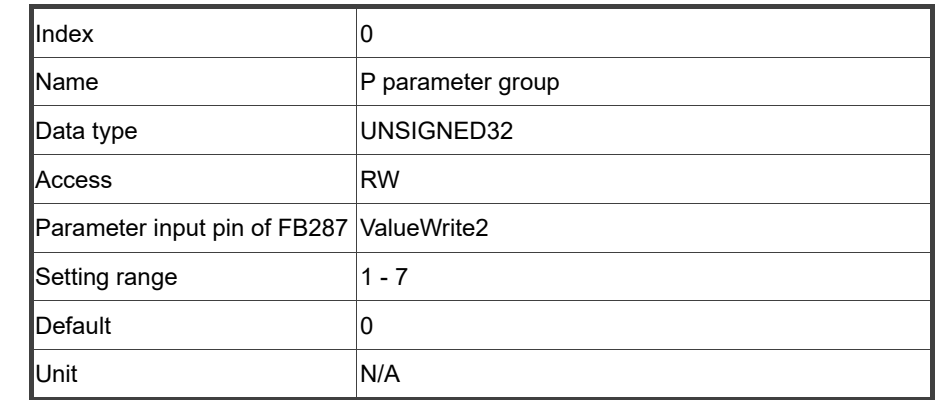

#### Function:

This parameter sets the servo parameter group number, shown in green as follows.

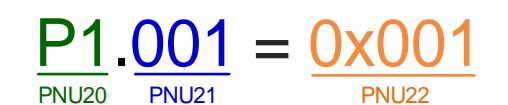

PNU21: P parameter number

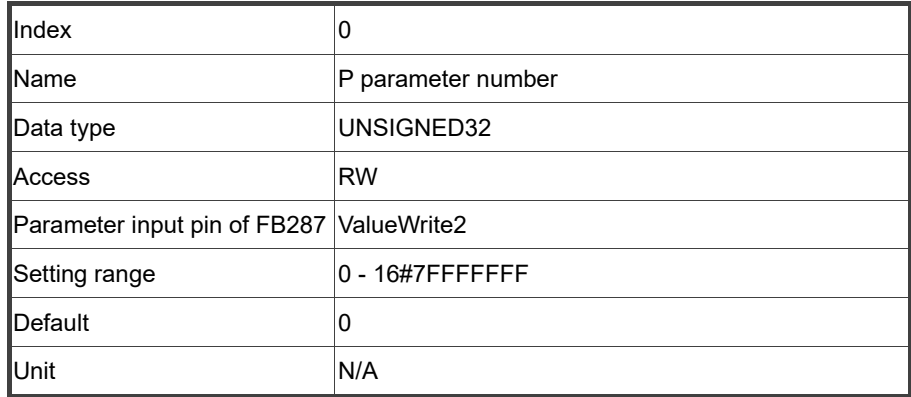

#### Function:

This parameter sets the servo parameter number, shown in blue as follows.

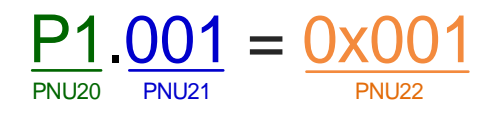

13-48

#### PNU22: P parameter value

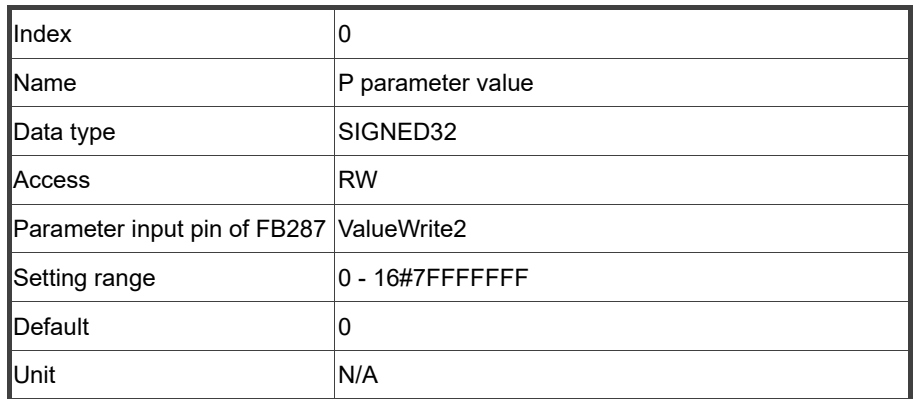

#### Function:

This parameter sets the servo parameter value, shown in orange as follows.

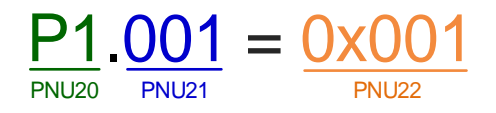

# **13.7 Troubleshooting**

This section provides troubleshooting information related to communication or interference with the controller. For information about the servo alarms, refer to Chapter 14.

- 1. Query the PZD and PNU values
	- The PZD and PNU are mapped to the OD objects, so you can query their values using the Scope function of ASDA-Soft. The mapping data is as follows.

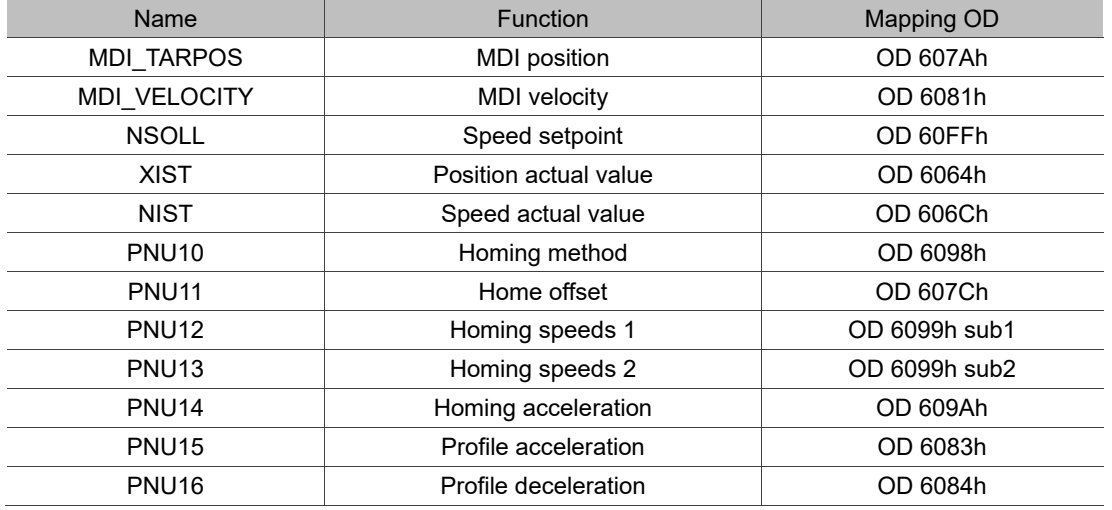

#### 2. Eliminate interference

Packets are particularly sensitive to interference in high-speed network communication applications. To achieve fast and high-precision control, the selection of the wire is extremely important. Use shielded cables for the communication wiring, and make sure that the shielded connector is firmly connected to the servo drive communication port. Also, ensure the ground wire is properly connected and grounded.

3. Device name in the PROFINET tool does not match the servo device name The controller activates the servo by using a PROFINET tool (e.g., Siemens TIA Portal software) to connect to the servo and assign the servo device name based on DNS (Domain Name System). Therefore, the device name shown in the PROFINET tool (e.g., PROFINET device name in TIA Portal) must match the servo device name, and each device name must be unique.

If using the servo for the first time or desiring to change the servo via the controller, you have to assign the corresponding device name in the PROFINET tool.

4. Technology object error

Make sure you have cleared the check boxes of **Automatically apply drive values at runtime**, **Torque data**, and **Automatically apply encoder values at runtime**.

# **Troubleshooting**

本

# 14

This chapter provides alarm descriptions and the corrective actions you can use for troubleshooting.

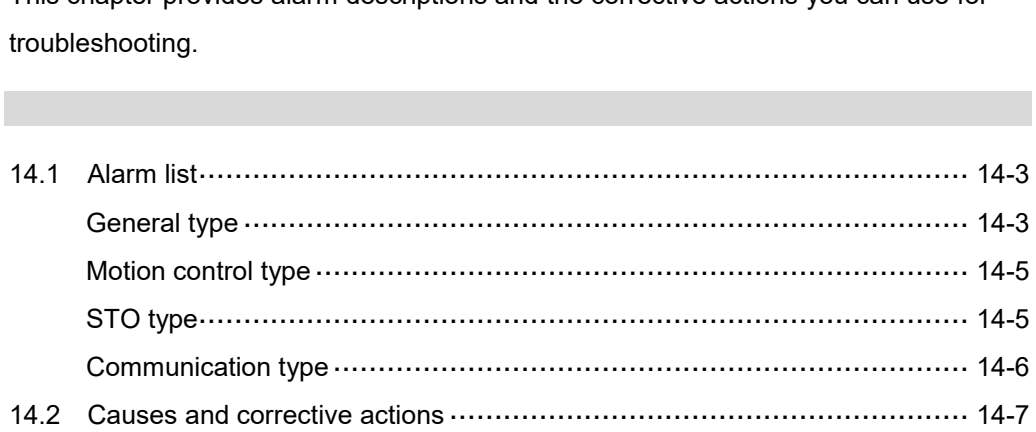

There are four types of alarms: General, Motion control, STO, and Communication. The detailed information is as follows.

**General type:** alarms caused by hardware or encoder signal errors.

**Motion control type:** alarms caused by motion control command (in PR mode) errors.

**STO type:** alarms caused by STO errors.

**Communication type:** alarms caused by CANopen, DMCNET, EtherCAT, or PROFINET communication errors.

AL.nnn is the alarm format on the 7-segment display, as shown in the following figure.

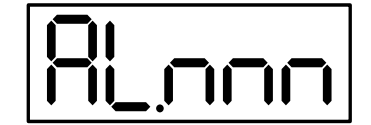

<span id="page-886-0"></span>If the recommended alarm clearing method is DI.ARST, set DI.ARST (alarm reset) to On or P0.001 to 0 for clearing the alarm.

# **14.1 Alarm list**

### <span id="page-887-0"></span>**General type**

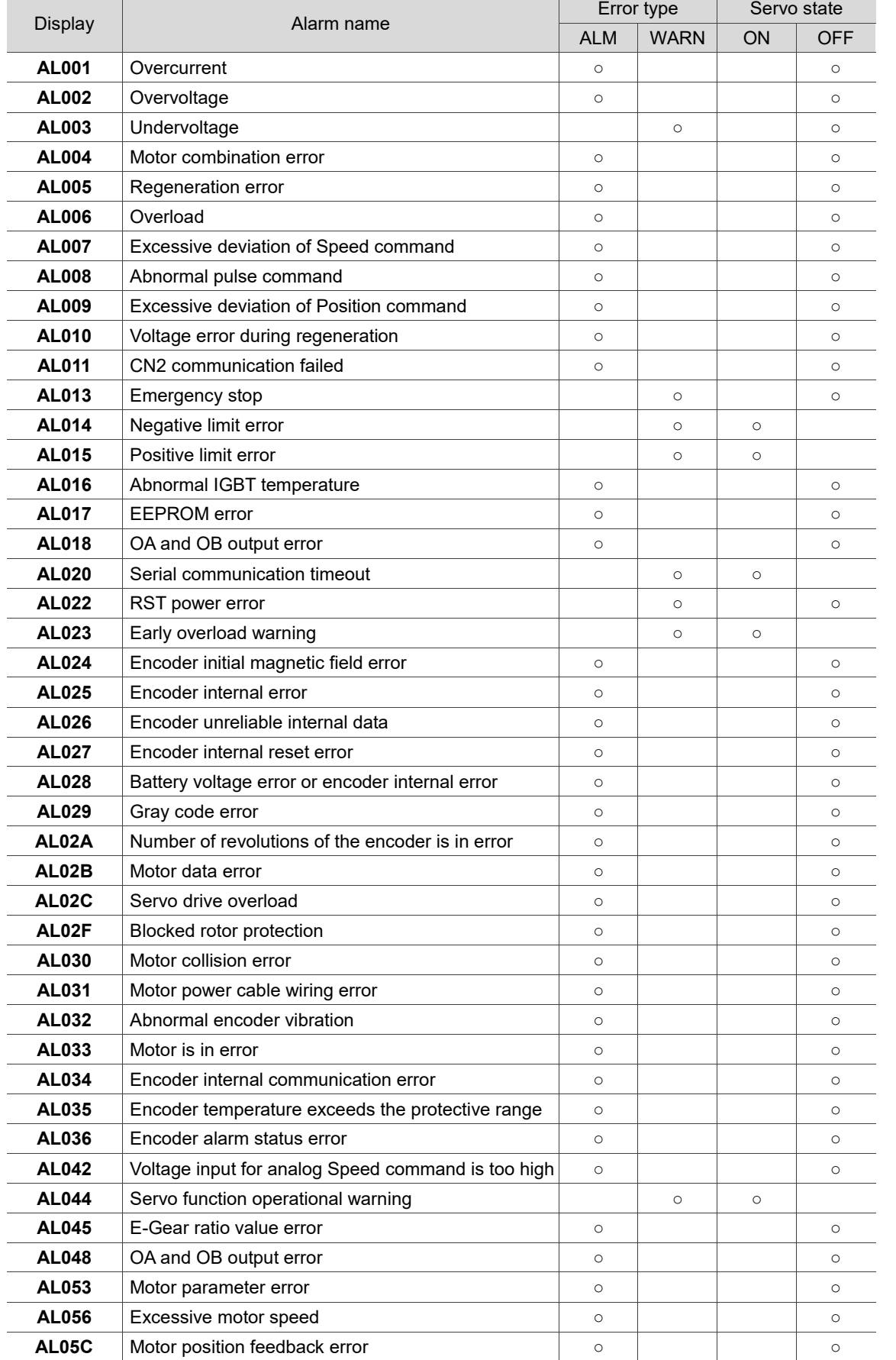

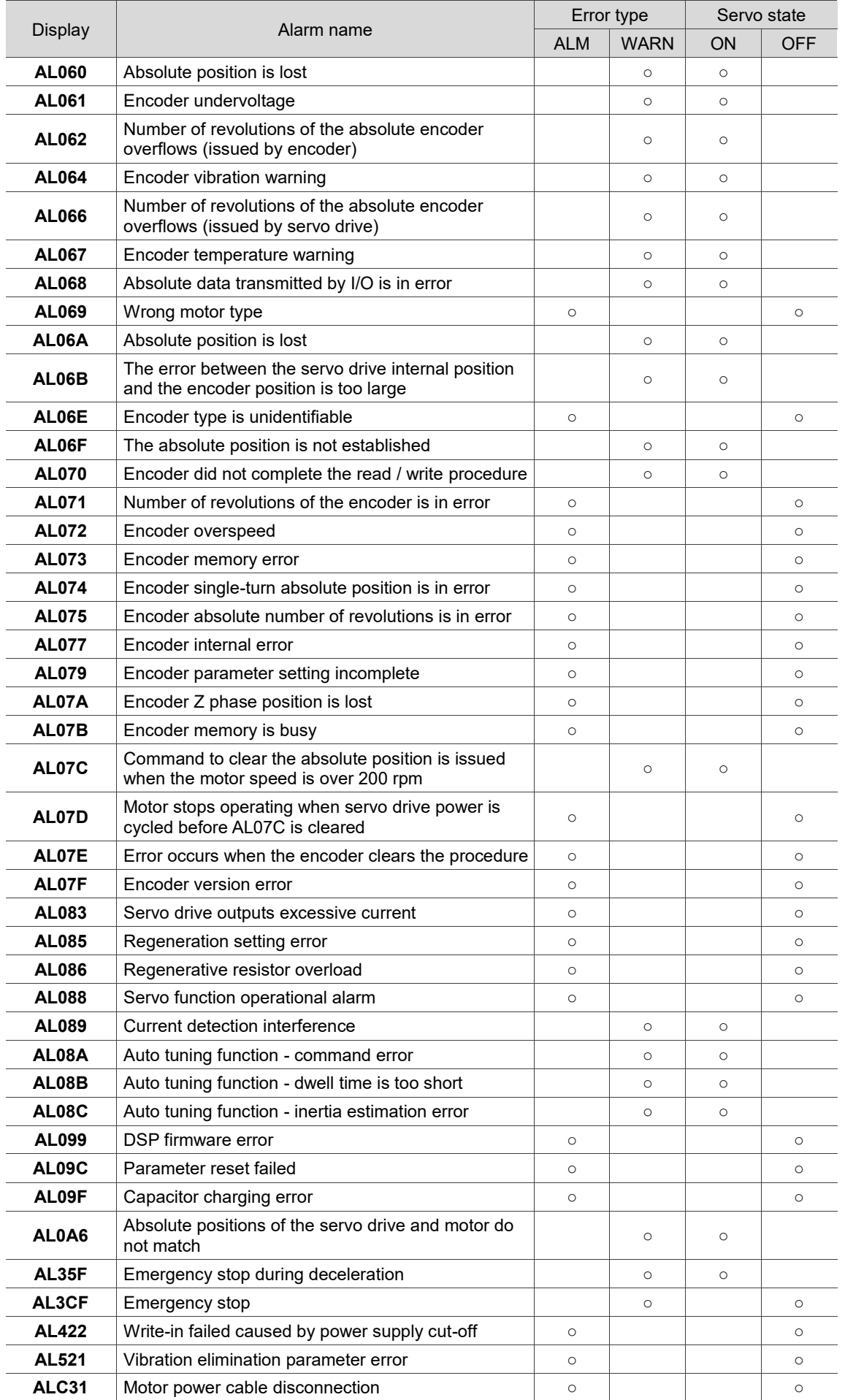

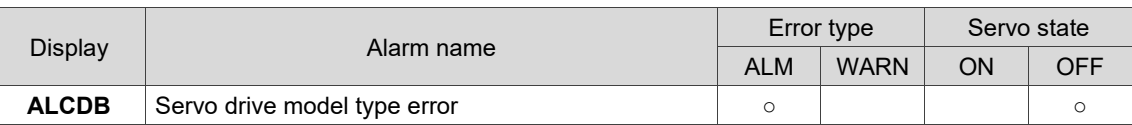

<span id="page-889-0"></span>Note: if the servo drive shows an alarm that is not in this table, contact the local distributor or technician.

#### **Motion control type**

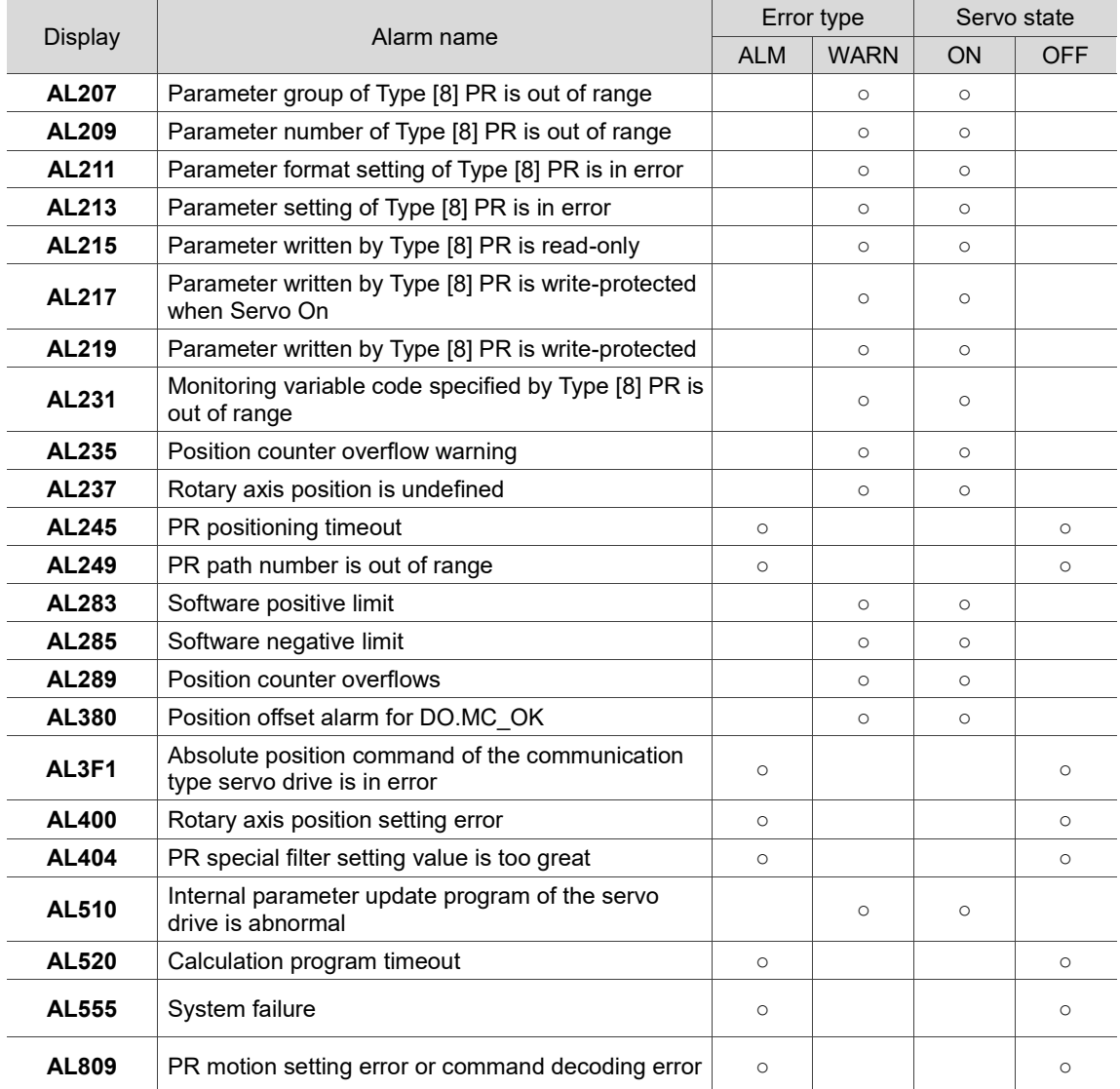

<span id="page-889-1"></span>Note: if the servo drive shows an alarm that is not in this table, contact the local distributor or technician.

#### **STO type**

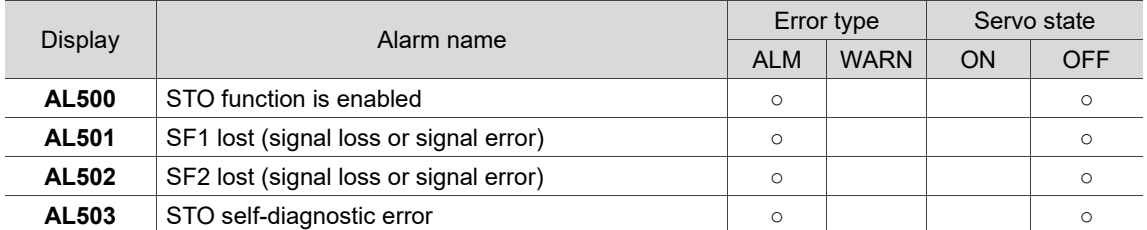

Note: if the servo drive shows an alarm that is not in this table, contact the local distributor or technician.

# <span id="page-890-0"></span>**Communication type**

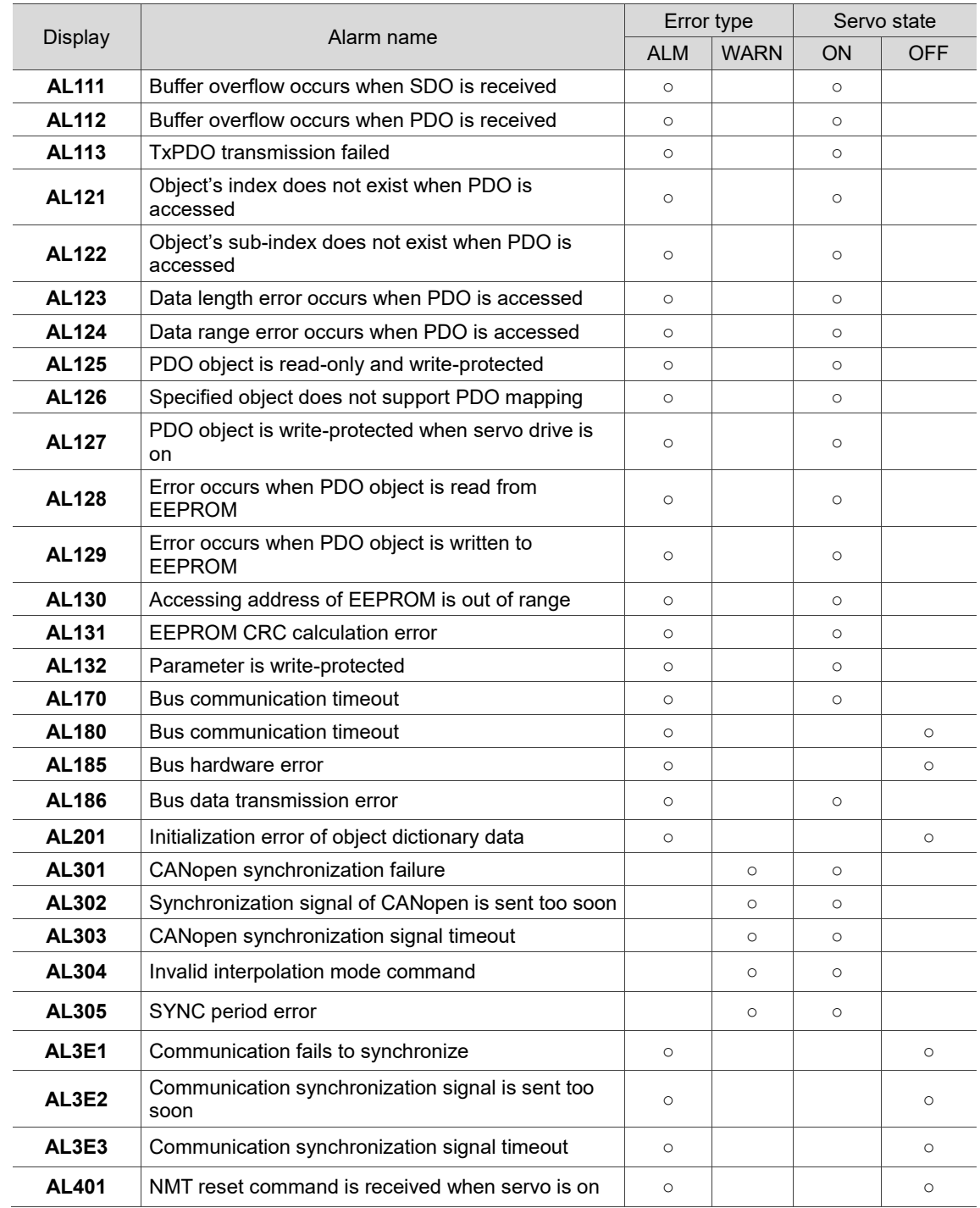

Note: if the servo drive shows an alarm that is not in this table, contact the local distributor or technician.

# <span id="page-891-0"></span>**14.2 Causes and corrective actions**

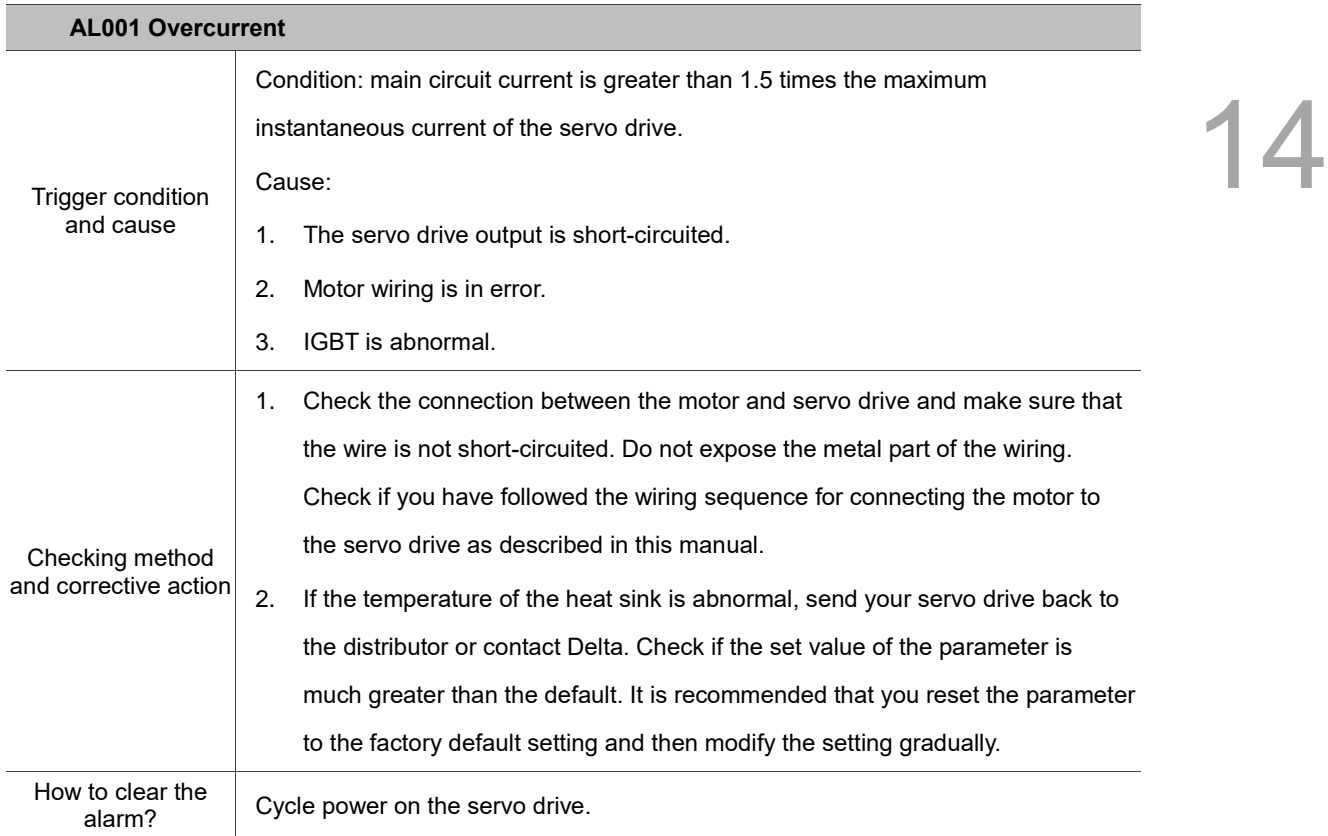

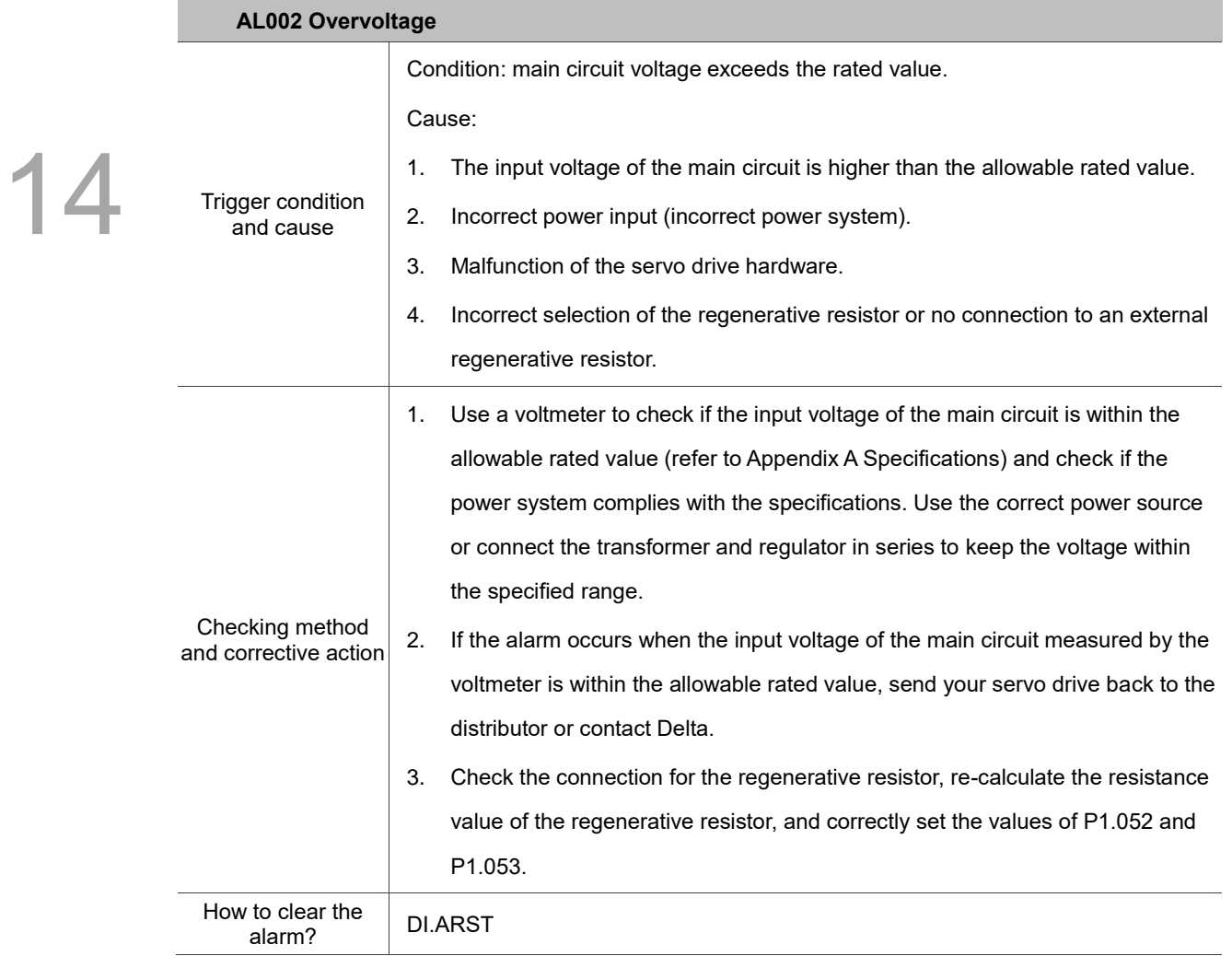

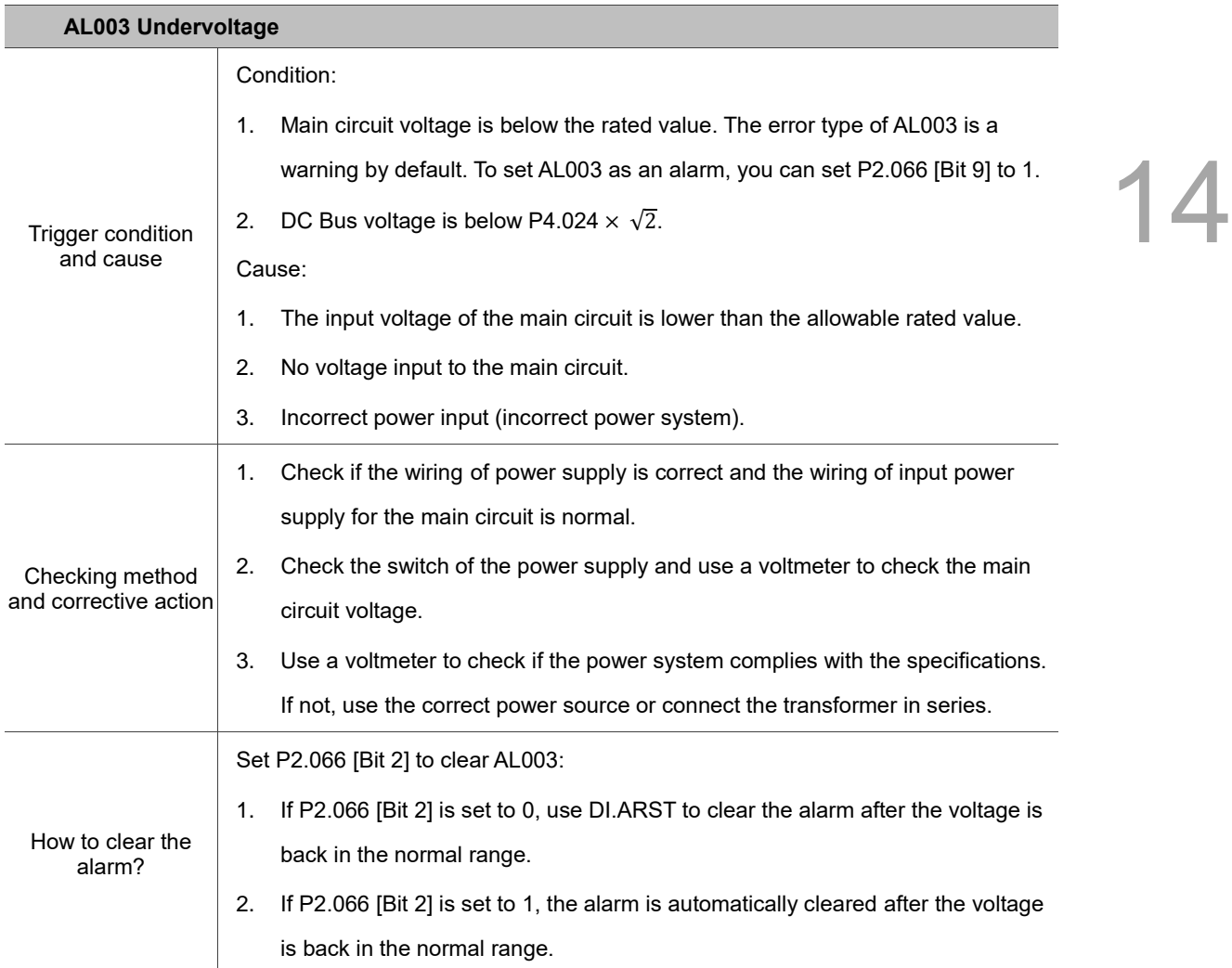

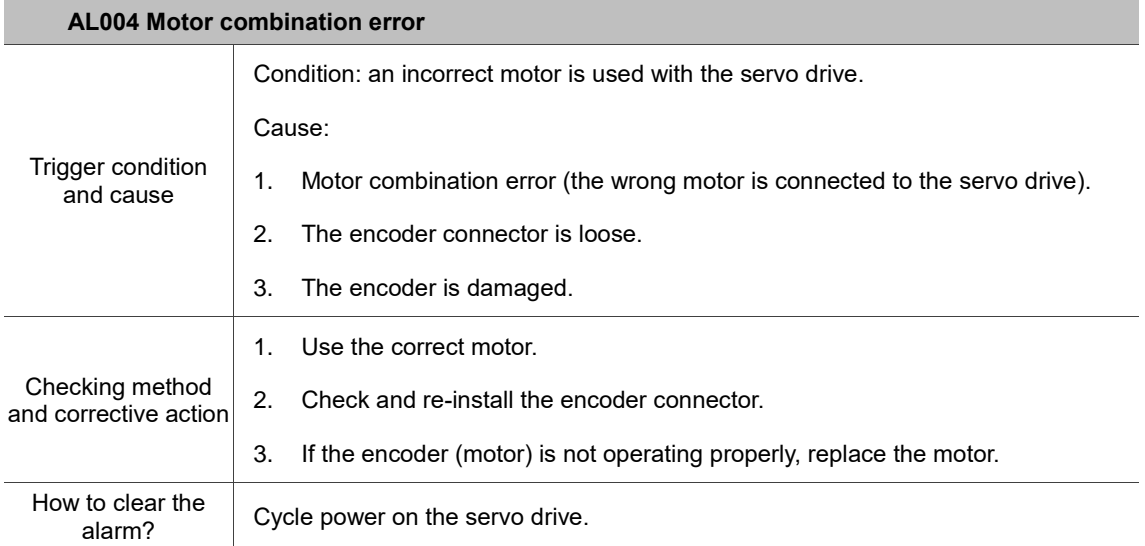

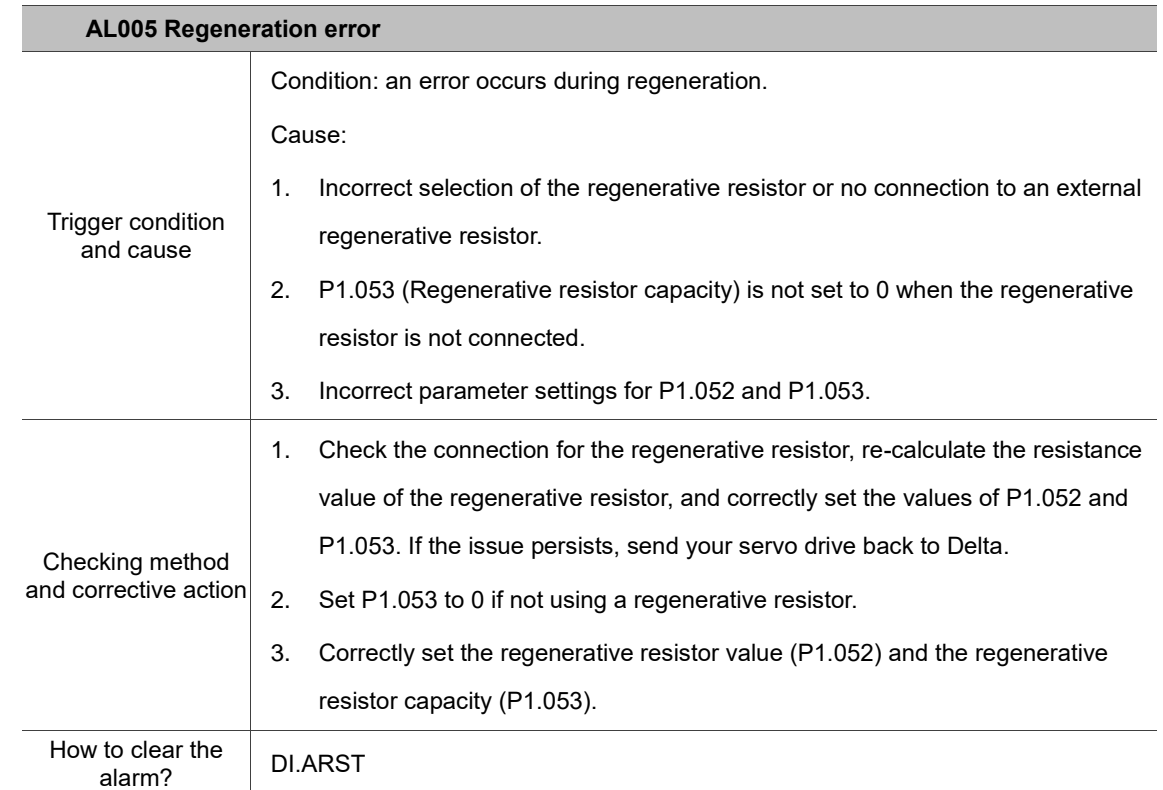

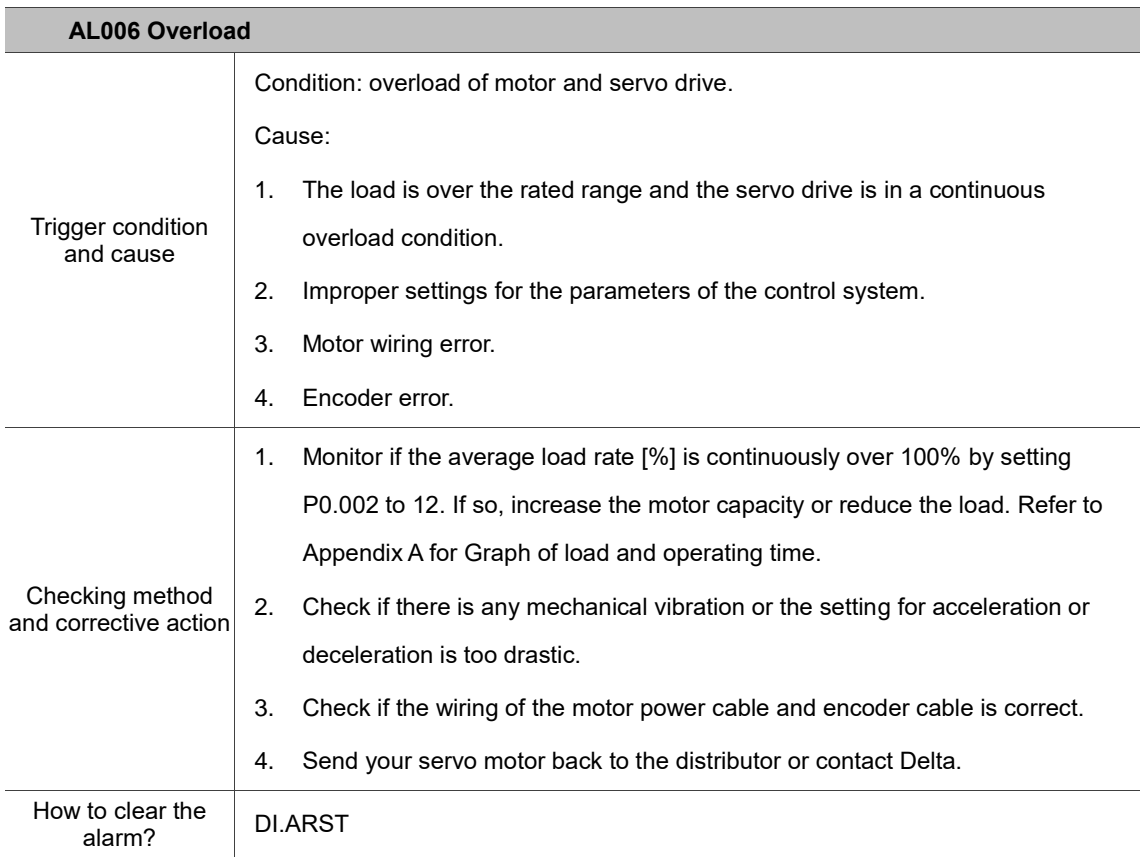

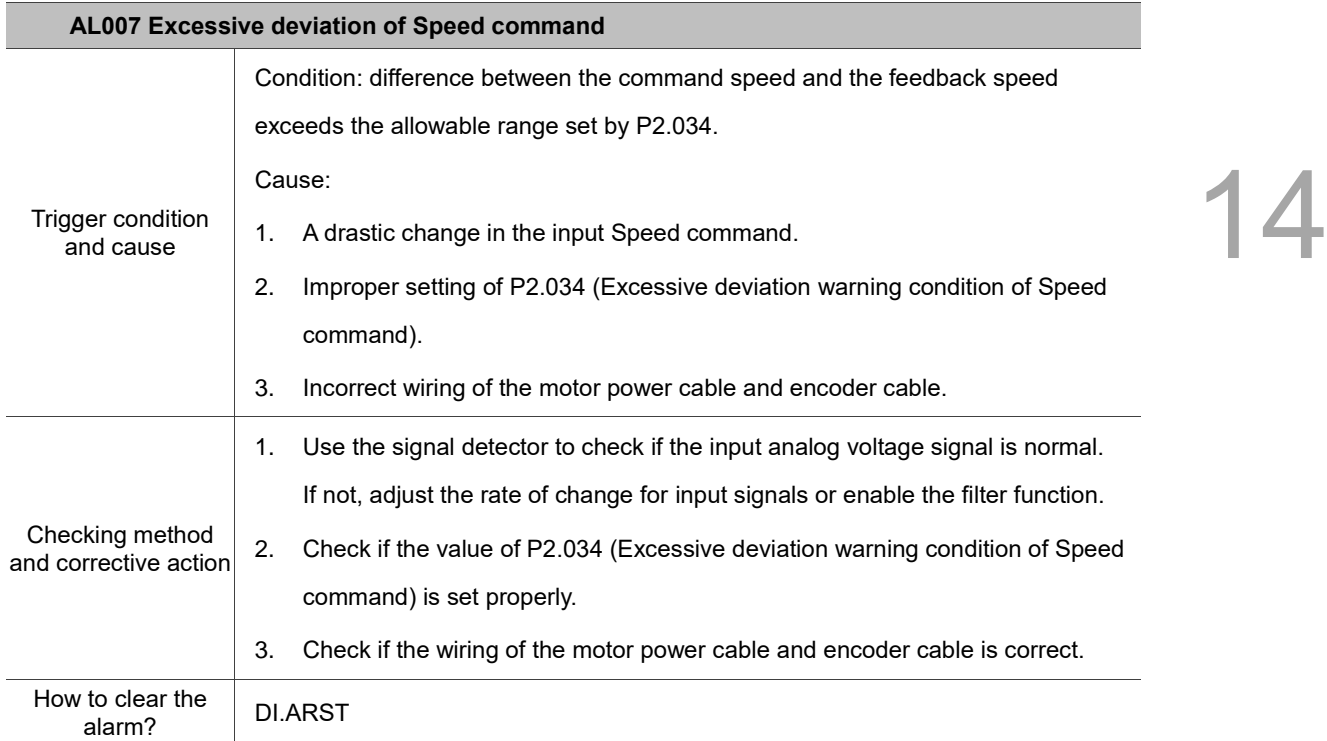

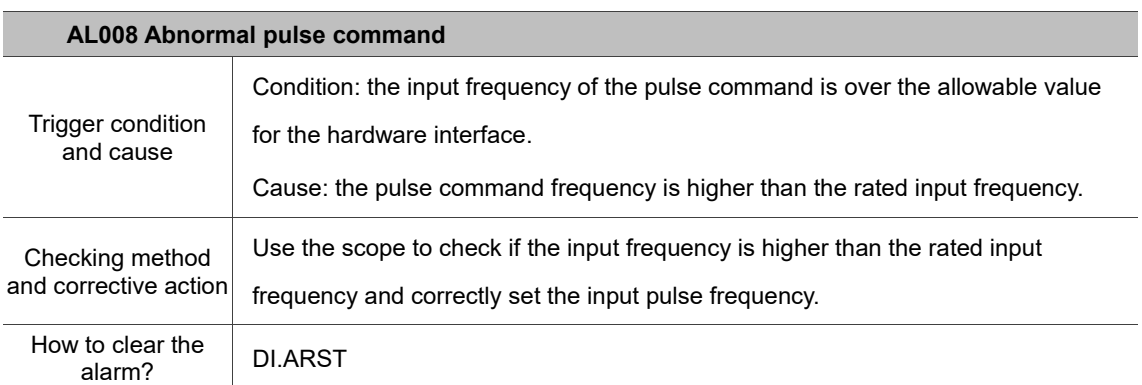

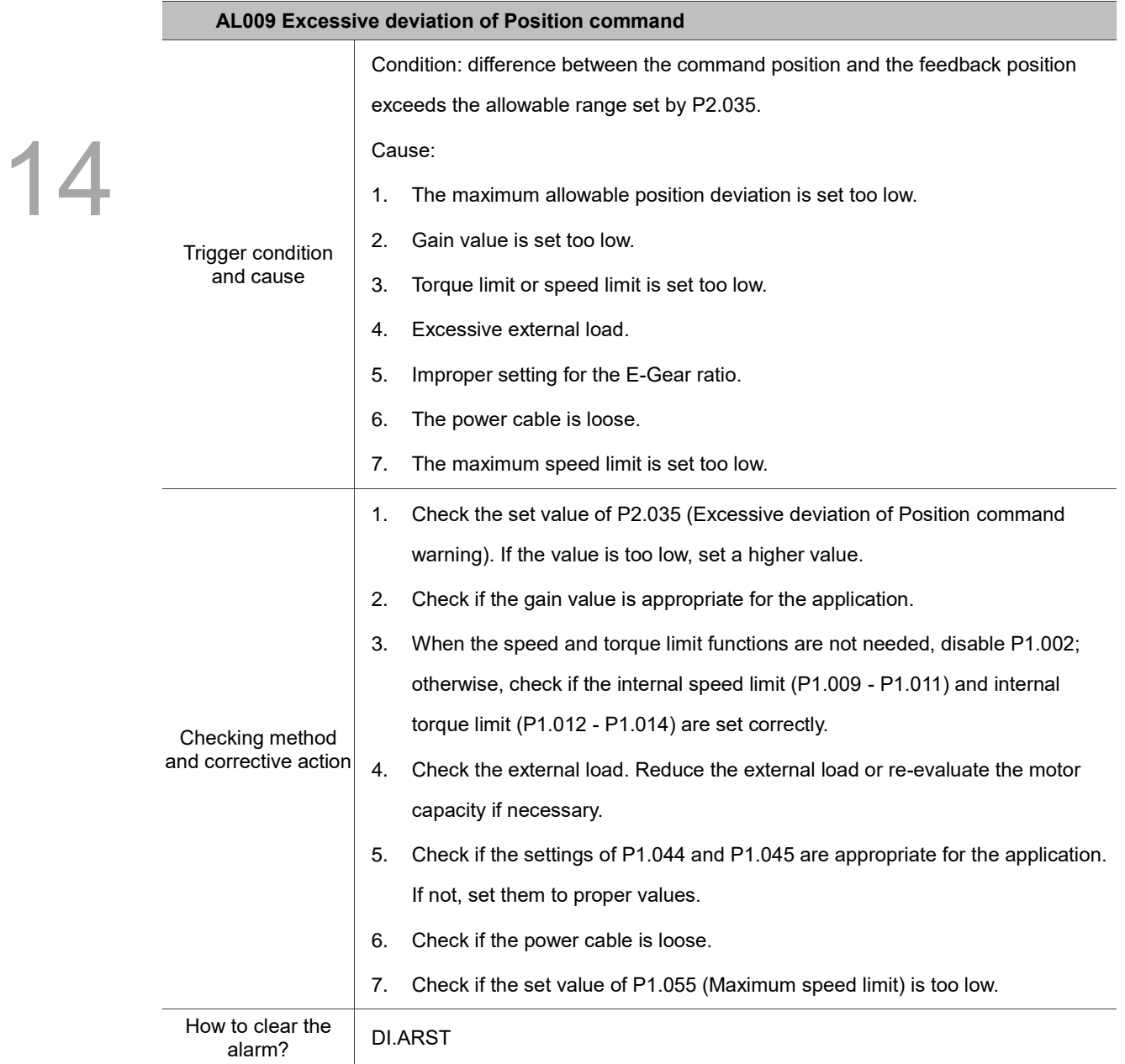

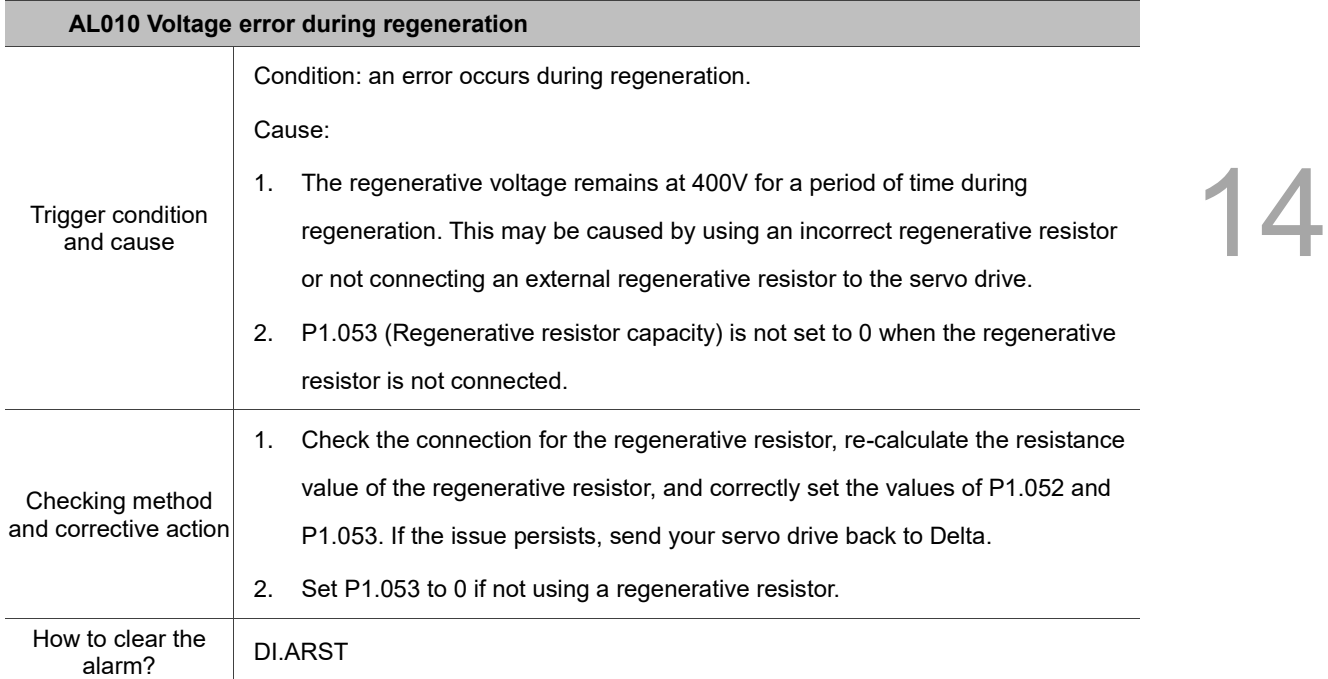

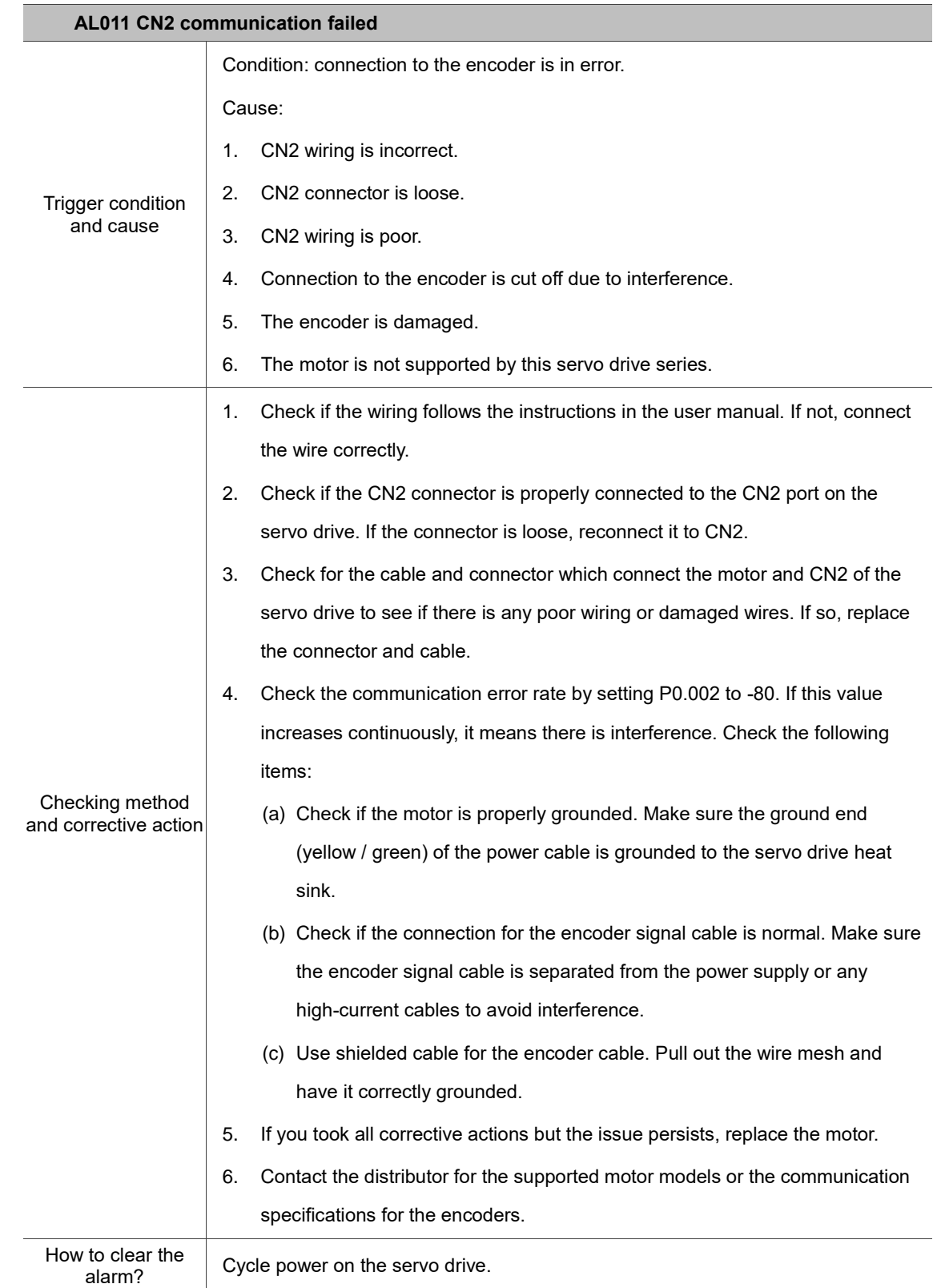

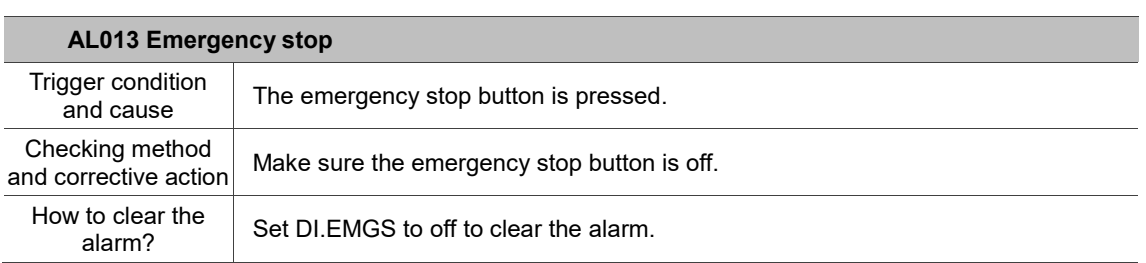

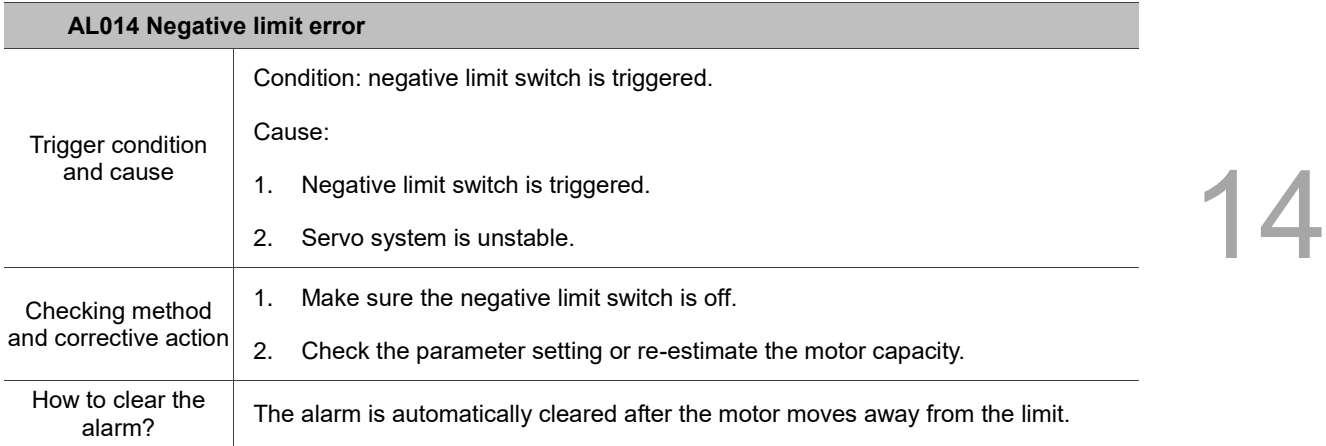

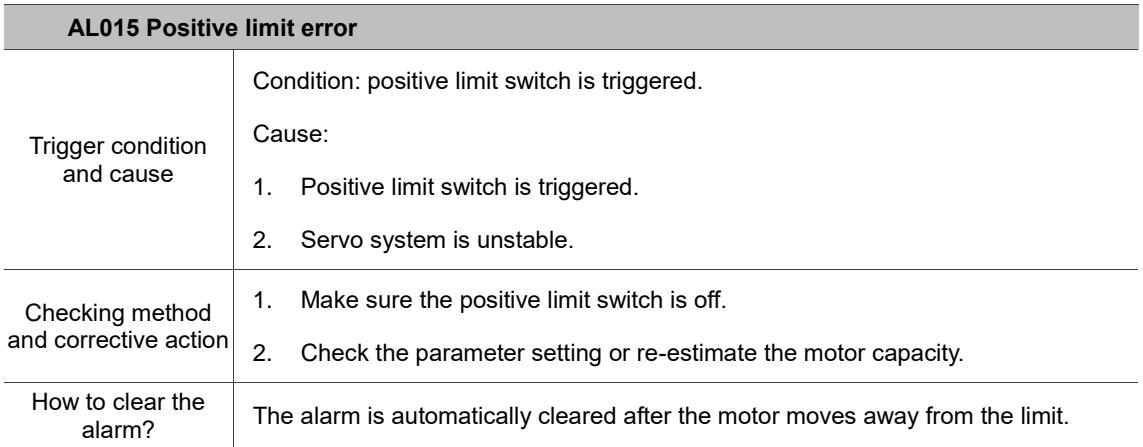

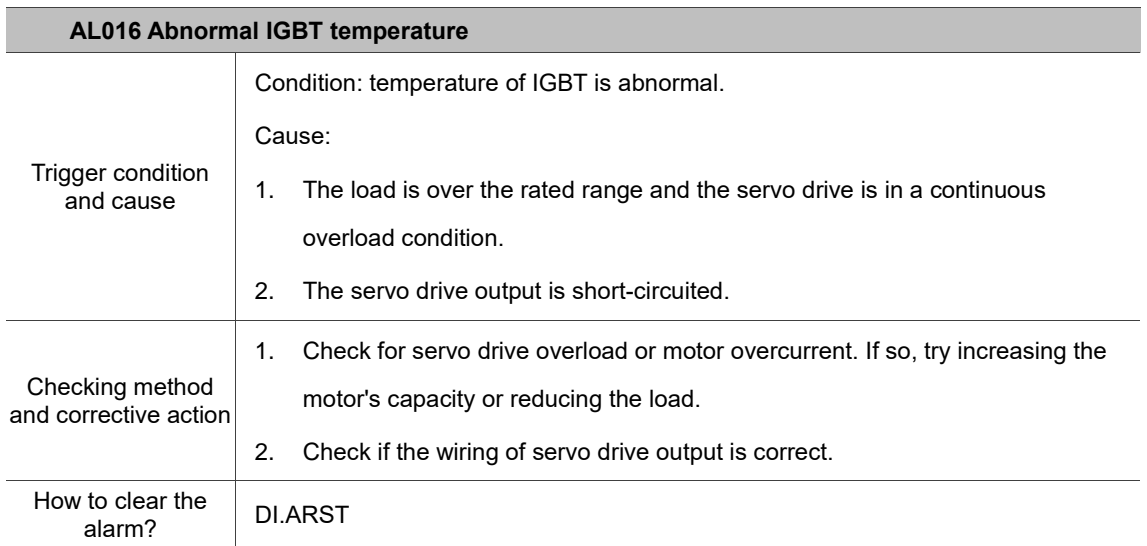
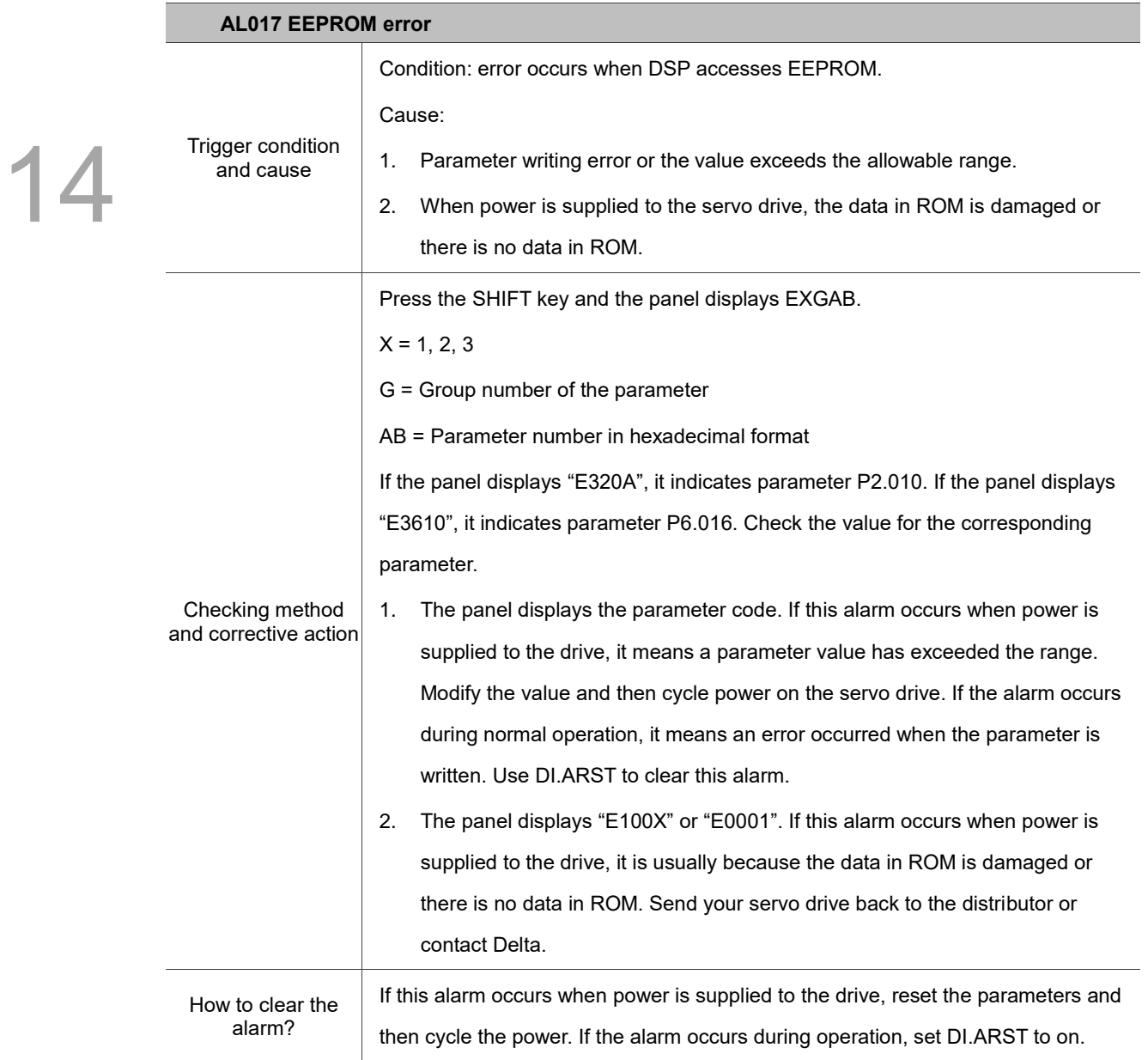

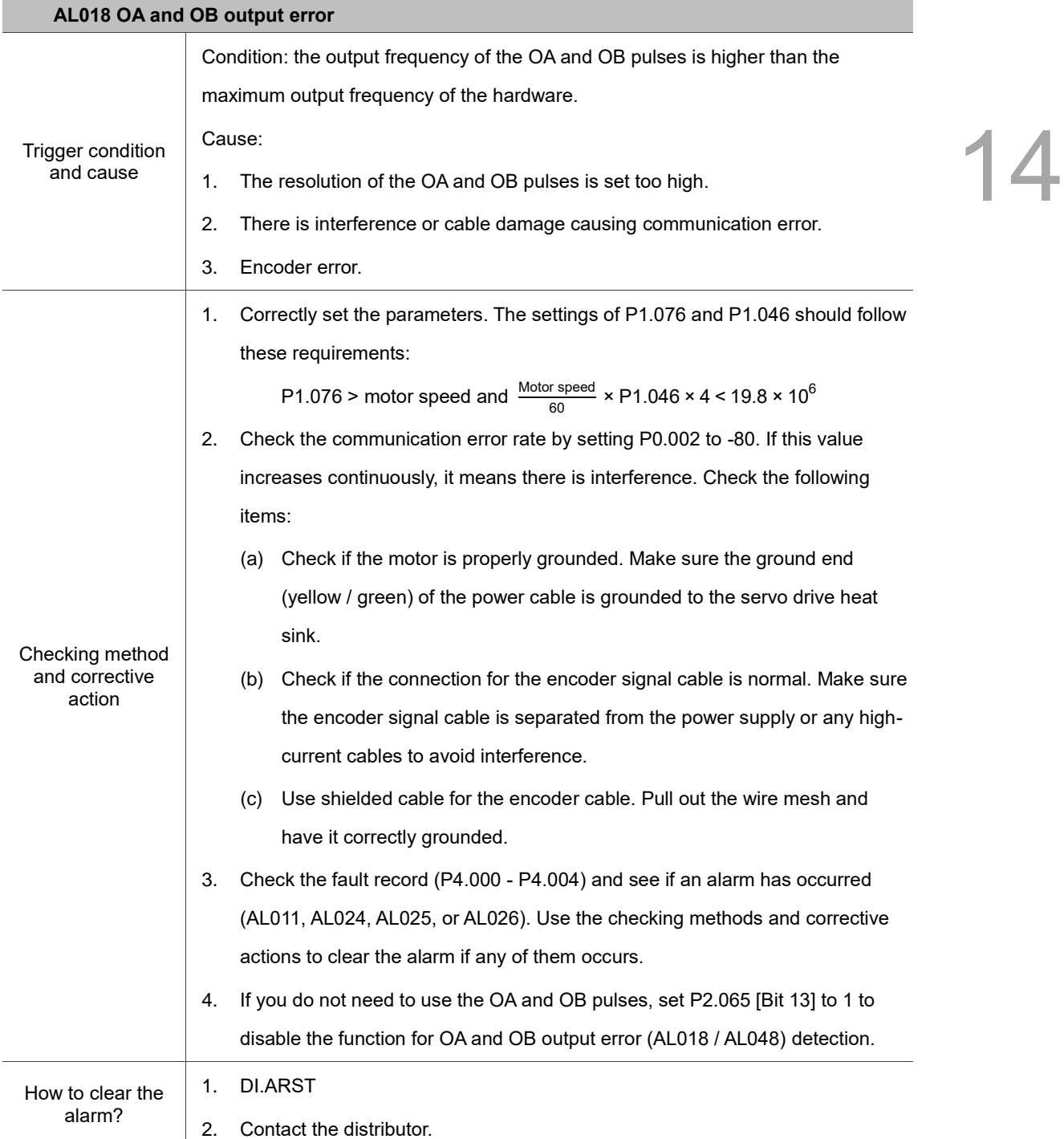

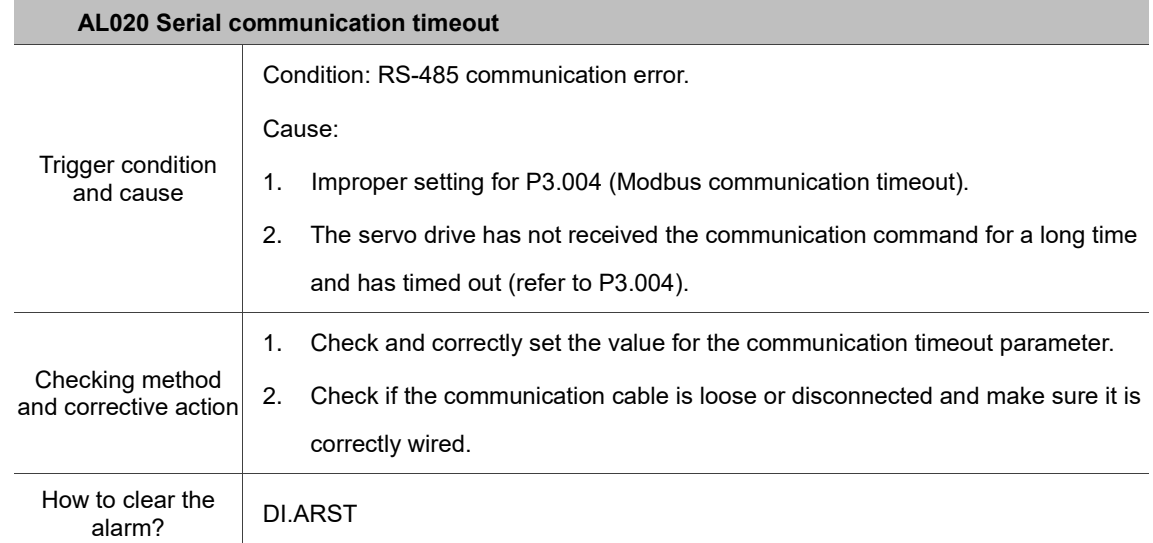

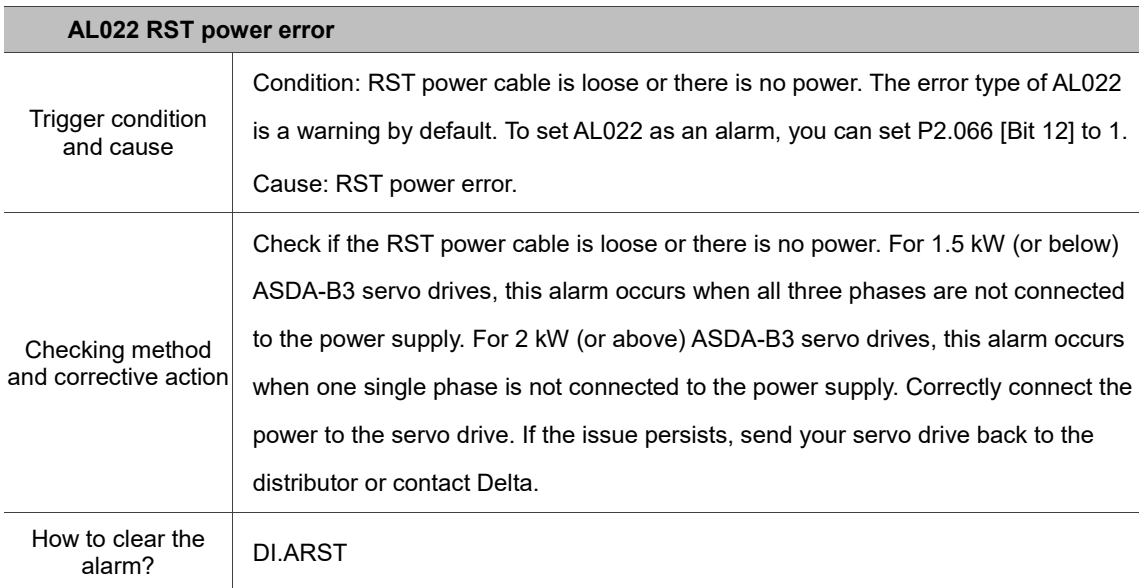

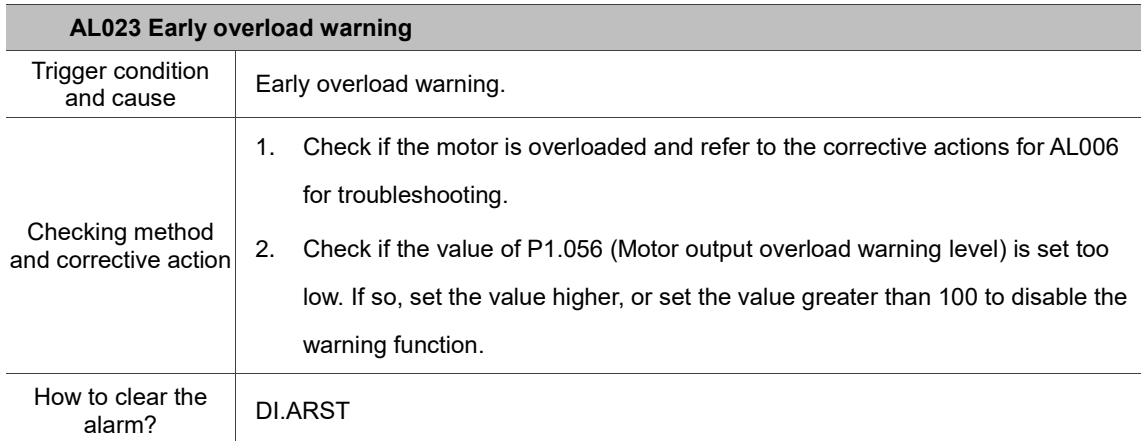

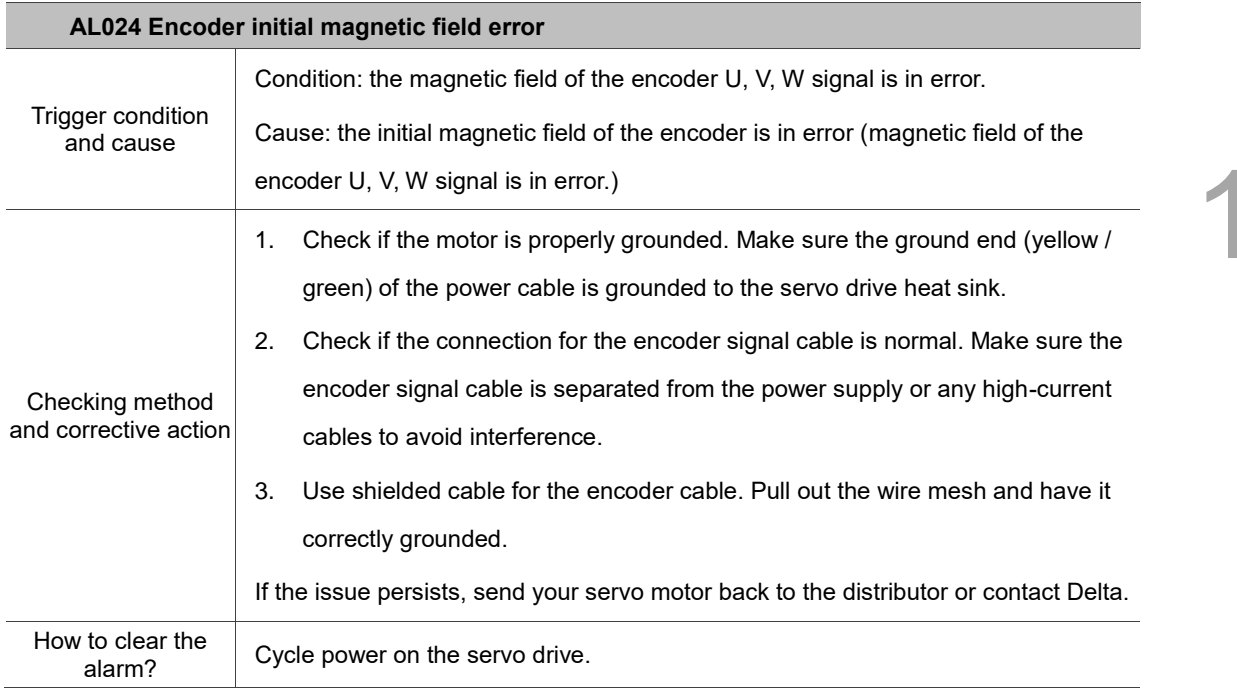

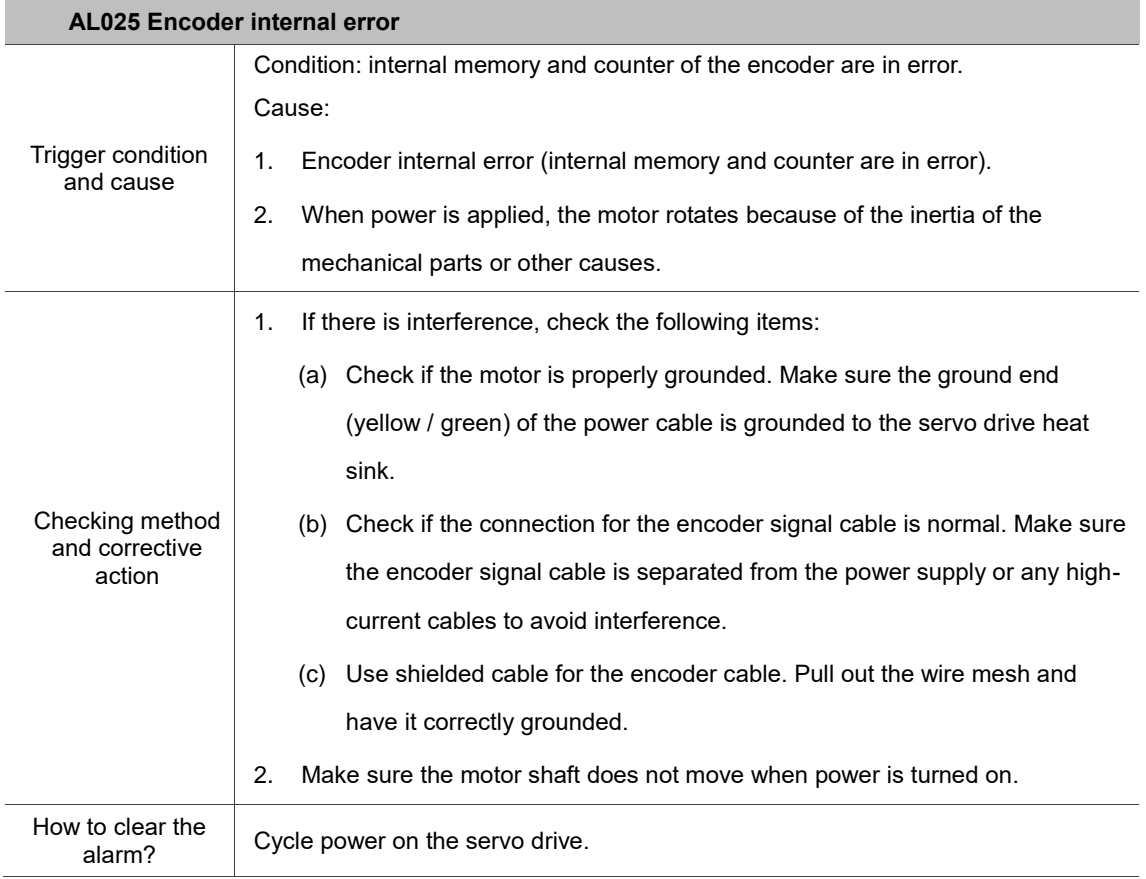

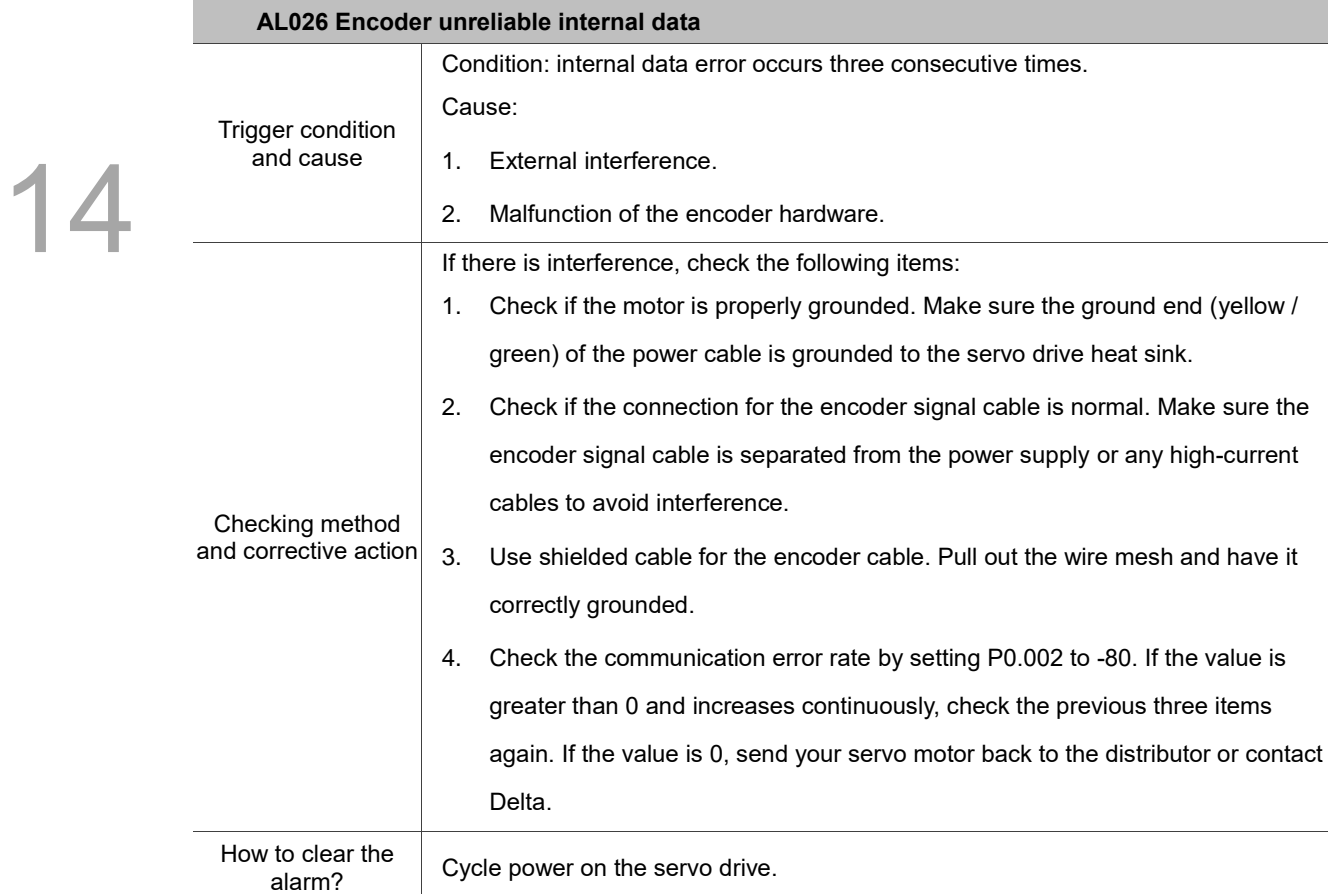

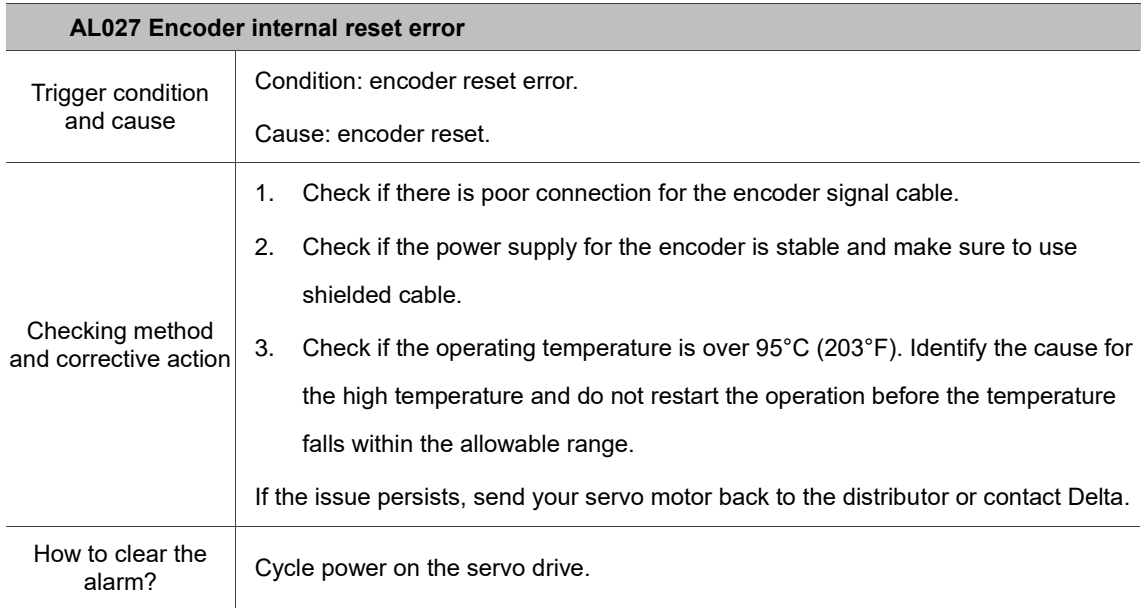

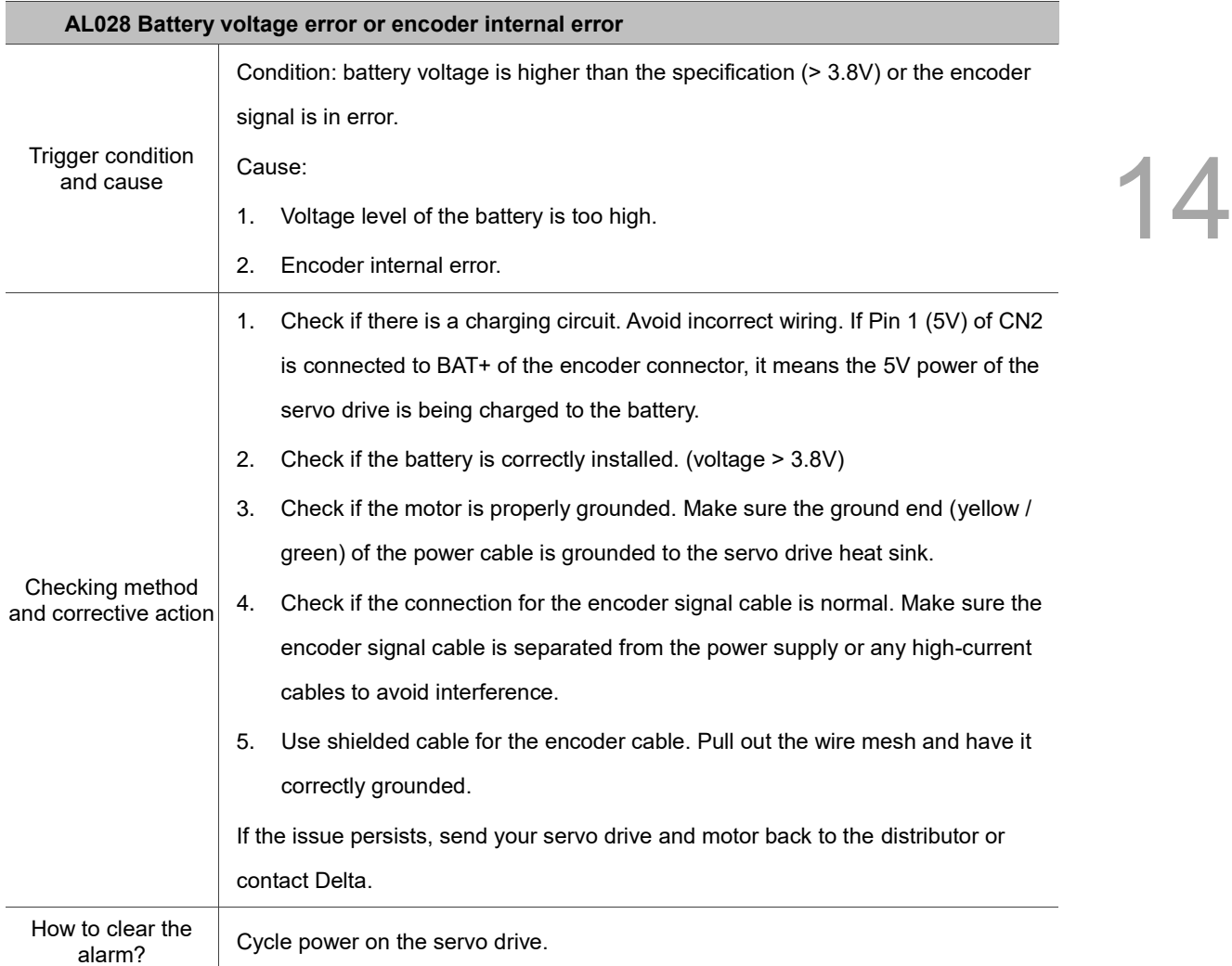

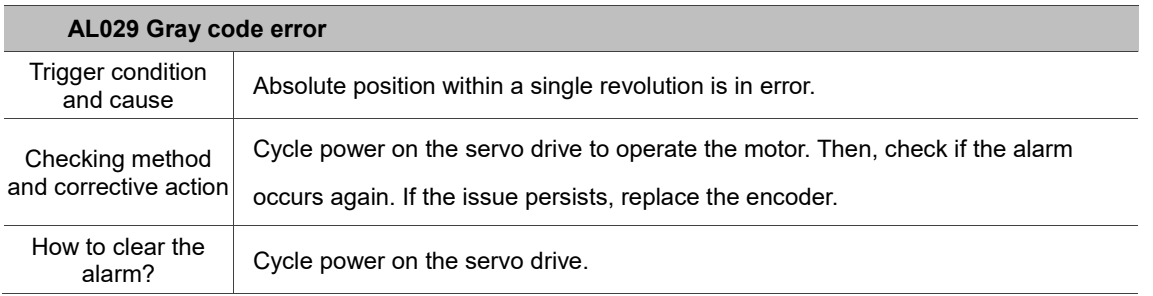

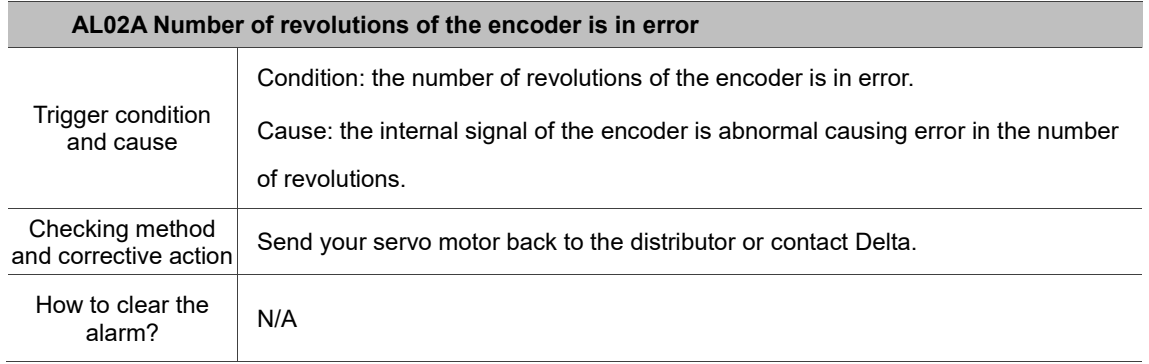

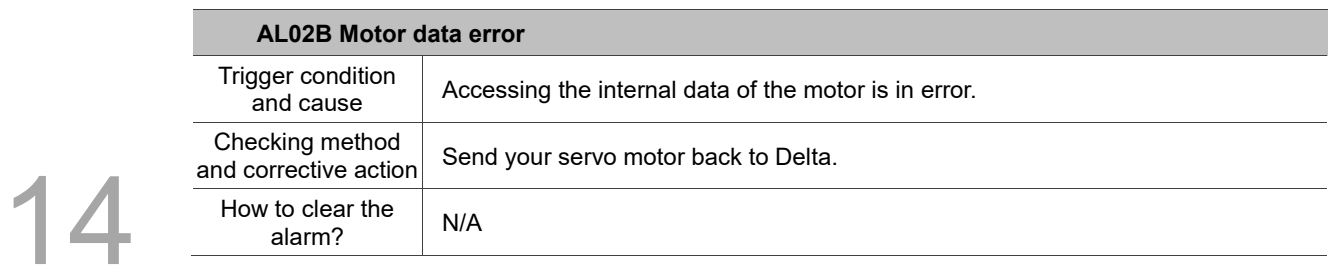

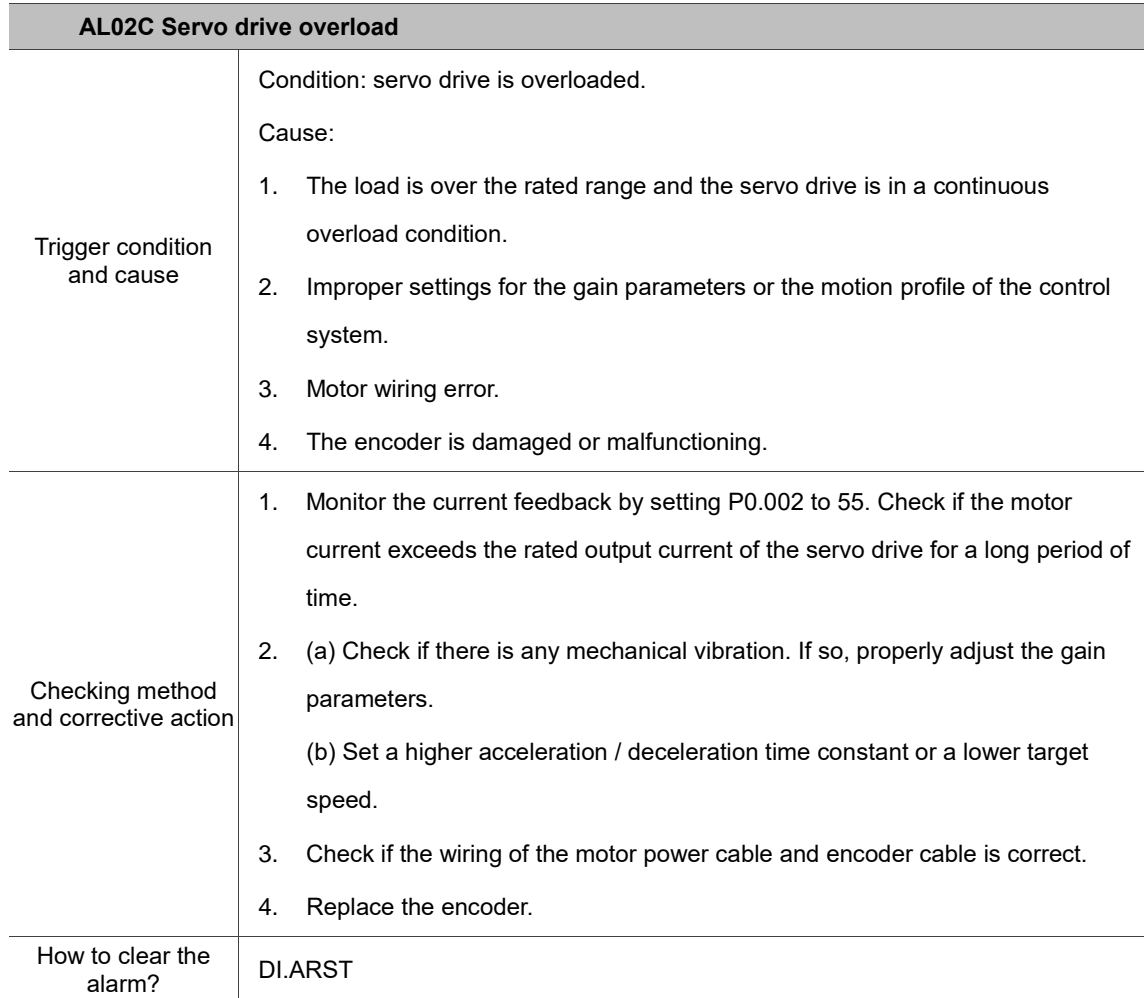

 $\blacktriangle$ 

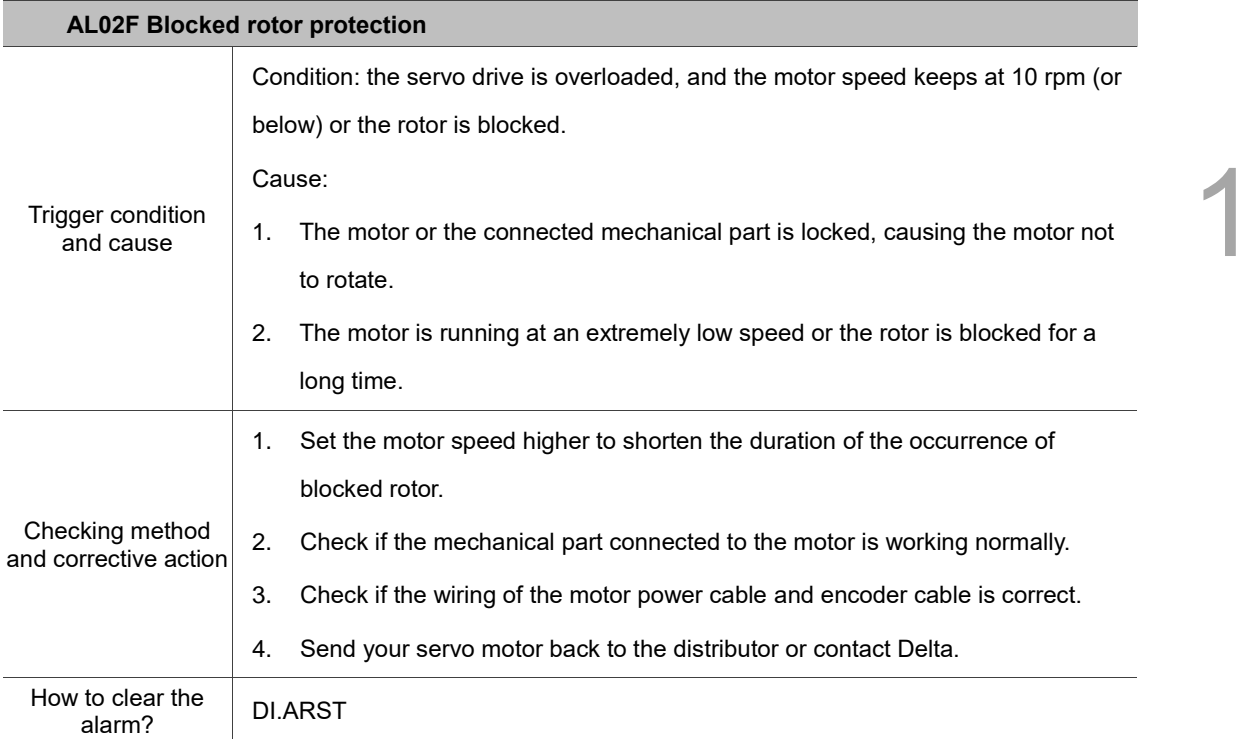

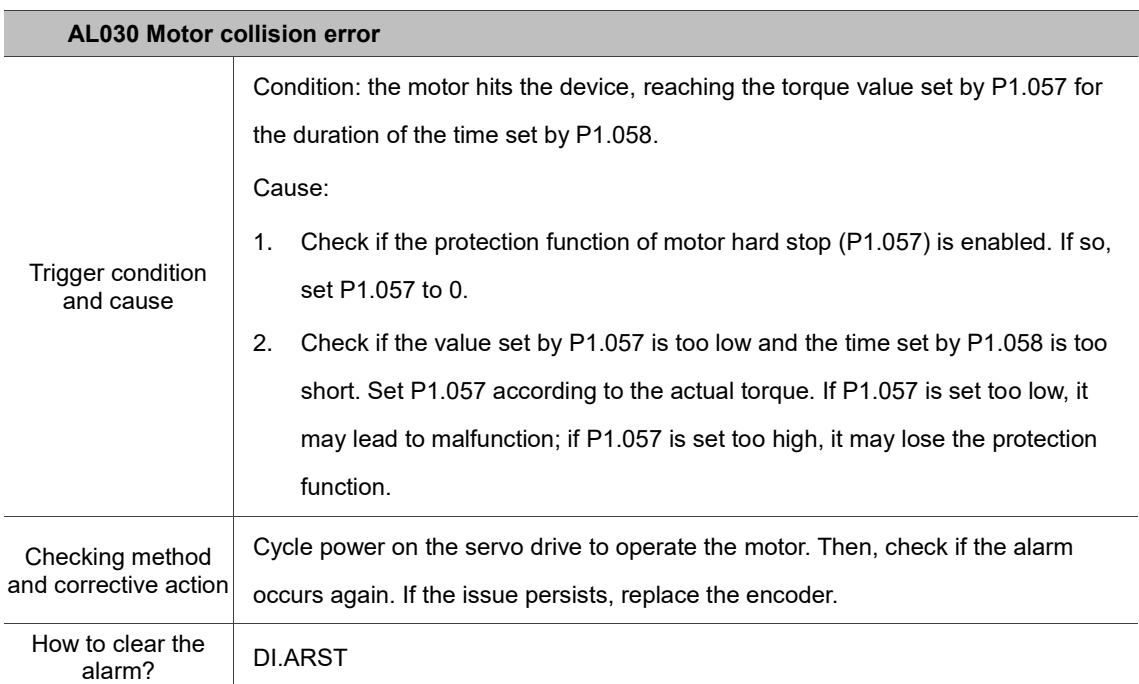

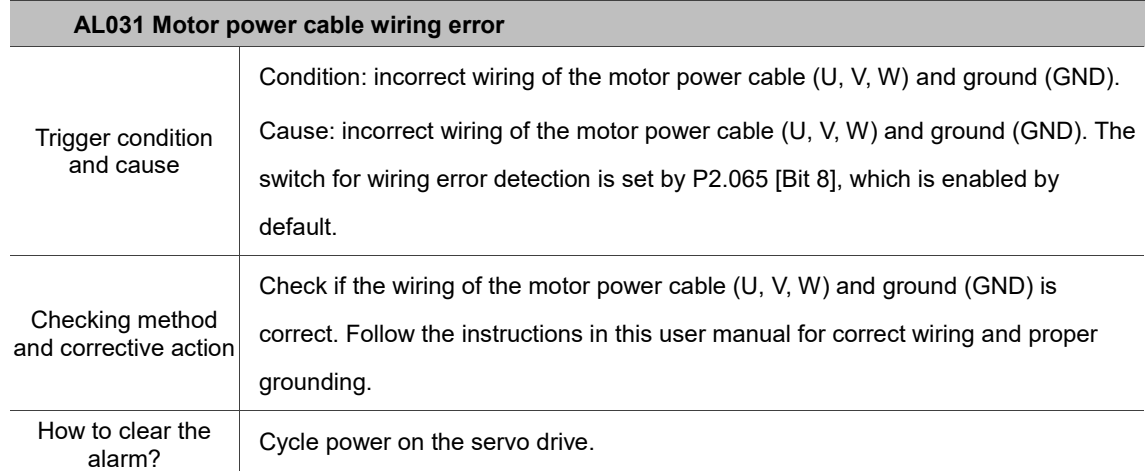

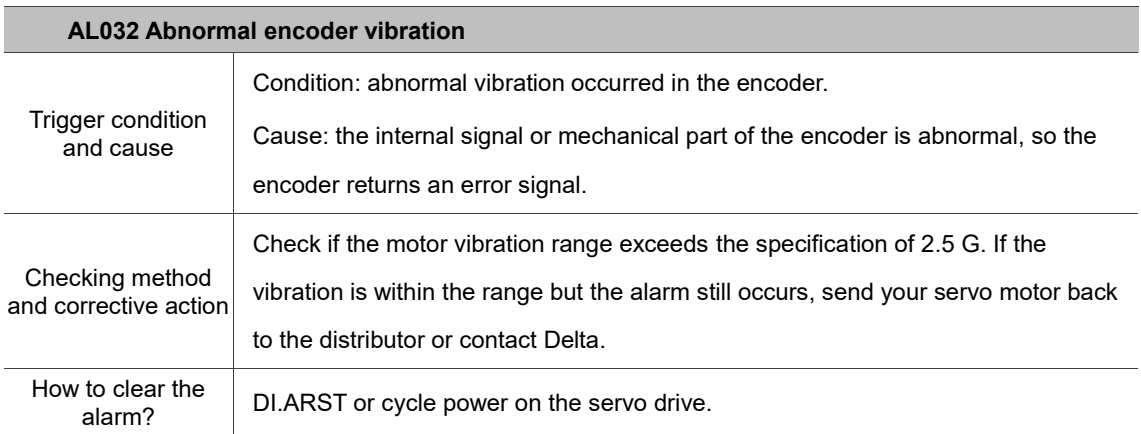

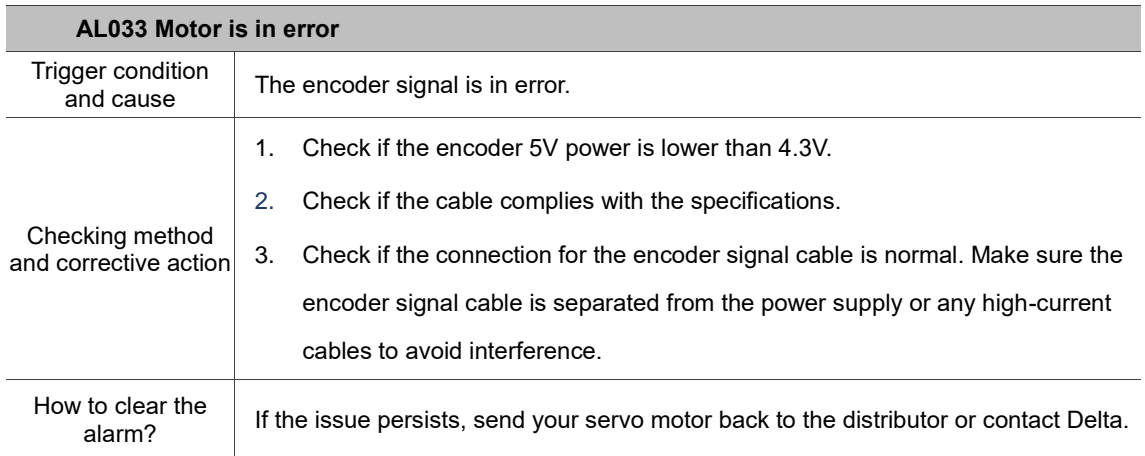

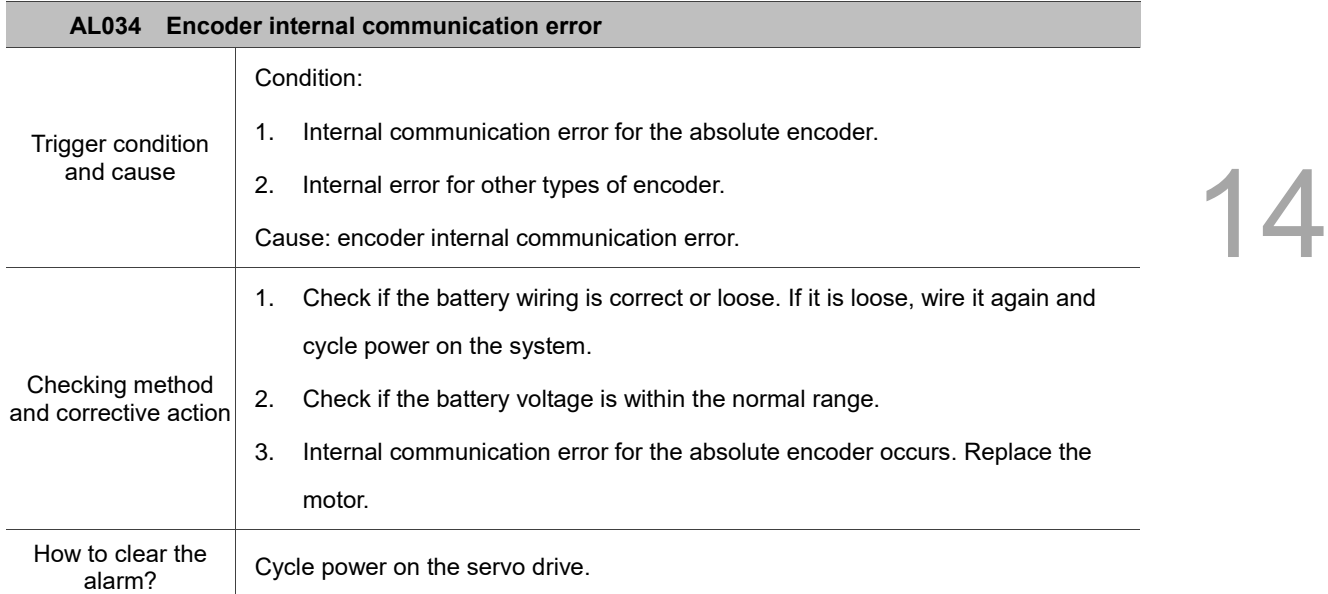

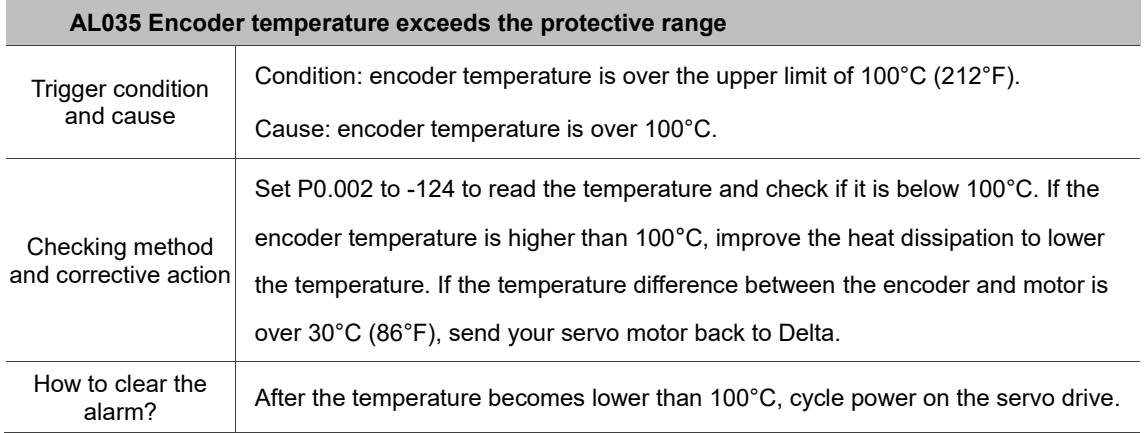

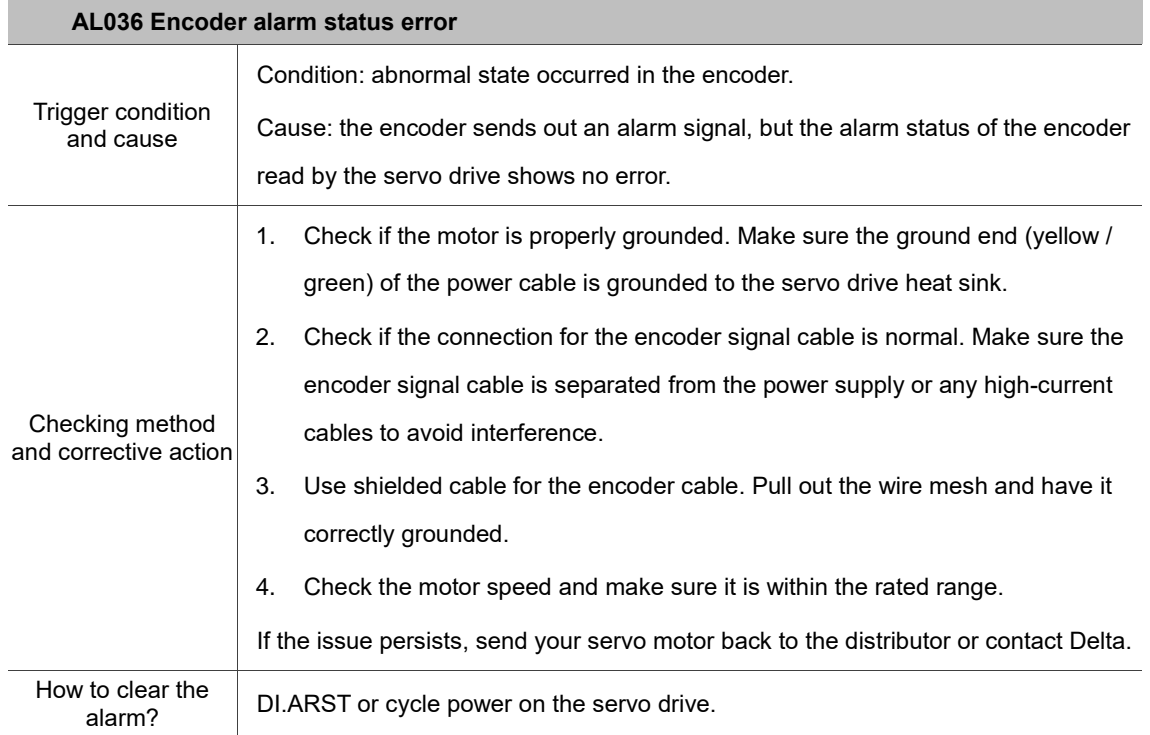

J

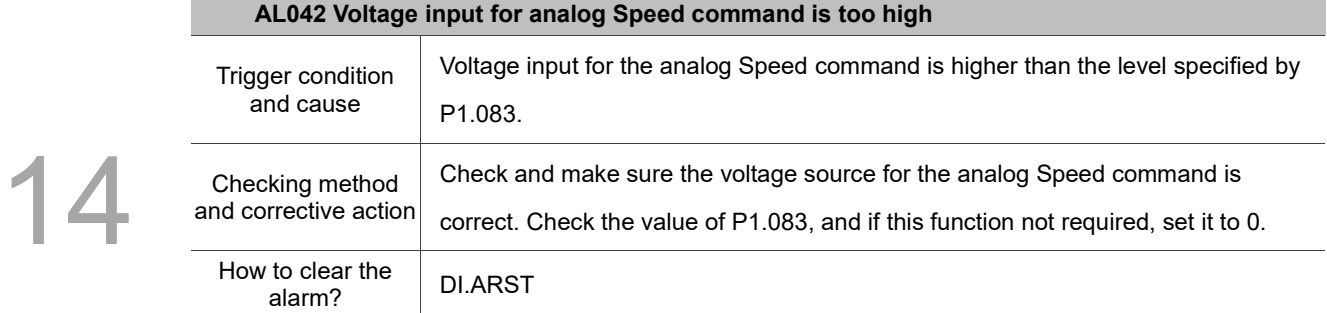

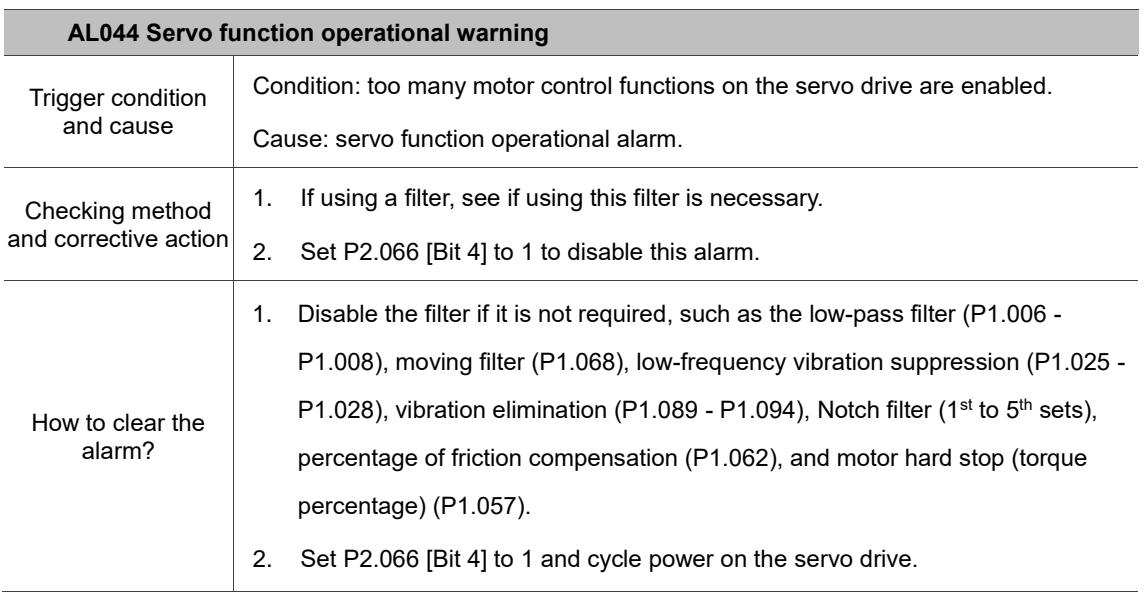

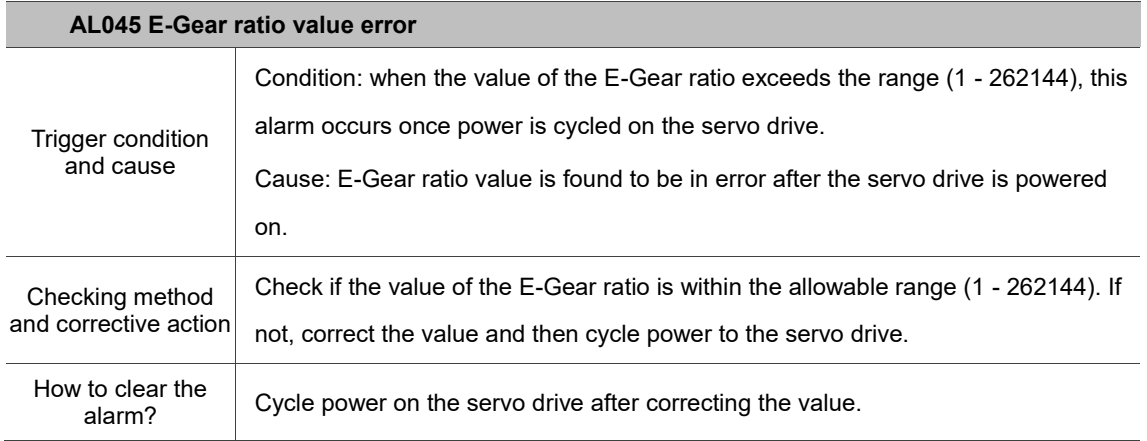

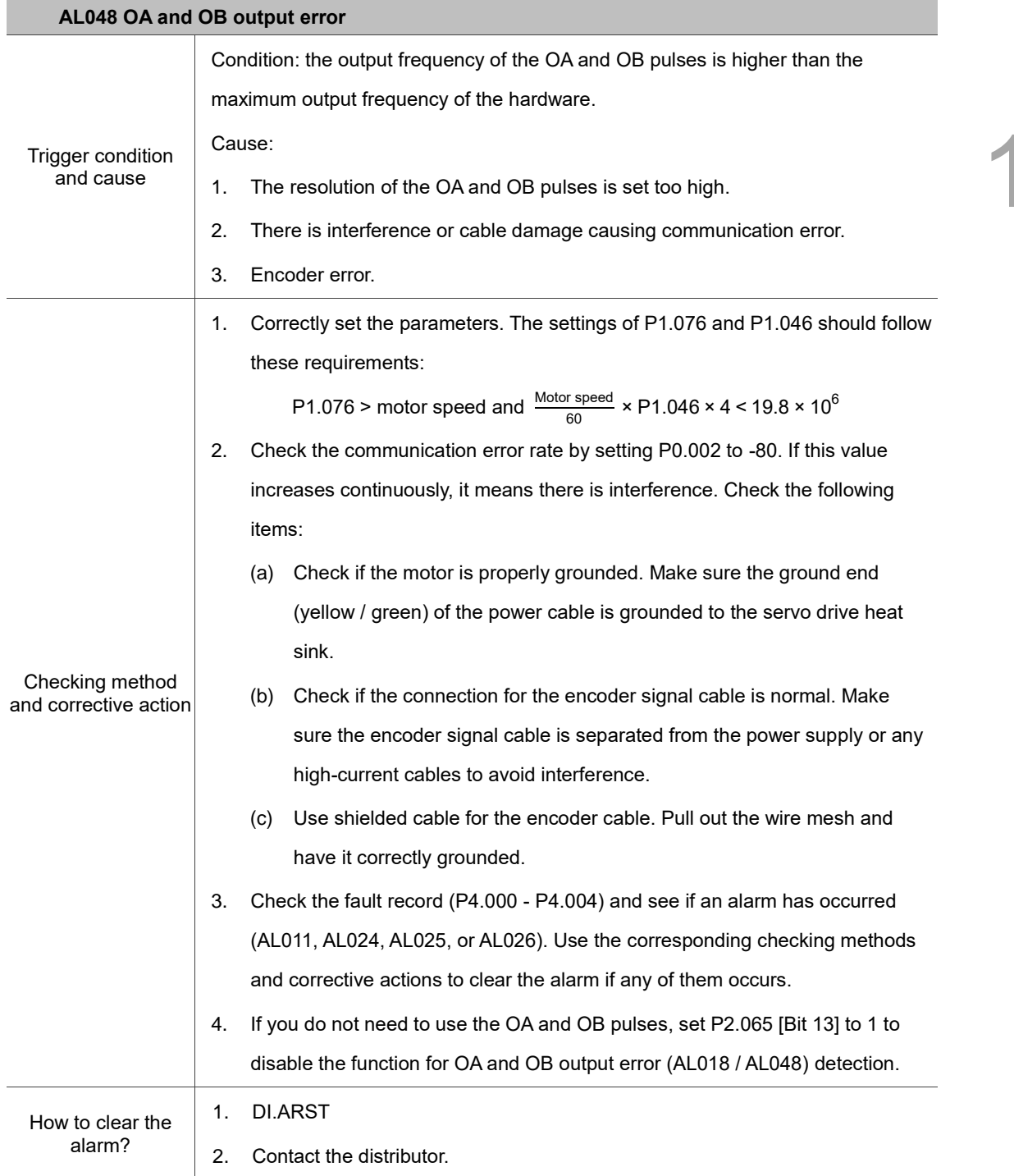

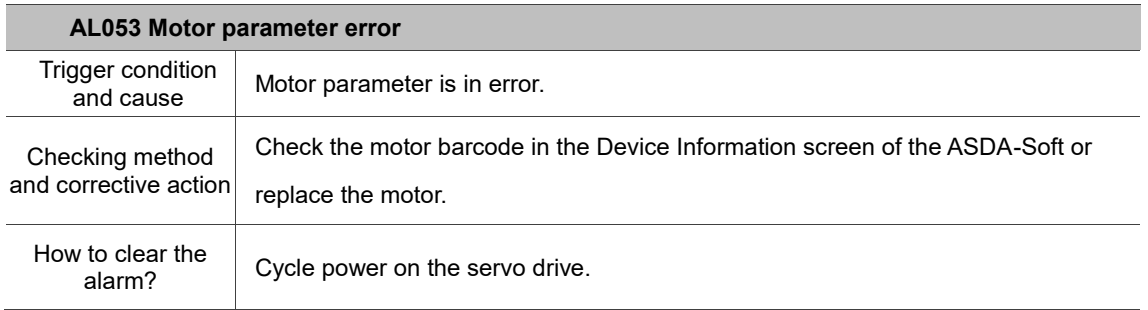

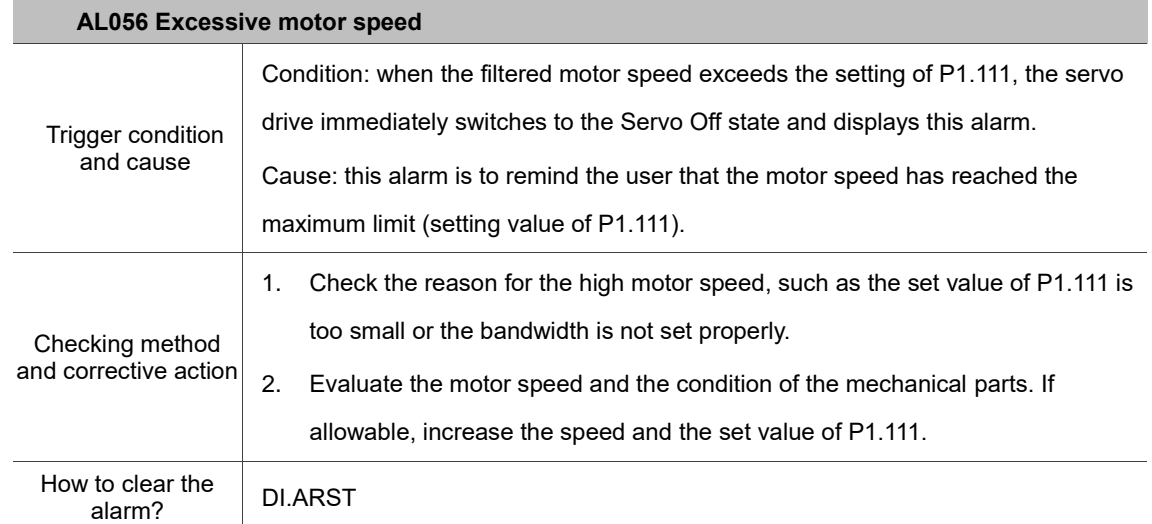

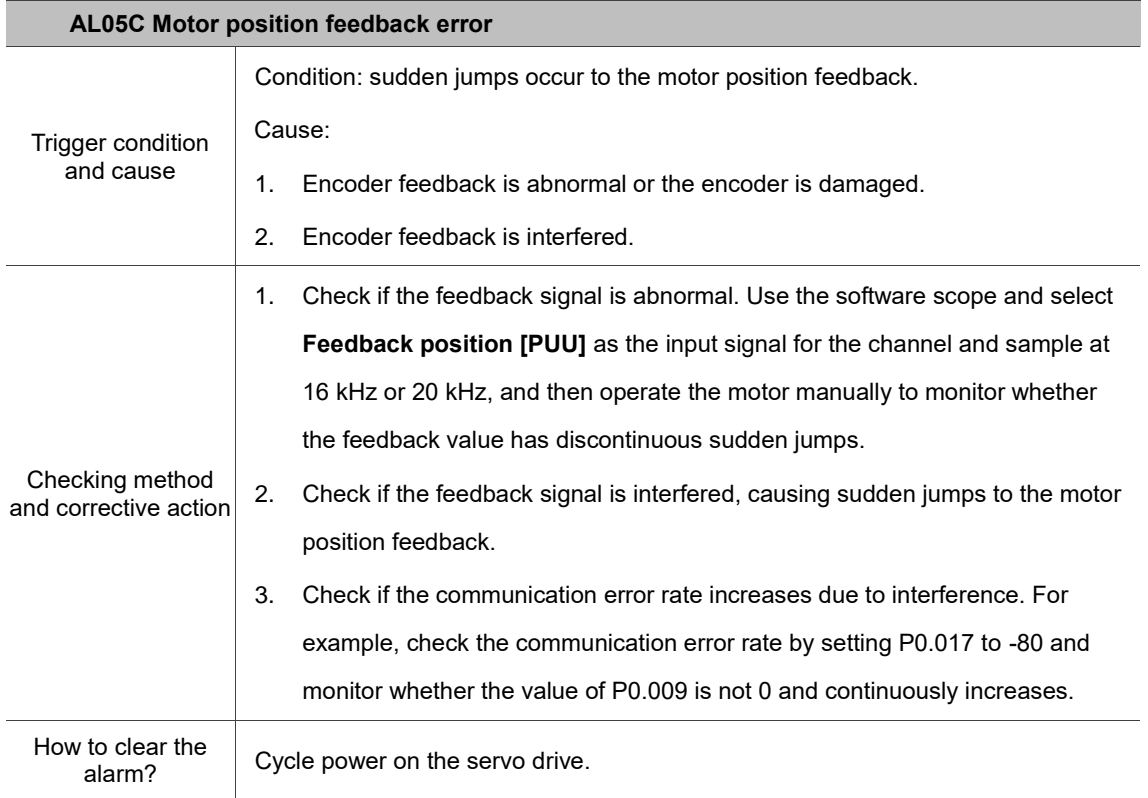

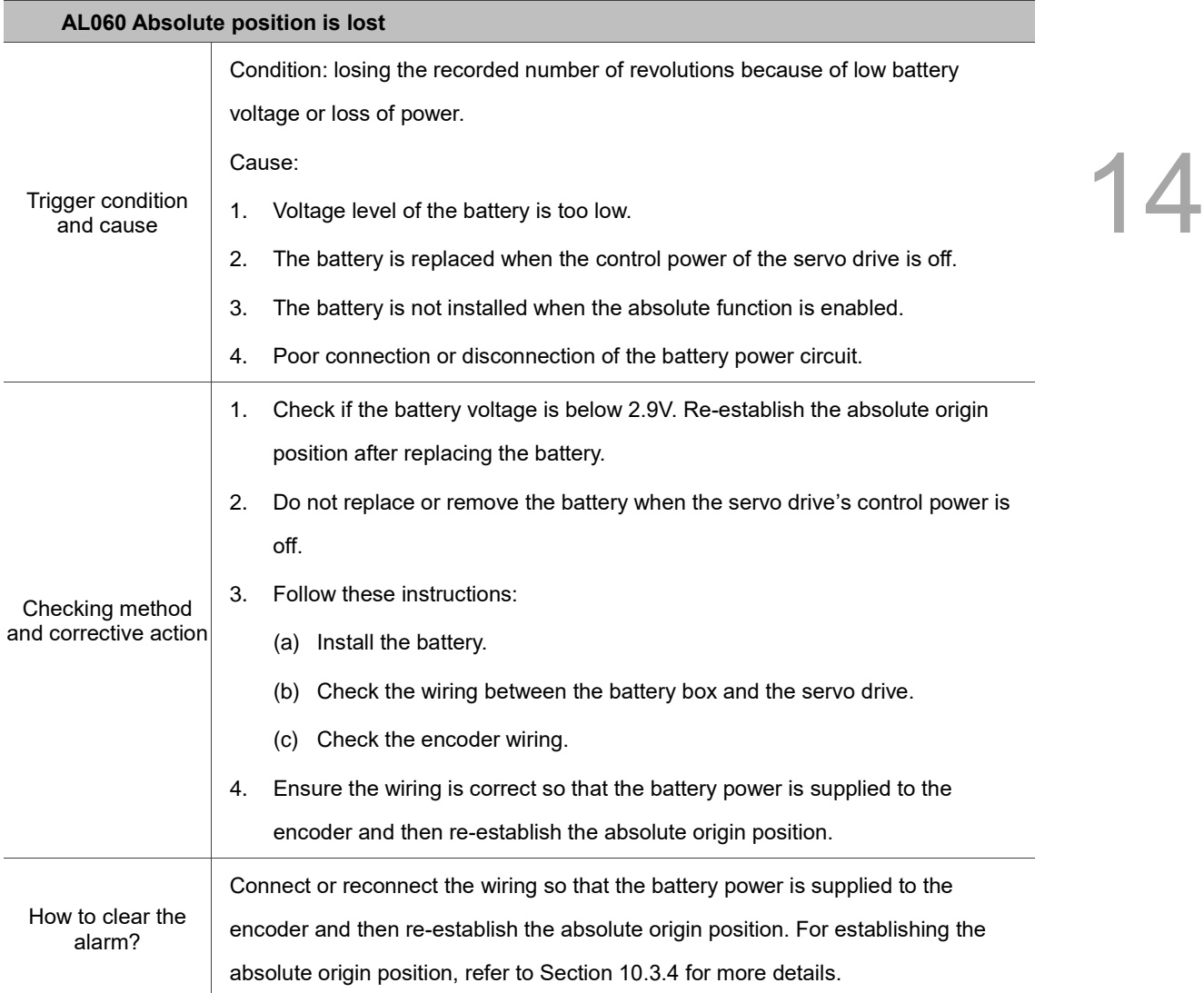

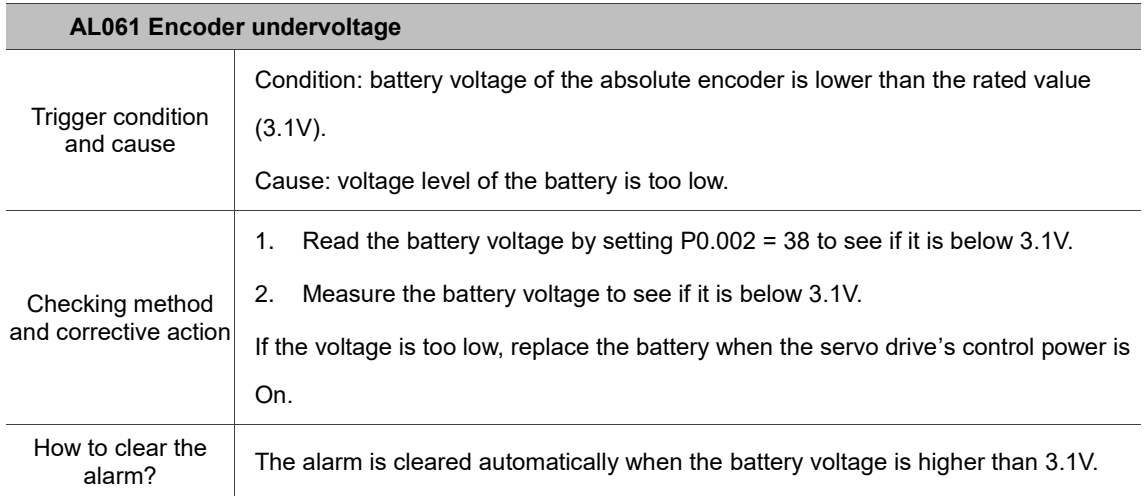

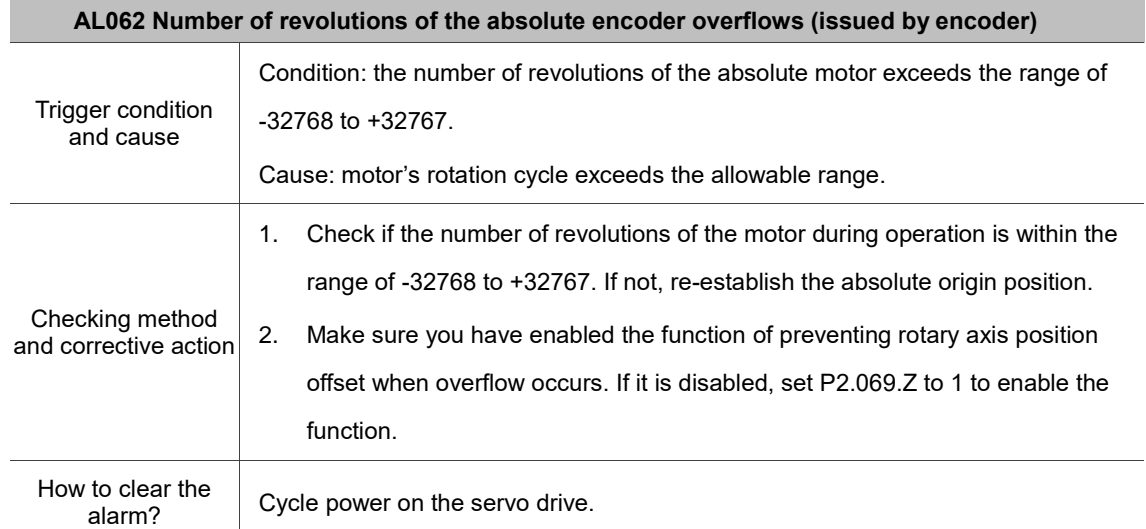

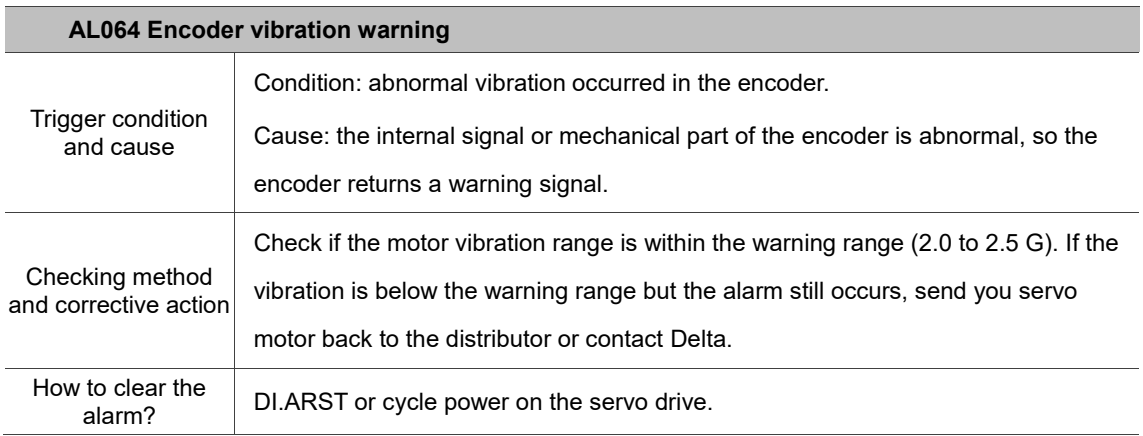

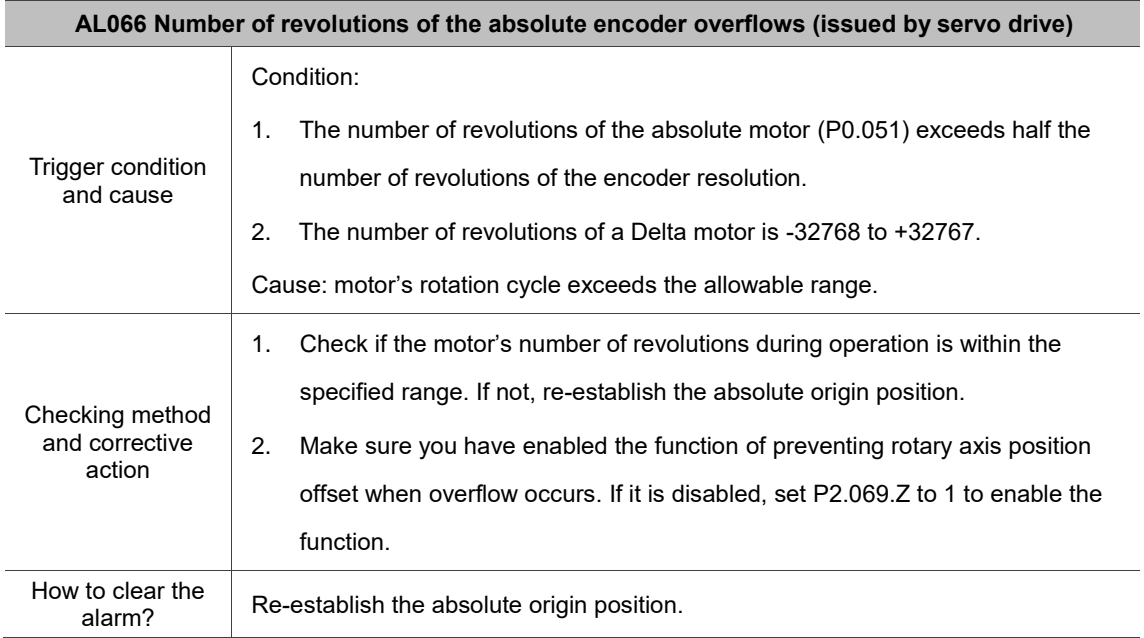

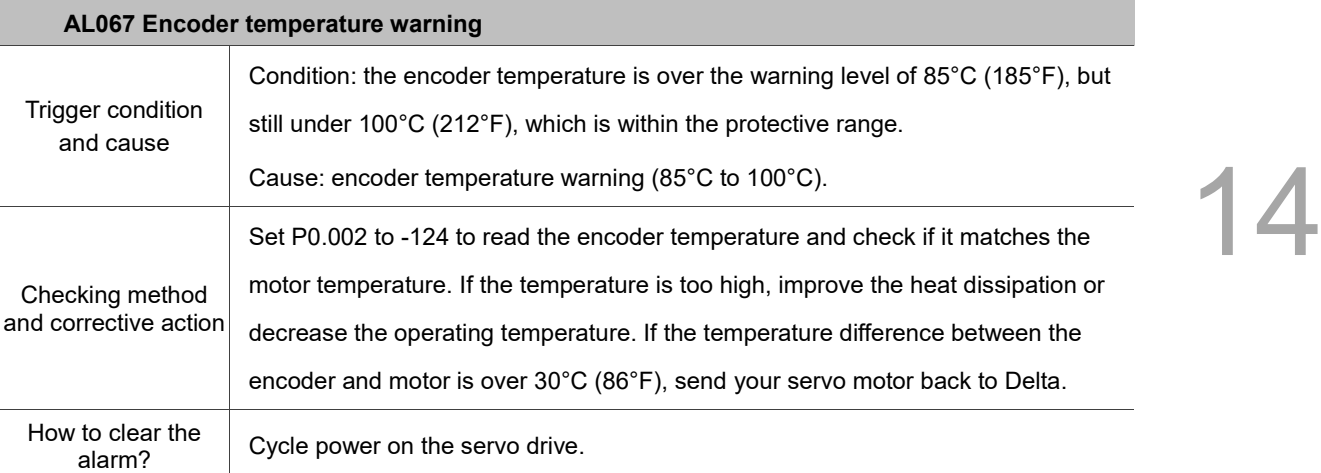

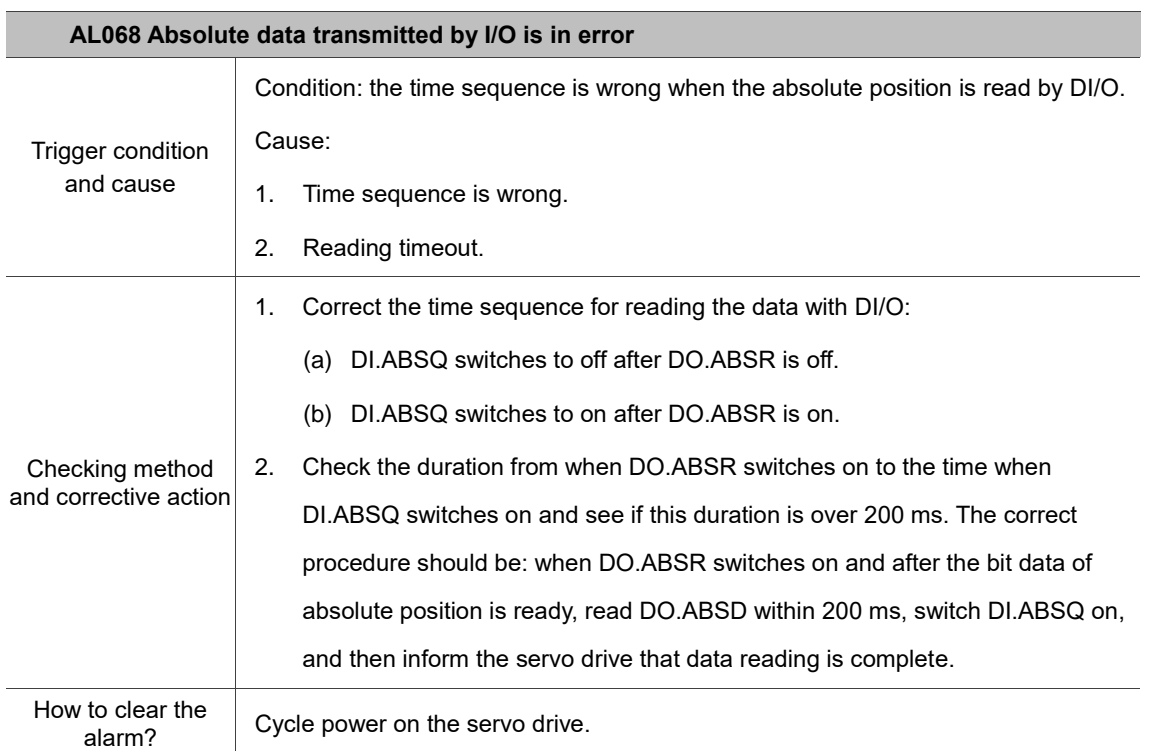

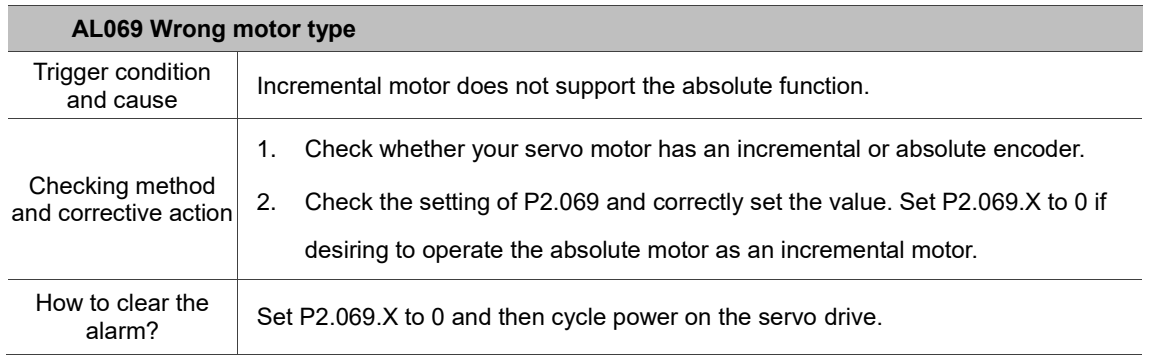

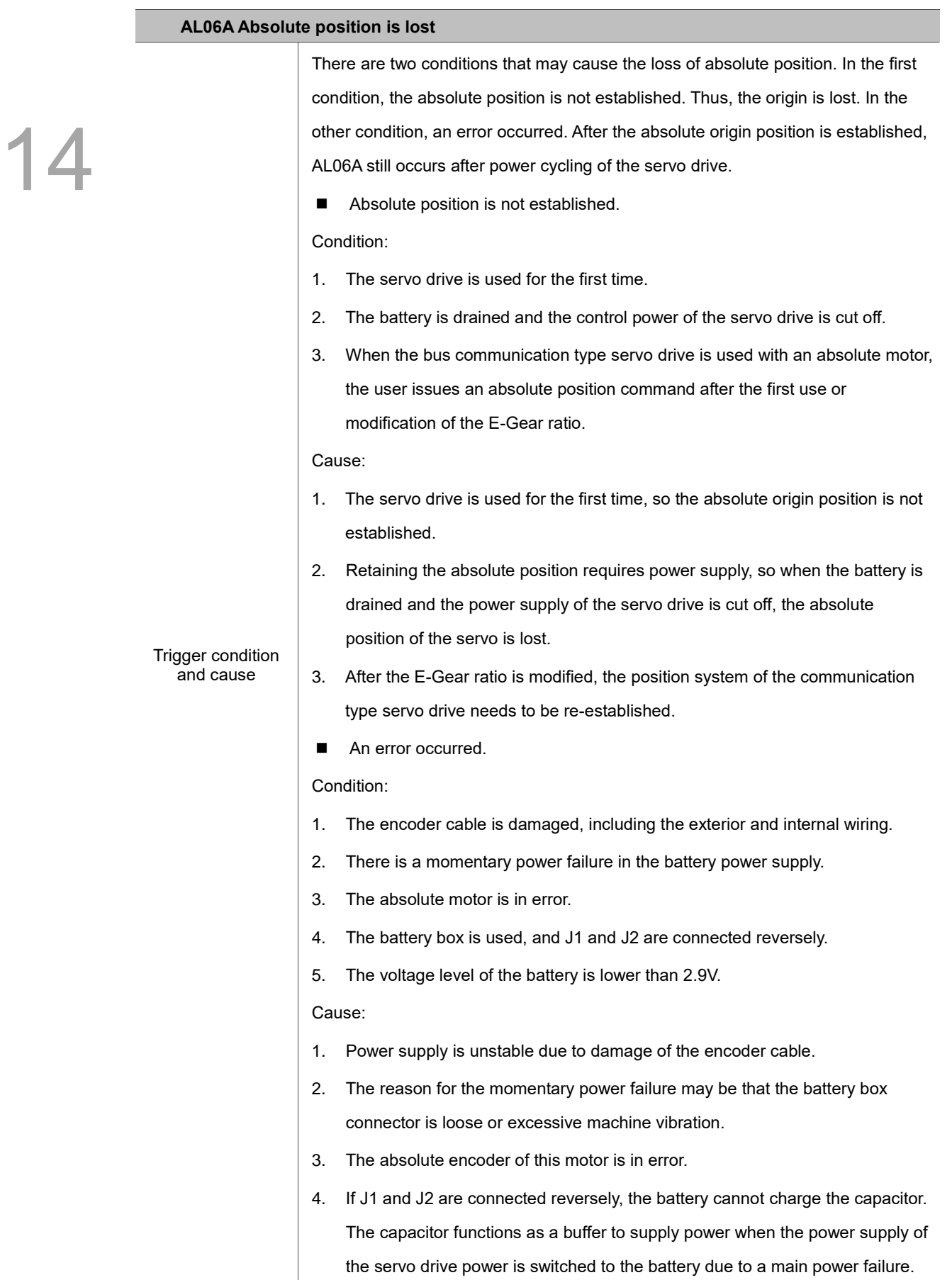

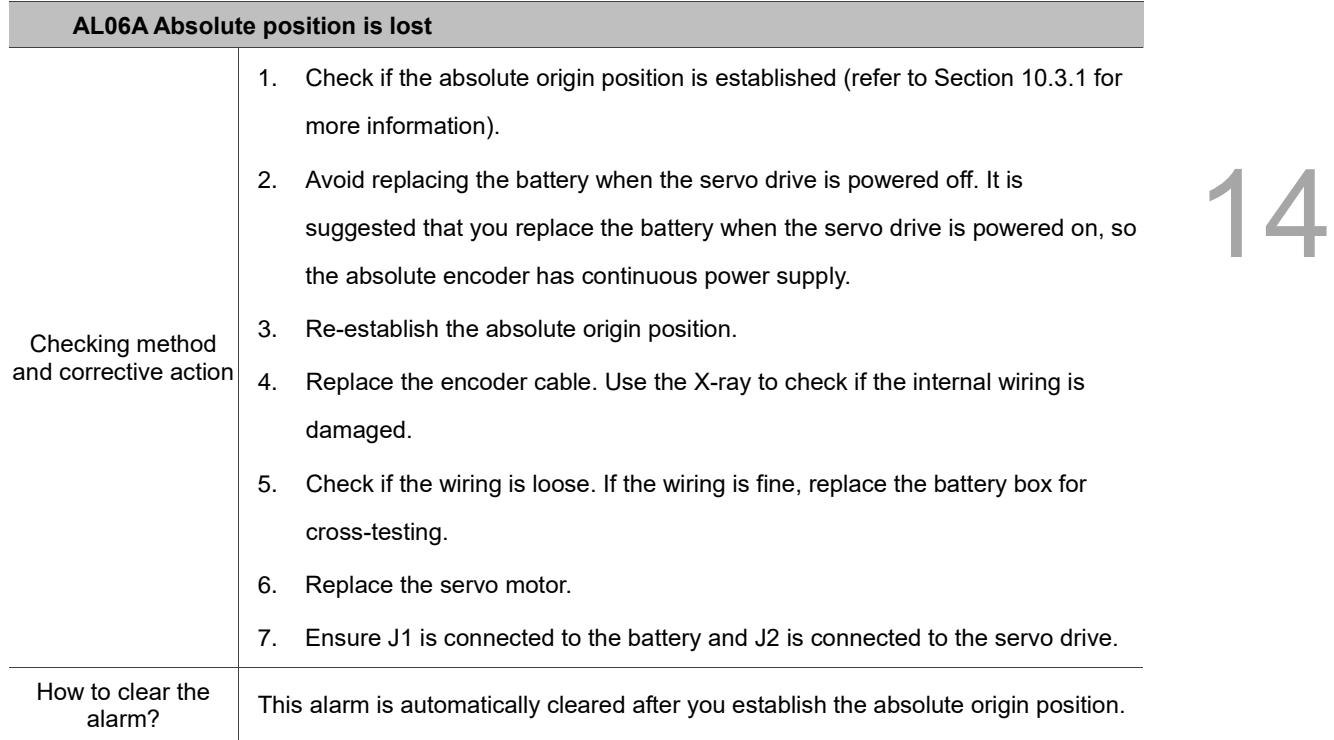

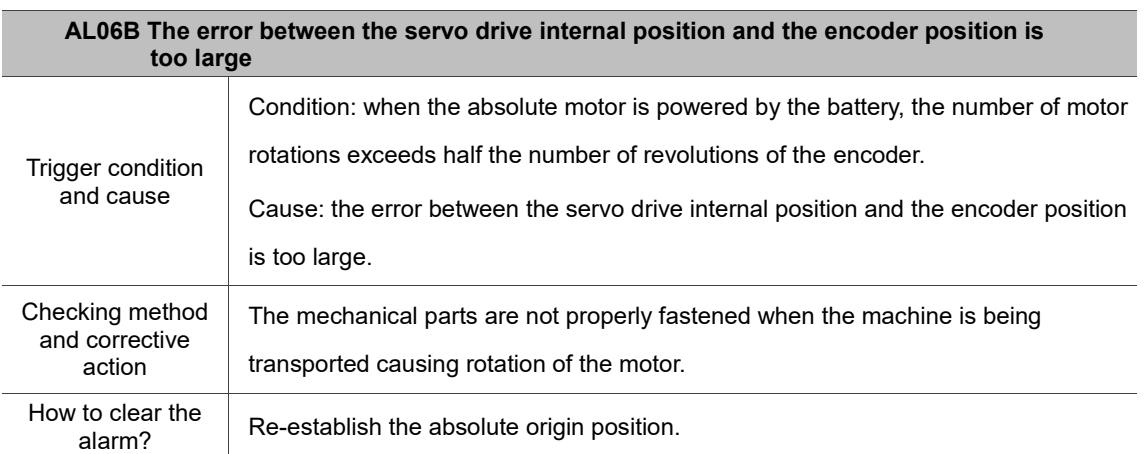

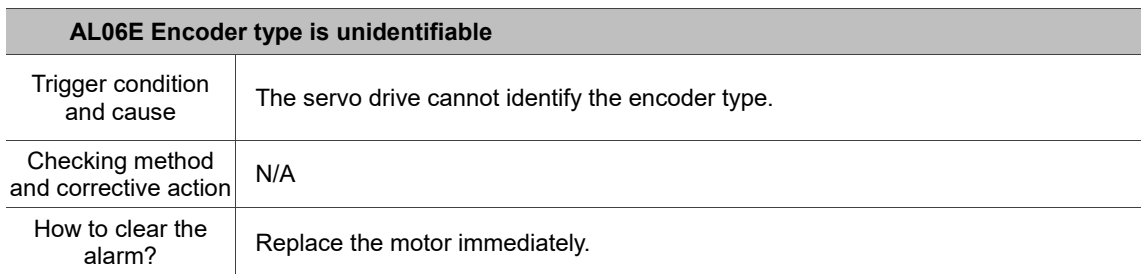

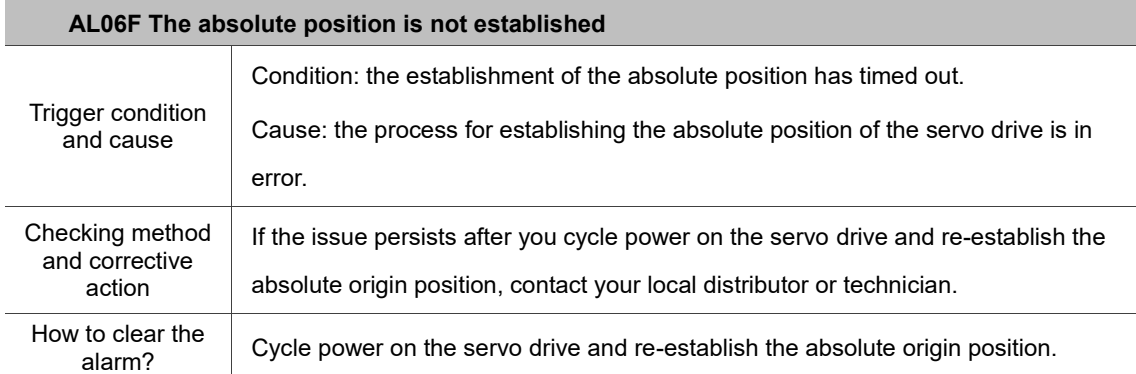

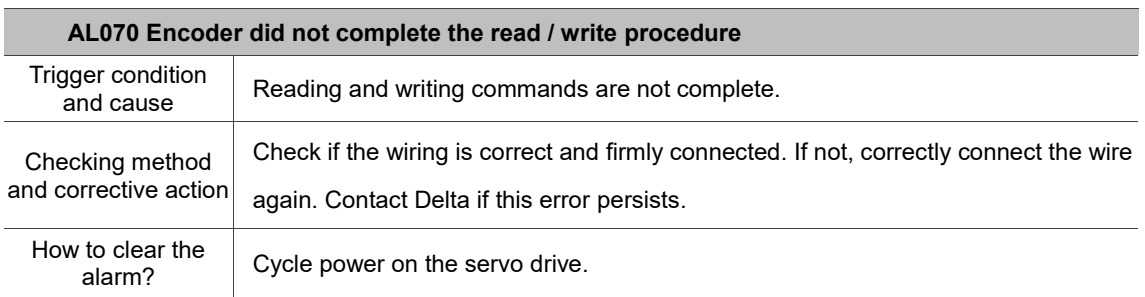

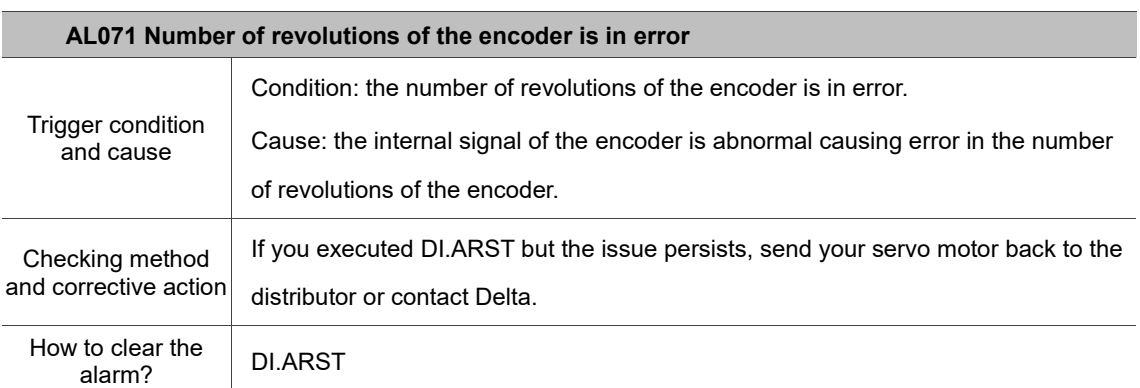

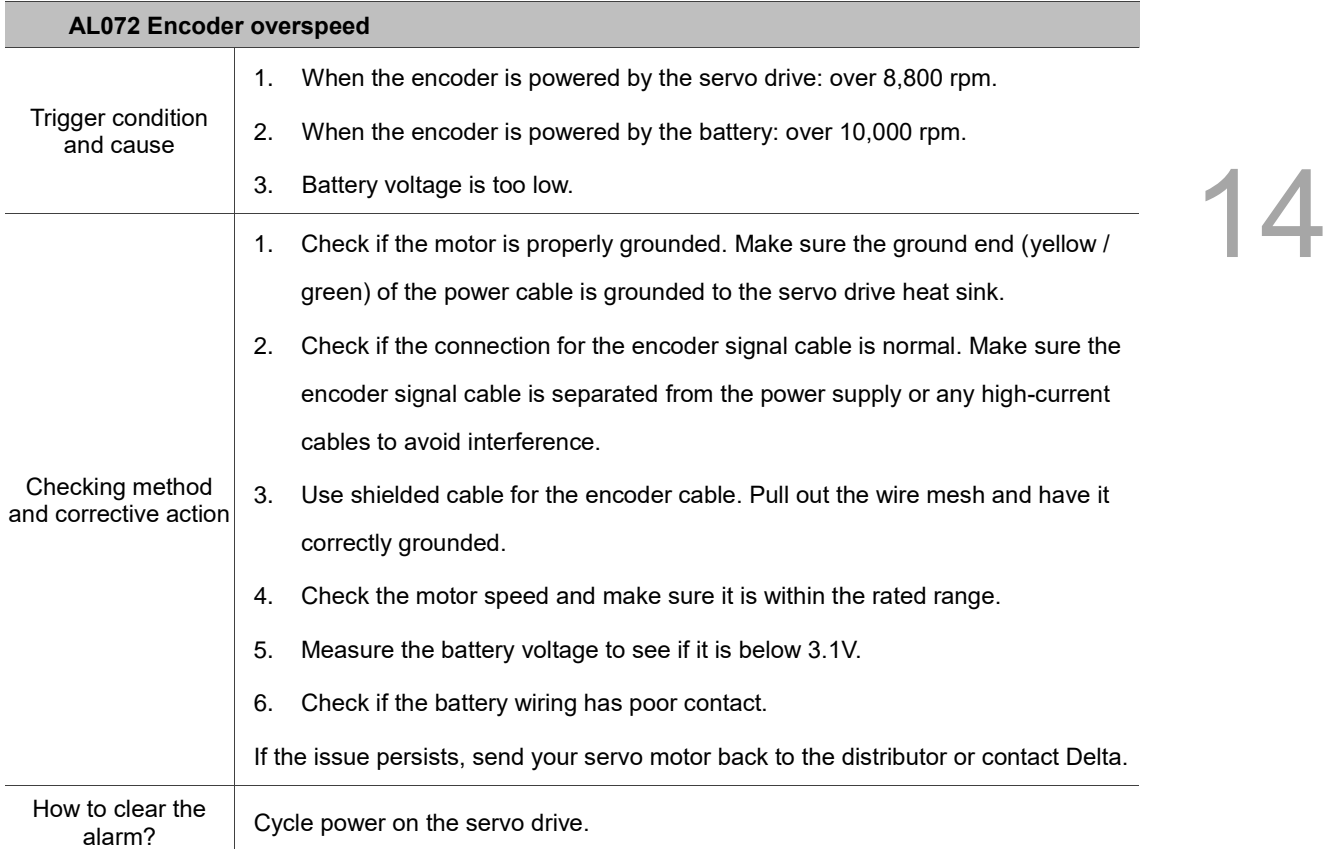

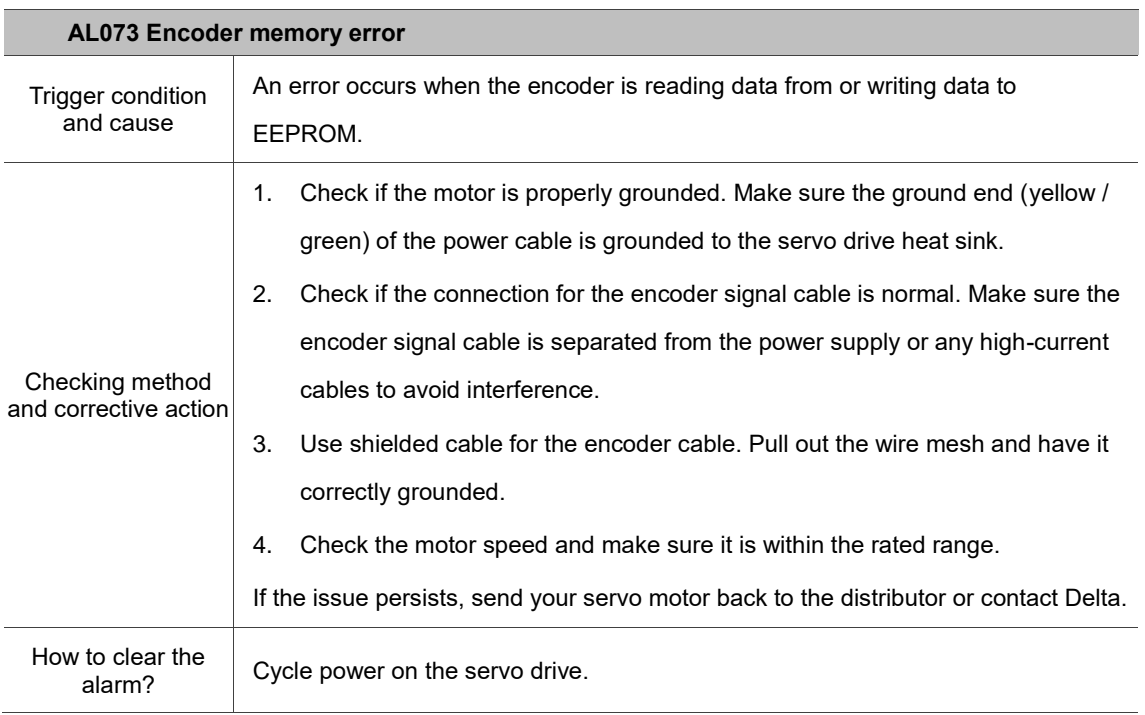

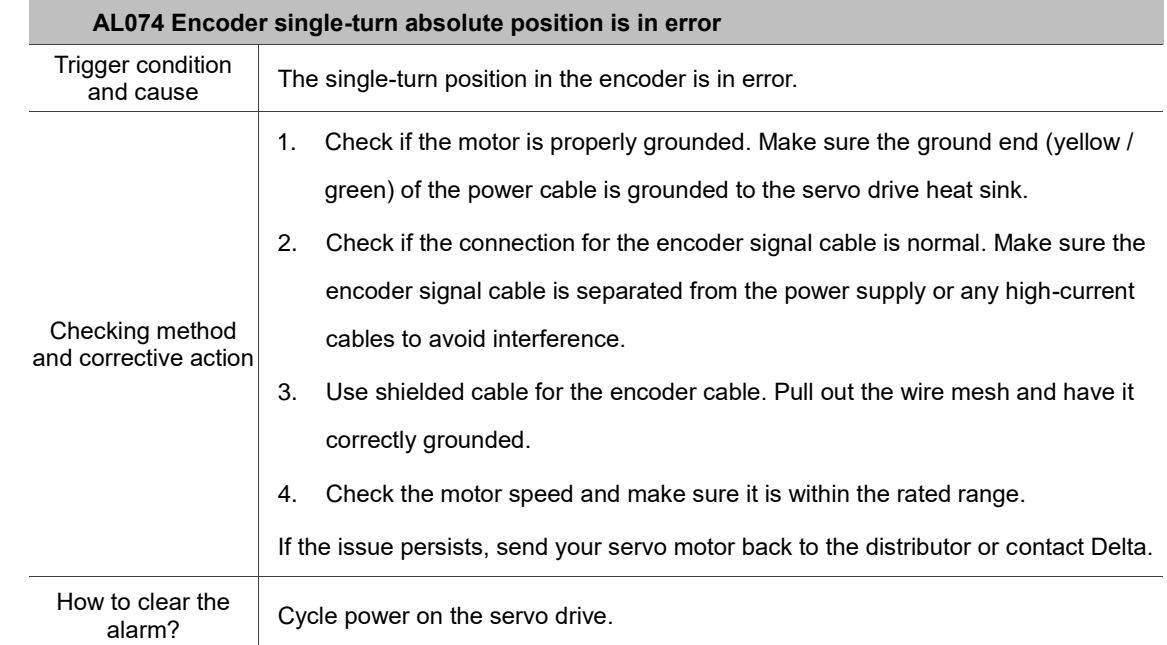

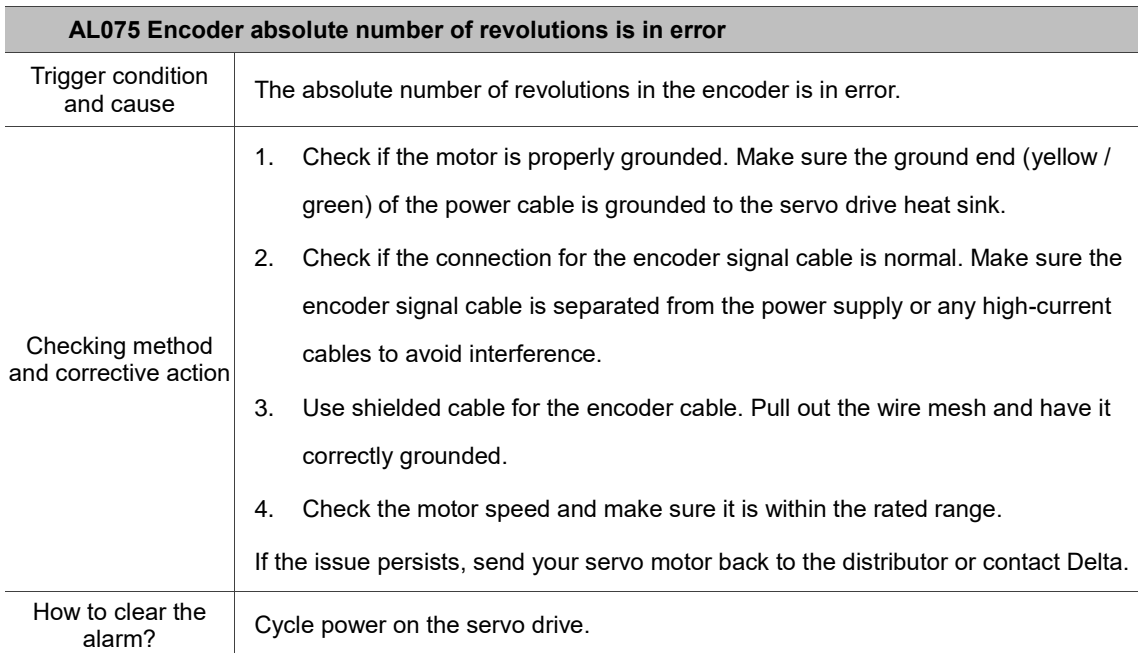

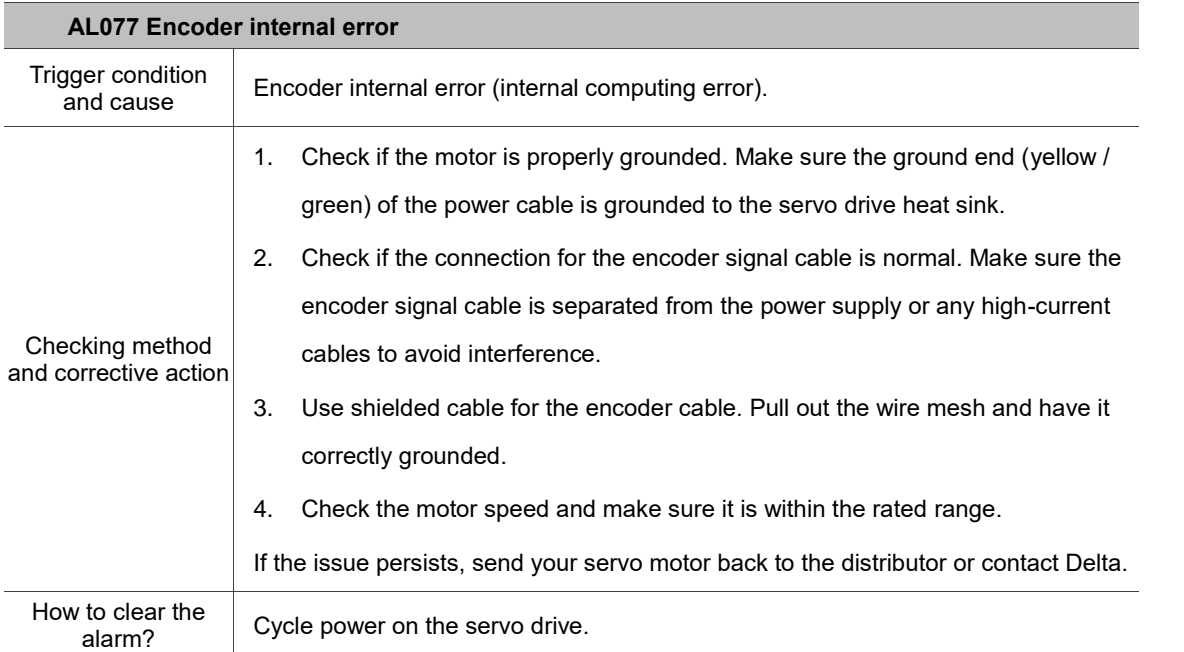

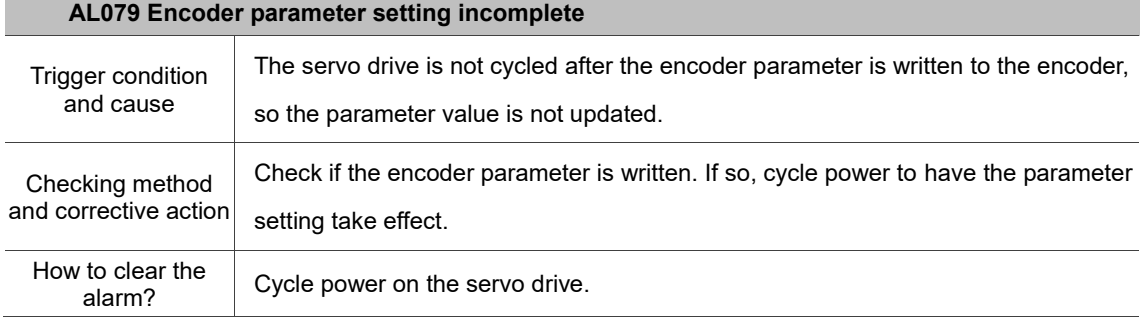

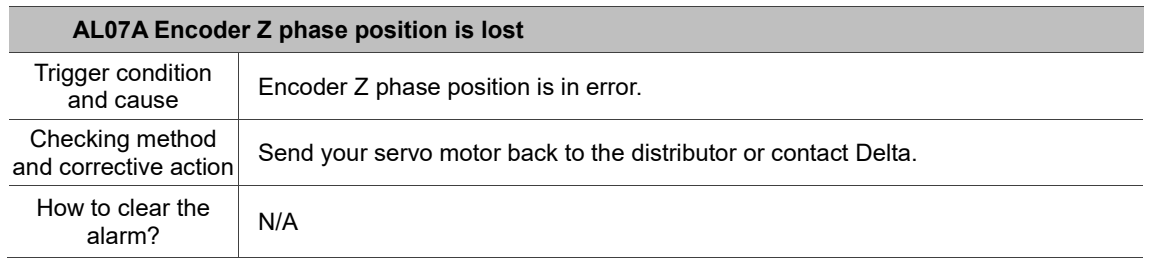

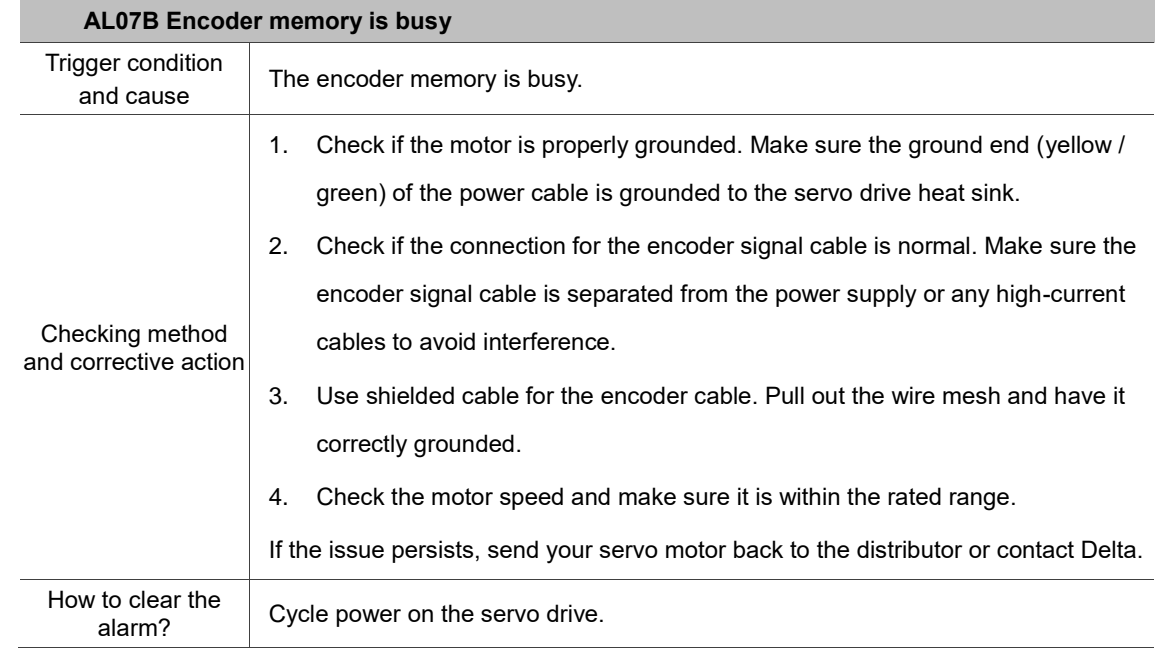

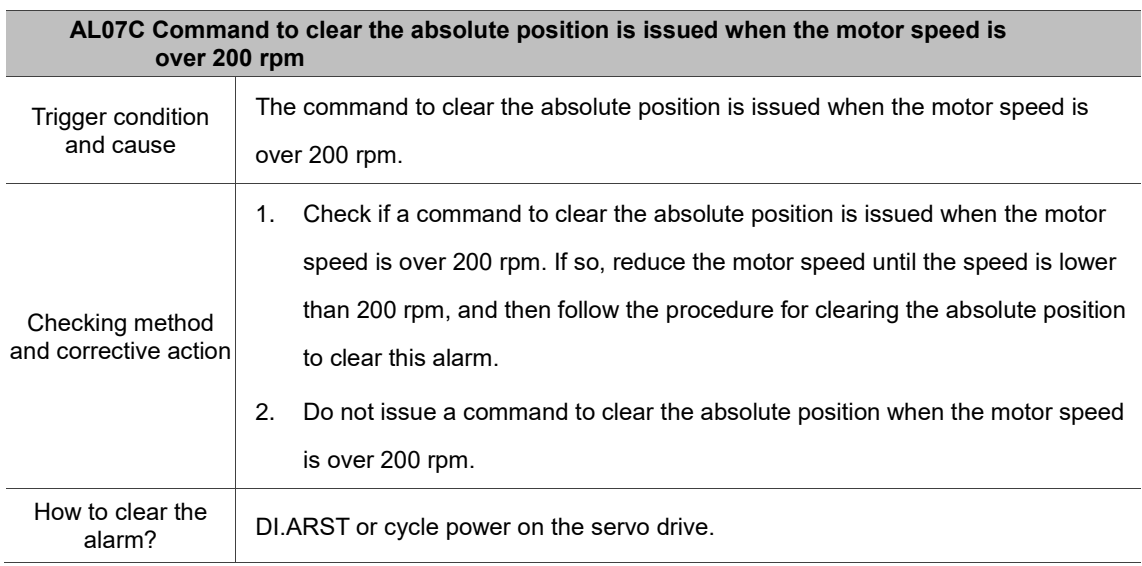

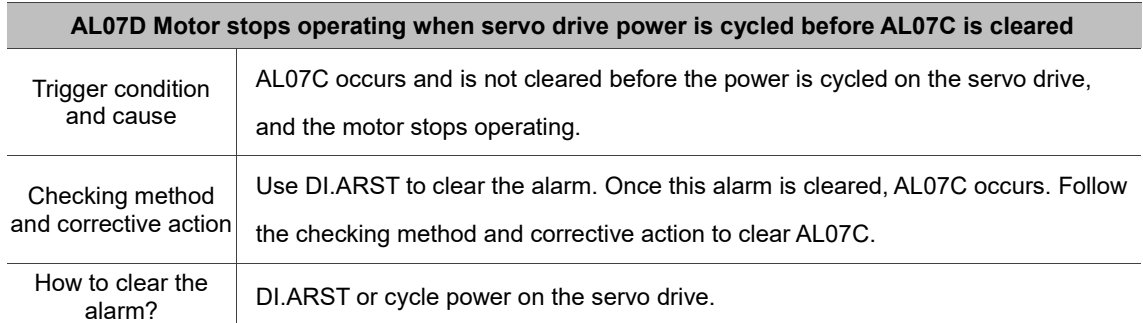

F

÷

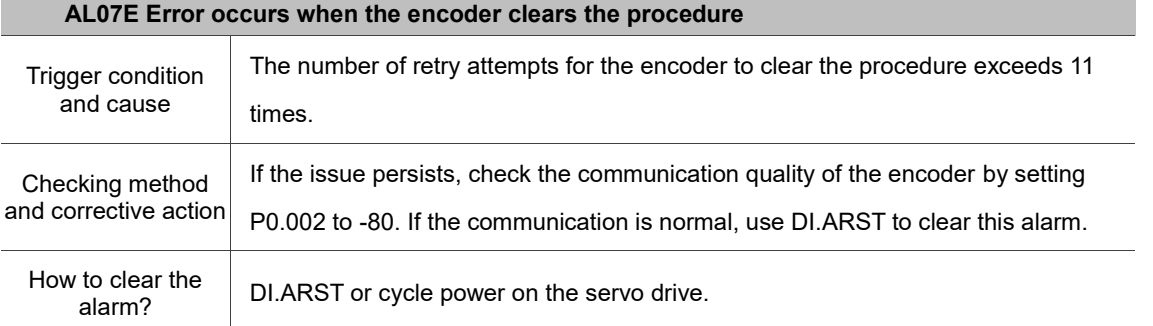

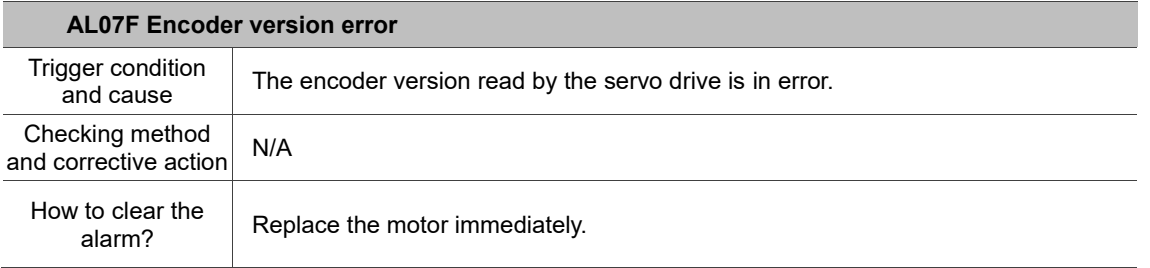

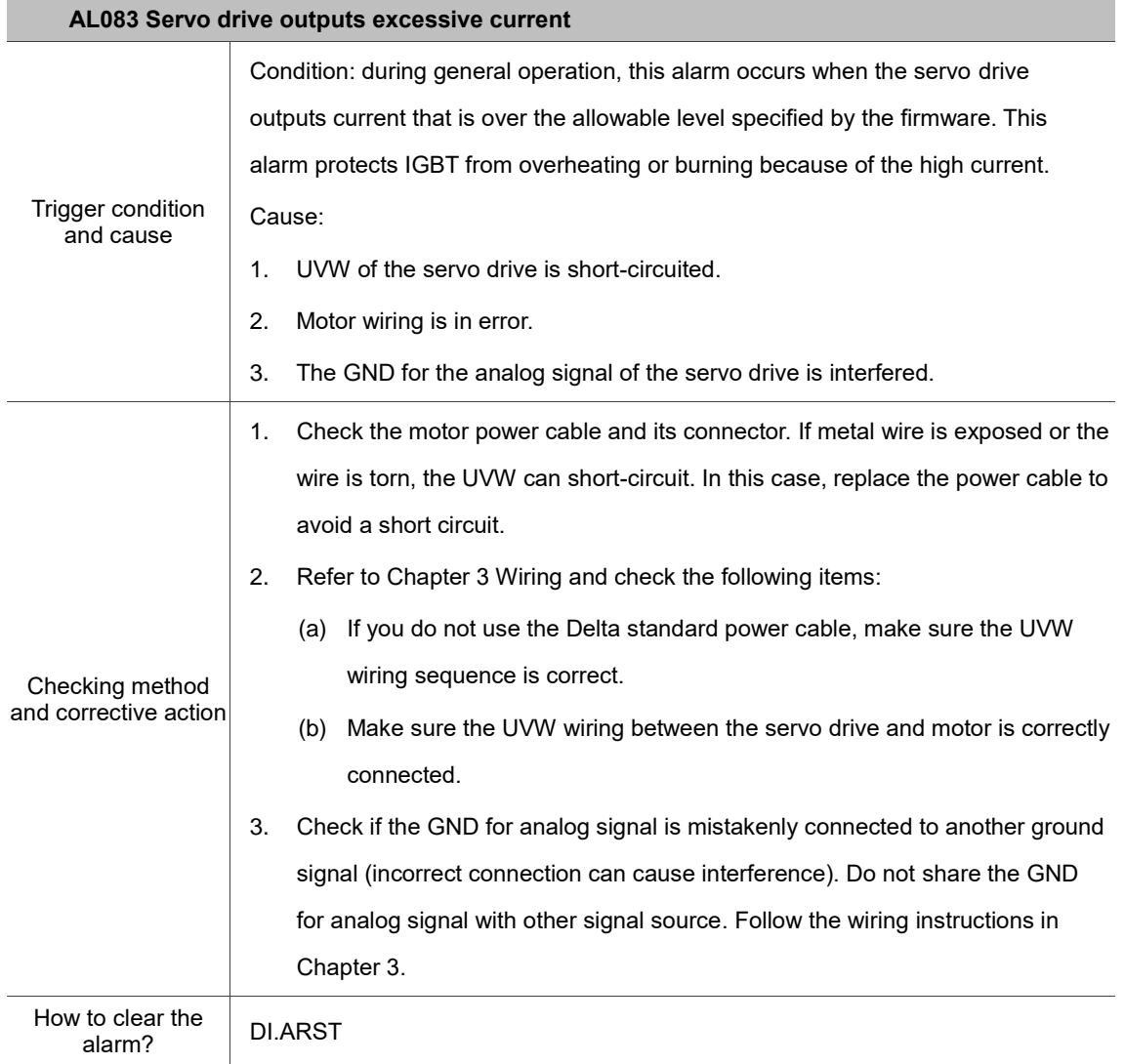

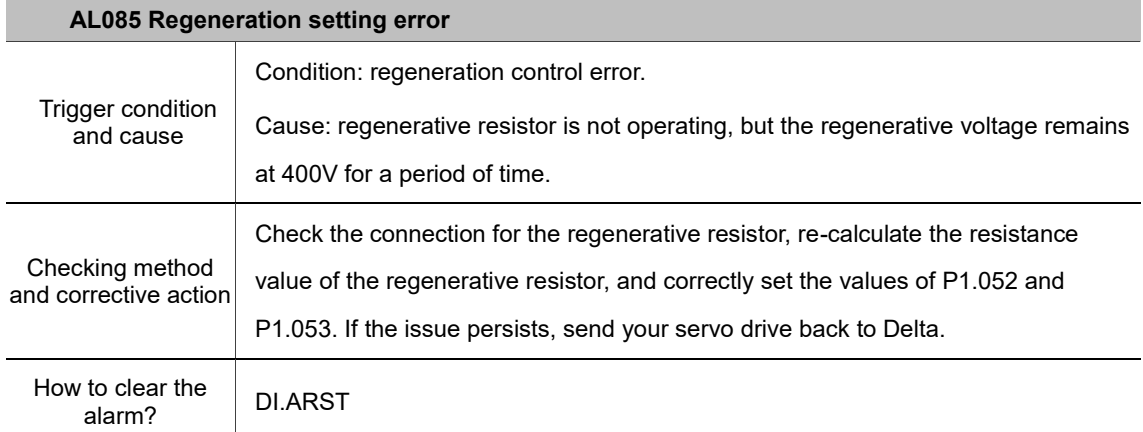

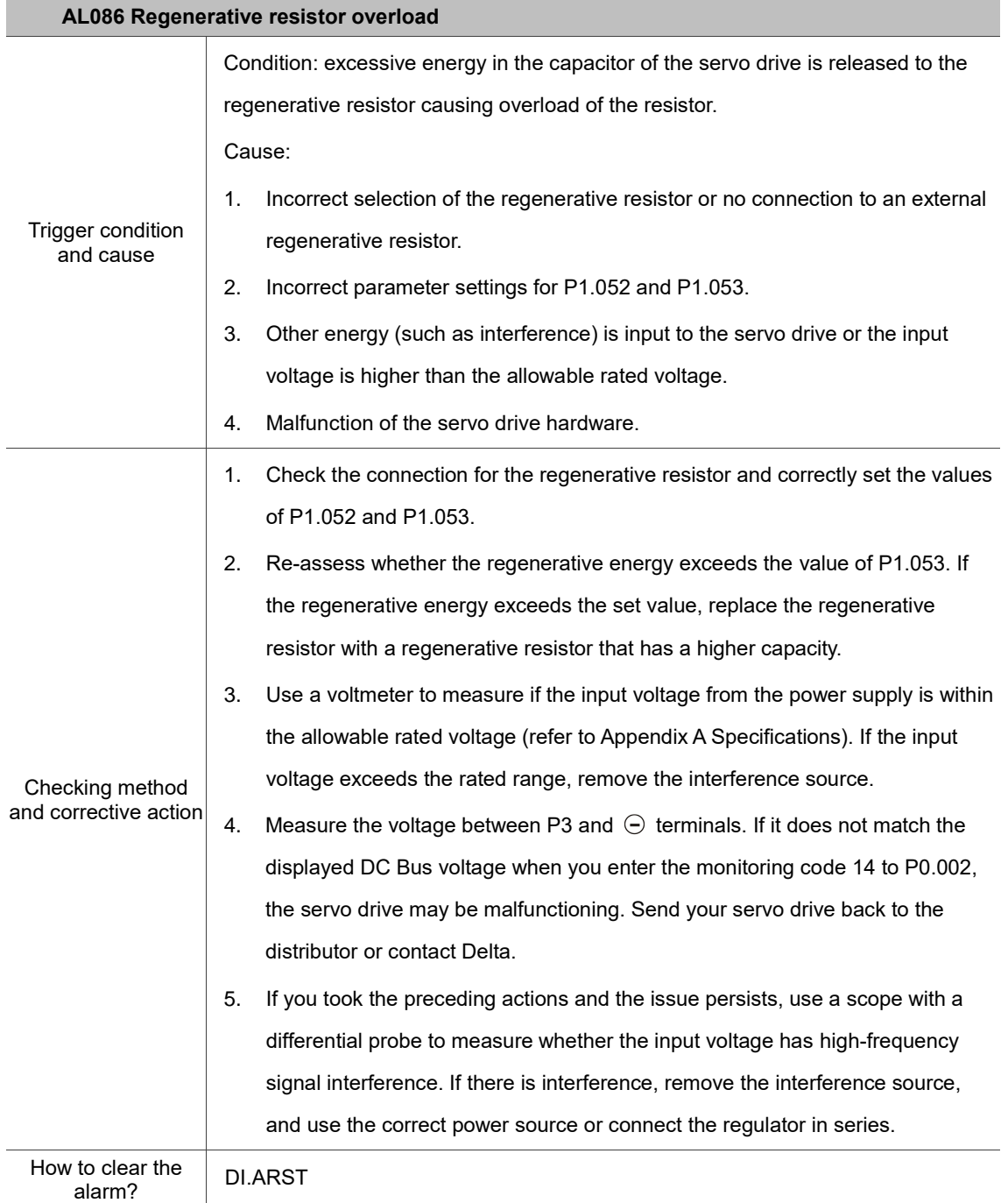

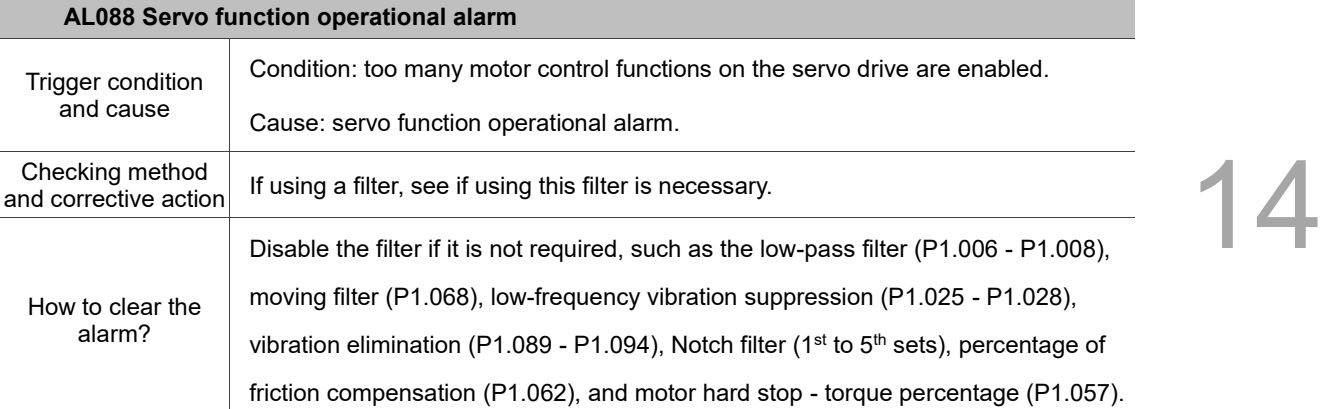

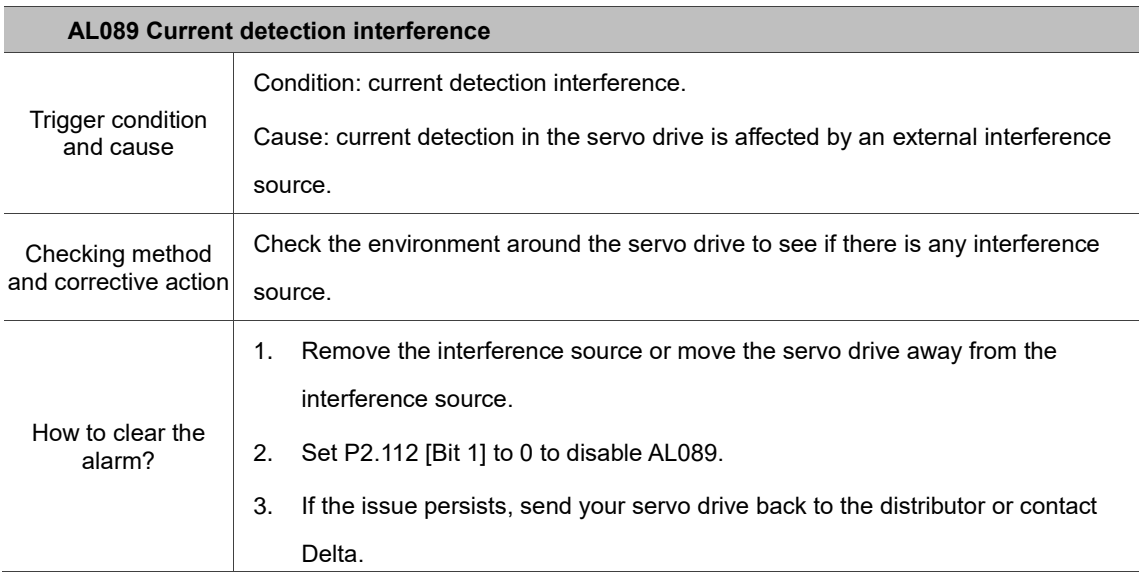

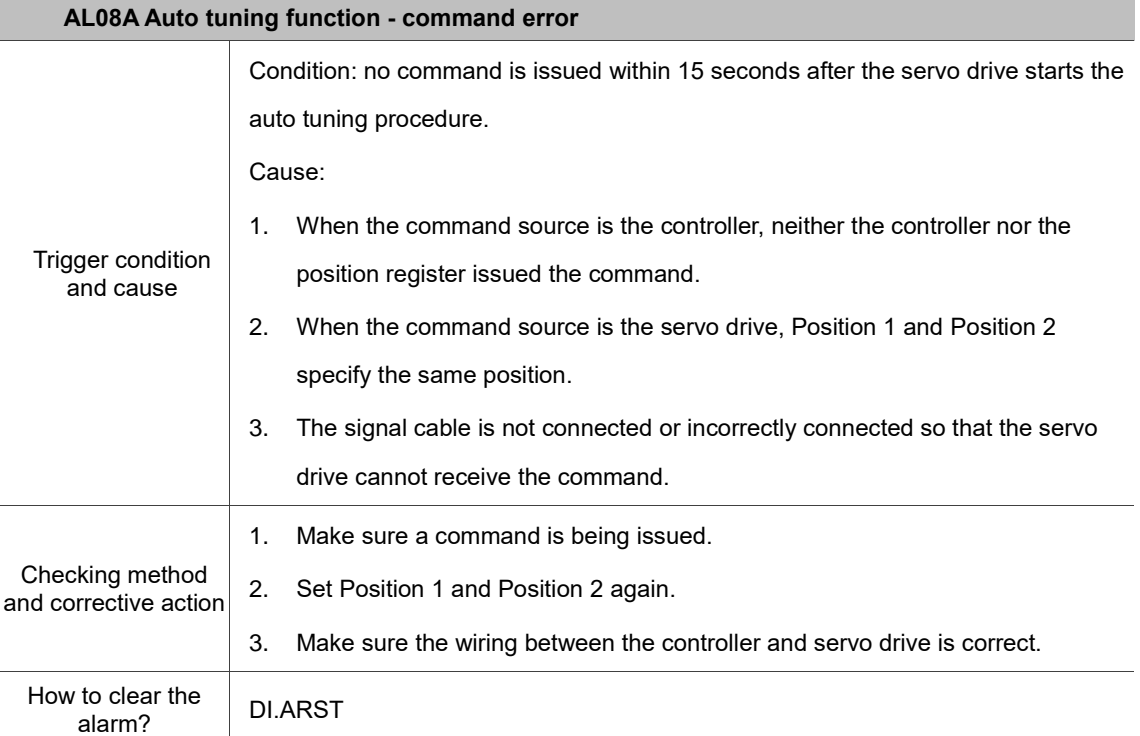

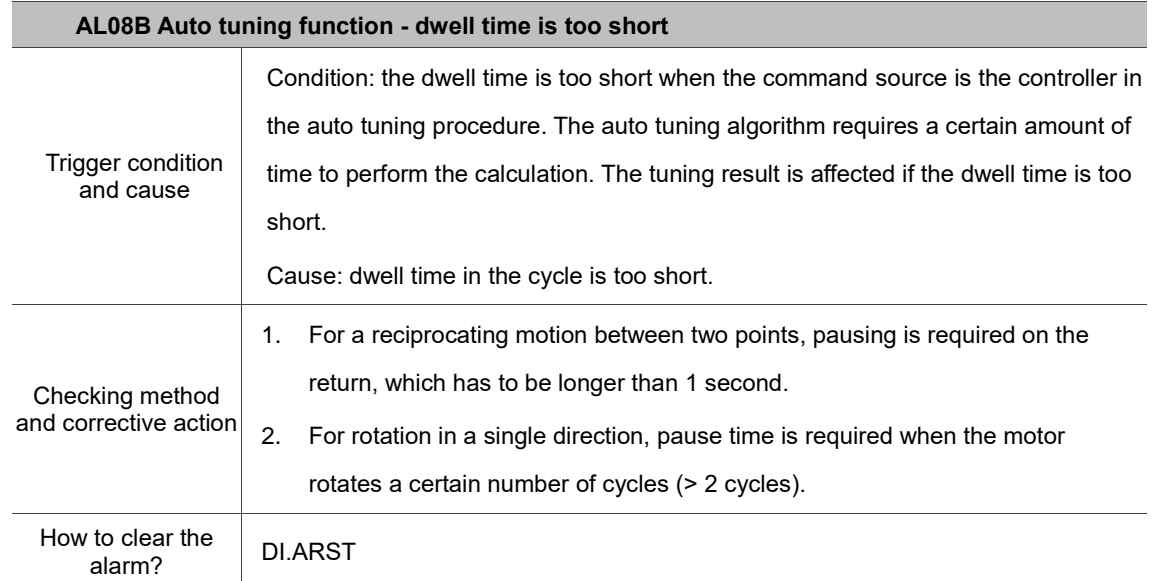

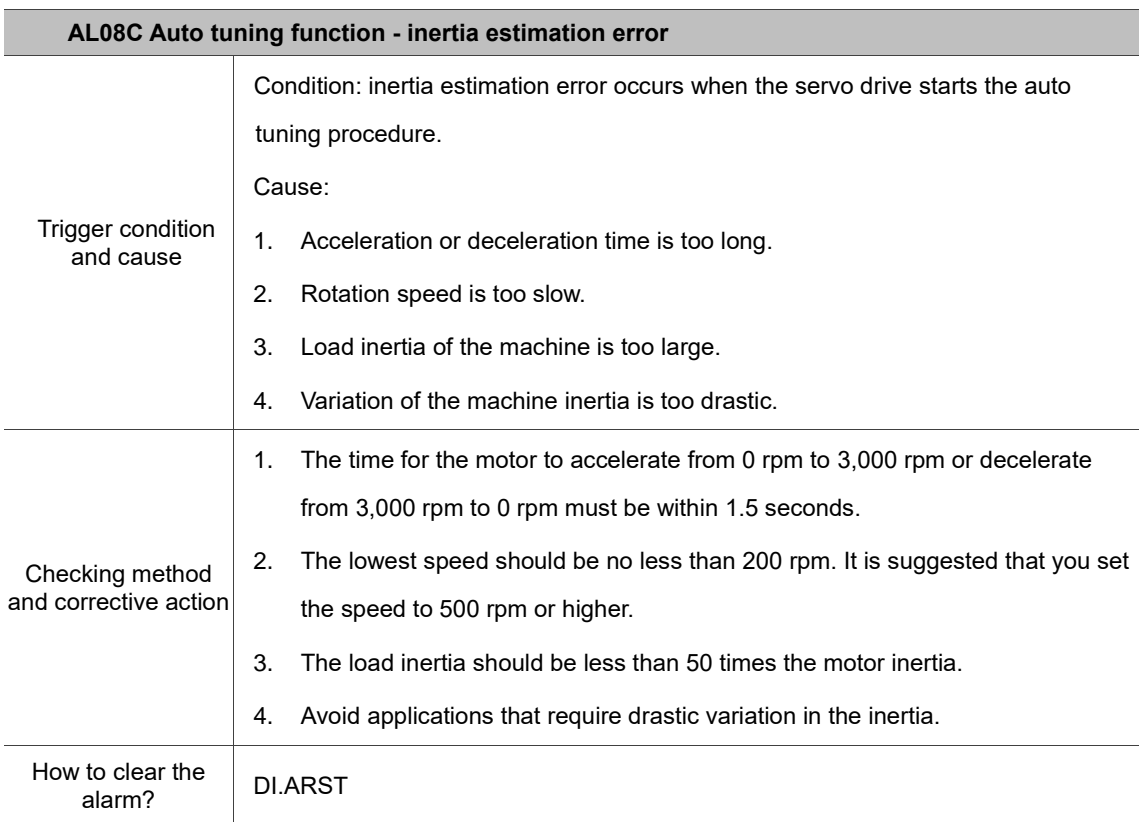

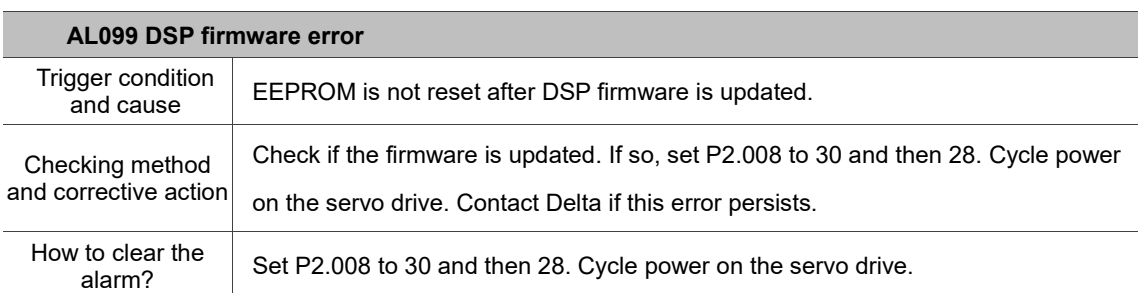

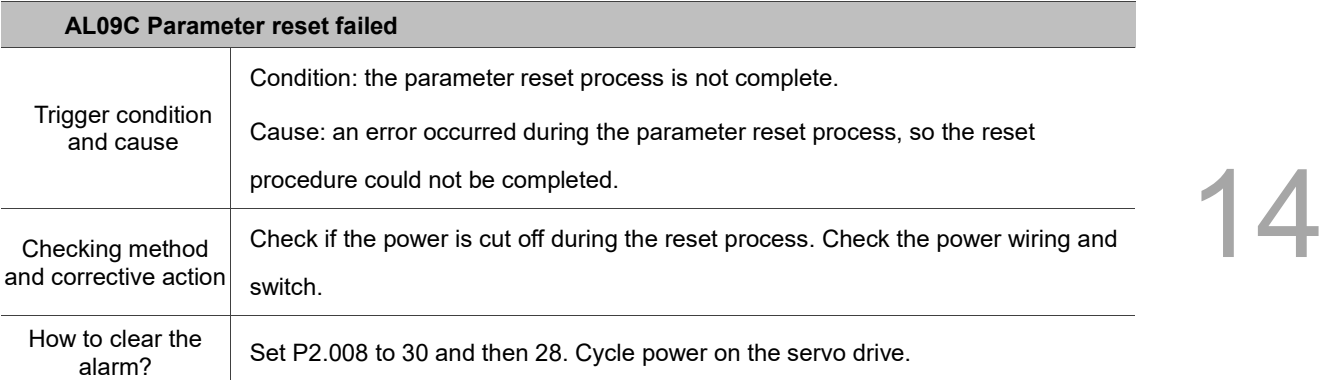

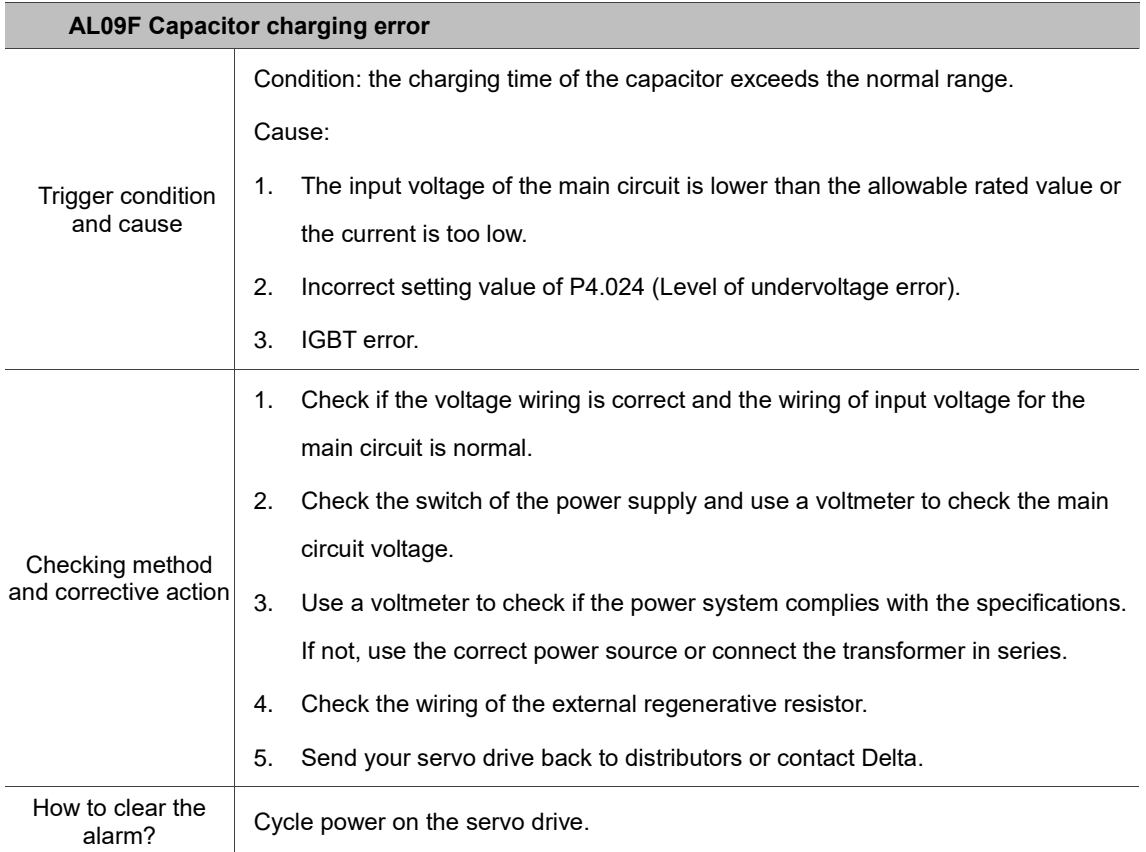

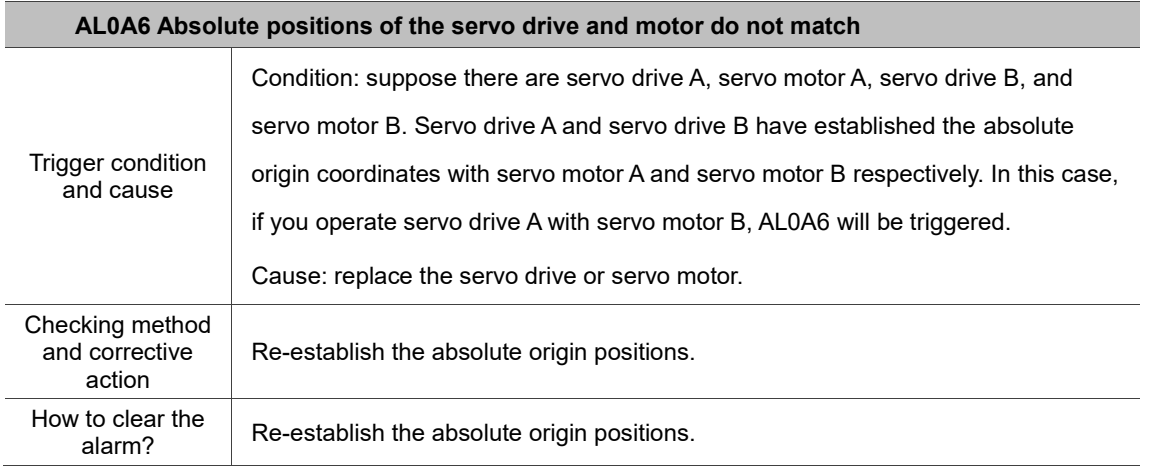

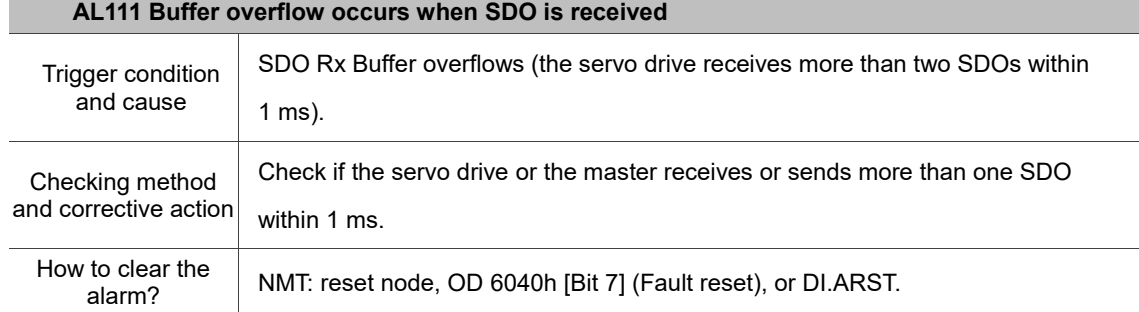

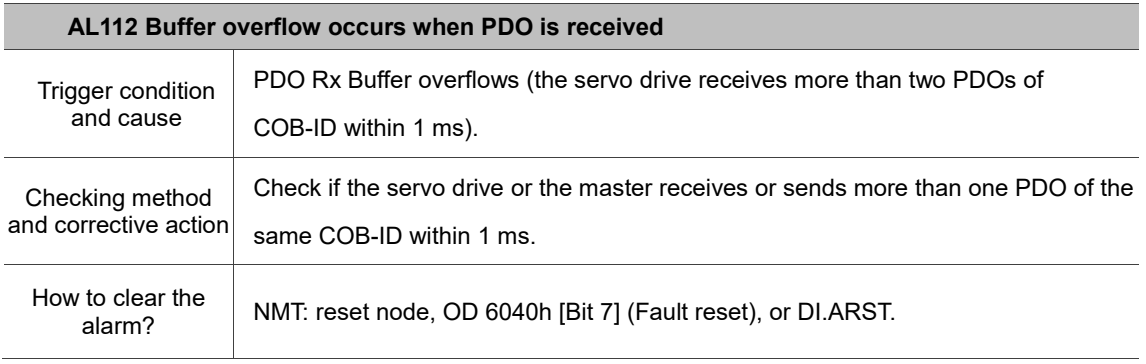

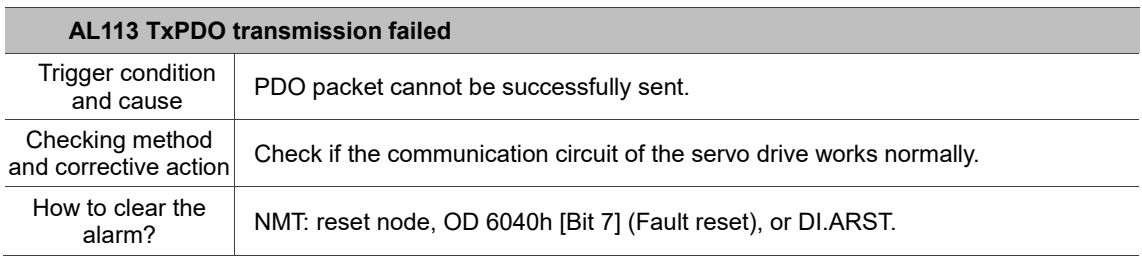

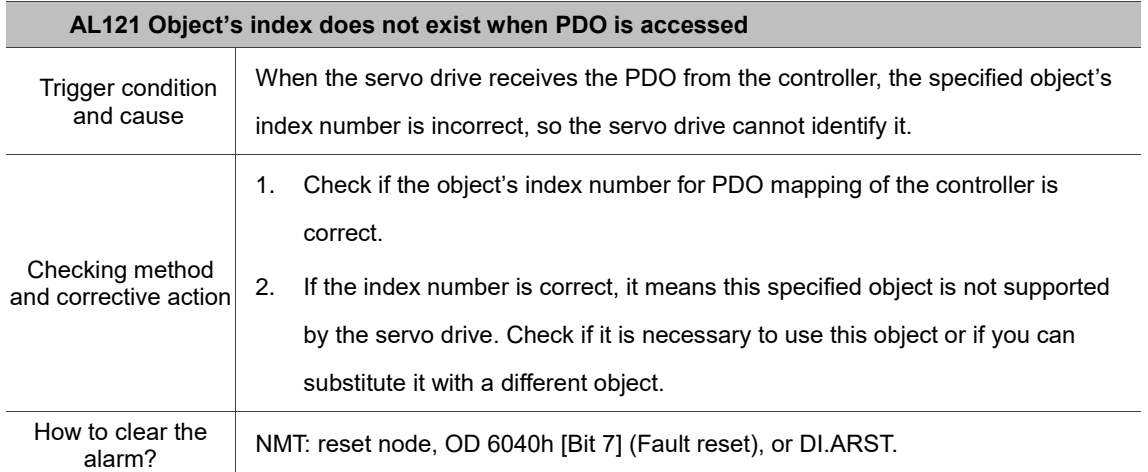

**The State** 

<u> 1989 - Johann Barbara, martxa amerikan personal (h. 1989).</u>

Ξ

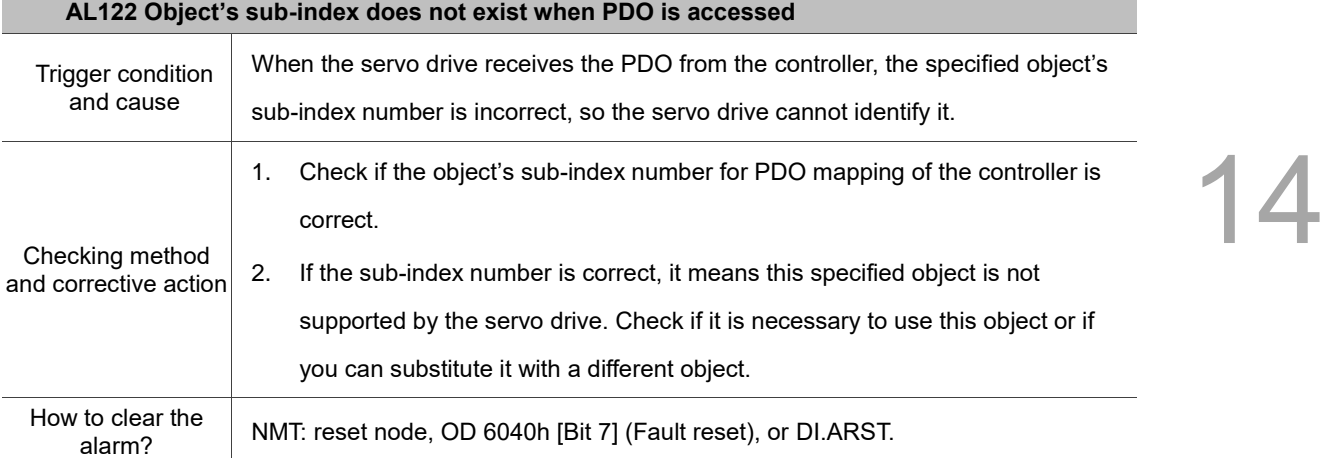

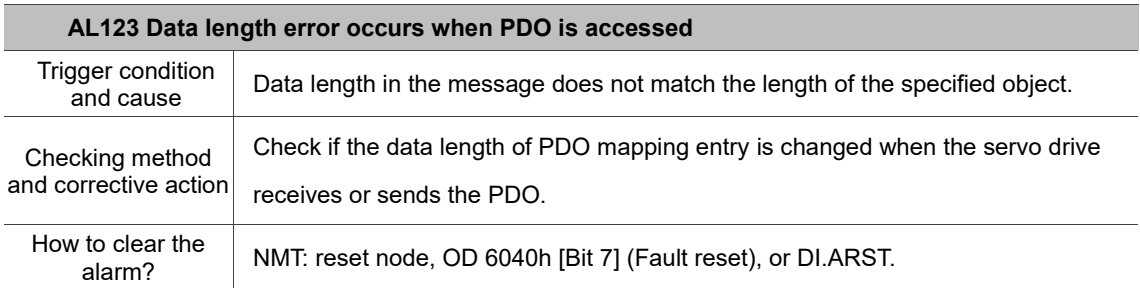

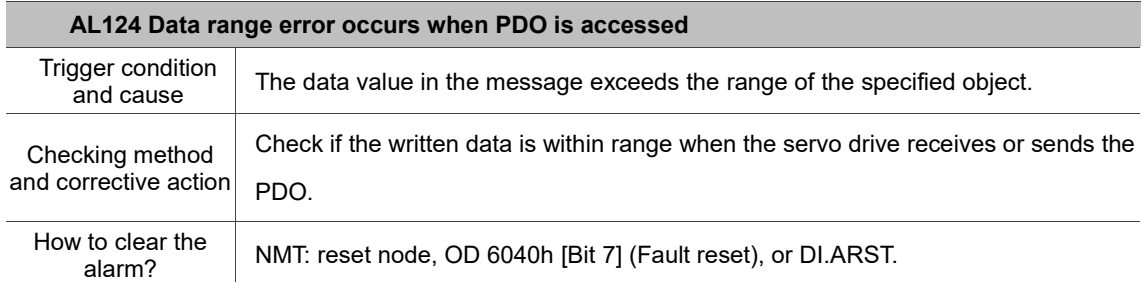

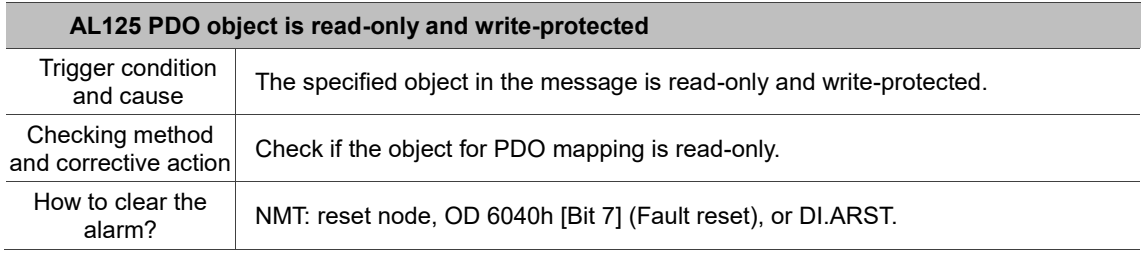

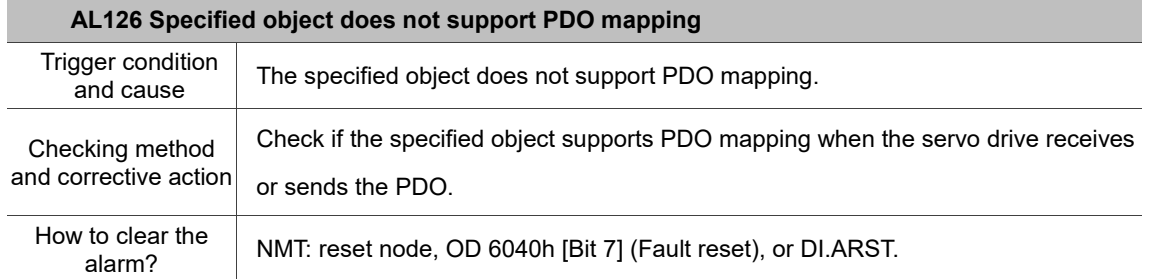

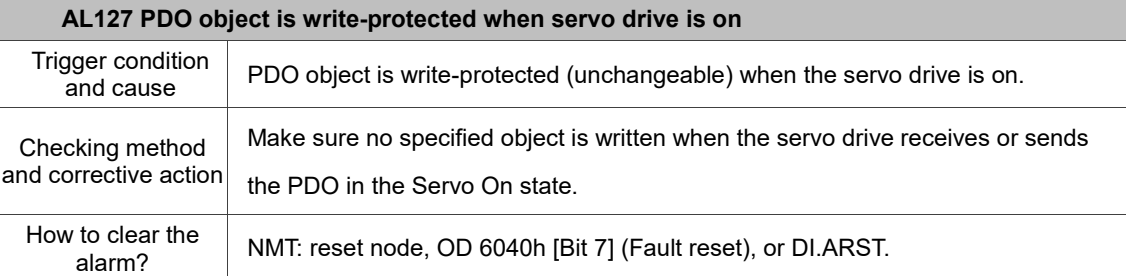

## **AL128 Error occurs when PDO object is read from EEPROM**

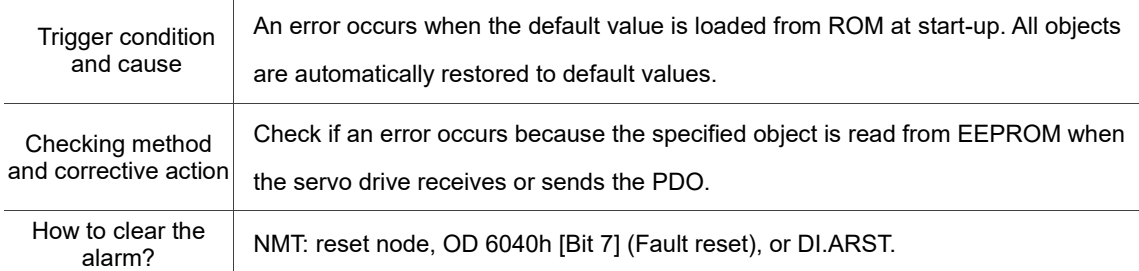

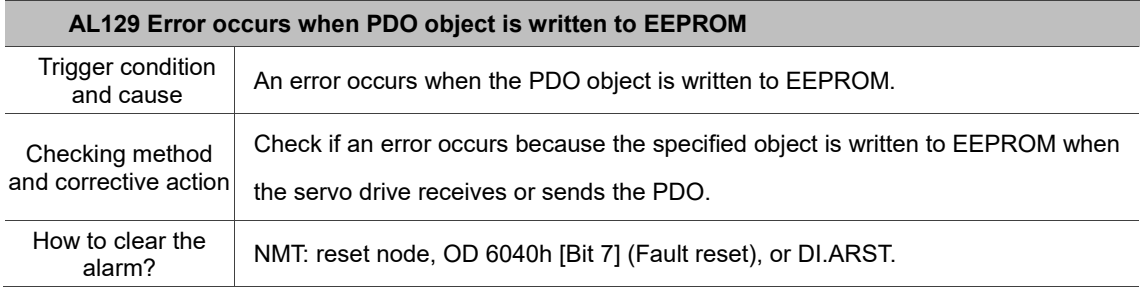

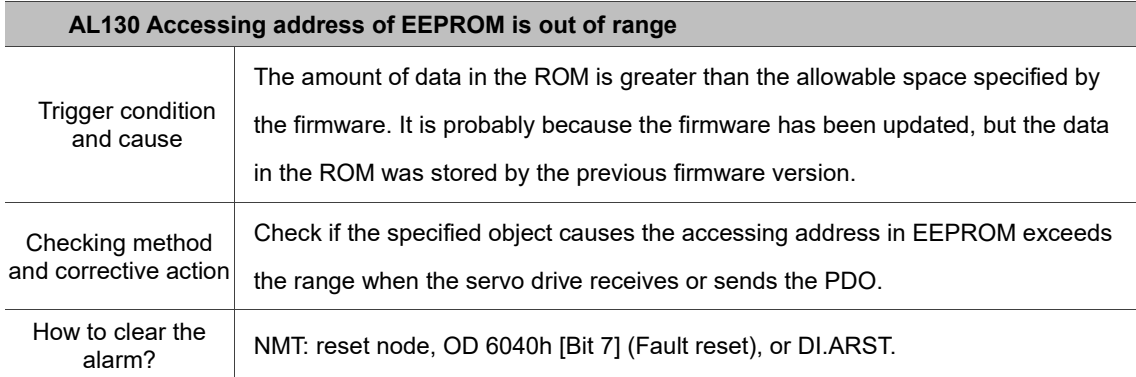

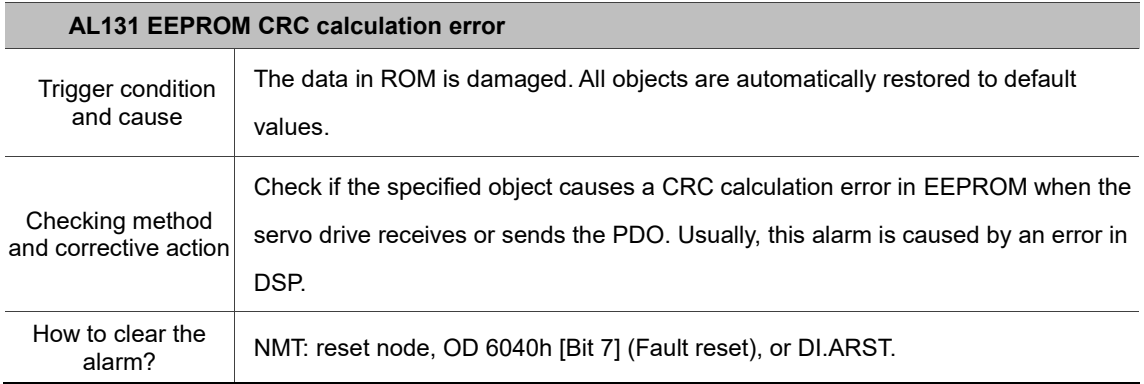

 $\overline{a}$ 

14

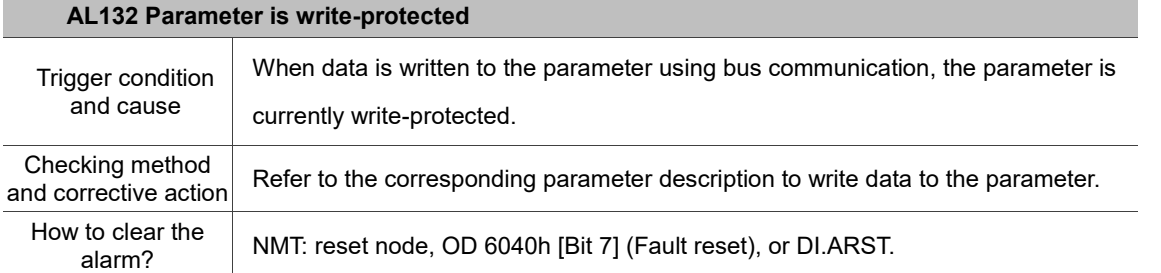

## **AL170 Bus communication timeout**

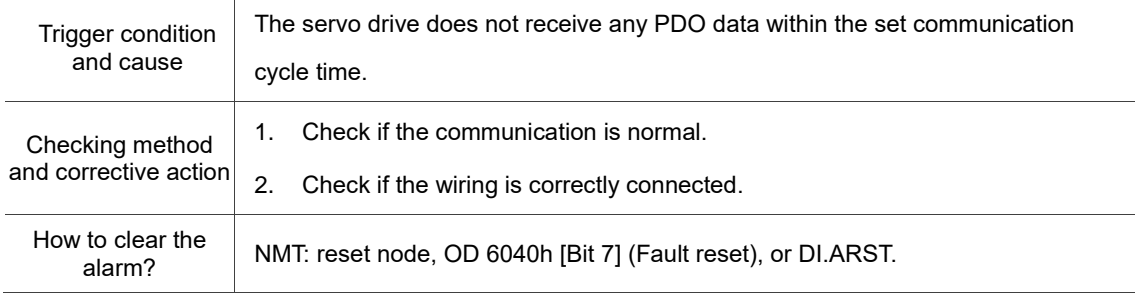

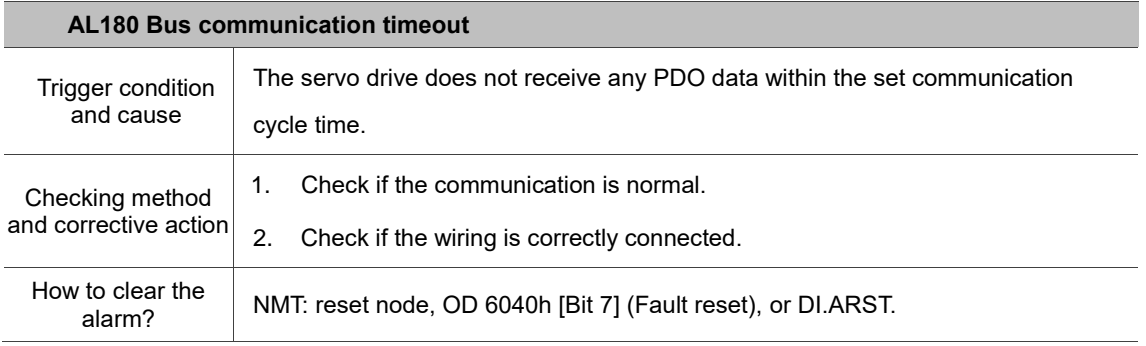

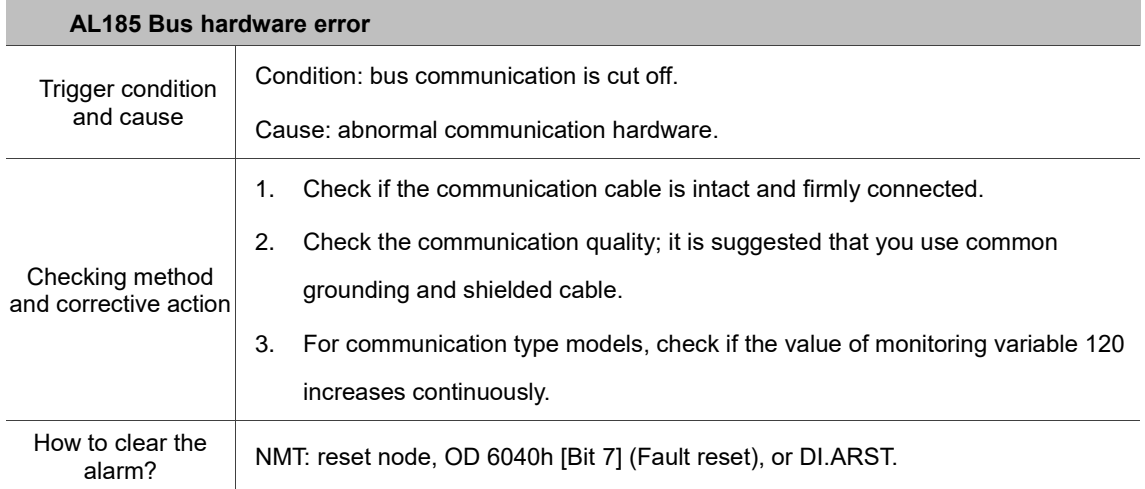

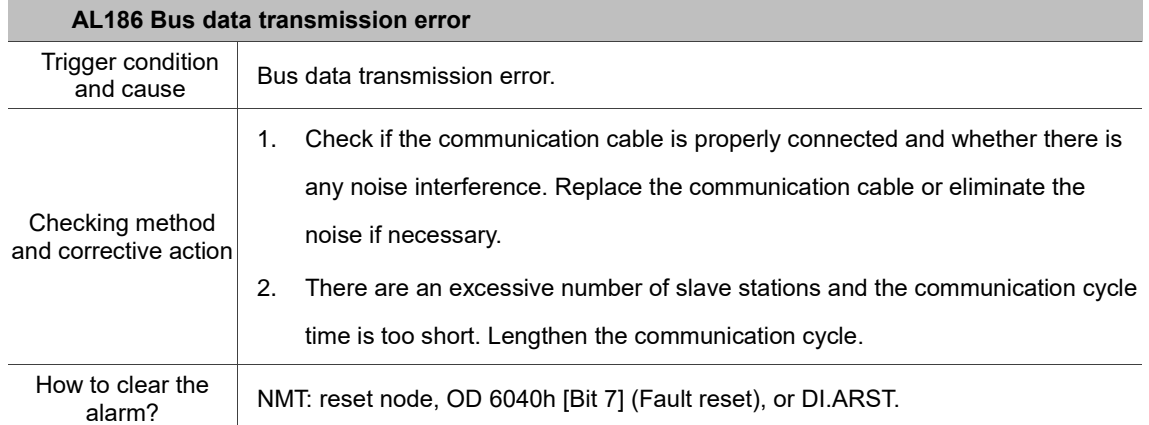

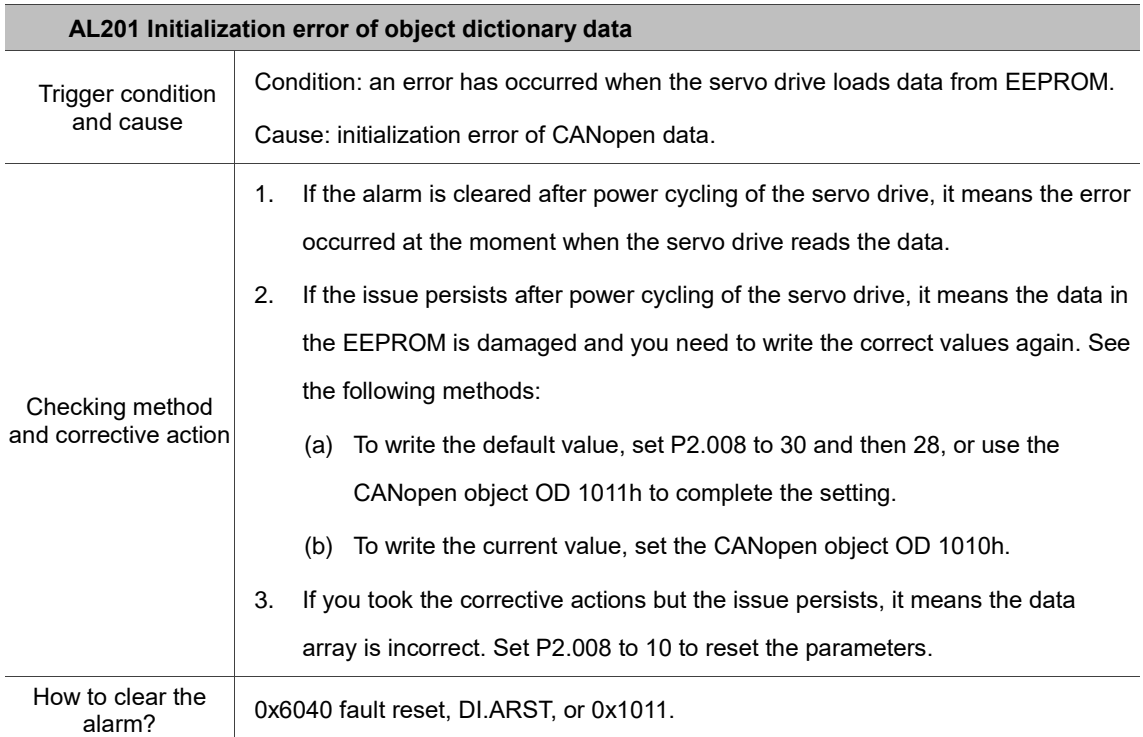

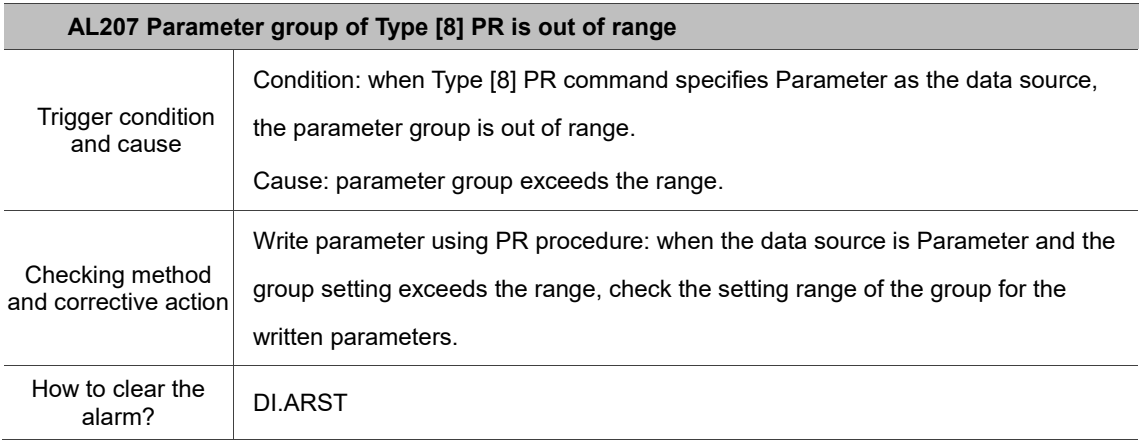

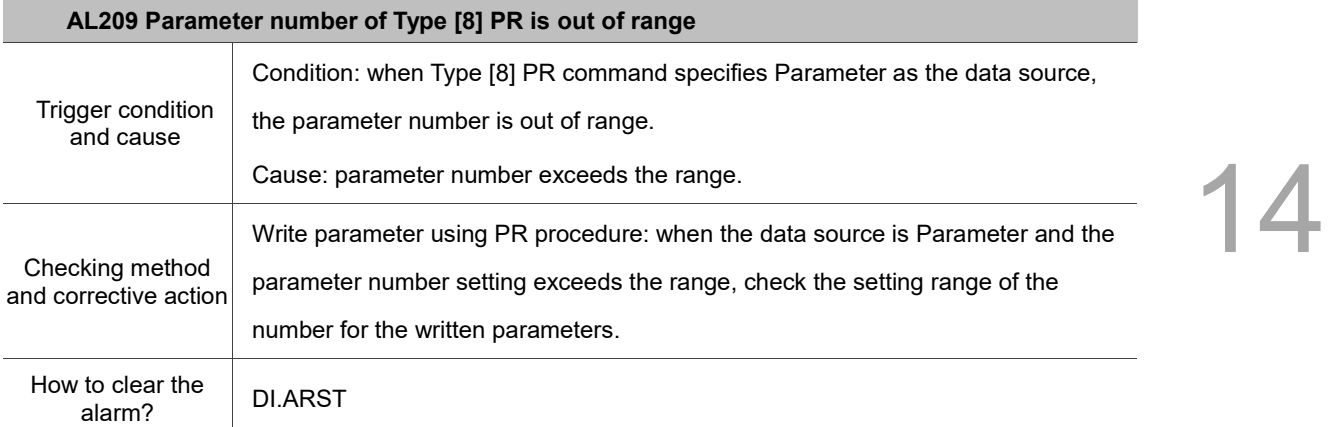

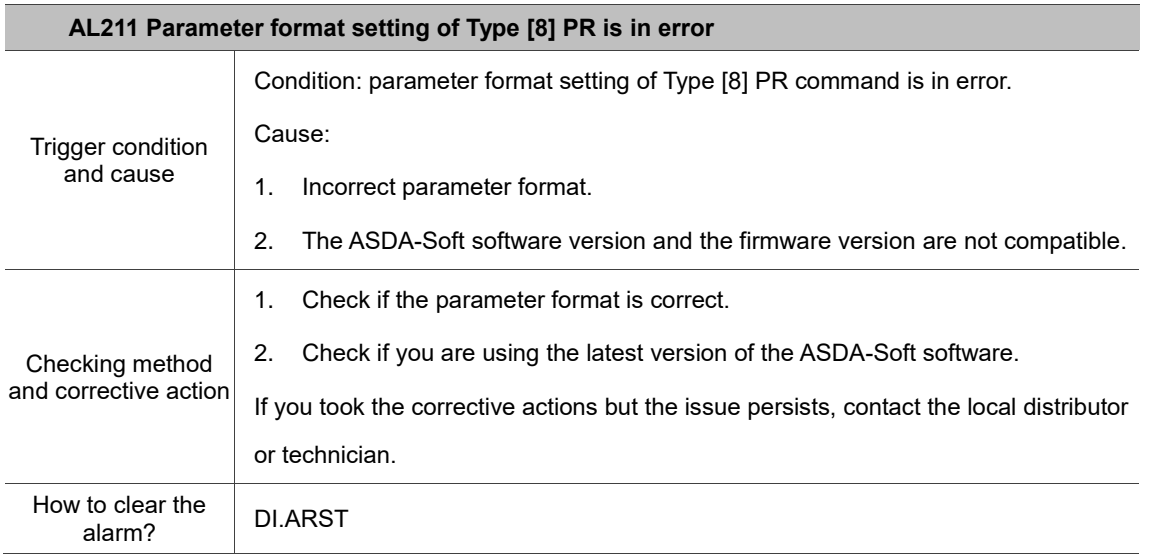

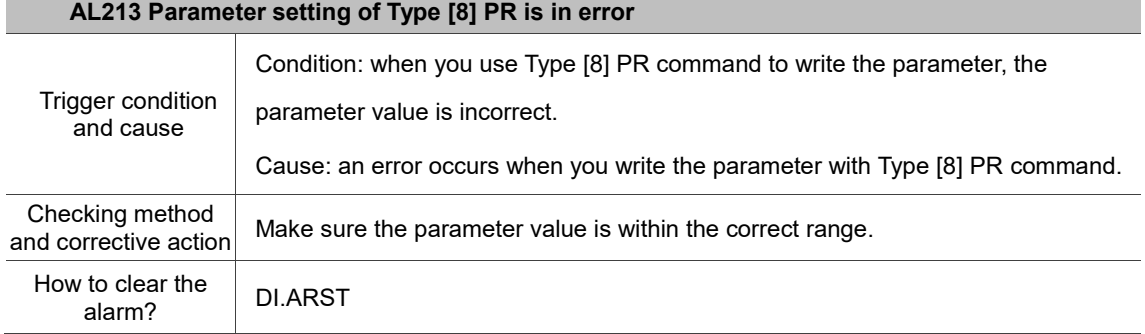

## **AL215 Parameter written by Type [8] PR is read-only**

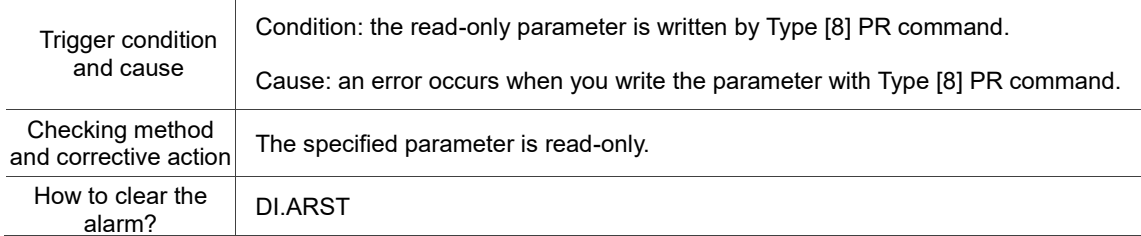

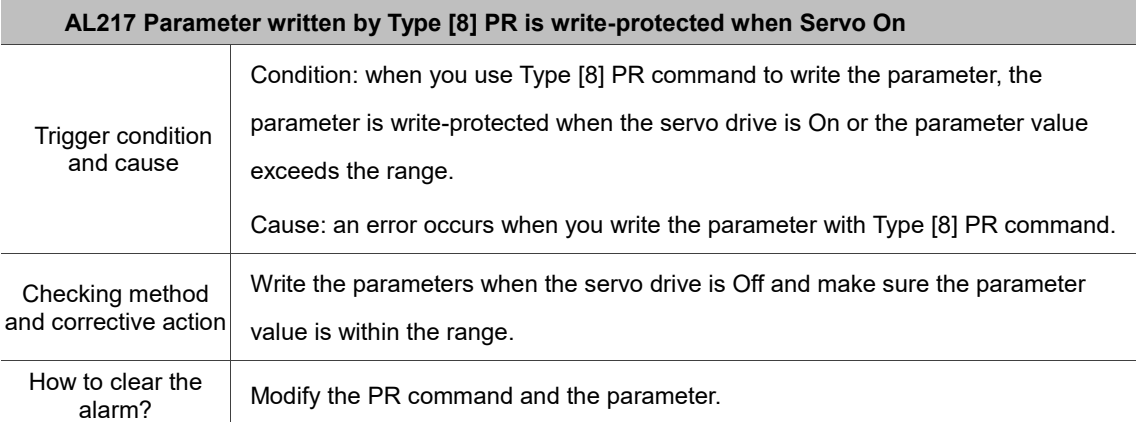

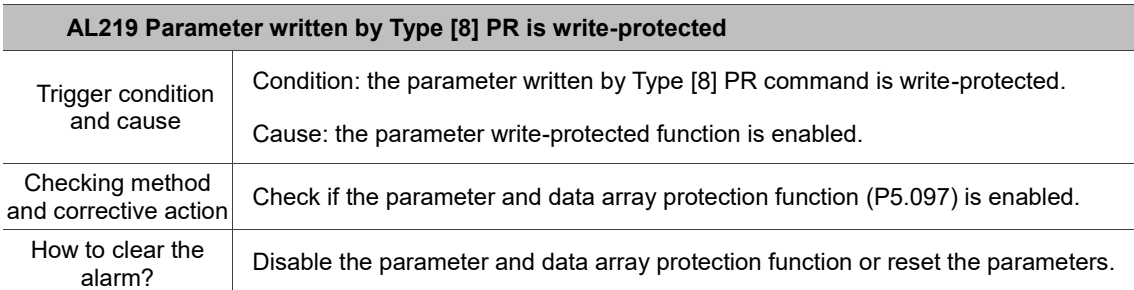

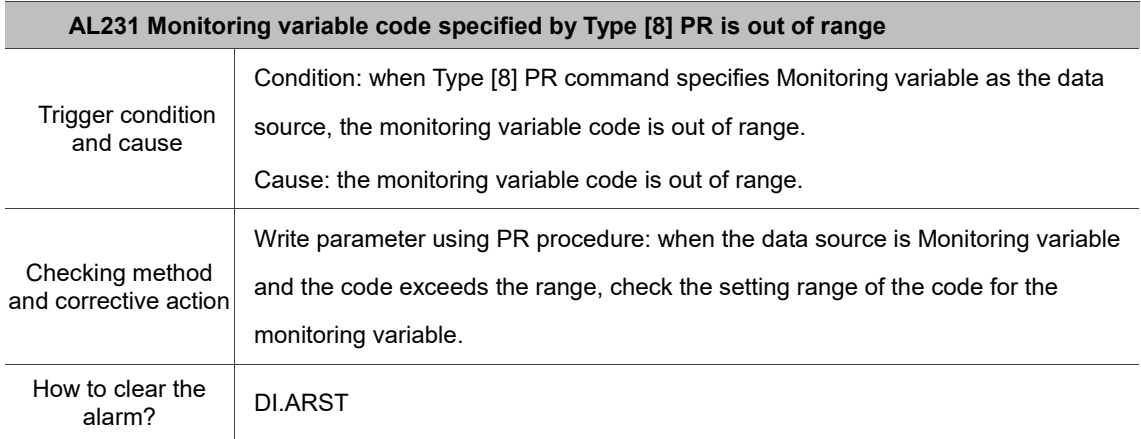

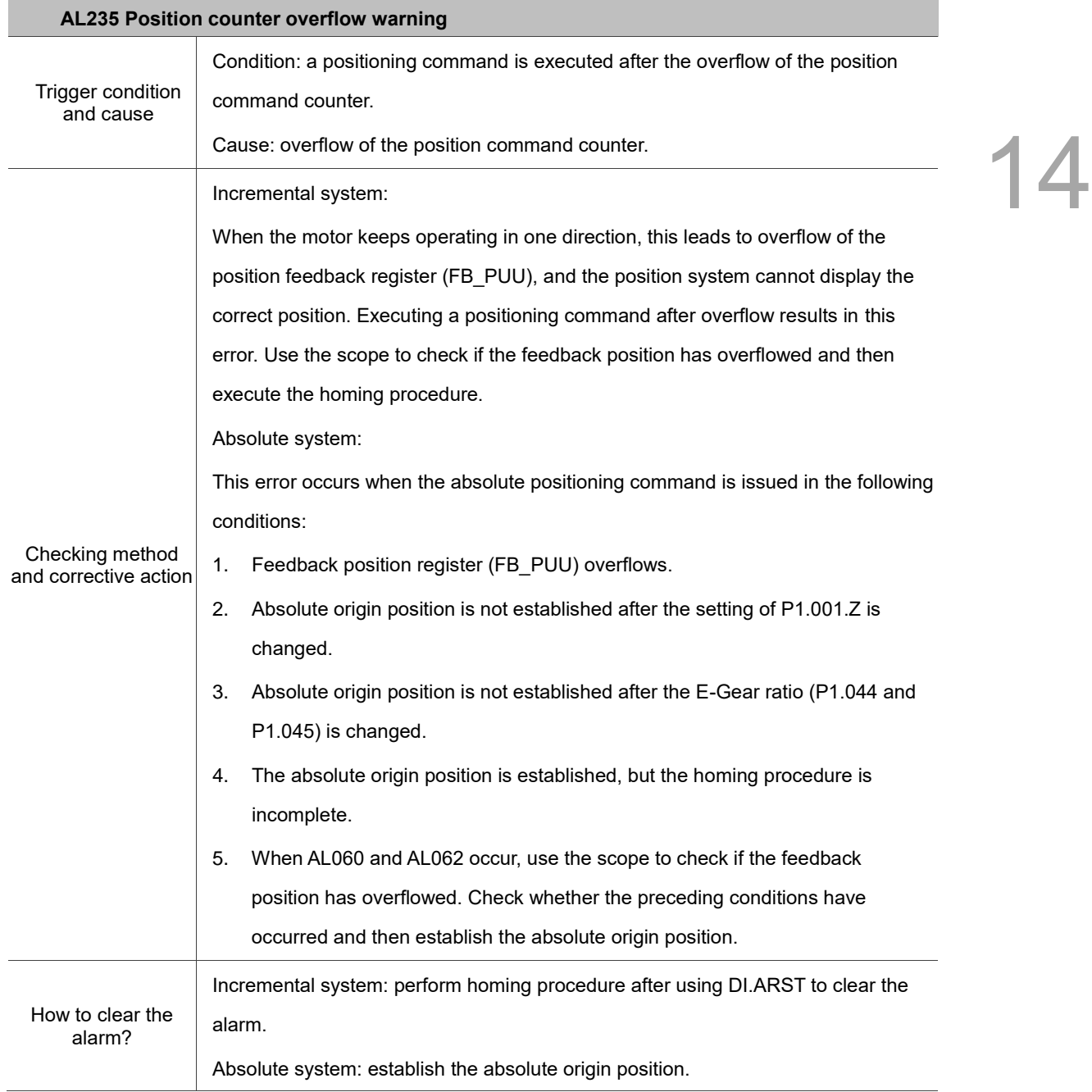

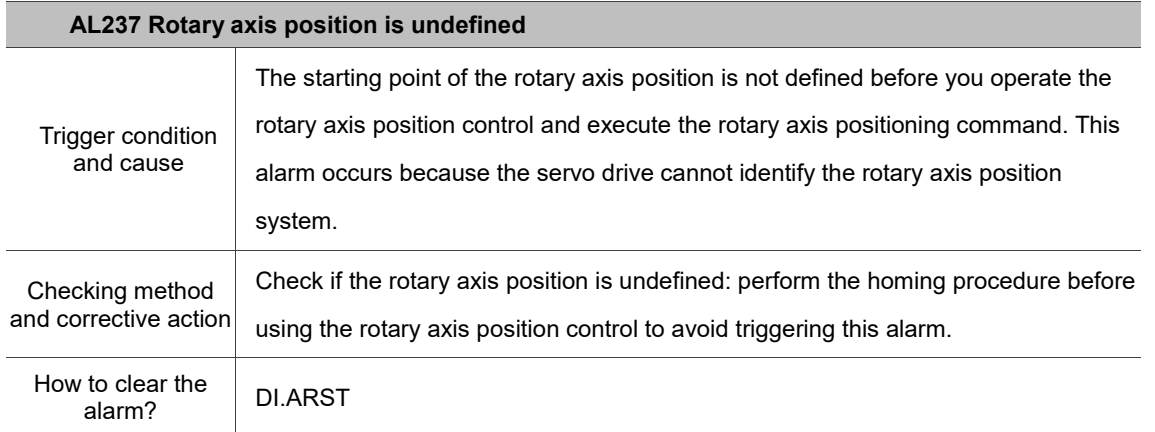
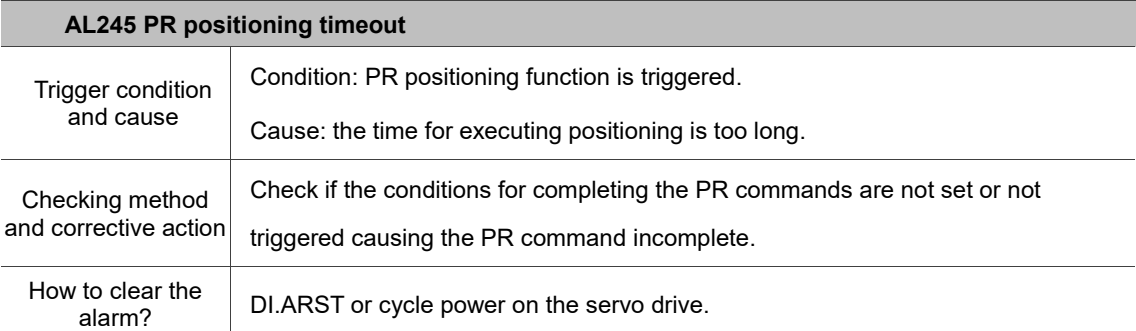

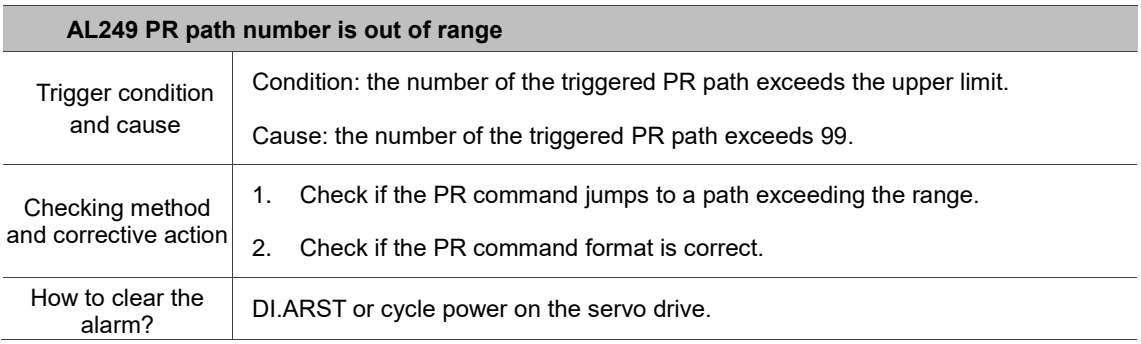

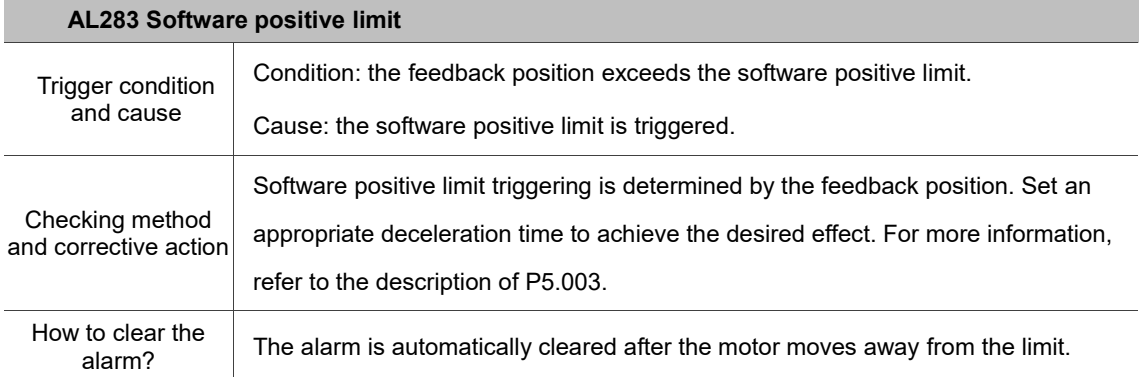

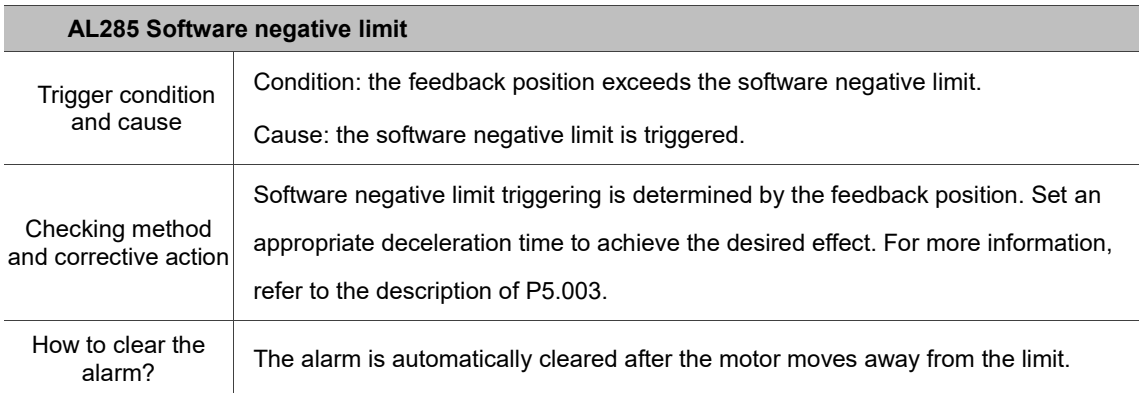

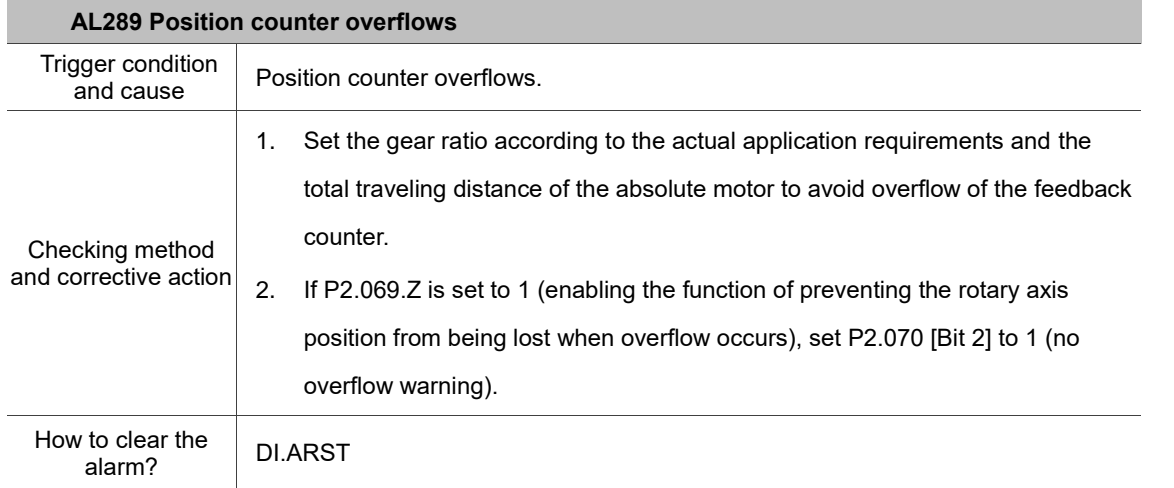

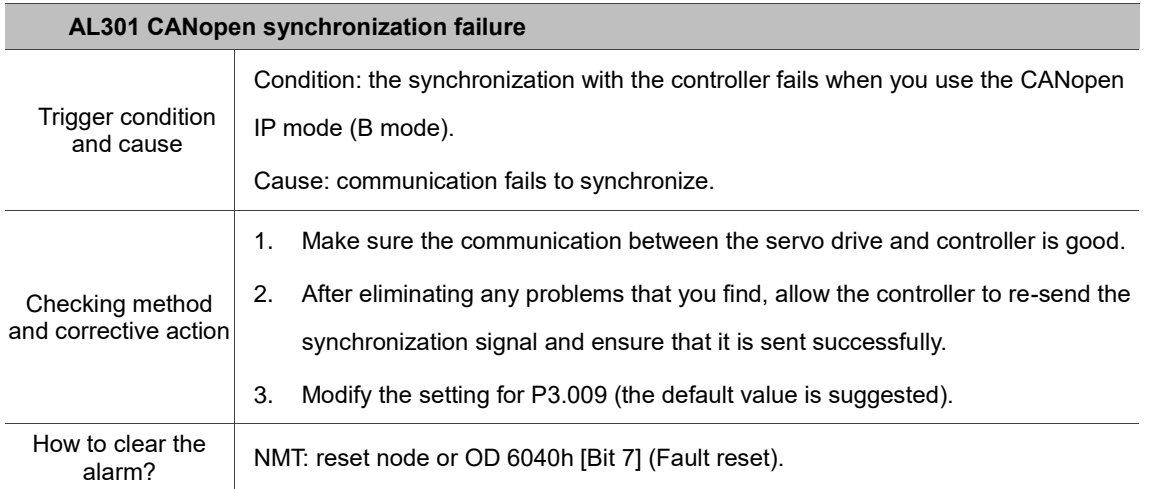

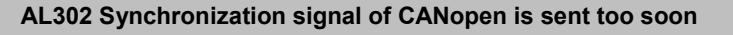

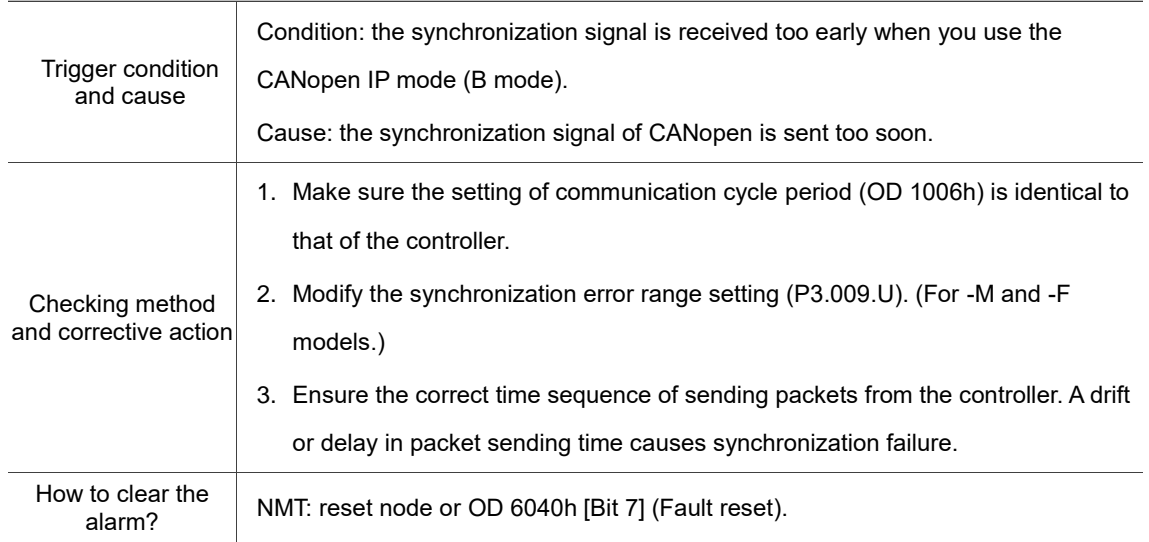

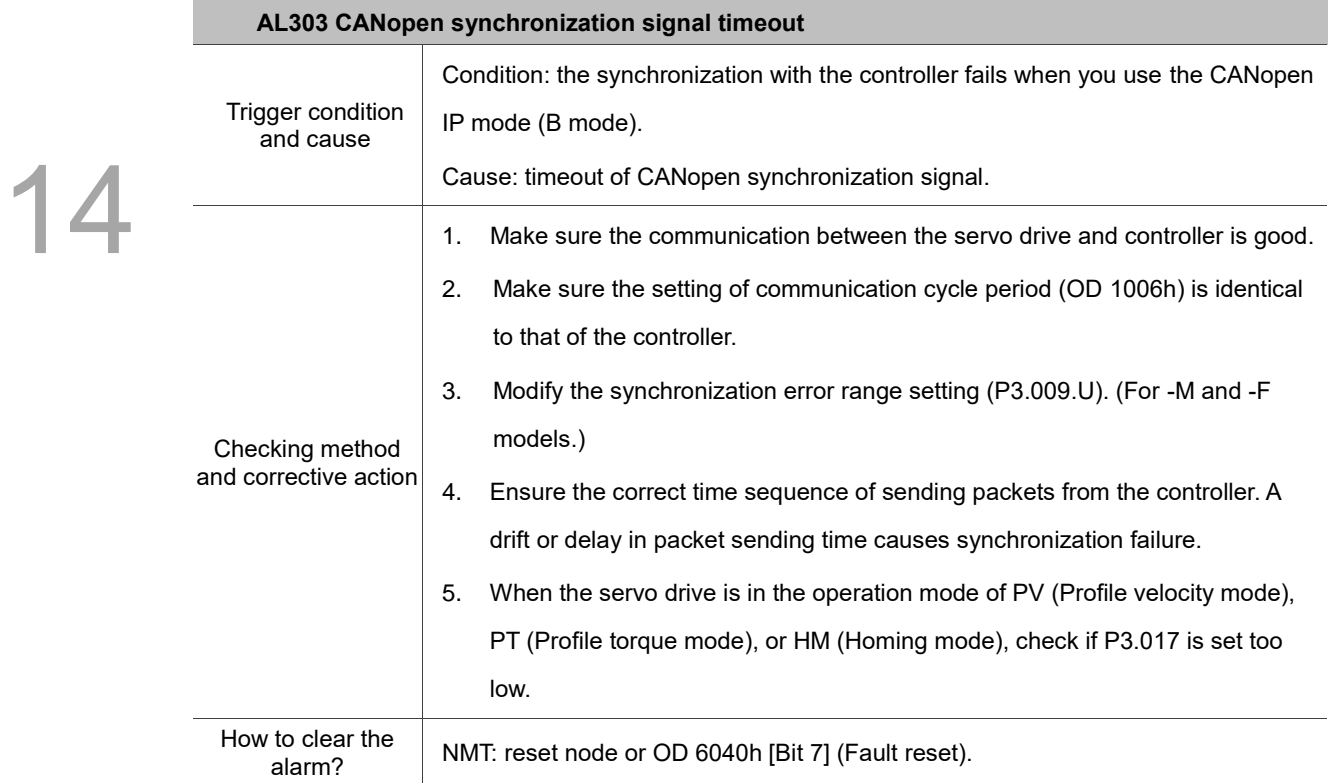

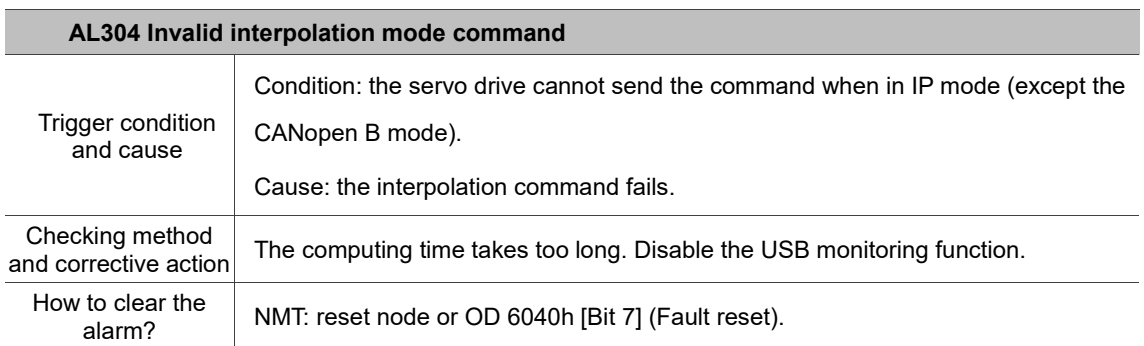

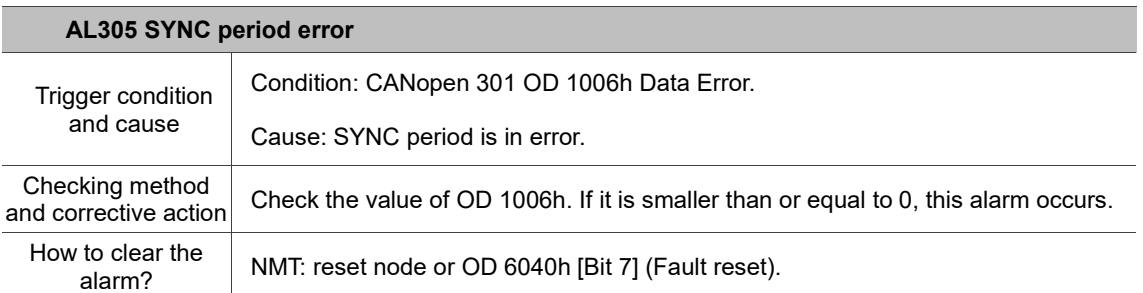

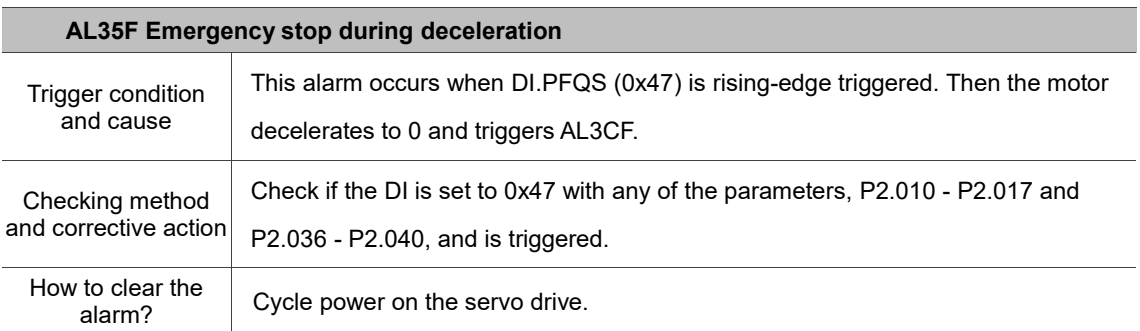

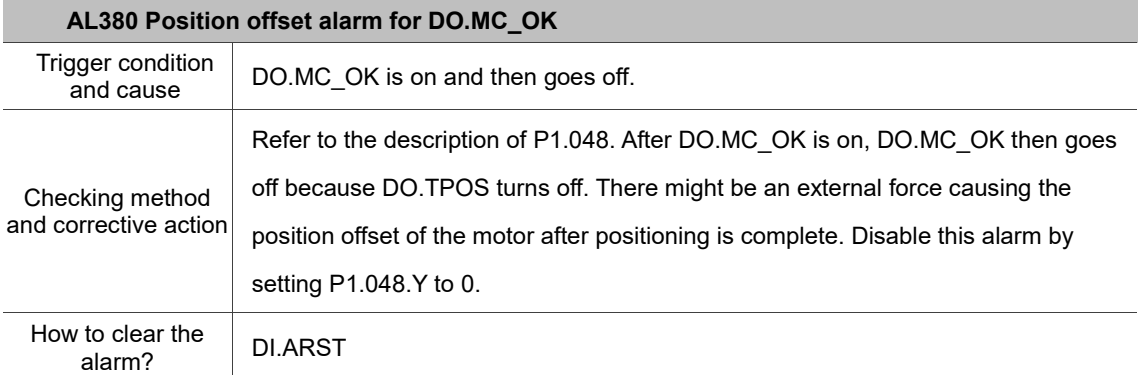

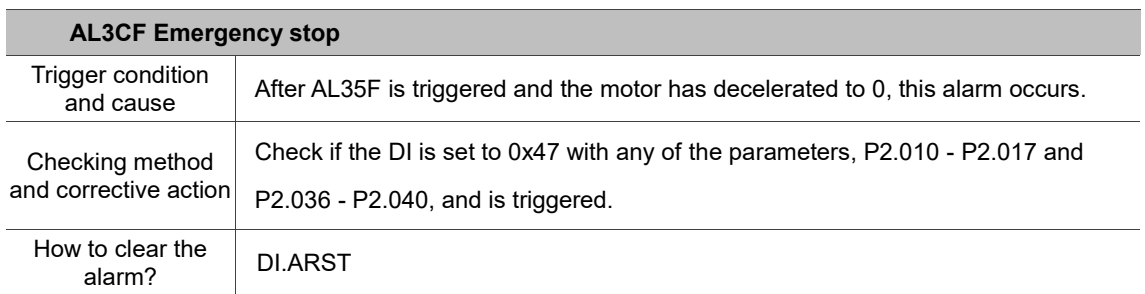

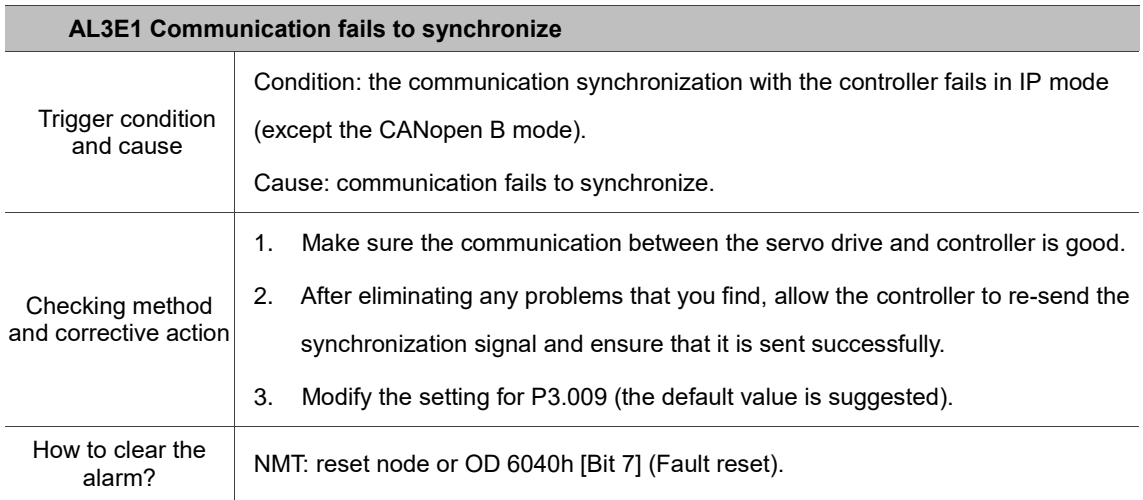

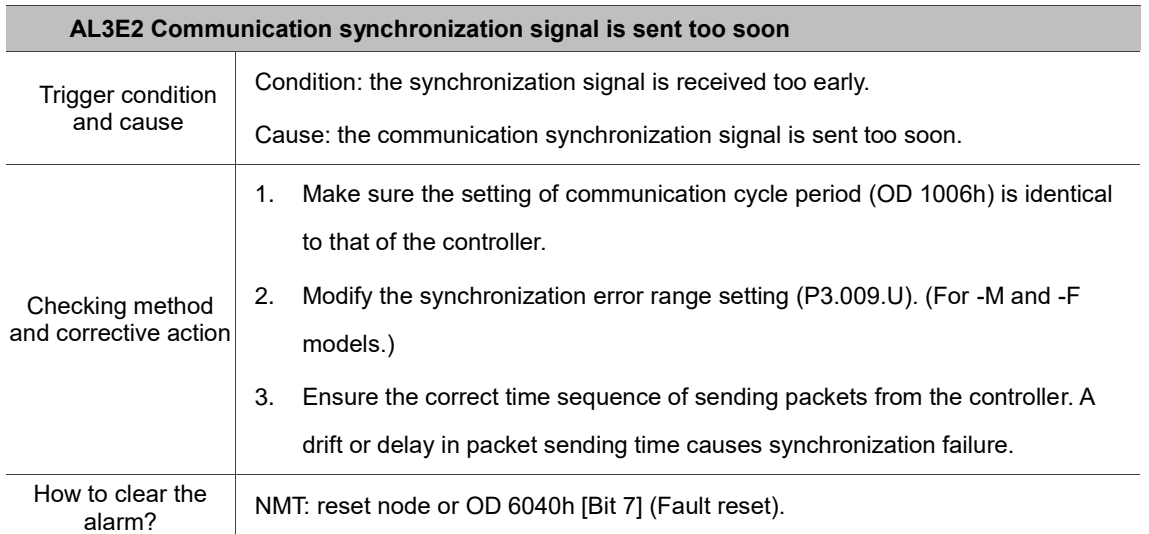

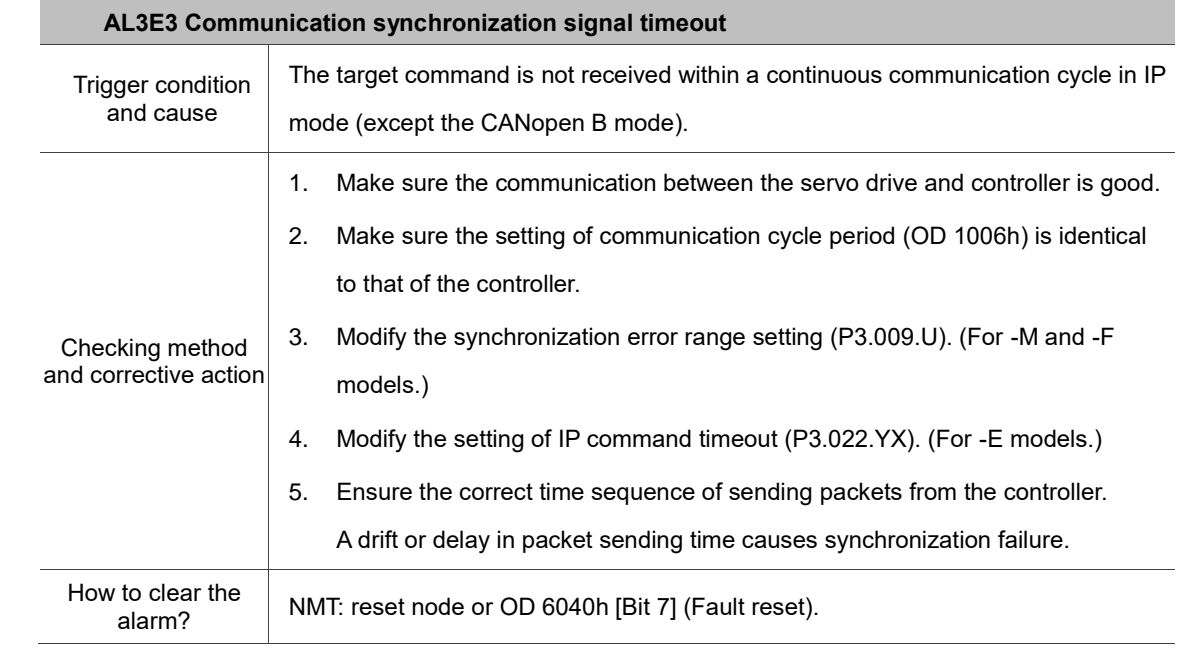

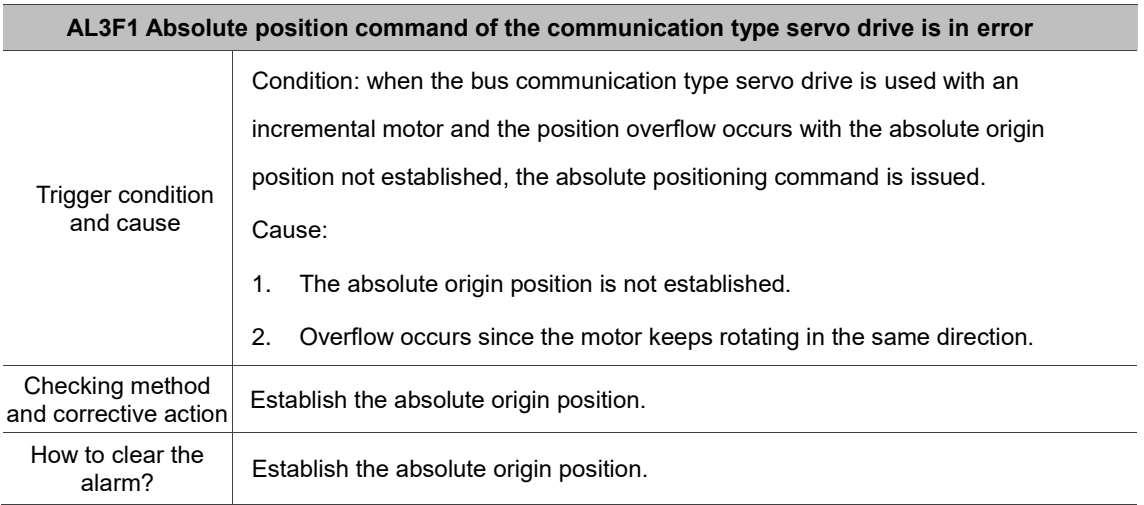

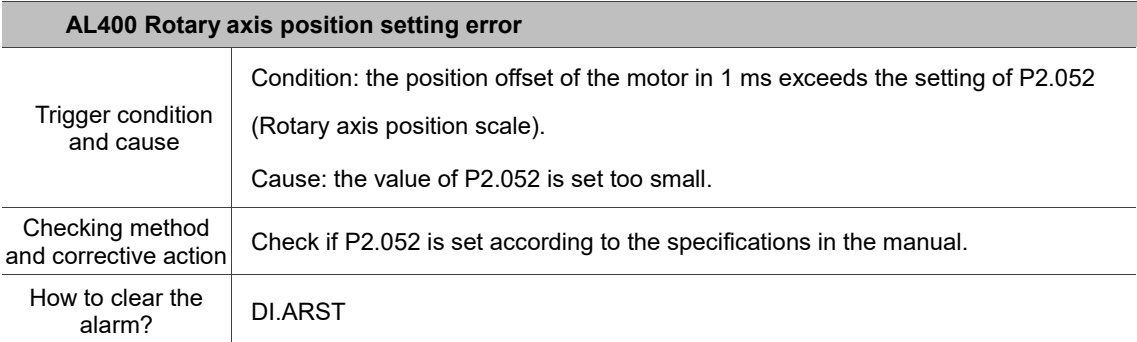

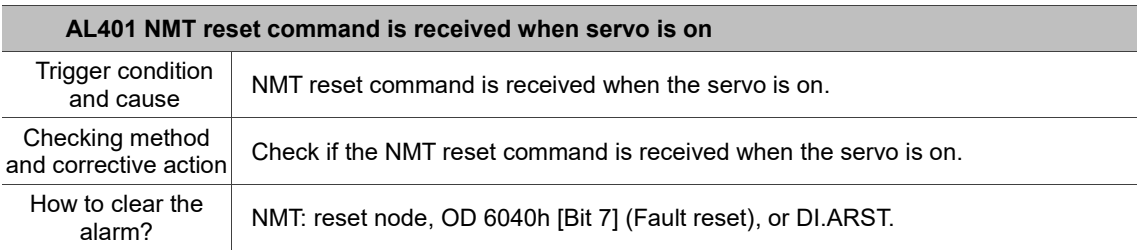

 $\blacktriangle$ 

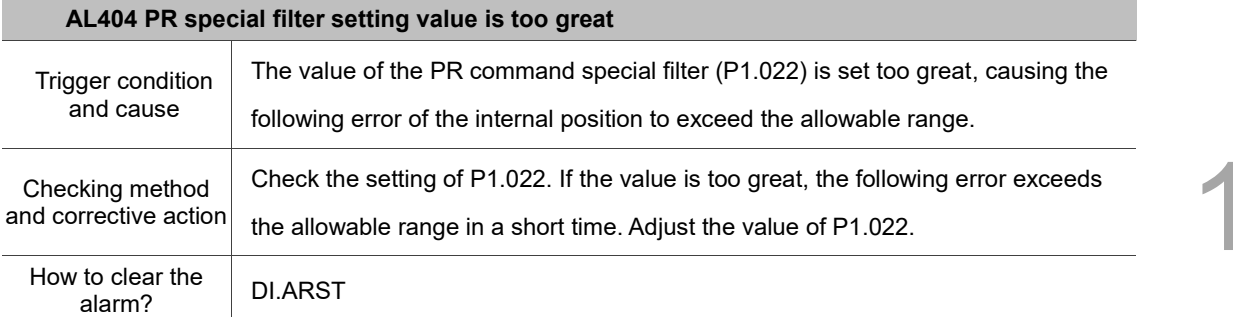

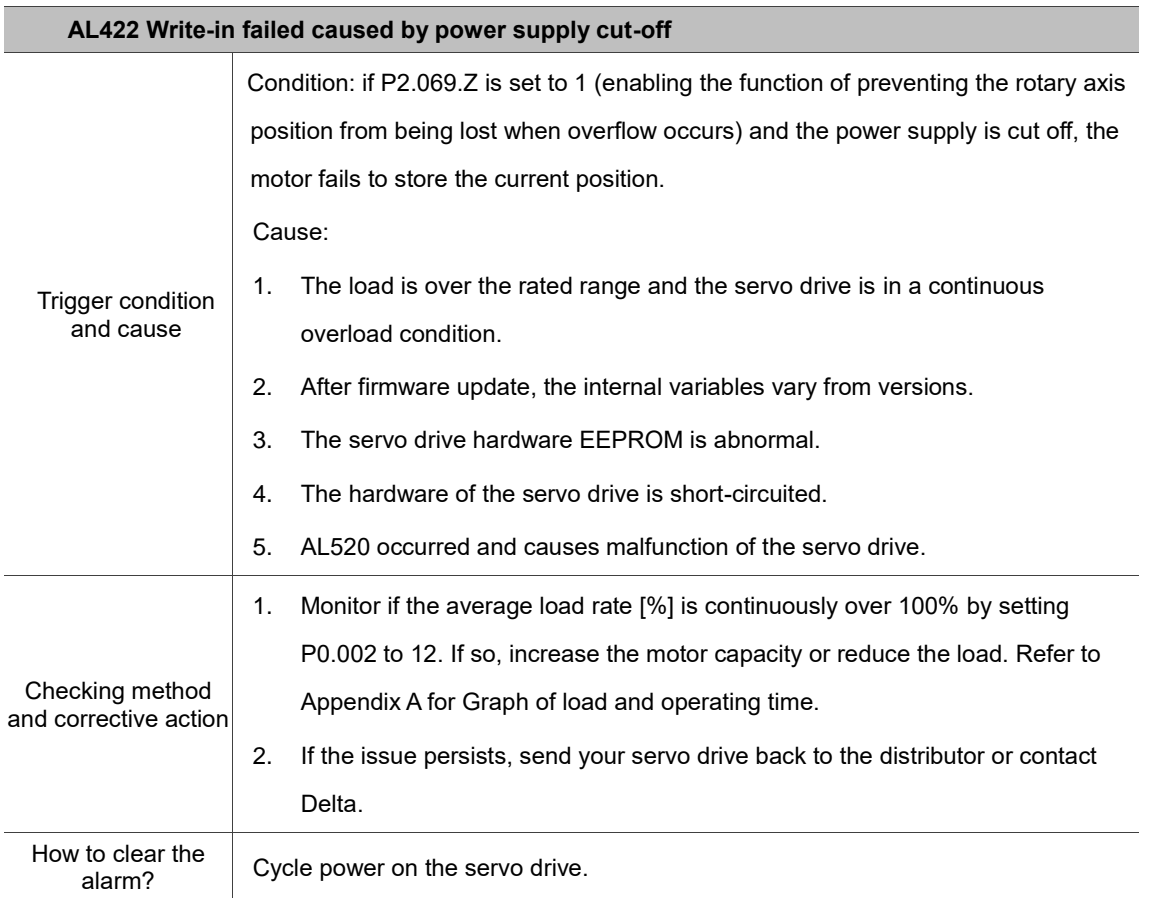

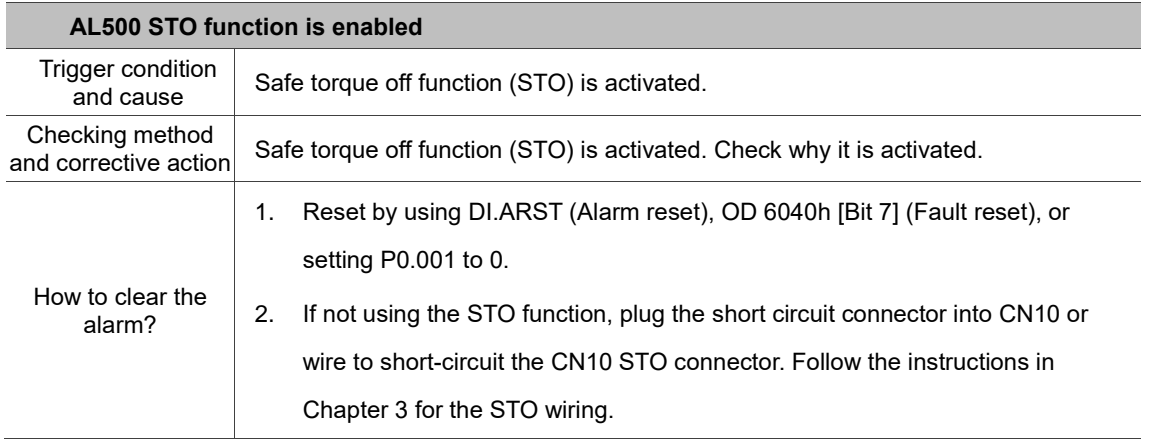

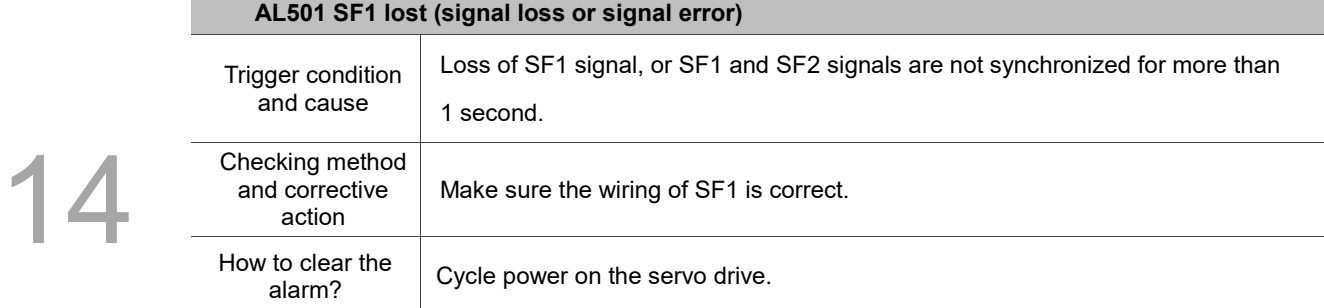

#### **AL502 SF2 lost (signal loss or signal error)**

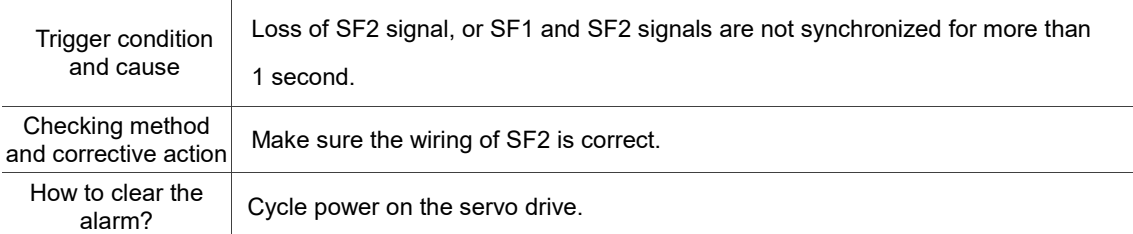

#### **AL503 STO self-diagnostic error**

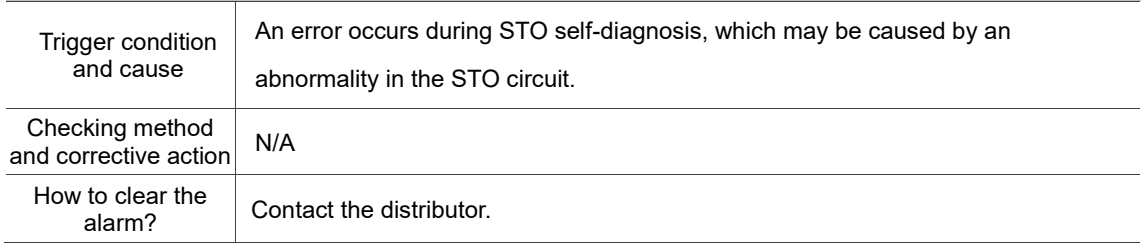

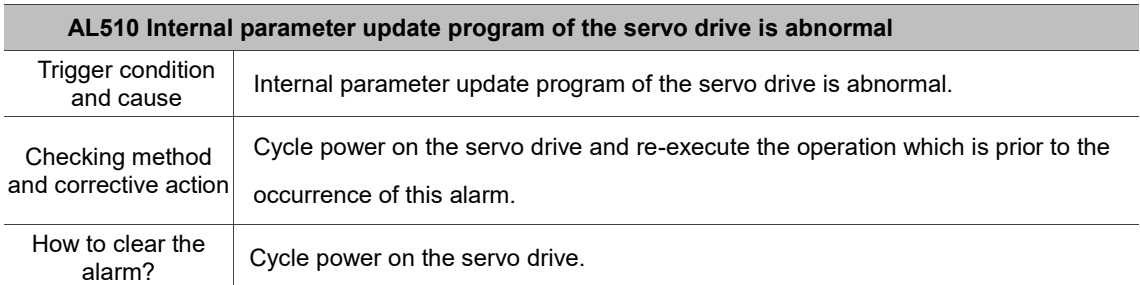

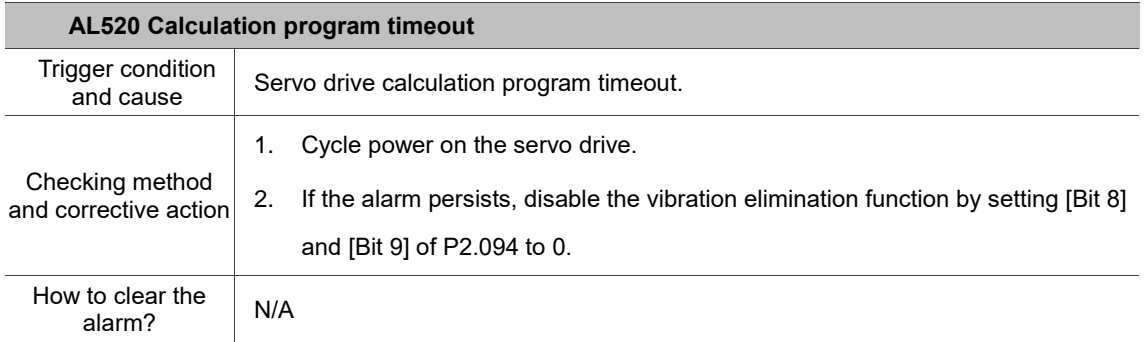

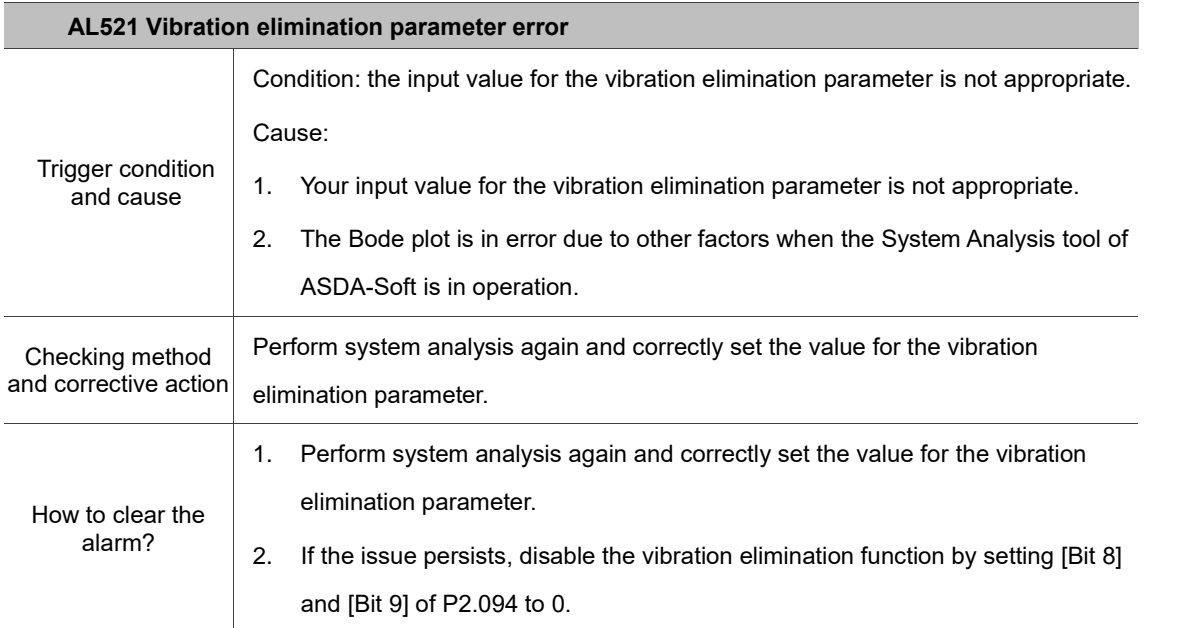

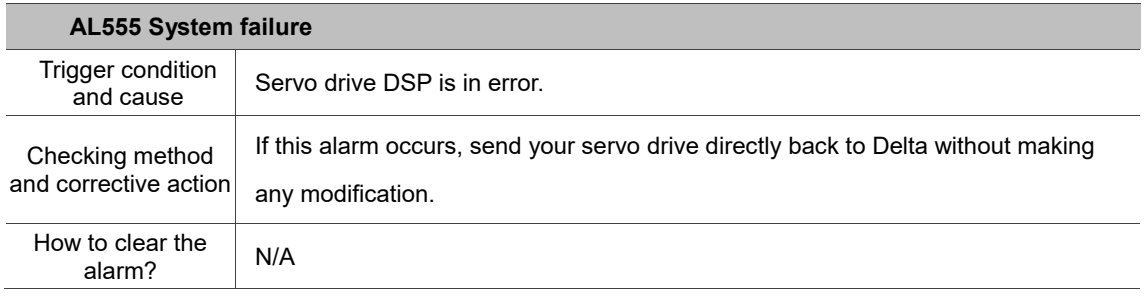

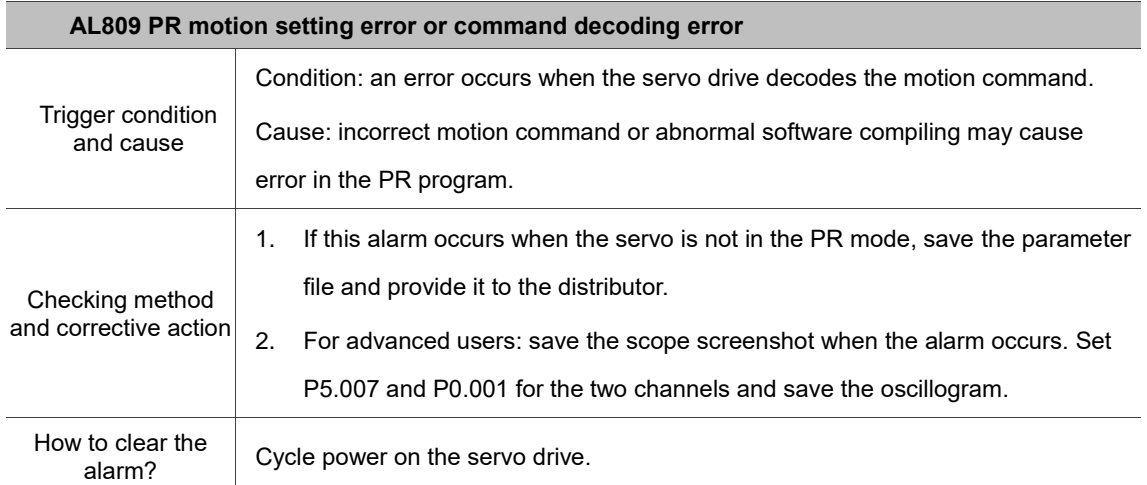

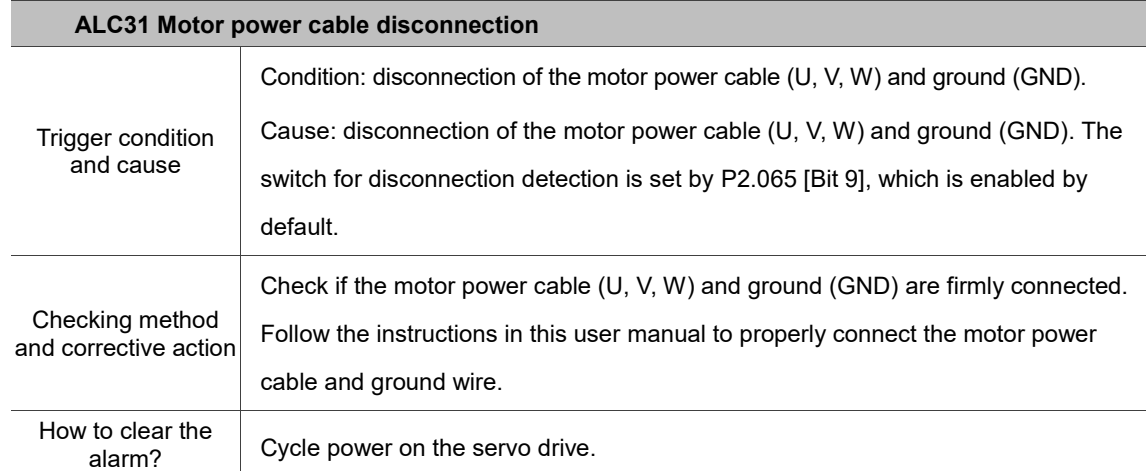

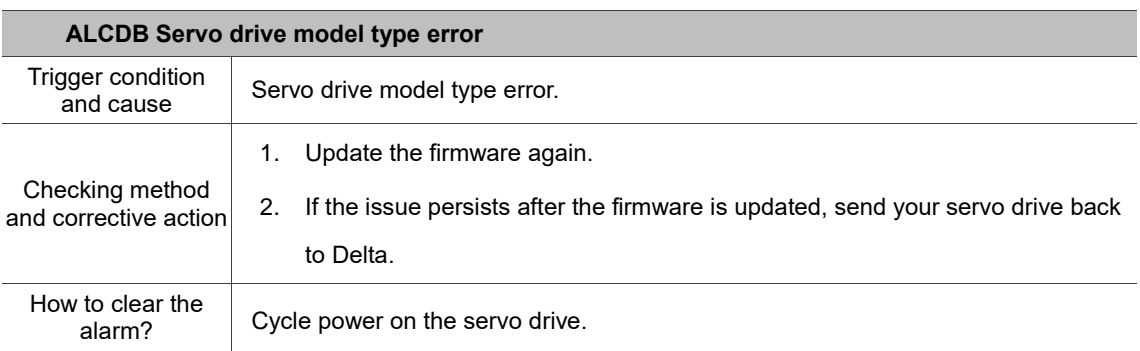

# **Specifications Appendix** A

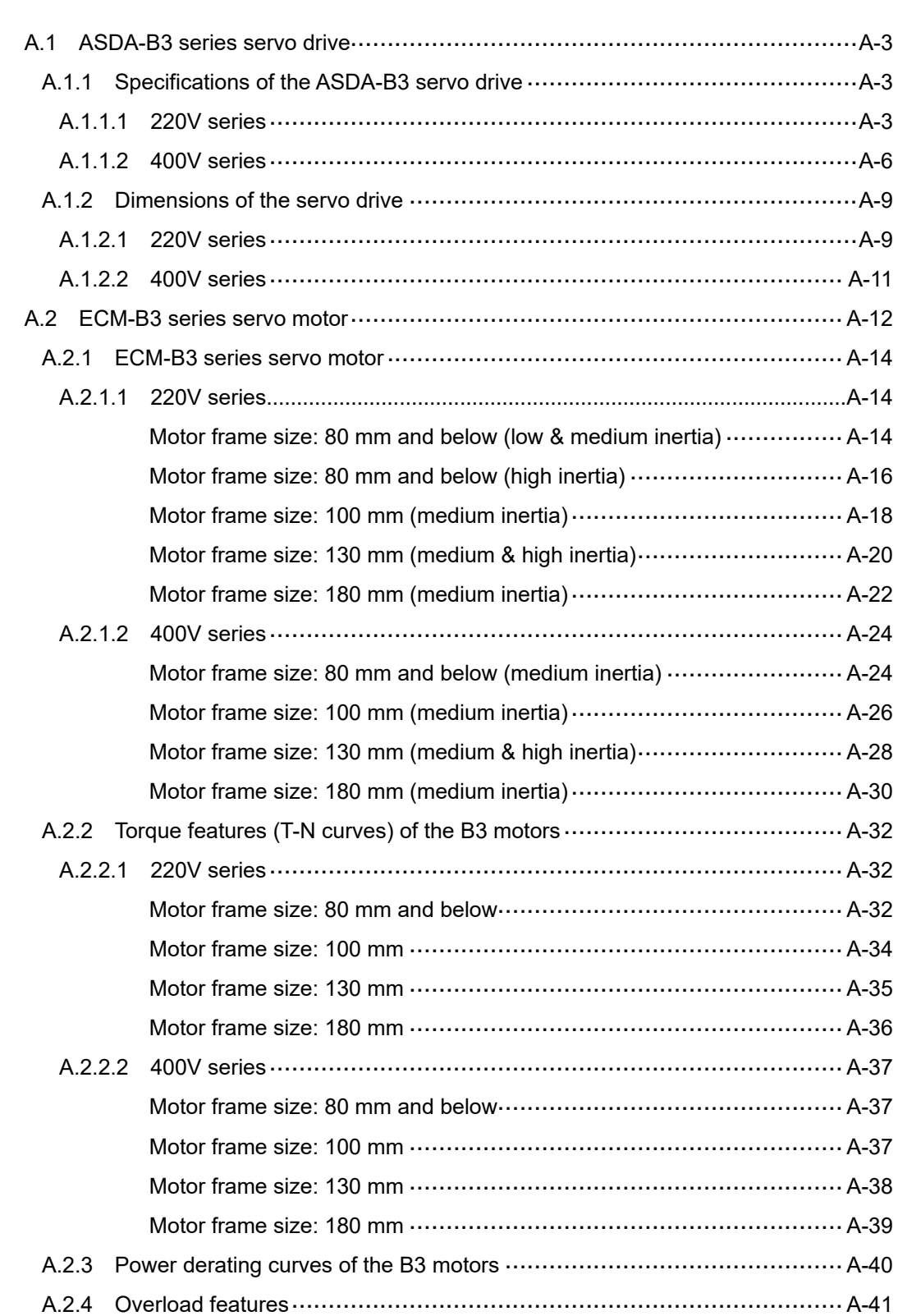

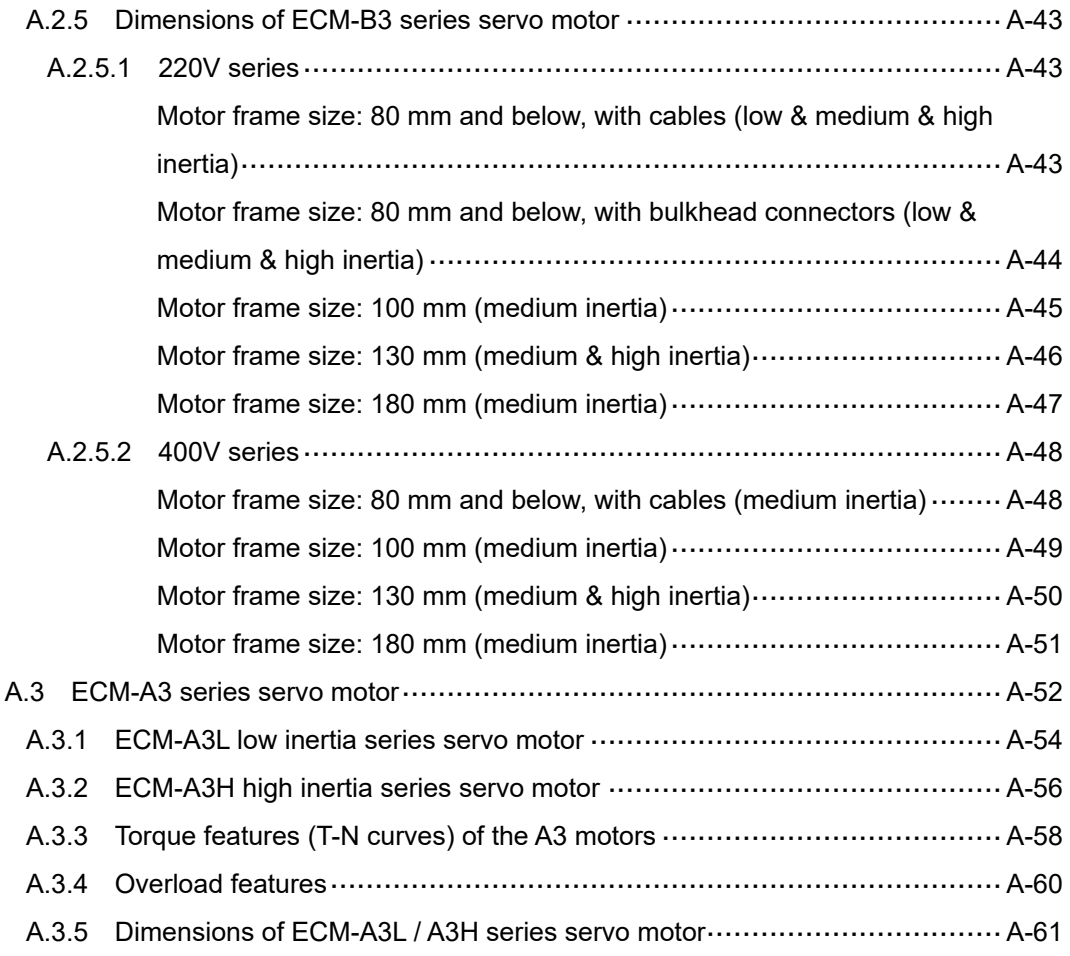

# <span id="page-947-0"></span>**A.1 ASDA-B3 series servo drive**

# <span id="page-947-1"></span>**A.1.1 Specifications of the ASDA-B3 servo drive**

## <span id="page-947-2"></span>**A.1.1.1 220V series**

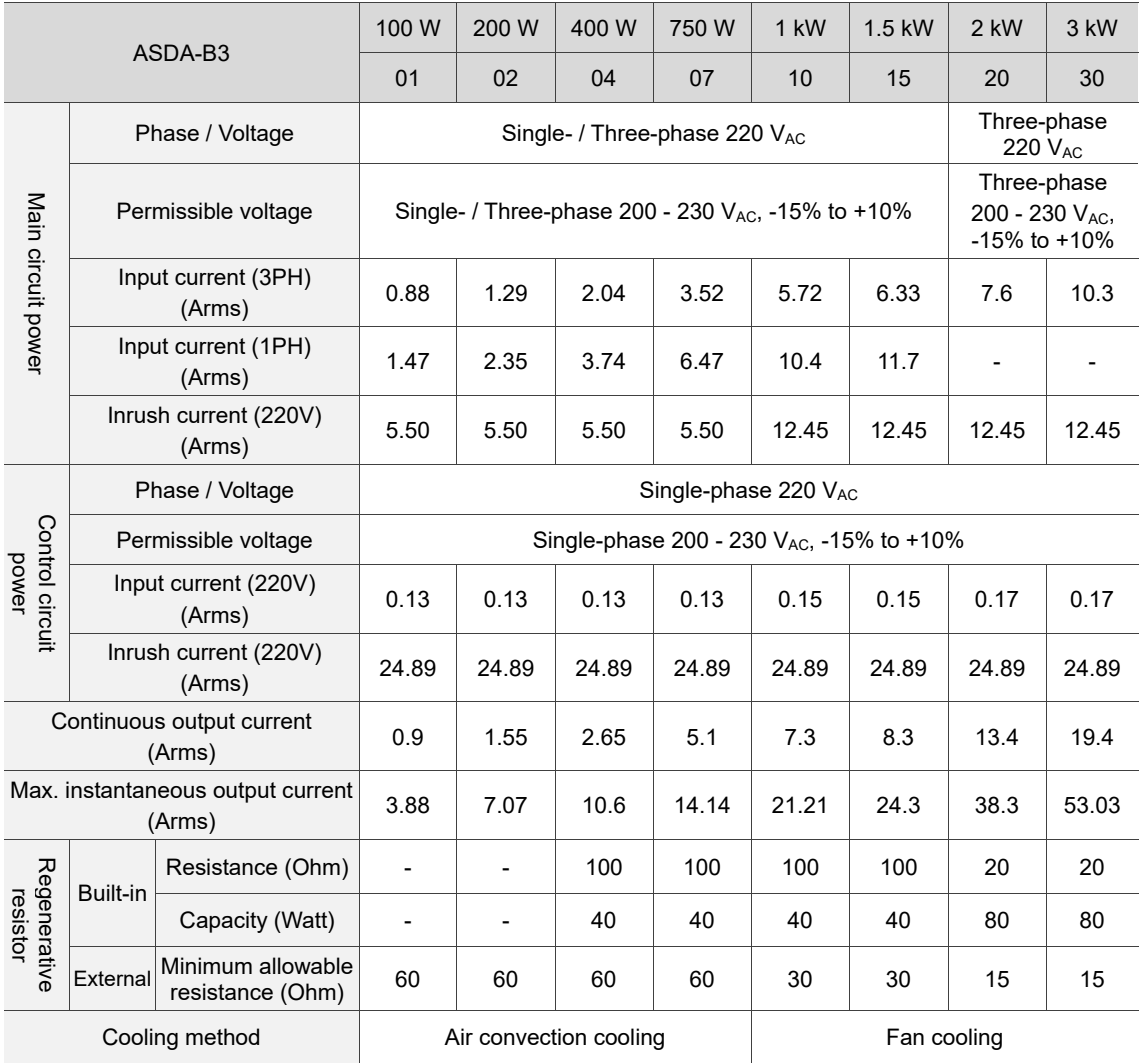

Note:

2. When an electronic transformer is used, the output of the servo drive will be derated to 70%.

<sup>1.</sup> The input current is the actual value measured when the servo drive is under the rated output condition with an AC power supply at 220V.

#### **Specification table**

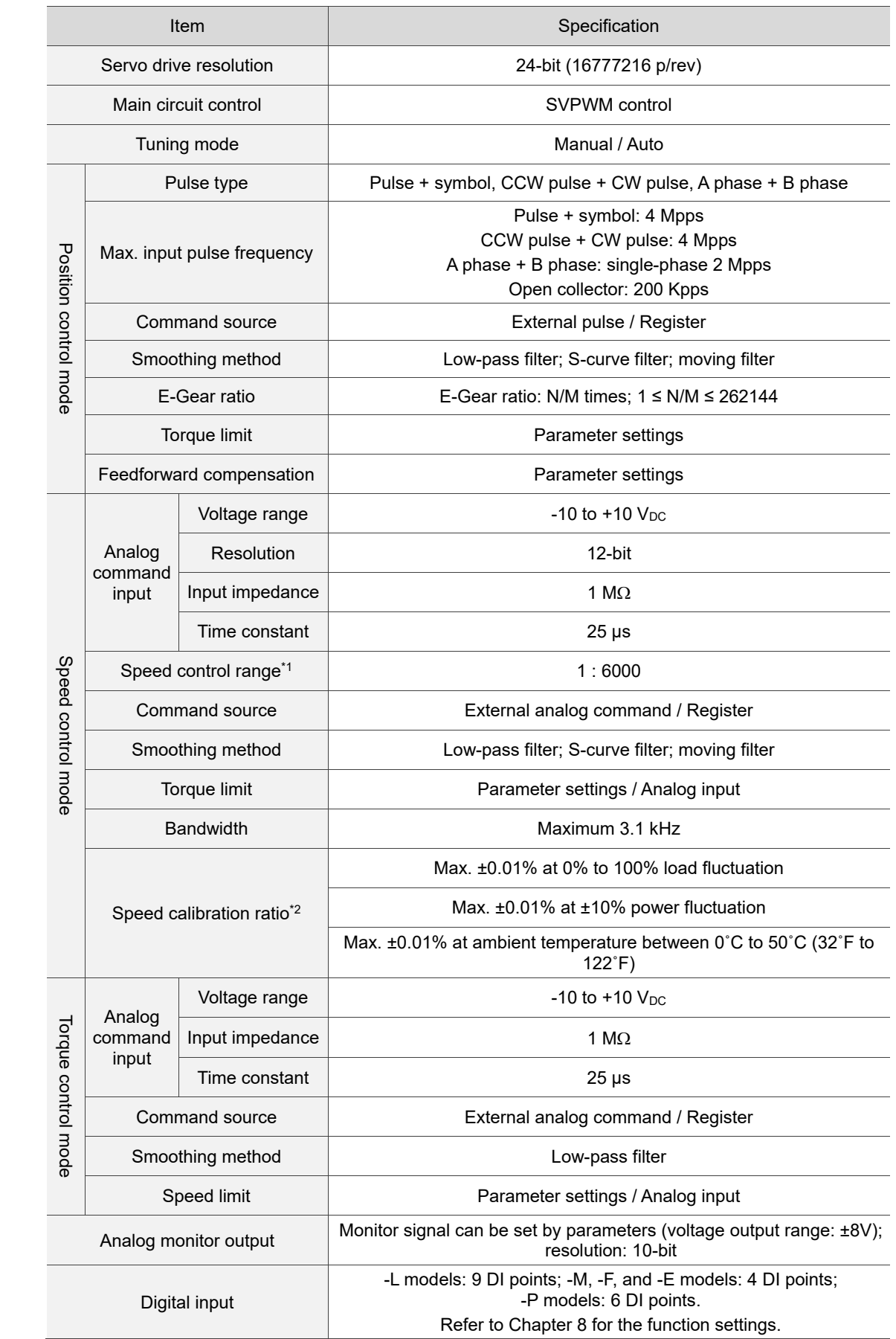

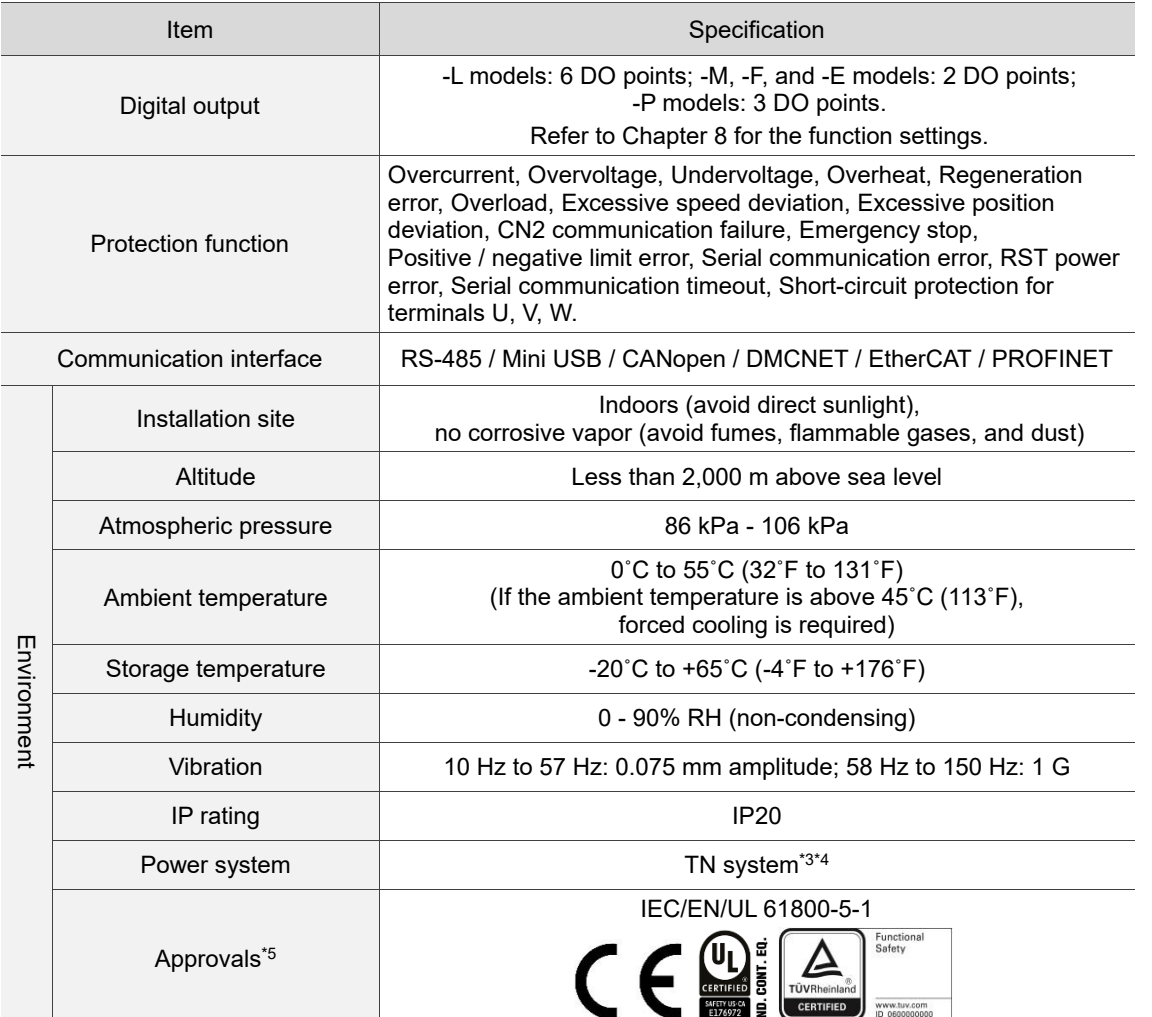

Note:

- 1. Within the rated load, the speed ratio is: the minimum speed (smooth operation) / rated speed.
- 2. Within the rated speed, the speed calibration ratio is: (rotation speed with no load rotation speed with full load) / rated speed.
- 3. TN system: the neutral point of the power system connects directly to the ground. The exposed metal components connect to the ground through the protective ground conductor.
- 4. Use a single-phase three-wire power system for models using a single-phase power supply.
- 5. Only the B3A series has received the TÜV Functional Safety certification.
- 6. Go to **Delta's website** for the certificates.

## <span id="page-950-0"></span>**A.1.1.2 400V series**

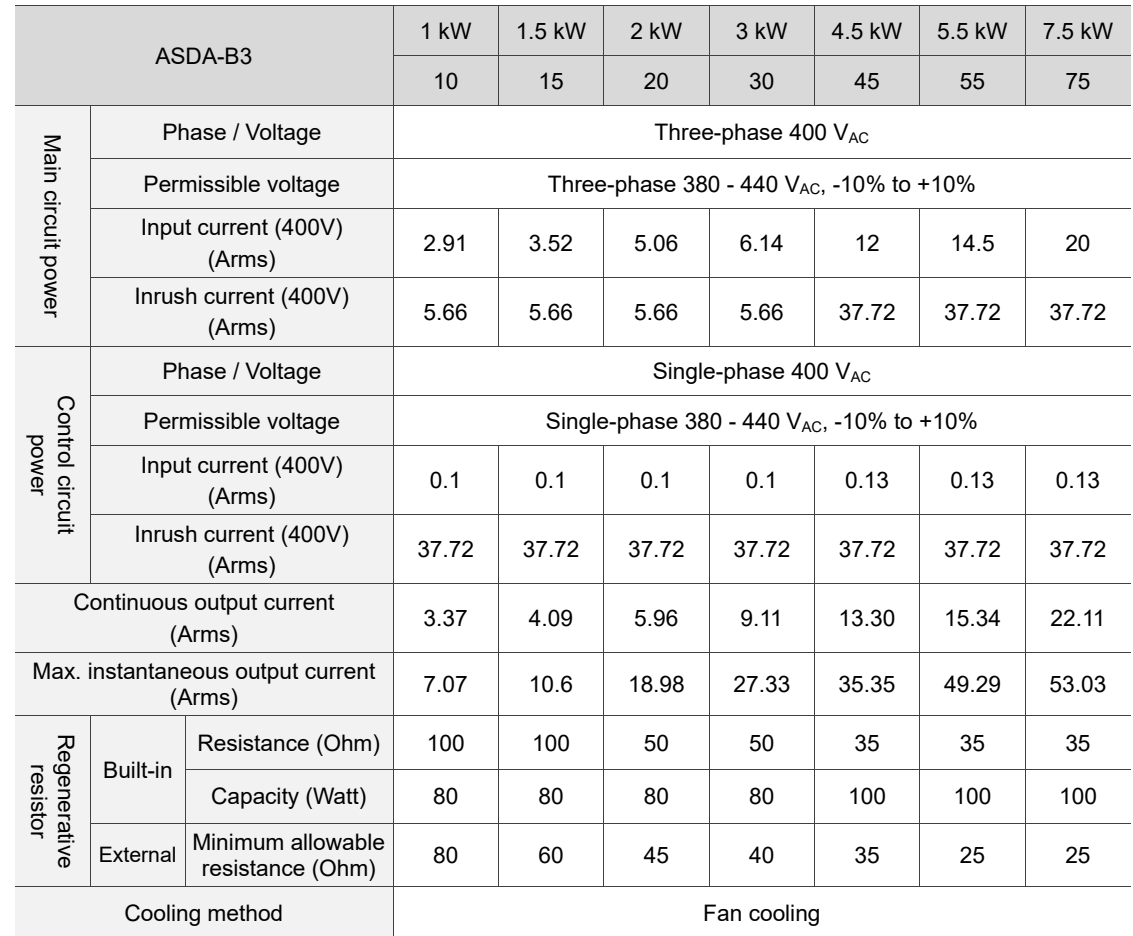

Note: the input current is the actual value measured when the servo drive is under the rated output

condition with an AC power supply at 400V.

## **Specification table**

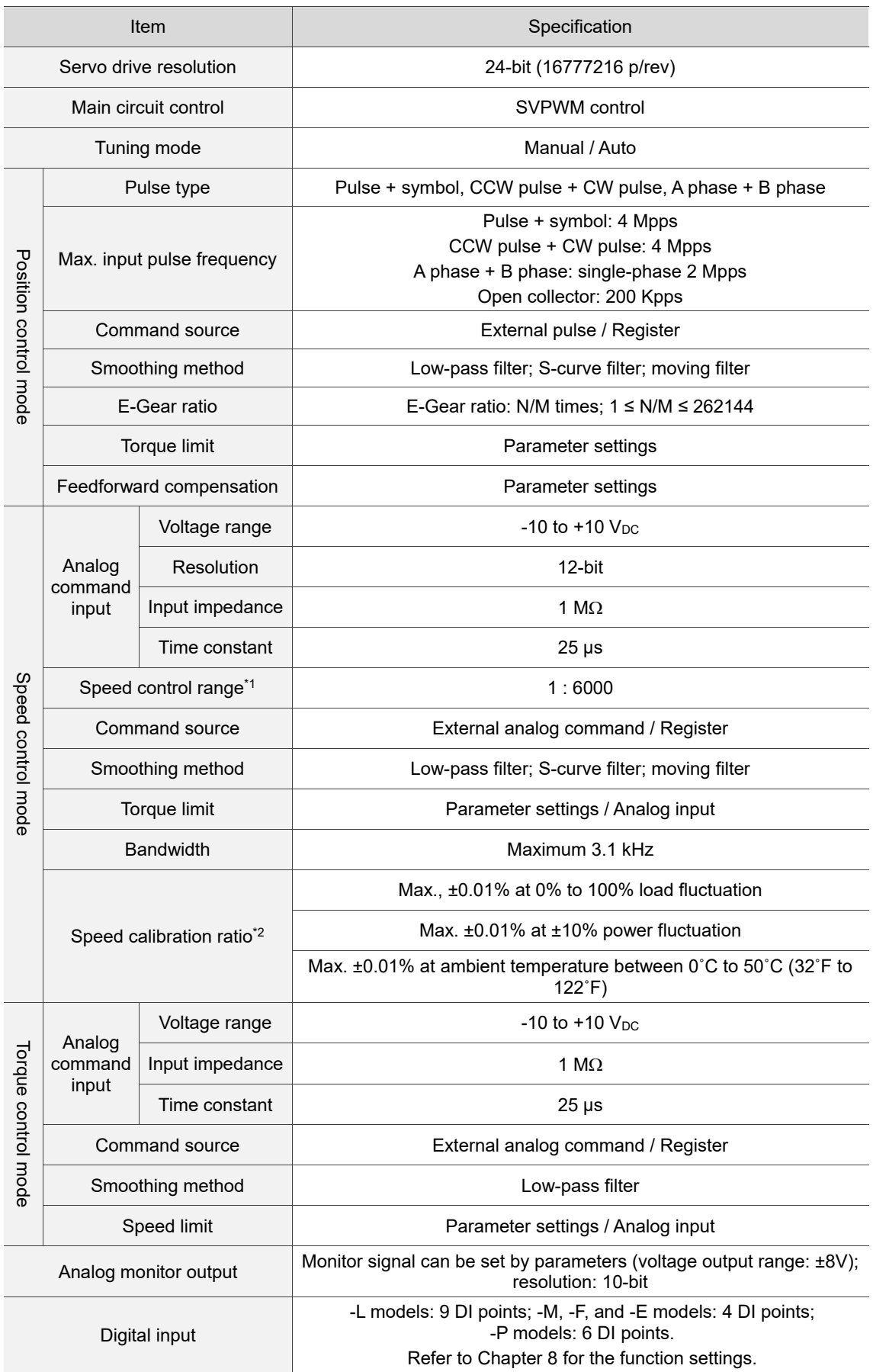

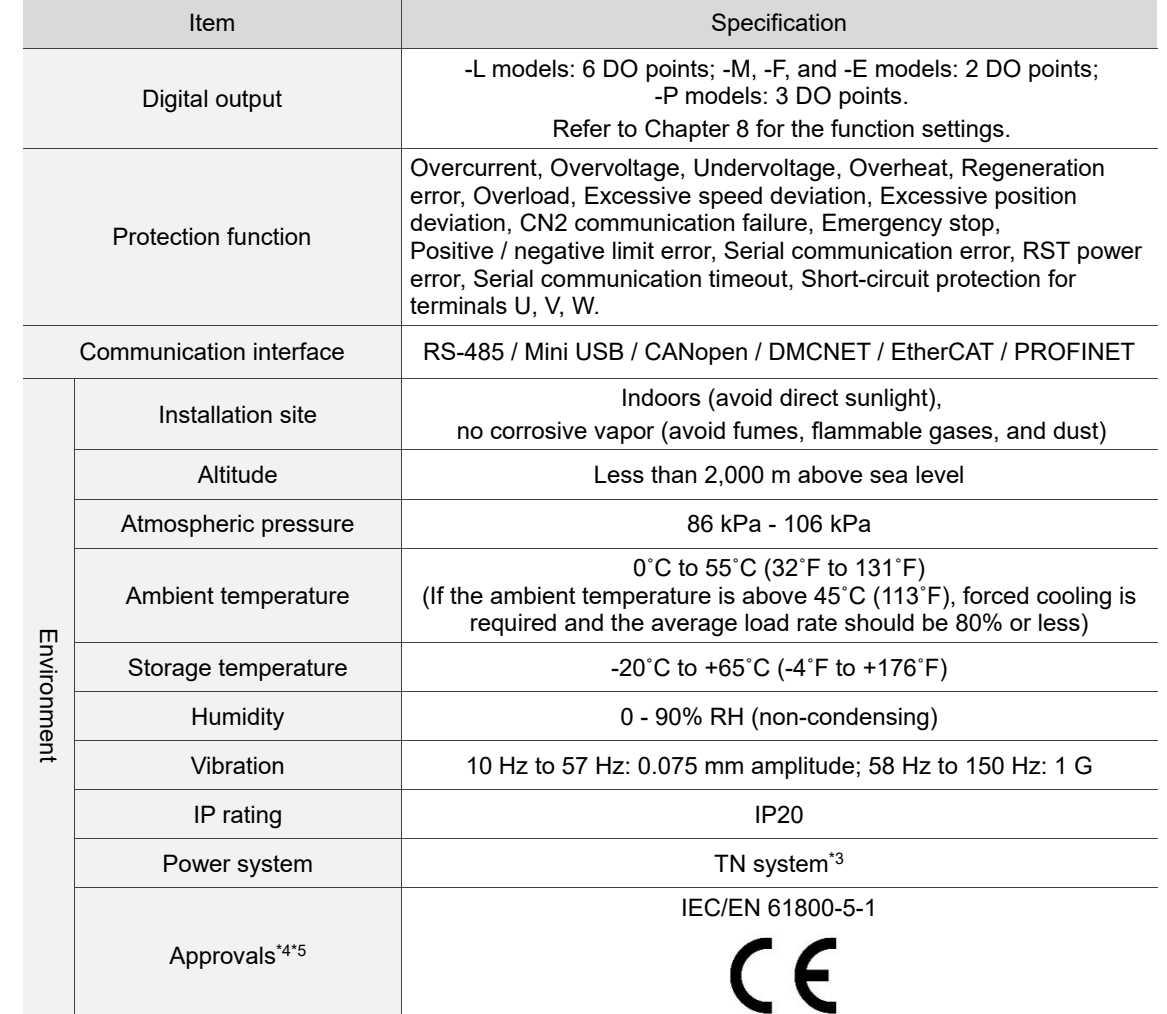

Note:

- 1. Within the rated load, the speed ratio is: the minimum speed (smooth operation) / rated speed.
- 2. Within the rated speed, the speed calibration ratio is: (rotation speed with no load rotation speed with full load) / rated speed.
- 3. TN system: the neutral point of the power system connects directly to the ground. The exposed metal components connect to the ground through the protective ground conductor.
- 4. TÜV certification application is in progress.
- 5. TÜV Functional Safety certification application for the B3A series is in progress.
- 6. Go to **Delta's website** for the certificates.

## <span id="page-953-0"></span>**A.1.2 Dimensions of the servo drive**

#### <span id="page-953-1"></span>**A.1.2.1 220V series**

#### **100 W / 200 W / 400 W**

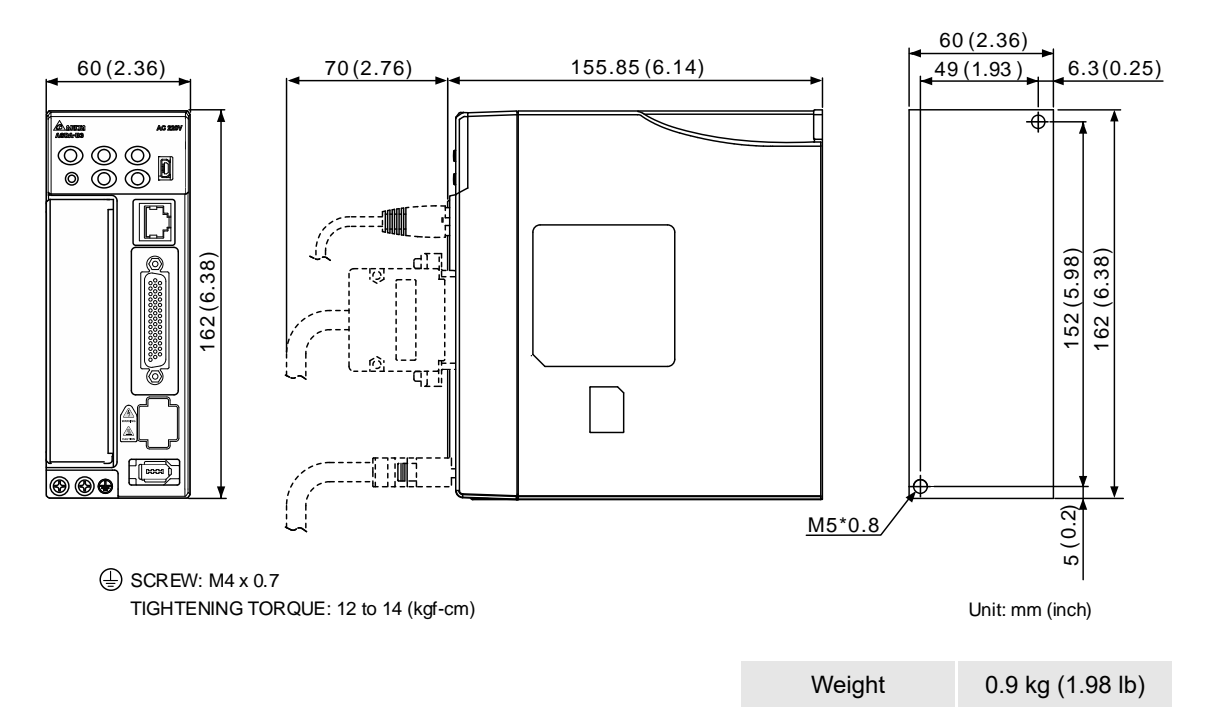

**750 W**

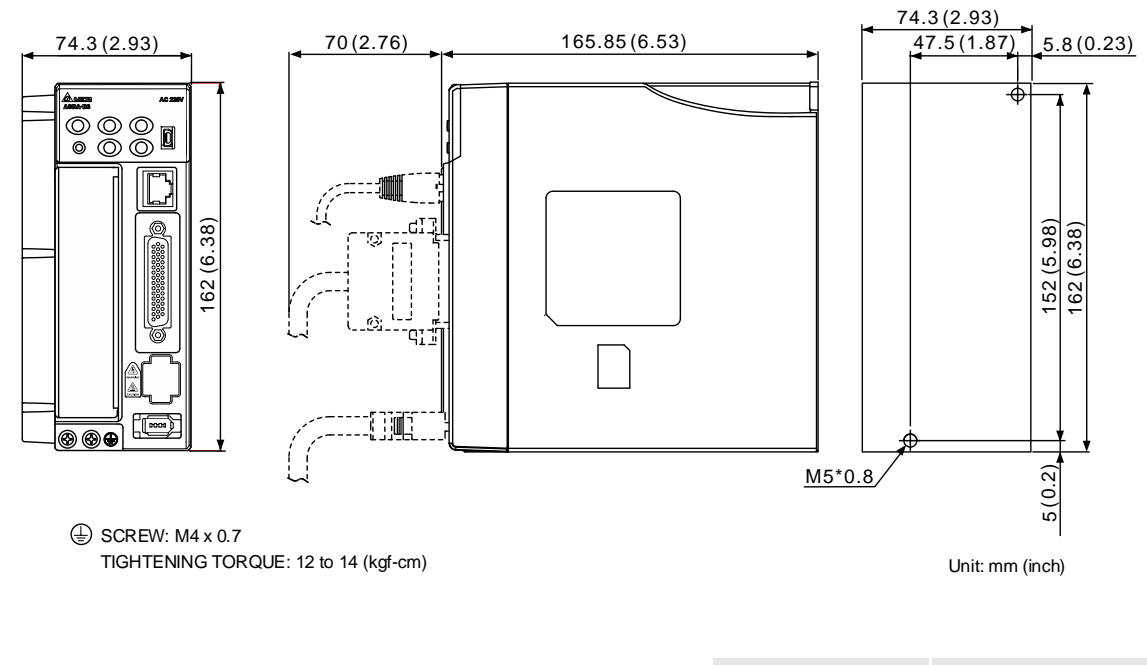

Weight 1.2 kg (2.64 lb)

#### **1 kW / 1.5 kW**

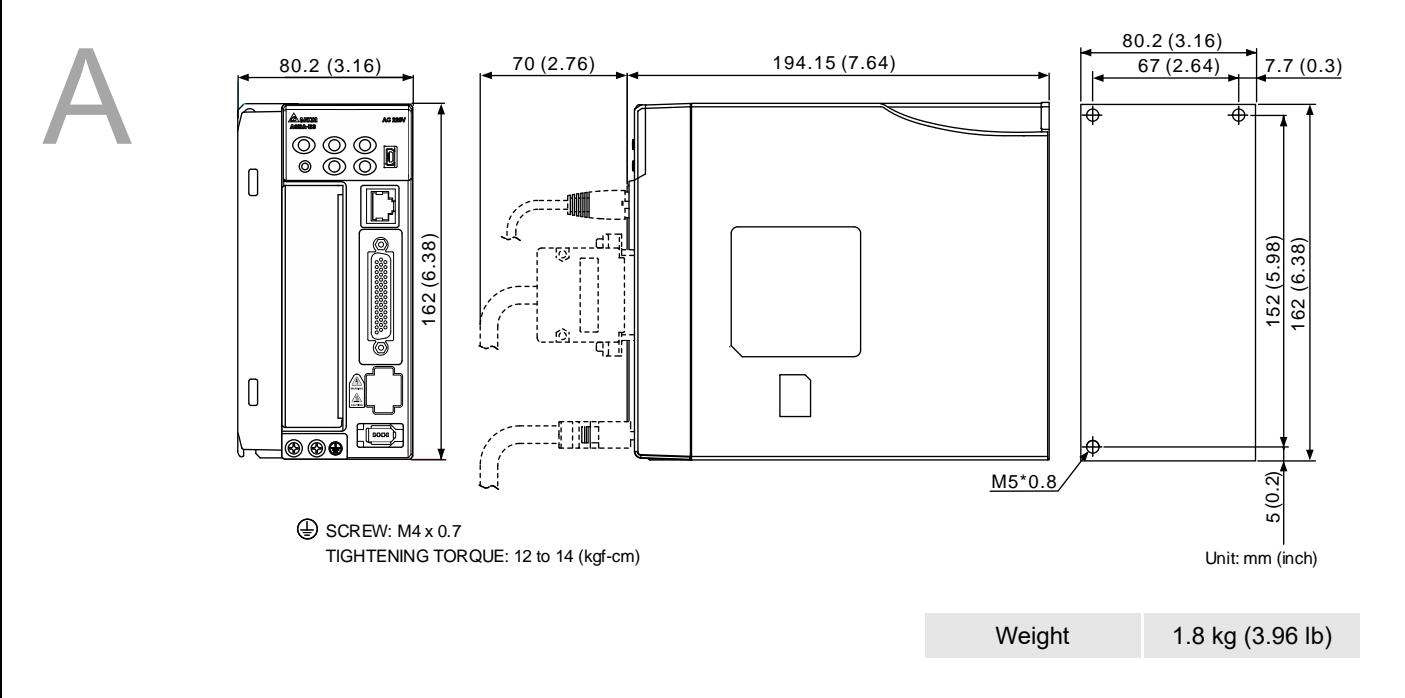

**2 kW / 3 kW**

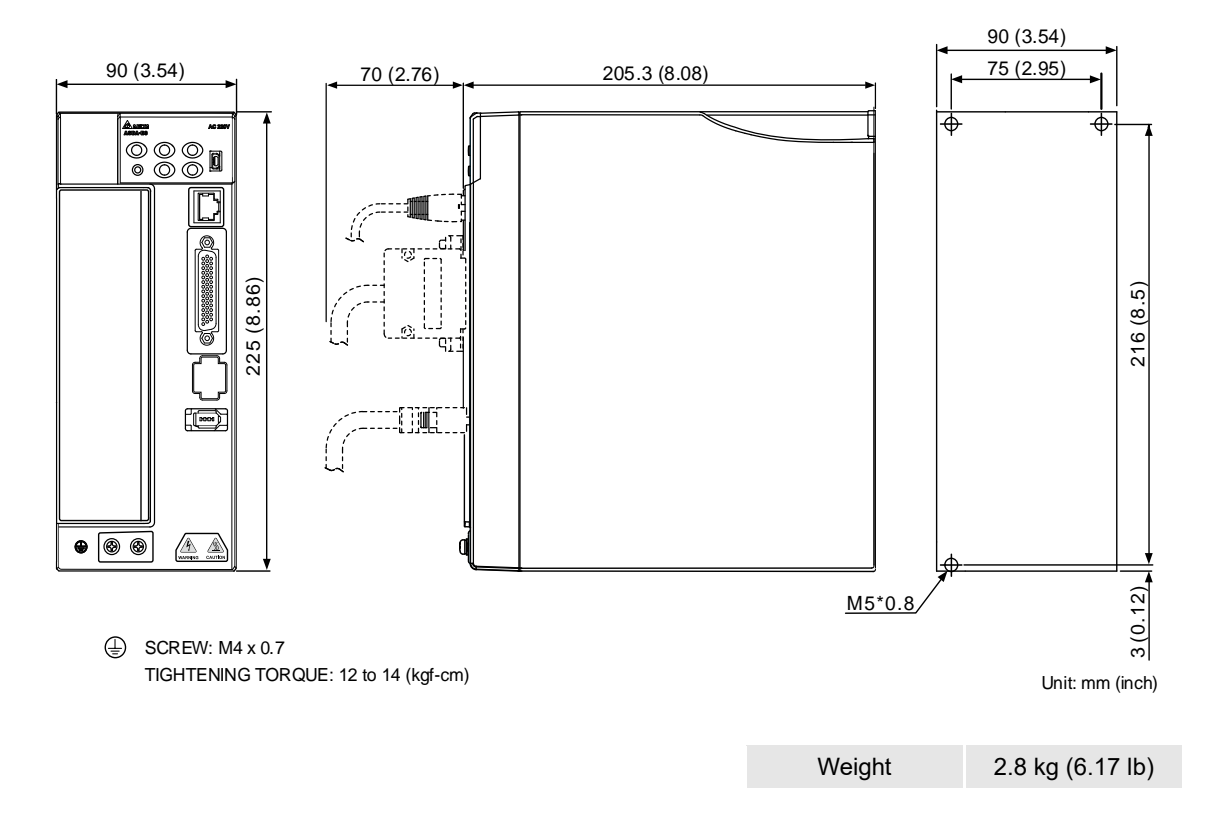

Note: dimensions and weights of the servo drive may be updated without prior notice.

#### <span id="page-955-0"></span>**A.1.2.2 400V series**

#### **1 kW / 1.5 kW / 2 kW / 3 kW**

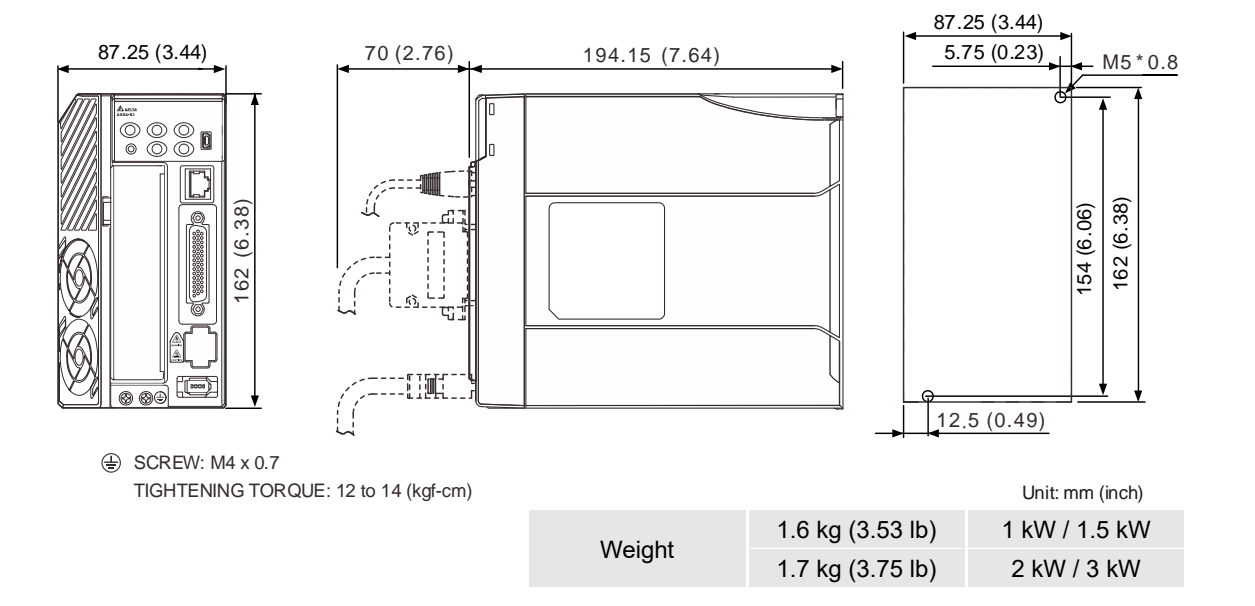

#### **4.5 kW / 5.5 kW / 7.5 kW**

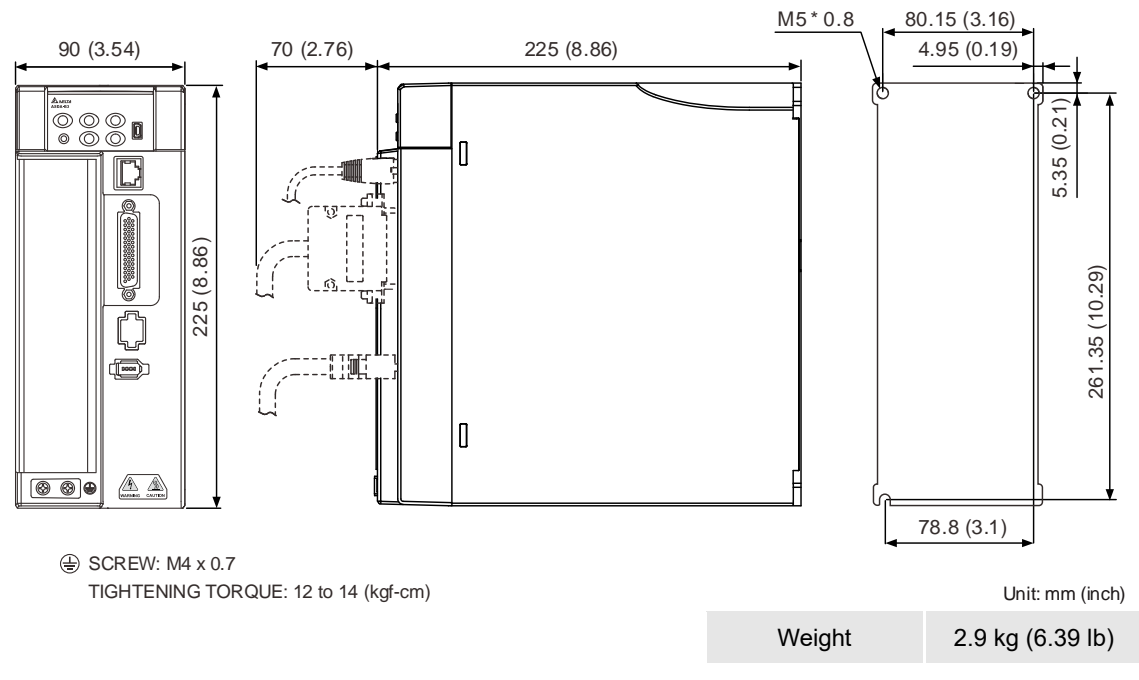

Note: dimensions and weights of the servo drive may be updated without prior notice.

## <span id="page-956-0"></span>**A.2 ECM-B3 series servo motor**

#### **ECM-B3 series servo motor**

$$
\frac{\text{ECM}}{(1)} \quad -\frac{\text{B}}{(2)} \quad \frac{3}{(3)} \quad \frac{\text{M}}{(4)} \quad -\frac{\text{C}}{(5)} \quad \frac{2}{(6)} \quad \frac{06}{(7)} \quad \frac{04}{(8)} \quad \frac{\text{R}}{(9)} \quad \frac{\text{S}}{(10)} \quad \frac{1}{(11)}
$$

(1) Product name

ECM: electronically commutated motor

- (2) Servo type
	- B: general type servo motor

(3) Series

3: 3rd series

#### (4) Inertia

- H: high inertia
- M: medium inertia
- L: low inertia

#### (5) Rated voltage and speed

- C: 220V and 3,000 rpm
- E: 220V and 2,000 rpm
- F: 220V and 1,500 rpm
- J: 400V and 3,000 rpm
- K: 400V and 2,000 rpm
- L: 400V and 1,500 rpm

#### (6) Encoder type

A: 24-bit absolute optical encoder

(resolution of single turn: 24-bit; number of revolutions: 16-bit)

- 2: 24-bit incremental optical encoder (single-turn absolute)
- P: 17-bit absolute magnetic encoder

(resolution of single turn: 17-bit; number of revolutions: 16-bit)

M: 17-bit incremental magnetic encoder (single-turn absolute)

Note: number of revolutions means the maximum number of turns the encoder can record.

#### (7) Motor frame size

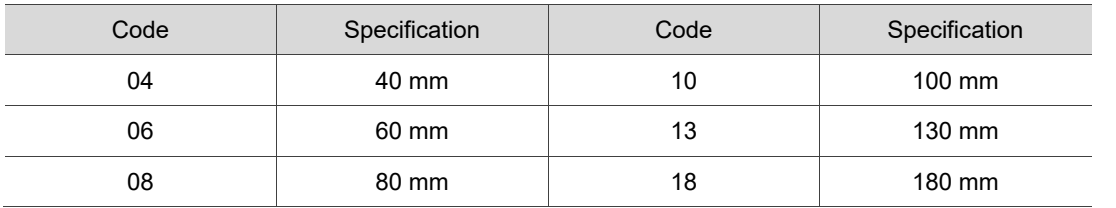

#### (8) Rated power output

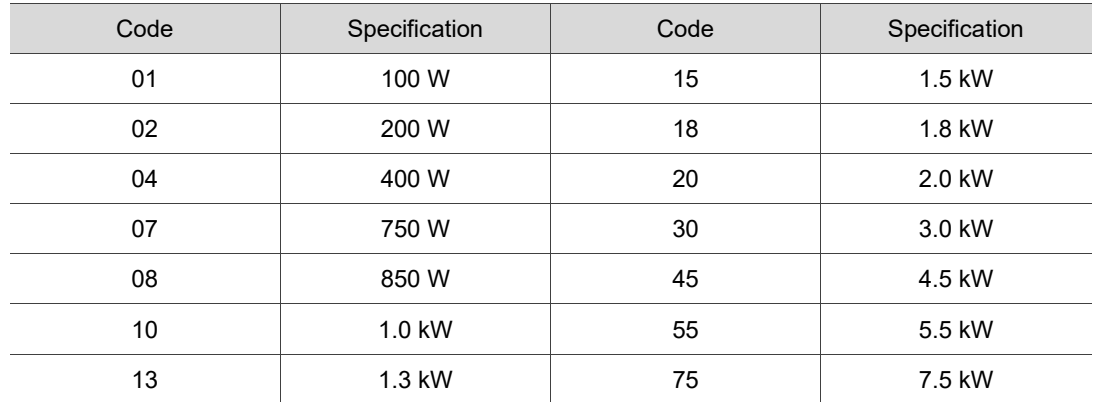

#### (9) Shaft type and oil seal

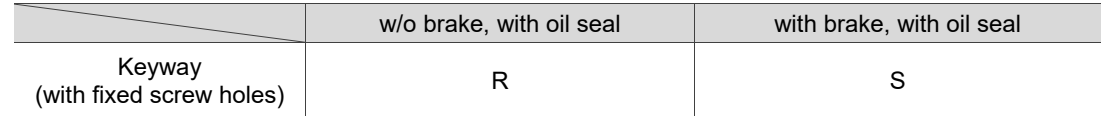

#### (10) Shaft diameter and connector type

S: standard shaft diameter and standard connectors

7: special shaft diameter (14 mm)\*1 and standard connectors

J: standard shaft diameter and CHOGORI (IP67) connectors

K: special shaft diameter (14 mm)\*1 and CHOGORI (IP67) connectors

3: standard shaft diameter  $(42 \text{ mm})^2$  and standard connectors

B: standard shaft diameter and bulkhead connectors

Note:

1. Special shaft diameter (14 mm) is only available for F80 400 W models.

2. Standard shaft diameter (42 mm) is only available for F180 5.5 kW and 7.5 kW models.

(11) Special code

1: standard products

# Note: the model codes listed here are only for demonstration of the naming convention; some combinations of the model codes are not available. Contact the distributors for the model numbers available for purchase.

## <span id="page-958-0"></span>**A.2.1 ECM-B3 series servo motor**

## <span id="page-958-1"></span>**A.2.1.1 220V series**

## <span id="page-958-2"></span>**Motor frame size: 80 mm and below (low & medium inertia)**

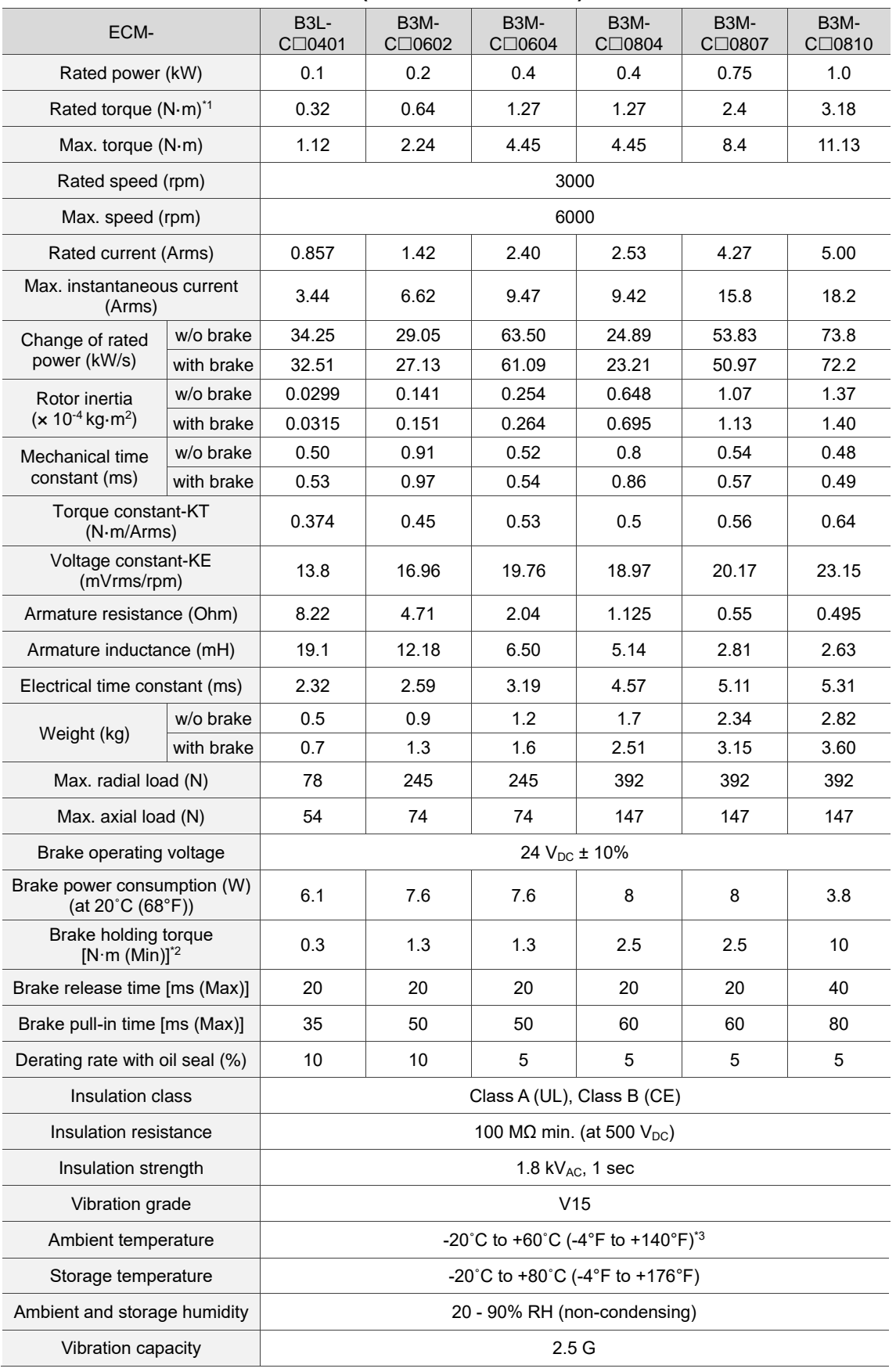

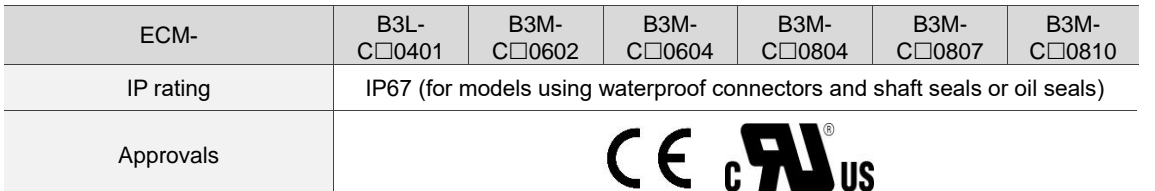

Note:

1. The rated torque is the continuous permissible torque between 0˚C - 40˚C (32˚F - 104˚F) ambient temperature which is suitable for the servo motor mounted with the heat sink of the following dimensions.

F40, F60, and F80: 250 mm x 250 mm x 6 mm

- 2. The built-in servo motor brake is only for keeping the object installed on the motor in a stopped state. Do not use it for deceleration or as a dynamic brake.
- 3. If the ambient temperature is over 40˚C (104°F), refer to Section A.2.3 Power derating curves of the B3 motor.
- 4. Follow the load specification for the motor shaft during operation. The load for the motor shaft is defined as follows.

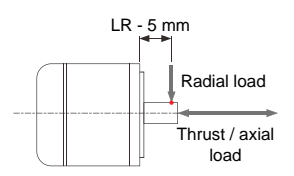

## <span id="page-960-0"></span>**Motor frame size: 80 mm and below (high inertia)**

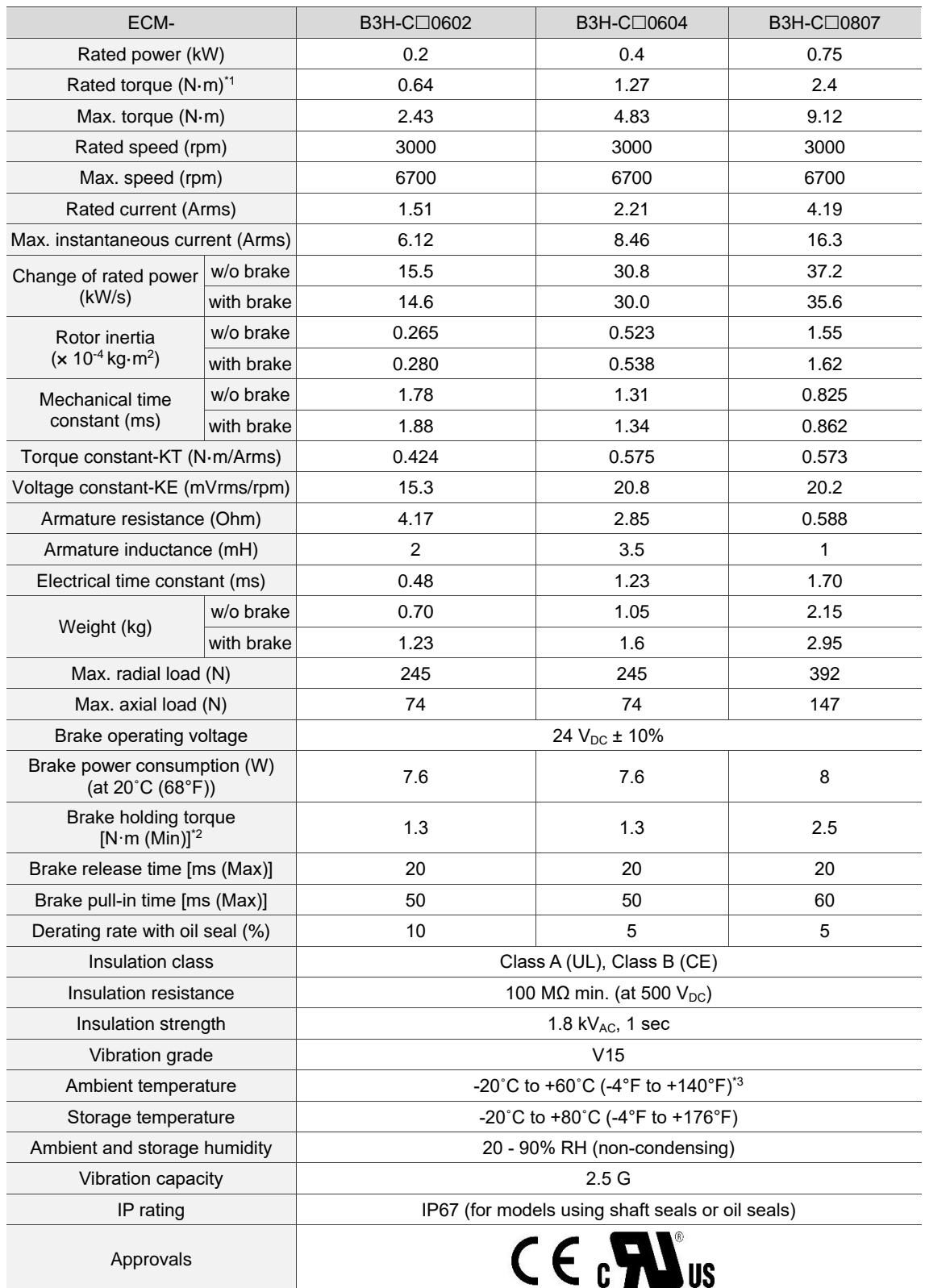

Note:

1. The rated torque is the continuous permissible torque between 0˚C - 40˚C (32˚F - 104˚F) ambient temperature which is suitable for the servo motor mounted with the heat sink of the following dimensions.

F40, F60, and F80: 250 mm x 250 mm x 6 mm

- 2. The built-in servo motor brake is only for keeping the object installed on the motor in a stopped state. Do not use it for deceleration or as a dynamic brake.
- 3. If the ambient temperature is over 40˚C (104°F), refer to Section A.2.3 Power derating curves of the B3 motor.
- 4. Follow the load specification for the motor shaft during operation. The load for the motor shaft is defined as follows.

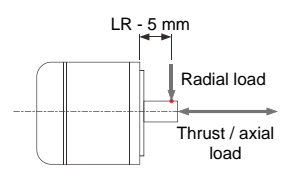

## <span id="page-962-0"></span>**Motor frame size: 100 mm (medium inertia)**

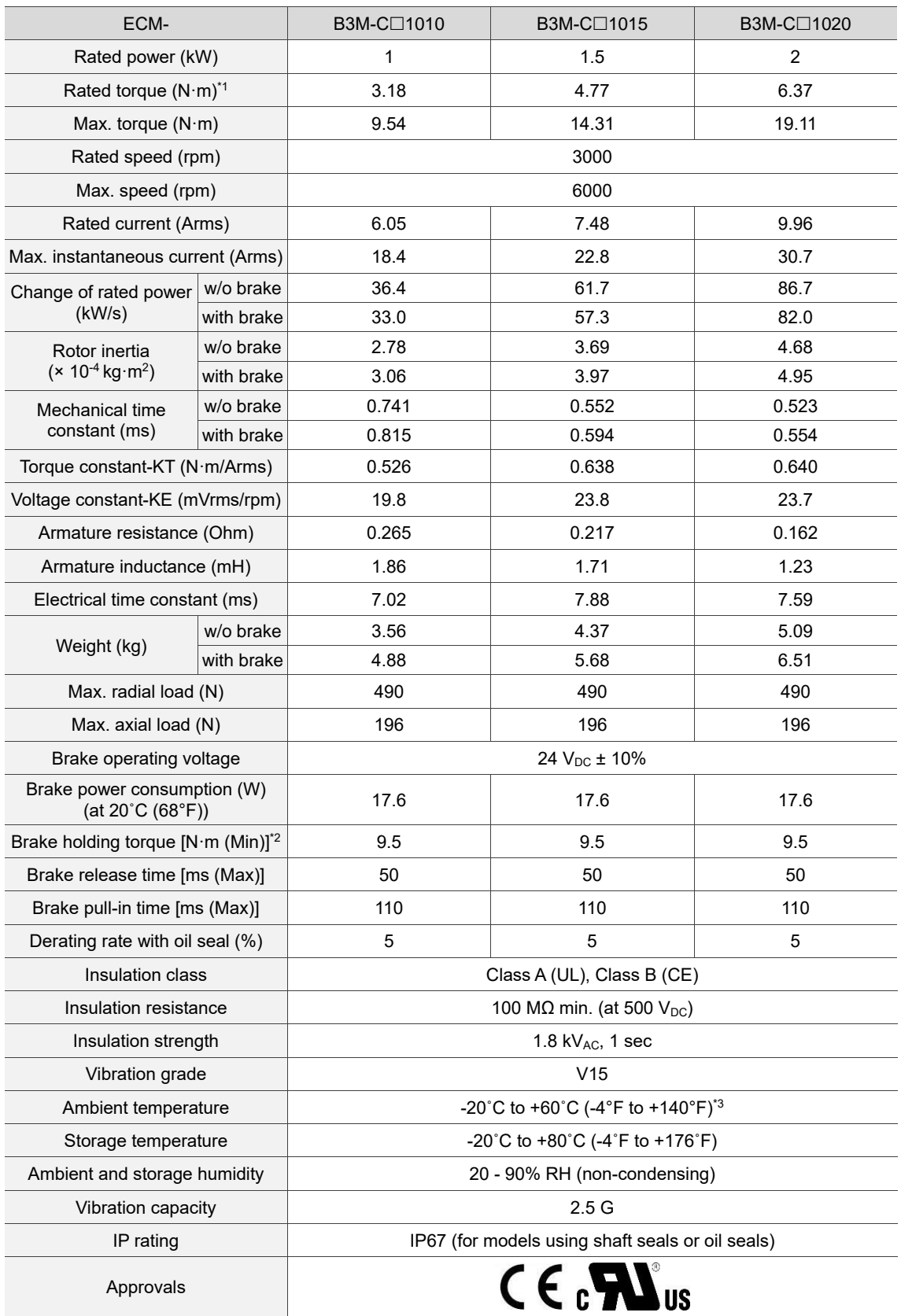

Note:

1. The rated torque is the continuous permissible torque between 0˚C and 40˚C (32˚F and 104˚F) ambient temperature which is suitable for the servo motor mounted with the heat sink of the following dimensions.

F100: 300 mm x 300 mm x 12 mm

- 2. The built-in servo motor brake is only for keeping the object in a stopped state. Do not use it for deceleration or as a dynamic brake.
- 3. If the ambient temperature is over 40˚C (104°F), refer to Section A.2.3 Power derating curves of the B3 motors.
- 4. Follow the load specification for the motor shaft during operation. The load for the motor shaft is defined as follows.

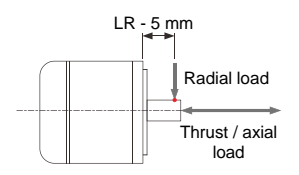

## <span id="page-964-0"></span>**Motor frame size: 130 mm (medium & high inertia)**

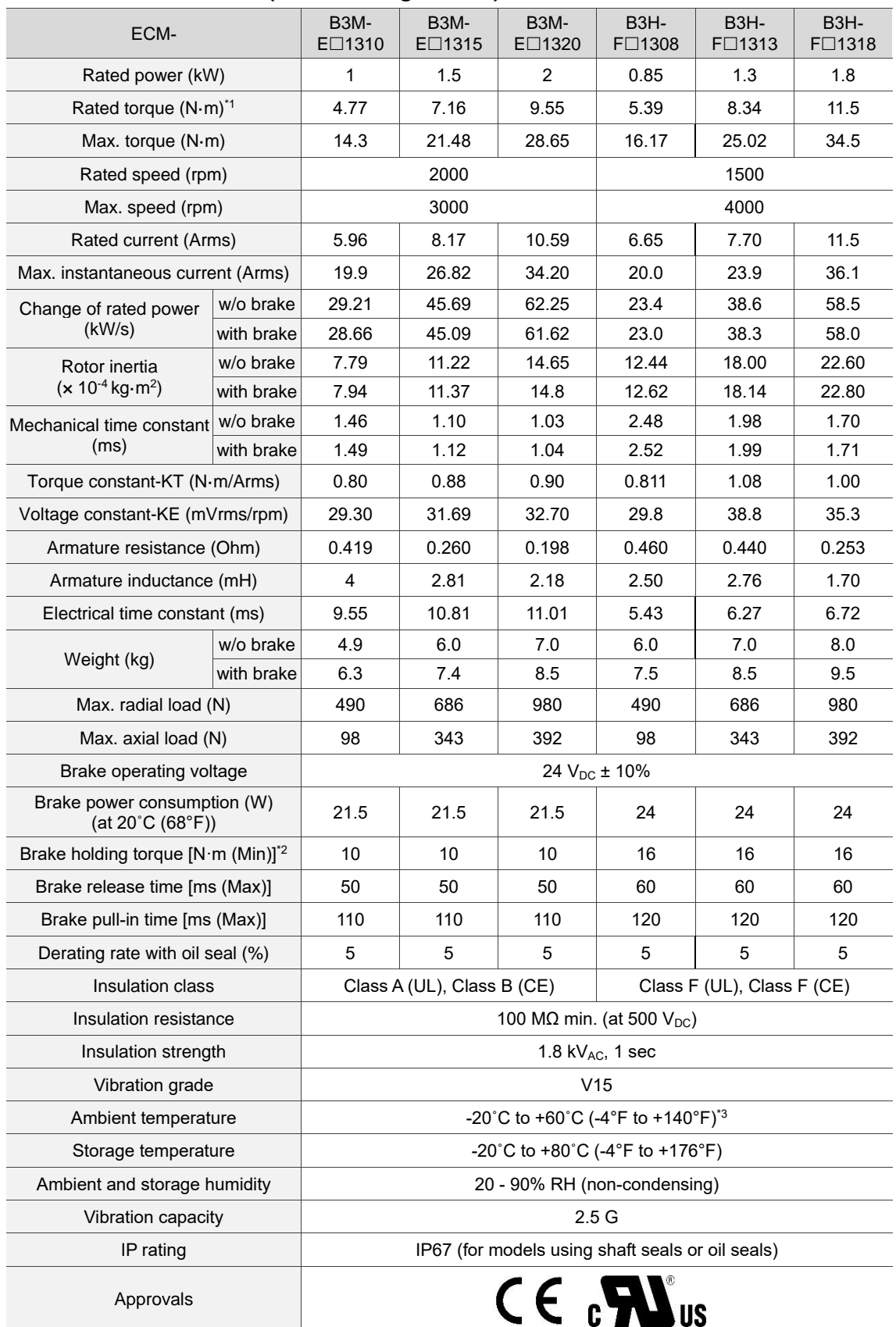

Note:

1. The rated torque is the continuous permissible torque between 0˚C - 40˚C (32˚F - 104˚F) ambient temperature which is suitable for the servo motor mounted with the heat sink of the following dimensions.

F130: 400 mm x 400 mm x 20 mm

- 2. The built-in servo motor brake is only for keeping the object in a stopped state. Do not use it for deceleration or as a dynamic brake.
- 3. If the ambient temperature is over 40˚C (104°F), refer to Section A.2.3 Power derating curves of the B3 motor.
- 4. Follow the load specification for the motor shaft during operation. The load for the motor shaft is defined as follows.

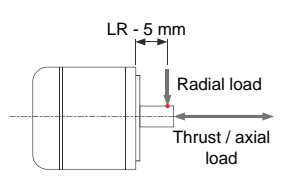

## <span id="page-966-0"></span>**Motor frame size: 180 mm (medium inertia)**

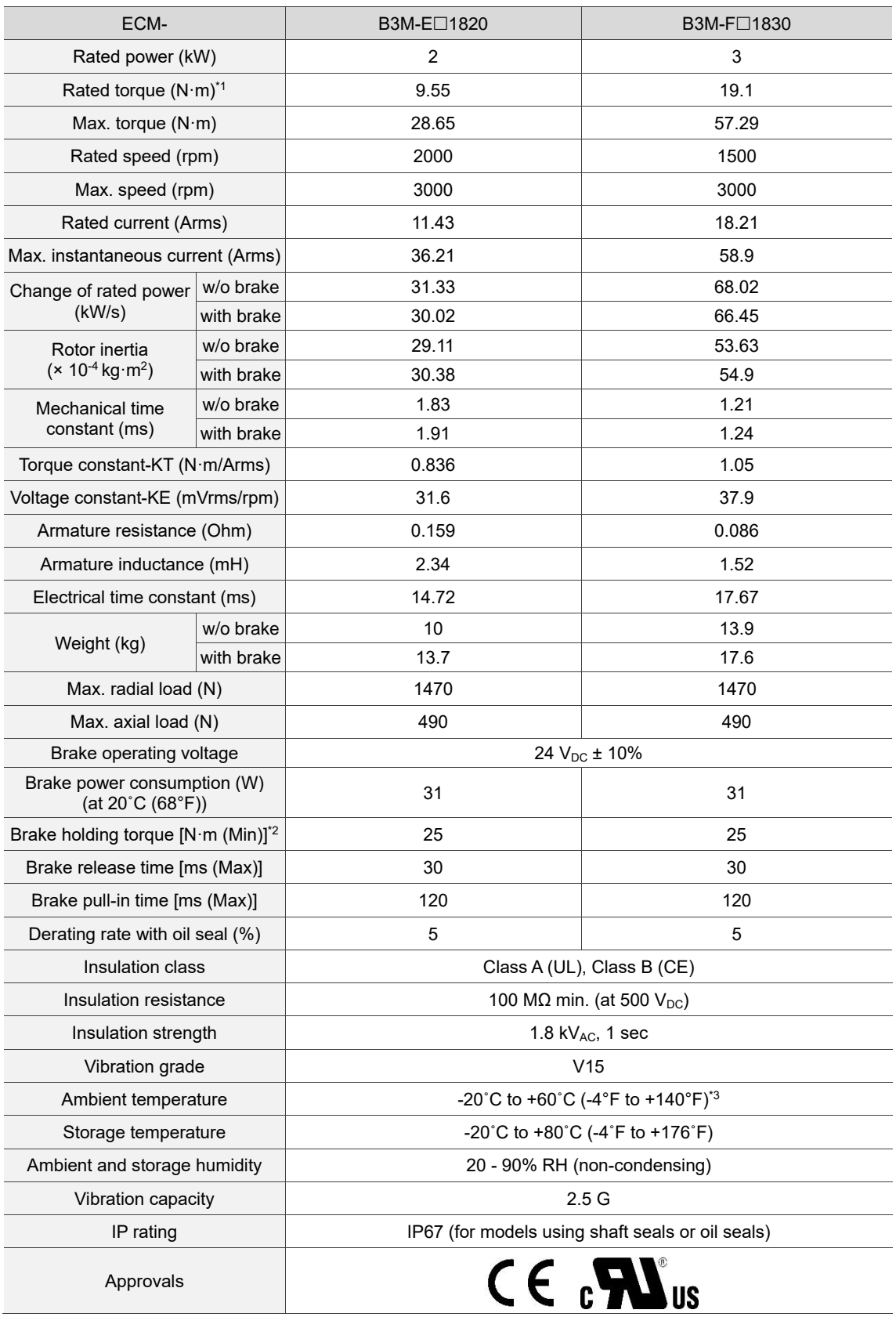

Note:

1. The rated torque is the continuous permissible torque between 0˚C and 40˚C (32˚F and 104˚F) ambient temperature which is suitable for the servo motor mounted with the heat sink of the following dimensions.

F180: 550 mm x 550 mm x 30 mm

- 2. The built-in servo motor brake is only for keeping the object in a stopped state. Do not use it for deceleration or as a dynamic brake.
- 3. If the ambient temperature is over 40˚C (104°F), refer to Section A.2.3 Power derating curves of the B3 motors.
- 4. Follow the load specification for the motor shaft during operation. The load for the motor shaft is defined as follows.

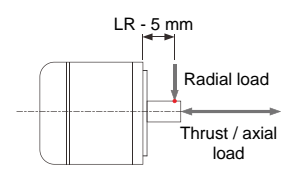

## <span id="page-968-0"></span>**A.2.1.2 400V series**

#### <span id="page-968-1"></span>**Motor frame size: 80 mm and below (medium inertia)**

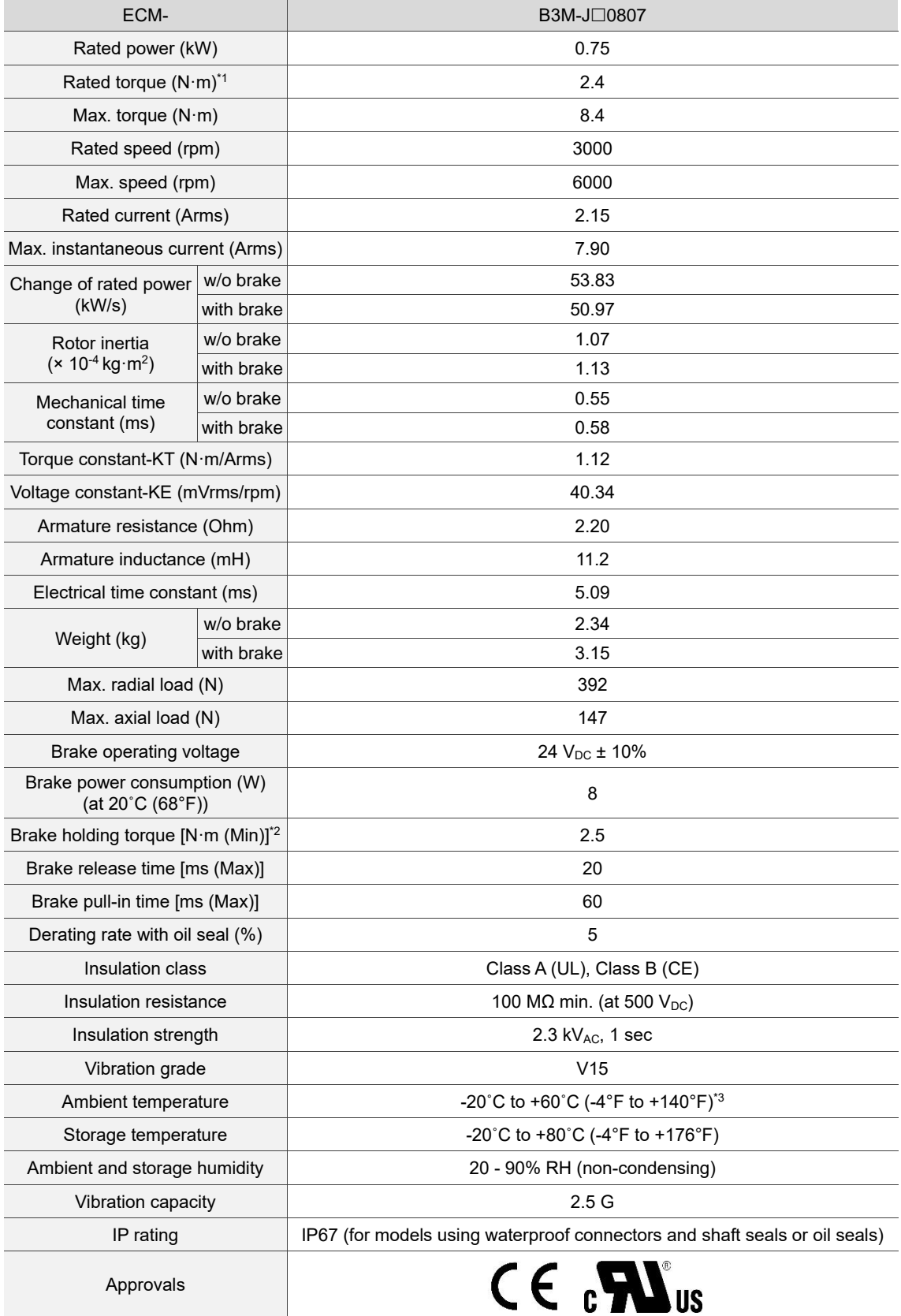

Note:

1. The rated torque is the continuous permissible torque between 0˚C and 40˚C (32˚F and 104˚F) ambient temperature which is suitable for the servo motor mounted with the heat sink of the following dimensions.

F60 and F80: 250 mm x 250 mm x 6 mm

- 2. The built-in servo motor brake is only for keeping the object in a stopped state. Do not use it for deceleration or as a dynamic brake.
- 3. If the ambient temperature is over 40˚C (104°F), refer to Section A.2.3 Power derating curves of the B3 motors.
- 4. Follow the load specification for the motor shaft during operation. The load for the motor shaft is defined as follows.

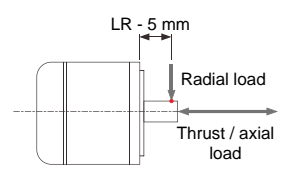

## <span id="page-970-0"></span>**Motor frame size: 100 mm (medium inertia)**

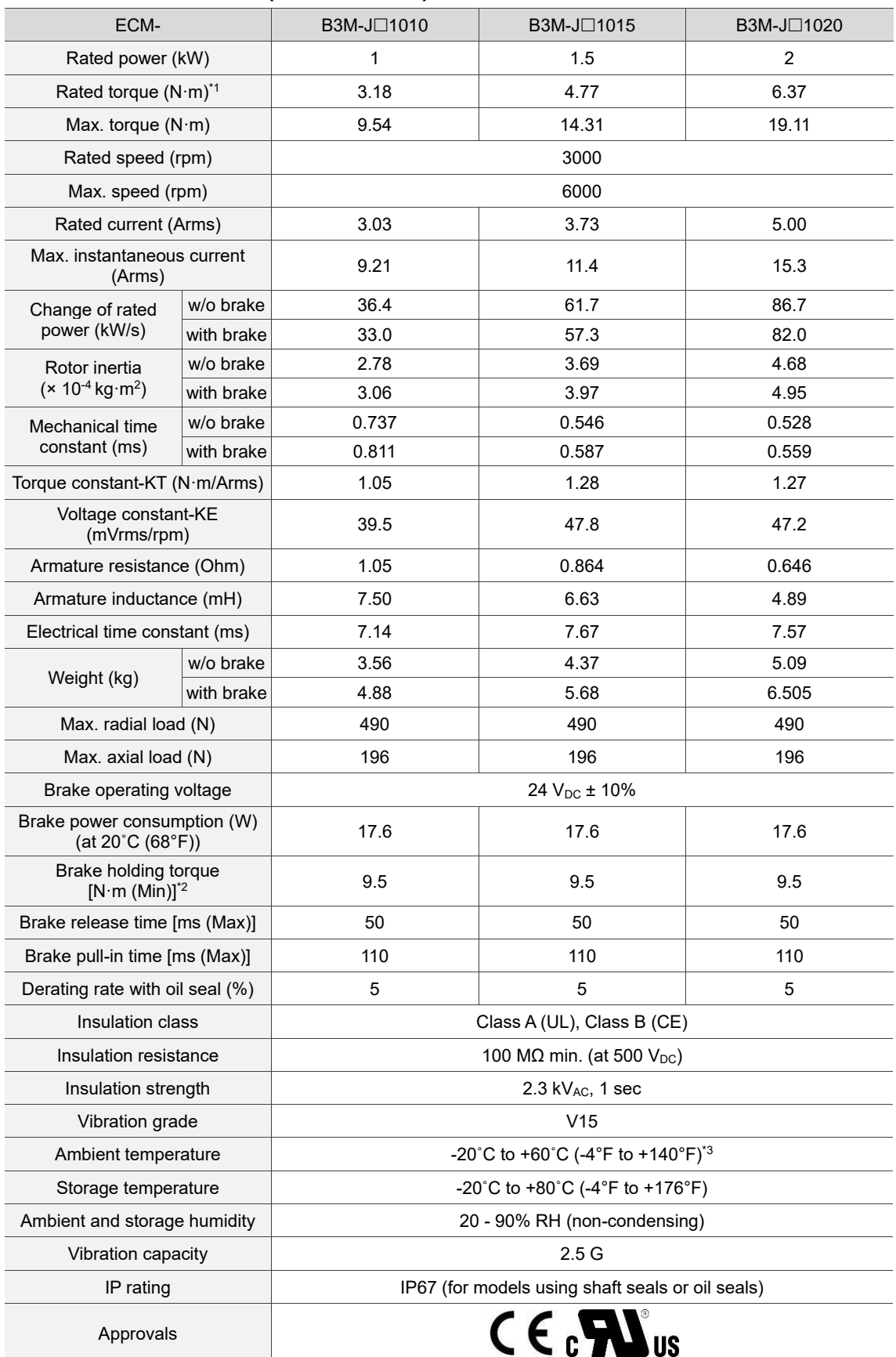

Note:

1. The rated torque is the continuous permissible torque between 0˚C and 40˚C (32˚F and 104˚F) ambient temperature which is suitable for the servo motor mounted with the heat sink of the following dimensions.

F100: 300 mm x 300 mm x 12 mm

- 2. The built-in servo motor brake is only for keeping the object in a stopped state. Do not use it for deceleration or as a dynamic brake.
- 3. If the ambient temperature is over 40˚C (104°F), refer to Section A.2.3 Power derating curves of the B3 motors.
- 4. Follow the load specification for the motor shaft during operation. The load for the motor shaft is defined as follows.

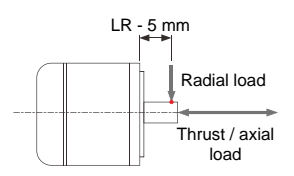
# **Motor frame size: 130 mm (medium & high inertia)**

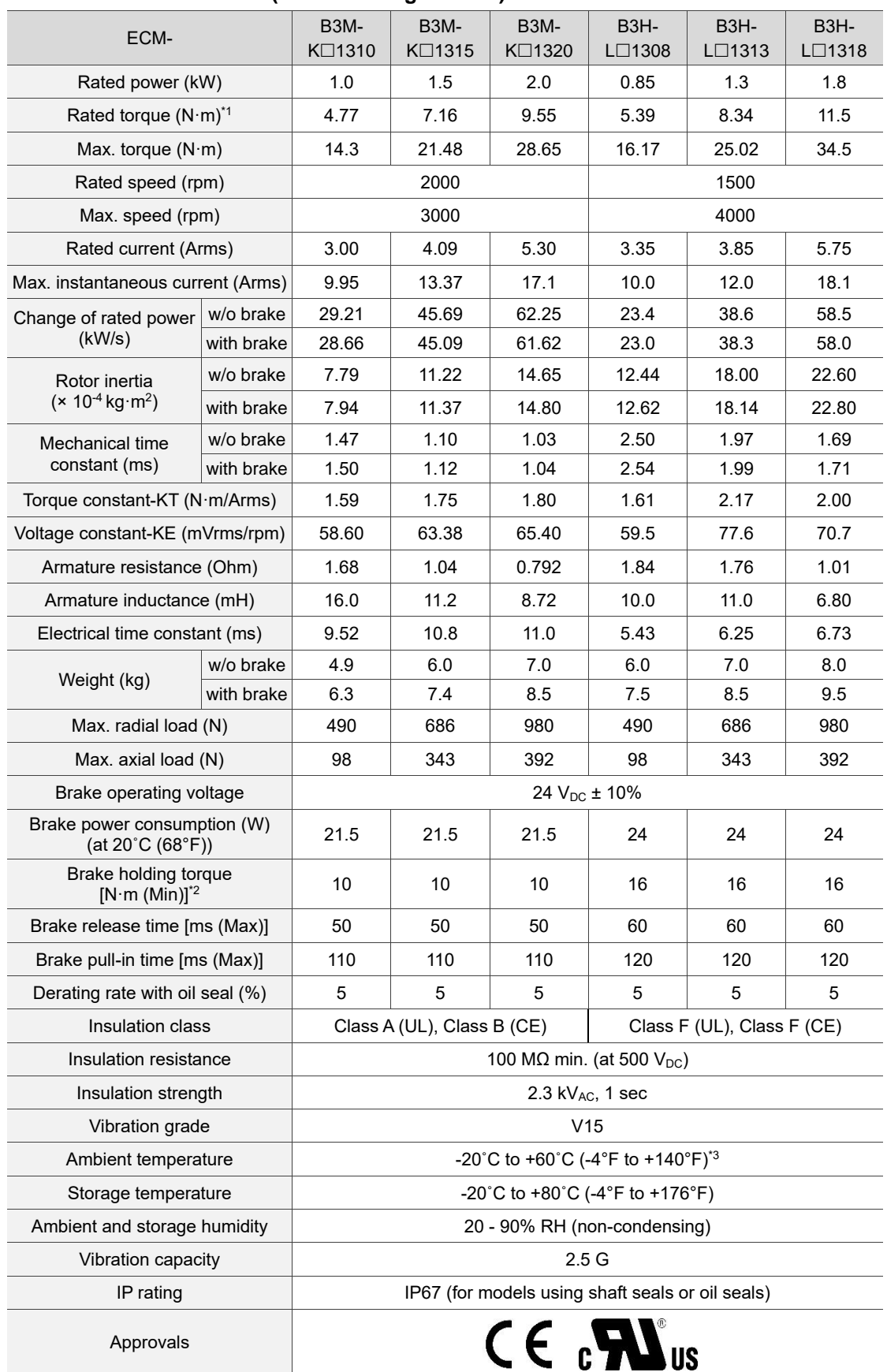

Note:

1. The rated torque is the continuous permissible torque between 0˚C and 40˚C (32˚F and 104˚F) ambient temperature which is suitable for the servo motor mounted with the heat sink of the following dimensions.

F130: 400 mm x 400 mm x 20 mm

Material: aluminum

- 2. The built-in servo motor brake is only for keeping the object in a stopped state. Do not use it for deceleration or as a dynamic brake.
- 3. If the ambient temperature is over 40˚C (104°F), refer to Section A.2.3 Power derating curves of the B3 motors.
- 4. Follow the load specification for the motor shaft during operation. The load for the motor shaft is defined as follows.

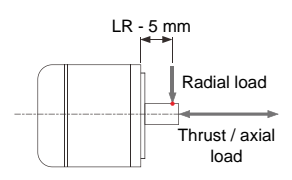

# **Motor frame size: 180 mm (medium inertia)**

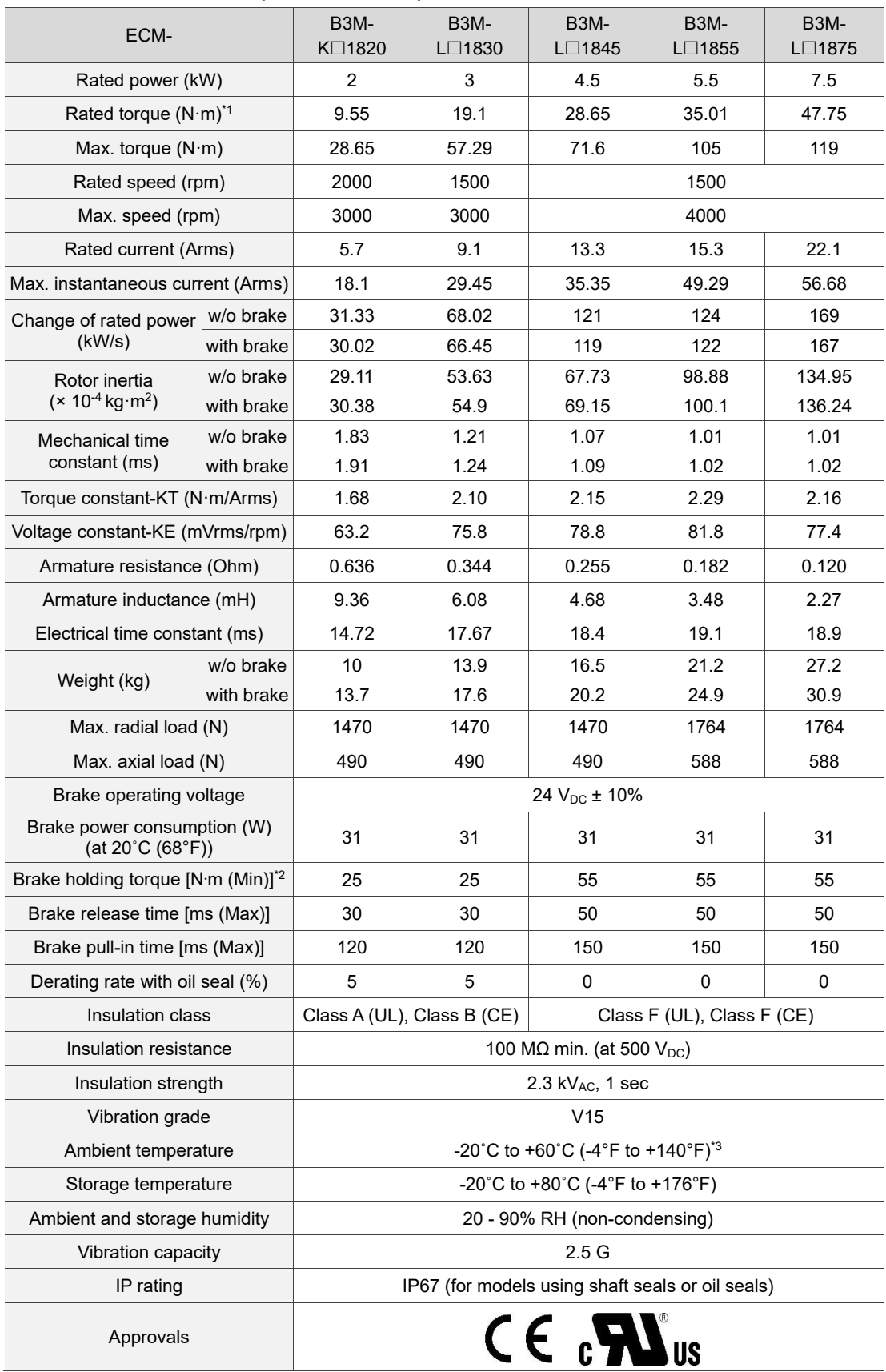

Note:

1. The rated torque is the continuous permissible torque between 0˚C and 40˚C (32˚F and 104˚F) ambient temperature which is suitable for the servo motor mounted with the heat sink of the following dimensions.

F180: 550 mm x 550 mm x 30 mm

Material: aluminum

- 2. The built-in servo motor brake is only for keeping the object in a stopped state. Do not use it for deceleration or as a dynamic brake.
- 3. If the ambient temperature is over 40˚C (104°F), refer to Section A.2.3 Power derating curves of the B3 motors.
- 4. Follow the load specification for the motor shaft during operation. The load for the motor shaft is defined as follows.

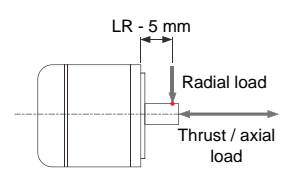

# **A.2.2 Torque features (T-N curves) of the B3 motors**

# **A.2.2.1 220V series**

#### **Motor frame size: 80 mm and below**

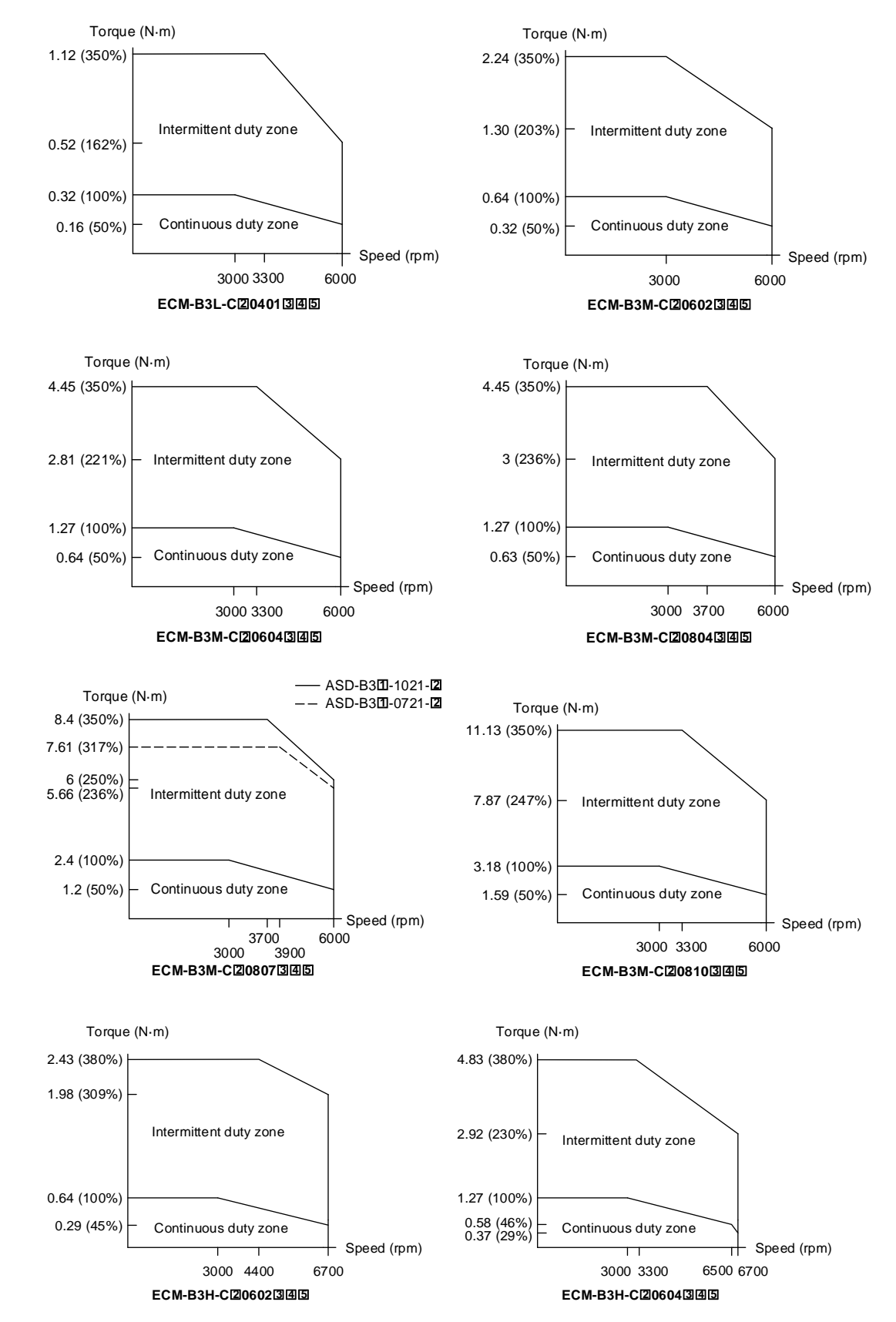

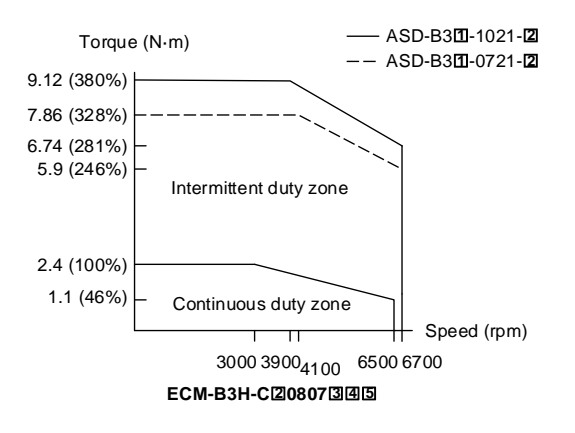

Note: in the servo motor model number,  $\mathbb{Z}$  represents the encoder type;  $\mathbb{S}$  represents the brake or keyway / oil seal type;  $\left[\mathbb{4}\right]$  represents the shaft diameter and connector type; and  $\left[\mathbb{5}\right]$  represents the special code.

# **Motor frame size: 100 mm**

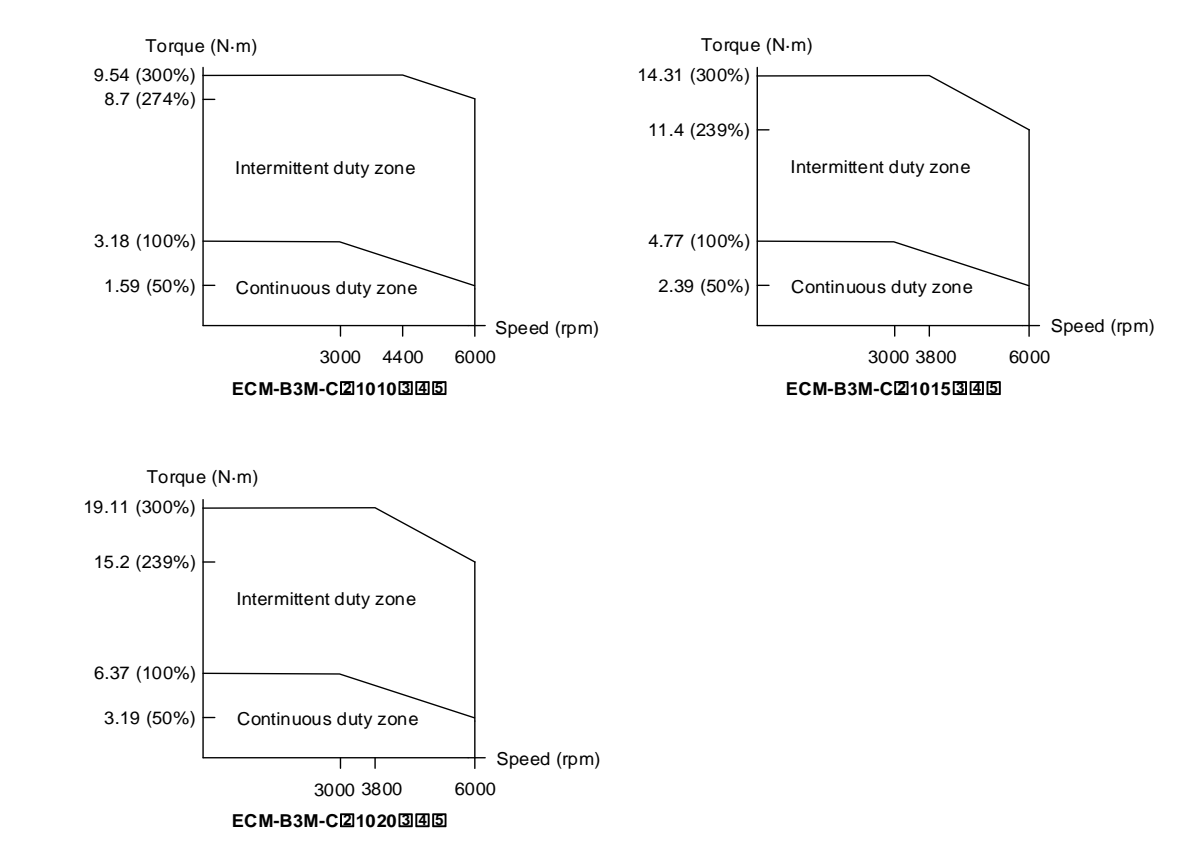

Note: in the servo motor model number,  $\boxed{2}$  represents the encoder type;  $\boxed{3}$  represents the brake or keyway / oil seal type;  $\left[\mathbb{4}\right]$  represents the shaft diameter and connector type; and  $\left[\mathbb{5}\right]$  represents the special code.

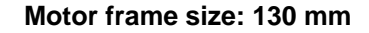

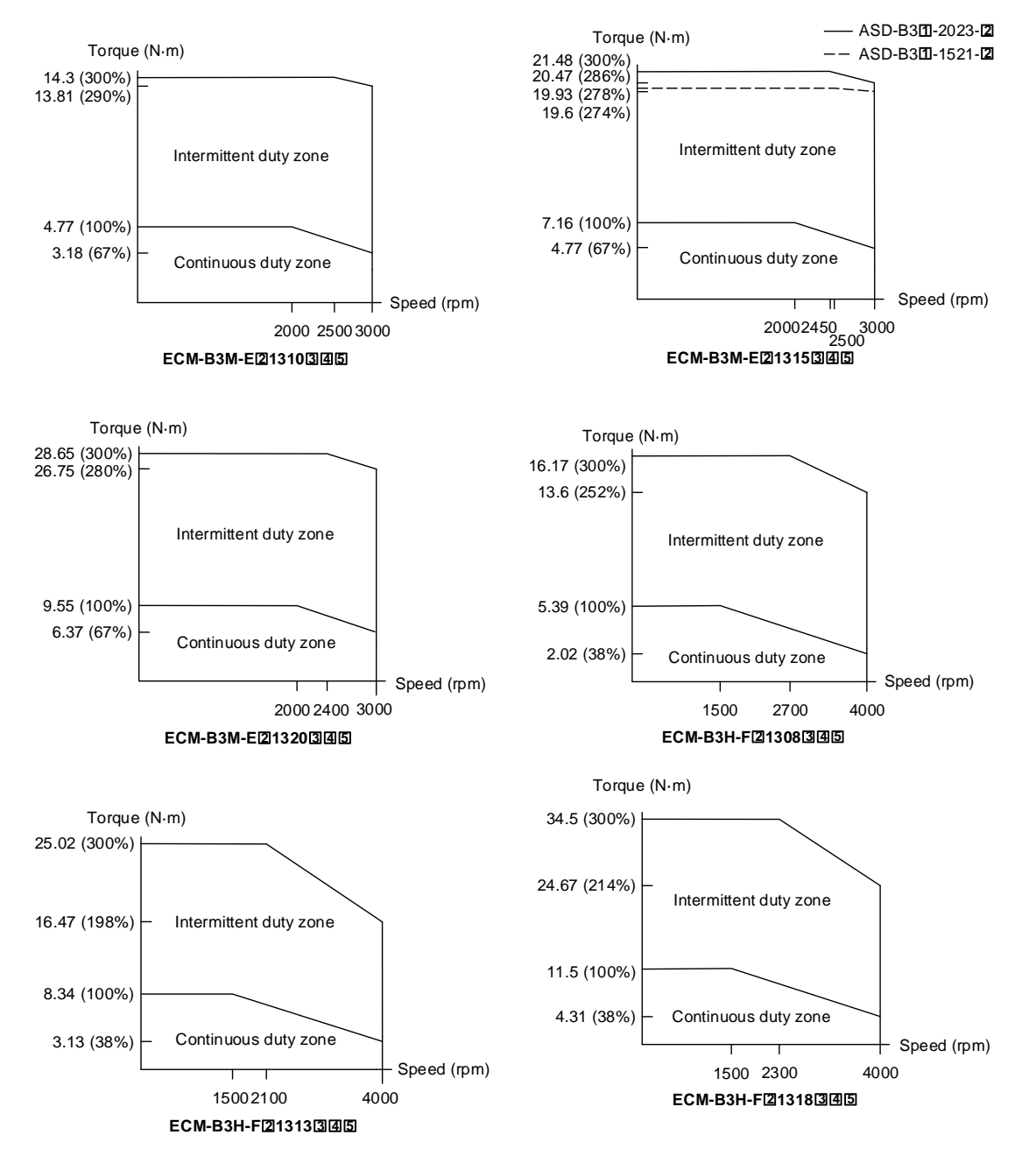

Note: in the servo motor model number,  $\mathbb{Z}$  represents the encoder type;  $\mathbb{S}$  represents the brake or keyway / oil seal type;  $\left[\overline{4}\right]$  represents the shaft diameter and connector type; and  $\left[\overline{5}\right]$  represents the special code.

# **Motor frame size: 180 mm**

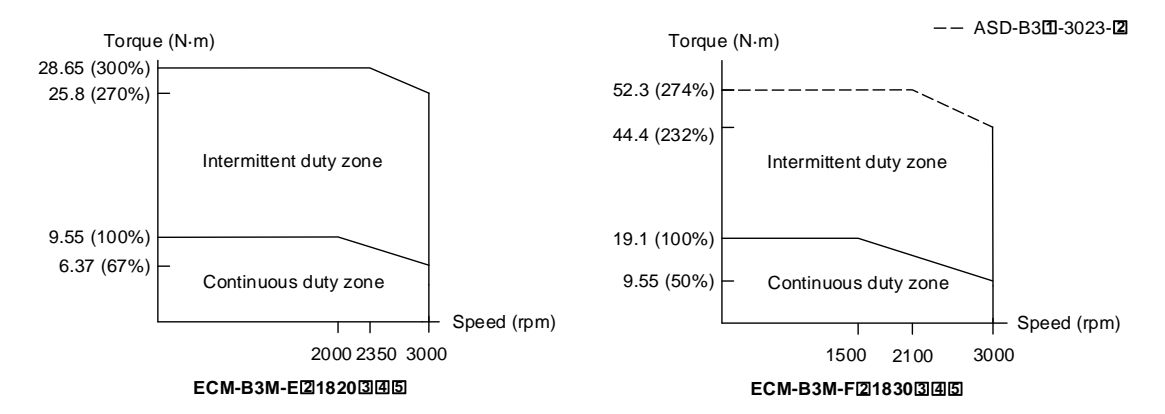

Note: in the servo motor model number,  $\boxed{2}$  represents the encoder type;  $\boxed{3}$  represents the brake or keyway / oil seal type;  $\left[\mathbb{4}\right]$  represents the shaft diameter and connector type; and  $\left[\mathbb{5}\right]$  represents the special code.

#### **A.2.2.2 400V series**

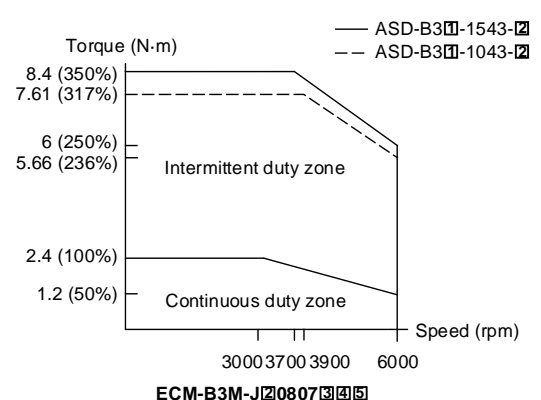

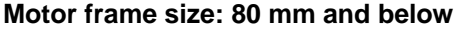

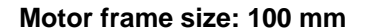

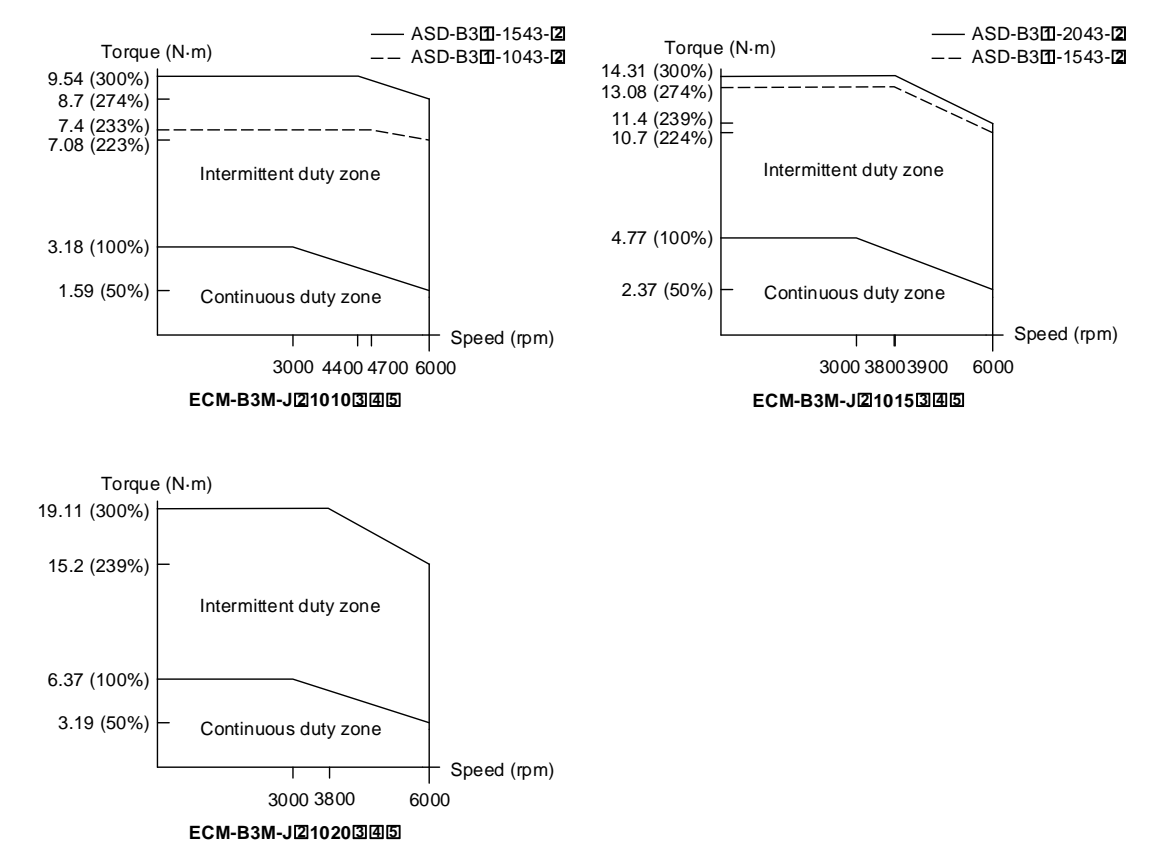

Note: in the servo motor model number,  $\boxed{2}$  represents the encoder type;  $\boxed{3}$  represents the brake or keyway / oil seal type;  $\left[\mathbb{4}\right]$  represents the shaft diameter and connector type; and  $\left[\mathbb{5}\right]$  represents the special code.

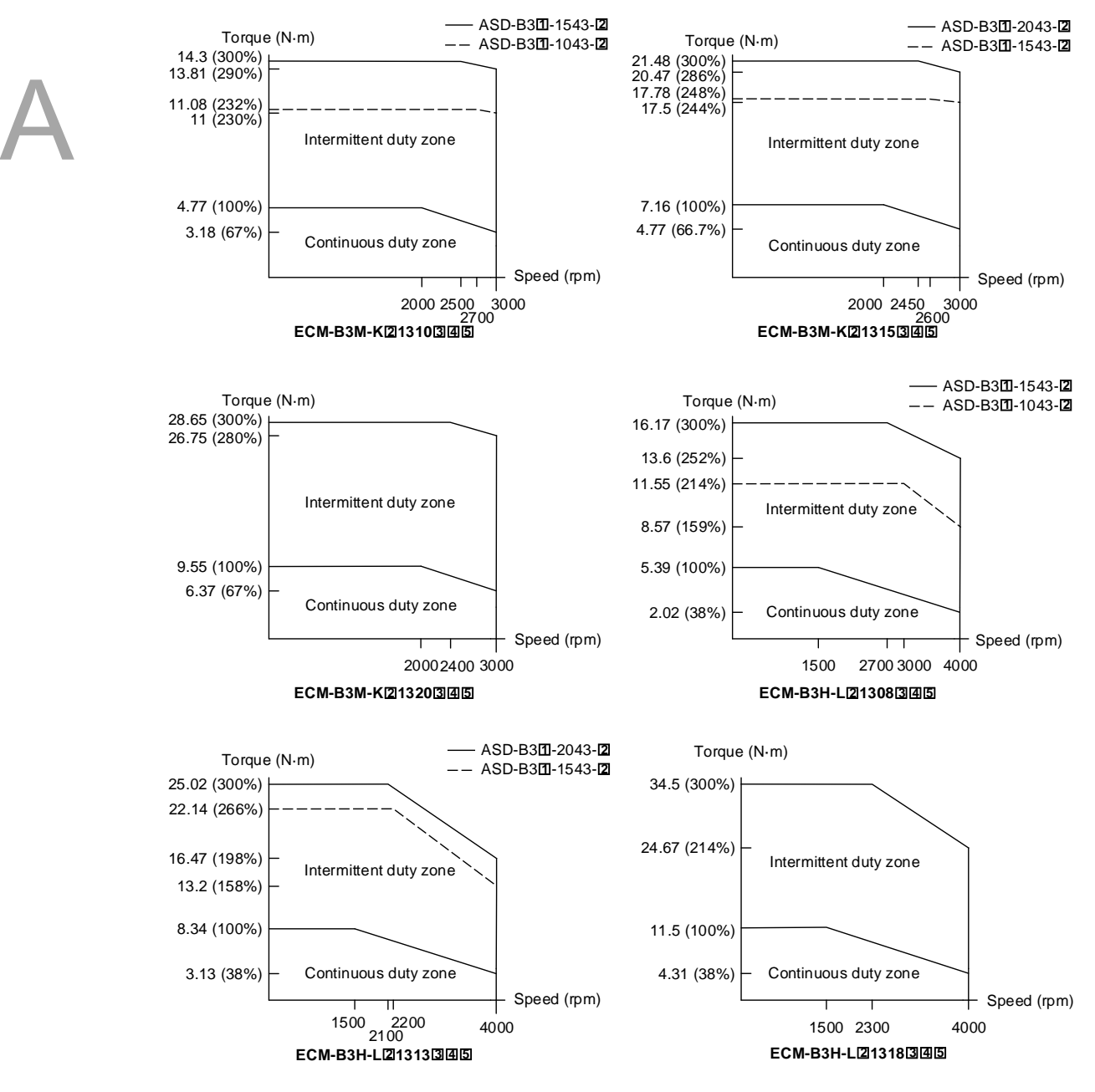

#### **Motor frame size: 130 mm**

Note: in the servo motor model number,  $\boxed{2}$  represents the encoder type;  $\boxed{3}$  represents the brake or keyway / oil seal type;  $\left[\mathbb{4}\right]$  represents the shaft diameter and connector type; and  $\left[\mathbb{5}\right]$  represents the special code.

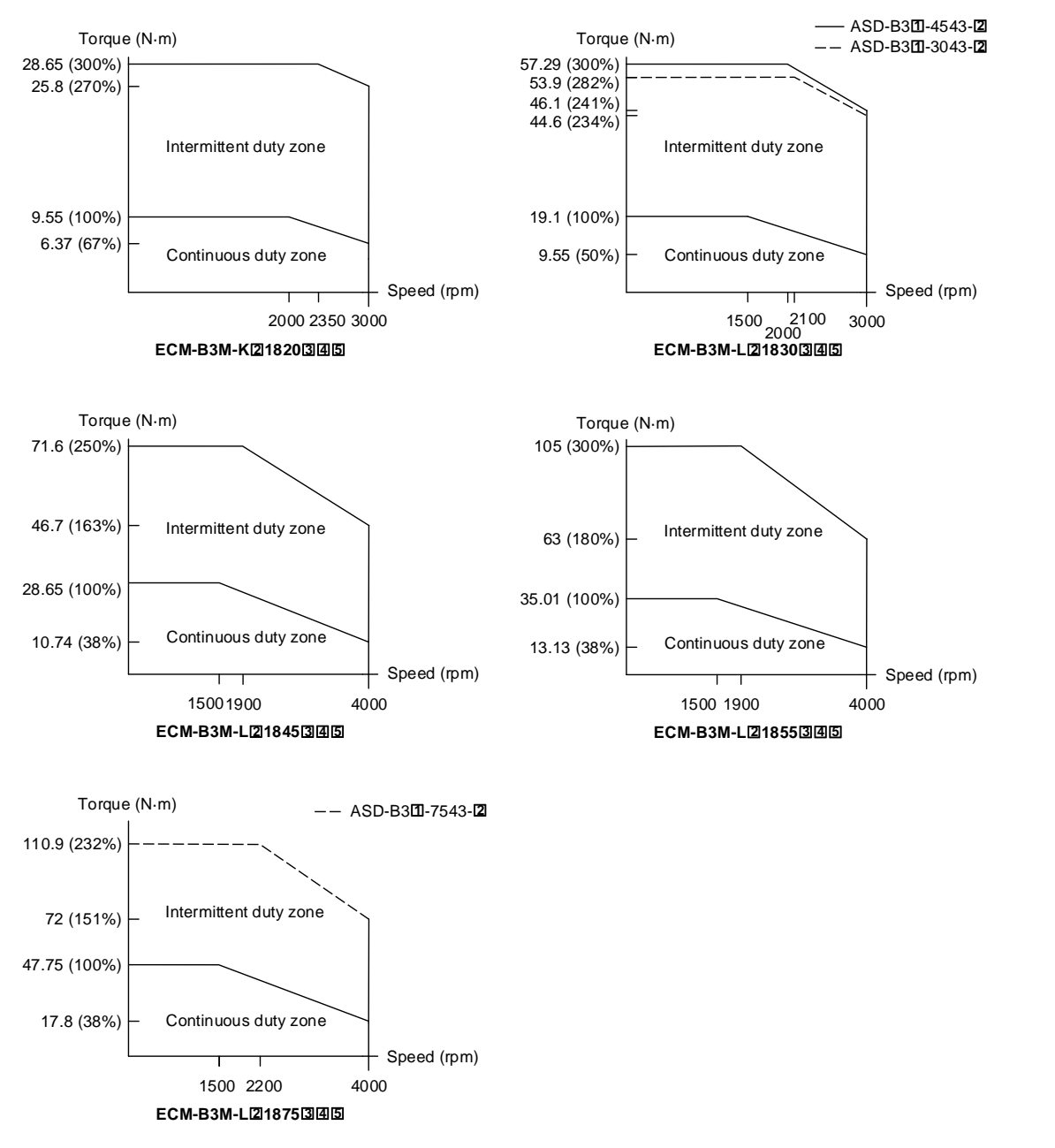

#### **Motor frame size: 180 mm**

Note: in the servo motor model number,  $\boxed{2}$  represents the encoder type;  $\boxed{3}$  represents the brake or keyway / oil seal type;  $\left[\mathbb{4}\right]$  represents the shaft diameter and connector type; and  $\left[\mathbb{5}\right]$  represents the special code.

 $-$ F80

 $-$ B3H F130

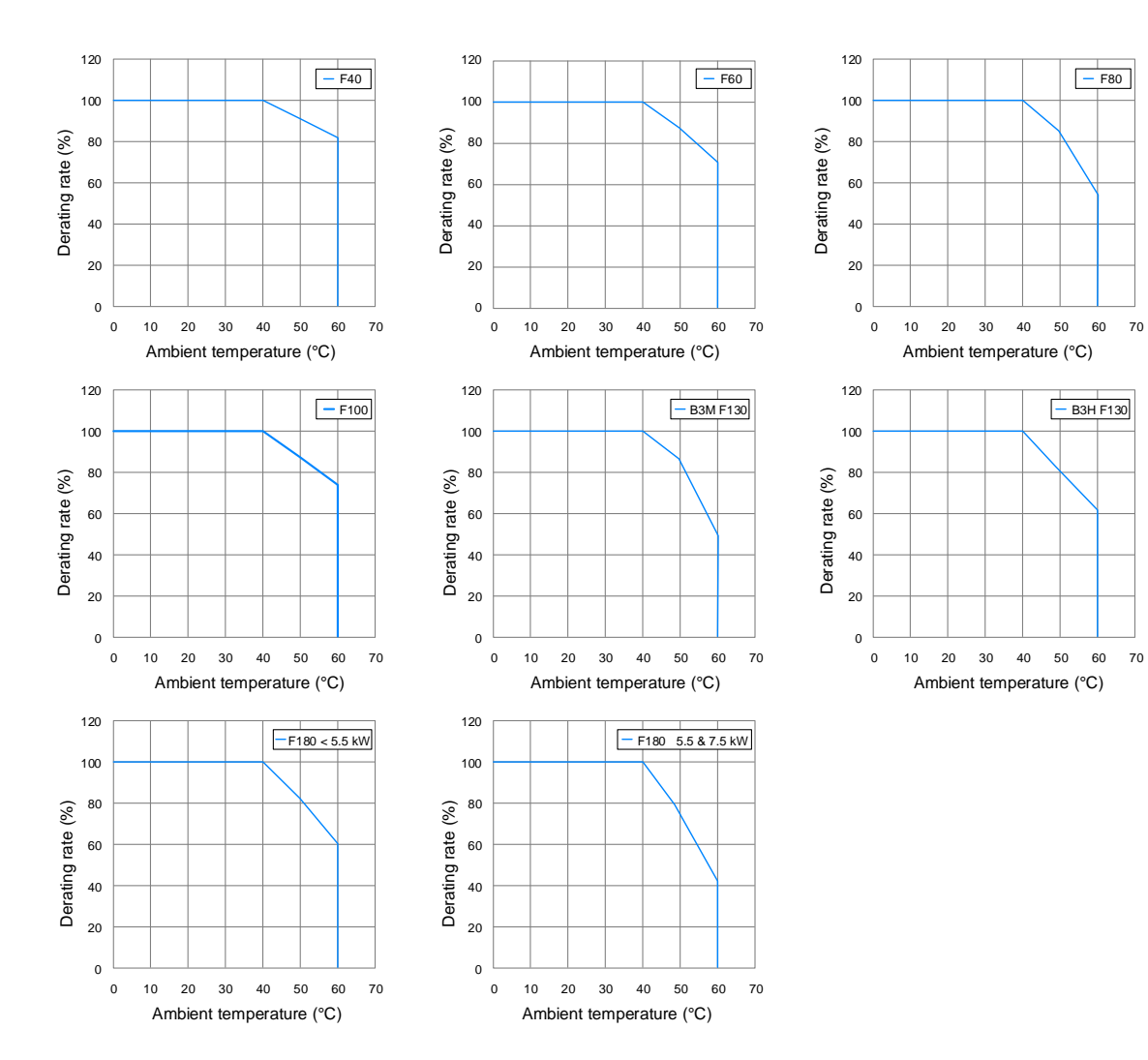

# **A.2.3 Power derating curves of the B3 motors**

Note: the preceding specifications are applicable to 220V and 400V models.

# **A.2.4 Overload features**

#### **Definition of overload protection**

The overload protection prevents the motor from overheating.

#### **Causes of overload**

- 1. The motor's operating torque exceeds the rated range and the operating time is too long.
- 2. The inertia ratio is too high and the motor frequently accelerates and decelerates.
- 3. Incorrect wiring of the power and encoder cables.
- 4. Incorrect servo gain setting causes resonance in the motor.
- 5. A motor with a built-in brake operates without the brake released.

#### **Graph of load ratio and operating time**

220V series: low inertia (ECM-B3L series), medium inertia (ECM-B3M-C series),

high inertia (ECM-B3H-C series)

400V series: medium inertia (ECM-B3M-J series)

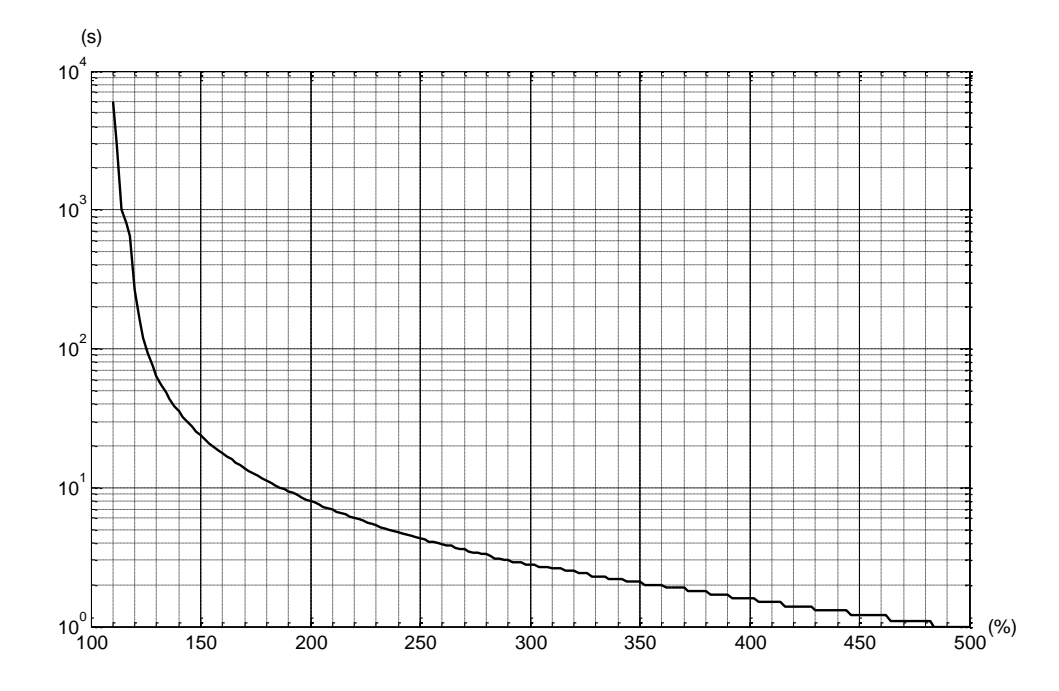

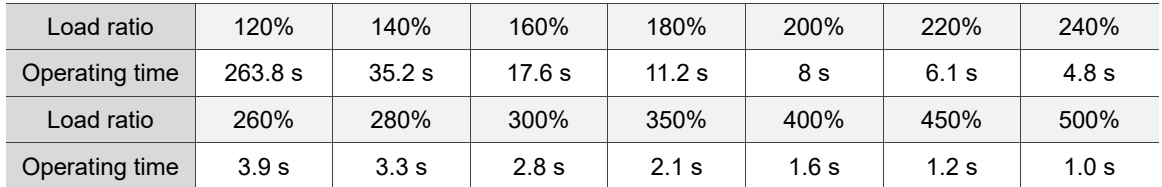

220V series: medium inertia (ECM-B3M-E / -F series), high inertia (ECM-B3H-F series) 400V series: medium inertia (ECM-B3M-K / -L series), high inertia (ECM-B3H-L series)

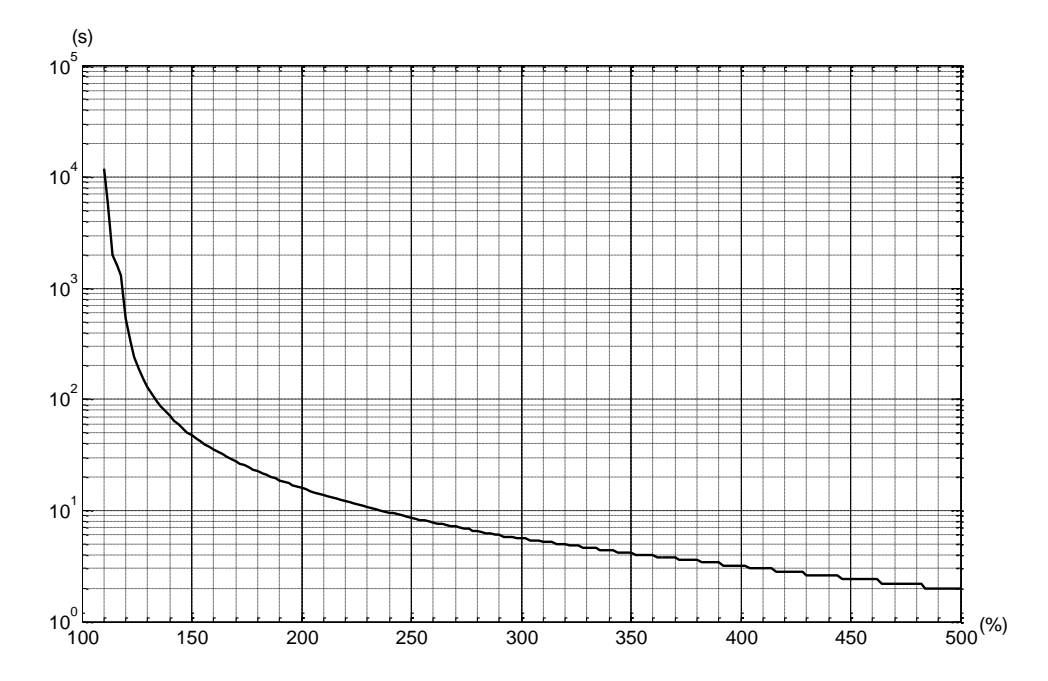

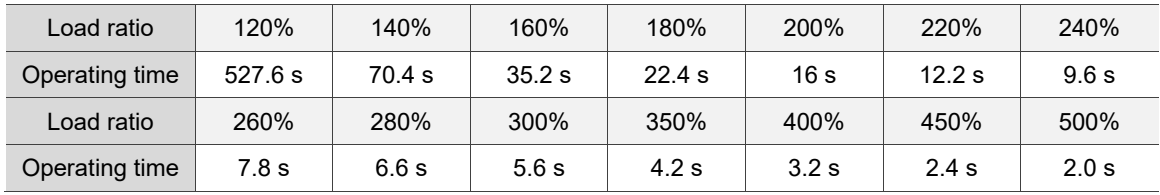

# **A.2.5 Dimensions of ECM-B3 series servo motor**

# **A.2.5.1 220V series**

**Motor frame size: 80 mm and below, with cables (low & medium & high inertia)**

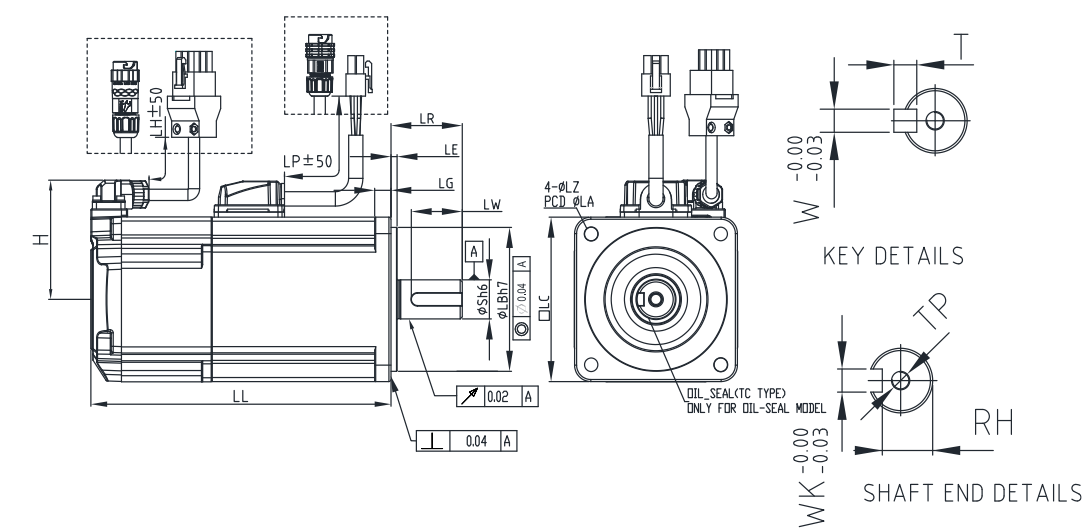

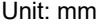

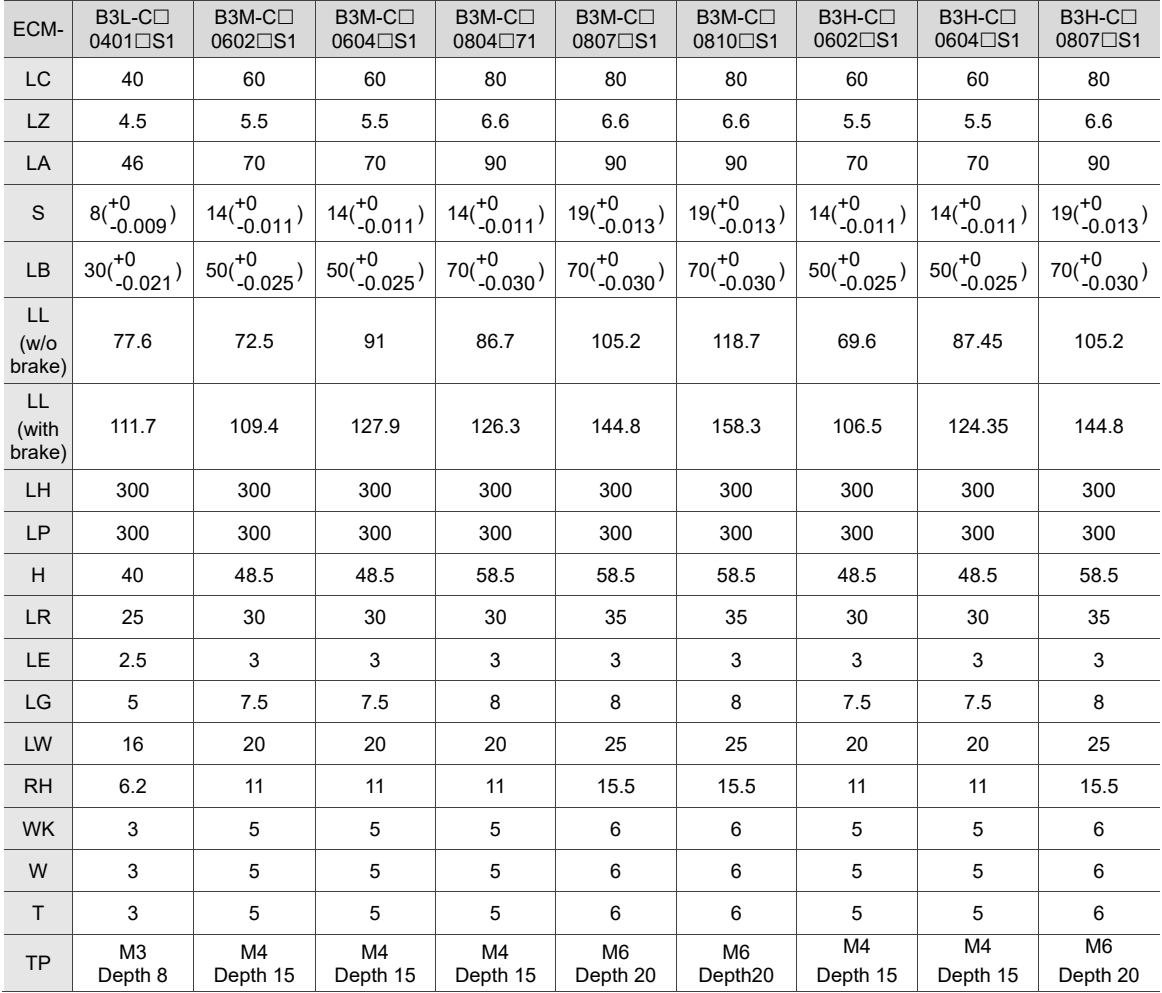

Note: CHOGORI (IP67) connectors are available for F80 and below models. Refer to Section A.2 for detailed model

descriptions.

# **Motor frame size: 80 mm and below, with bulkhead connectors (low & medium & high inertia)**

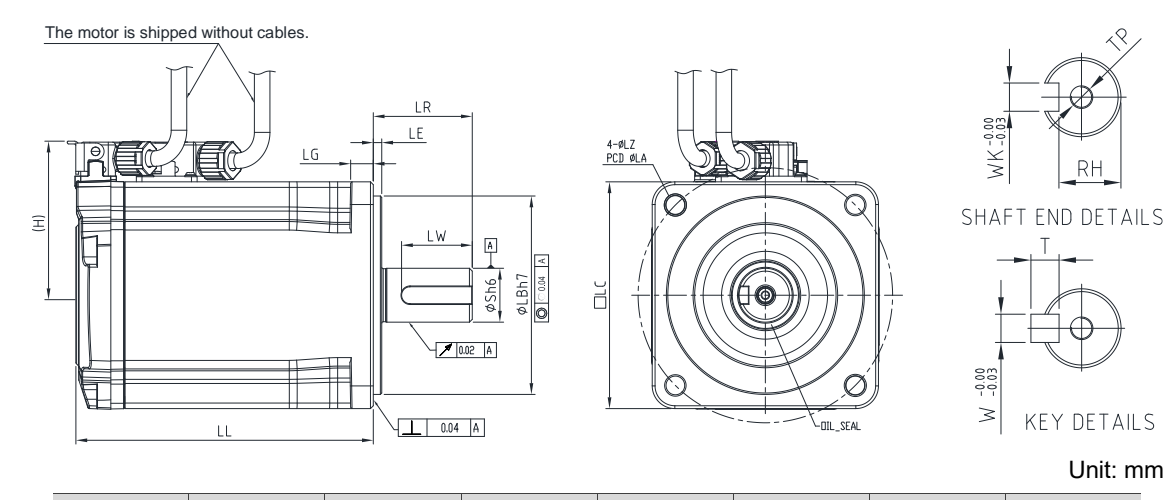

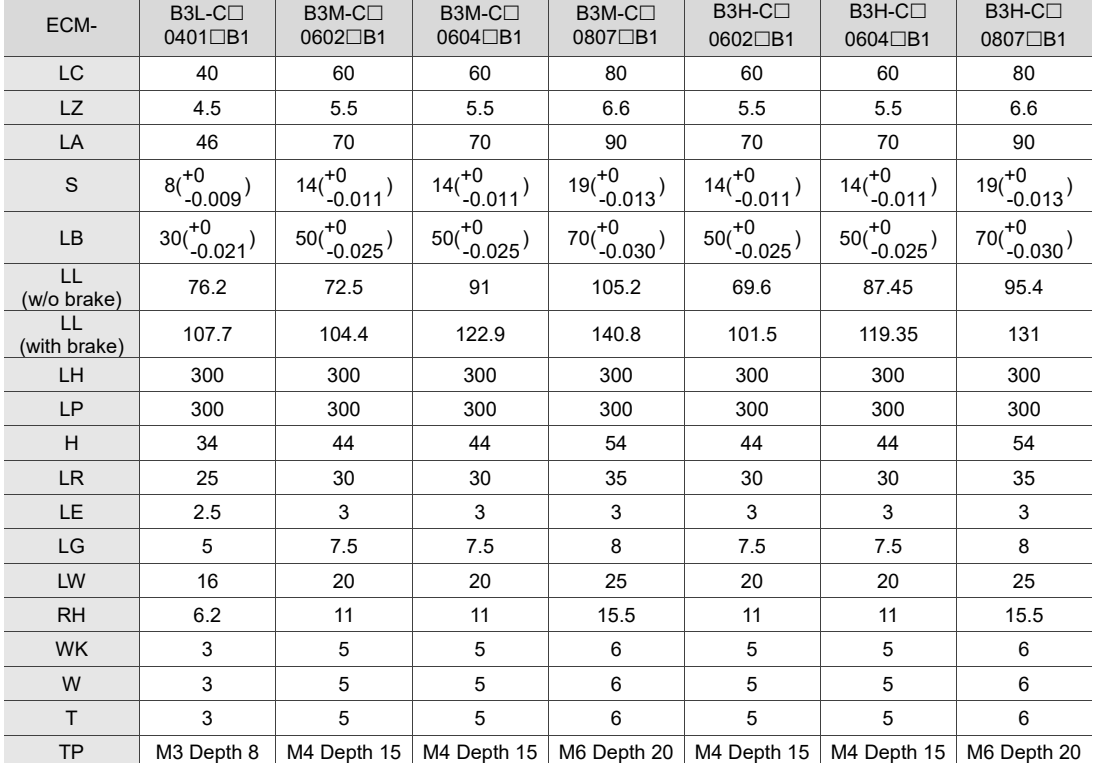

# **Motor frame size: 100 mm (medium inertia)**

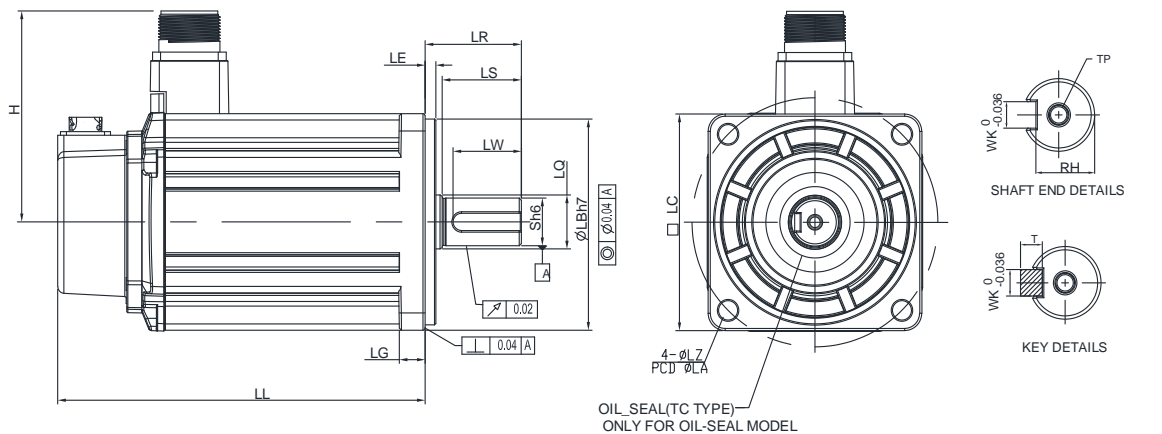

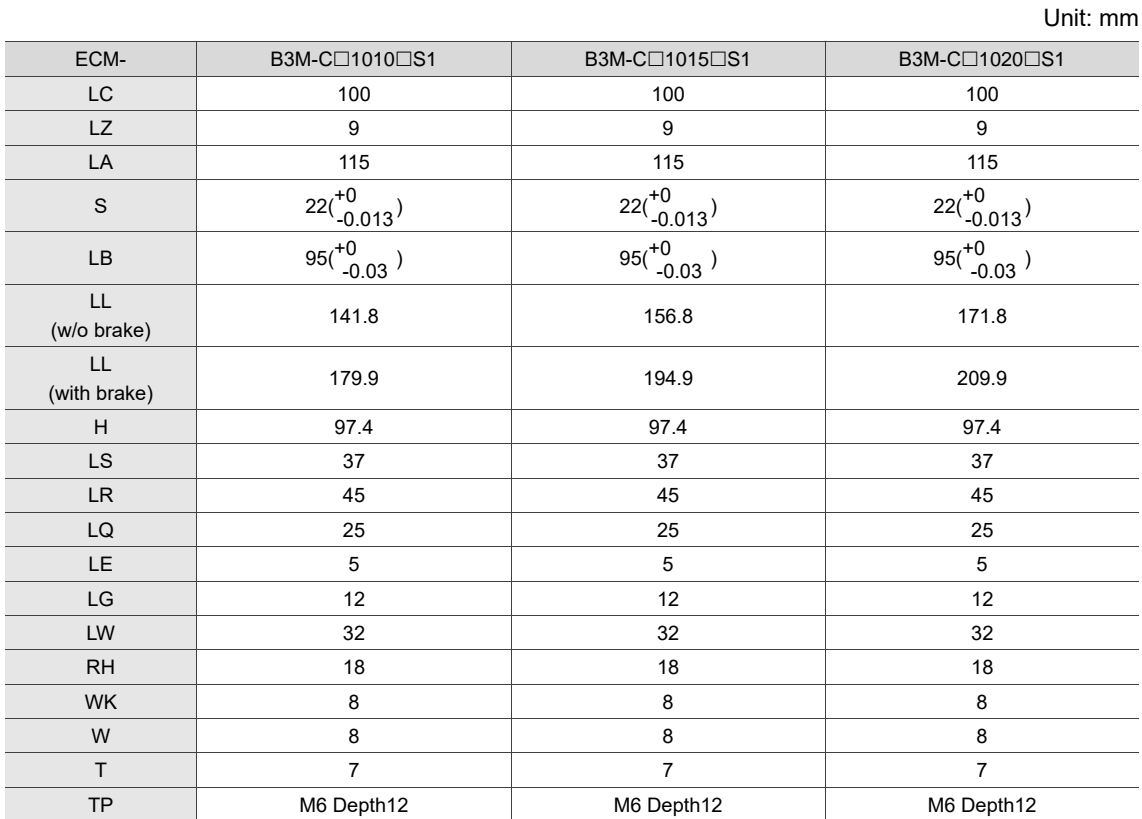

 $\Box$ 

# **Motor frame size: 130 mm (medium & high inertia)**

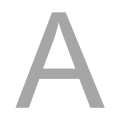

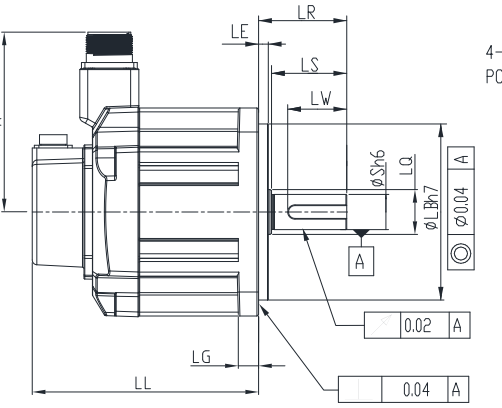

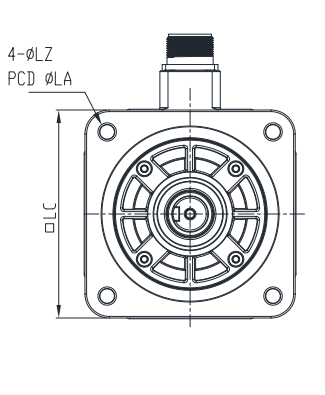

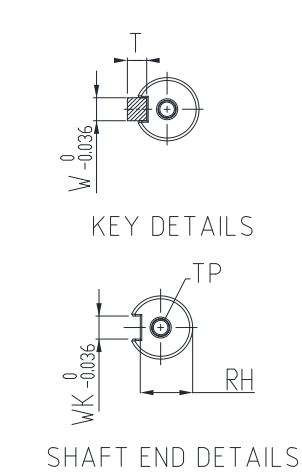

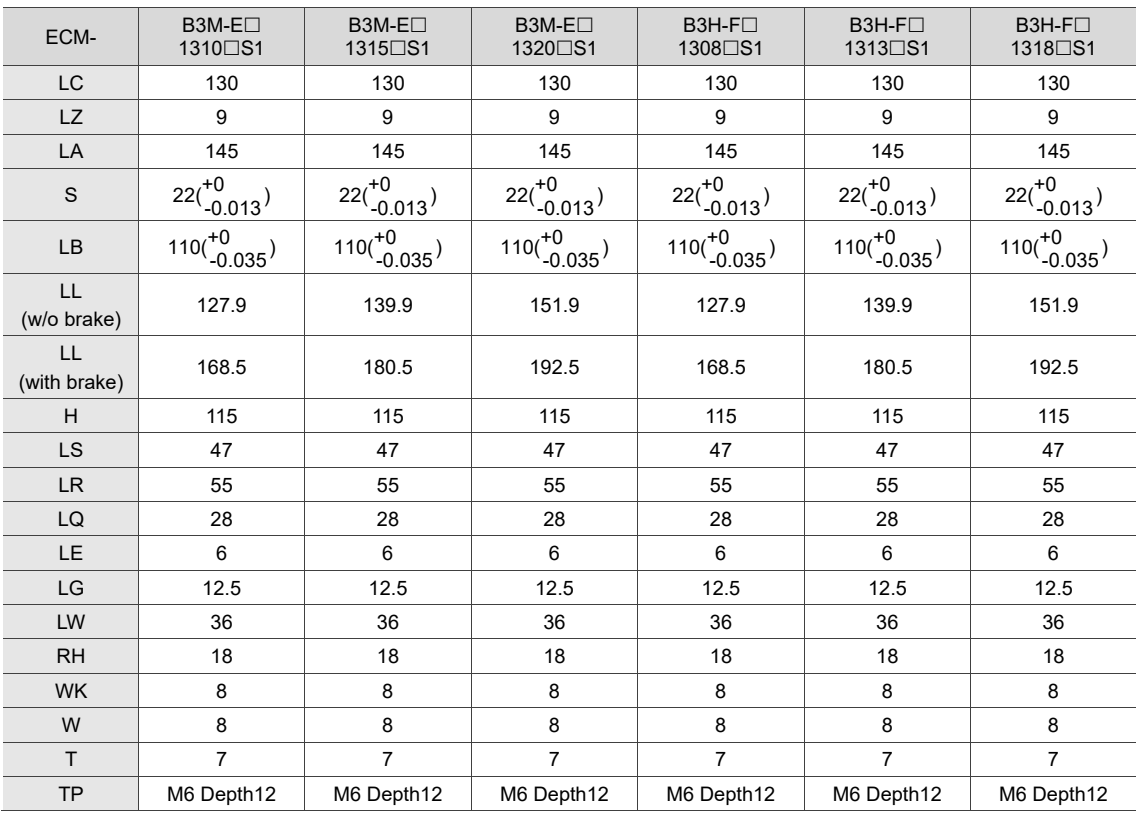

# **Motor frame size: 180 mm (medium inertia)**

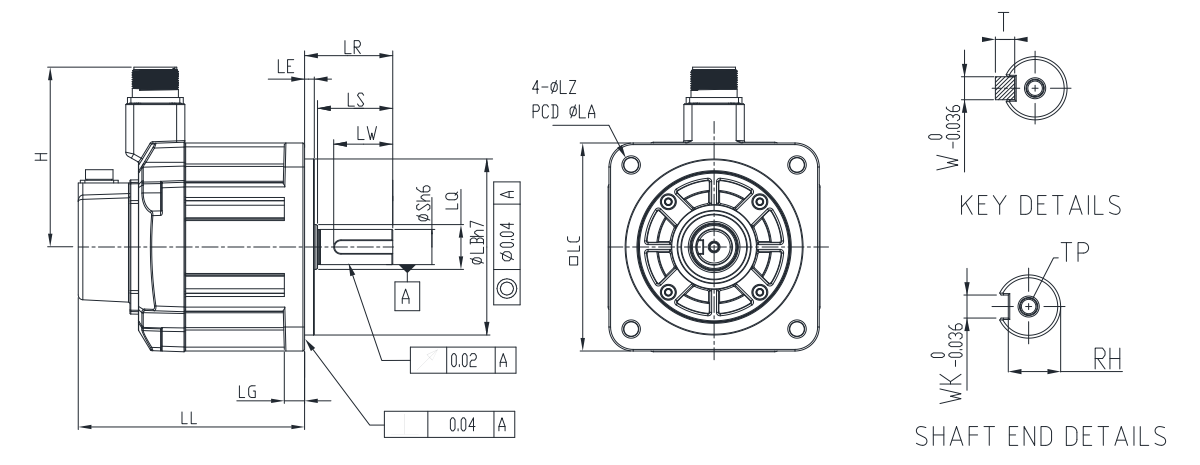

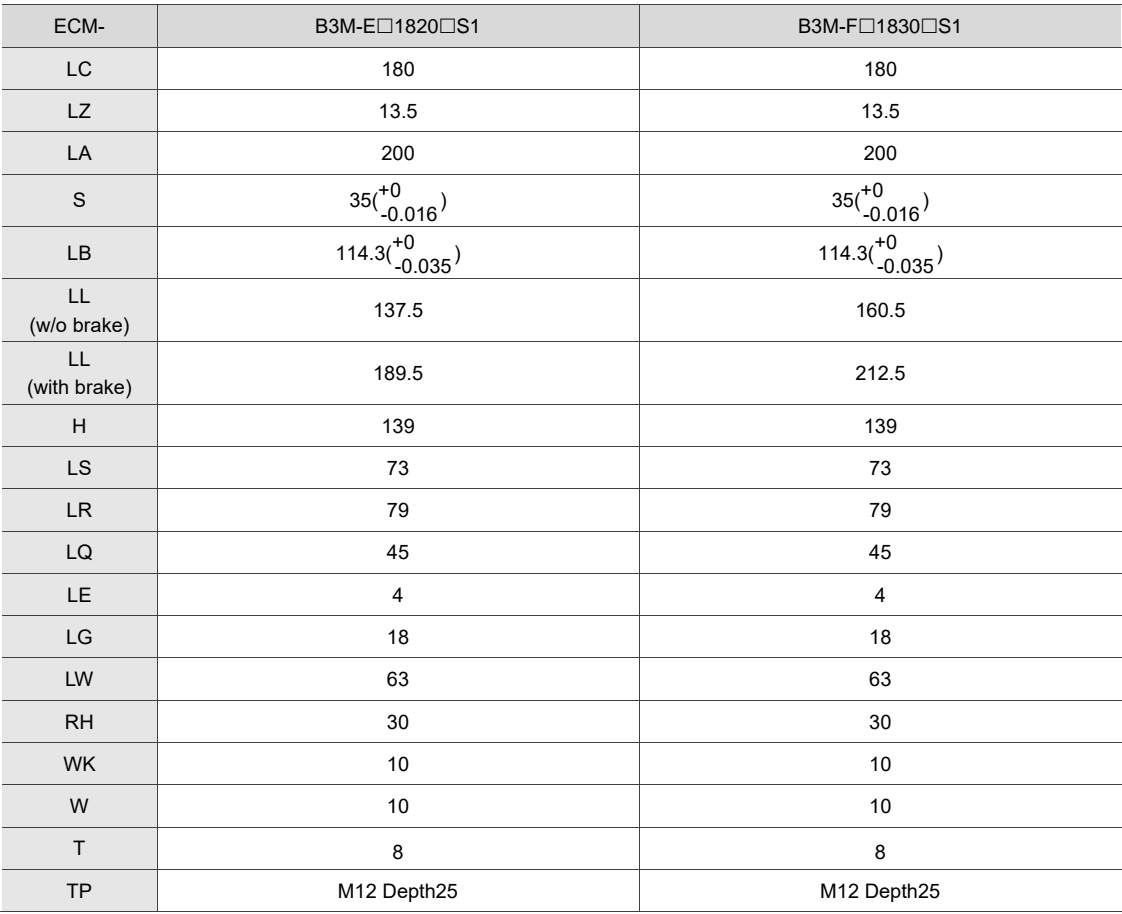

# **A.2.5.2 400V series**

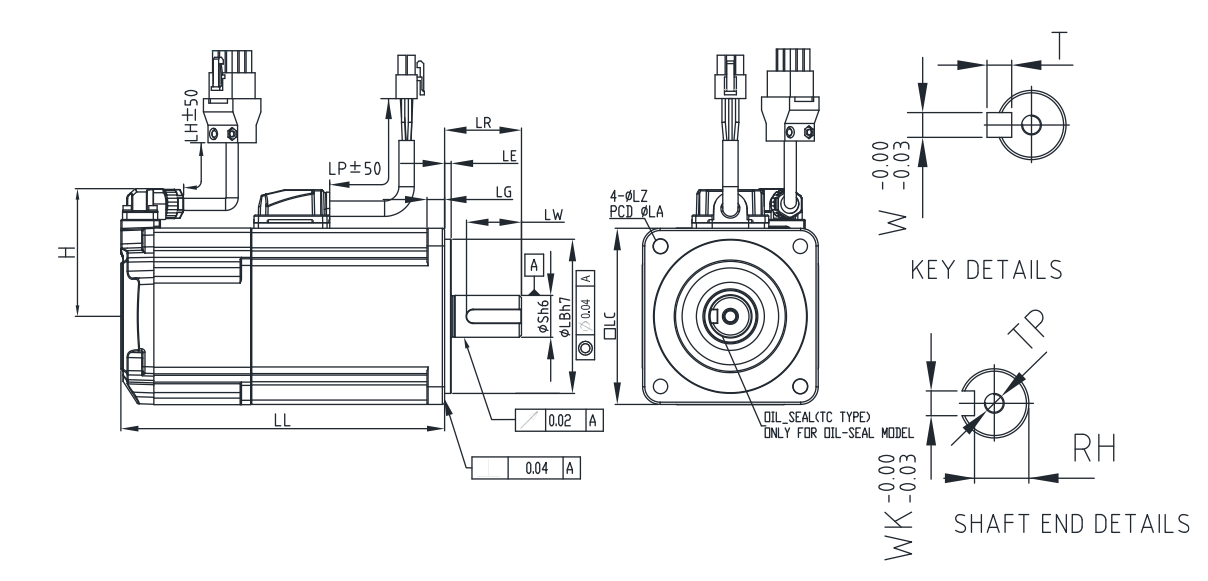

# **Motor frame size: 80 mm and below, with cables (medium inertia)**

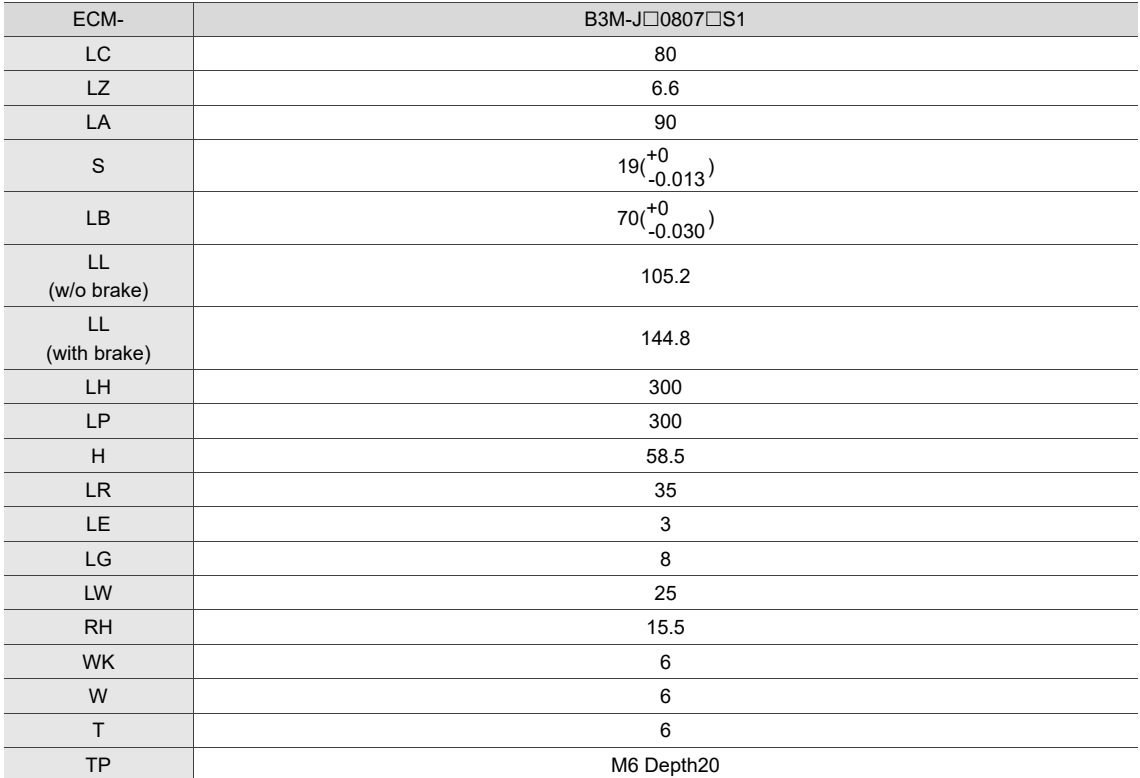

# **Motor frame size: 100 mm (medium inertia)**

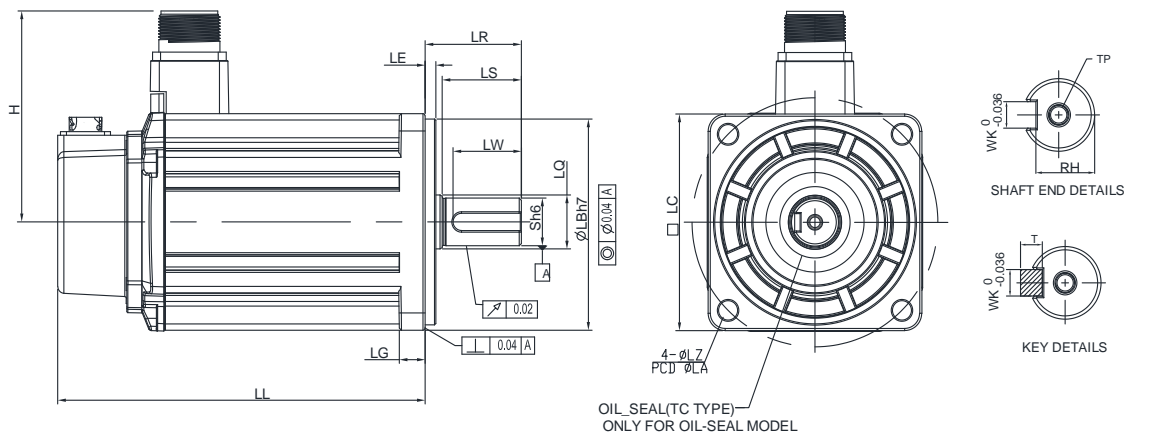

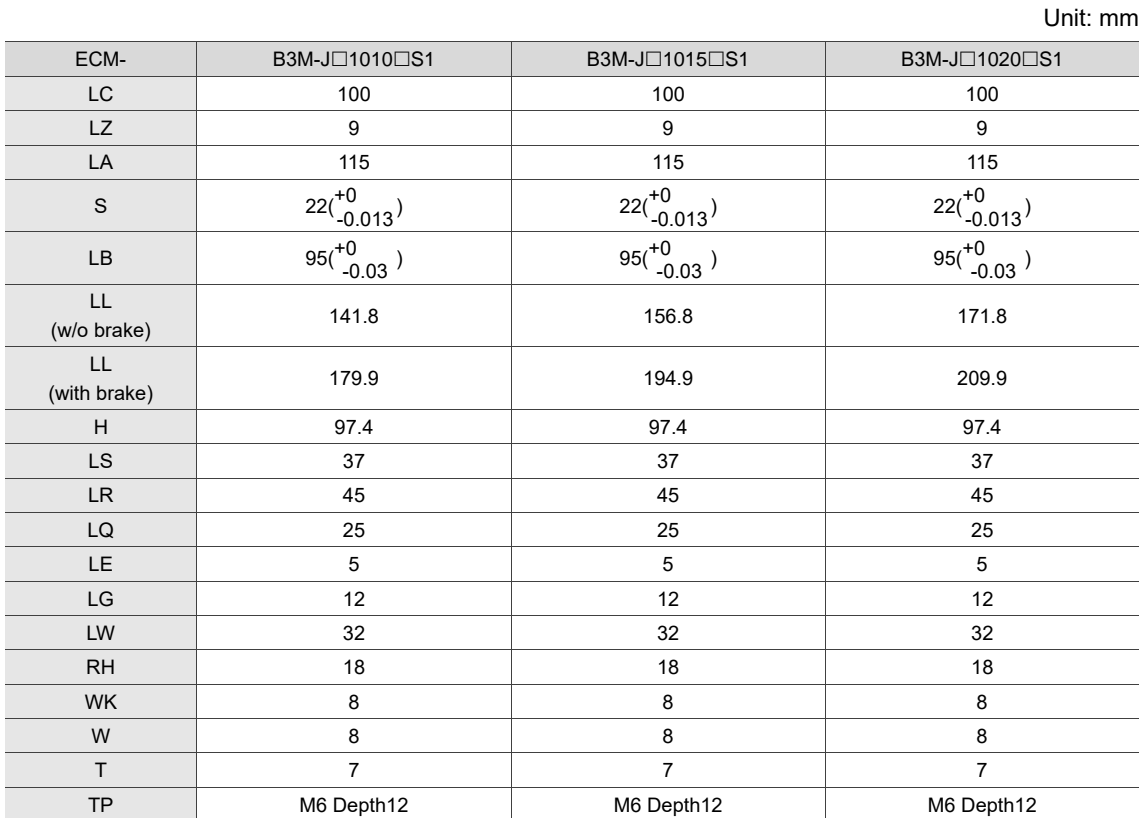

# **Motor frame size: 130 mm (medium & high inertia)**

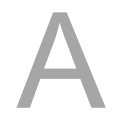

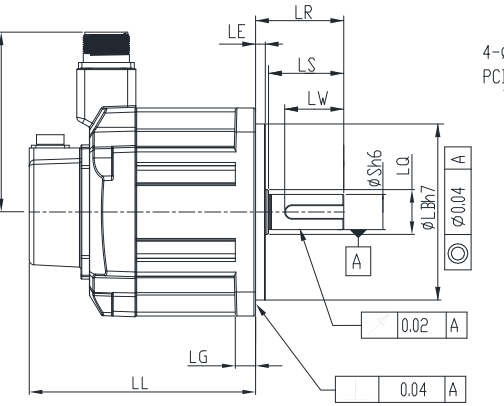

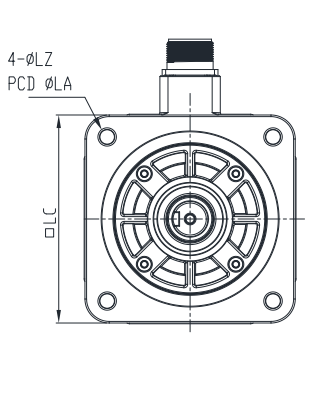

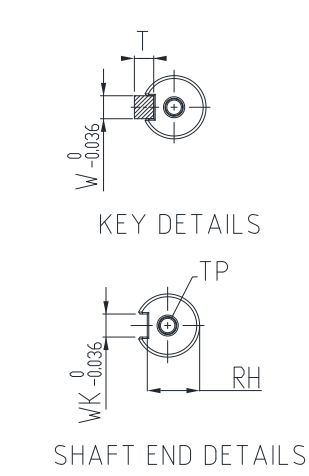

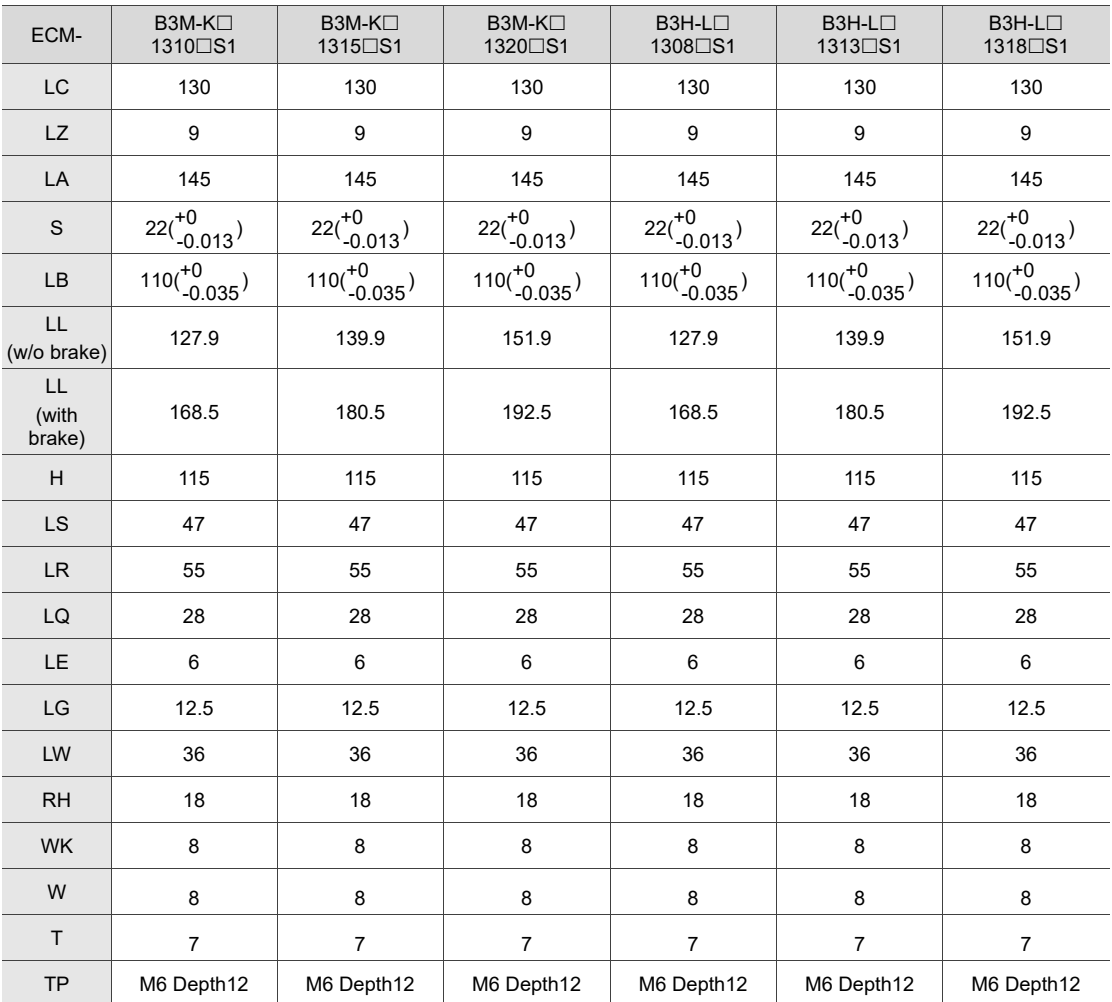

# **Motor frame size: 180 mm (medium inertia)**

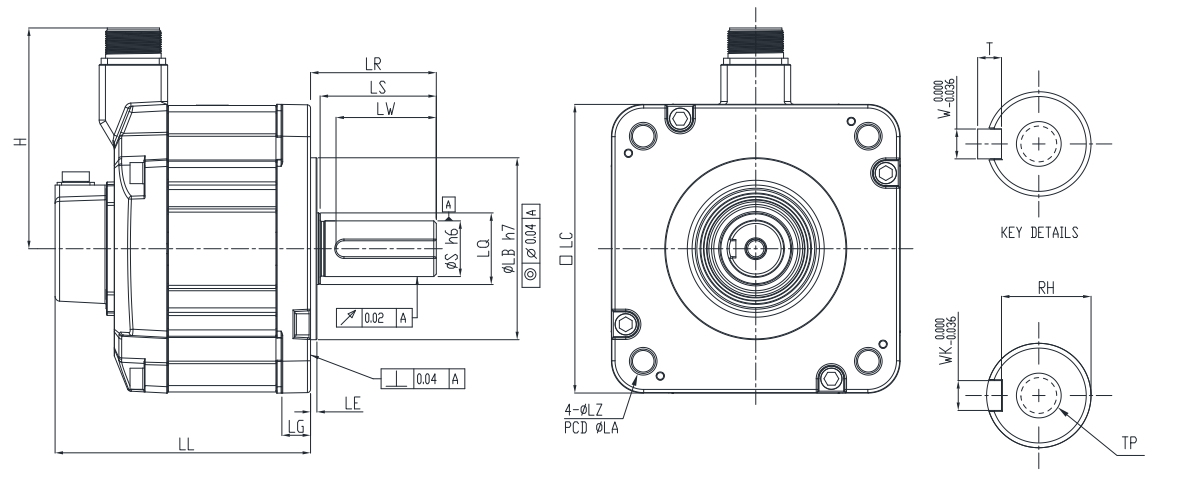

SHAFT END DETAILS

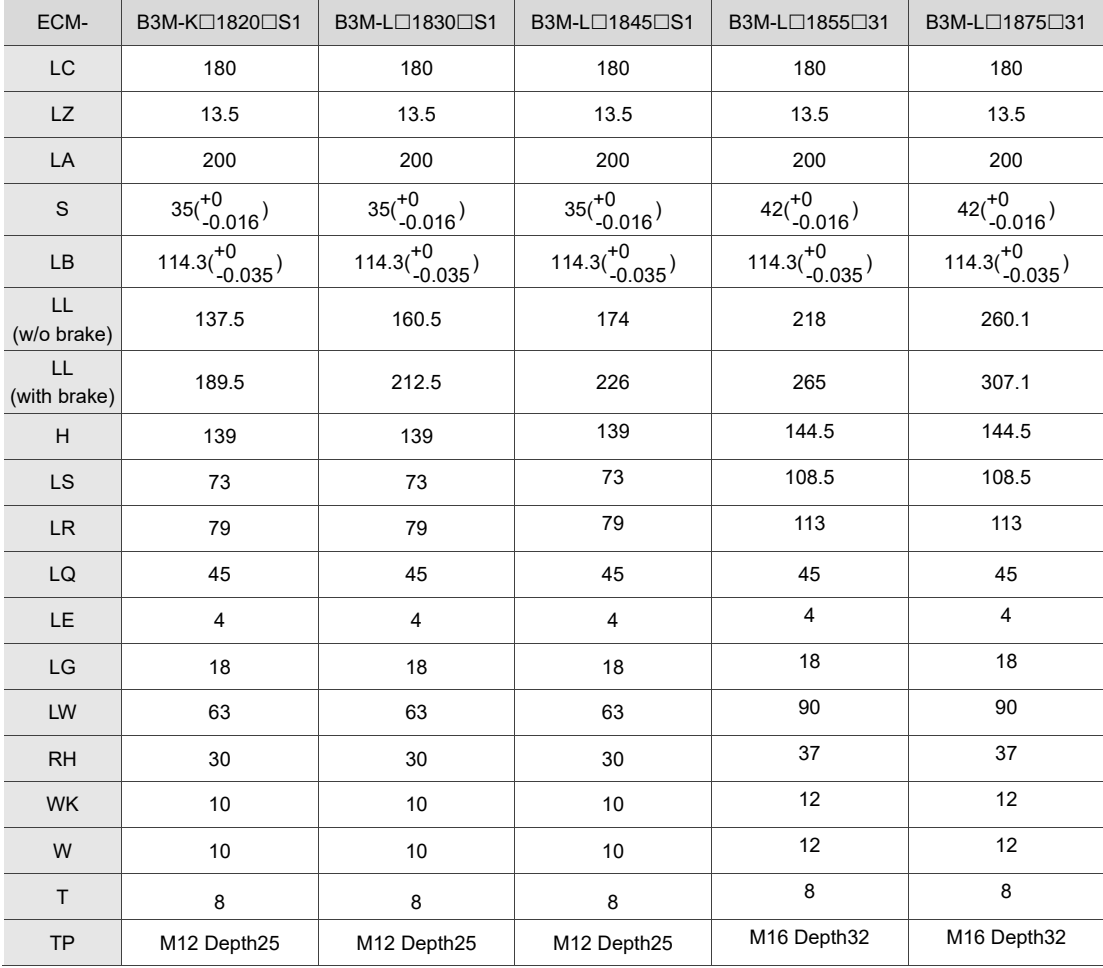

# **A.3 ECM-A3 series servo motor**

## **ECM-A3 series servo motor**

$$
\frac{\text{ECM}}{(1)} \quad -\frac{\text{A}}{(2)} \quad \frac{3}{(3)} \quad \frac{\text{L}}{(4)} \quad -\frac{\text{C}}{(5)} \quad \frac{2}{(6)} \quad \frac{06}{(7)} \quad \frac{04}{(8)} \quad \frac{\text{R}}{(9)} \quad \frac{\text{S}}{(10)} \quad \frac{1}{(11)}
$$

(1) Product name

ECM: electronically commutated motor

(2) Servo type

A: high-precision servo motor

(3) Series

3: 3rd series

(4) Inertia

H: high inertia

- L: low inertia
- (5) Rated voltage and speed

C: 220V and 3,000 rpm

- (6) Encoder type
	- Y: 24-bit absolute optical encoder
		- (resolution of single turn: 24-bit; number of revolutions: 16-bit)
	- 1: 24-bit incremental optical encoder (single-turn absolute)
	- A: 24-bit absolute optical encoder

(resolution of single turn: 24-bit; number of revolutions: 16-bit)

2: 24-bit incremental optical encoder (single-turn absolute)

Note: number of revolutions means the maximum number of turns the encoder can record.

(7) Motor frame size

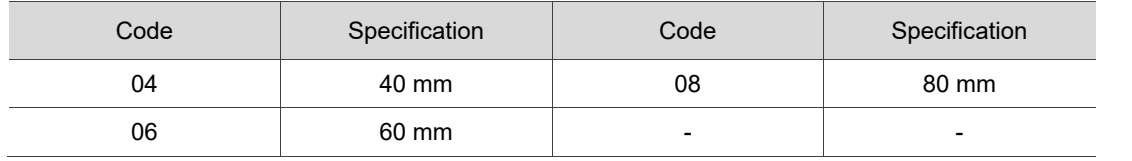

#### (8) Rated power output

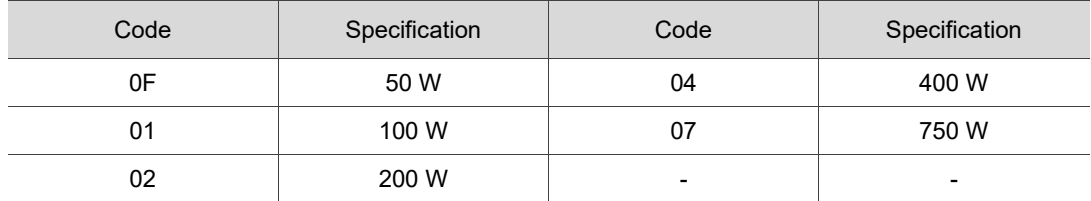

#### (9) Shaft type and oil seal

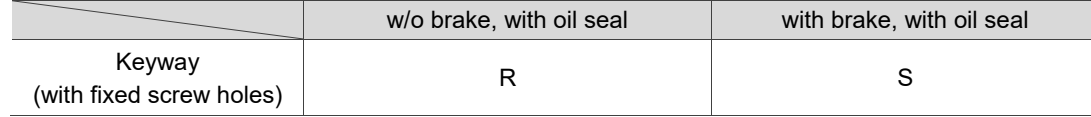

#### (10)Shaft diameter and connector type

- S: standard shaft diameter and standard connectors
- 7: special shaft diameter (14 mm)\* and standard connectors
- J: standard shaft diameter and CHOGORI (IP67) connectors
- K: special shaft diameter (14 mm)\* and CHOGORI (IP67) connectors

Note: special shaft diameter is available for F80 400 W models.

#### (11)Special code

1: standard products

Z: special code of C<sup>20807</sup><sup>3S<sub>D</sub>. Refer to the note in Section A.3.5.</sup>

Note: the model codes listed here are only for demonstration of the naming convention; some combinations of the model codes are not available. Contact the distributors for the model numbers available for purchase.

# **A.3.1 ECM-A3L low inertia series servo motor**

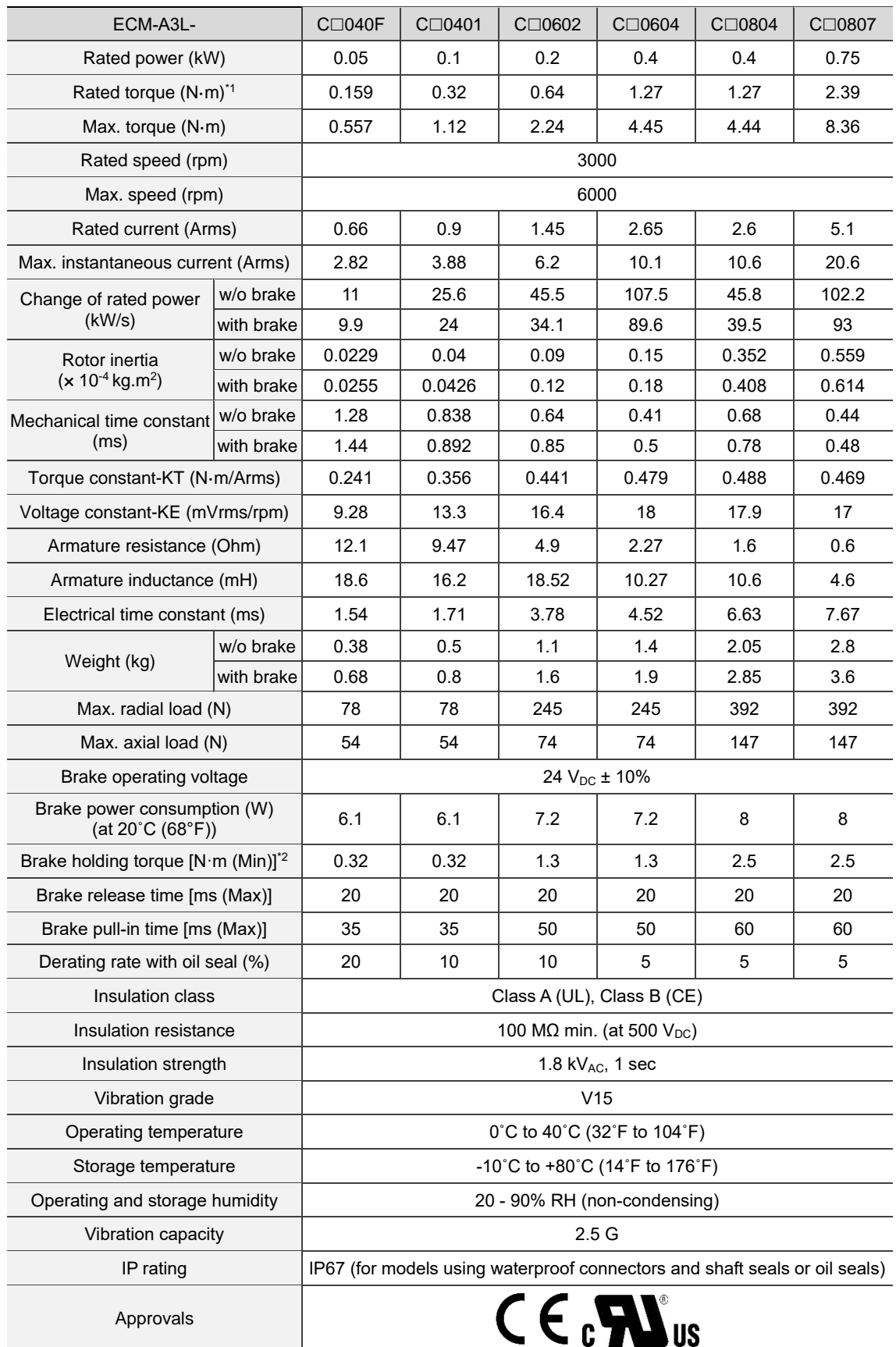

Note:

1. The rated torque is the continuous permissible torque between 0˚C - 40˚C (32˚F - 104˚F) ambient temperature which is suitable for the servo motor mounted with the heat sink of the following dimensions.

F40, F60, and F80: 250 mm x 250 mm x 6 mm

- Material: aluminum
- 2. The built-in servo motor brake is only for keeping the object in a stopped state. Do not use it for deceleration or as a dynamic brake.

# **A.3.2 ECM-A3H high inertia series servo motor**

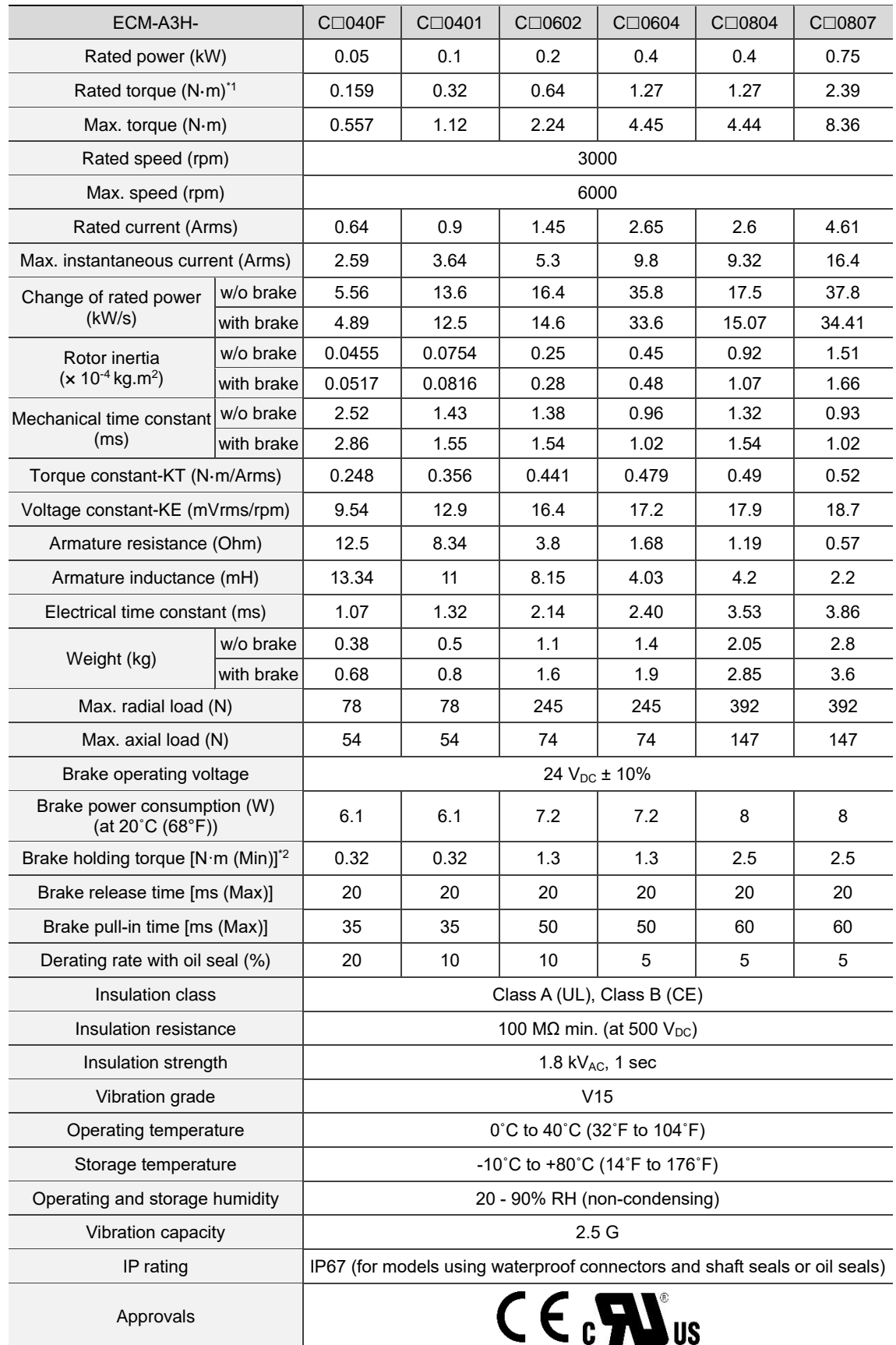

Note:

1. The rated torque is the continuous permissible torque between 0˚C - 40˚C (32˚F - 104˚F) ambient temperature which is suitable for the servo motor mounted with the heat sink of the following dimensions.

F40, F60, and F80: 250 mm x 250 mm x 6 mm

Material: aluminum

2. The built-in servo motor brake is only for keeping the object in a stopped state. Do not use it for deceleration or as a dynamic brake.

# **A.3.3 Torque features (T-N curves) of the A3 motors**

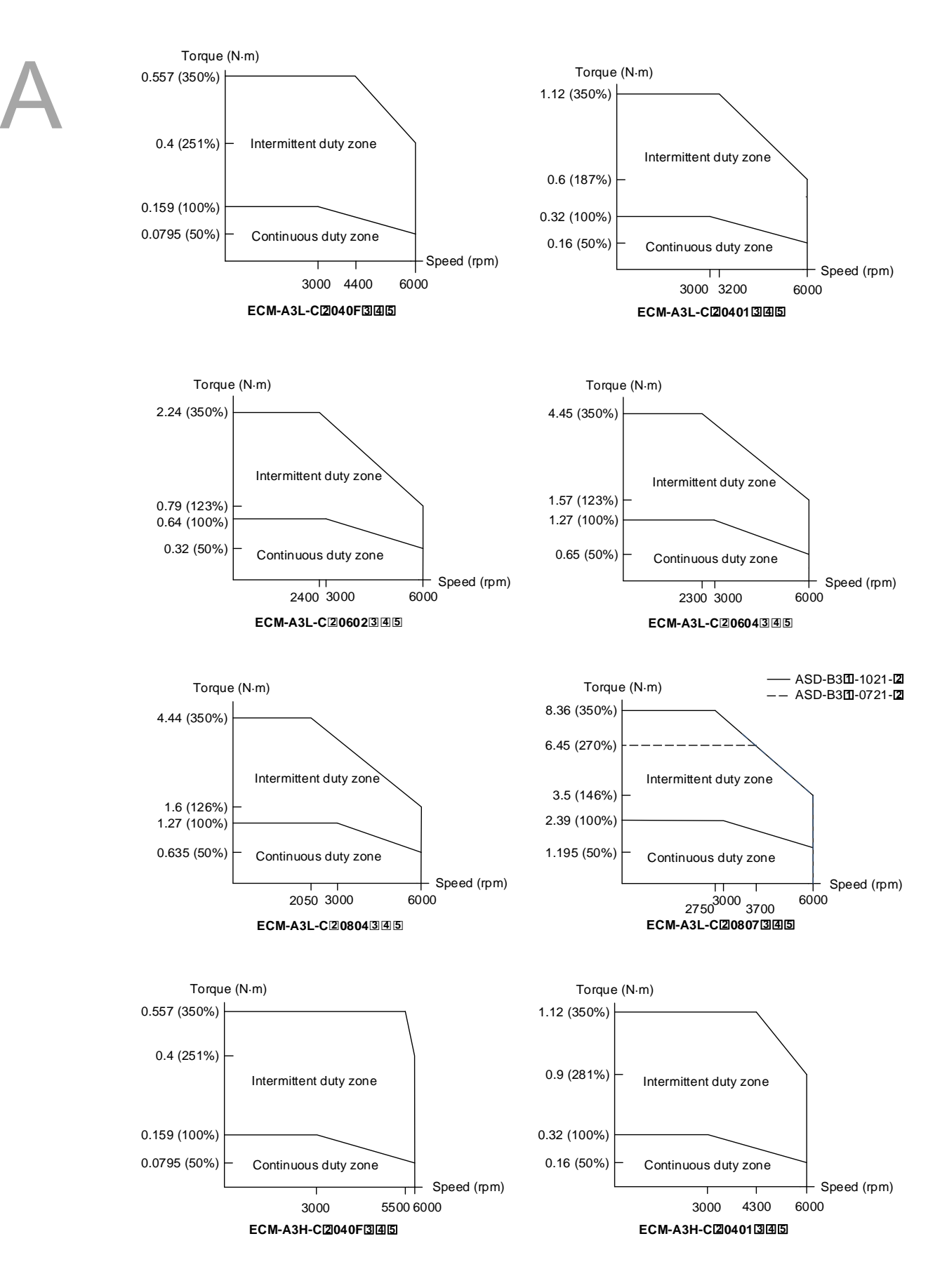

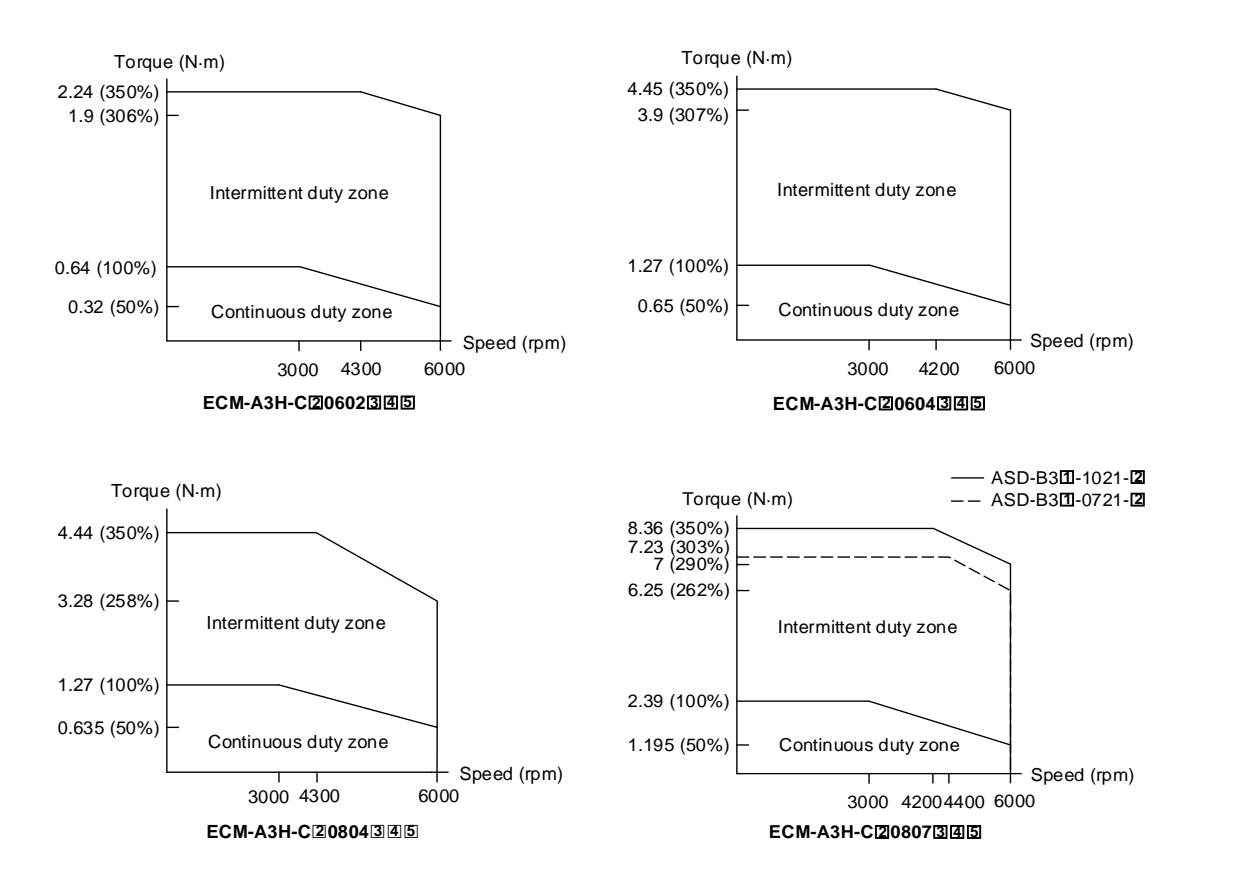

Note: in the servo motor model number,  $\Box$  represents the encoder type;  $\Box$  represents the brake or keyway / oil seal type; 4 represents the shaft diameter and connector type; and 5 represents the special code.

# **A.3.4 Overload features**

#### **Definition of overload protection**

The overload protection prevents the motor from overheating.

#### **Causes of overload**

- 1. The motor's operating torque exceeds the rated range and the operating time is too long.
- 2. The inertia ratio is too high and the motor frequently accelerates and decelerates.
- 3. Incorrect wiring of the power and encoder cables.
- 4. Incorrect servo gain setting causes resonance in the motor.
- 5. A motor with a built-in brake operates without the brake released.

#### **Graph of load ratio and operating time**

Low inertia (ECM-A3L series), high inertia (ECM-A3H series)

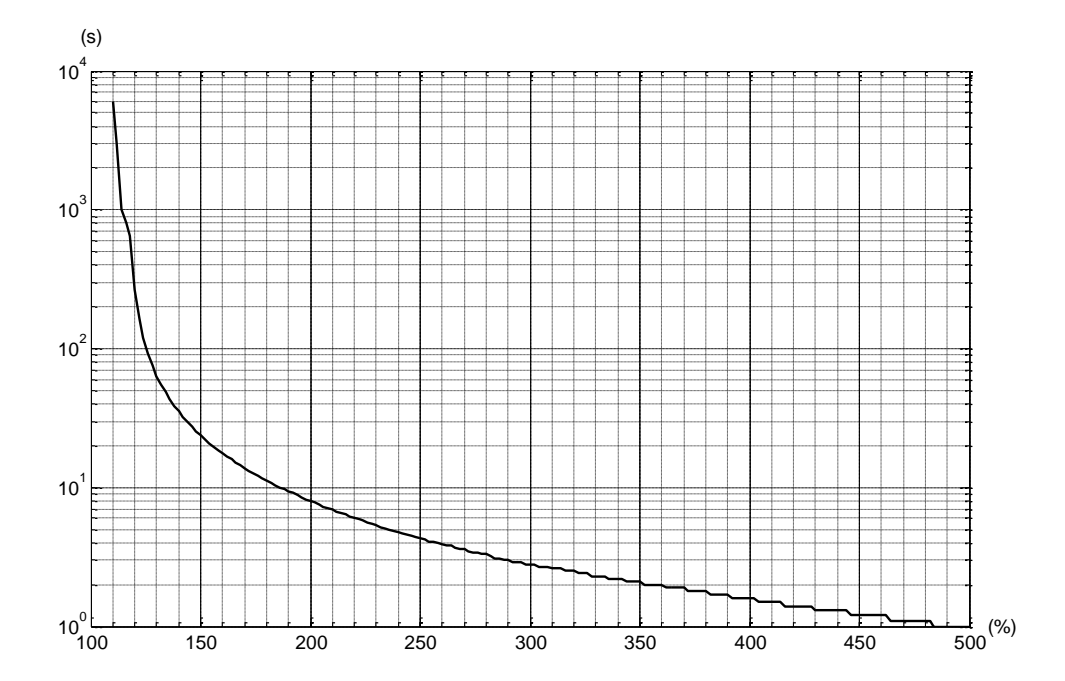

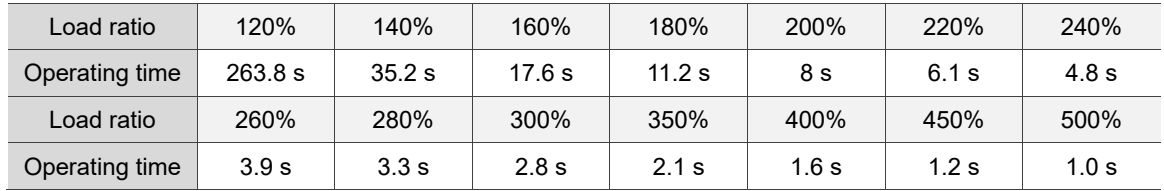

# **A.3.5 Dimensions of ECM-A3L / A3H series servo motor**

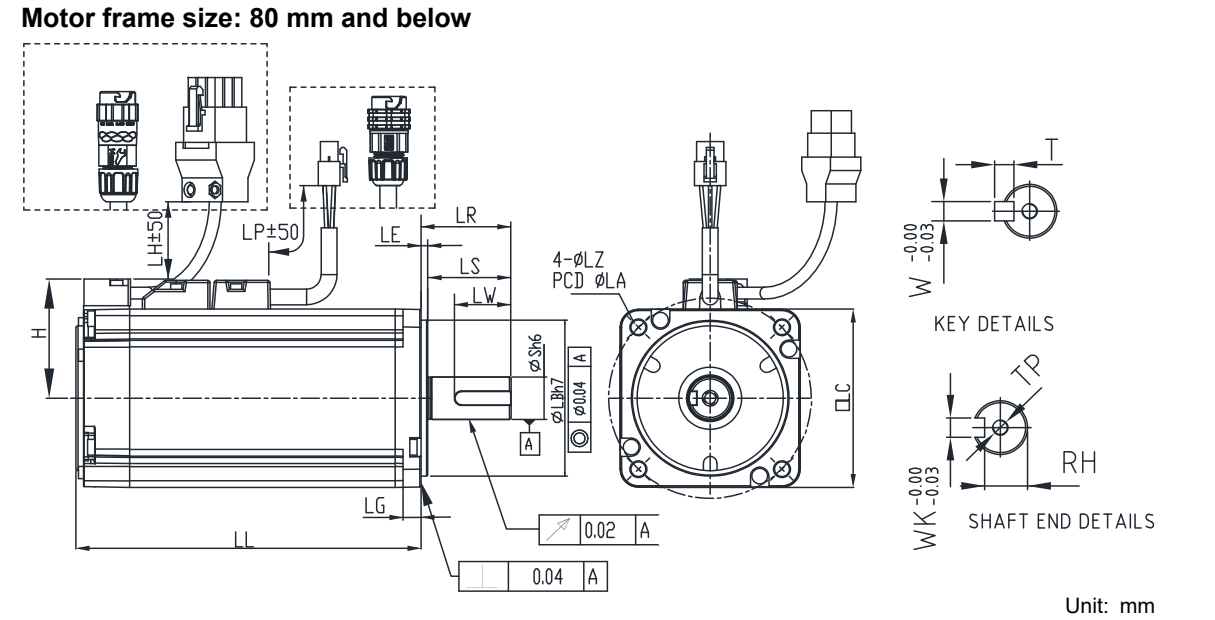

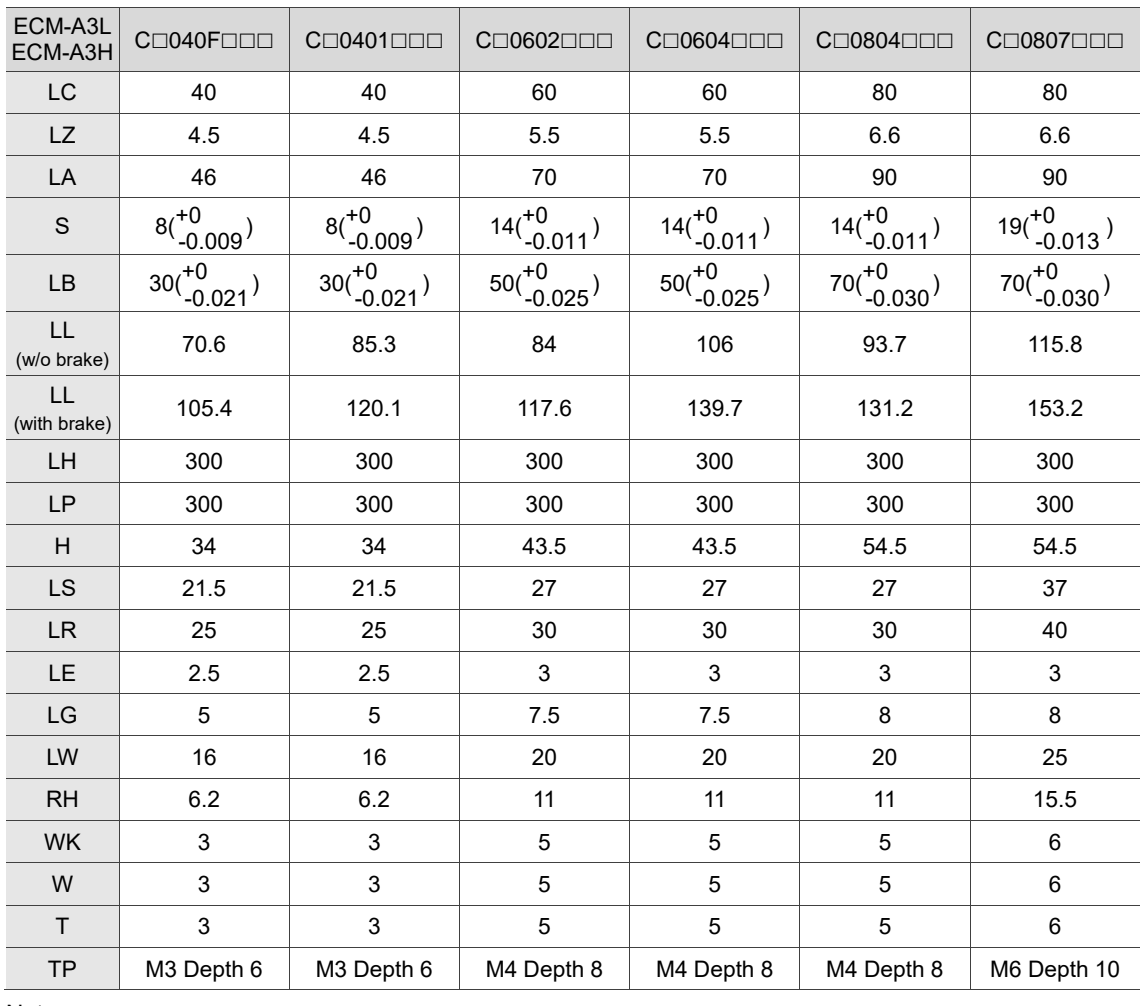

Note:

1. When the special code ( $\blacksquare$ ) of C $\square$ 0807 $\square$ S $\blacksquare$  is Z, LS = 32 and LR = 35.

2. CHOGORI (IP67) connectors are available for F80 and below models. Refer to Section A.3 for detailed model descriptions.

(This page is intentionally left blank.)

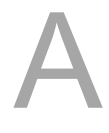

# **Accessories**

# **Appendix**

This chapter only provides model numbers or part numbers of the accessories, refer to the servo drive catalog for choosing the suitable models.

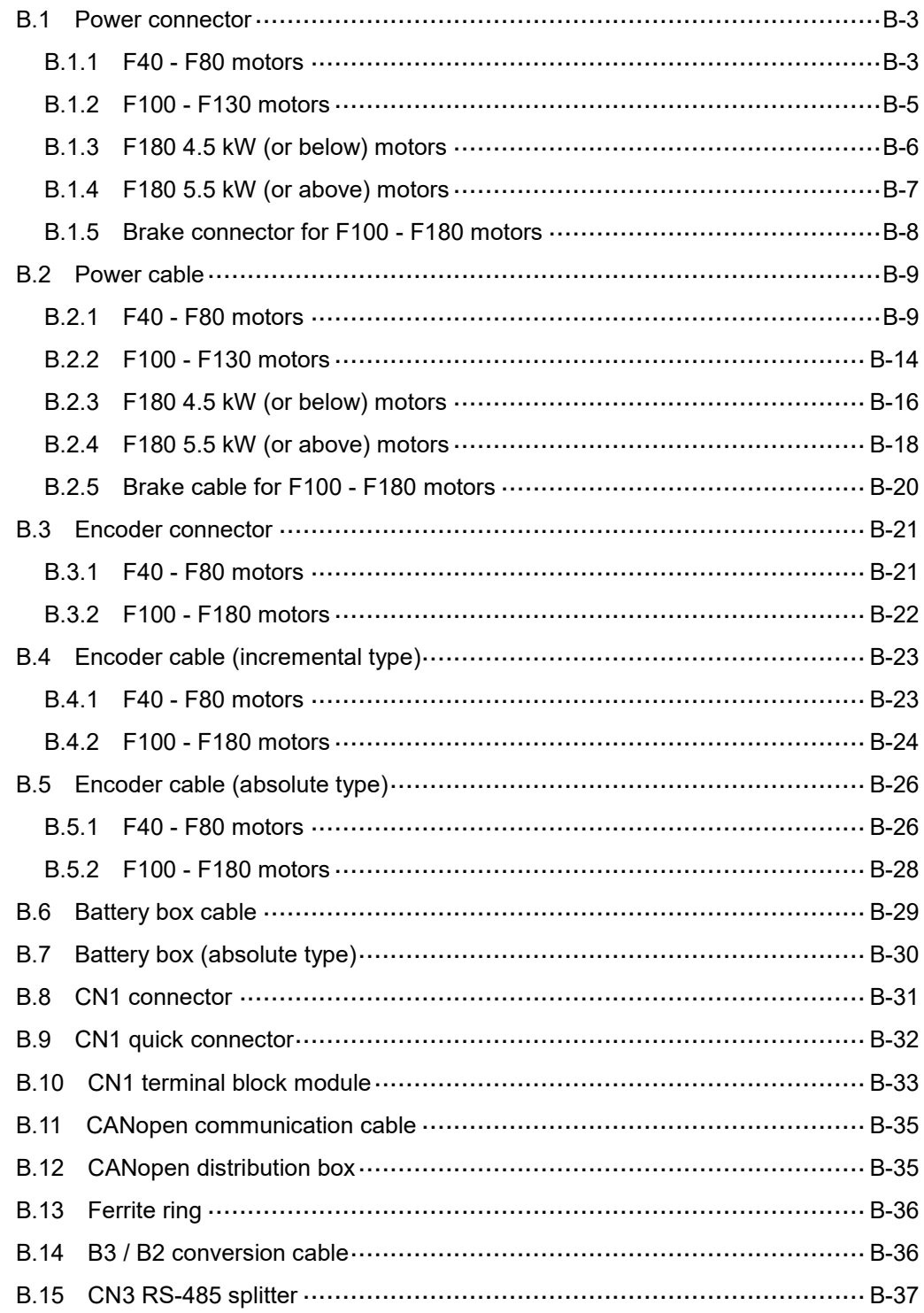
P

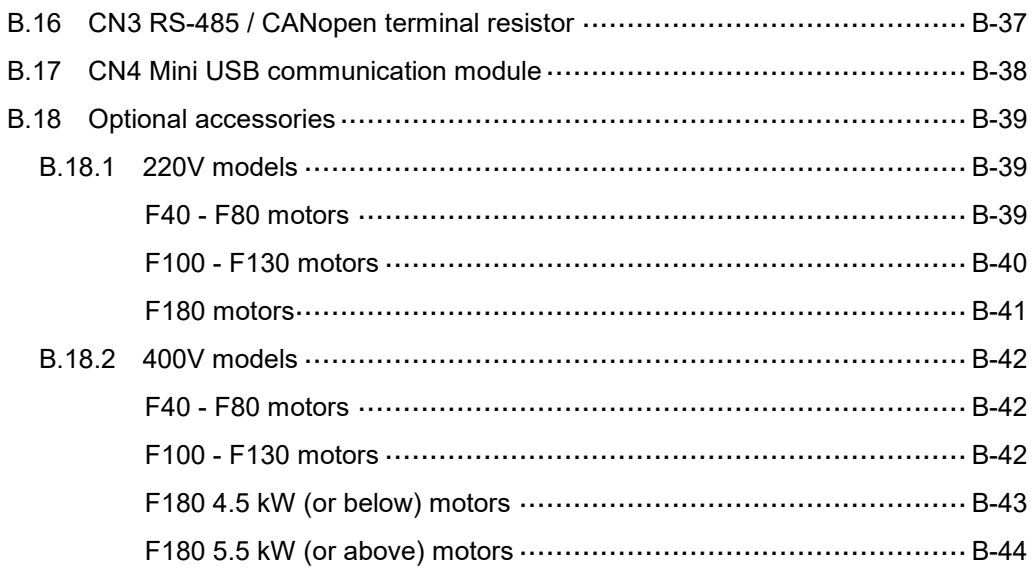

# **B.1 Power connector**

### **B.1.1 F40 - F80 motors**

### **For A3 / B3 non-brake motors (standard connector; applicable to 220V and 400V models)**

Delta model number: ACS3-CAPW1000

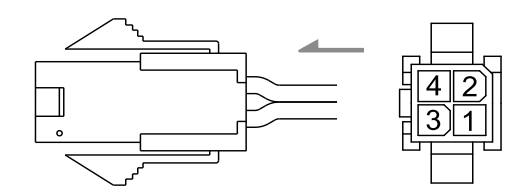

### **For A3 / B3 non-brake motors (CHOGORI connector; applicable to 220V models)**

Delta model number: ACS3-CNPW1A00

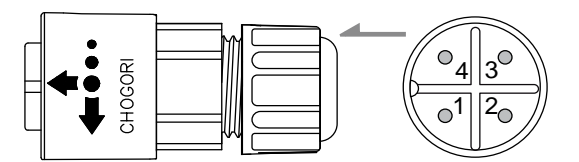

Note: refer to Section 3.1.7 Wiring for waterproof connectors for more information.

#### **For A3 / B3 brake motors (standard connector; applicable to 220V and 400V models)**

Delta model number: ACS3-CAPW2000

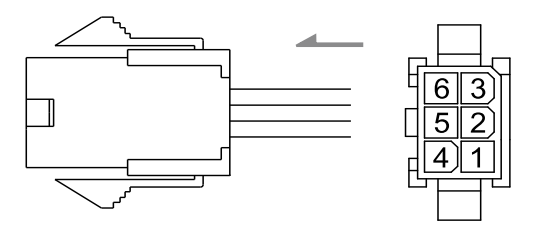

### **For A3 / B3 brake motors (CHOGORI connector; applicable to 220V models)**

Delta model number: ACS3-CNPW2A00

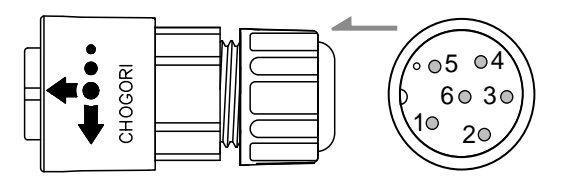

Note: refer to Section 3.1.7 Wiring for waterproof connectors for more information.

### **For B3 brake / non-brake motors (bulkhead connector - cable exit direction towards**

#### **motor shaft; applicable to 220V models)**

Delta model number: ACS3-AFPWSS00

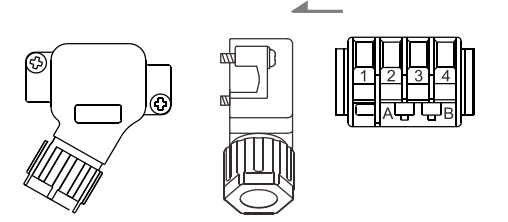

Note: refer to Section 3.1.7 Wiring for waterproof connectors for more information.

# **For B3 brake / non-brake motors (bulkhead connector - cable exit direction towards encoder; applicable to 220V models)**

Delta model number: ACS3-ABPWSS00

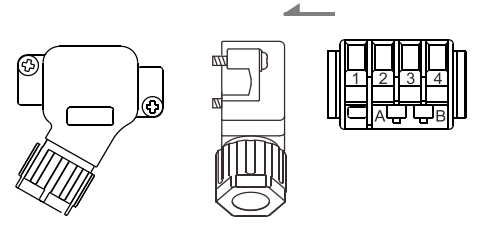

Note: refer to Section 3.1.7 Wiring for waterproof connectors for more information.

### **B.1.2 F100 - F130 motors**

## **For B3 non-brake motors (straight military connector; applicable to 220V and 400V models)**

Delta model number: ACS3-CAPWA000

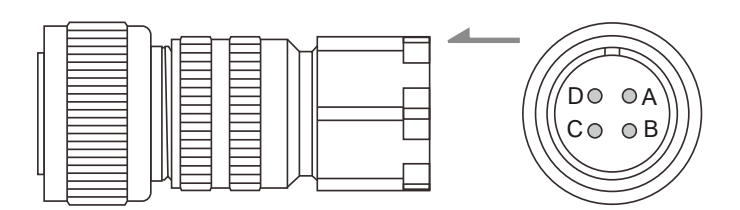

Note:

- 1. Refer to Section 3.1.7 Wiring for waterproof connectors for more information.
- 2. For the B3 series brake motors, you need to purchase this connector and the brake connector for F100 - F180 motors listed in Section B.1.5.

### **For B3 non-brake motors (right angle military connector; applicable to 220V and 400V models)**

Delta model number: ACS3-CRPWA000

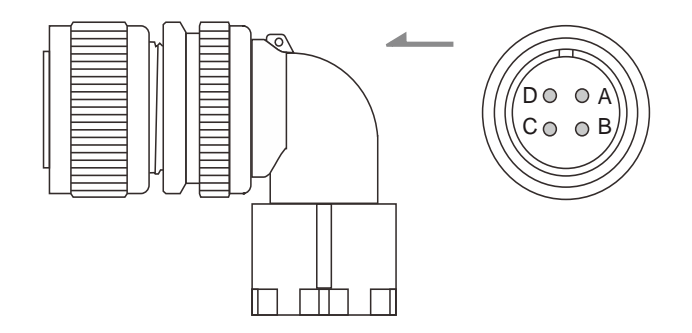

Note:

- 1. Refer to Section 3.1.7 Wiring for waterproof connectors for more information.
- 2. For the B3 series brake motors, you need to purchase this connector and the brake connector for F100 - F180 motors listed in Section B.1.5.

## **B.1.3 F180 4.5 kW (or below) motors**

# **For B3 non-brake motors (straight military connector; applicable to 220V and 400V**

#### **models)**

Delta model number: ACS3-CAPWC000

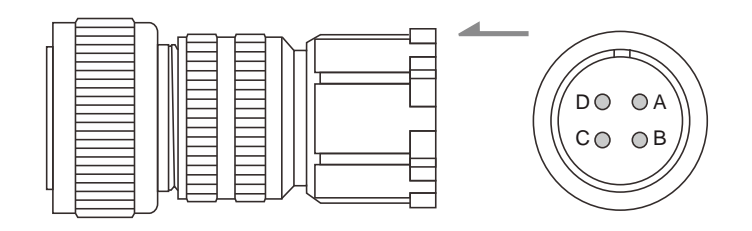

#### Note:

- 1. Refer to Section 3.1.7 Wiring for waterproof connectors for more information.
- 2. For the B3 series brake motors, you need to purchase this connector and the brake connector for F100 - F180 motors listed in Section B.1.5.

## **For B3 non-brake motors (right angle military connector; applicable to 220V and 400V models)**

Delta model number: ACS3-CRPWC000

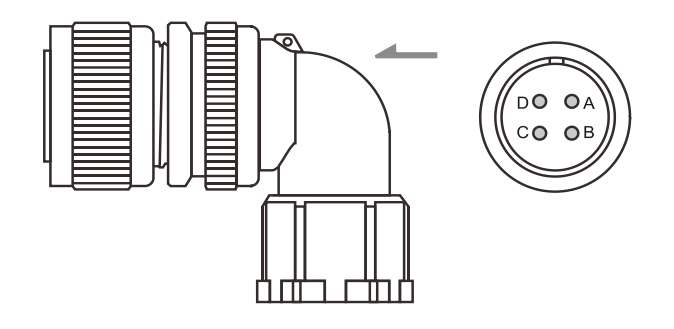

#### Note:

- 1. Refer to Section 3.1.7 Wiring for waterproof connectors for more information.
- 2. For the B3 series brake motors, you need to purchase this connector and the brake connector for F100 - F180 motors listed in Section B.1.5.

### **B.1.4 F180 5.5 kW (or above) motors**

## **For B3 non-brake motors (straight military connector; applicable to 220V and 400V models)**

Delta model number: ACS3-CAPWE000

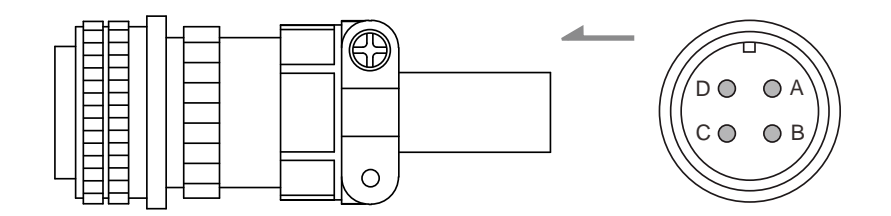

Note:

- 1. Refer to Section 3.1.7 Wiring for waterproof connectors for more information.
- 2. For the B3 series brake motors, you need to purchase this connector and the brake connector for F100 - F180 motors listed in Section B.1.5.

## **For B3 non-brake motors (right angle military connector; applicable to 220V and 400V models)**

Delta model number: ACS3-CRPWE000

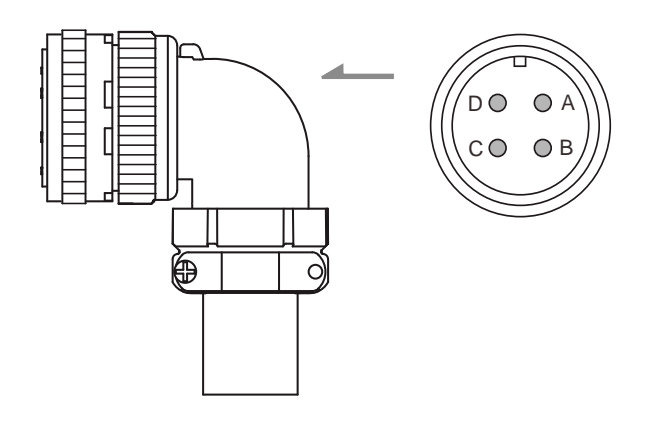

Note:

- 1. Refer to Section 3.1.7 Wiring for waterproof connectors for more information.
- 2. For the B3 series brake motors, you need to purchase this connector and the brake connector for F100 - F180 motors listed in Section B.1.5.

## **B.1.5 Brake connector for F100 - F180 motors**

### **For B3 brake motors (straight military connector; applicable to 220V and 400V models)**

Delta model number: ACS3-CABRA000

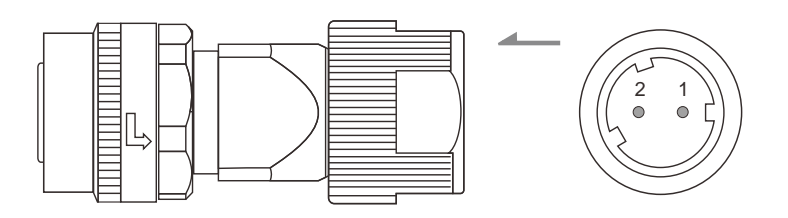

Note: refer to Section 3.1.7 Wiring for waterproof connectors for more information.

## **For B3 brake motors (right angle military connector; applicable to 220V and 400V models)**

Delta model number: ACS3-CRBRA000

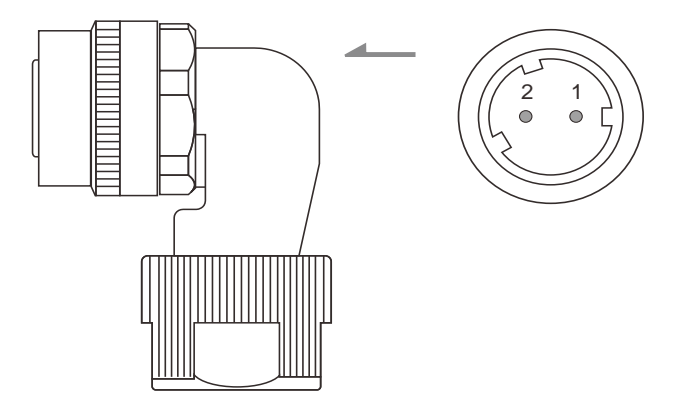

Note: refer to Section 3.1.7 Wiring for waterproof connectors for more information.

# **B.2 Power cable**

# **B.2.1 F40 - F80 motors**

### **For A3 / B3 non-brake motors (standard connector; applicable to 220V models)**

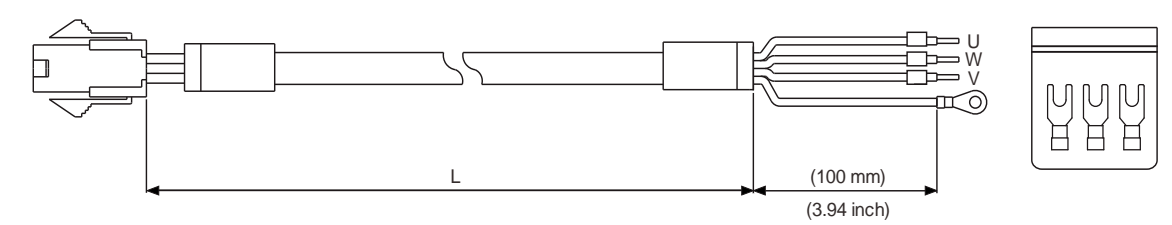

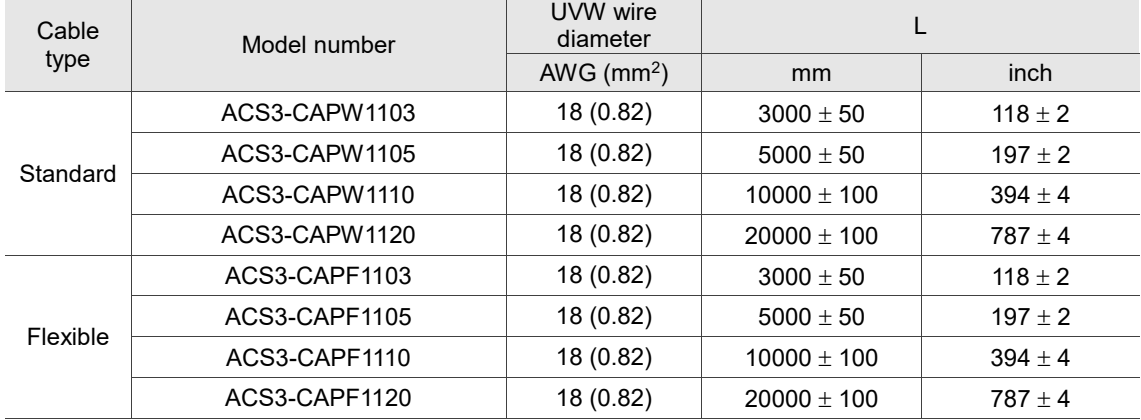

### **For A3 / B3 non-brake motors (standard connector; applicable to 400V models)**

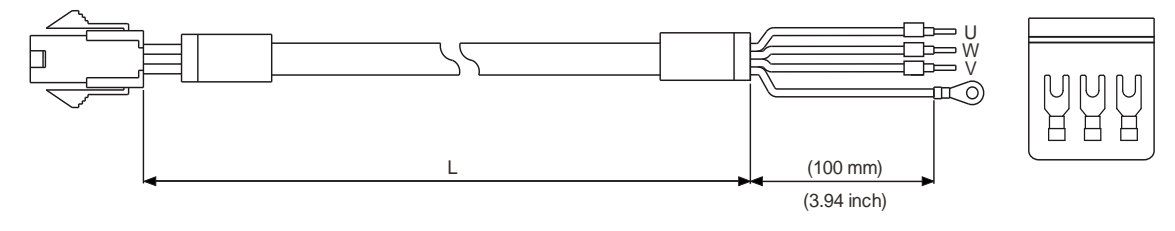

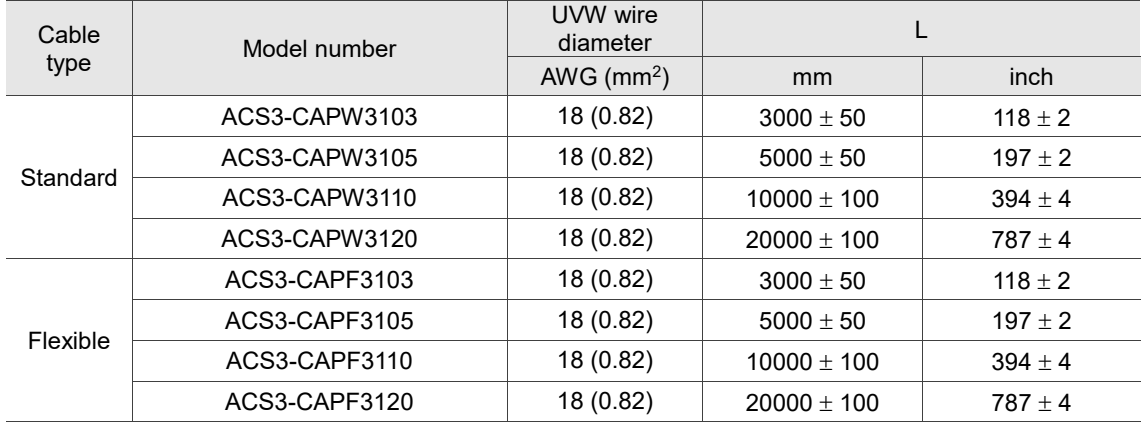

# **For A3 / B3 non-brake motors (CHOGORI connector; applicable to 220V models)**

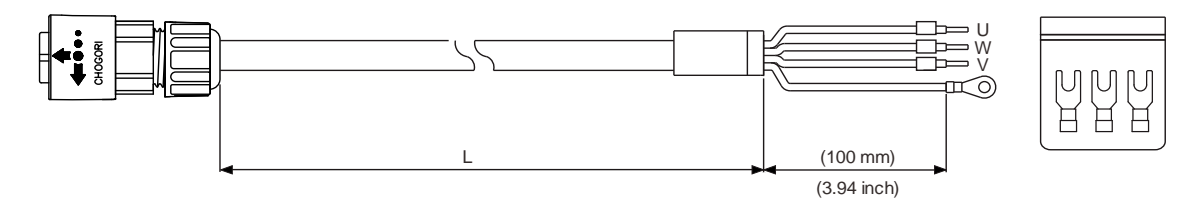

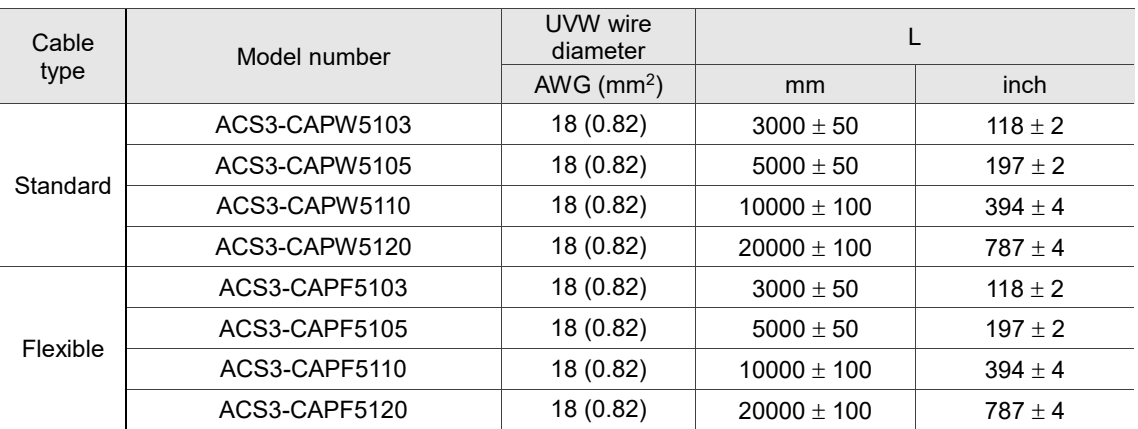

# **For B3 non-brake motors (bulkhead connector - cable exit direction towards motor shaft; applicable to 220V models)**

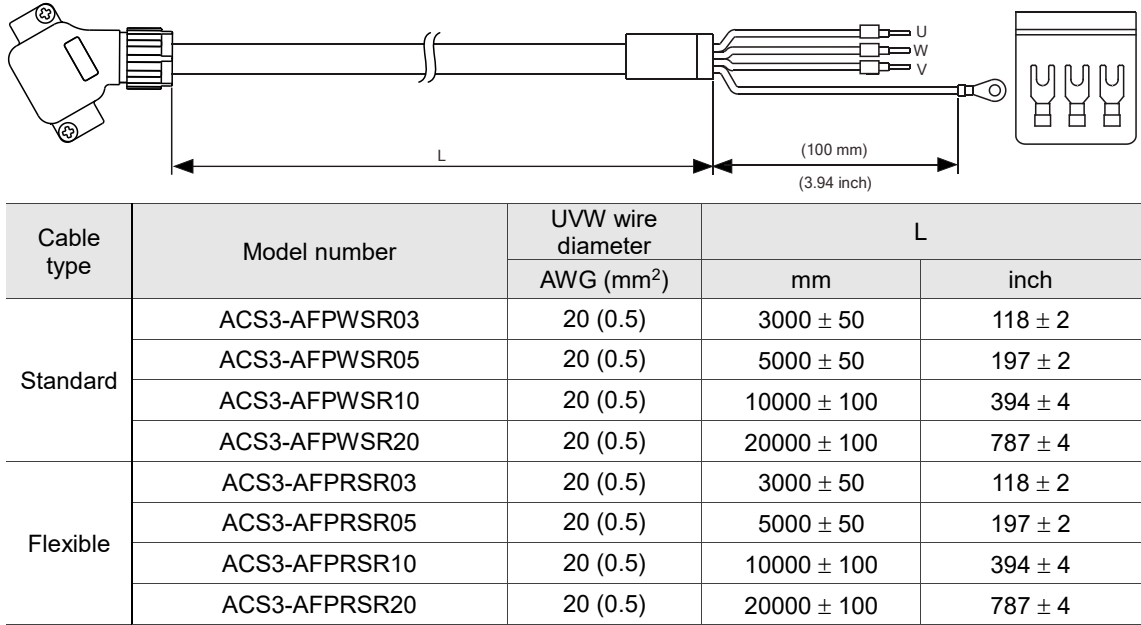

# **For B3 non-brake motors (bulkhead connector - cable exit direction towards encoder; applicable to 220V models)**

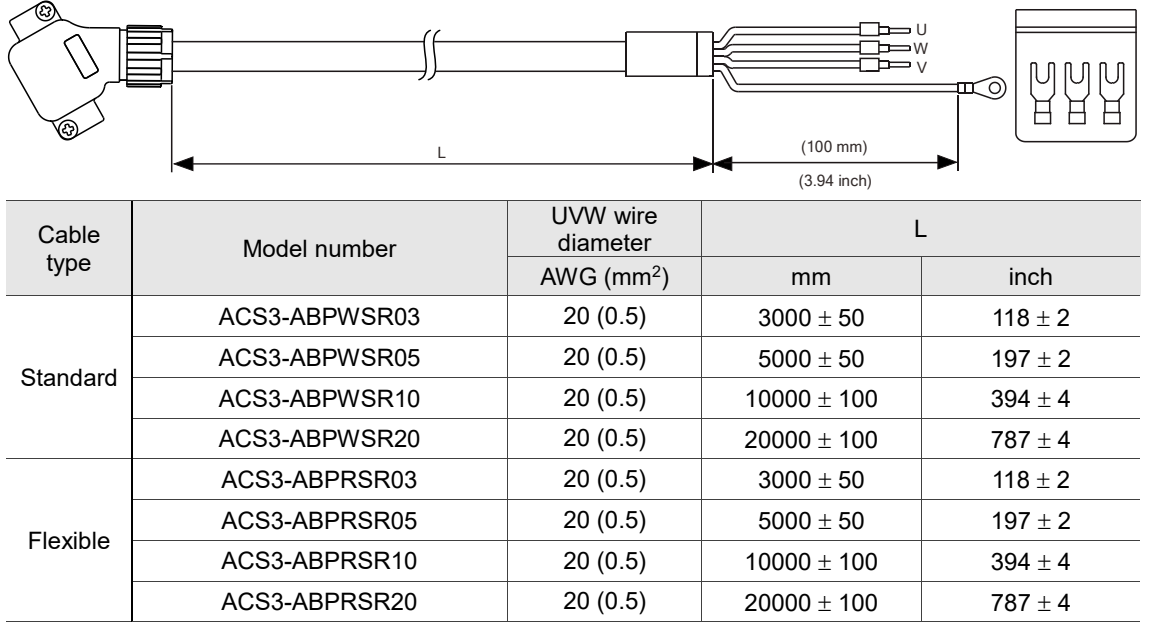

#### **For A3 / B3 brake motors (standard connector; applicable to 220V and 400V models)**

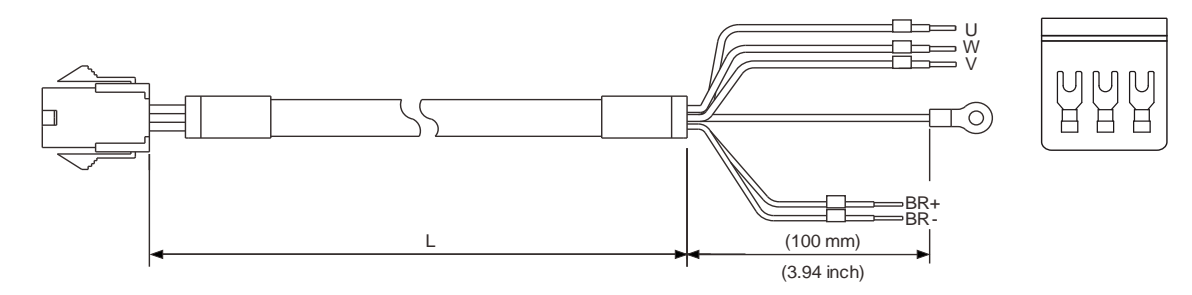

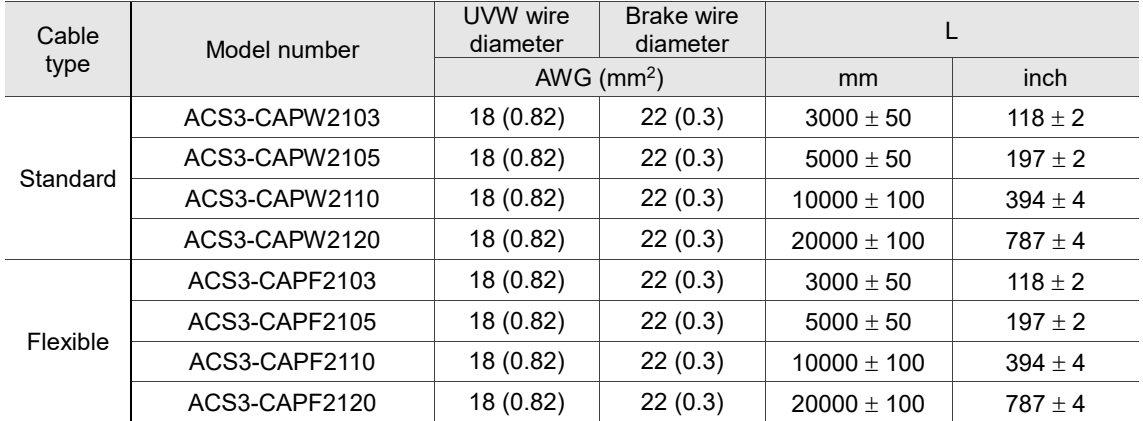

### **For A3 / B3 brake motors (CHOGORI connector; applicable to 220V models)**

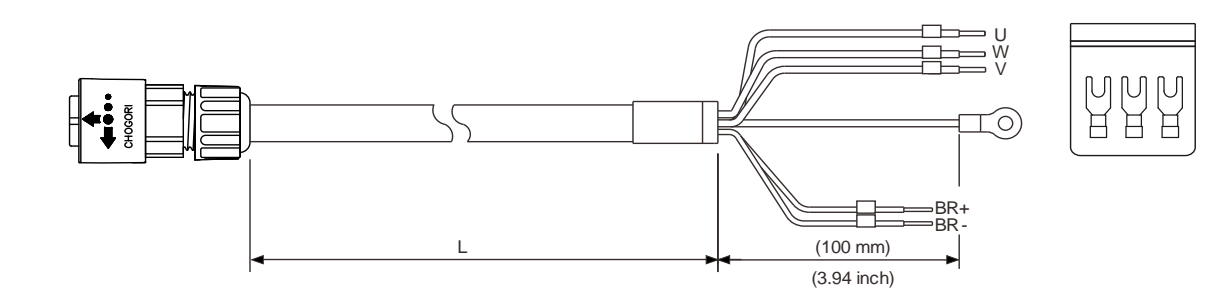

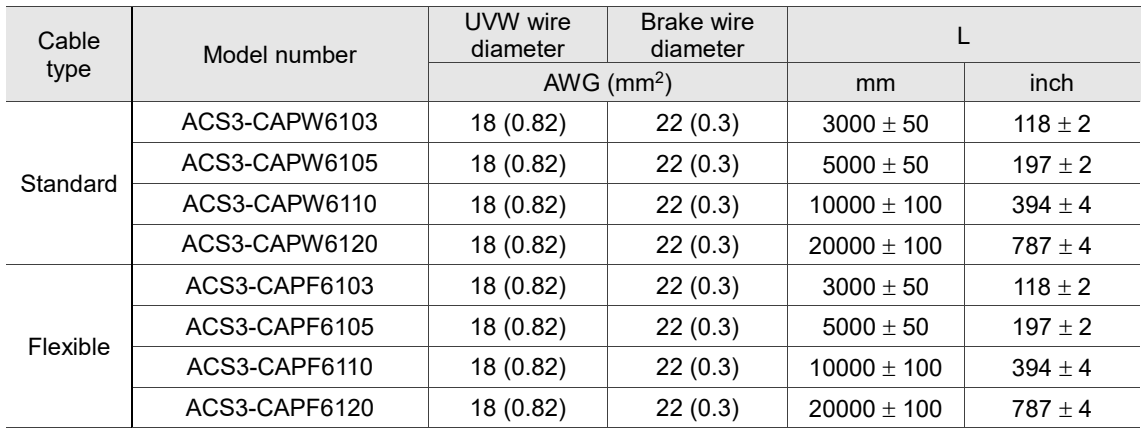

**For B3 brake motors (bulkhead connector - cable exit direction towards motor shaft; applicable to 220V models)**

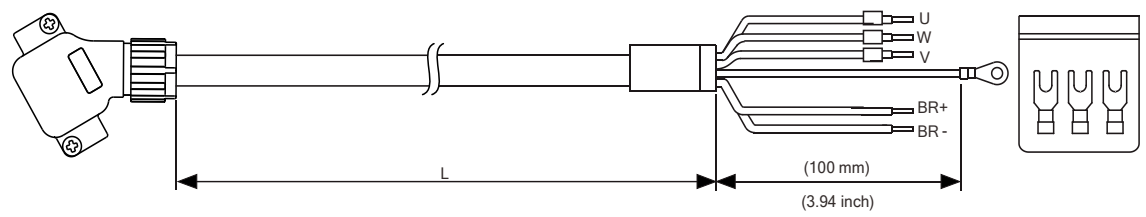

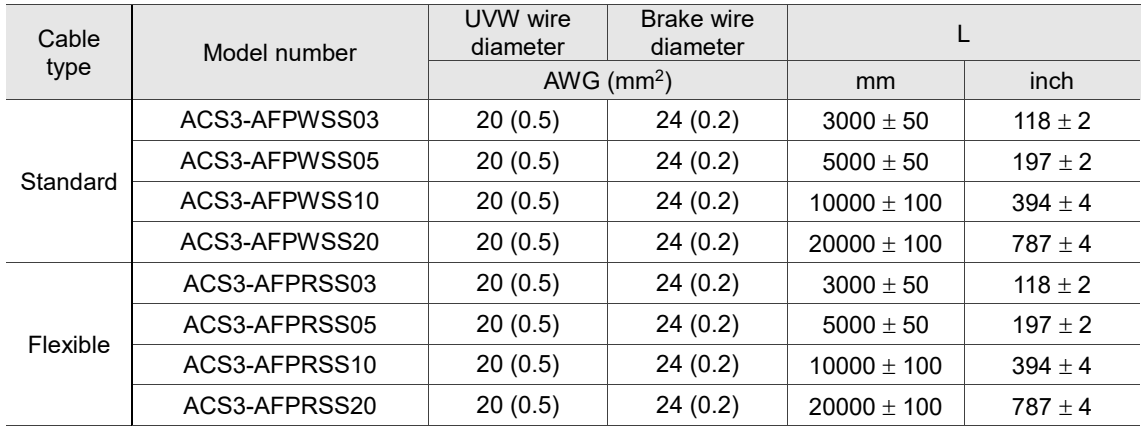

# **For B3 brake motors (bulkhead connector - cable exit direction towards encoder; applicable to 220V models)**

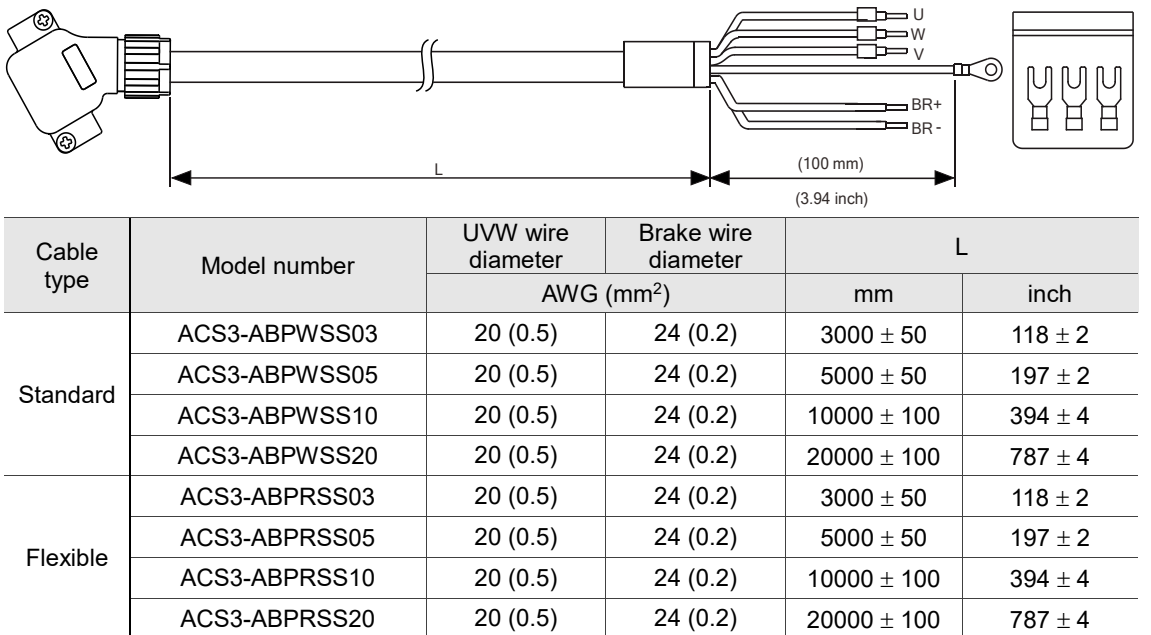

**models)**

## **B.2.2 F100 - F130 motors**

#### **For B3 non-brake motors (straight military connector; applicable to 220V and 400V**

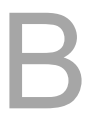

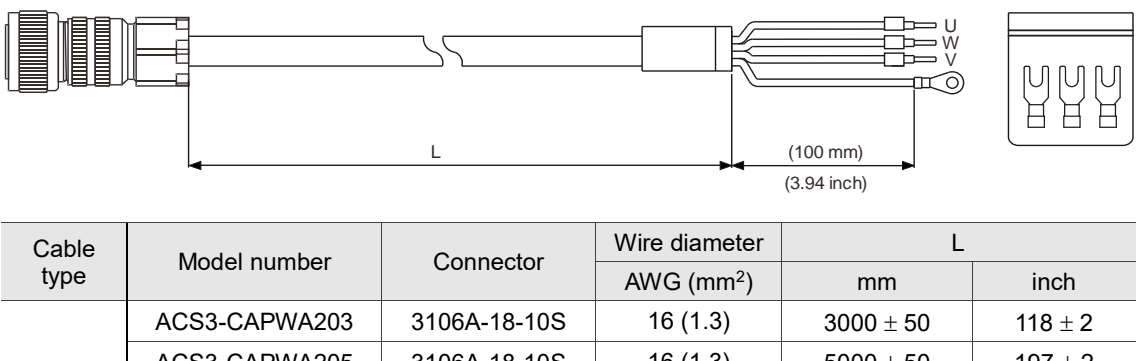

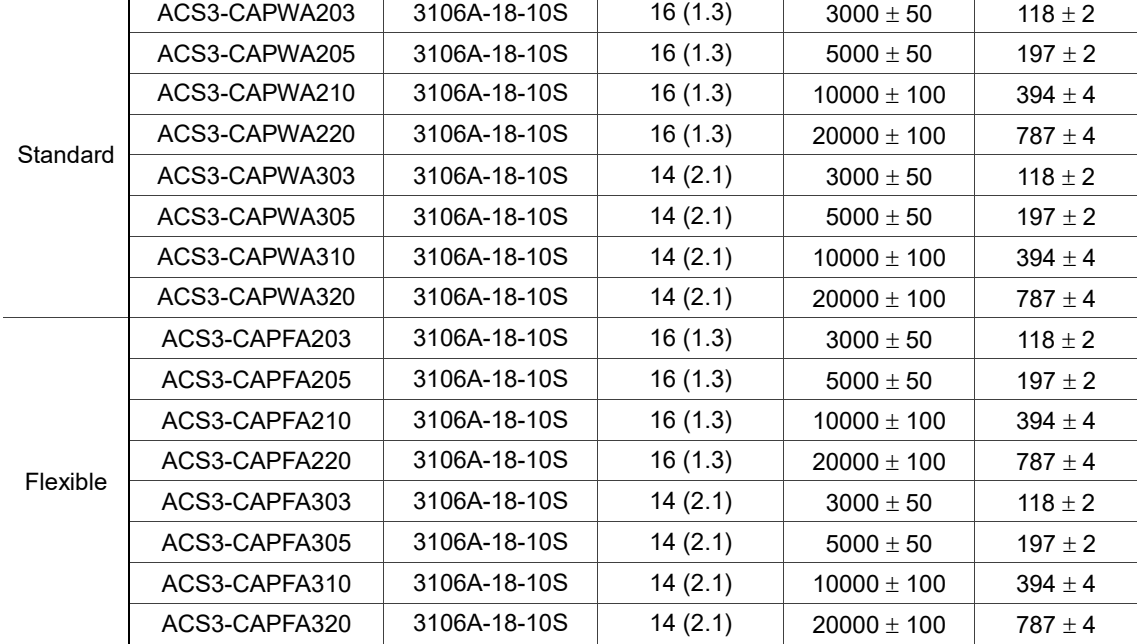

# **For B3 non-brake motors (right angle military connector; applicable to 220V and 400V**

**models)**

|                          |               |              |               | ں صط<br>∍ W                          |             |
|--------------------------|---------------|--------------|---------------|--------------------------------------|-------------|
| <b>TITUTTITUTTITUTTI</b> |               | L            |               | O)<br>$(100$ mm $)$<br>$(3.94$ inch) |             |
|                          |               |              |               |                                      |             |
| Cable                    | Model number  | Connector    | Wire diameter |                                      |             |
| type                     |               |              | AWG $(mm2)$   | m <sub>m</sub>                       | inch        |
| Standard                 | ACS3-CRPWA203 | 3108A-18-10S | 16(1.3)       | $3000 \pm 50$                        | $118 \pm 2$ |
|                          | ACS3-CRPWA205 | 3108A-18-10S | 16(1.3)       | $5000 \pm 50$                        | $197 \pm 2$ |
|                          | ACS3-CRPWA210 | 3108A-18-10S | 16 (1.3)      | $10000 \pm 100$                      | $394 \pm 4$ |
|                          | ACS3-CRPWA220 | 3108A-18-10S | 16(1.3)       | $20000 \pm 100$                      | $787 \pm 4$ |
|                          | ACS3-CRPWA303 | 3108A-18-10S | 14(2.1)       | $3000 \pm 50$                        | 118 $\pm$ 2 |
|                          | ACS3-CRPWA305 | 3108A-18-10S | 14(2.1)       | $5000 \pm 50$                        | $197 \pm 2$ |
|                          | ACS3-CRPWA310 | 3108A-18-10S | 14(2.1)       | $10000 \pm 100$                      | $394 \pm 4$ |
|                          | ACS3-CRPWA320 | 3108A-18-10S | 14(2.1)       | $20000 \pm 100$                      | $787 \pm 4$ |
| Flexible                 | ACS3-CRPFA203 | 3108A-18-10S | 16(1.3)       | $3000 \pm 50$                        | $118 \pm 2$ |
|                          | ACS3-CRPFA205 | 3108A-18-10S | 16(1.3)       | $5000 \pm 50$                        | $197 \pm 2$ |
|                          | ACS3-CRPFA210 | 3108A-18-10S | 16(1.3)       | $10000 \pm 100$                      | $394 \pm 4$ |
|                          | ACS3-CRPFA220 | 3108A-18-10S | 16(1.3)       | $20000 \pm 100$                      | $787 \pm 4$ |
|                          | ACS3-CRPFA303 | 3108A-18-10S | 14(2.1)       | $3000 \pm 50$                        | $118 \pm 2$ |
|                          | ACS3-CRPFA305 | 3108A-18-10S | 14(2.1)       | $5000 \pm 50$                        | $197 \pm 2$ |
|                          | ACS3-CRPFA310 | 3108A-18-10S | 14(2.1)       | $10000 \pm 100$                      | $394 \pm 4$ |
|                          | ACS3-CRPFA320 | 3108A-18-10S | 14(2.1)       | $20000 \pm 100$                      | $787 \pm 4$ |

**models)**

## **B.2.3 F180 4.5 kW (or below) motors**

### **For B3 non-brake motors (straight military connector; applicable to 220V and 400V**

B

|               |               |              |                              | ∪ ⇒⊄<br>$\Rightarrow$ W                    |             |
|---------------|---------------|--------------|------------------------------|--------------------------------------------|-------------|
|               |               | L            |                              | $\mathbb{I}^{(0)}$<br>$(100 \, \text{mm})$ |             |
|               |               |              |                              | $(3.94$ inch)                              |             |
| Cable<br>type | Model number  | Connector    | Wire diameter<br>AWG $(mm2)$ | L<br>mm                                    | inch        |
|               | ACS3-CAPWC303 | 3106A-22-22S | 14(2.1)                      | $3000 \pm 50$                              | 118 $\pm$ 2 |
|               | ACS3-CAPWC305 | 3106A-22-22S | 14(2.1)                      | $5000 \pm 50$                              | 197 $\pm$ 2 |
|               | ACS3-CAPWC310 | 3106A-22-22S | 14(2.1)                      | $10000 \pm 100$                            | $394 \pm 4$ |
|               | ACS3-CAPWC320 | 3106A-22-22S | 14(2.1)                      | $20000 \pm 100$                            | $787 \pm 4$ |
|               | ACS3-CAPWC403 | 3106A-22-22S | 12(3.3)                      | $3000 \pm 50$                              | 118 $\pm$ 2 |
|               | ACS3-CAPWC405 | 3106A-22-22S | 12(3.3)                      | $5000 \pm 50$                              | 197 $\pm$ 2 |
|               | ACS3-CAPWC410 | 3106A-22-22S | 12(3.3)                      | $10000 \pm 100$                            | $394 \pm 4$ |
|               | ACS3-CAPWC420 | 3106A-22-22S | 12(3.3)                      | $20000 \pm 100$                            | $787 \pm 4$ |
| Standard      | ACS3-CAPWC503 | 3106A-22-22S | 10(5.3)                      | $3000 \pm 50$                              | $118 \pm 2$ |
|               | ACS3-CAPWC505 | 3106A-22-22S | 10(5.3)                      | $5000 \pm 50$                              | $197 \pm 2$ |
|               | ACS3-CAPWC510 | 3106A-22-22S | 10(5.3)                      | $10000 \pm 100$                            | $394 \pm 4$ |
|               | ACS3-CAPWC520 | 3106A-22-22S | 10(5.3)                      | $20000 \pm 100$                            | $787 \pm 4$ |
|               | ACS3-CAPWC603 | 3106A-22-22S | 8(8.4)                       | $3000 \pm 50$                              | 118 $\pm$ 2 |
|               | ACS3-CAPWC605 | 3106A-22-22S | 8(8.4)                       | $5000 \pm 50$                              | $197 \pm 2$ |
|               | ACS3-CAPWC610 | 3106A-22-22S | 8(8.4)                       | $10000 \pm 100$                            | $394 \pm 4$ |
|               | ACS3-CAPWC620 | 3106A-22-22S | 8(8.4)                       | $20000 \pm 100$                            | $787 \pm 4$ |
|               | ACS3-CAPFC303 | 3106A-22-22S | 14(2.1)                      | $3000 \pm 50$                              | 118 $\pm$ 2 |
|               | ACS3-CAPFC305 | 3106A-22-22S | 14(2.1)                      | $5000 \pm 50$                              | $197 \pm 2$ |
|               | ACS3-CAPFC310 | 3106A-22-22S | 14(2.1)                      | $10000 \pm 100$                            | $394 \pm 4$ |
|               | ACS3-CAPFC320 | 3106A-22-22S | 14(2.1)                      | $20000 \pm 100$                            | $787 \pm 4$ |
|               | ACS3-CAPFC403 | 3106A-22-22S | 12(3.3)                      | $3000 \pm 50$                              | 118 $\pm$ 2 |
|               | ACS3-CAPFC405 | 3106A-22-22S | 12(3.3)                      | $5000 \pm 50$                              | 197 $\pm$ 2 |
| Flexible      | ACS3-CAPFC410 | 3106A-22-22S | 12(3.3)                      | $10000 \pm 100$                            | $394 \pm 4$ |
|               | ACS3-CAPFC420 | 3106A-22-22S | 12(3.3)                      | $20000 \pm 100$                            | $787 \pm 4$ |
|               | ACS3-CAPFC503 | 3106A-22-22S | 10(5.3)                      | $3000 \pm 50$                              | $118 \pm 2$ |
|               | ACS3-CAPFC505 | 3106A-22-22S | 10(5.3)                      | $5000 \pm 50$                              | 197 $\pm 2$ |
|               | ACS3-CAPFC510 | 3106A-22-22S | 10(5.3)                      | $10000 \pm 100$                            | $394 \pm 4$ |
|               | ACS3-CAPFC520 | 3106A-22-22S | 10(5.3)                      | $20000 \pm 100$                            | $787 \pm 4$ |
|               | ACS3-CAPFC603 | 3106A-22-22S | 8(8.4)                       | $3000 \pm 50$                              | $118 \pm 2$ |
|               | ACS3-CAPFC605 | 3106A-22-22S | 8(8.4)                       | $5000\pm50$                                | $197 \pm 2$ |
|               | ACS3-CAPFC610 | 3106A-22-22S | 8(8.4)                       | $10000 \pm 100$                            | $394 \pm 4$ |
|               | ACS3-CAPFC620 | 3106A-22-22S | 8(8.4)                       | $20000 \pm 100$                            | $787 \pm 4$ |

# **For B3 non-brake motors (right angle military connector; applicable to 220V and 400V**

**models)**

| ,,,,,,,,,,,,,,,,,,, |               |              |                              | ∪ ⇒ב<br>∍ W<br>IC O)                  |             |
|---------------------|---------------|--------------|------------------------------|---------------------------------------|-------------|
|                     |               | Г            |                              | $(100 \, \text{mm})$<br>$(3.94$ inch) |             |
| Cable<br>type       | Model number  | Connector    | Wire diameter<br>AWG $(mm2)$ | L<br>mm                               | inch        |
|                     | ACS3-CRPWC303 | 3108A-22-22S | 14(2.1)                      | $3000\pm50$                           | 118 $\pm$ 2 |
|                     | ACS3-CRPWC305 | 3108A-22-22S | 14(2.1)                      | $5000 \pm 50$                         | $197 \pm 2$ |
|                     | ACS3-CRPWC310 | 3108A-22-22S | 14(2.1)                      | $10000 \pm 100$                       | $394 \pm 4$ |
|                     | ACS3-CRPWC320 | 3108A-22-22S | 14(2.1)                      | $20000 \pm 100$                       | $787 \pm 4$ |
|                     | ACS3-CRPWC403 | 3108A-22-22S | 12(3.3)                      | $3000 \pm 50$                         | 118 $\pm$ 2 |
|                     | ACS3-CRPWC405 | 3108A-22-22S | 12(3.3)                      | $5000 \pm 50$                         | $197 \pm 2$ |
|                     | ACS3-CRPWC410 | 3108A-22-22S | 12(3.3)                      | $10000 \pm 100$                       | $394 \pm 4$ |
|                     | ACS3-CRPWC420 | 3108A-22-22S | 12(3.3)                      | $20000 \pm 100$                       | $787 \pm 4$ |
| Standard            | ACS3-CRPWC503 | 3108A-22-22S | 10(5.3)                      | $3000 \pm 50$                         | $118 \pm 2$ |
|                     | ACS3-CRPWC505 | 3108A-22-22S | 10(5.3)                      | $5000 \pm 50$                         | $197 \pm 2$ |
|                     | ACS3-CRPWC510 | 3108A-22-22S | 10(5.3)                      | $10000 \pm 100$                       | $394 \pm 4$ |
|                     | ACS3-CRPWC520 | 3108A-22-22S | 10(5.3)                      | $20000 \pm 100$                       | $787 \pm 4$ |
|                     | ACS3-CRPWC603 | 3108A-22-22S | 8(8.4)                       | $3000 \pm 50$                         | $118 \pm 2$ |
|                     | ACS3-CRPWC605 | 3108A-22-22S | 8(8.4)                       | $5000 \pm 50$                         | 197 $\pm$ 2 |
|                     | ACS3-CRPWC610 | 3108A-22-22S | 8(8.4)                       | $10000 \pm 100$                       | $394 \pm 4$ |
|                     | ACS3-CRPWC620 | 3108A-22-22S | 8(8.4)                       | $20000 \pm 100$                       | $787 \pm 4$ |
|                     | ACS3-CRPFC303 | 3108A-22-22S | 14(2.1)                      | $3000\pm50$                           | $118 \pm 2$ |
|                     | ACS3-CRPFC305 | 3108A-22-22S | 14(2.1)                      | $5000 \pm 50$                         | 197 $\pm 2$ |
|                     | ACS3-CRPFC310 | 3108A-22-22S | 14(2.1)                      | $10000 \pm 100$                       | $394 \pm 4$ |
|                     | ACS3-CRPFC320 | 3108A-22-22S | 14(2.1)                      | $20000 \pm 100$                       | $787 \pm 4$ |
|                     | ACS3-CRPFC403 | 3108A-22-22S | 12(3.3)                      | $3000 \pm 50$                         | $118 \pm 2$ |
|                     | ACS3-CRPFC405 | 3108A-22-22S | 12(3.3)                      | $5000 \pm 50$                         | 197 $\pm 2$ |
| Flexible            | ACS3-CRPFC410 | 3108A-22-22S | 12(3.3)                      | $10000 \pm 100$                       | $394 \pm 4$ |
|                     | ACS3-CRPFC420 | 3108A-22-22S | 12(3.3)                      | $20000 \pm 100$                       | $787 \pm 4$ |
|                     | ACS3-CRPFC503 | 3108A-22-22S | 10(5.3)                      | $3000 \pm 50$                         | 118 $\pm$ 2 |
|                     | ACS3-CRPFC505 | 3108A-22-22S | 10(5.3)                      | $5000 \pm 50$                         | $197 \pm 2$ |
|                     | ACS3-CRPFC510 | 3108A-22-22S | 10(5.3)                      | $10000 \pm 100$                       | $394\pm4$   |
|                     | ACS3-CRPFC520 | 3108A-22-22S | 10(5.3)                      | $20000 \pm 100$                       | $787 \pm 4$ |
|                     | ACS3-CRPFC603 | 3108A-22-22S | 8(8.4)                       | $3000 \pm 50$                         | 118 $\pm$ 2 |
|                     | ACS3-CRPFC605 | 3108A-22-22S | 8(8.4)                       | $5000 \pm 50$                         | $197 \pm 2$ |
|                     | ACS3-CRPFC610 | 3108A-22-22S | 8(8.4)                       | $10000 \pm 100$                       | $394 \pm 4$ |
|                     | ACS3-CRPFC620 | 3108A-22-22S | 8(8.4)                       | $20000 \pm 100$                       | $787 \pm 4$ |

**models)**

## **B.2.4 F180 5.5 kW (or above) motors**

### **For B3 non-brake motors (straight military connector; applicable to 220V and 400V**

B

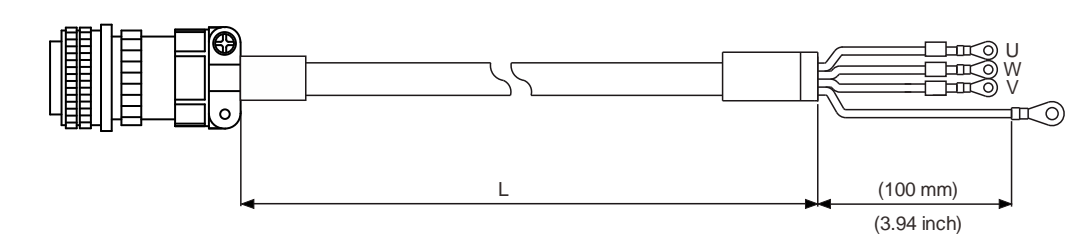

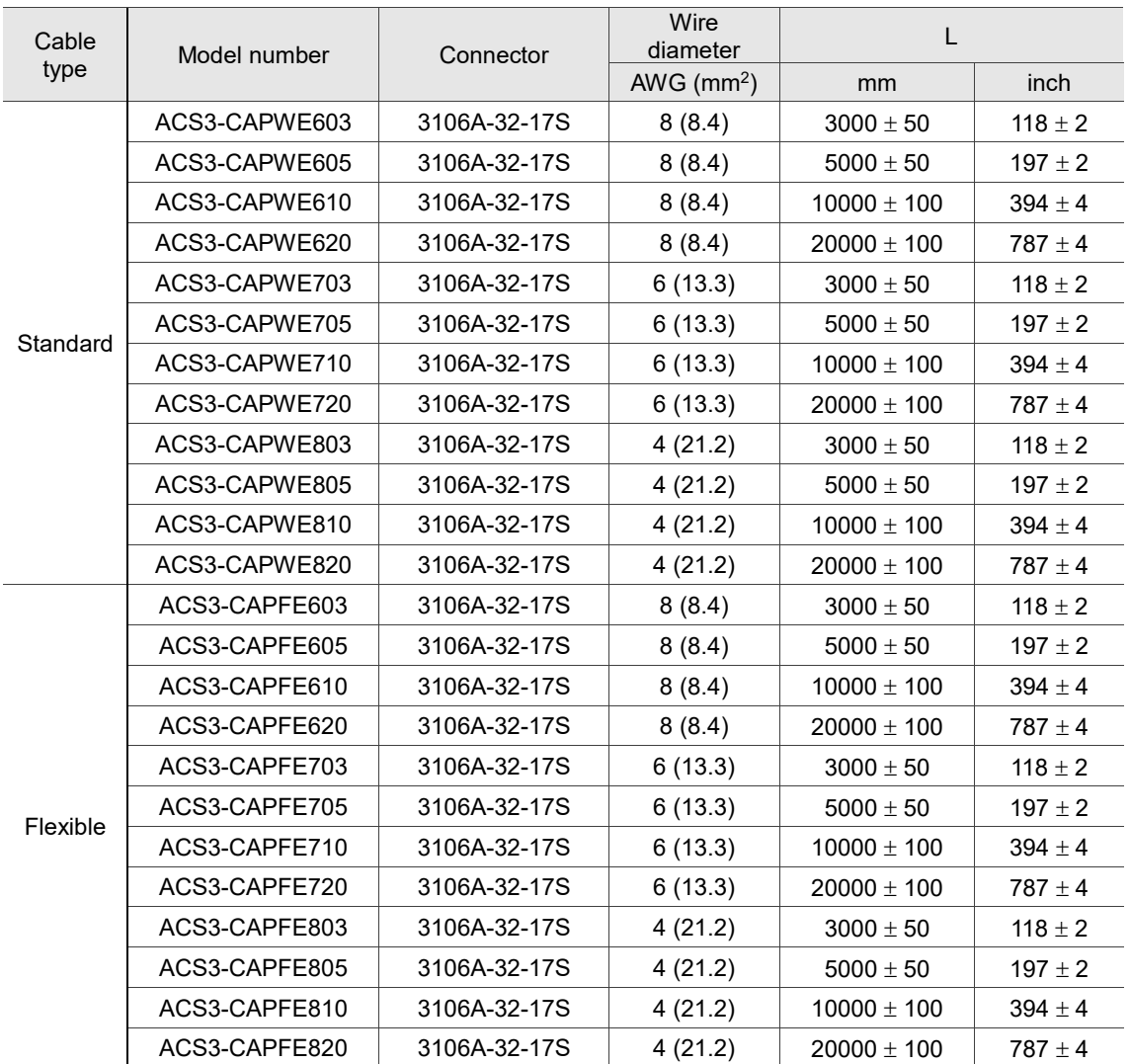

# **For B3 non-brake motors (right angle military connector; applicable to 220V and 400V models)**

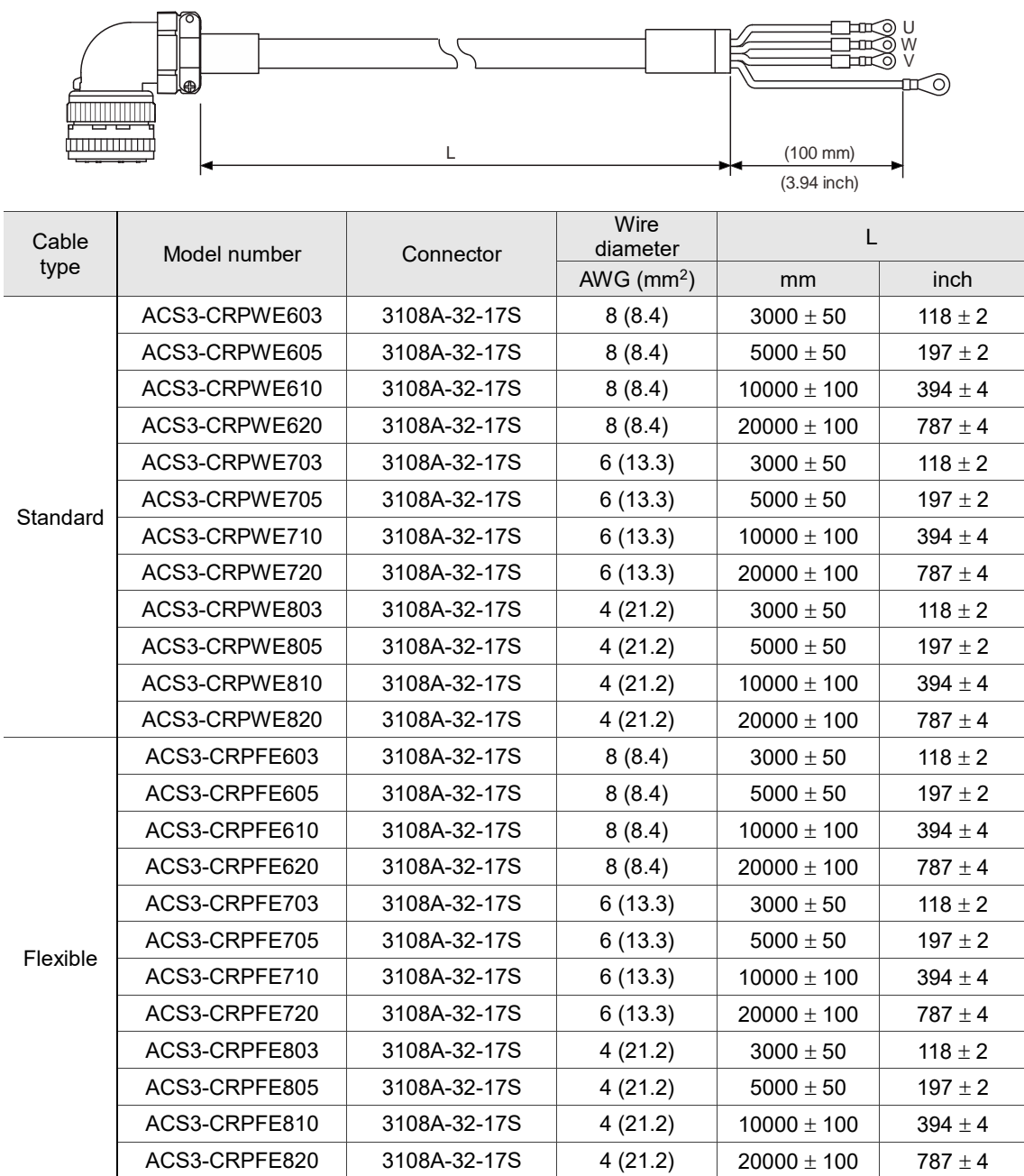

## **B.2.5 Brake cable for F100 - F180 motors**

### **For B3 brake motors (straight military connector; applicable to 220V and 400V models)**

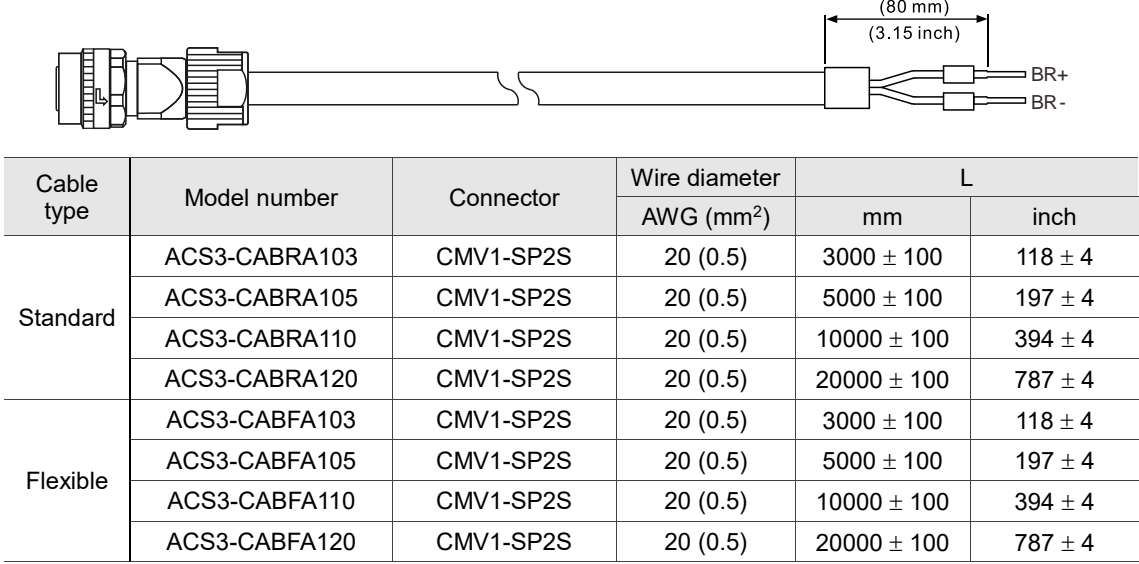

# **For B3 brake motors (right angle military connector; applicable to 220V and 400V models)**

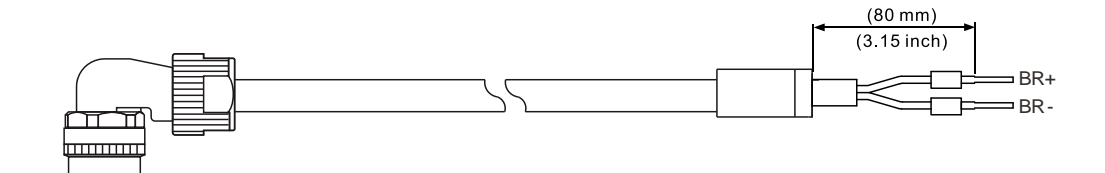

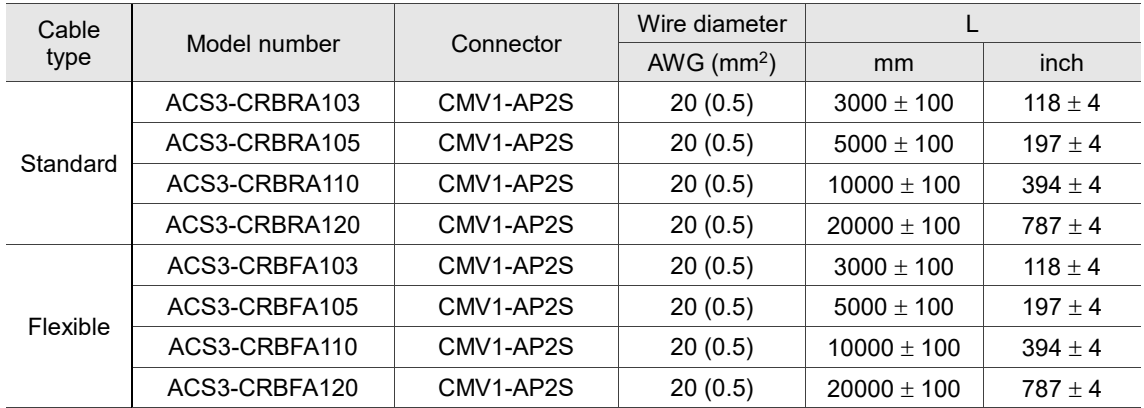

# **B.3 Encoder connector**

#### **Servo drive end**

Delta model number: ACS3-CNENC200

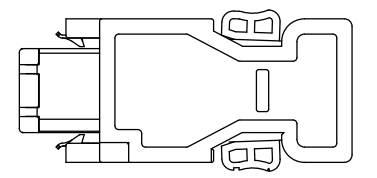

### **B.3.1 F40 - F80 motors**

The following are connectors for the motor end, which need to be used with the connector for the servo drive end (ACS3-CNENC200).

#### **Standard connector for A3 / B3 motors**

Delta model number: ACS3-CAEN0000

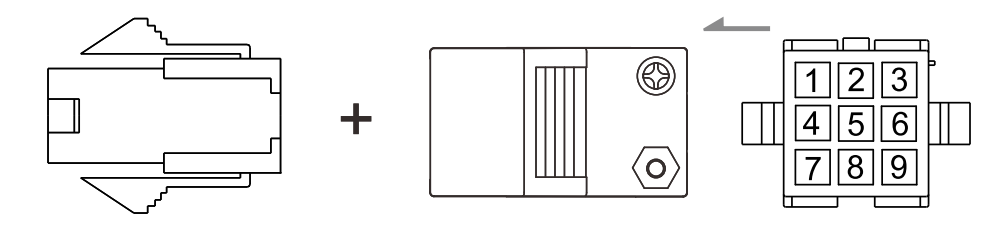

#### **CHOGORI connector for A3 / B3 motors**

Delta model number: ACS3-CNEN2A00

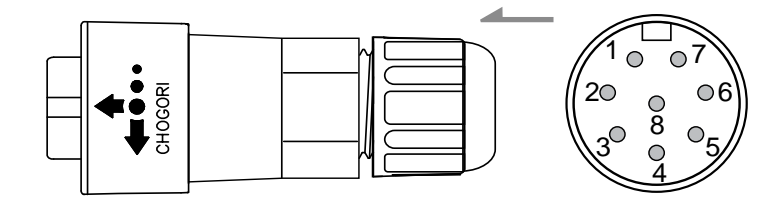

Note: refer to Section 3.1.7 Wiring for waterproof connectors for more information.

#### **Bulkhead connector for B3 motors**

Delta model number: ACS3-AFEASA00

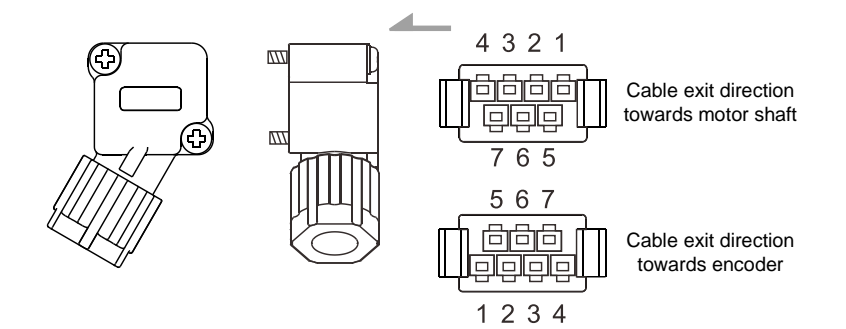

Note:

- 1. Refer to Section 3.1.7 Wiring for waterproof connectors for more information.
- 2. The preceding figure illustrates the difference between the two cable exit directions; only one wiring terminal is attached.

### **B.3.2 F100 - F180 motors**

The following are connectors for the motor end, which need to be used with the connector for the servo drive end (ACS3-CNENC200).

#### **Straight military connector for B3 motors**

Delta model number: ACS3-CAENA000

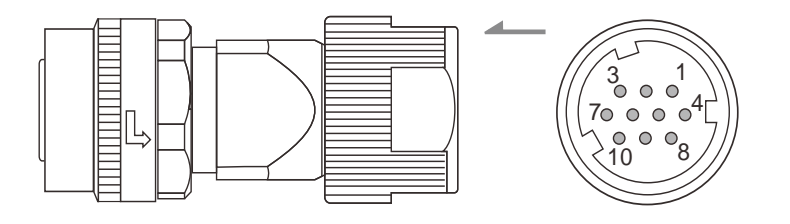

Note: refer to Section 3.1.7 Wiring for waterproof connectors for more information.

#### **Right angle military connector for B3 motors**

Delta model number: ACS3-CRENA000

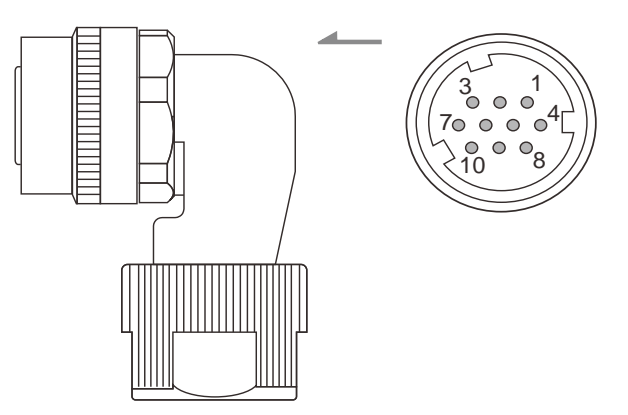

Note: refer to Section 3.1.7 Wiring for waterproof connectors for more information.

# **B.4 Encoder cable (incremental type)**

## **B.4.1 F40 - F80 motors**

#### **Cable with standard connector for A3 / B3 motors**

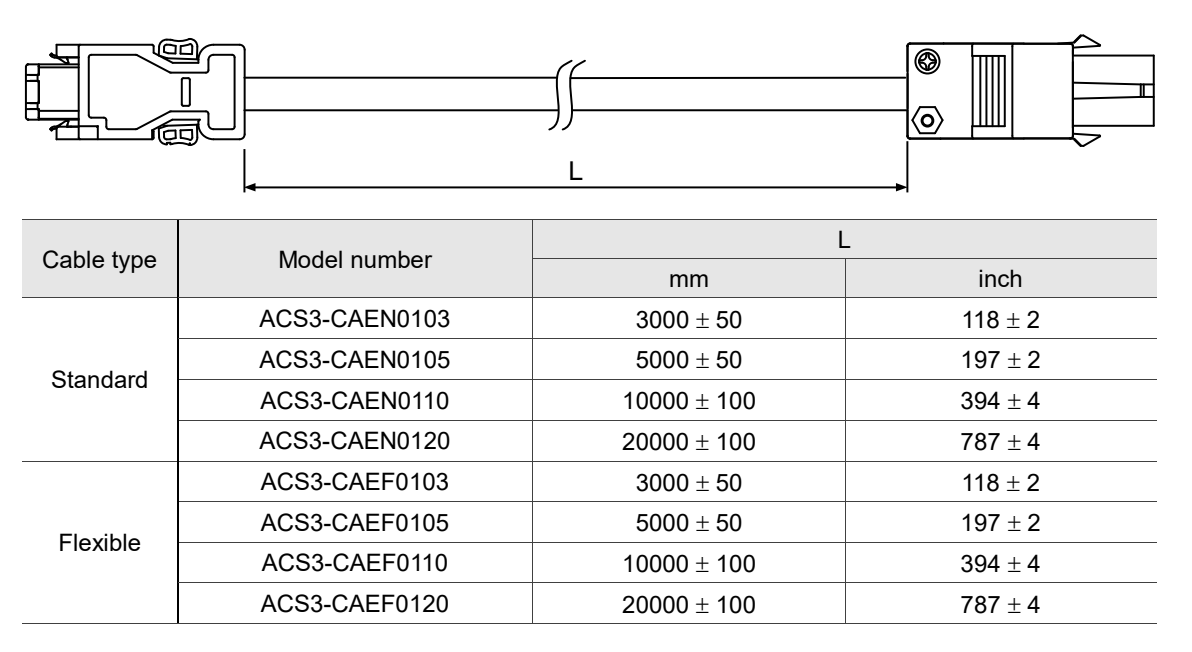

#### **Cable with CHOGORI connector for A3 / B3 motors (applicable to 220V models)**

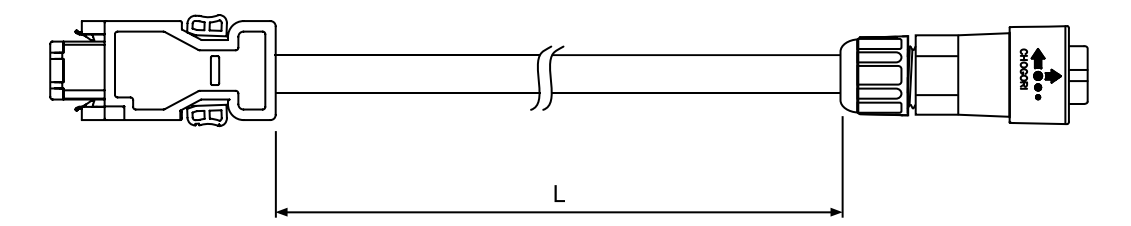

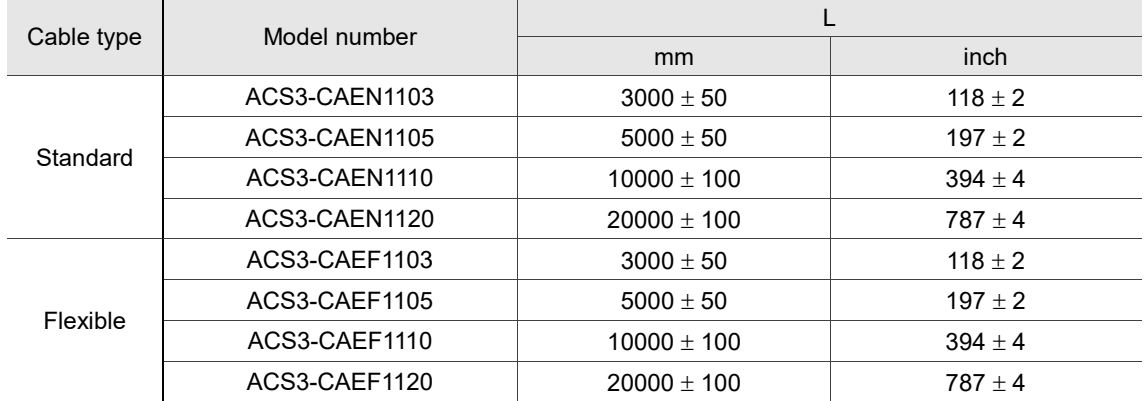

# **Cable with bulkhead connector for B3 motors (cable exit direction towards motor shaft) (applicable to 220V models)**

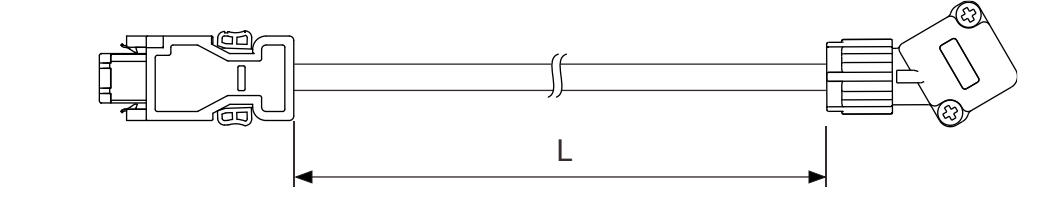

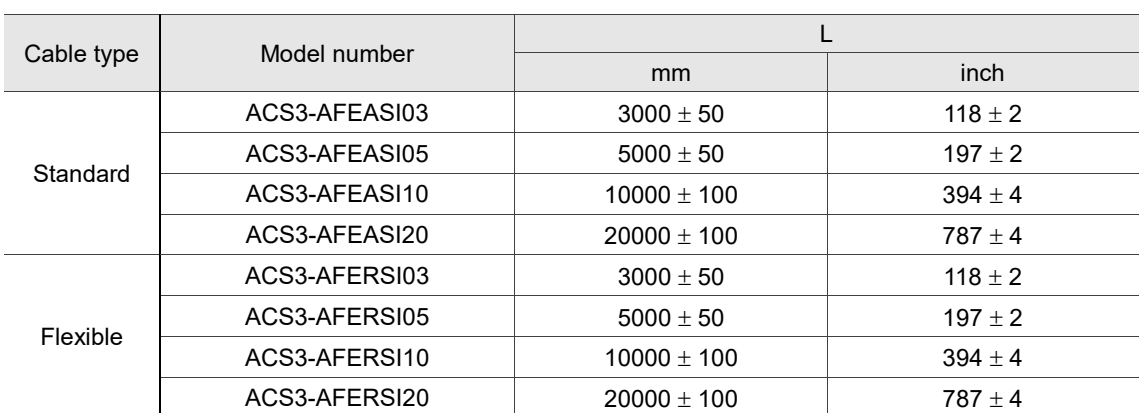

# **Cable with bulkhead connector for B3 motors (cable exit direction towards encoder) (applicable to 220V models)**

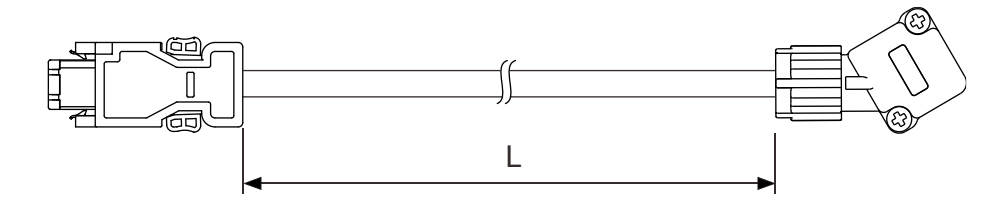

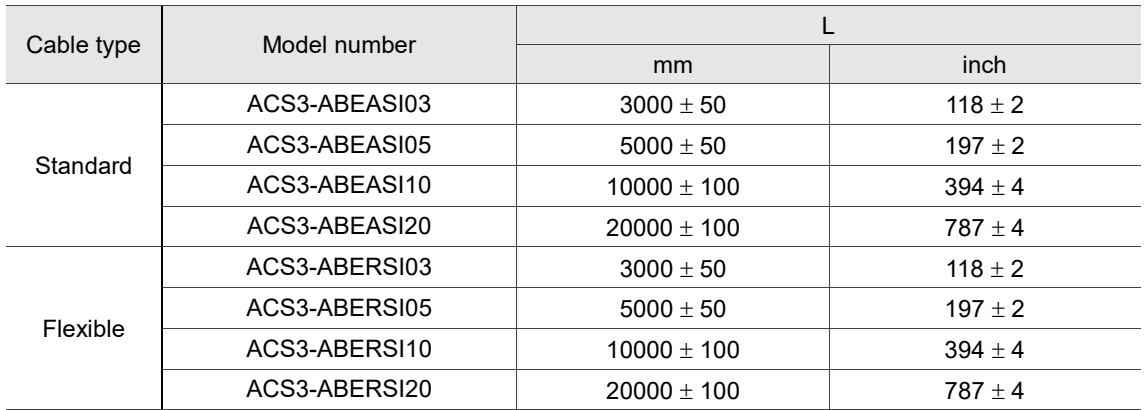

## **B.4.2 F100 - F180 motors**

#### **Cable with straight military connector for B3 motors**

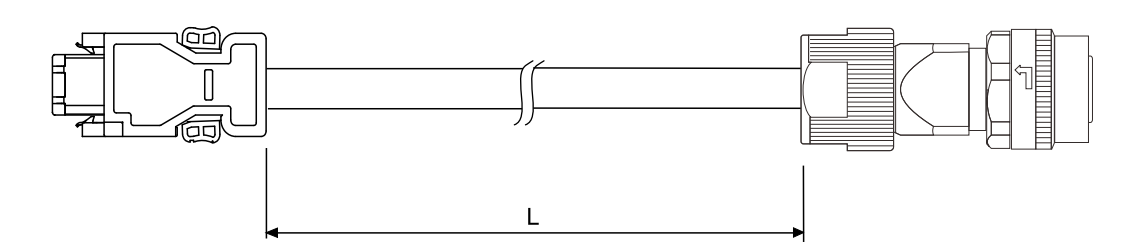

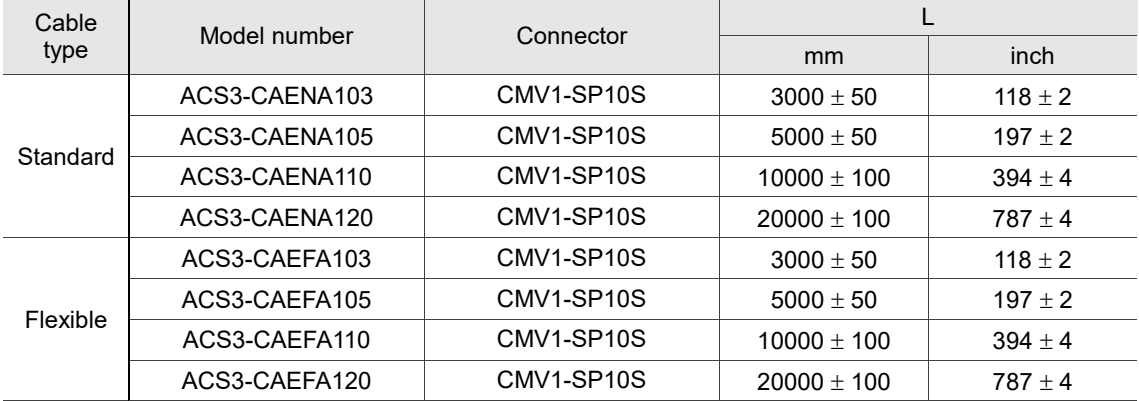

#### **Cable with right angle military connector for B3 motors**

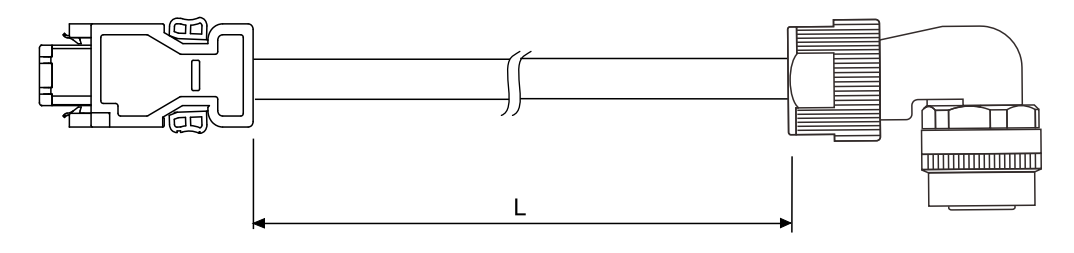

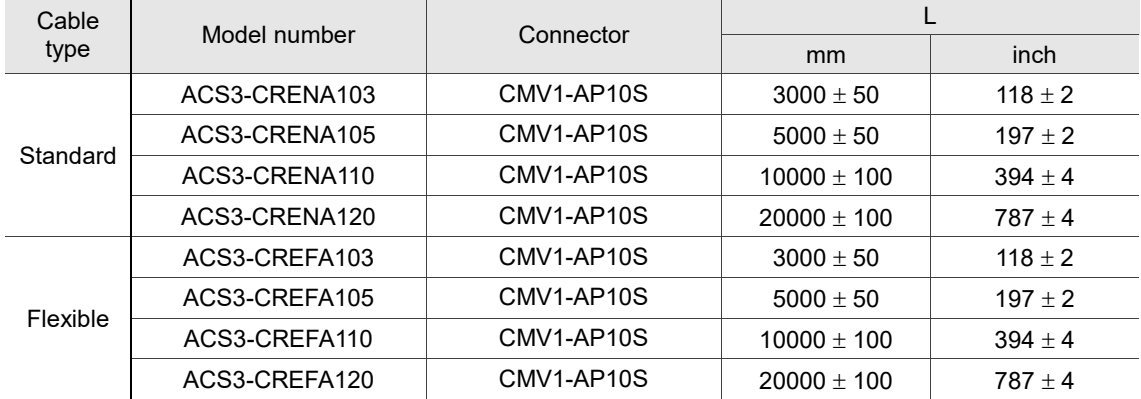

# **B.5 Encoder cable (absolute type)**

# **B.5.1 F40 - F80 motors**

### **Cable with standard connector for A3 / B3 motors**

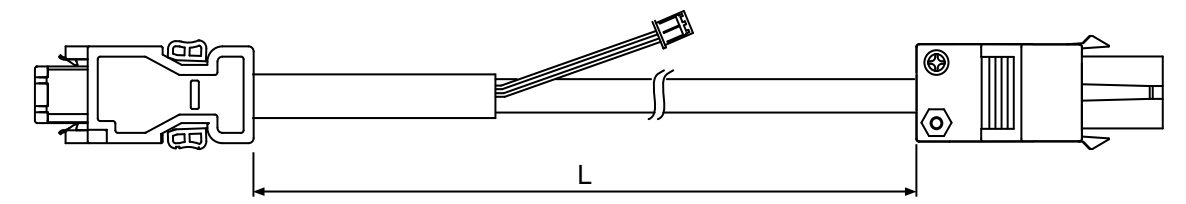

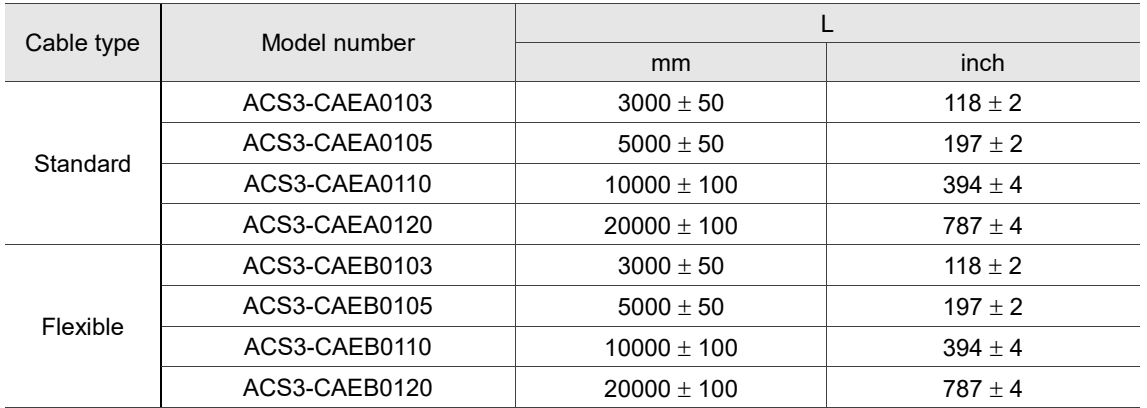

### **Cable with CHOGORI connector for A3 / B3 motors (applicable to 220V models)**

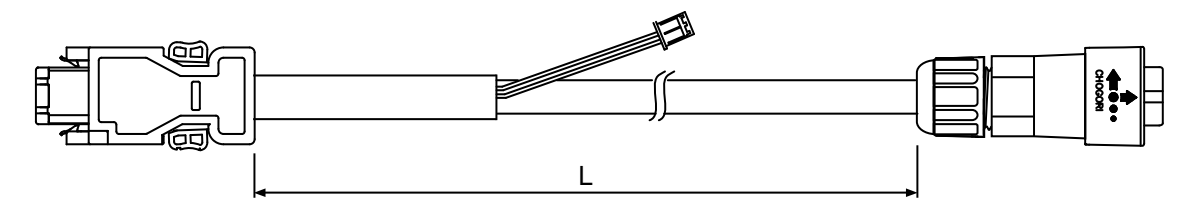

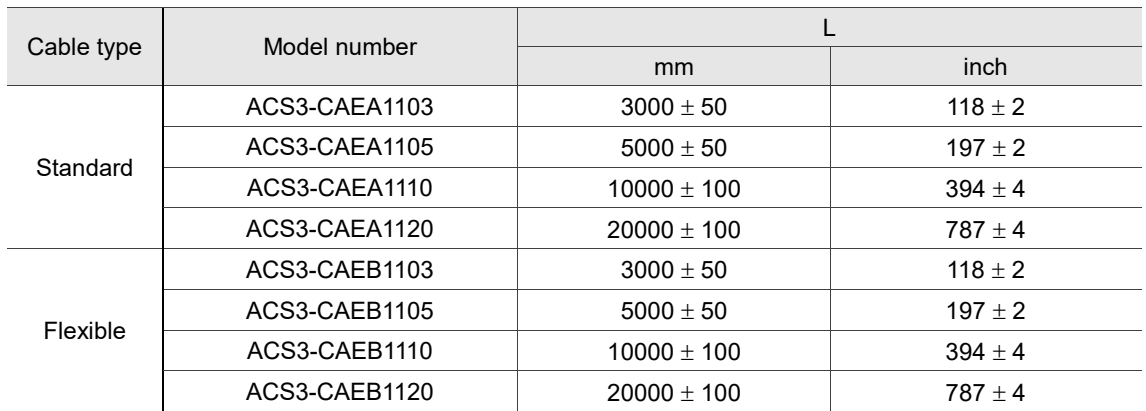

# **Cable with bulkhead connector for B3 motors (cable exit direction towards motor shaft) (applicable to 220V models)**

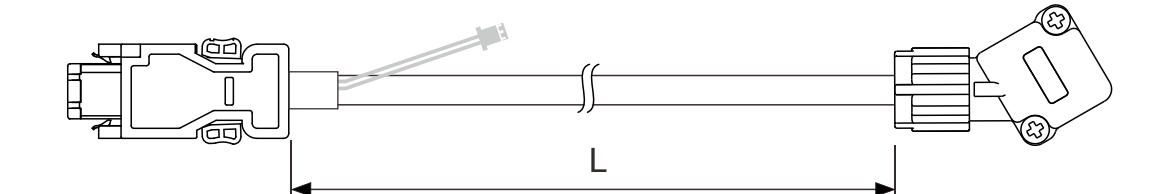

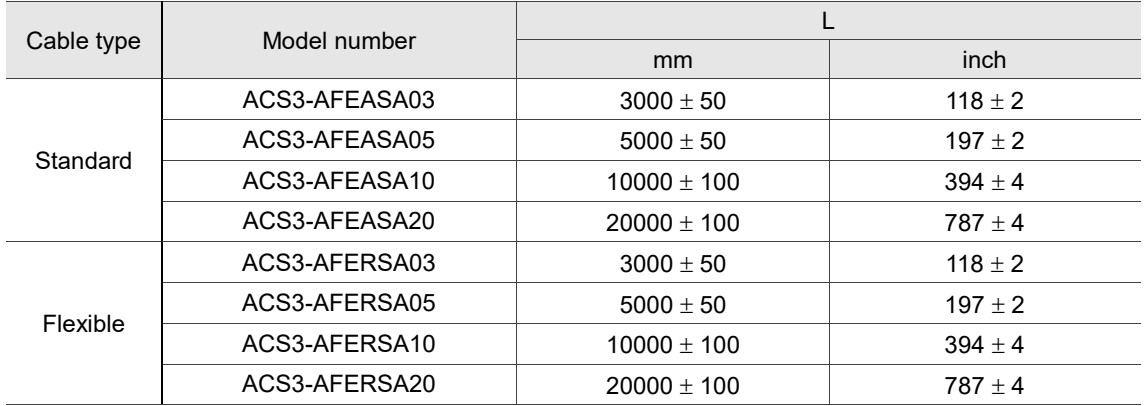

**Cable with bulkhead connector for B3 motors (cable exit direction towards encoder) (applicable to 220V models)**

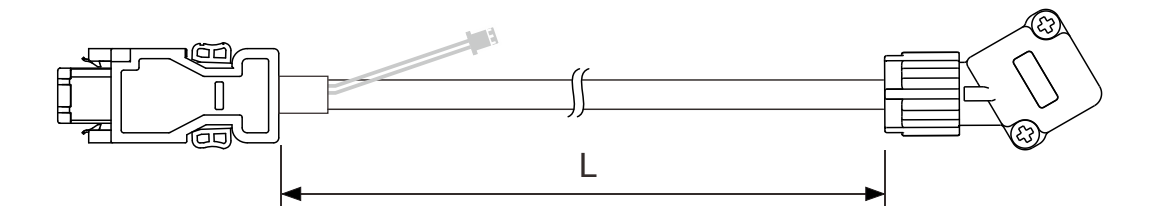

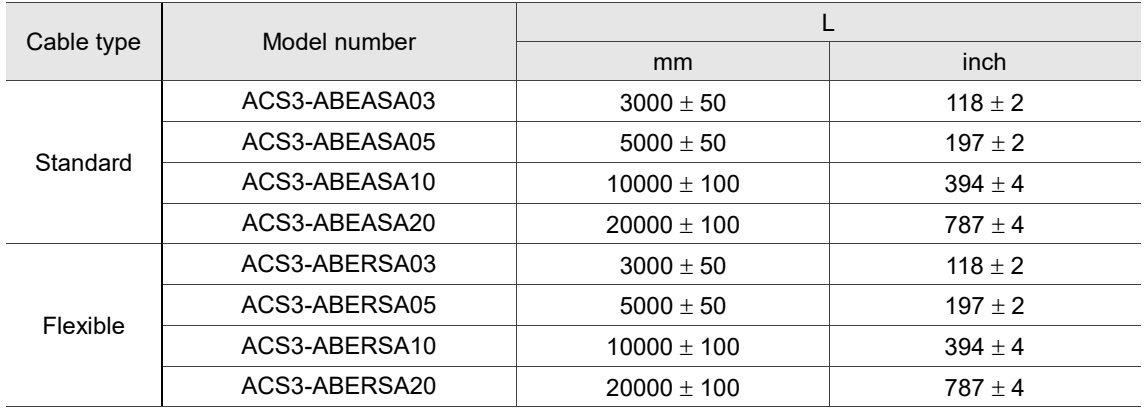

## **B.5.2 F100 - F180 motors**

## **Cable with straight military connector for B3 motors**

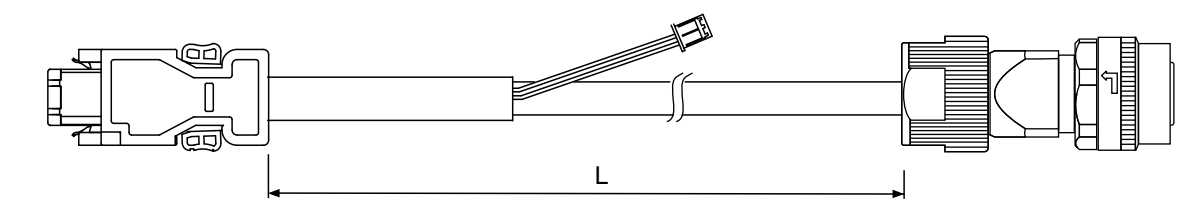

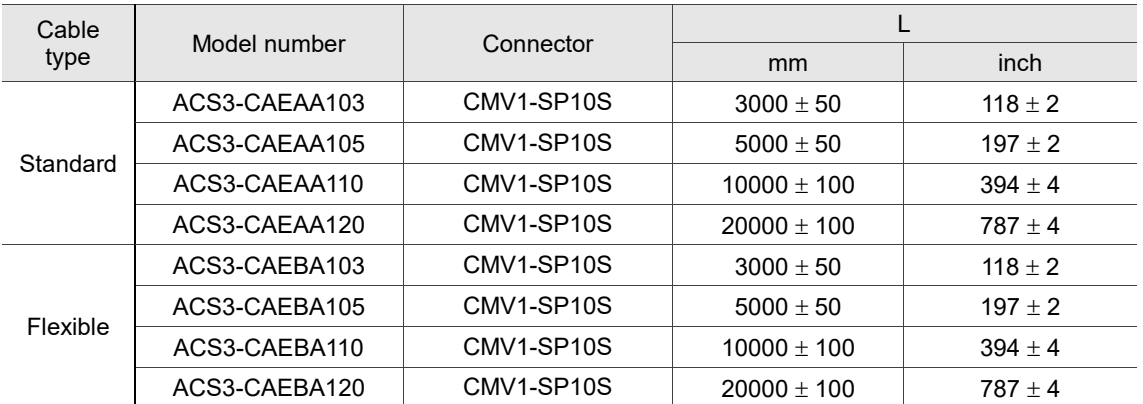

## **Cable with right angle military connector for B3 motors**

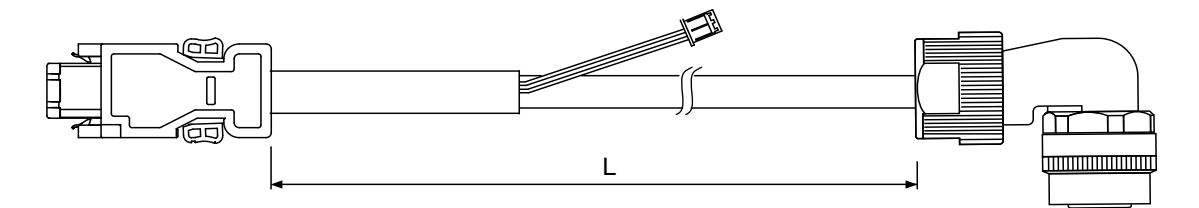

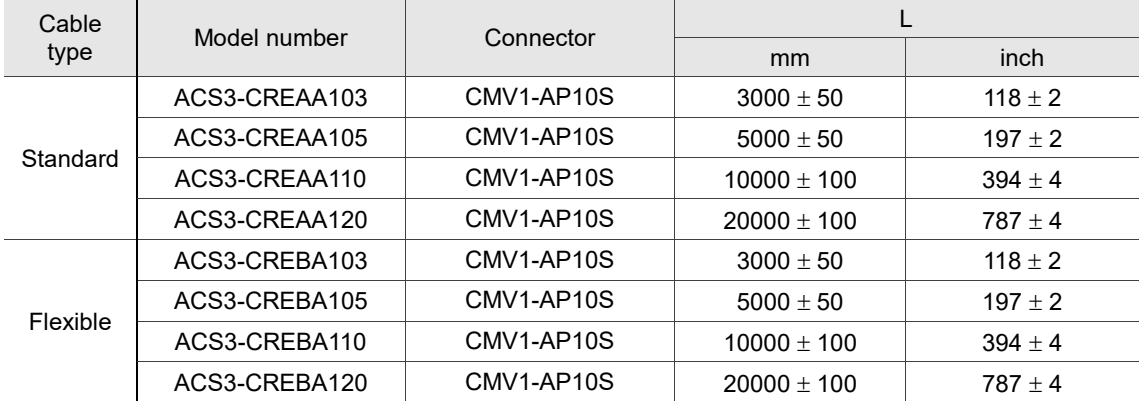

# **B.6 Battery box cable**

#### **Battery box cable for customized wiring**

Delta part number: 3864850600

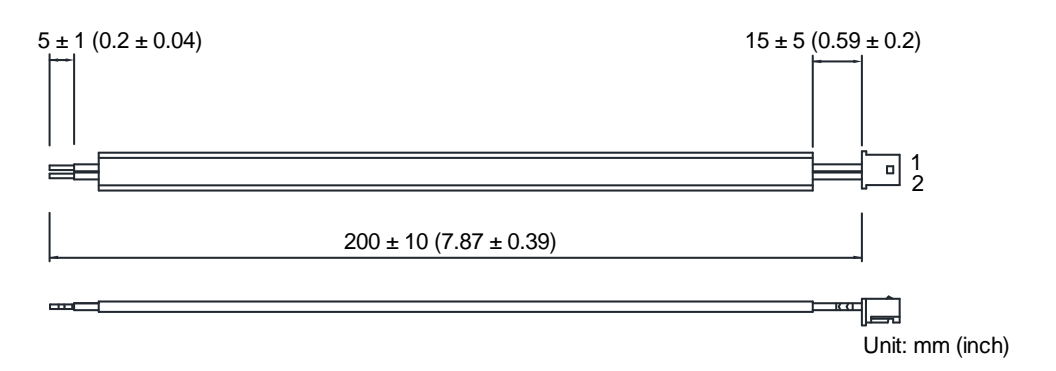

#### **Battery box cable that connects to the encoder cable (male to male)**

Delta part number: 3864811901

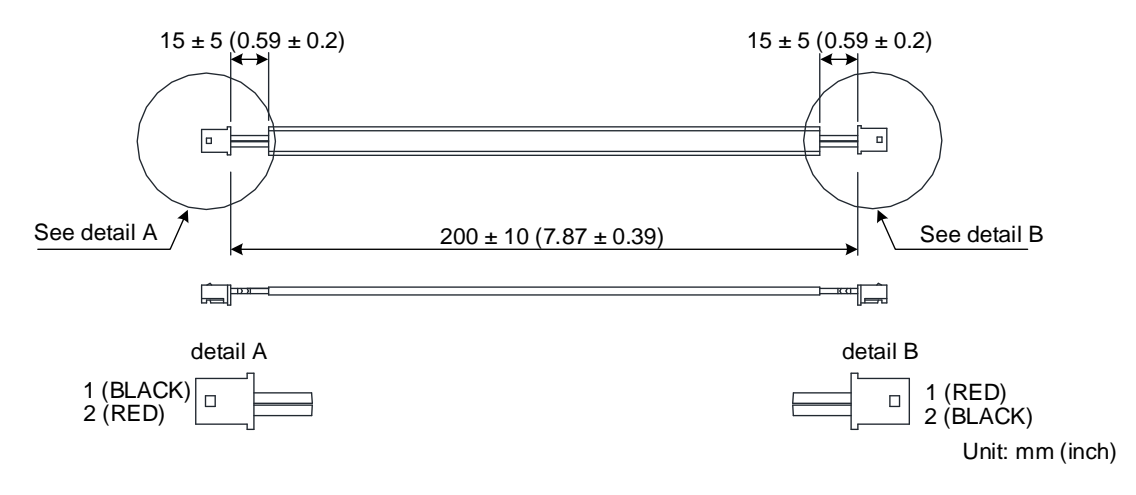

#### **Battery box cable that connects to the encoder cable (male to female)**

Delta part number: 3864573700

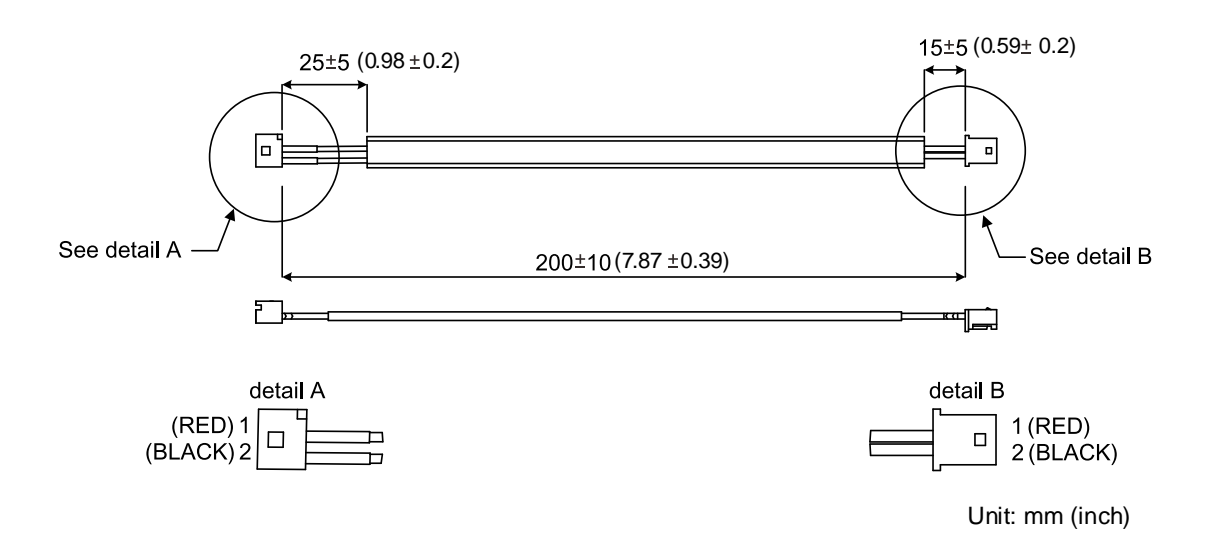

# **B.7 Battery box (absolute type)**

#### **Single battery box**

Delta model number: ASD-MDBT0100

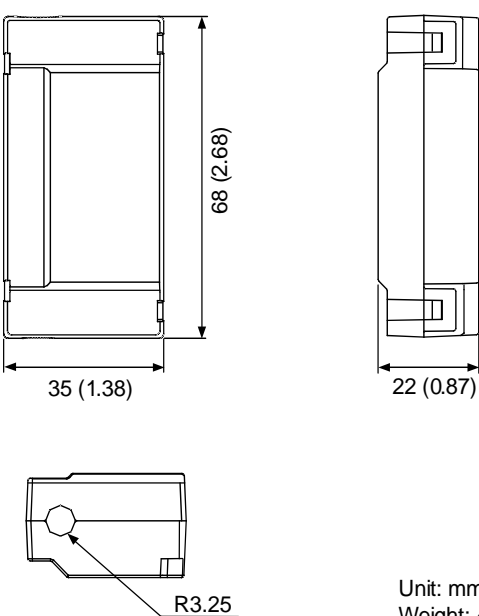

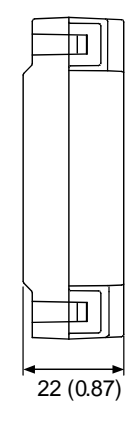

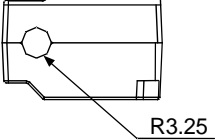

Unit: mm (inch) Weight: 44 g

#### **Dual battery box**

Delta model number: ASD-MDBT0200

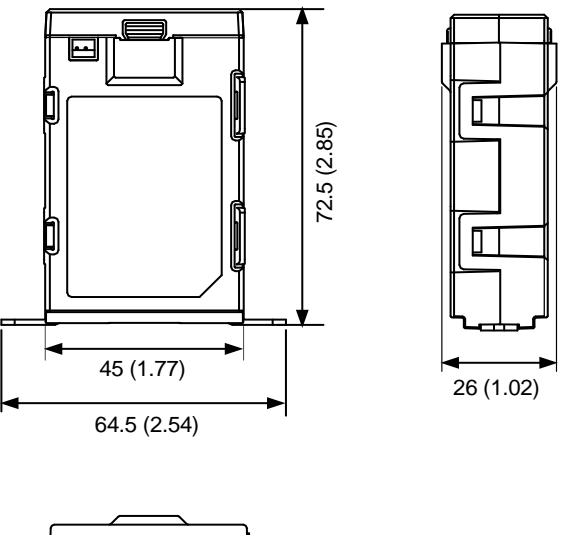

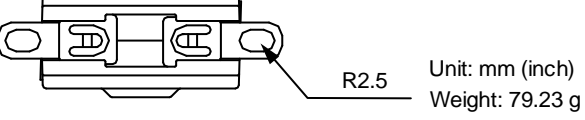

# **B.8 CN1 connector**

Delta model number: ACS3-CNTB0400 (for -L servo drives)

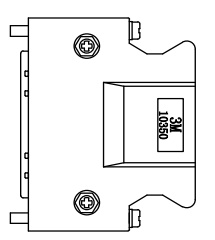

Delta model number: ACS3-CNTB0500 (for -M, -F, -E and B3A-P servo drives)

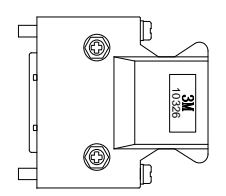

# **B.9 CN1 quick connector**

Delta model number: ACS3-IFSC4444 (for -L servo drives)

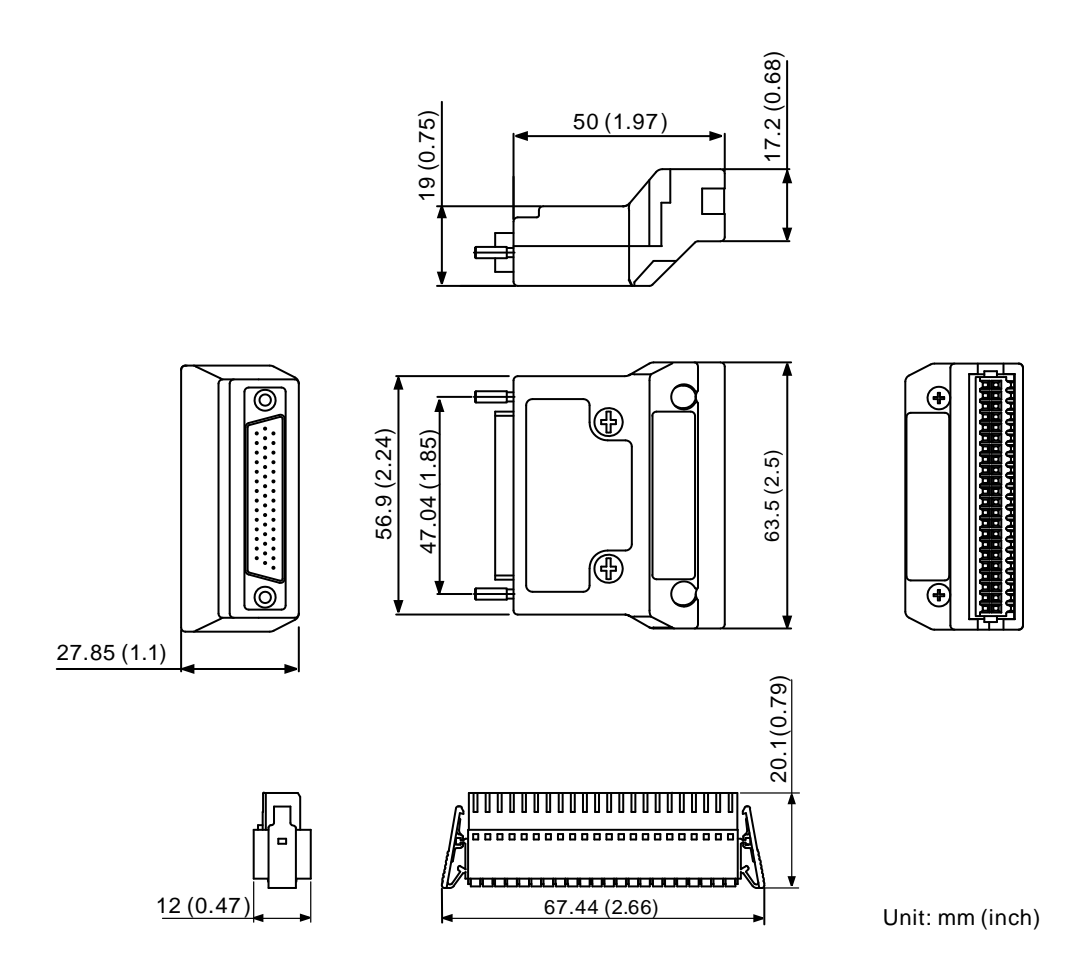

Delta model number: ACS3-IFSC2626 (for -M, -F and -E servo drives)

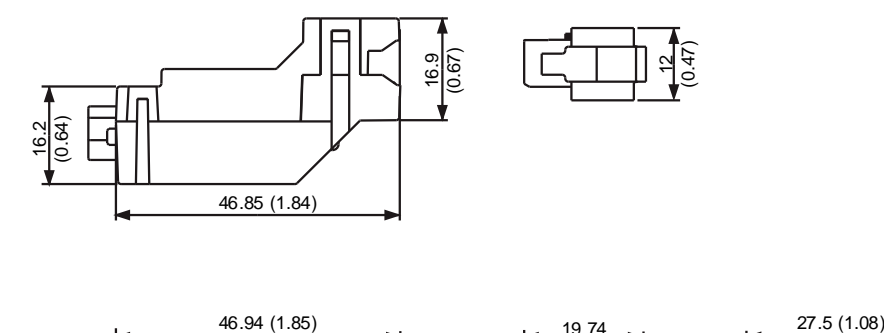

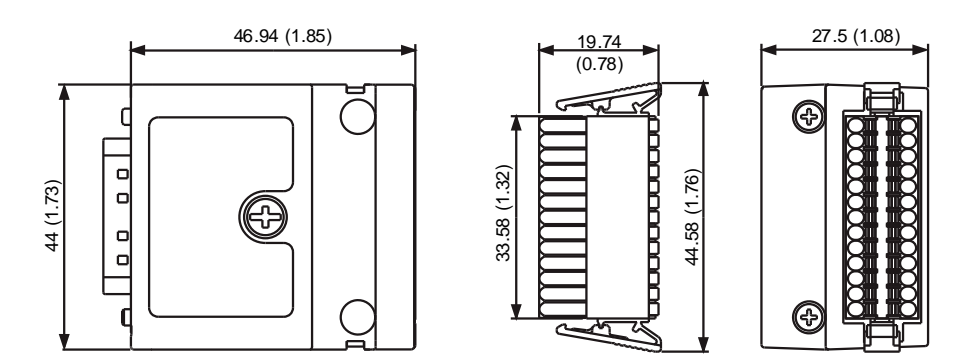

Unit: mm (inch)

# **B.10 CN1 terminal block module**

Delta model number: ACS3-MDTB4400 (for -L servo drives)

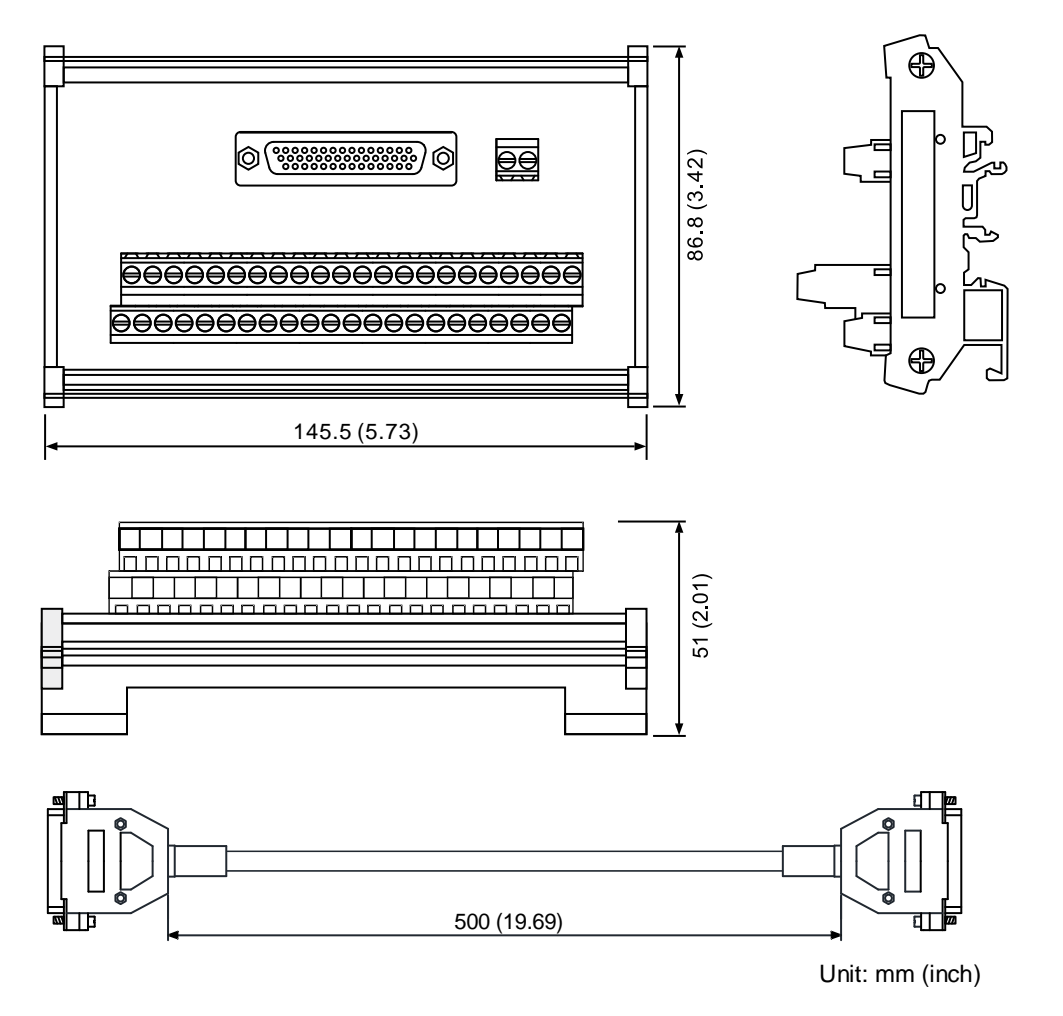

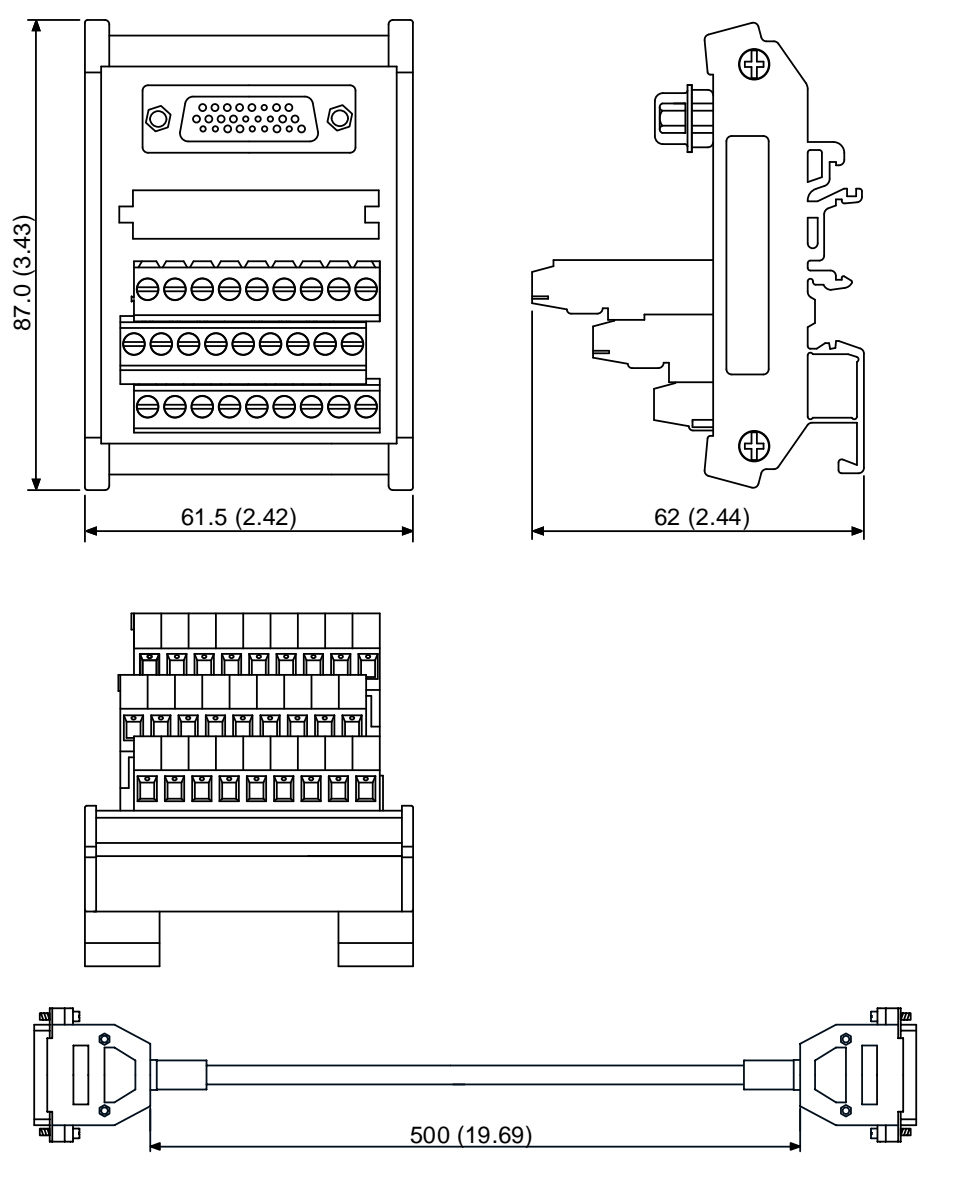

Delta model number: ACS3-MDTD2600 (for -M, -F and -E servo drives)

Unit: mm (inch)

# **B.11 CANopen communication cable**

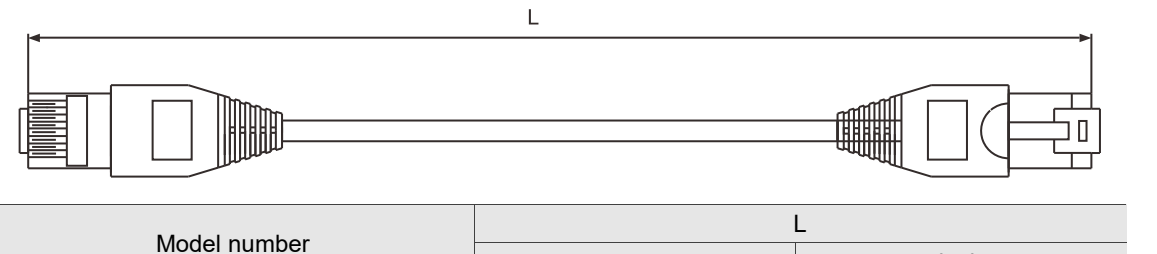

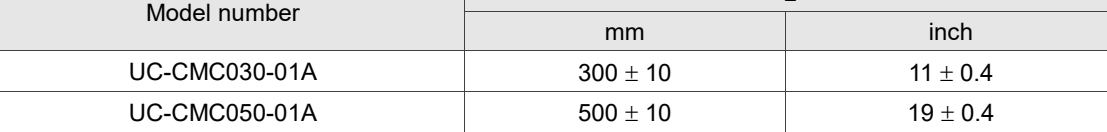

Note: for cables of other lengths, refer to the Delta PLC / HMI Cable Selection Guide.

# **B.12 CANopen distribution box**

Delta model number: TAP-CN03

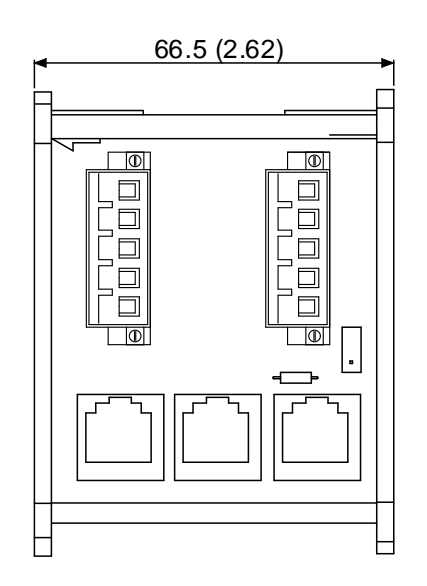

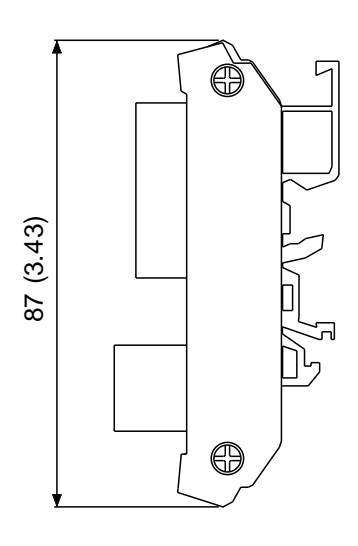

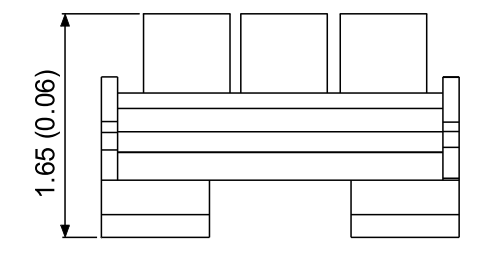

Unit: mm (inch)

# **B.13 Ferrite ring**

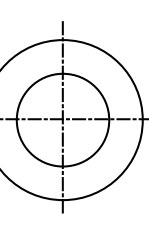

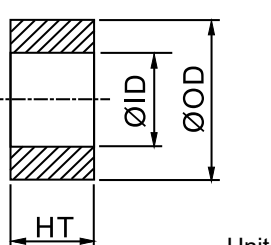

Unit: mm (inch)

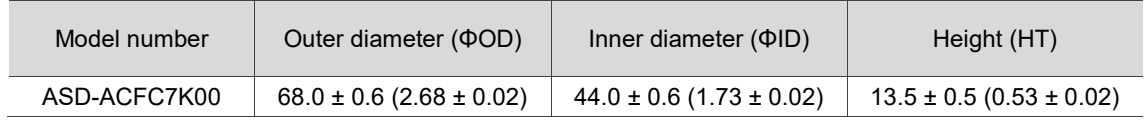

# **B.14 B3 / B2 conversion cable**

**CN1 conversion cable (for -L servo drives)**

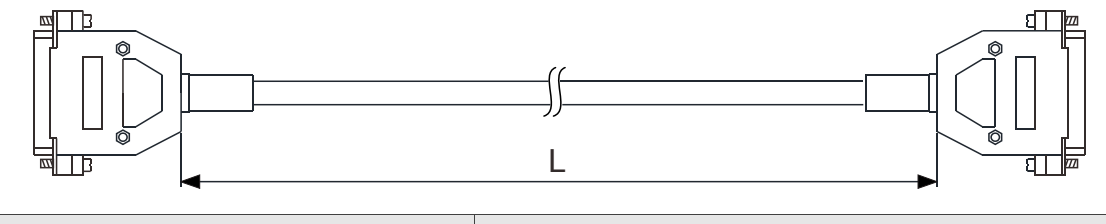

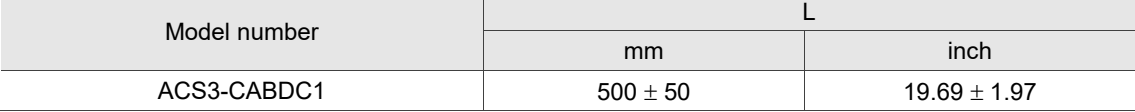

### **CN2 conversion cable**

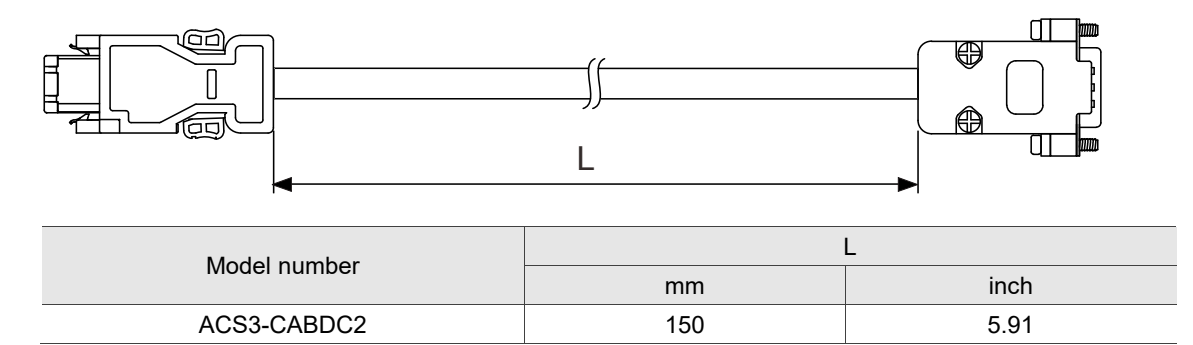

# **B.15 CN3 RS-485 splitter**

Delta model number: ACS3-CNADC3RC

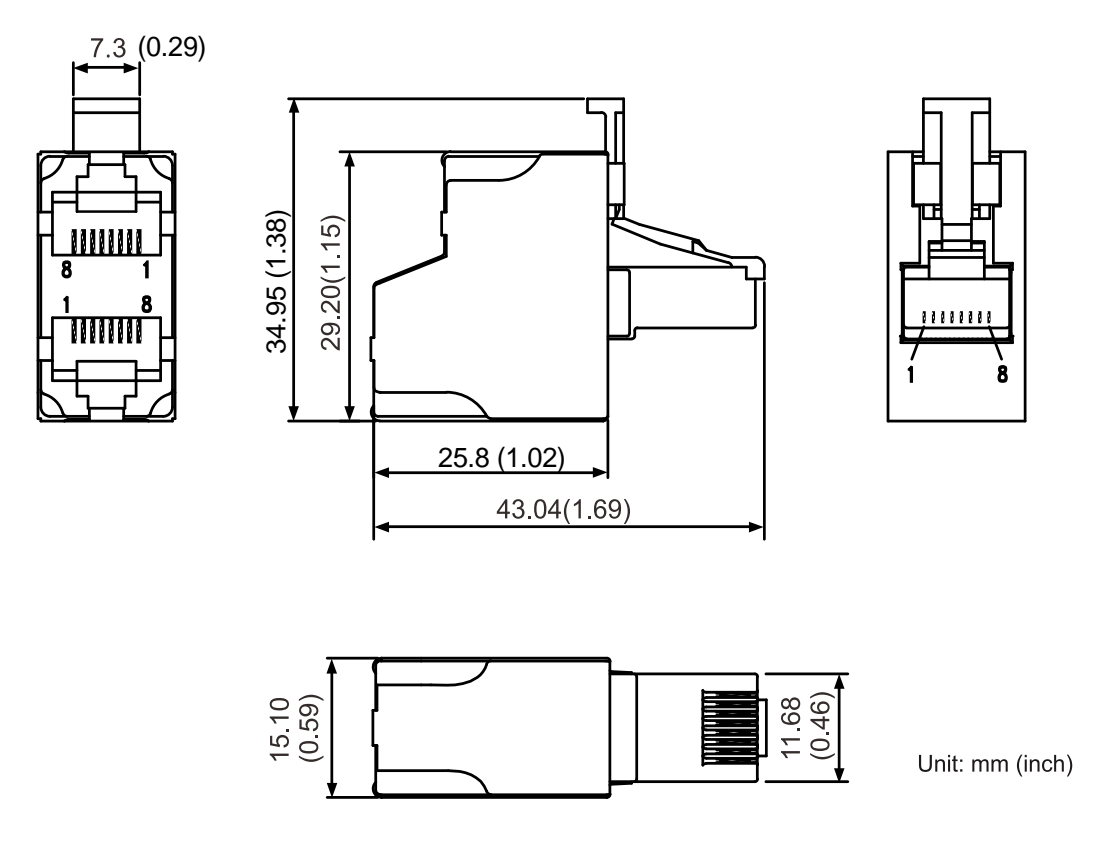

# <span id="page-1043-0"></span>**B.16 CN3 RS-485 / CANopen terminal resistor**

Delta model number: ACS3-CNADC3TR

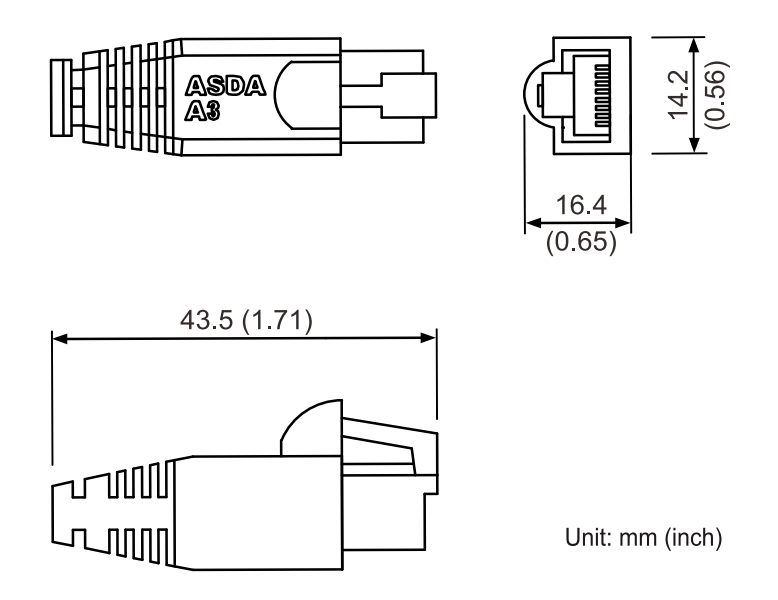

Note: this terminal resistor is applicable to both ASDA-A3 and ASDA-B3 series servo drives even though there is a marking of "ASDA-A3" printed on the terminal resistor's surface.
# **B.17 CN4 Mini USB communication module**

#### **USB cable and isolator included**

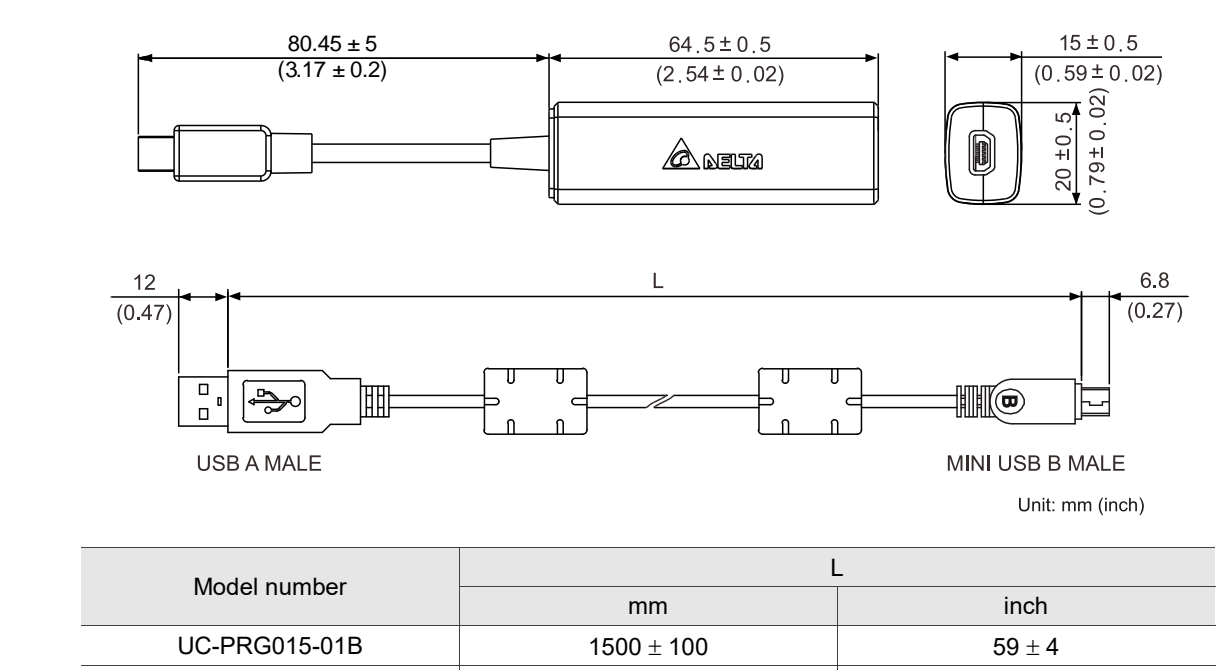

#### **USB isolator**

Delta model number: UC-ADP01-A

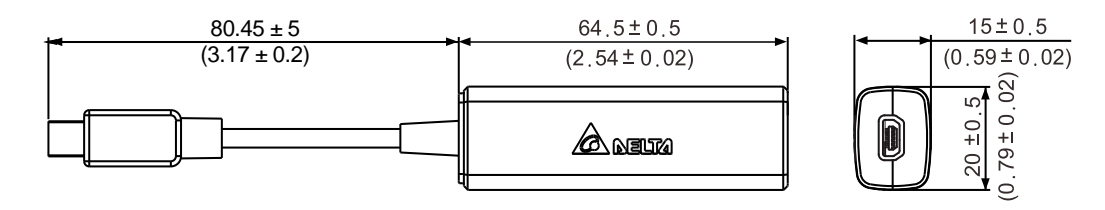

 $UC-PRG030-01B$  3000  $\pm$  100 118  $\pm$  4

Unit: mm (inch)

#### **USB cable**

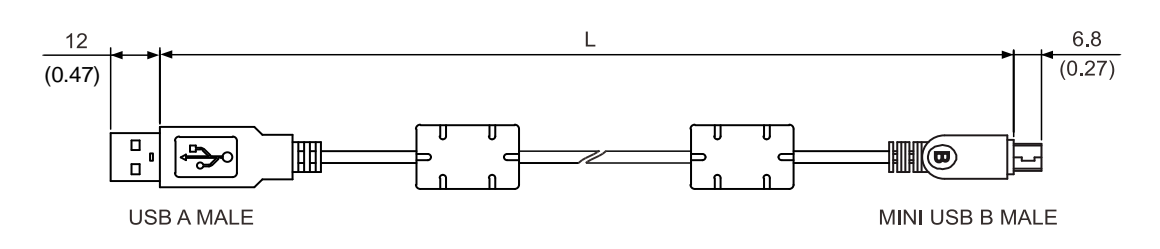

Unit: mm (inch)

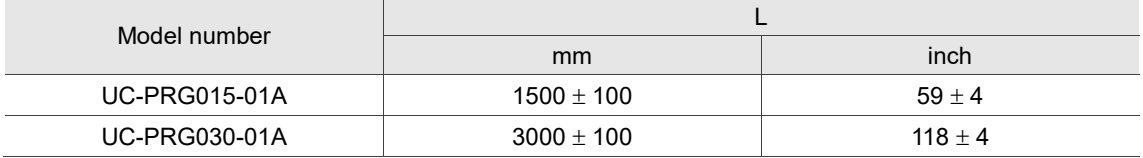

# **B.18 Optional accessories**

# **B.18.1 220V models**

# **F40 - F80 motors**

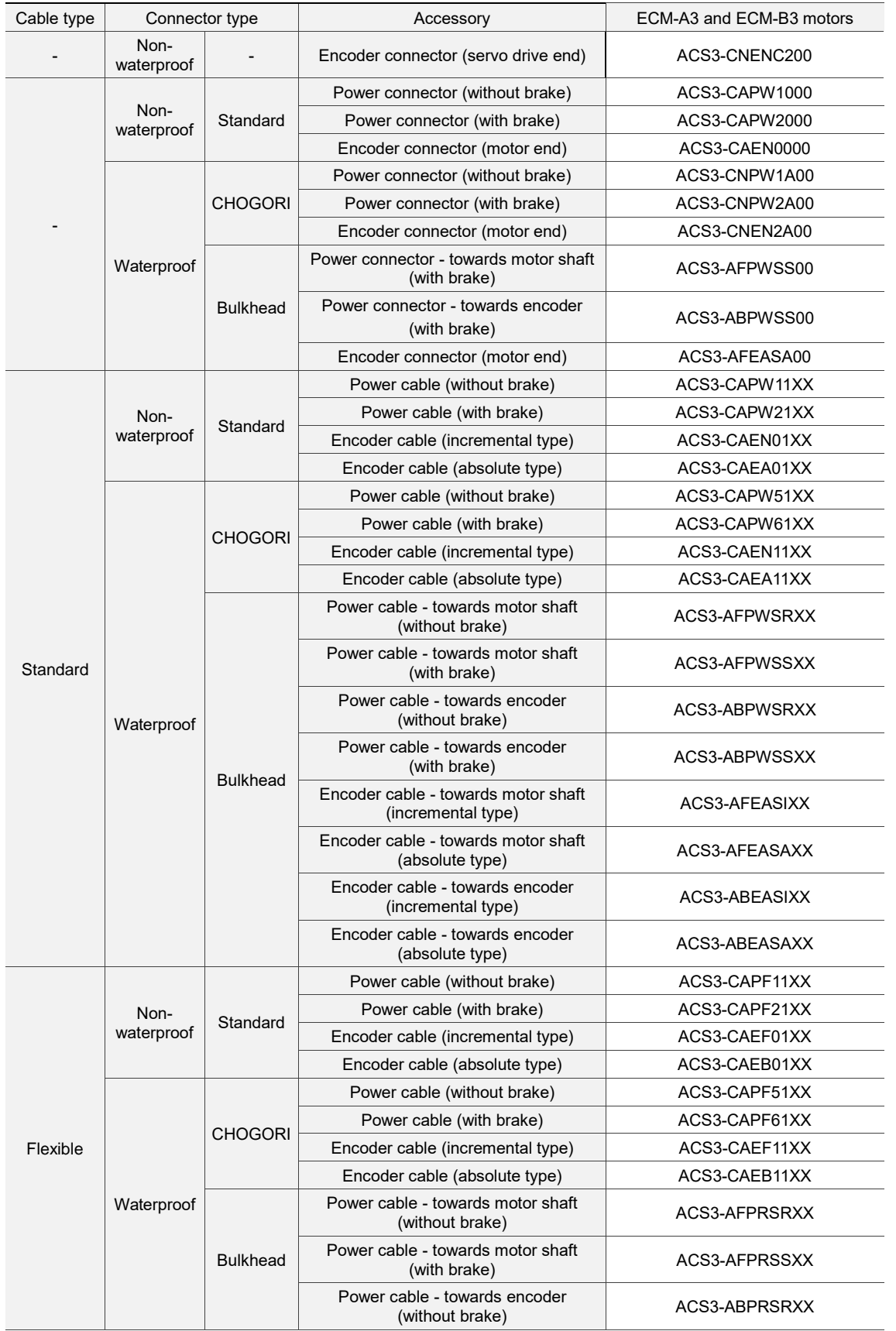

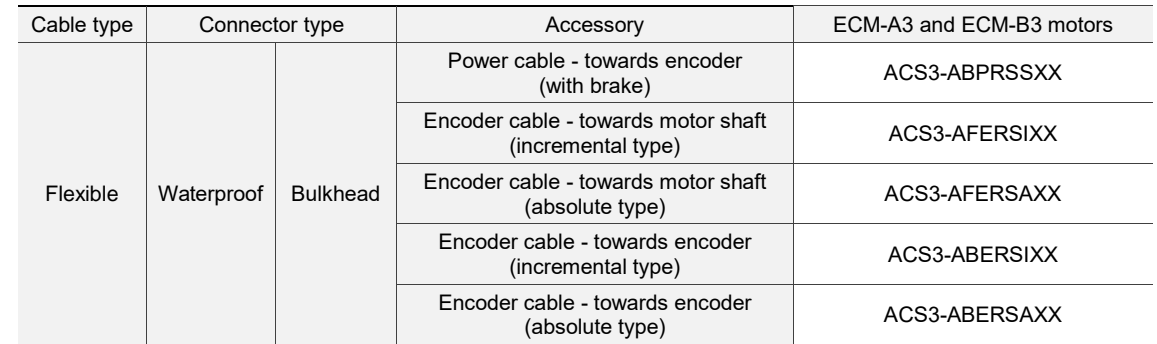

Note:<br> $1.$ 

1. XX indicates the cable length.  $03 = 3$  m;  $05 = 5$  m;  $10 = 10$  m;  $20 = 20$  m.<br>2. ECM-A3 series servo motors do not support bulkhead connectors.

ECM-A3 series servo motors do not support bulkhead connectors.

#### **F100 - F130 motors**

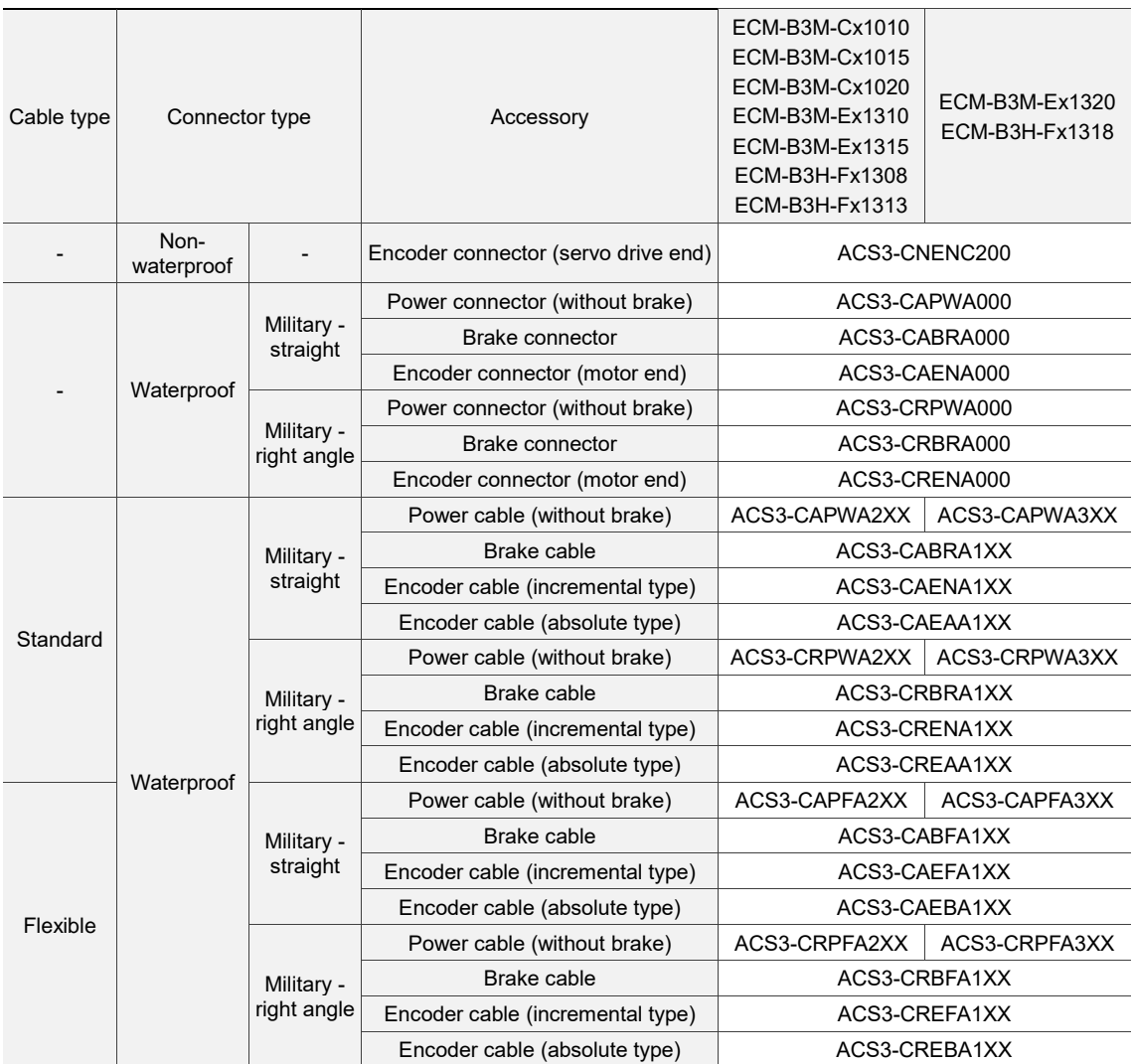

#### **F180 motors**

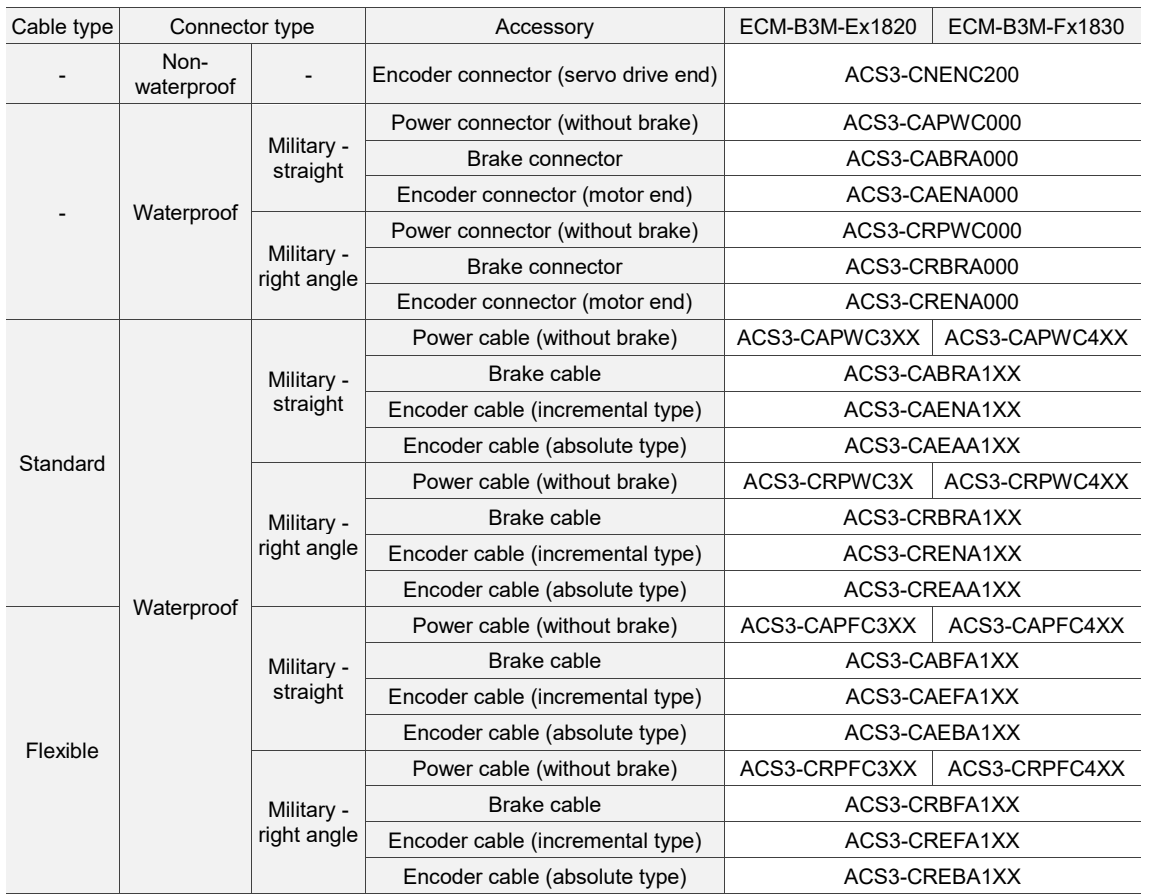

# **B.18.2 400V models**

# **F40 - F80 motors**

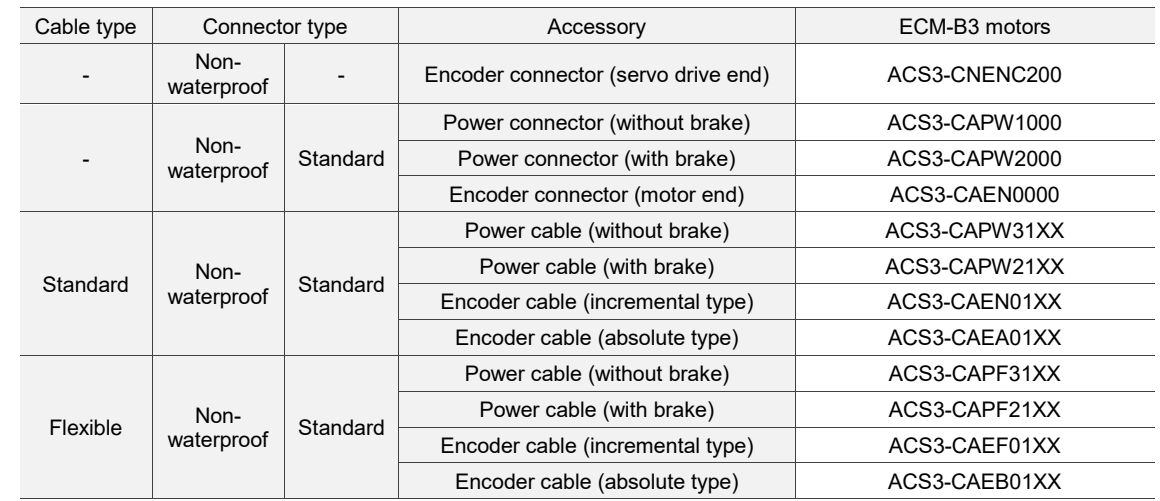

Note: XX indicates the cable length. 03 = 3 m; 05 = 5 m; 10 = 10 m; 20 = 20 m.

#### **F100 - F130 motors**

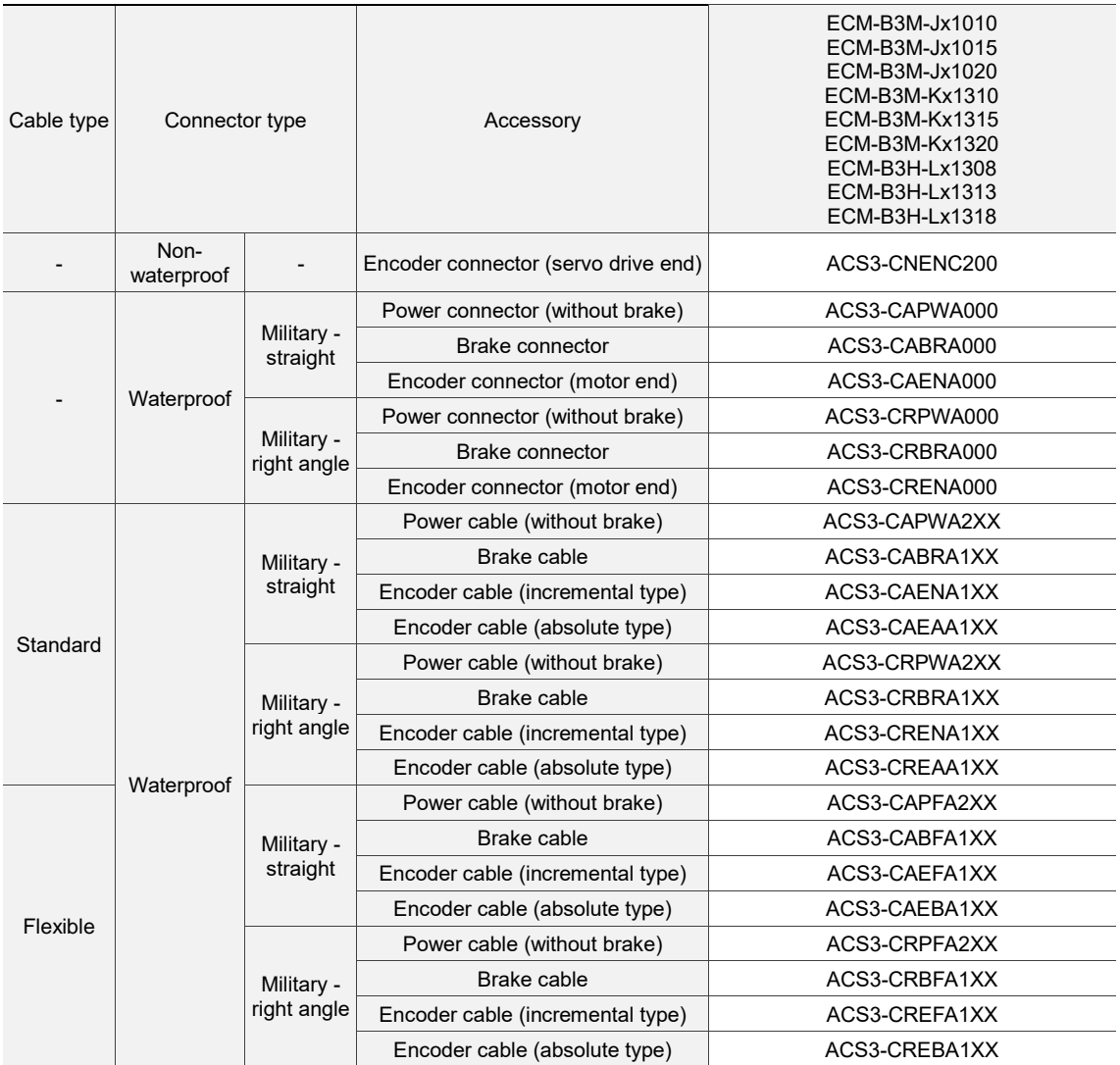

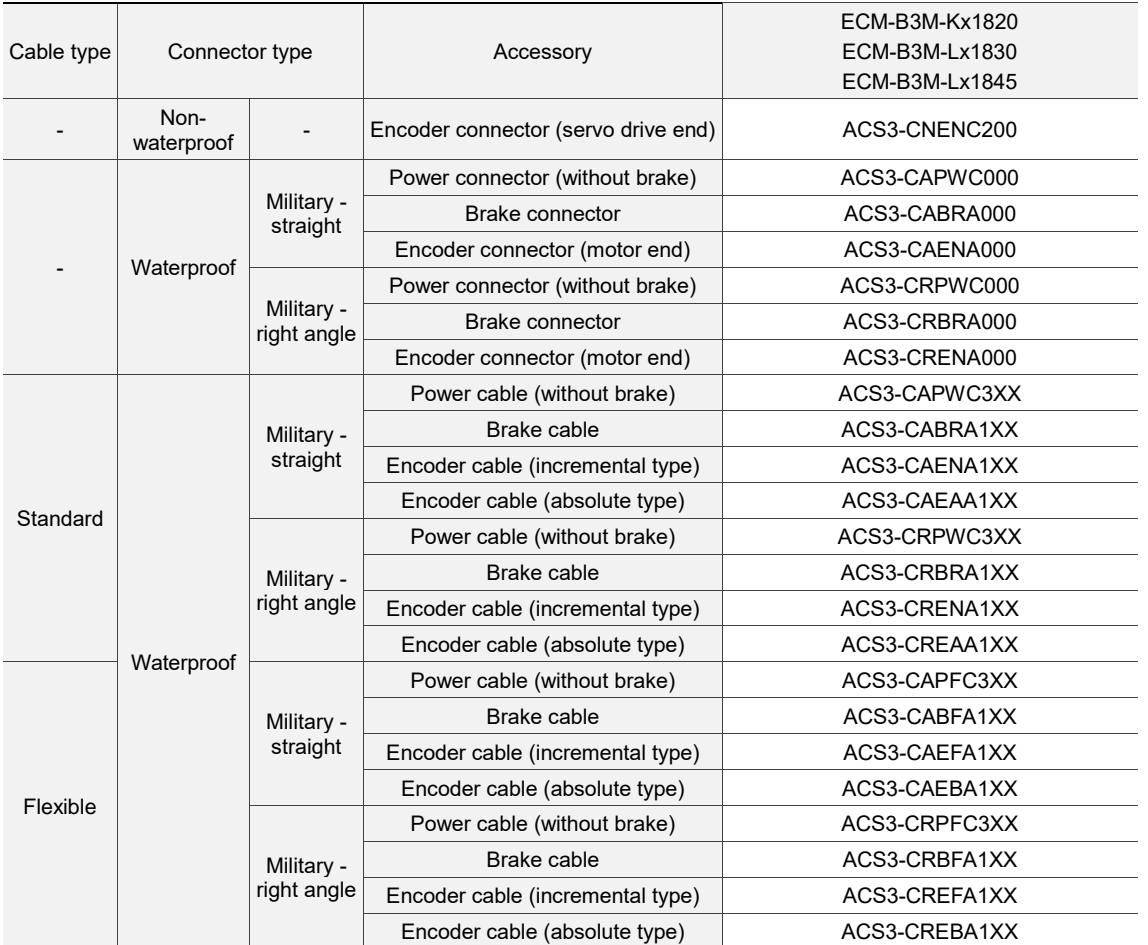

## **F180 4.5 kW (or below) motors**

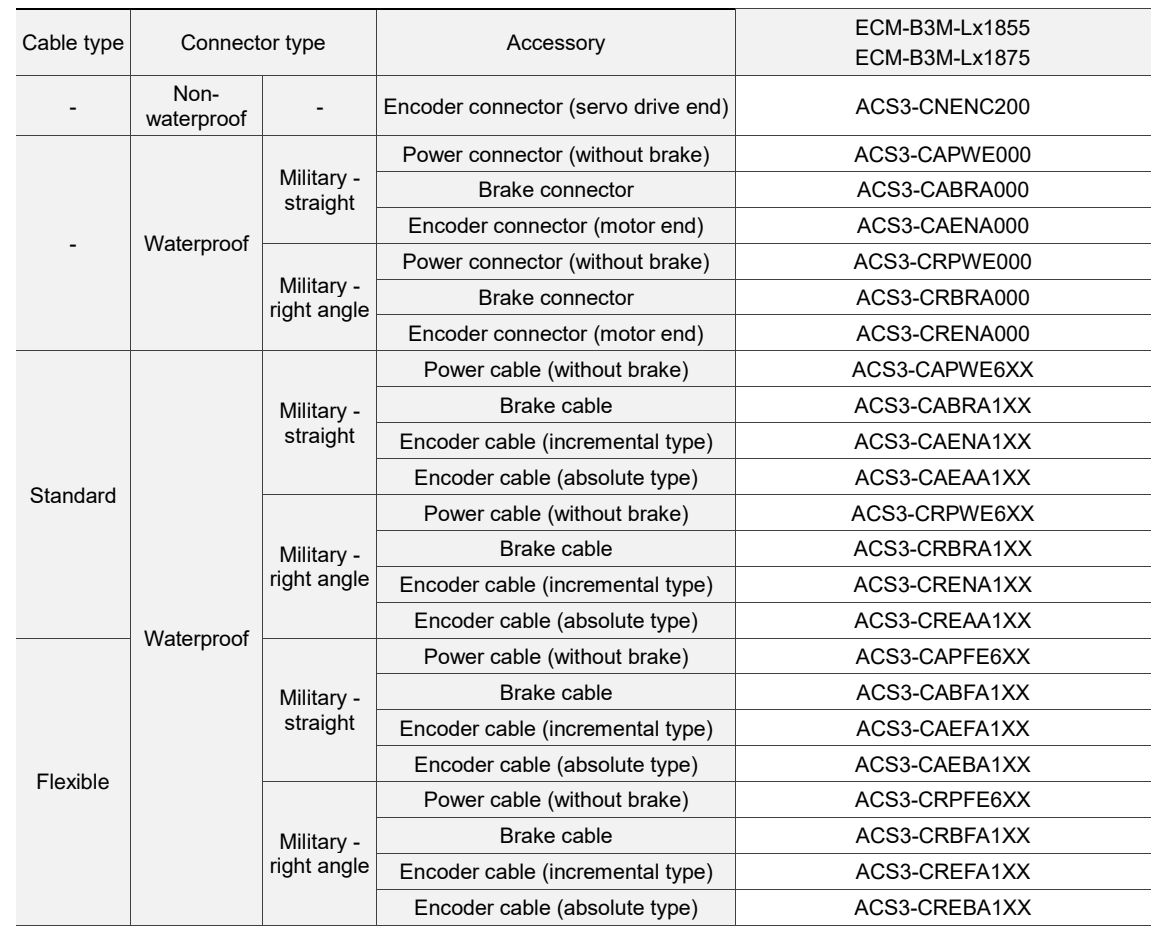

## **F180 5.5 kW (or above) motors**

# **Revision History**

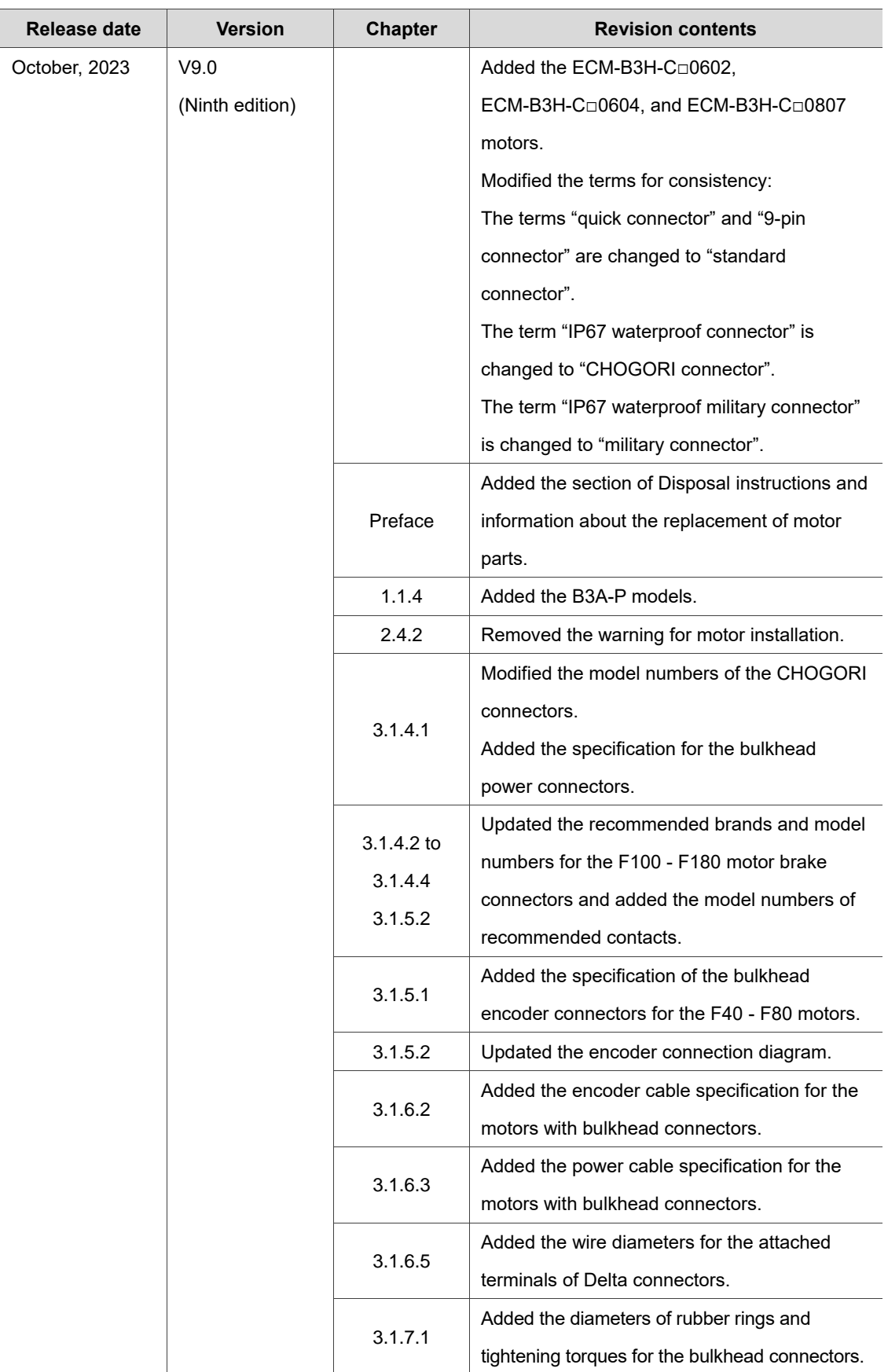

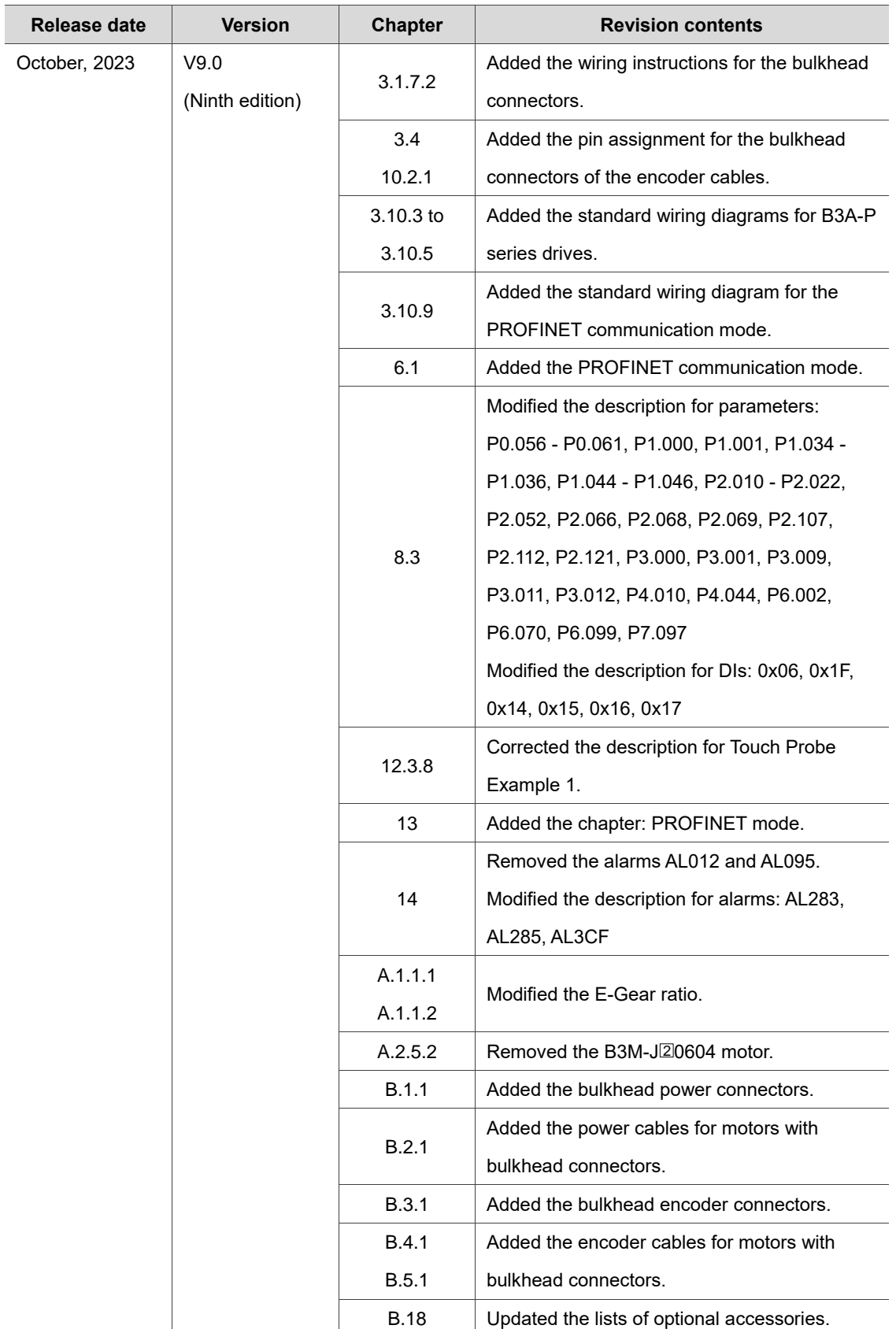

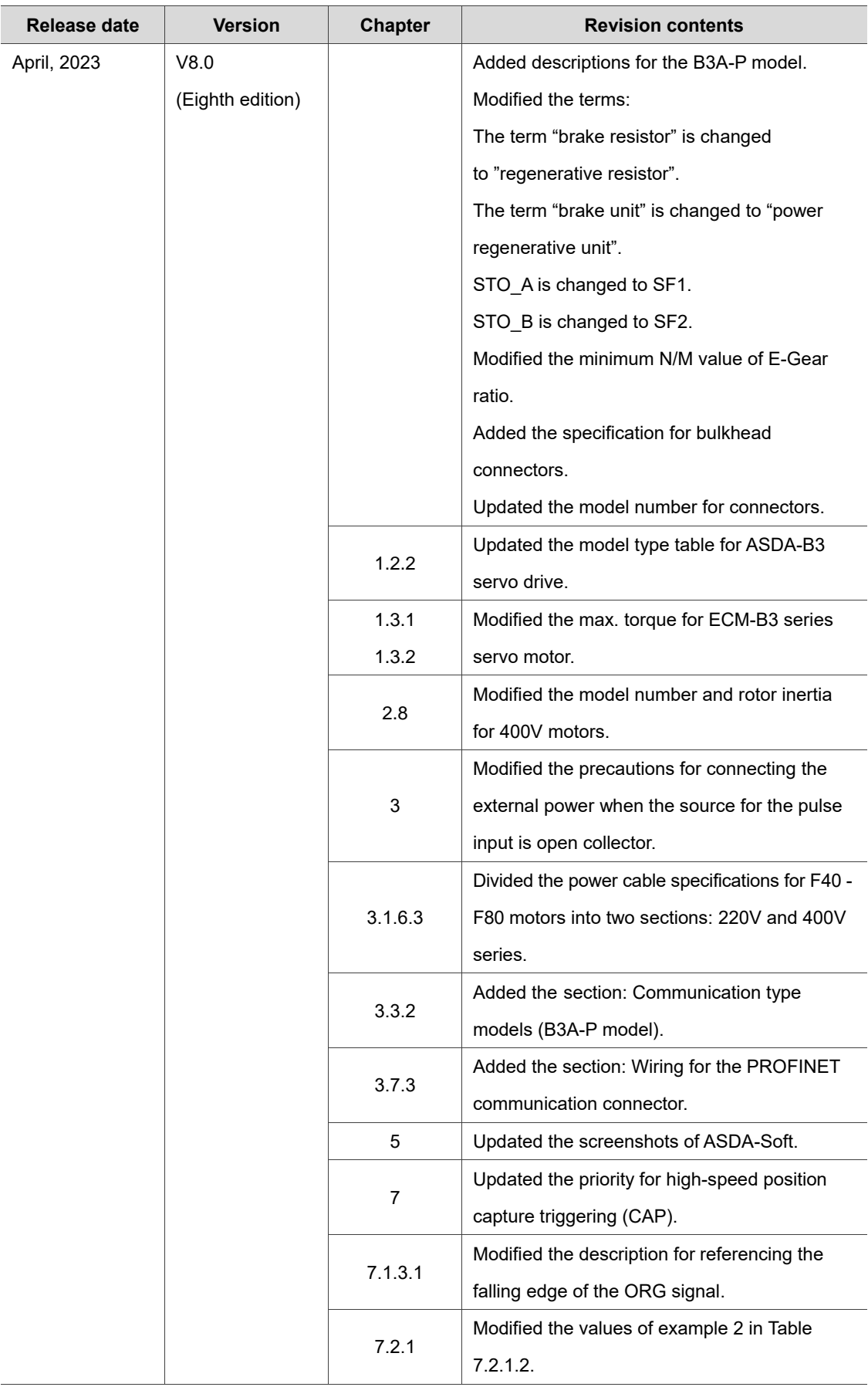

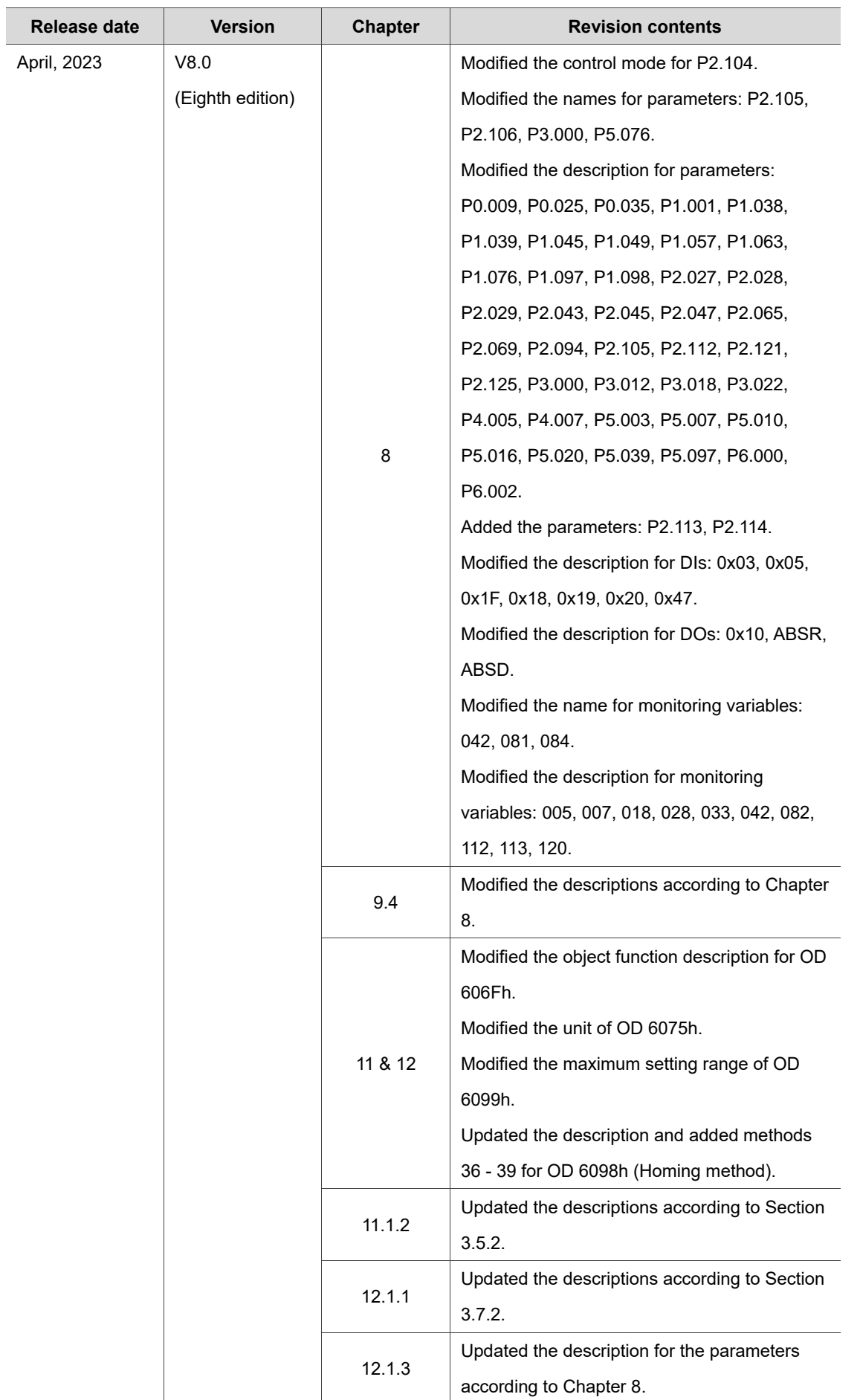

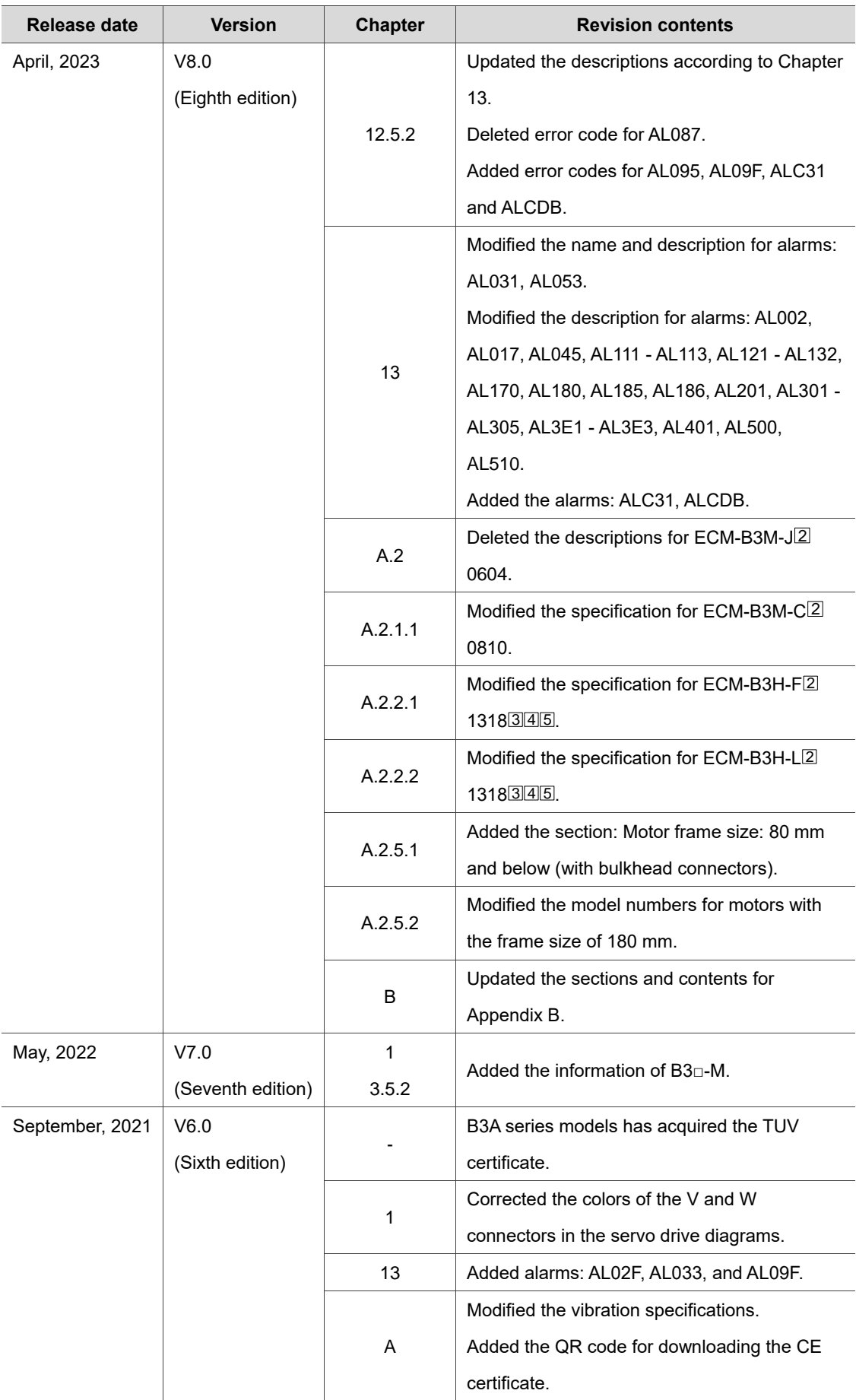

I

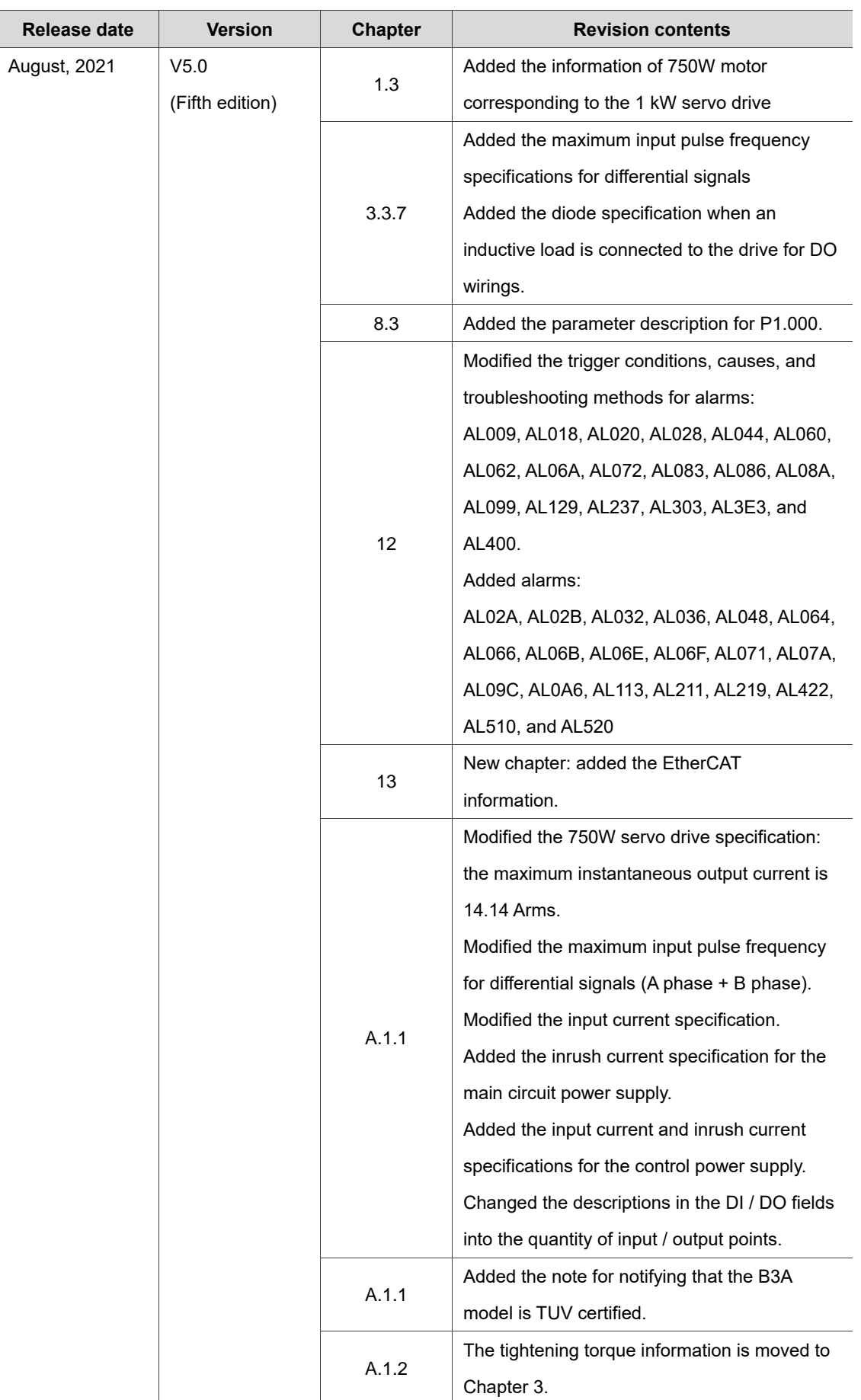

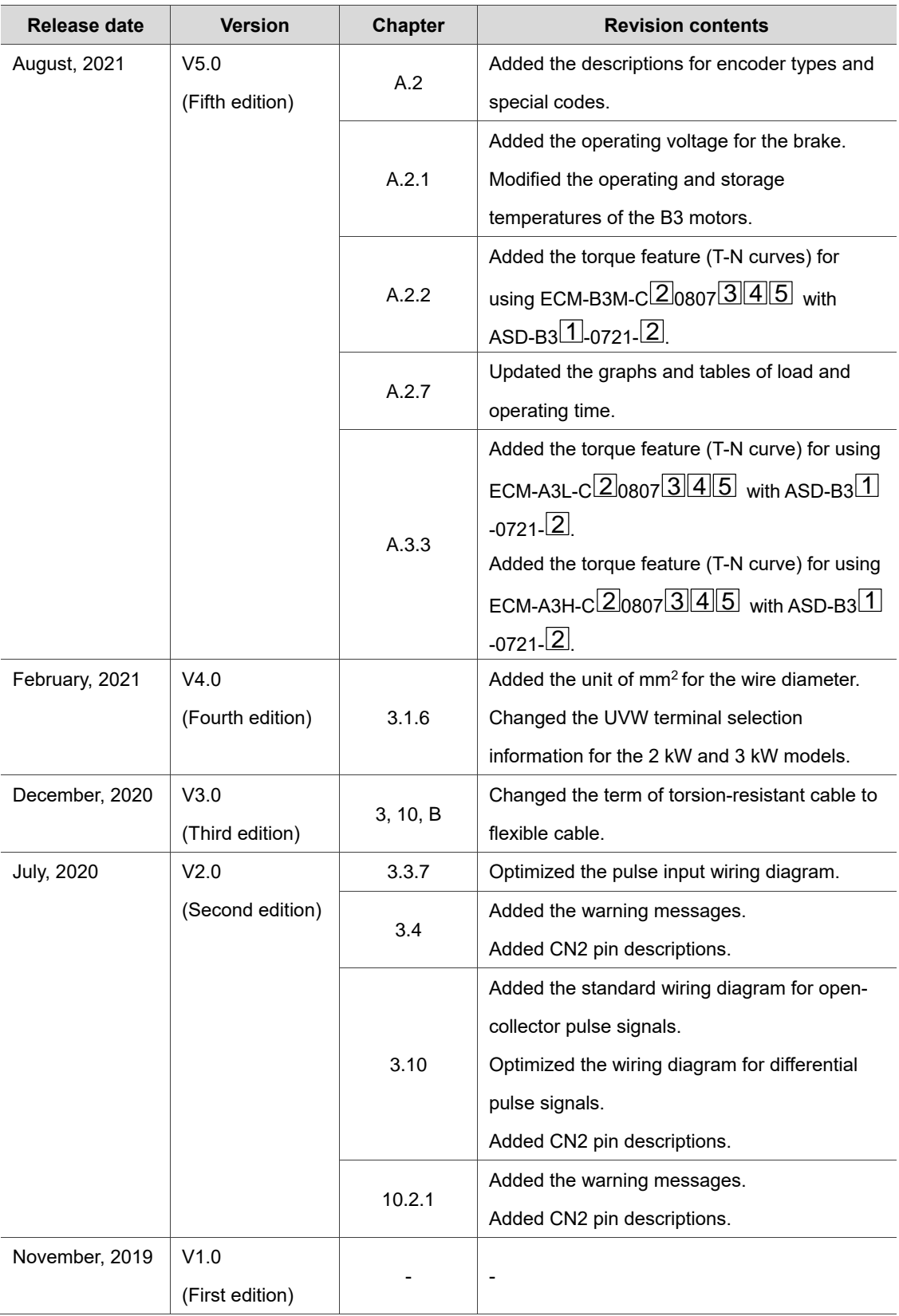

For relevant information about [ASDA-B3], please refer to:

(1) ASDA-B2 User Manual

(2) ASDA-A3 User Manual

(3) ASDA-A2 User Manual

(This page is intentionally left blank.)